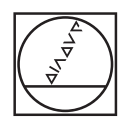

# **HEIDENHAIN**

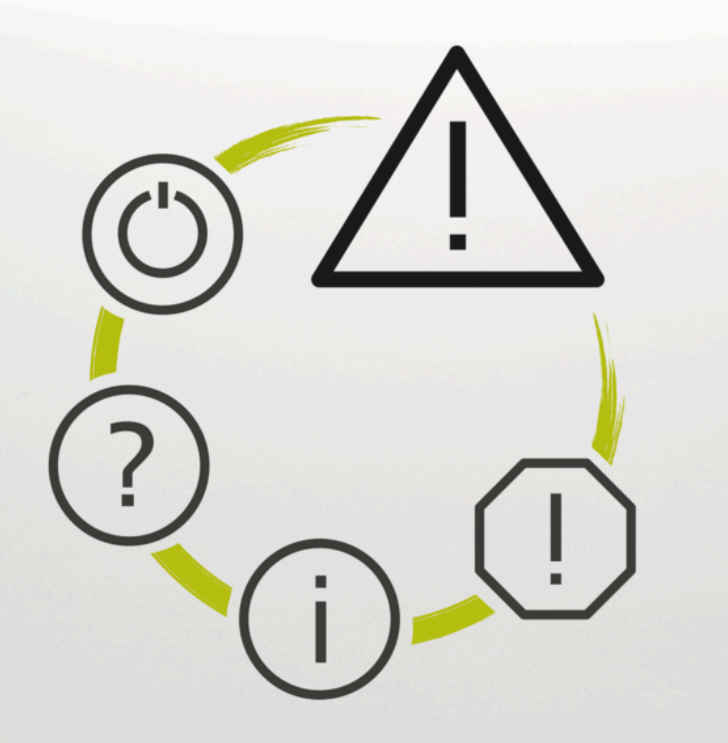

# **Список ошибок**

**TNC7 TNC7 basic TNC 640 TNC 620 TNC 320 TNC 128 CNC PILOT 640 MANUALplus 620 Версия ПО ЧПУ xxxxxx-18**

**Русский (ru) 10/2023**

### **Список ошибок**

#### **Действительный для:**

81762x-18, 34059x-18, 81760x-18, 77185x-18, 77184x-18, 68894x-18, 54843x-18

#### **Версия:**

10/2023 Copyright © 2023 DR. JOHANNES HEIDENHAIN GmbH. Все права сохранены

## **Список всех сообщений ЧПУ об ошибках**

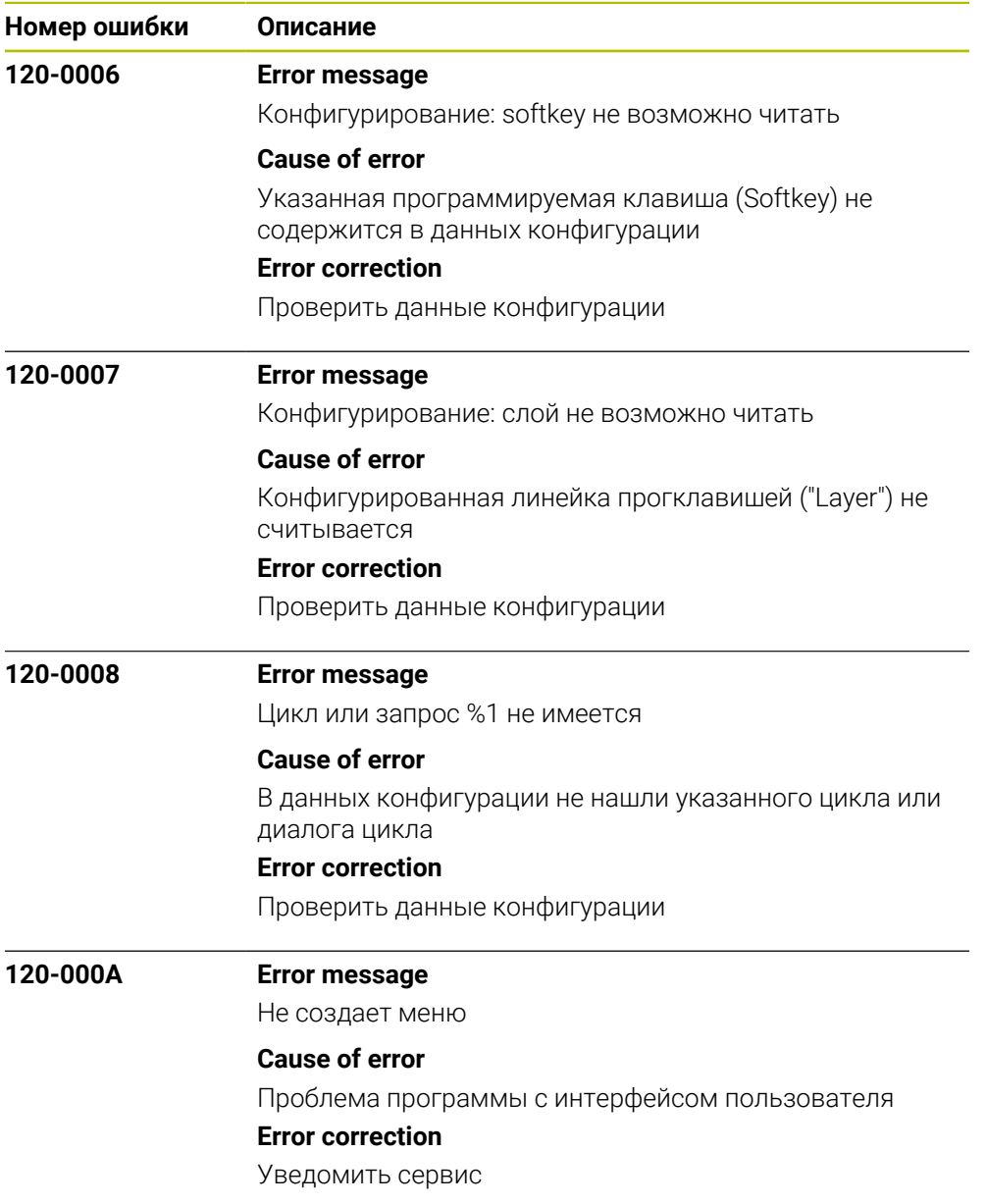

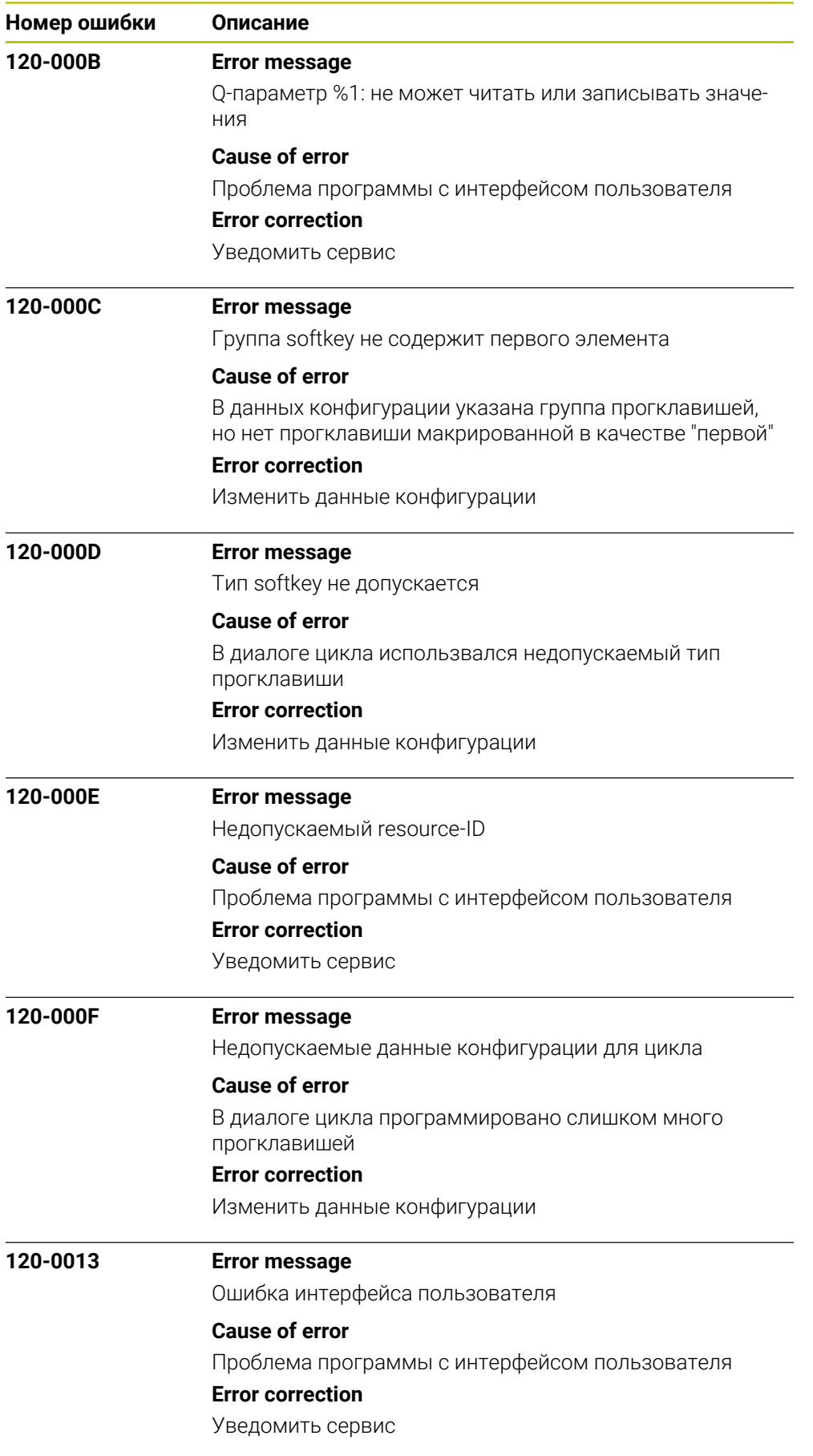

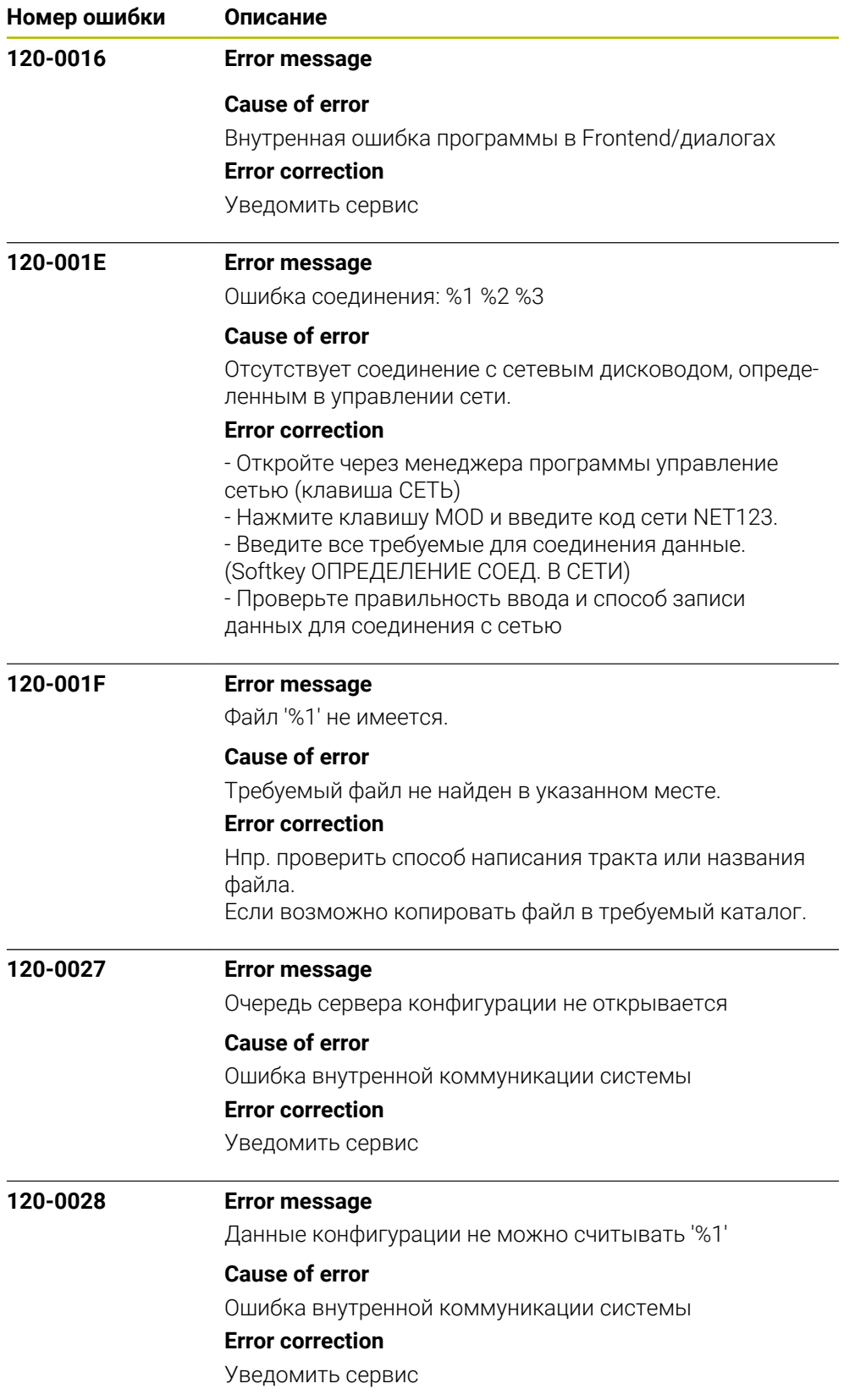

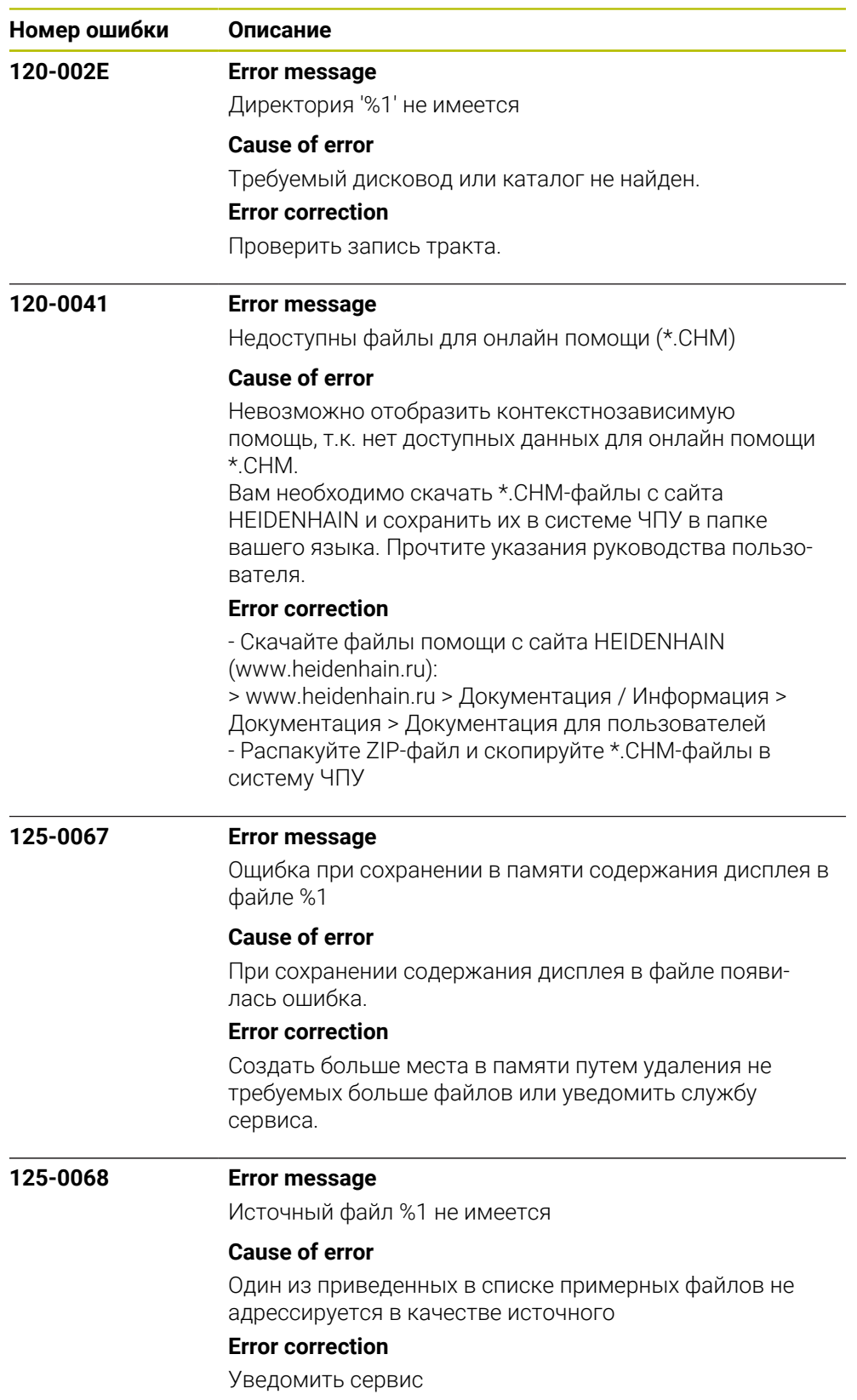

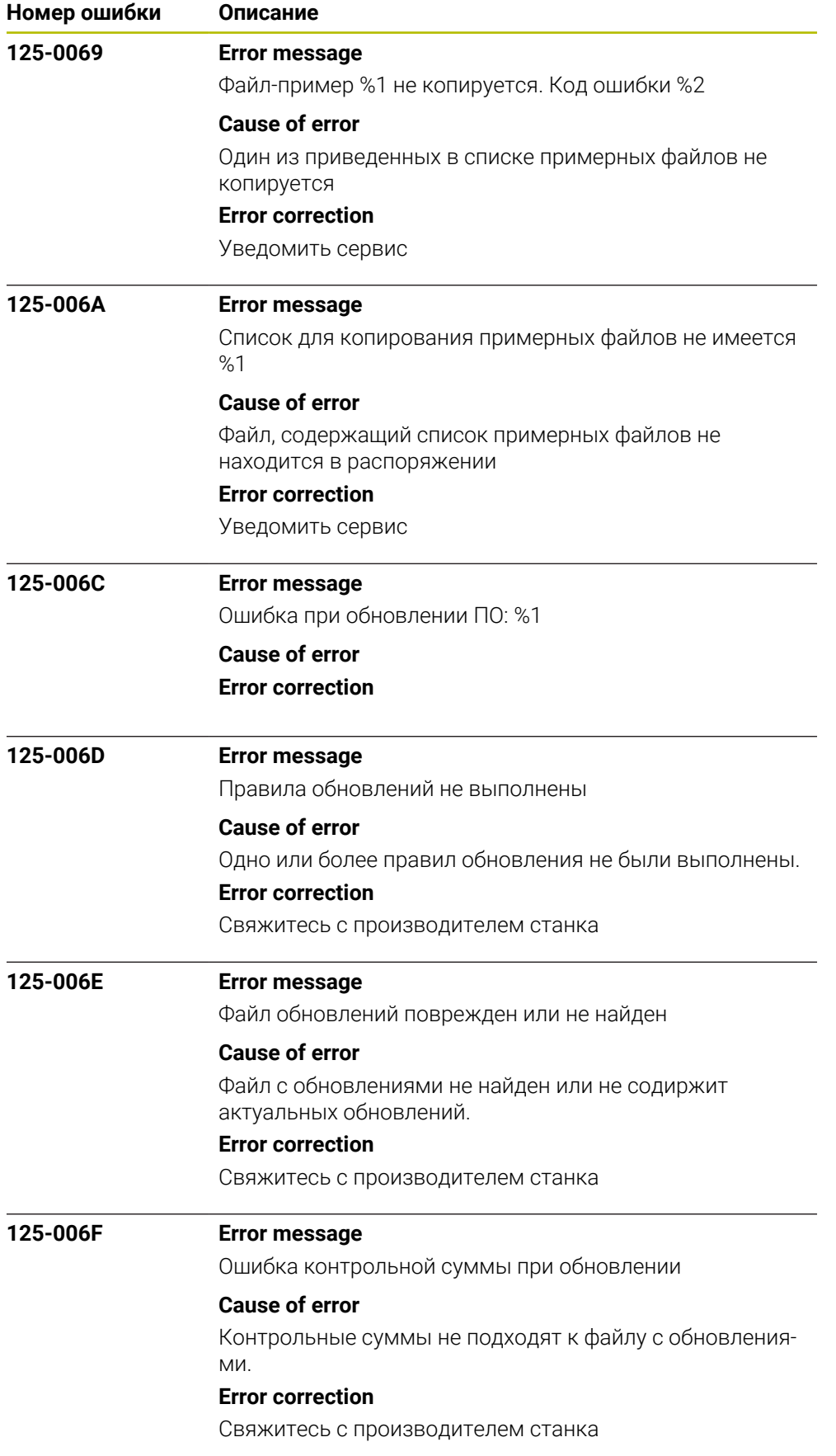

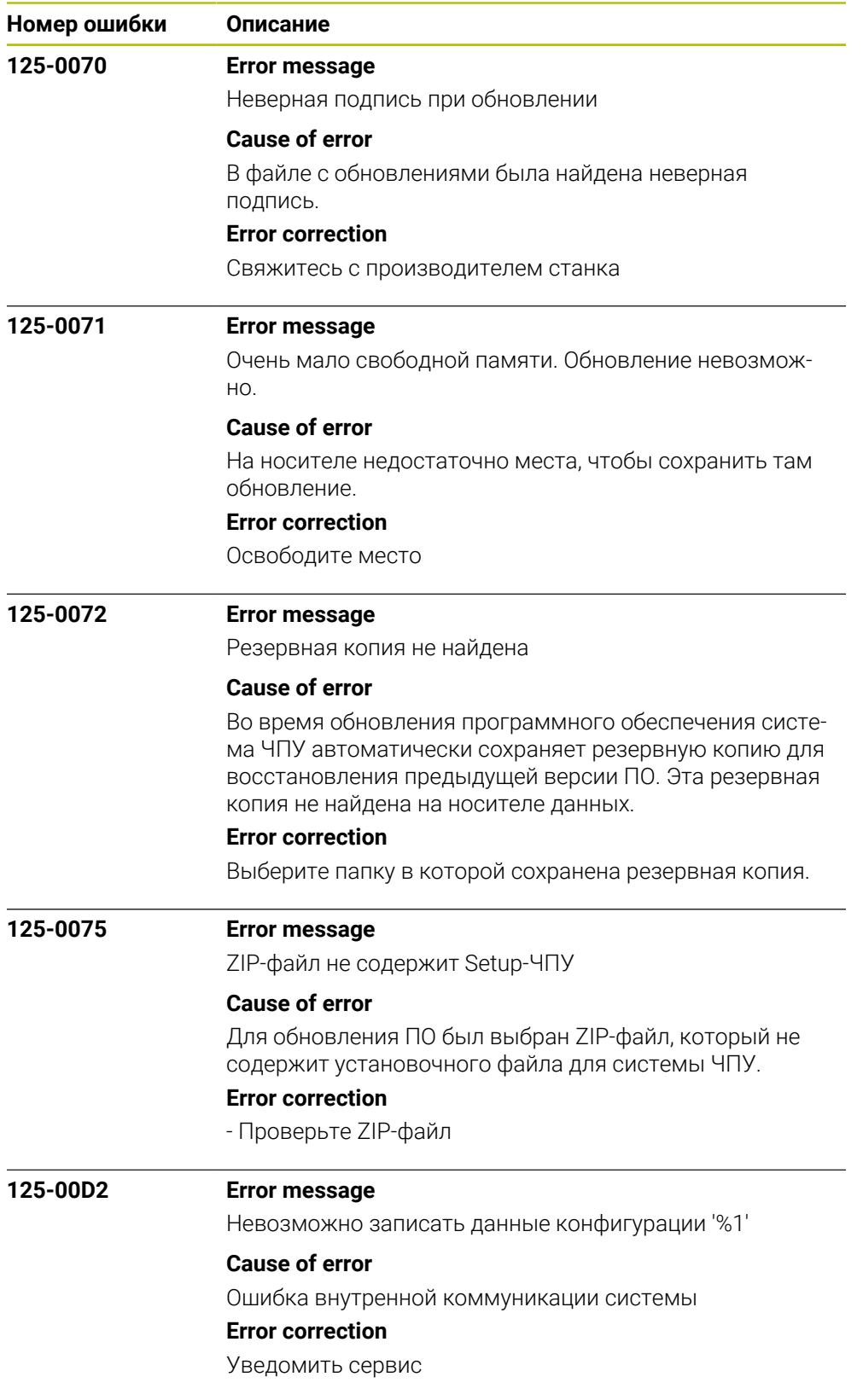

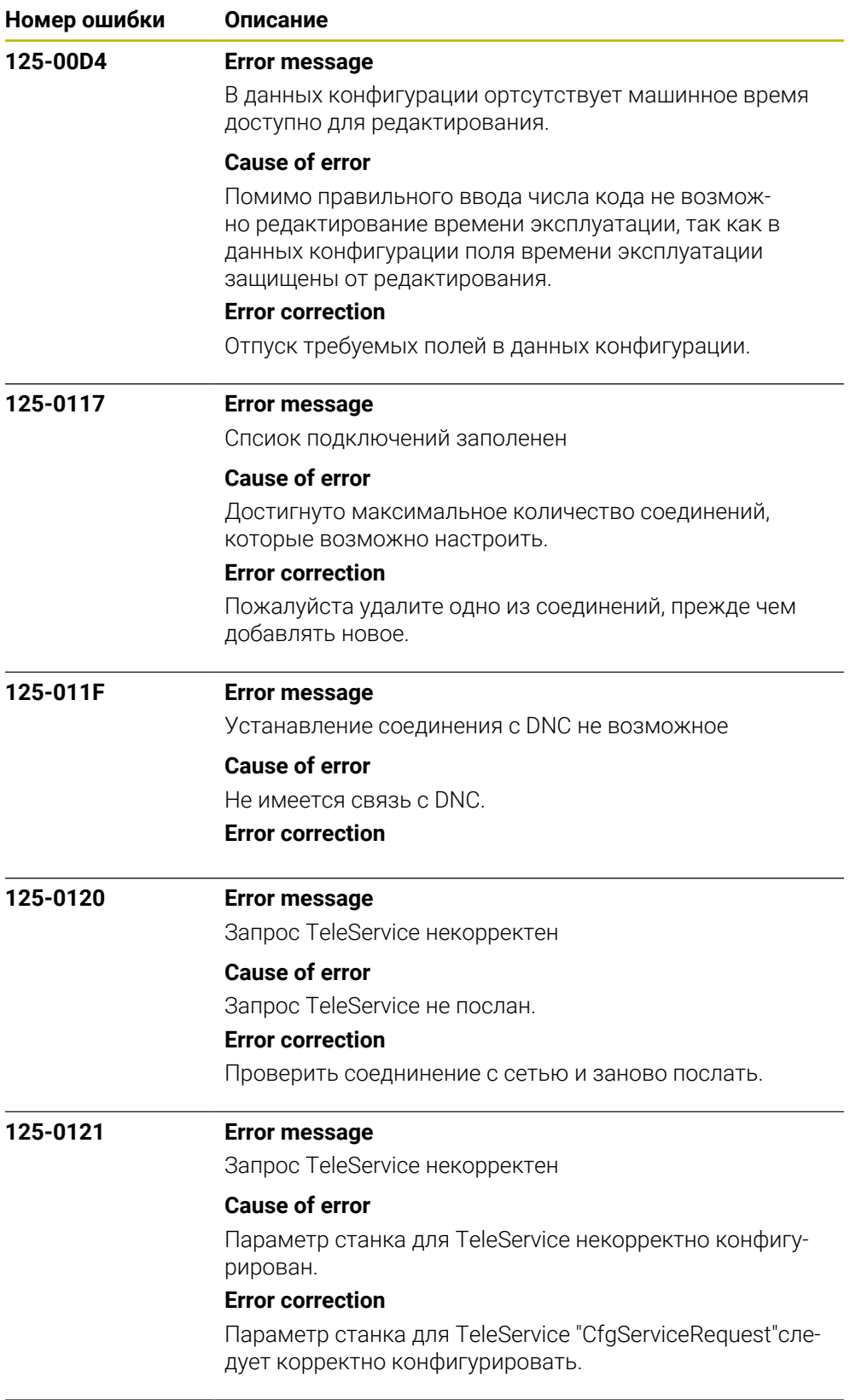

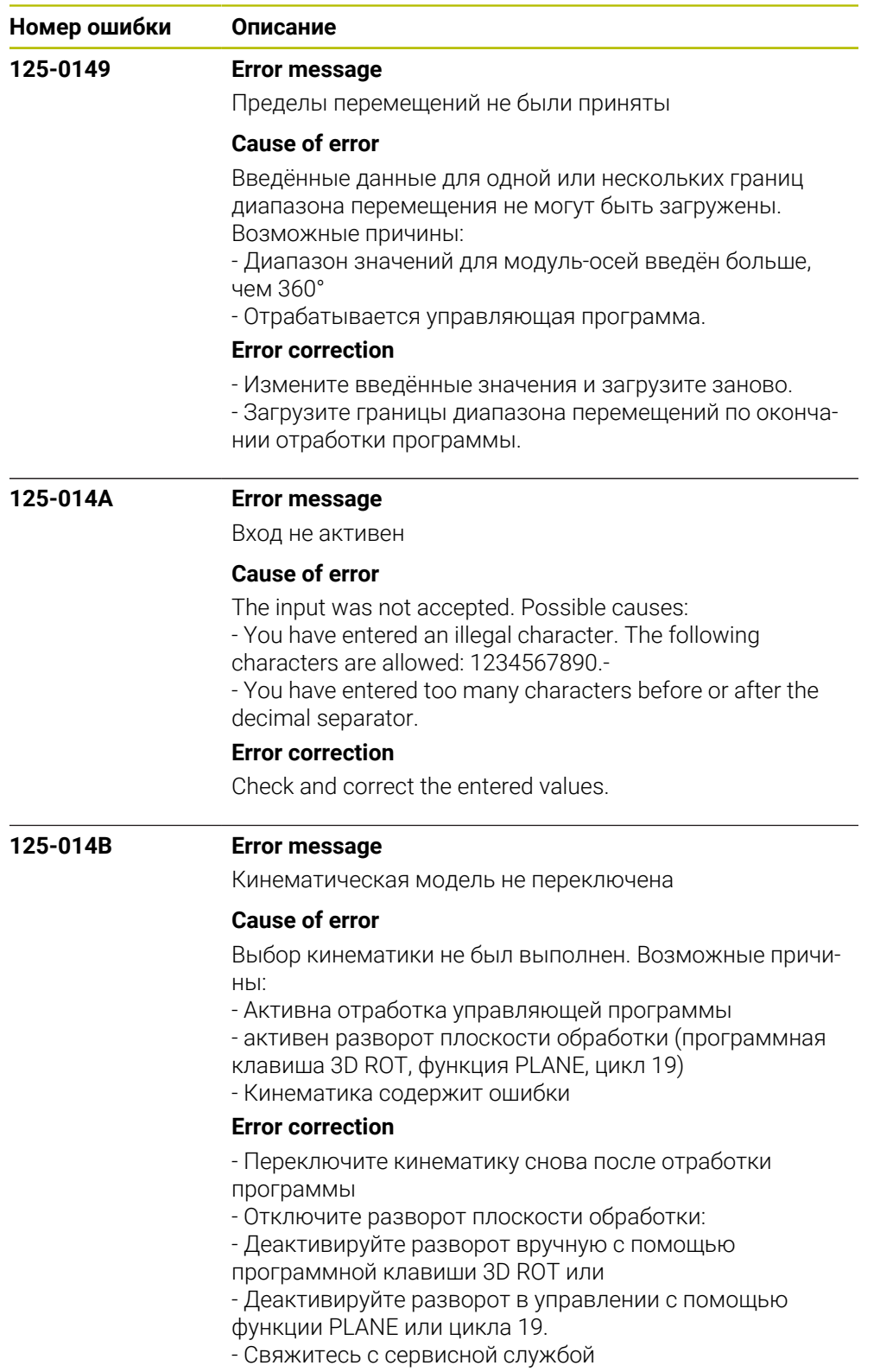

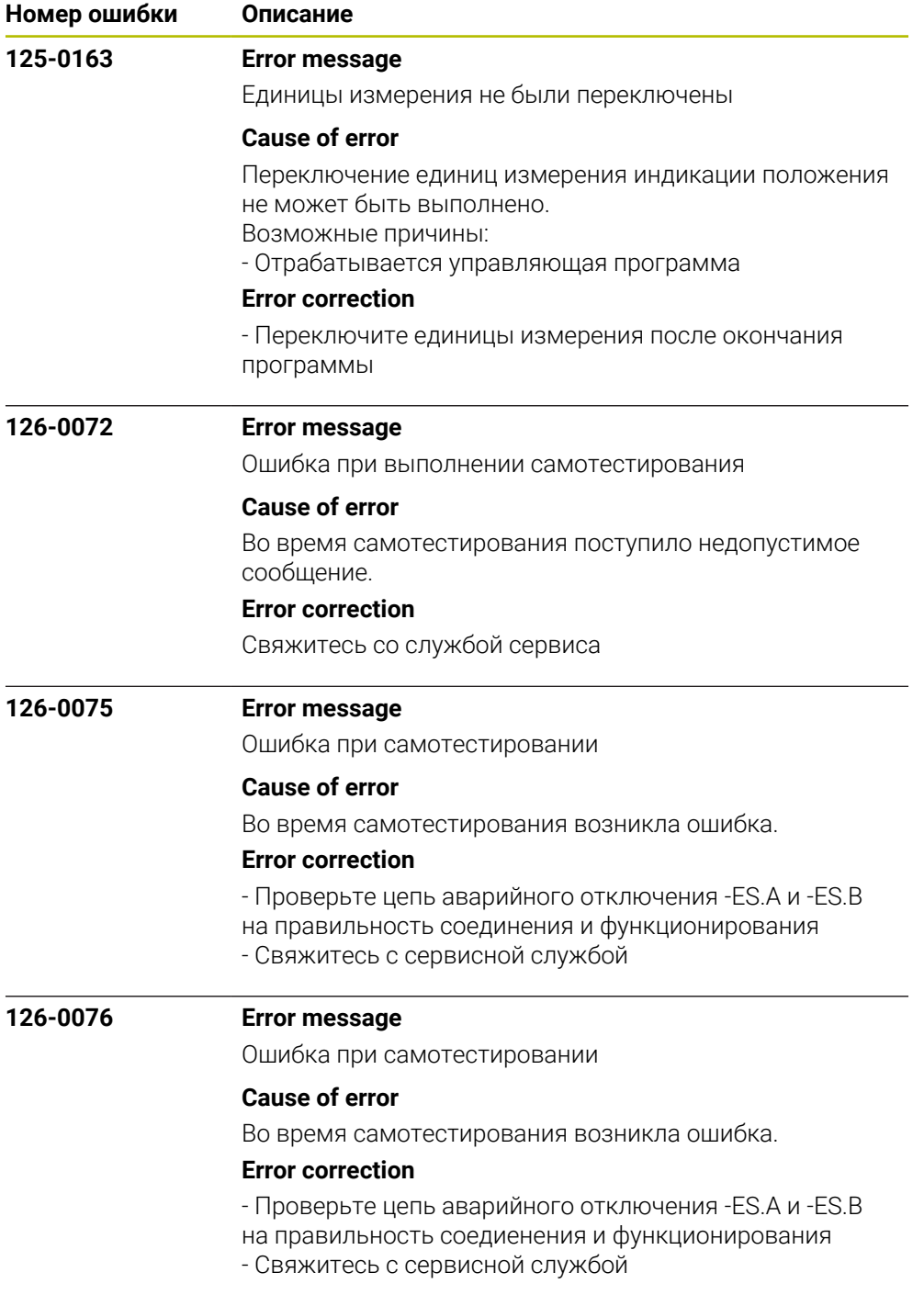

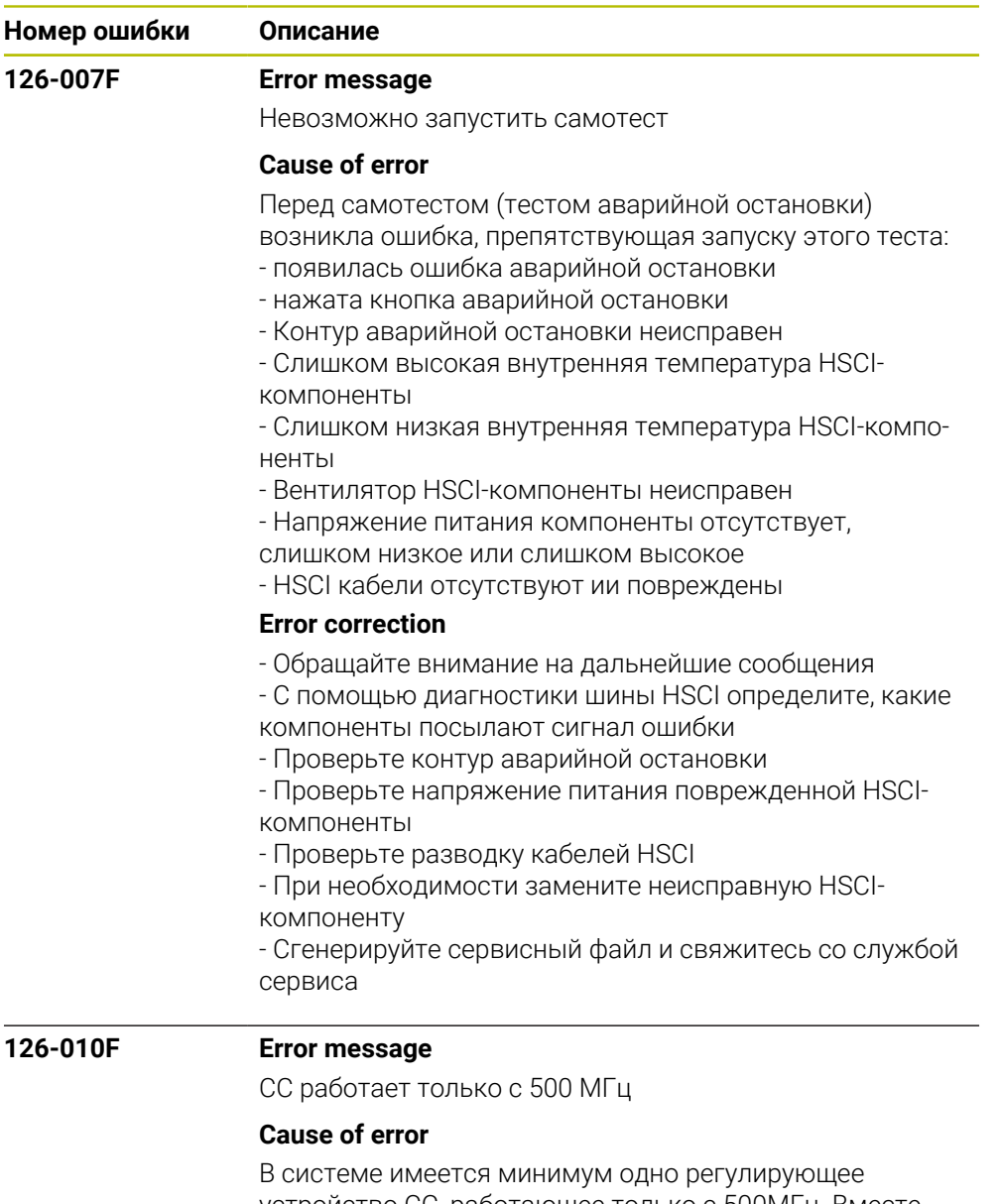

устройство CC, работающее только с 500МГц. Вместе с использованием адаптивных регулирующих функций это приводит к проблемам с производительностью.

#### **Error correction**

- Проверьте и при необходимости замените CCs
- Свяжитесь с производителем станка

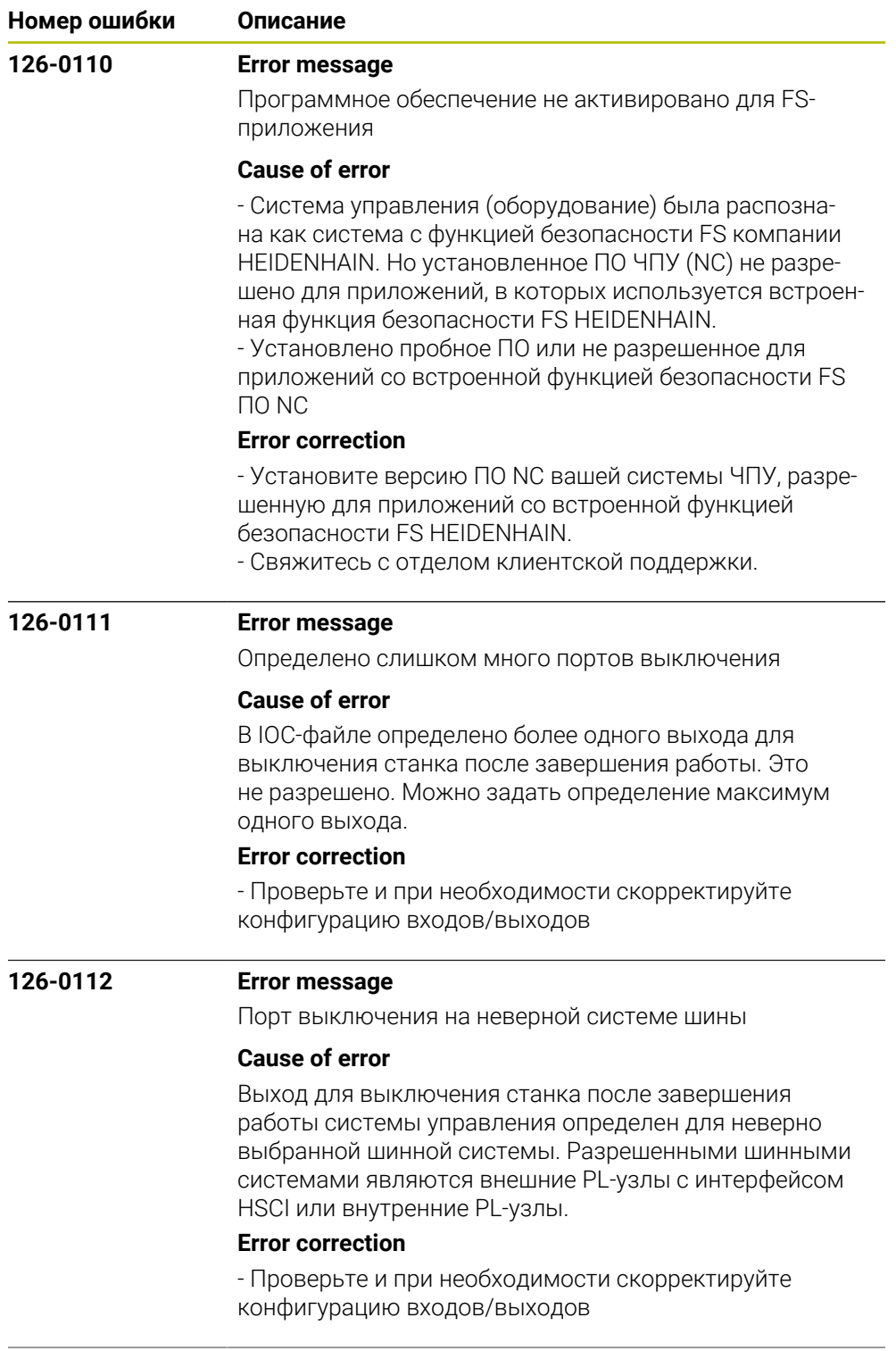

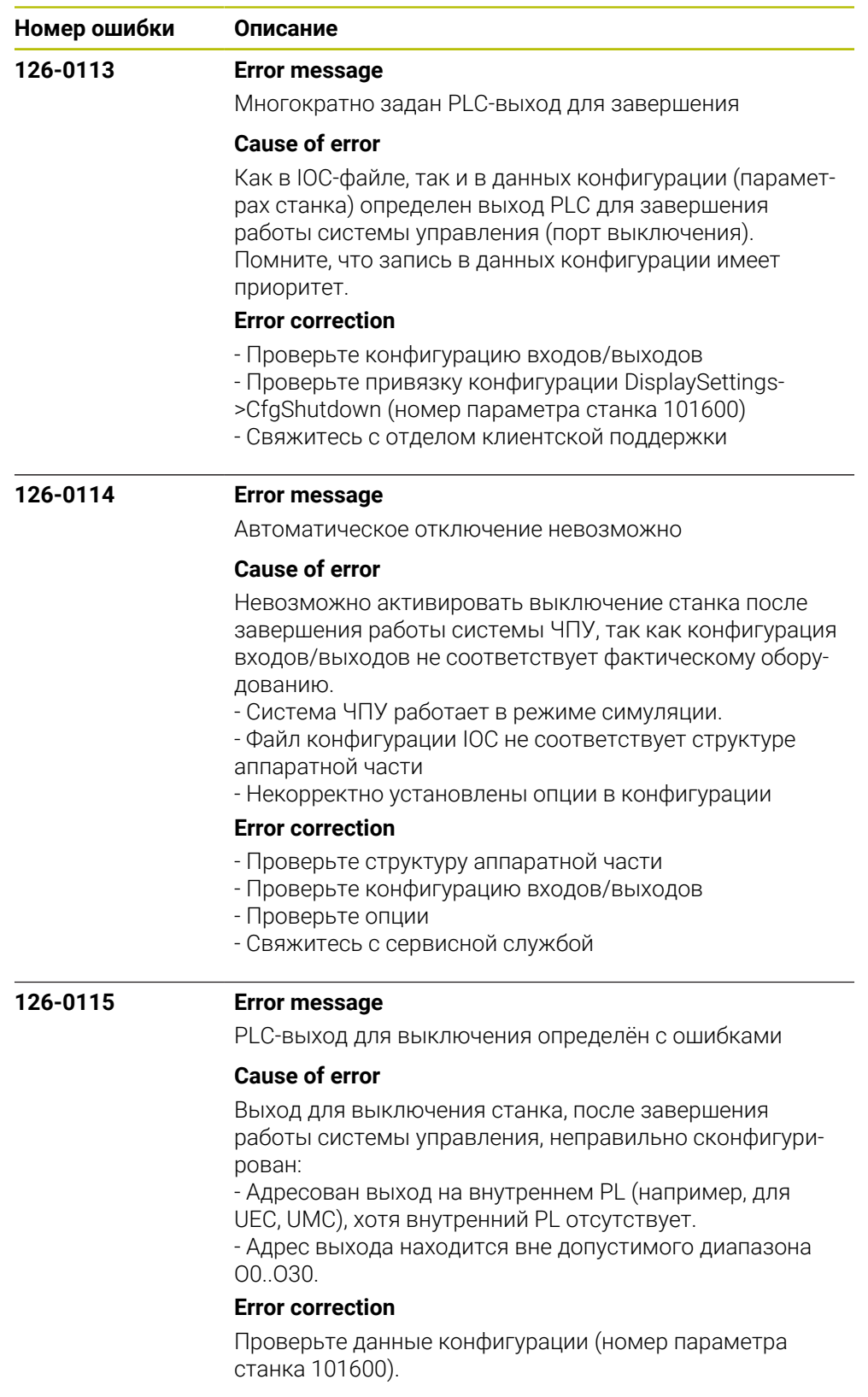

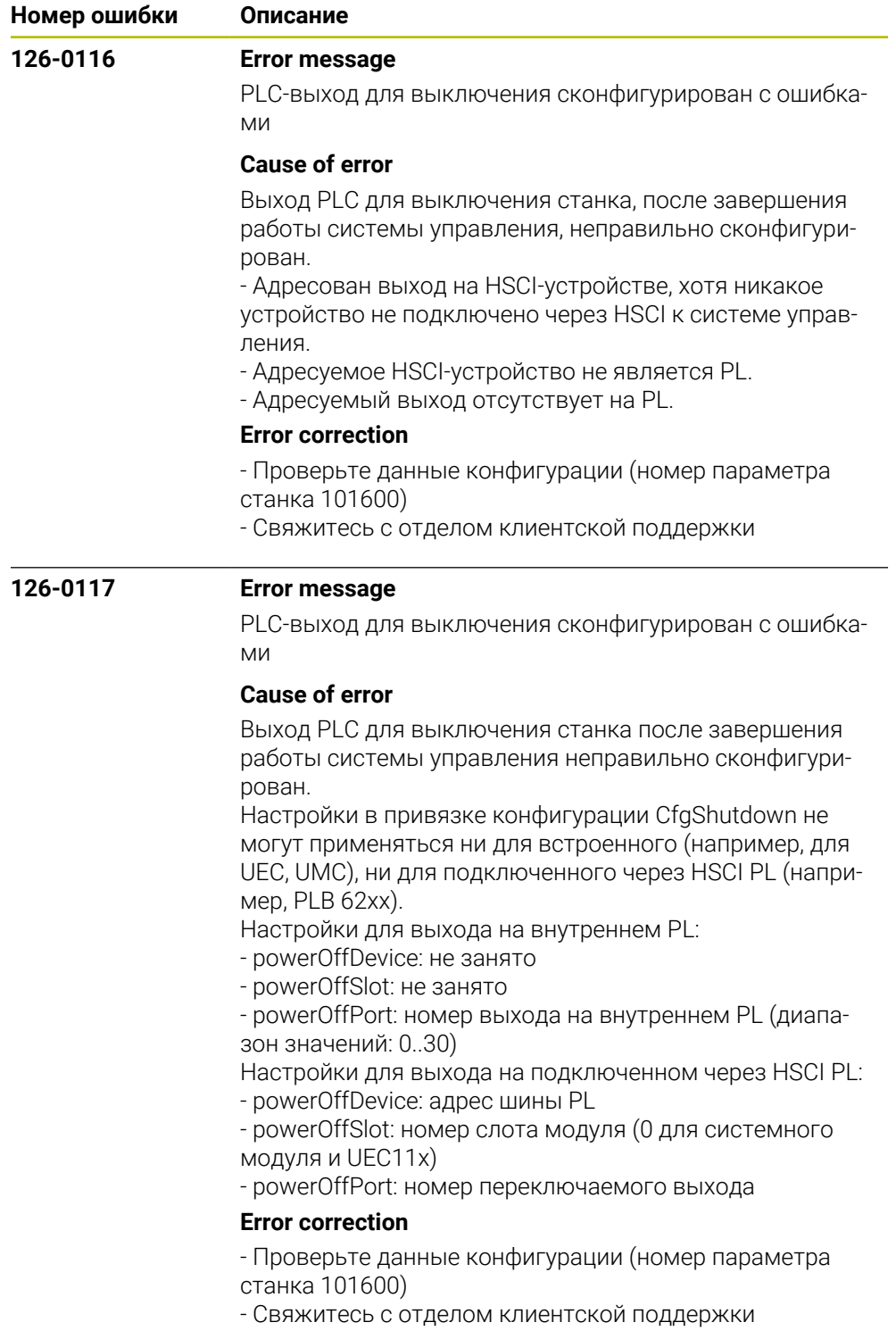

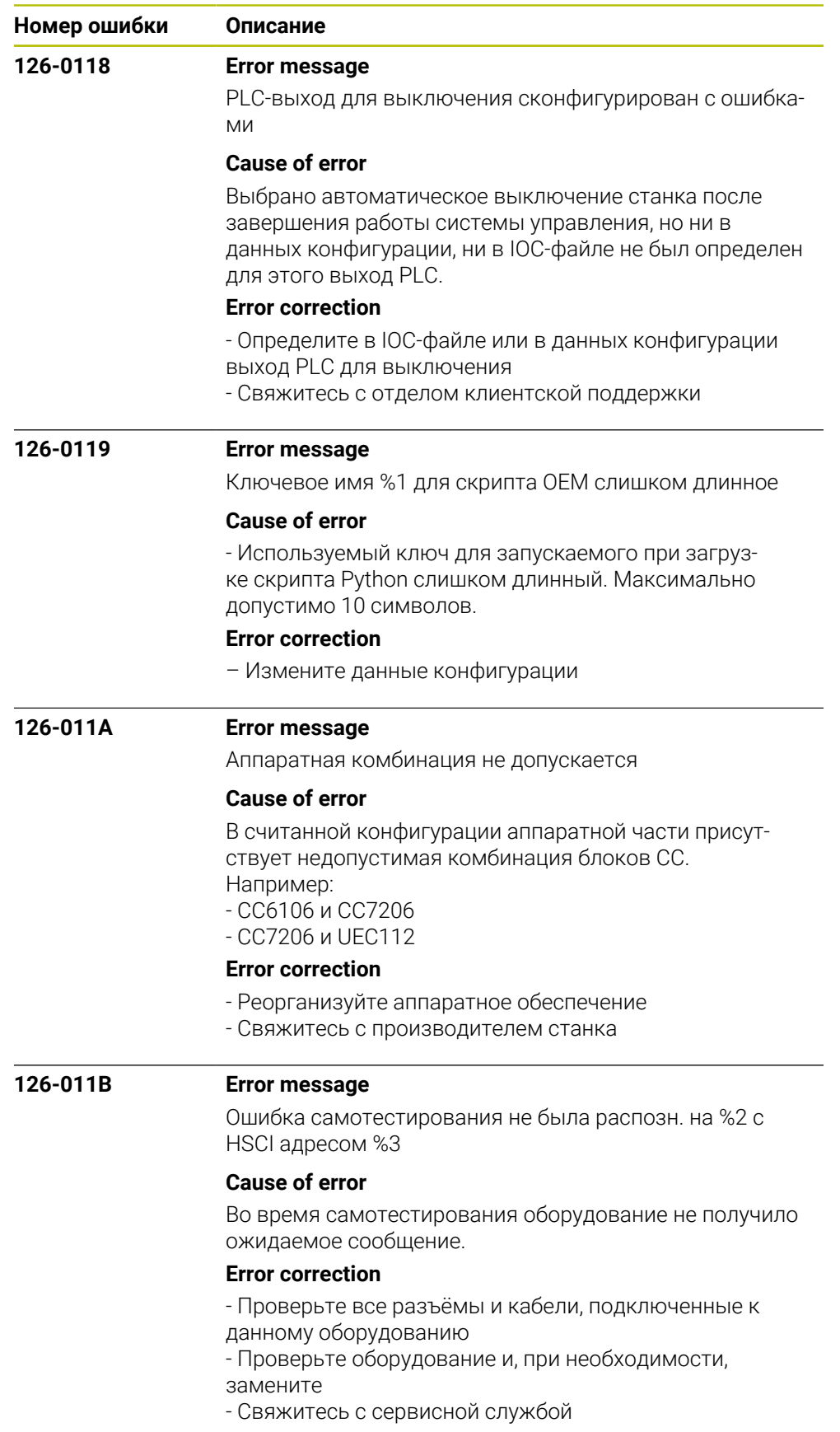

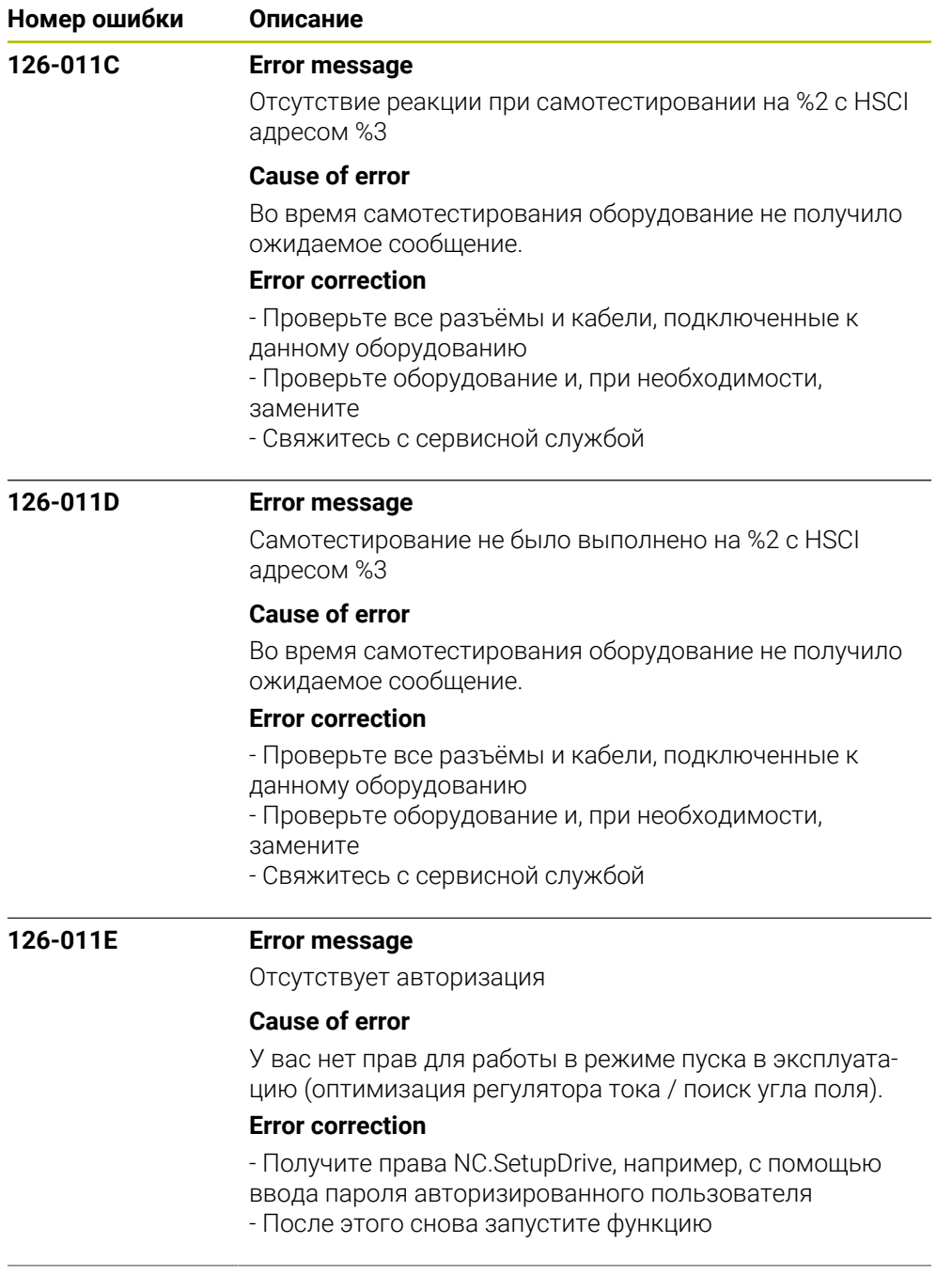

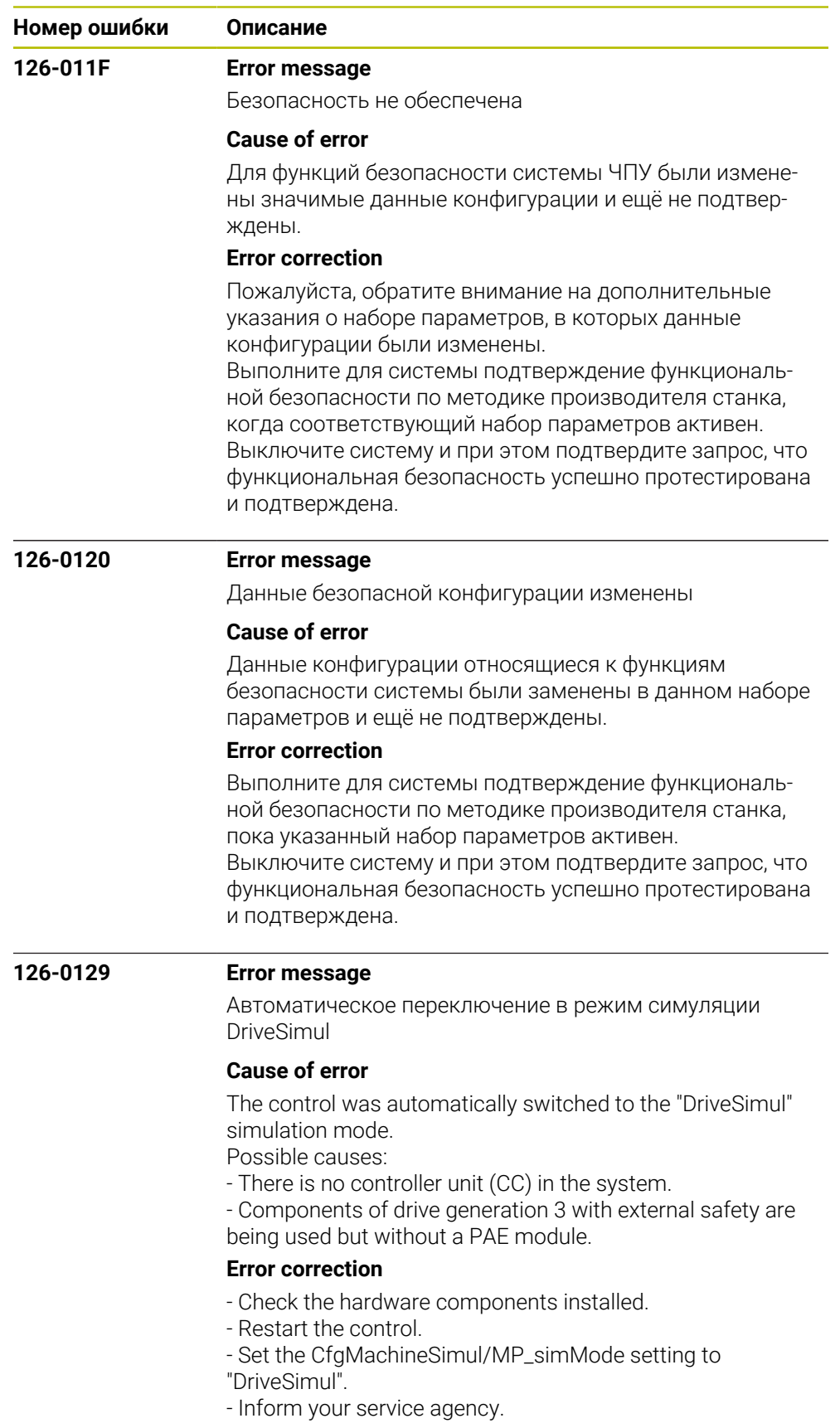

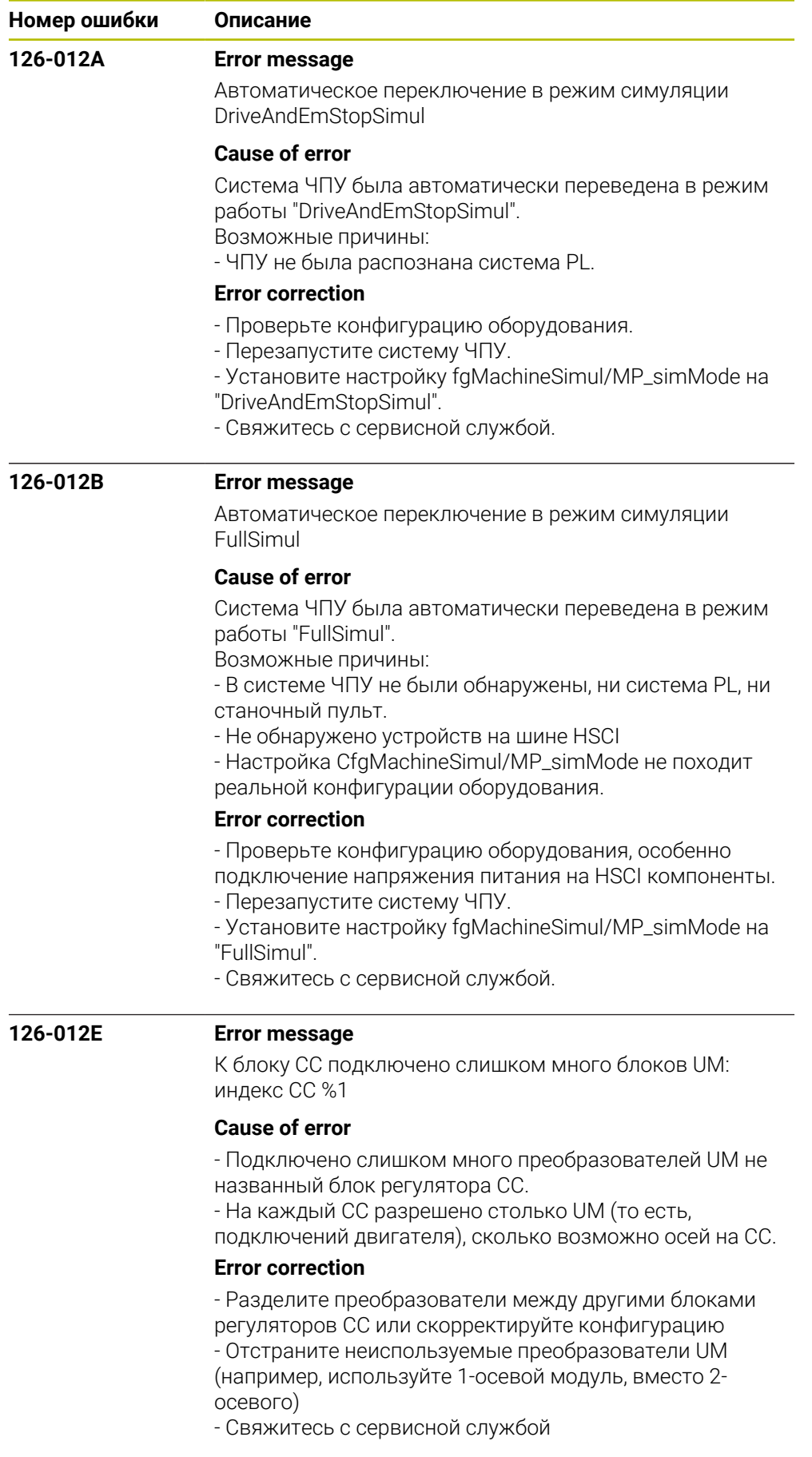

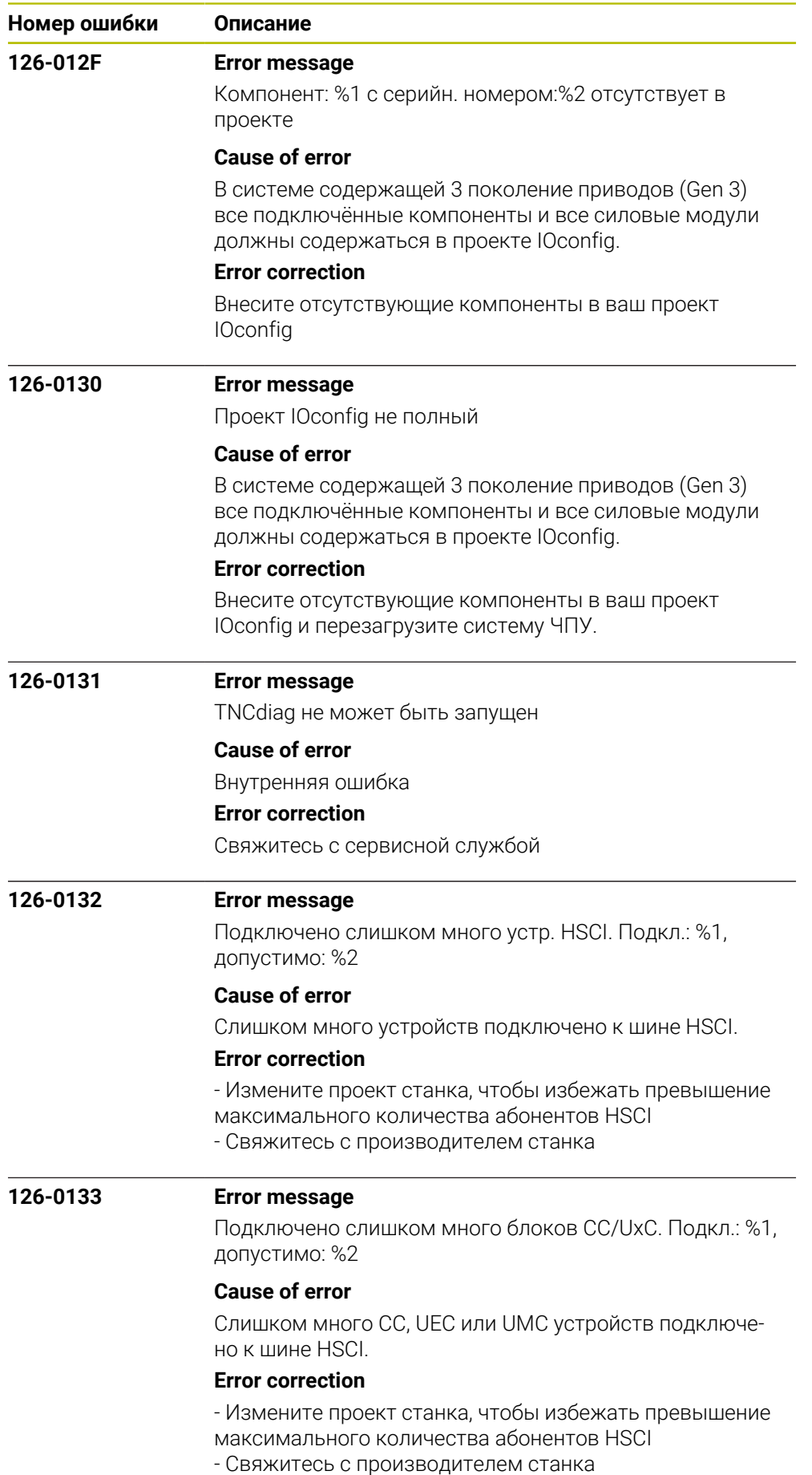

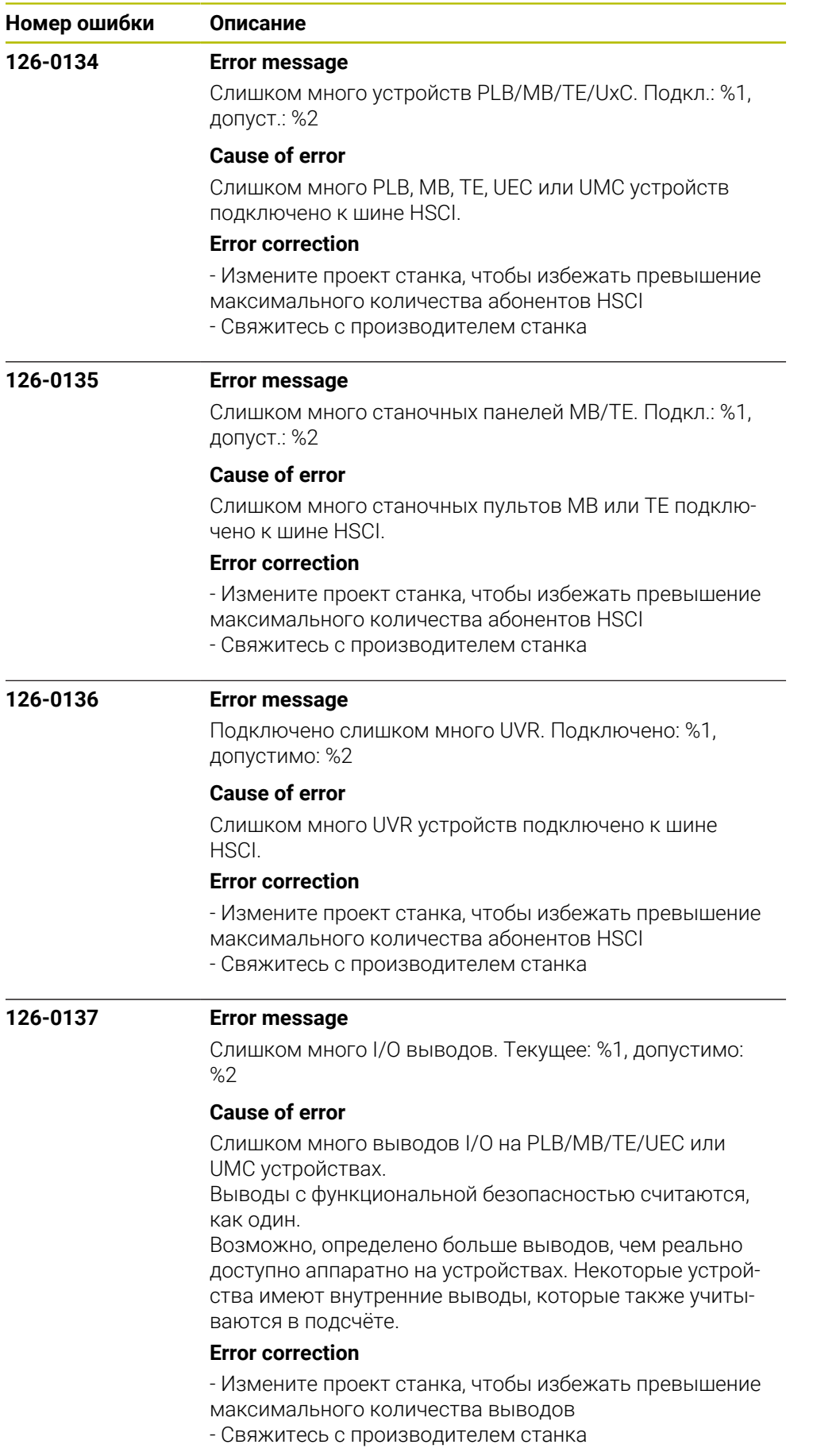

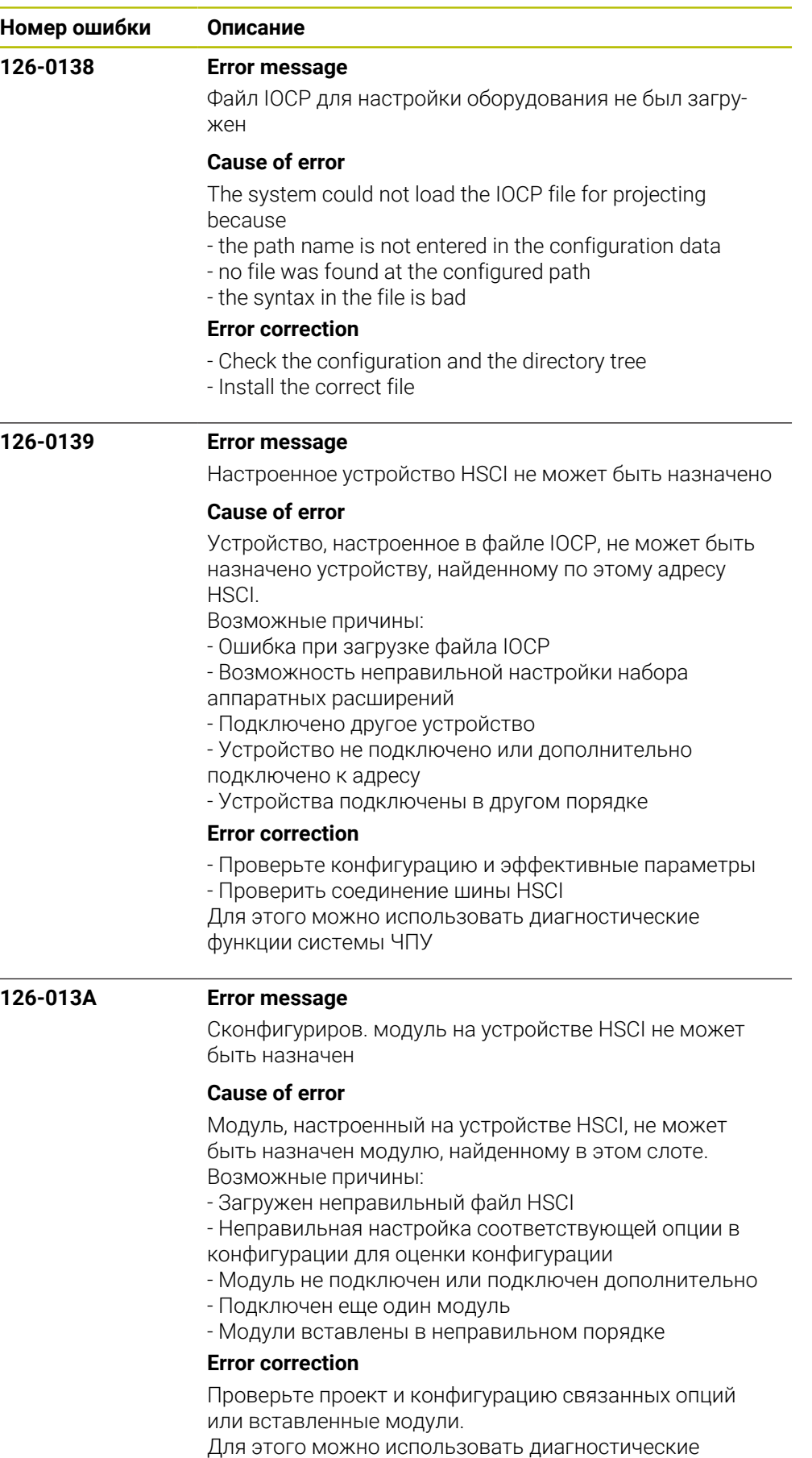

функции системы ЧПУ.

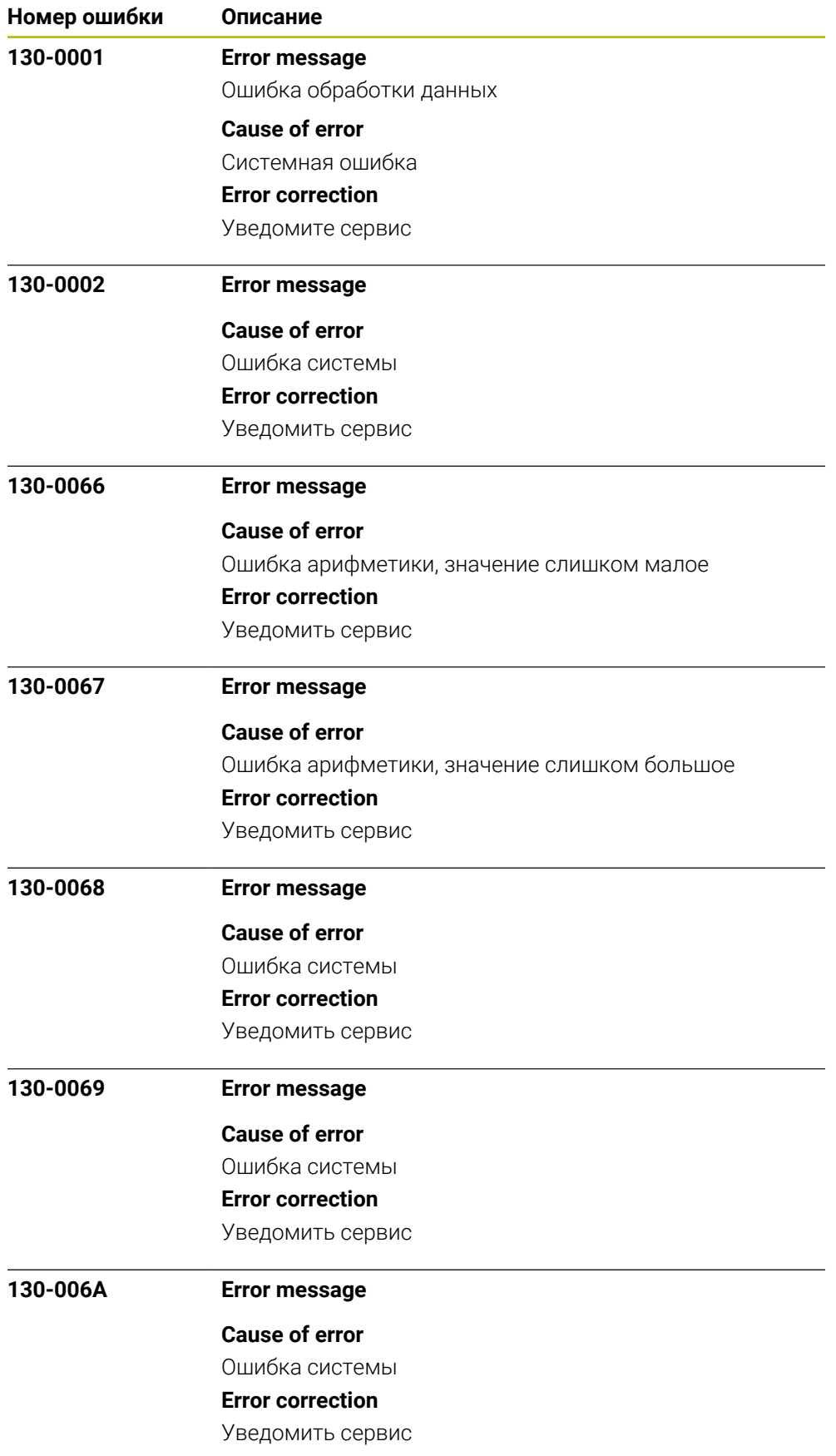

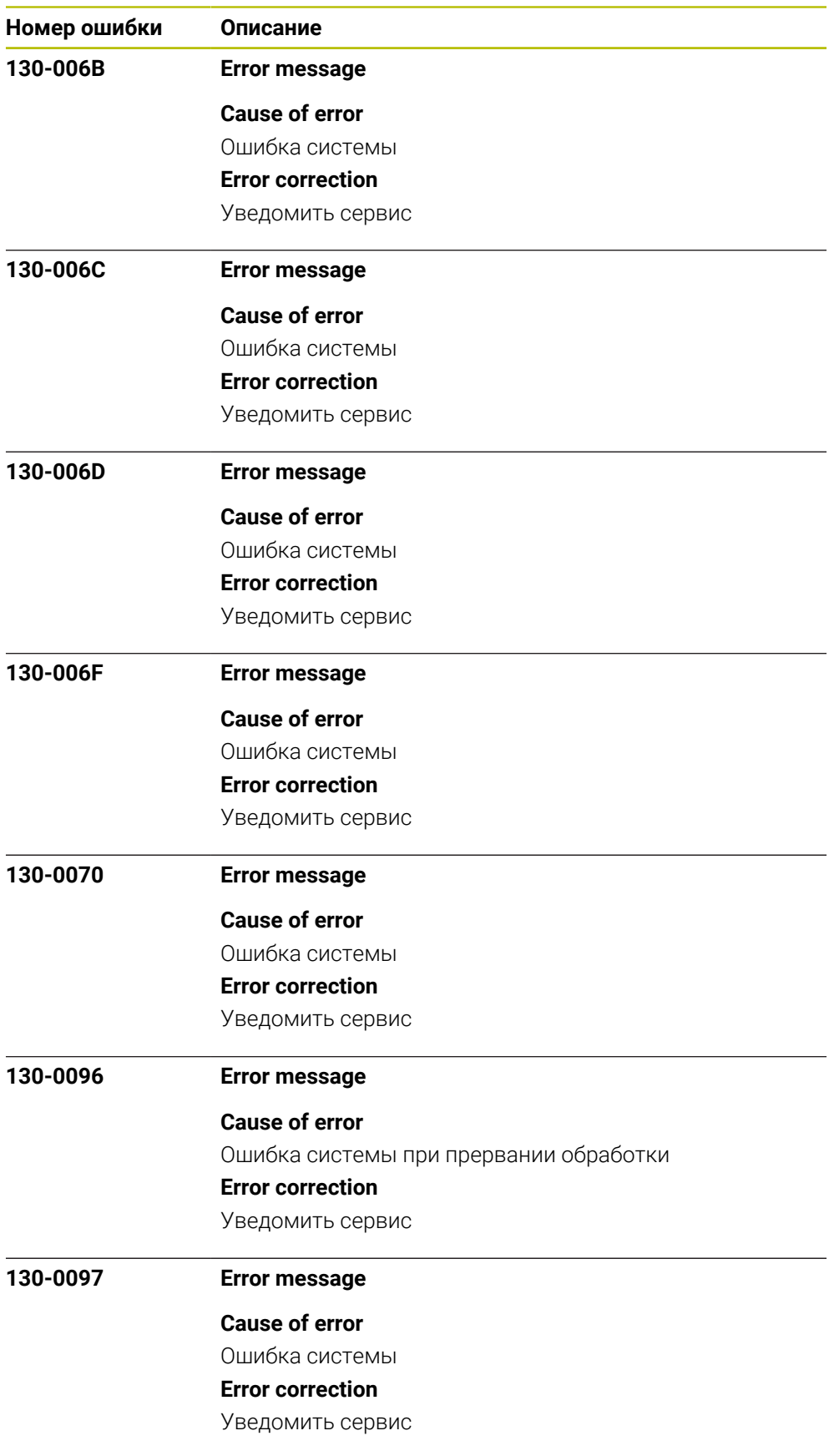

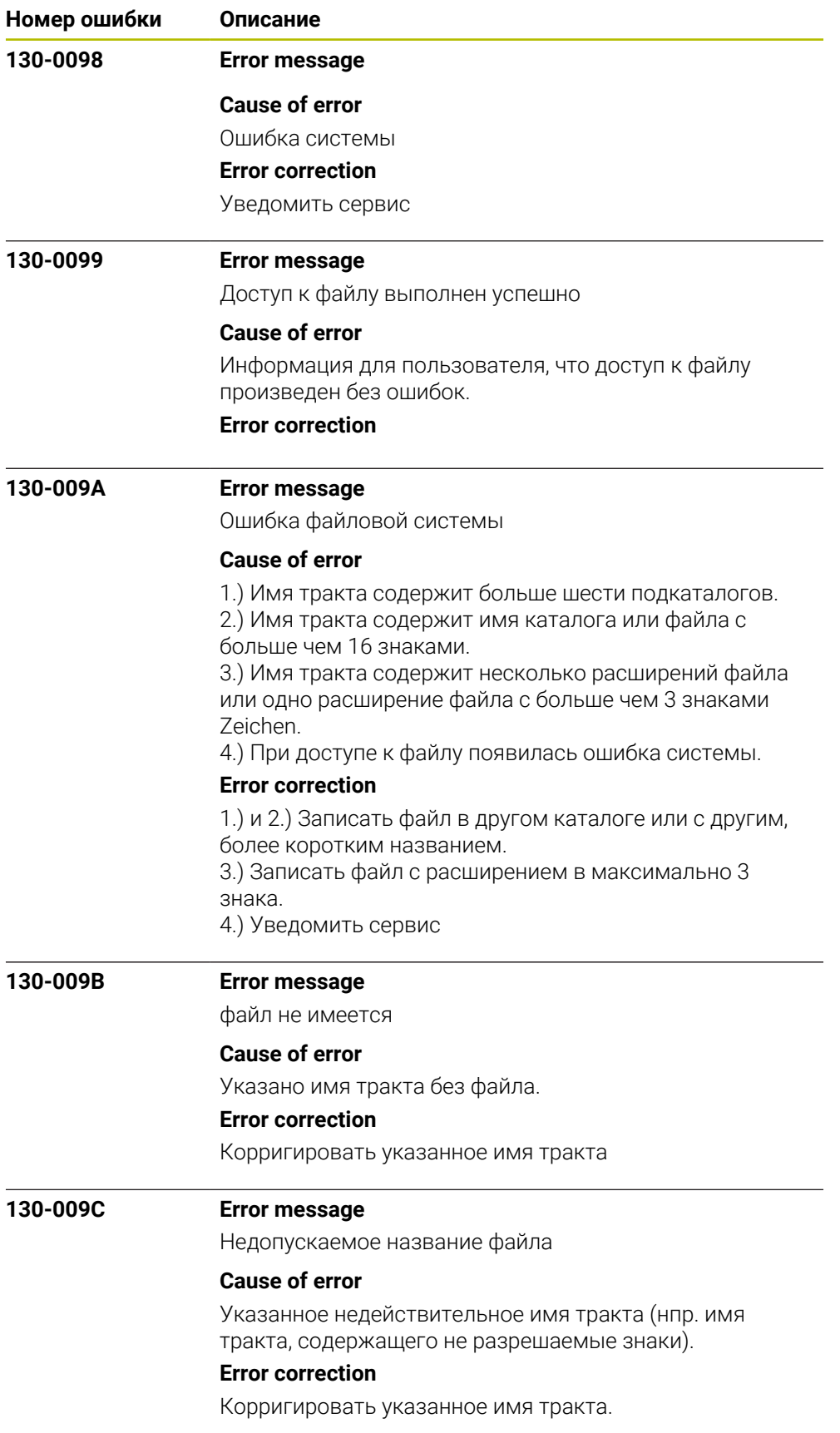

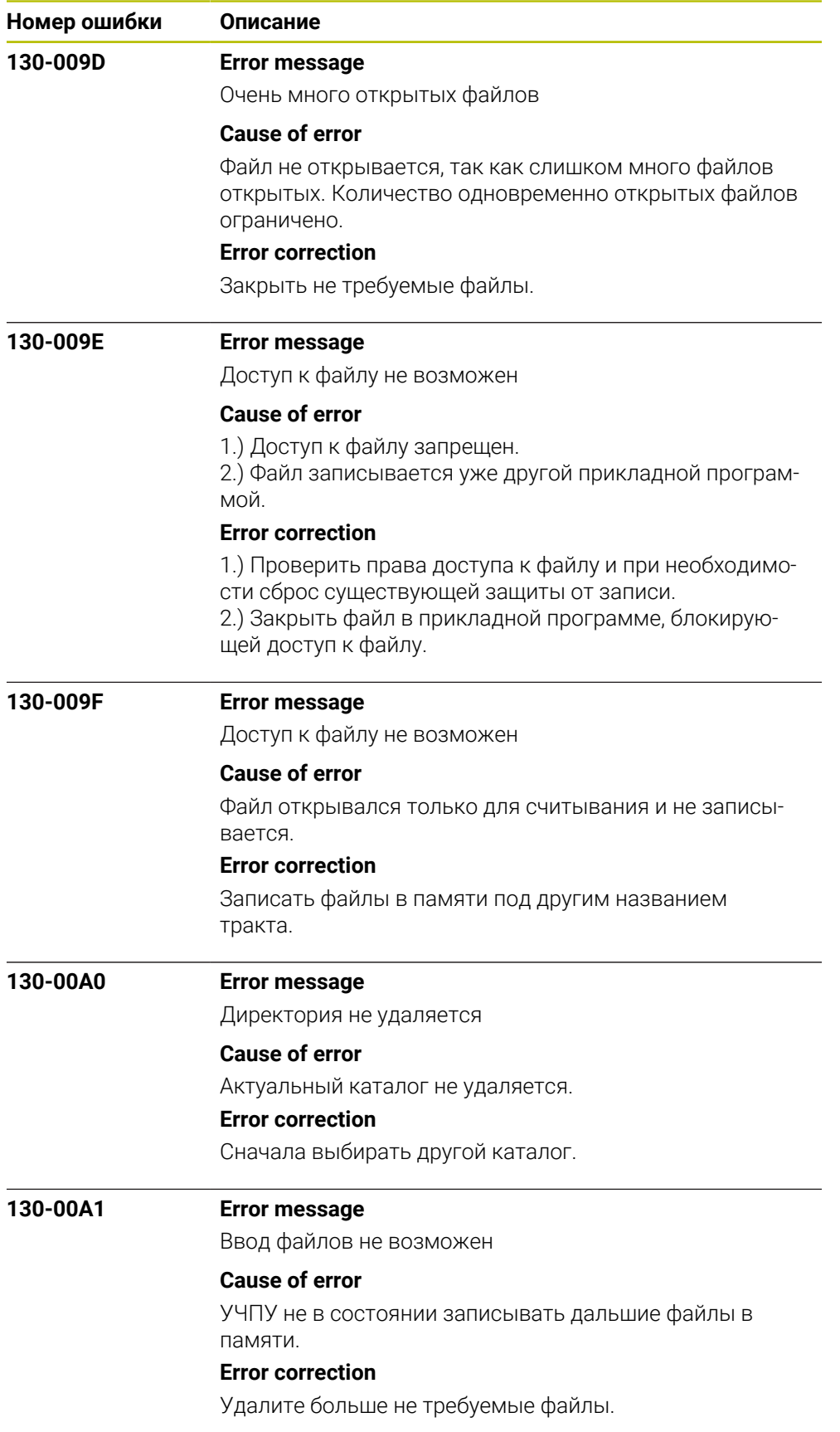

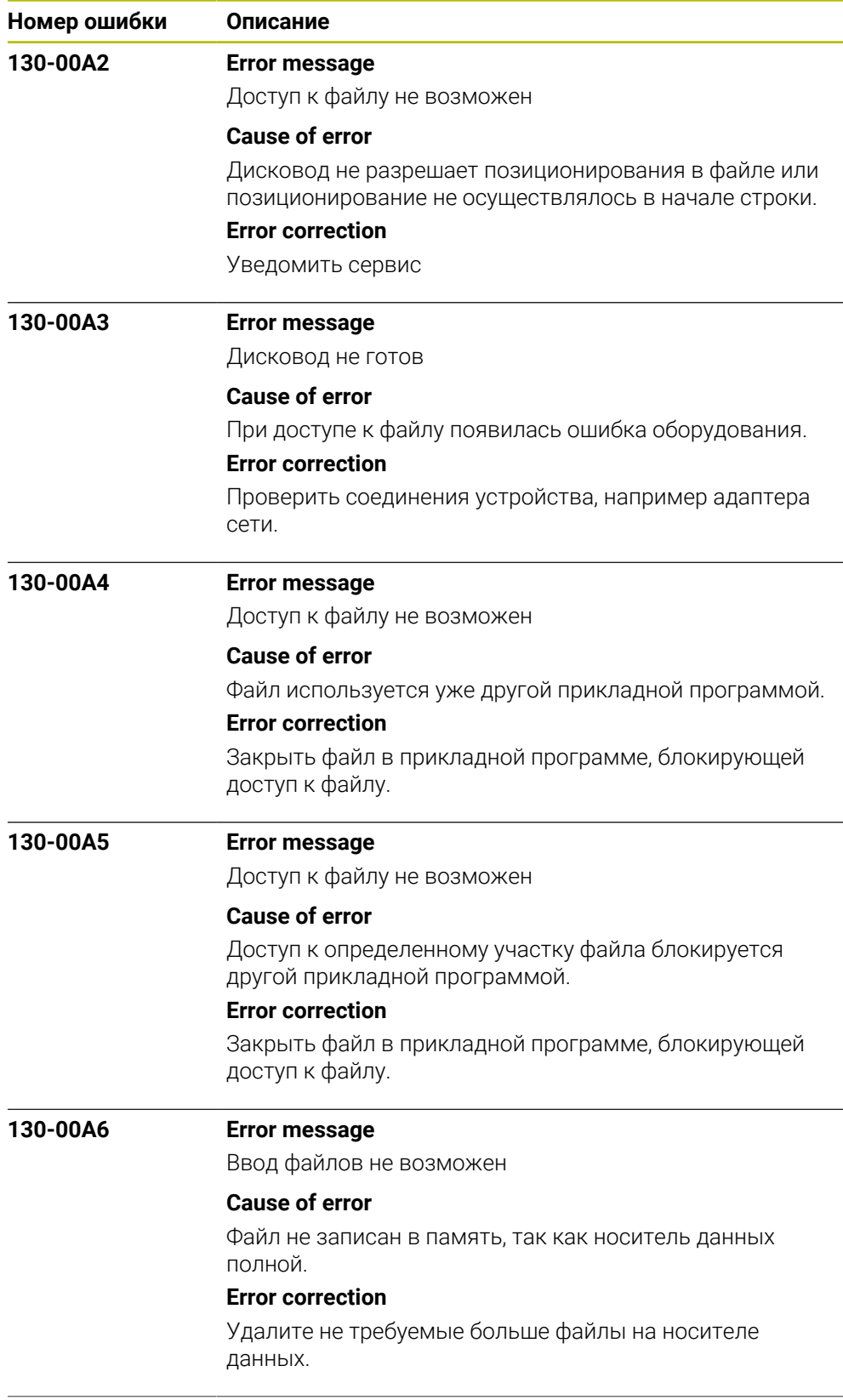

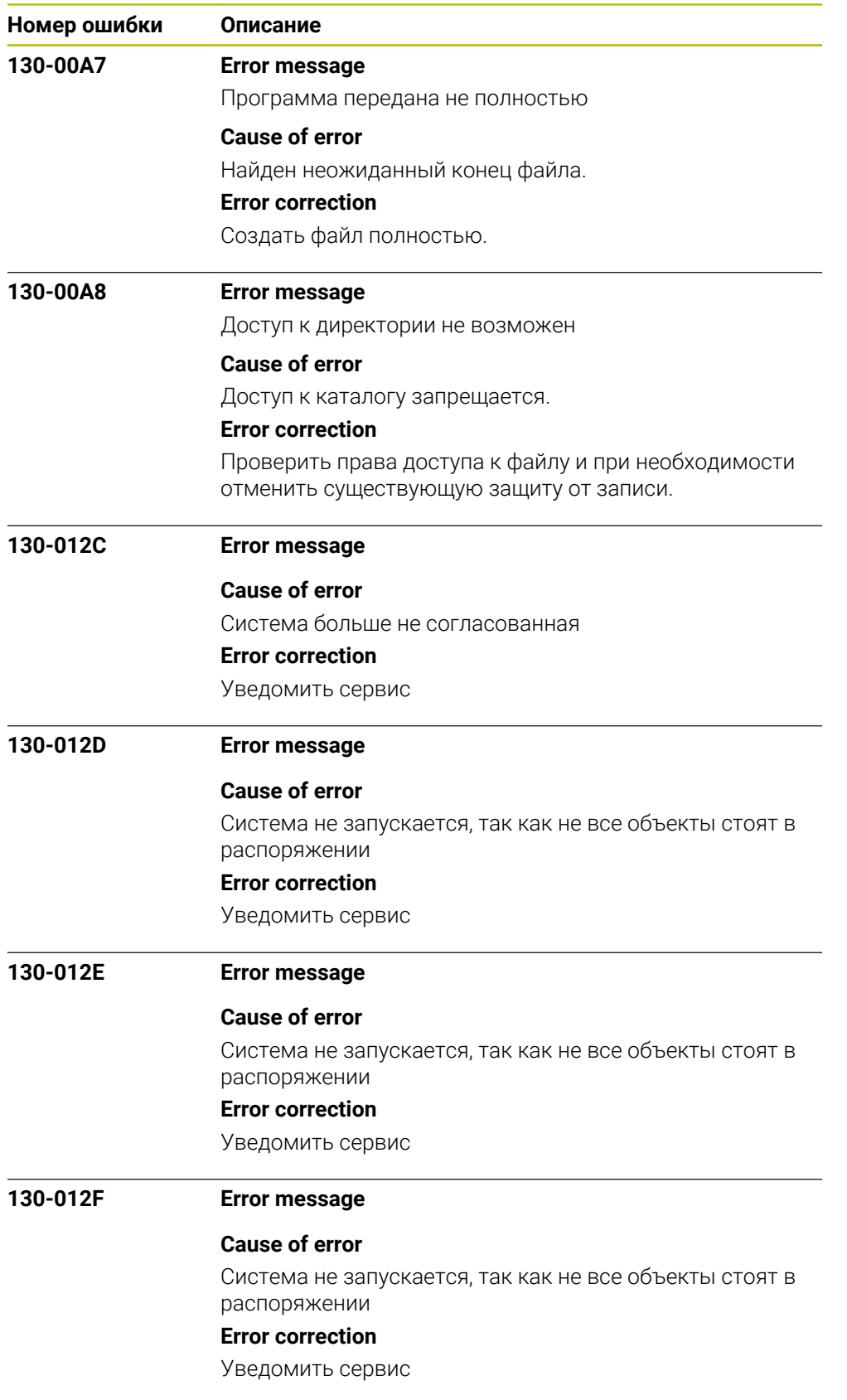

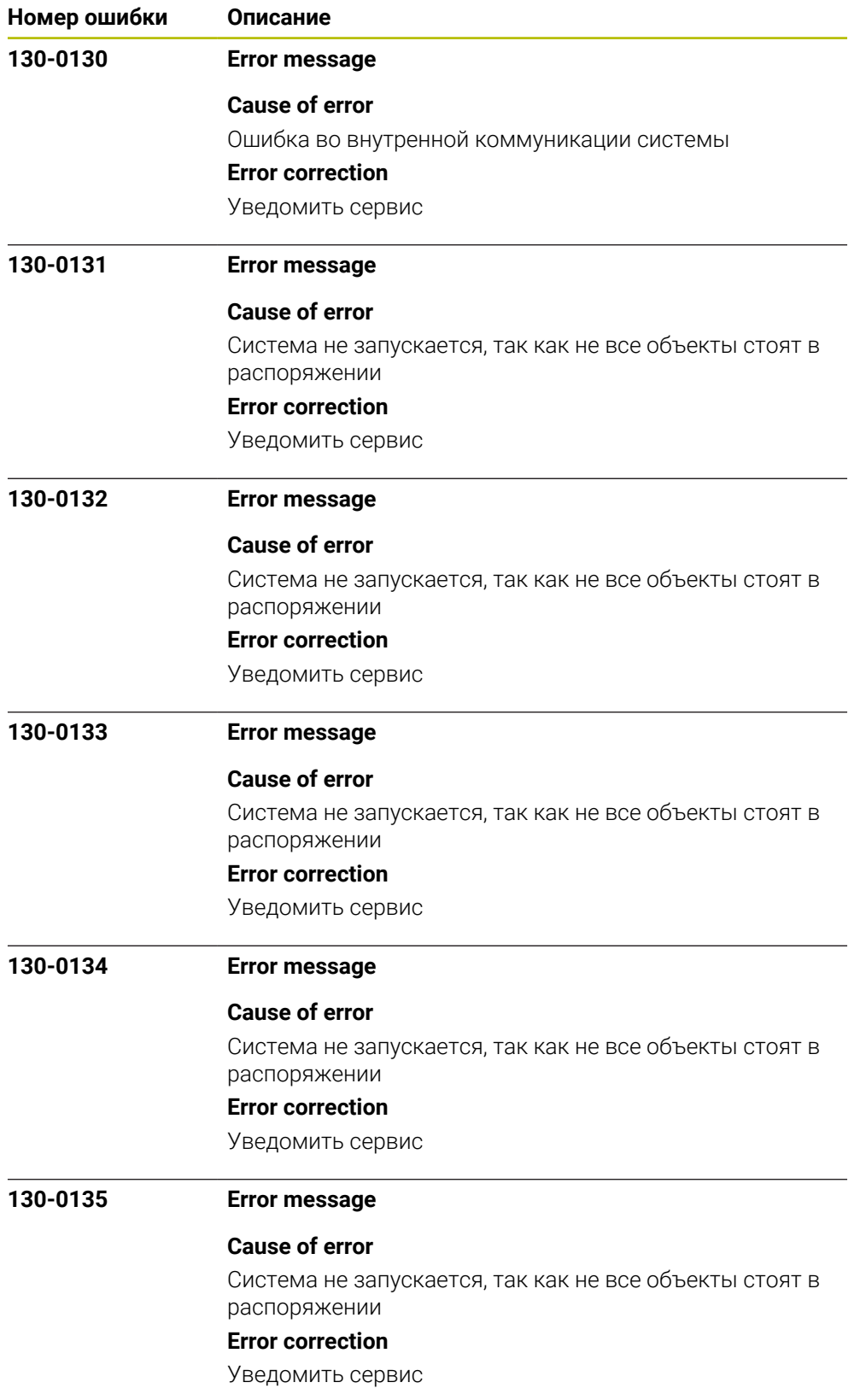

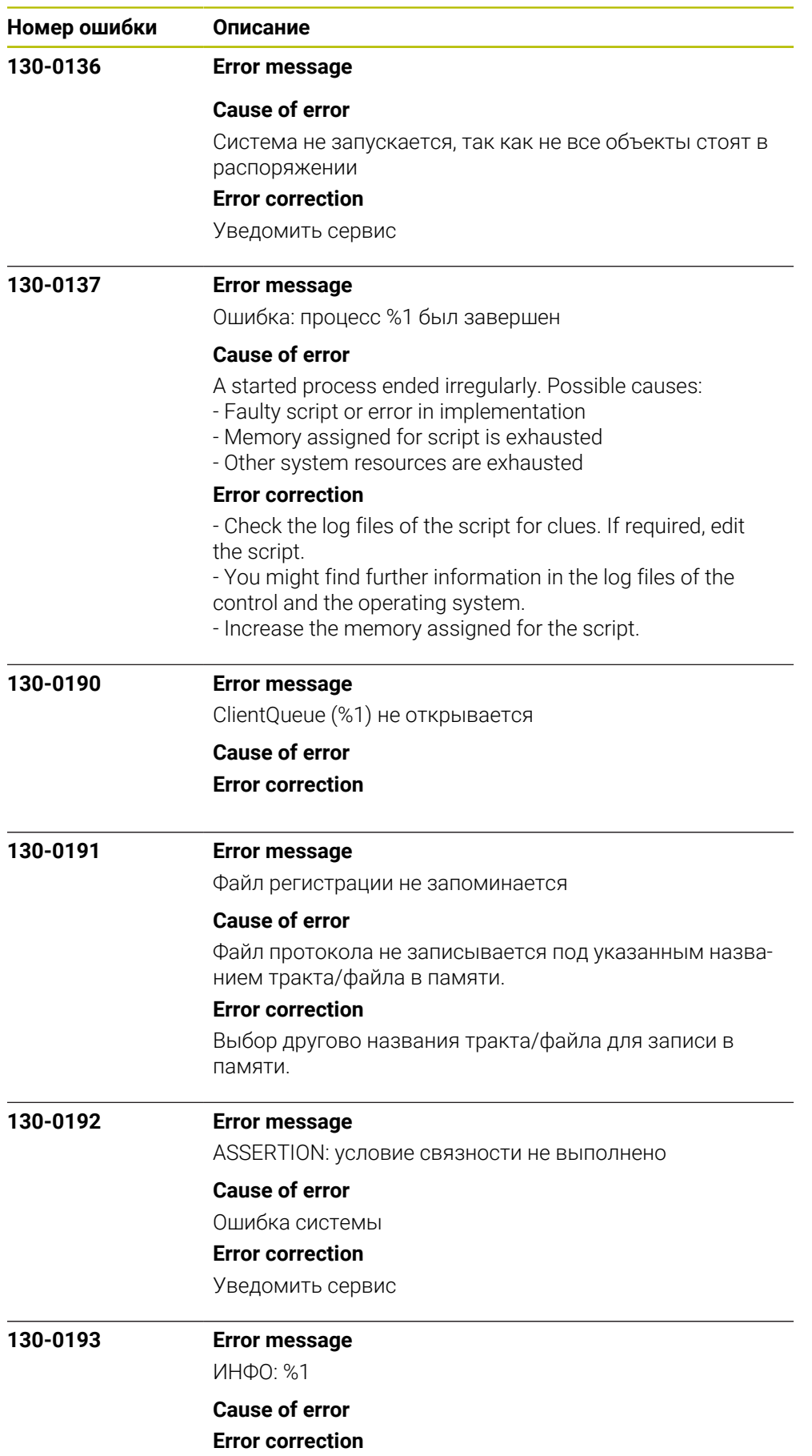

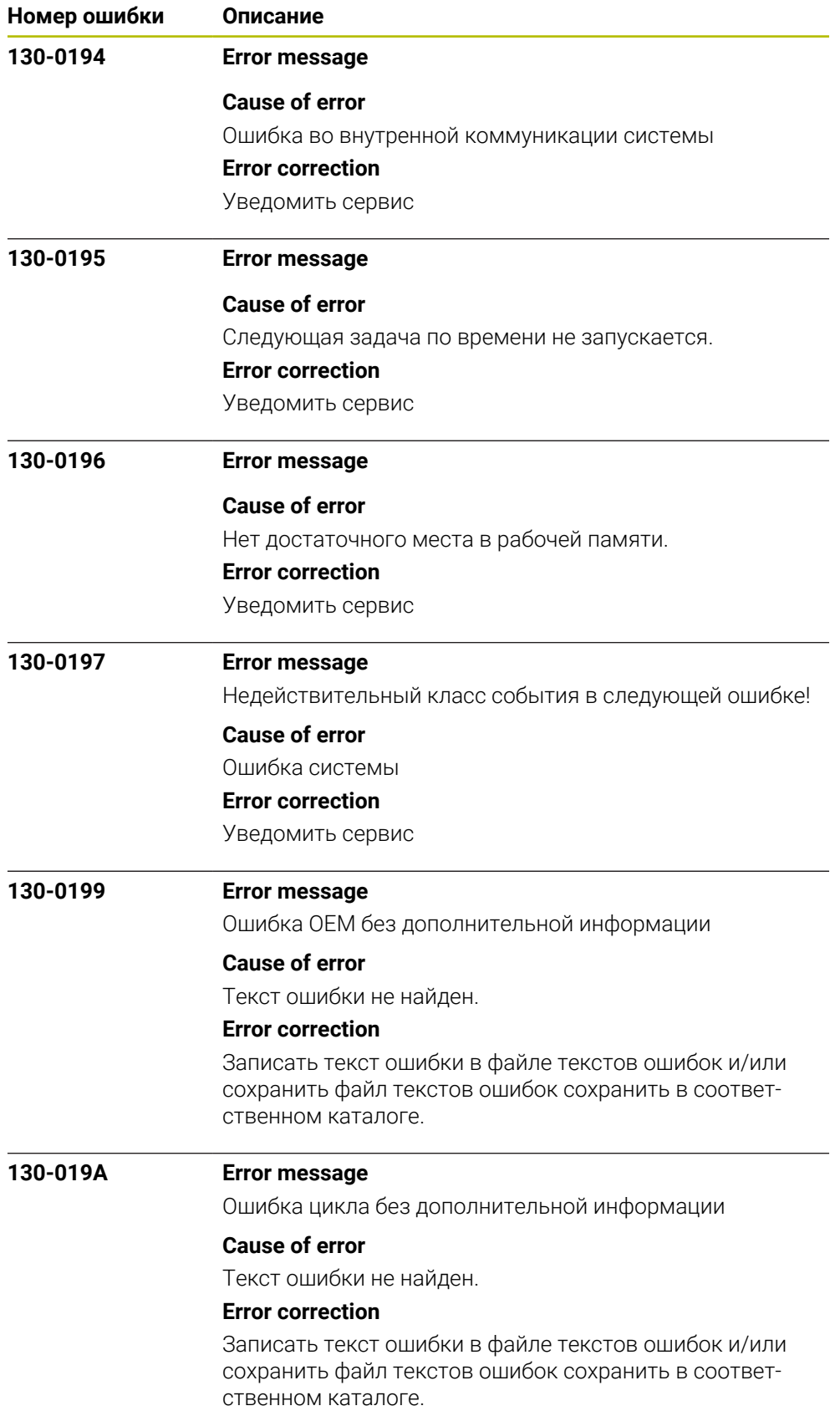

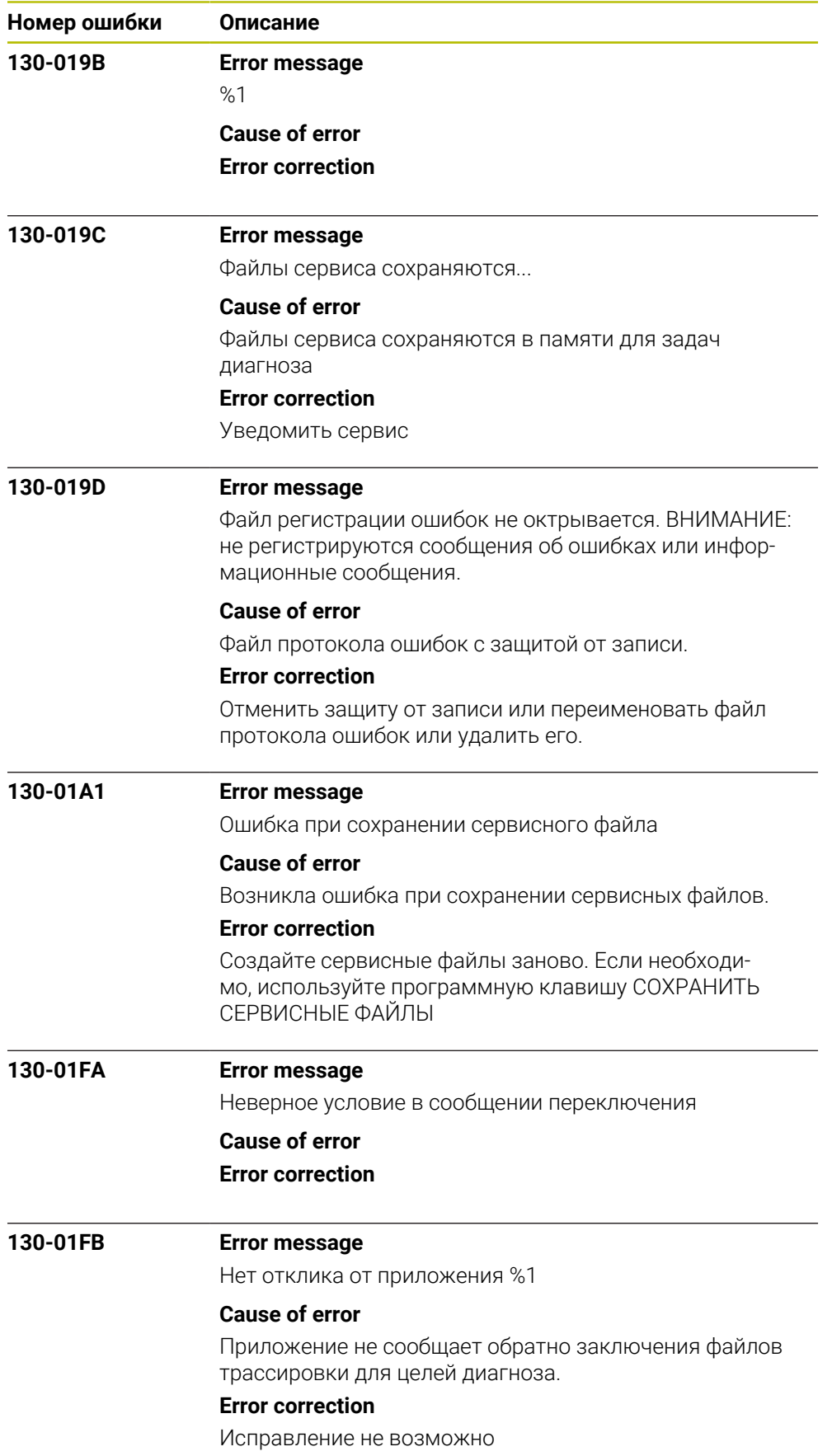

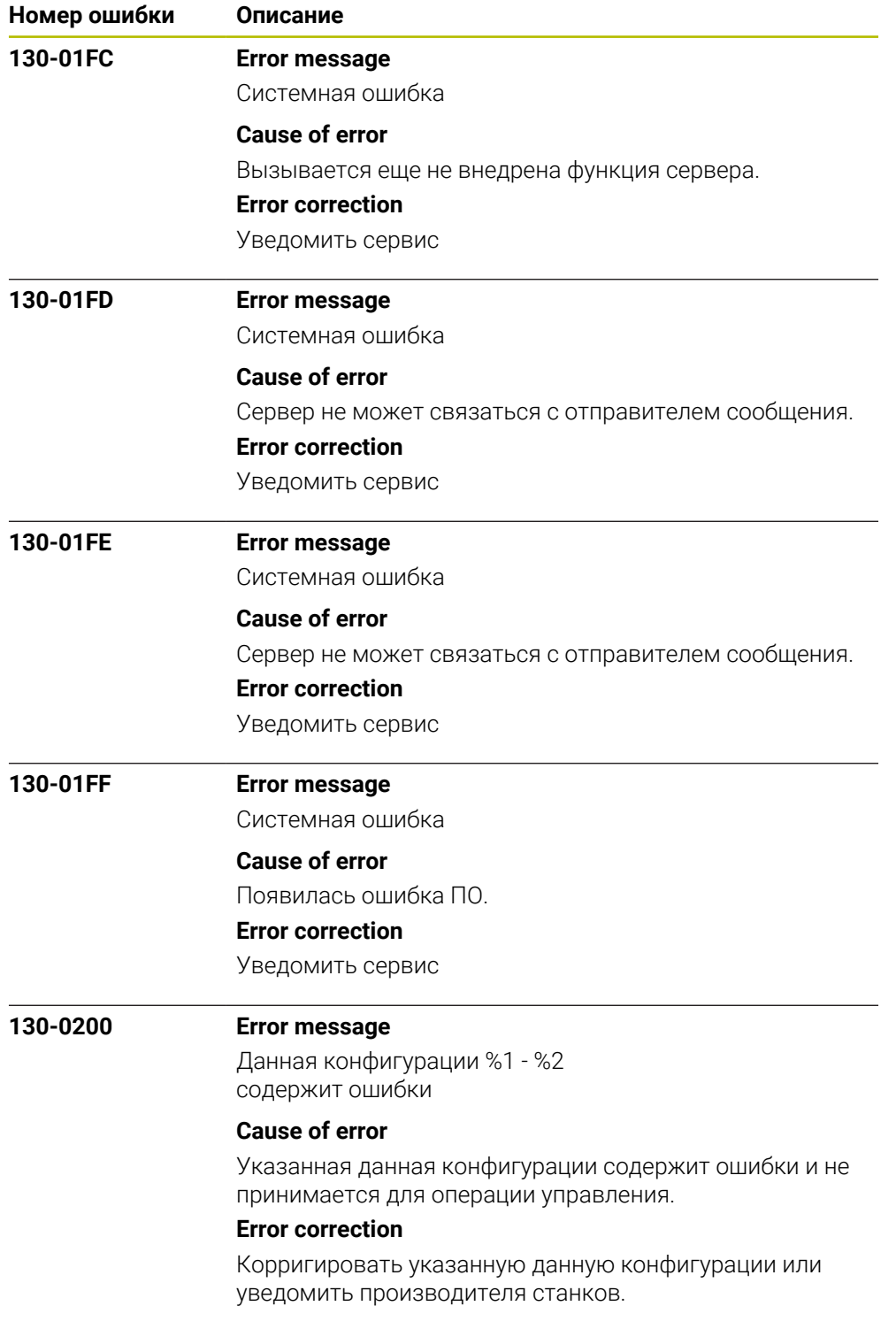

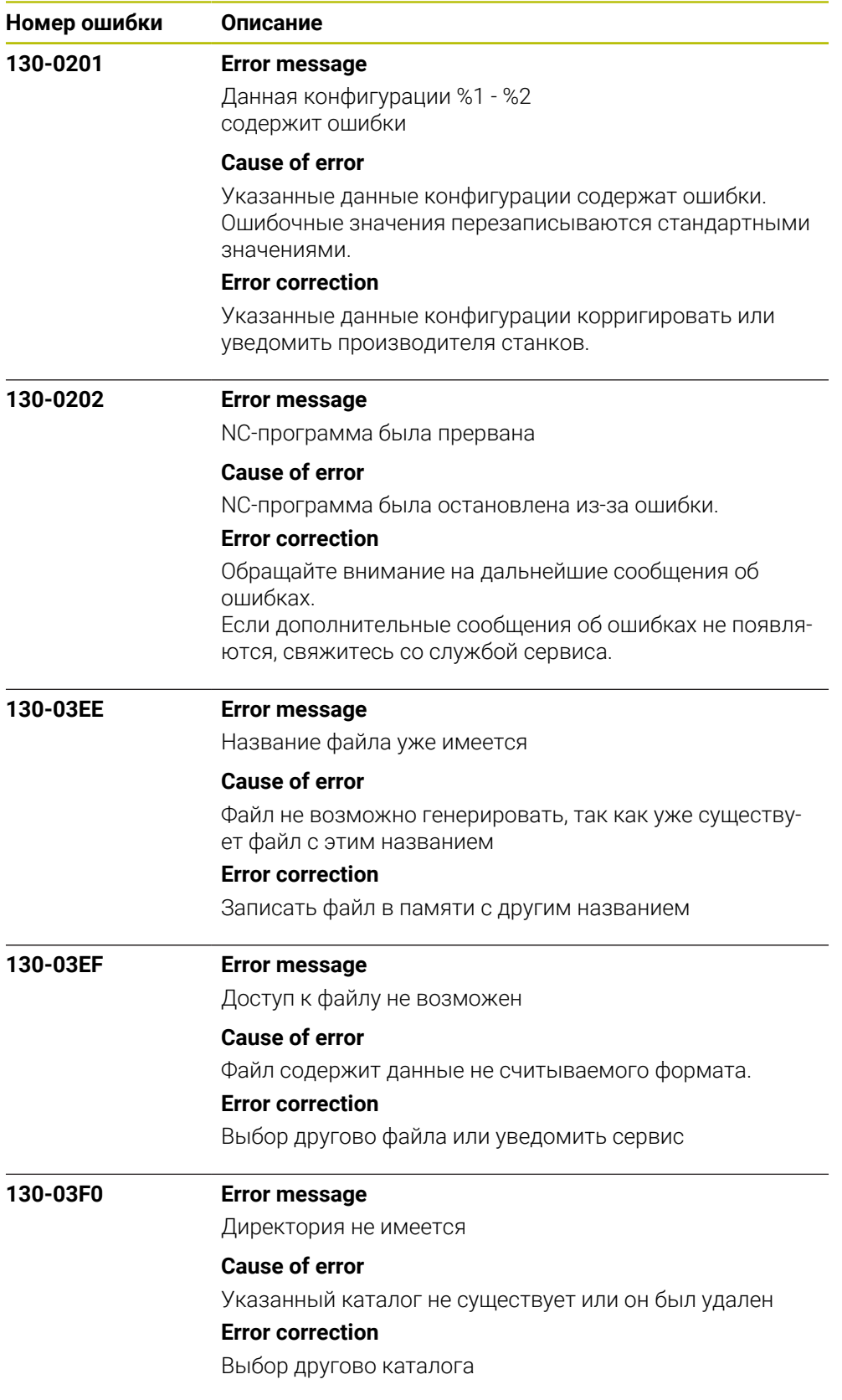

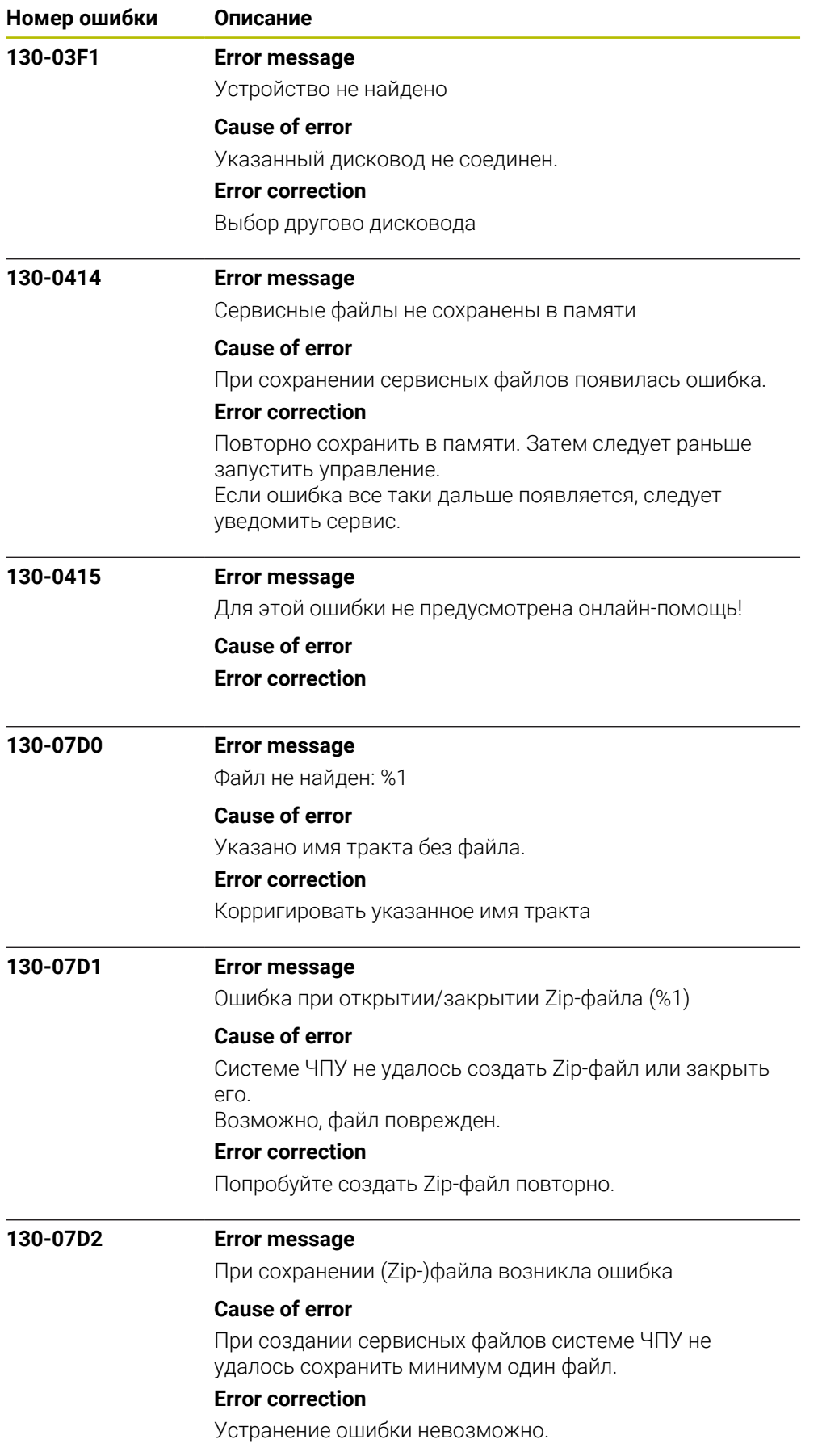

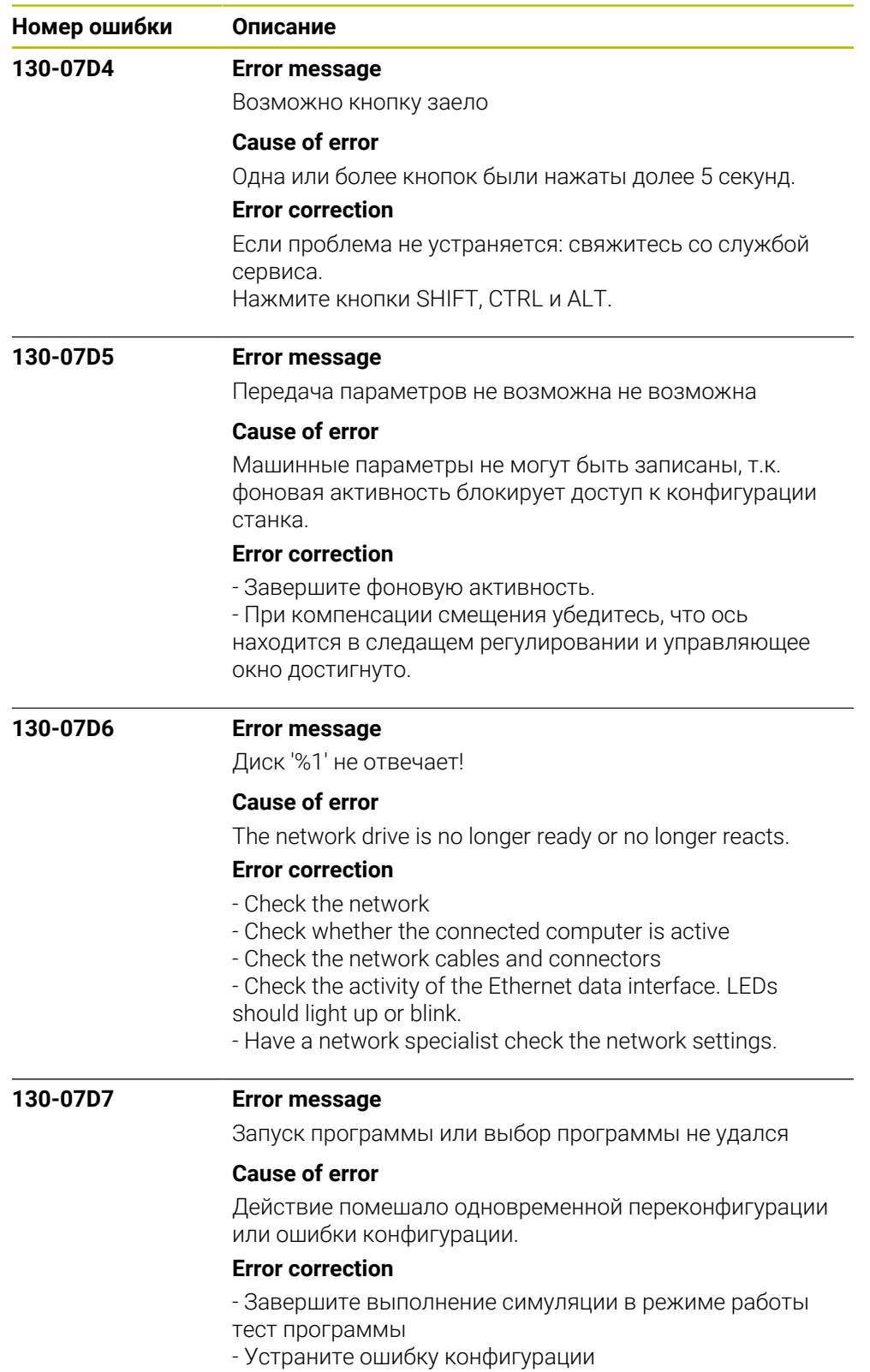

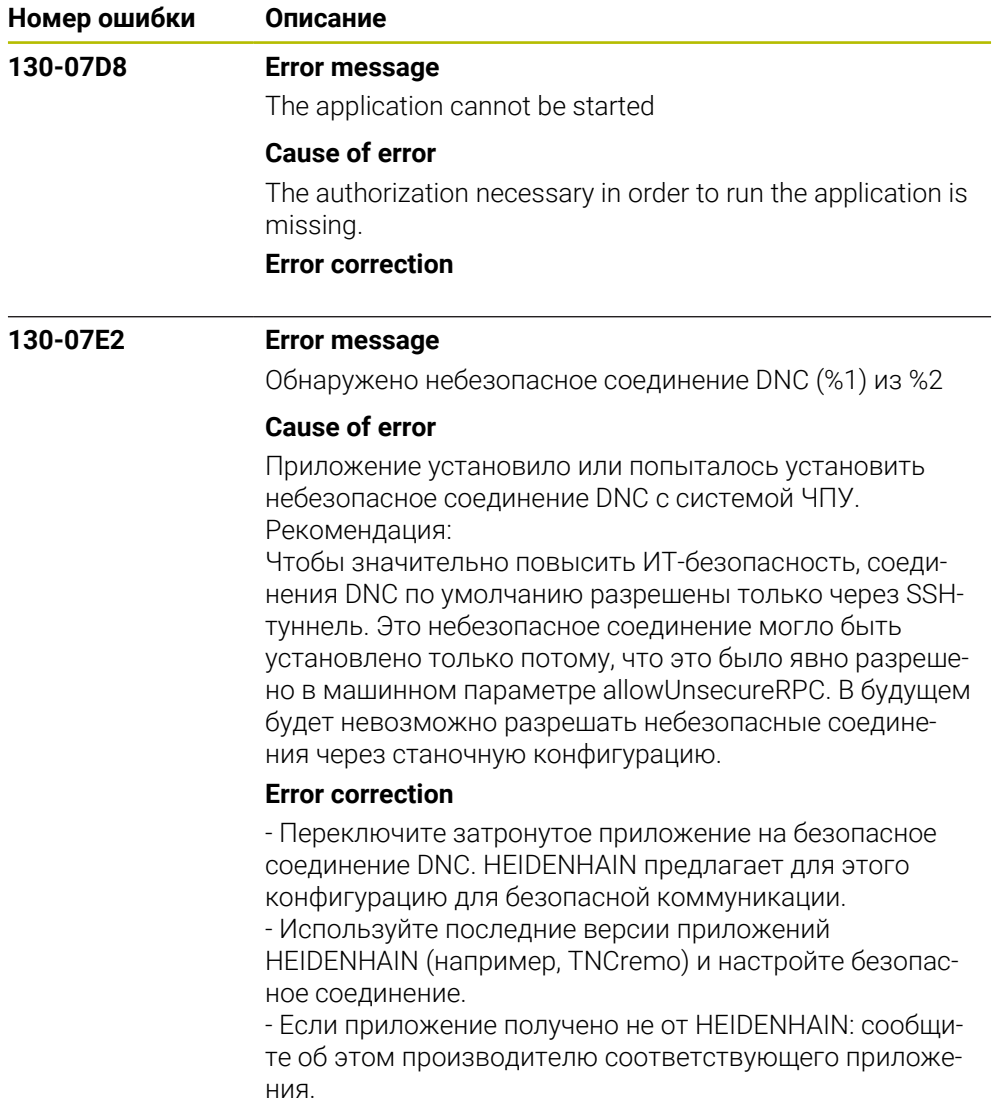
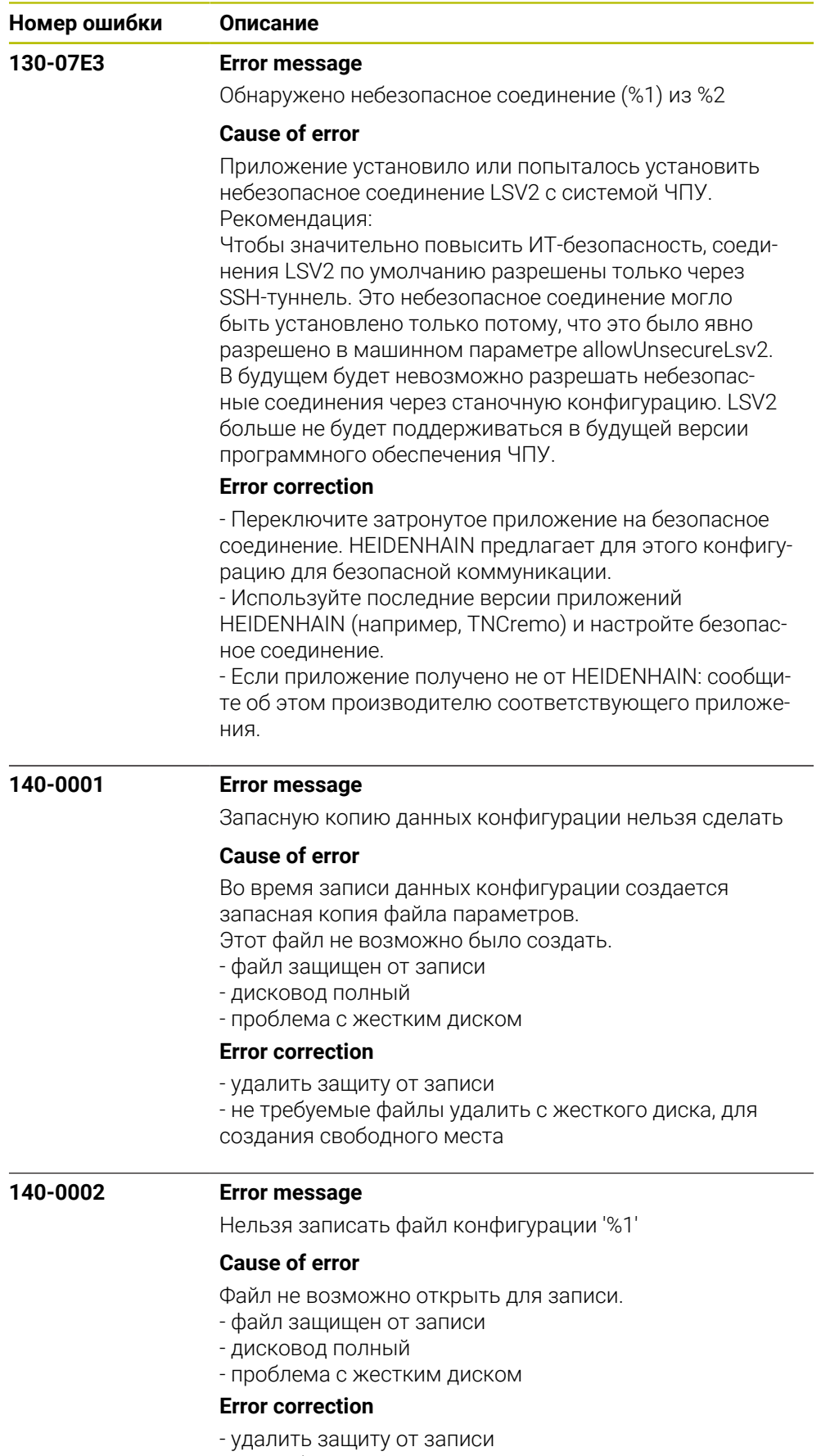

- не требуемые файлы удалить из жесткого диска, для создания свободного места

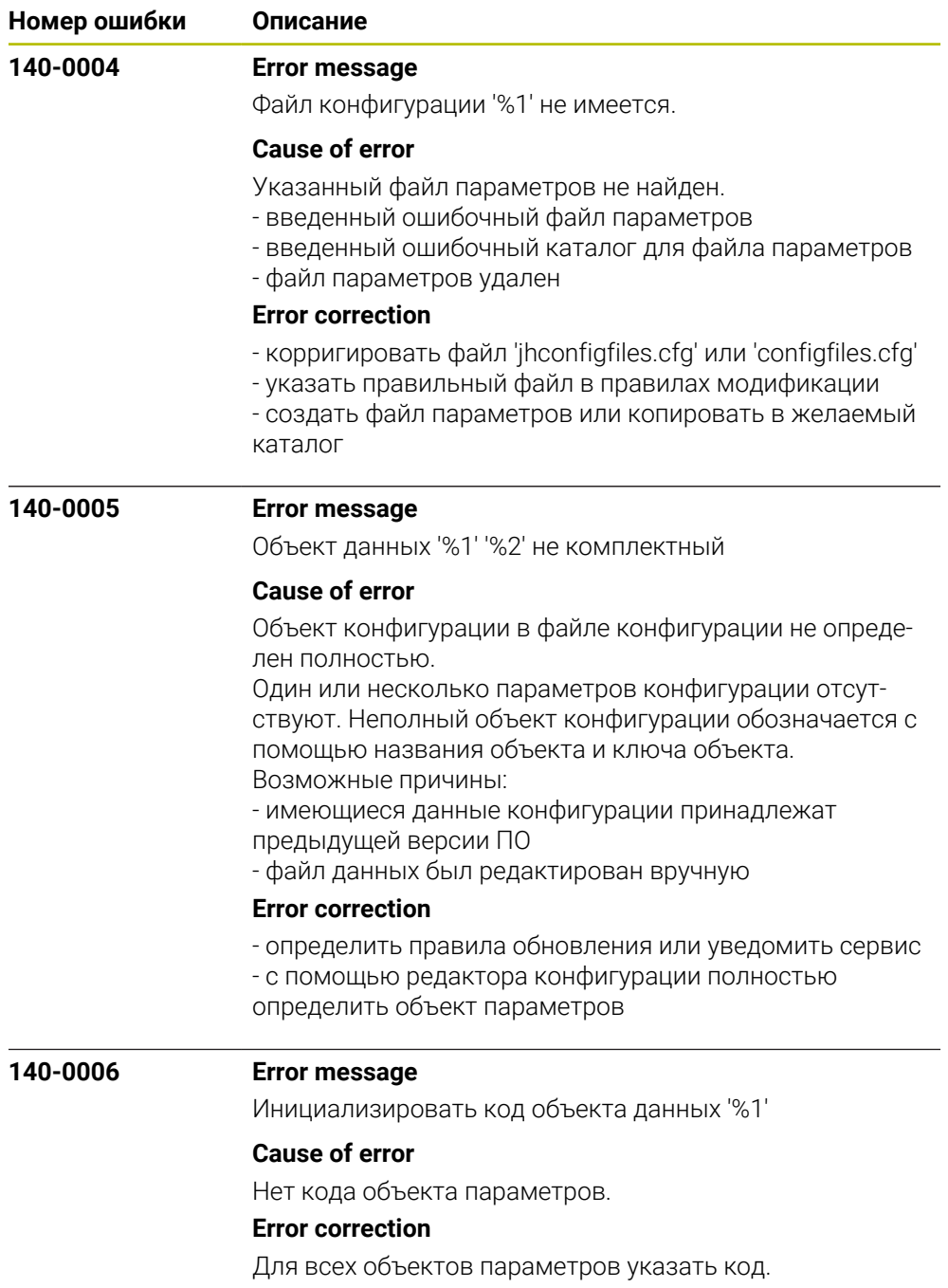

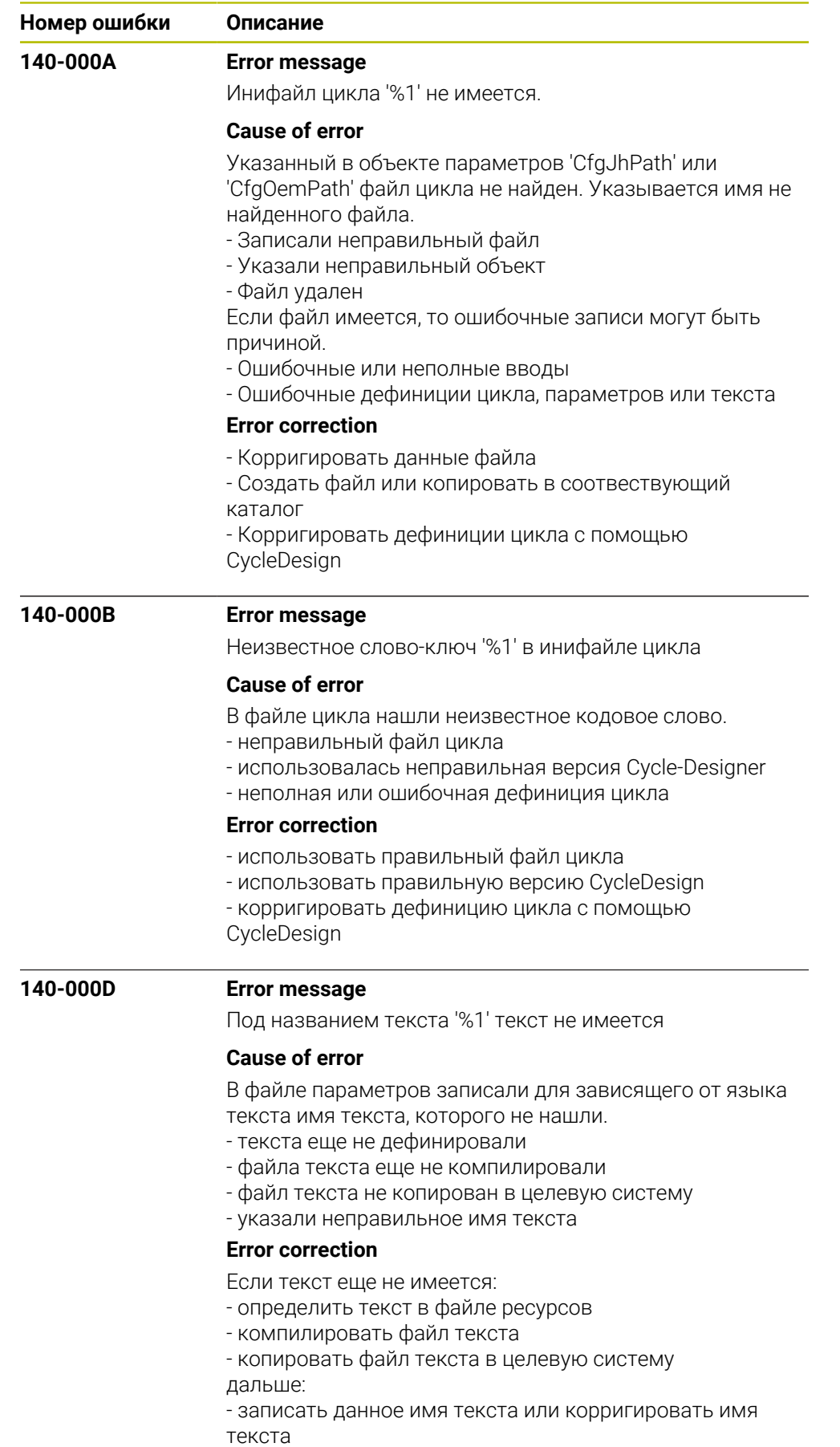

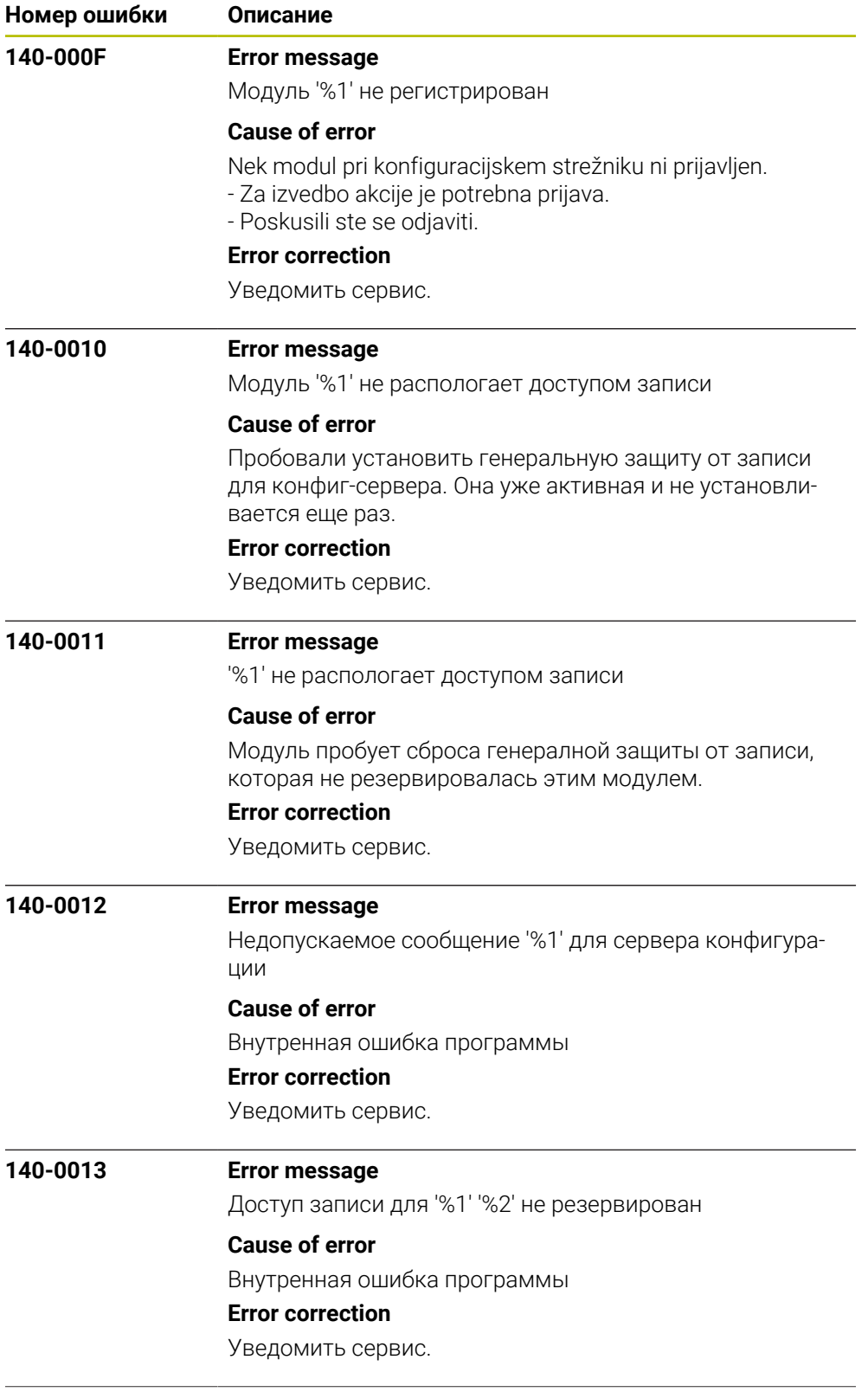

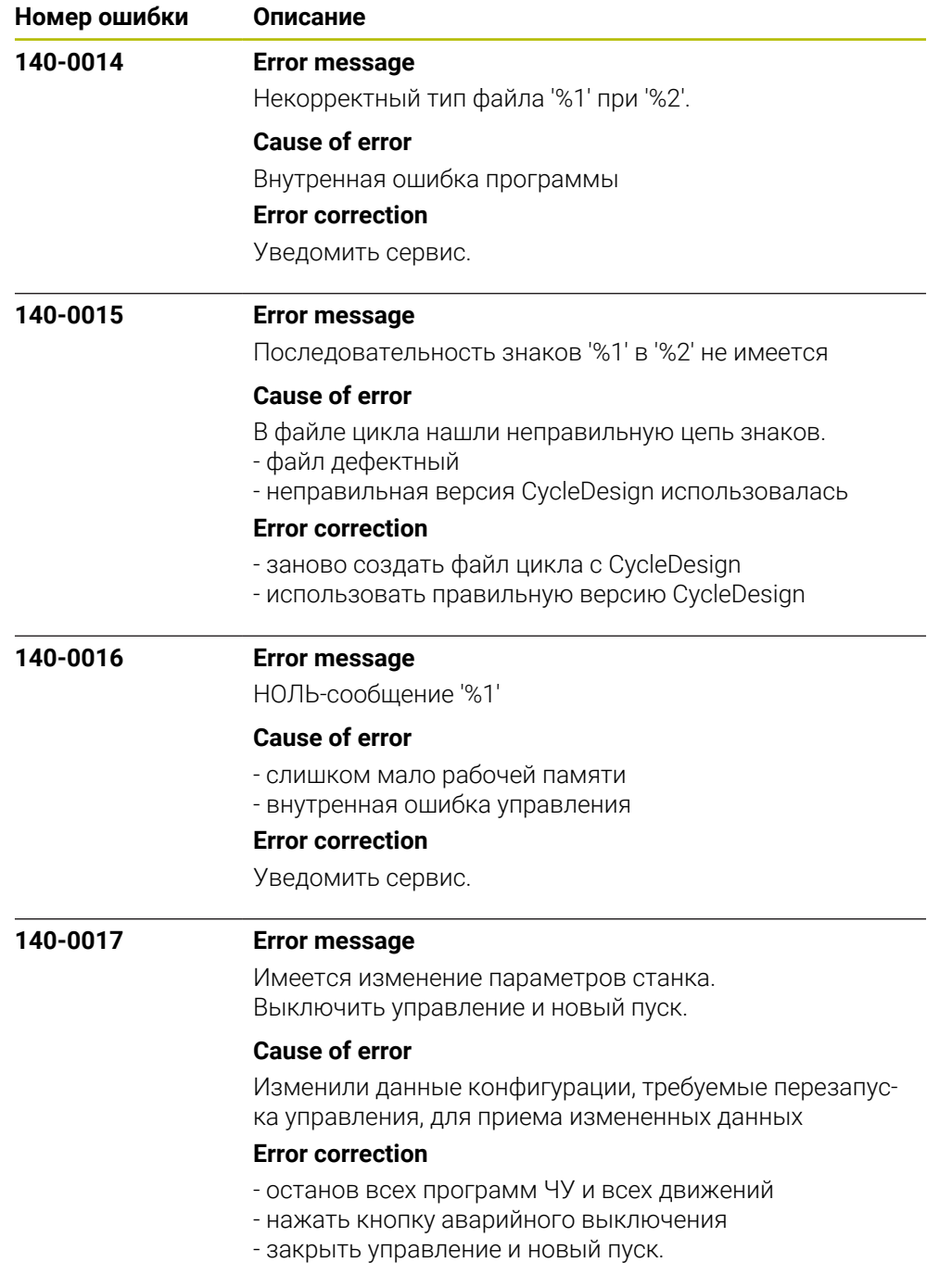

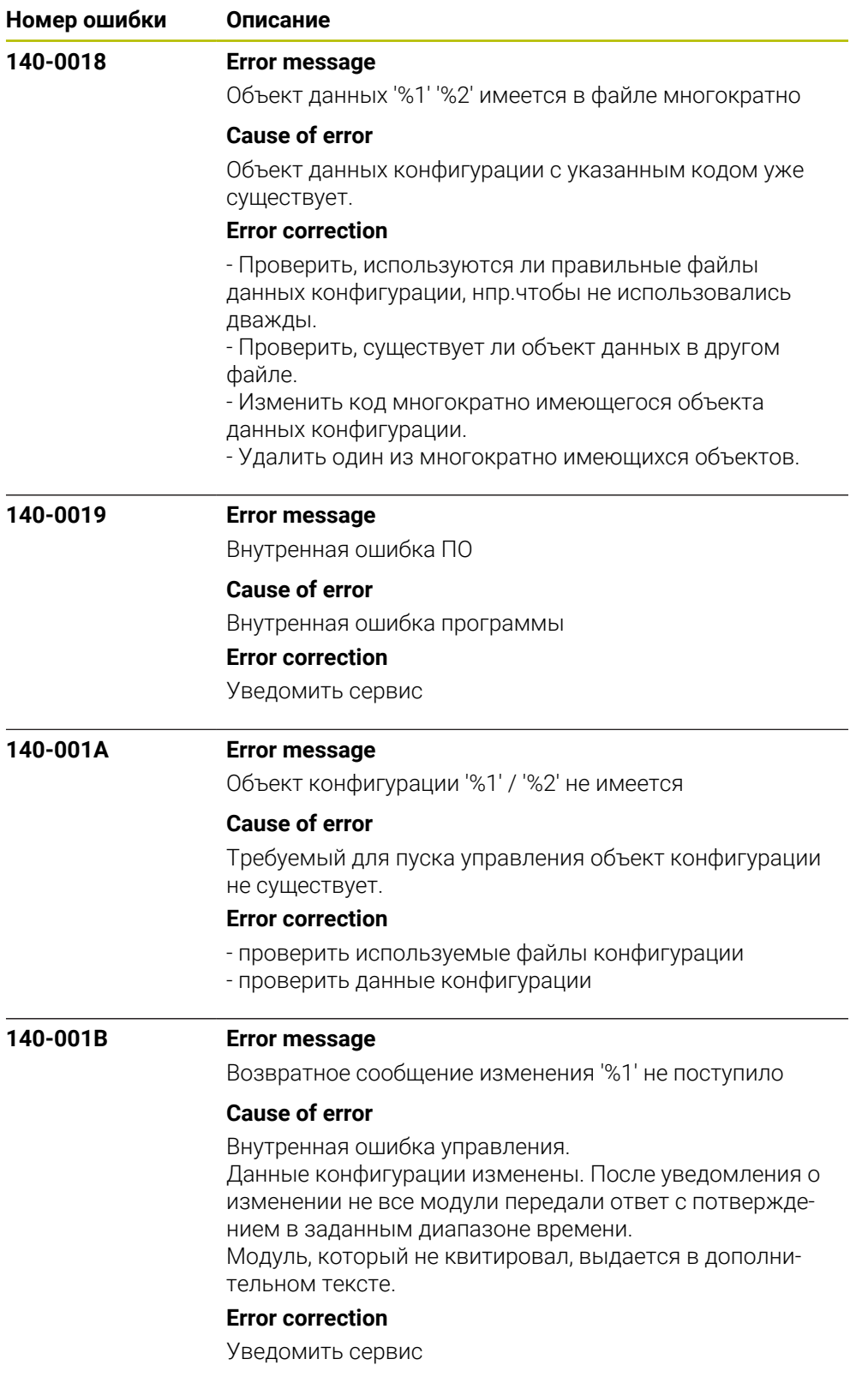

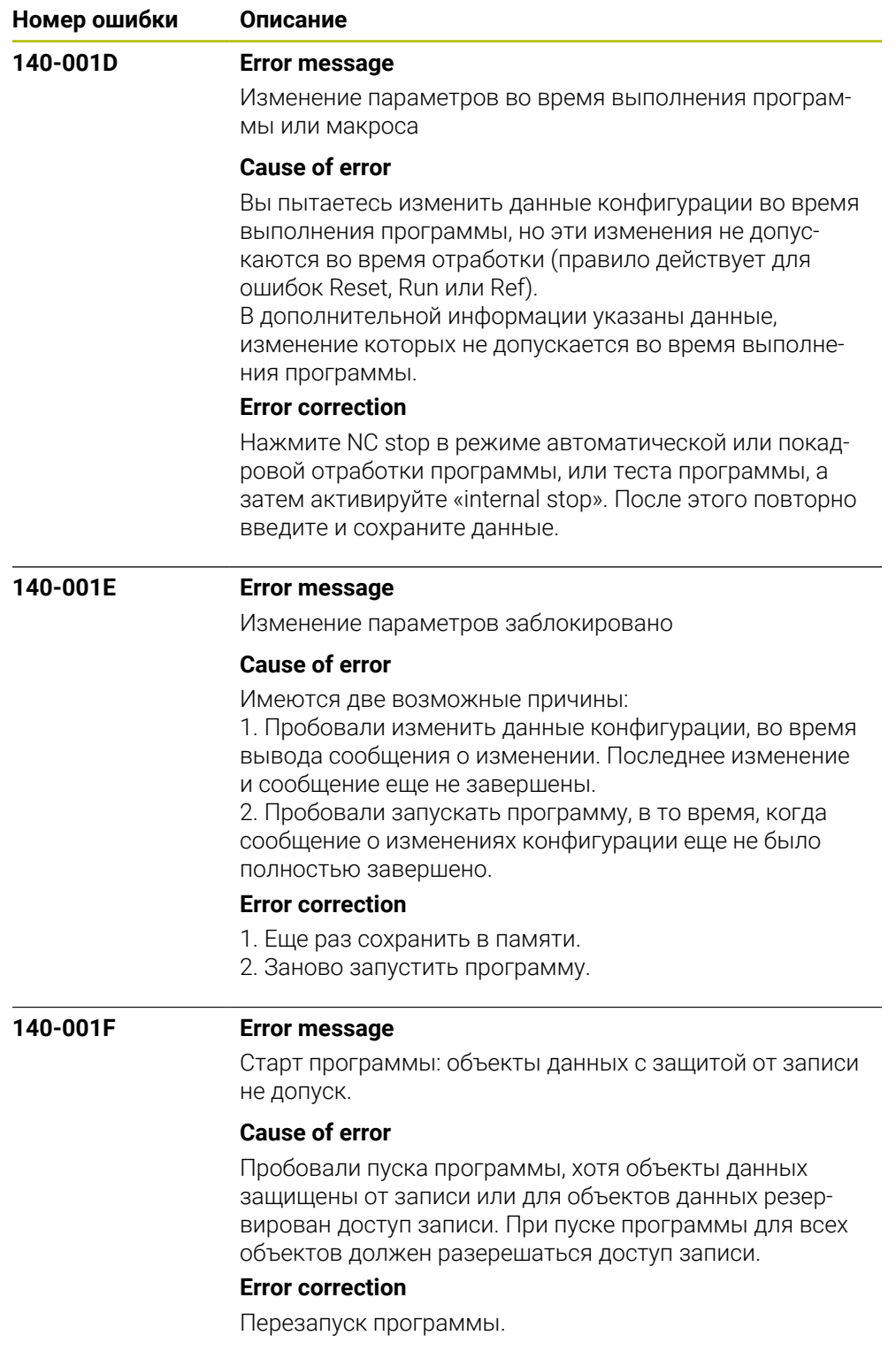

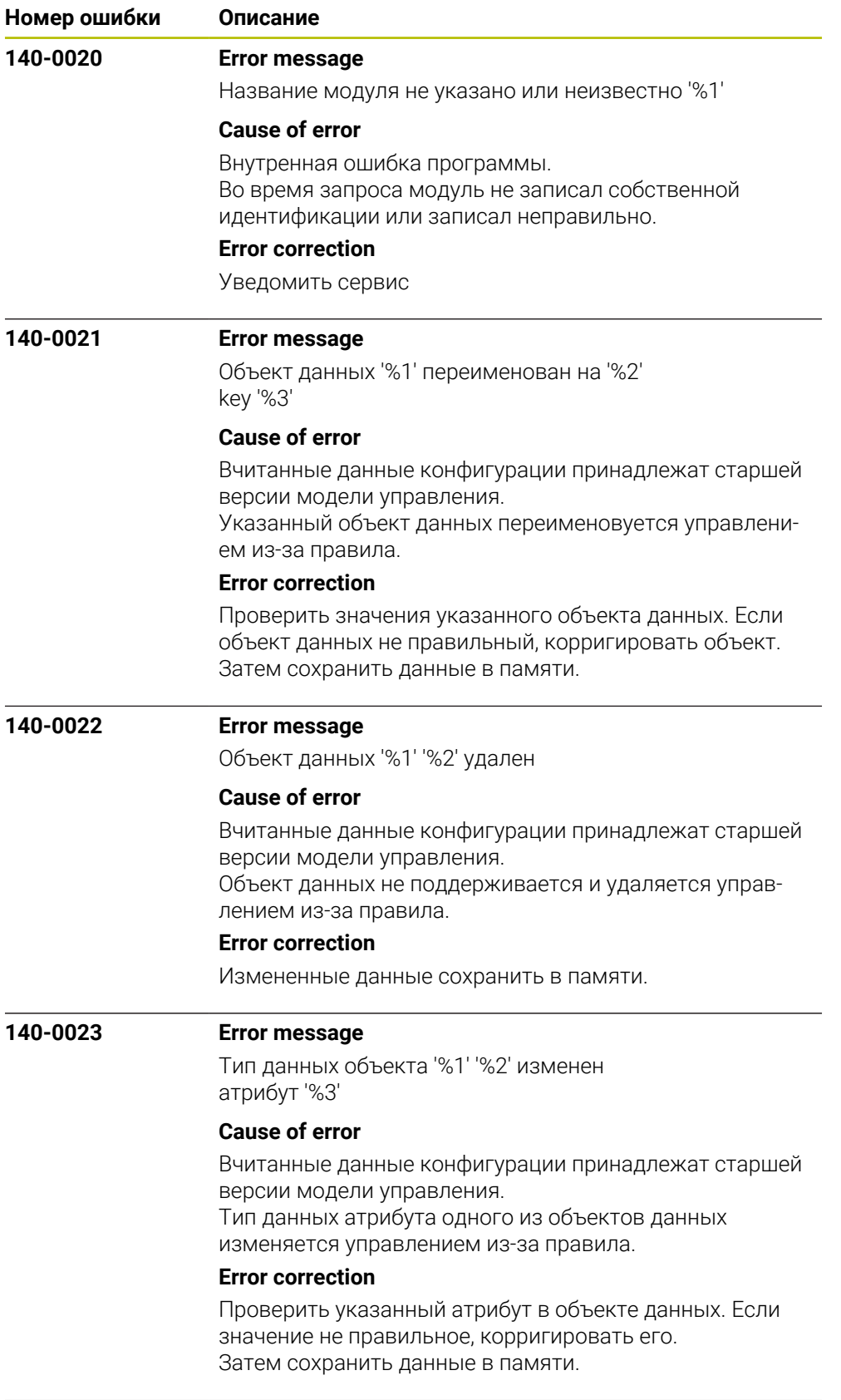

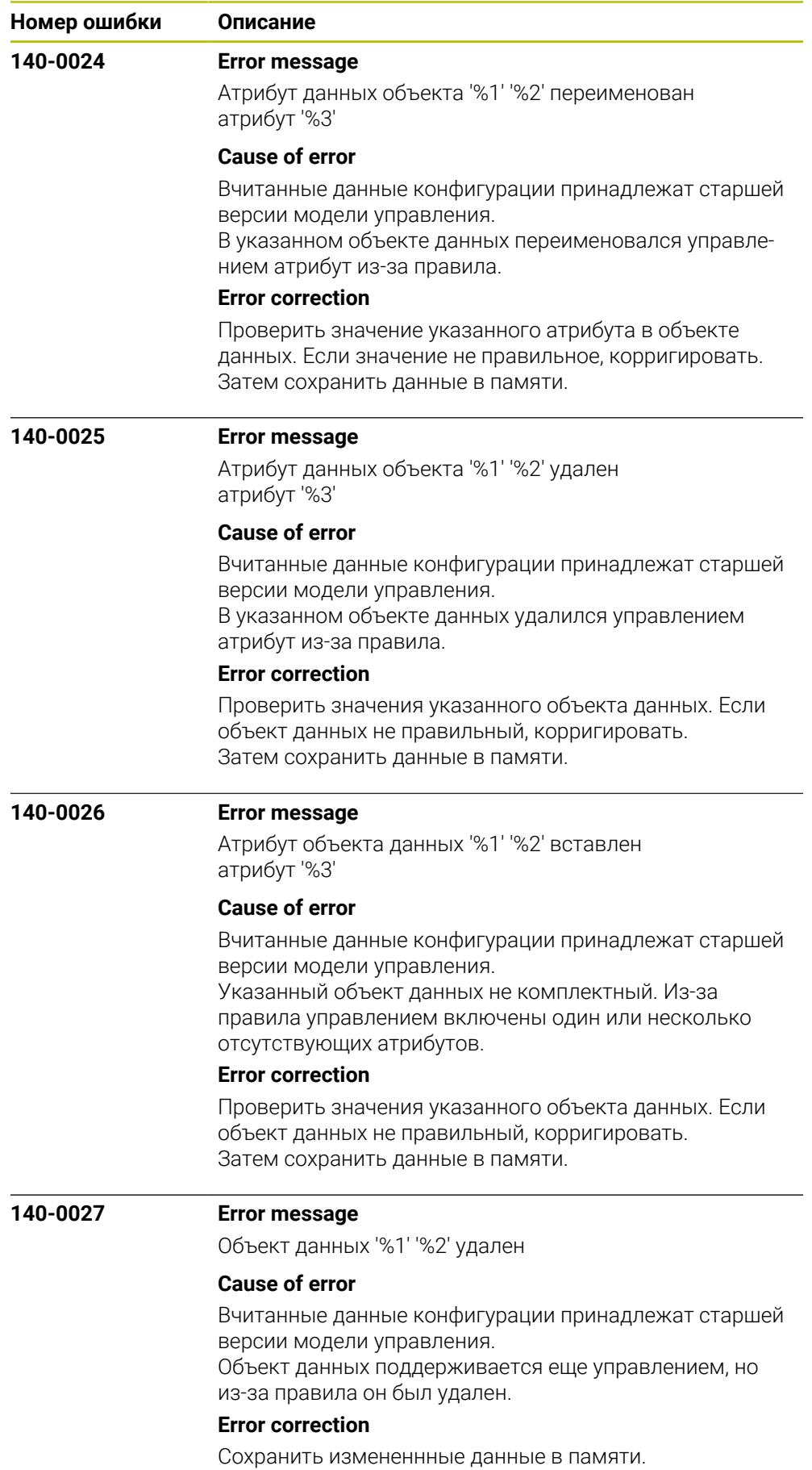

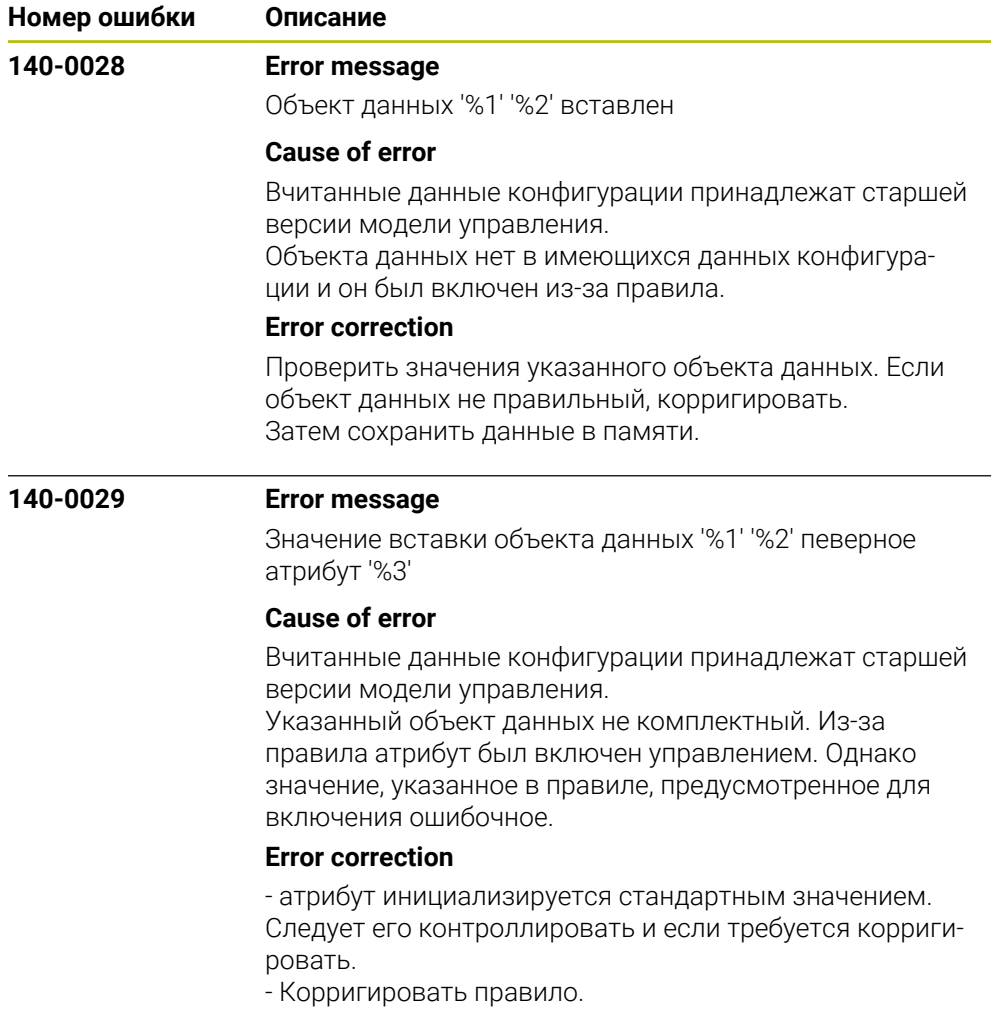

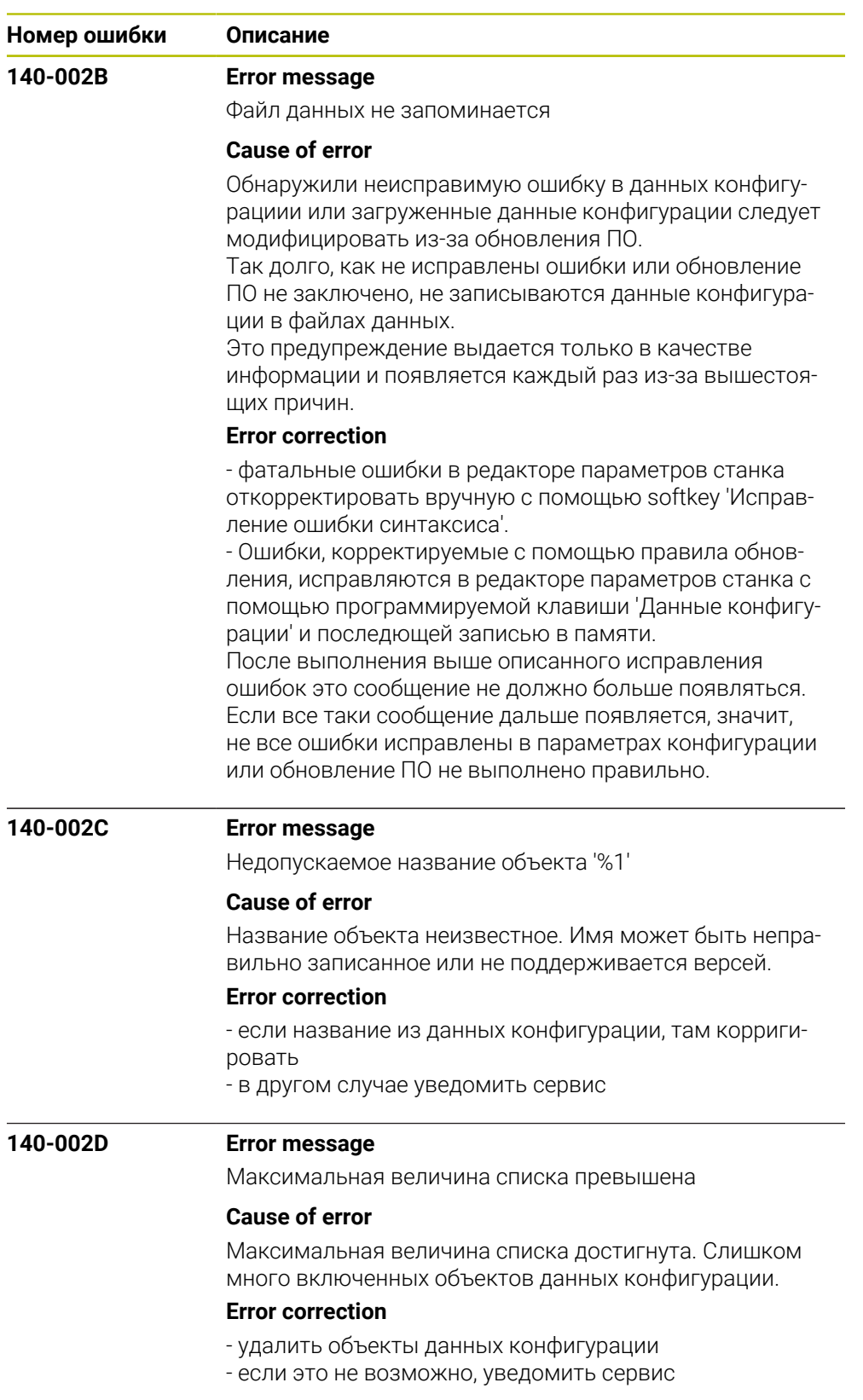

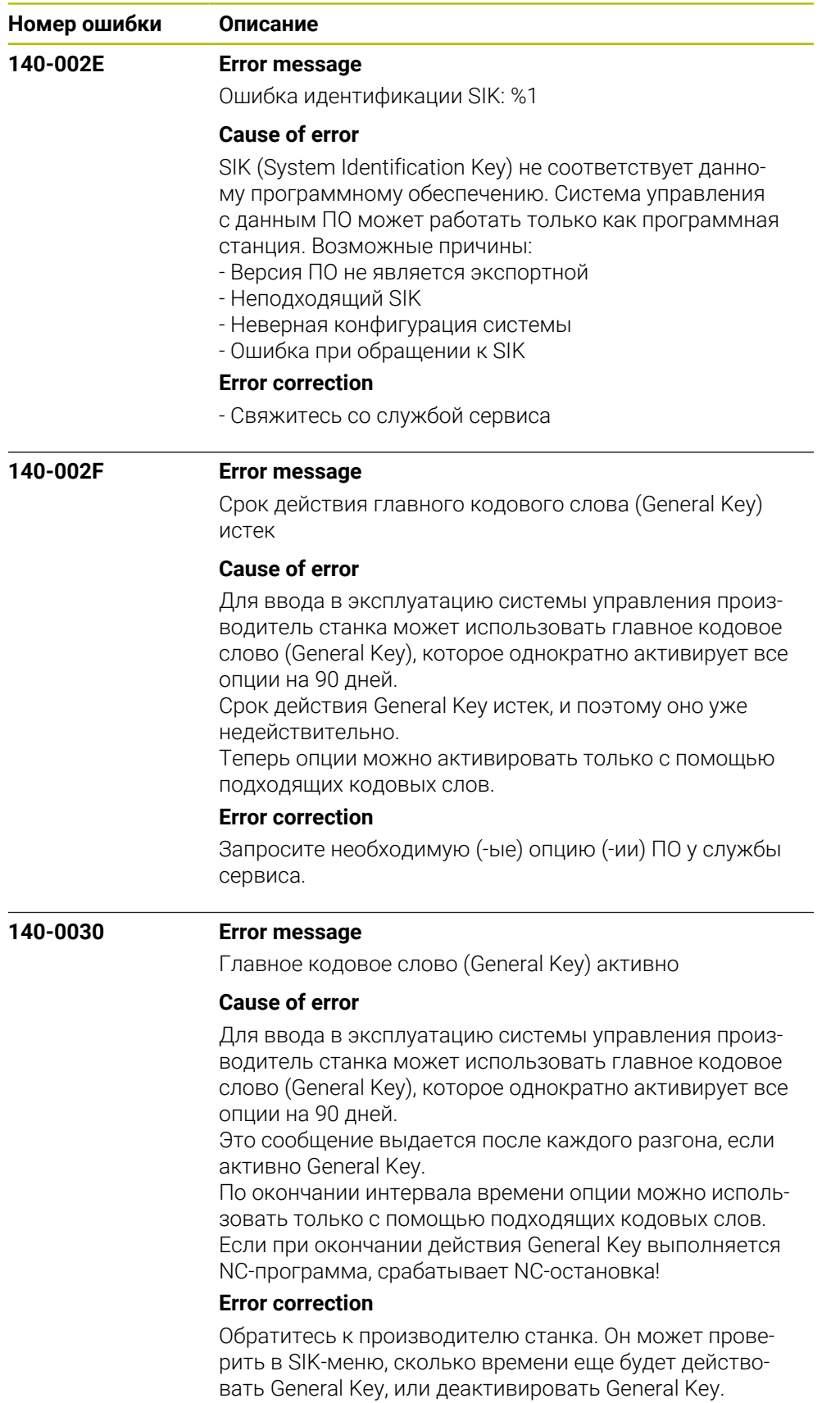

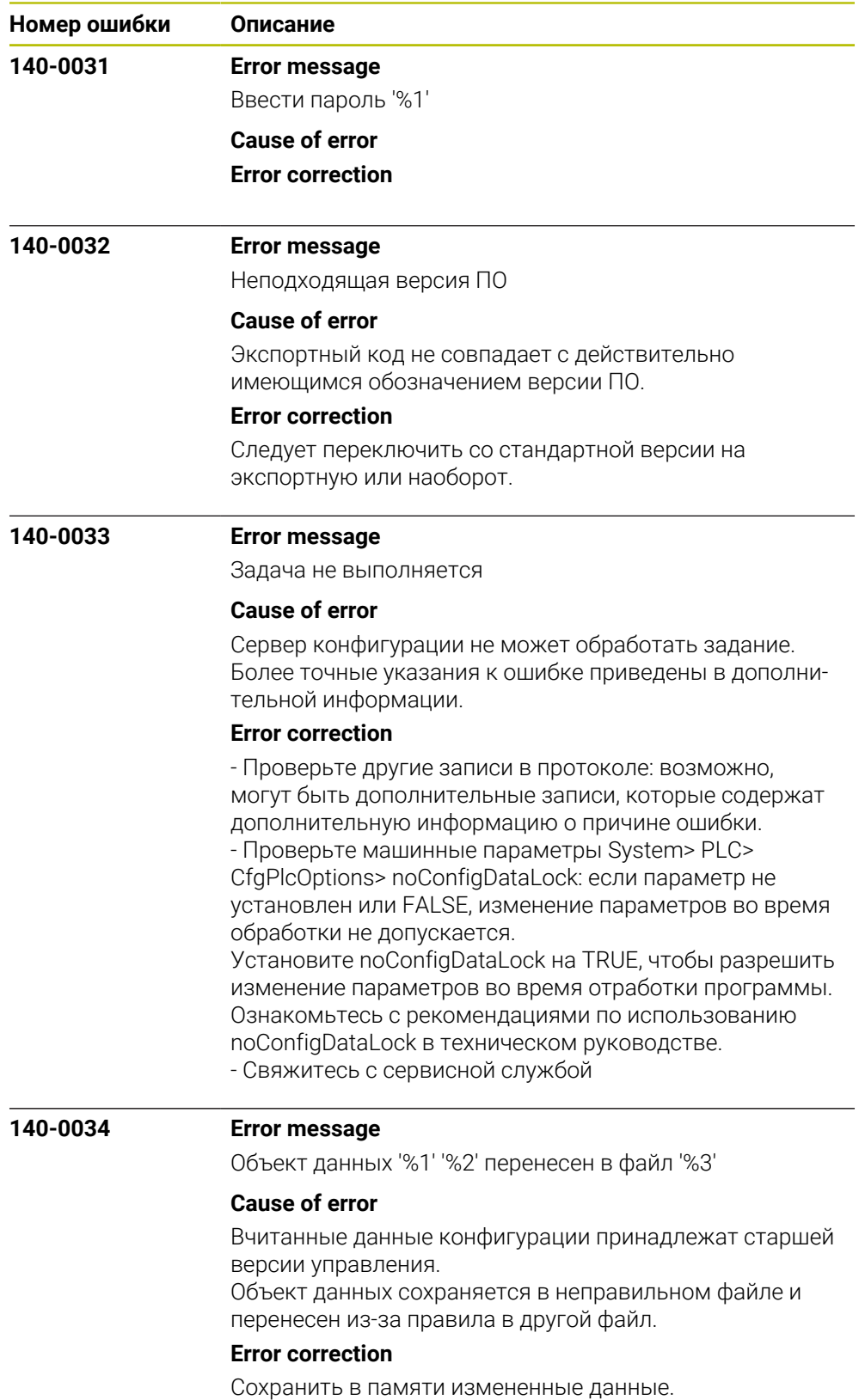

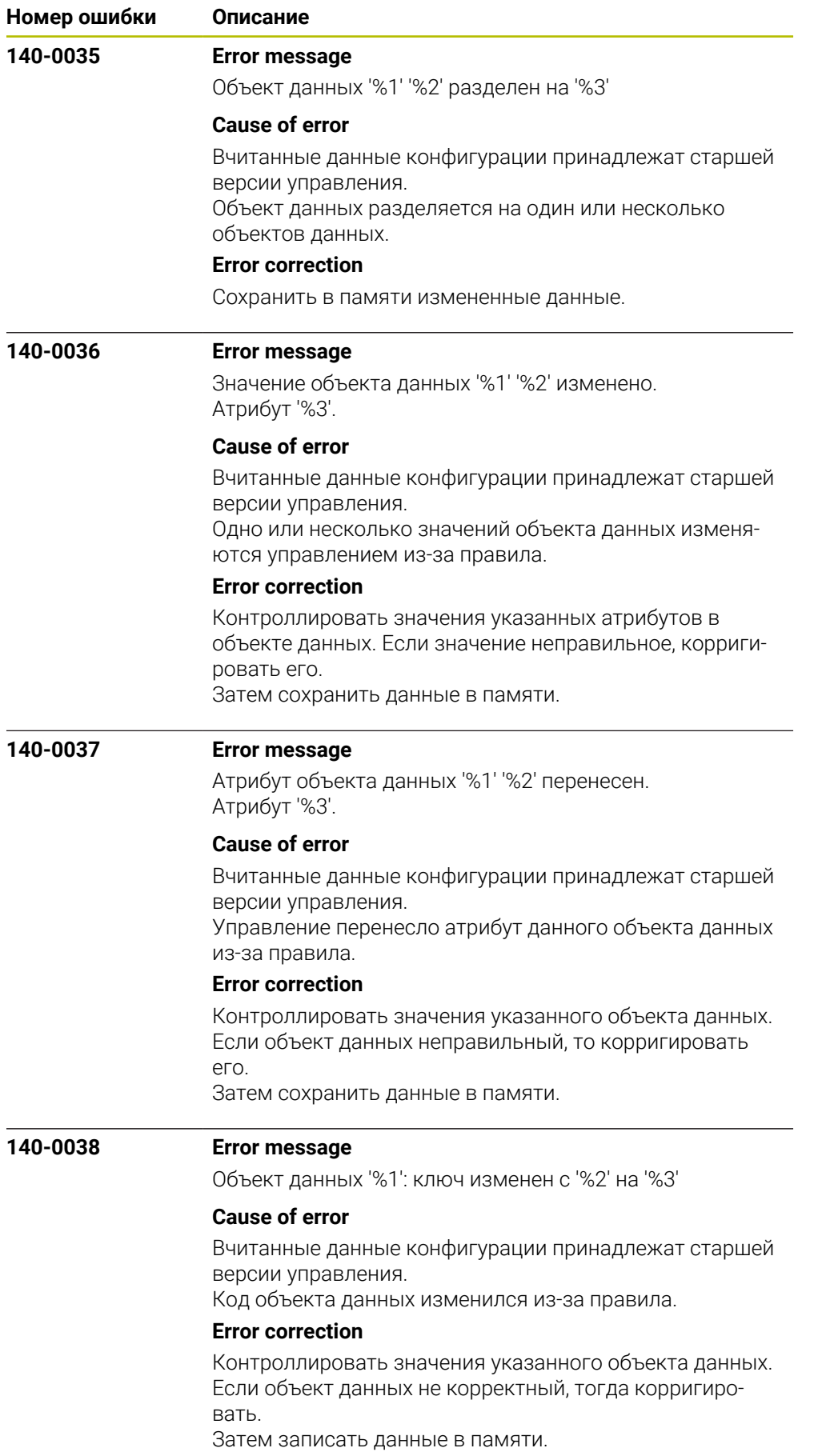

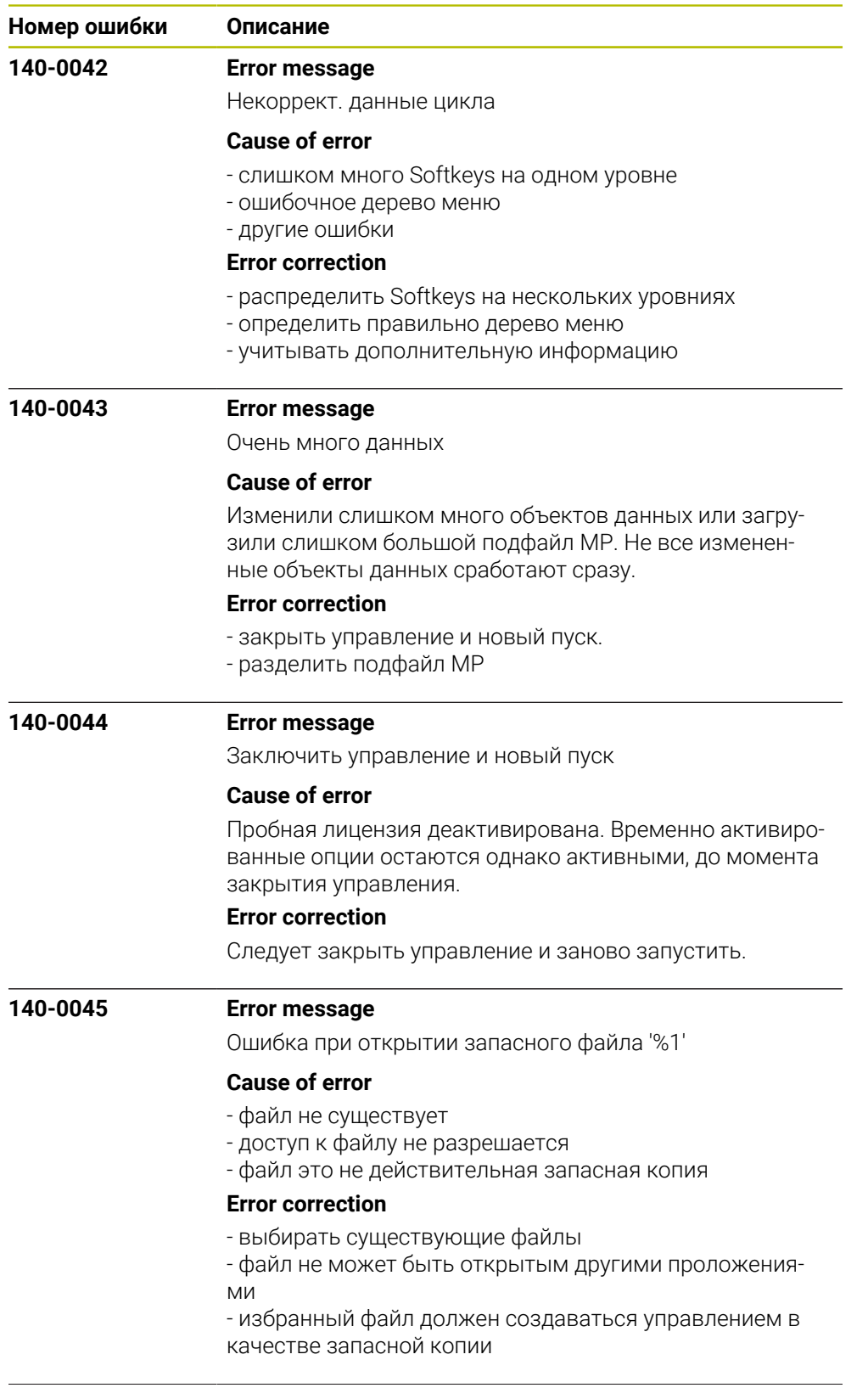

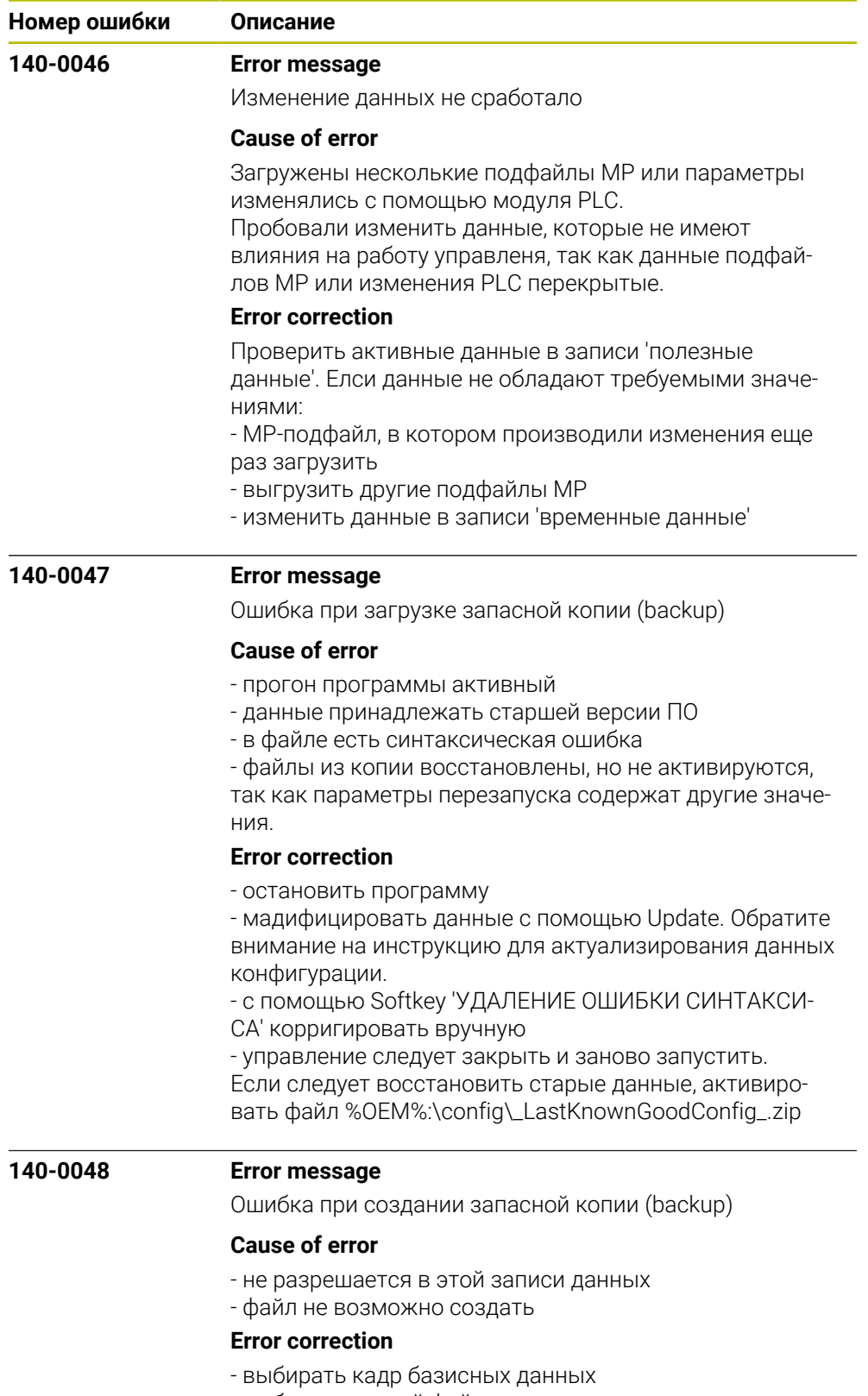

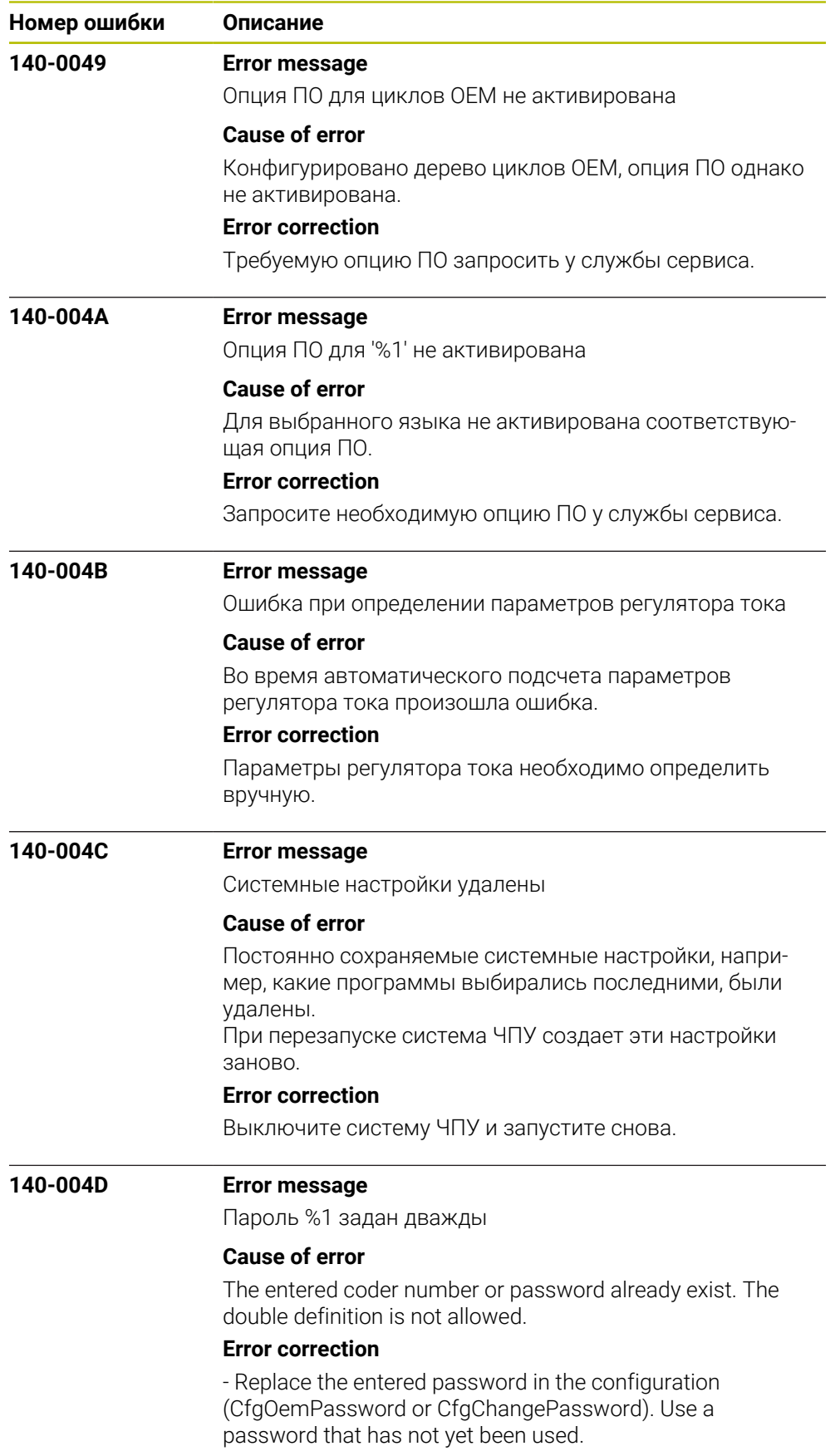

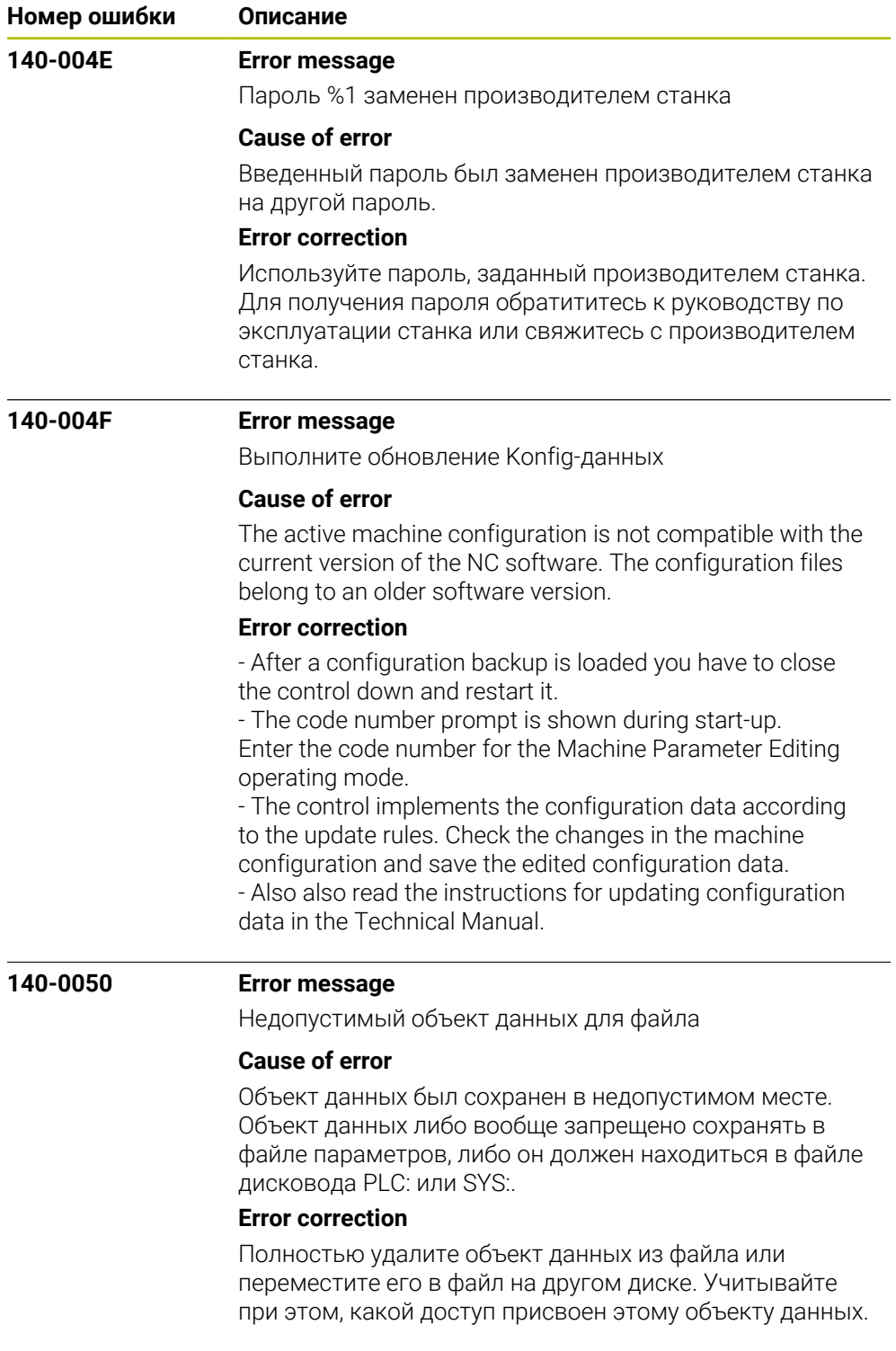

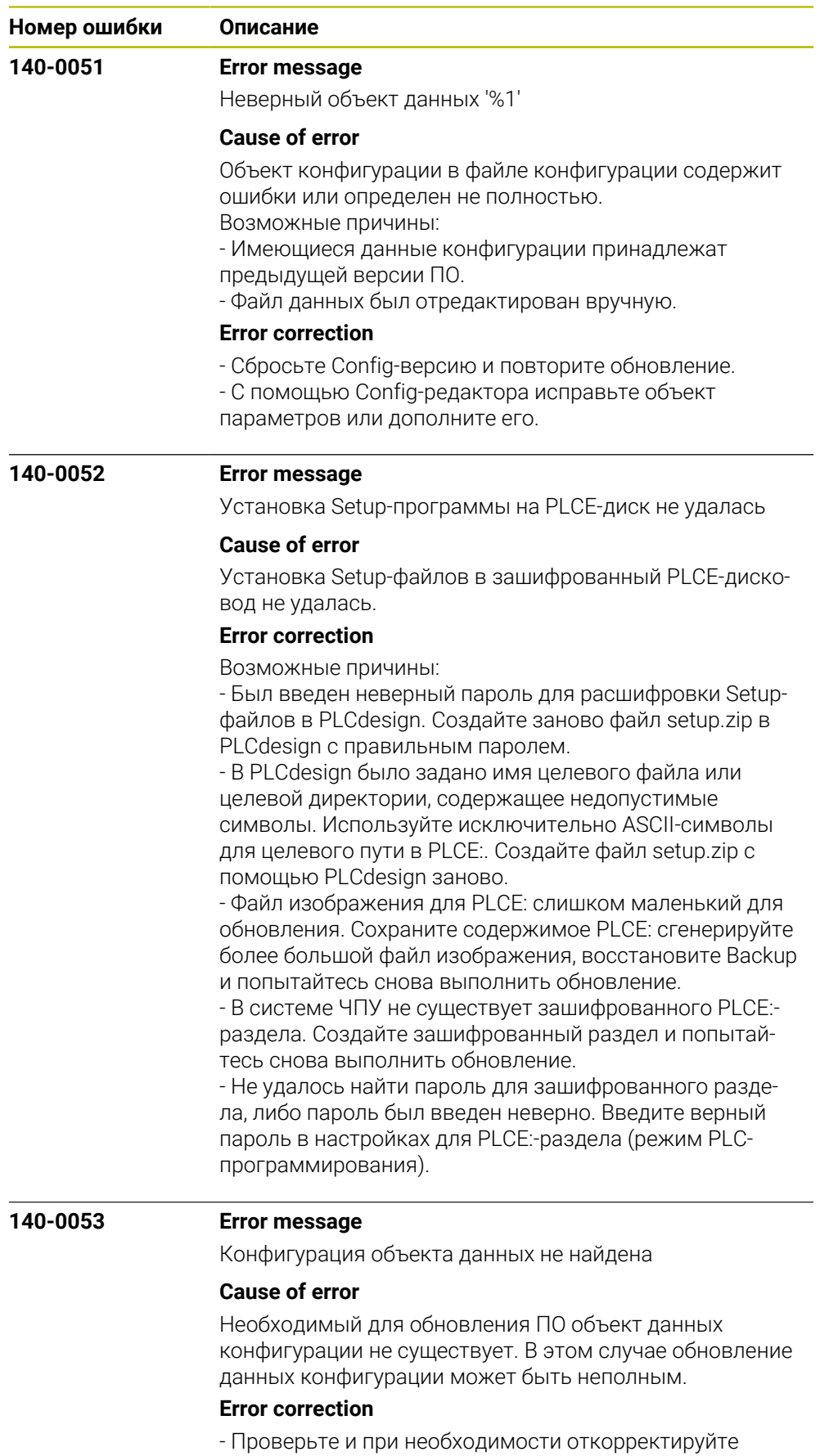

конфигурации станка.

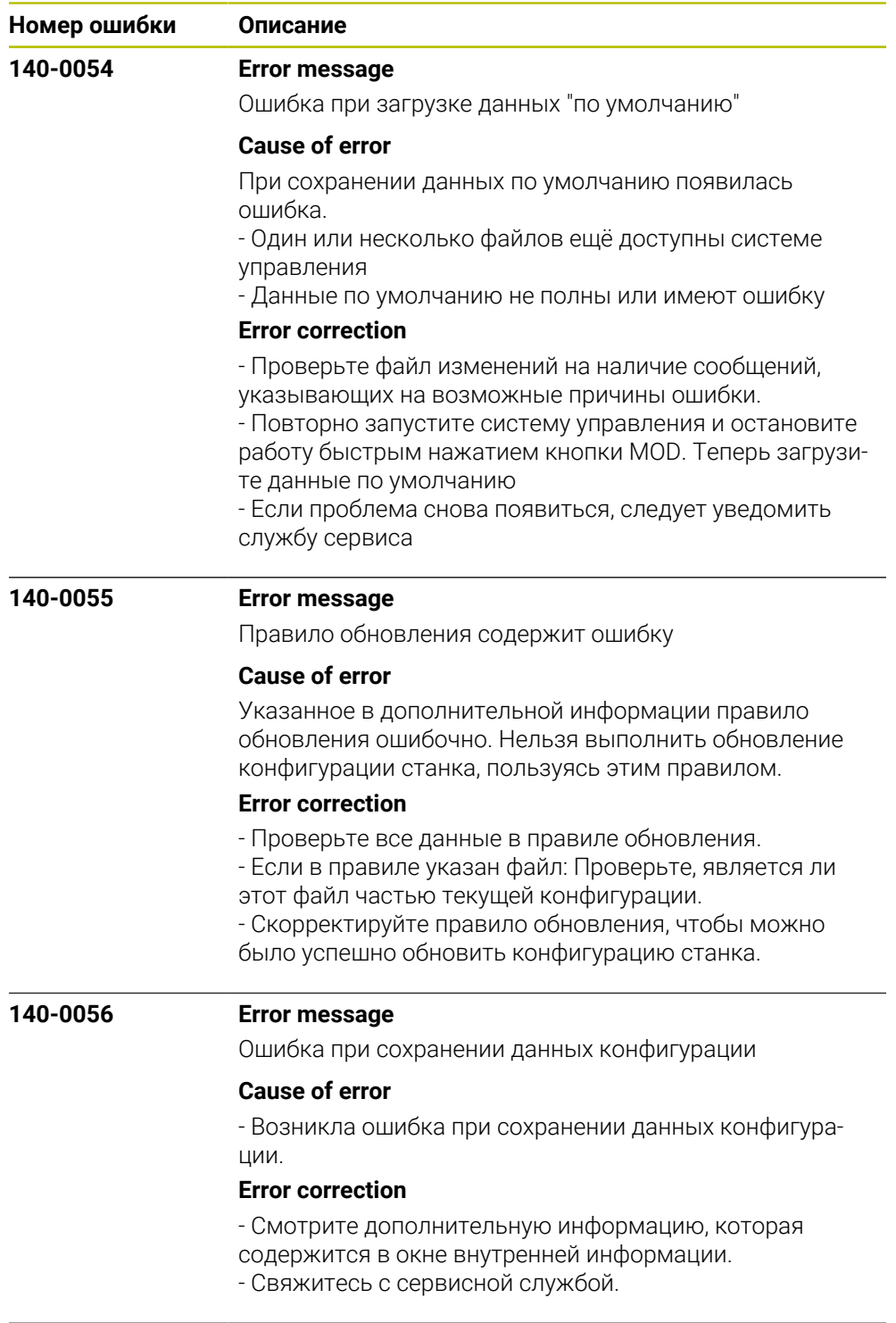

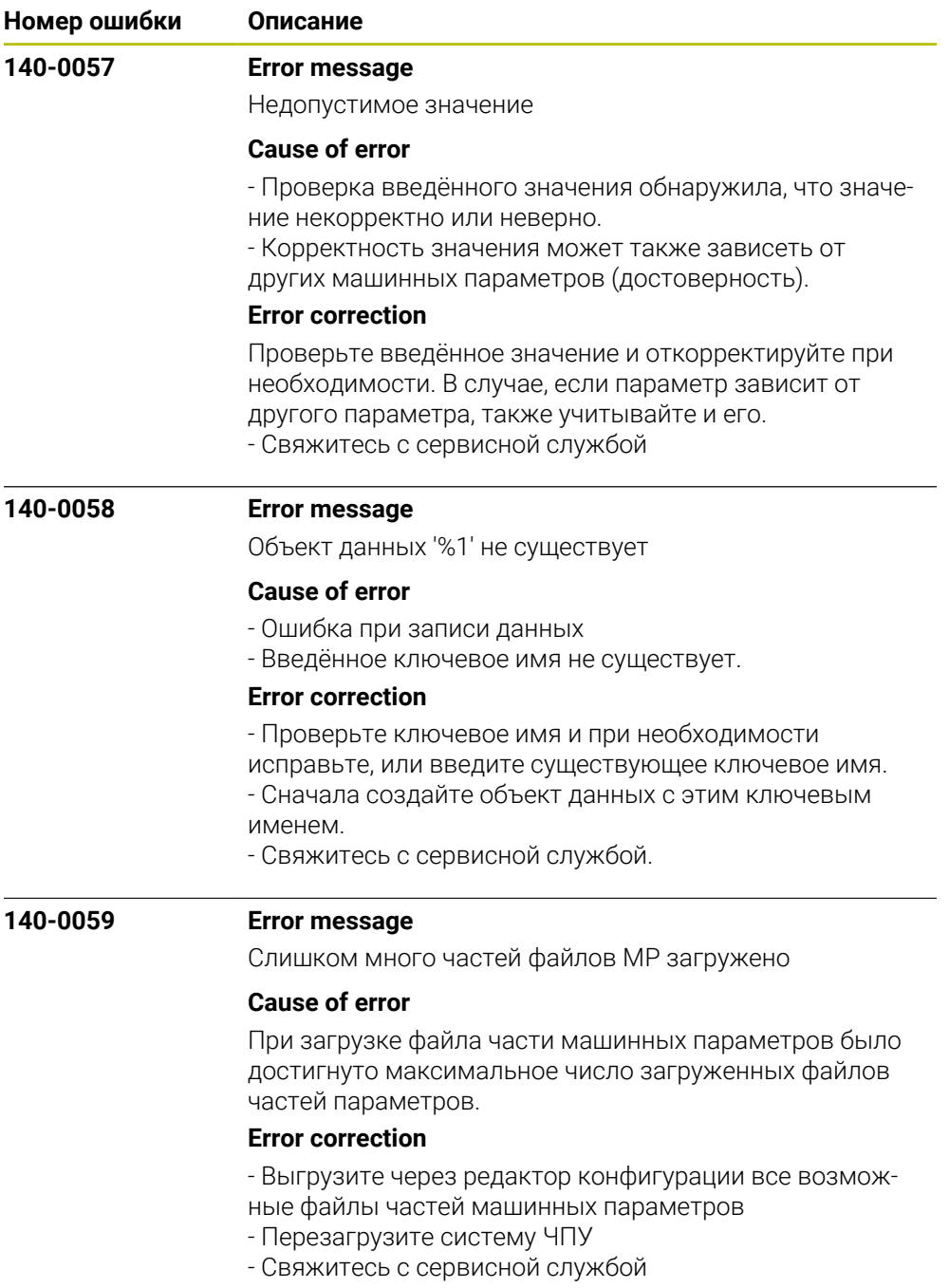

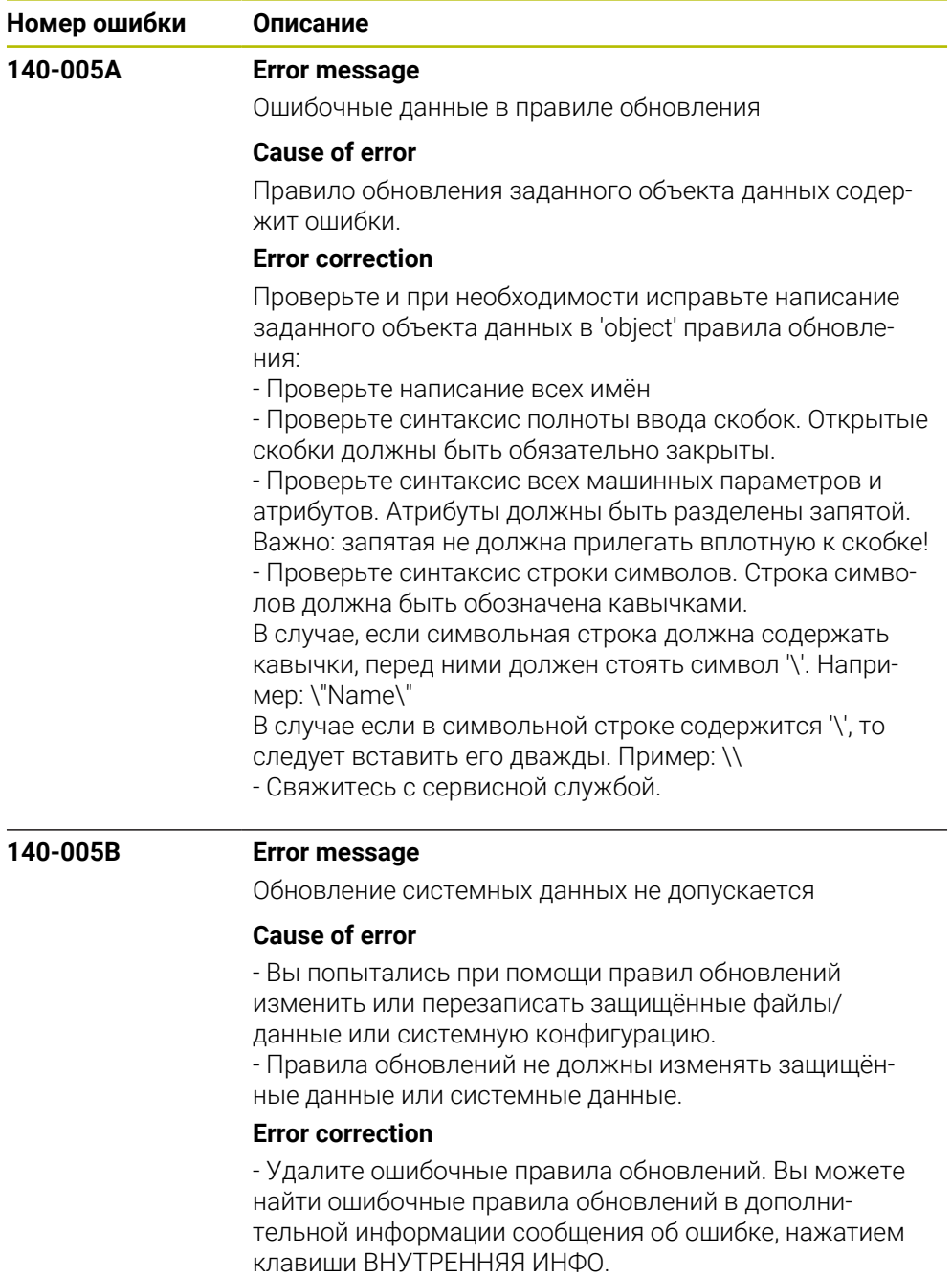

- Свяжитесь с сервисной службой.

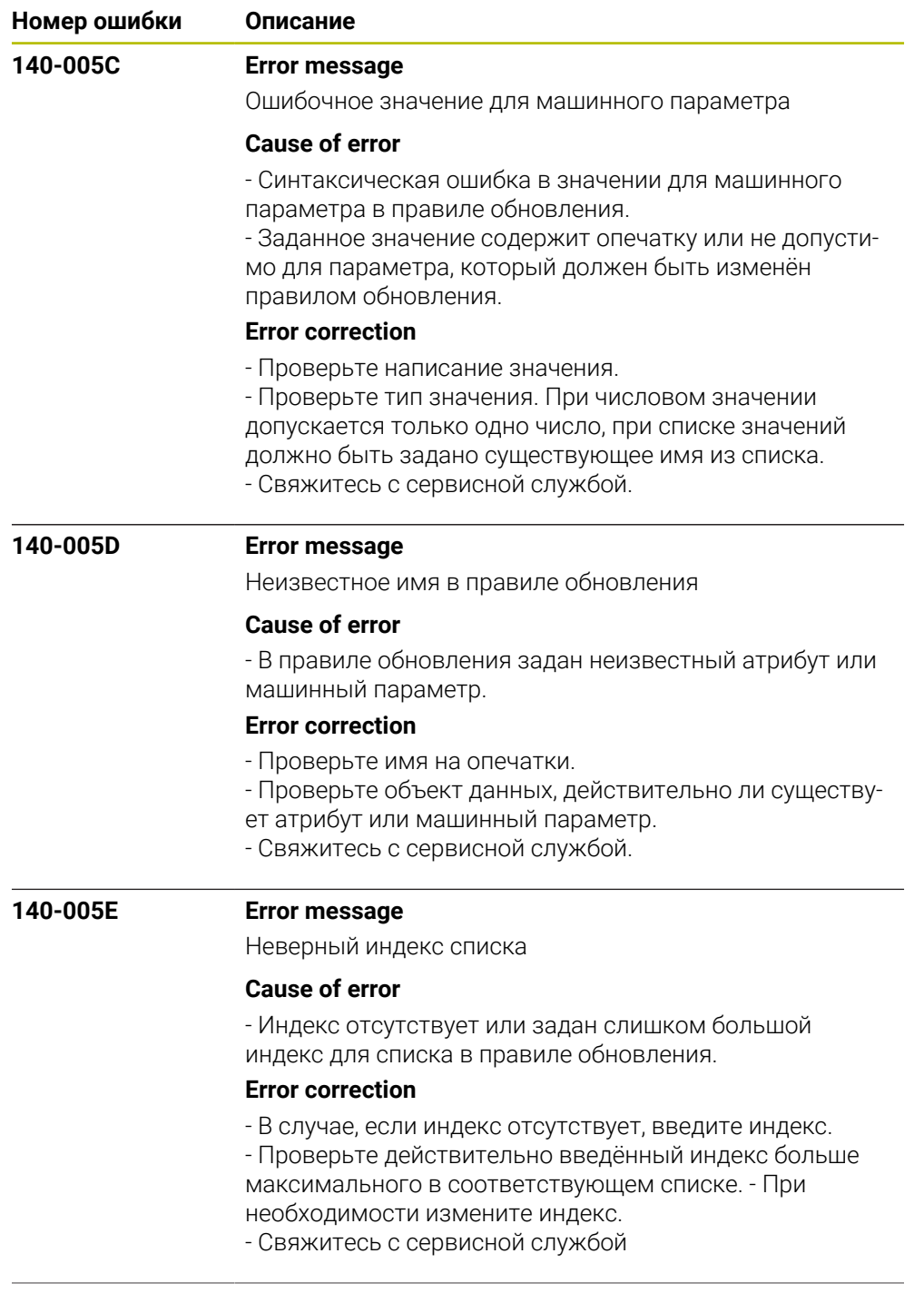

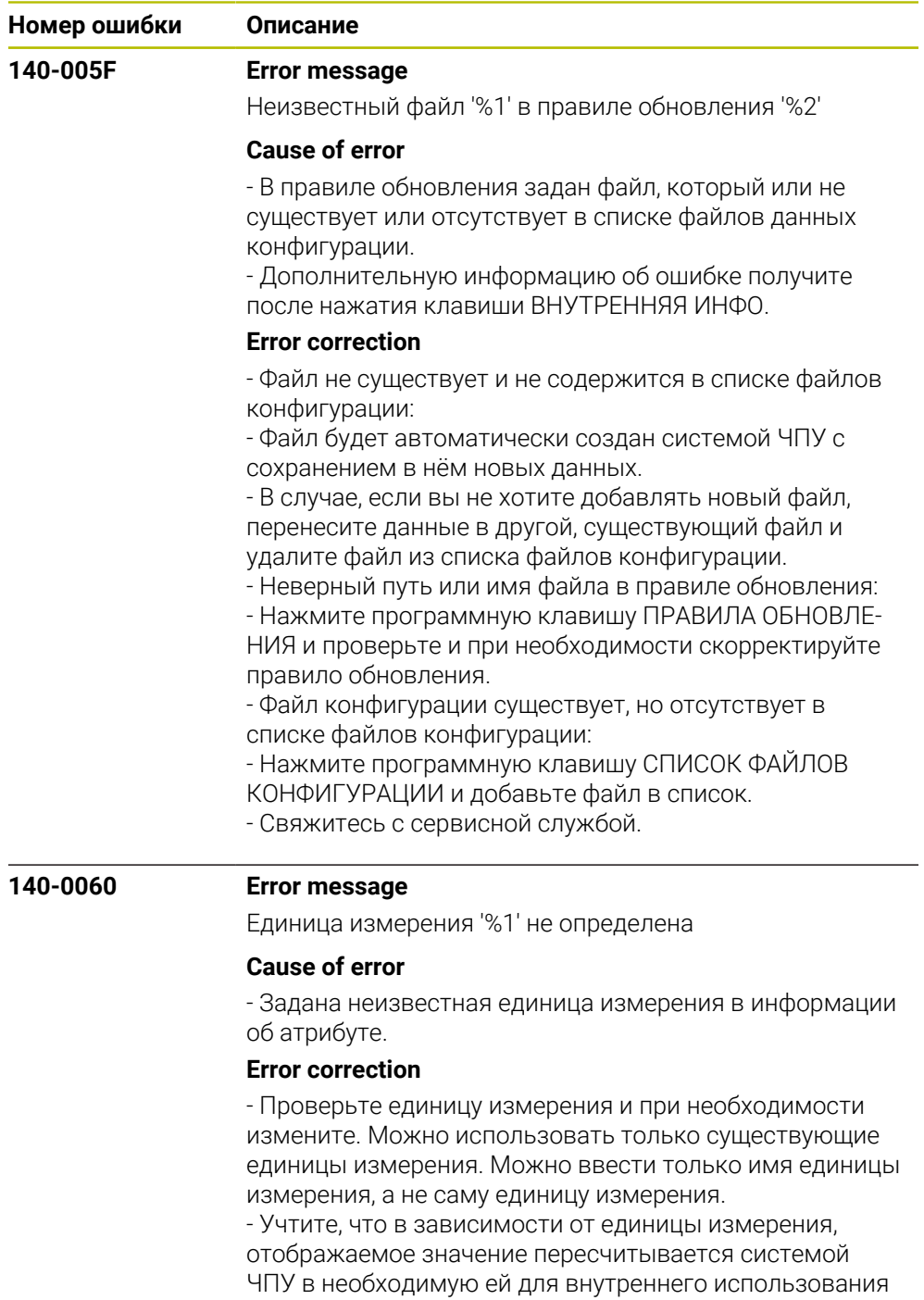

единицу измерения.

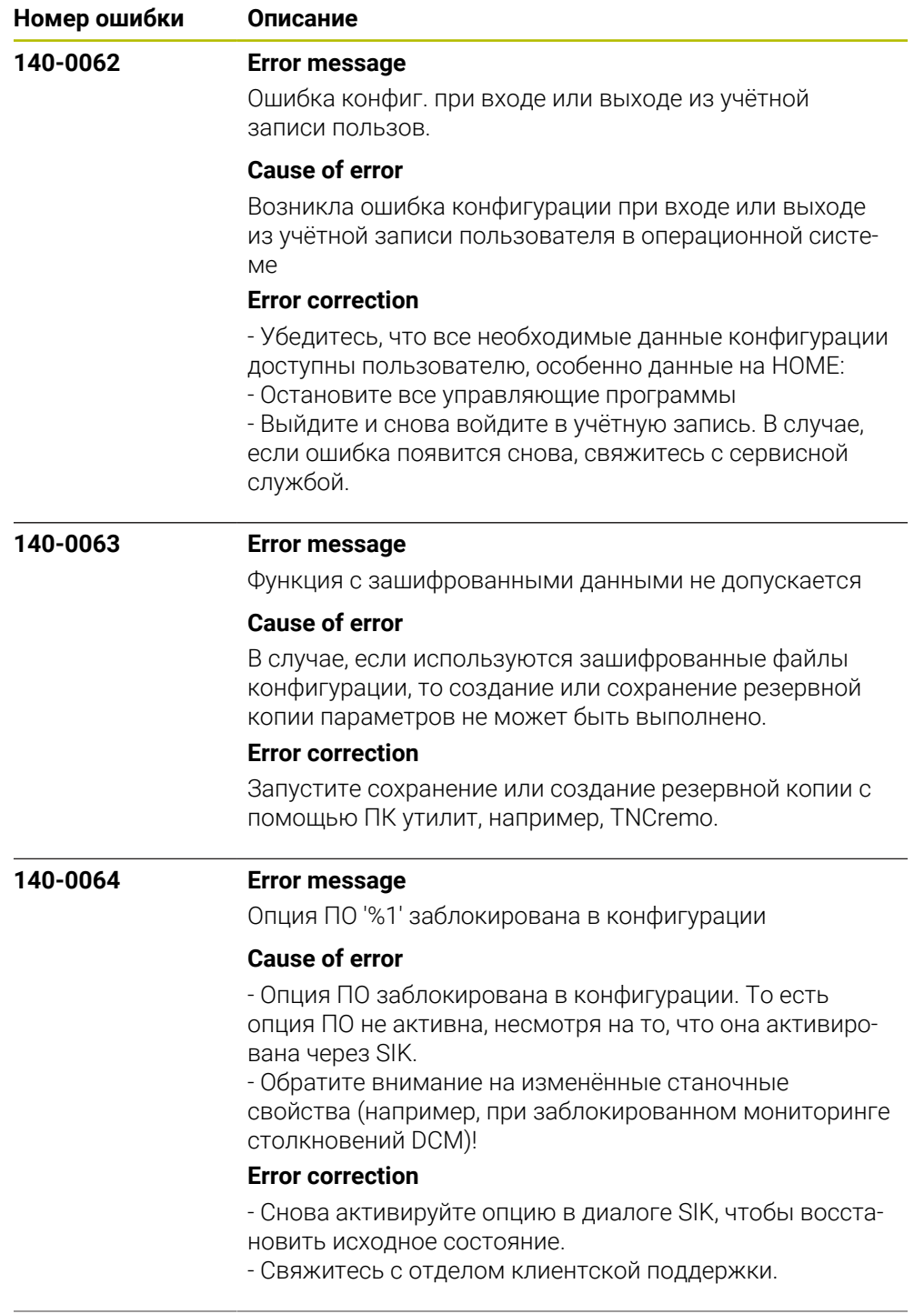

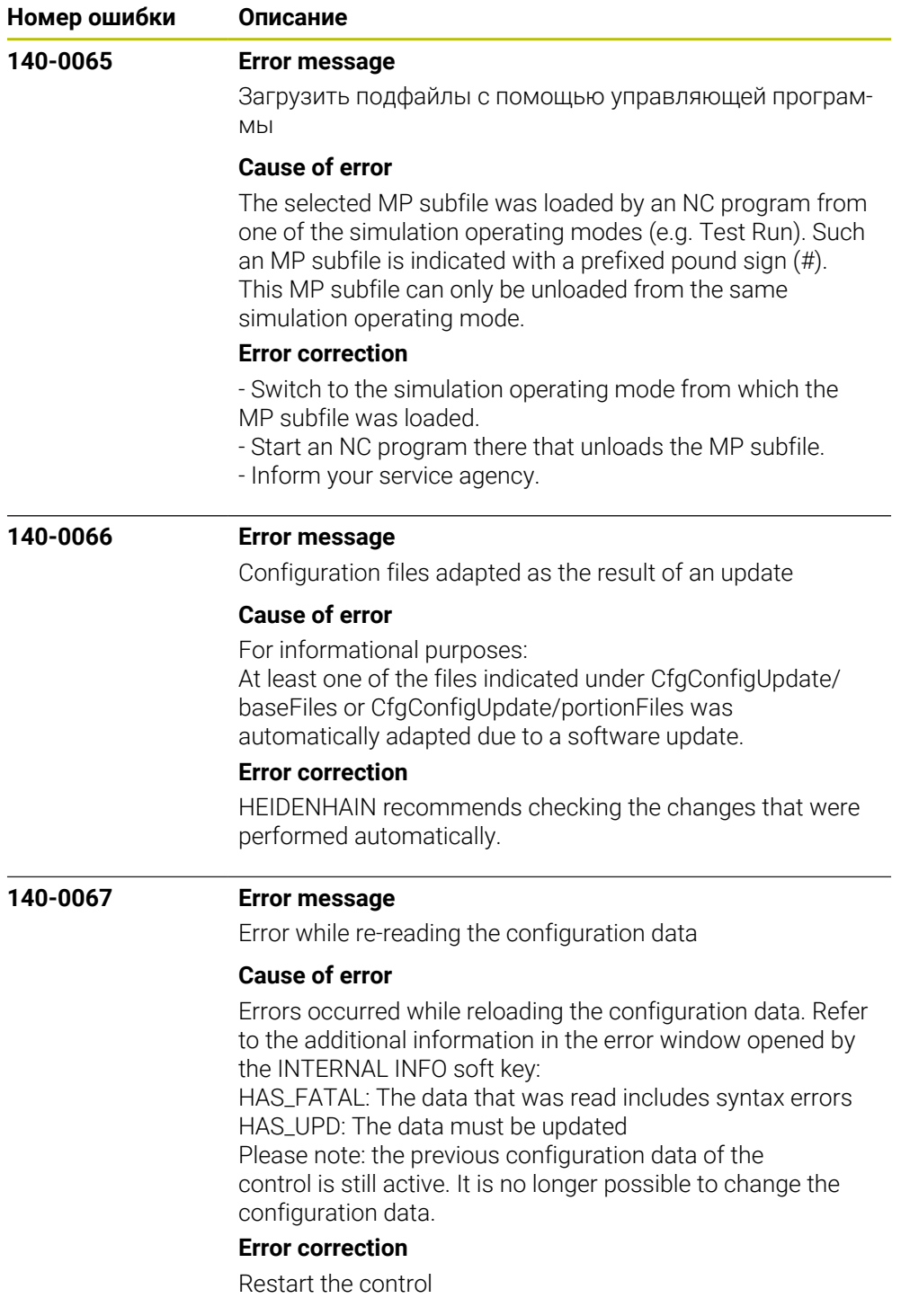

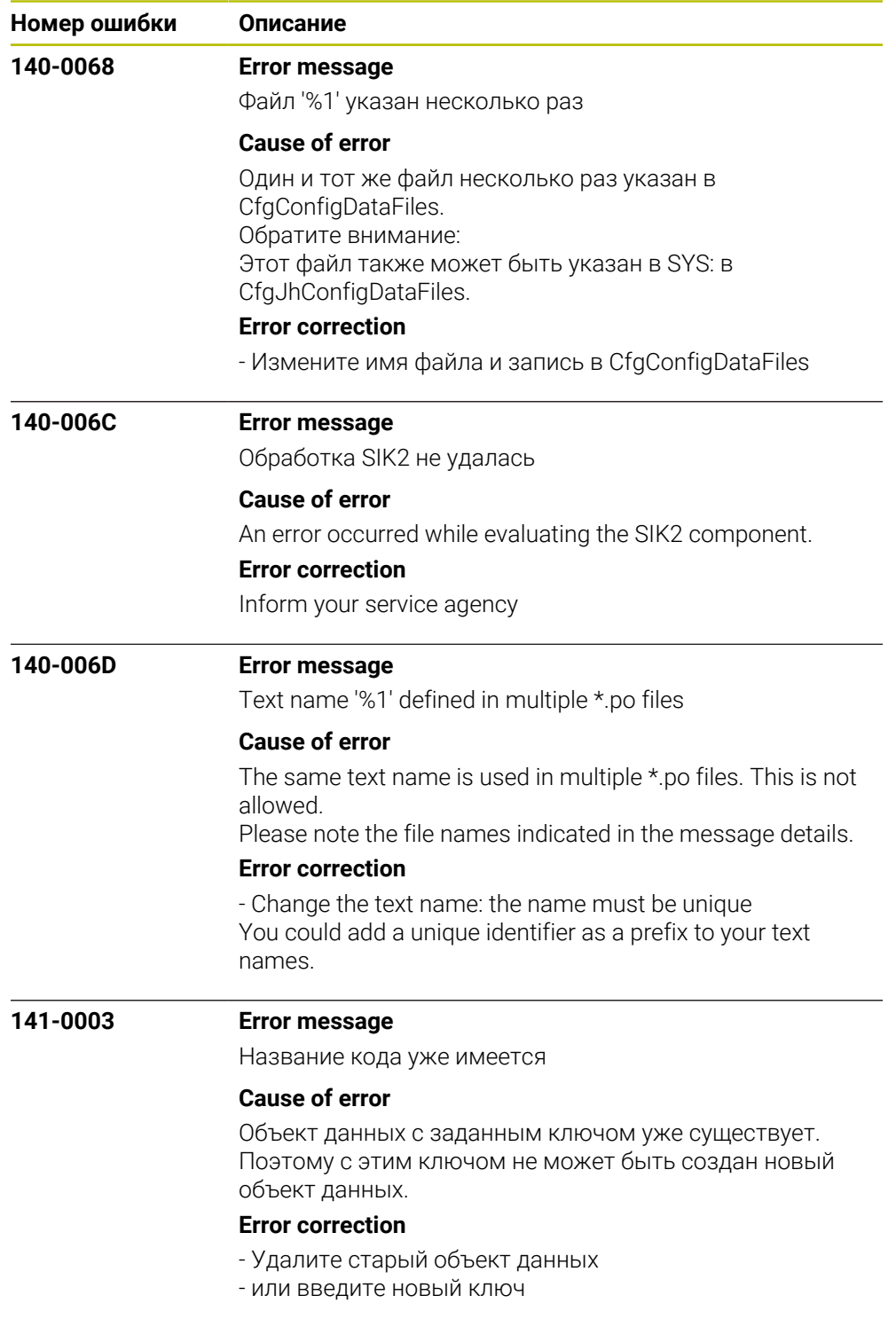

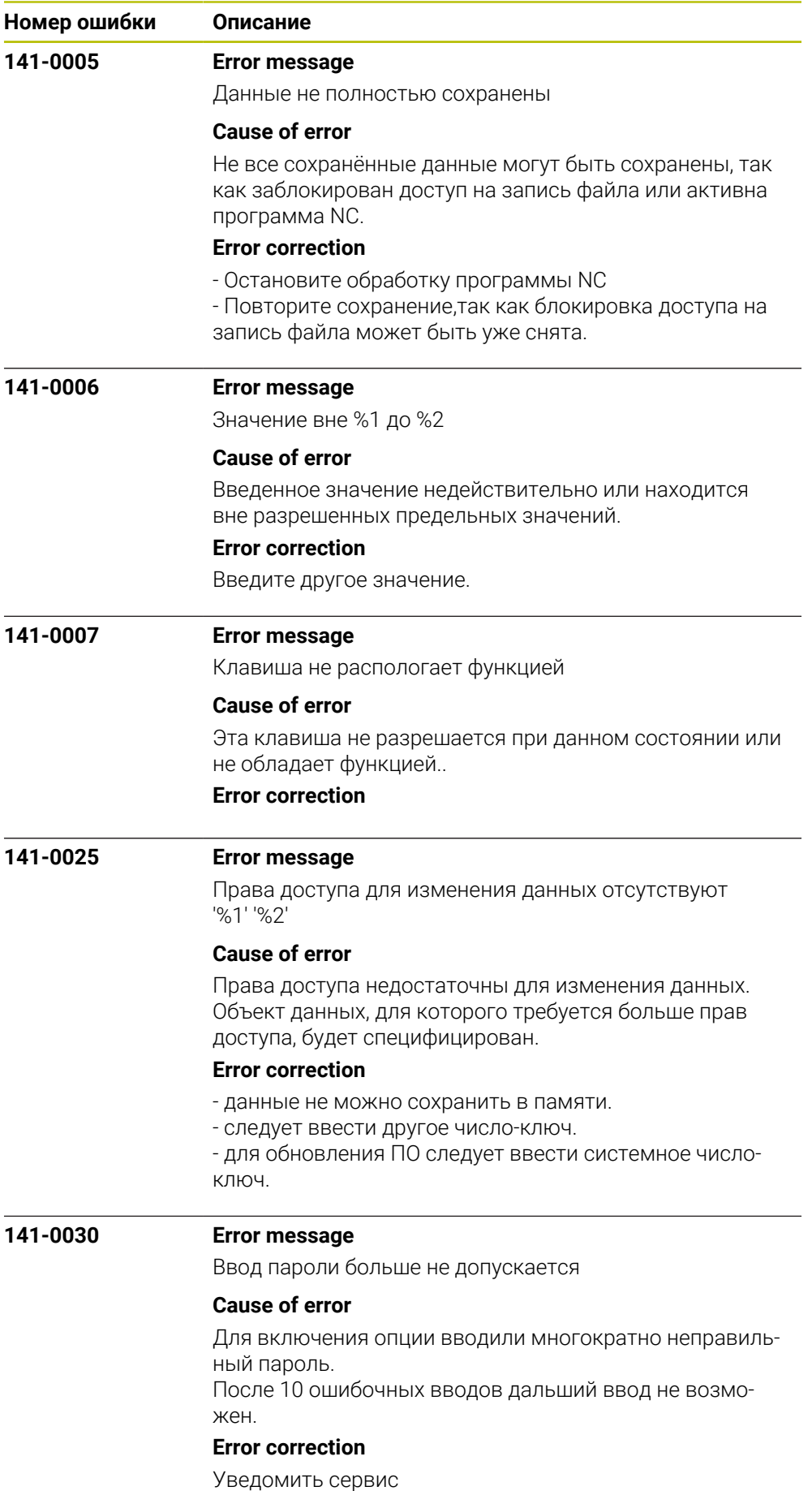

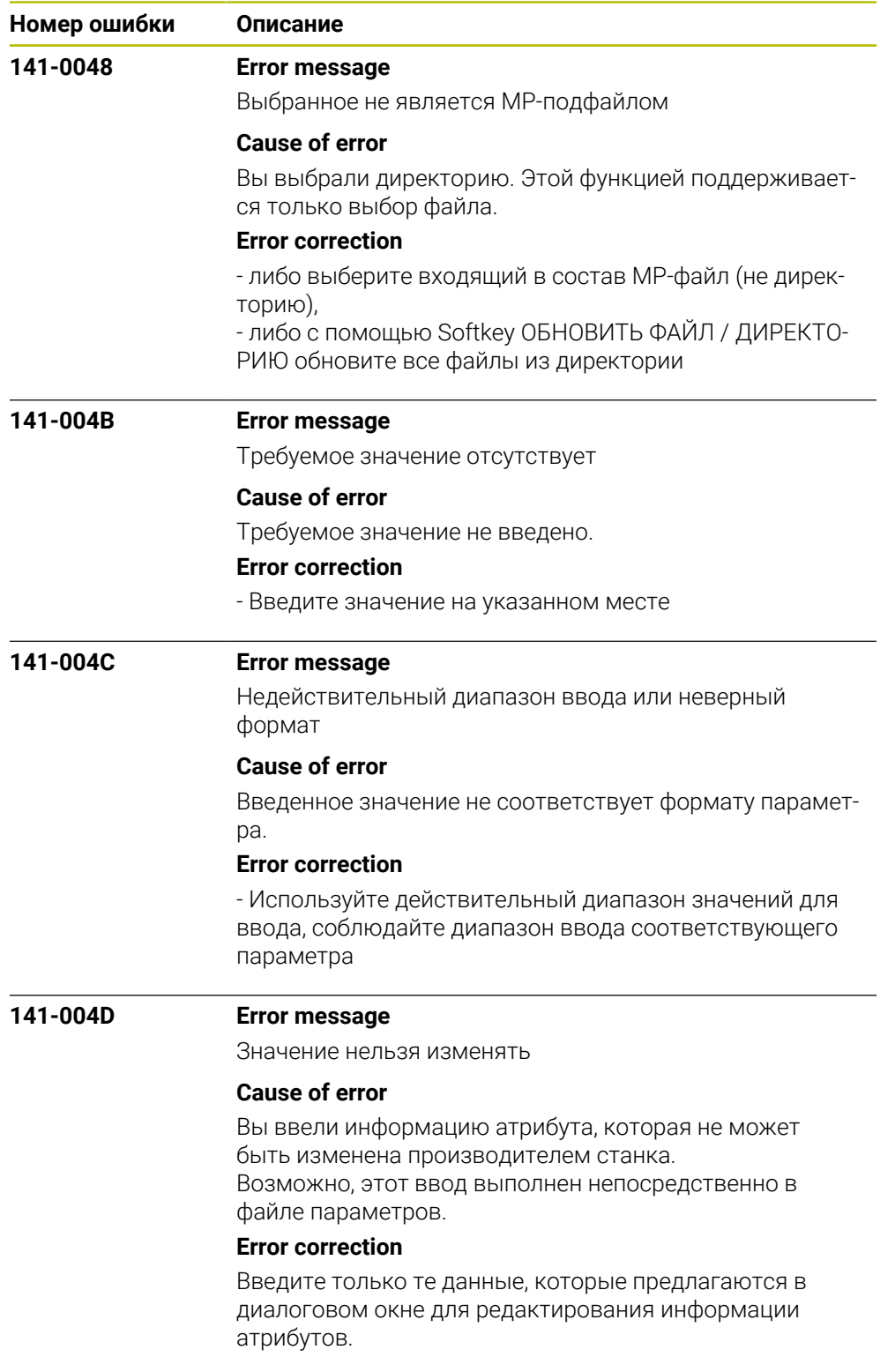

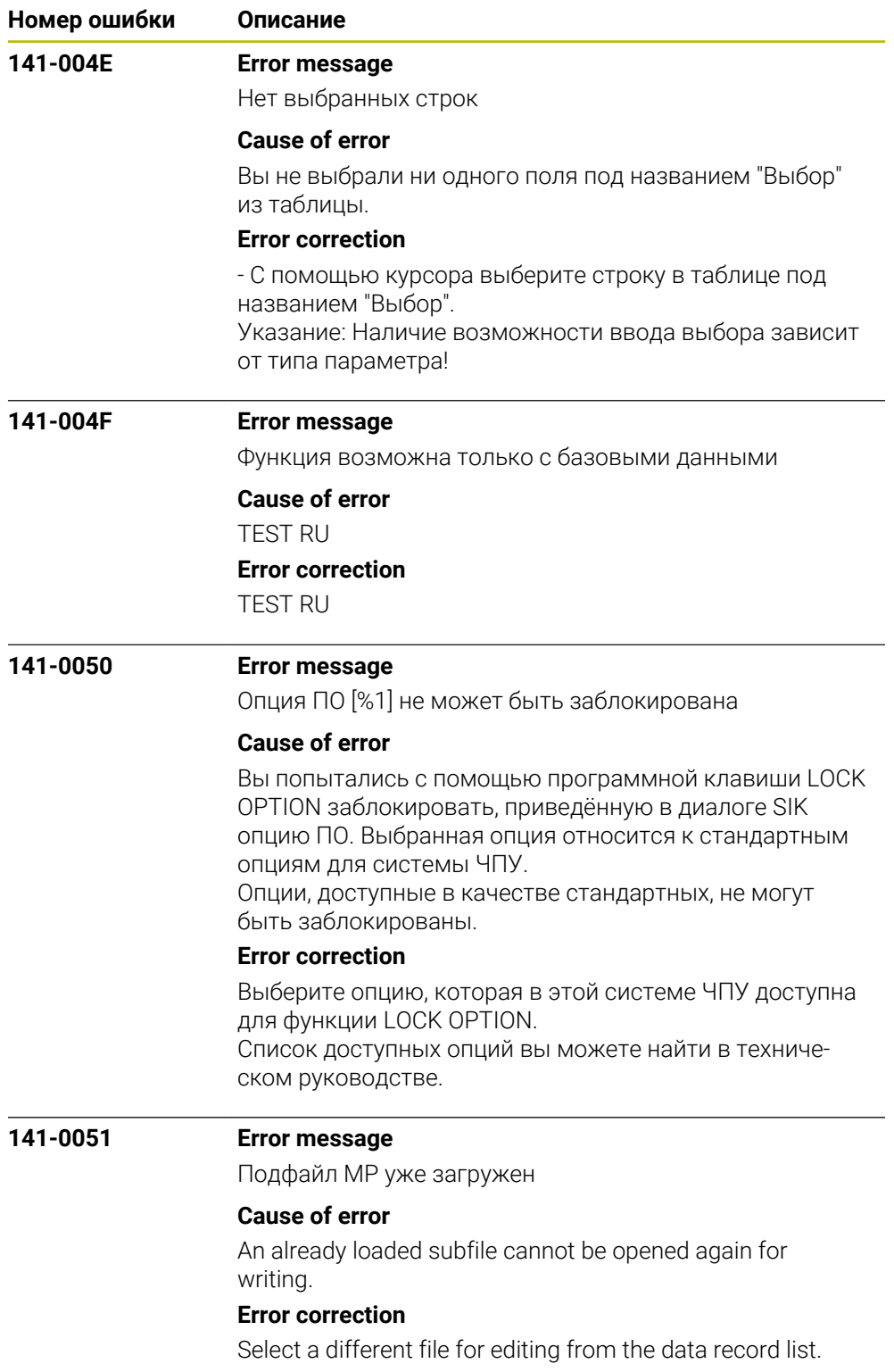

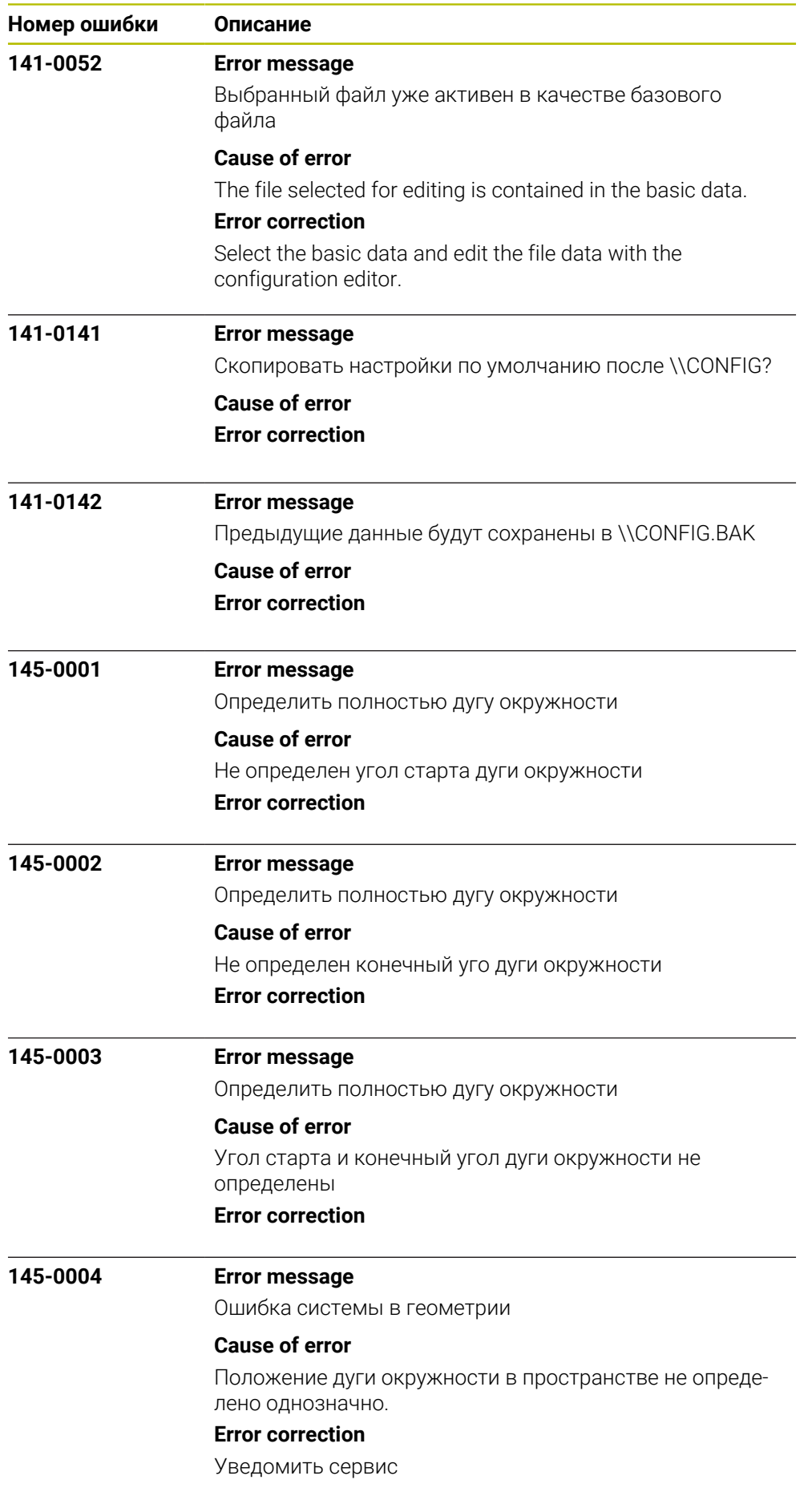

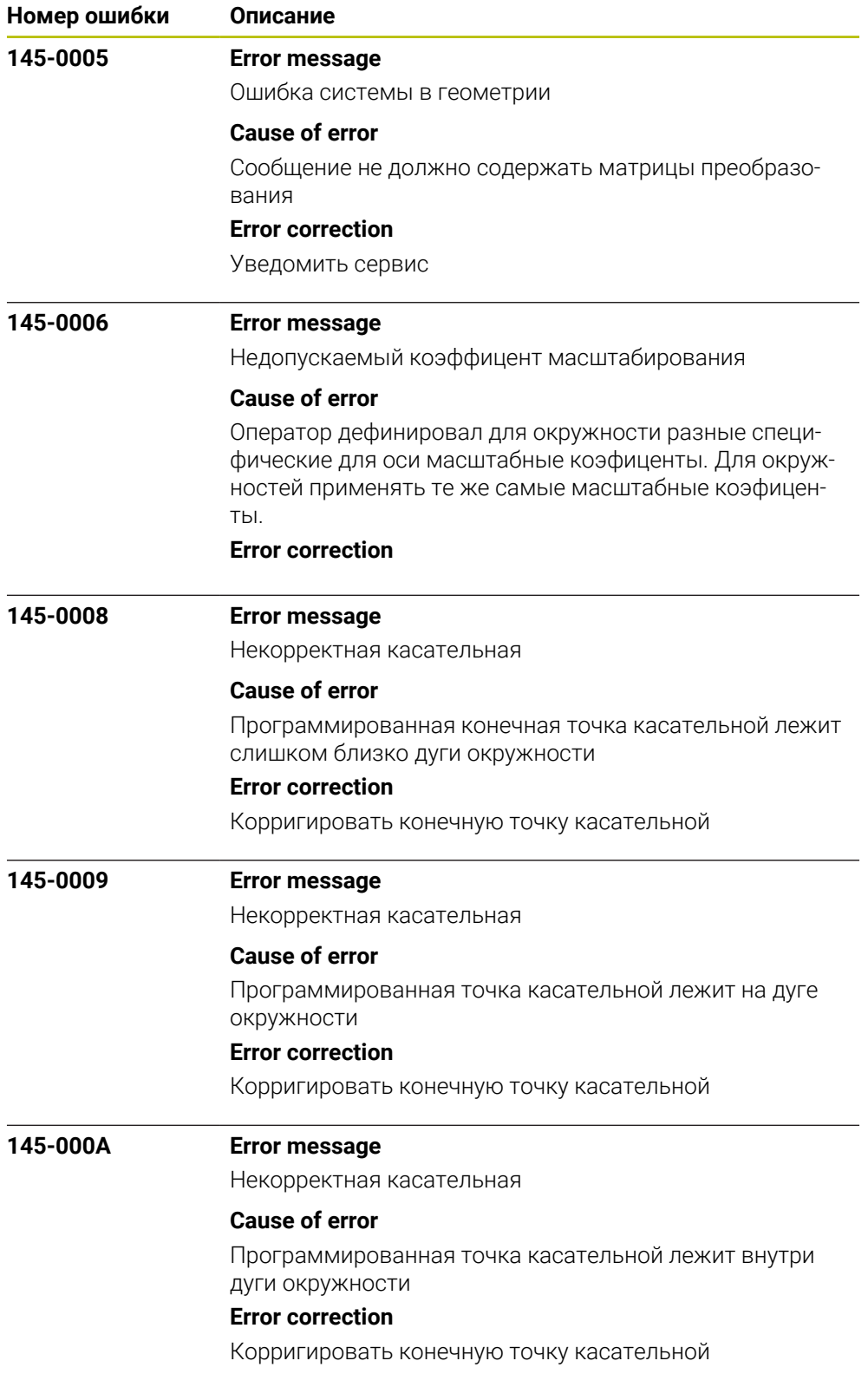

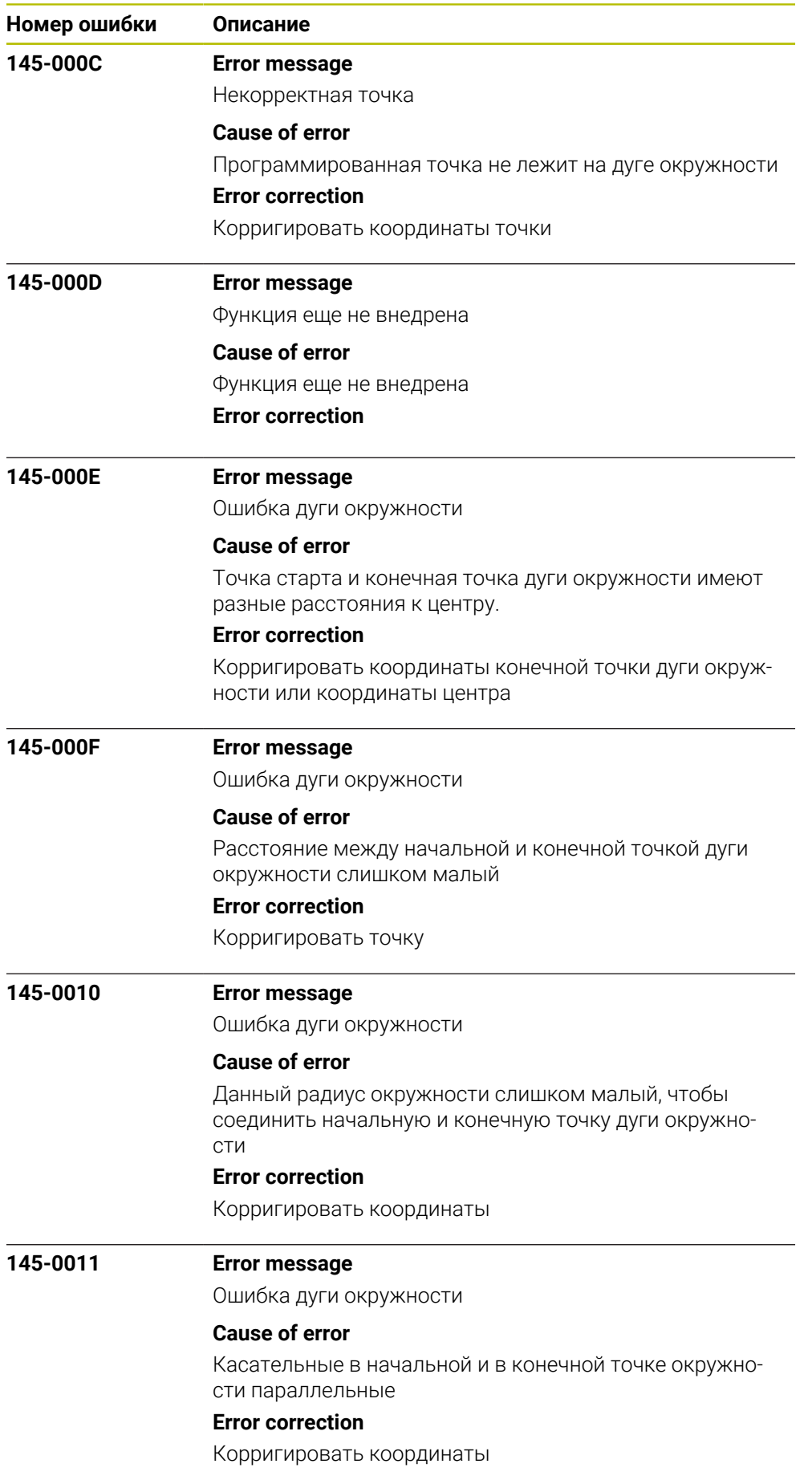

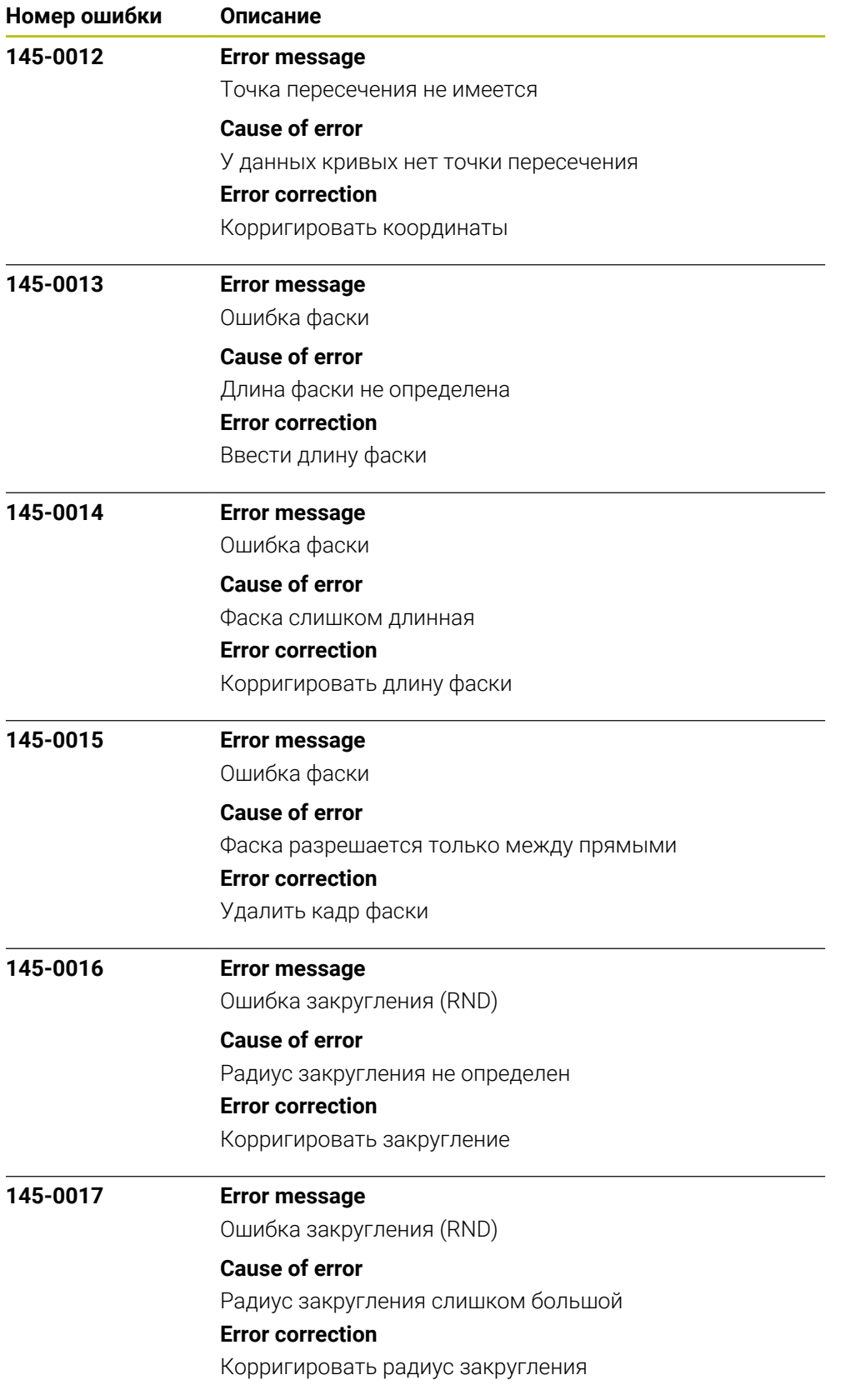

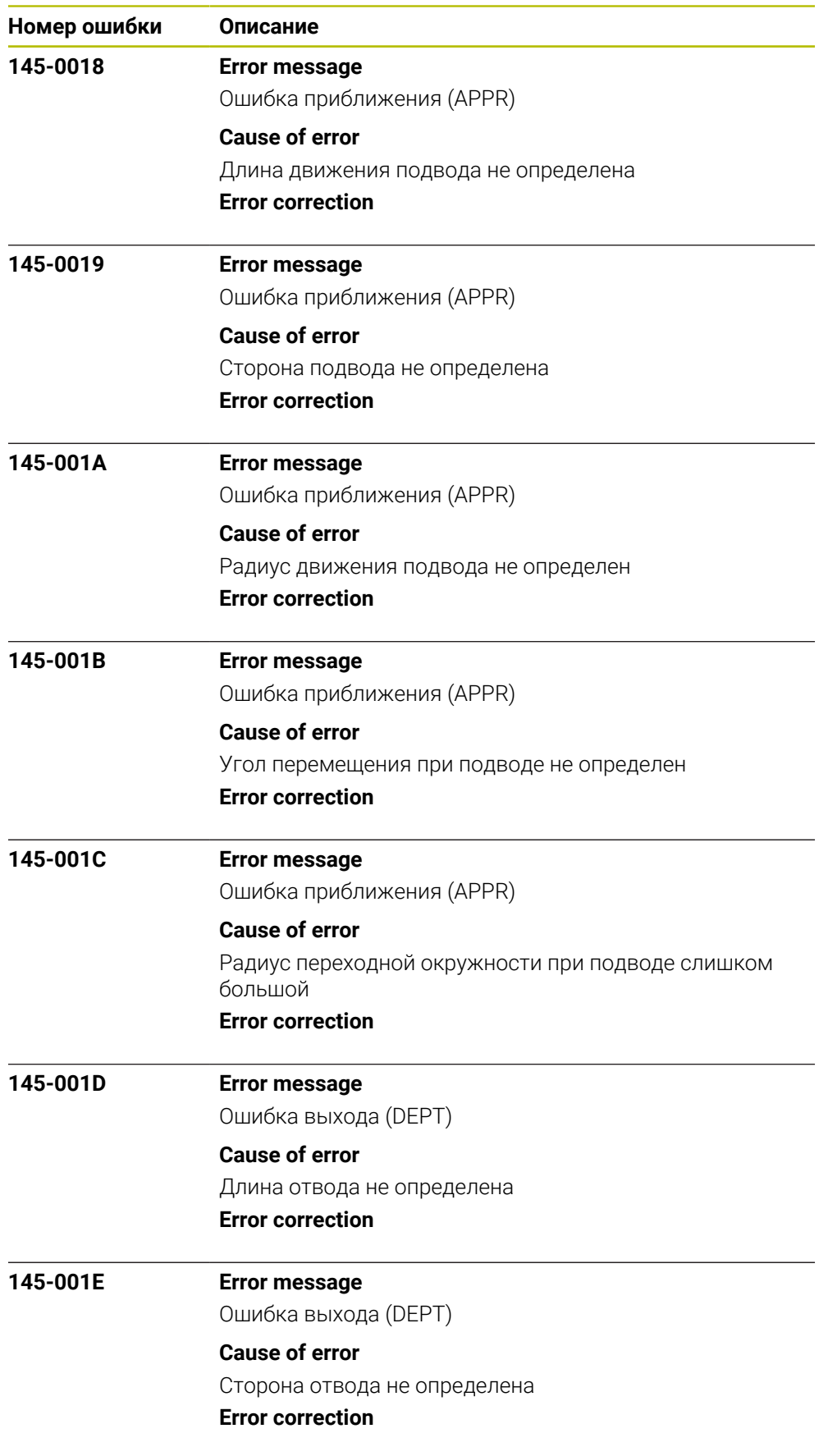

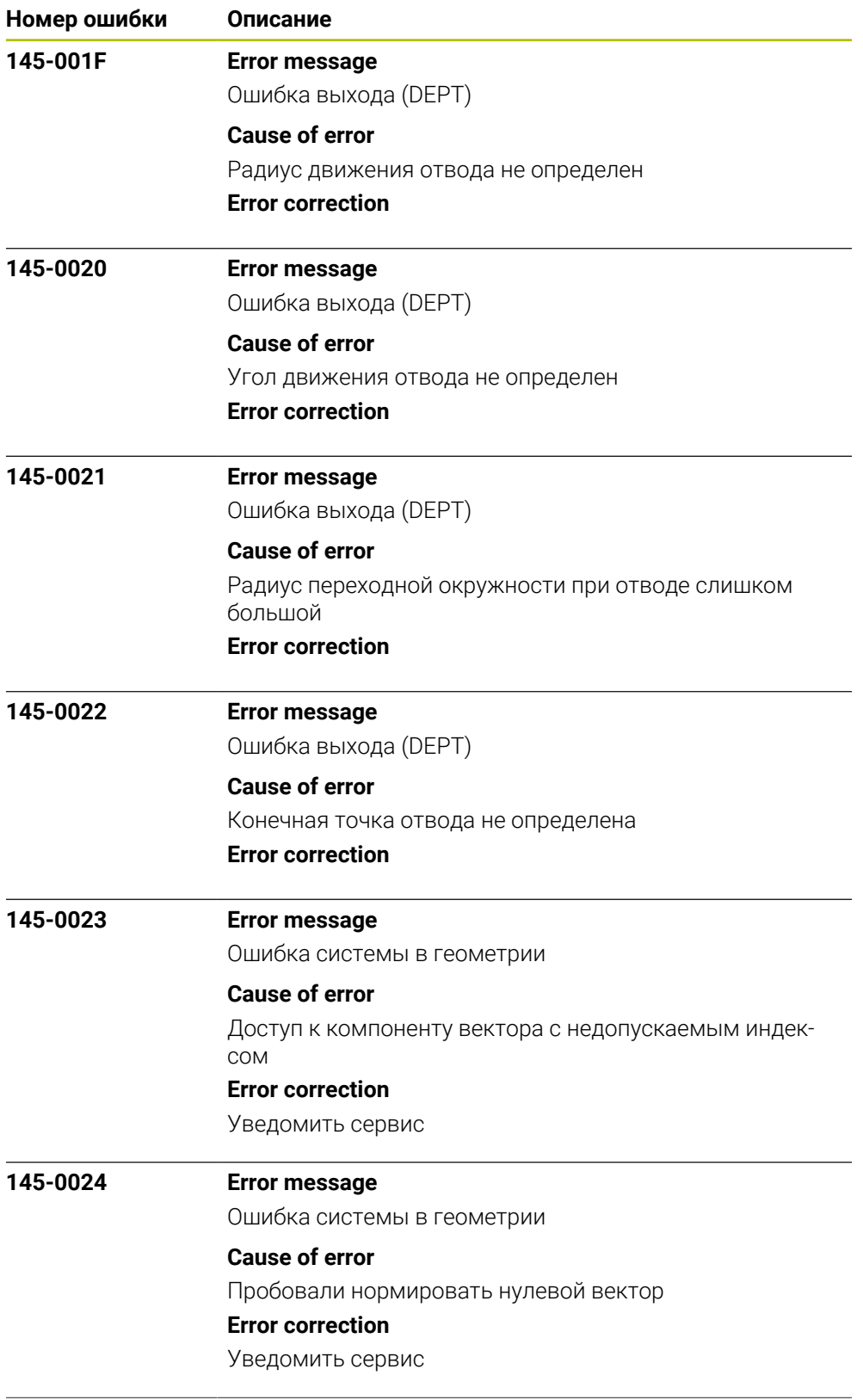
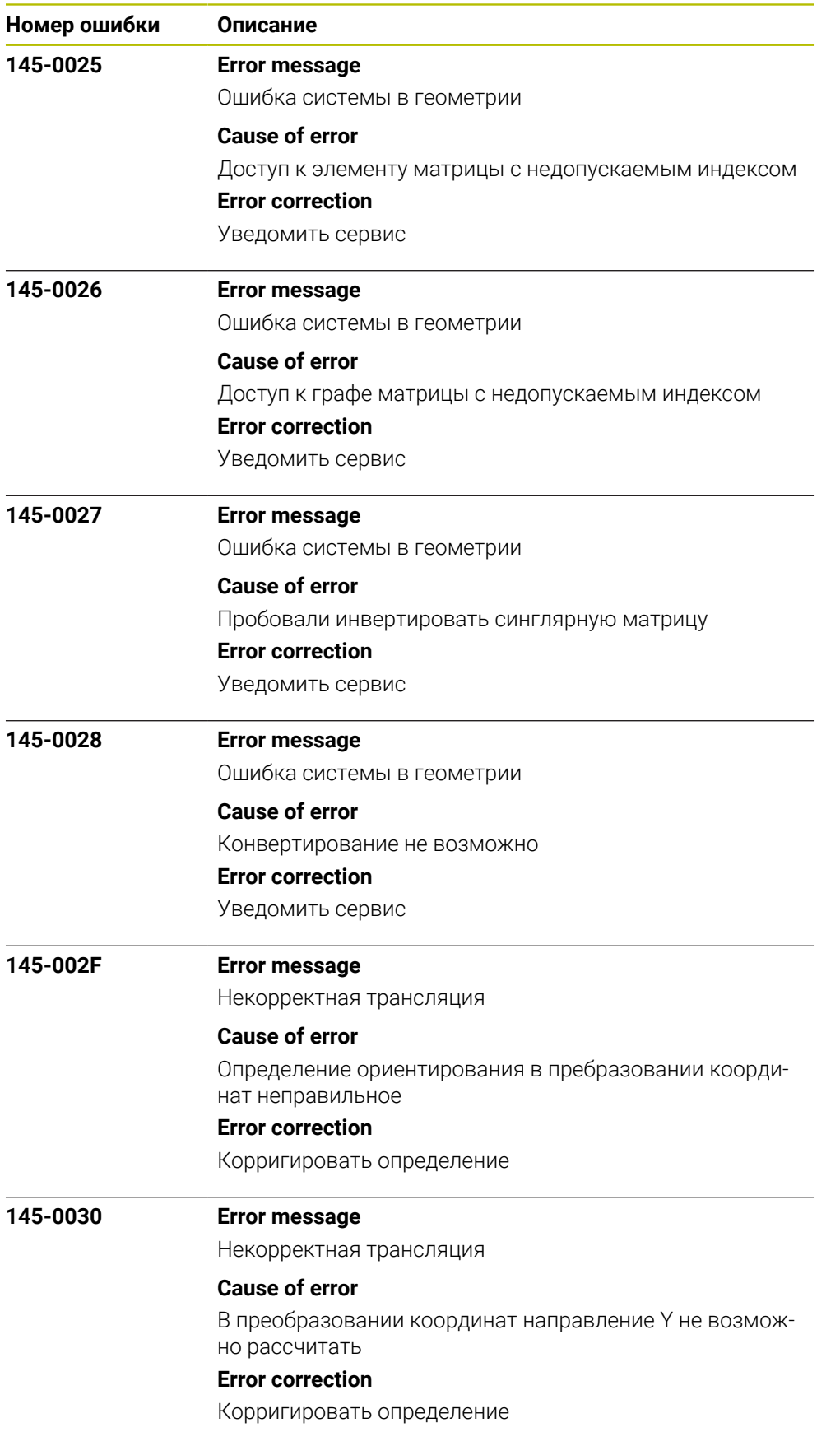

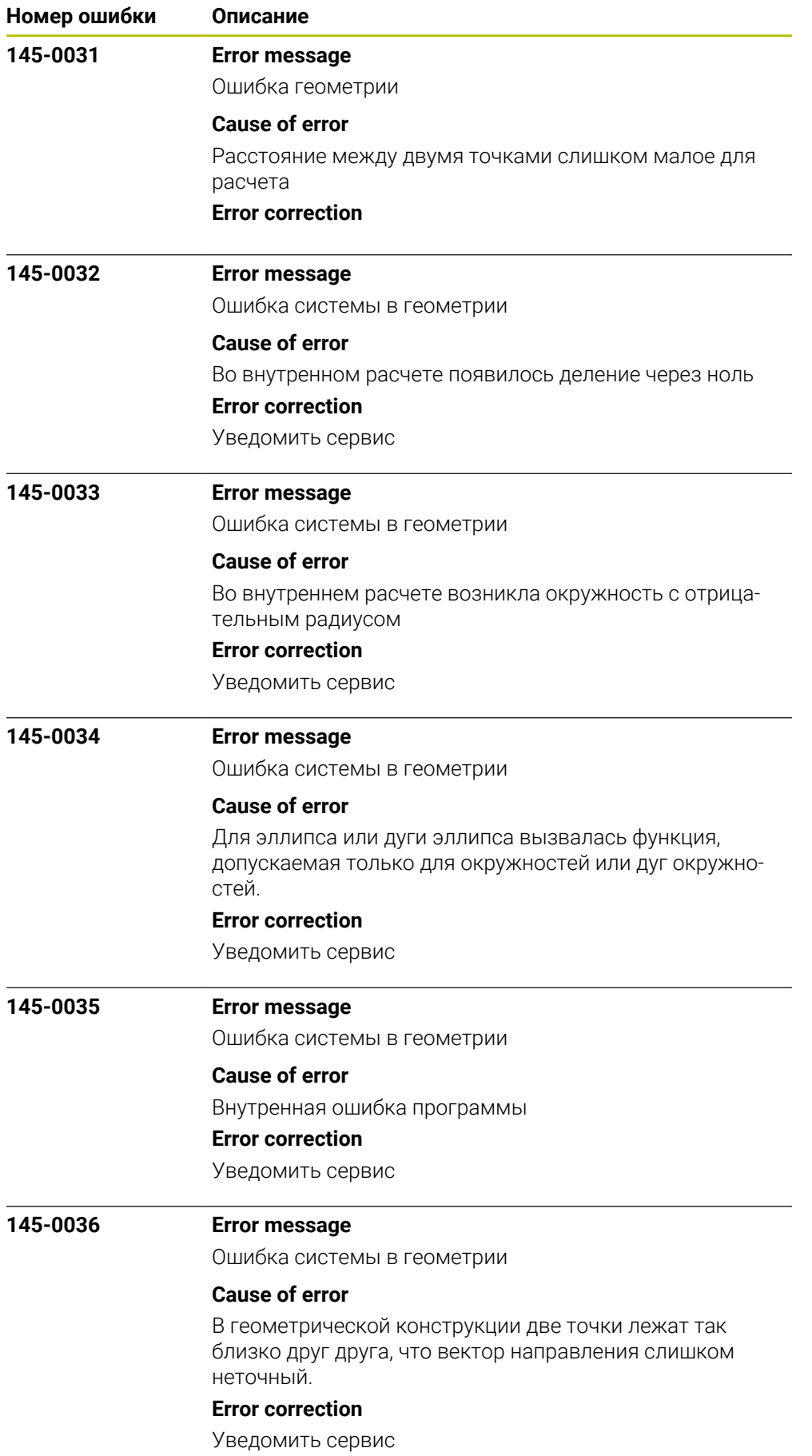

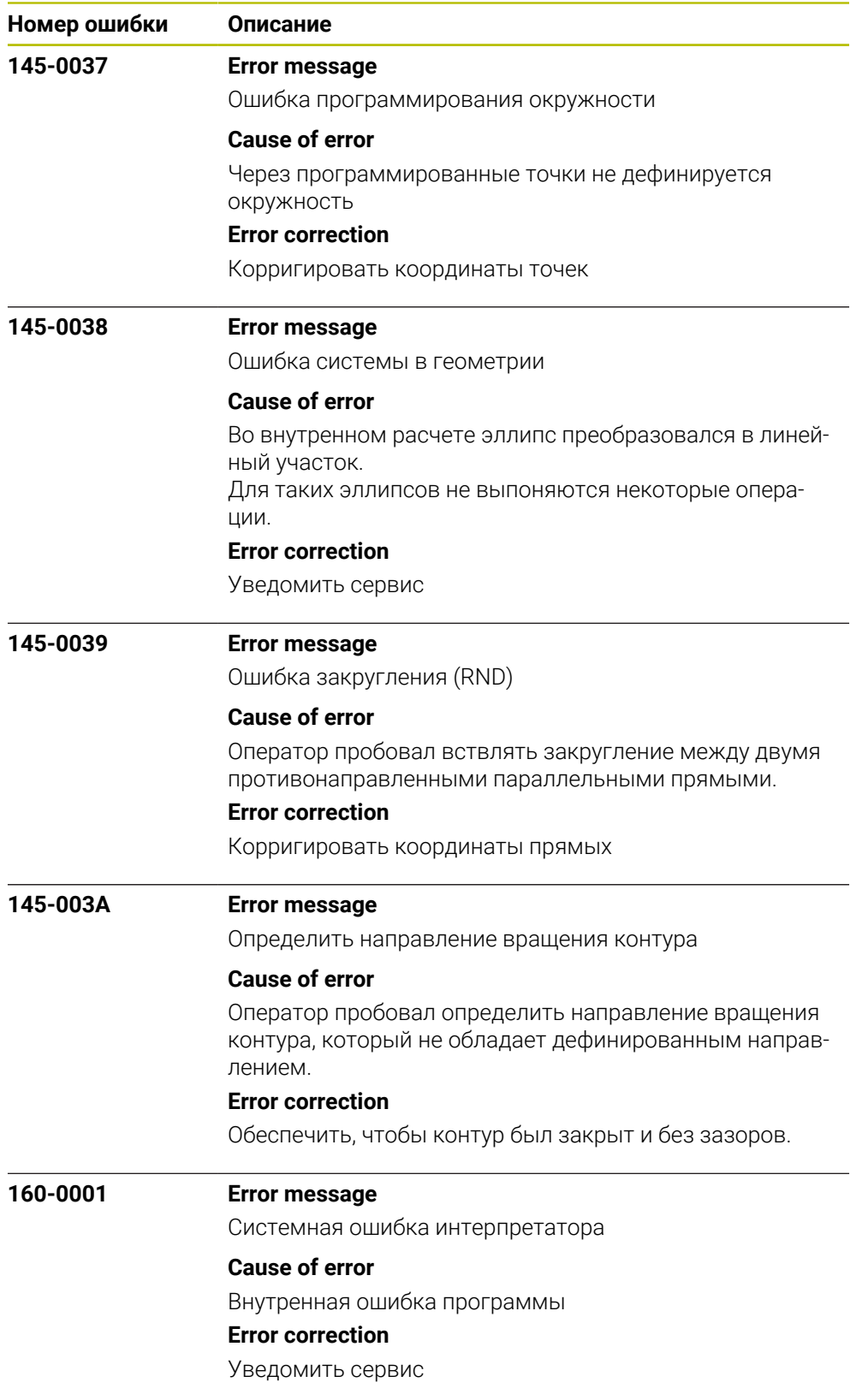

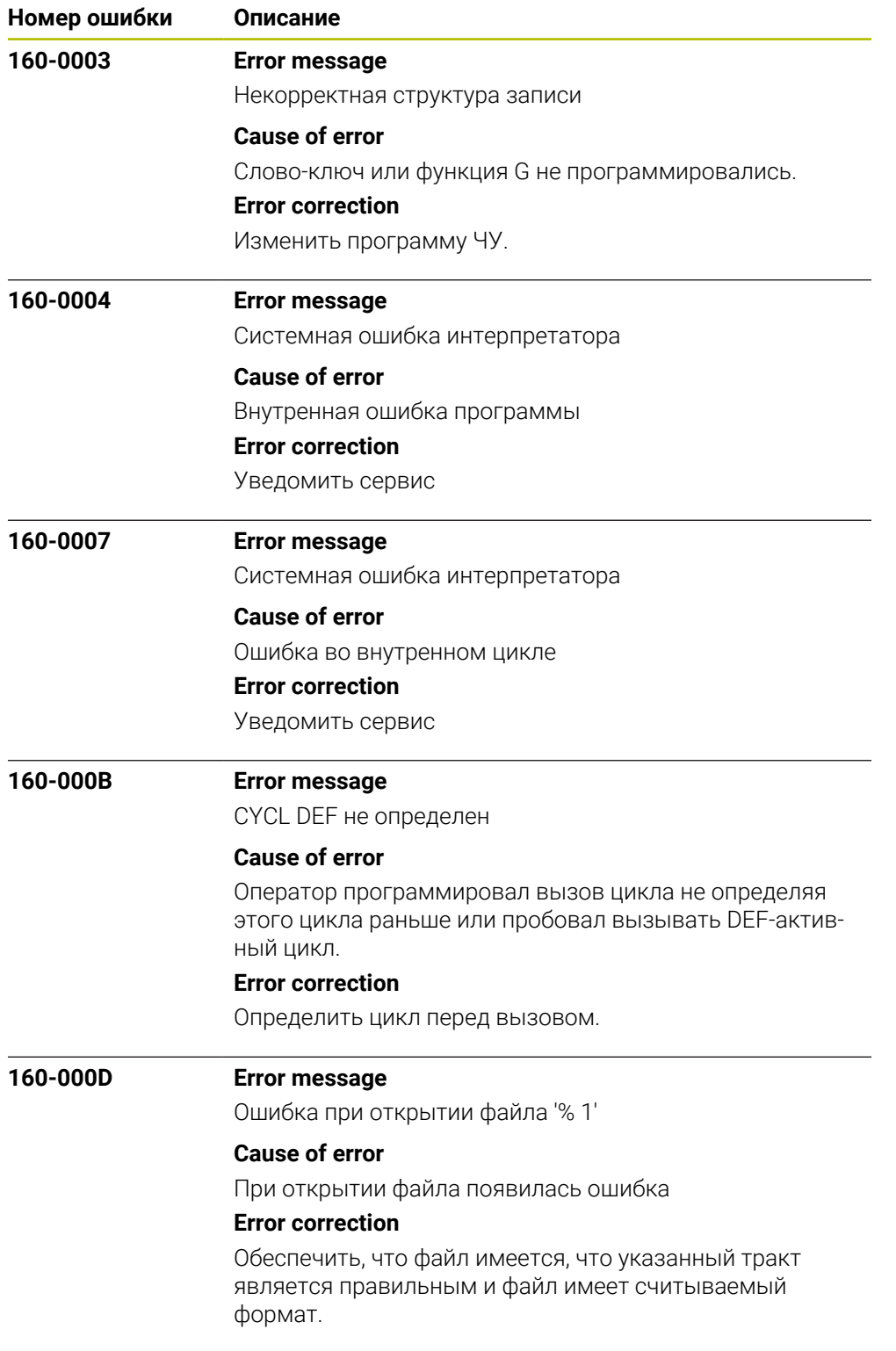

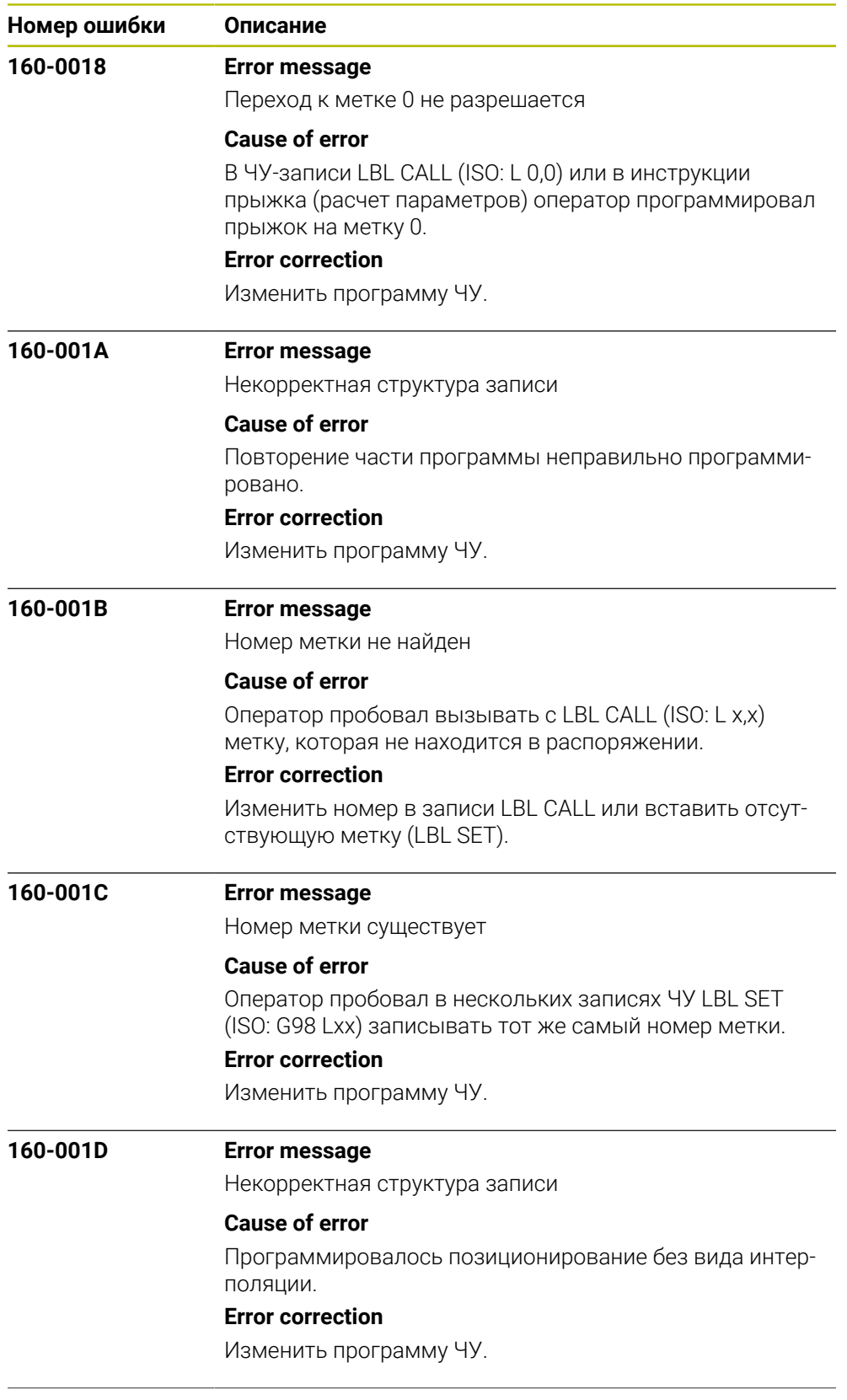

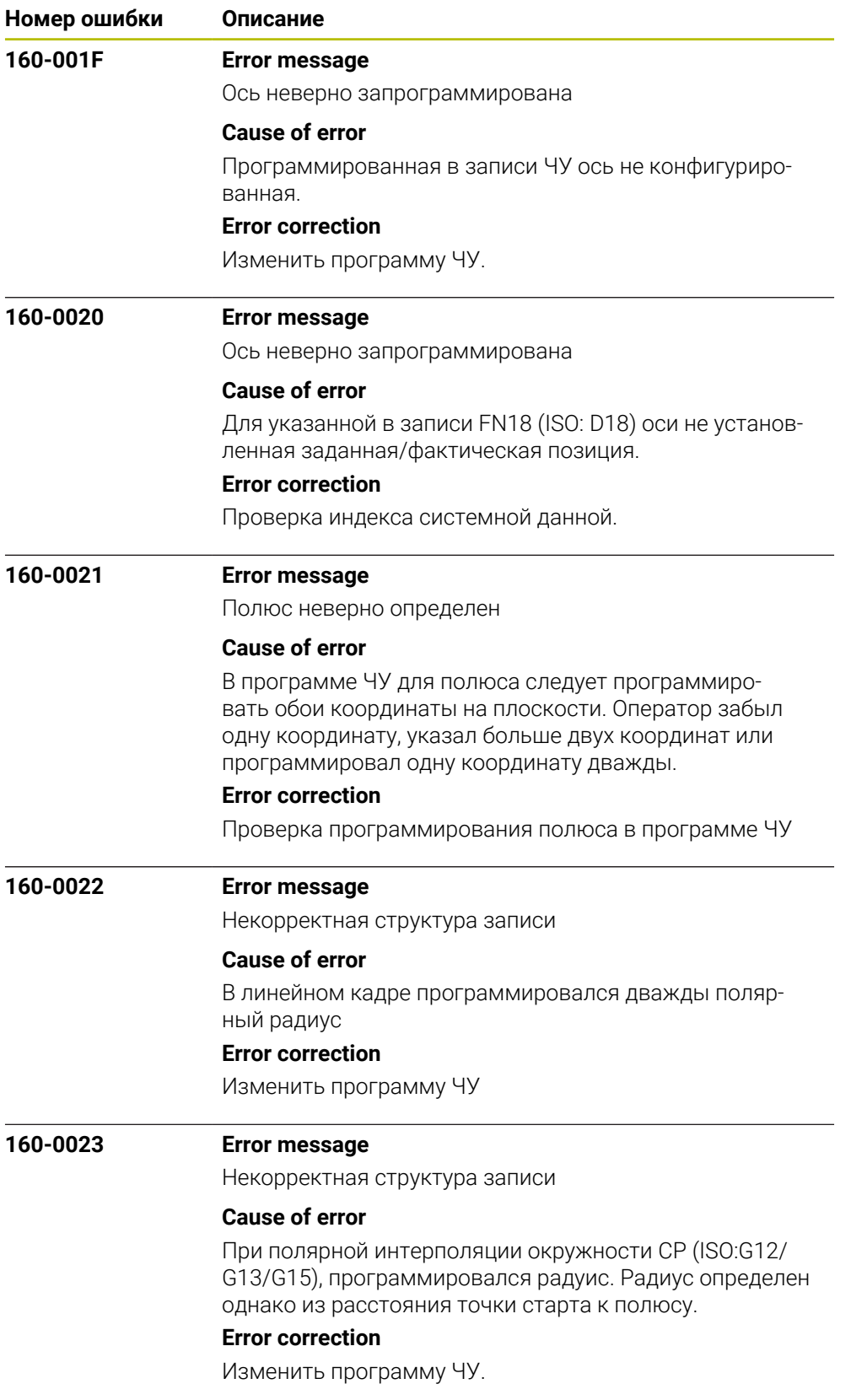

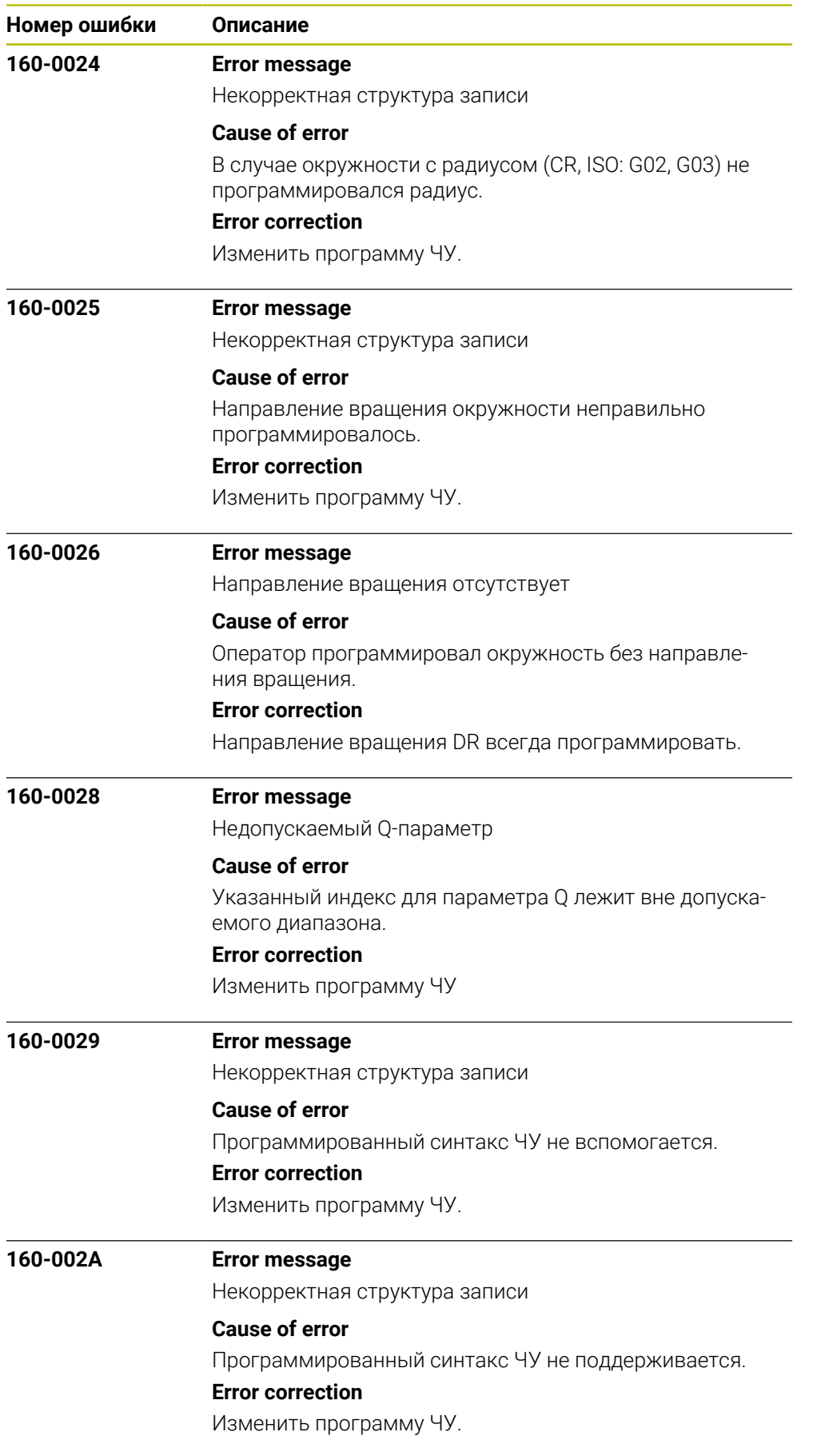

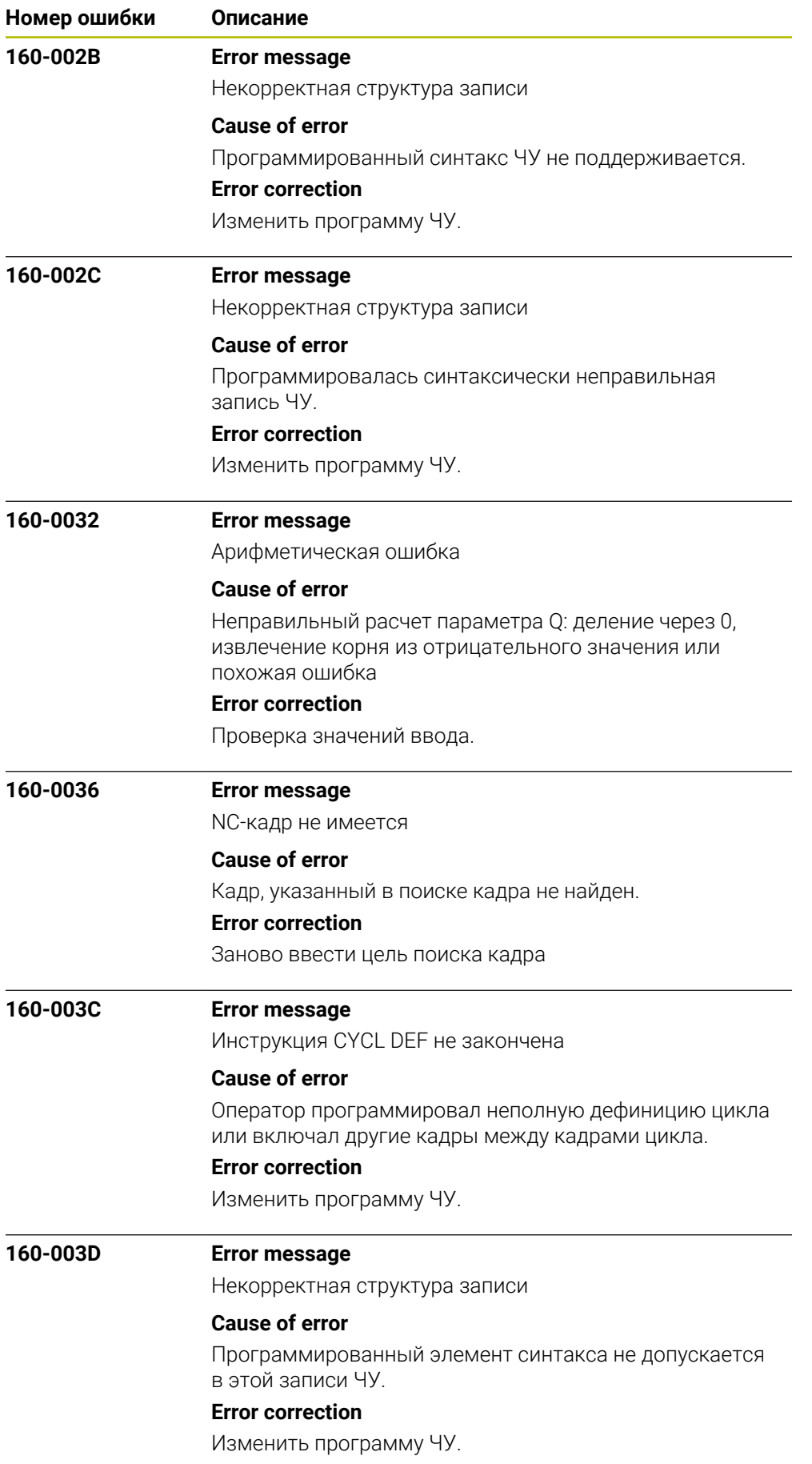

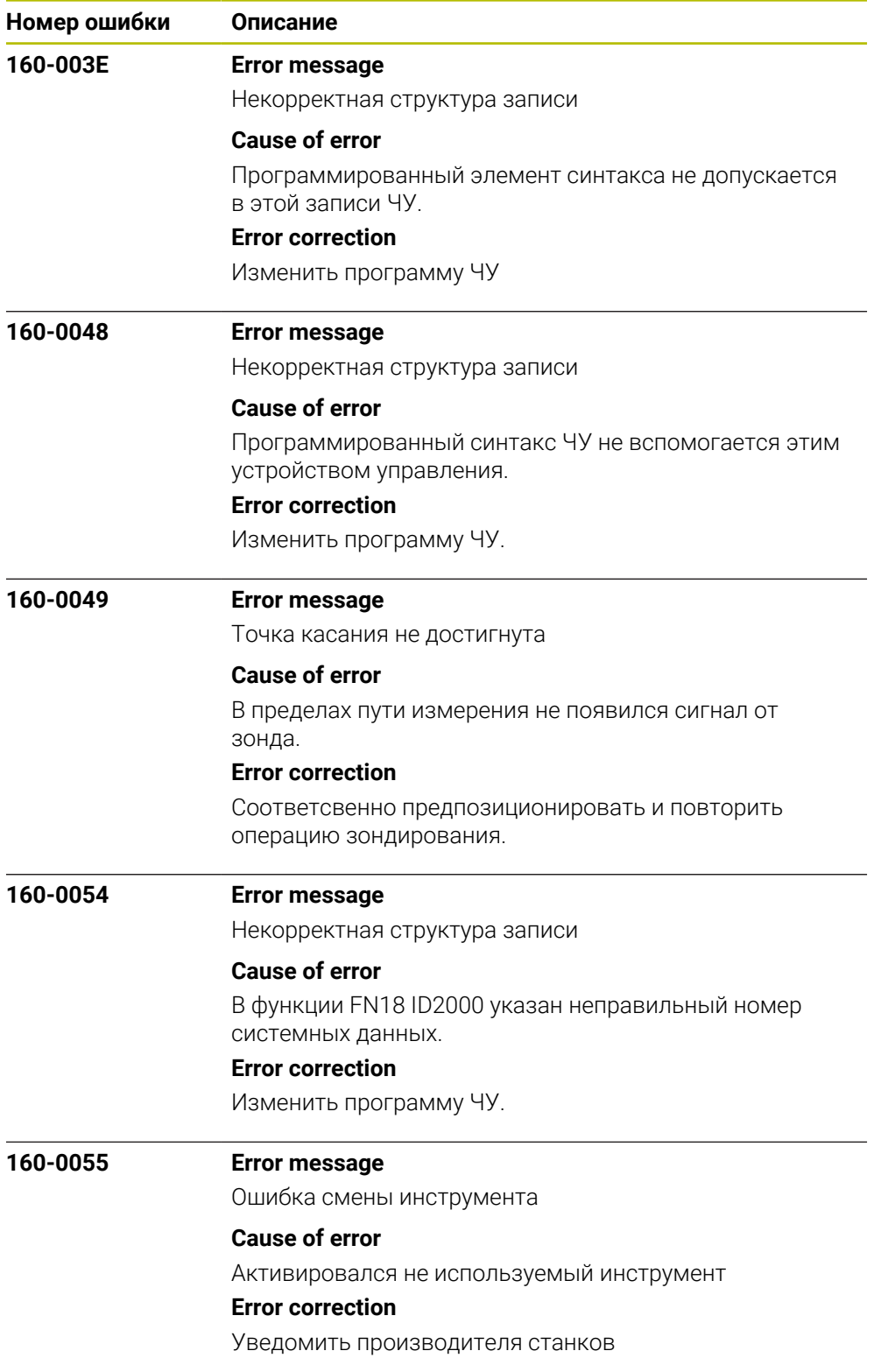

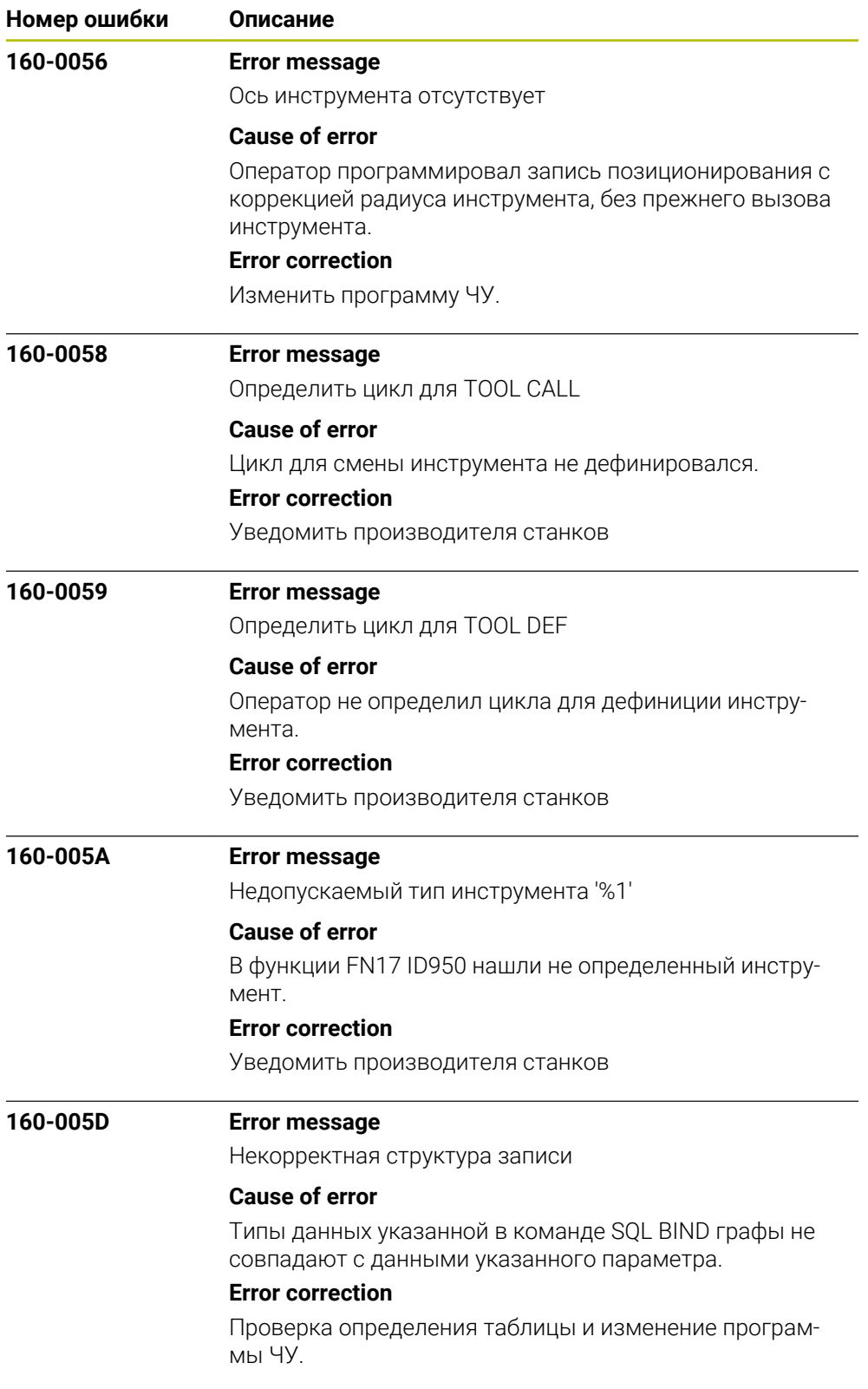

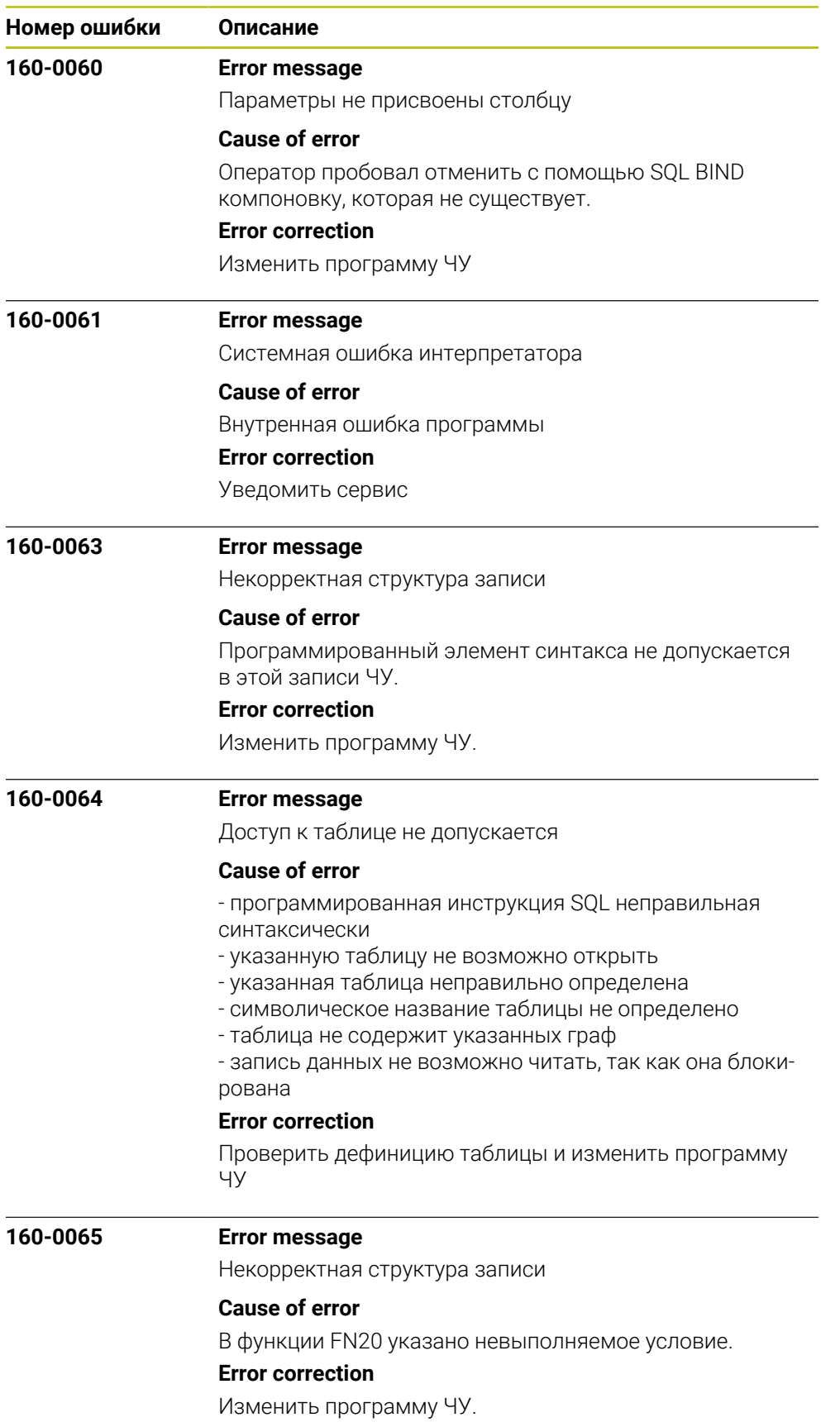

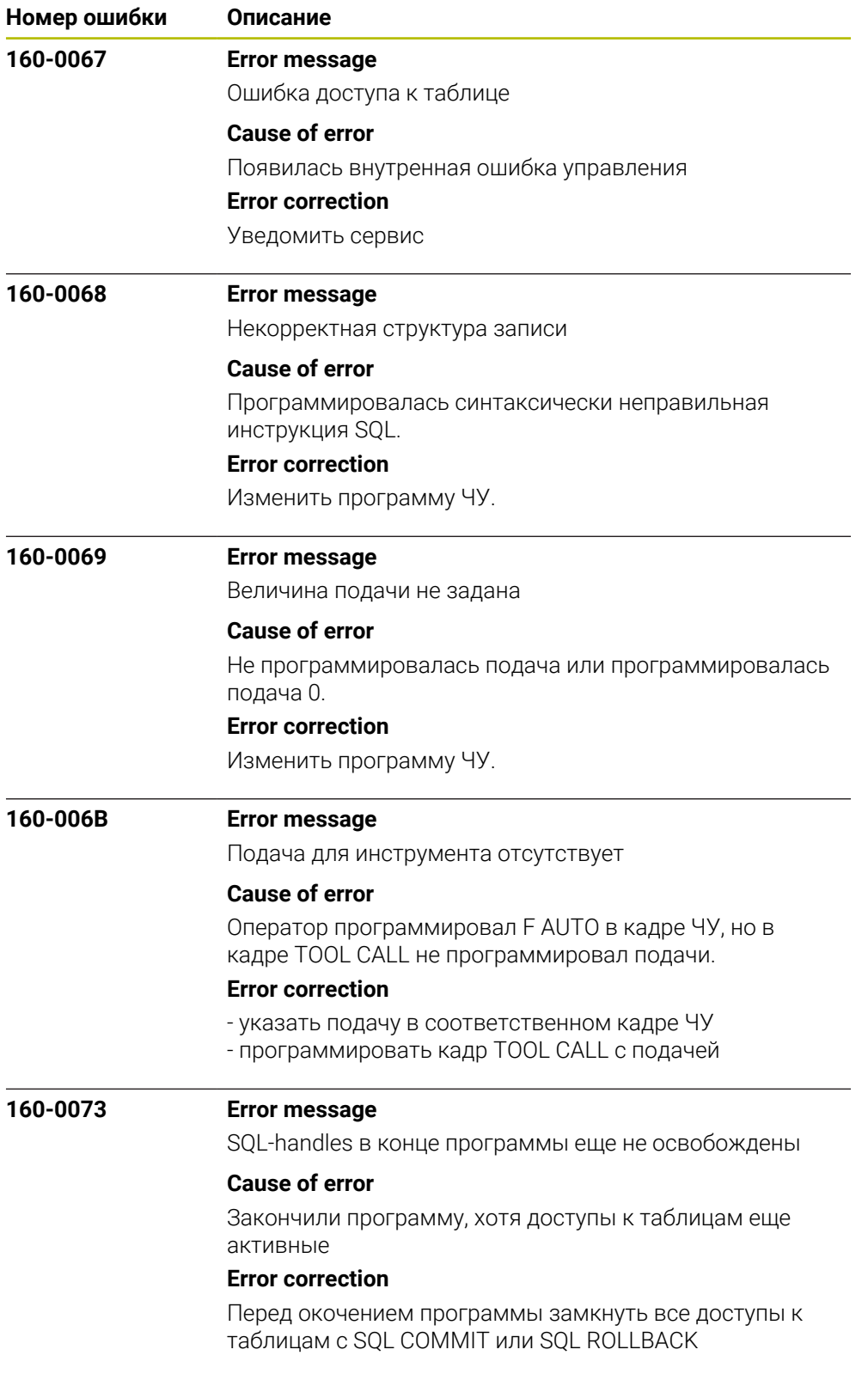

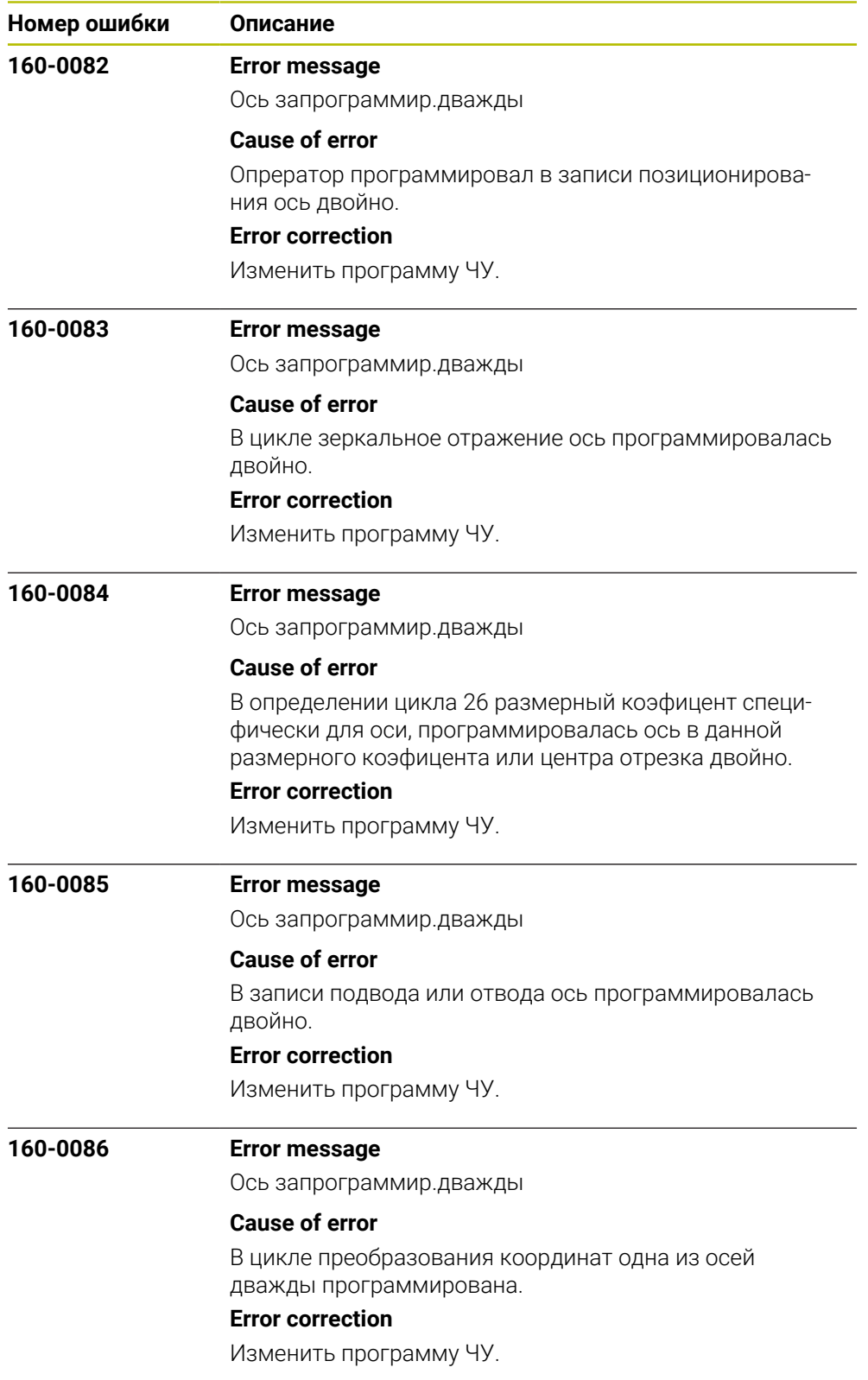

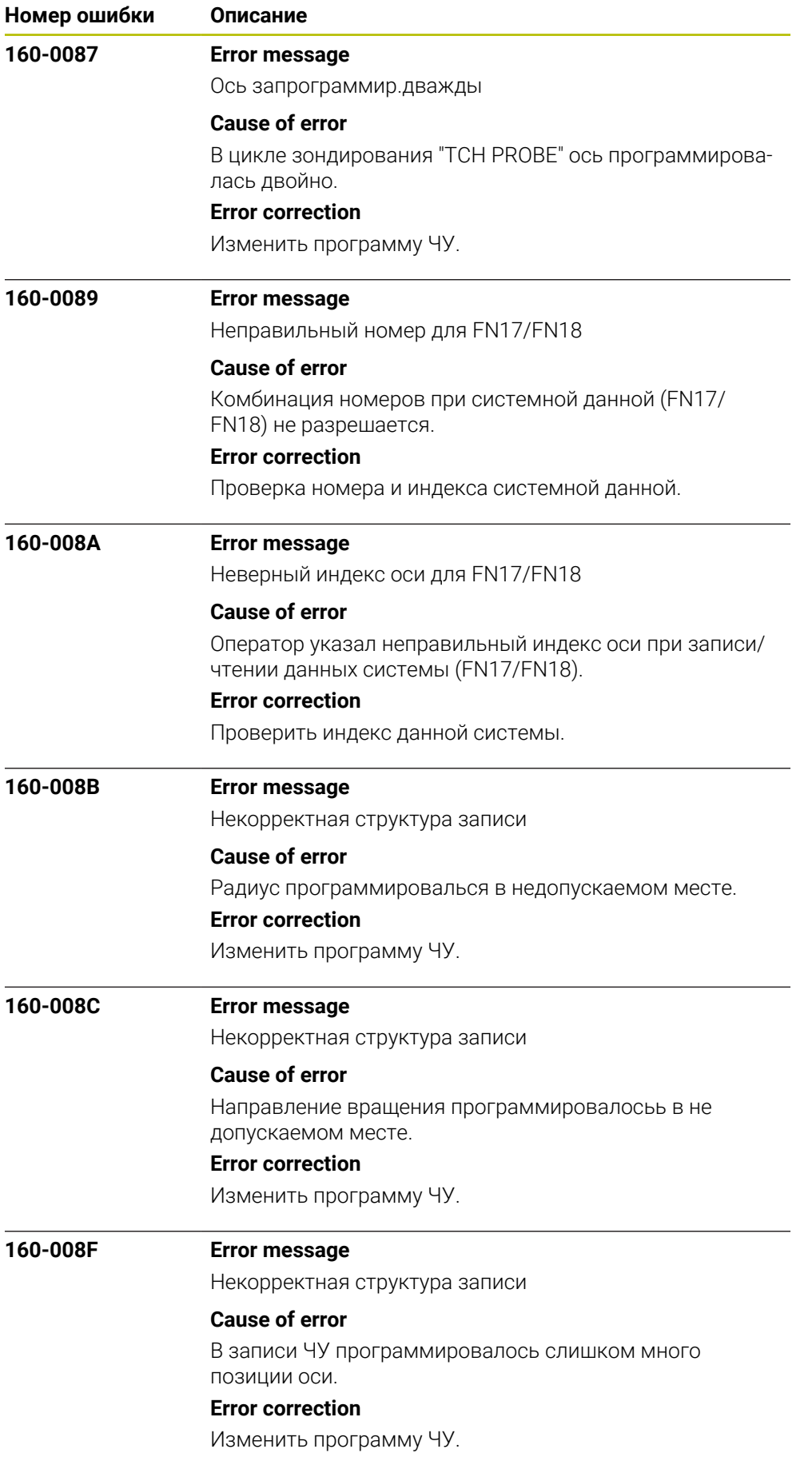

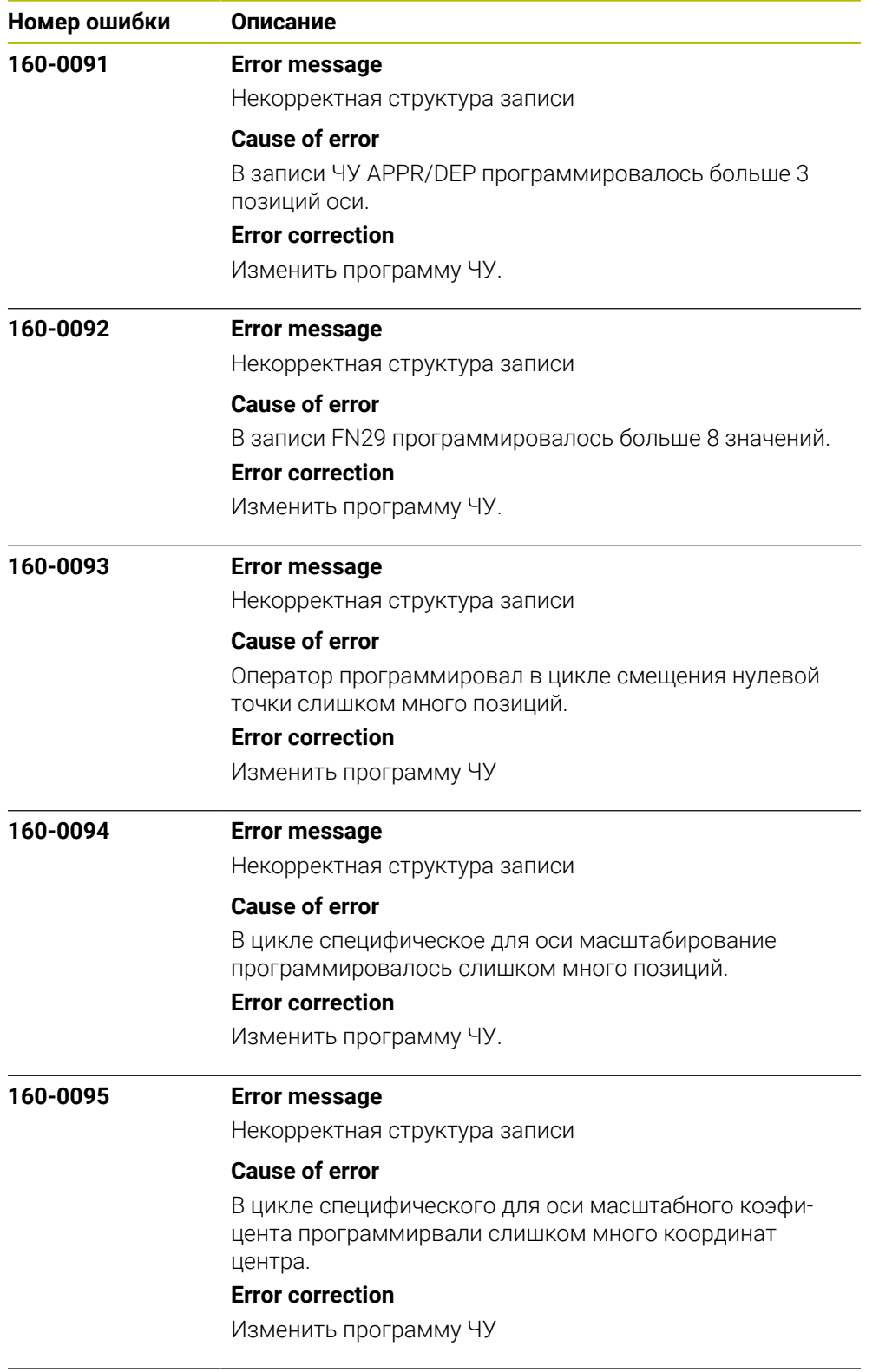

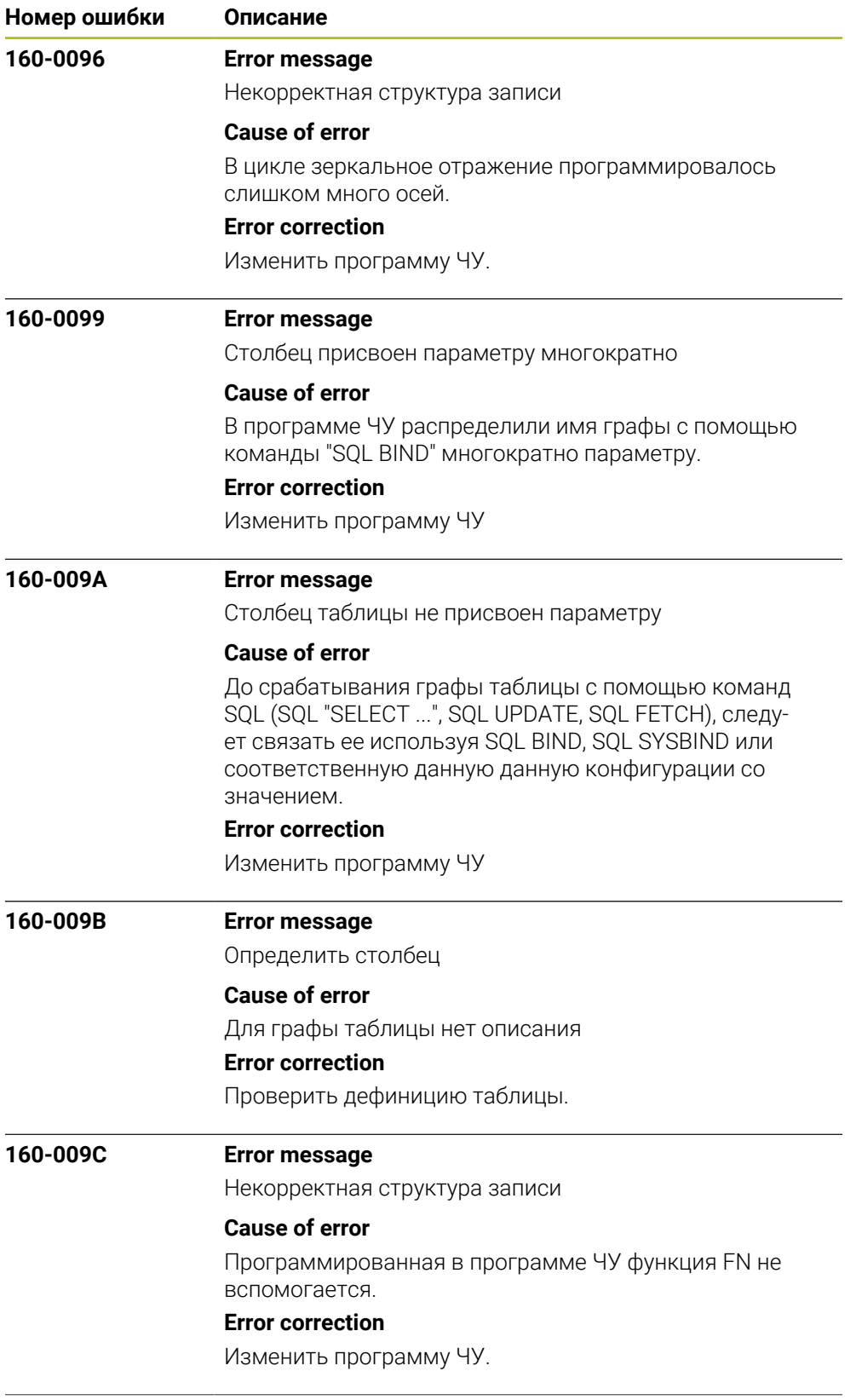

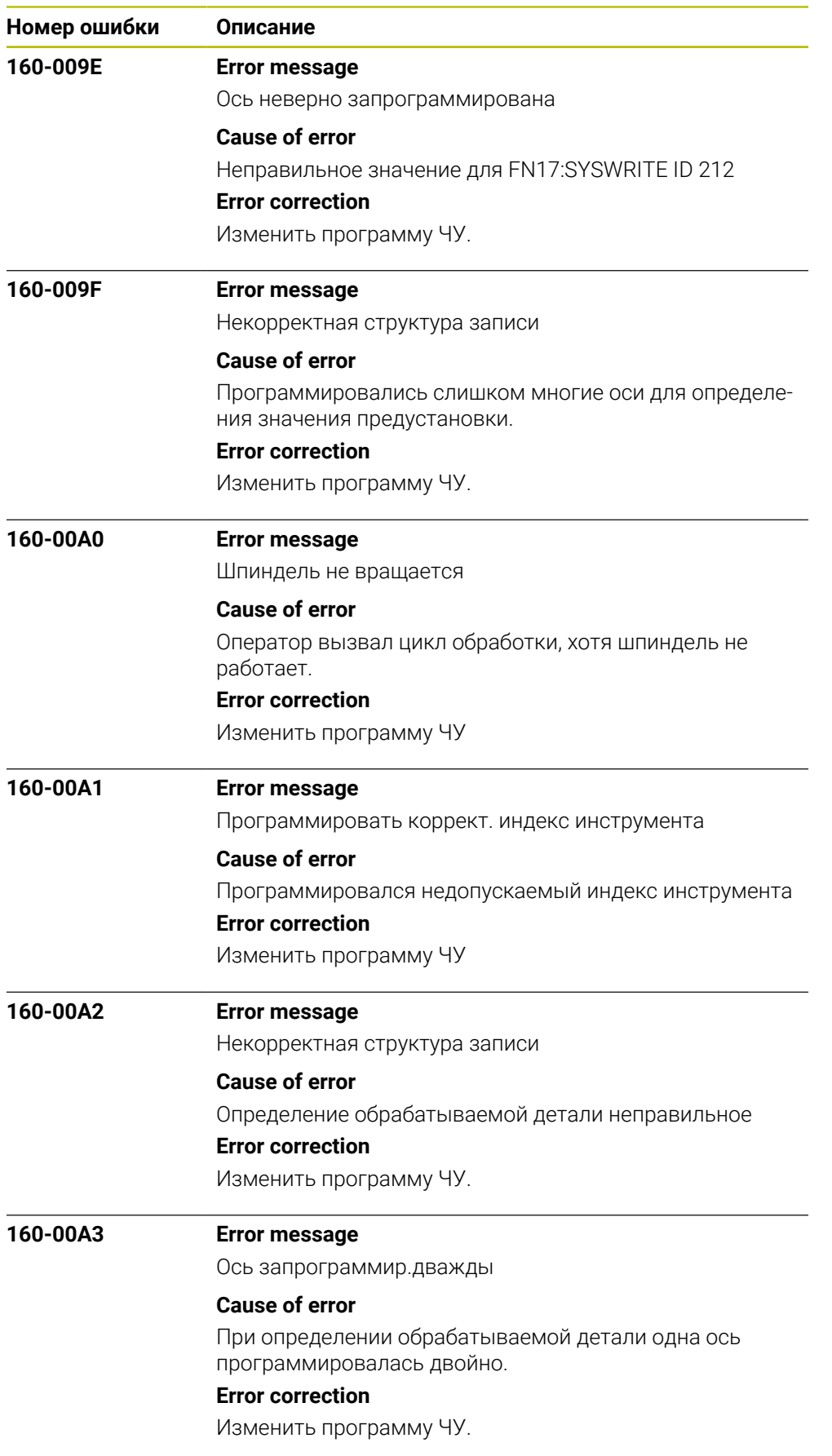

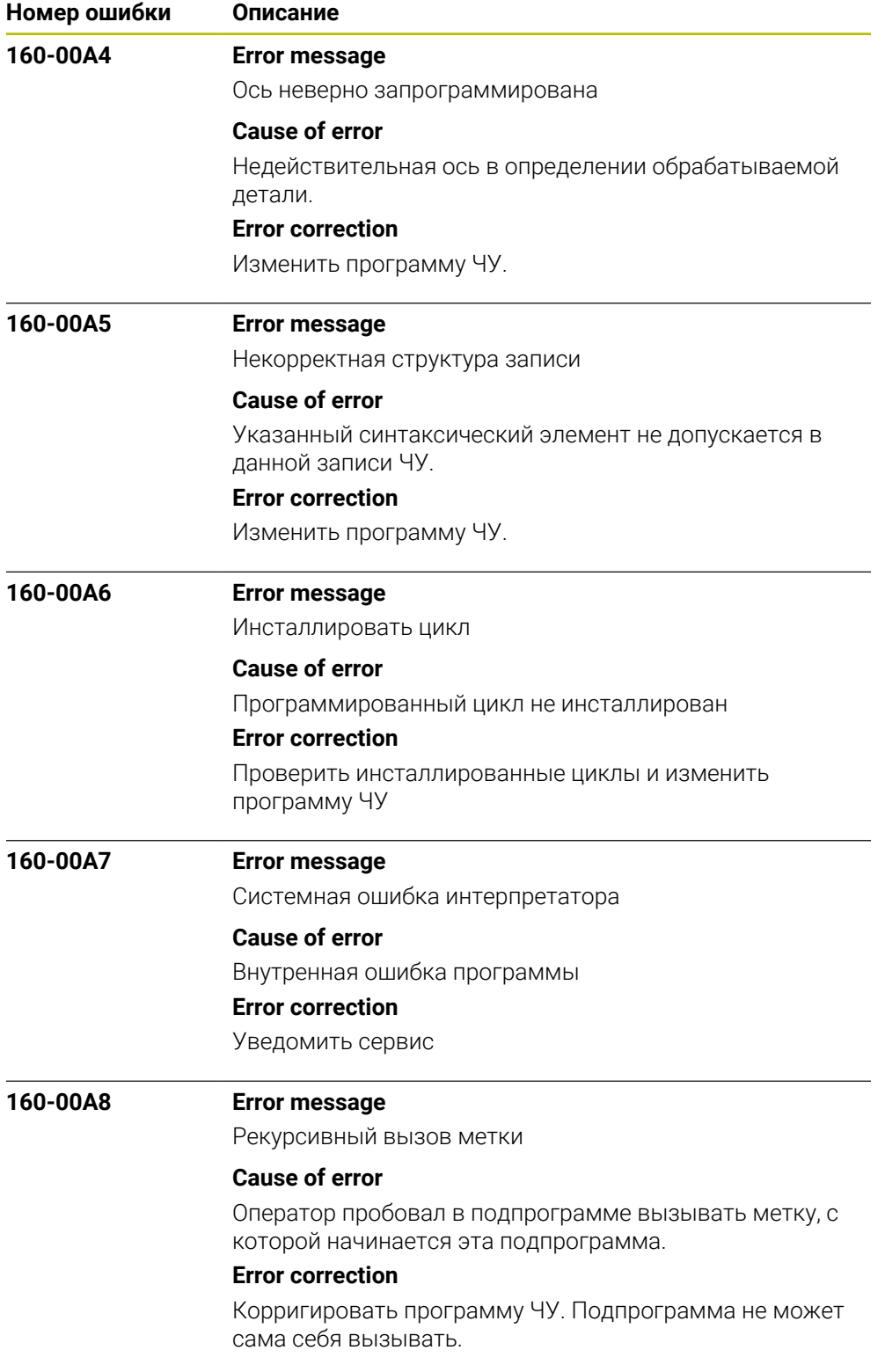

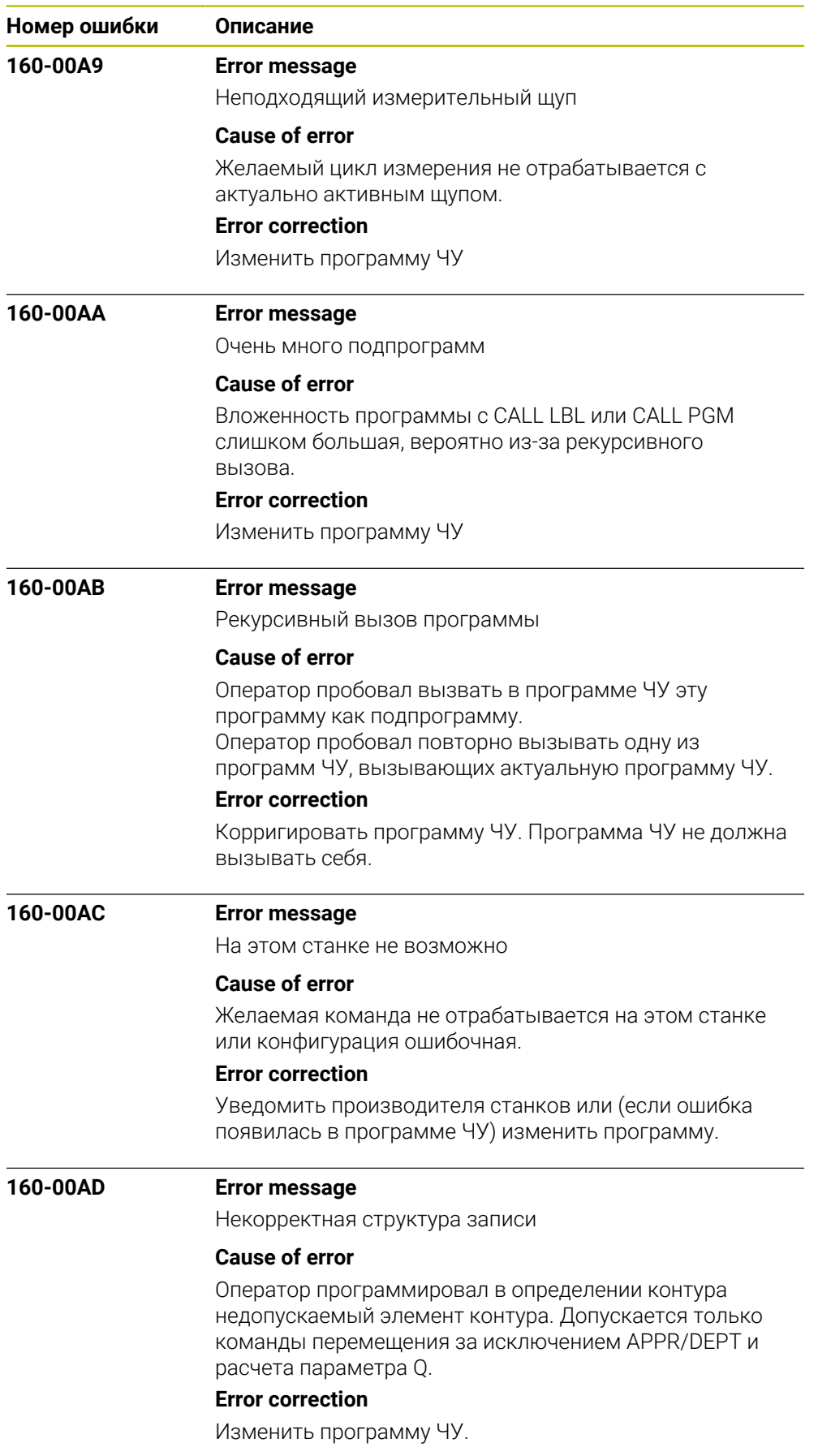

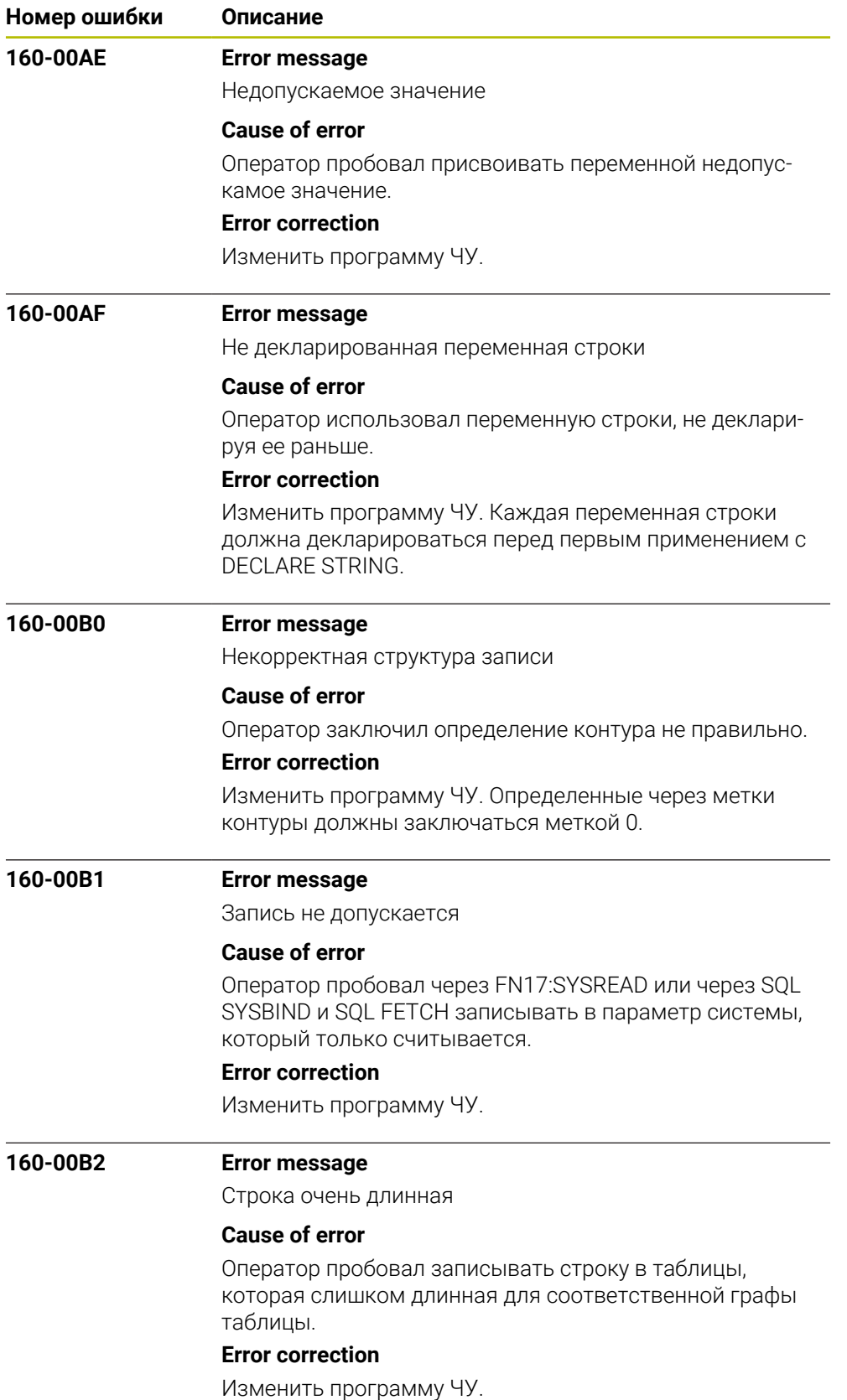

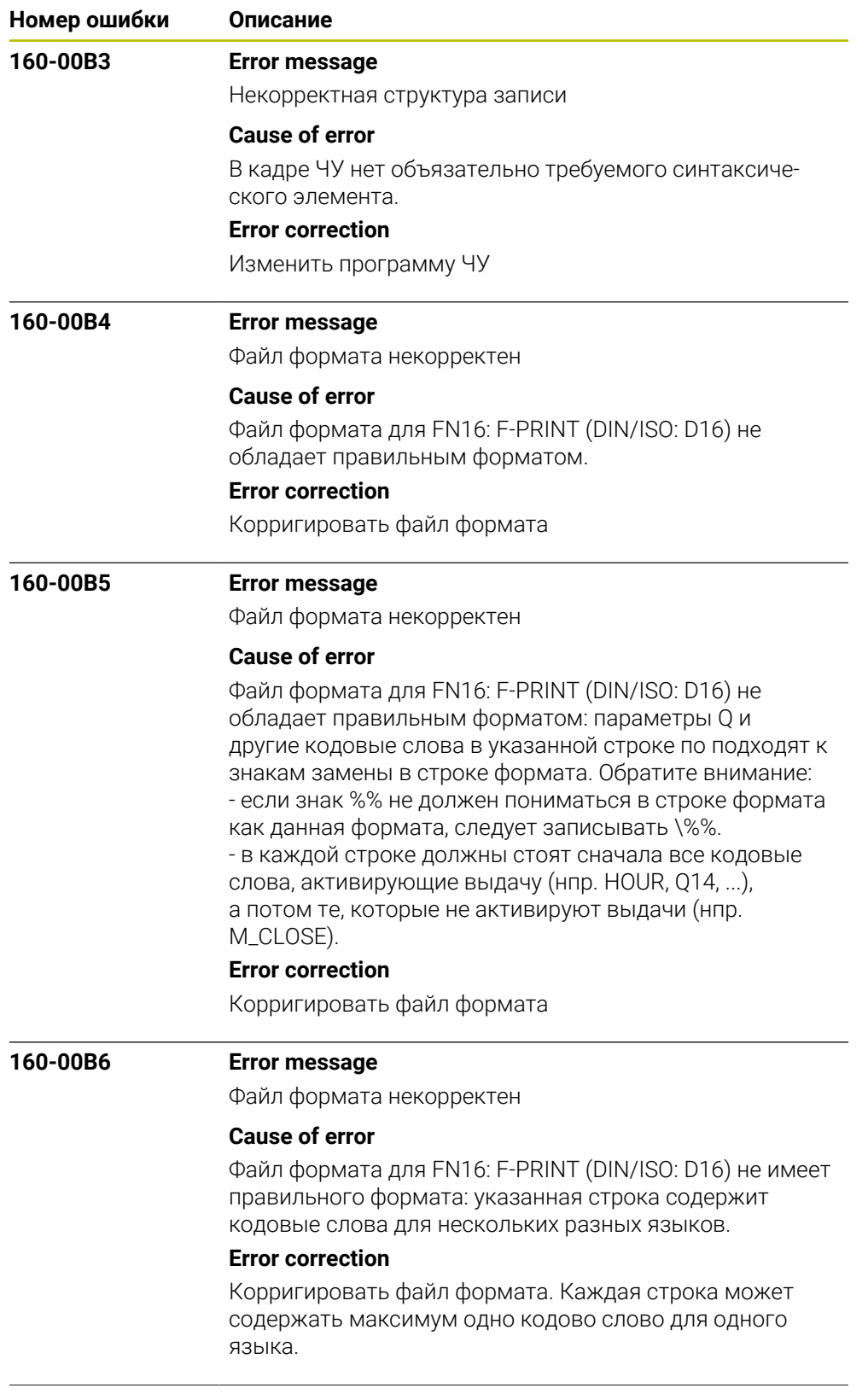

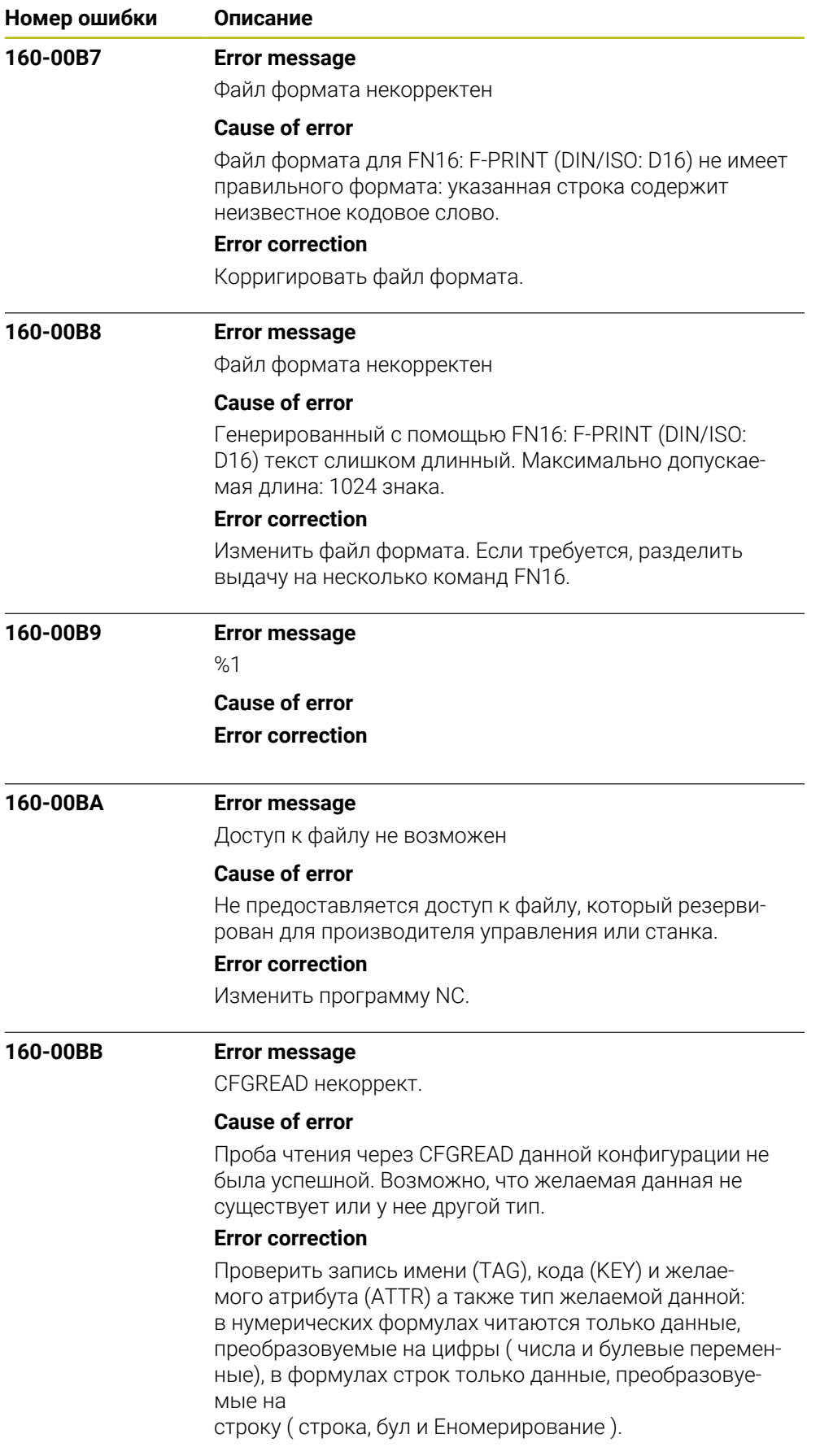

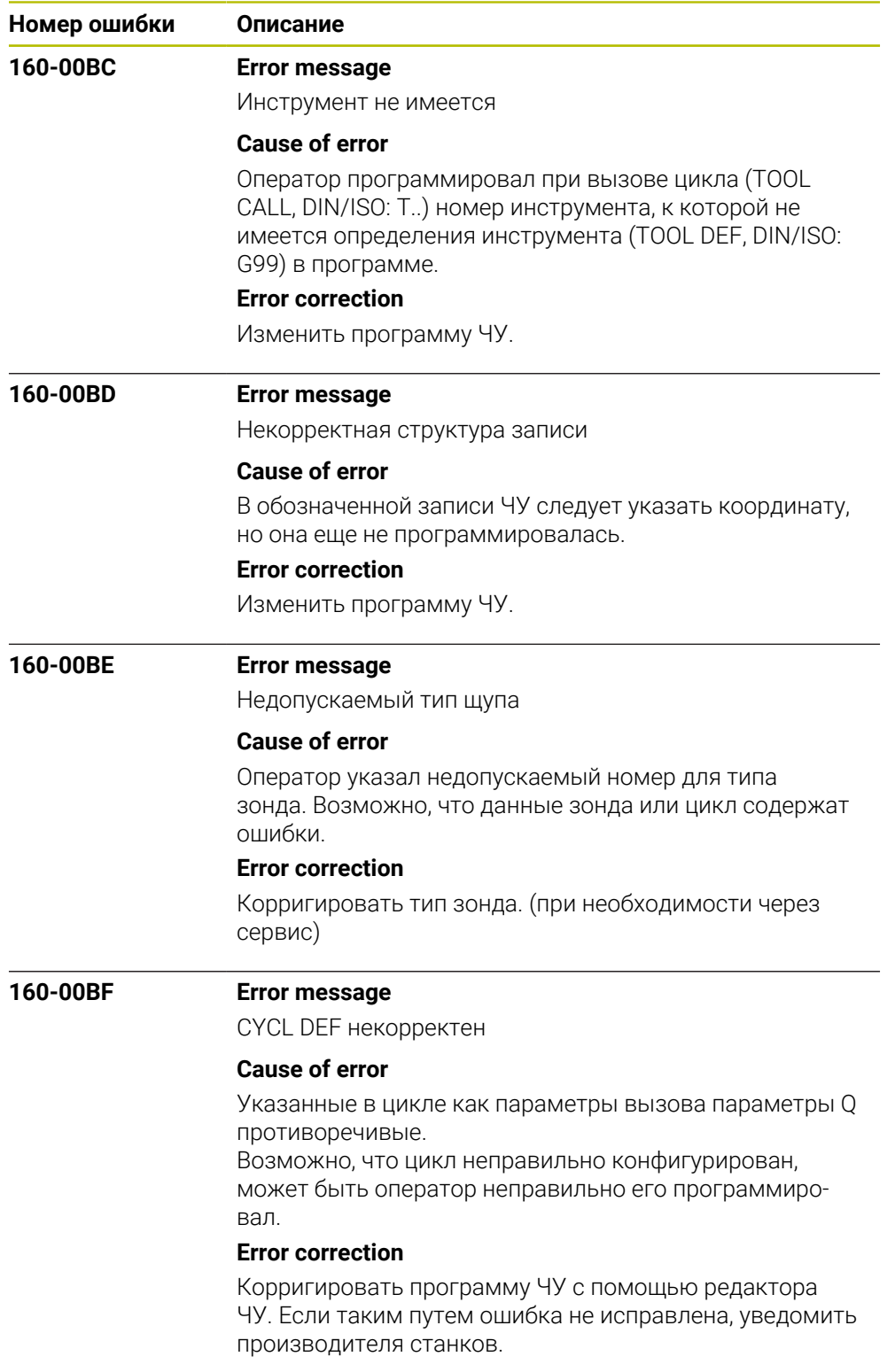

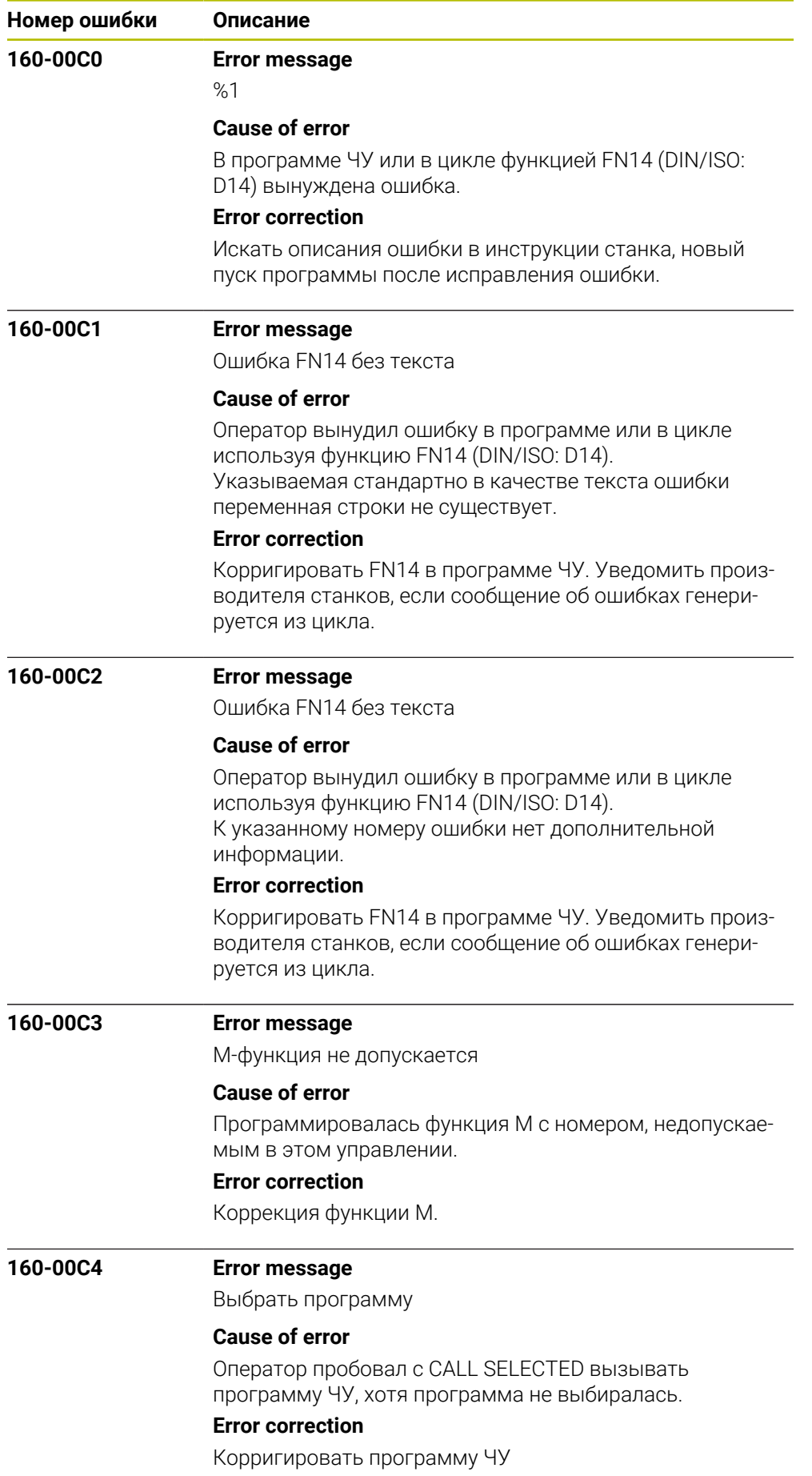

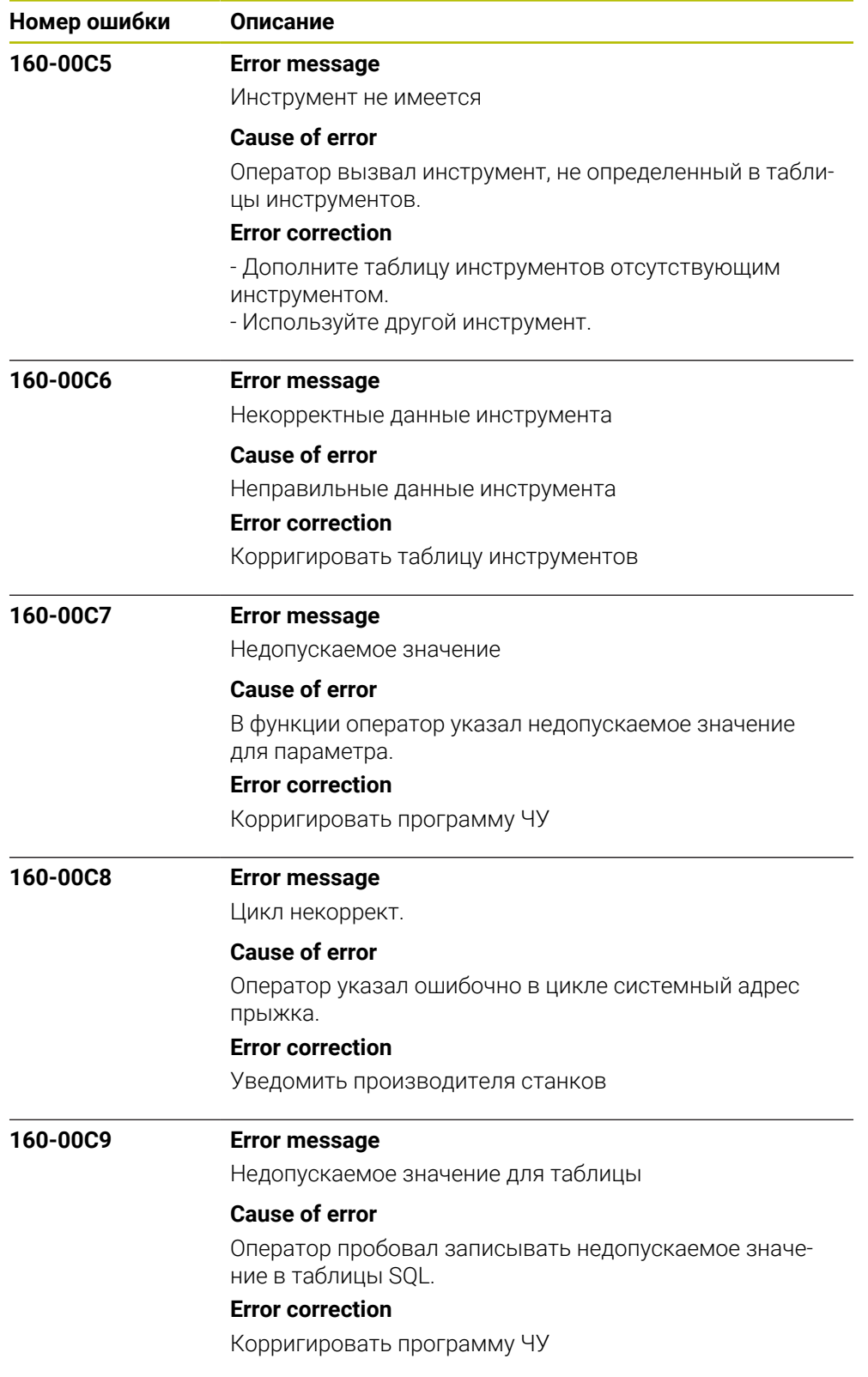

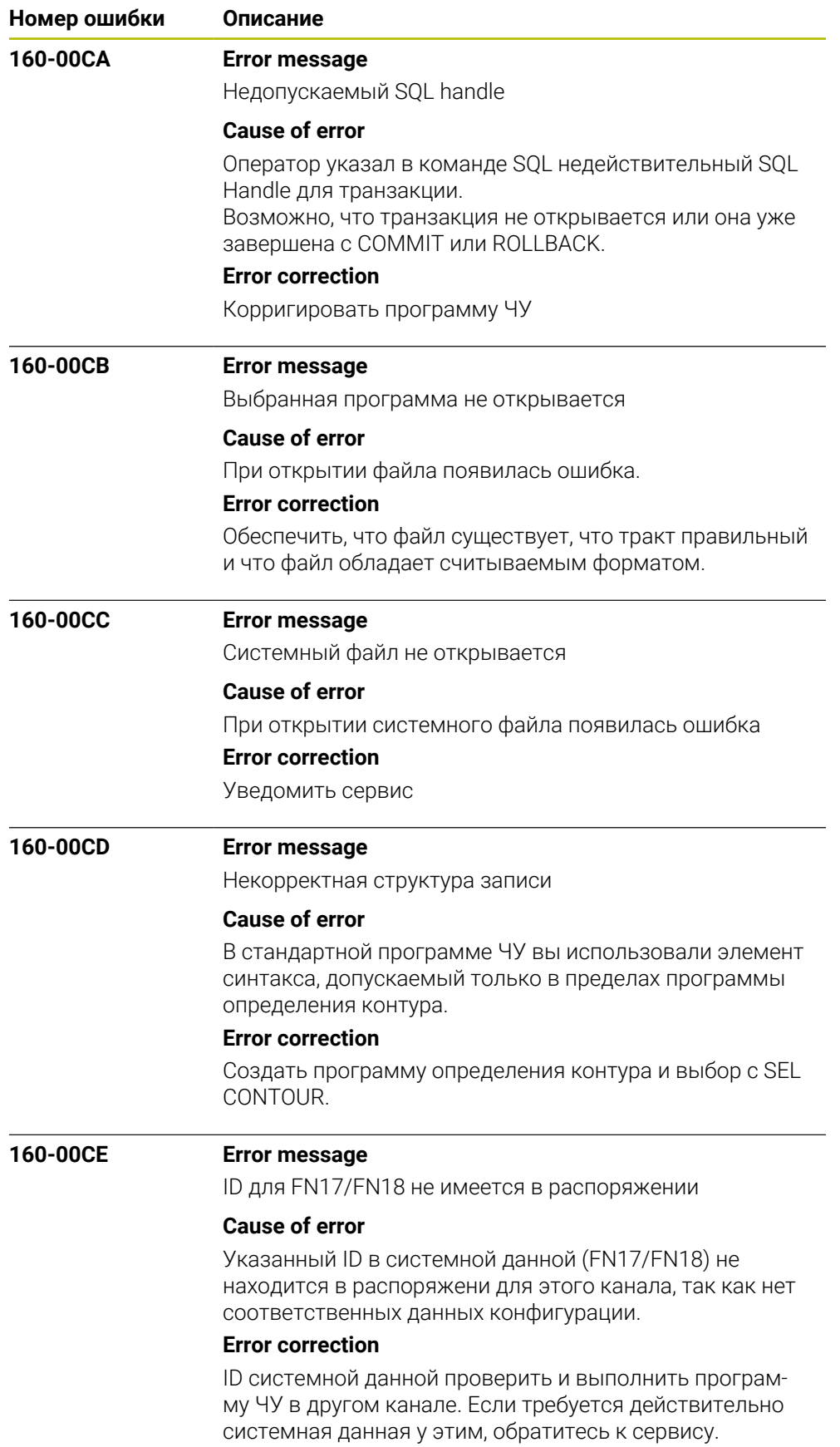

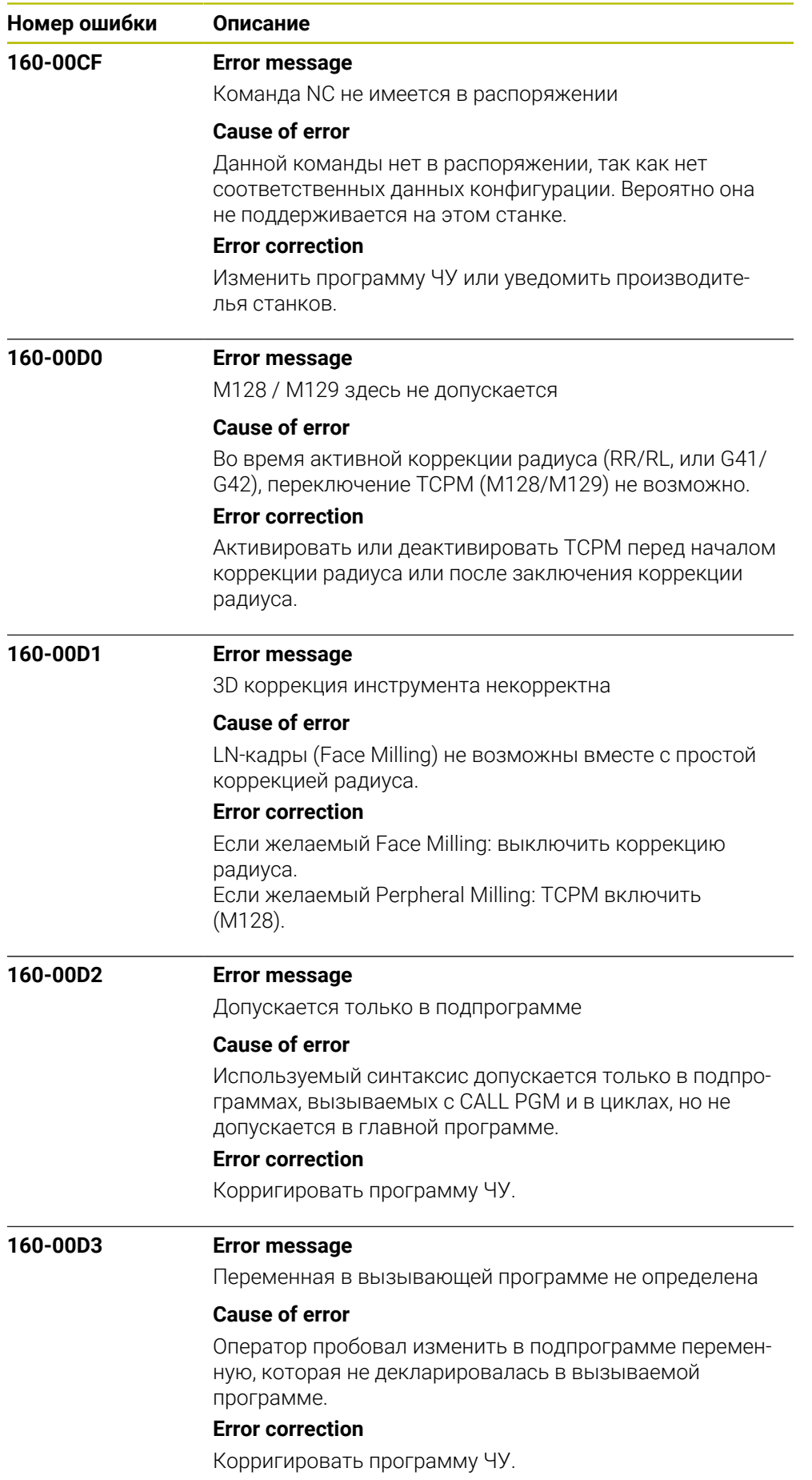

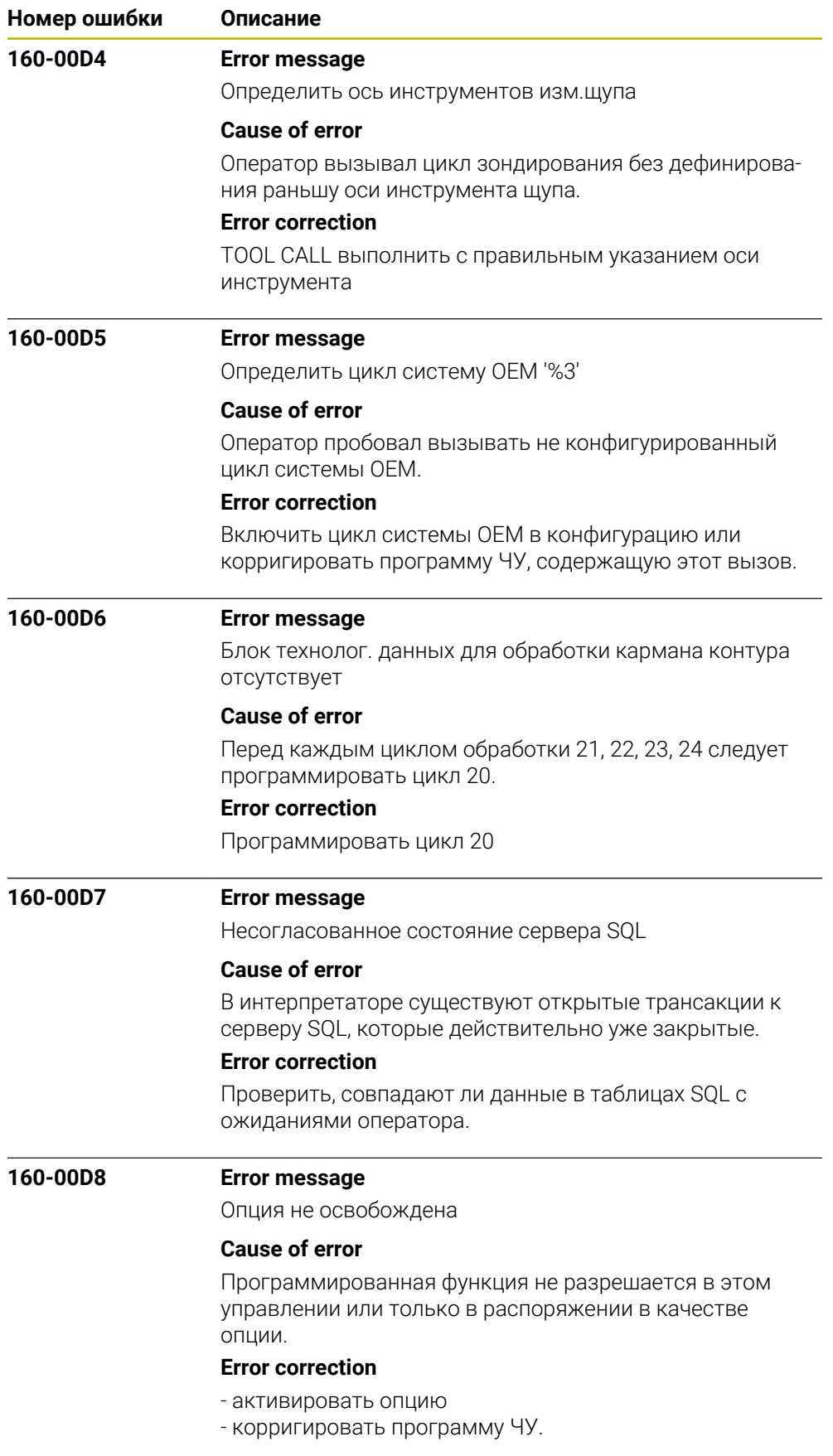

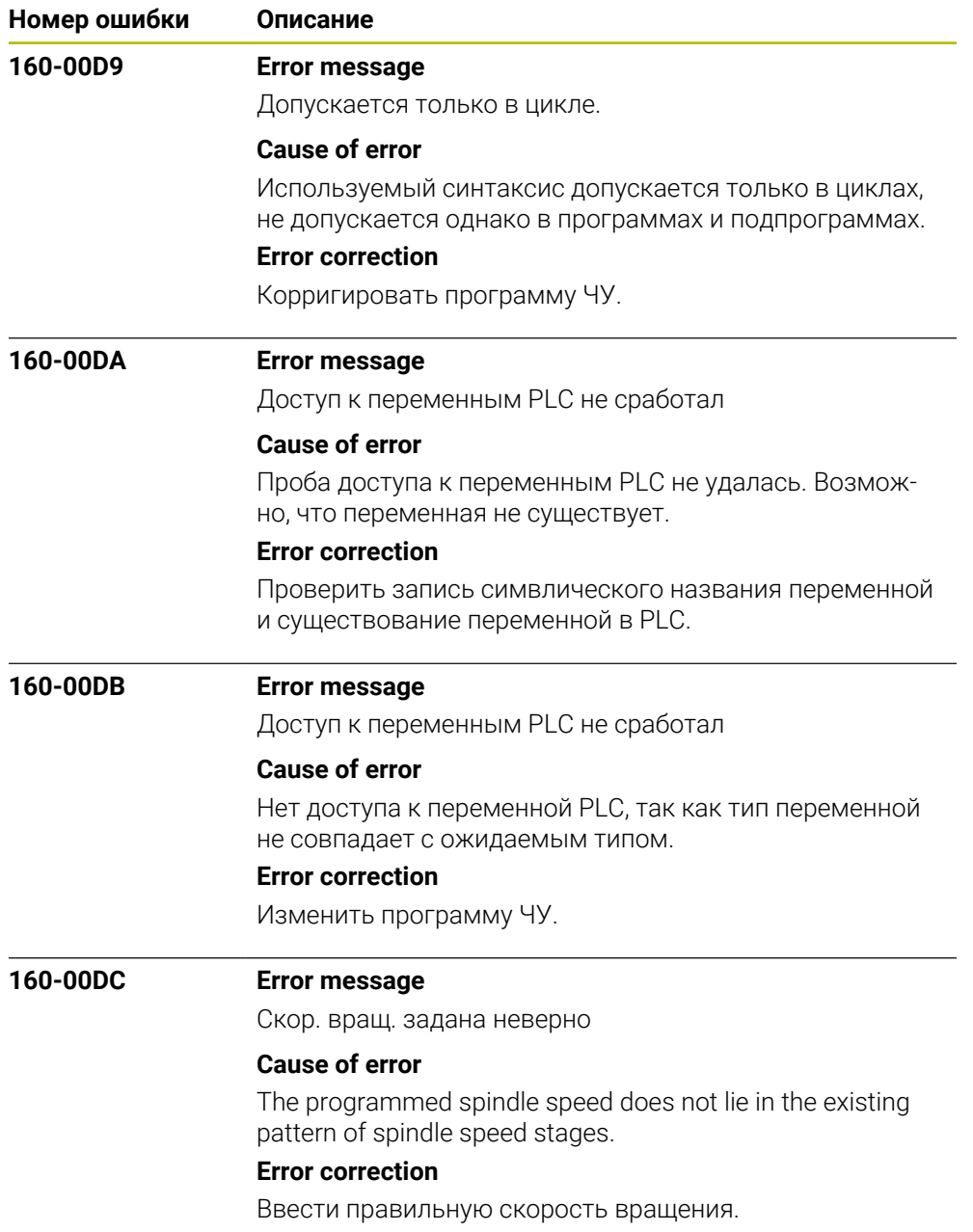

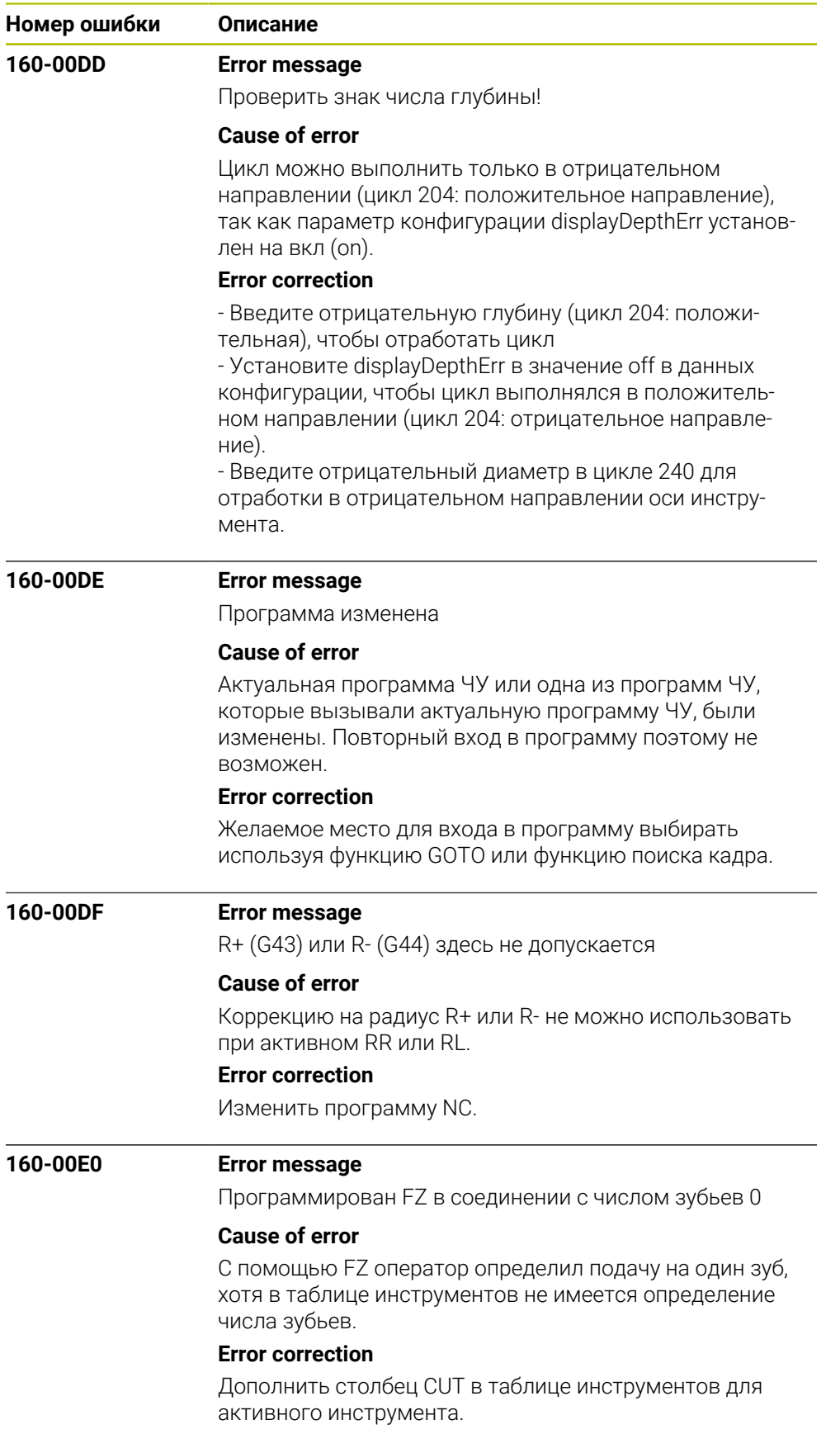

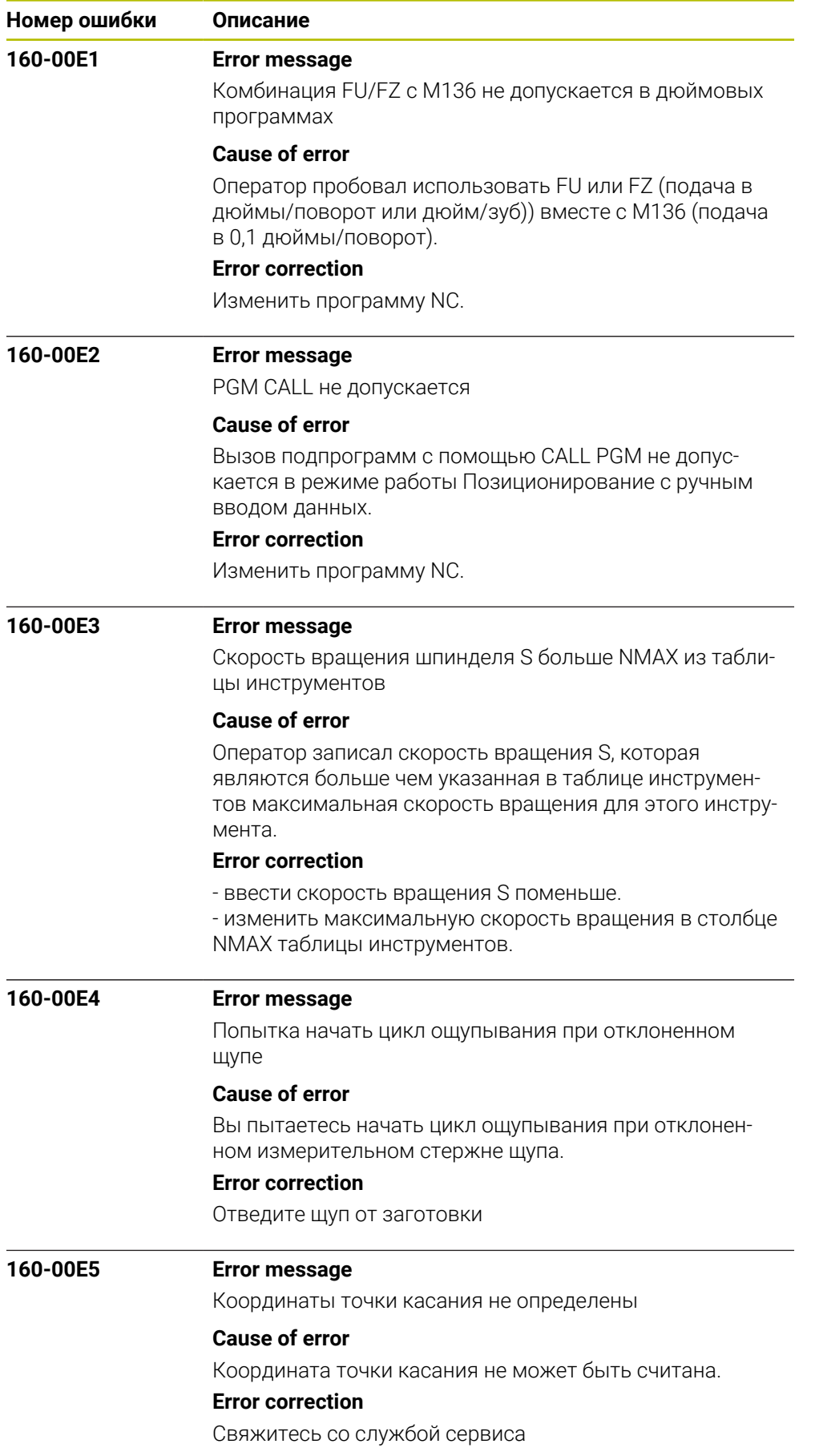

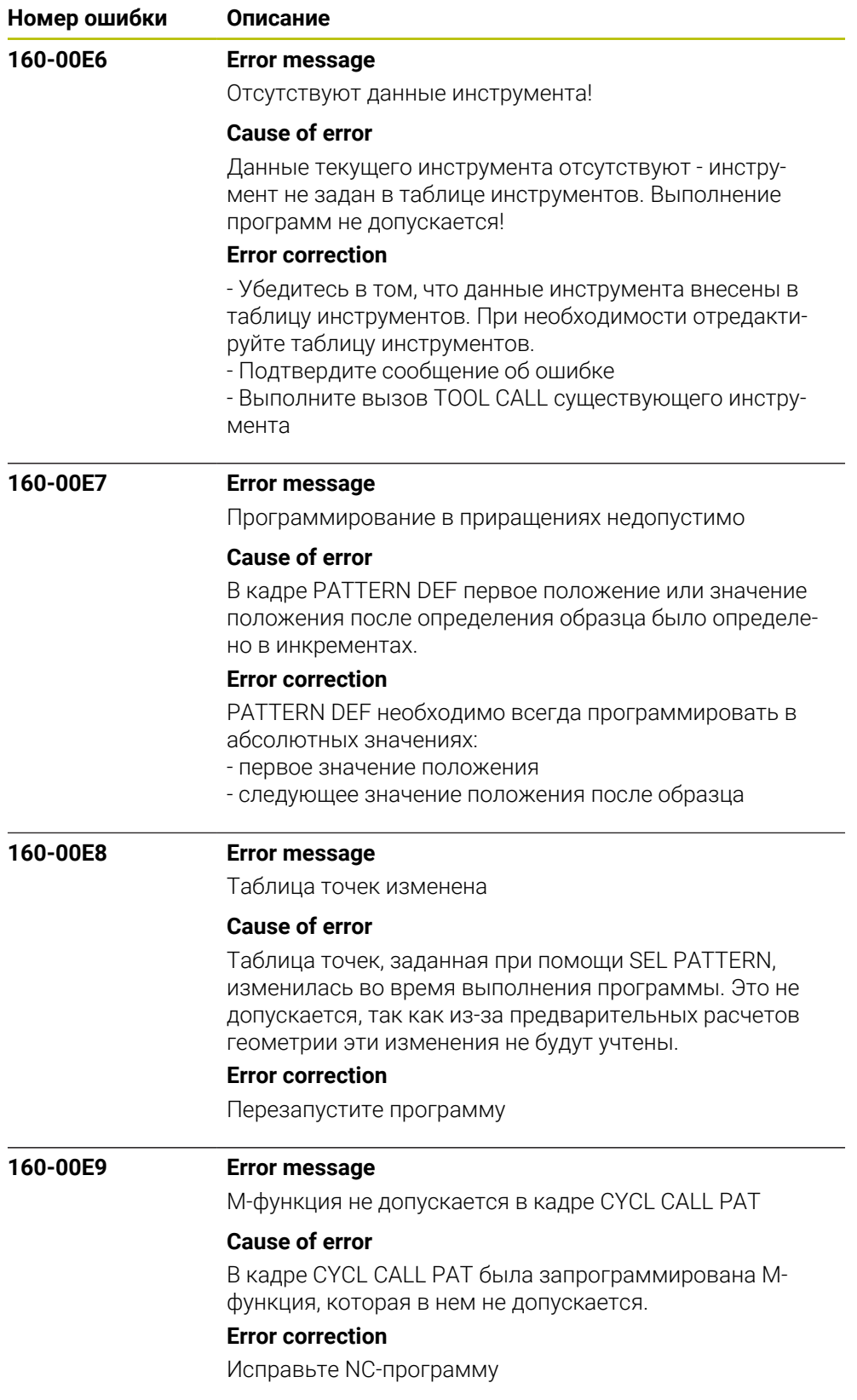

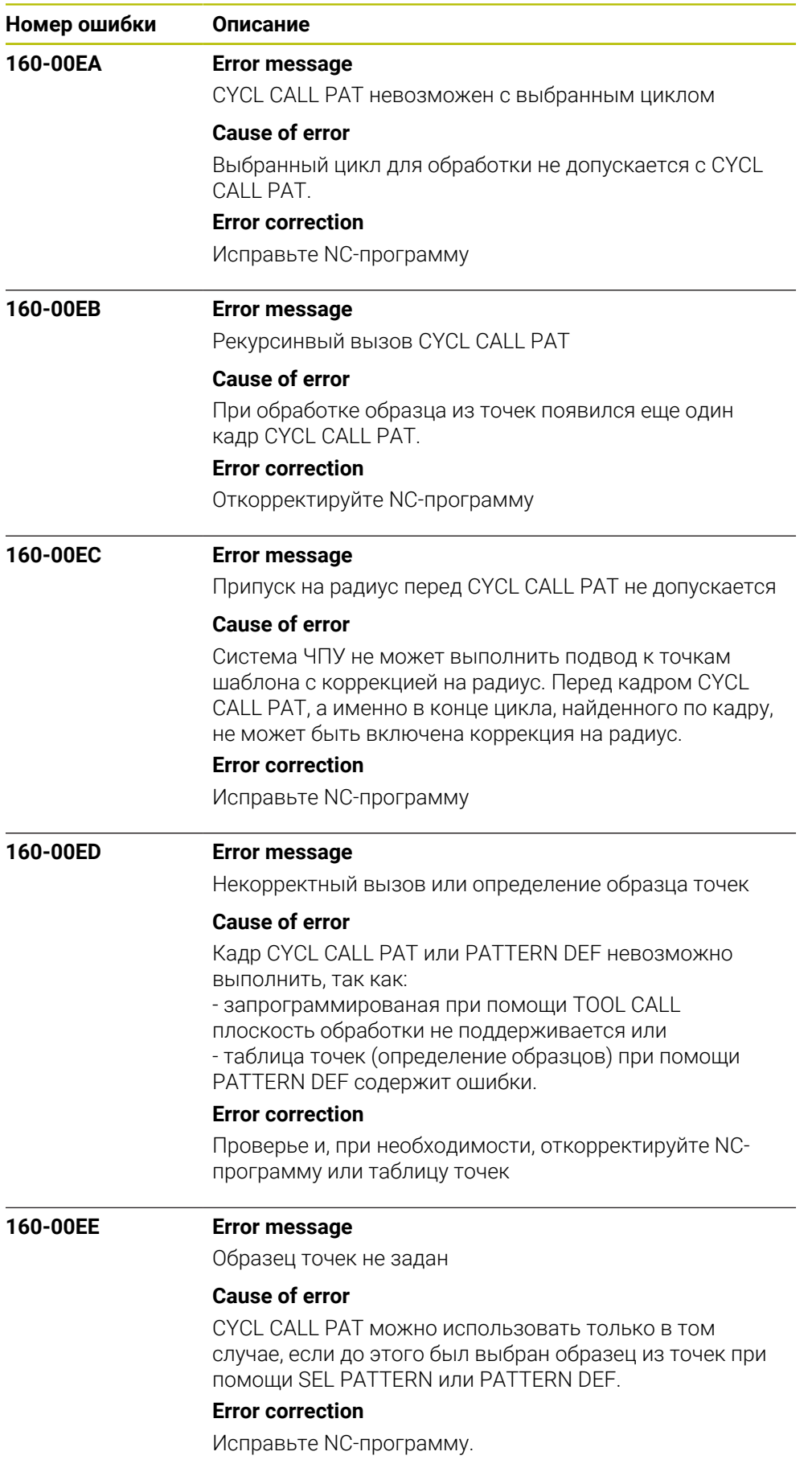

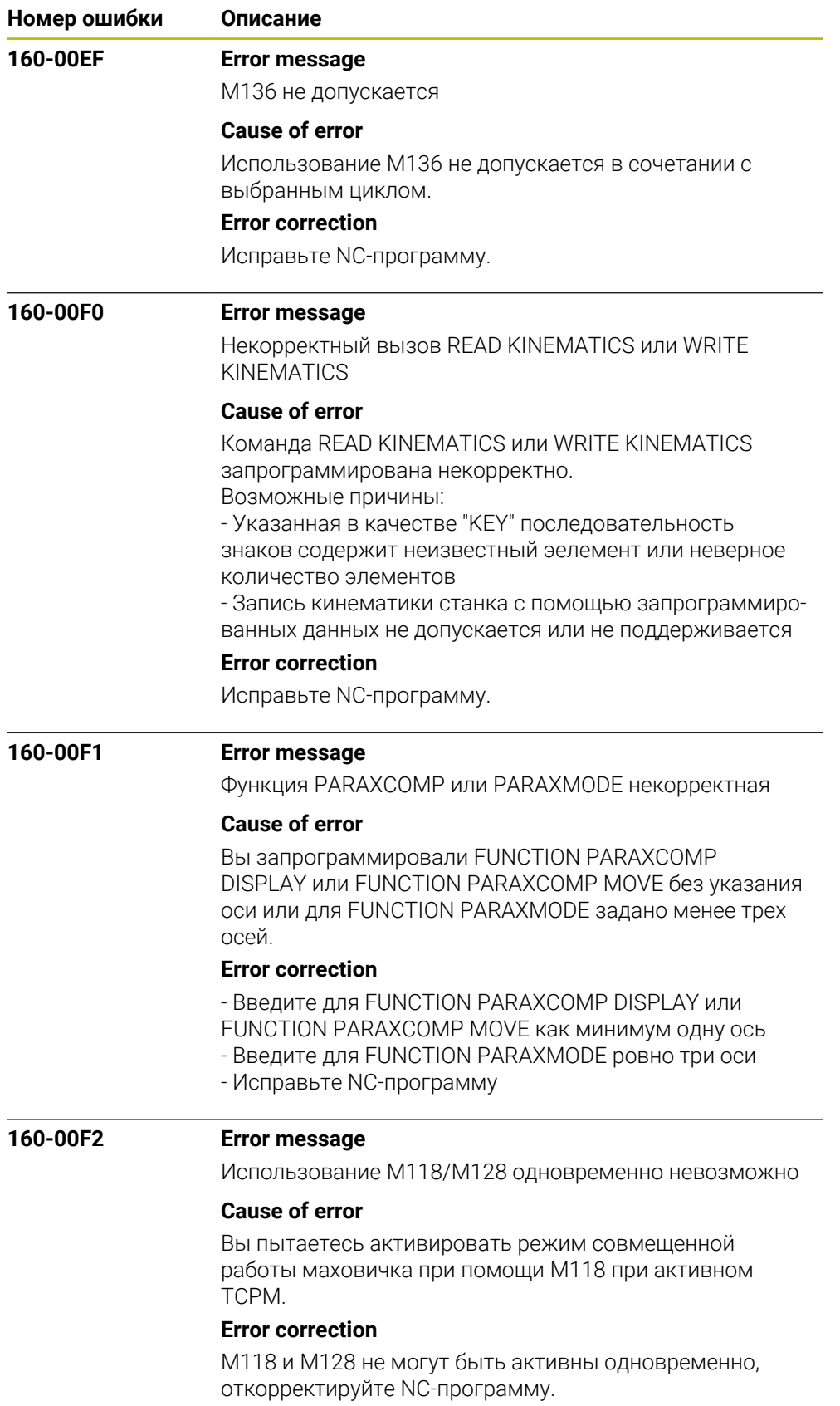

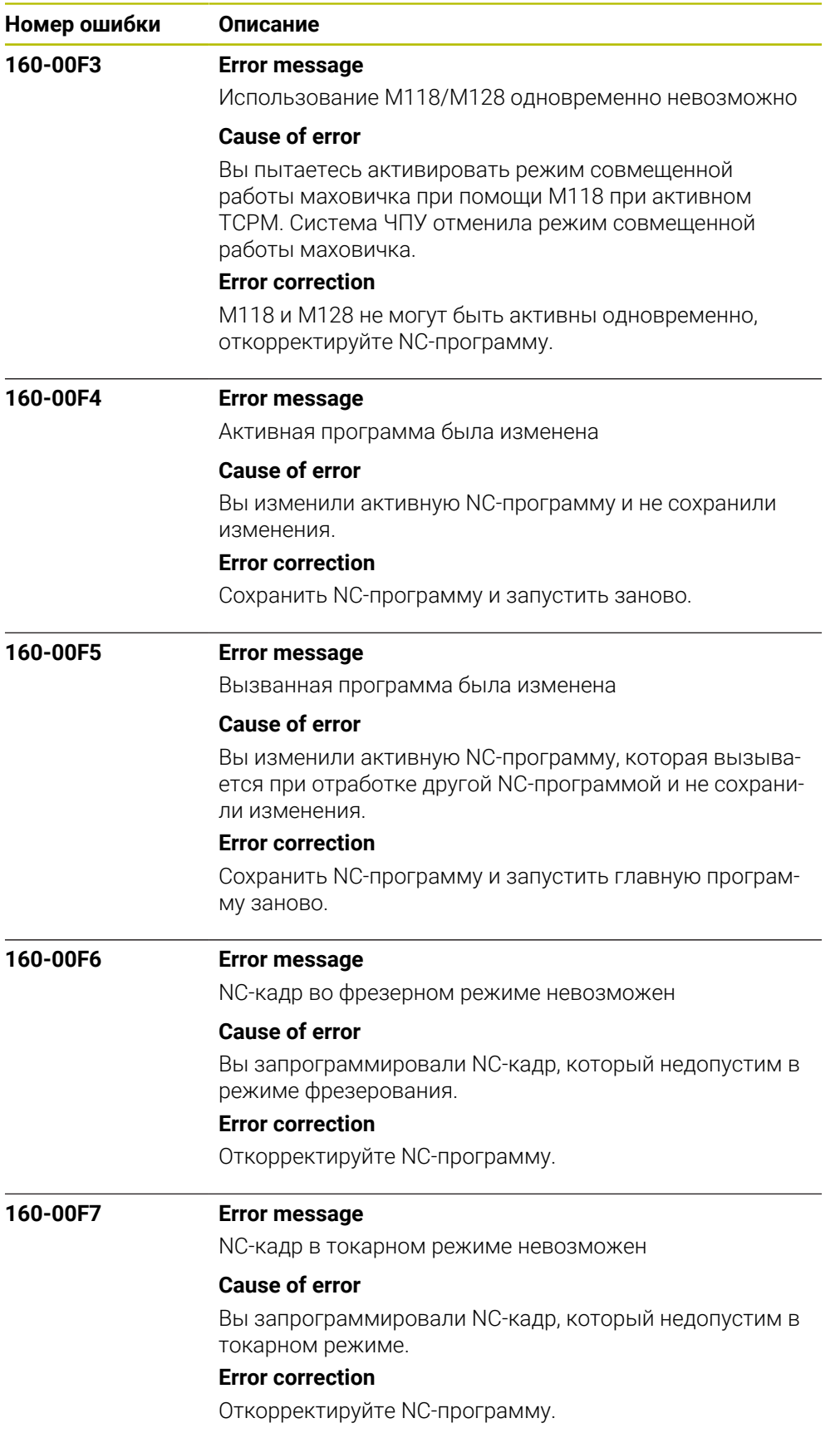

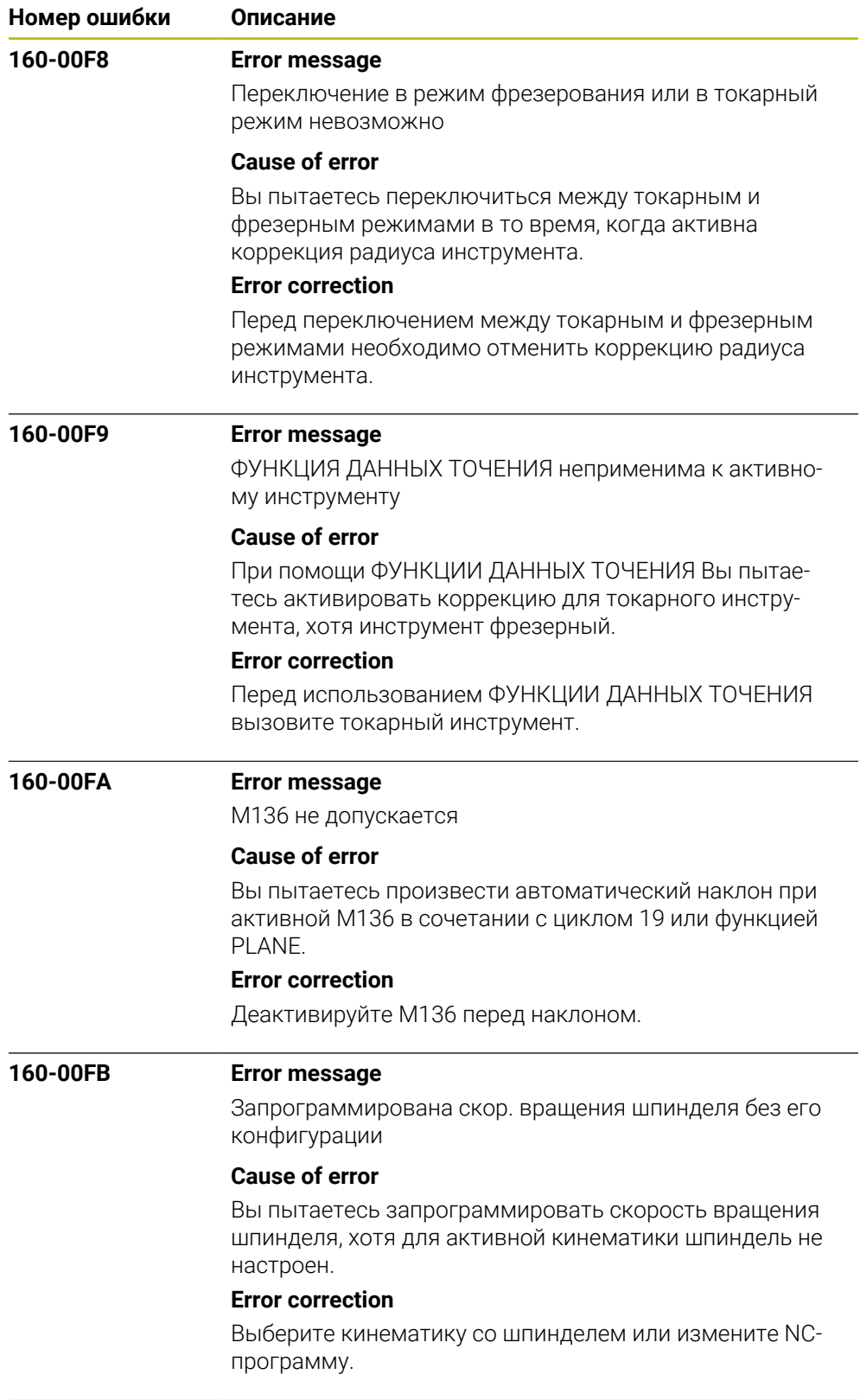
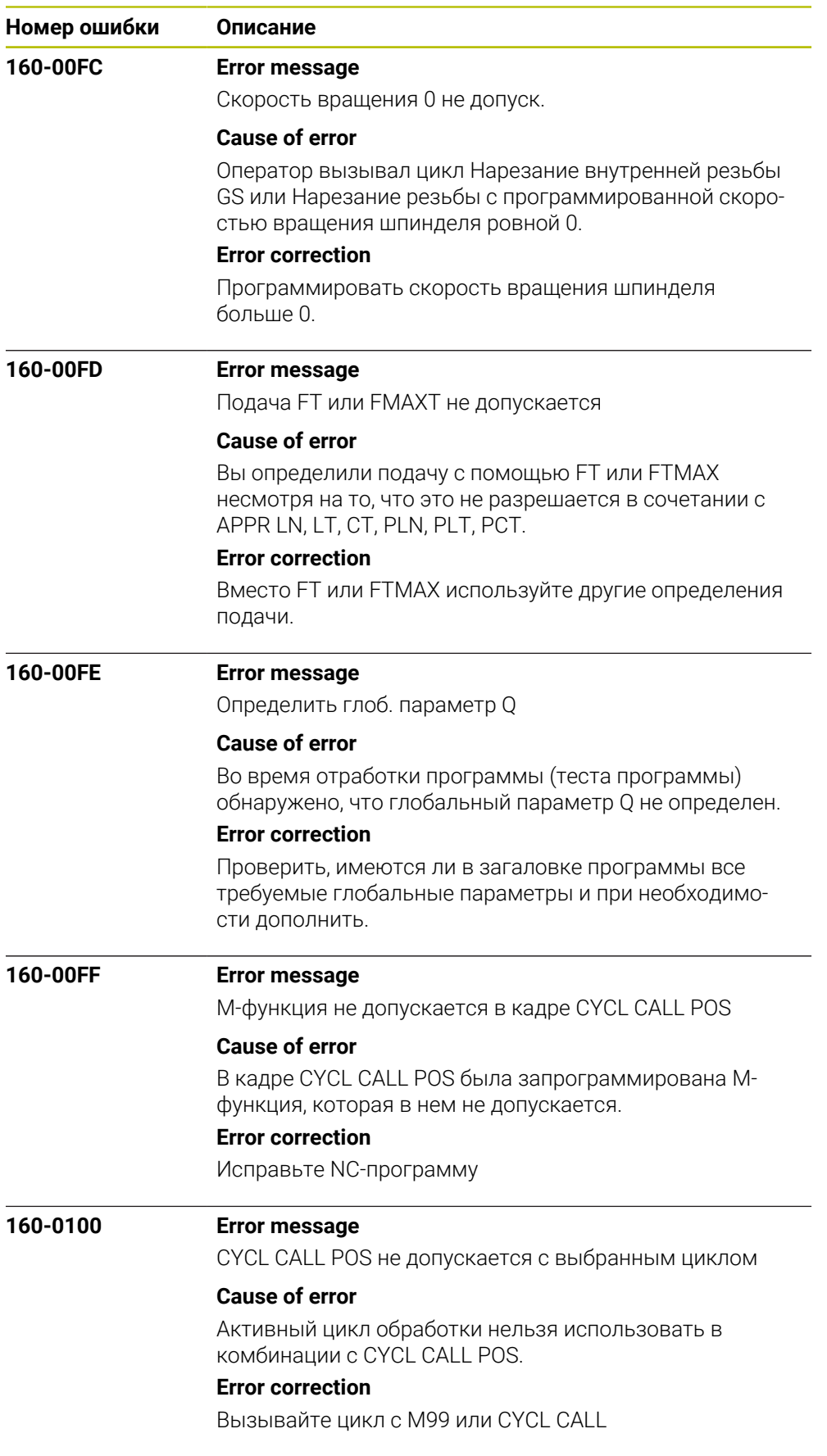

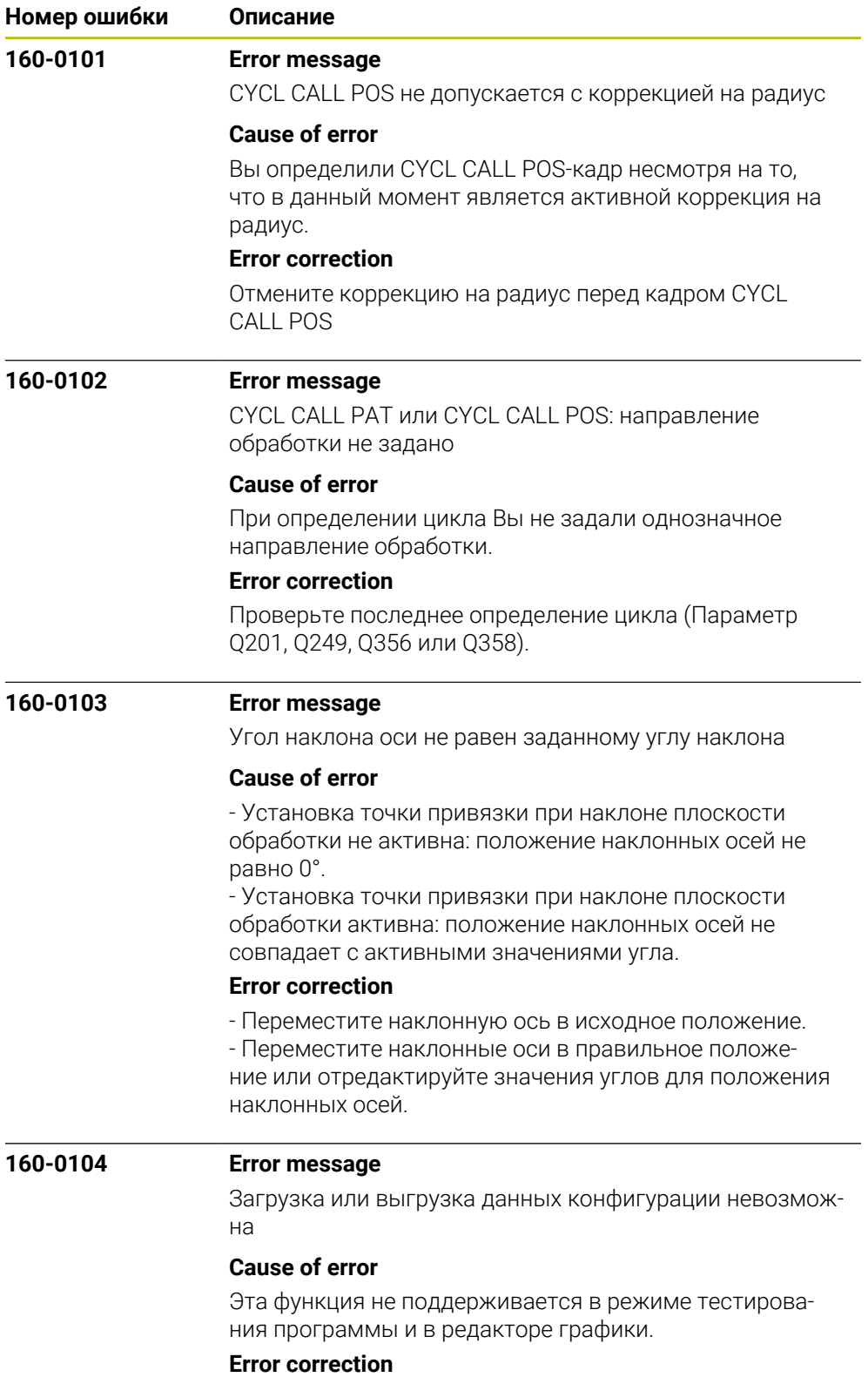

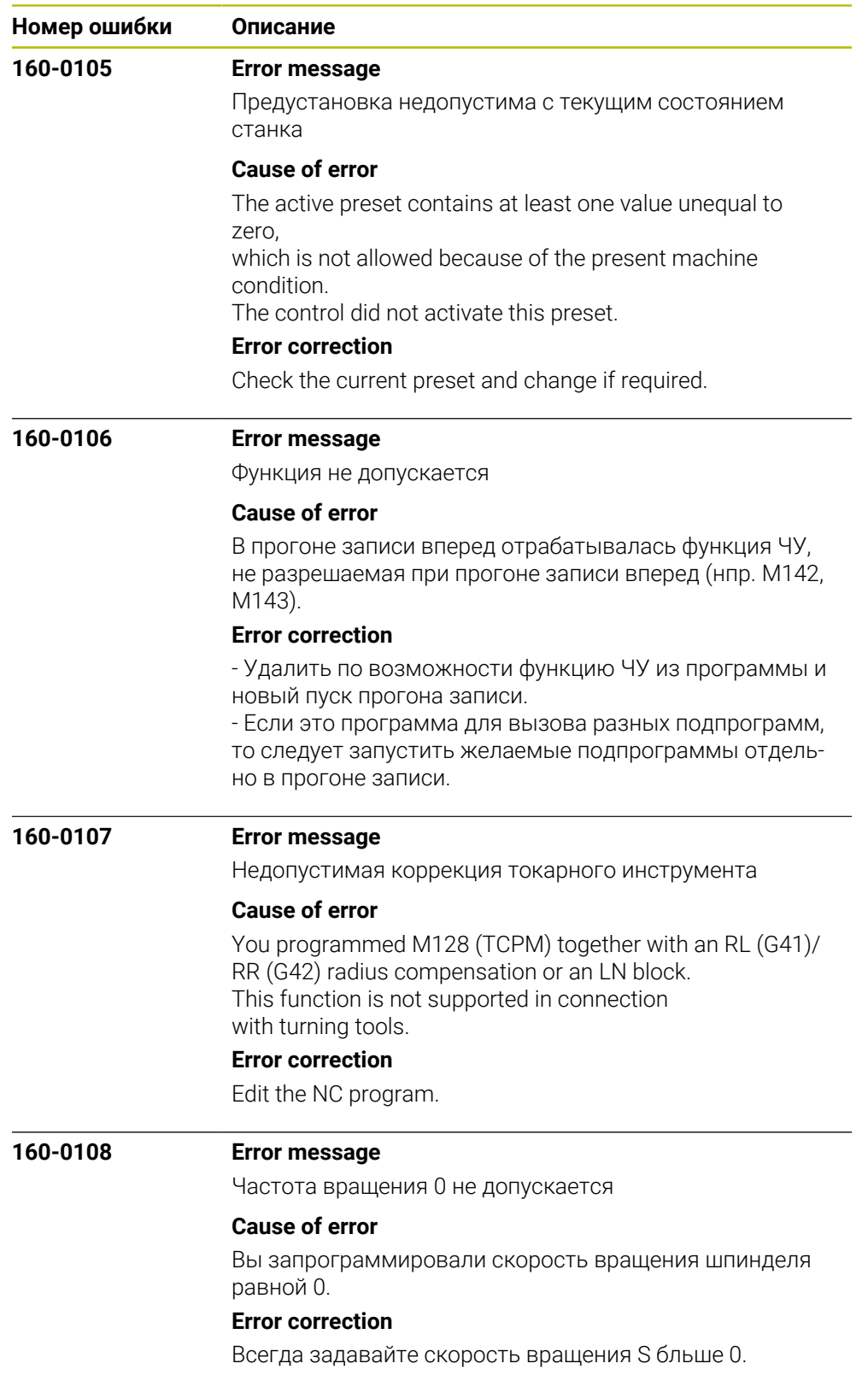

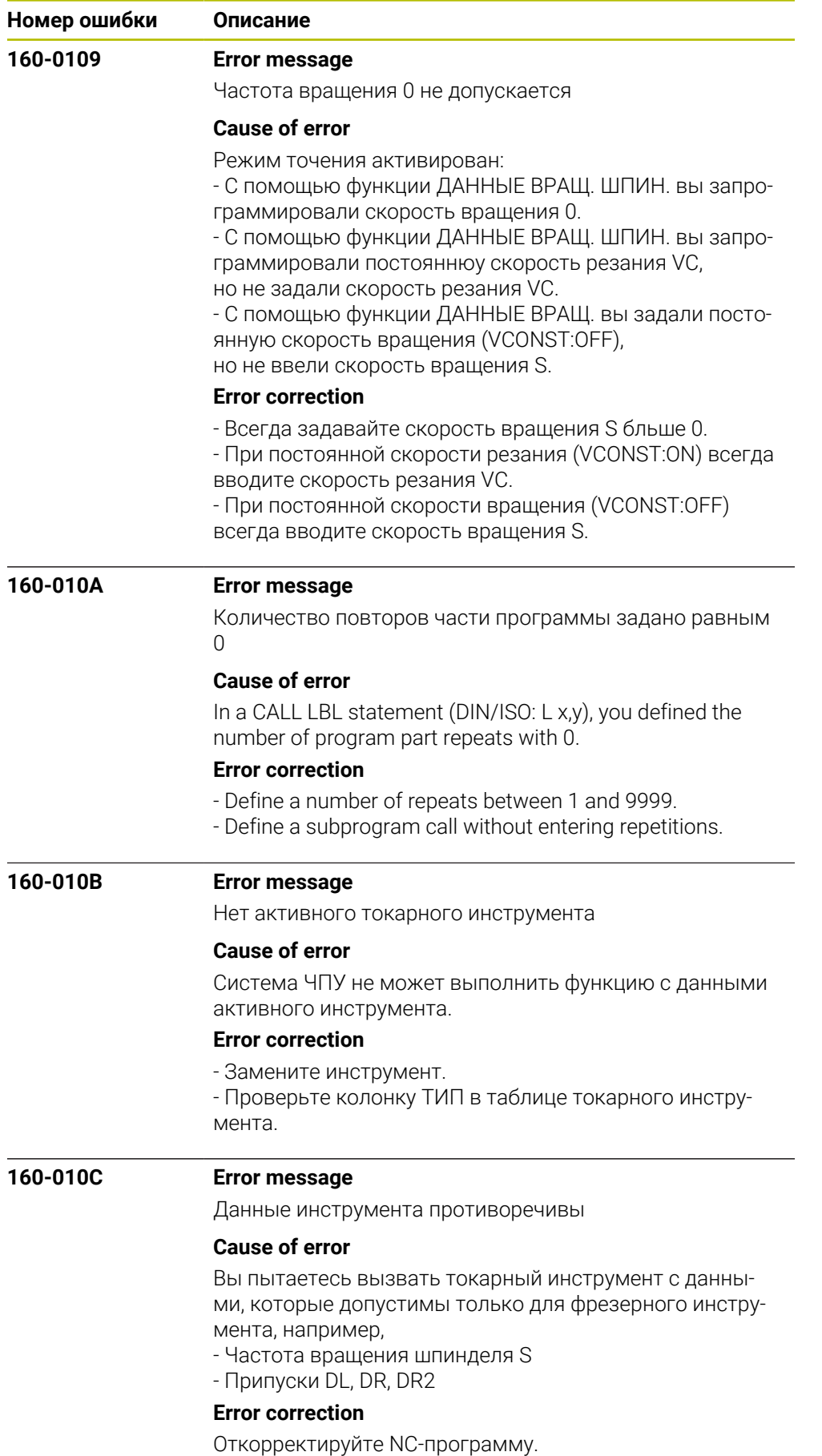

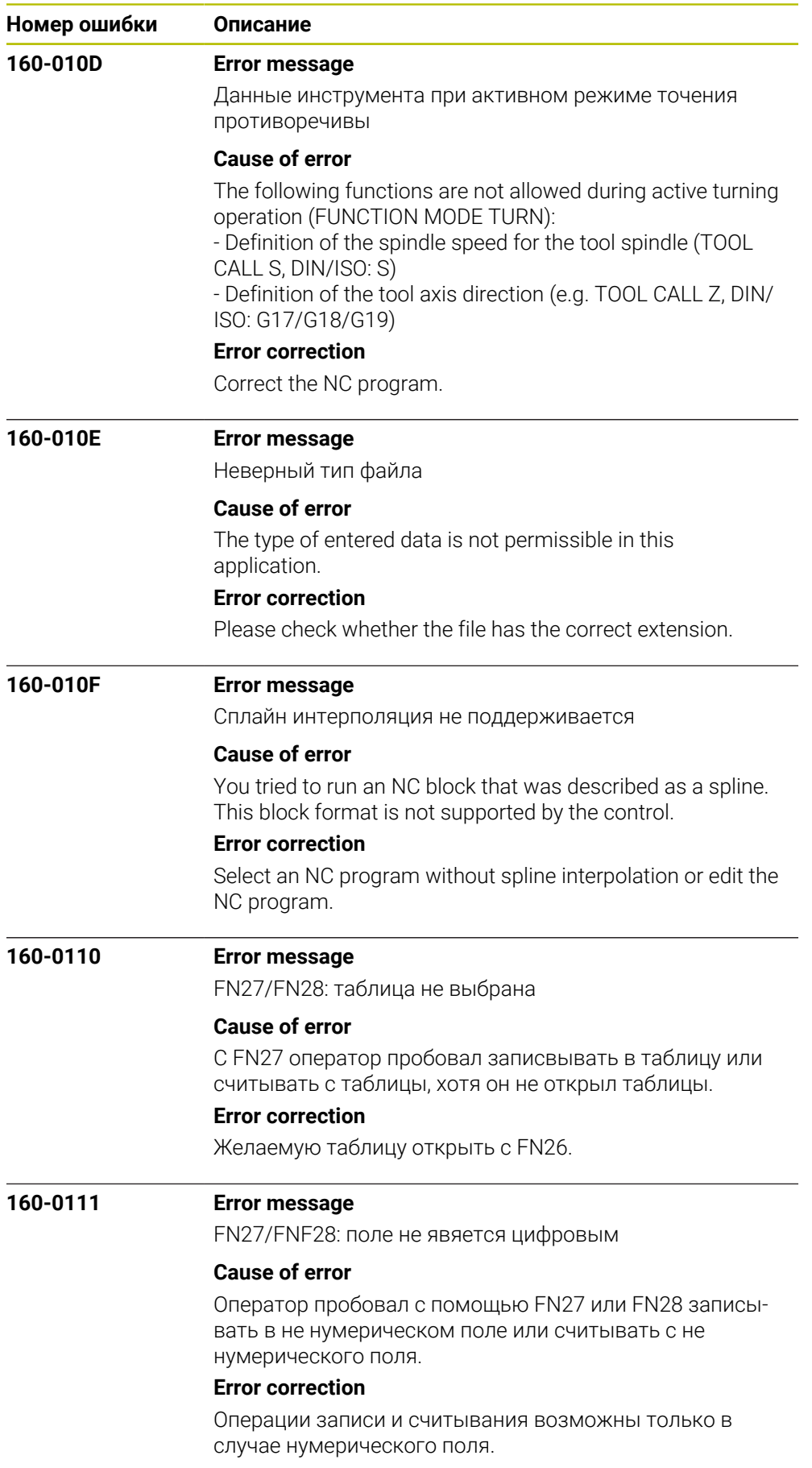

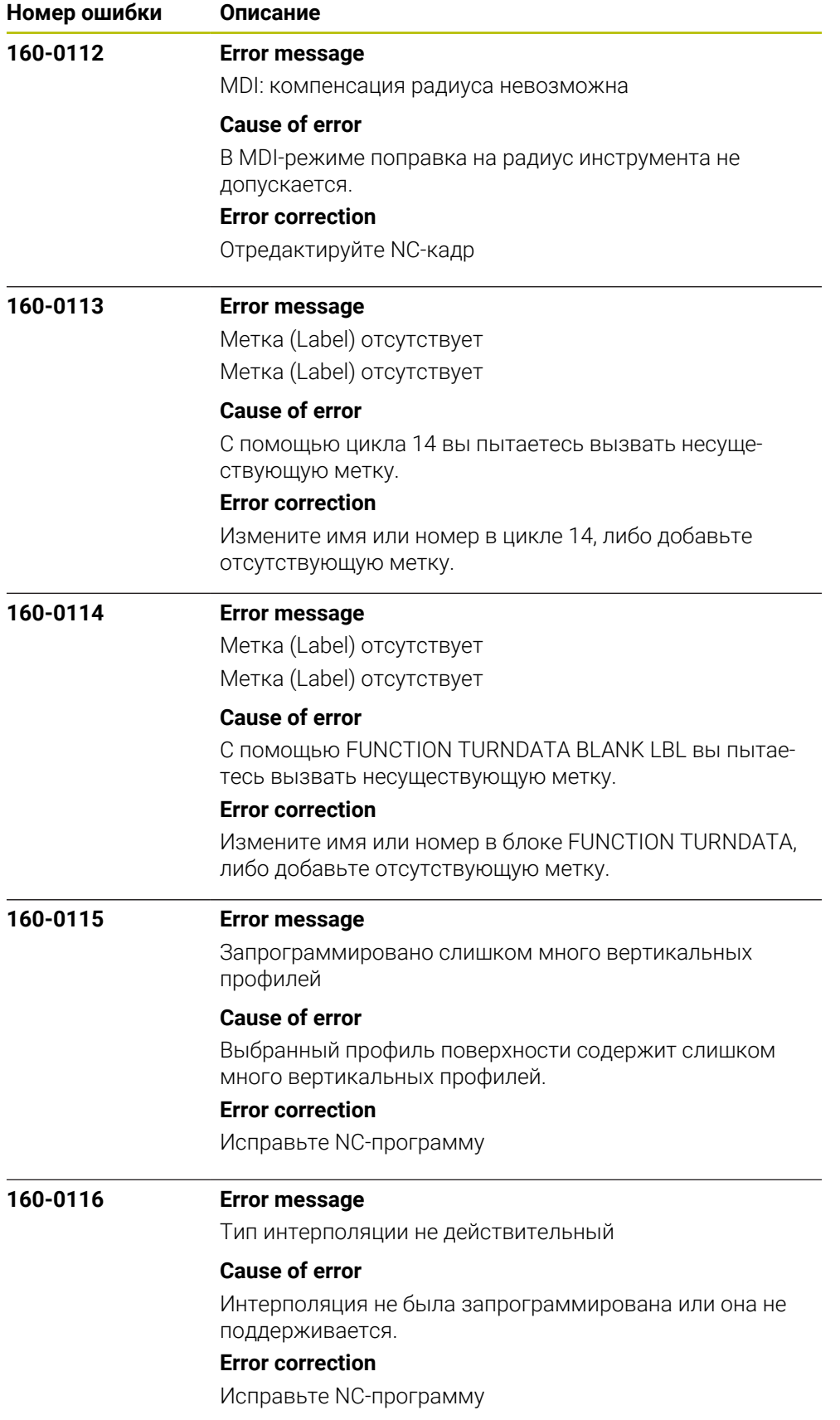

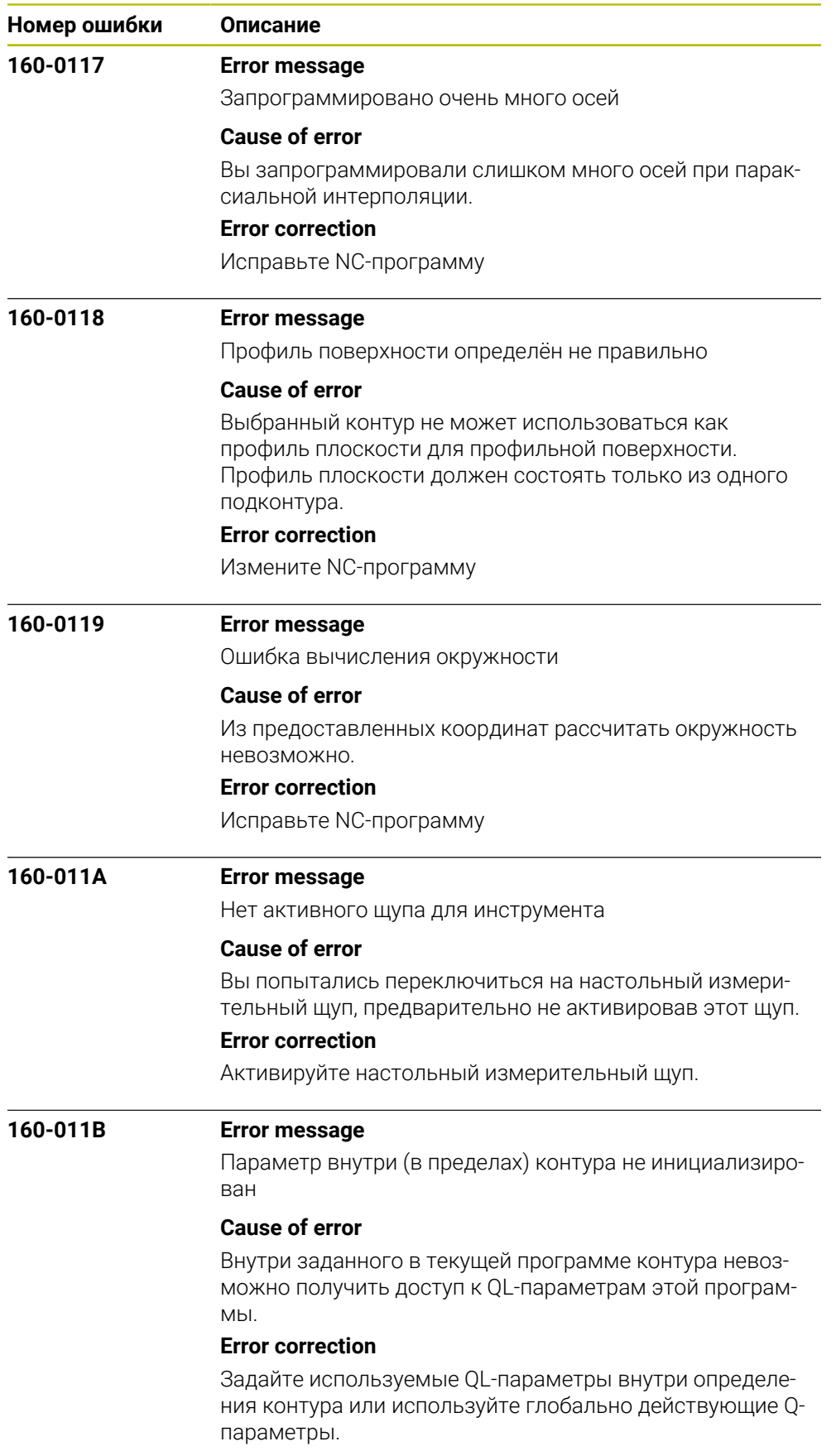

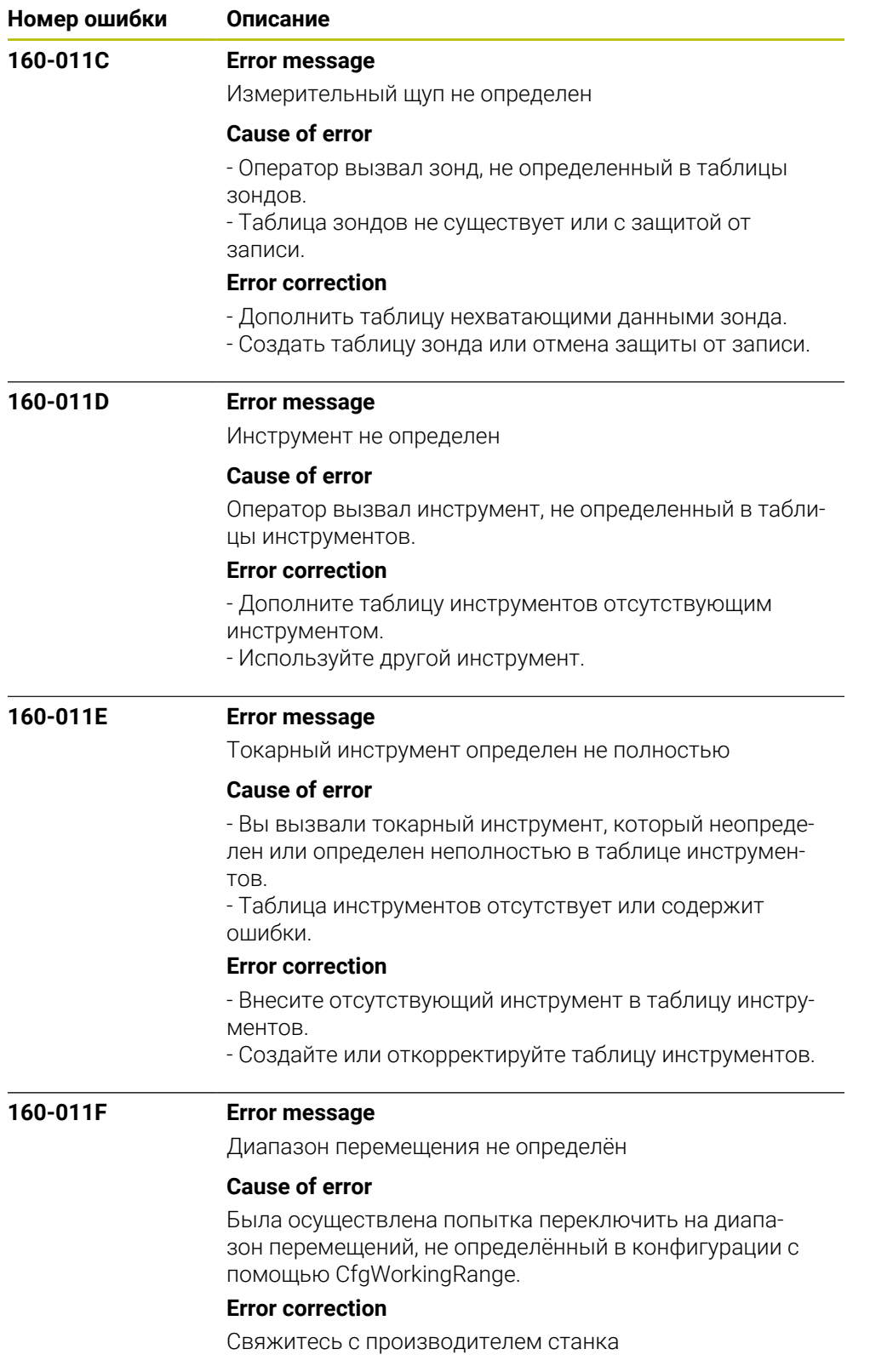

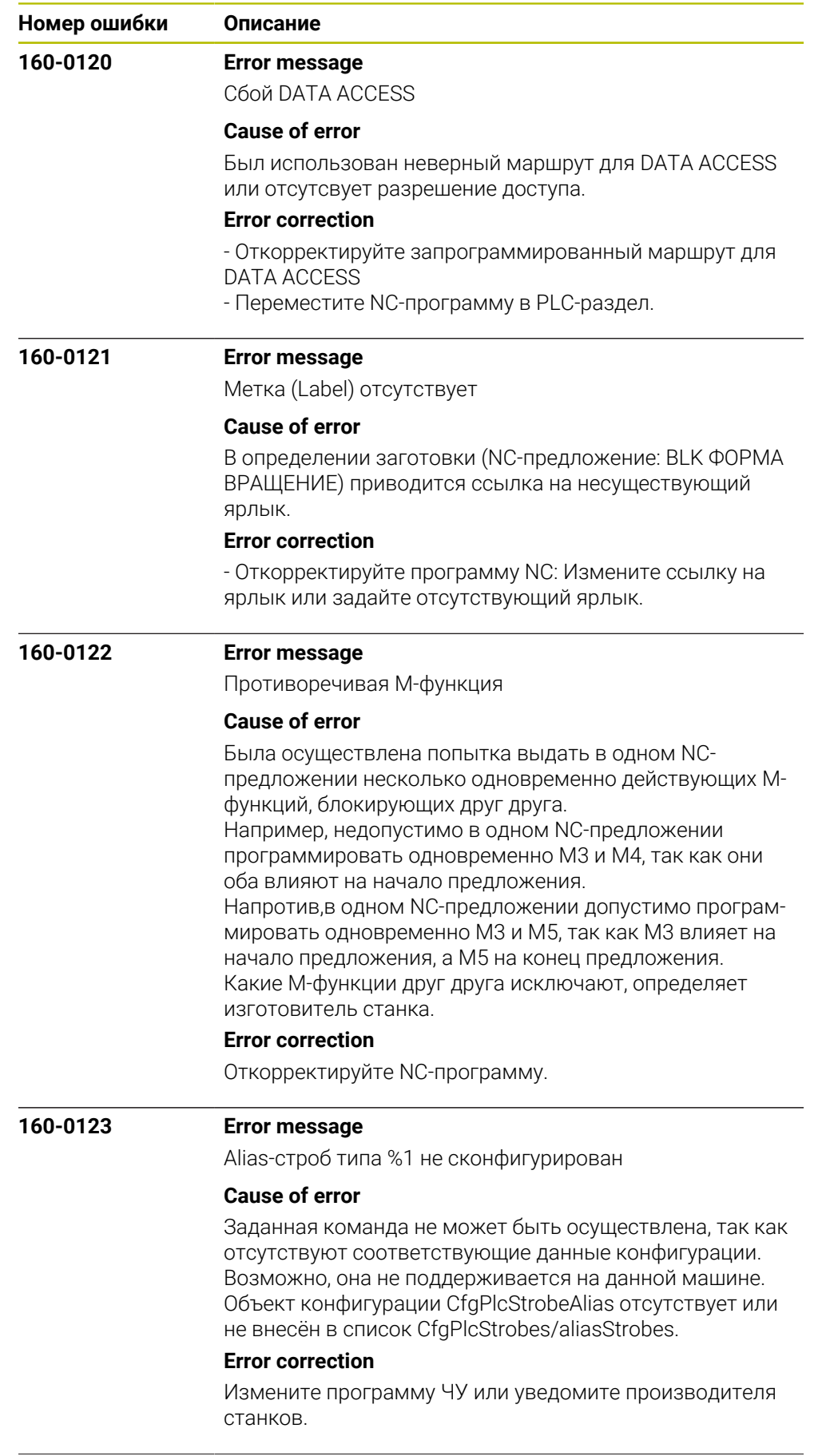

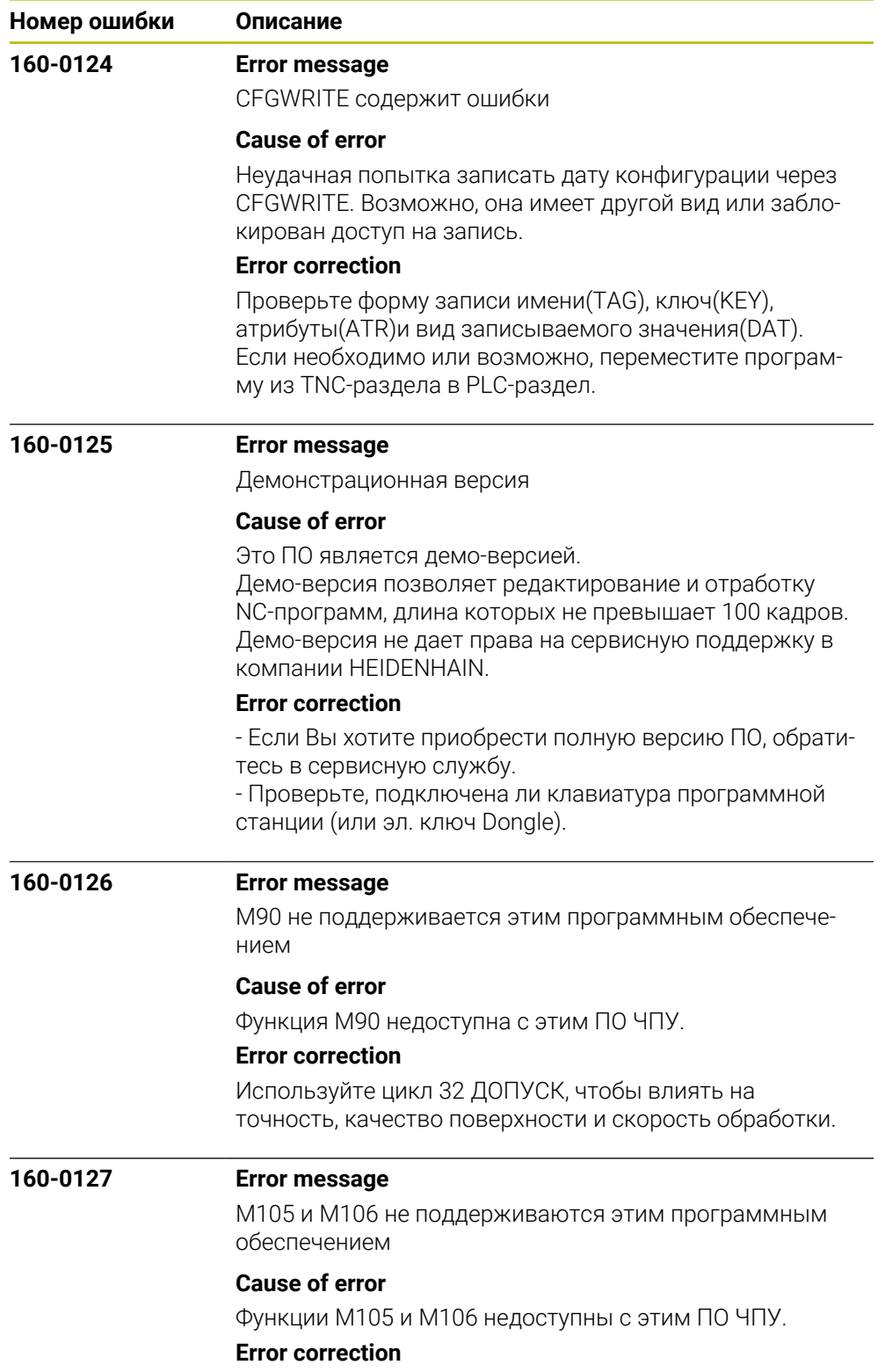

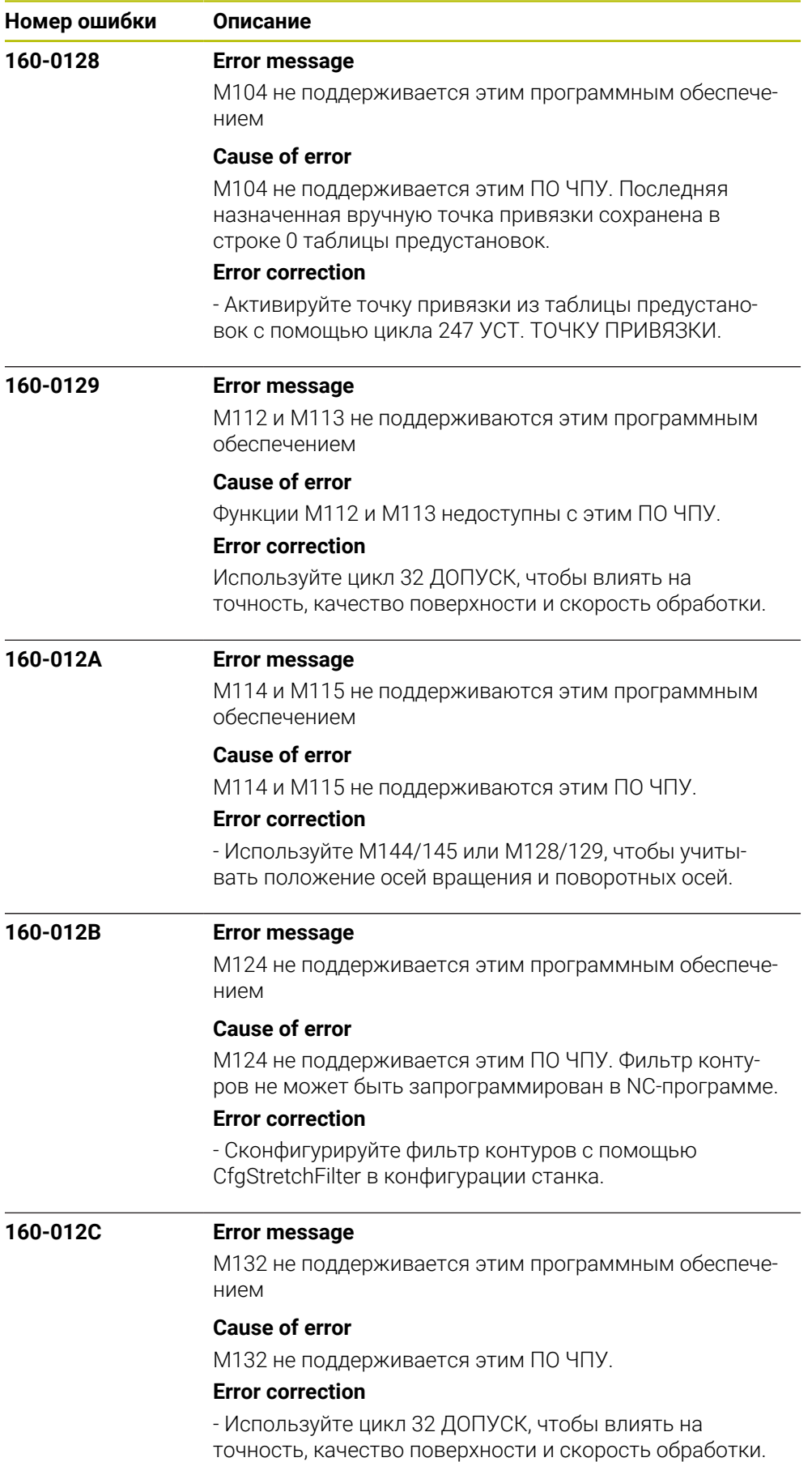

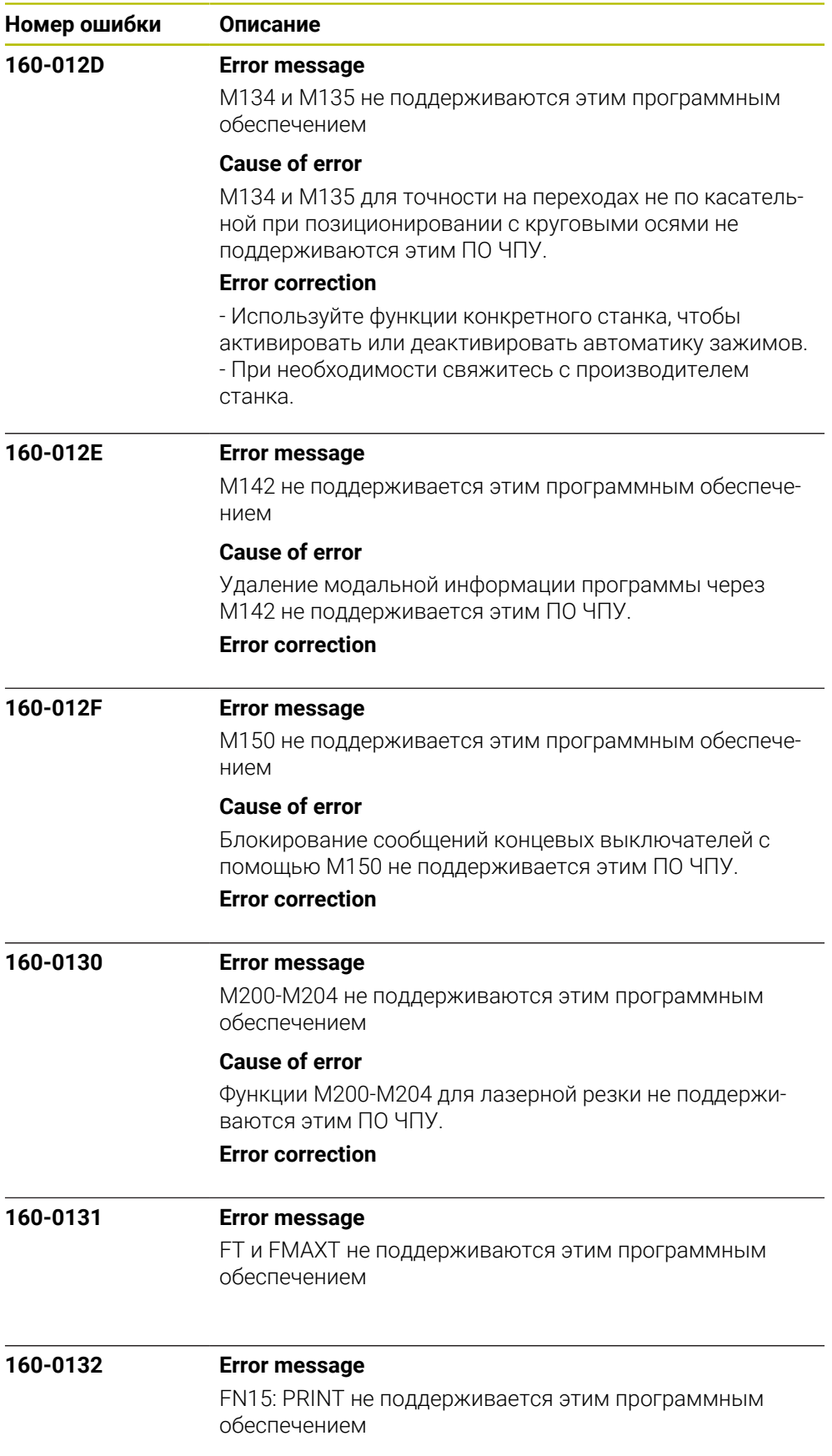

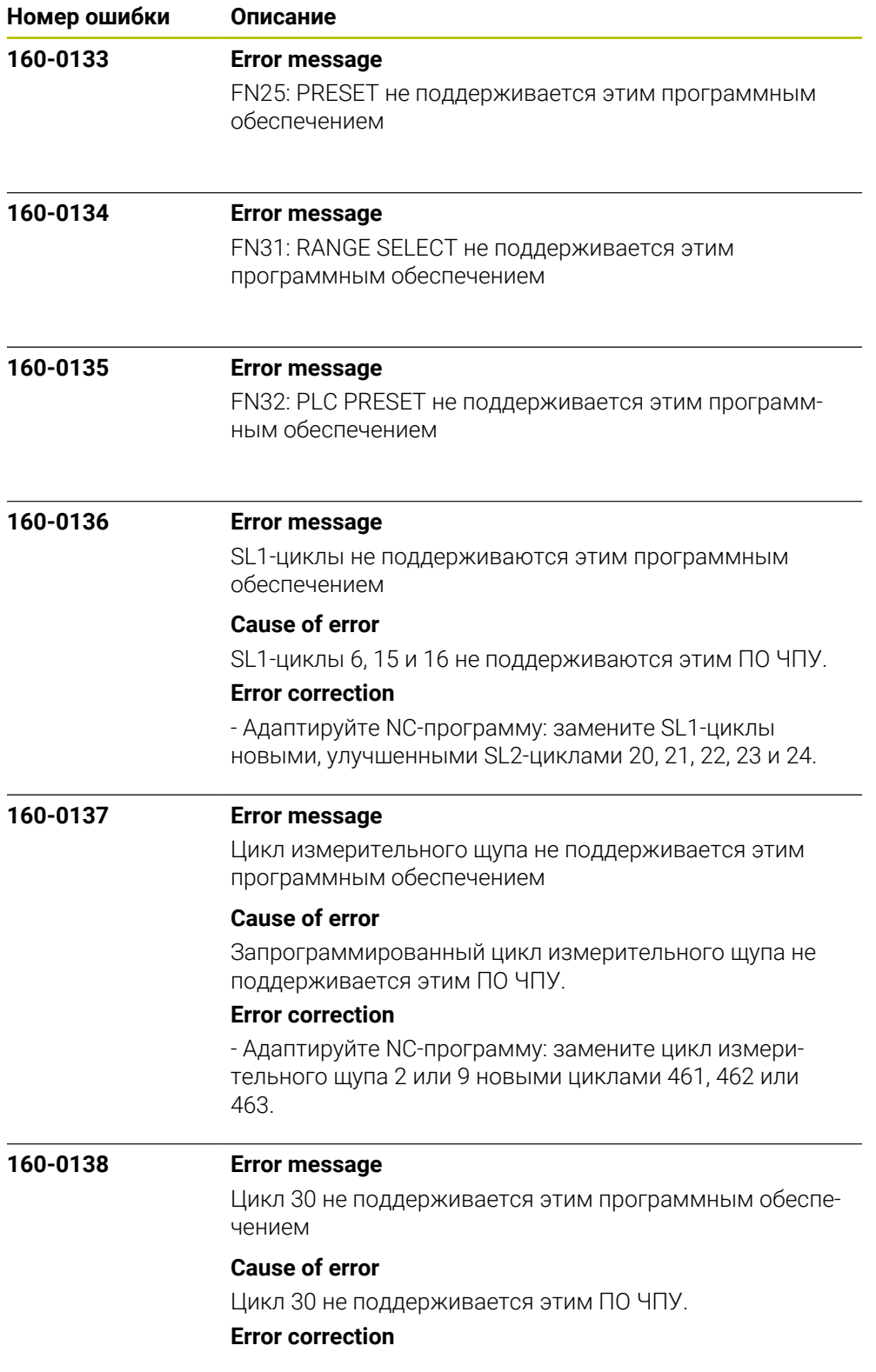

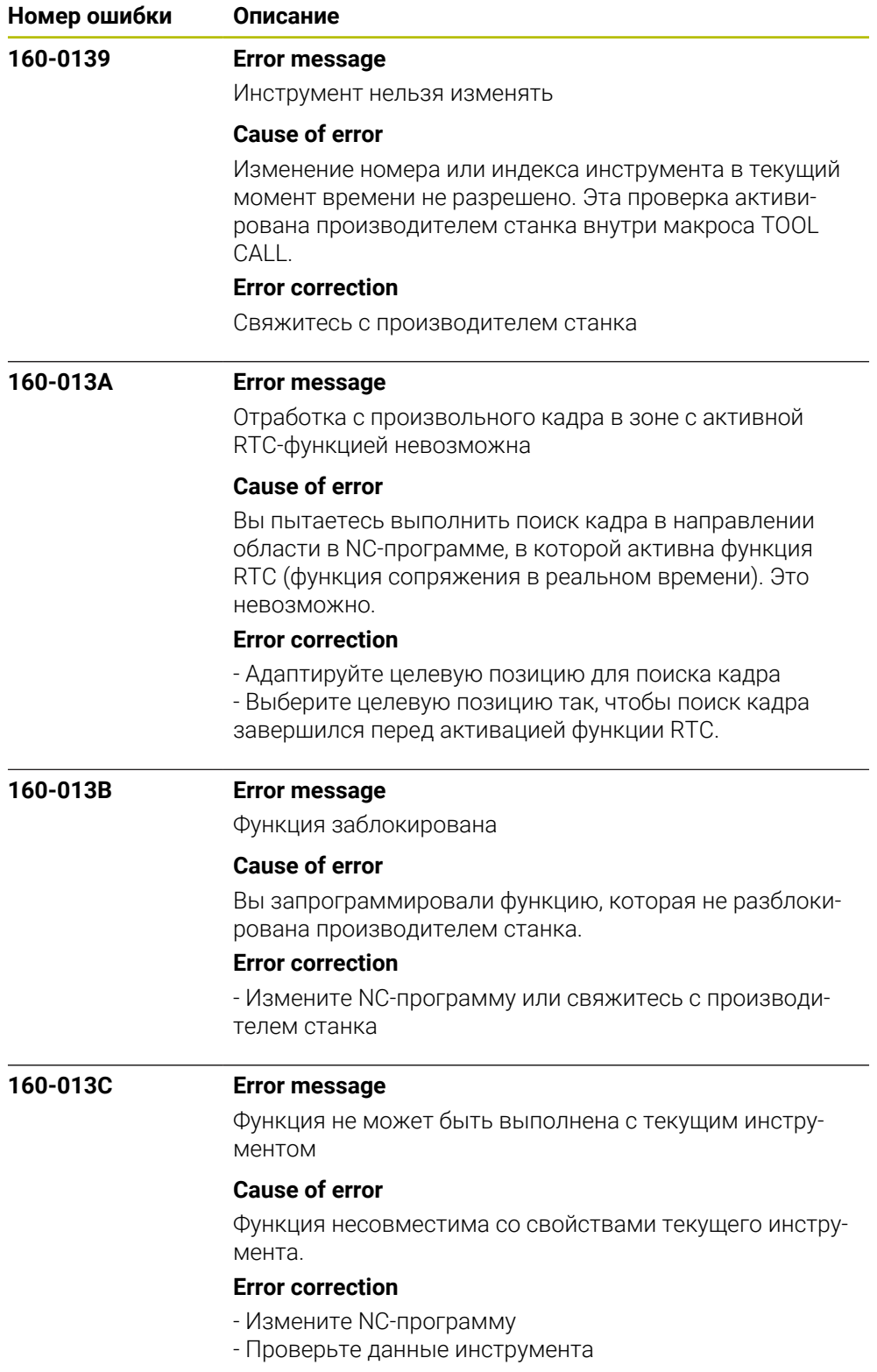

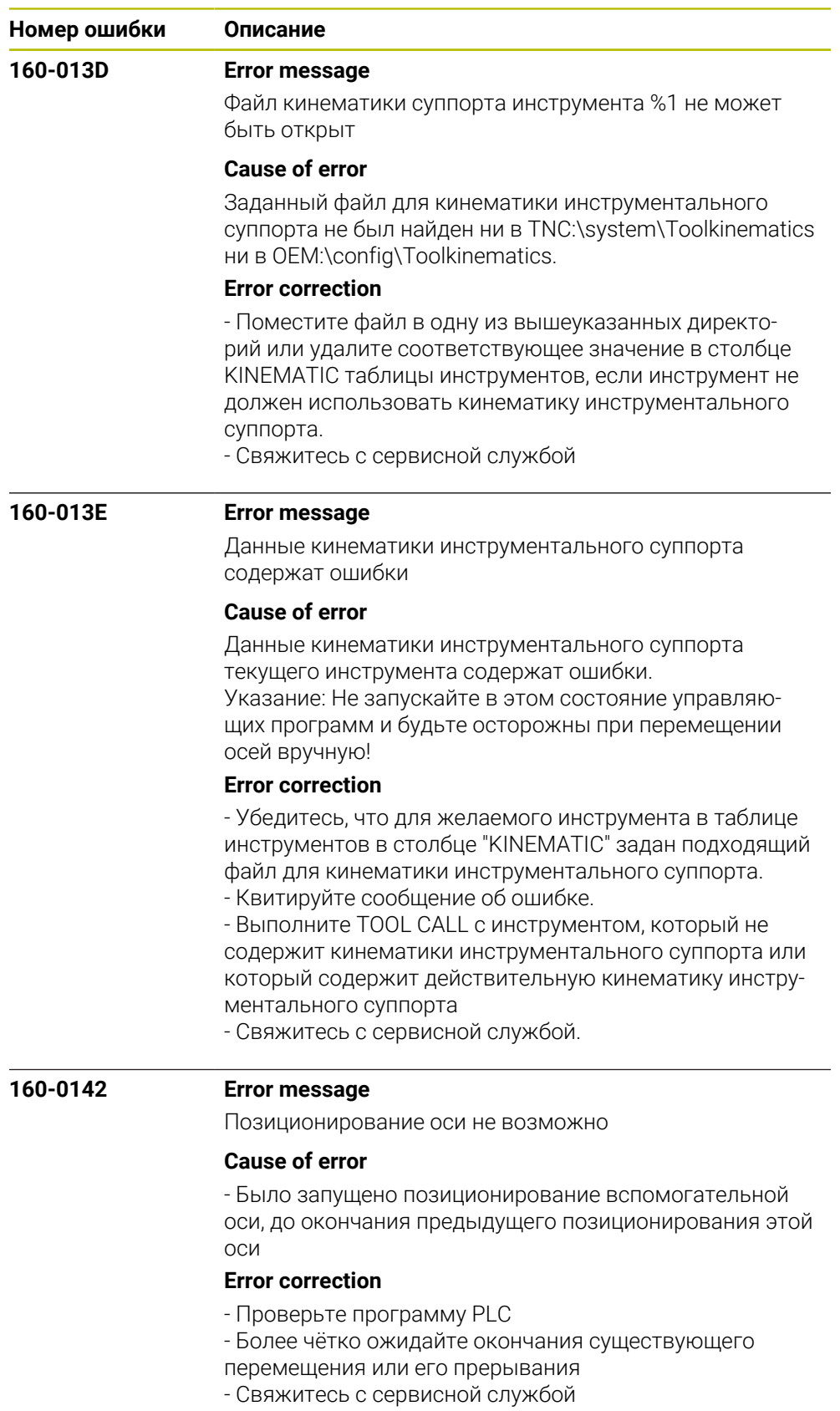

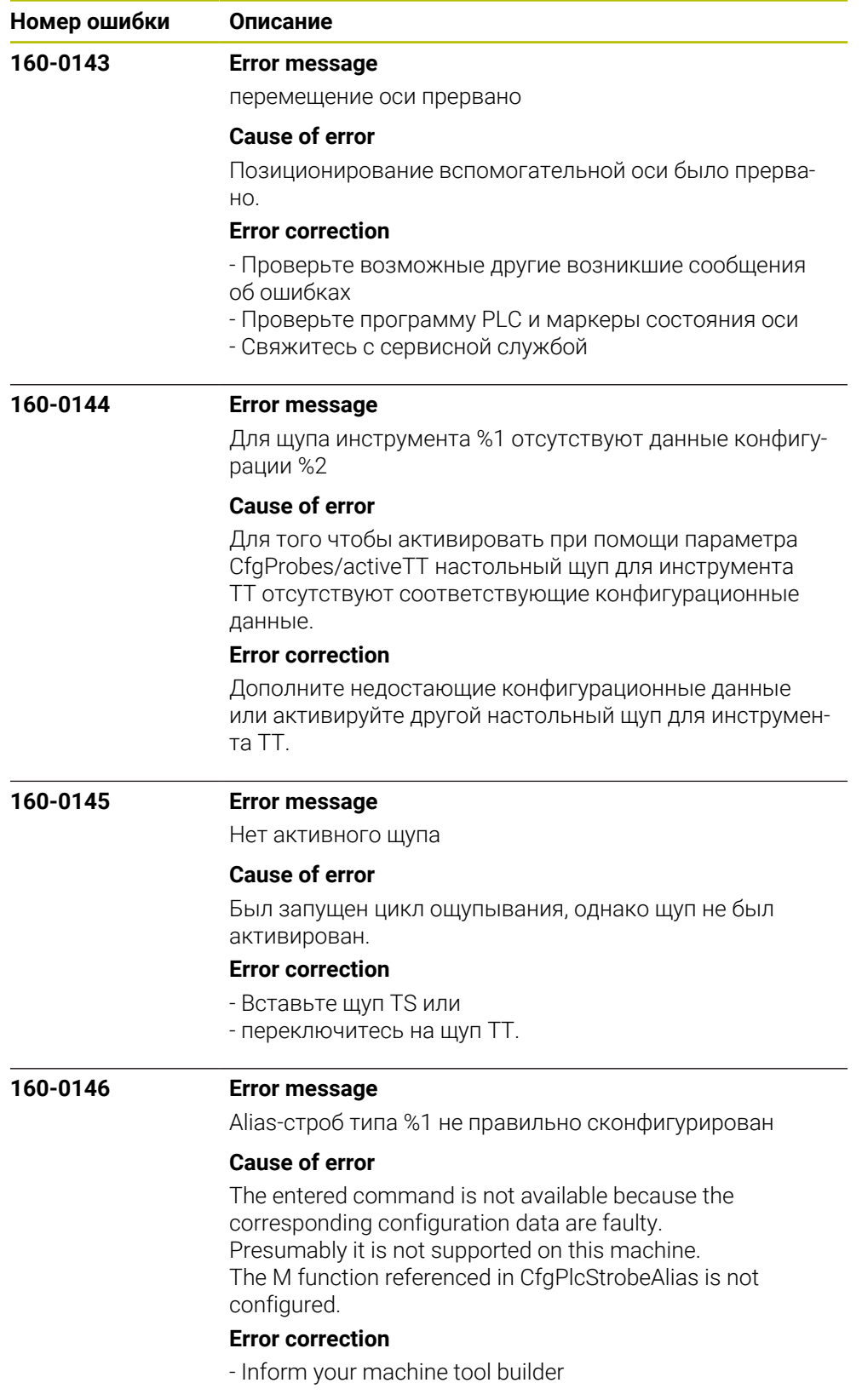

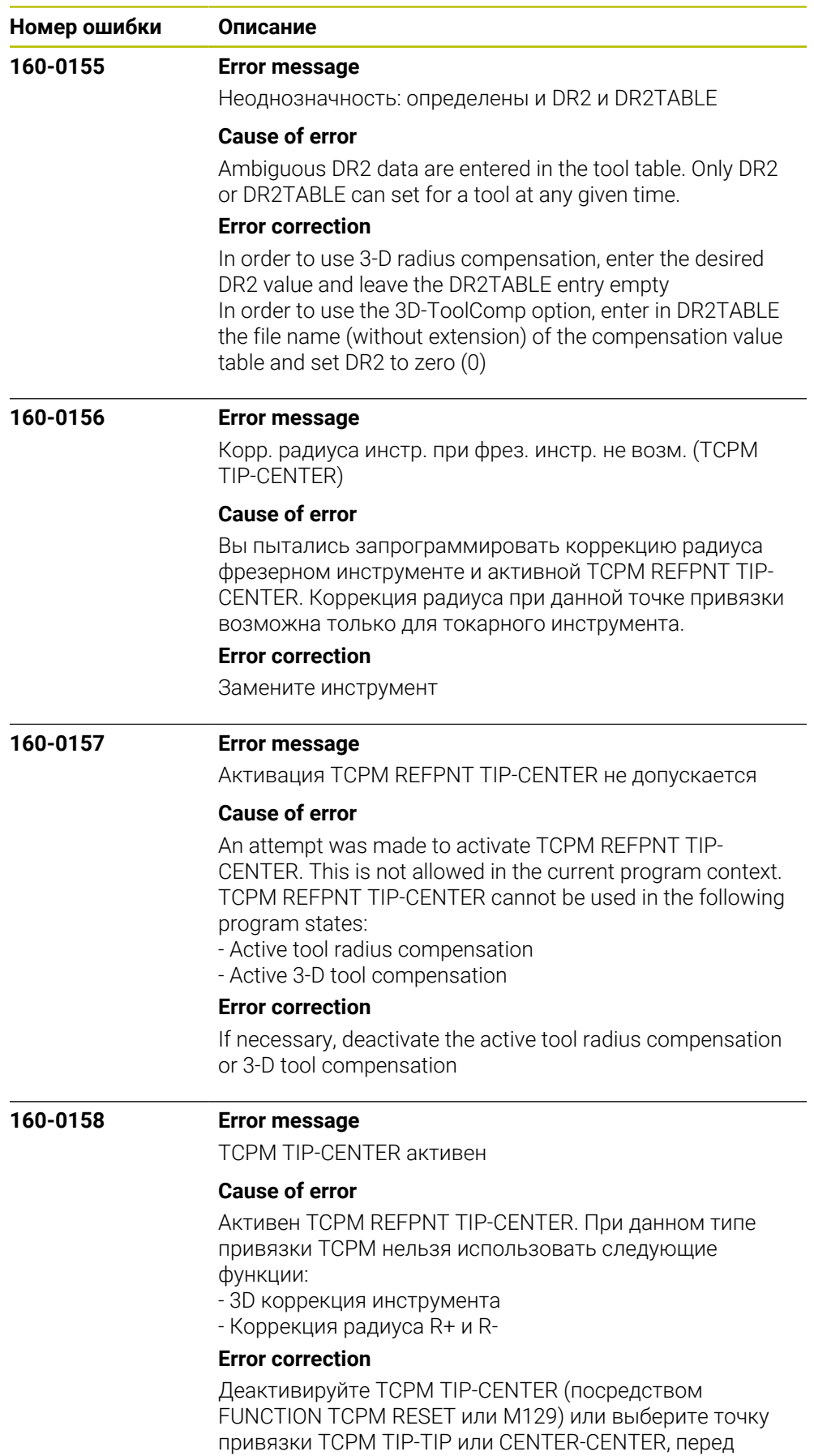

активацией коррекции инструмента.

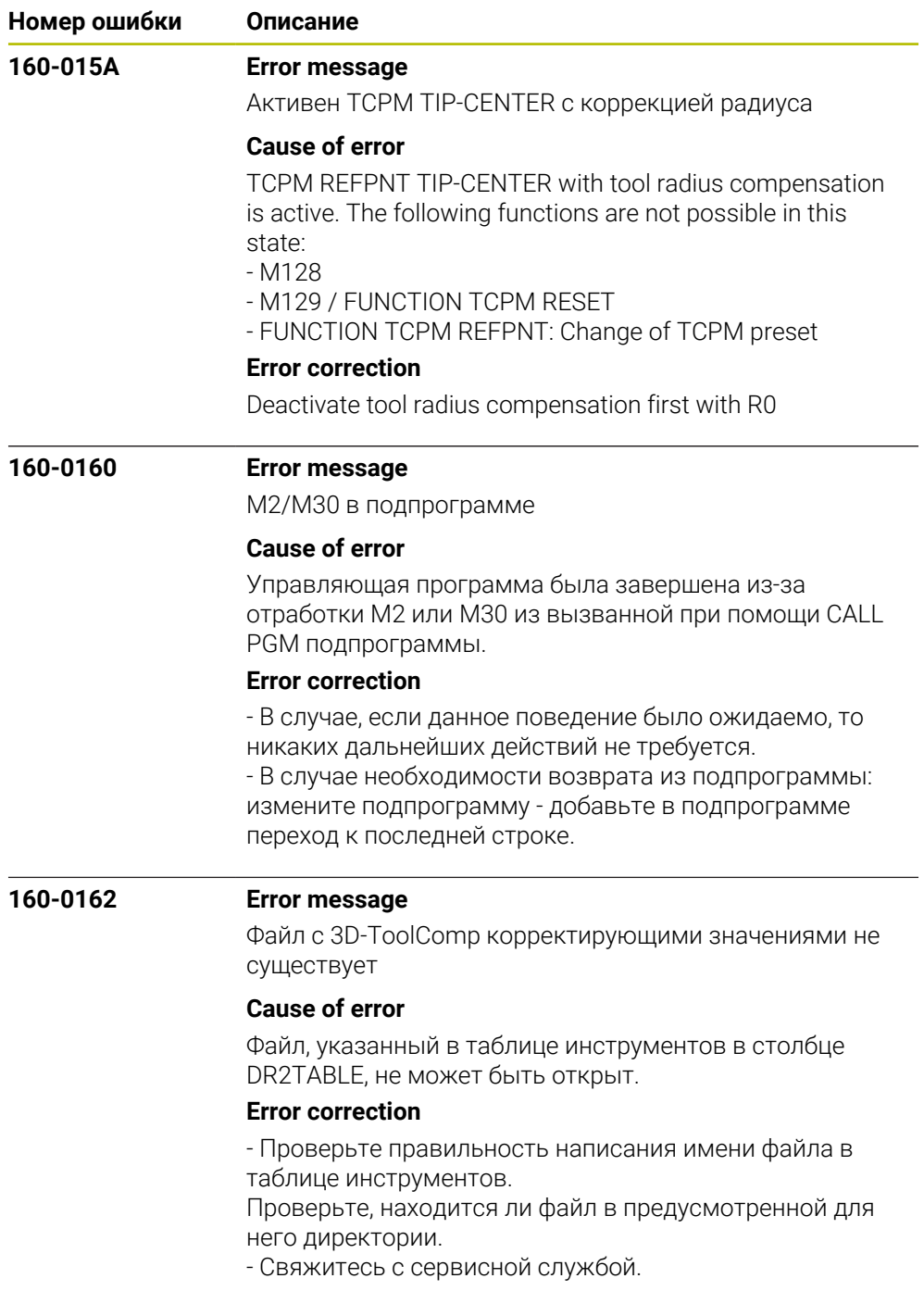

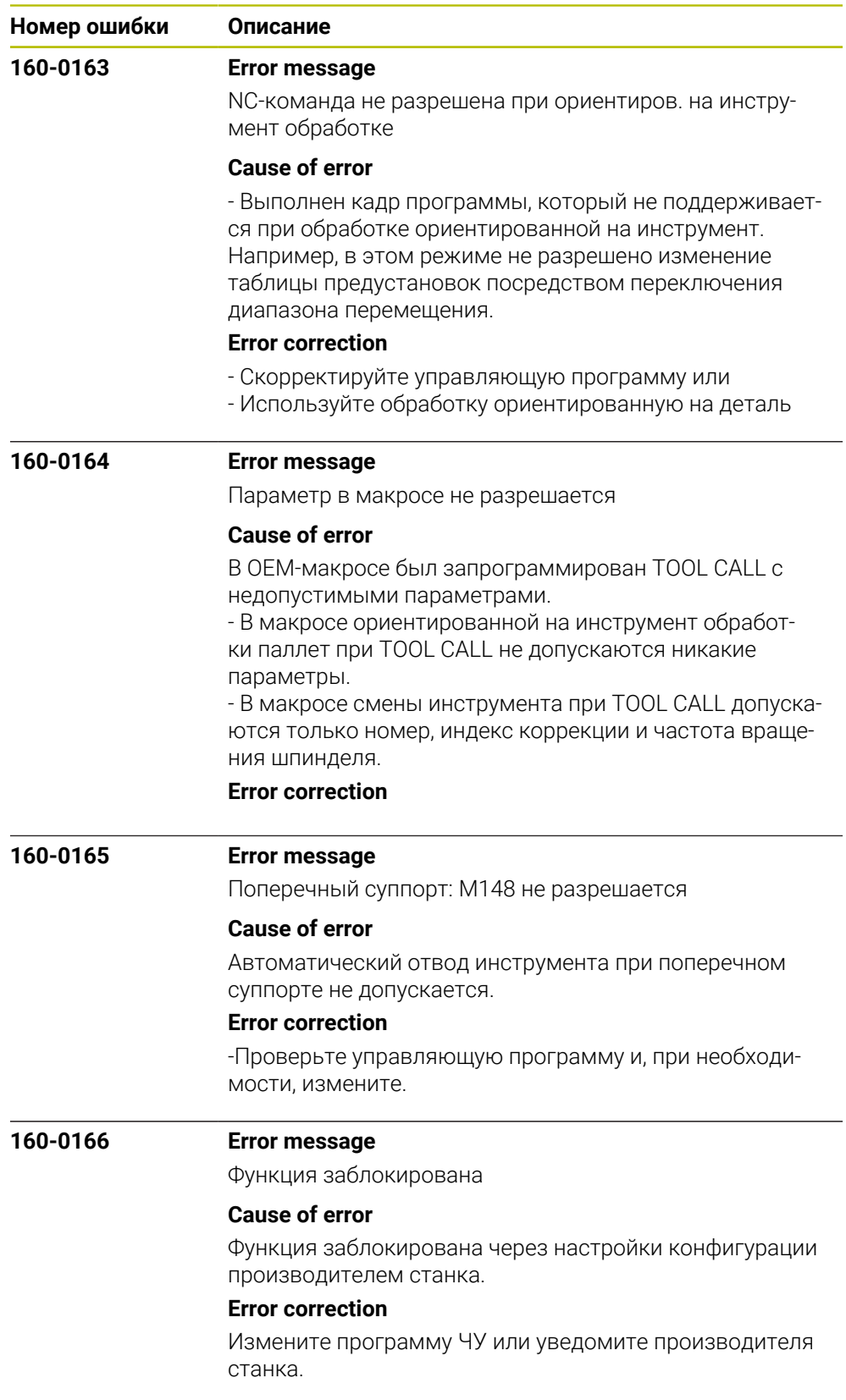

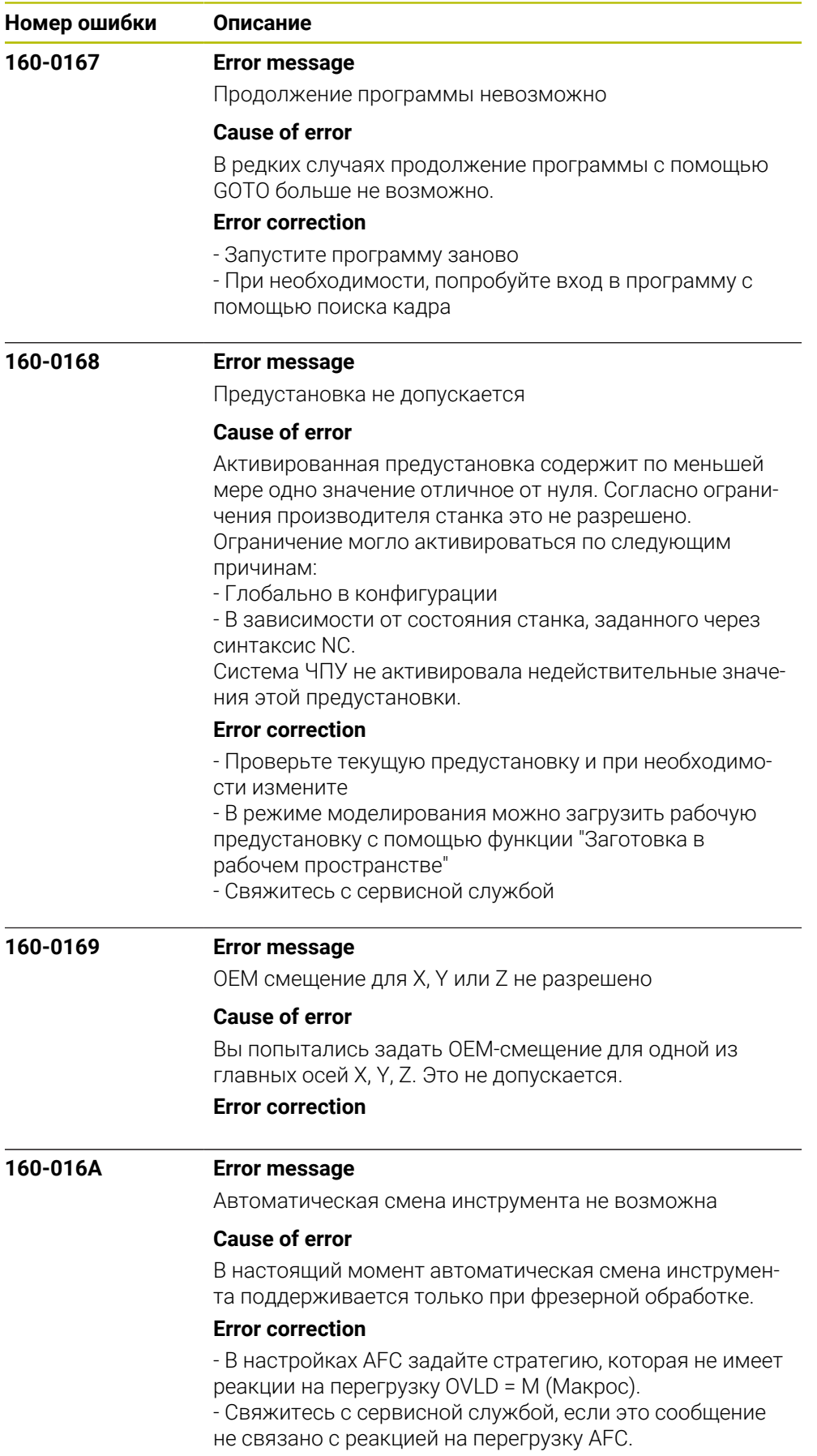

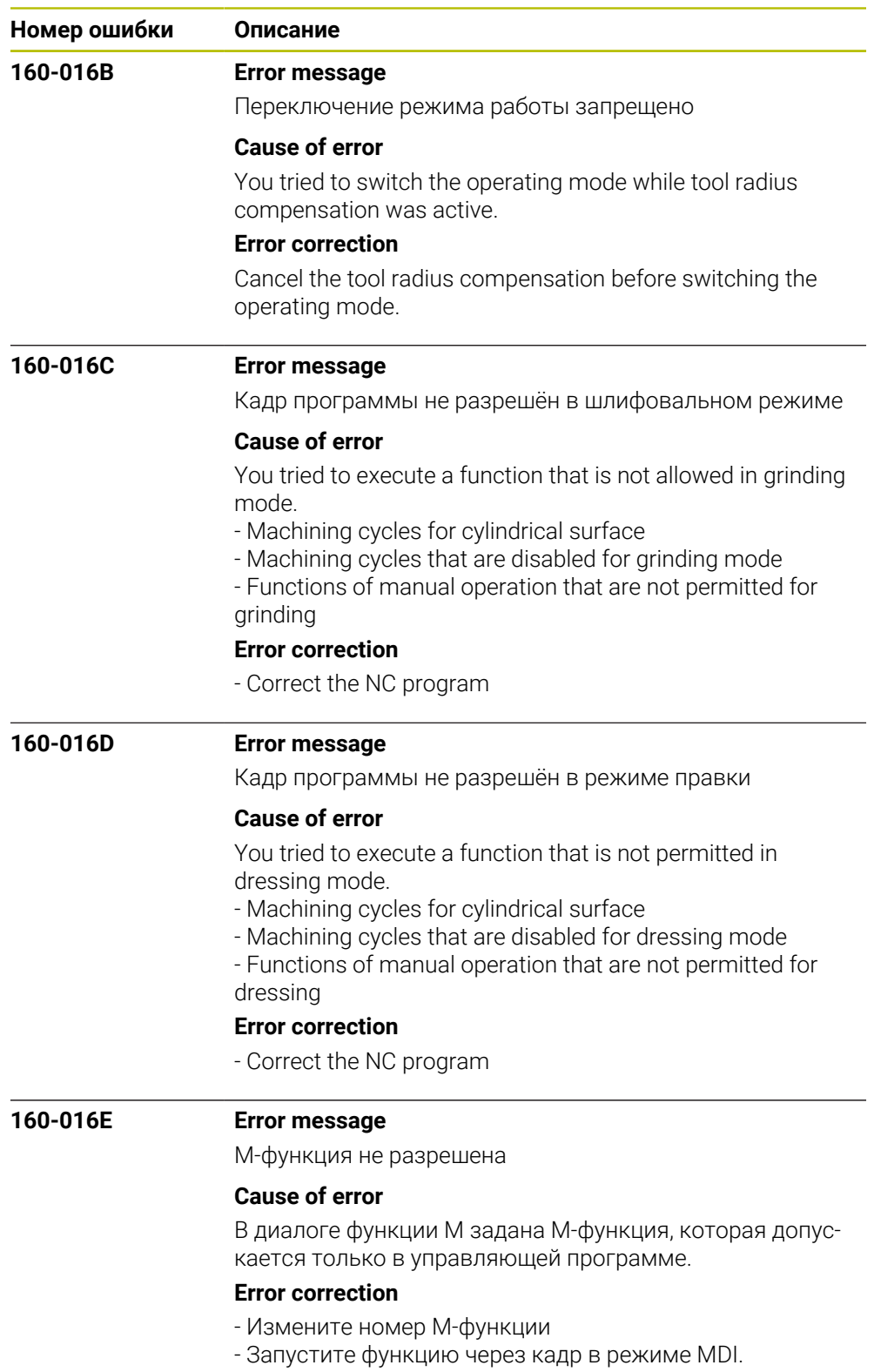

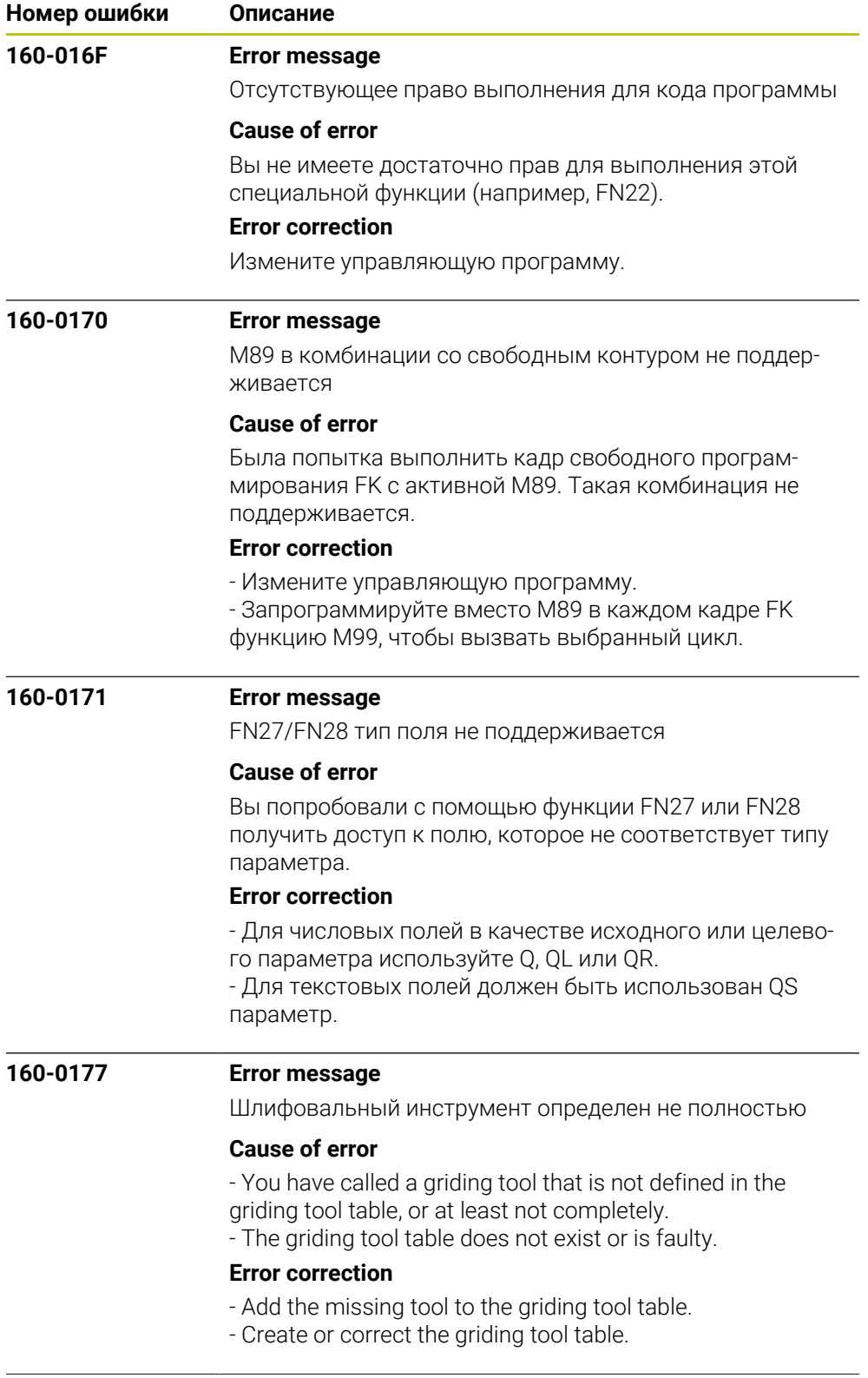

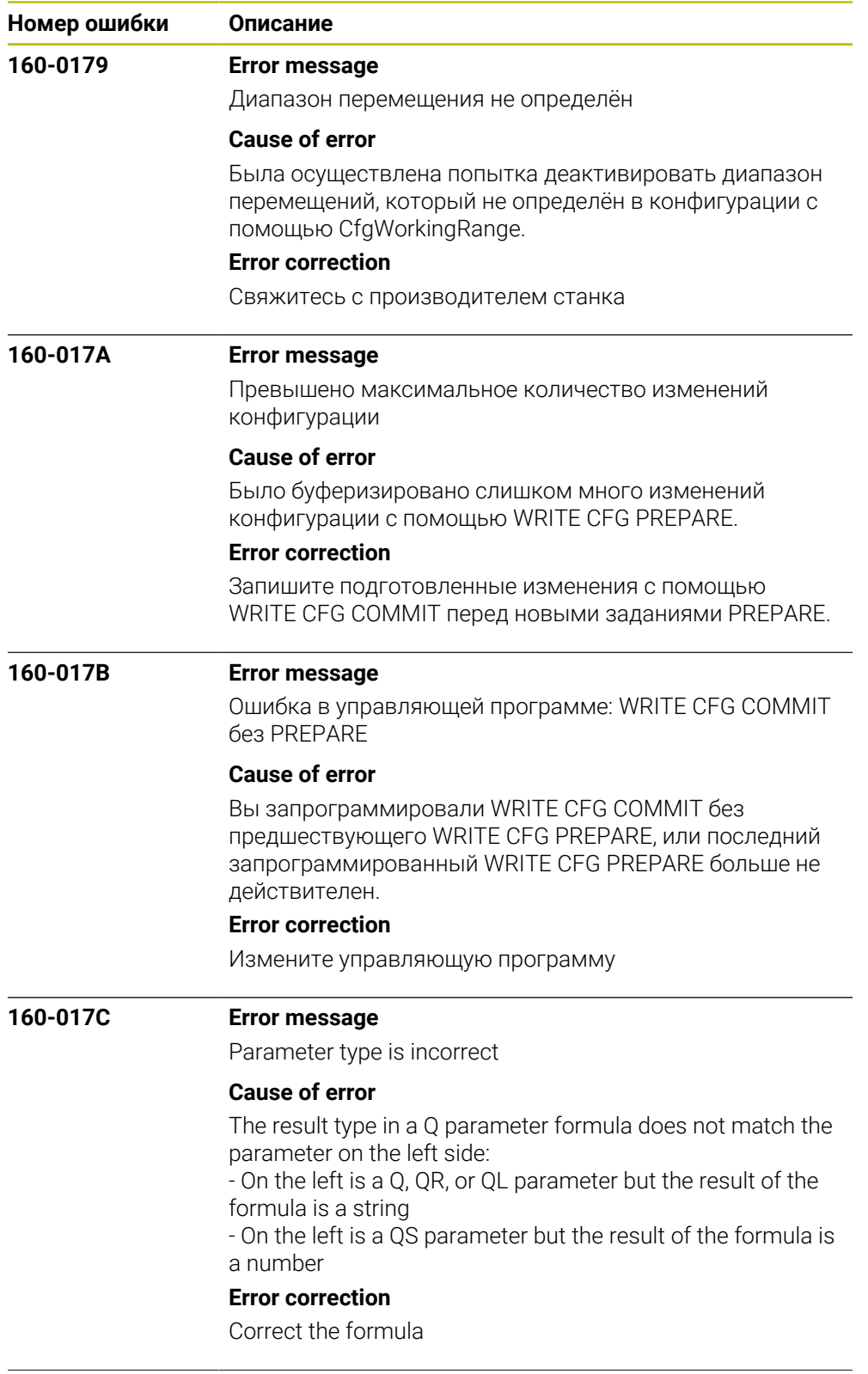

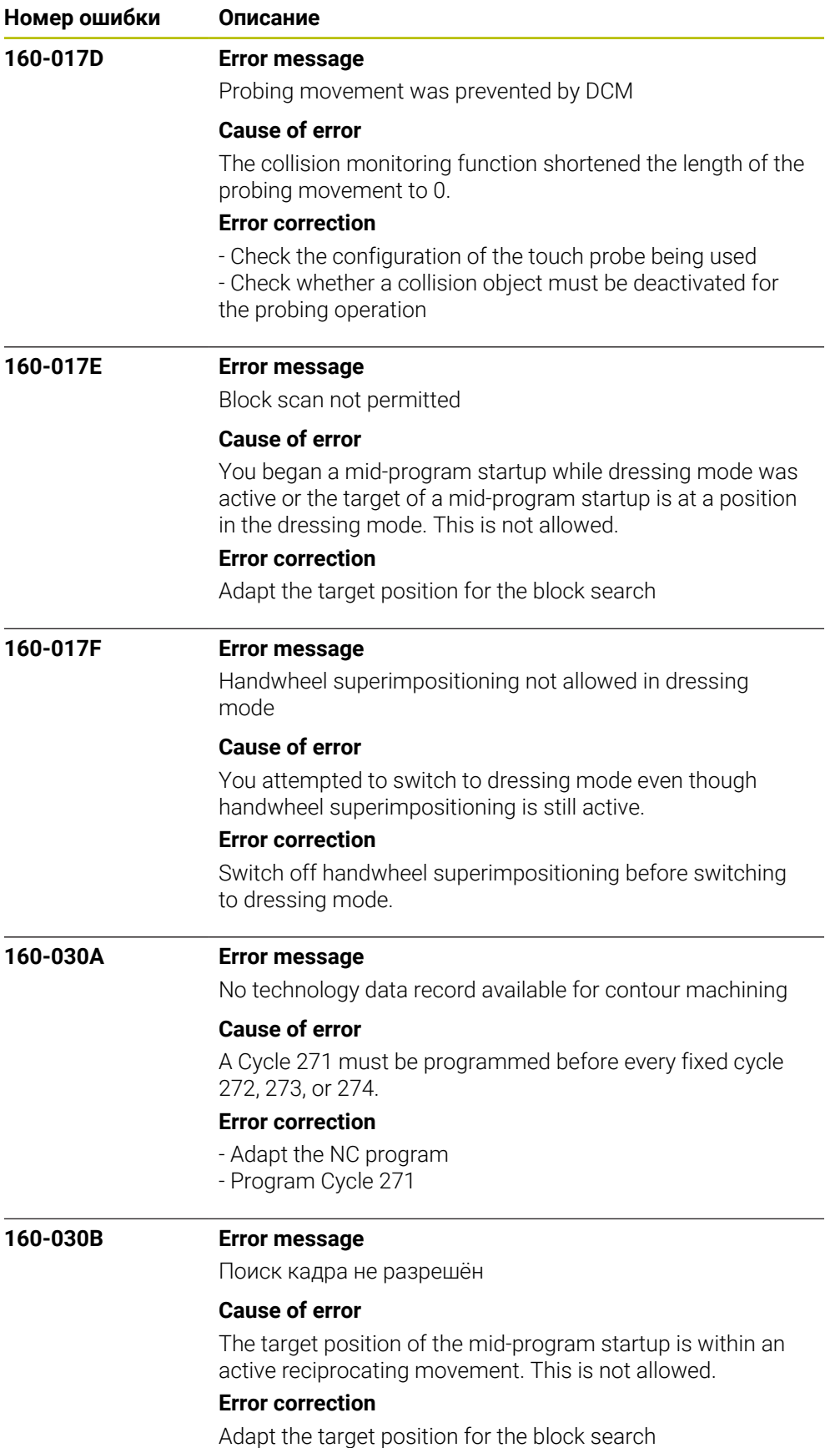

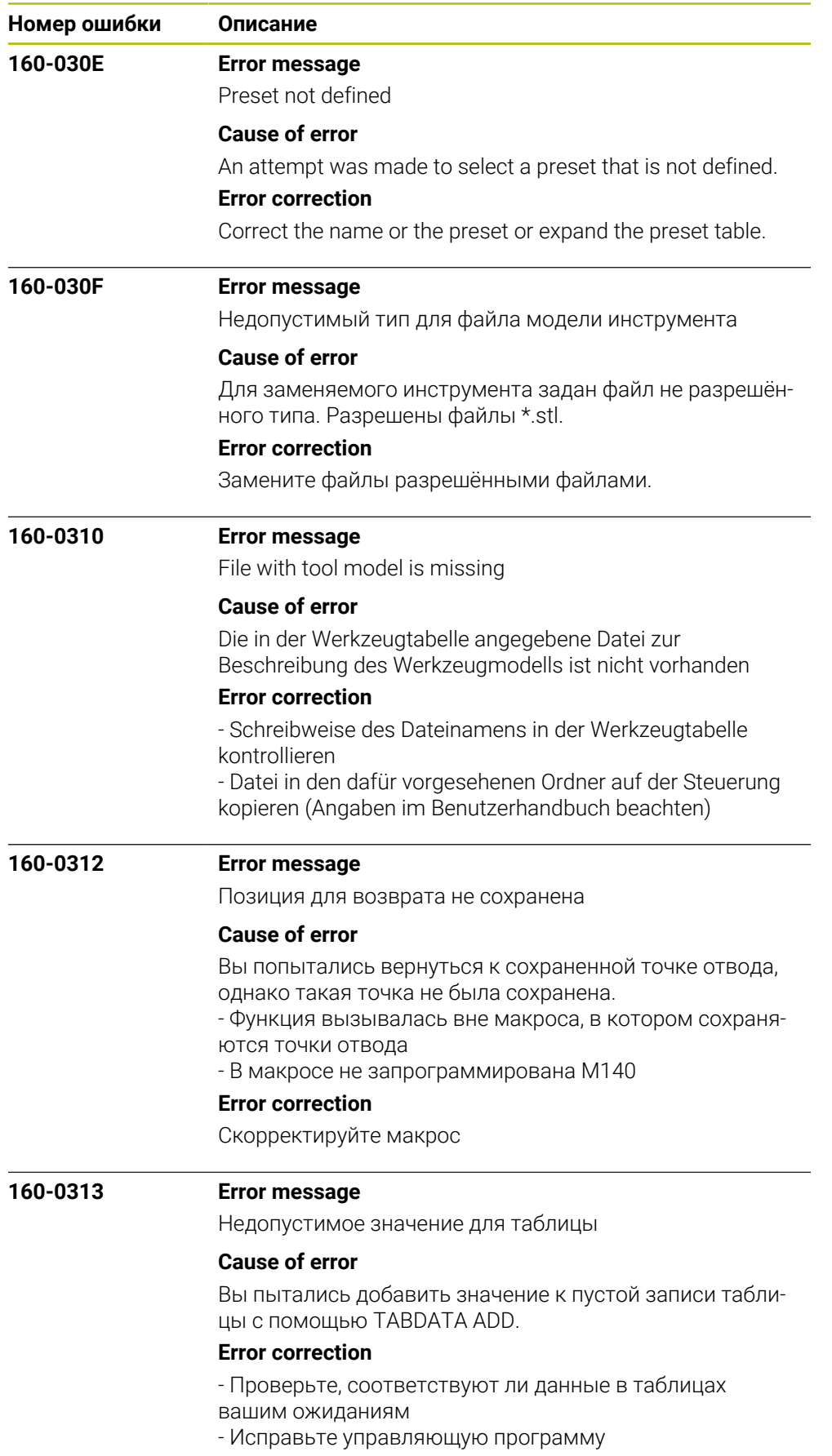

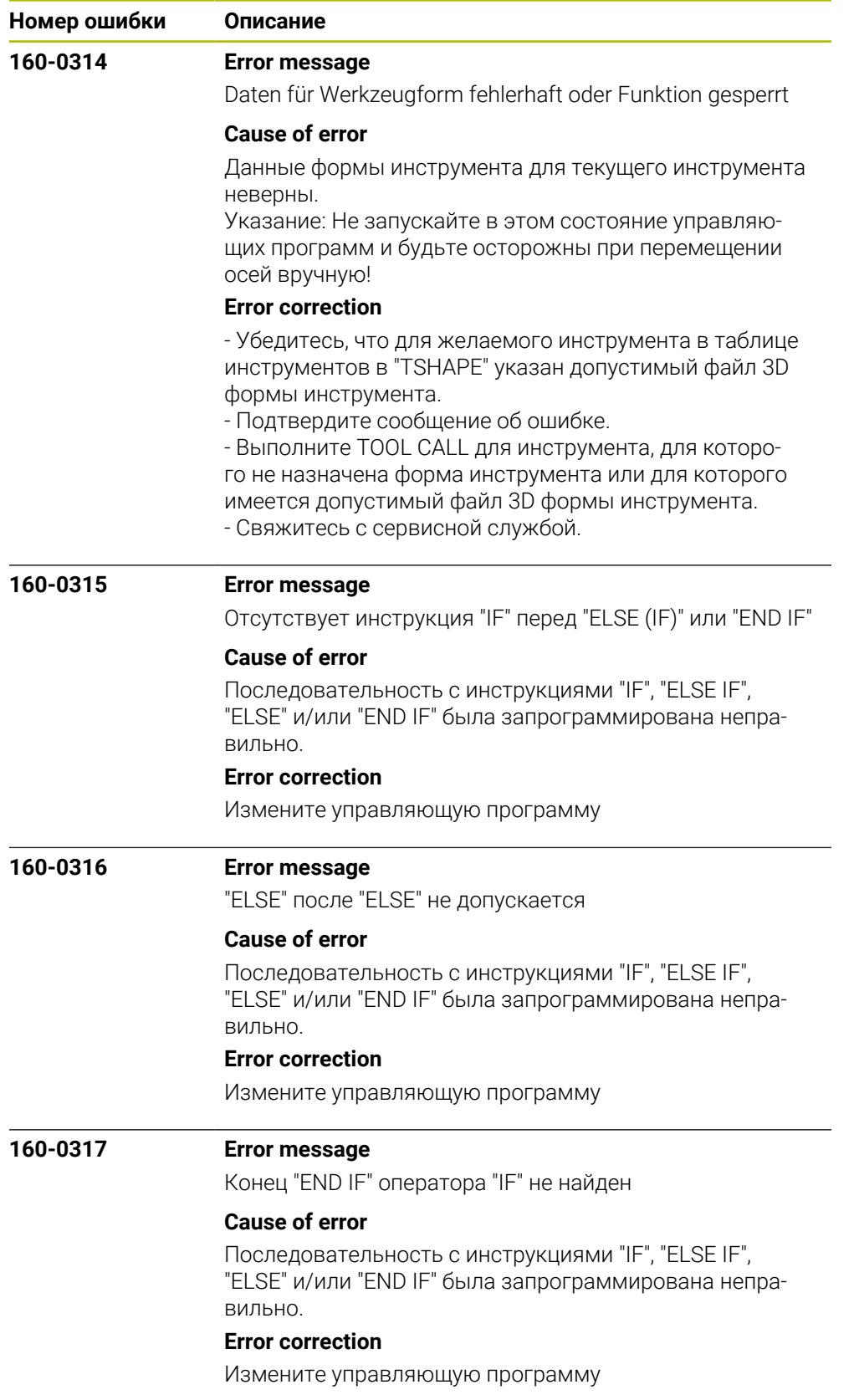

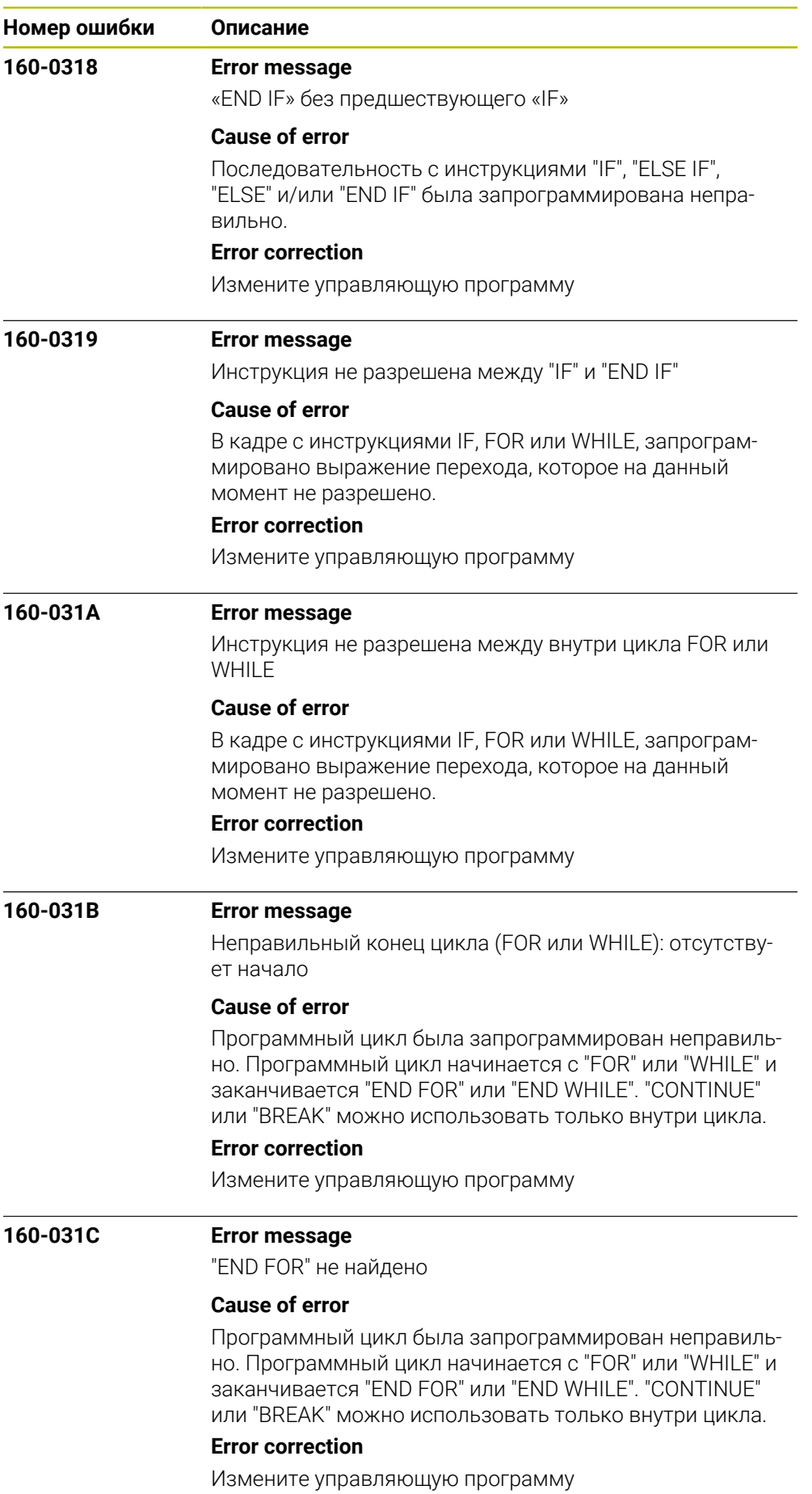

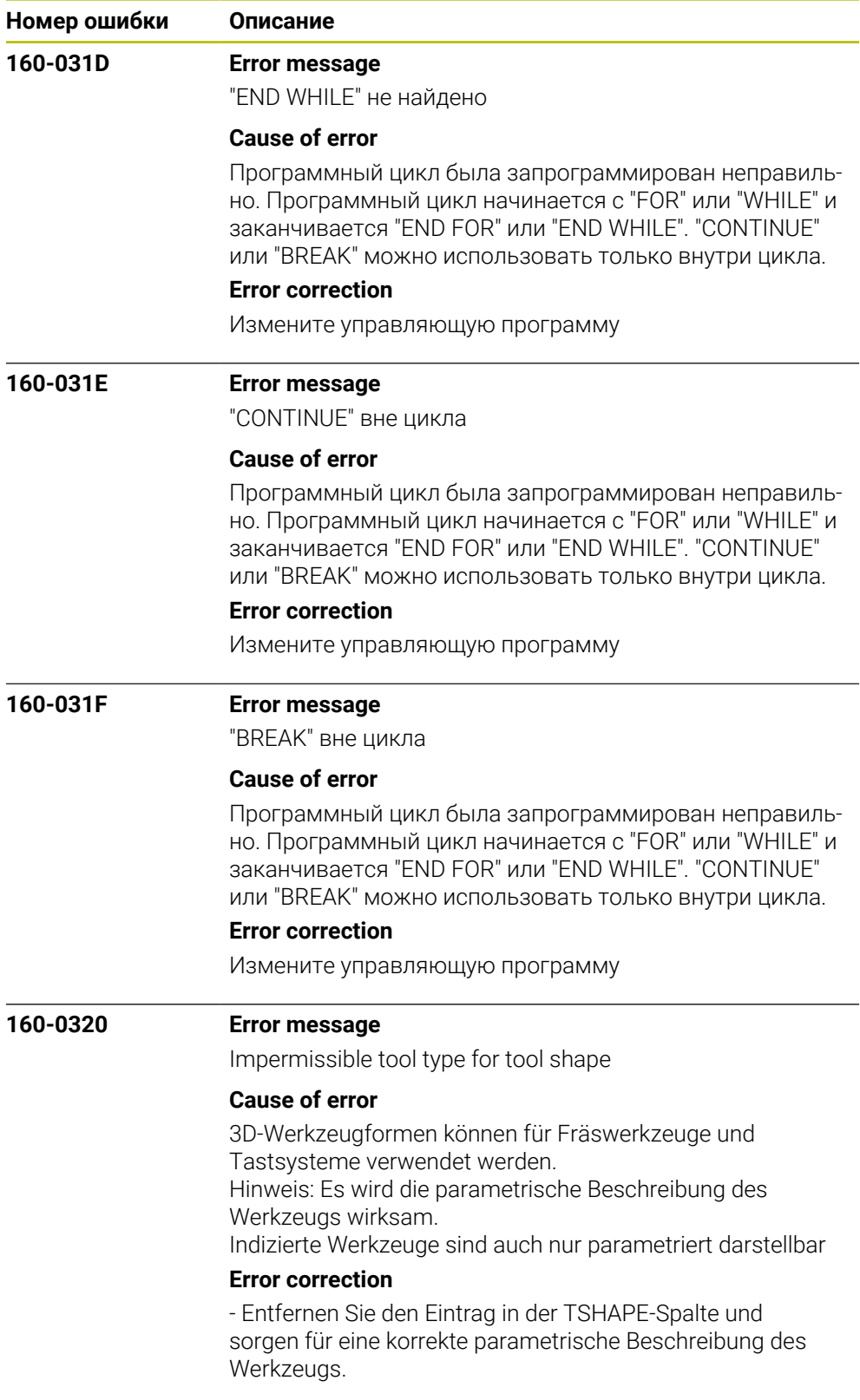

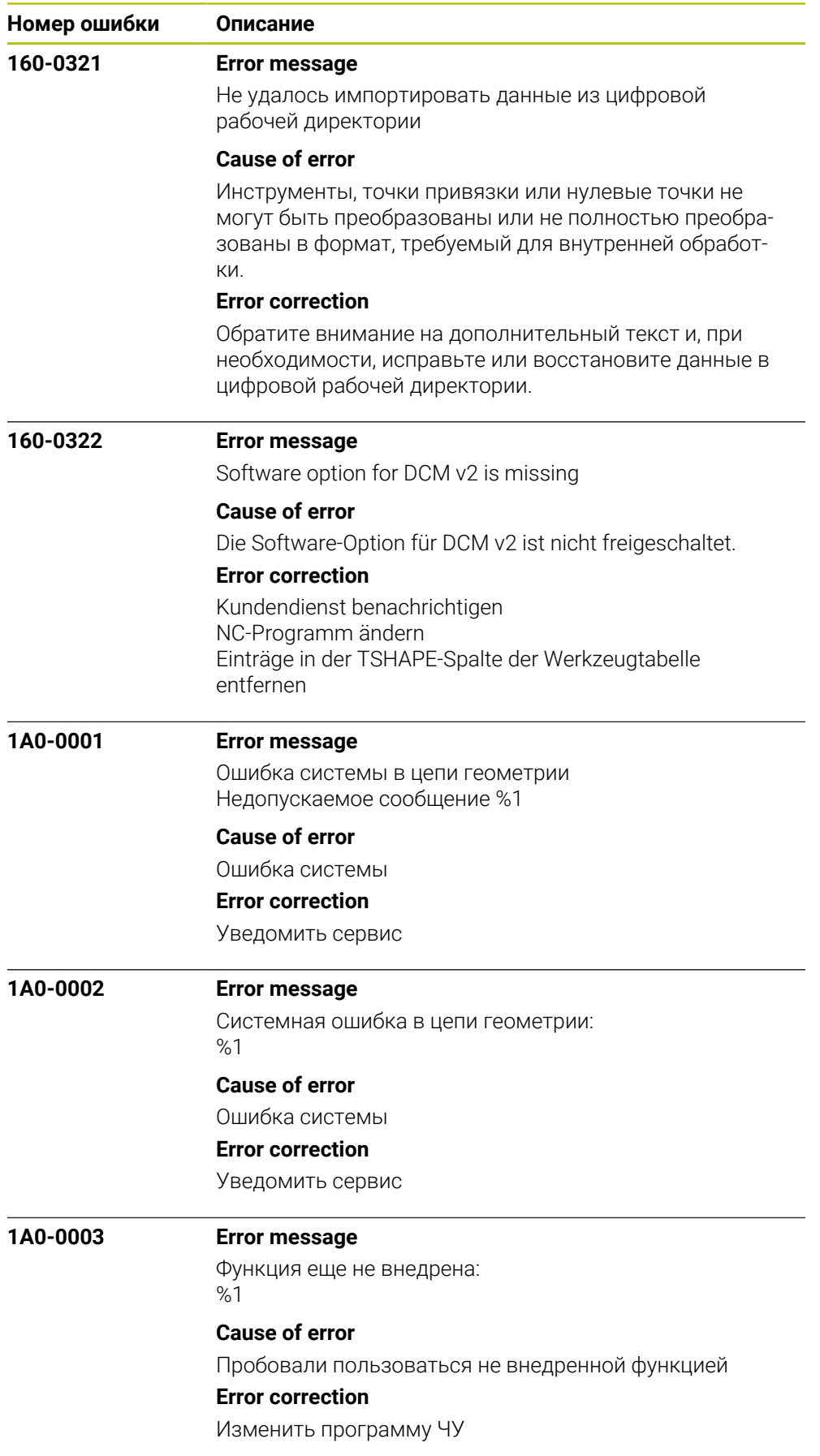

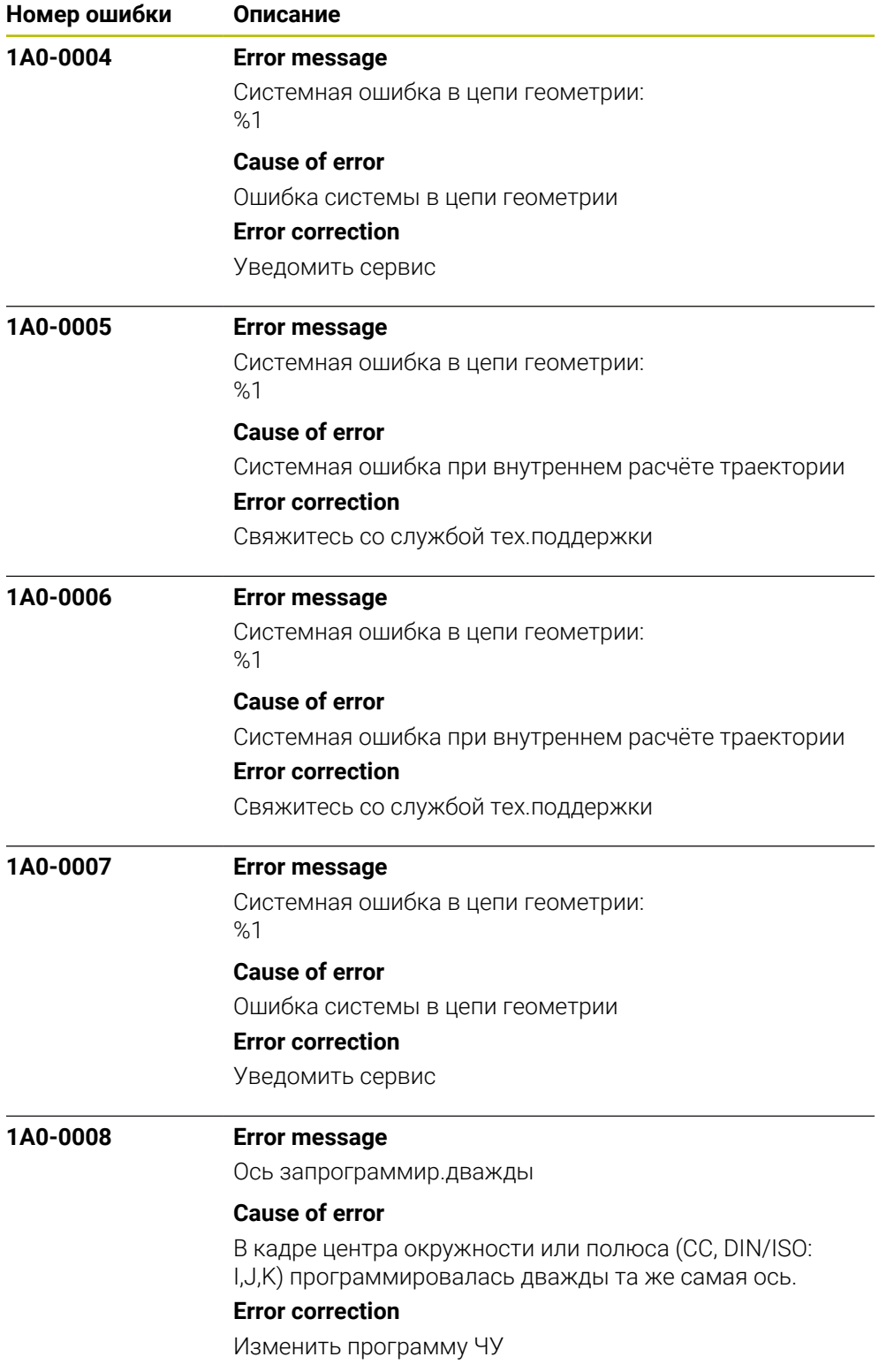

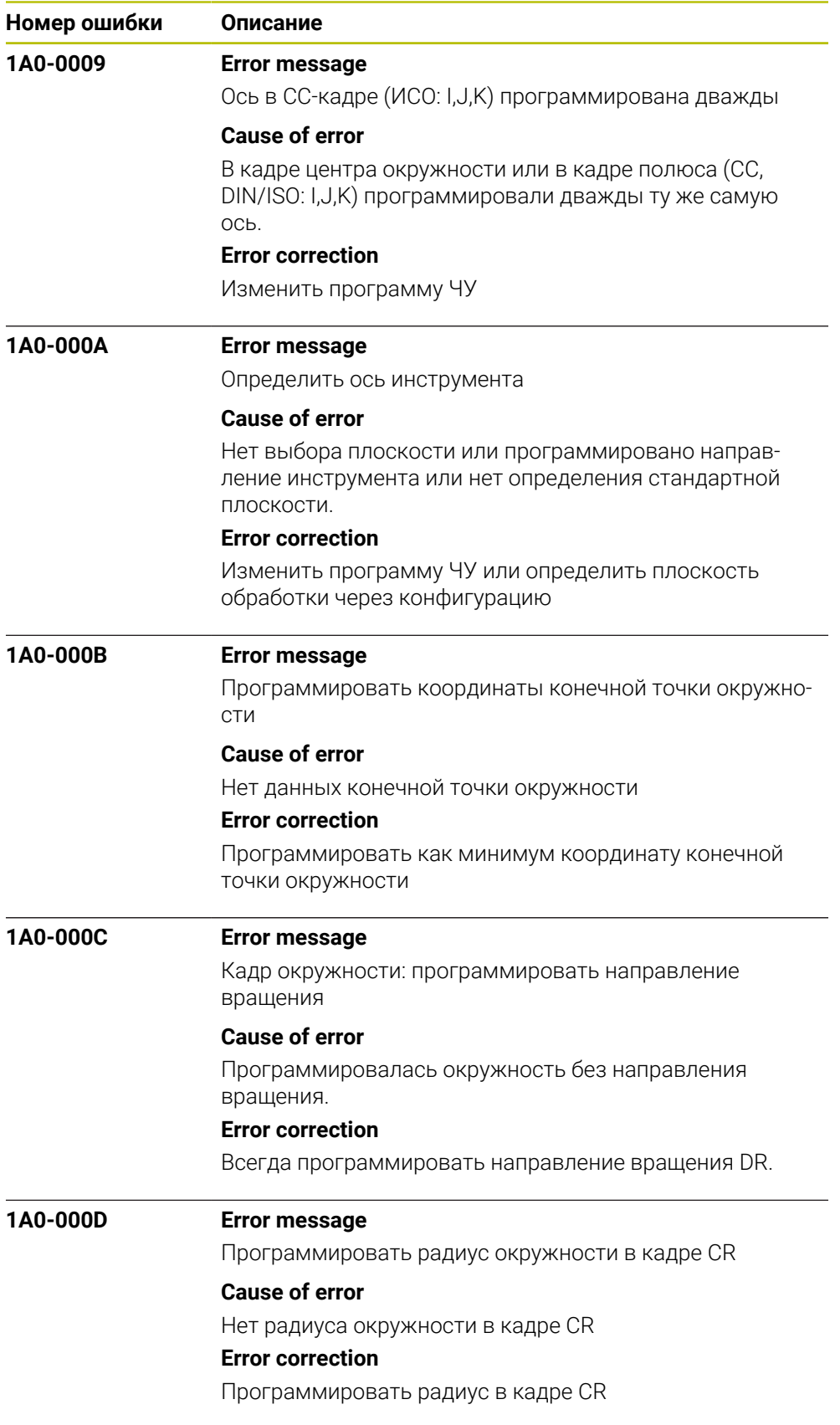

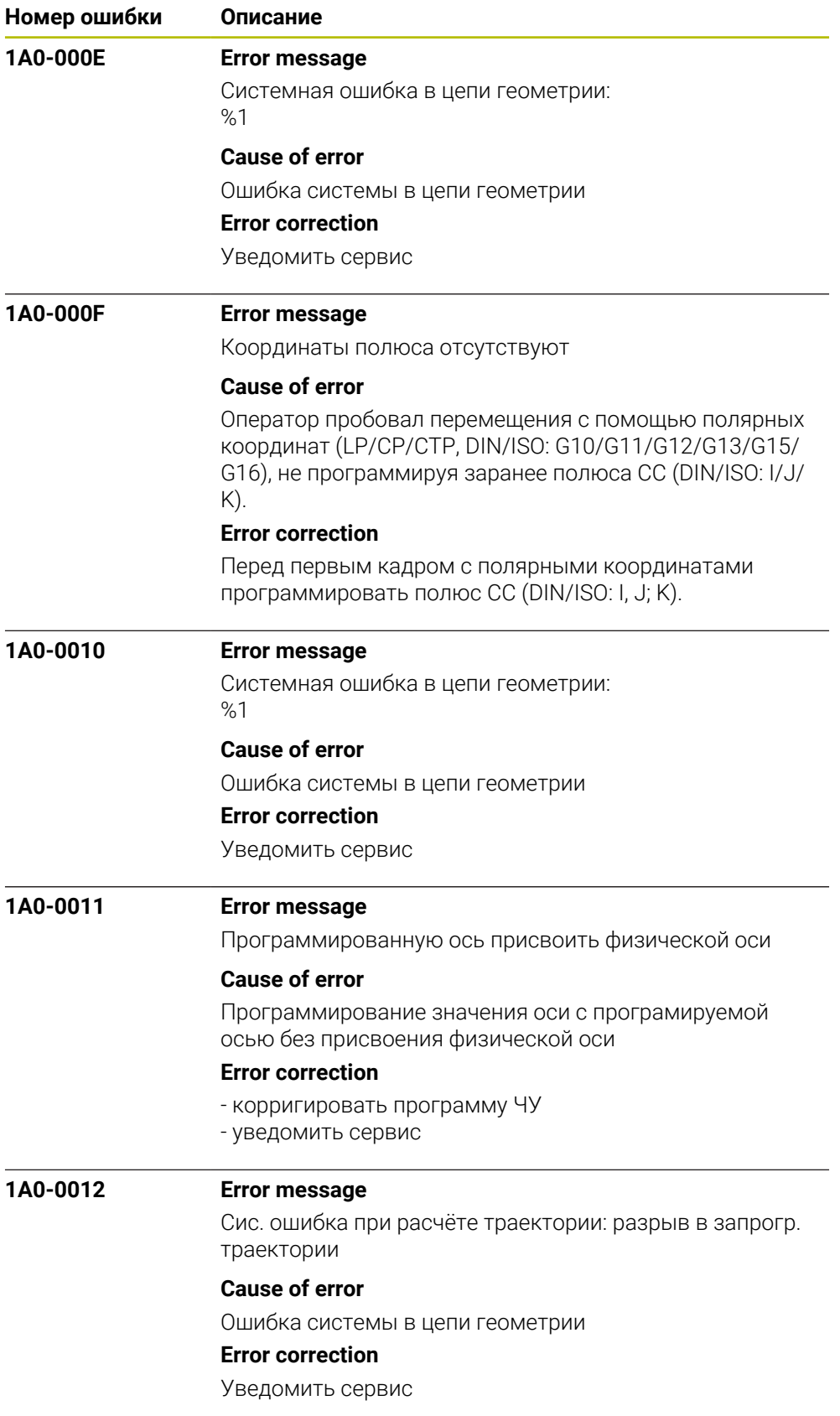

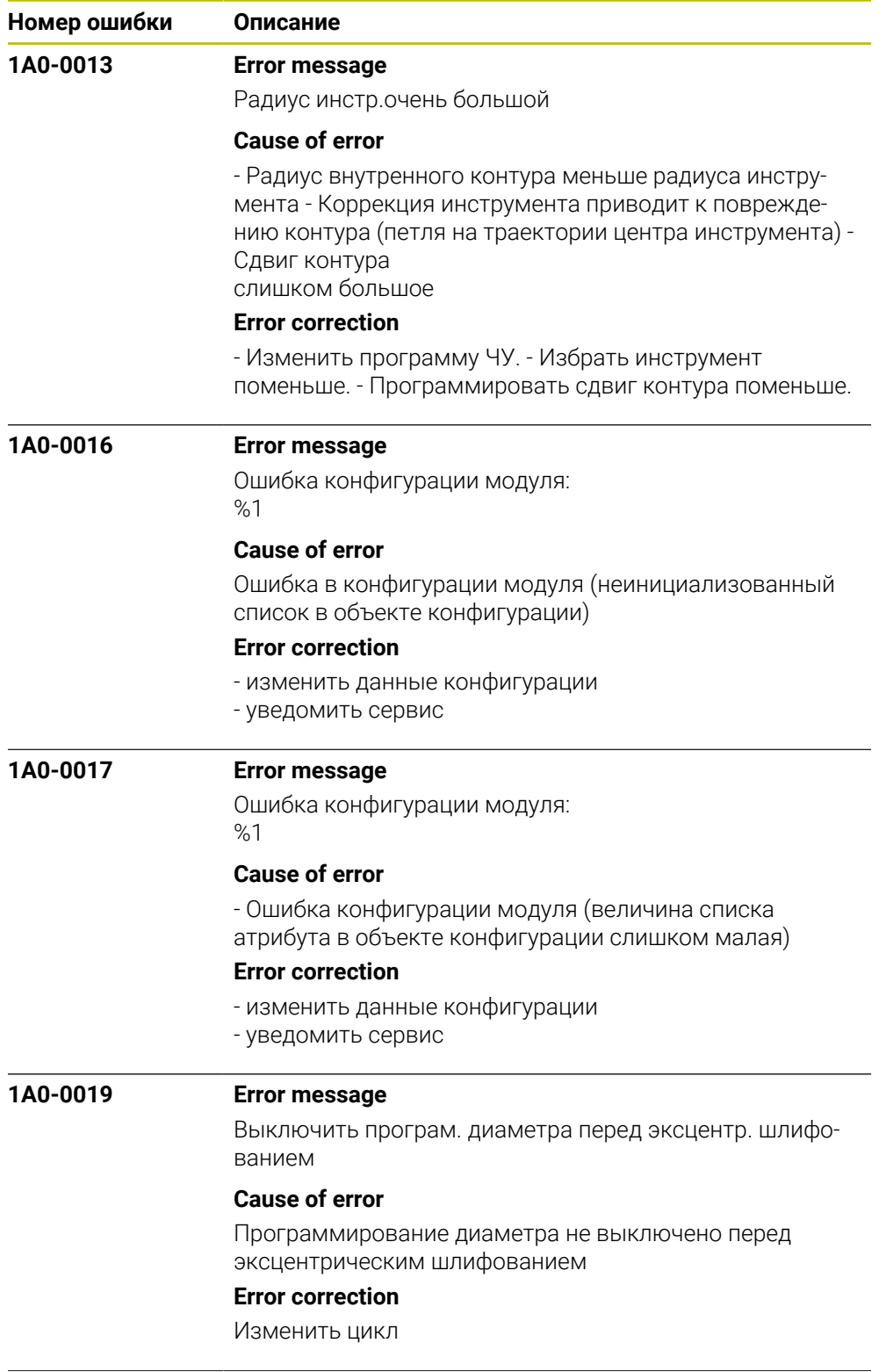

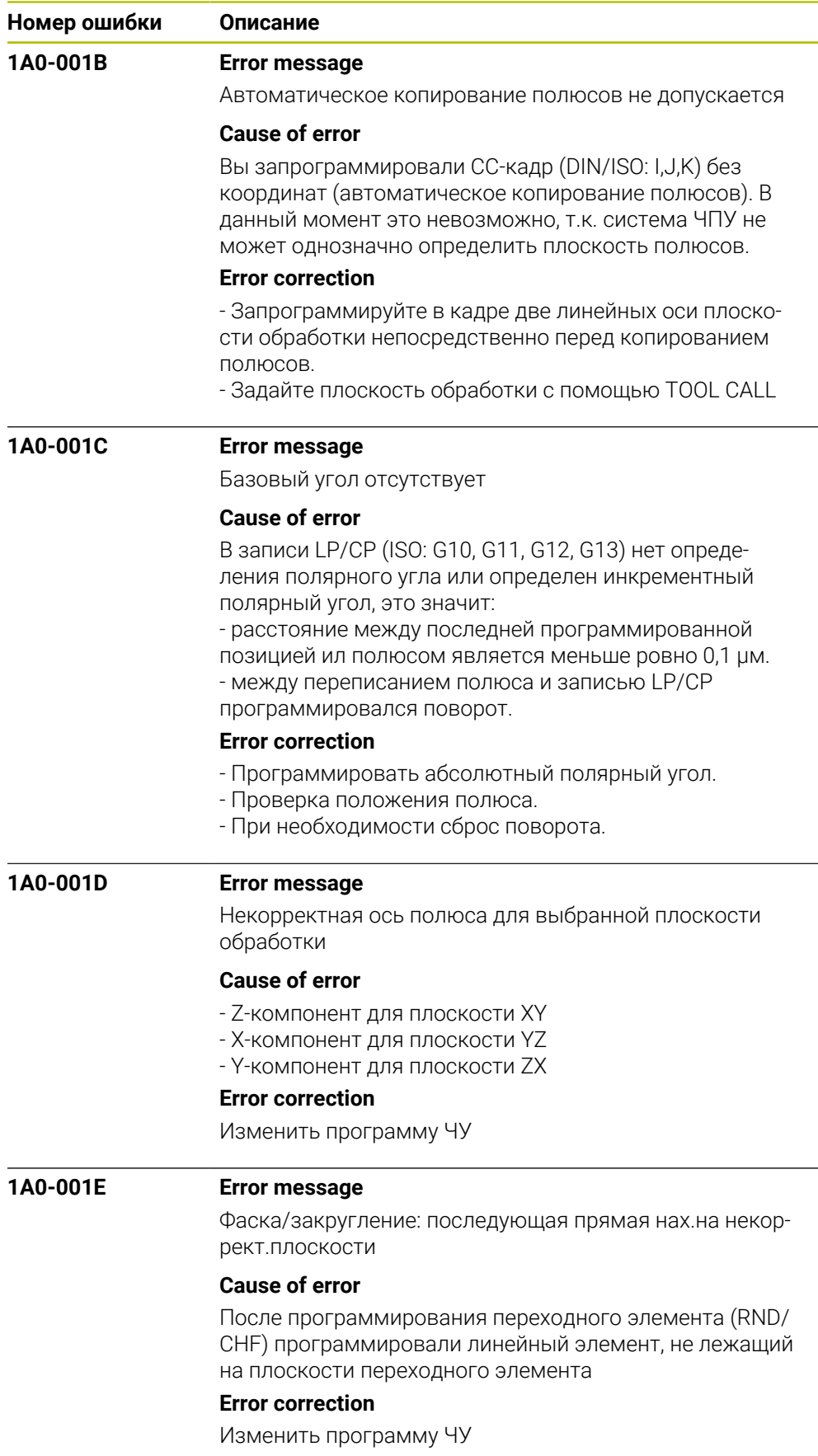

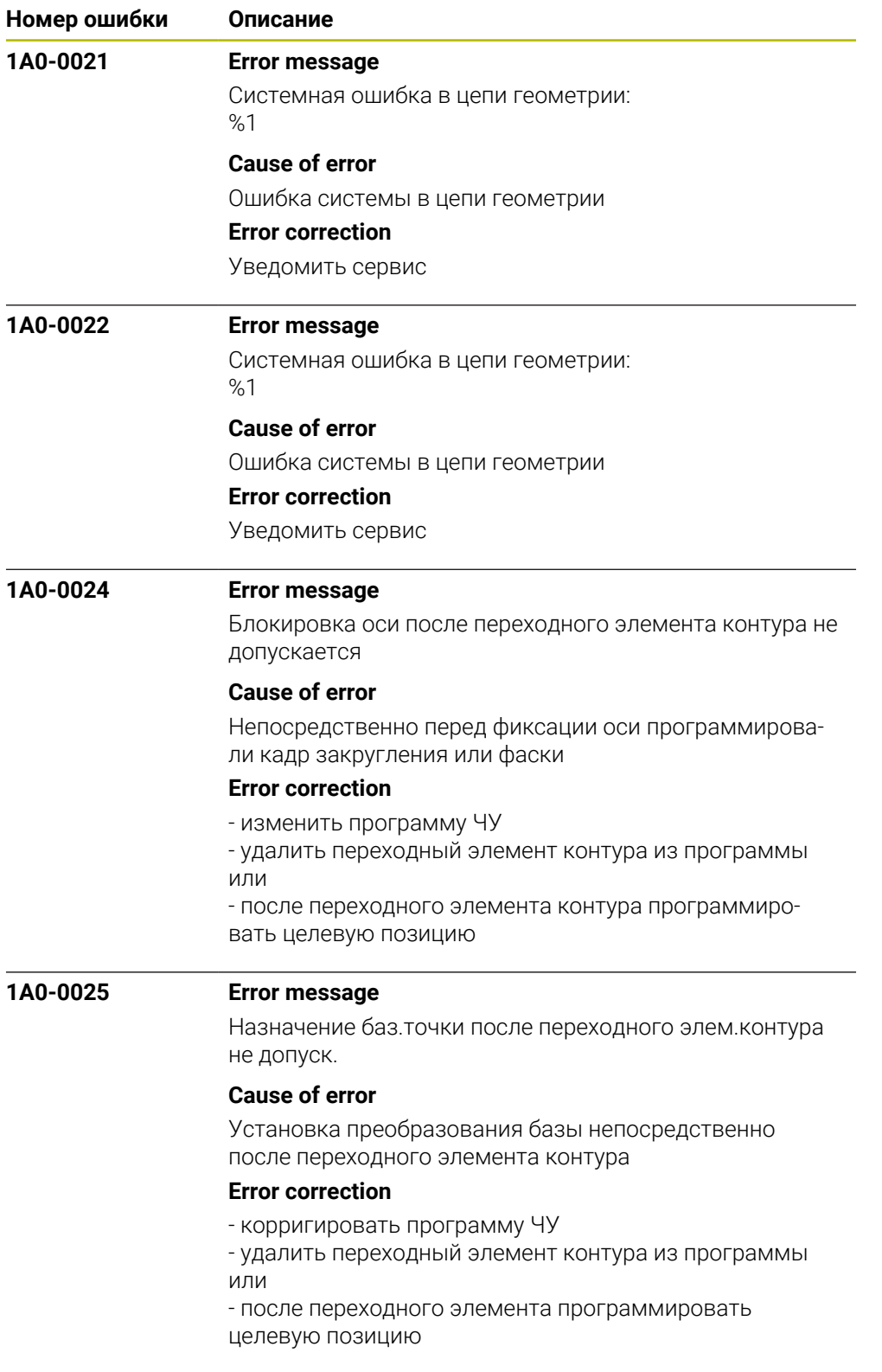

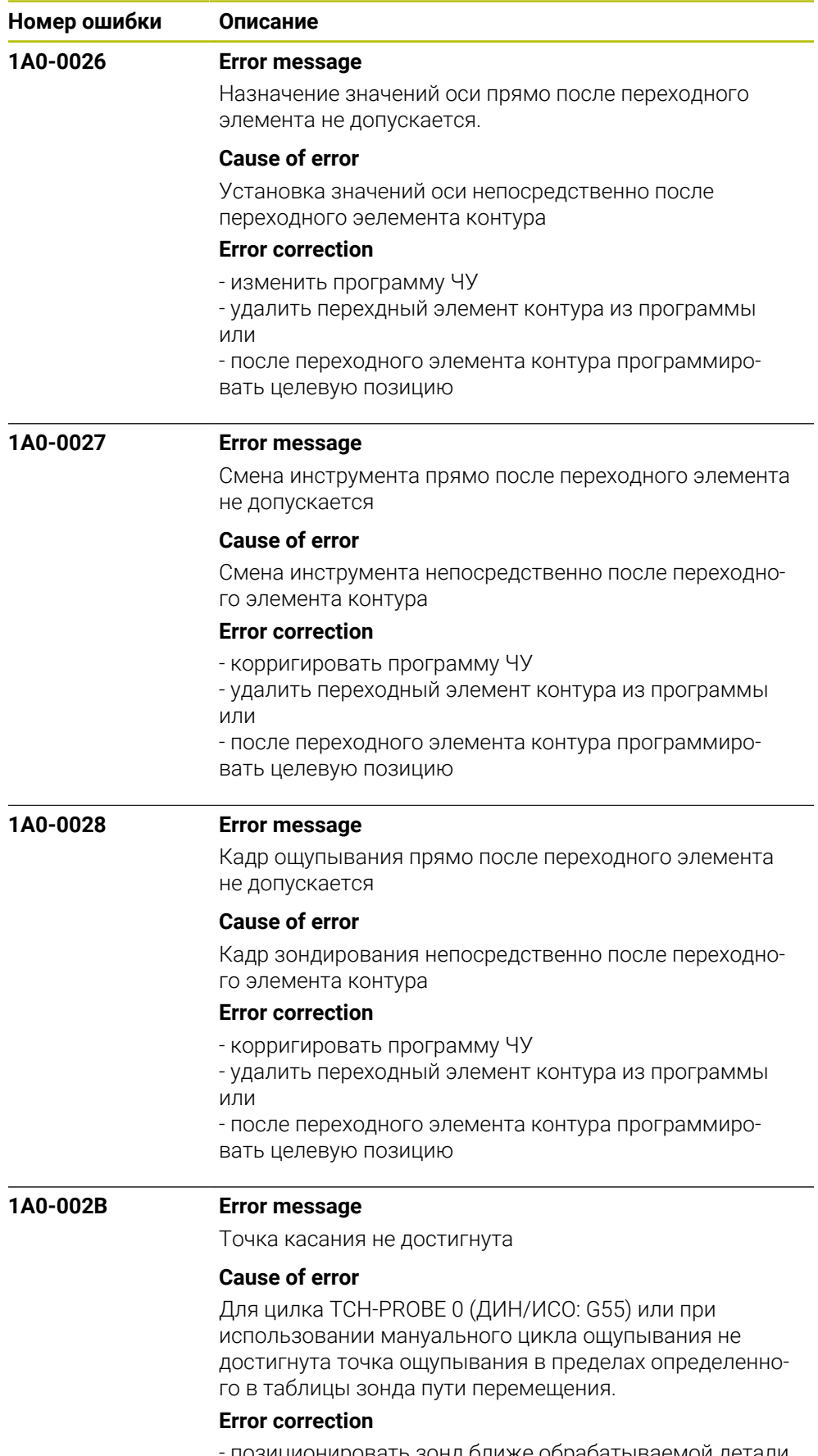

- позиционировать зонд ближе обрабатываемой детали.

- увеличить значение в таблицы зонда.
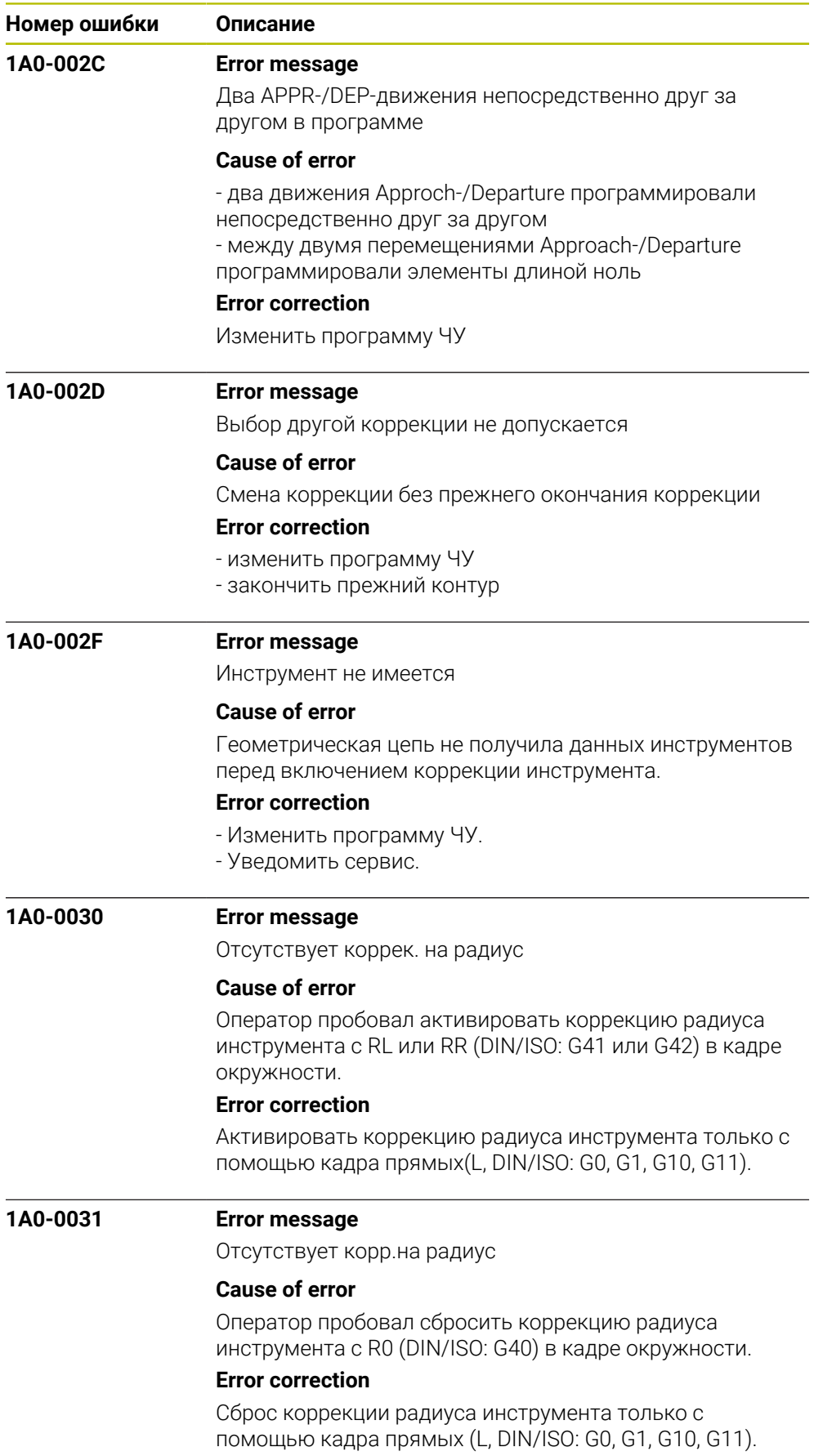

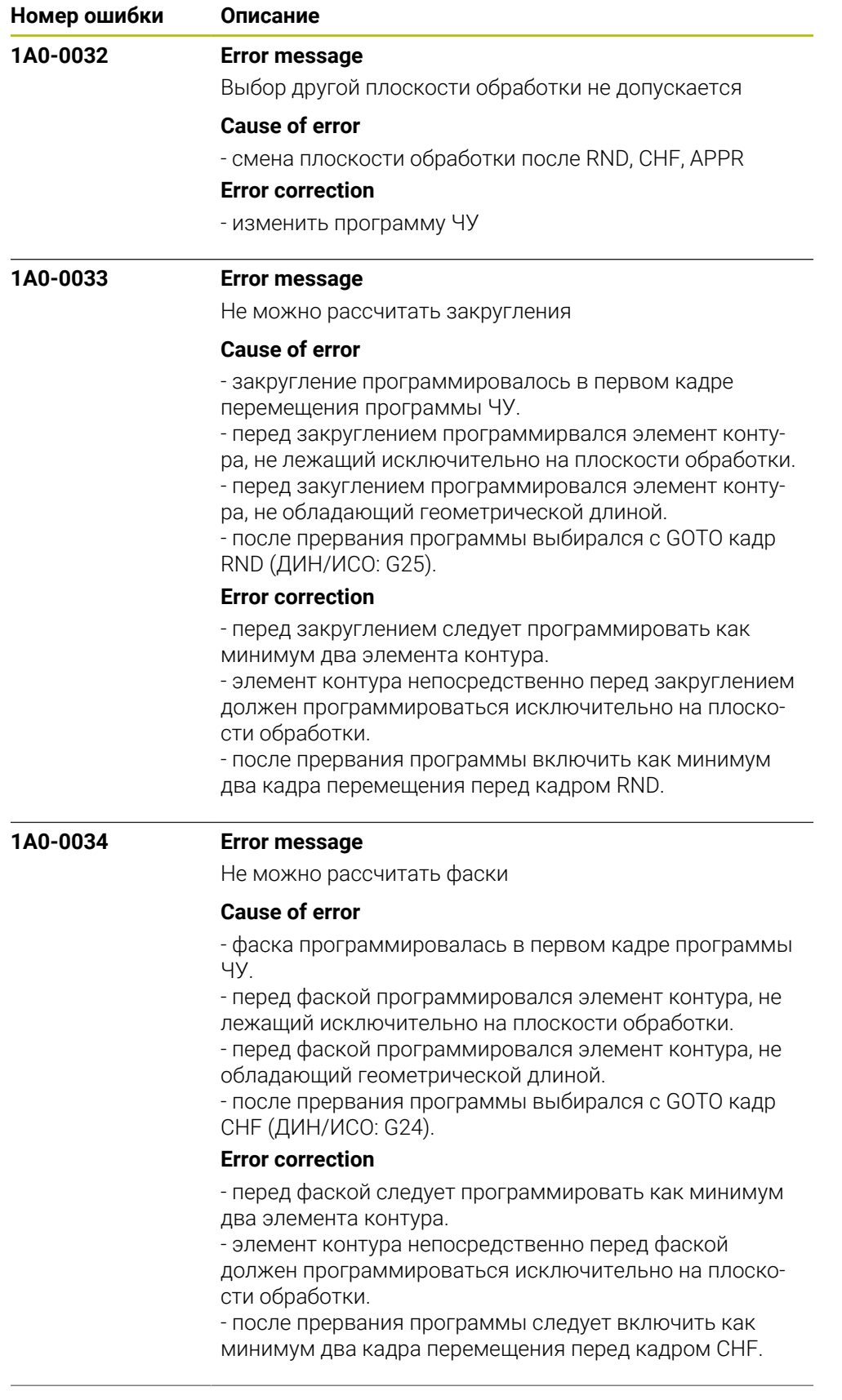

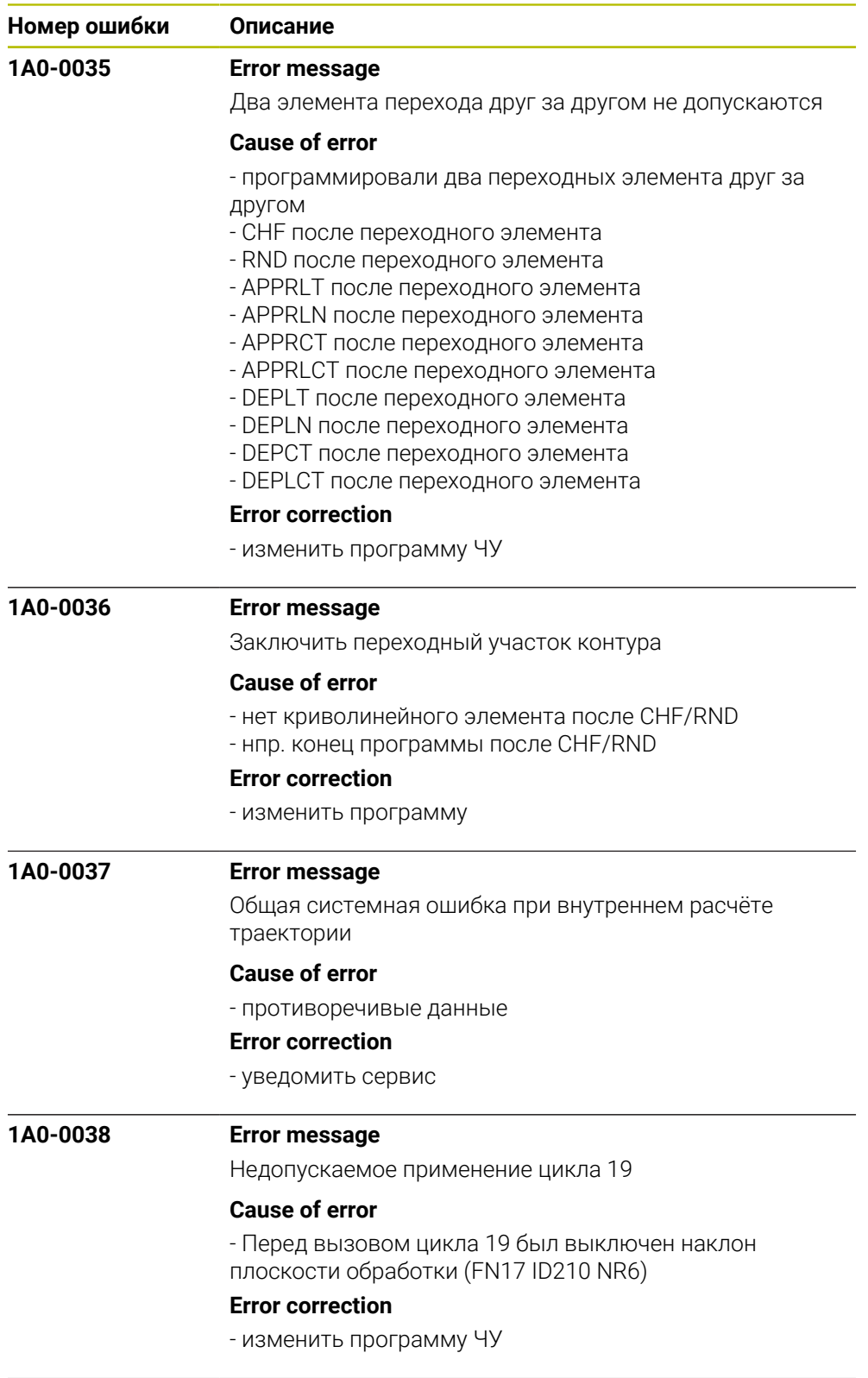

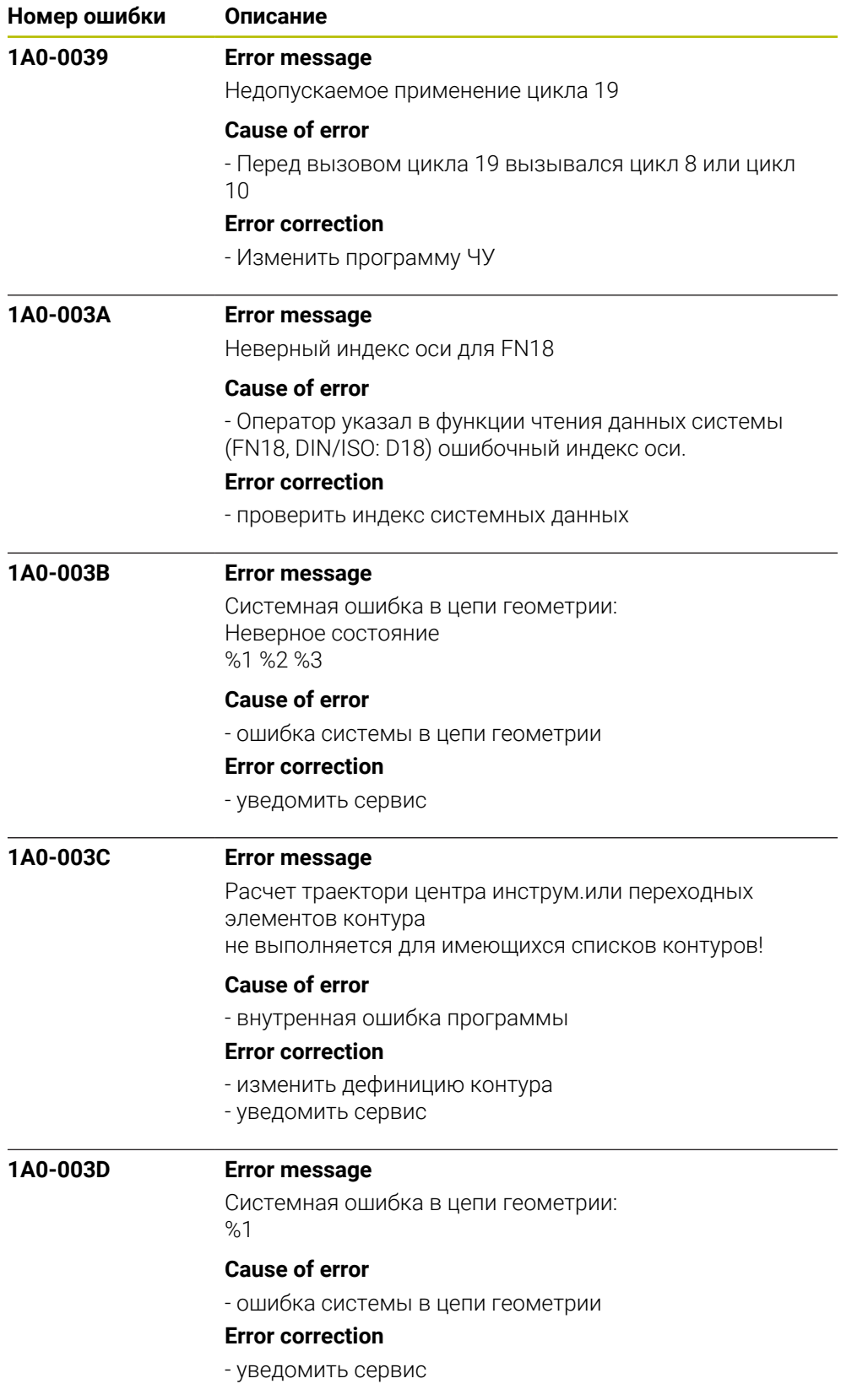

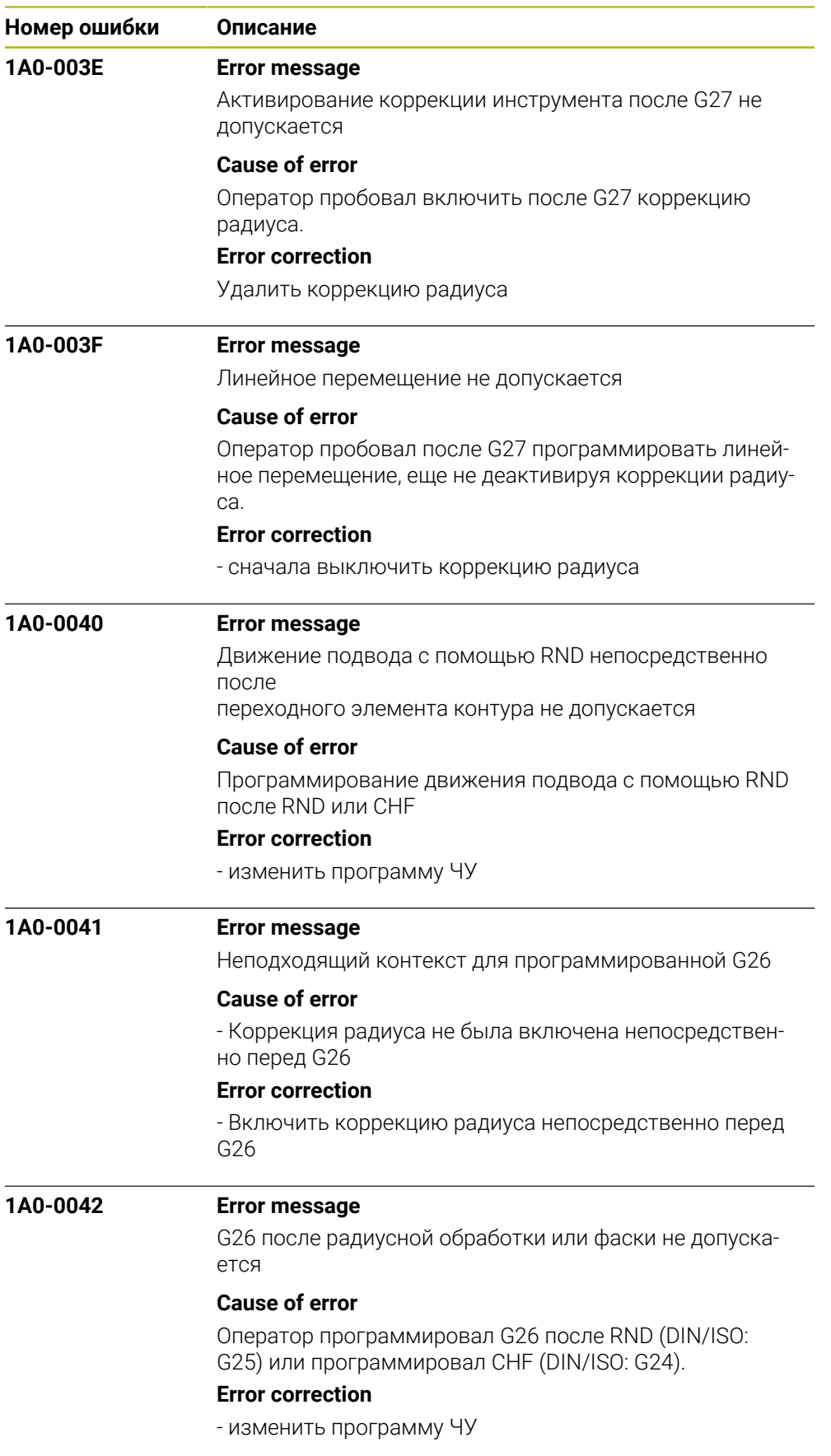

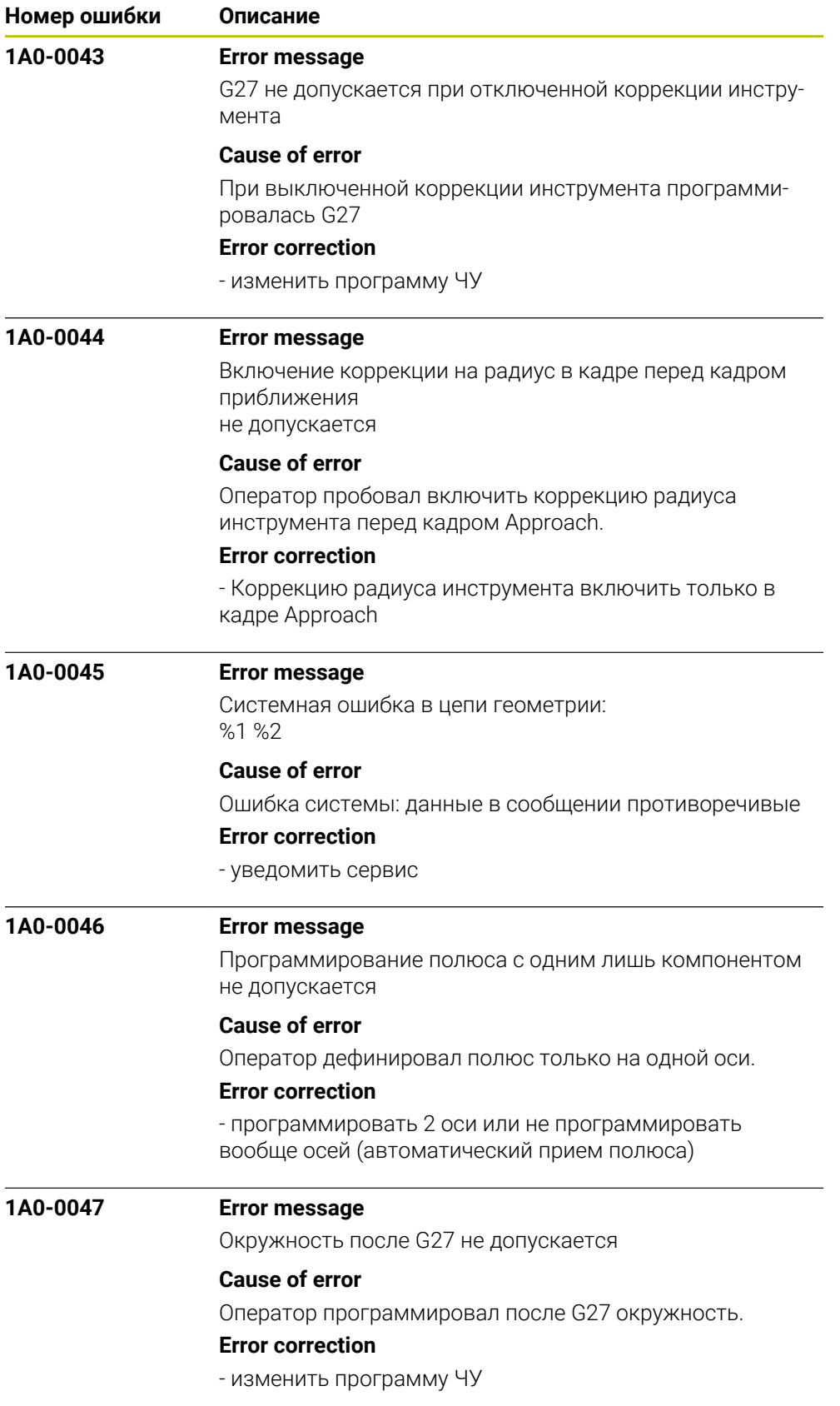

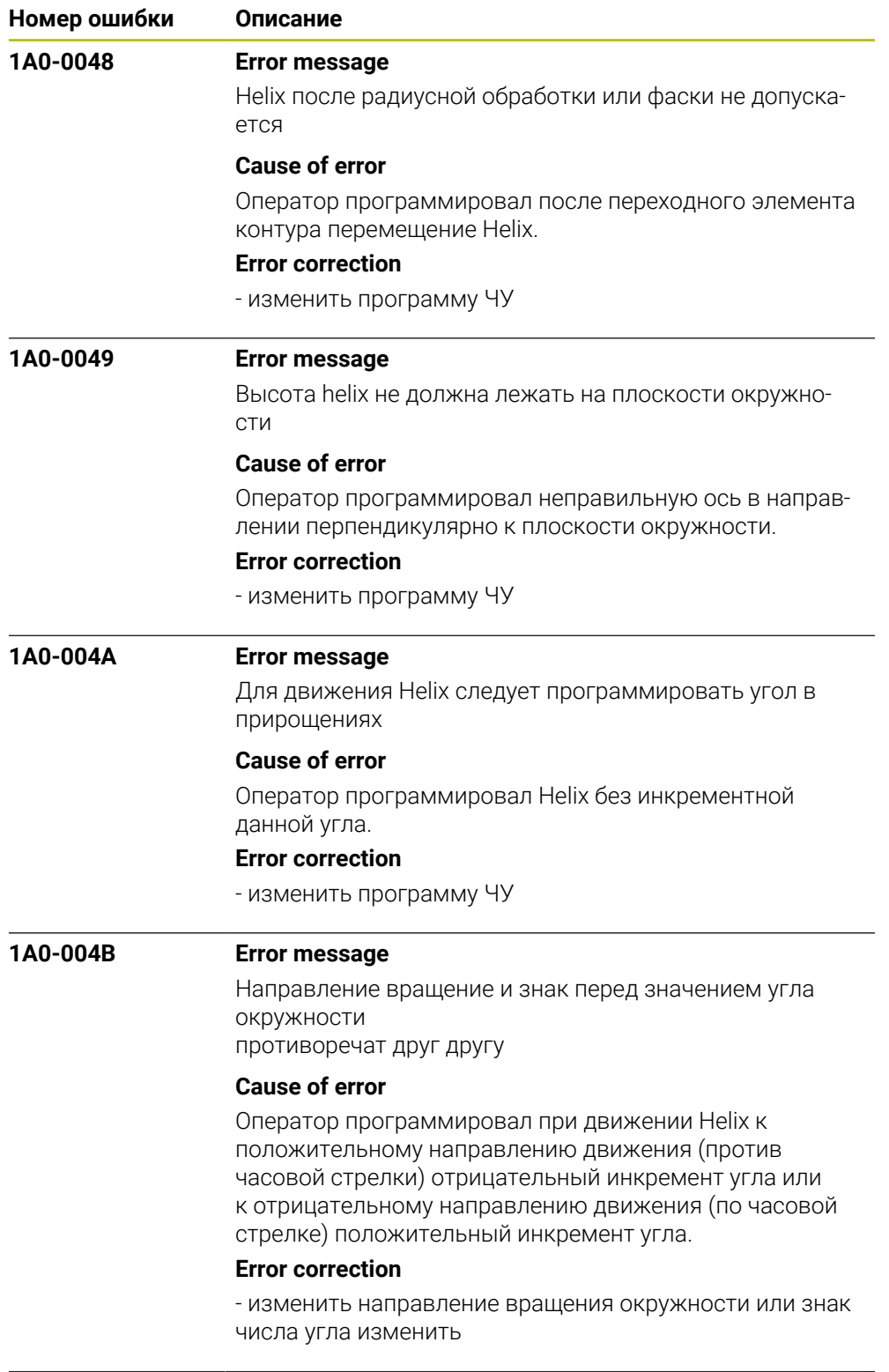

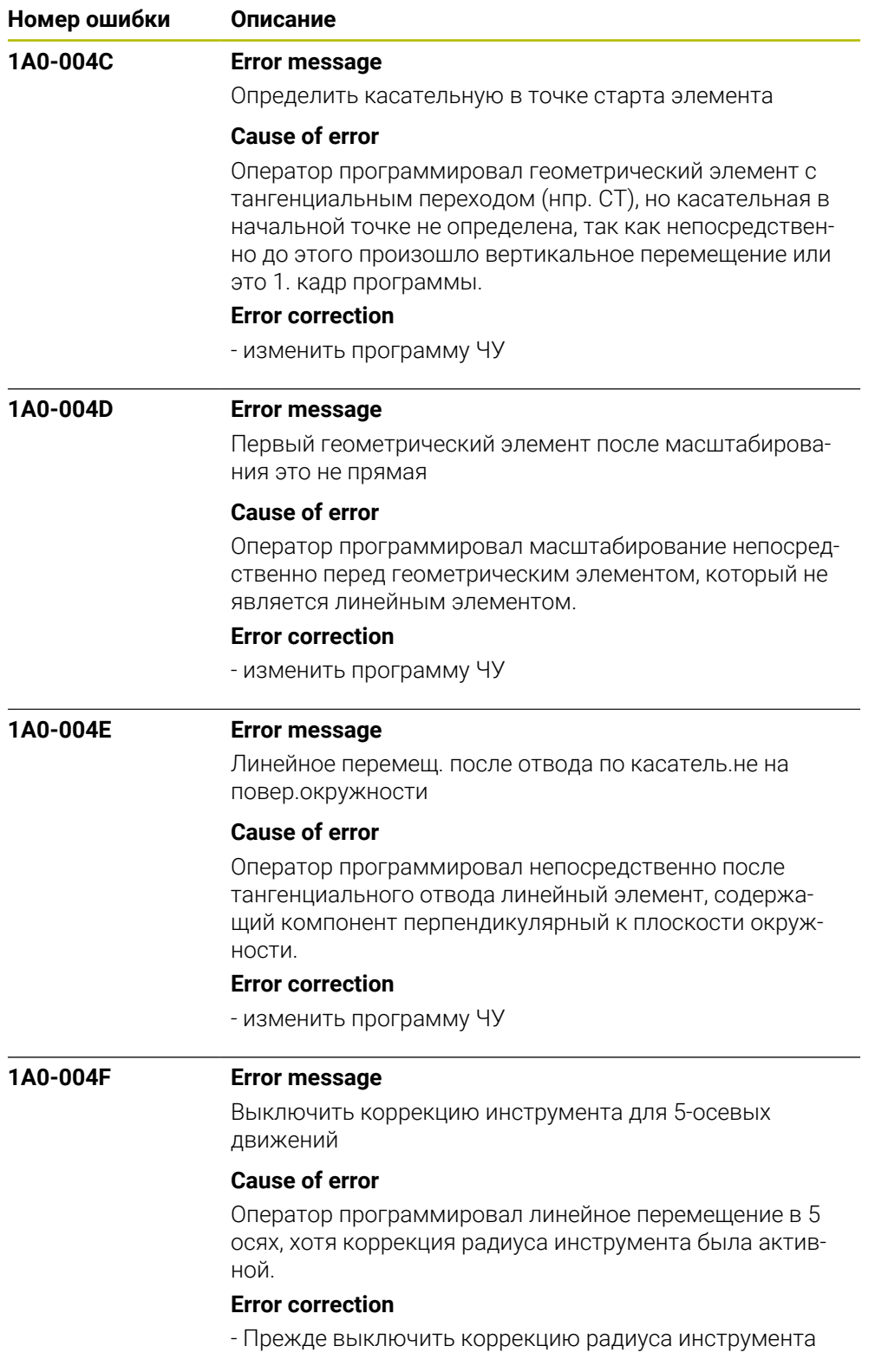

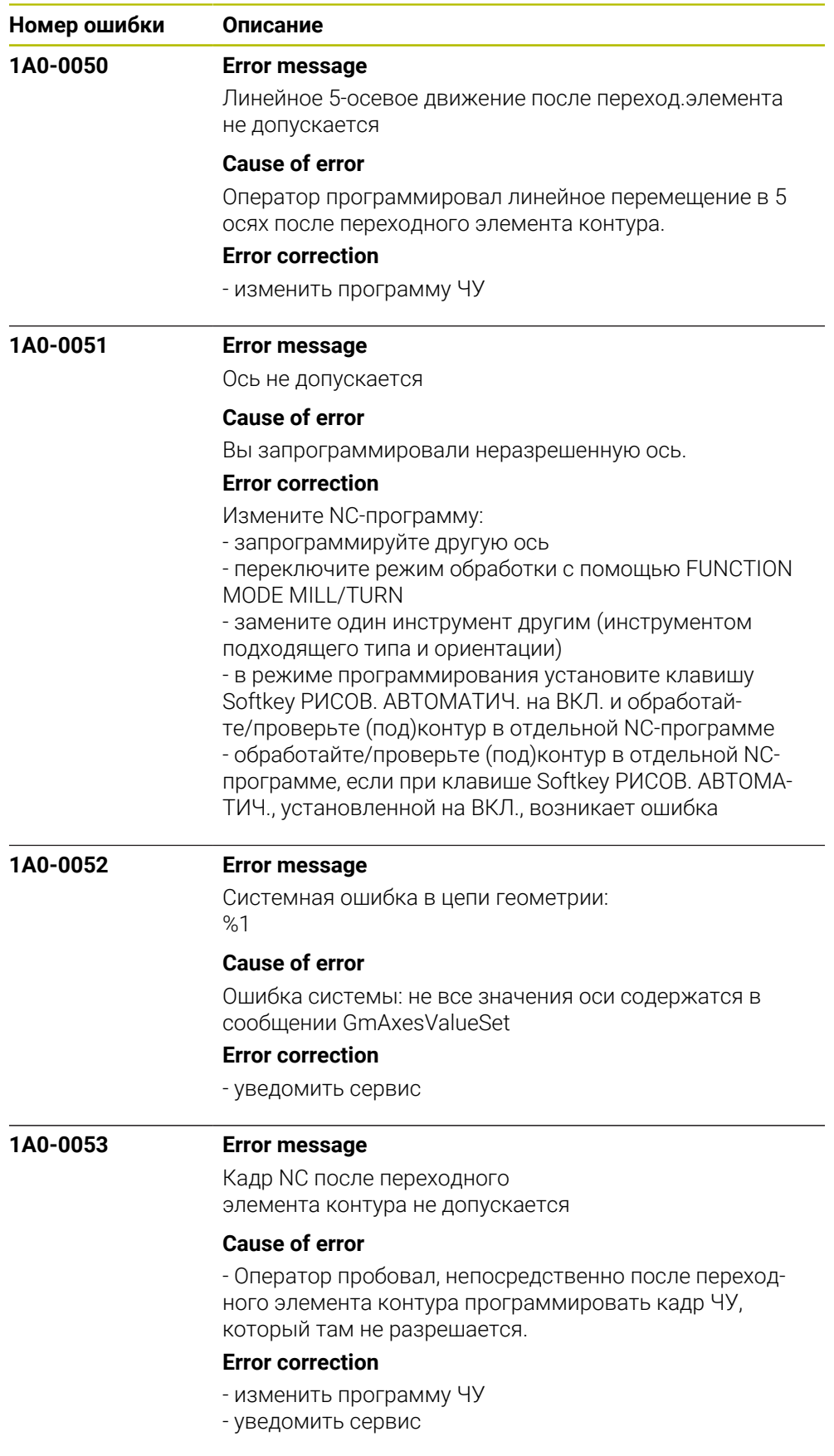

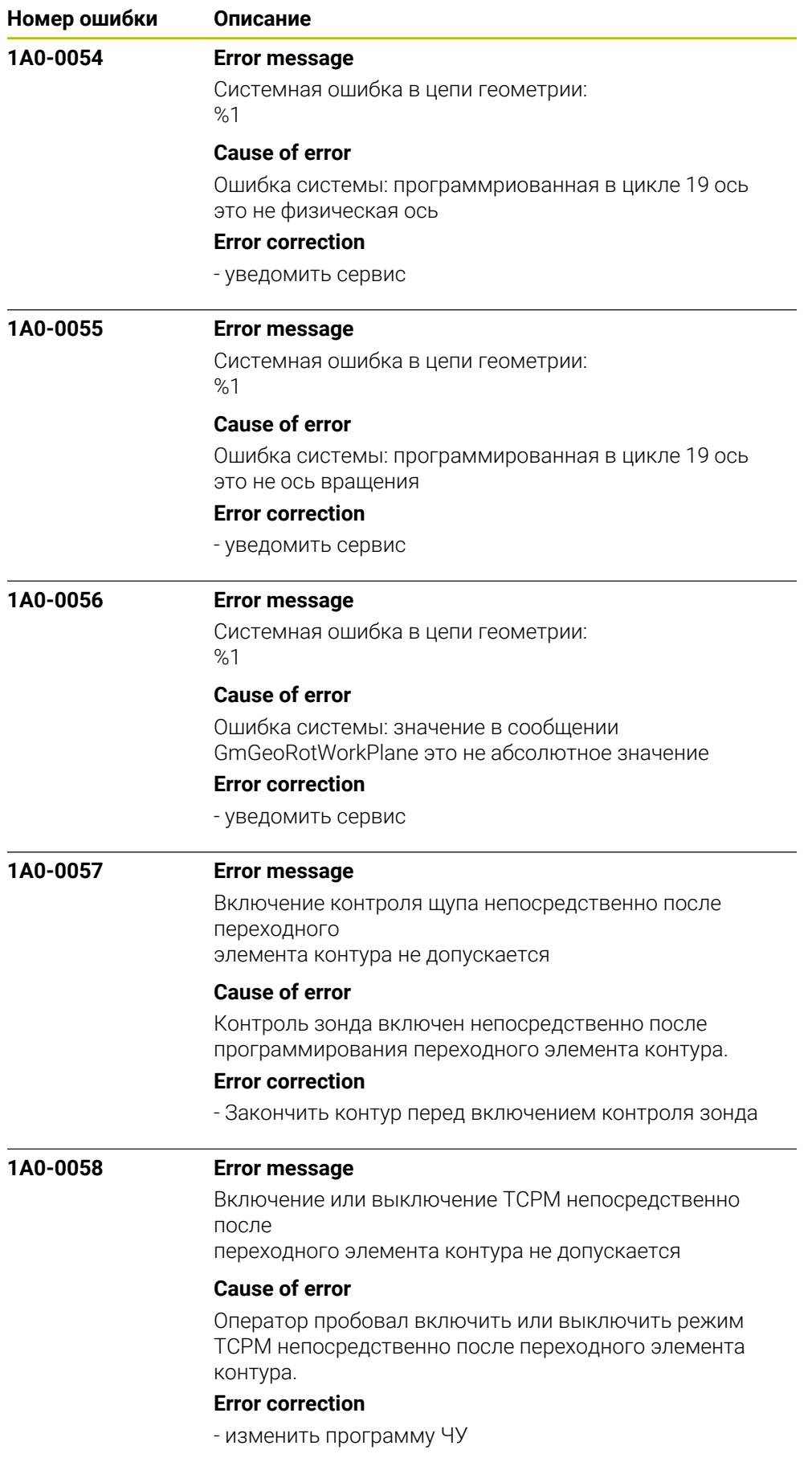

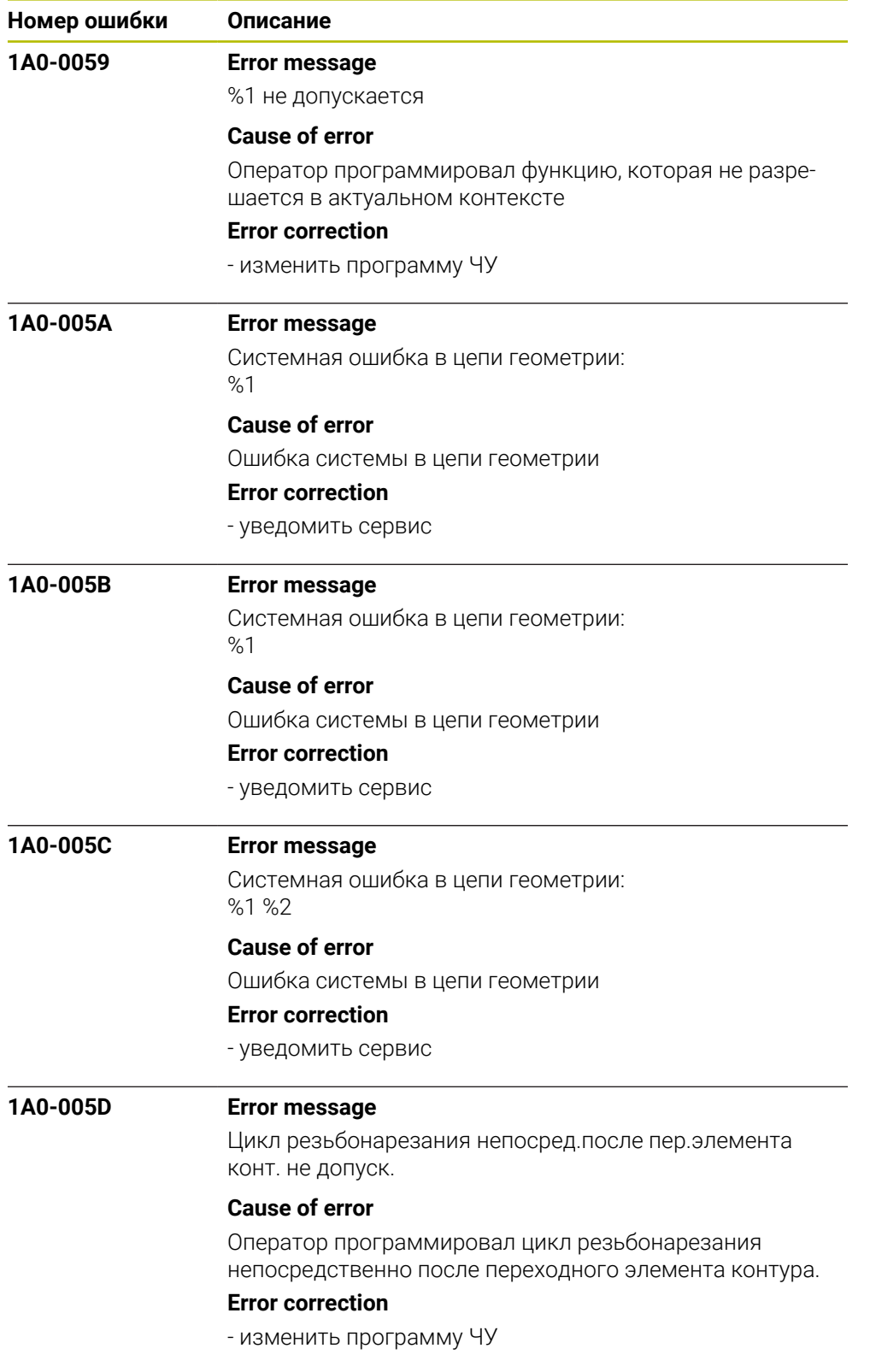

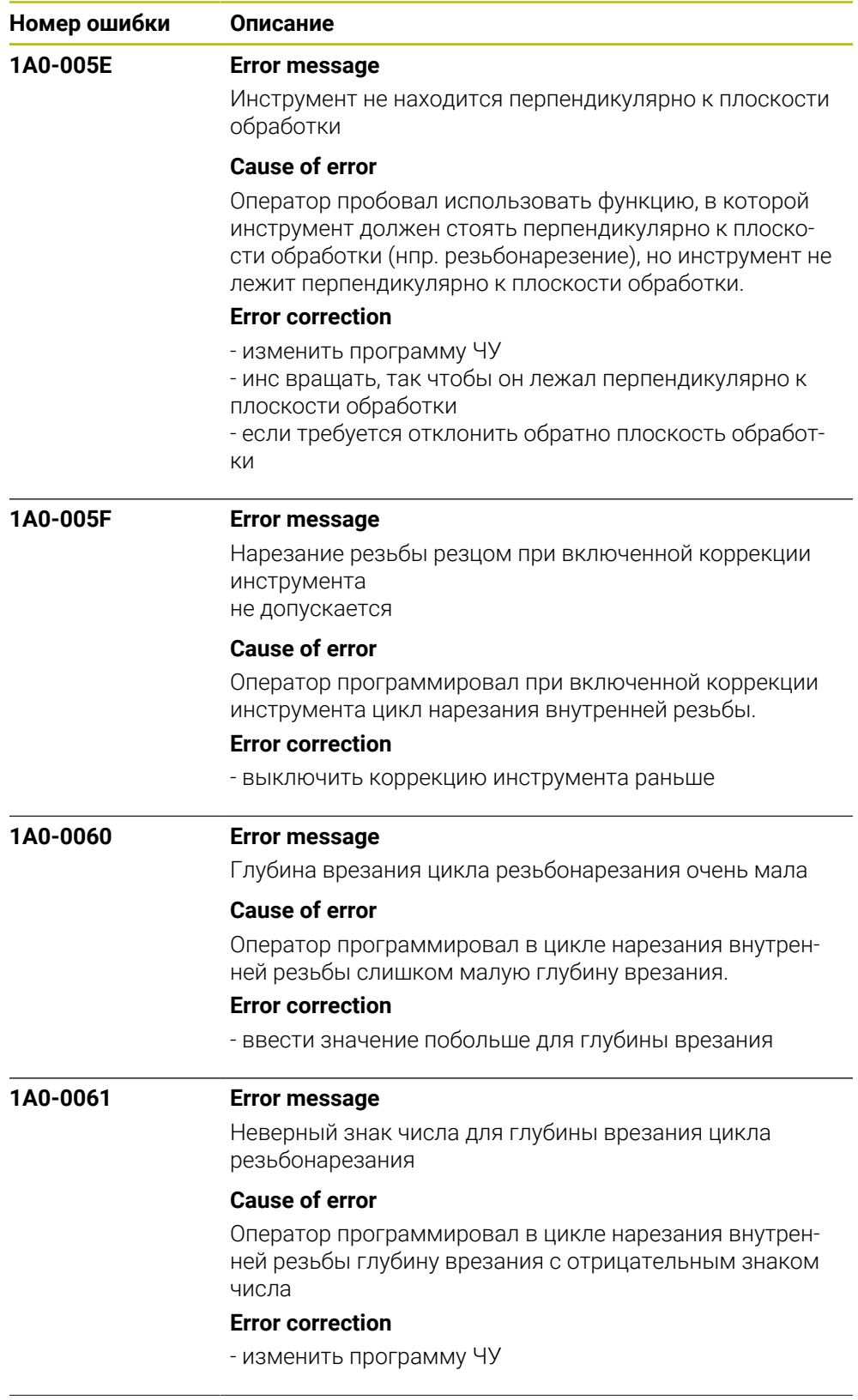

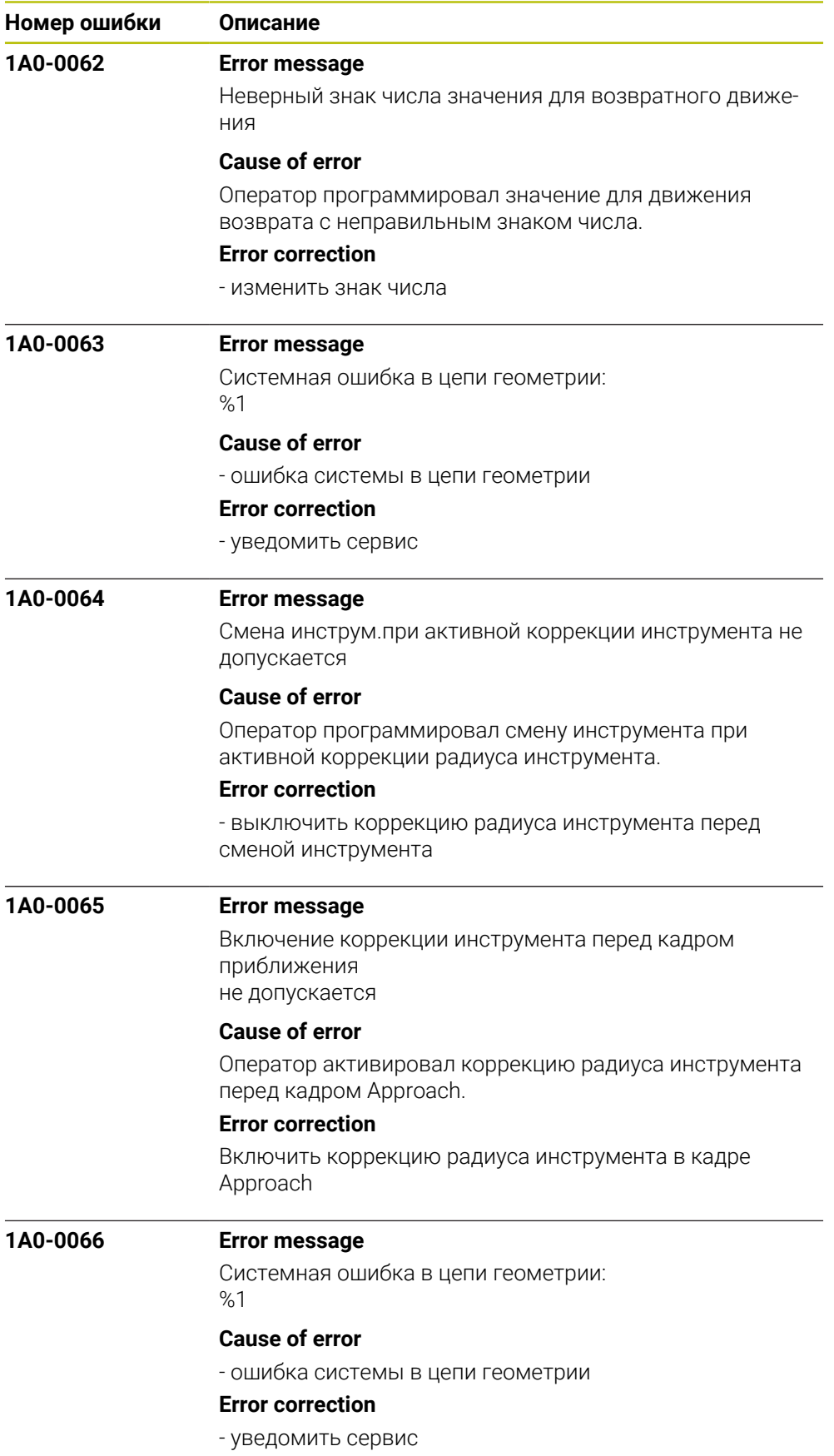

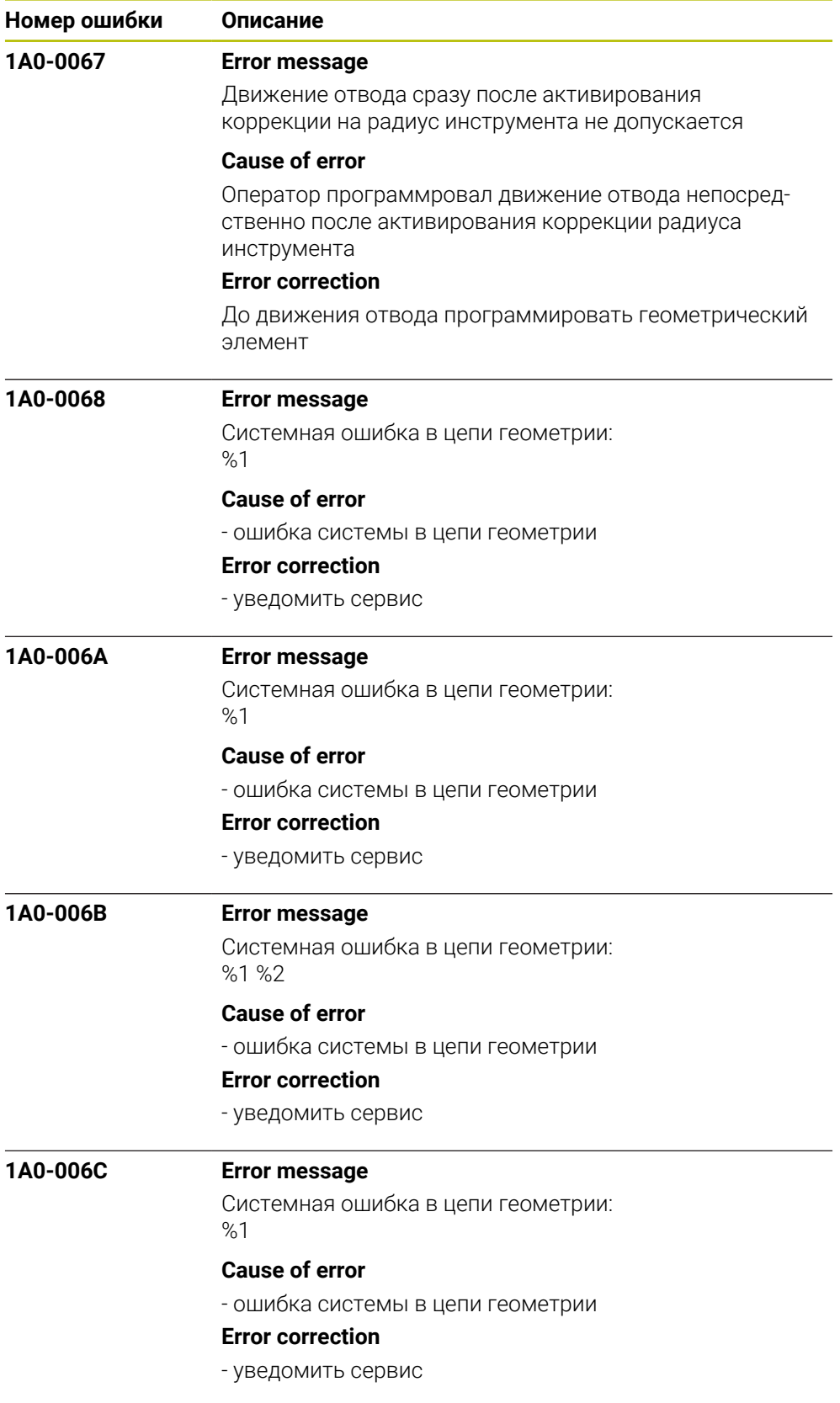

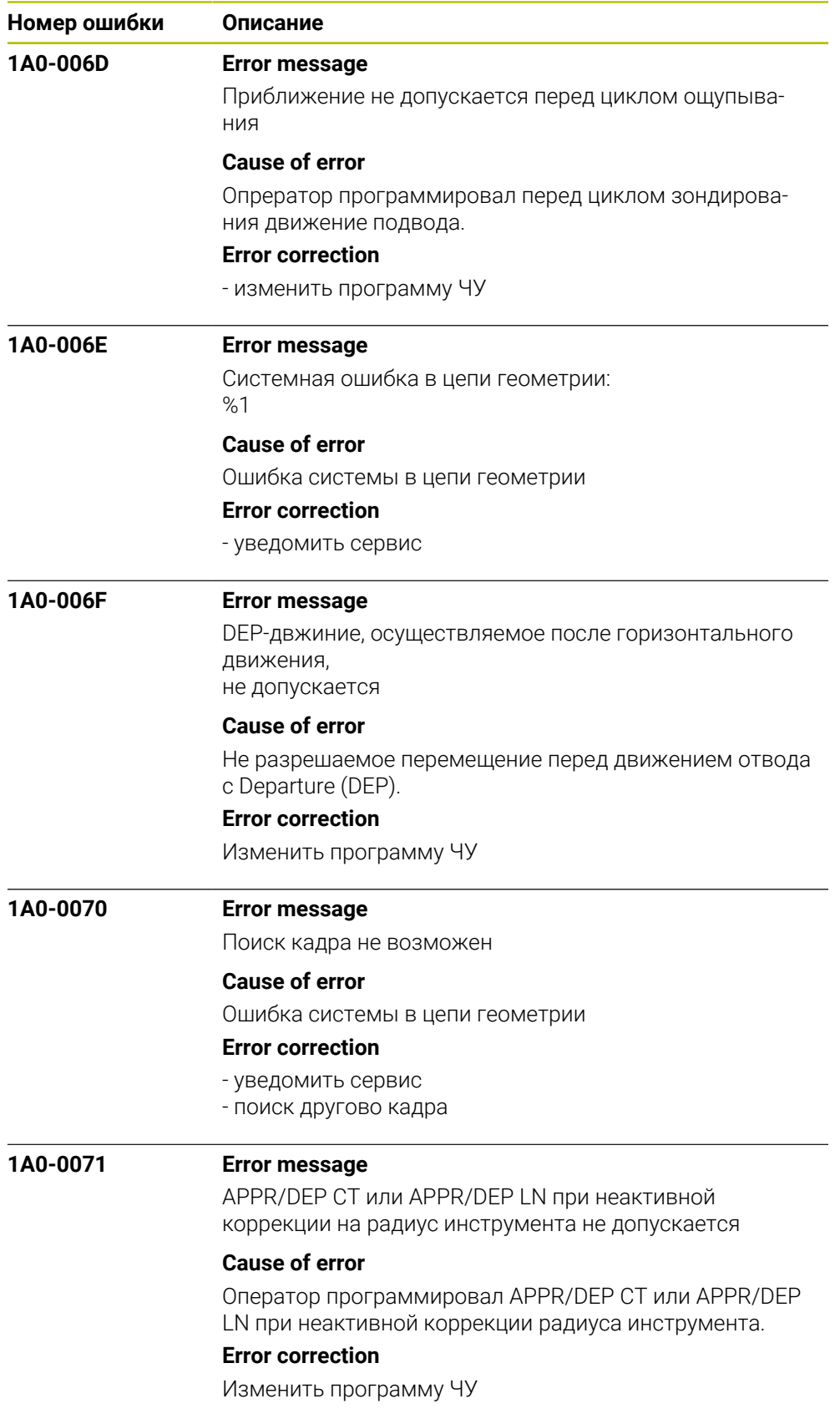

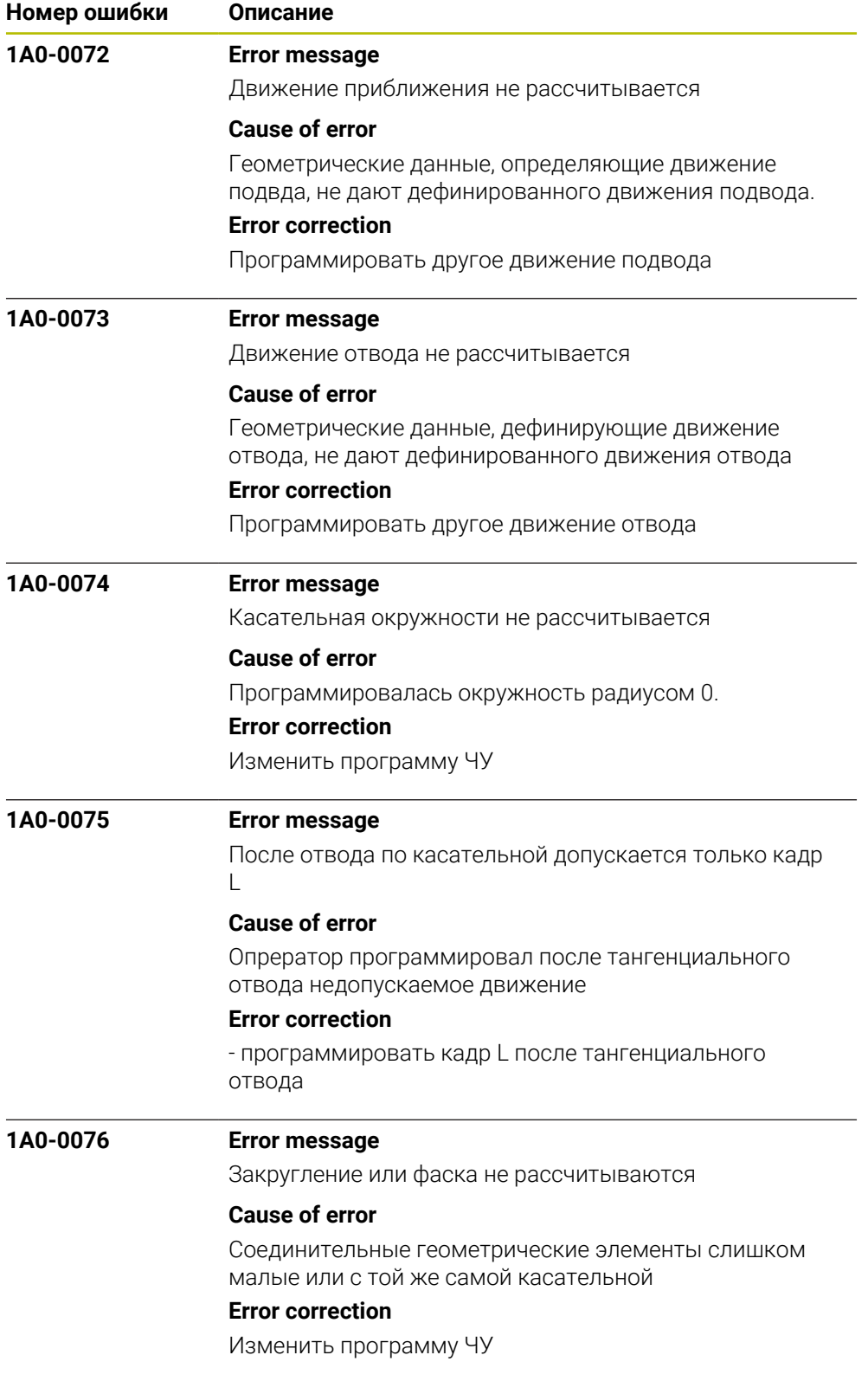

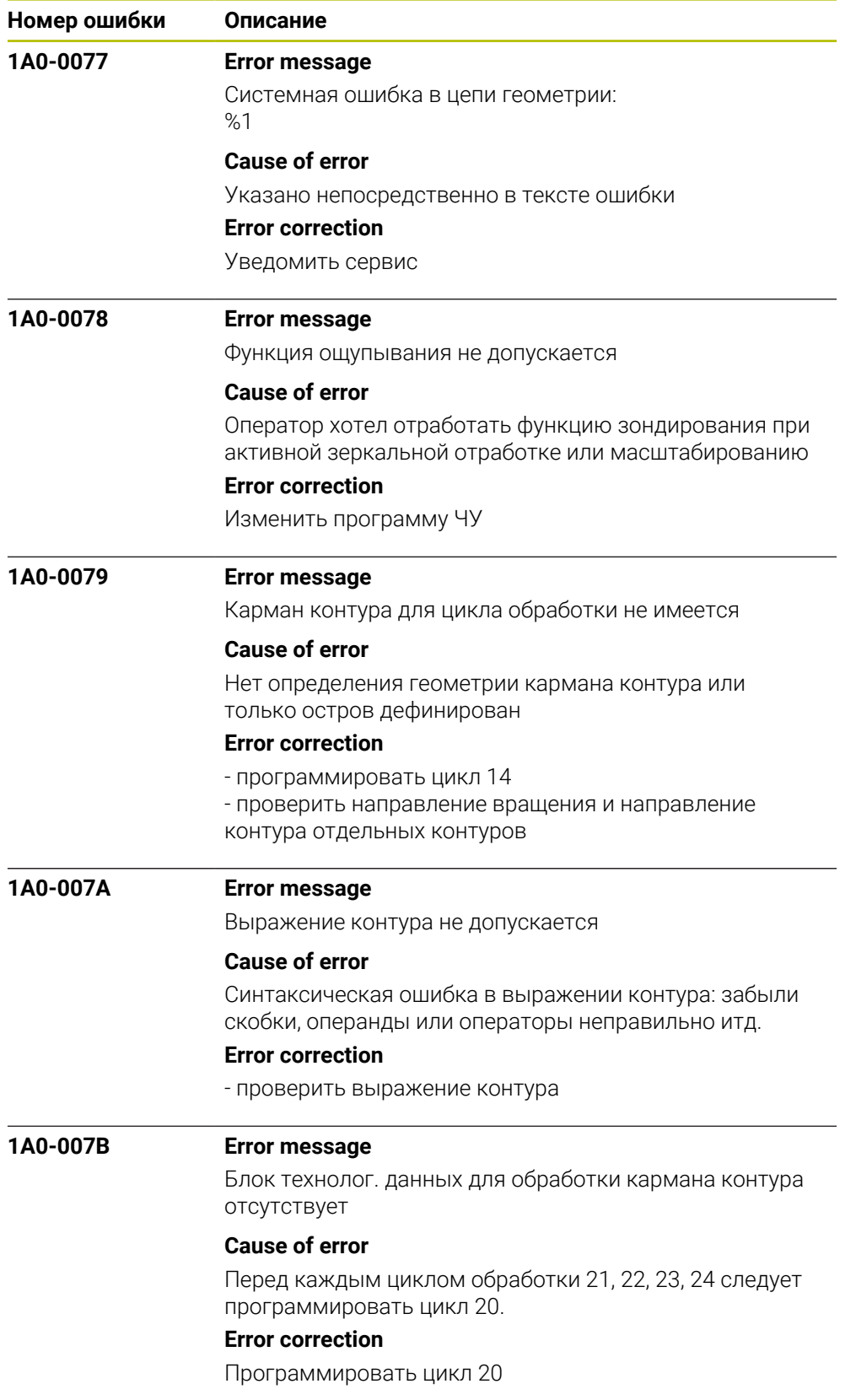

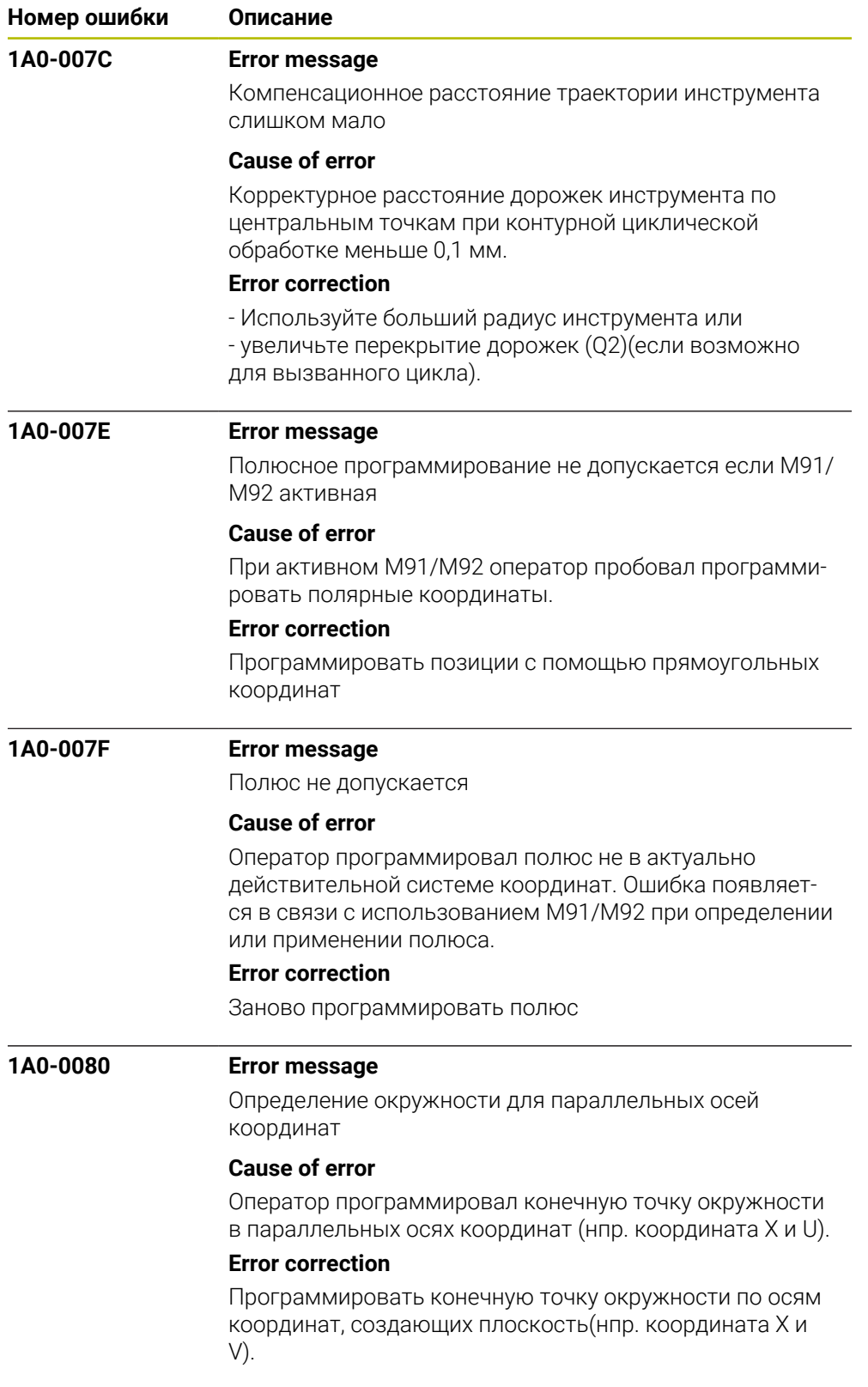

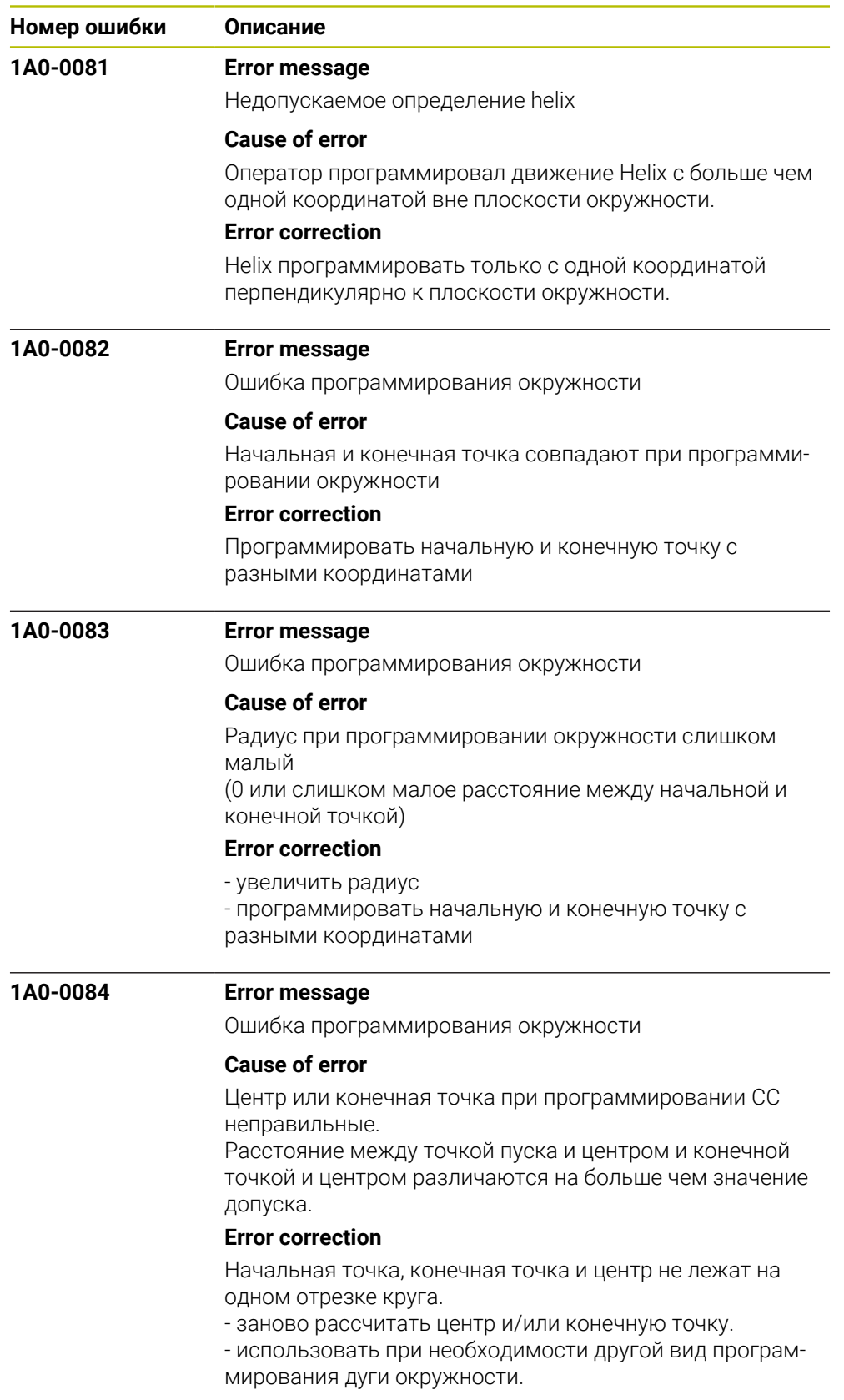

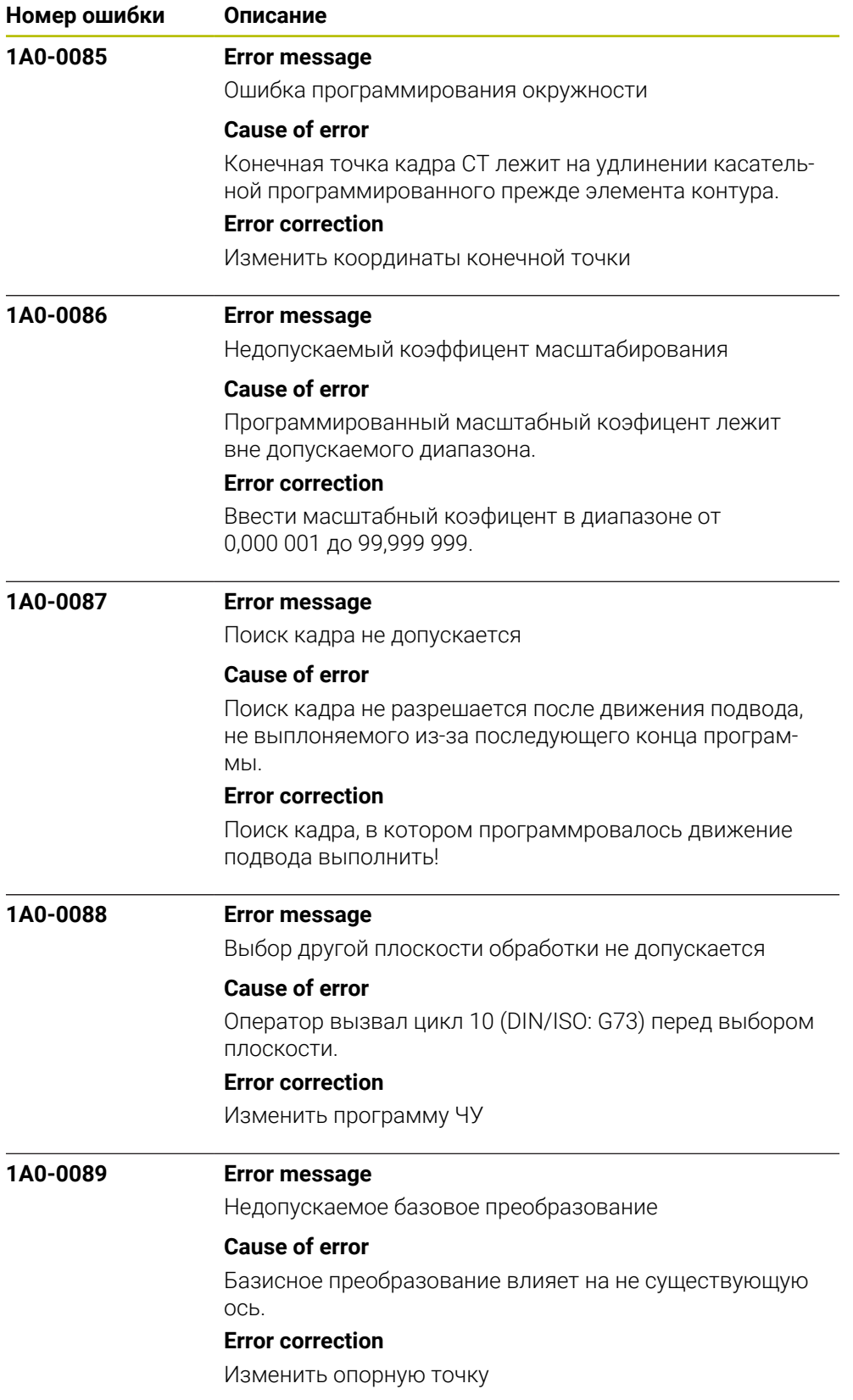

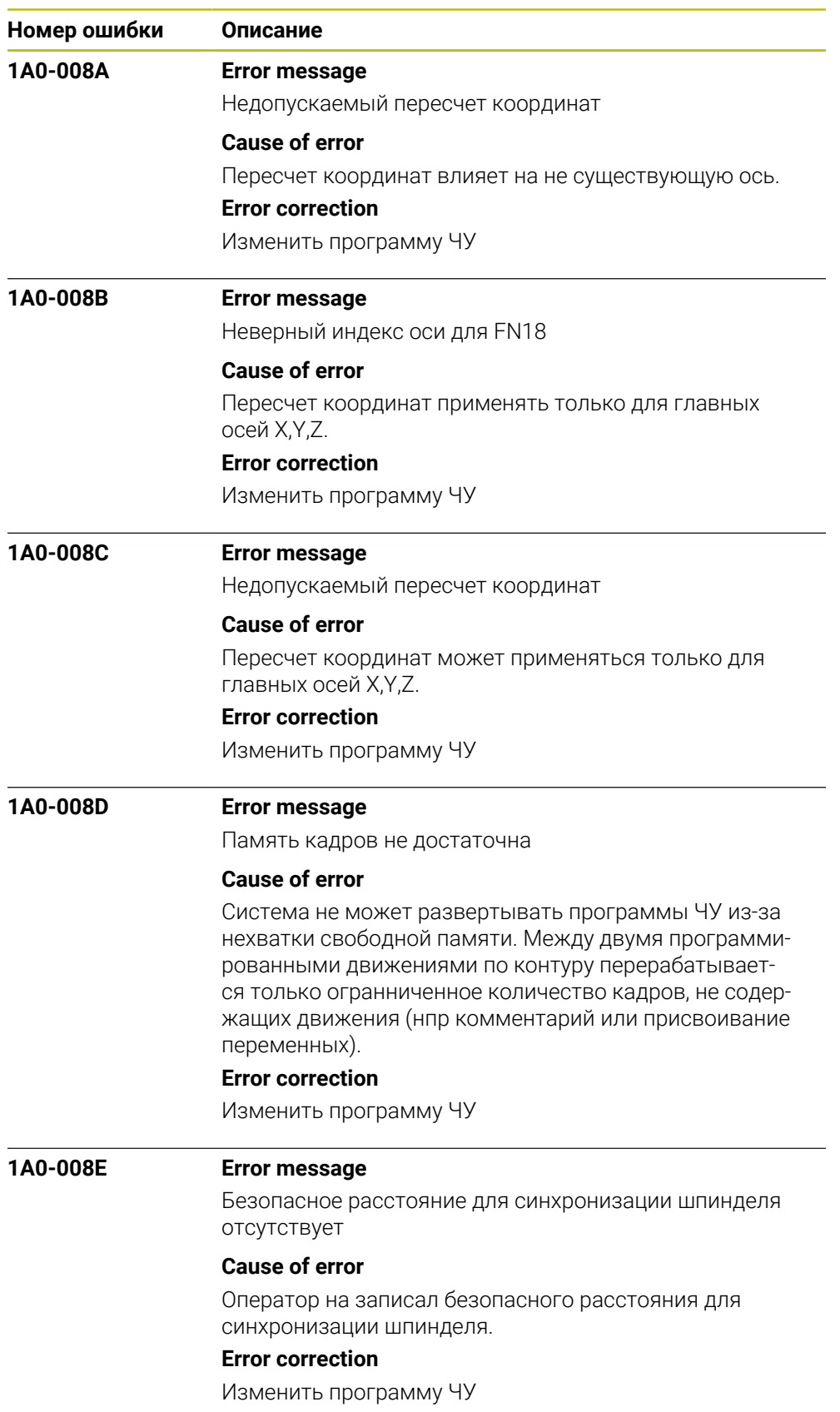

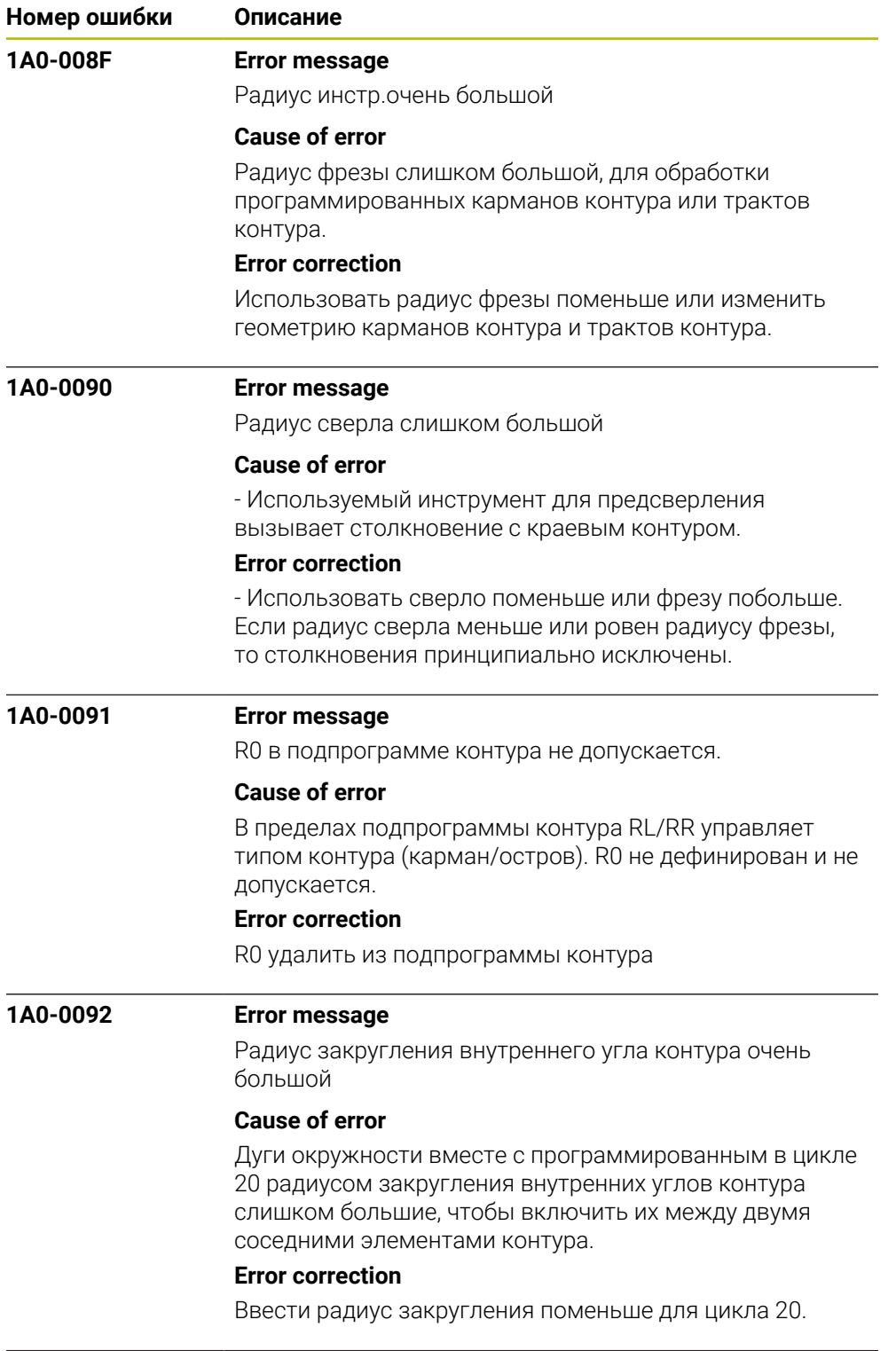

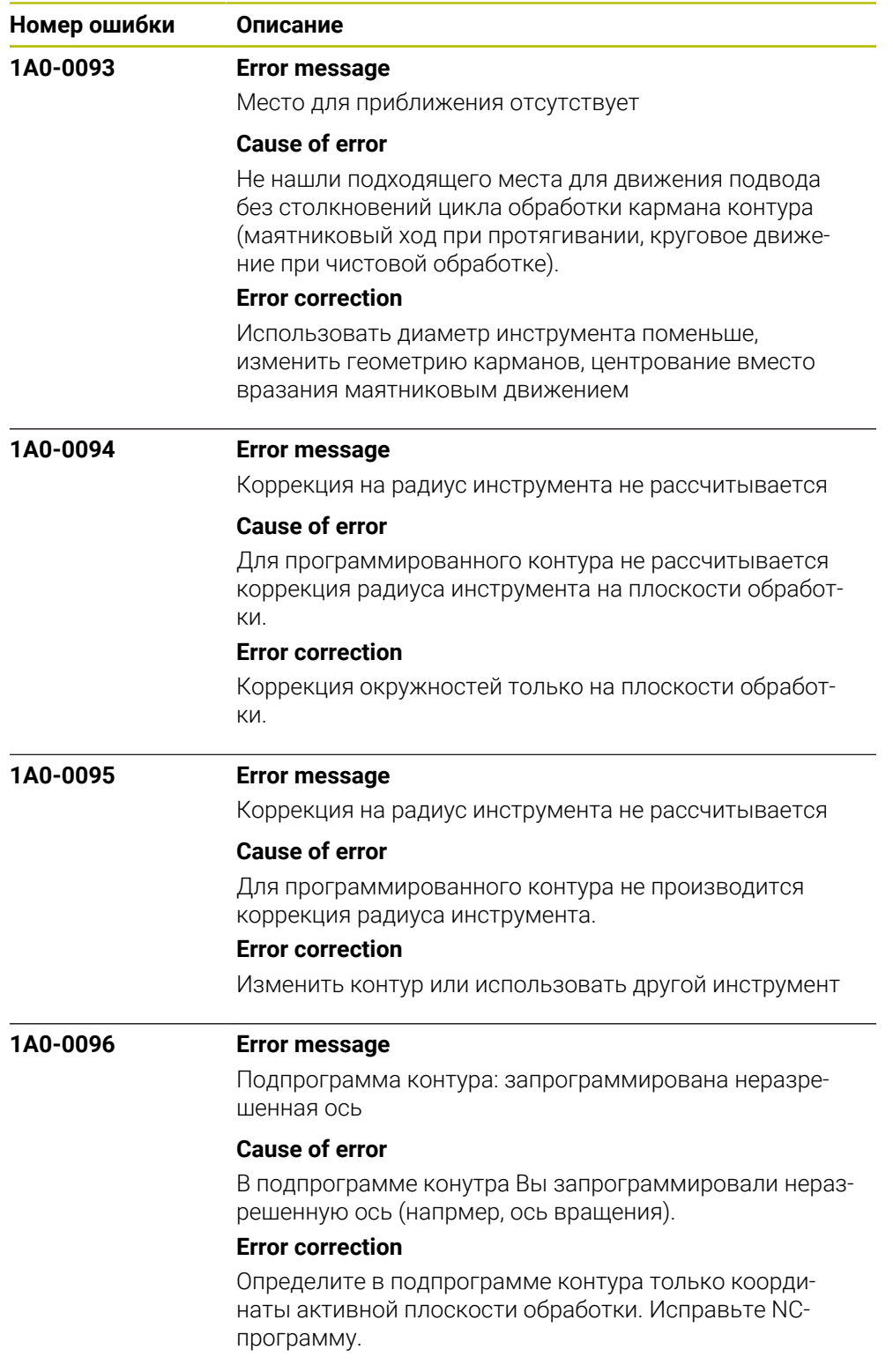

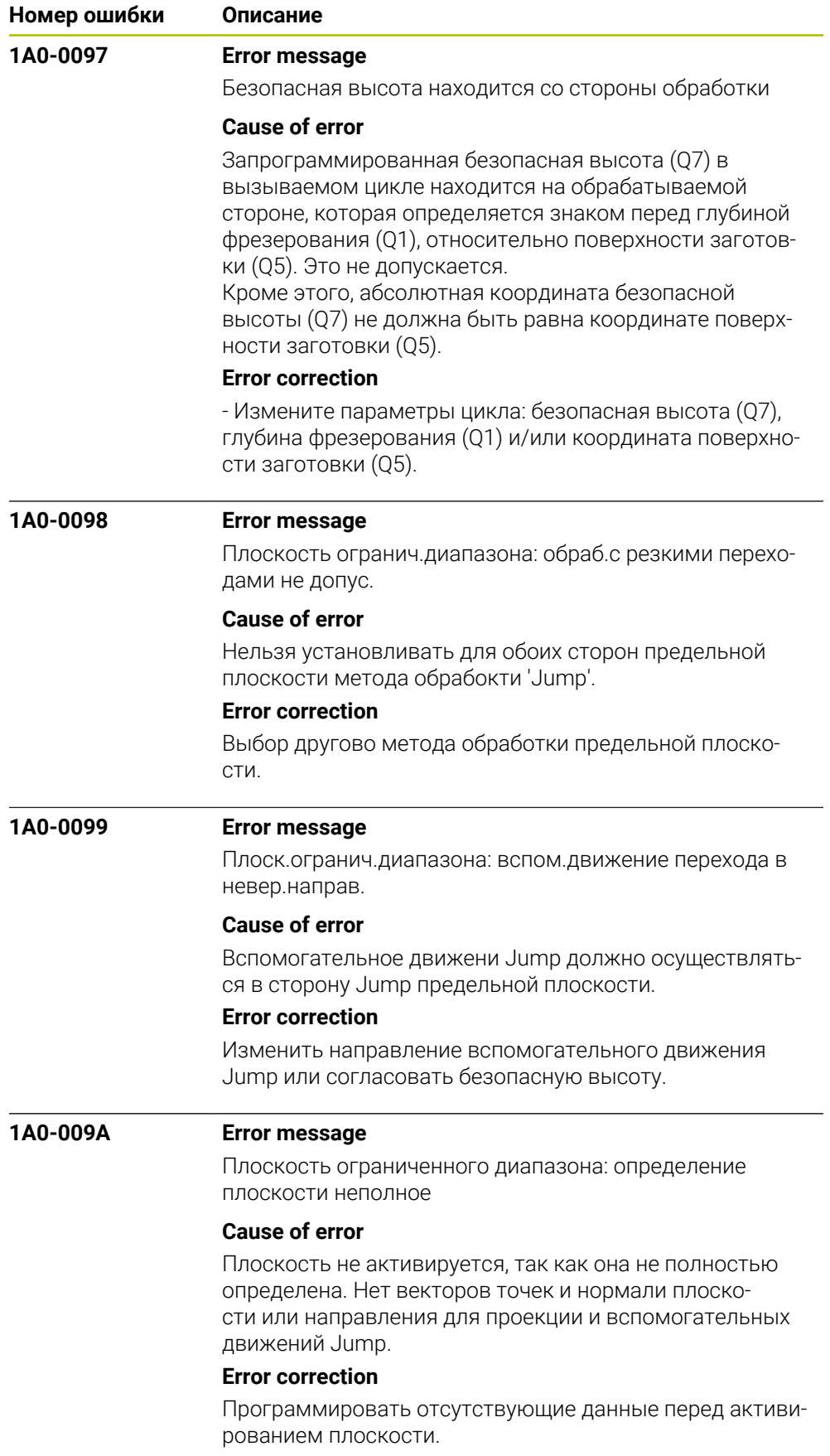

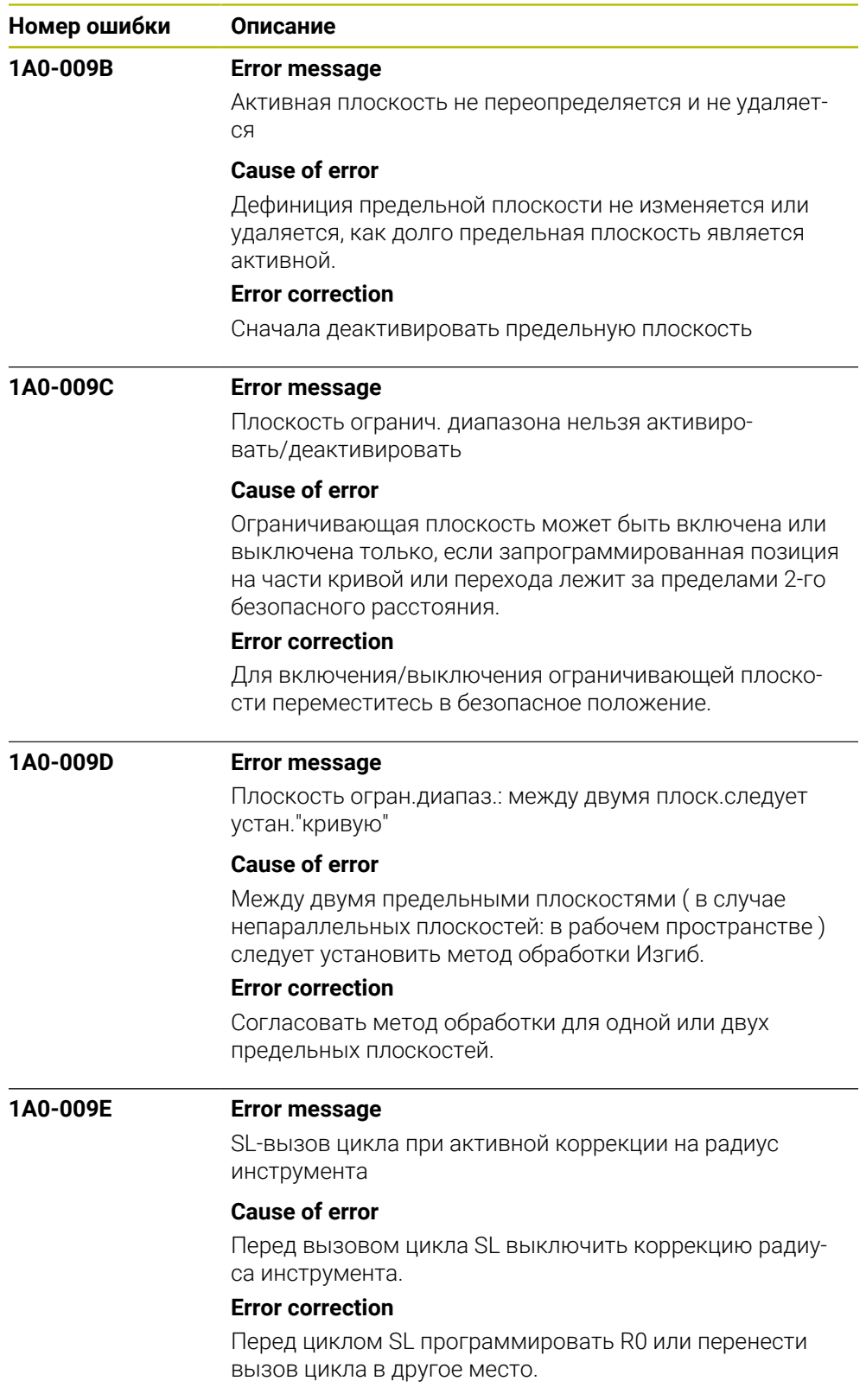

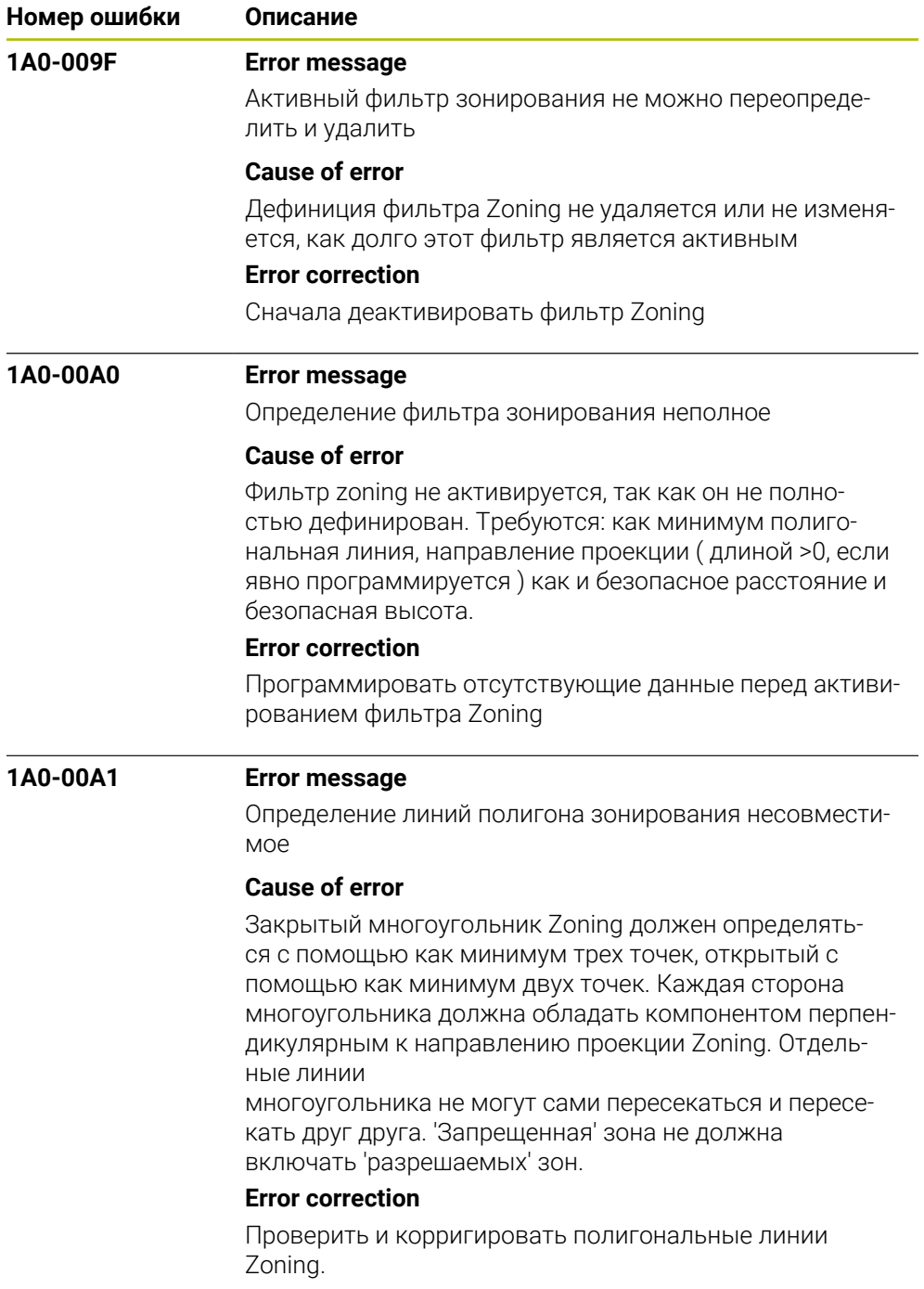

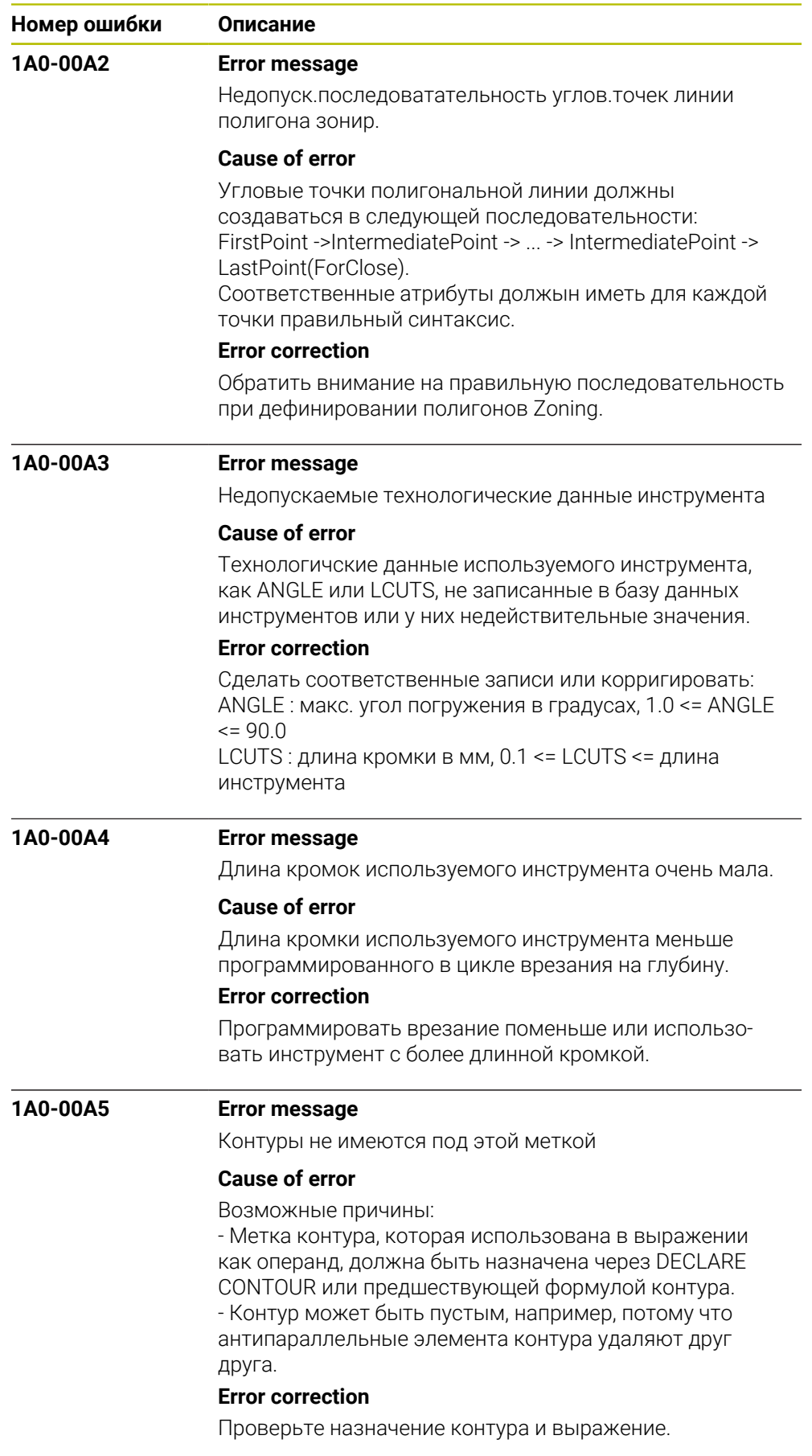

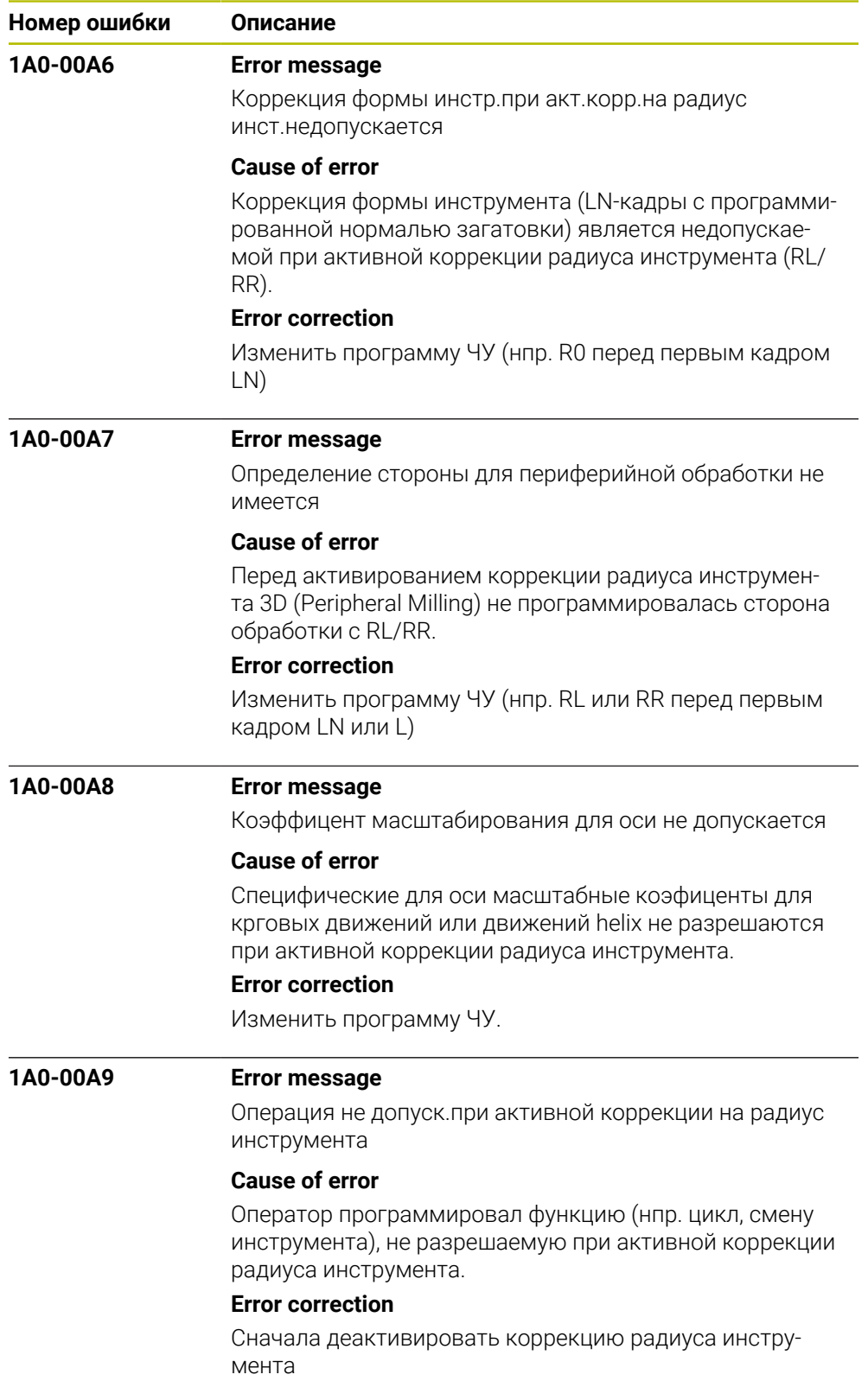

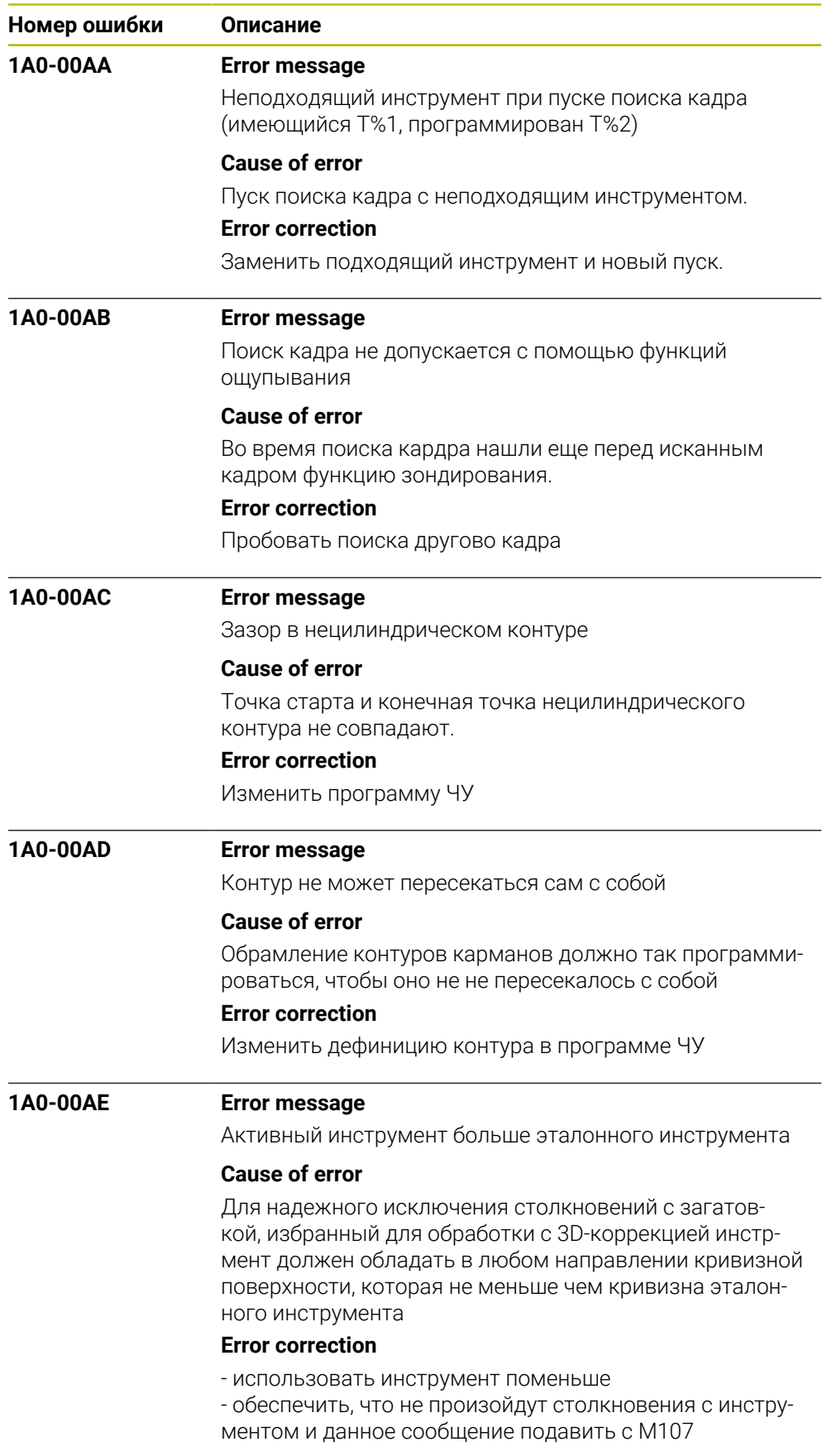

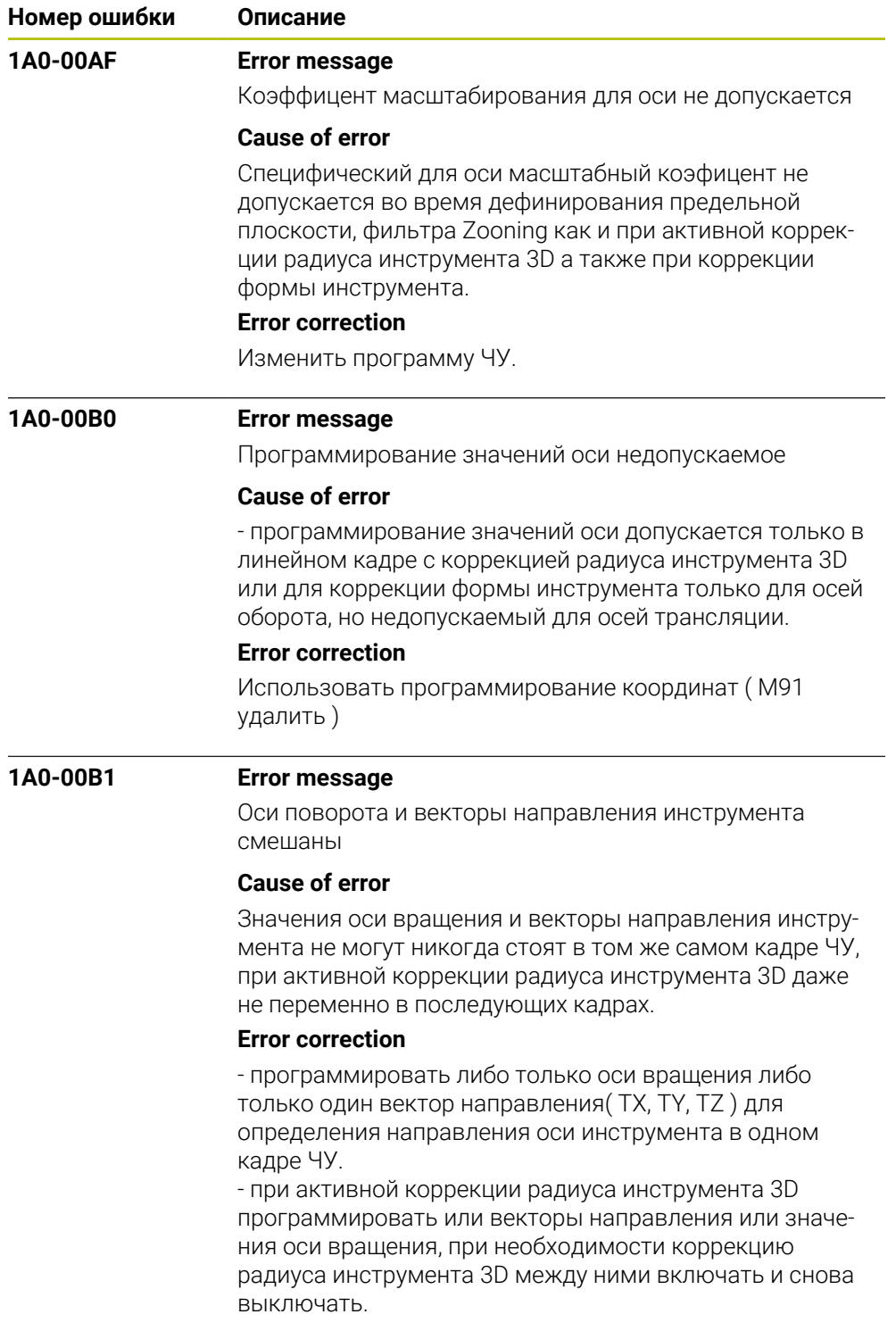

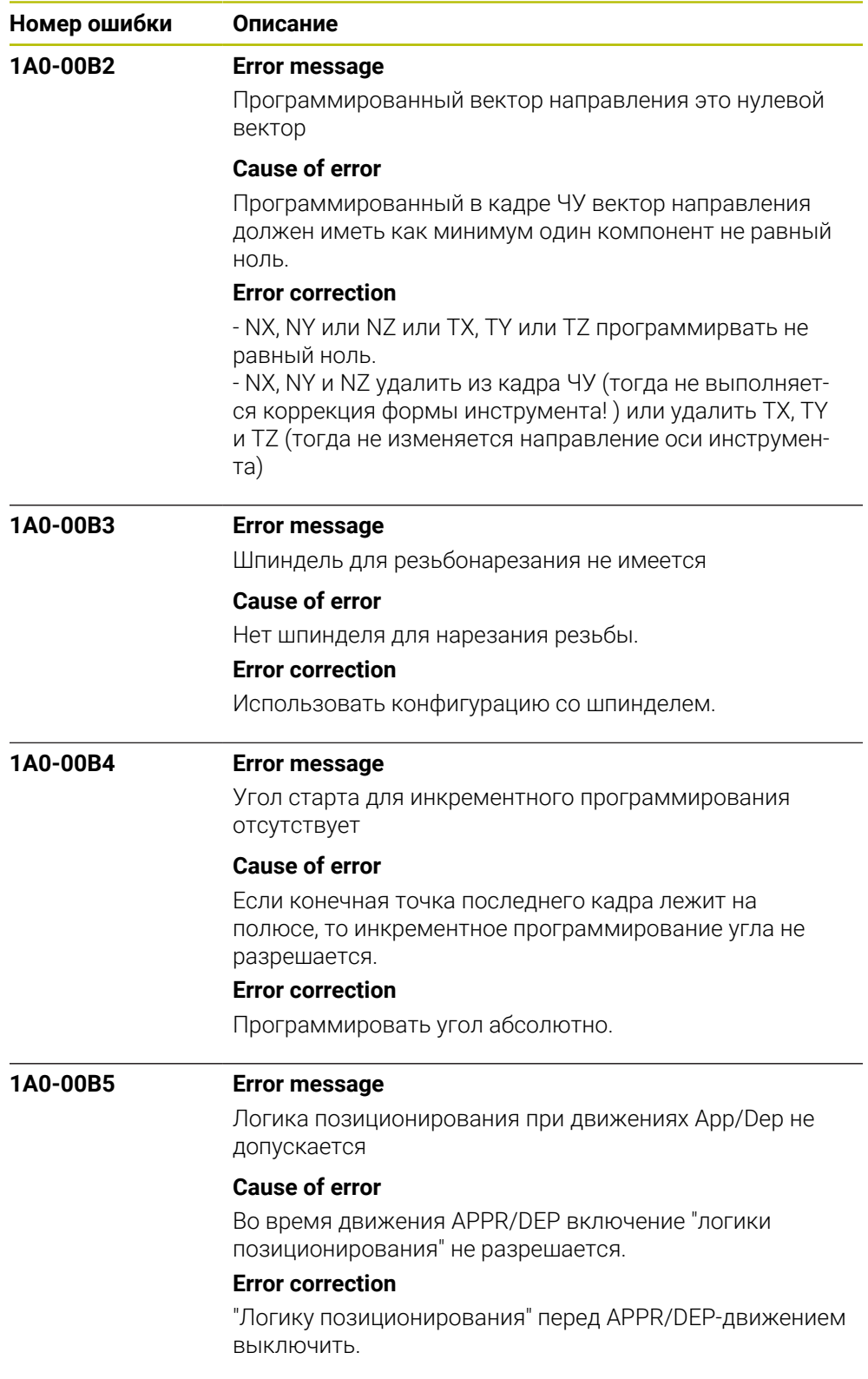

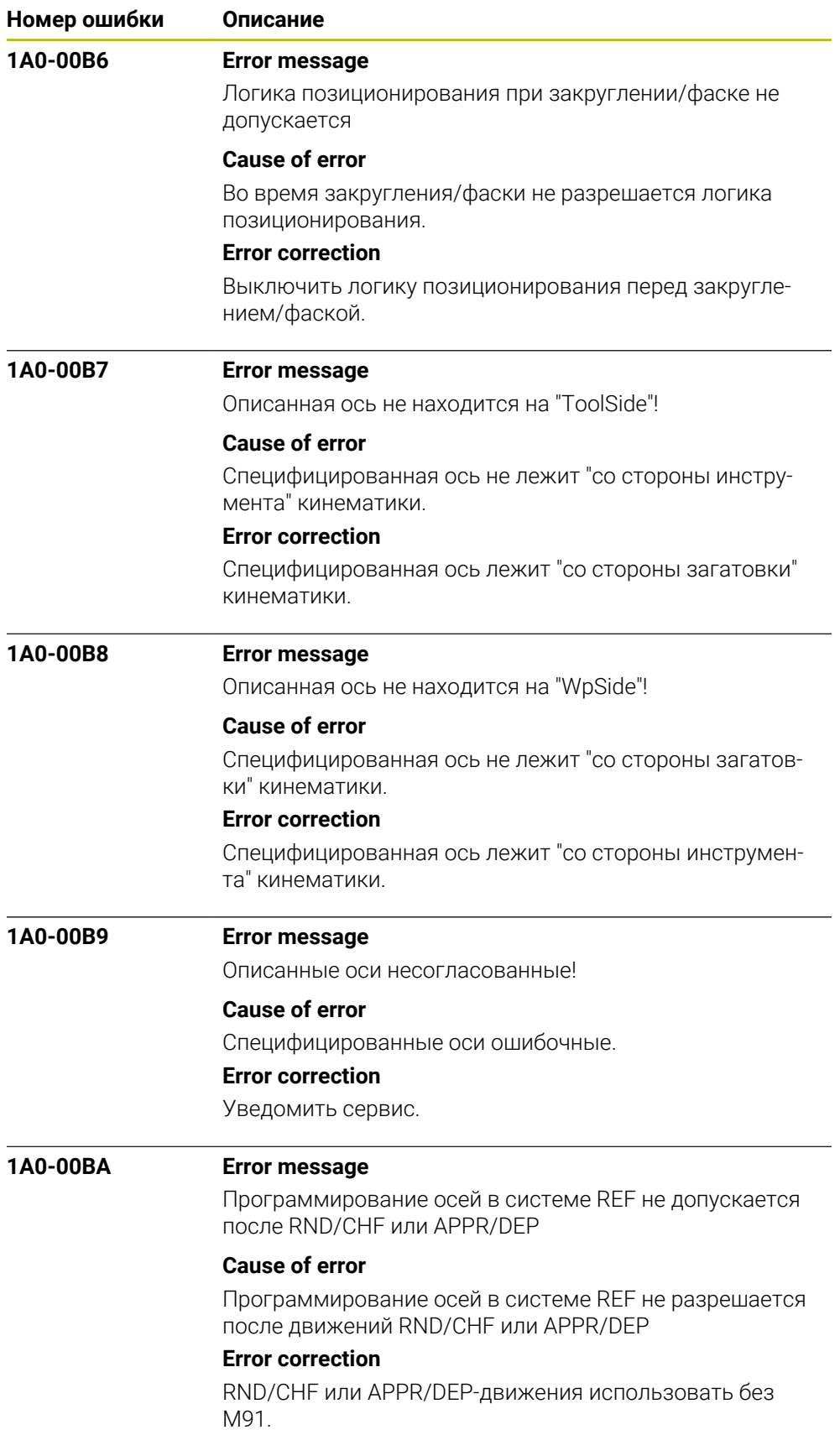

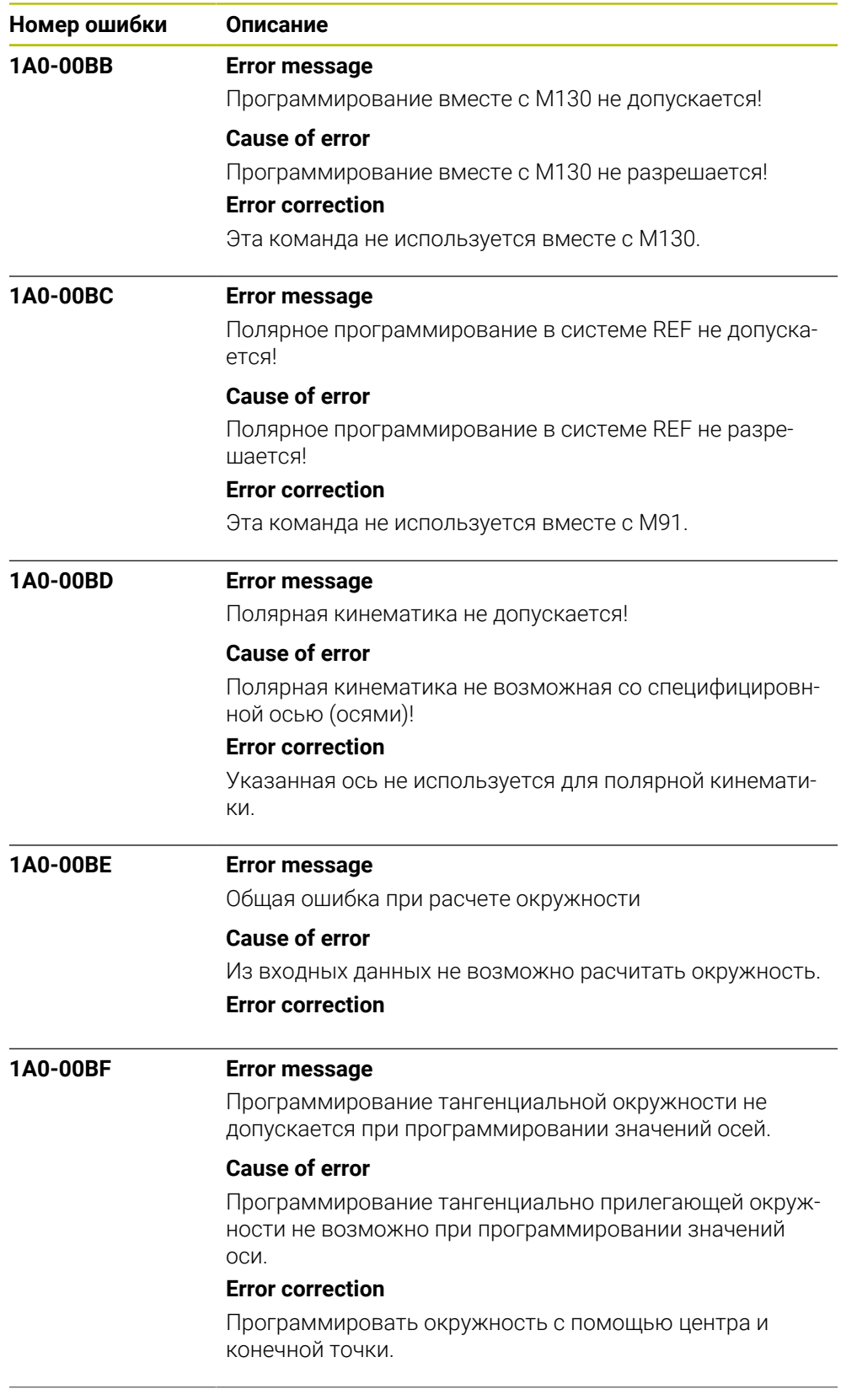

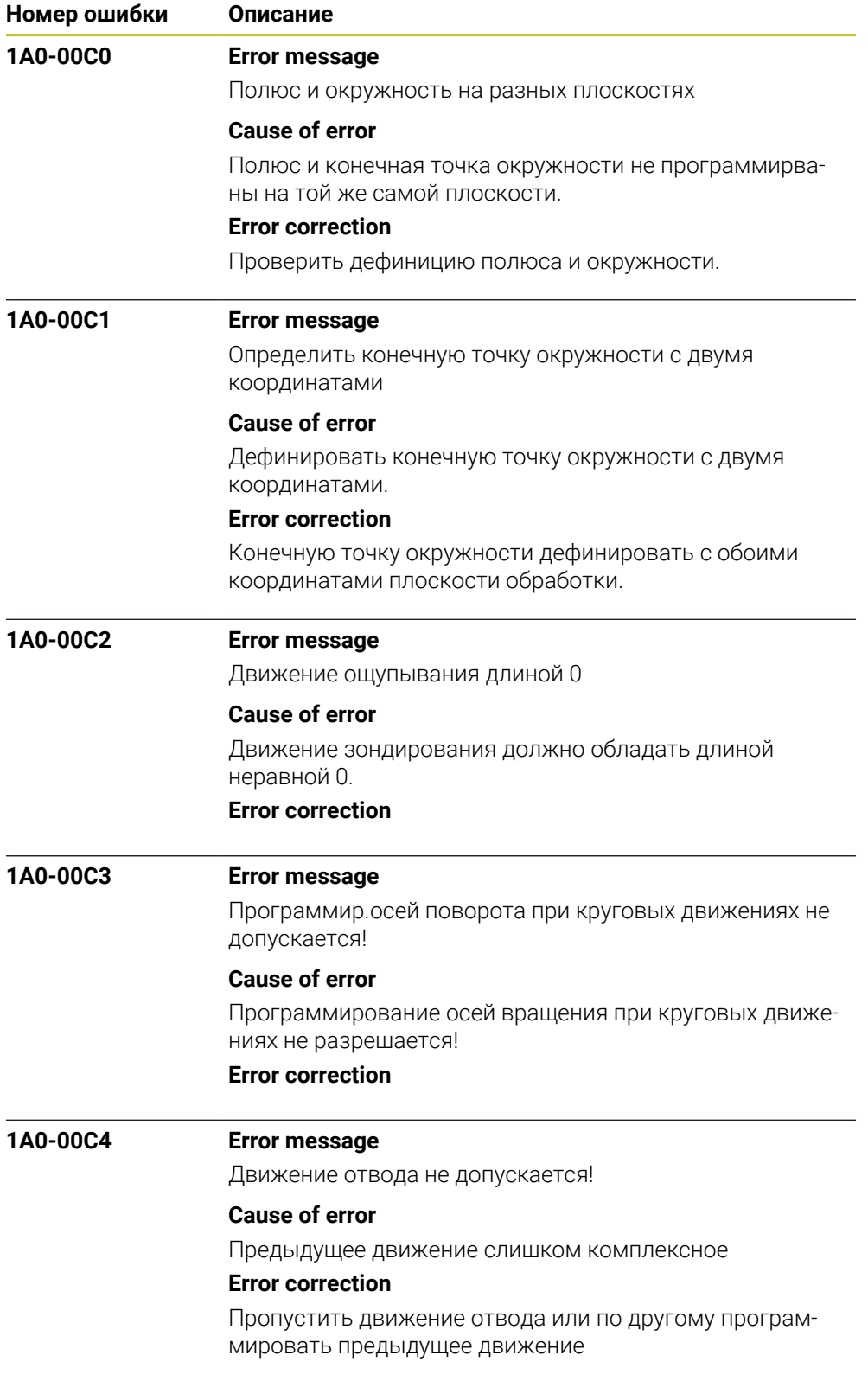

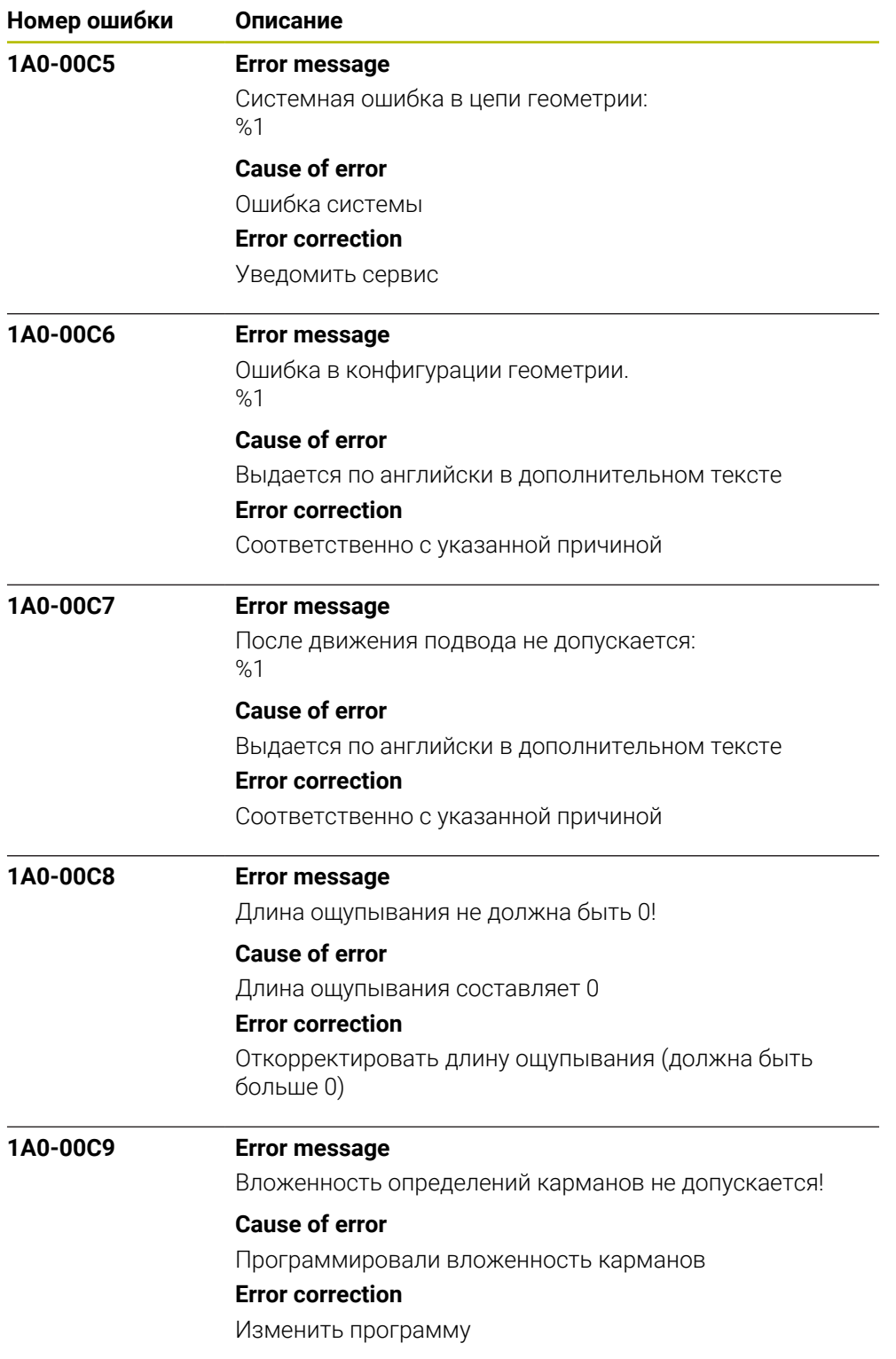

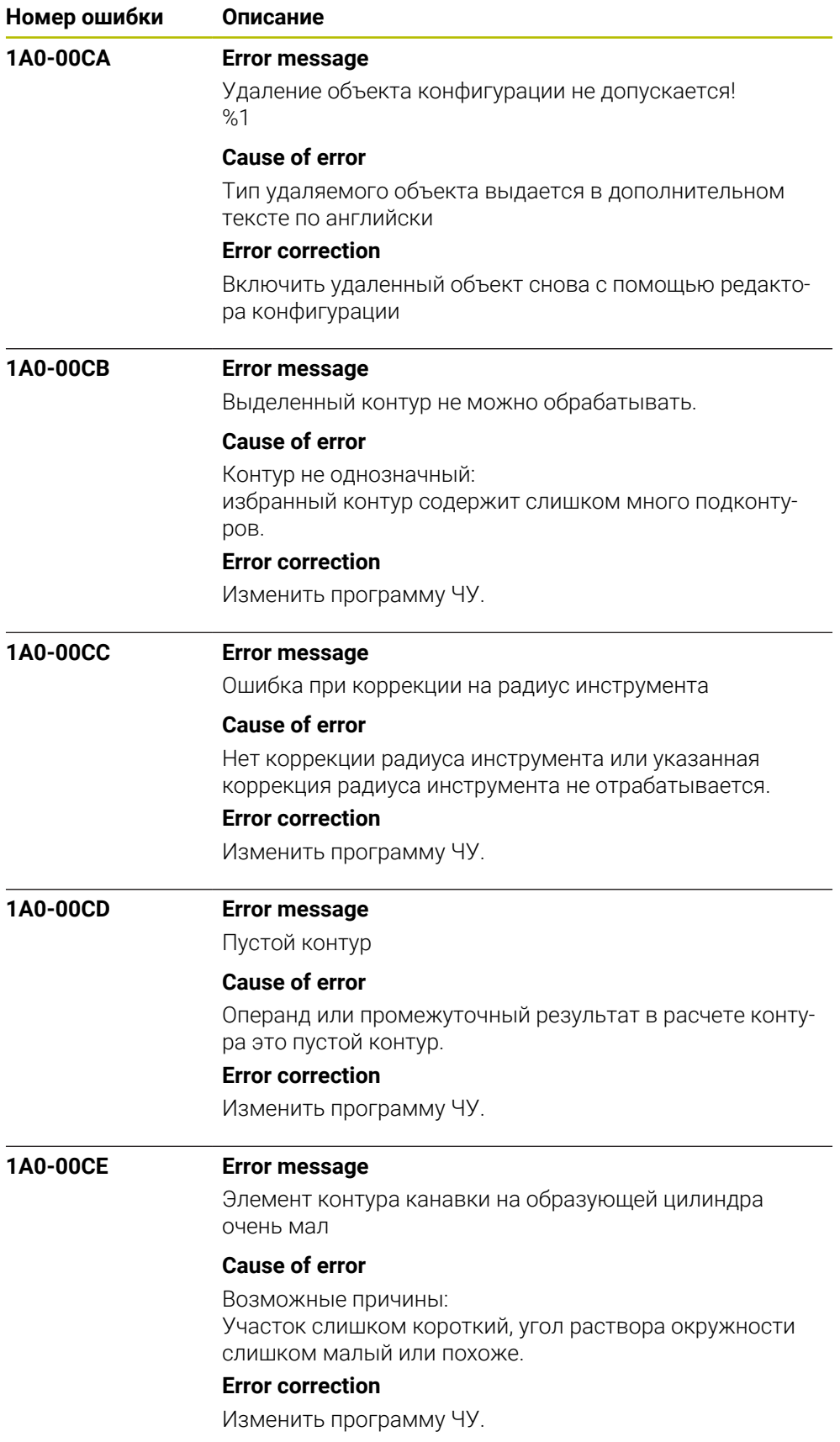
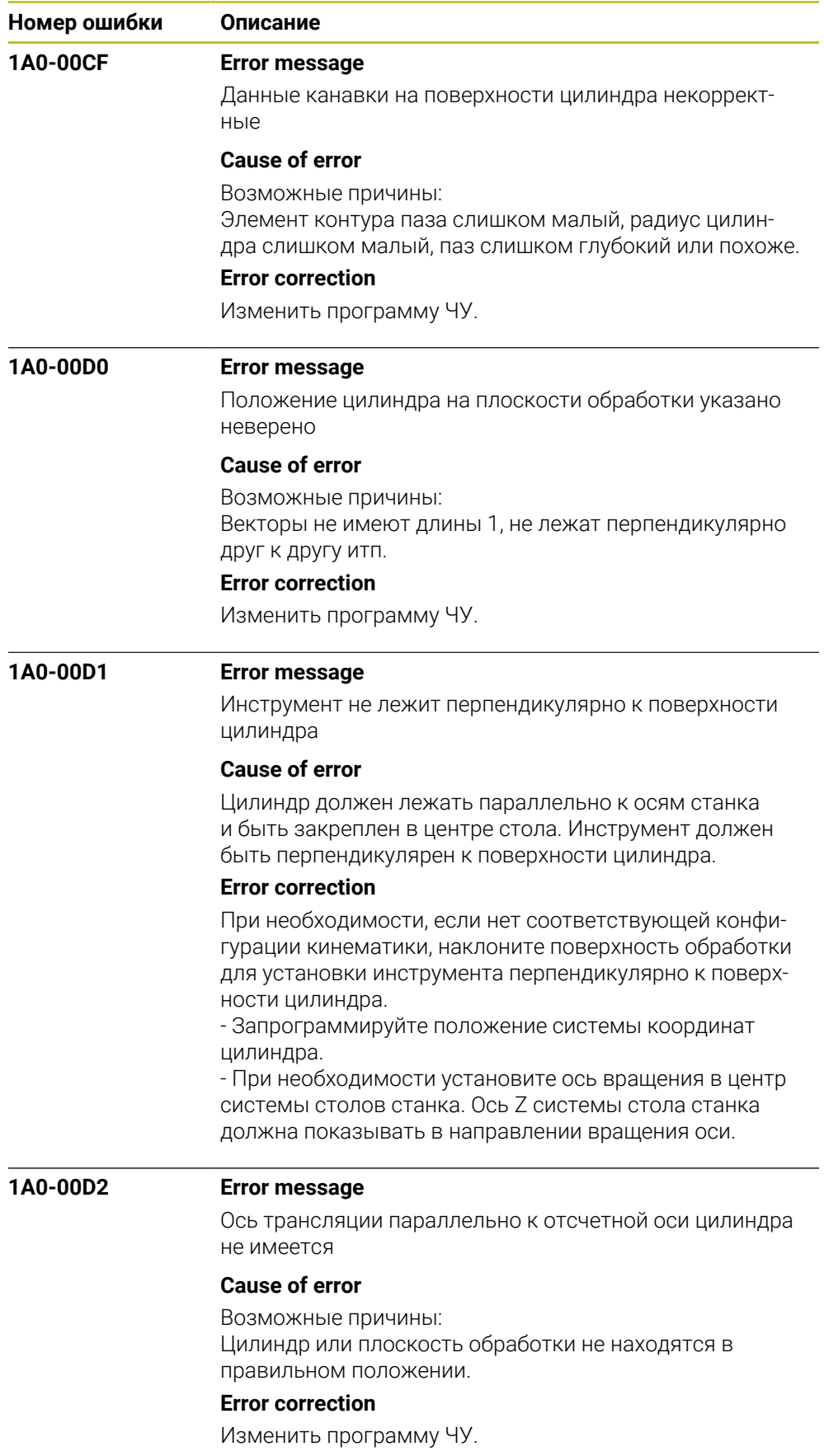

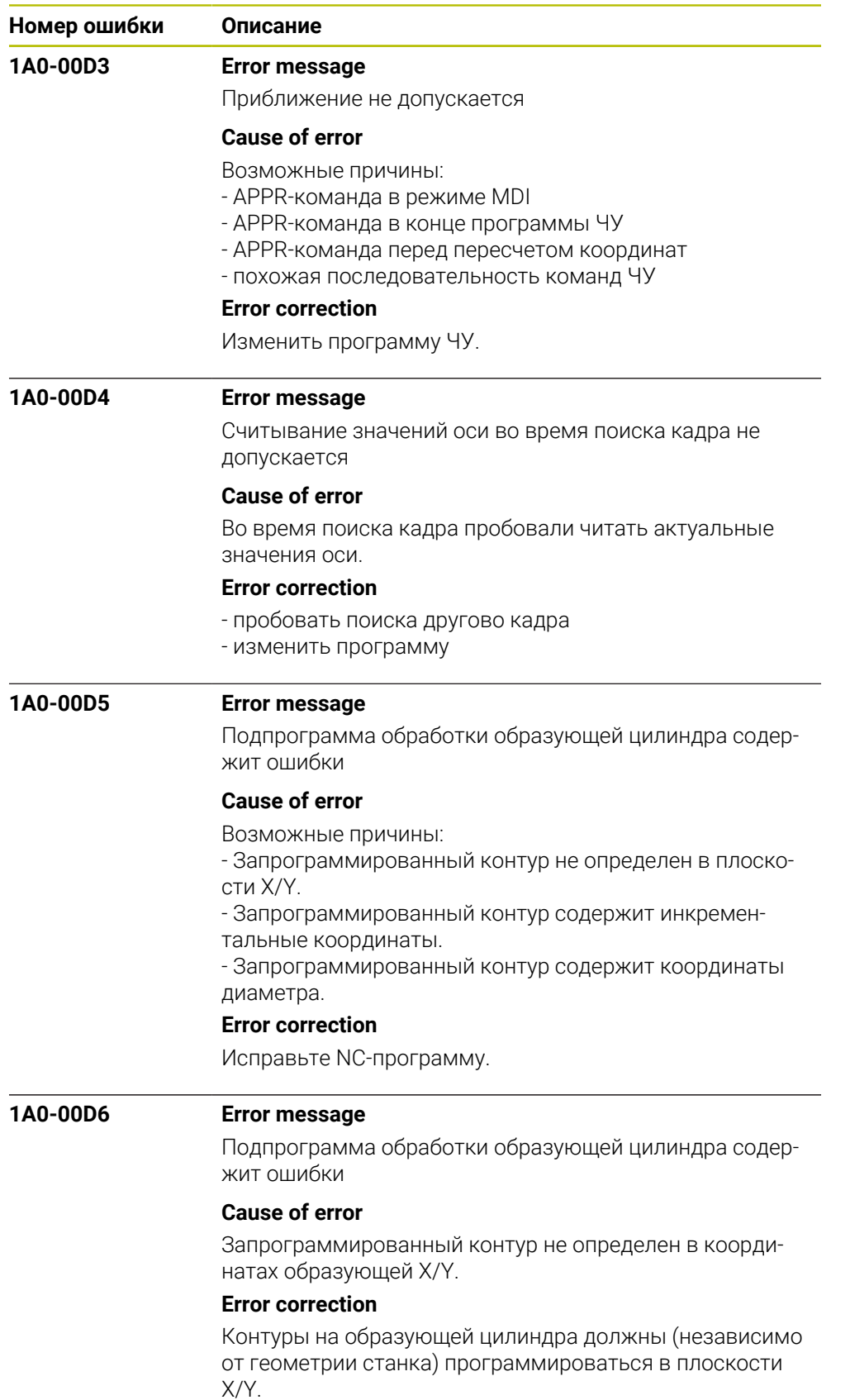

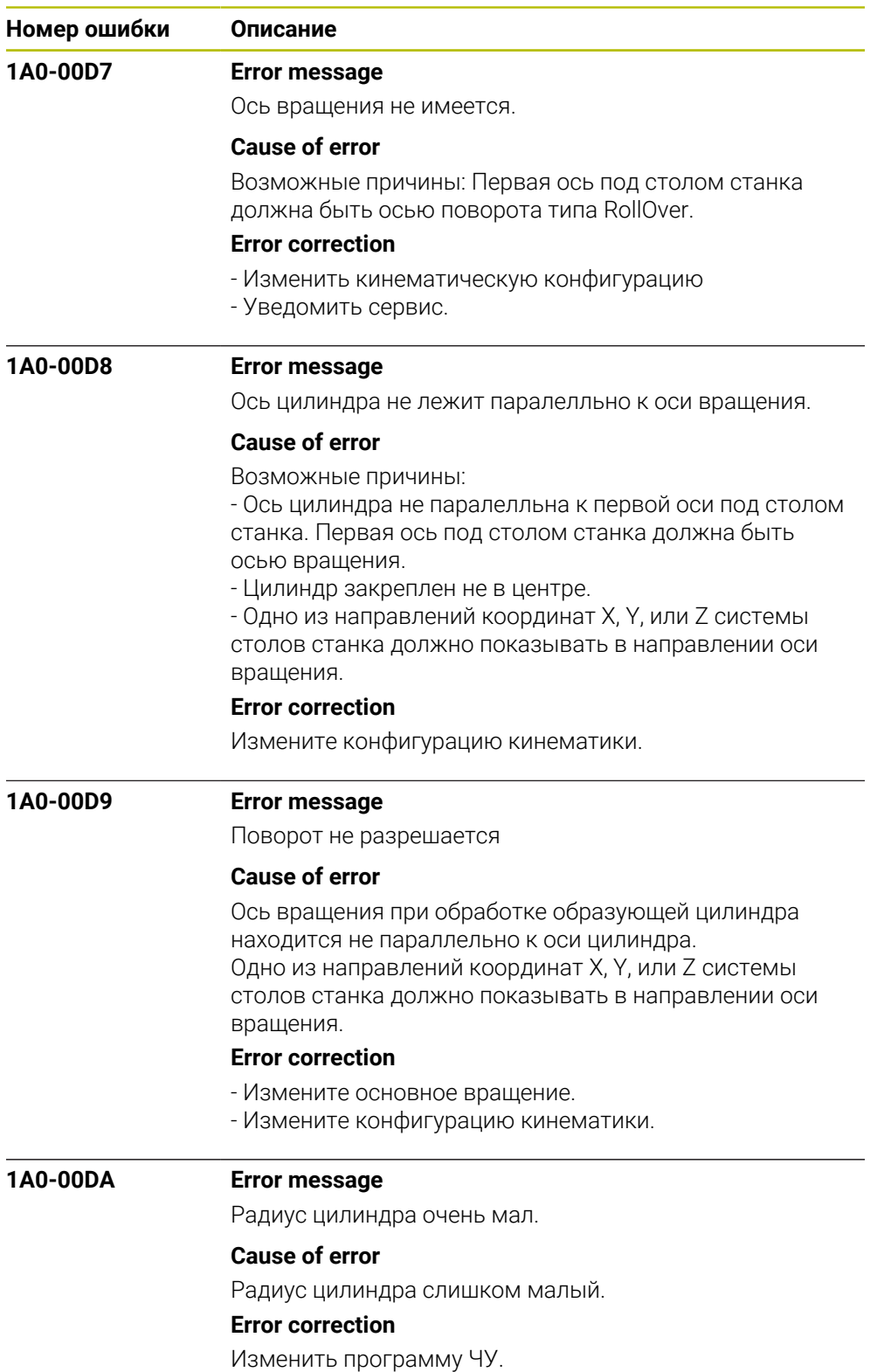

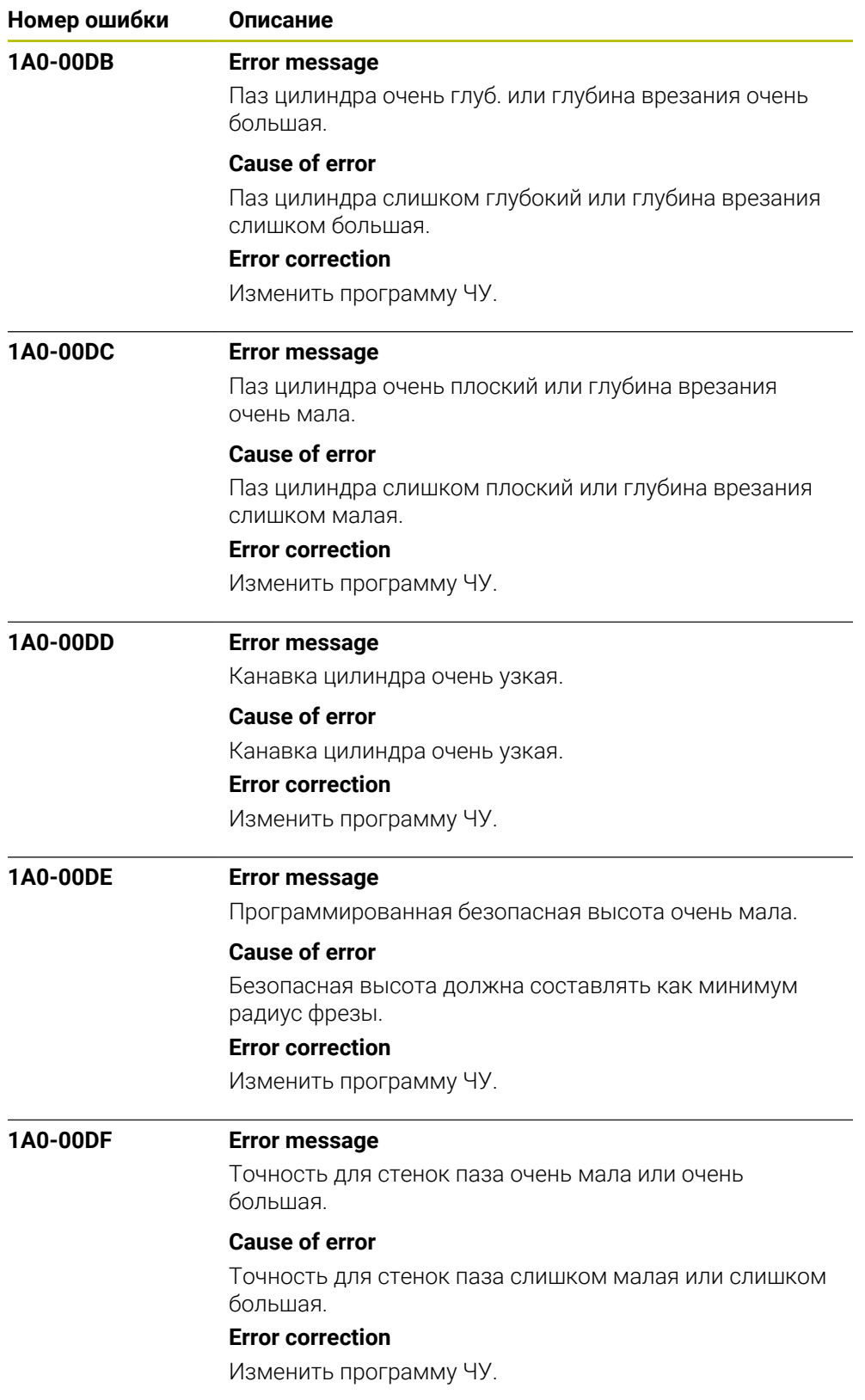

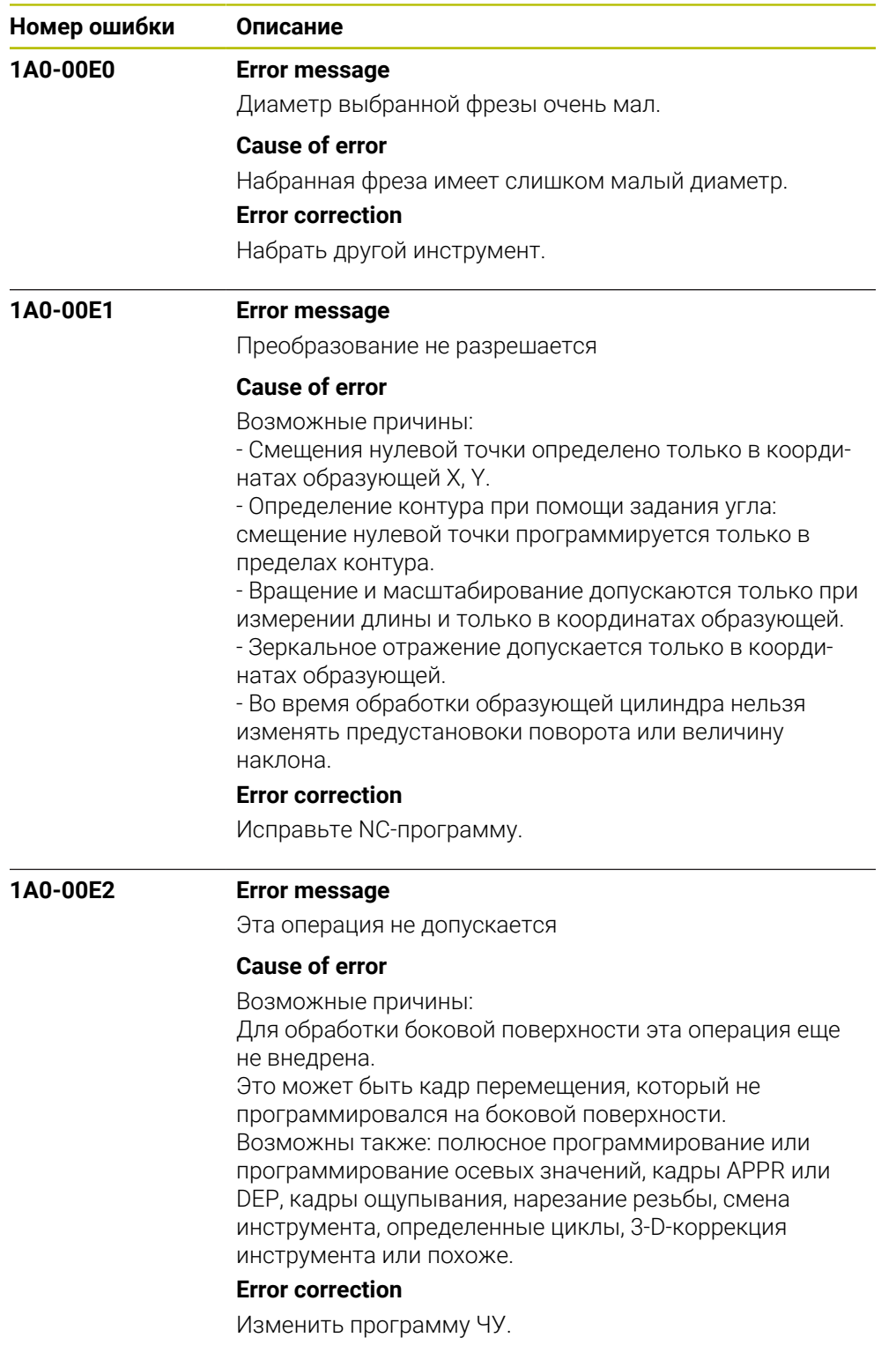

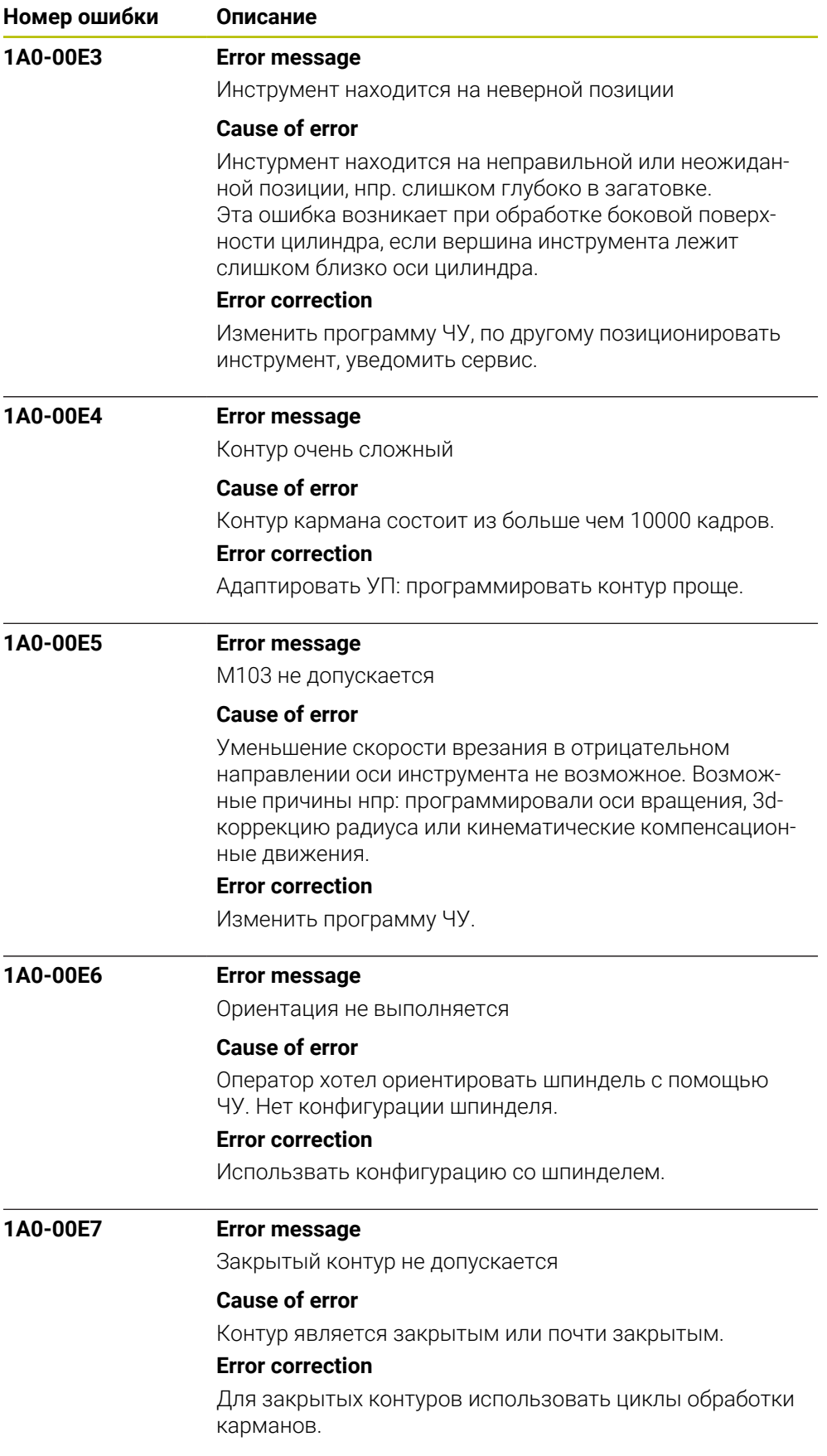

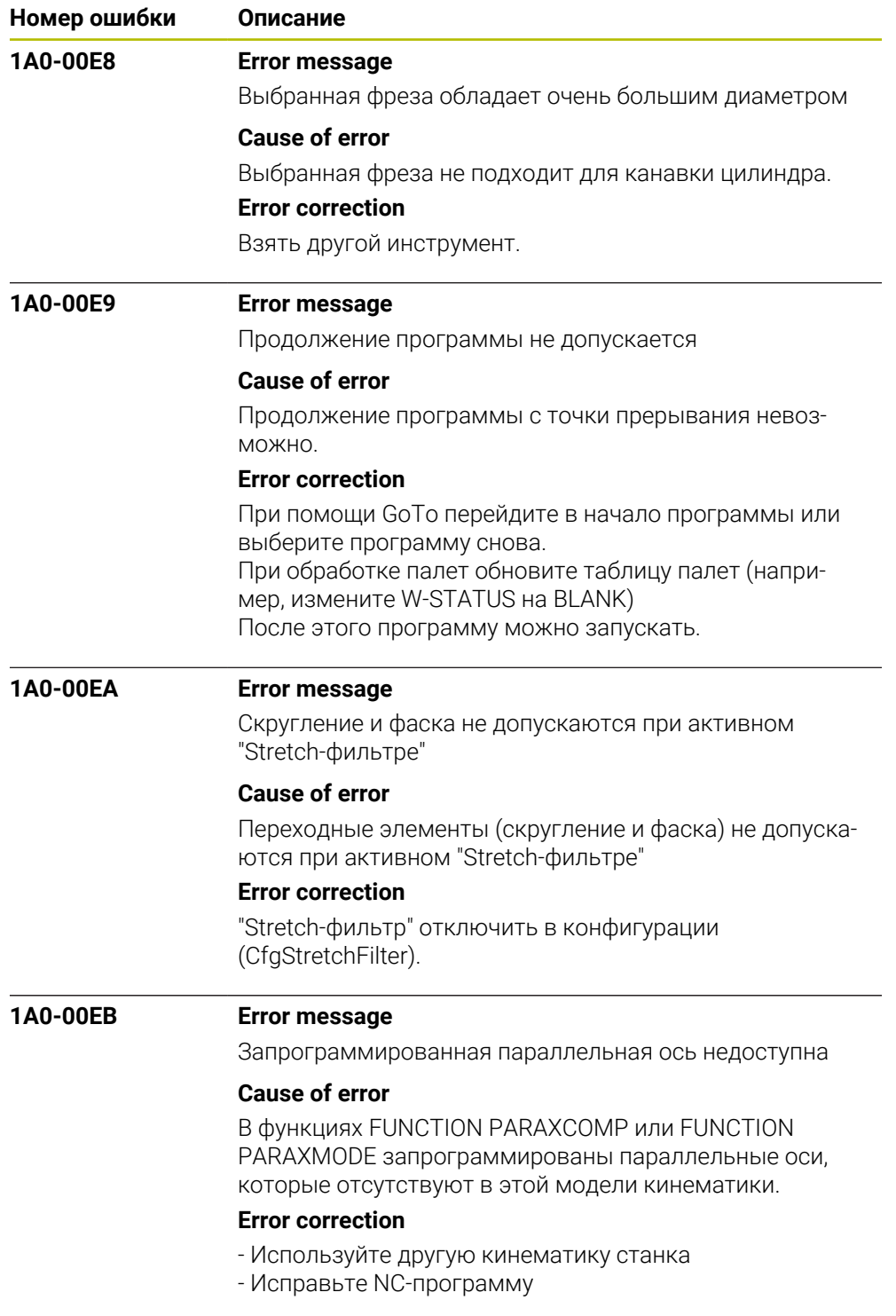

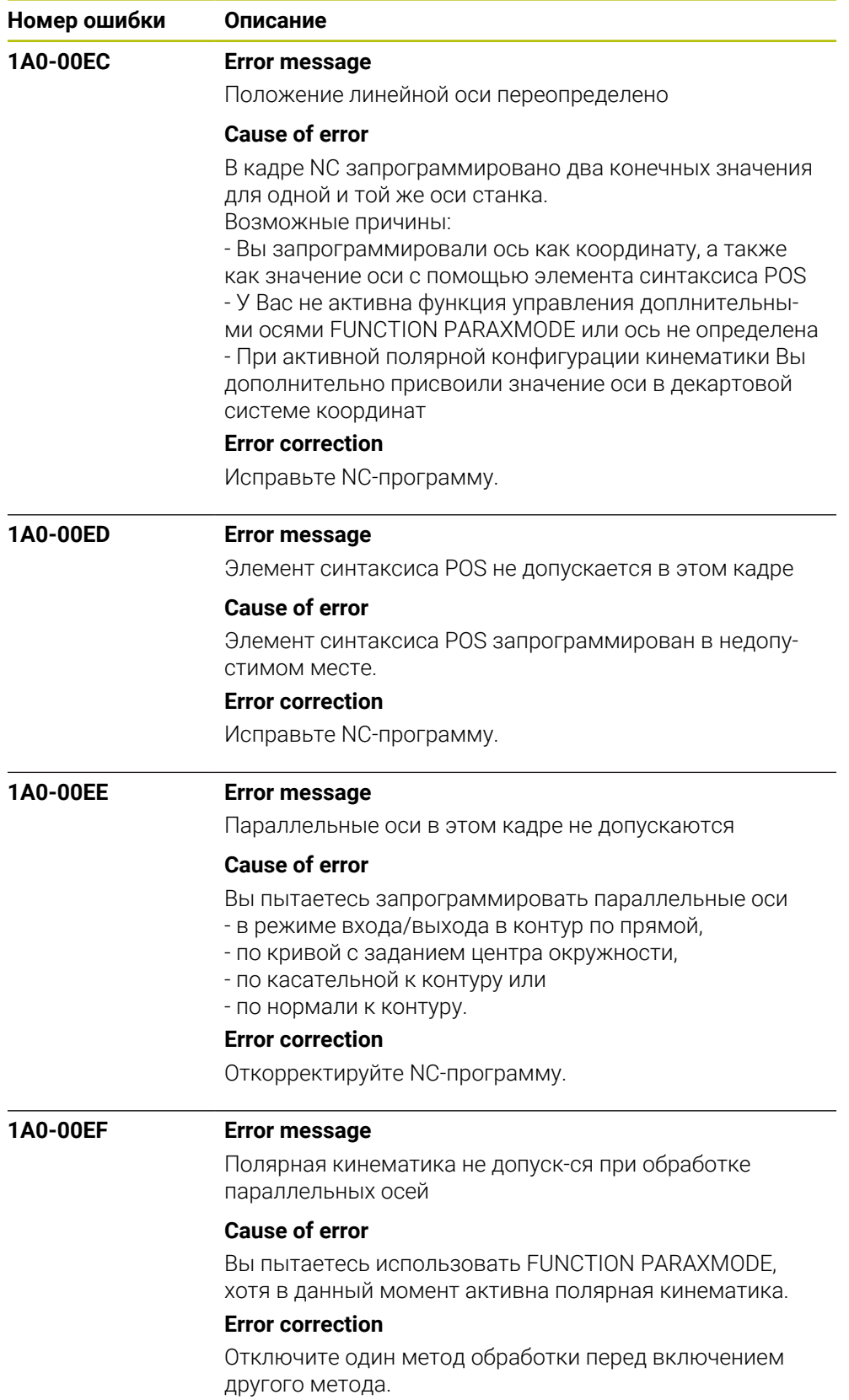

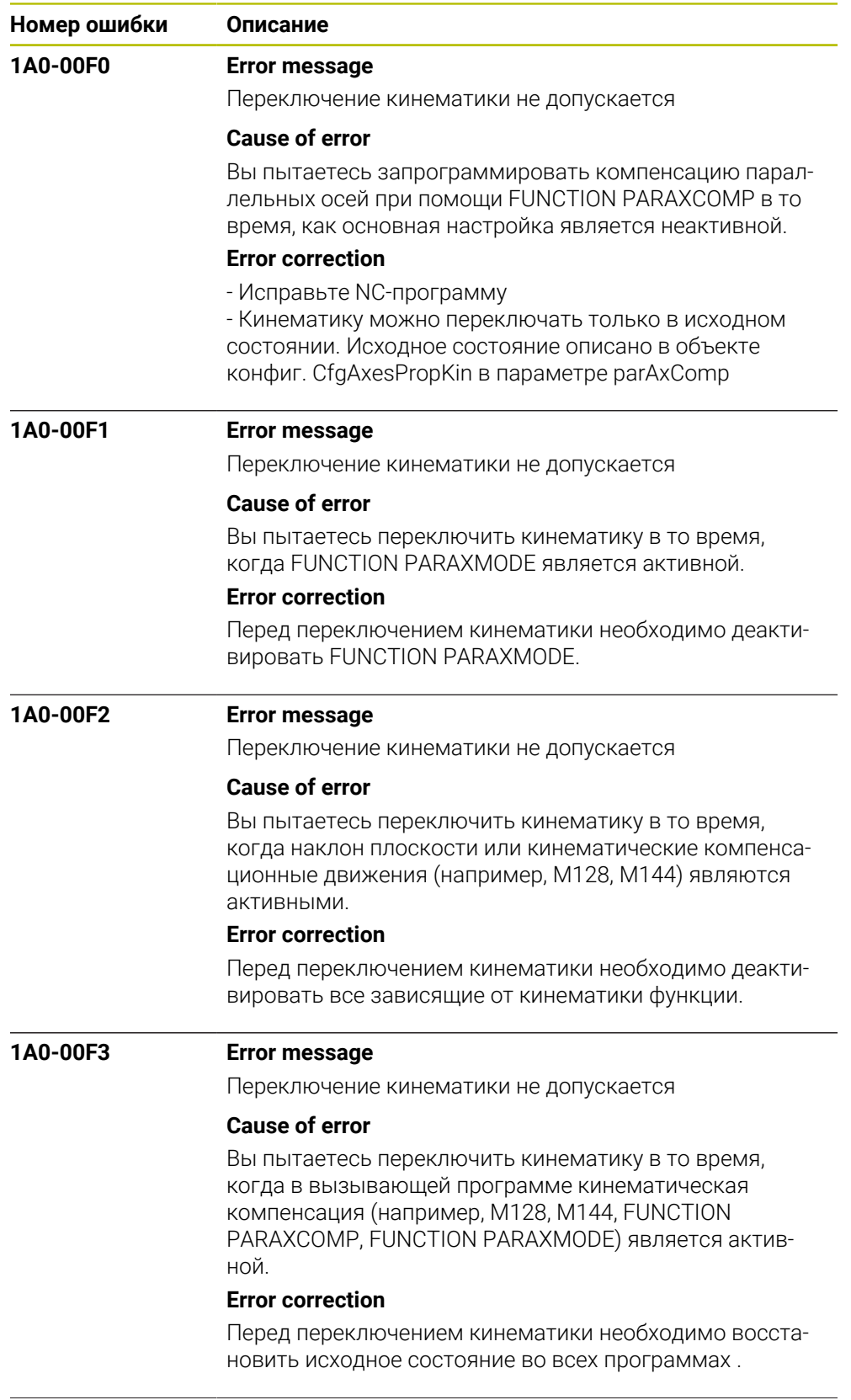

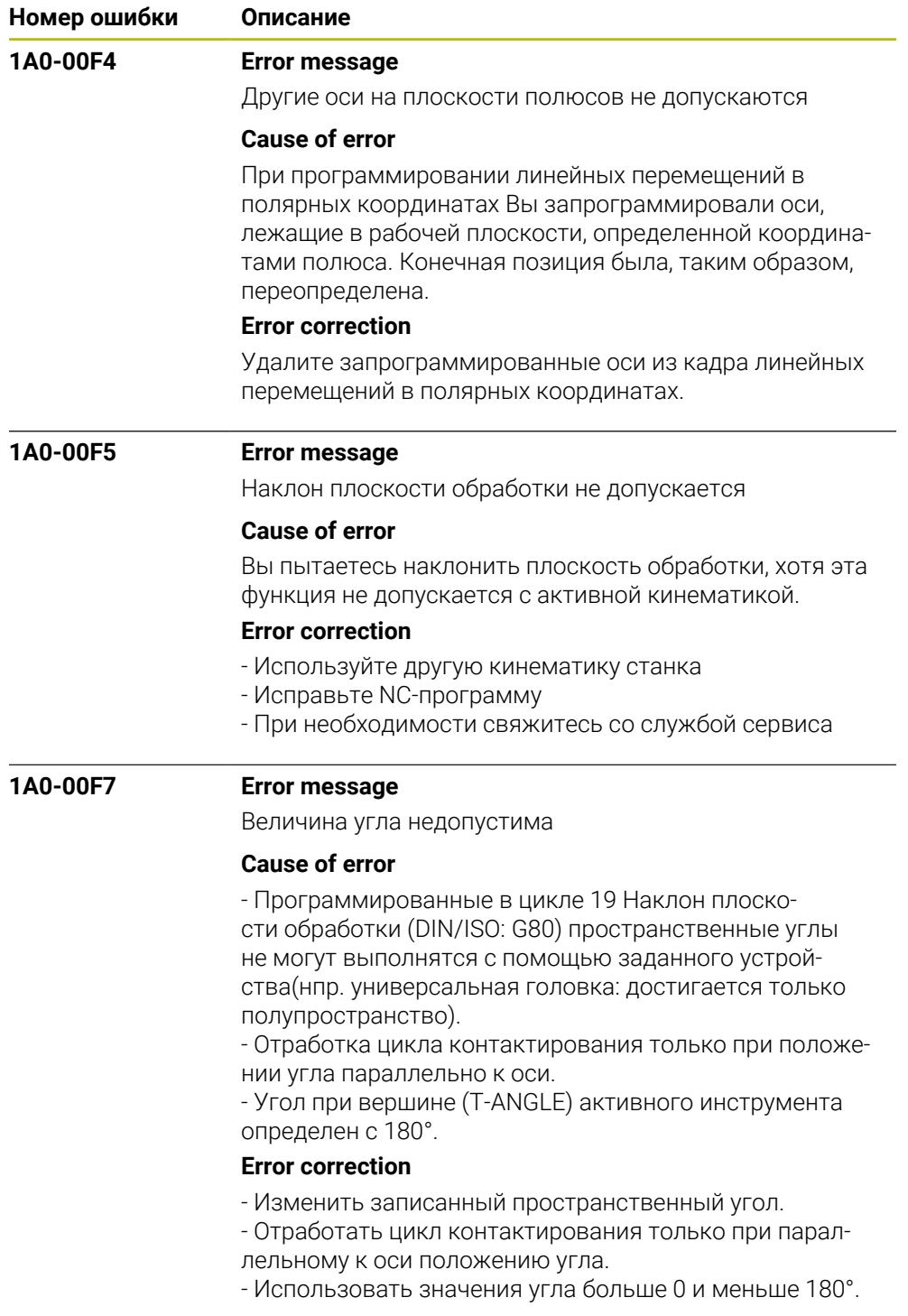

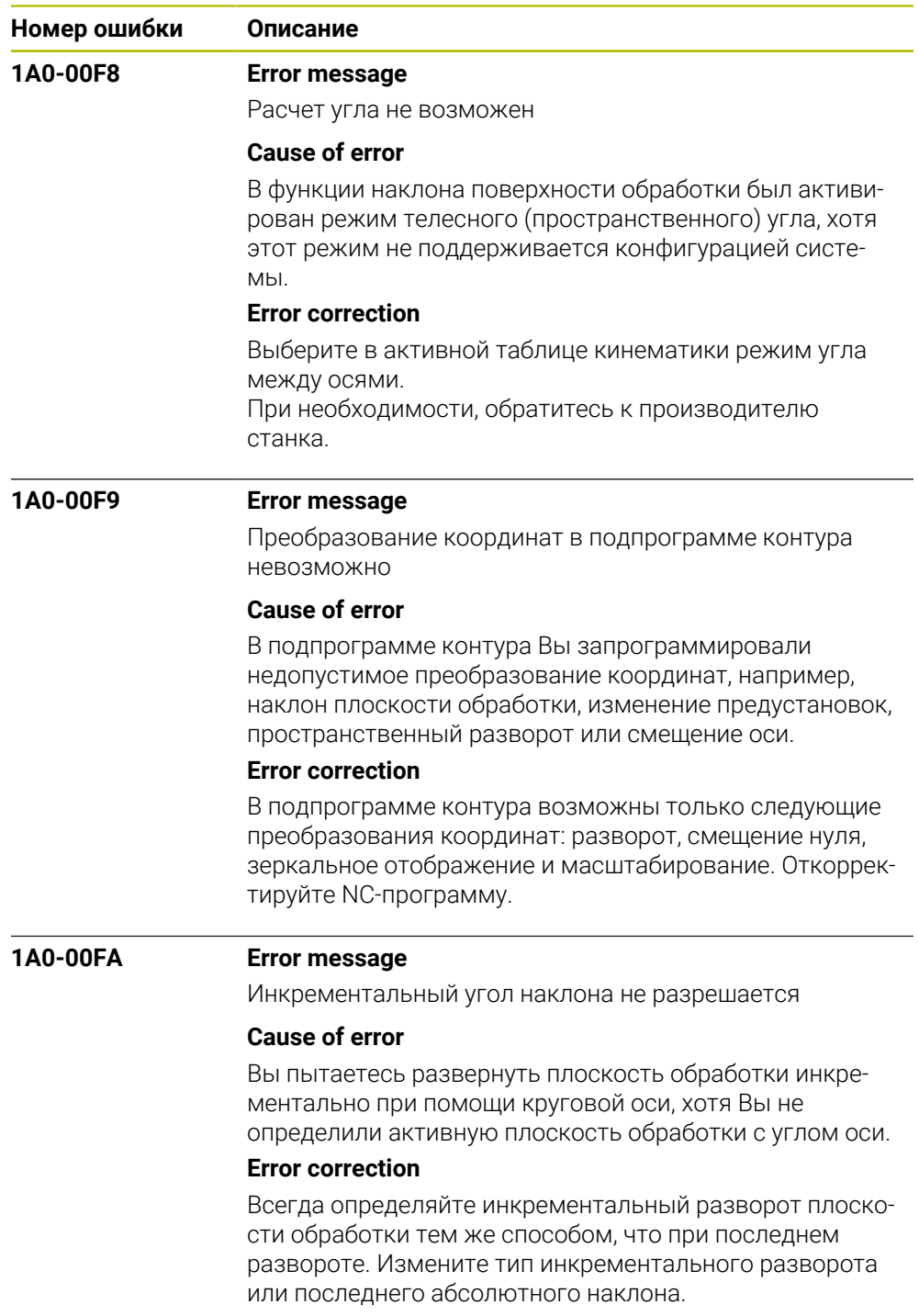

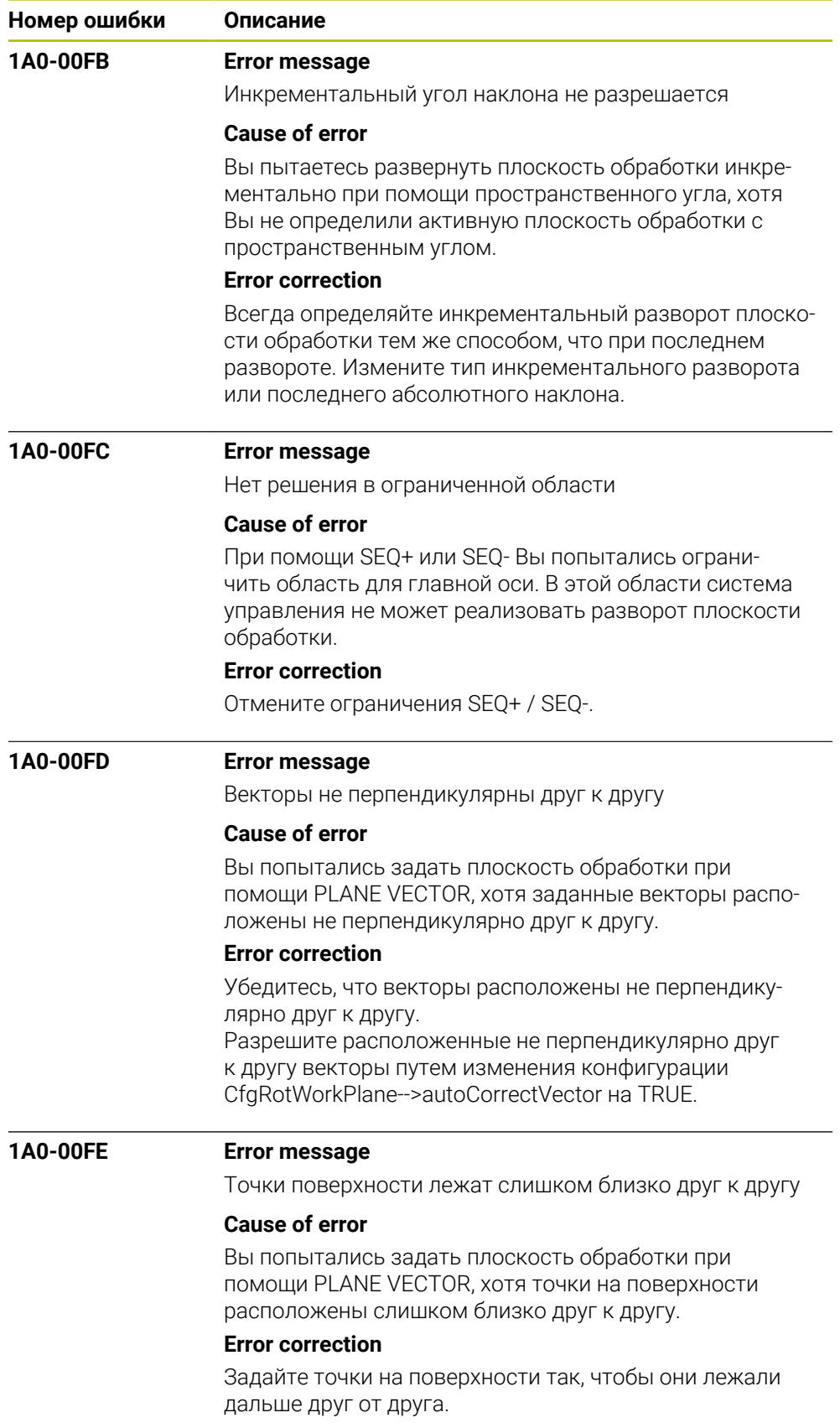

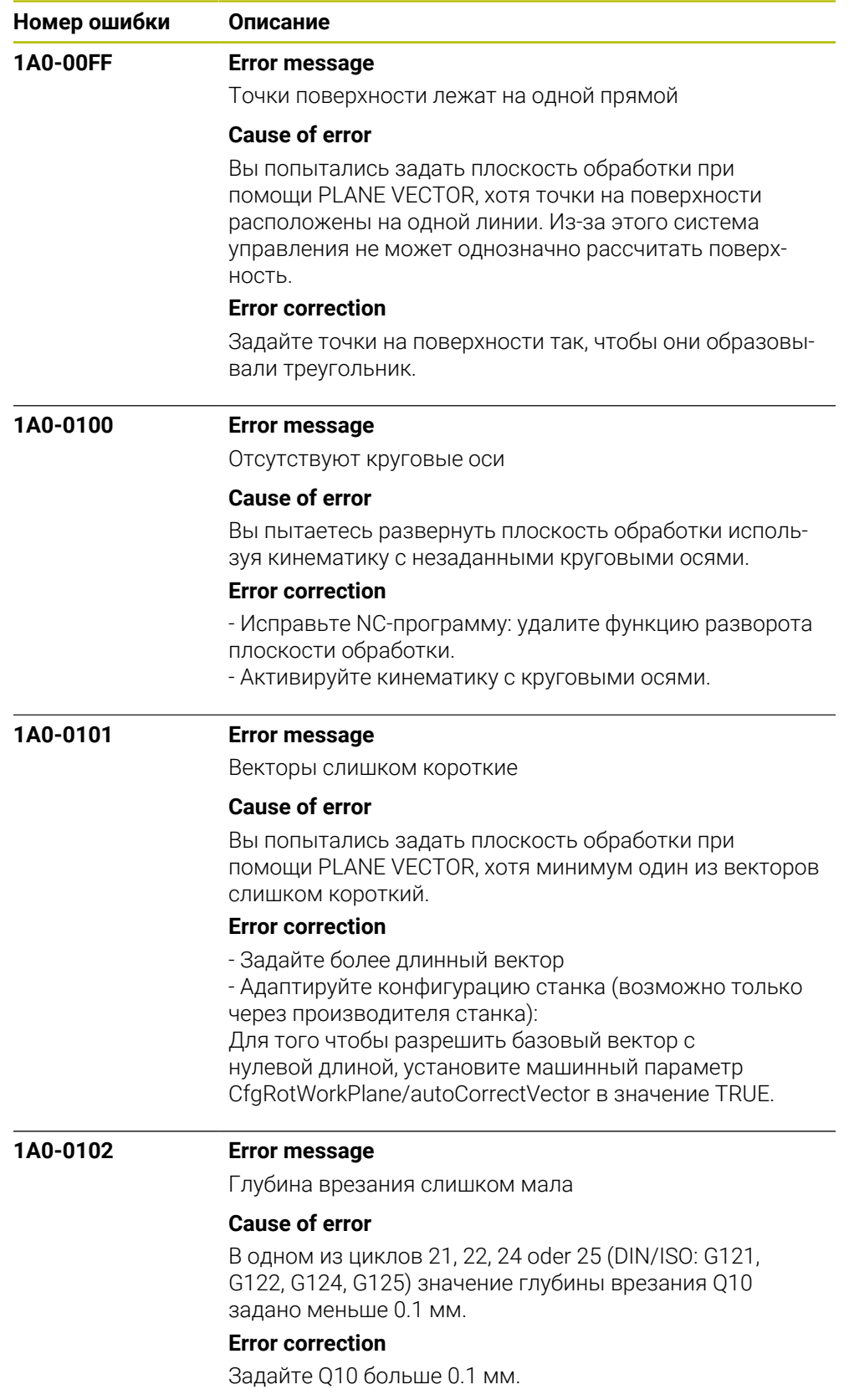

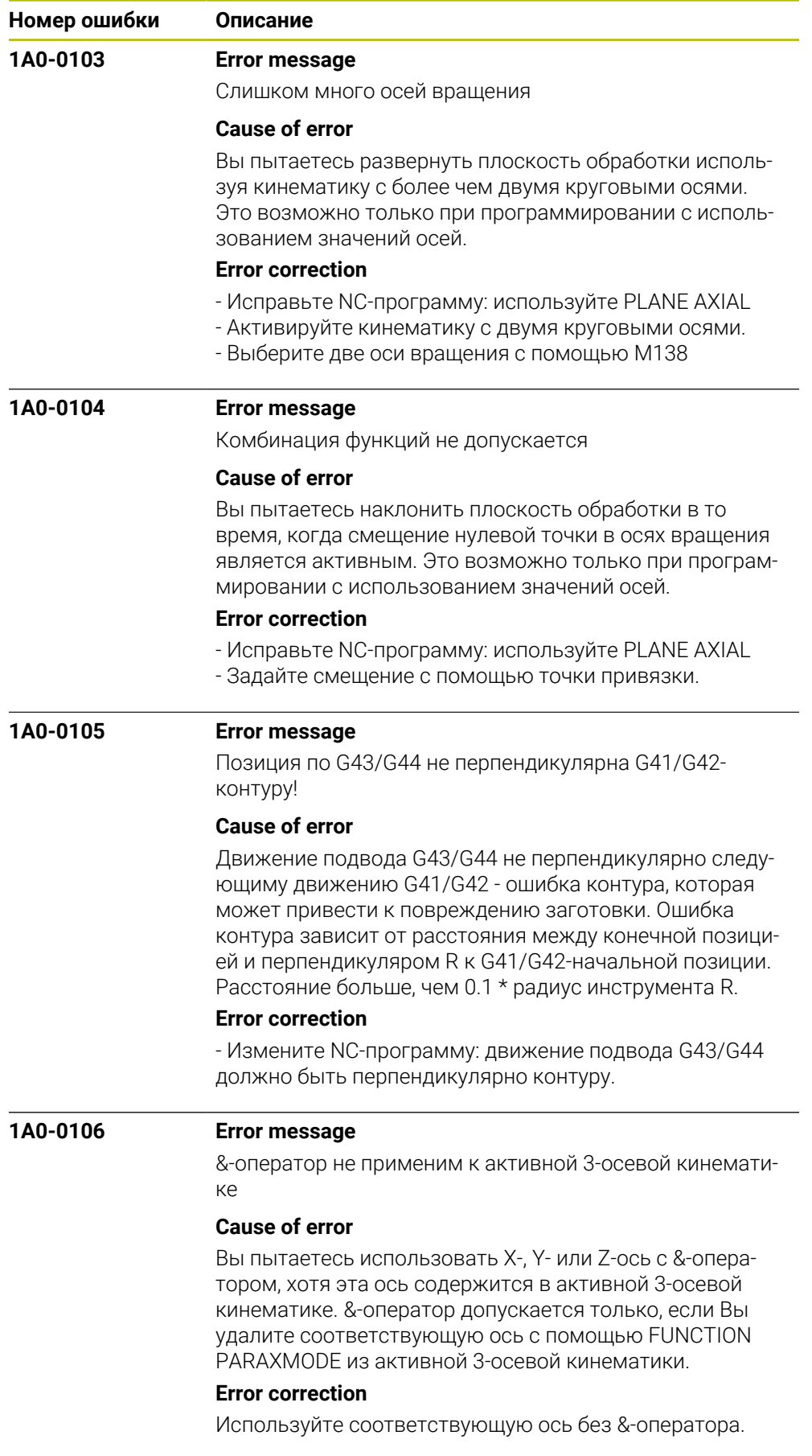

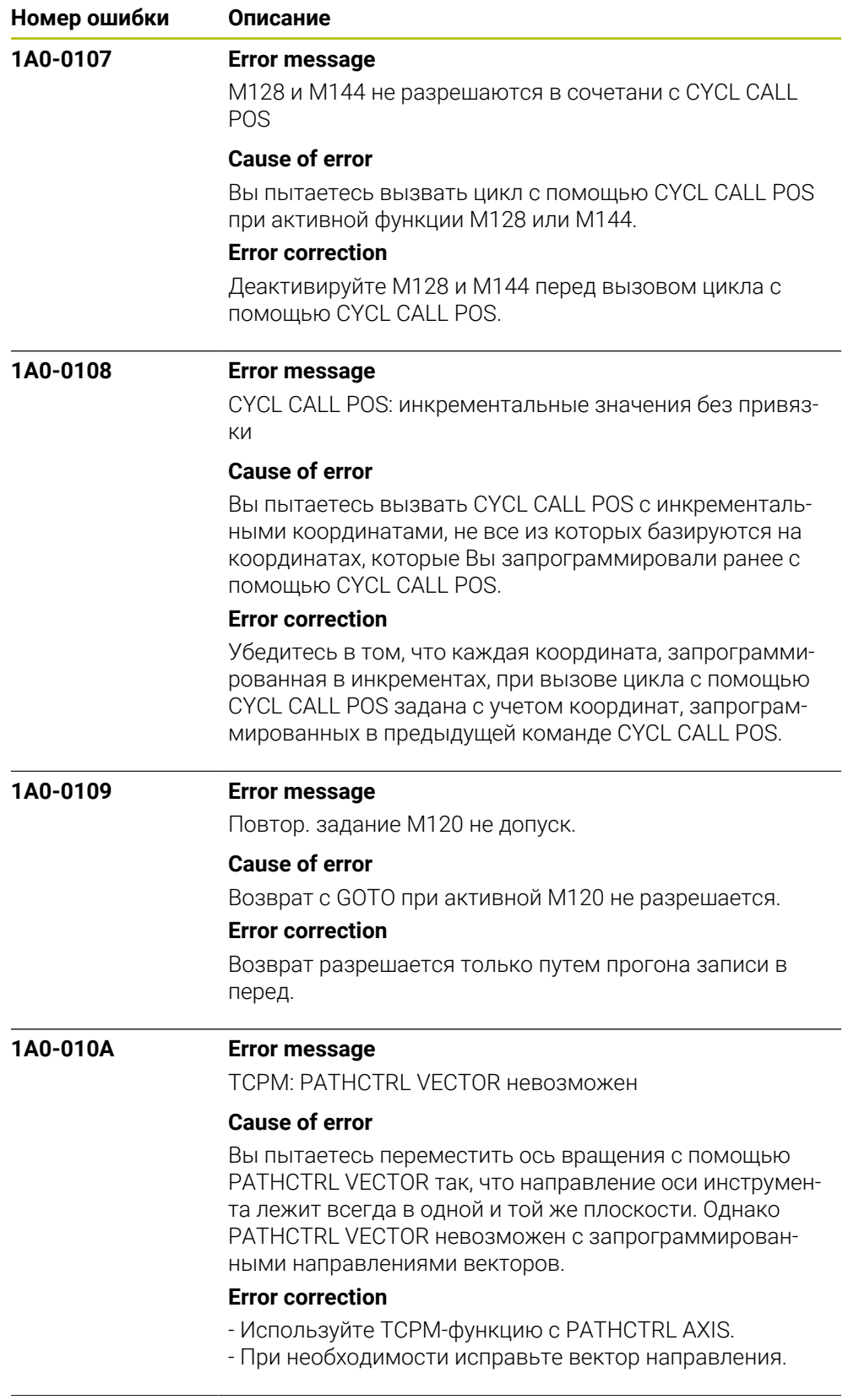

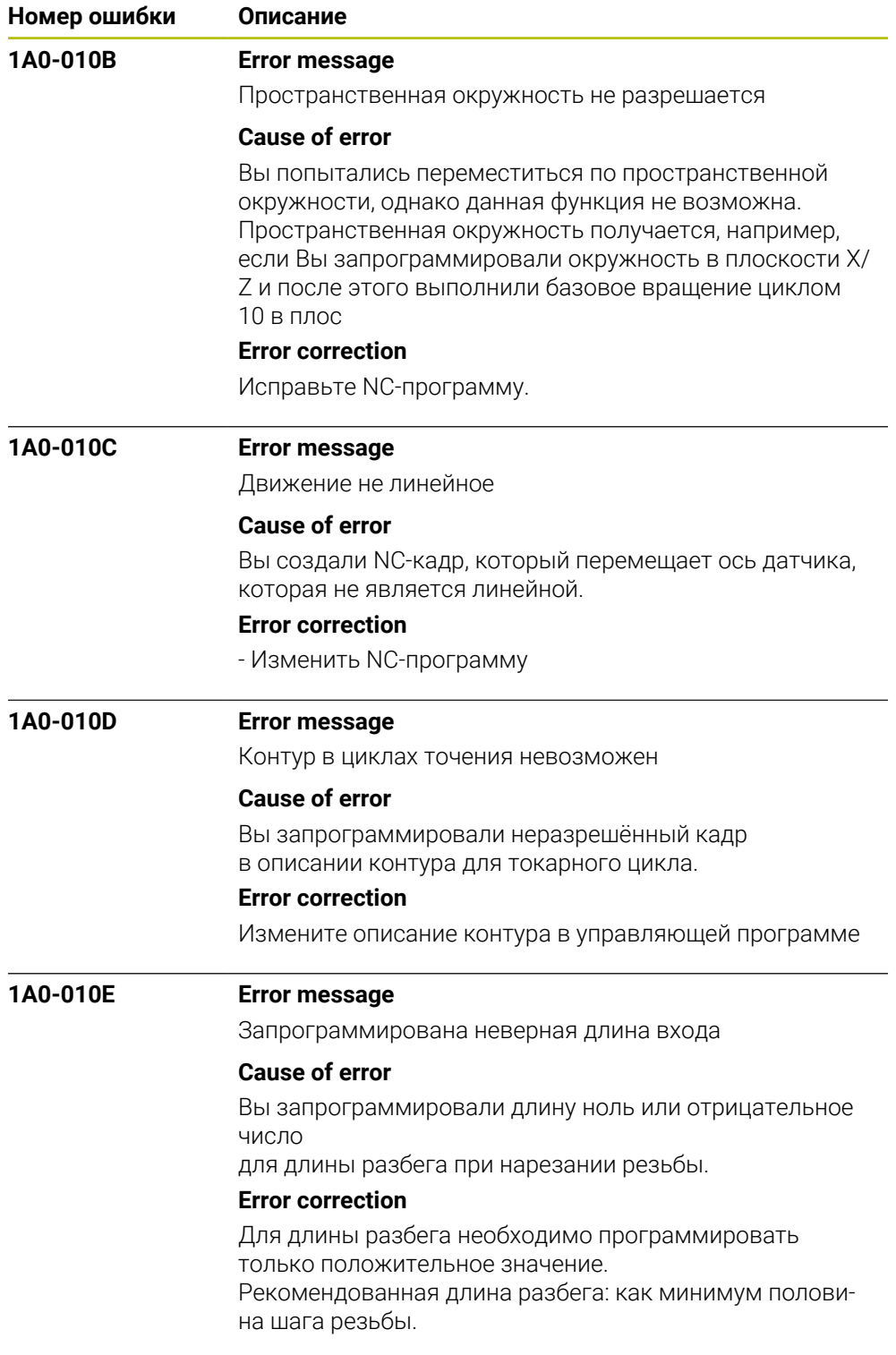

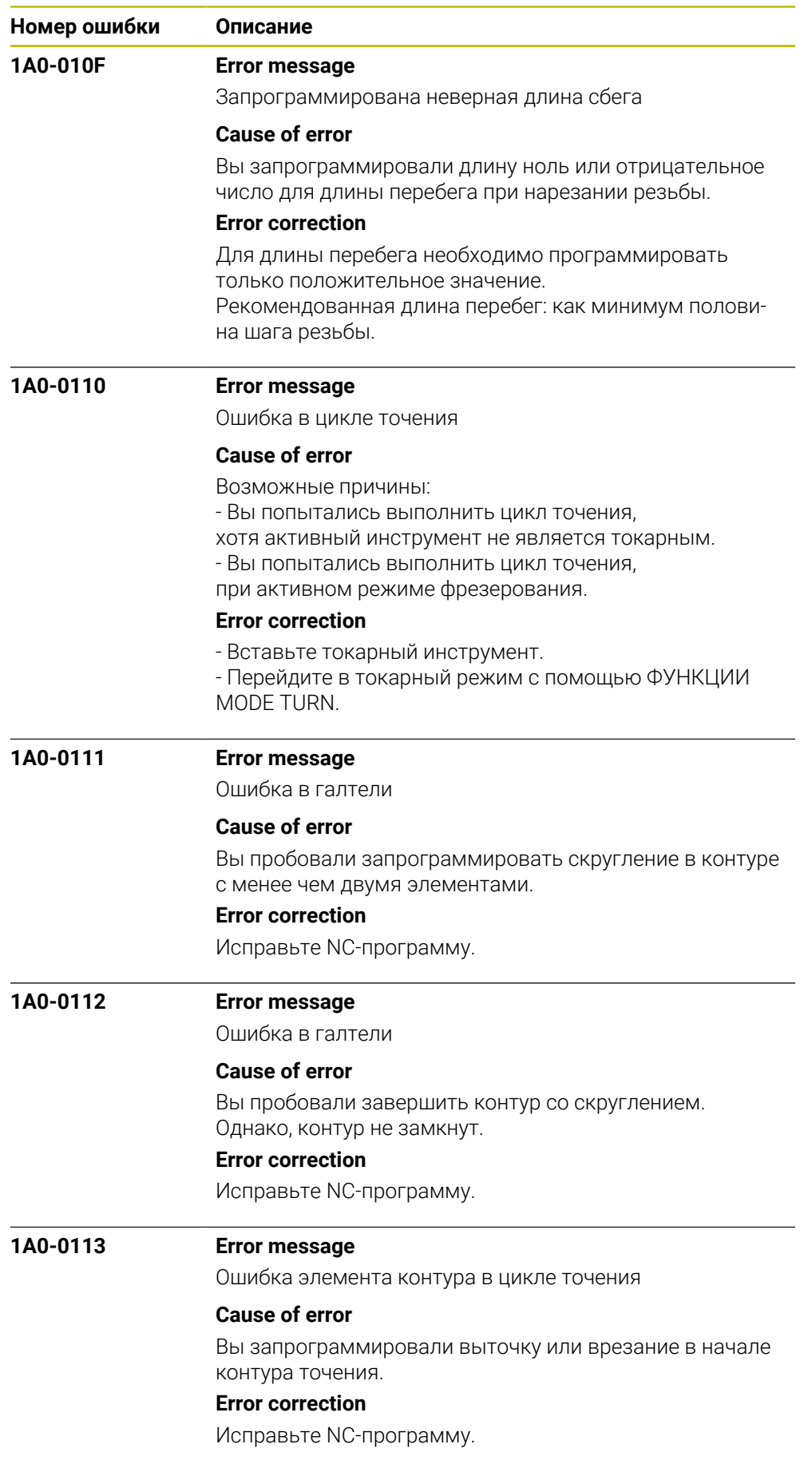

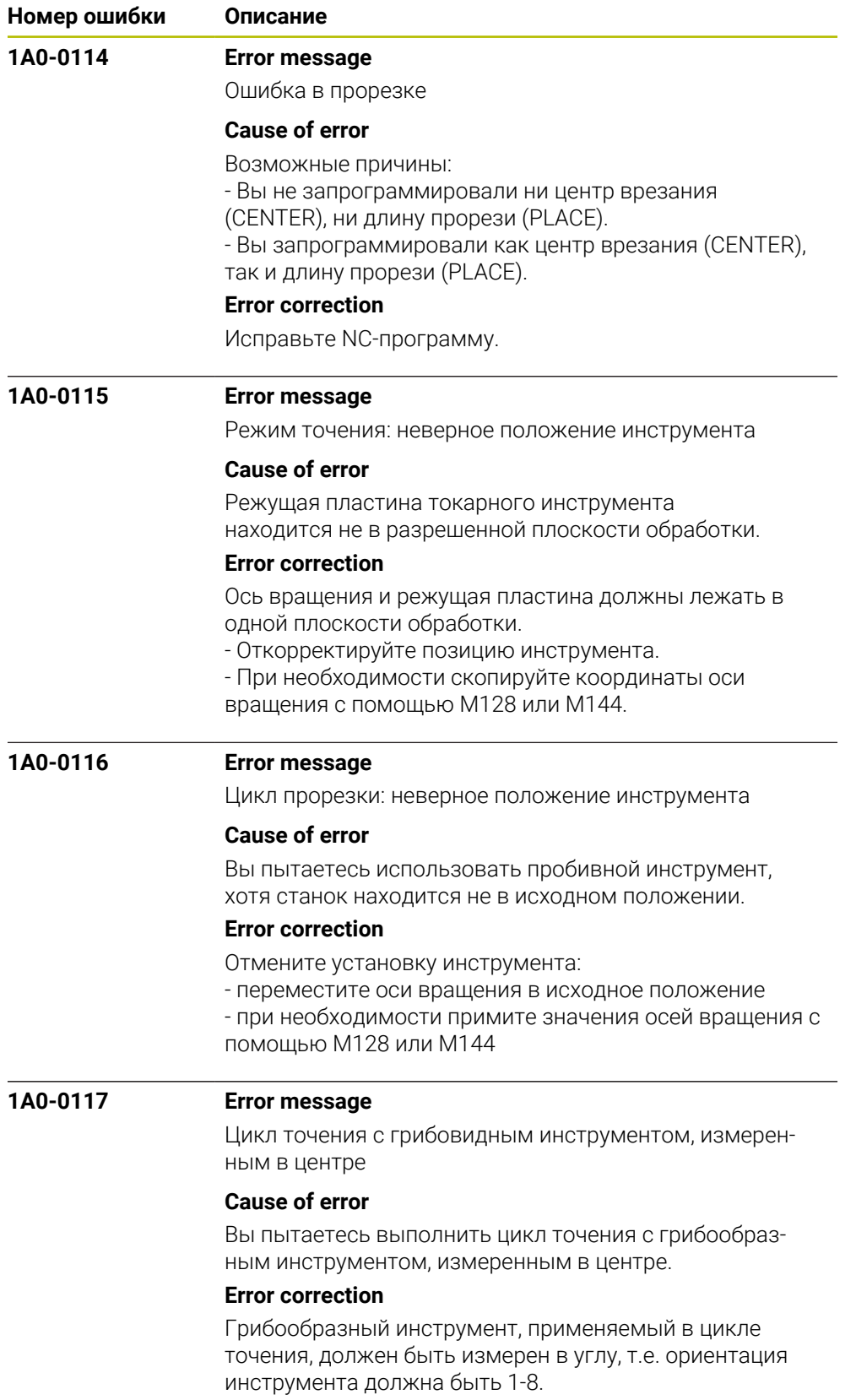

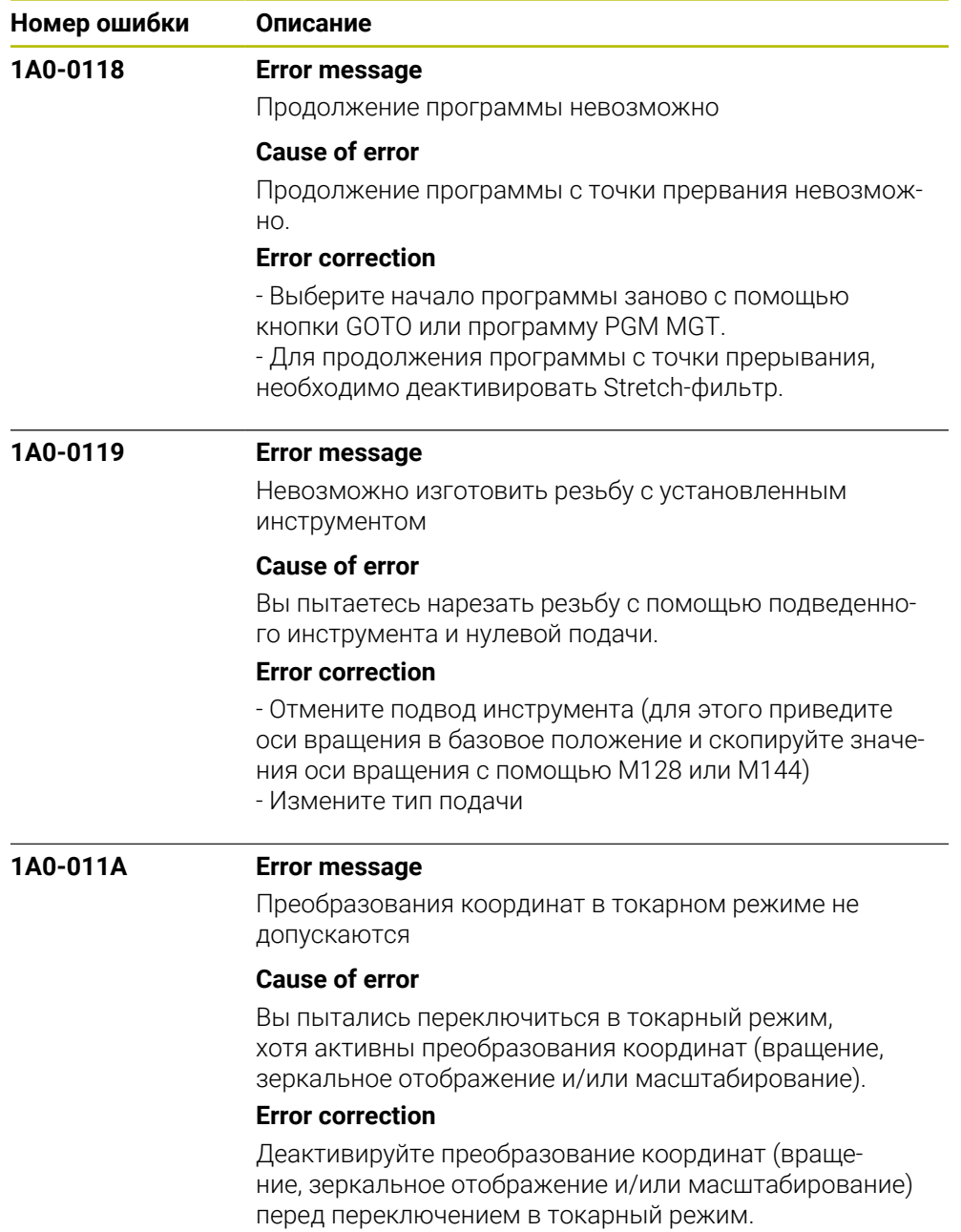

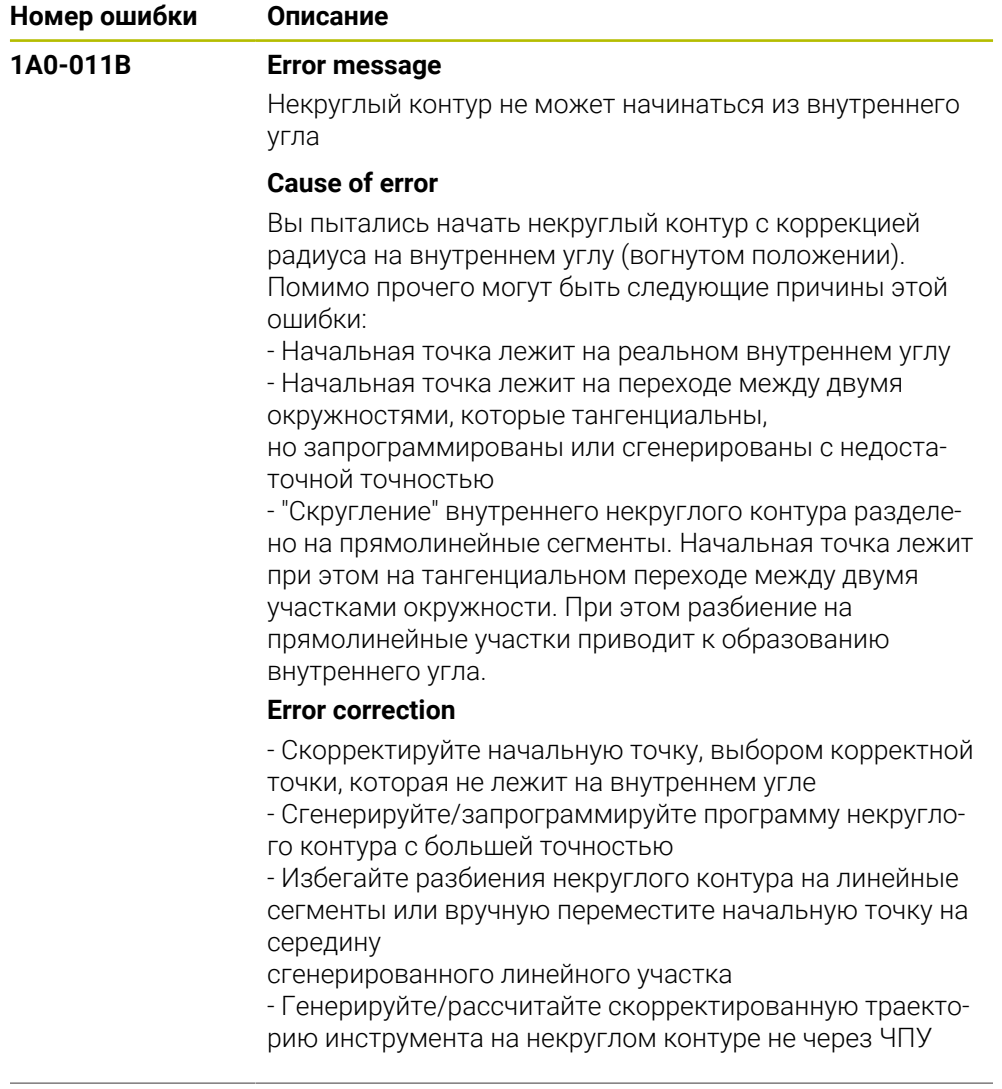

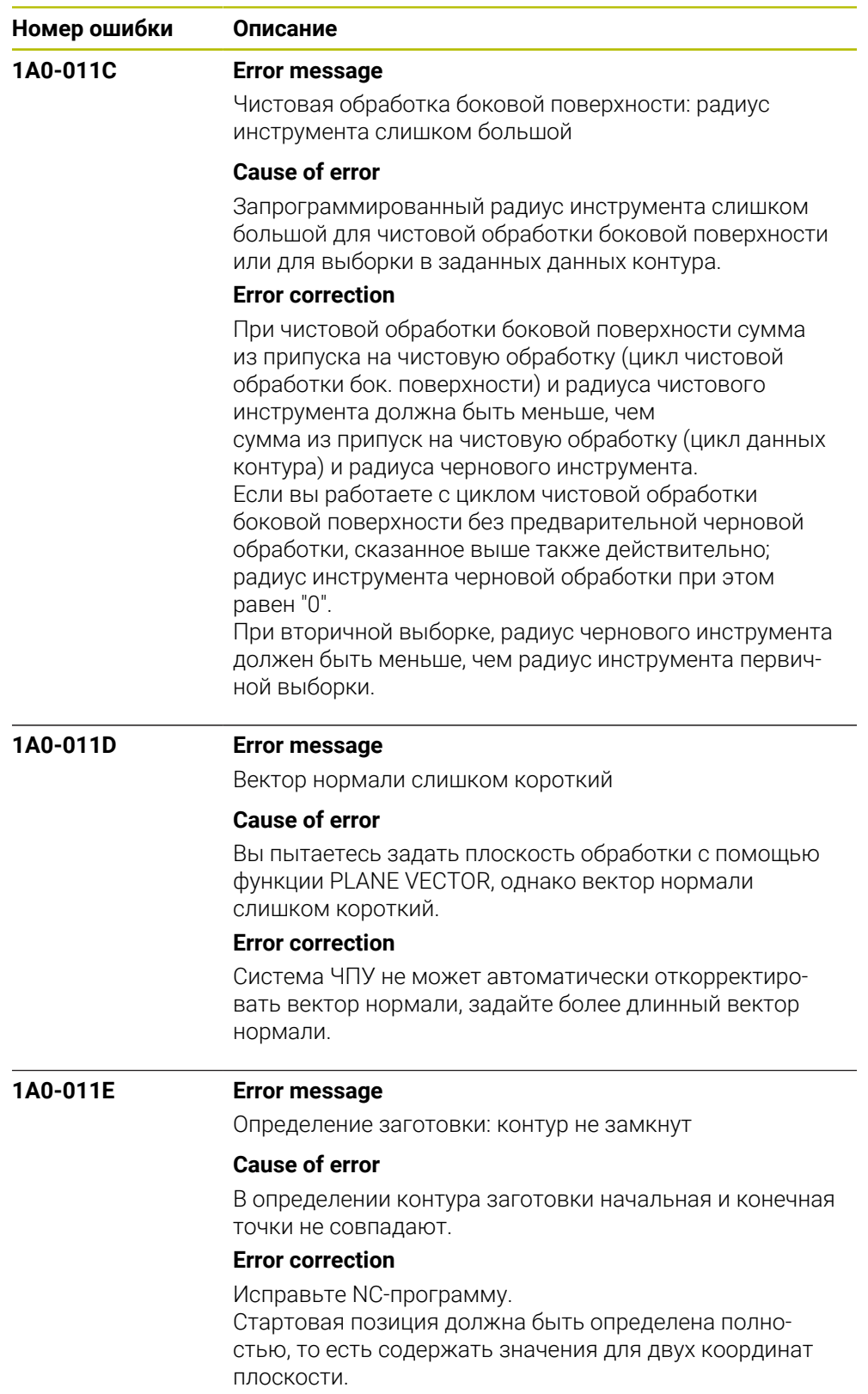

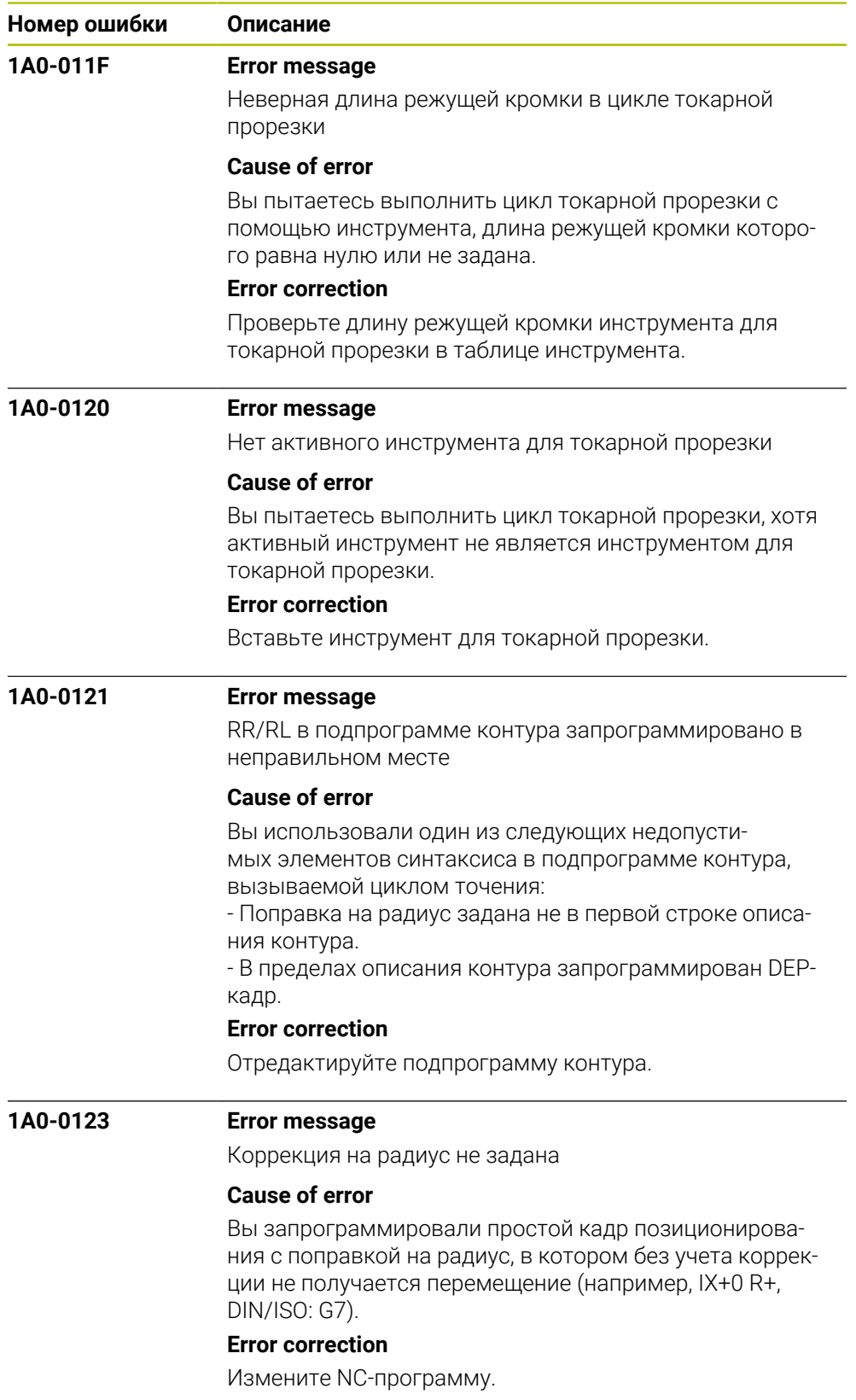

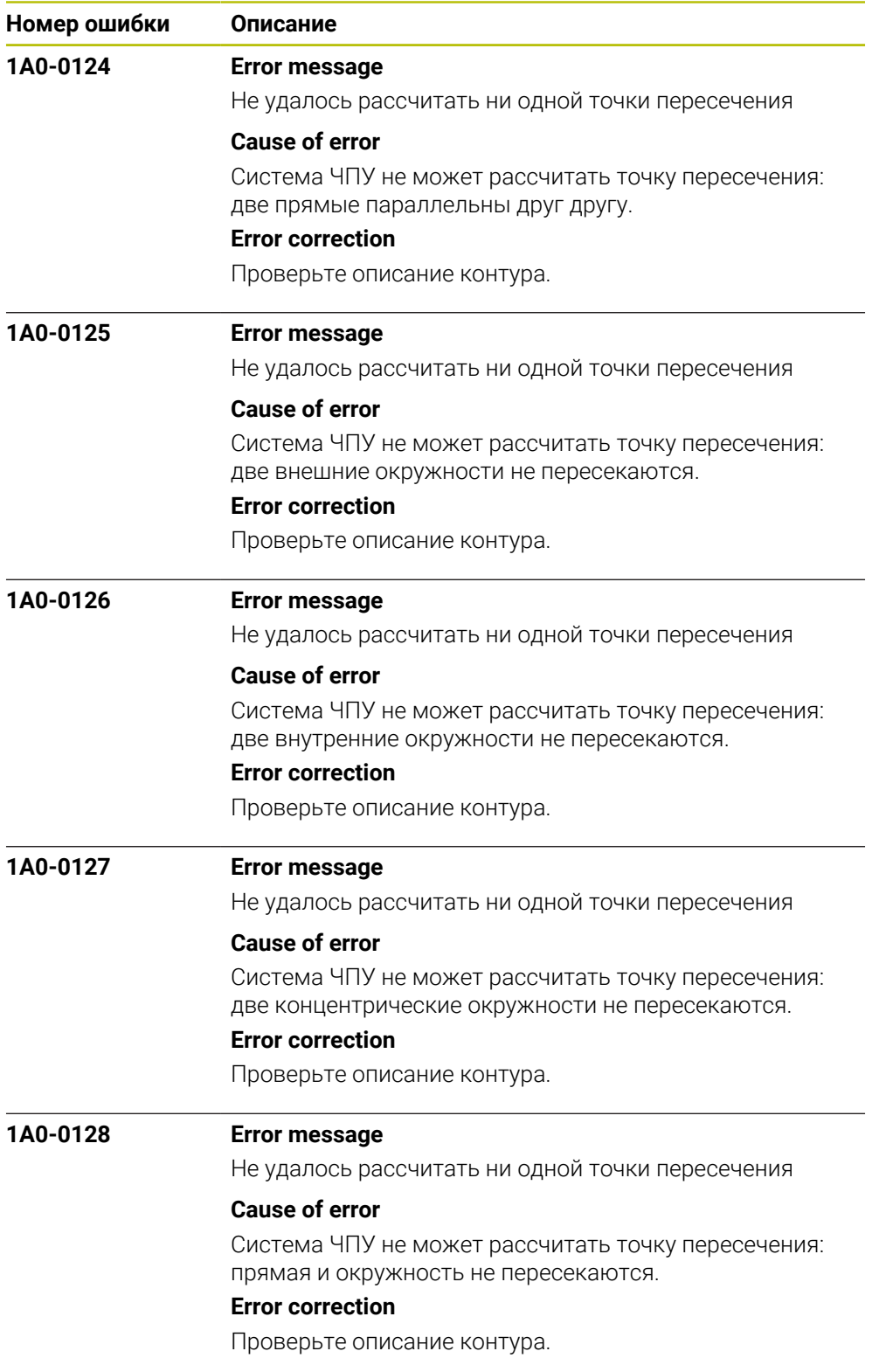

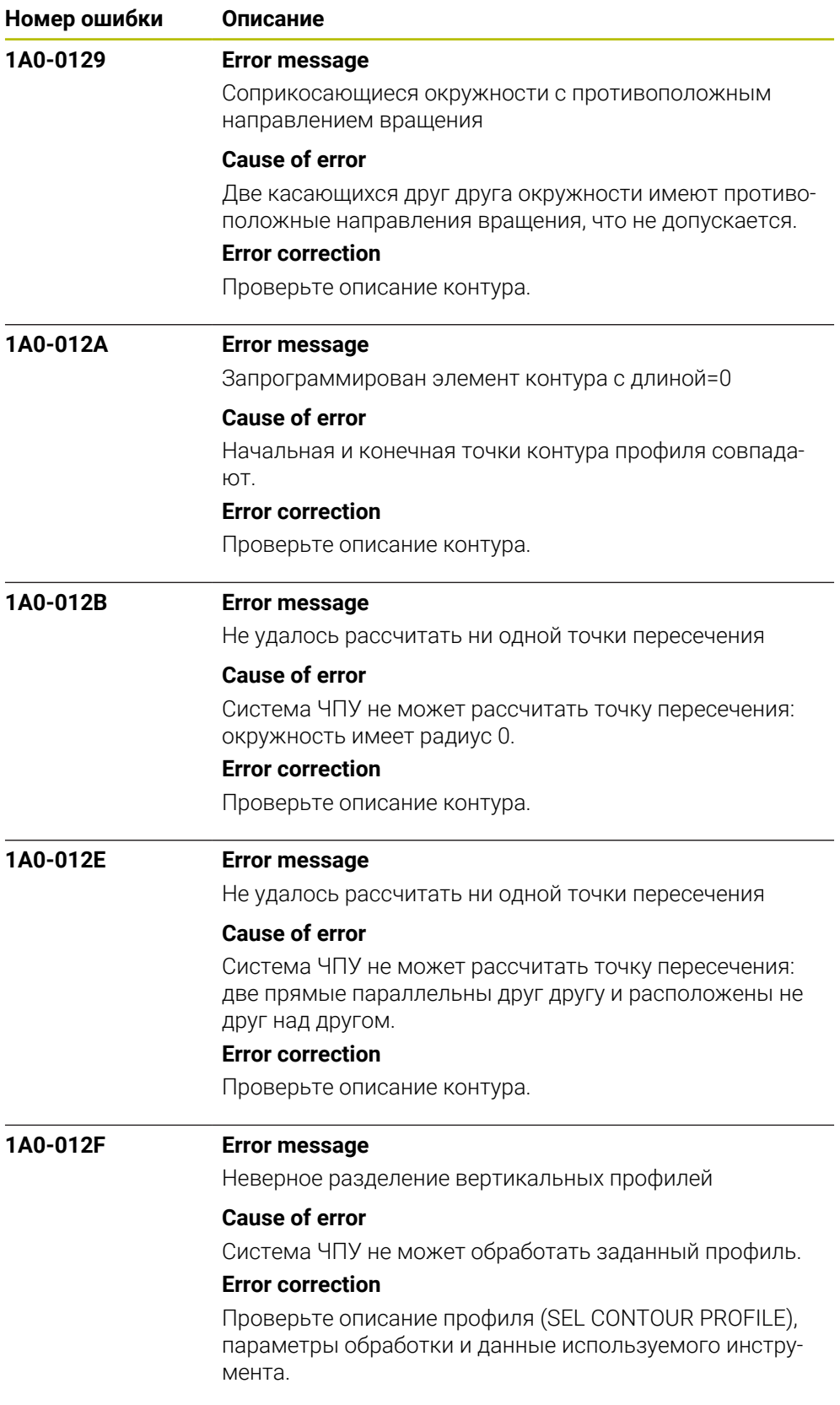

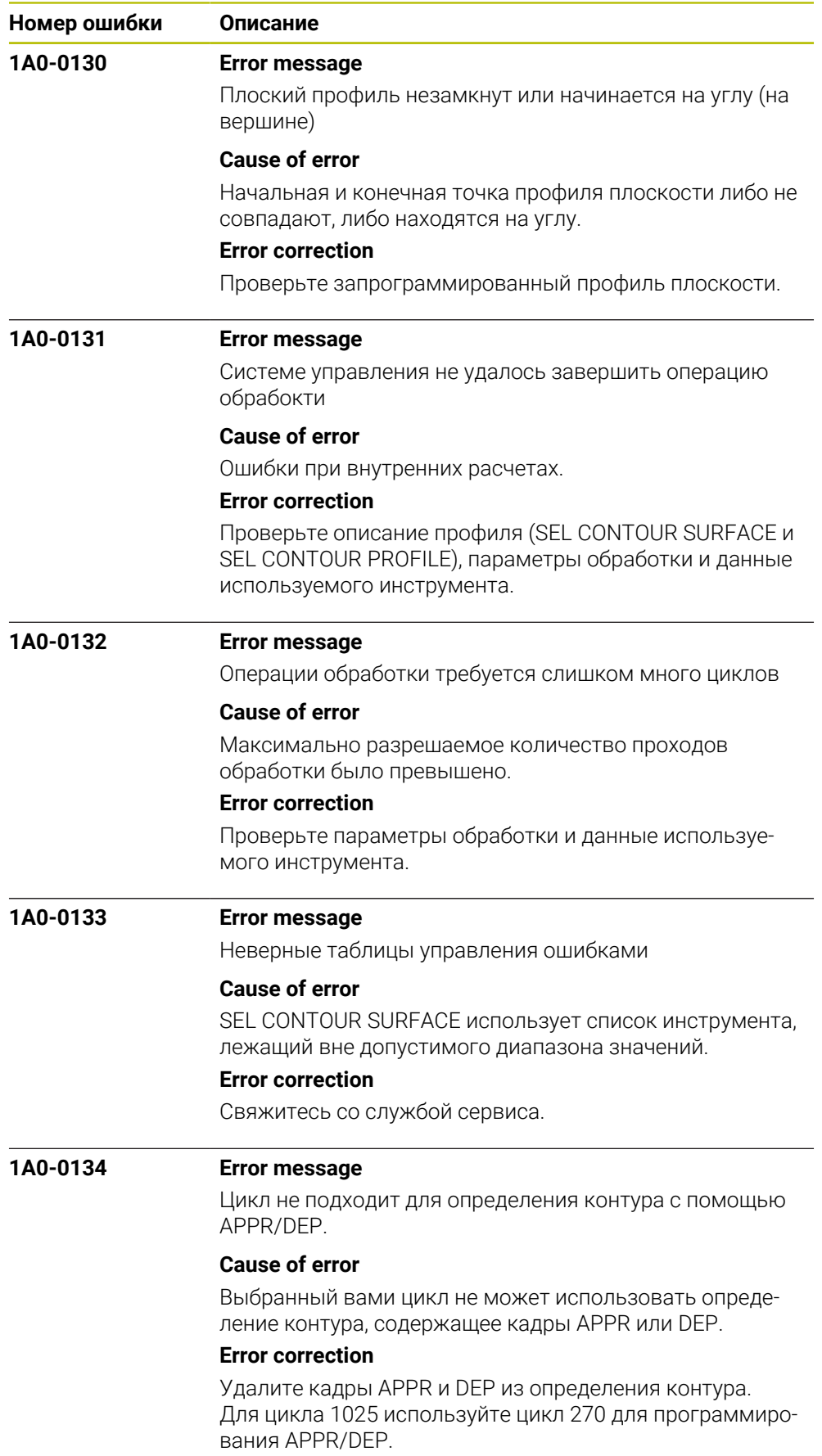

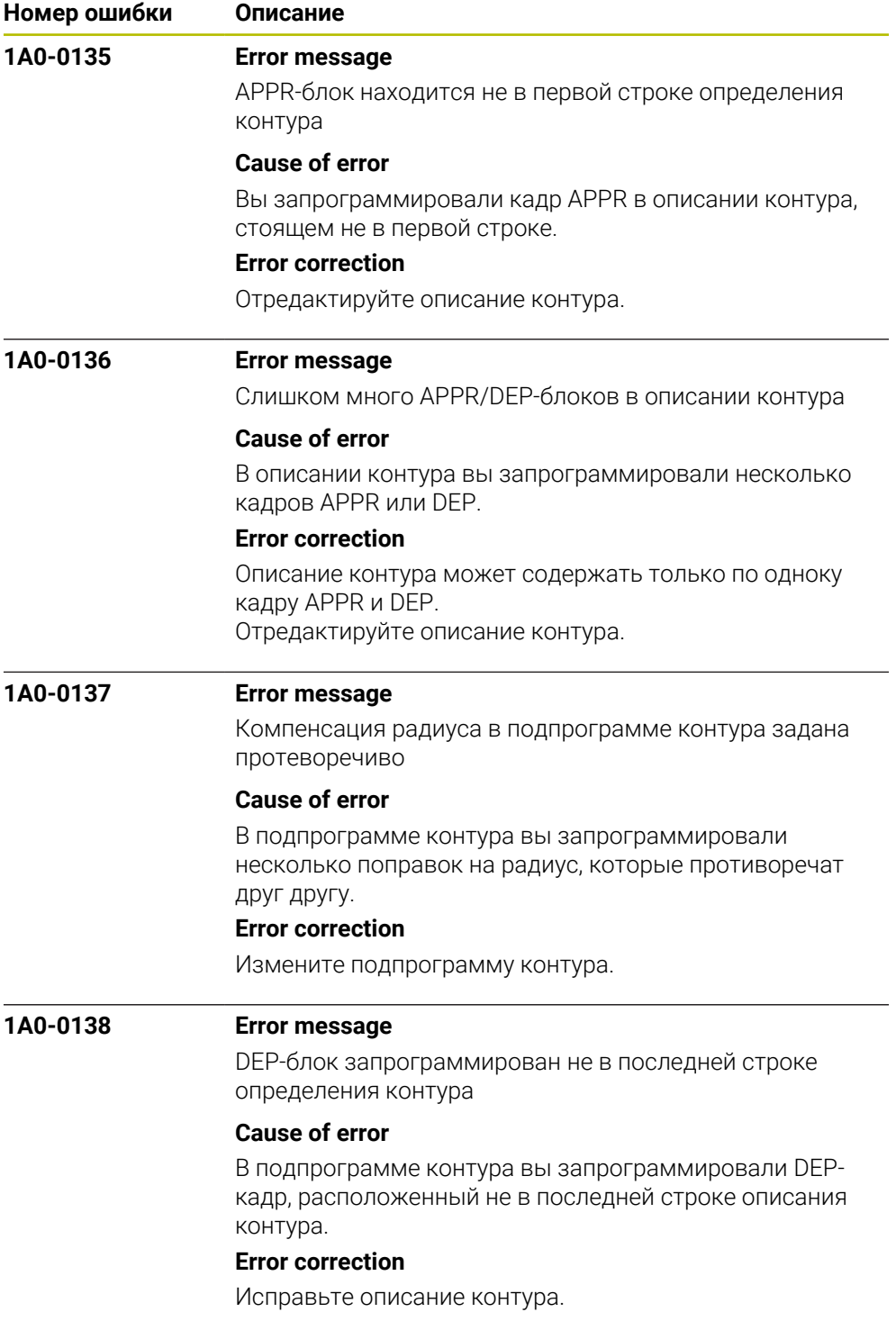

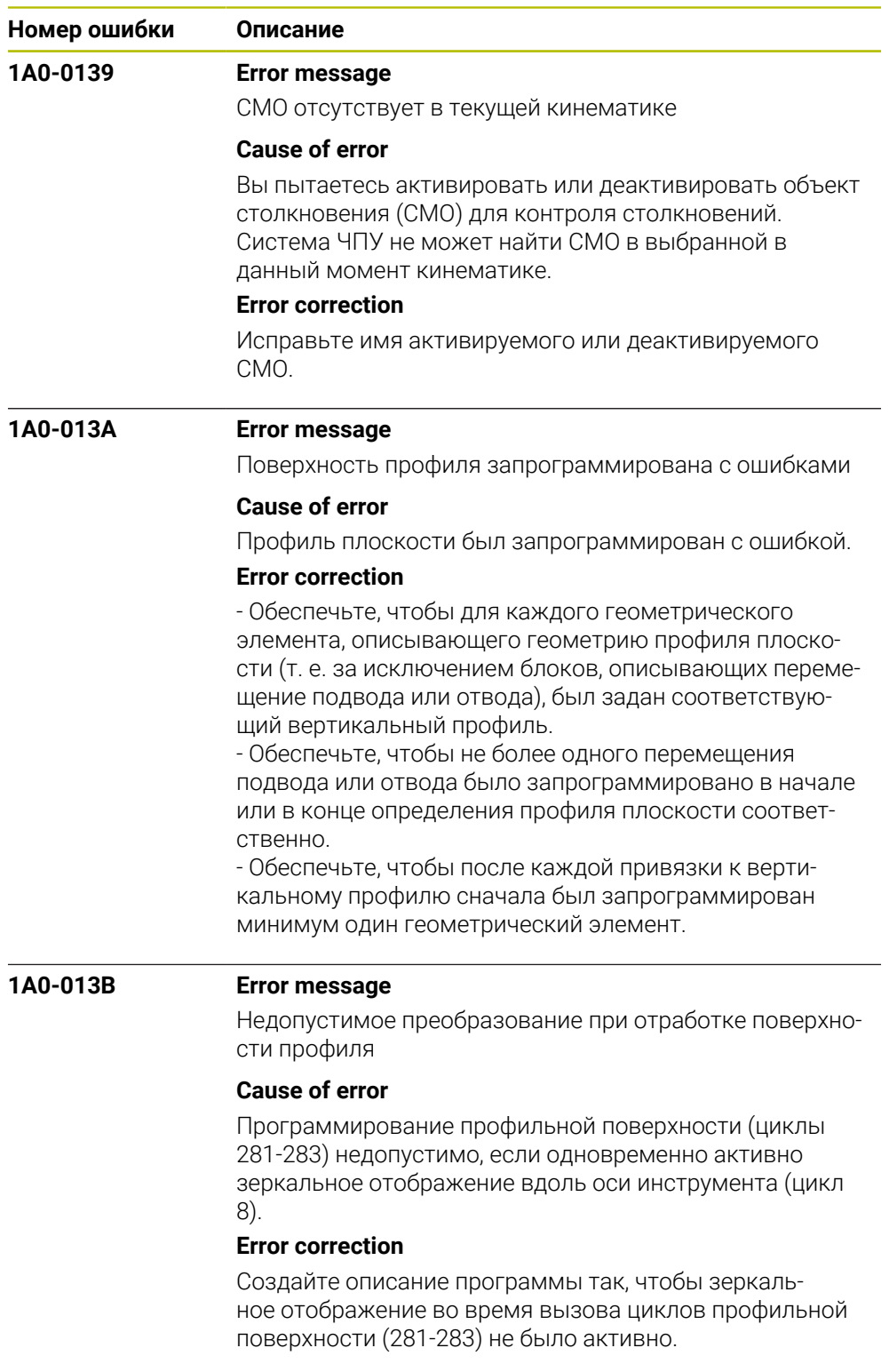

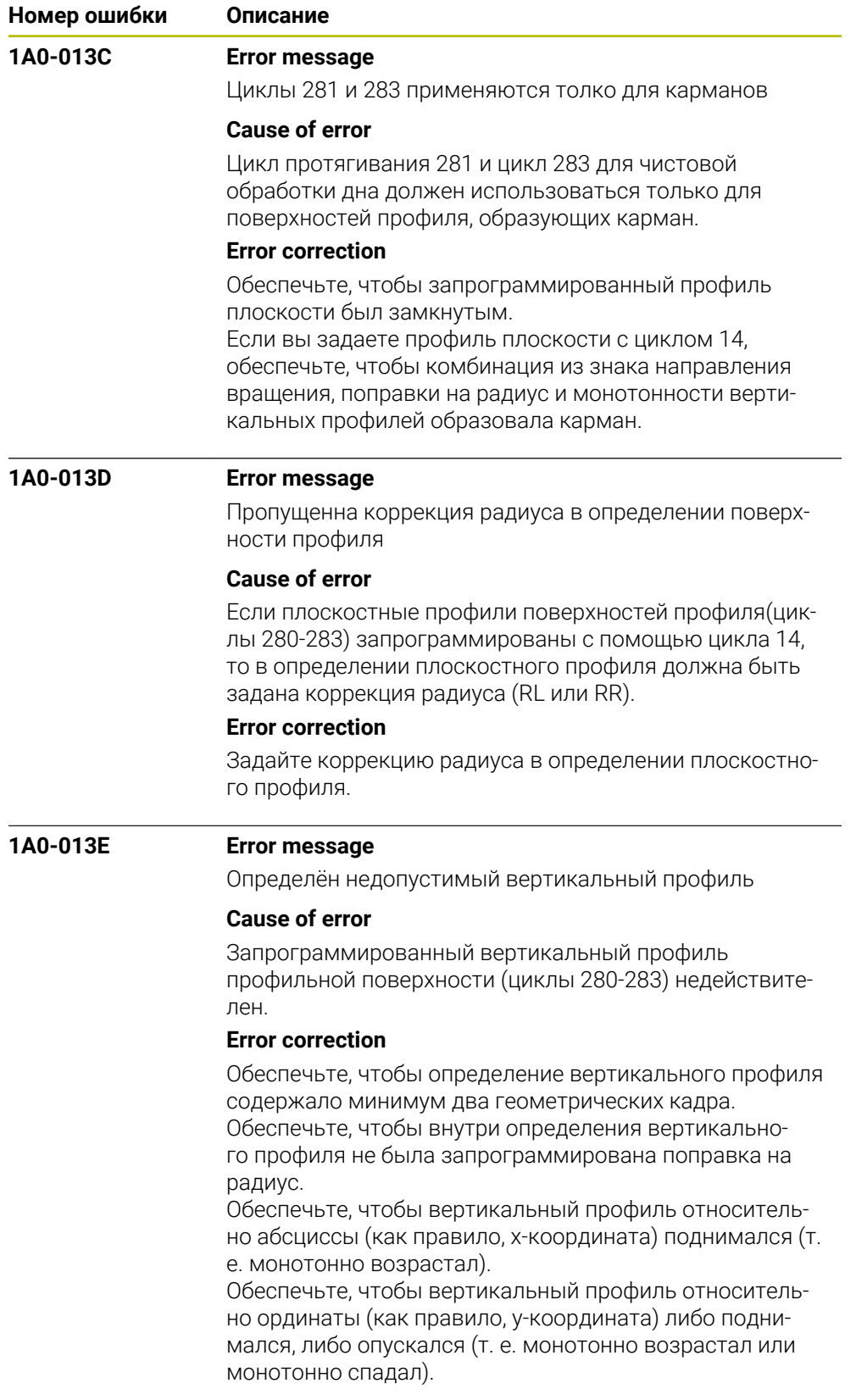

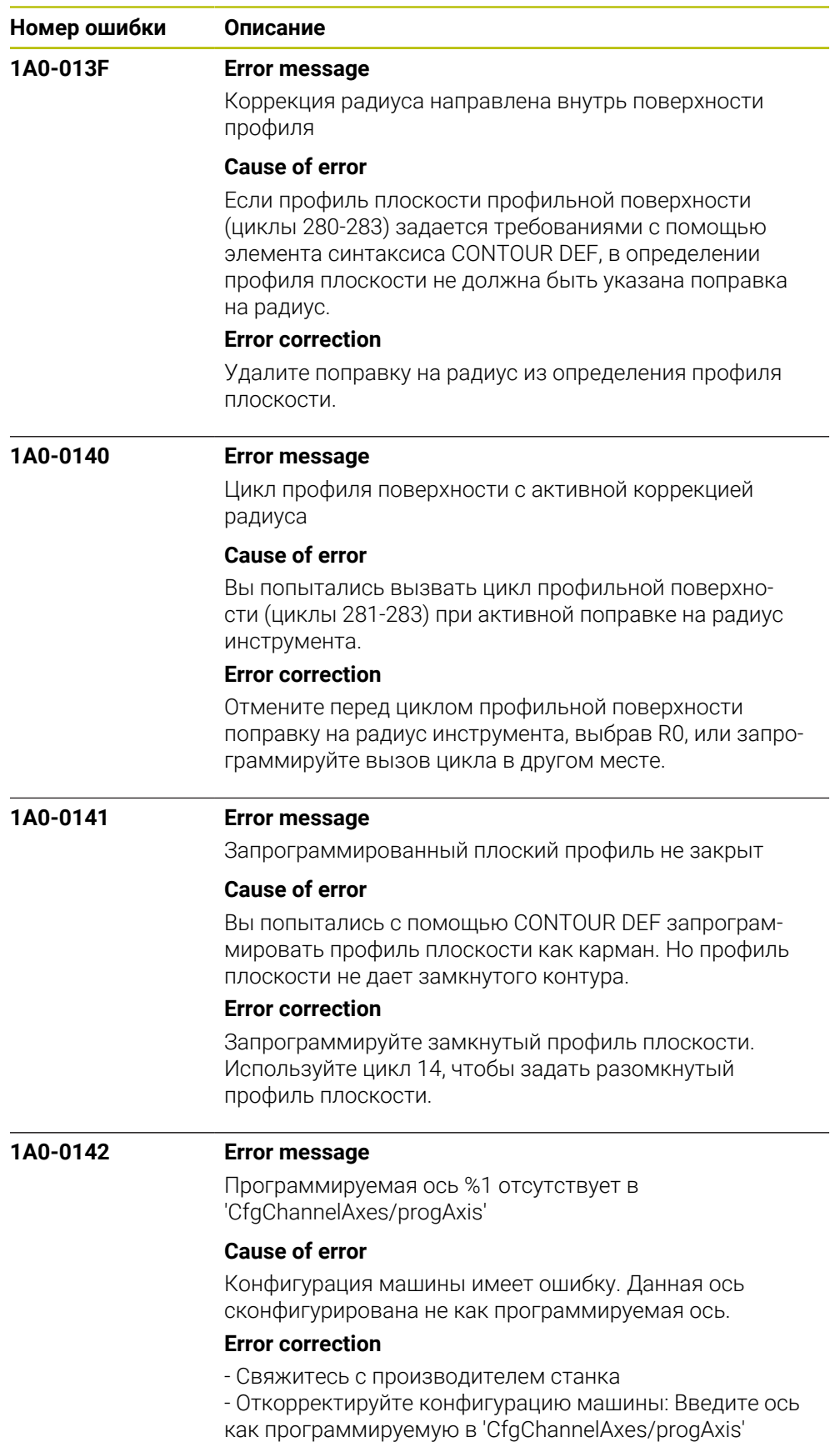

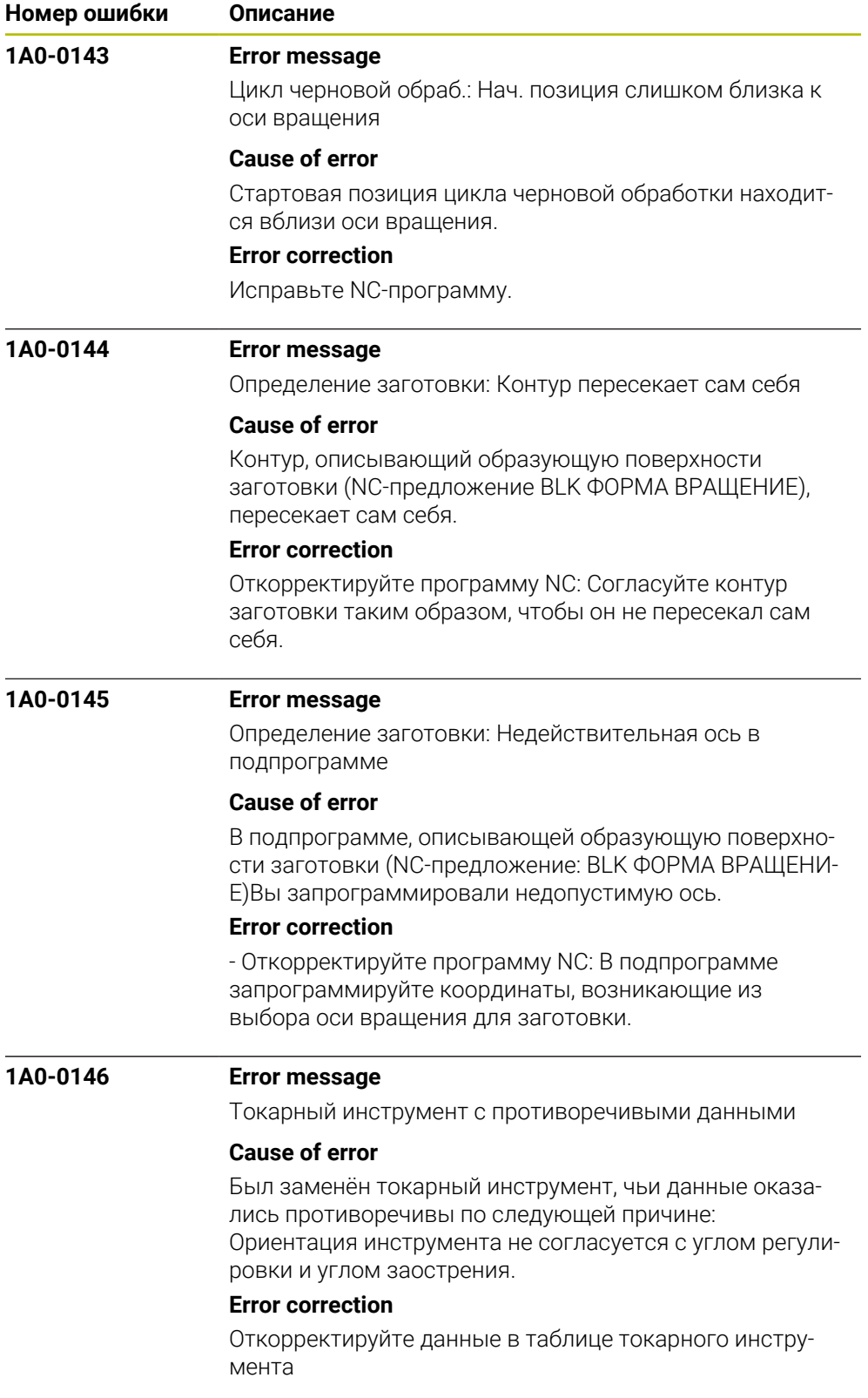

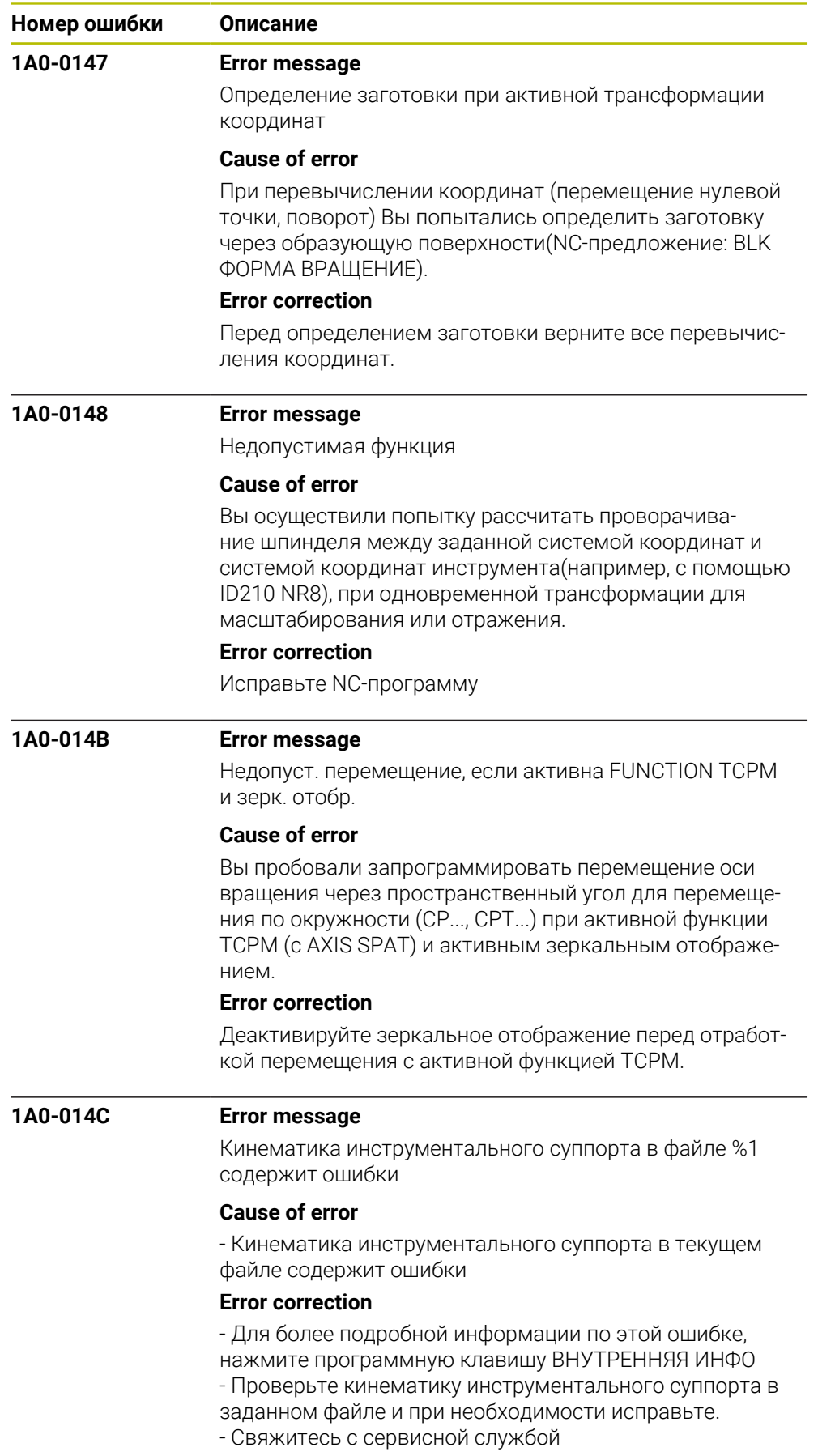

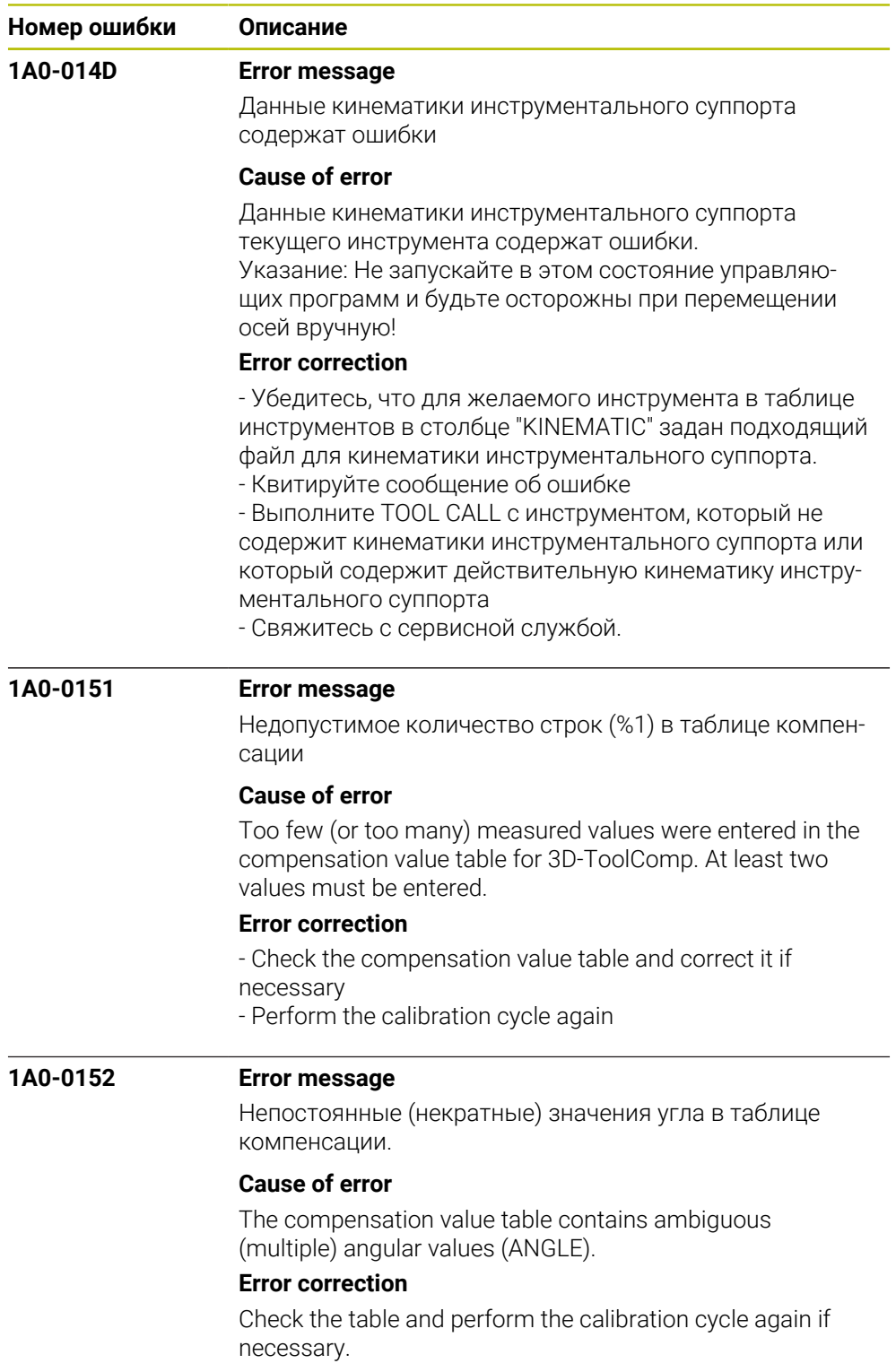

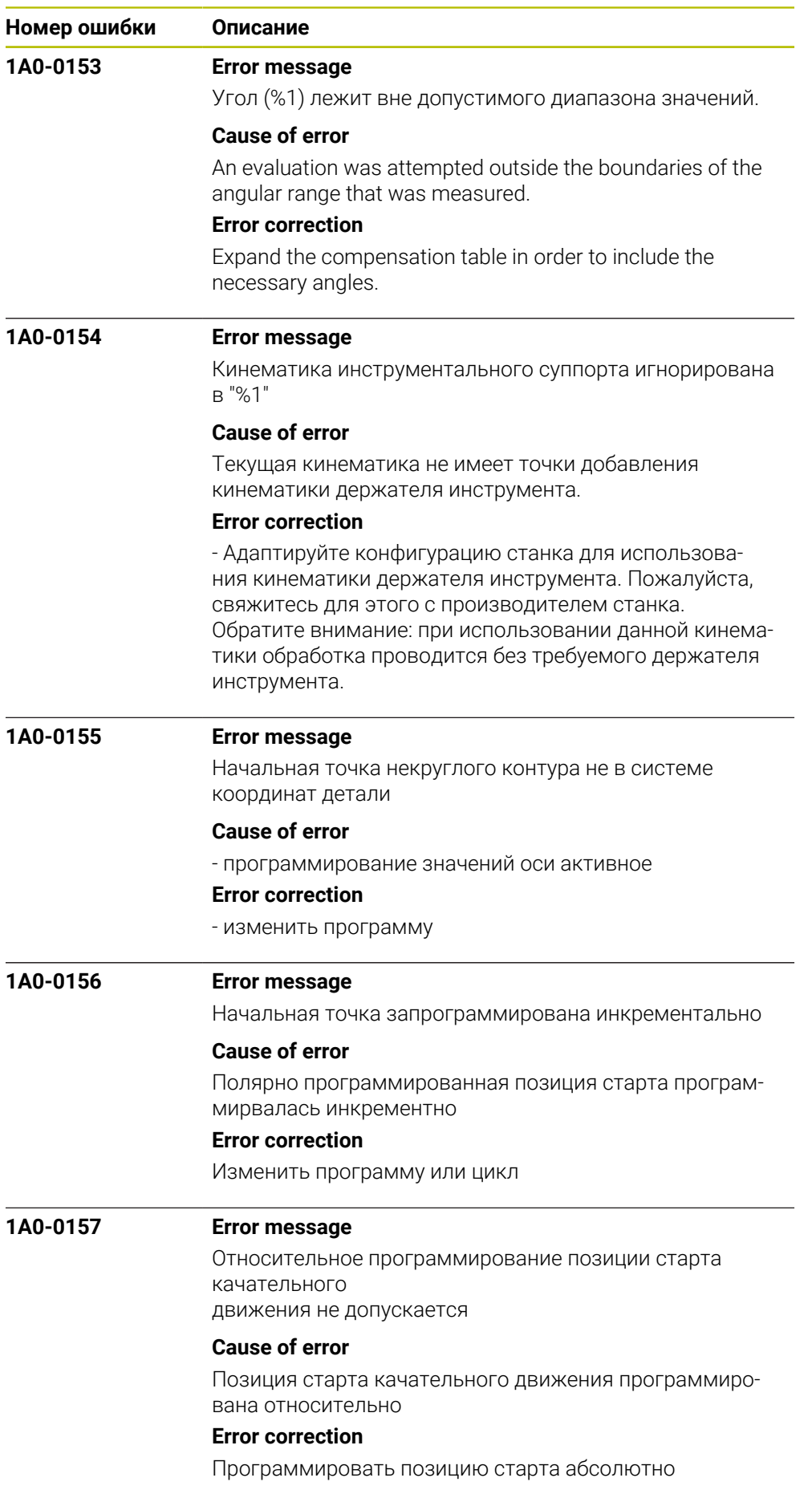

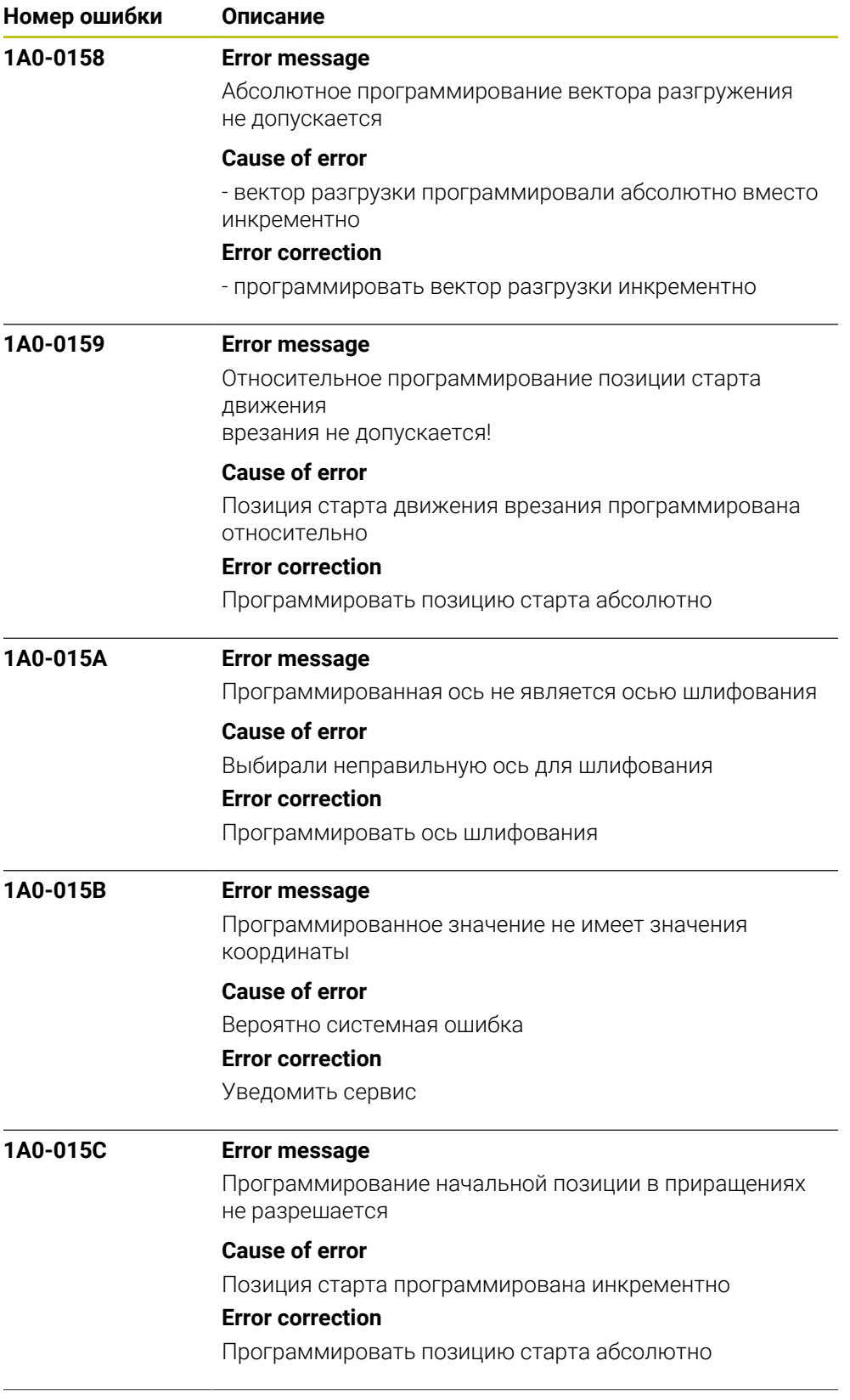

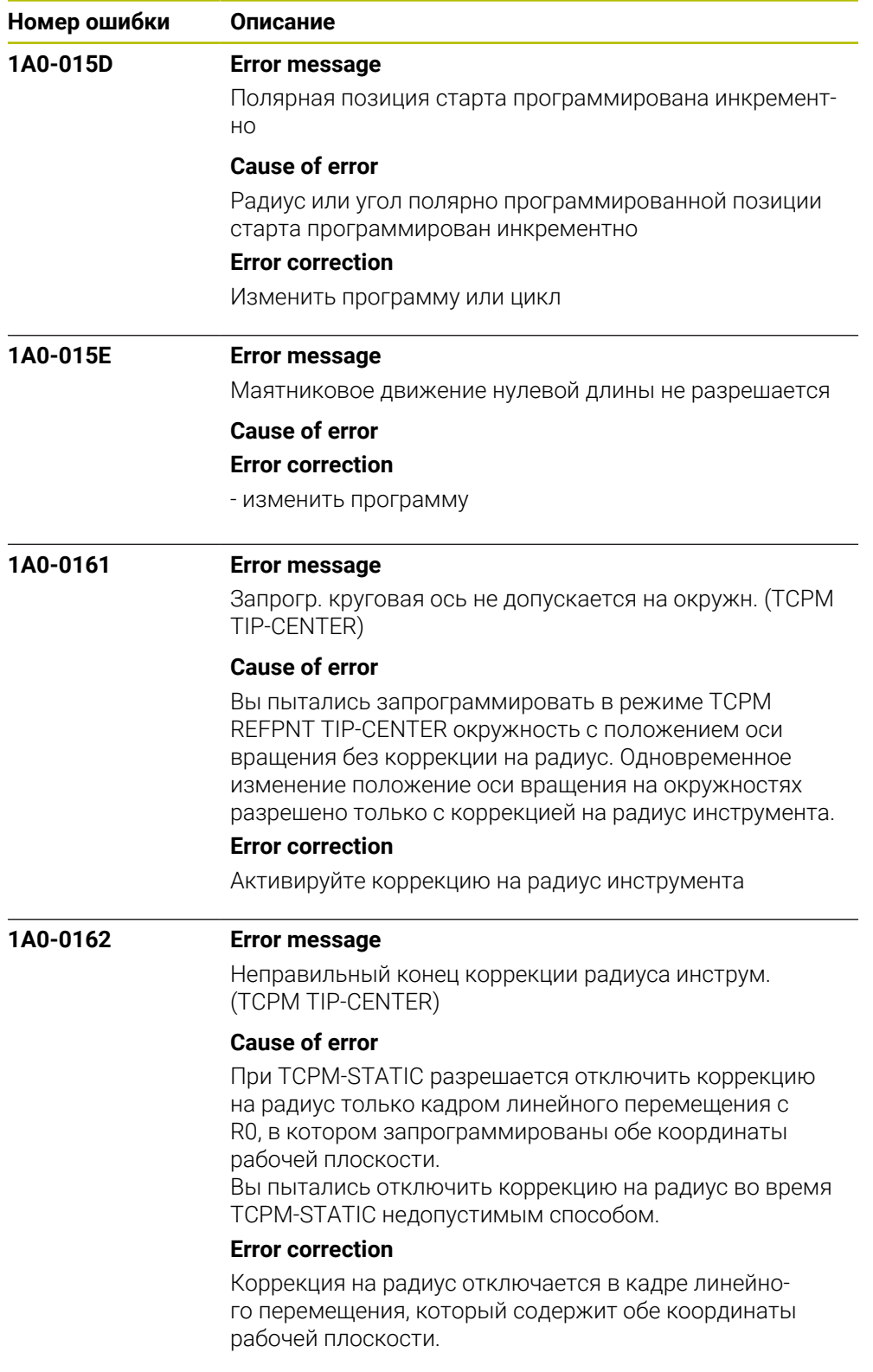

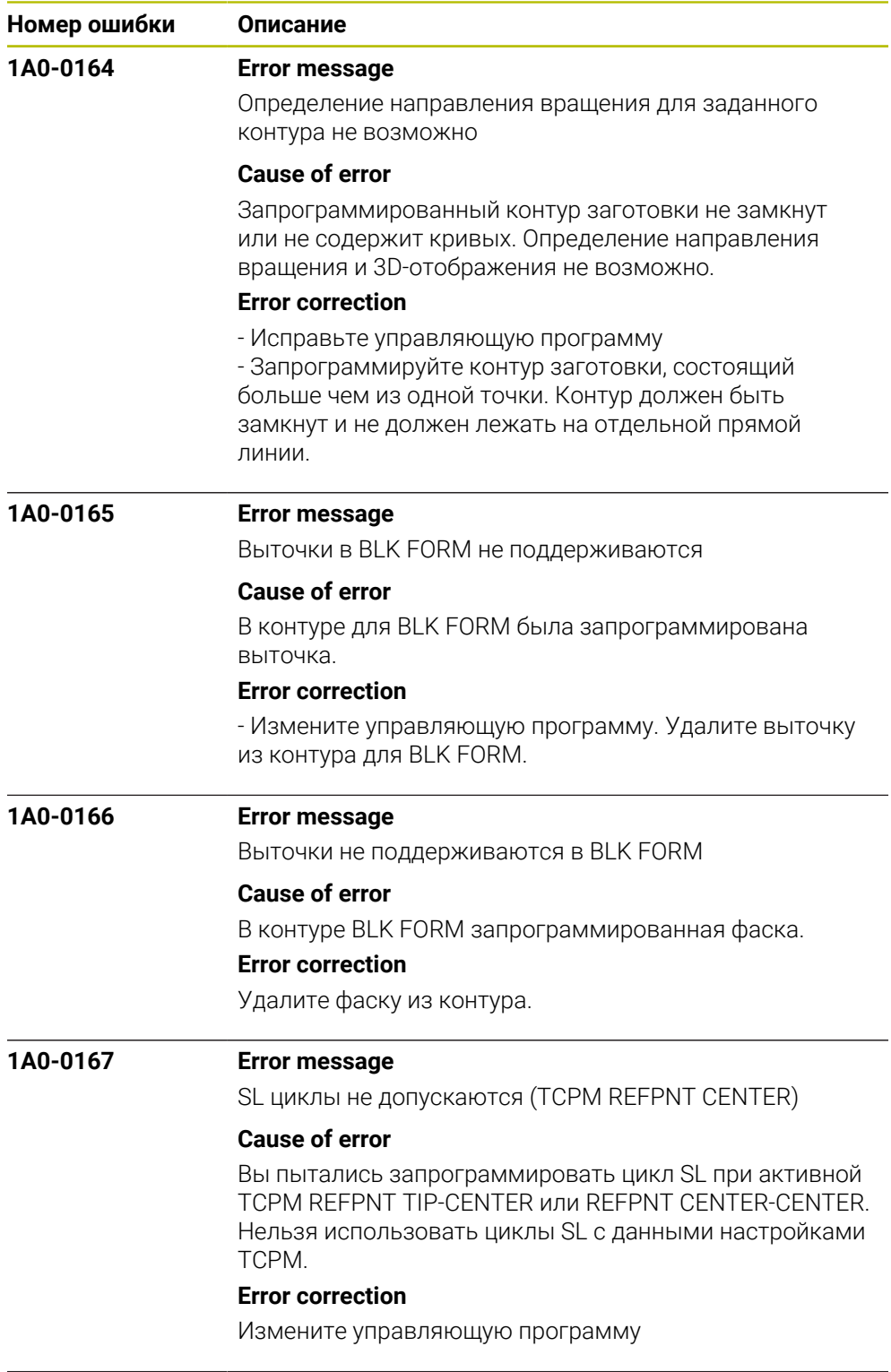
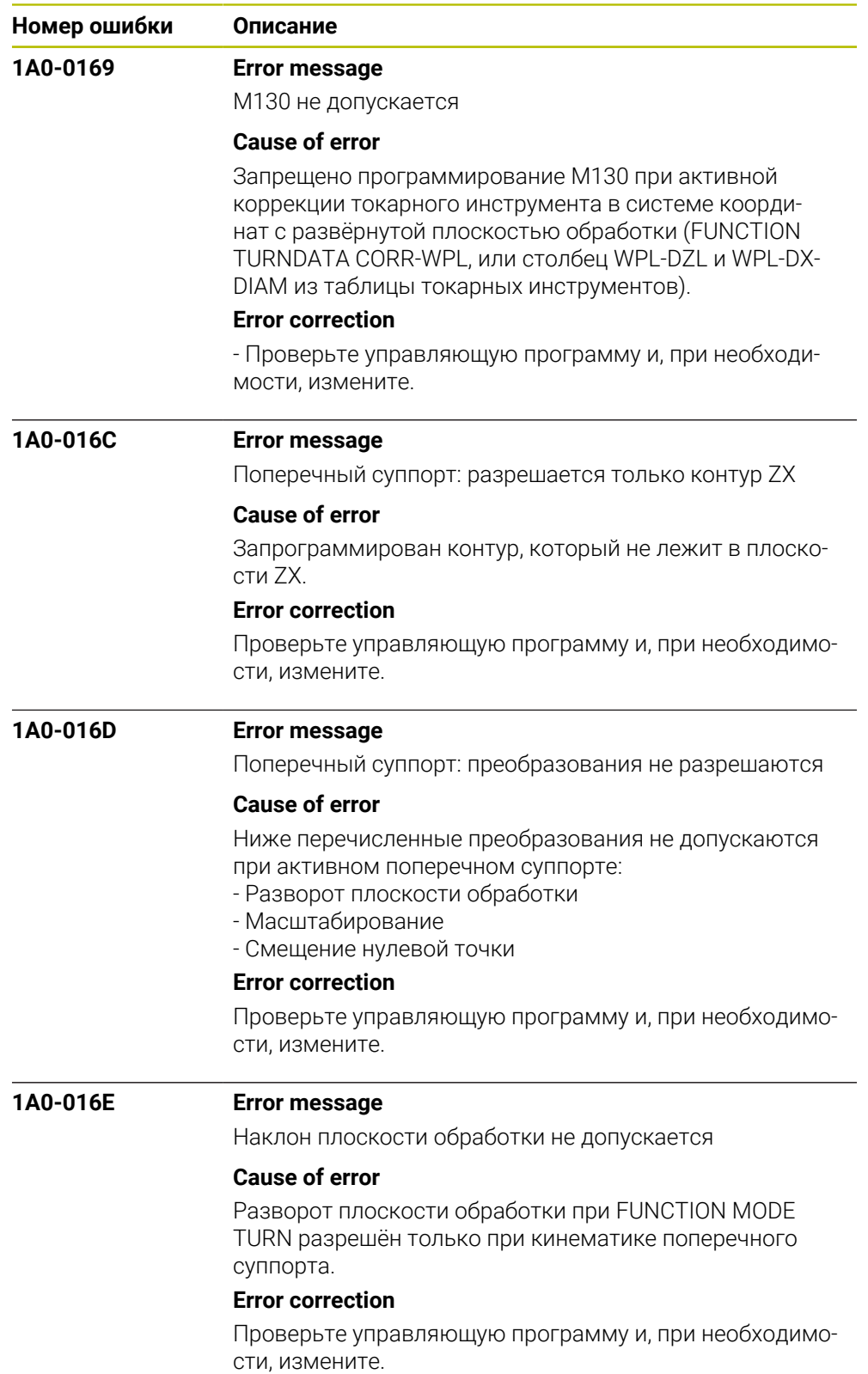

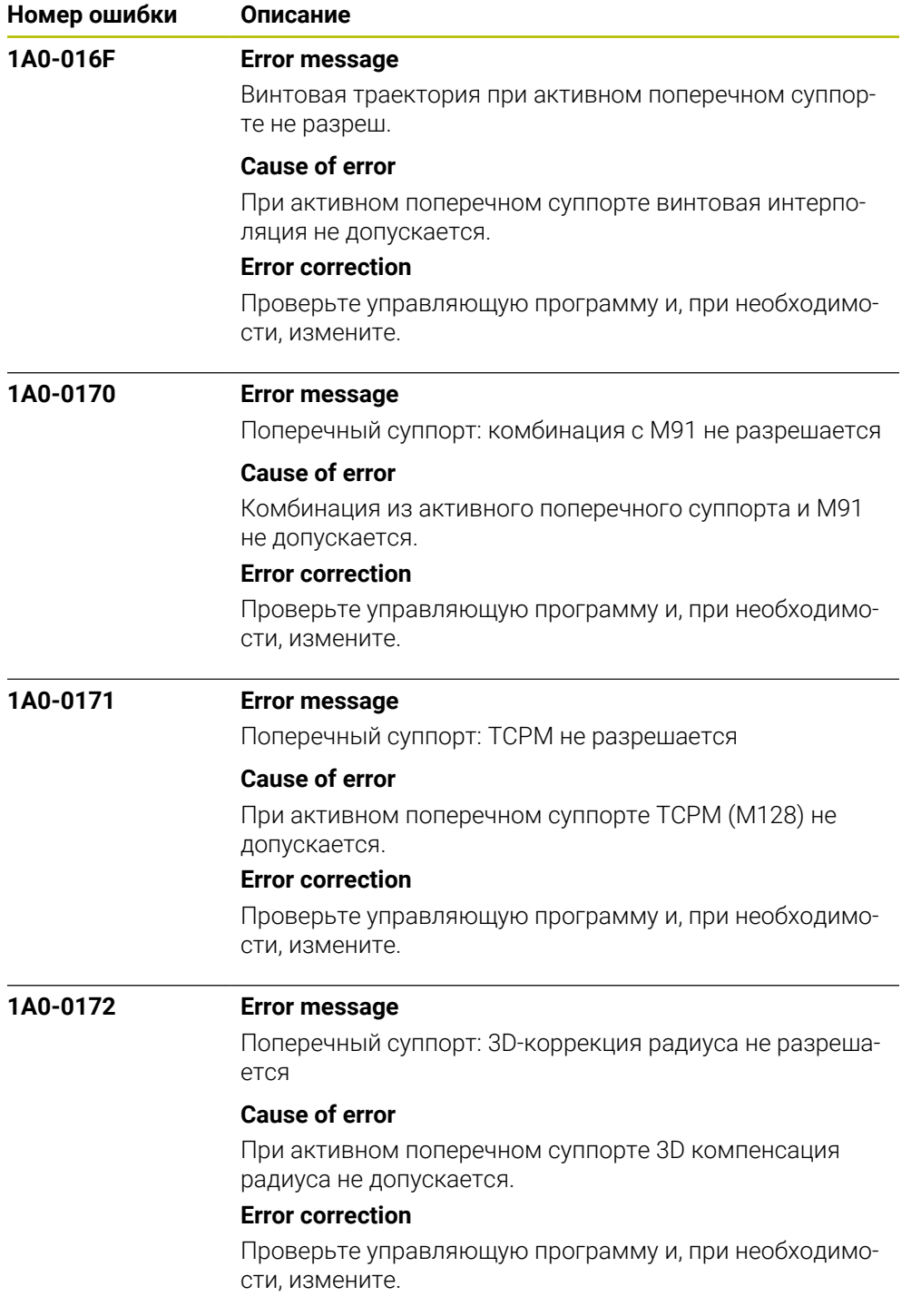

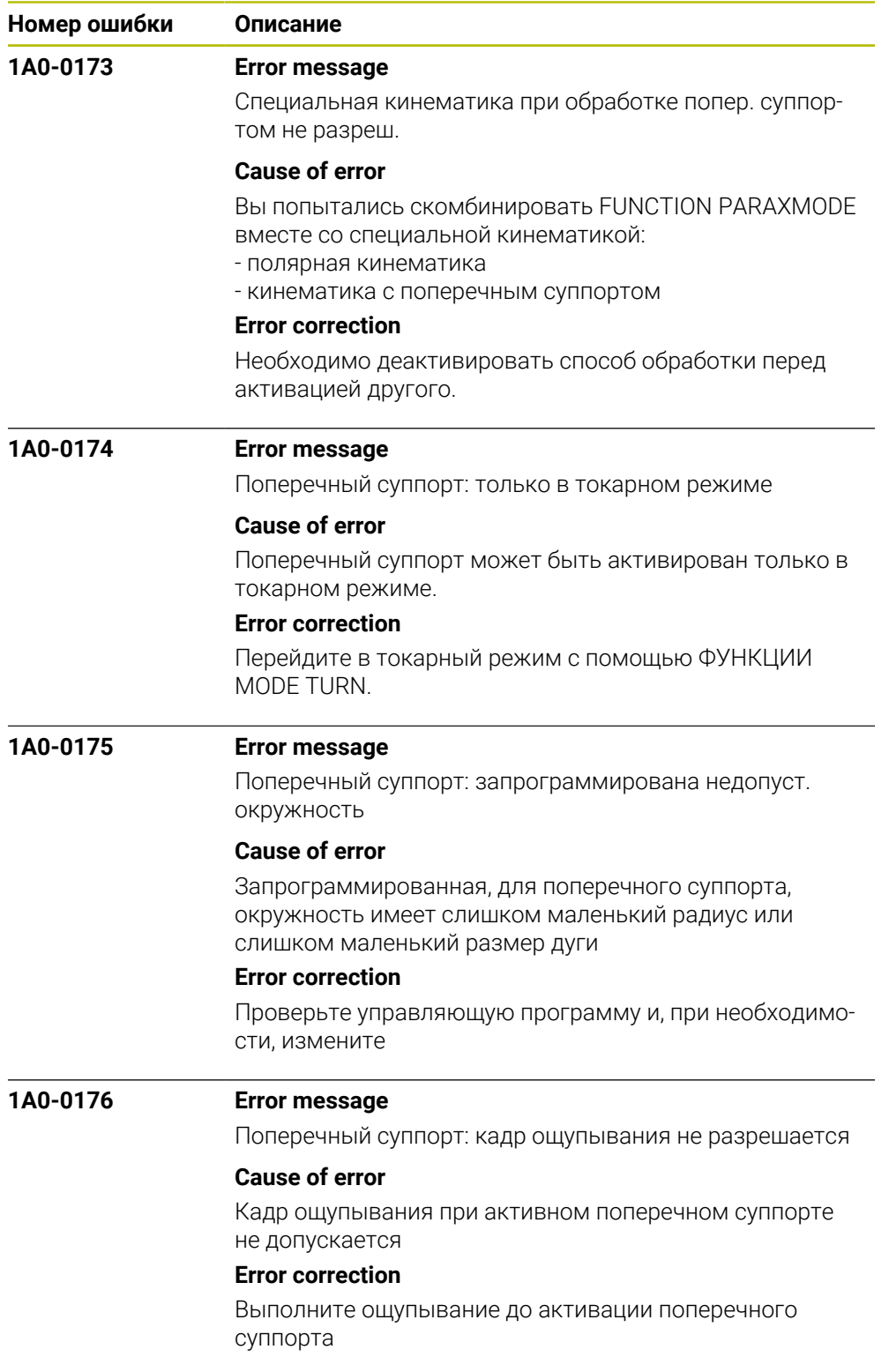

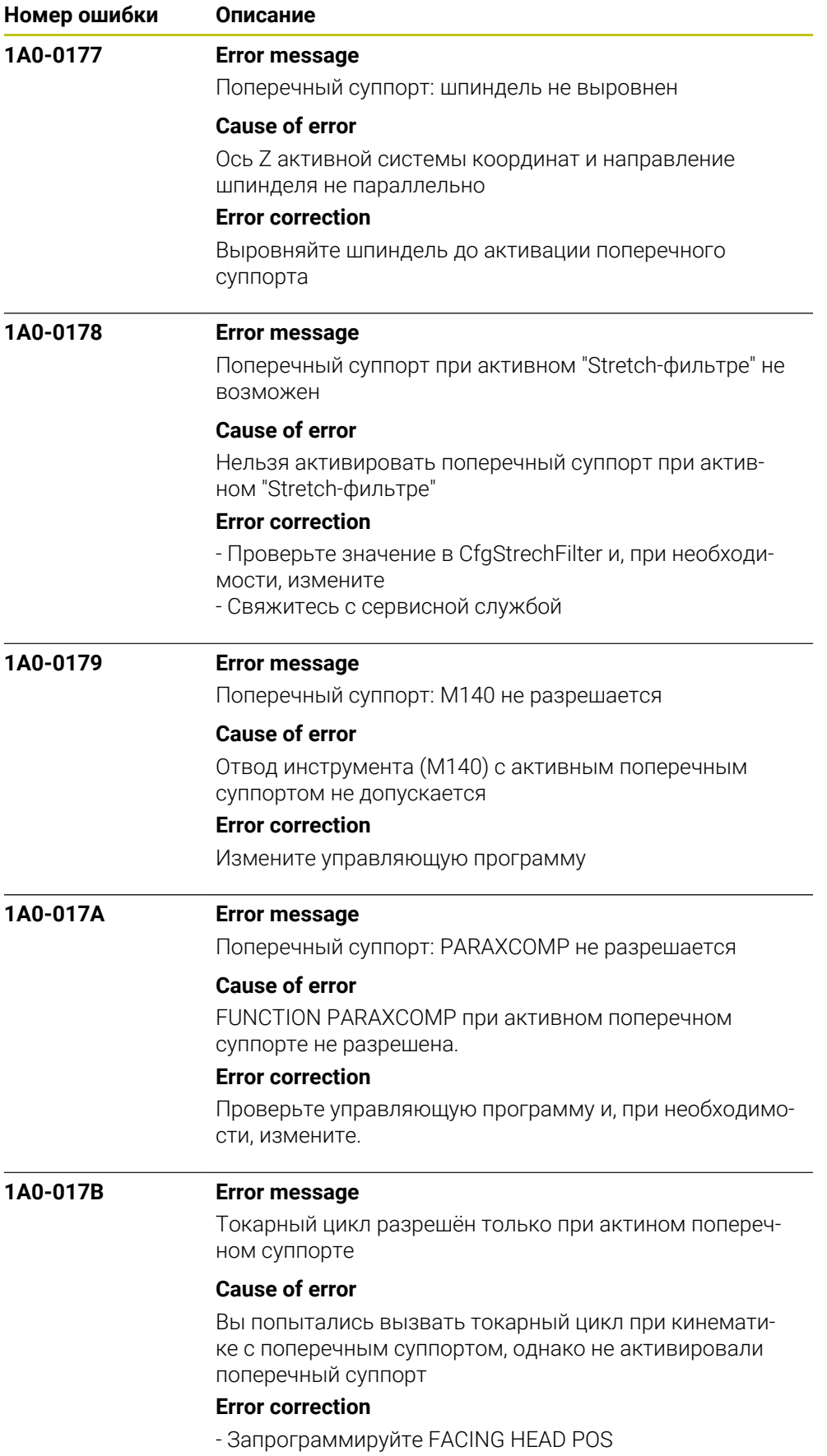

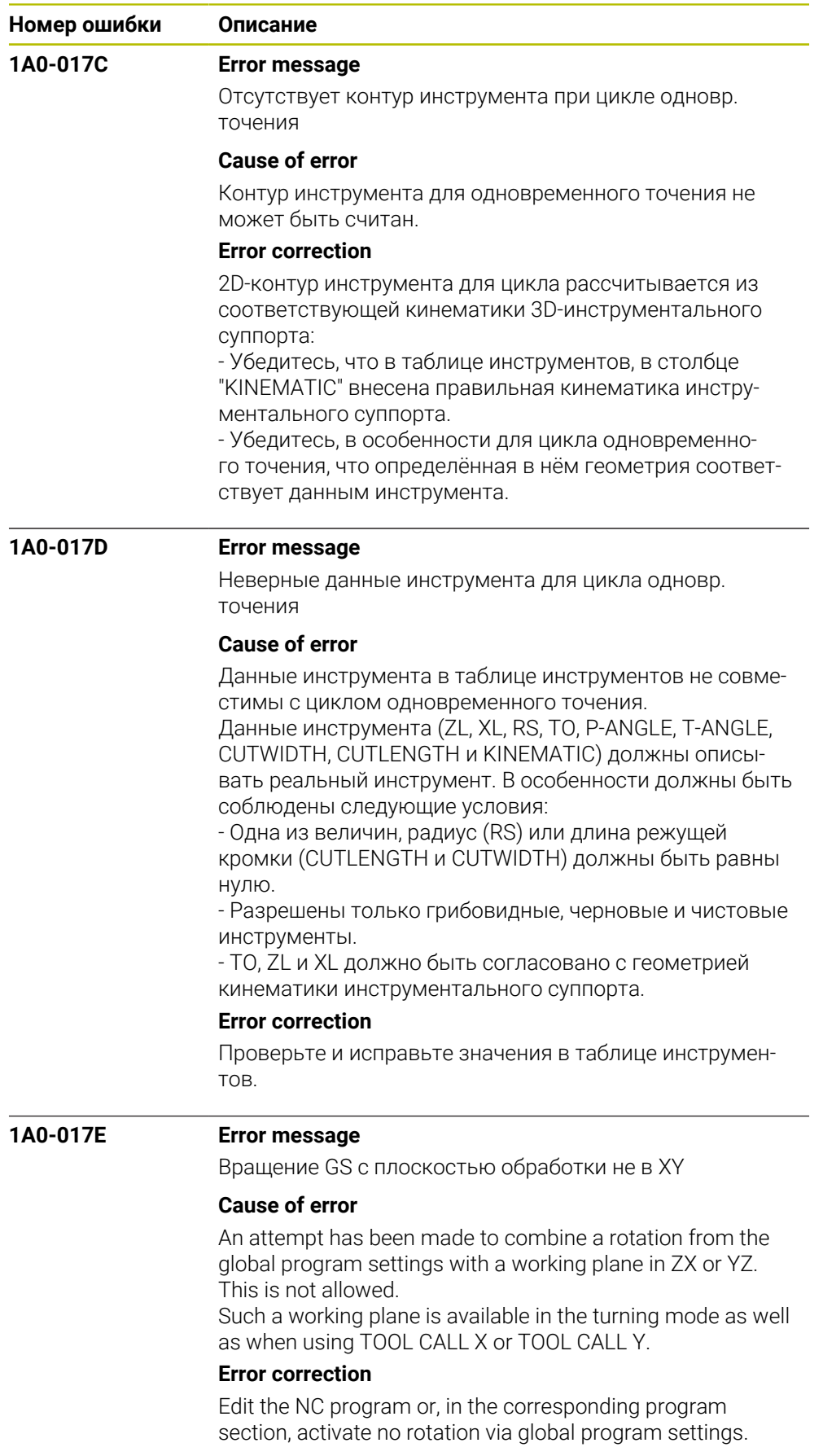

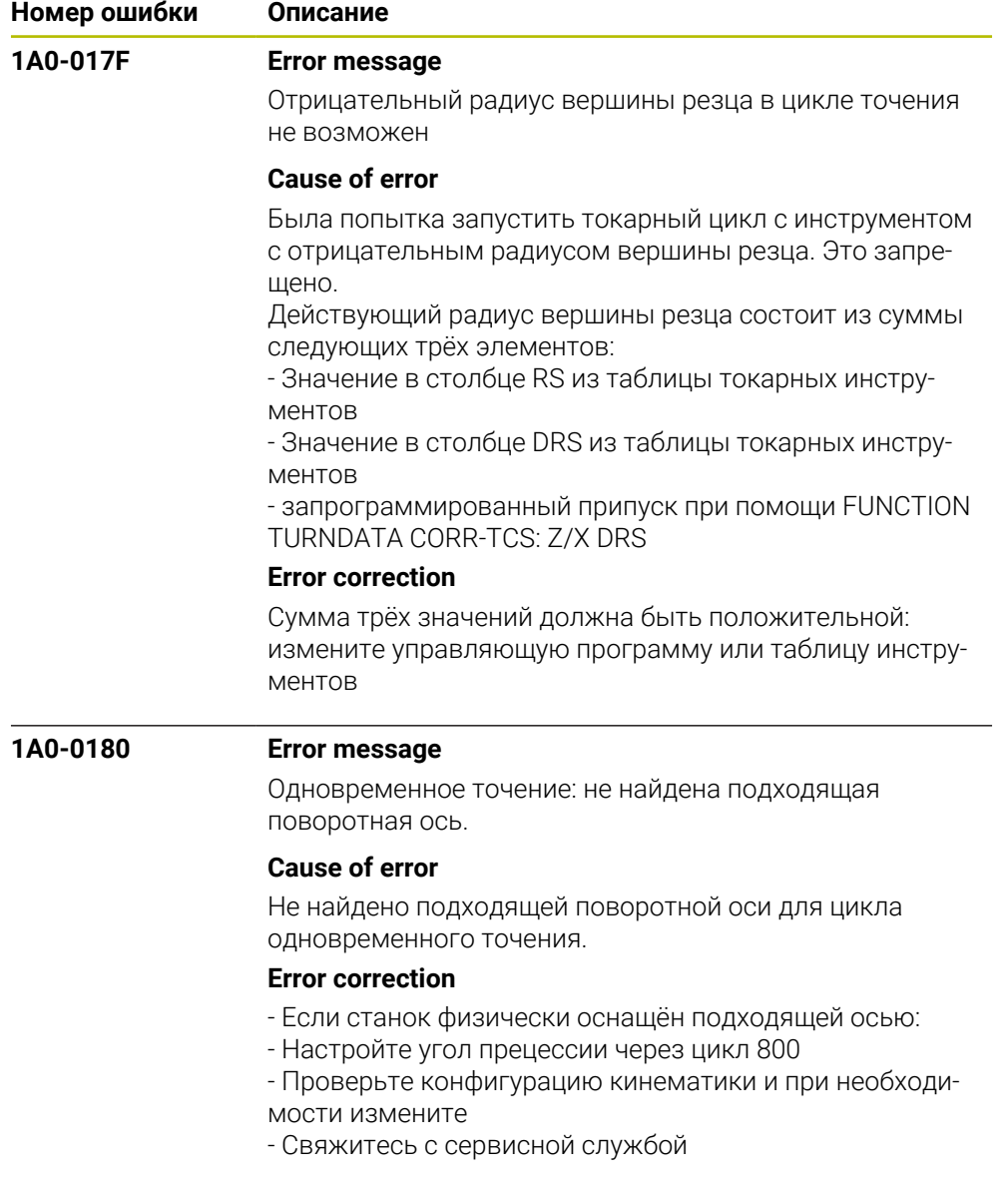

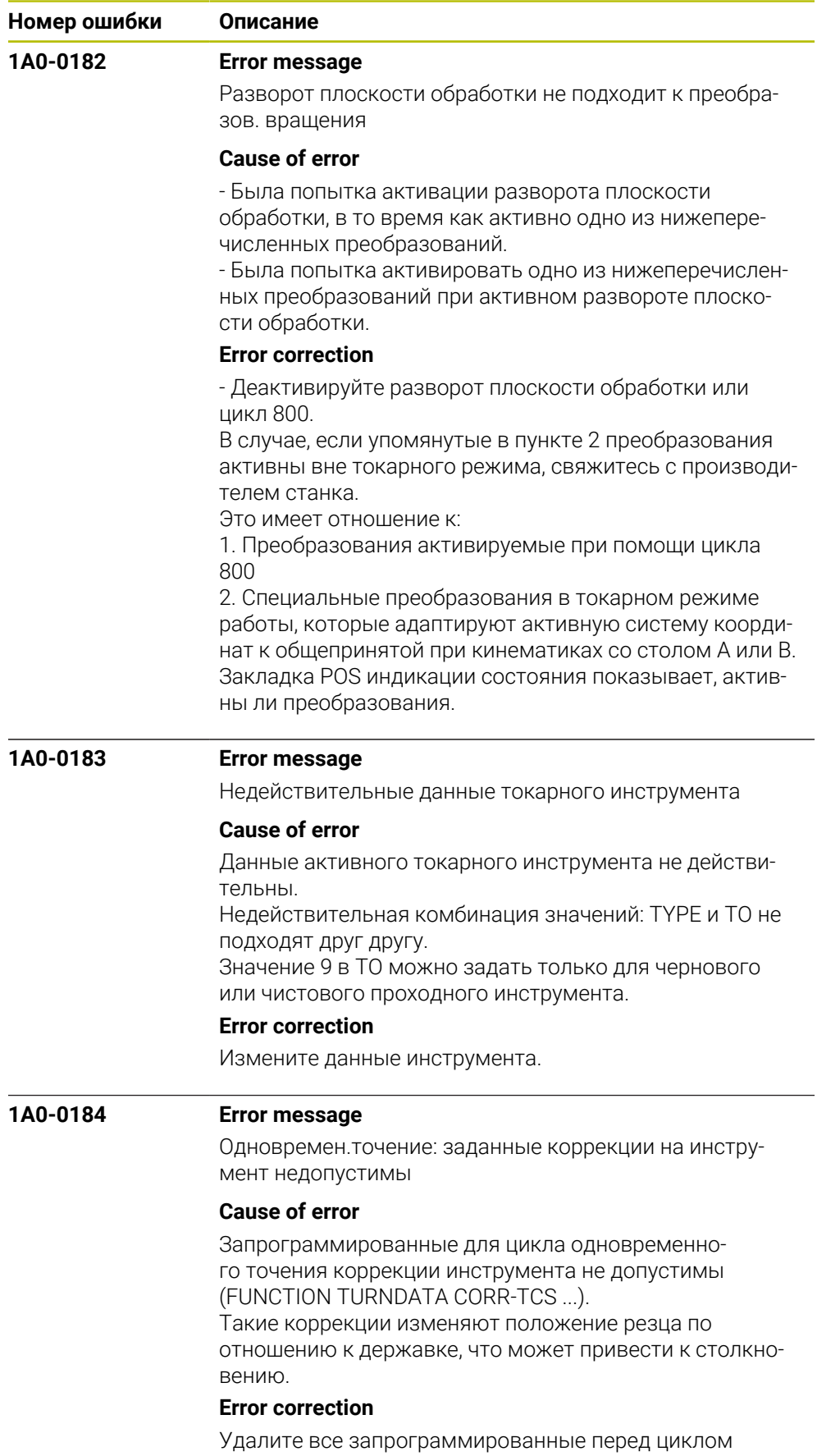

коррекции инструмента.

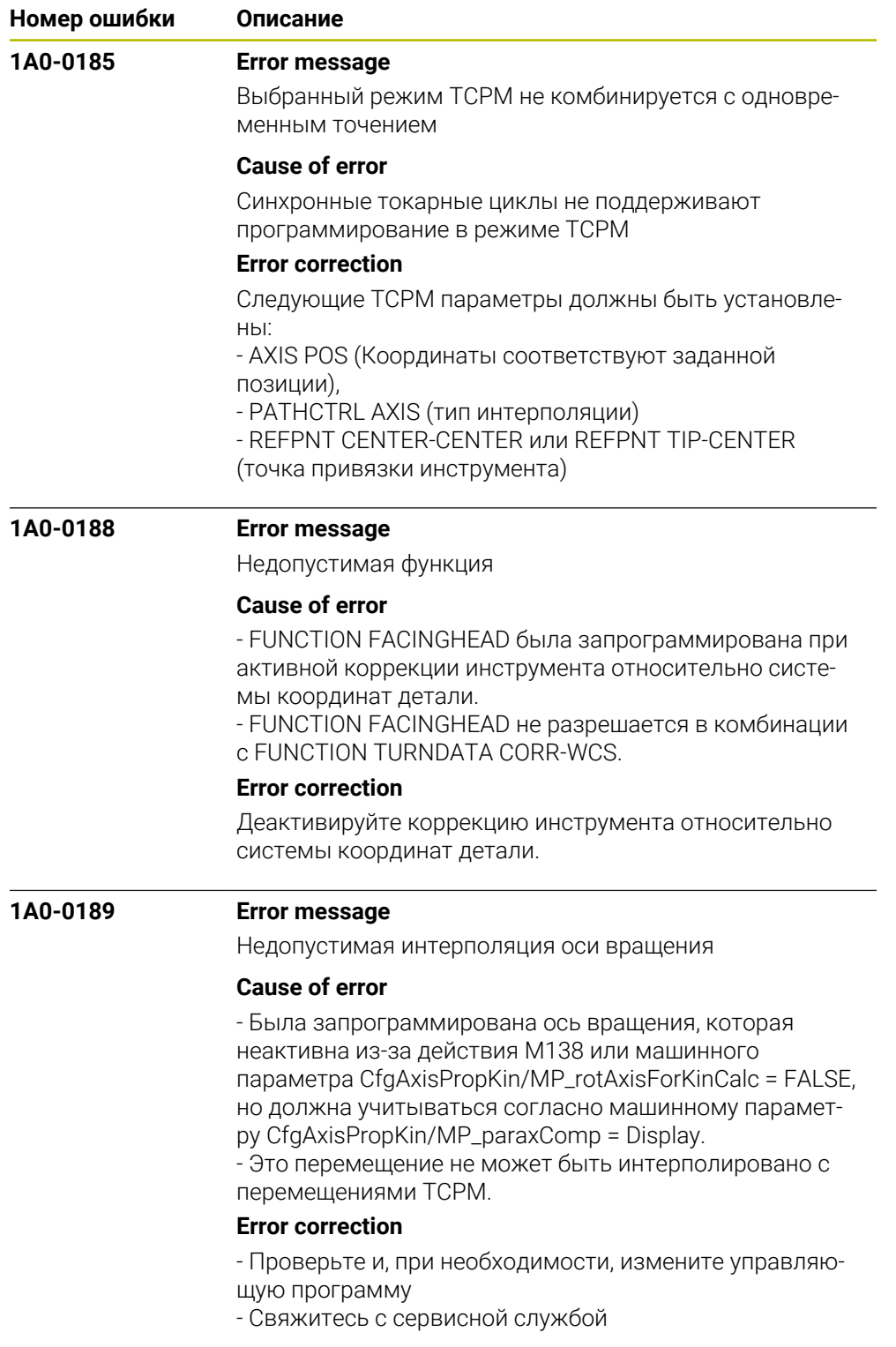

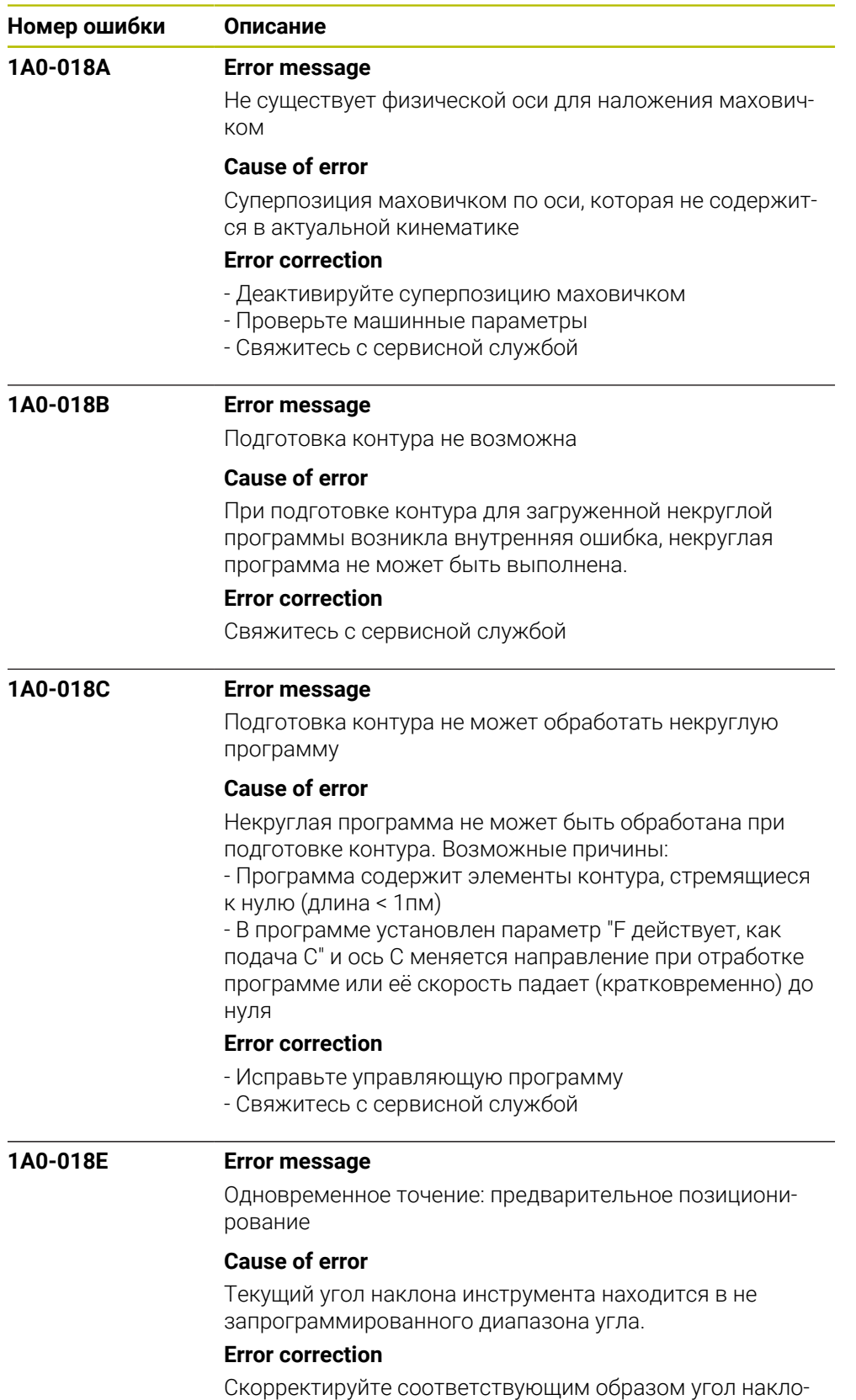

на инструмента перед вызовом цикла.

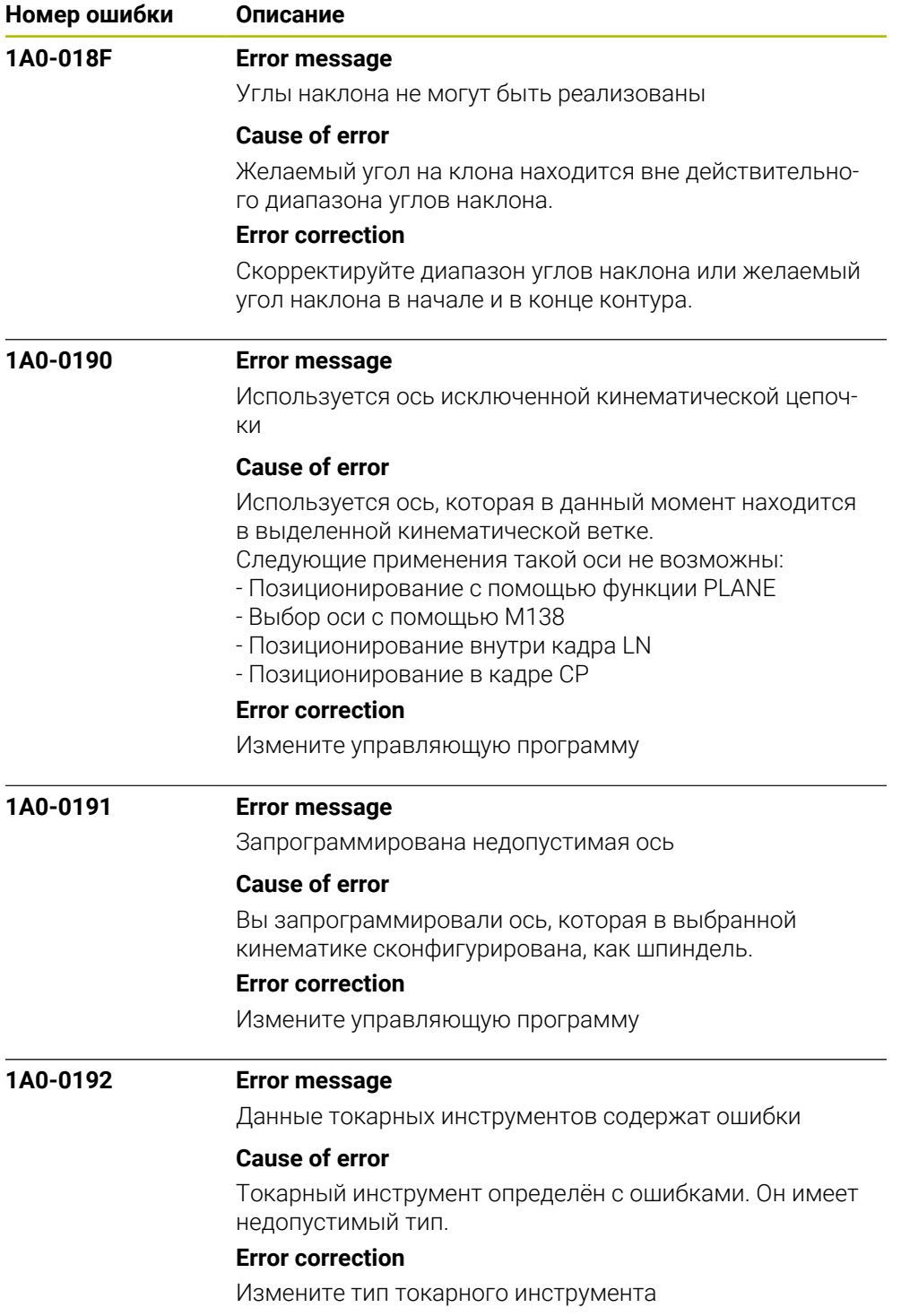

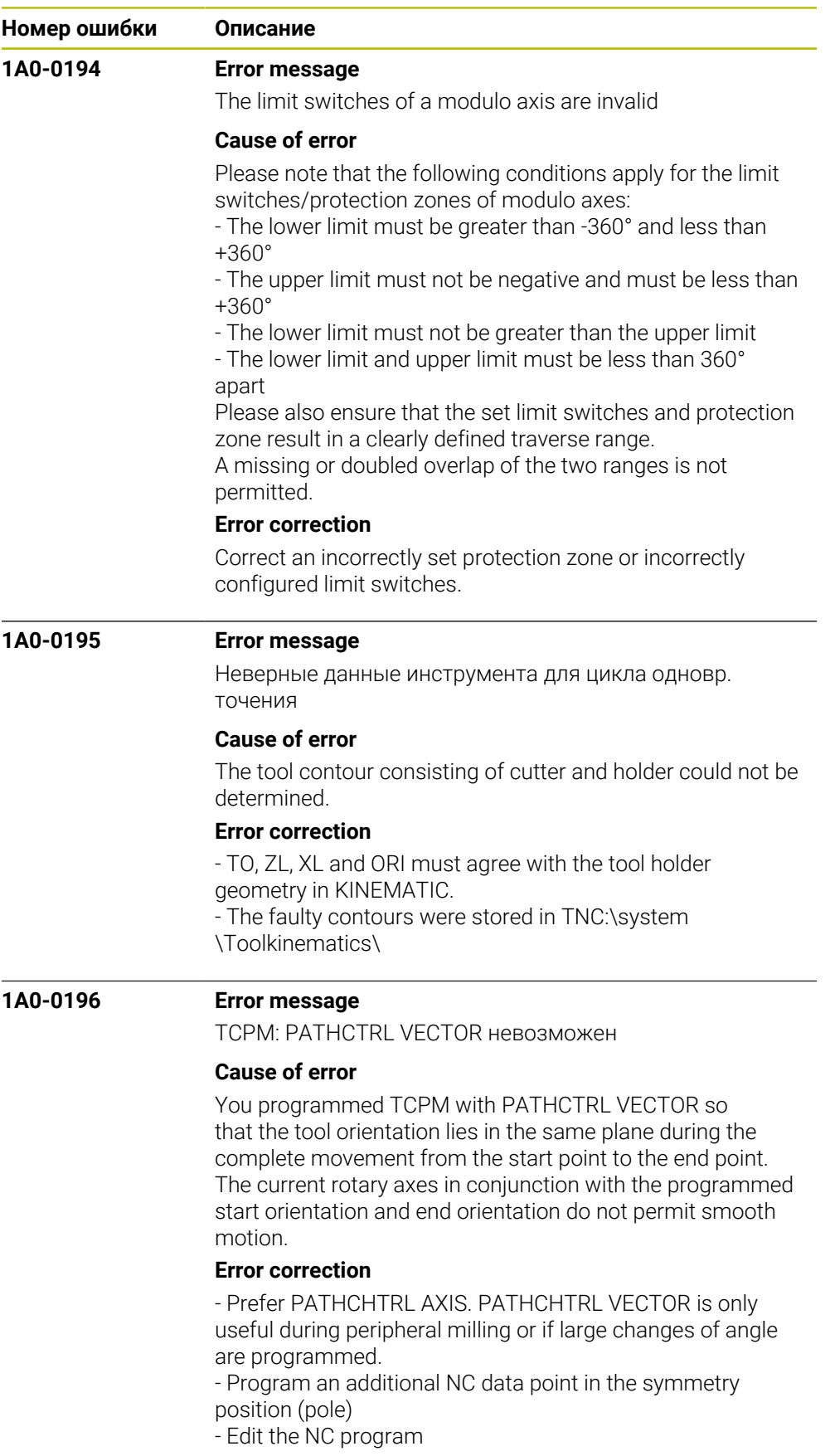

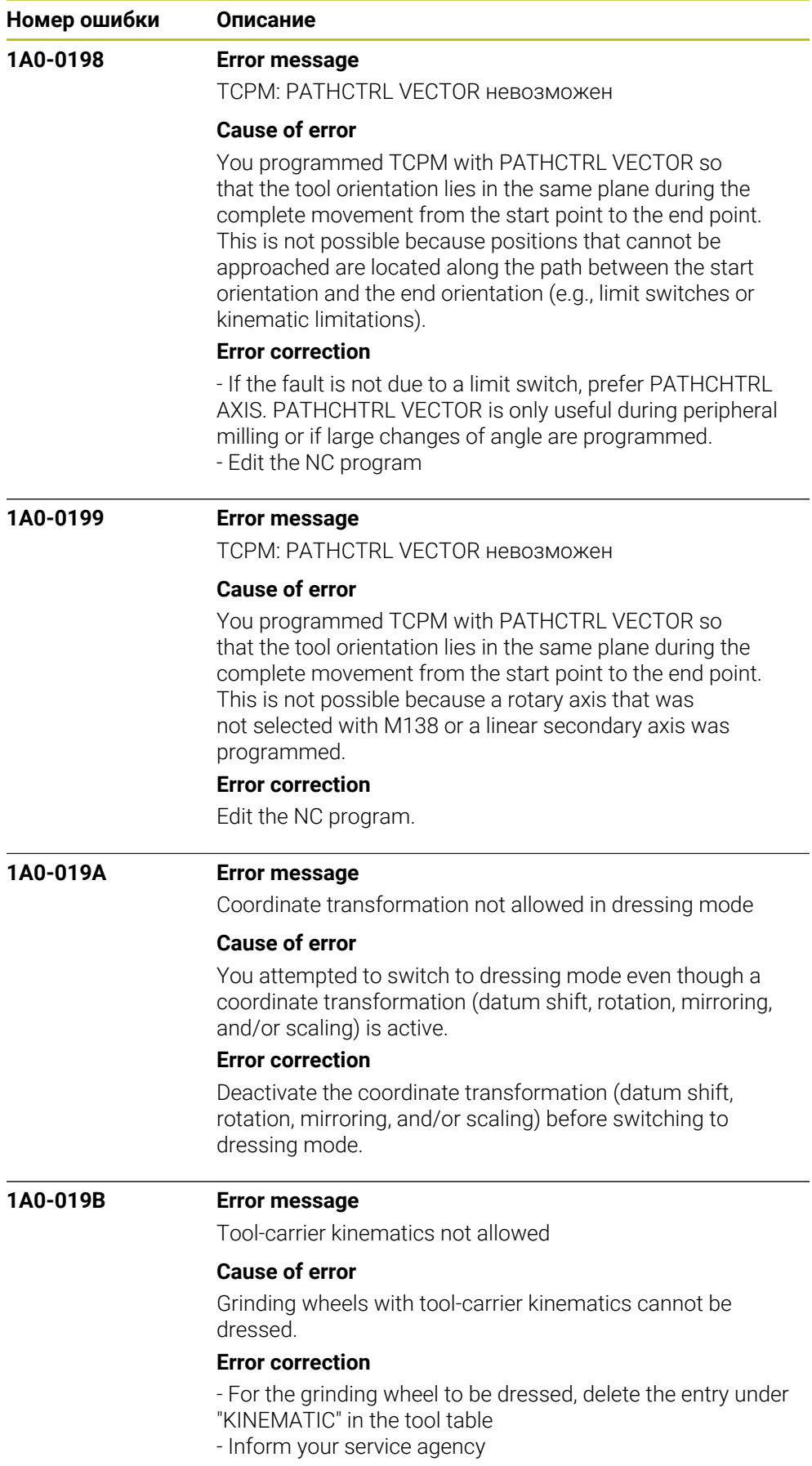

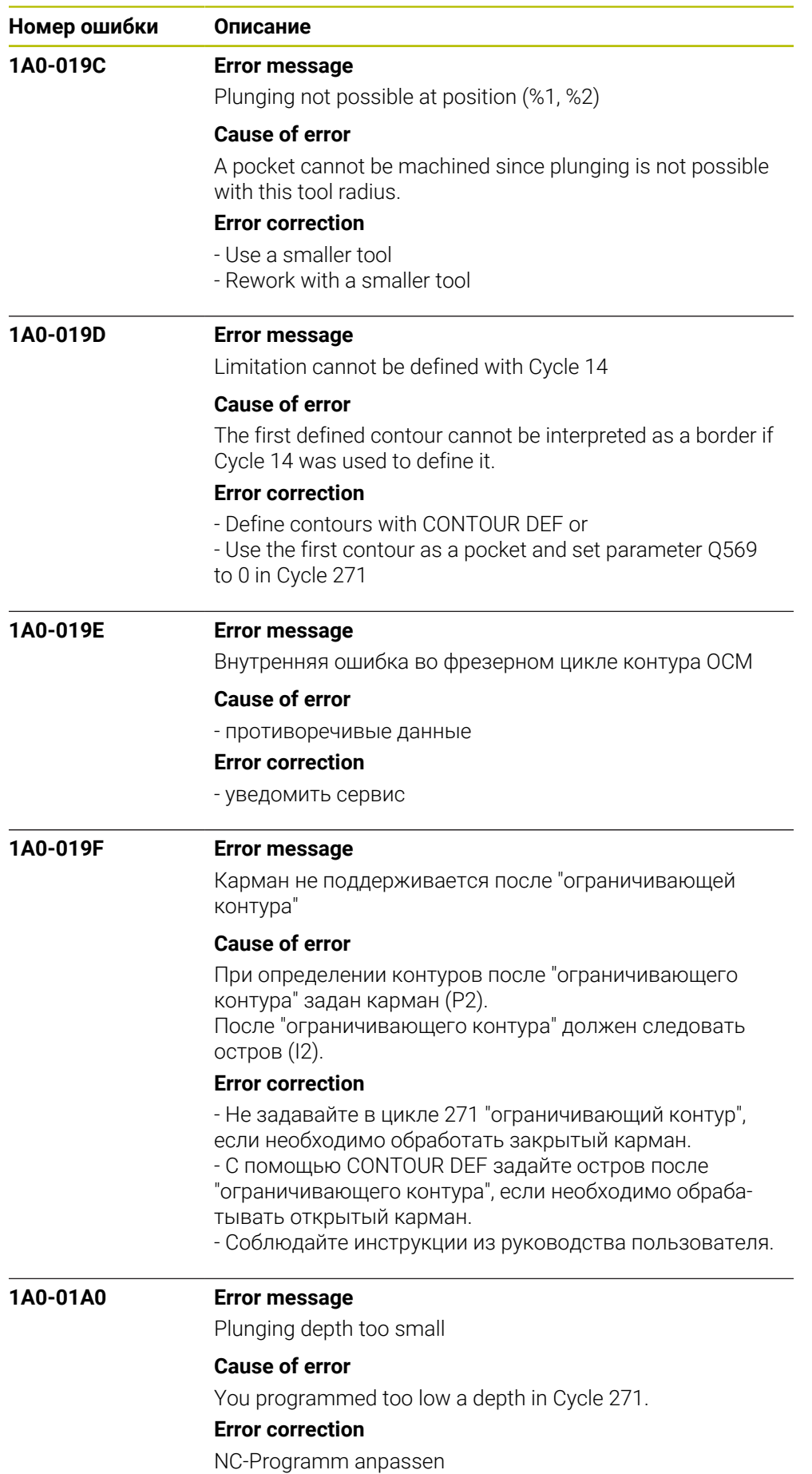

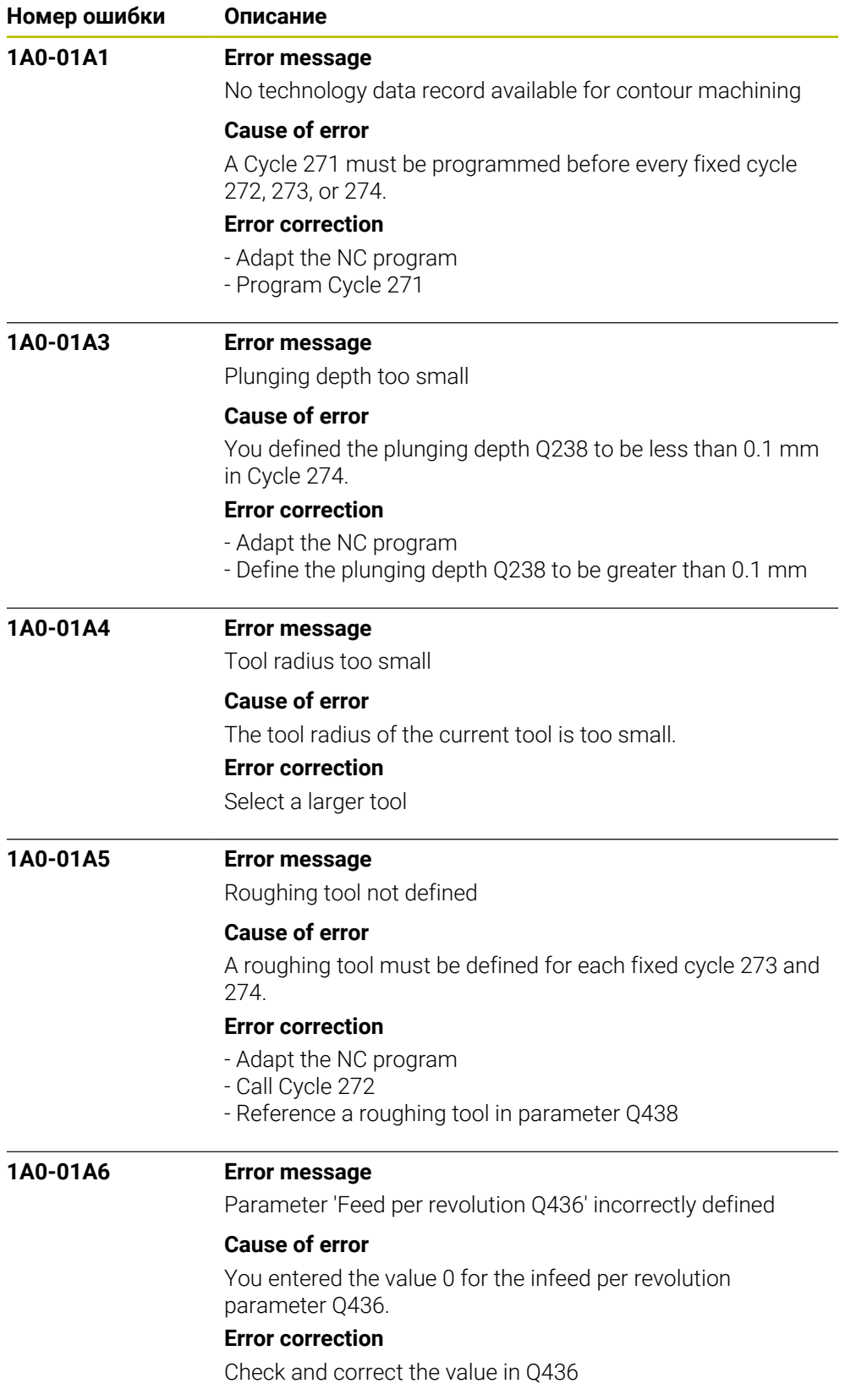

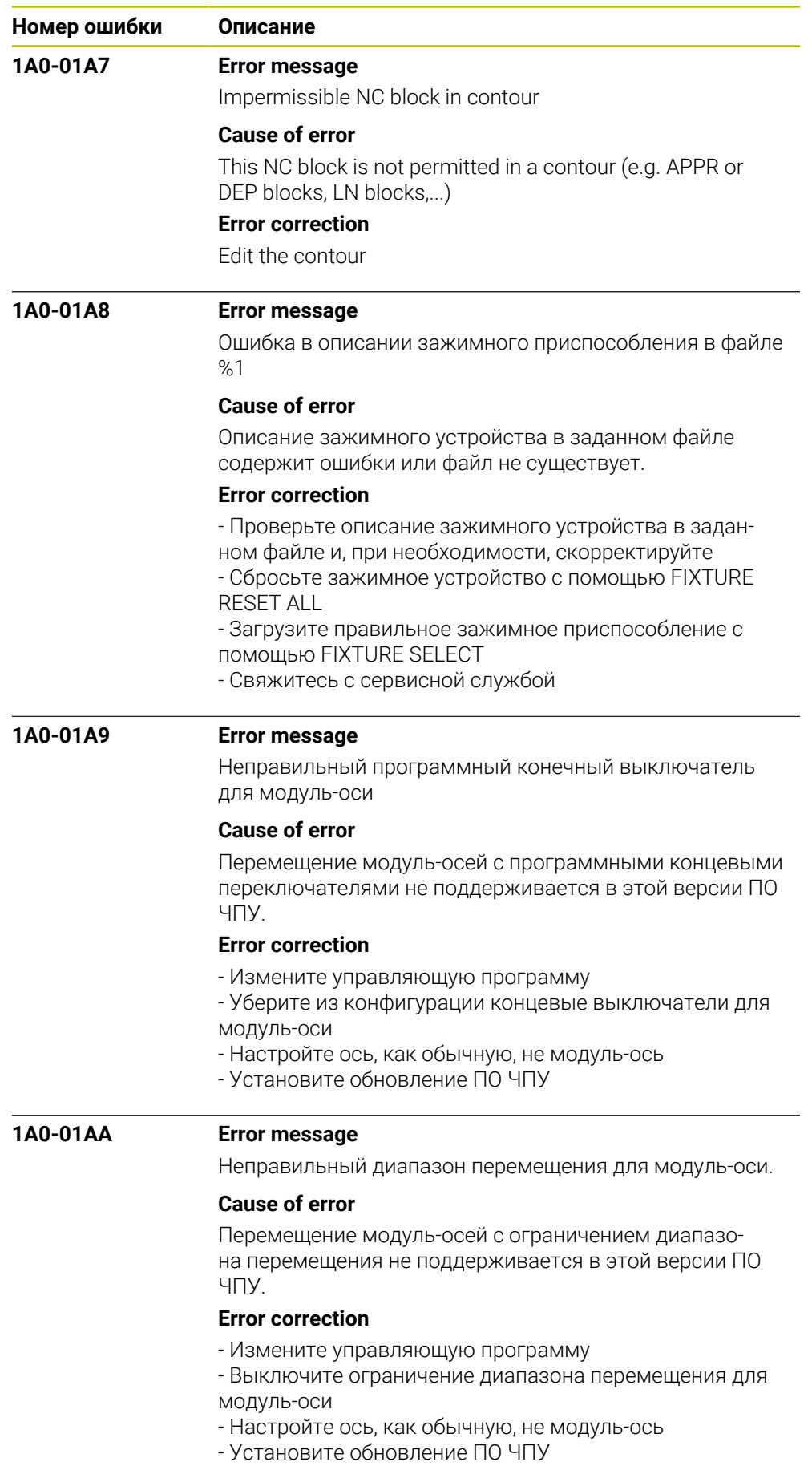

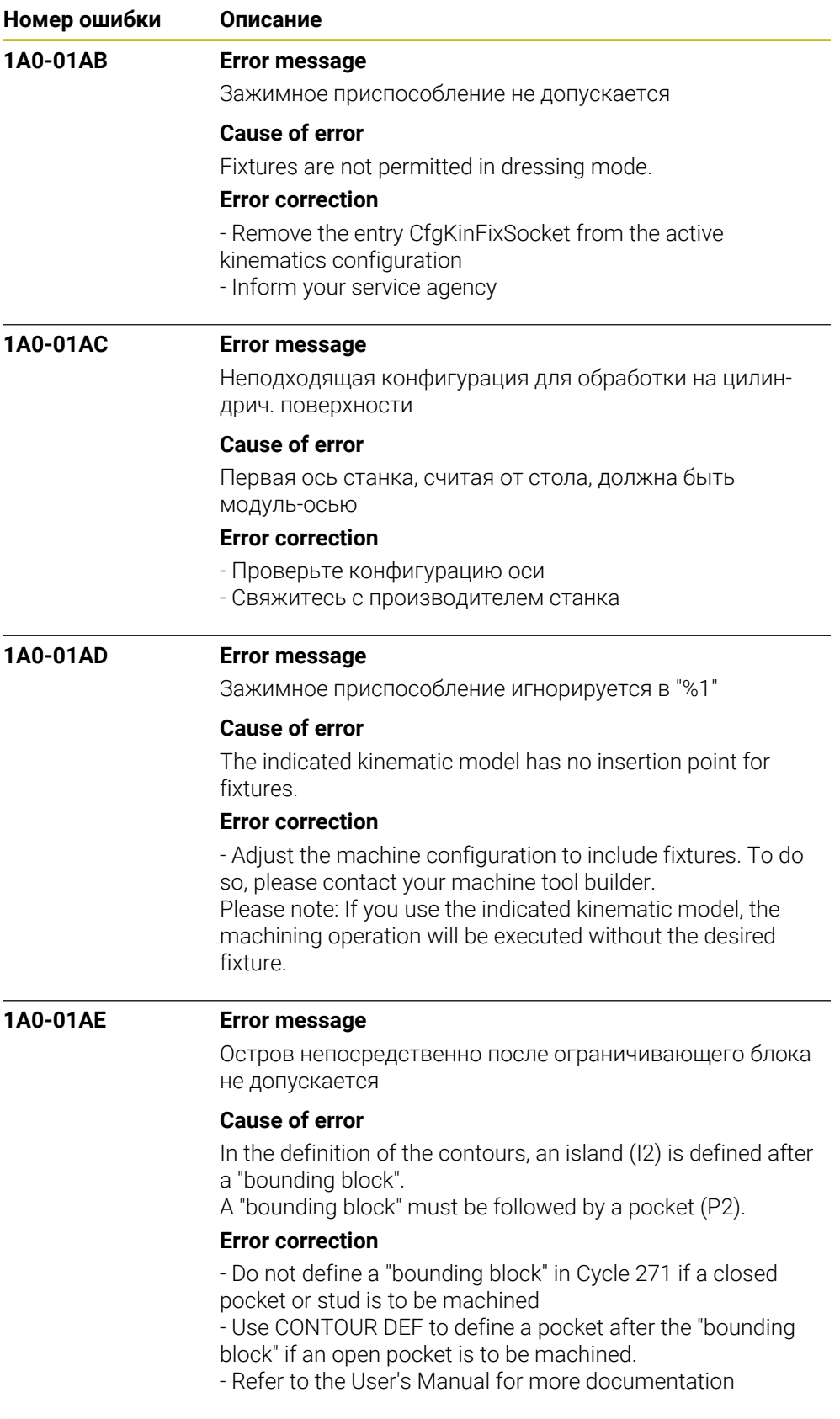

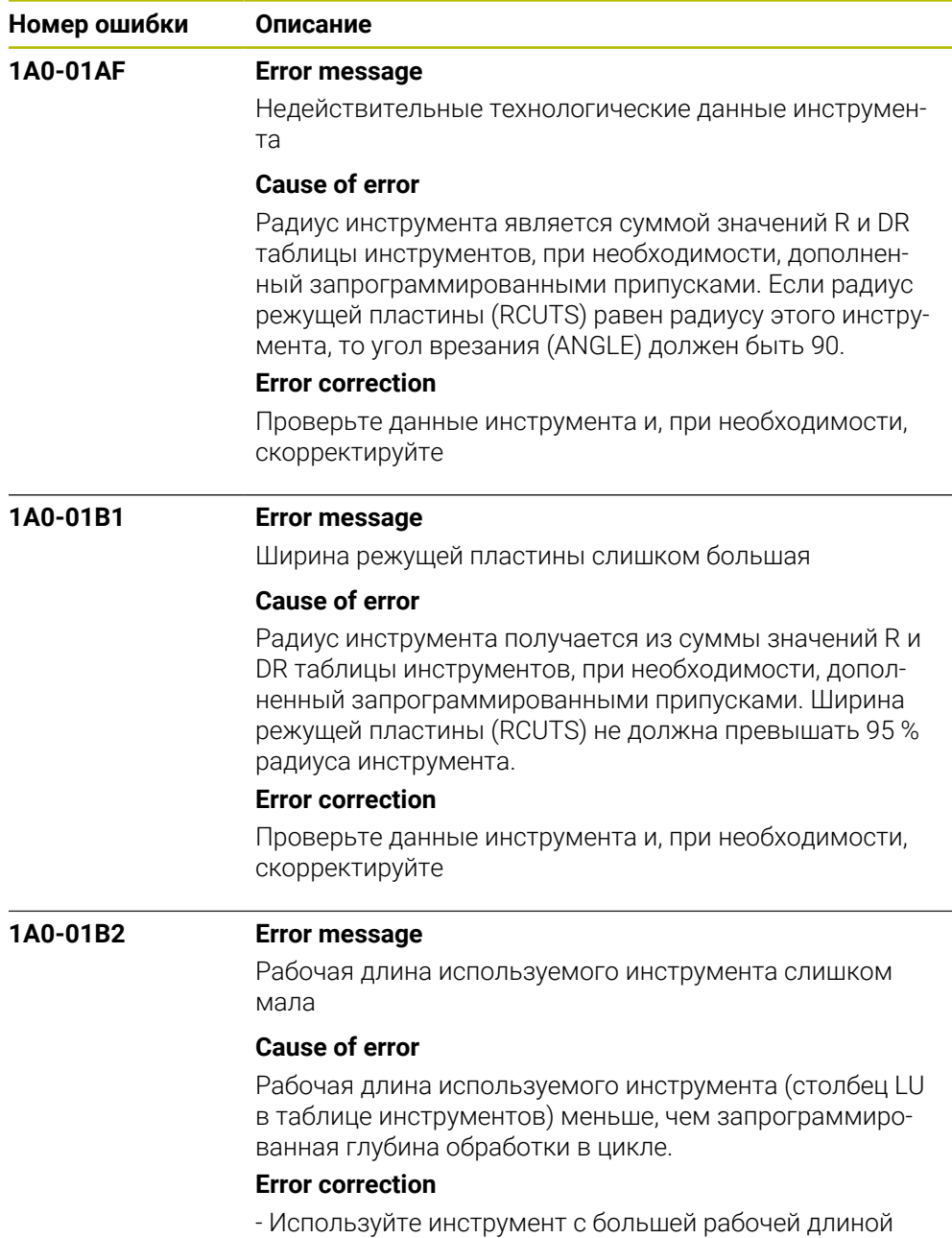

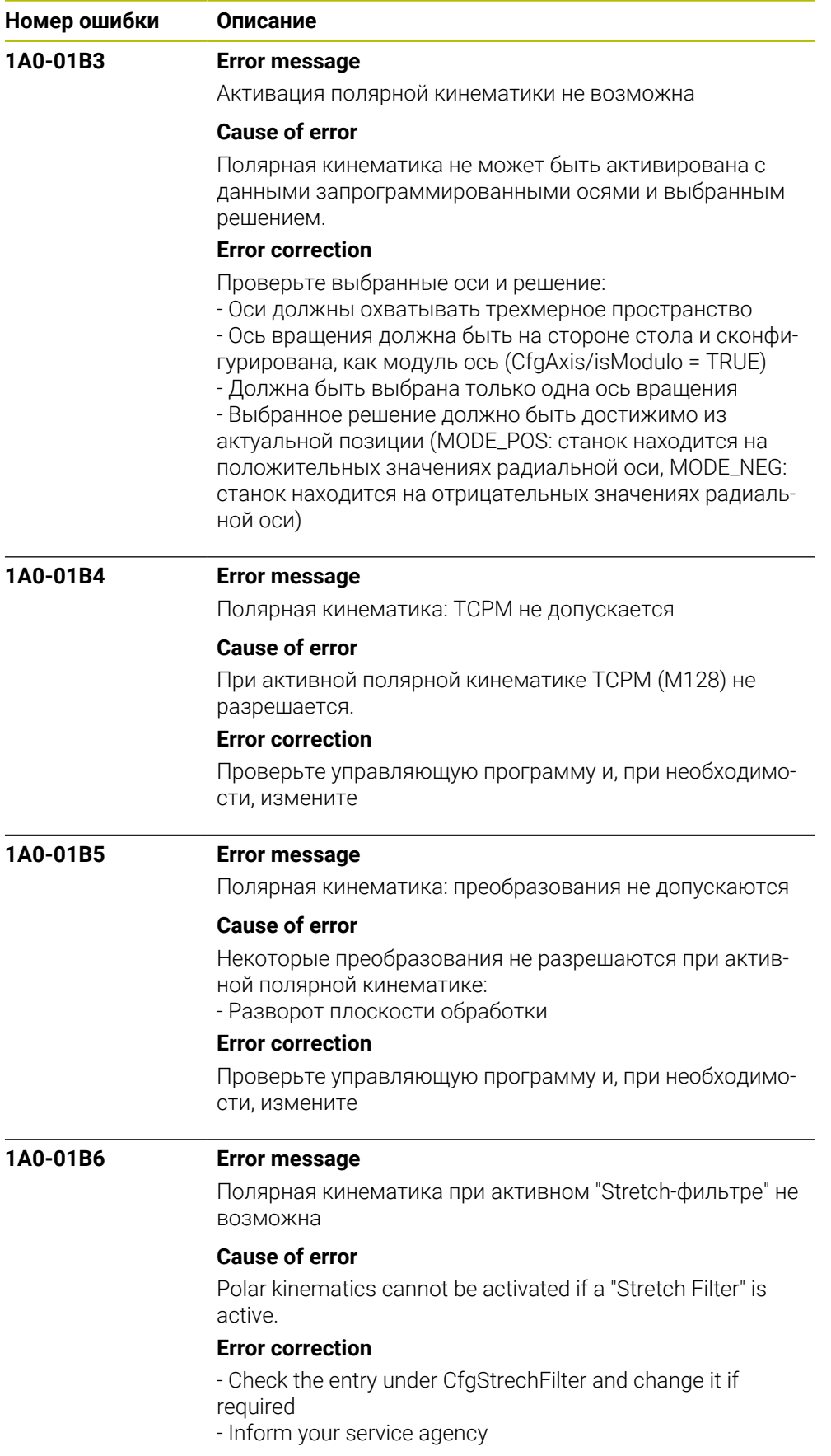

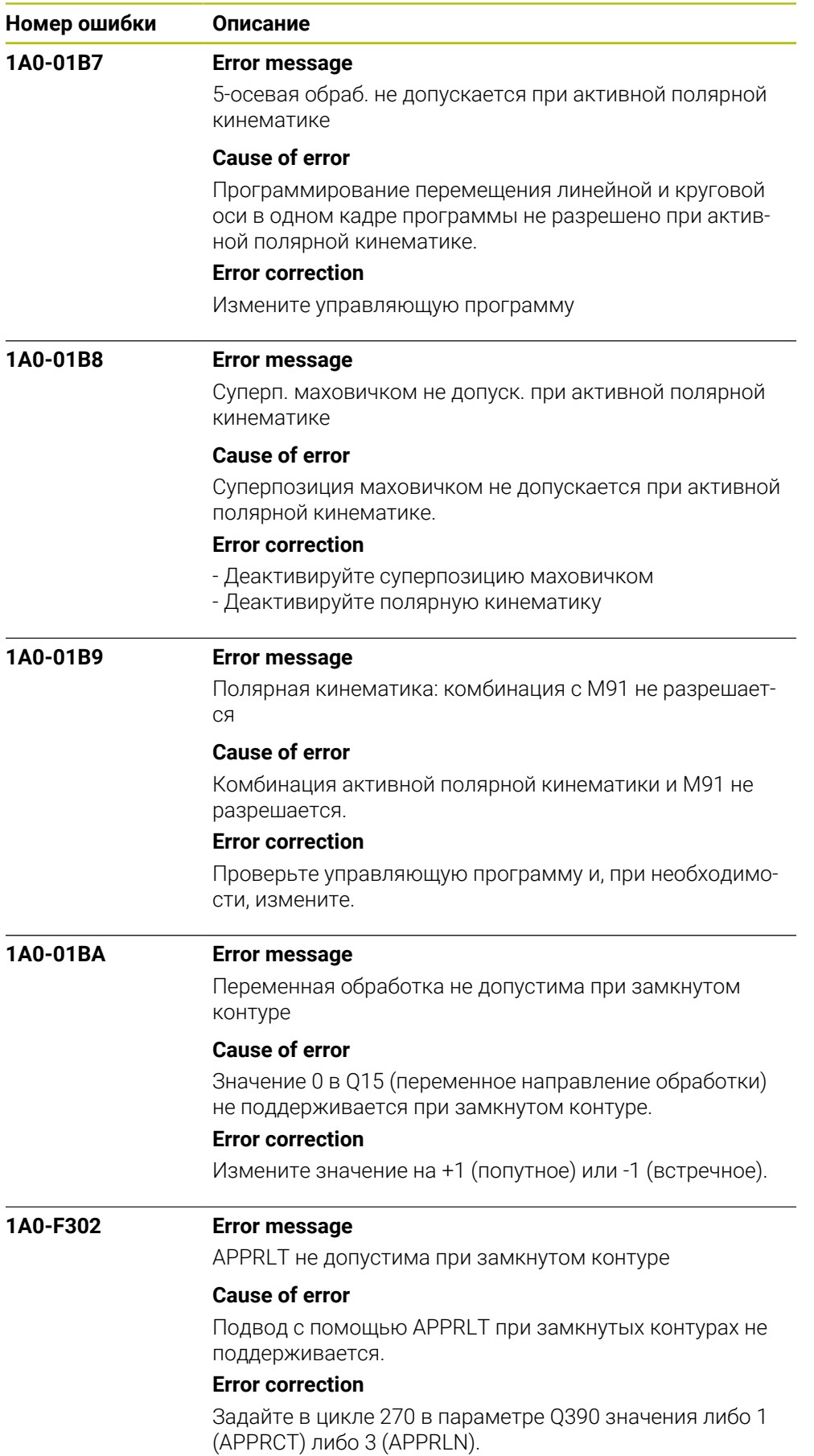

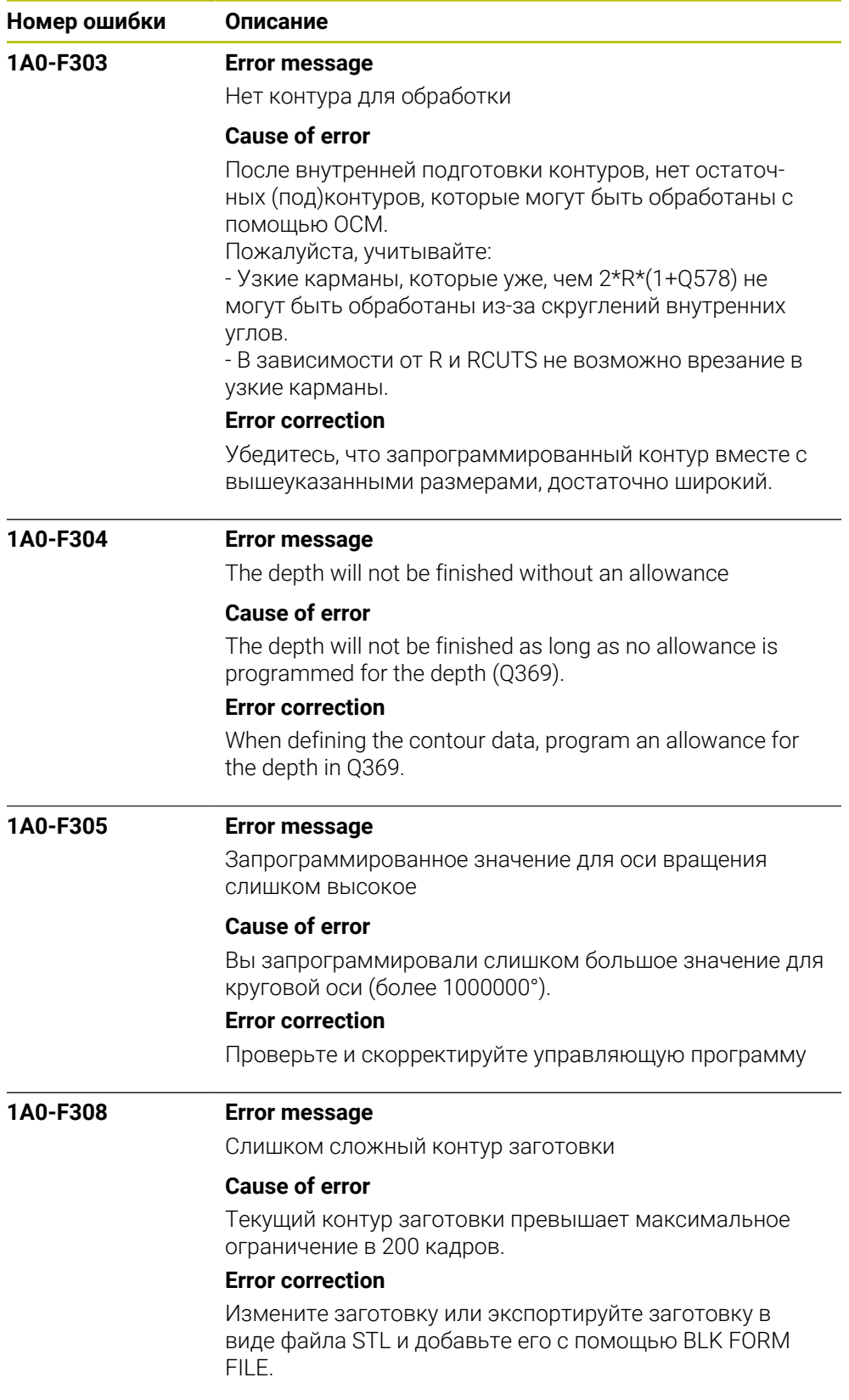

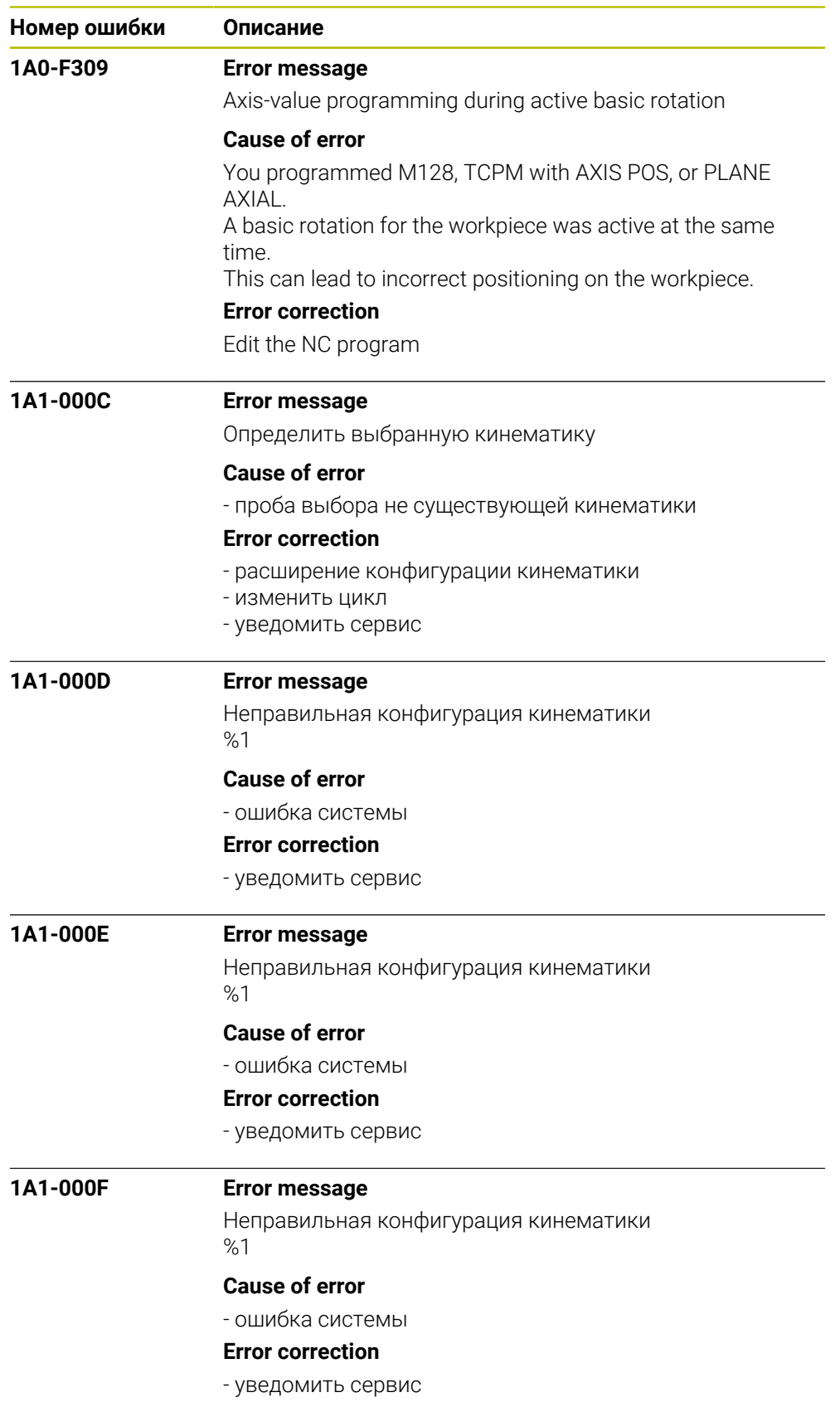

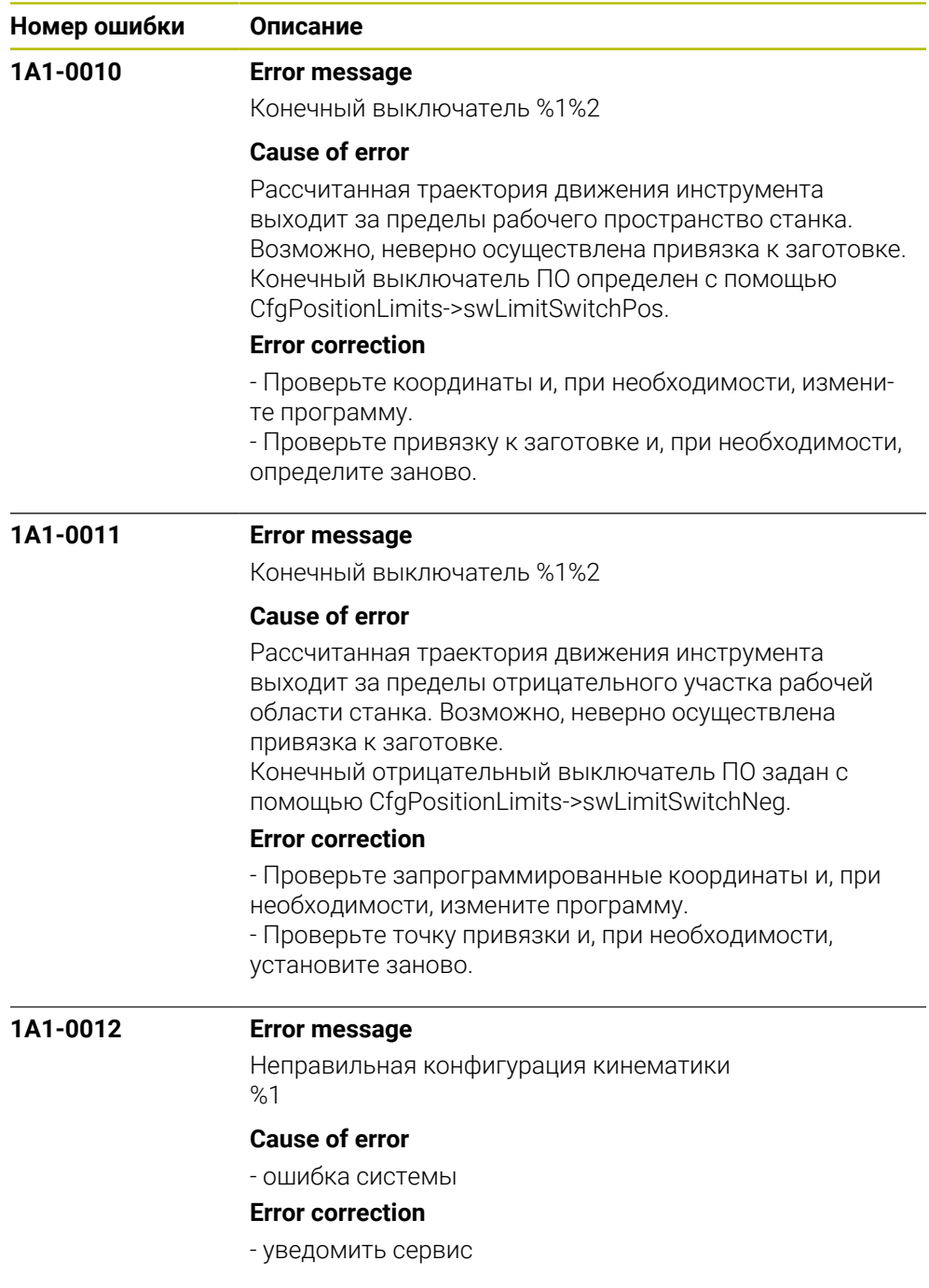

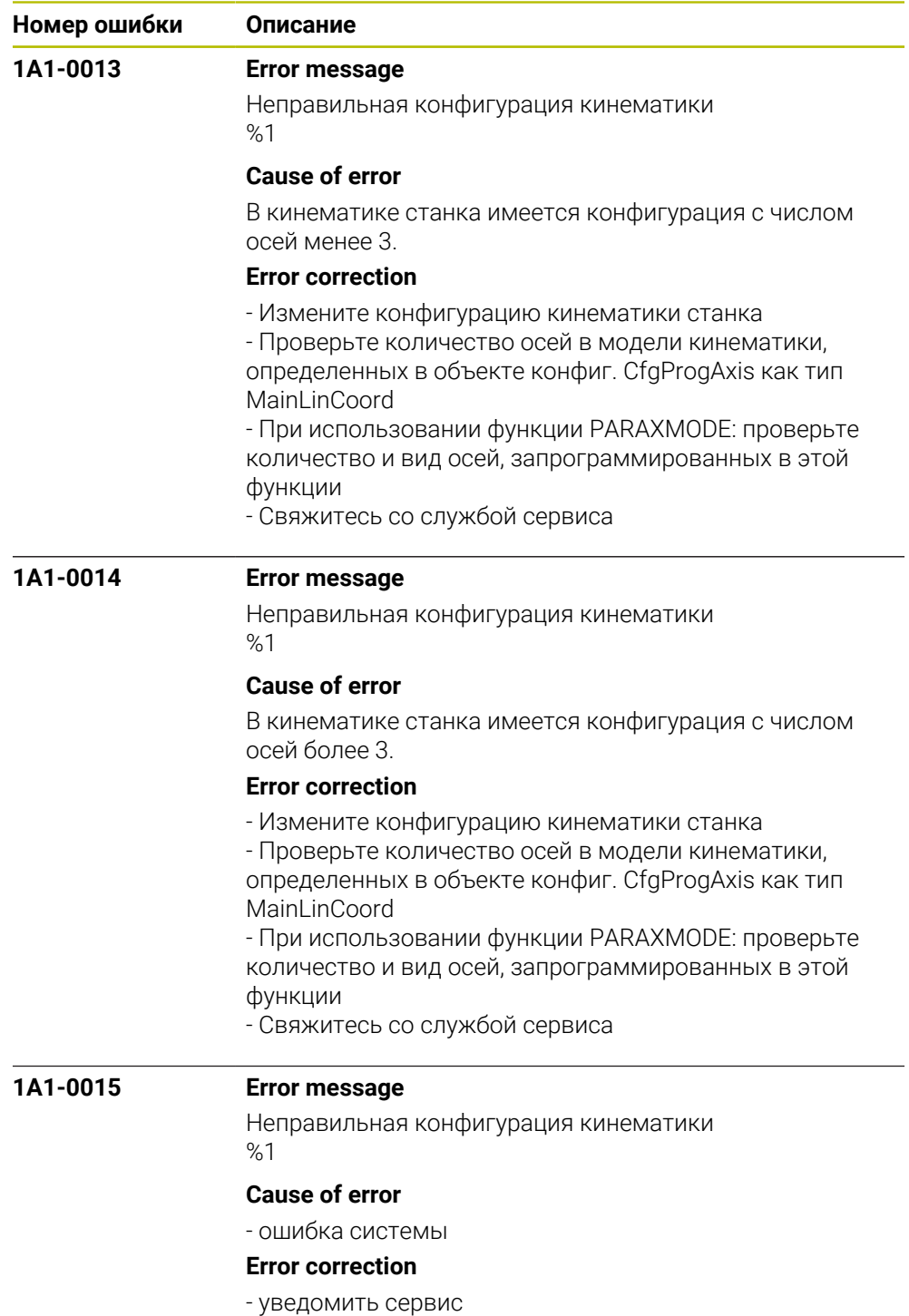

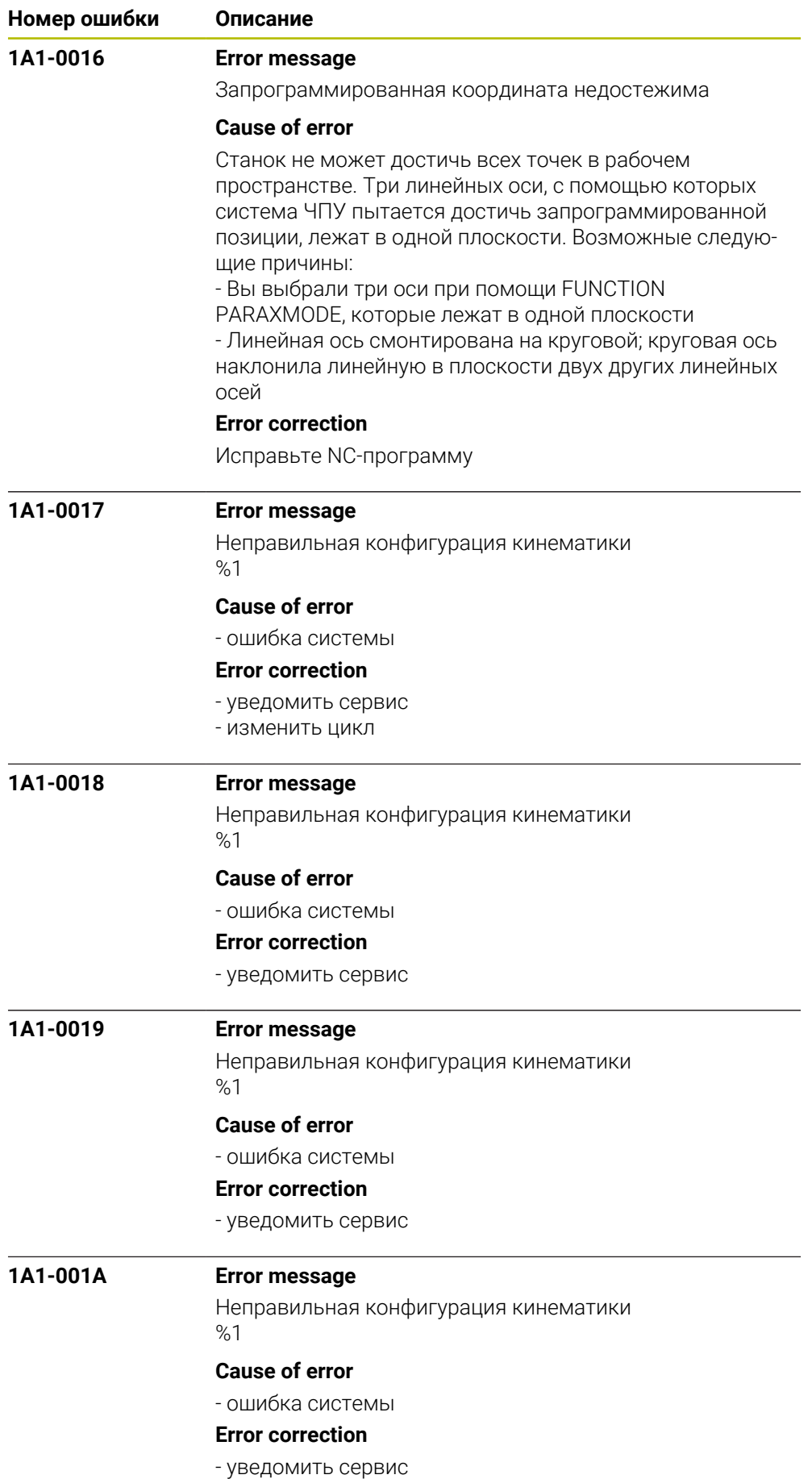

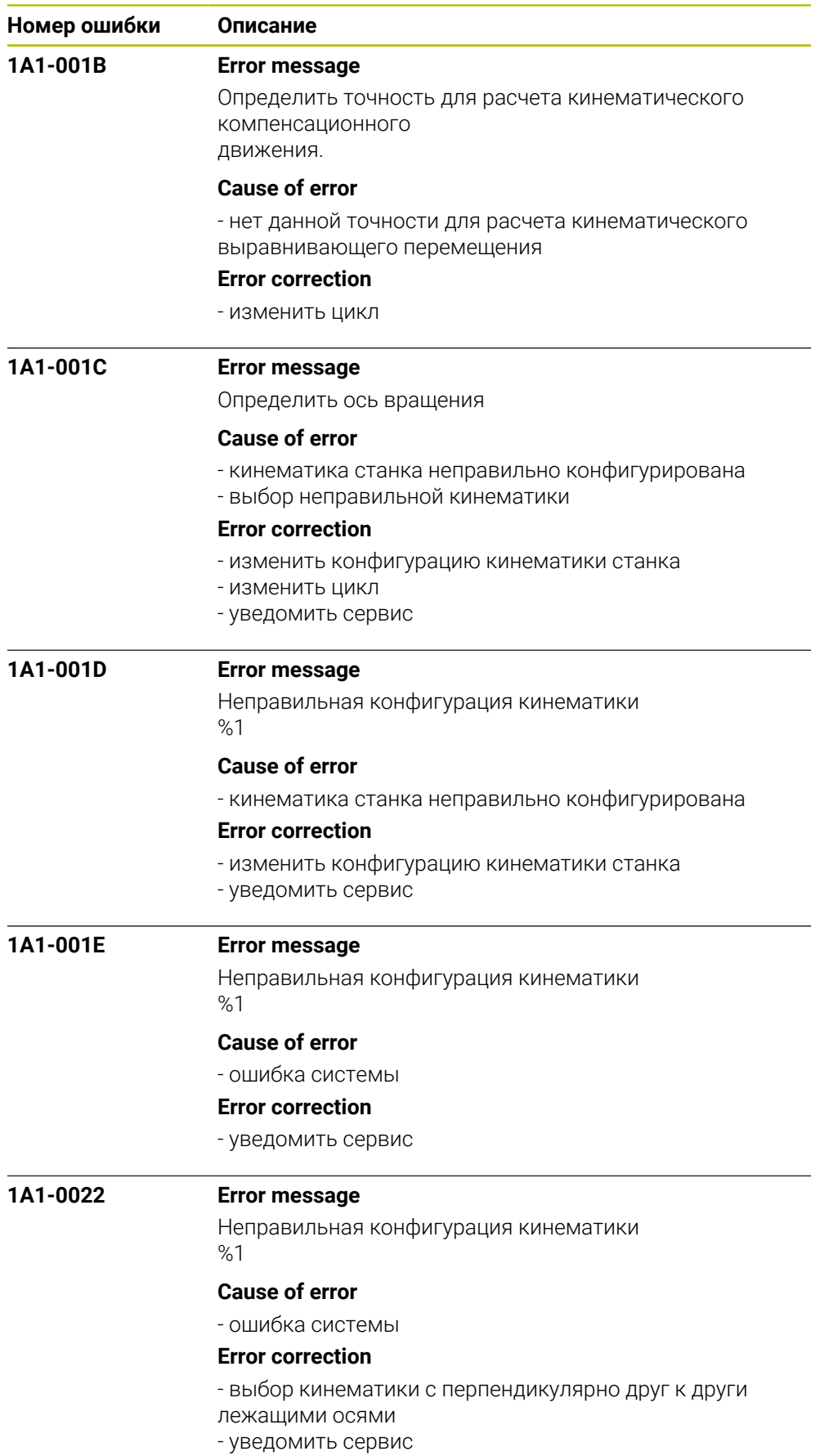

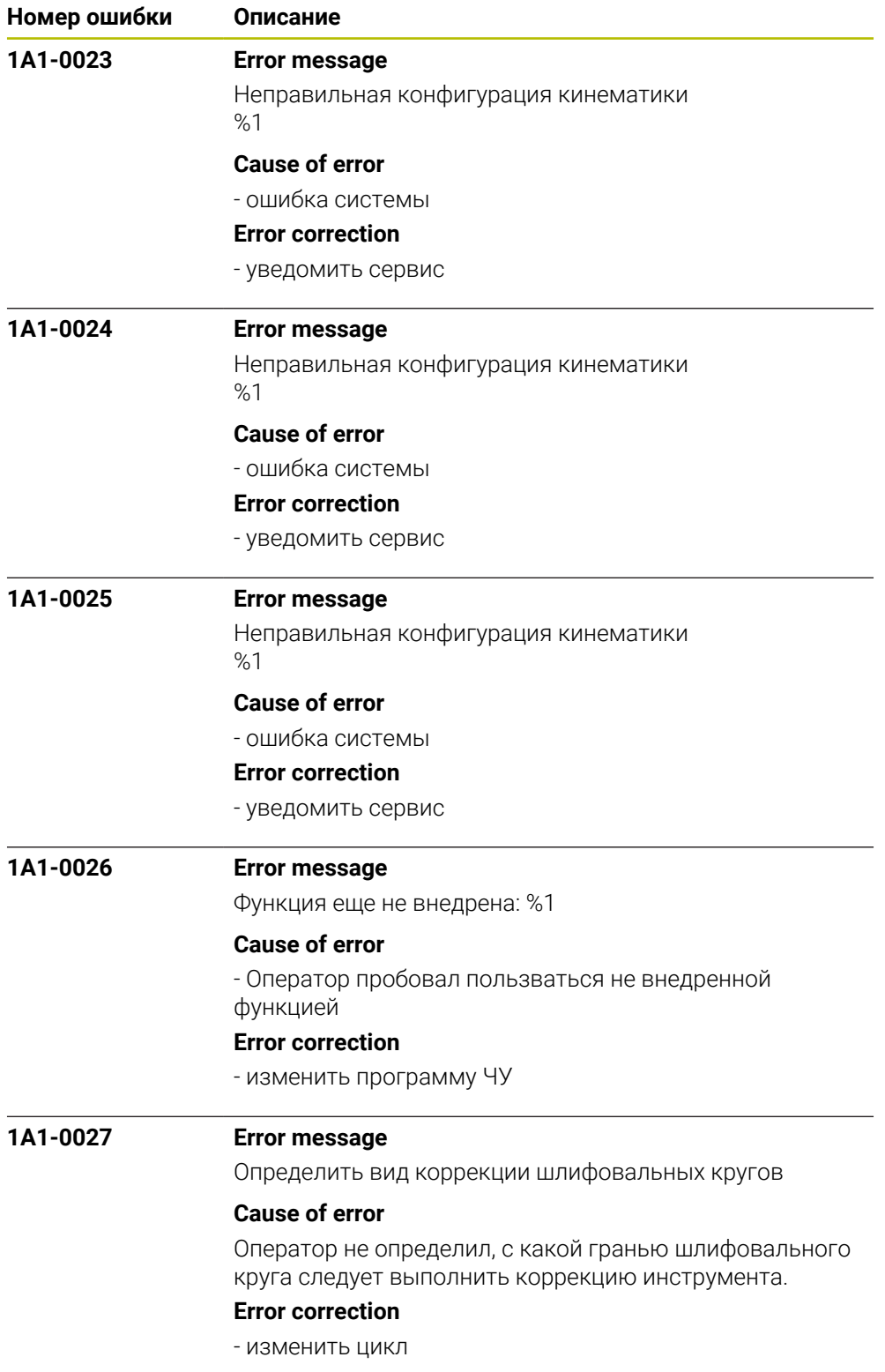

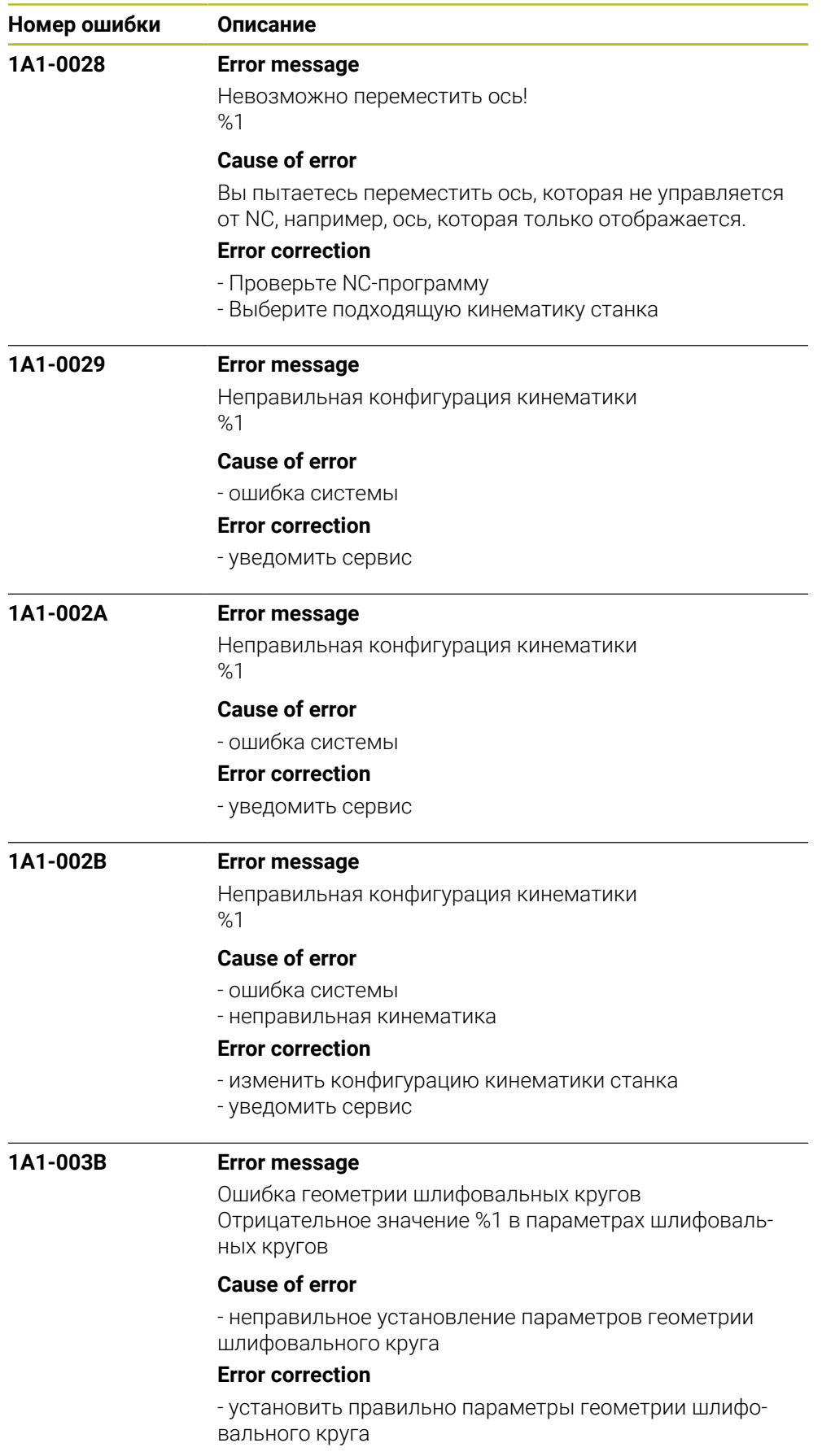

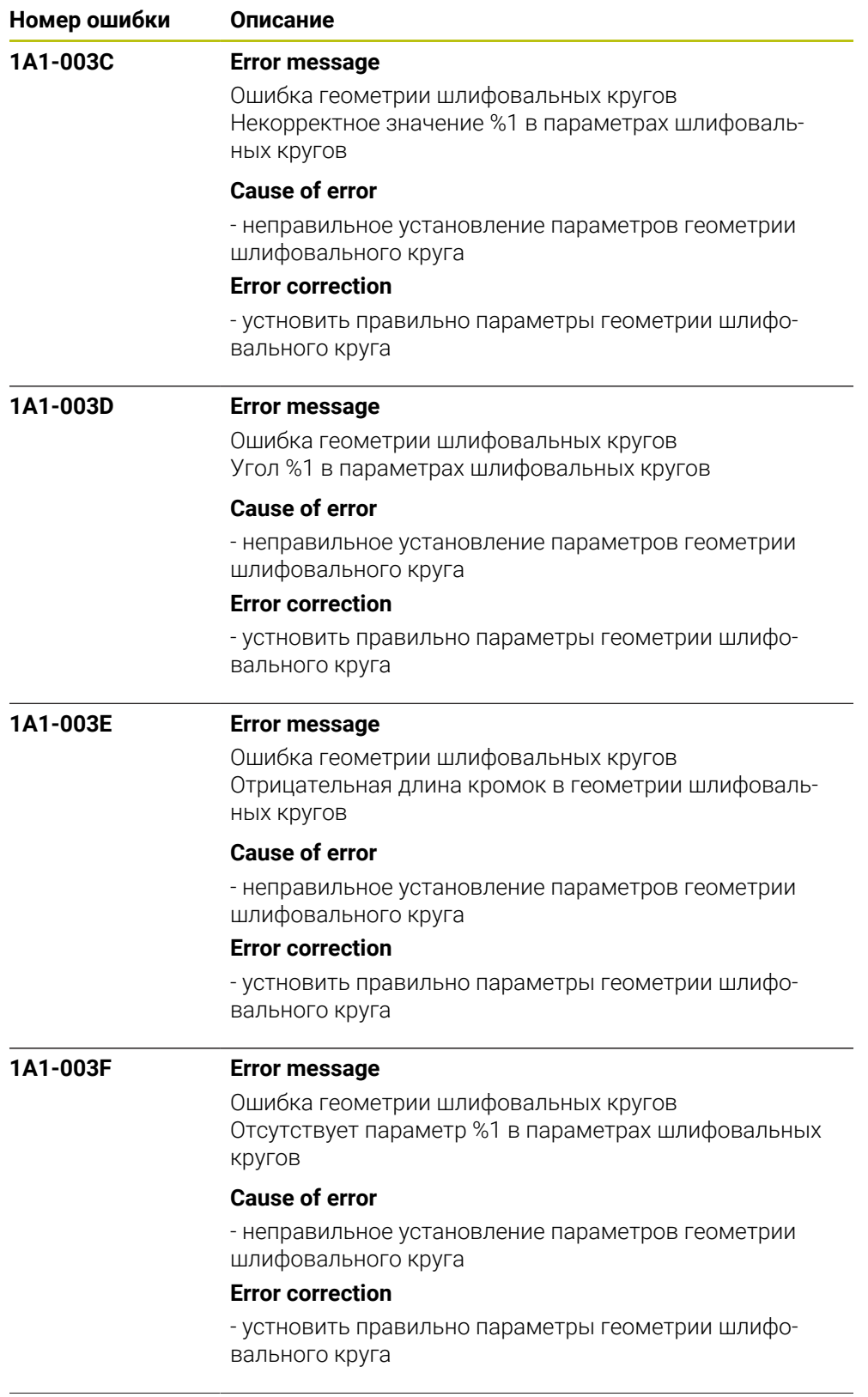

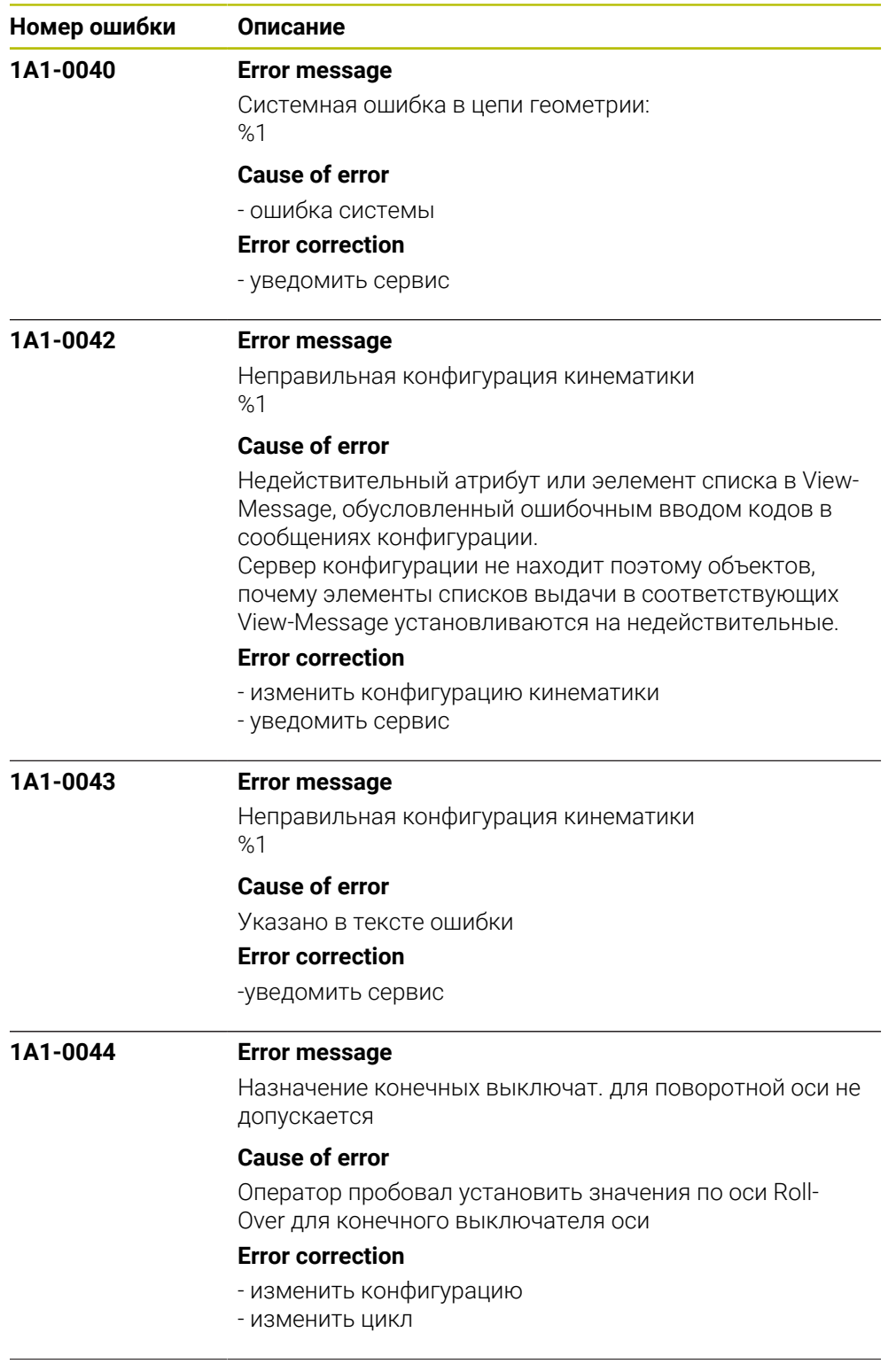

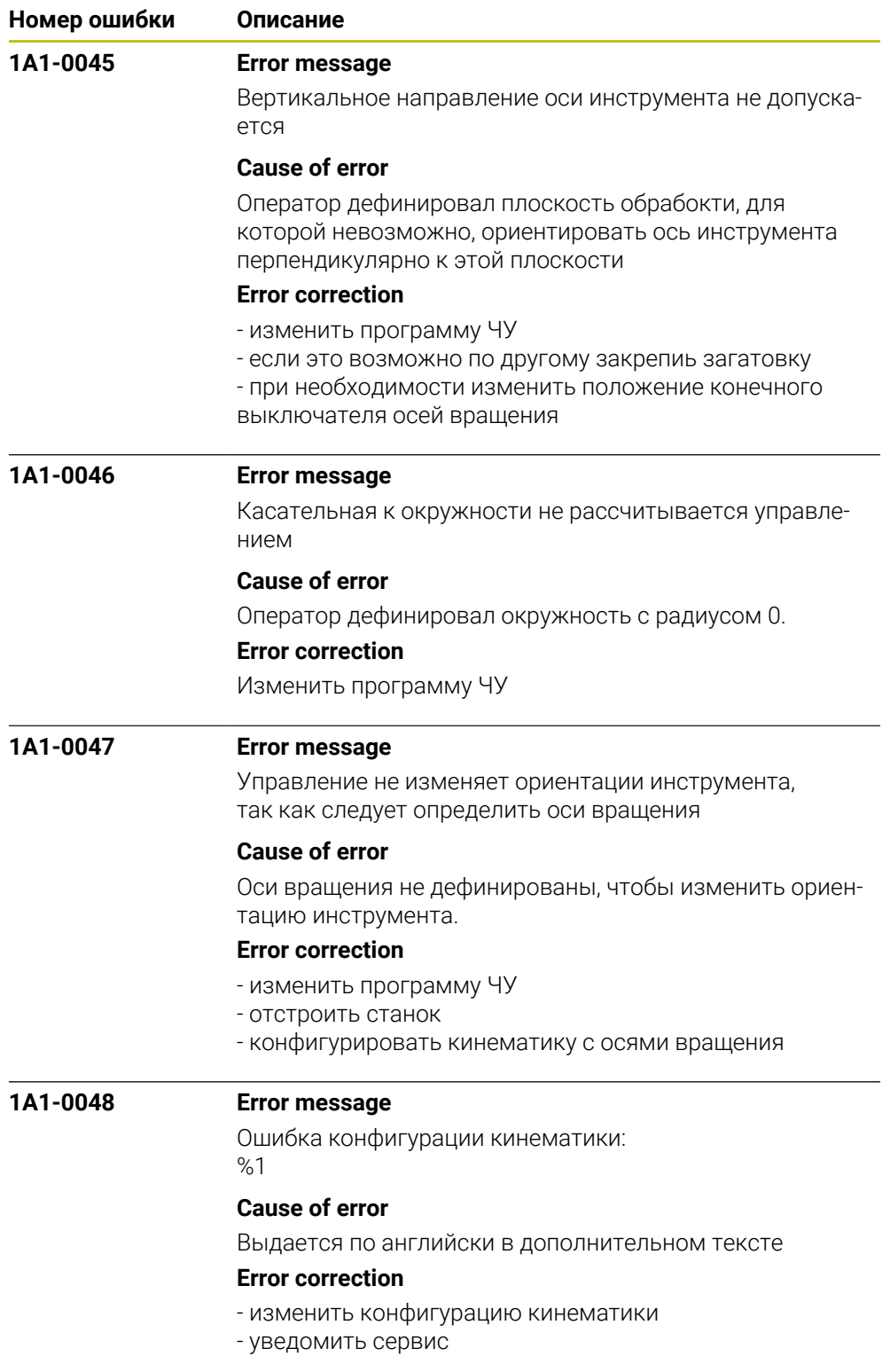

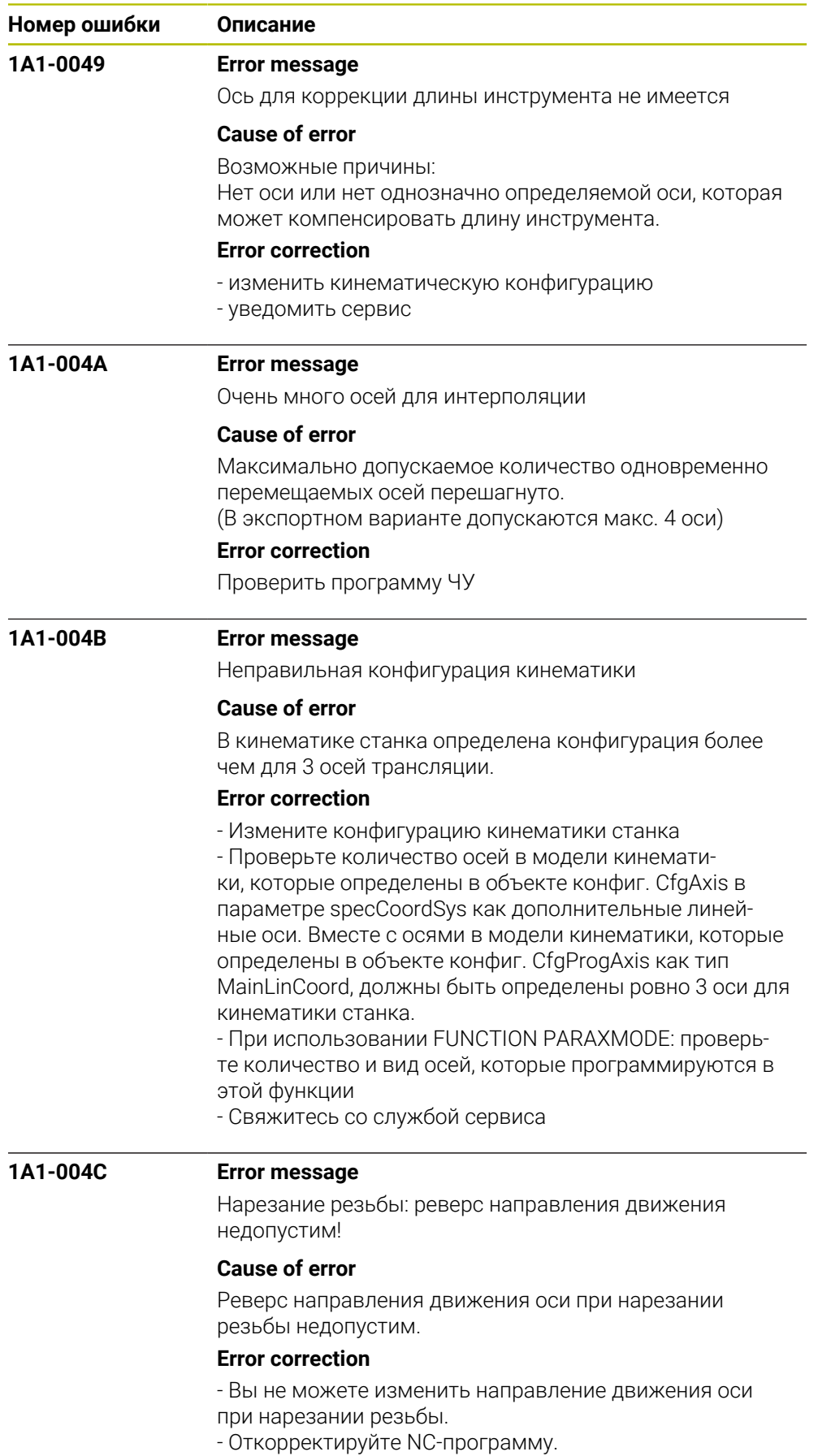

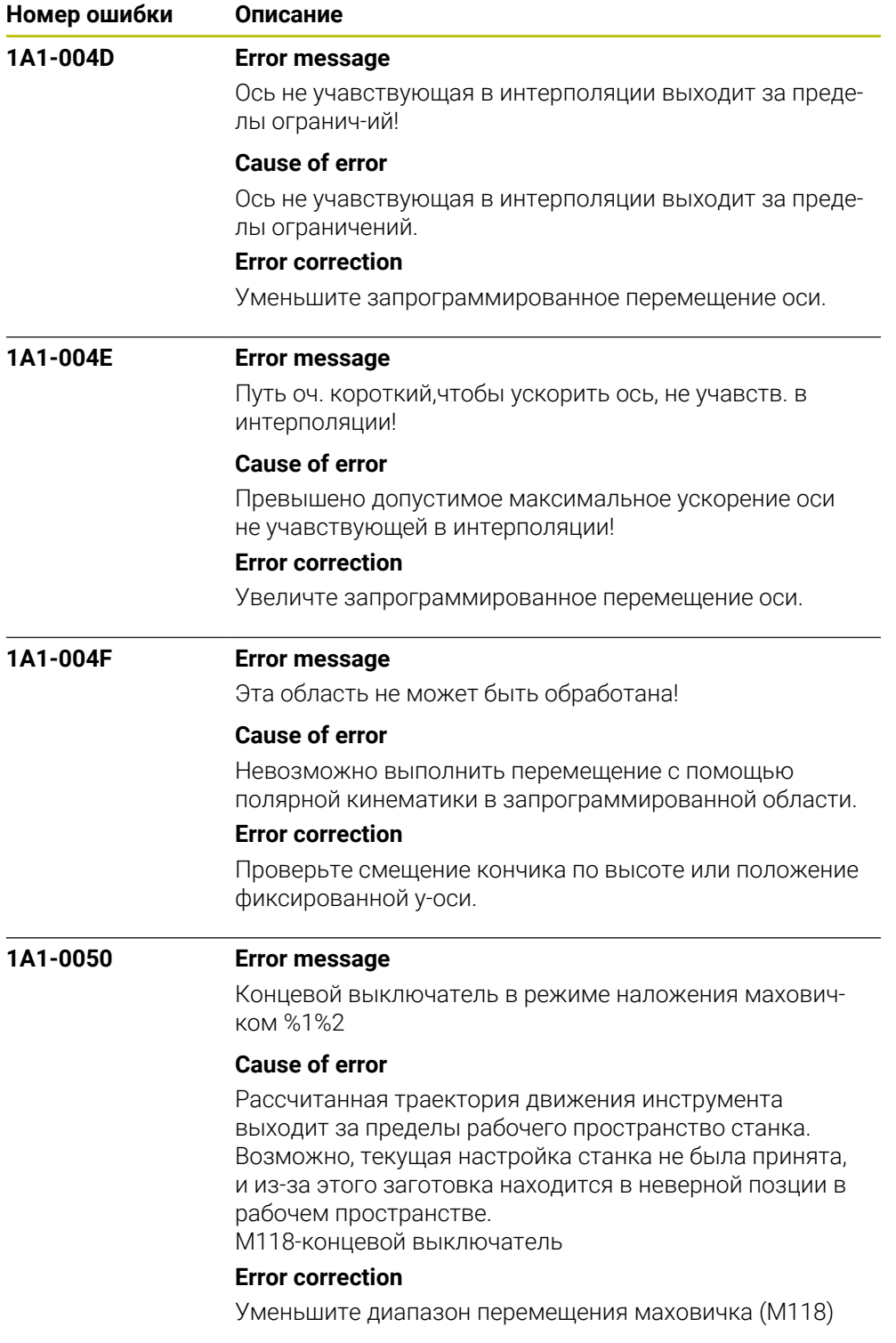

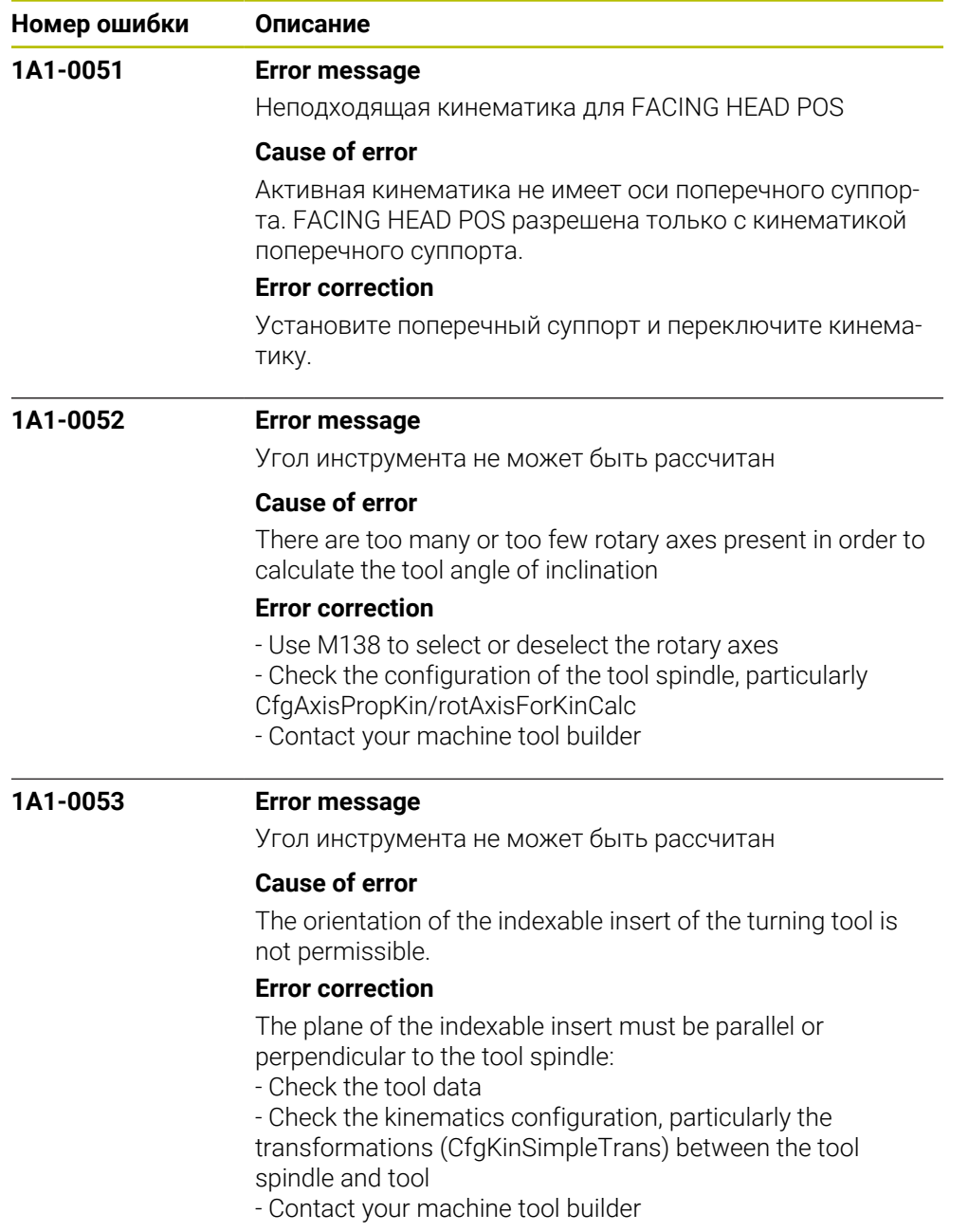

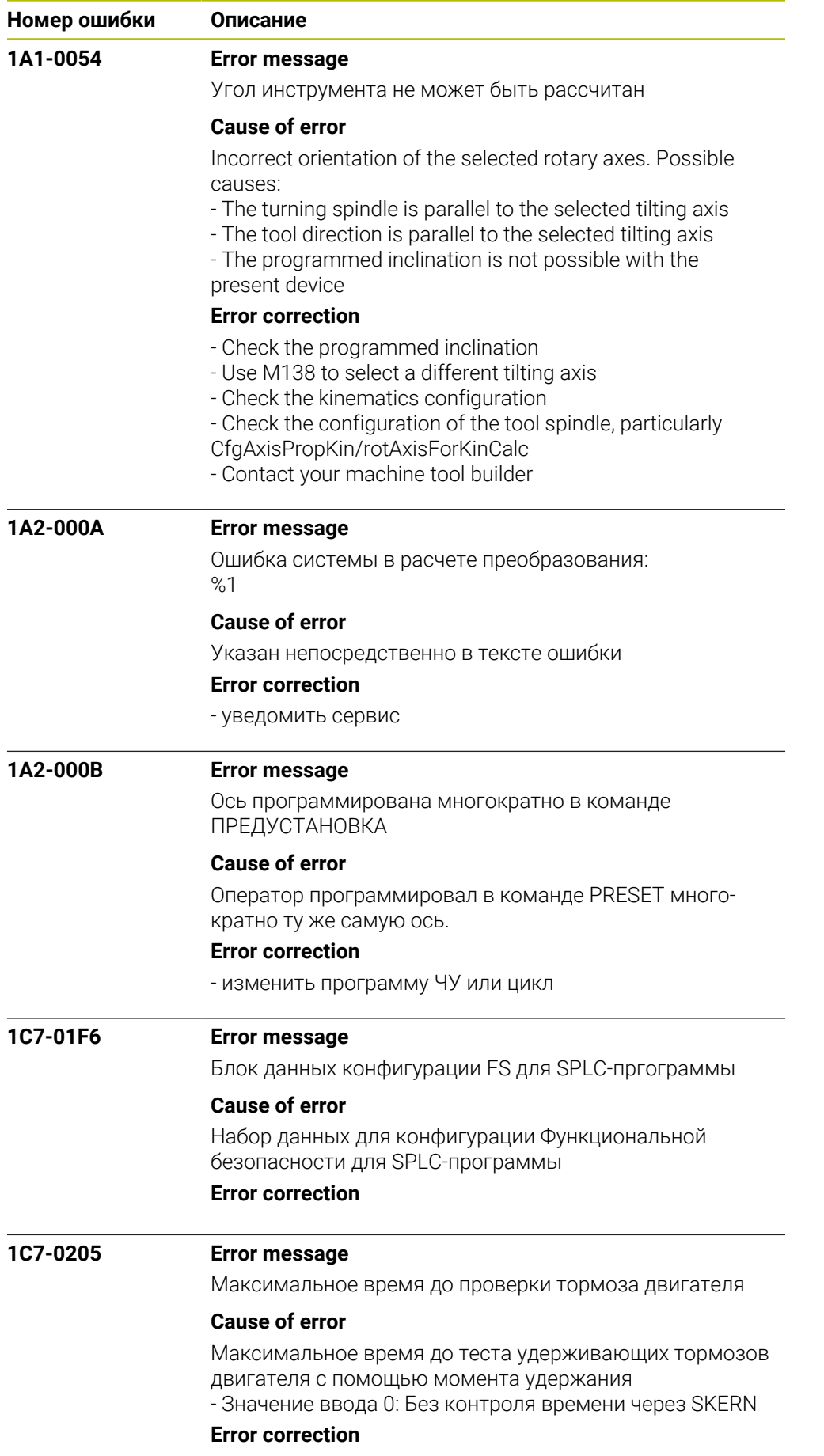

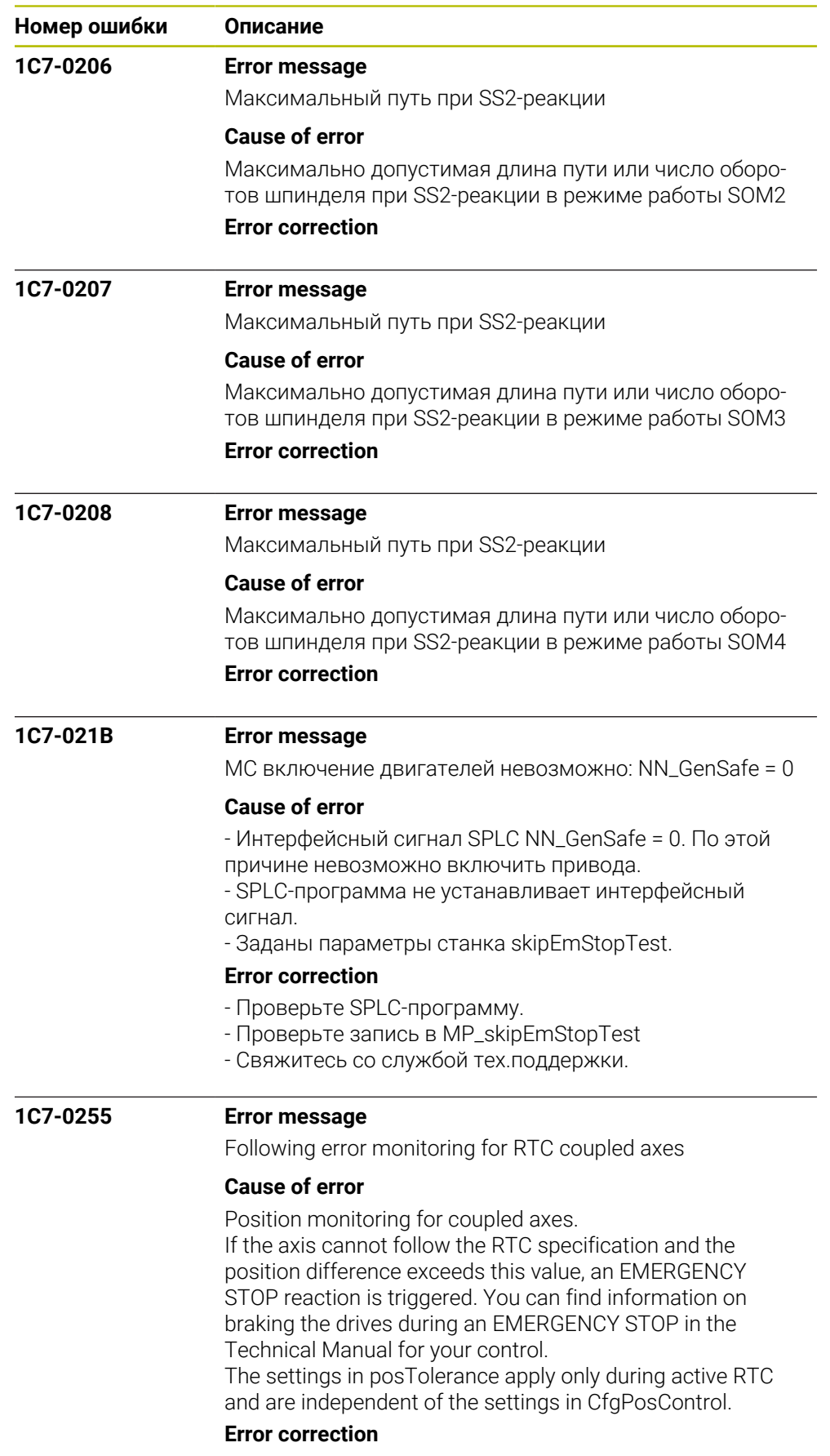

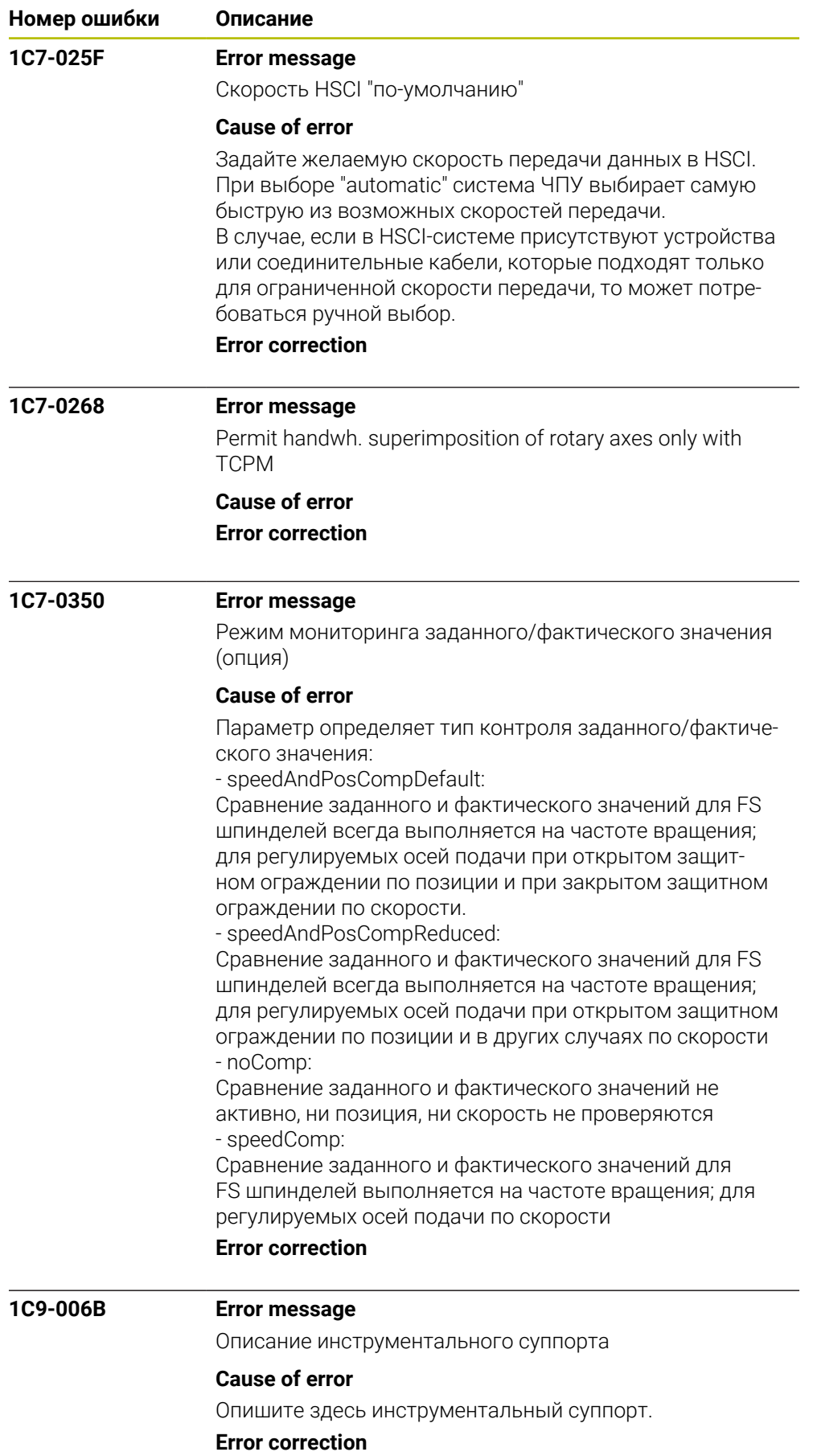
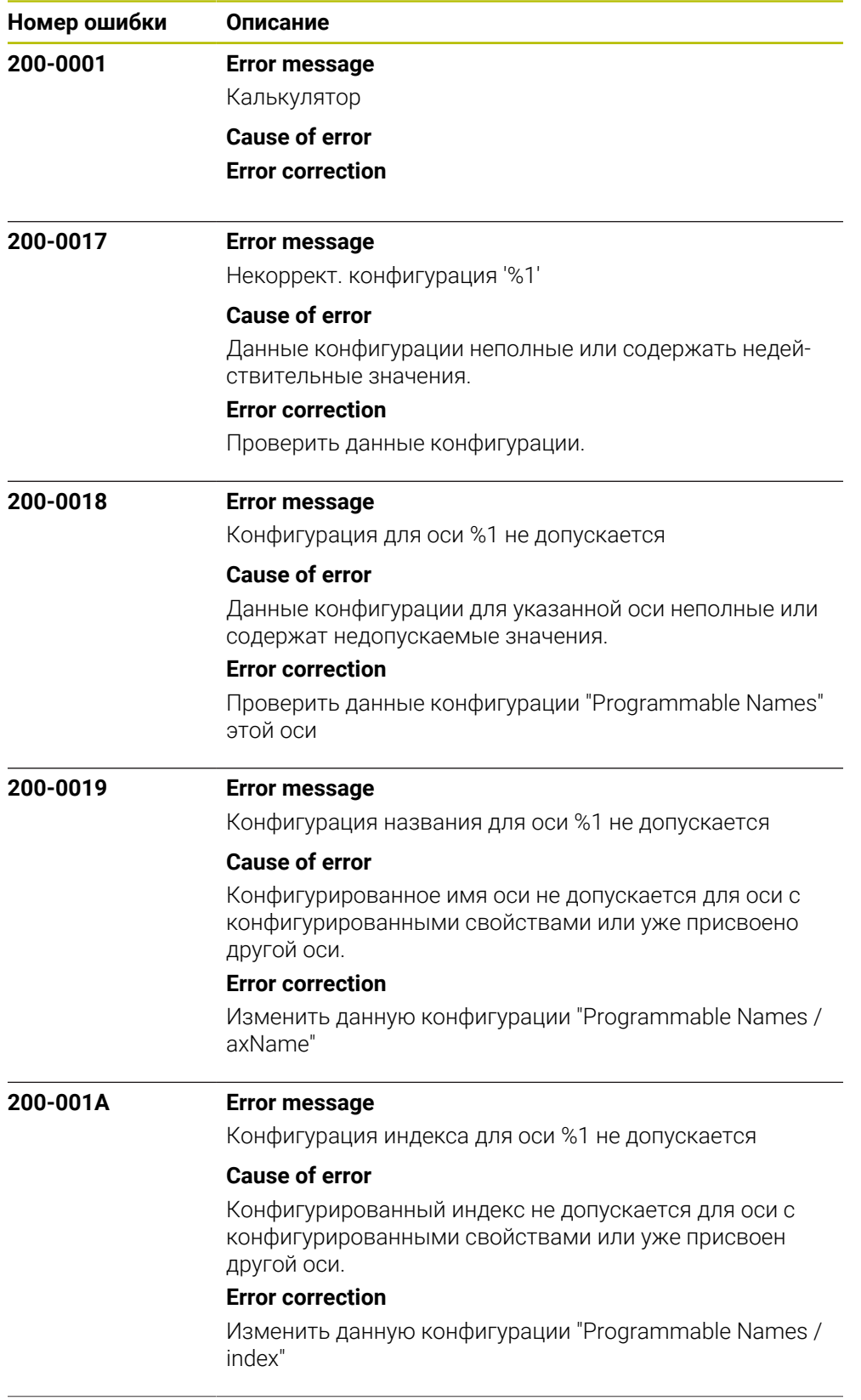

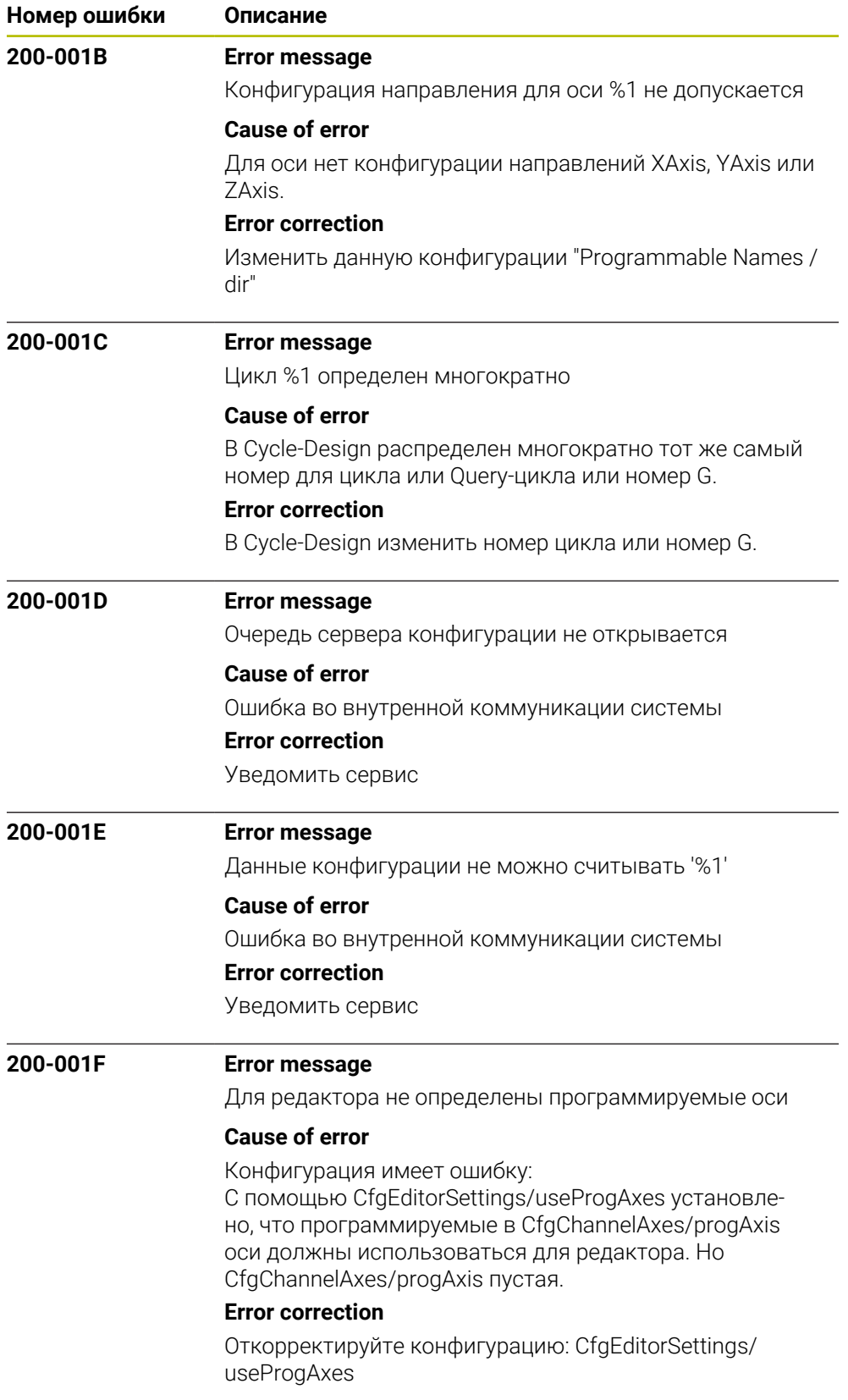

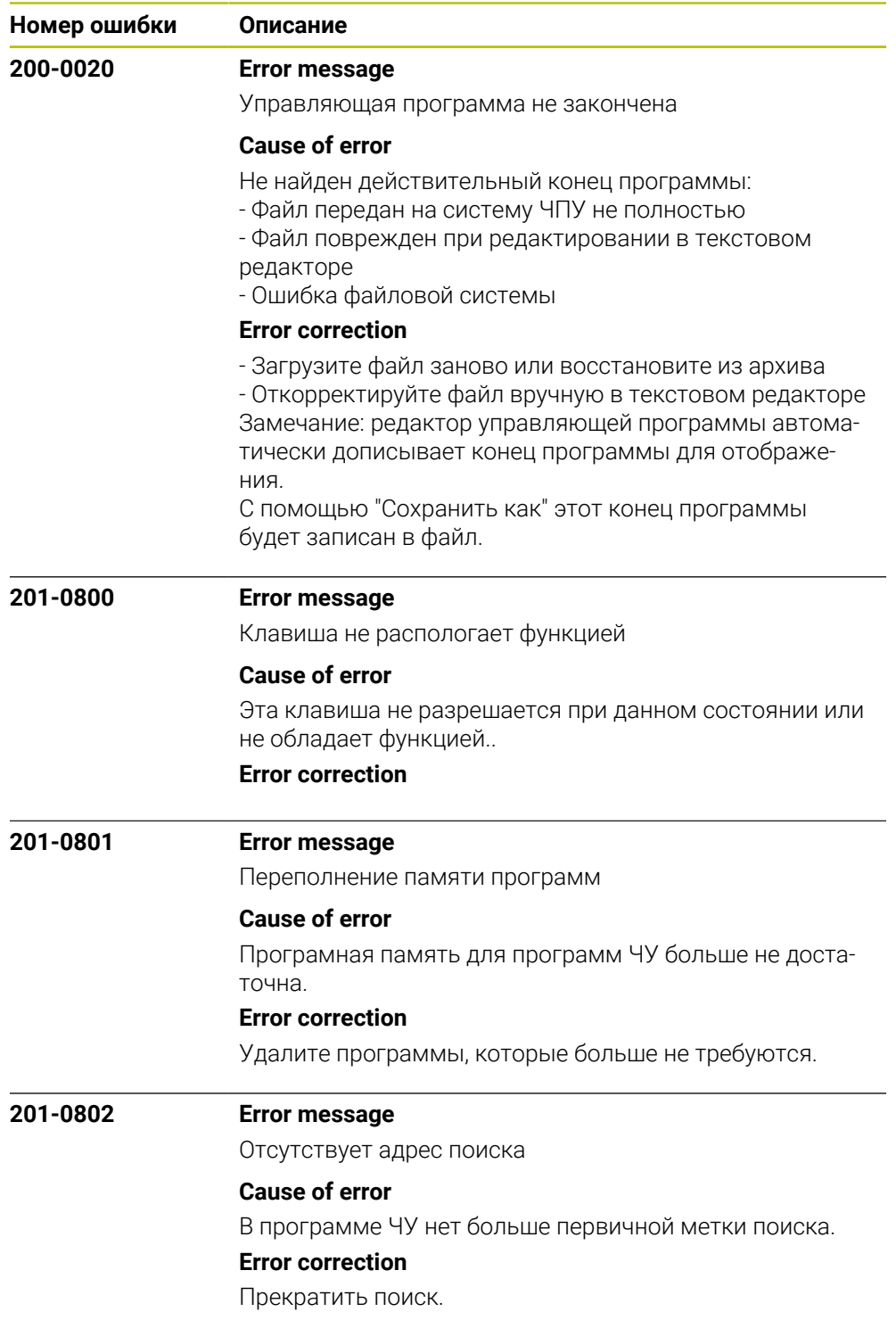

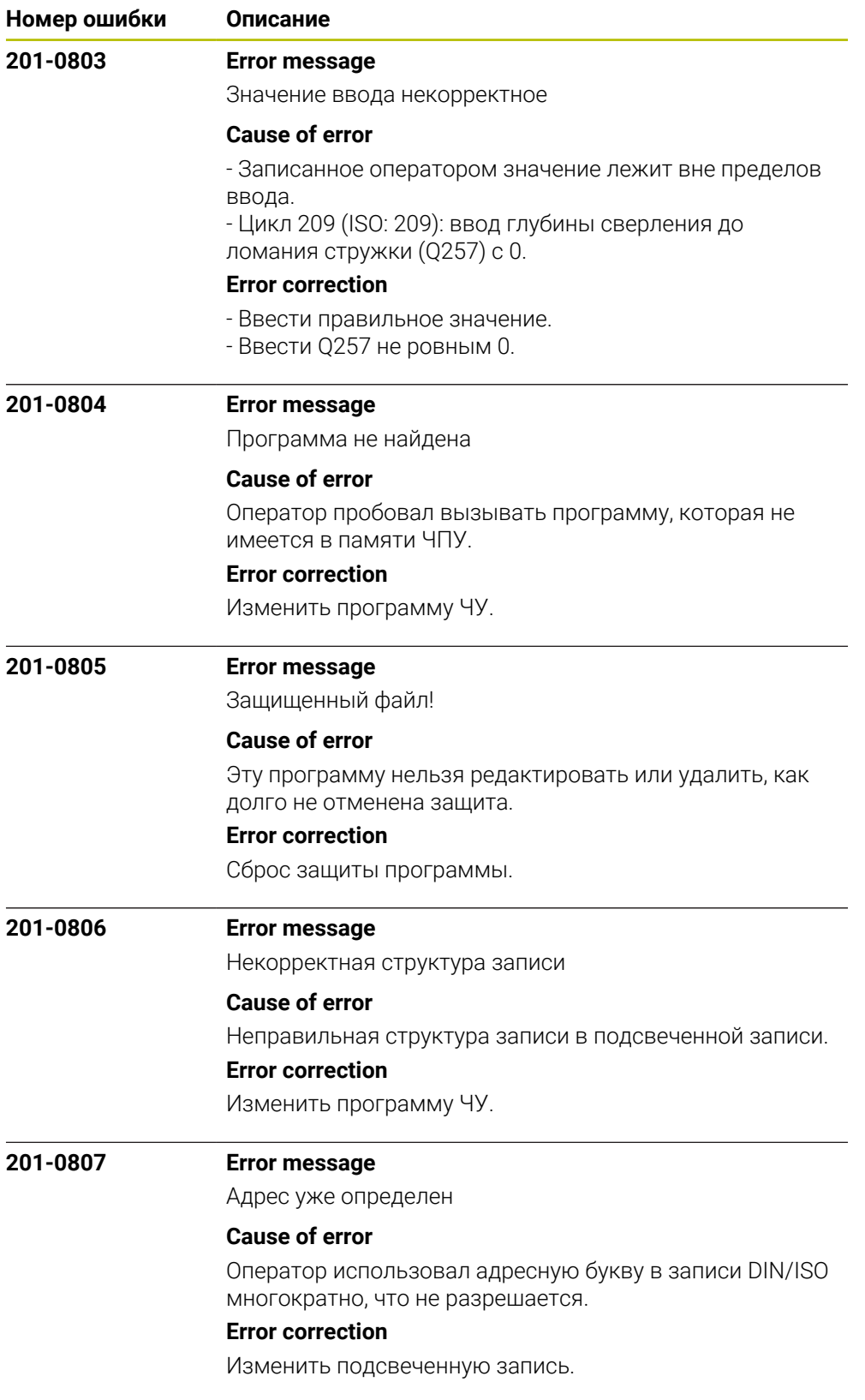

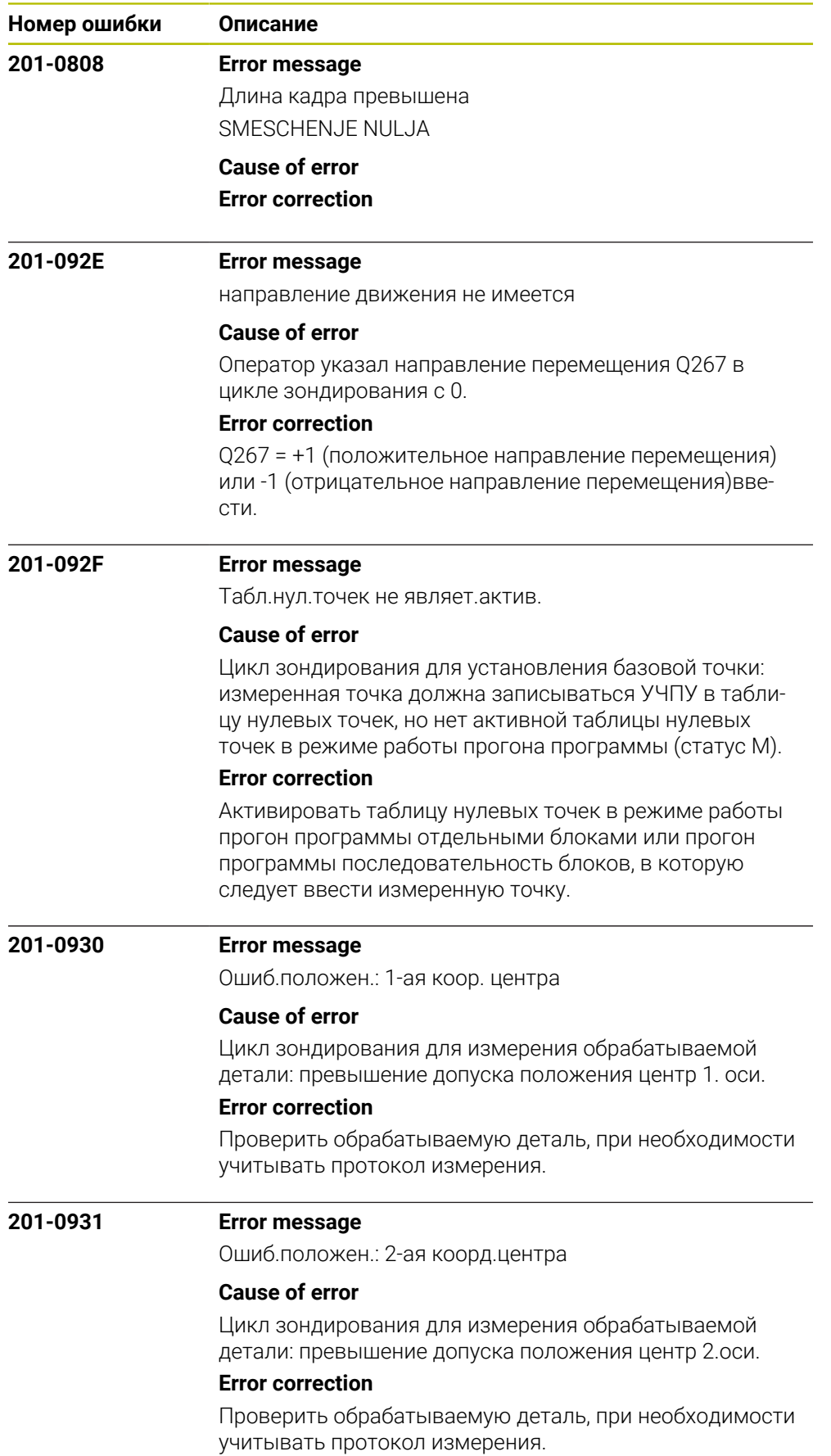

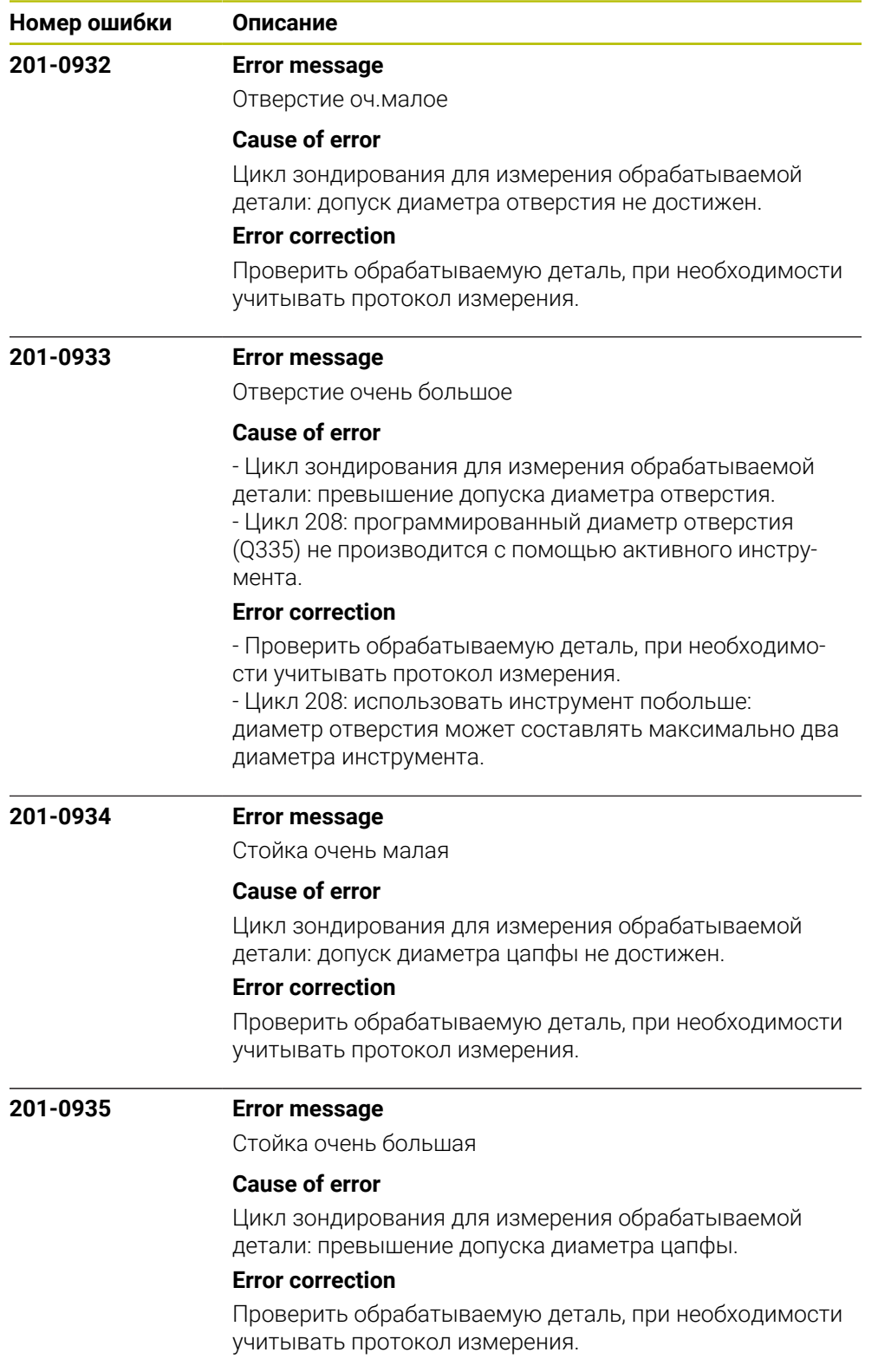

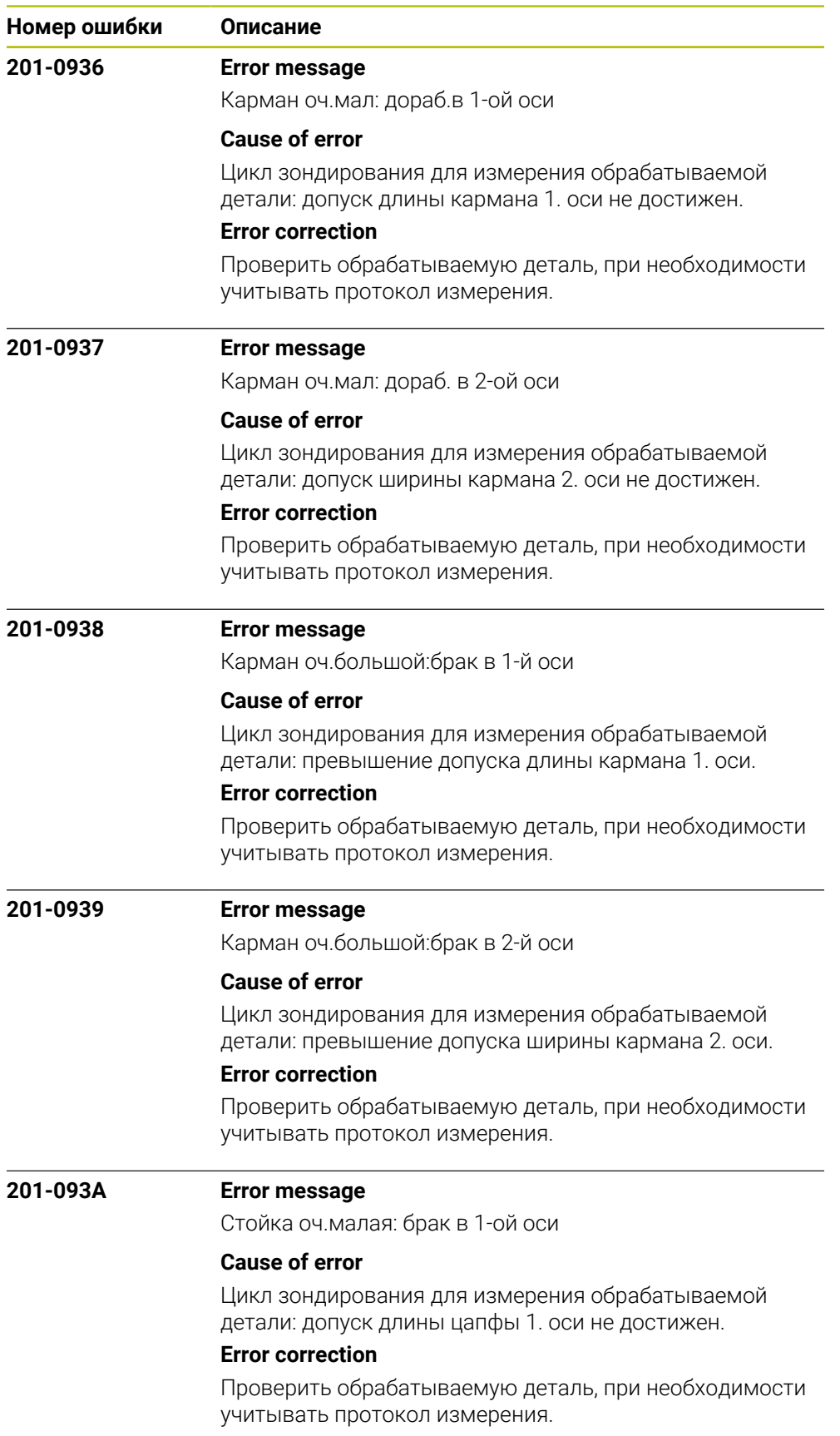

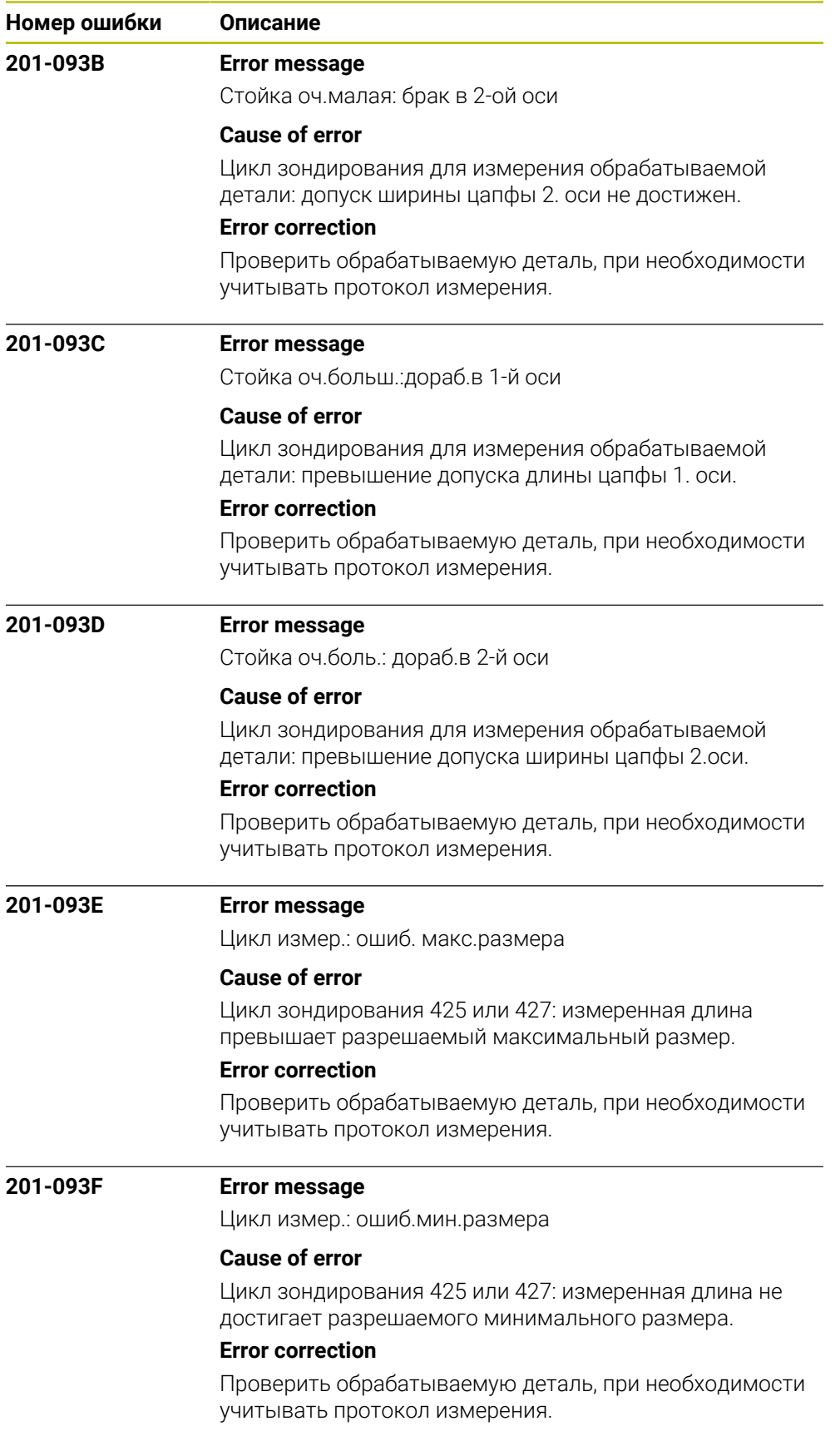

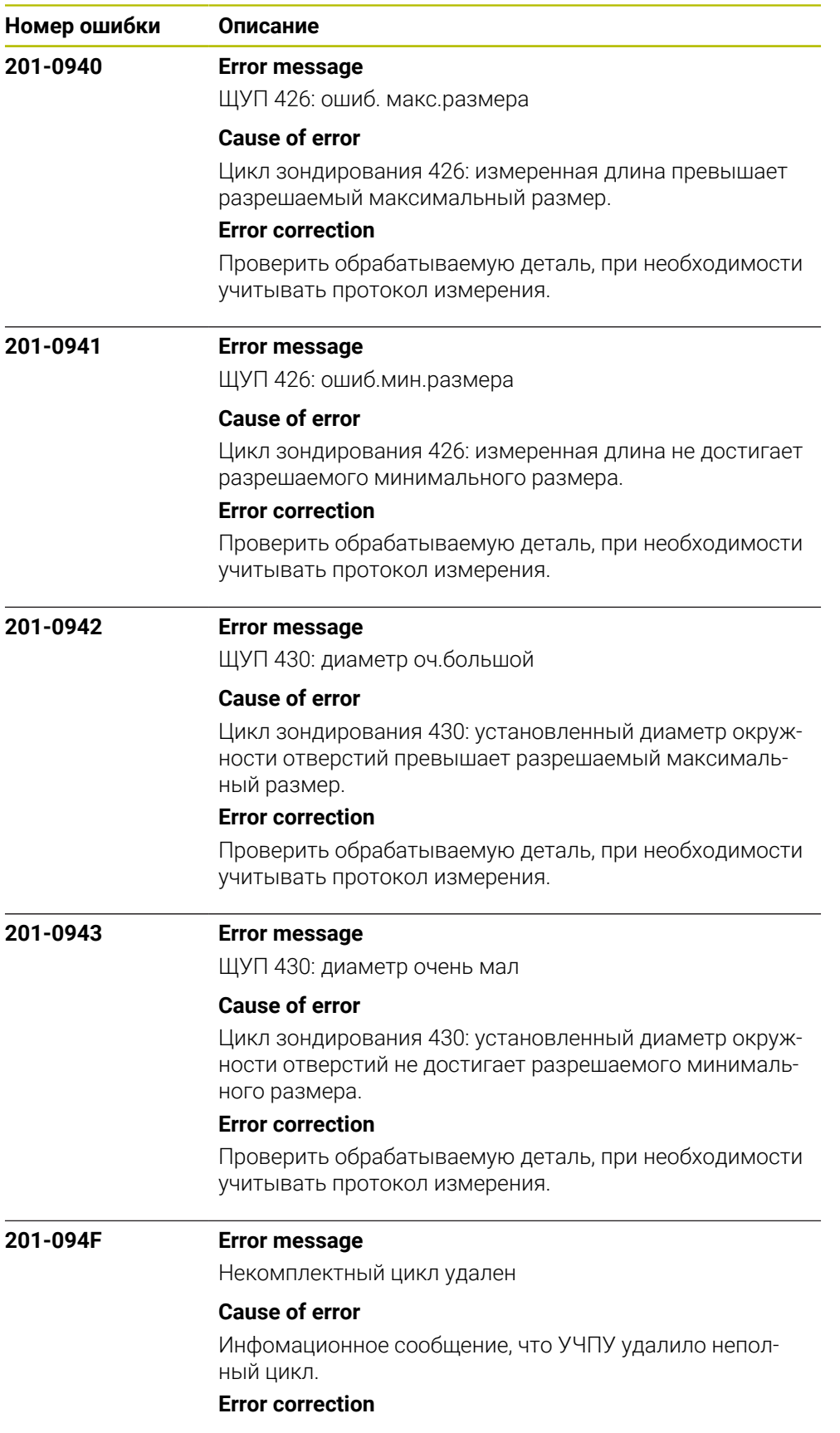

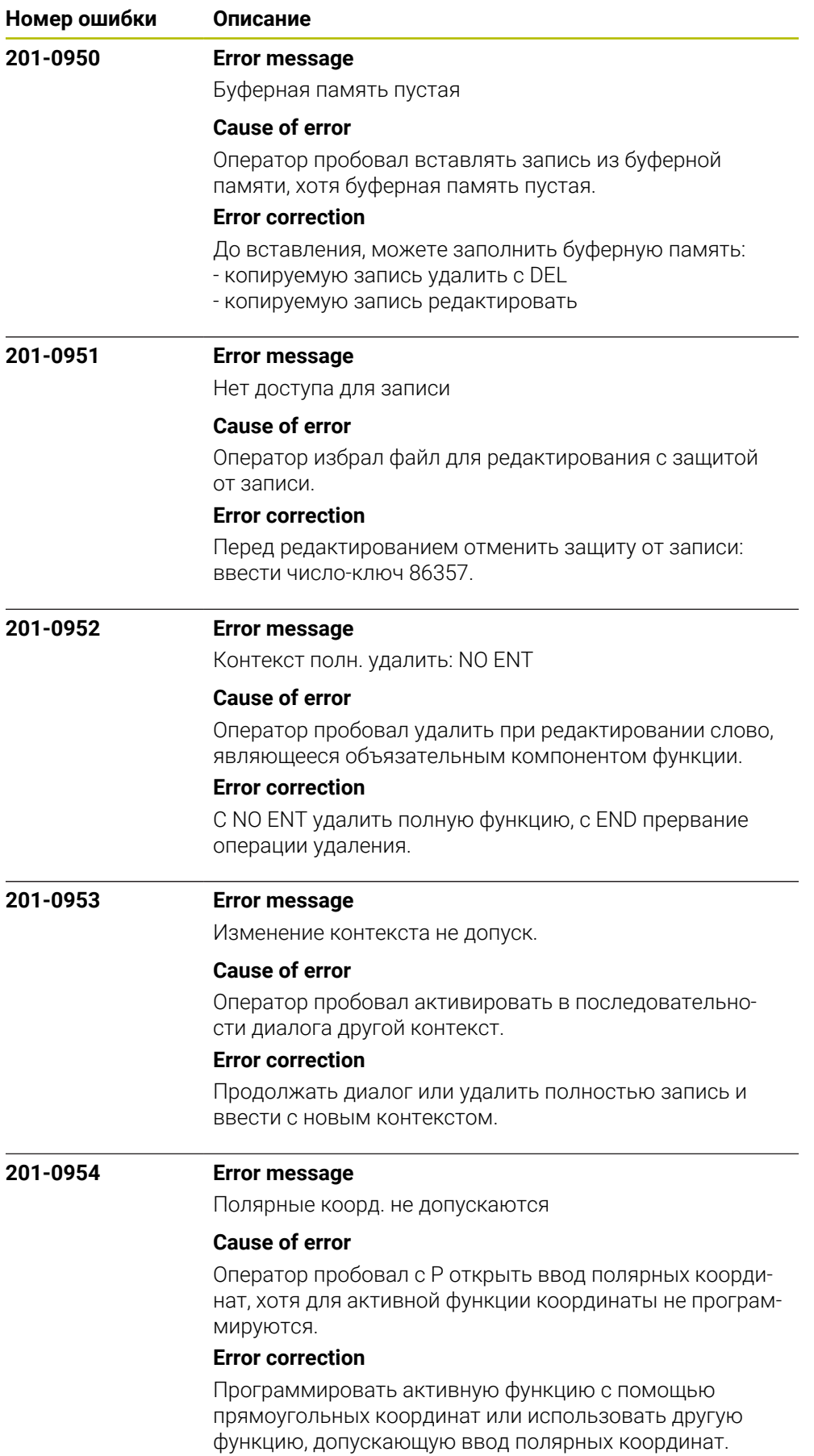

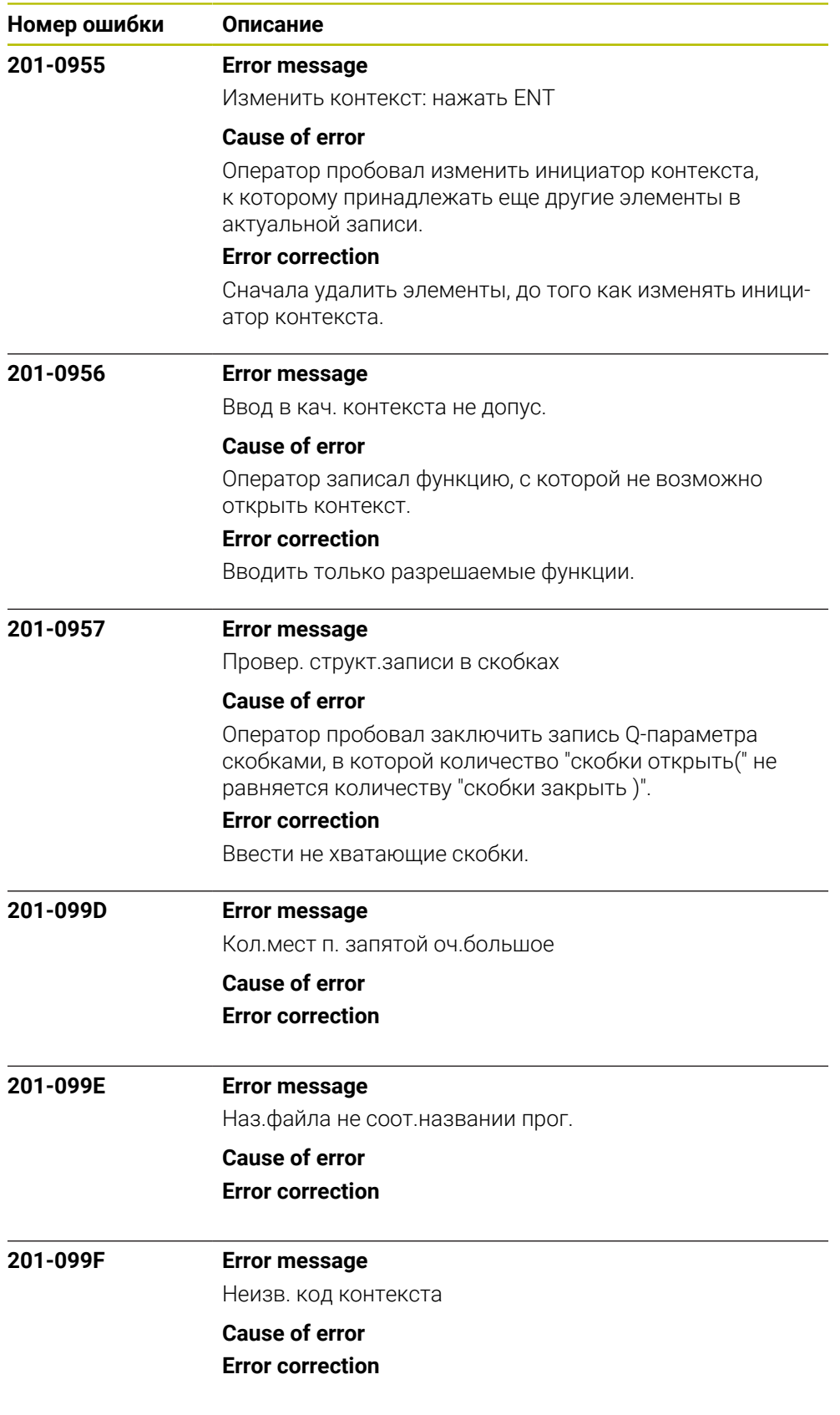

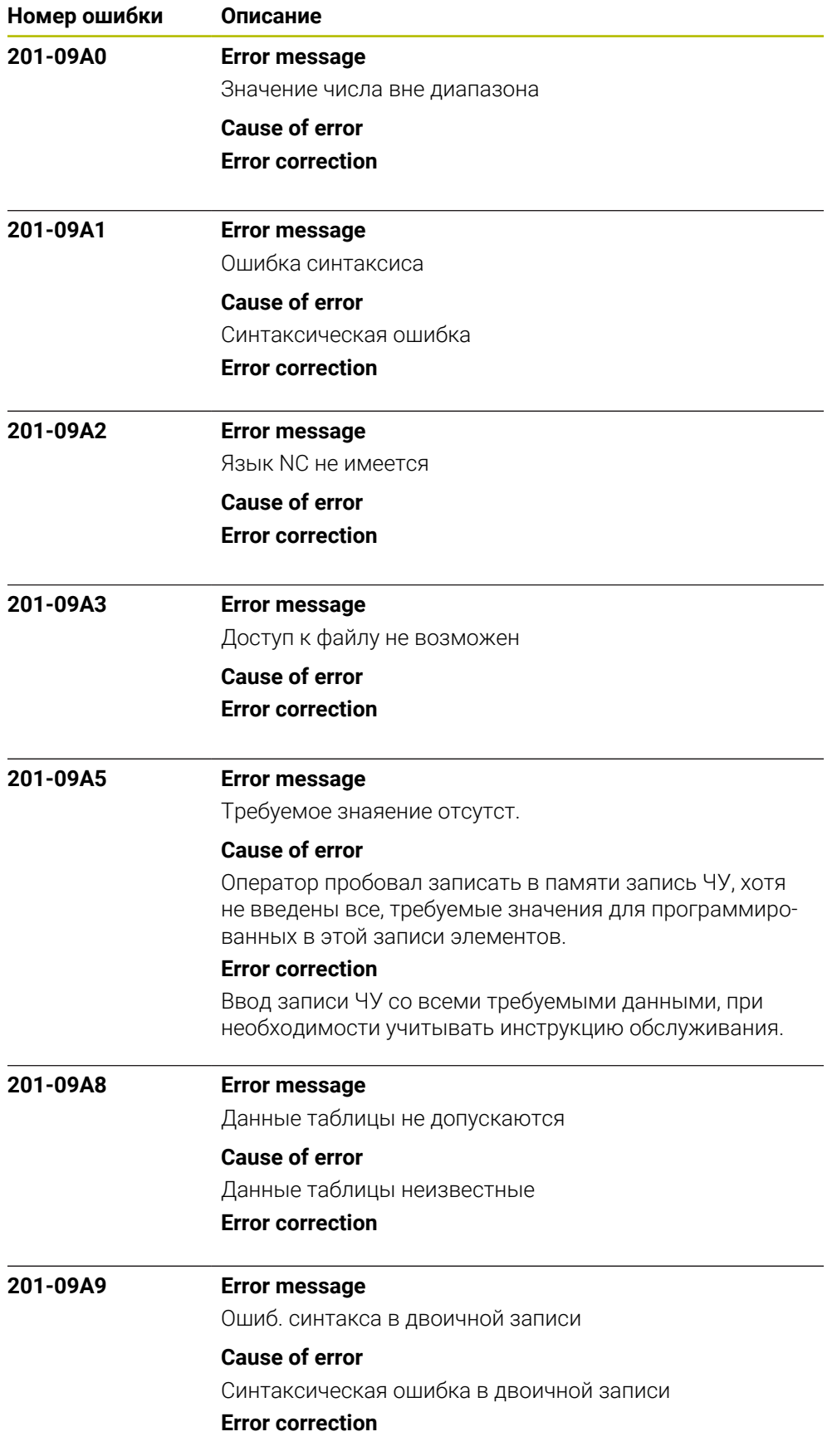

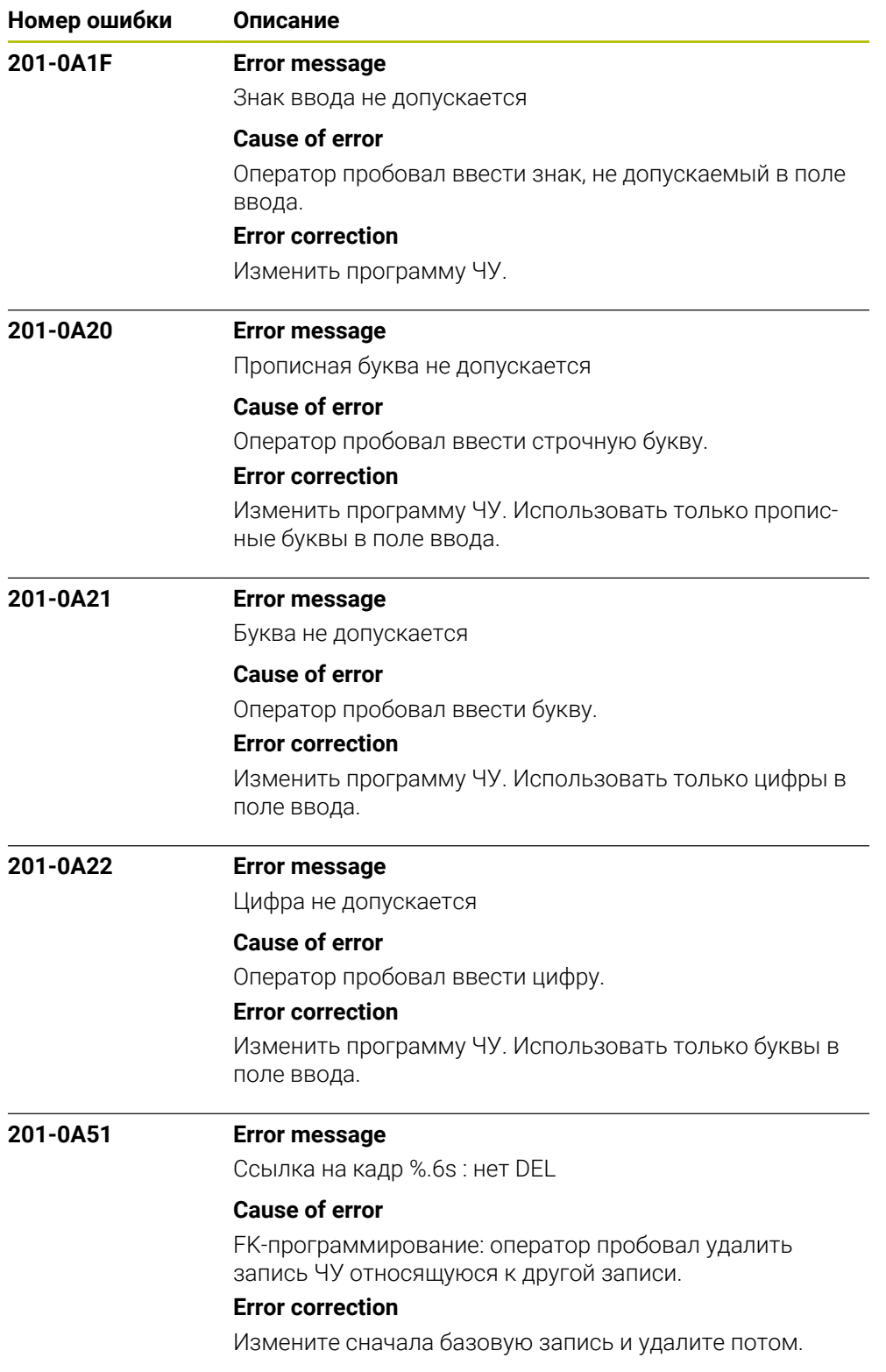

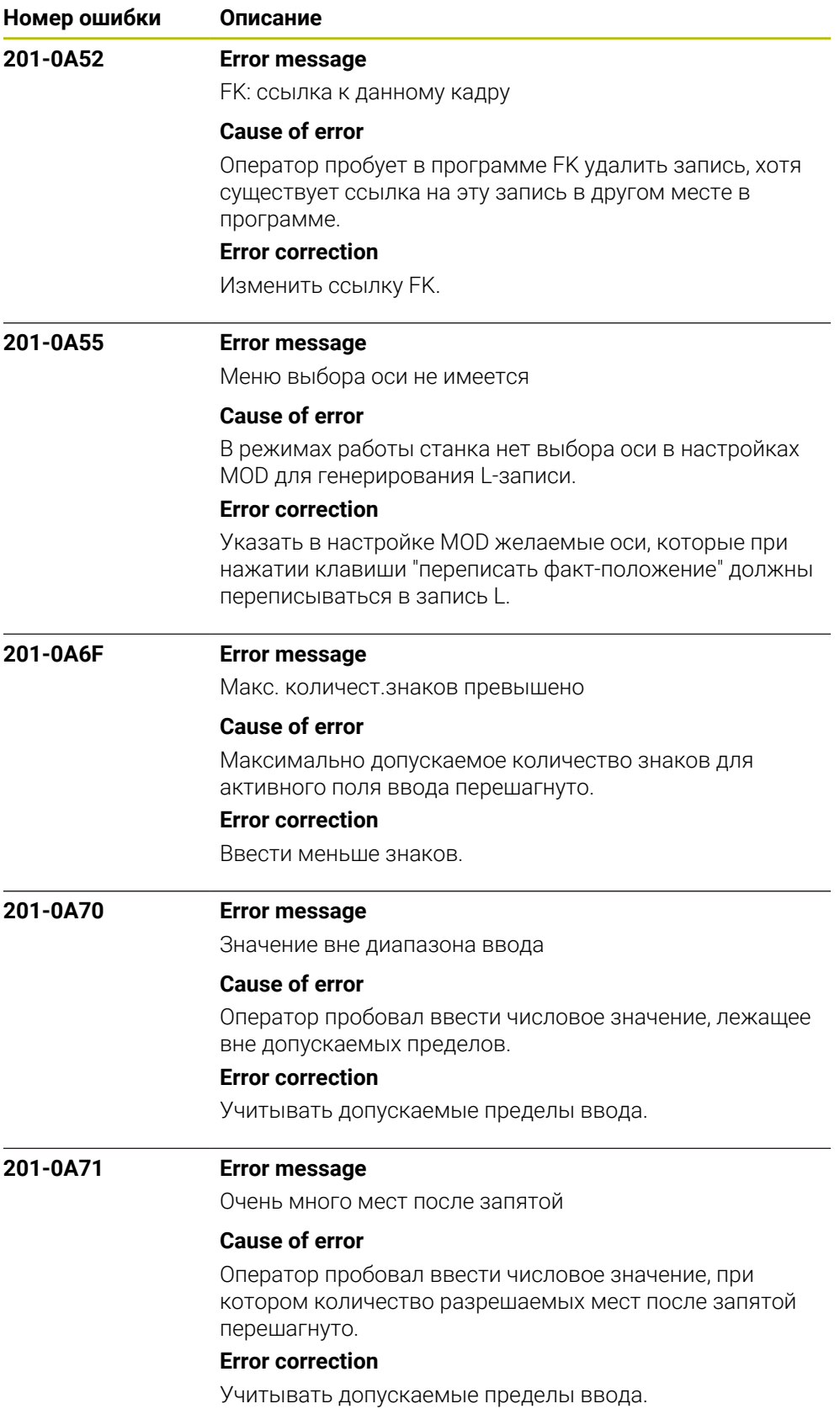

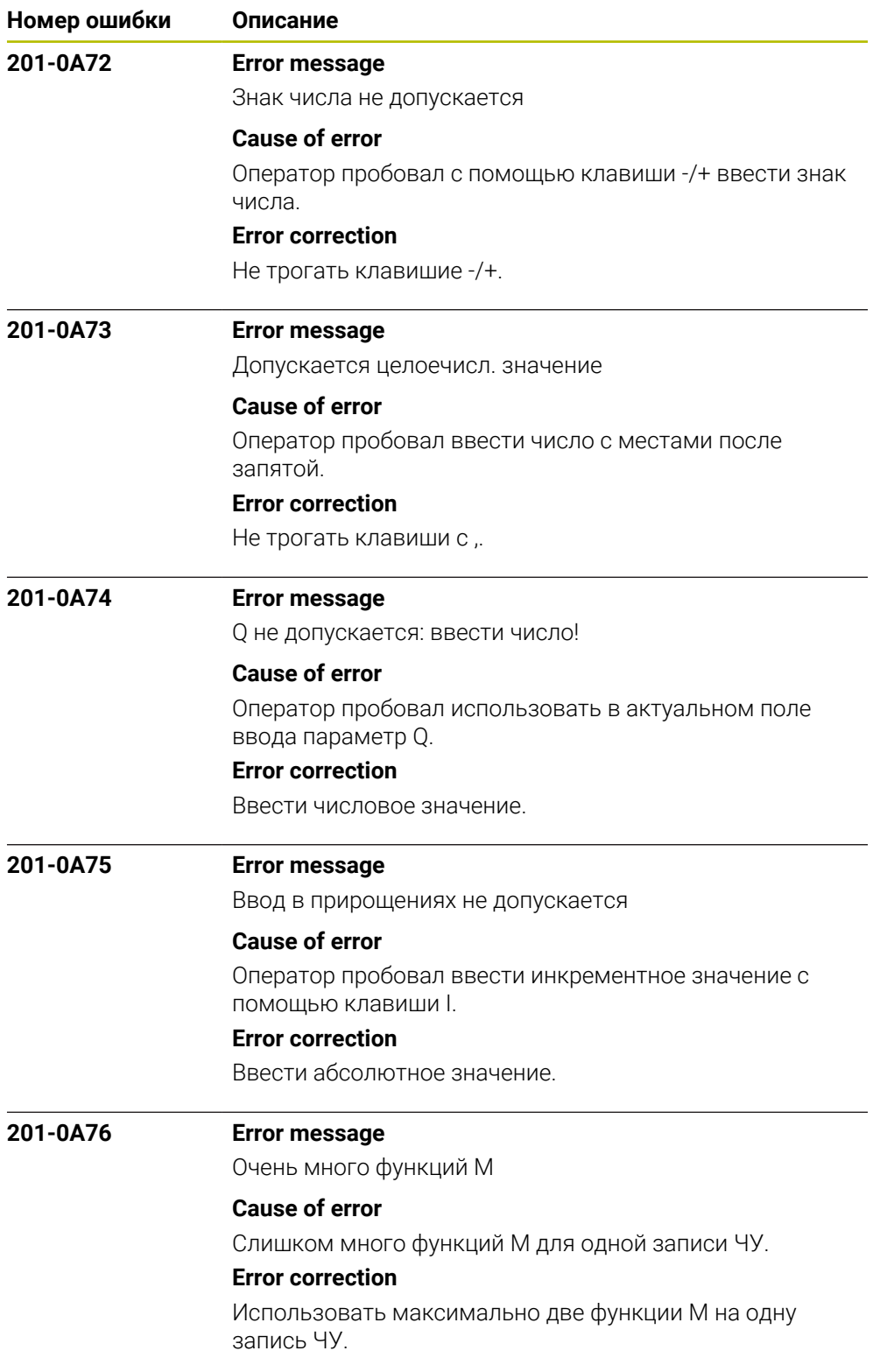

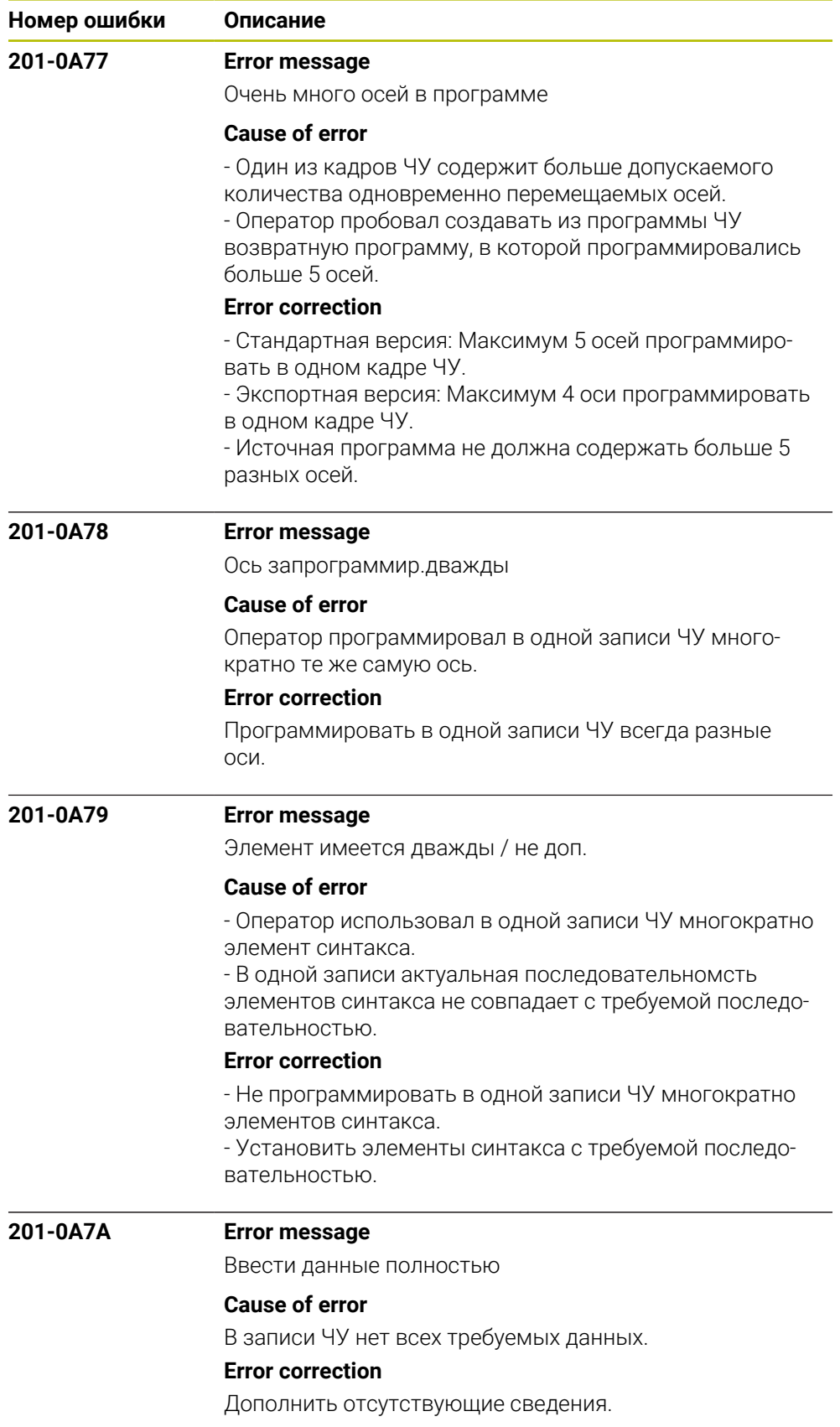

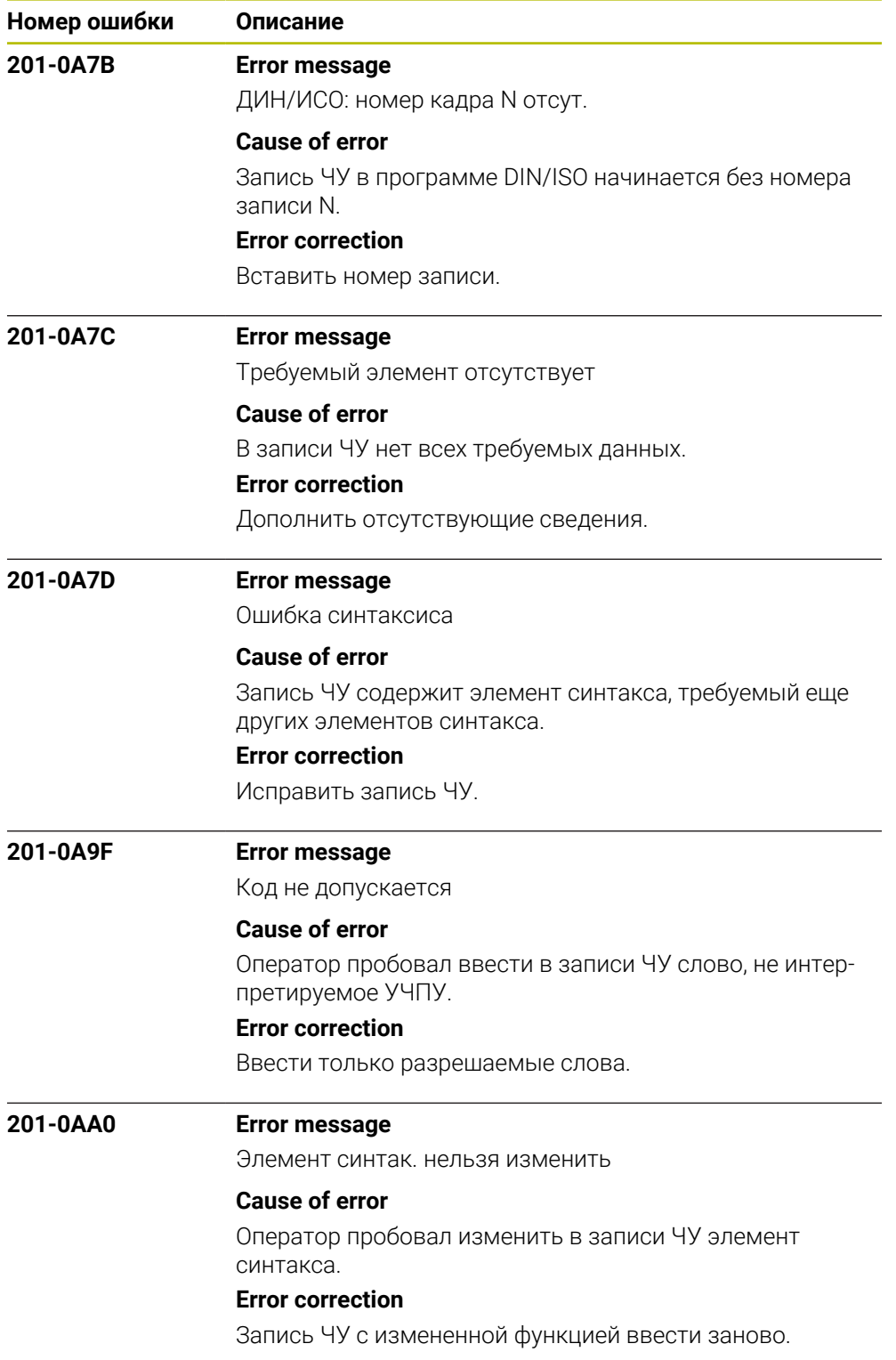

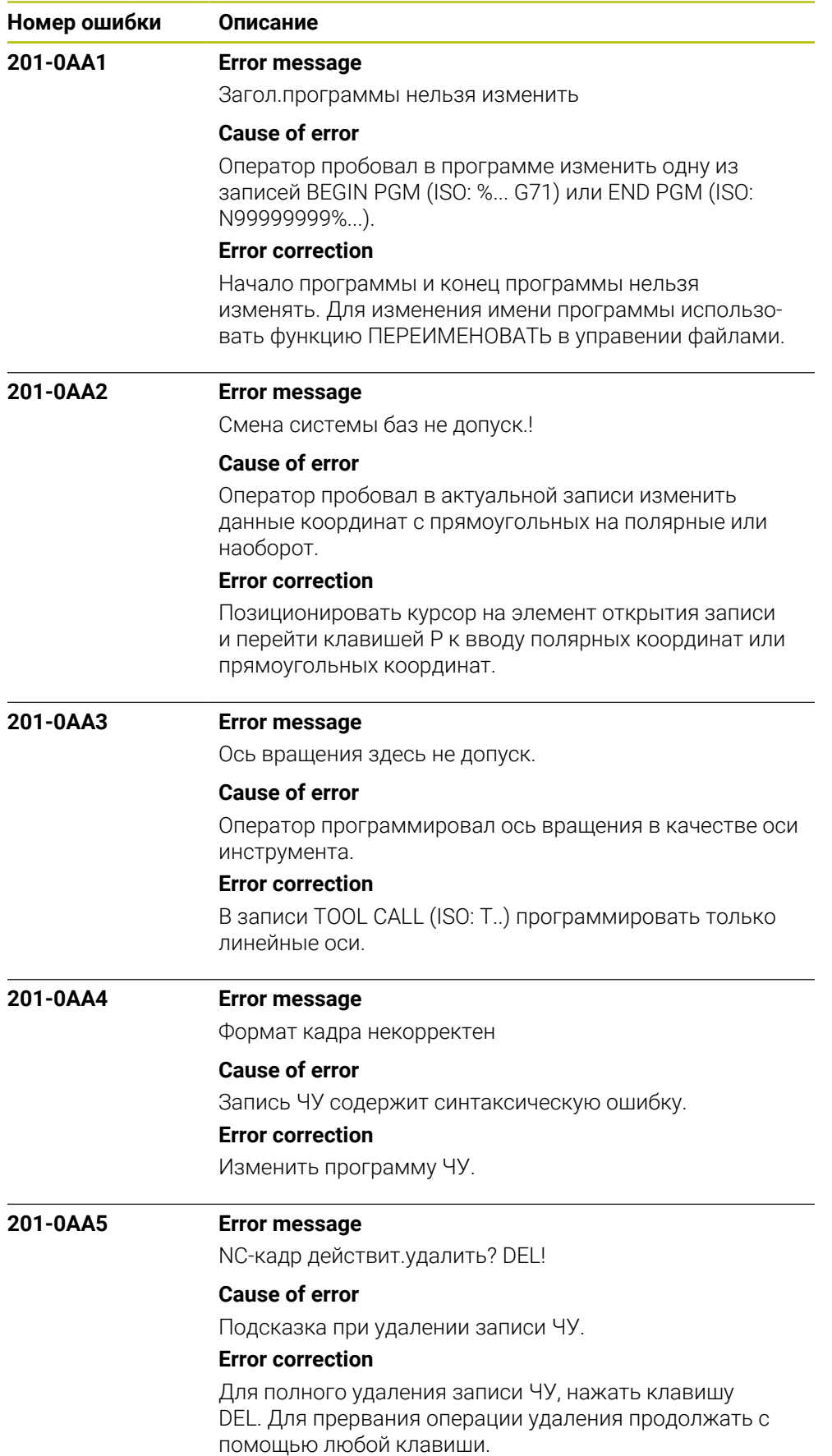

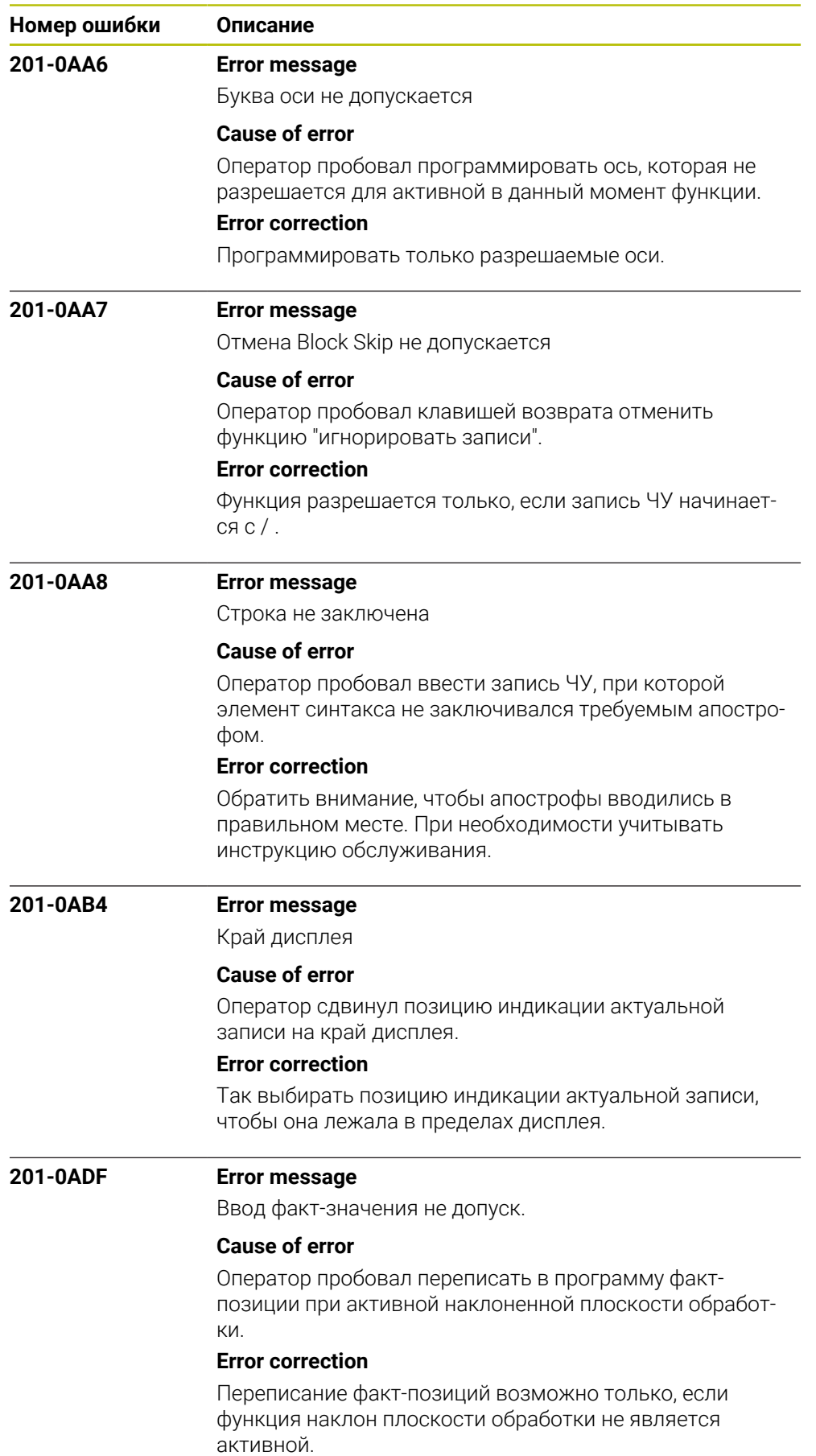

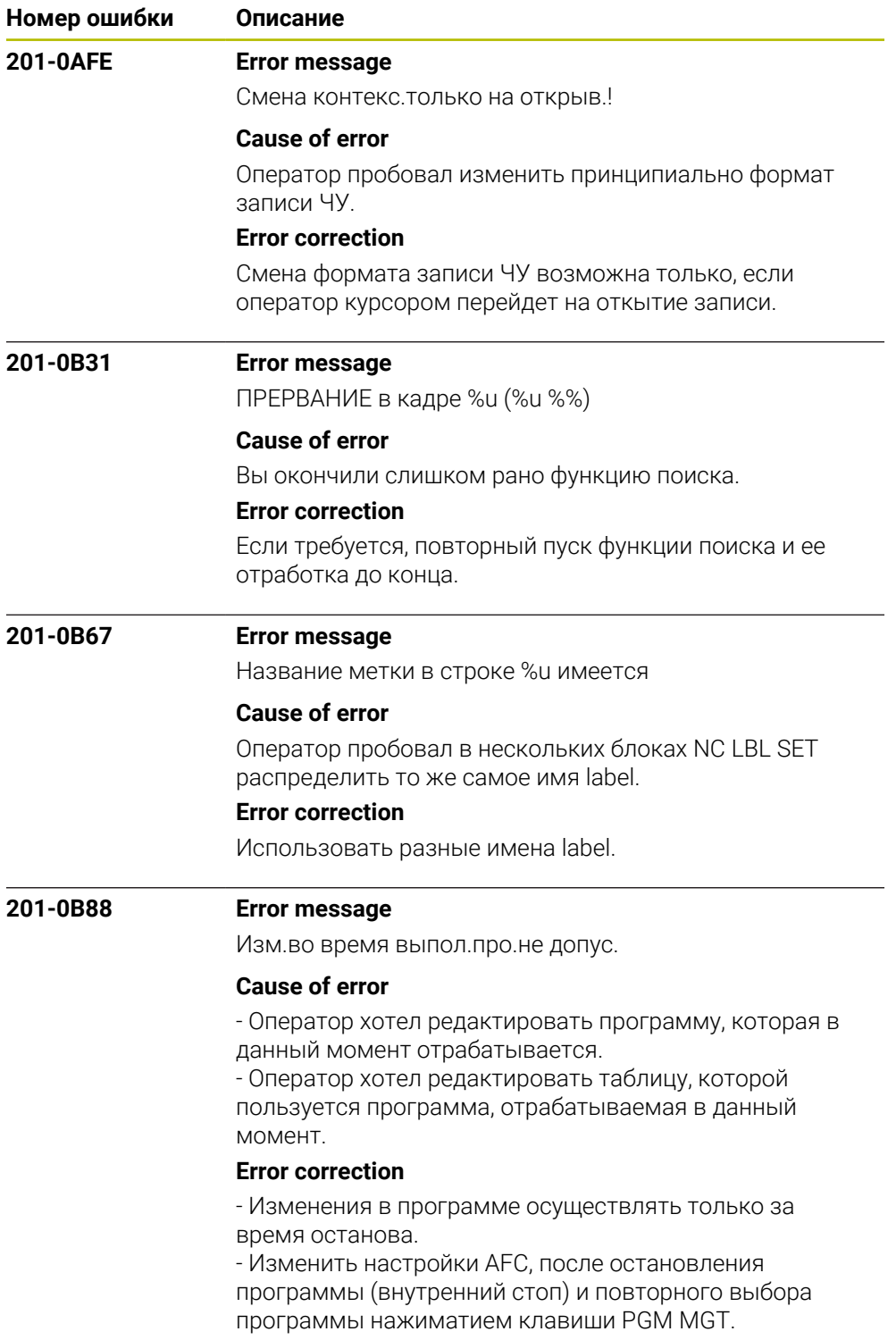

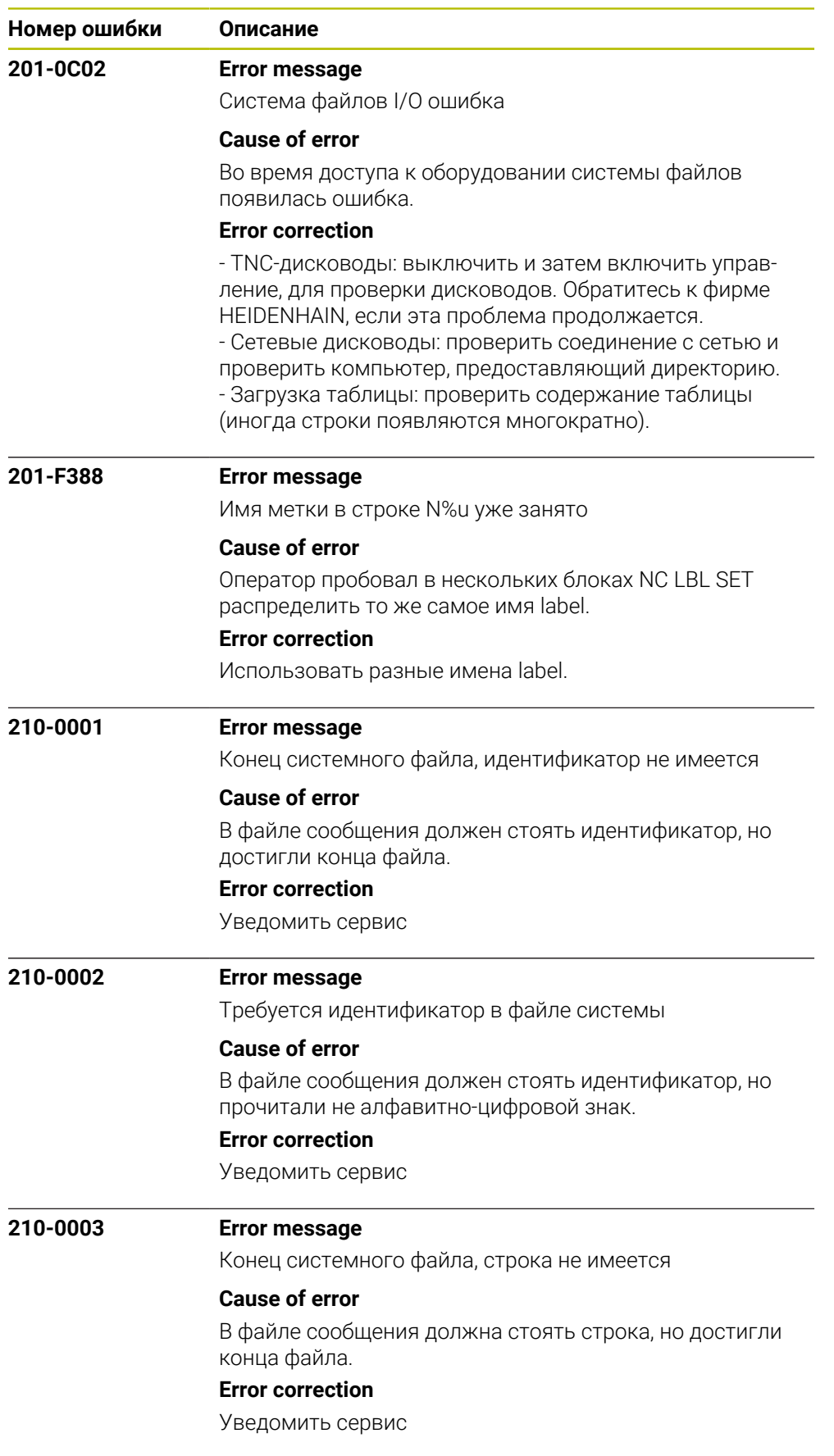

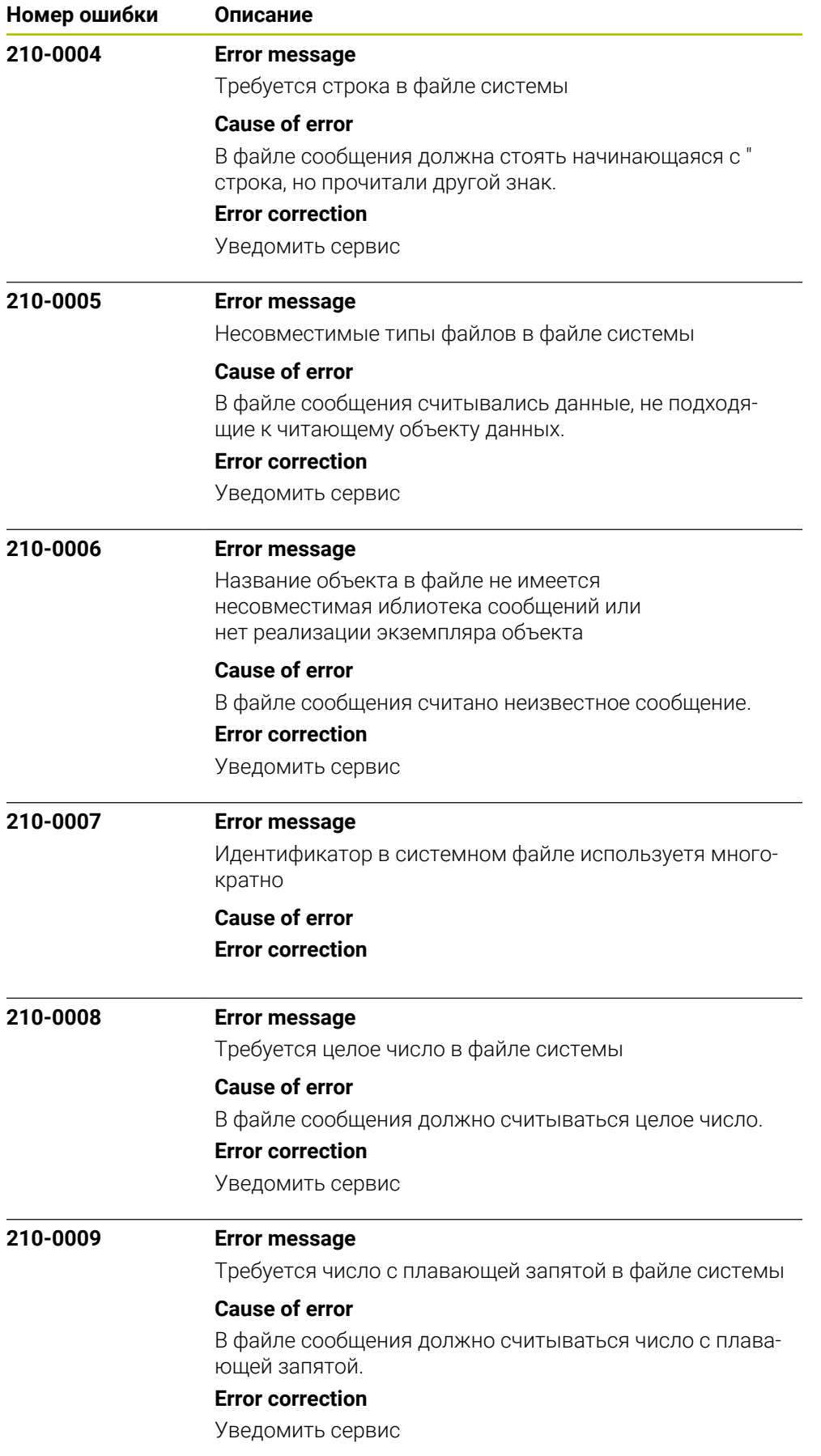

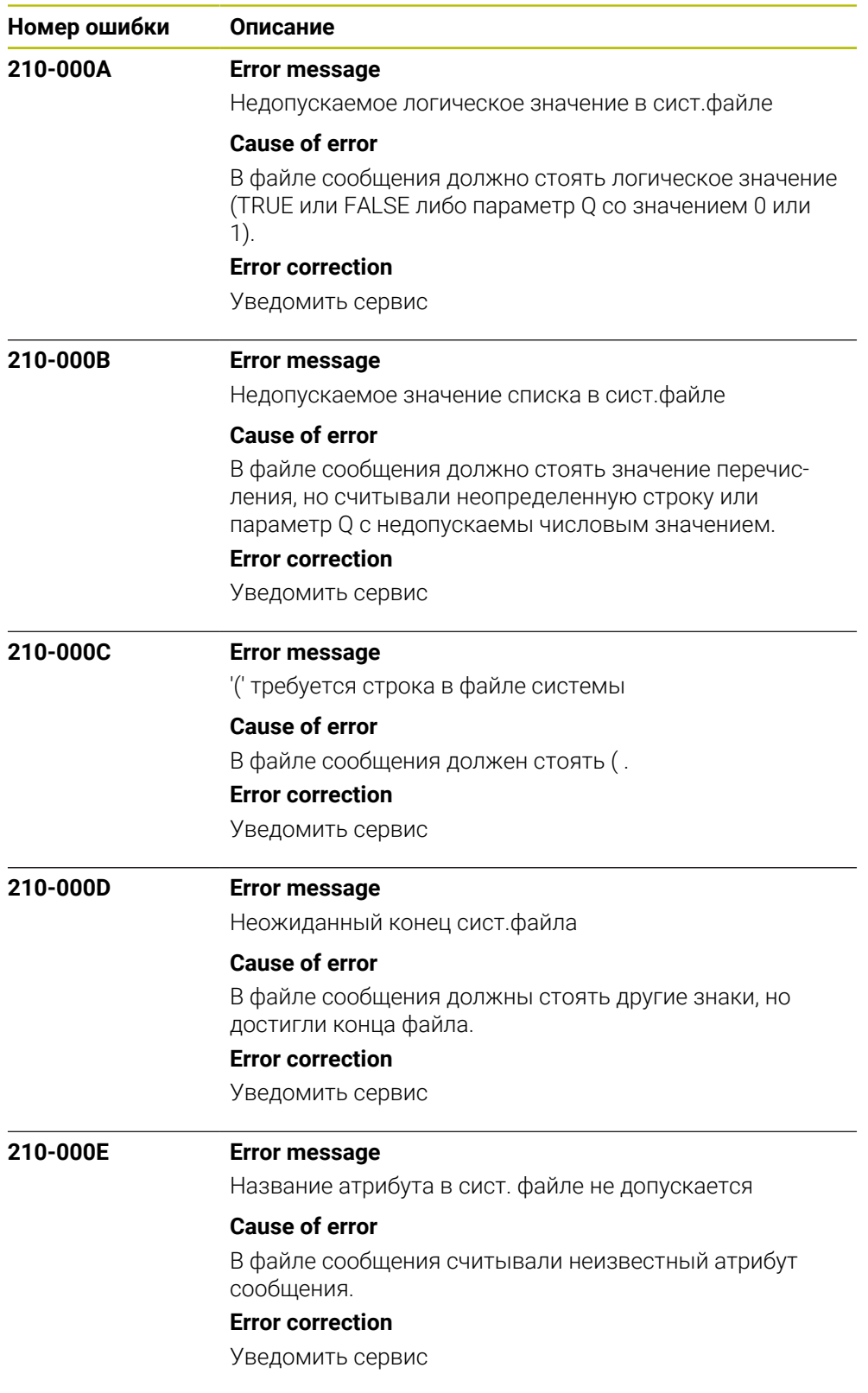

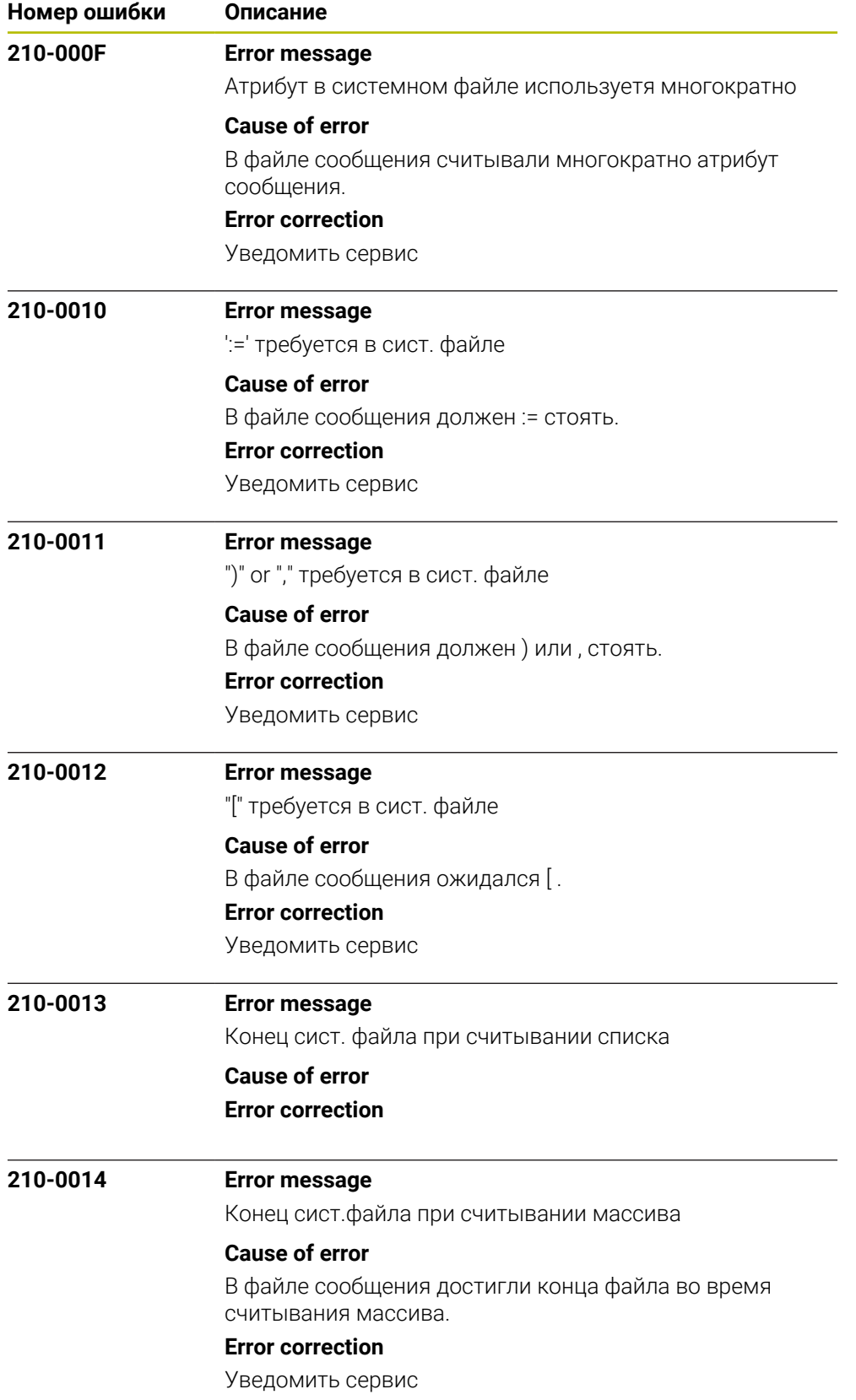

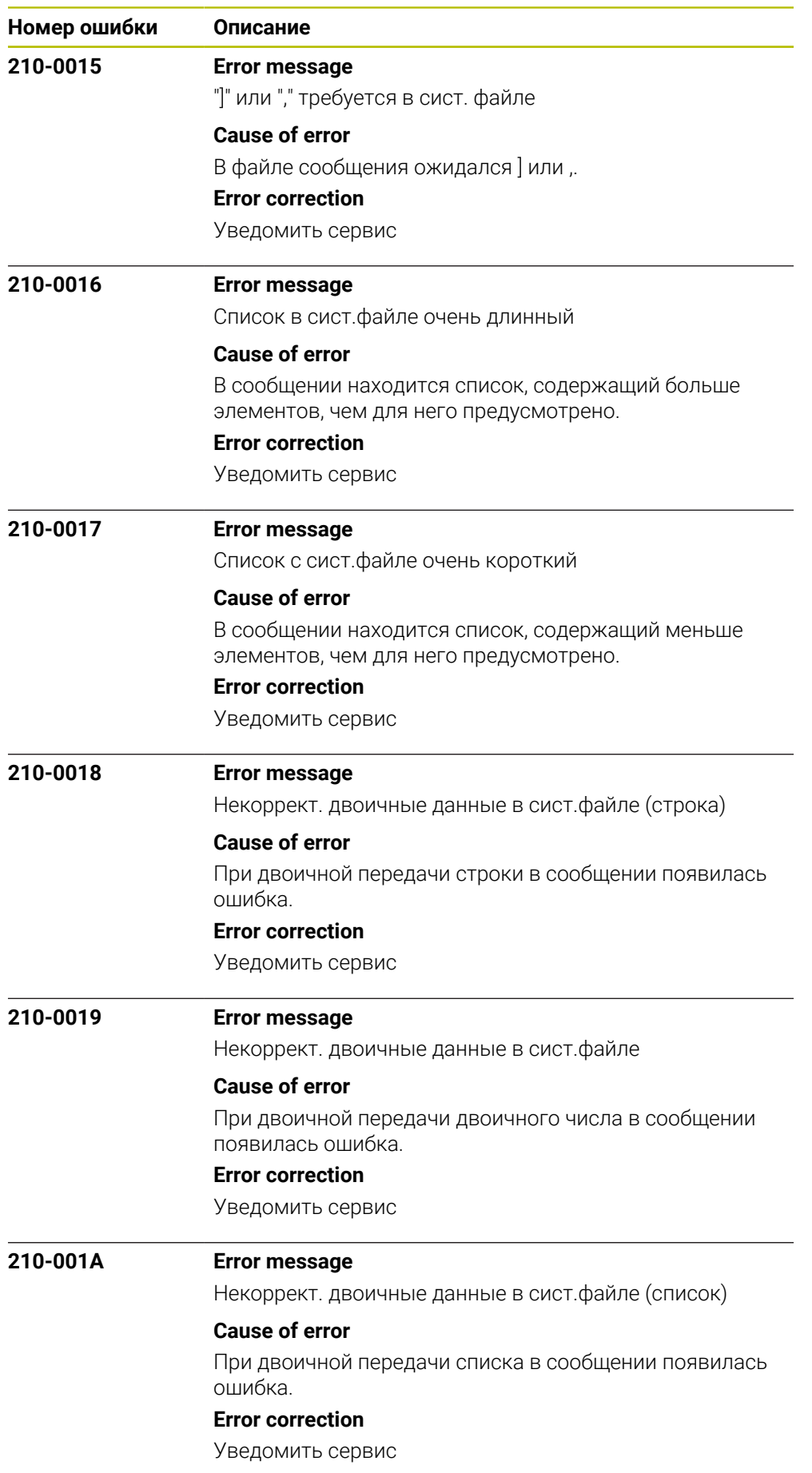

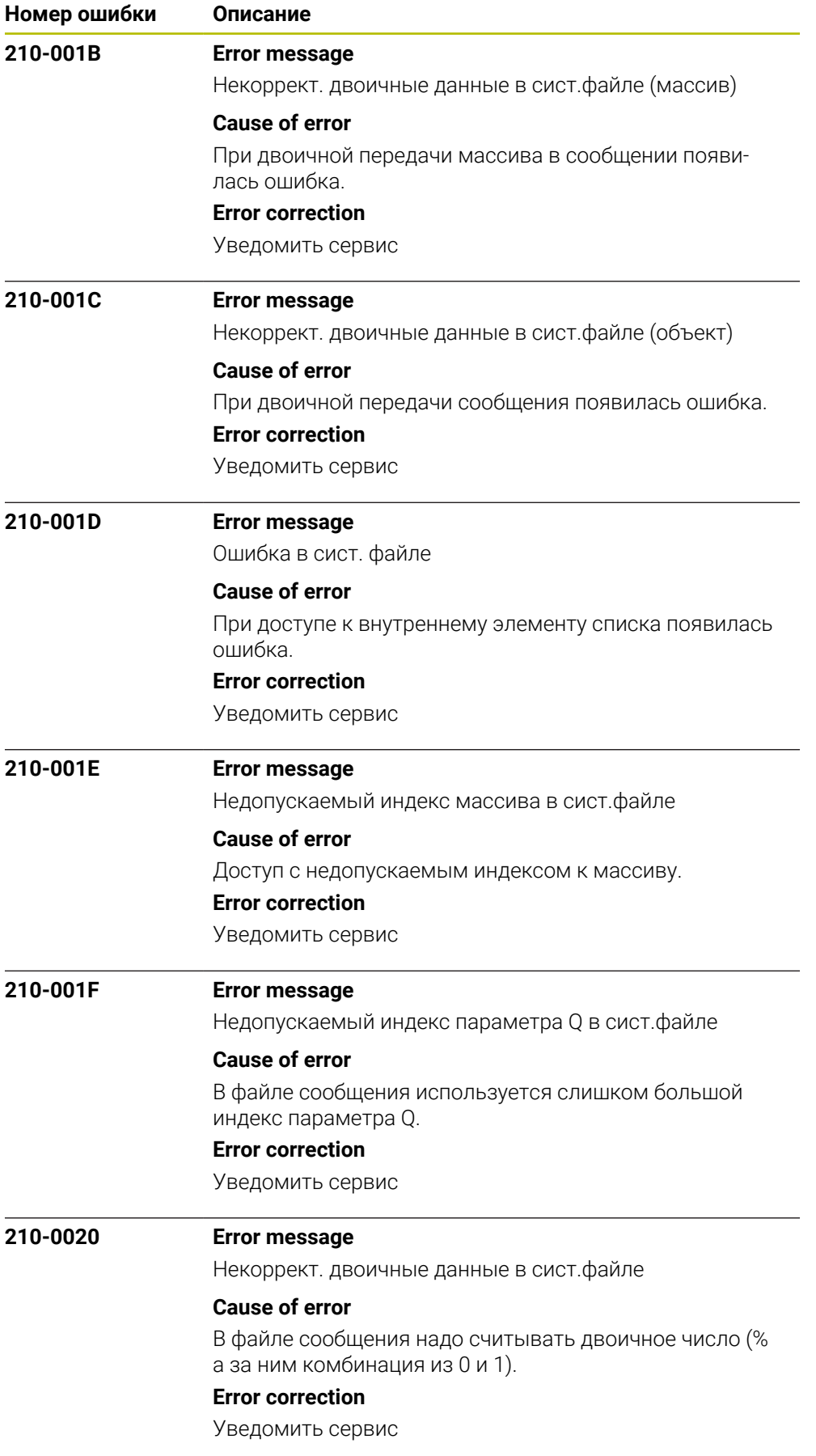

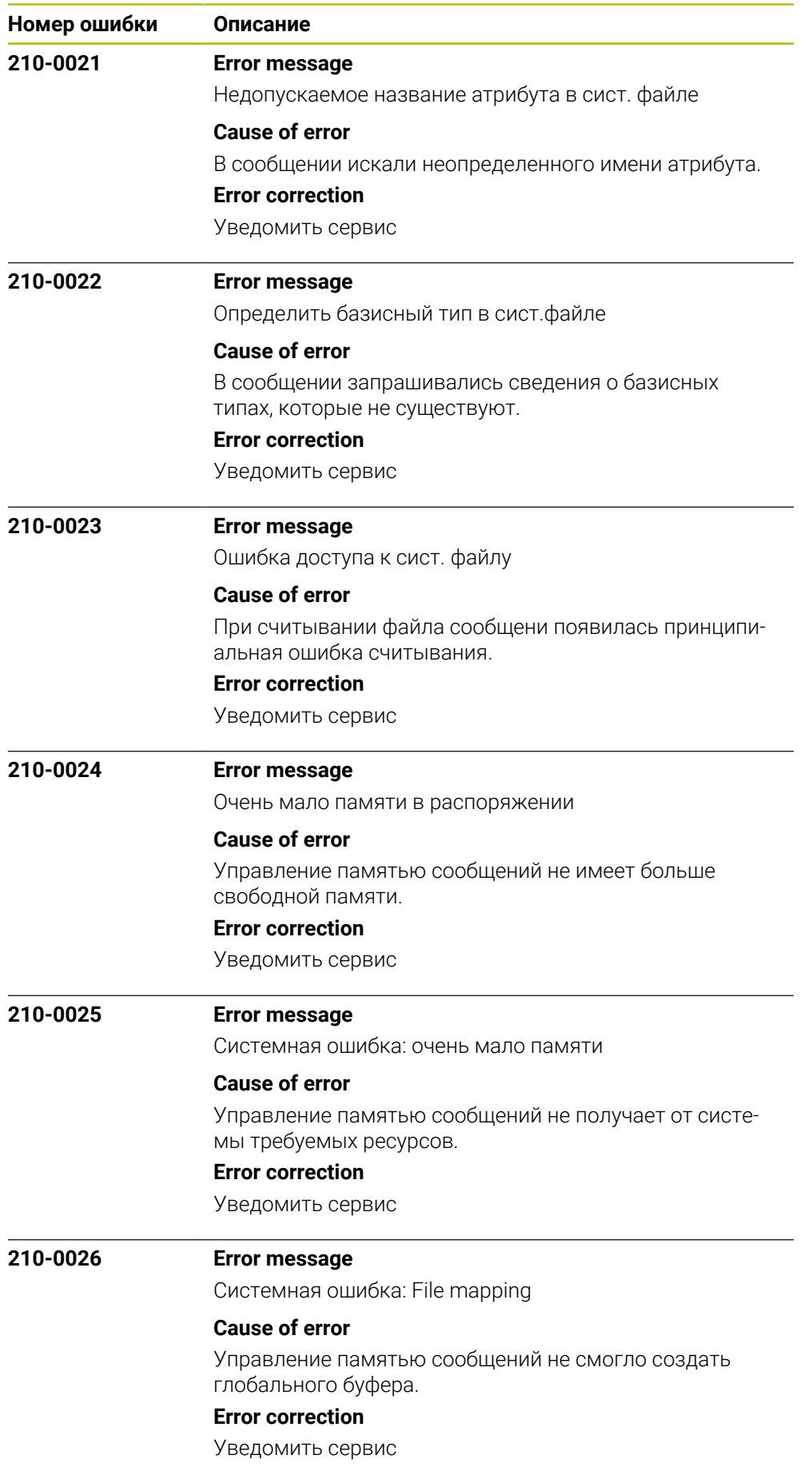

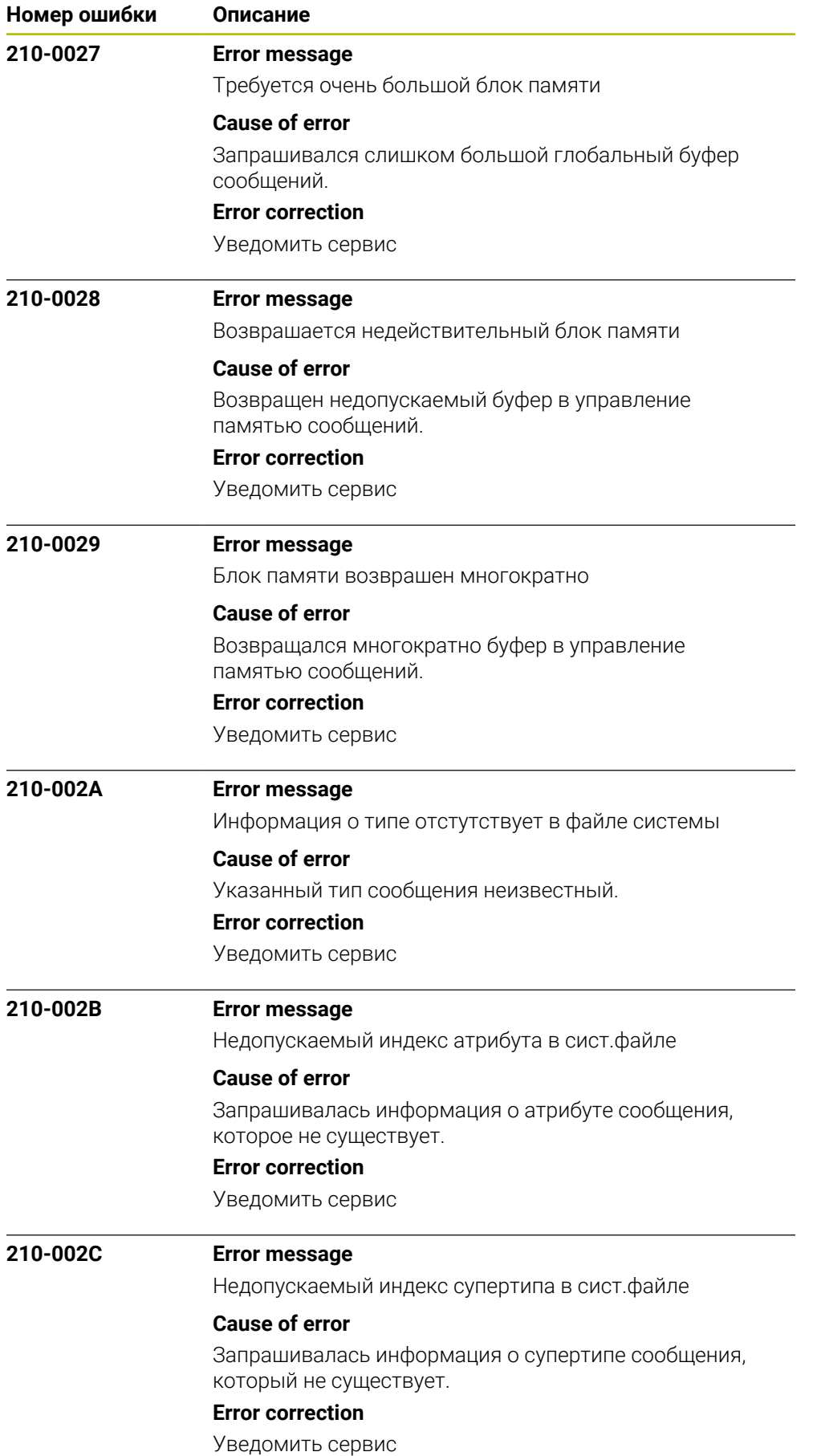

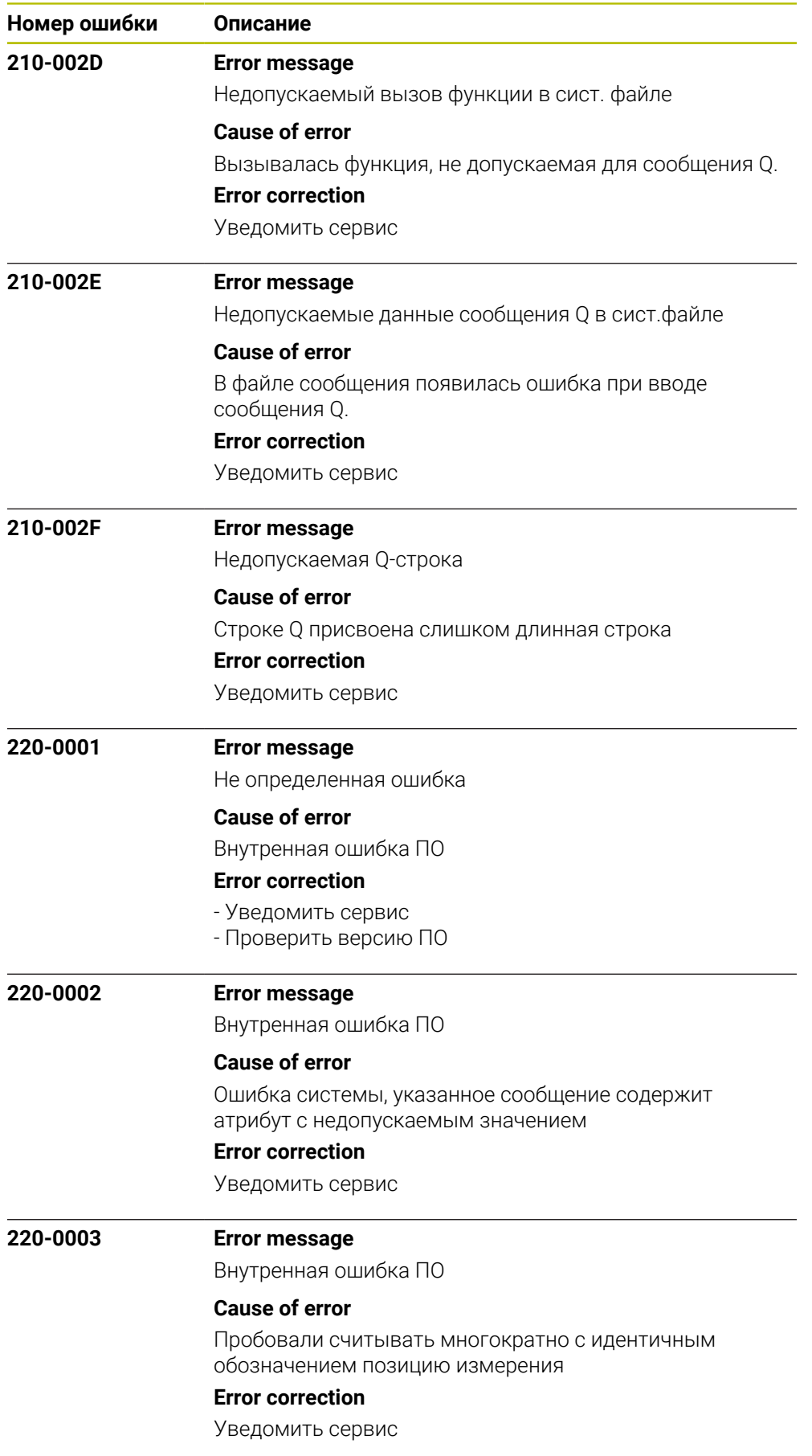

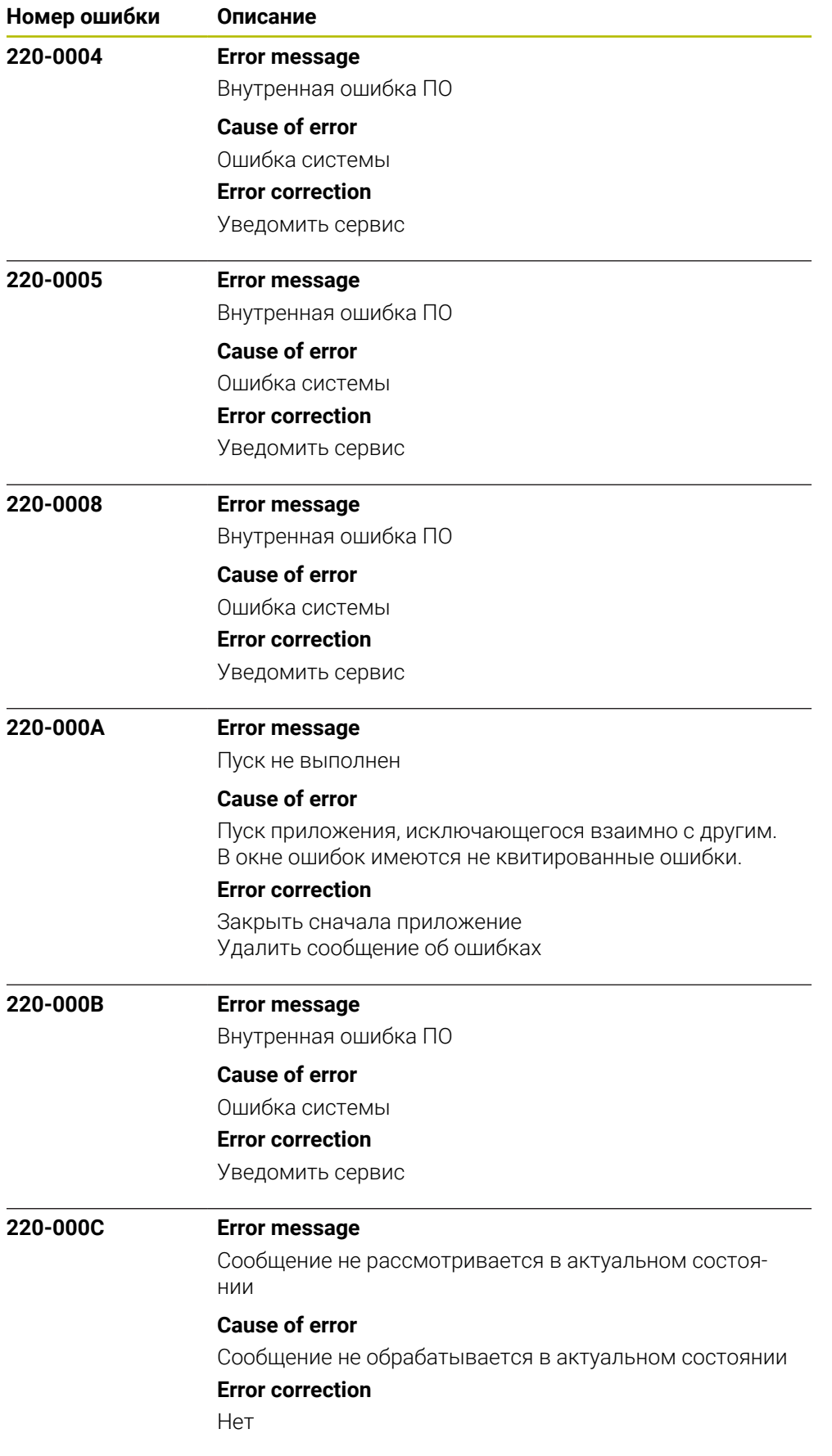

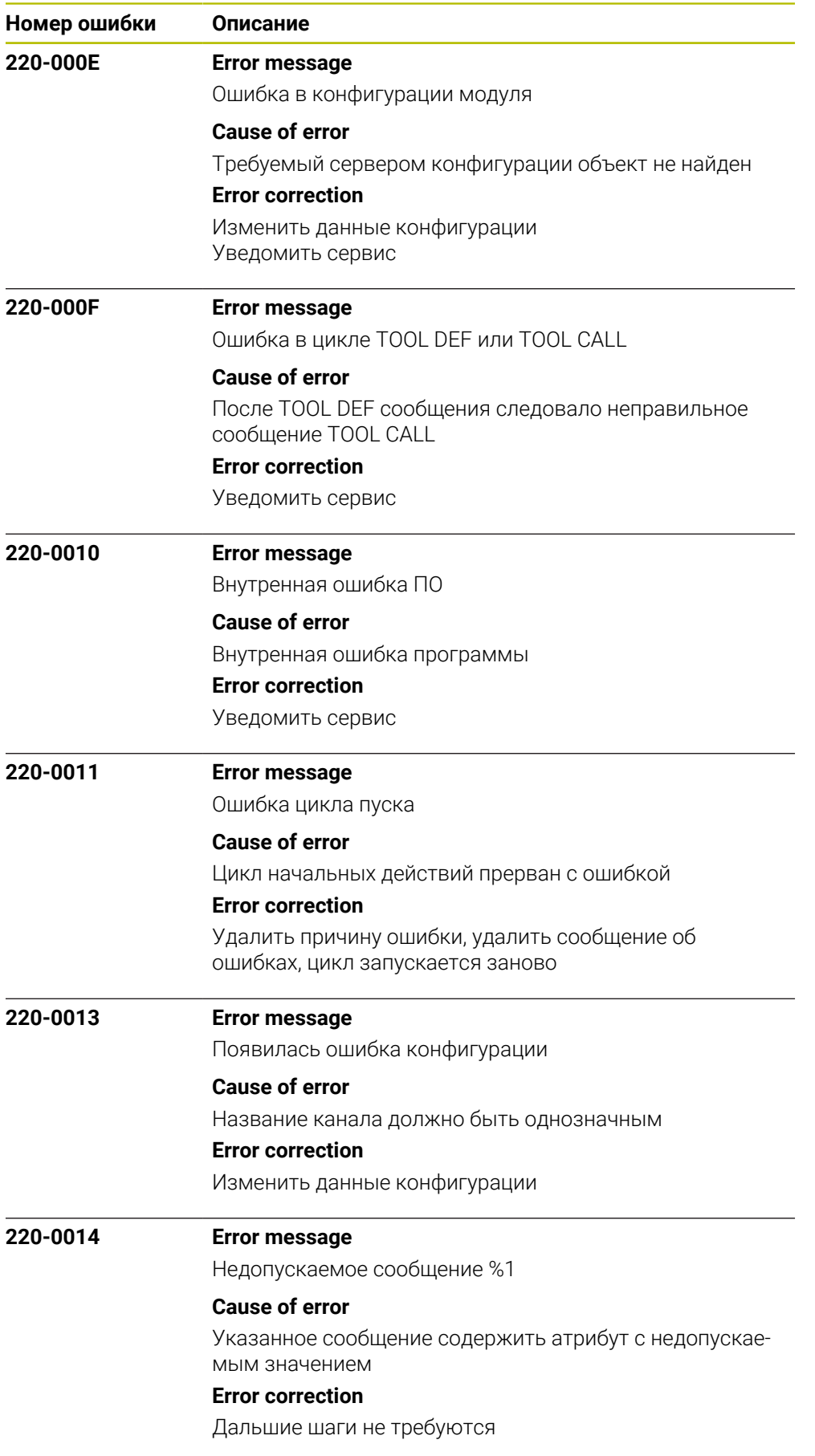

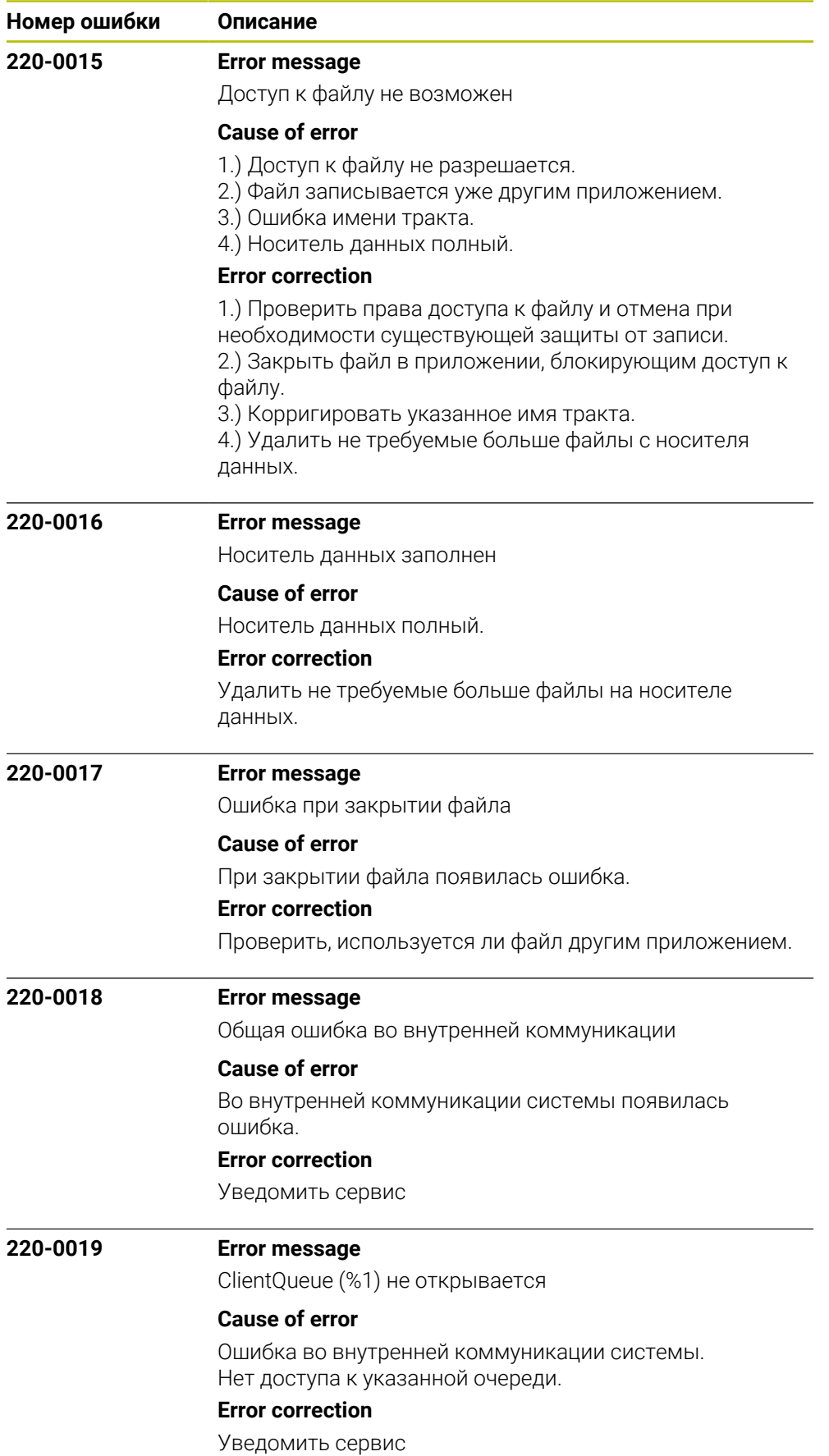

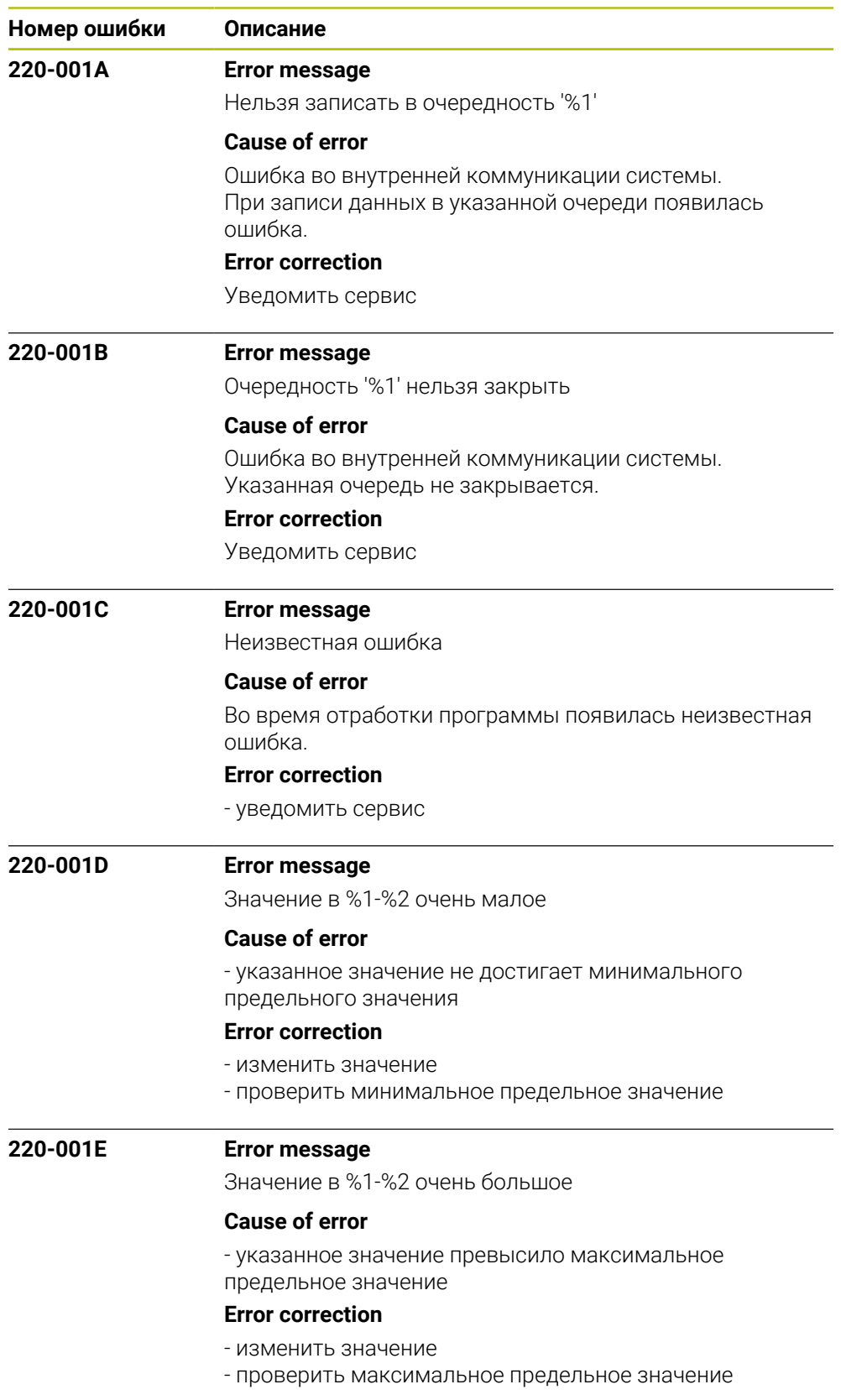

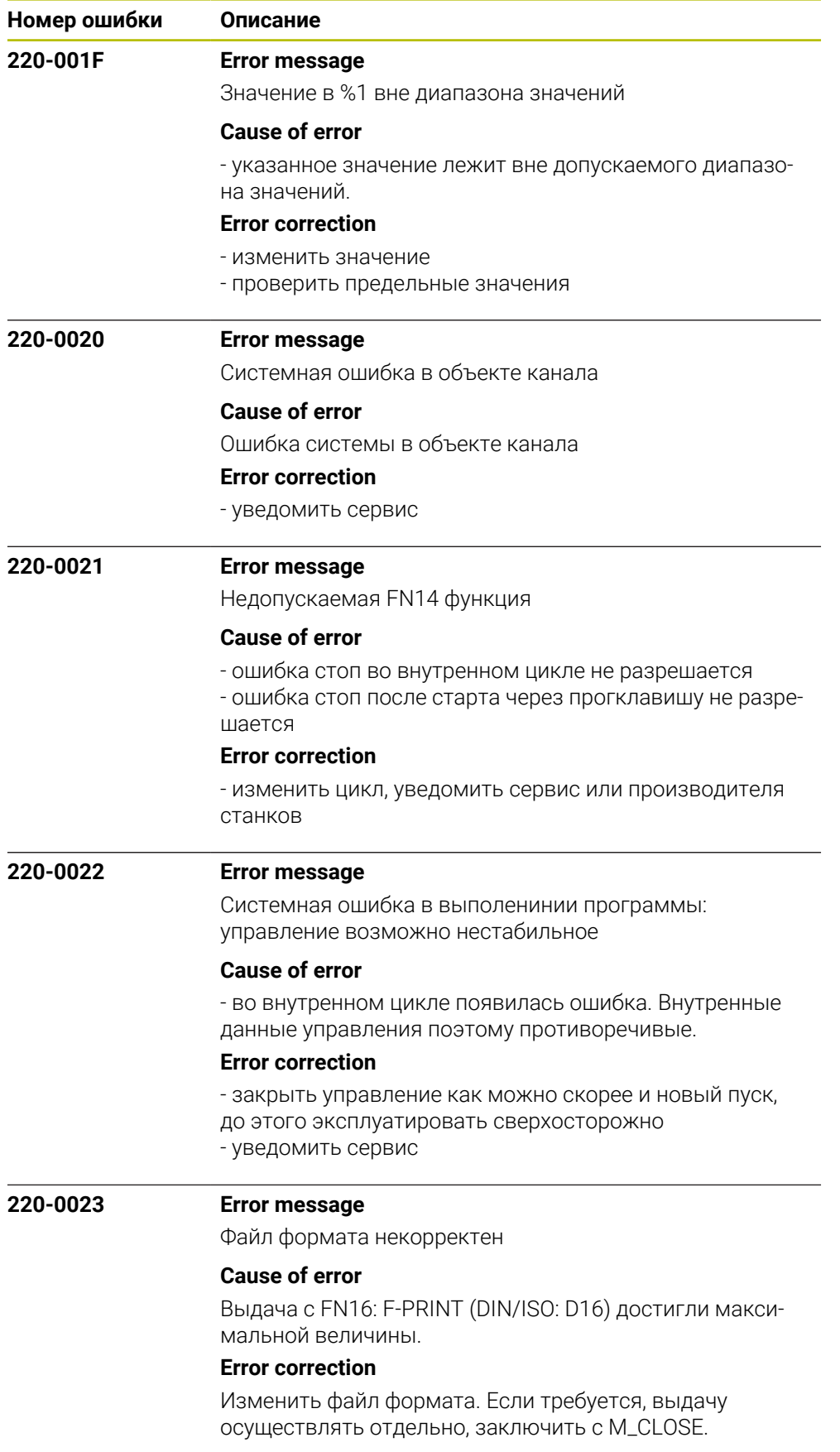

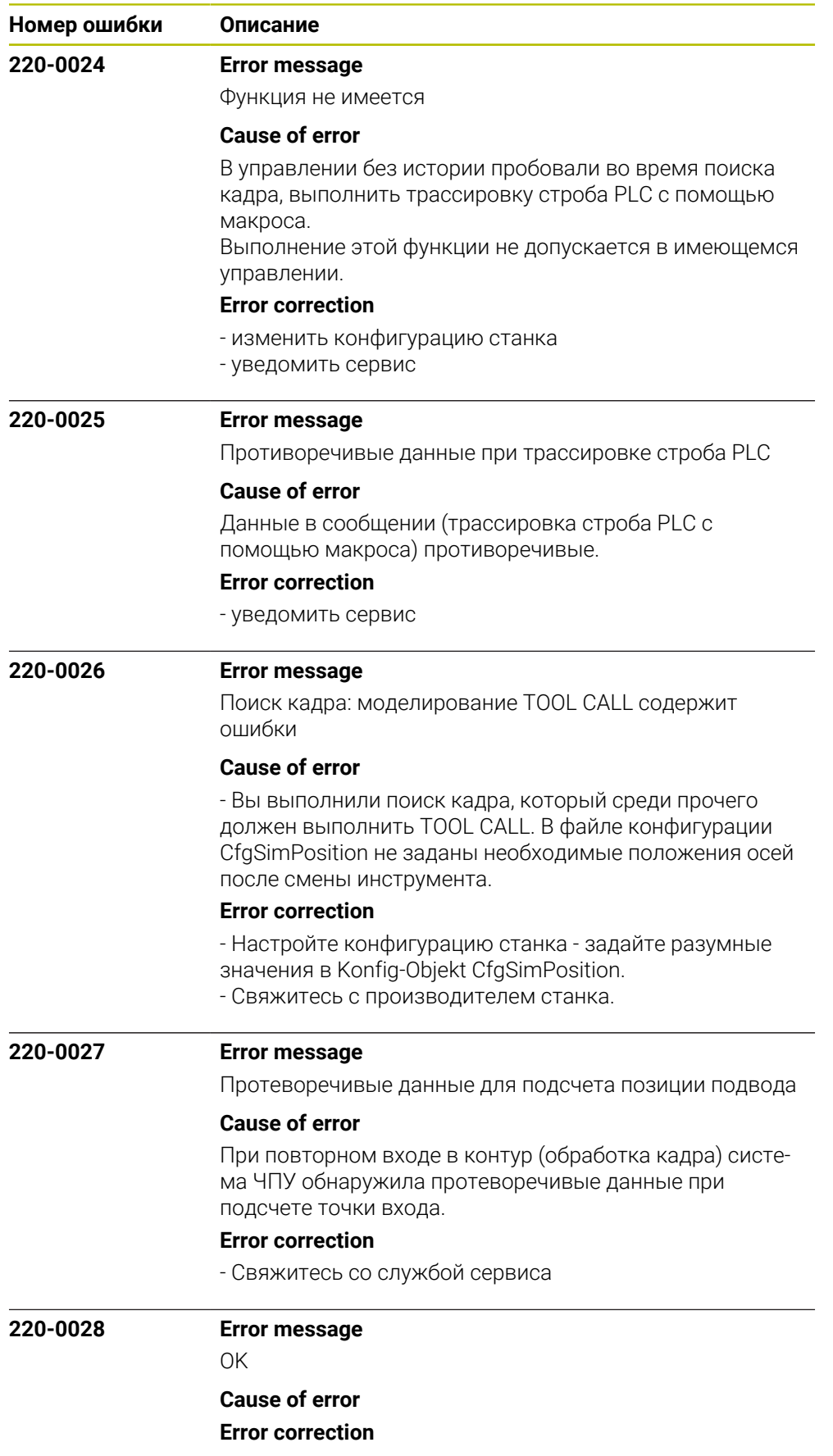

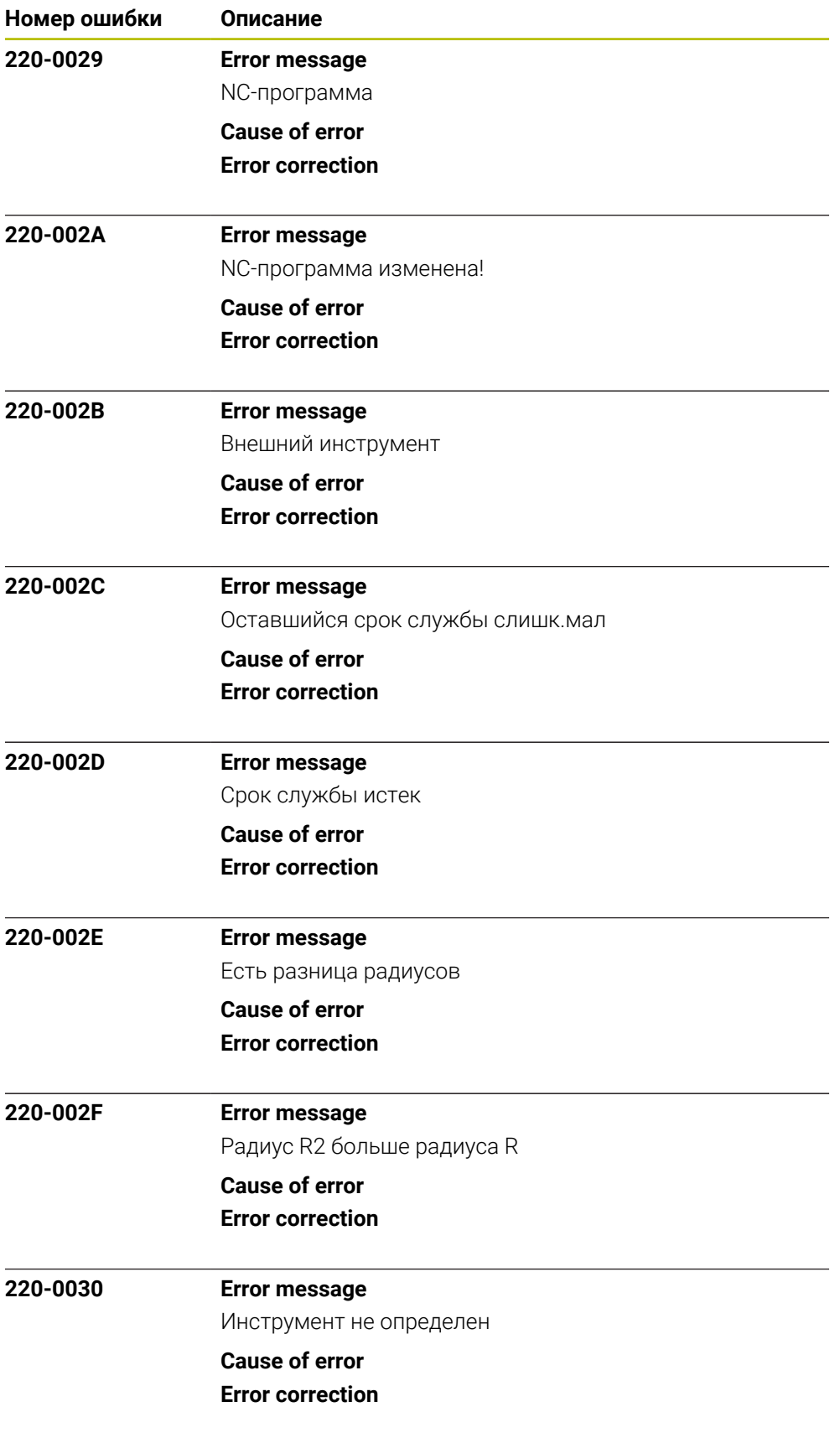
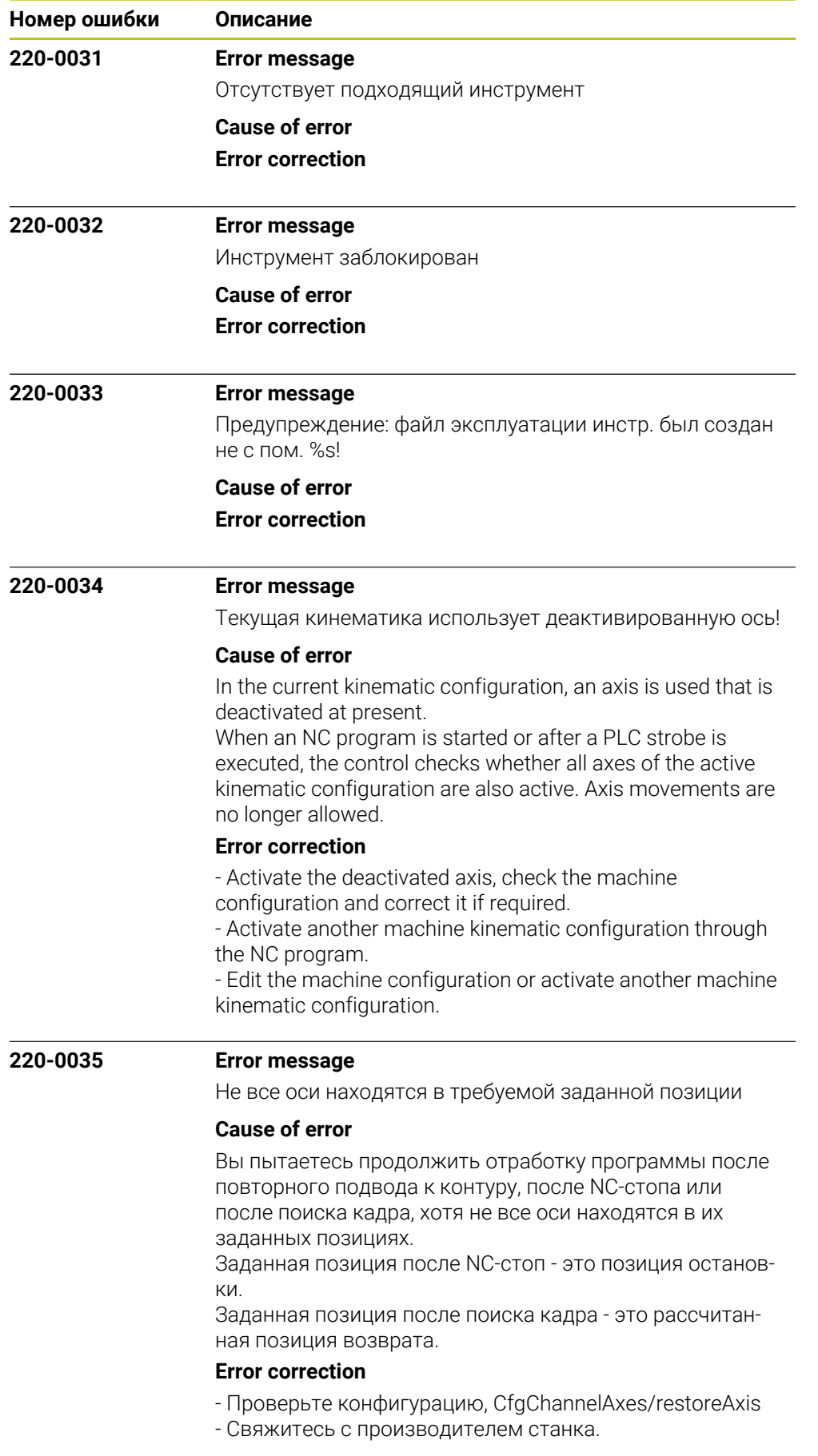

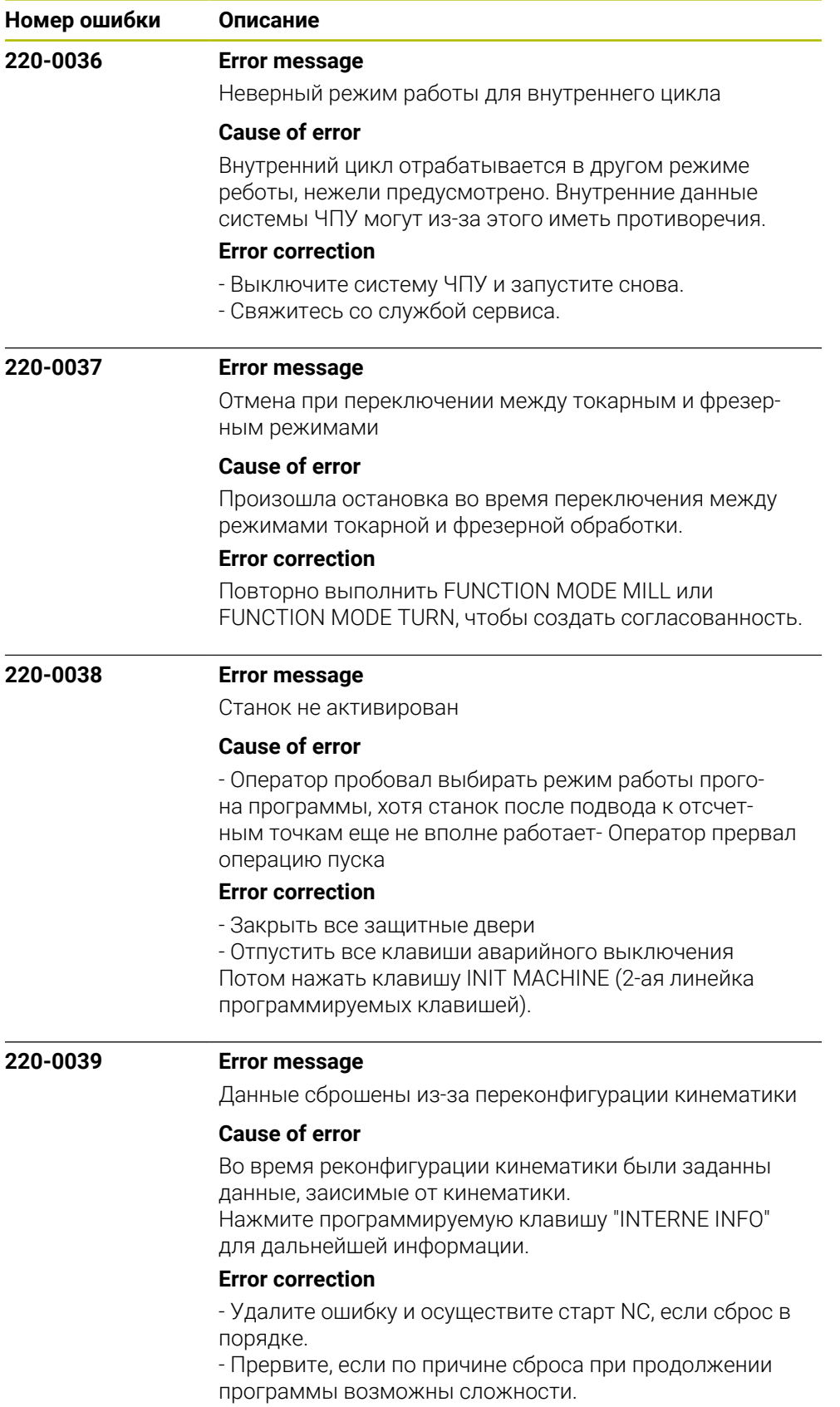

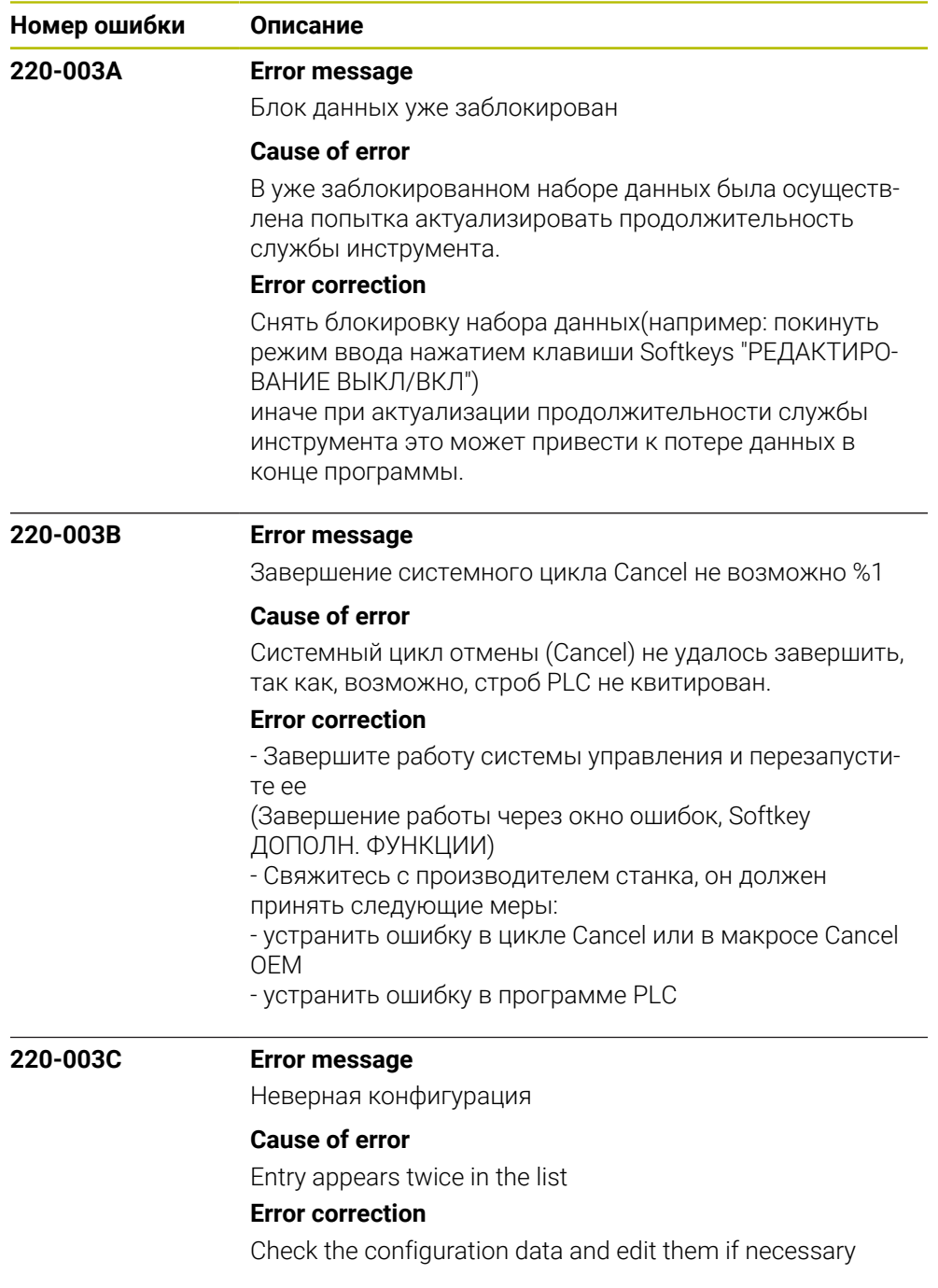

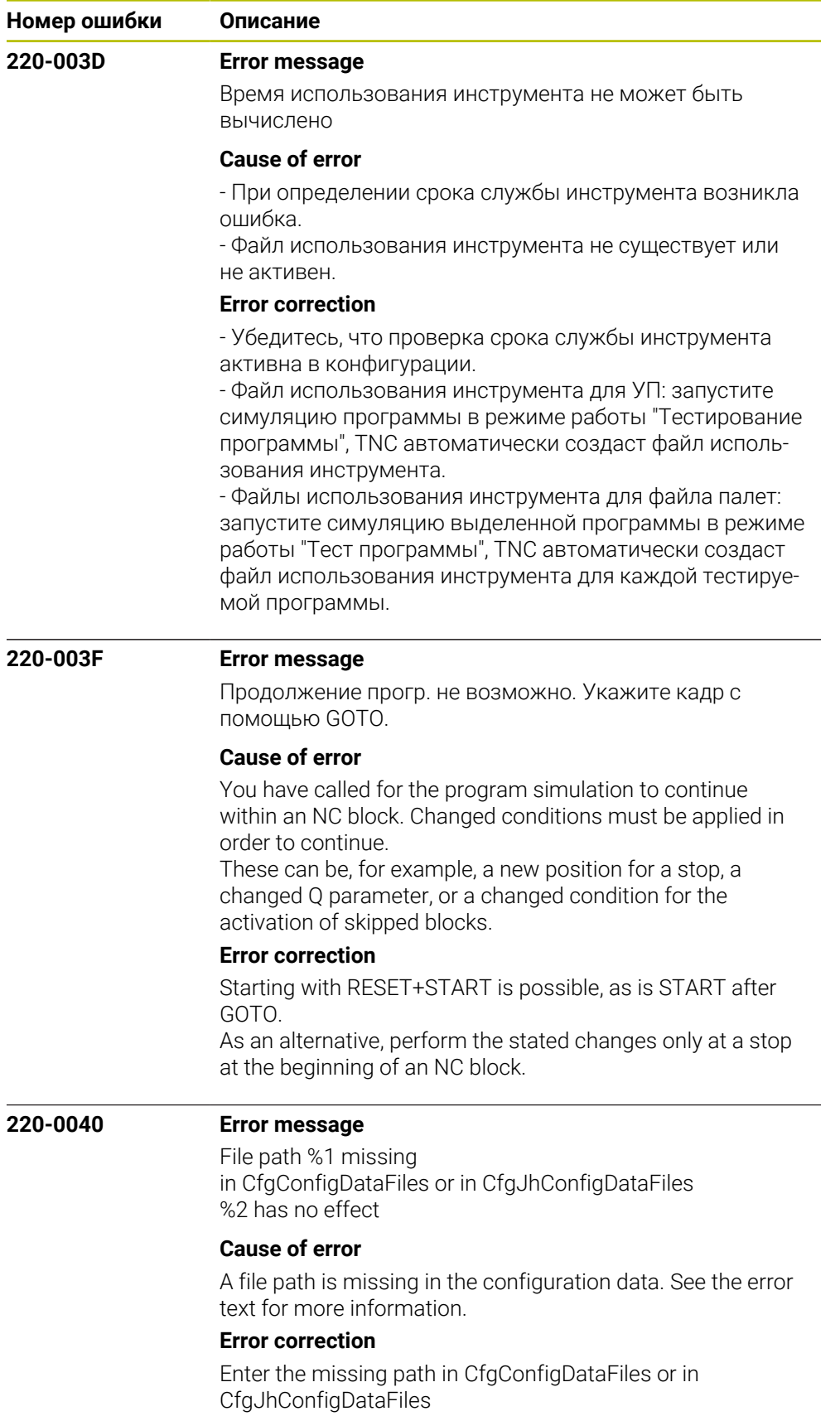

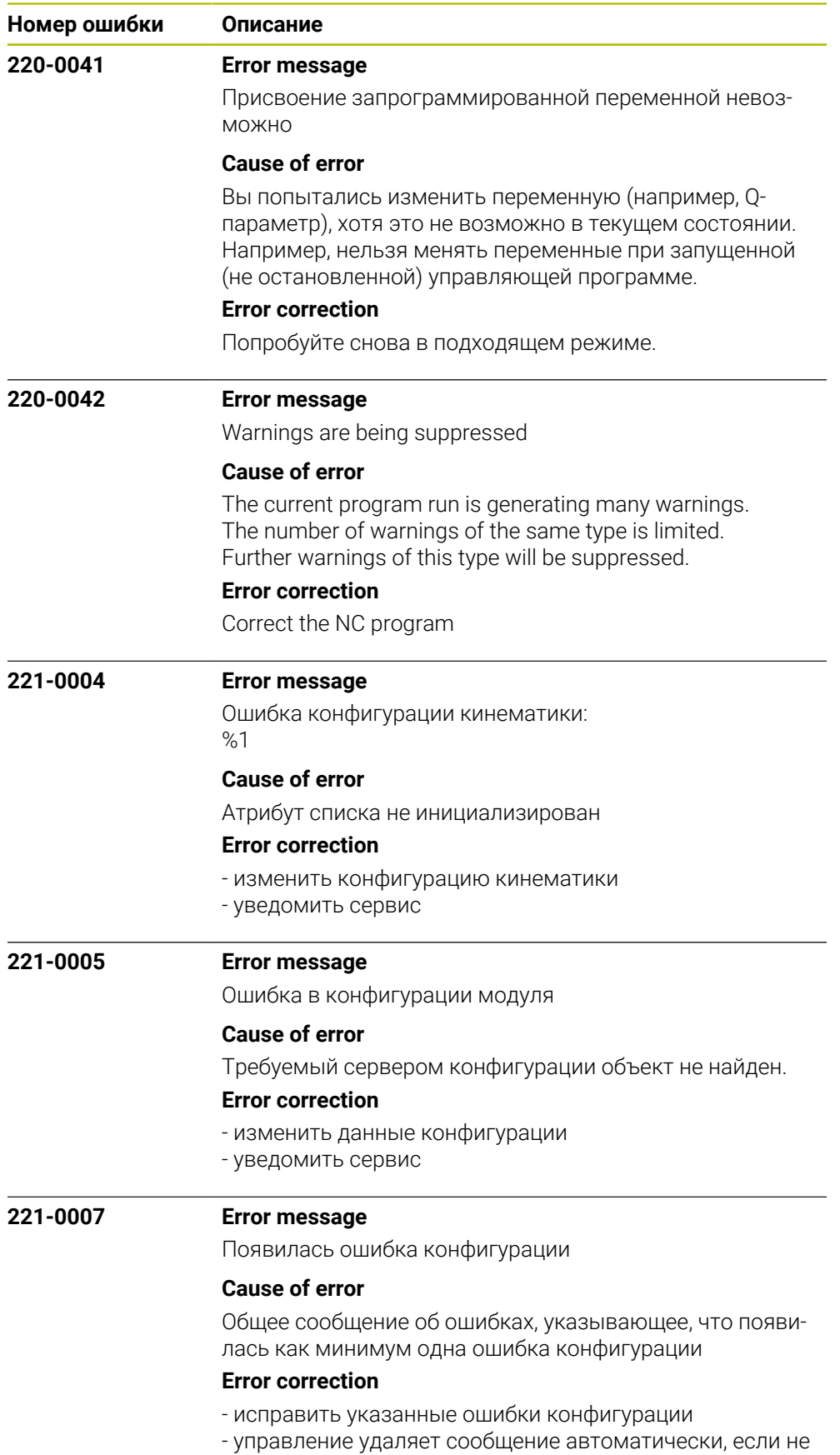

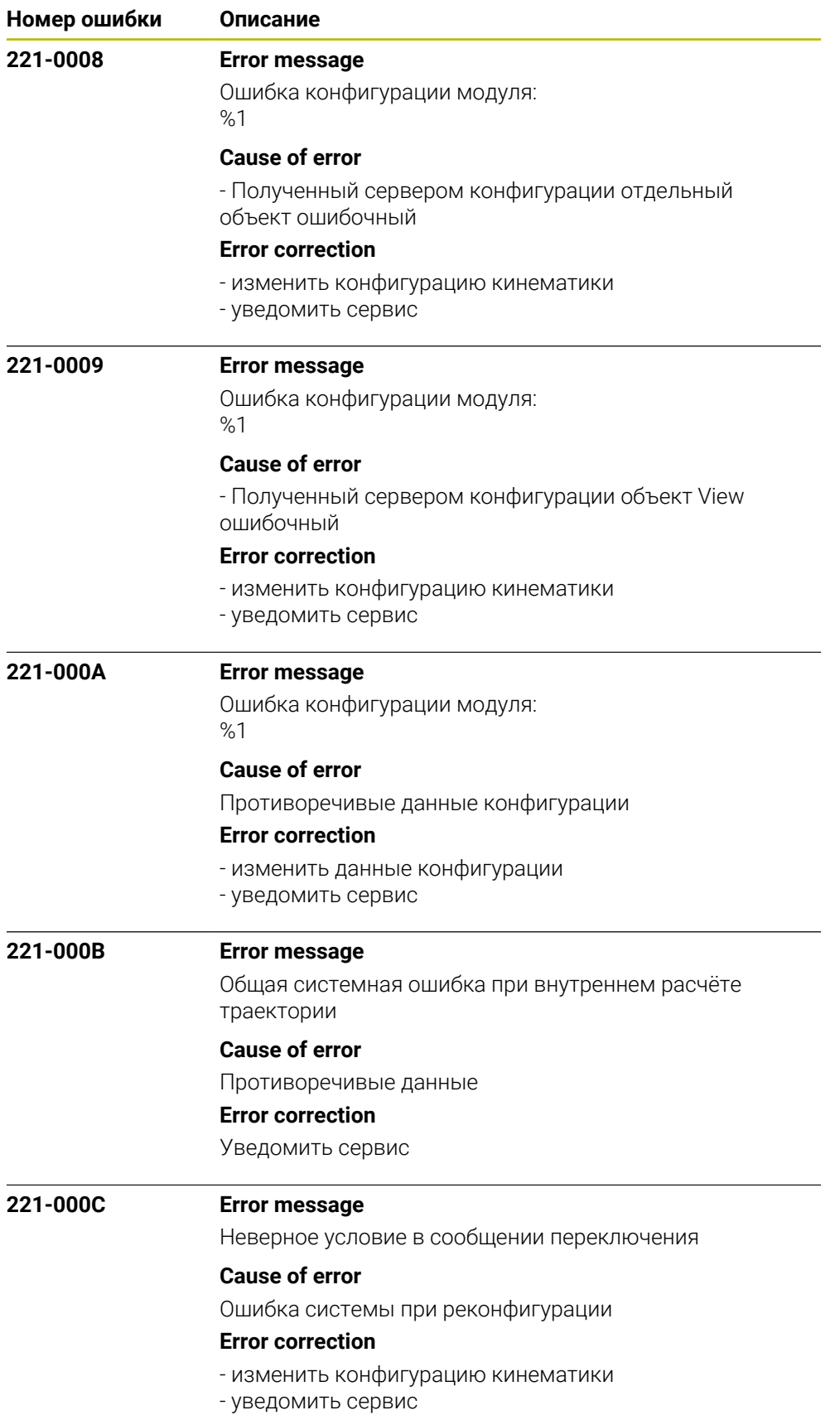

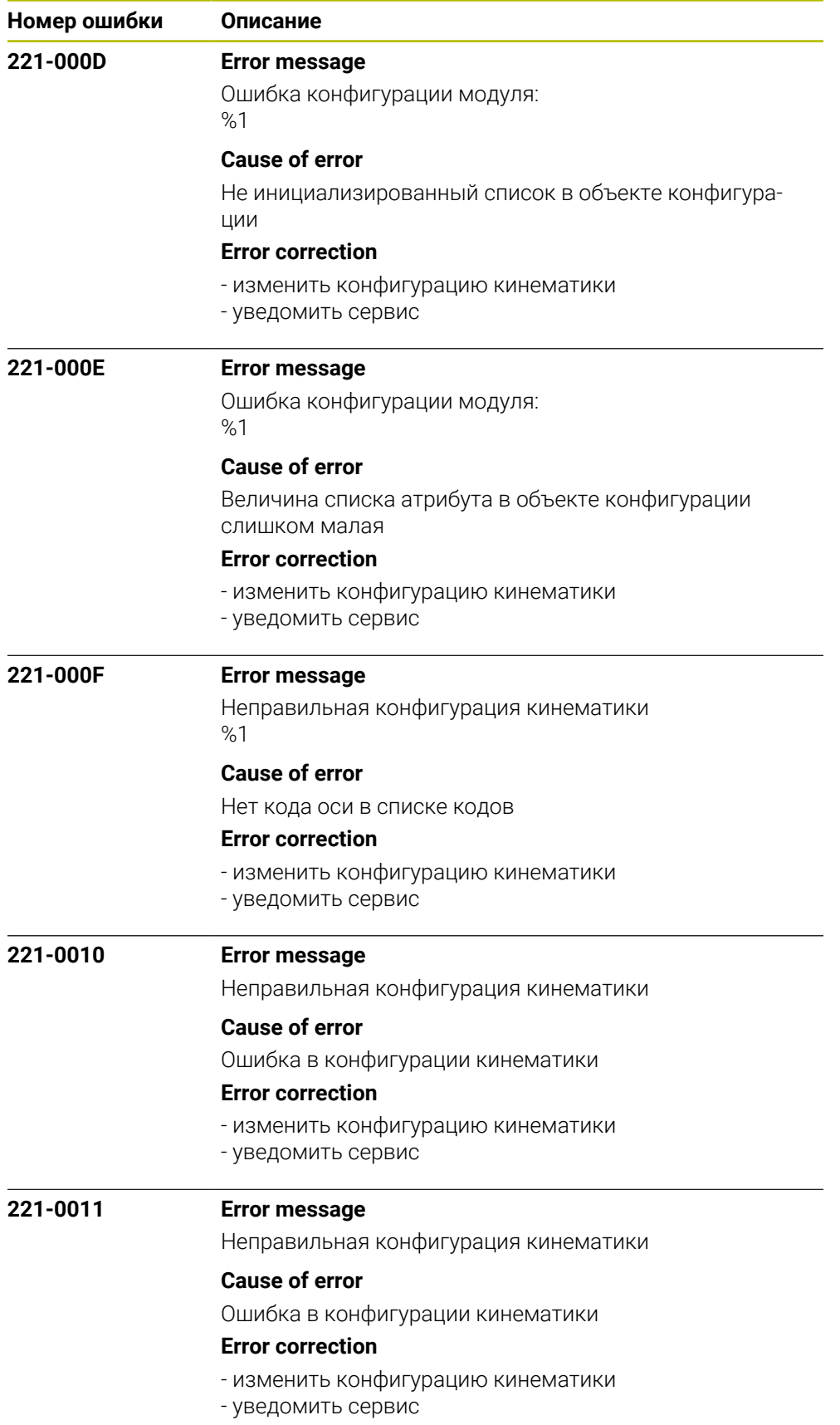

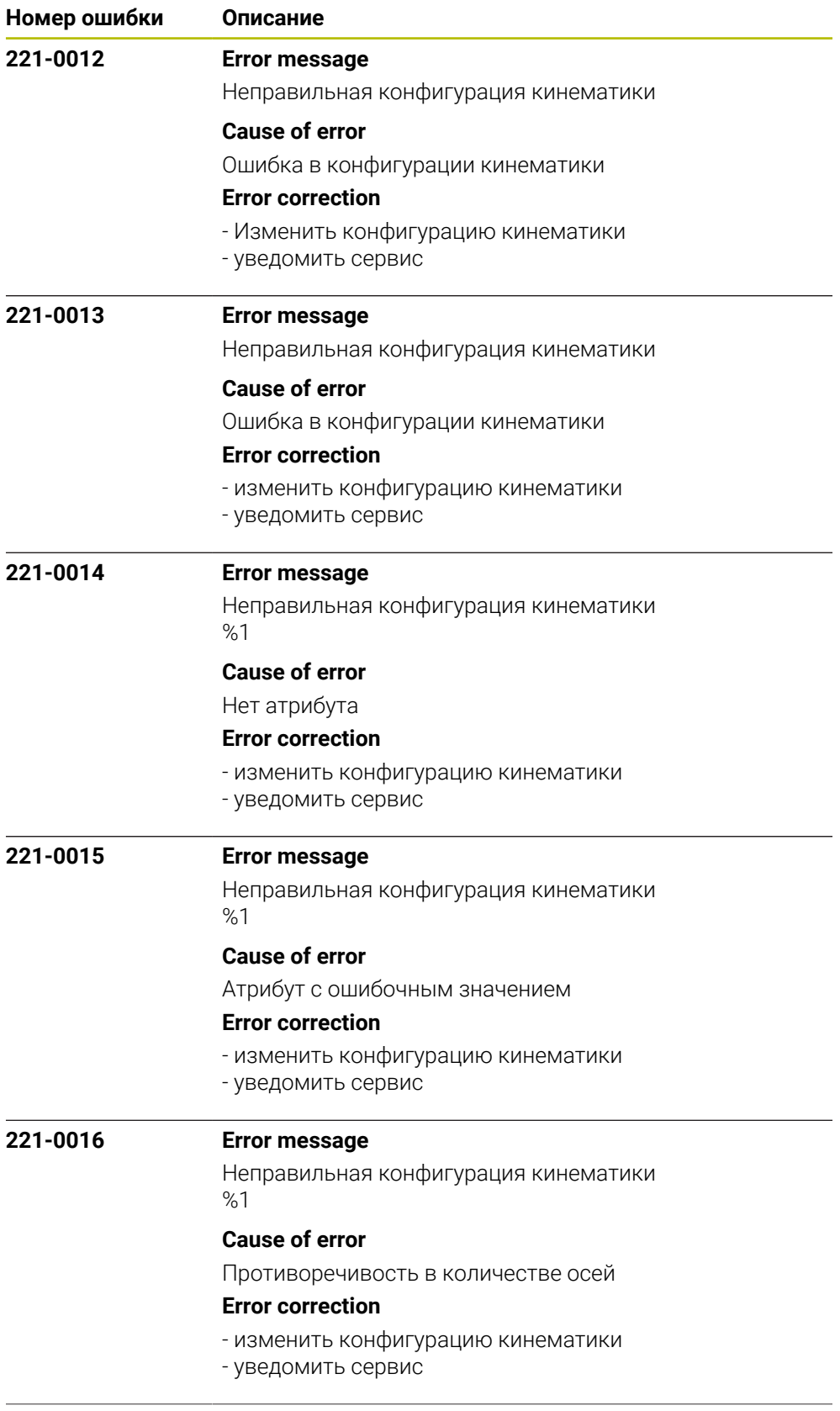

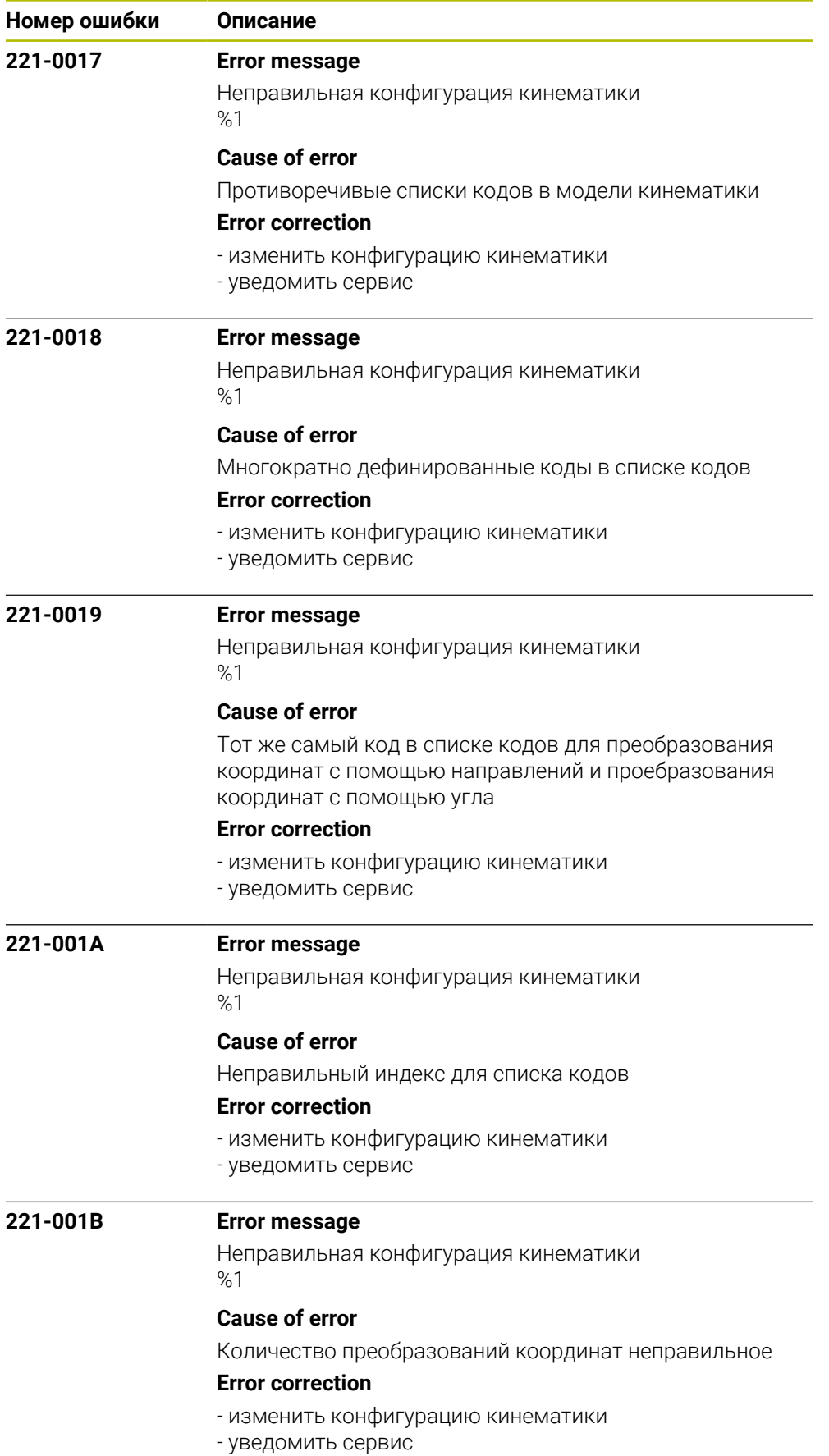

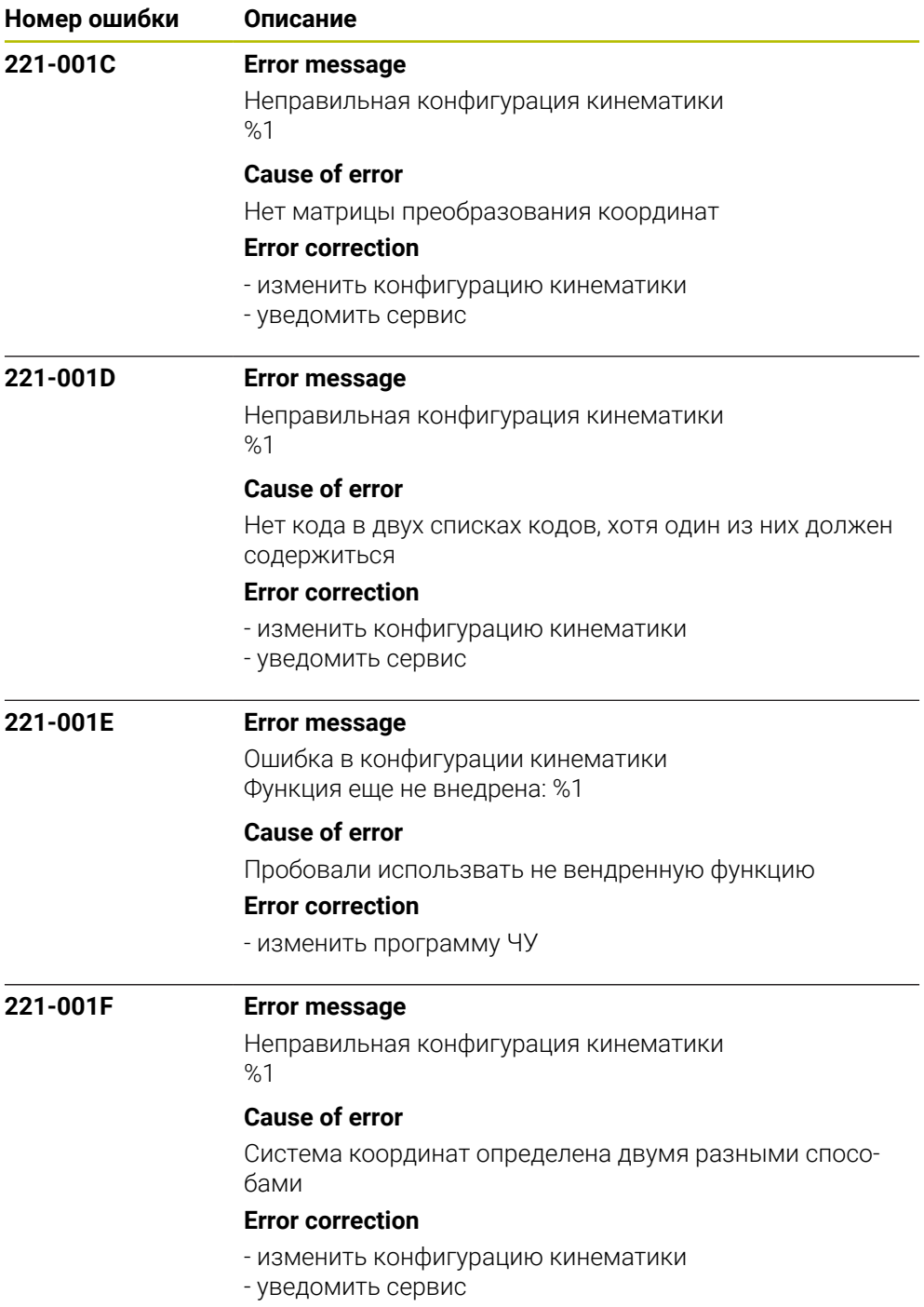

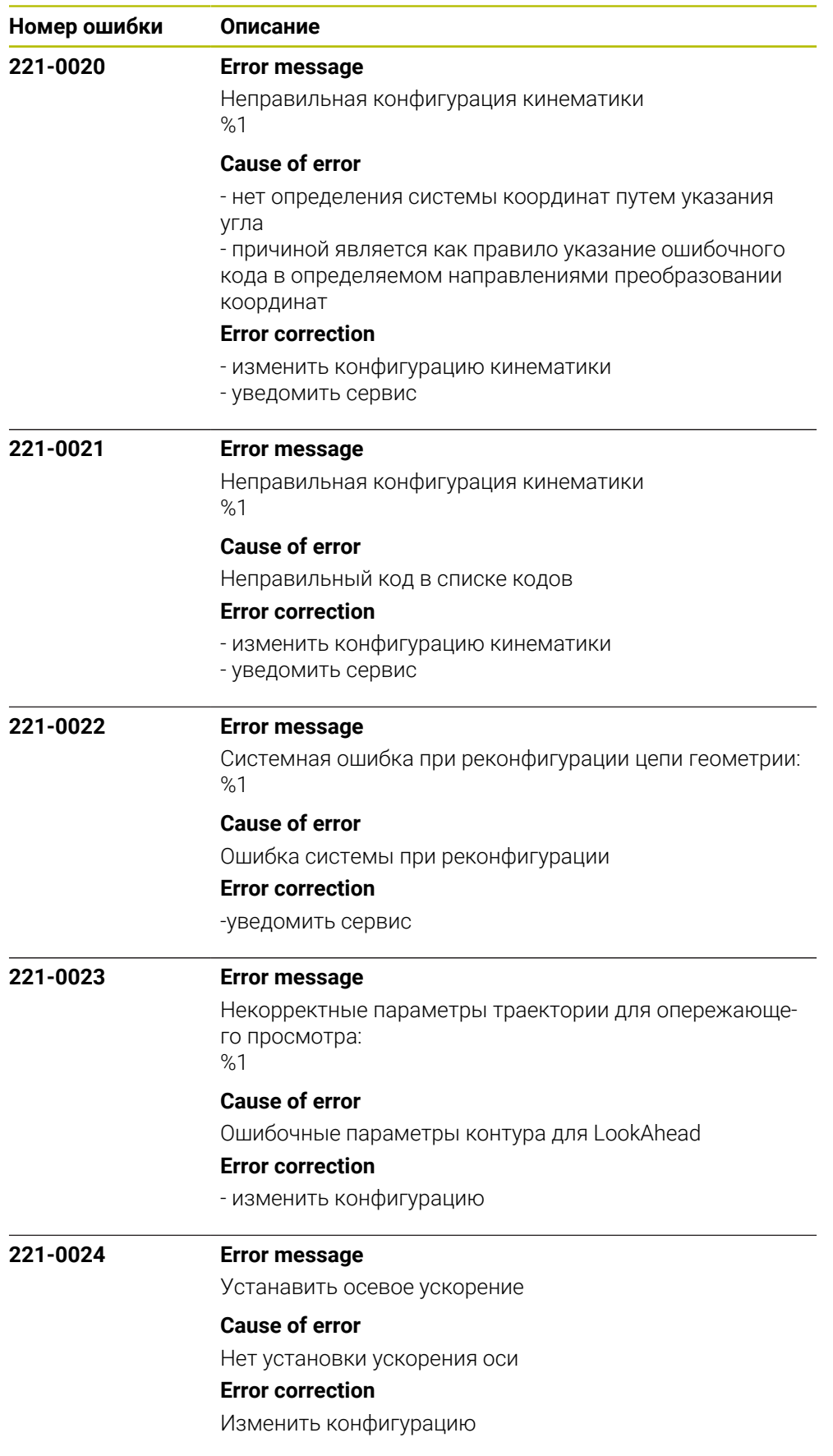

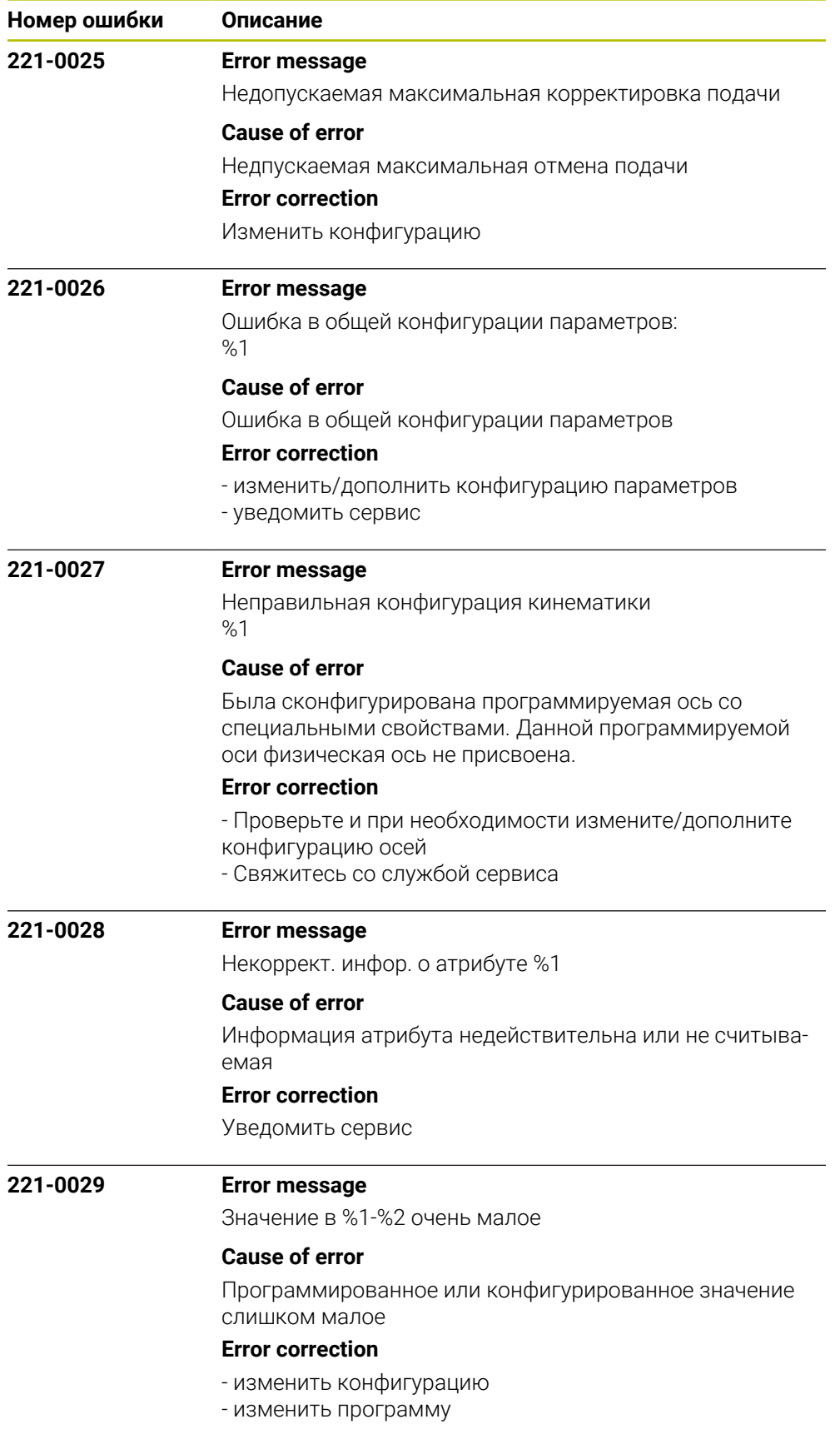

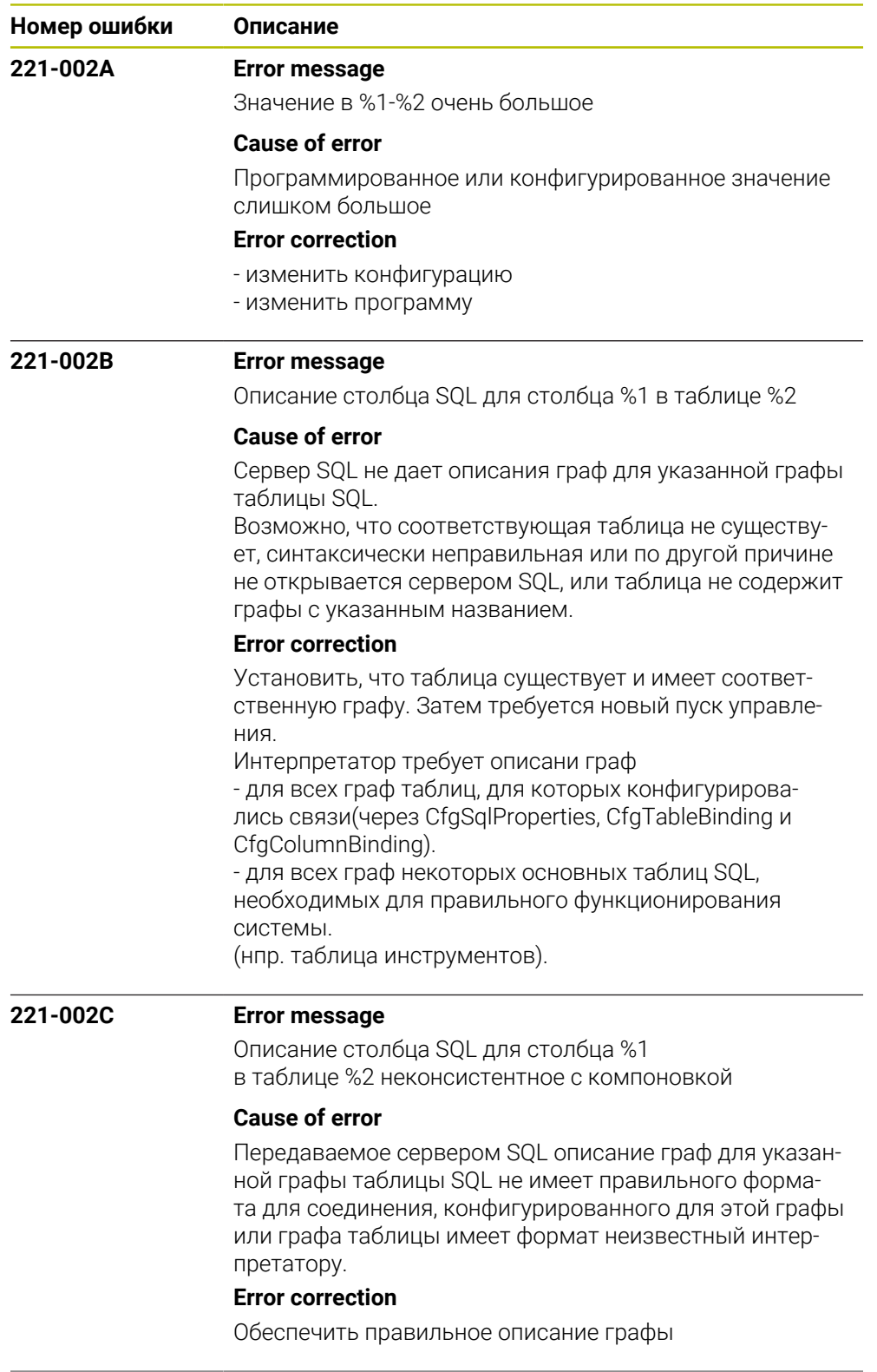

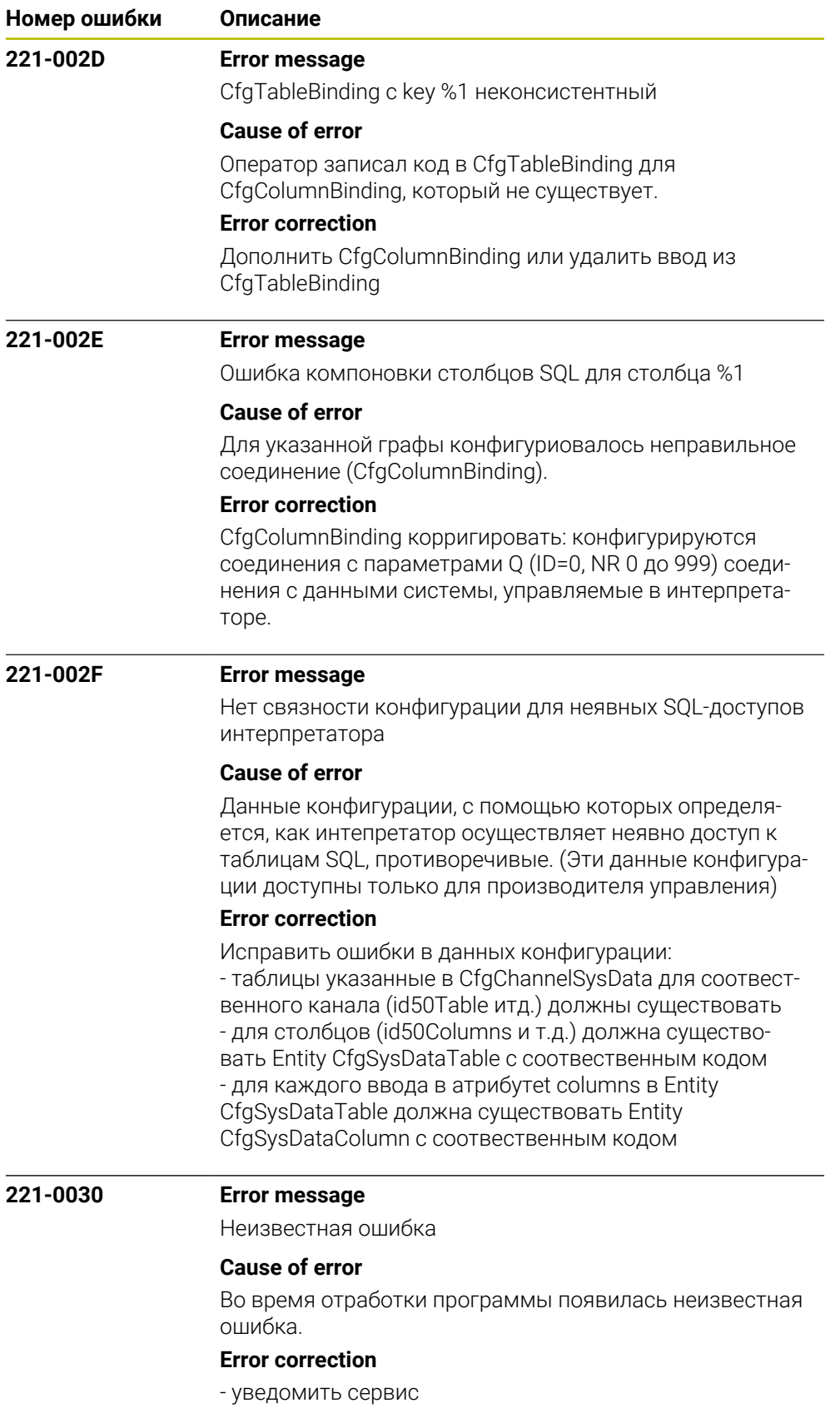

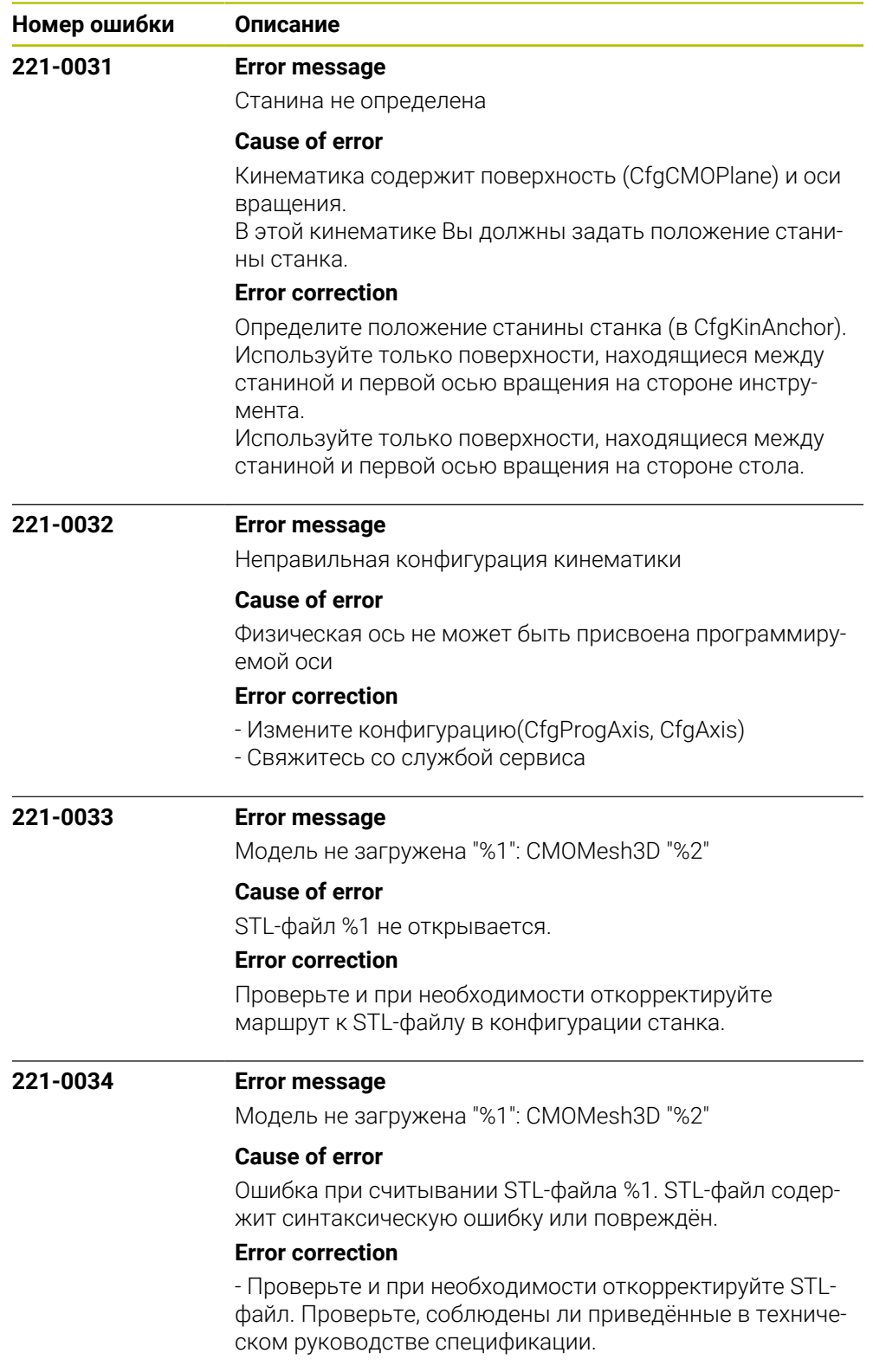

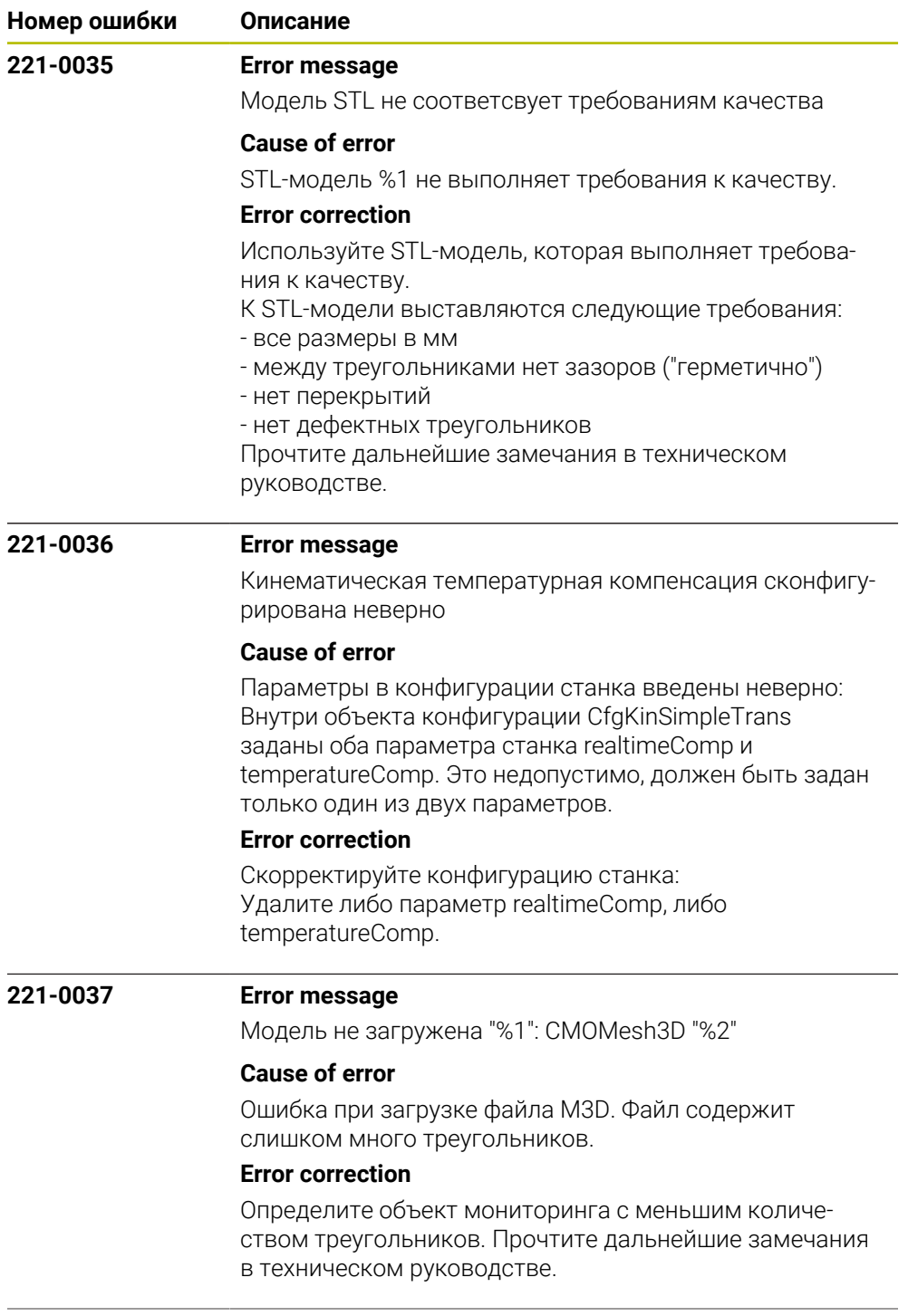

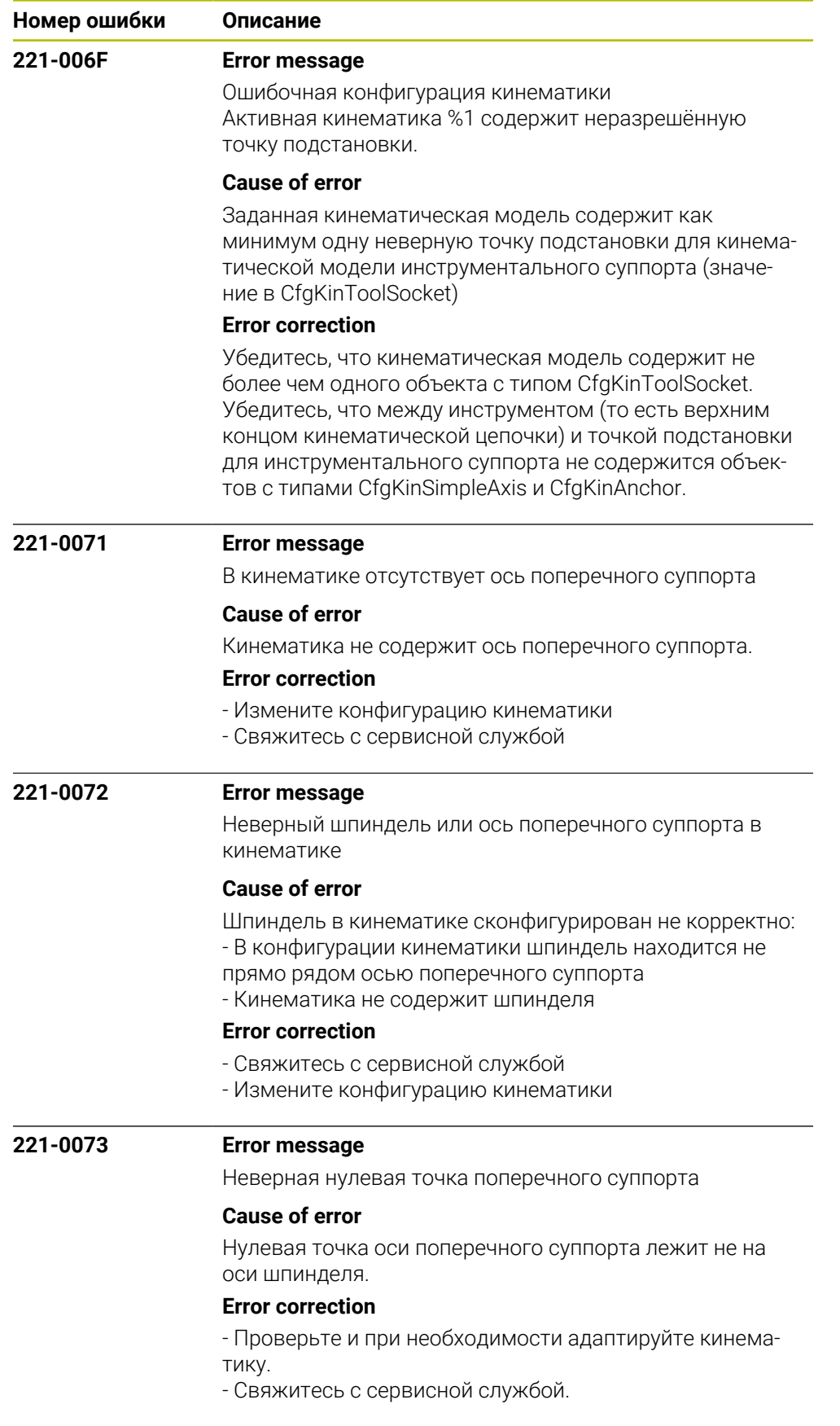

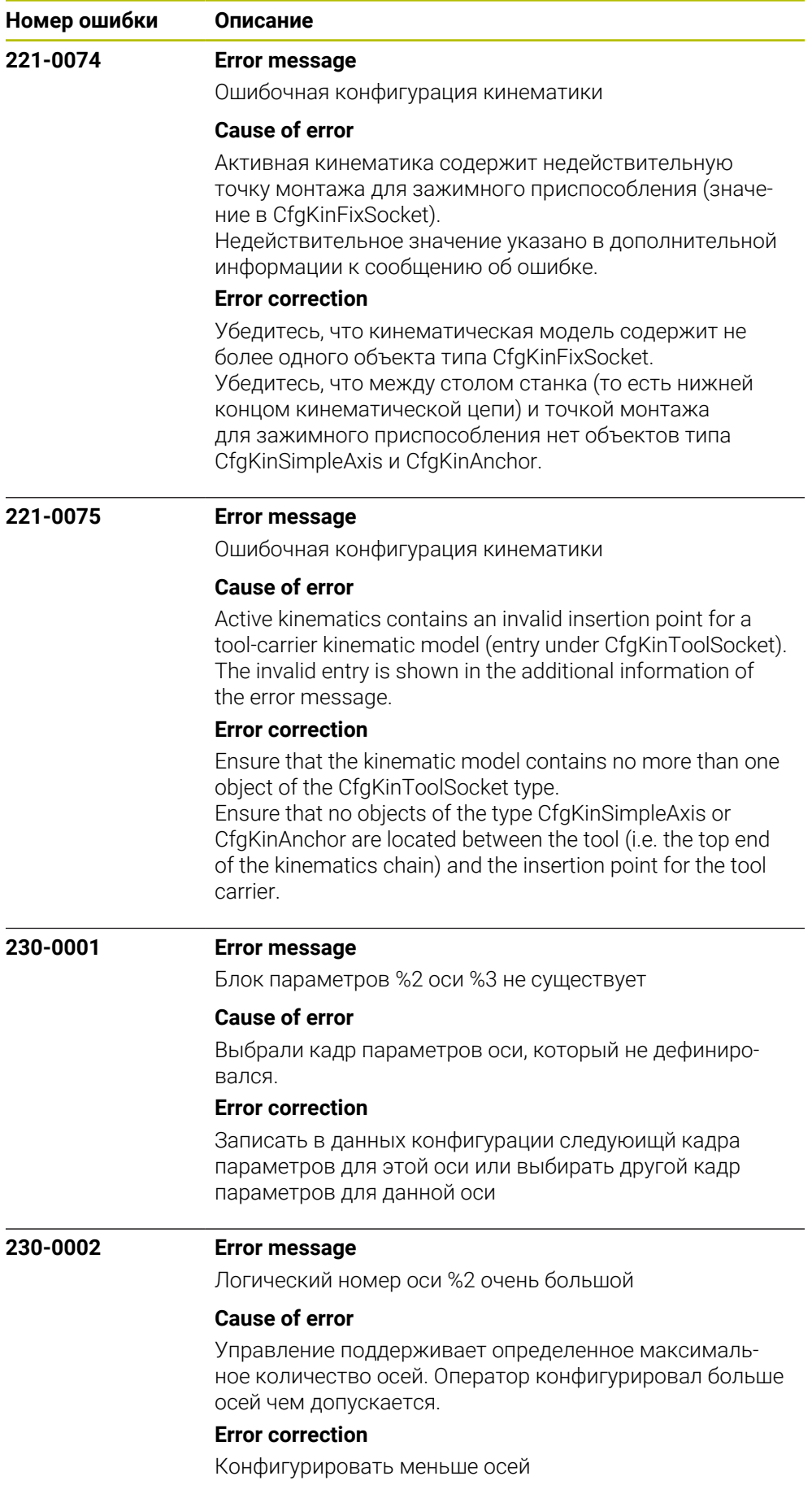

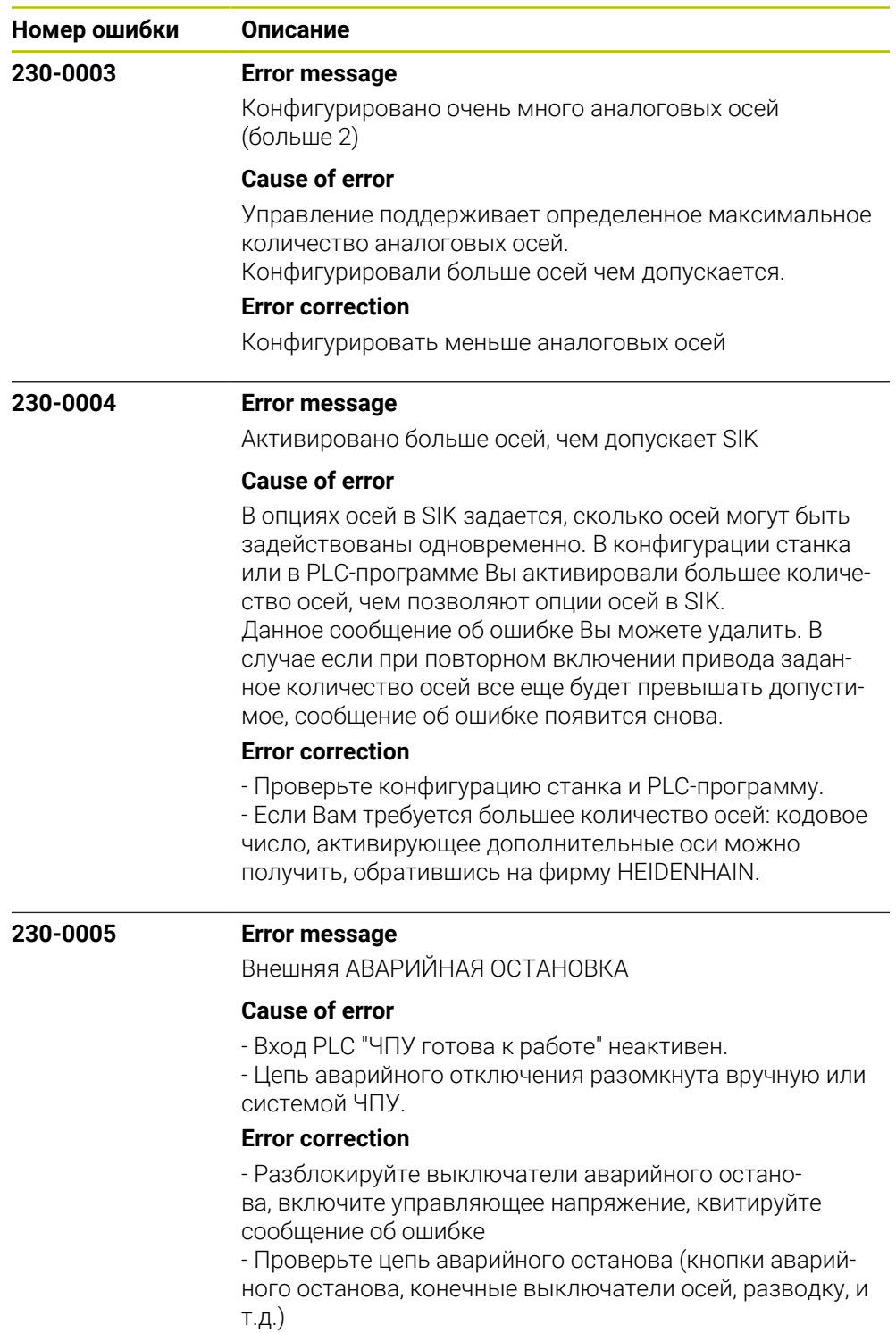

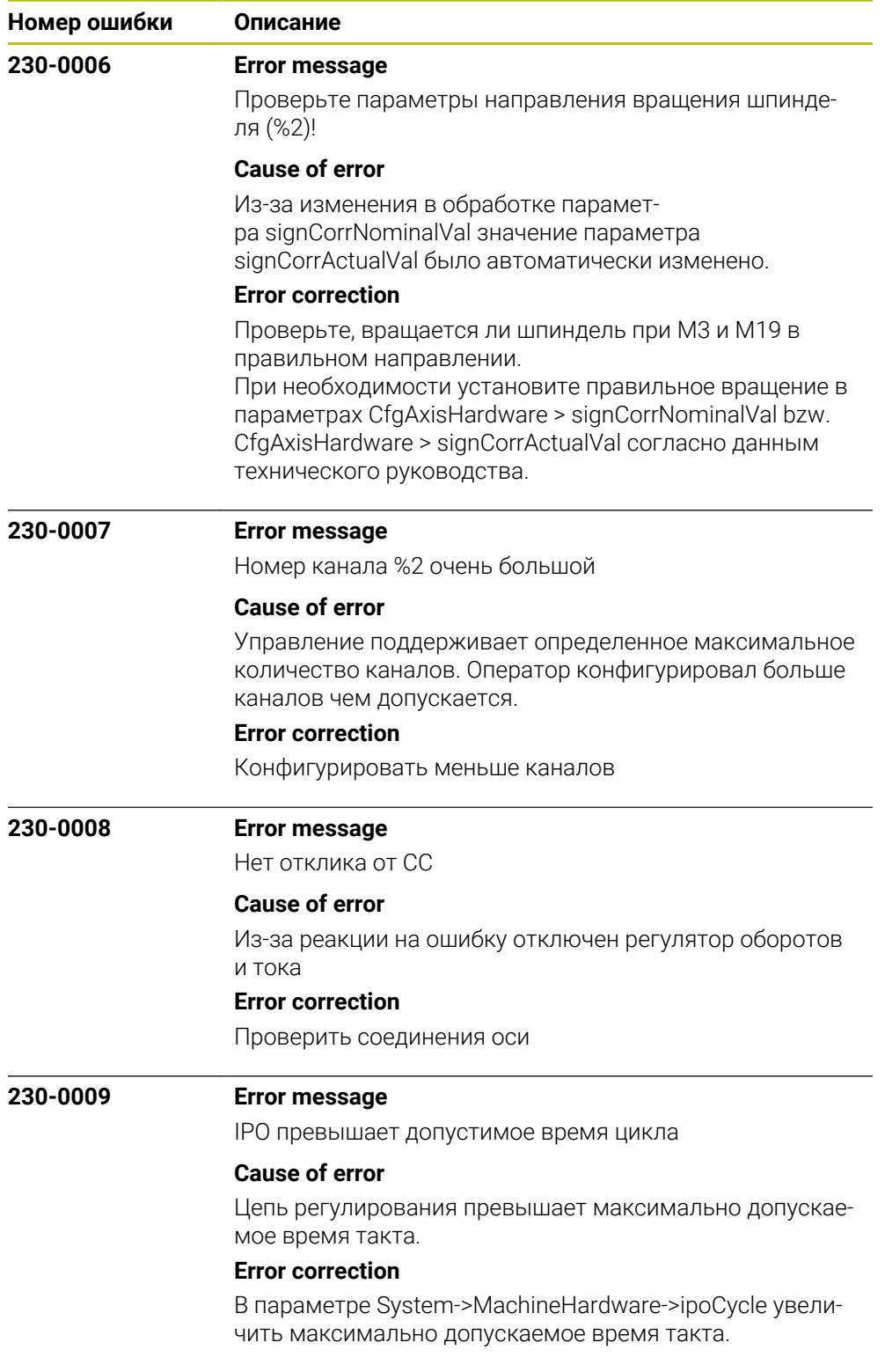

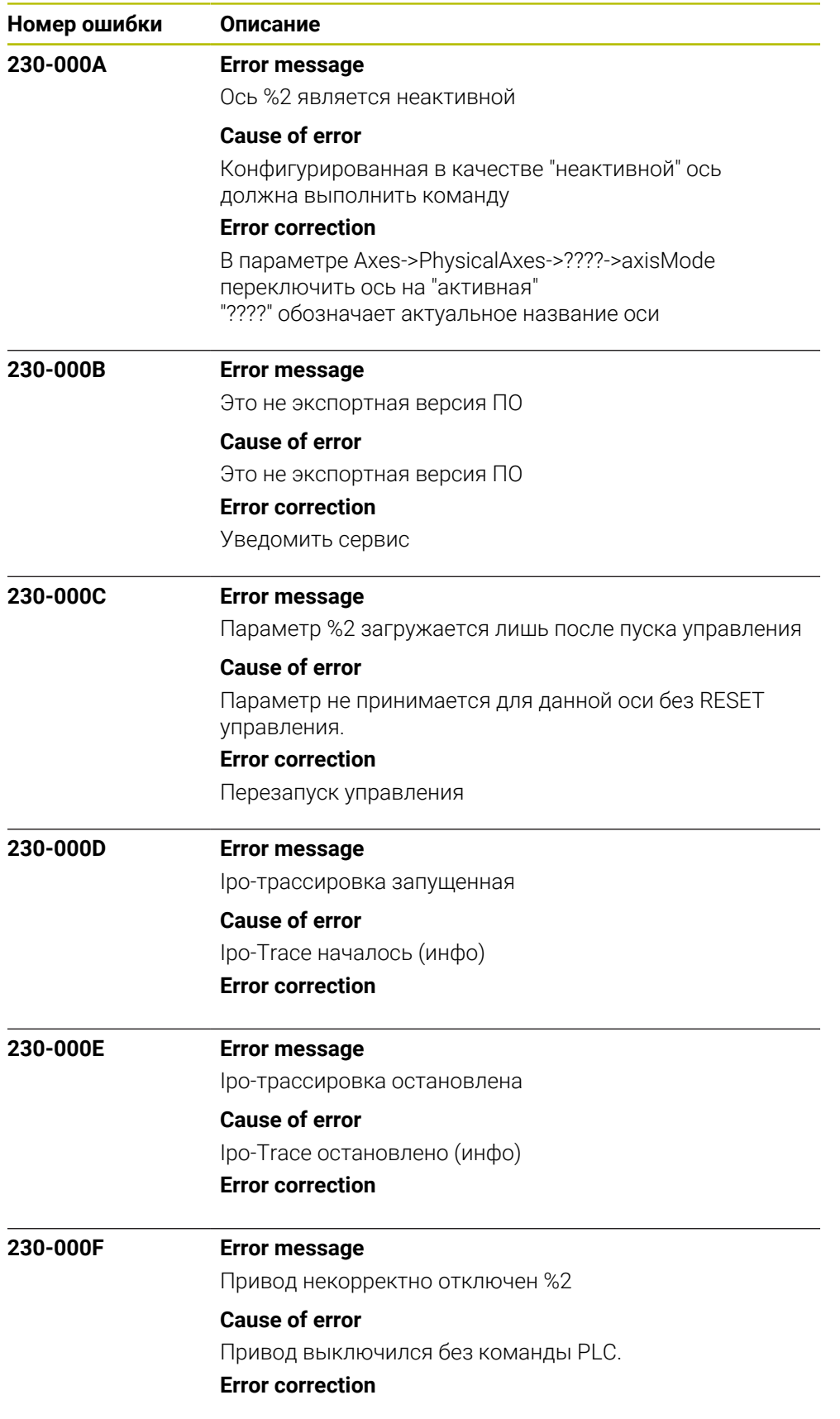

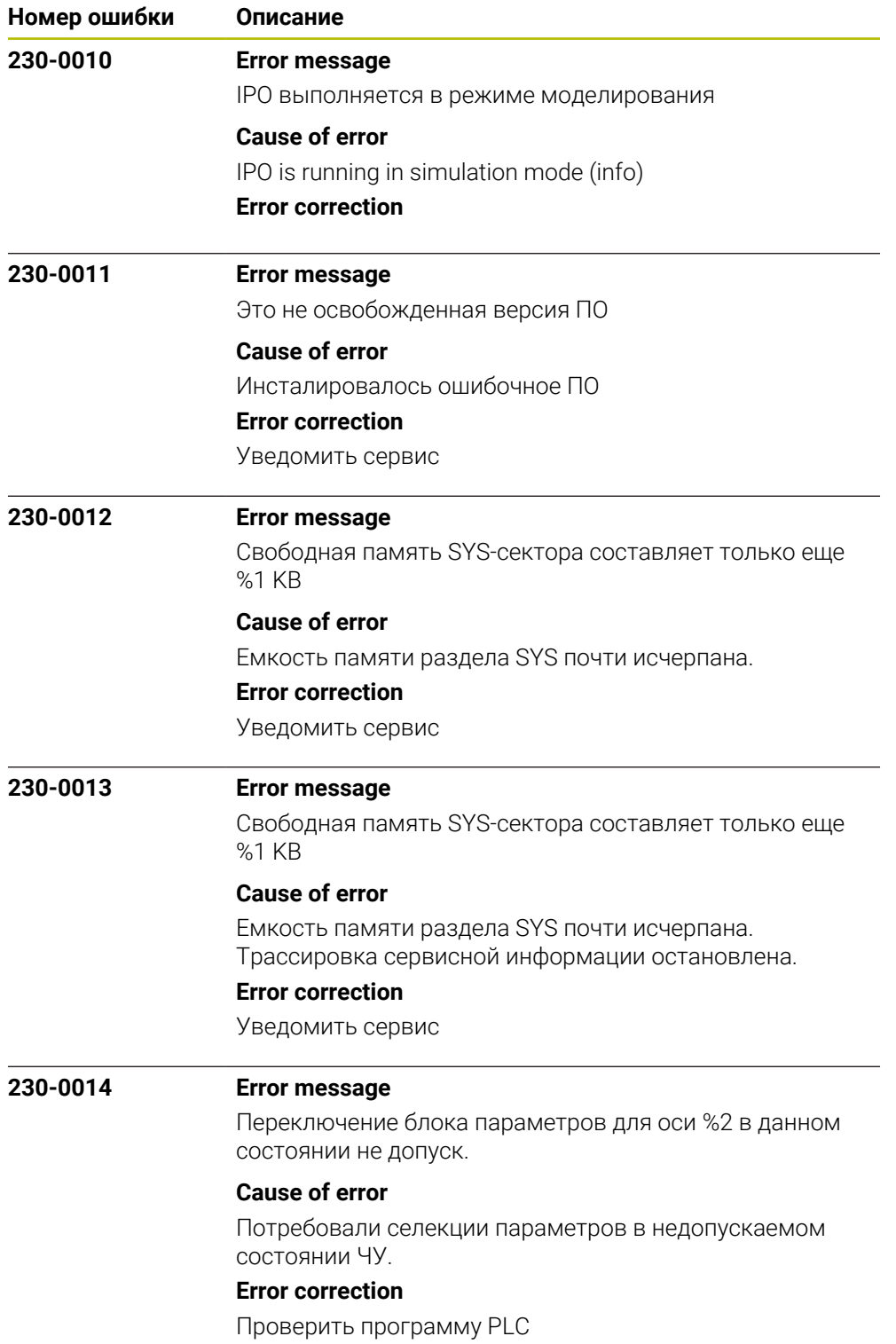

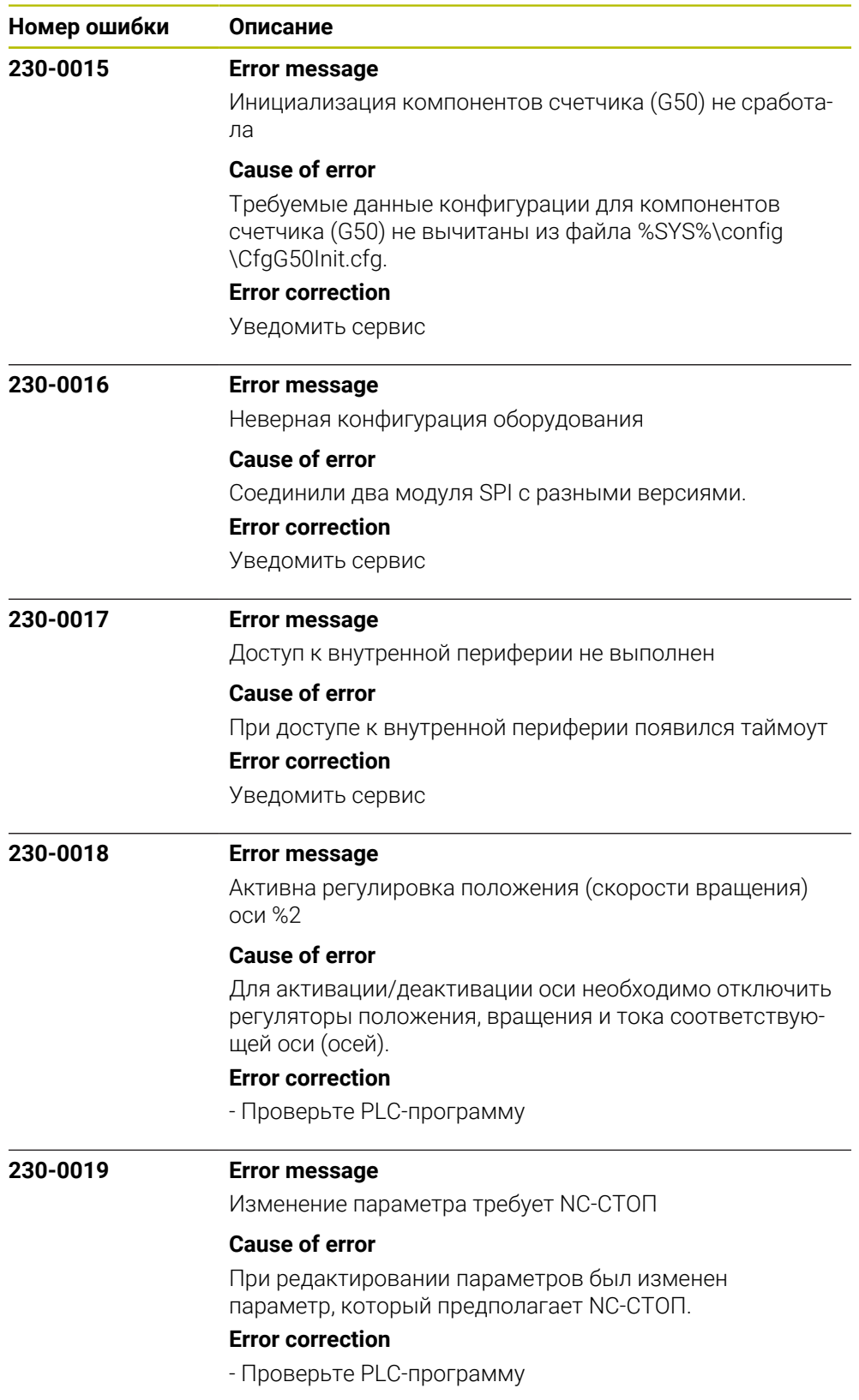

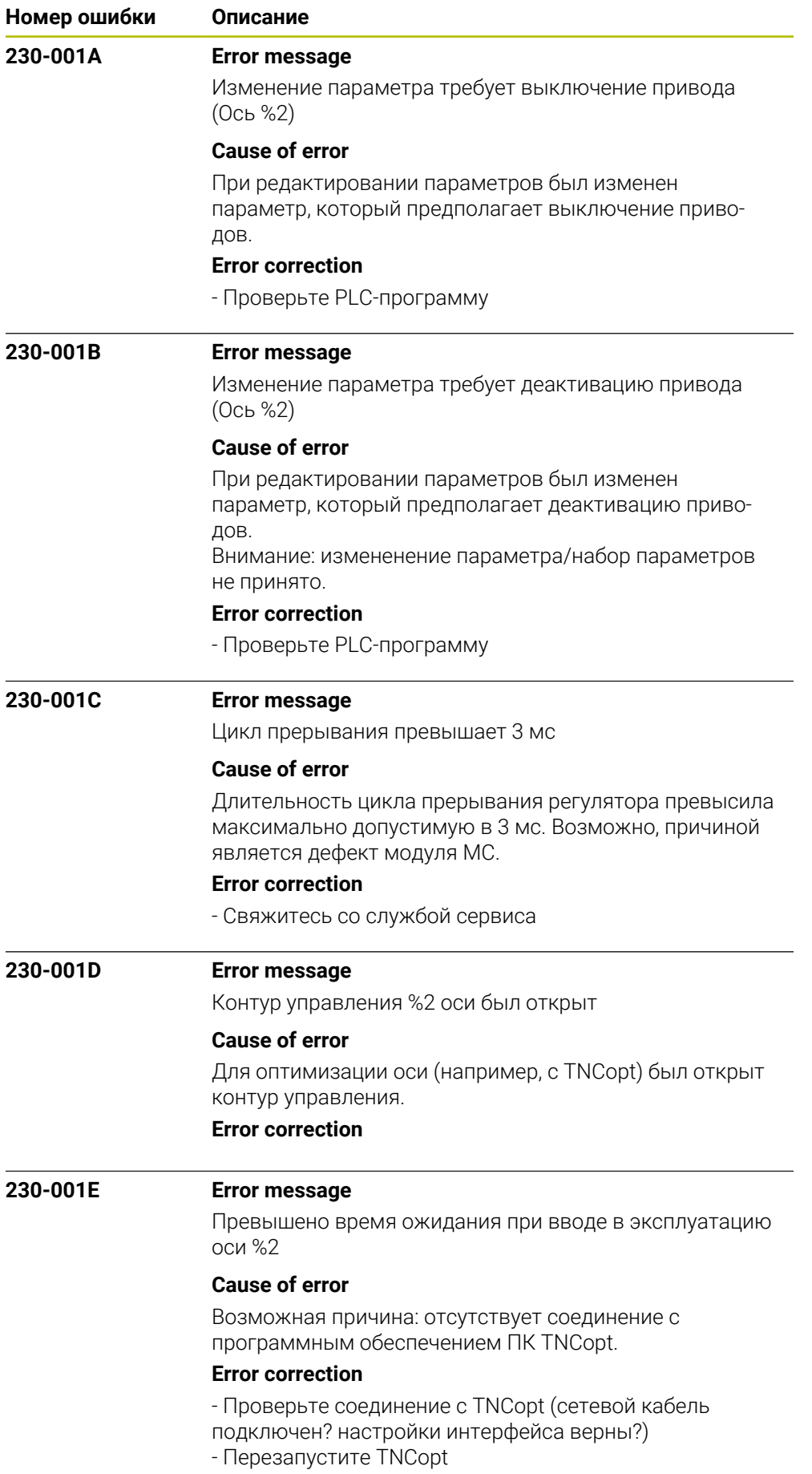

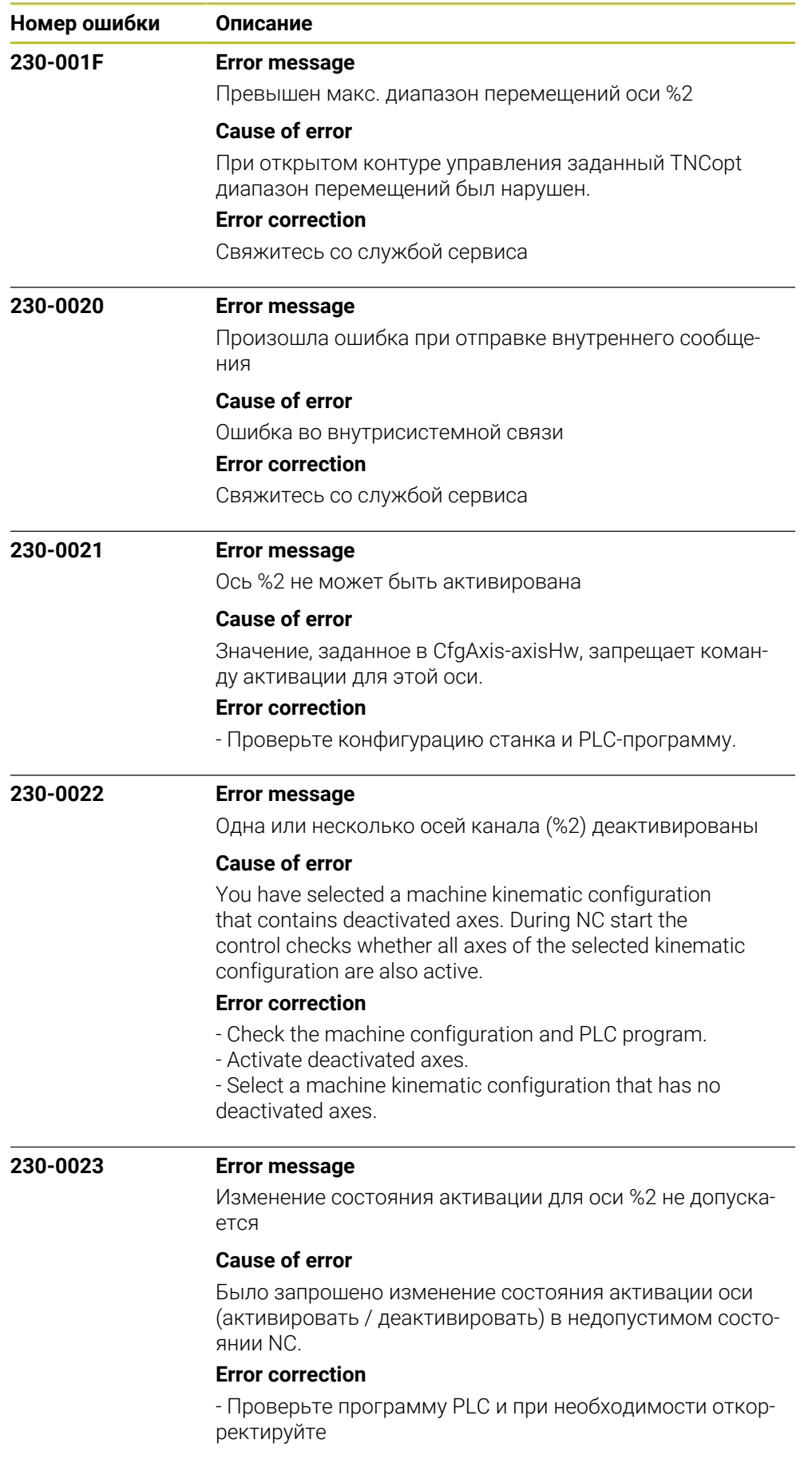

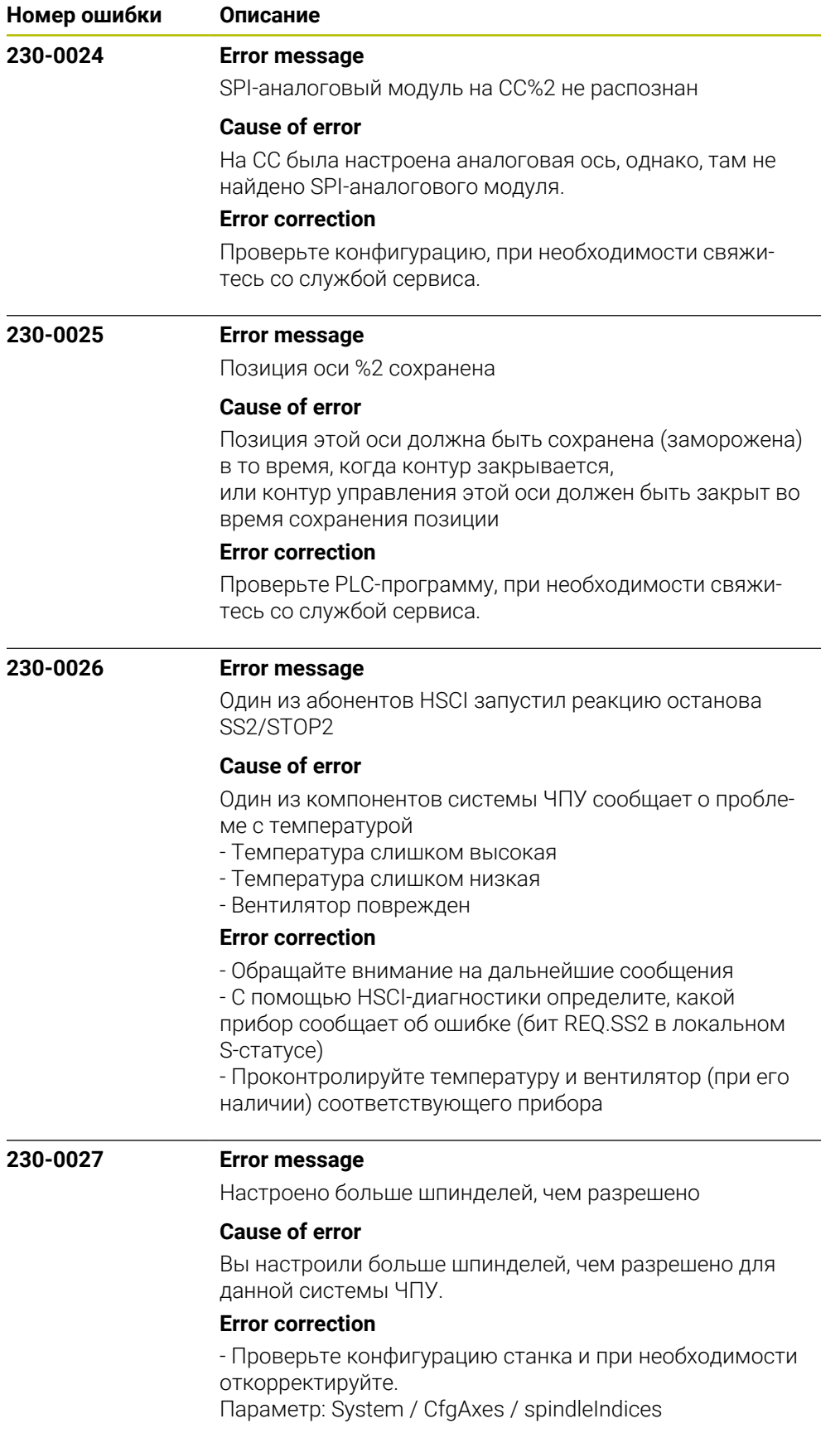

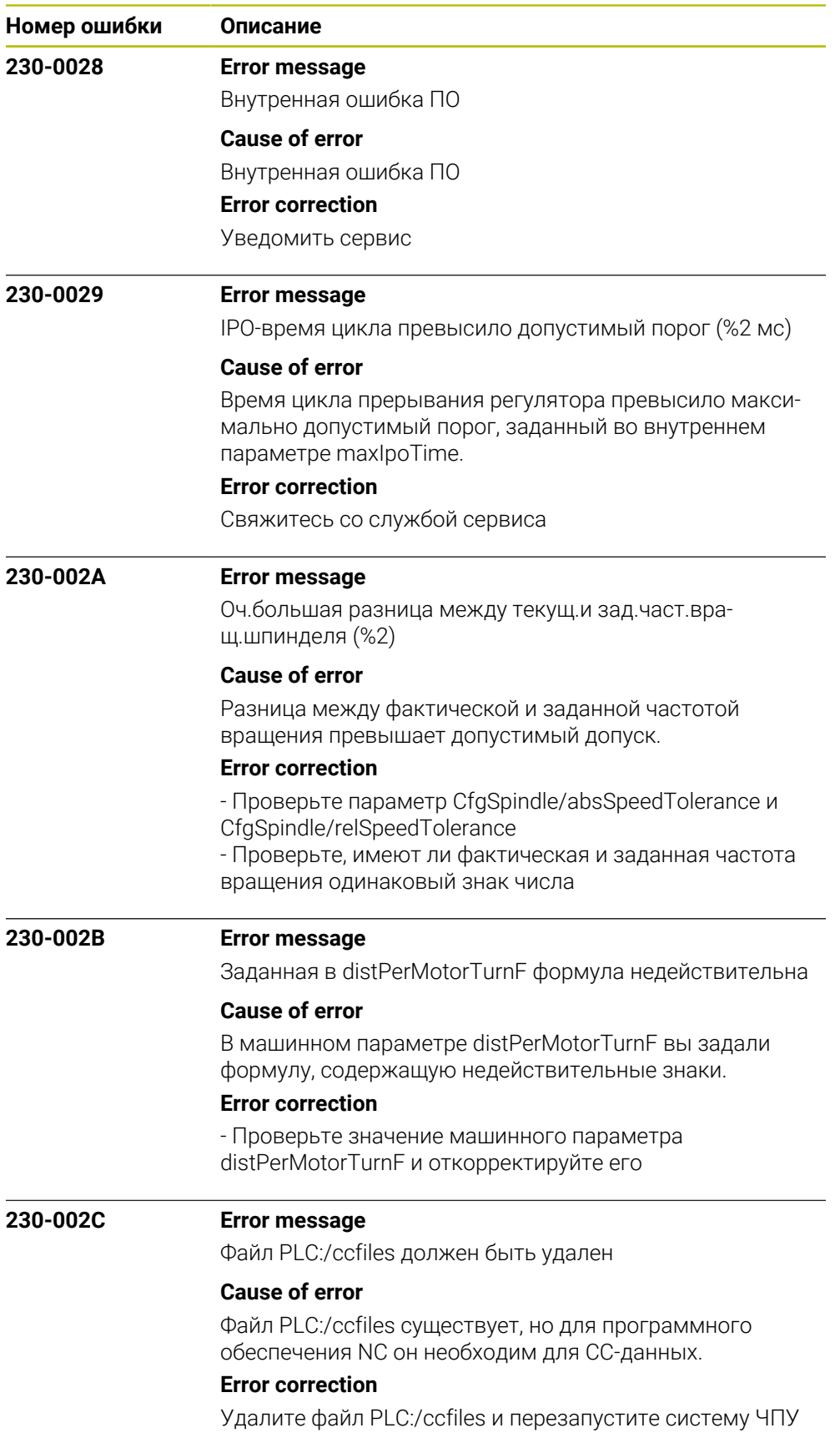

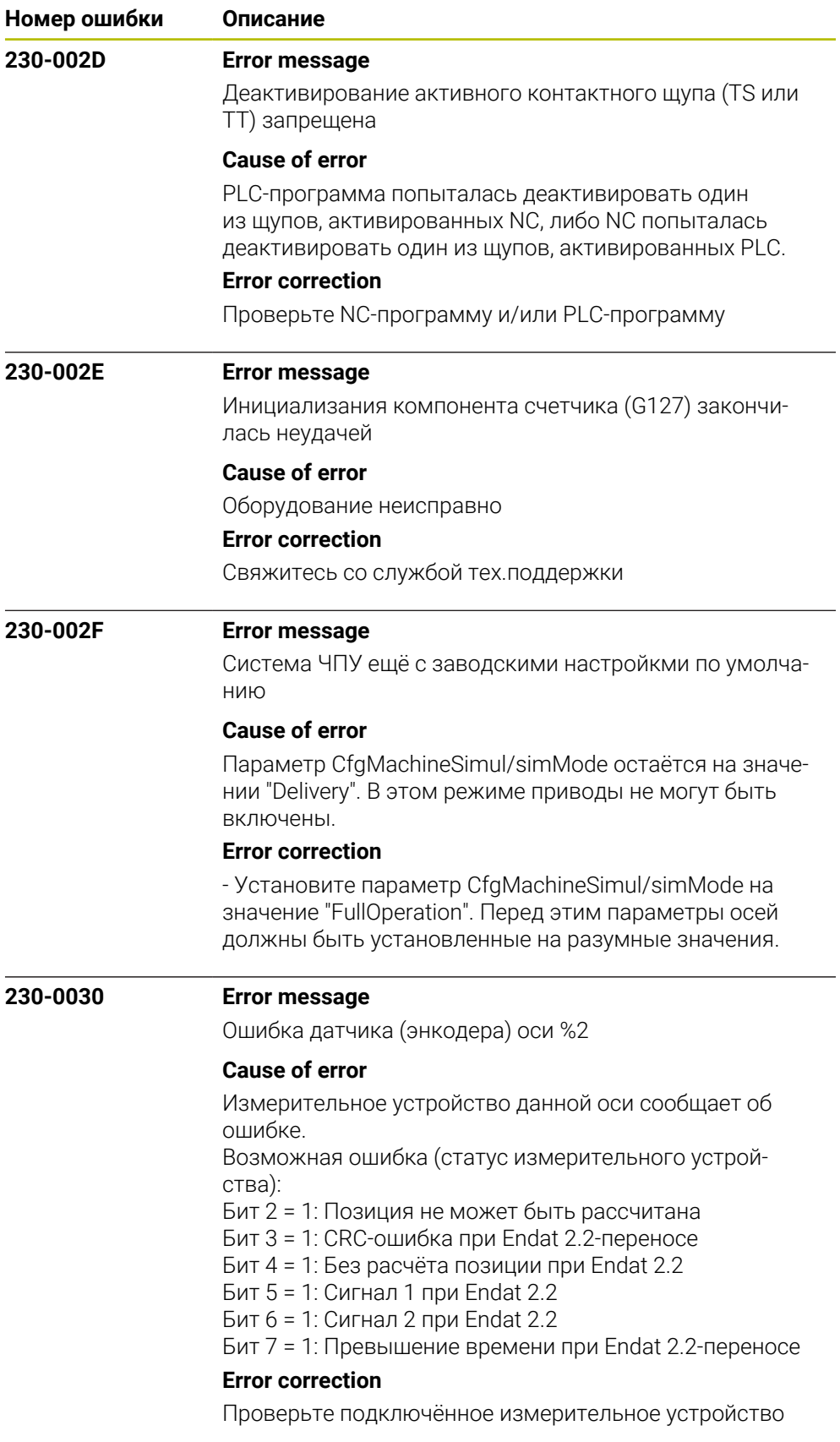

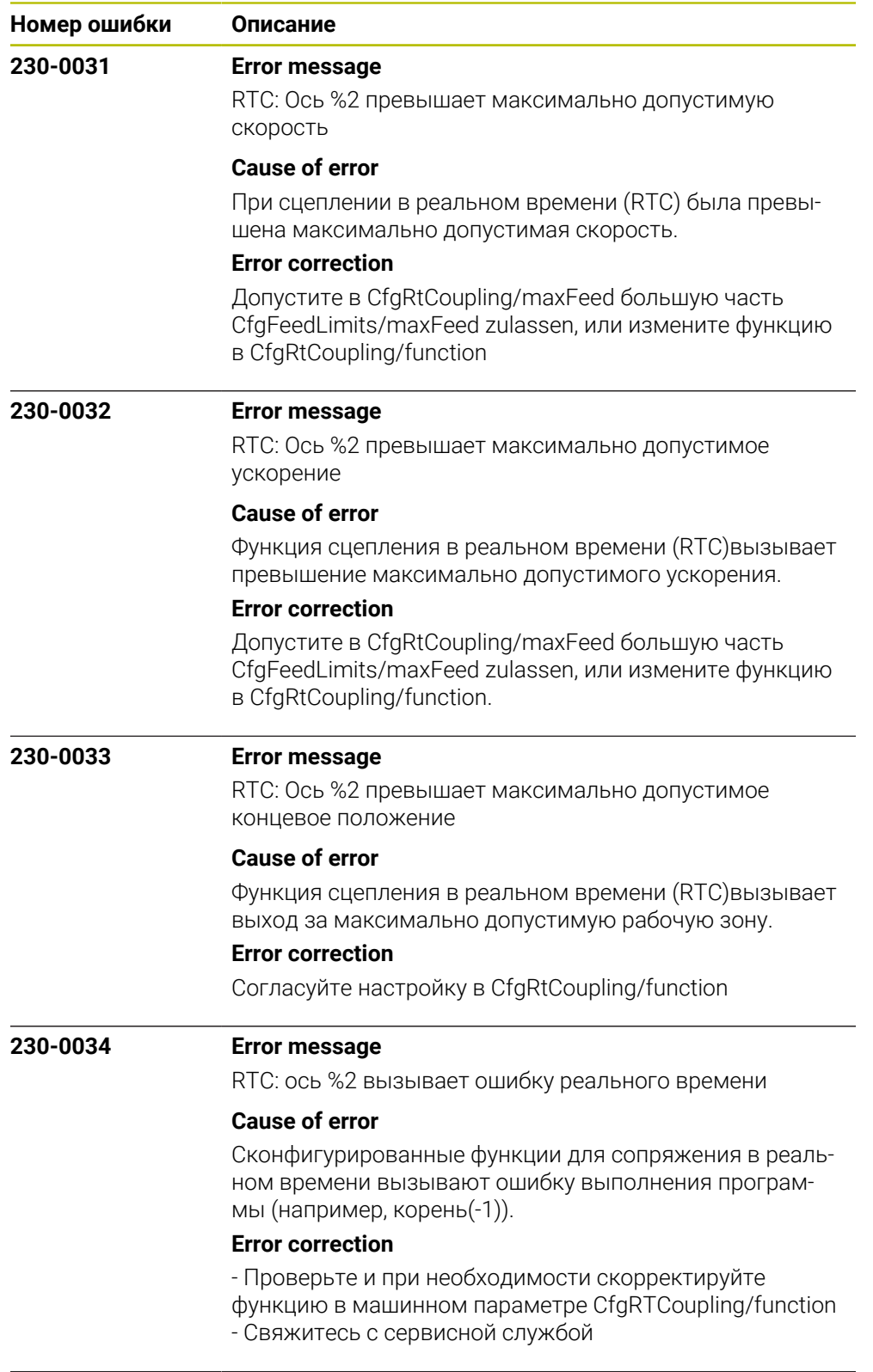

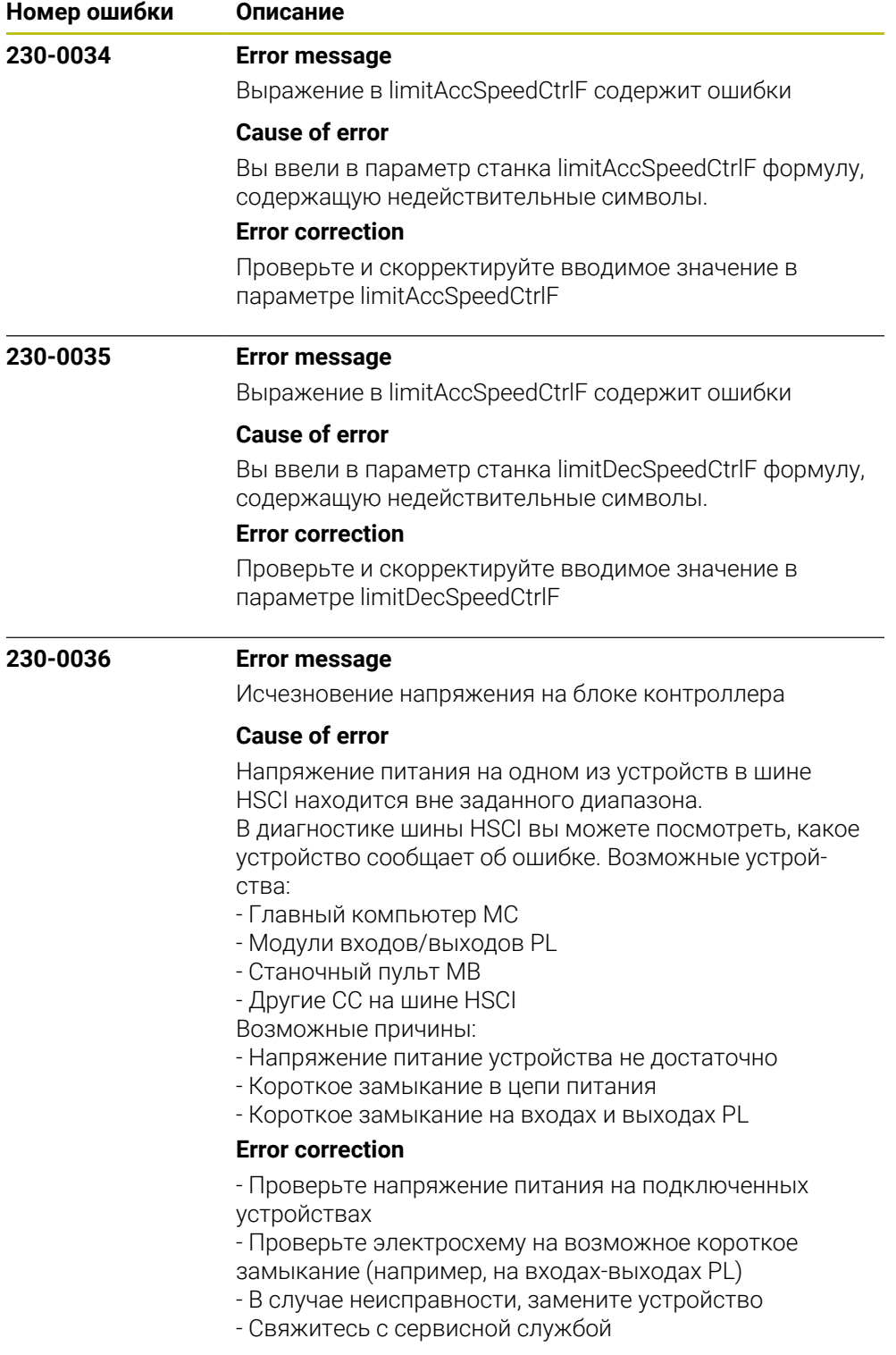

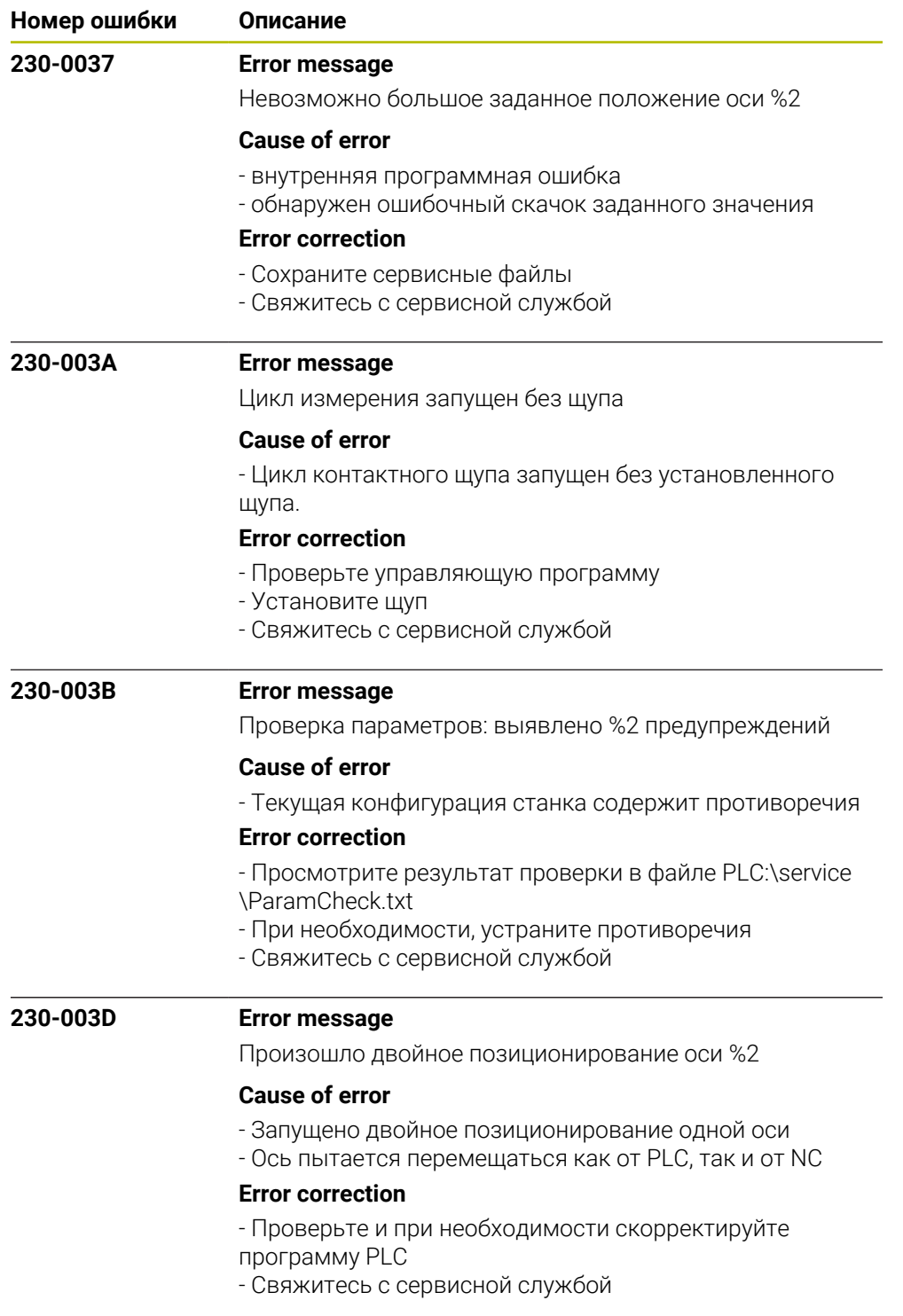

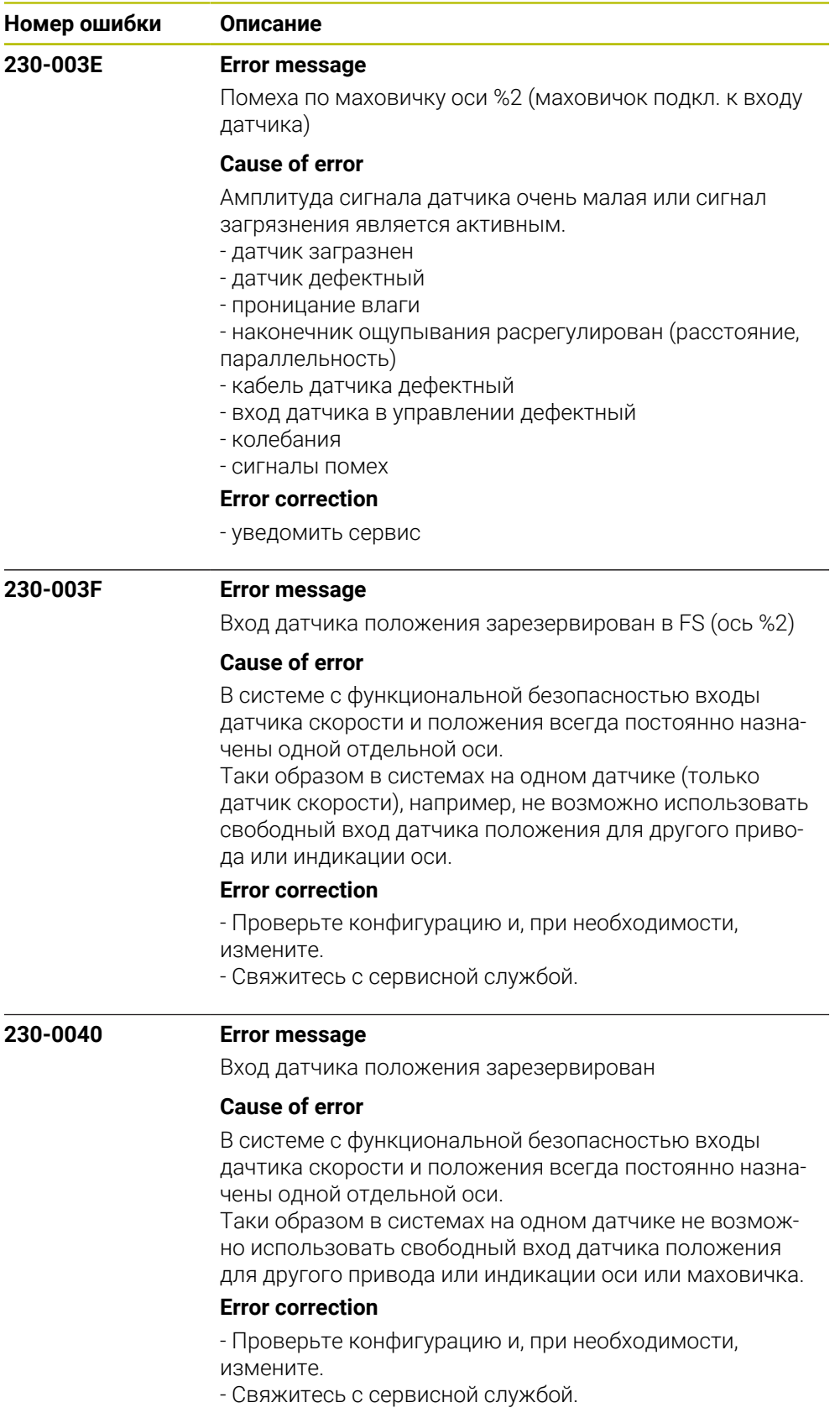

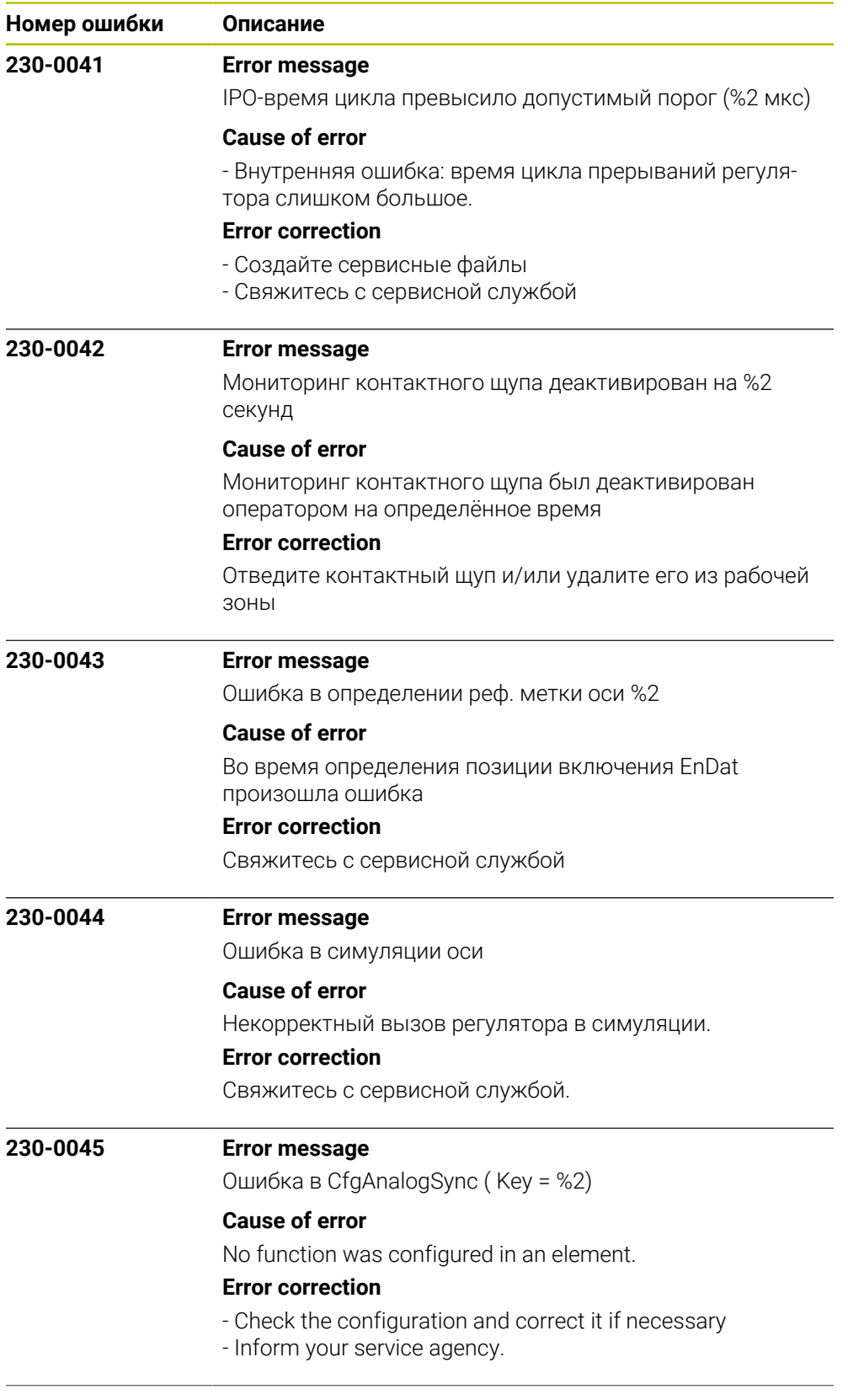

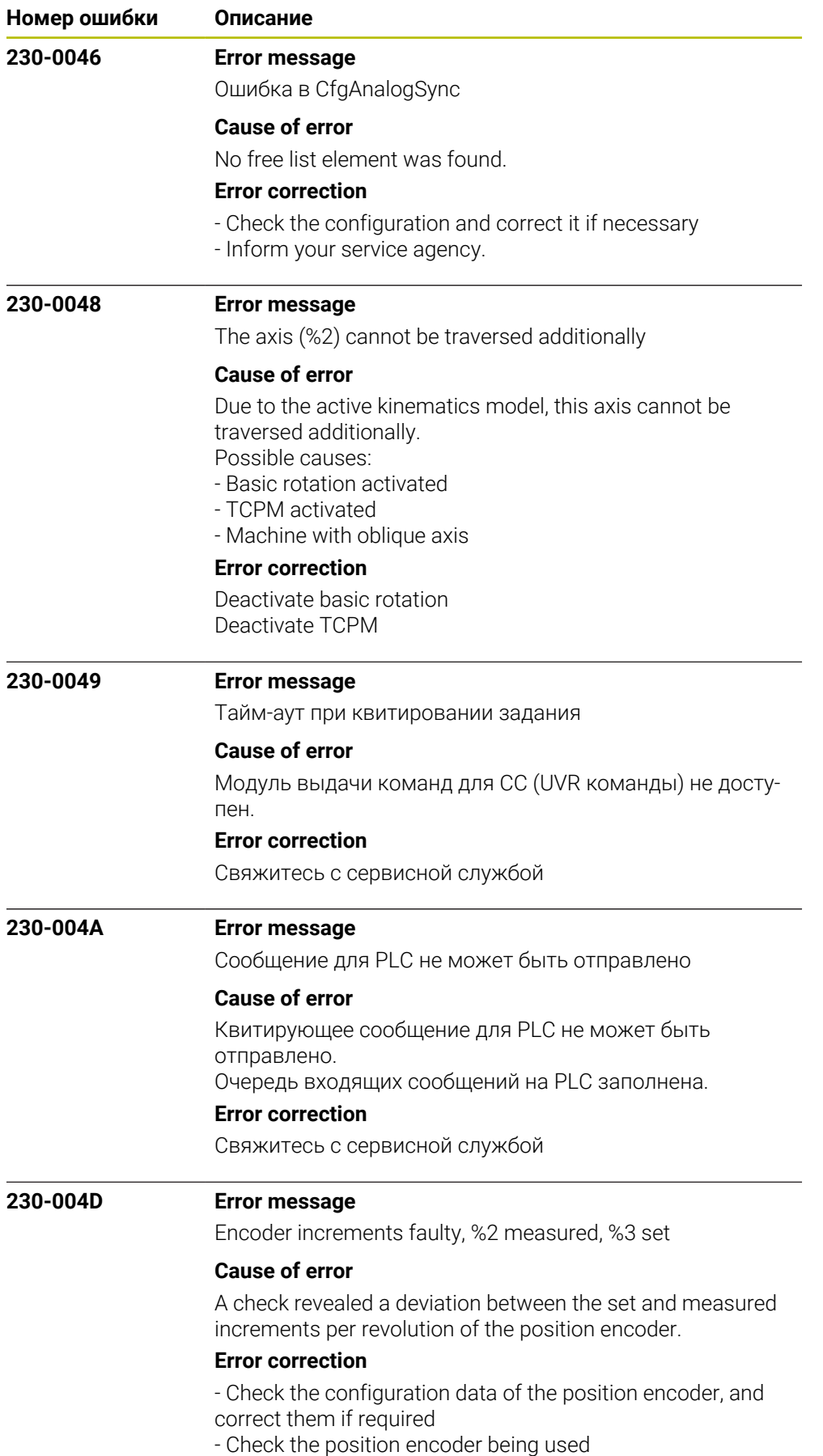

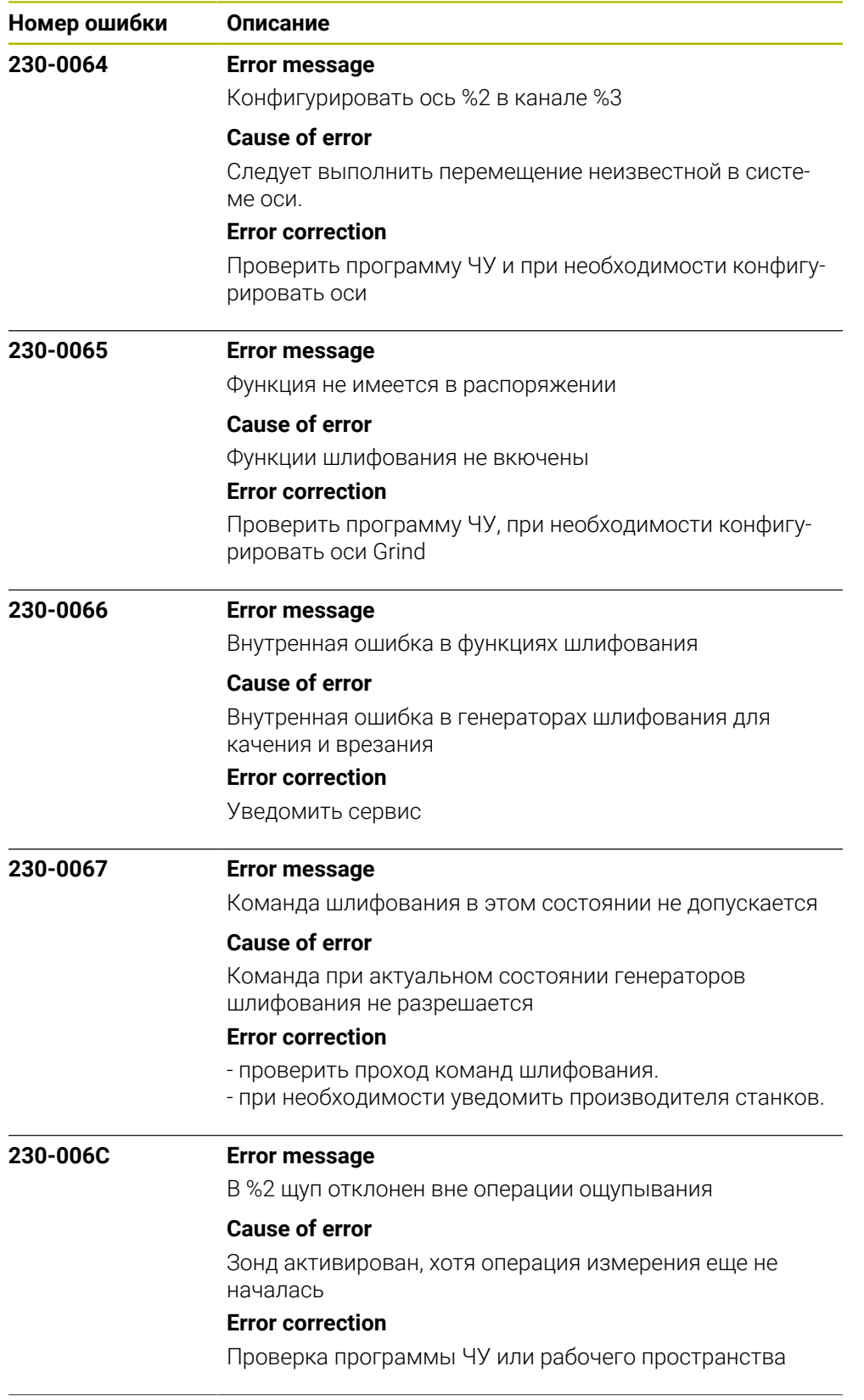

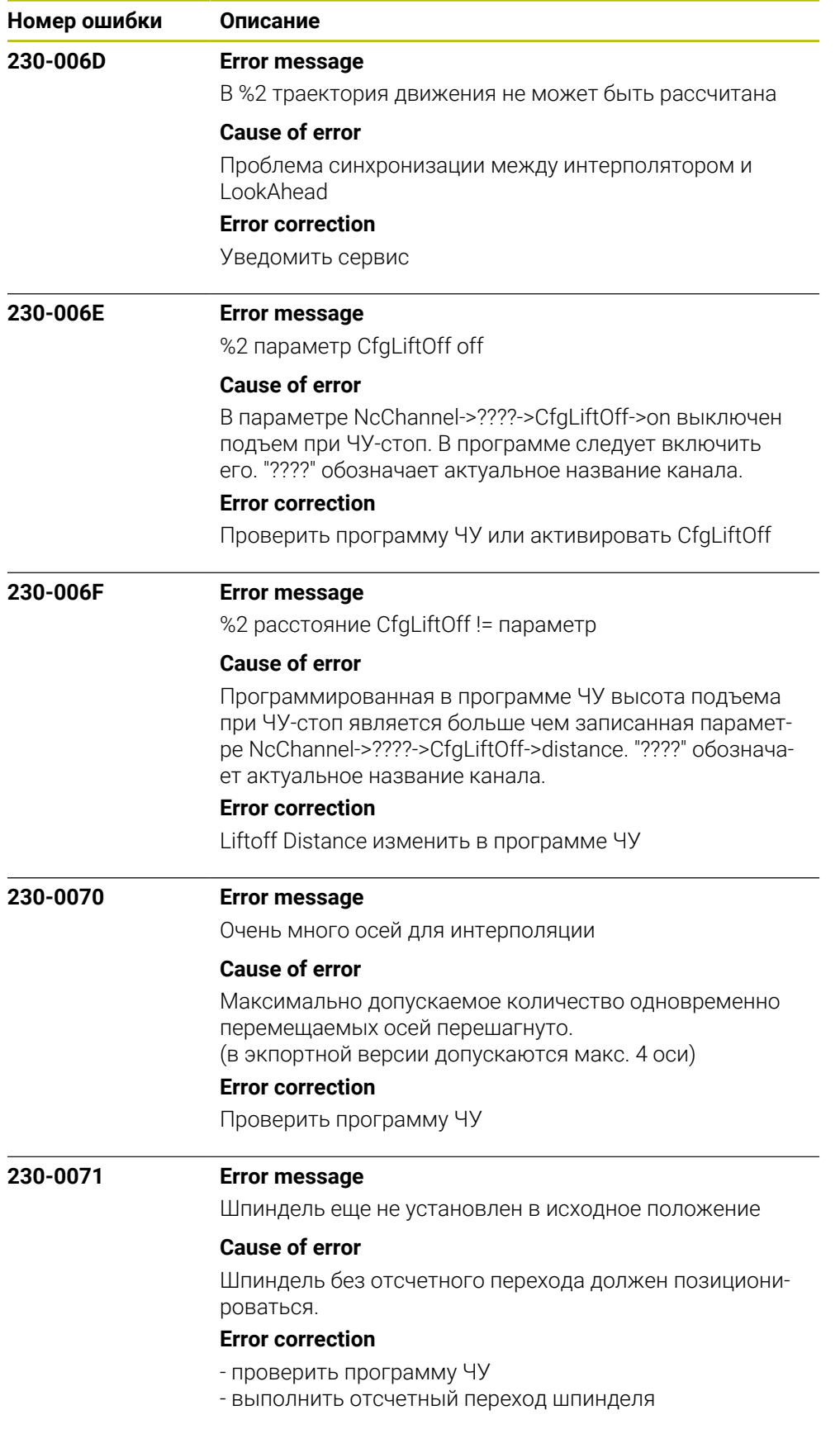
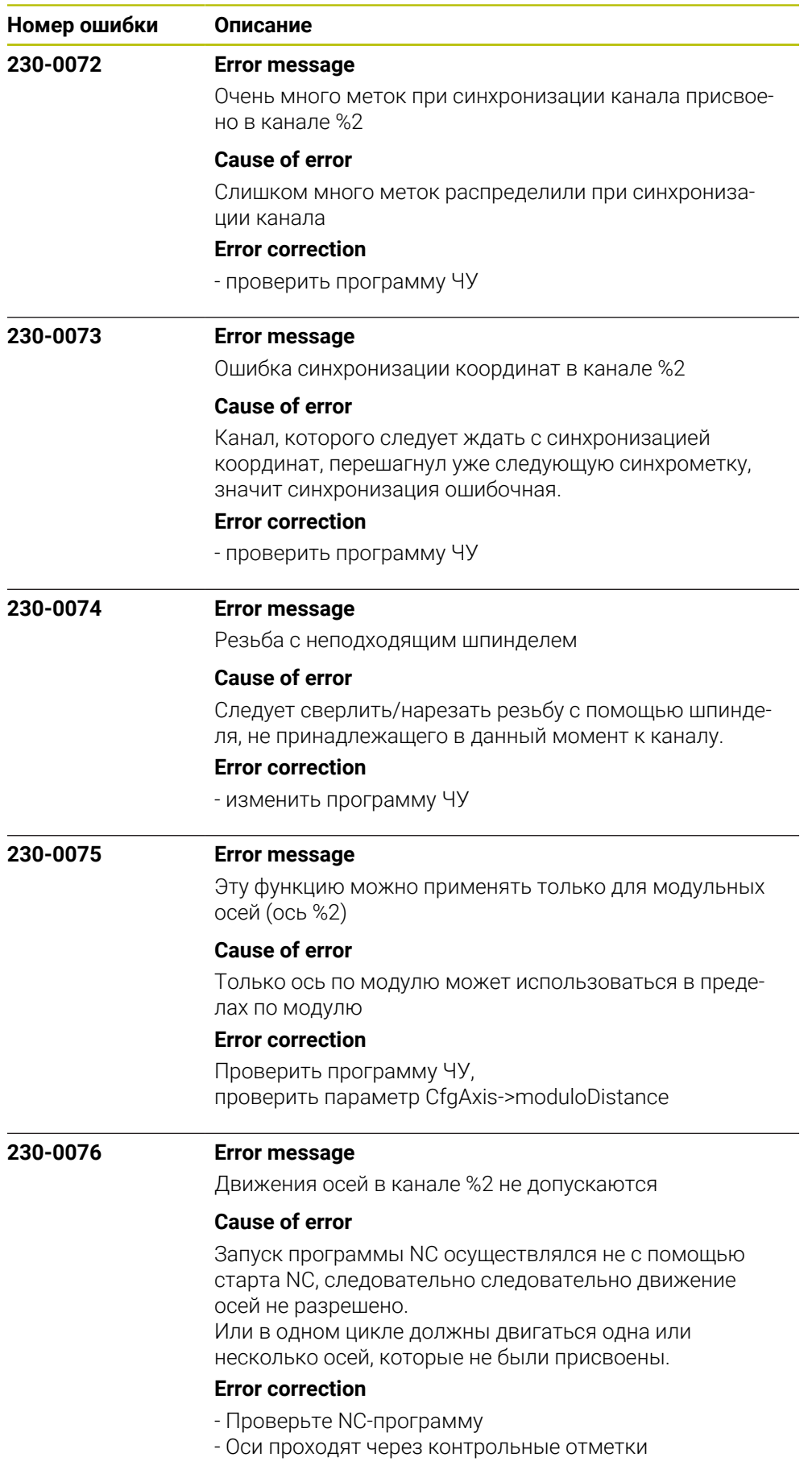

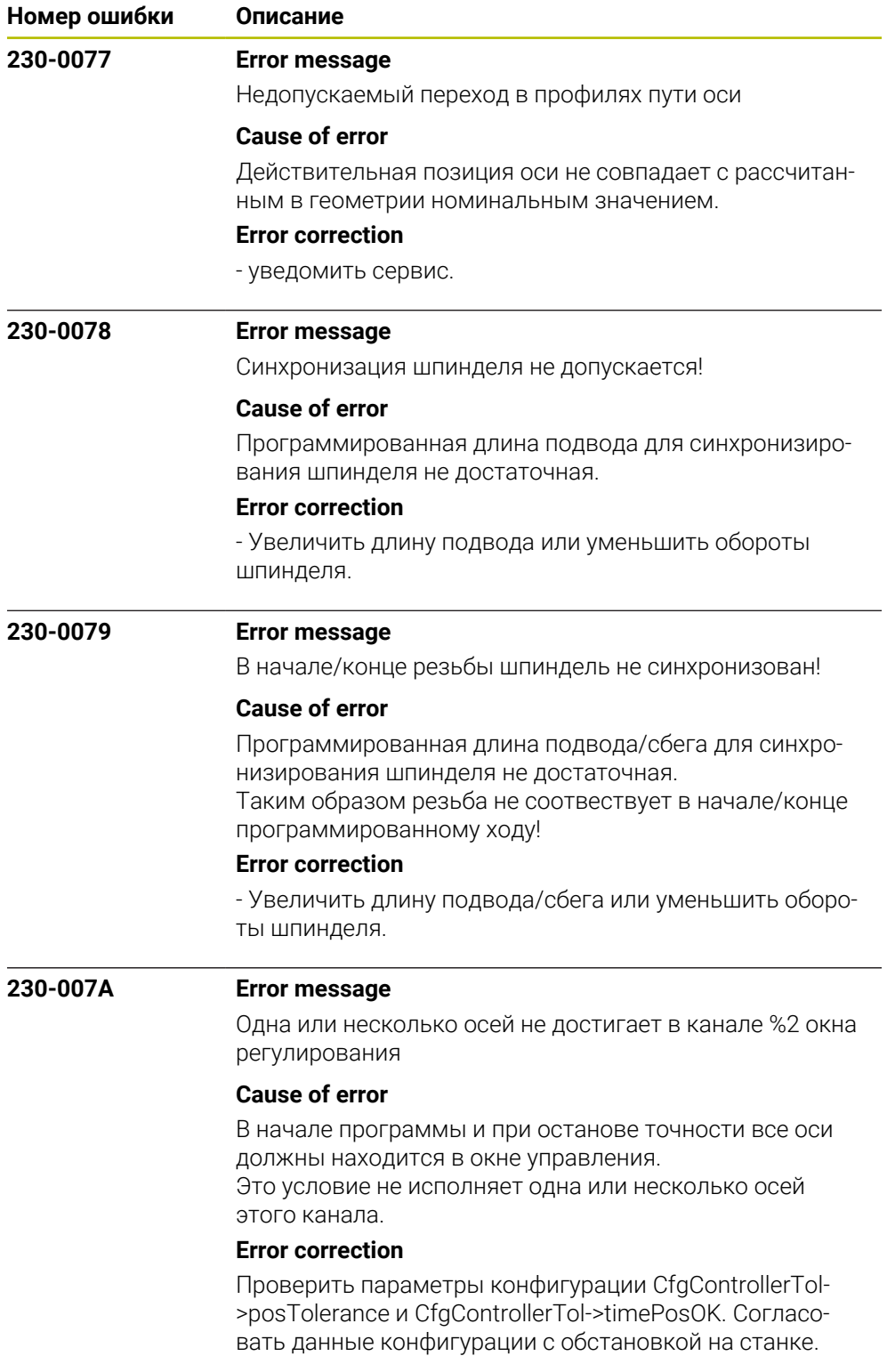

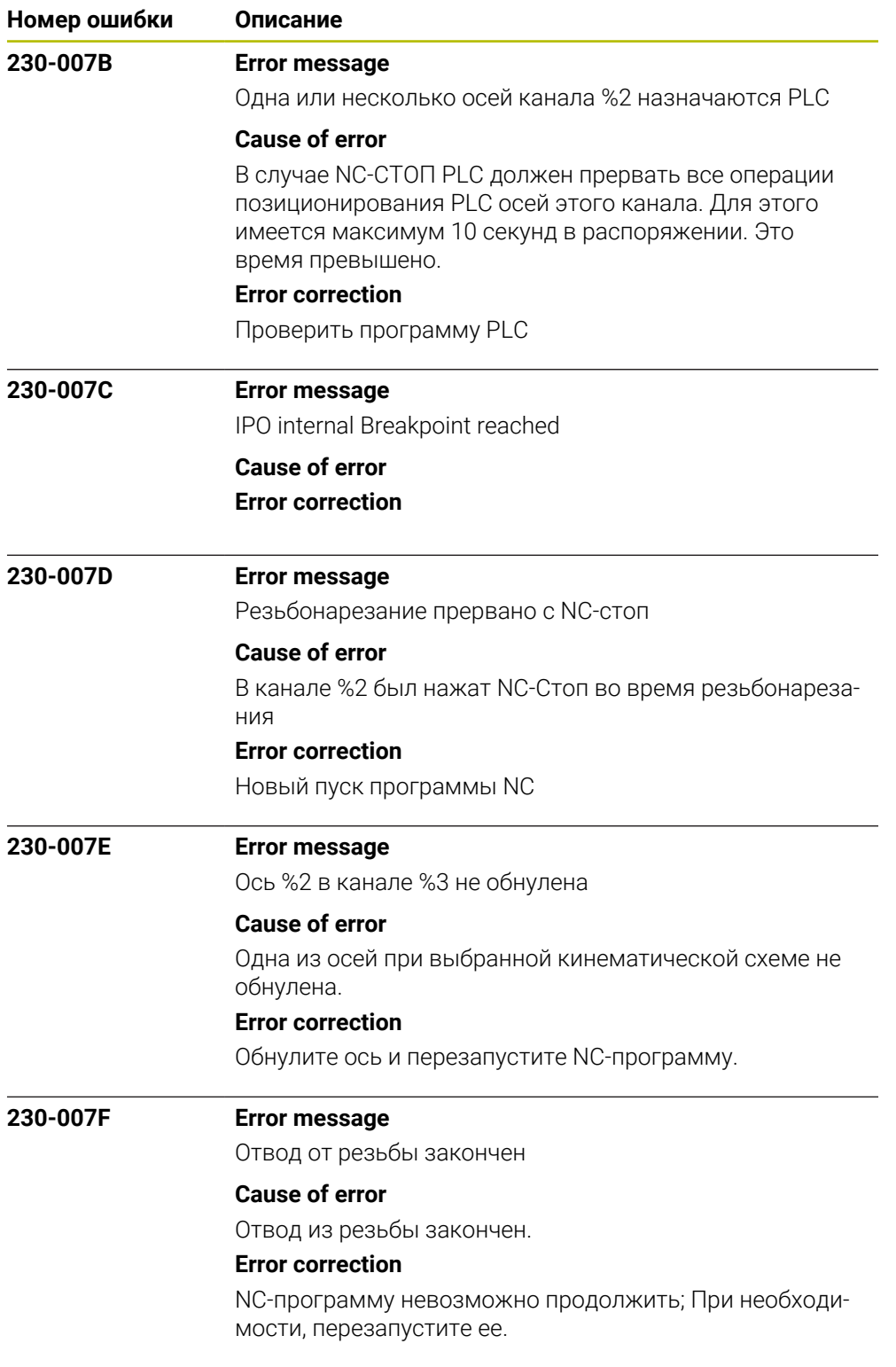

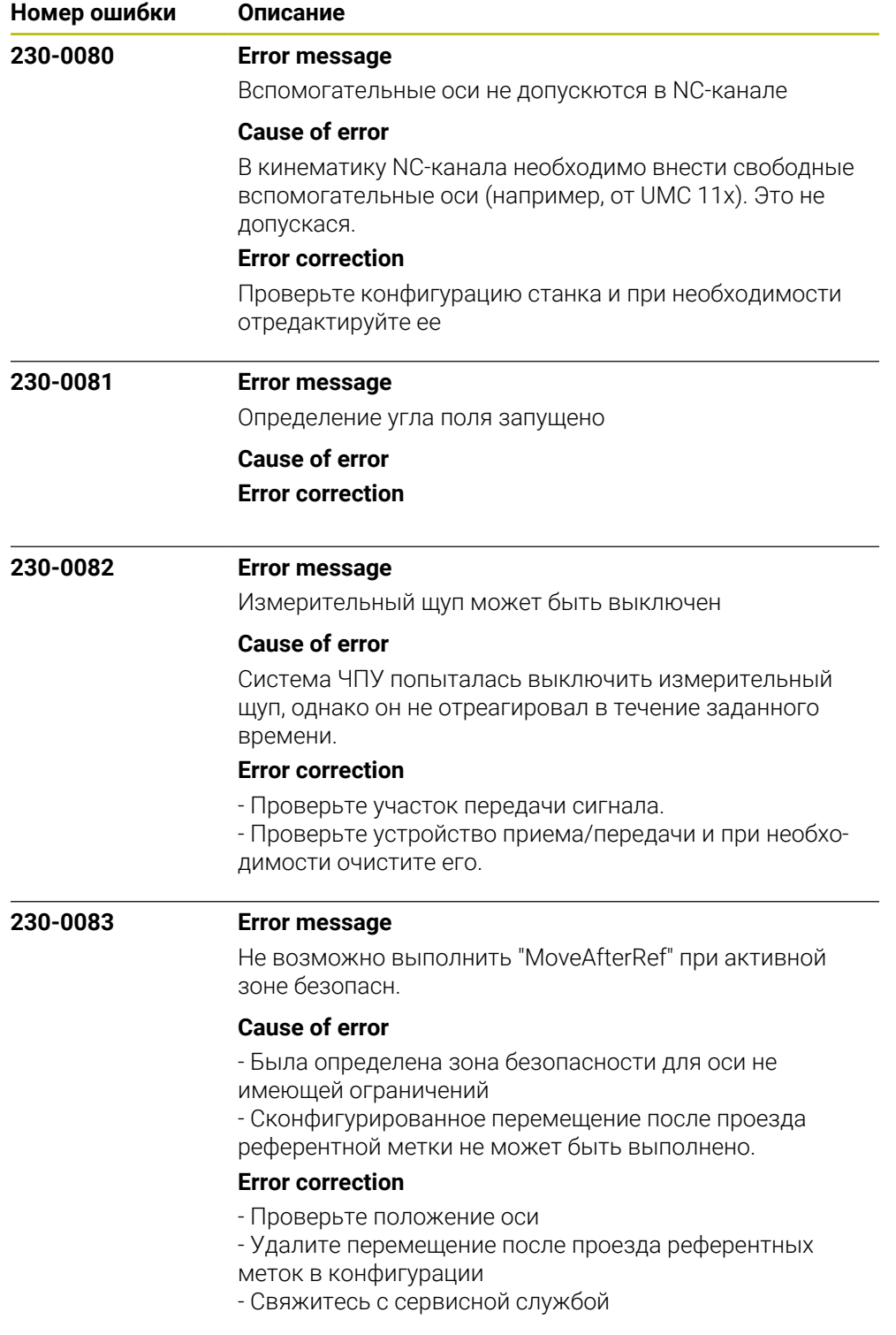

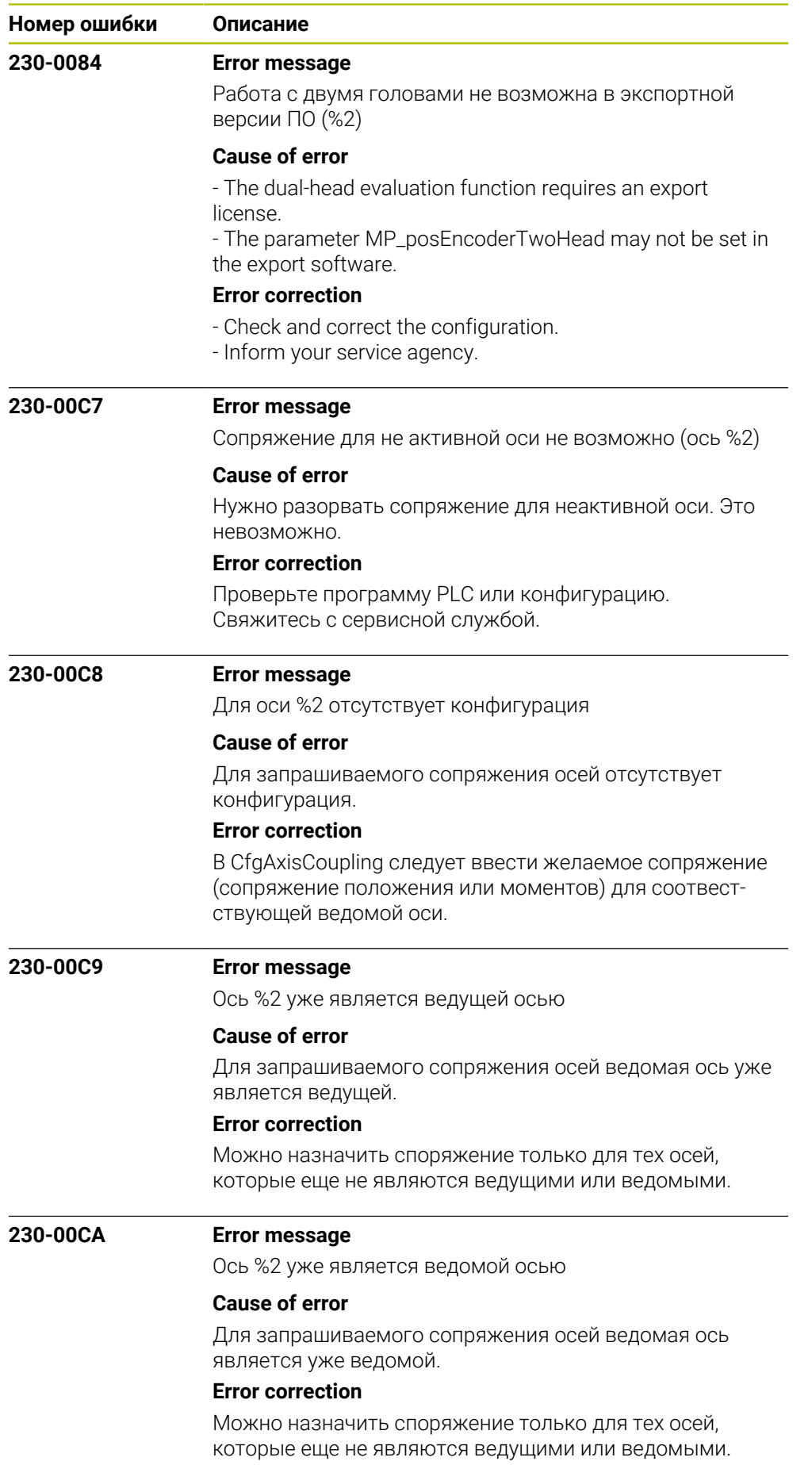

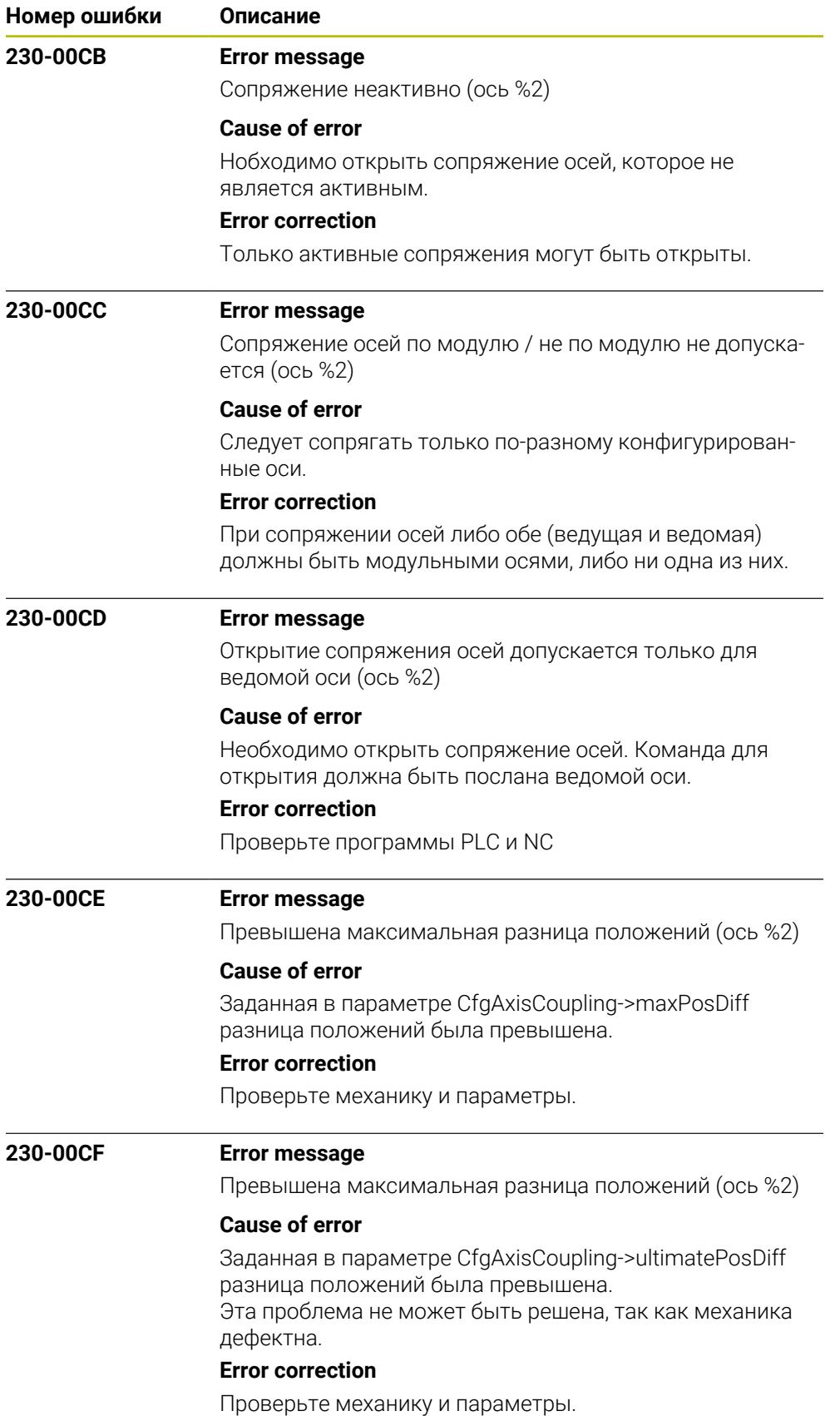

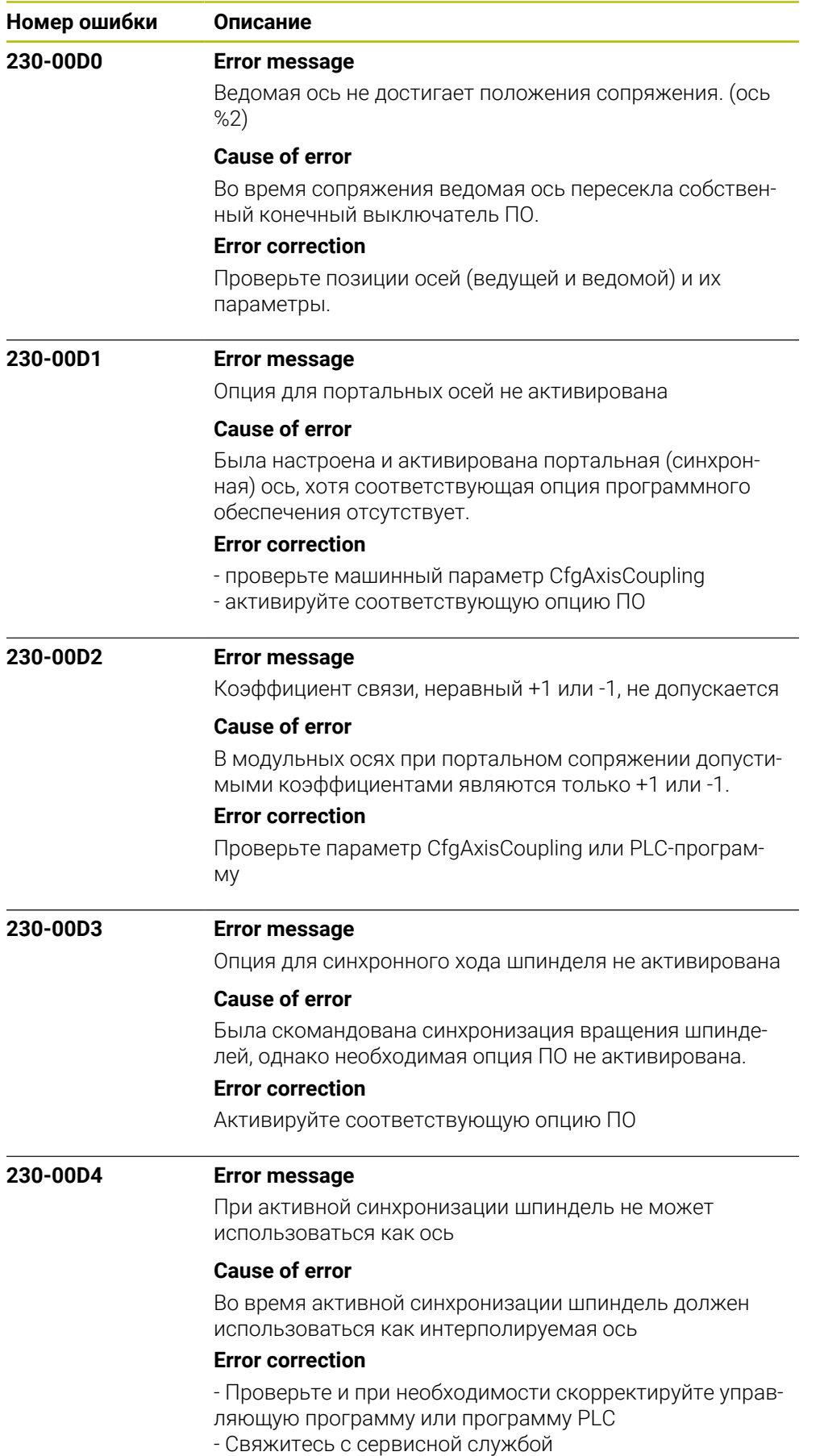

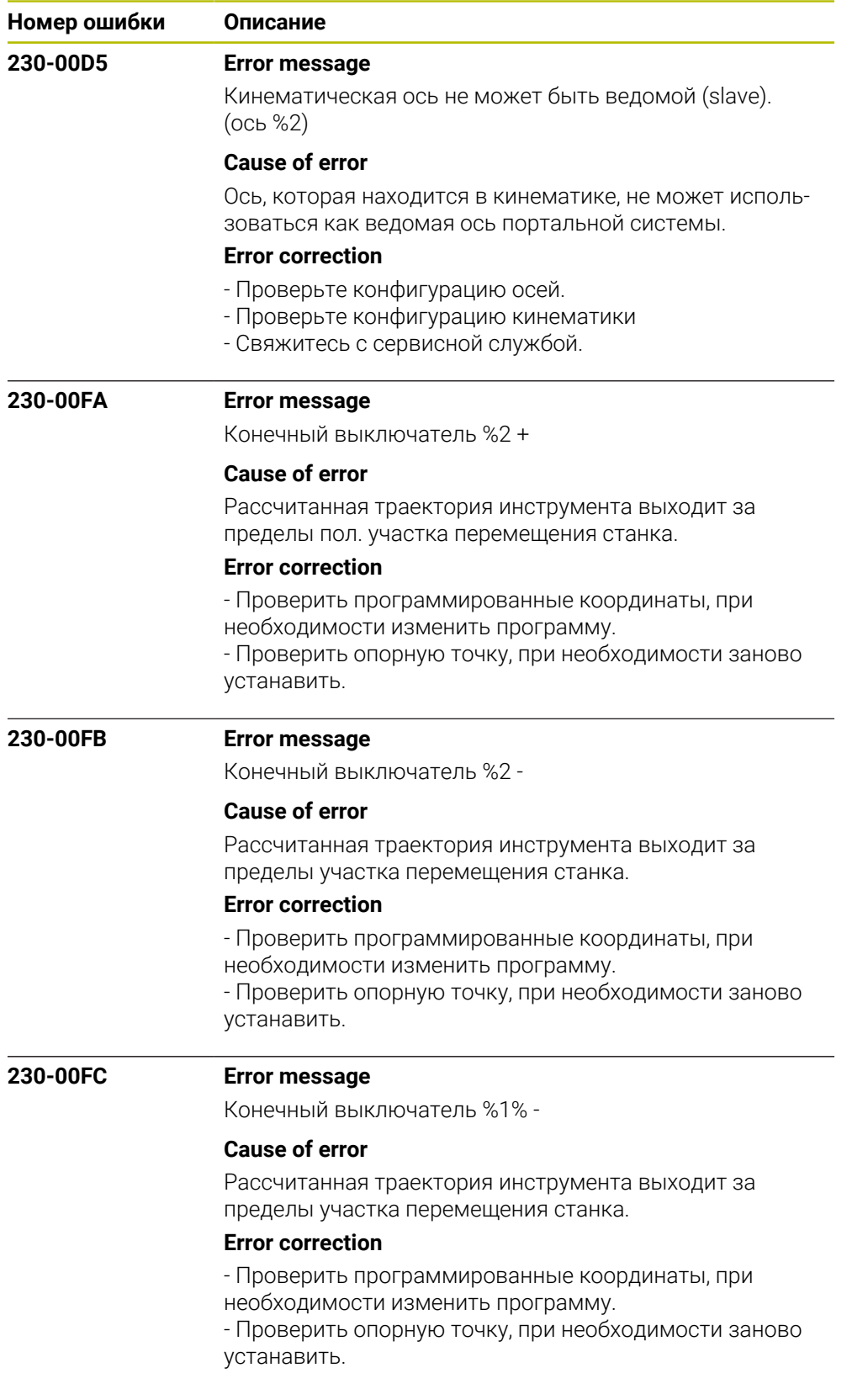

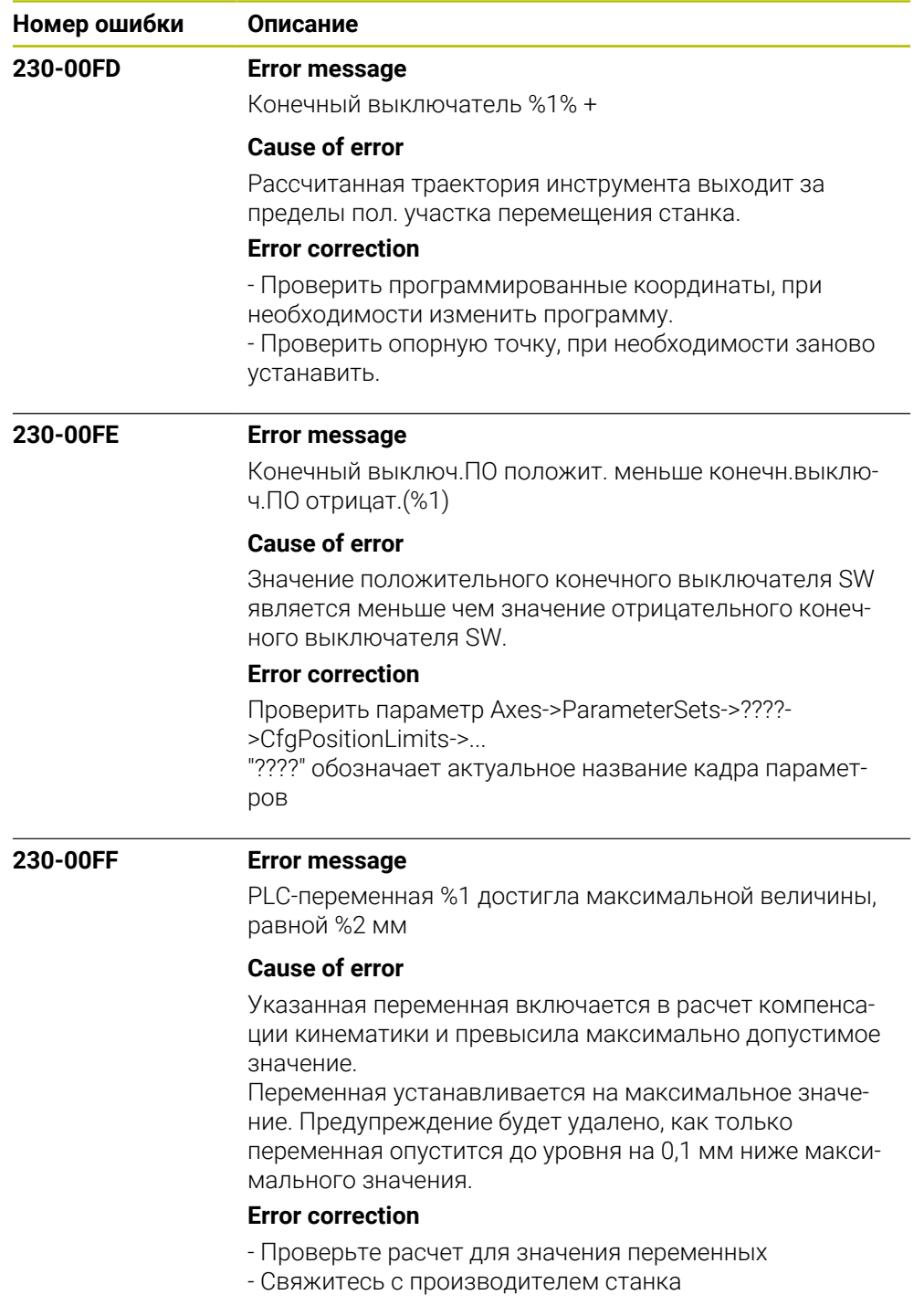

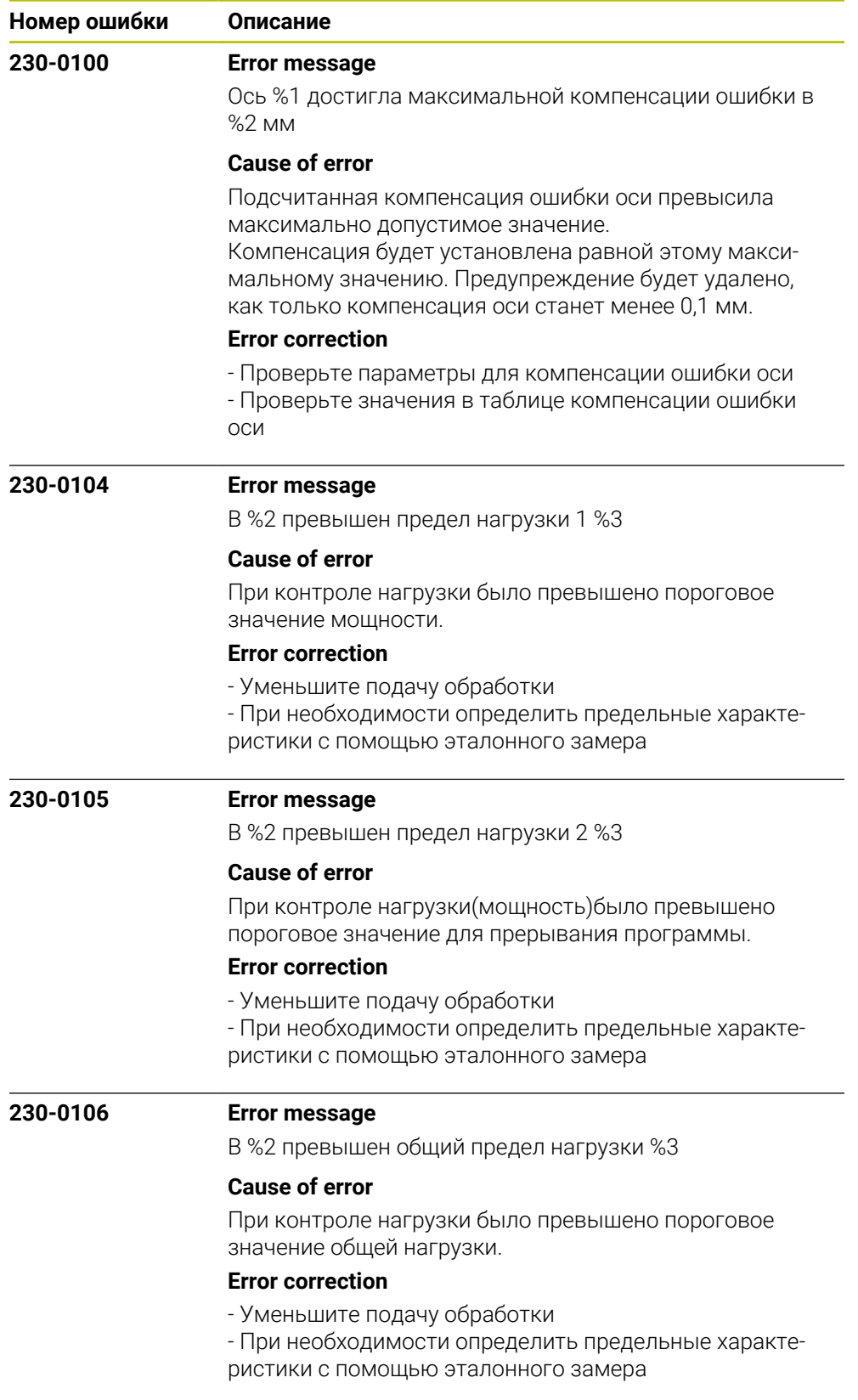

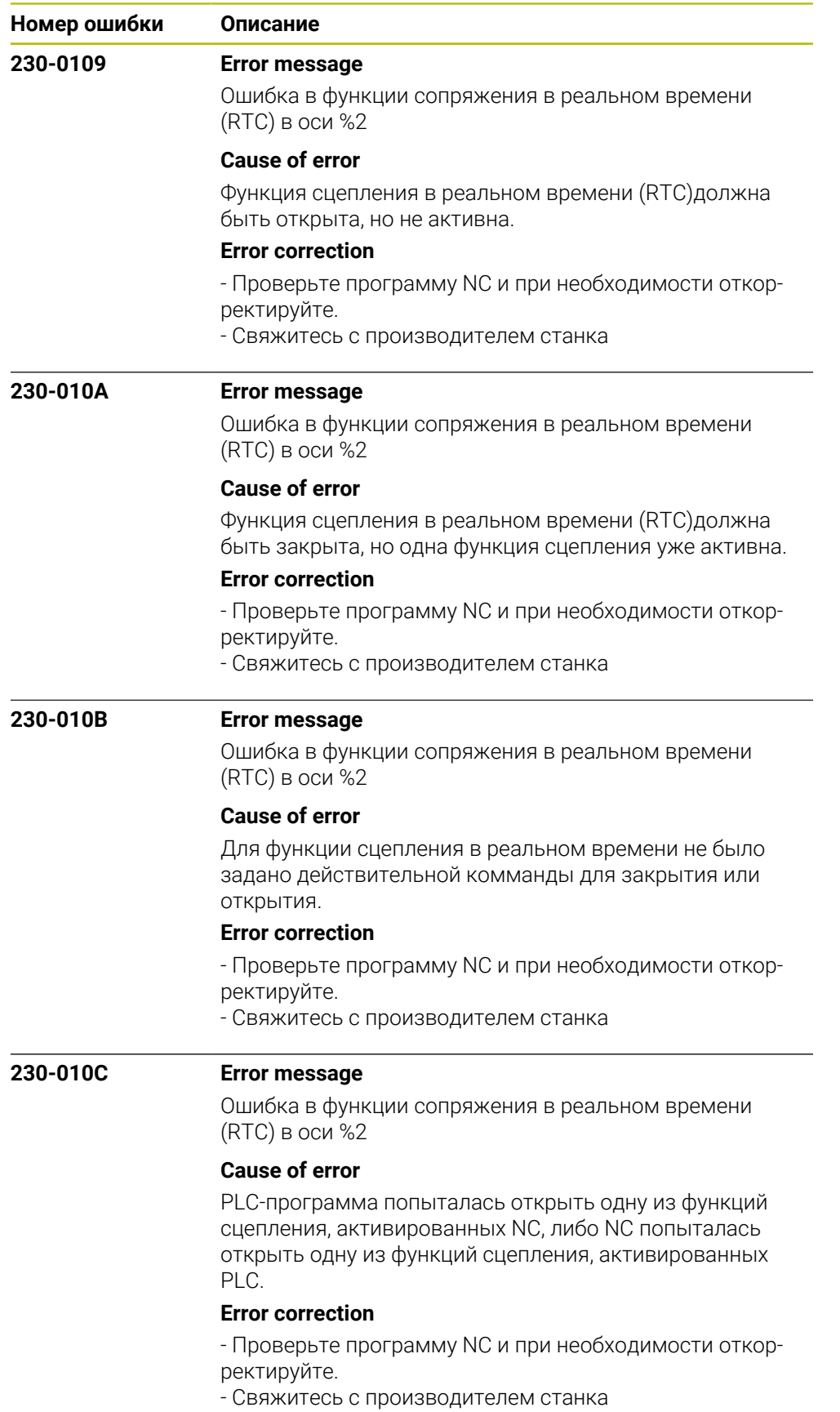

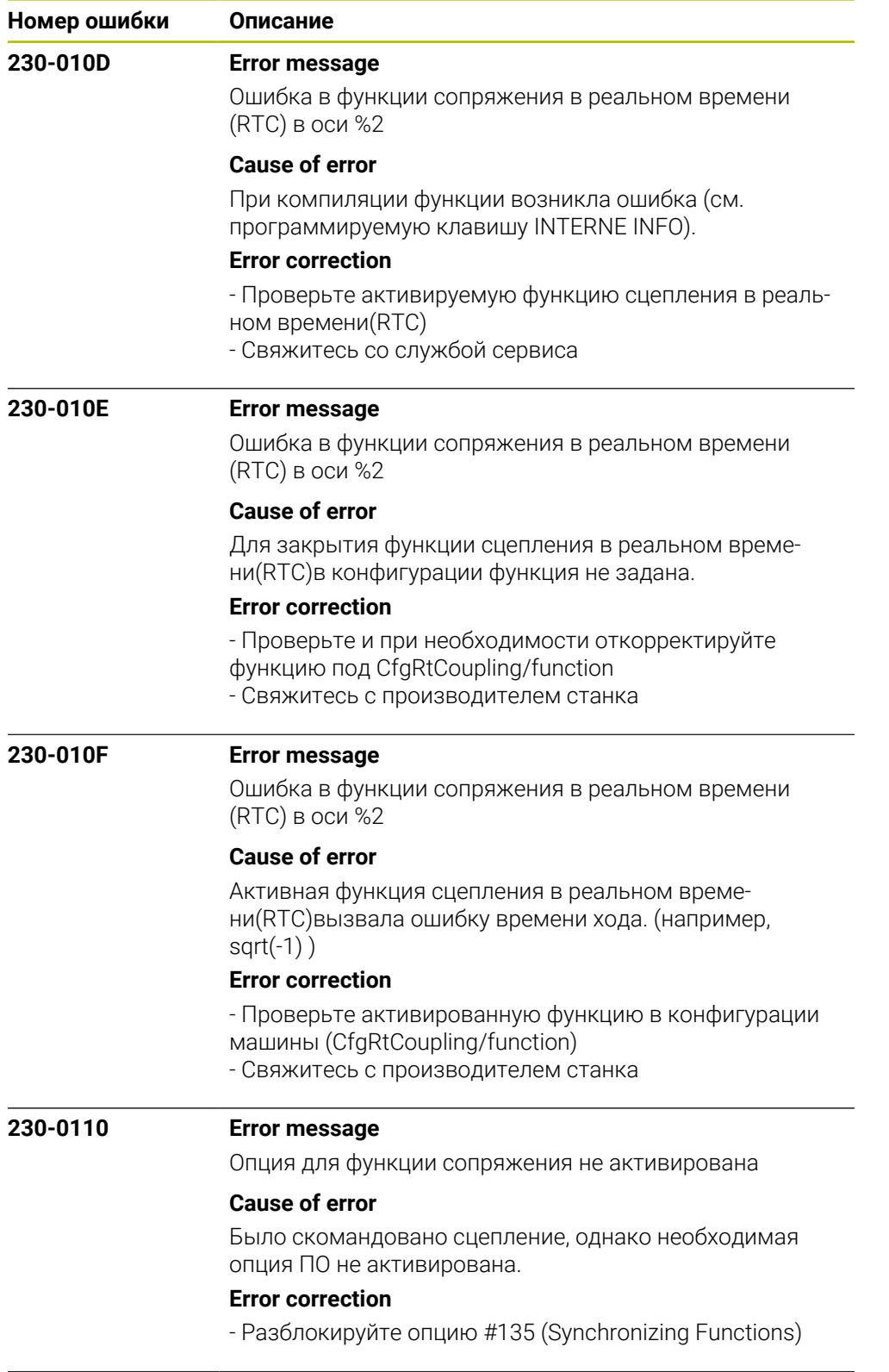

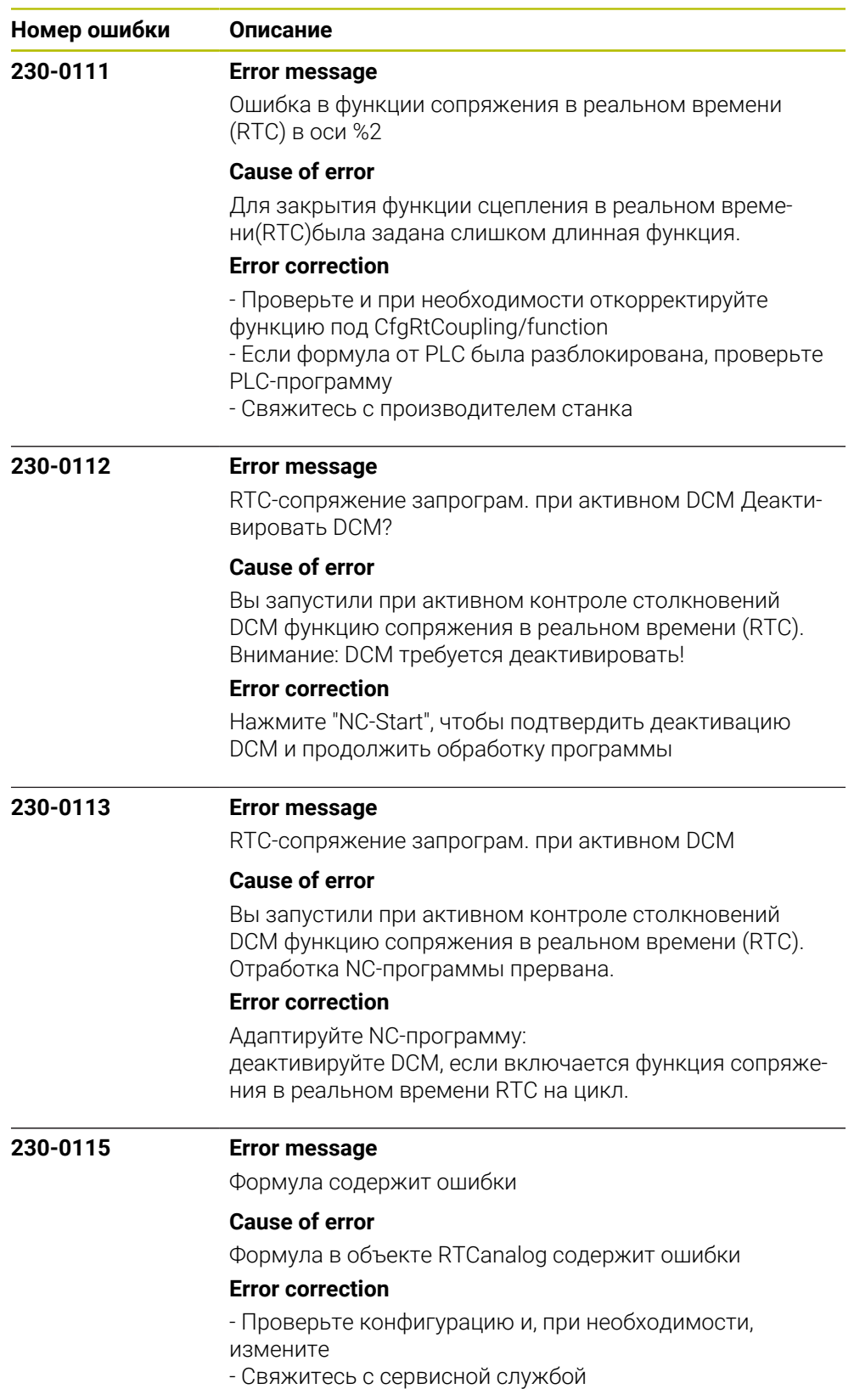

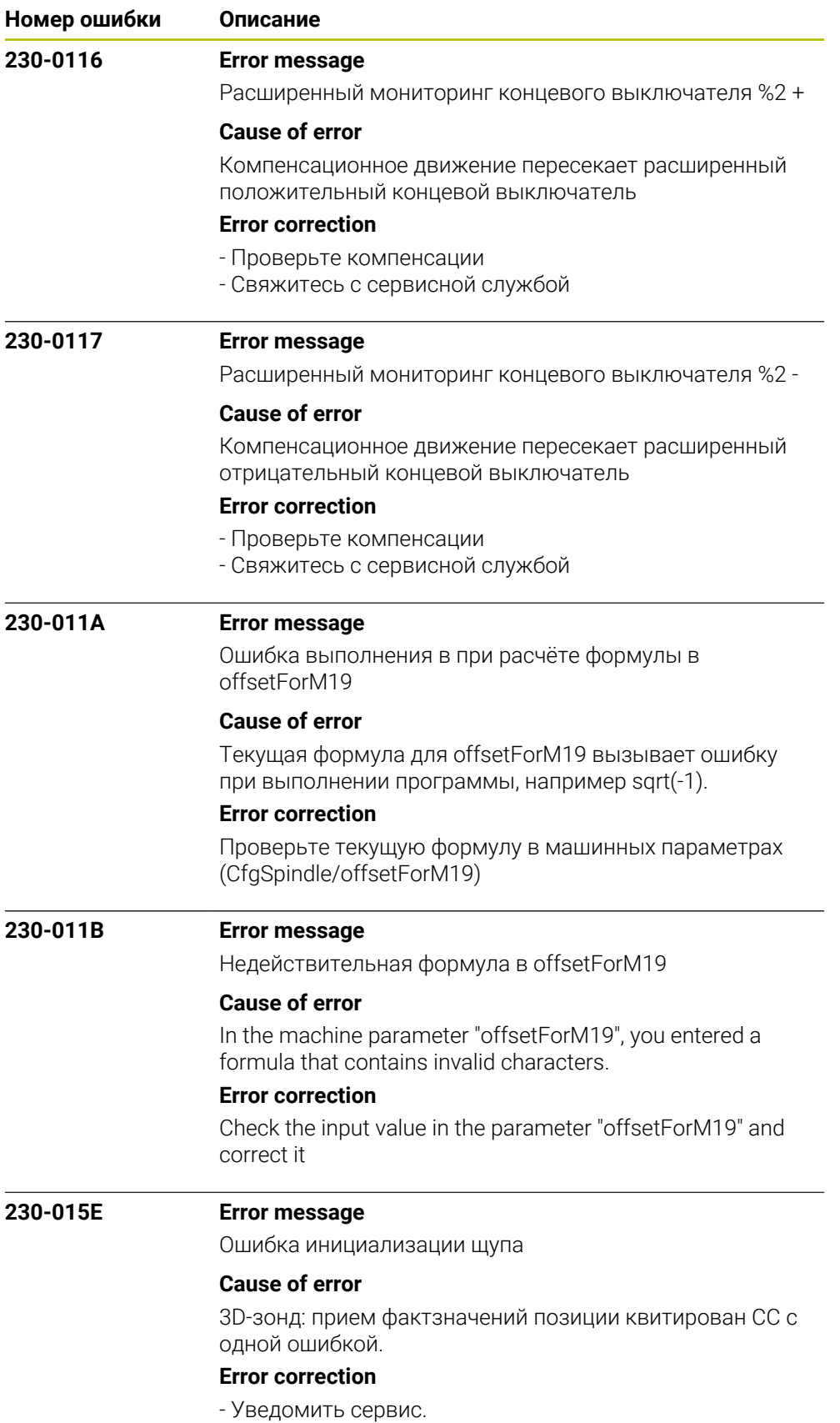

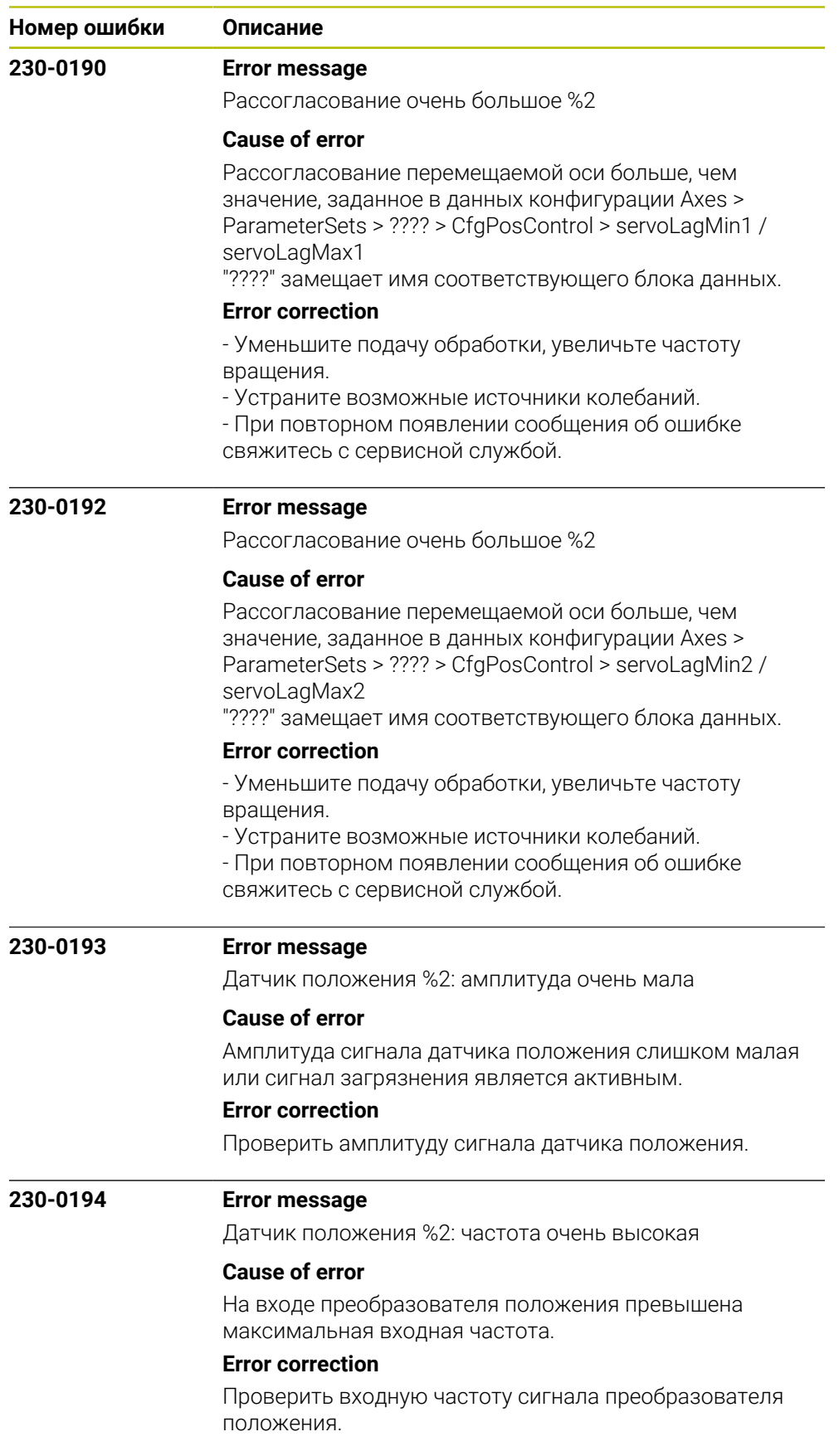

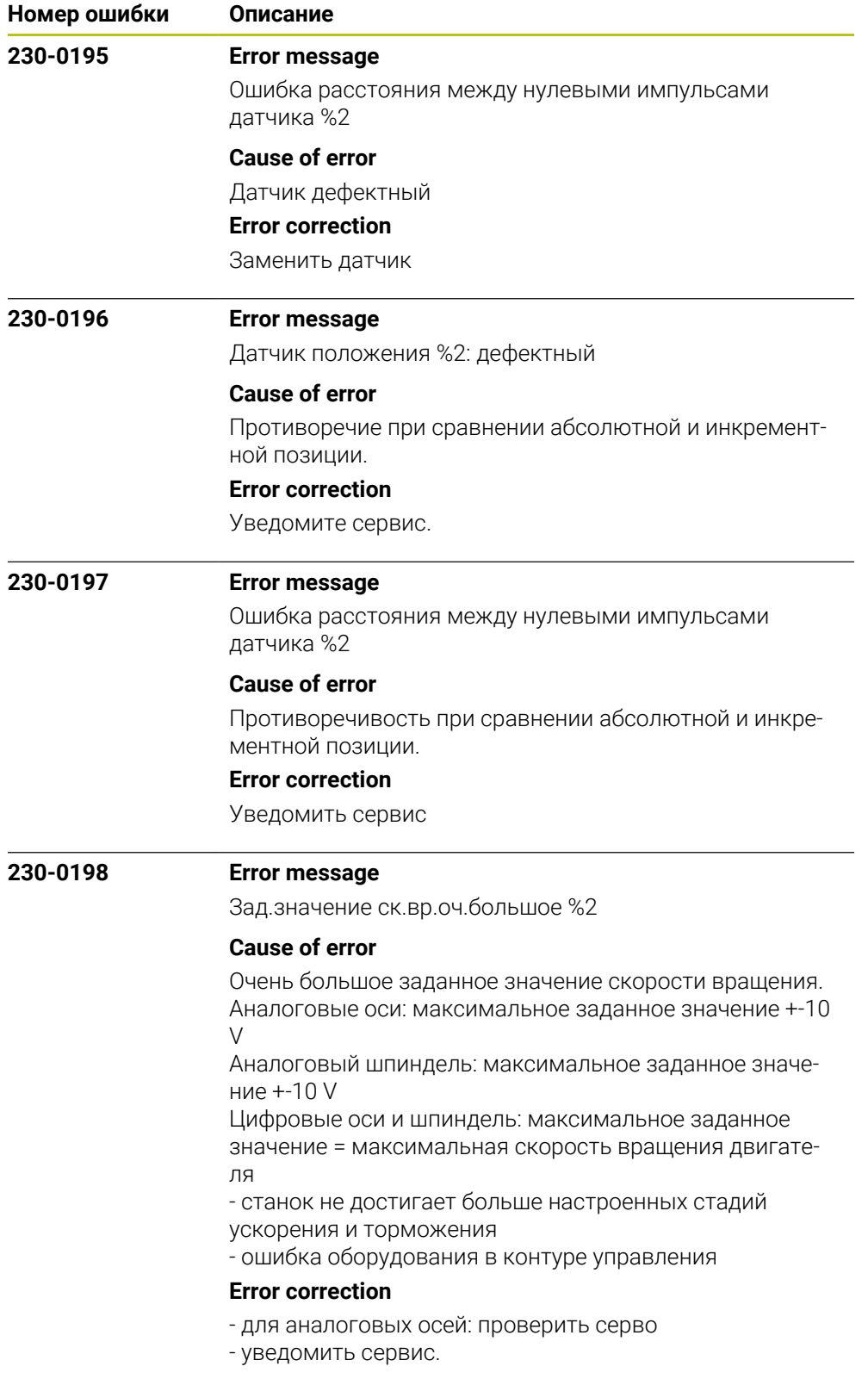

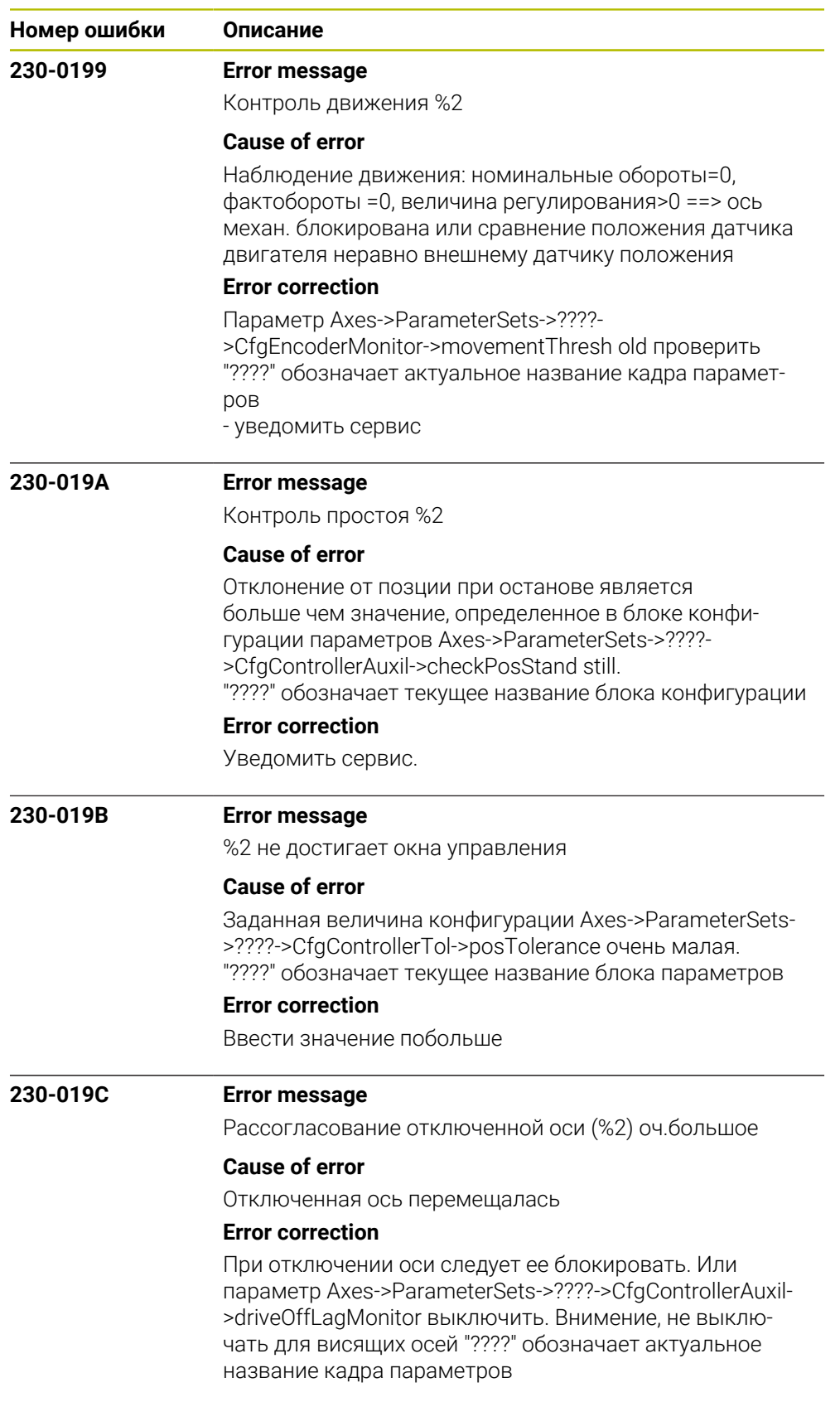

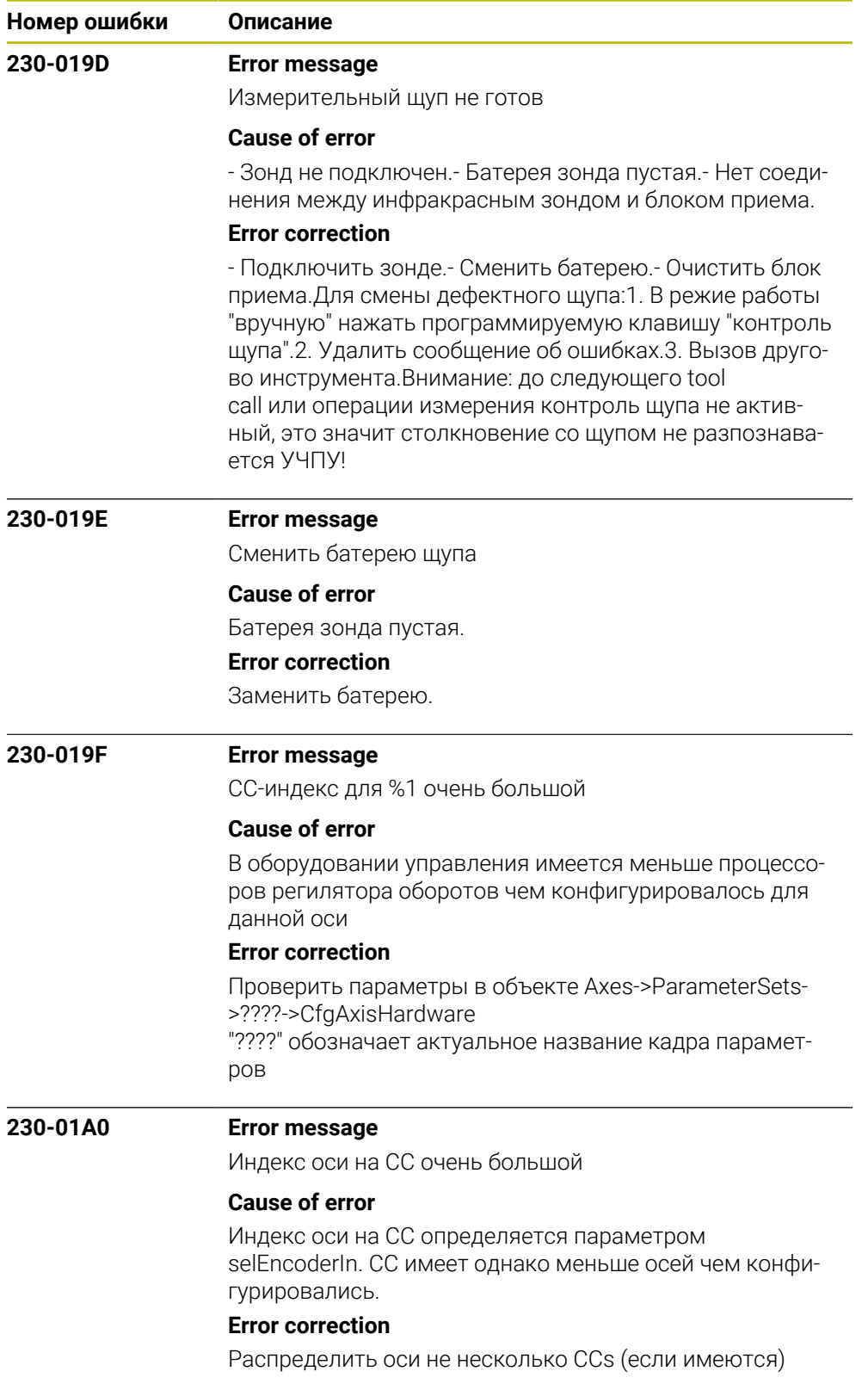

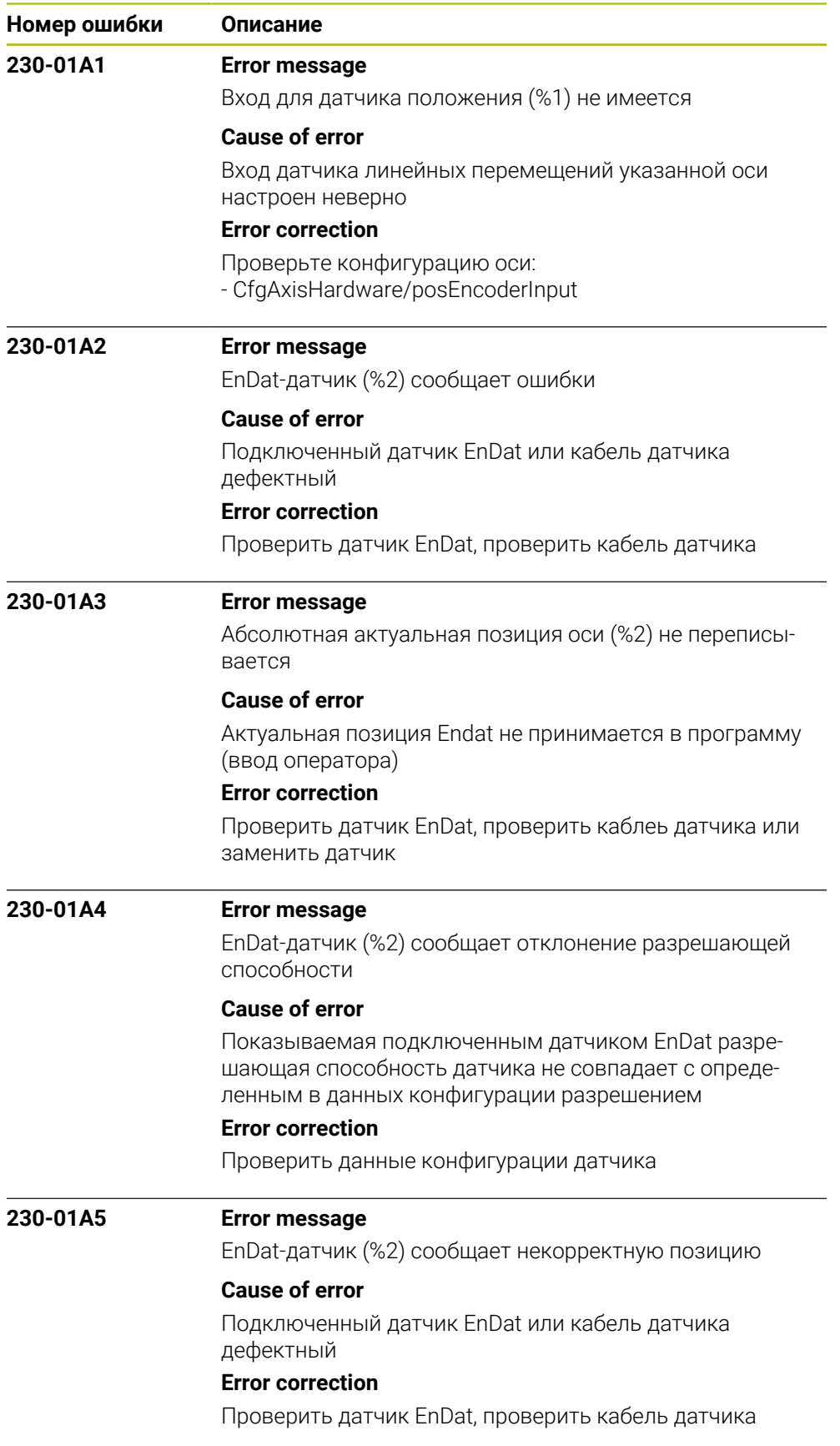

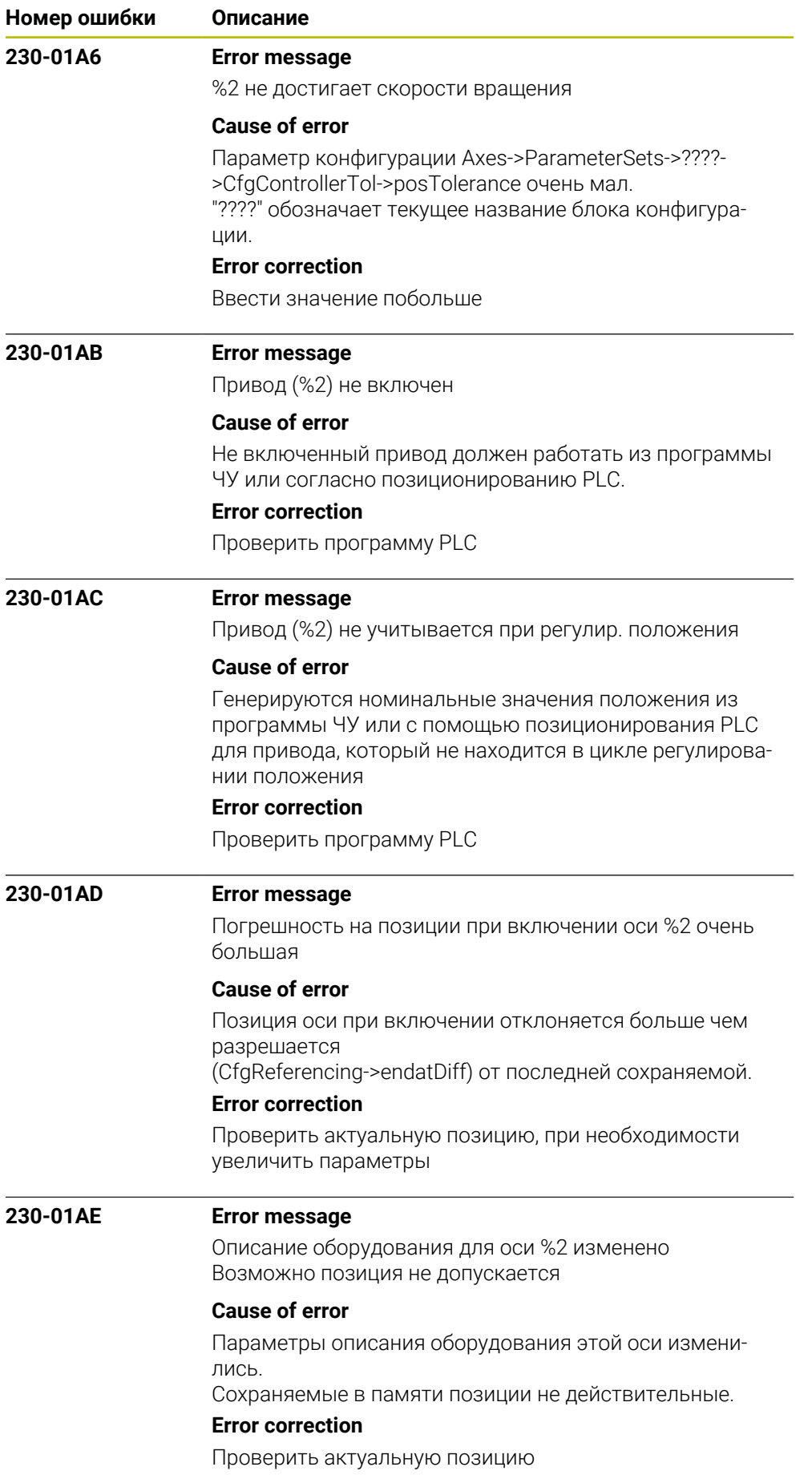

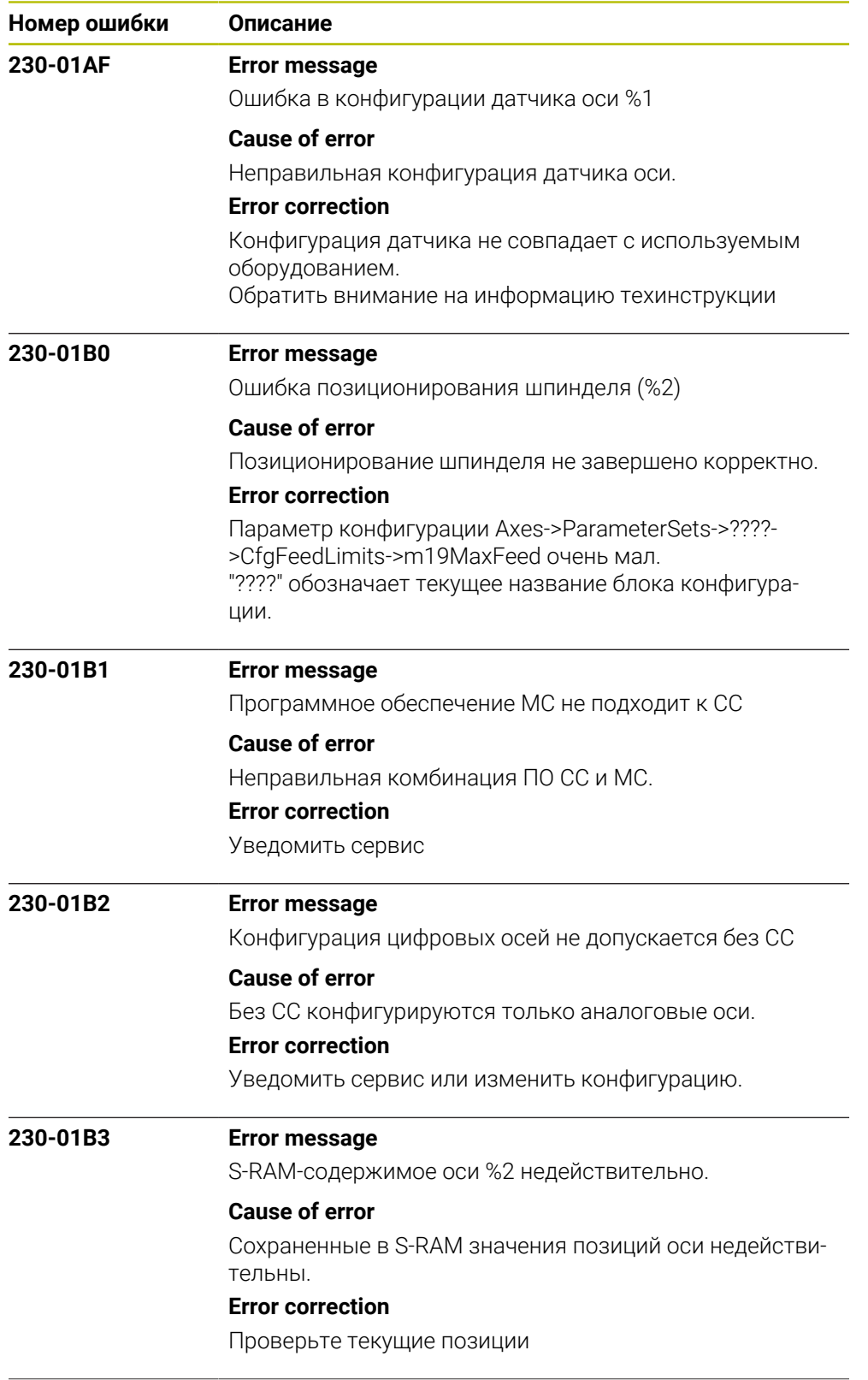

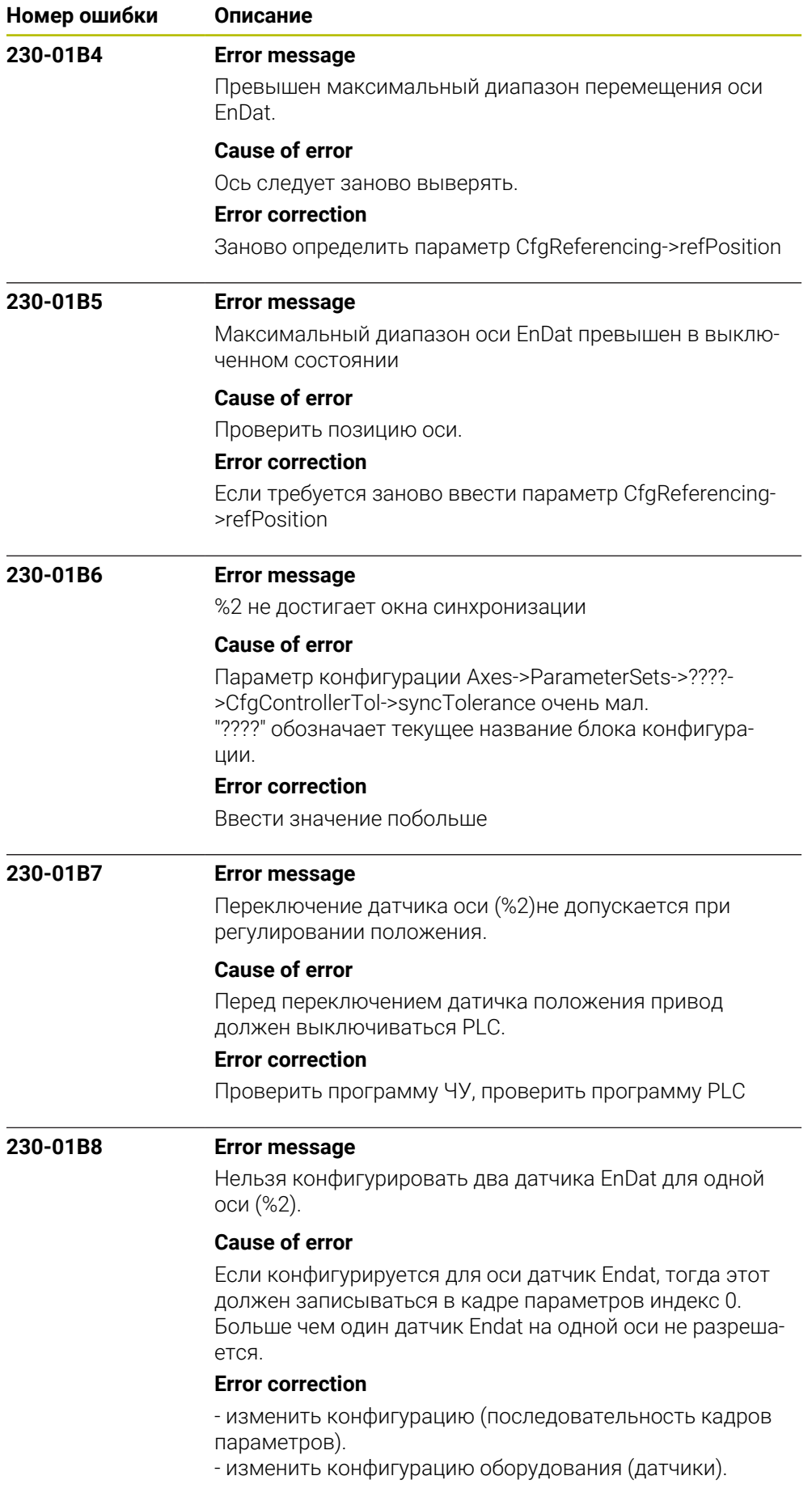

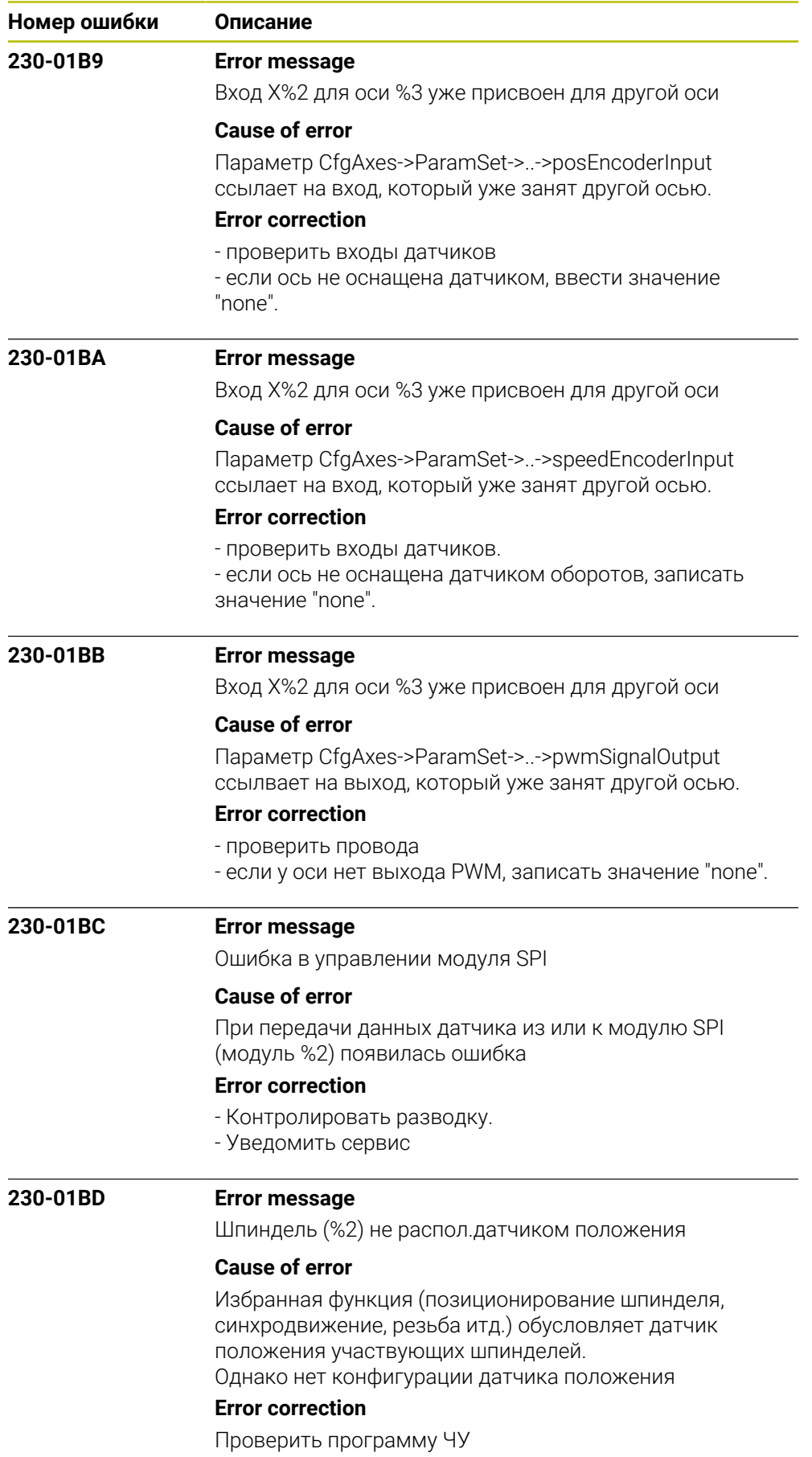

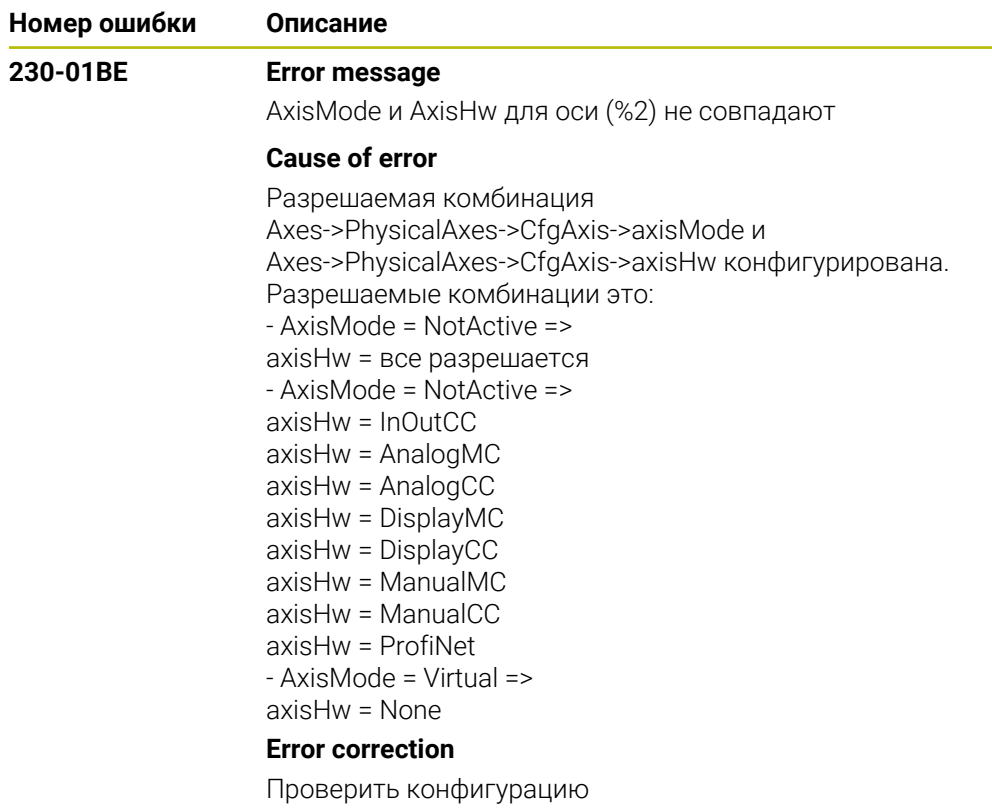

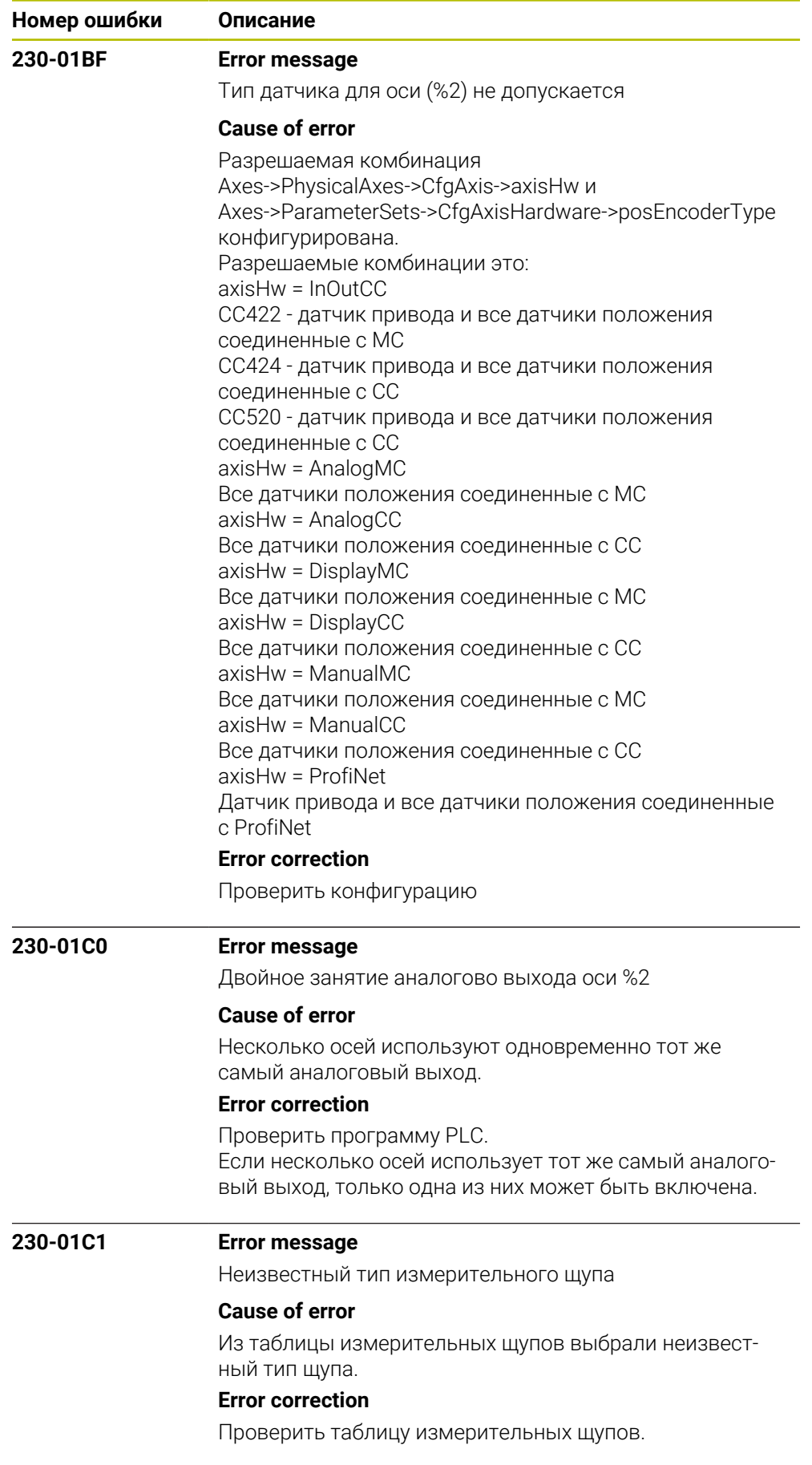

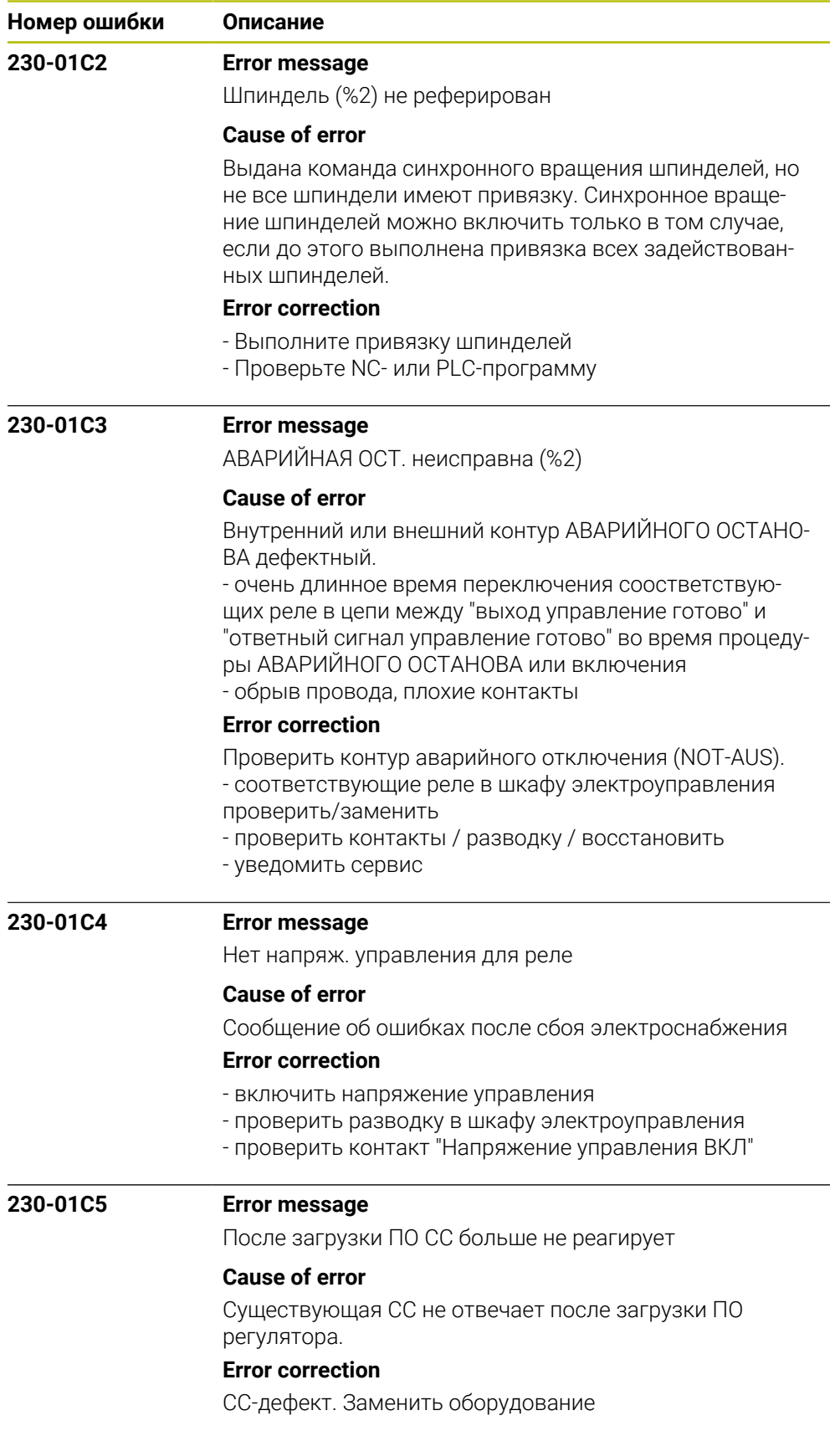

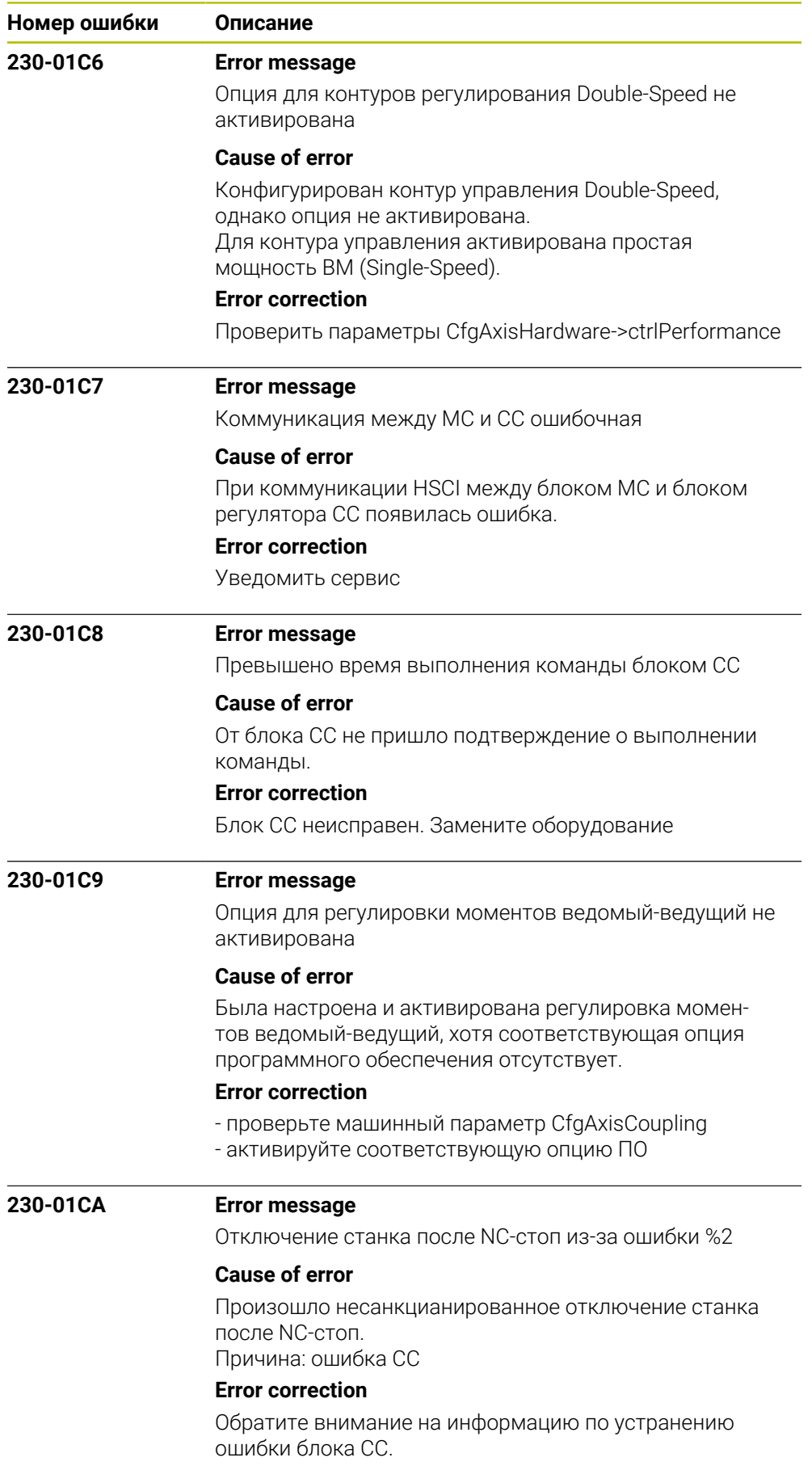

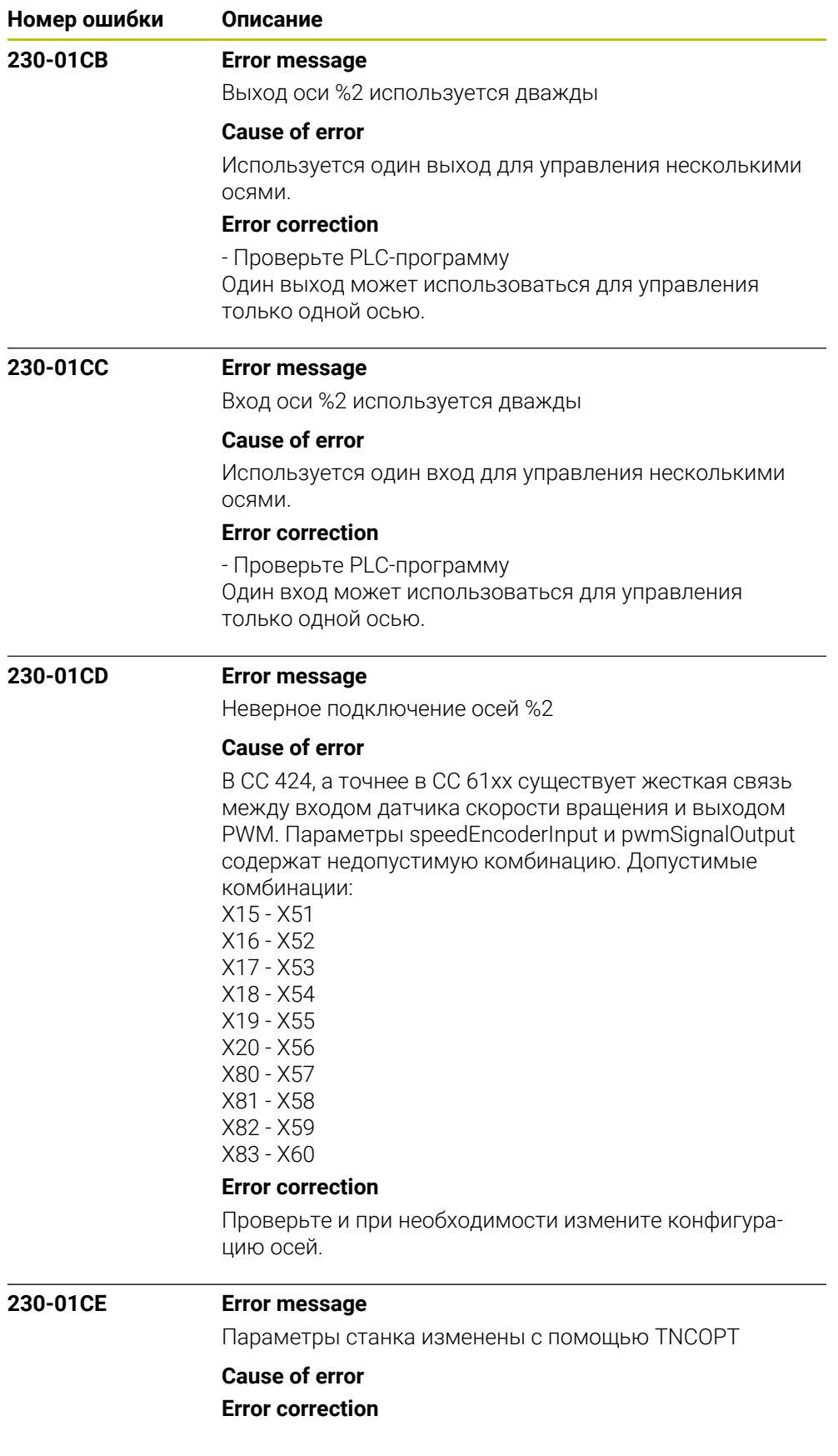

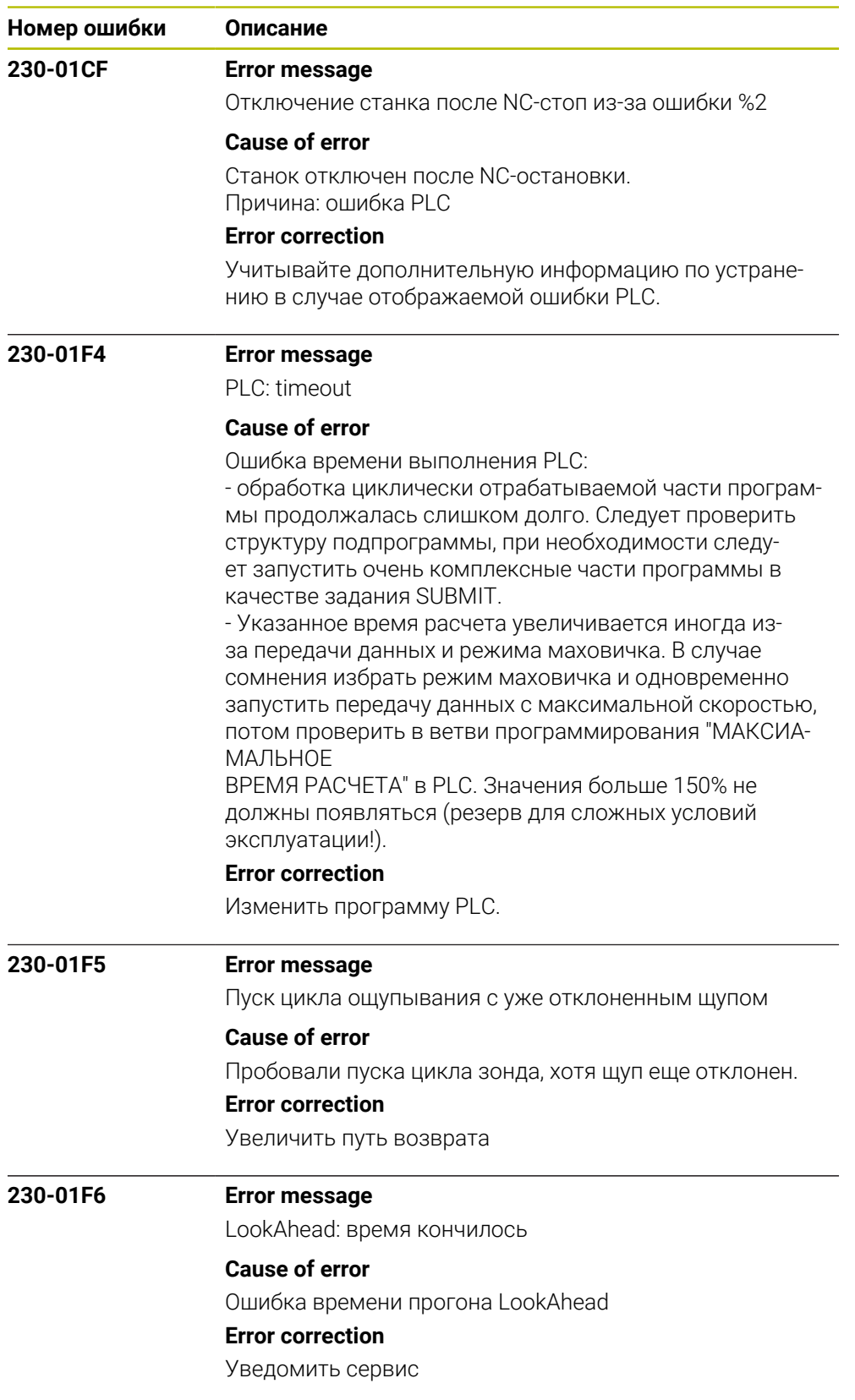

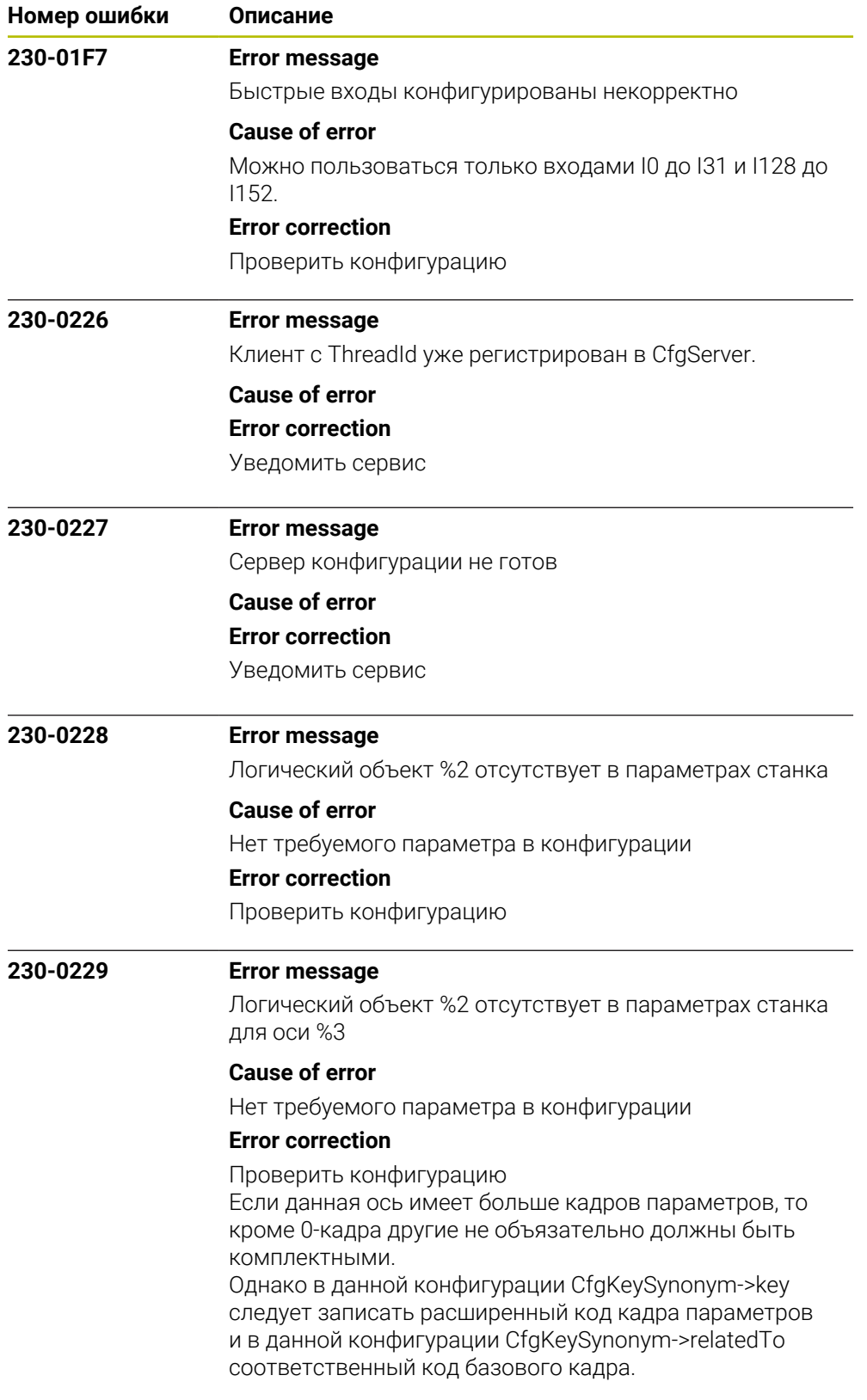

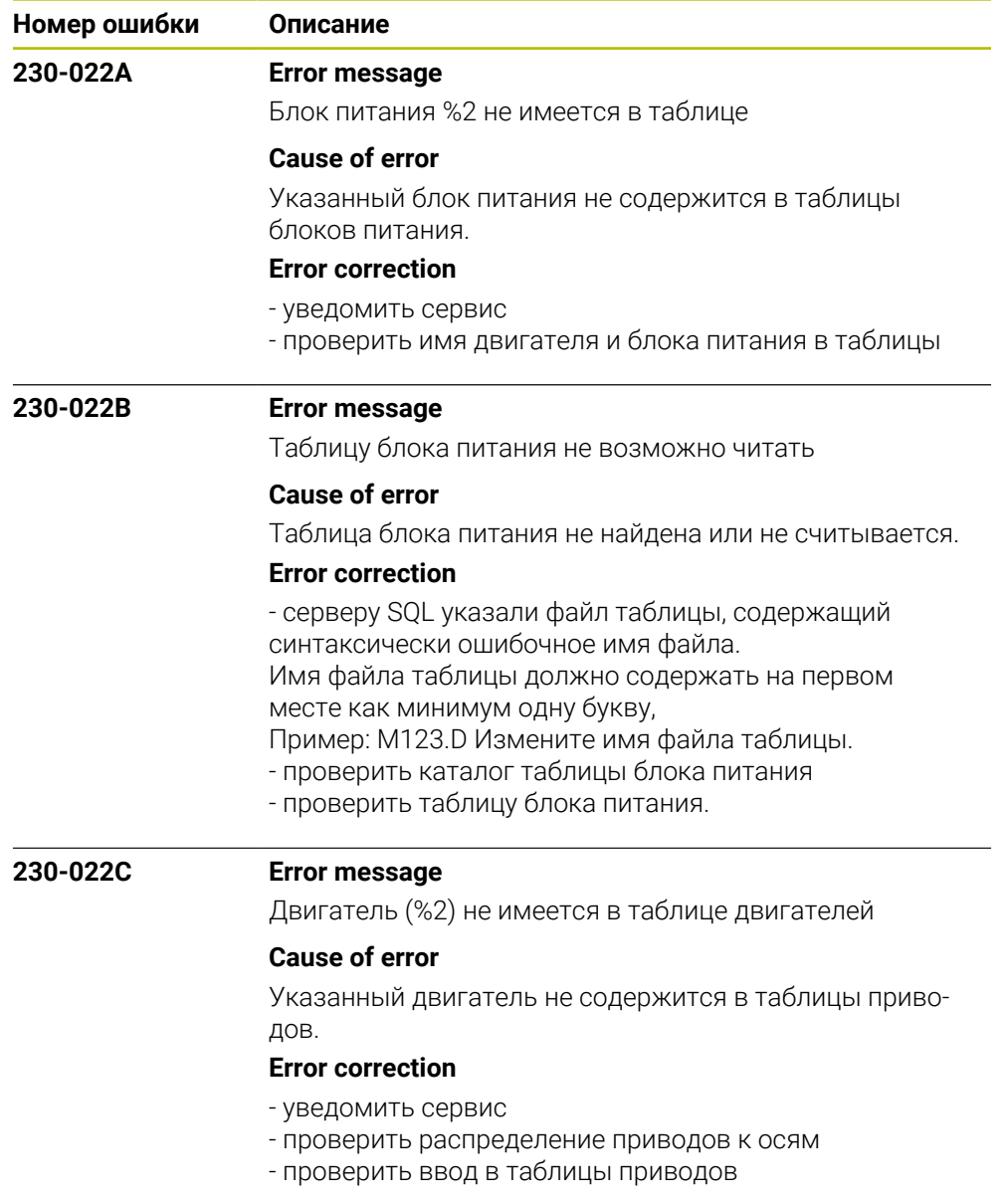

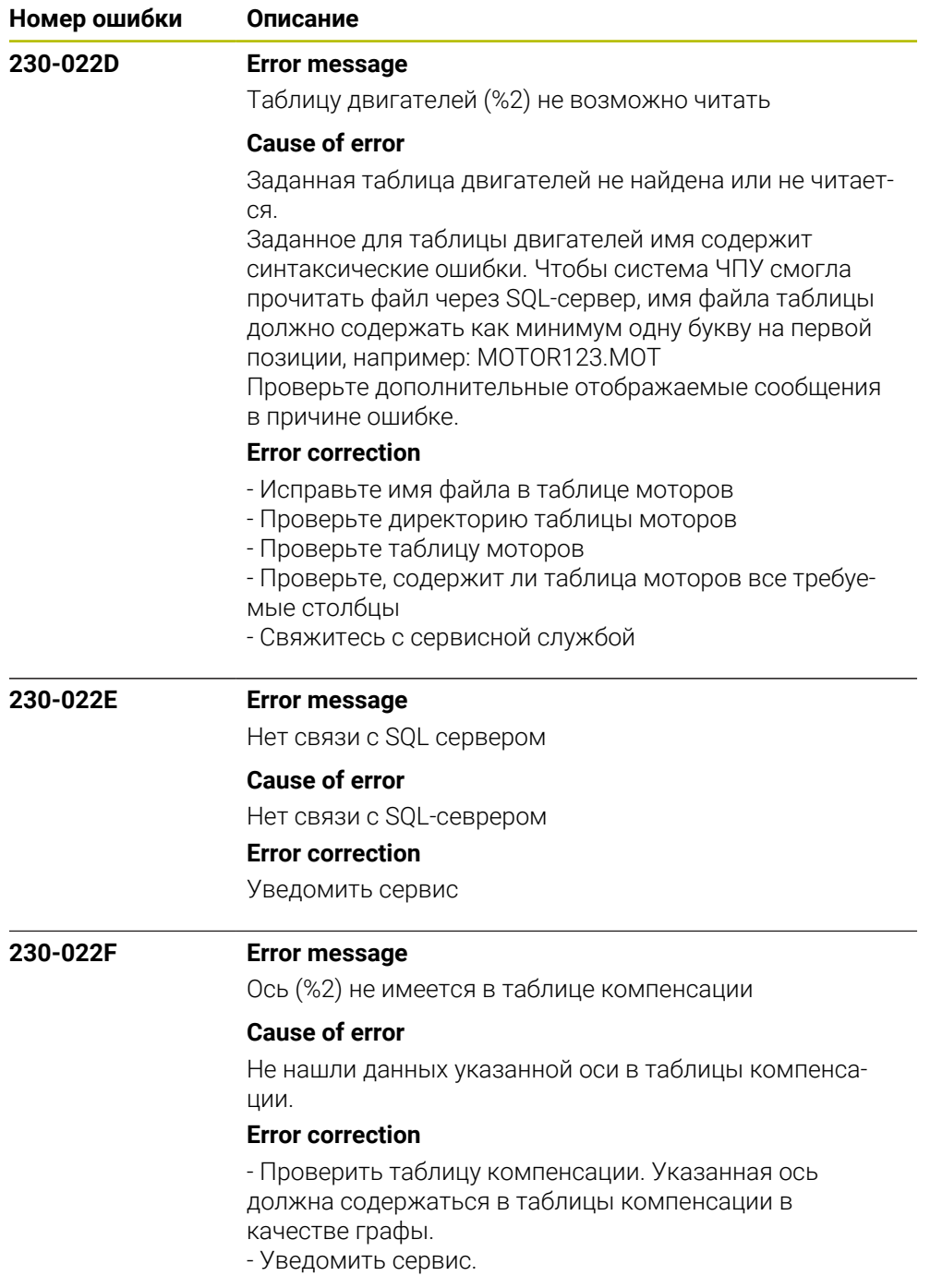

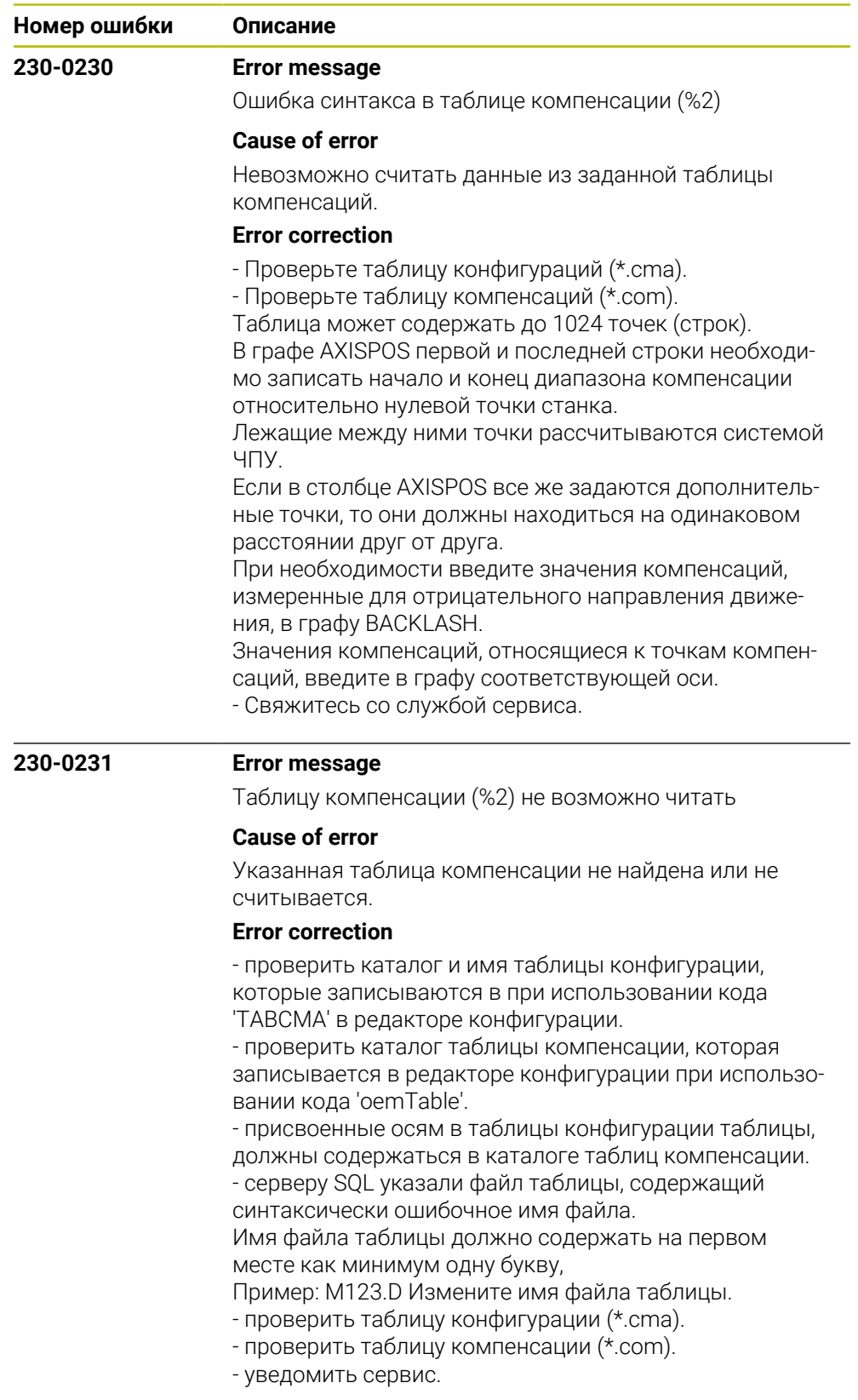

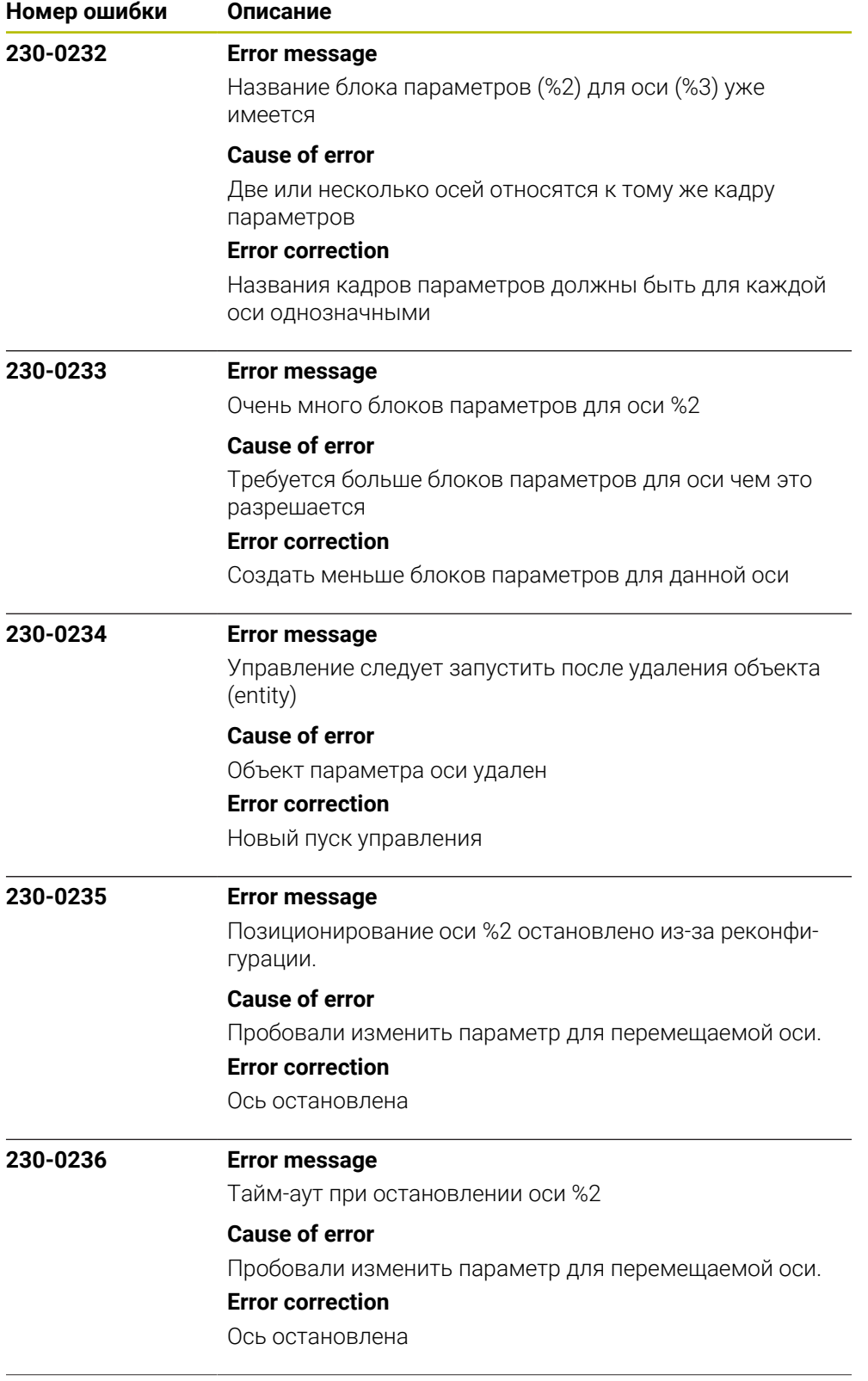

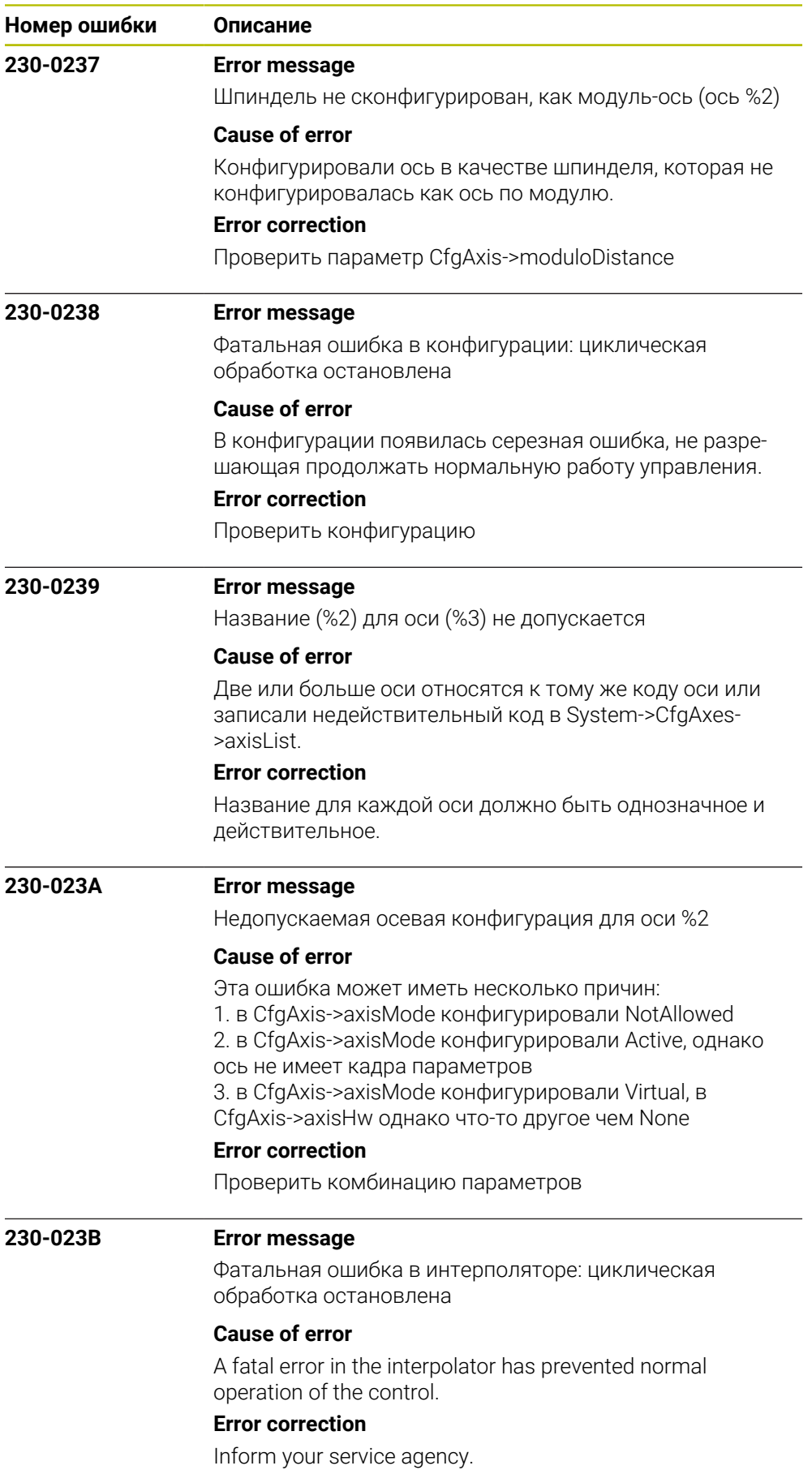

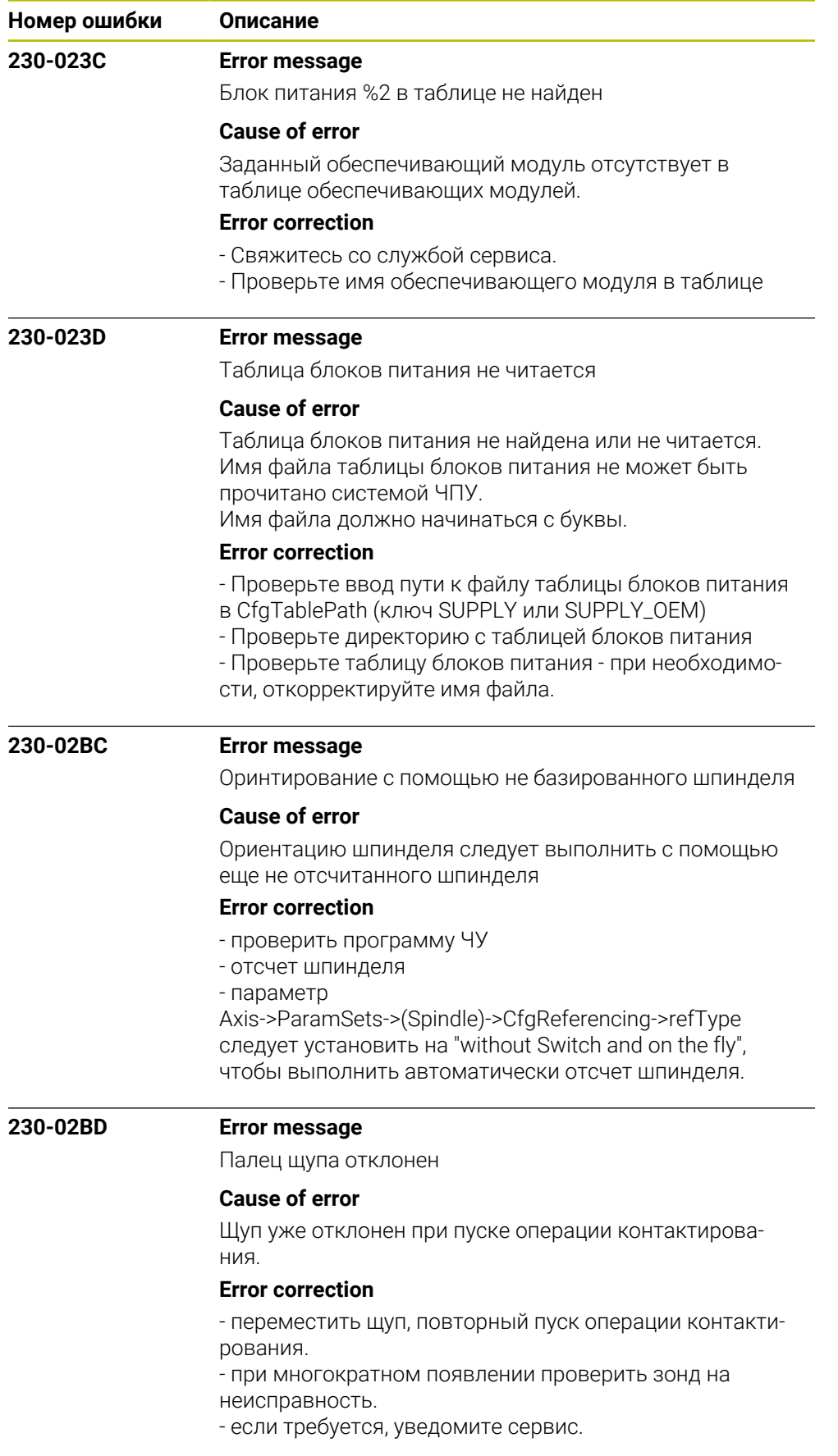
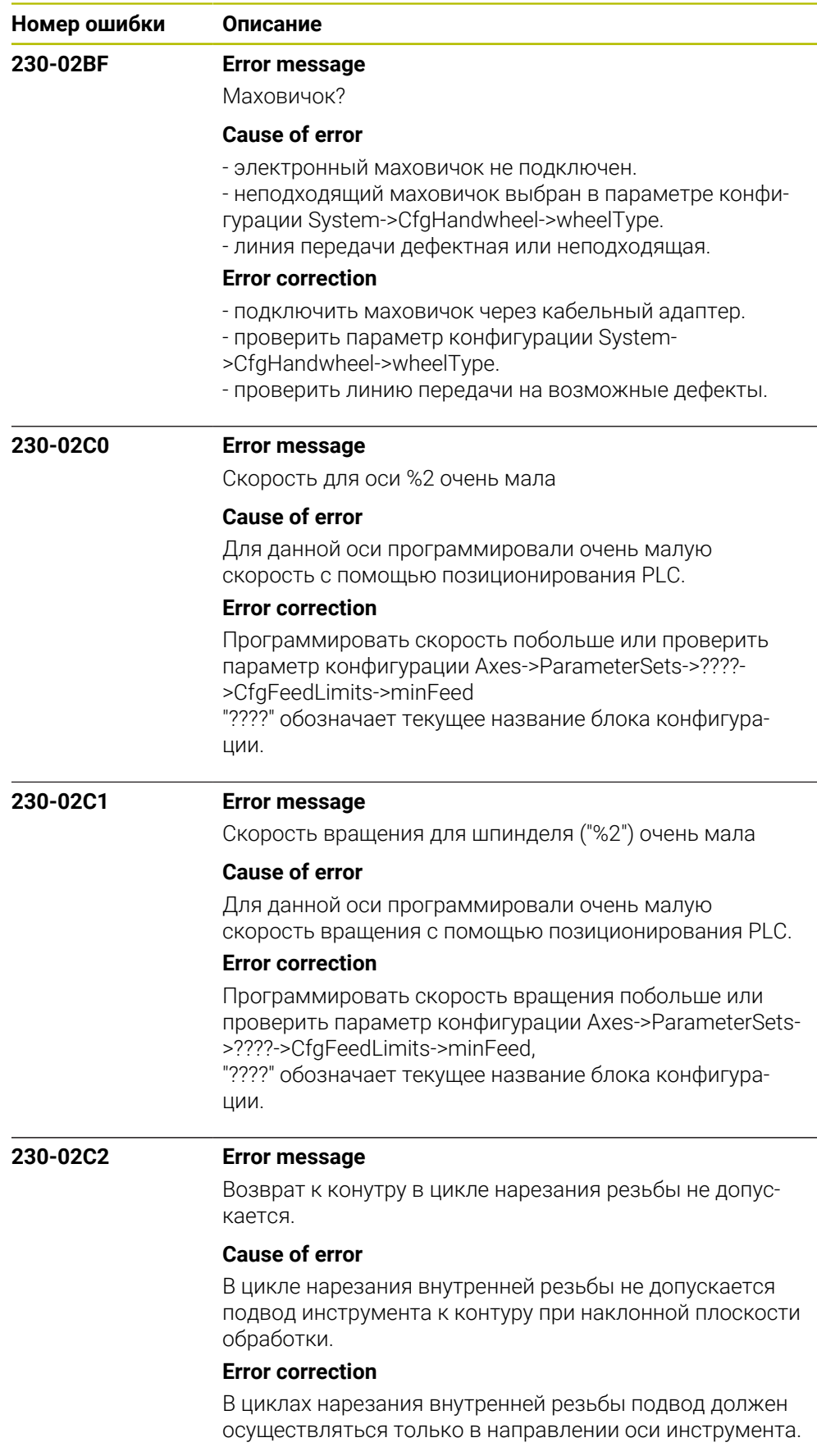

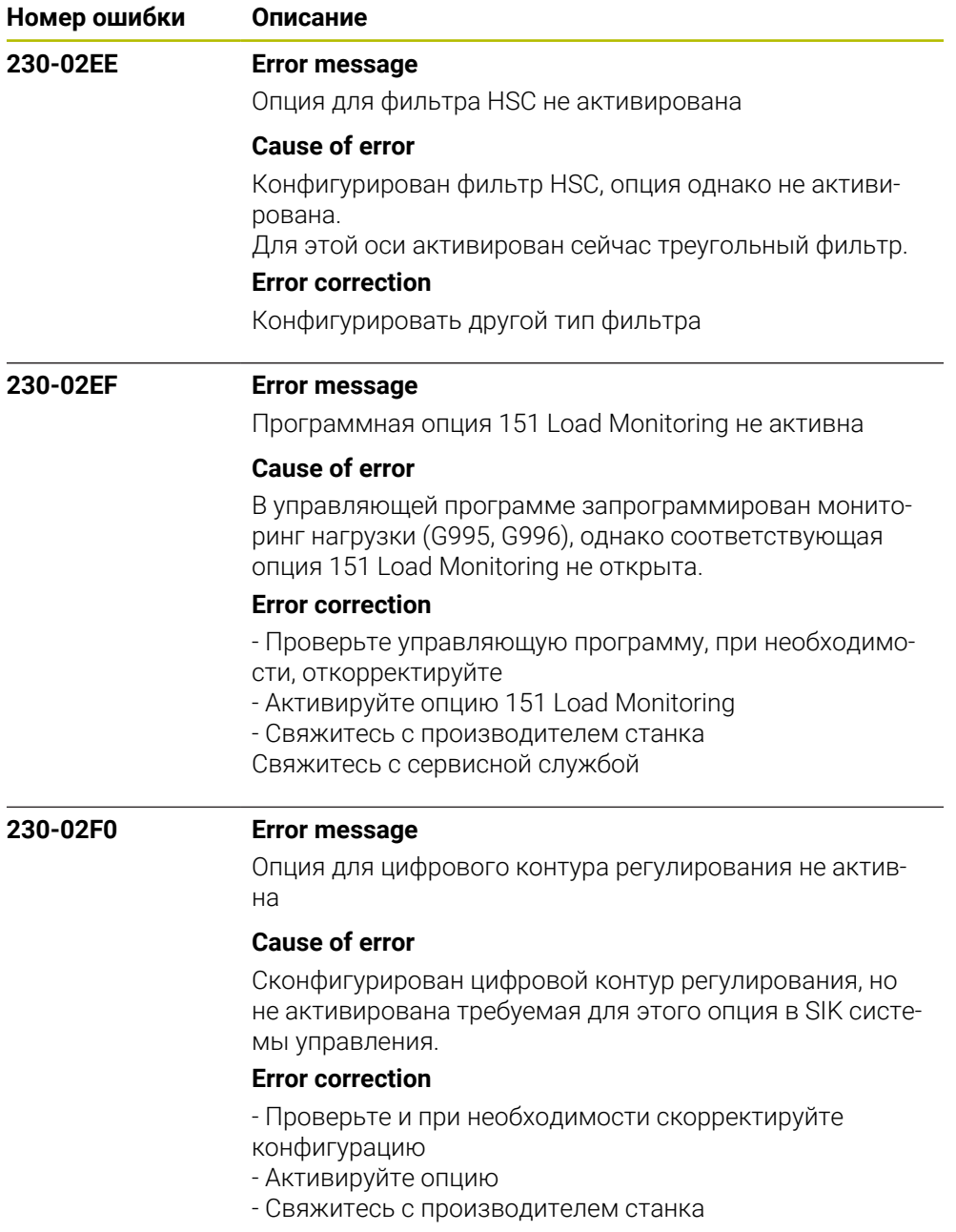

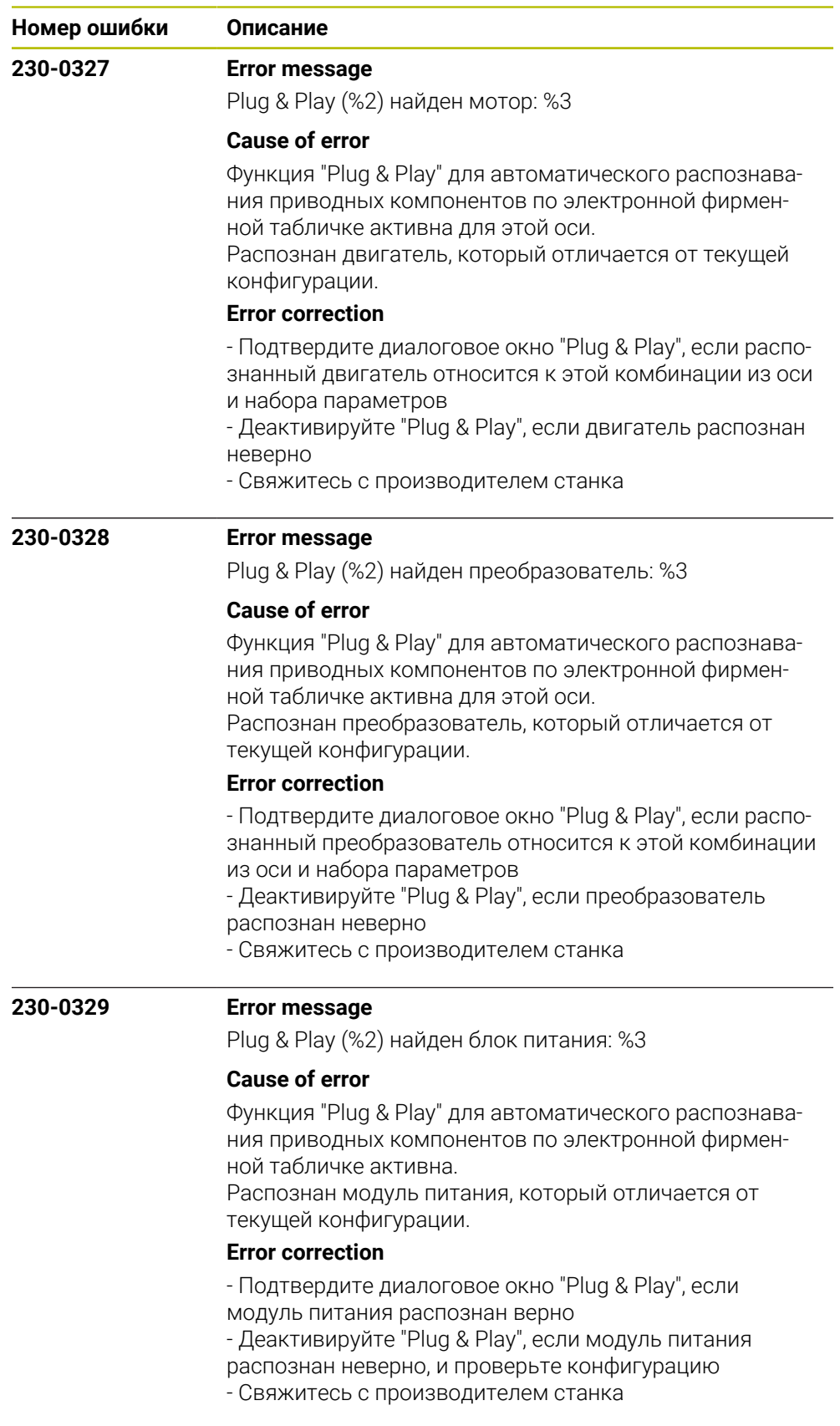

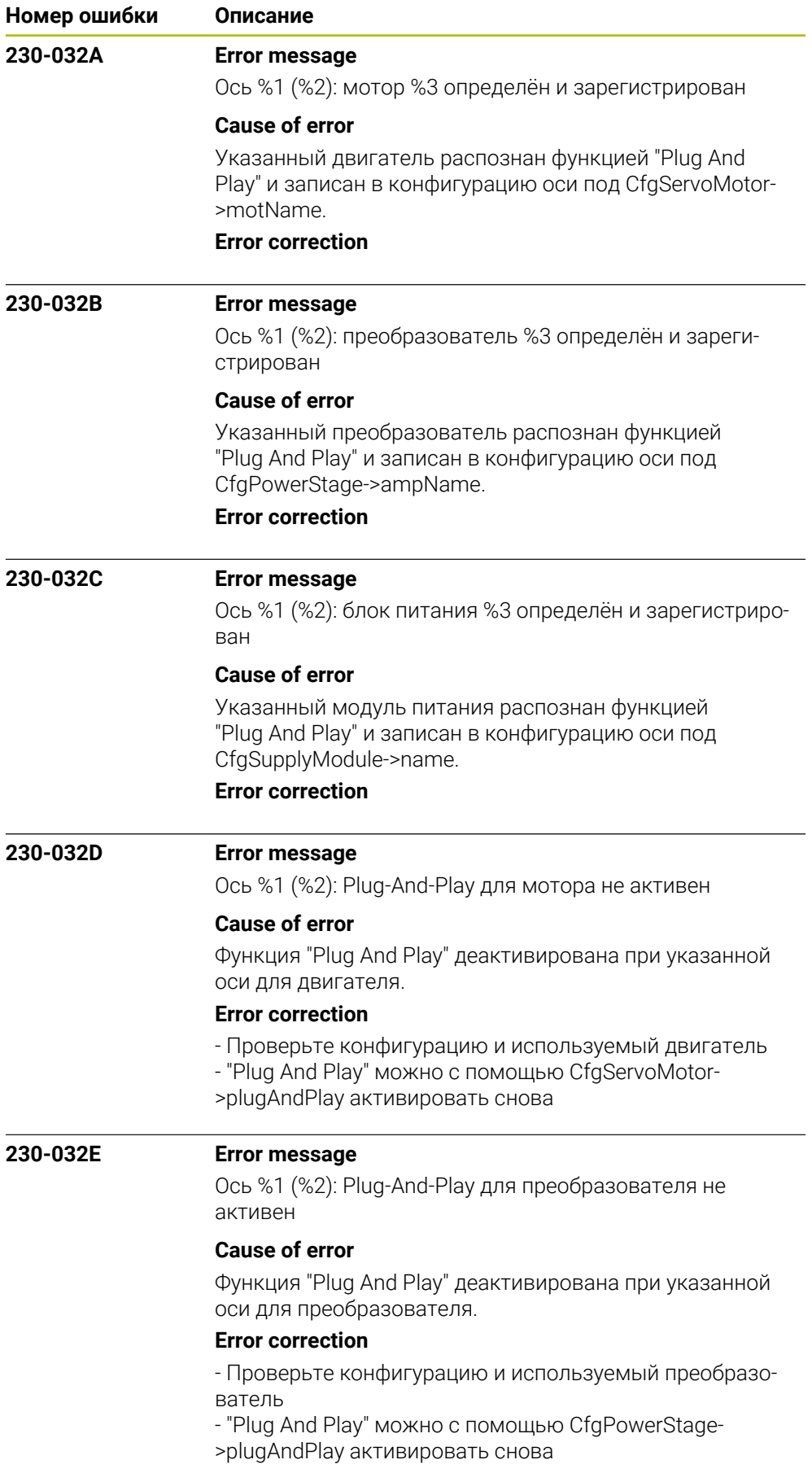

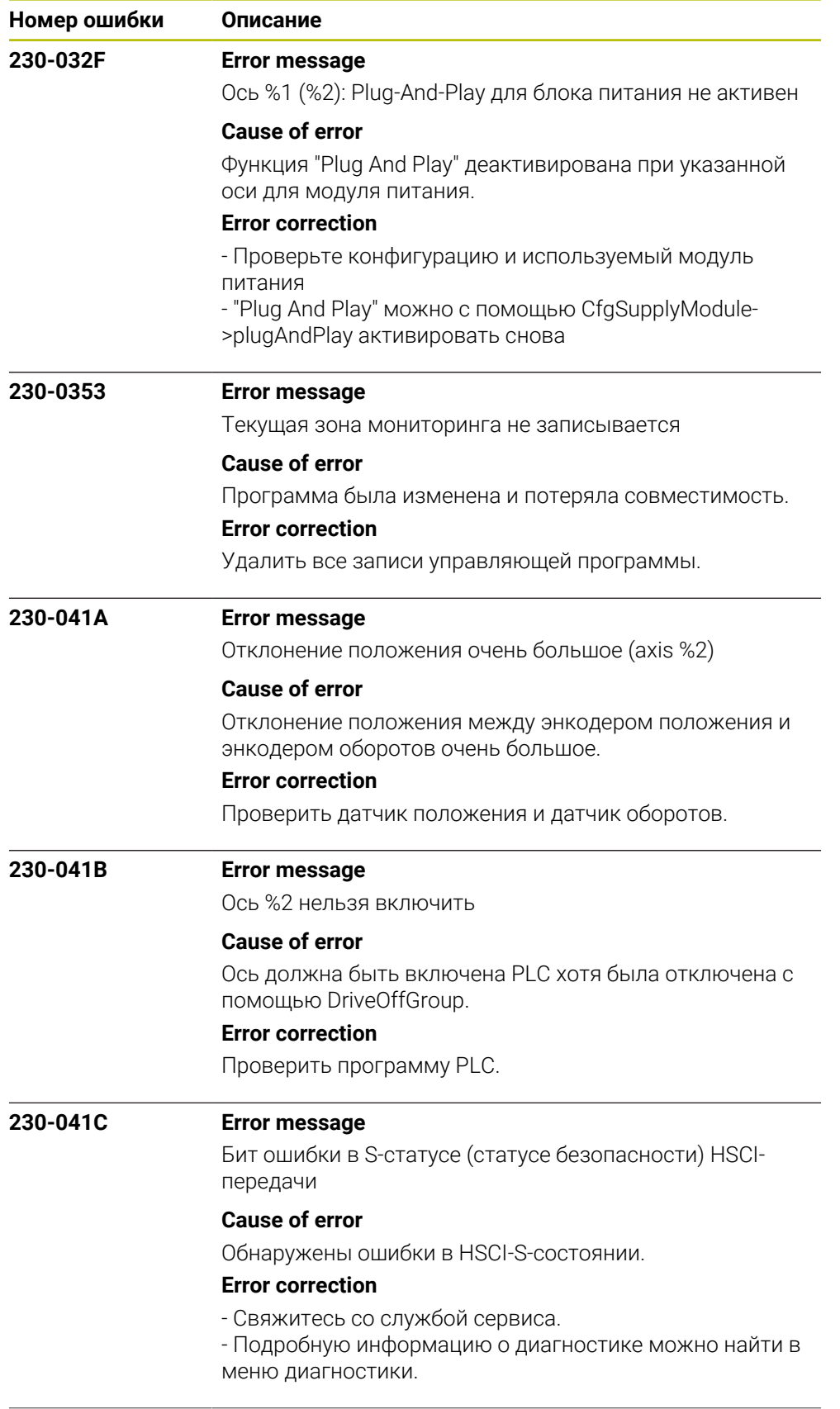

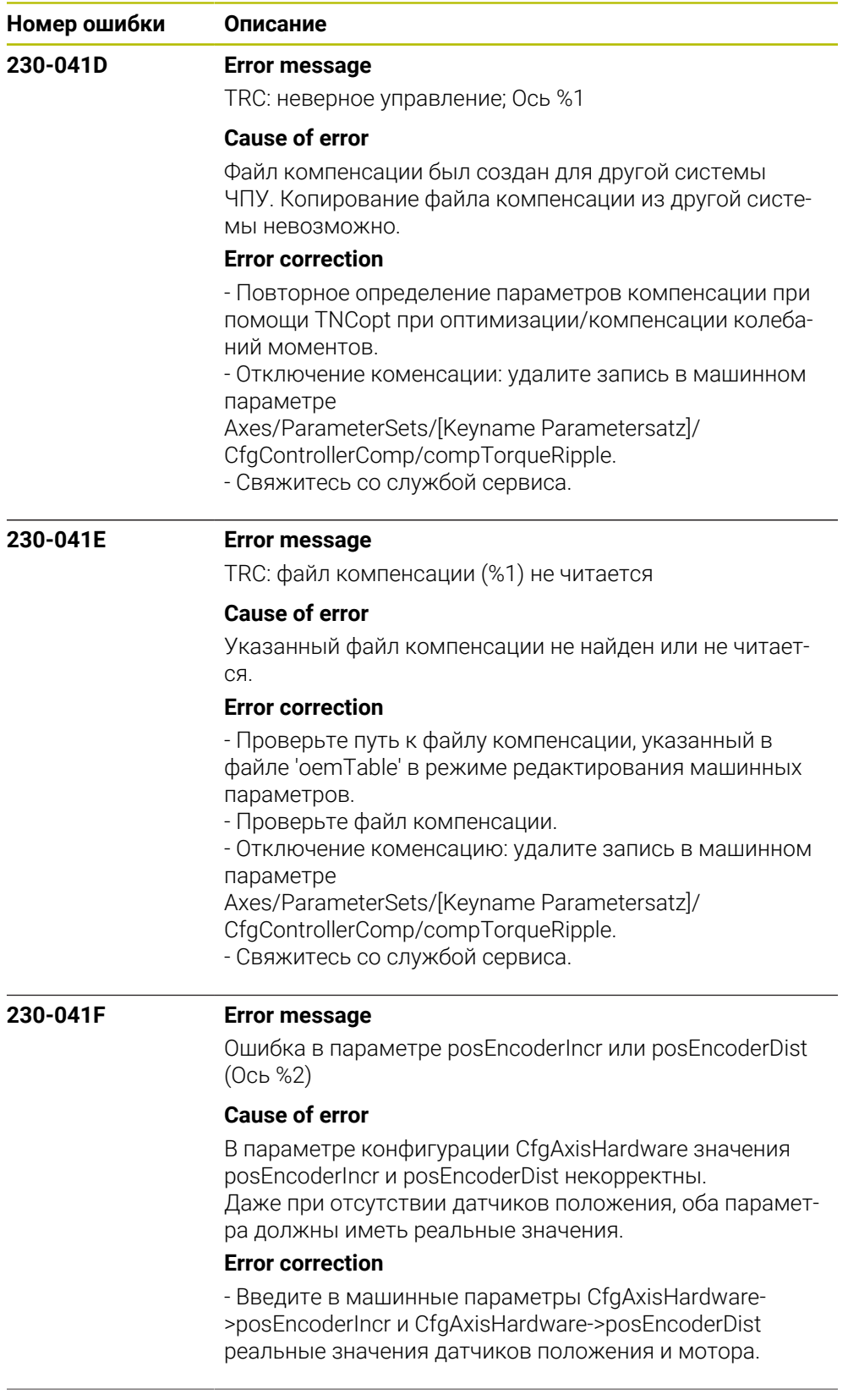

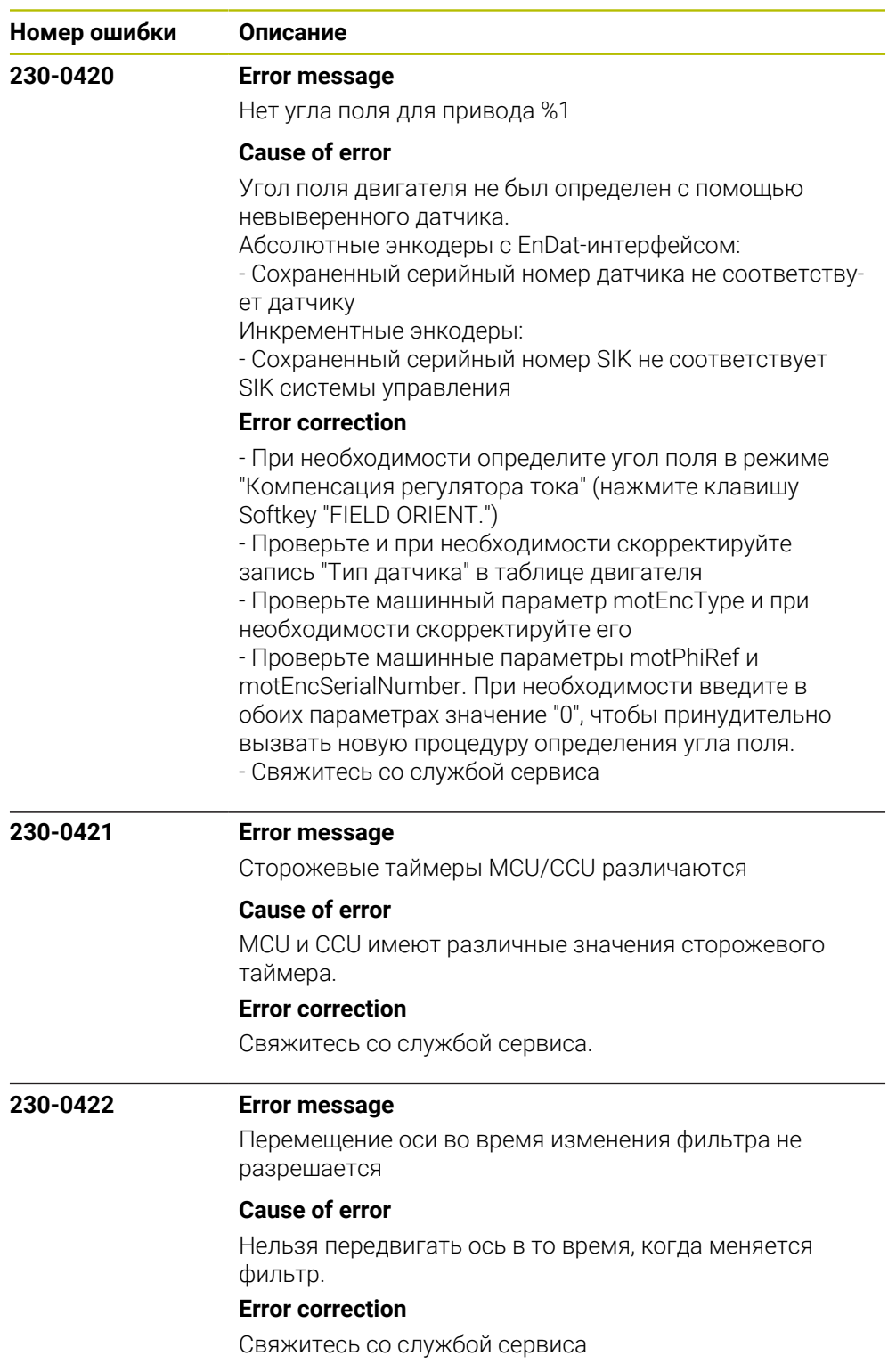

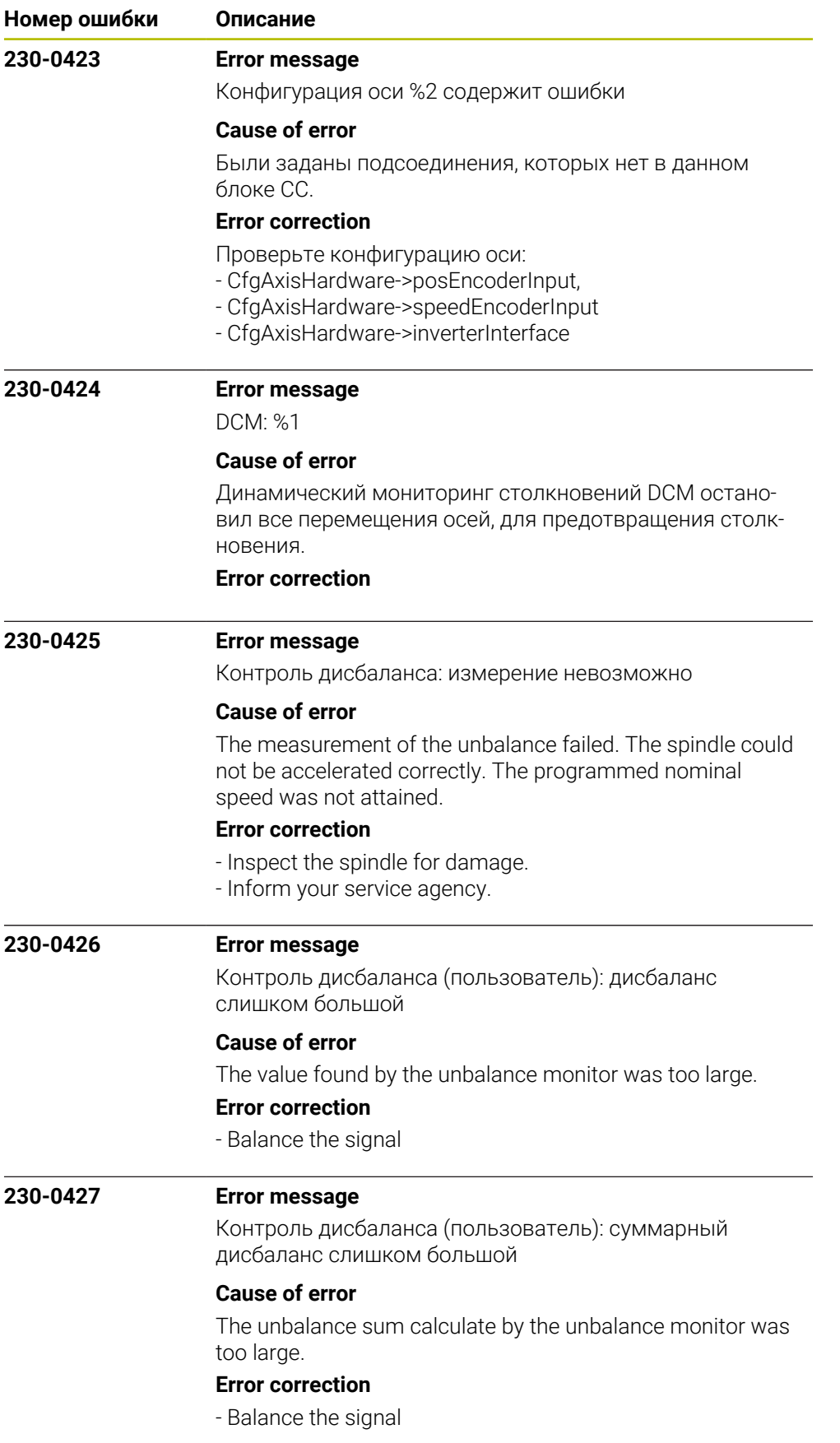

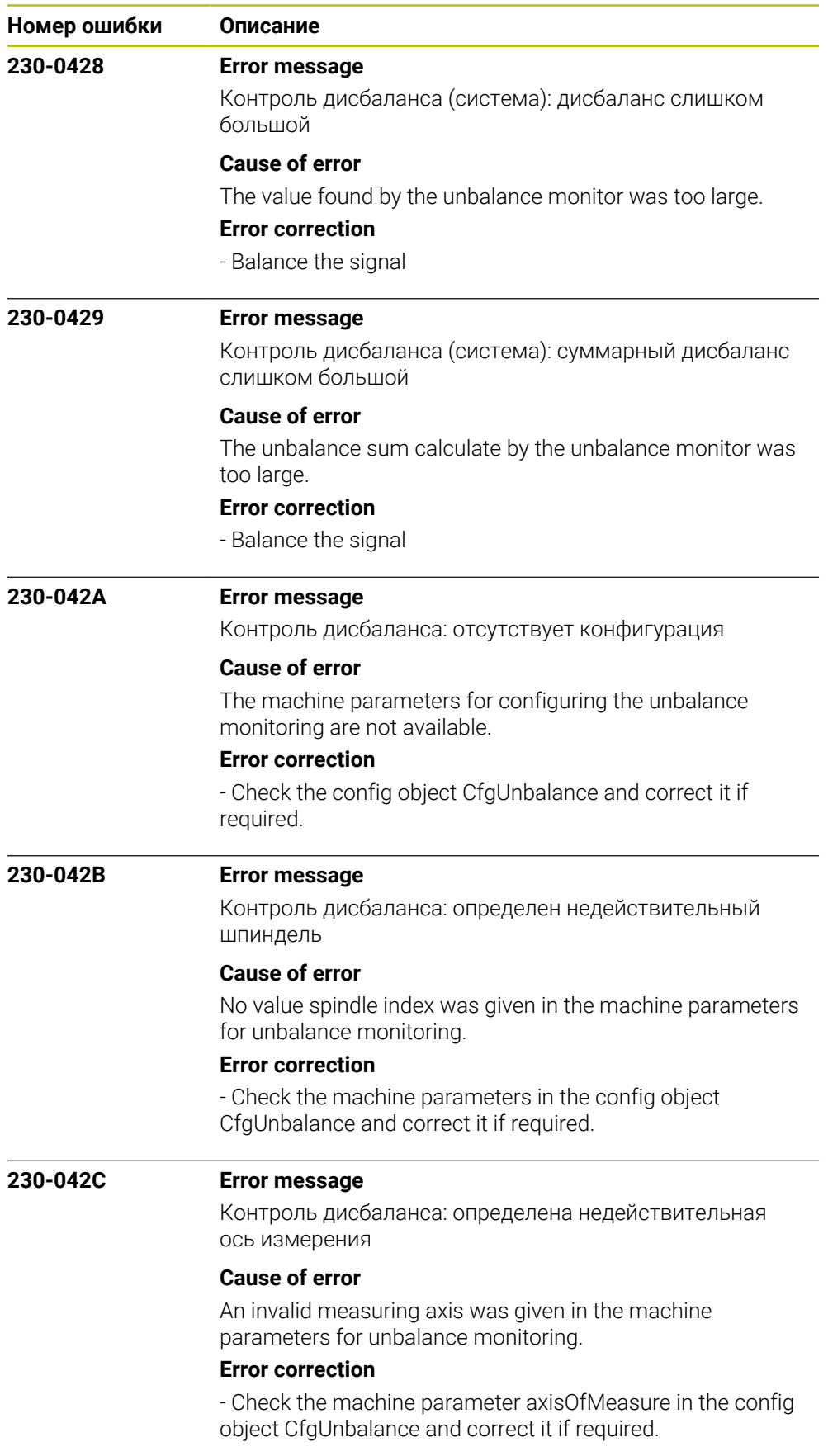

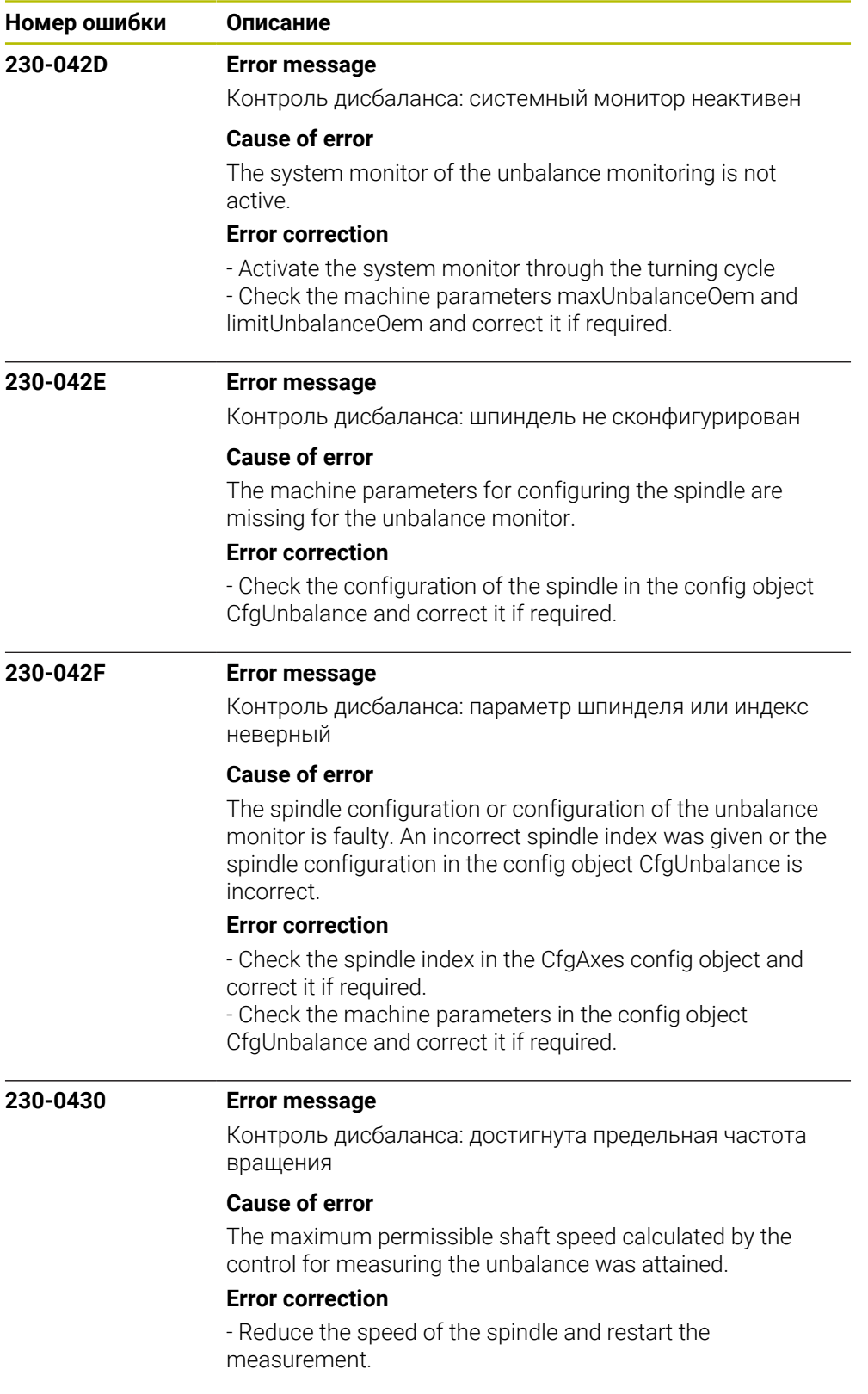

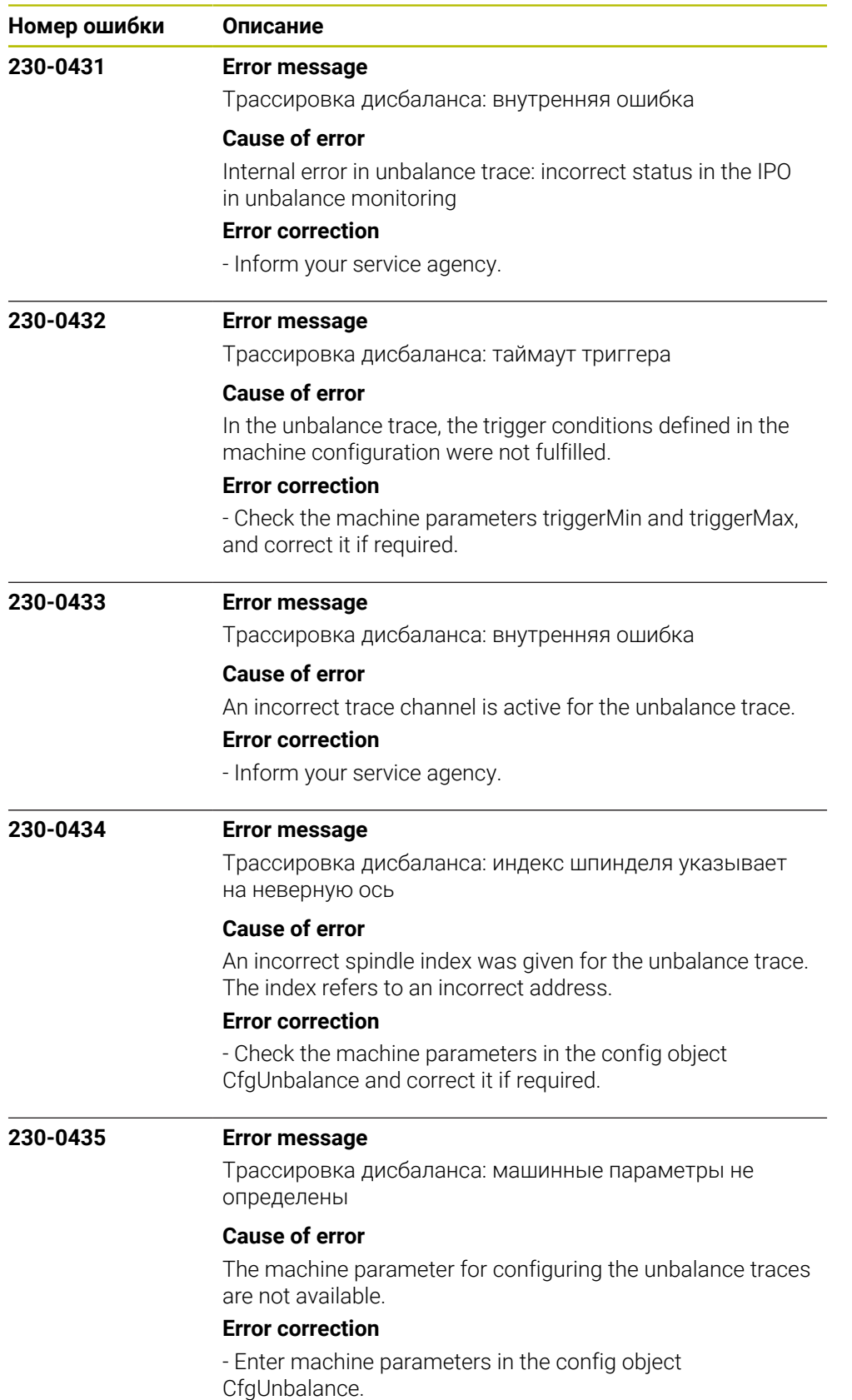

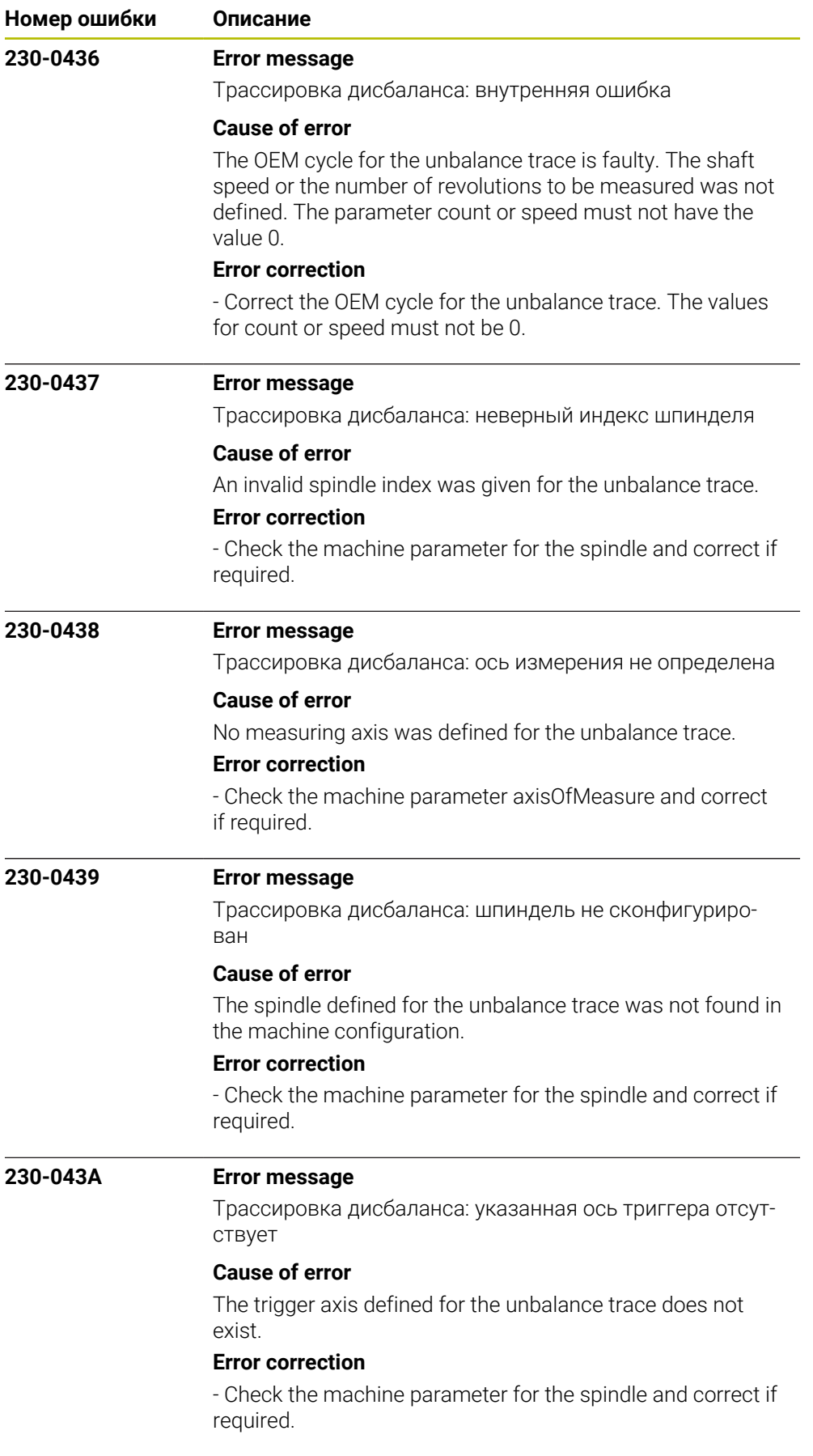

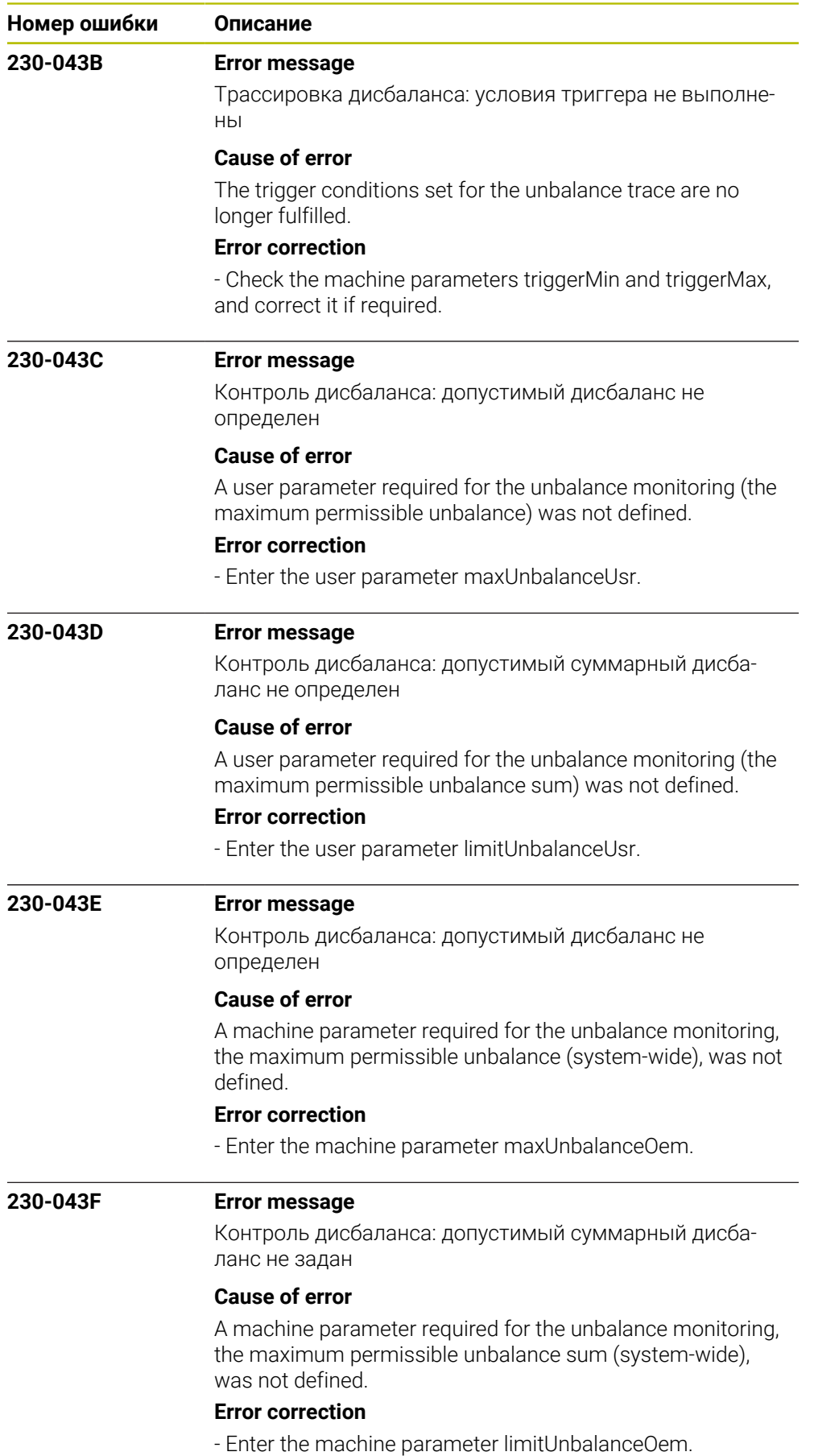

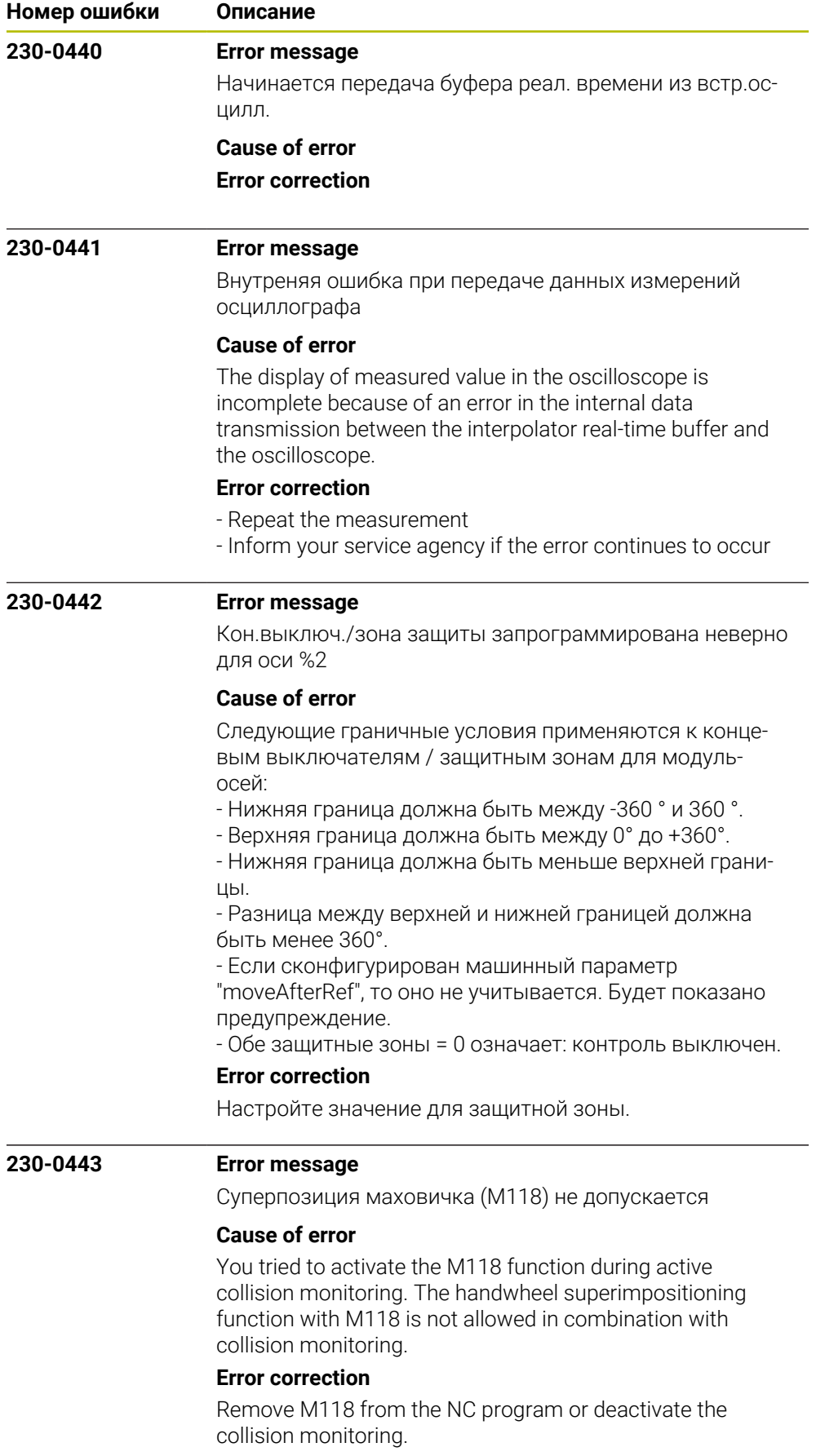

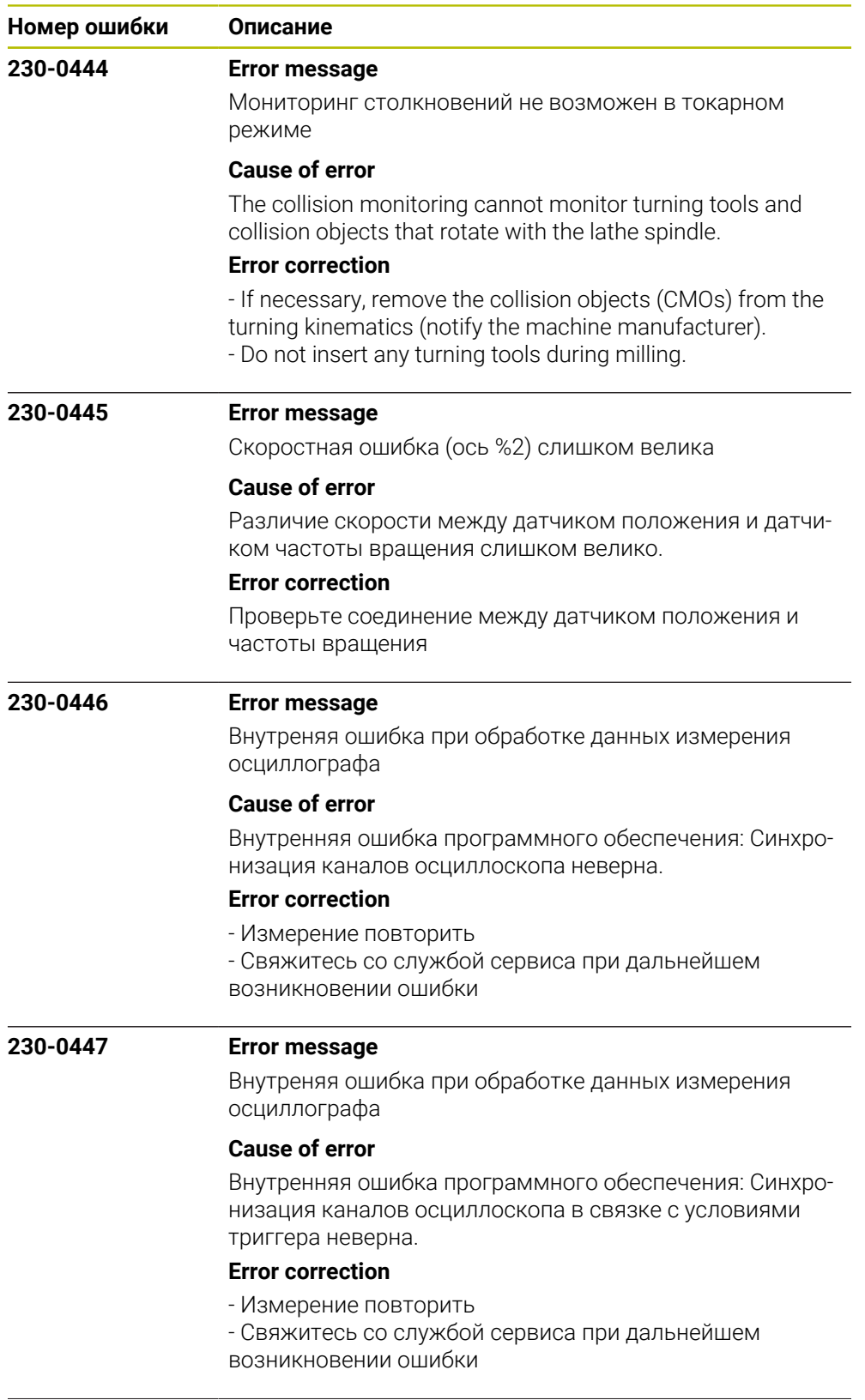

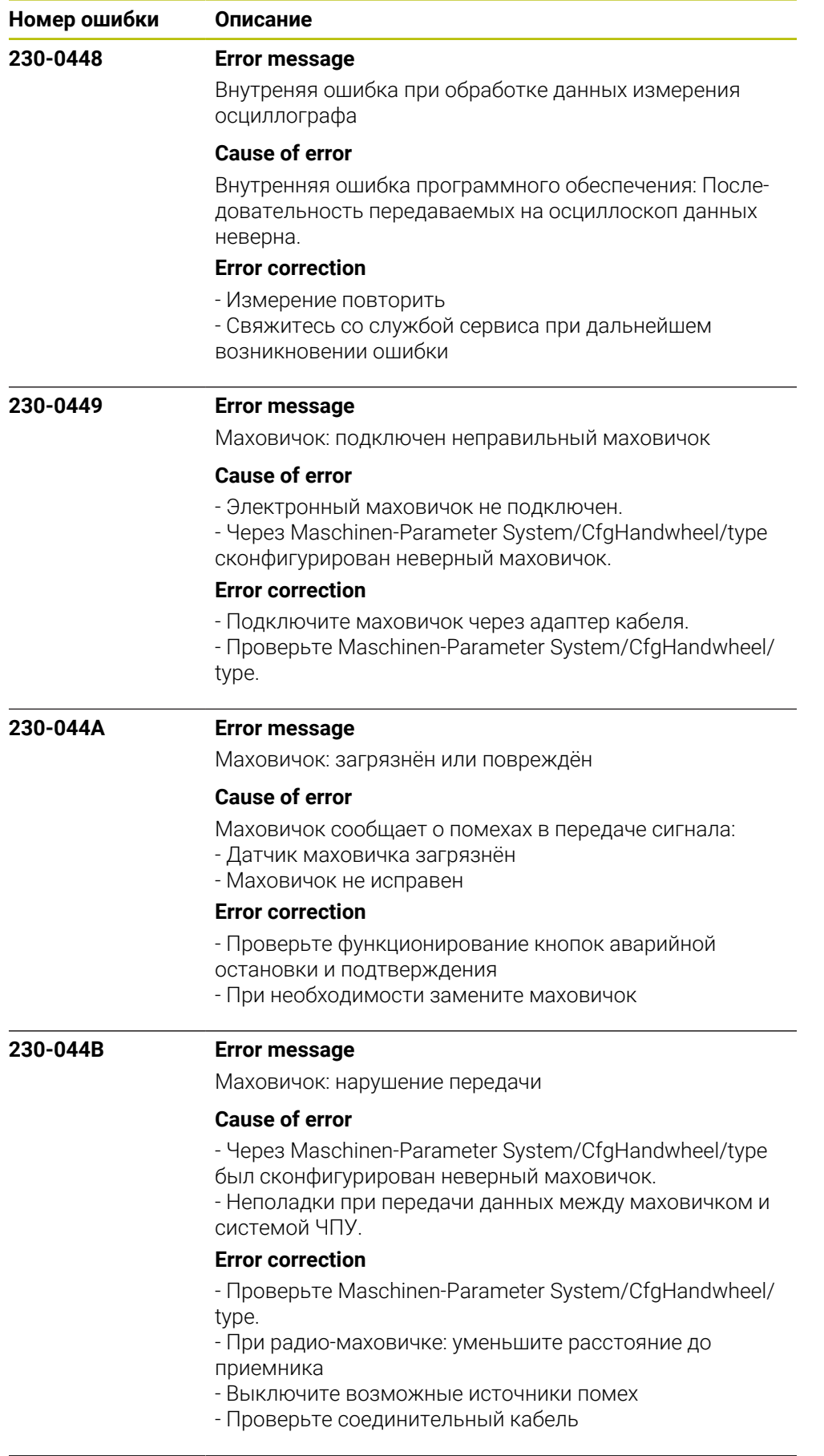

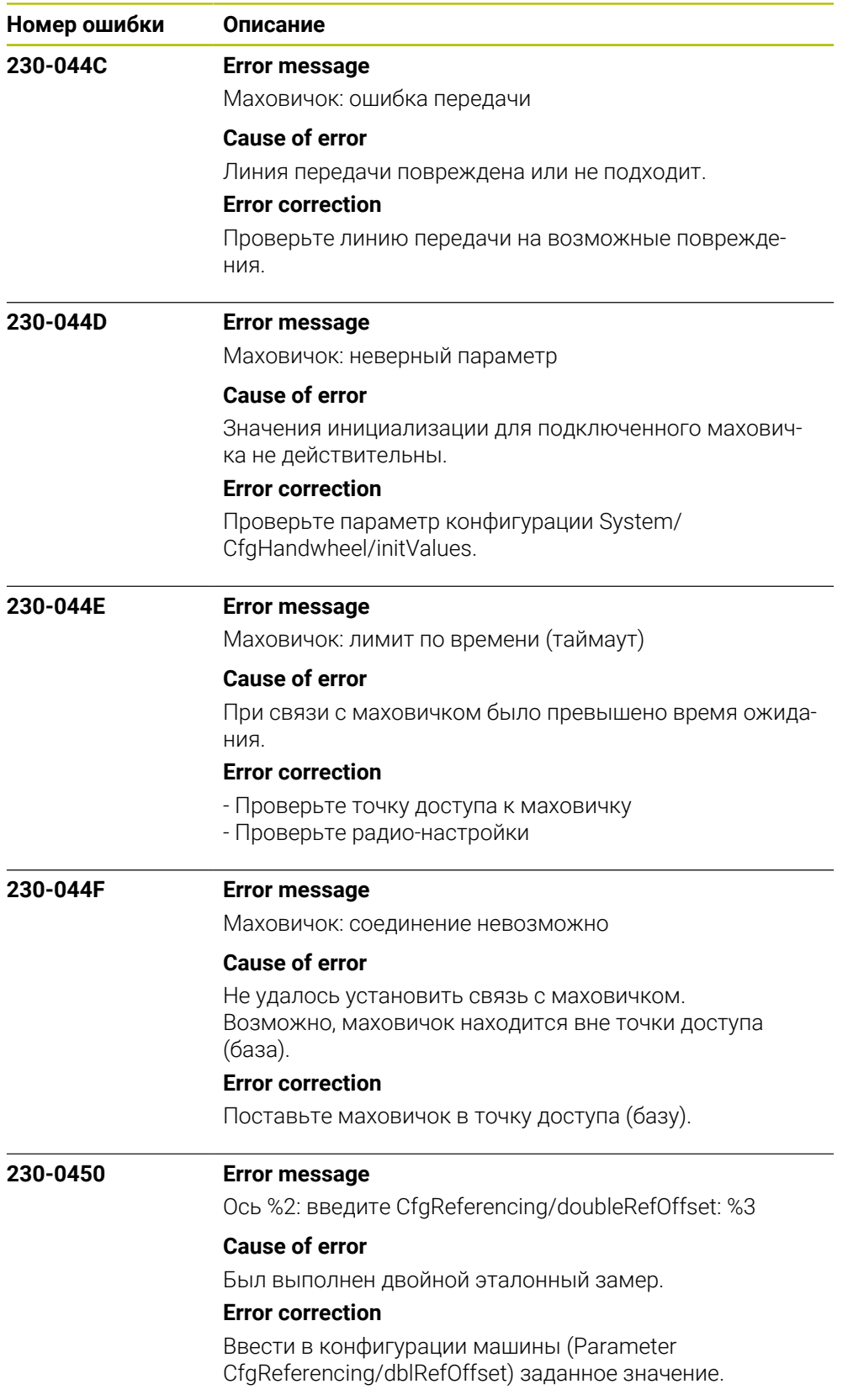

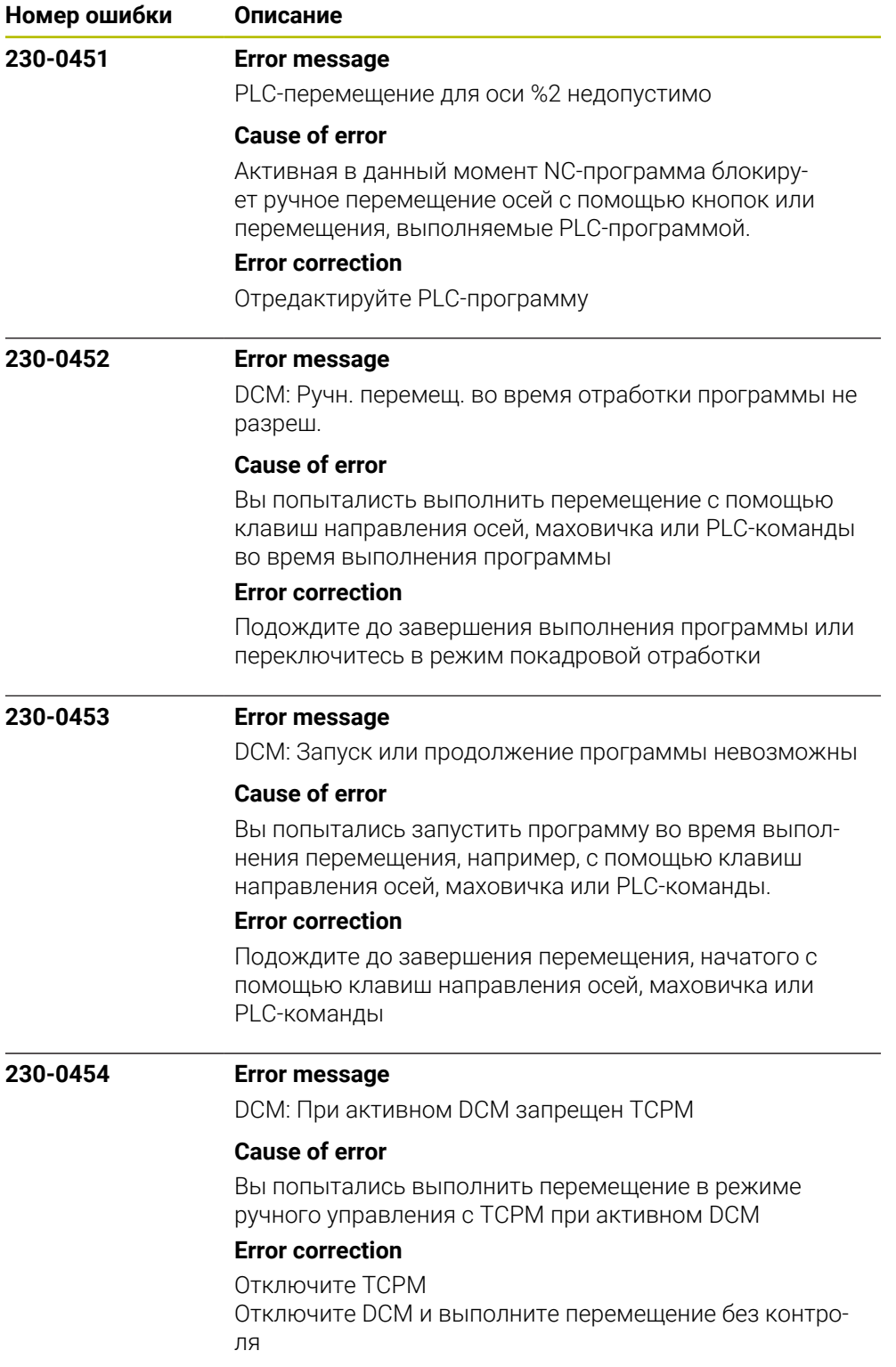

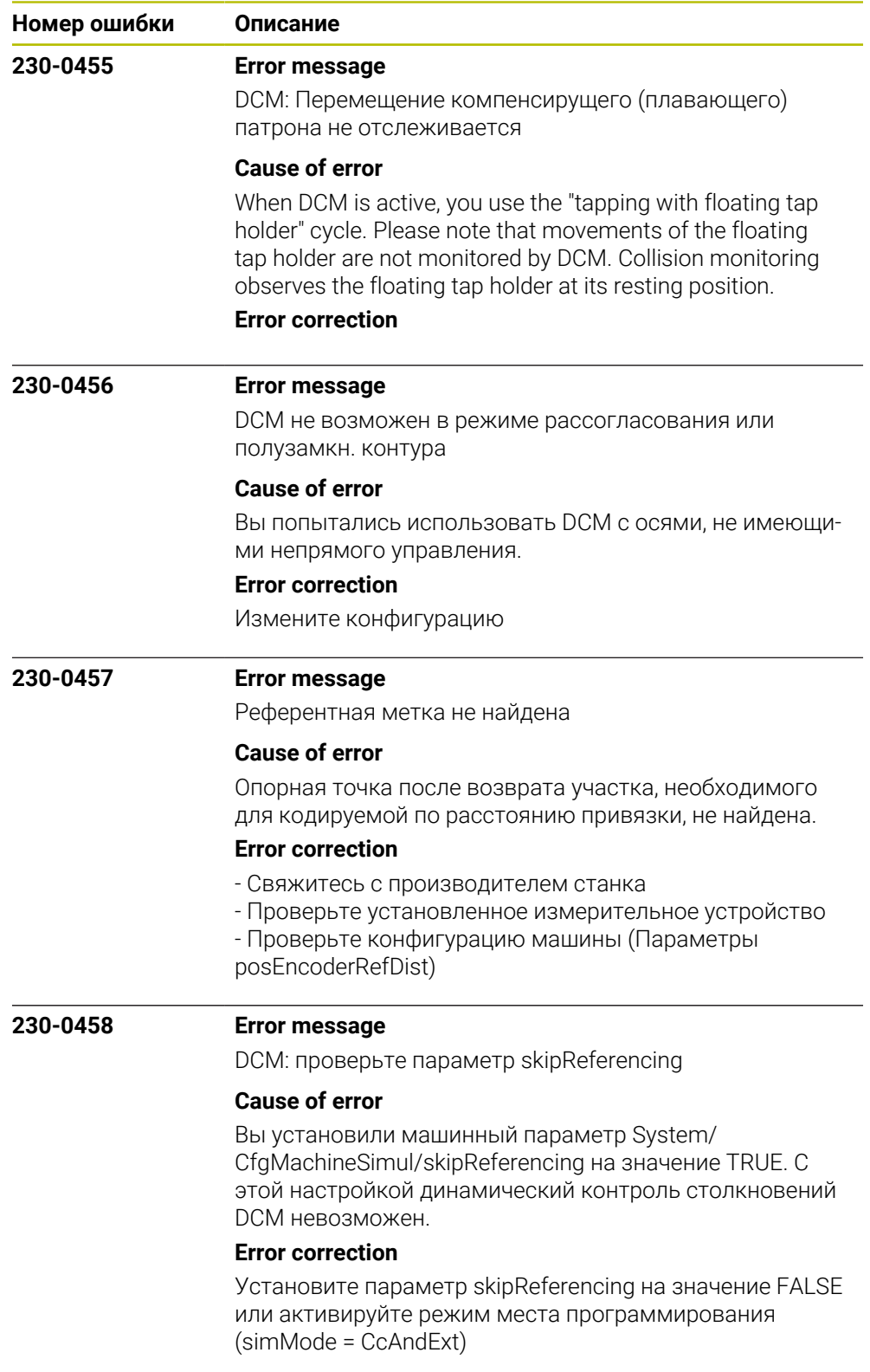

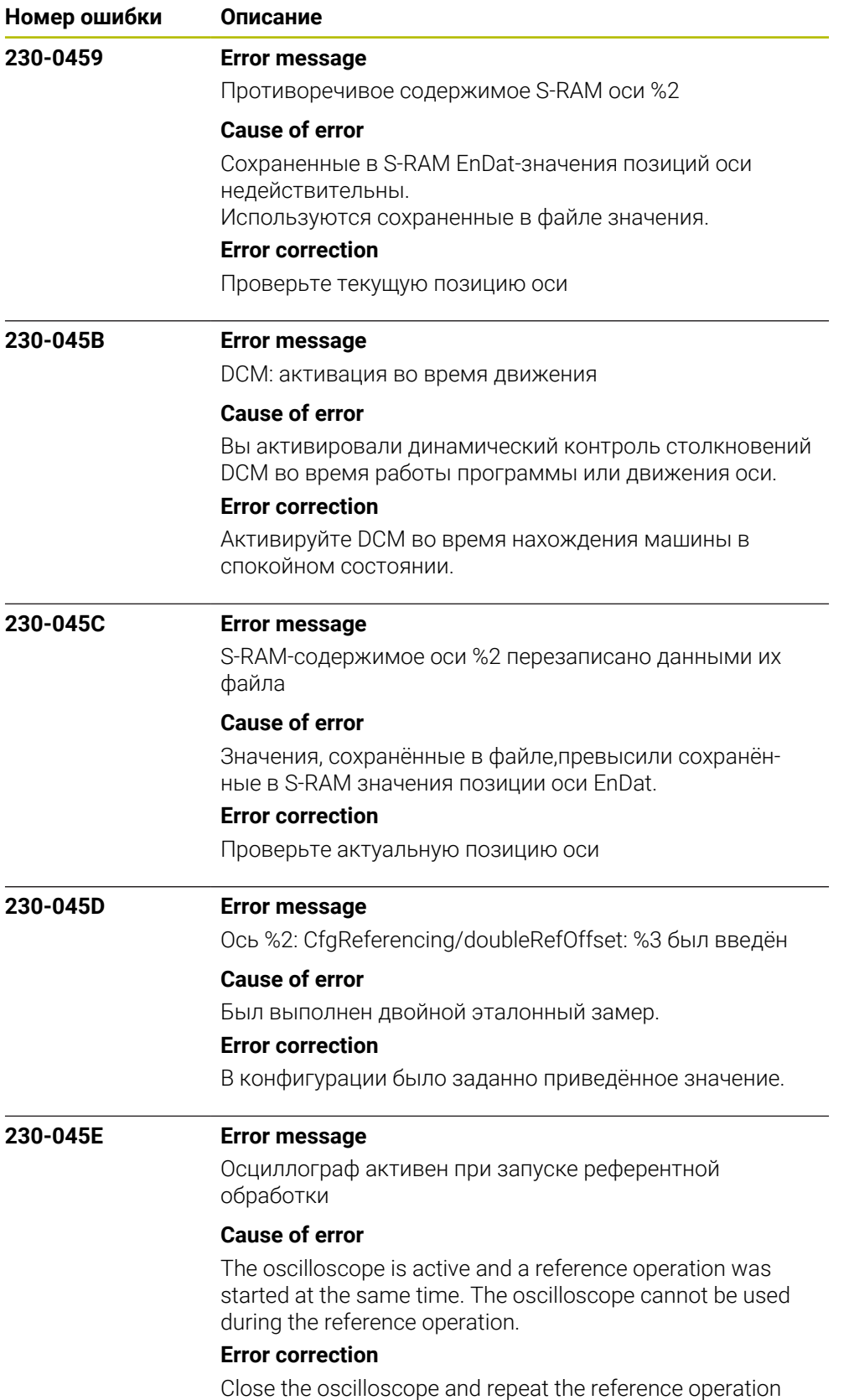

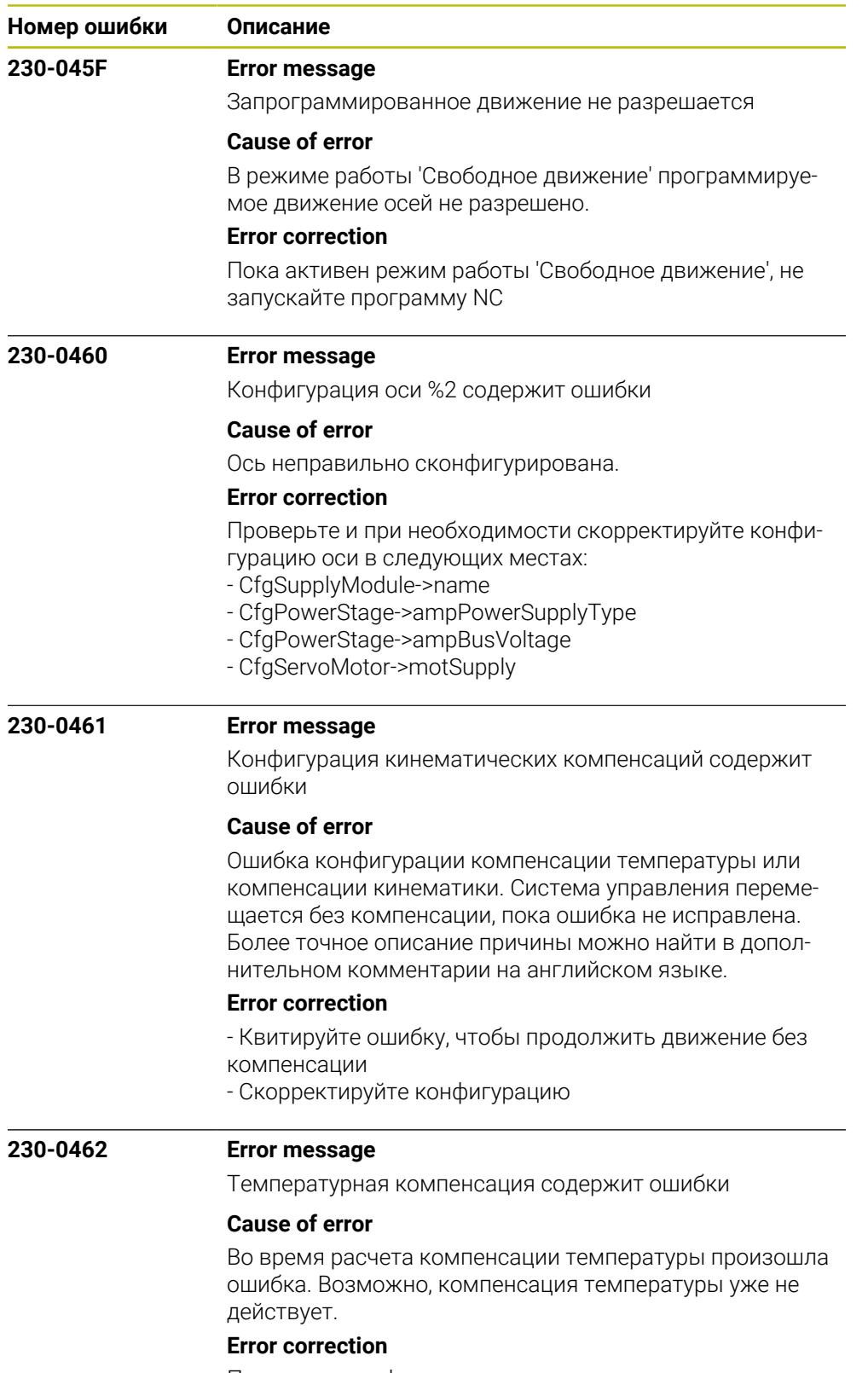

Проверьте конфигурацию компенсации температуры.

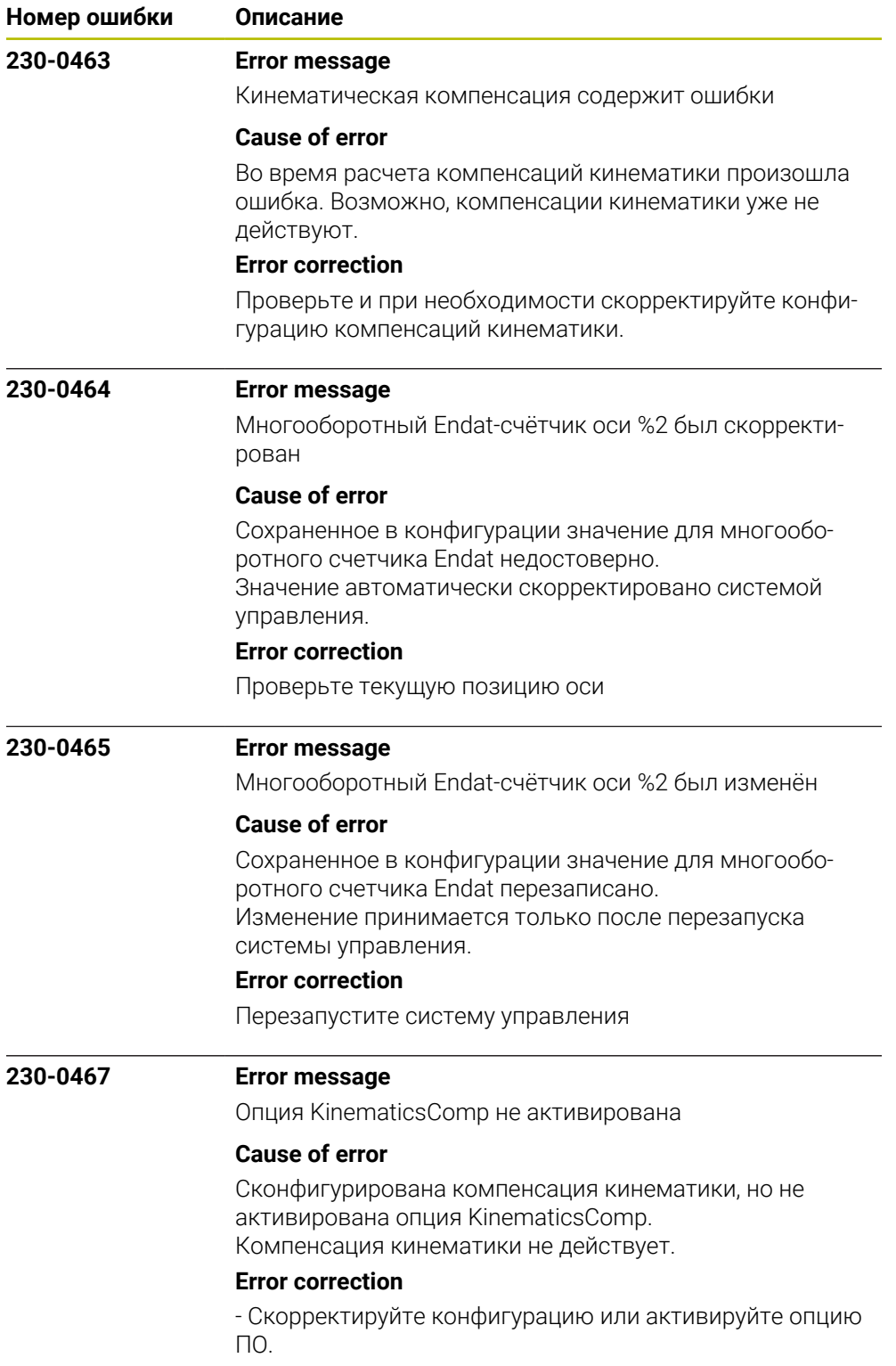

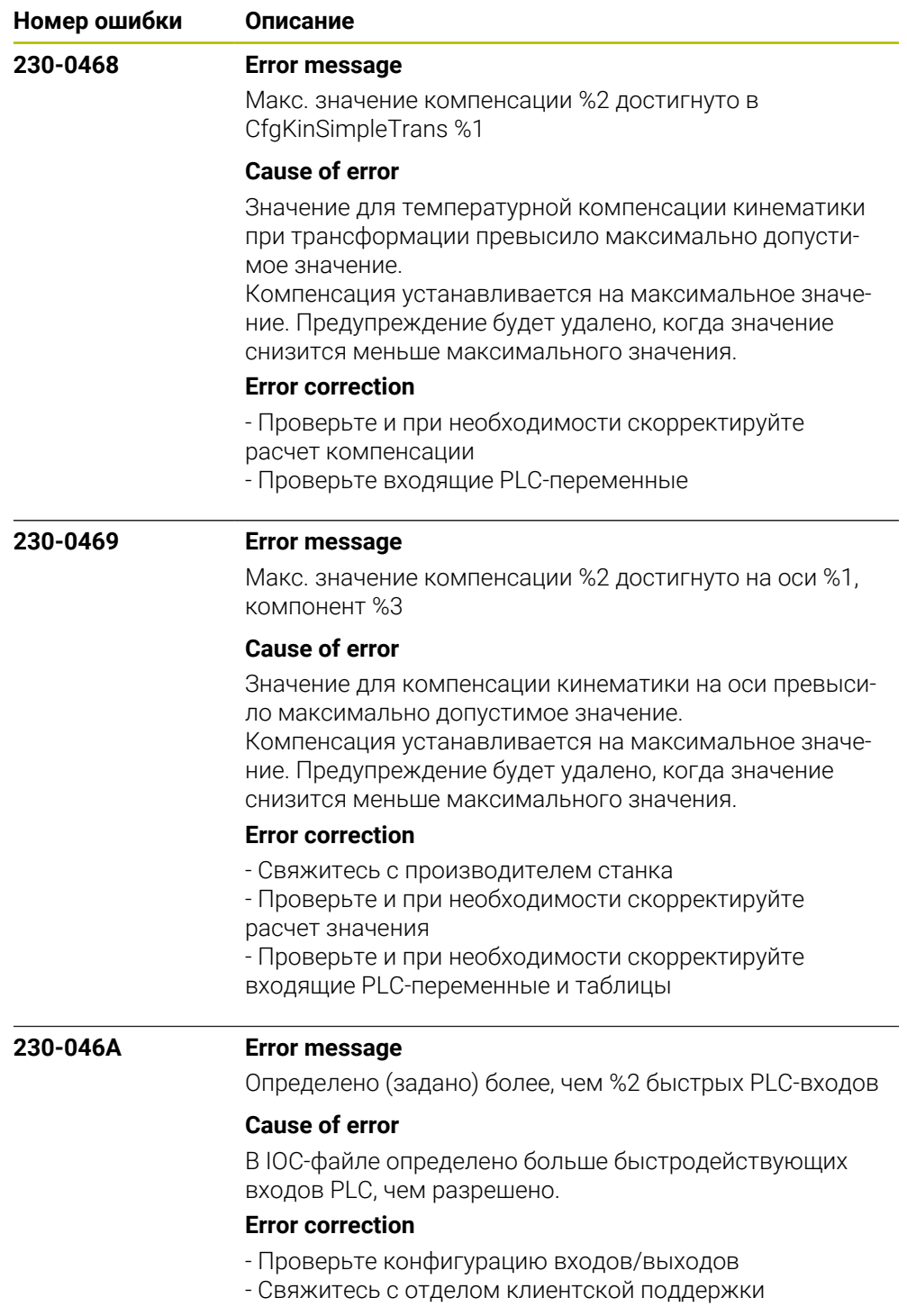

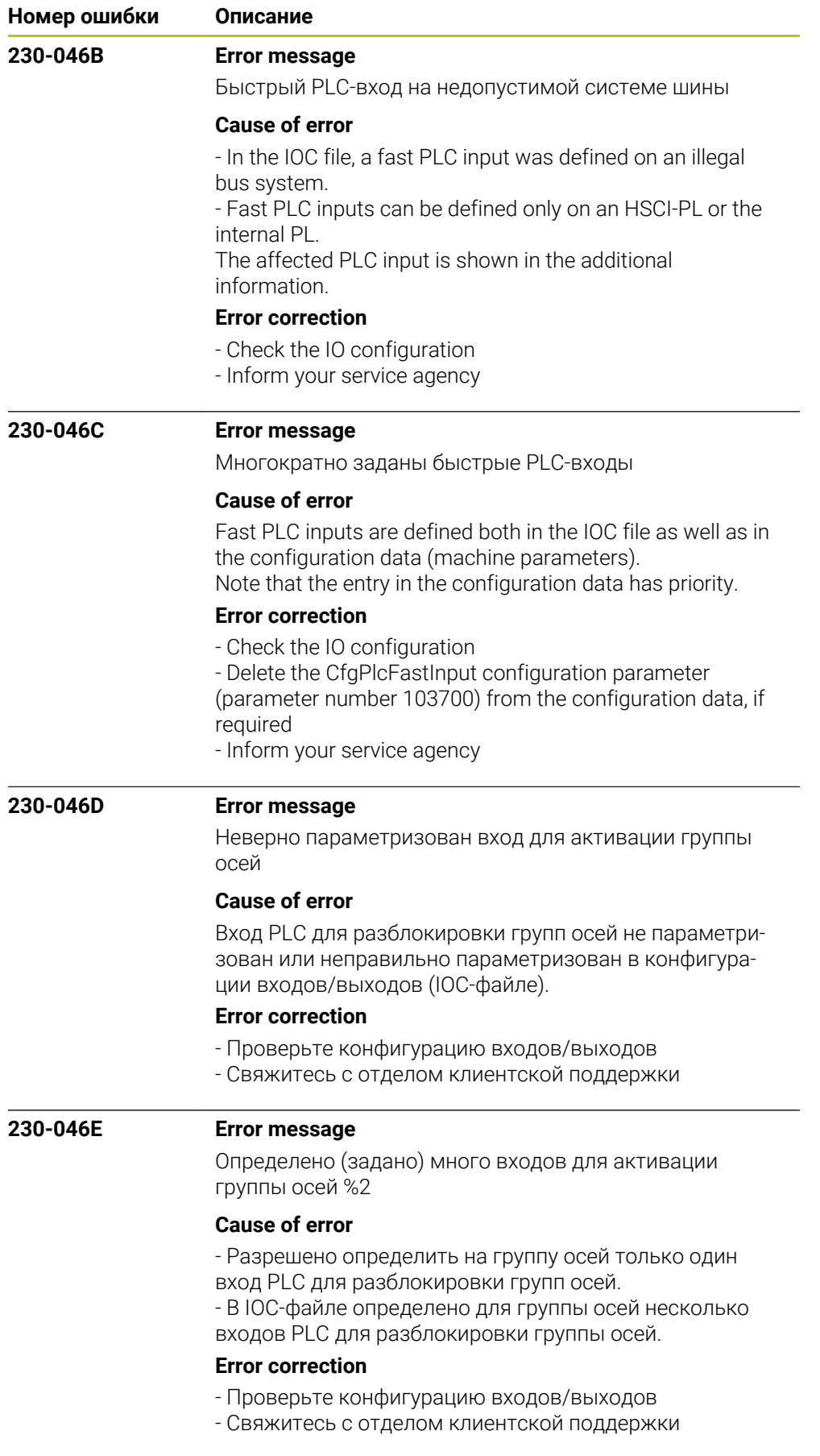

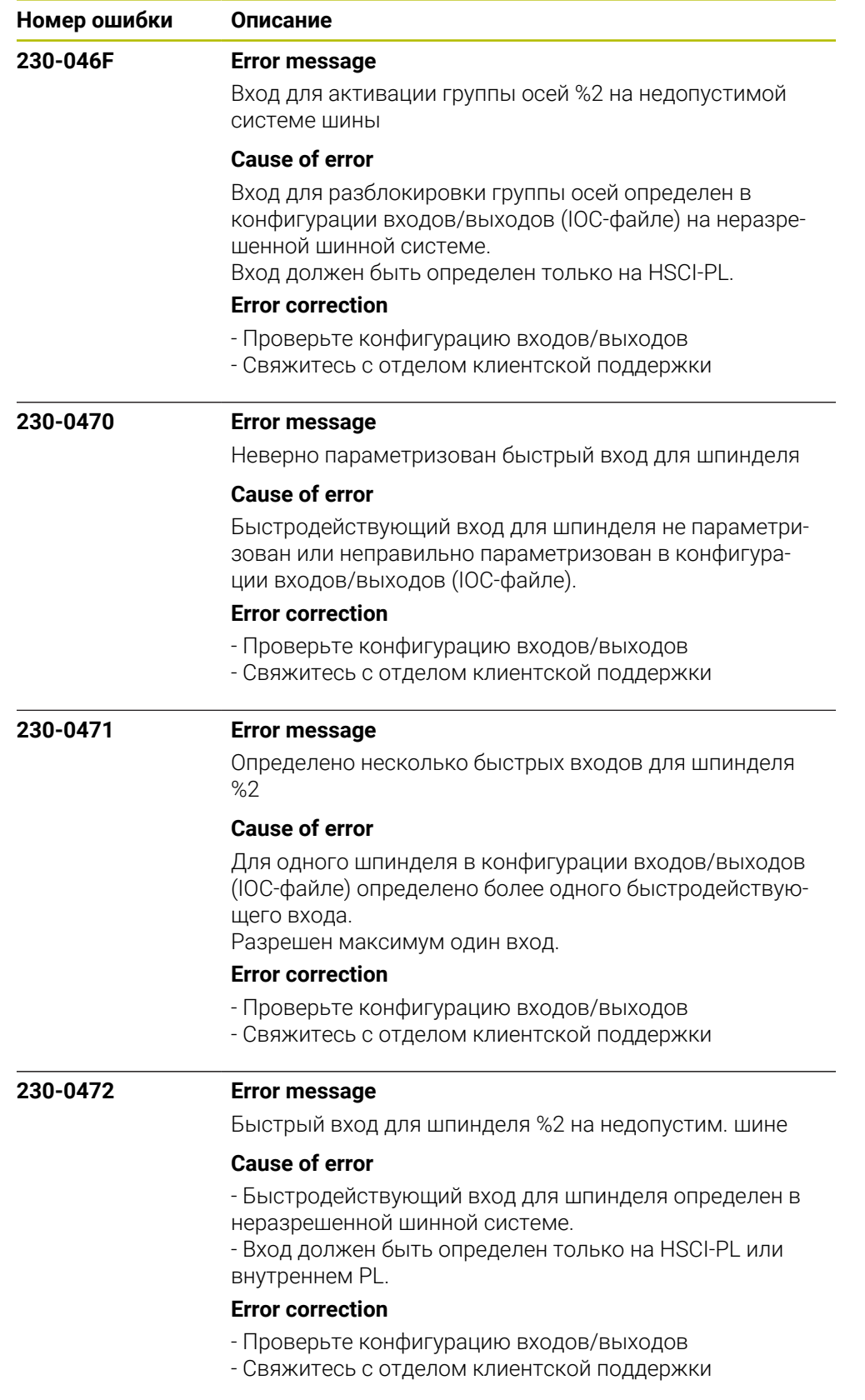

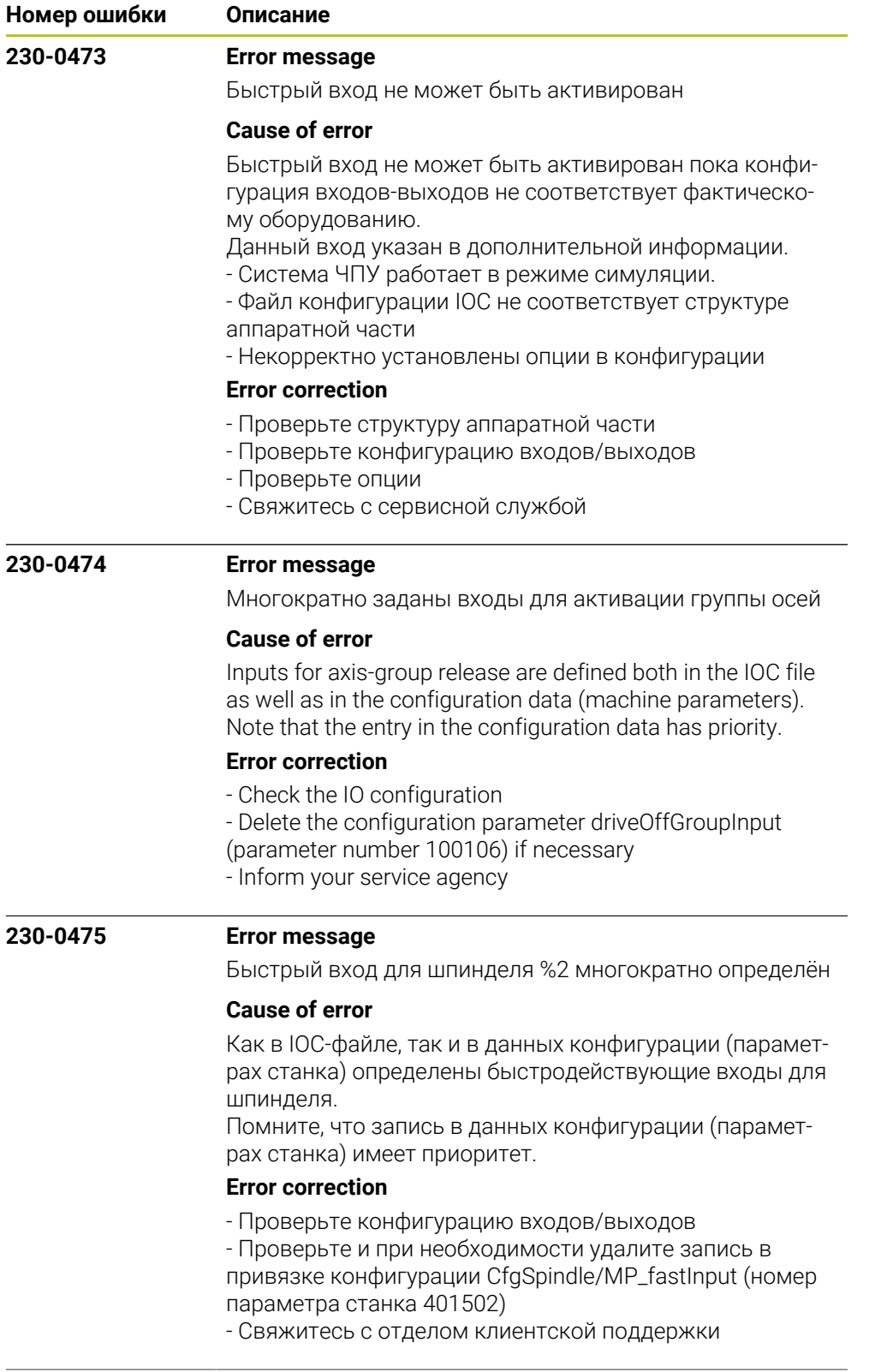

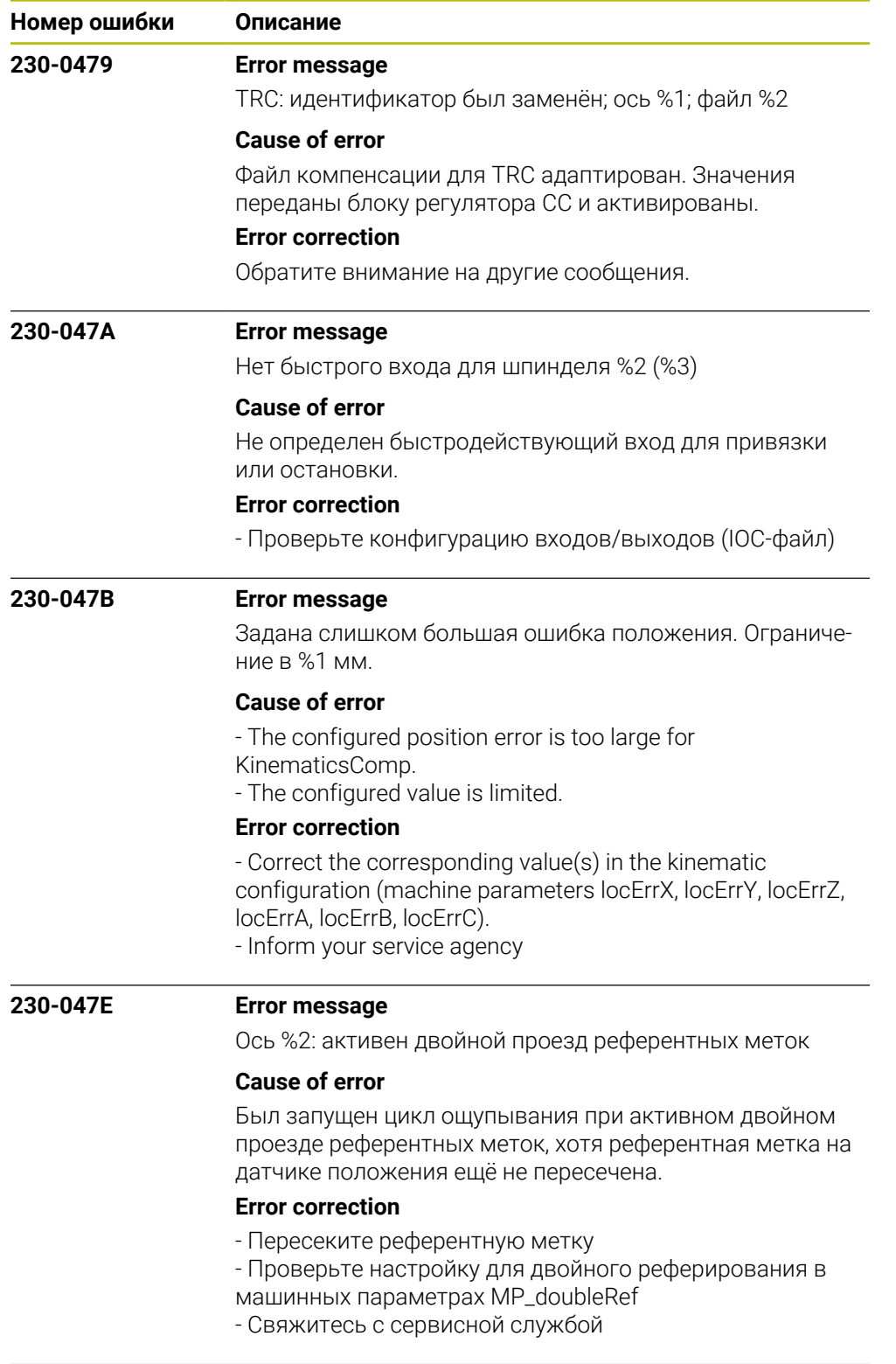

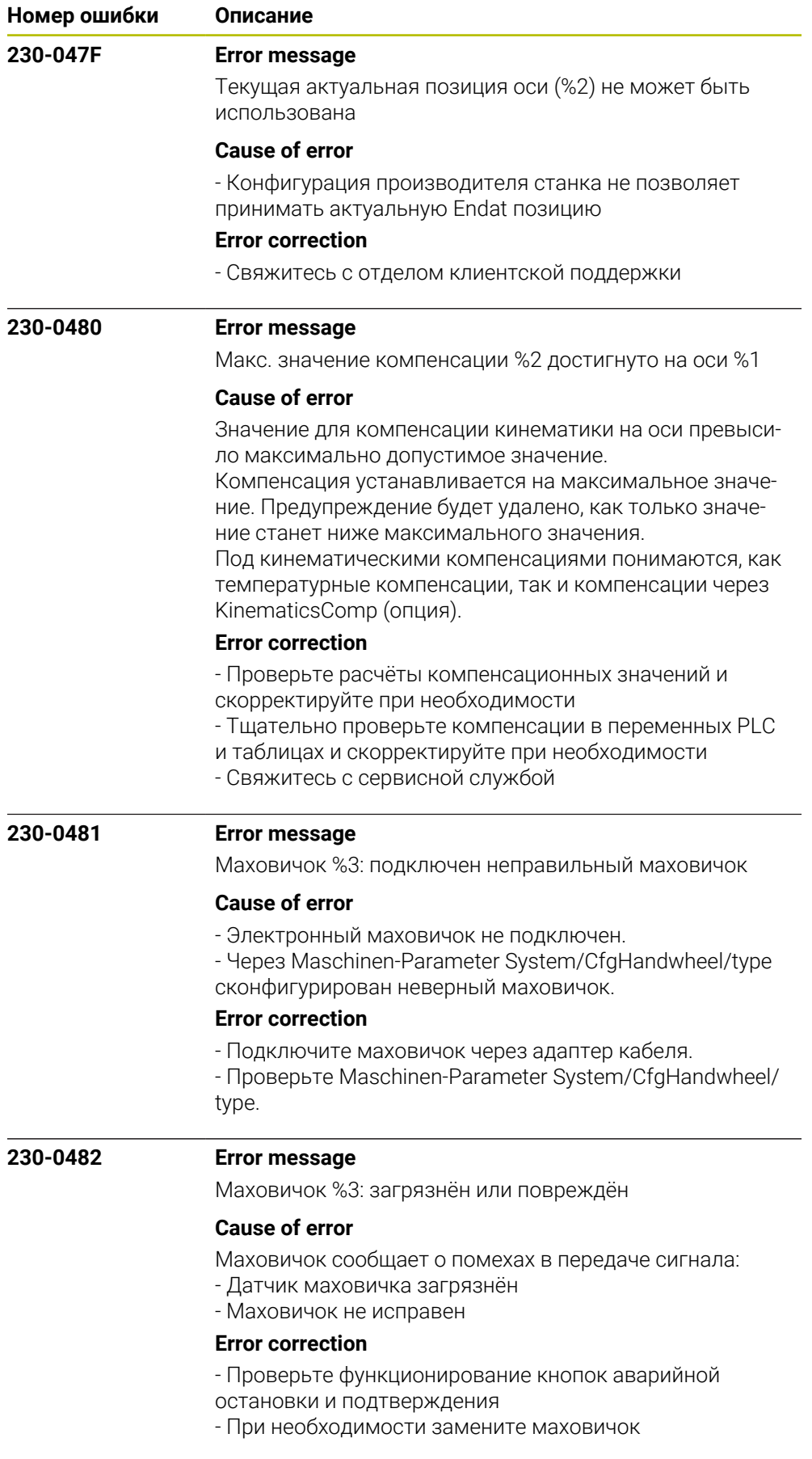

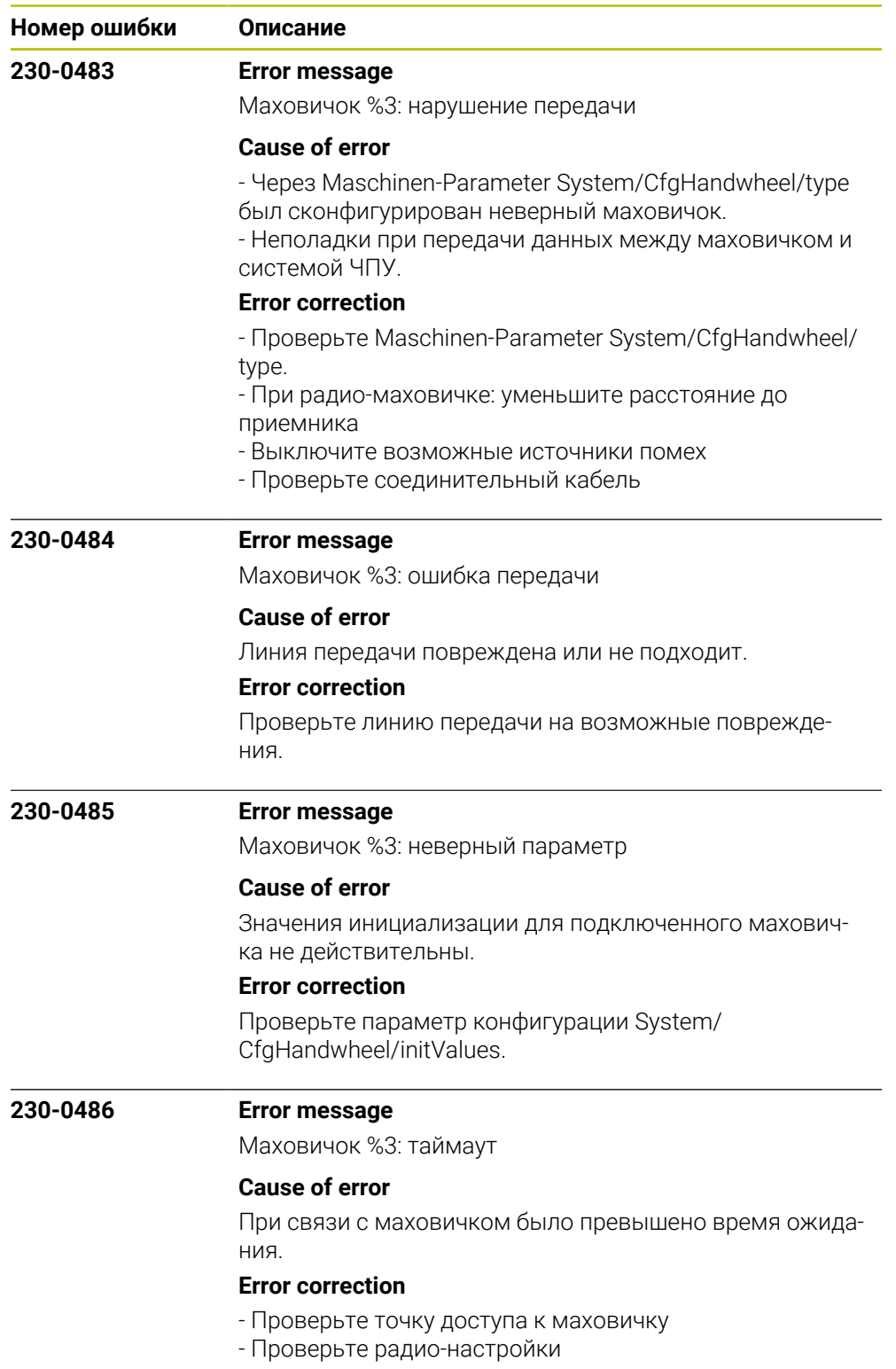

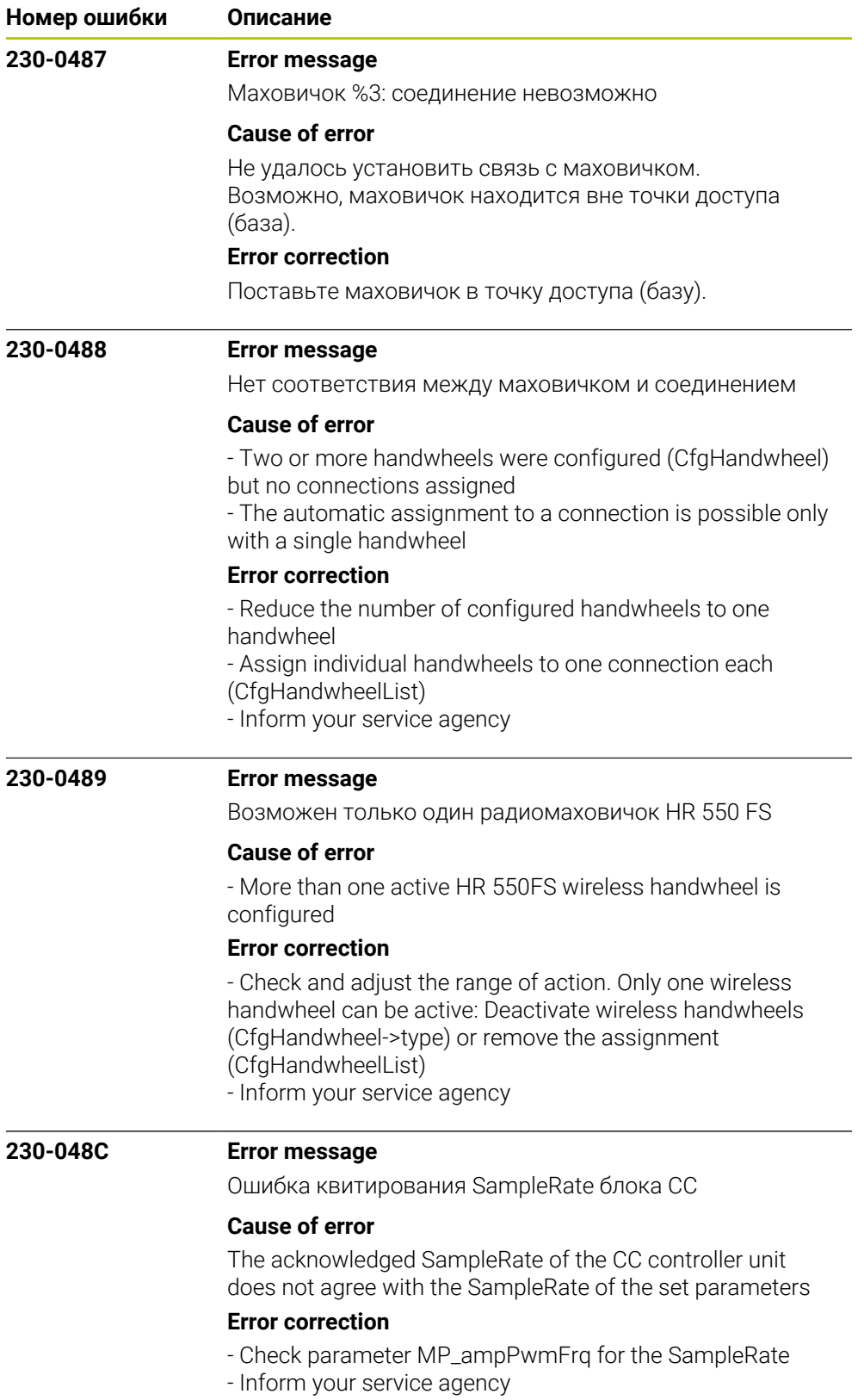

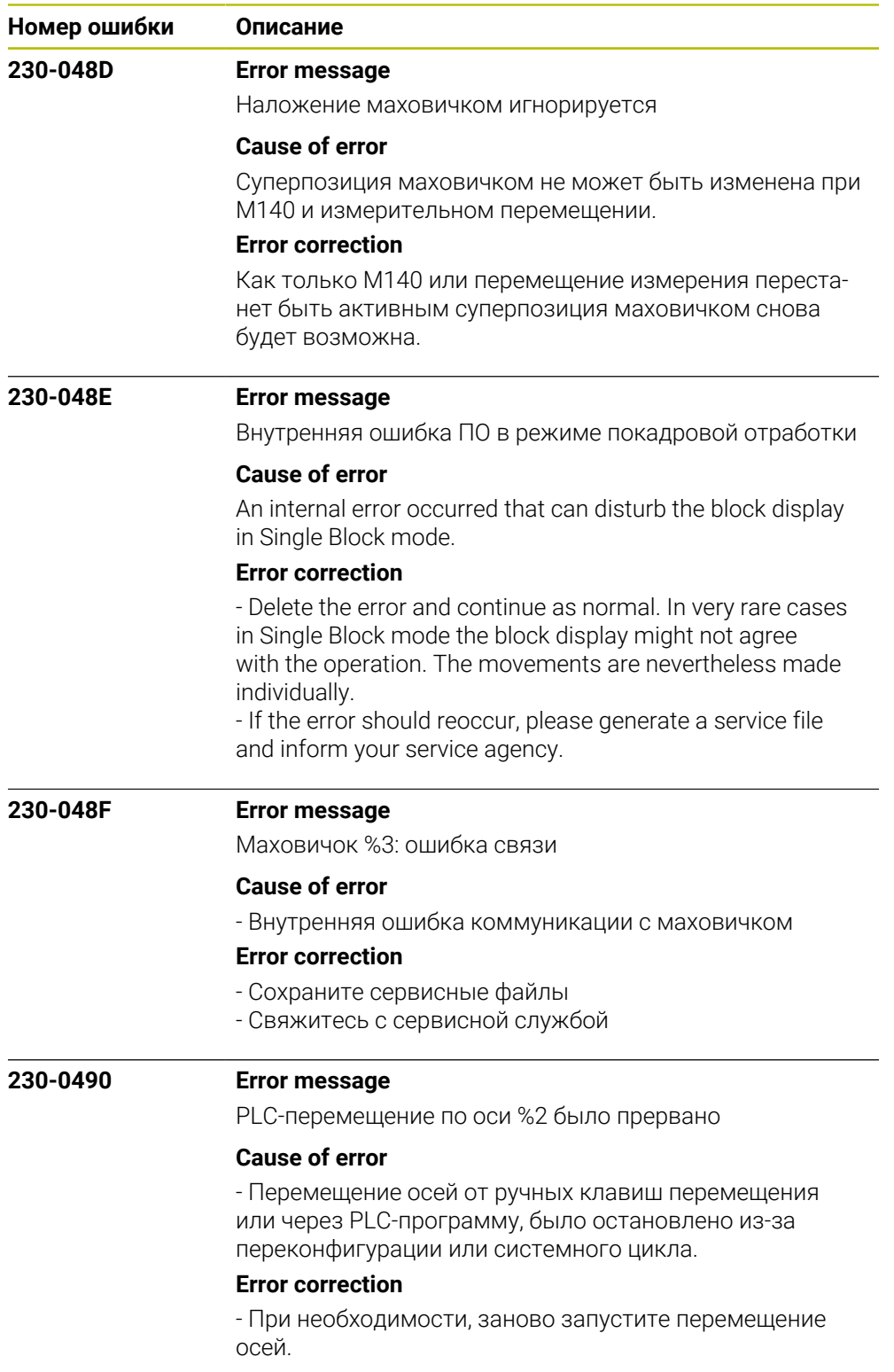

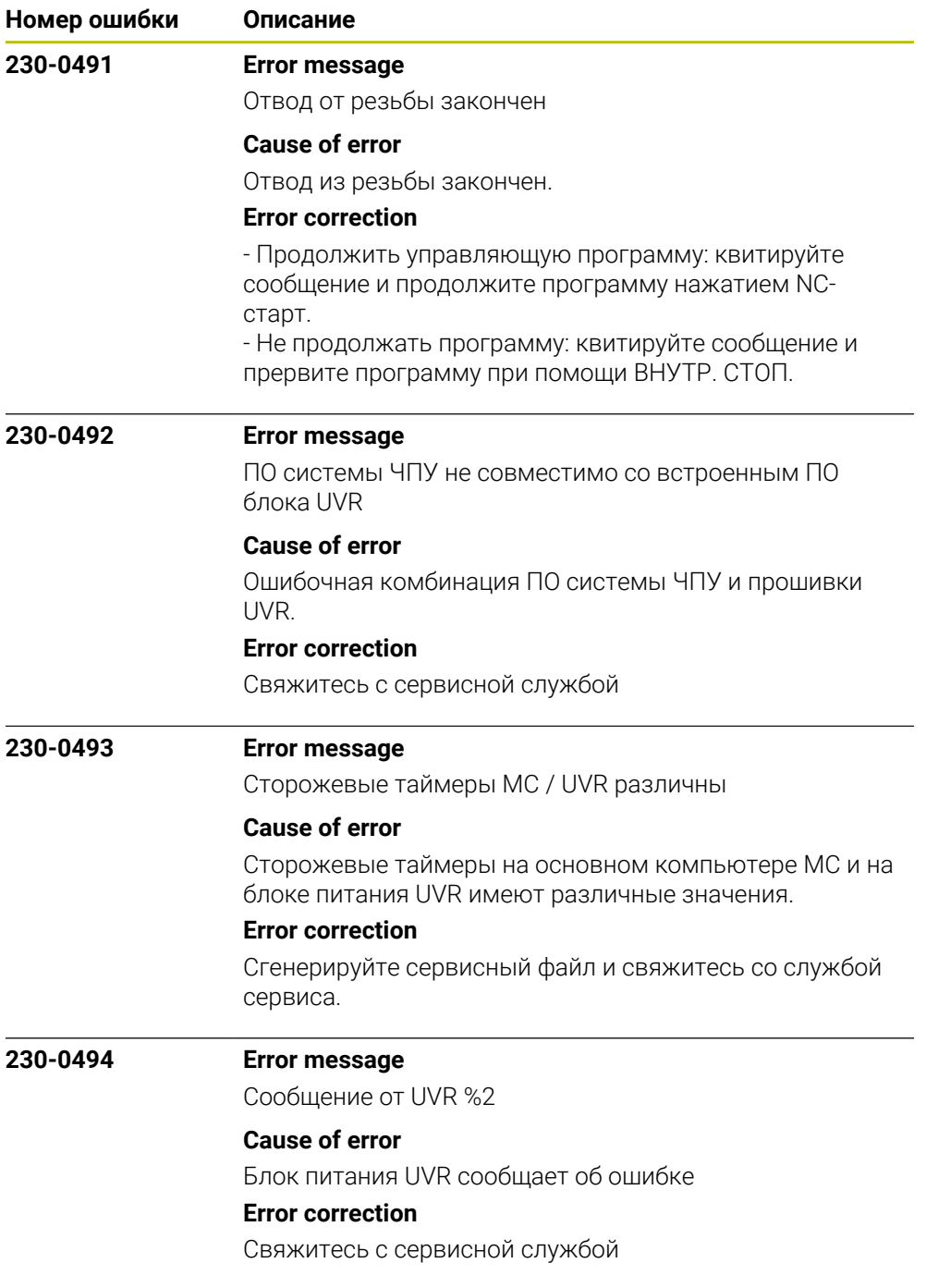

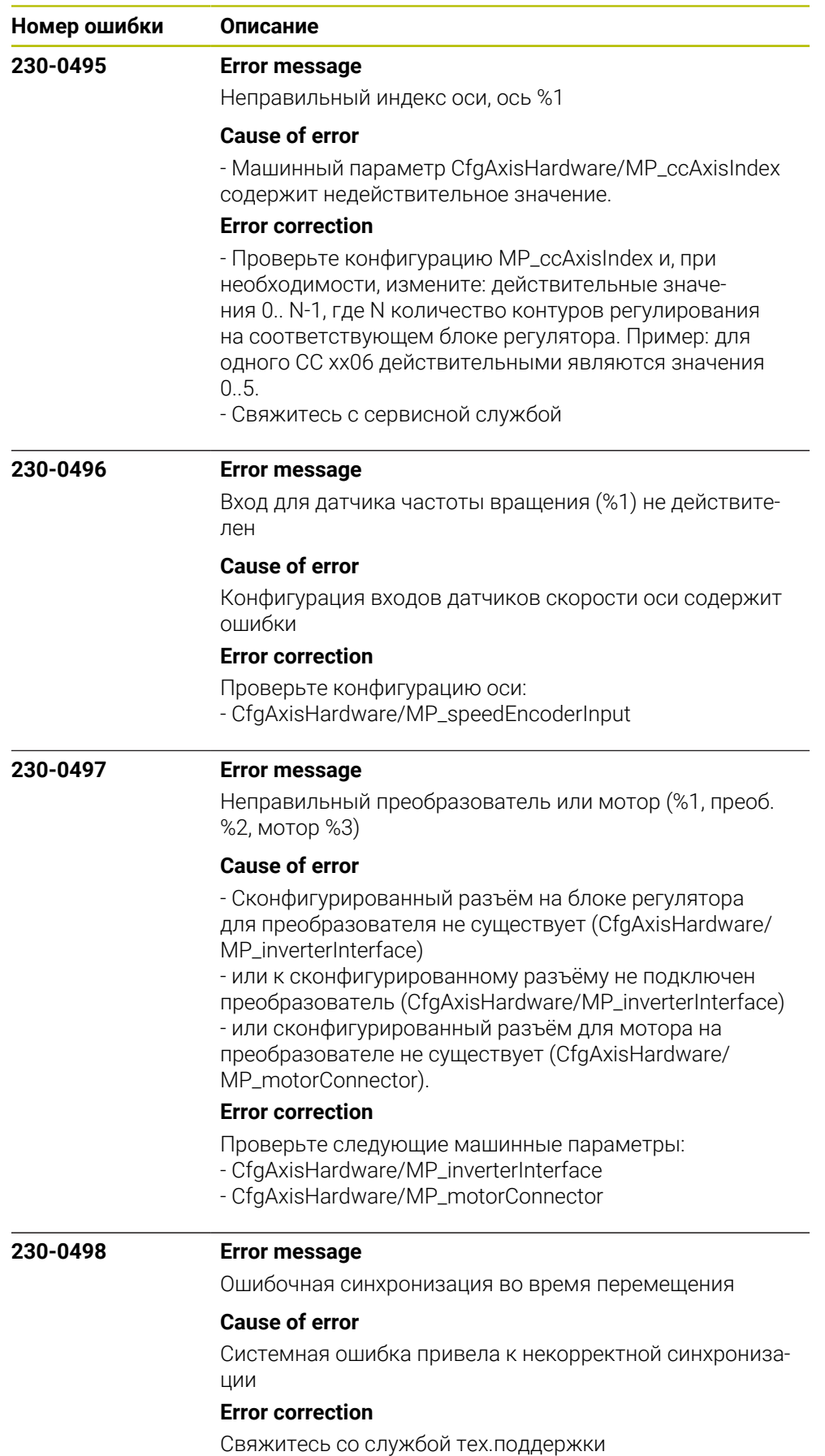

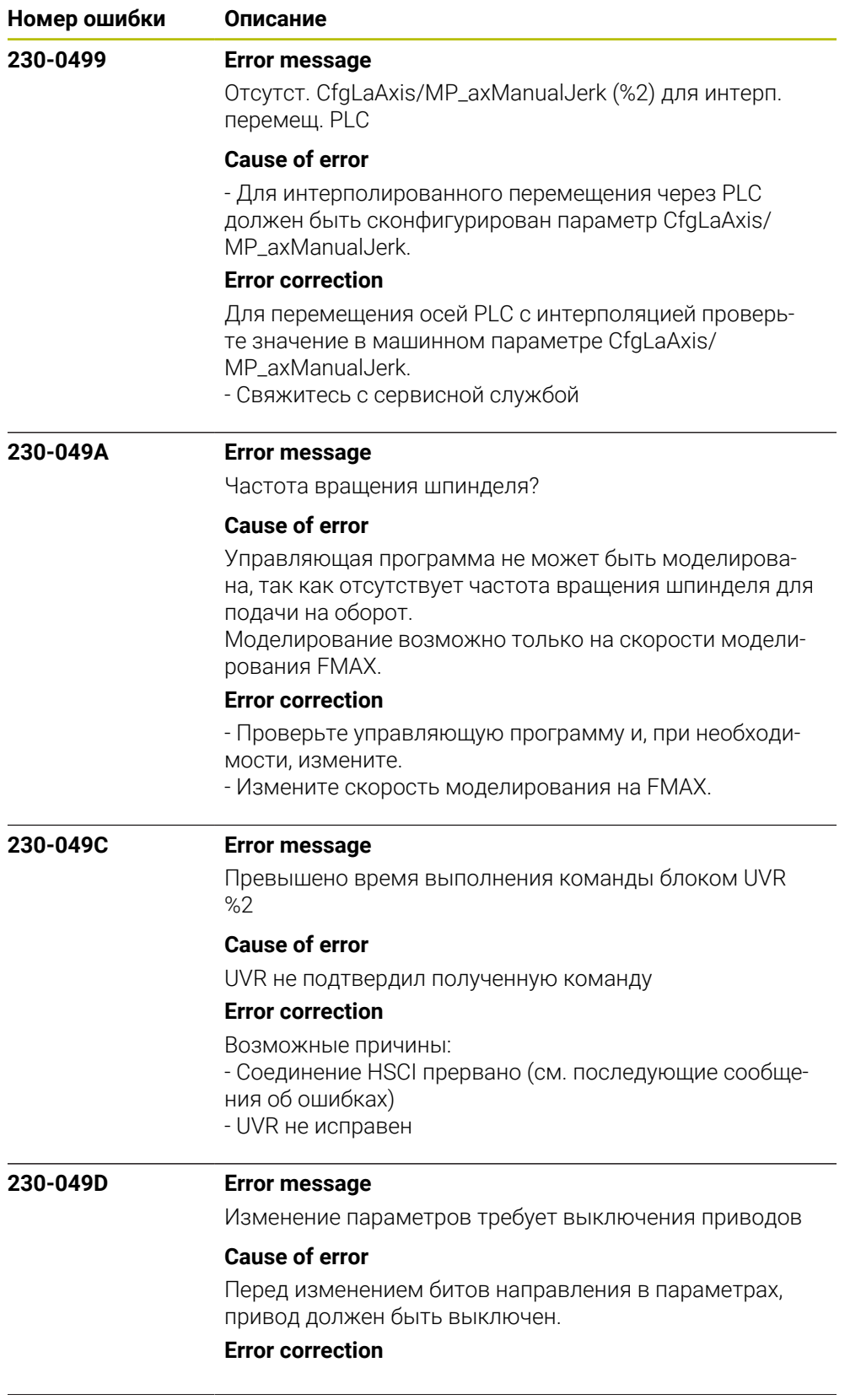

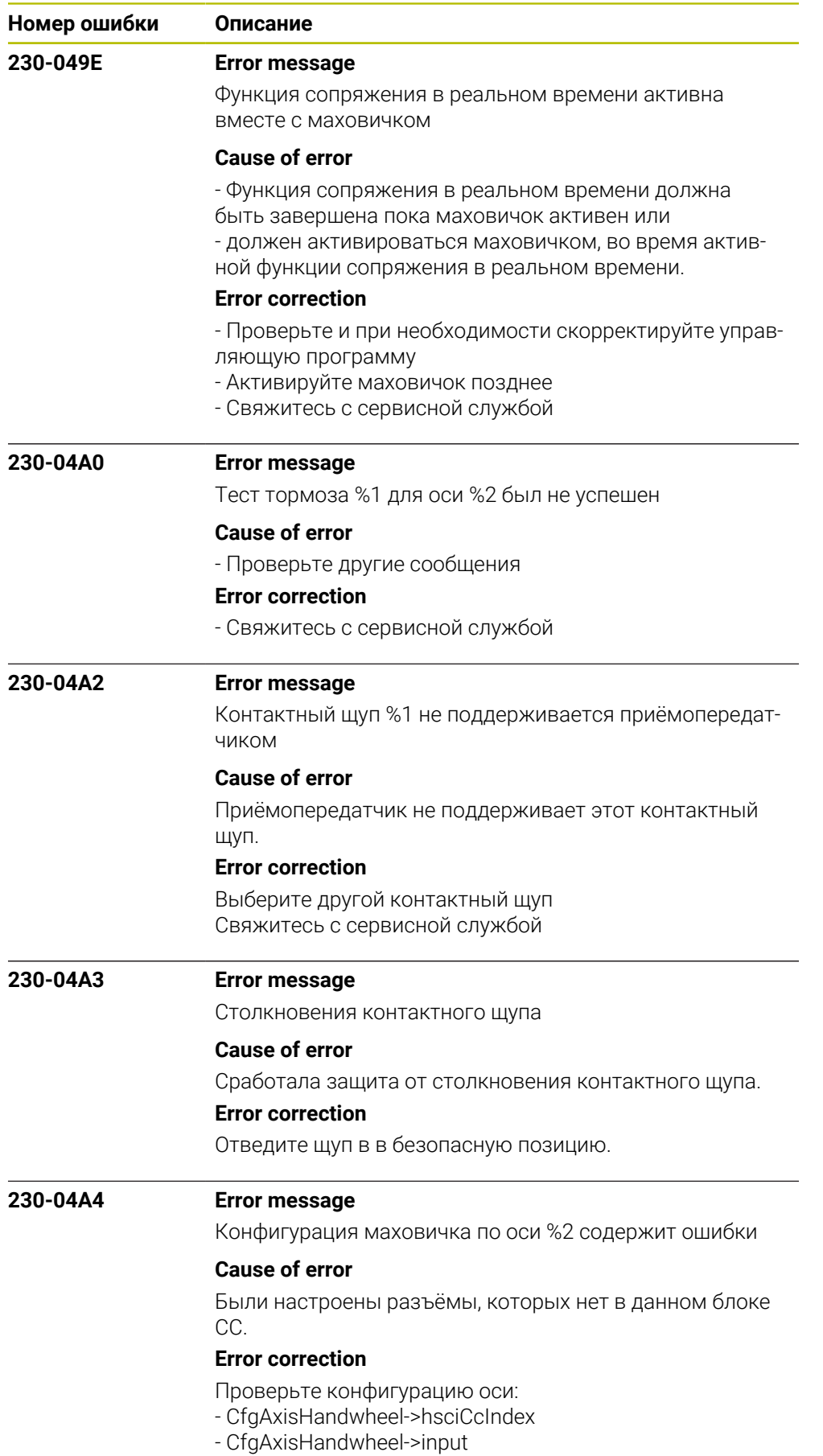

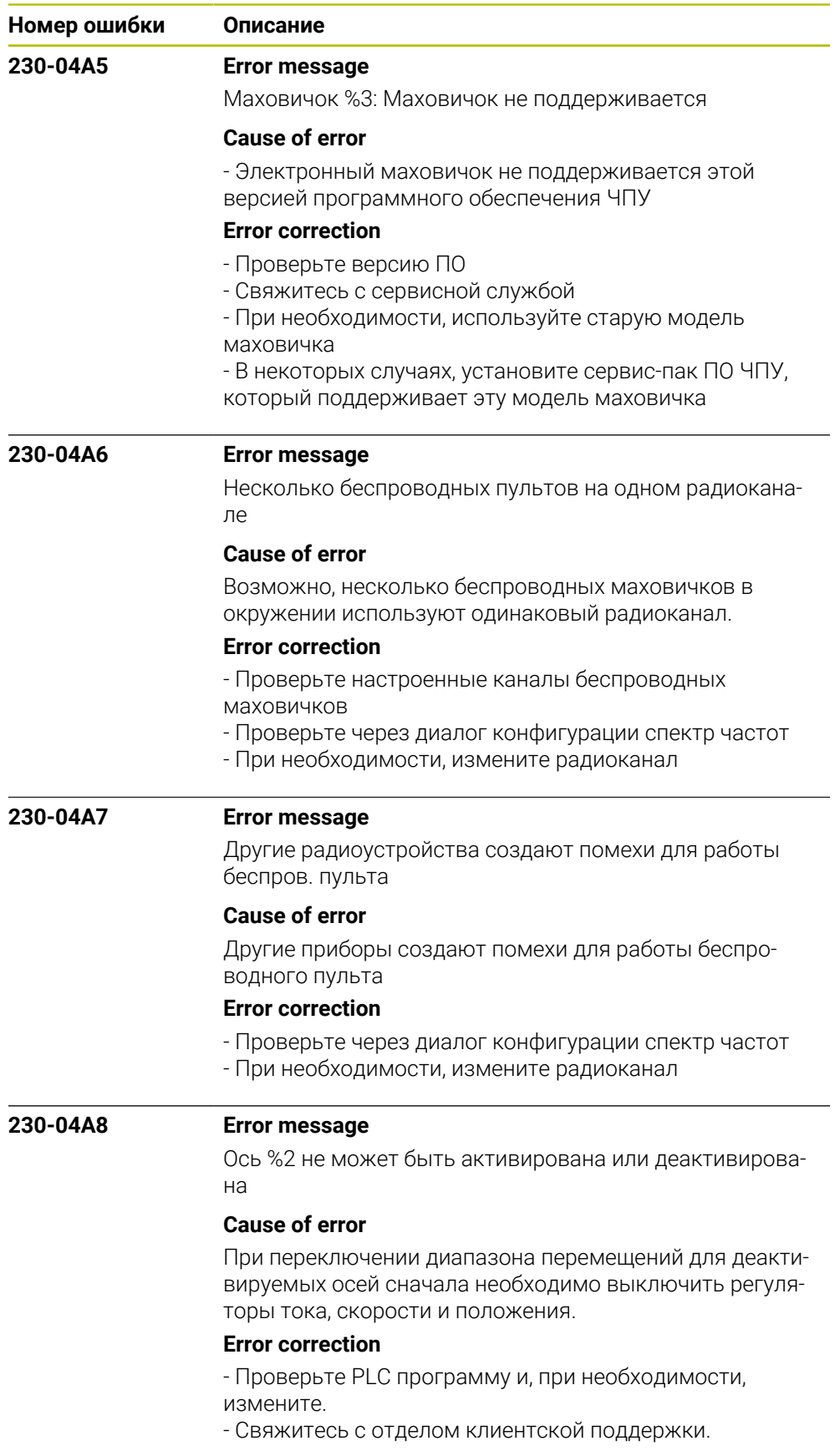
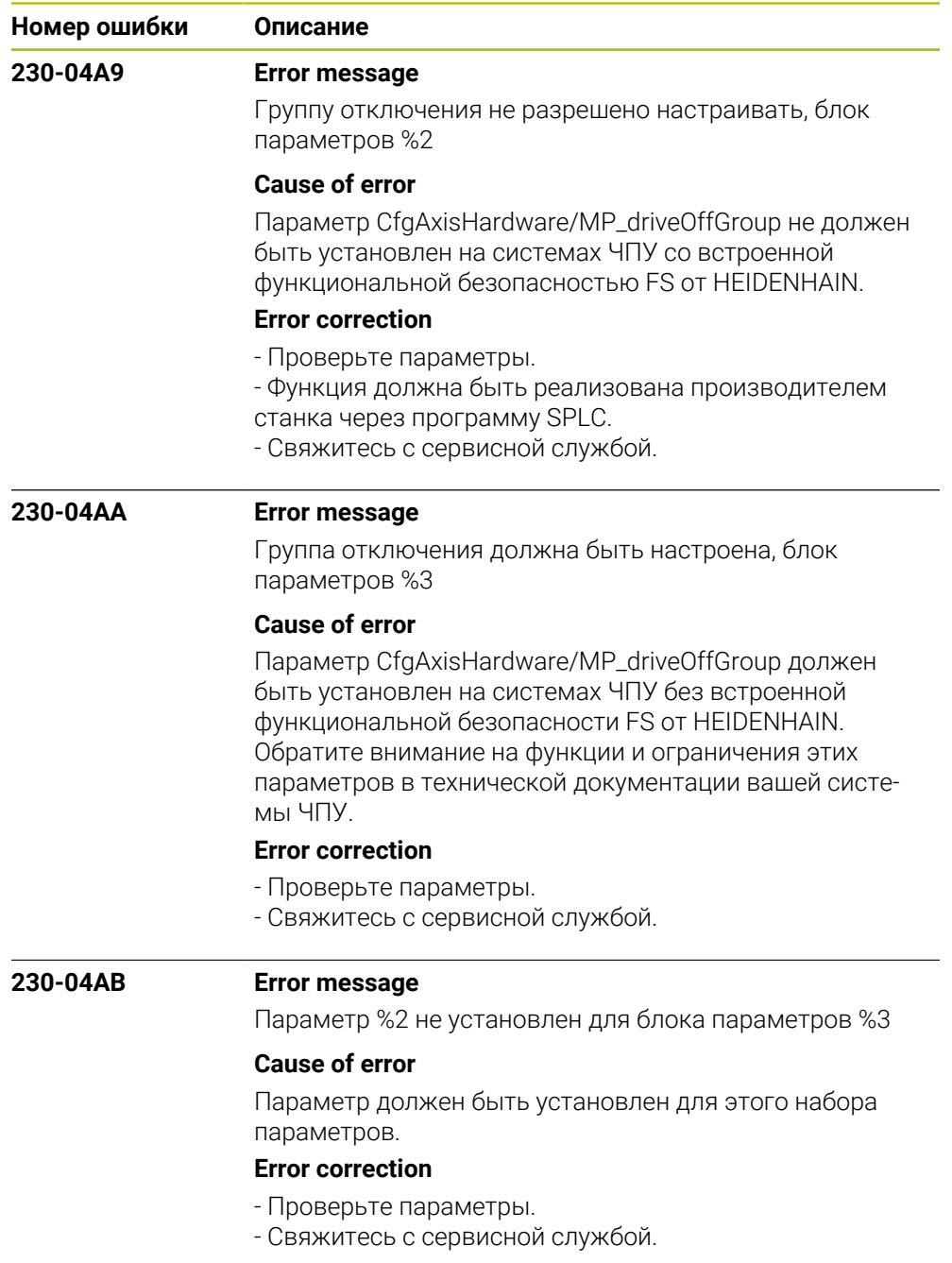

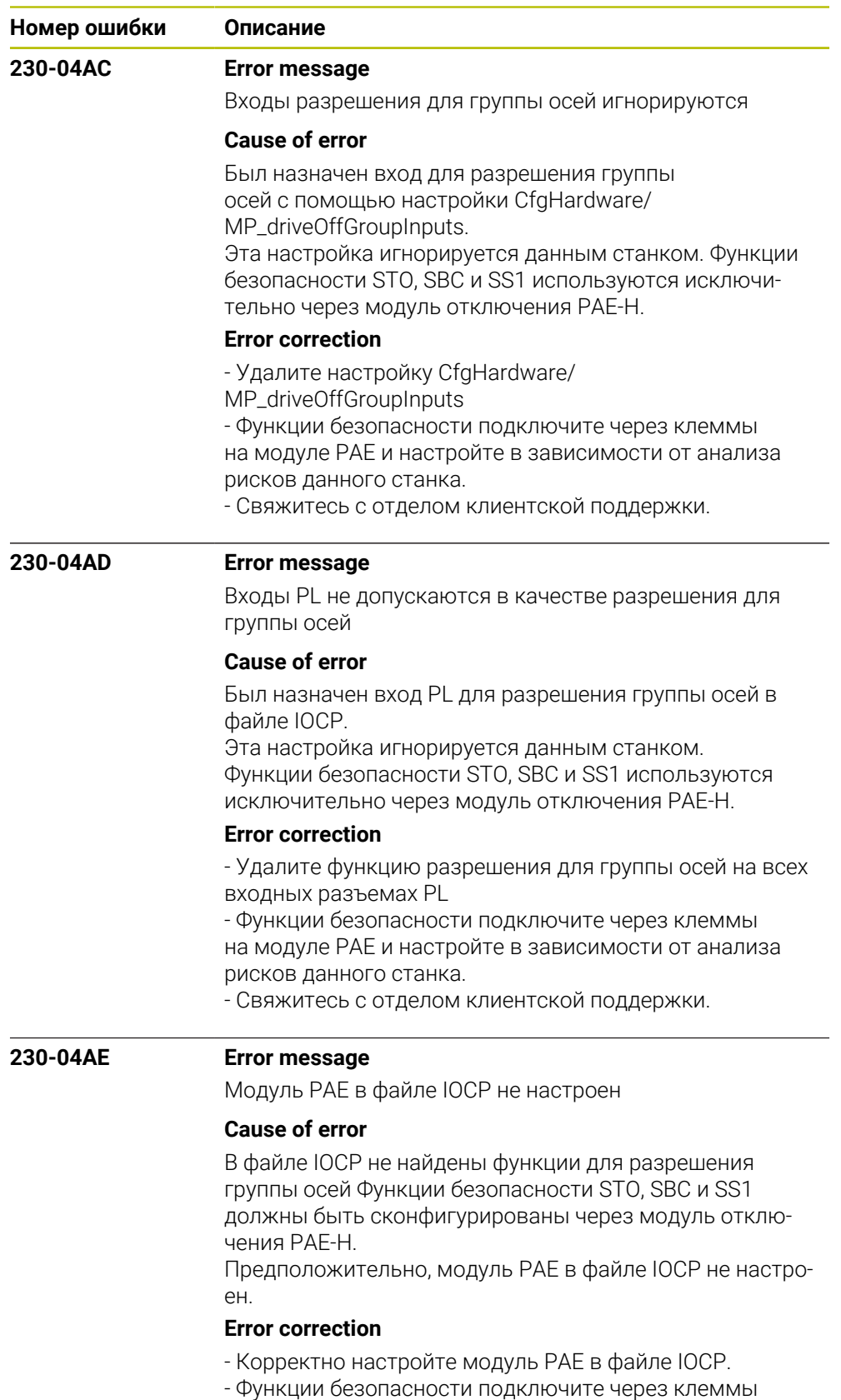

- Функции оезопасности подключите через клеммы<br>на модуле PAE и настройте в зависимости от анализа рисков данного станка.

- Свяжитесь с отделом клиентской поддержки.

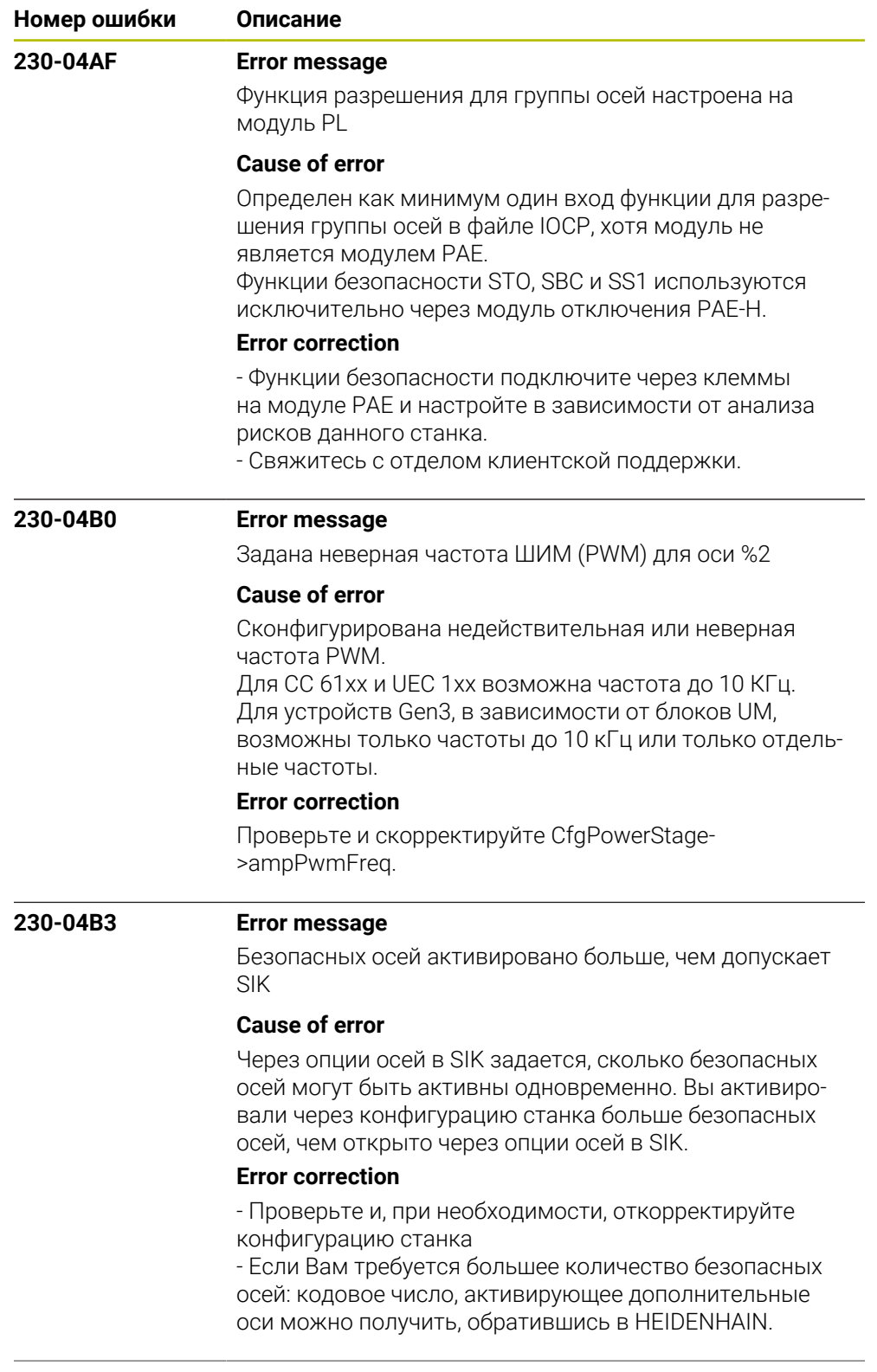

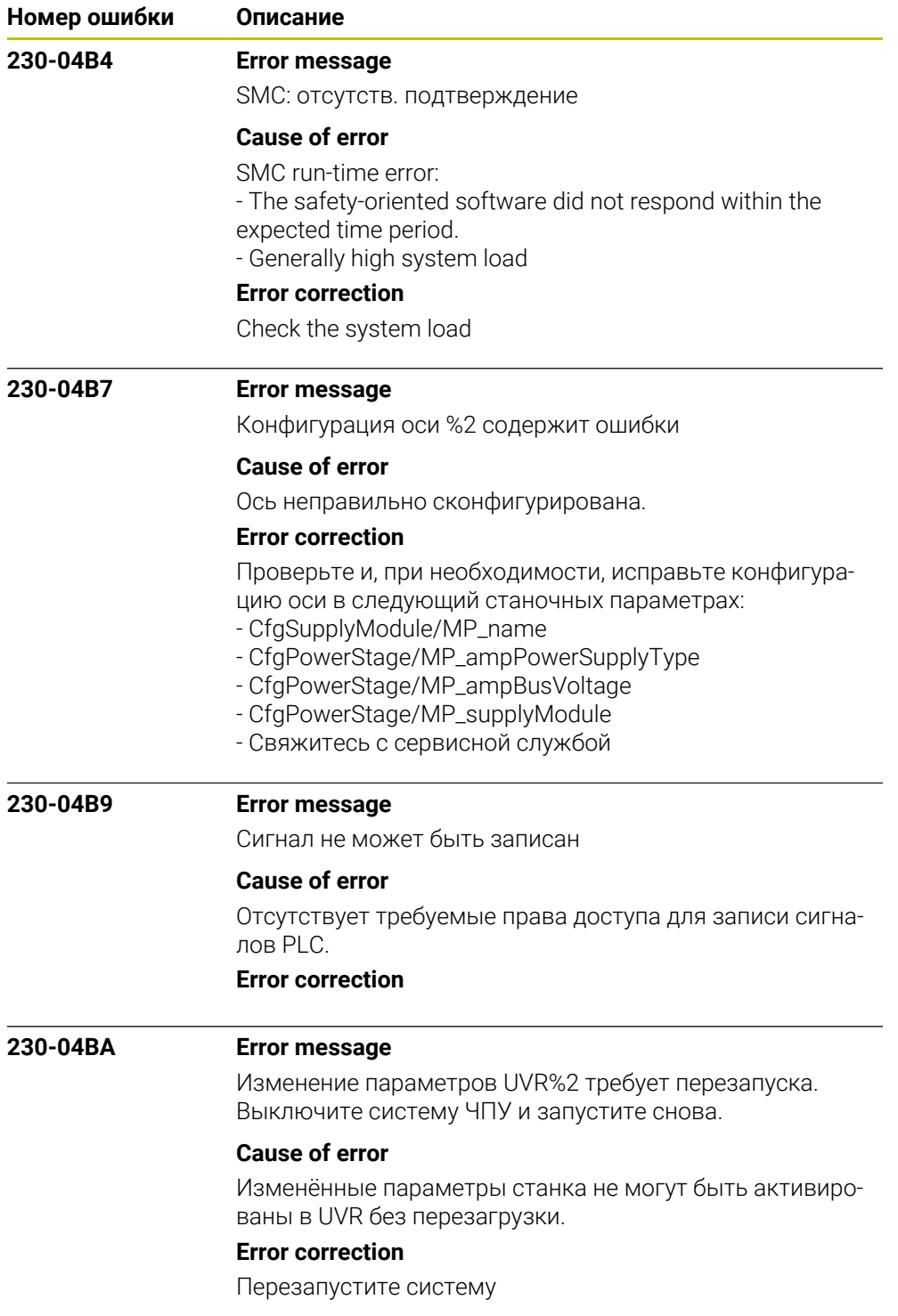

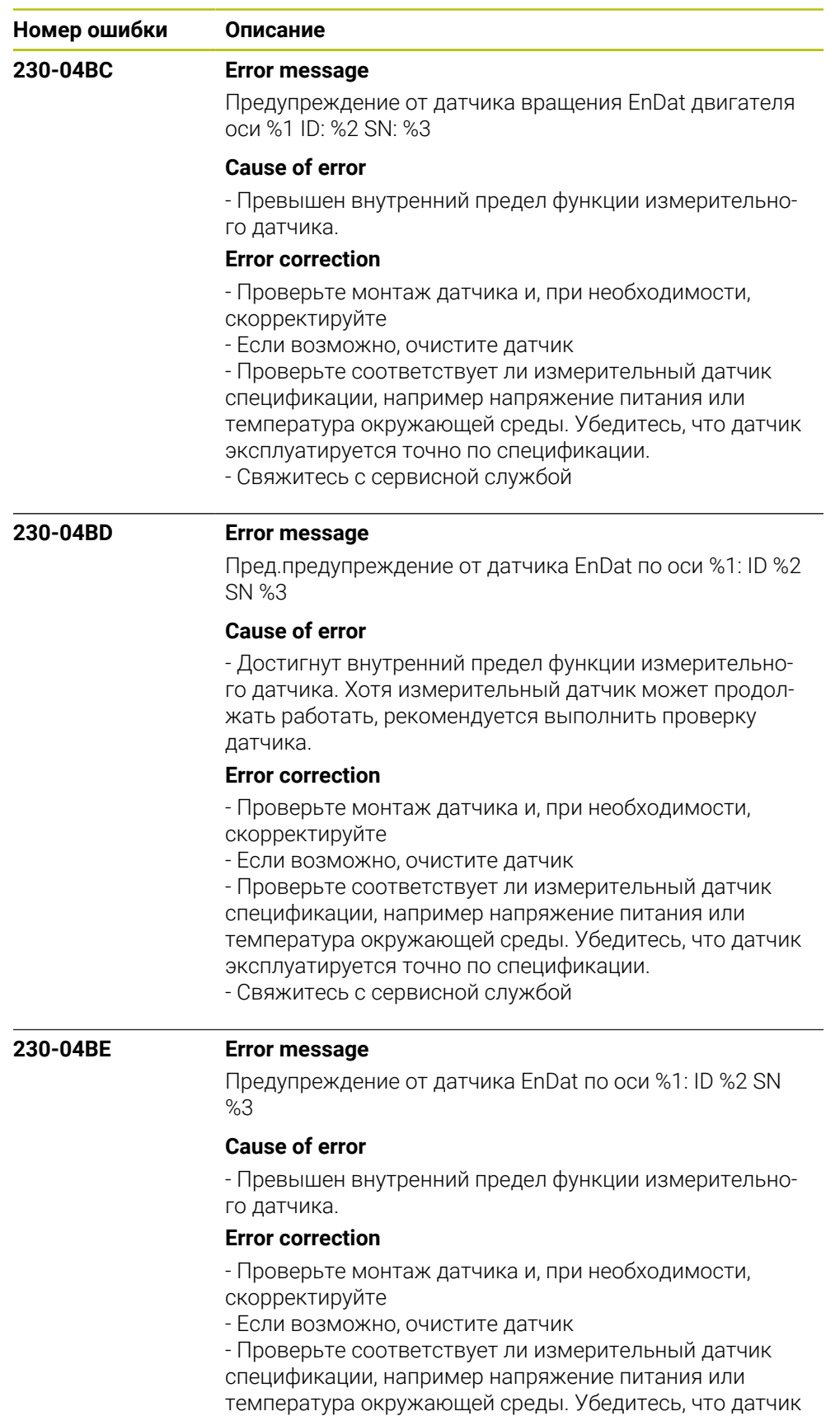

эксплуатируется точно по спецификации.

- Свяжитесь с сервисной службой

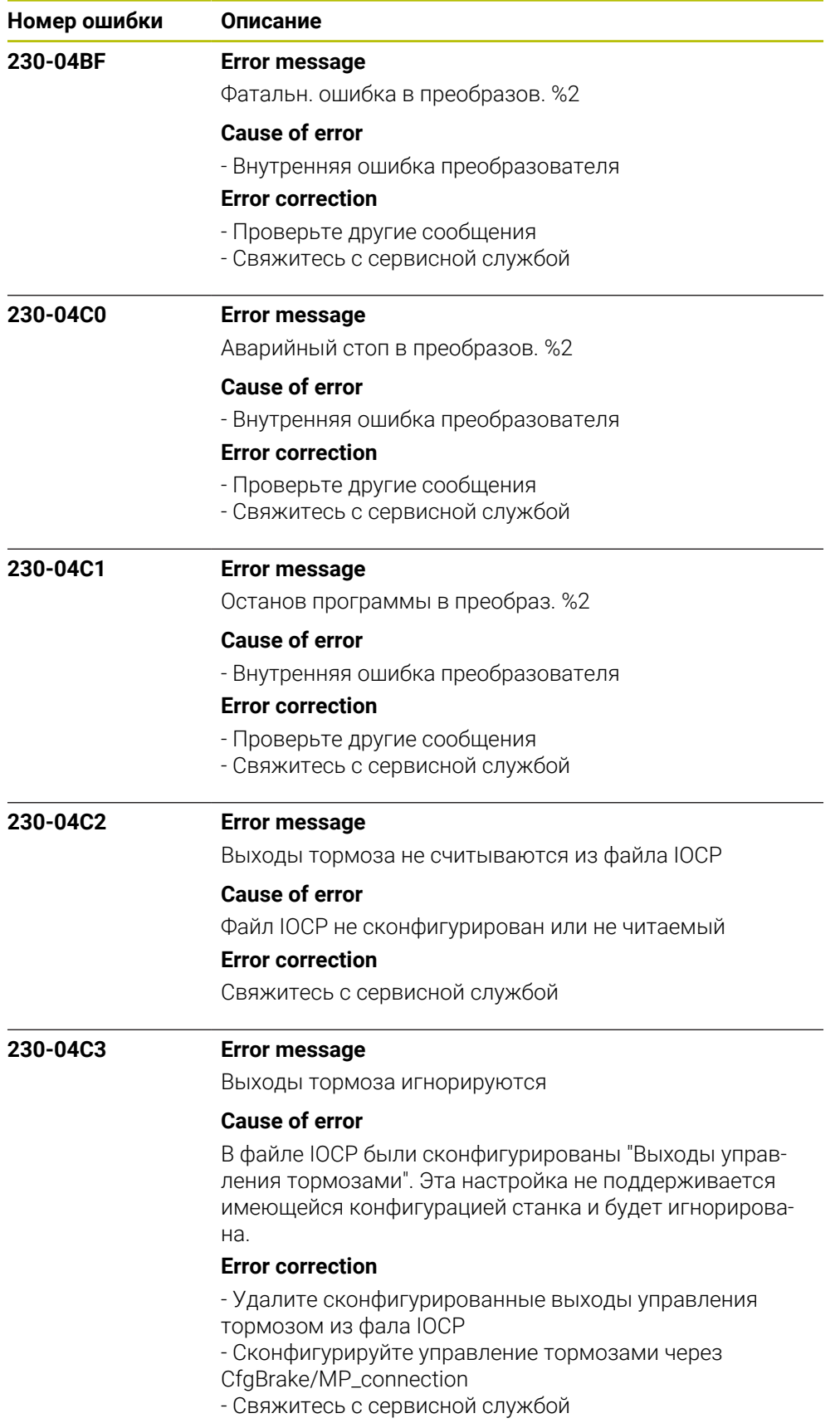

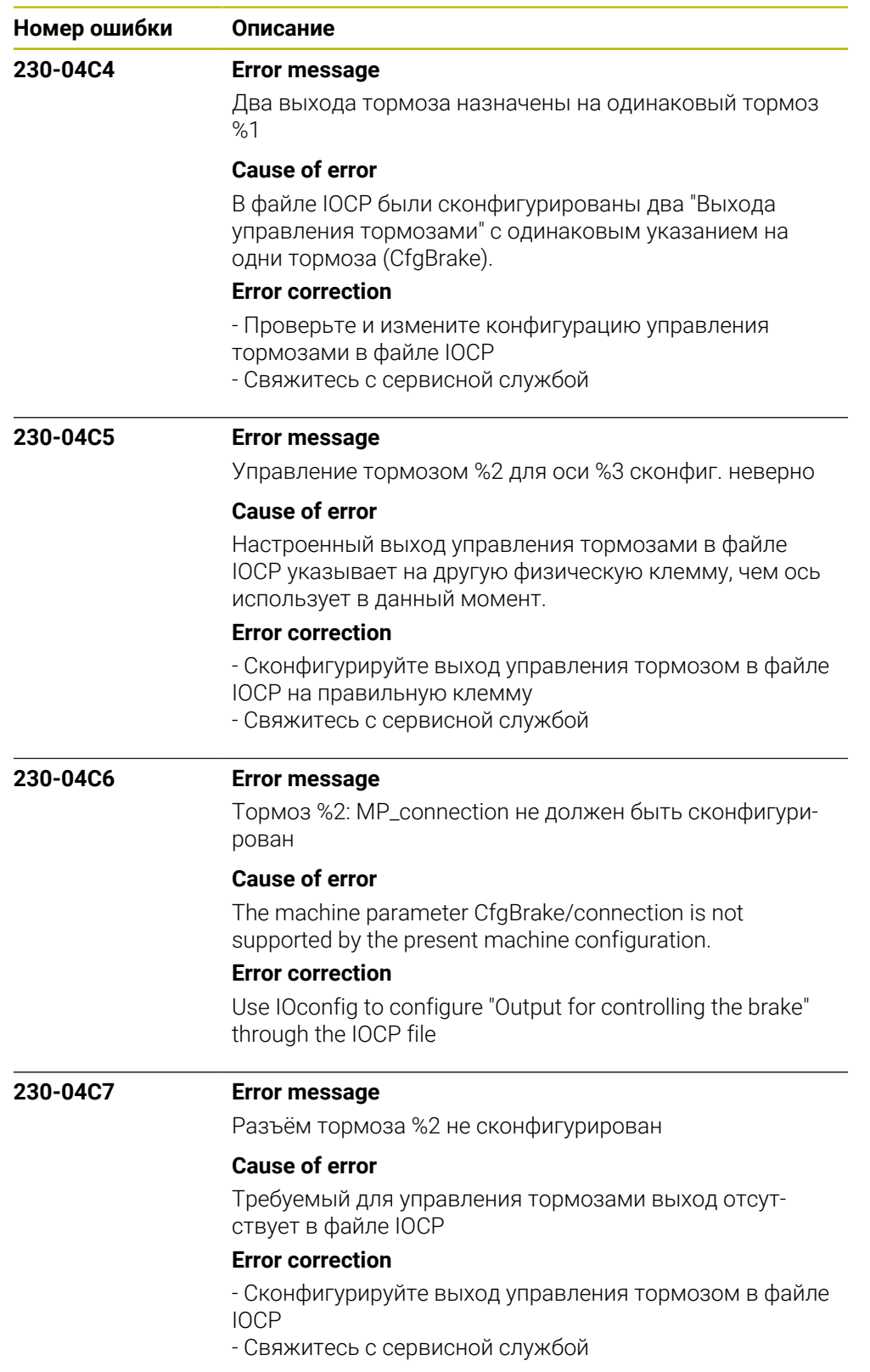

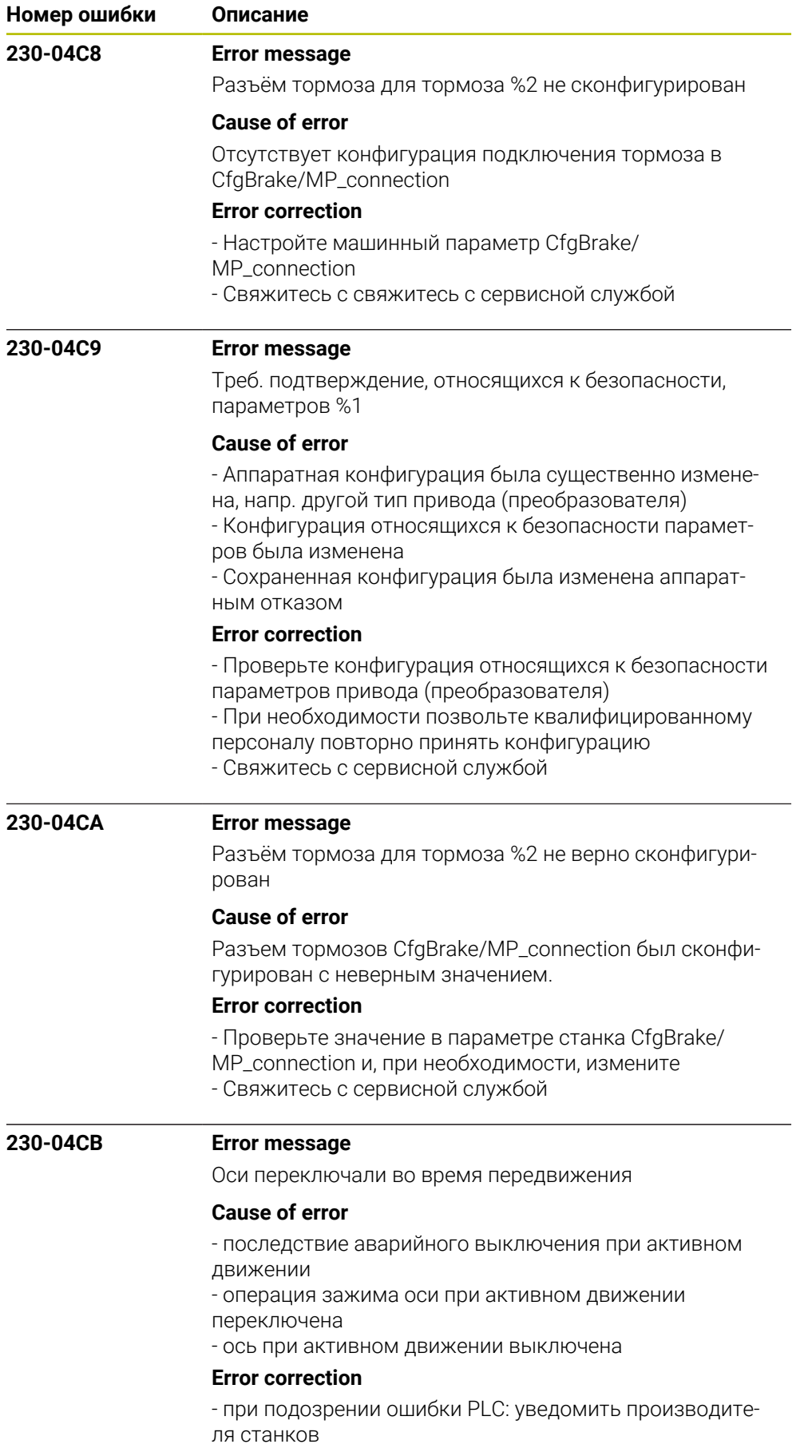

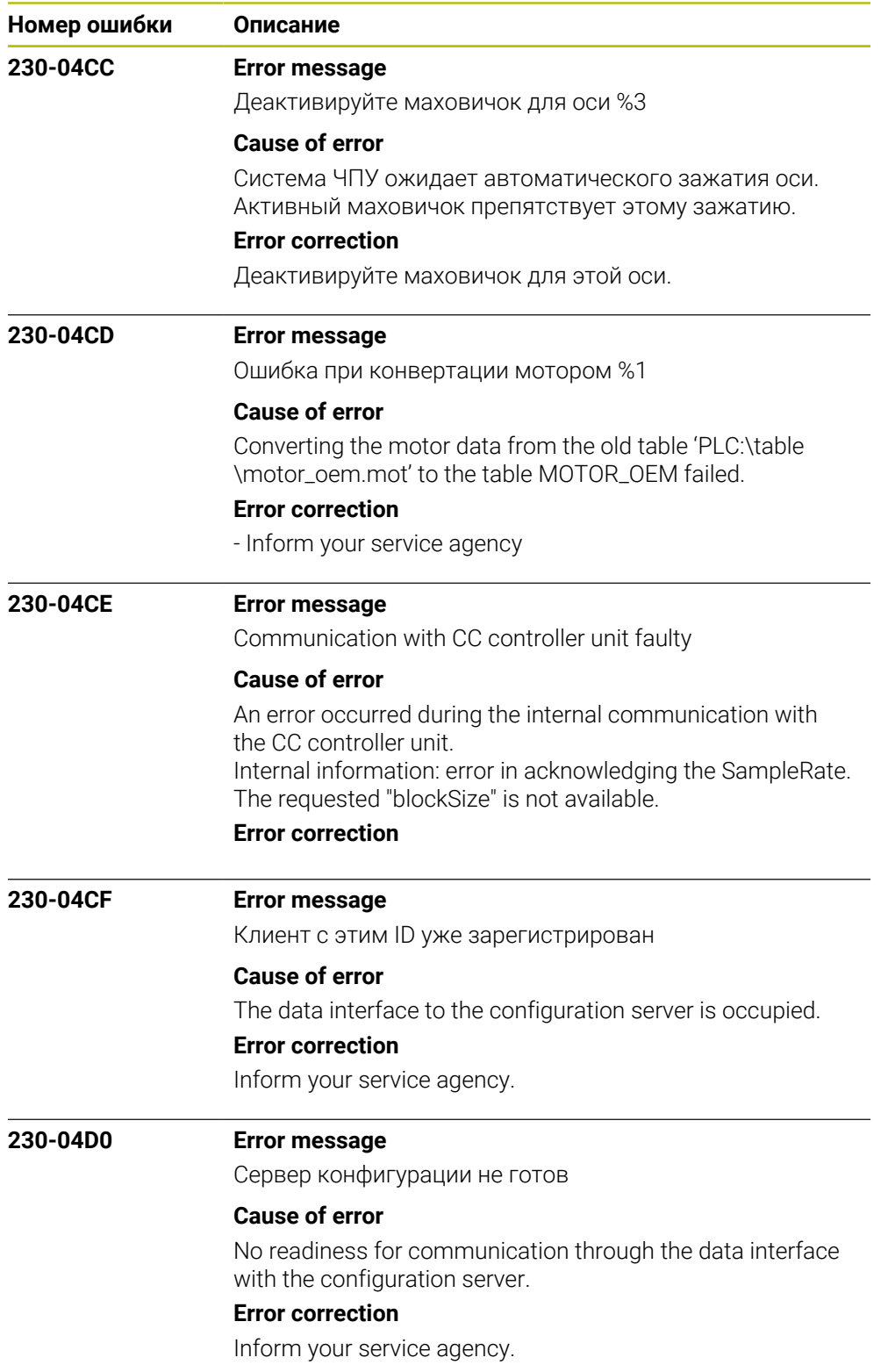

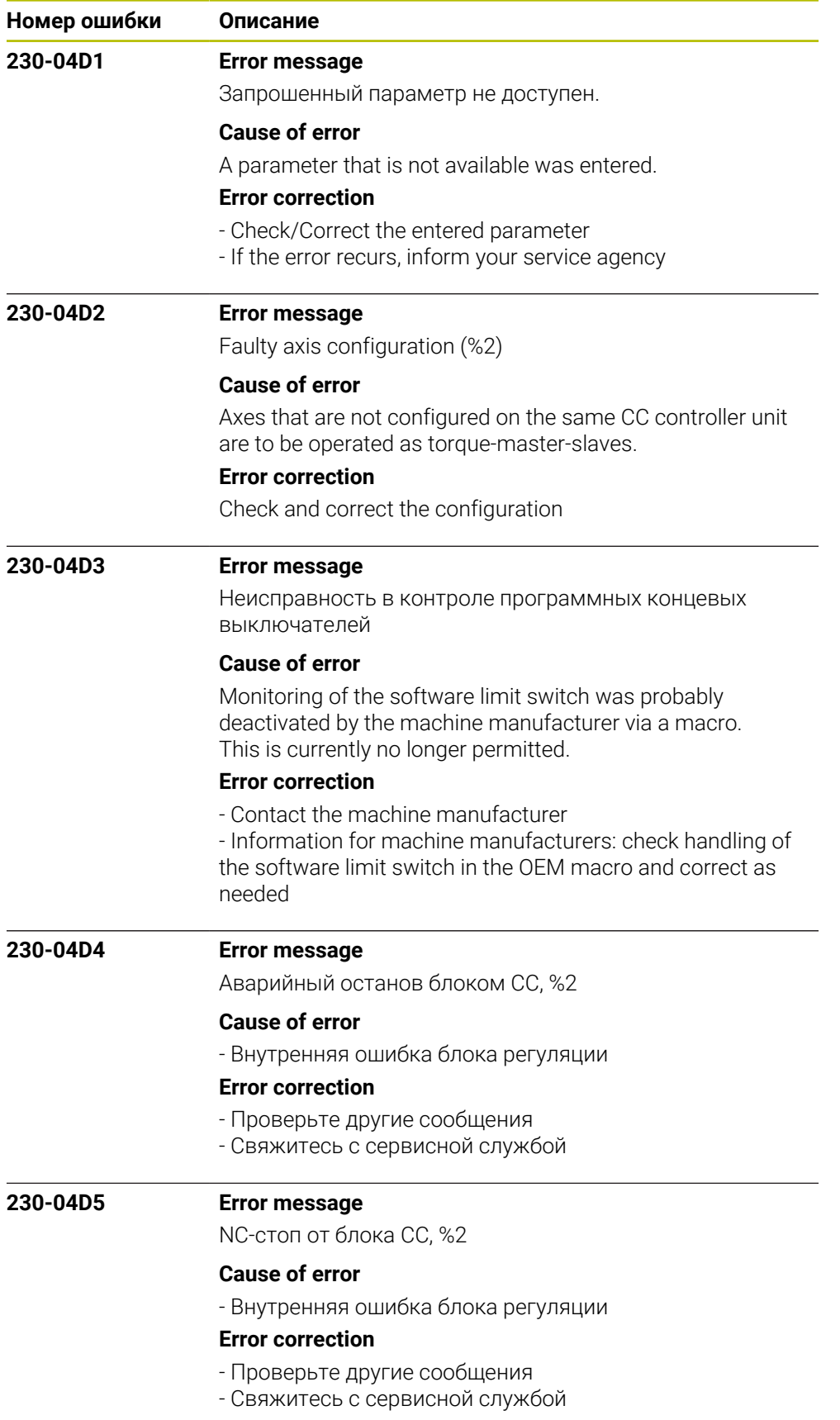

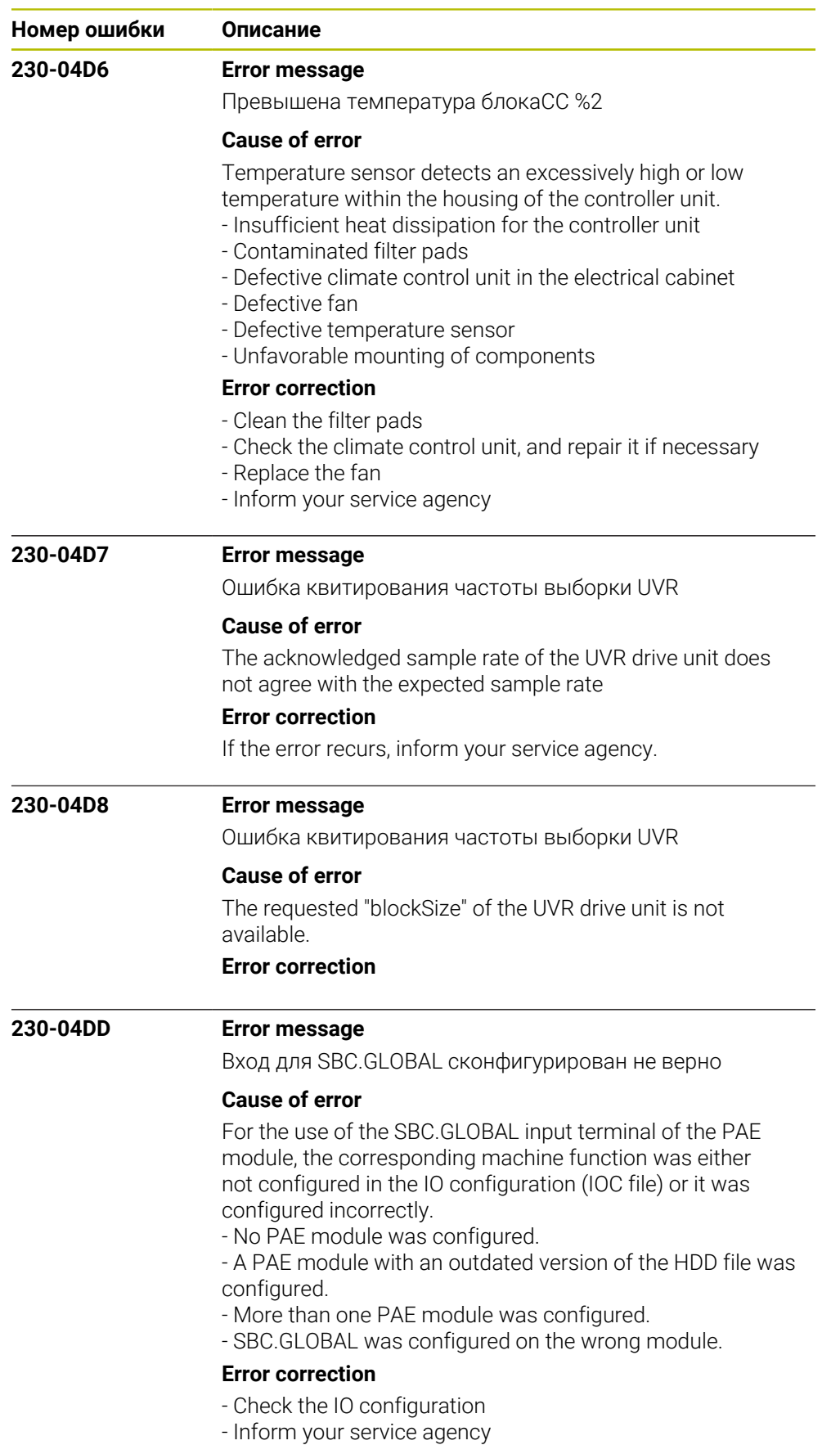

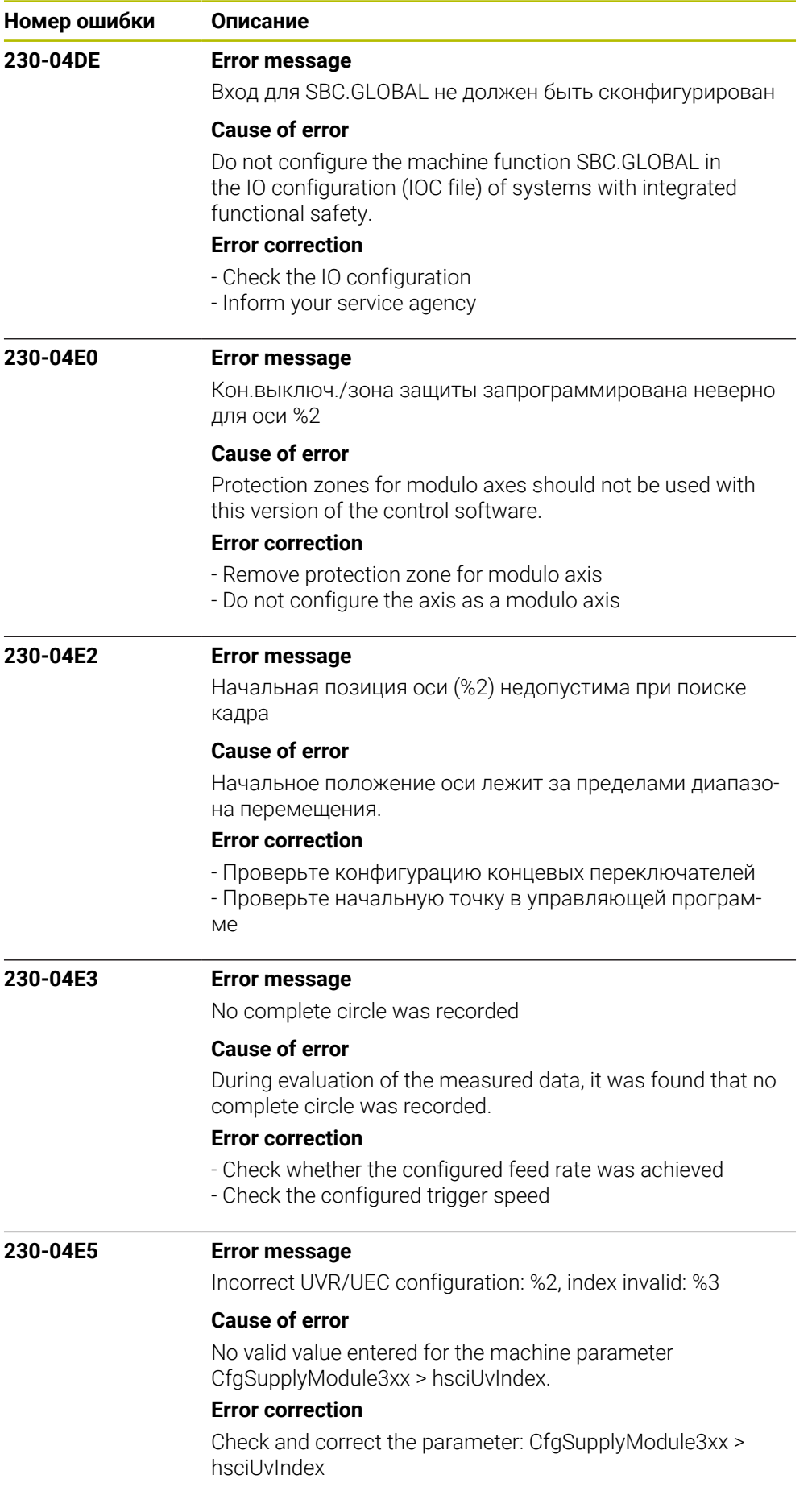

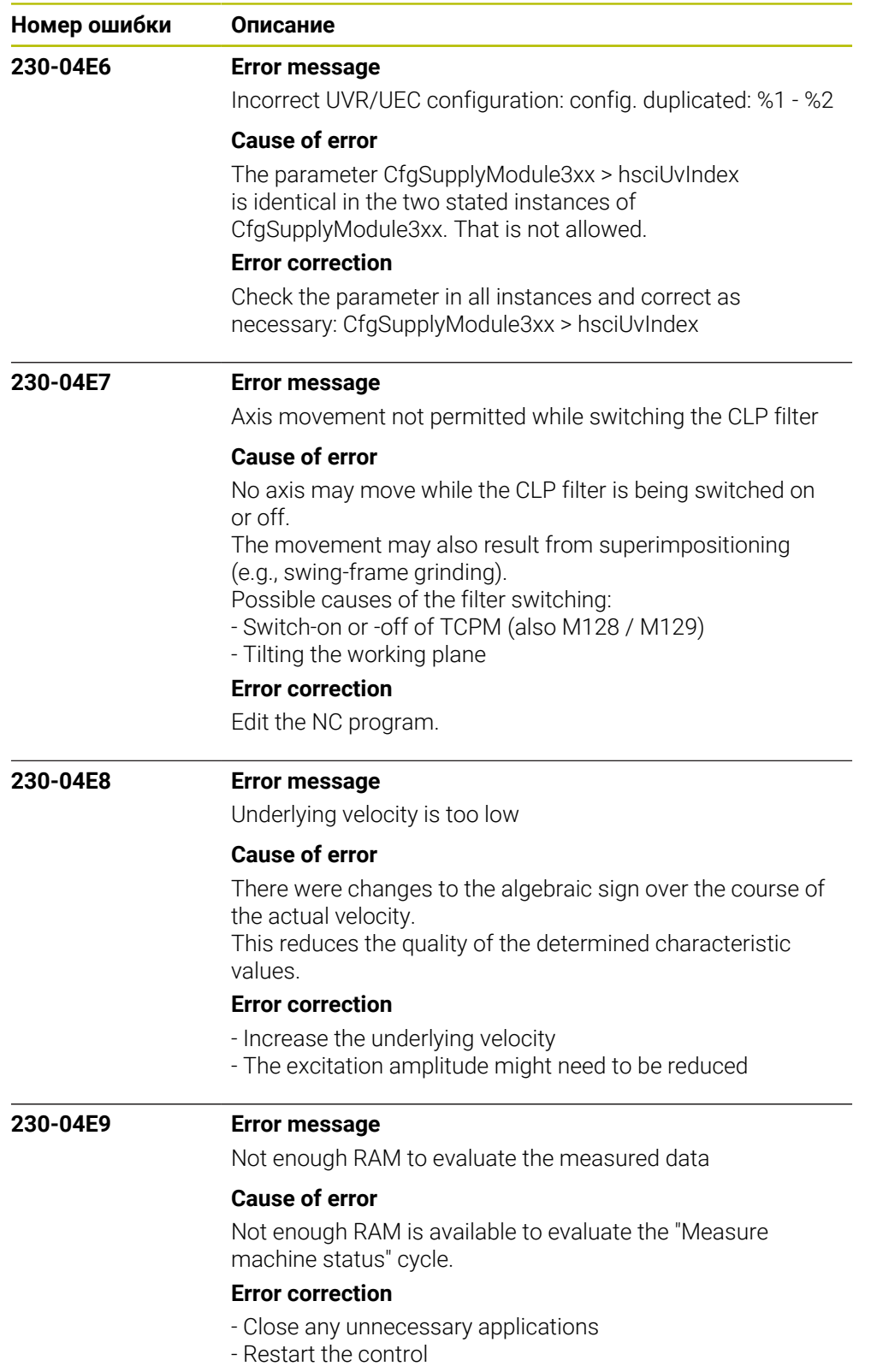

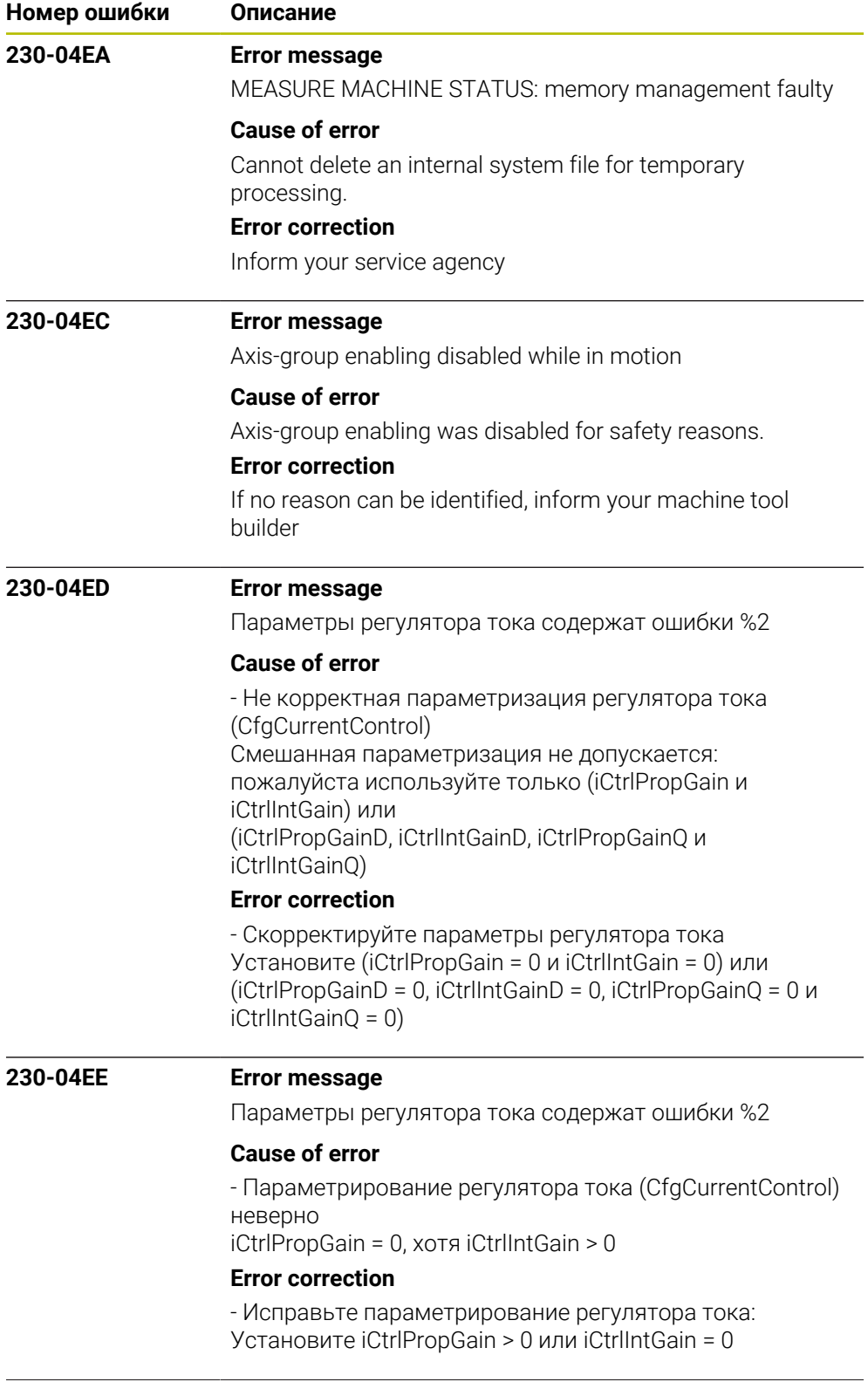

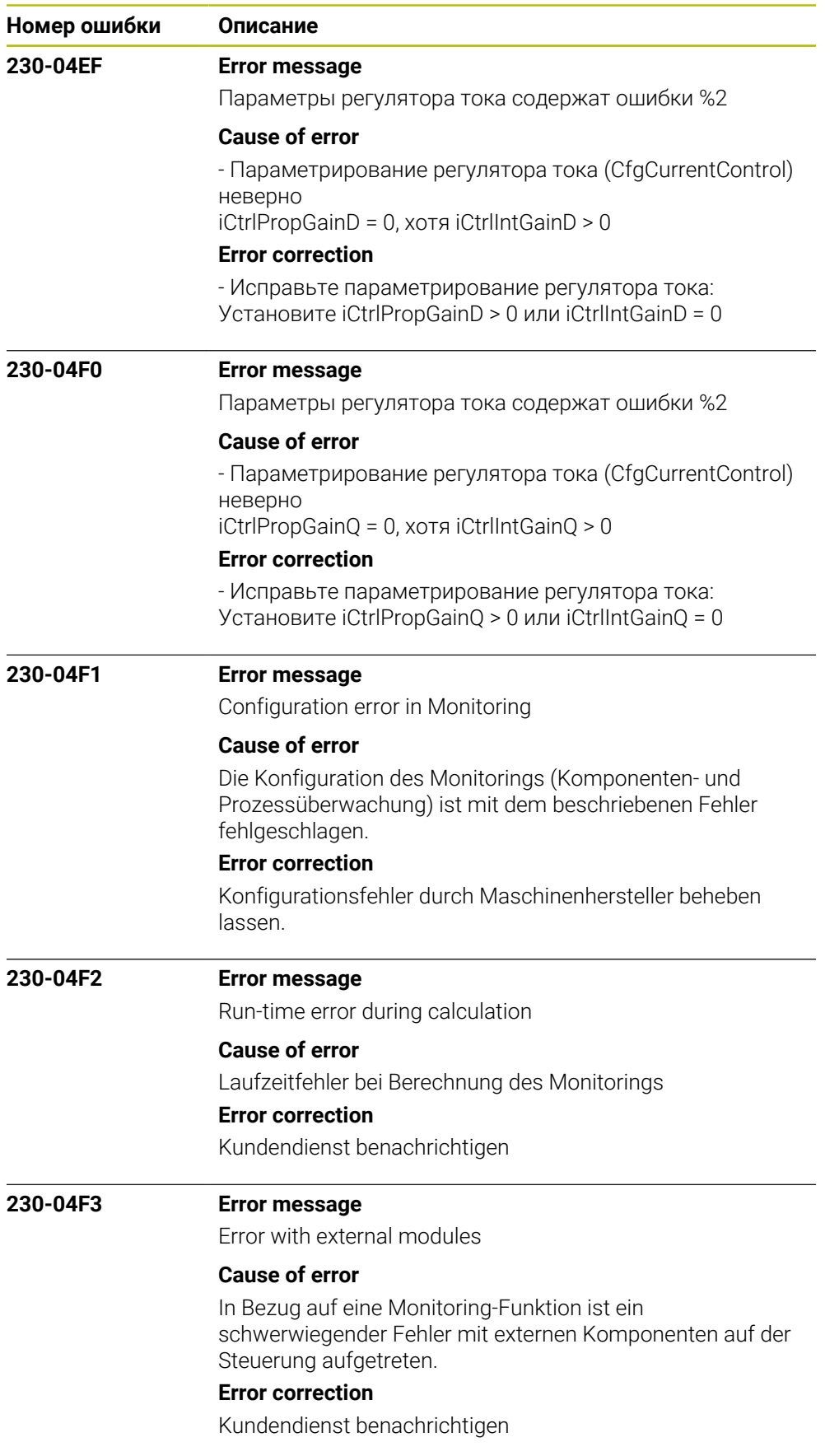

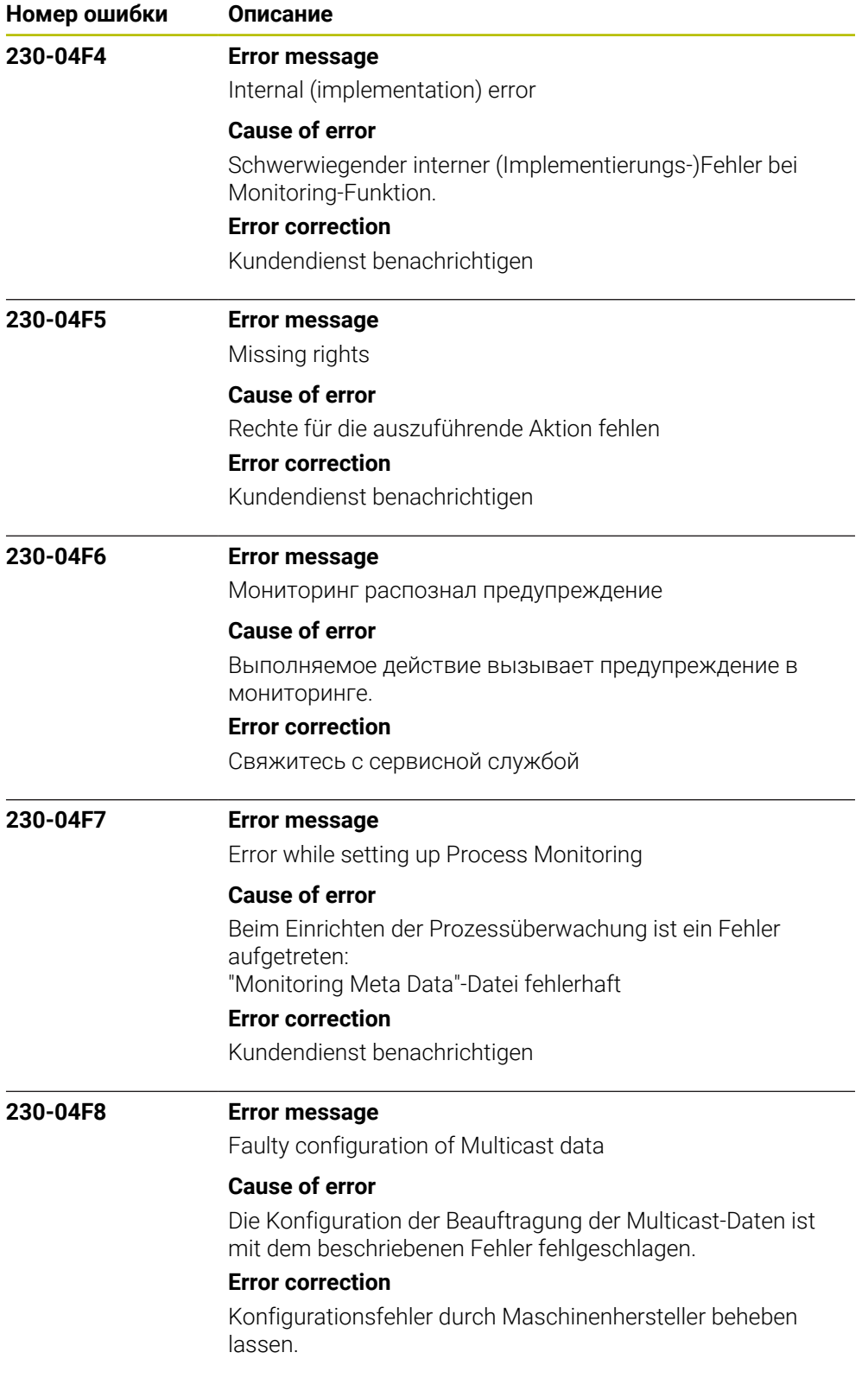

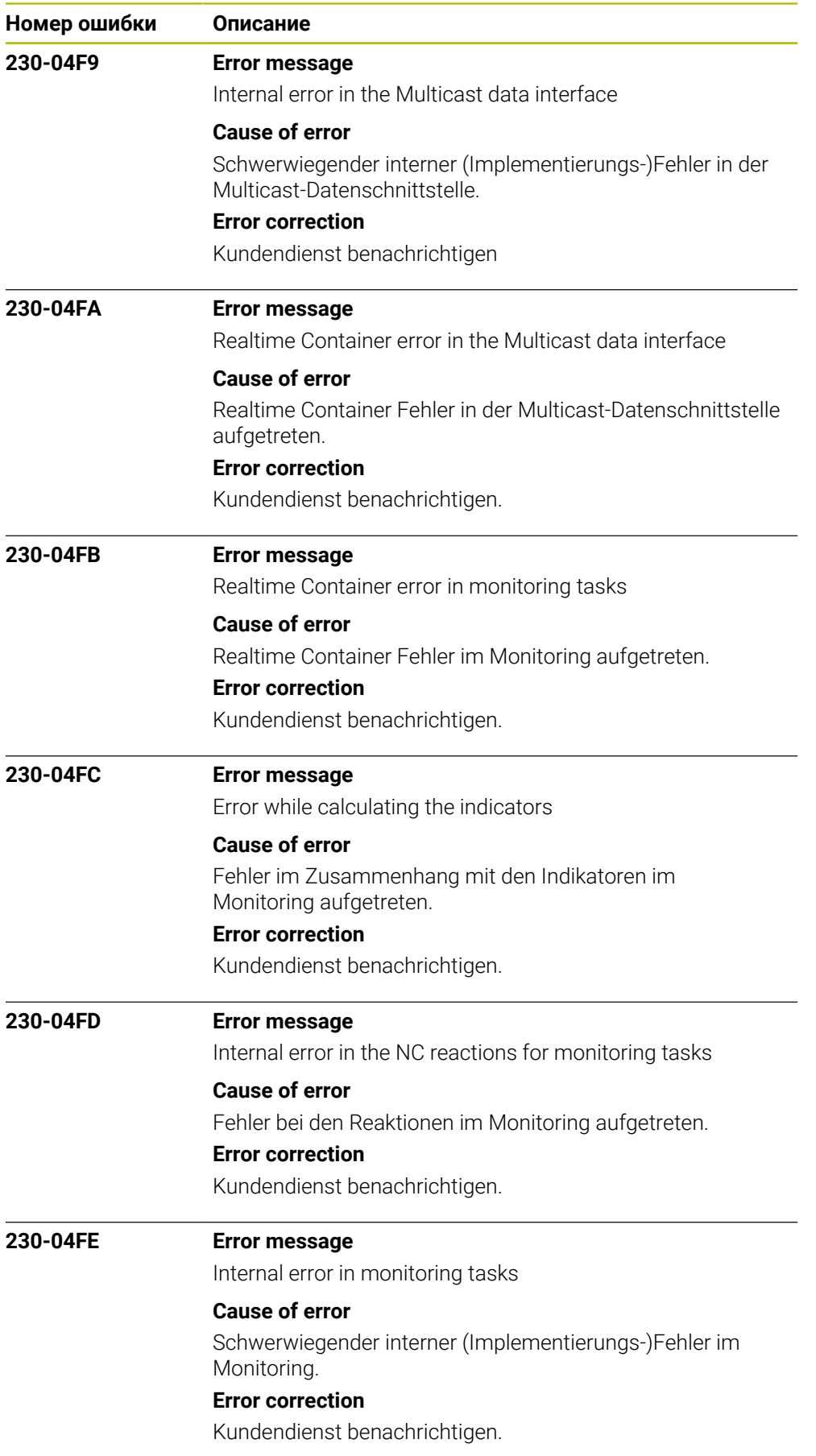

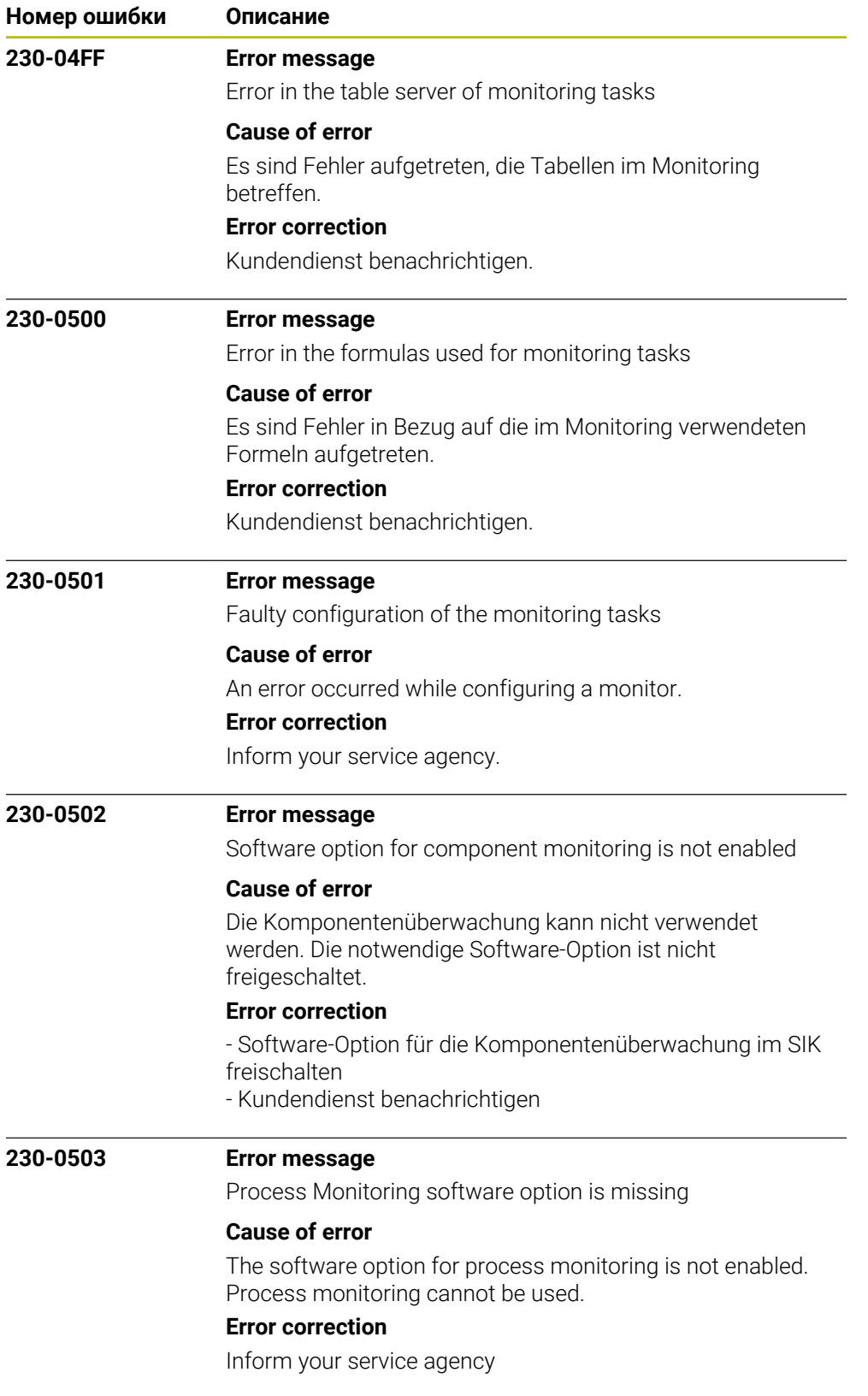

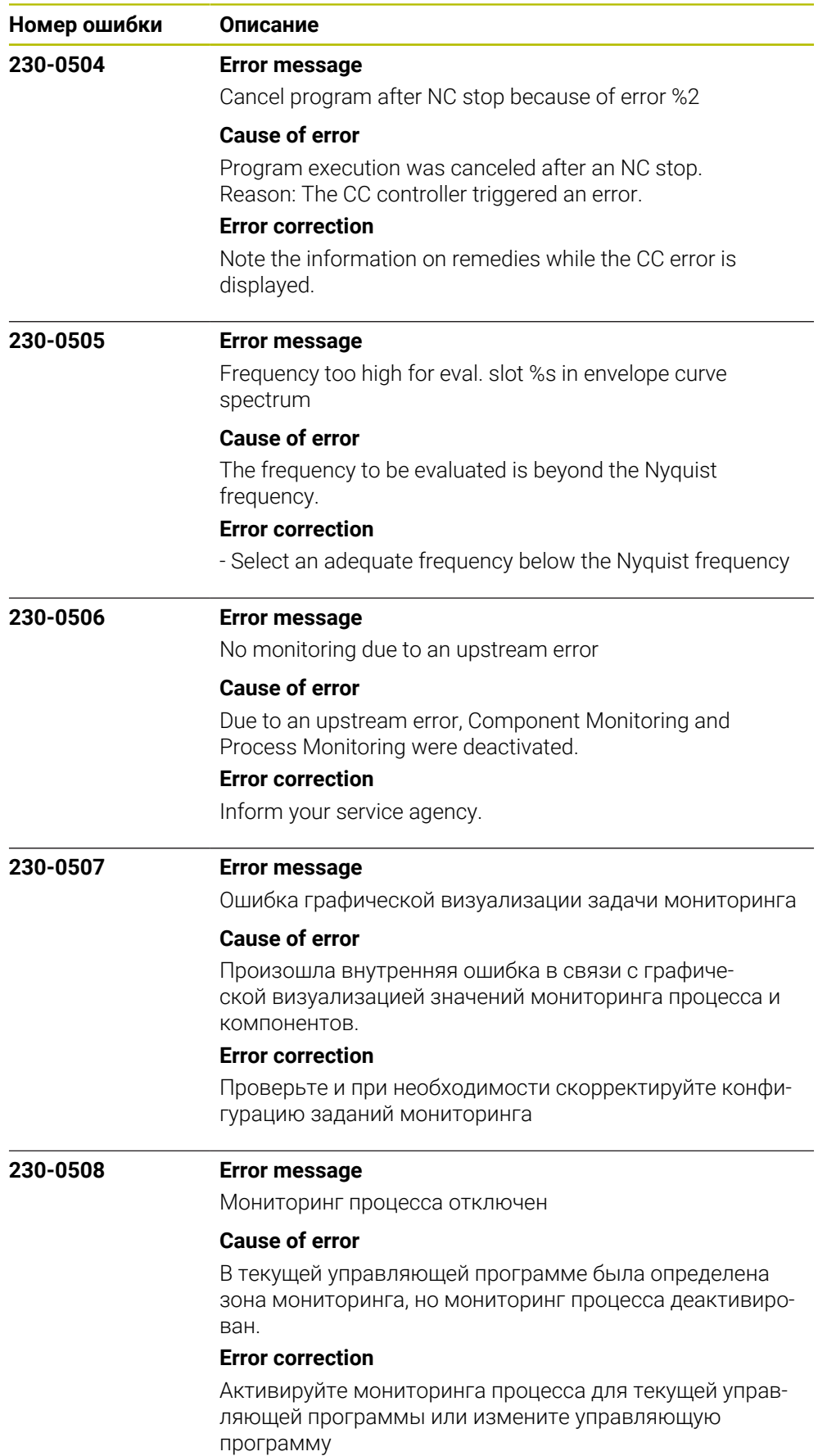

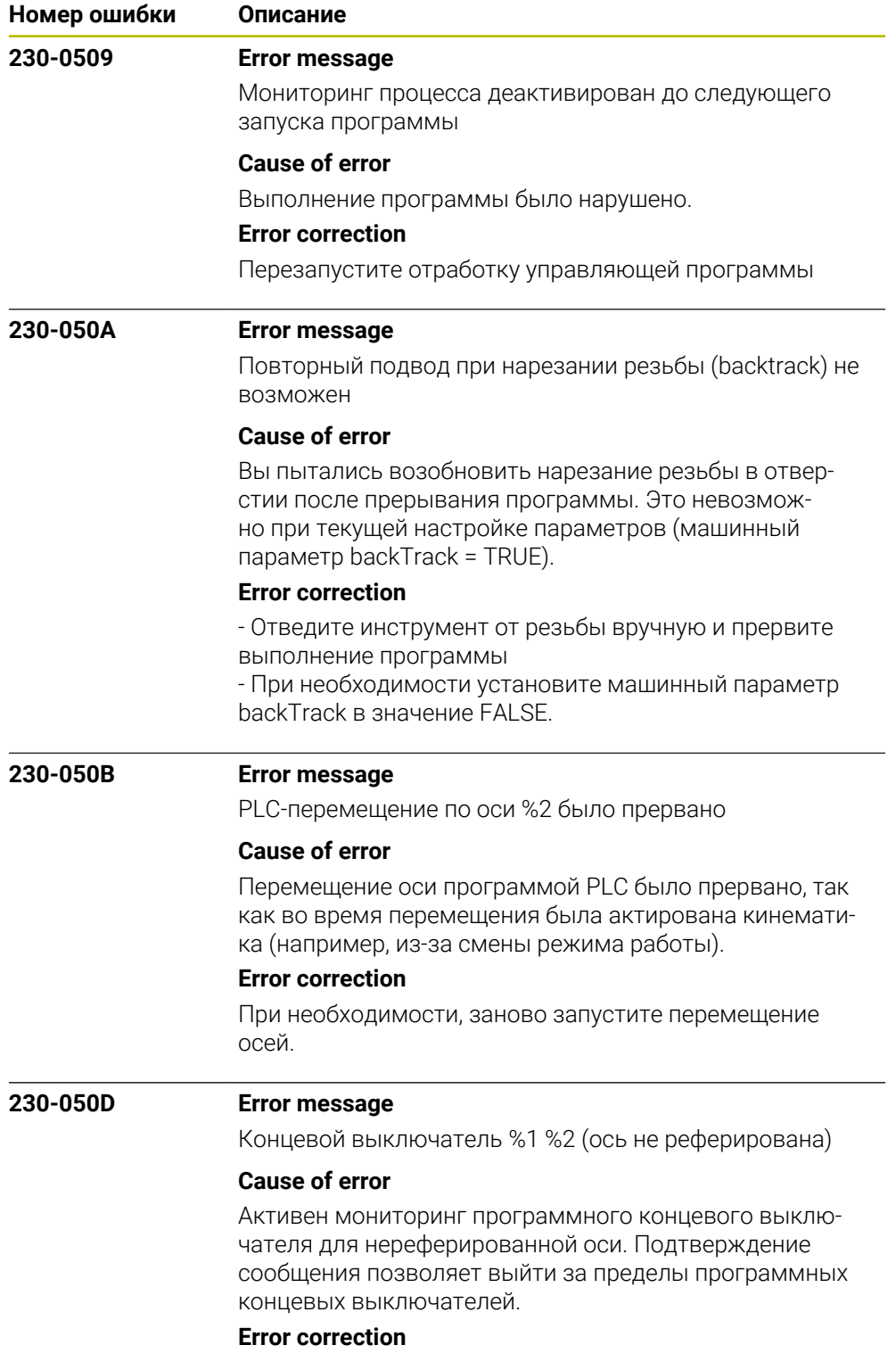

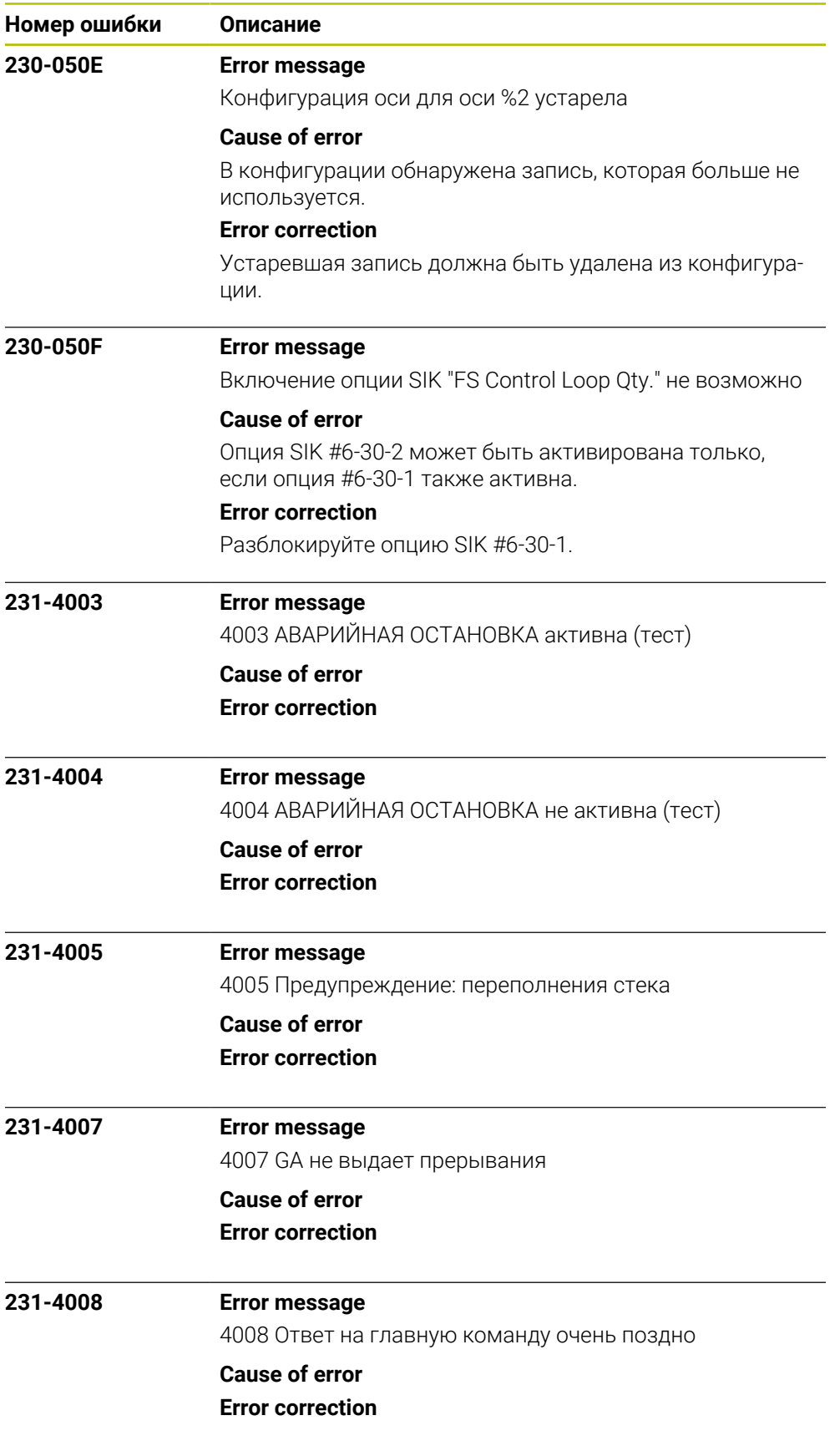

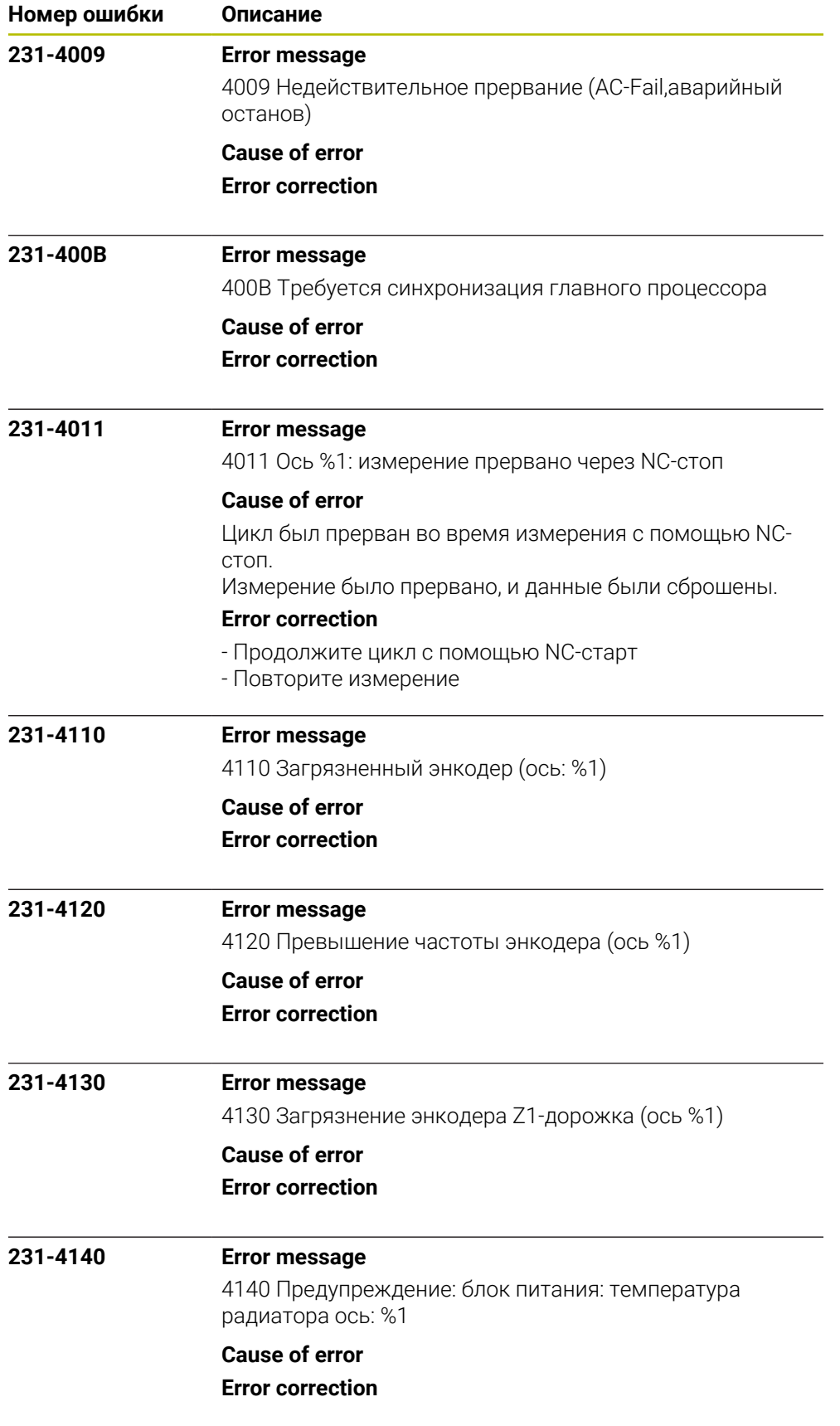

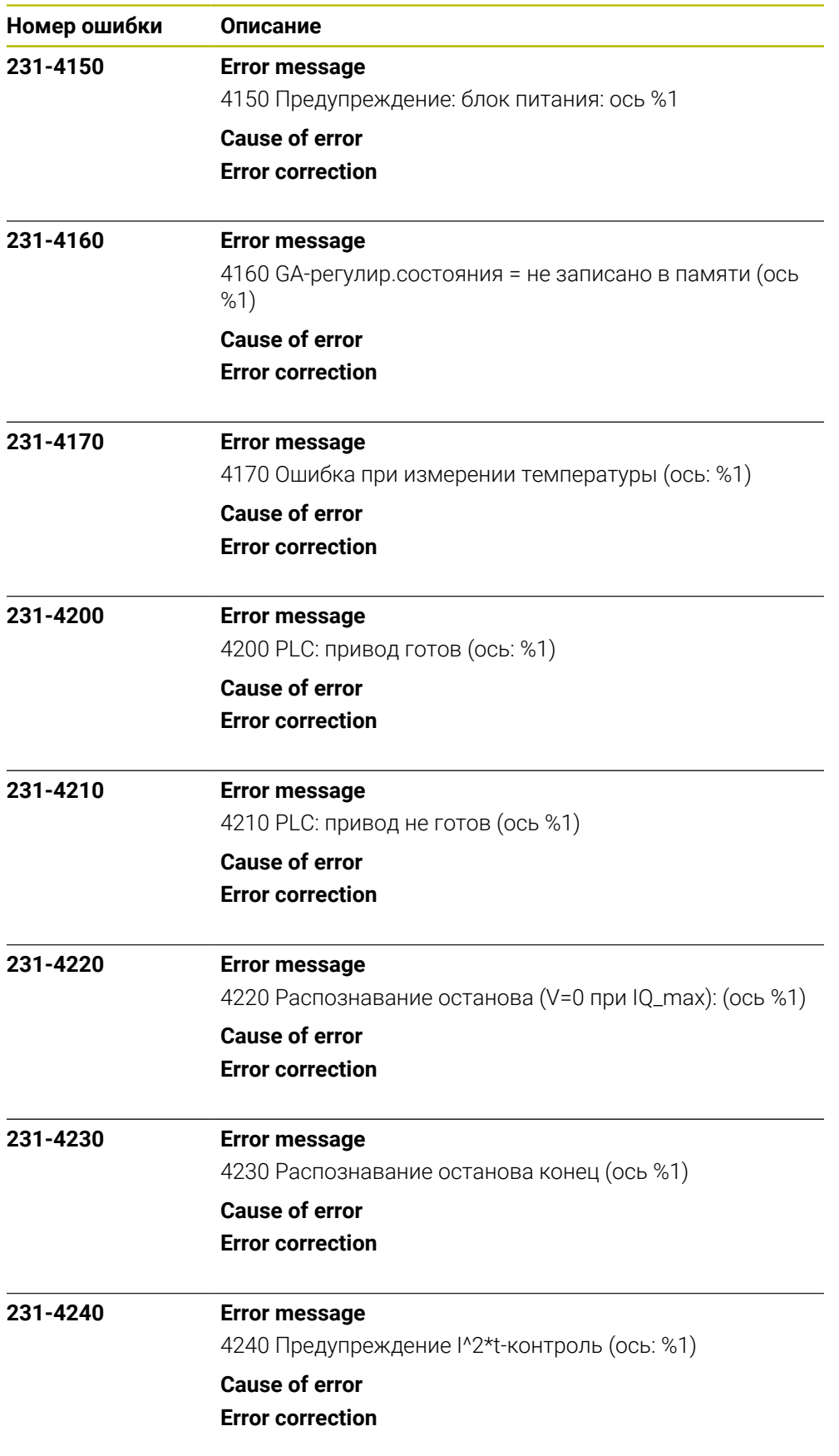

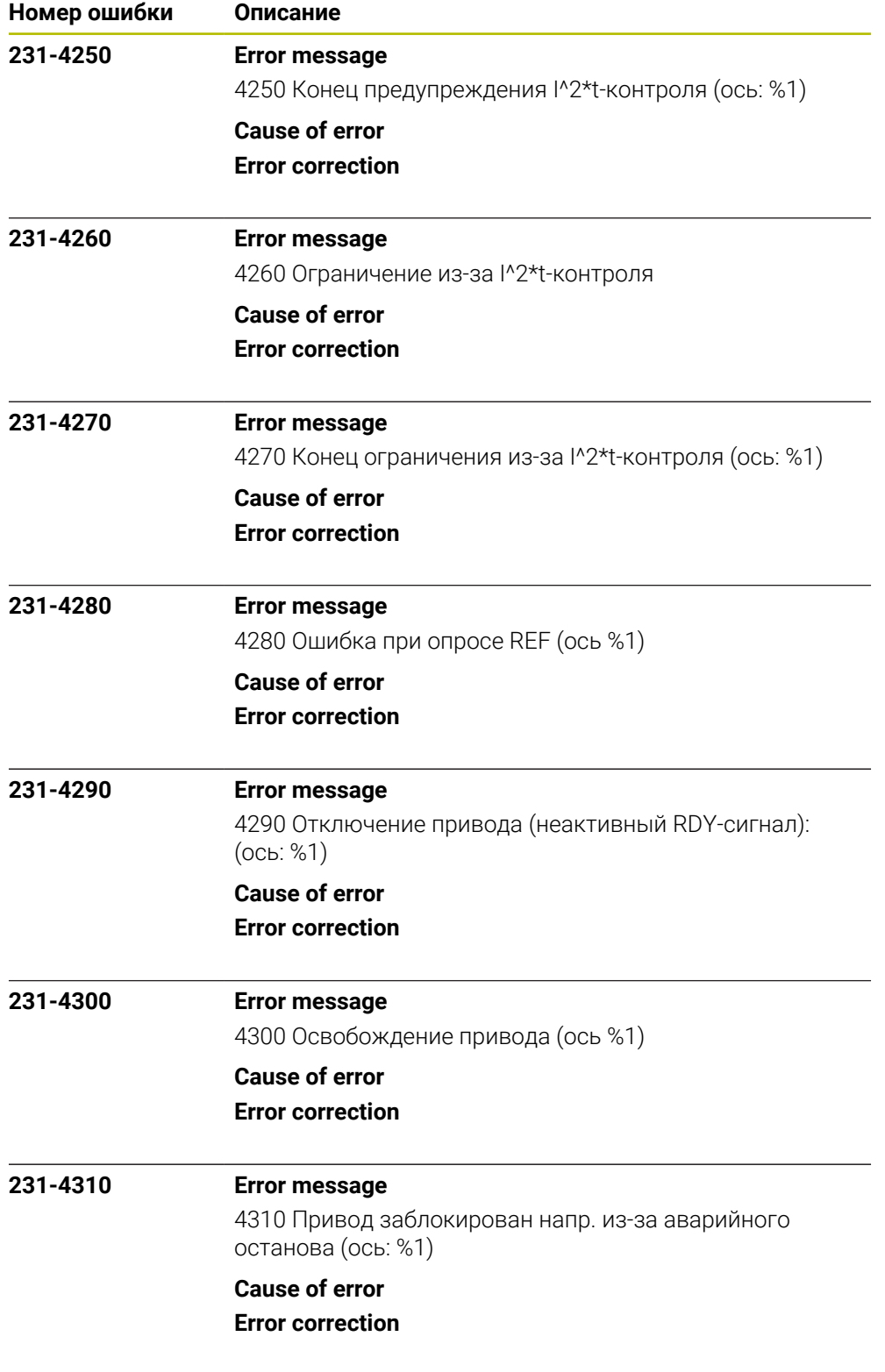

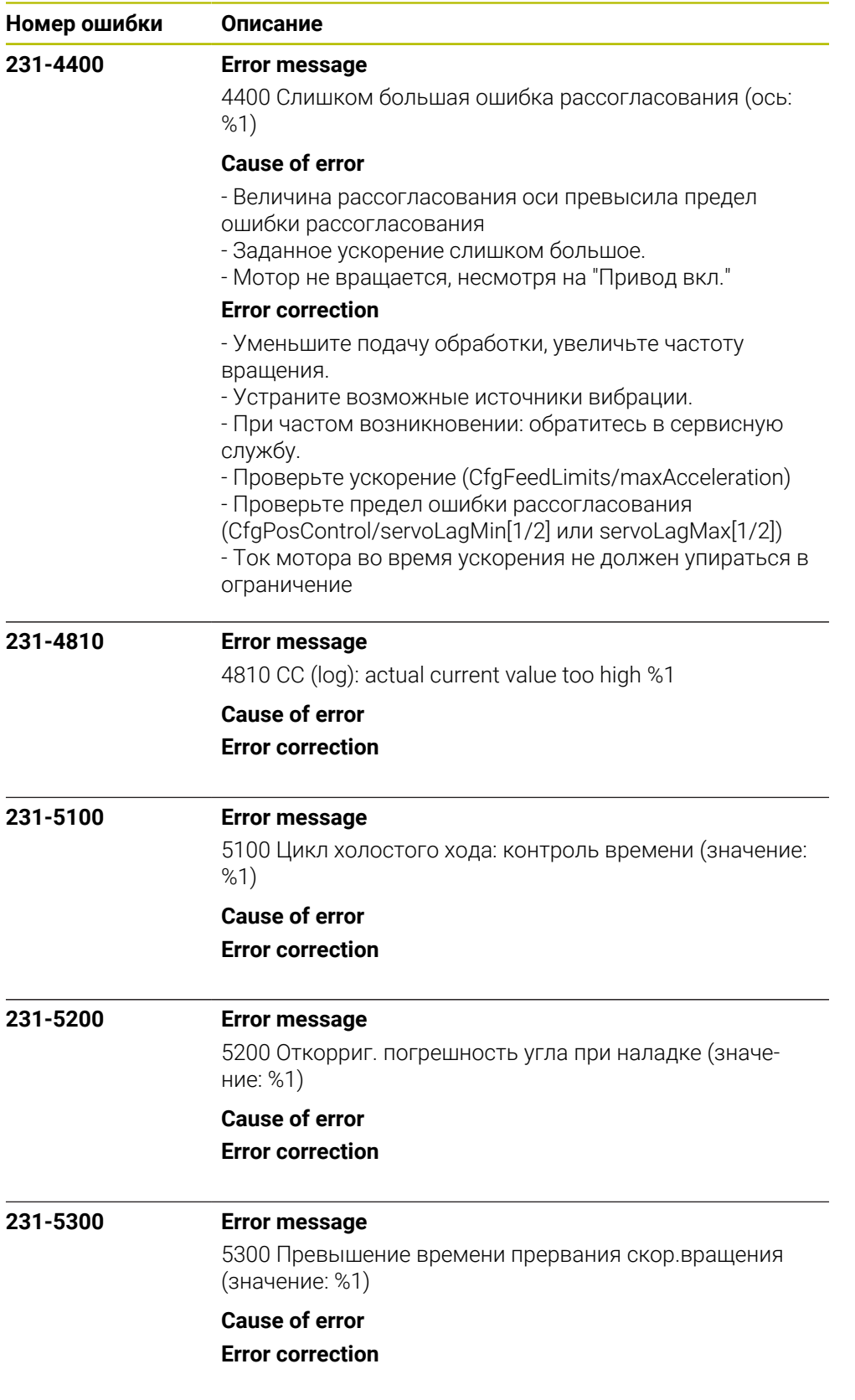

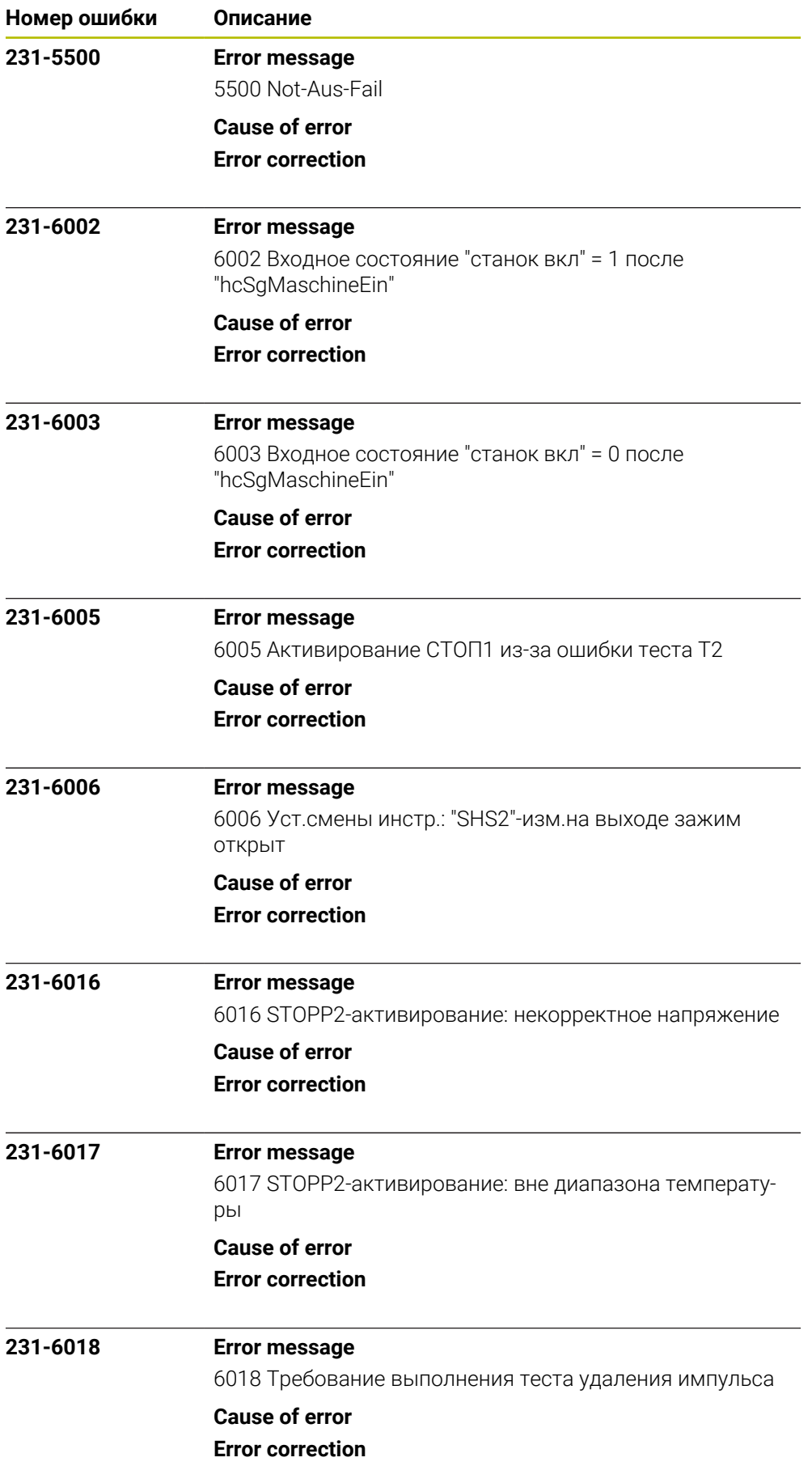

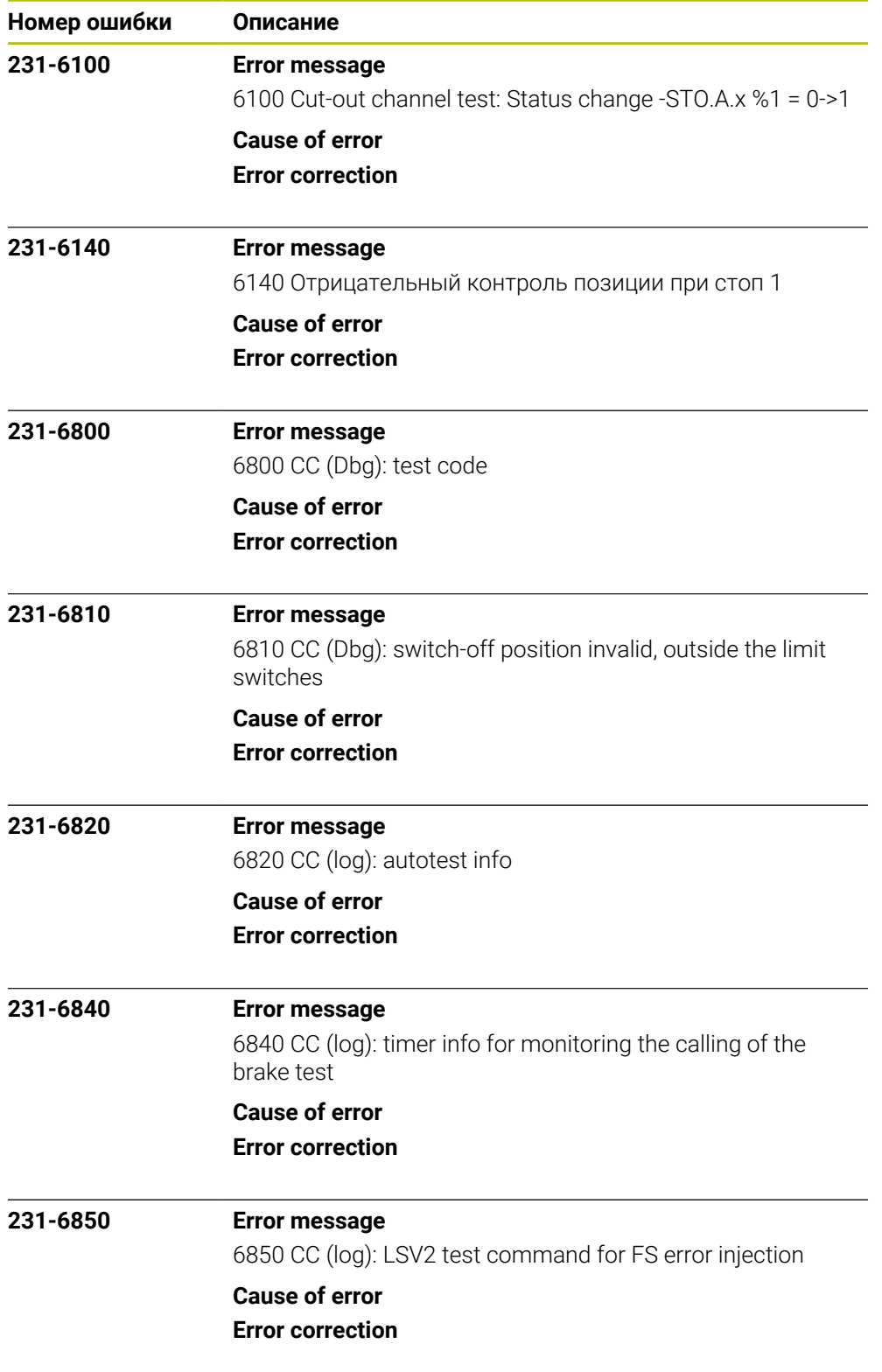

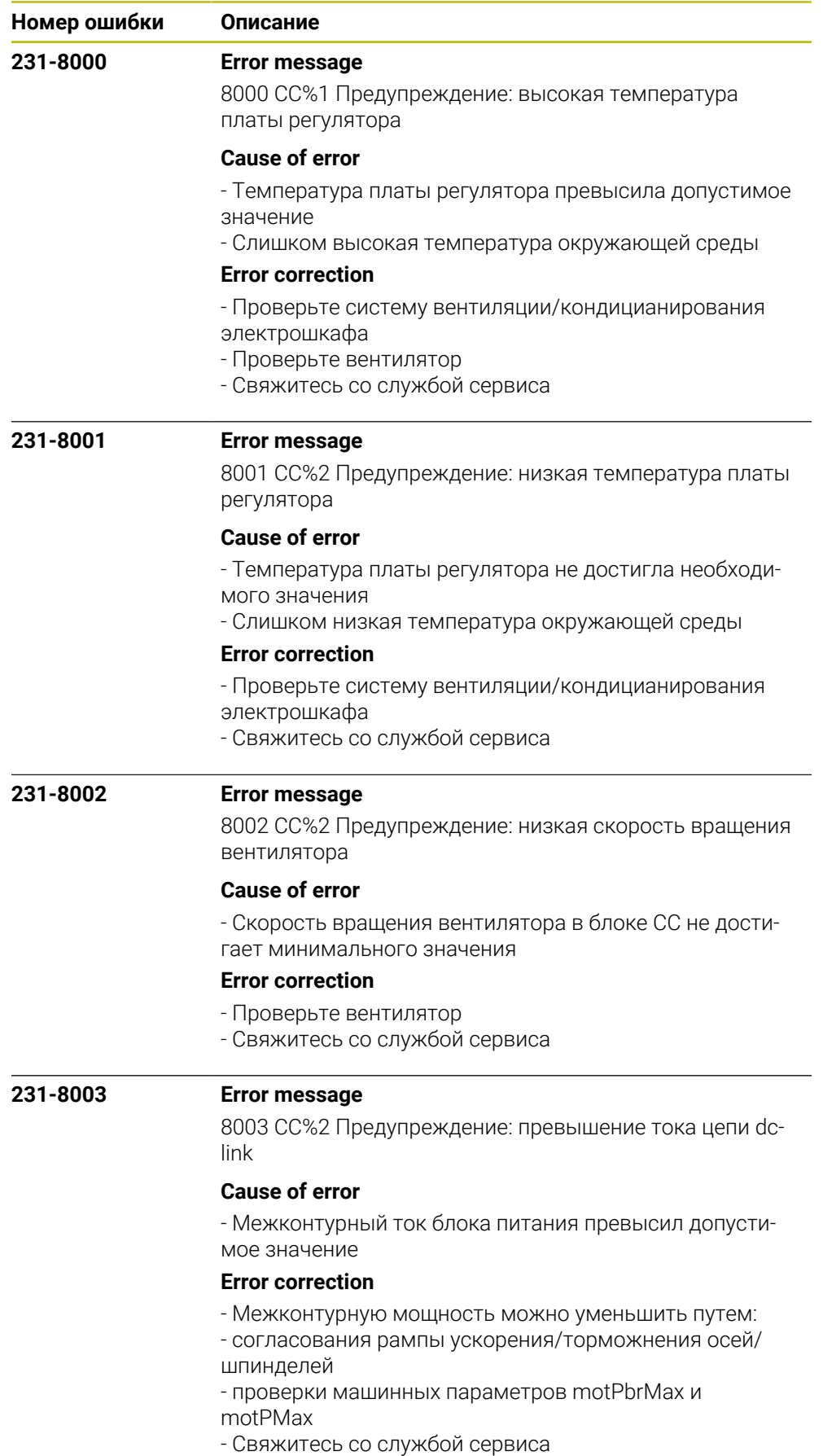

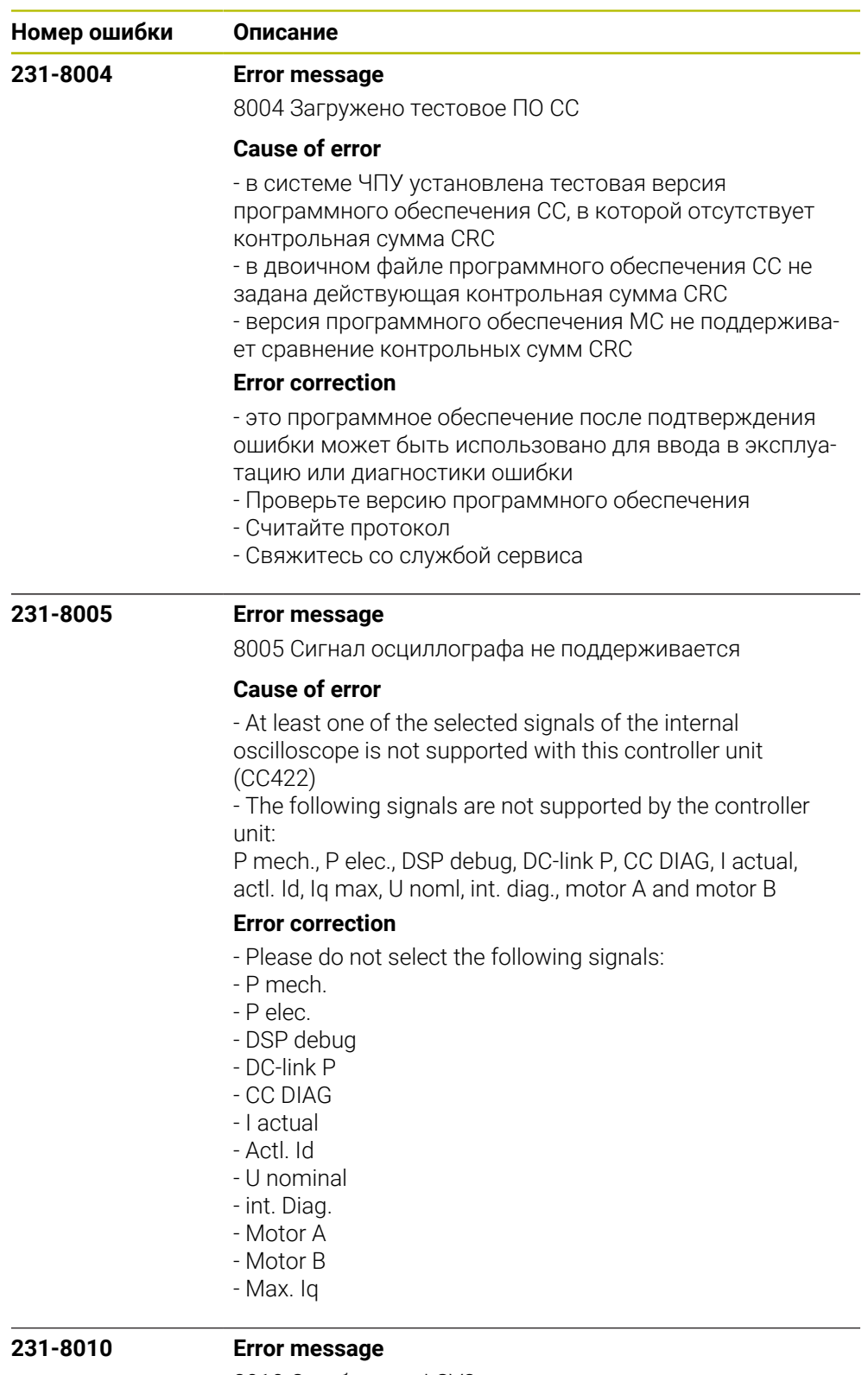

8010 Ошибка при LSV2-передачи

## **Cause of error**

- Ошибка в передачи данных с LSV2-протоколом

## **Error correction**

- Потвердить ошибку клавишой CE
- Ошибка не влияет на функции управления
- Уведомить сервис

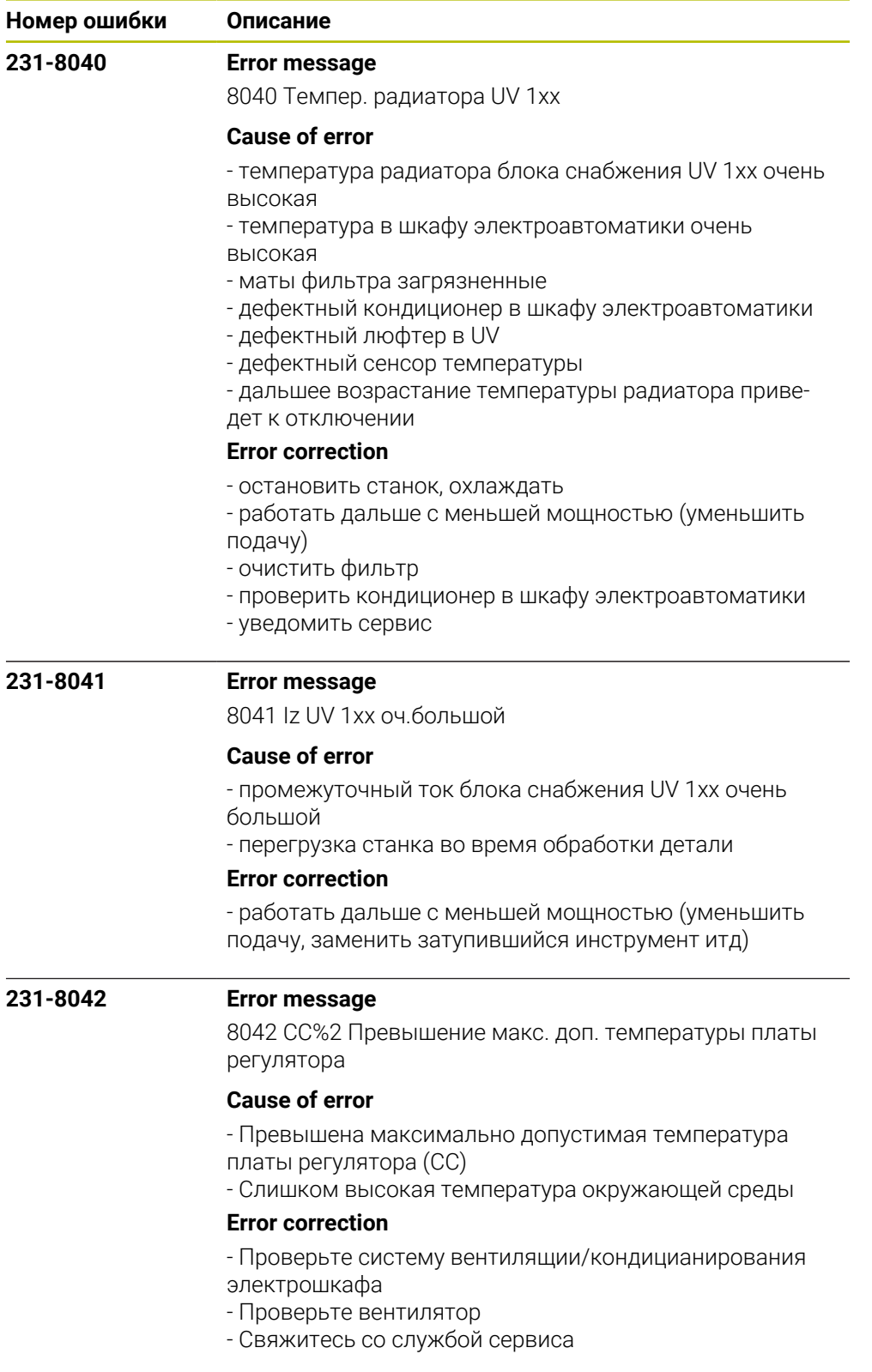

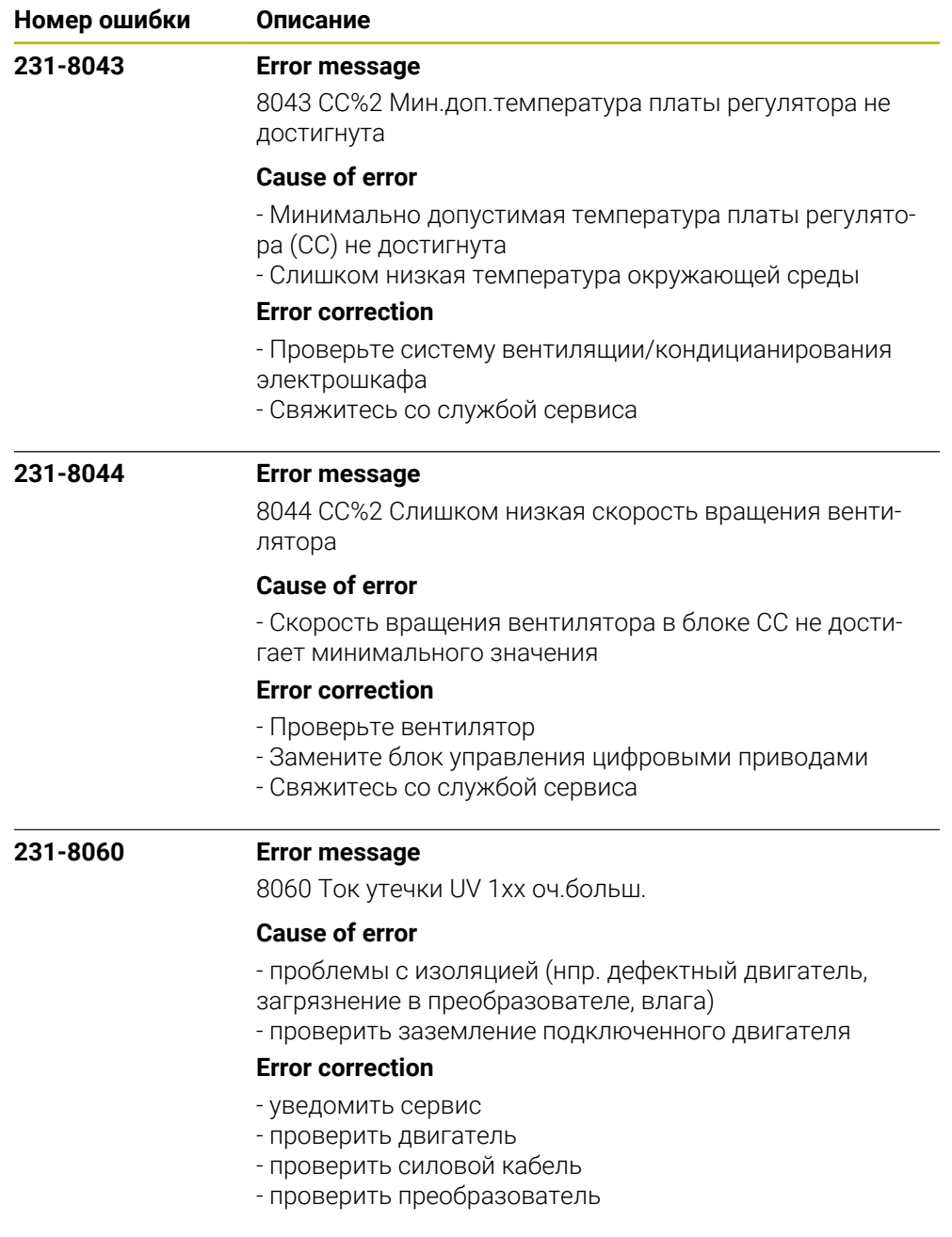

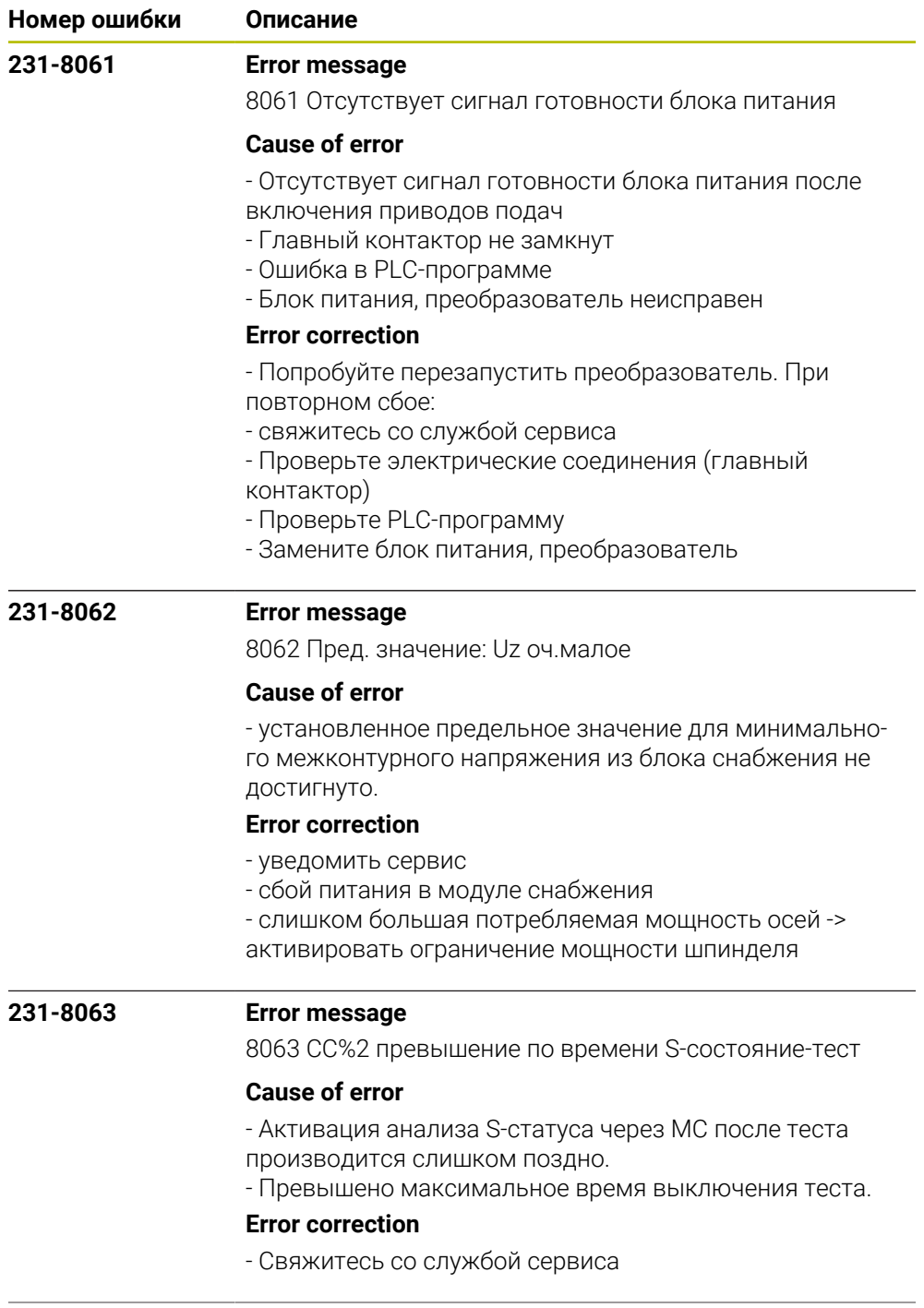

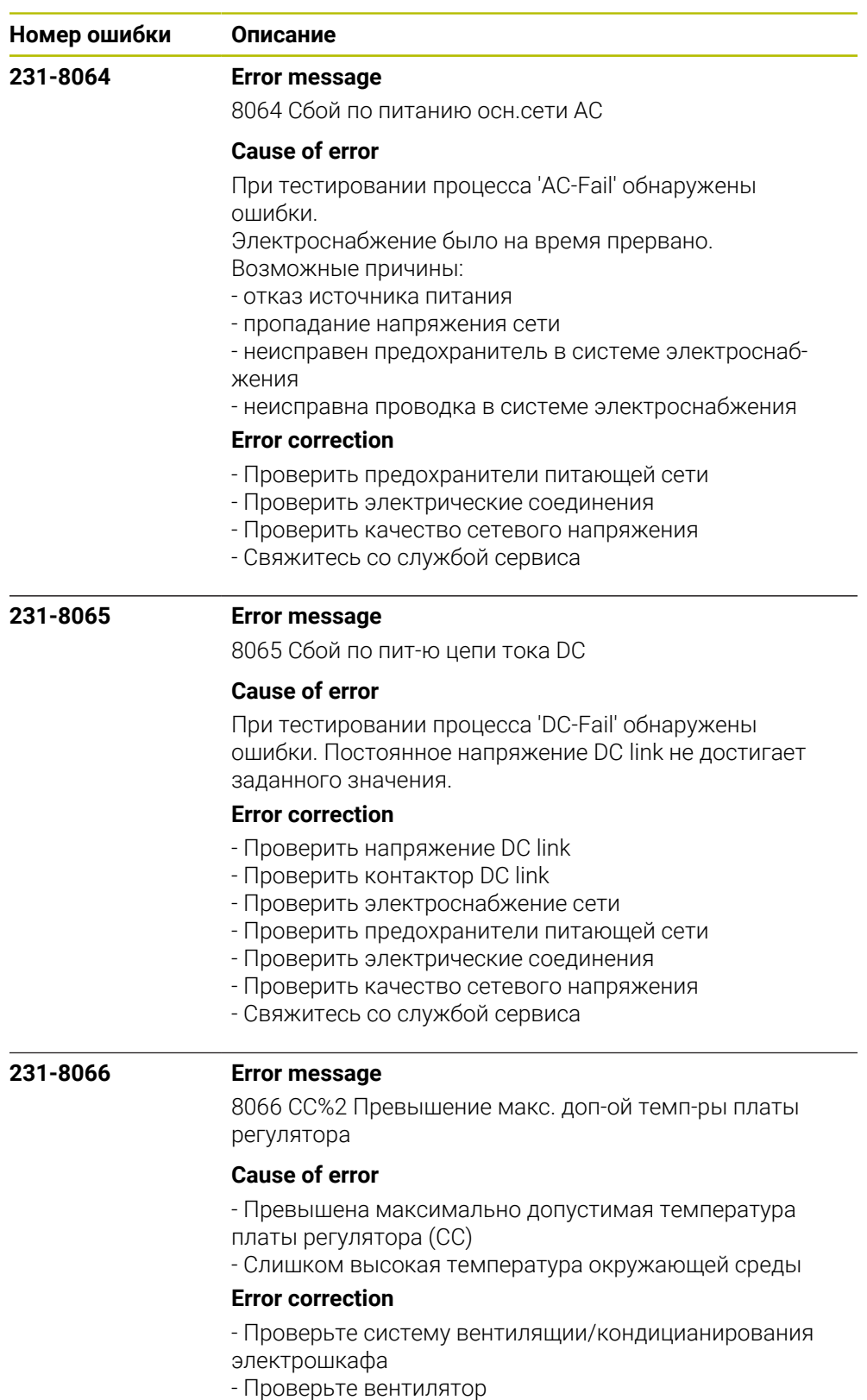

- Свяжитесь со службой сервиса

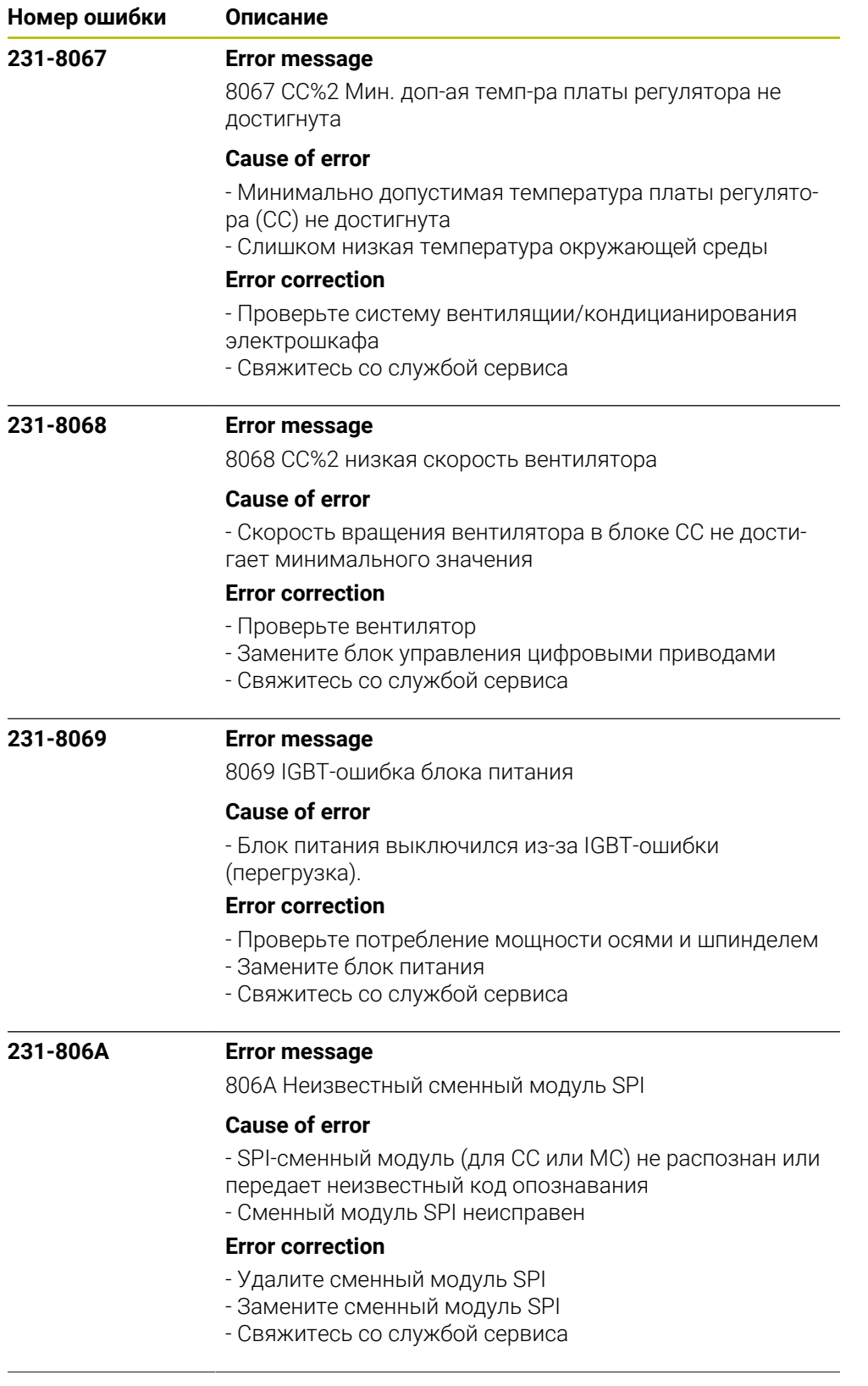

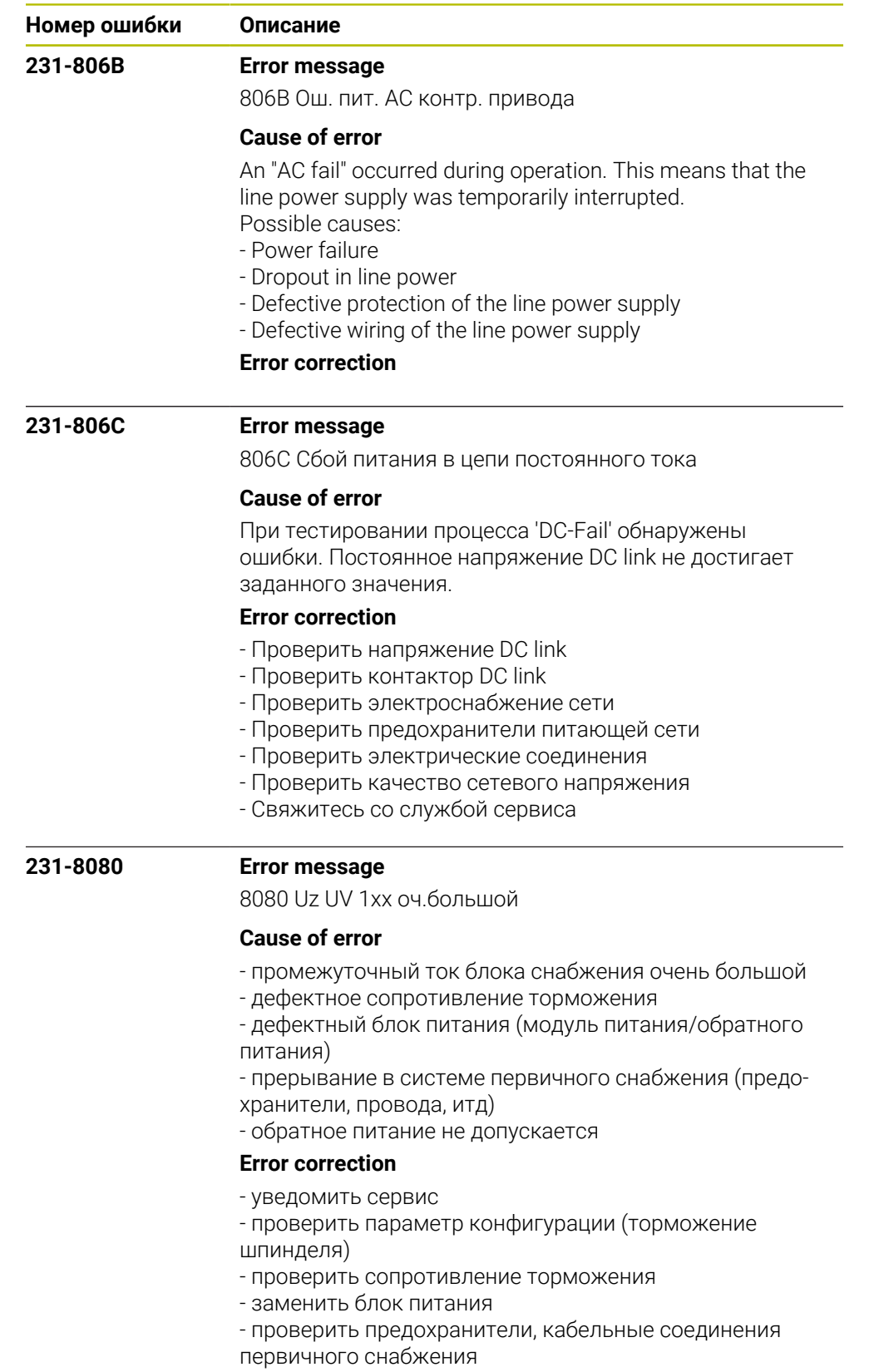

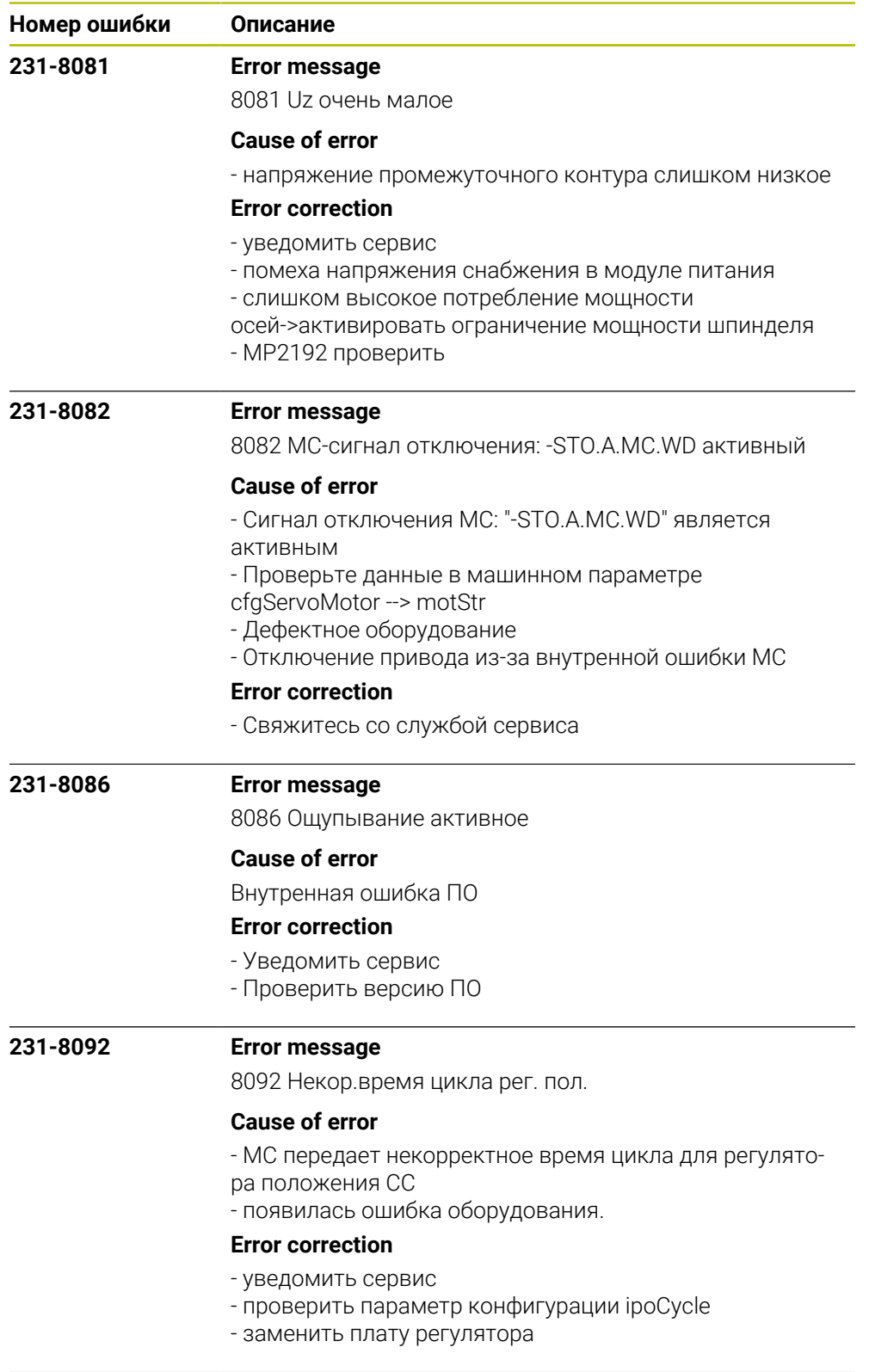
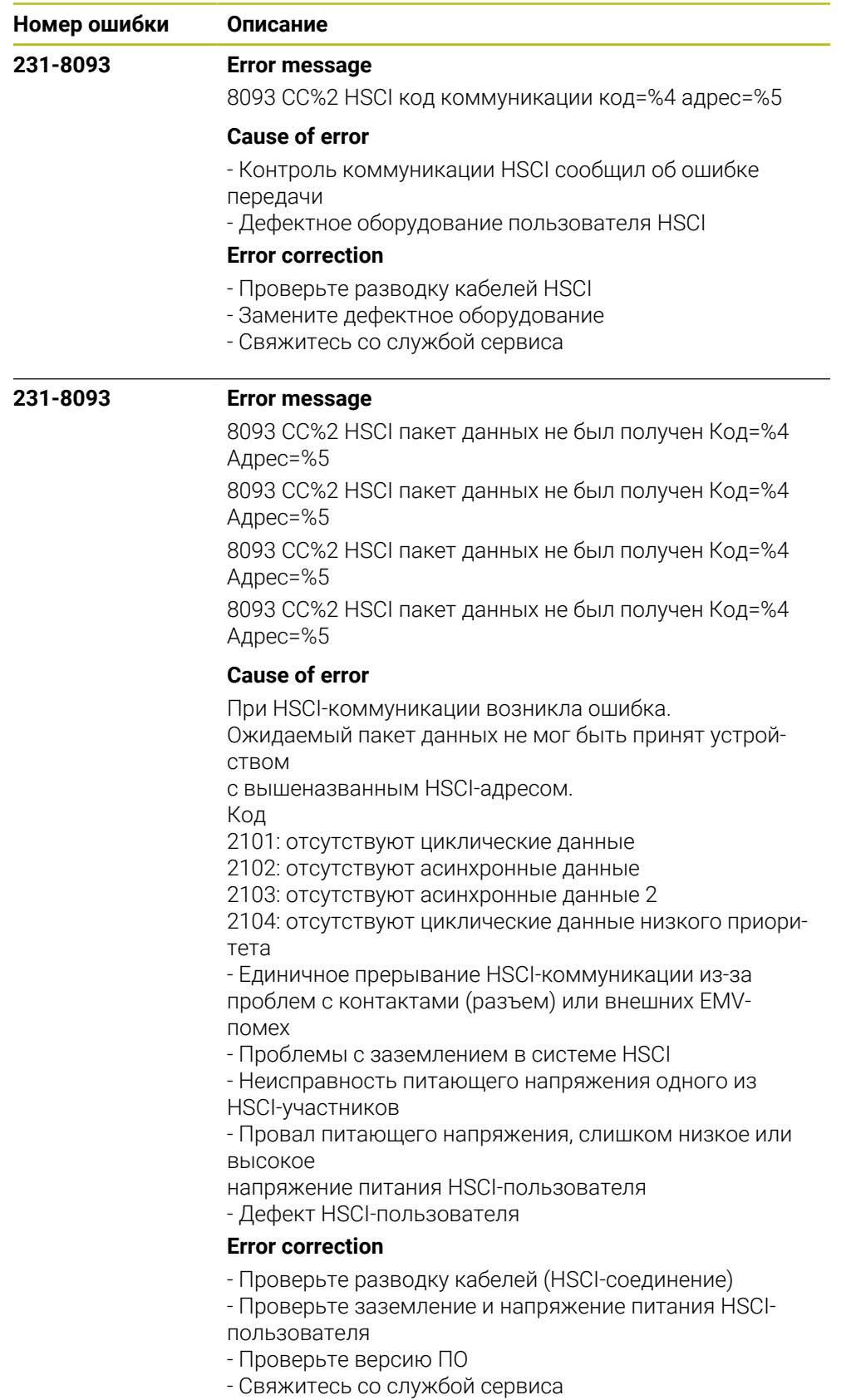

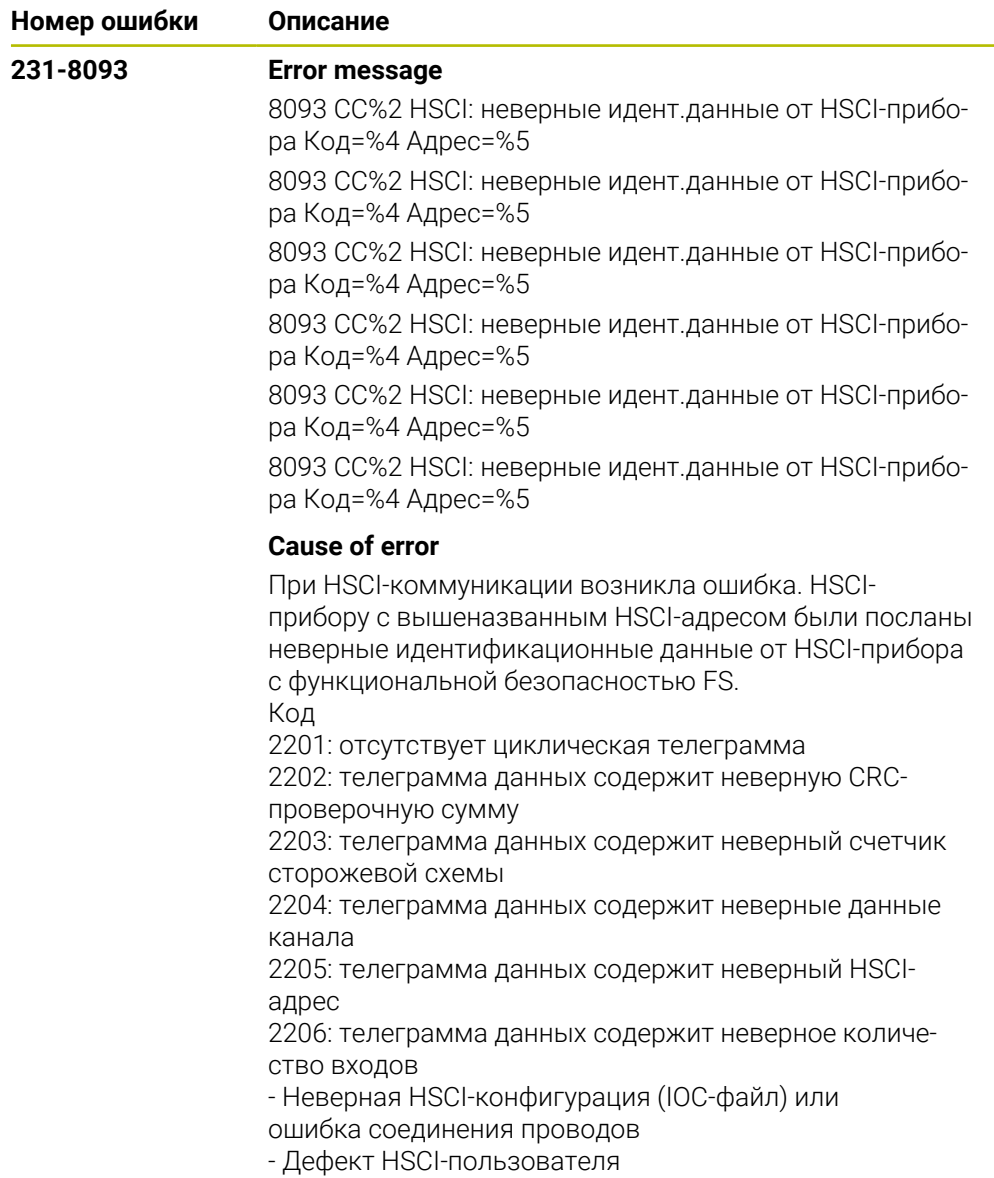

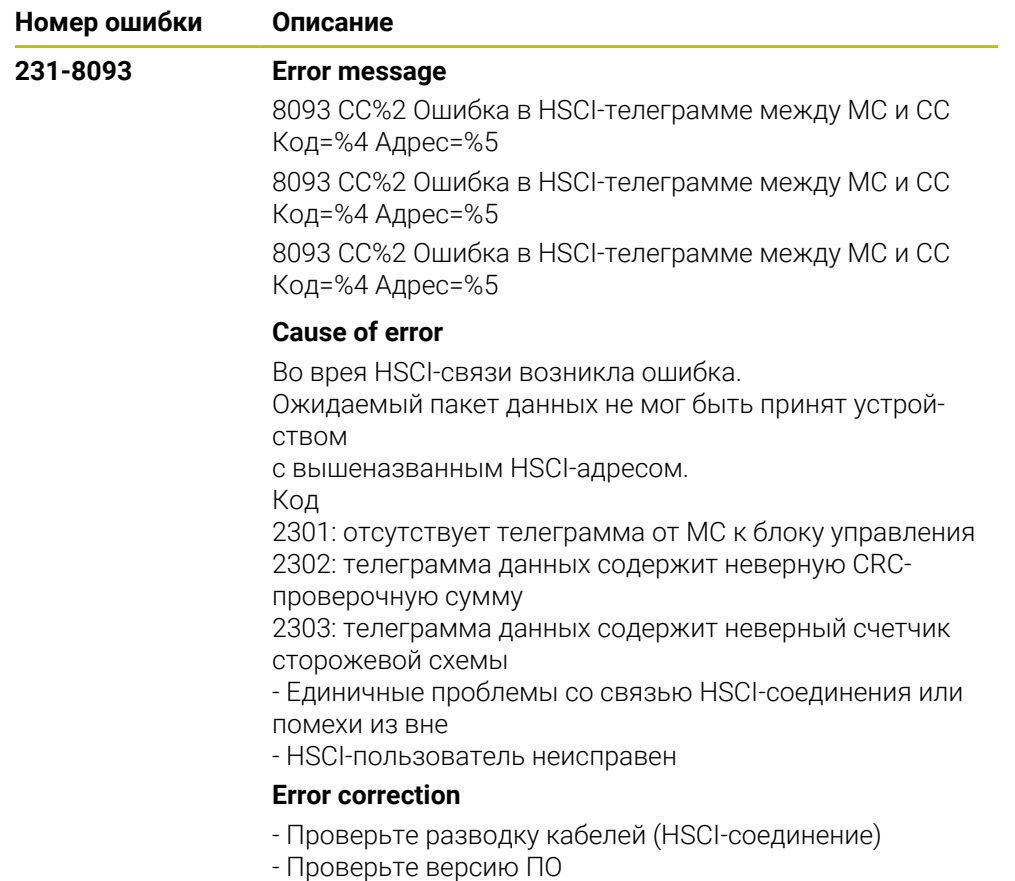

- Свяжитесь со службой сервиса

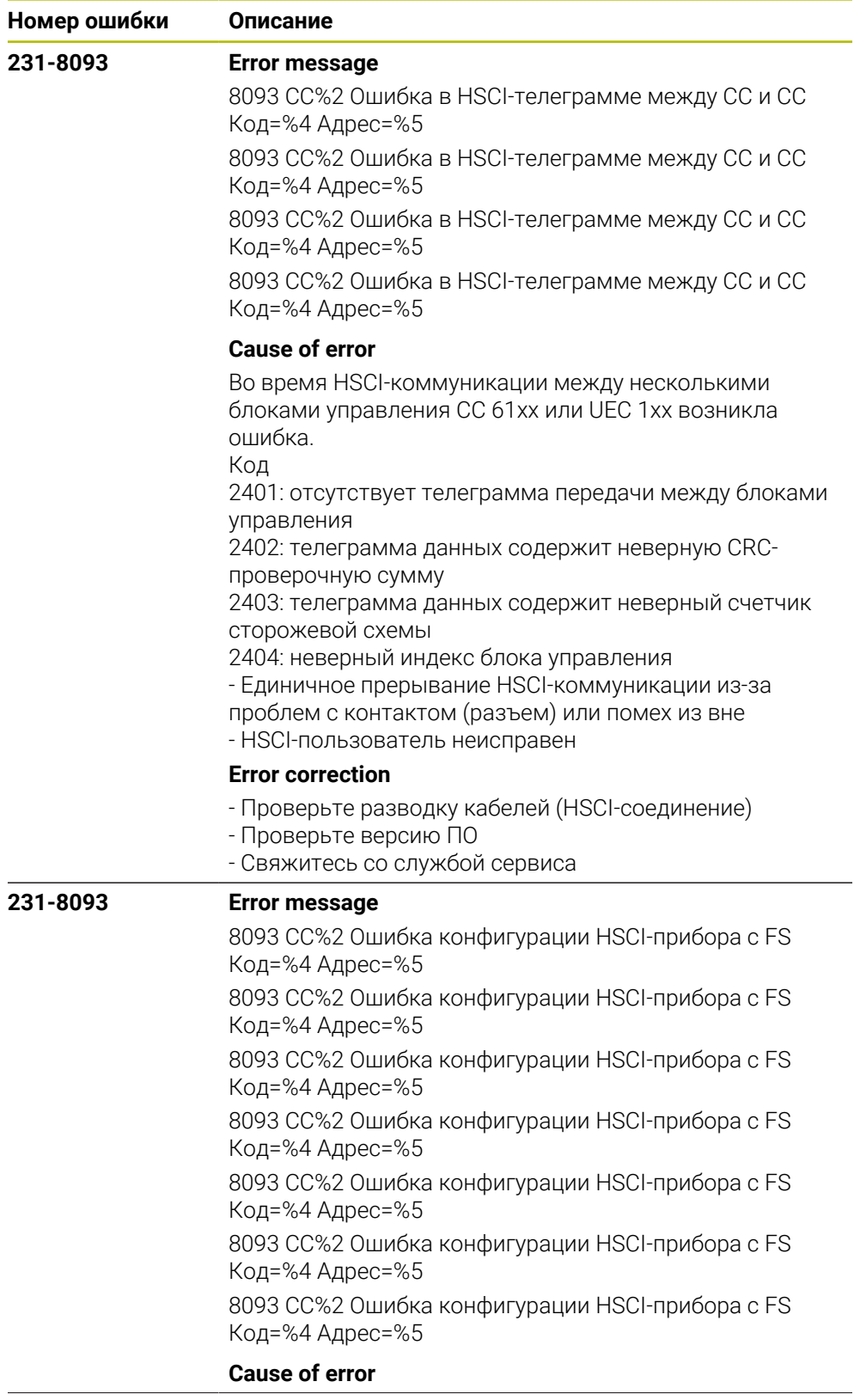

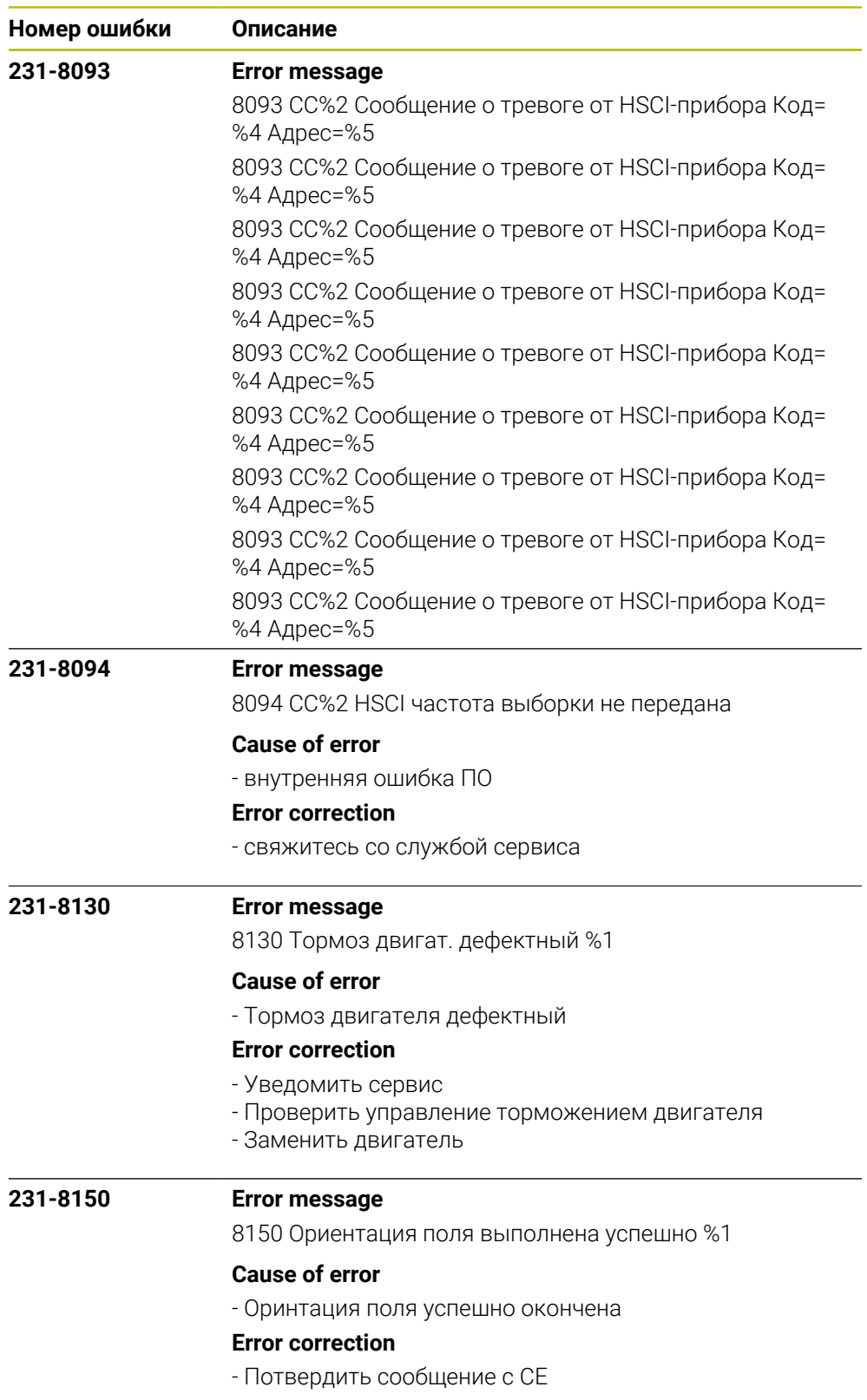

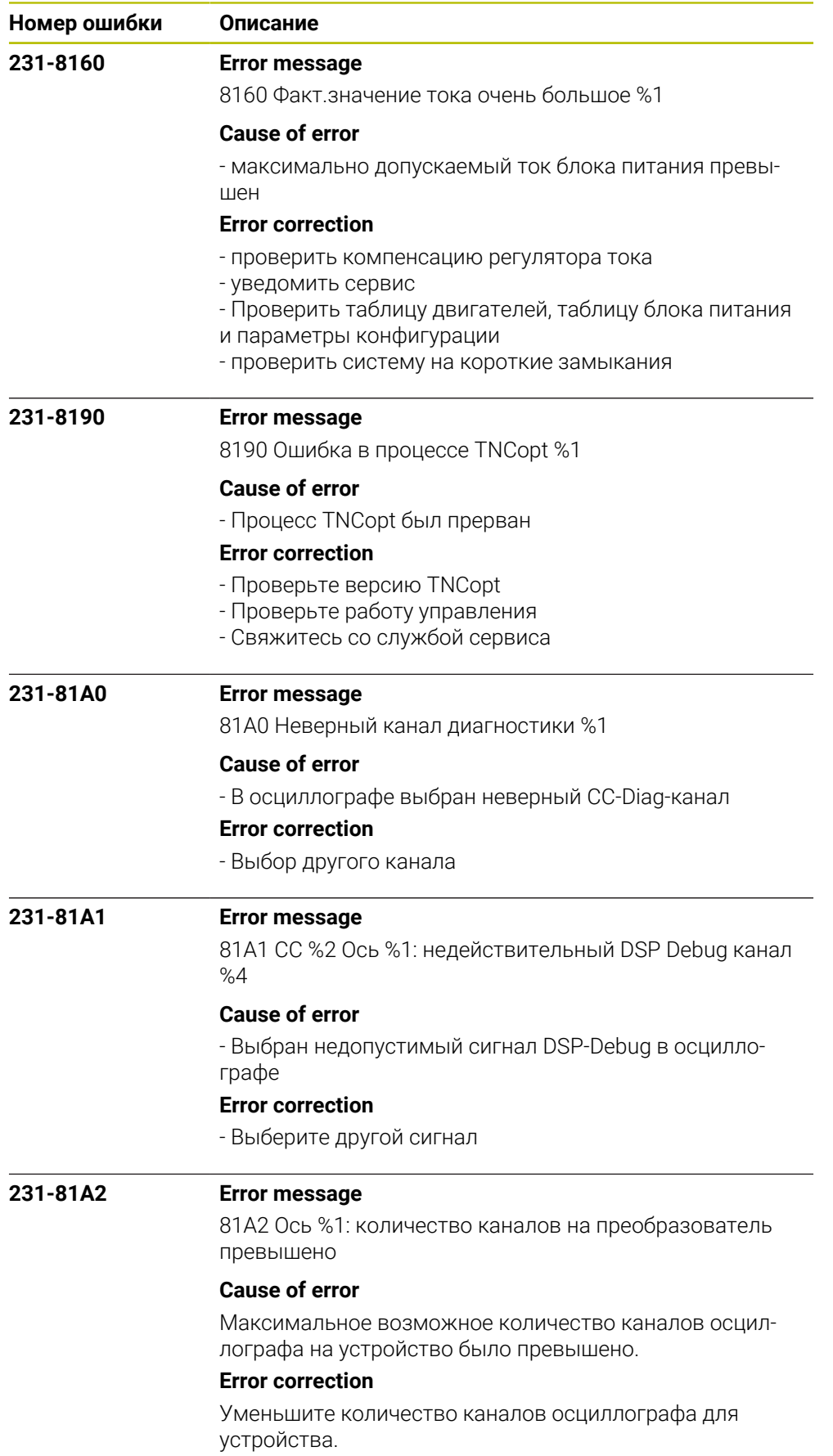

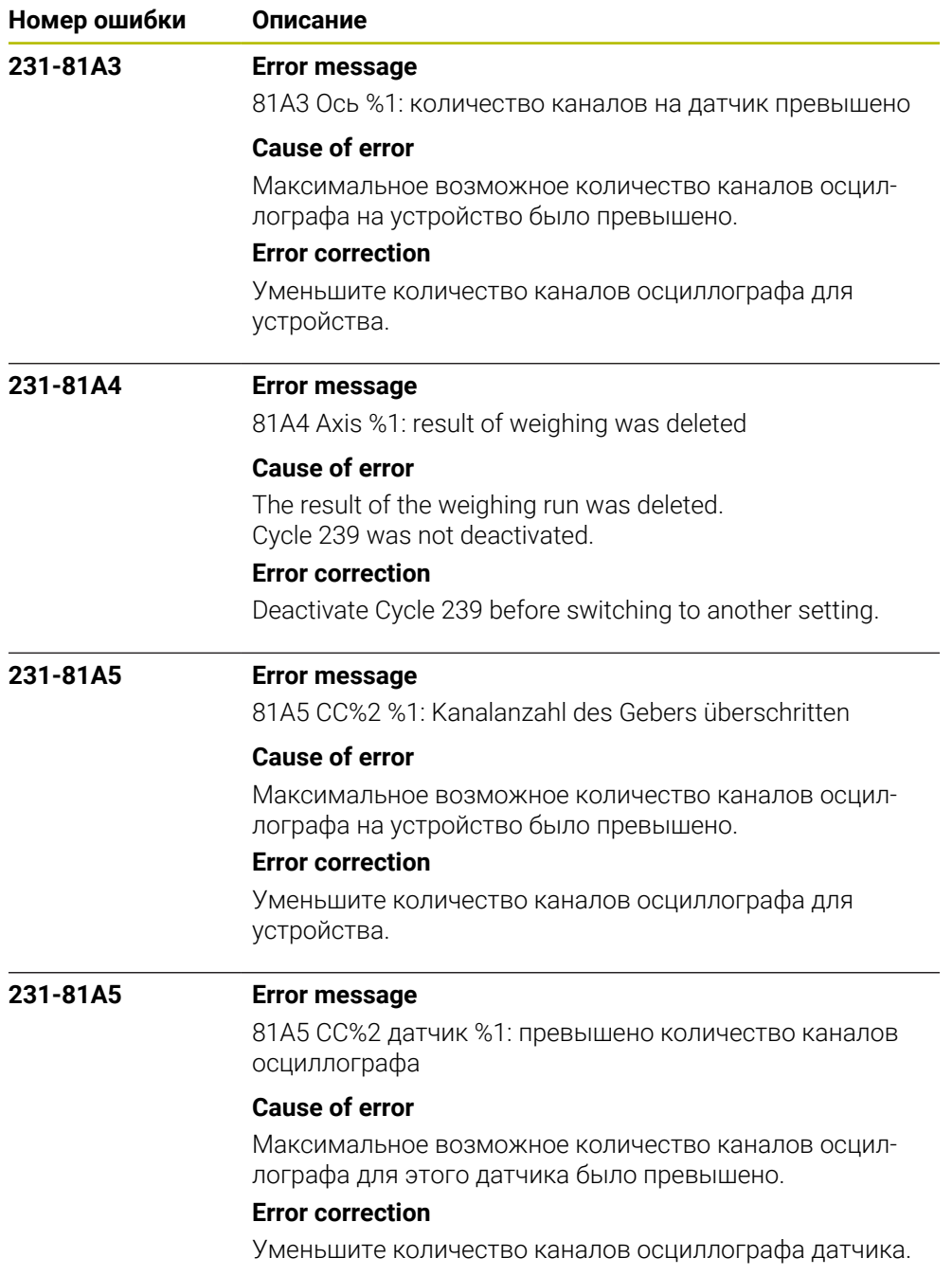

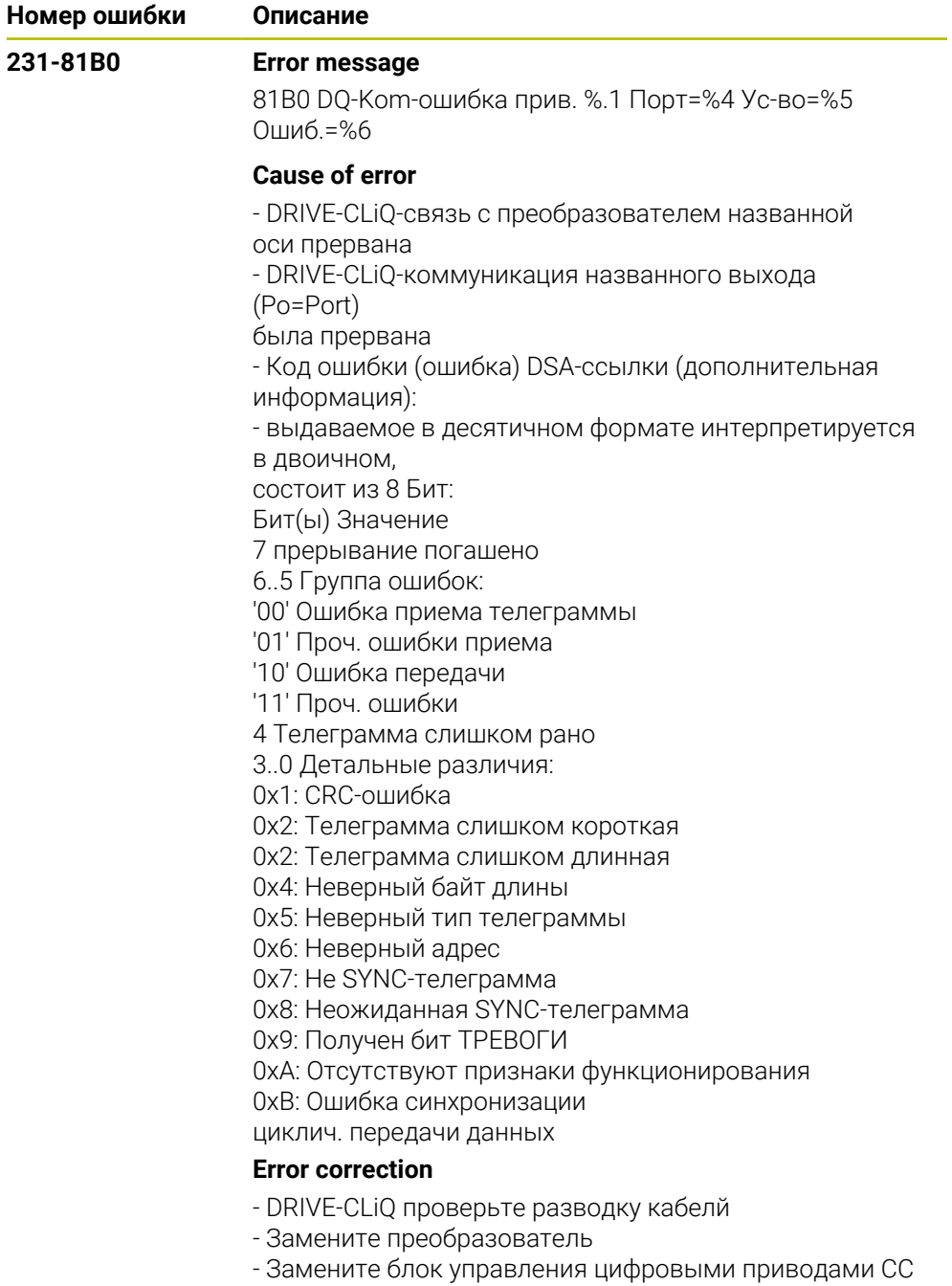

- Свяжитесь со службой сервиса

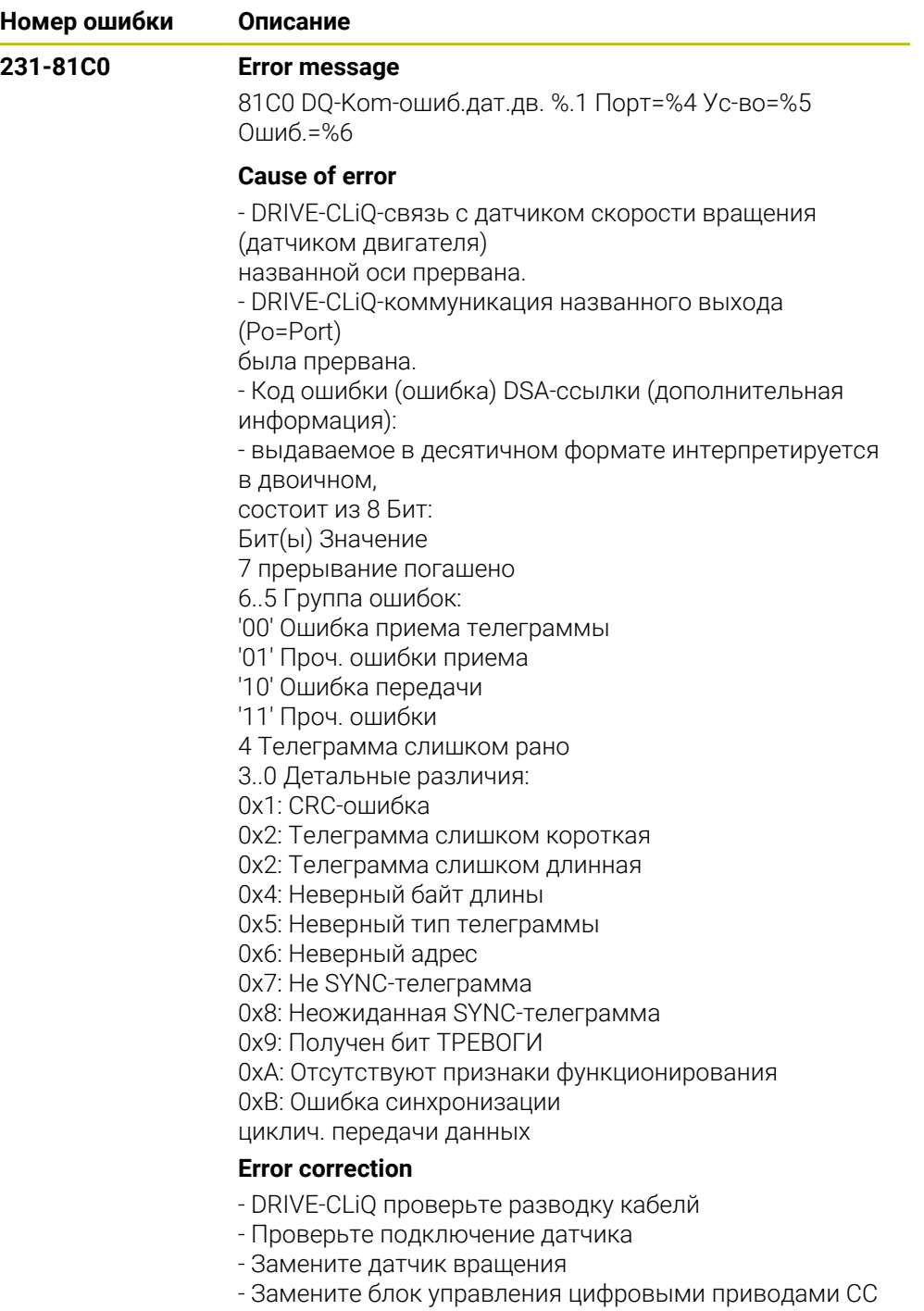

- Свяжитесь со службой сервиса

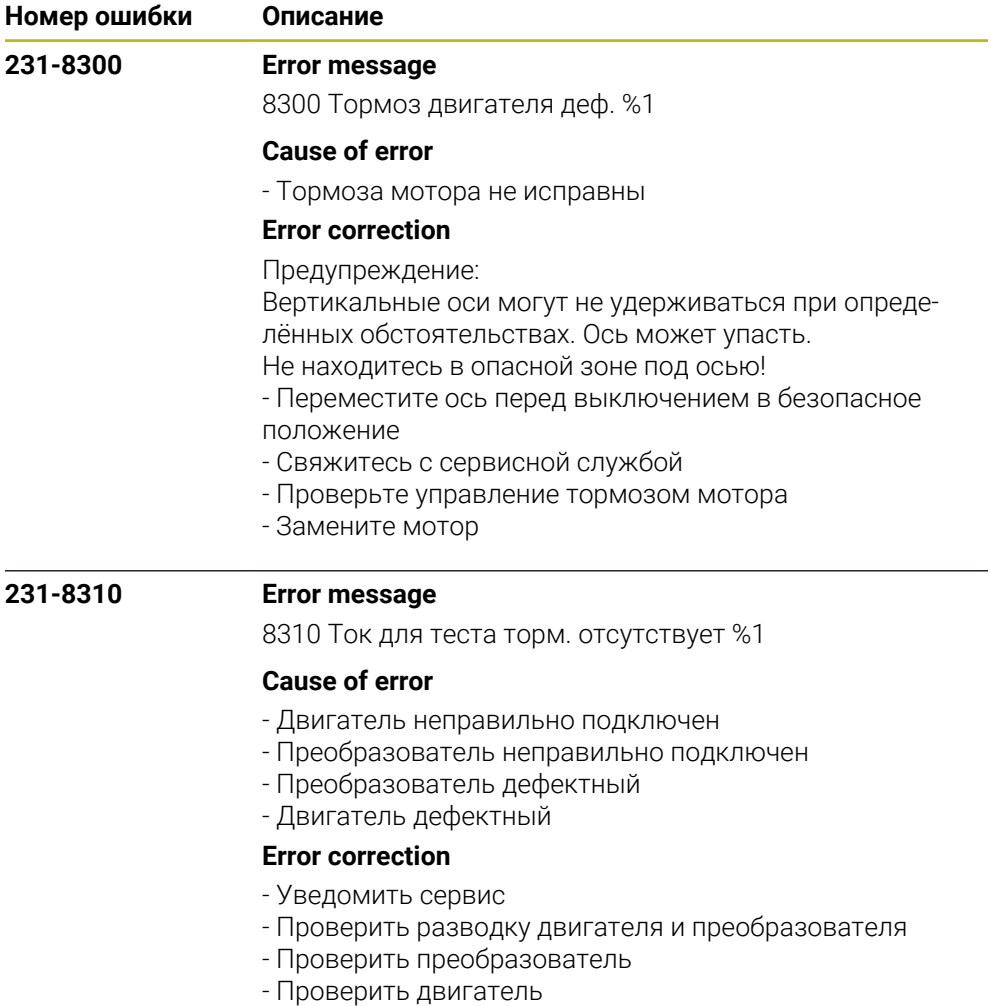

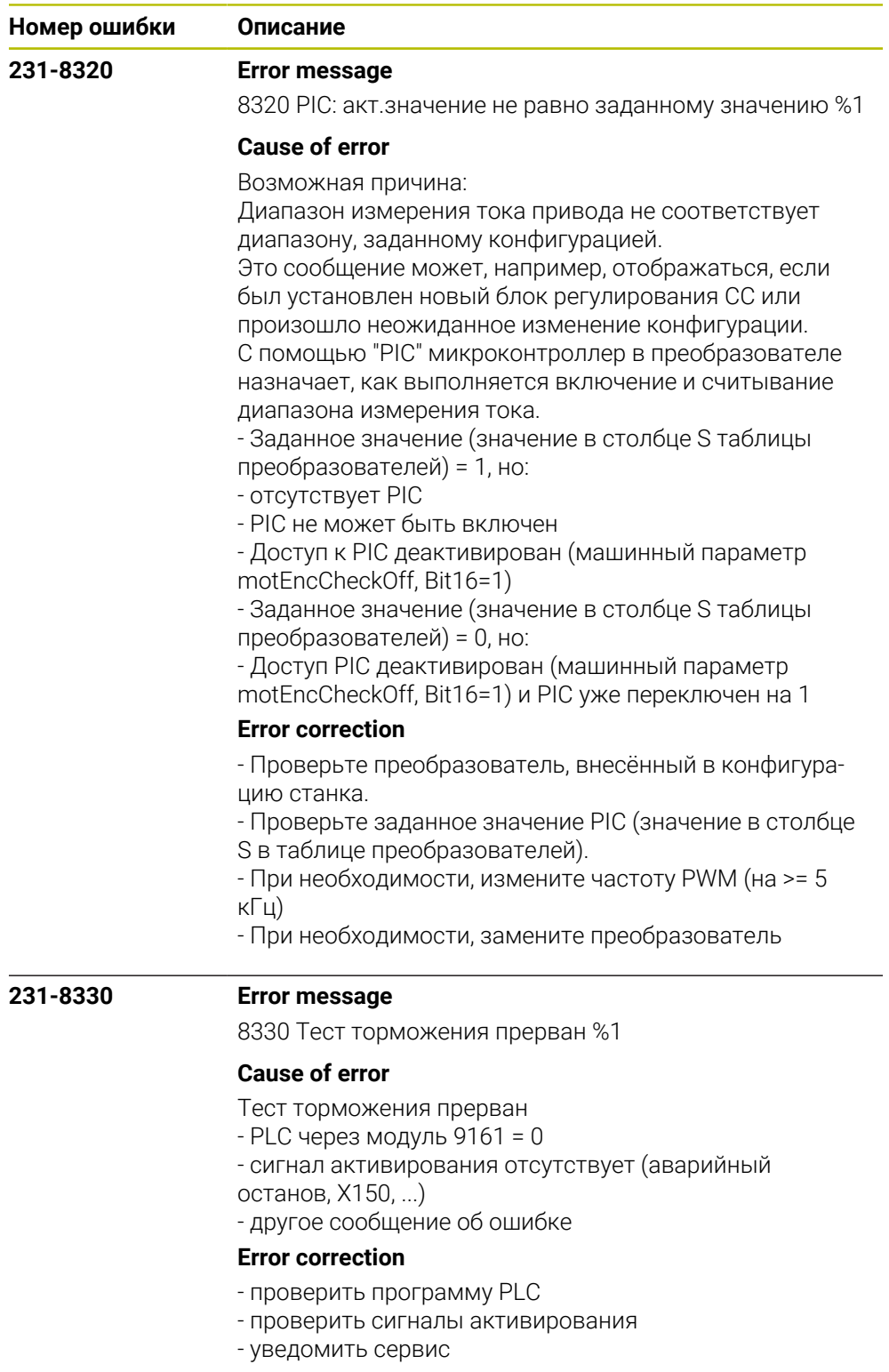

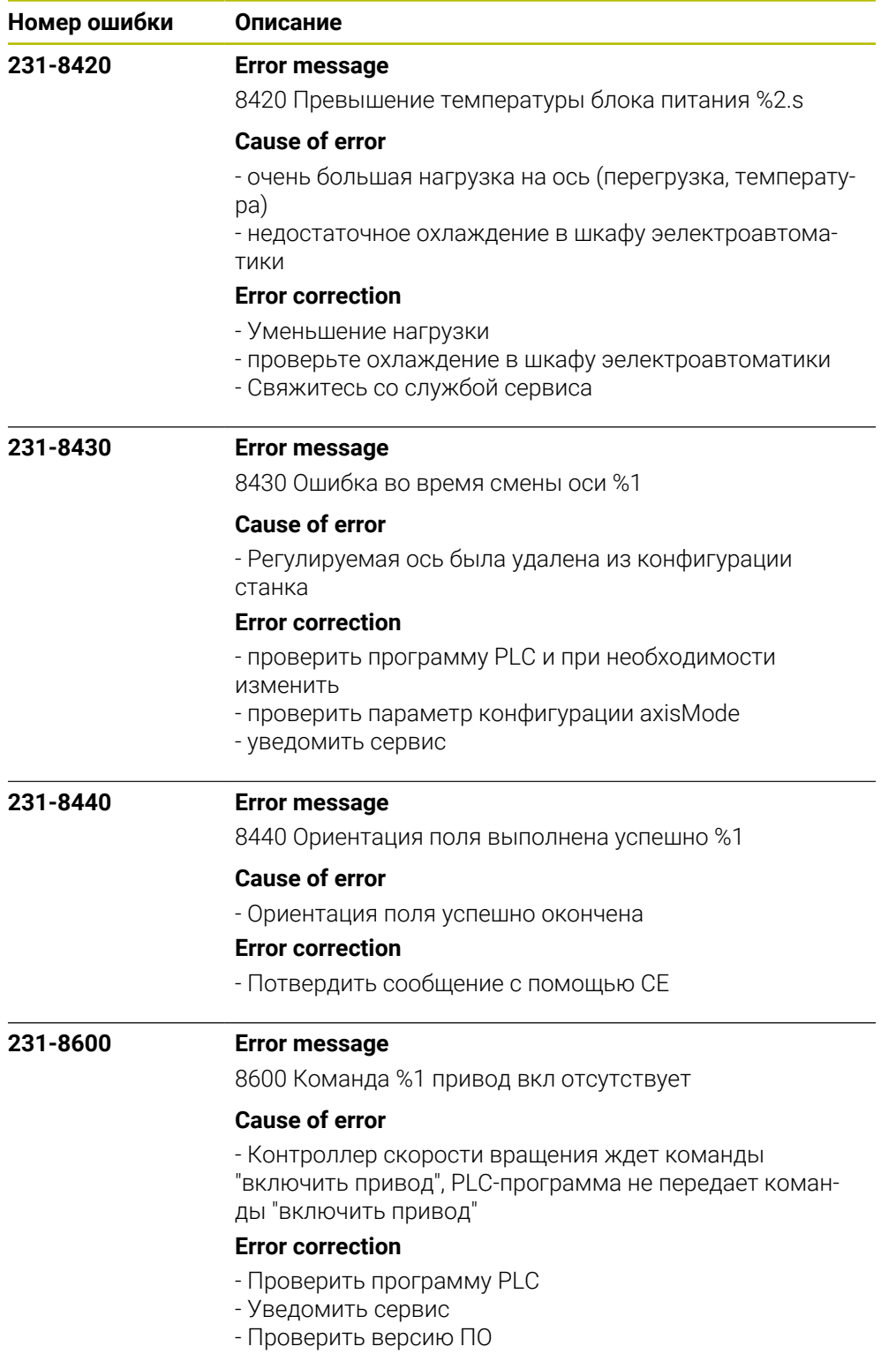

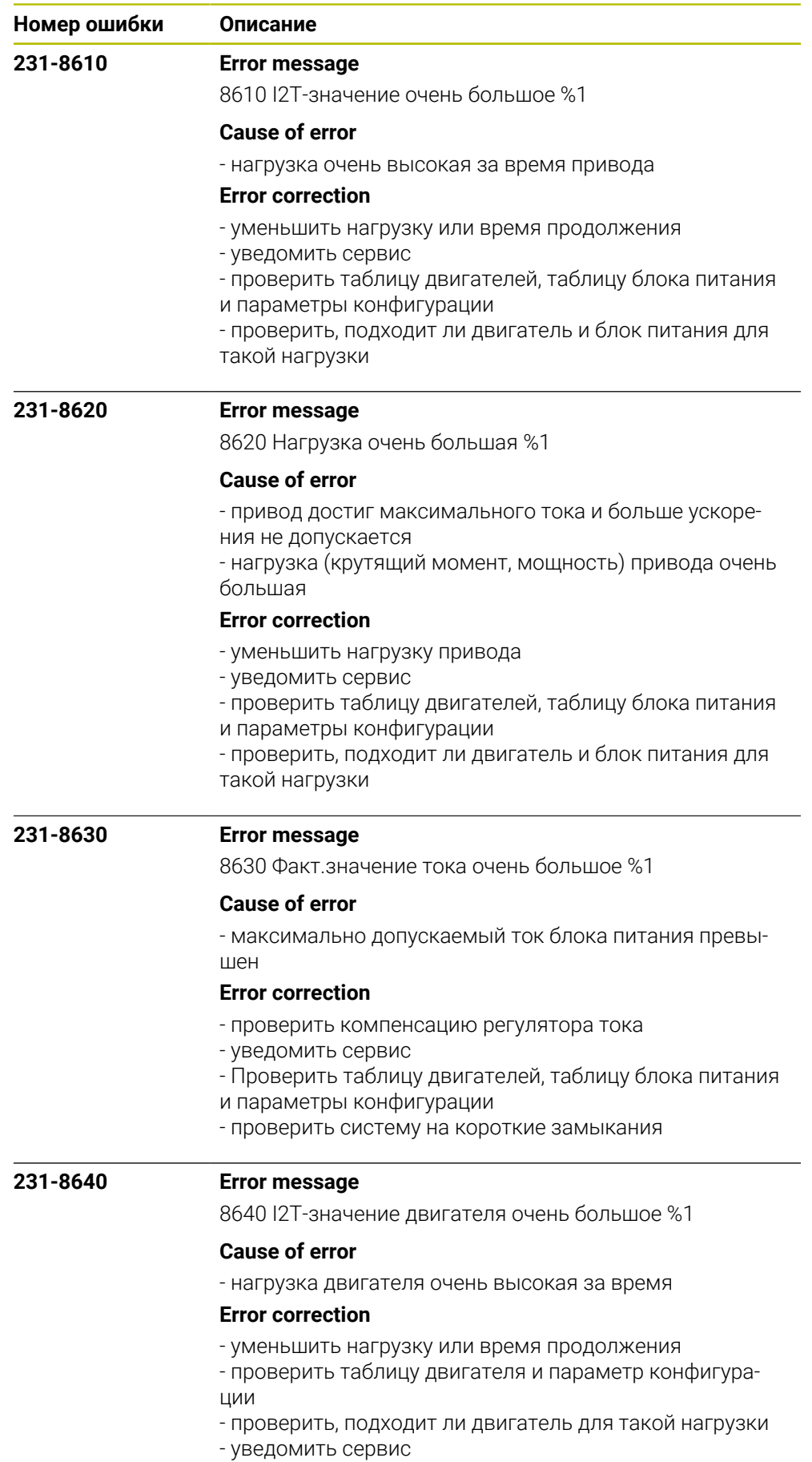

HEIDENHAIN | Список ошибок | 10/2023 **445**

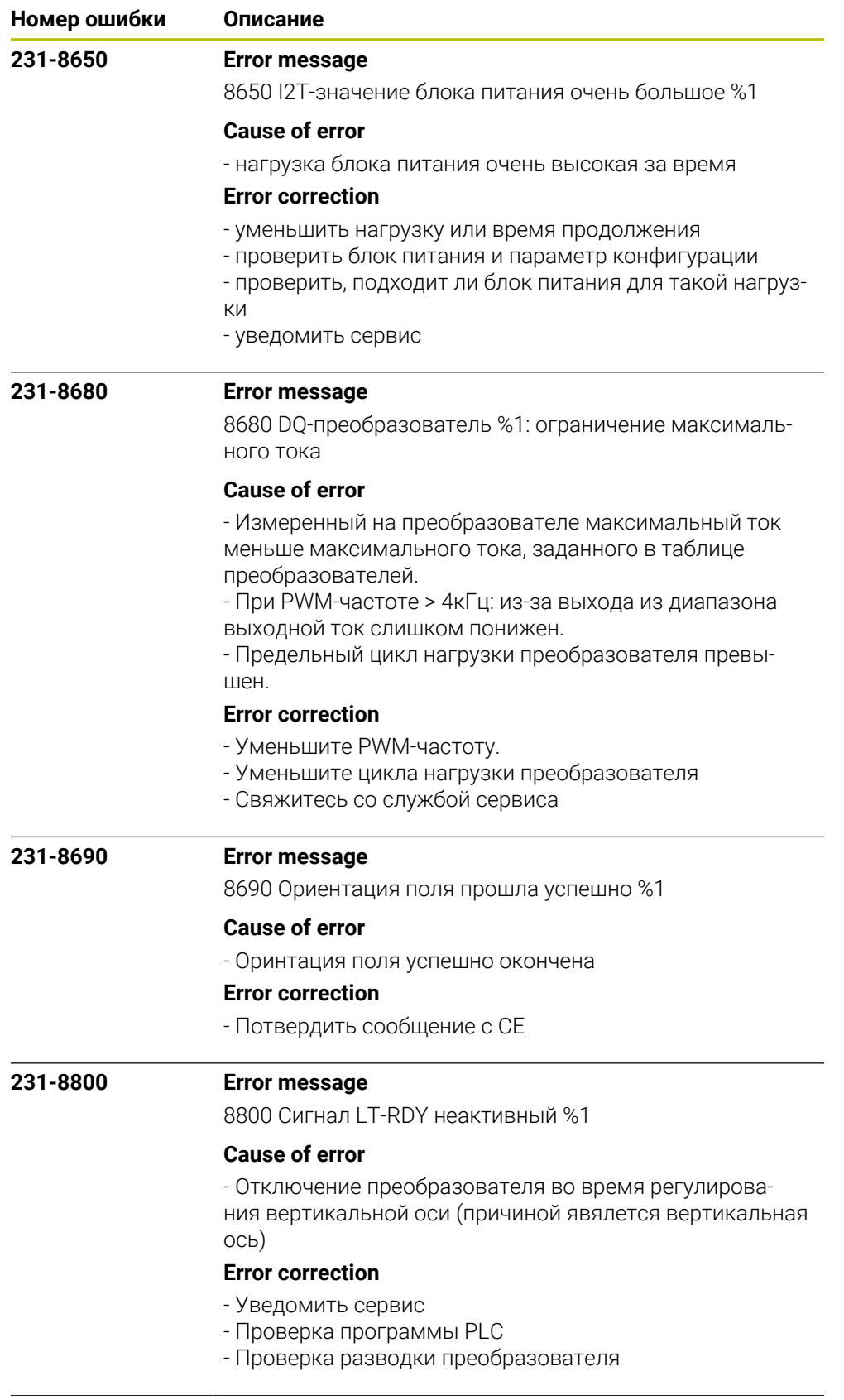

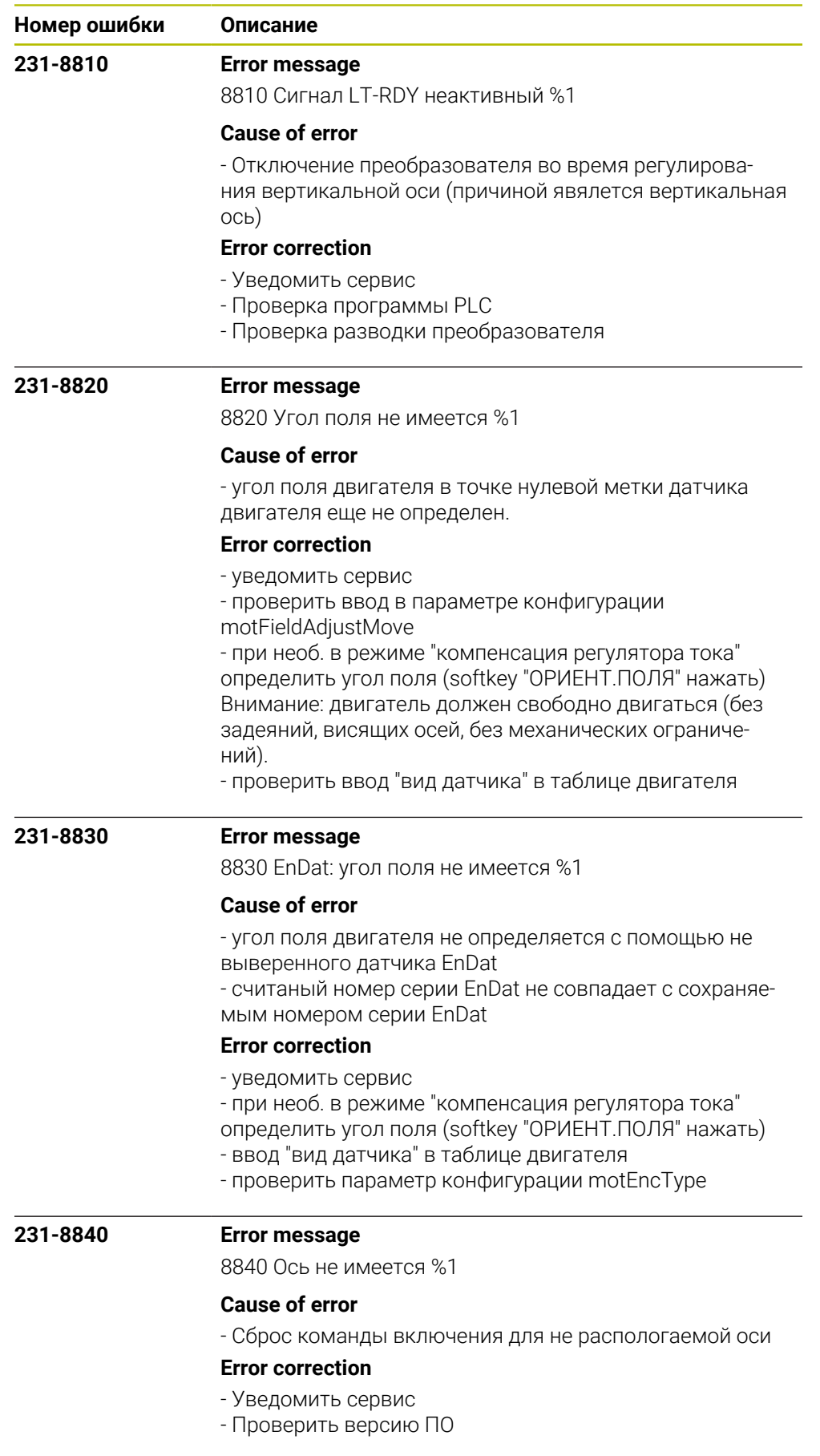

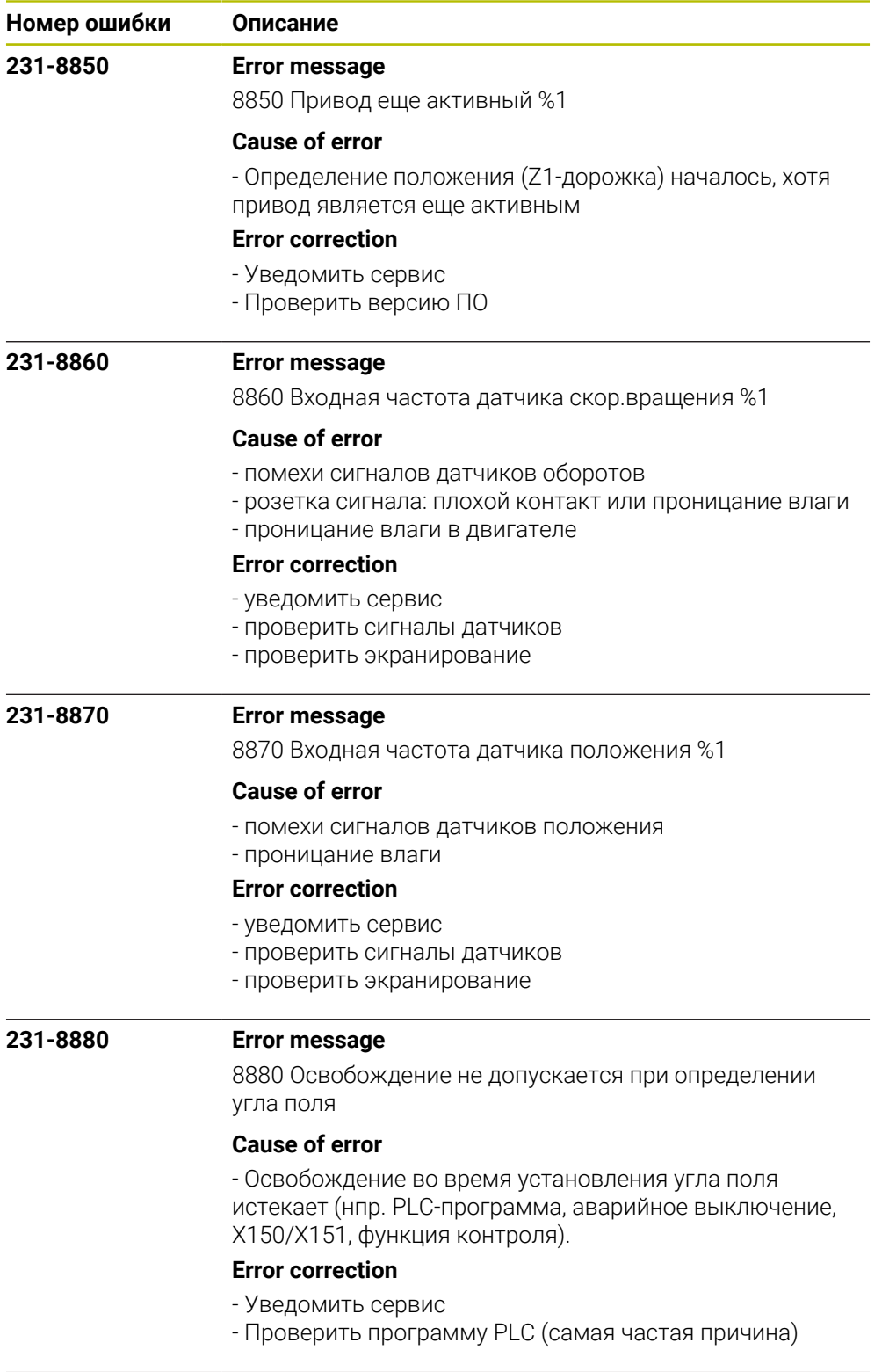

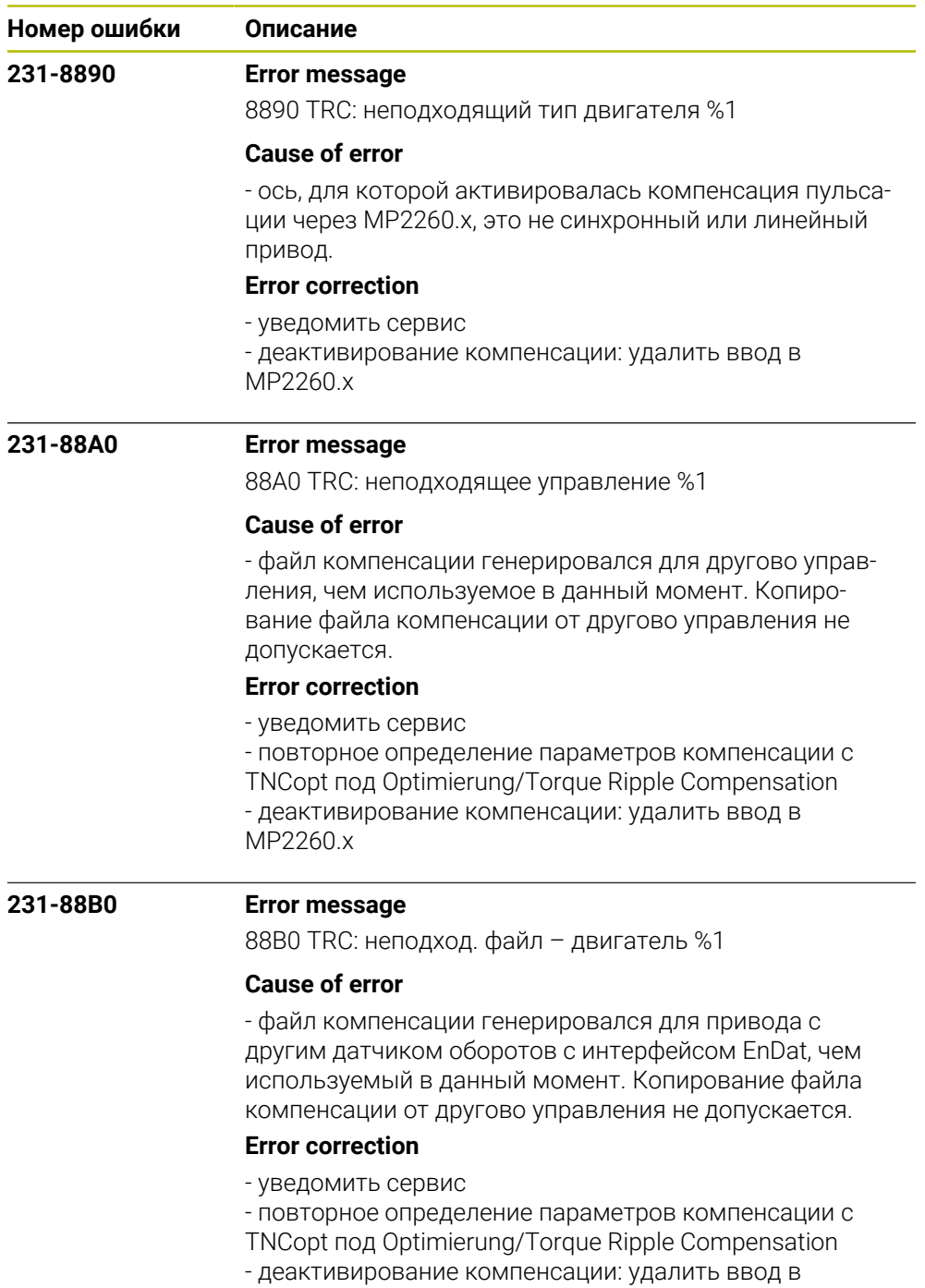

MP2260.x

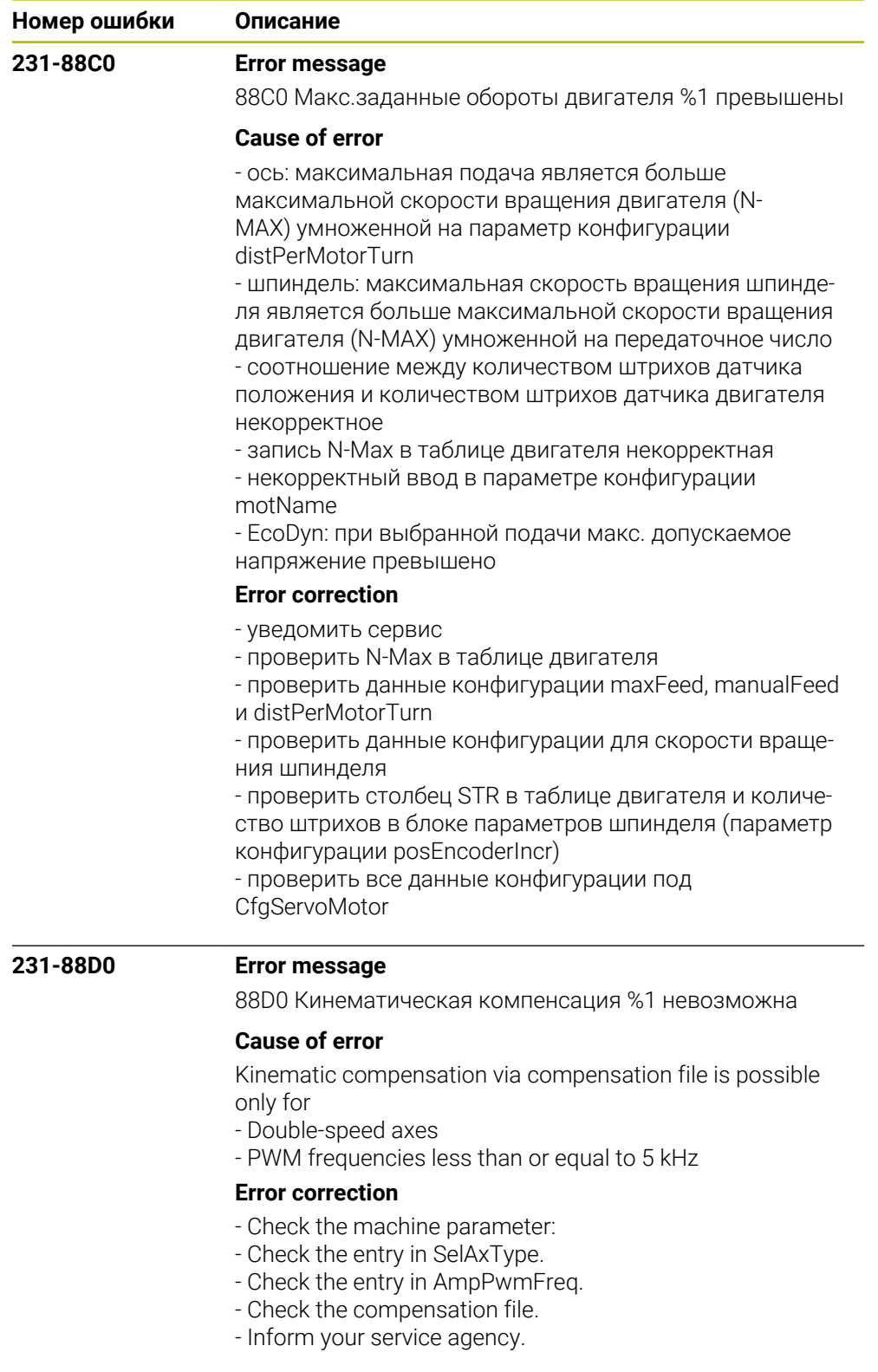

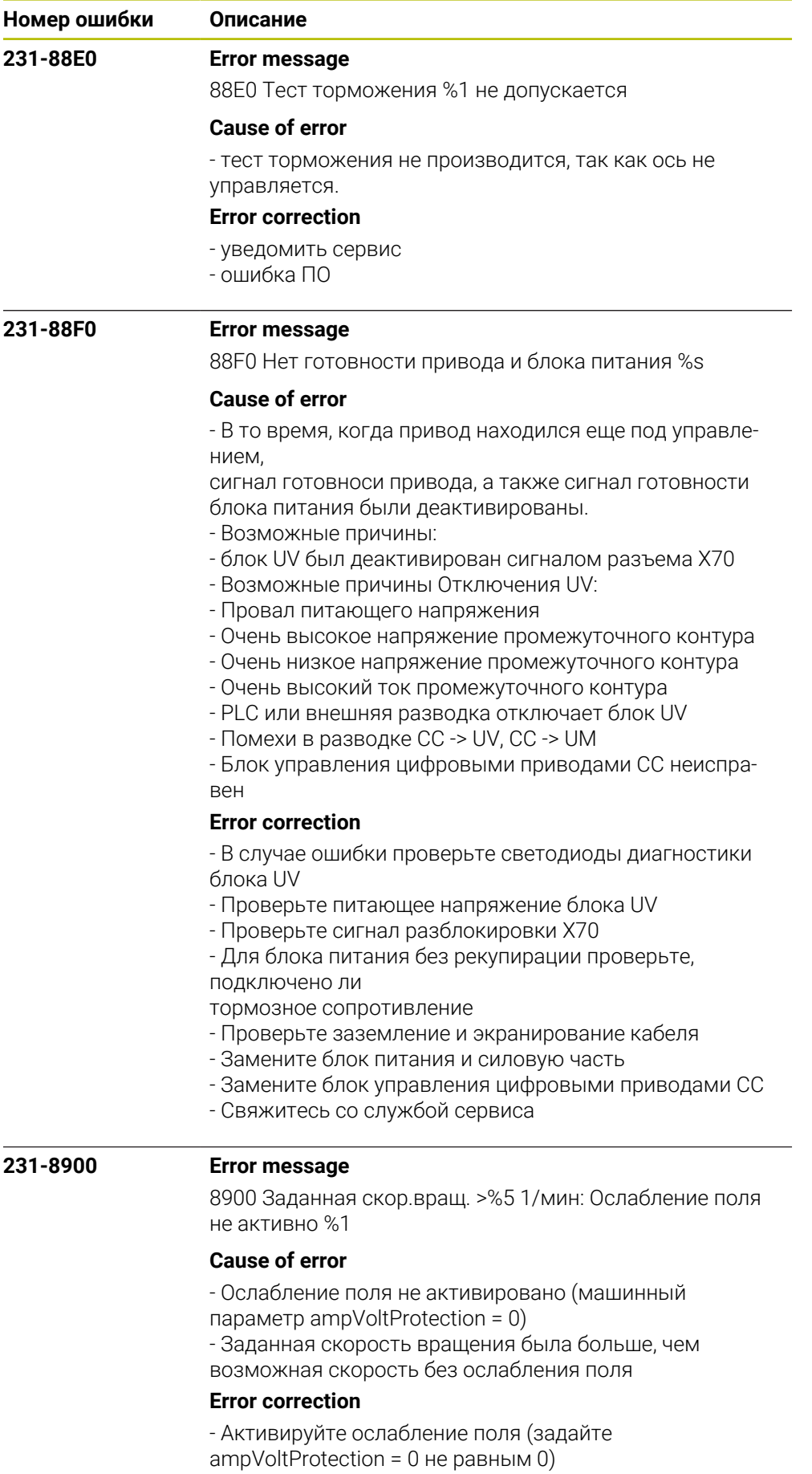

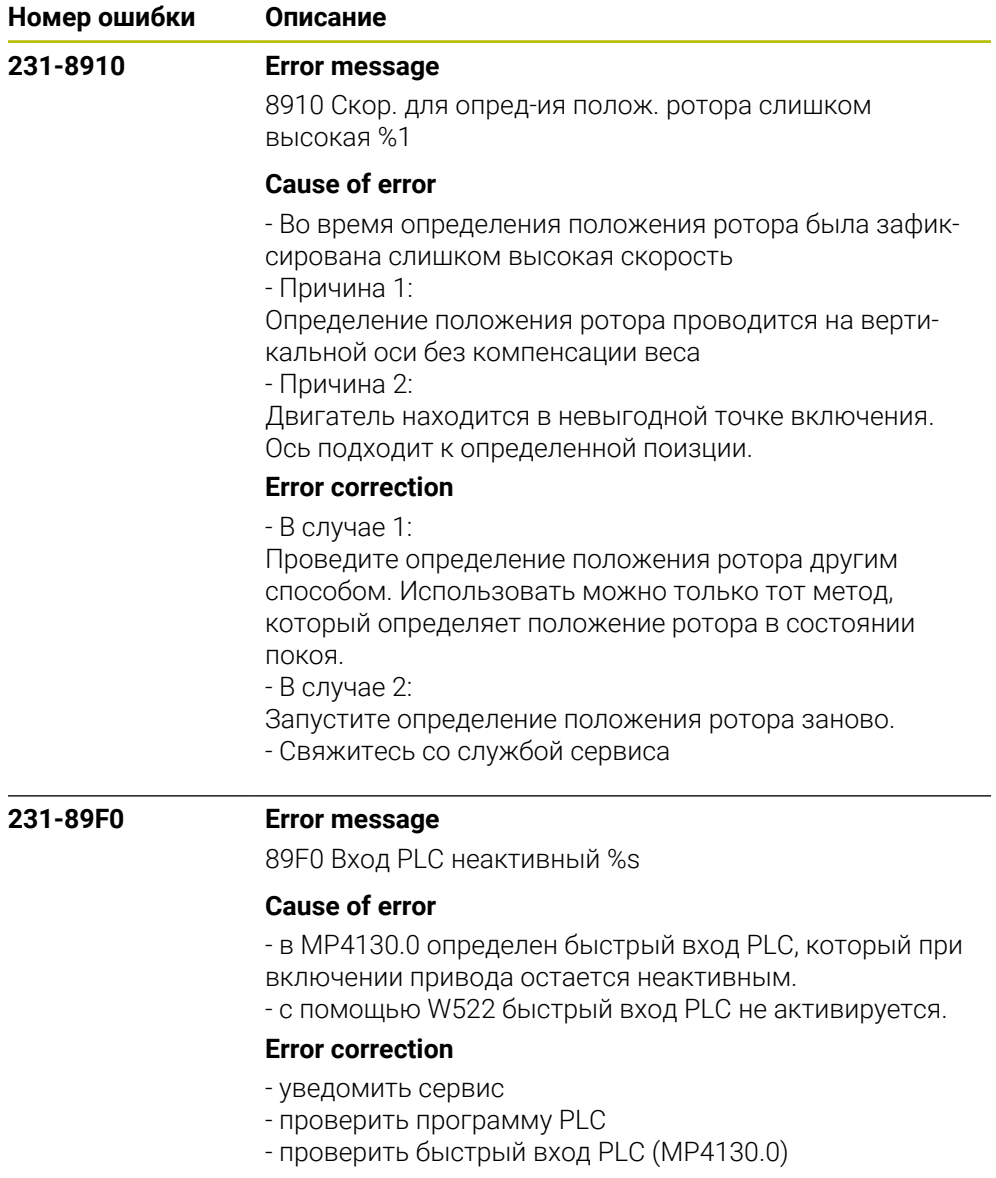

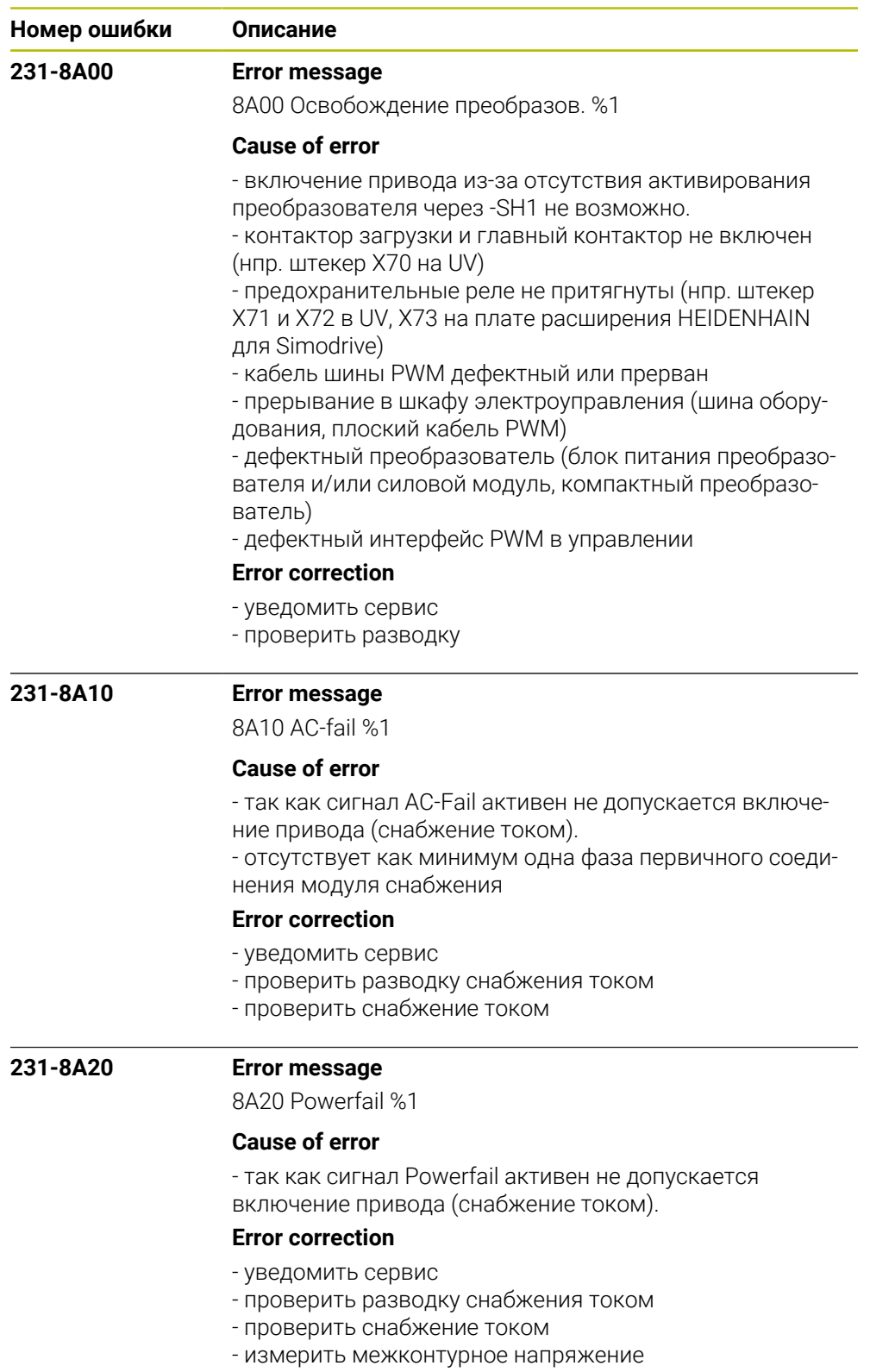

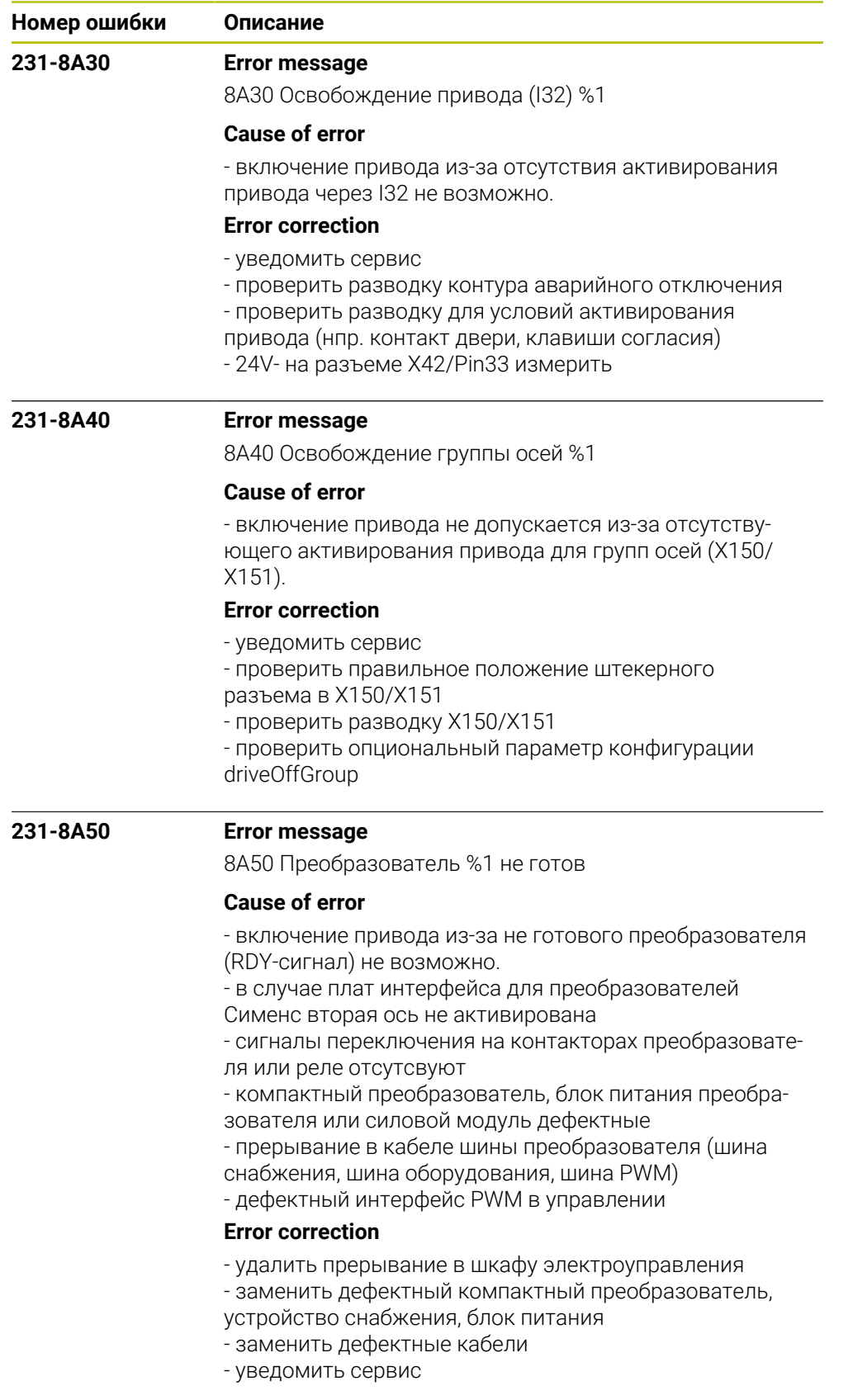

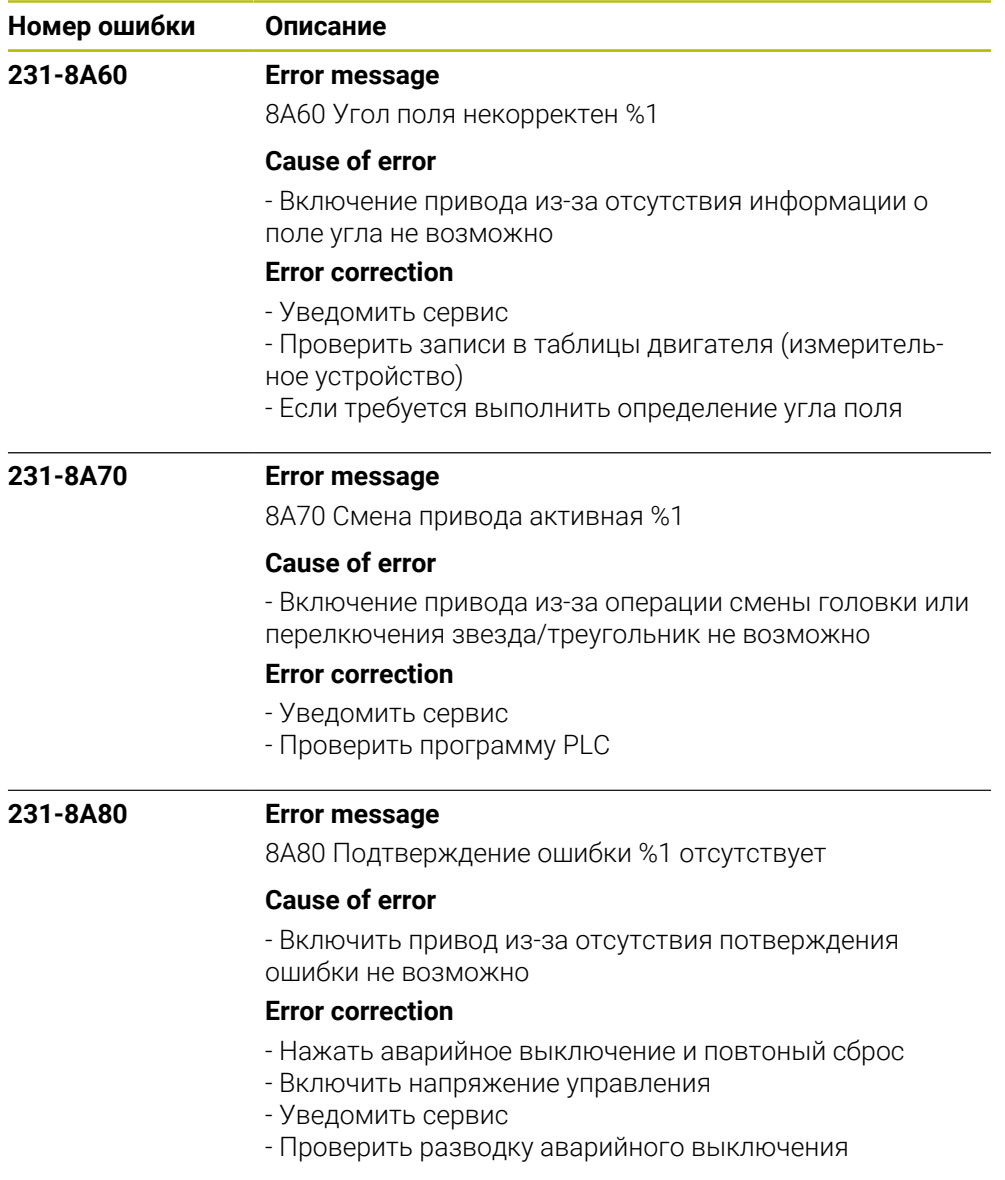

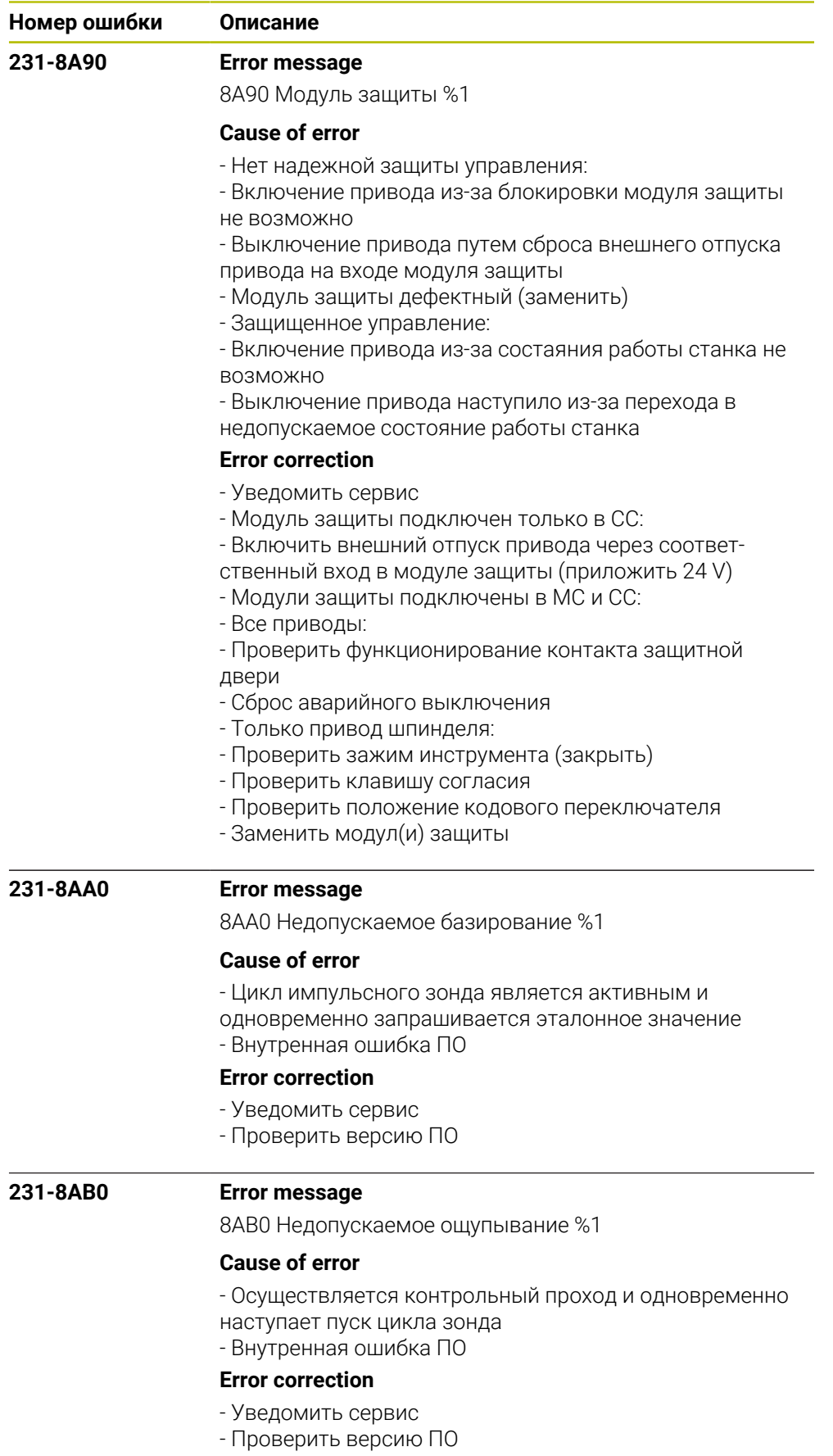

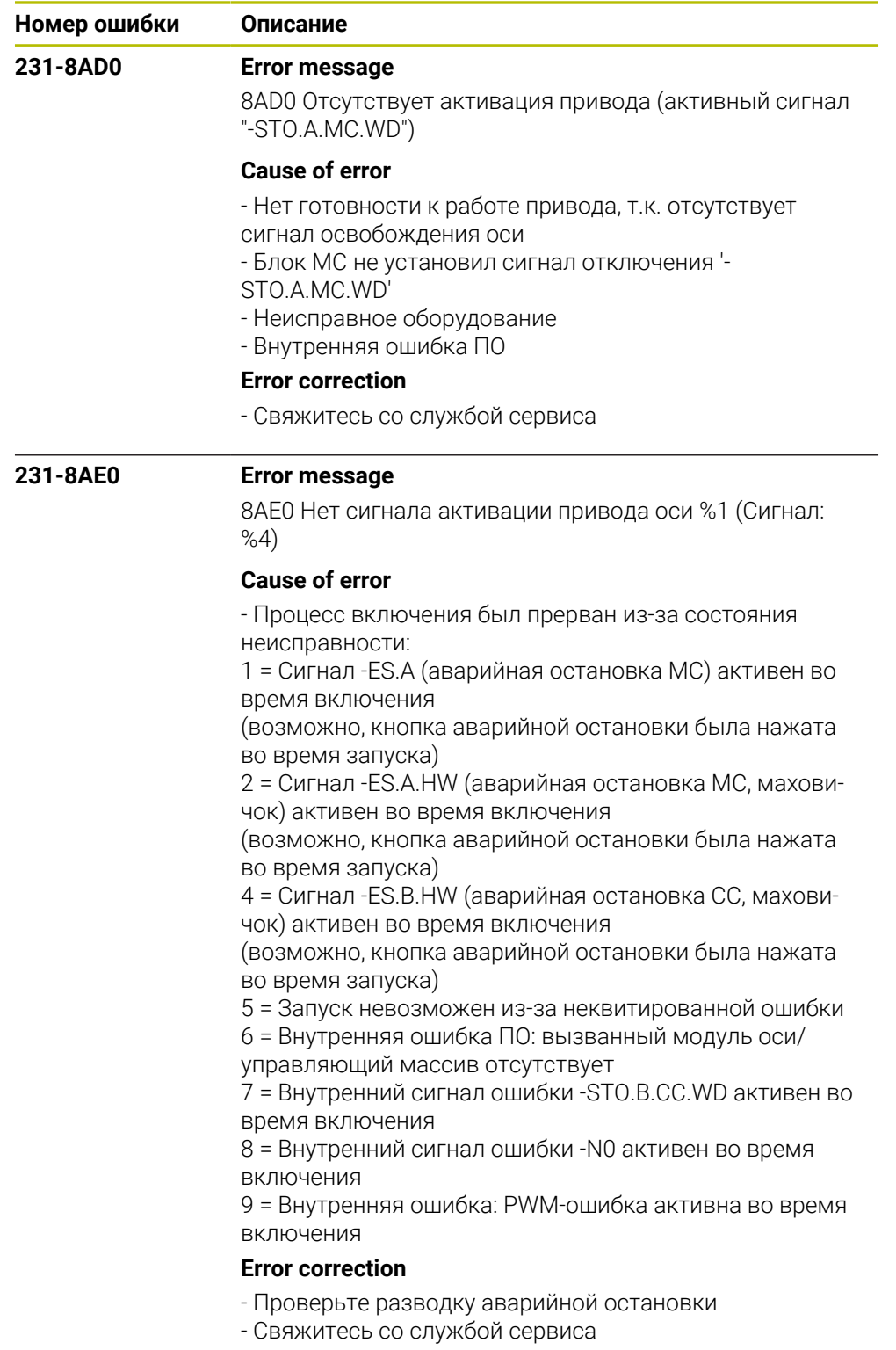

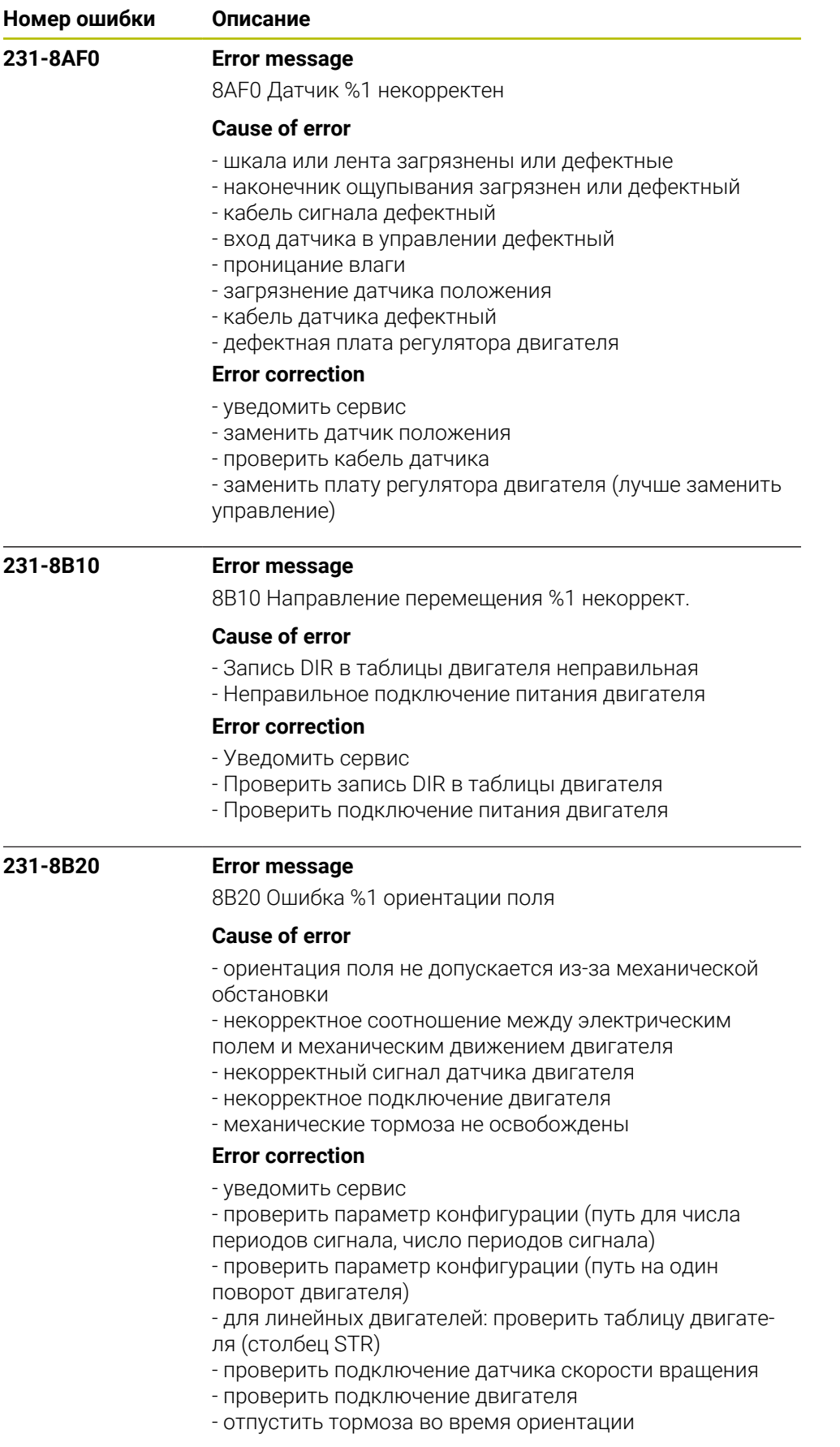

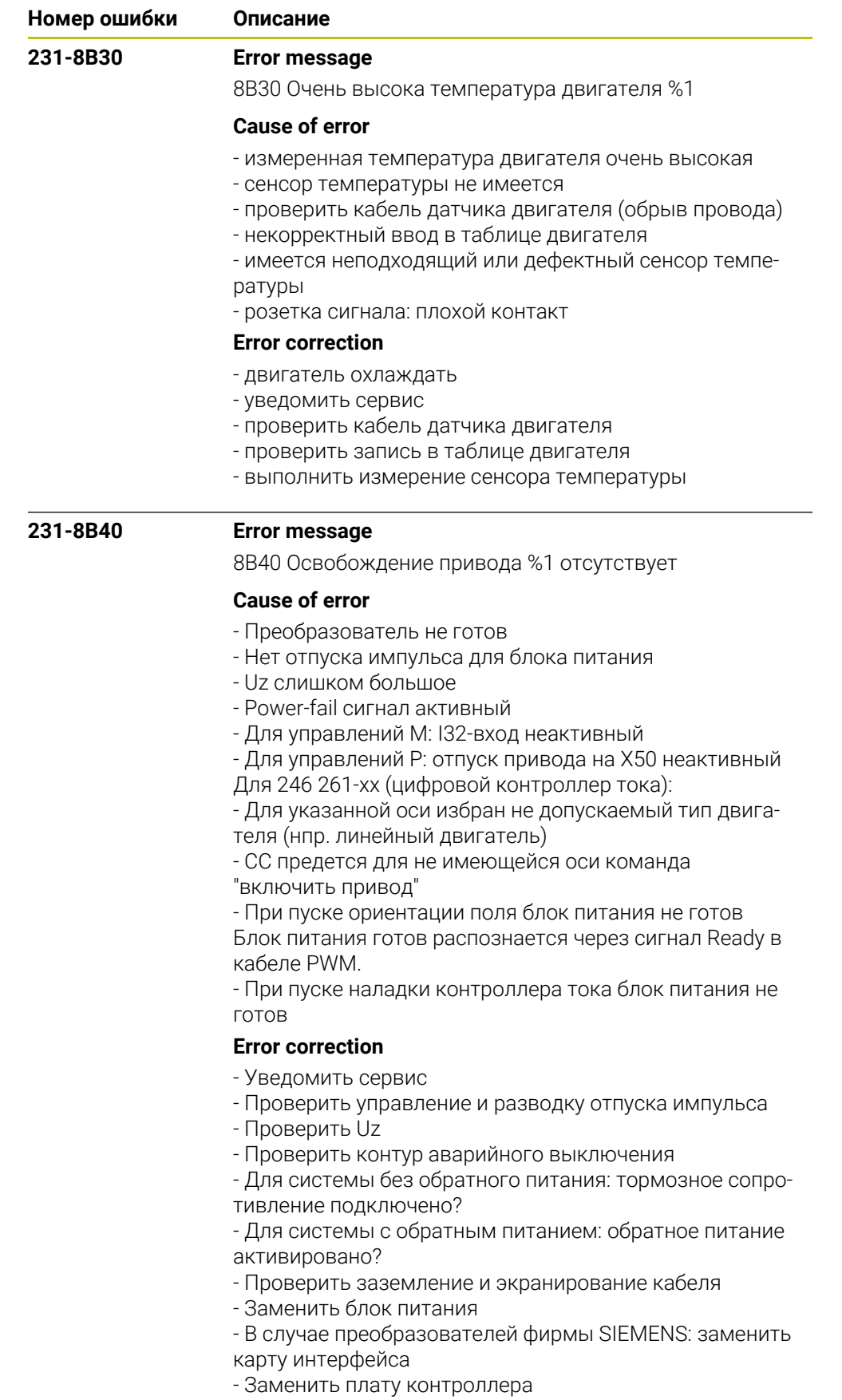

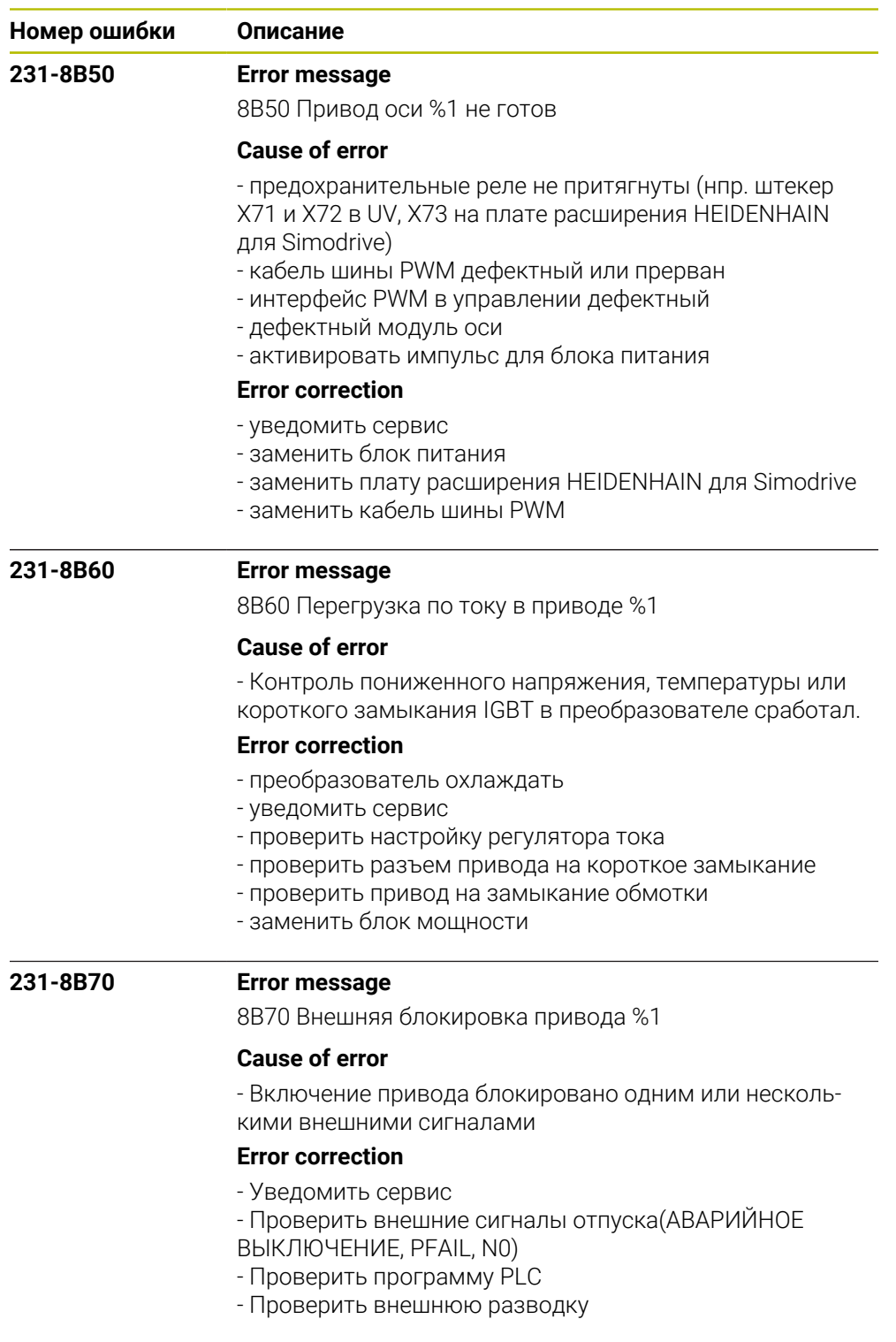

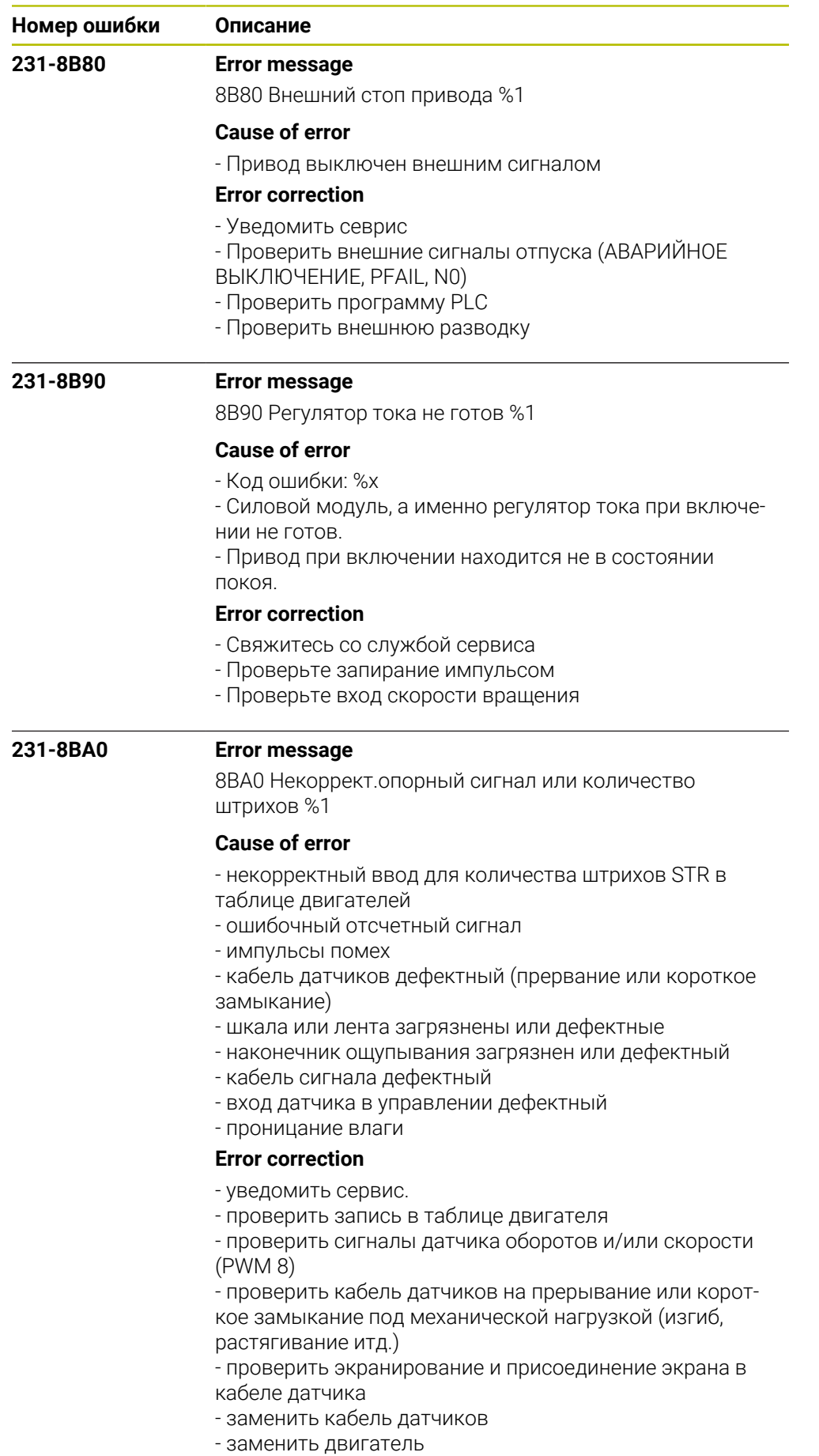

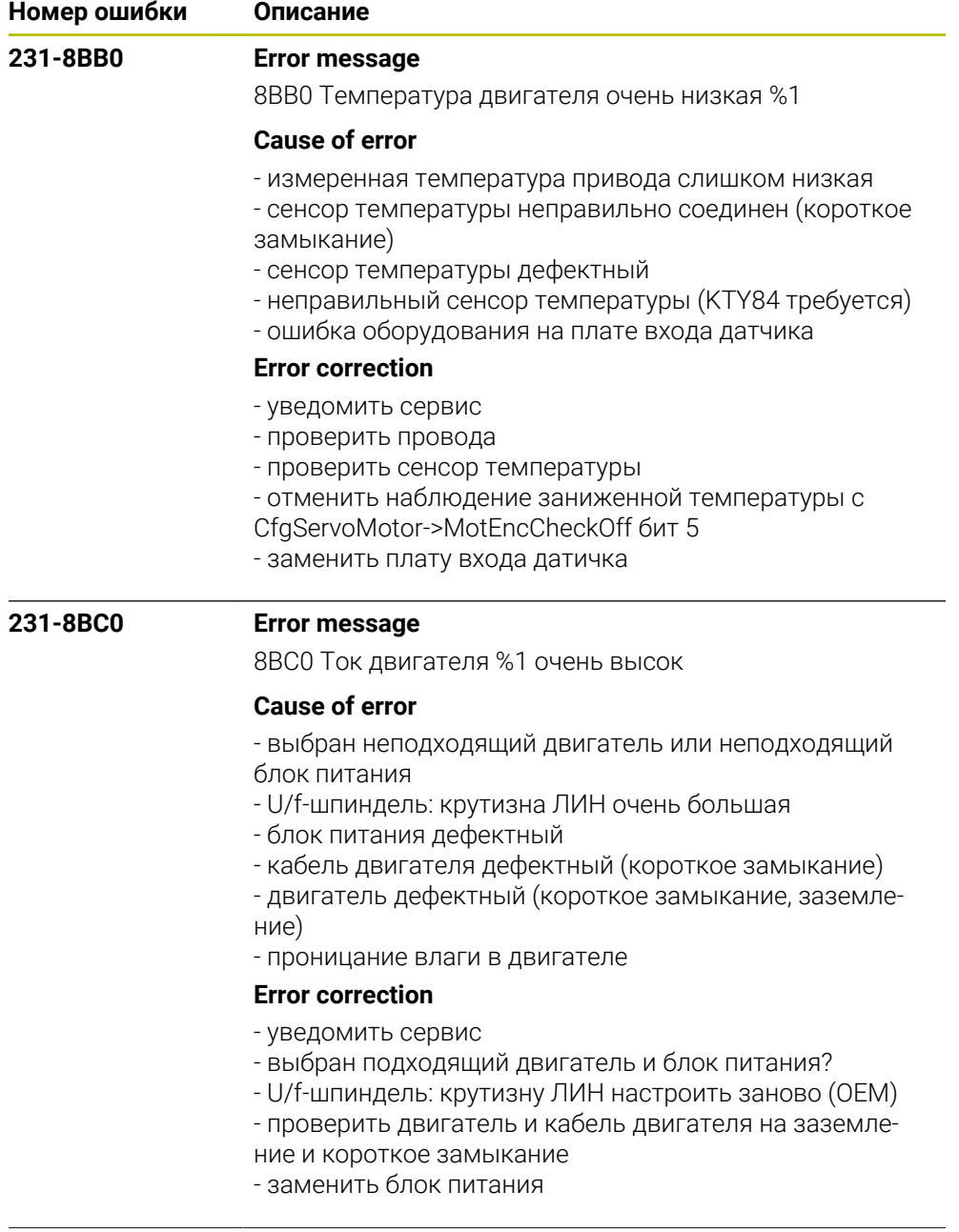

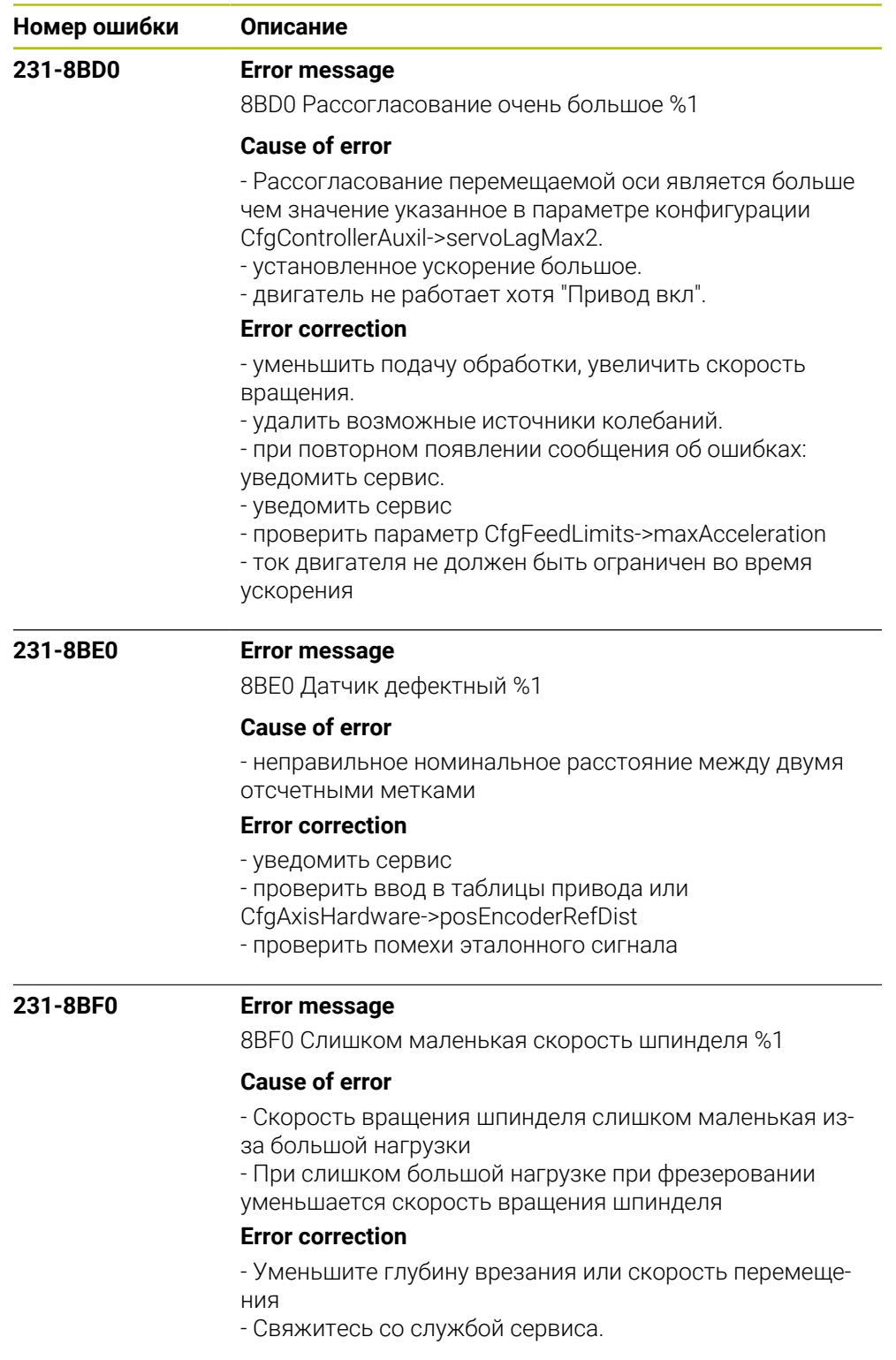

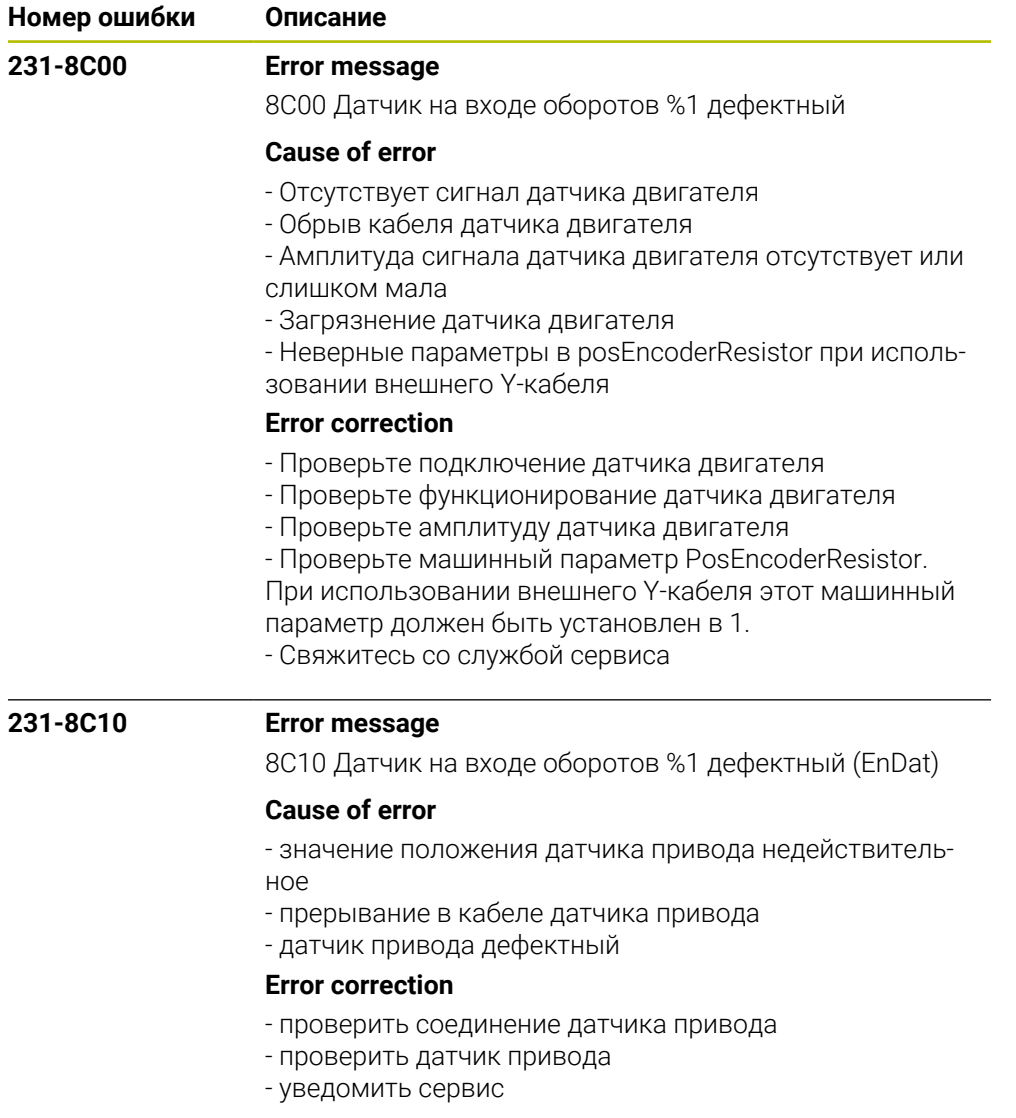

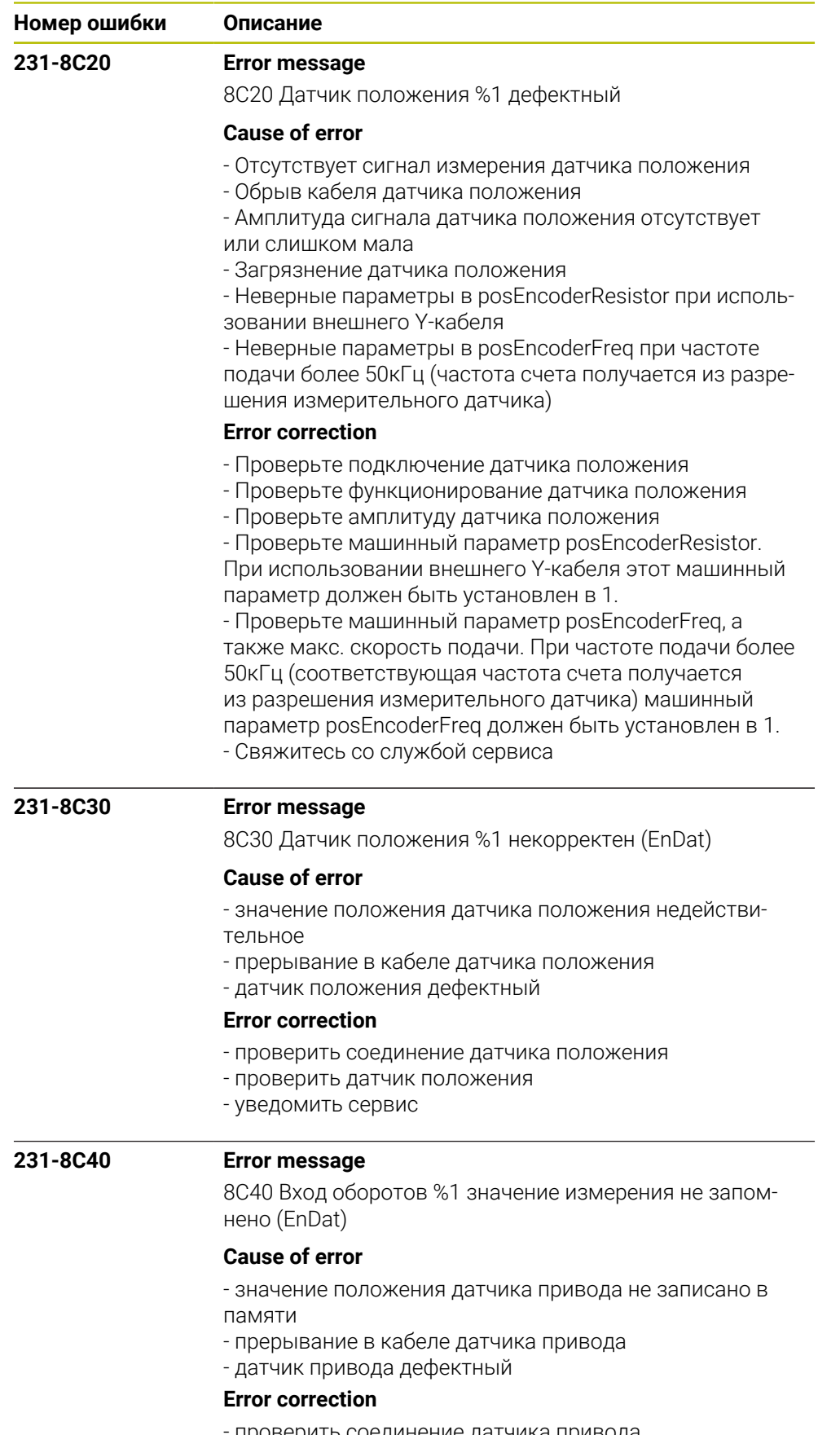

- проверить соединение датчика привода

- проверить датчик привода
- уведомить сервис

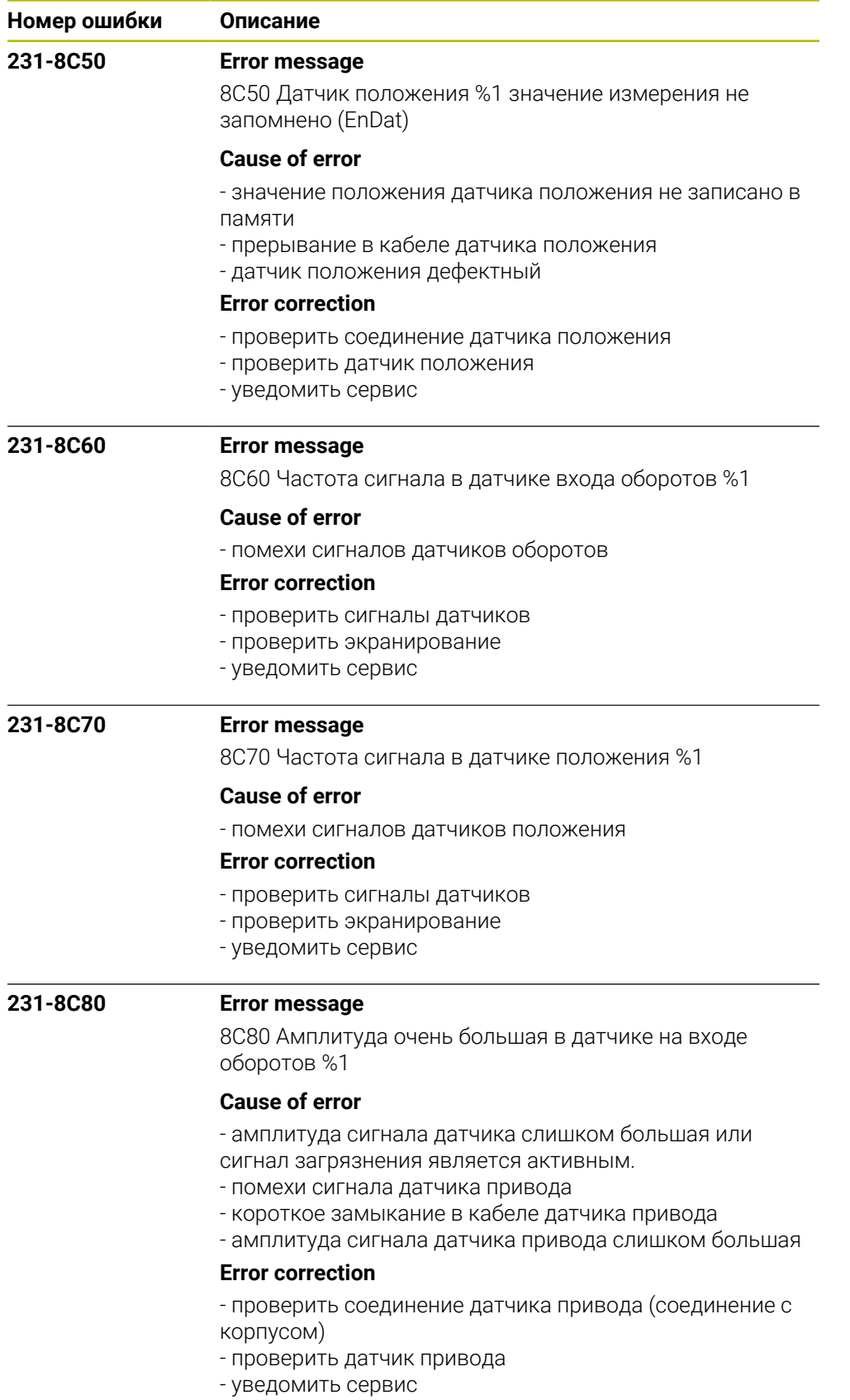

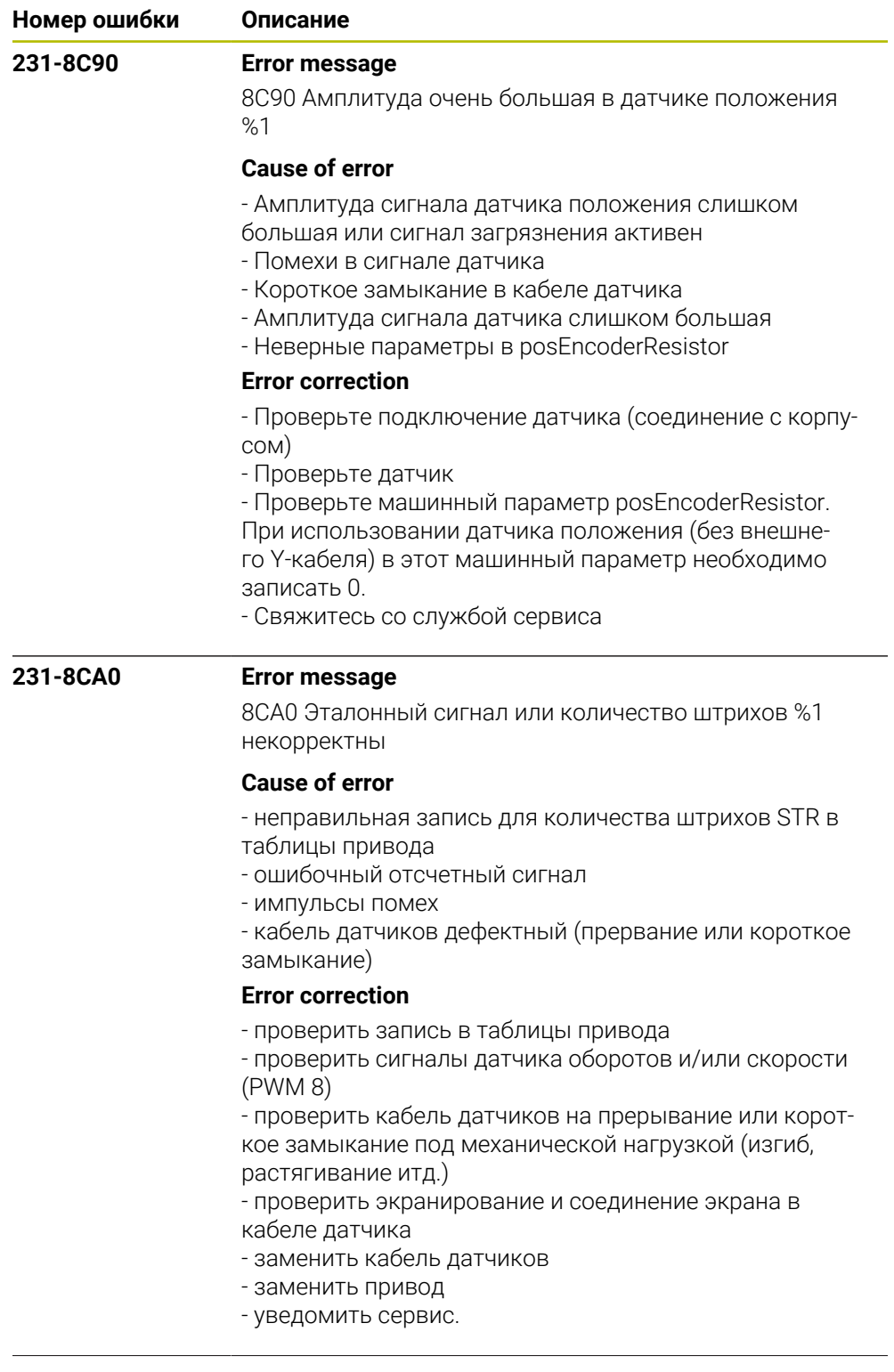

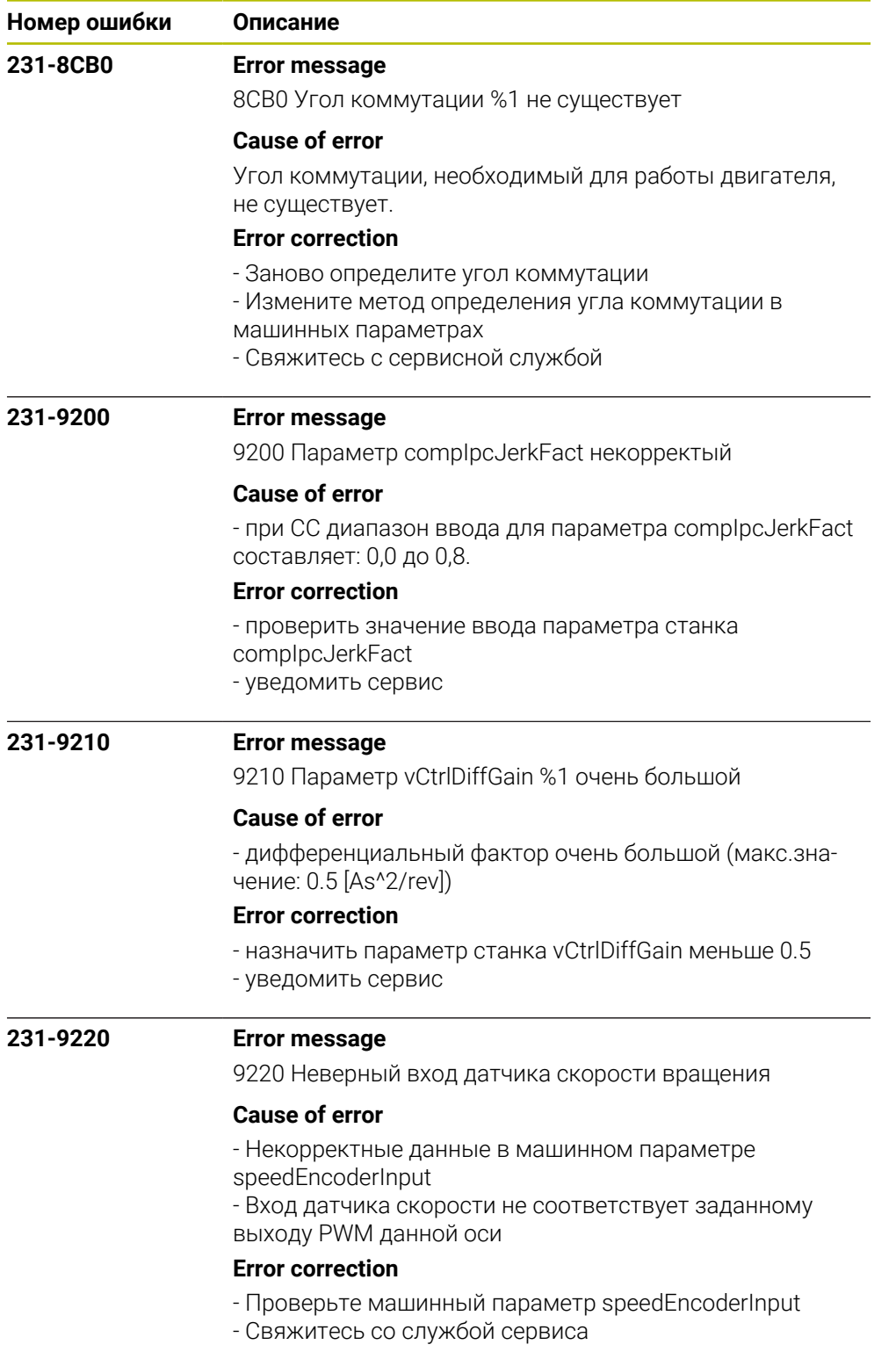
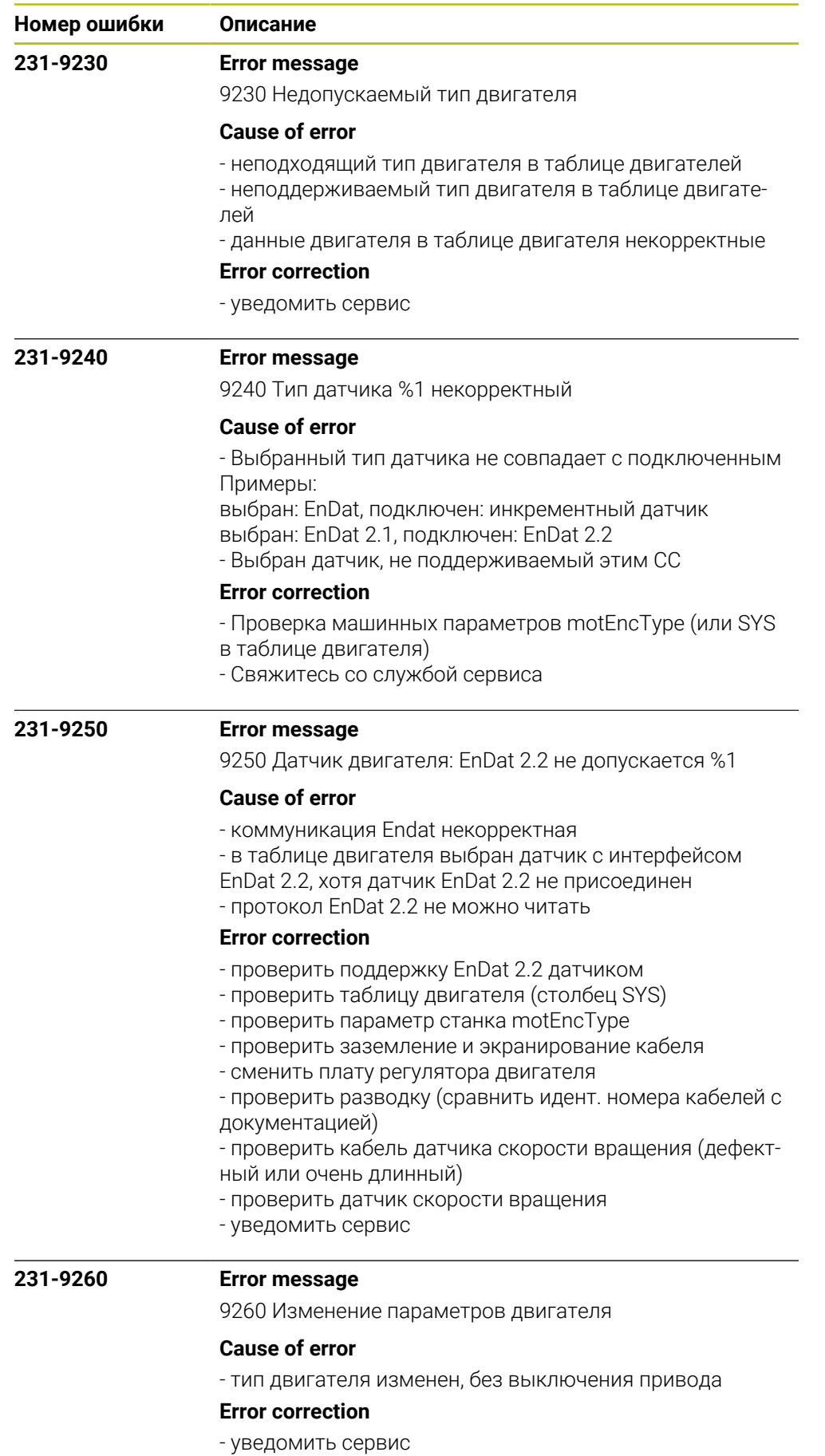

HEIDENHAIN | Список ошибок | 10/2023 **469**

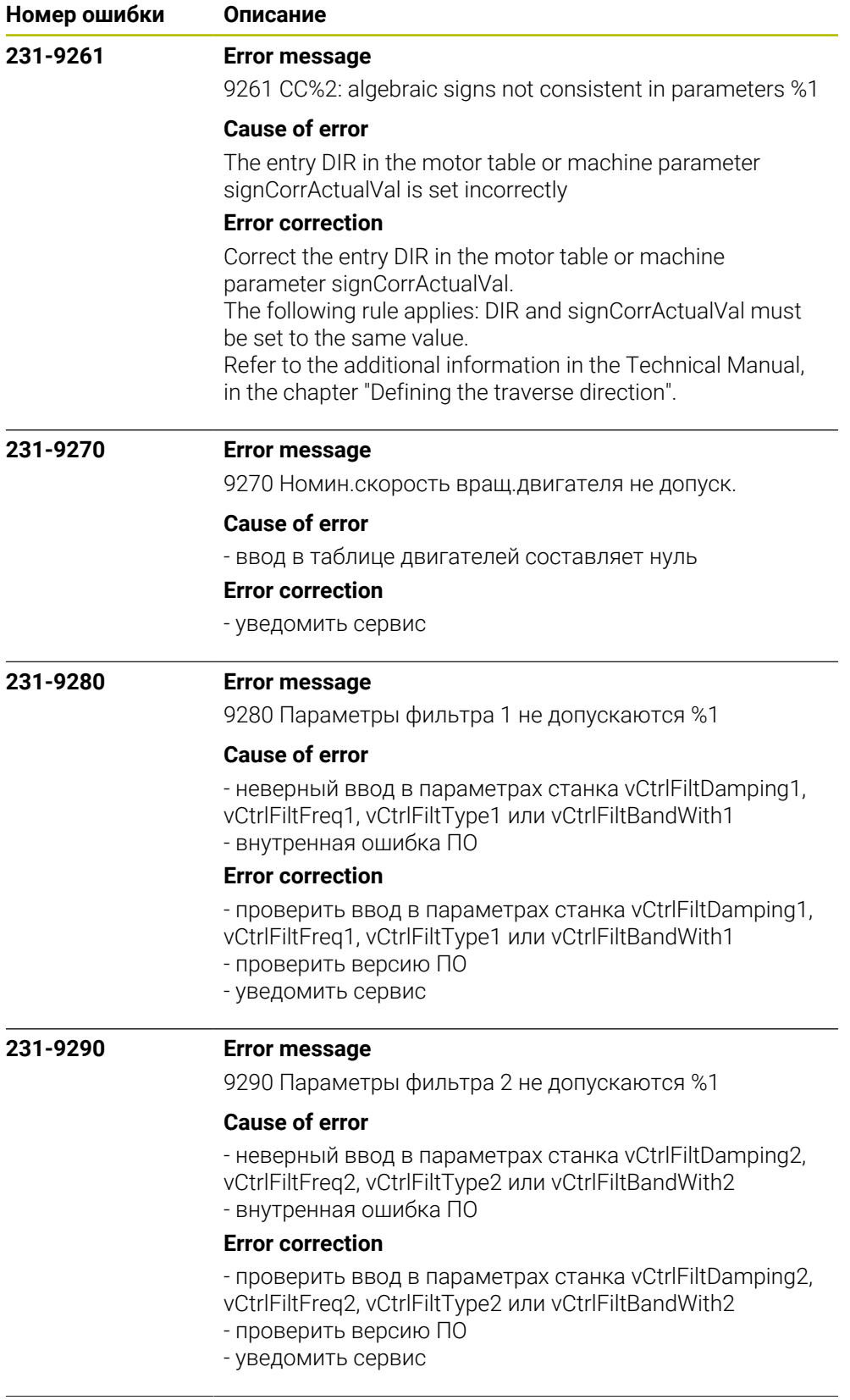

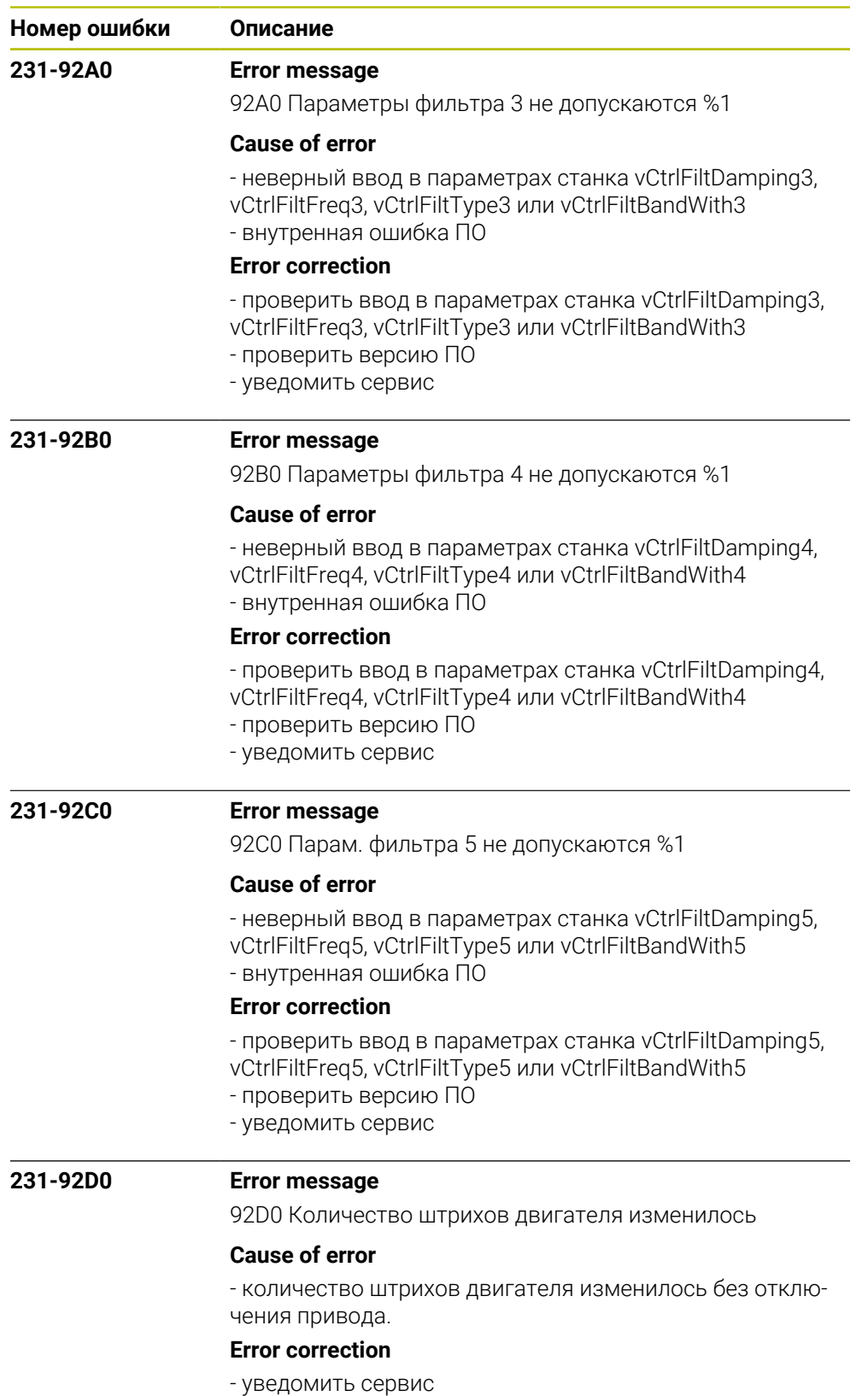

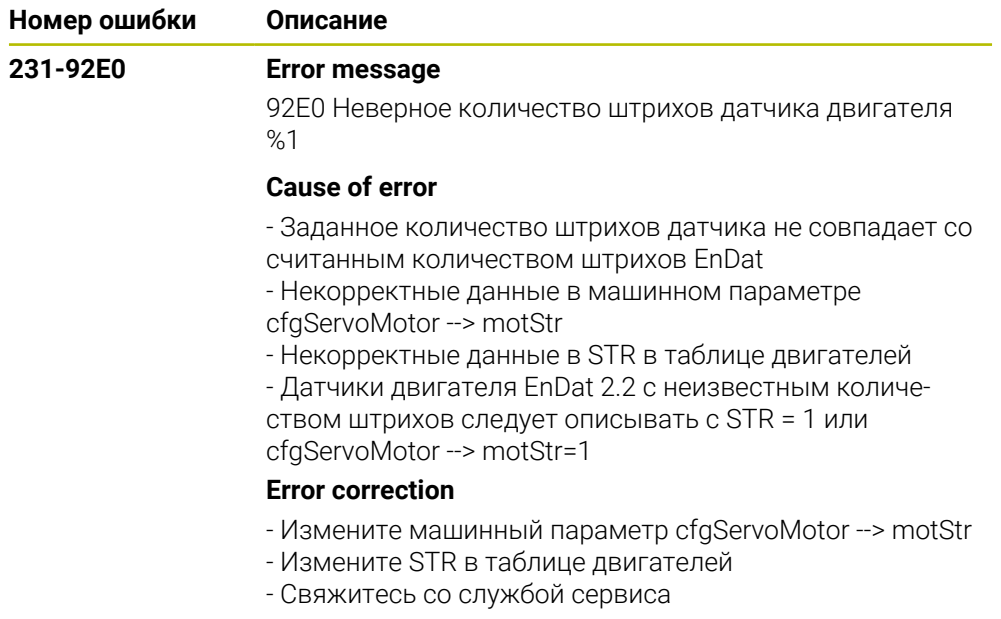

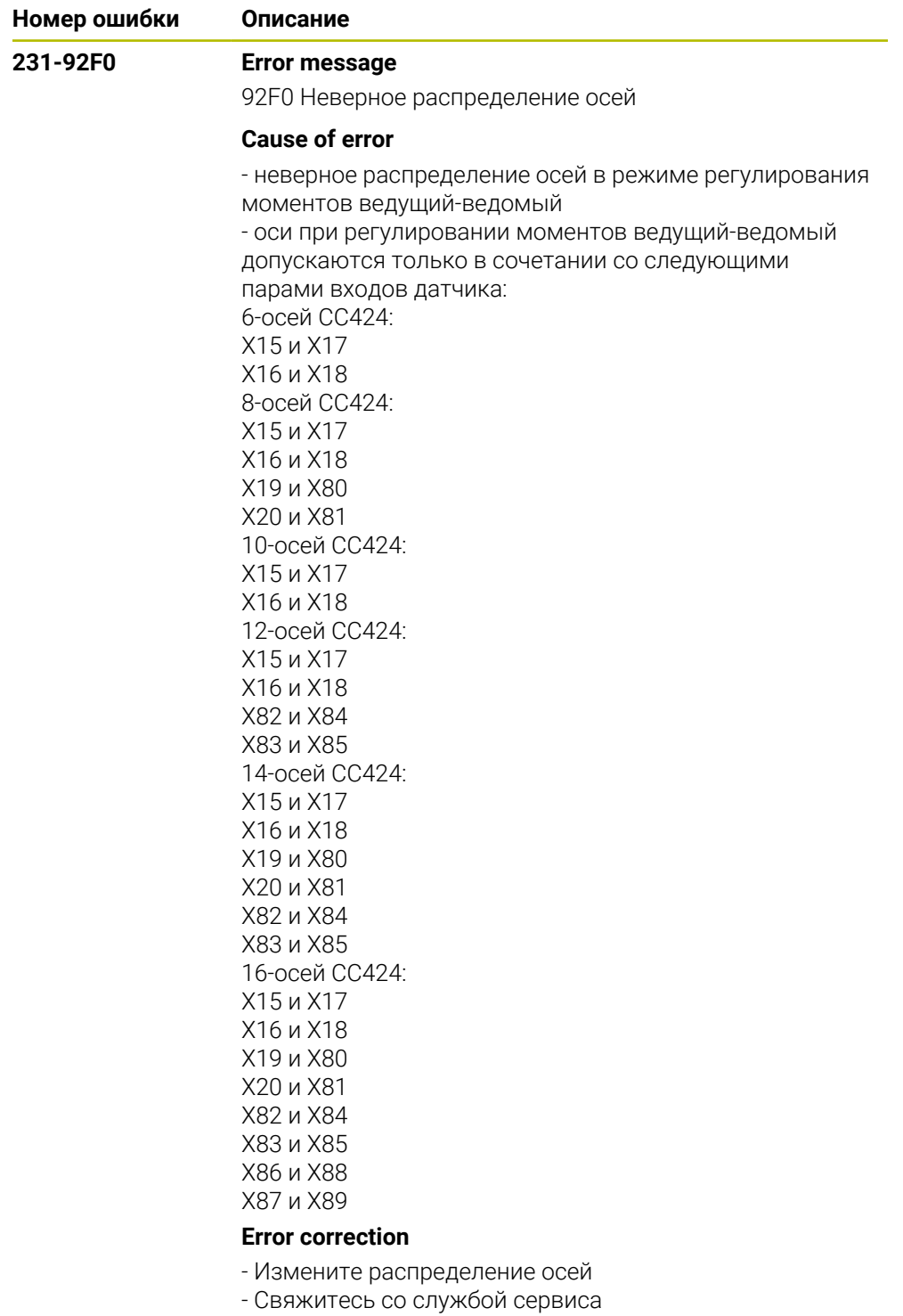

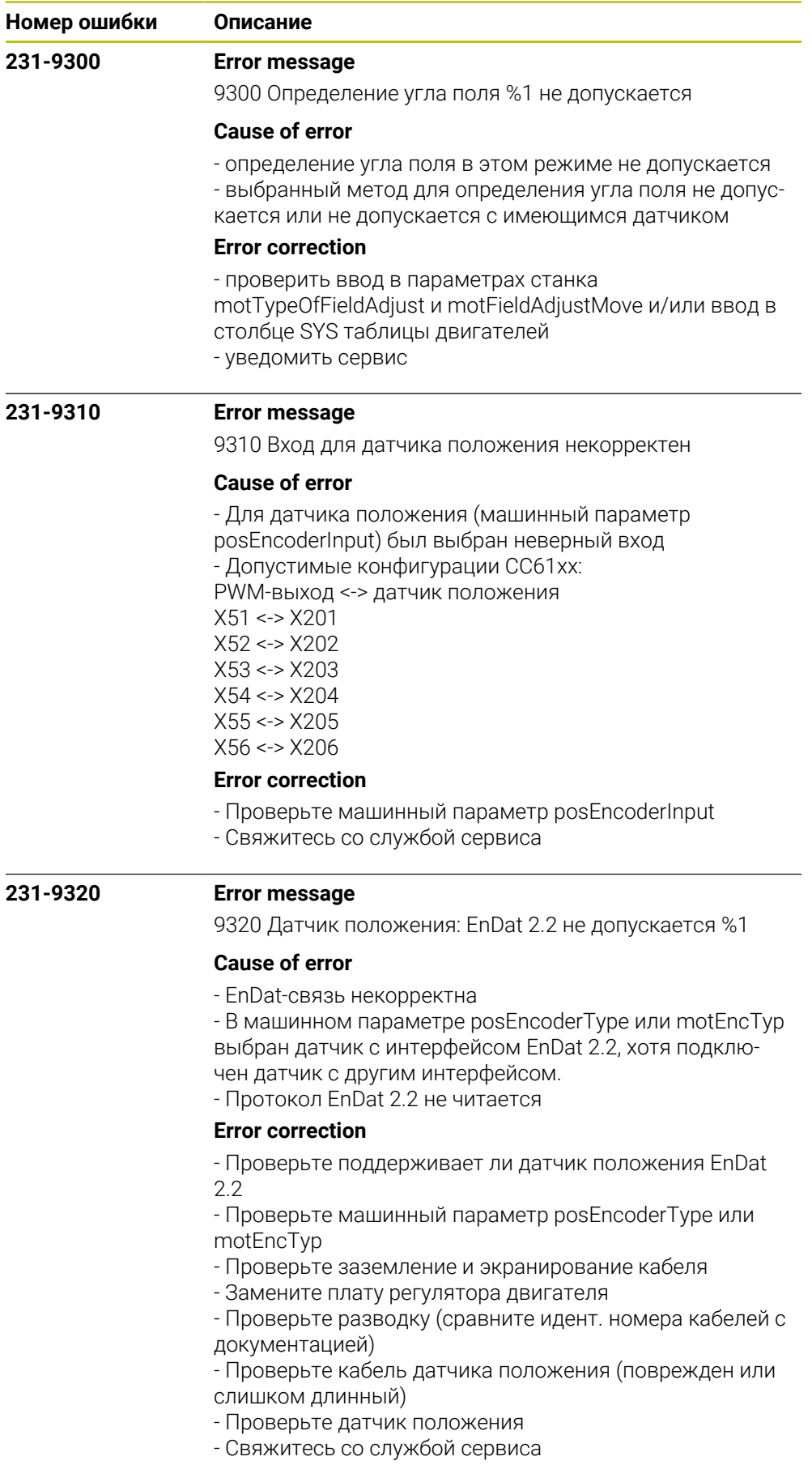

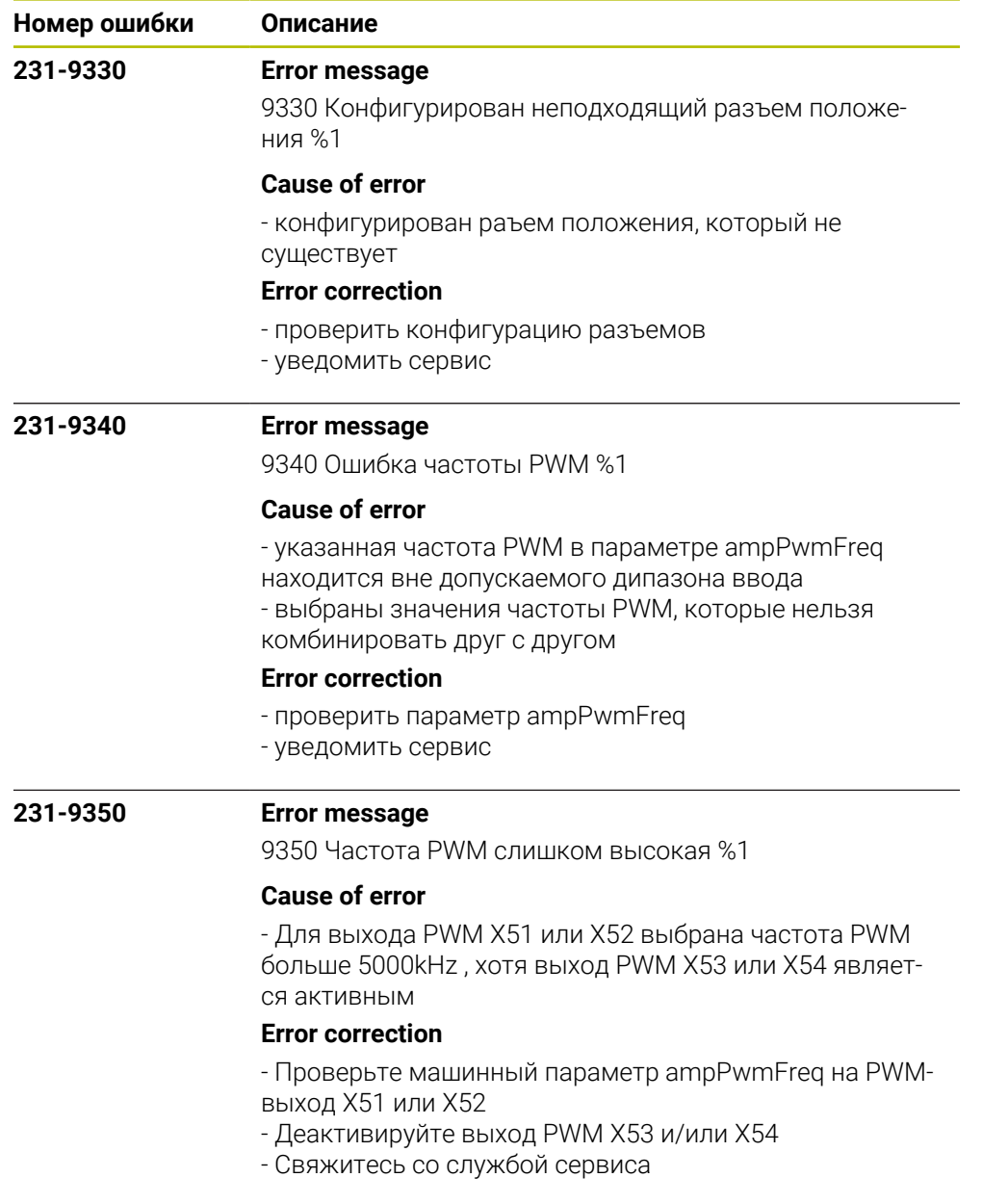

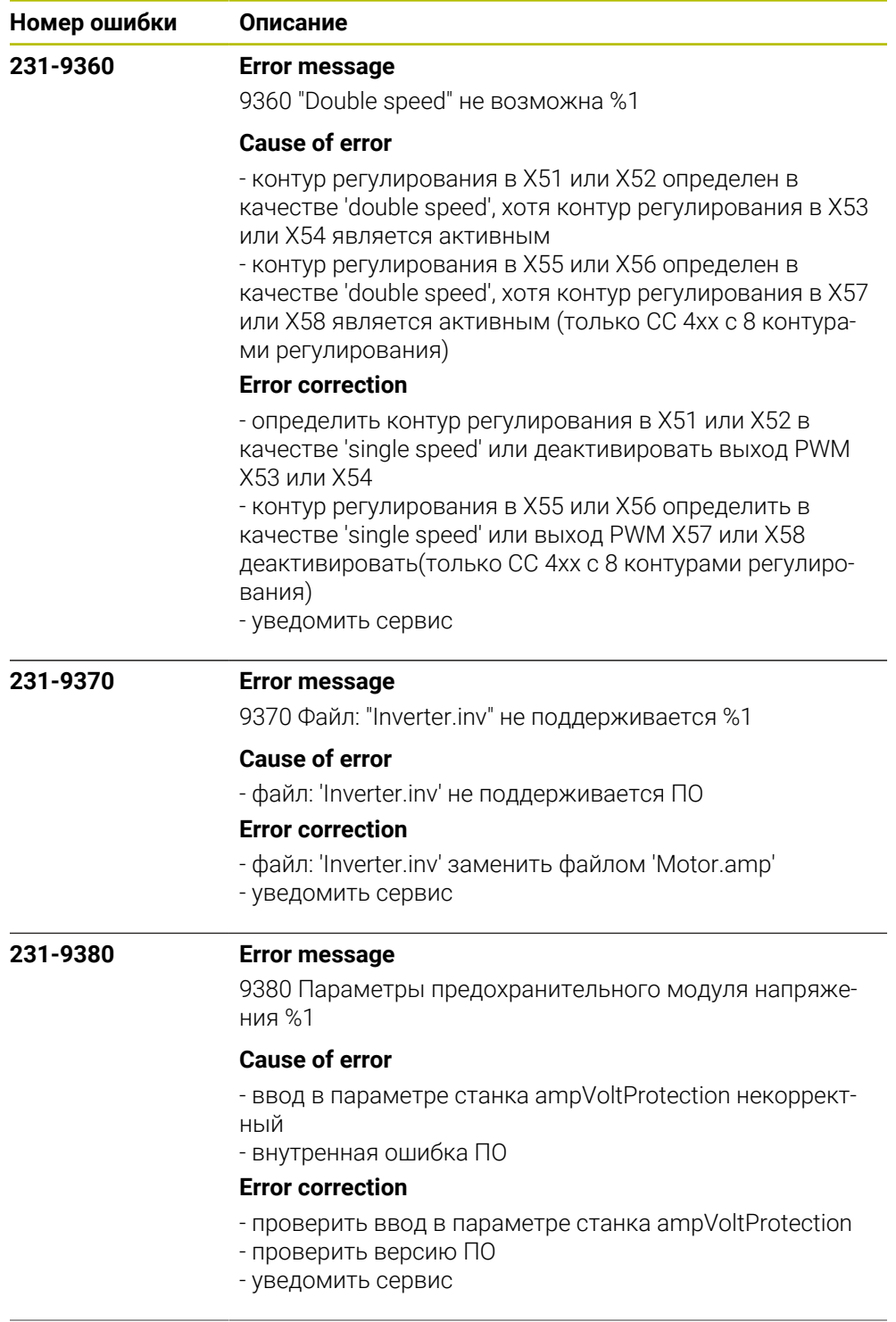

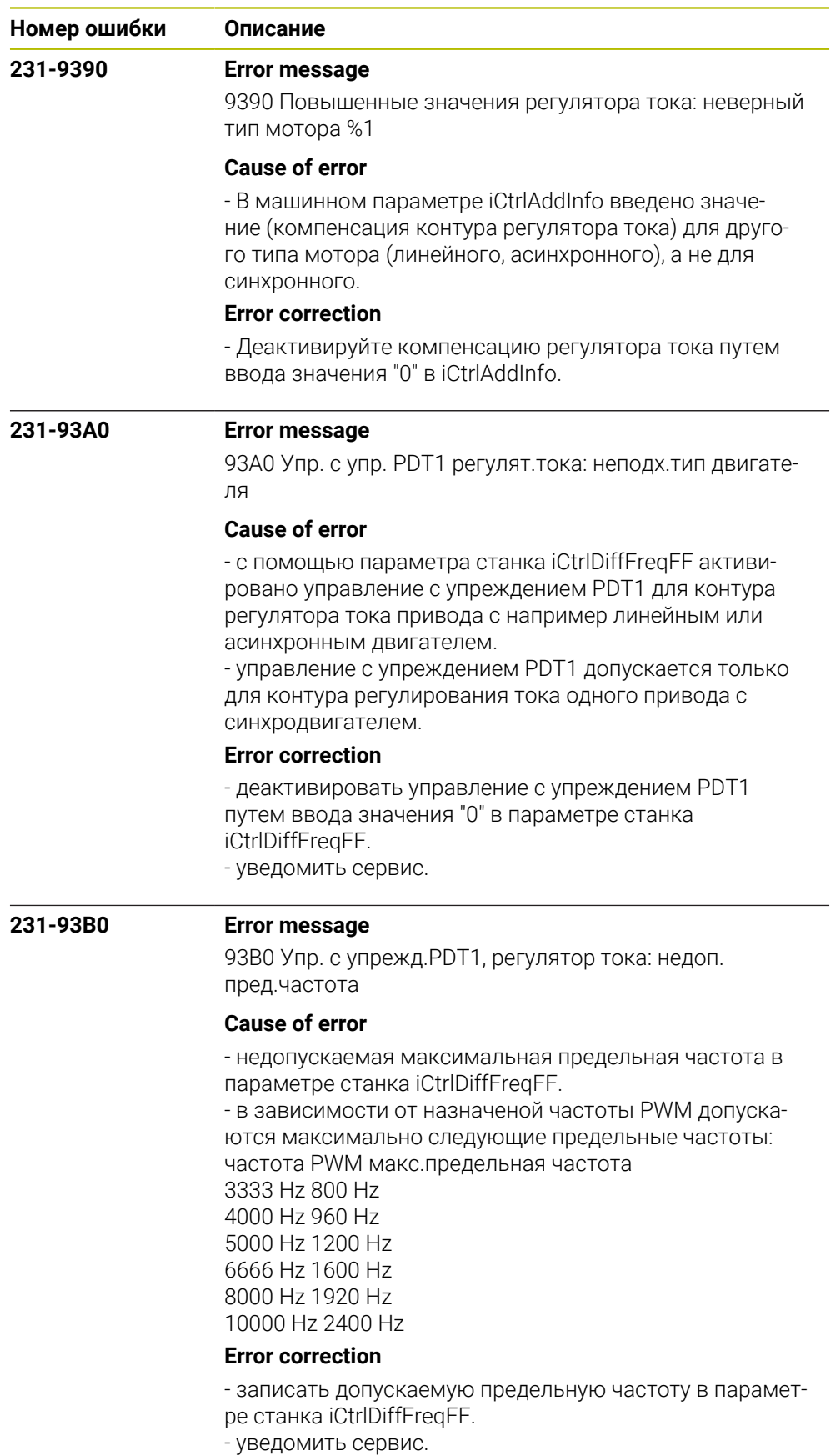

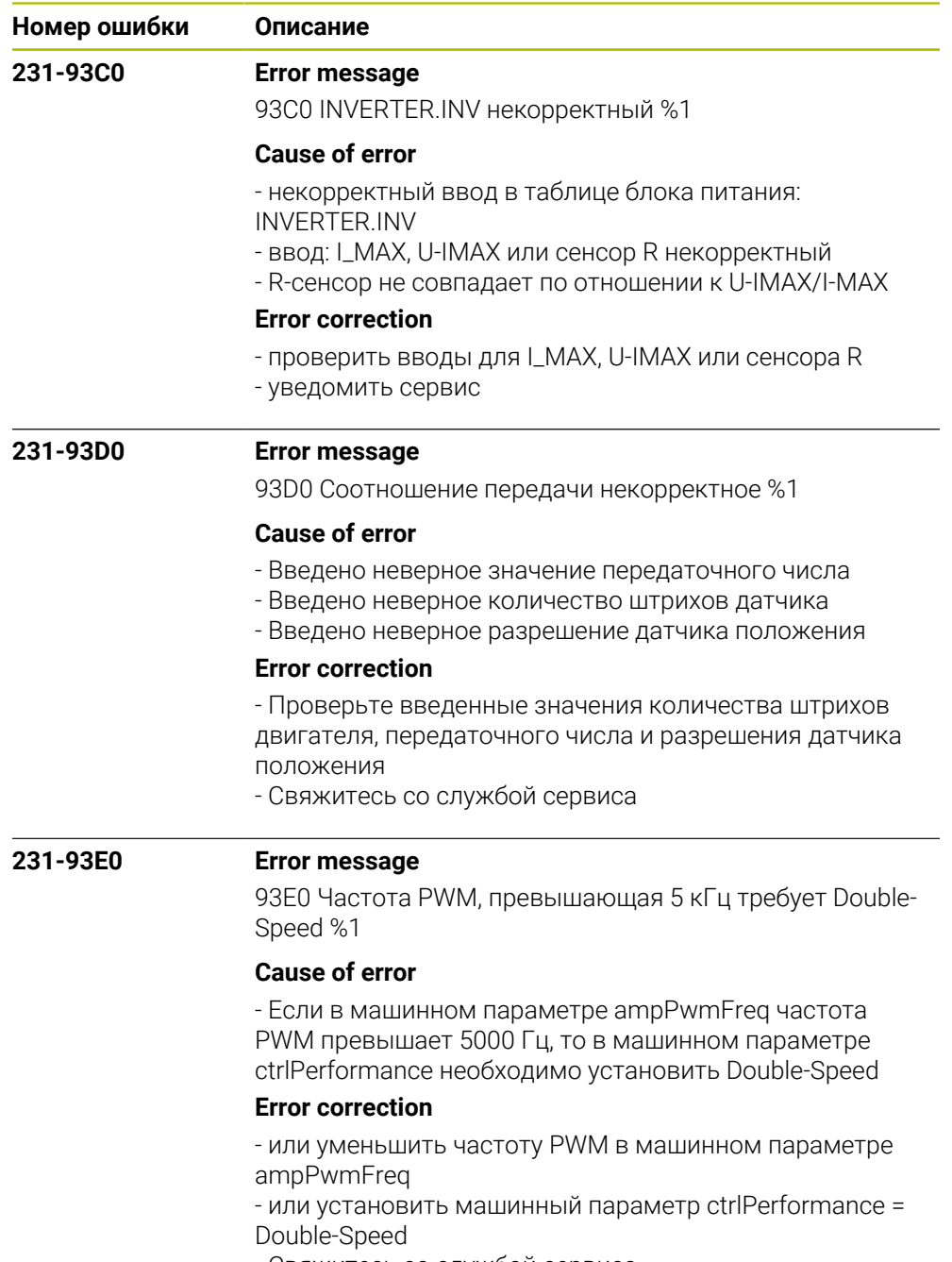

- Свяжитесь со службой сервиса

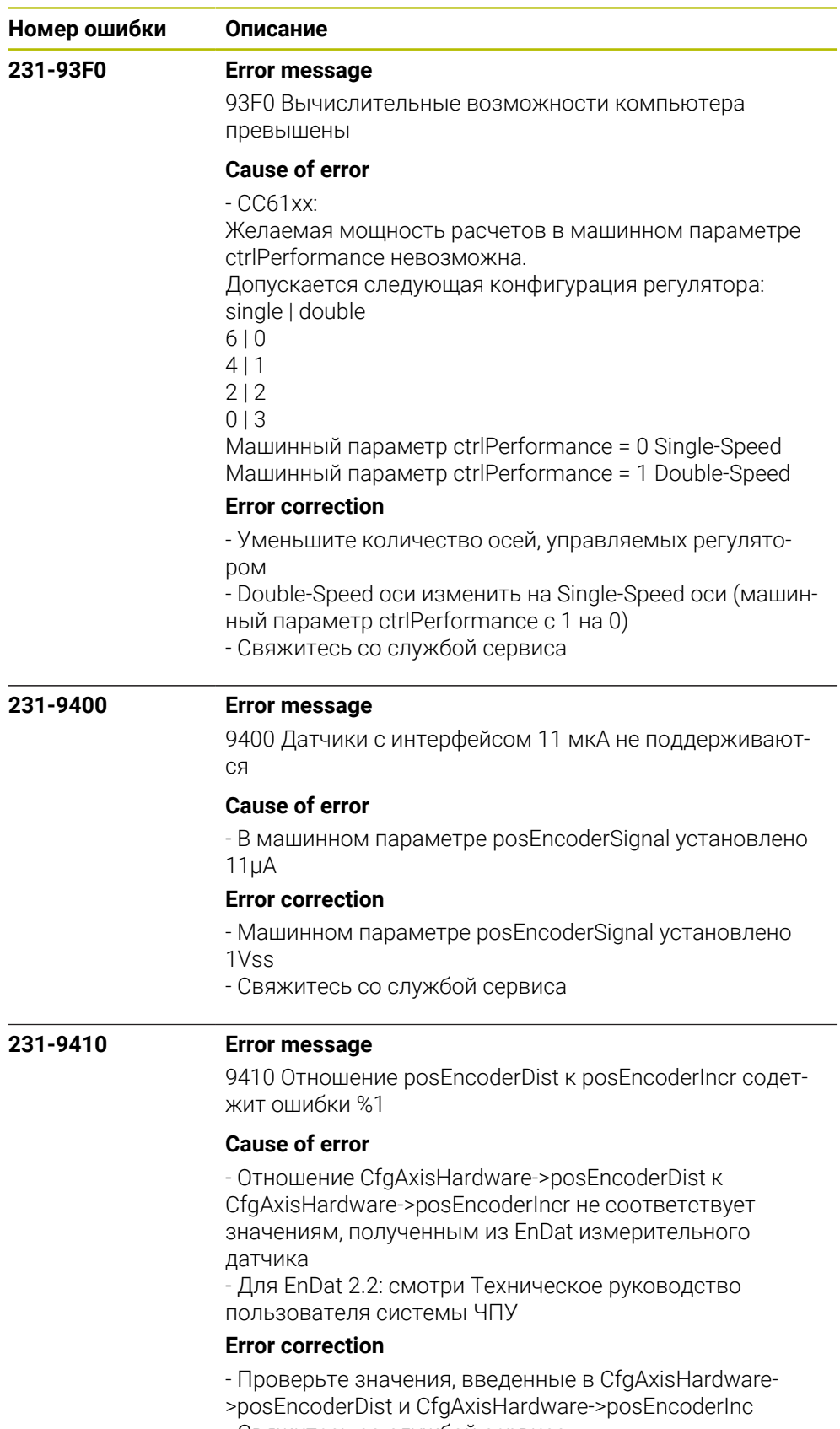

- Свяжитесь со службой сервиса

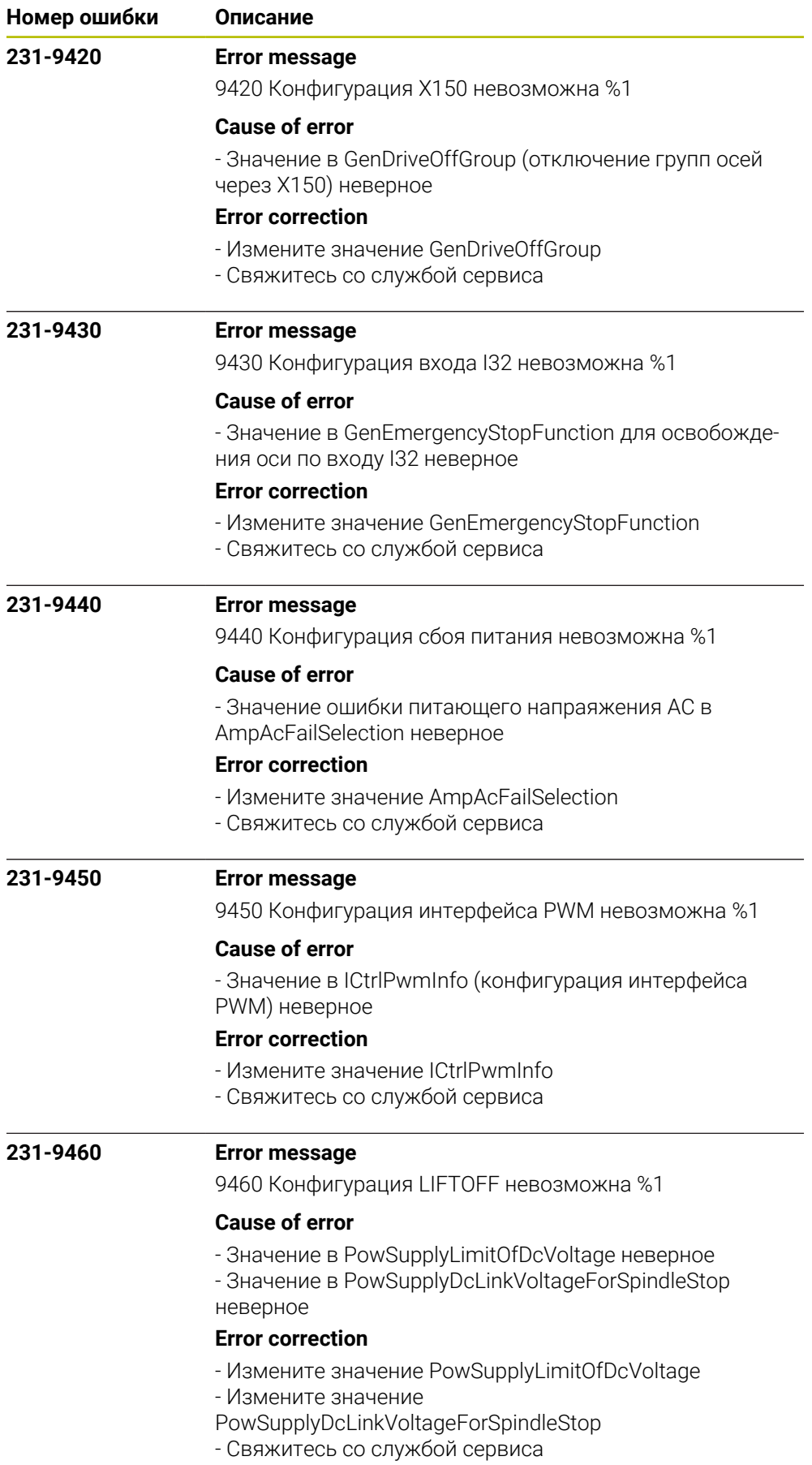

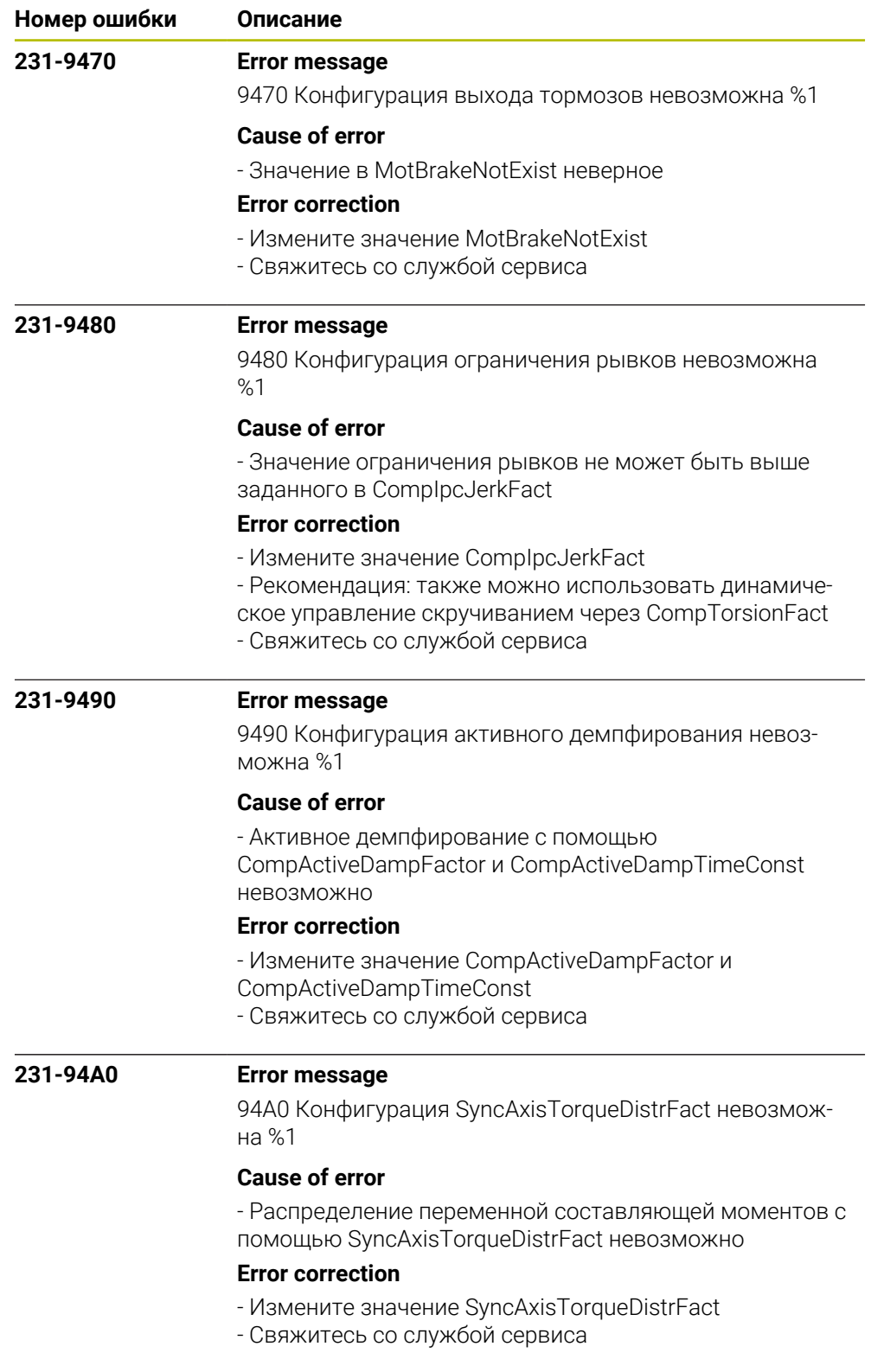

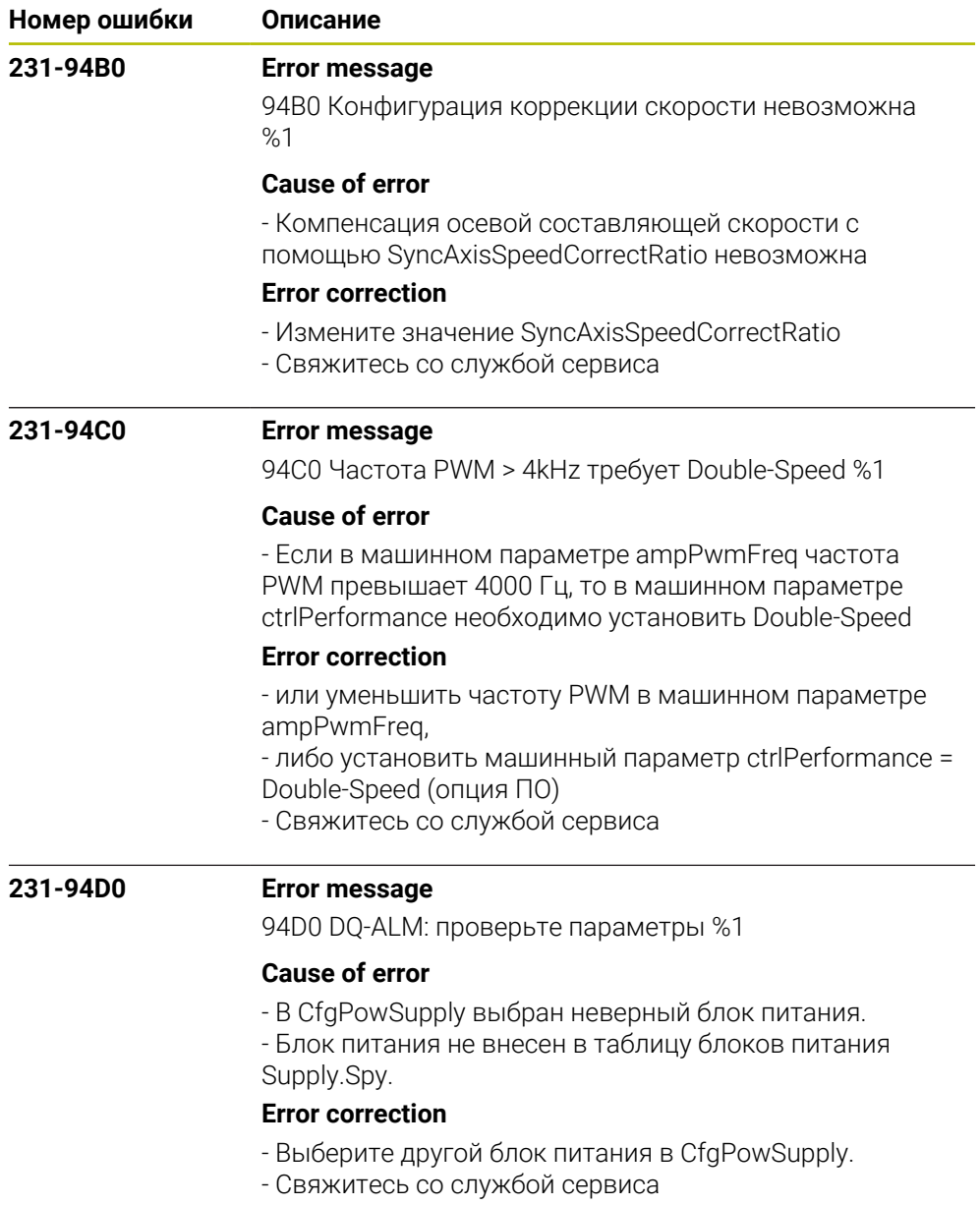

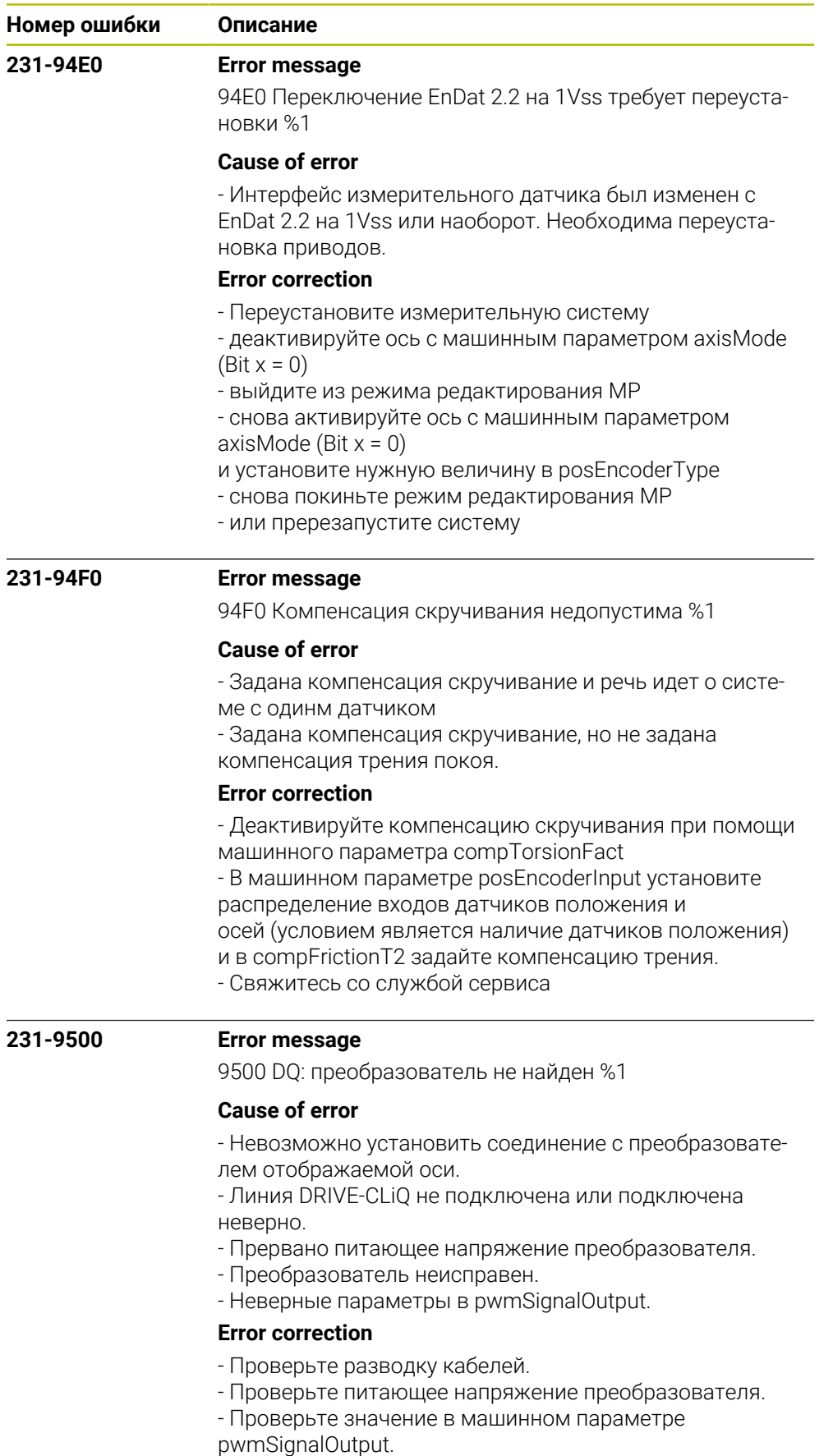

- Свяжитесь со службой сервиса

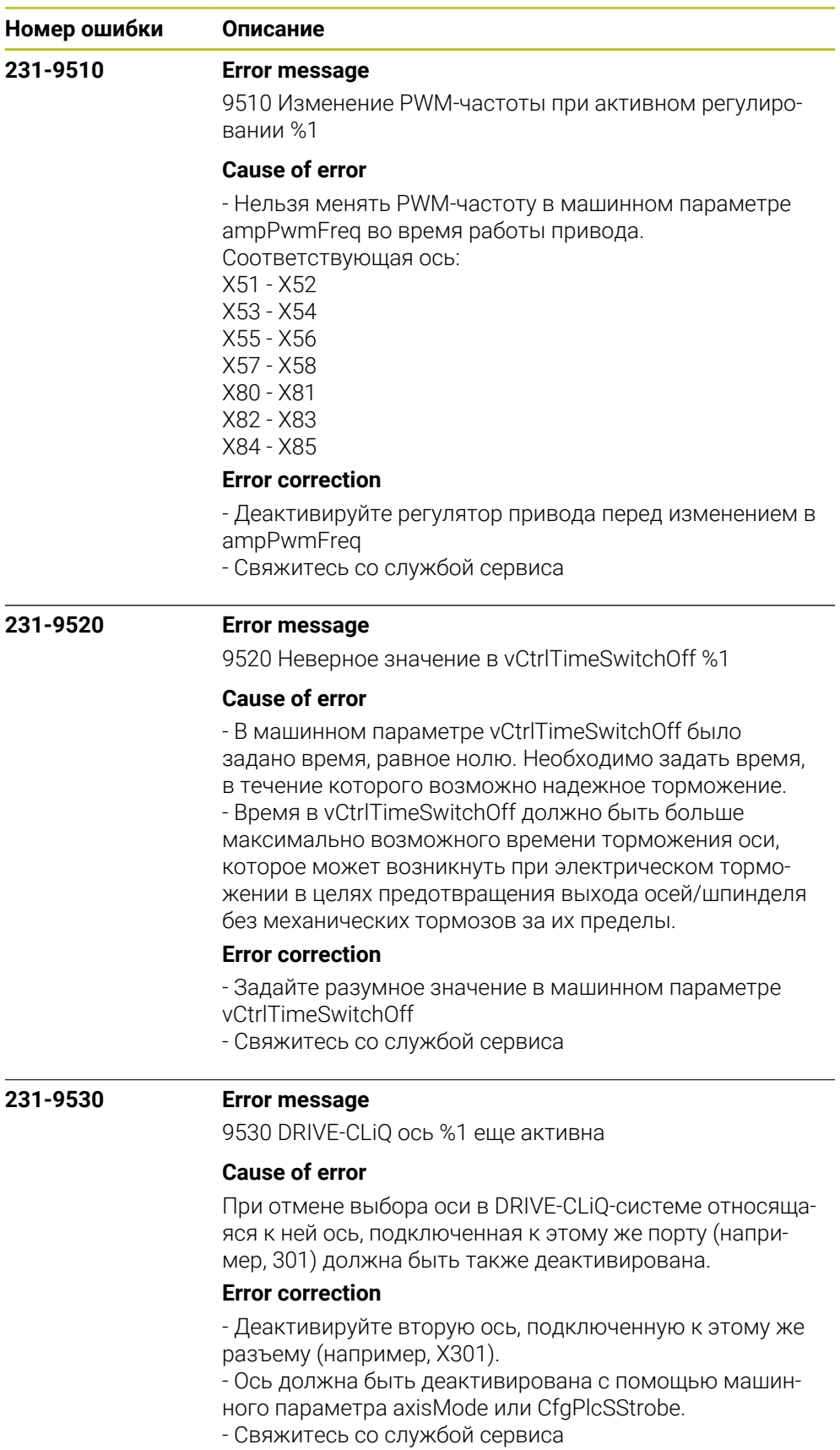

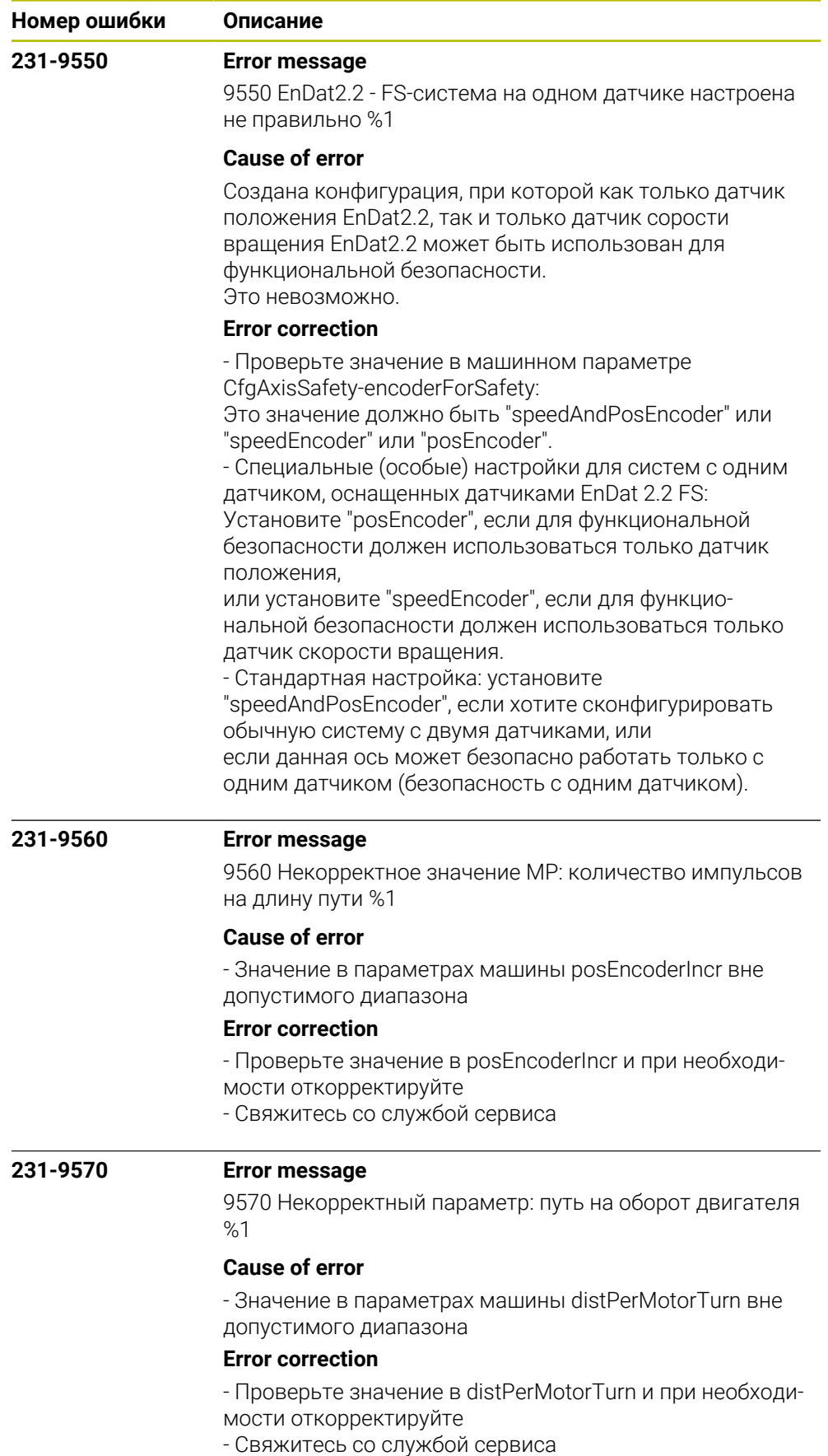

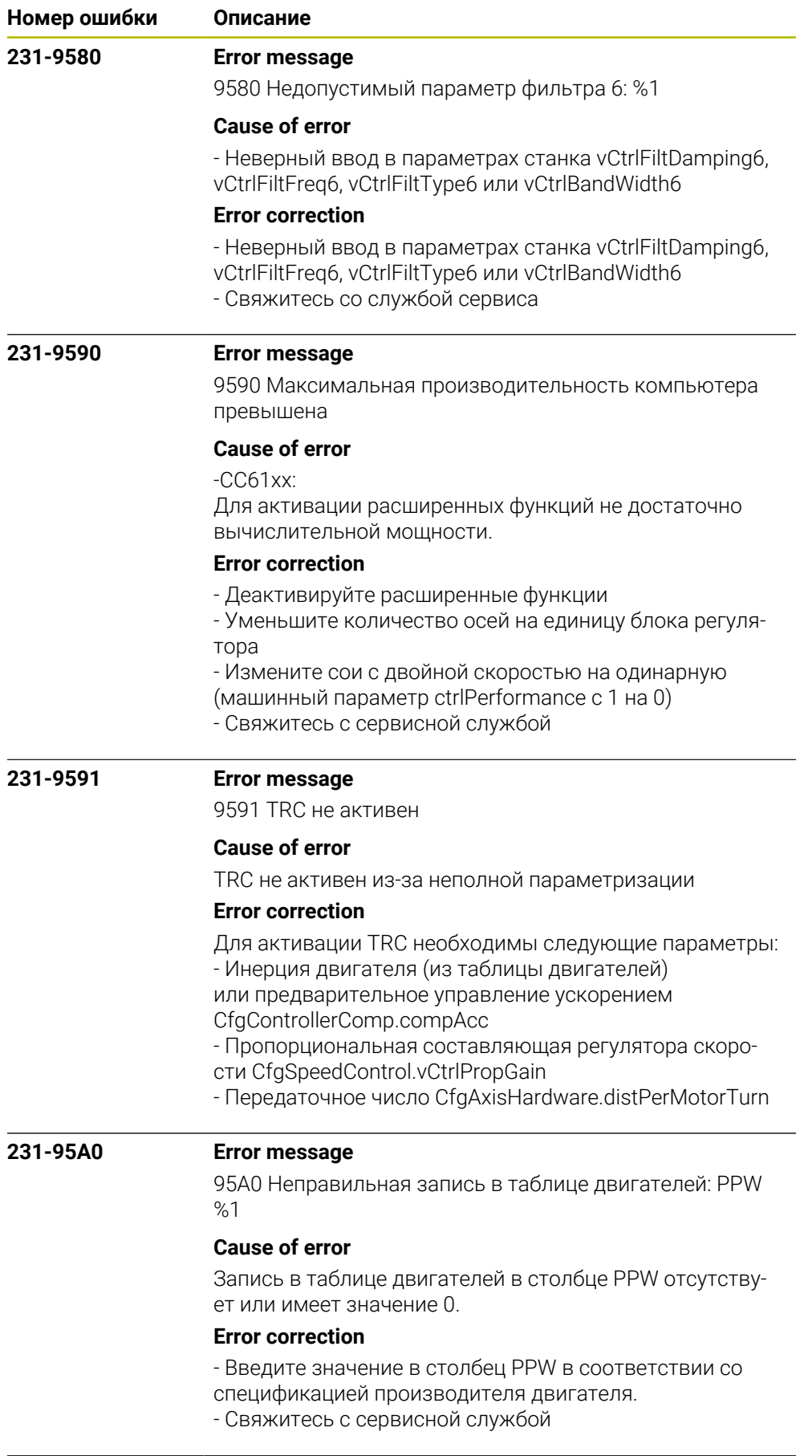

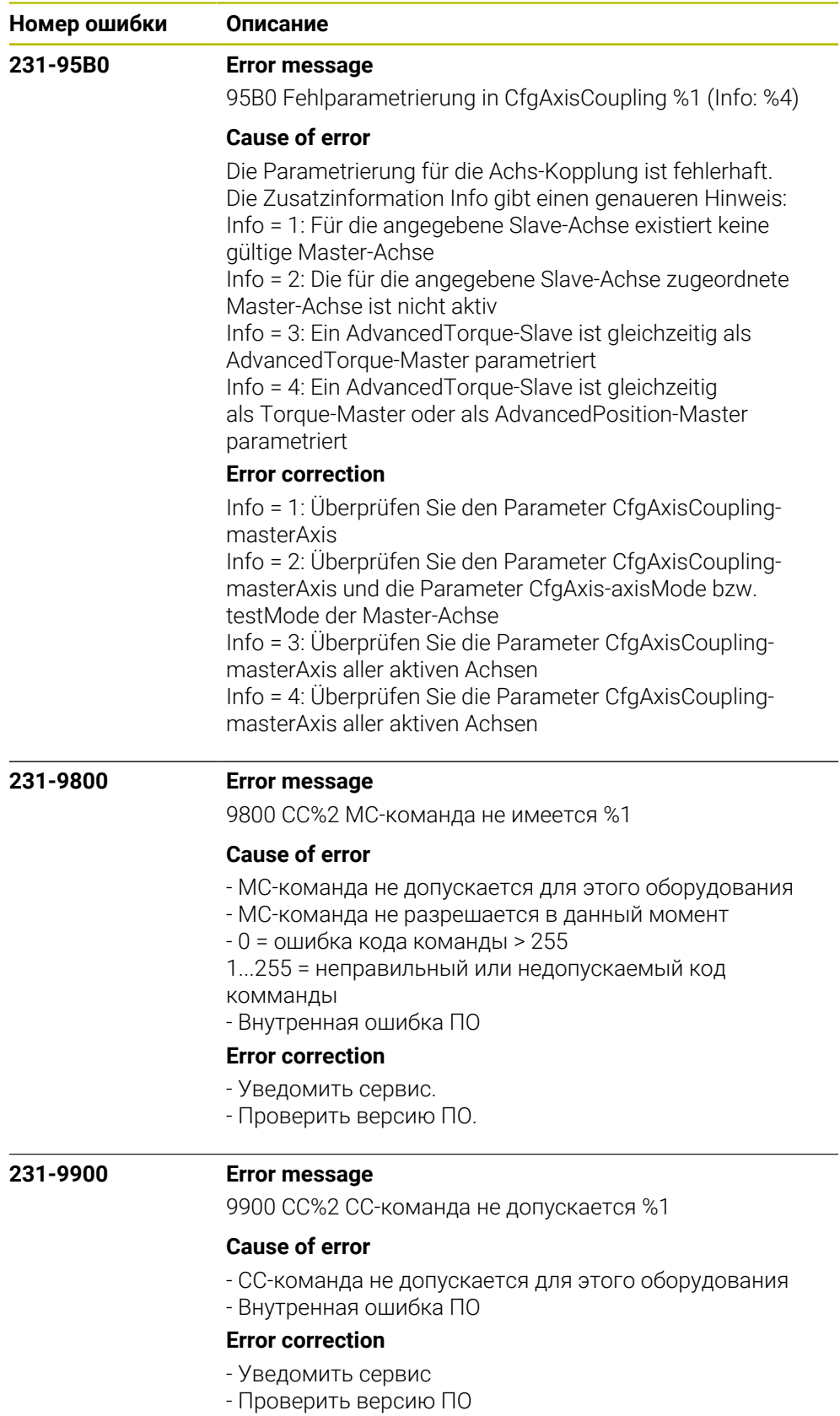

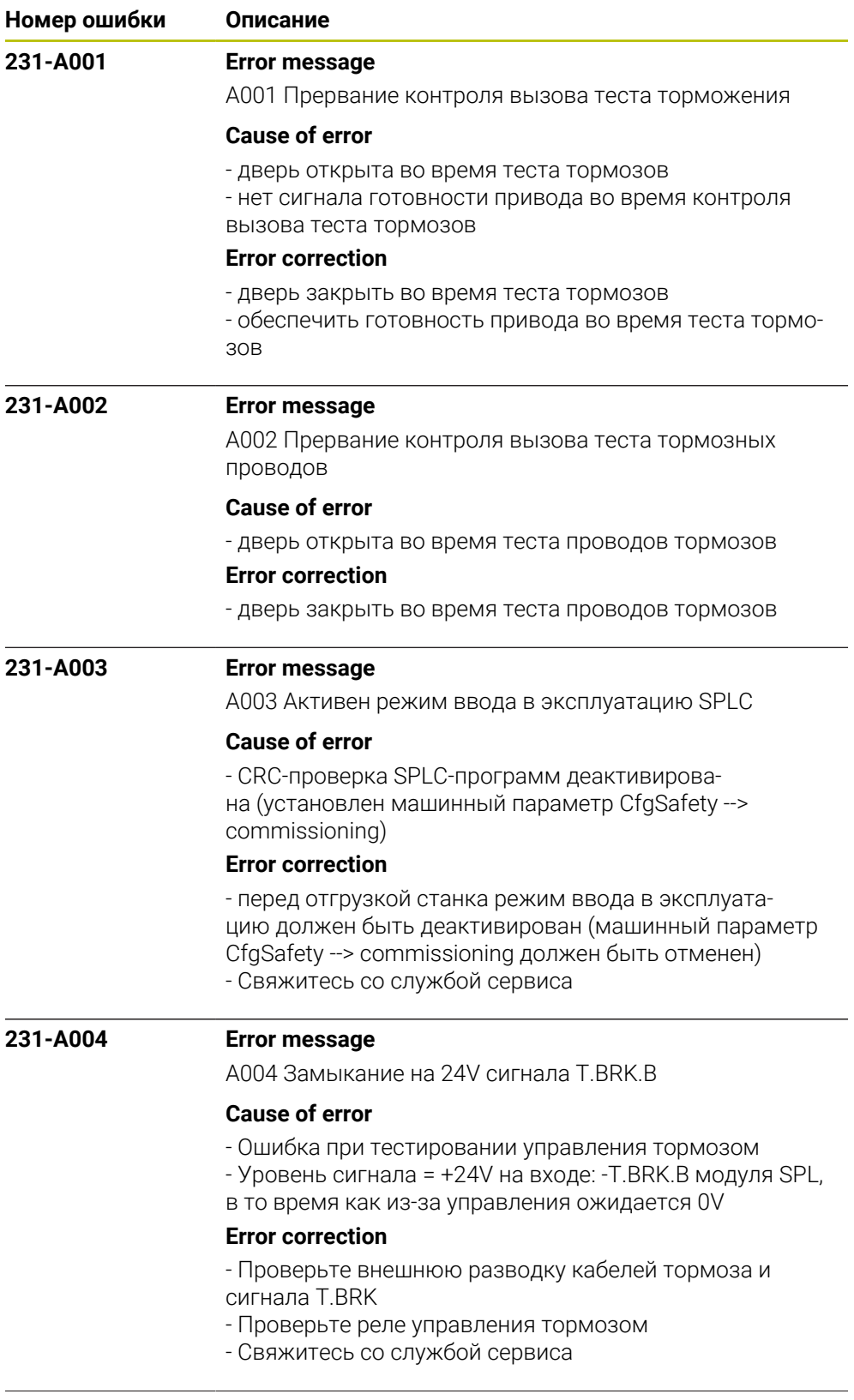

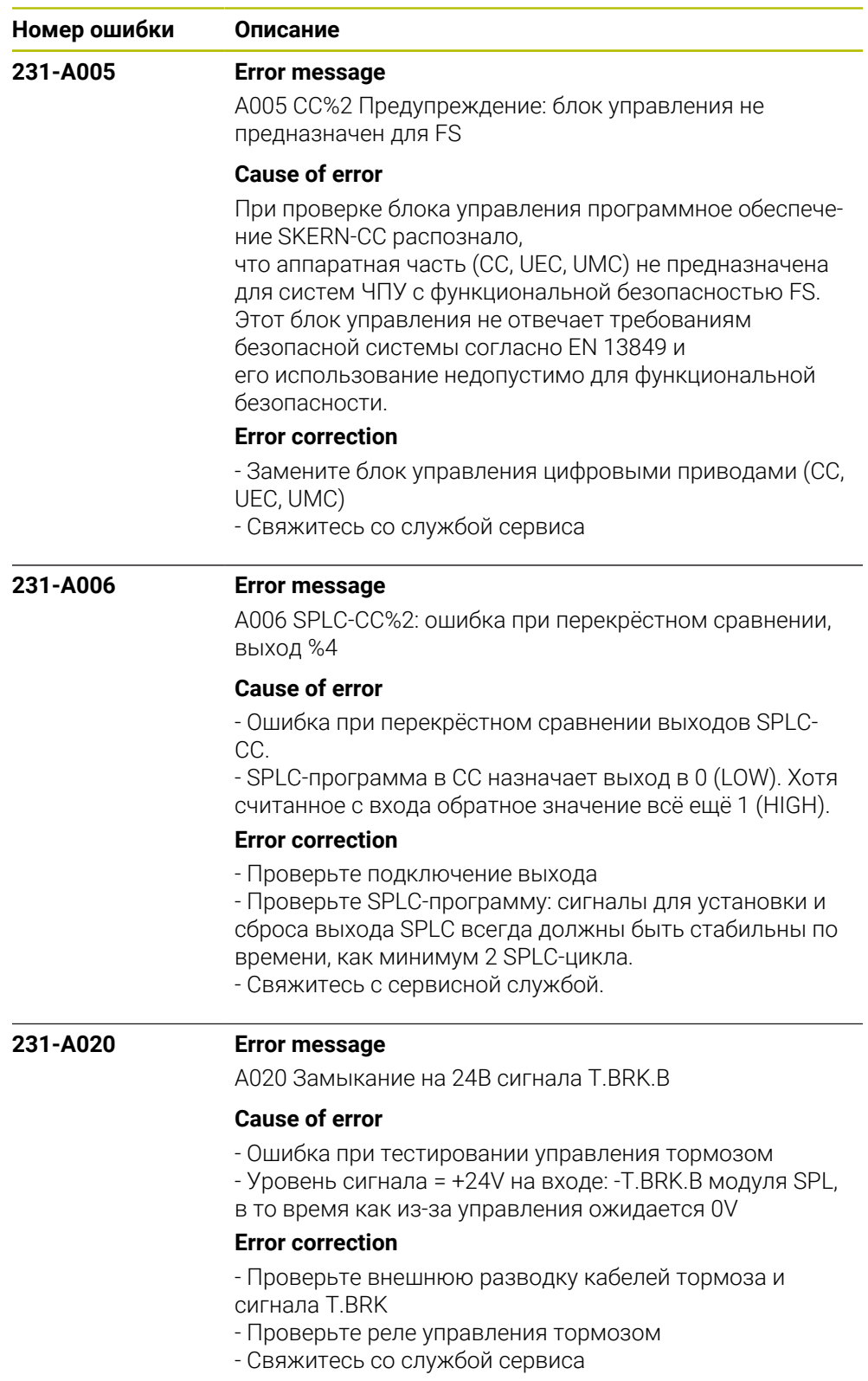

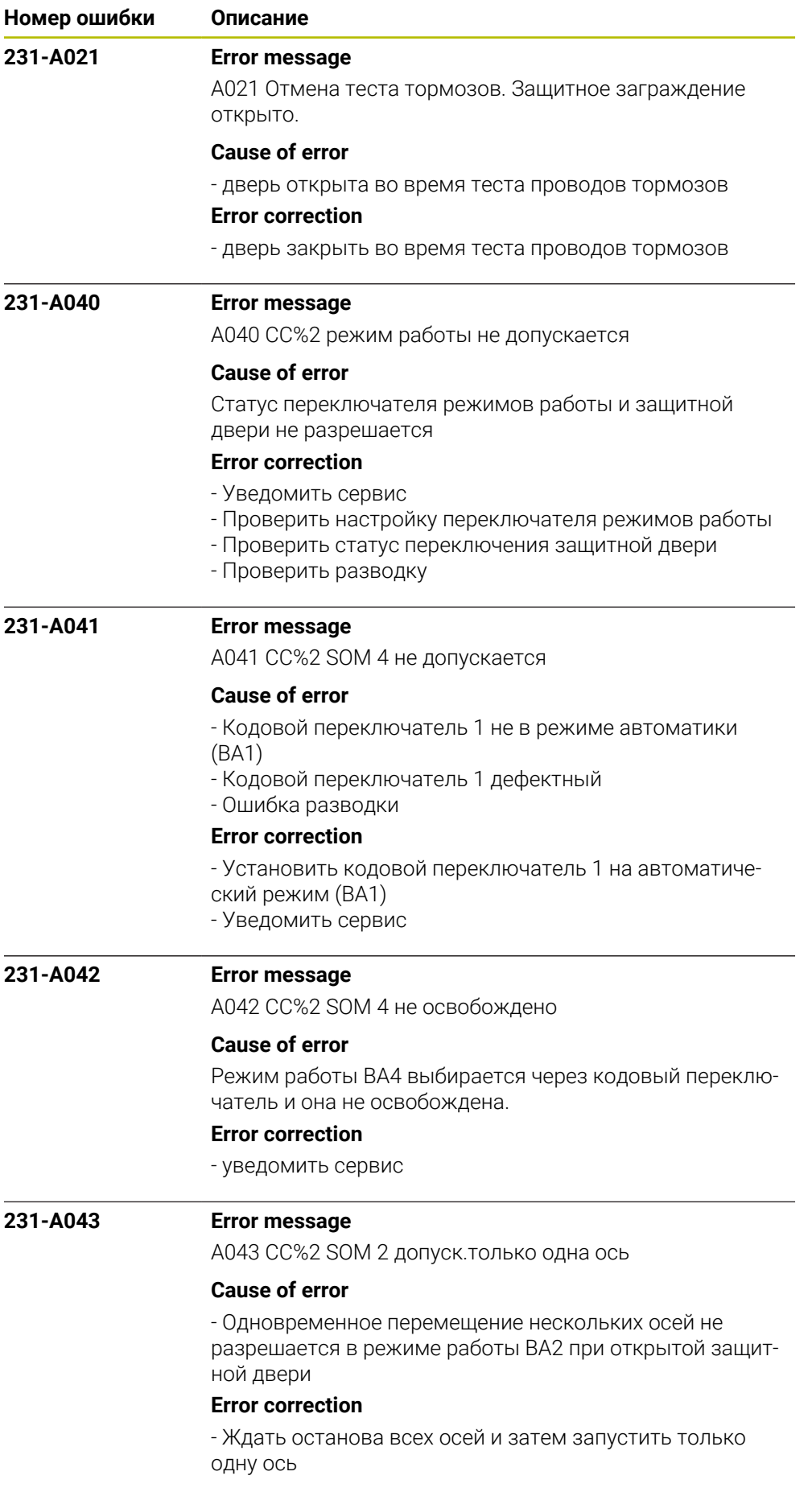

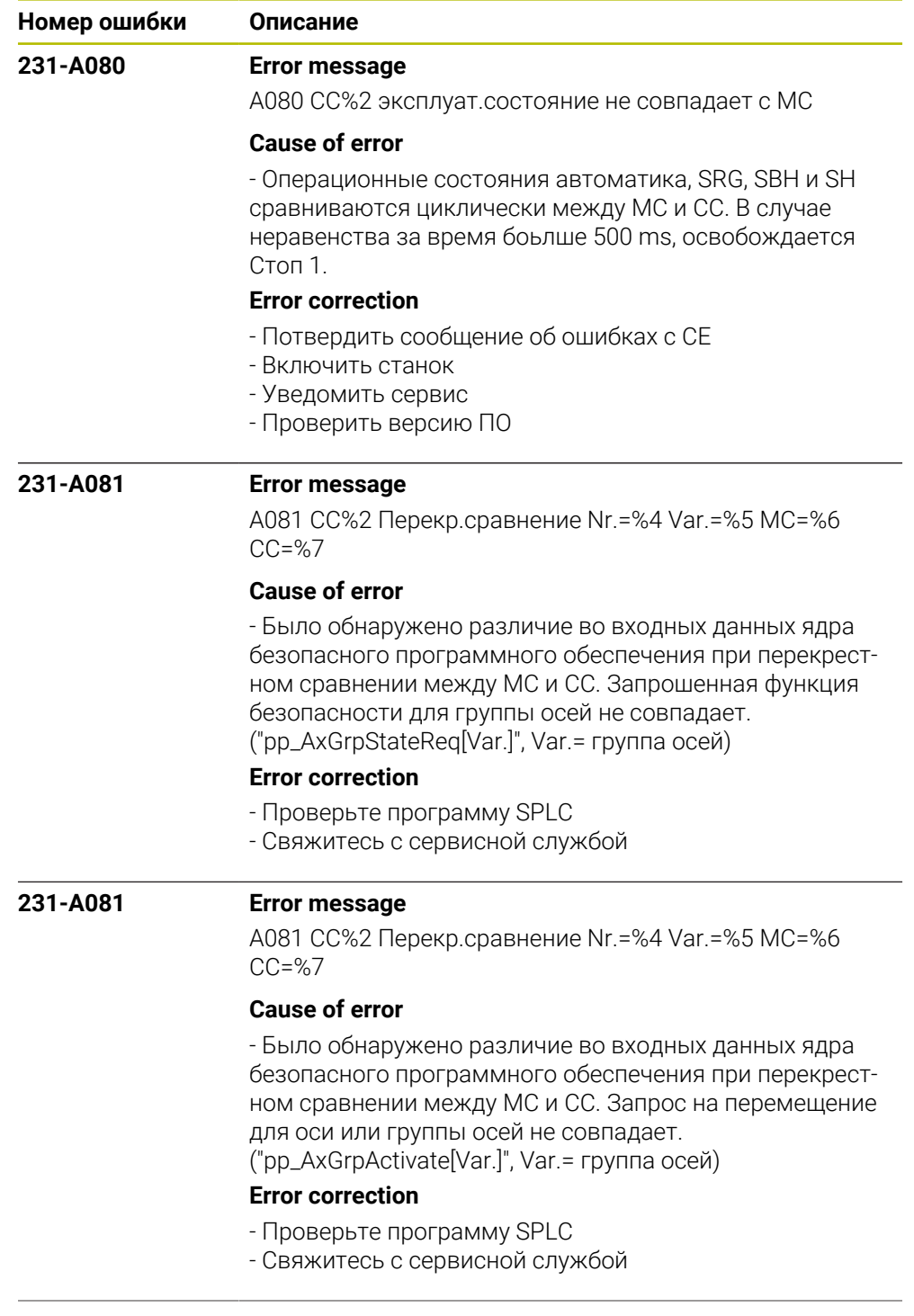

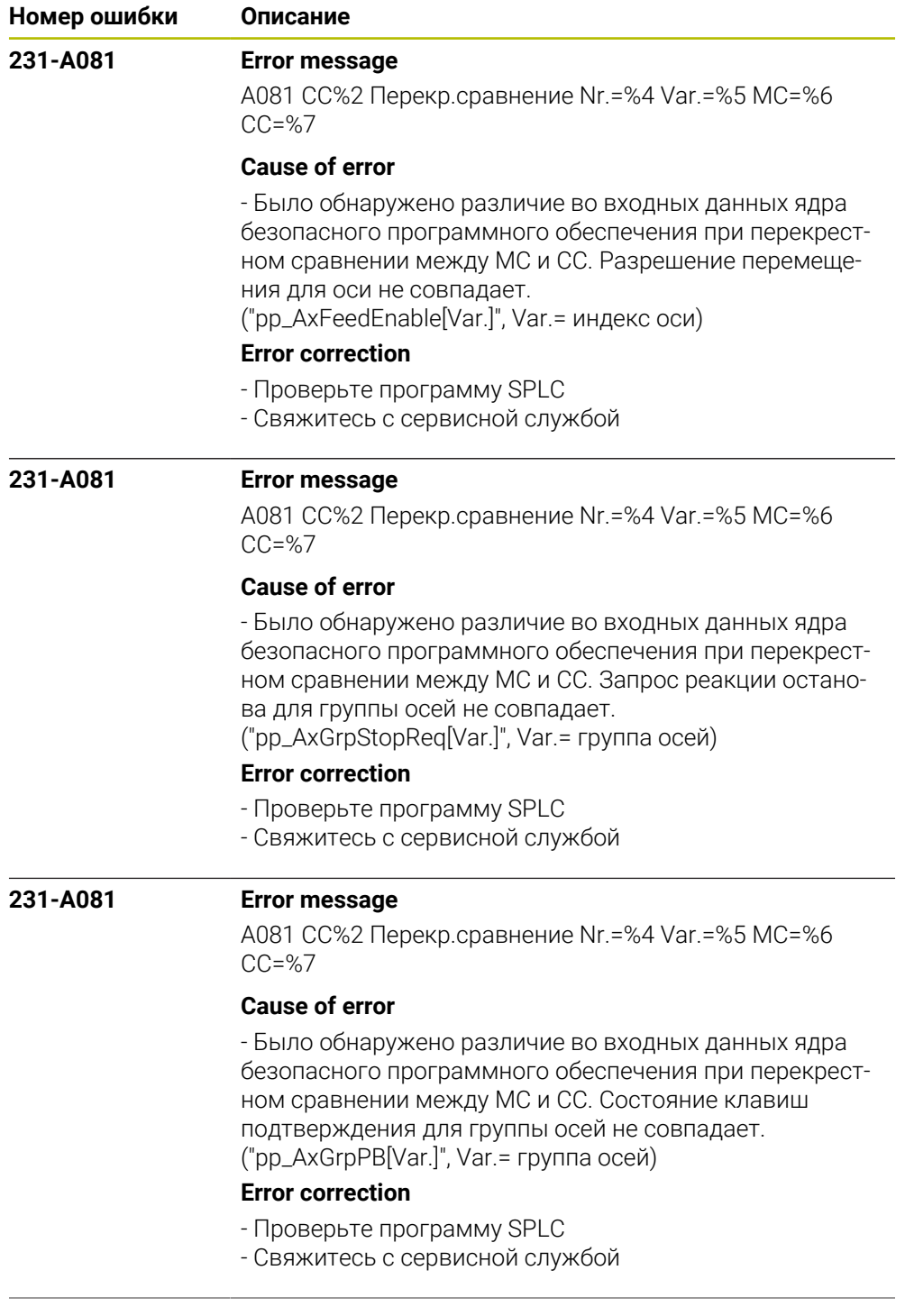

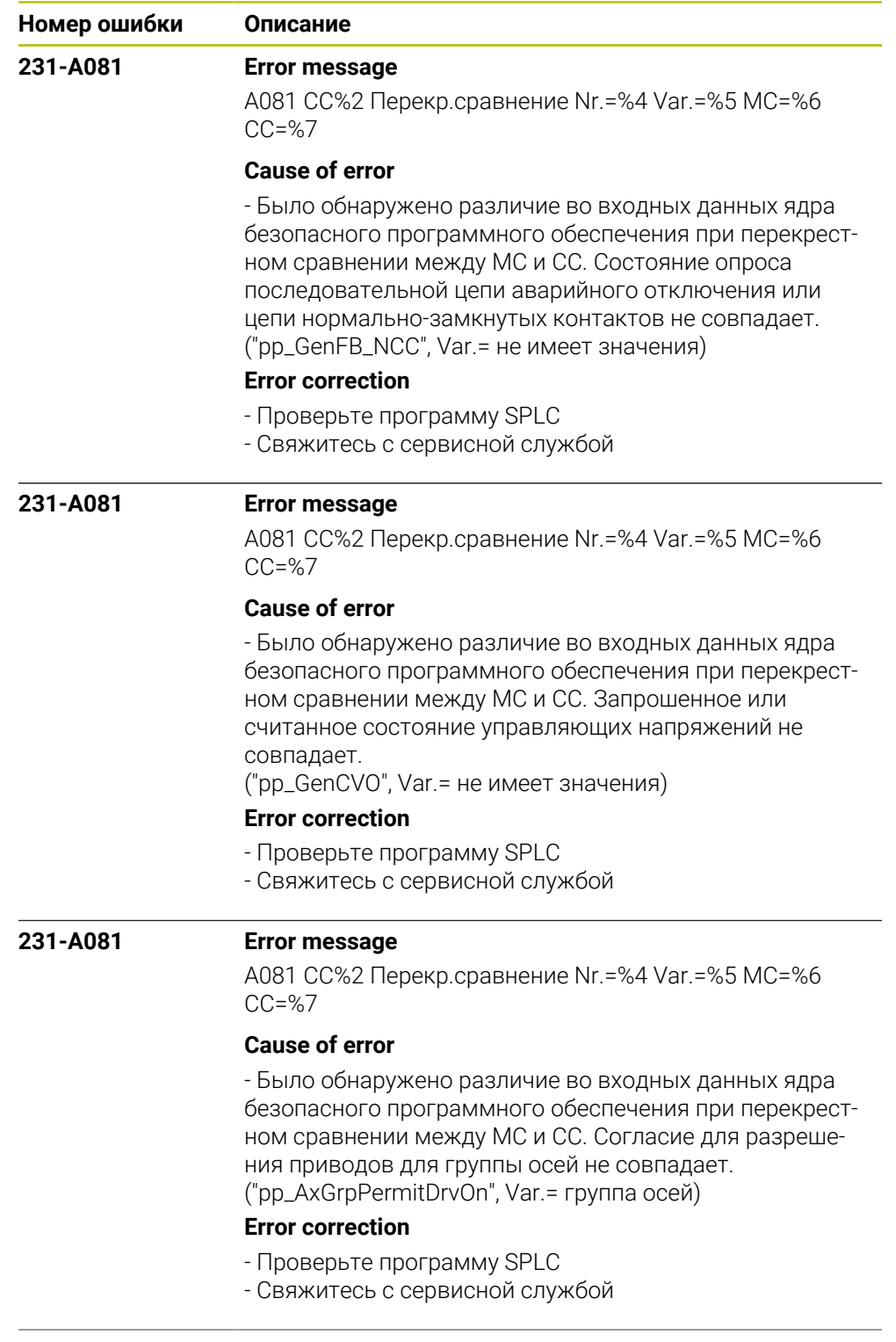

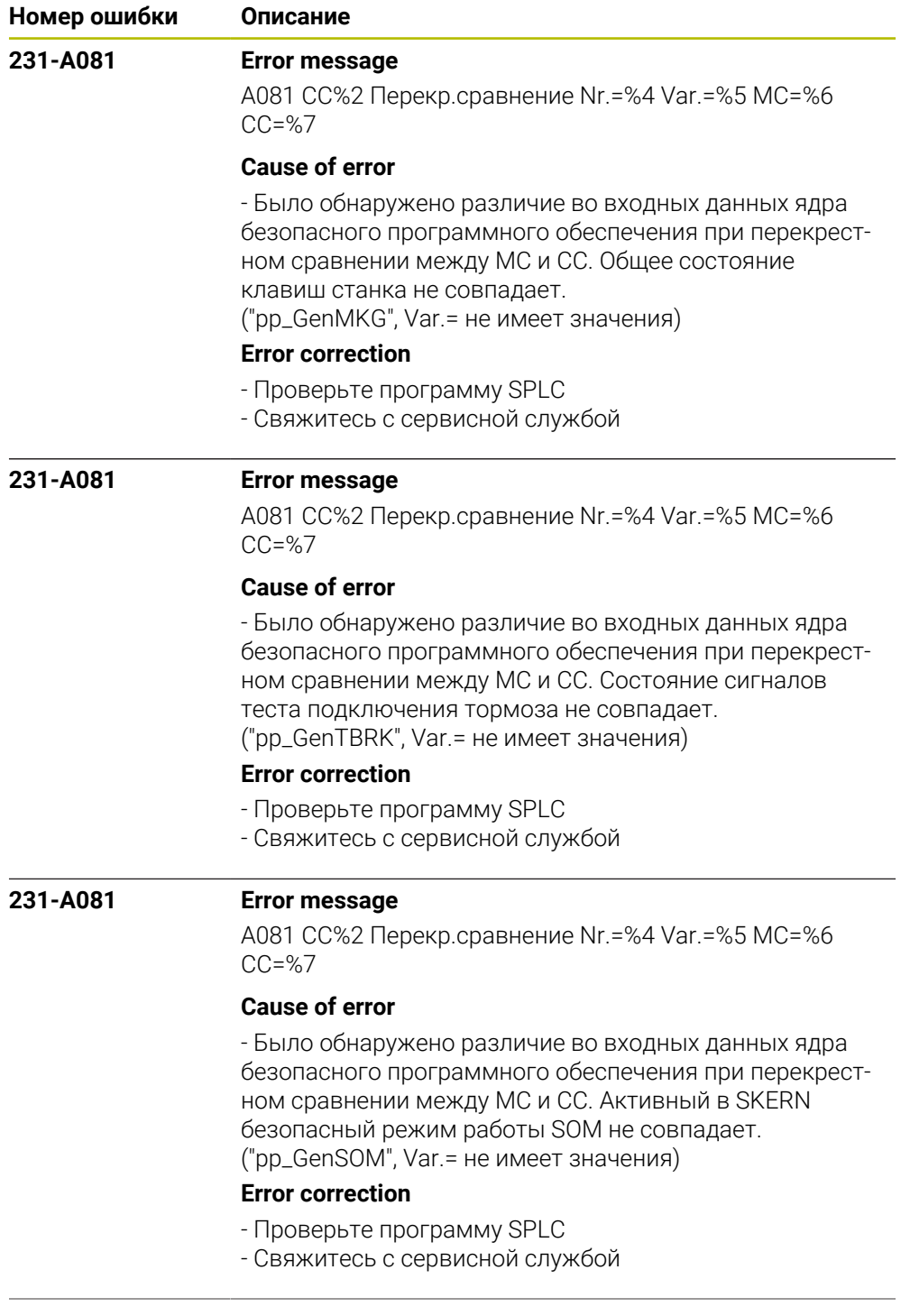

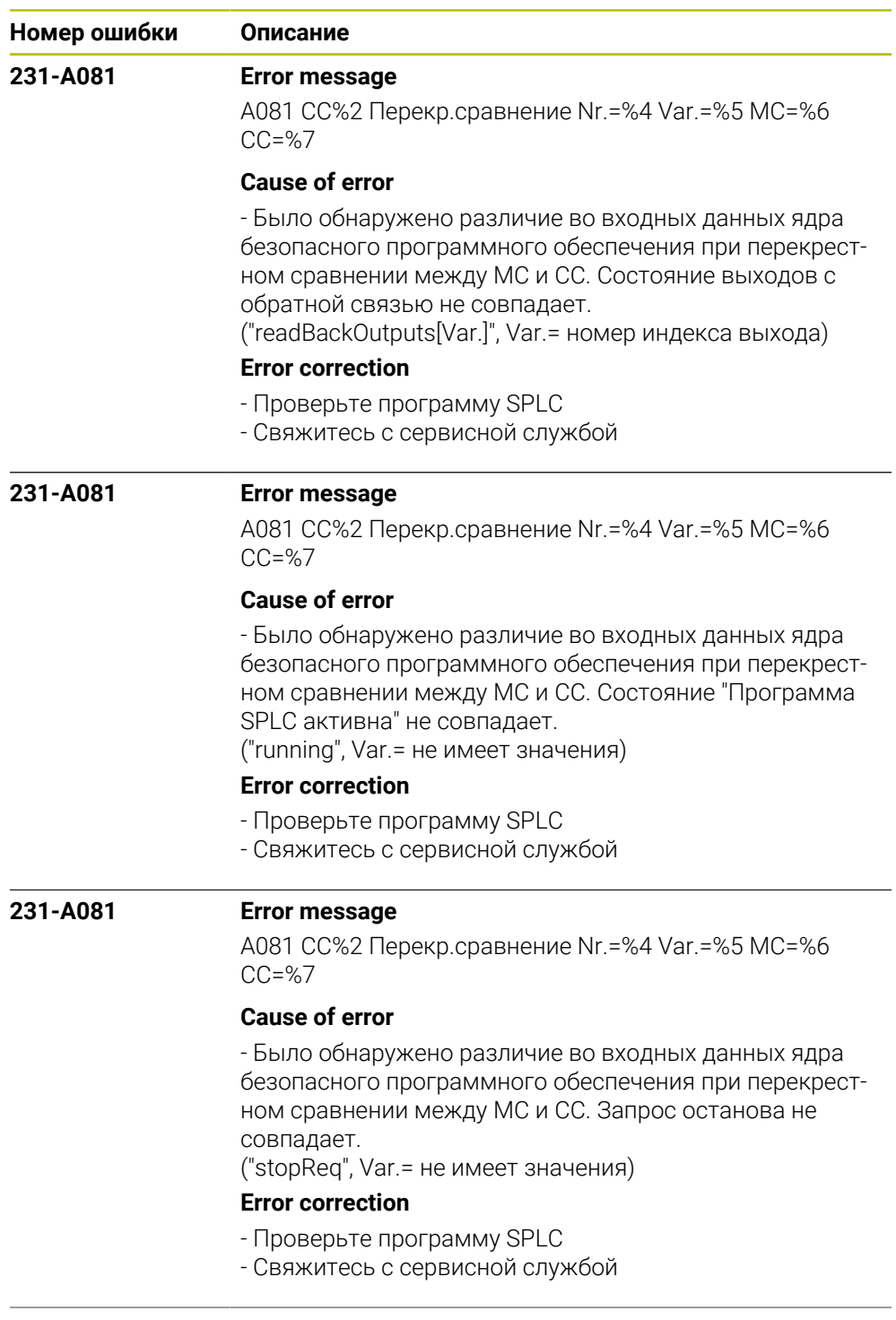

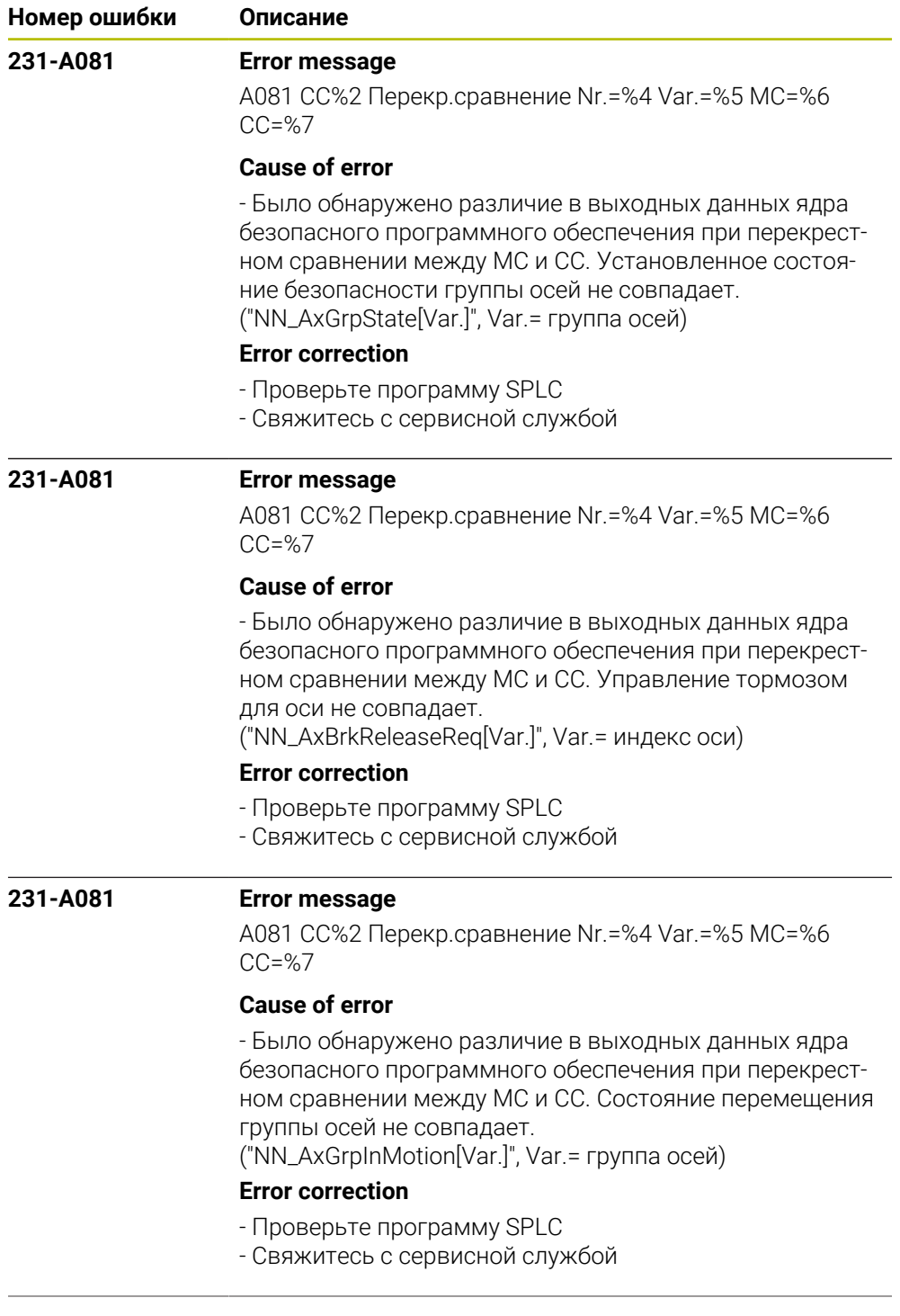

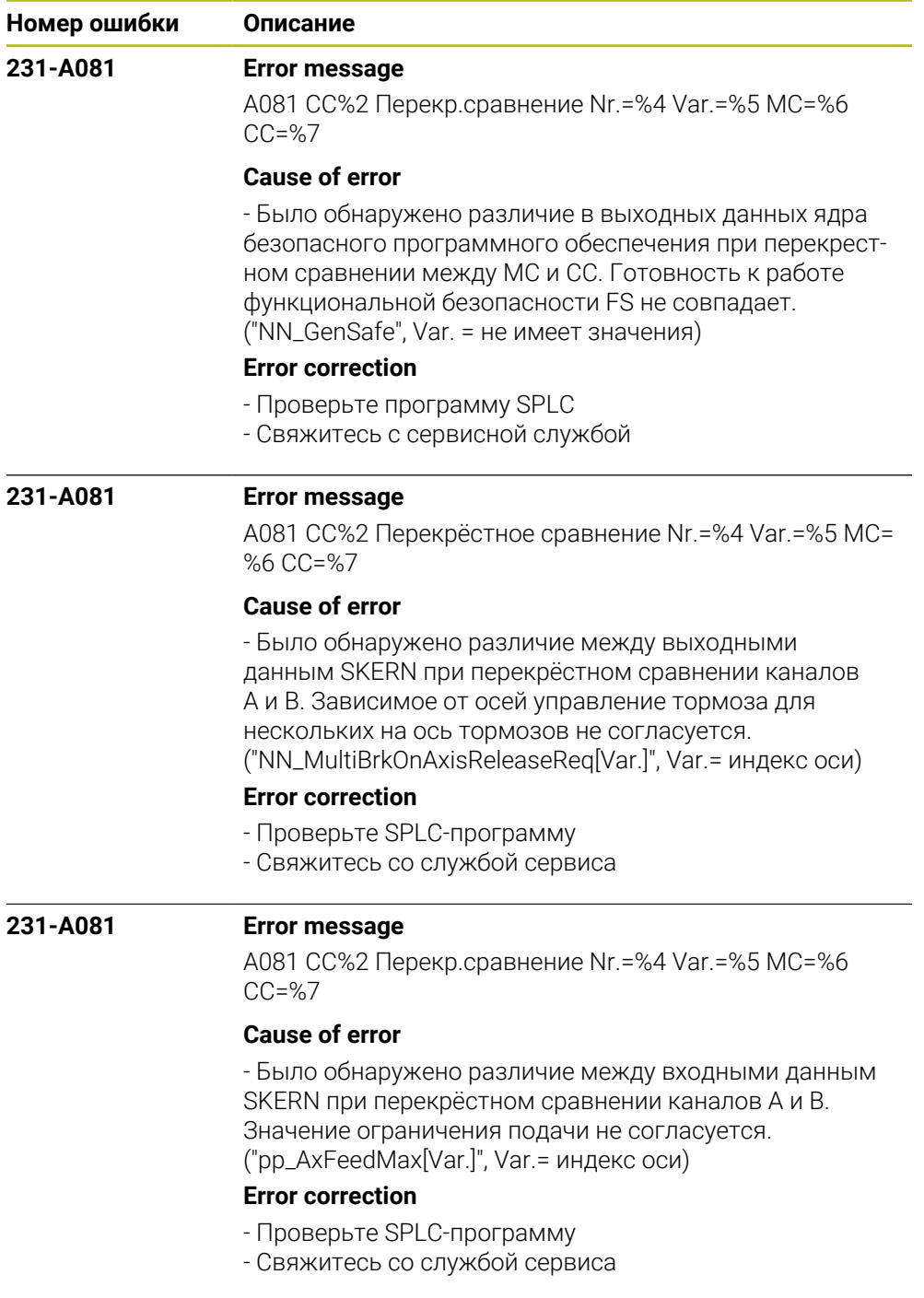

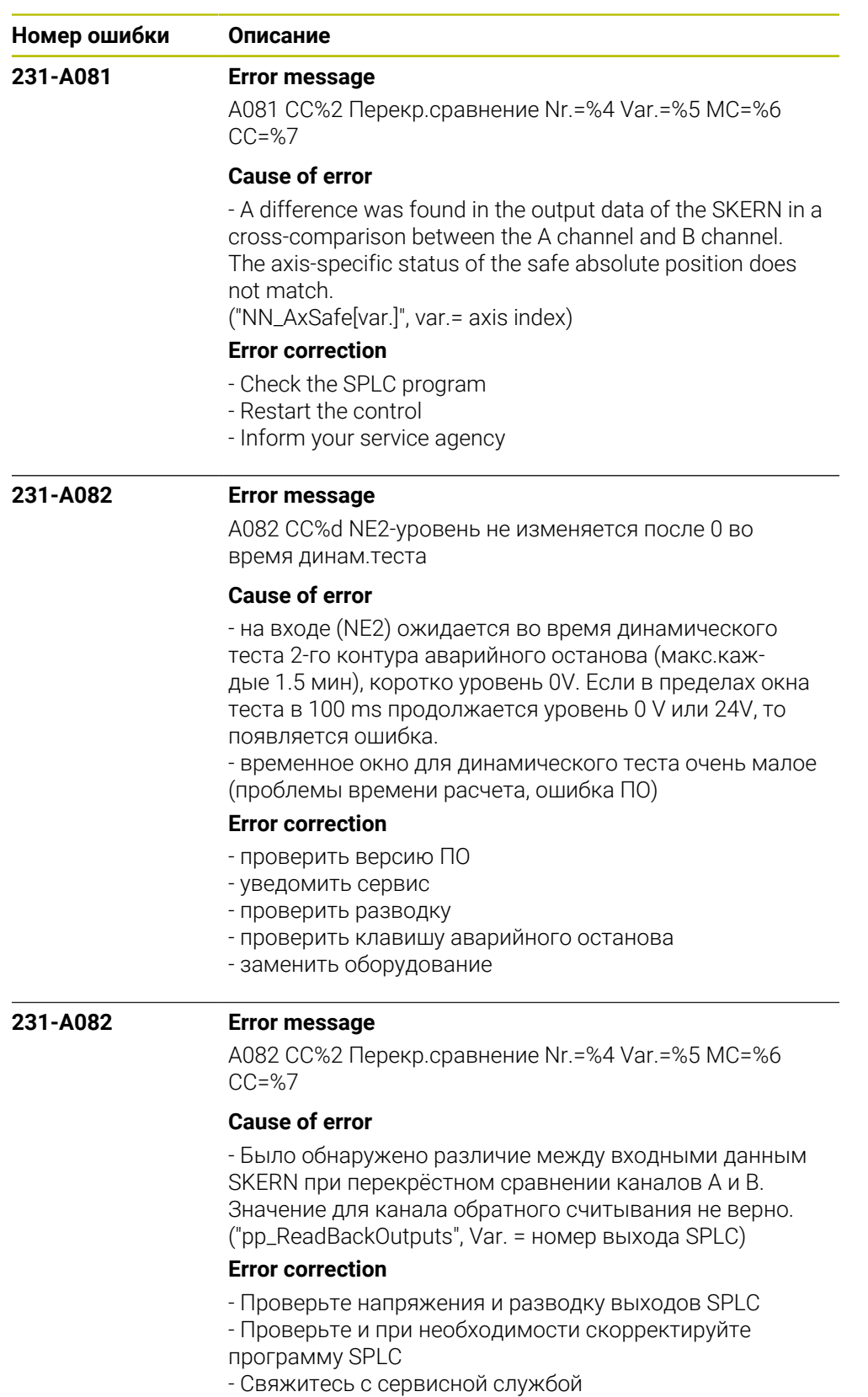

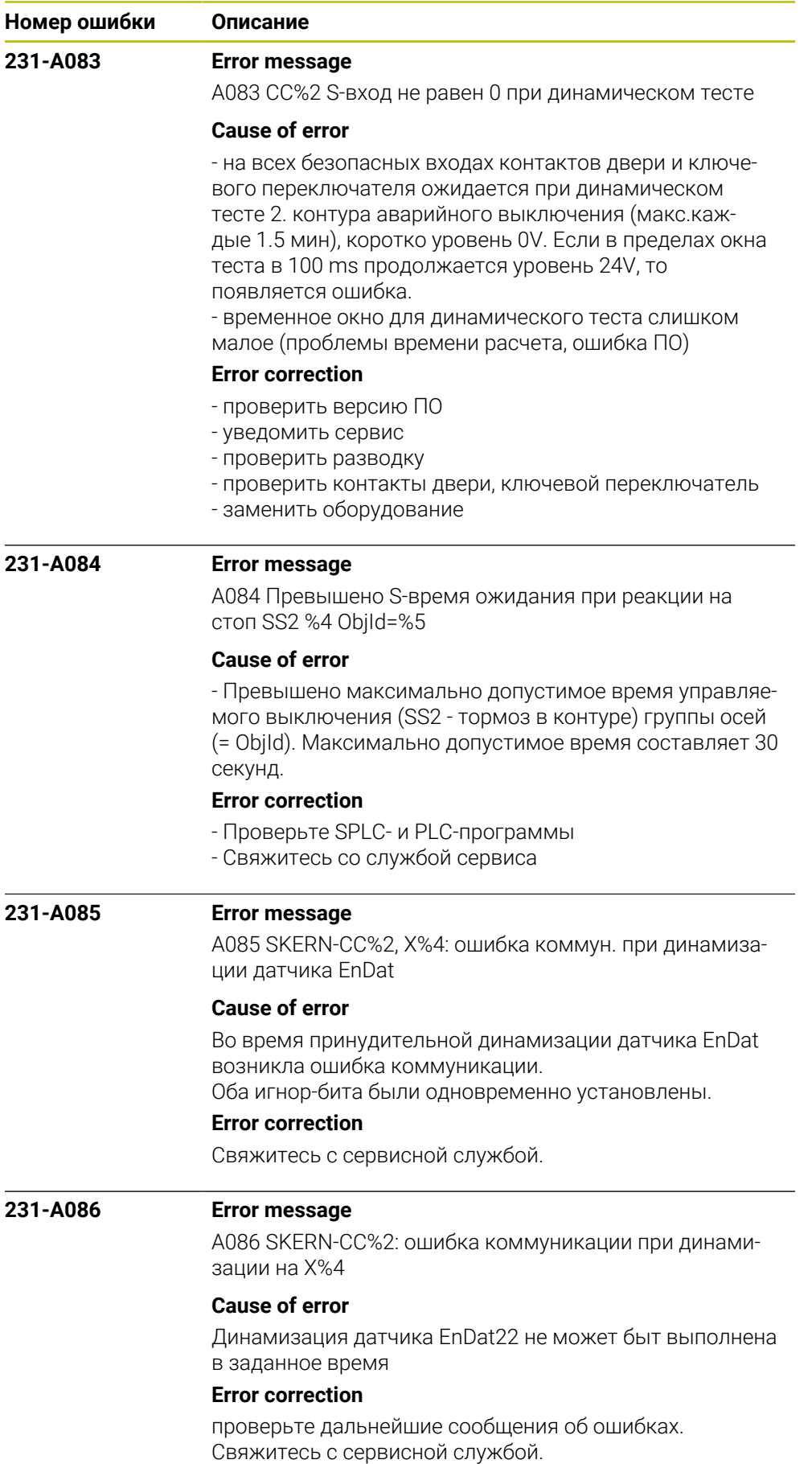

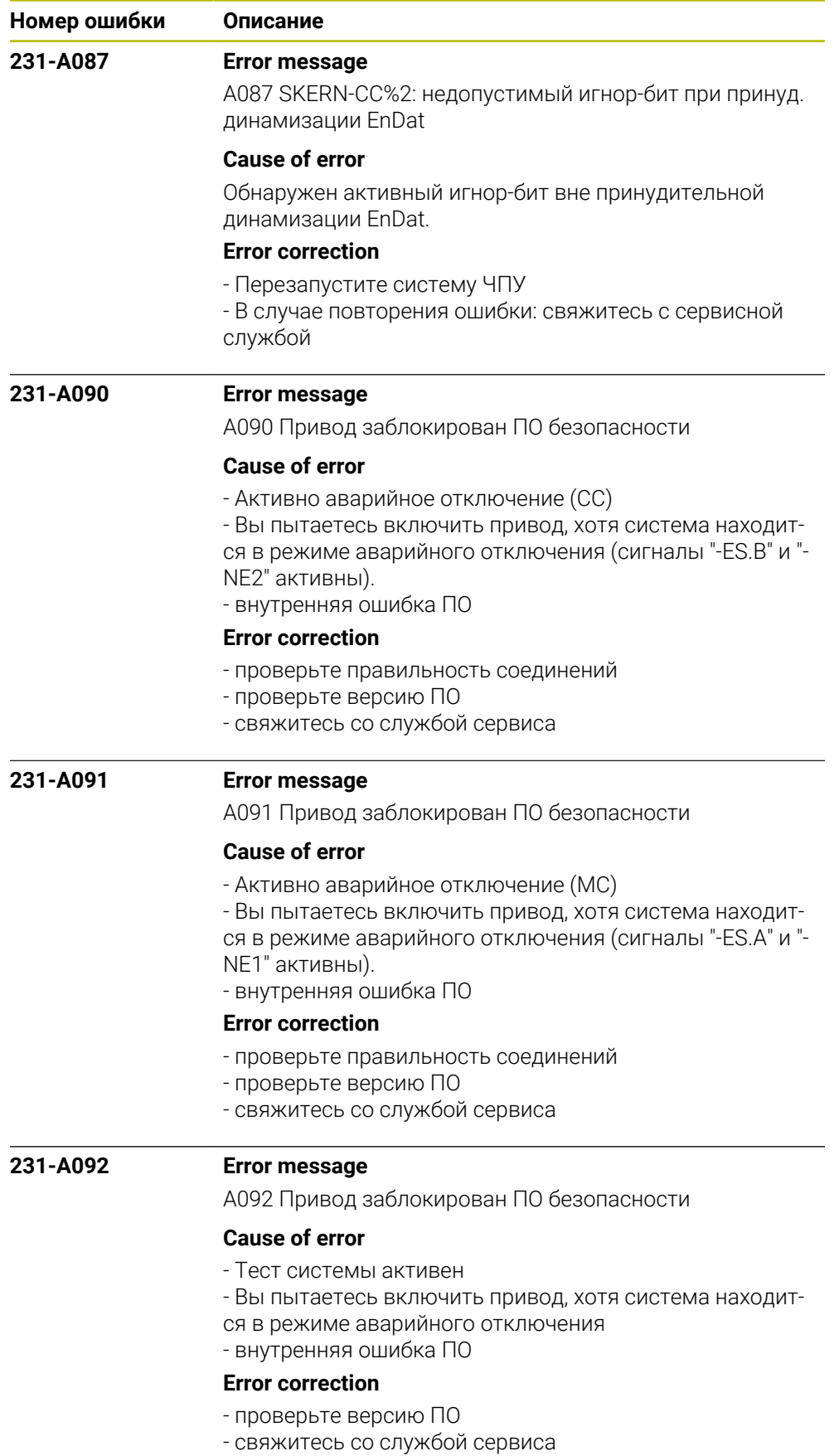

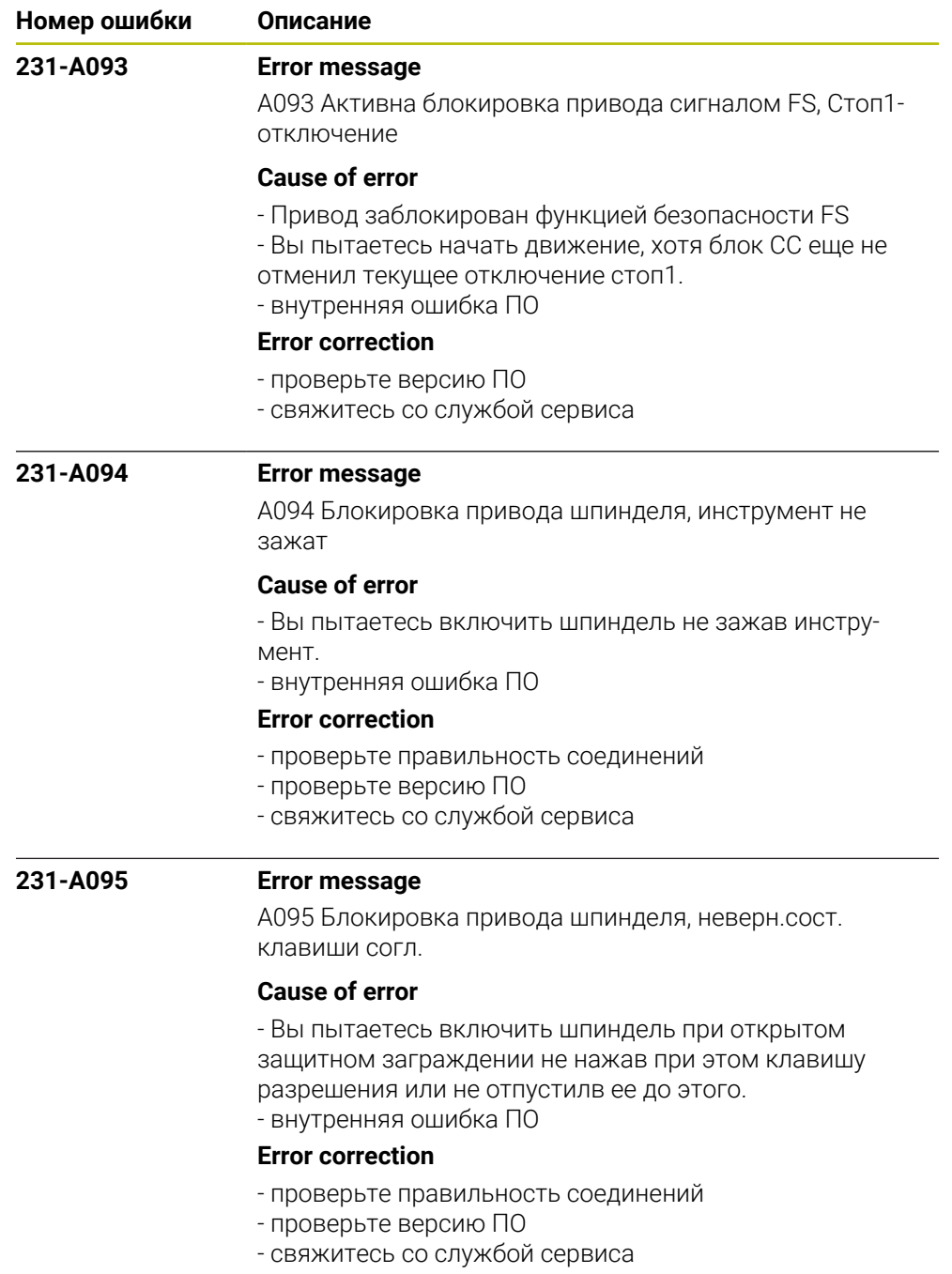

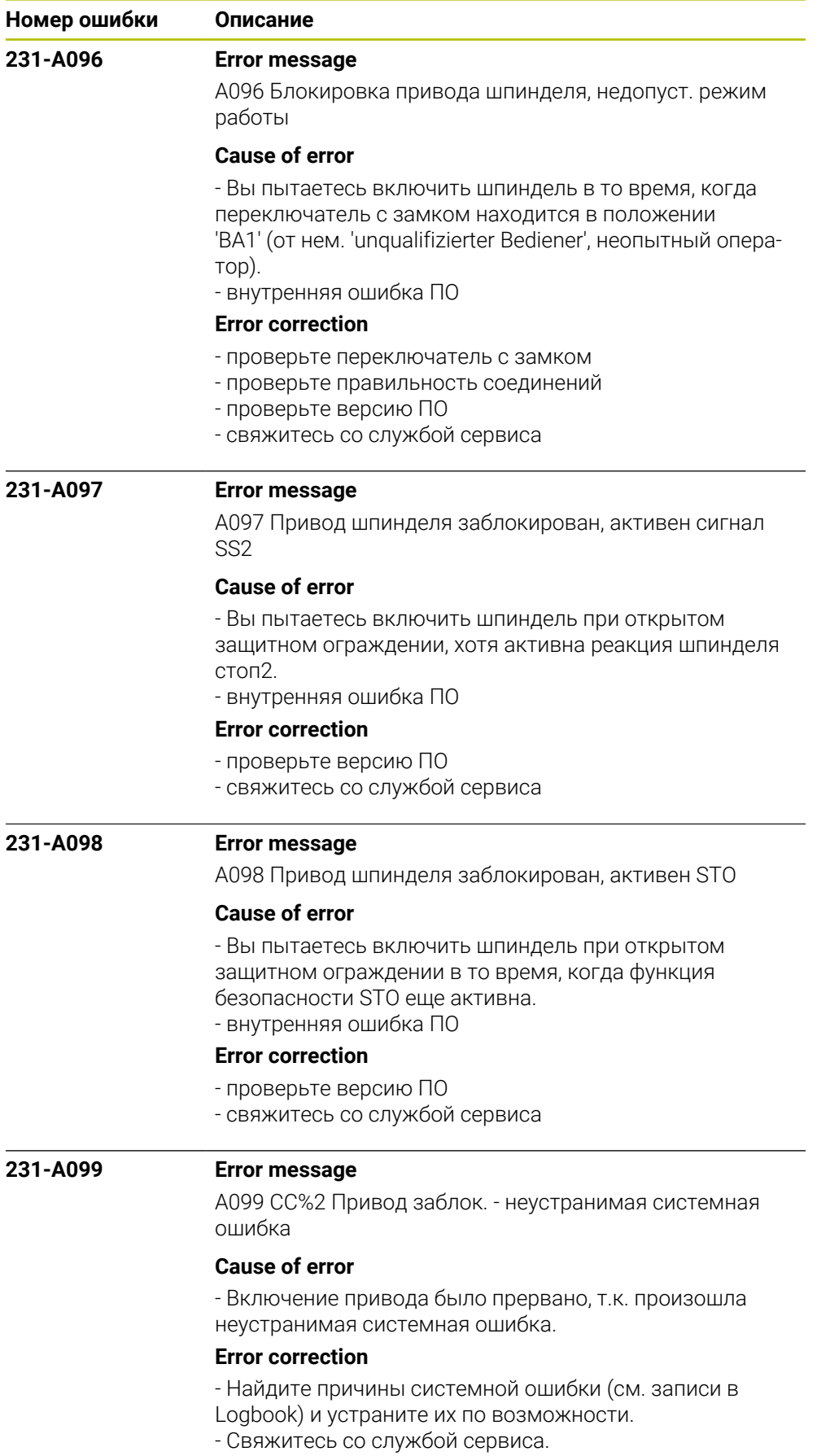

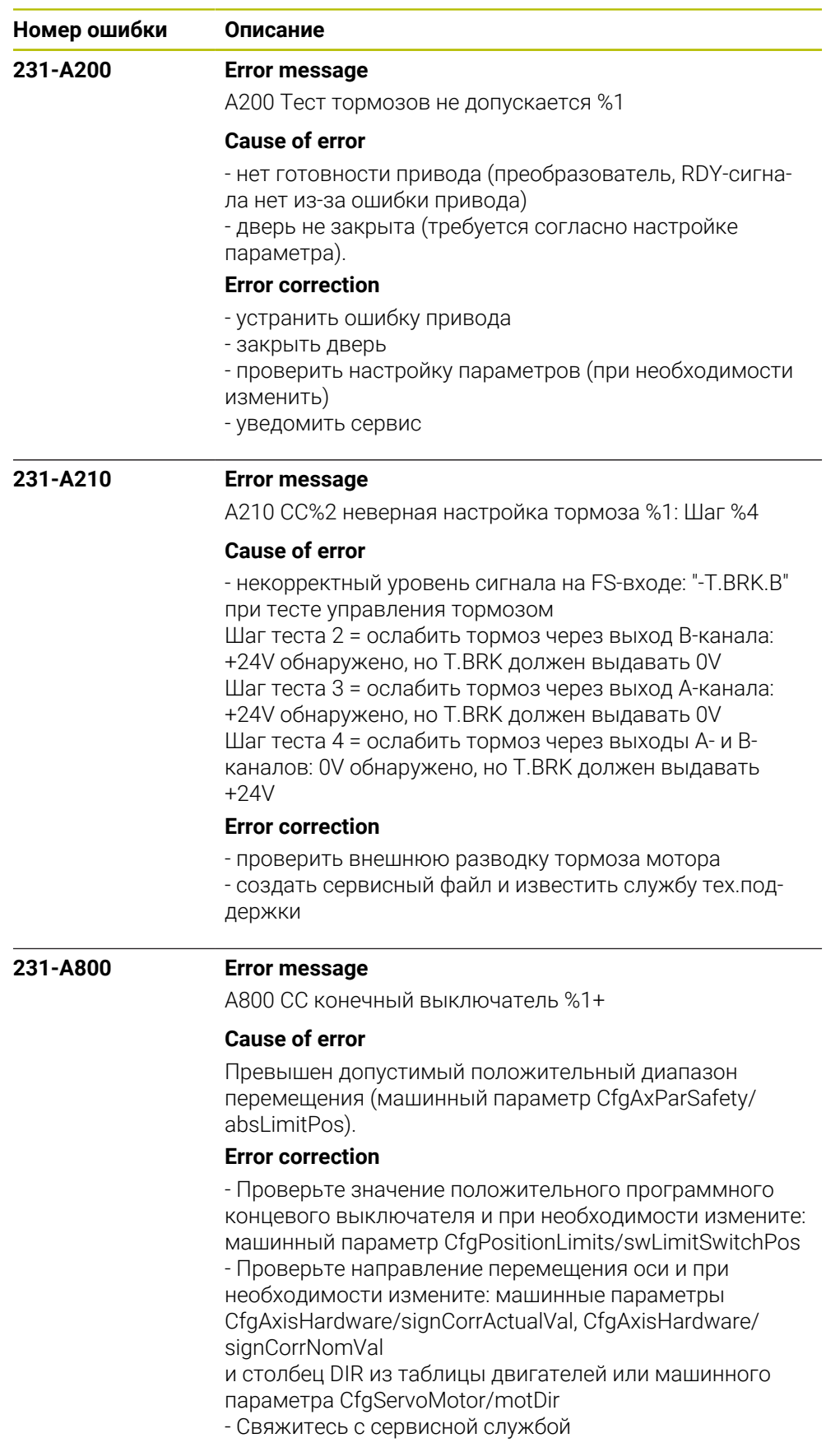

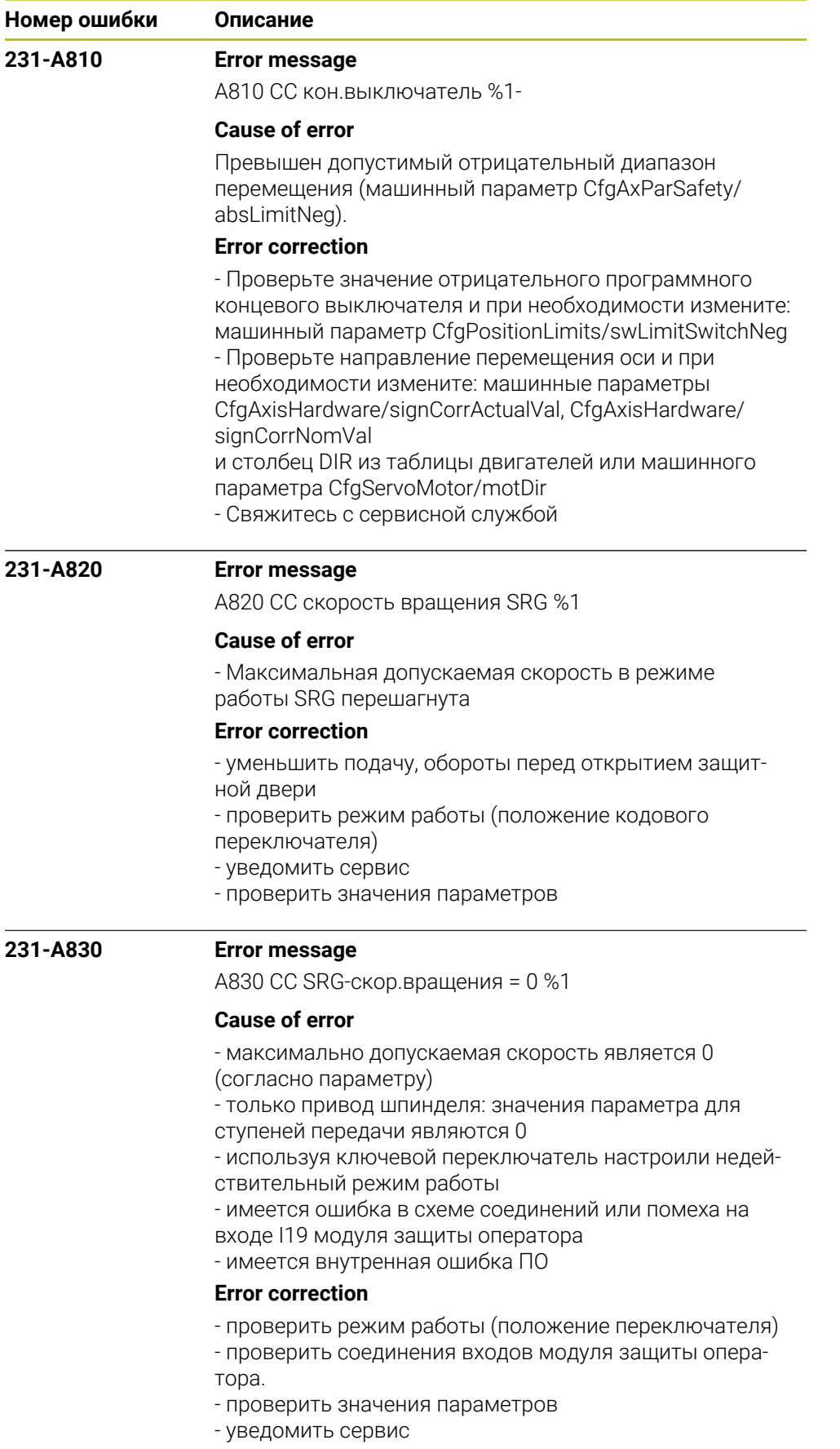
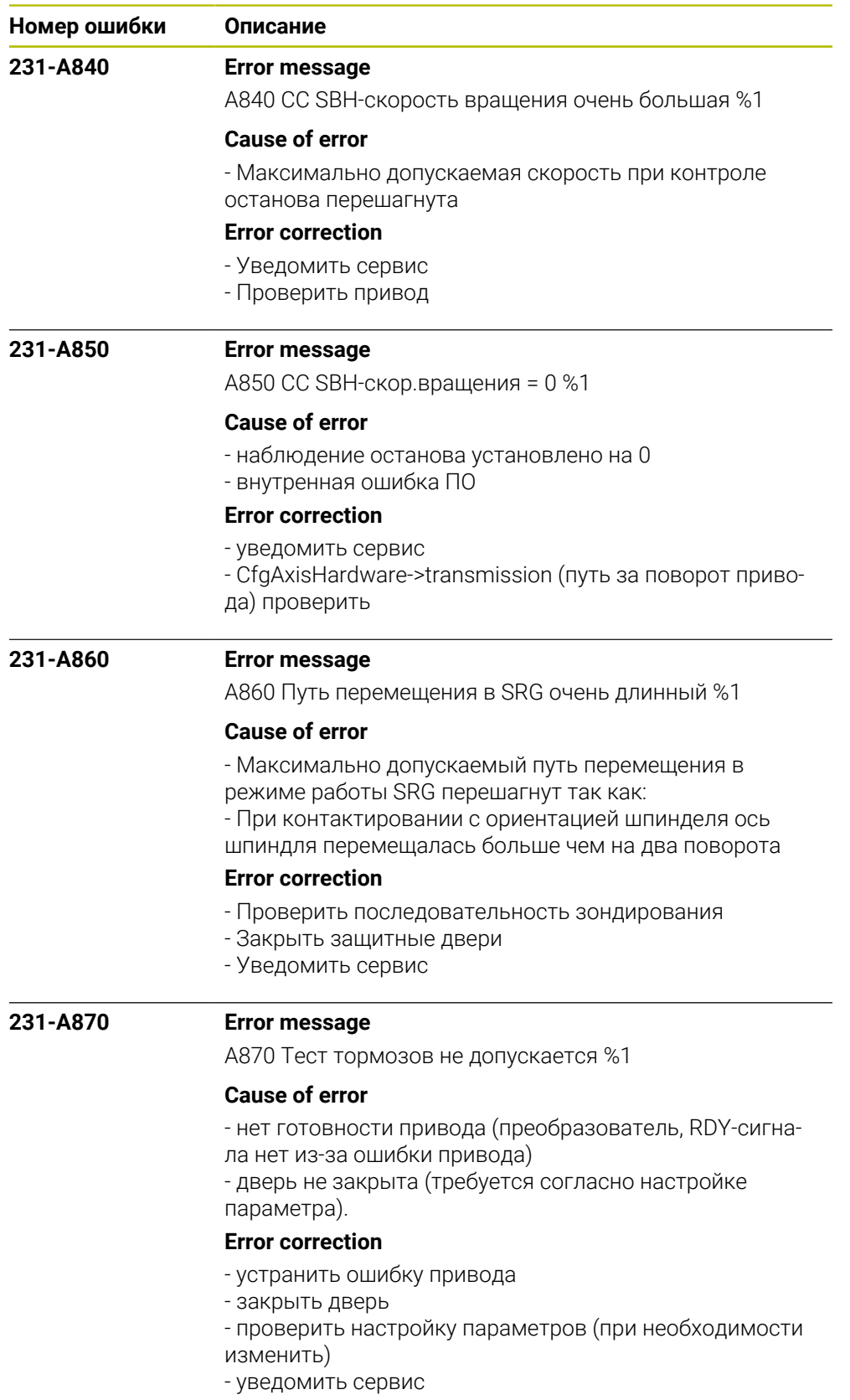

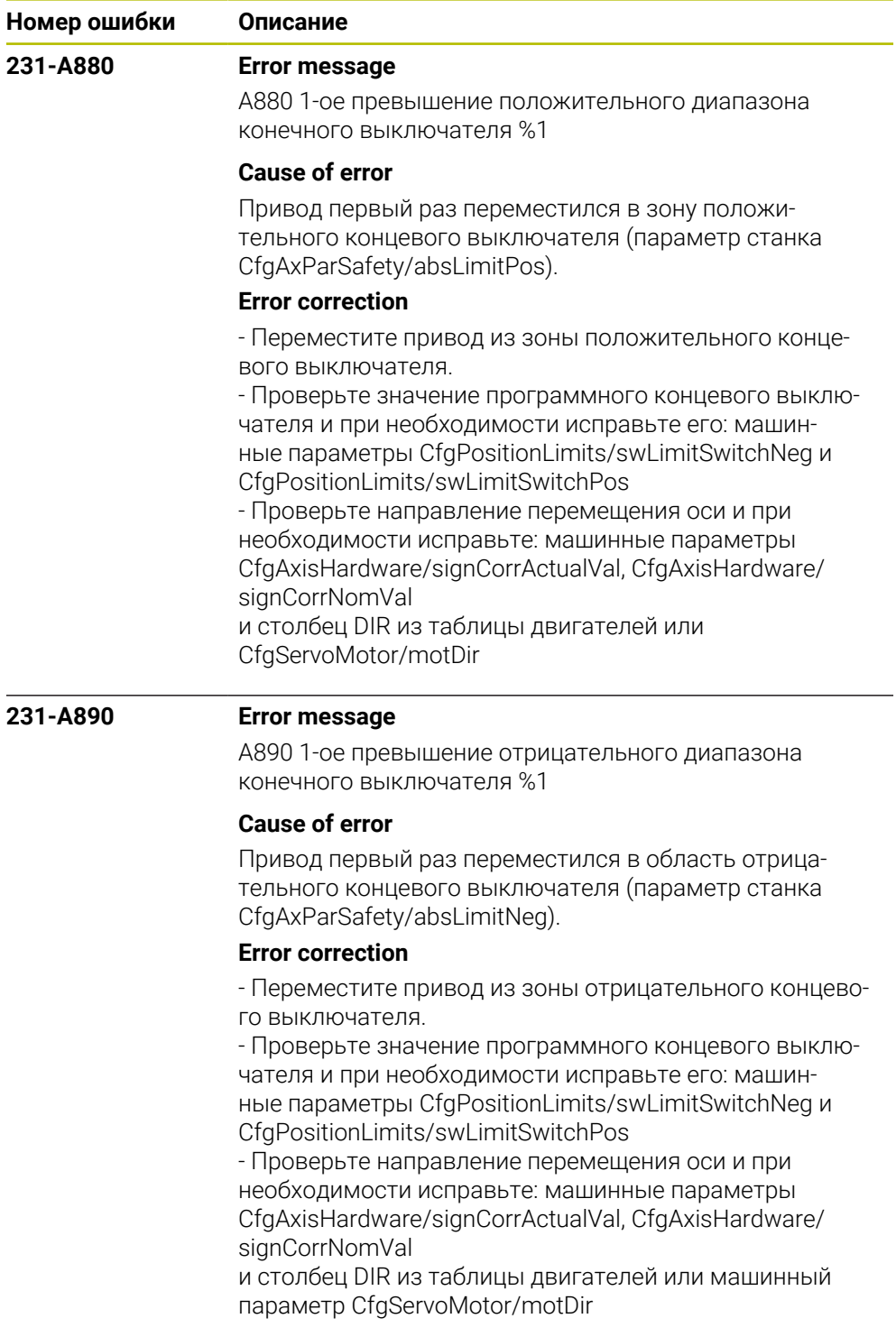

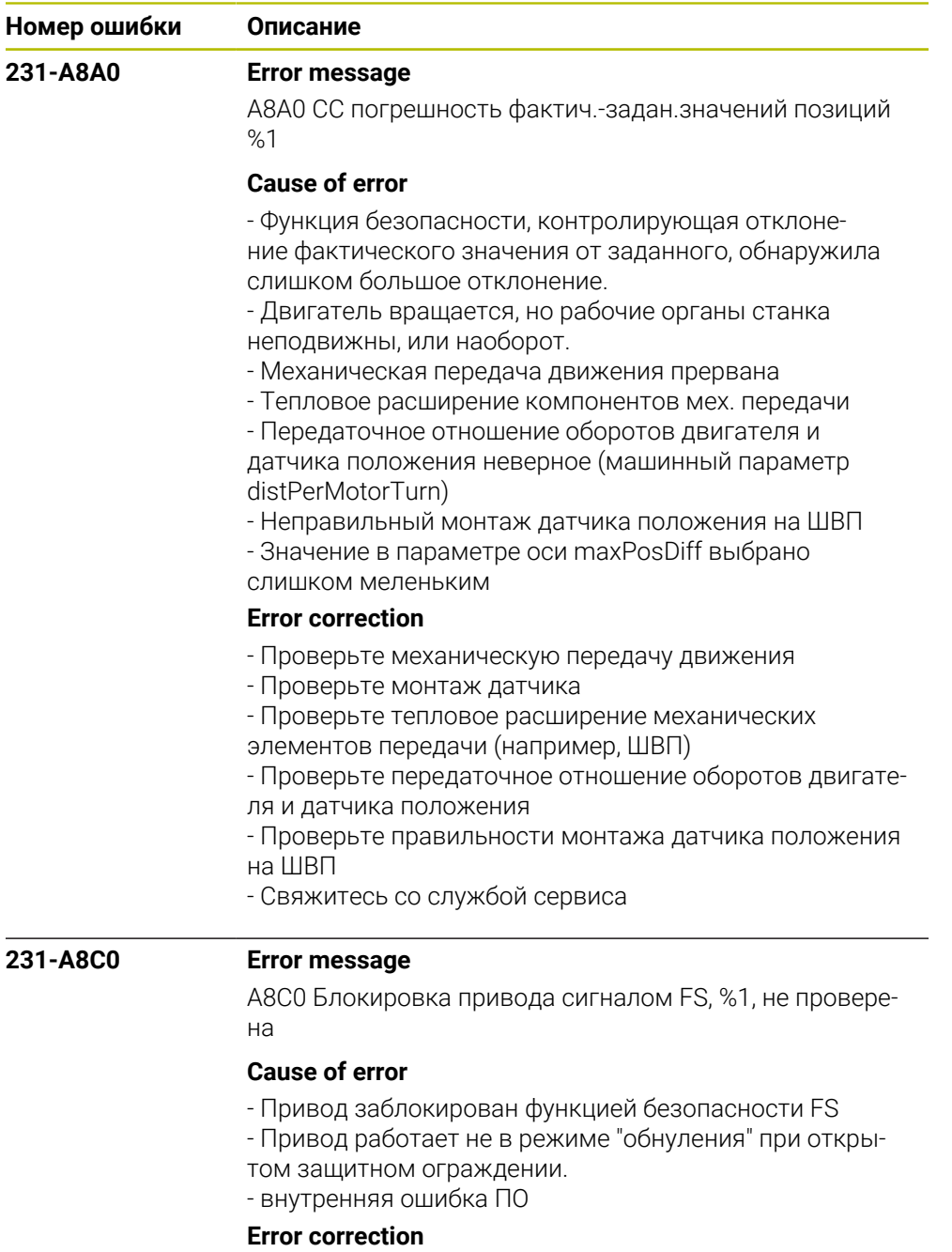

- проверьте версию ПО
- свяжитесь со службой сервиса

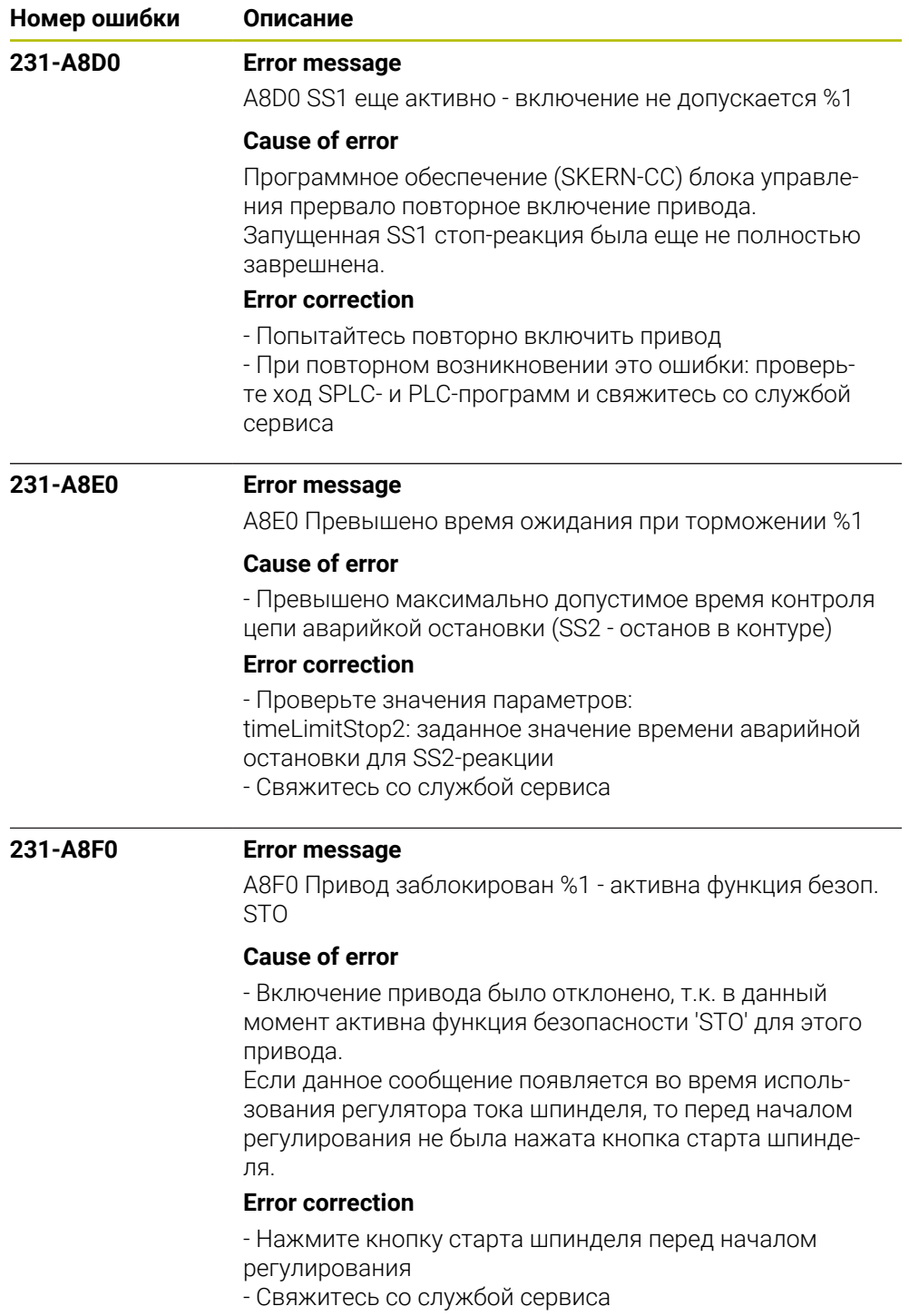

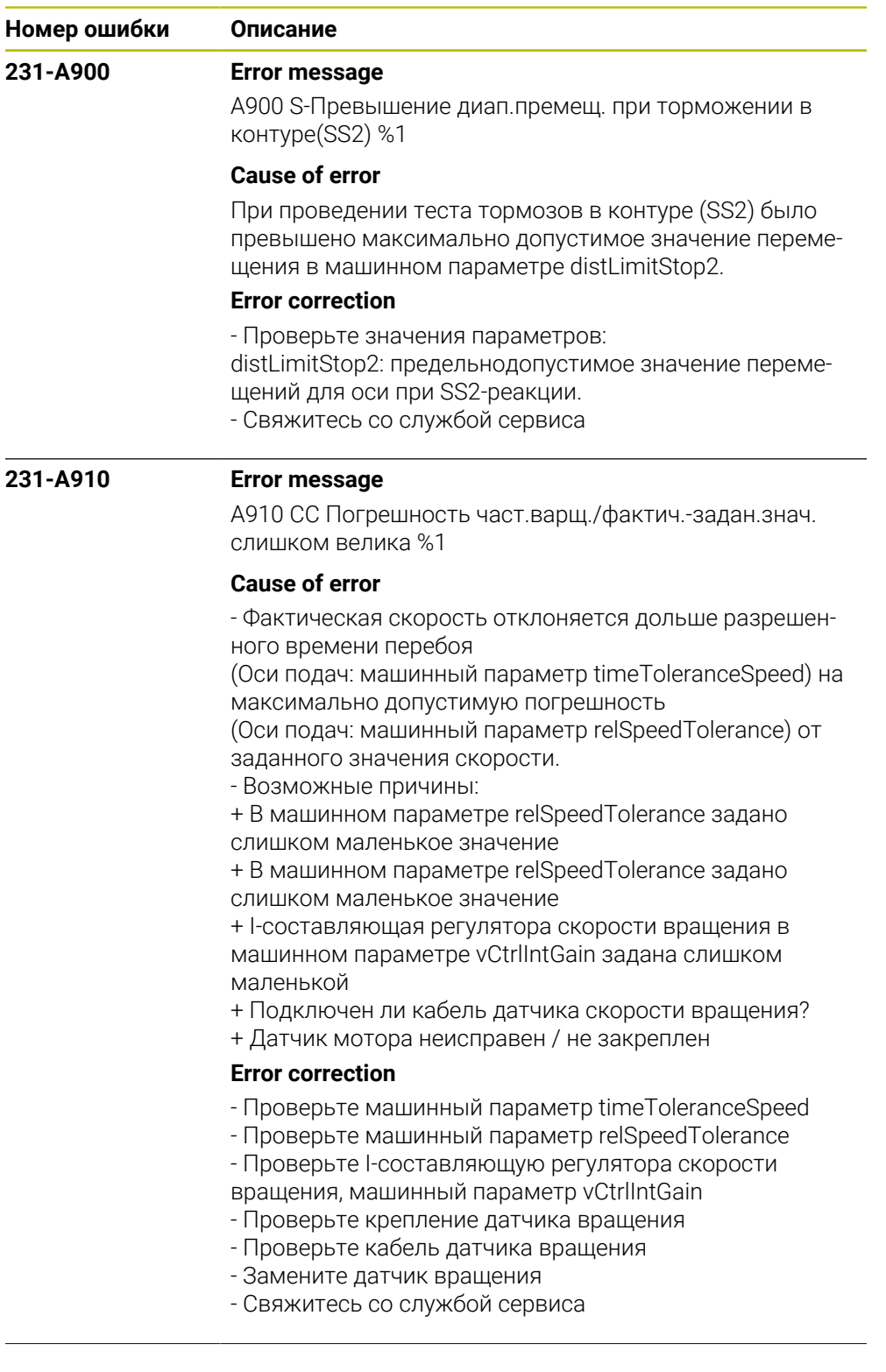

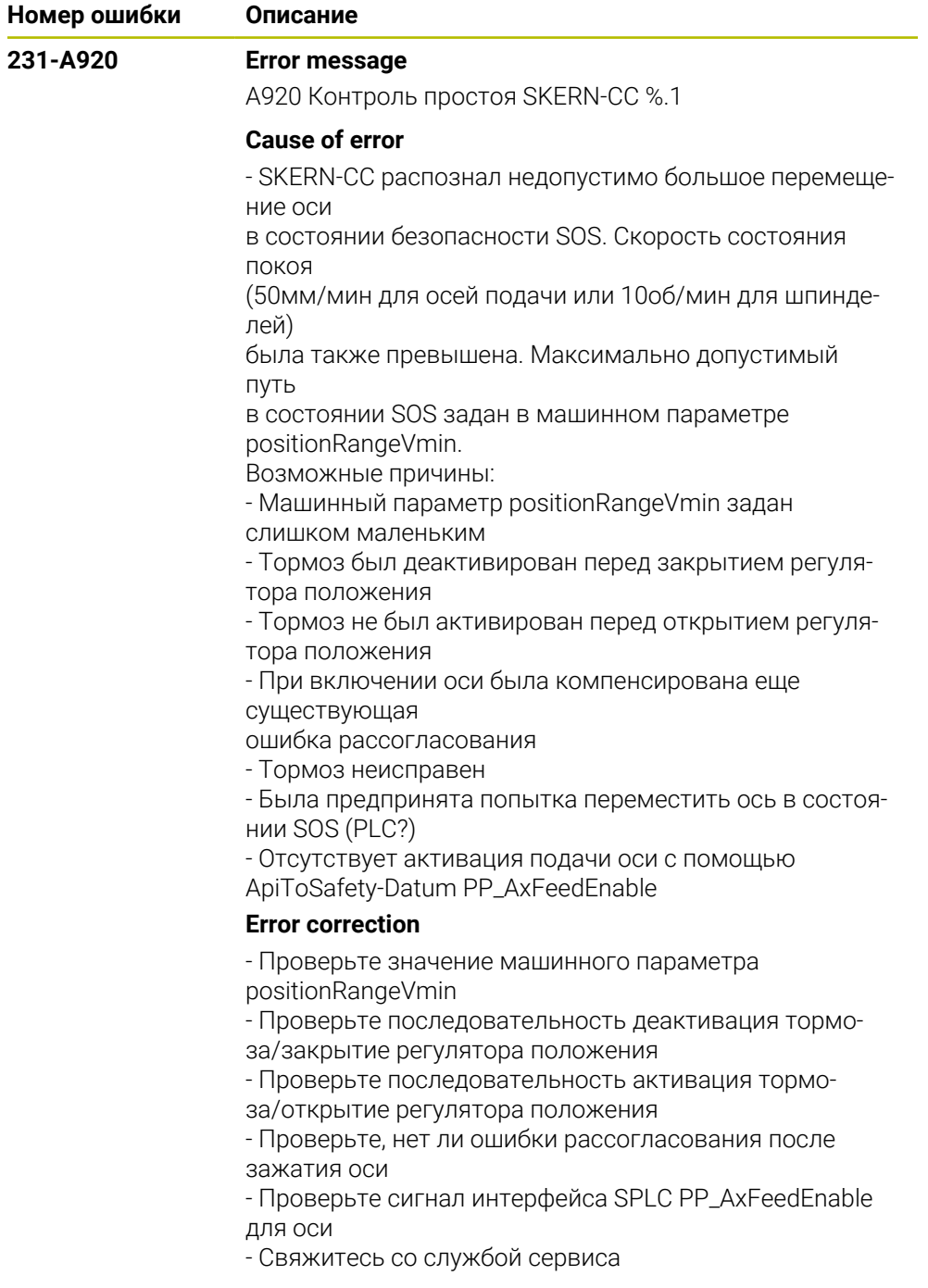

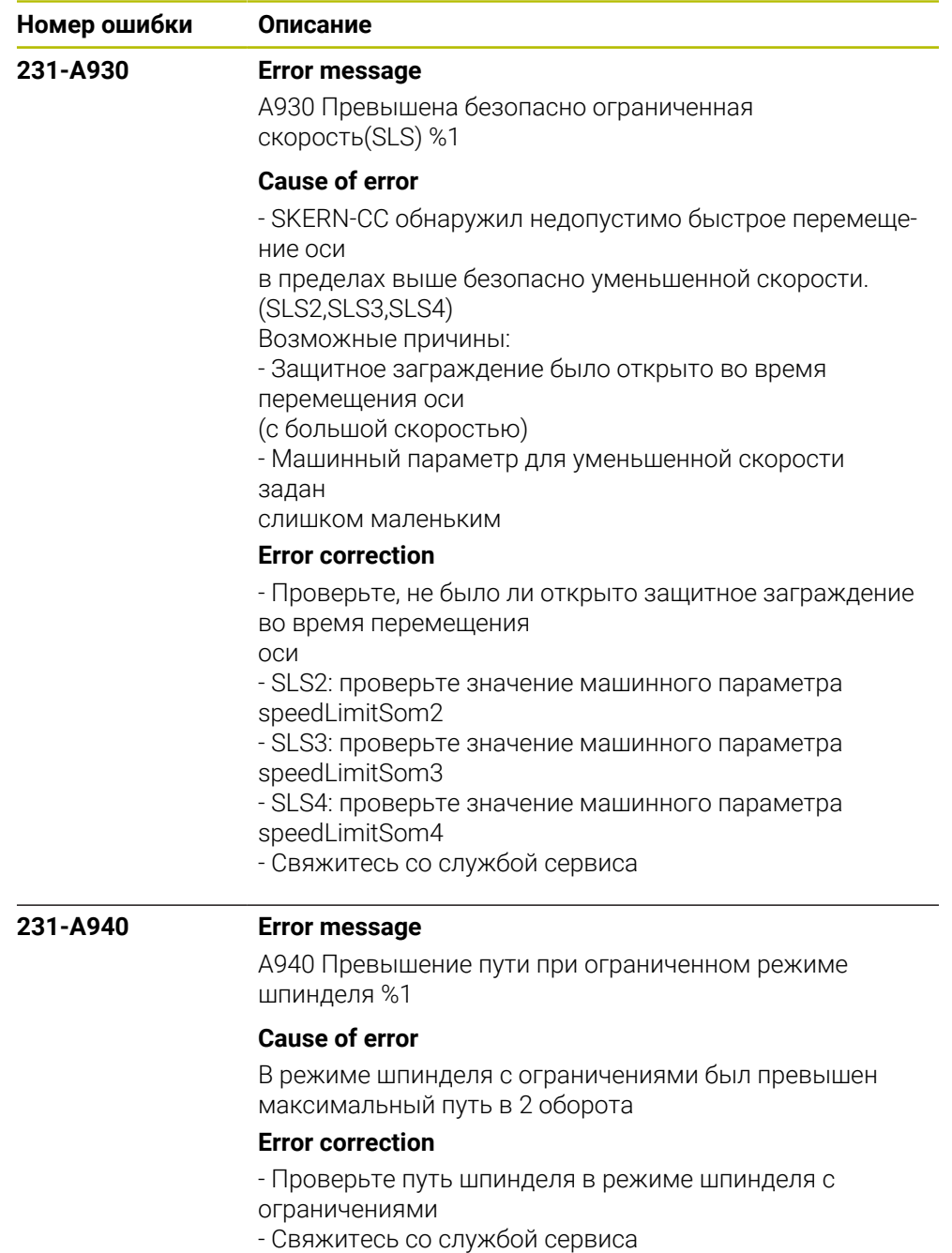

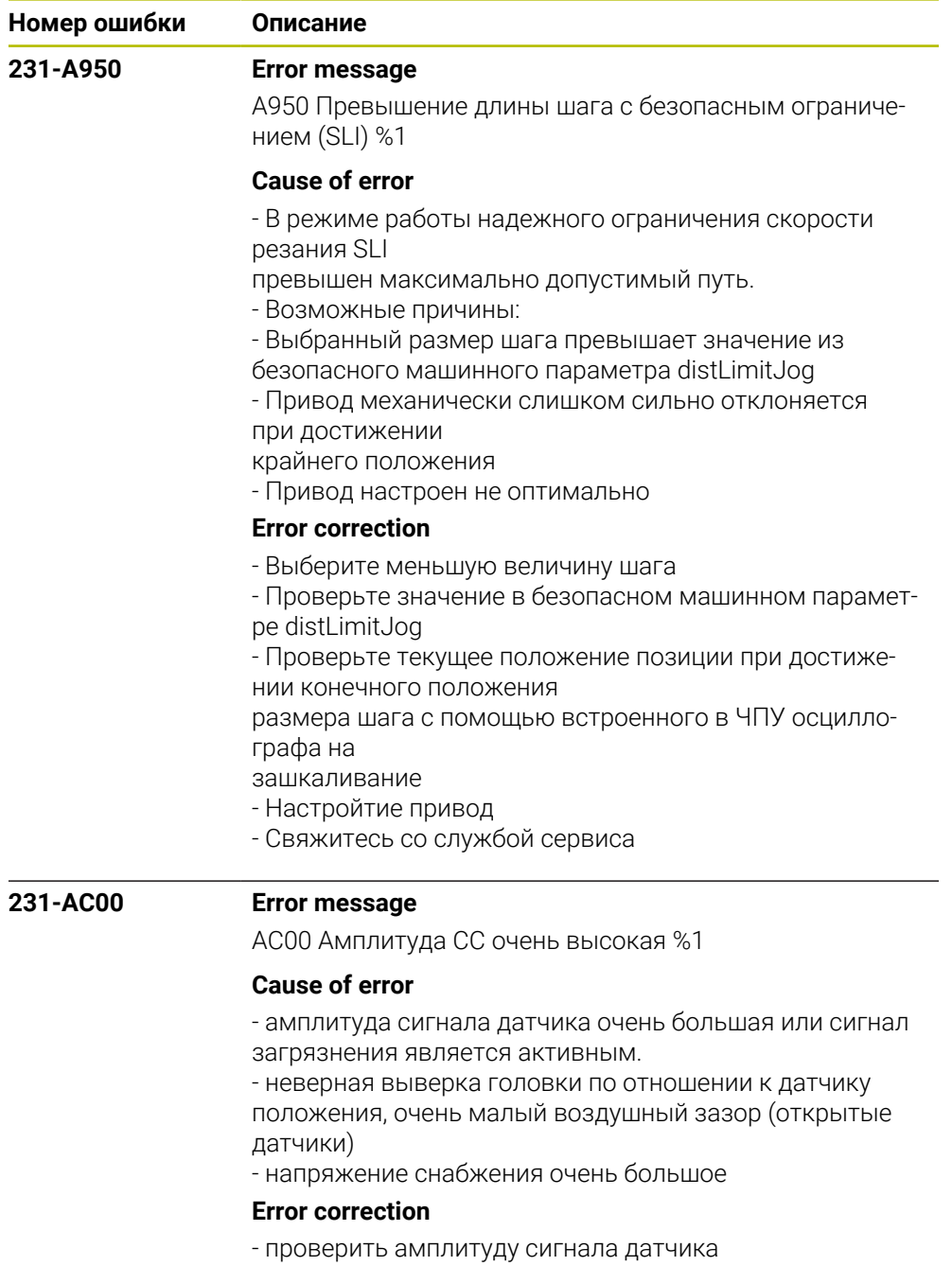

- уведомить сервис

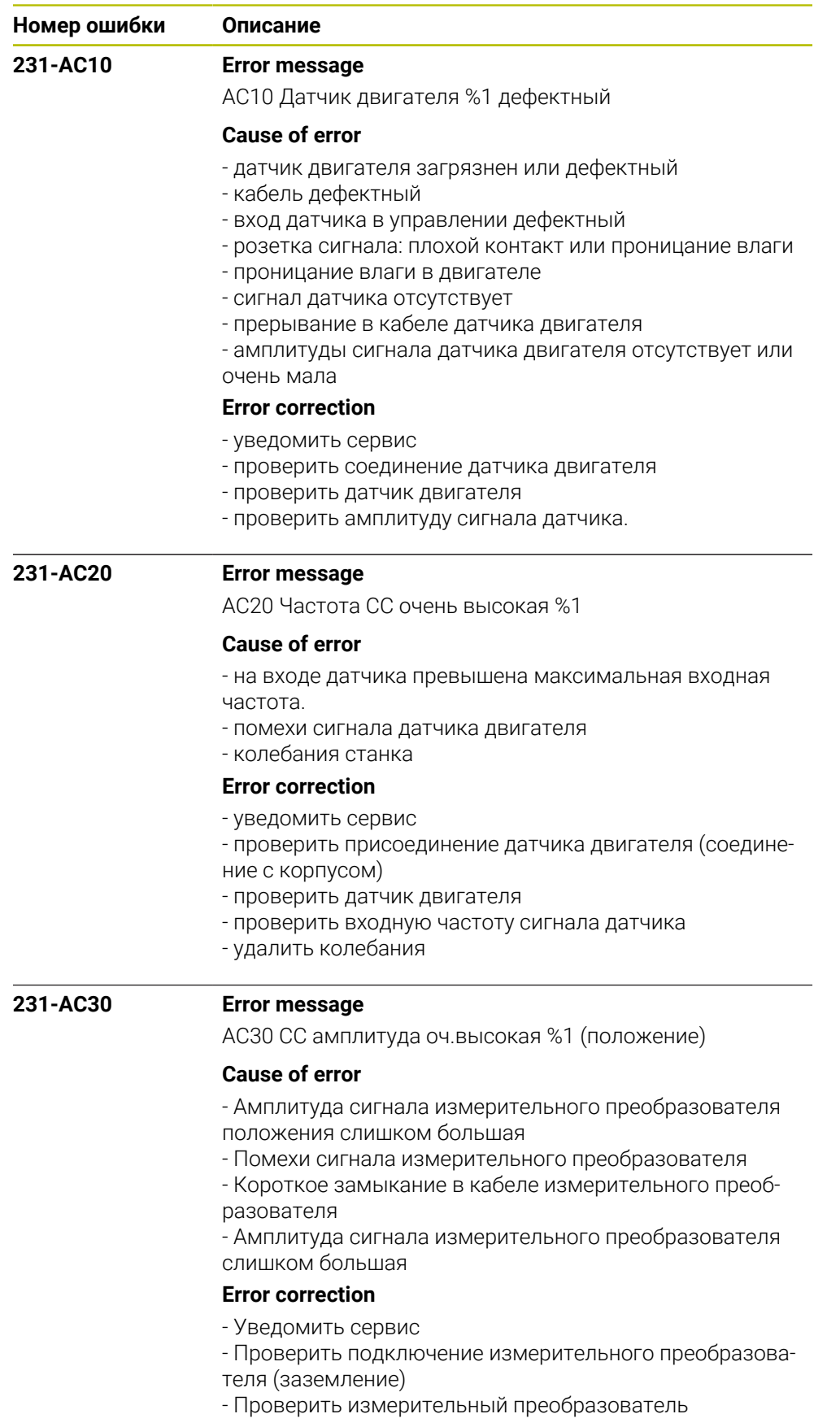

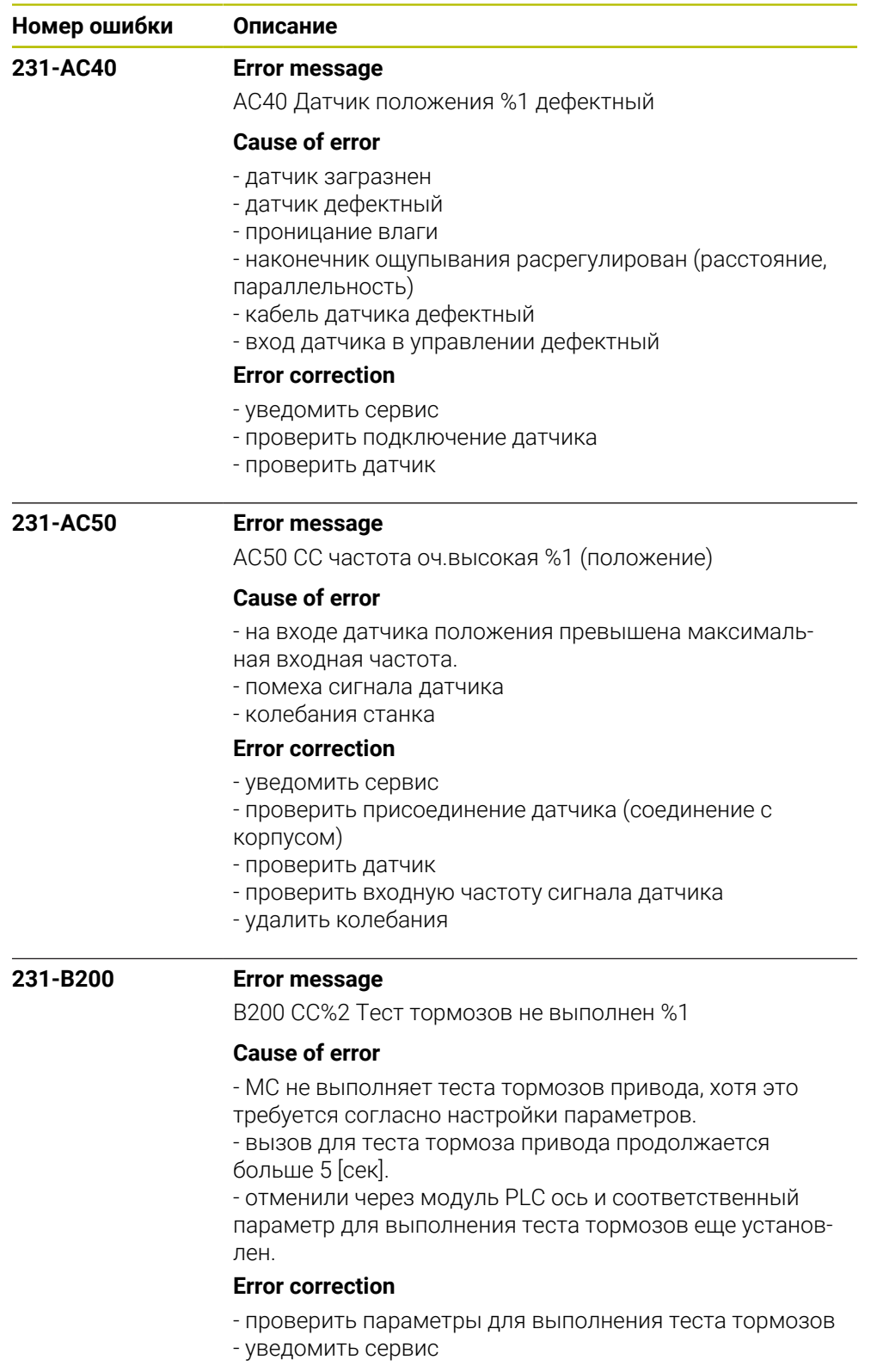

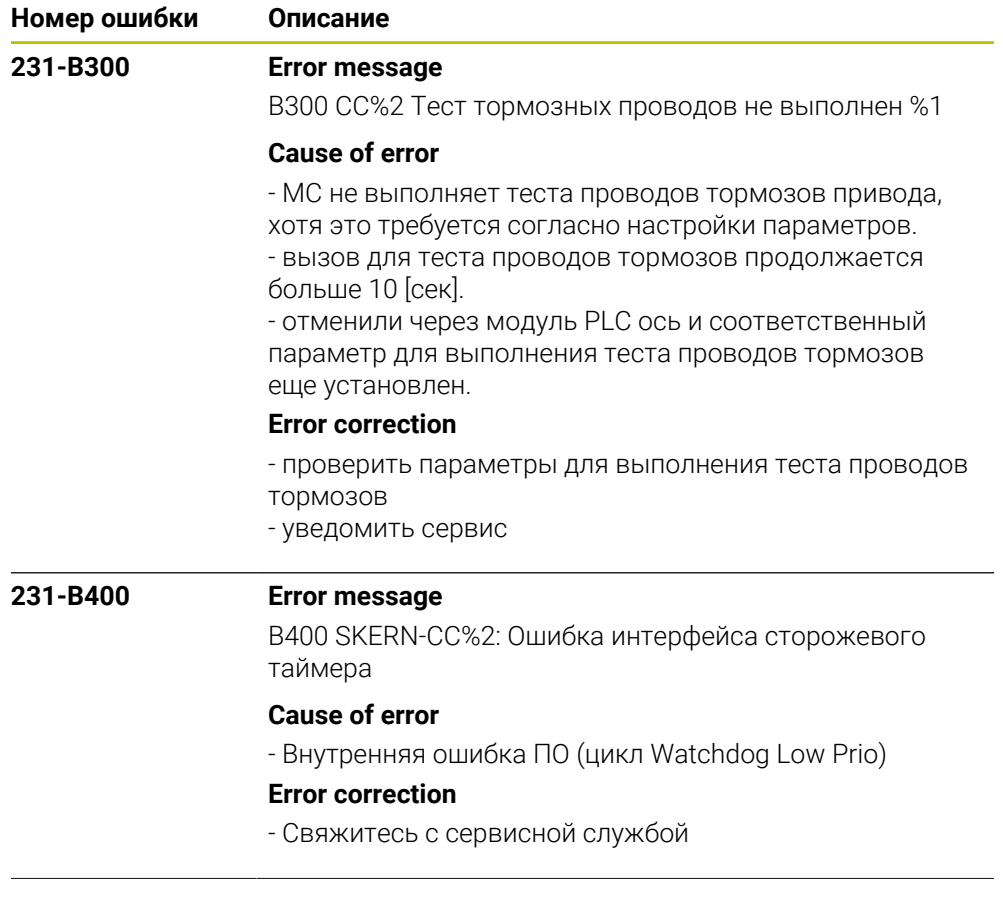

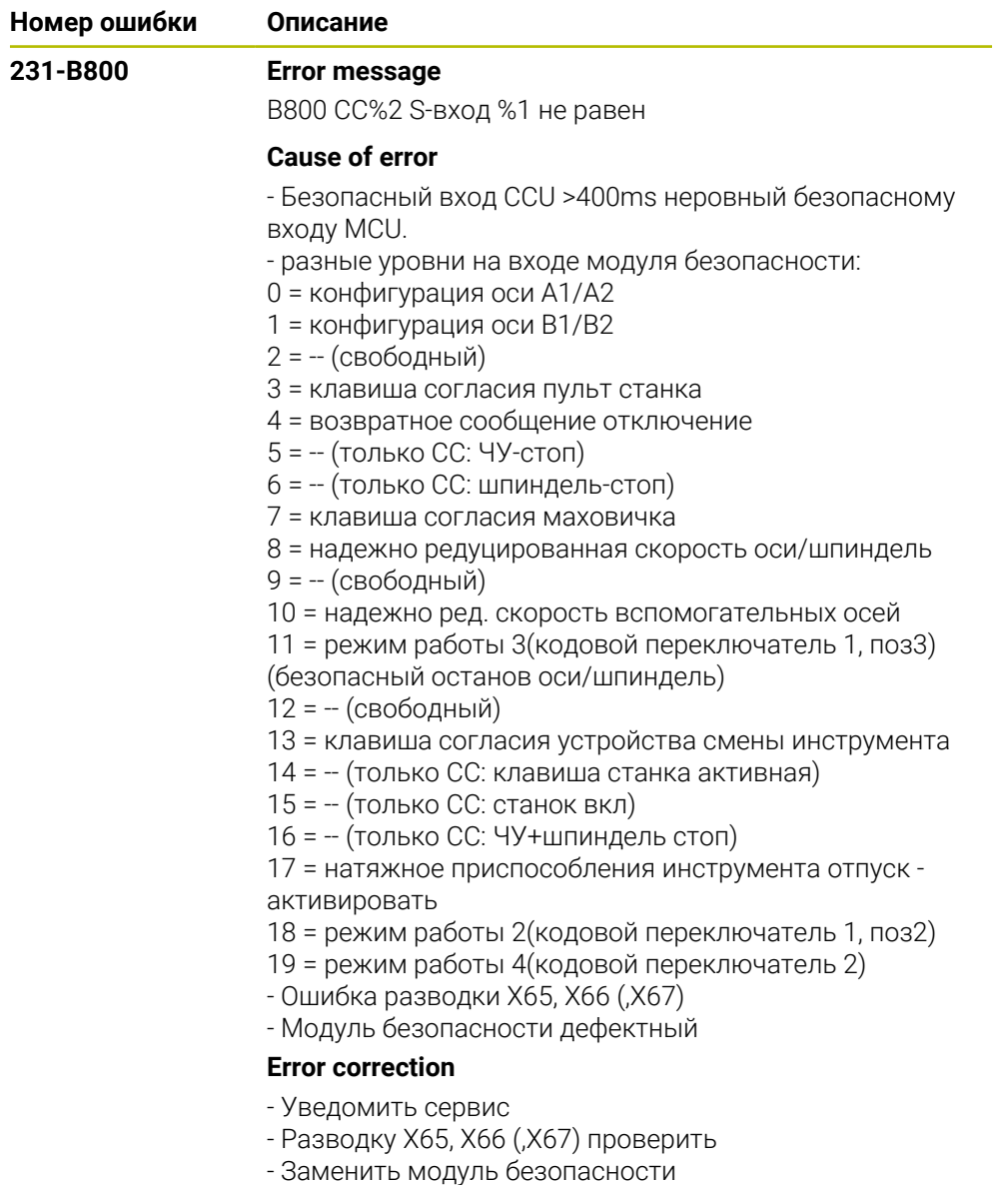

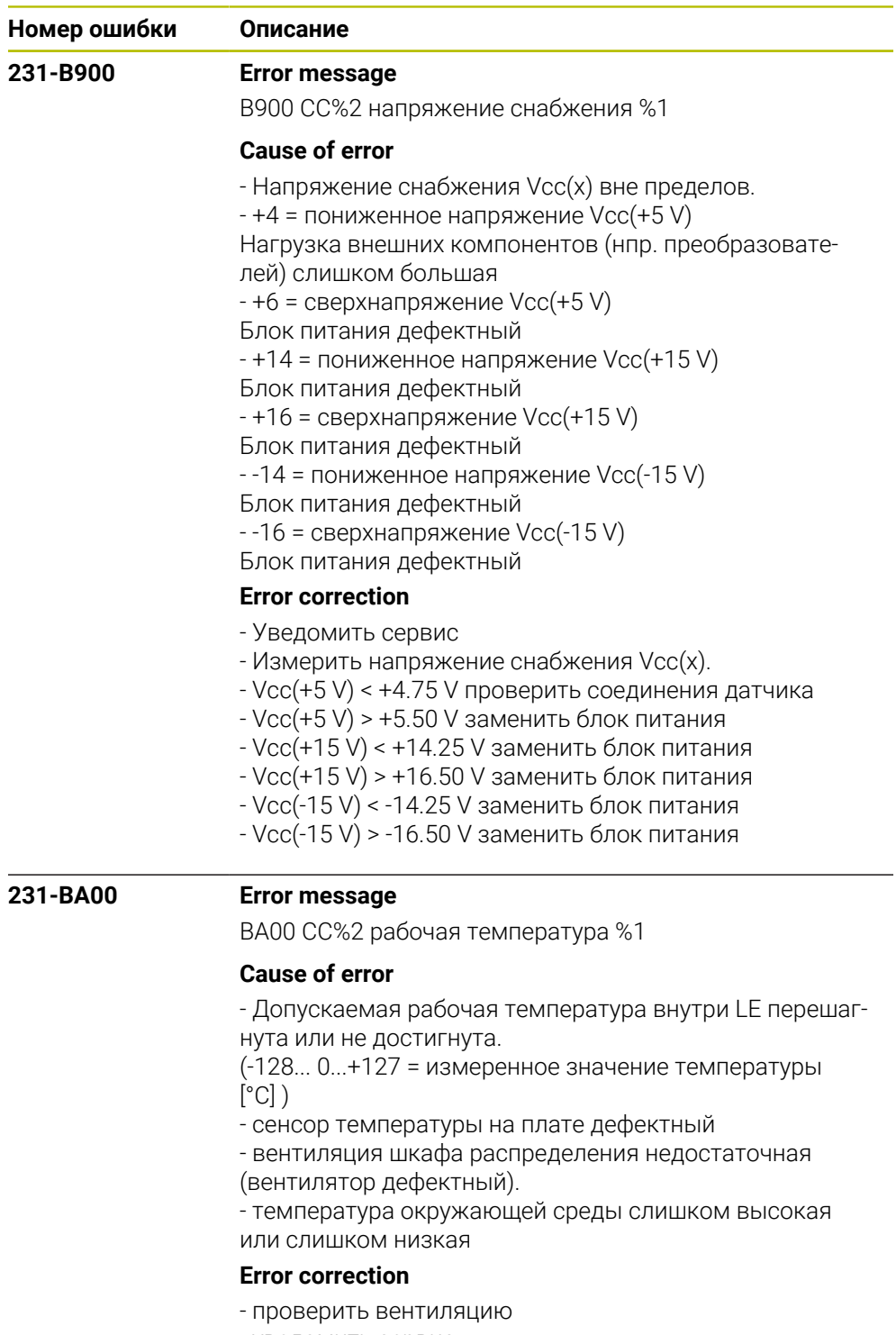

- уведомить сервис

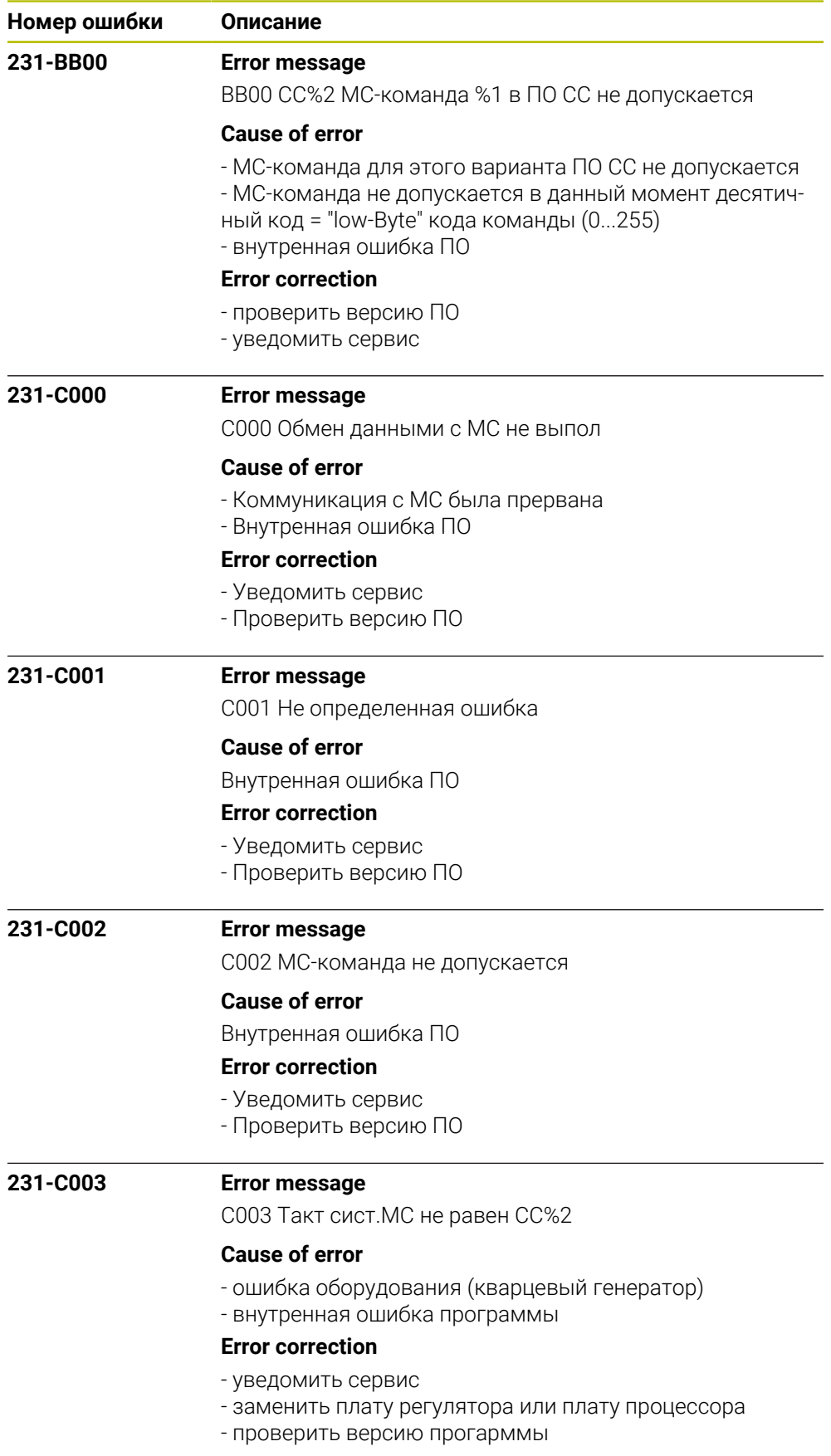

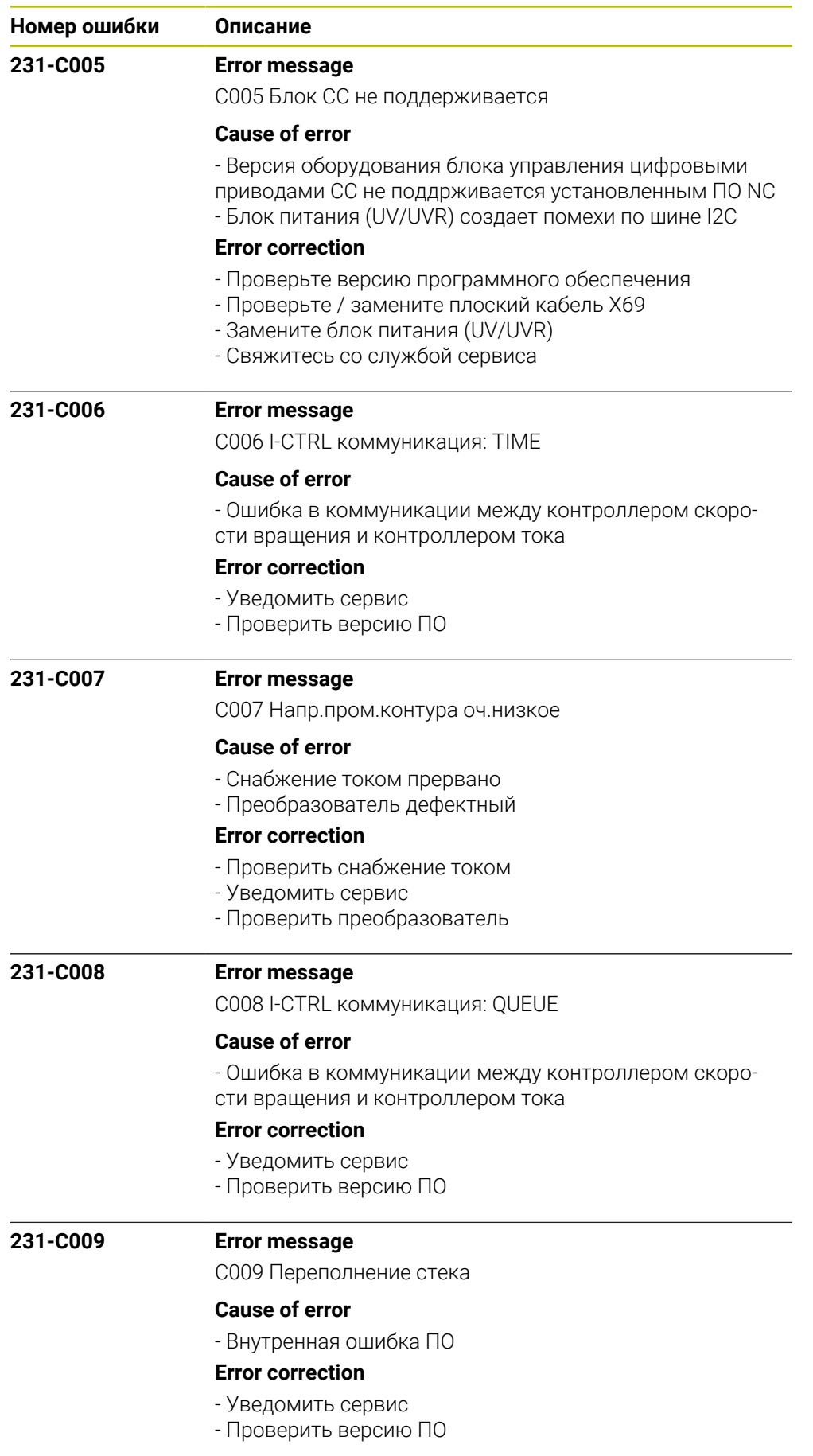

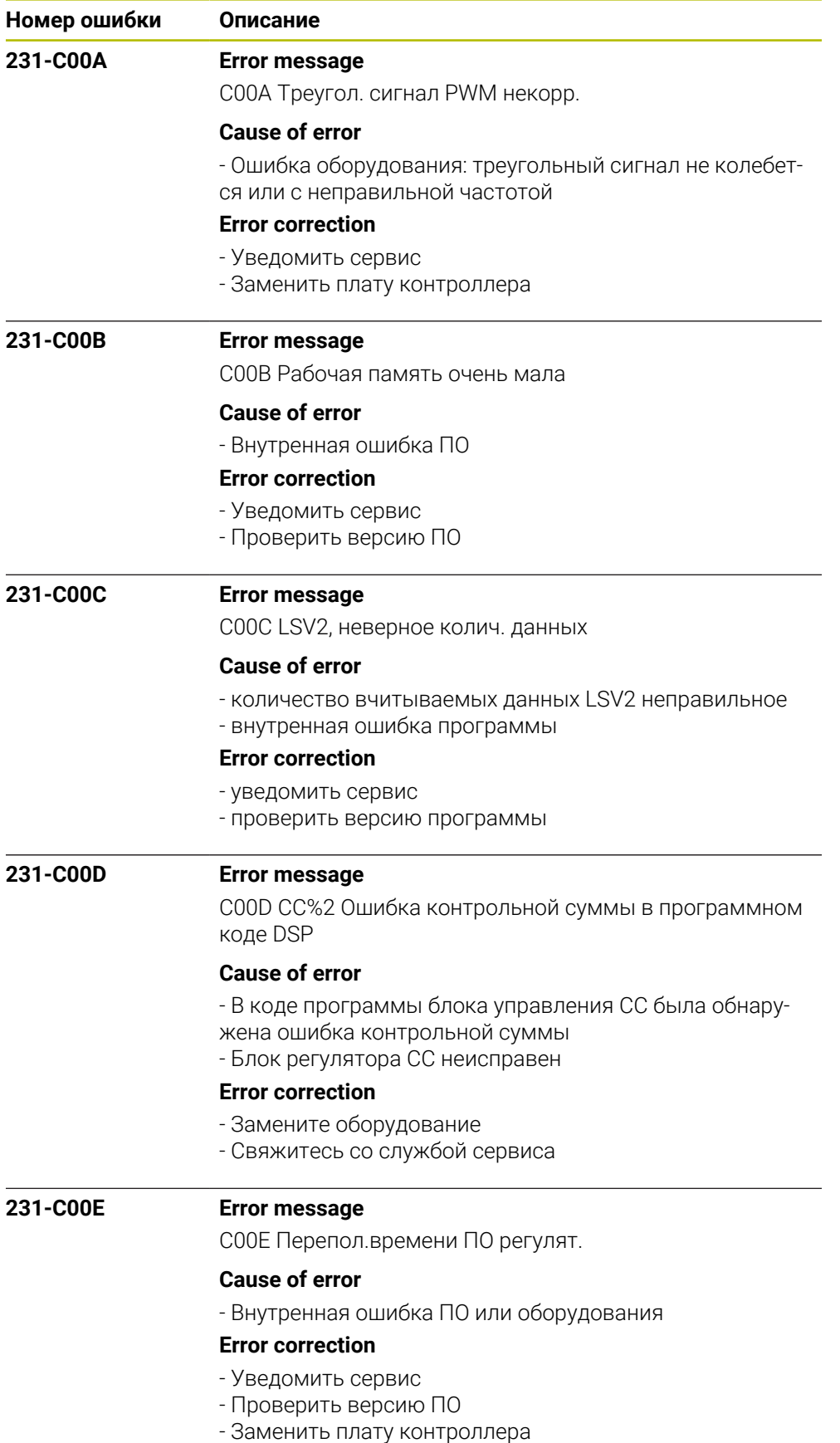

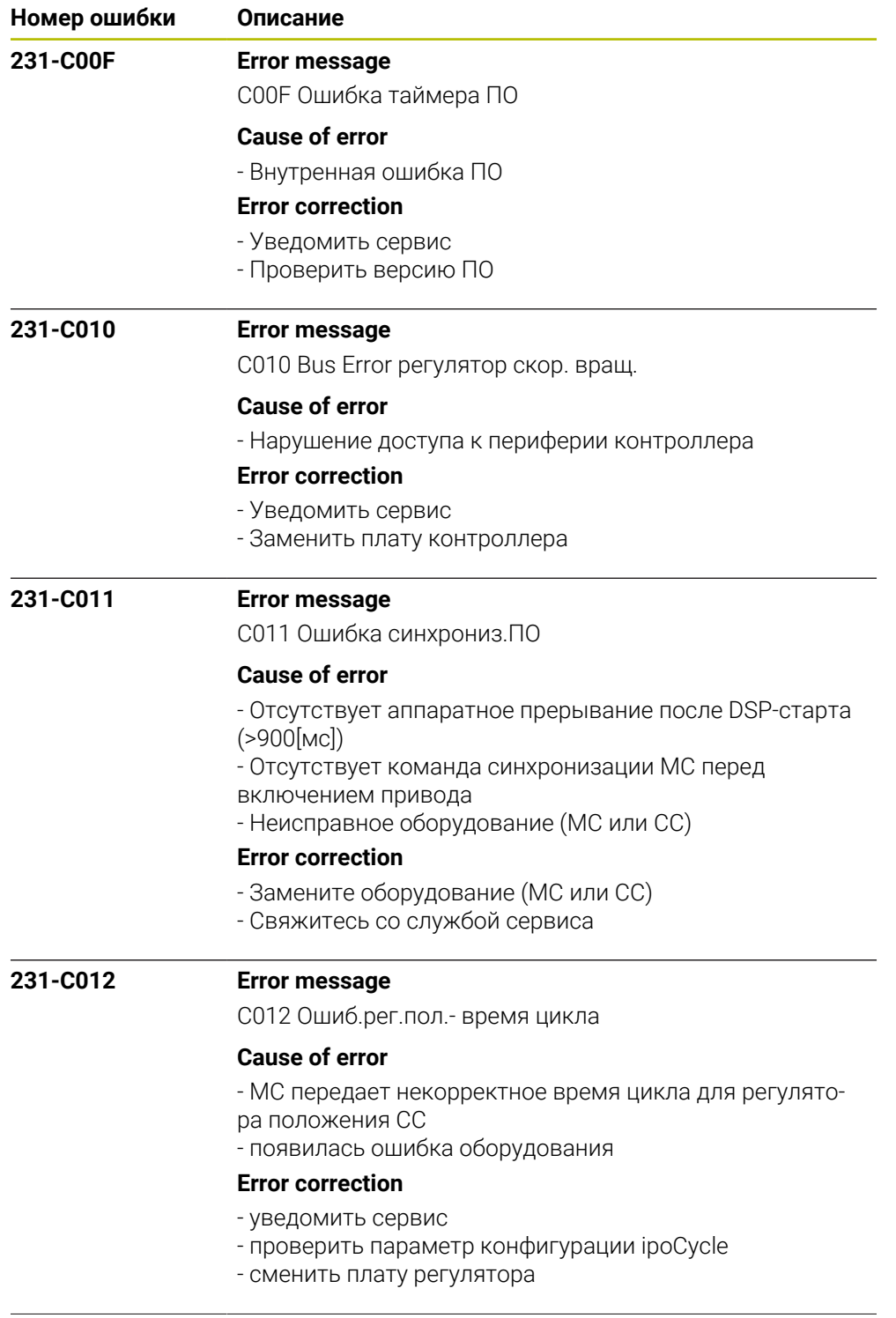

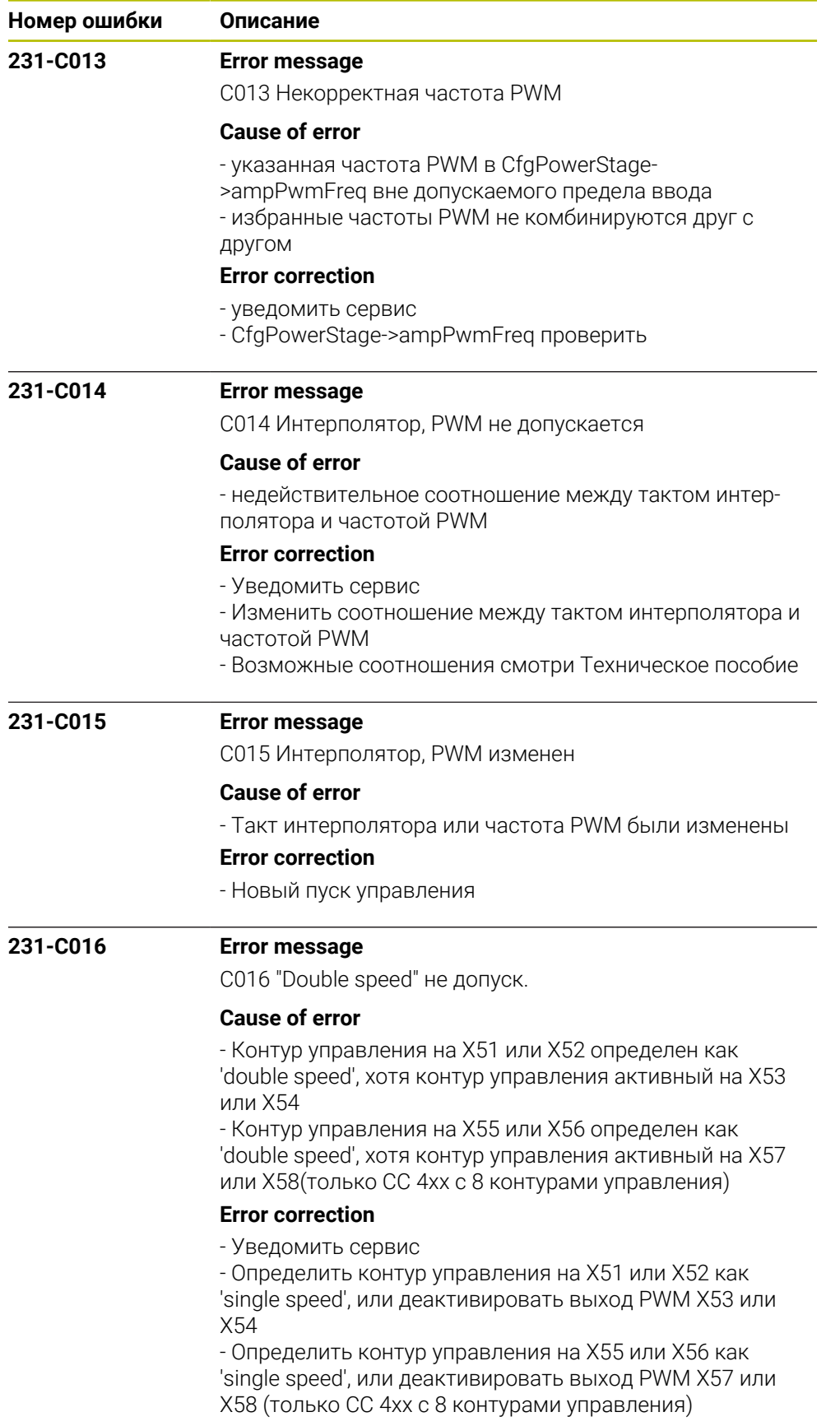

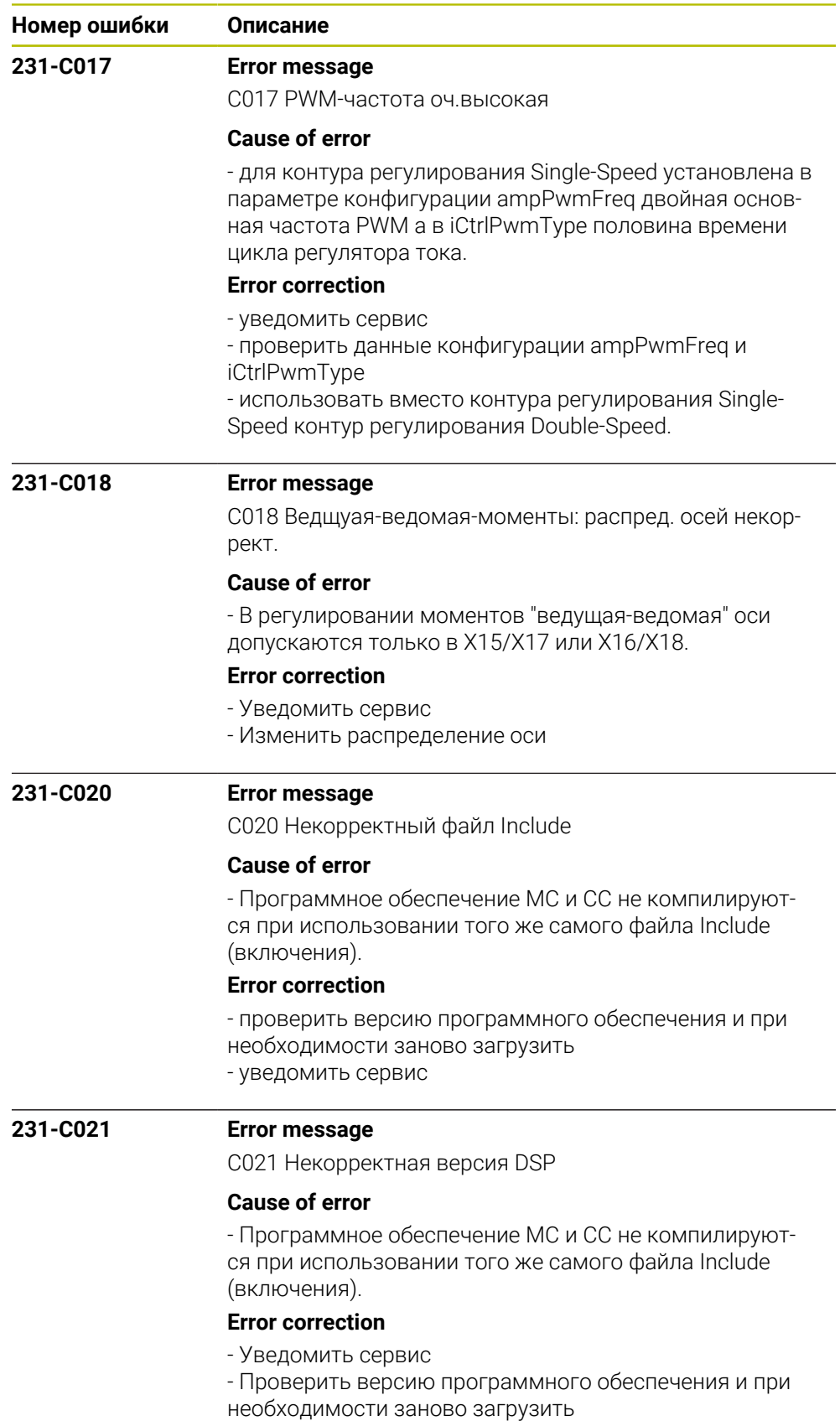

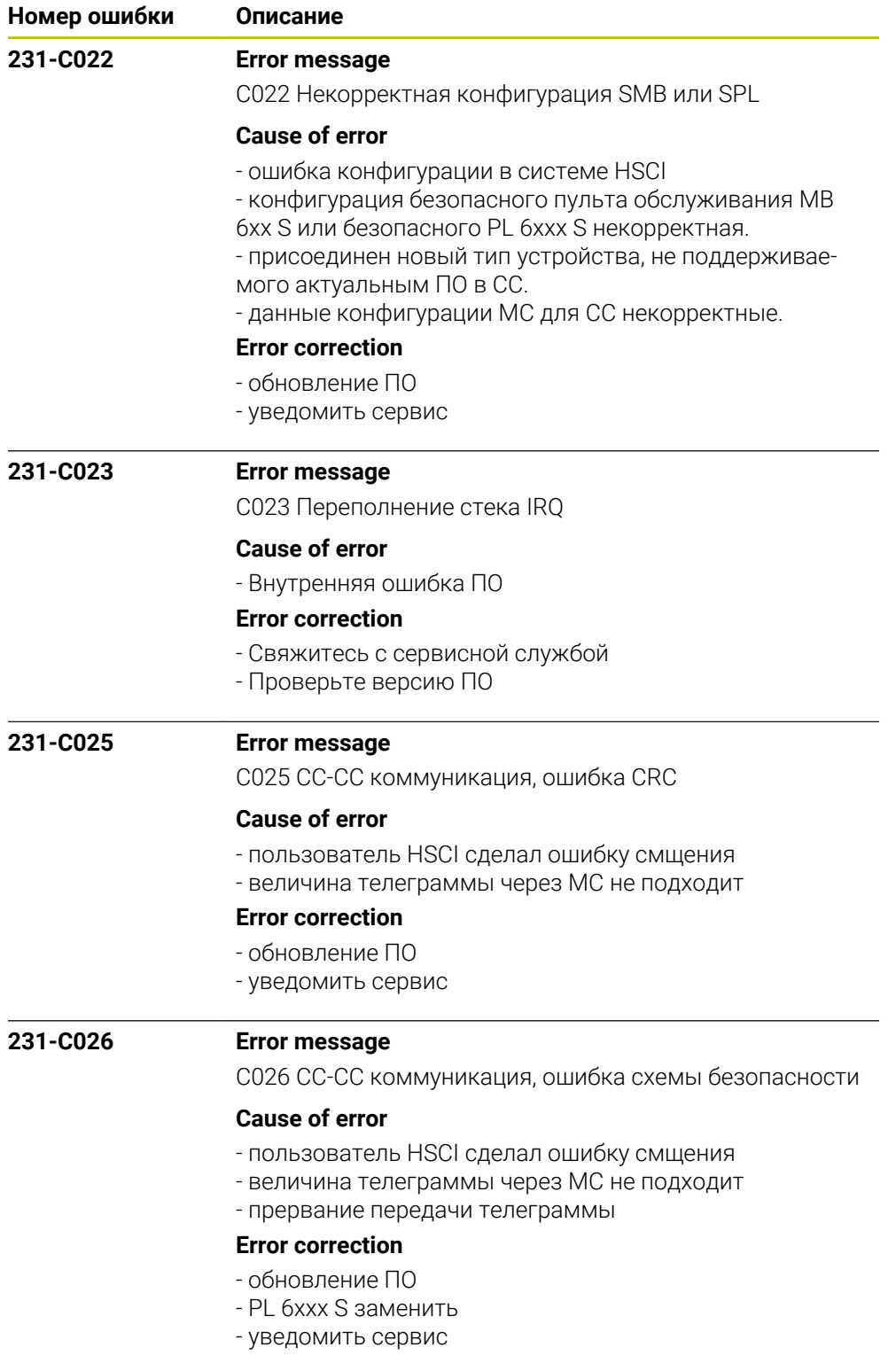

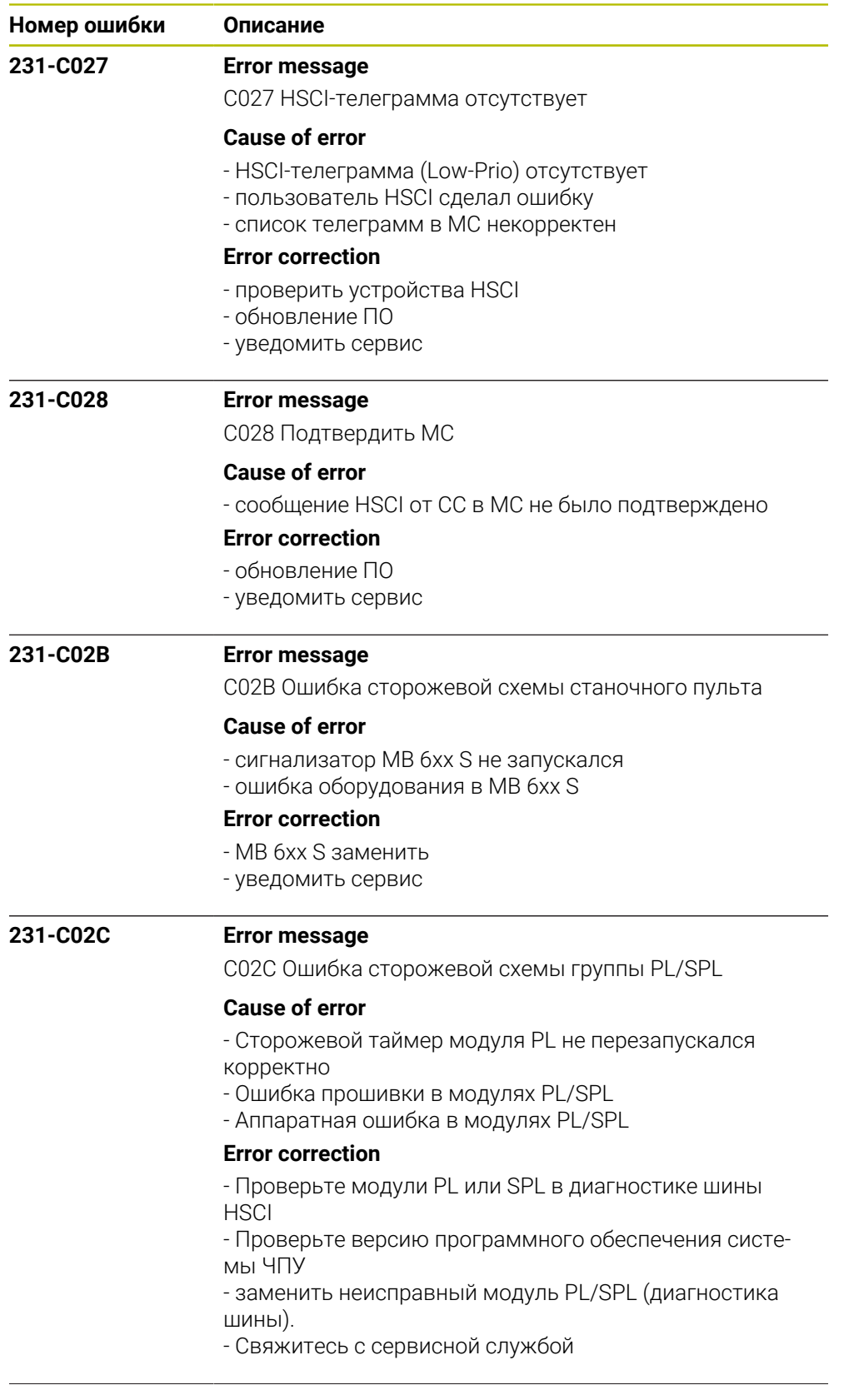

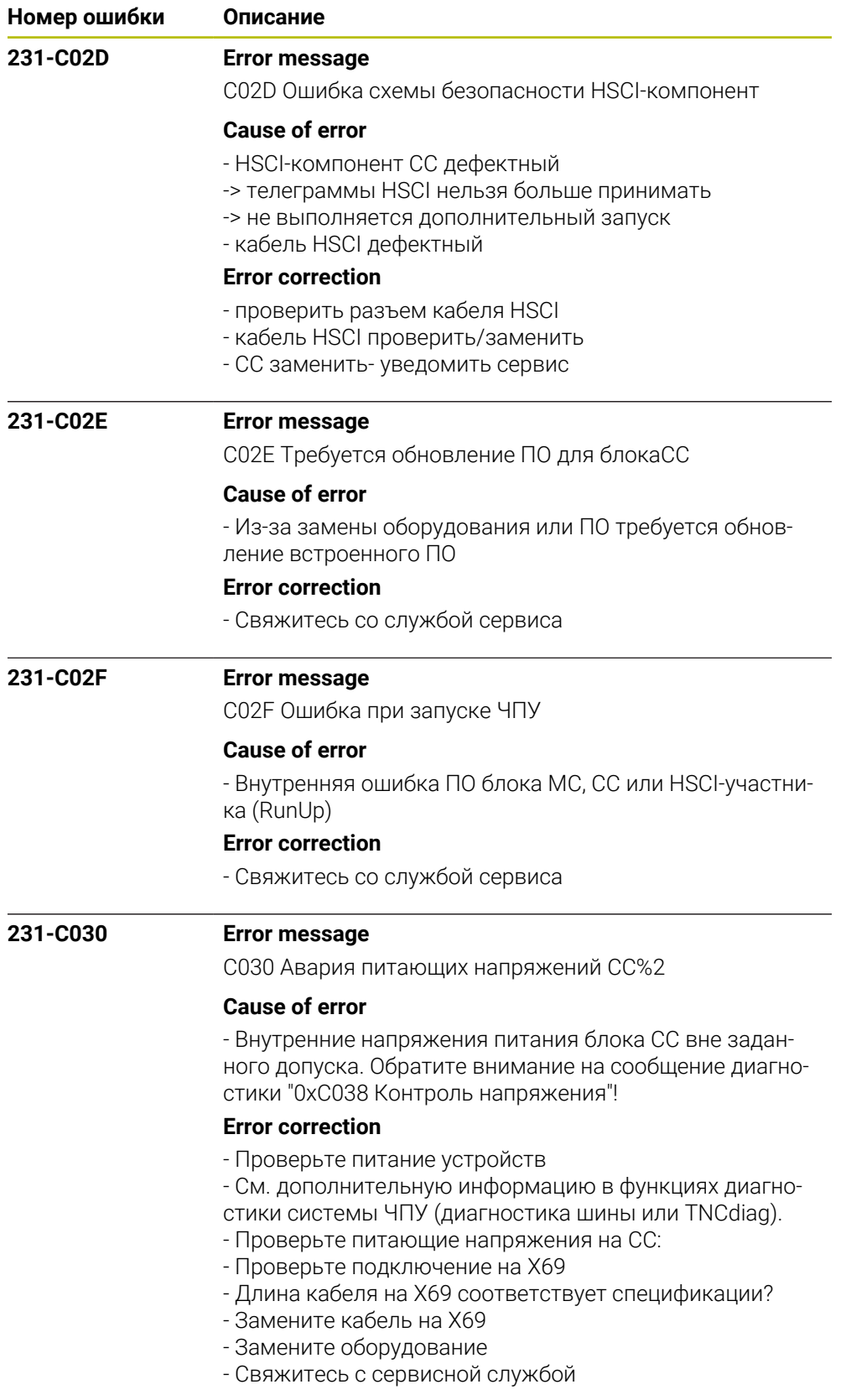

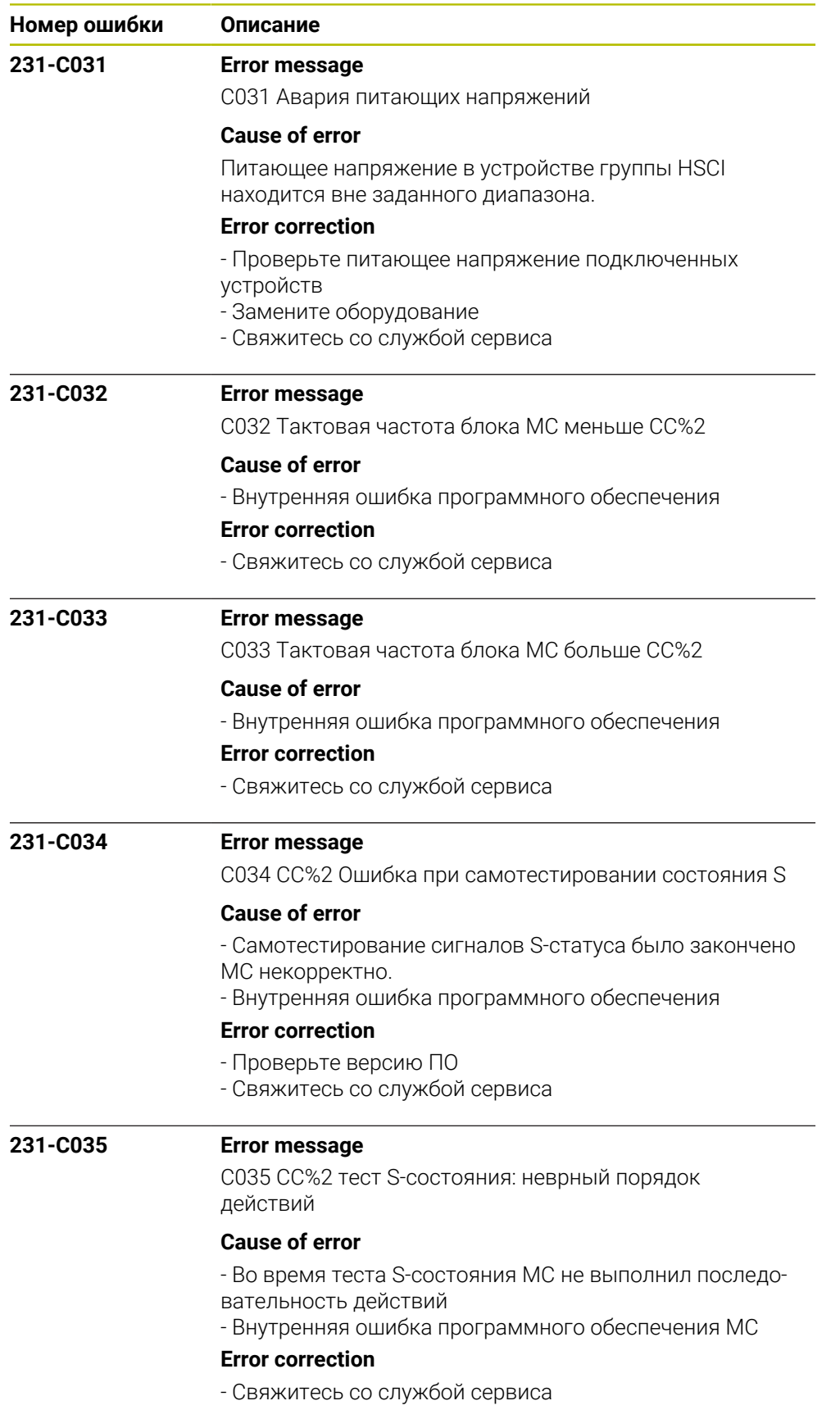

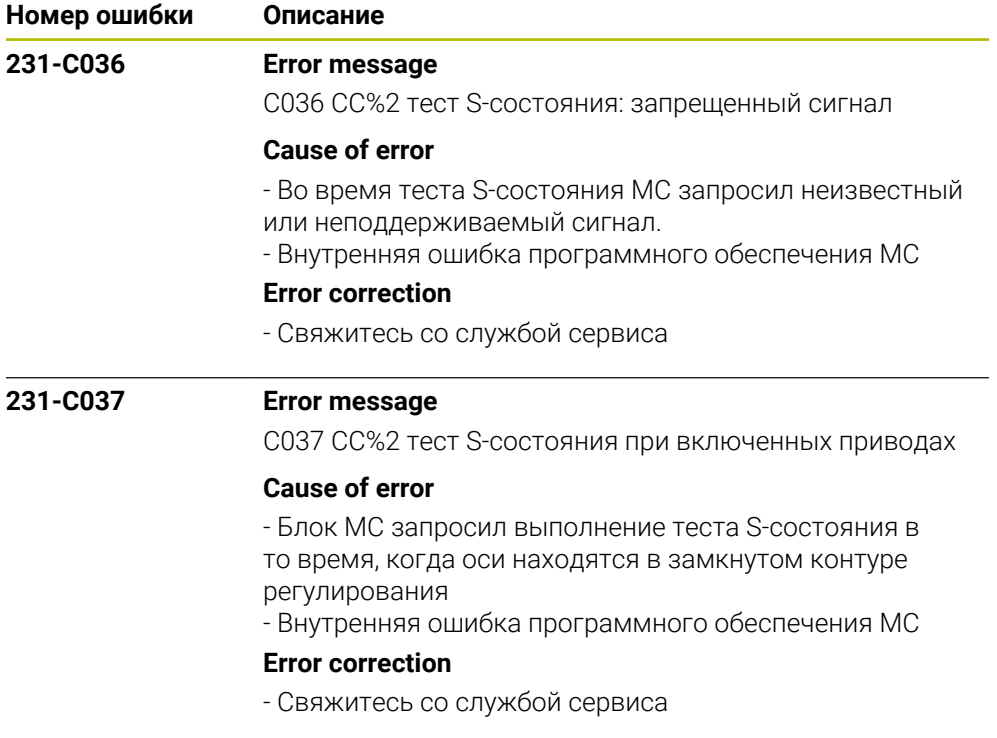

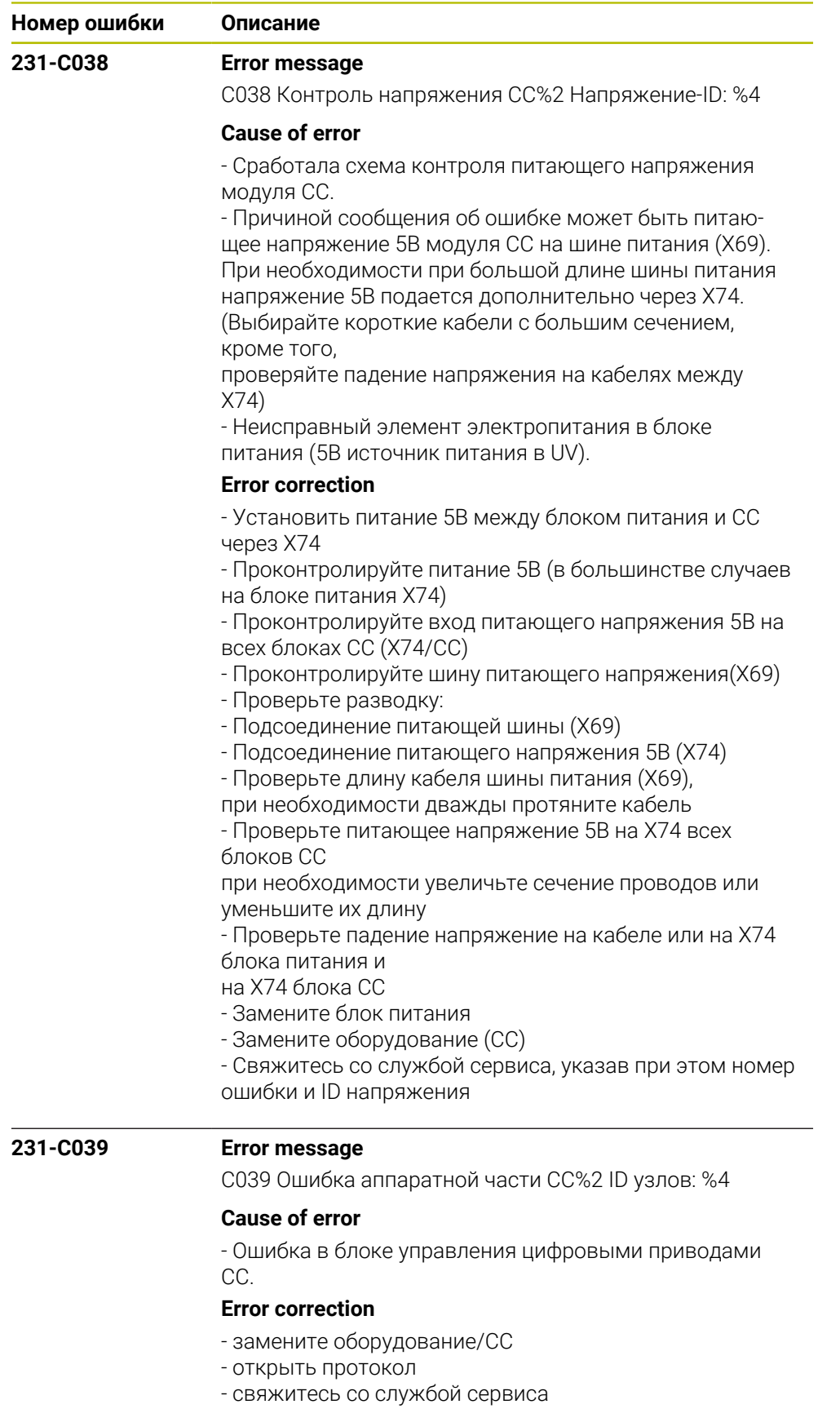

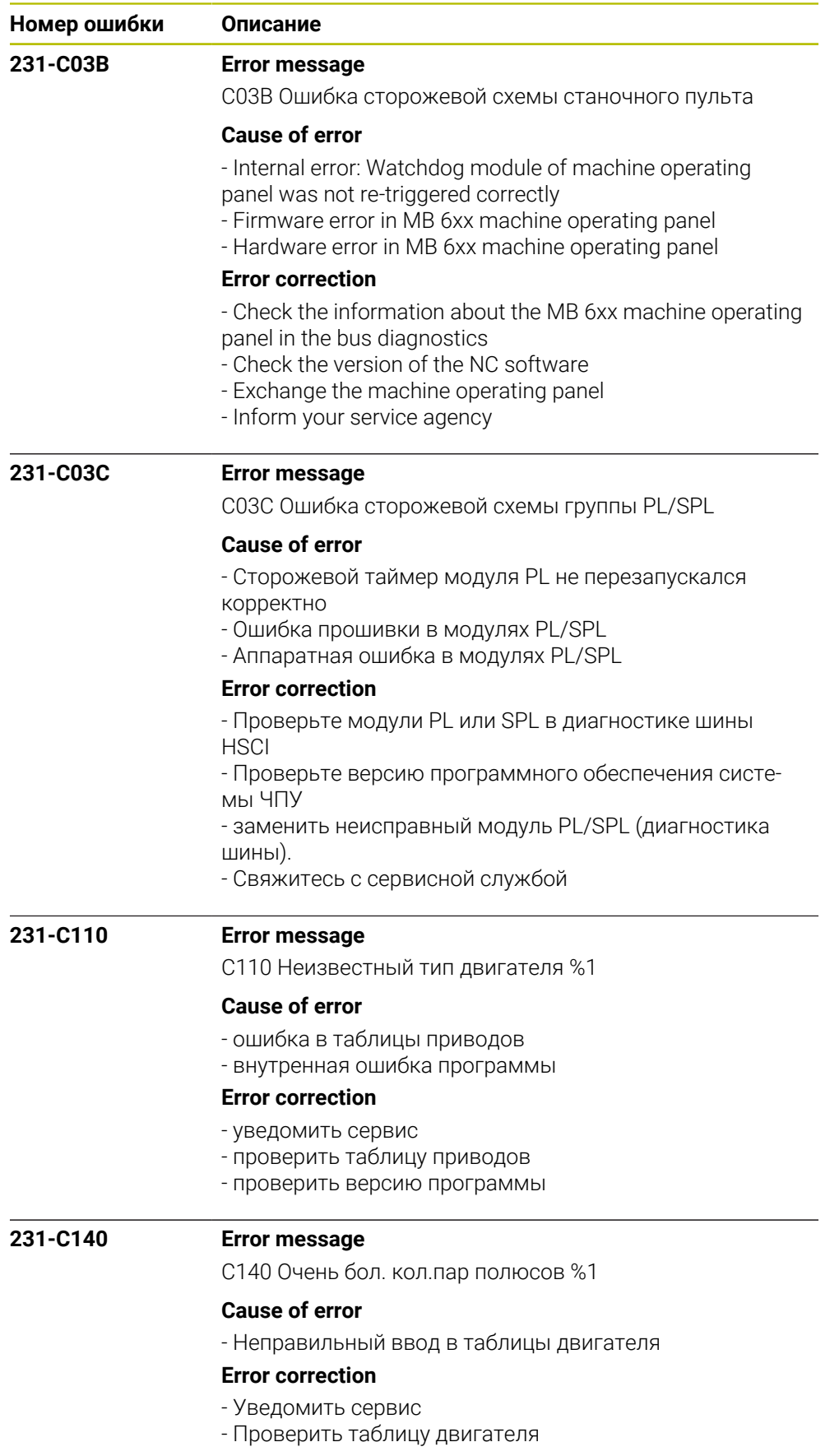

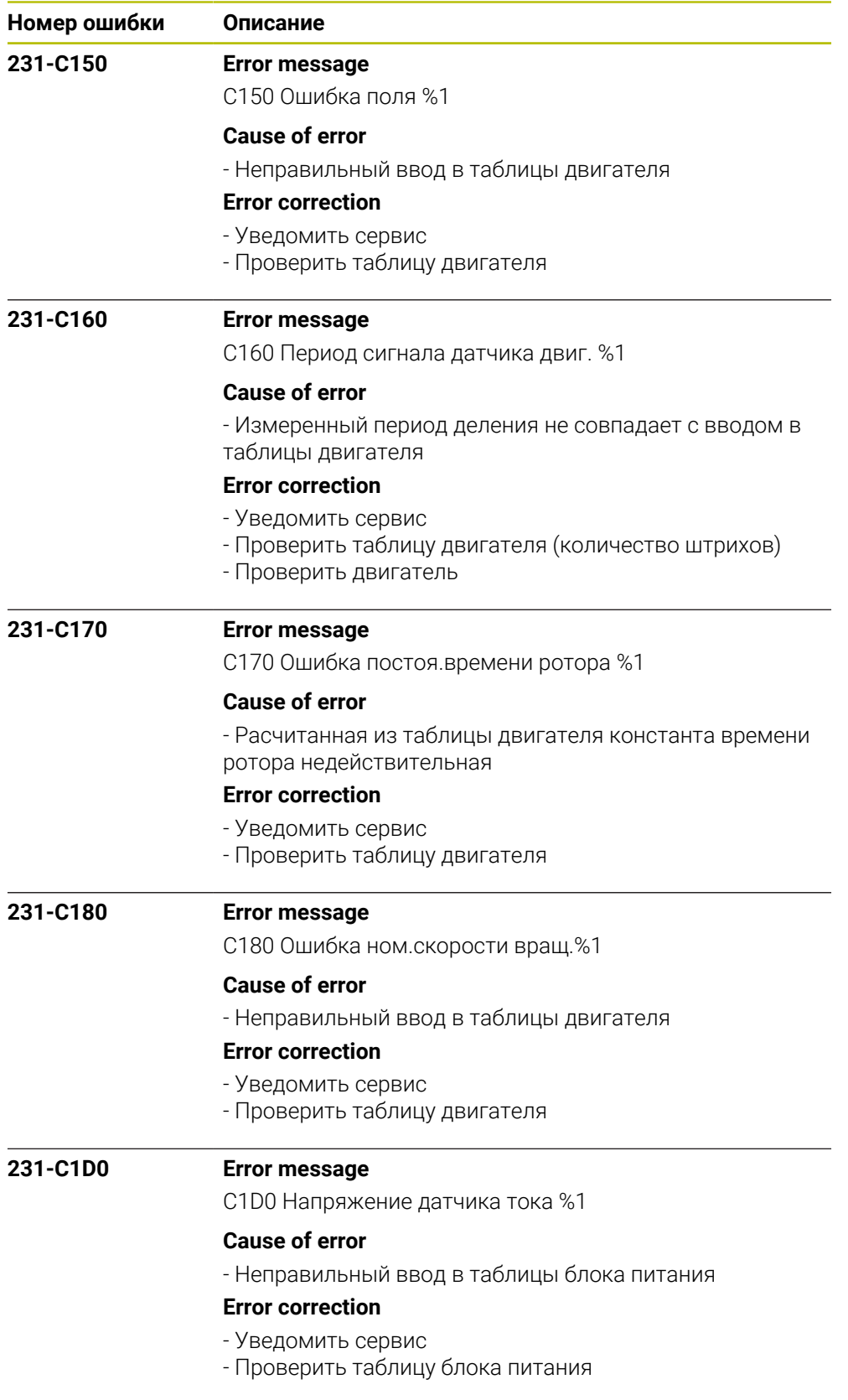

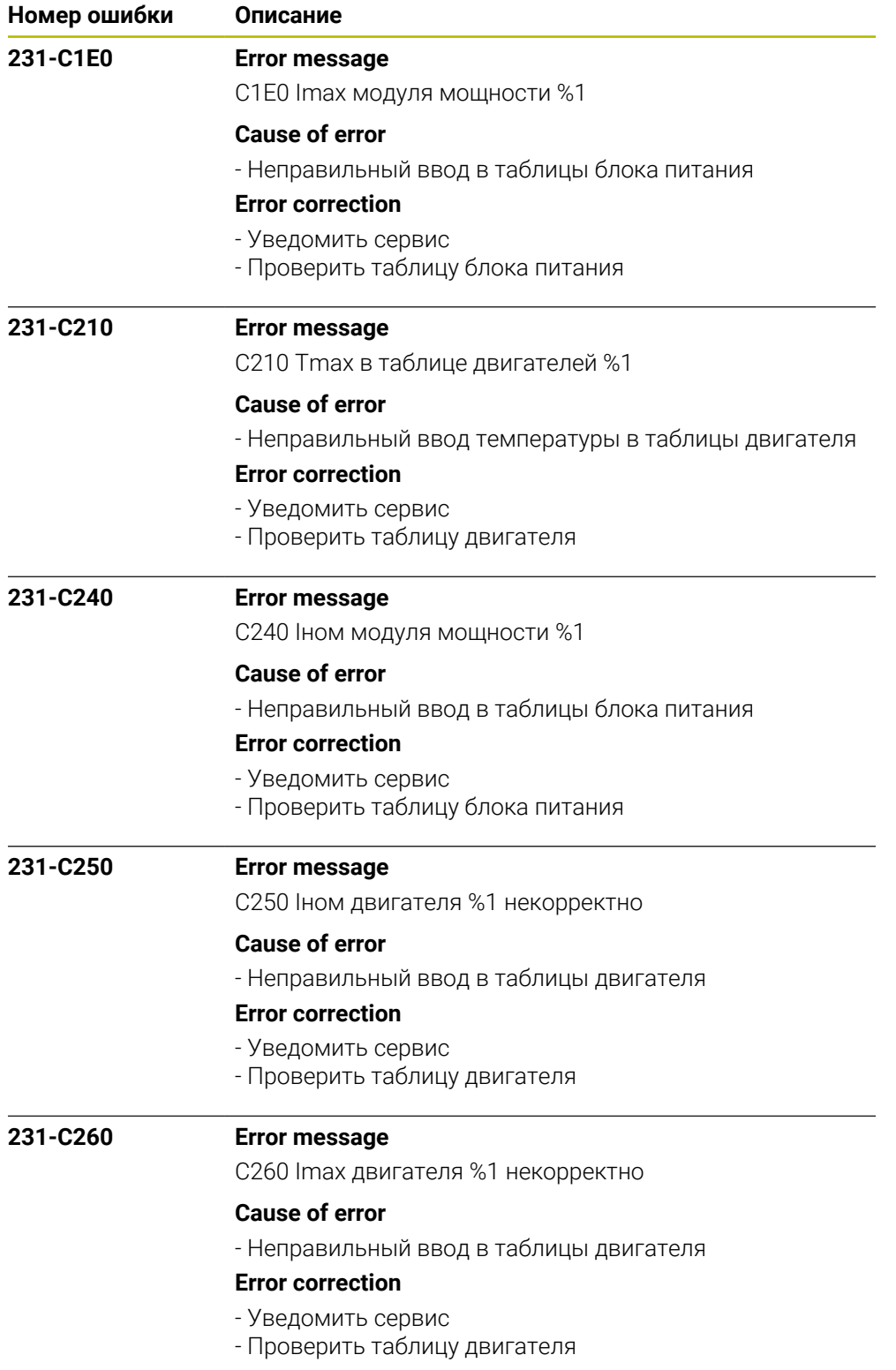

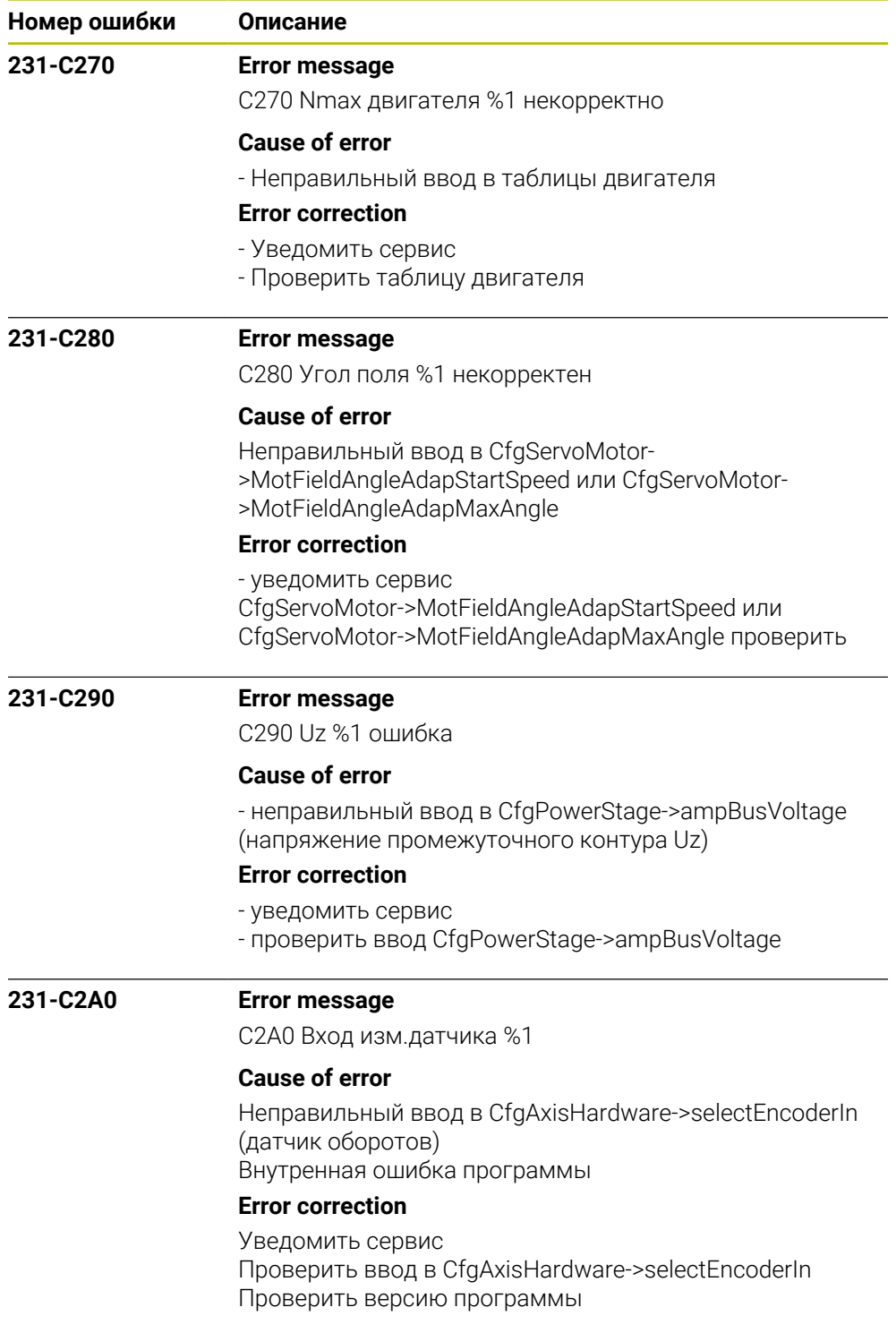

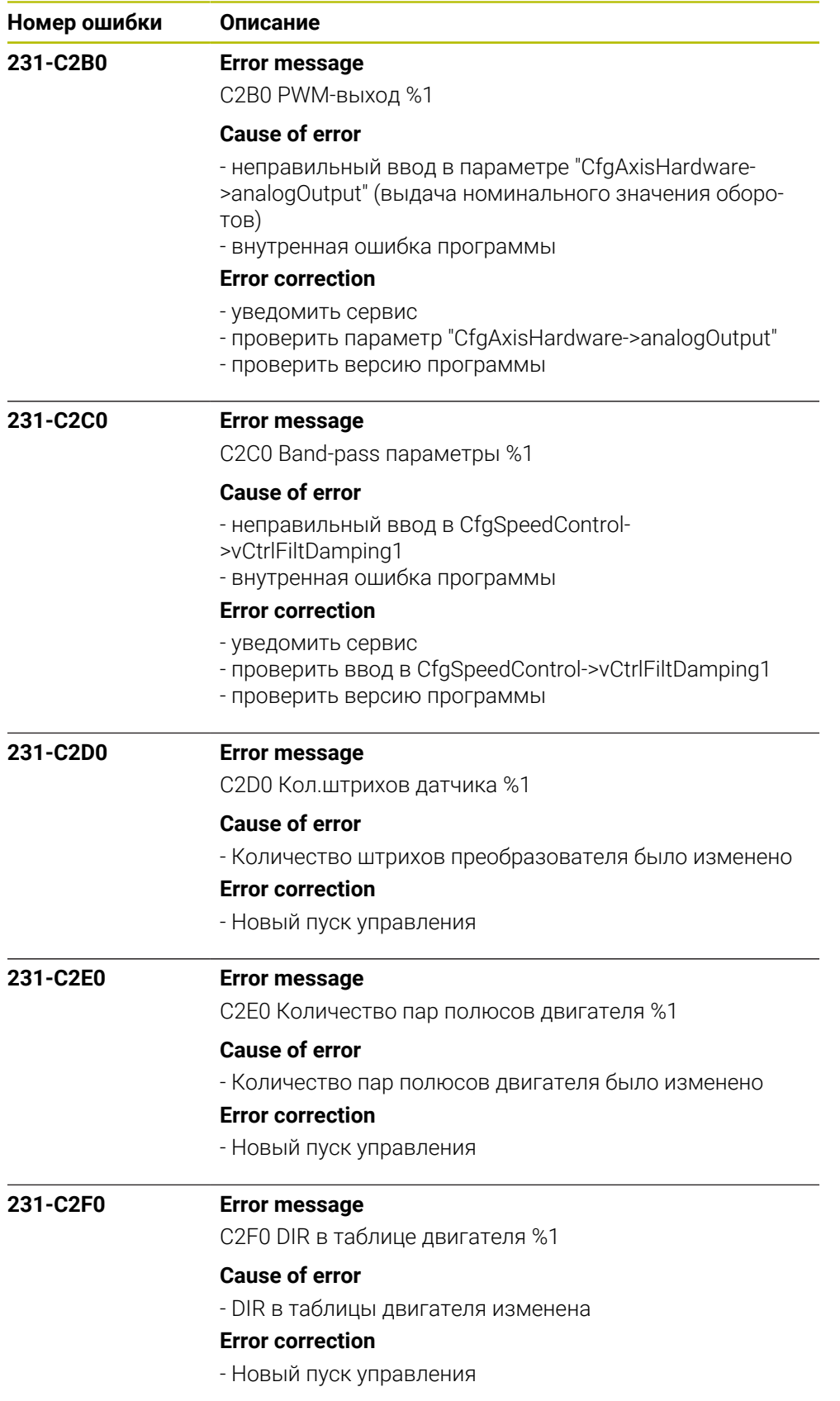

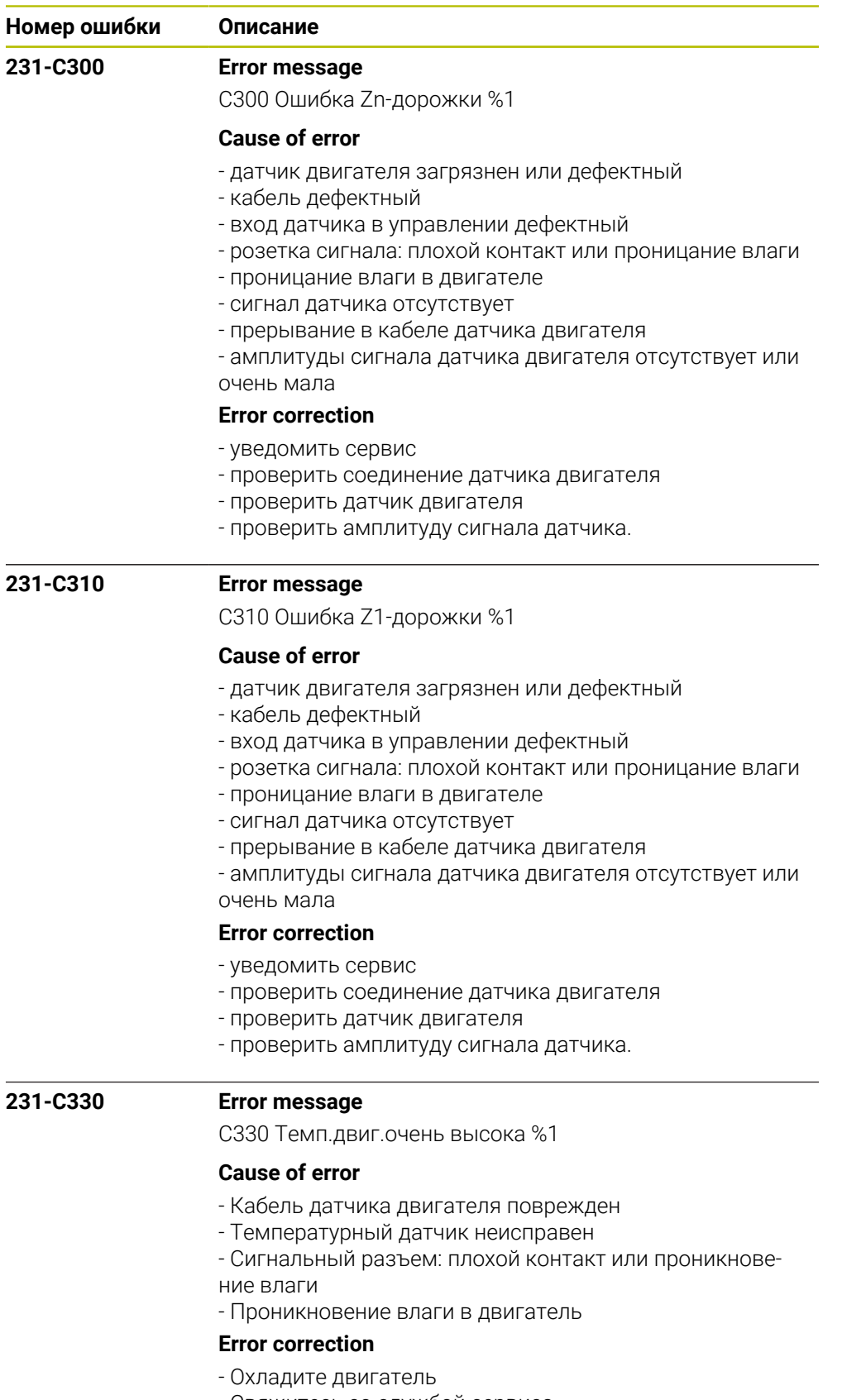

- Свяжитесь со службой сервиса
- Проверьте кабель датчика двигателя
- Проверьте датчик температуры

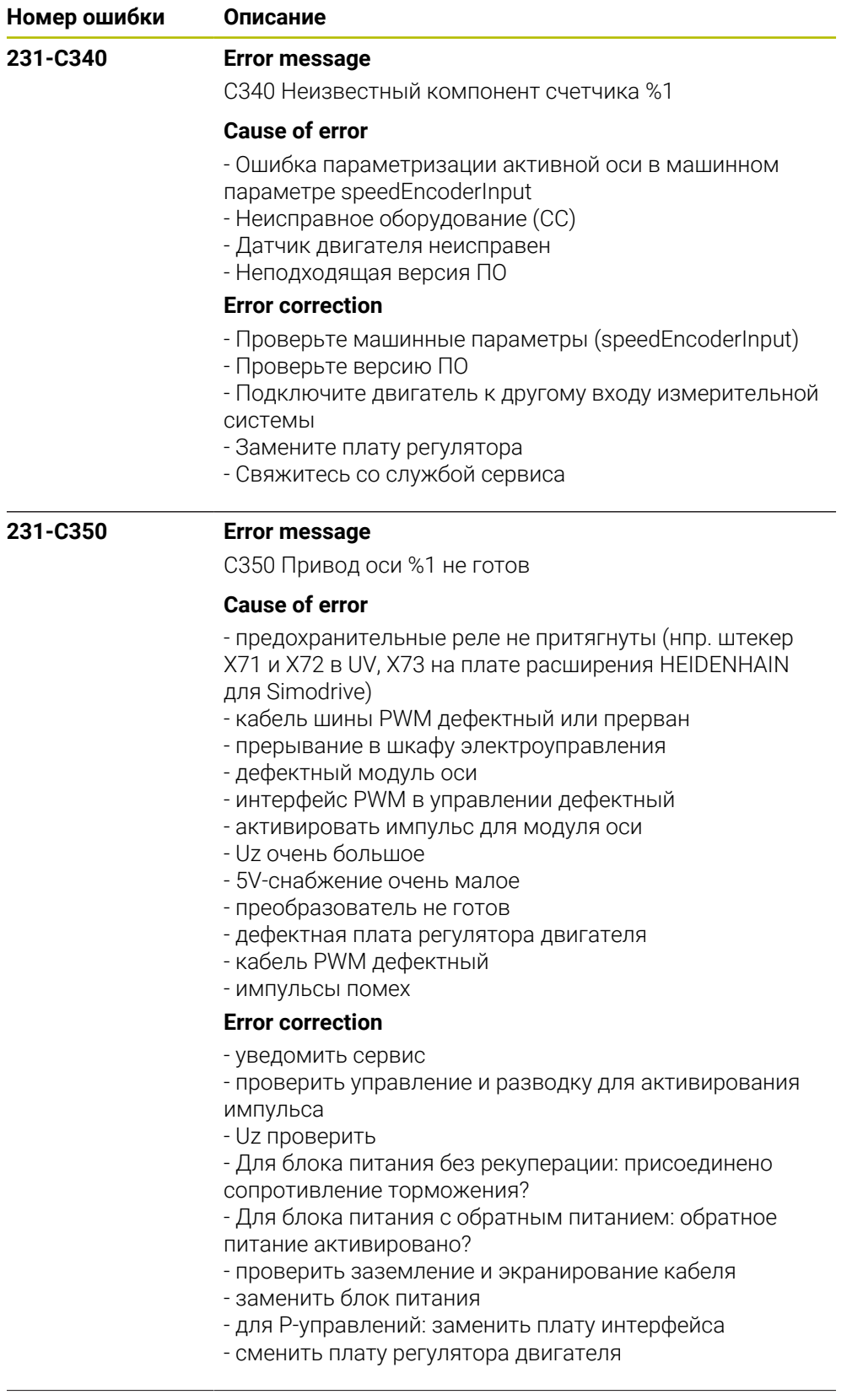

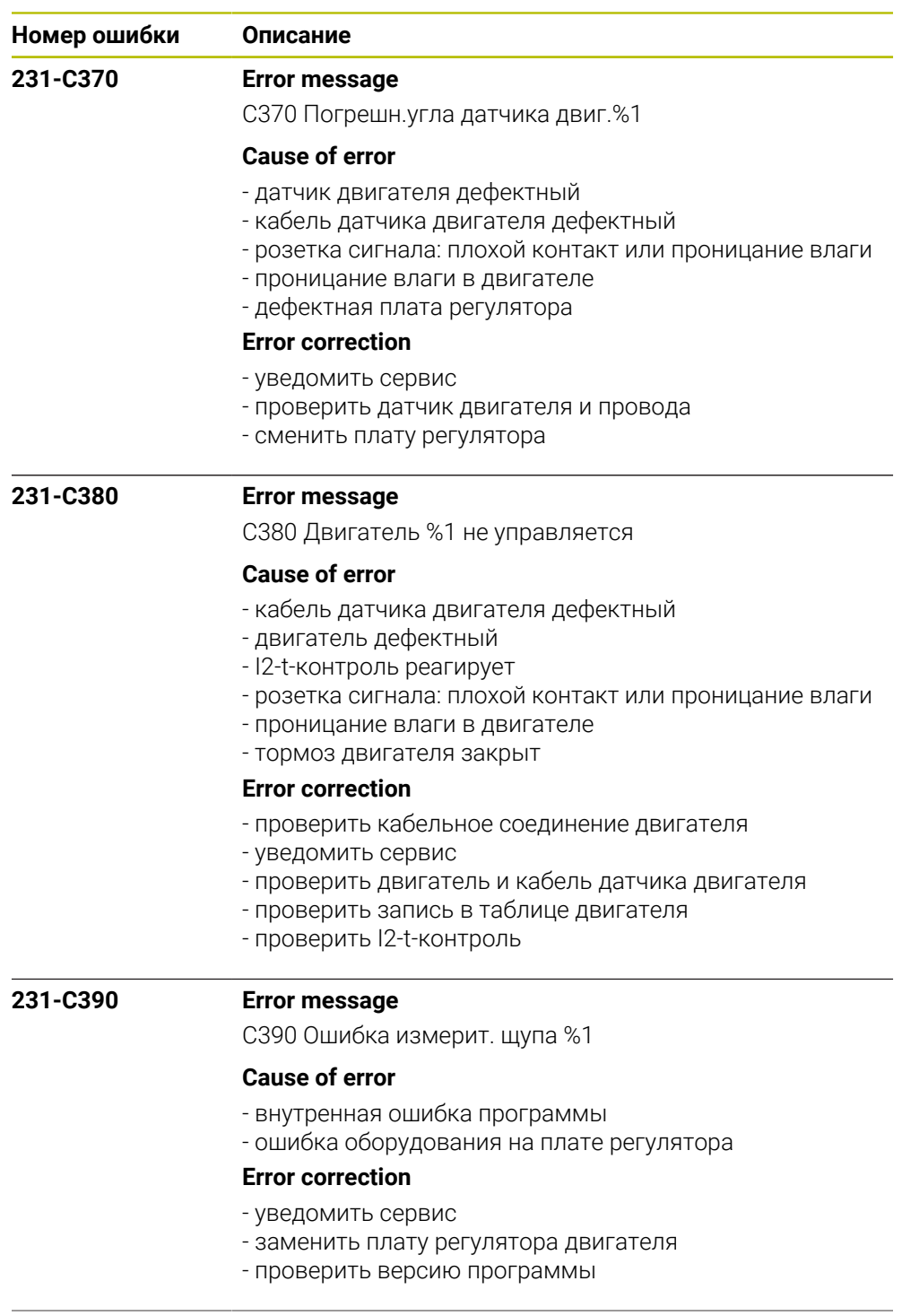

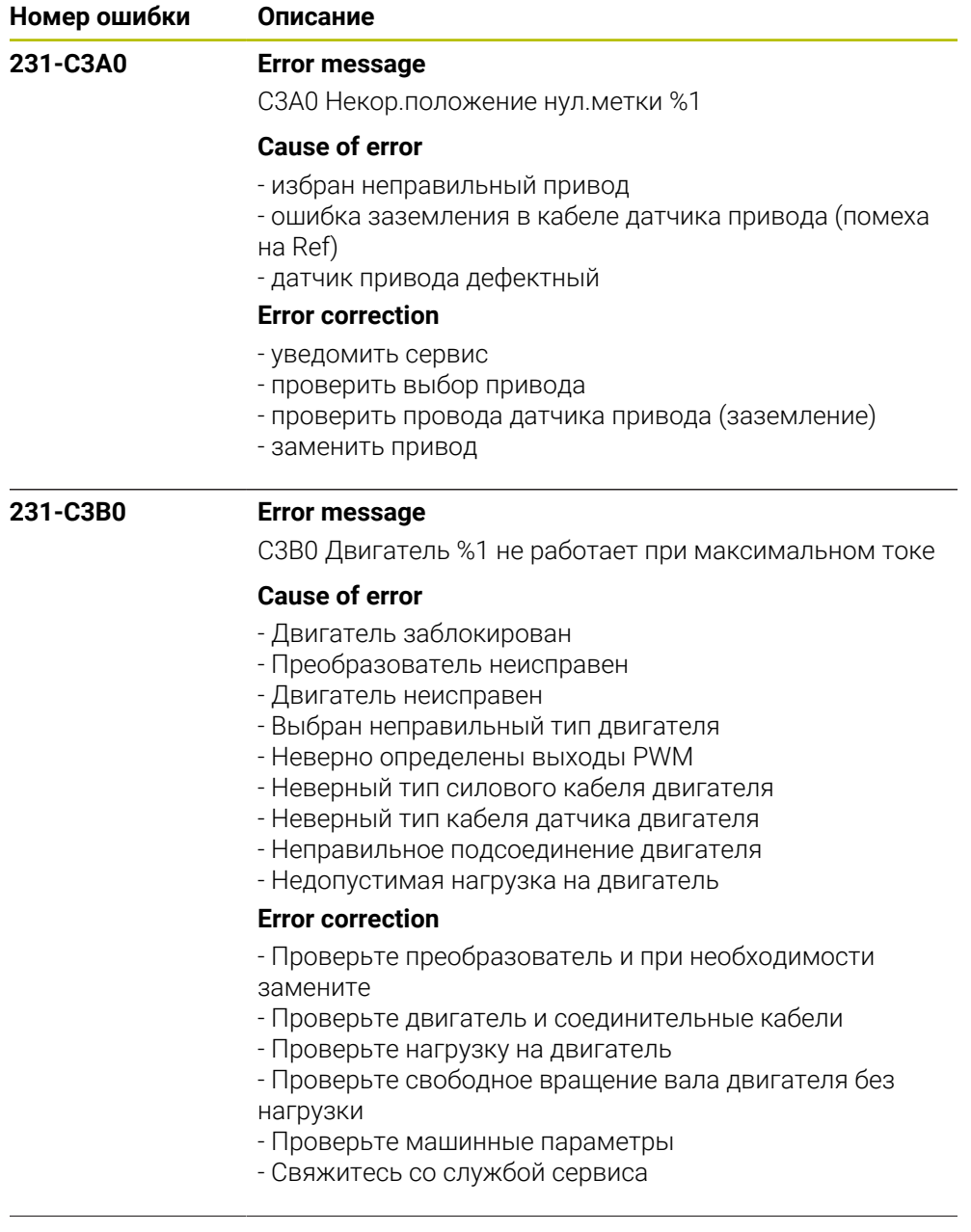

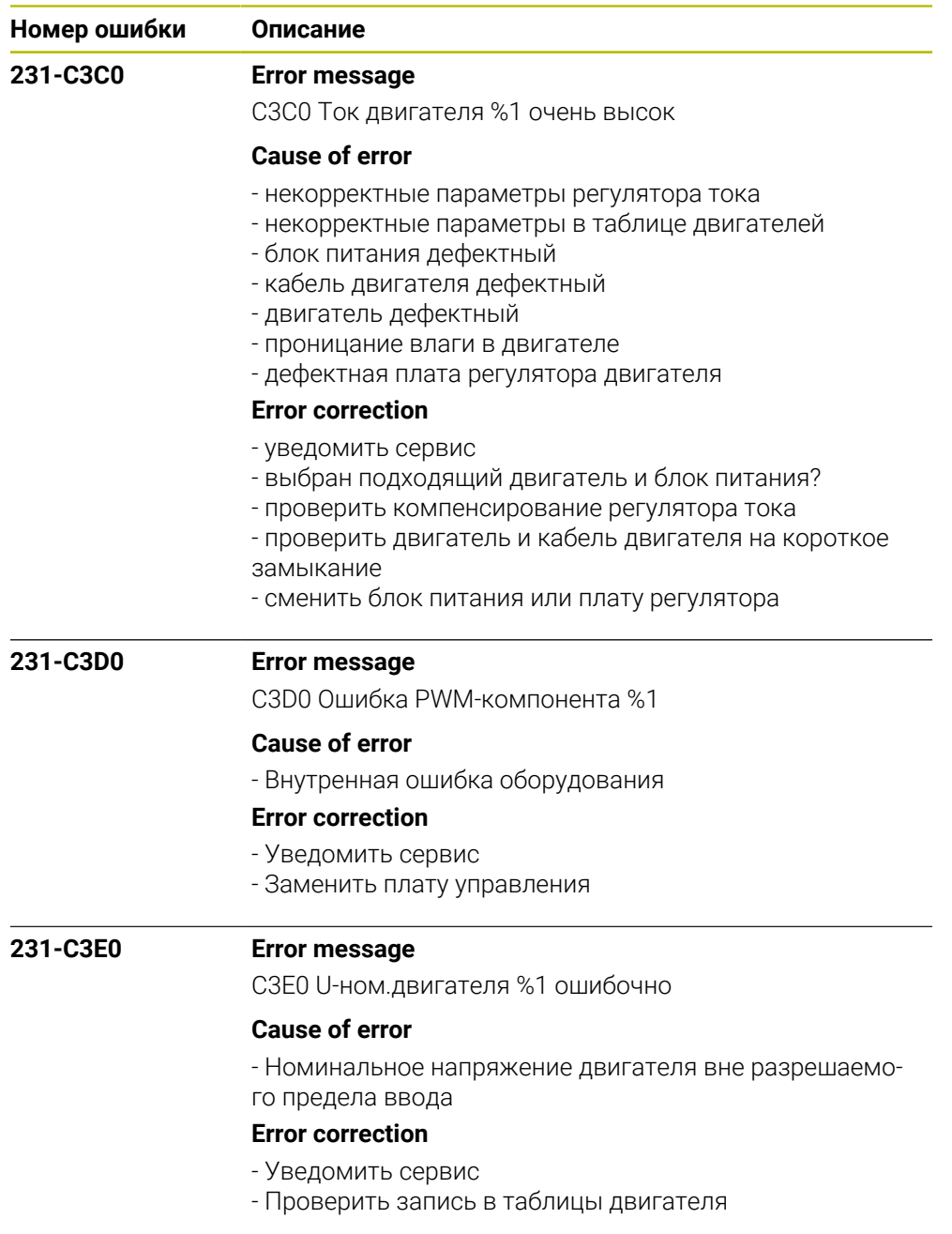

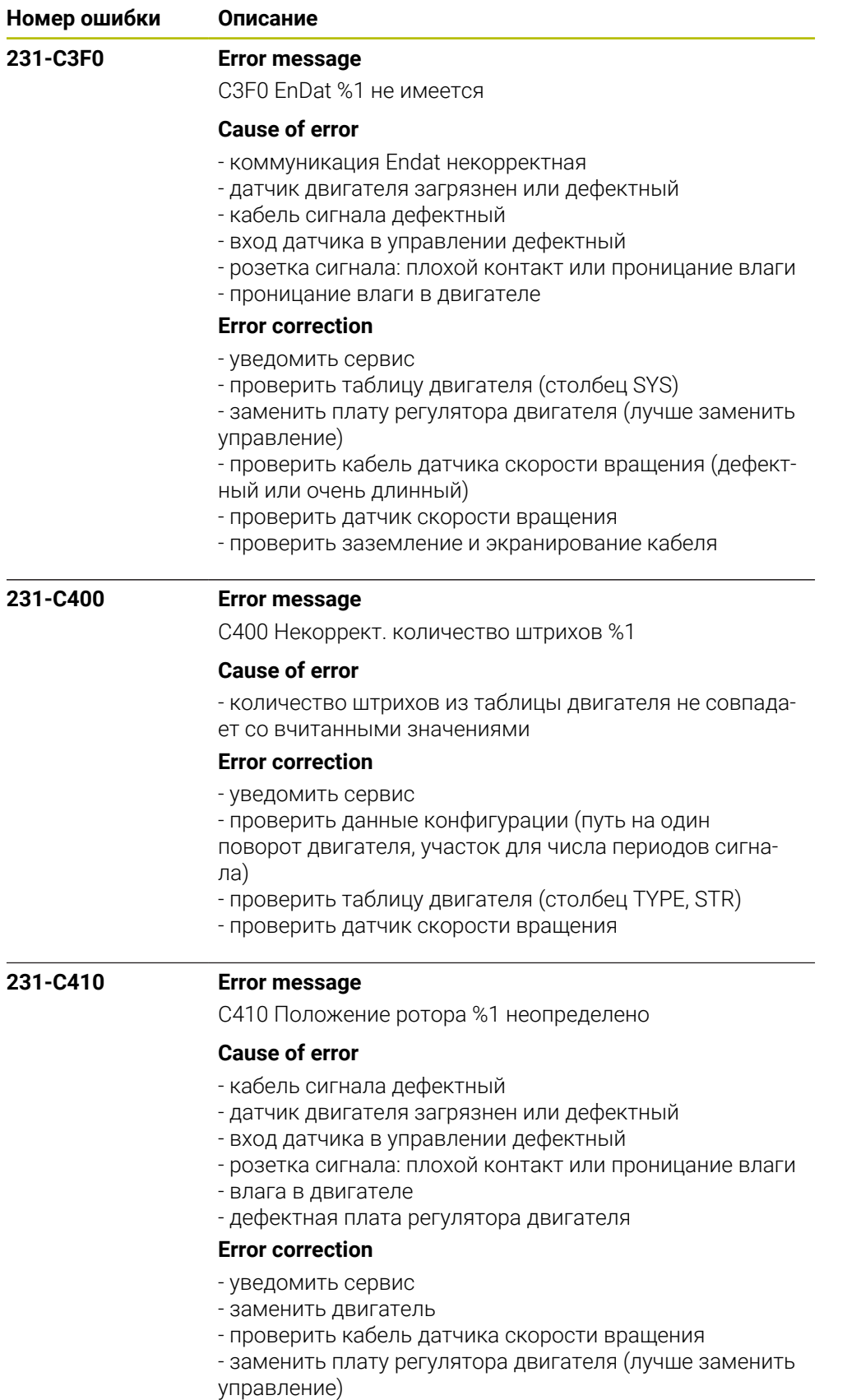
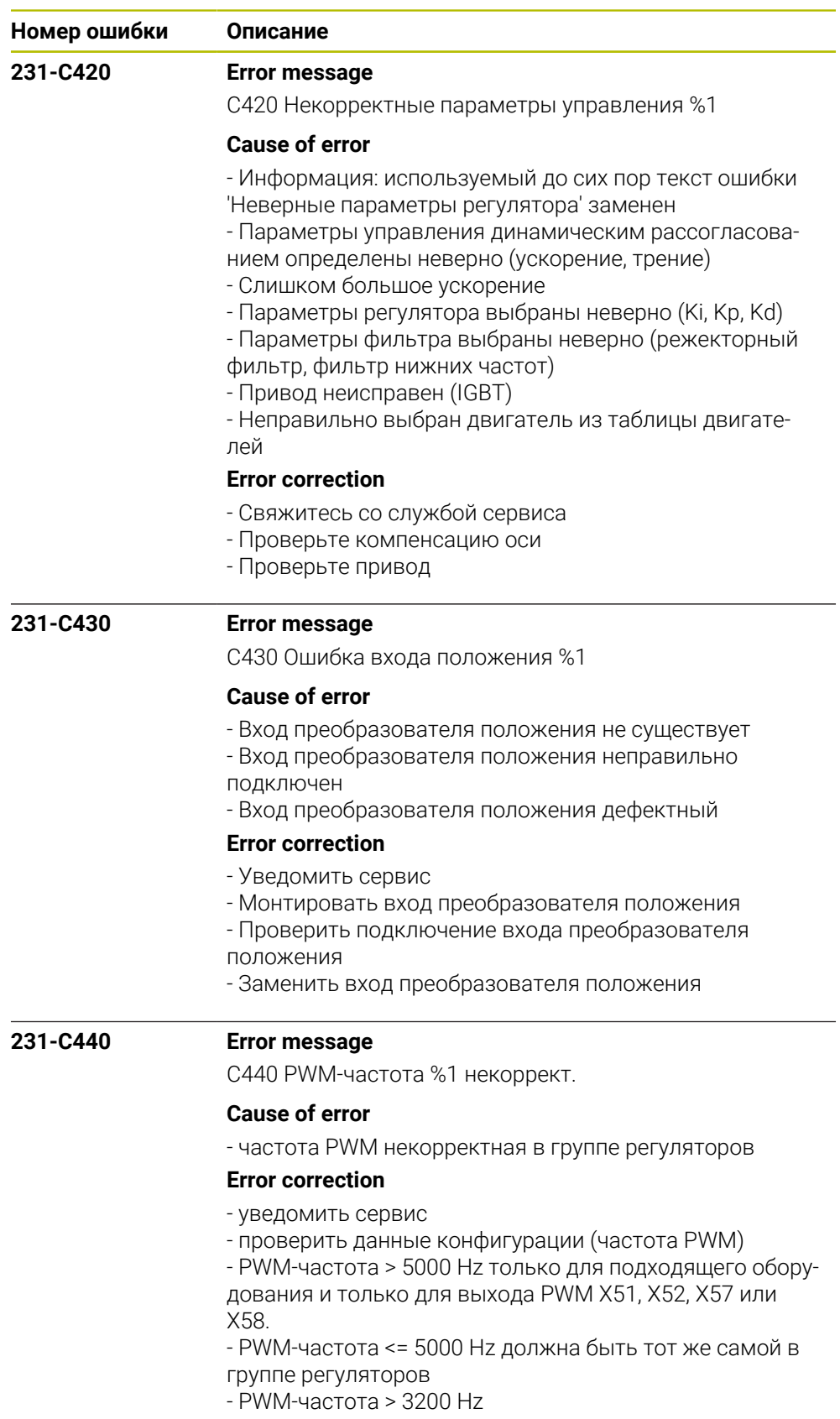

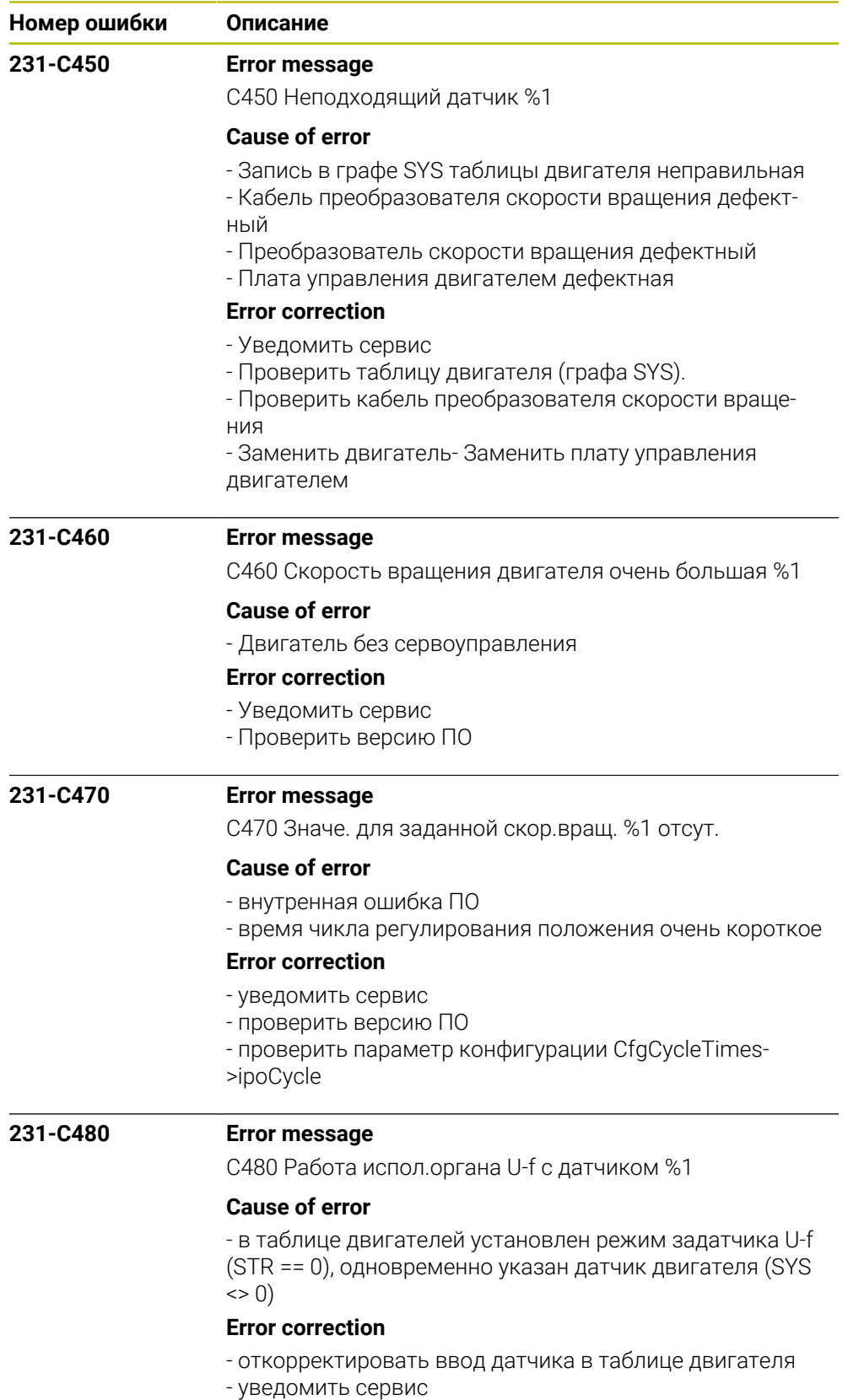

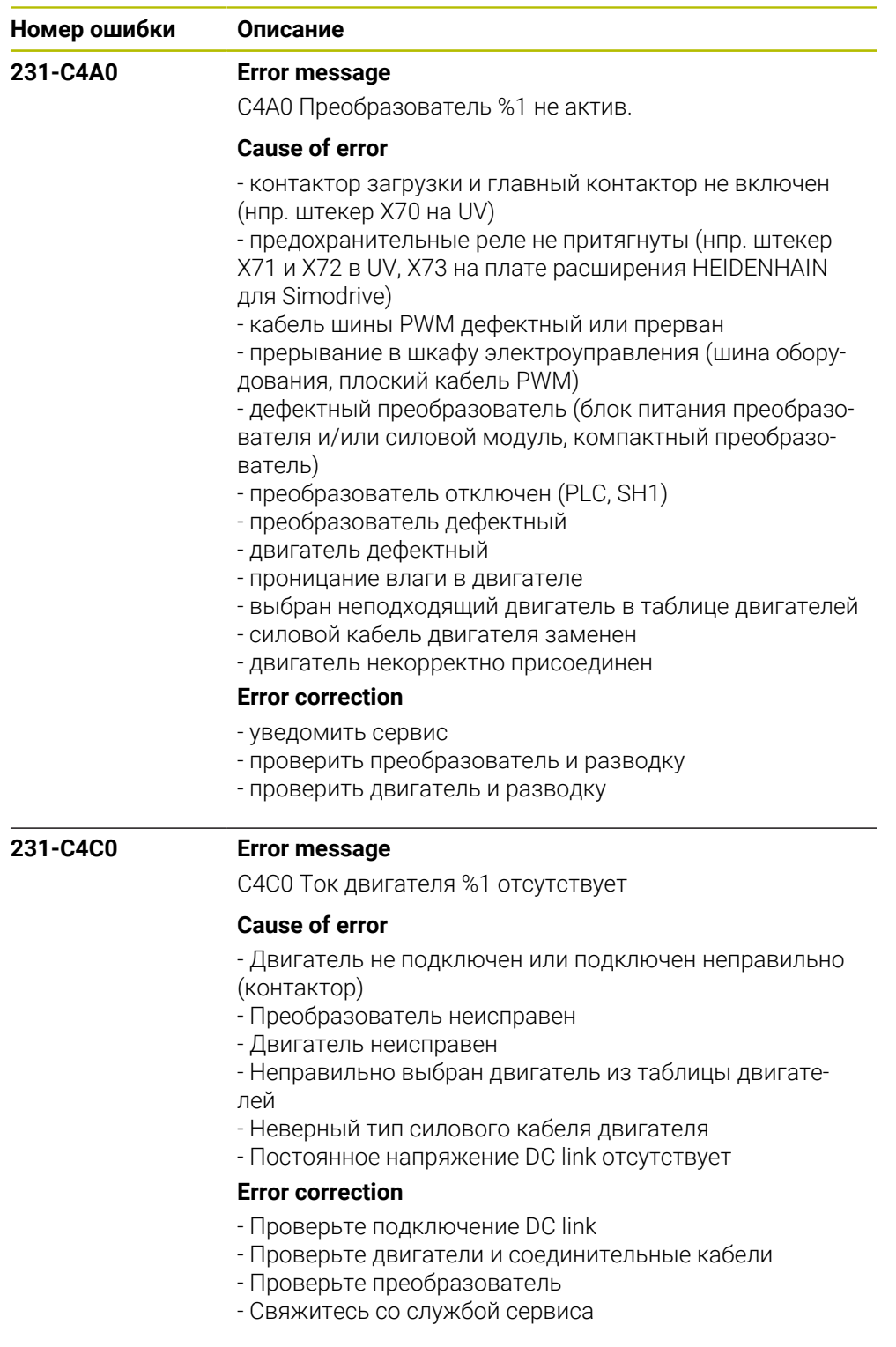

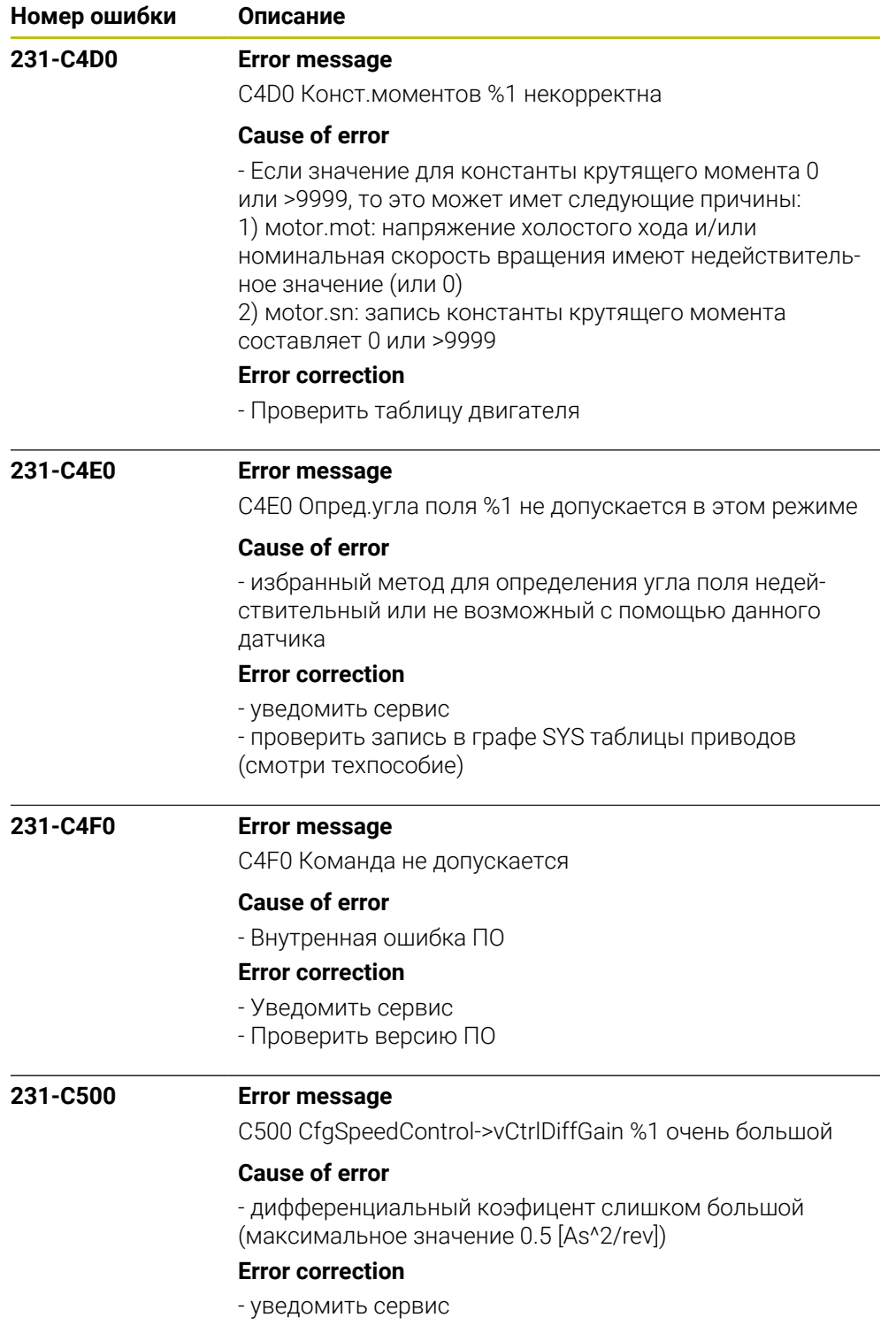

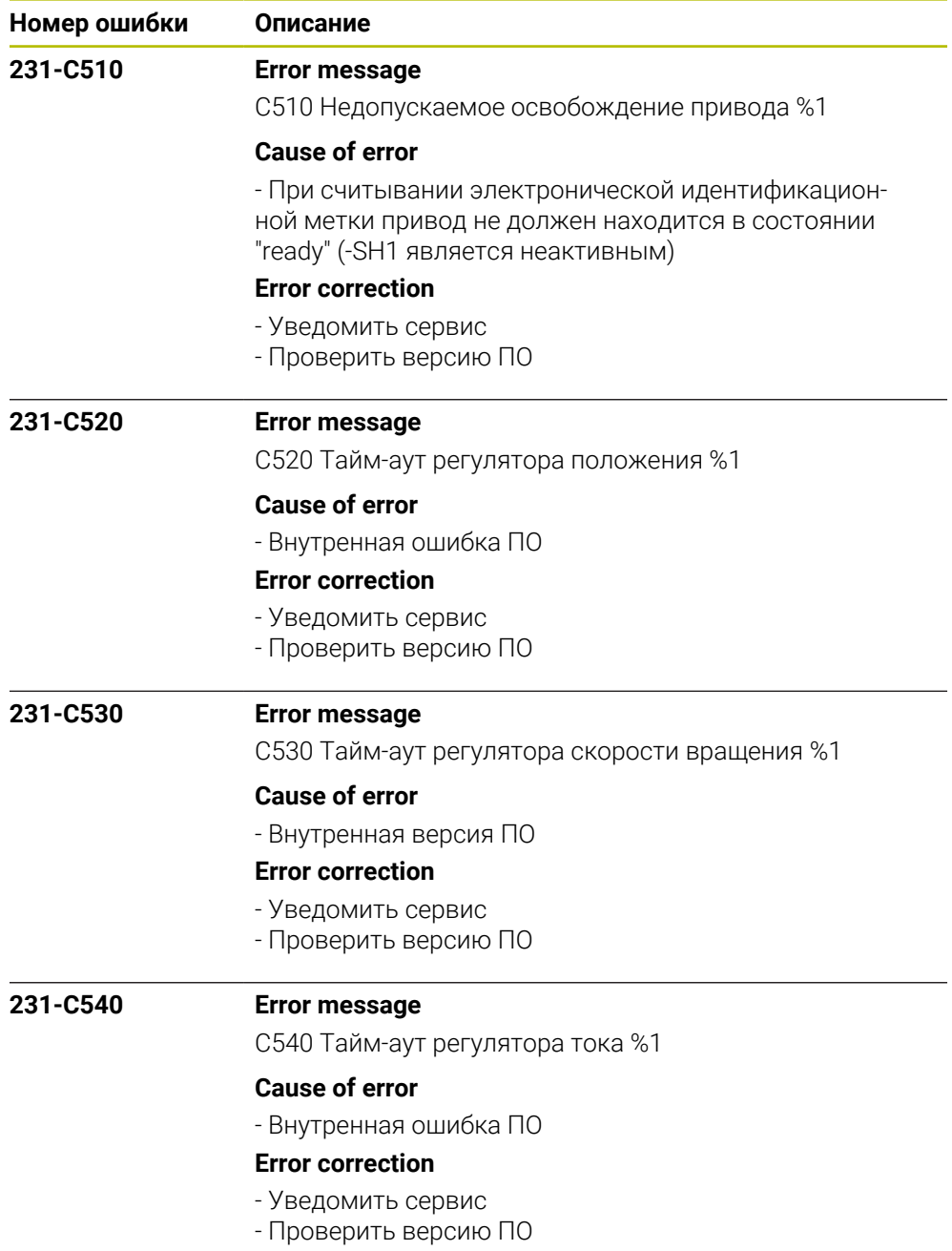

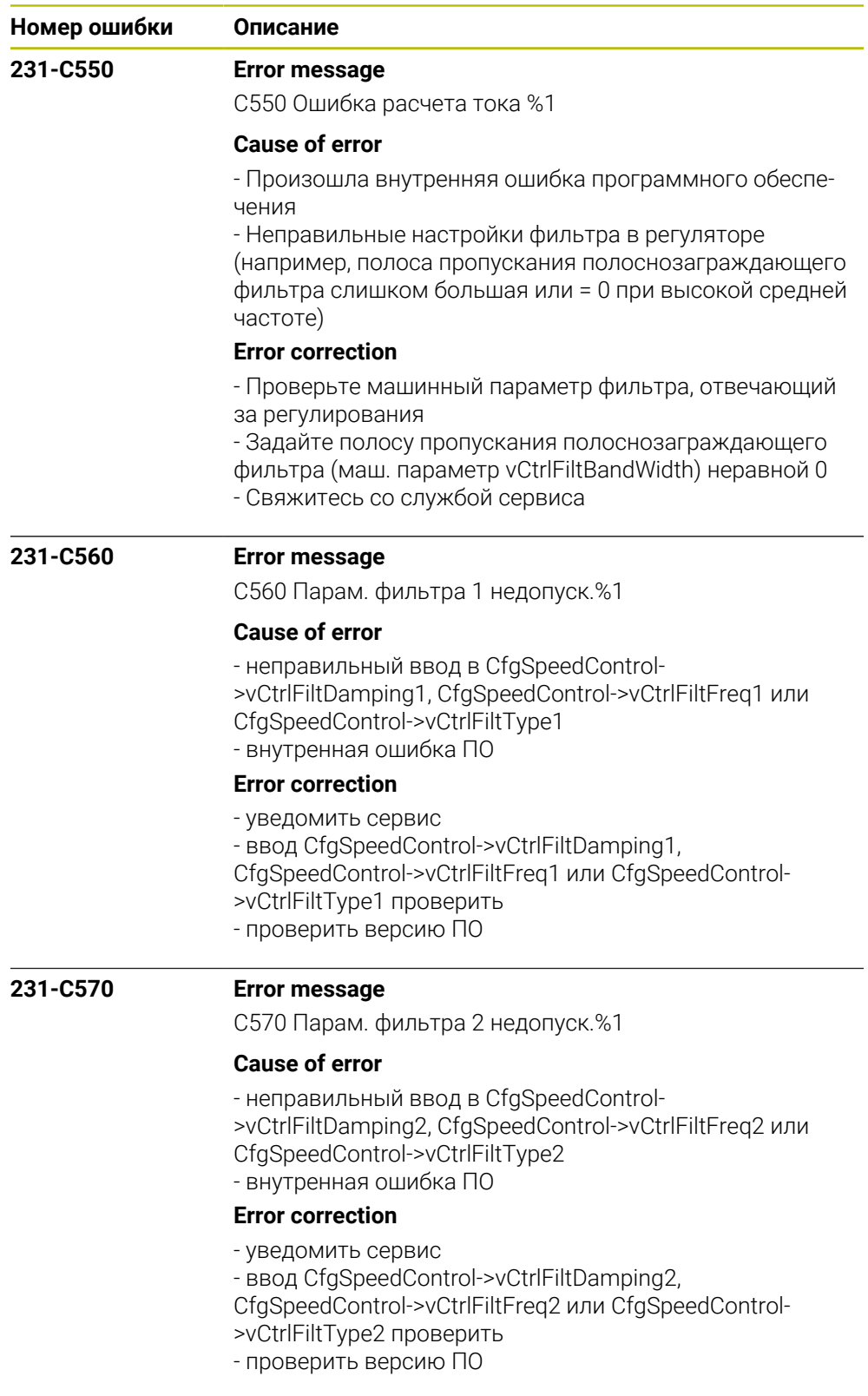

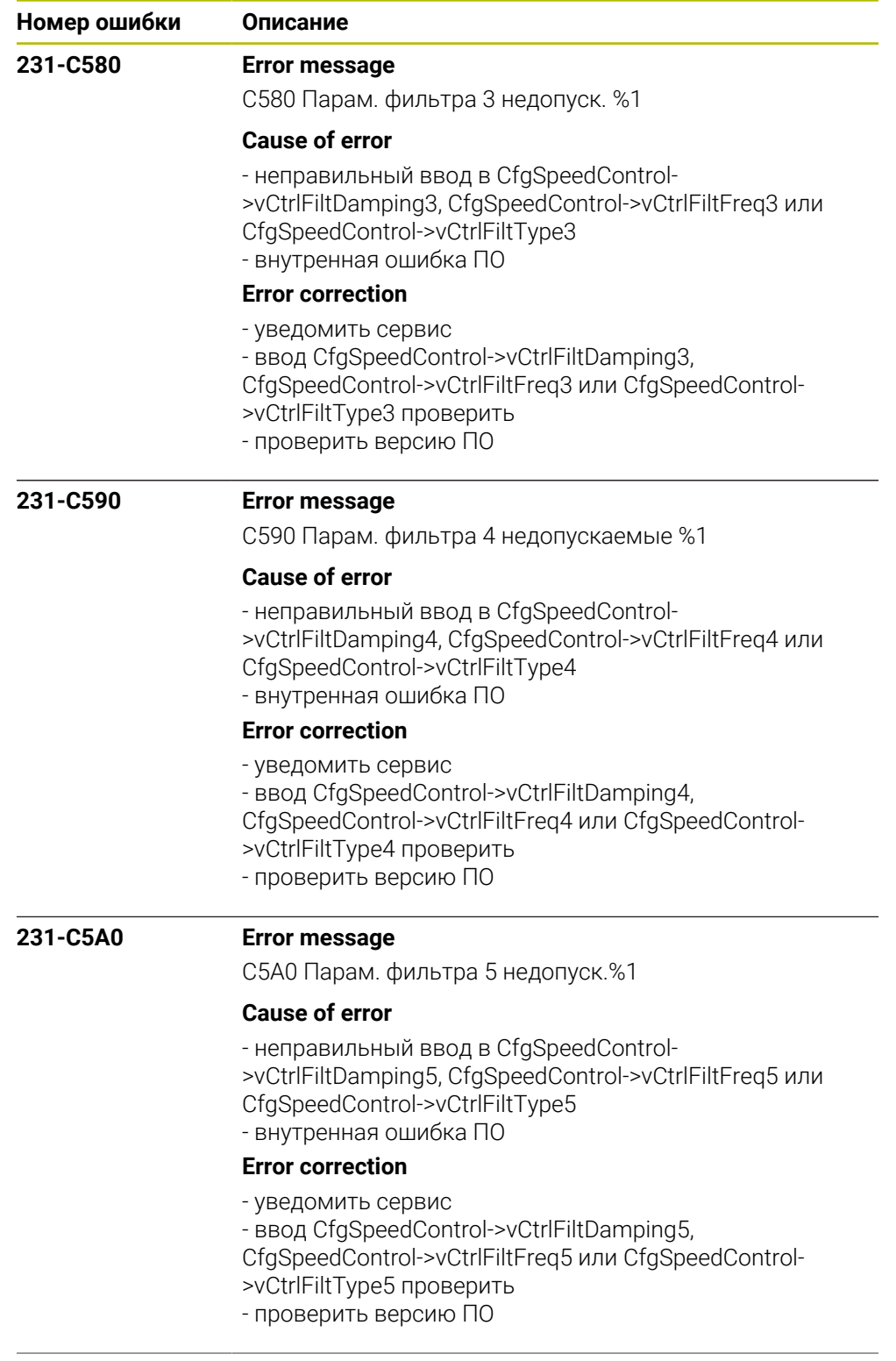

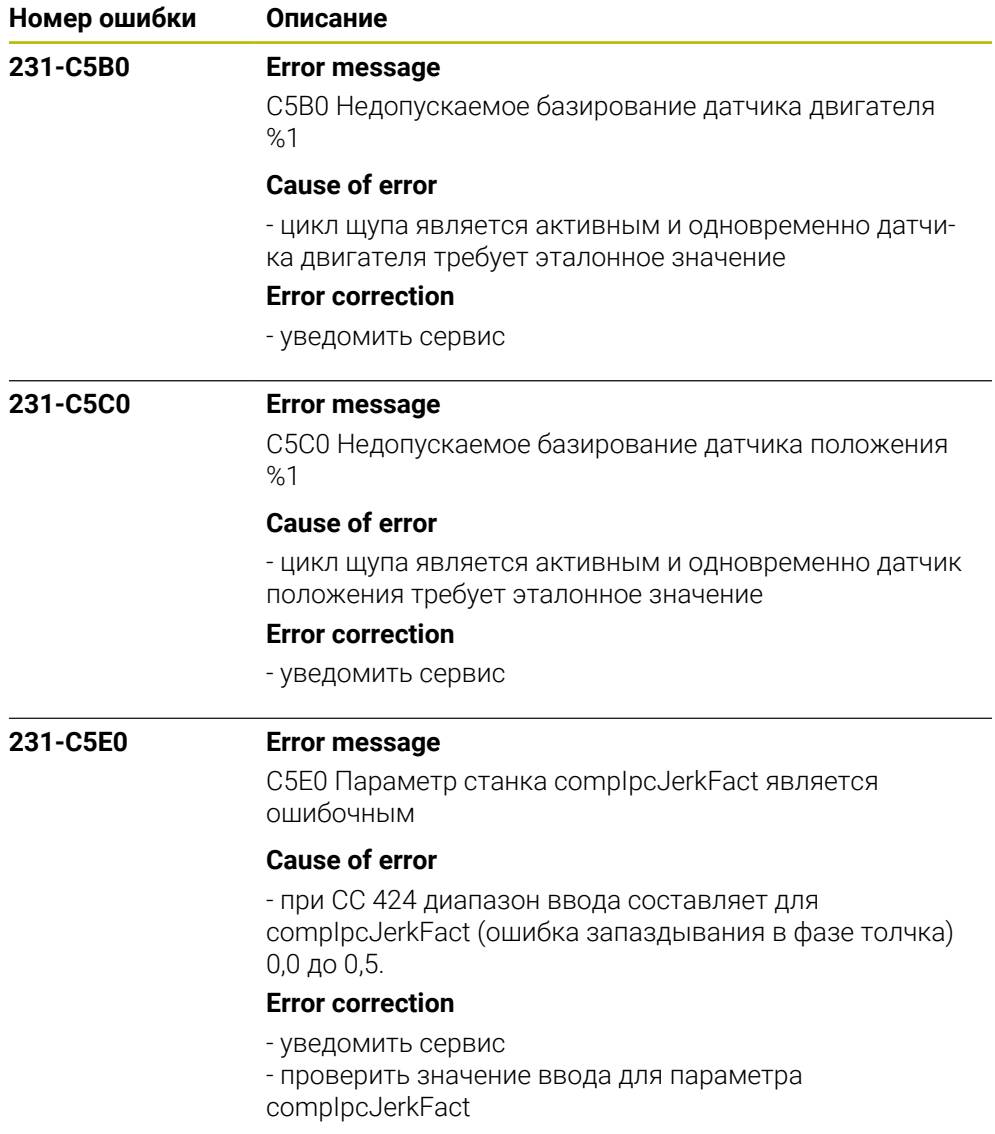

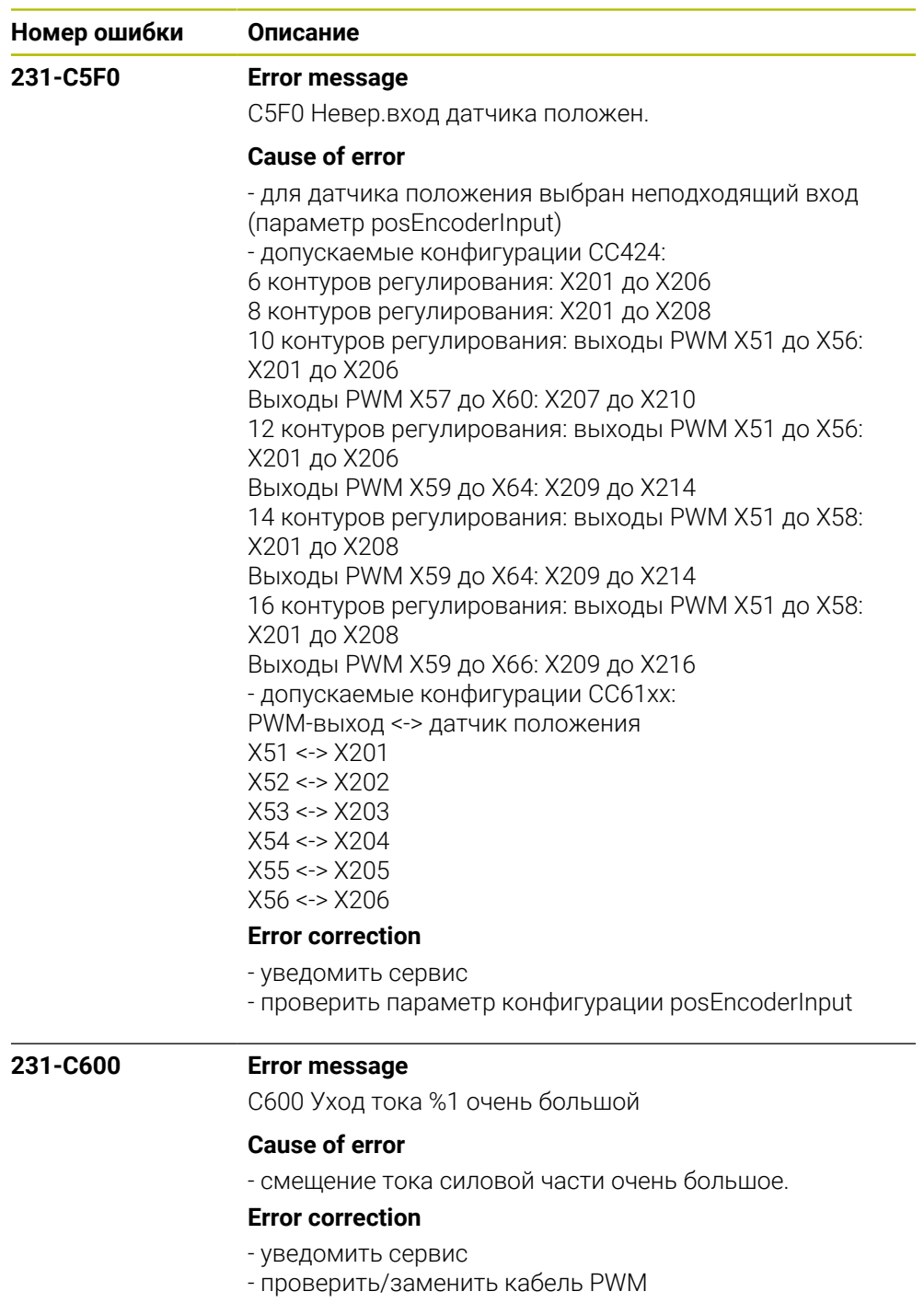

- заменить силовую часть
- выход PWM на CC дефектный

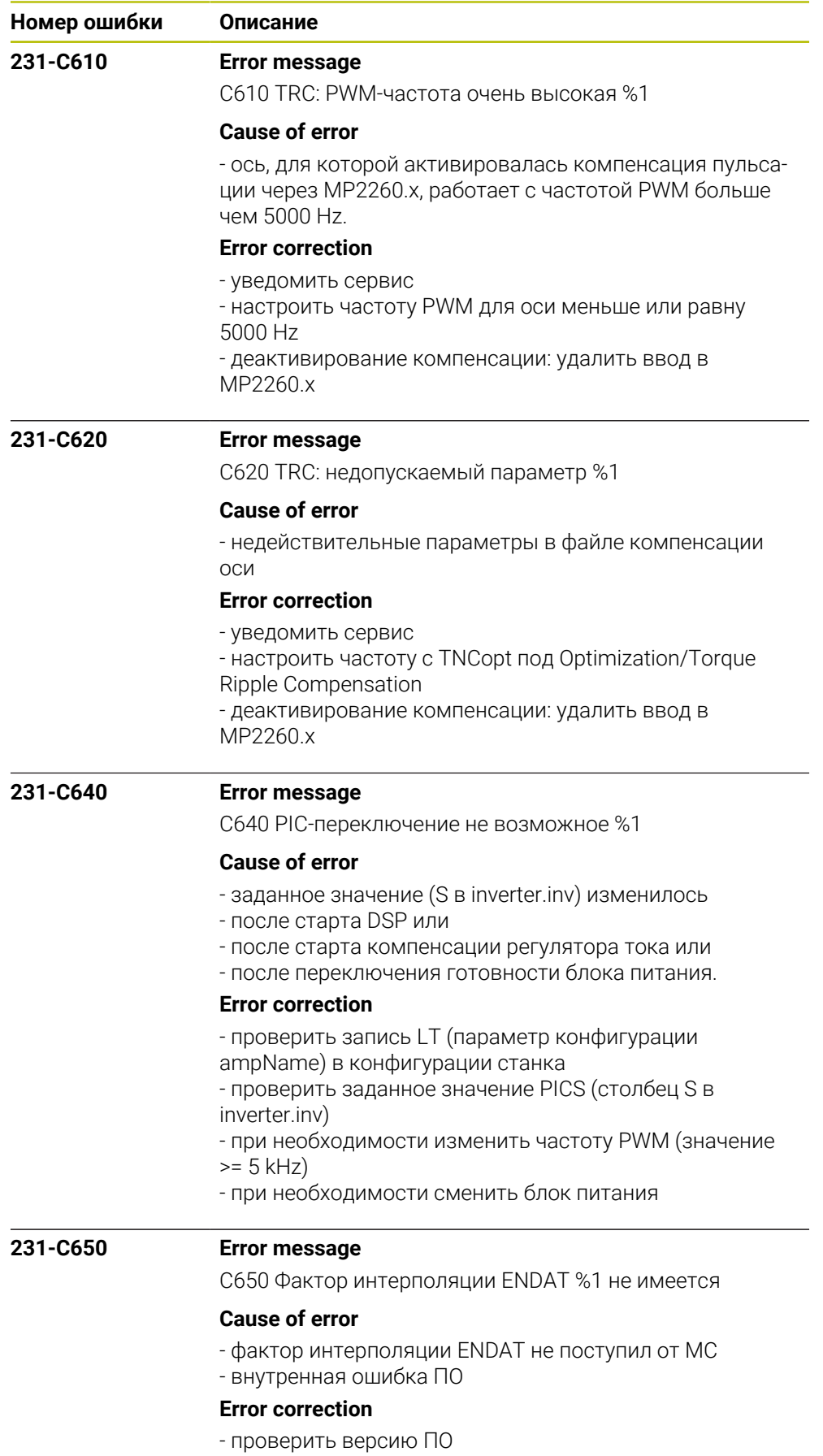

- уведомить сервис

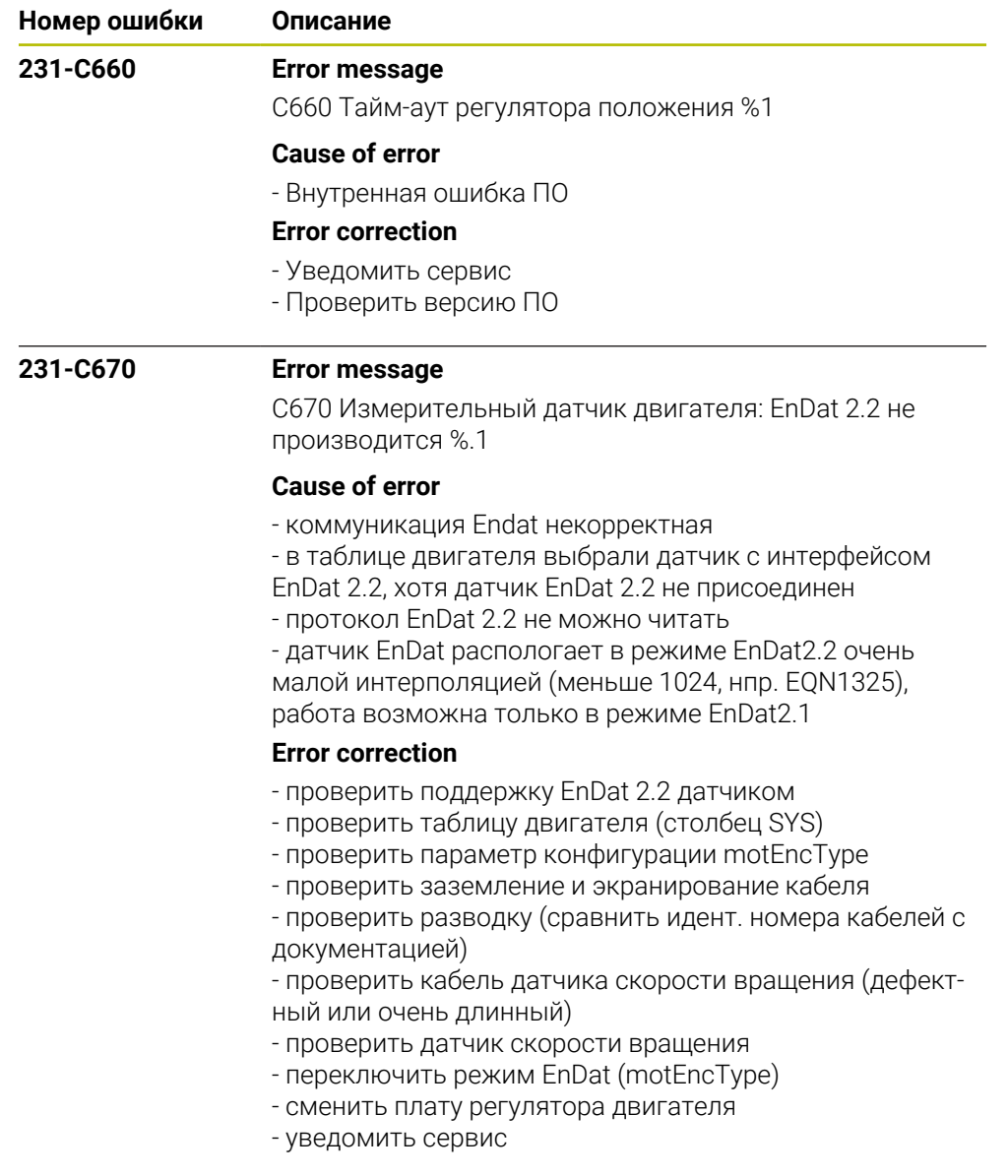

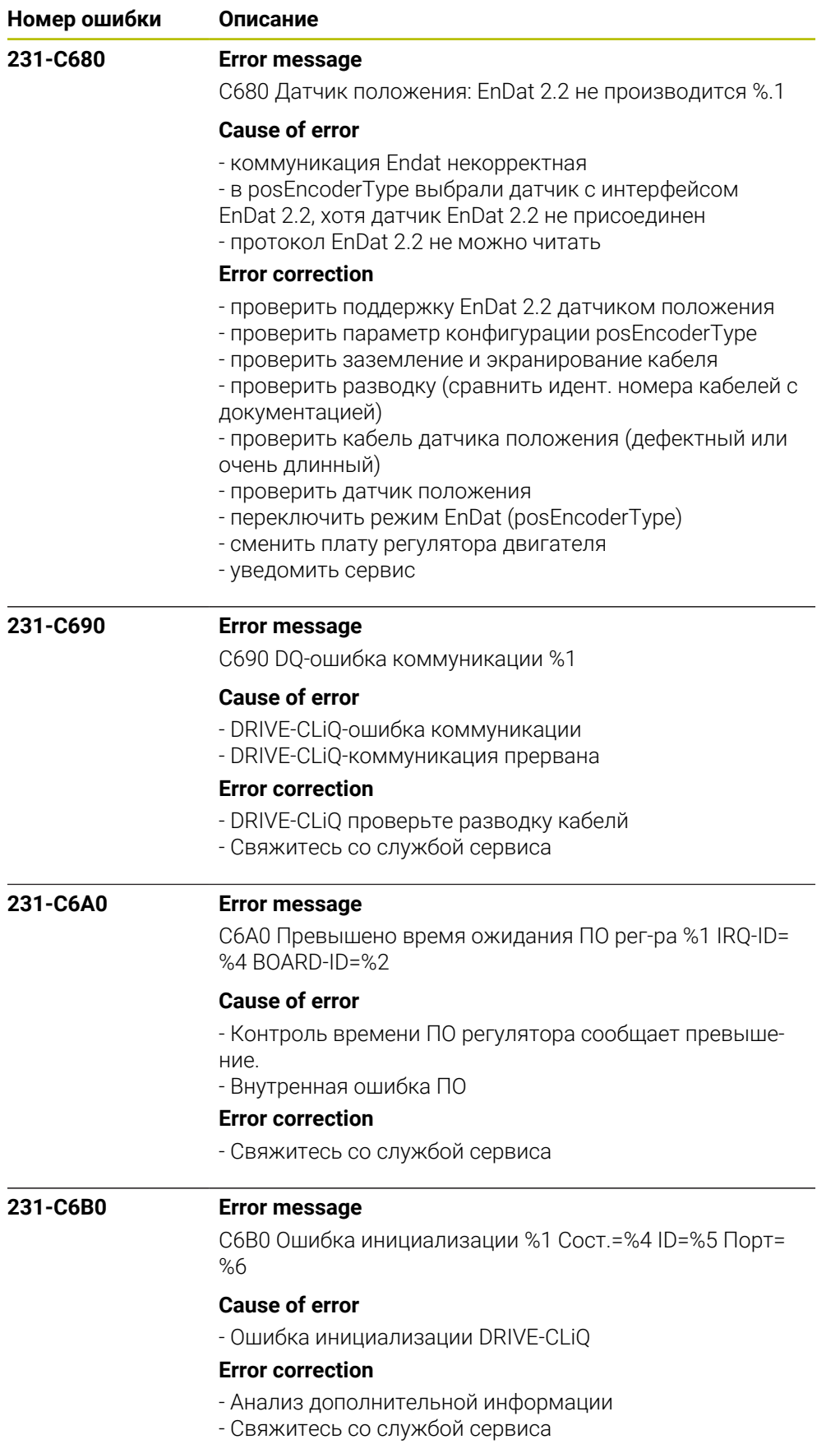

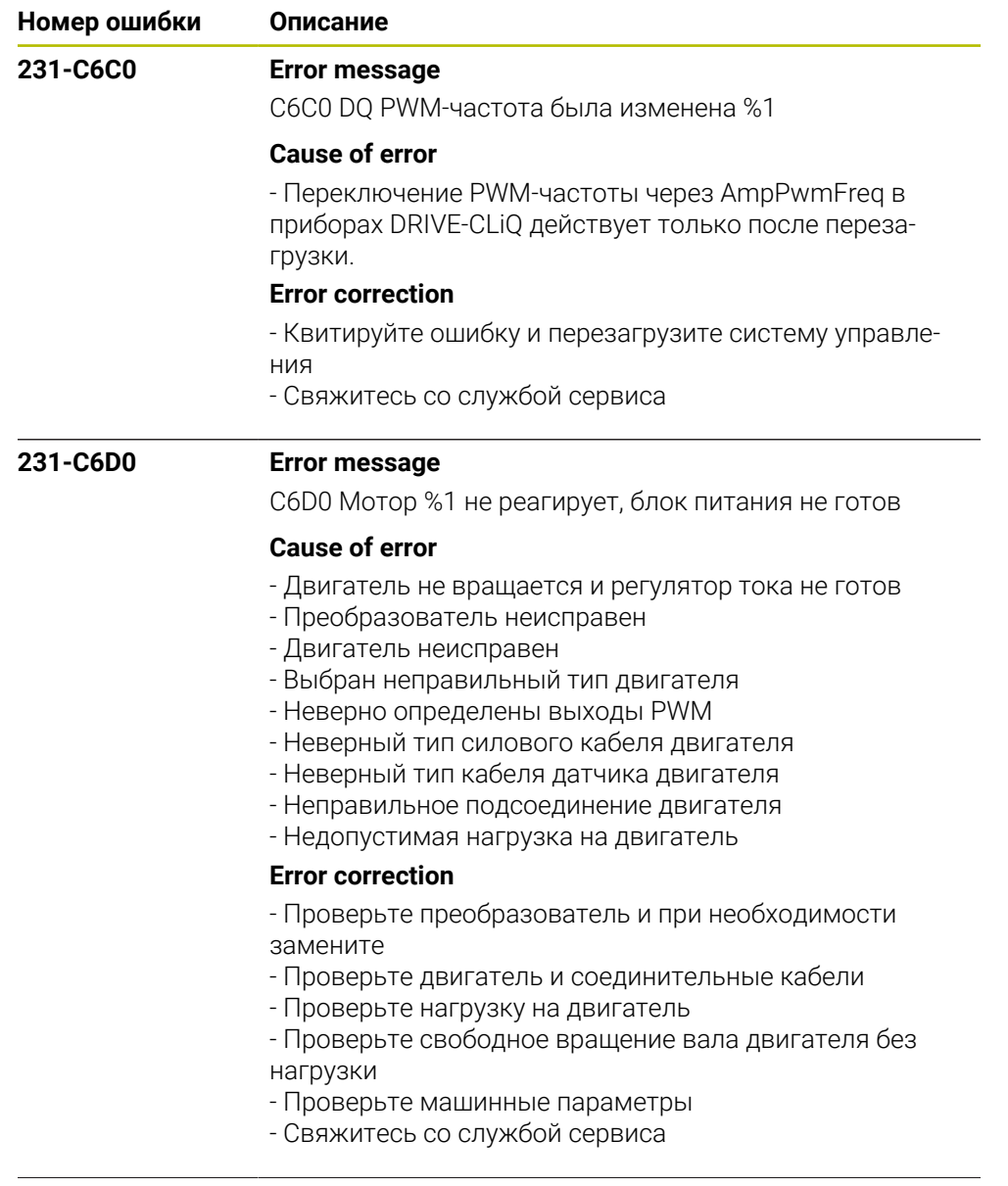

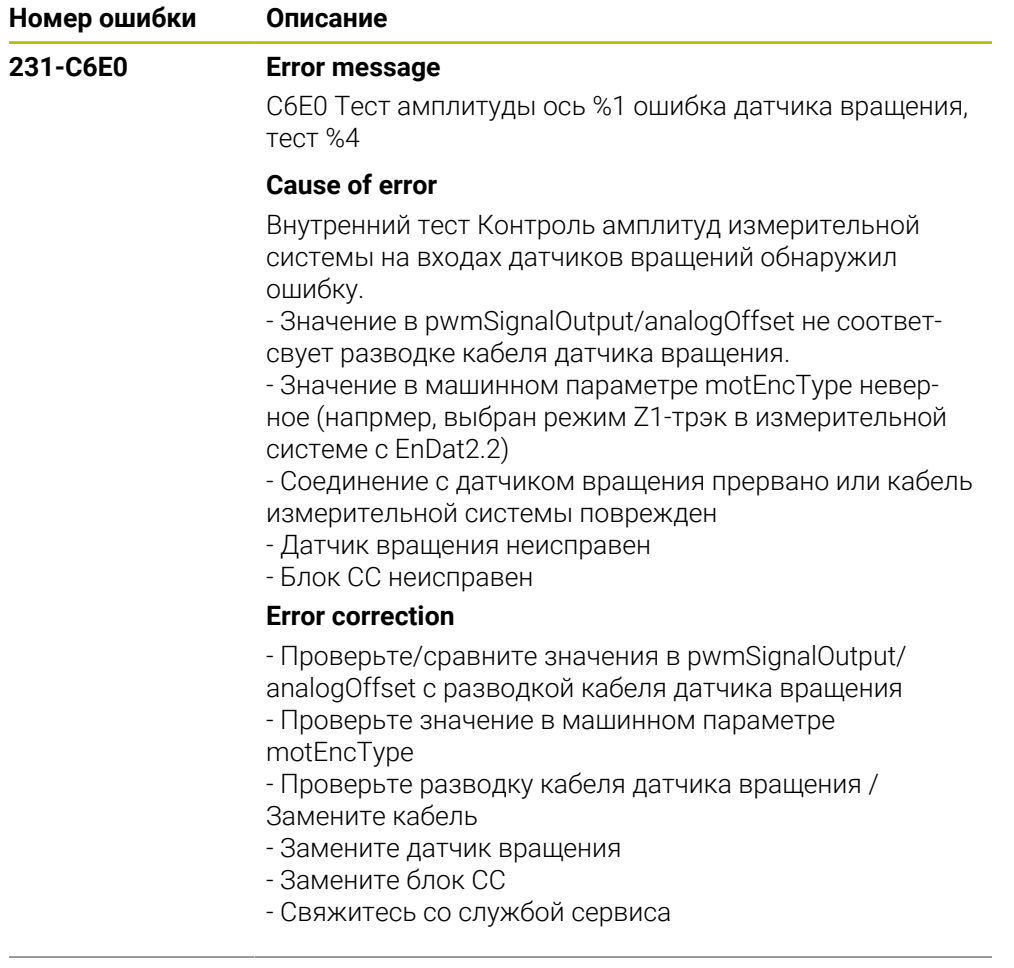

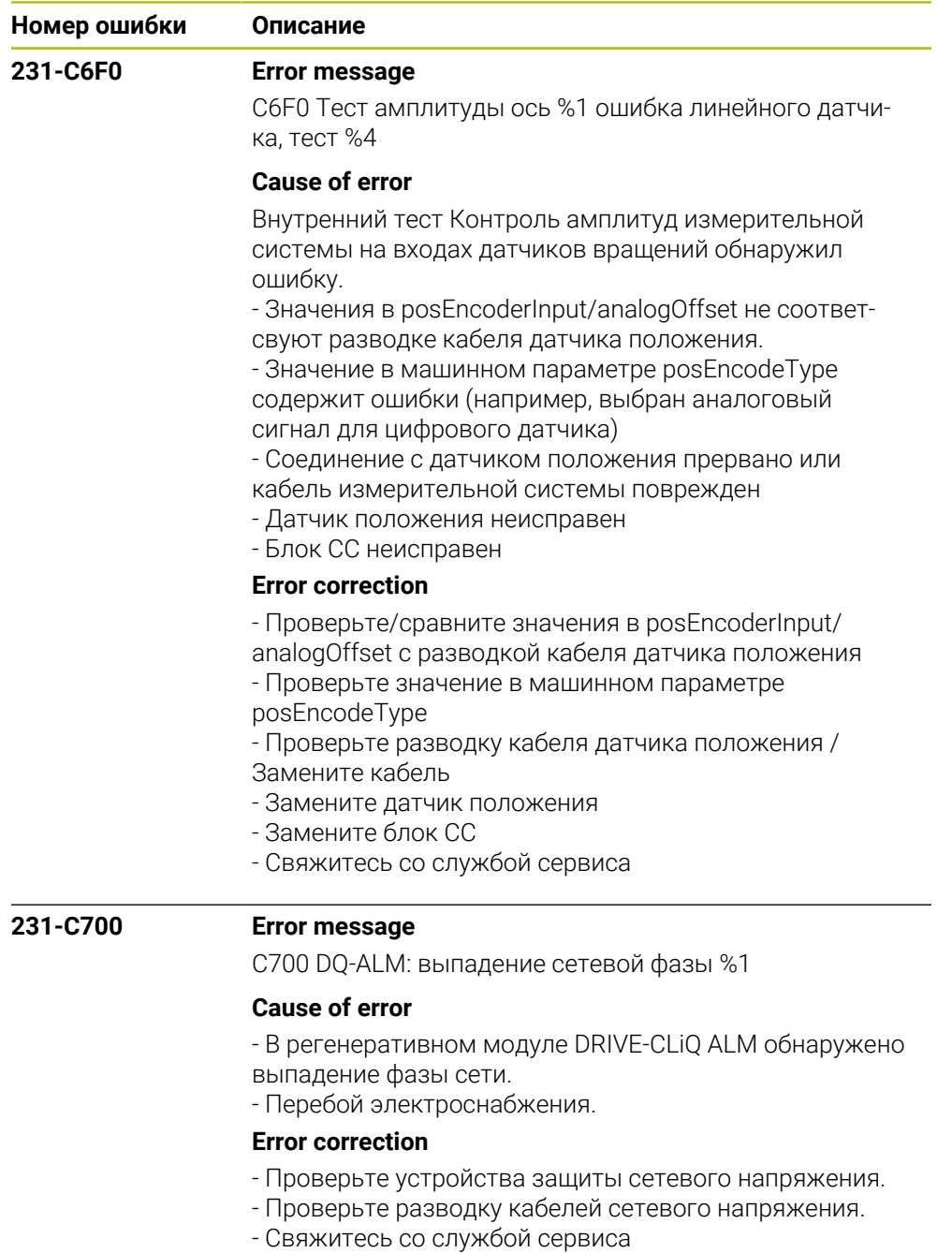

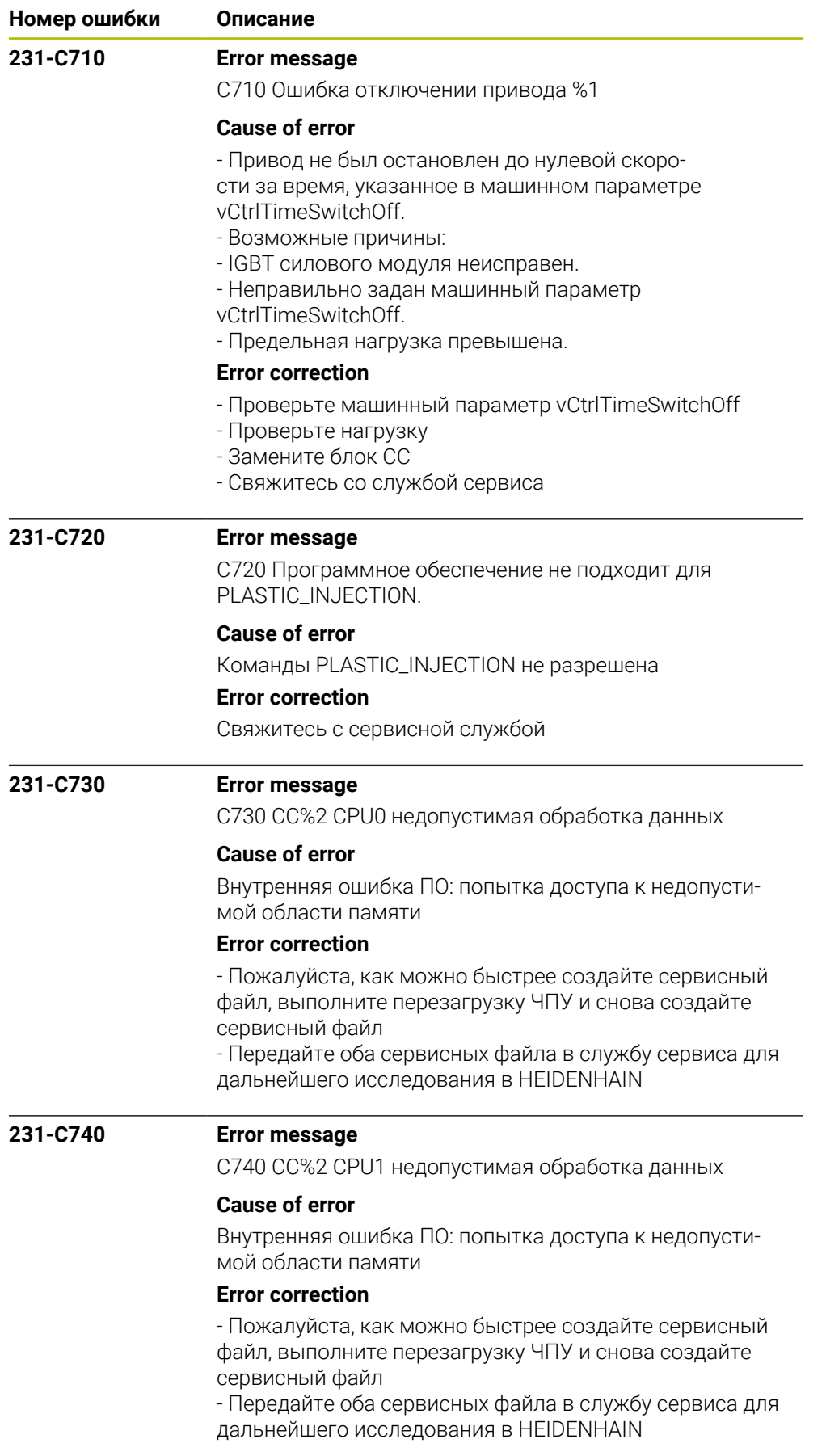

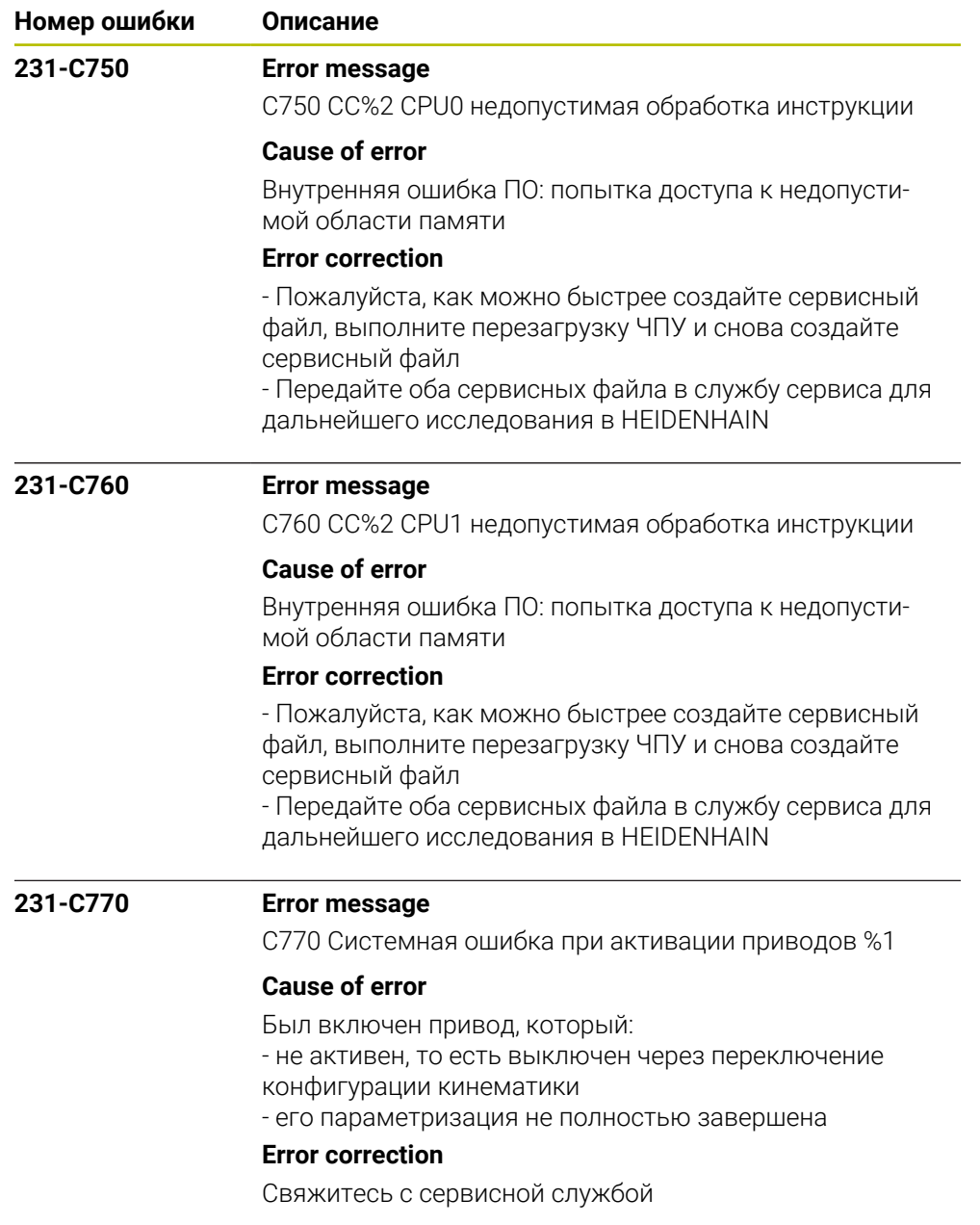

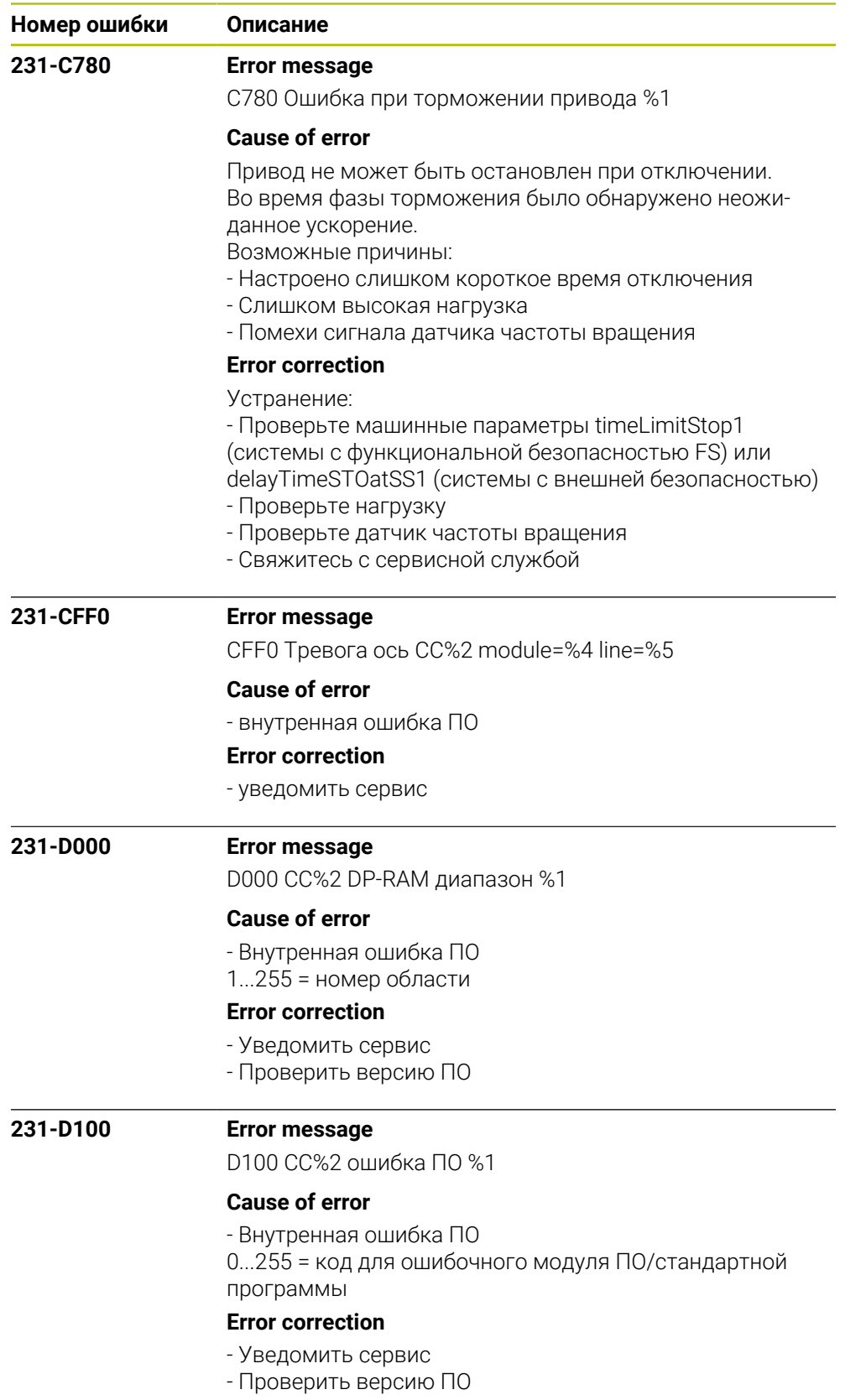

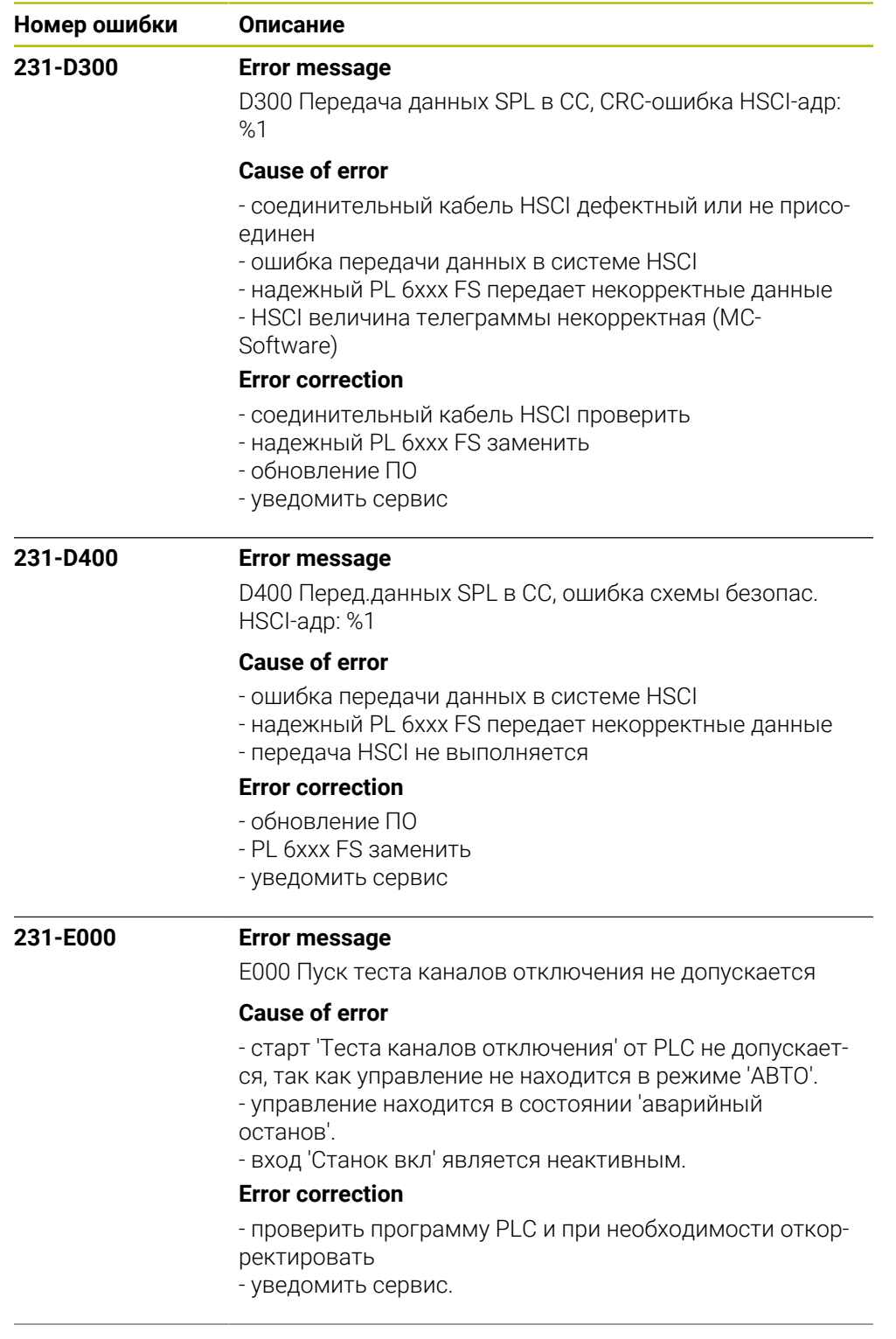

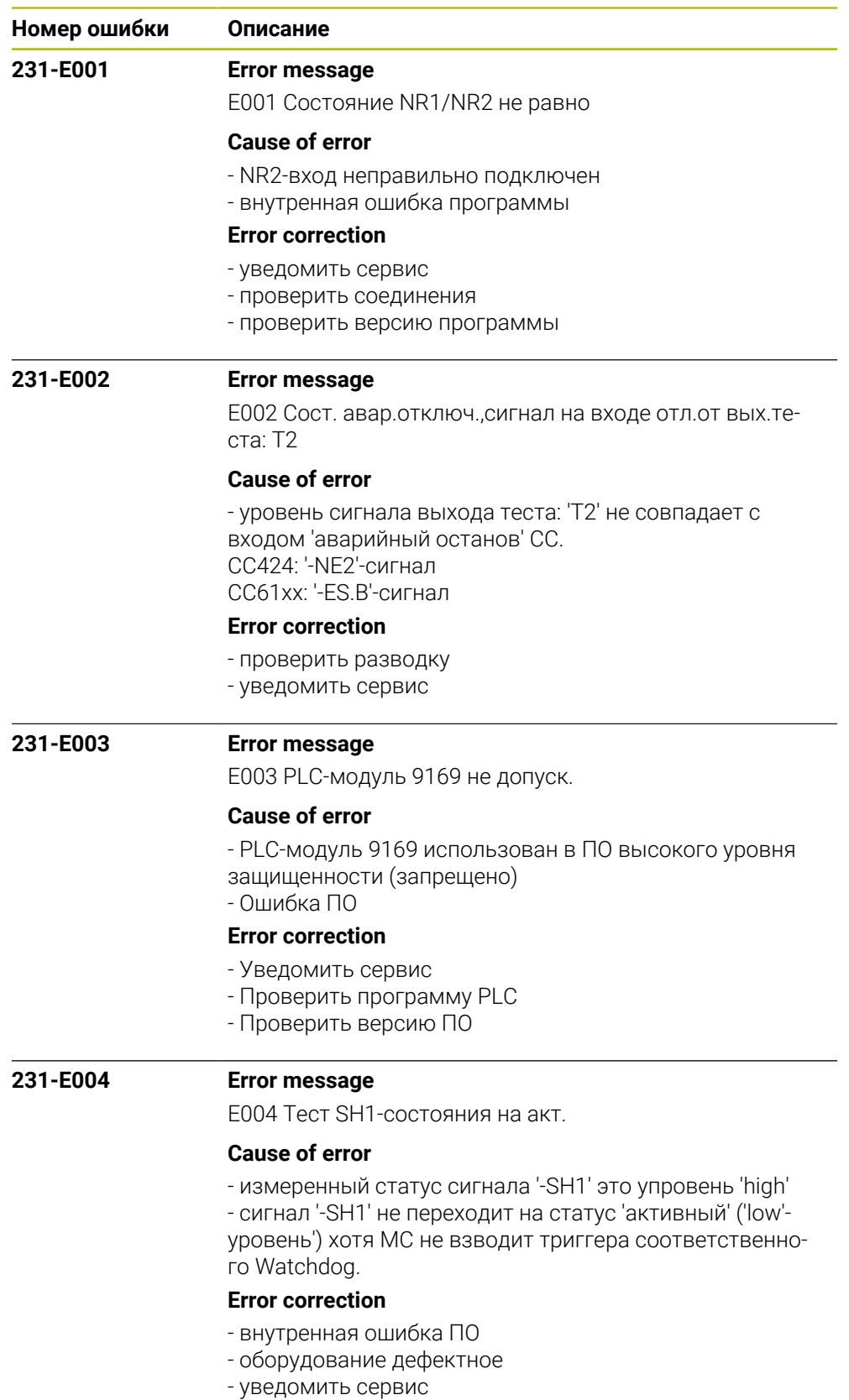

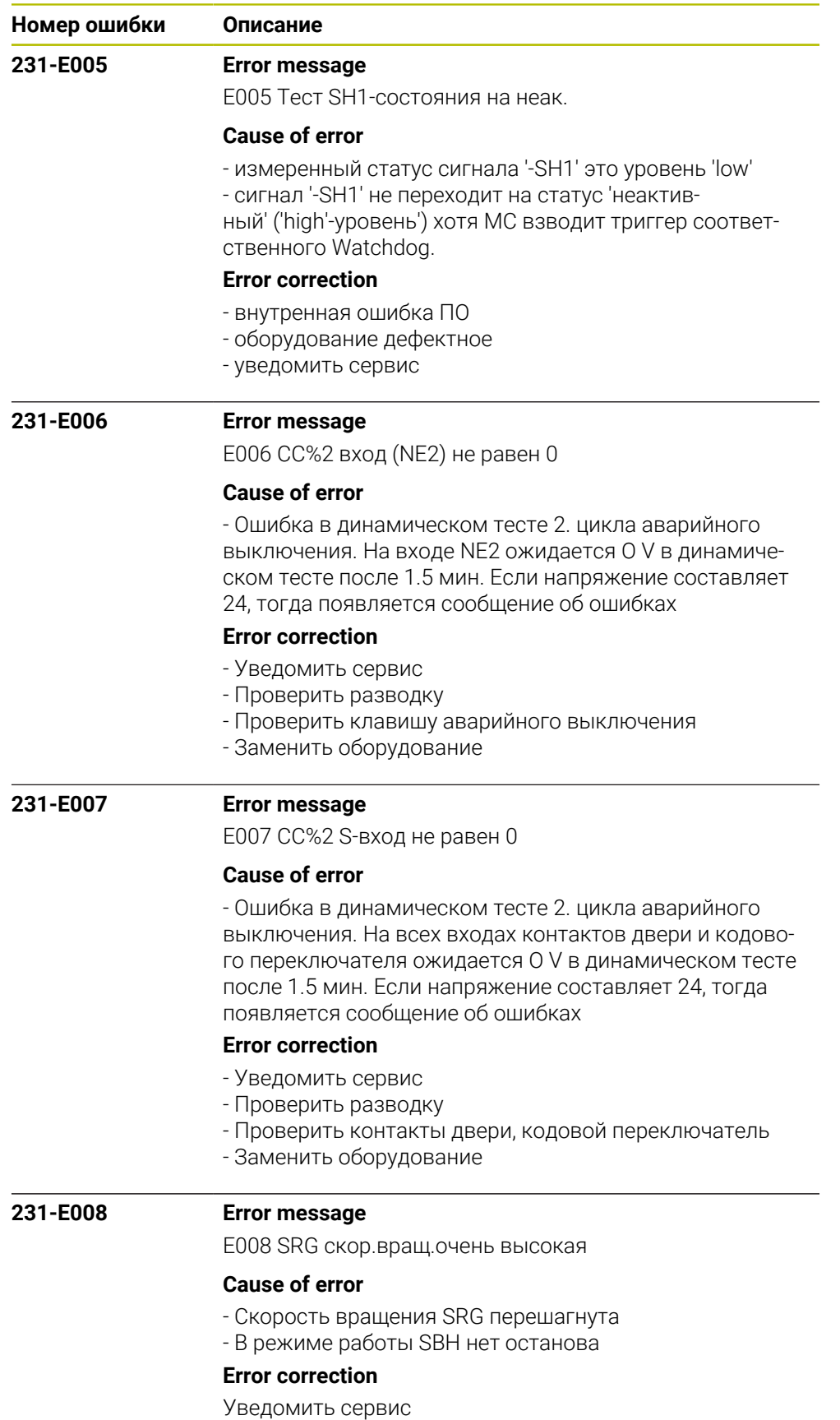

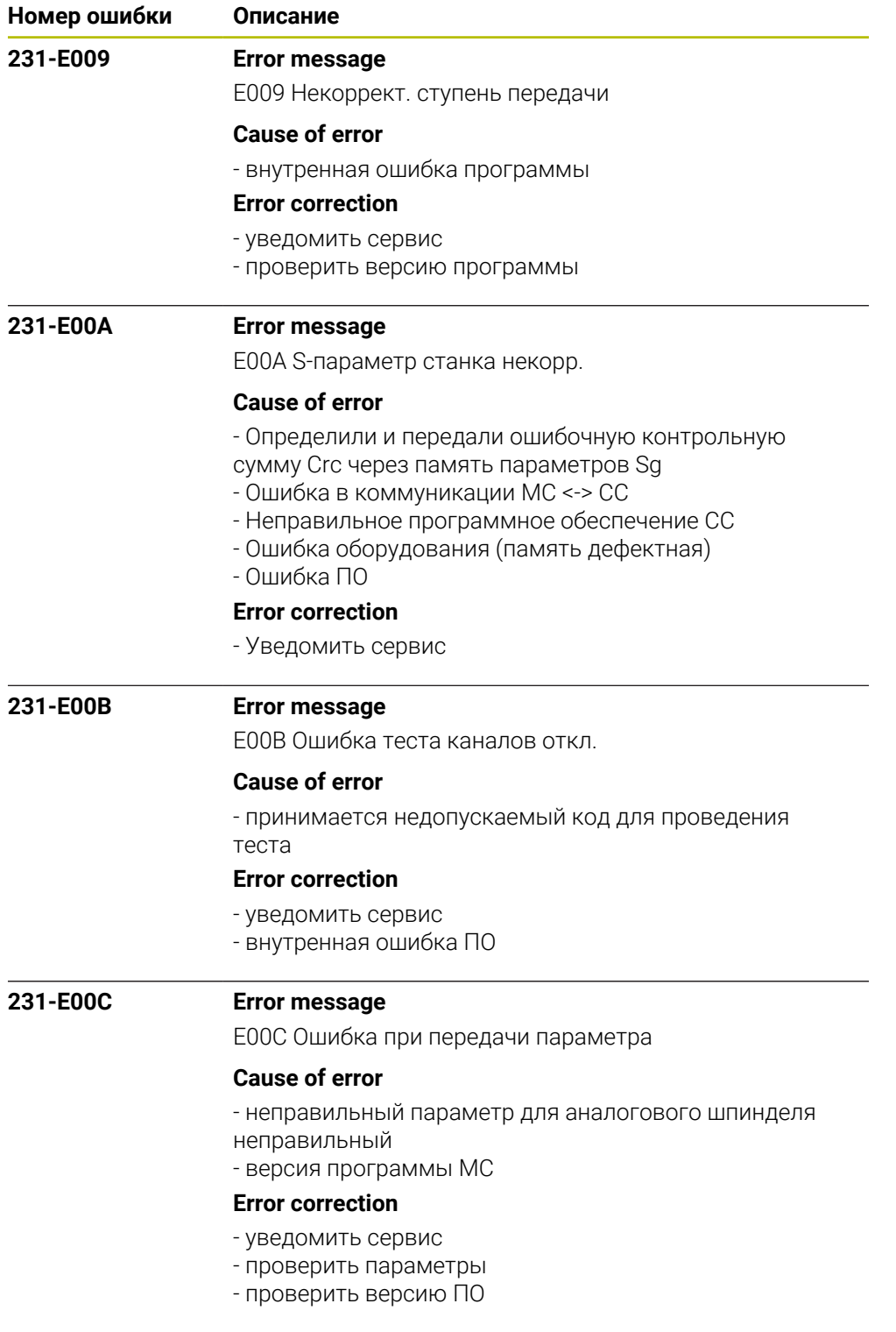

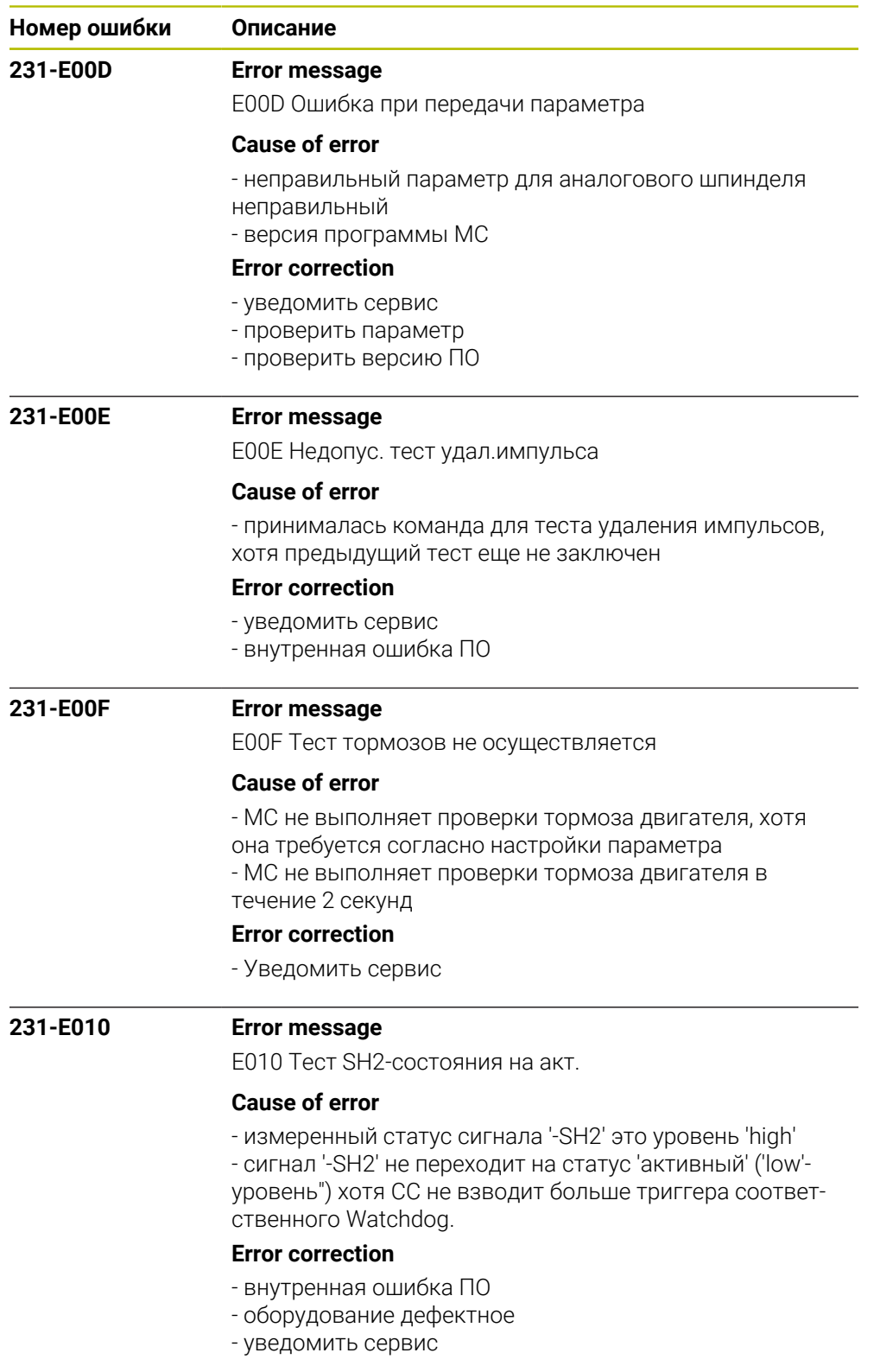

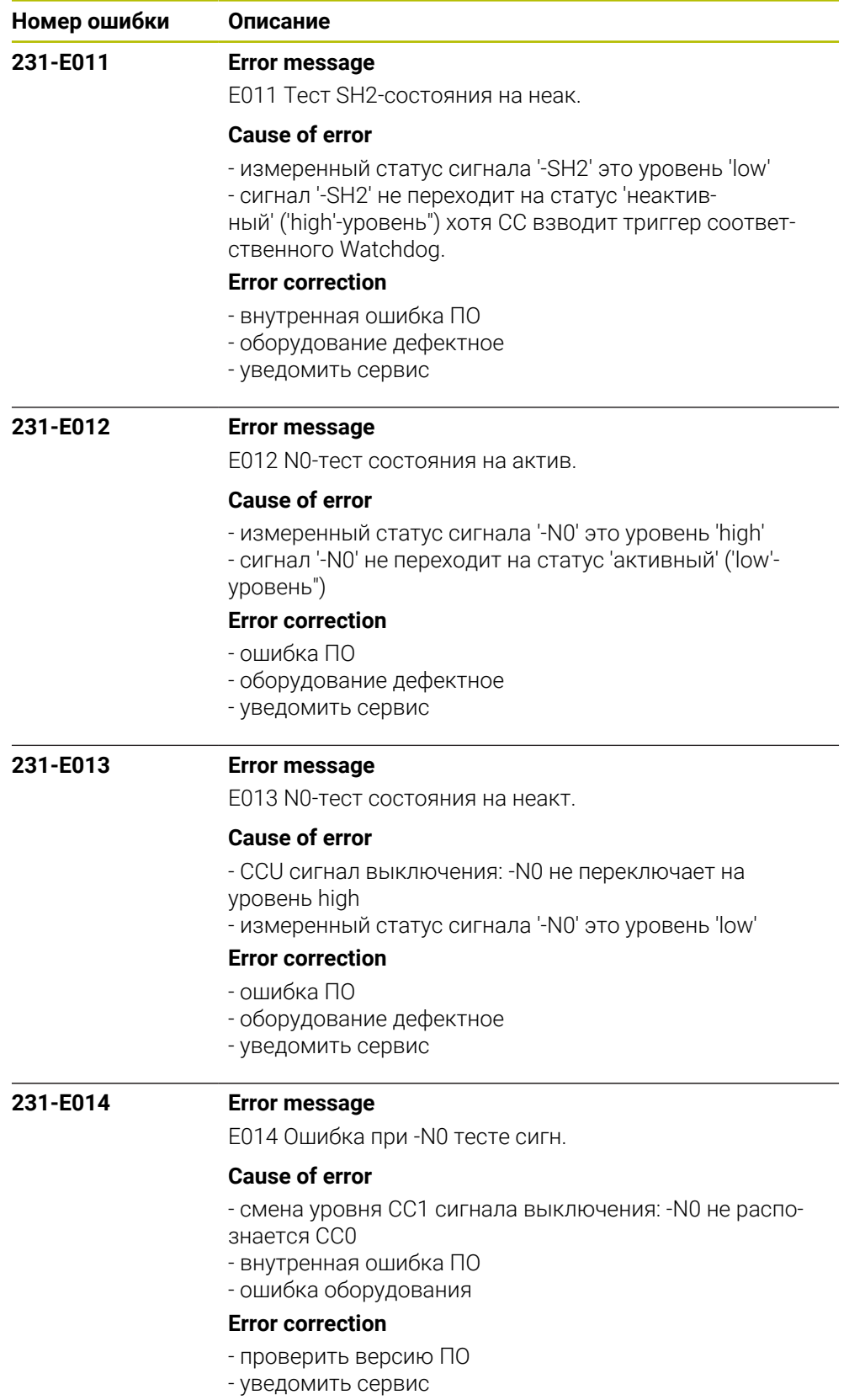

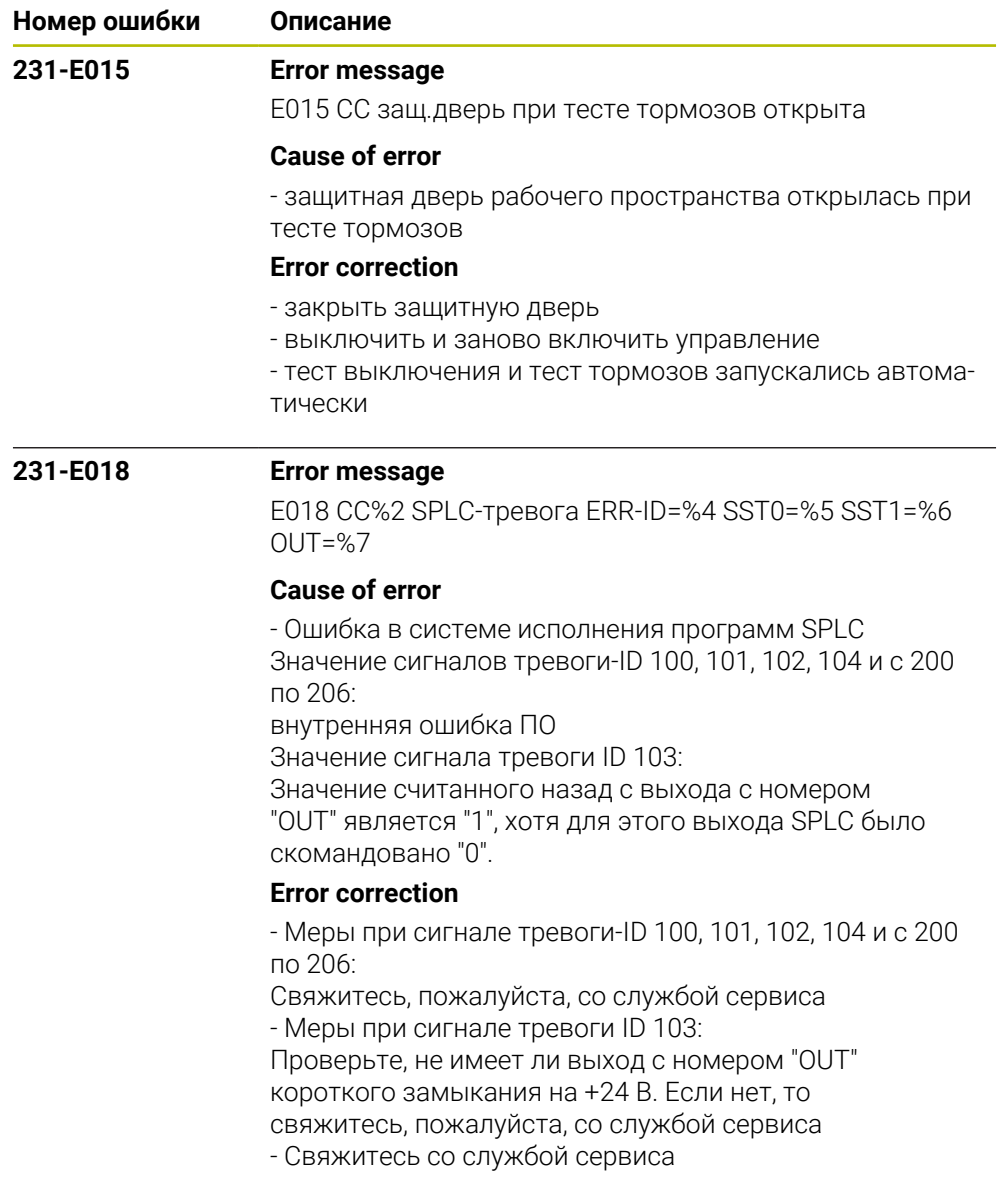

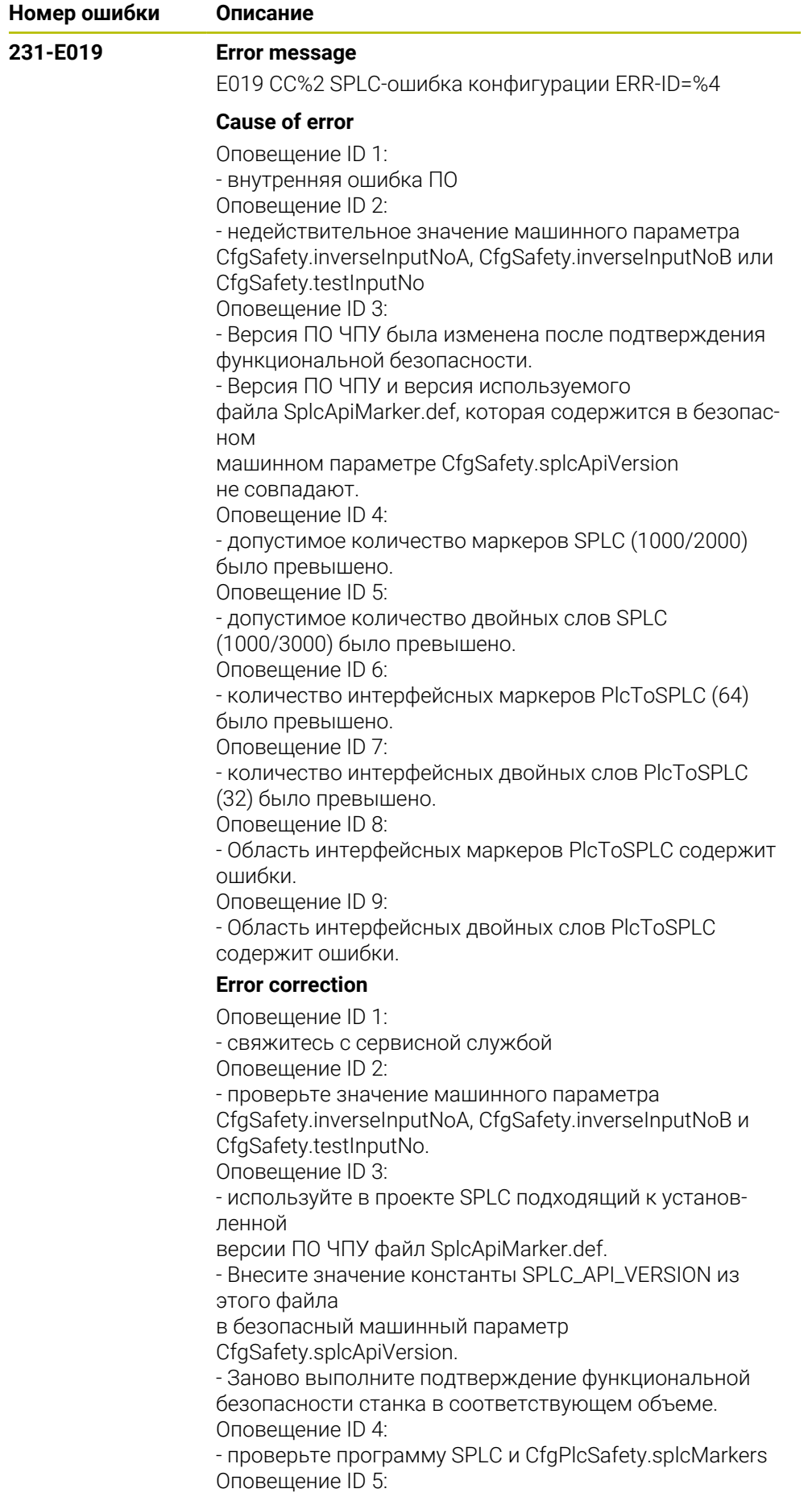

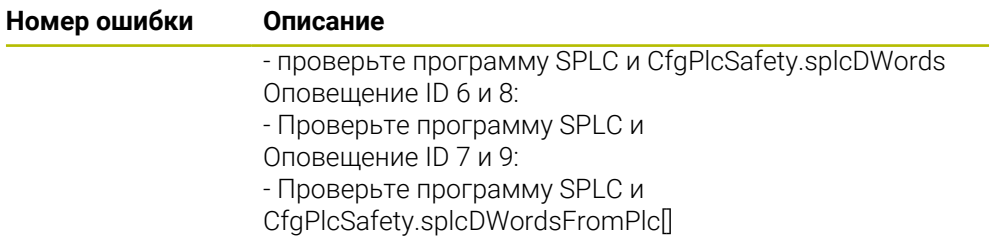

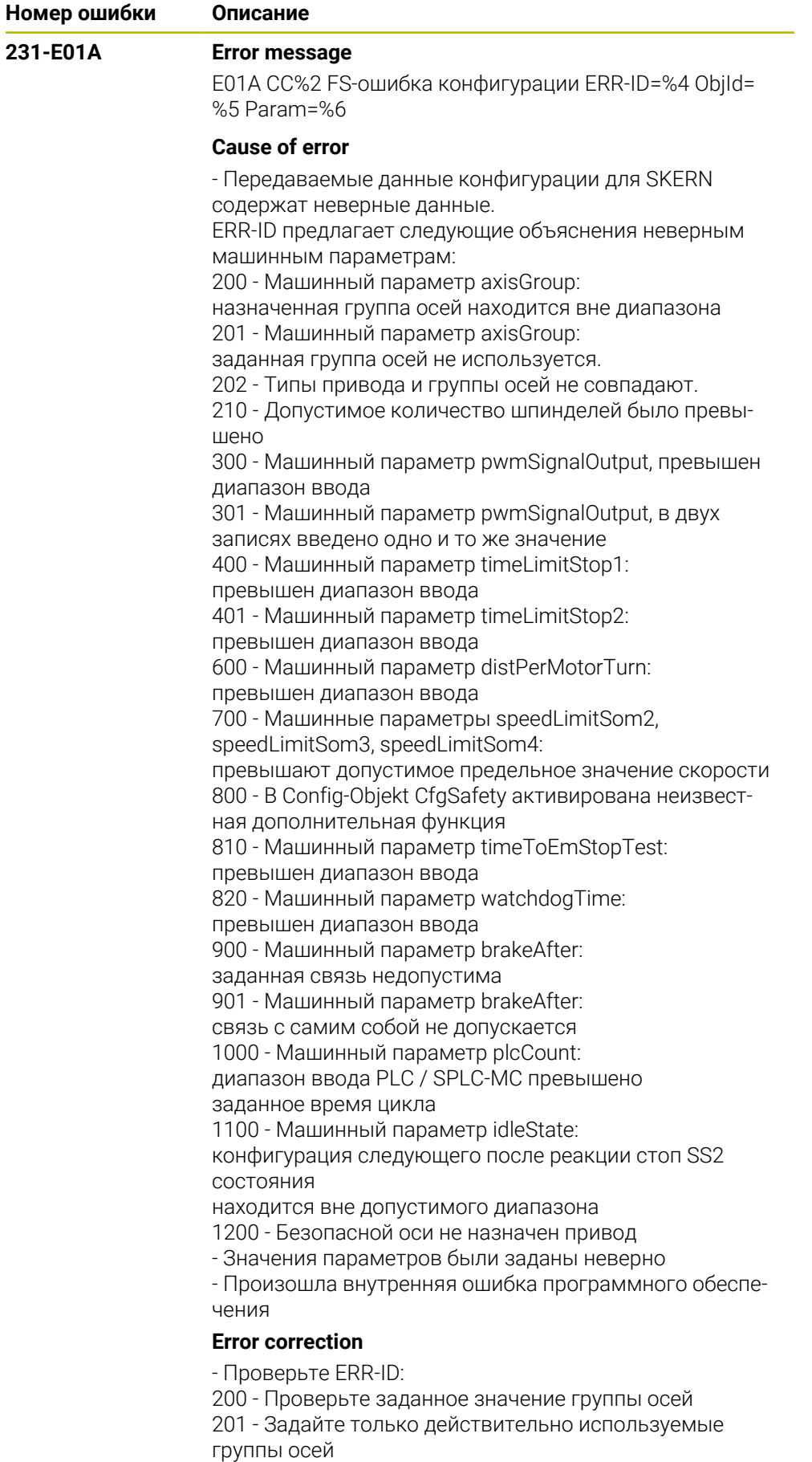

202 - Проверьте распределение групп осей

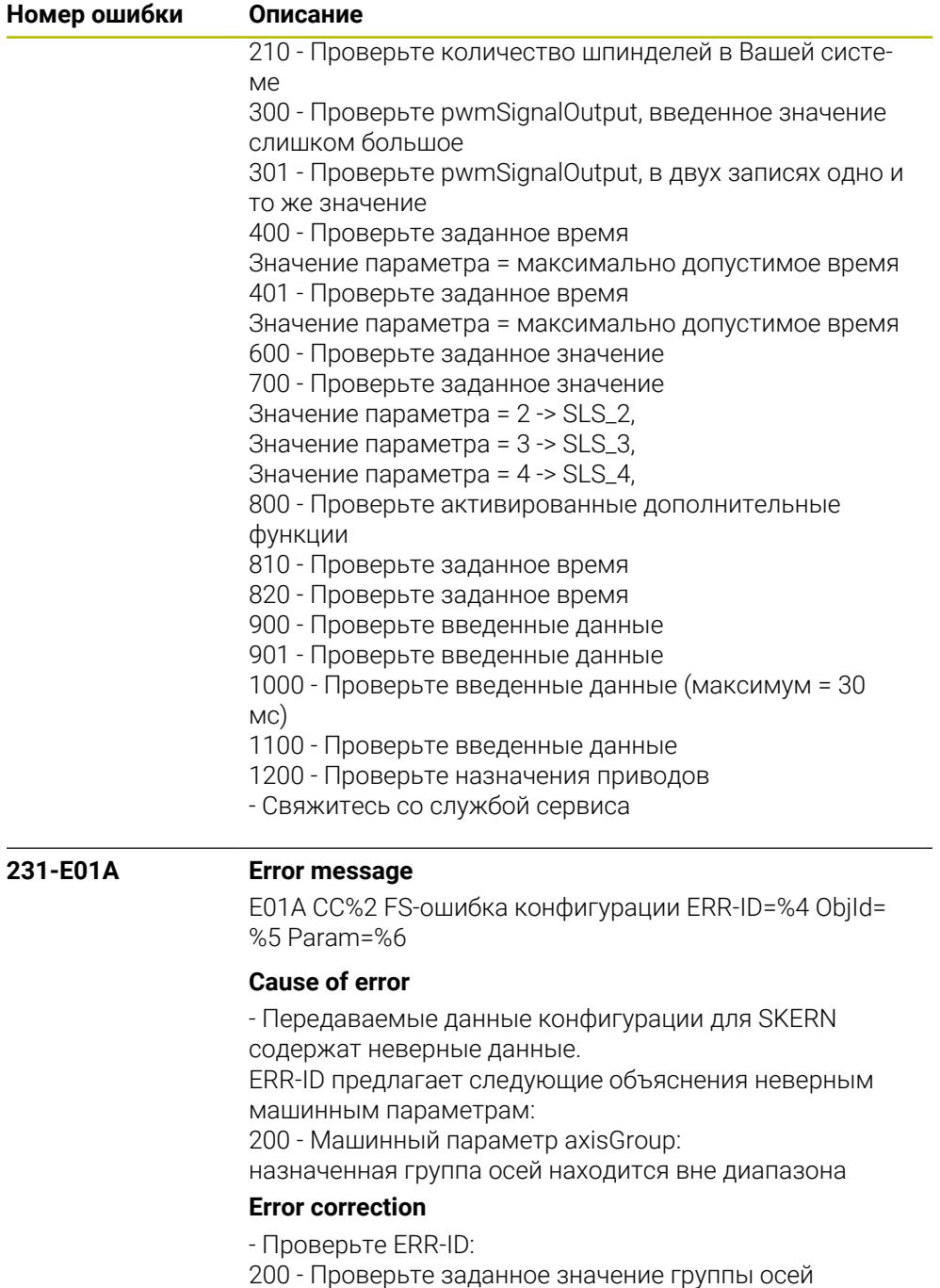

- Свяжитесь со службой сервиса

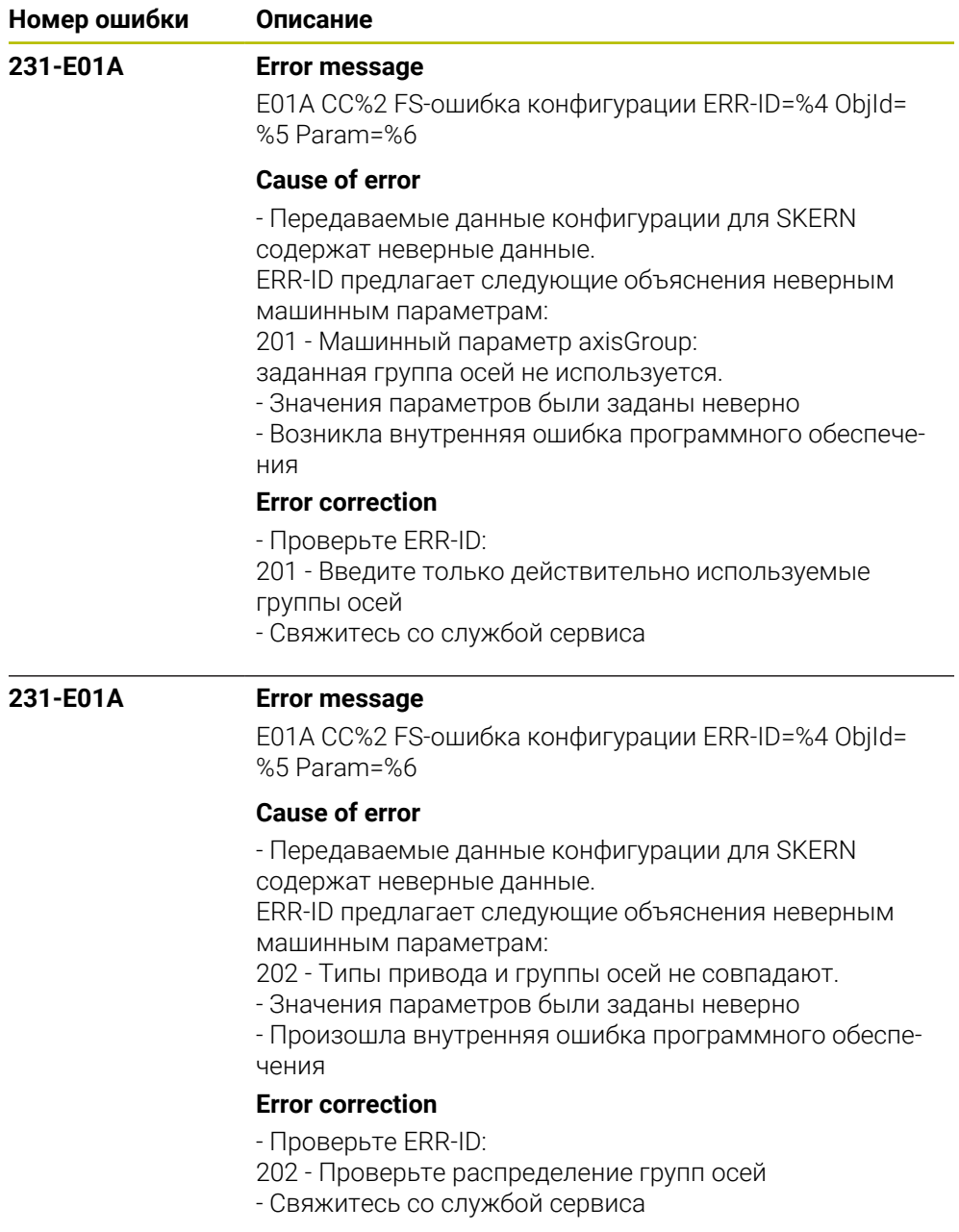

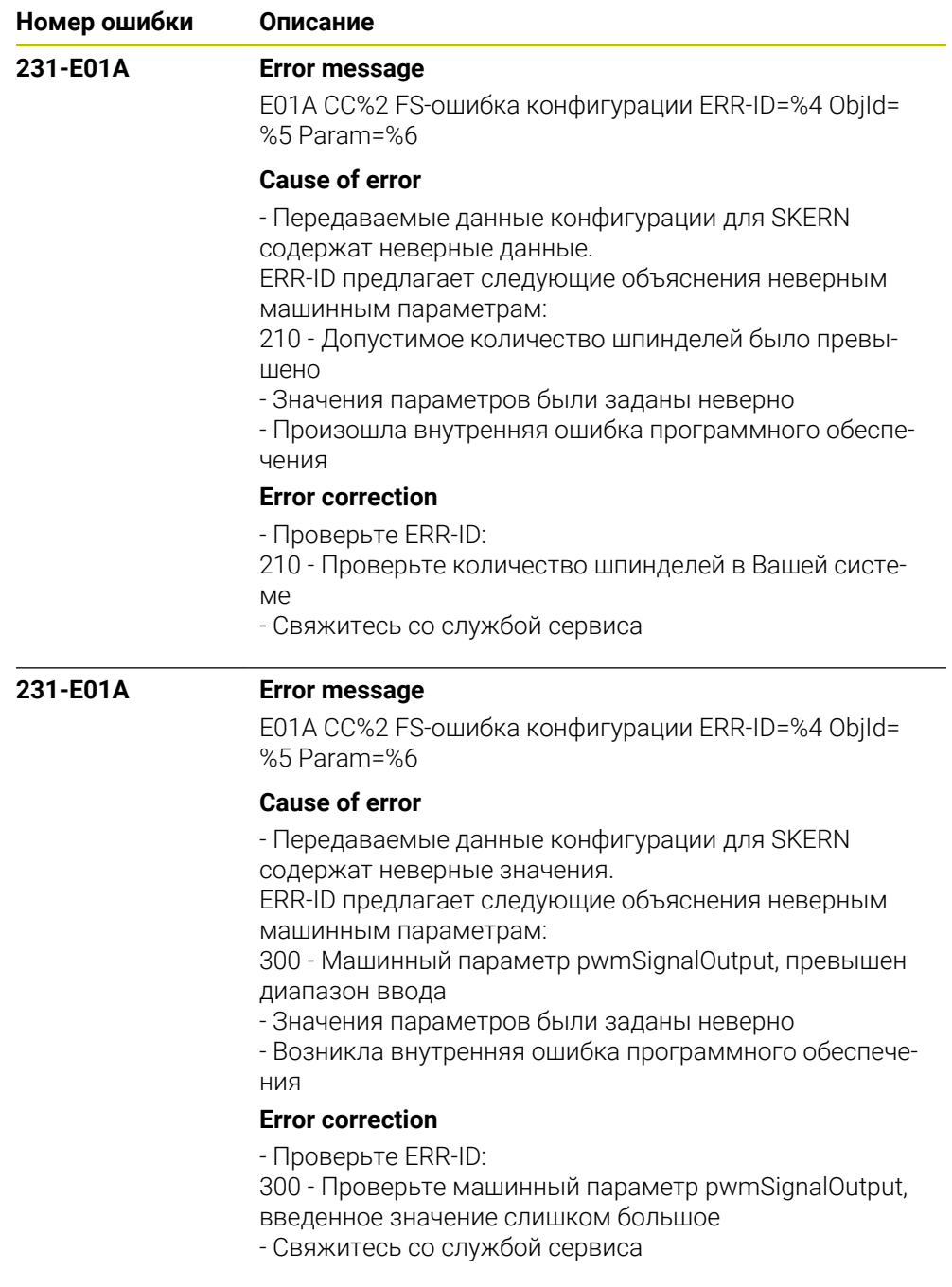

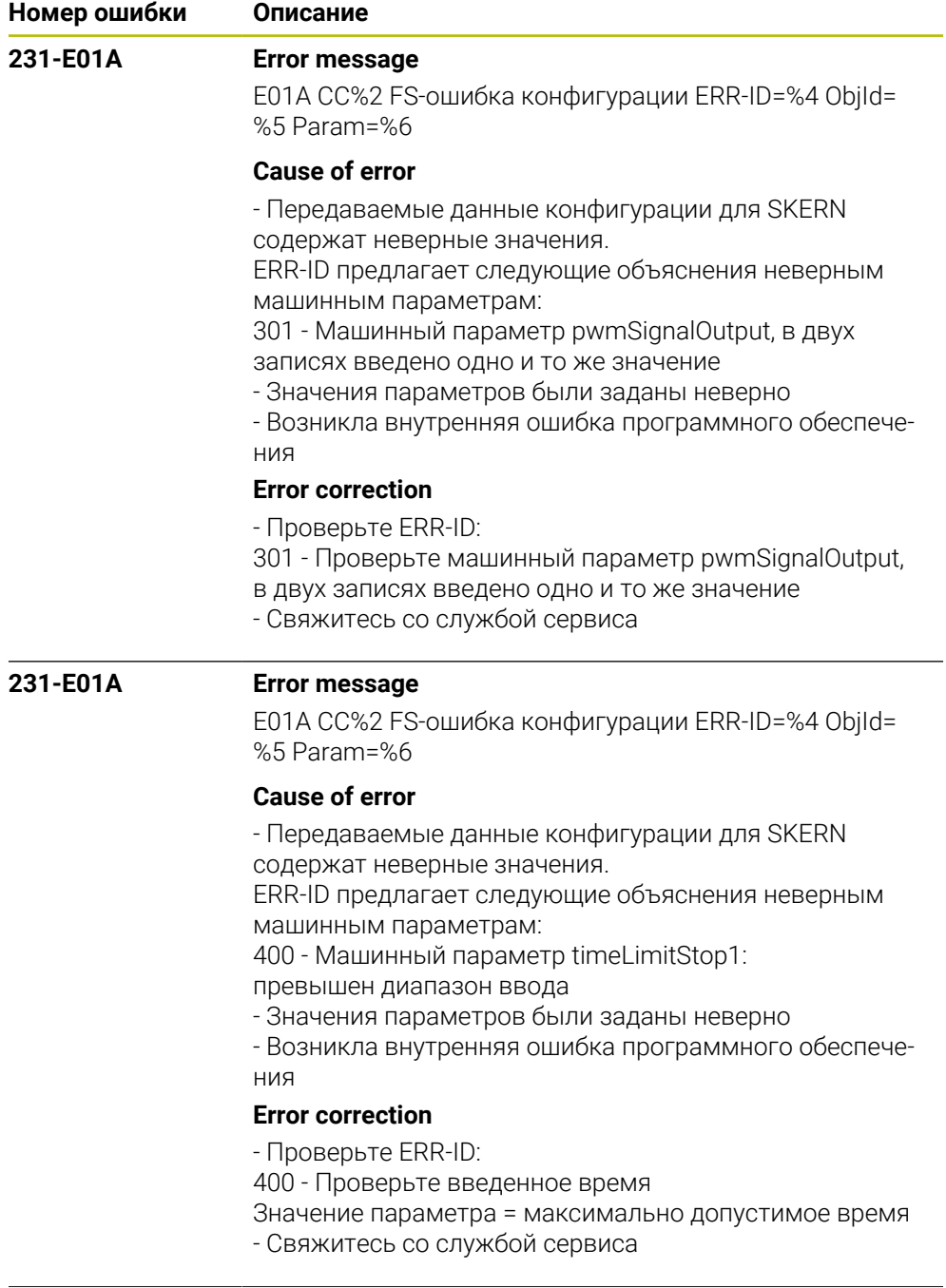

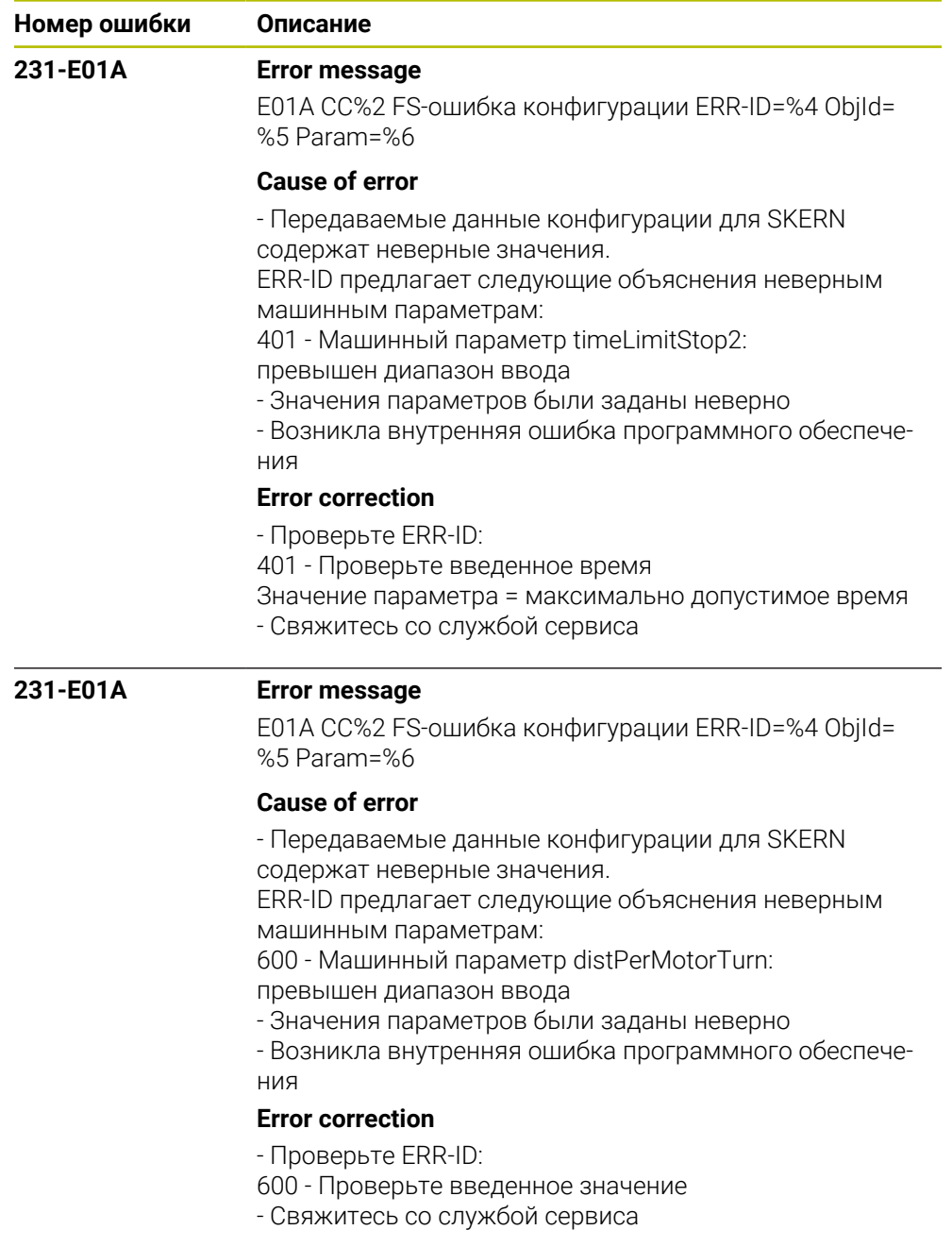

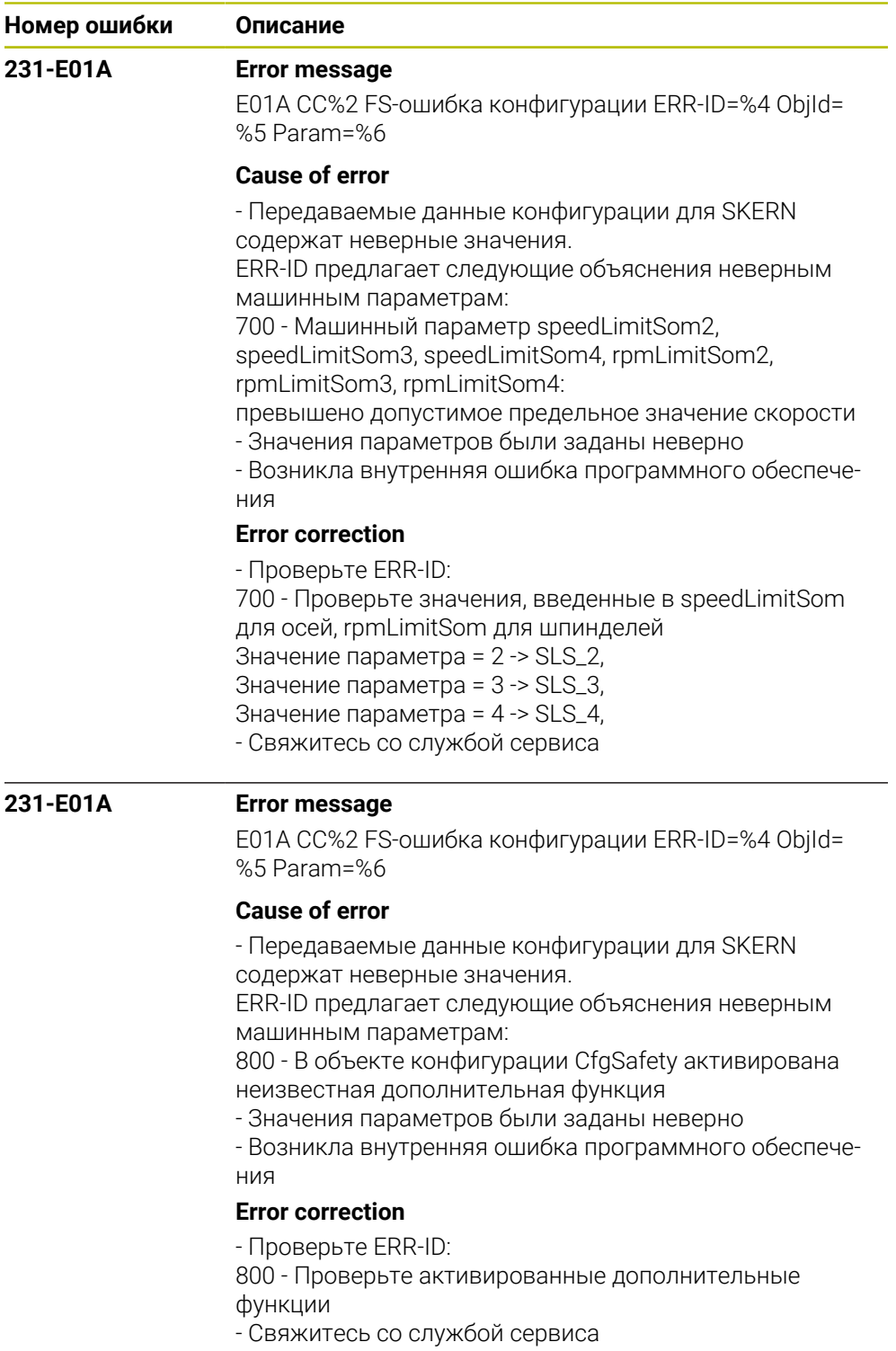

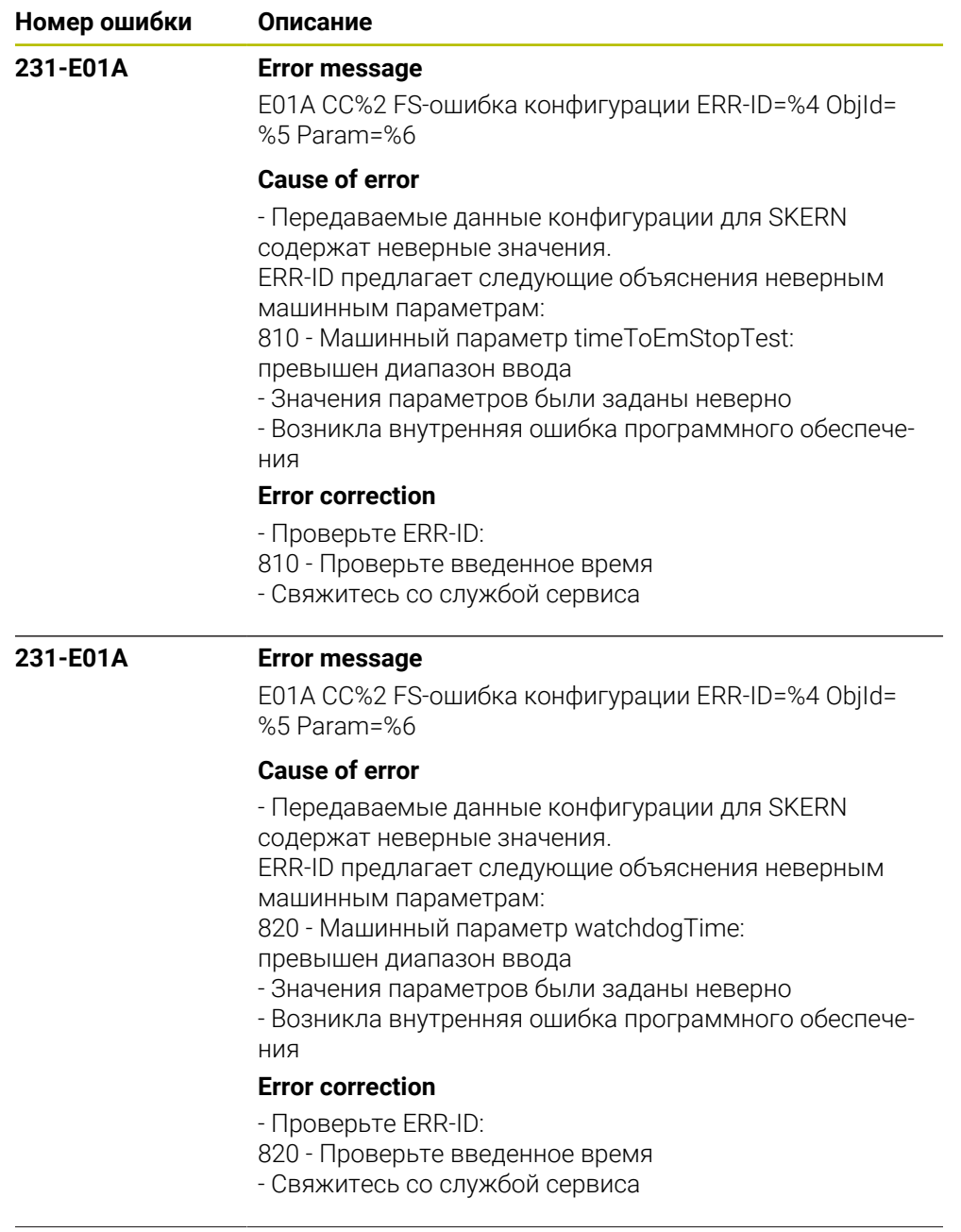

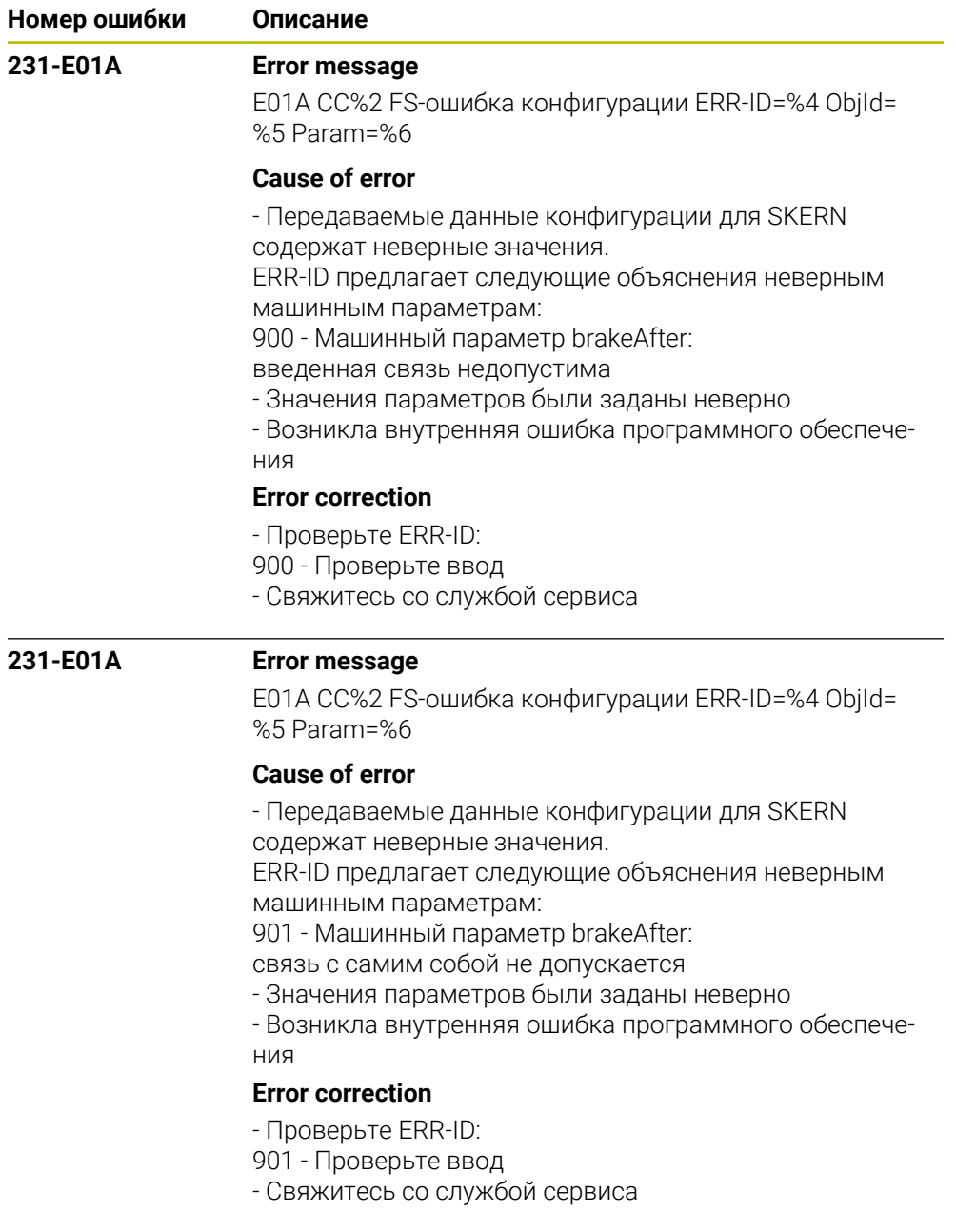
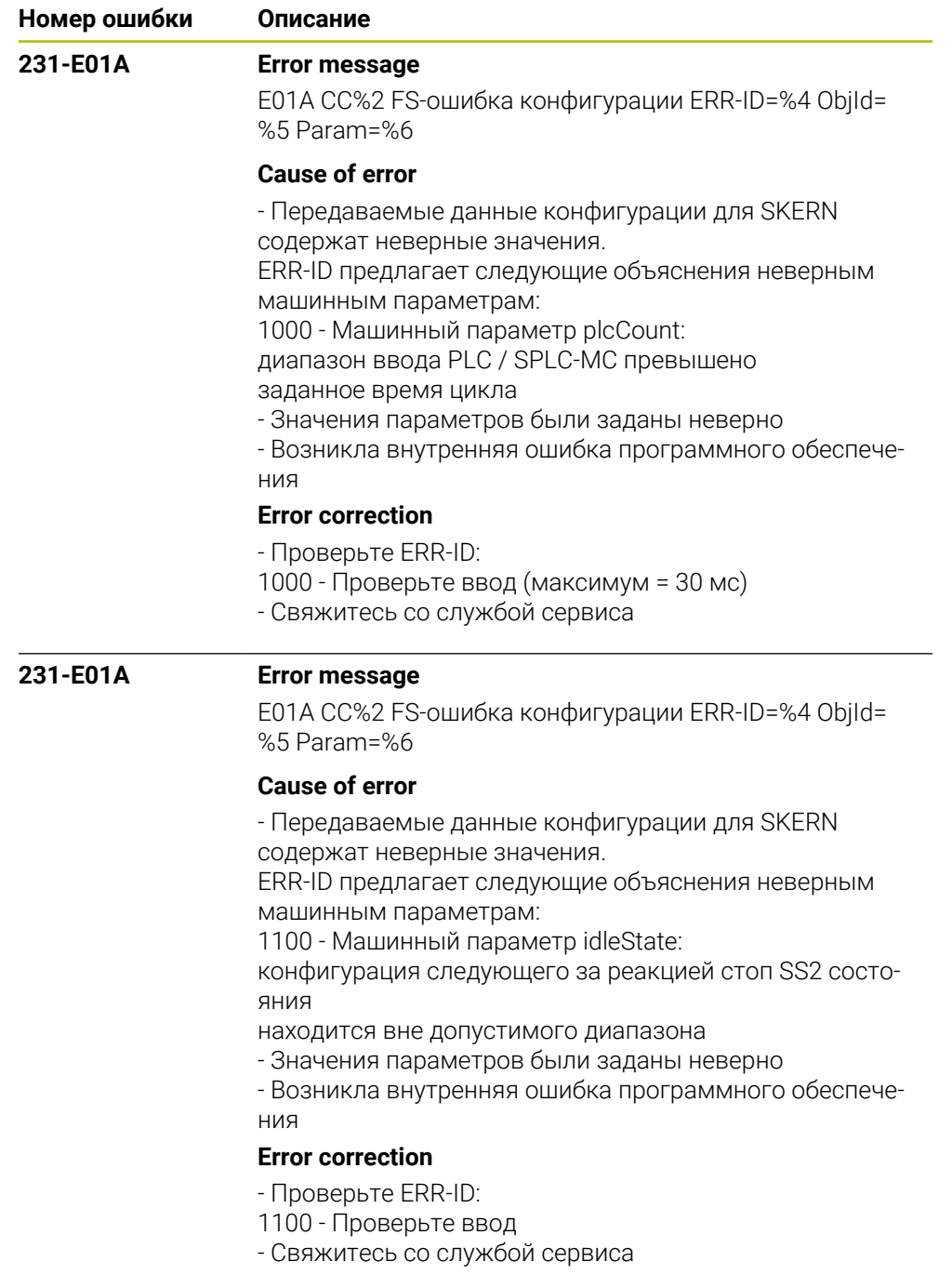

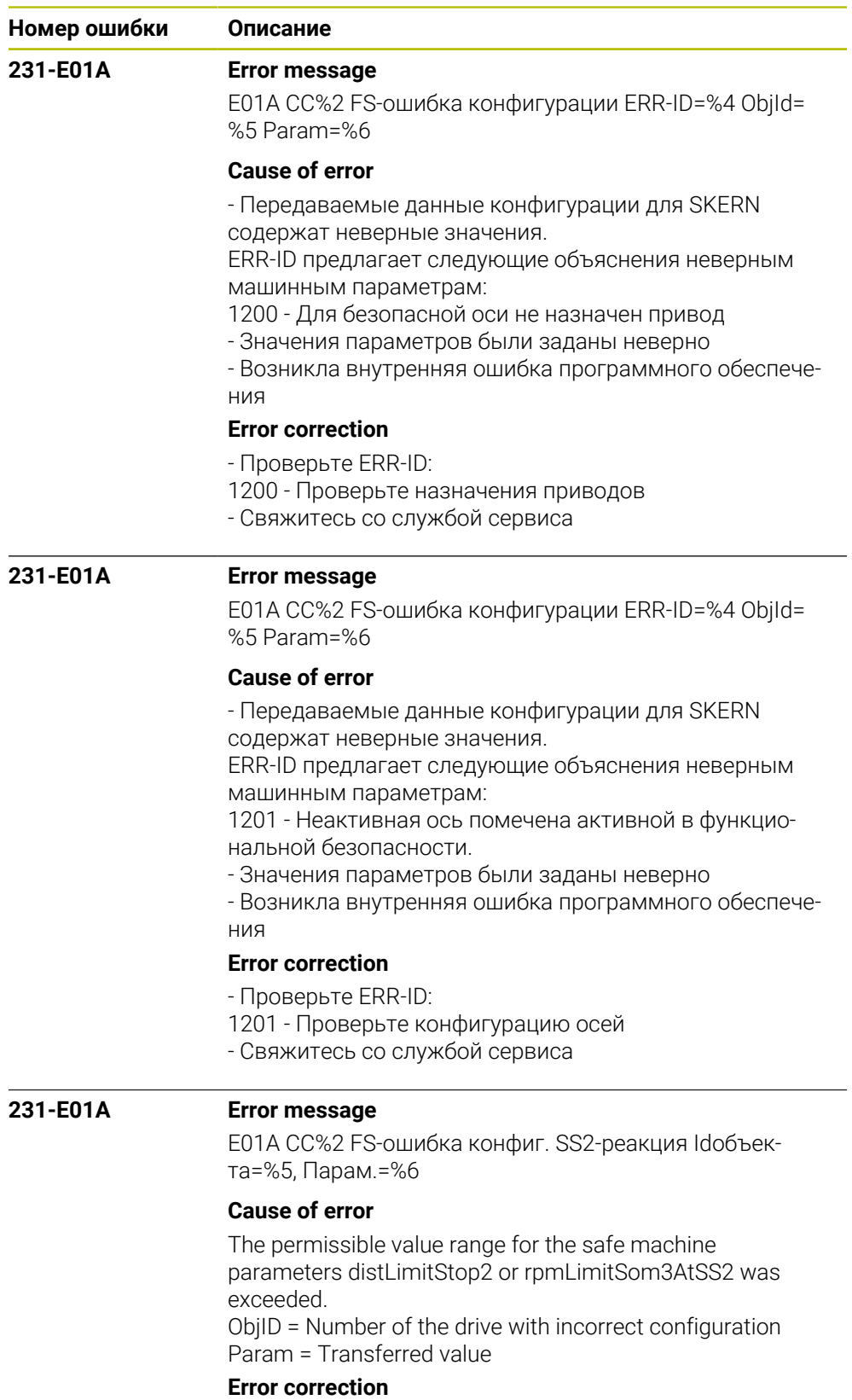

- Check the entered value
- Inform your service agency

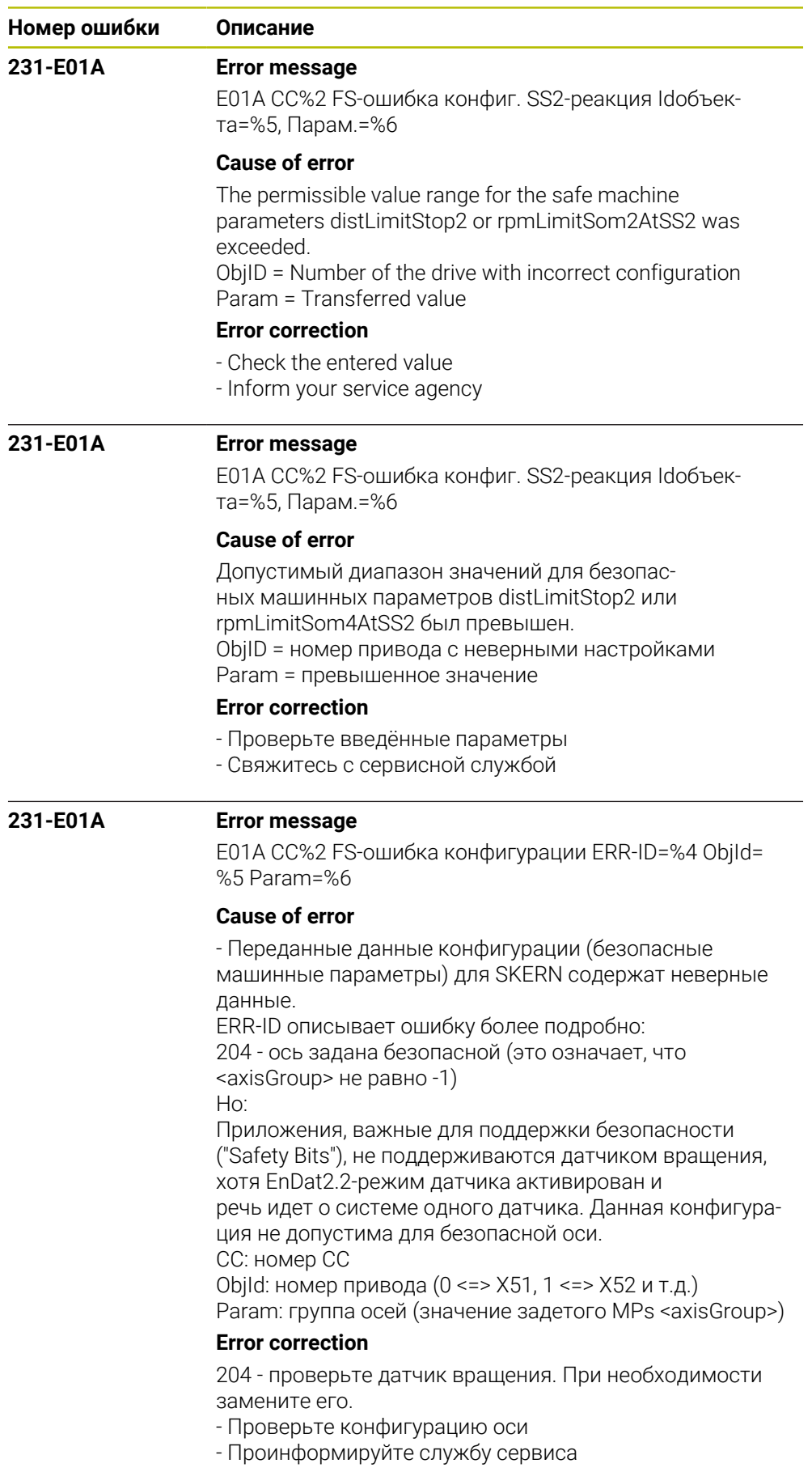

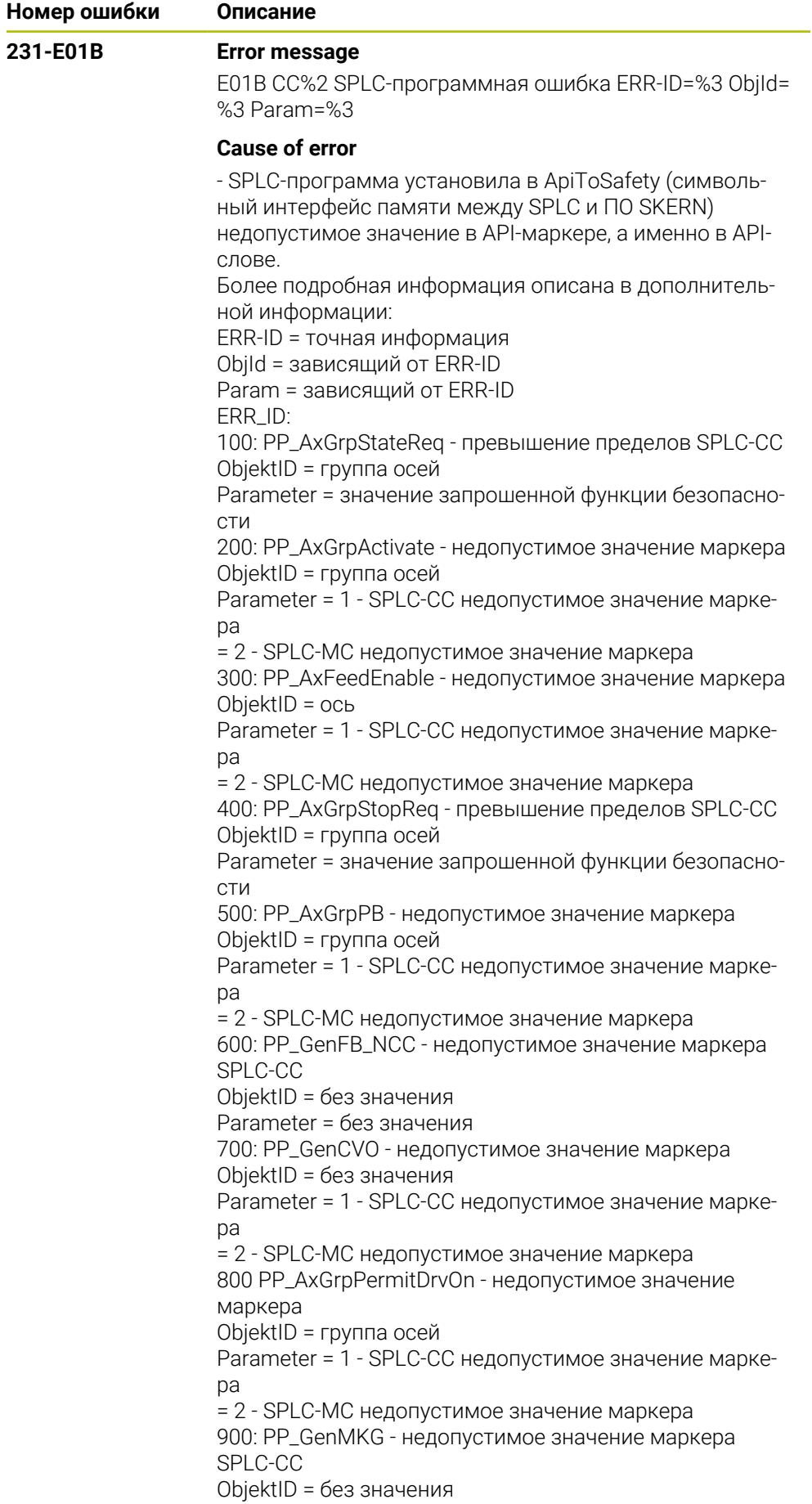

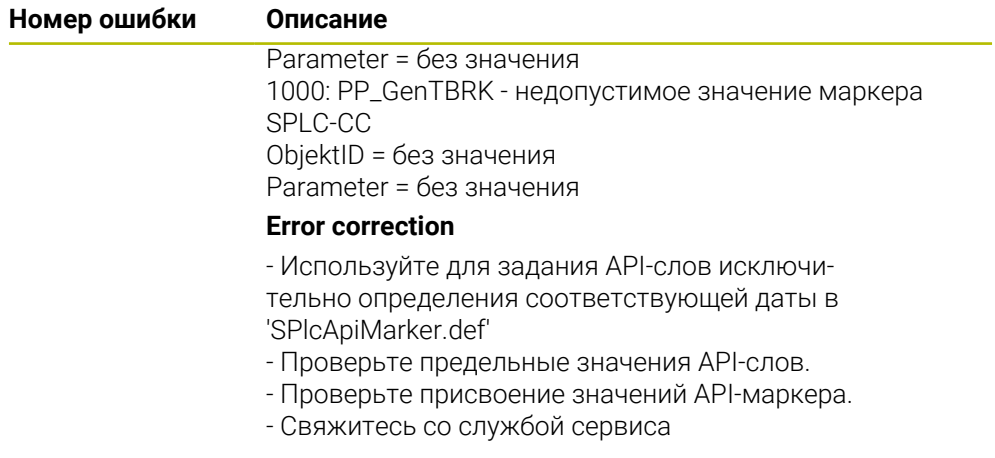

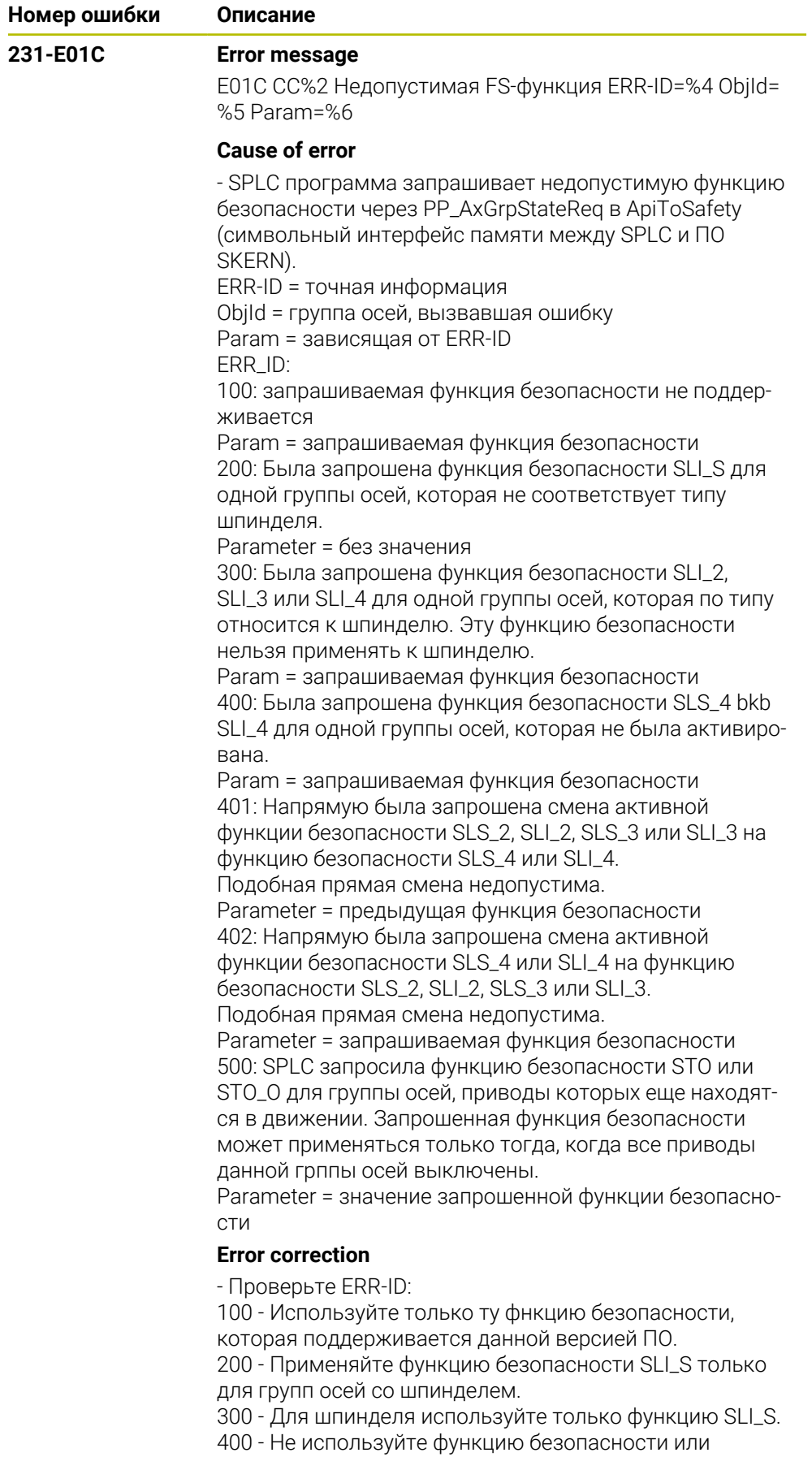

активируйте режим SOM в машинном параметре

permitSom4.

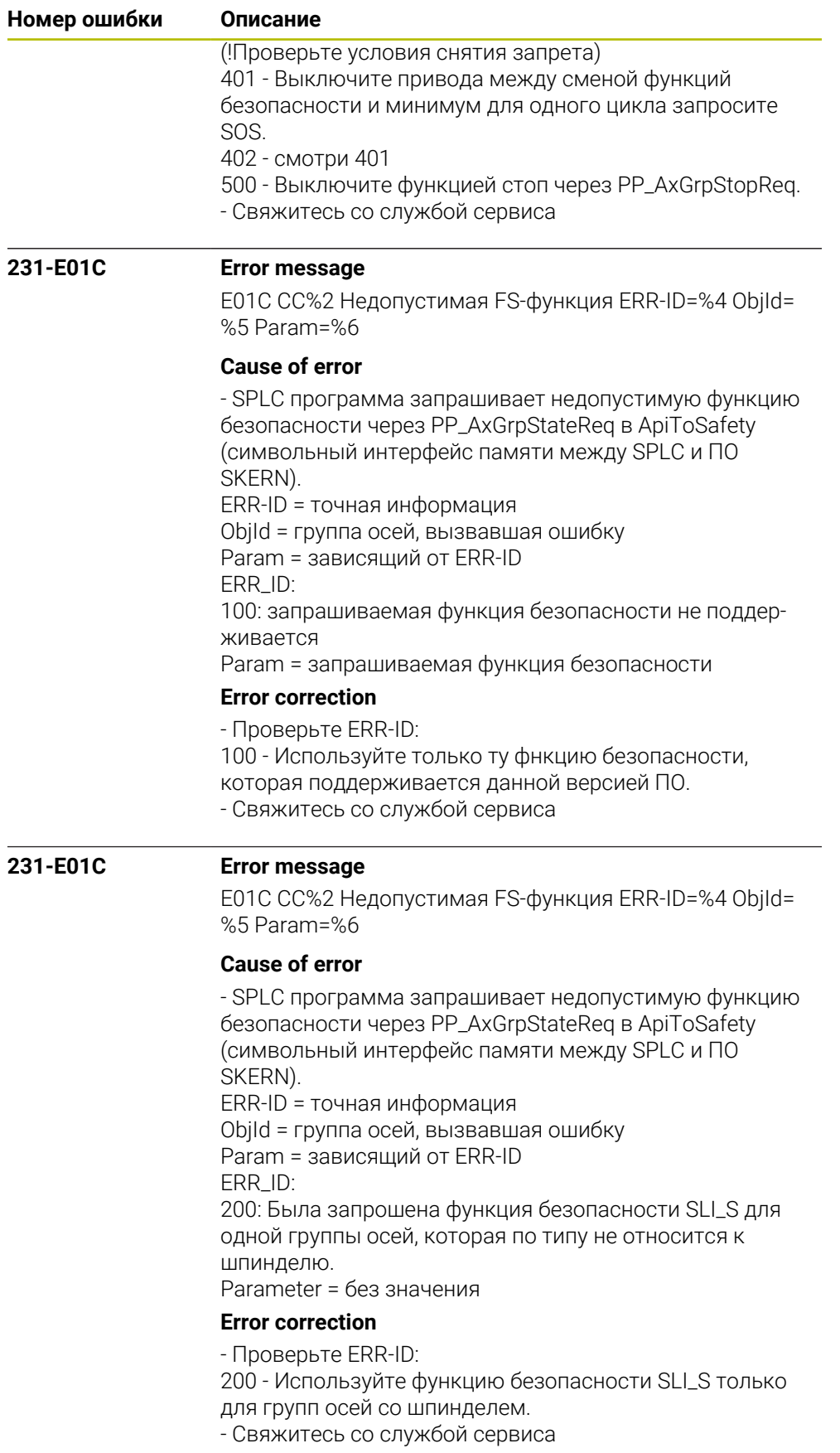

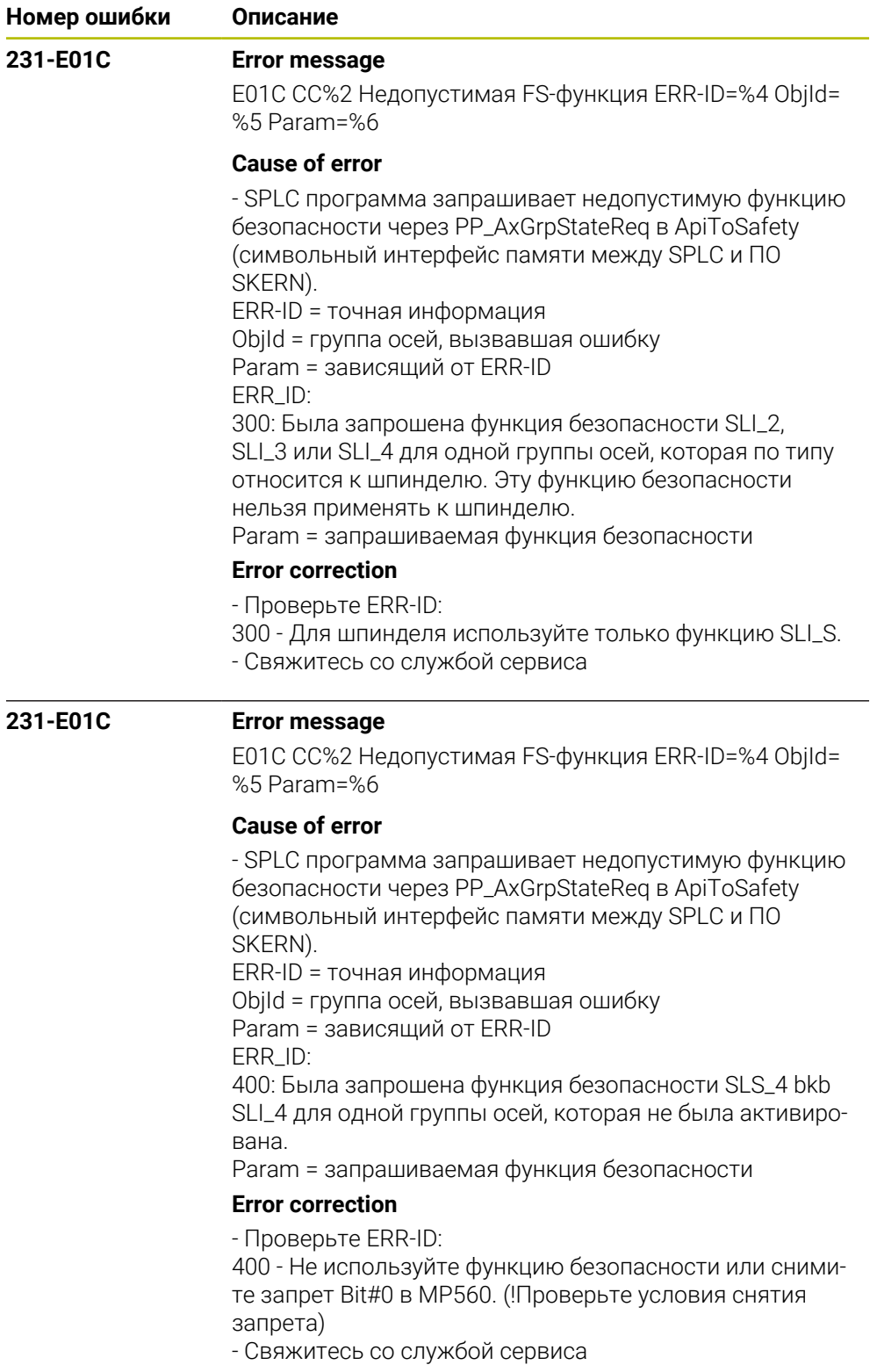

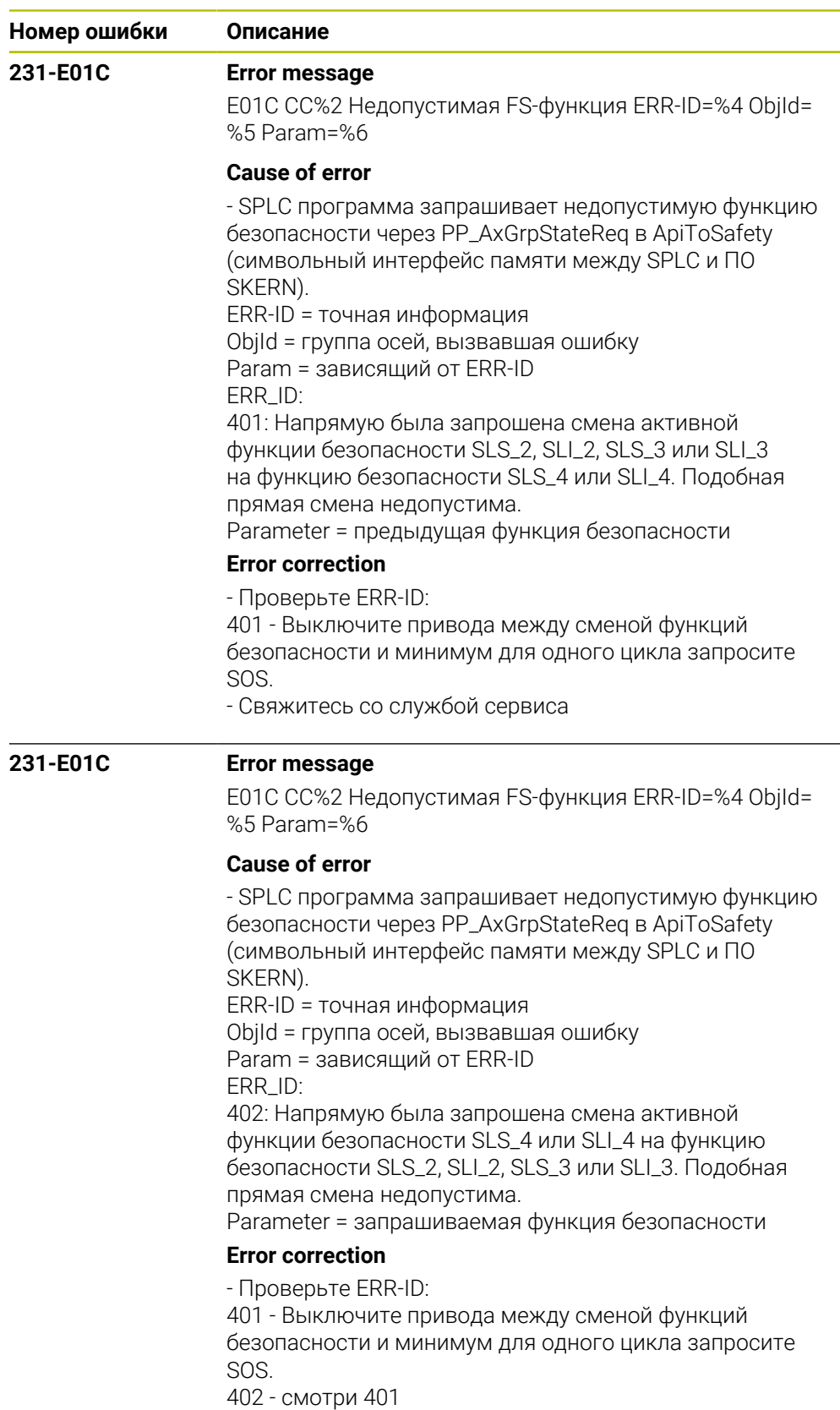

- Свяжитесь со службой сервиса

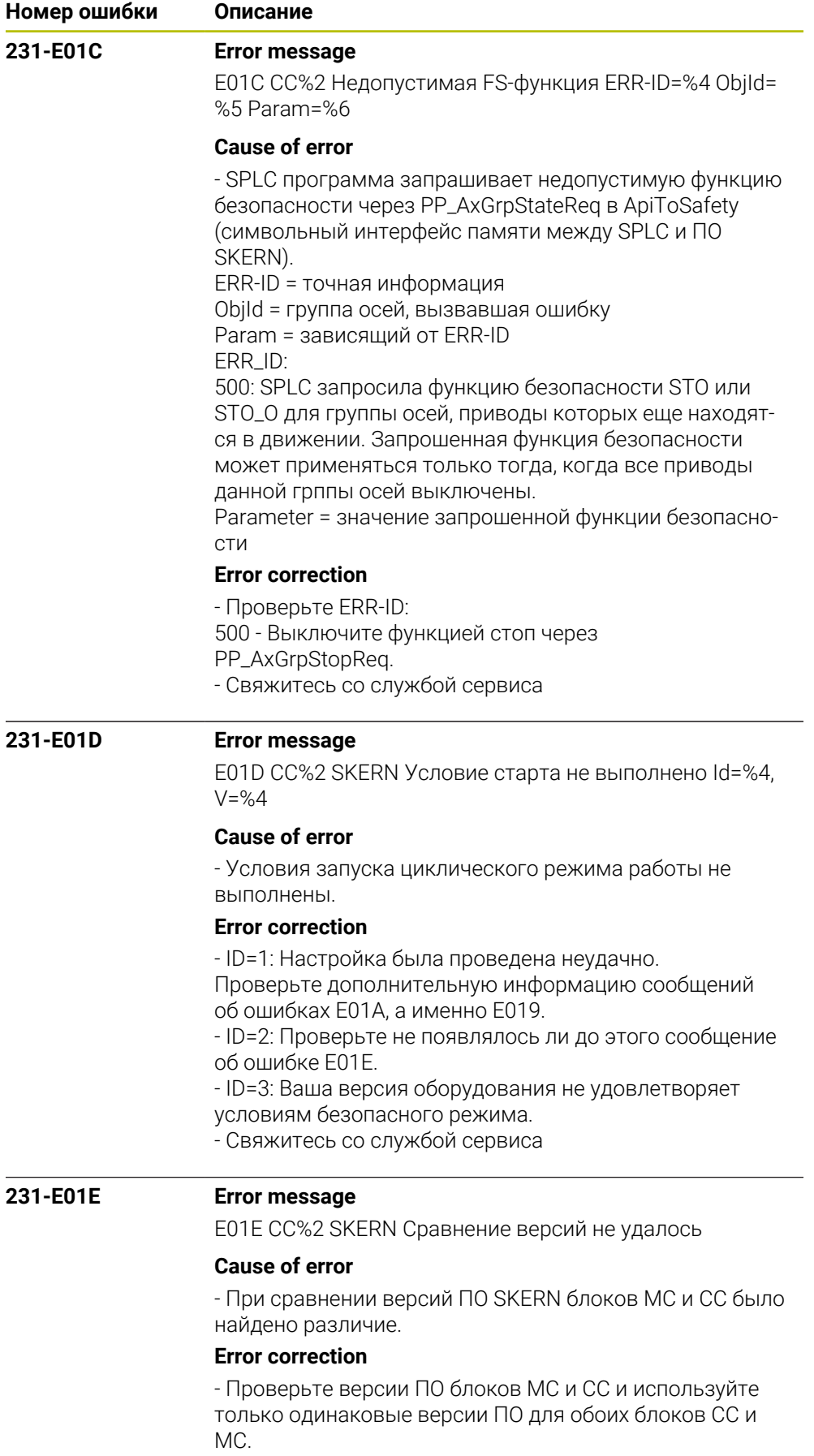

- Свяжитесь со службой сервиса

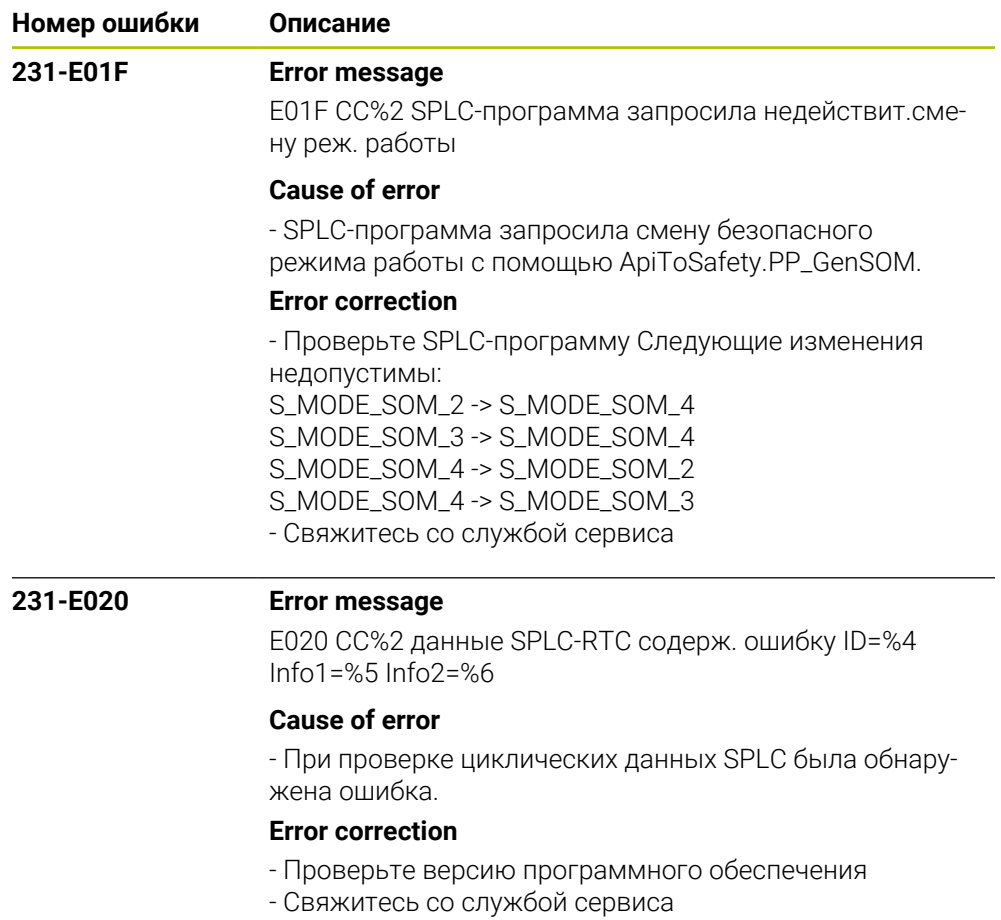

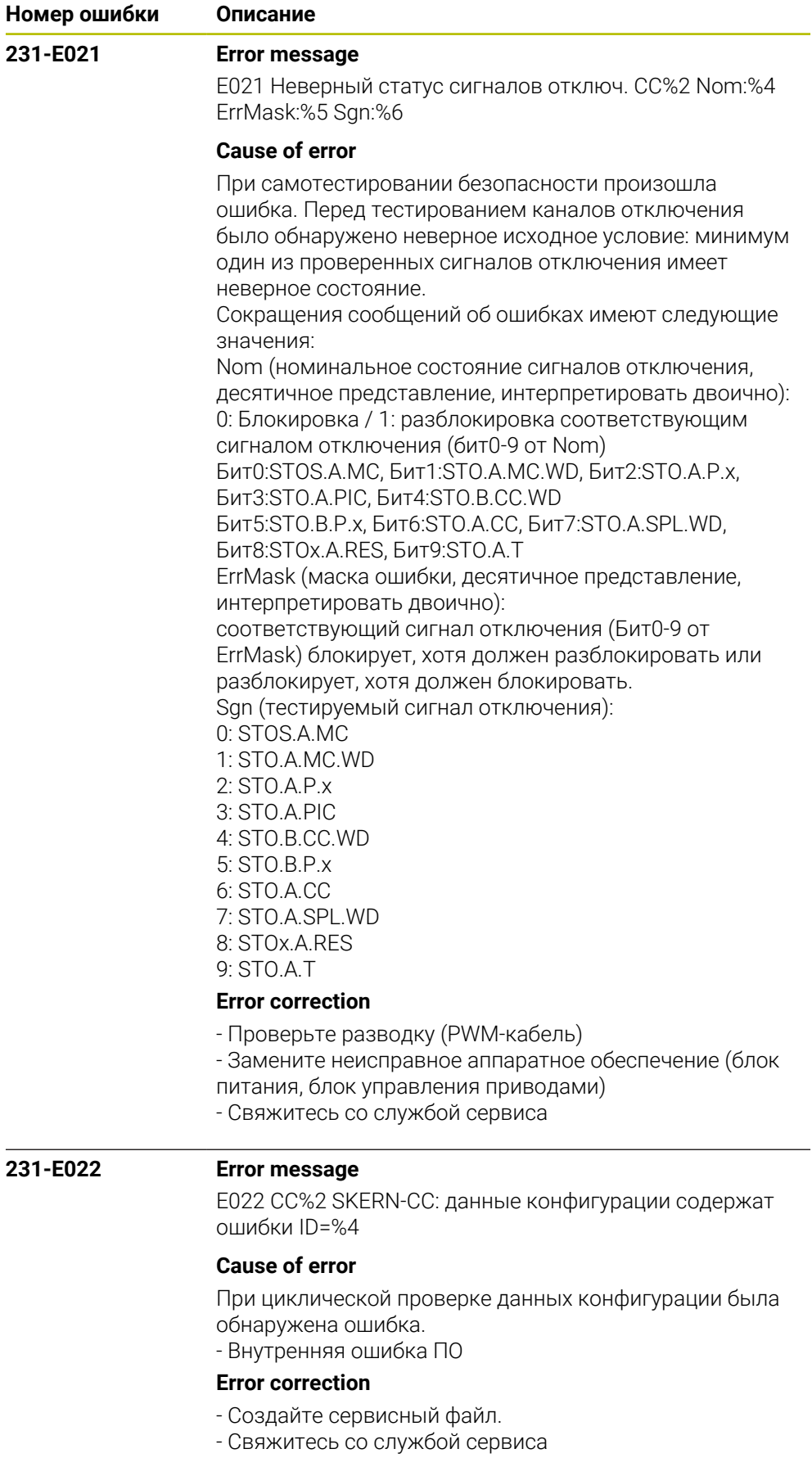

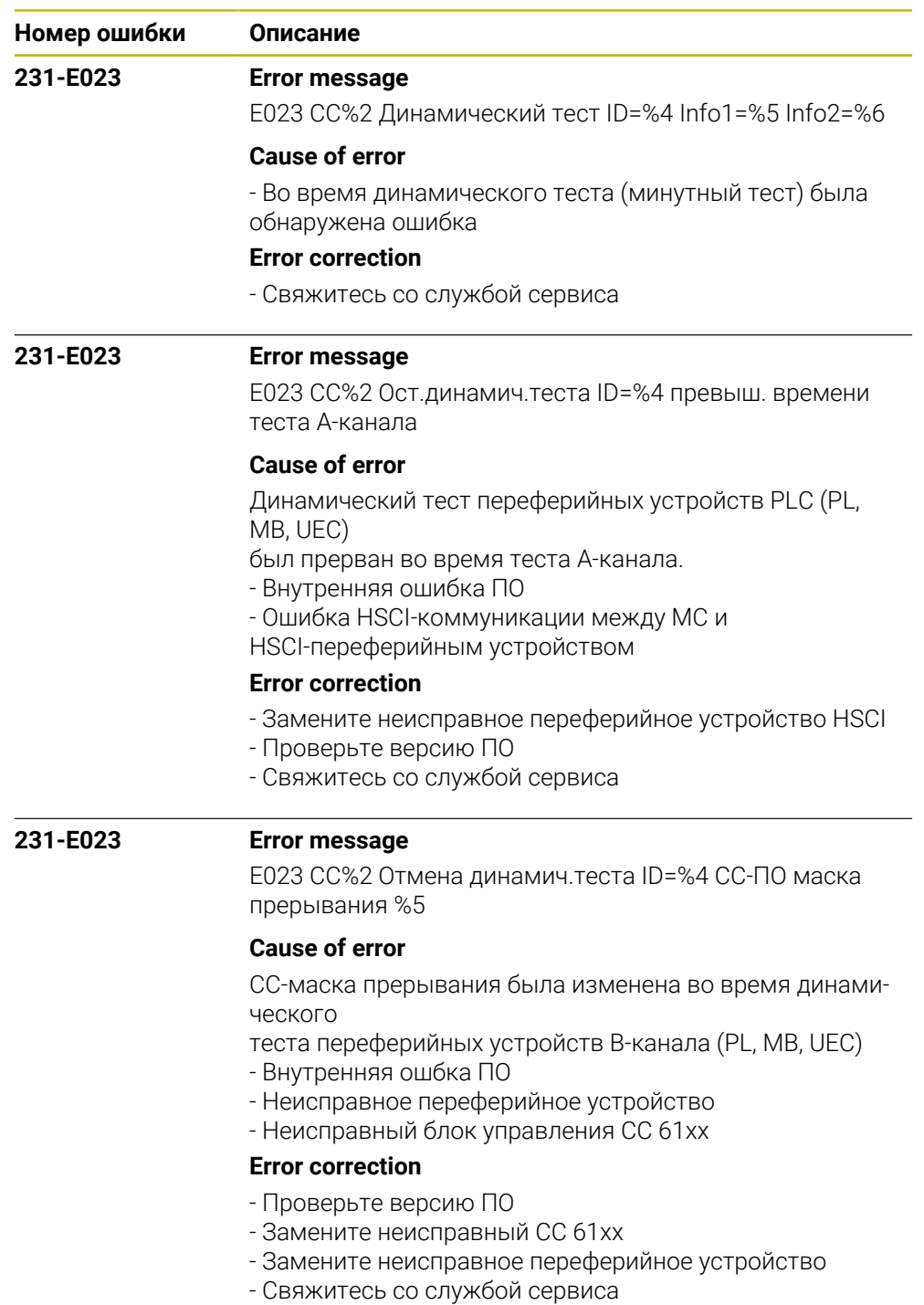

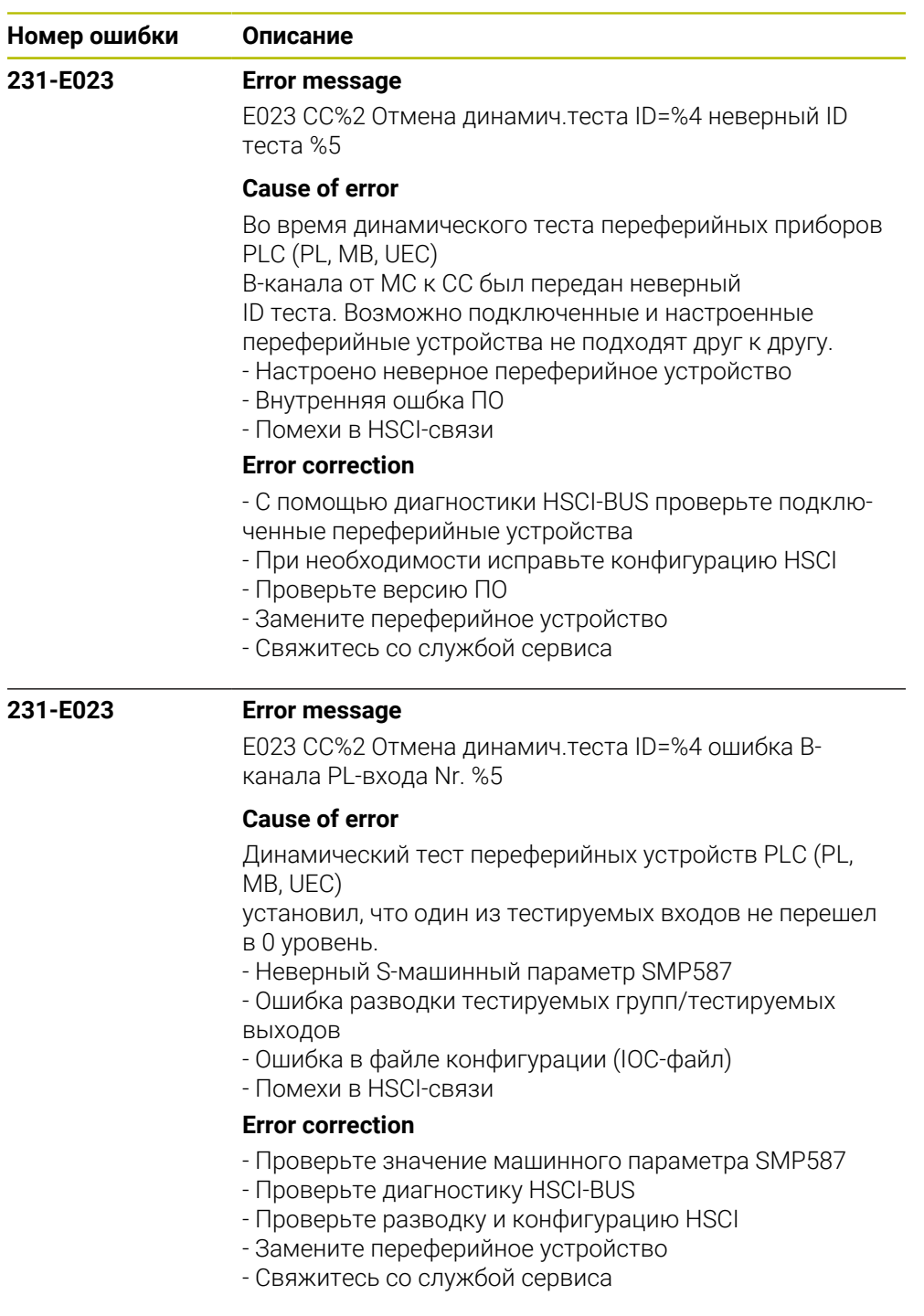

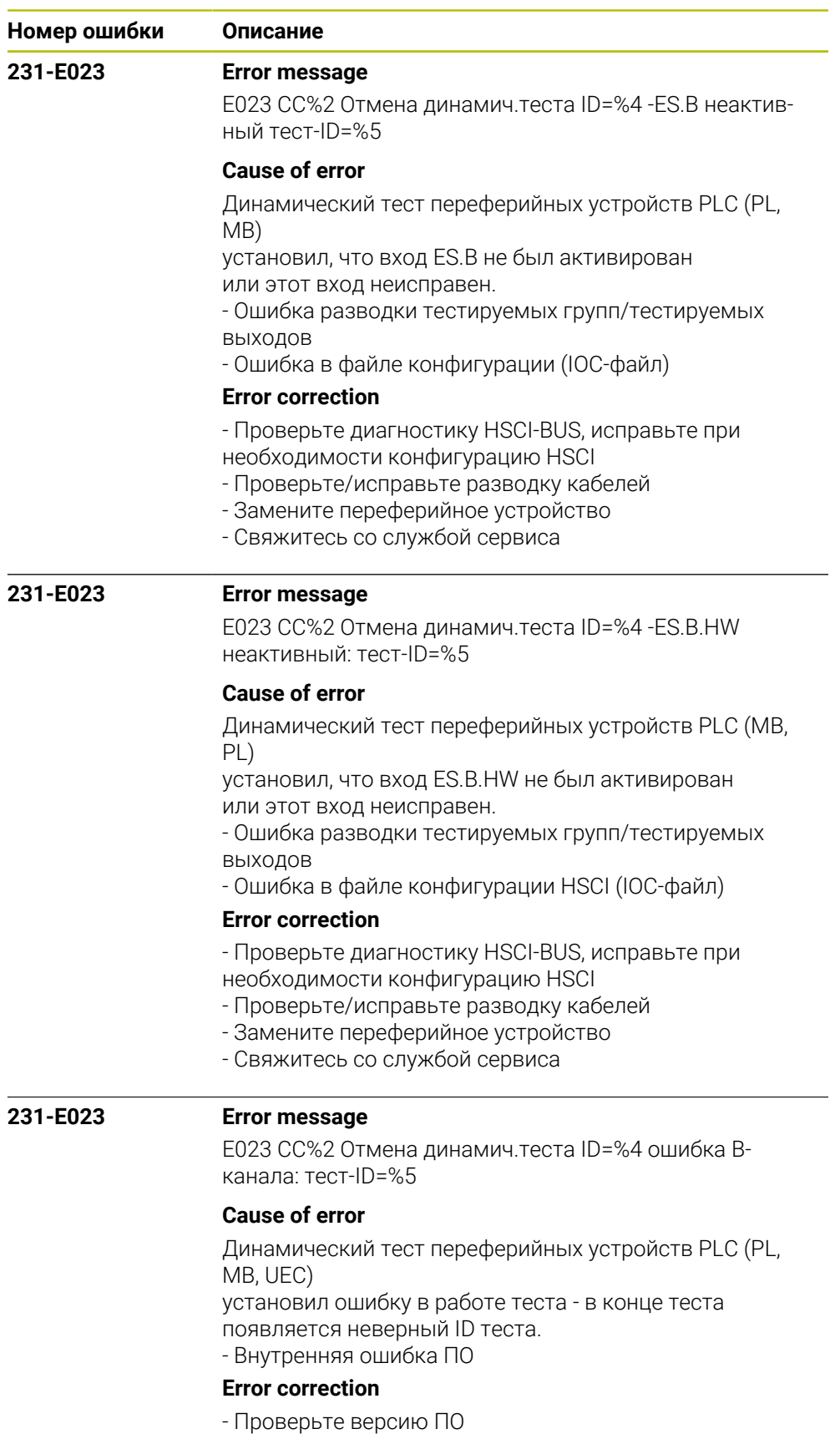

- Свяжитесь со службой сервиса

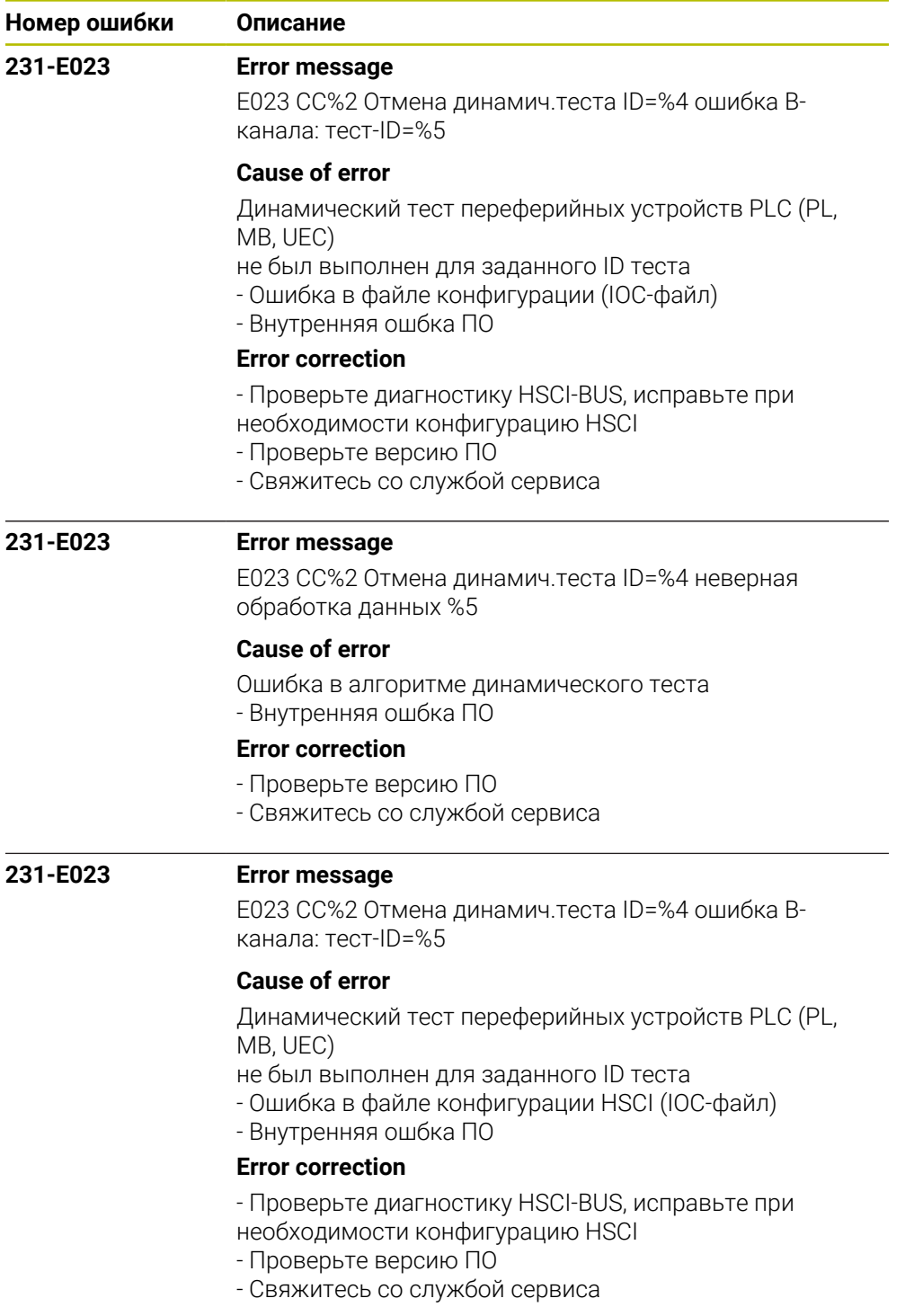

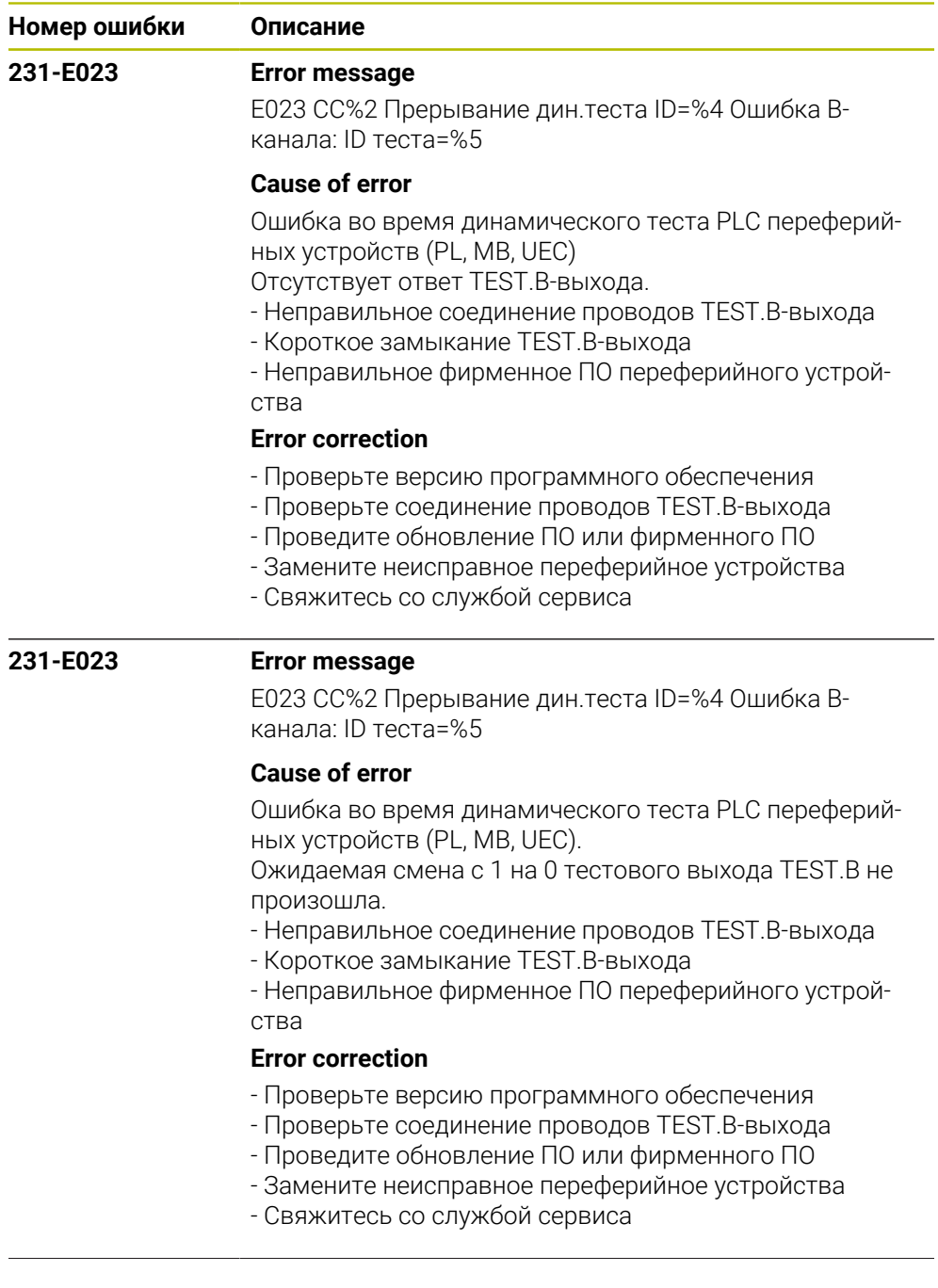

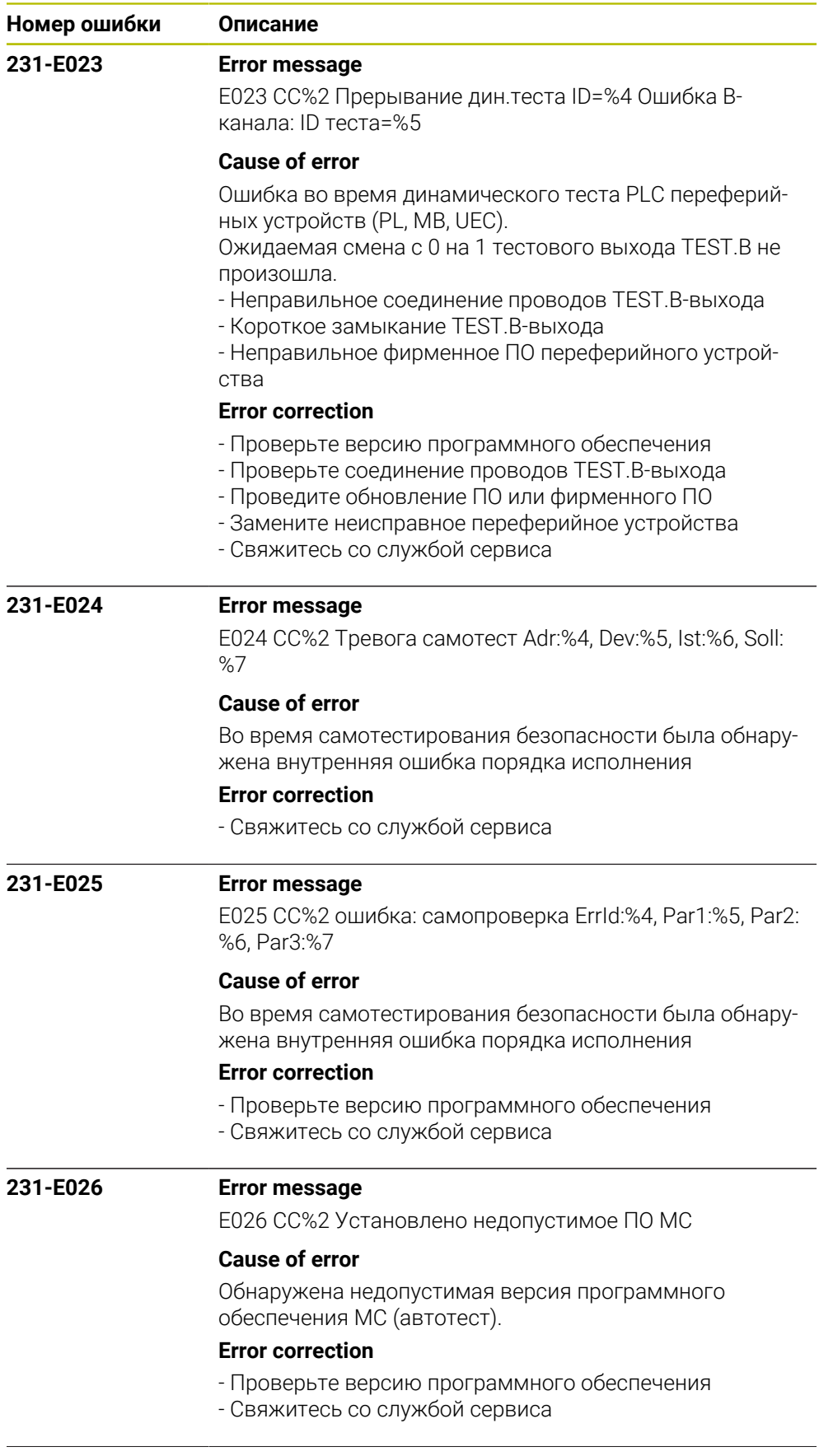

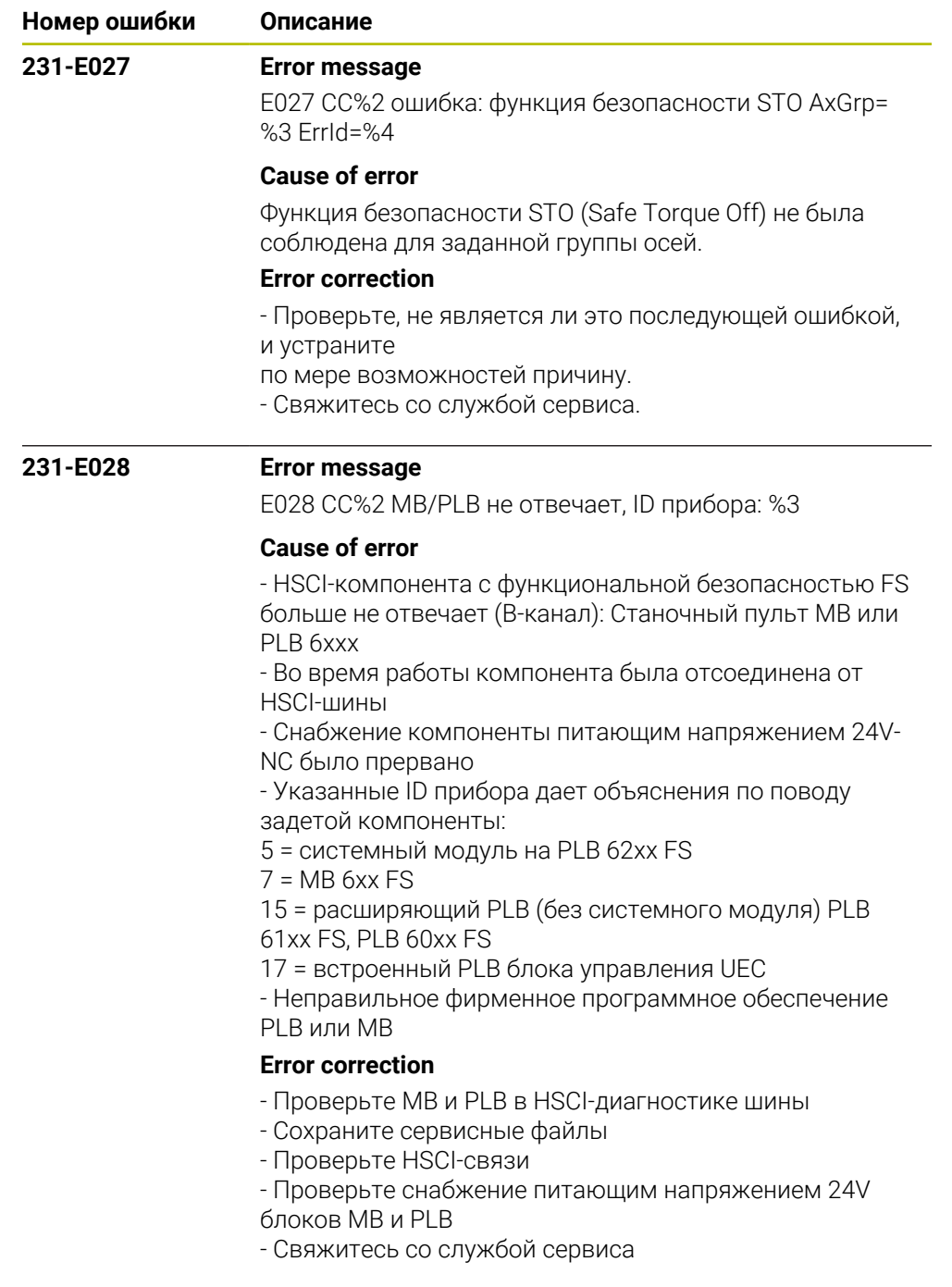

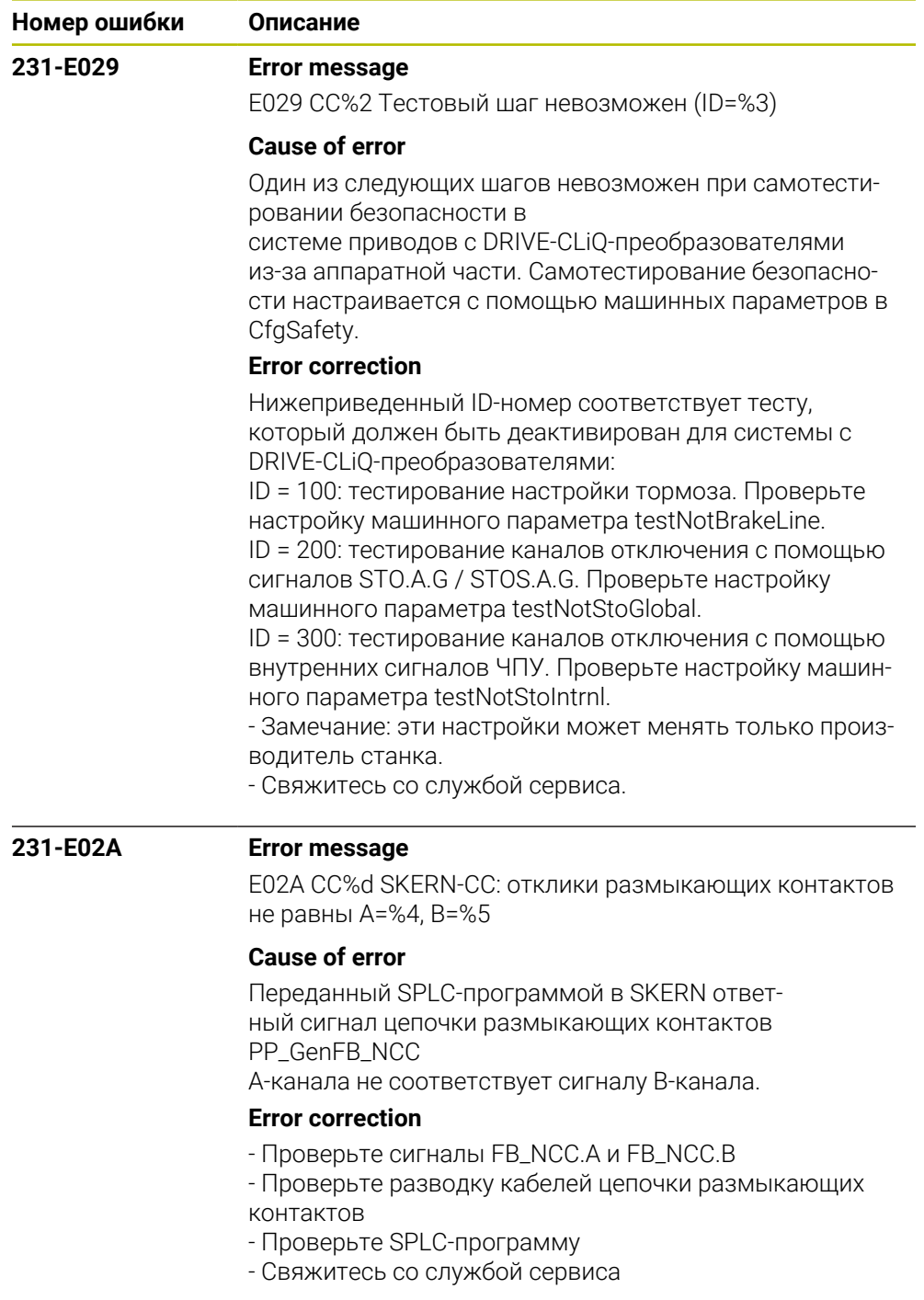

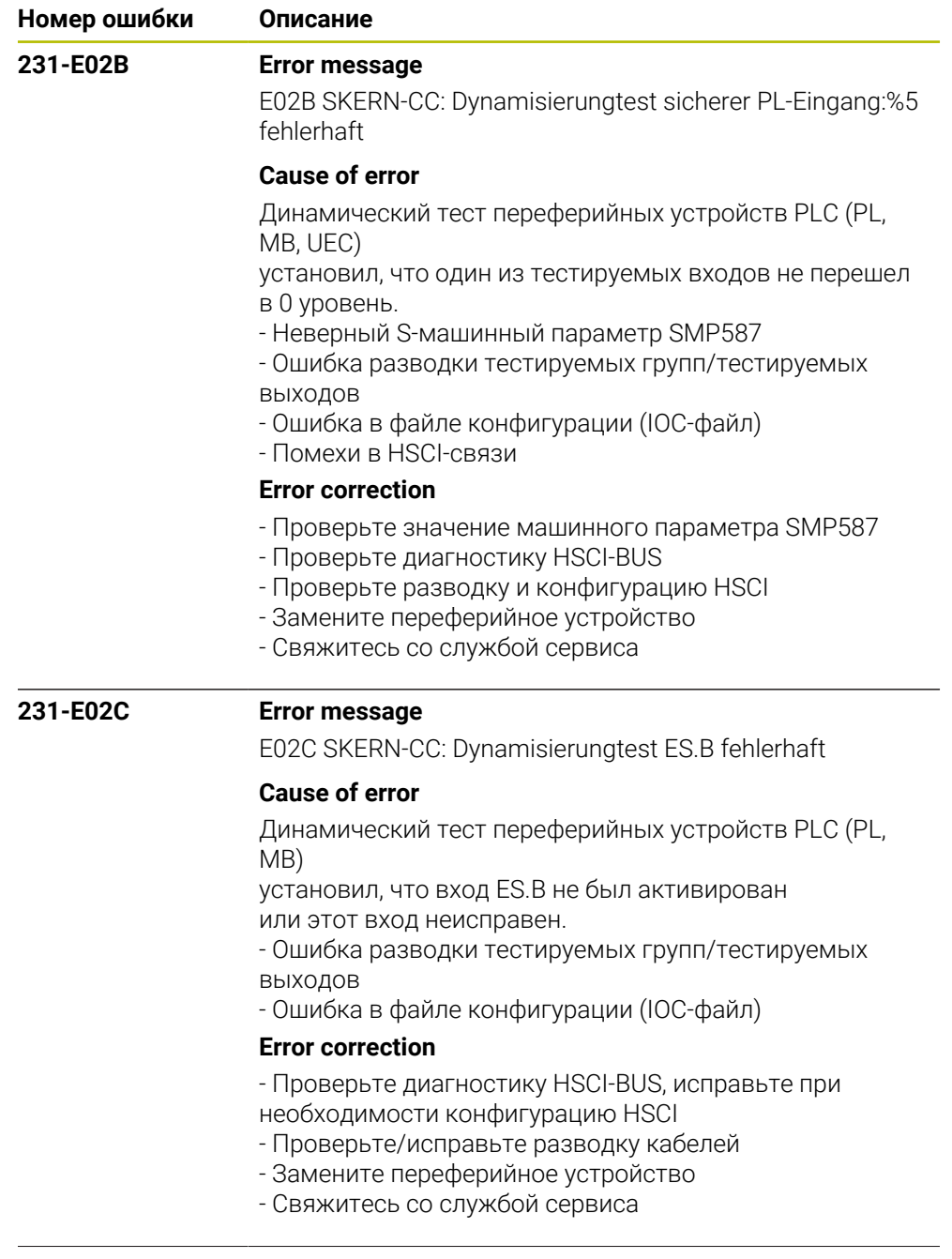

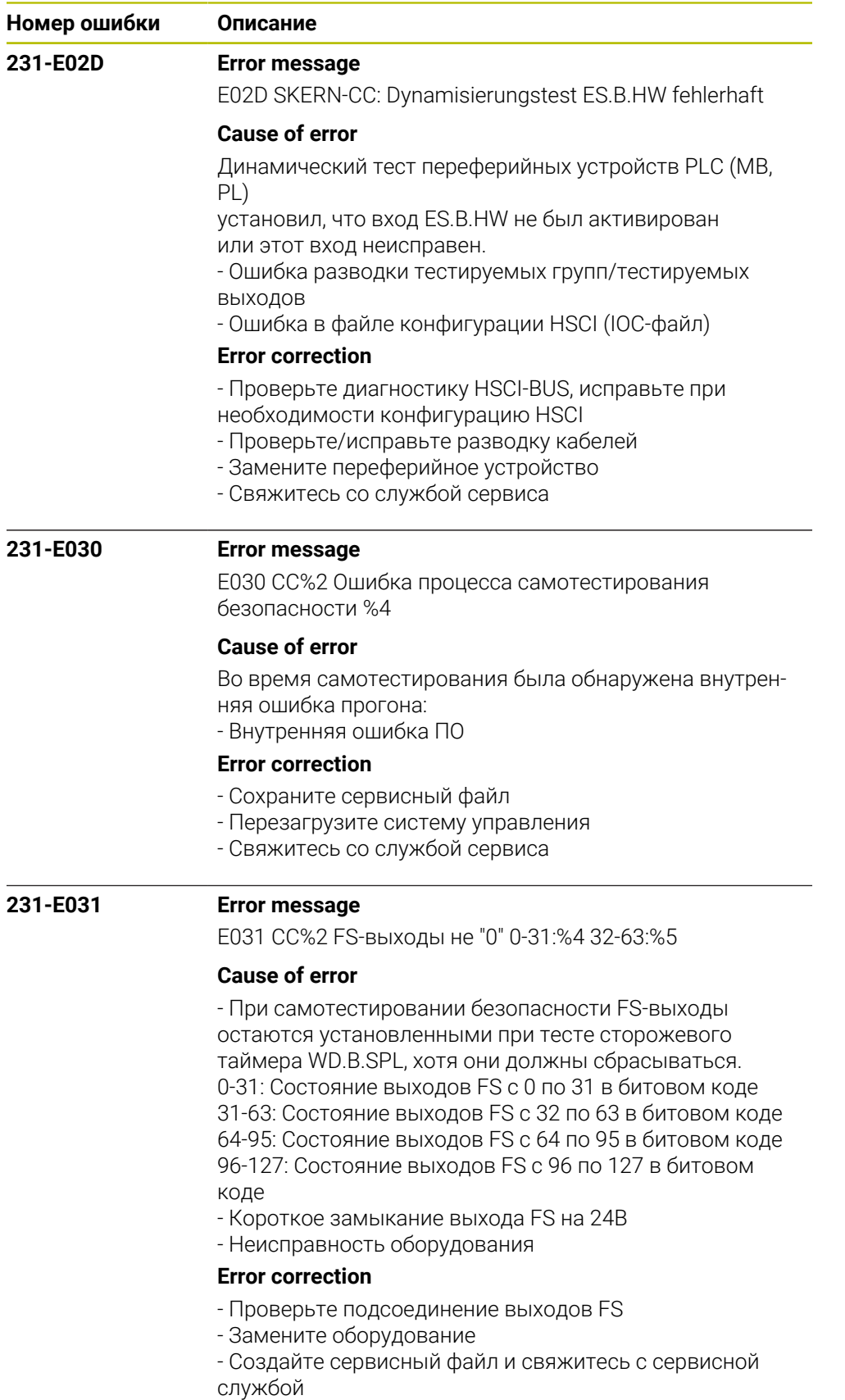

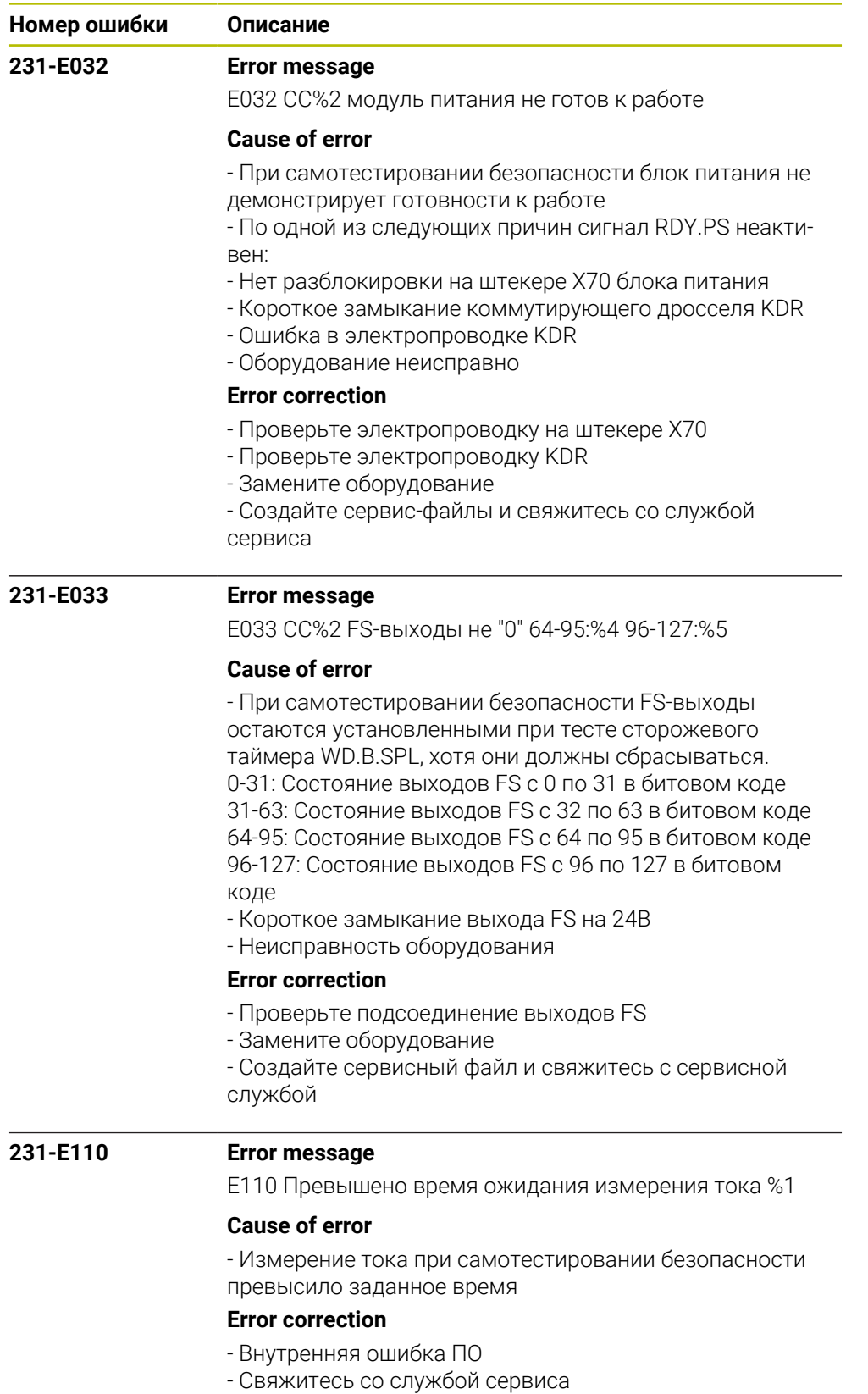

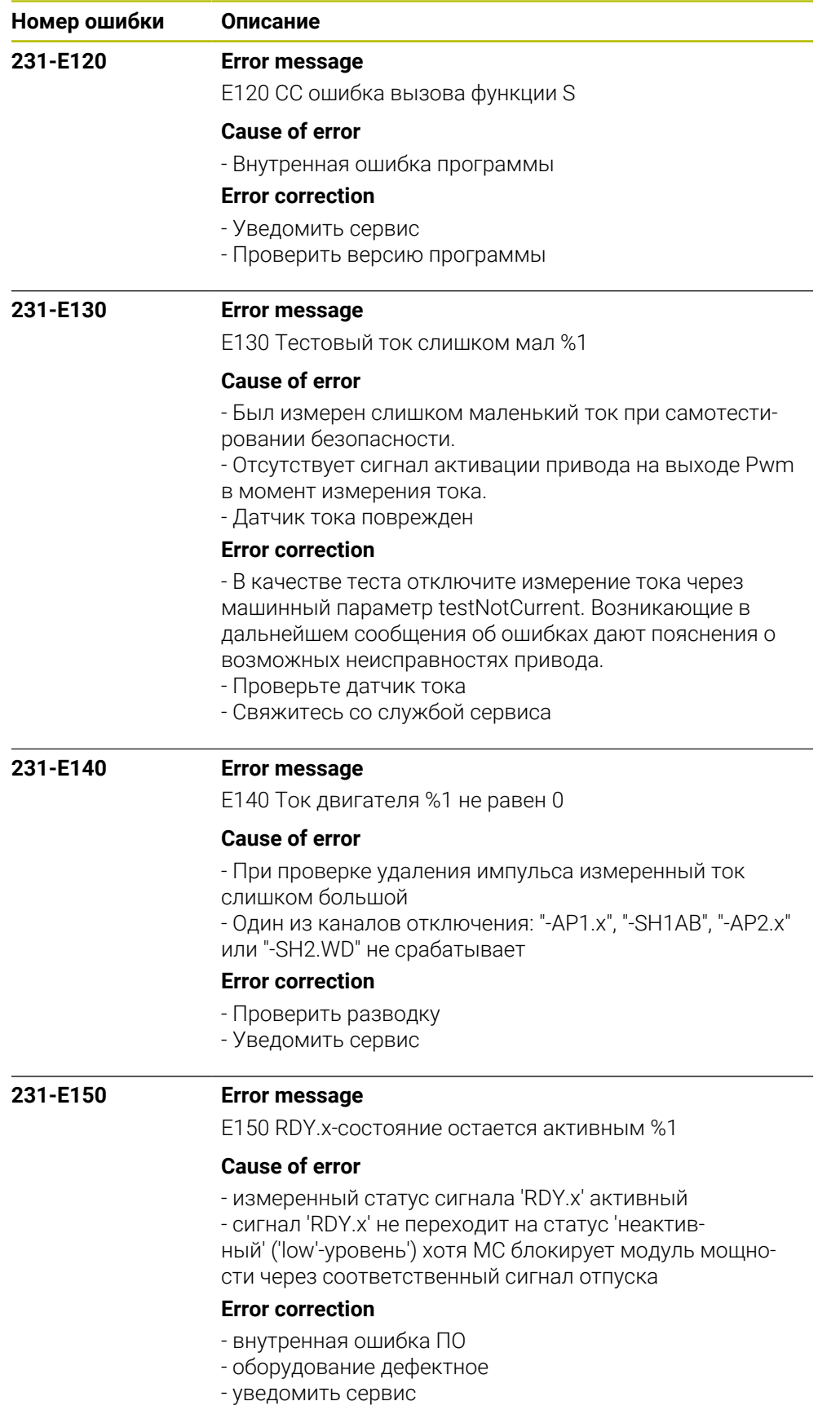

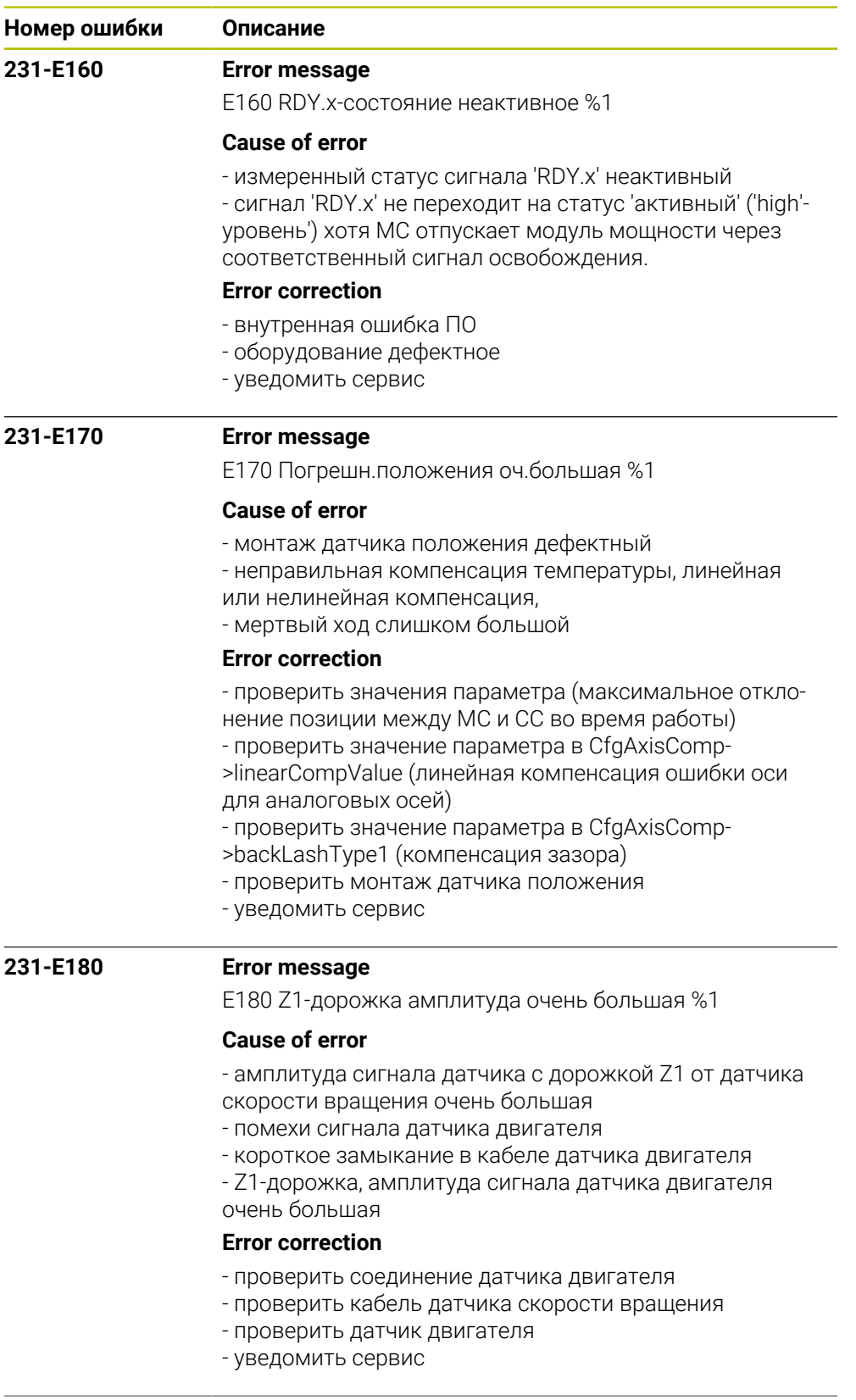

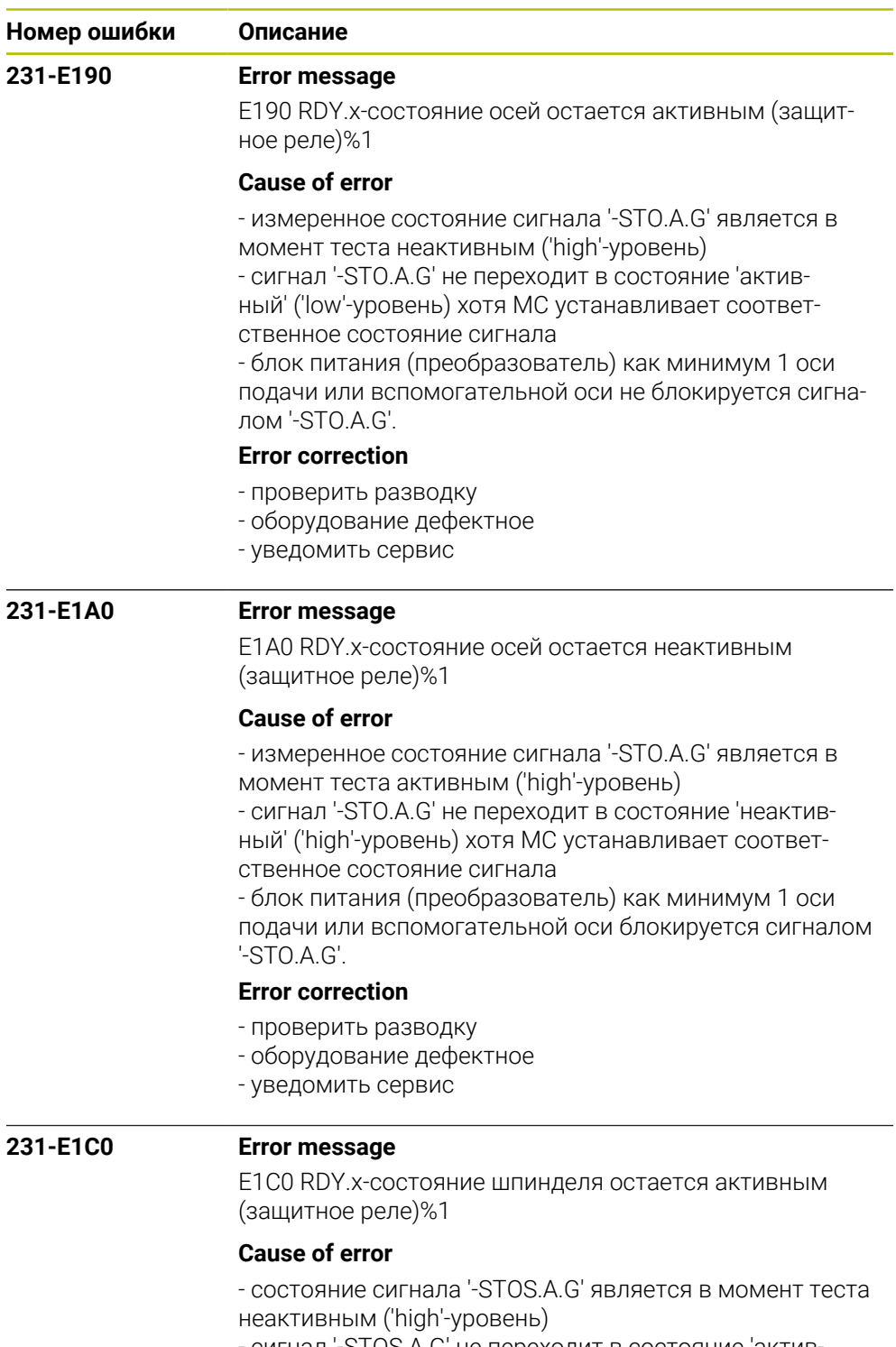

- сигнал '-STOS.A.G' не переходит в состояние 'актив-

ный' ('low'-уровень") хотя MC устанавливает соответ-

ственное состояние сигнала

- блок питания (преобразователь) шпинделя не блокиру-

ется сигналом '-STOS.A.G'.

## **Error correction**

- проверить разводку
- оборудование дефектное
- уведомить сервис

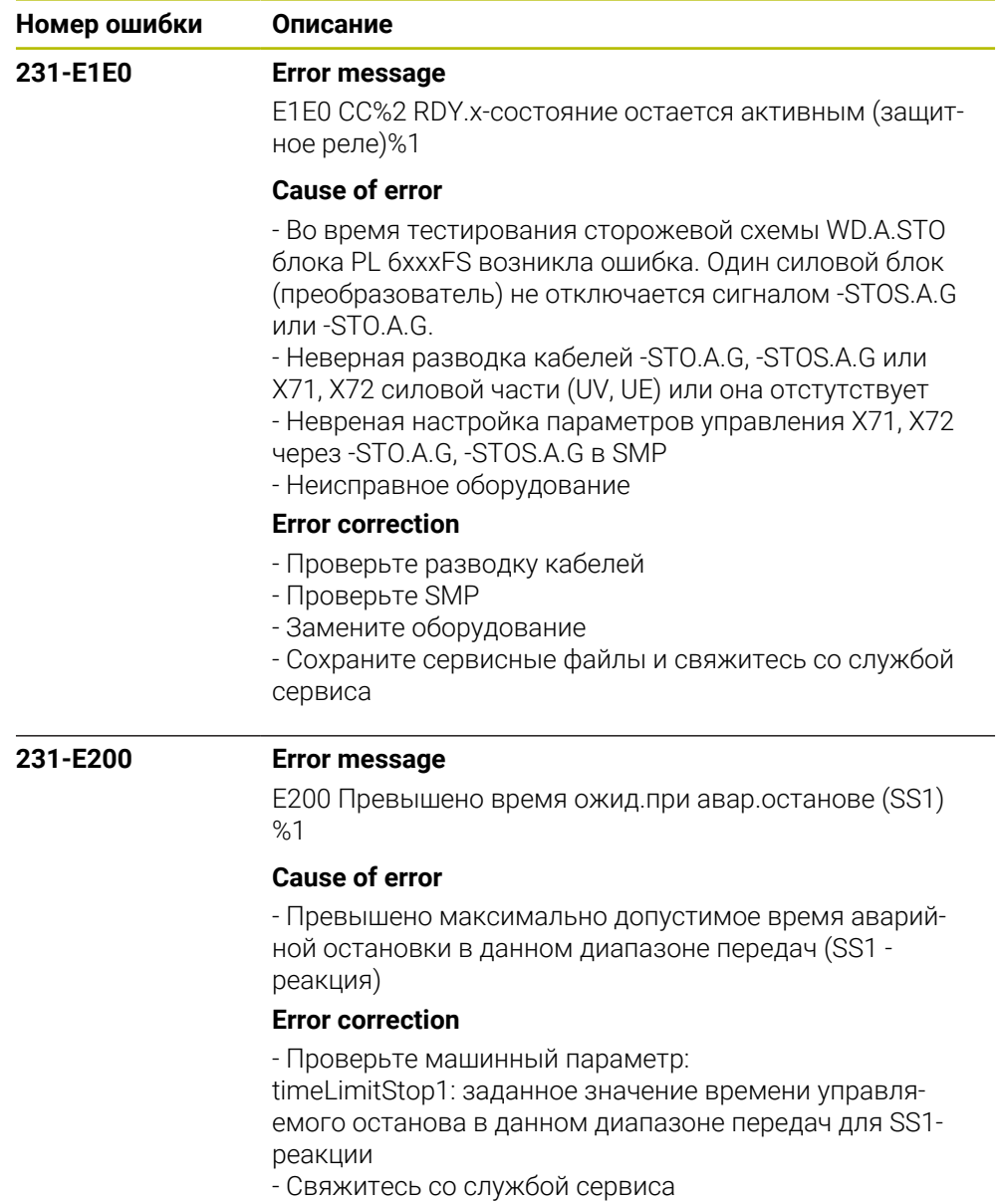

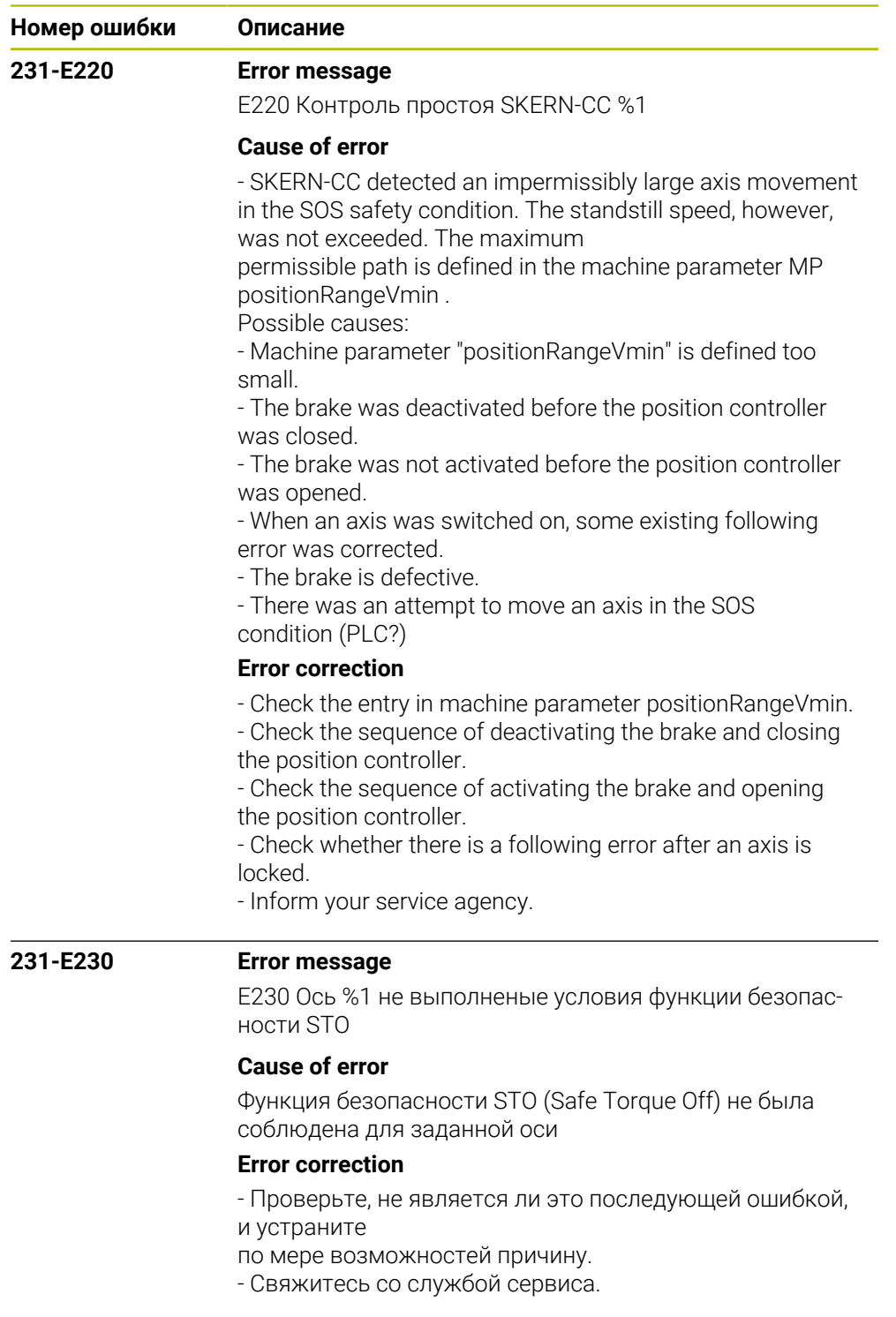

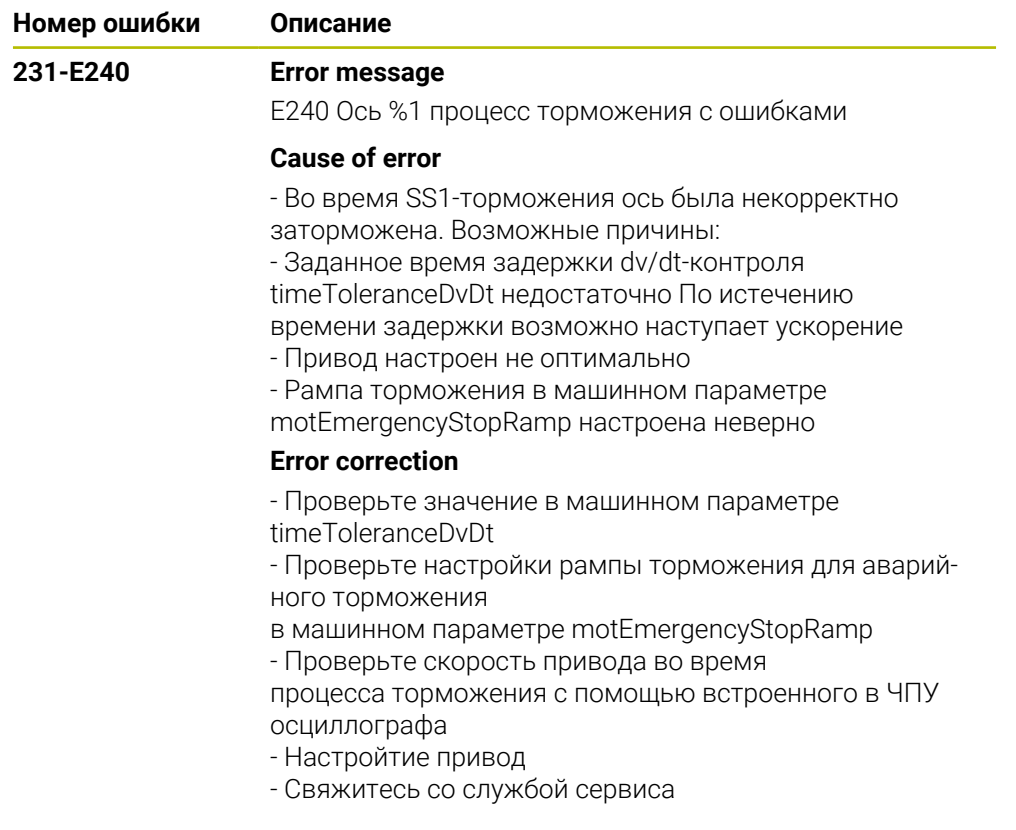

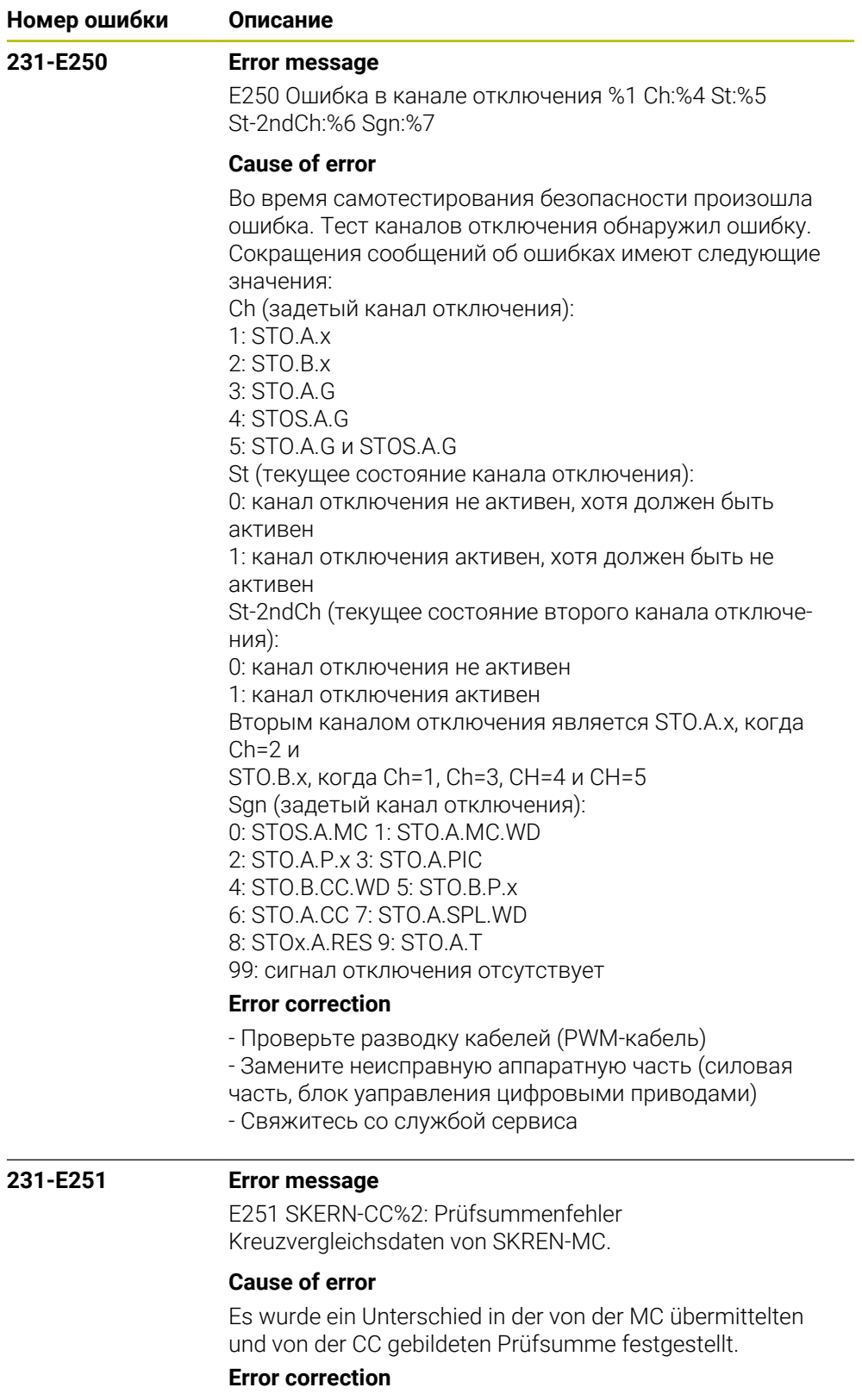

- Reboot der Steuerung.
- Kundendienst benachrichtigen

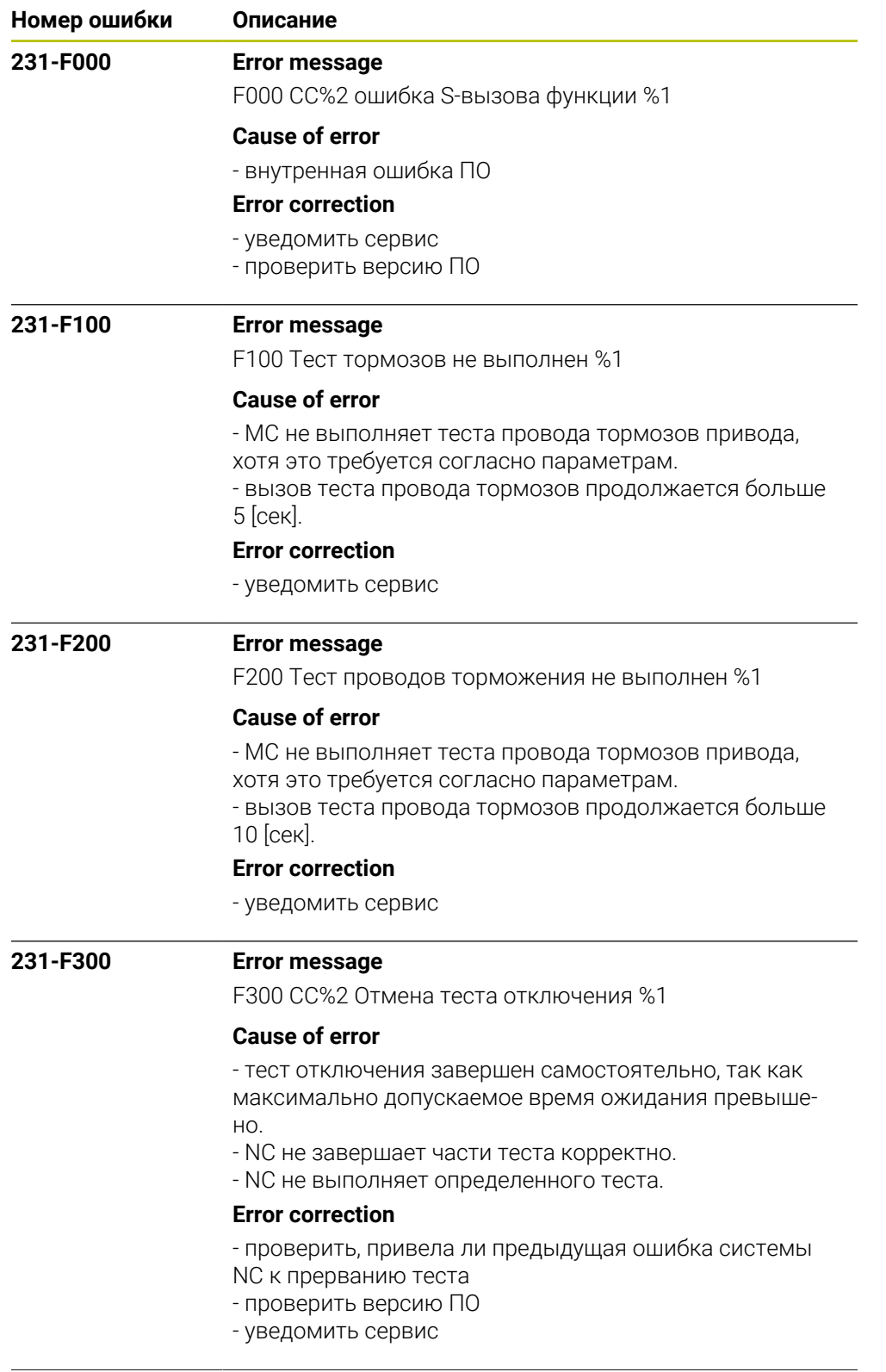

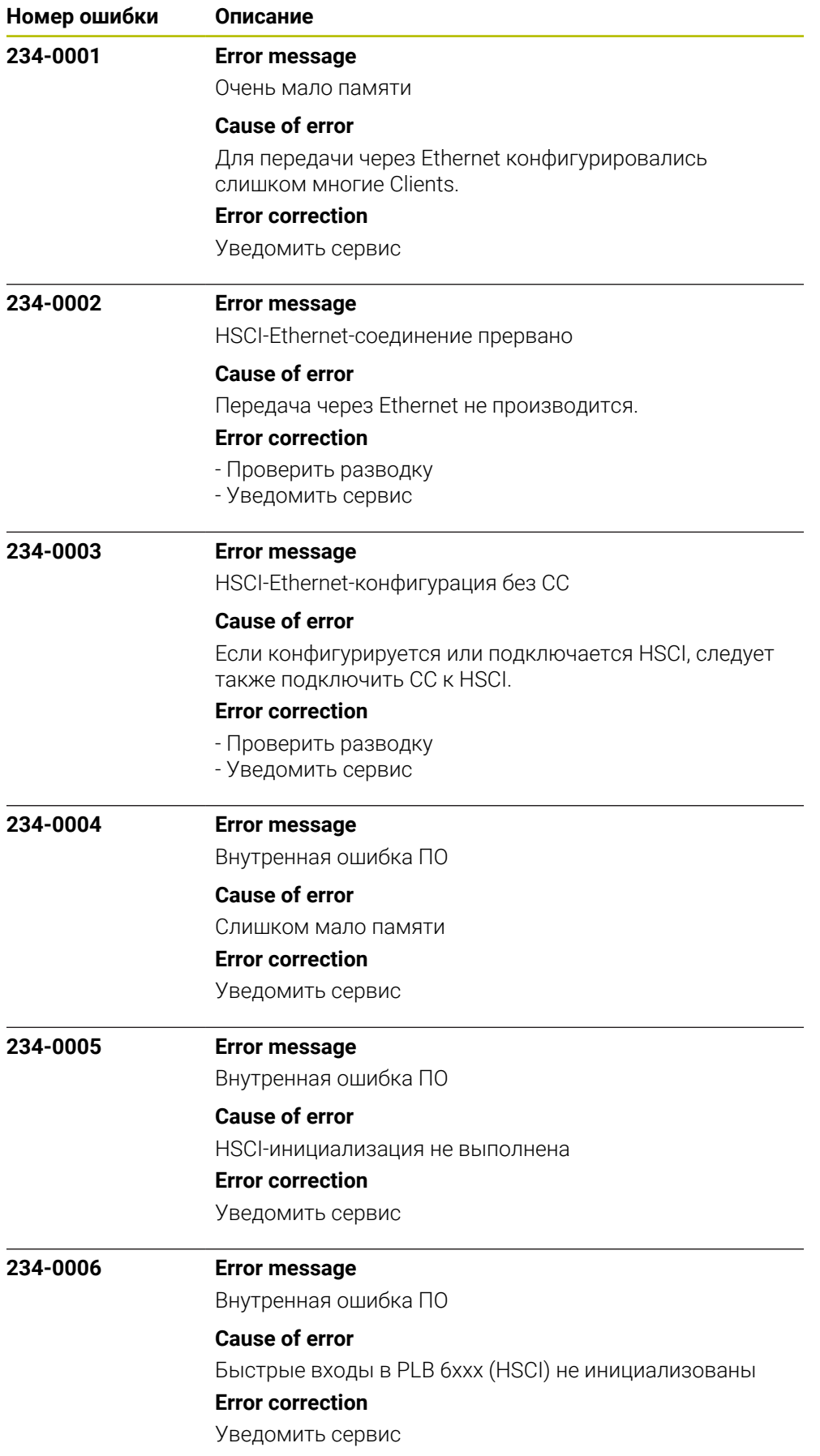

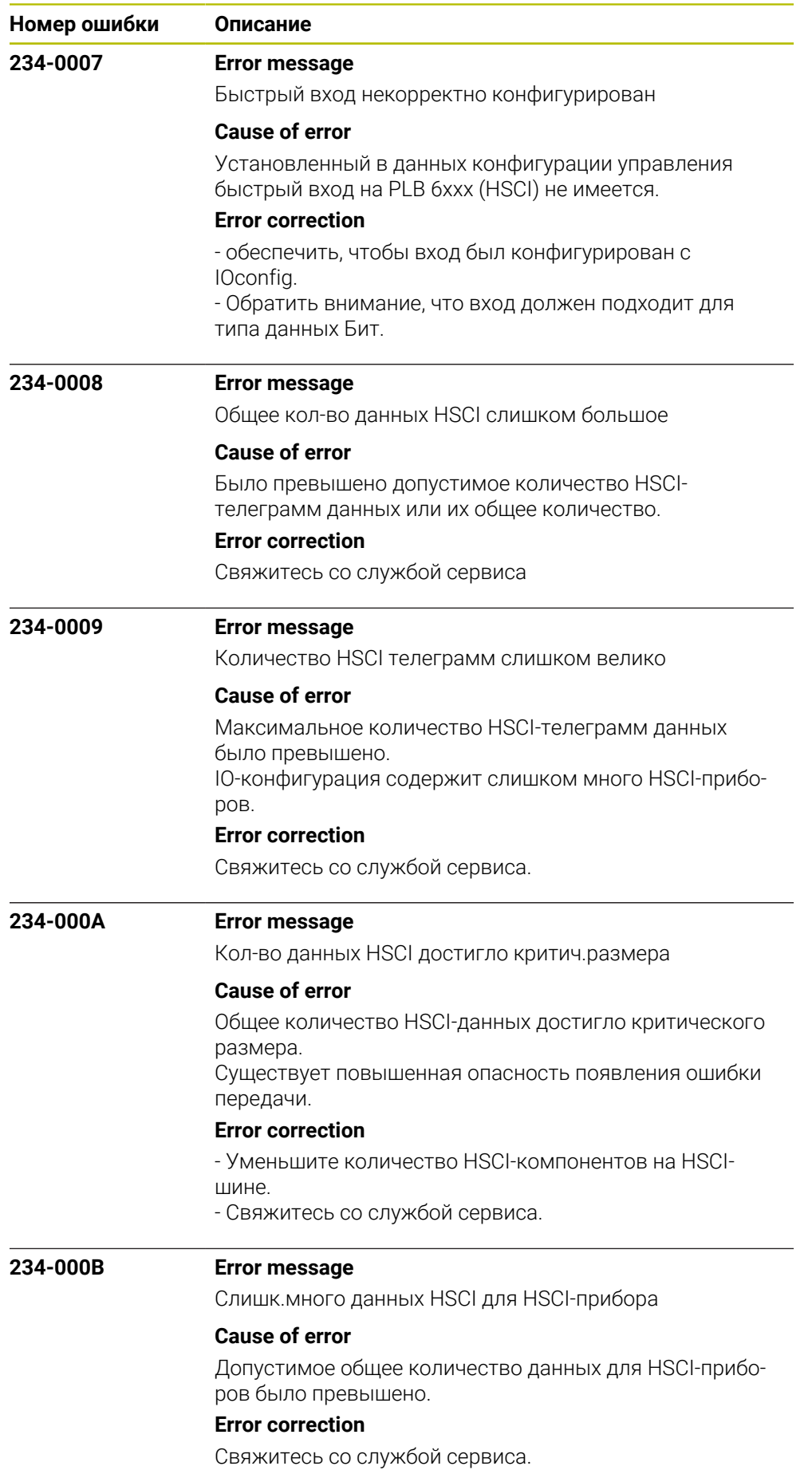

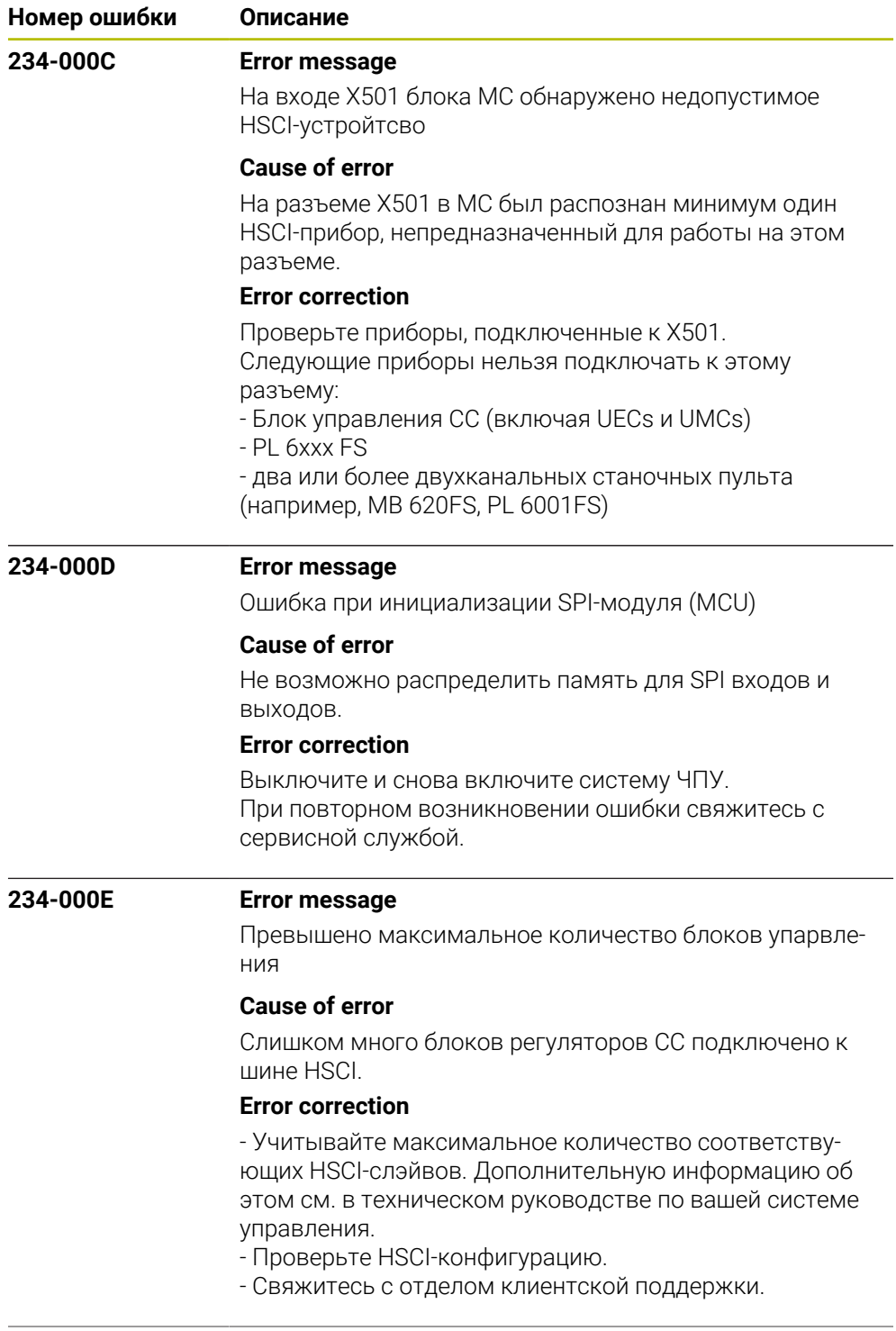

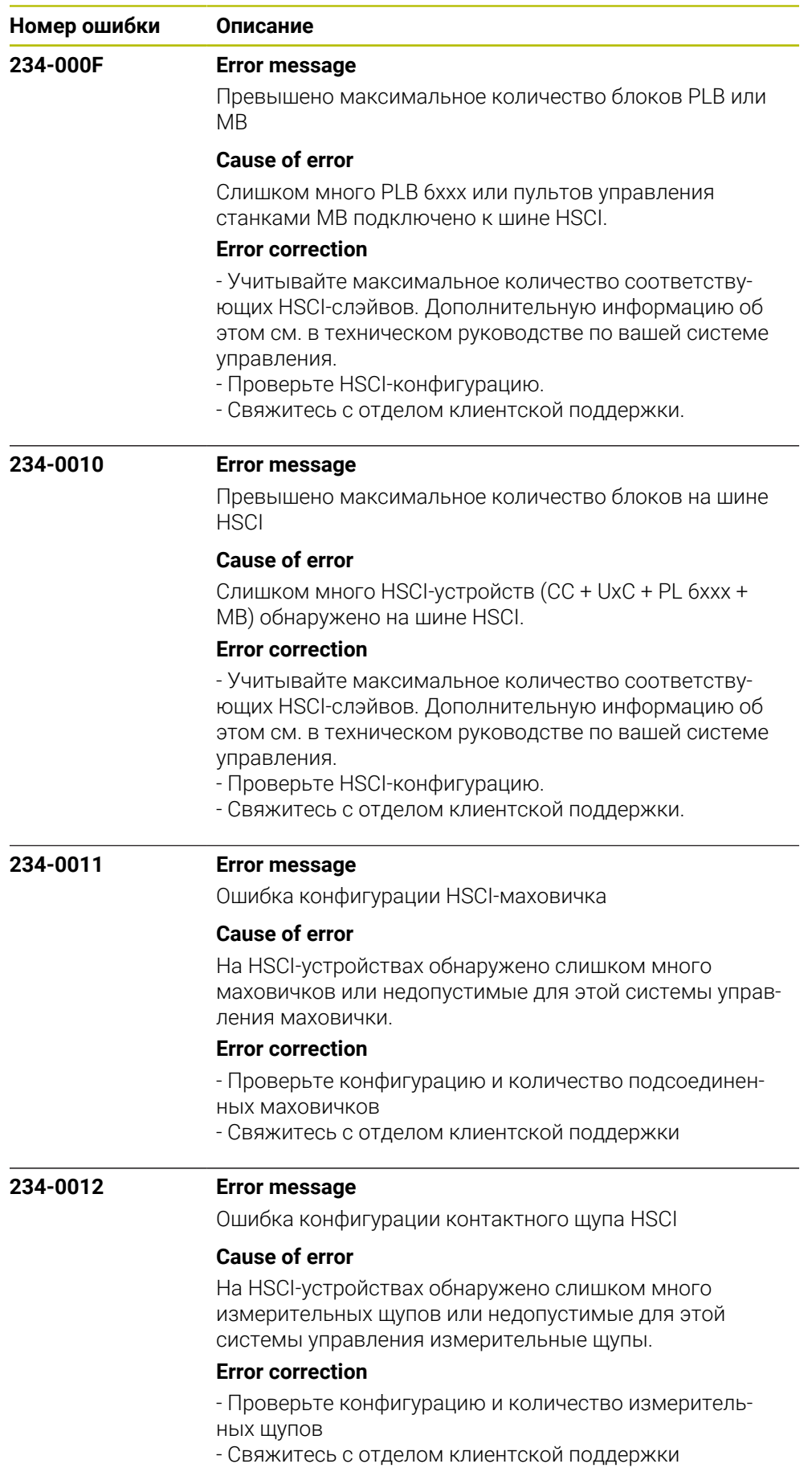

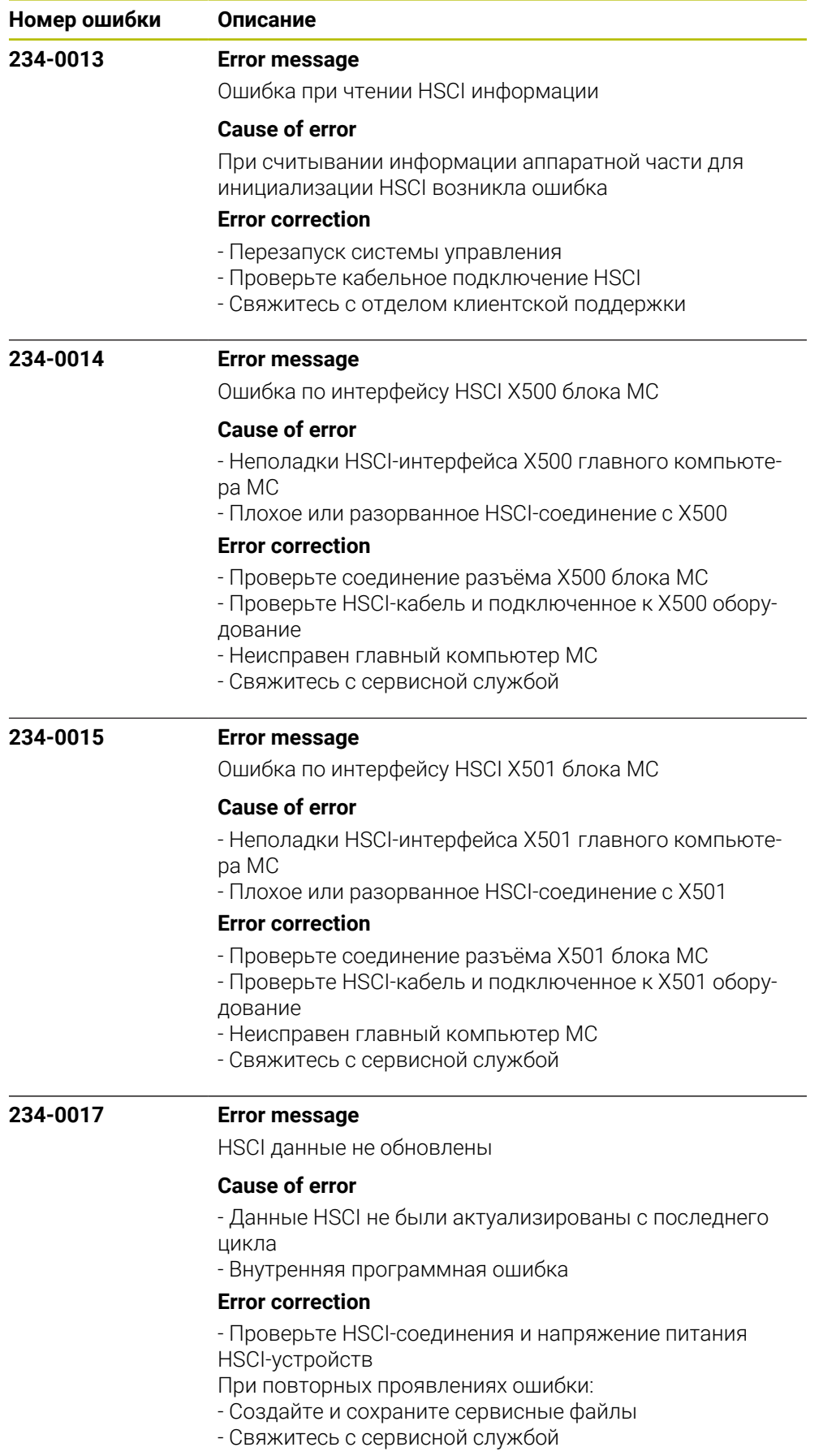
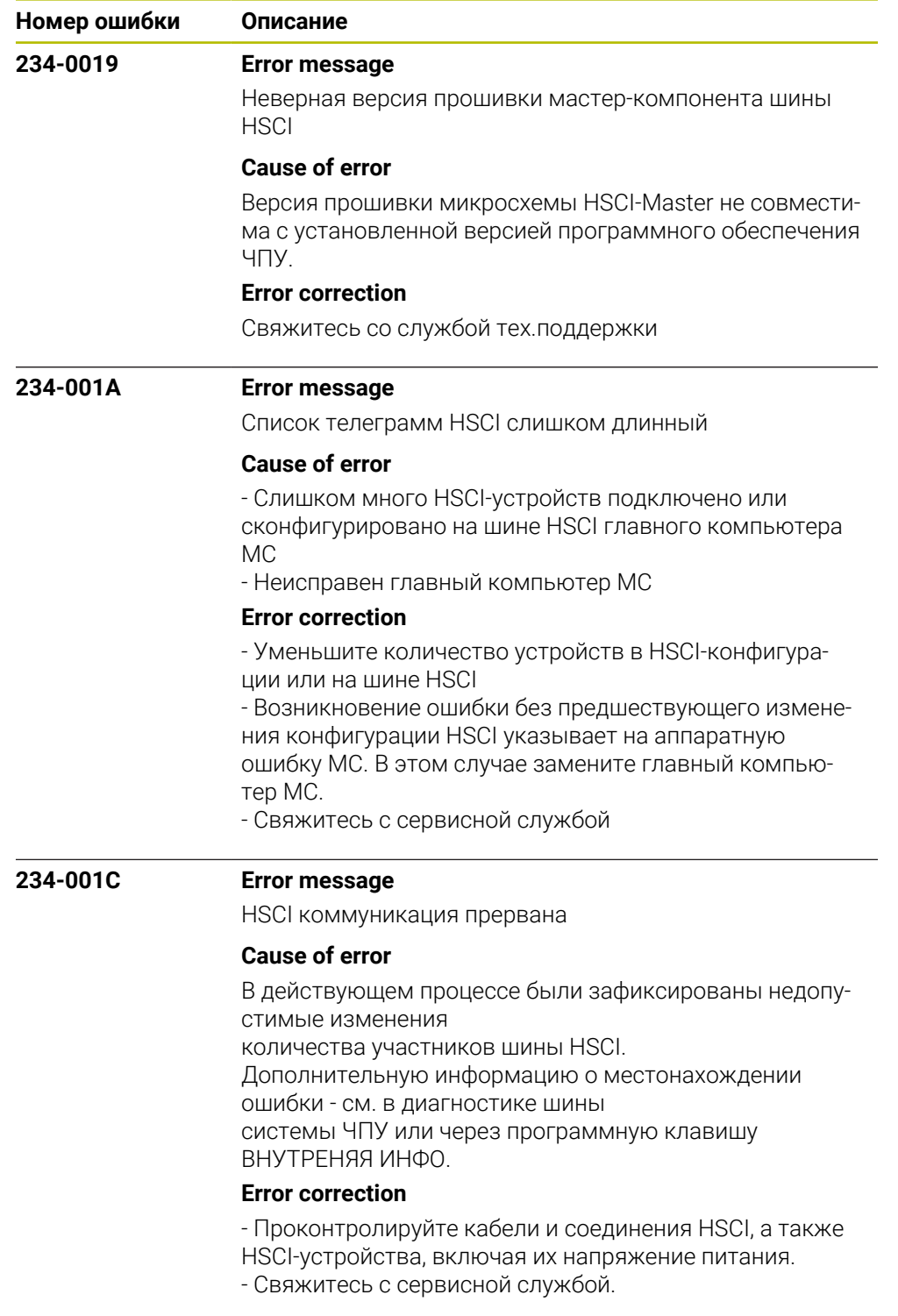

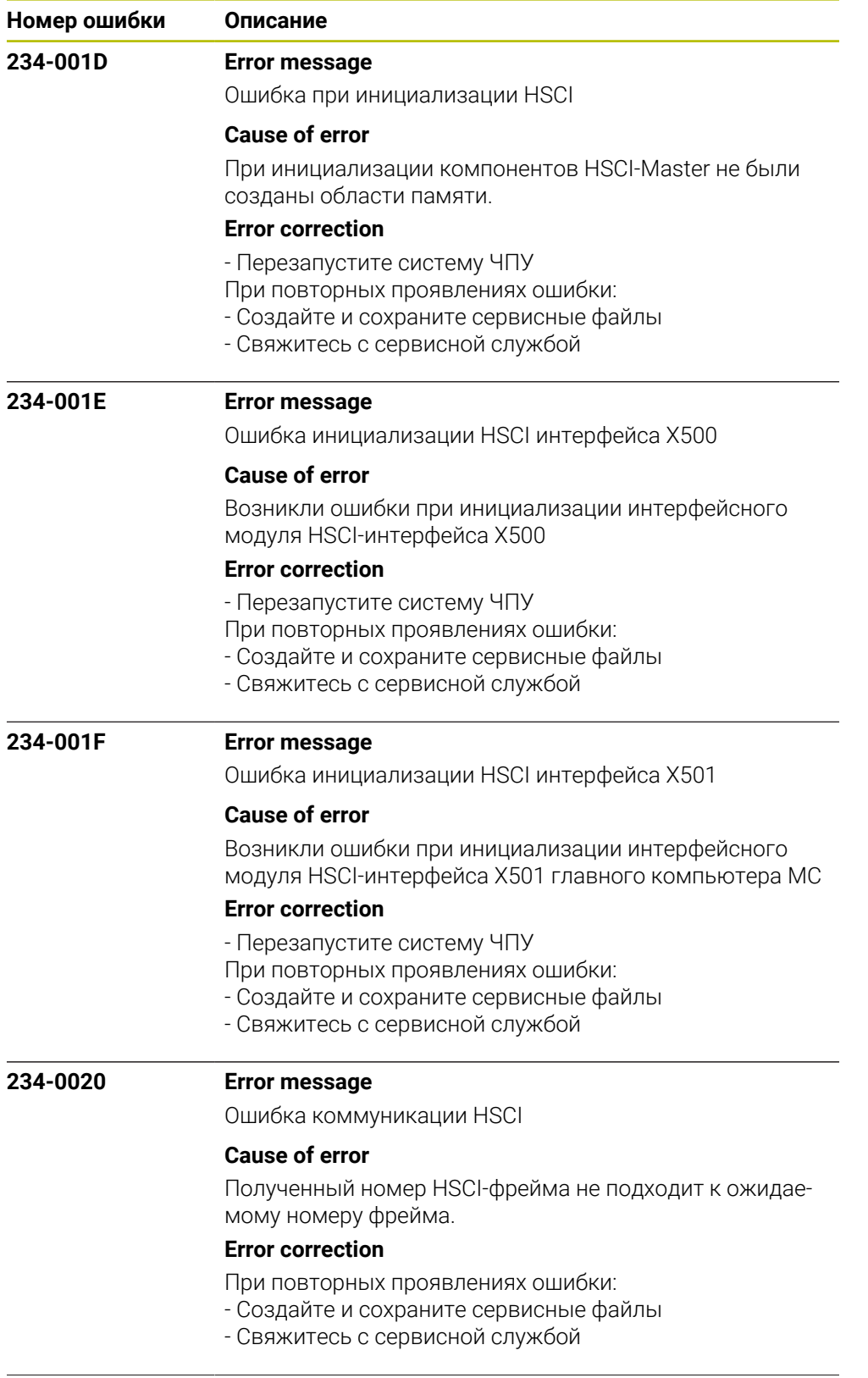

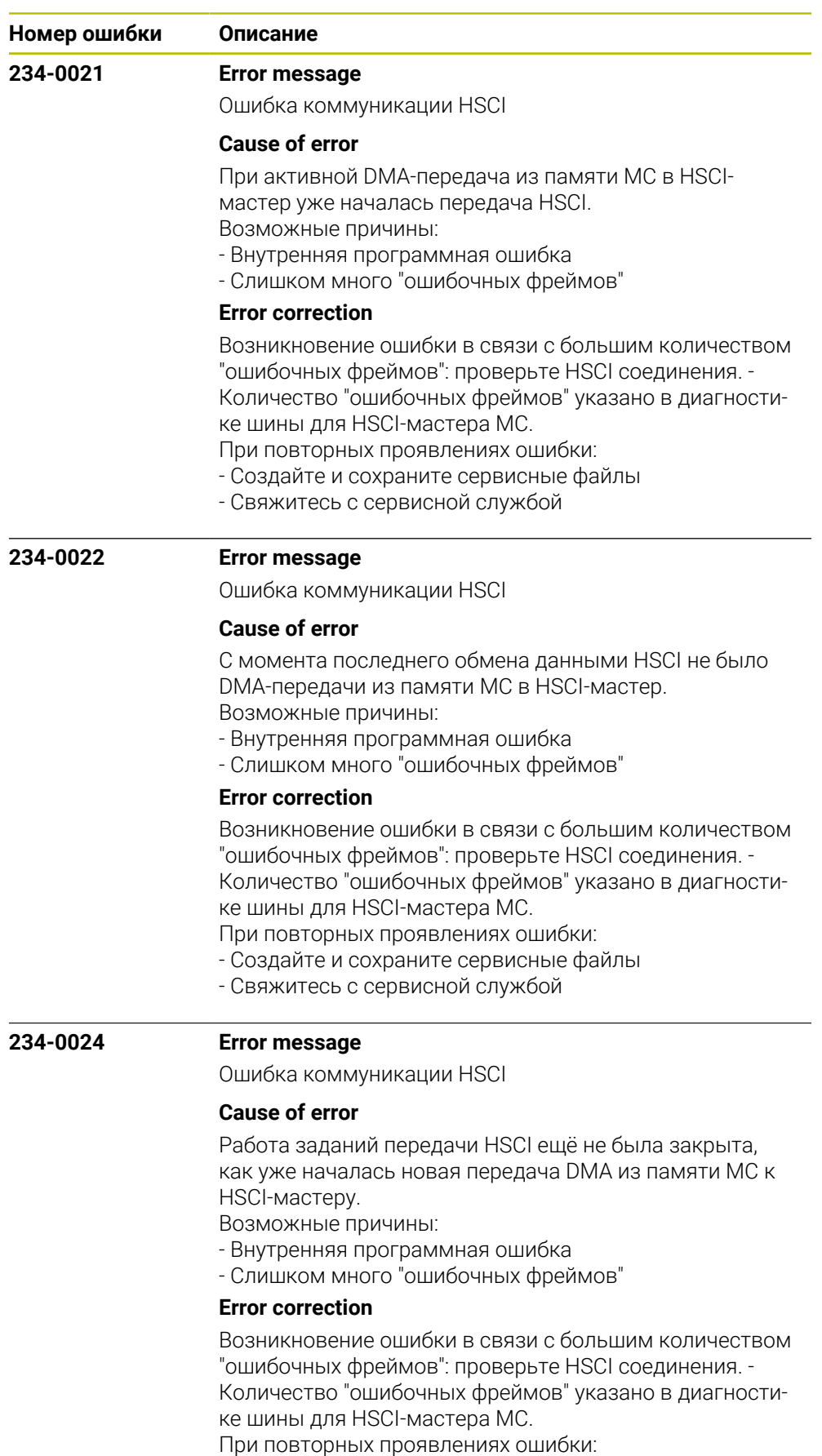

- Создайте и сохраните сервисные файлы

- Свяжитесь с сервисной службой

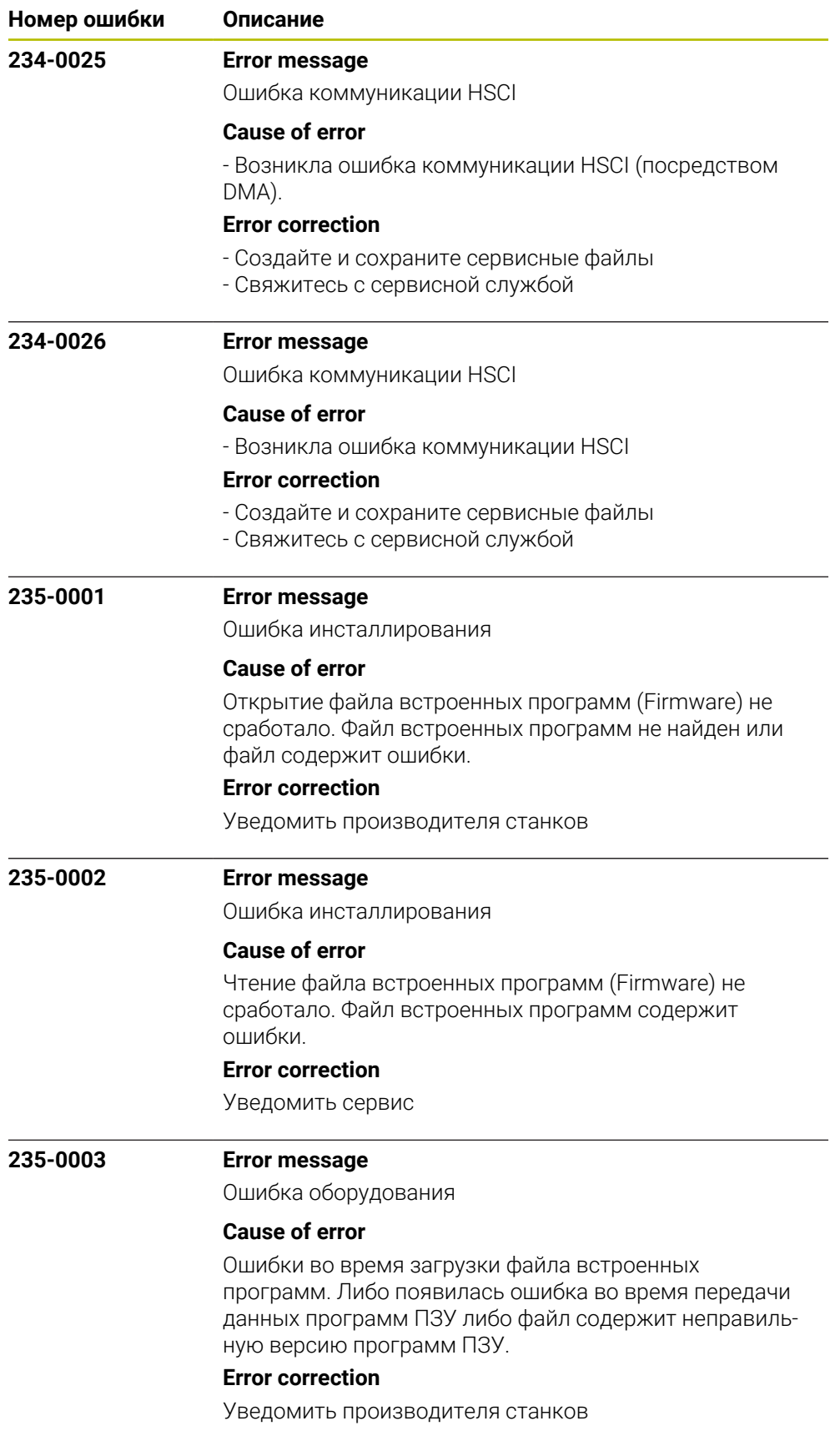

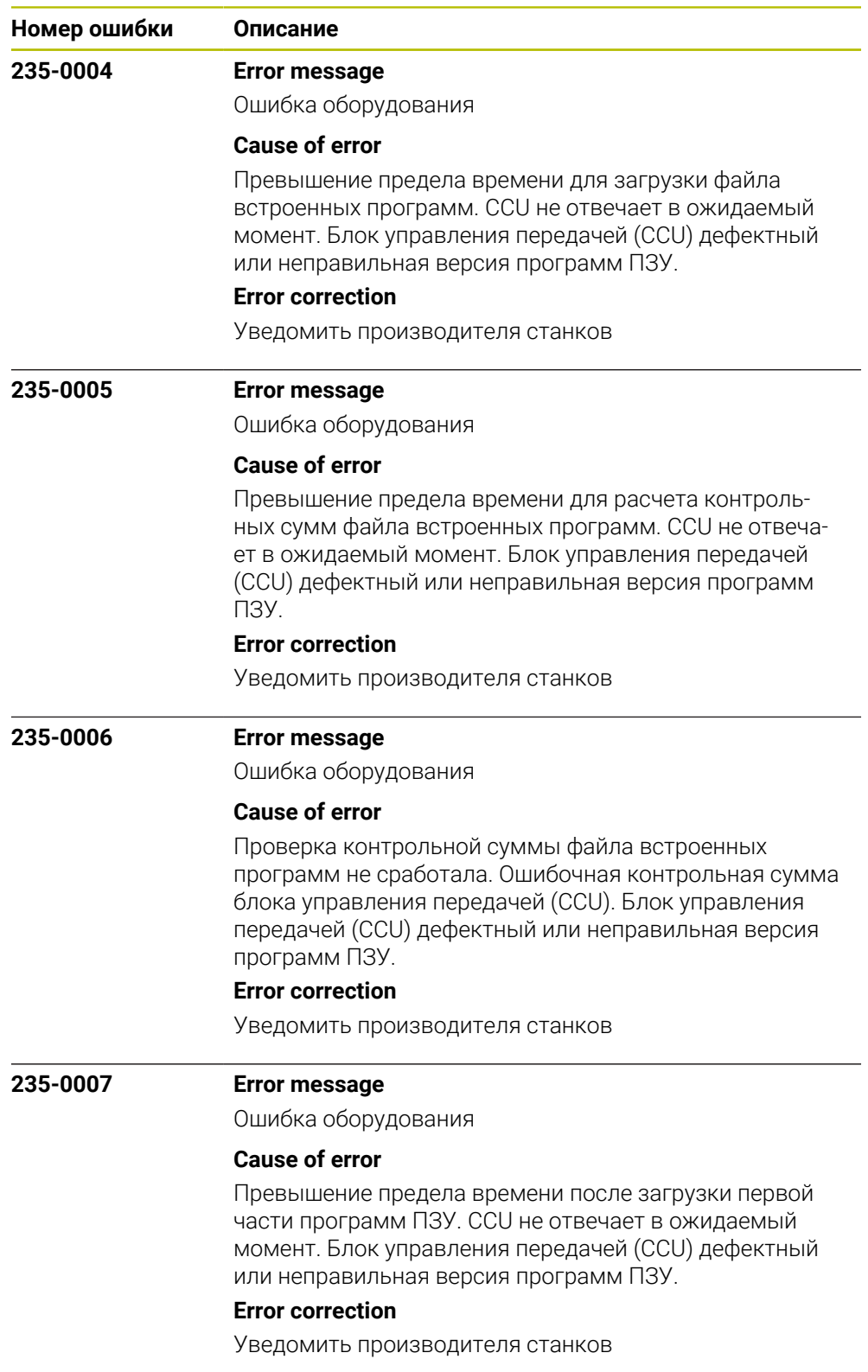

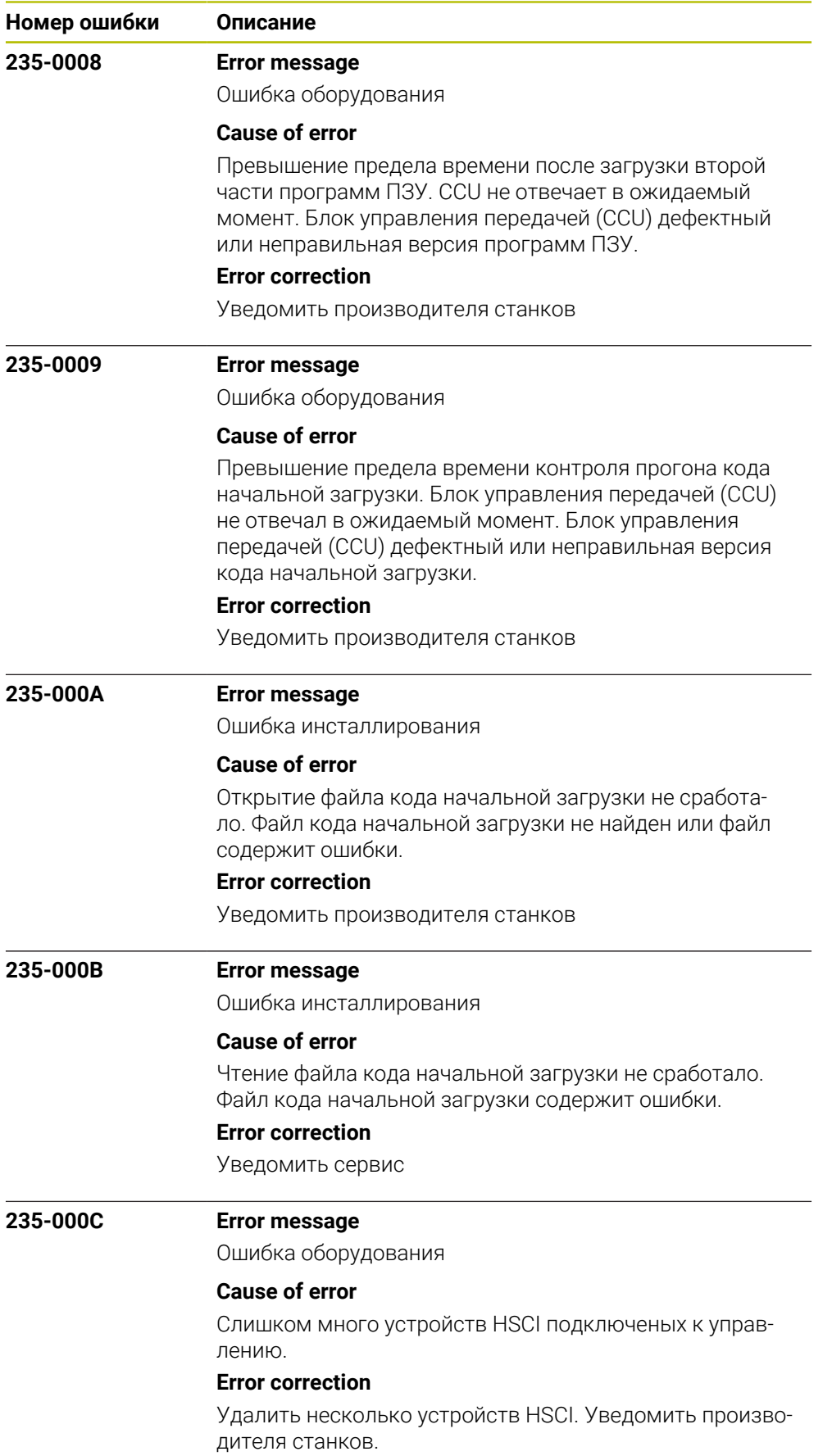

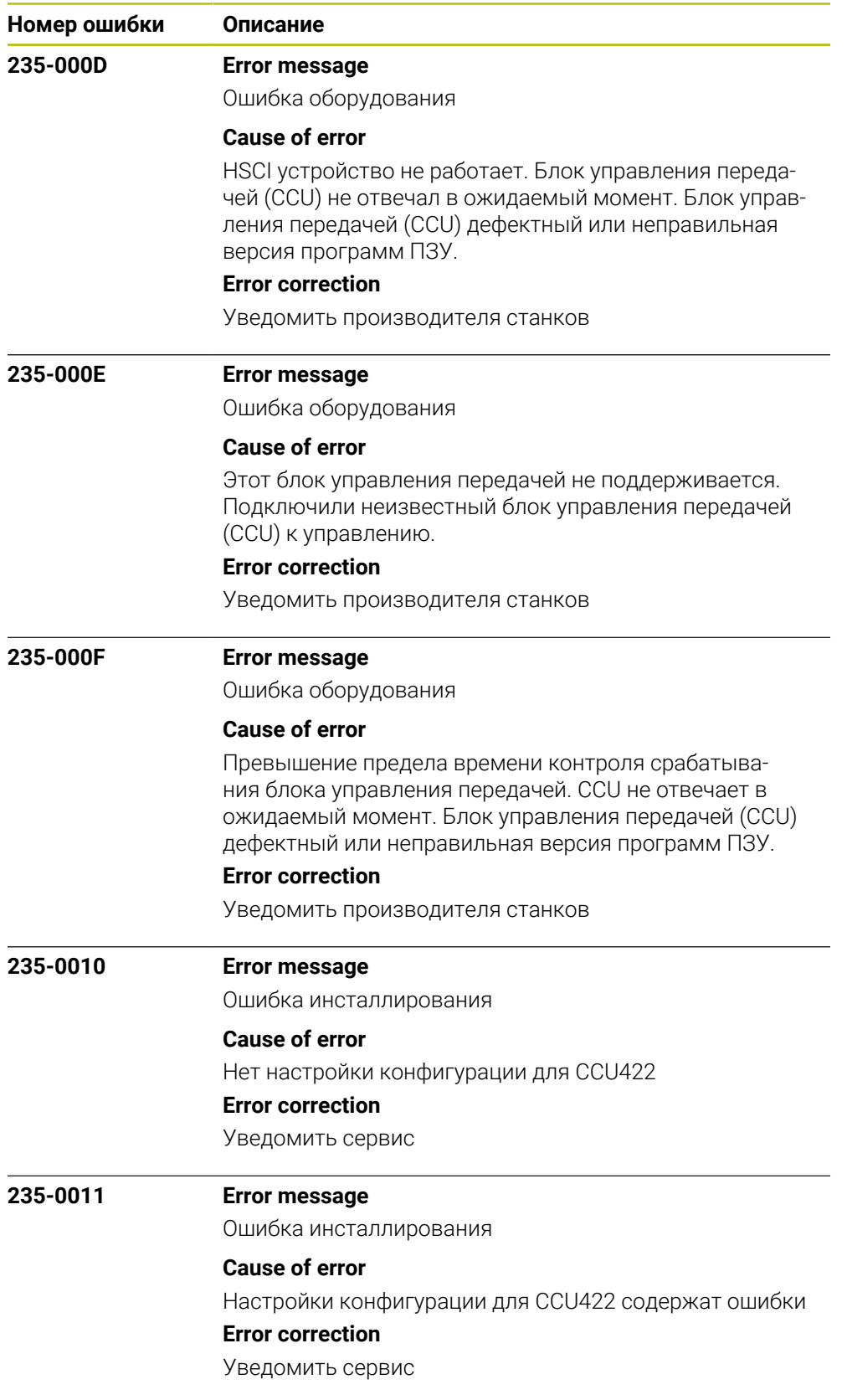

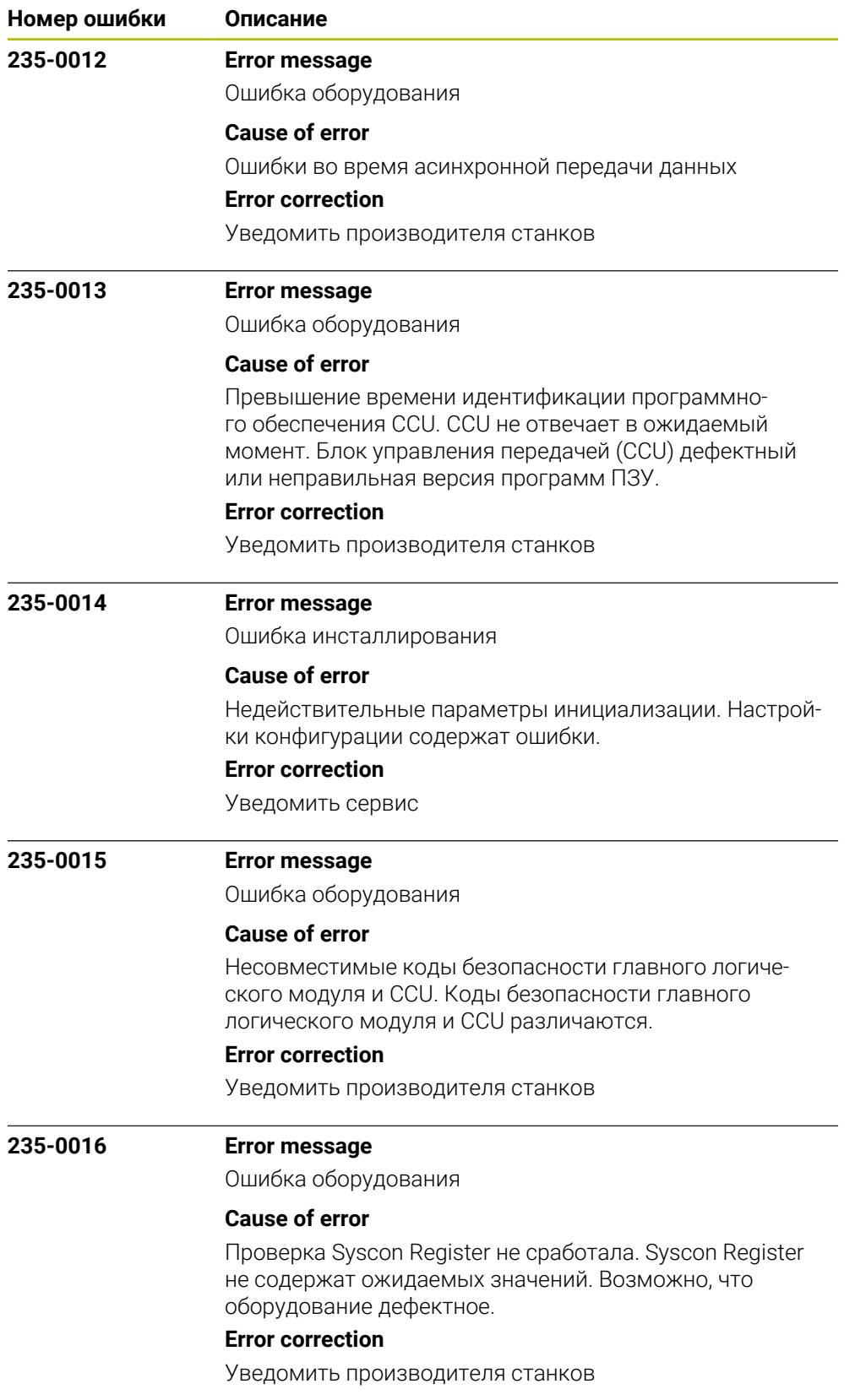

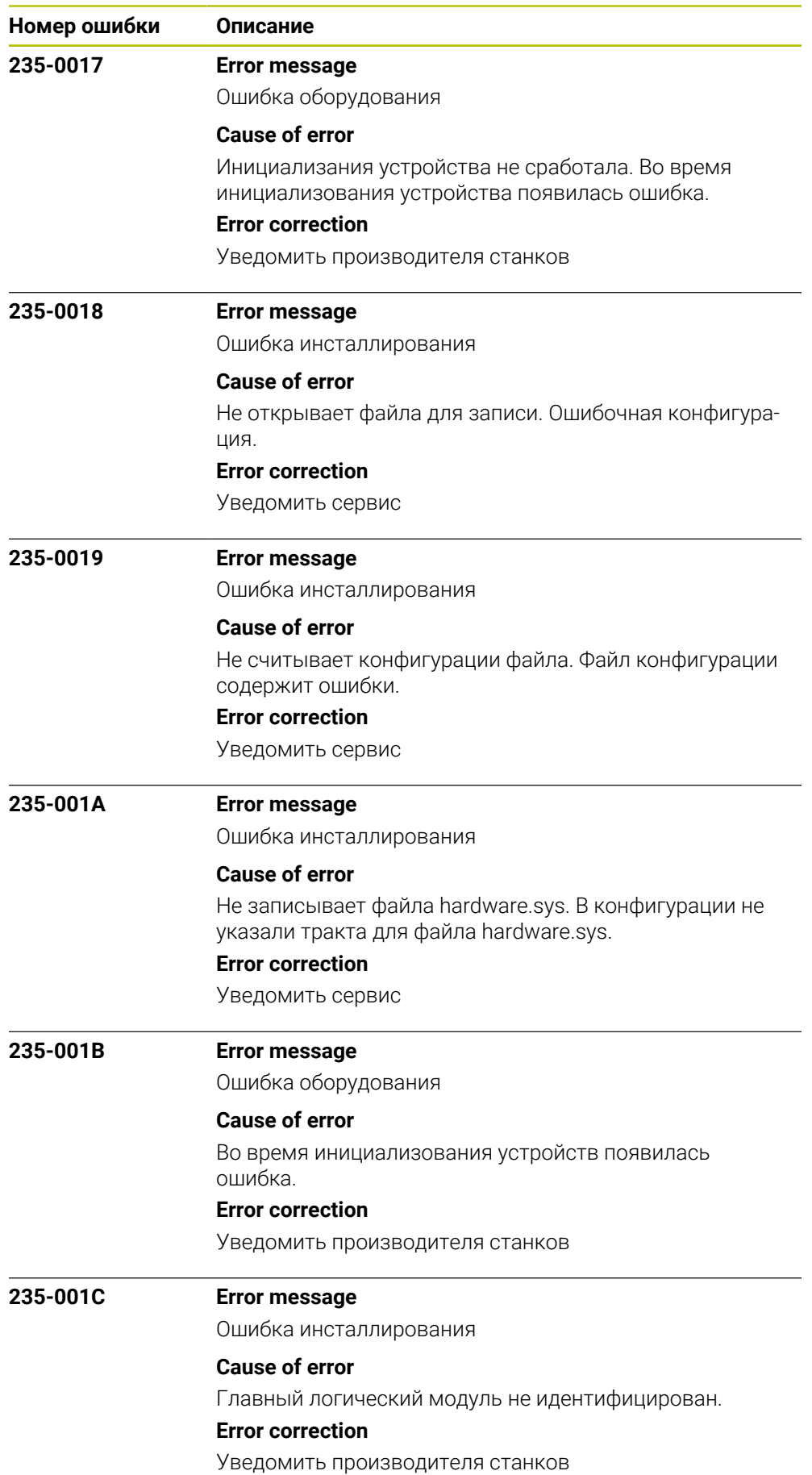

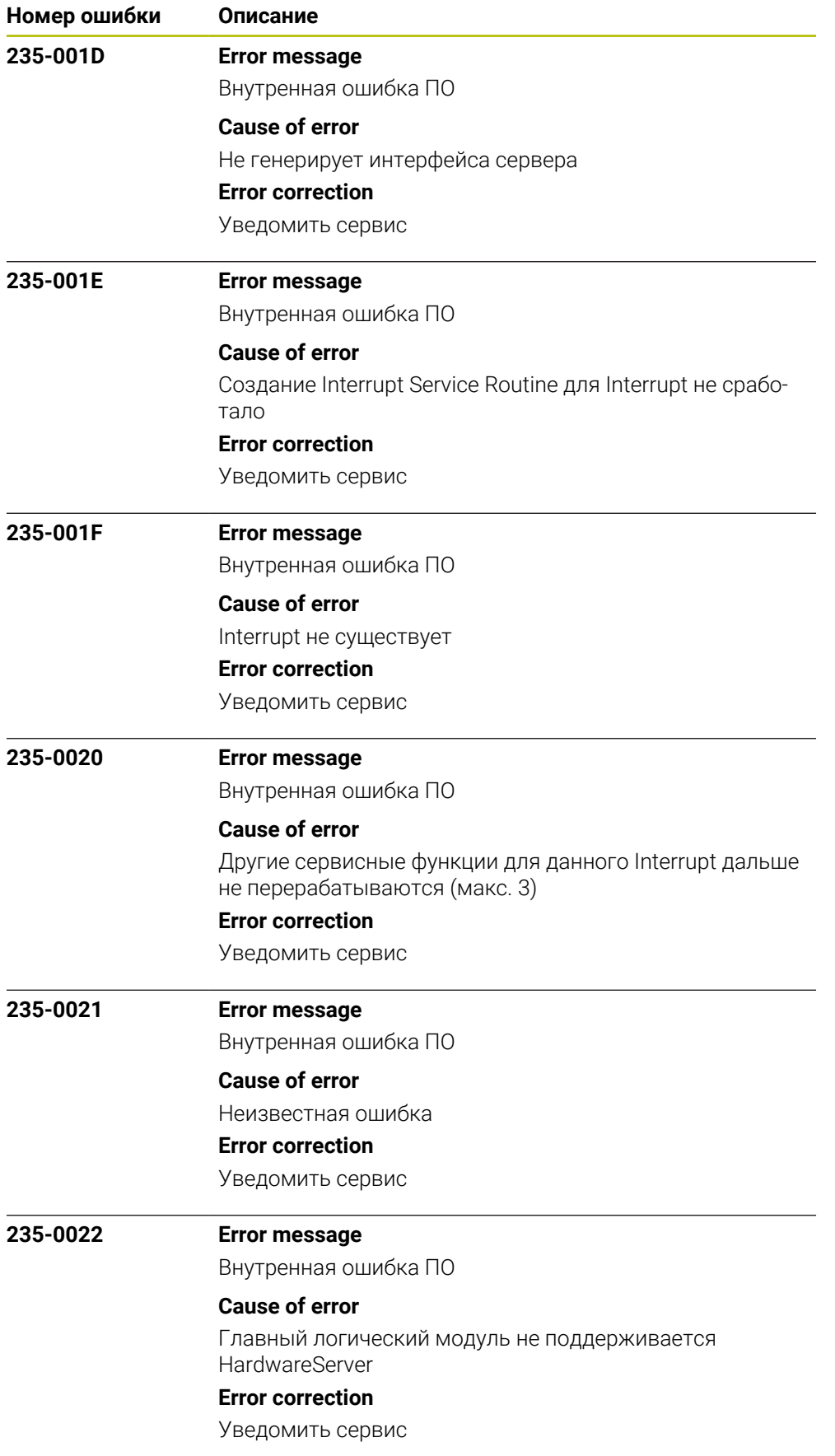

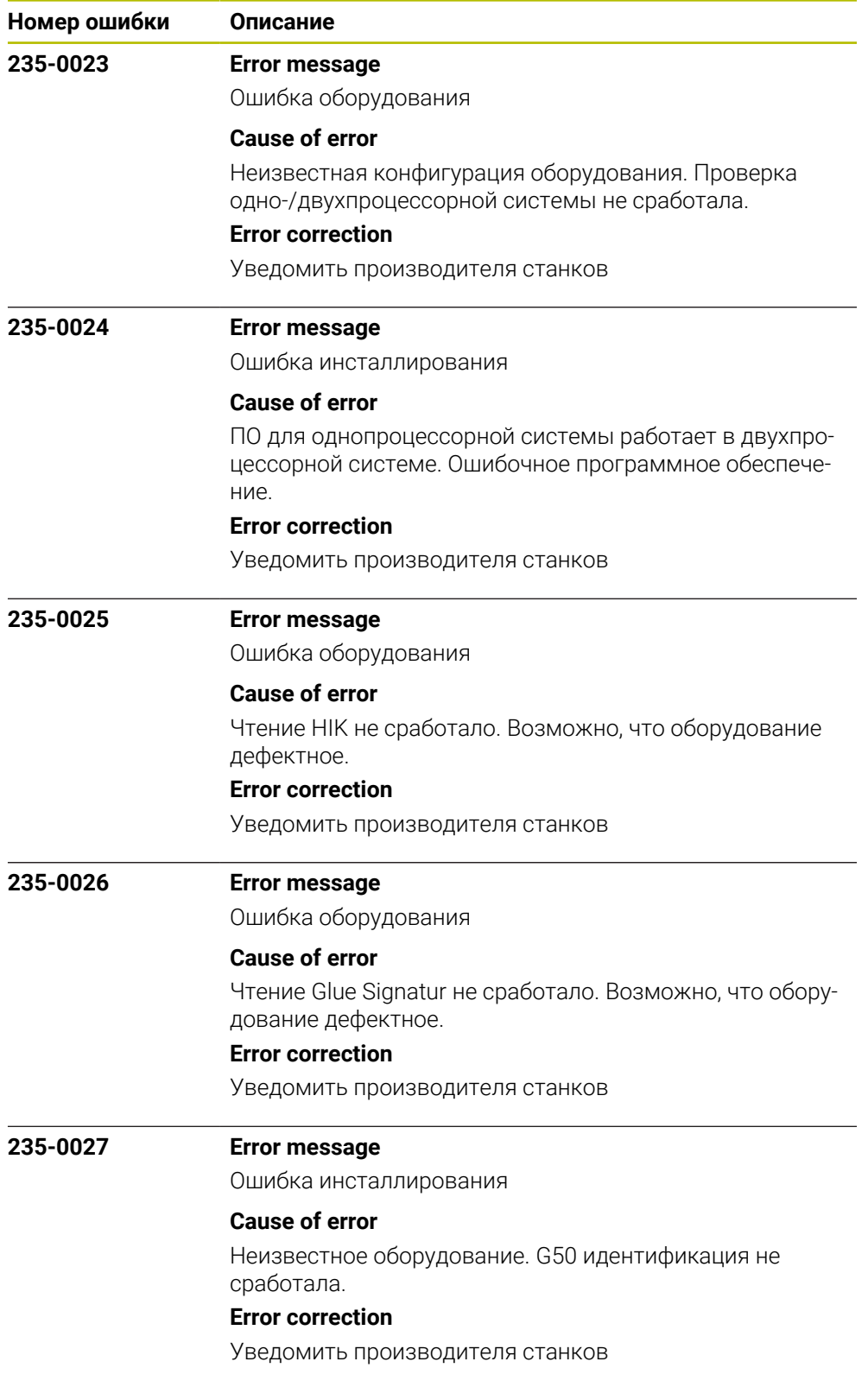

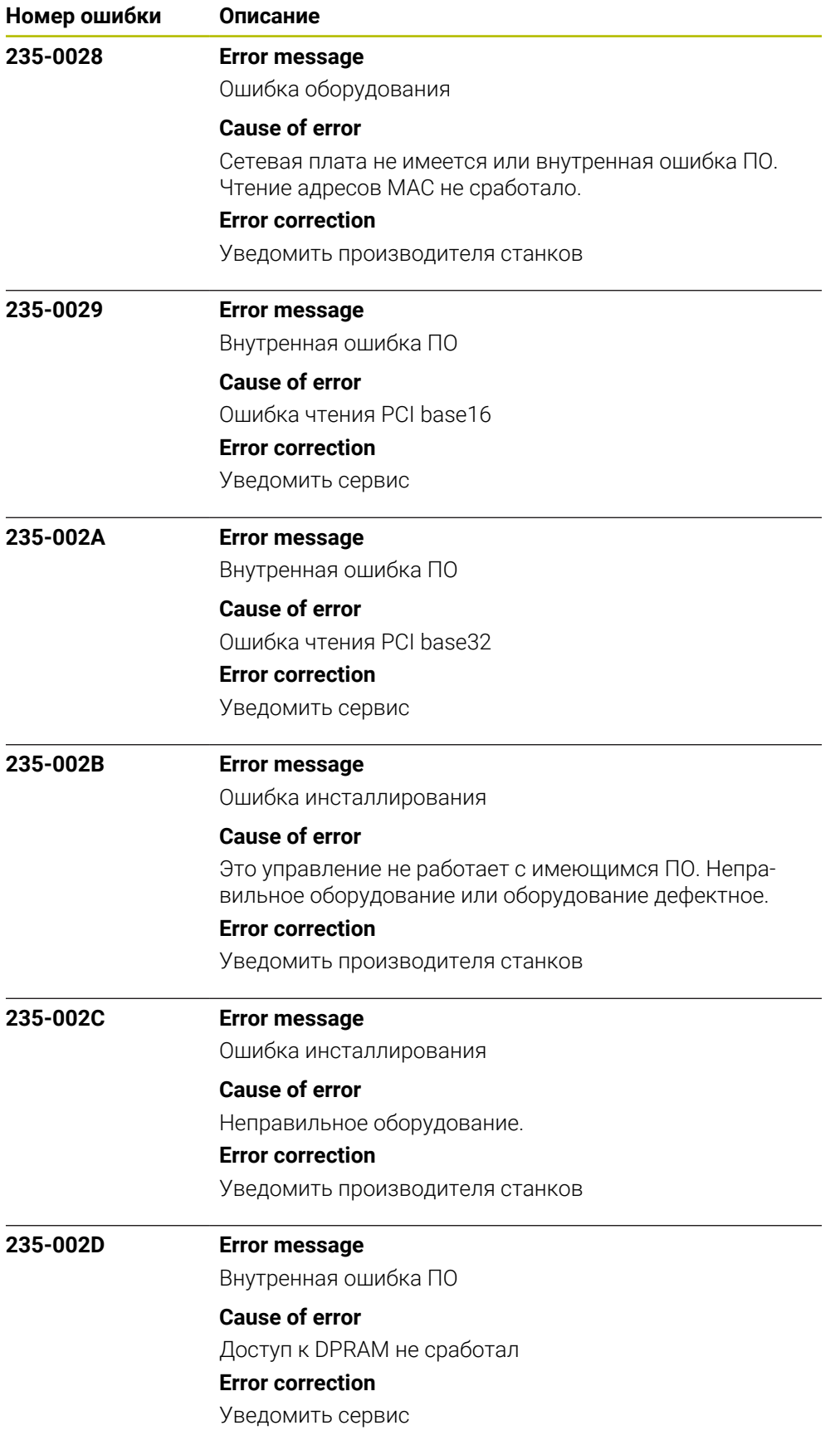

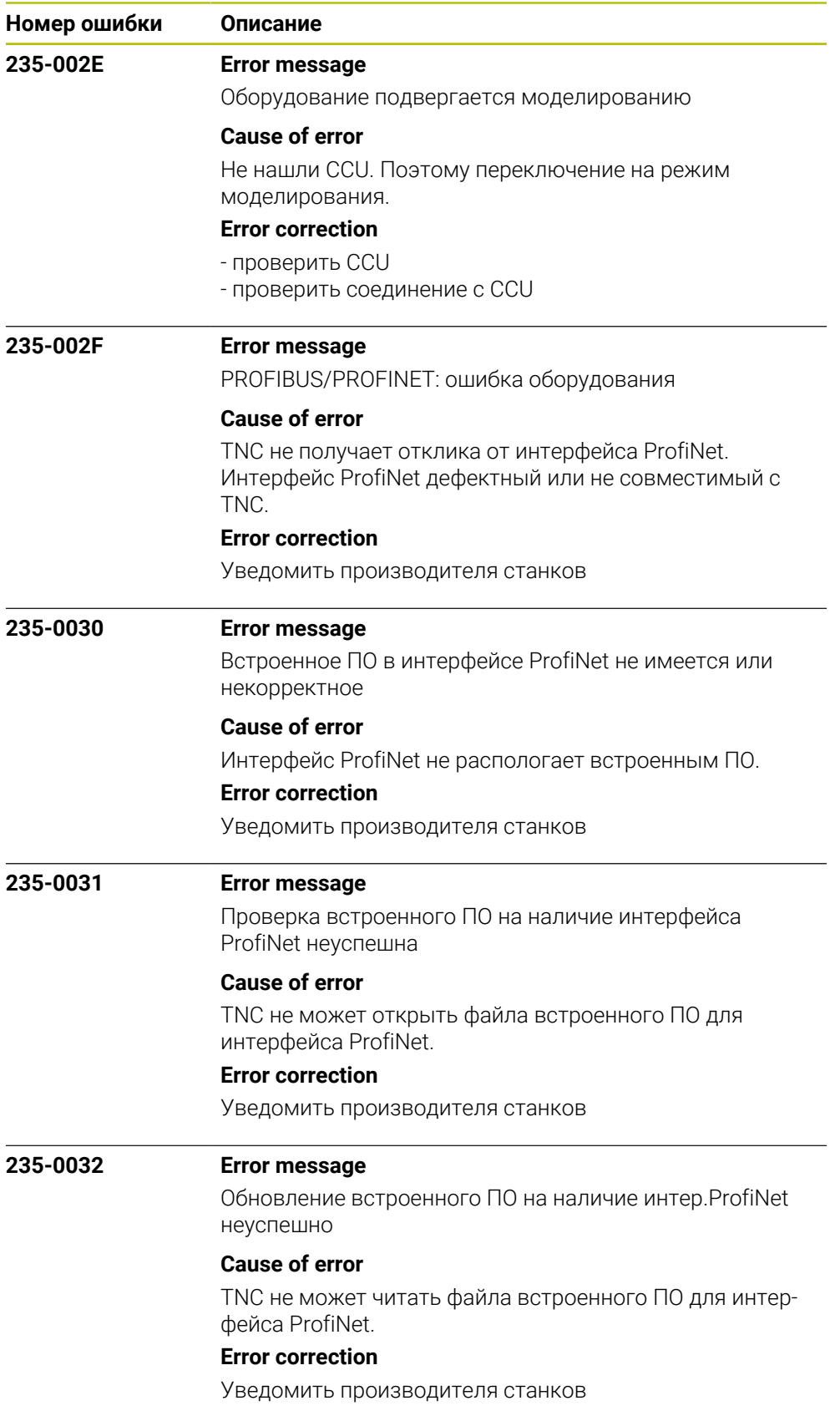

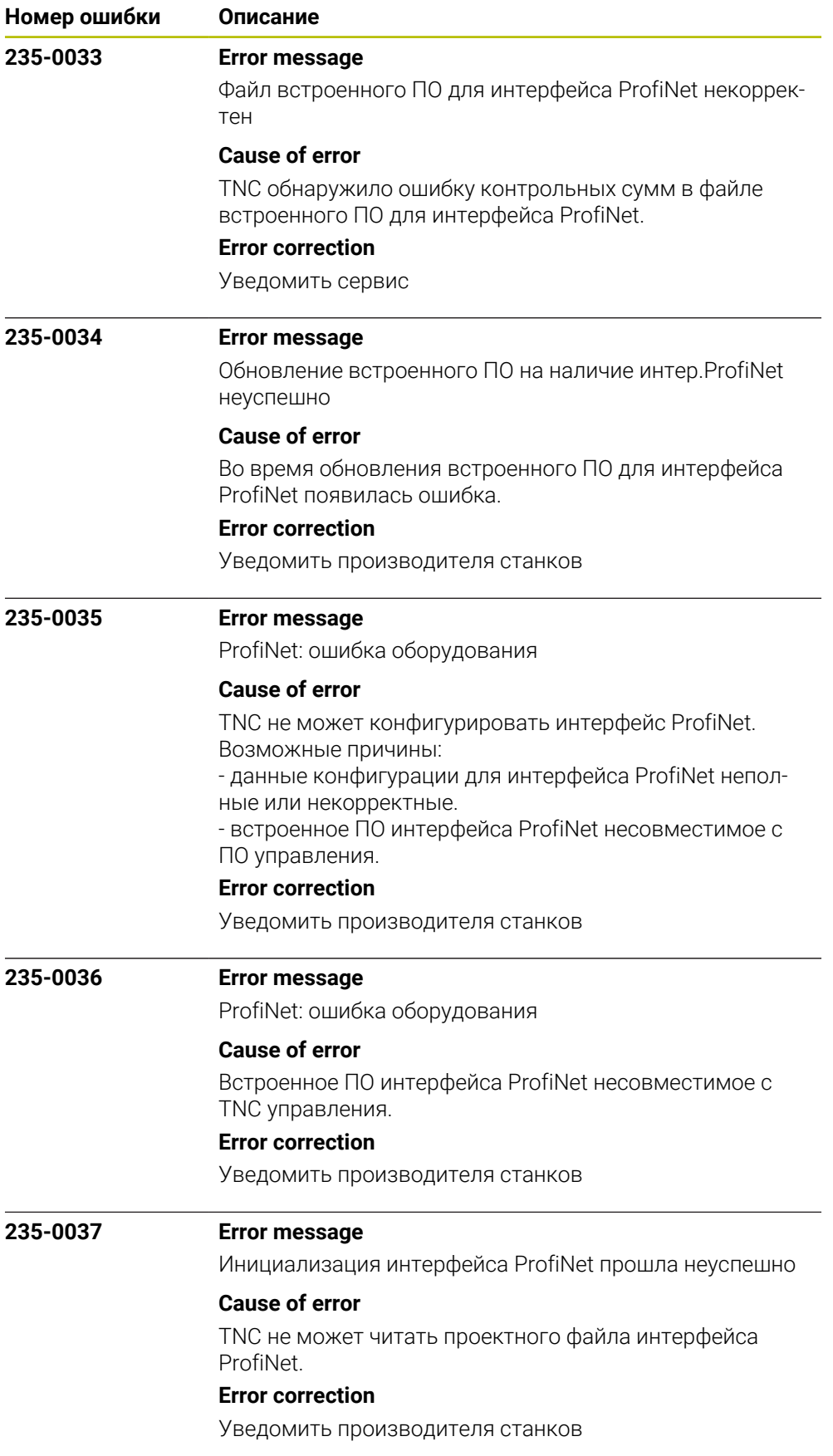

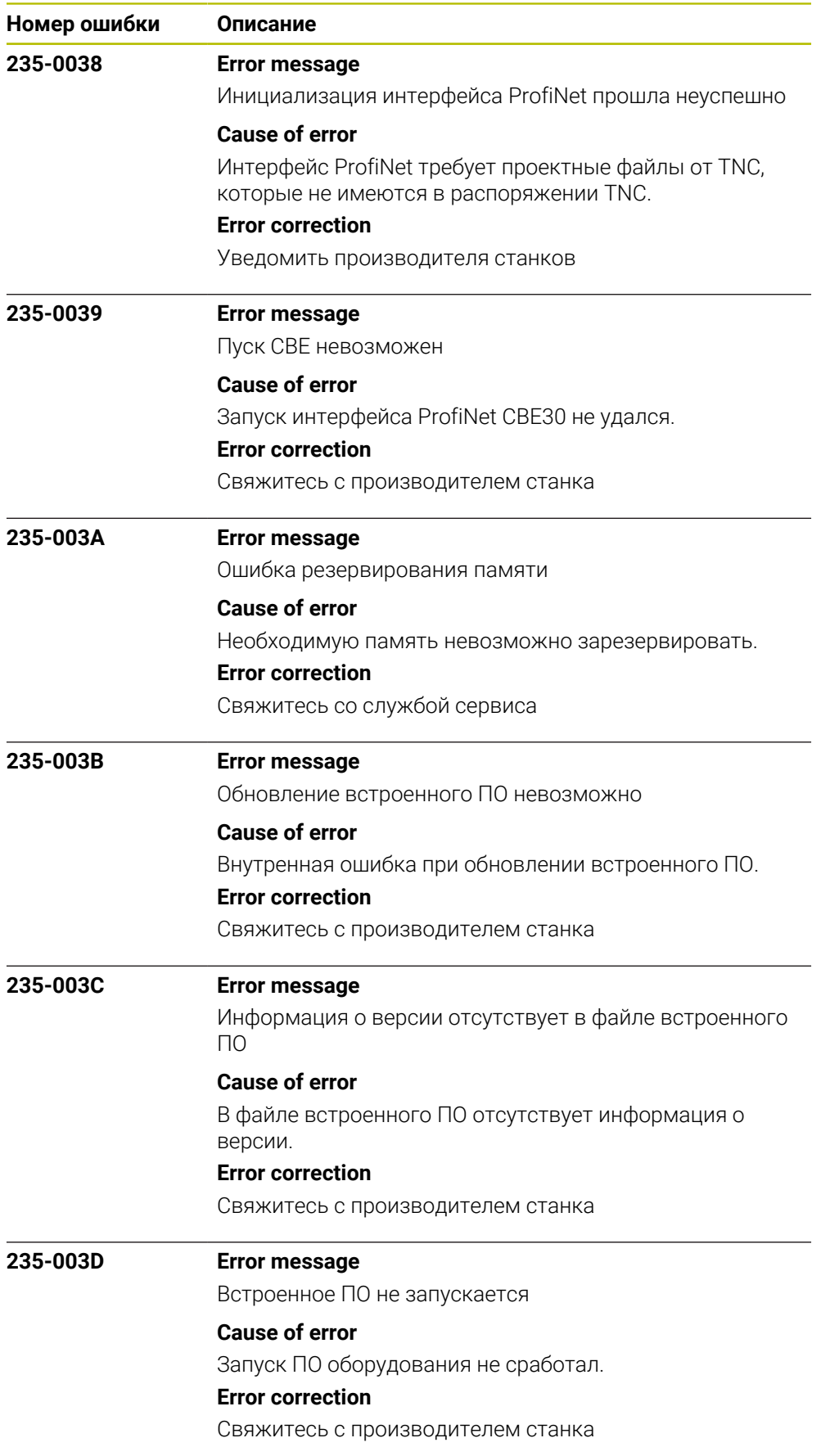

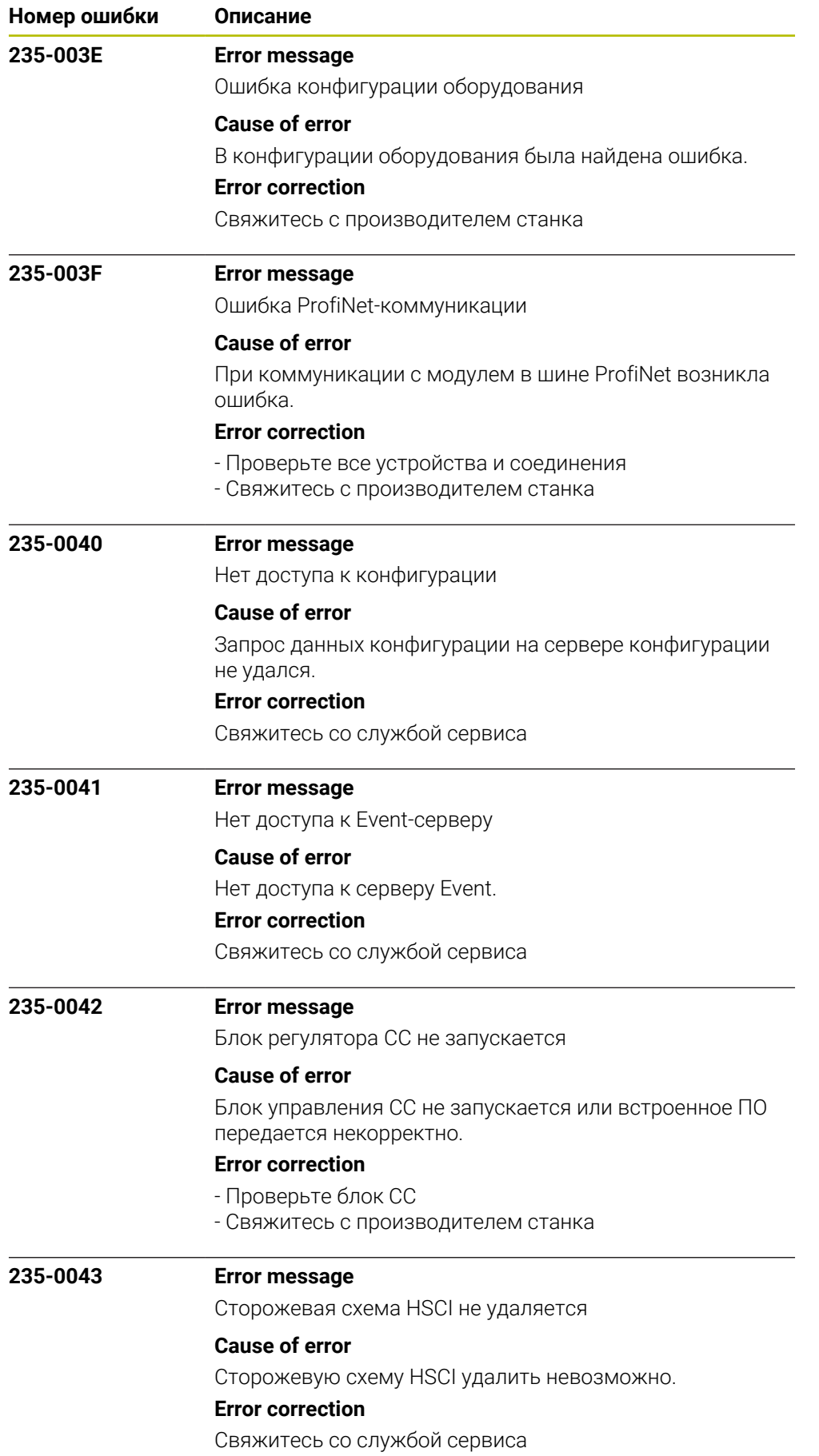

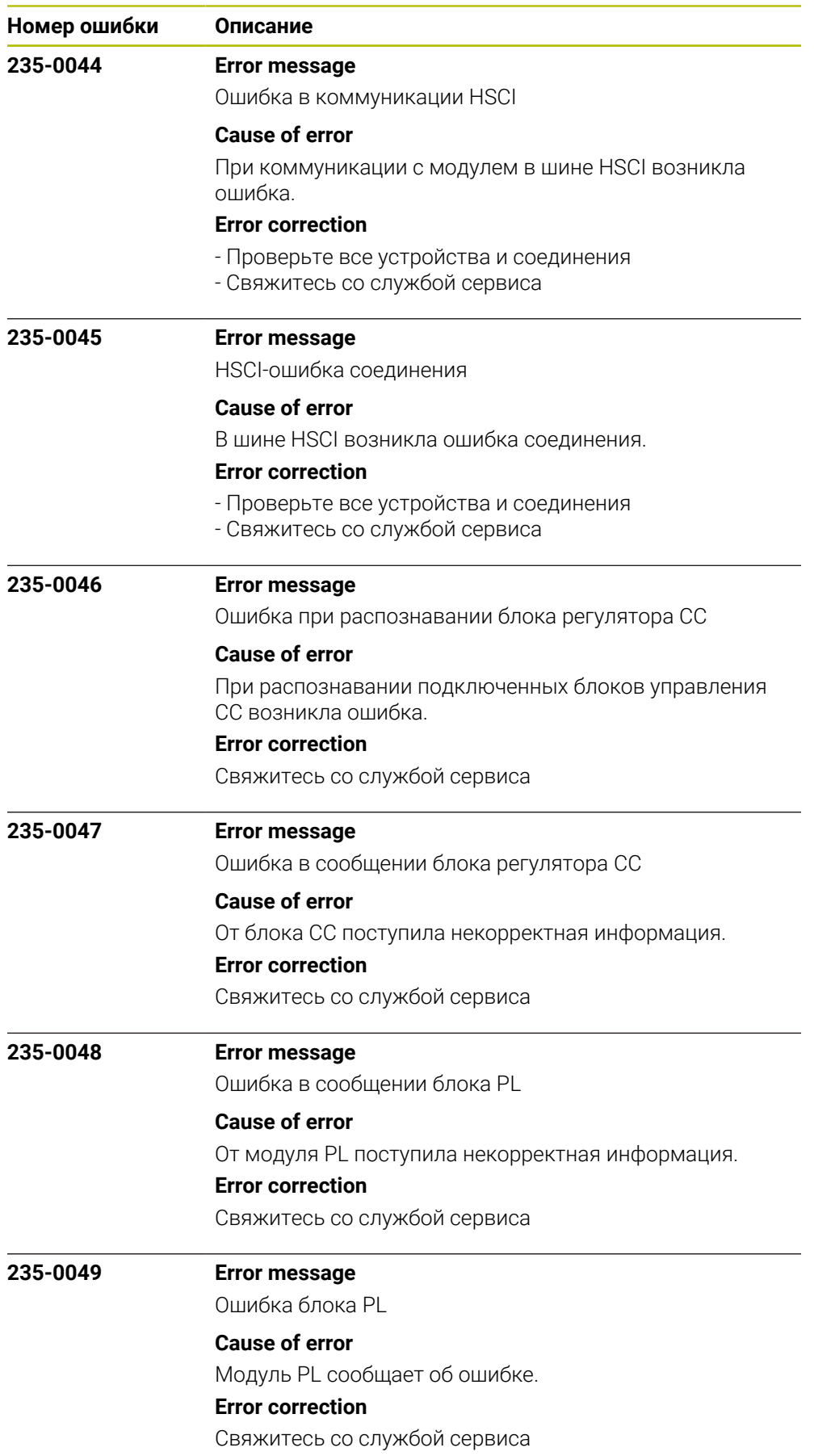

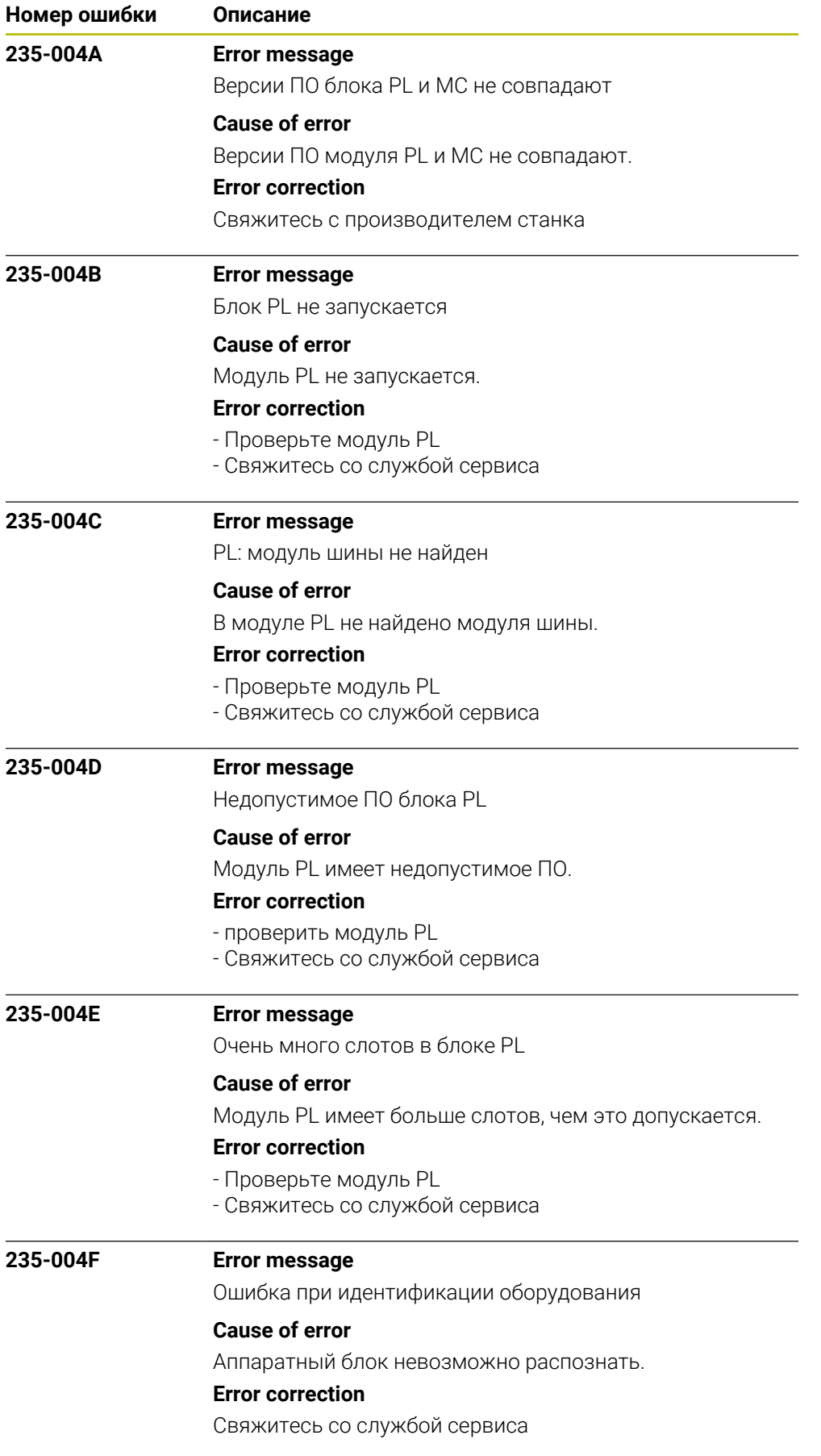

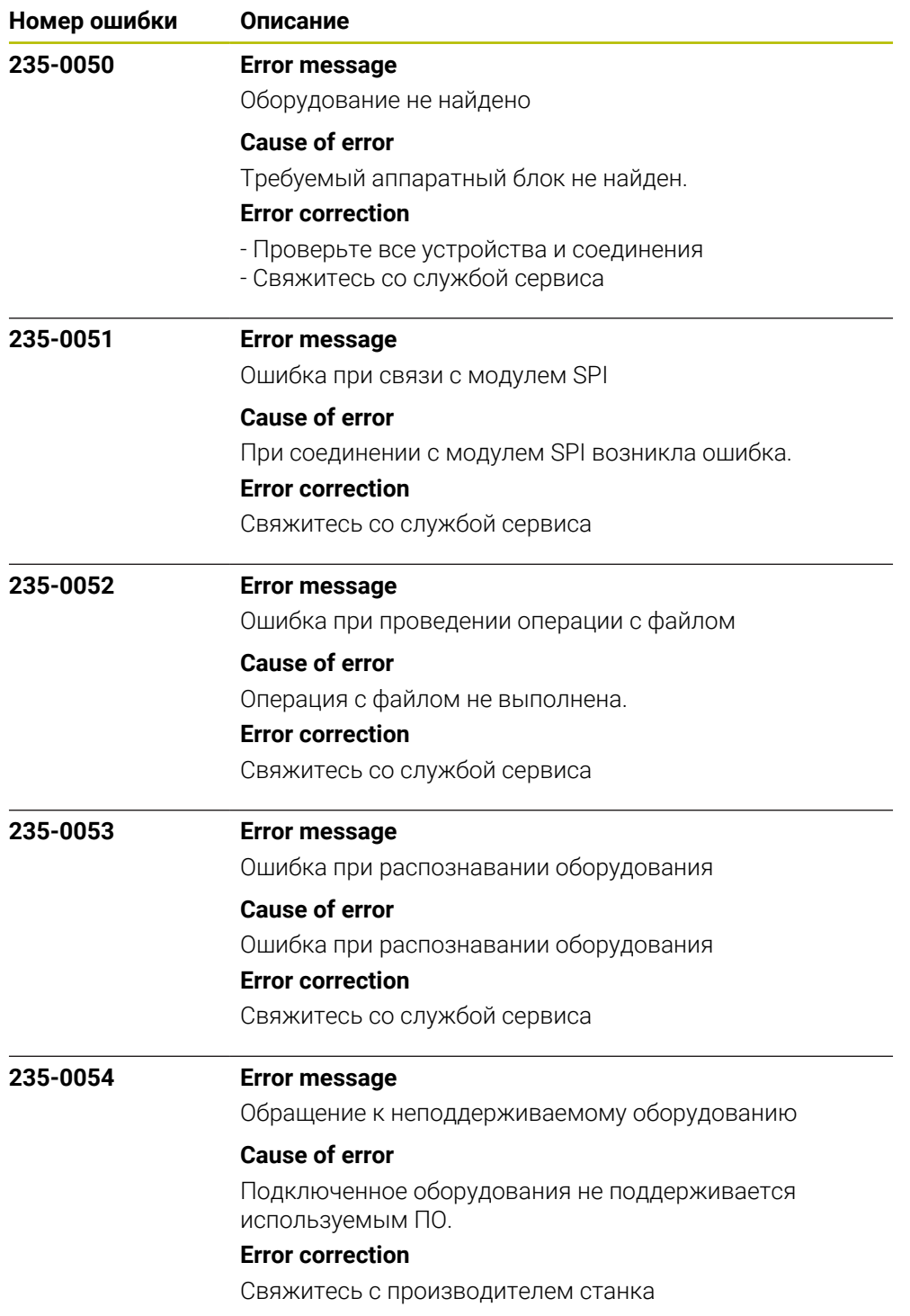

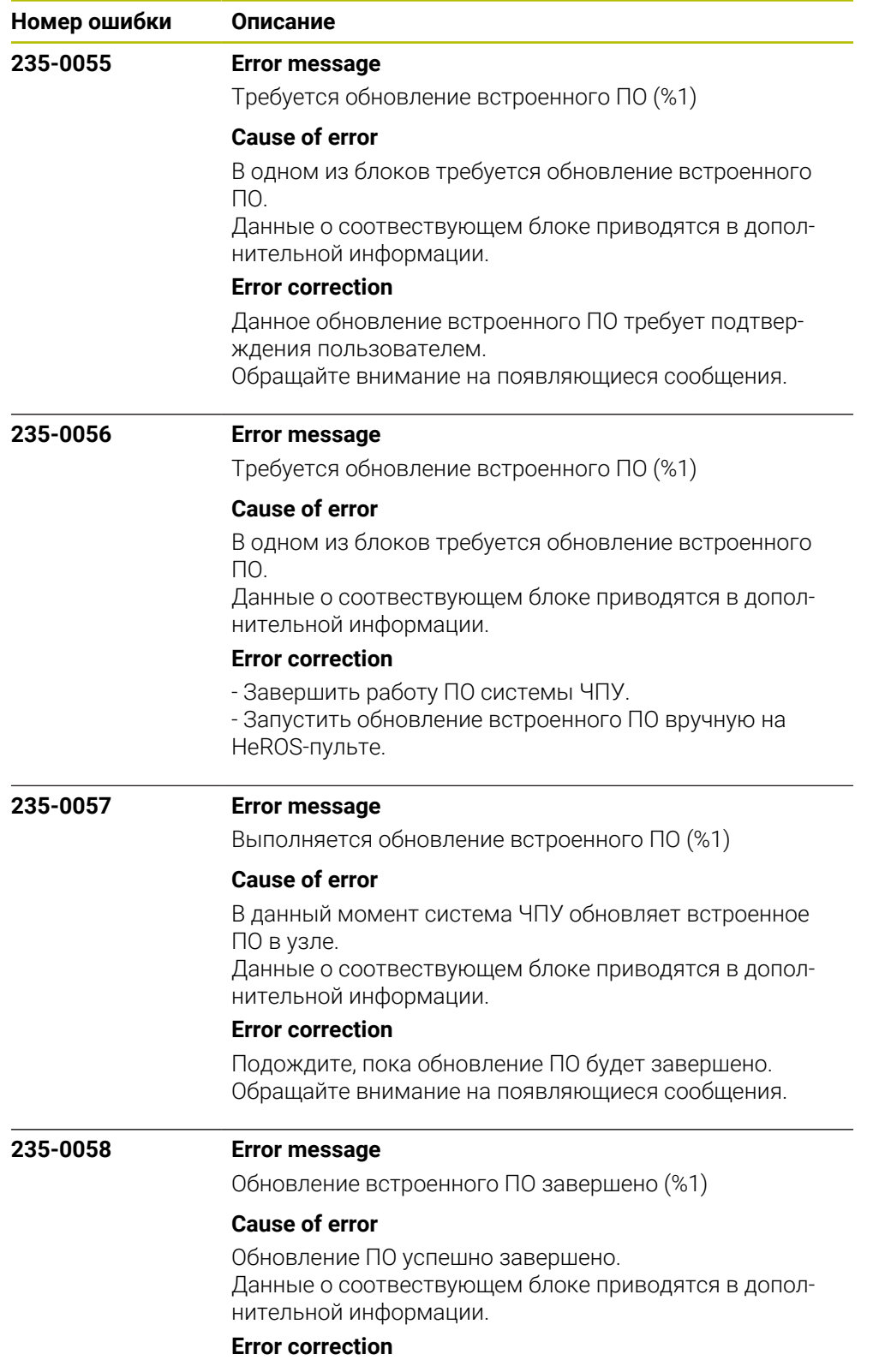

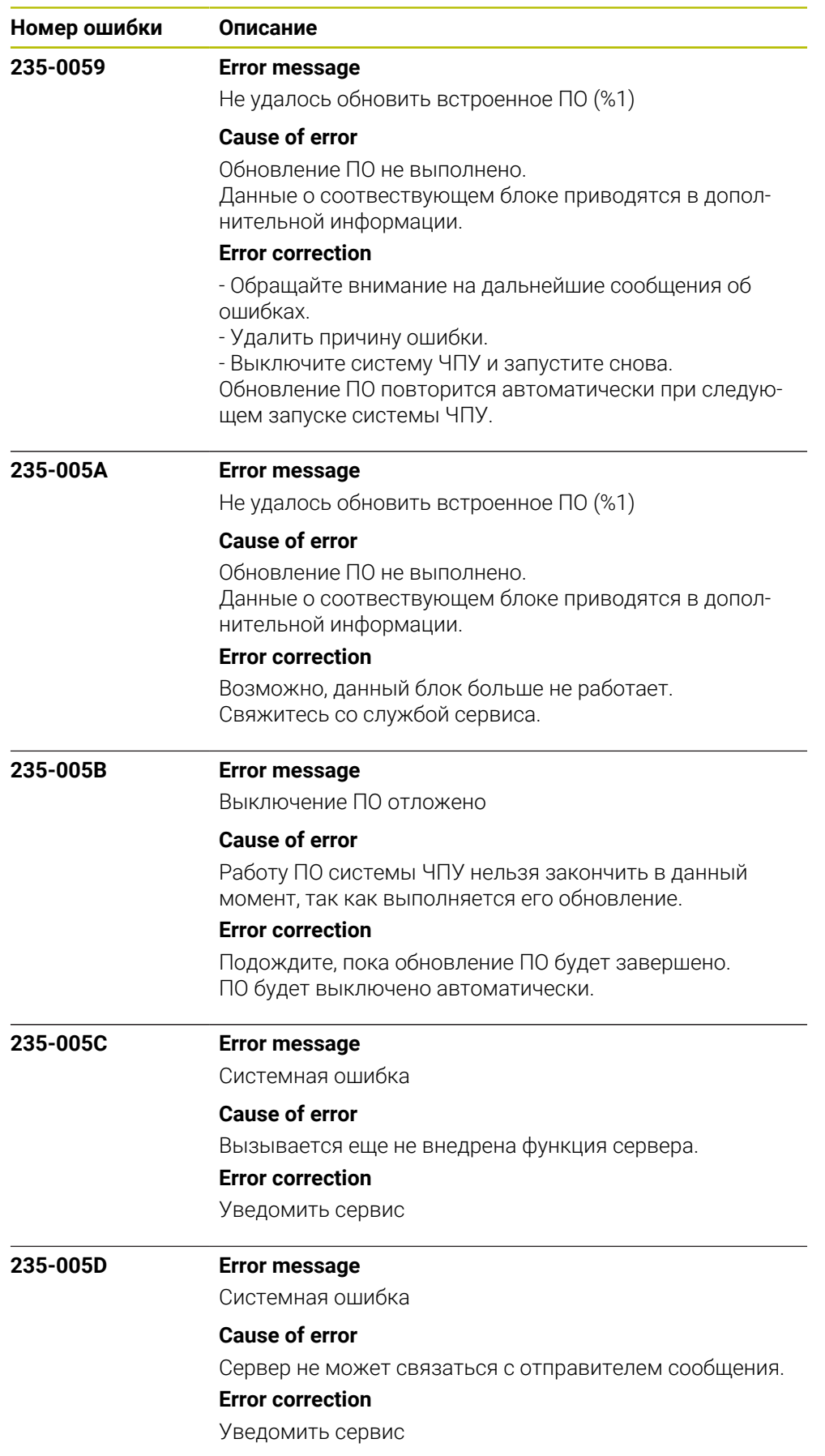

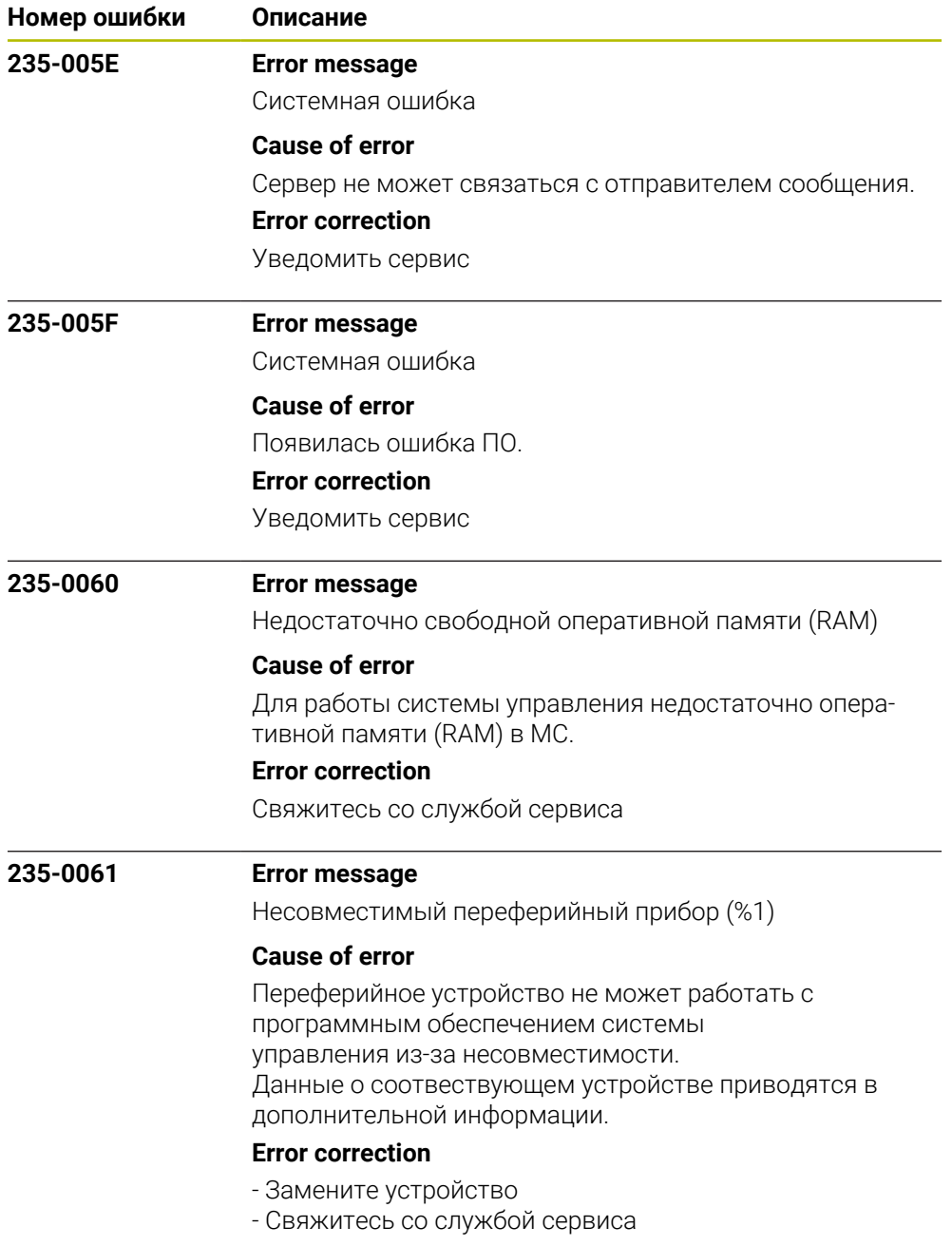

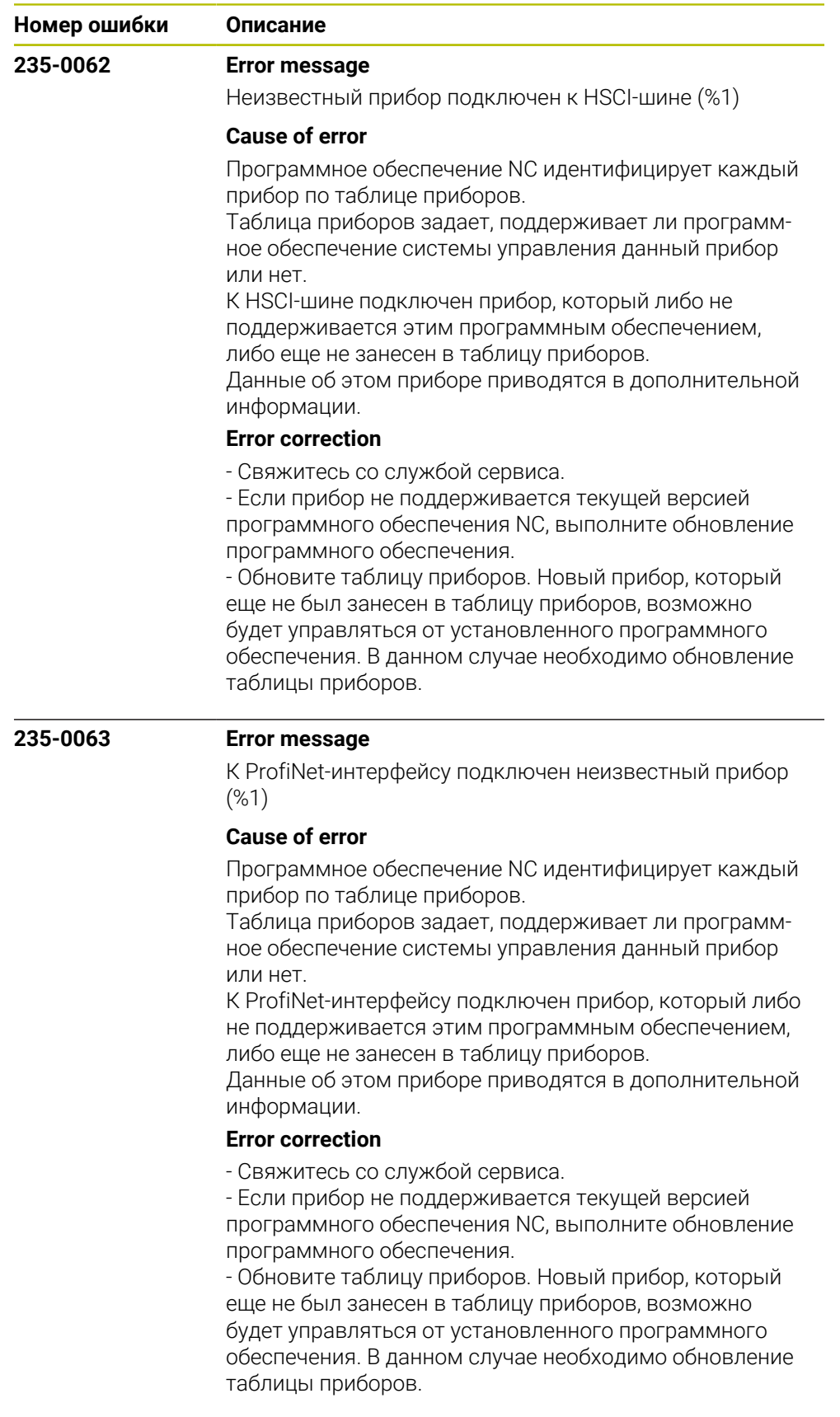

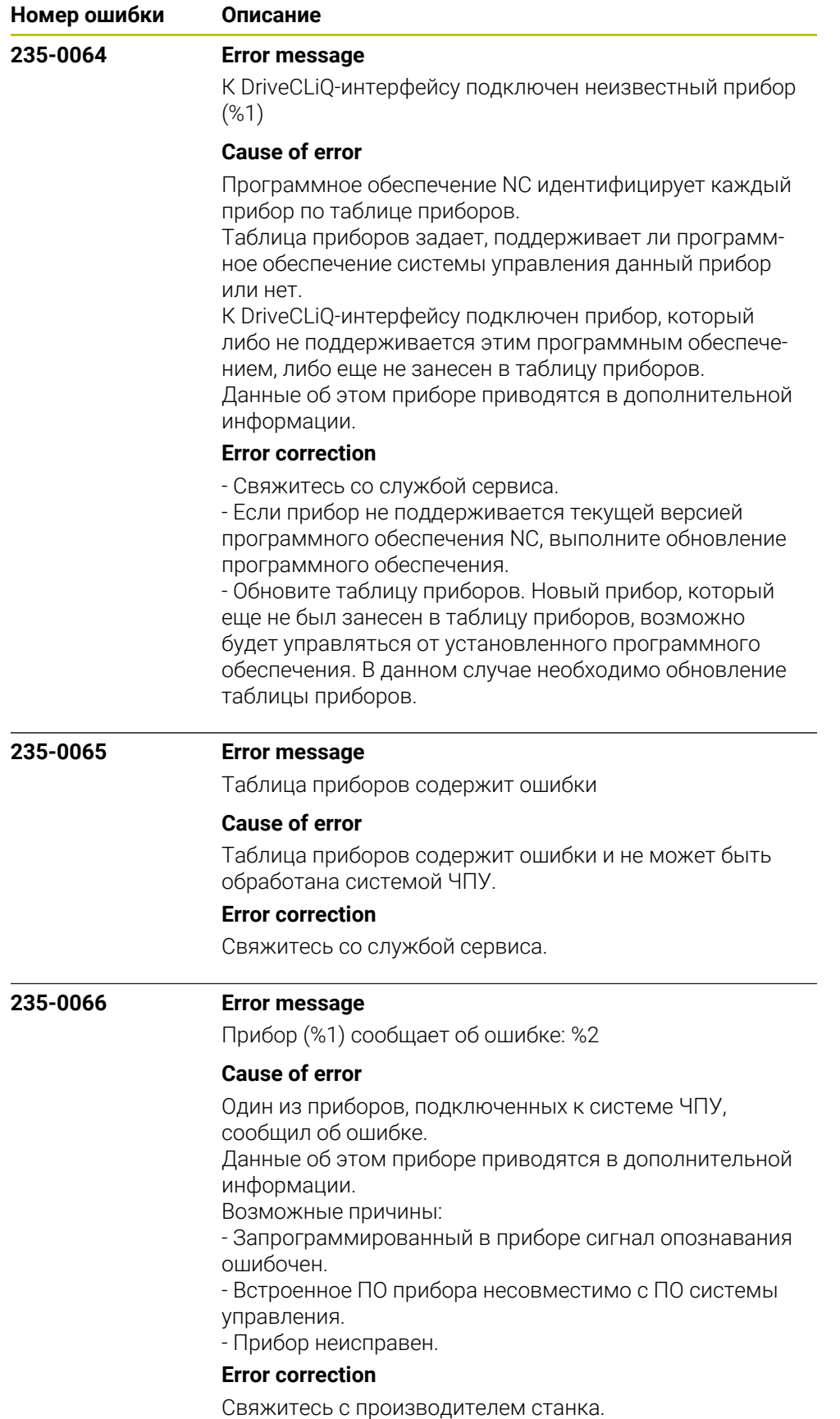

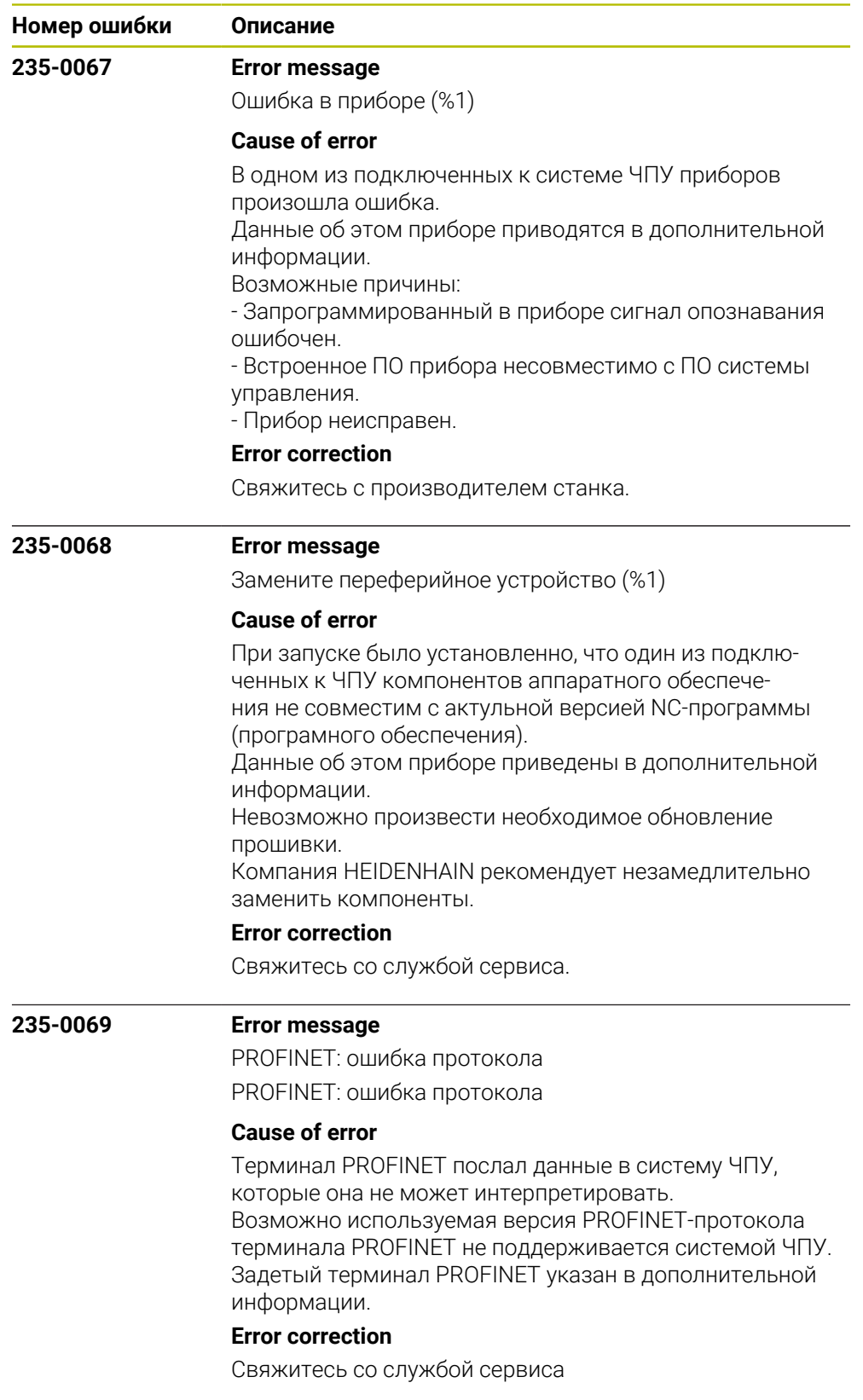

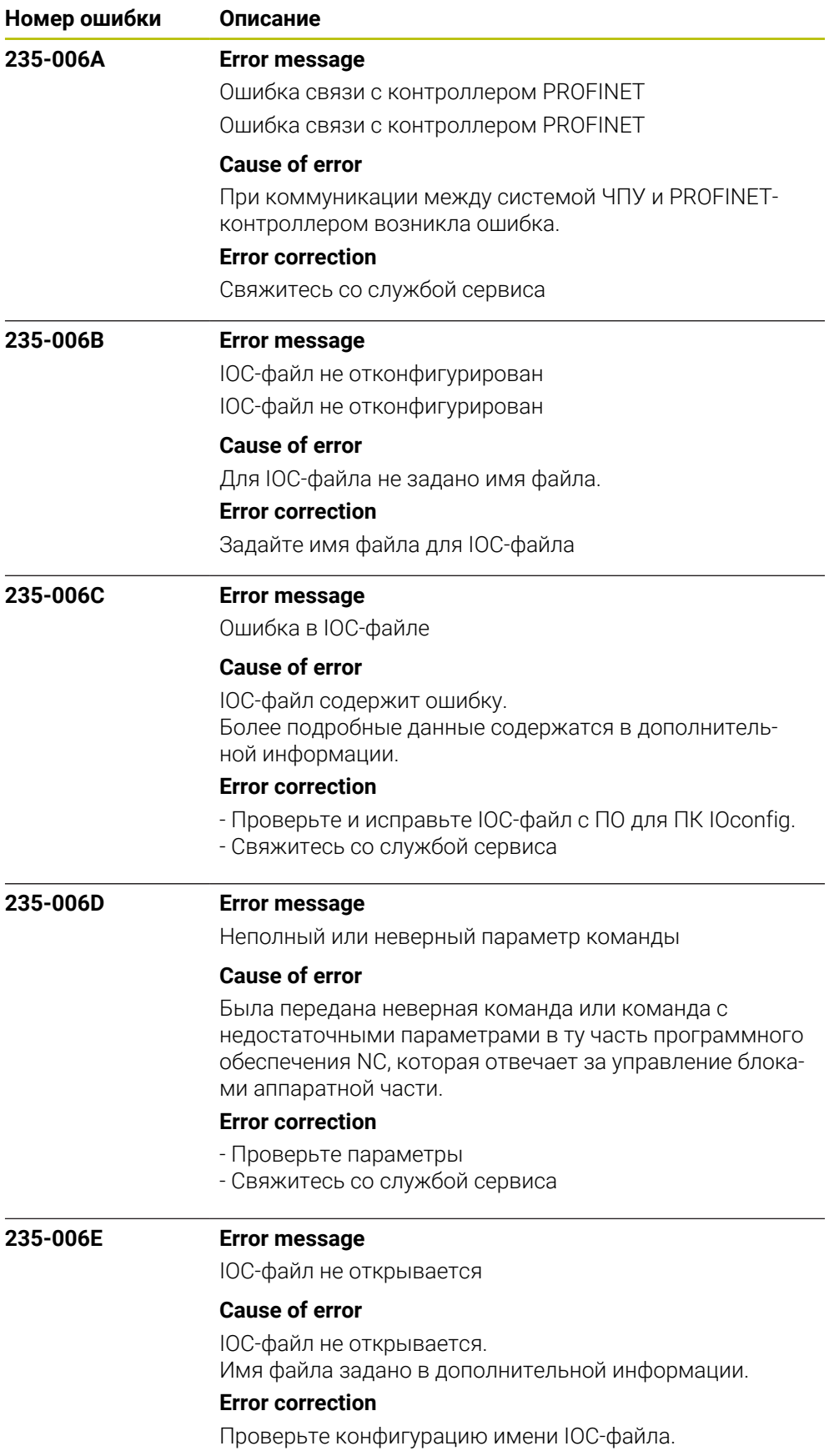

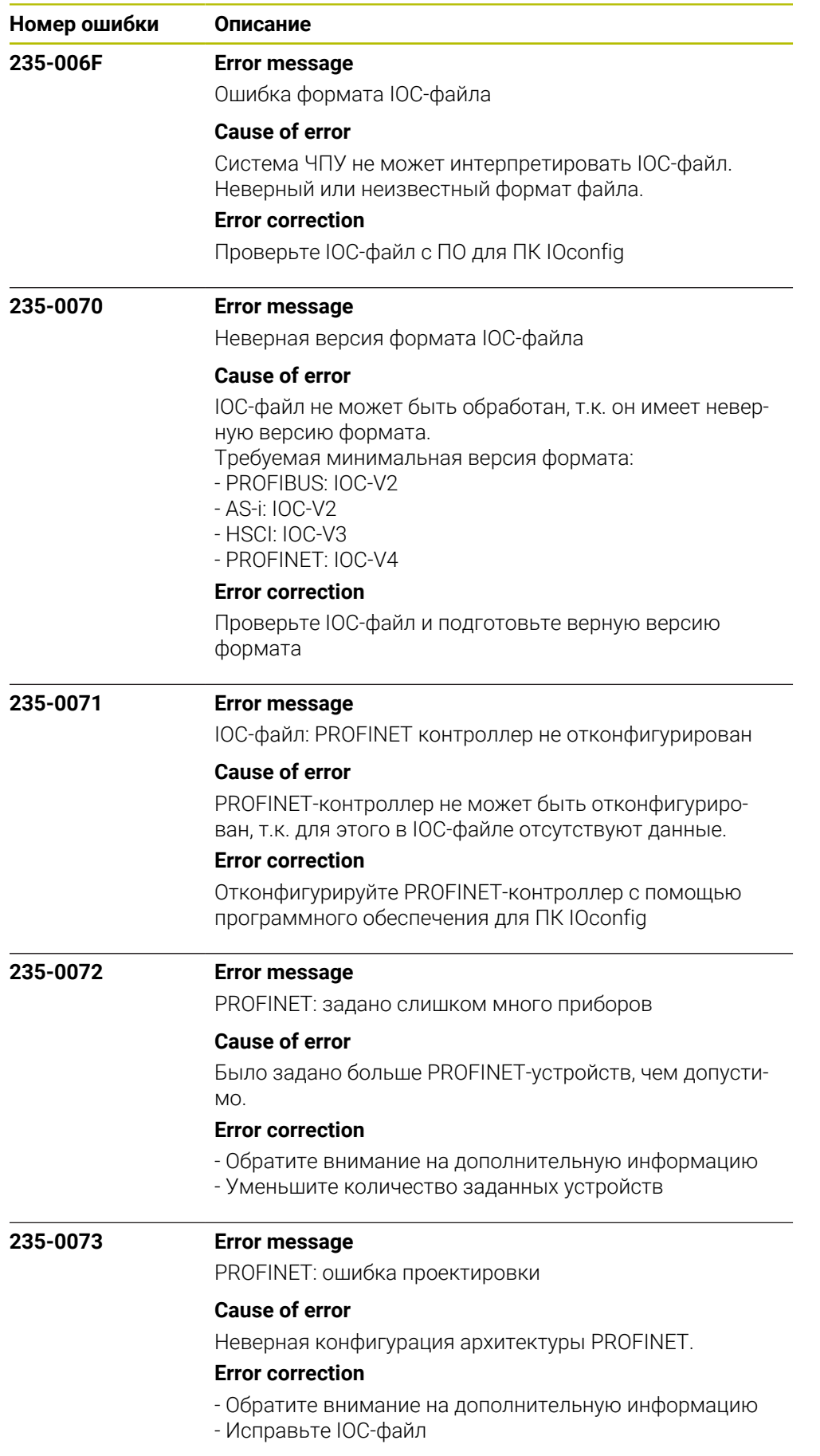

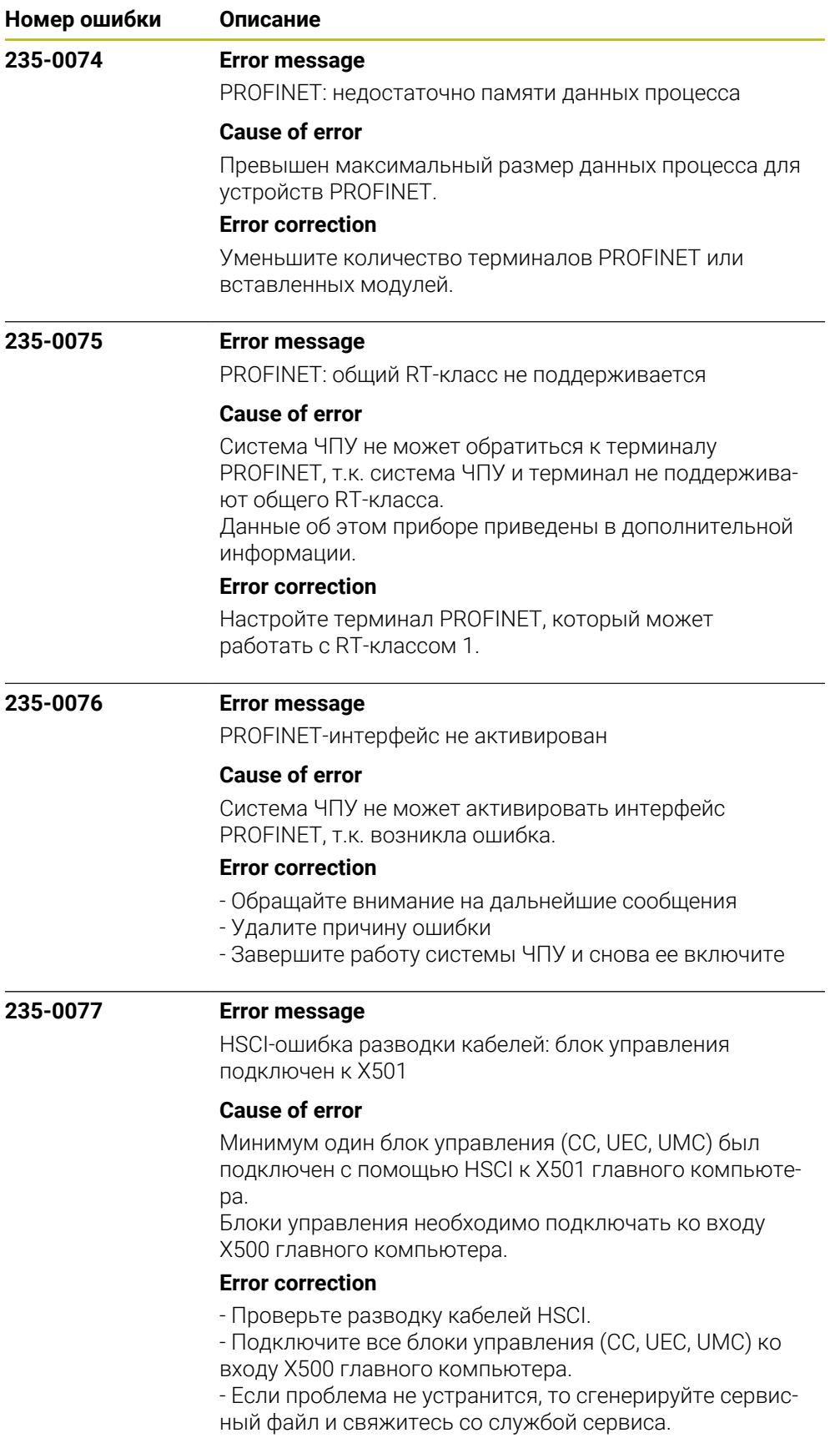

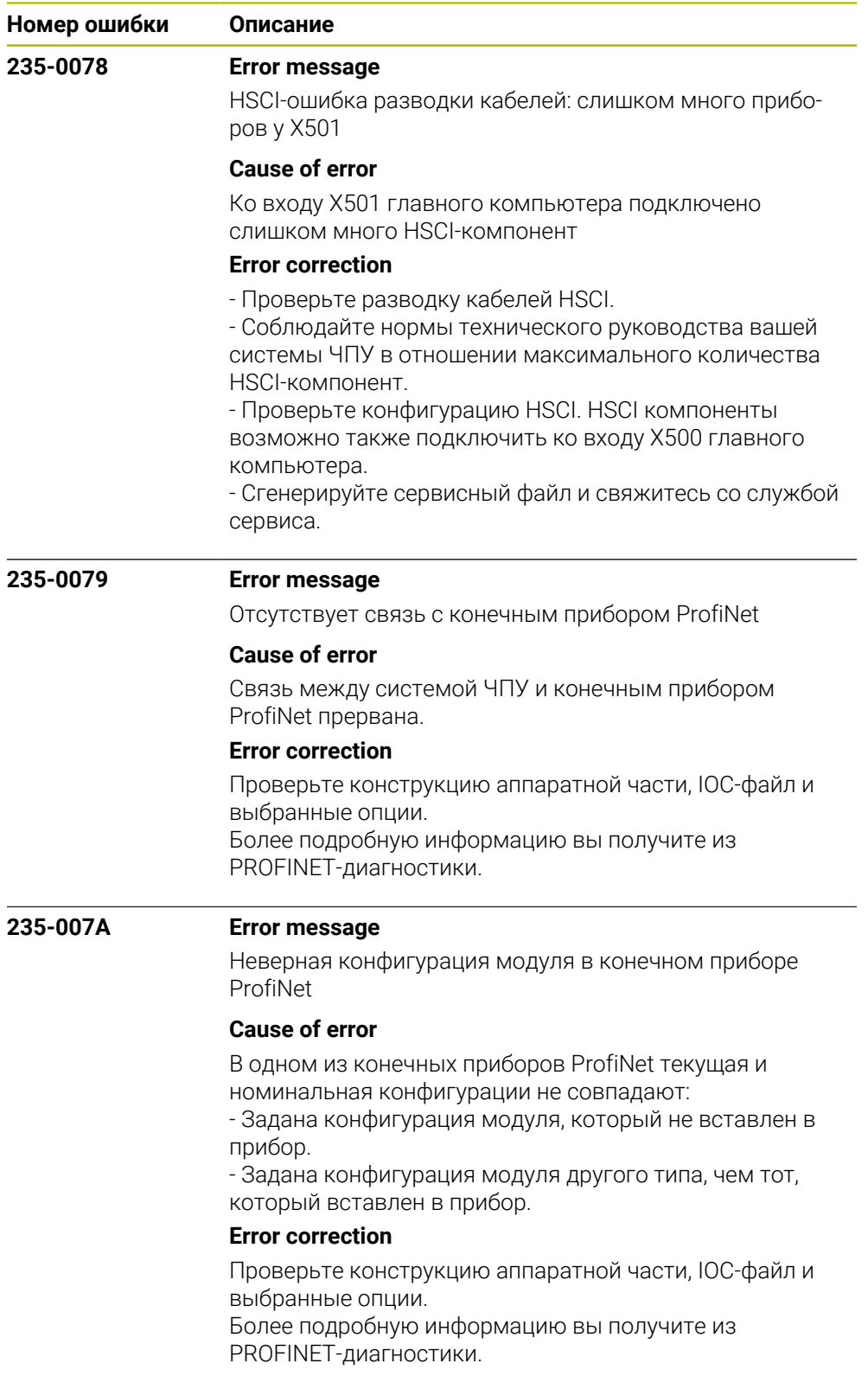

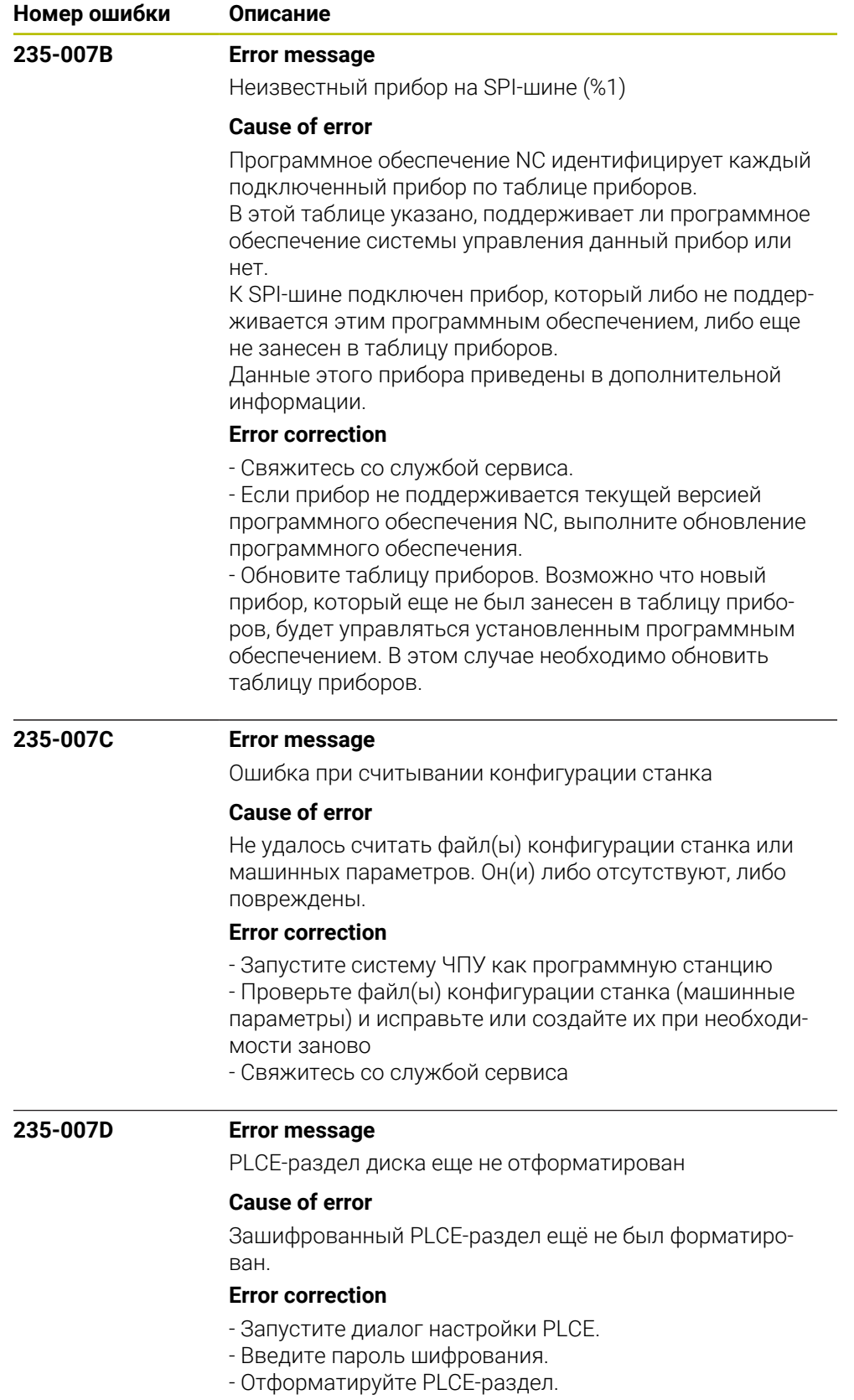

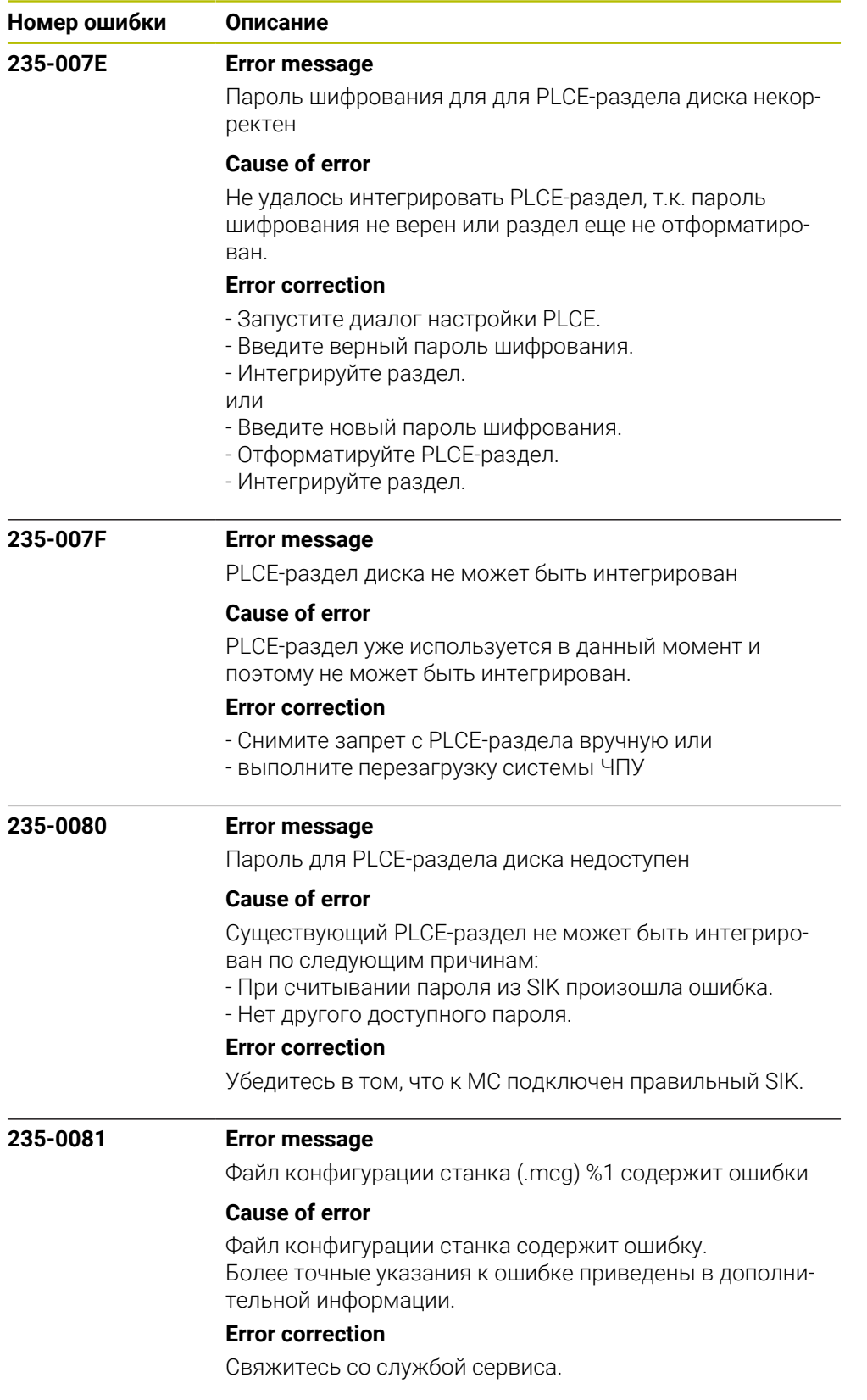

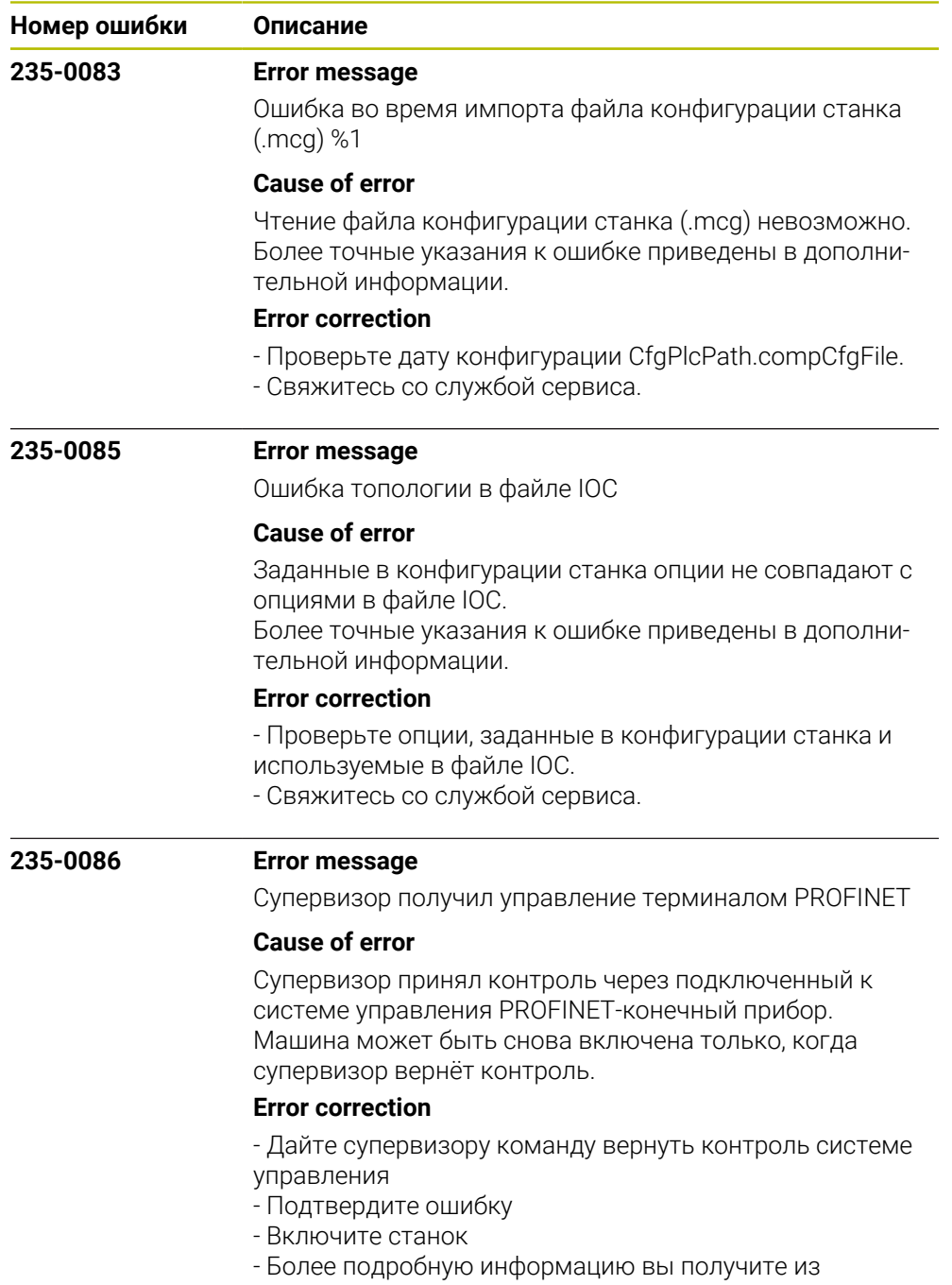

PROFINET-диагностики.

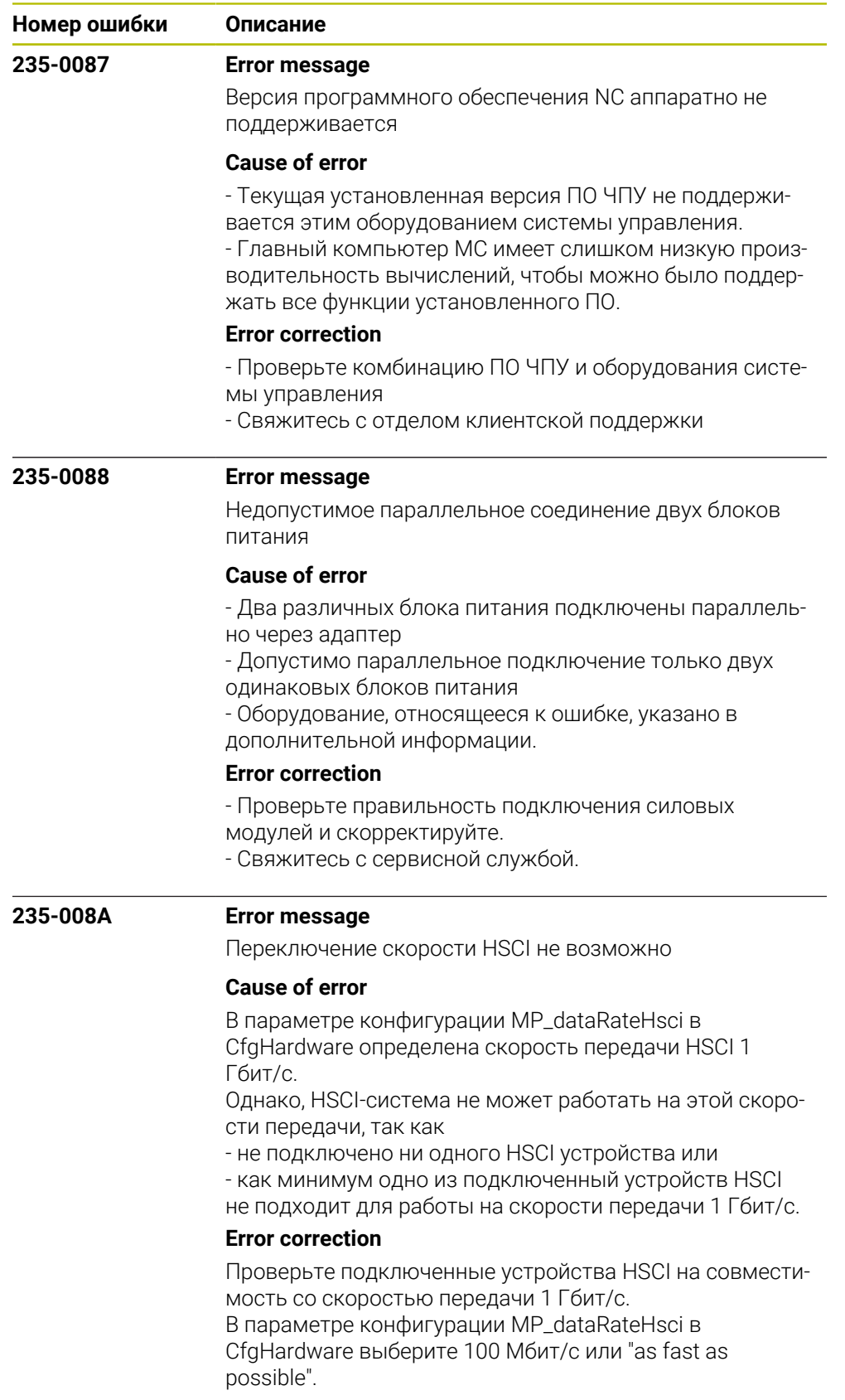

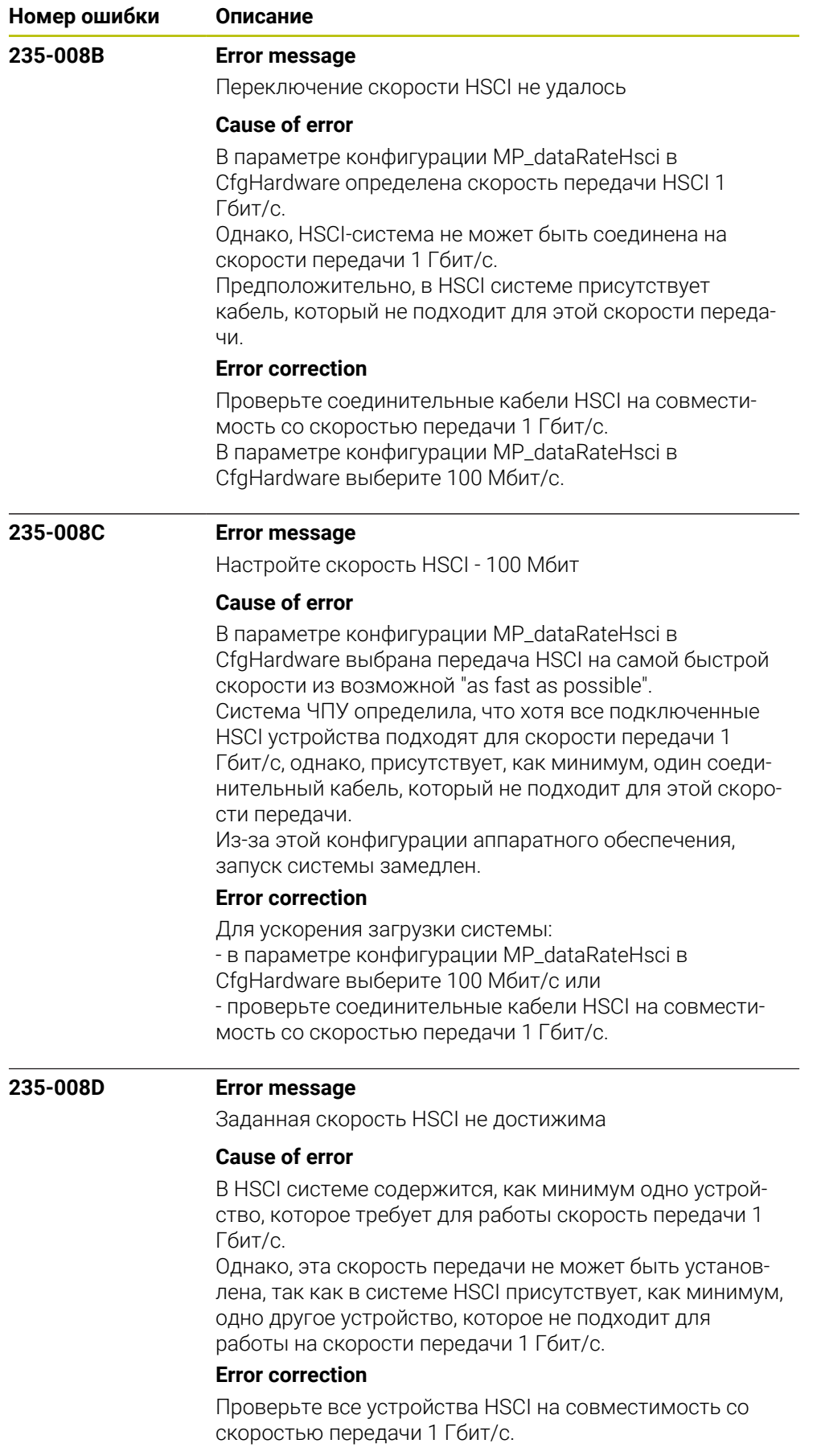

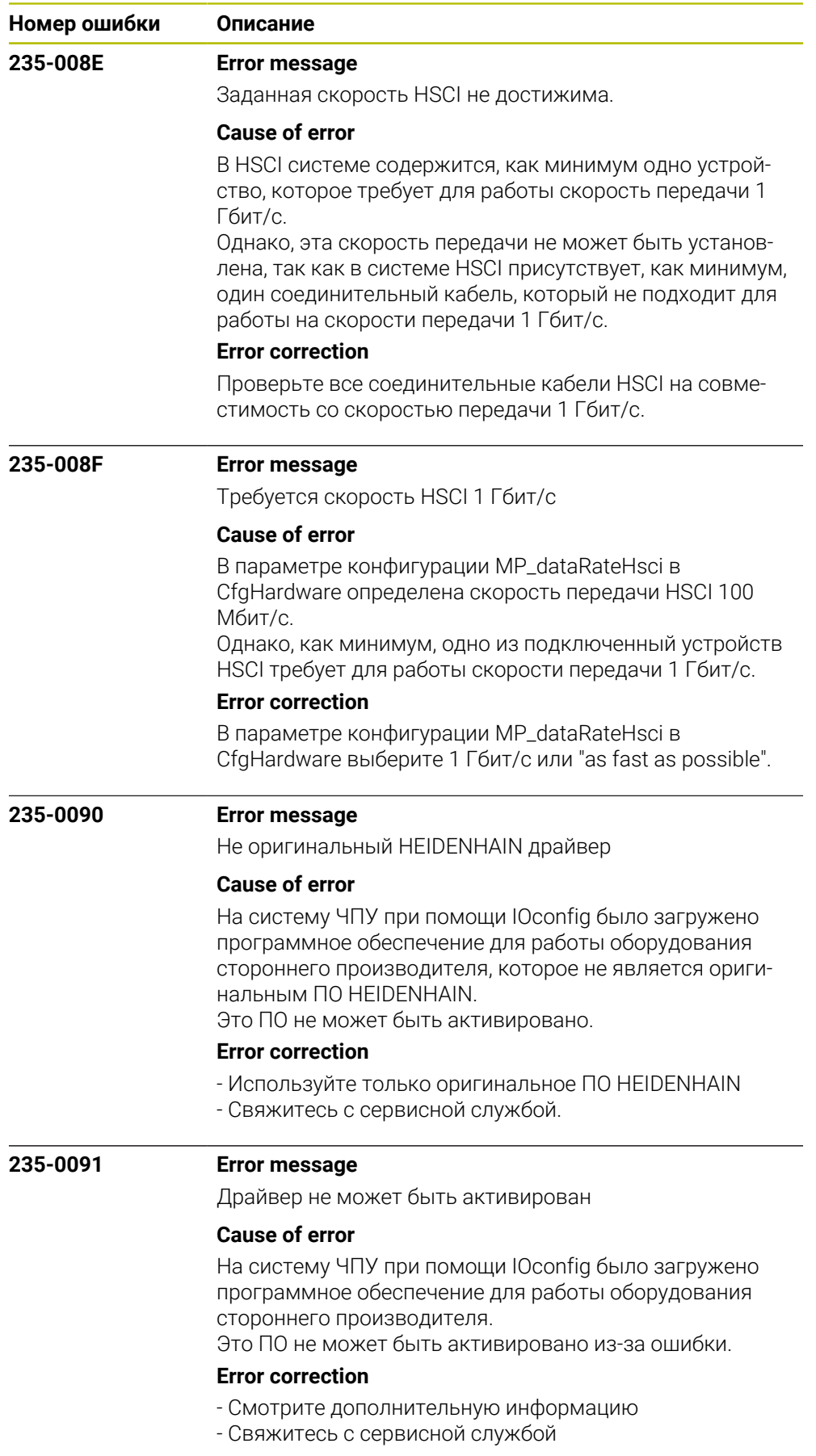

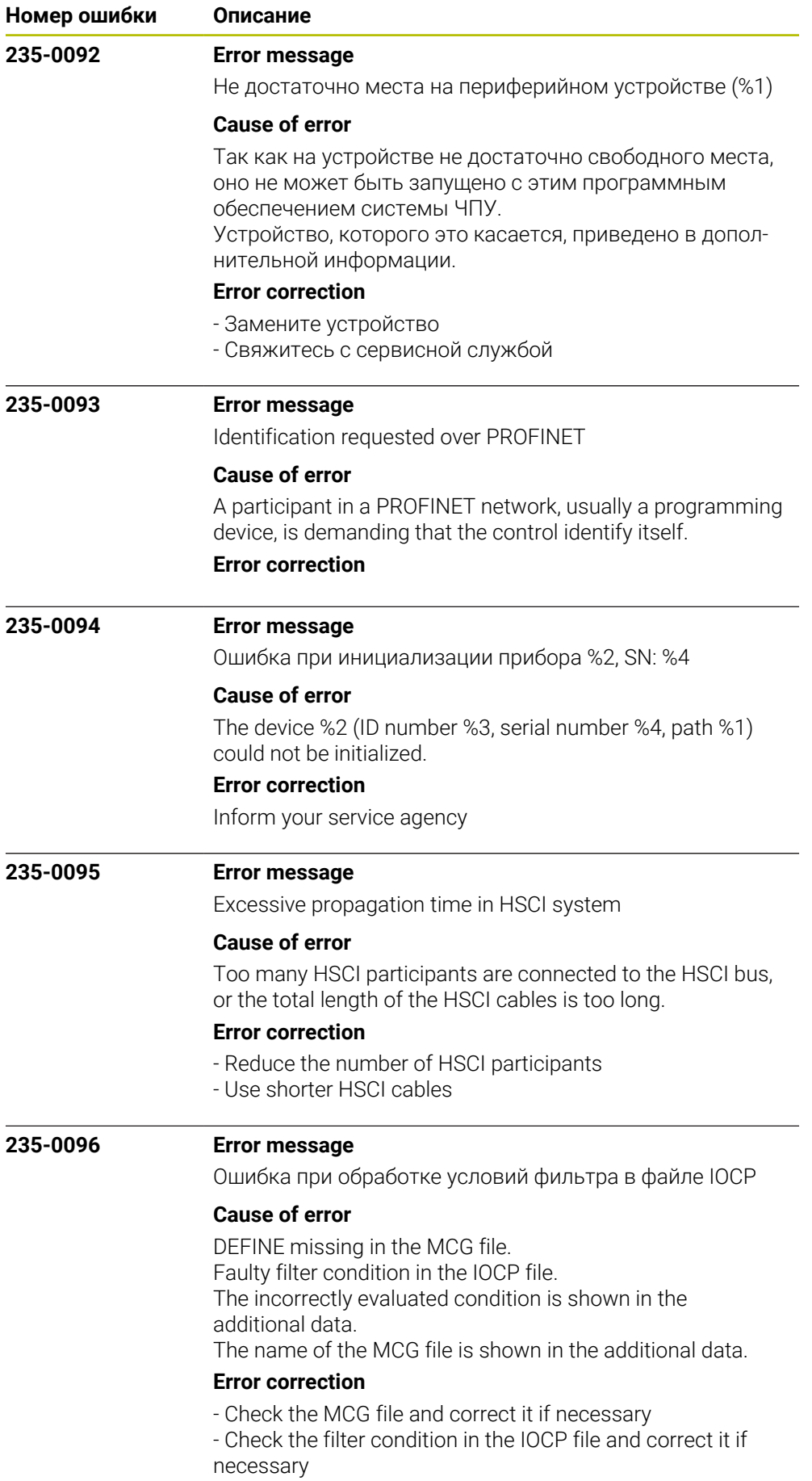
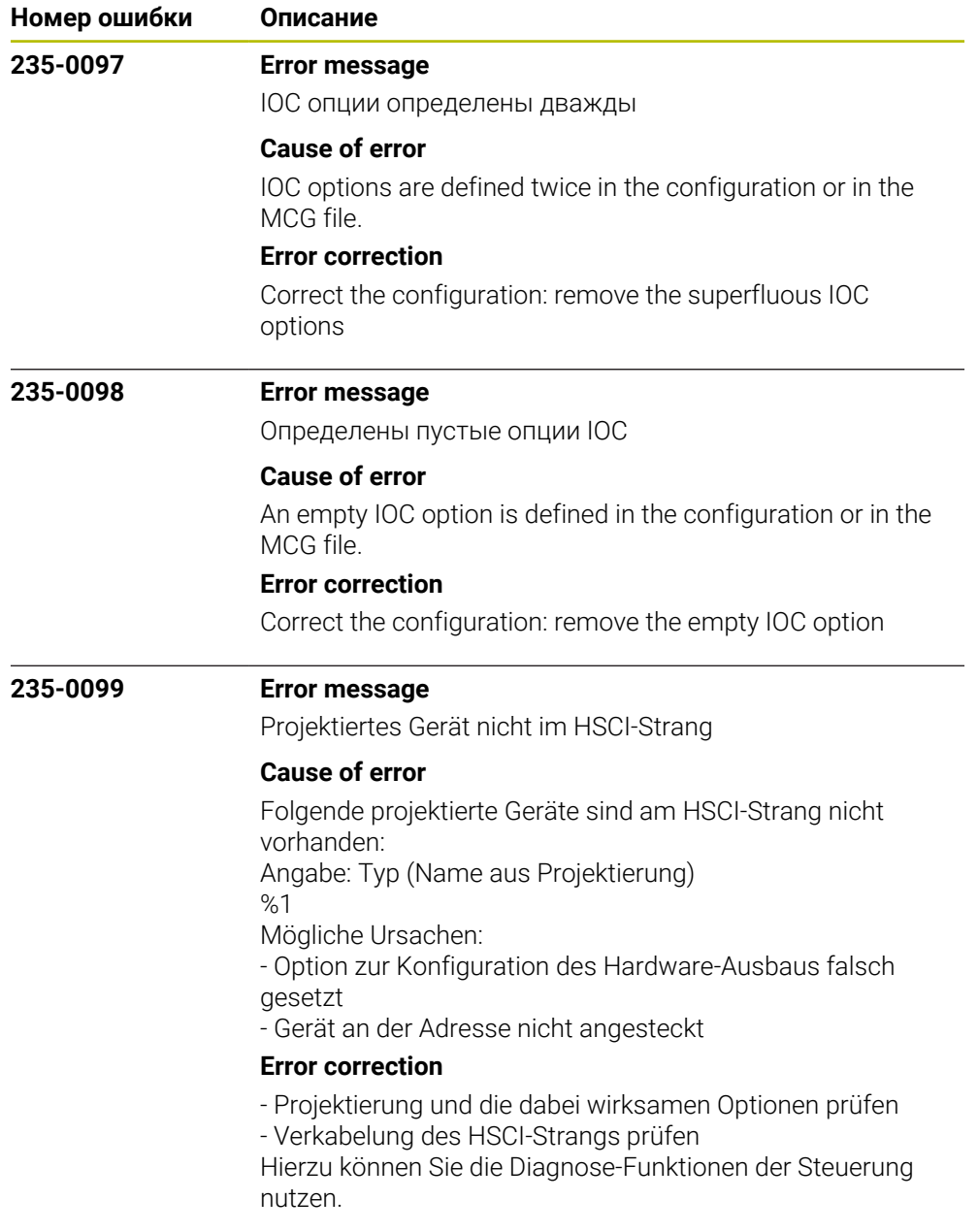

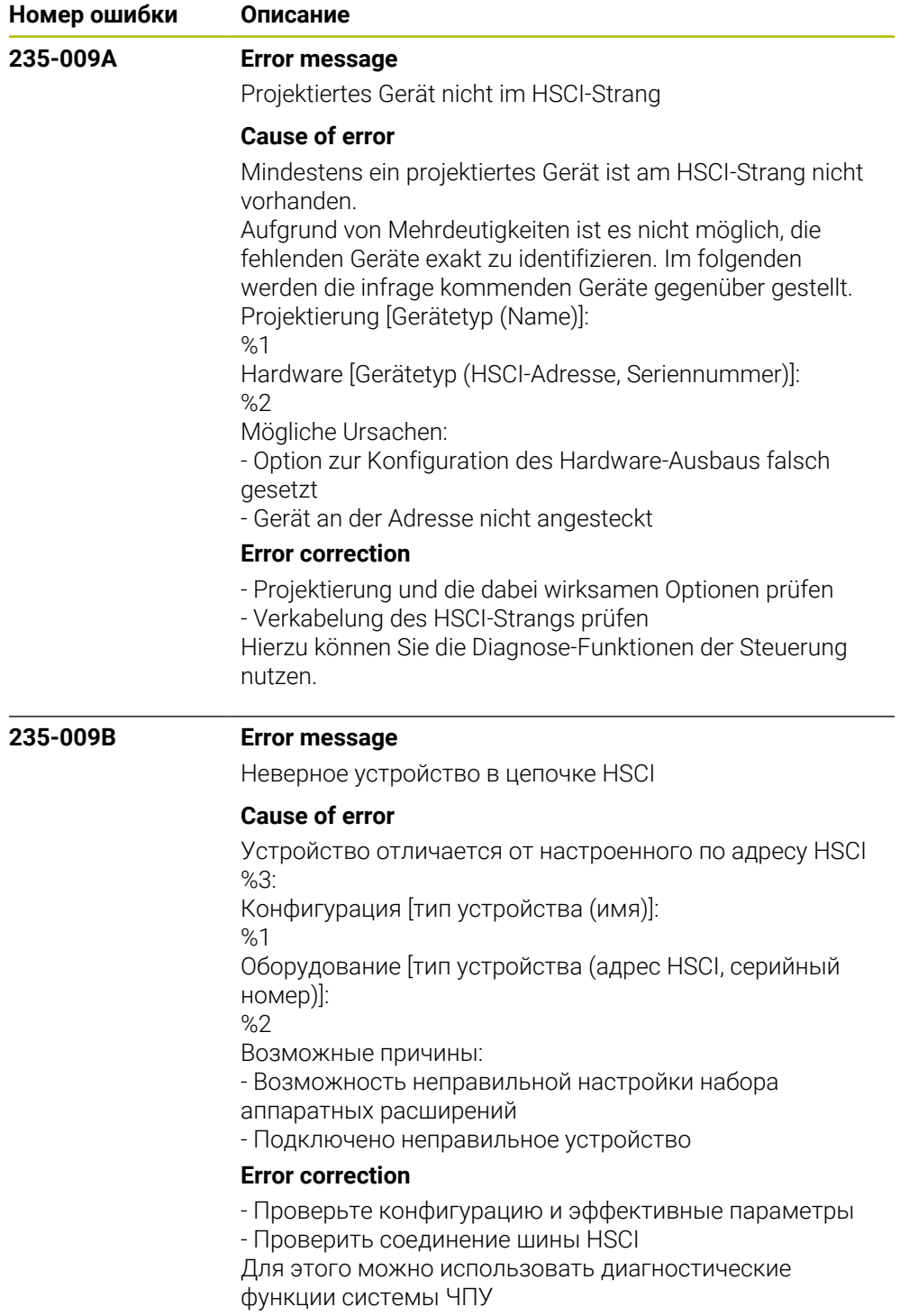

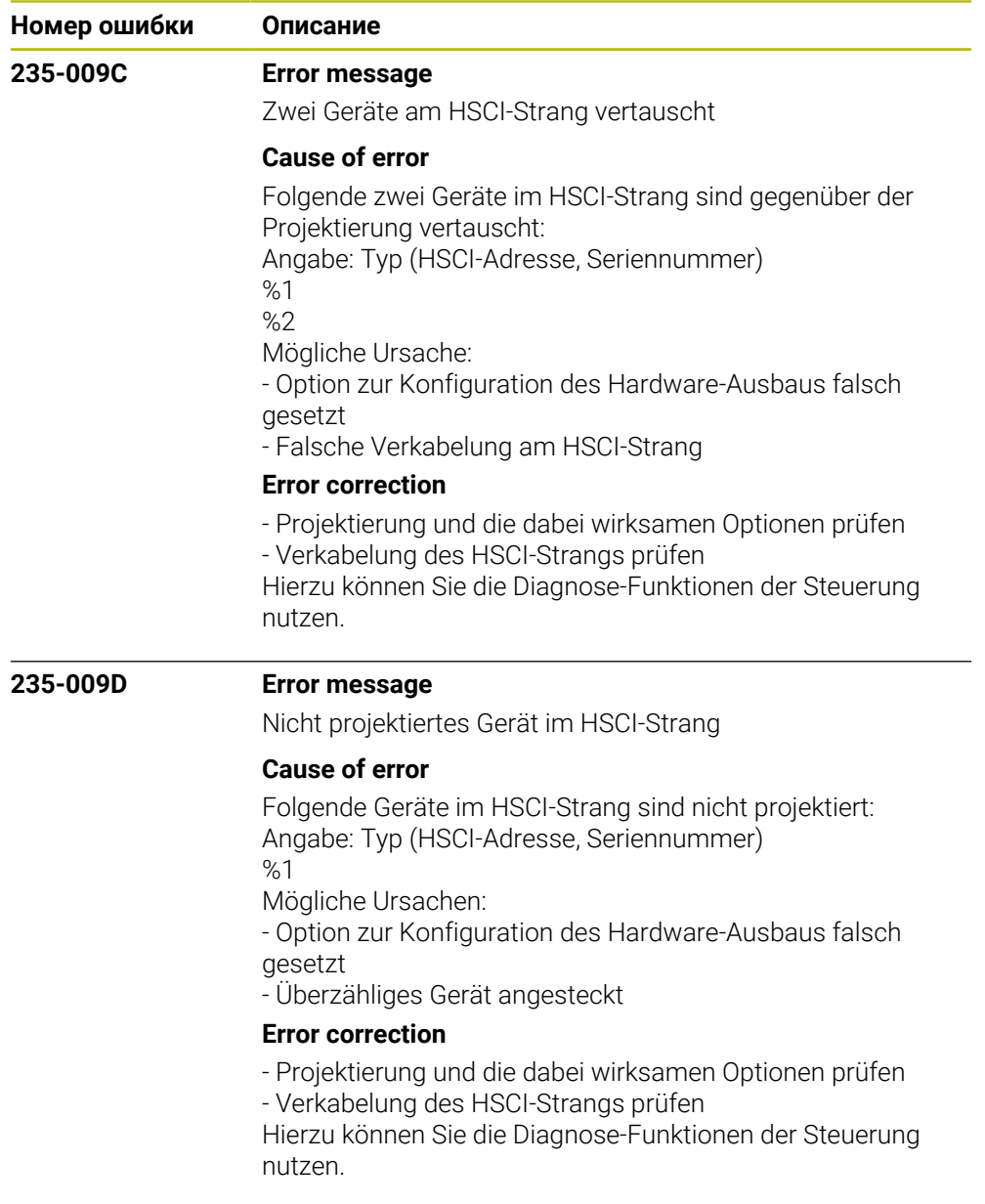

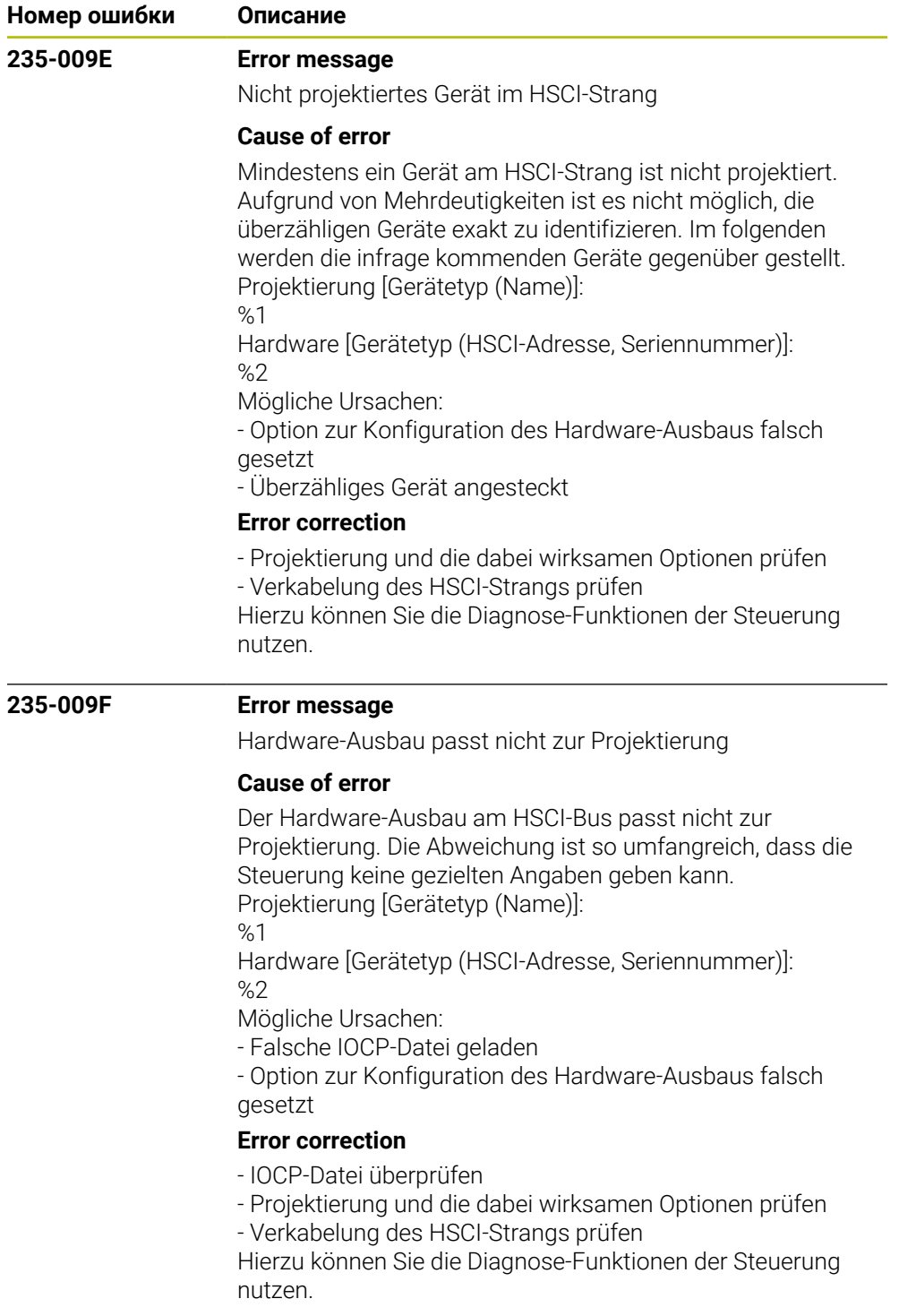

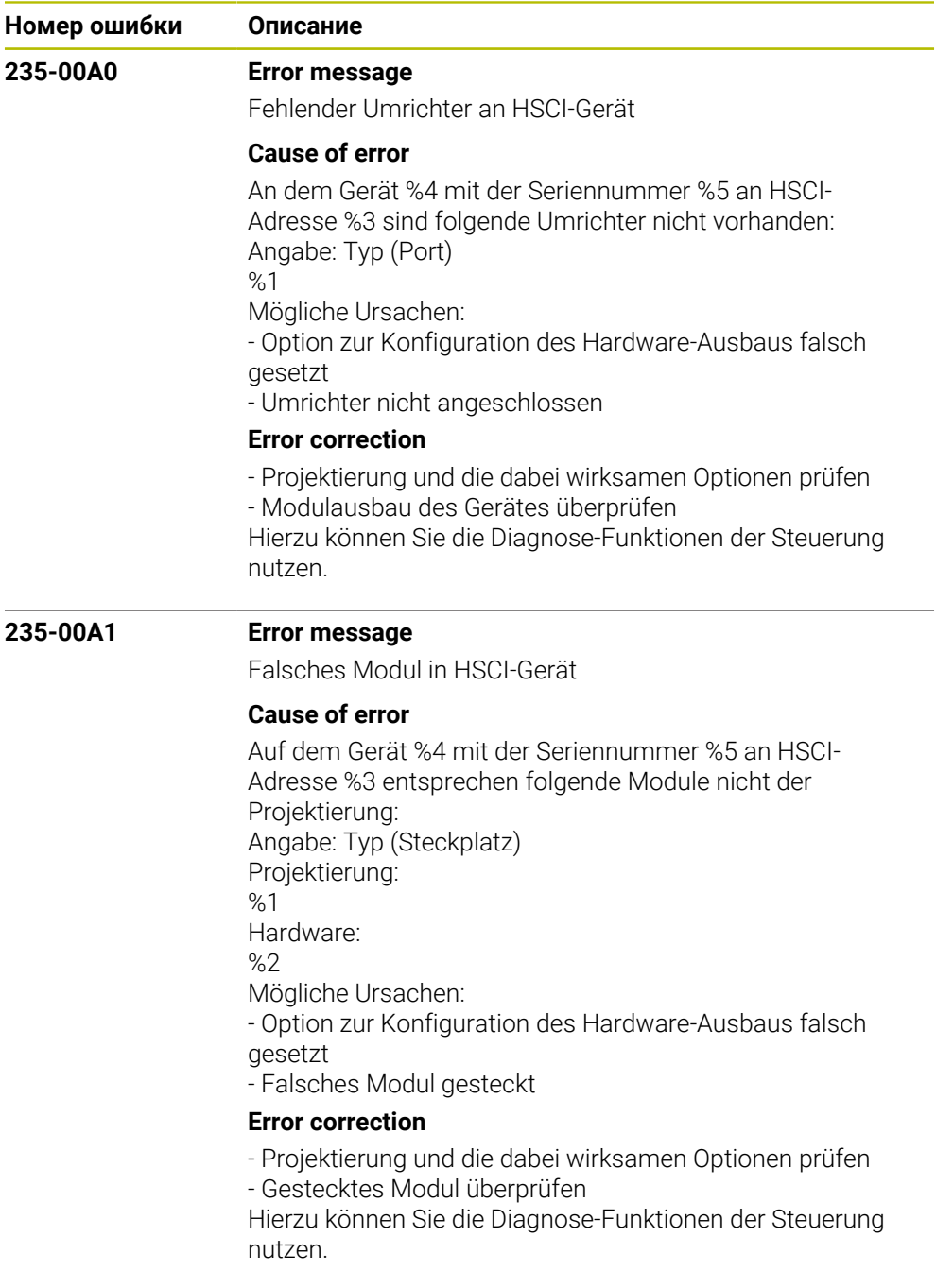

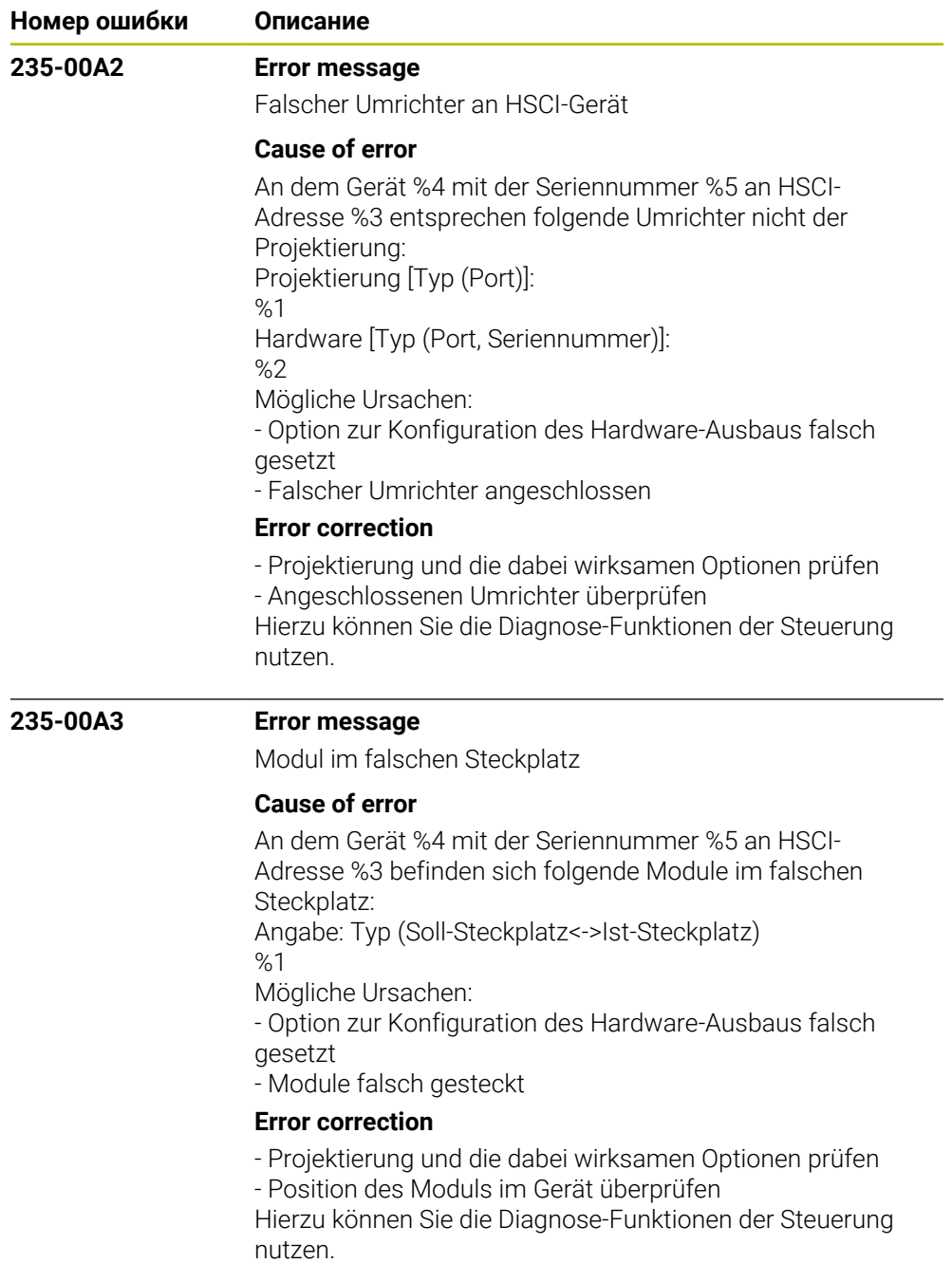

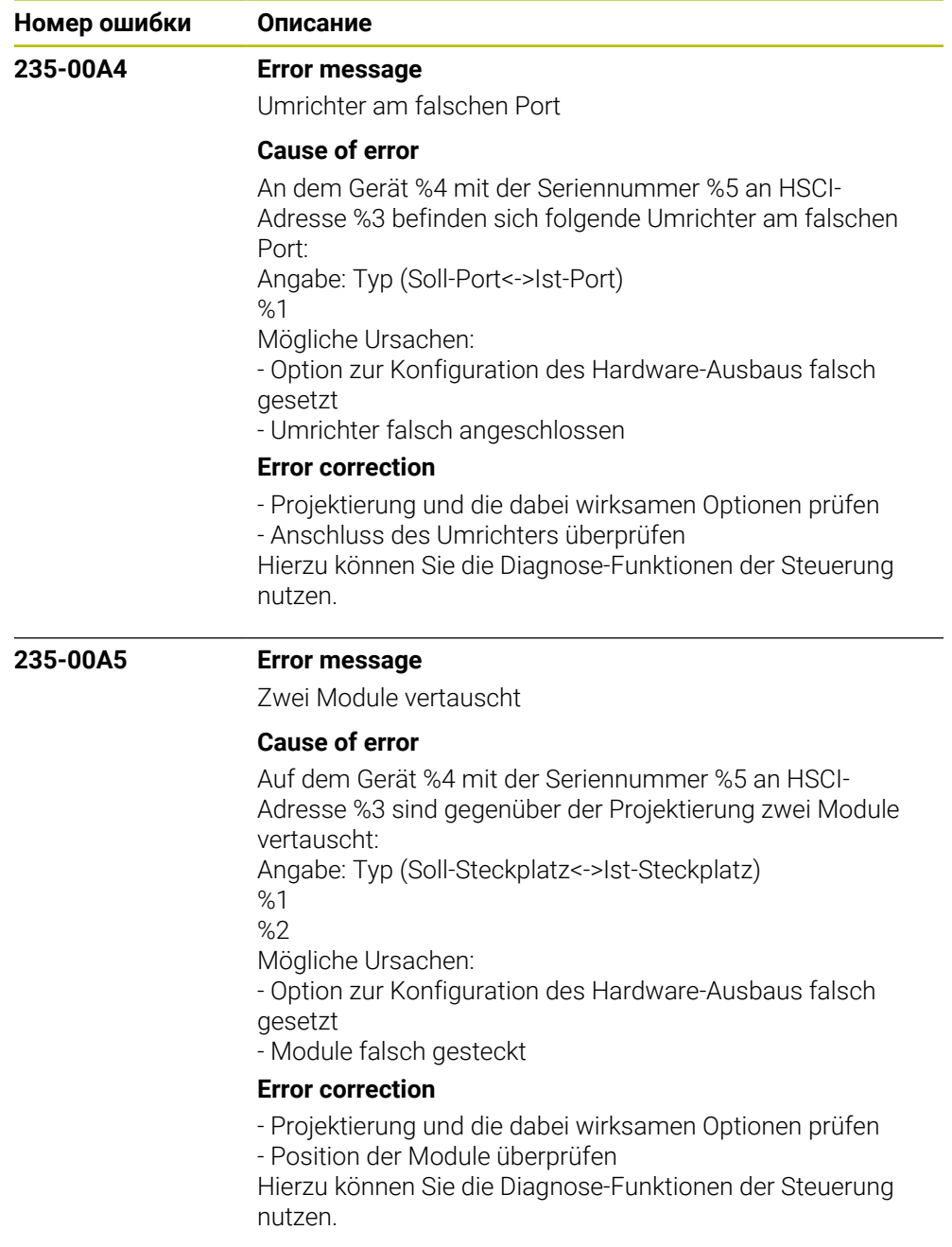

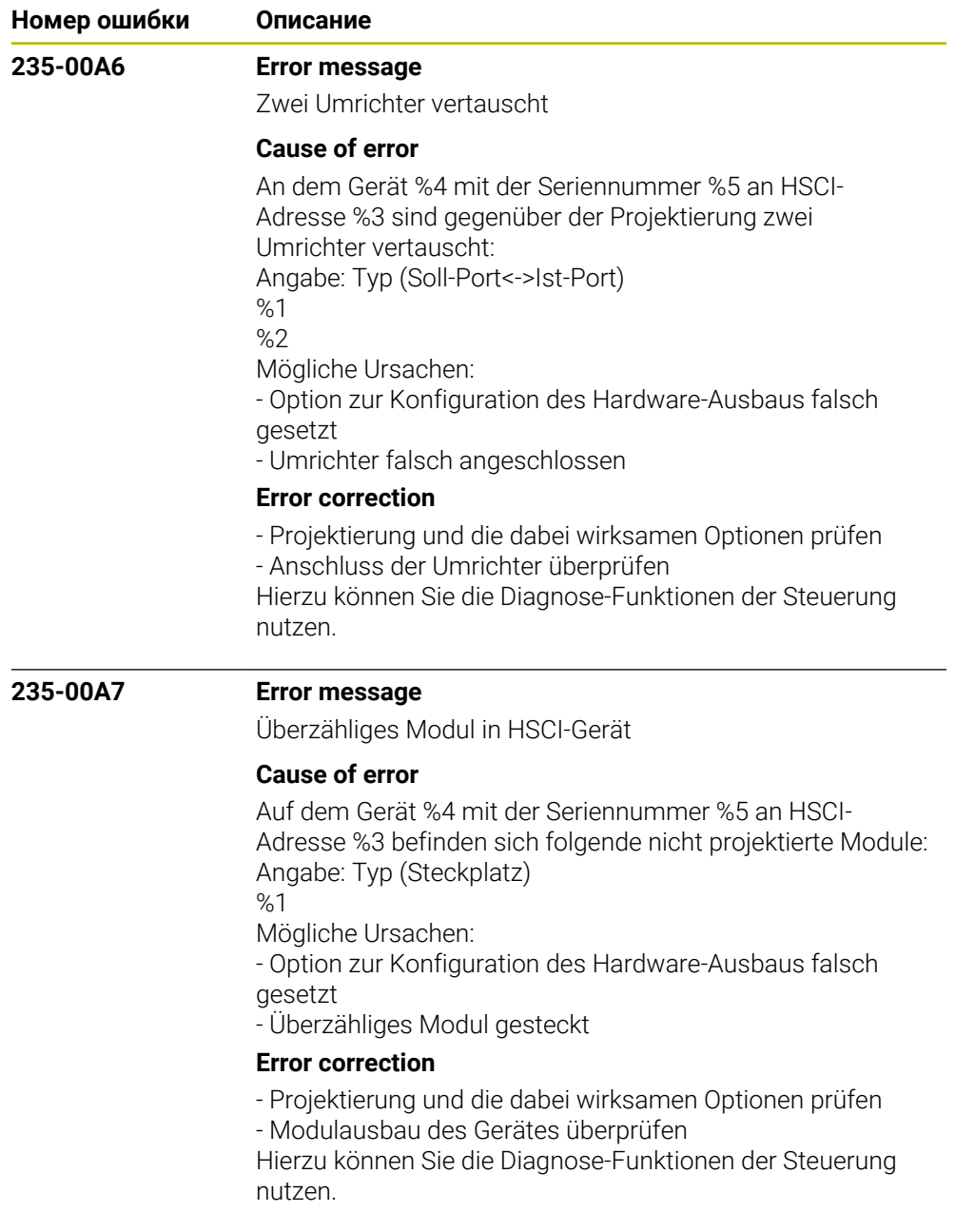

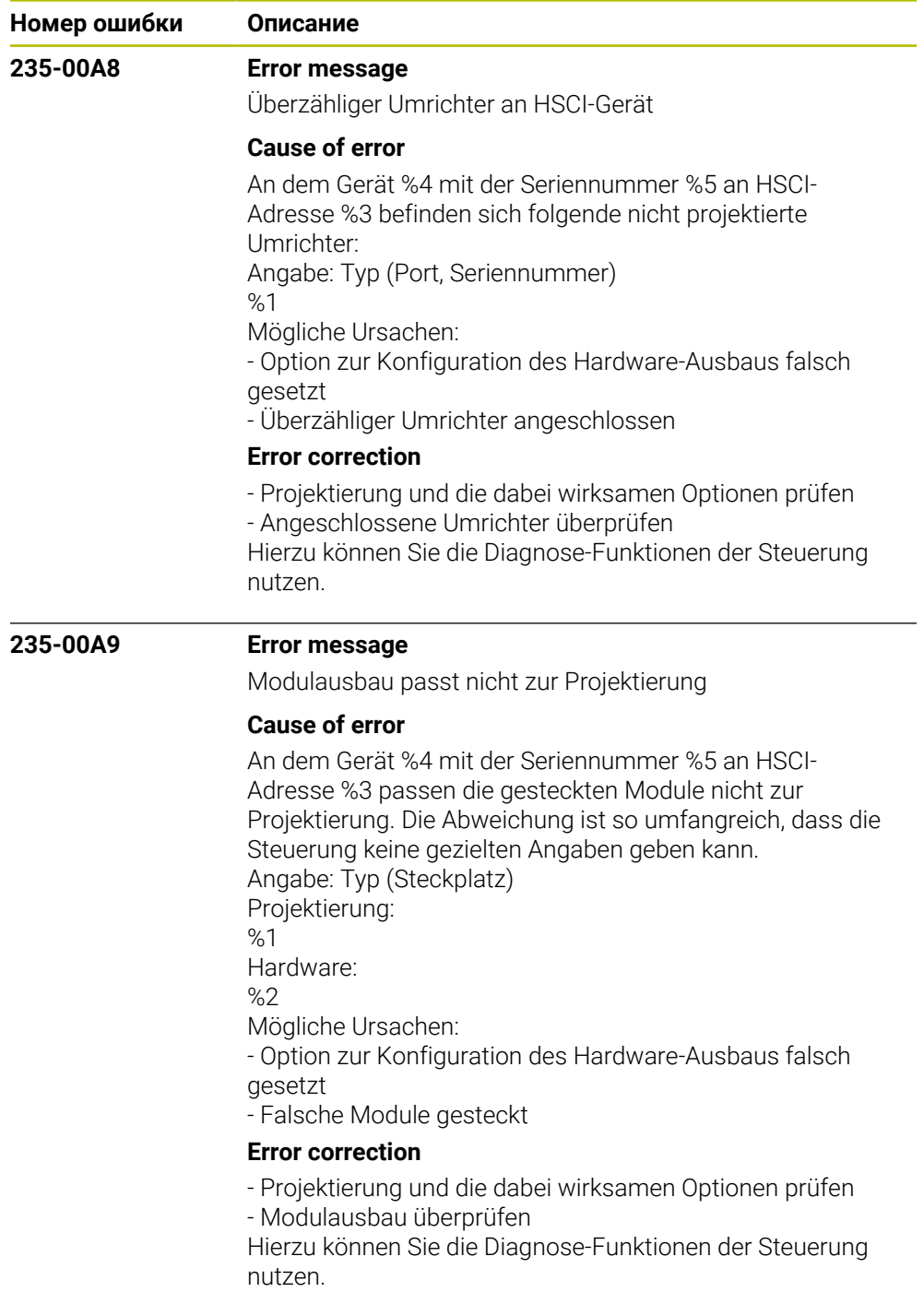

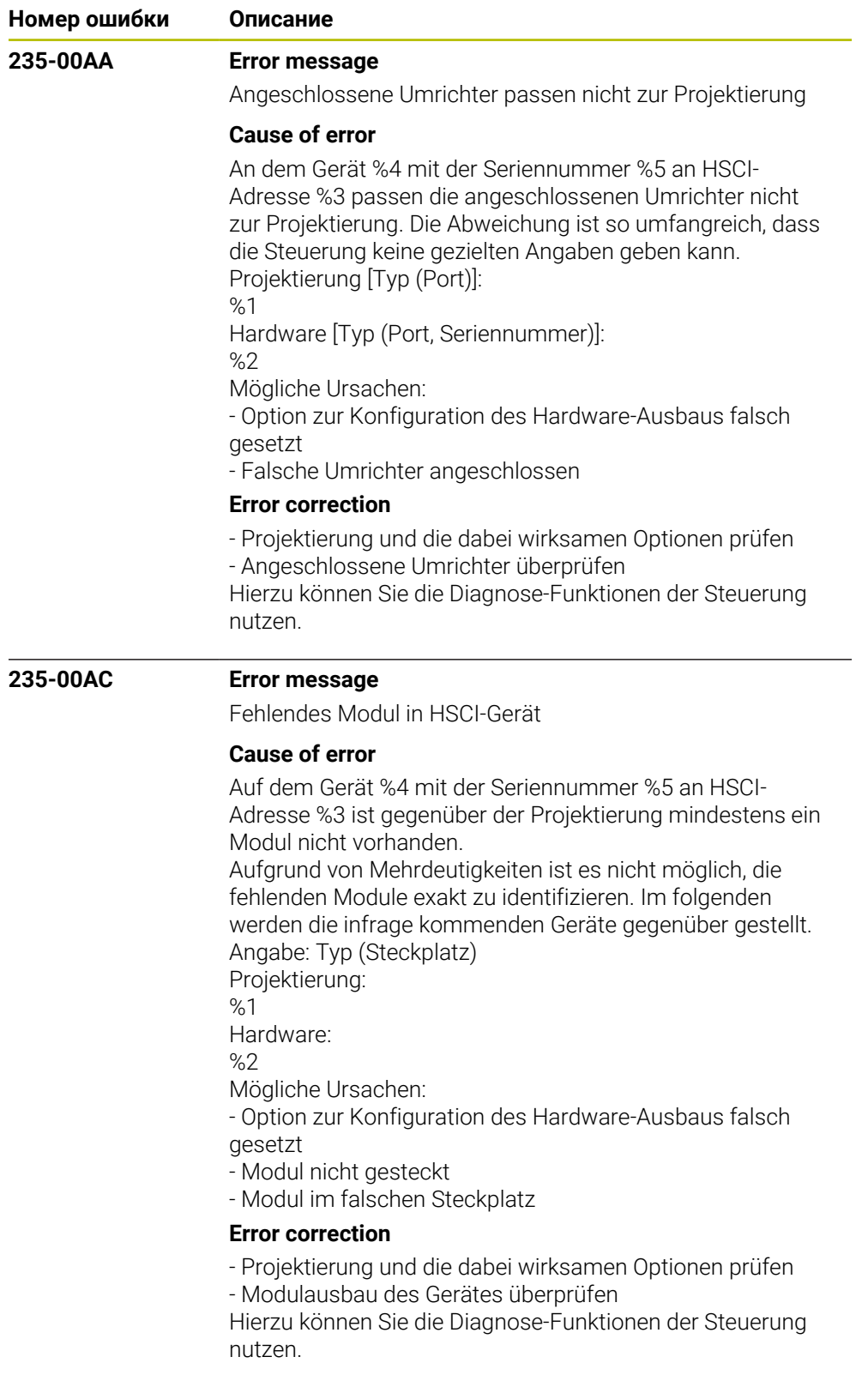

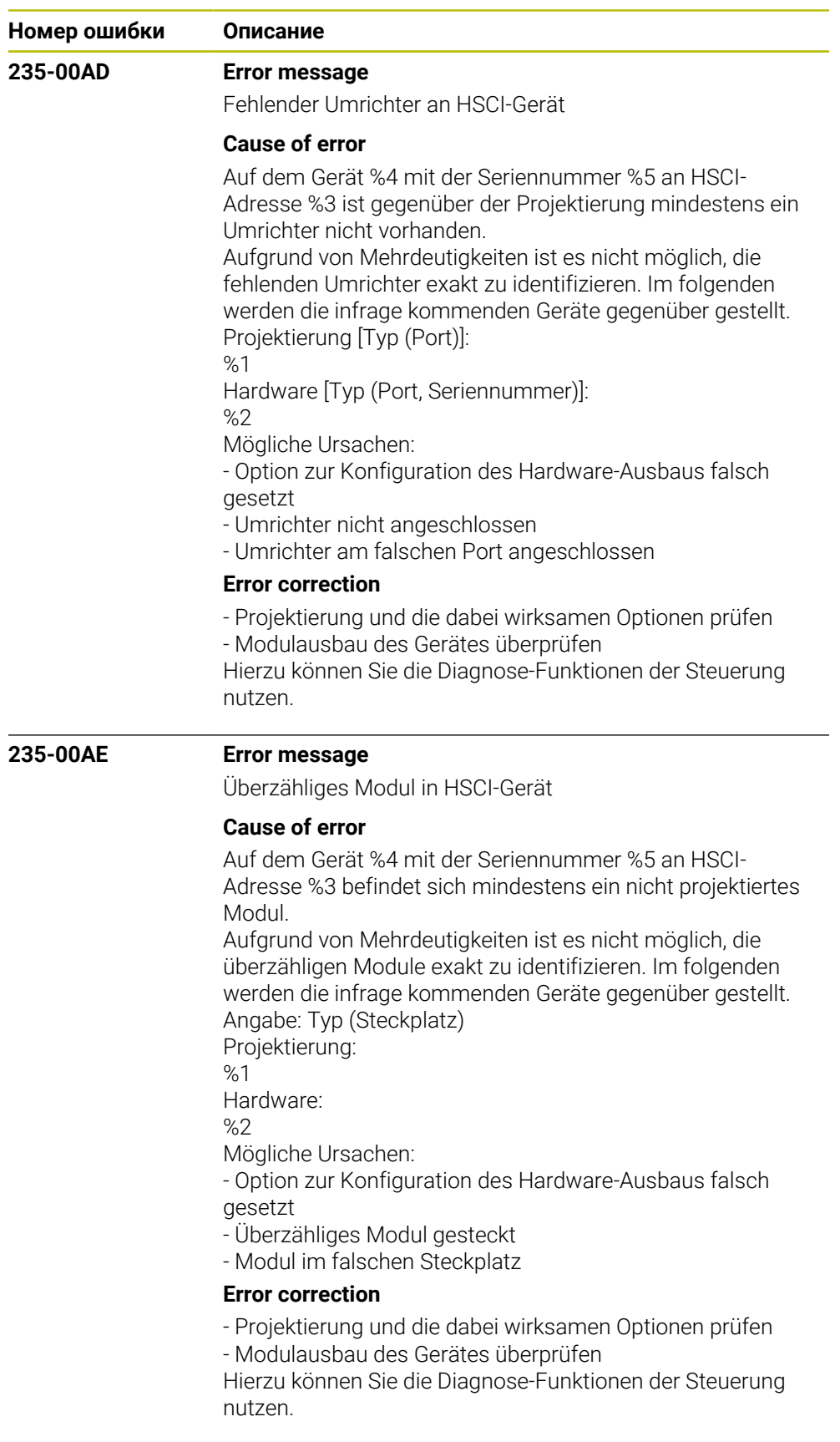

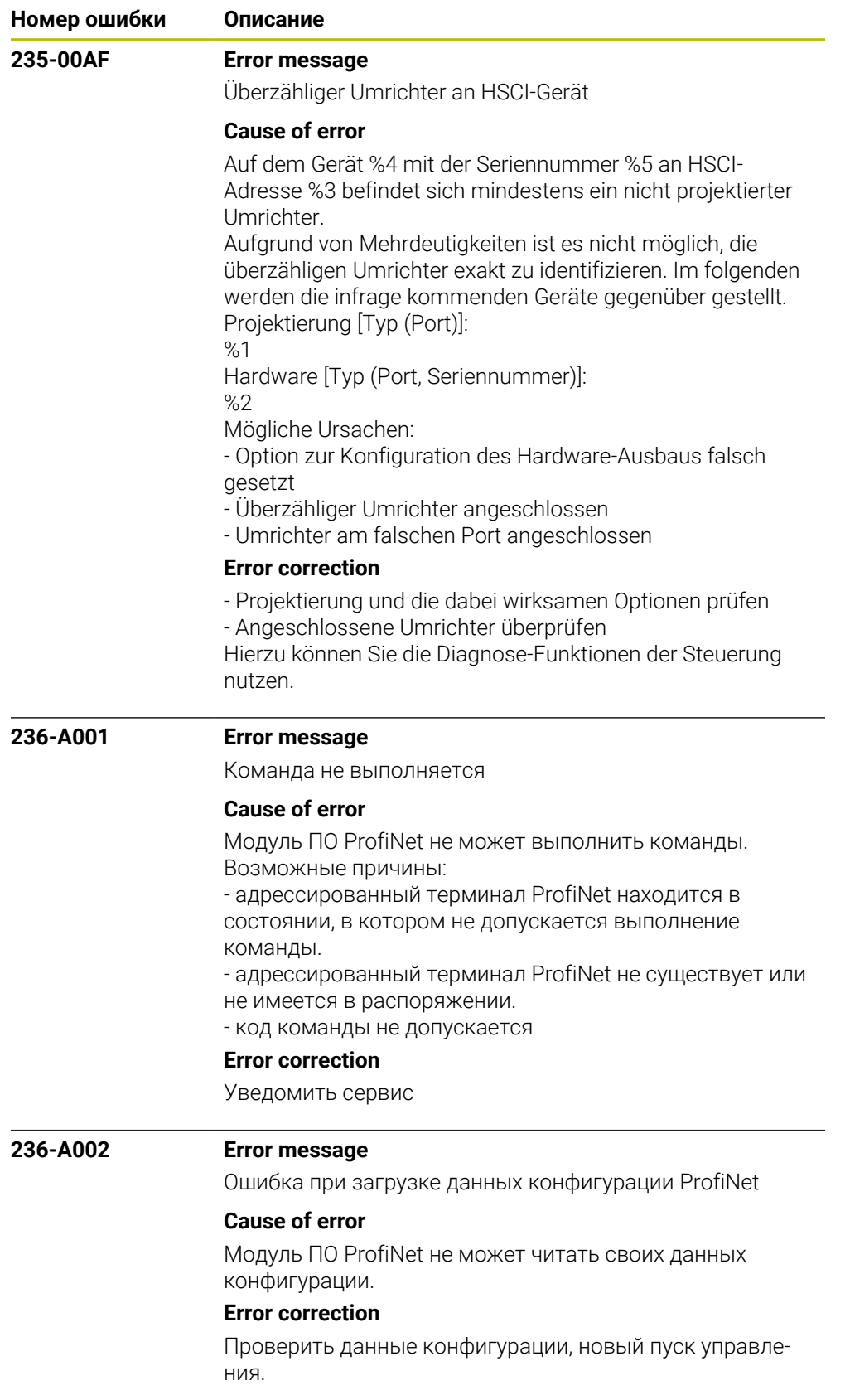

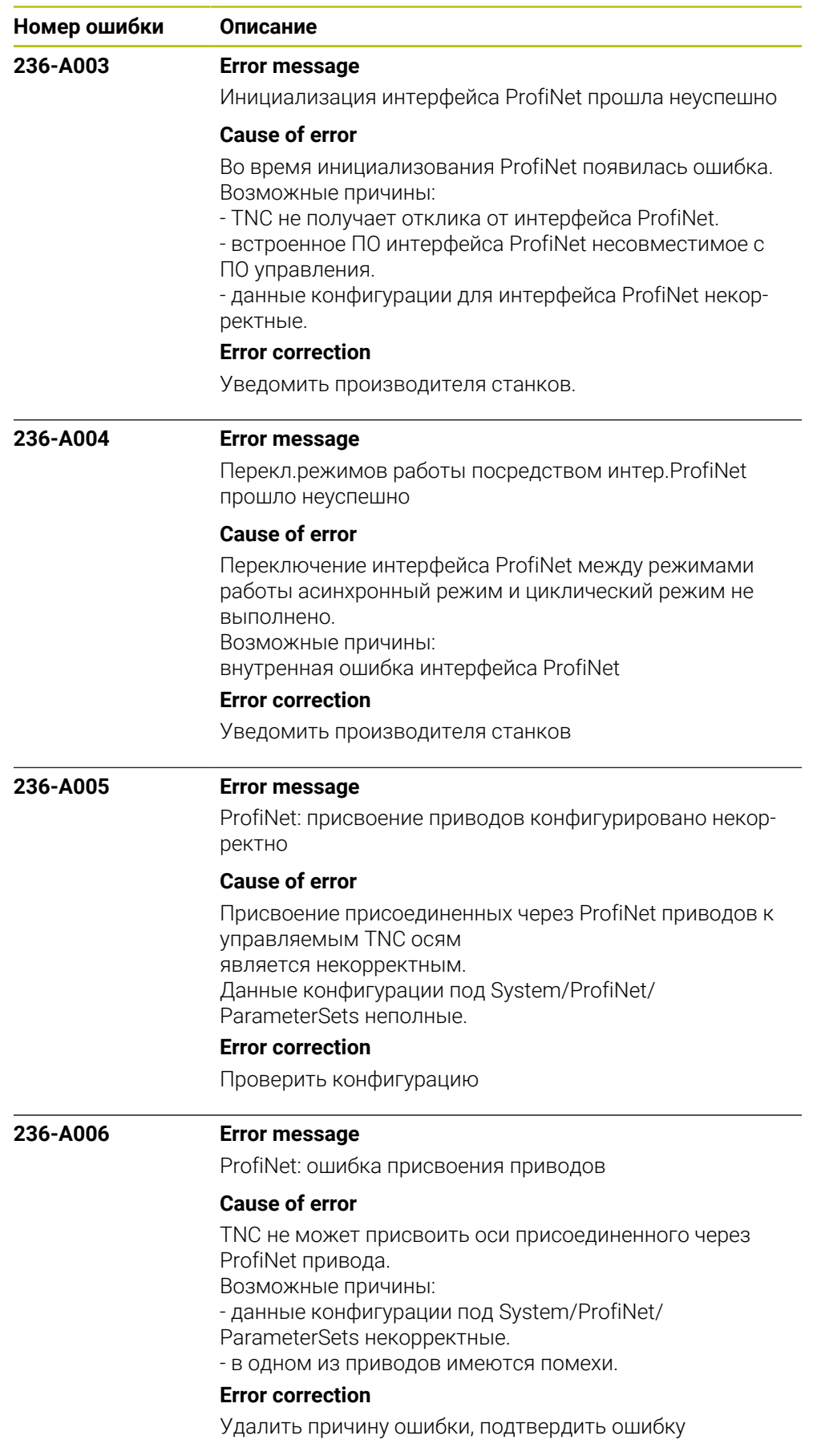

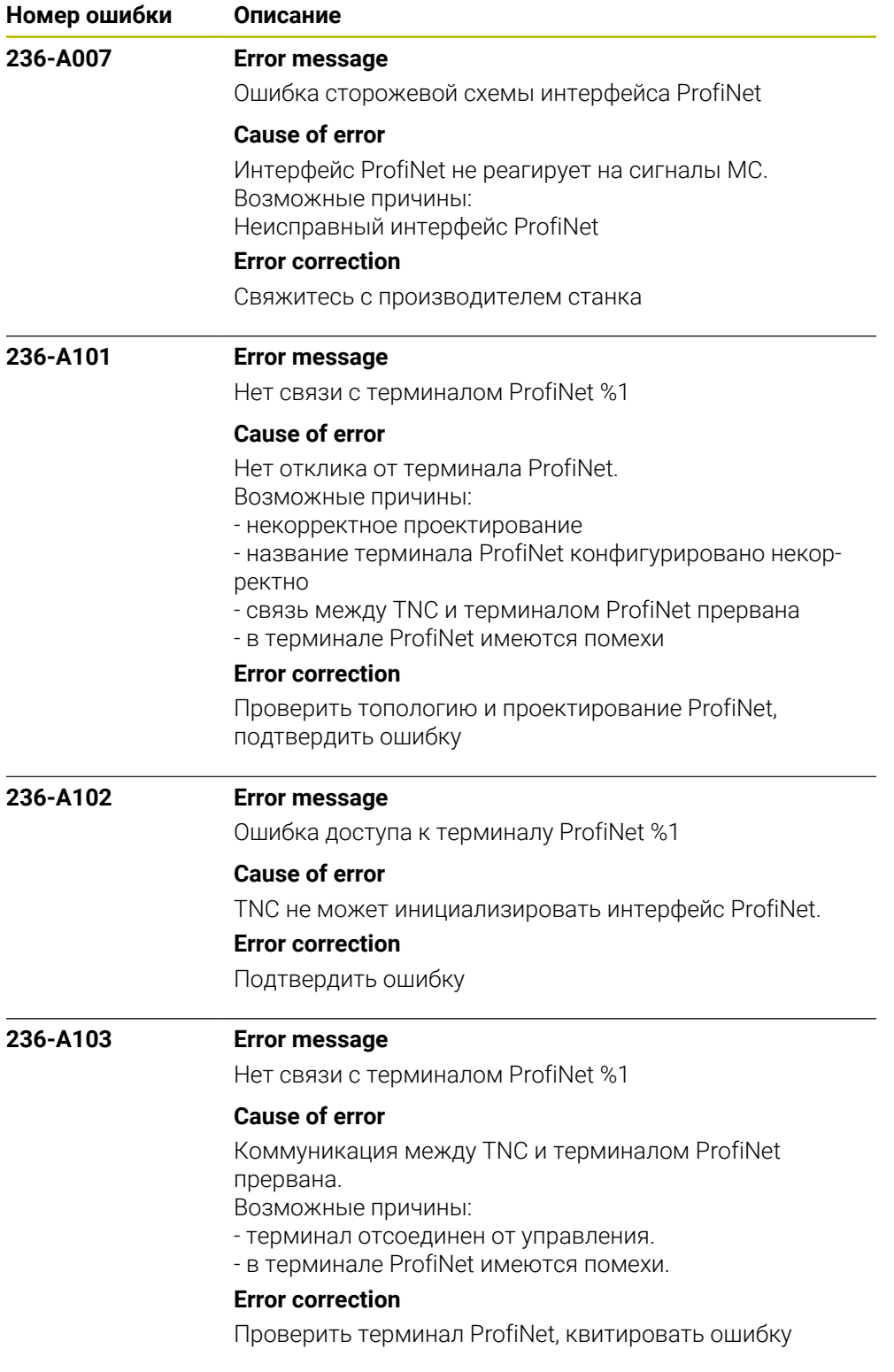

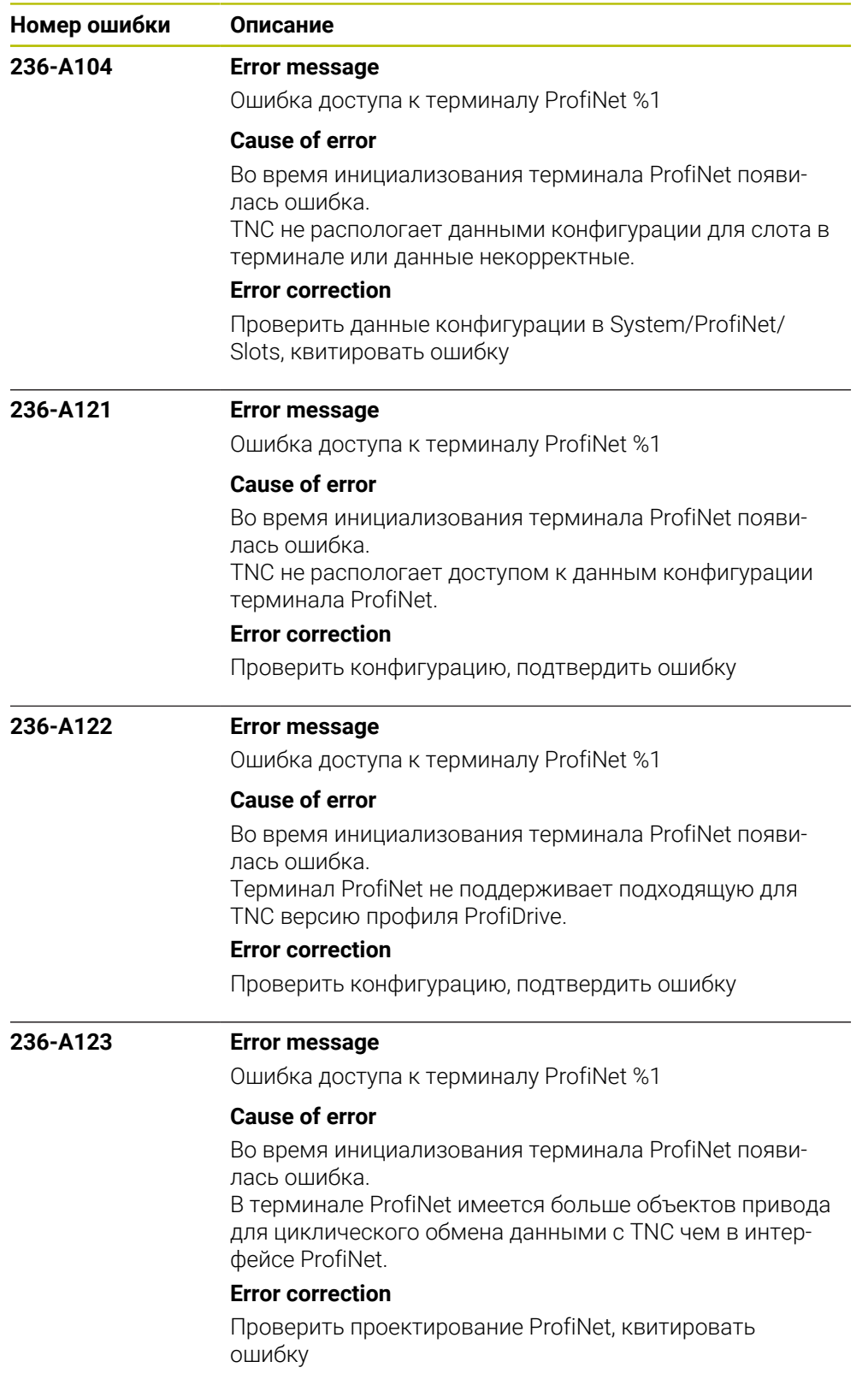

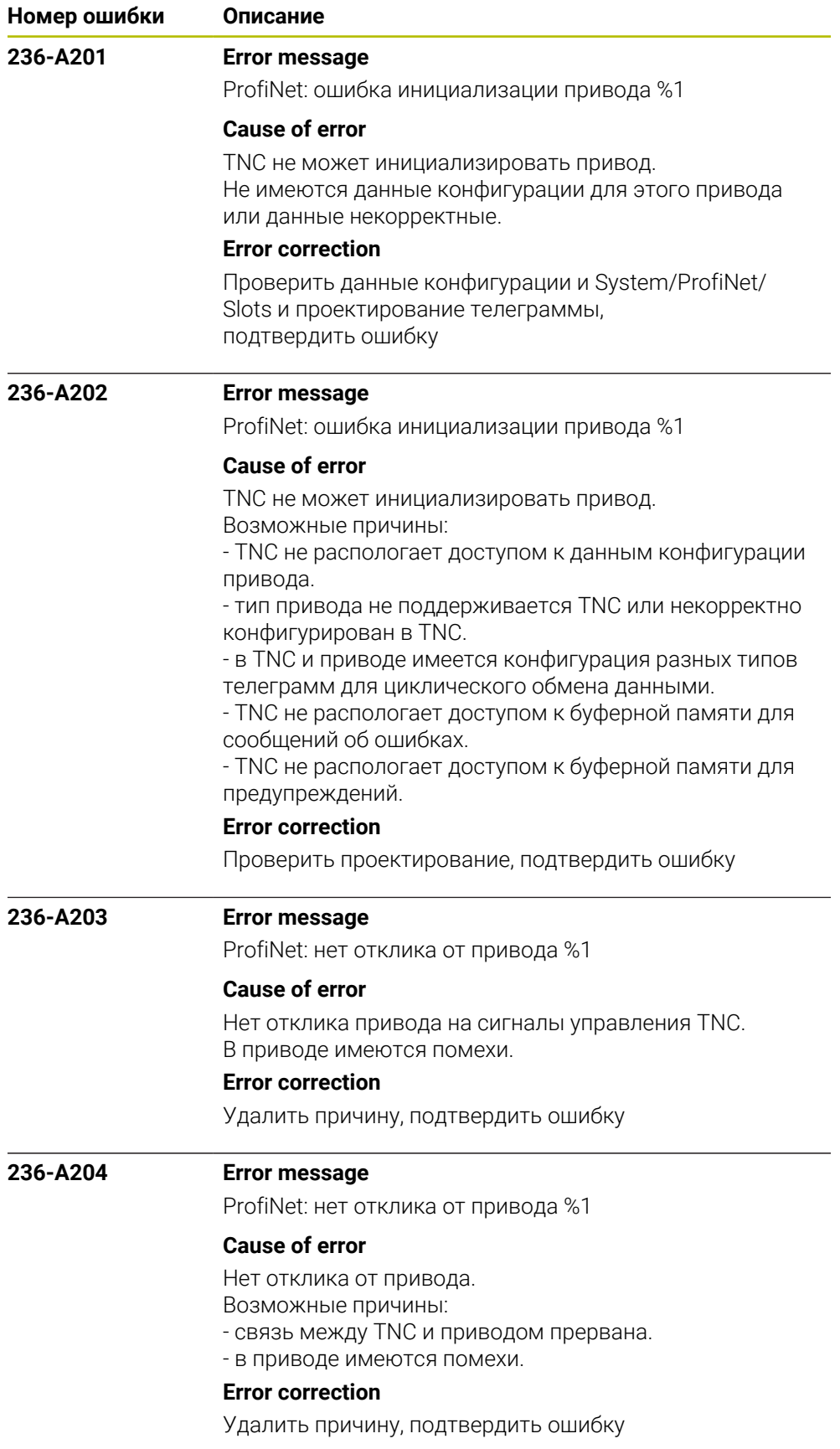

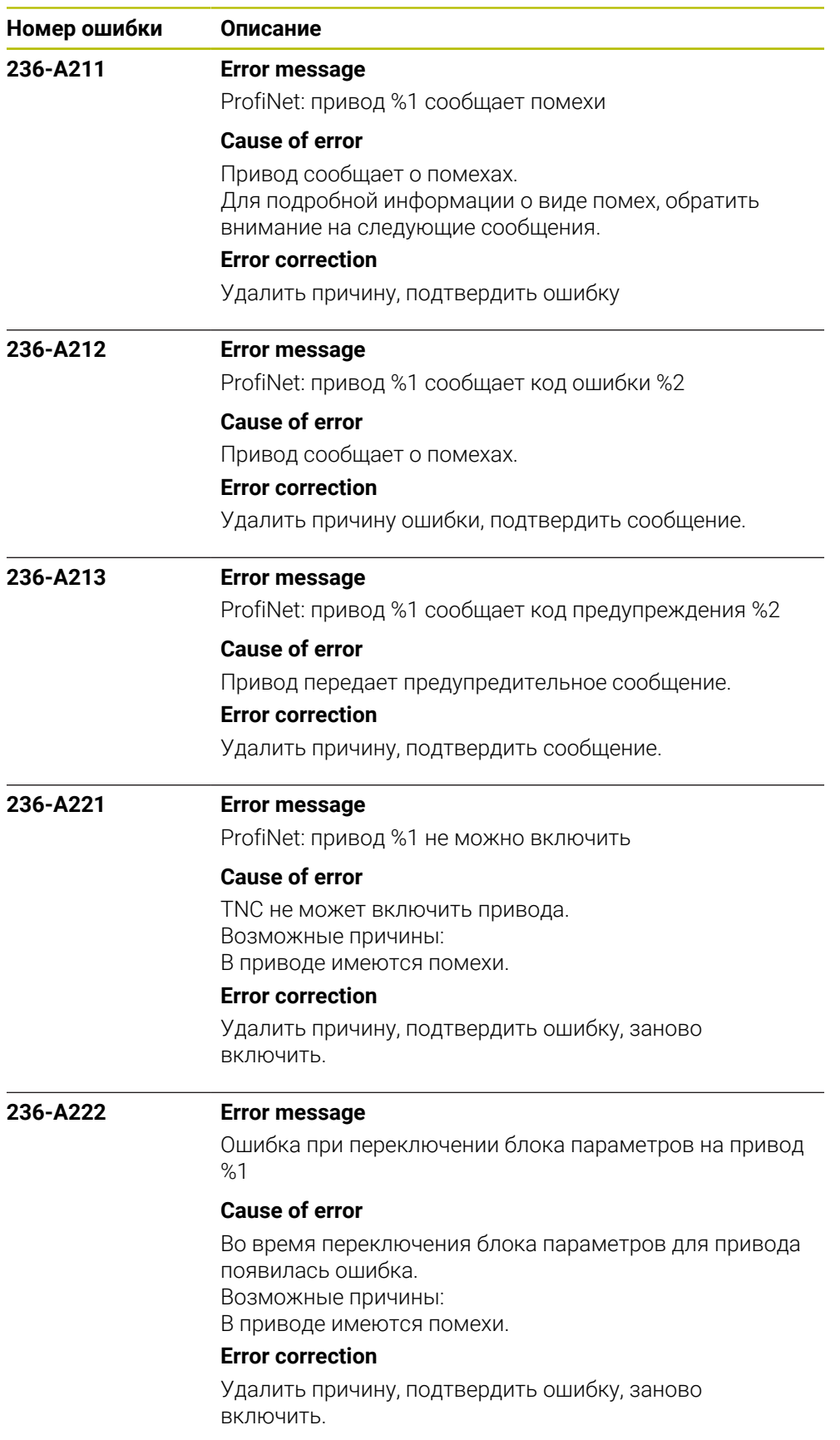

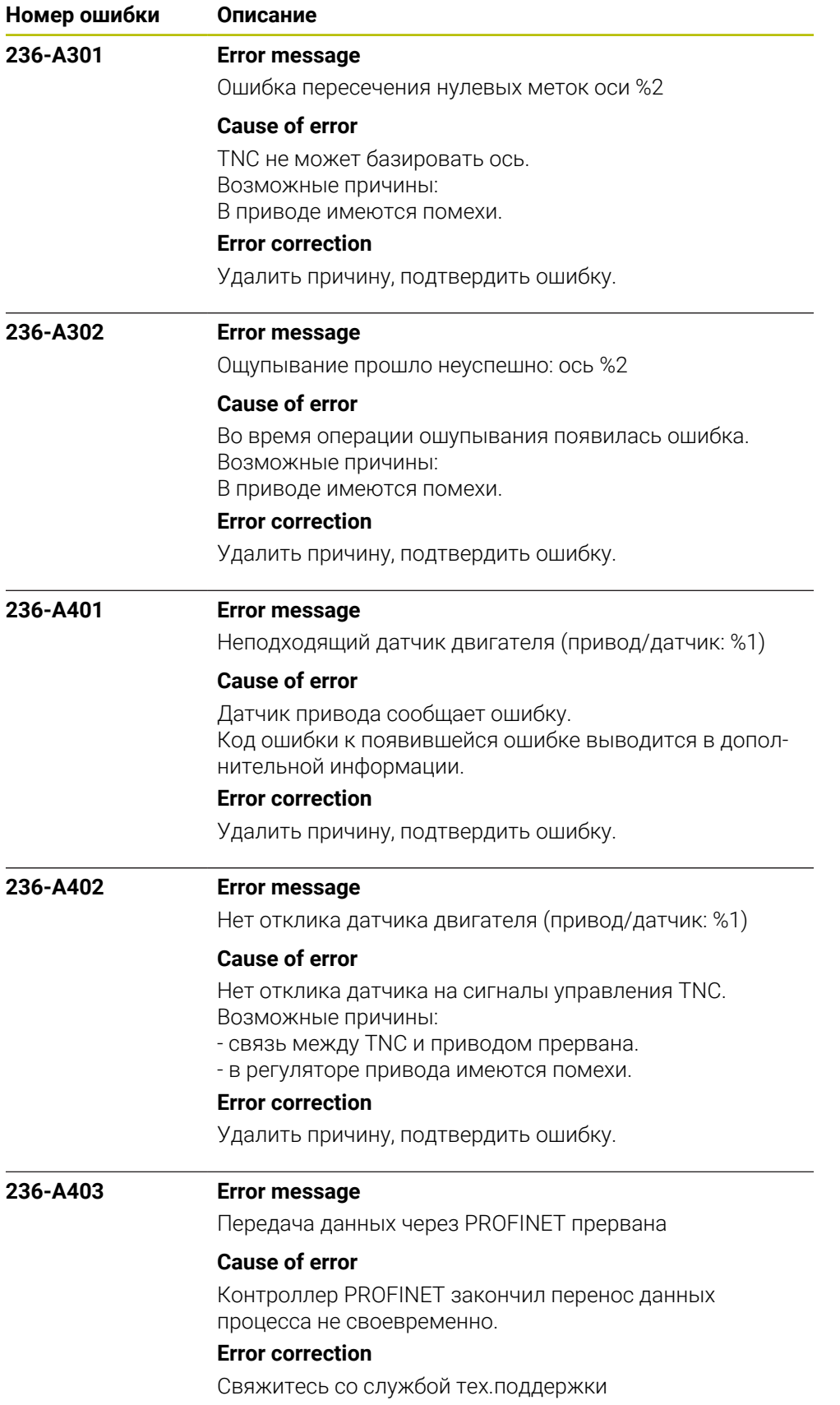

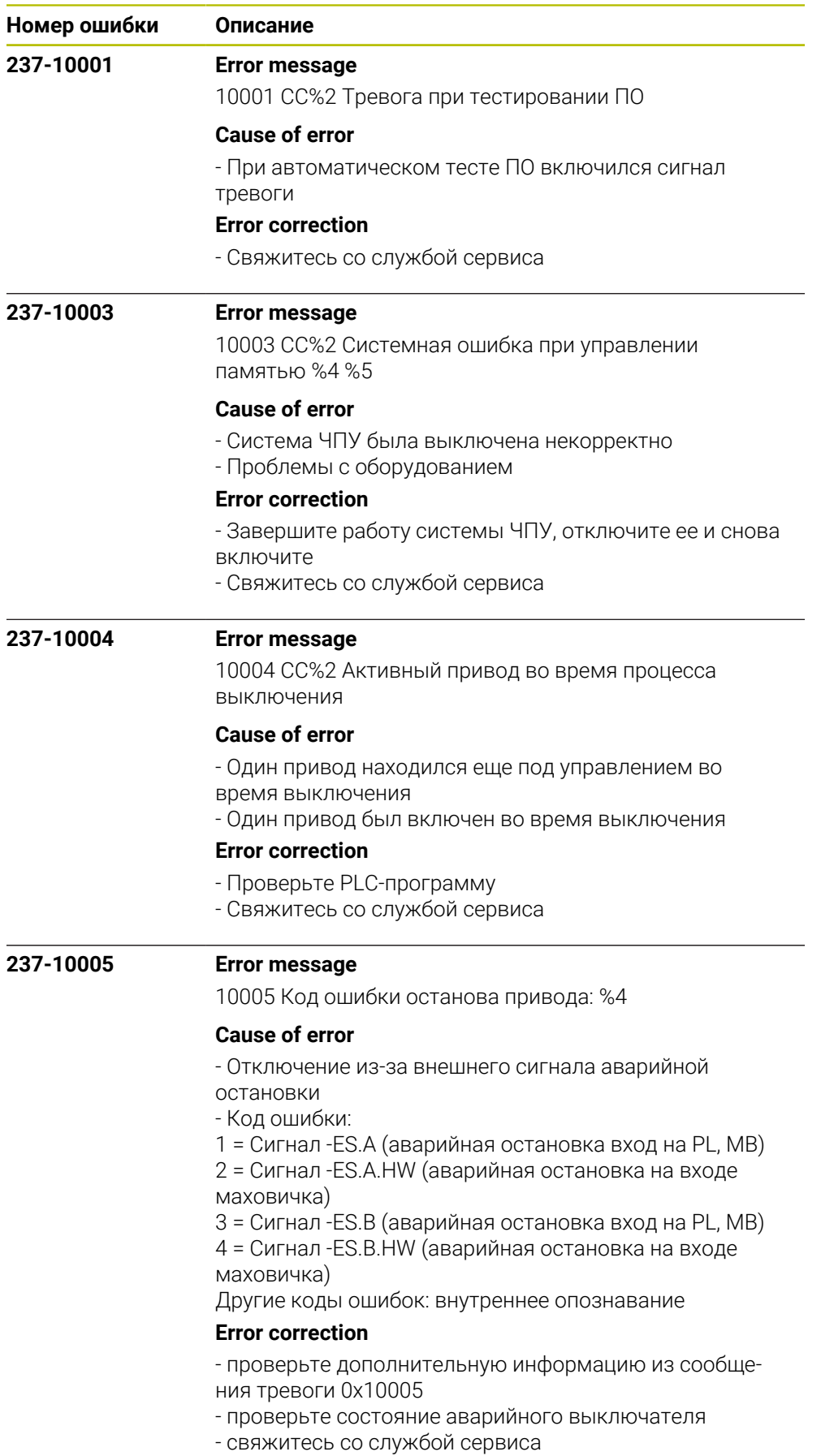

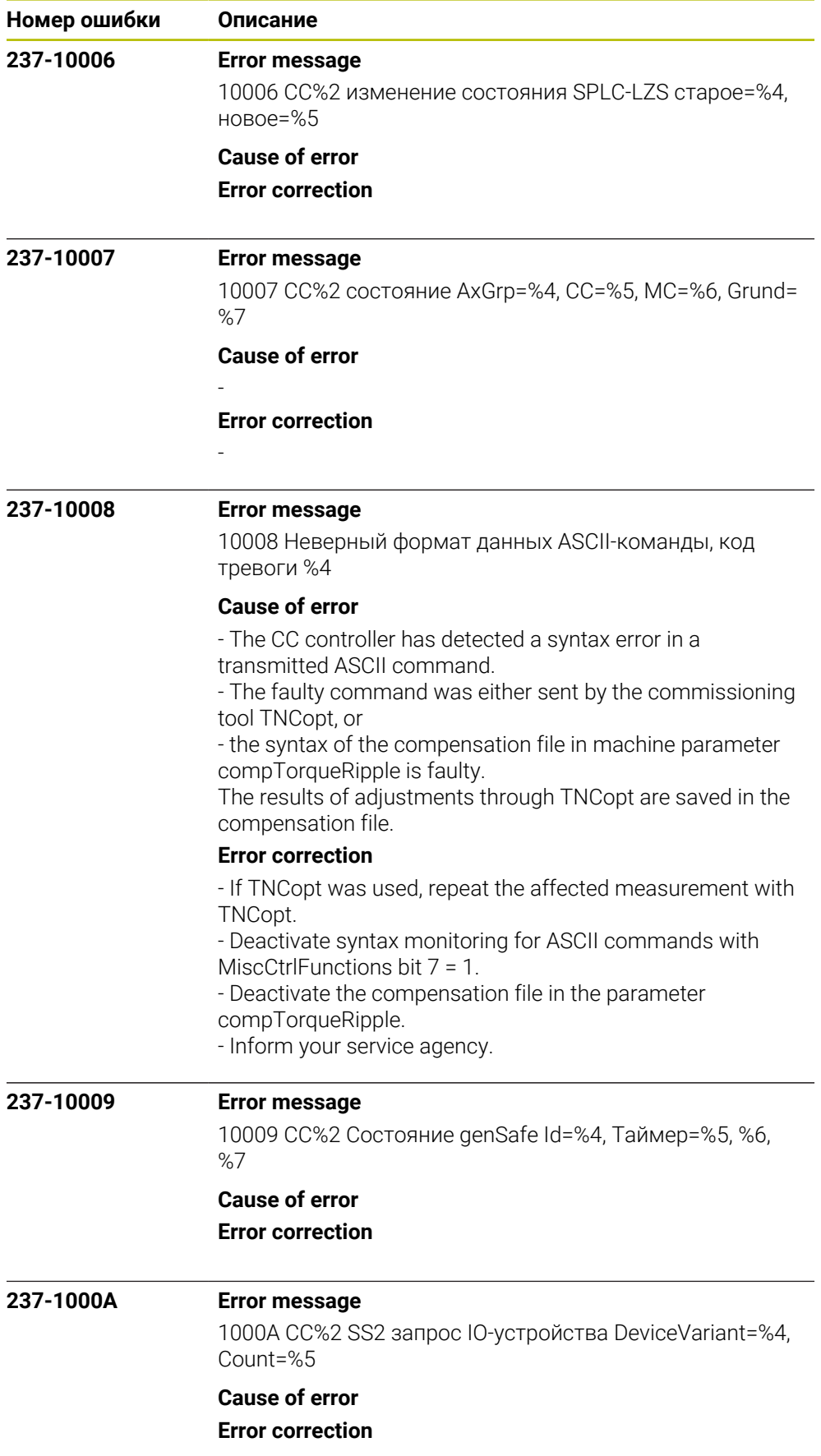

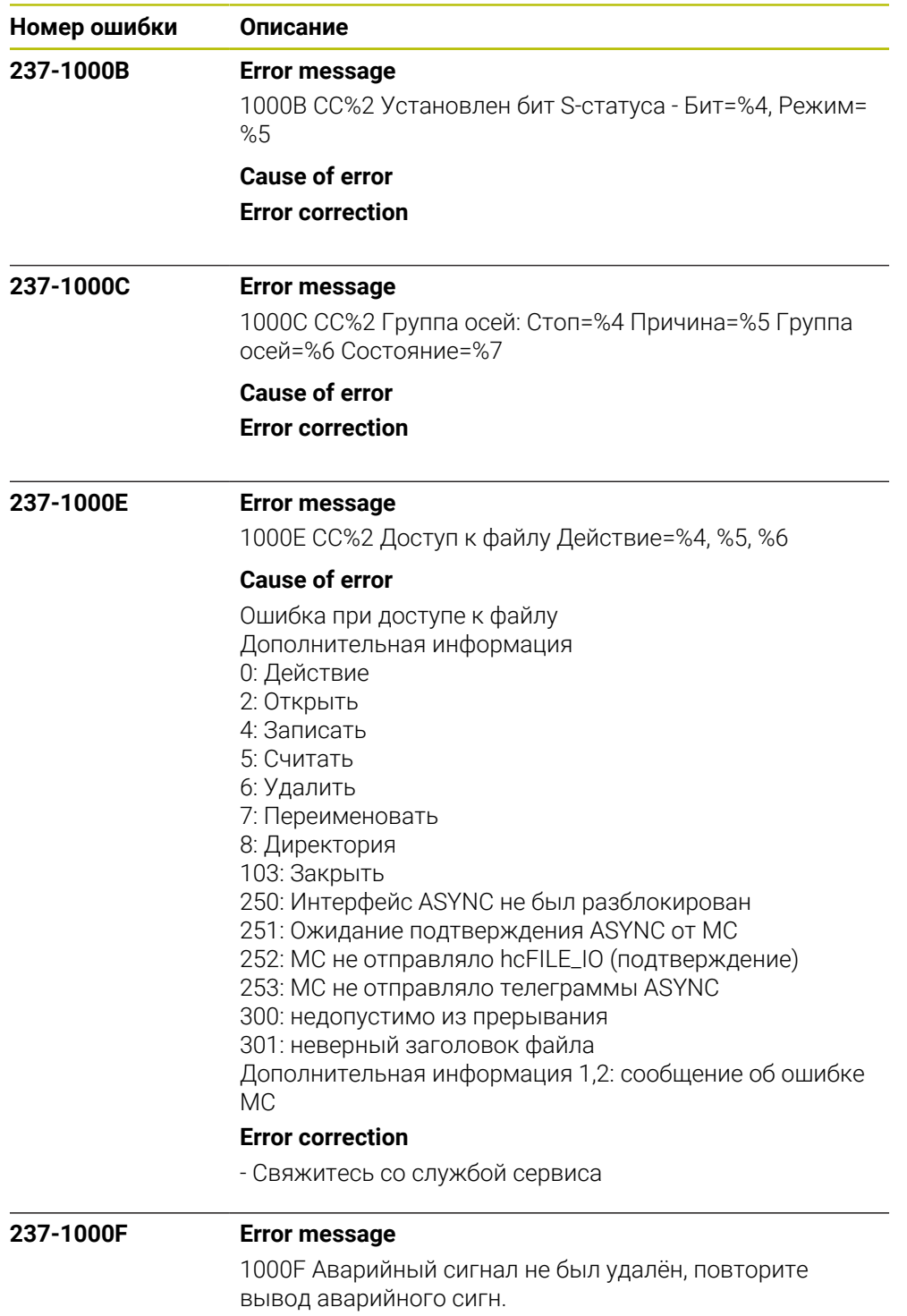

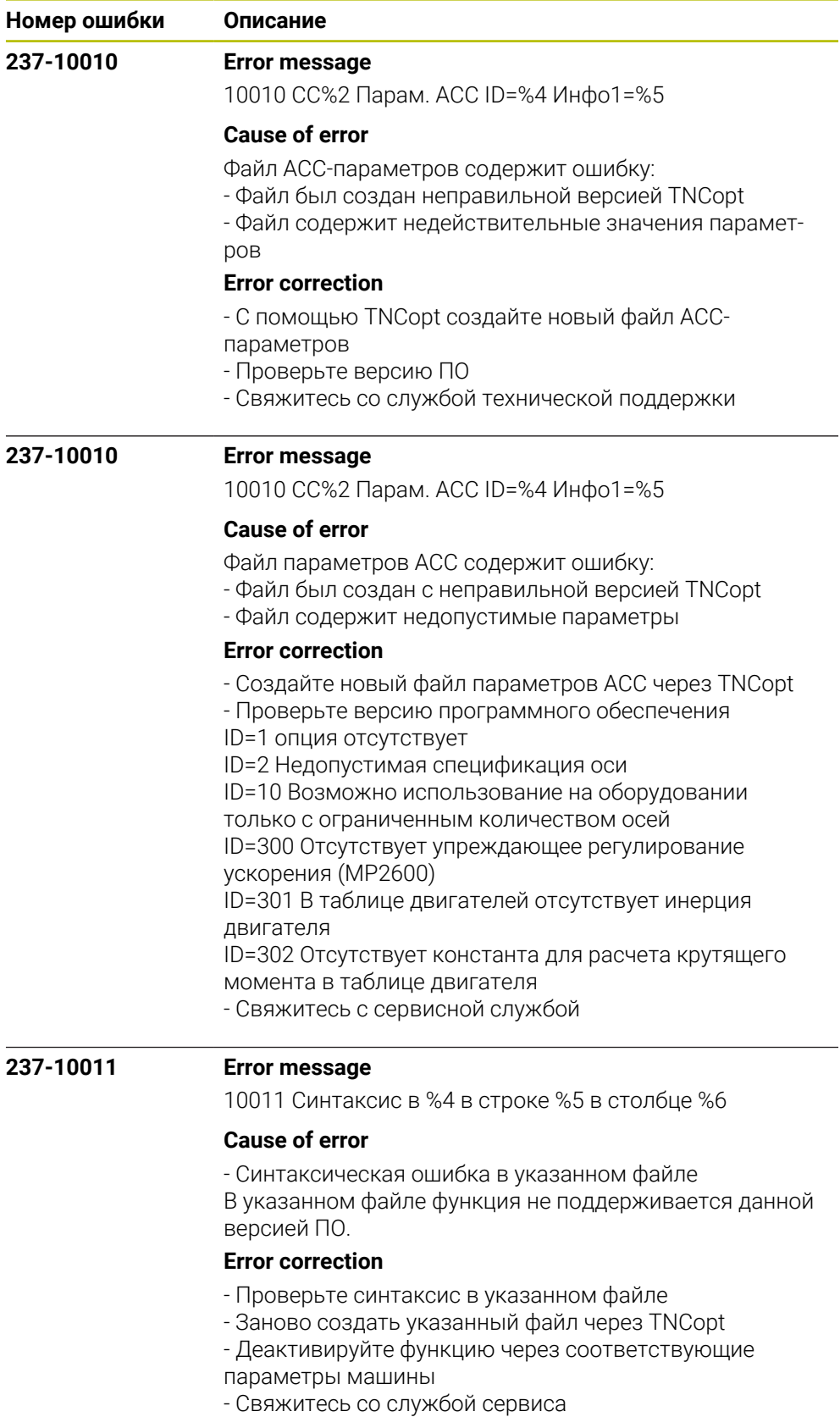

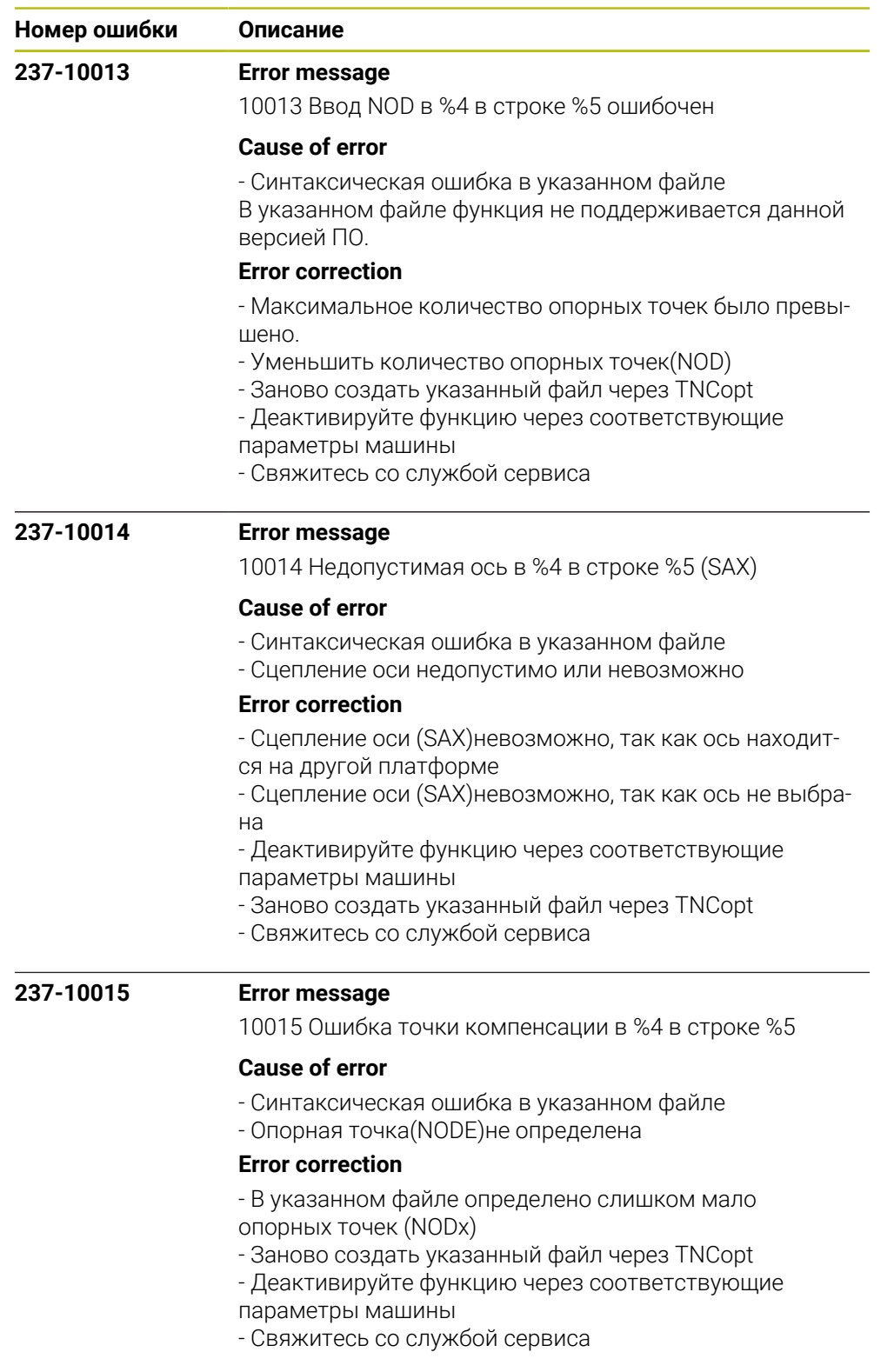

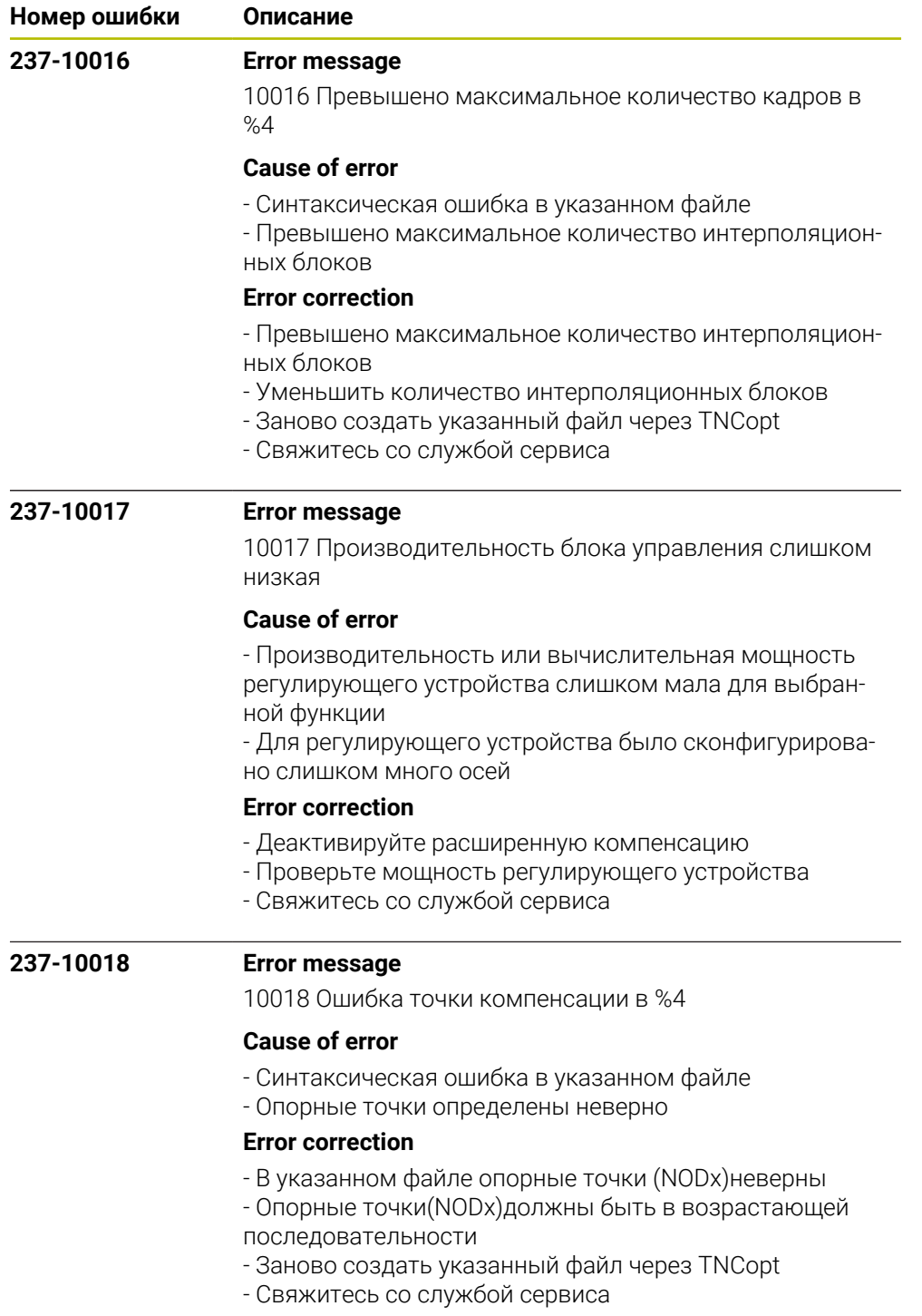

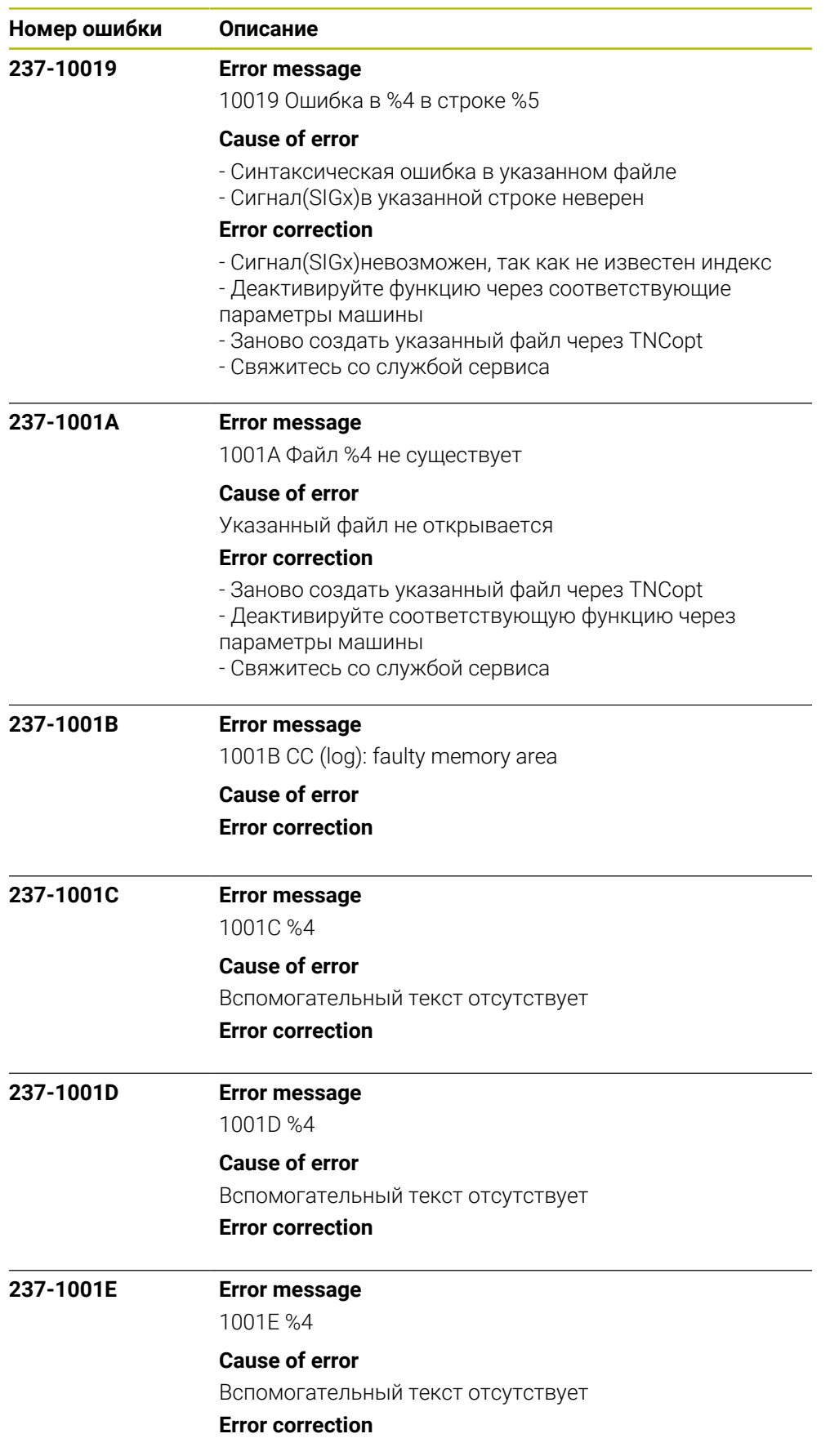

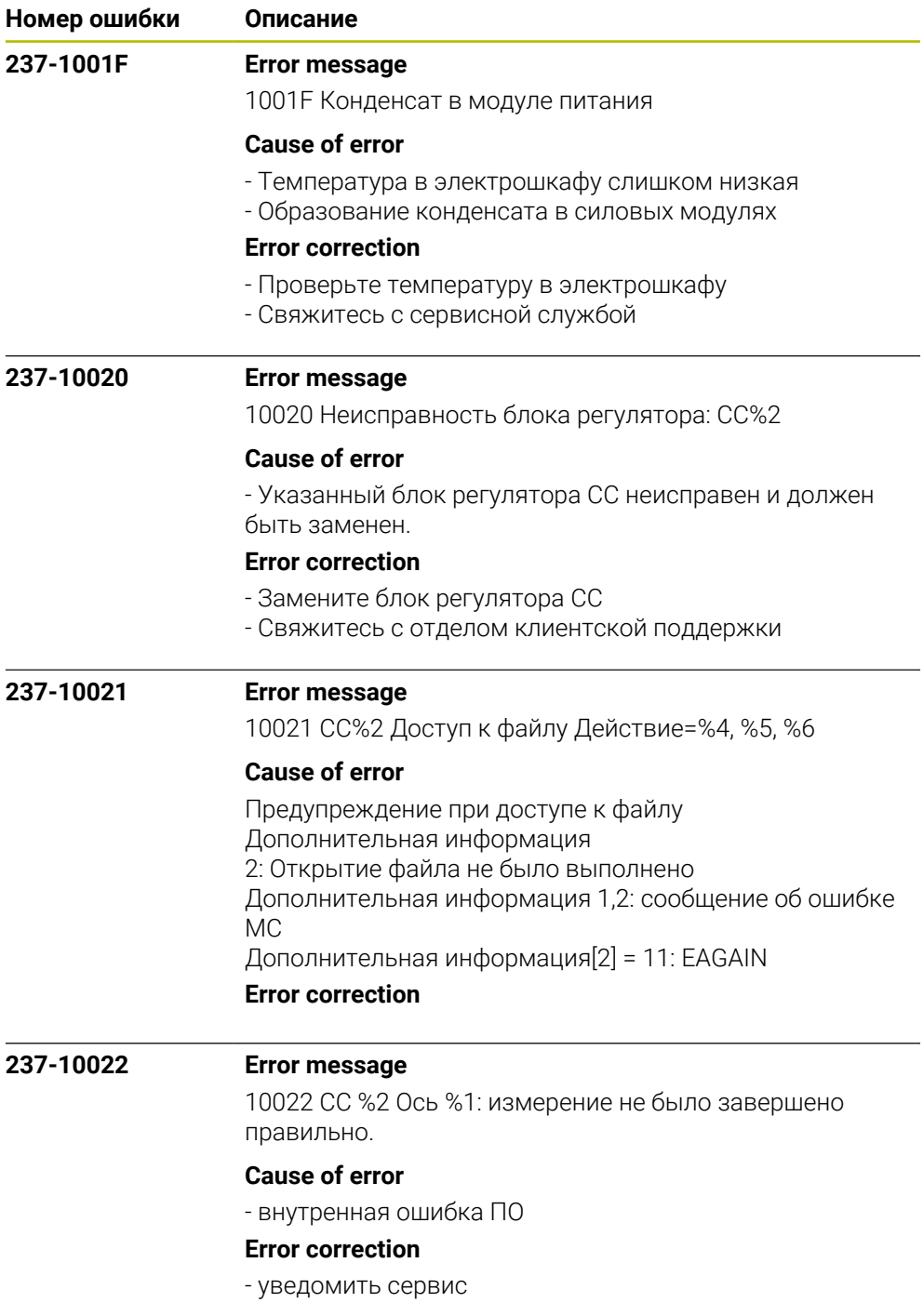

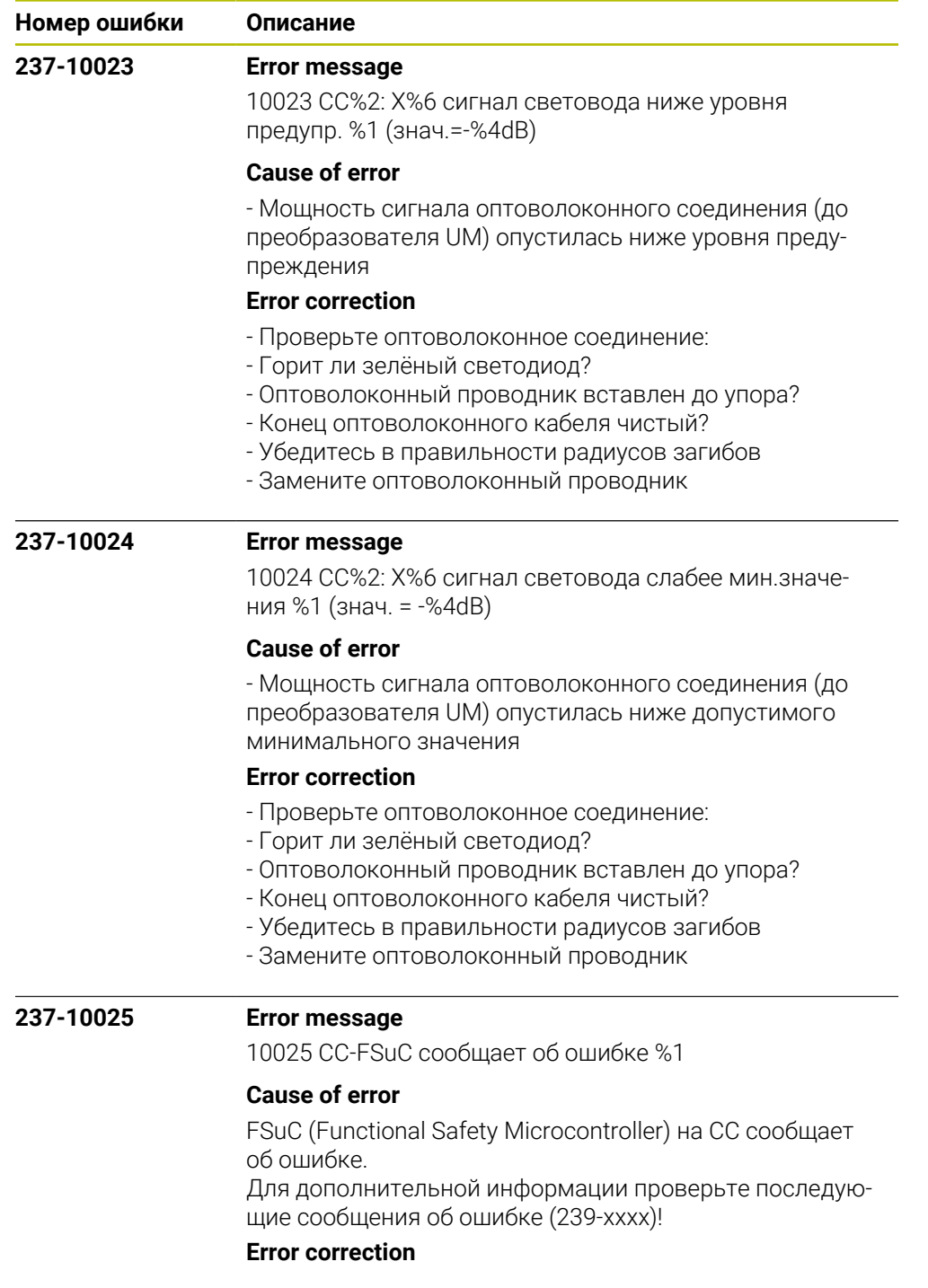

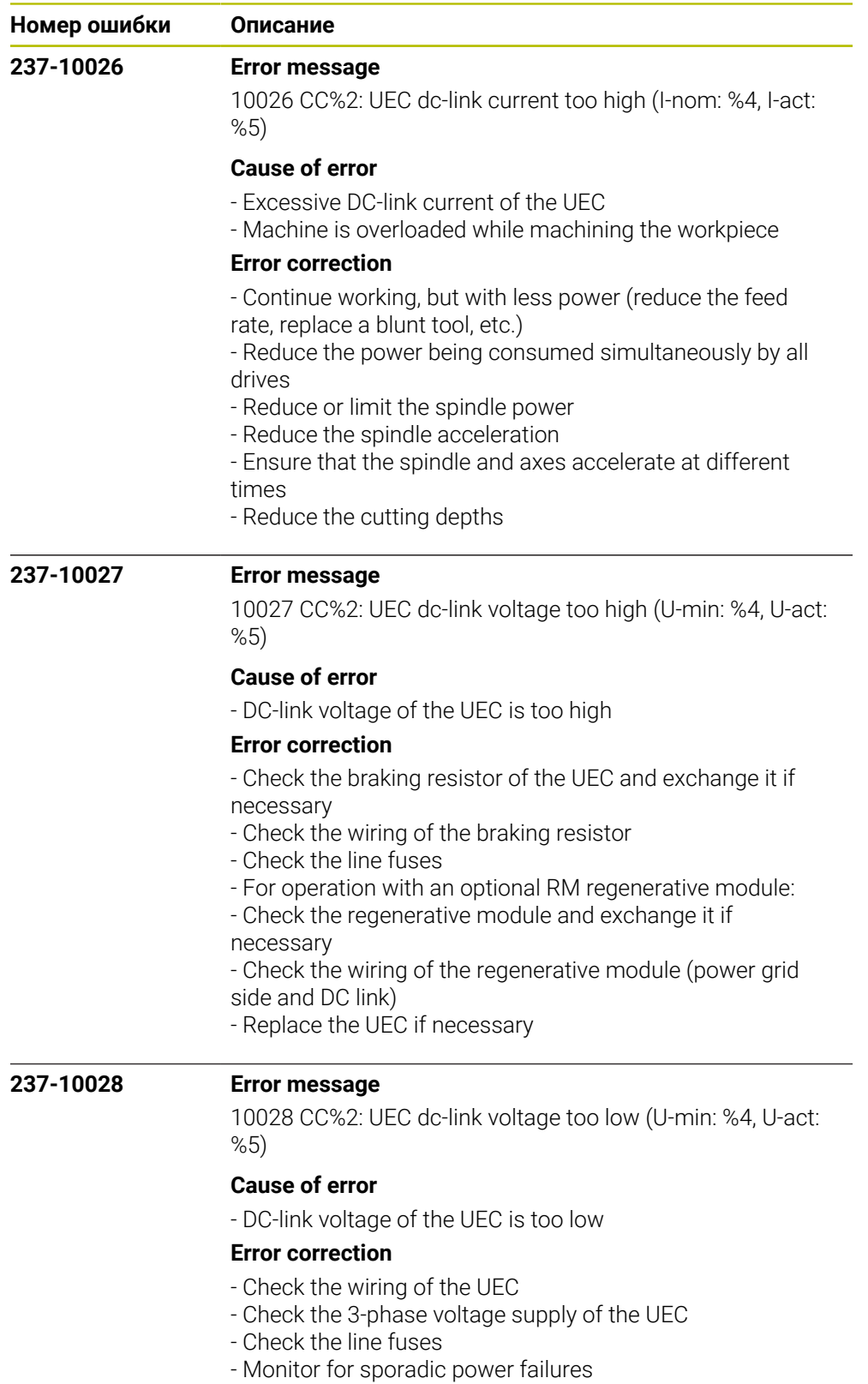

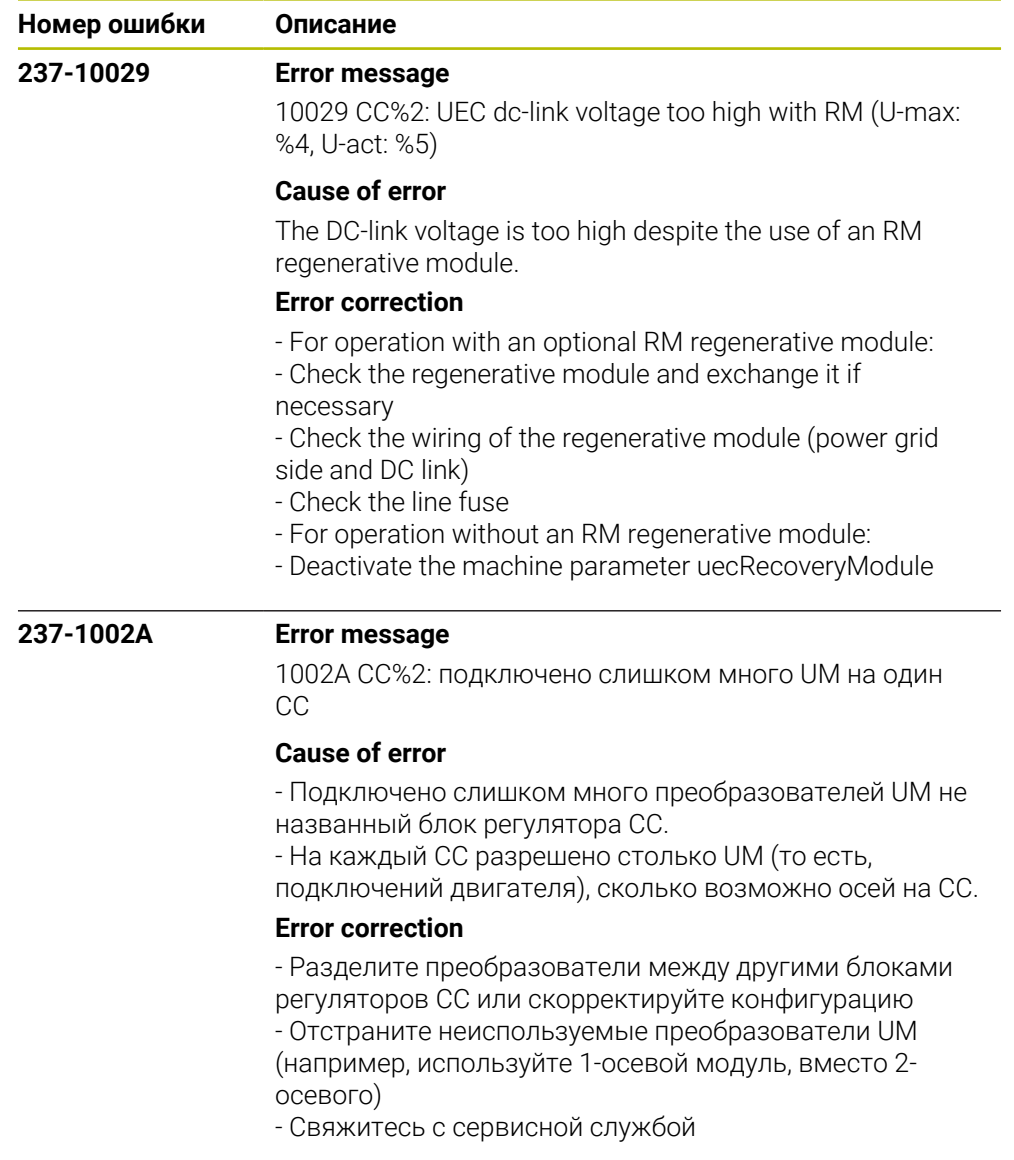

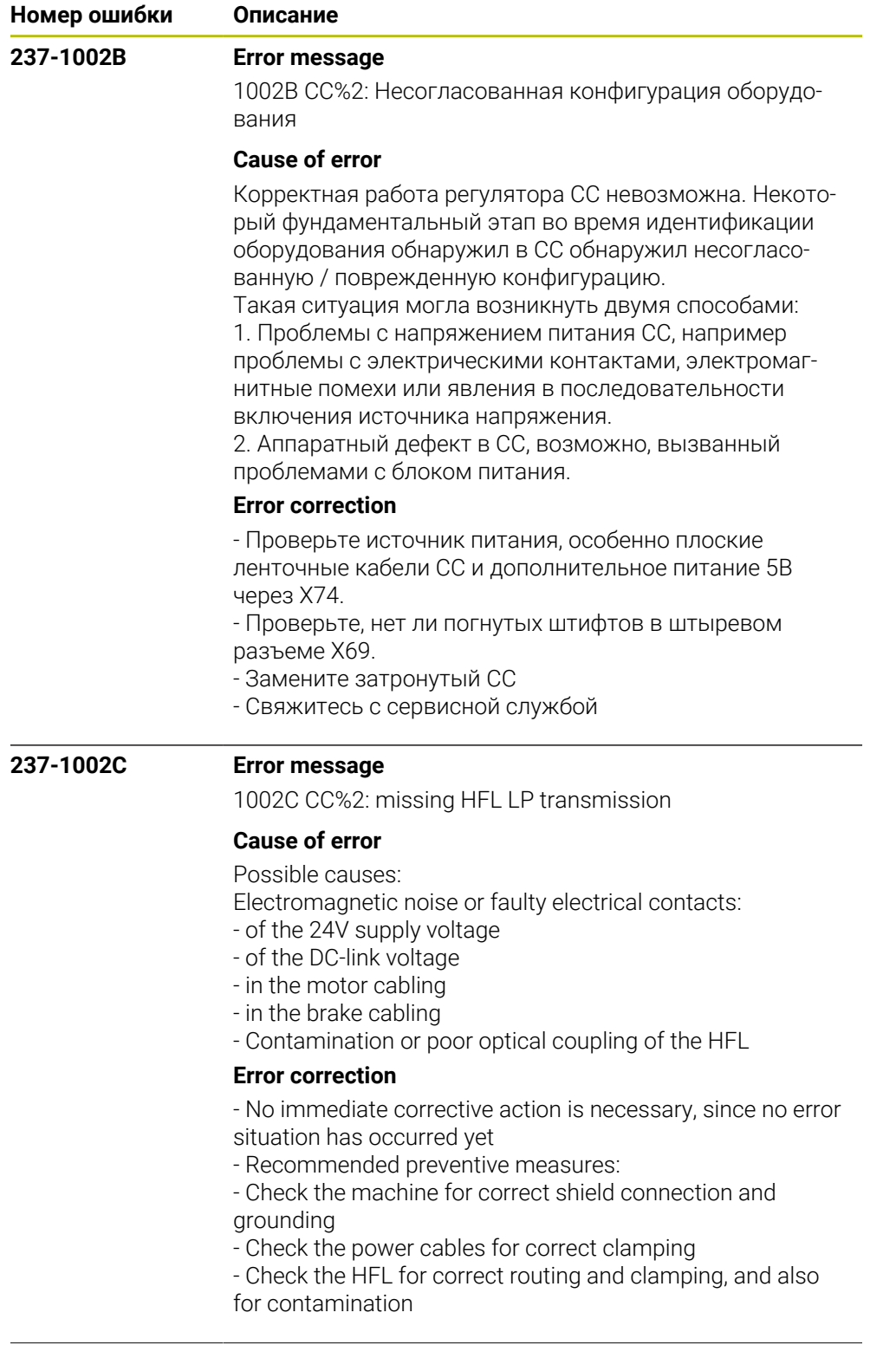

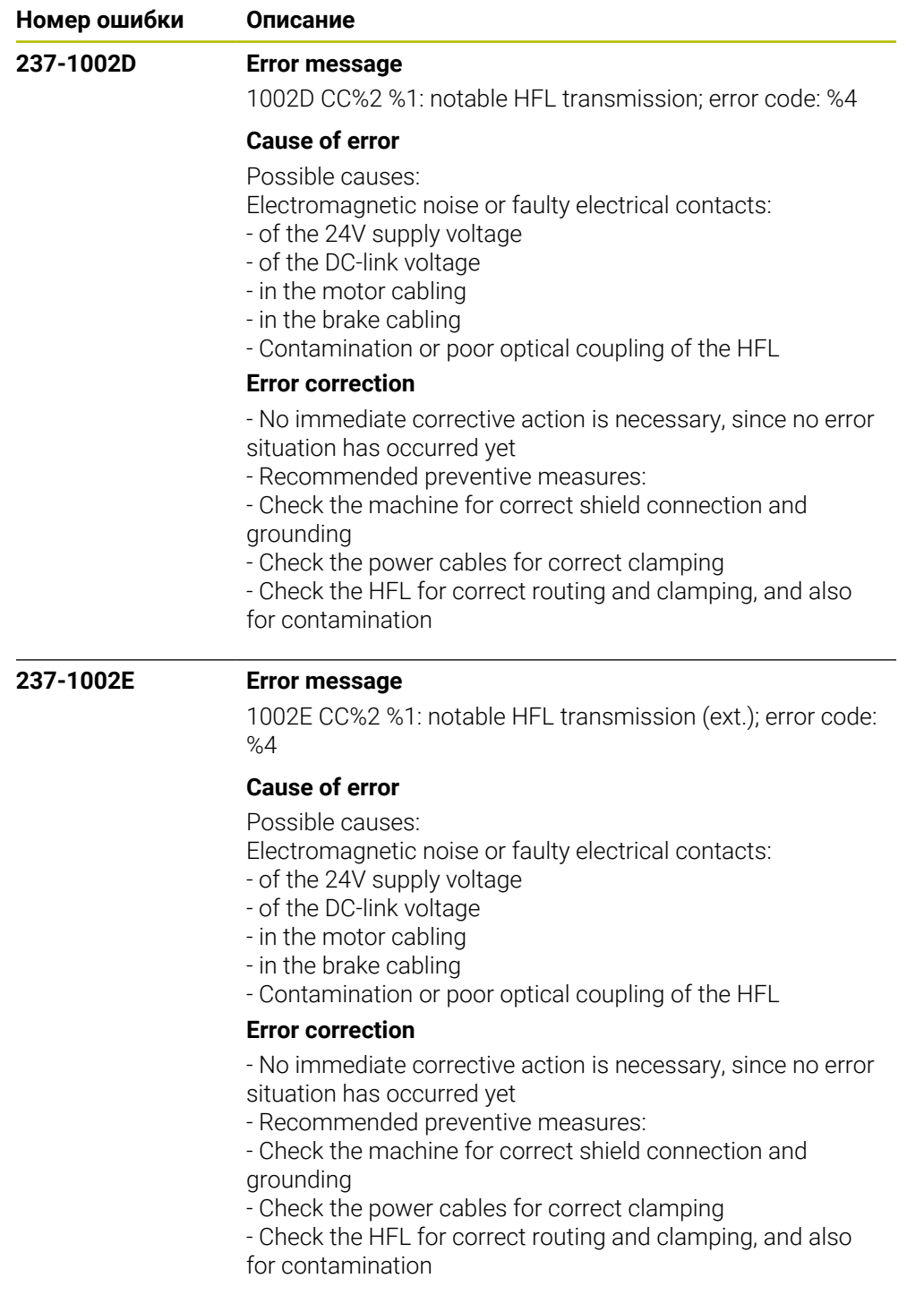

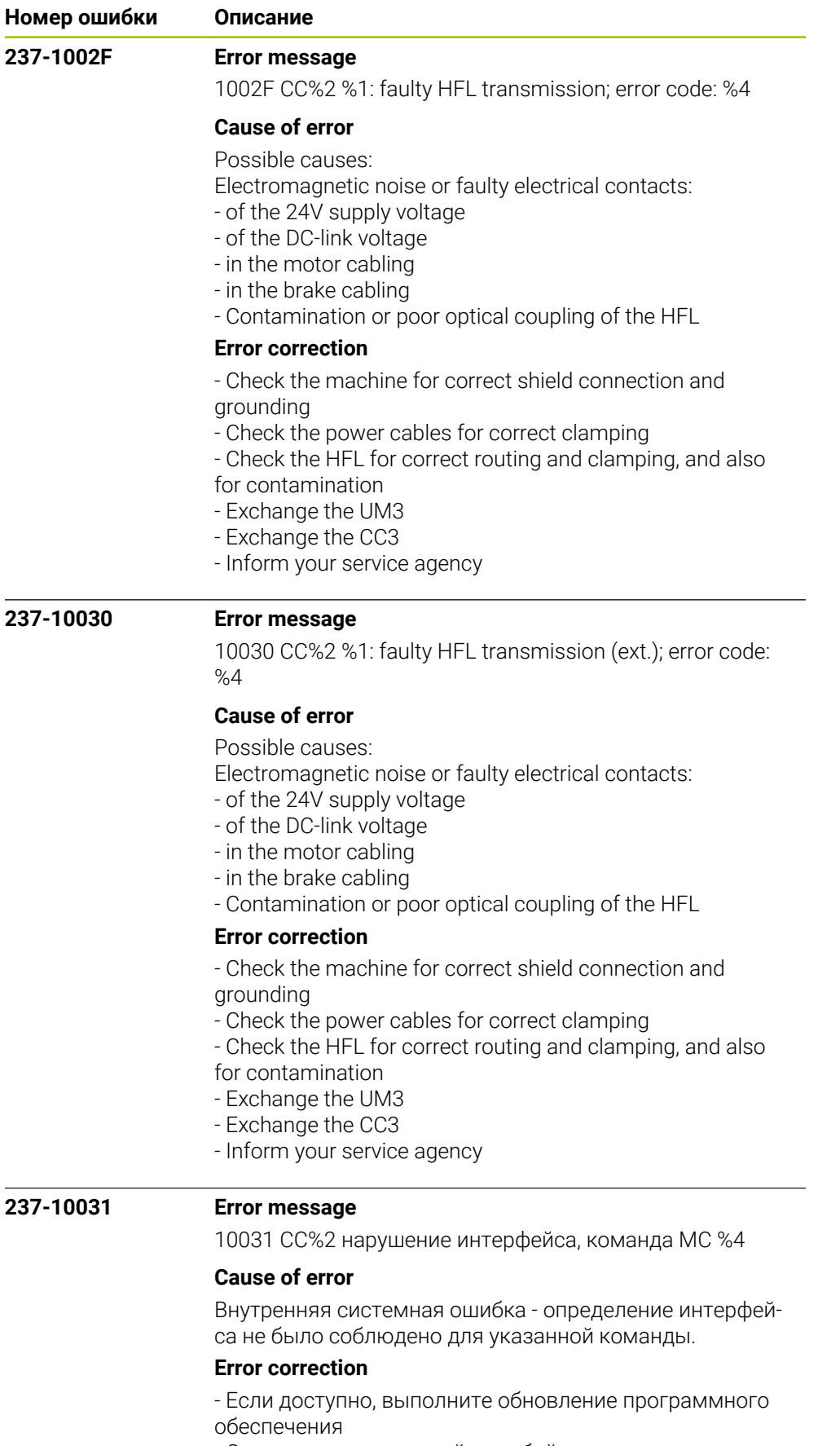

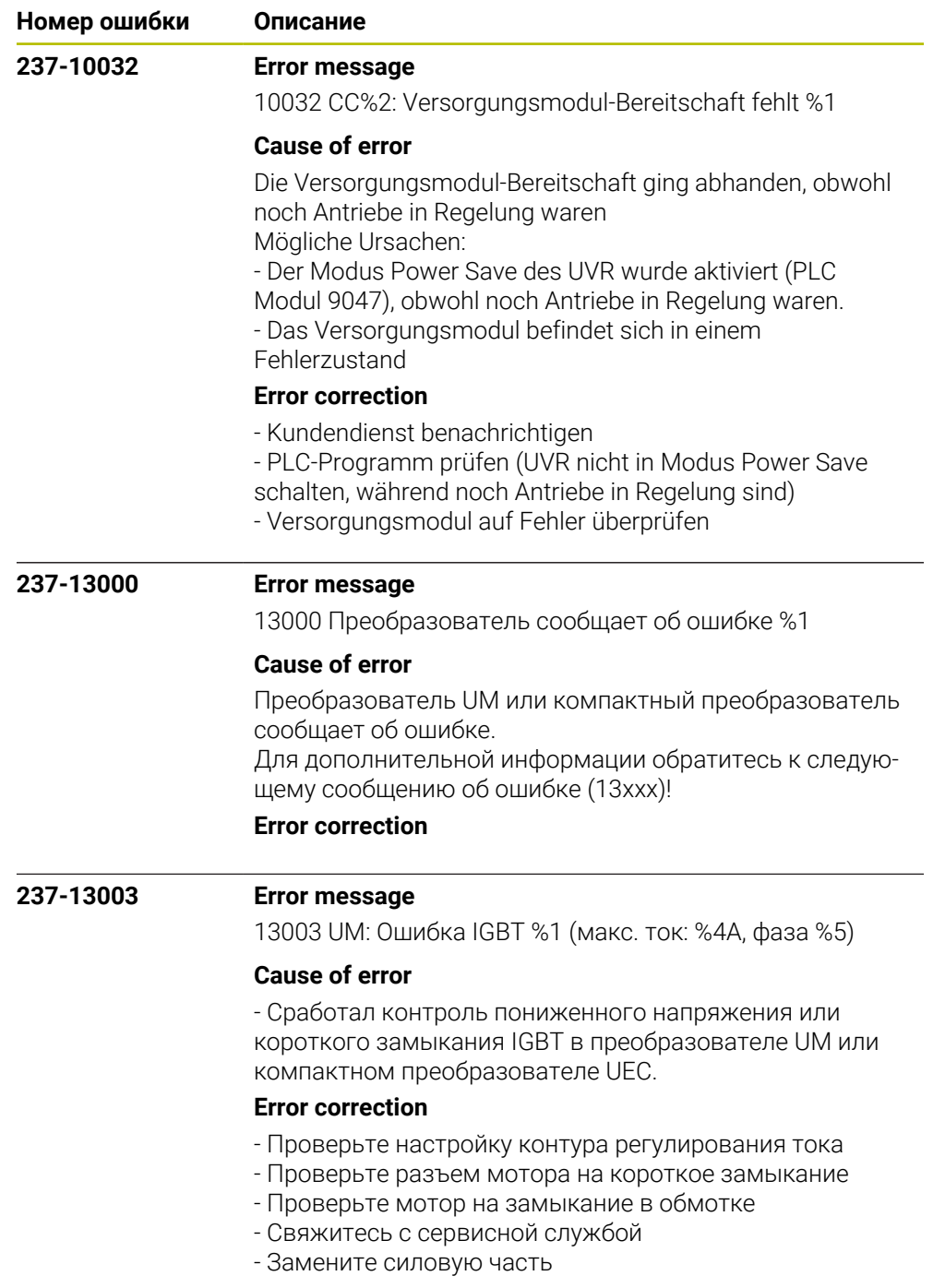

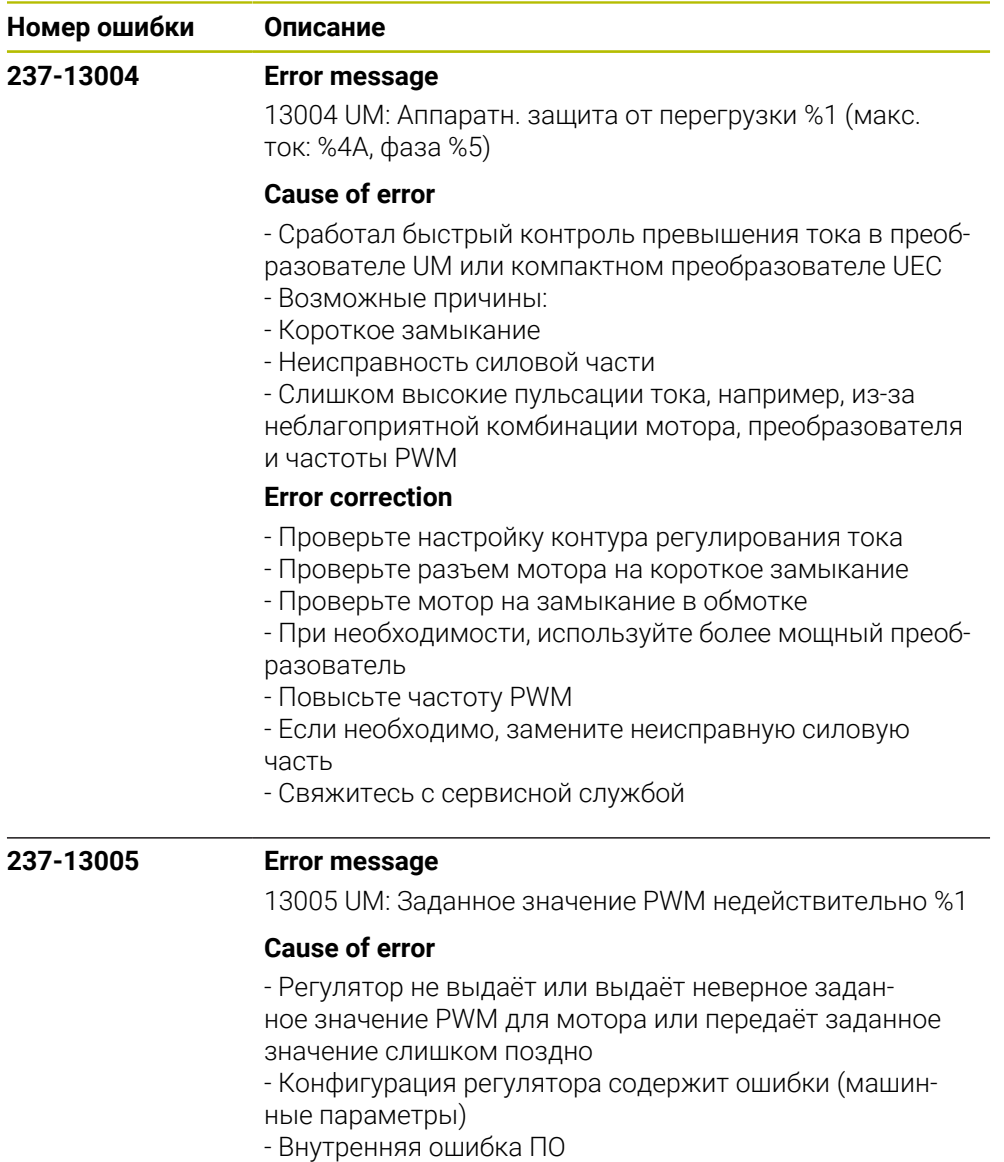

## **Error correction**

- Проверьте конфигурацию регулятора и машинный параметр частоты PWM, входы/выходы датчиков и выход заданного значения частоты вращения

- Проверьте версию ПО

- Проверьте подключение к заземлению и экранирование в станке

- Проверьте двигатель или силовой кабель на коррект-
- ное подключение к клеммам и экранирование

- Свяжитесь с сервисной службой

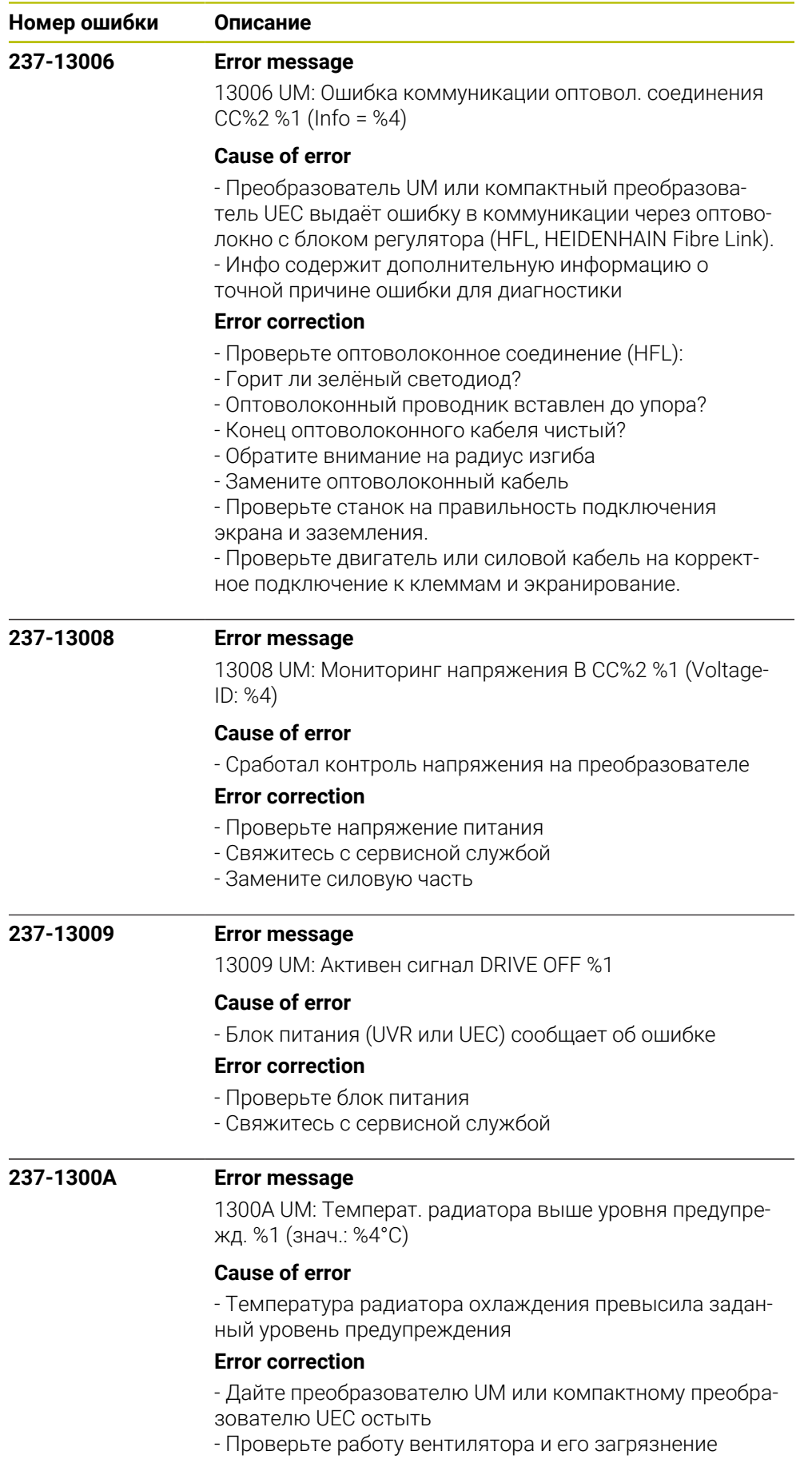

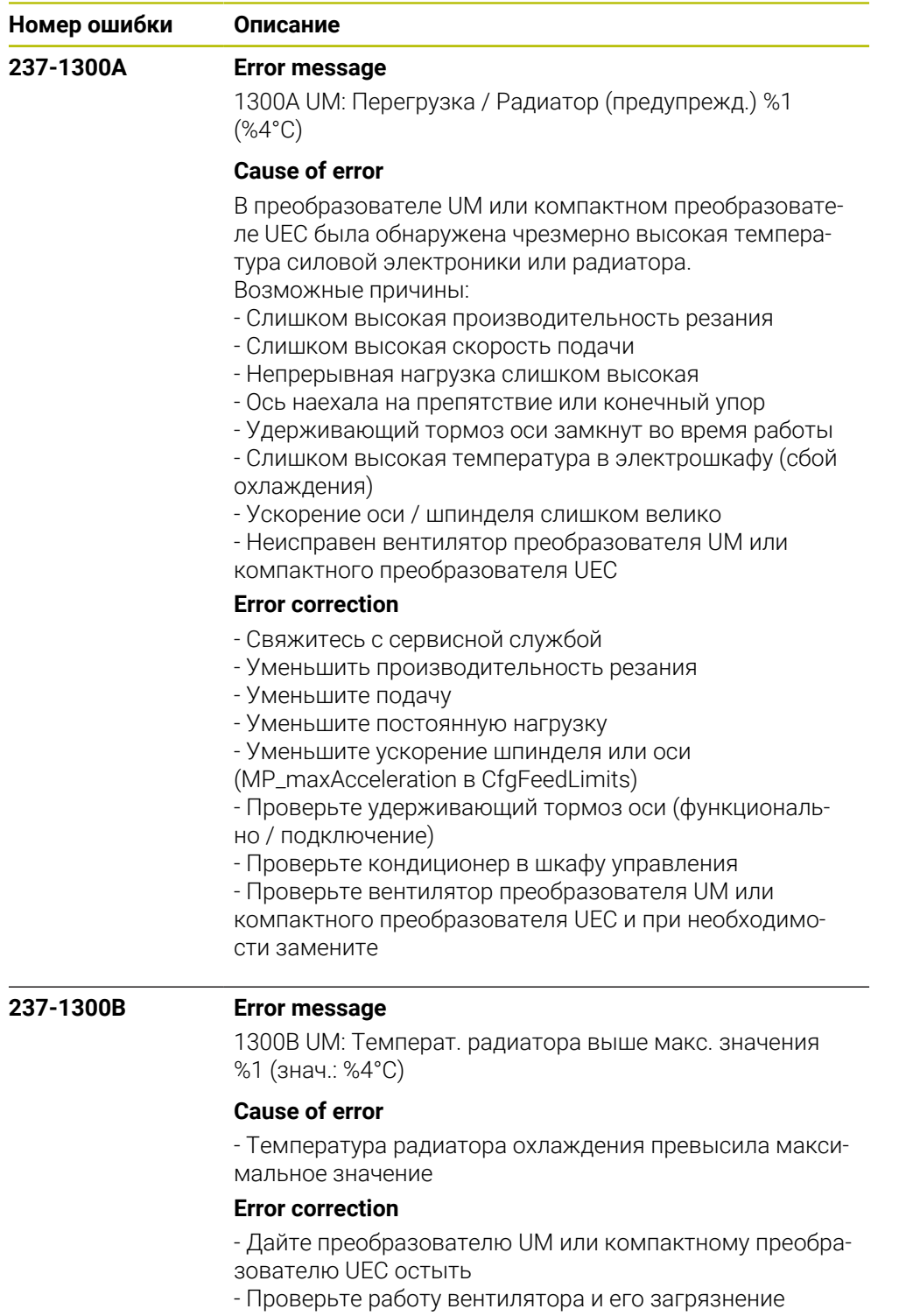
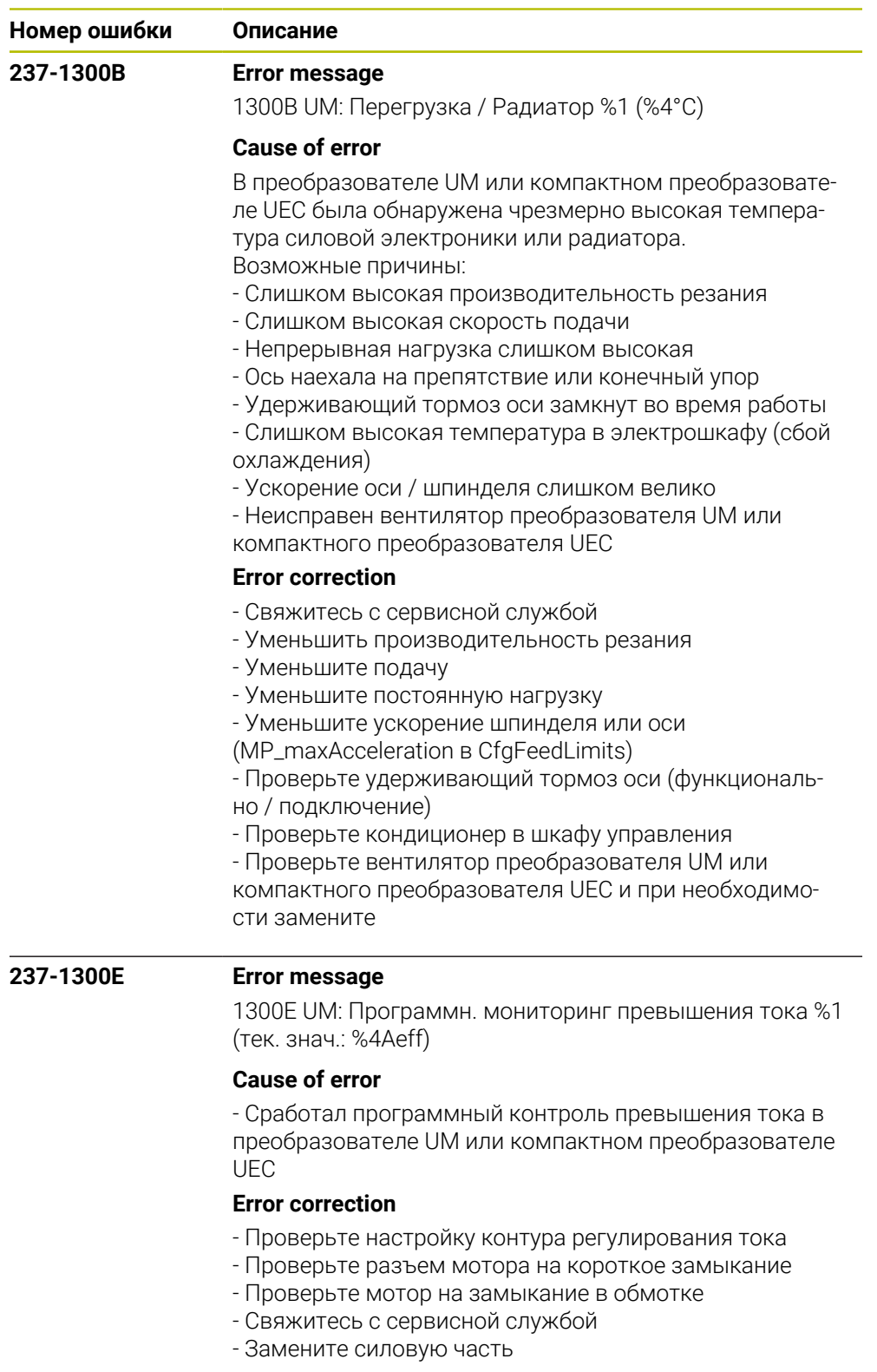

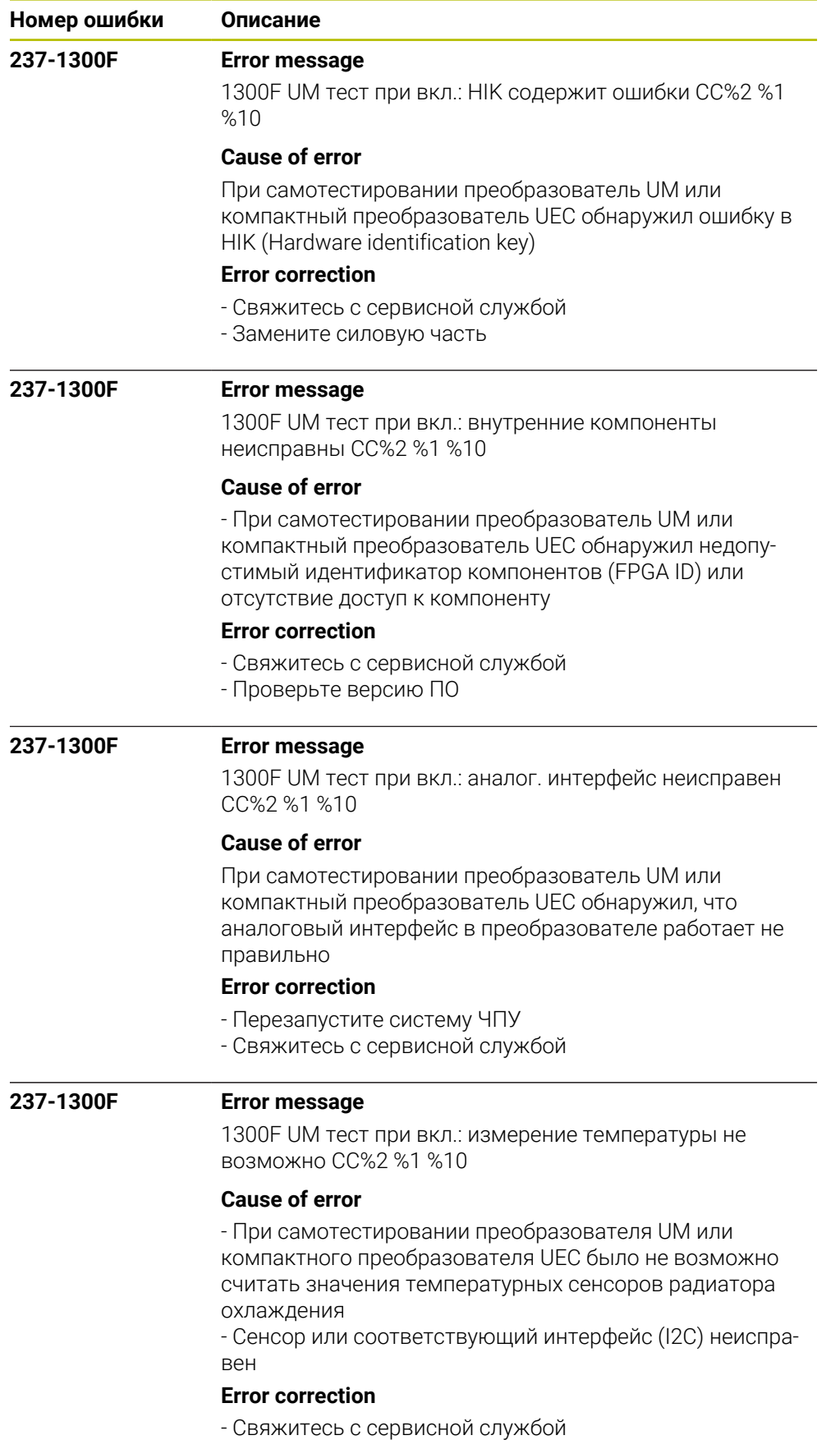

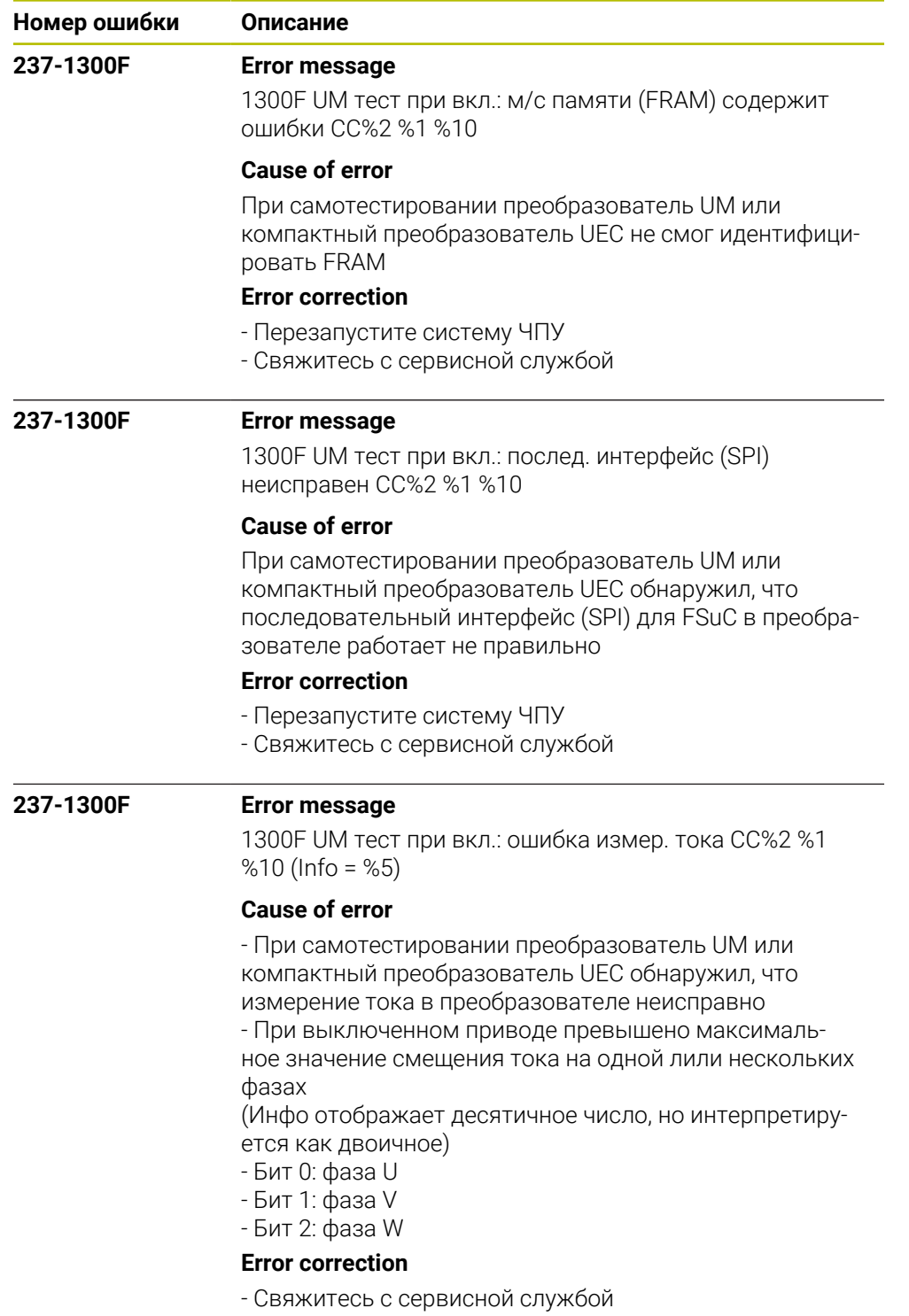

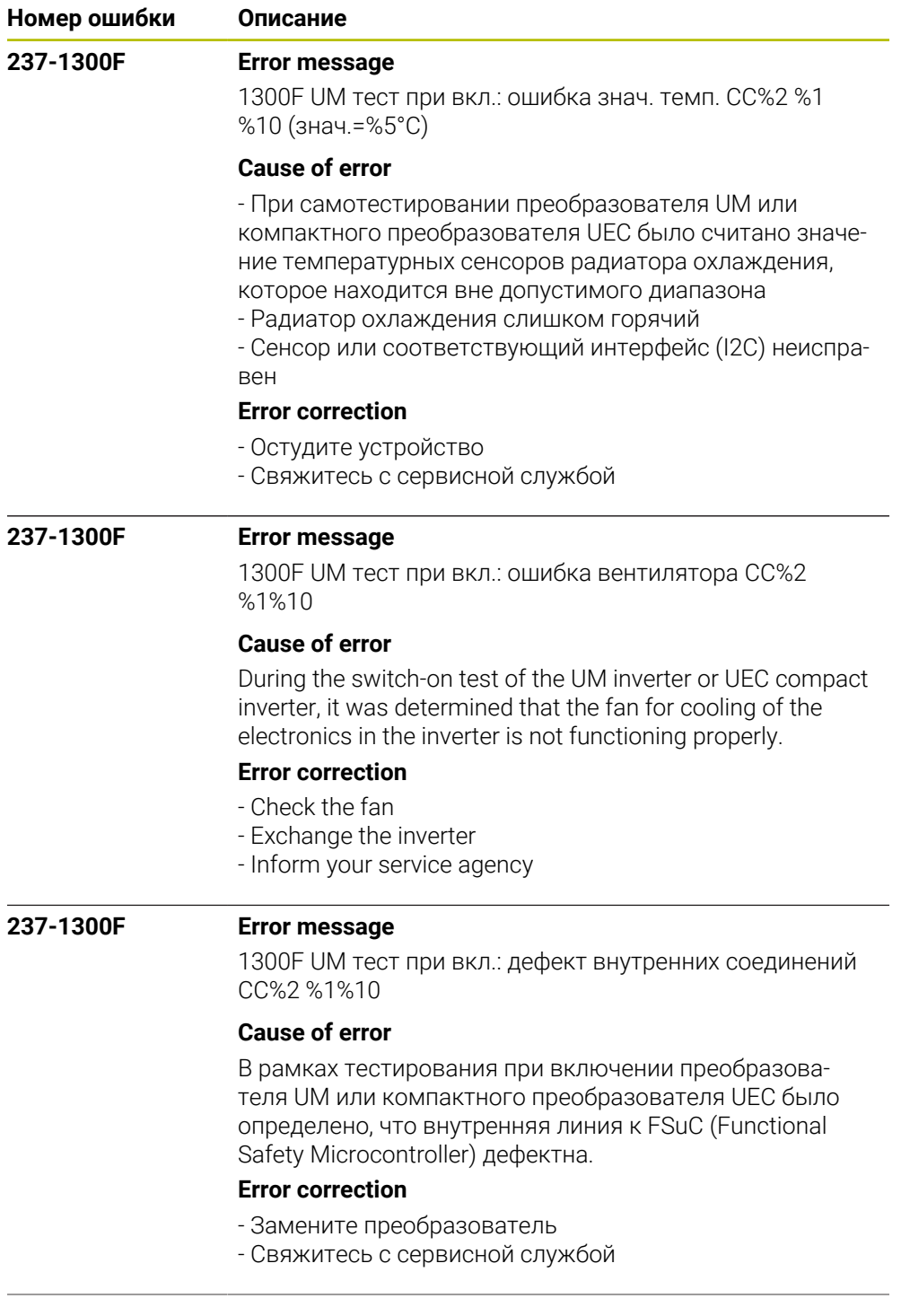

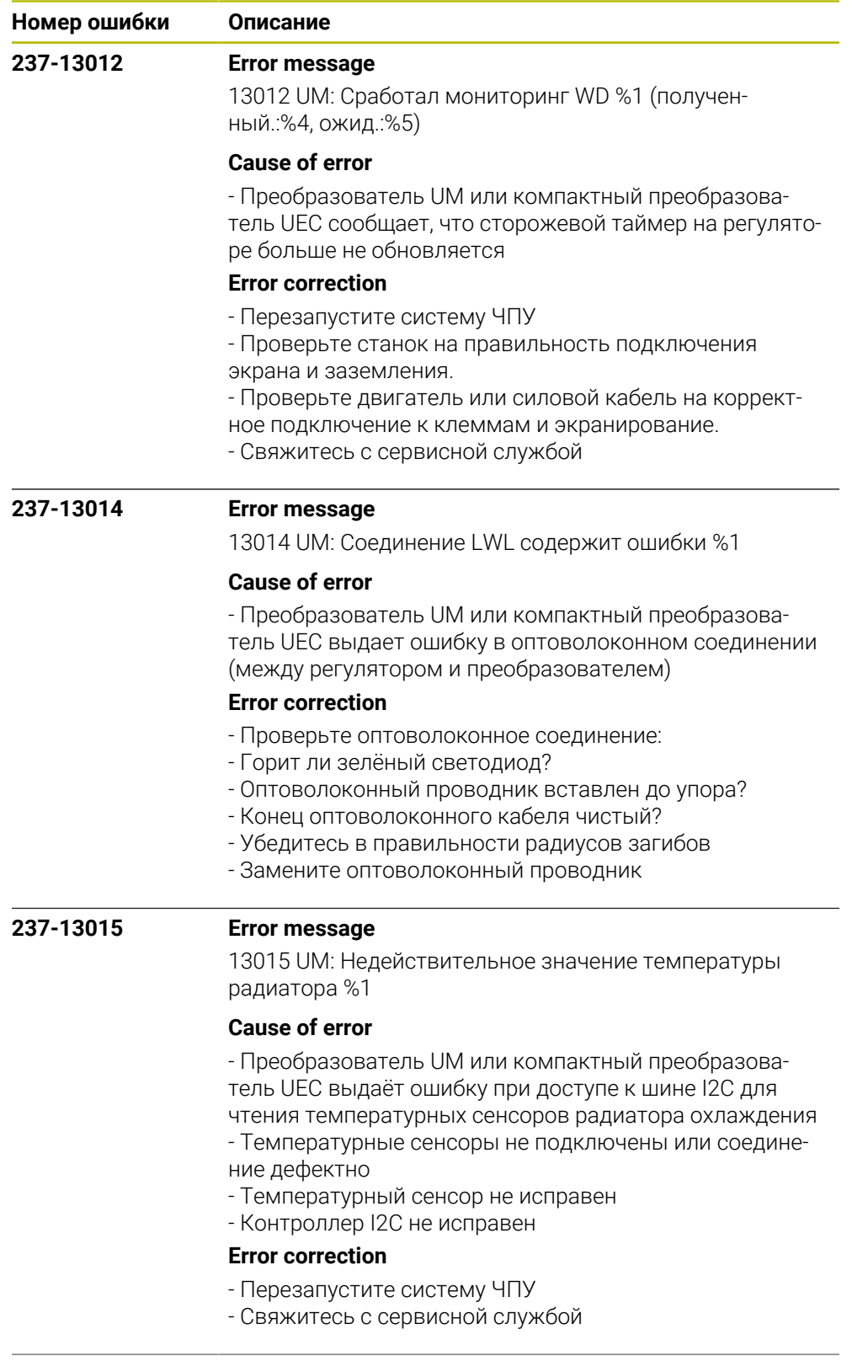

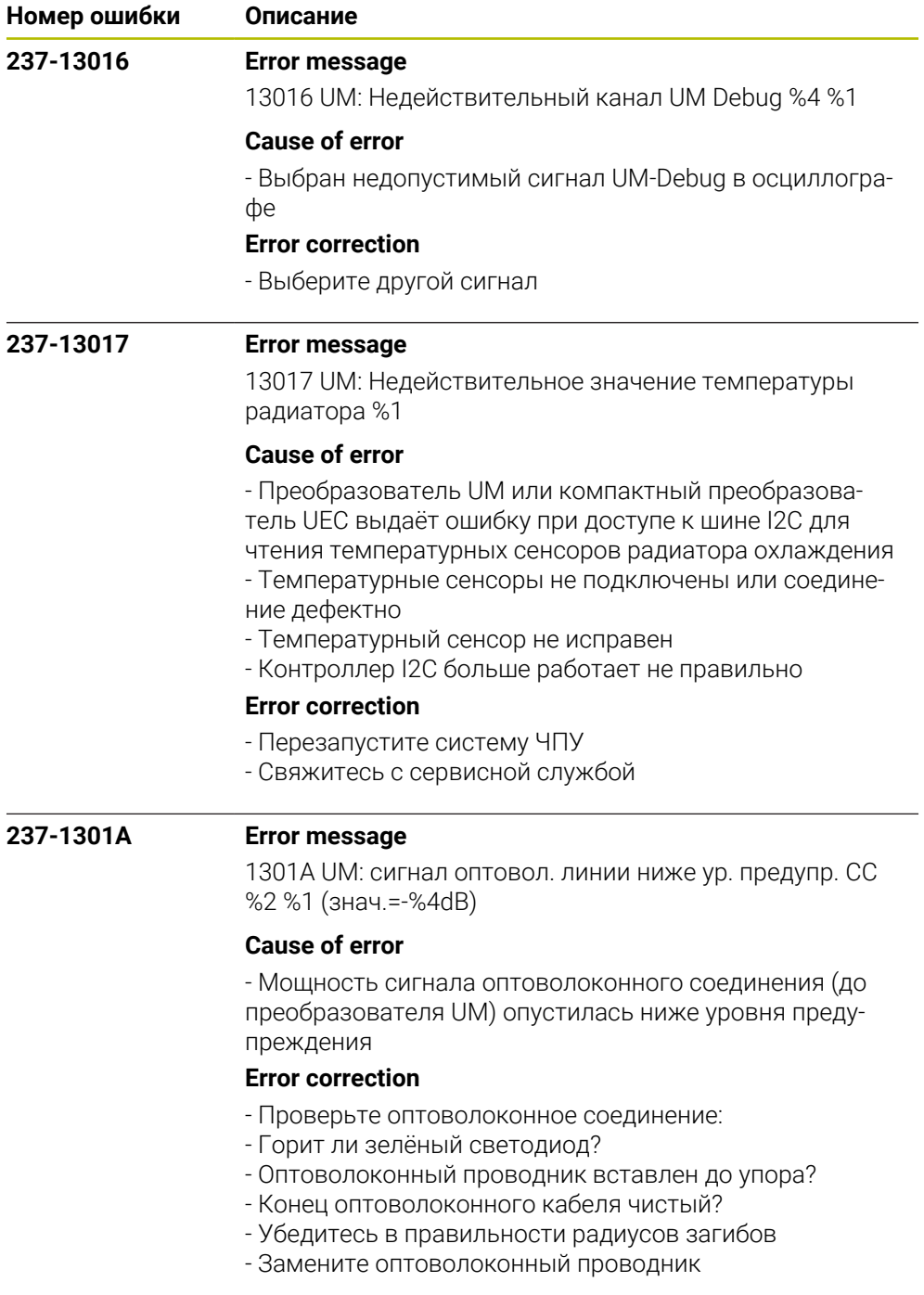

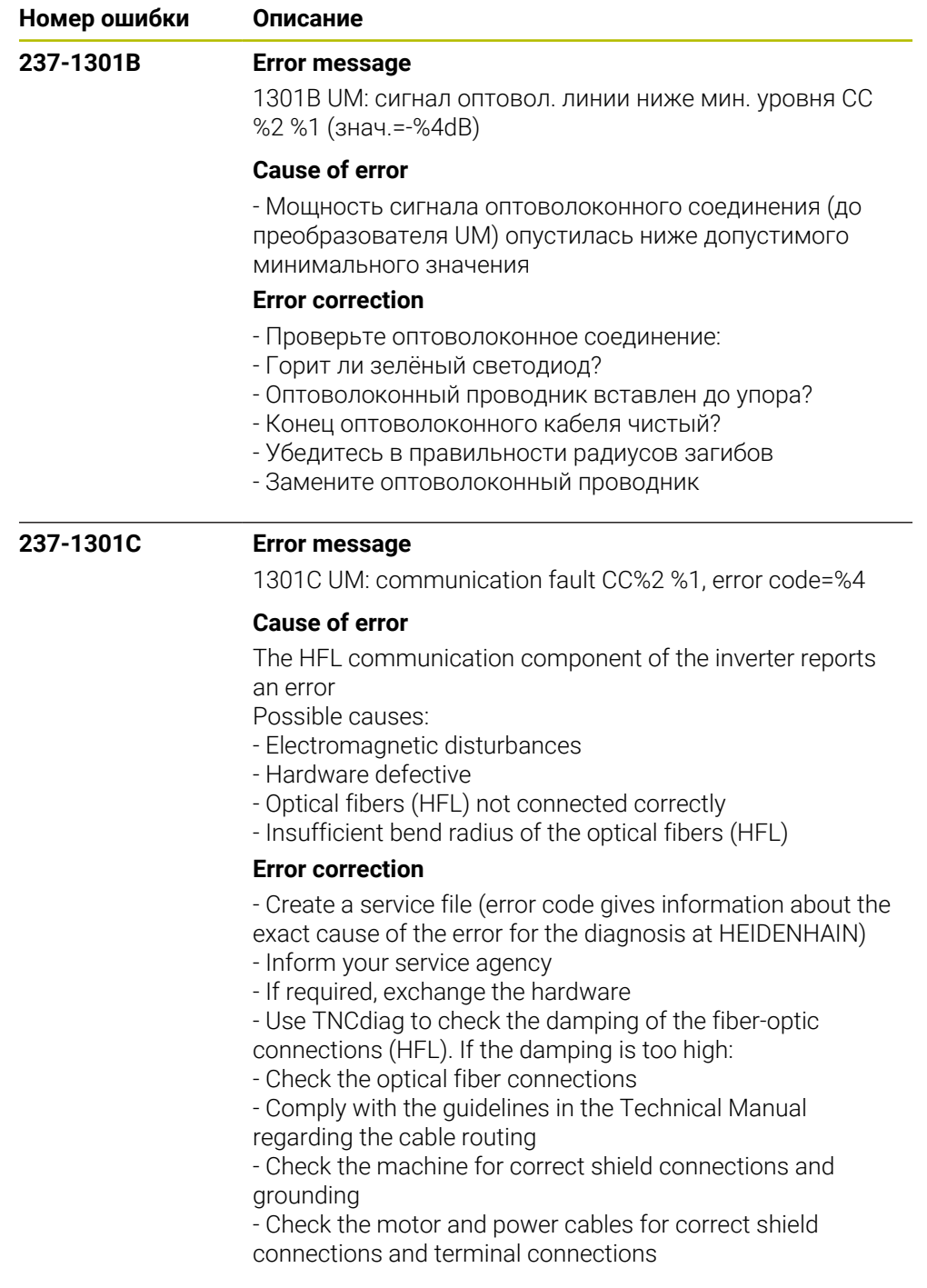

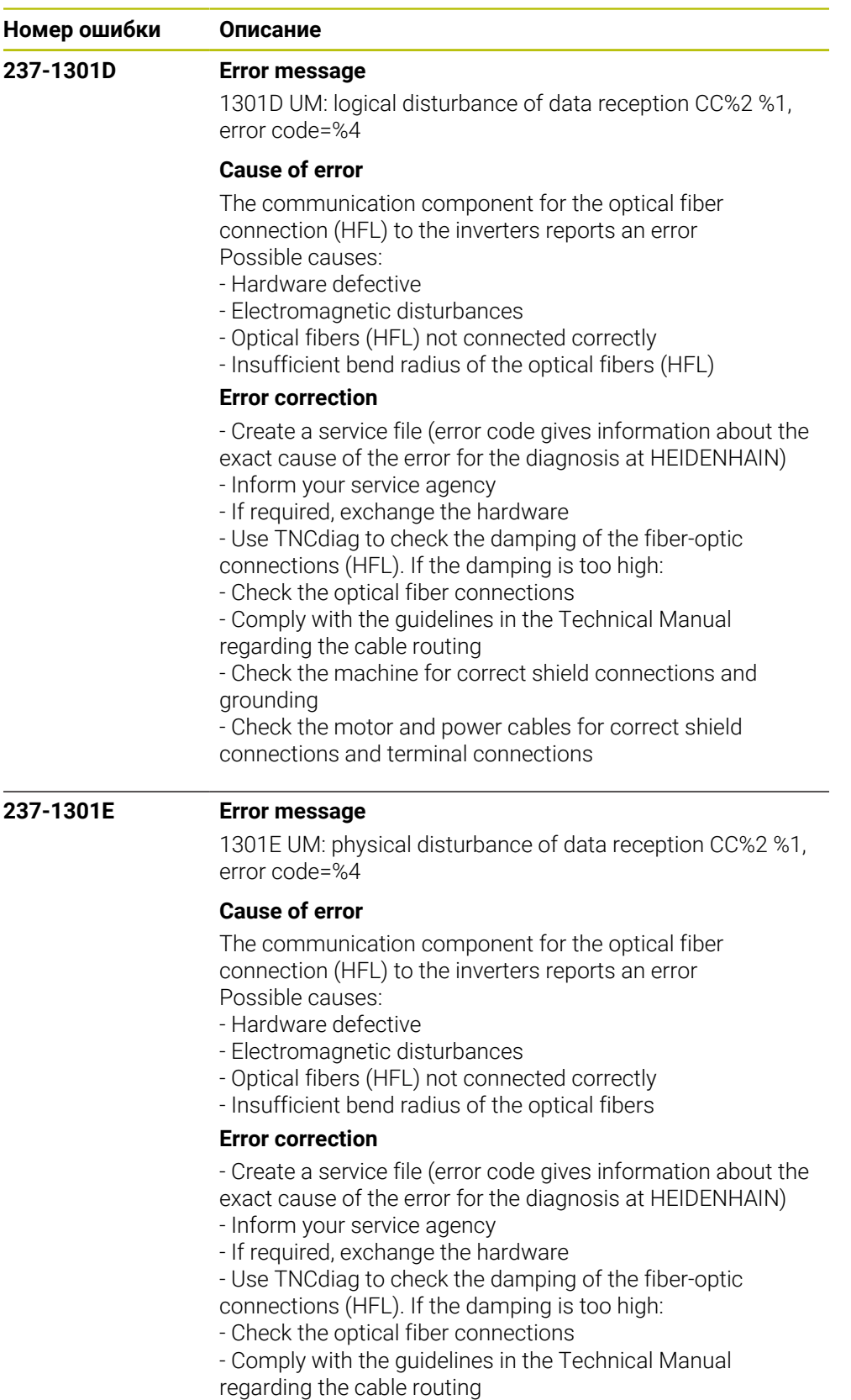

- Check the machine for correct shield connections and grounding

- Check the motor and power cables for correct shield connections and terminal connections

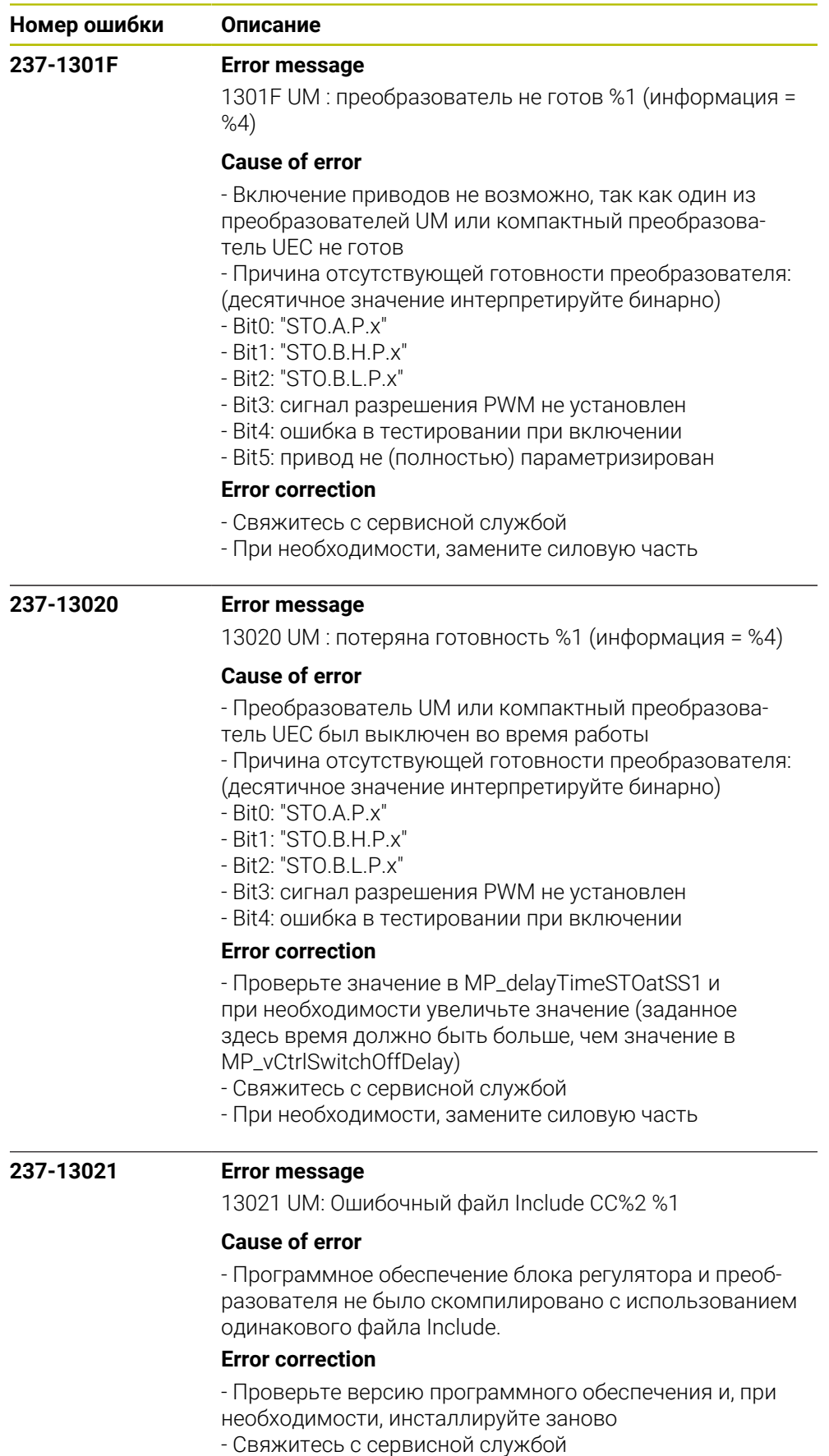

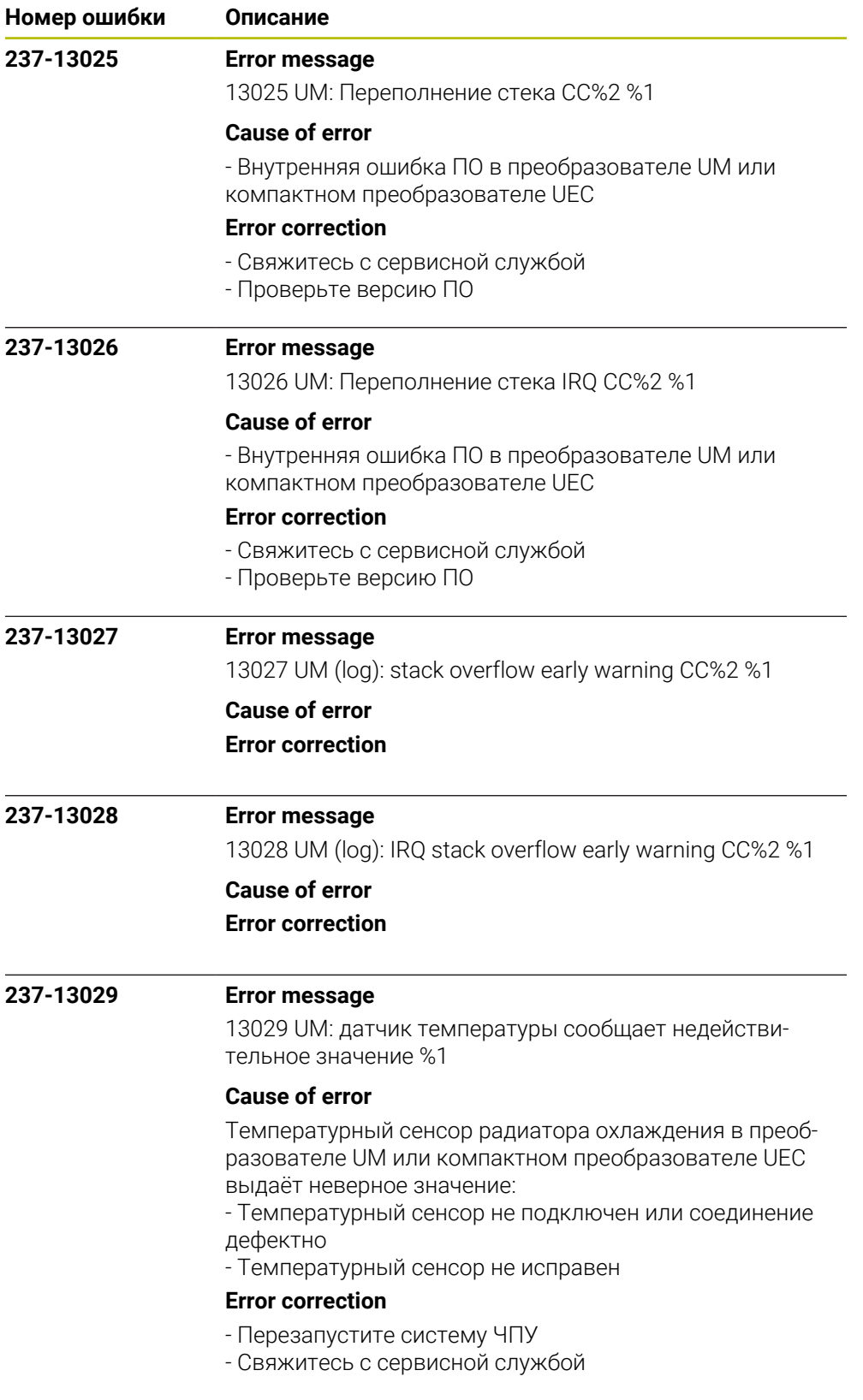

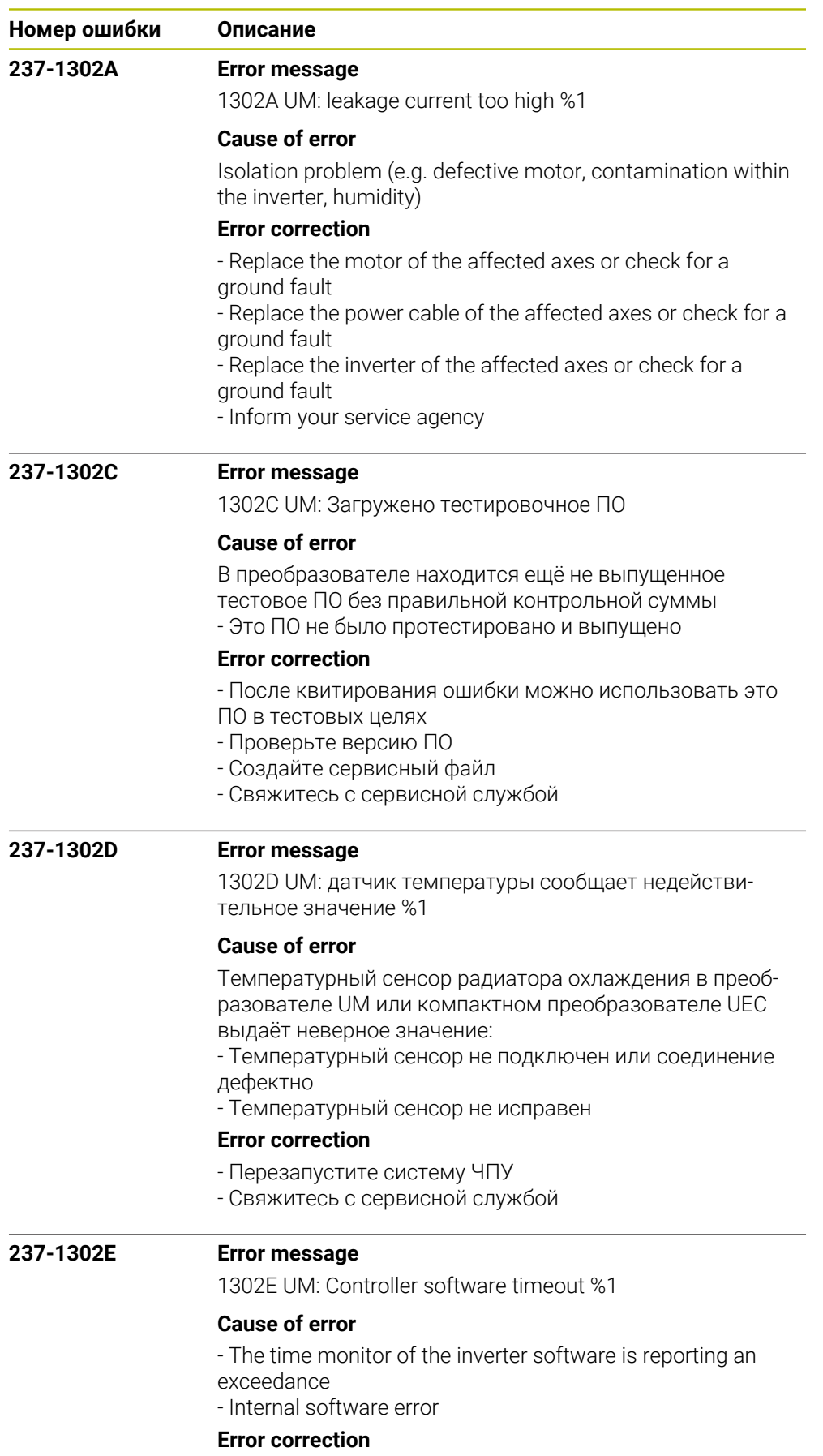

- Inform your service agency

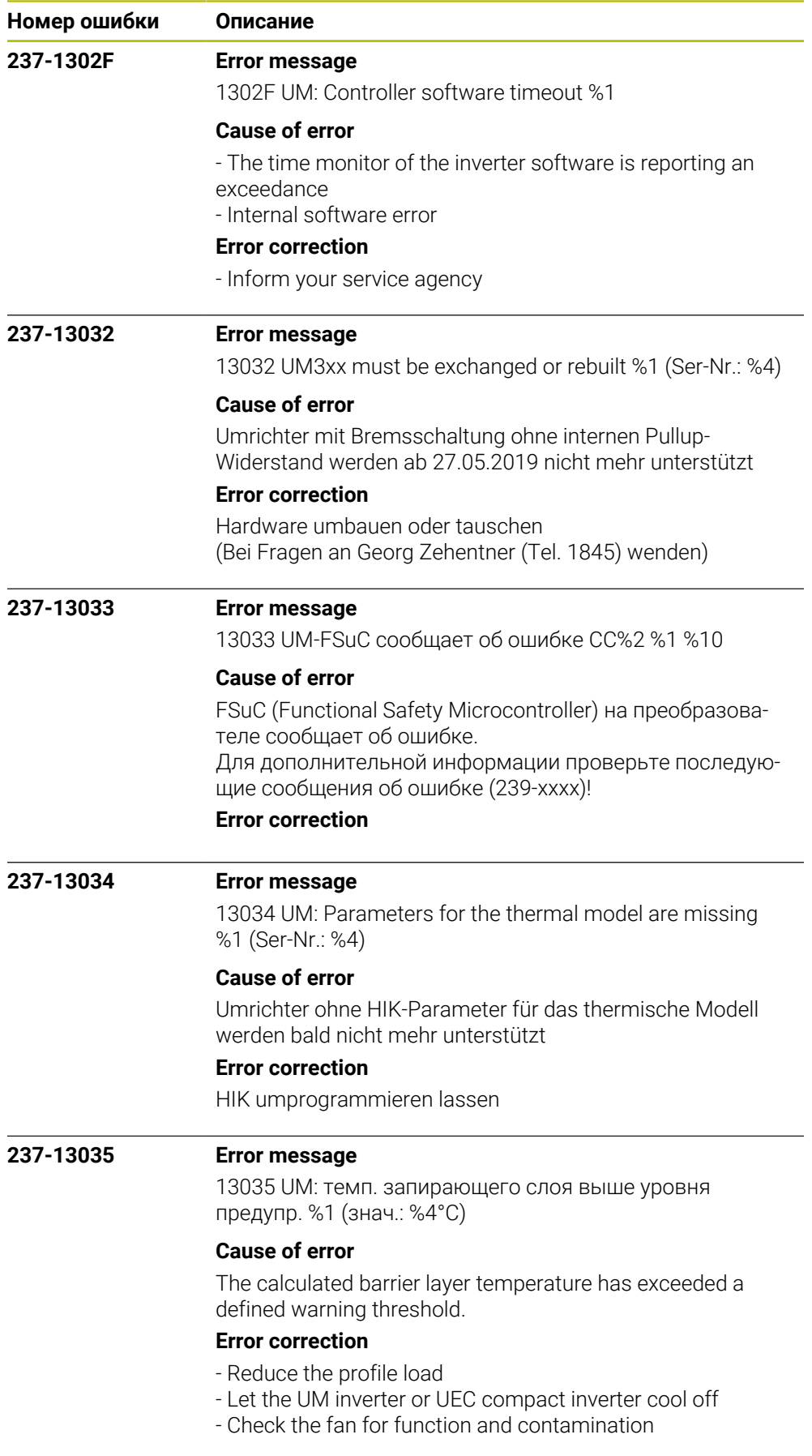

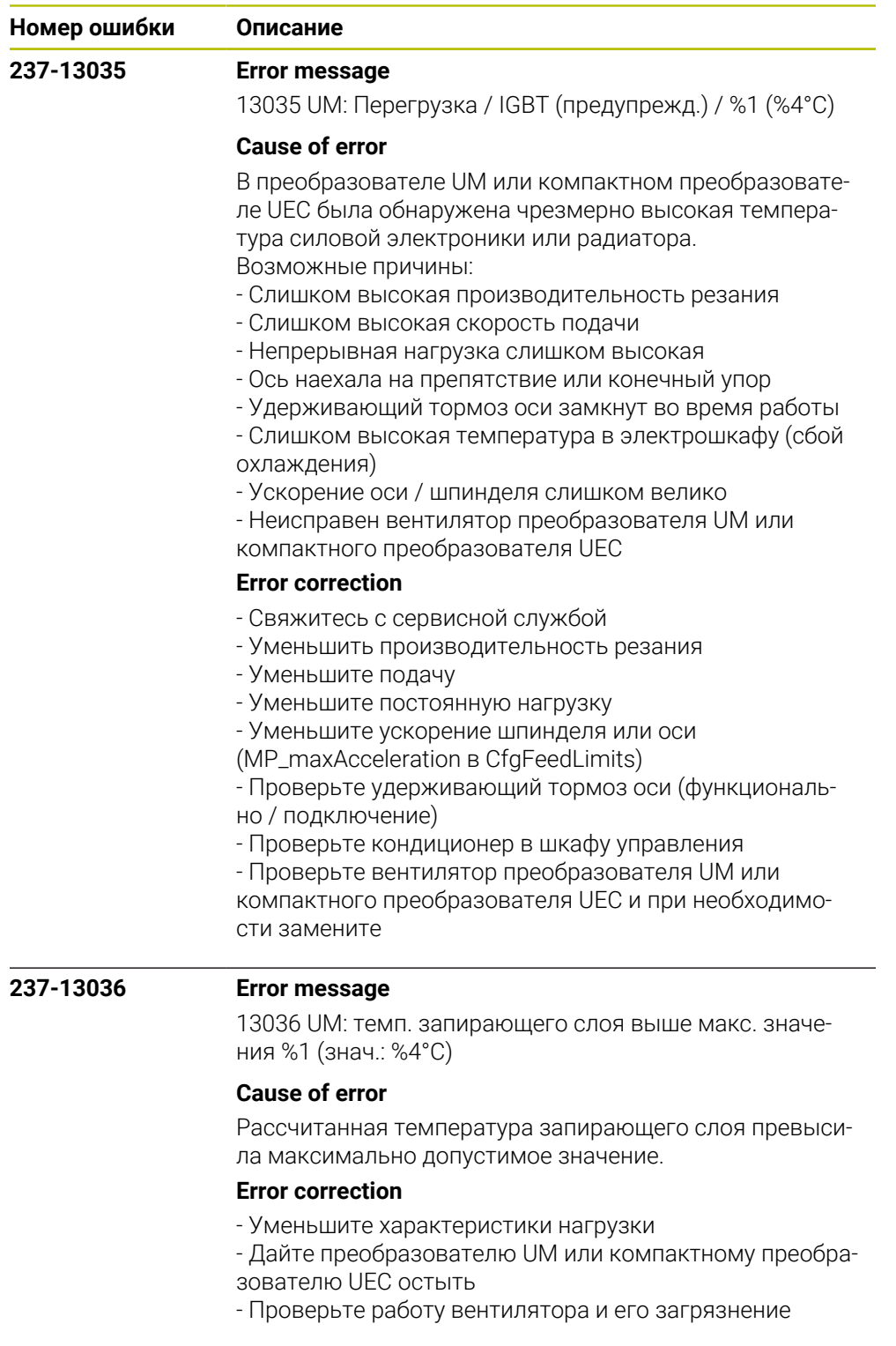

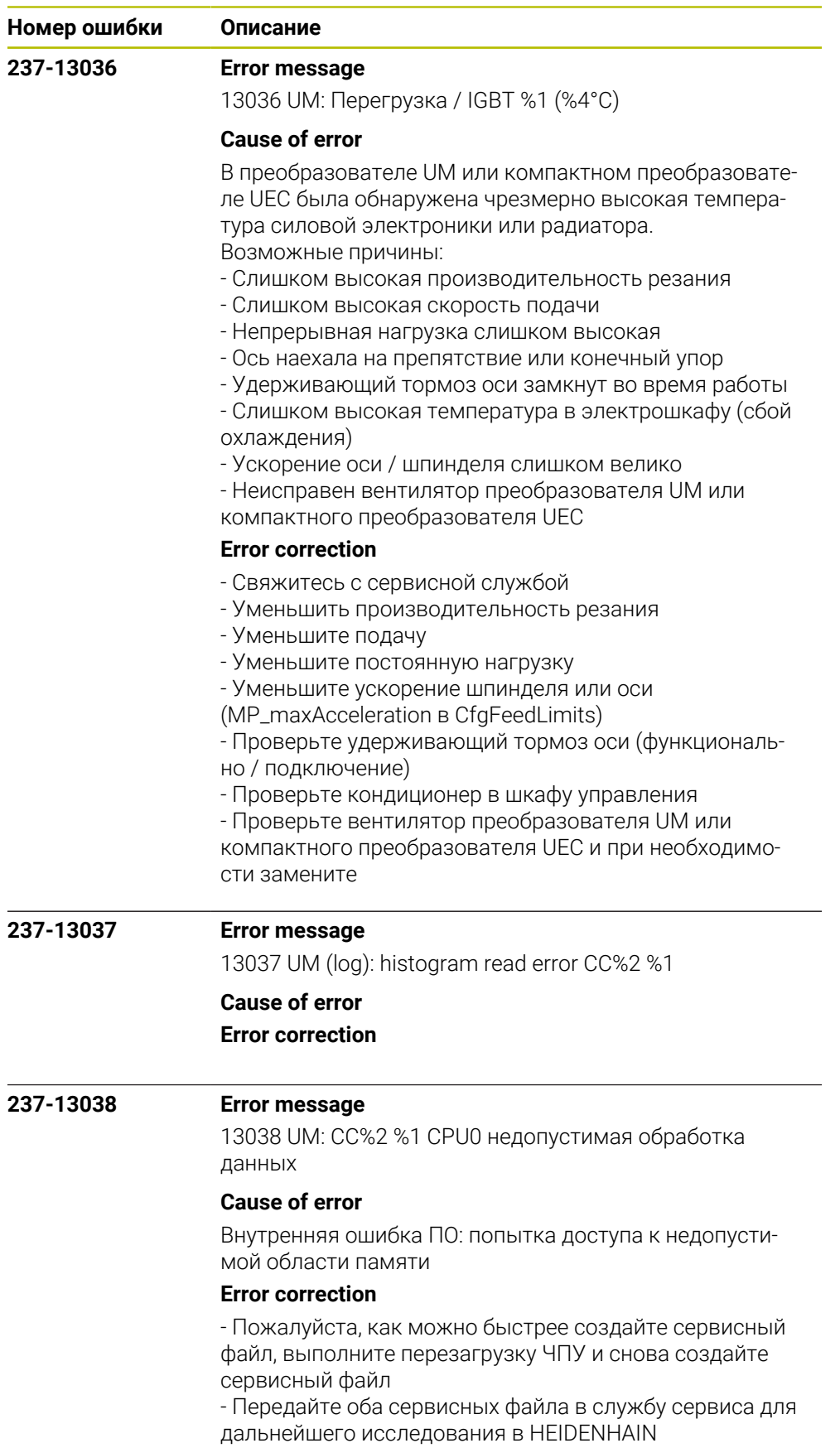

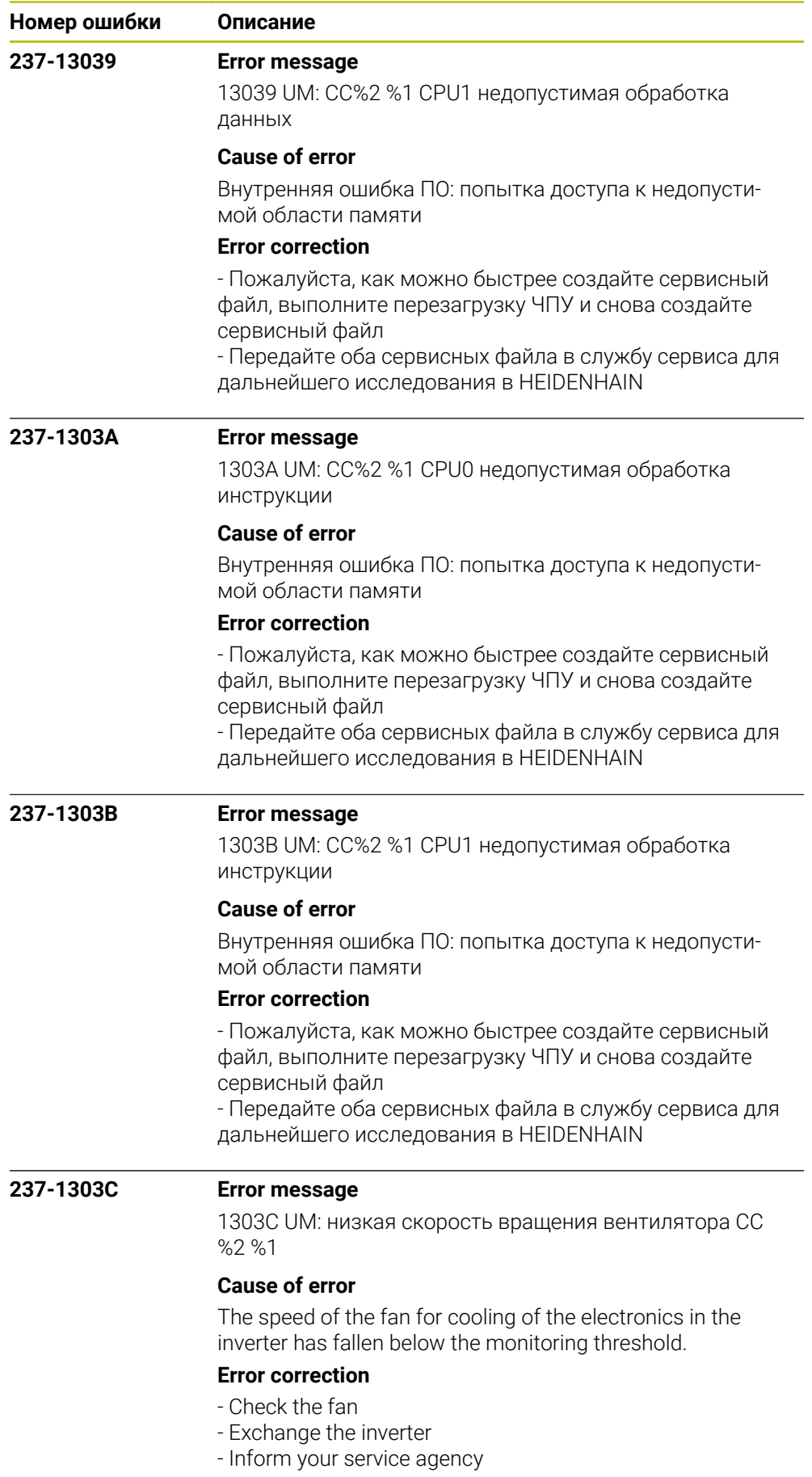

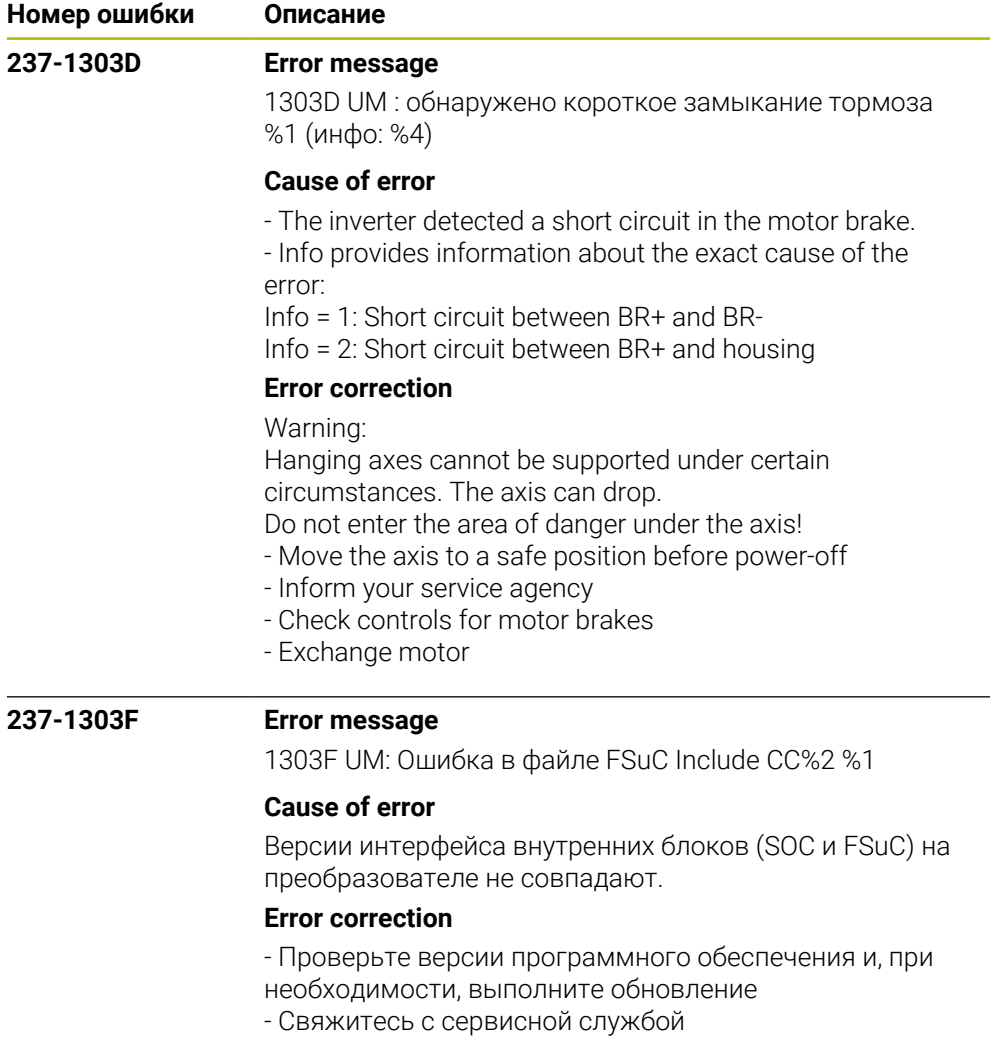

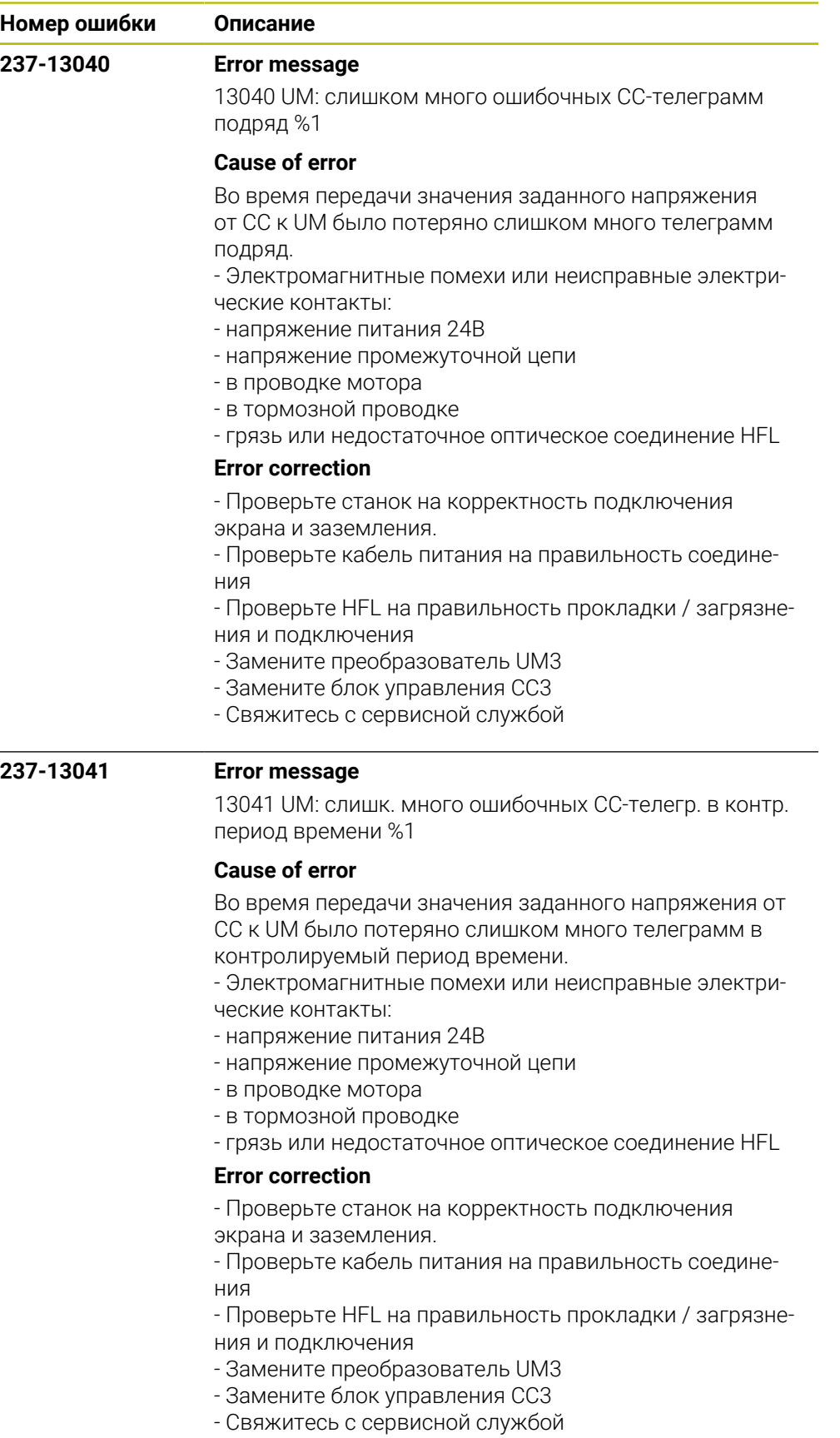

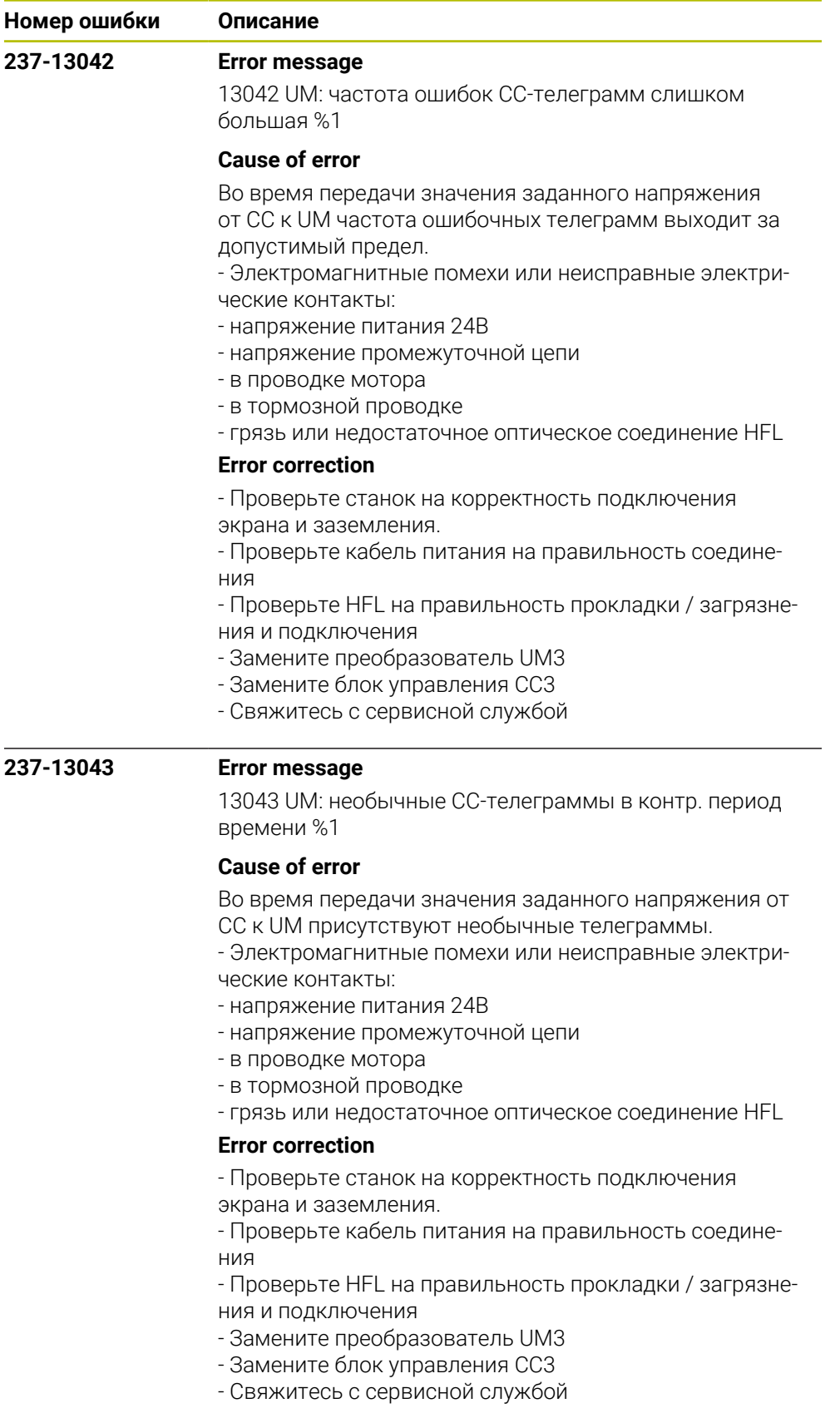

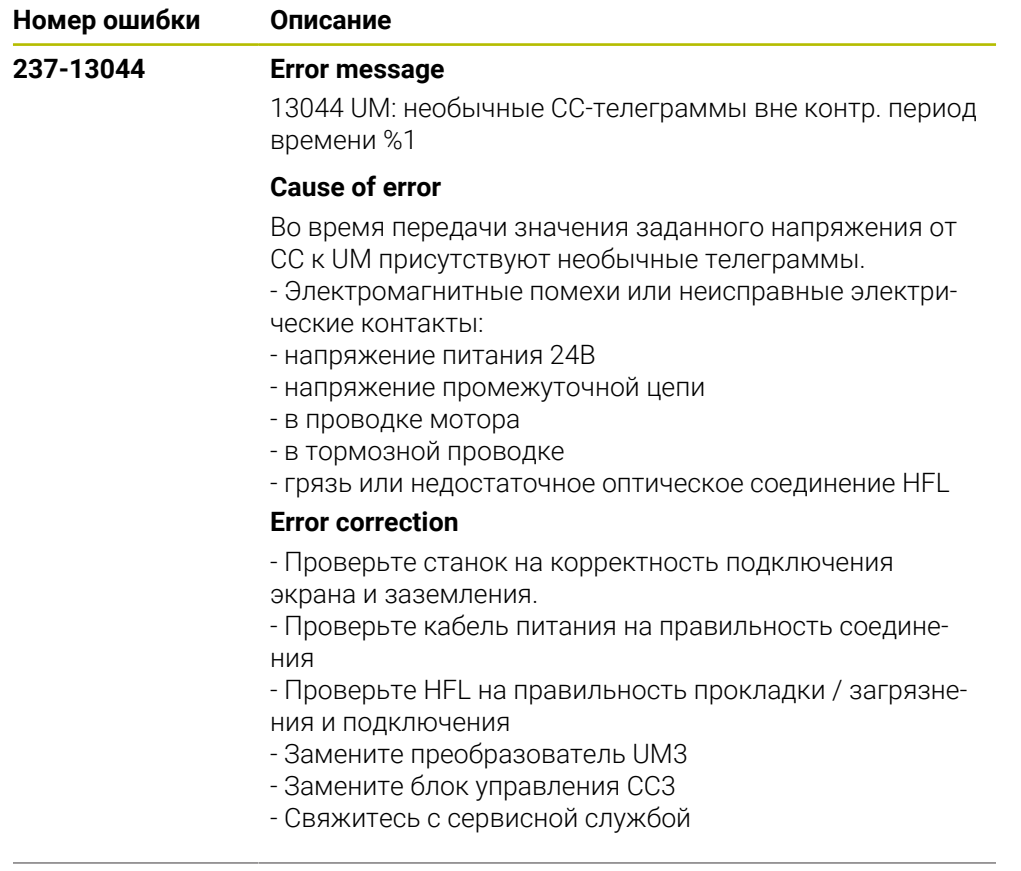

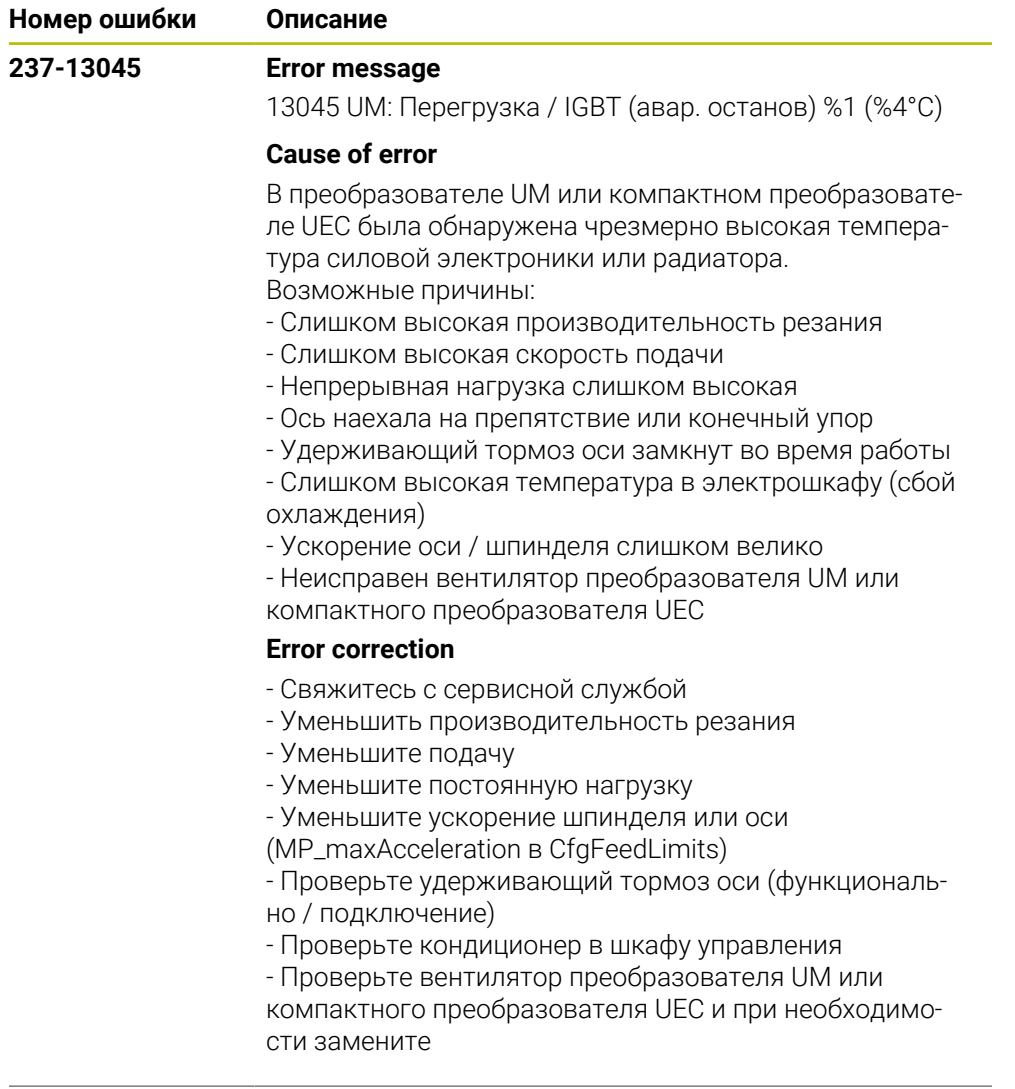

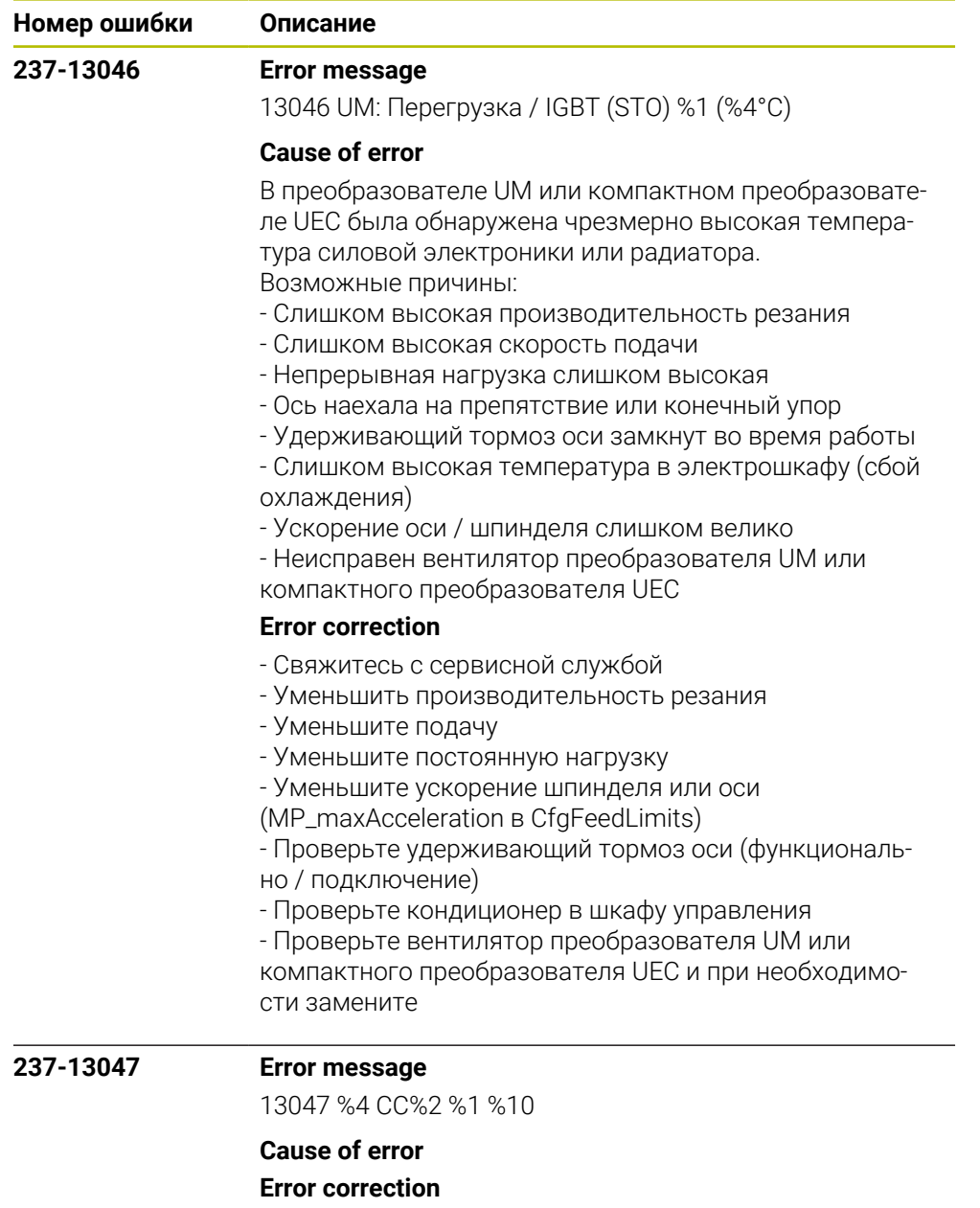

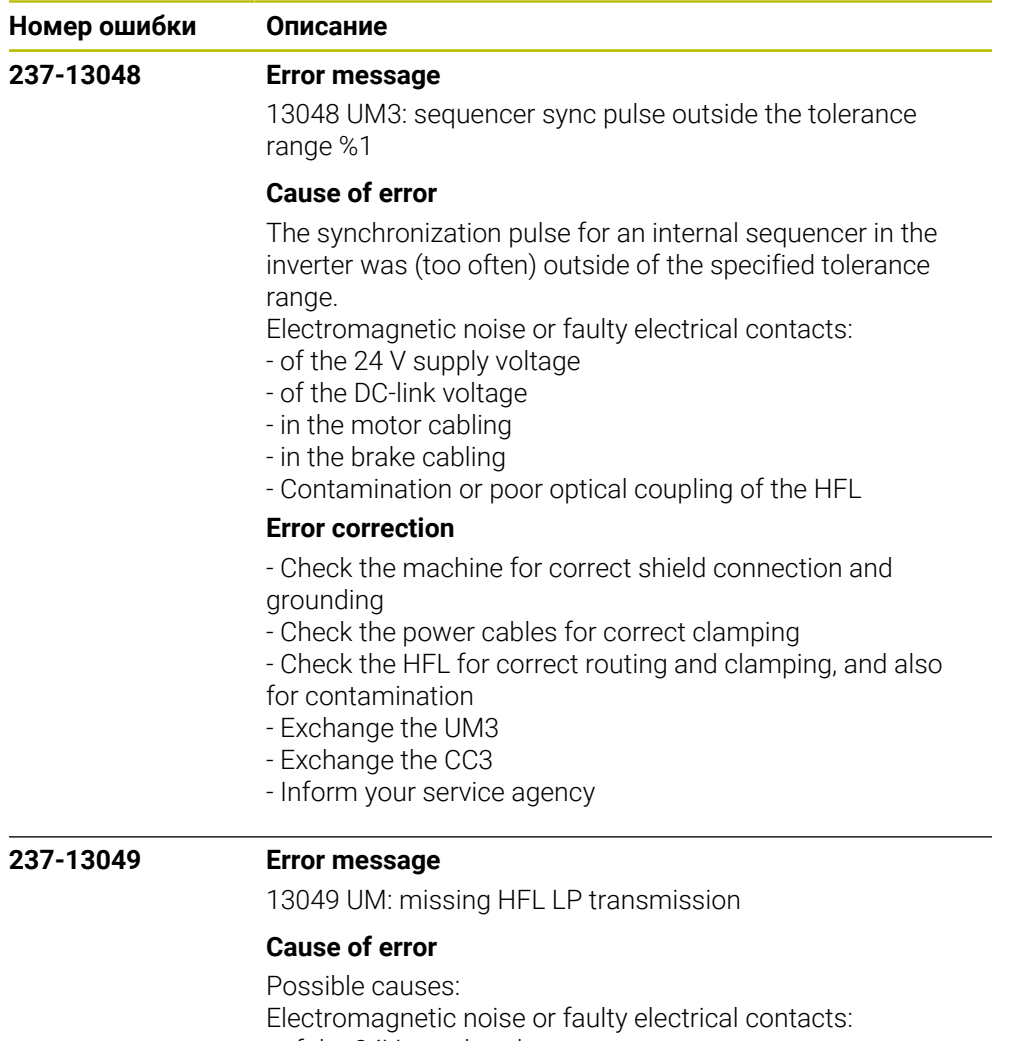

- of the 24V supply voltage
- of the DC-link voltage
- in the motor cabling
- in the brake cabling
- Contamination or poor optical coupling of the HFL

## **Error correction**

- No immediate corrective action is necessary, since no error situation has occurred yet

- Recommended preventive measures:
- Check the machine for correct shield connection and
- grounding
- Check the power cables for correct clamping
- Check the HFL for correct routing and clamping, and also for contamination

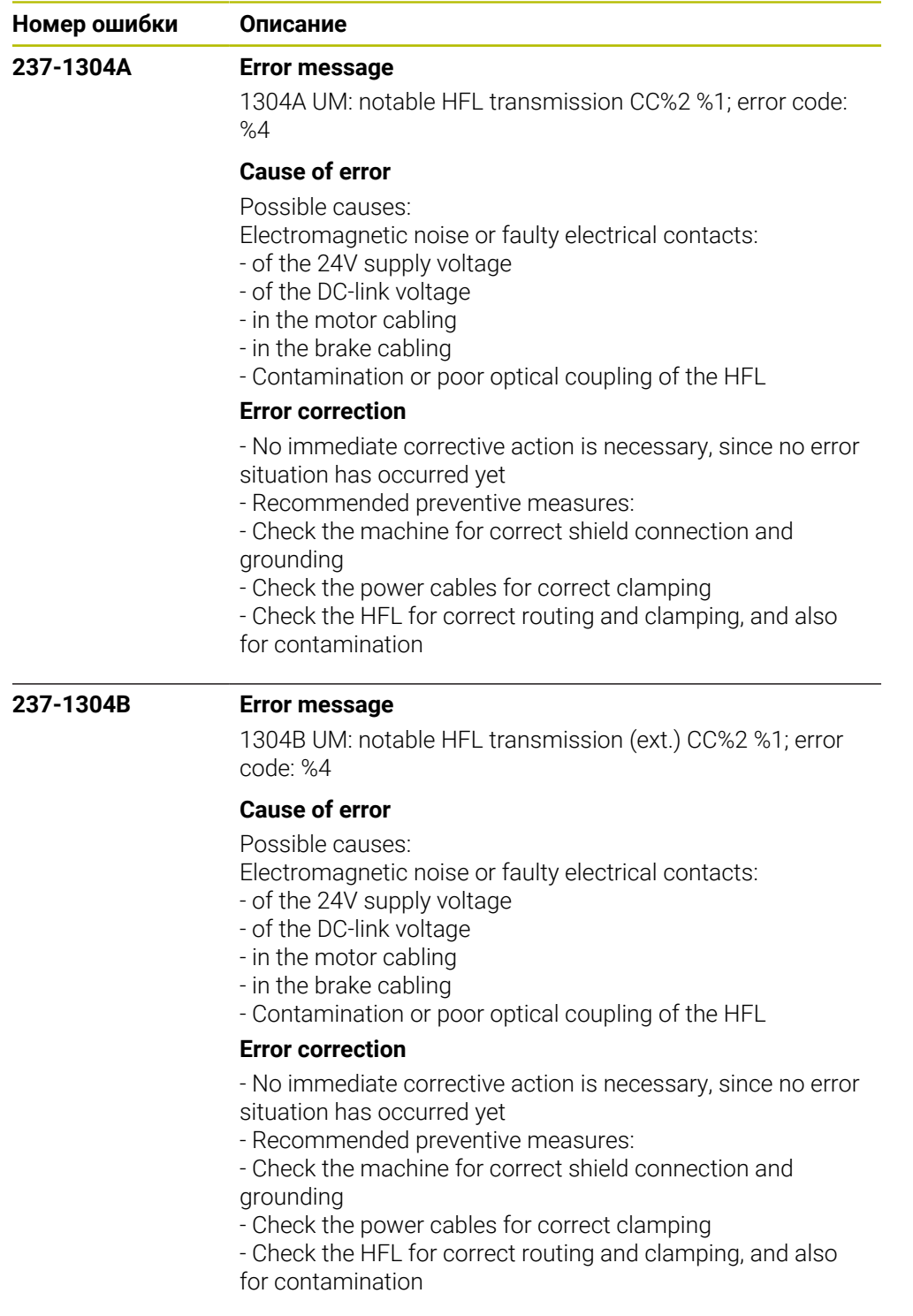

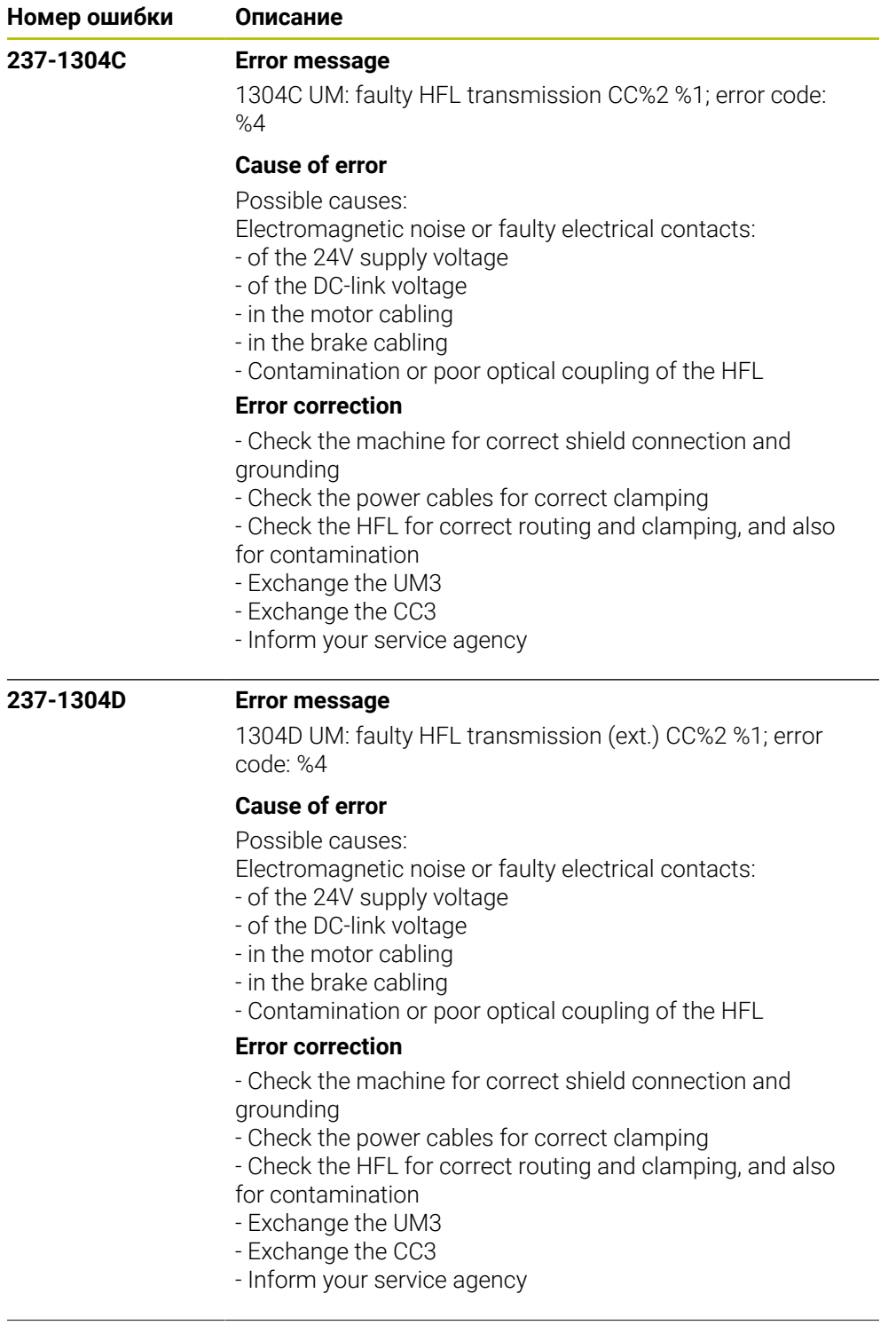

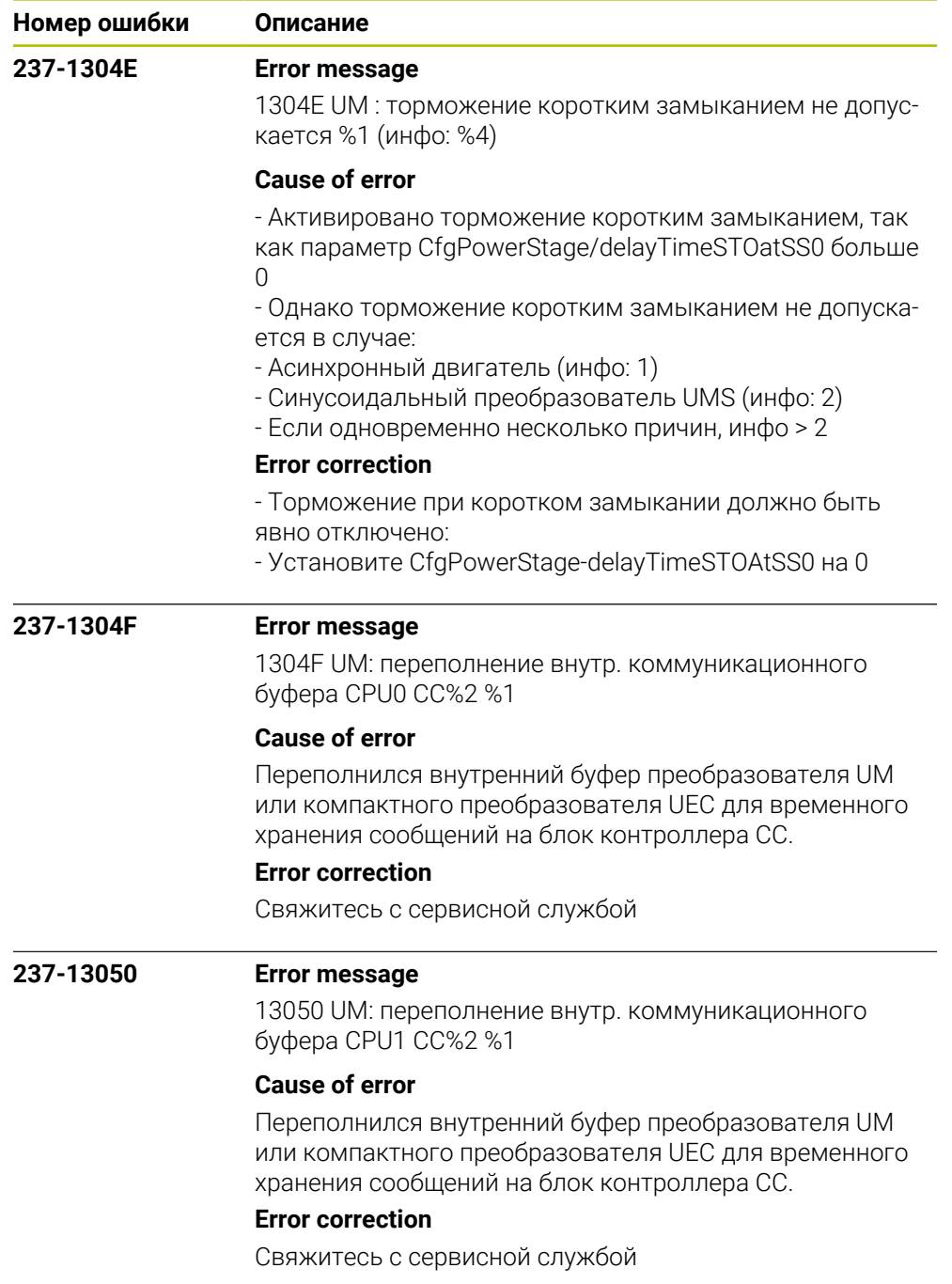

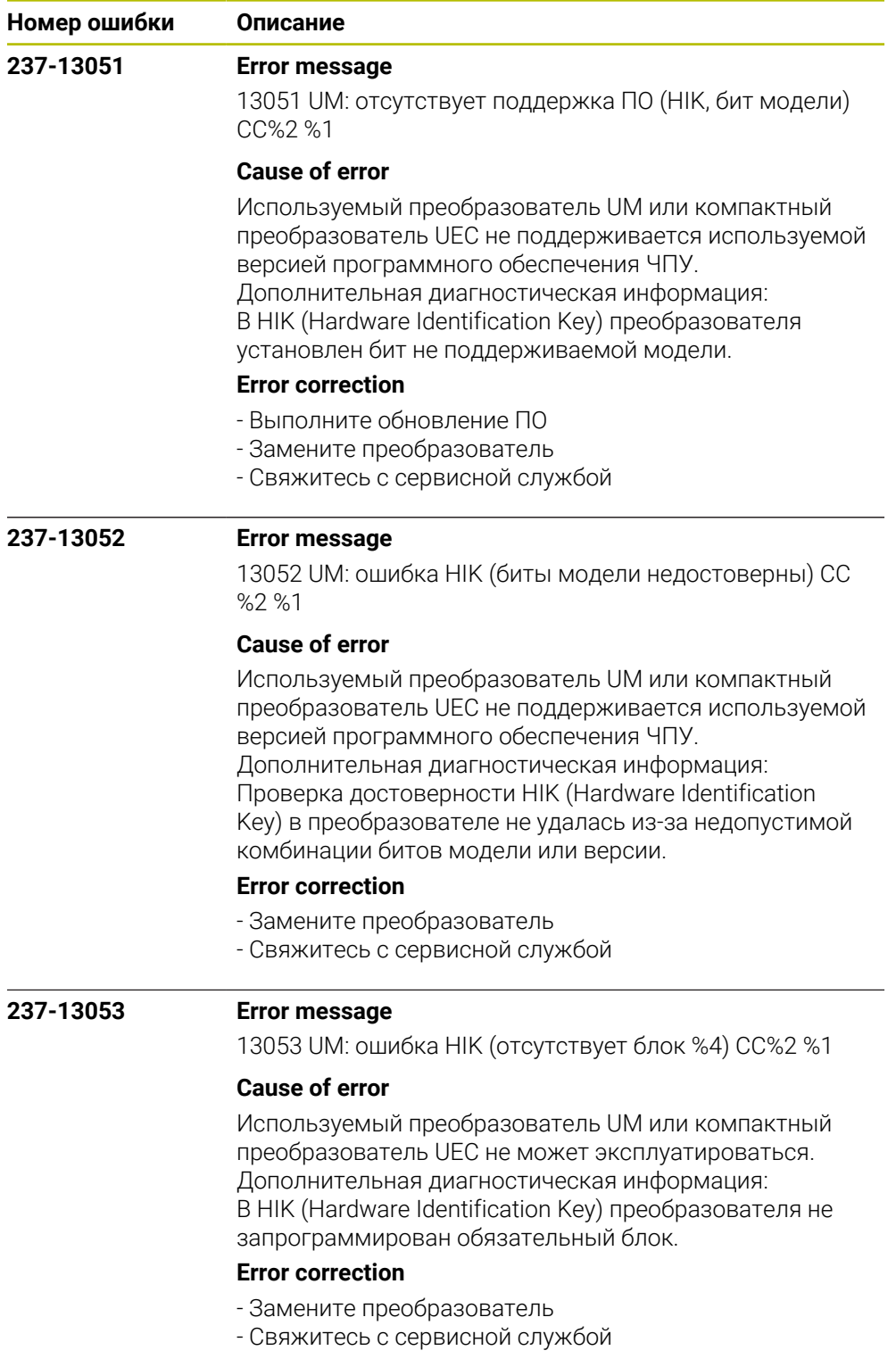

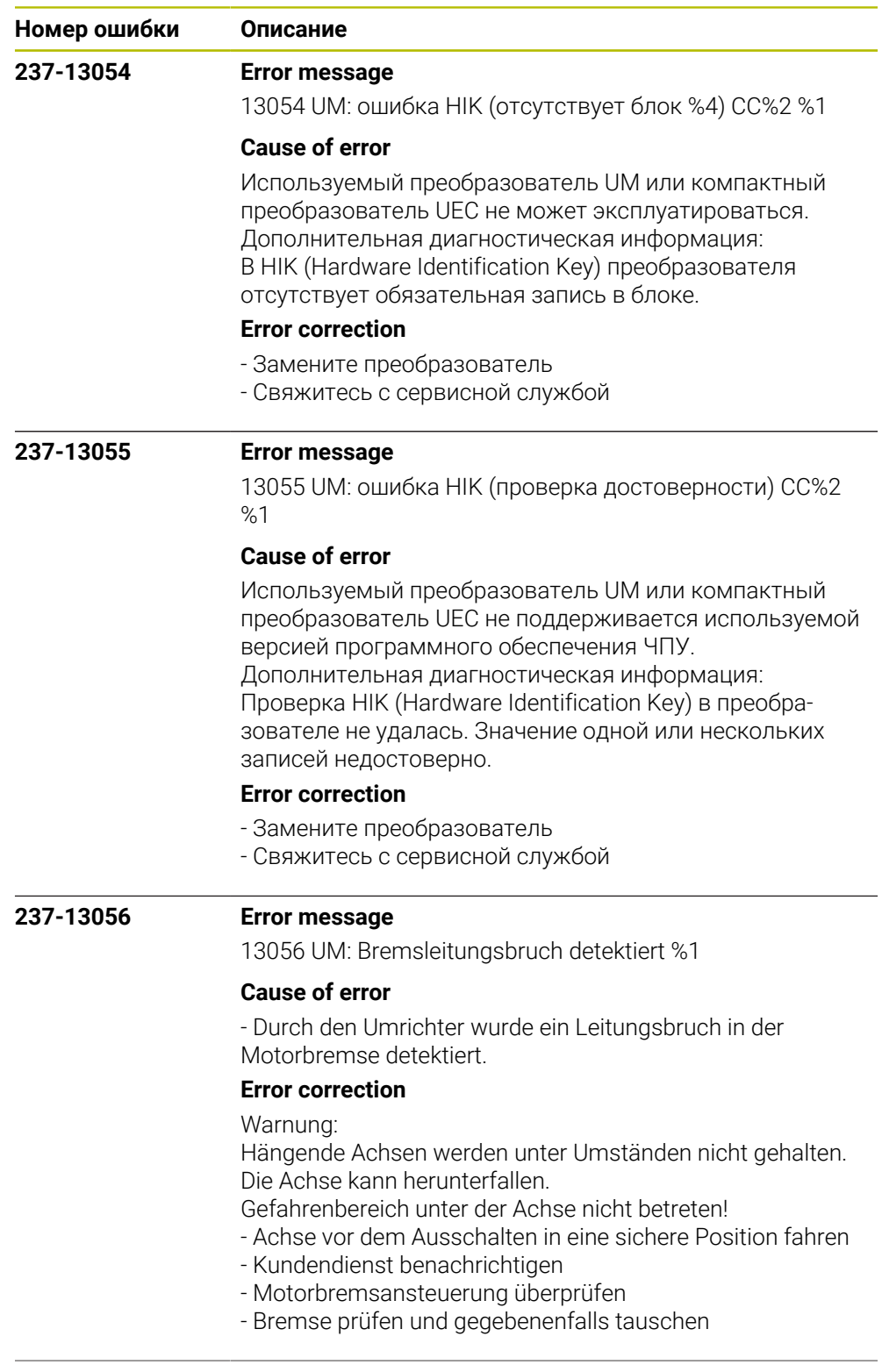

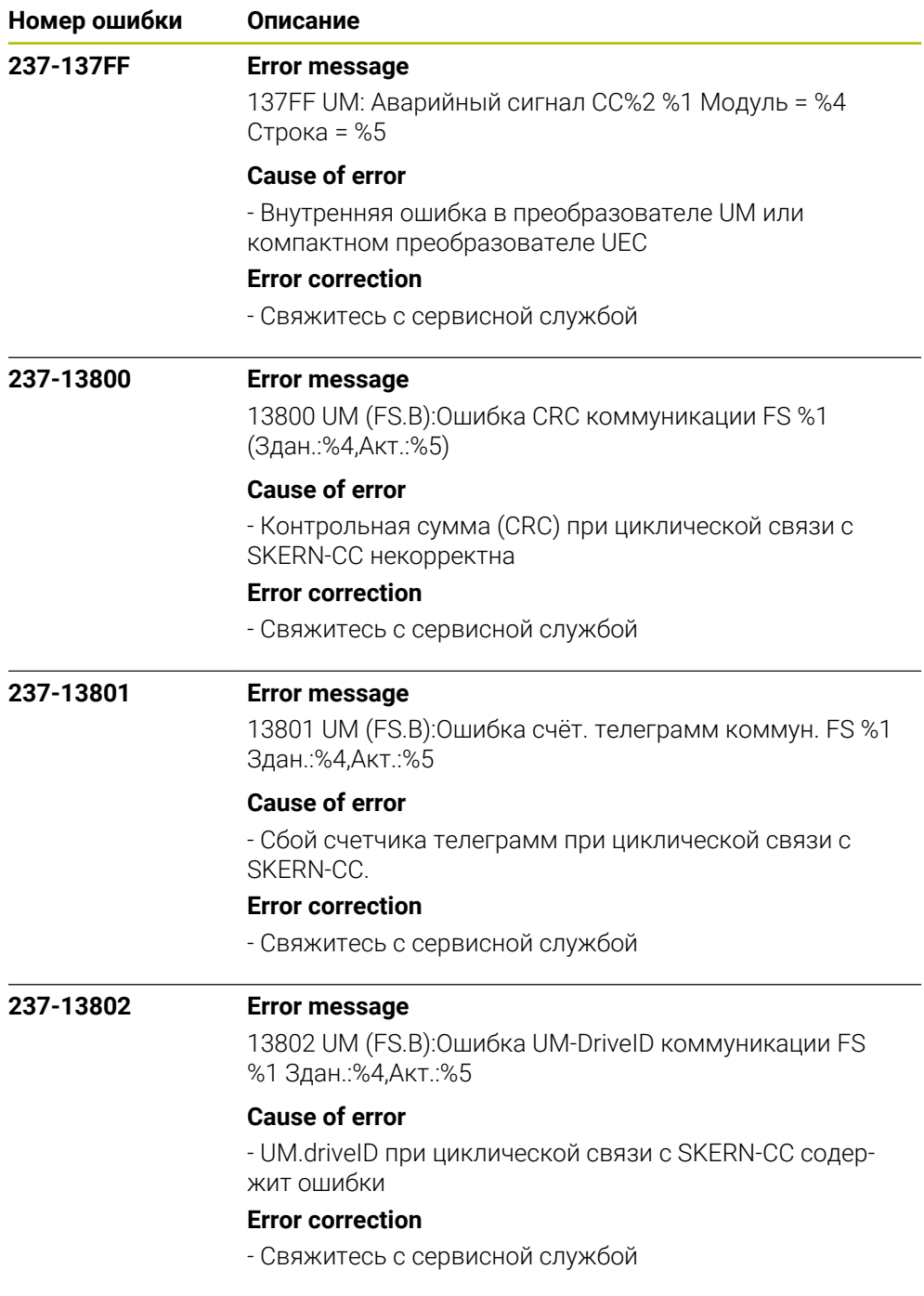

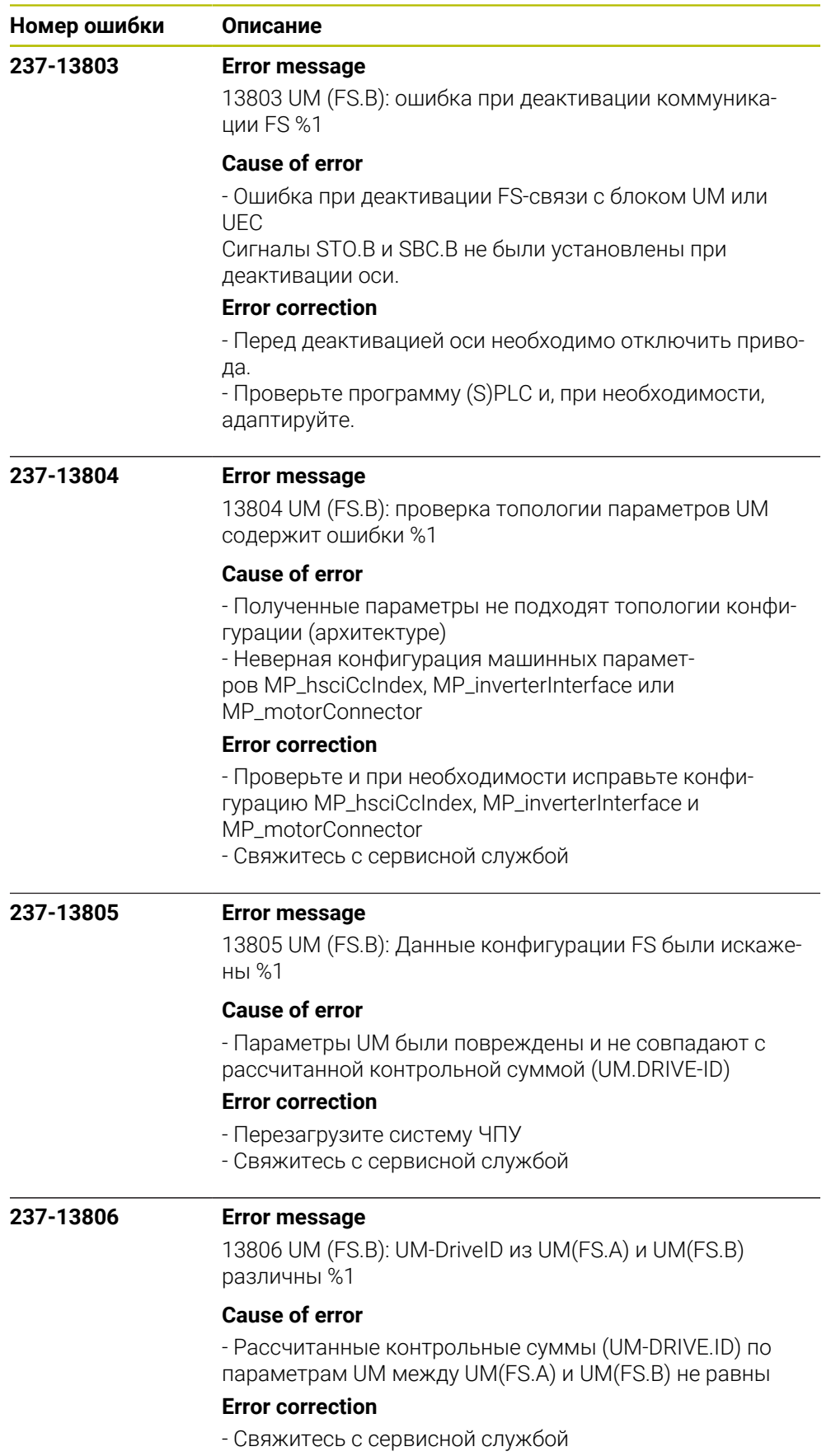

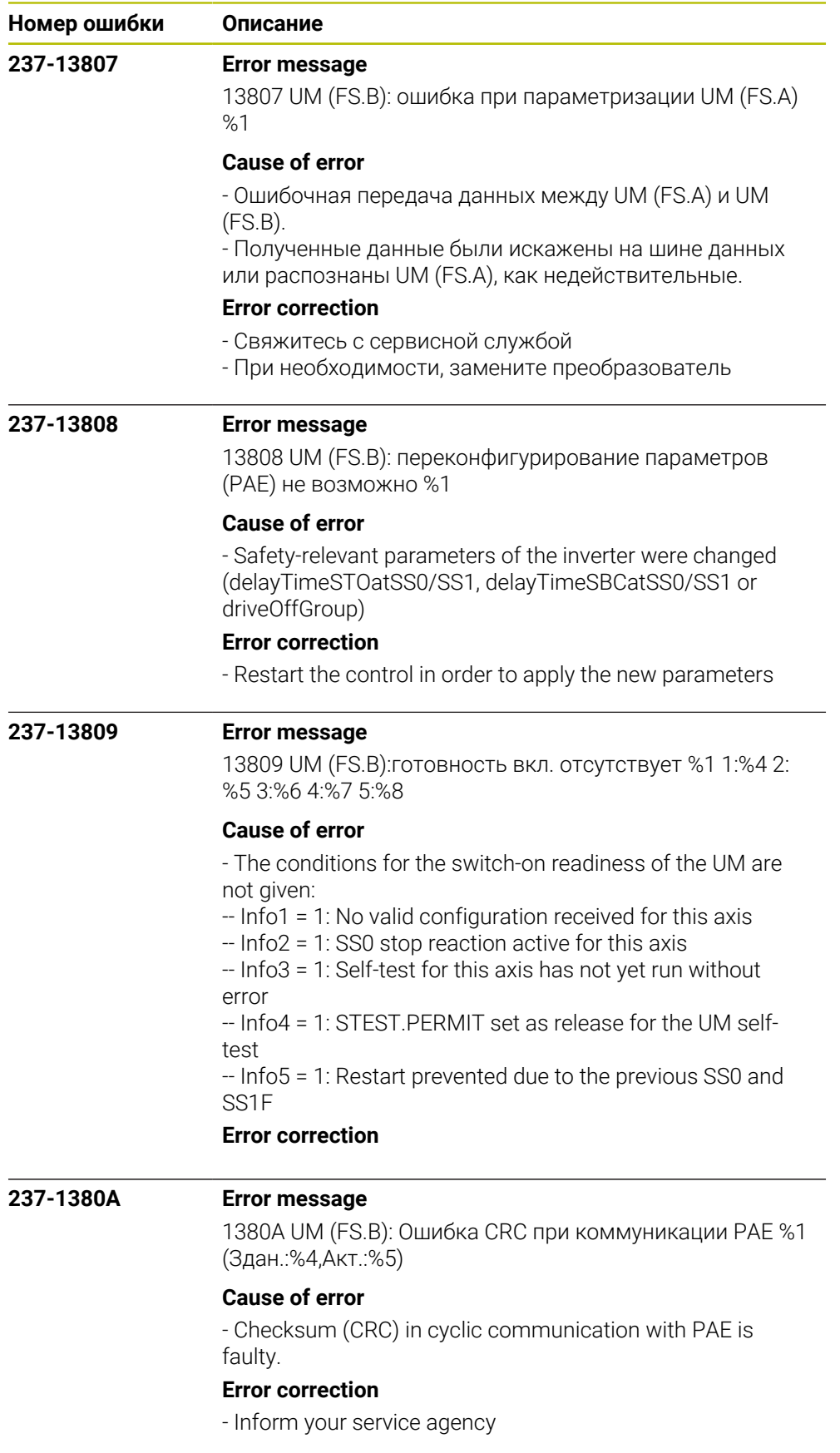

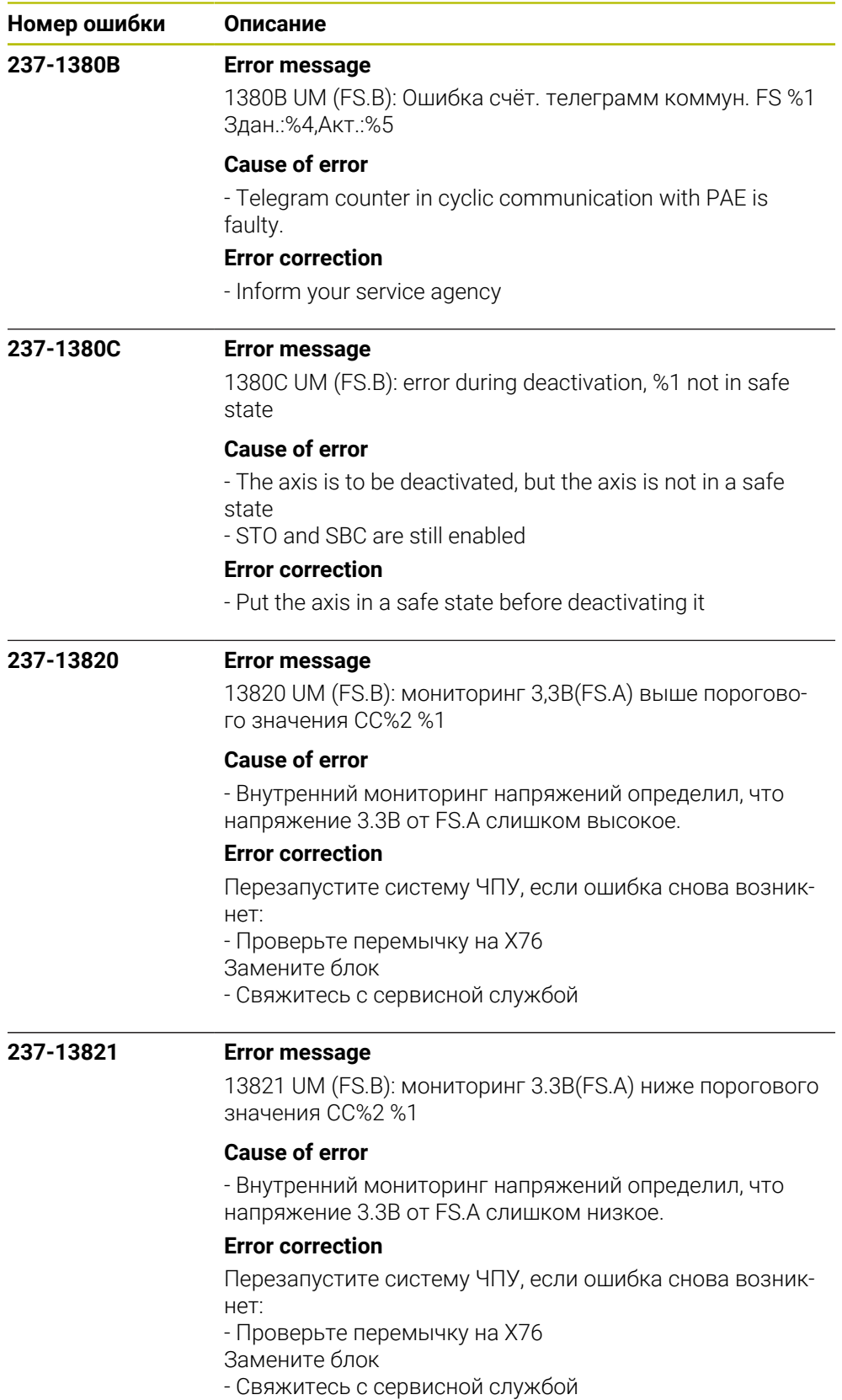

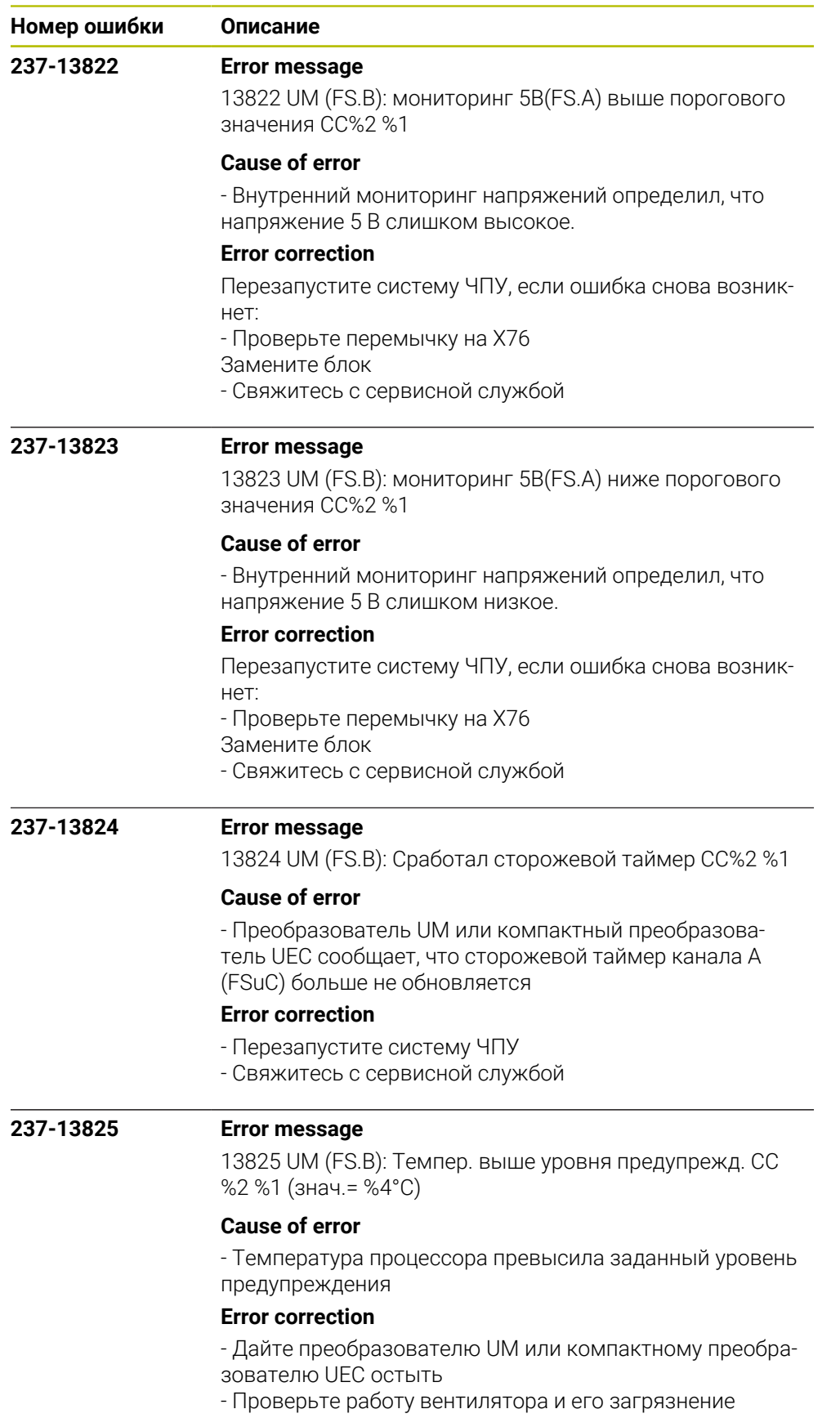

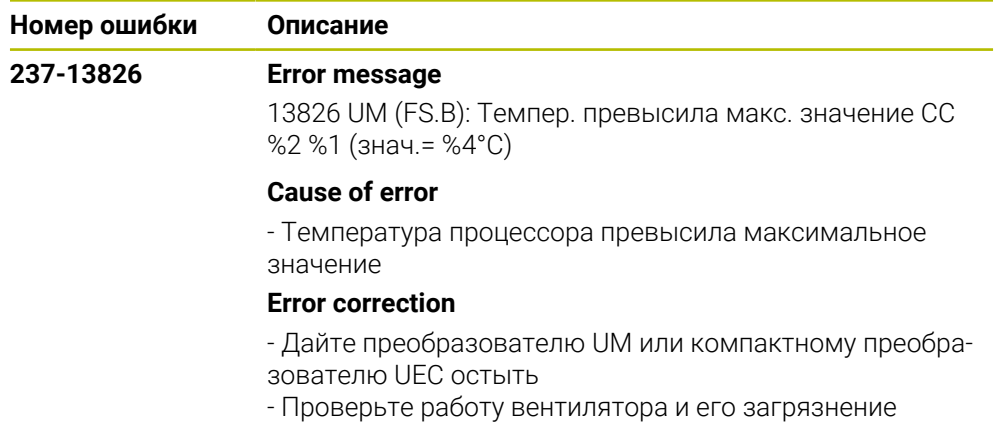

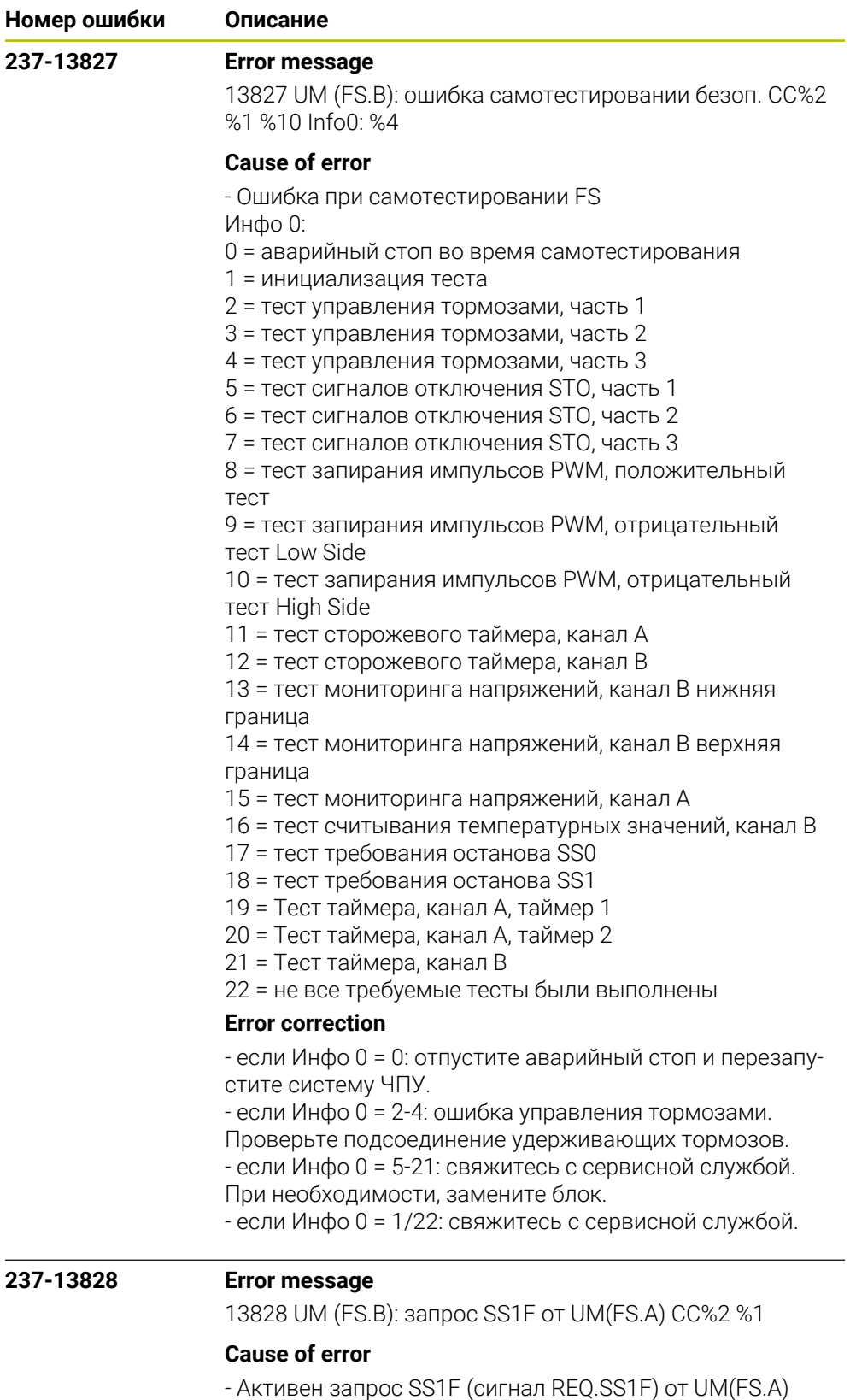

## **Error correction**

Проверьте дальнейшие сообщения об ошибках.

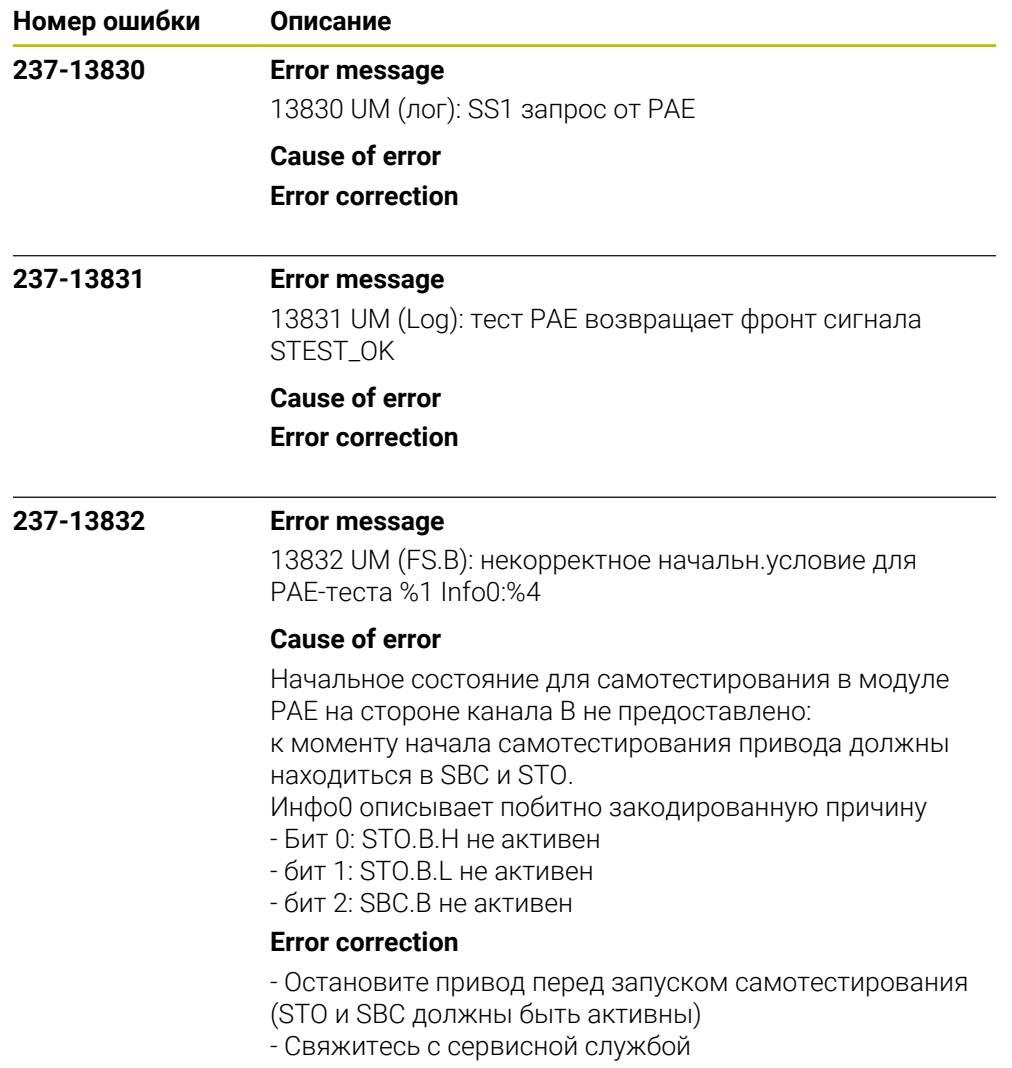

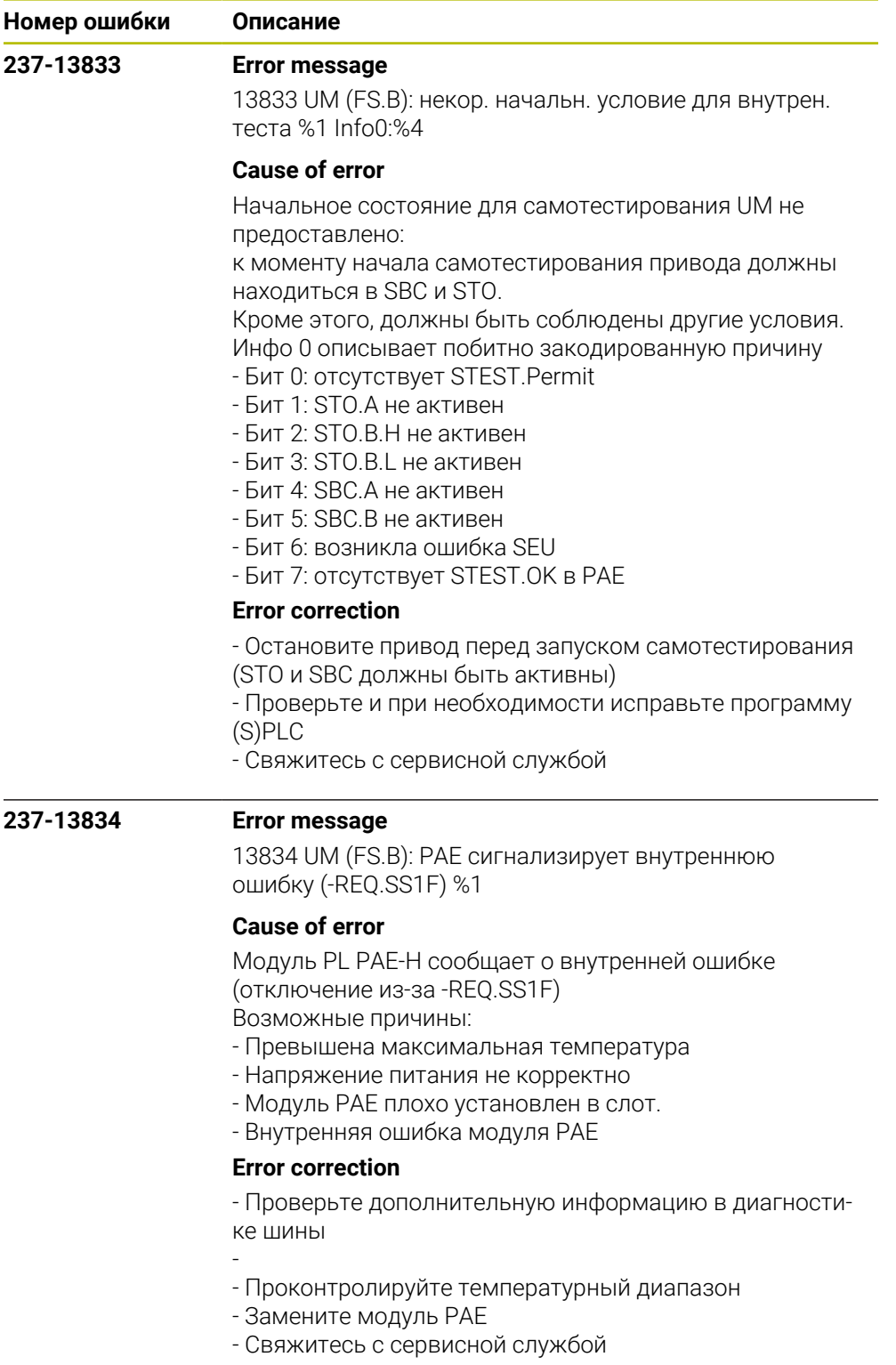
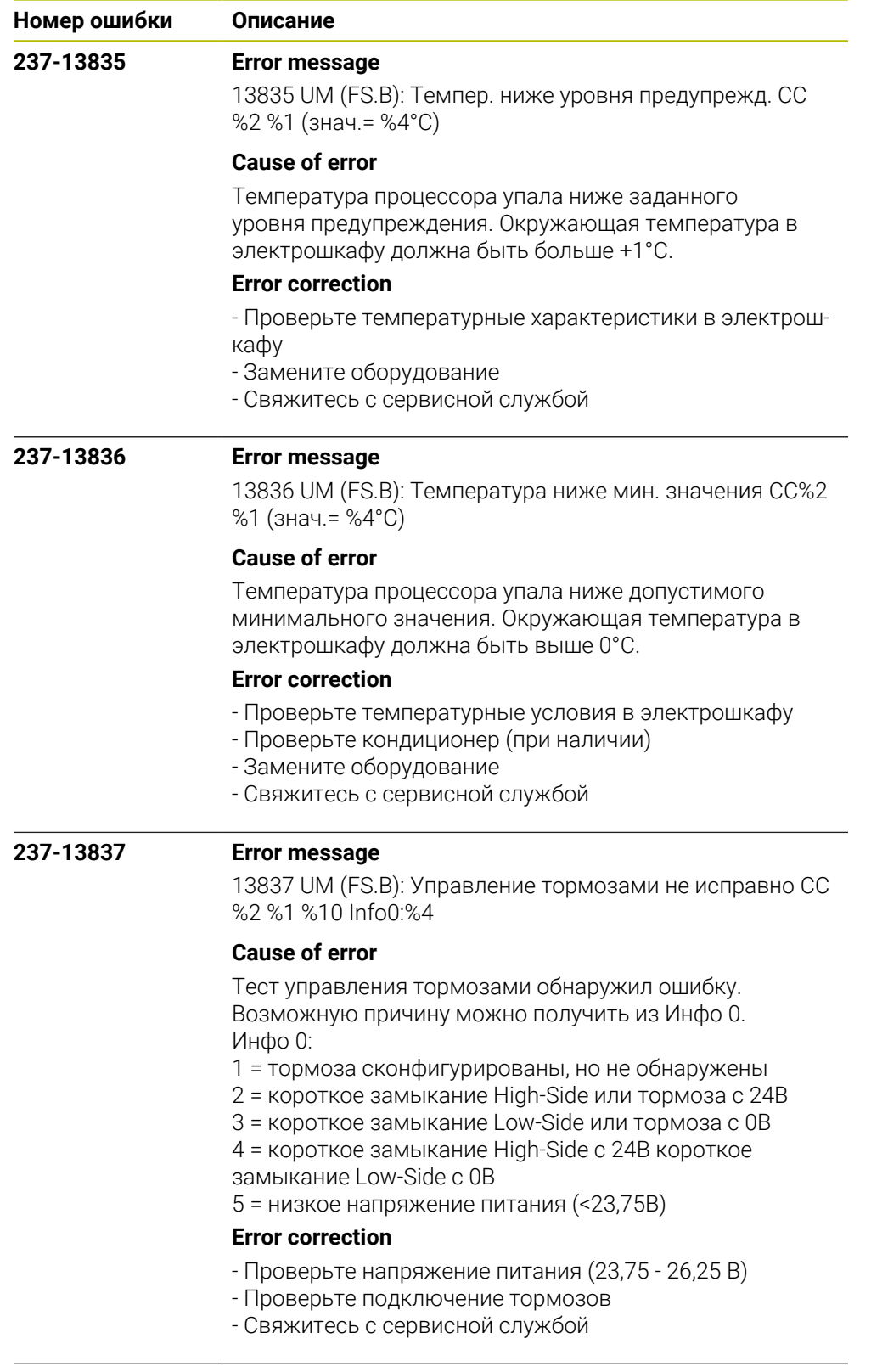

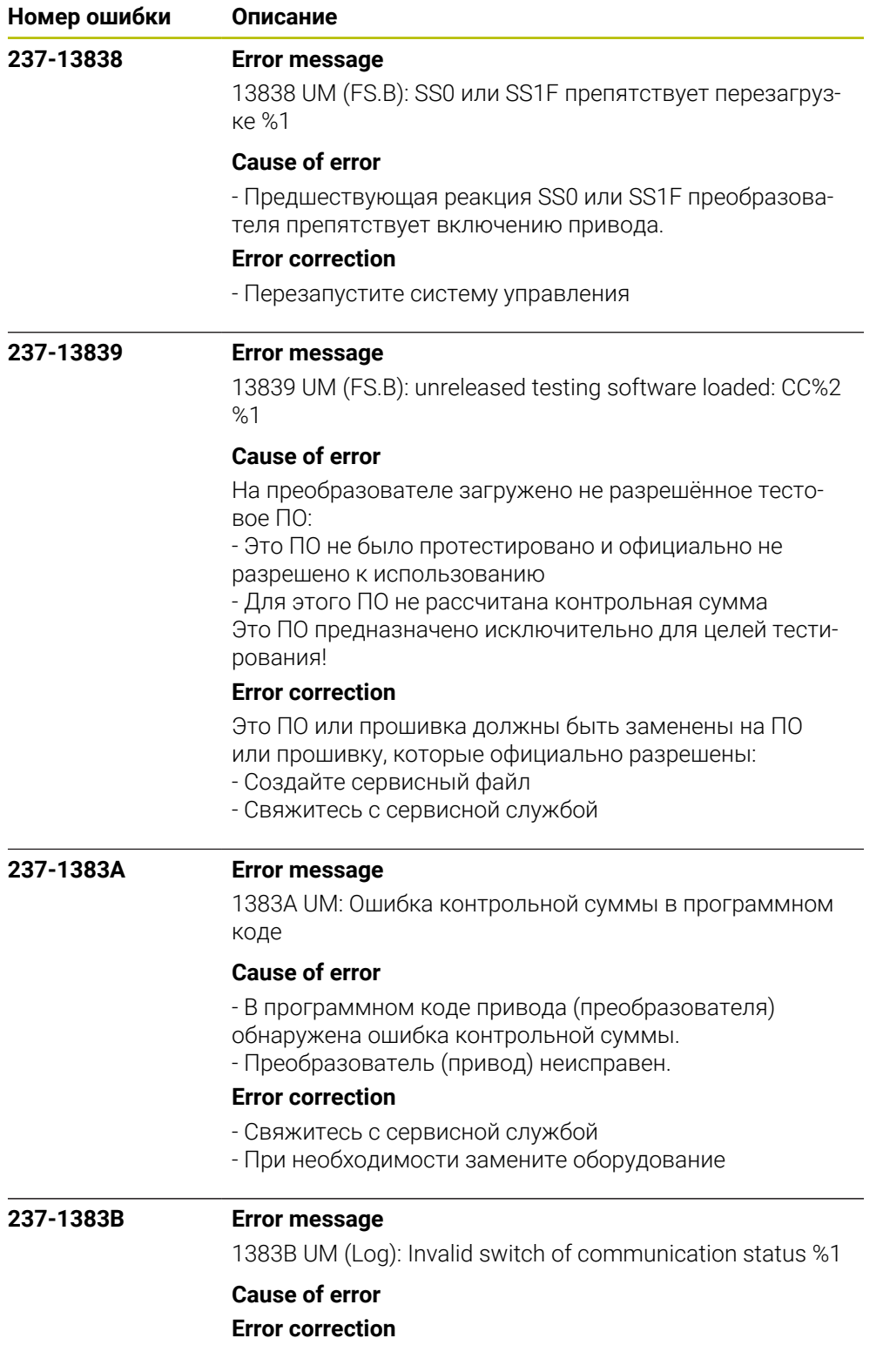

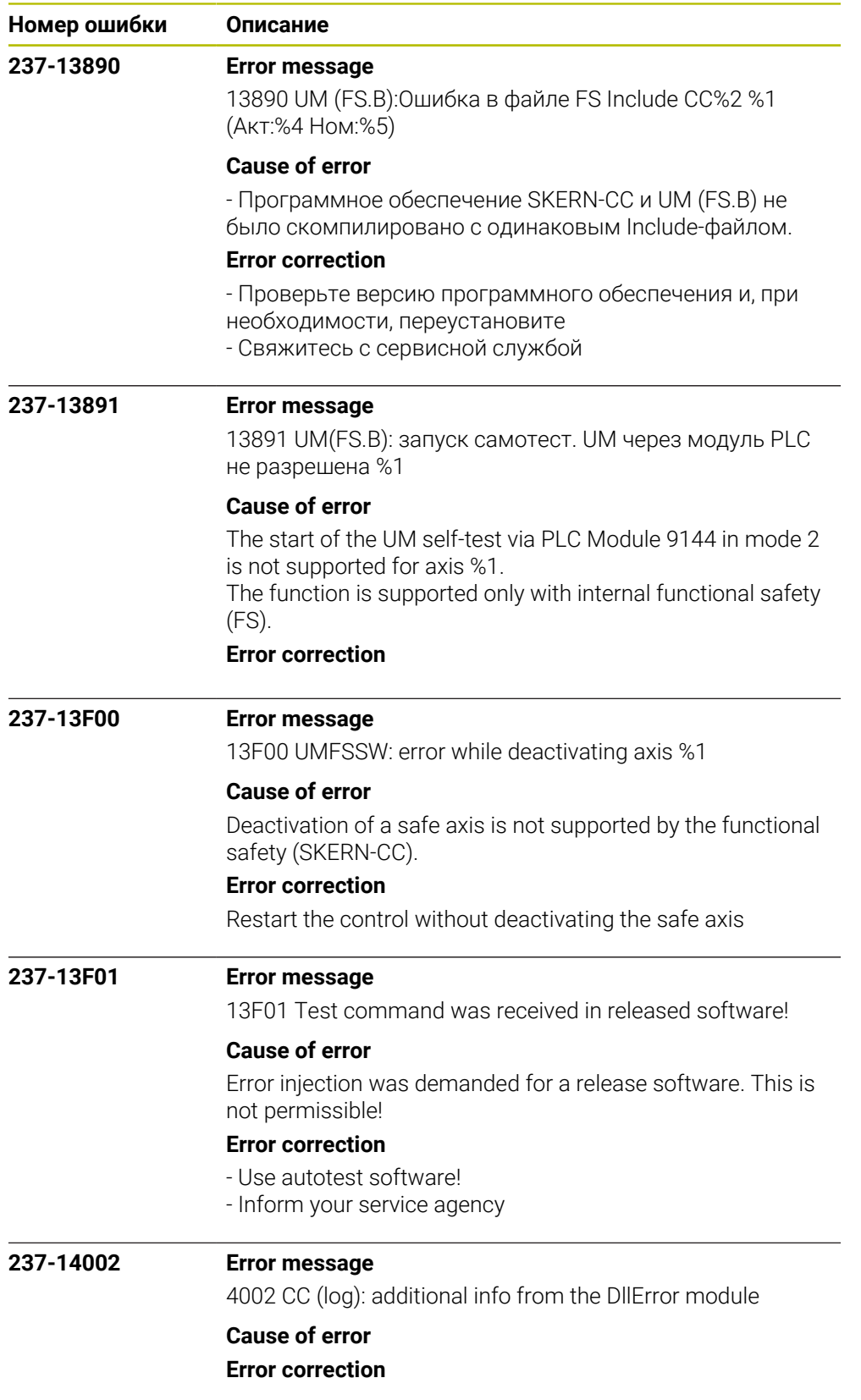

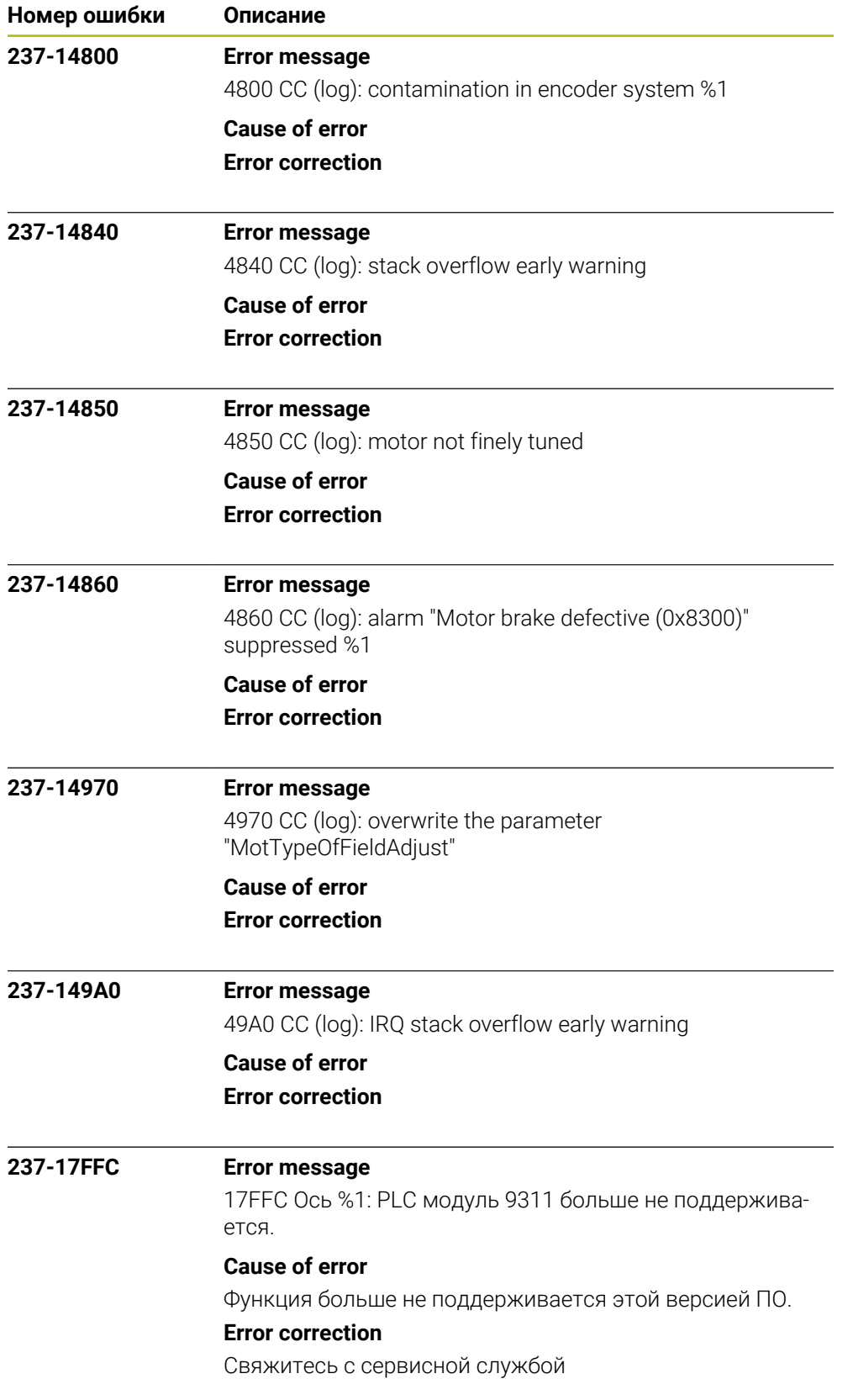

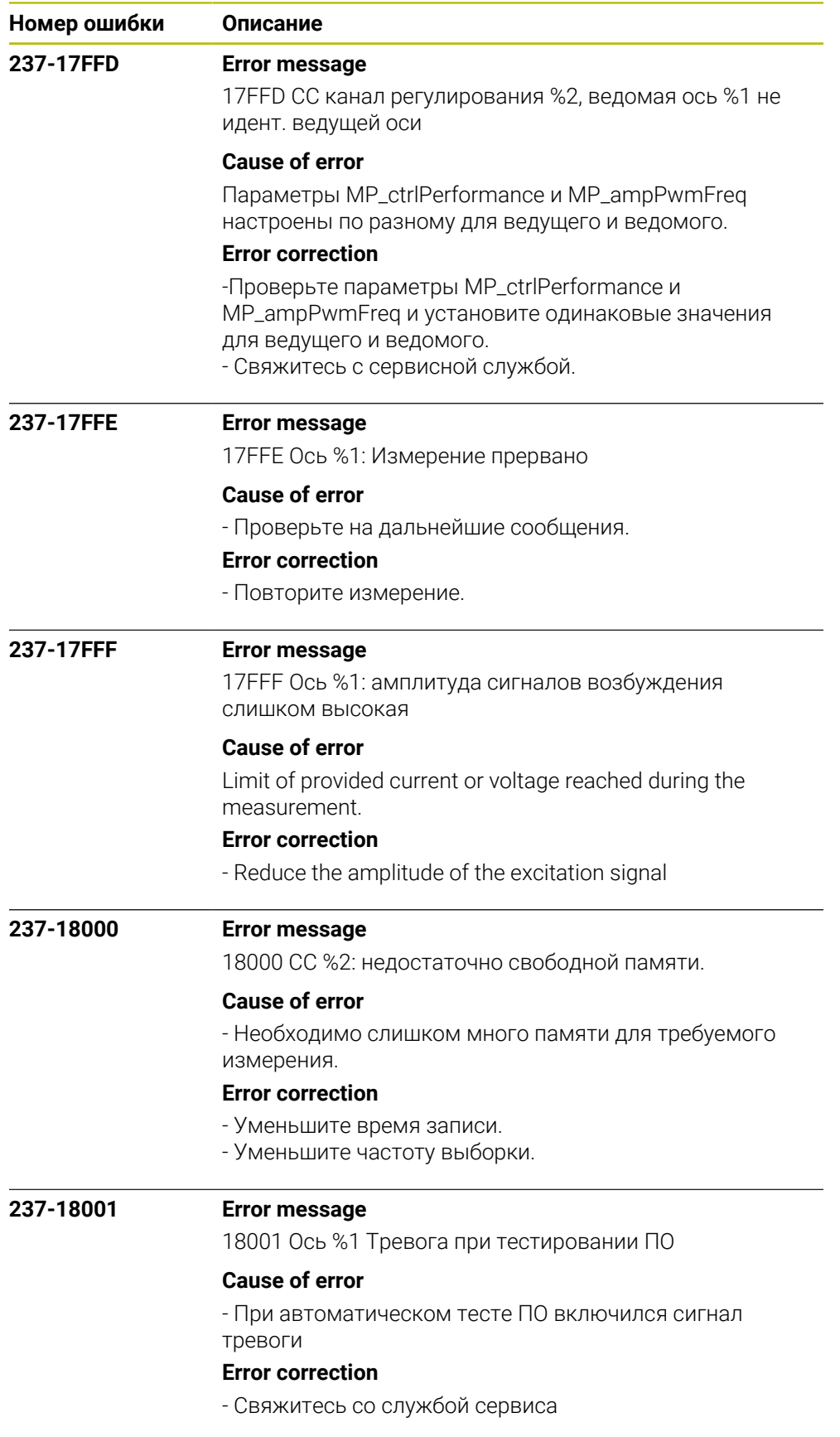

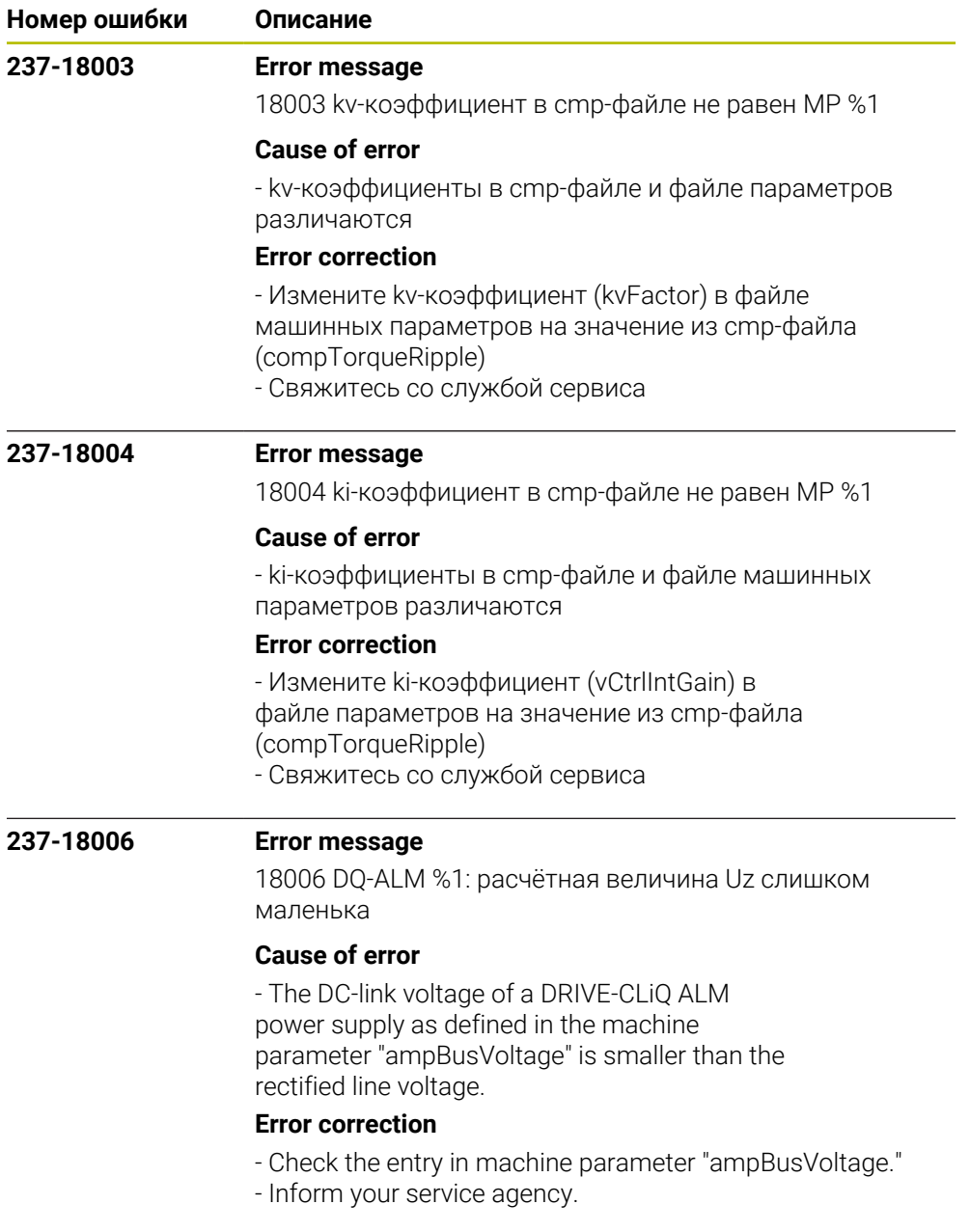

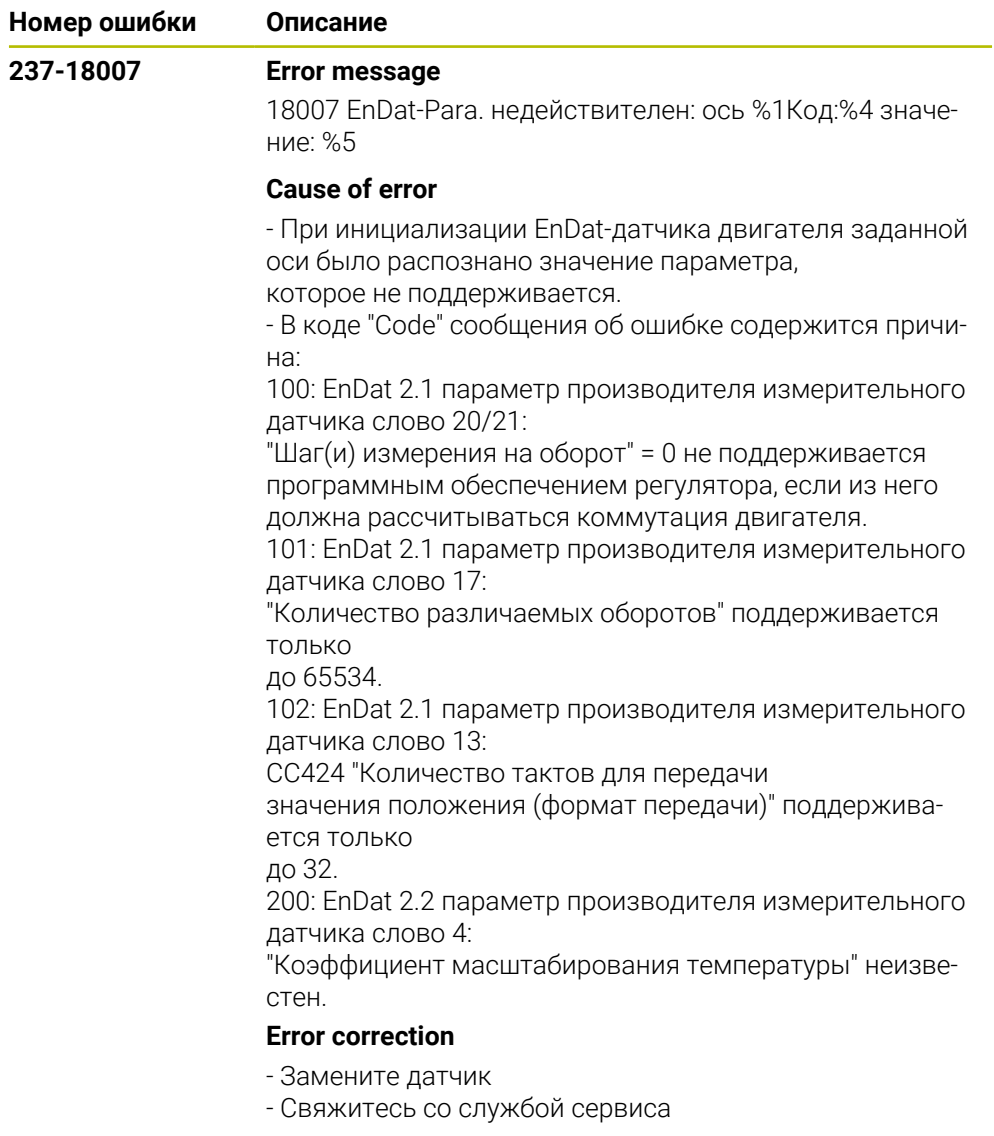

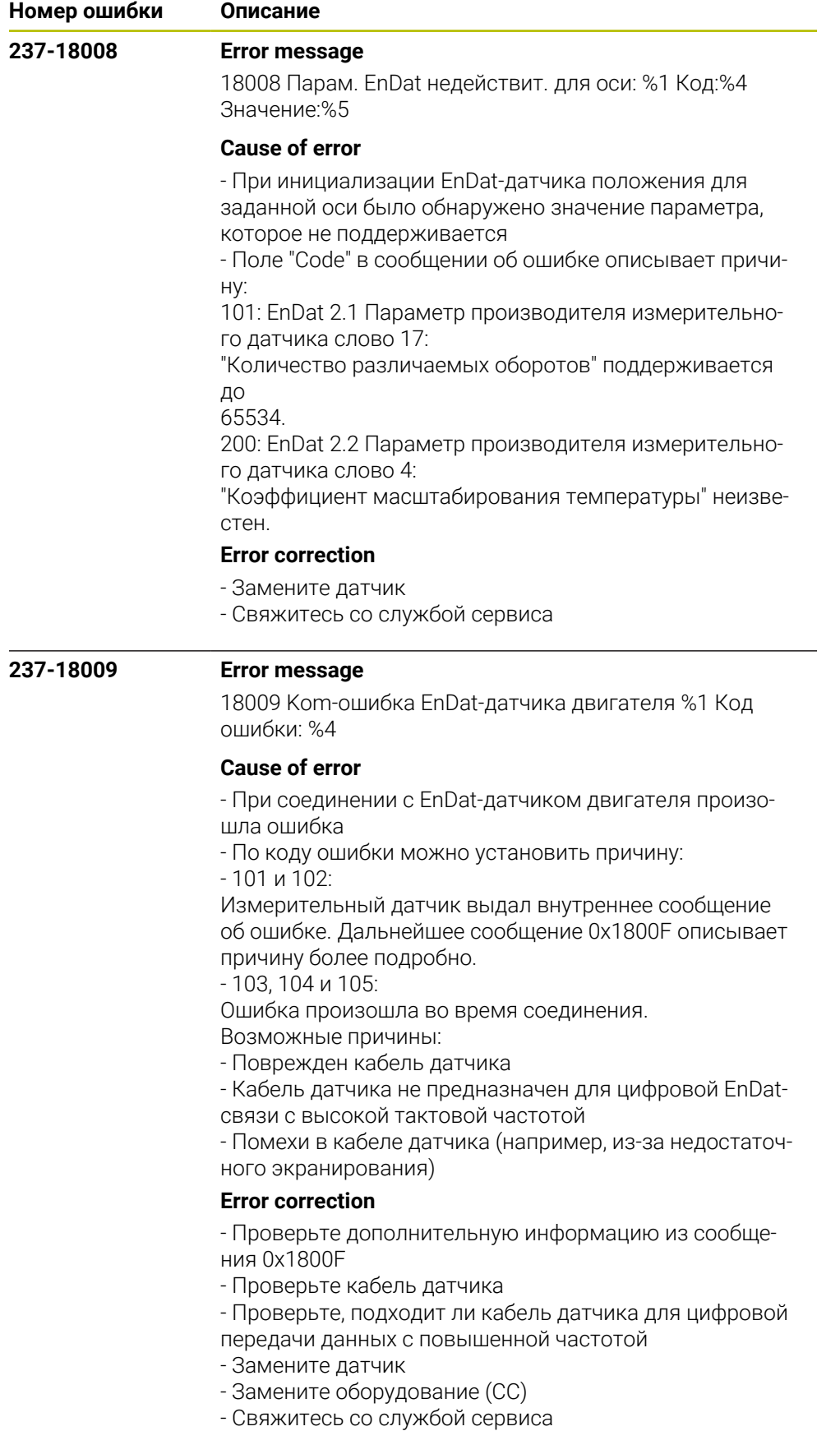

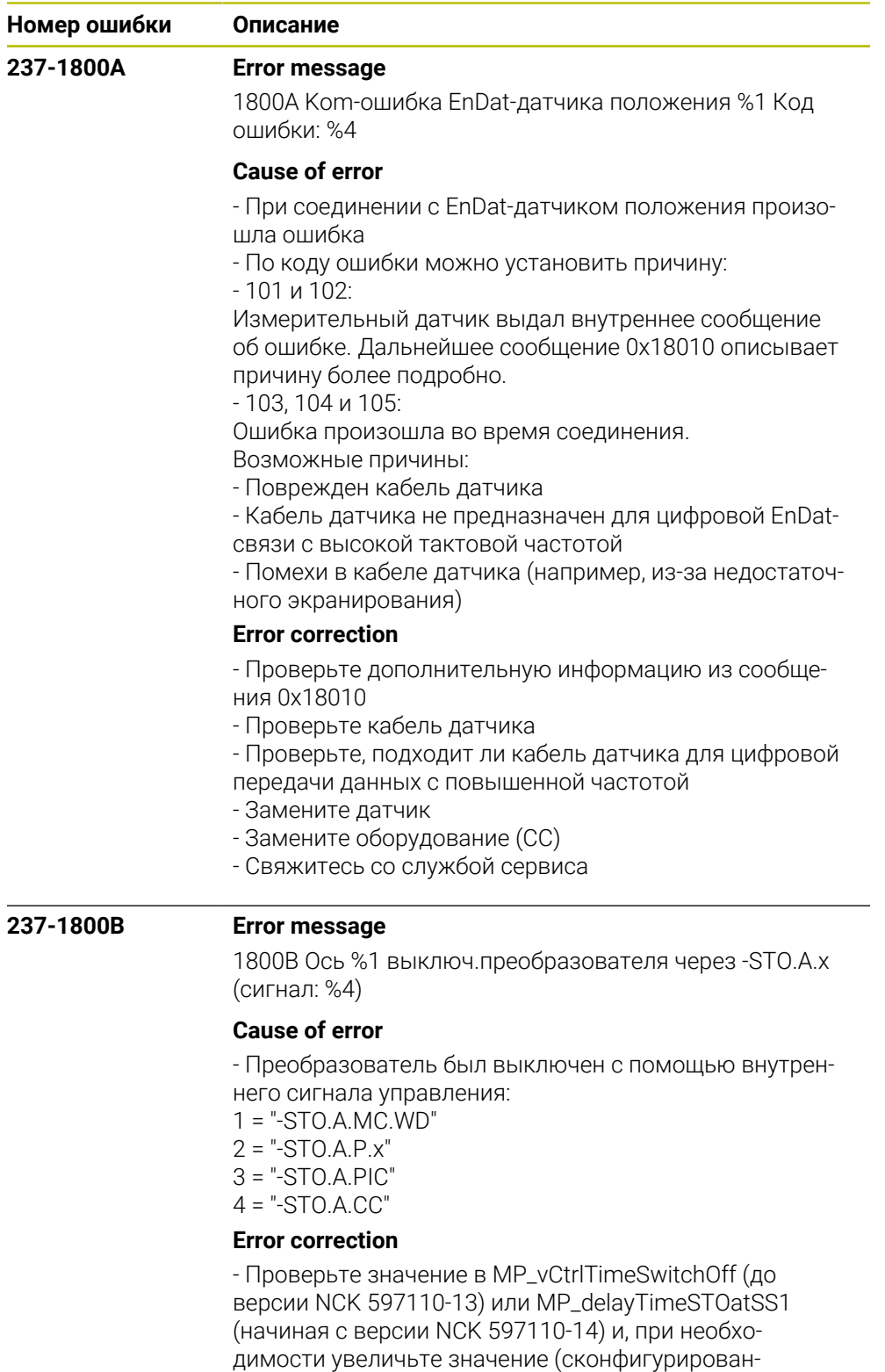

ное время должно быть больше, чем значение в MP\_vCtrlSwitchOffDelay)

- Свяжитесь с сервисной службой

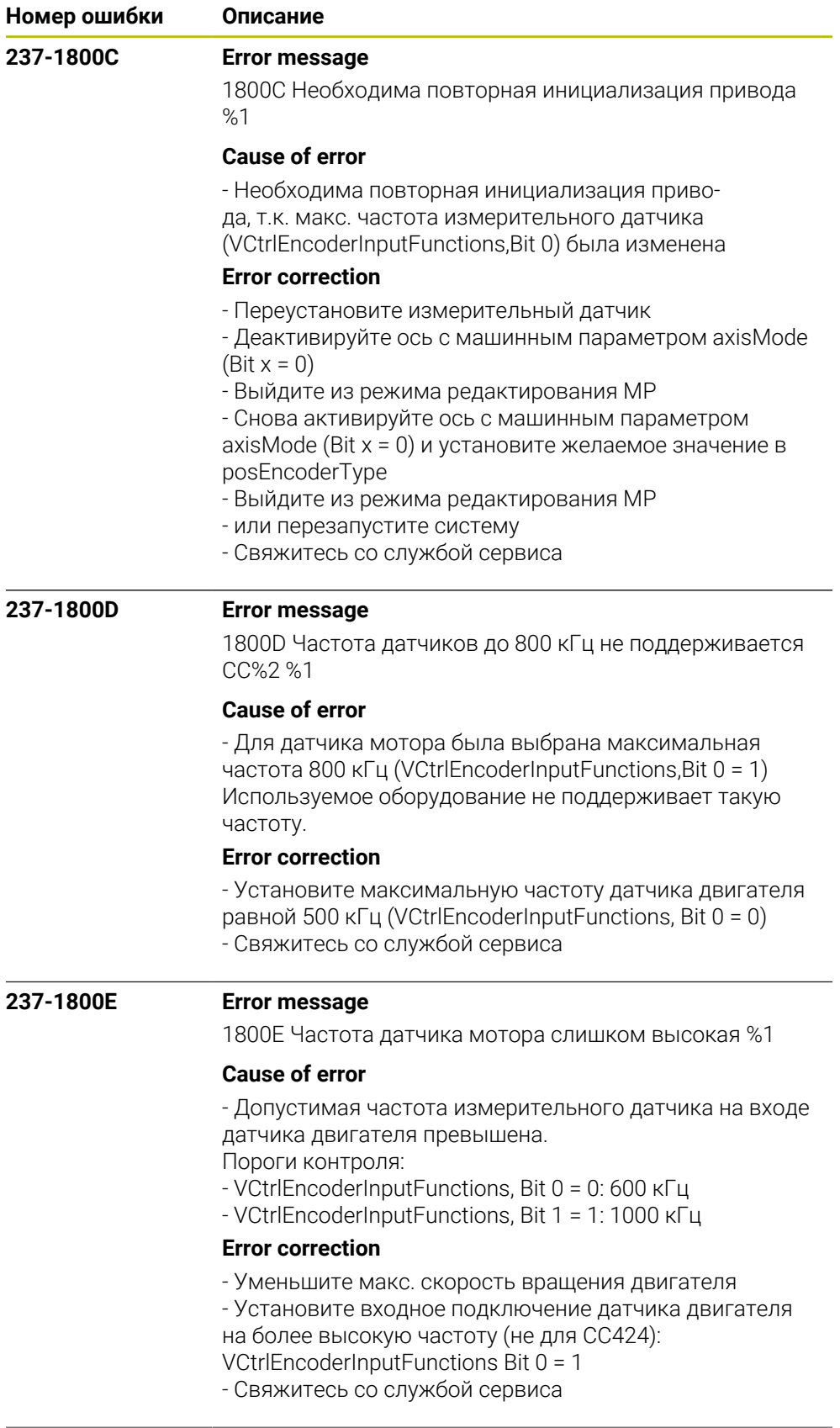

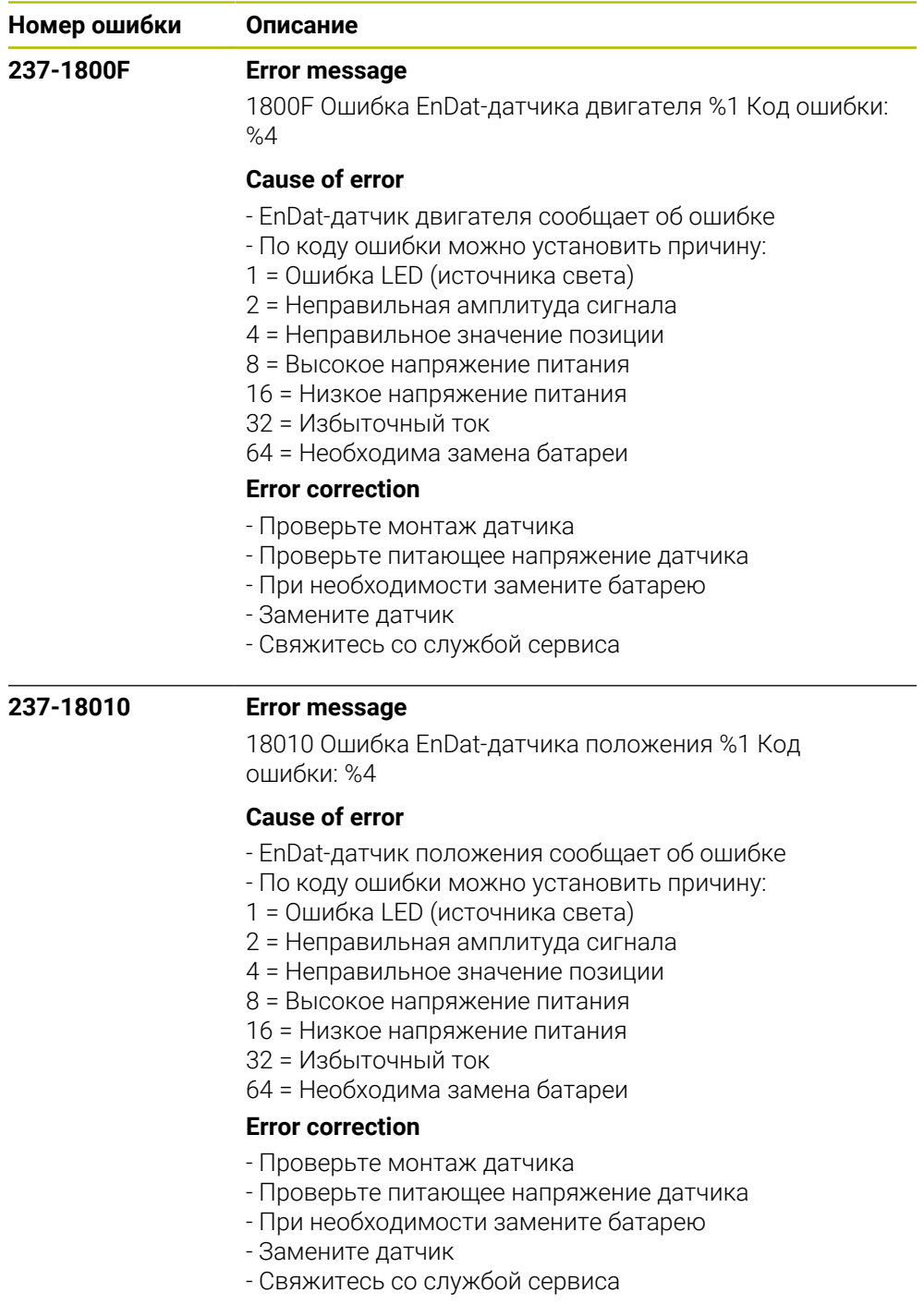

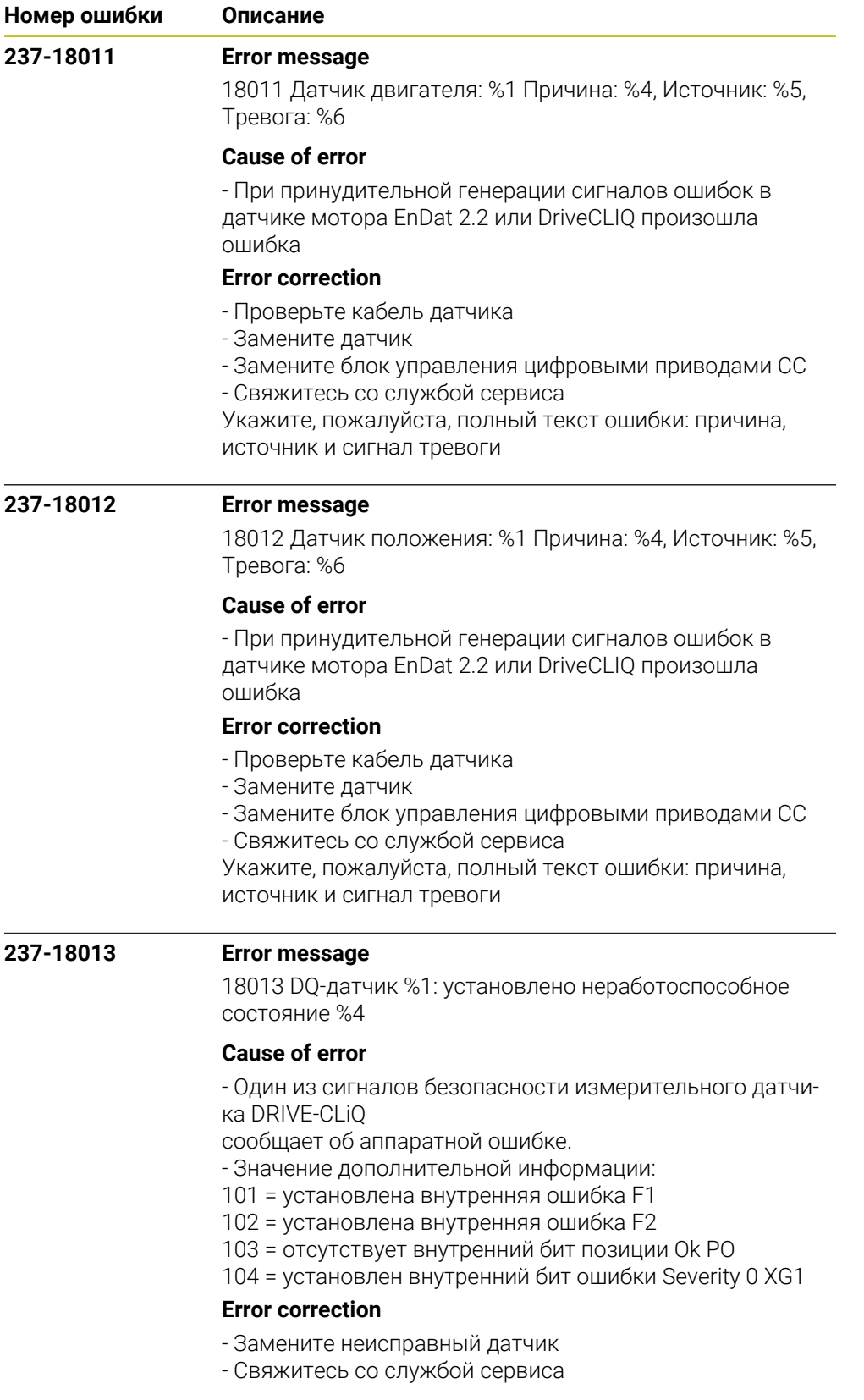

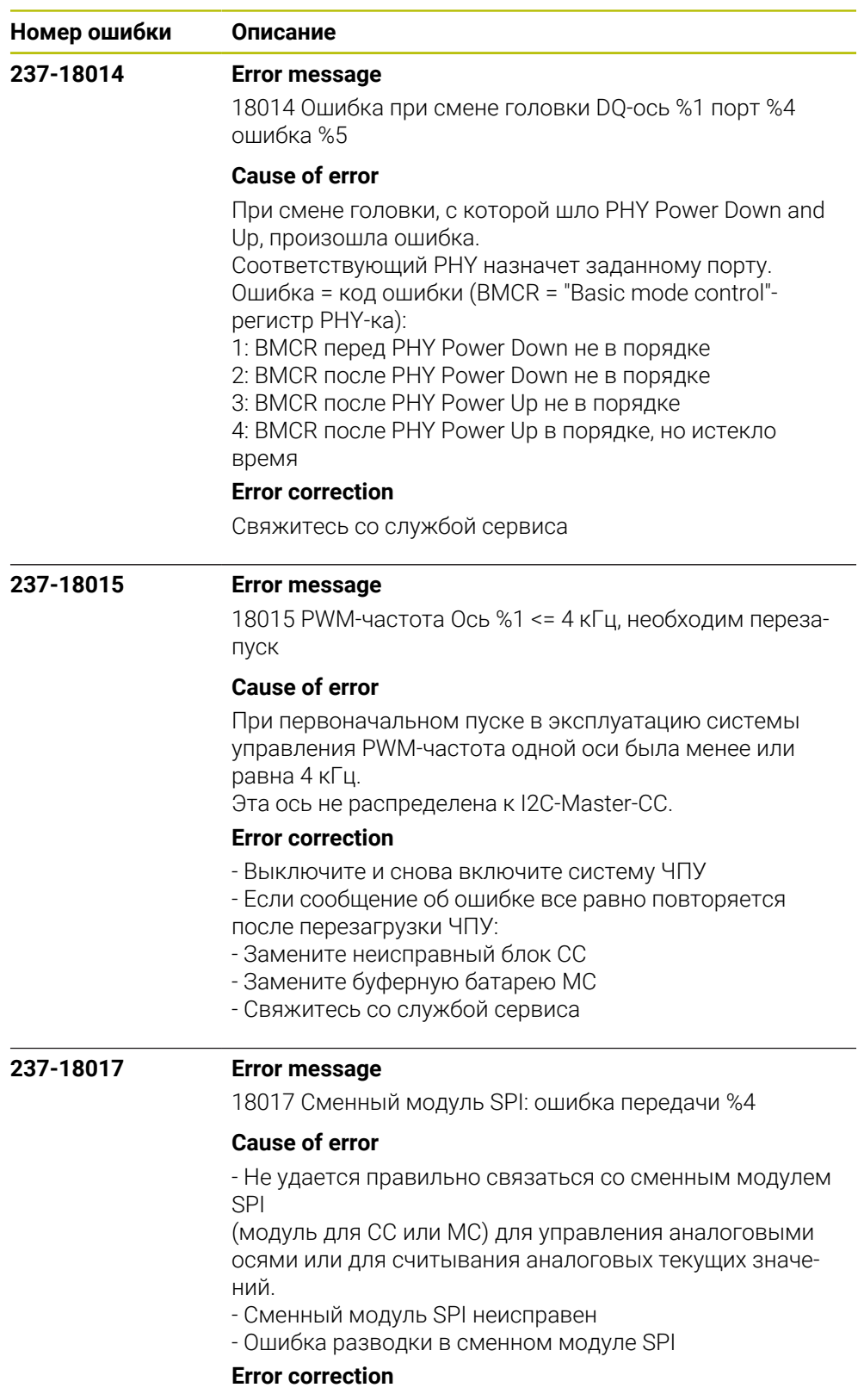

- Проверьте внешнюю разводку, особенно аналоговые входы и

выходы, подключенные к сменному модулю SPI.

- Замените сменный модуль SPI (модуль для CC или MC)

- Свяжитесь со службой сервиса

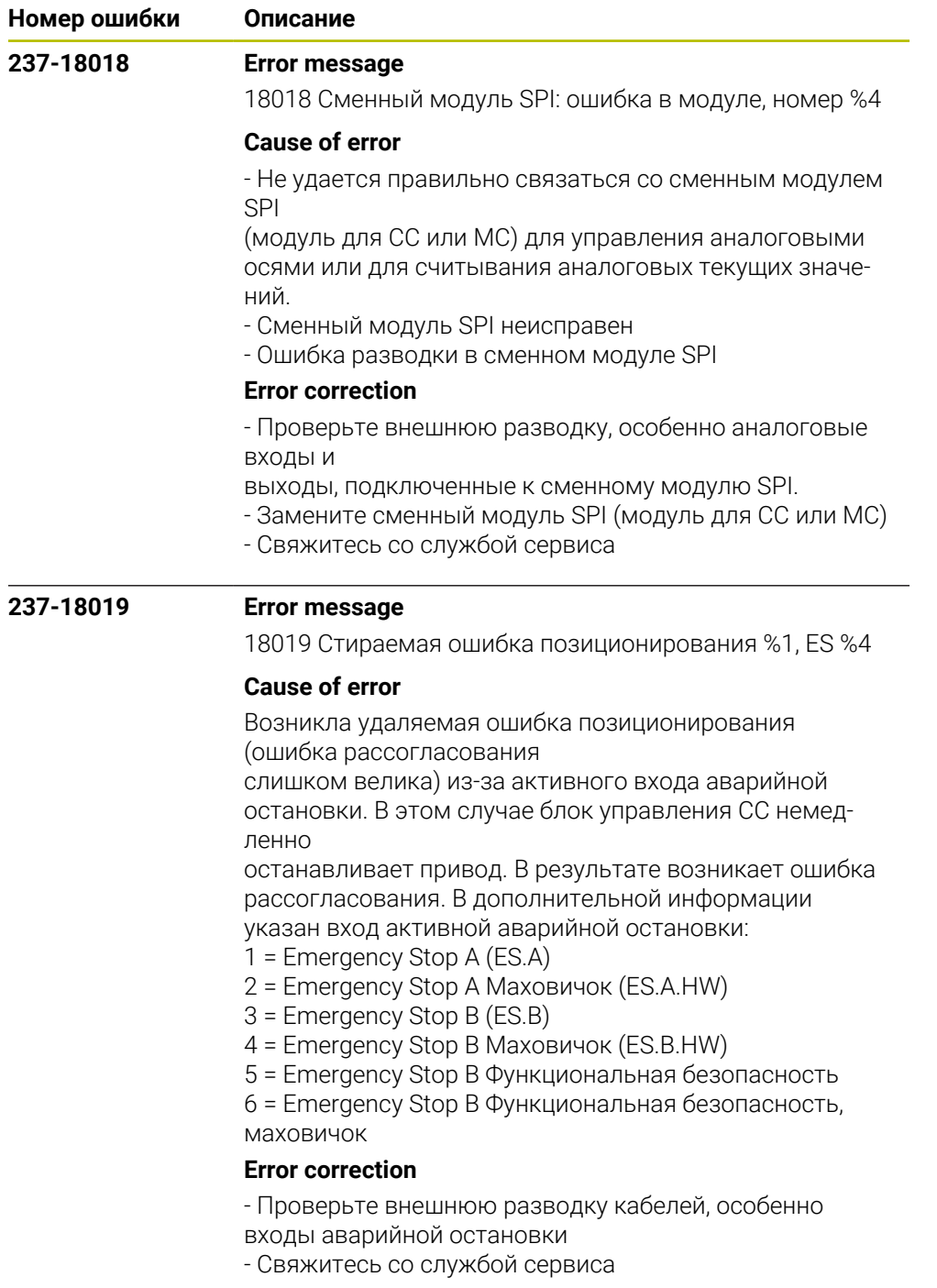

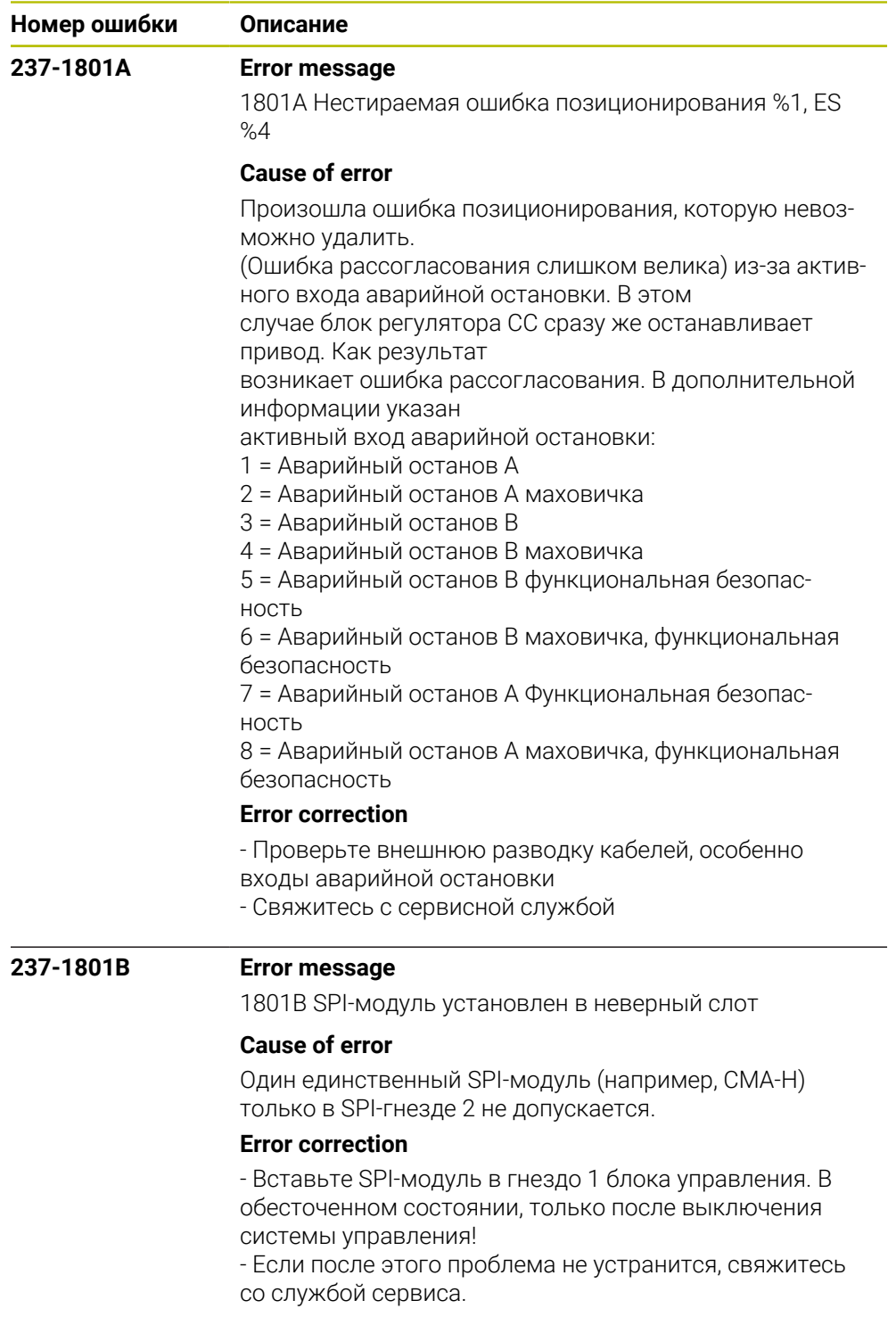

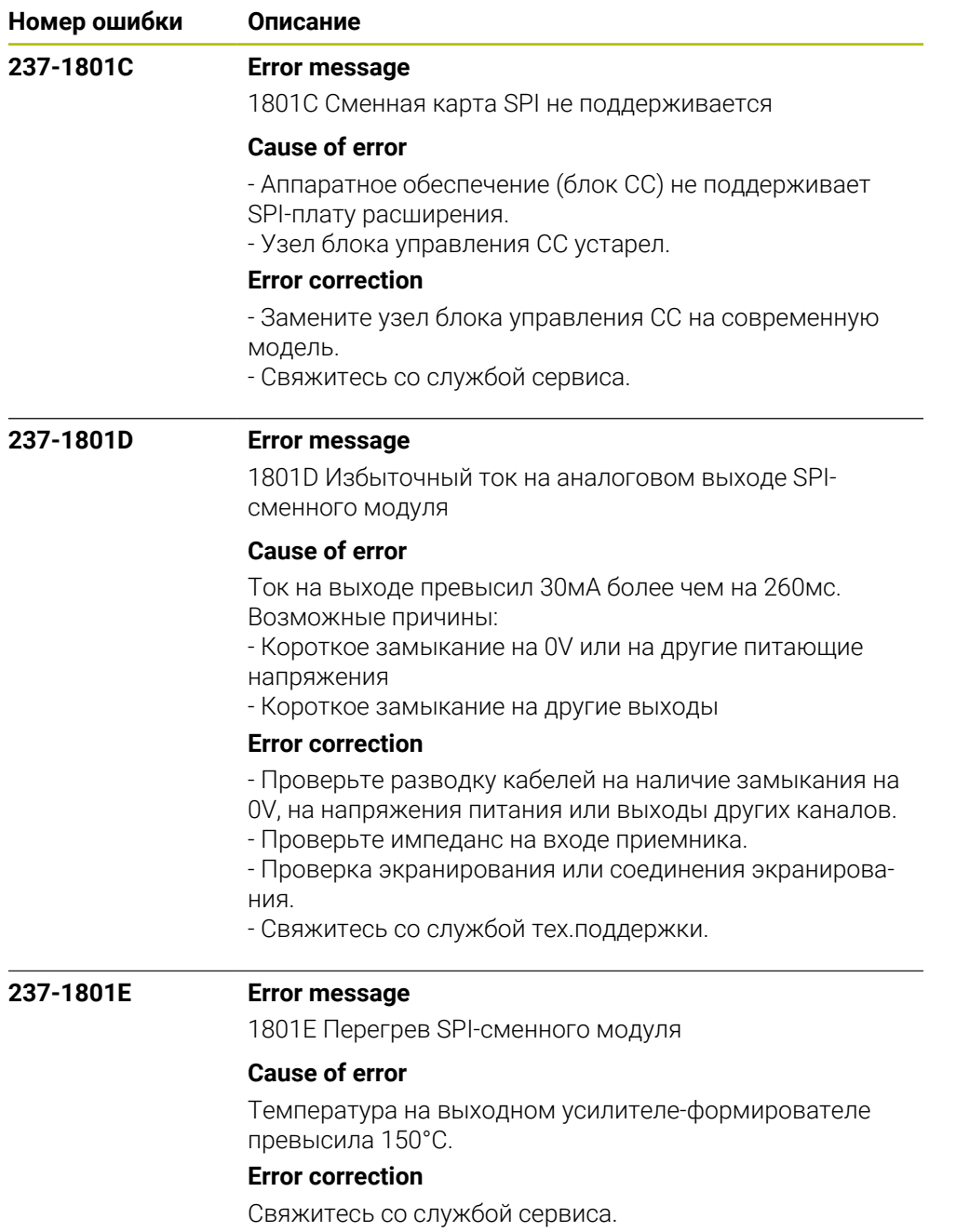

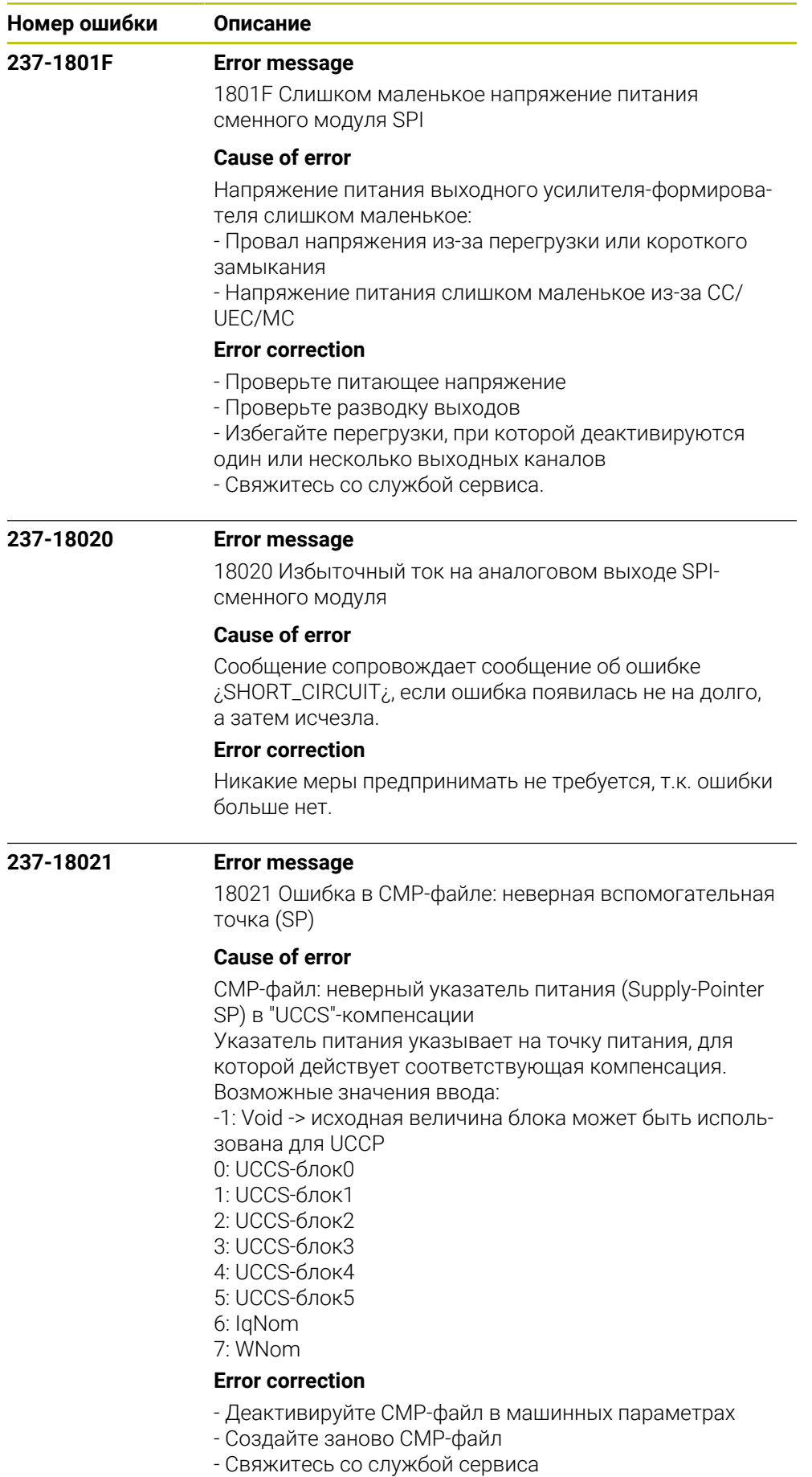

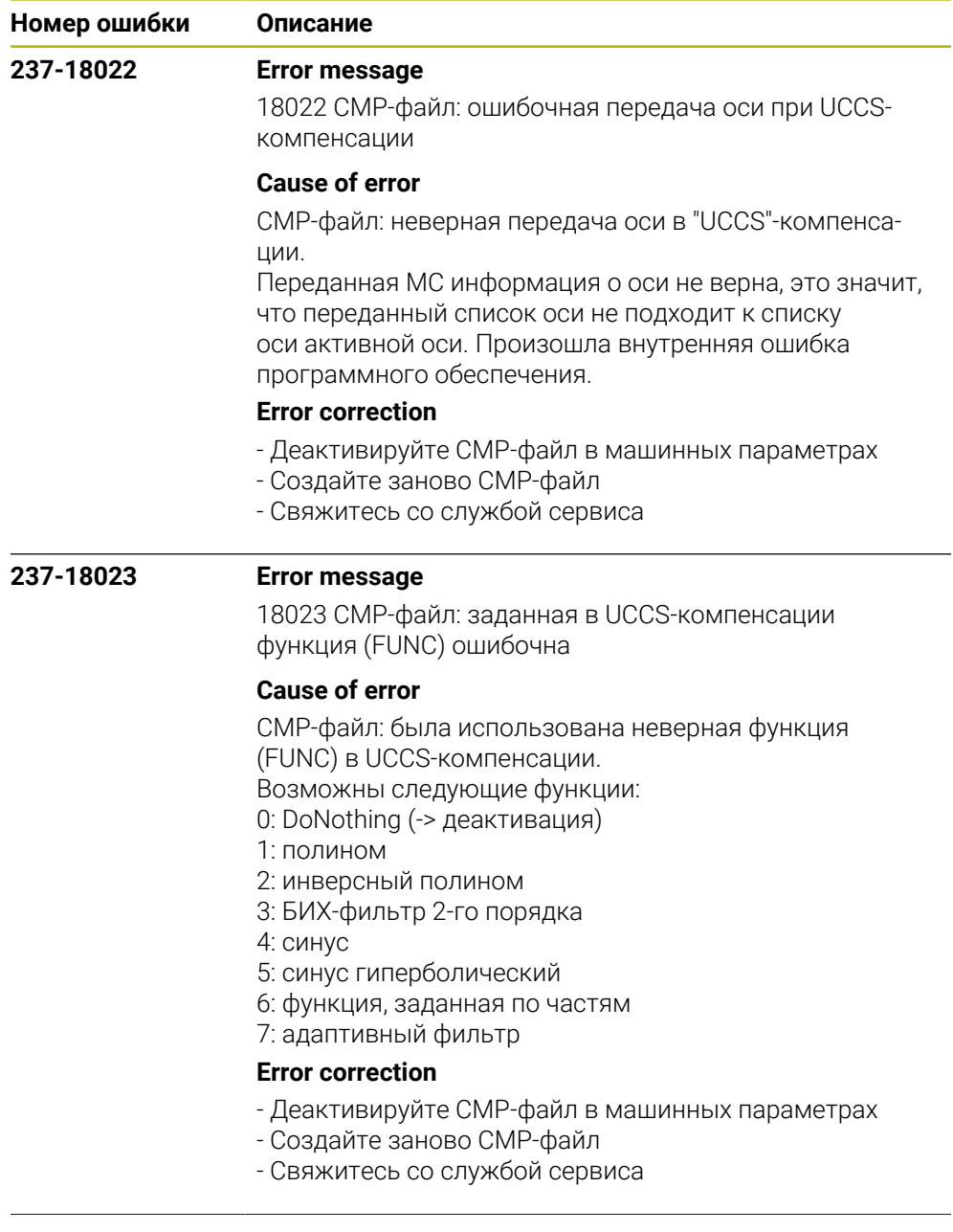

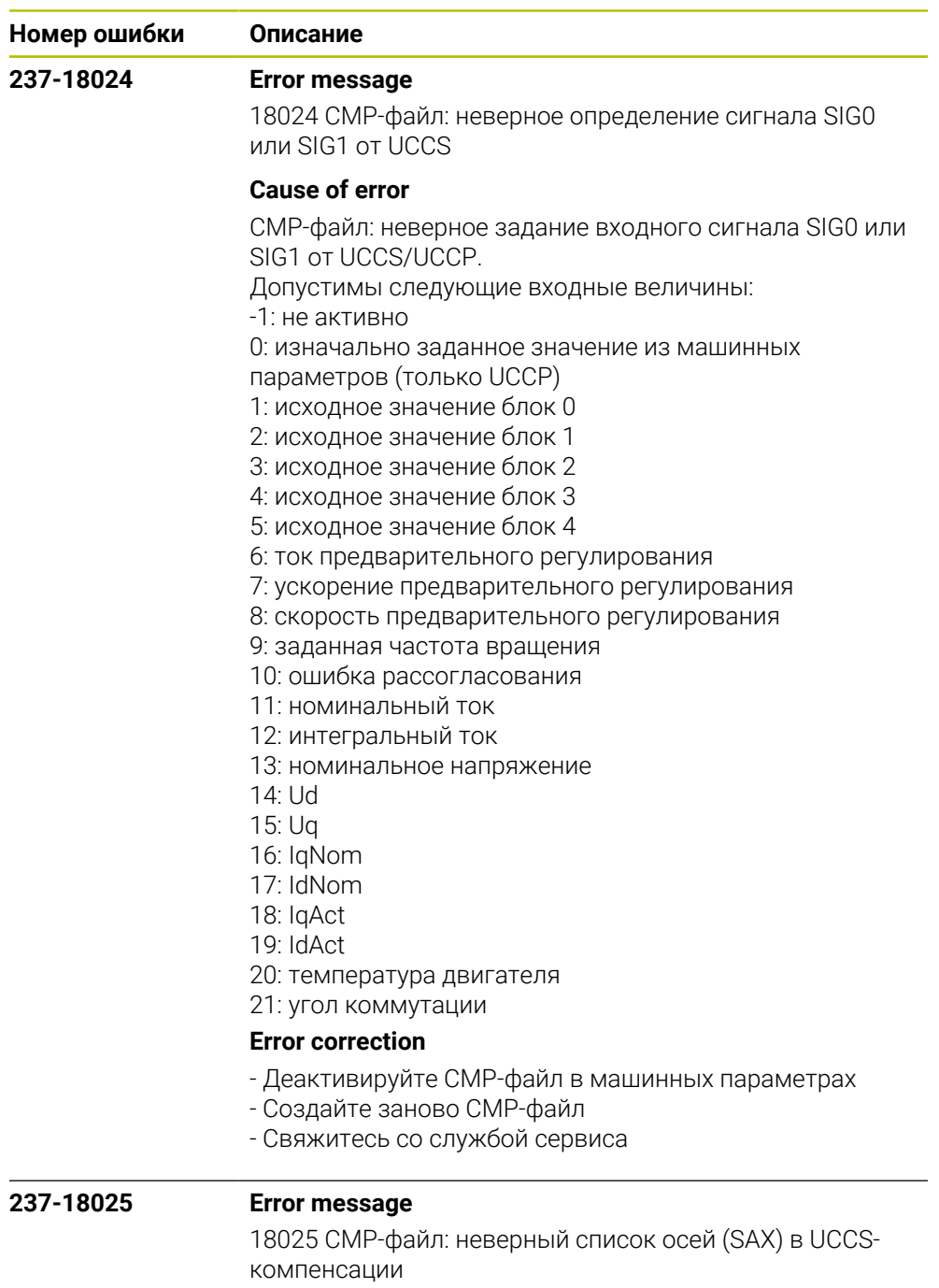

## **Cause of error**

CMP-файл: неверный список осей (SAX) в UCCS-компенсации.

Список осей указывает либо на собственную оси или на другую ось, которая должна находиться на той же СС-плате. Заданный список привязан к списку файла машинных параметров.

## **Error correction**

- Деактивируйте CMP-файл в машинных параметрах
- Создайте заново CMP-файл
- Свяжитесь со службой сервиса

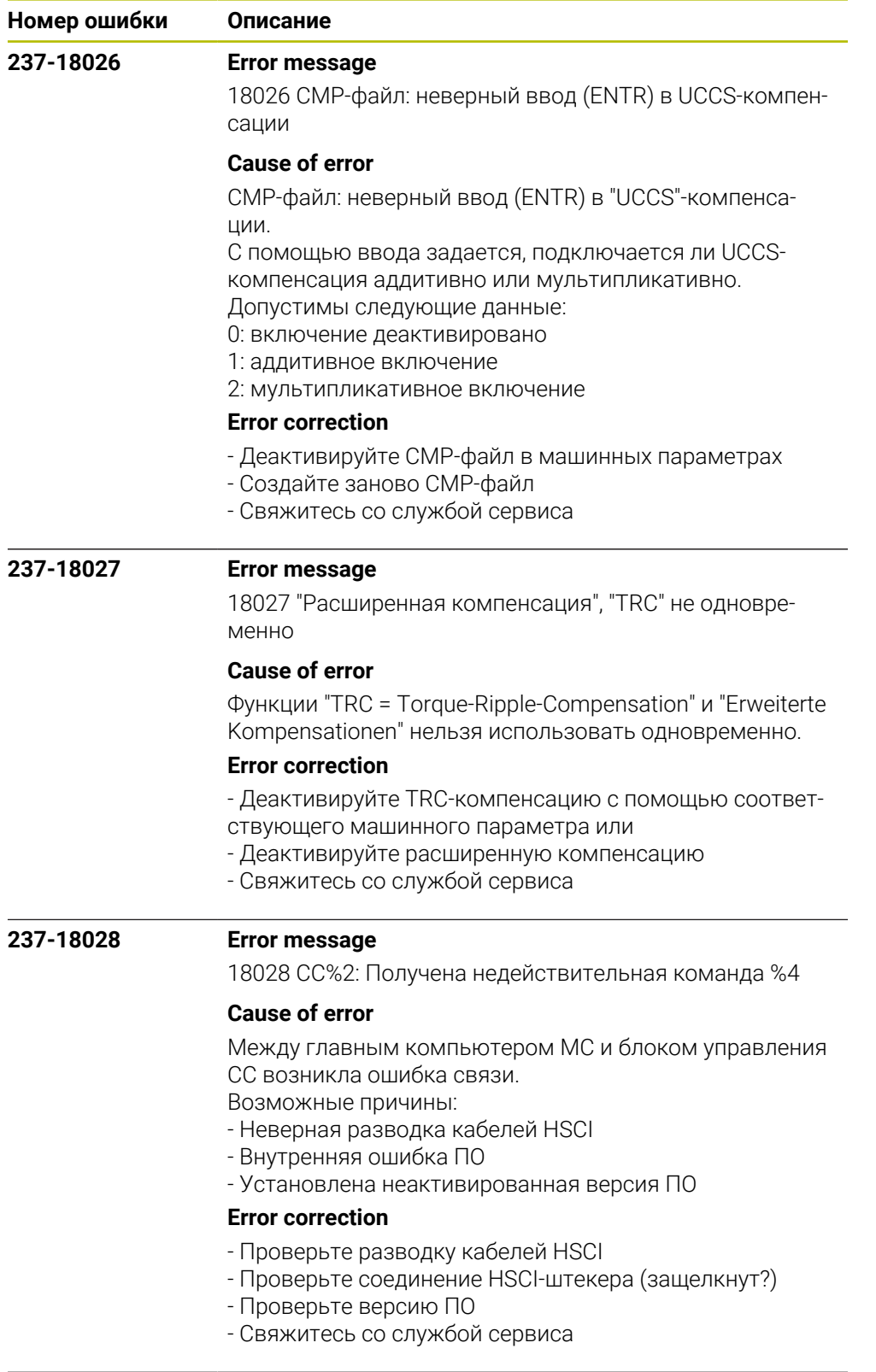

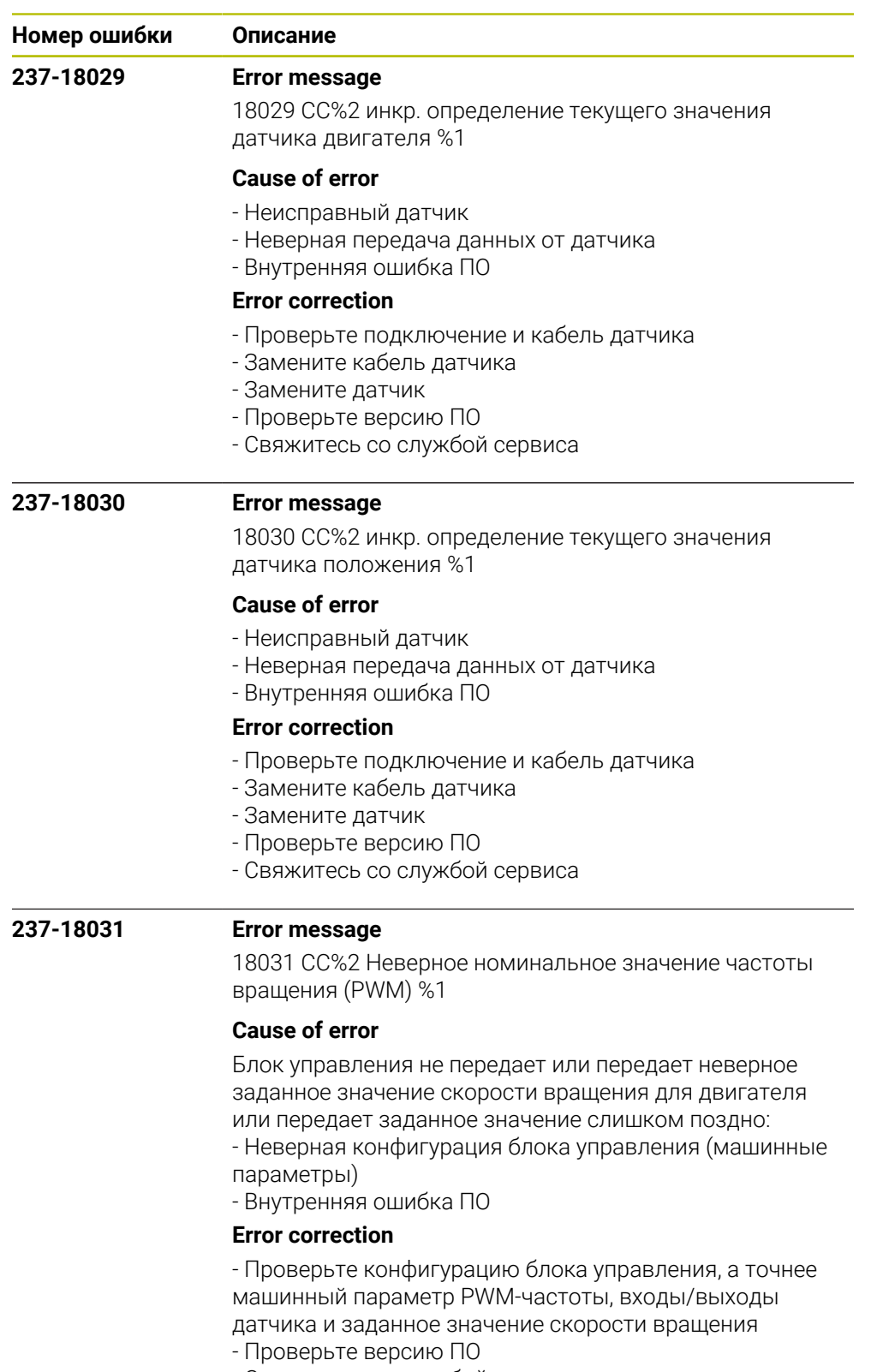

- Свяжитесь со службой сервиса

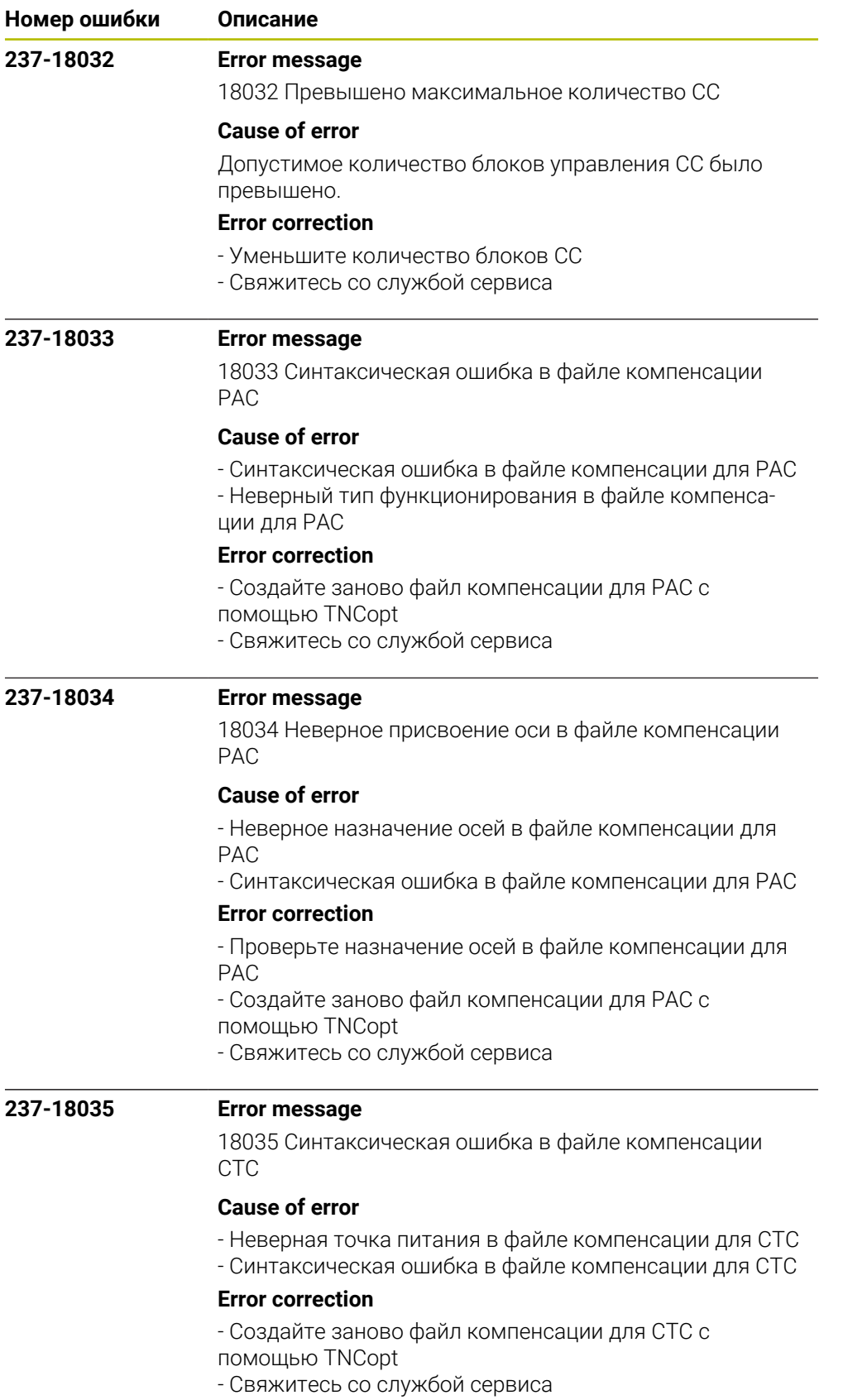

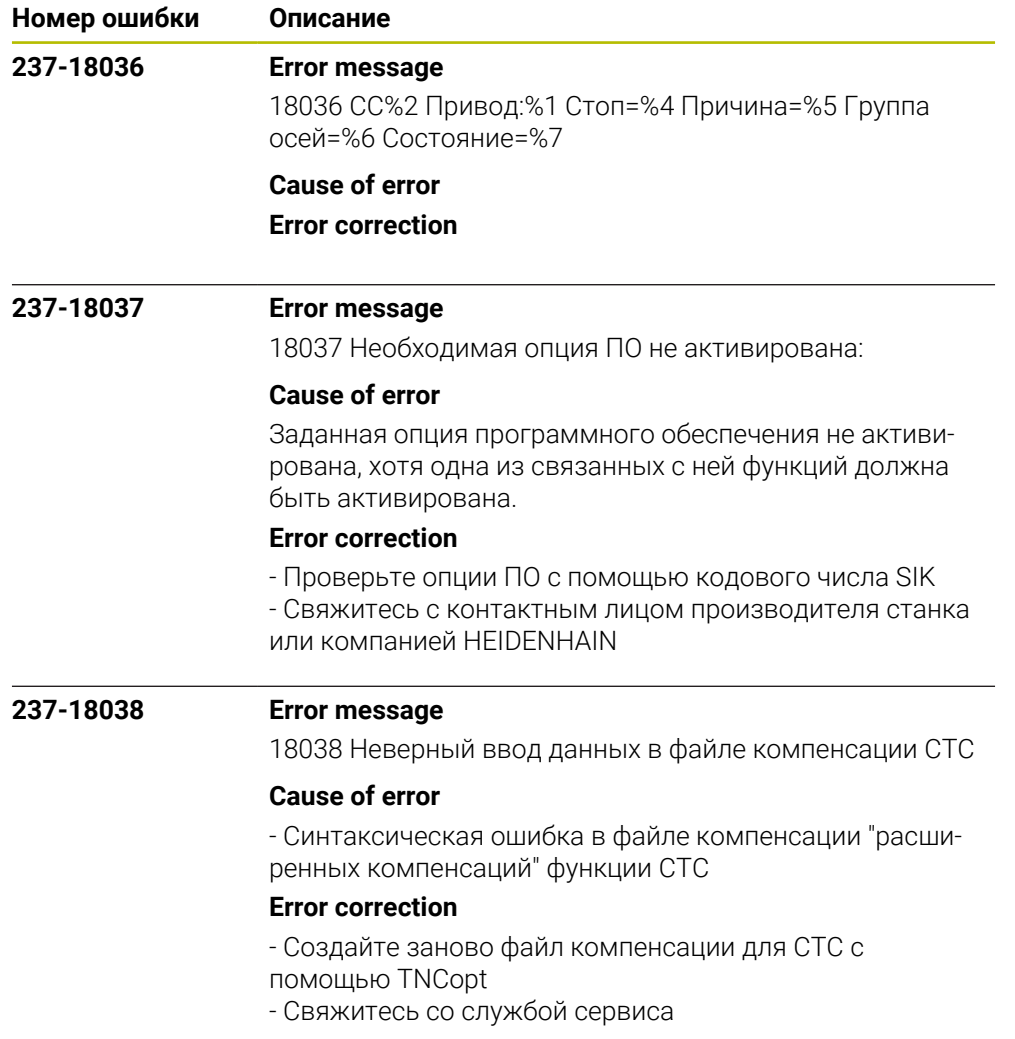

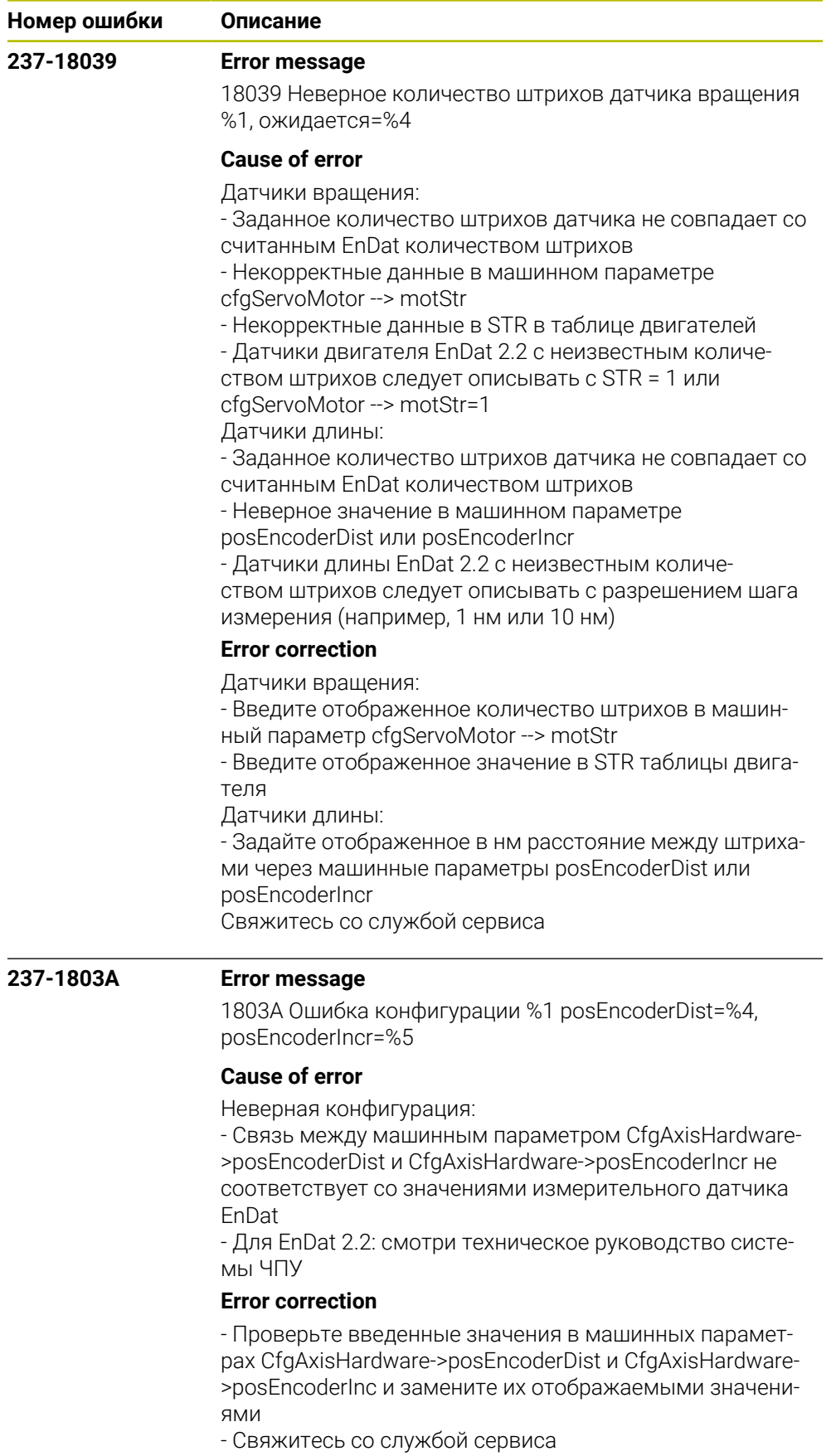

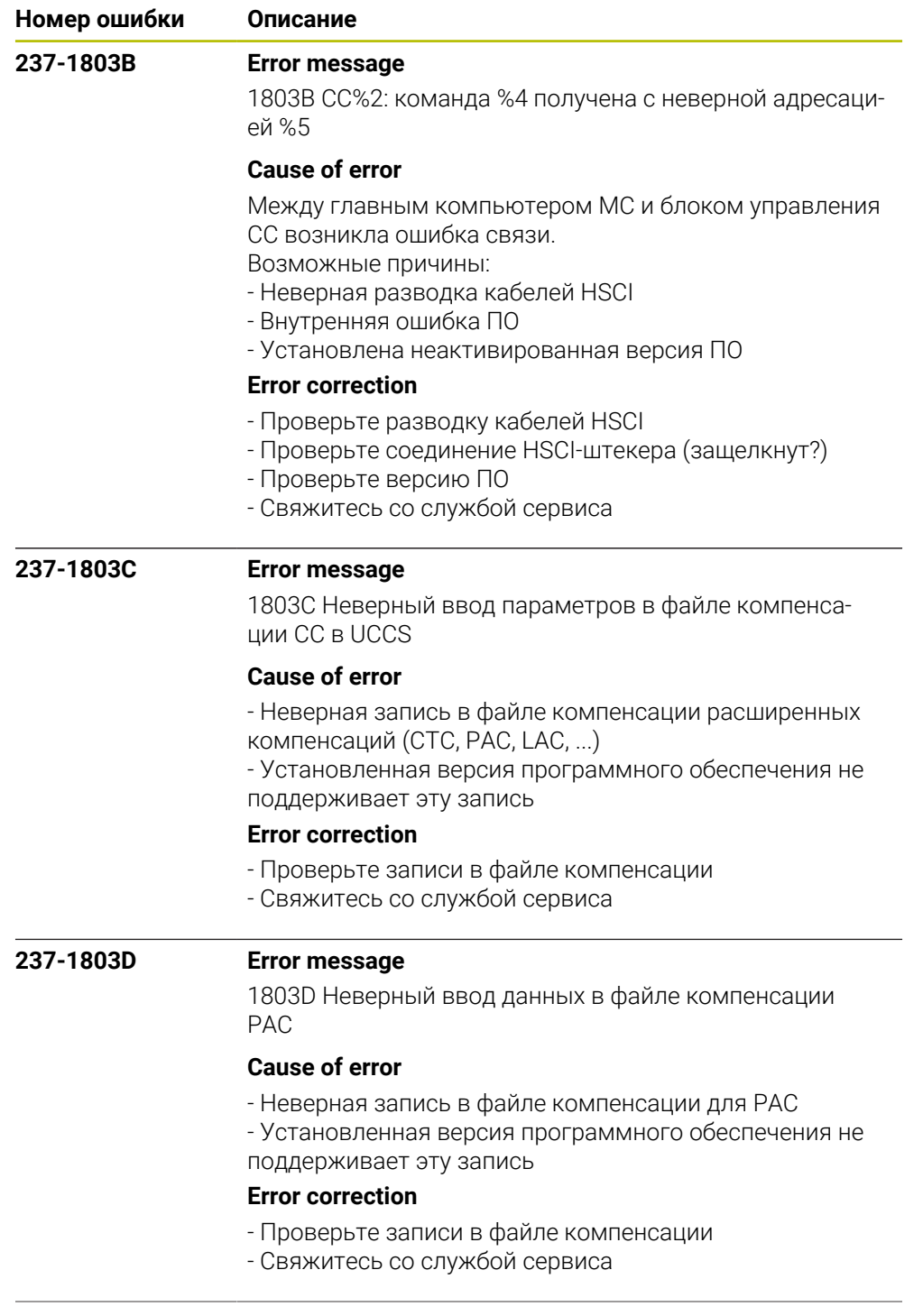

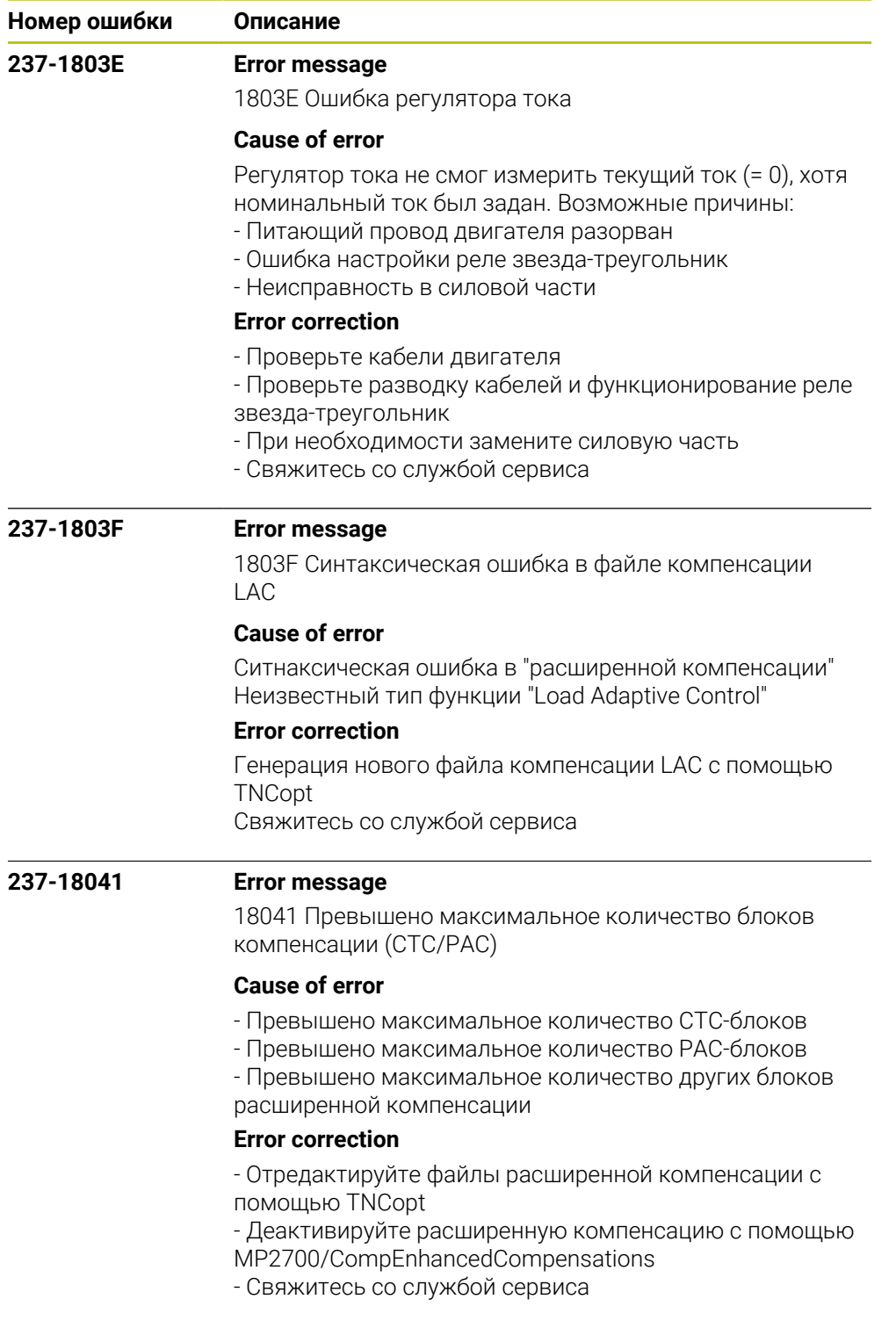

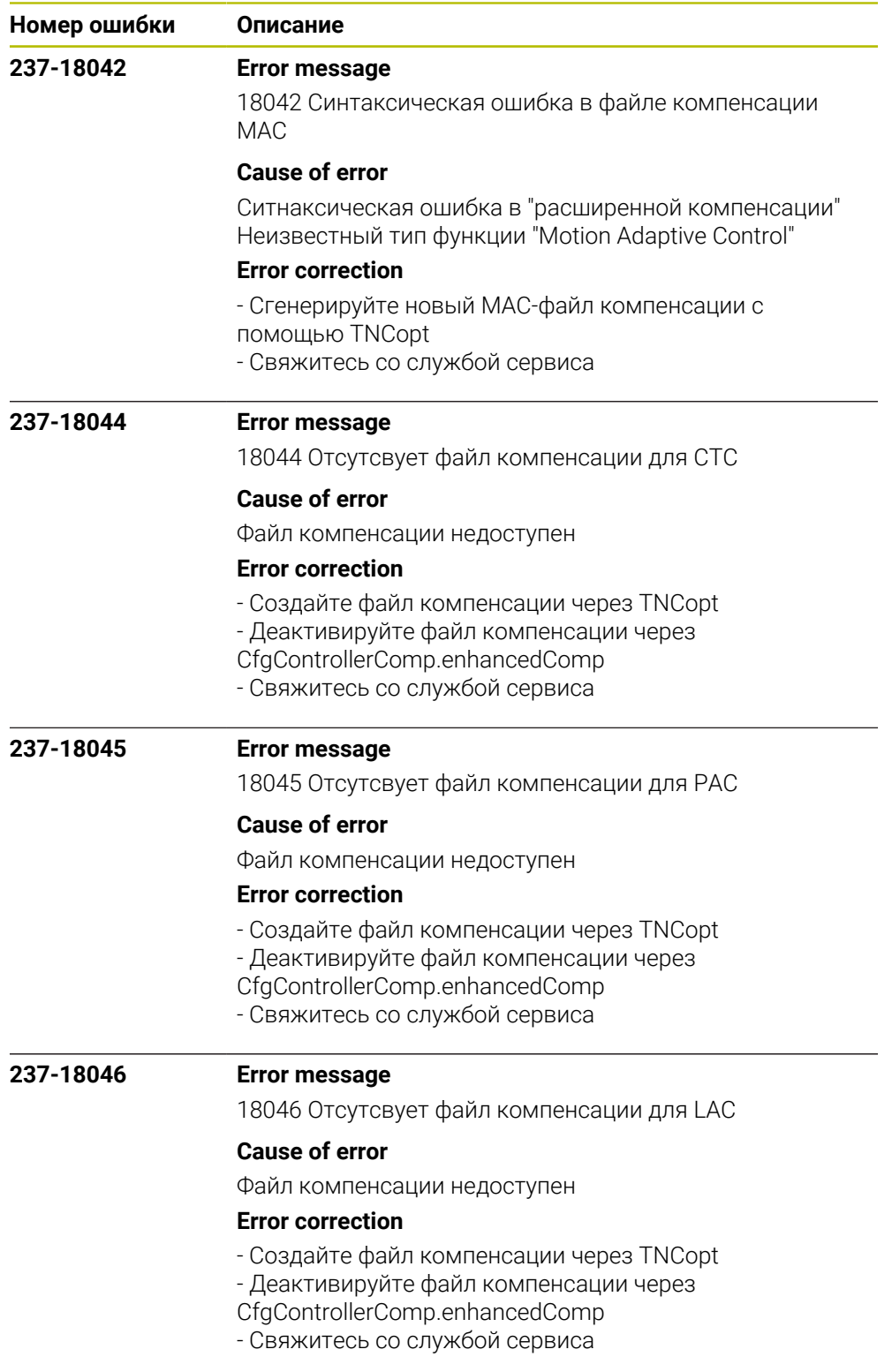

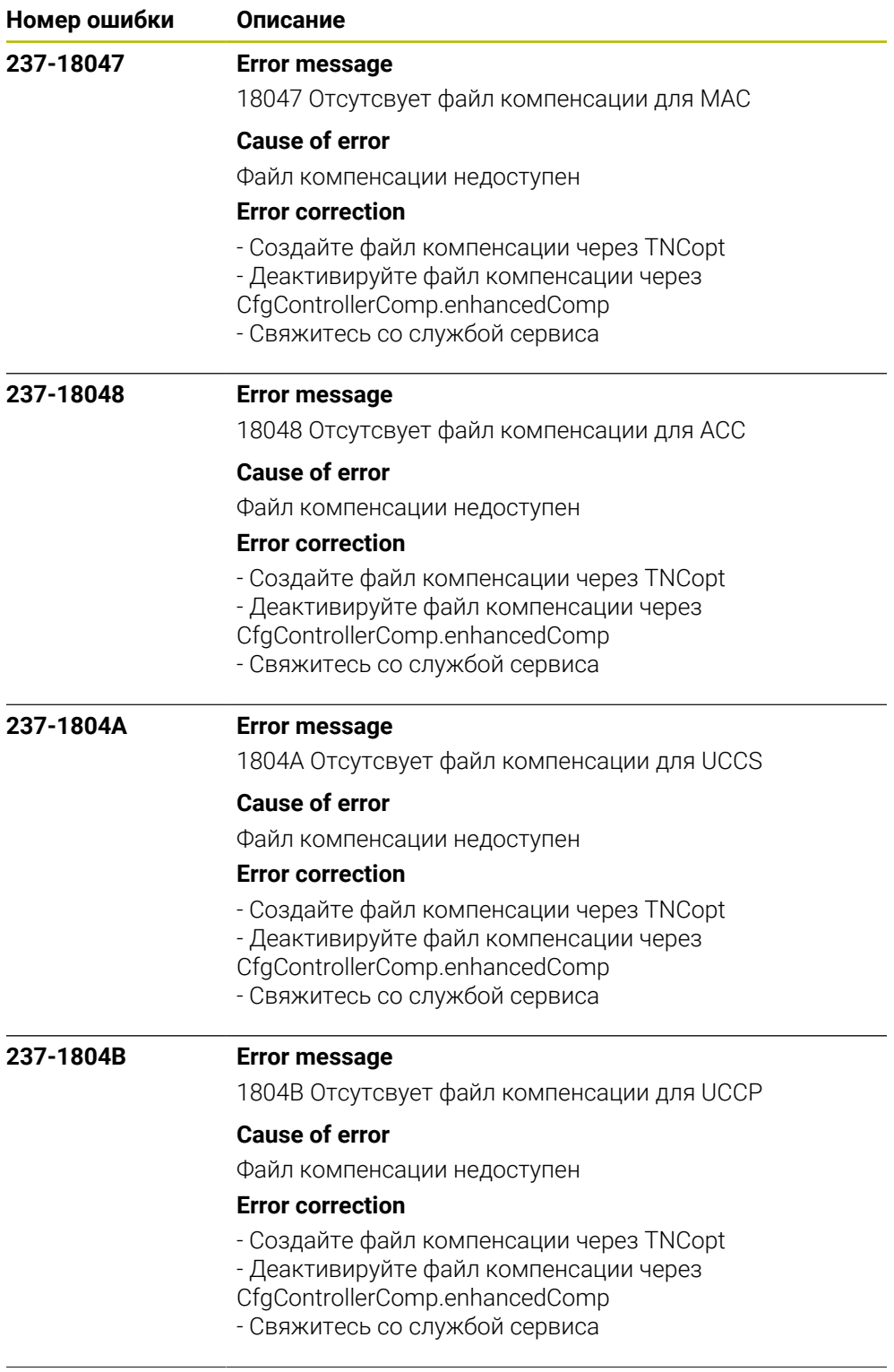

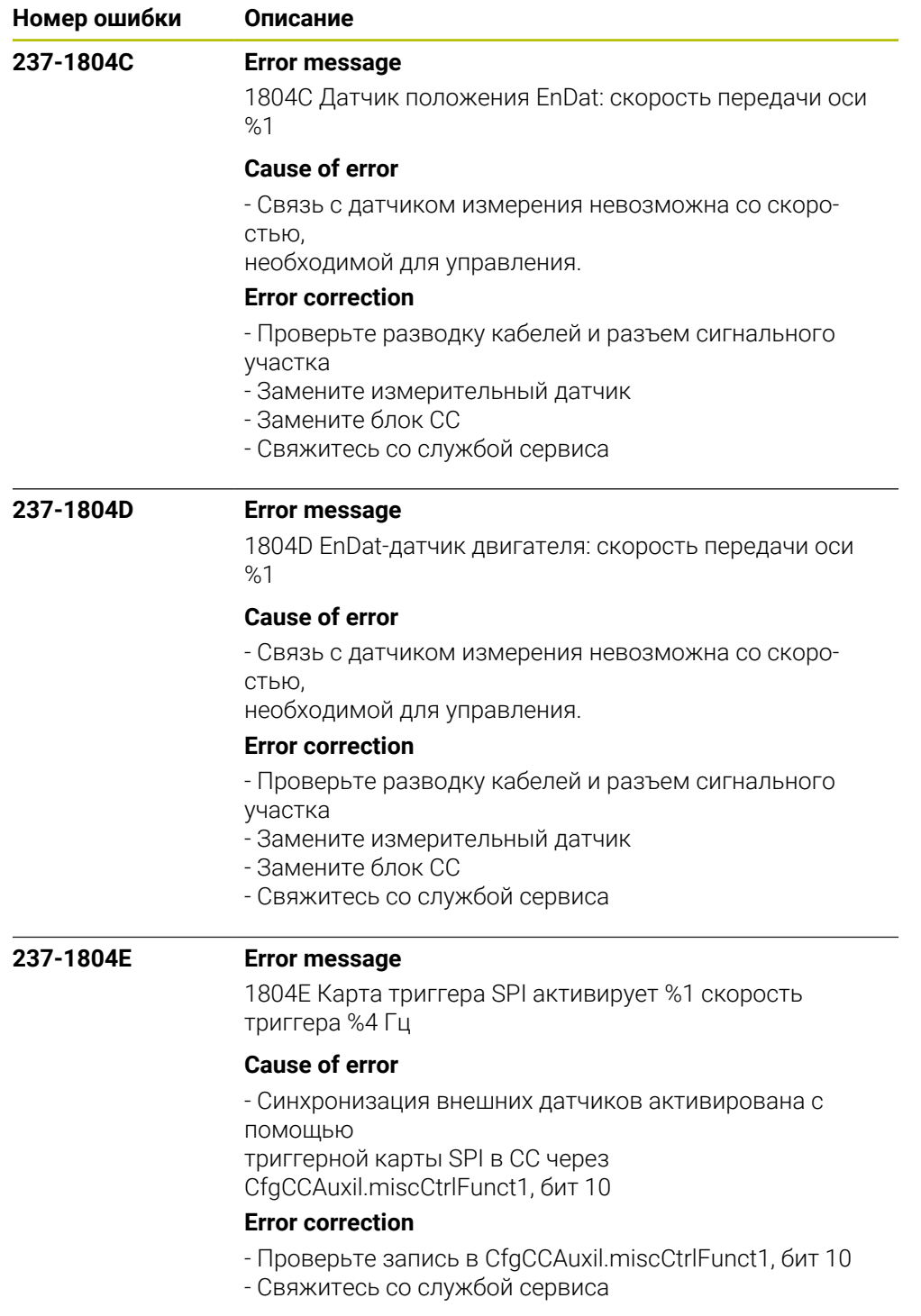

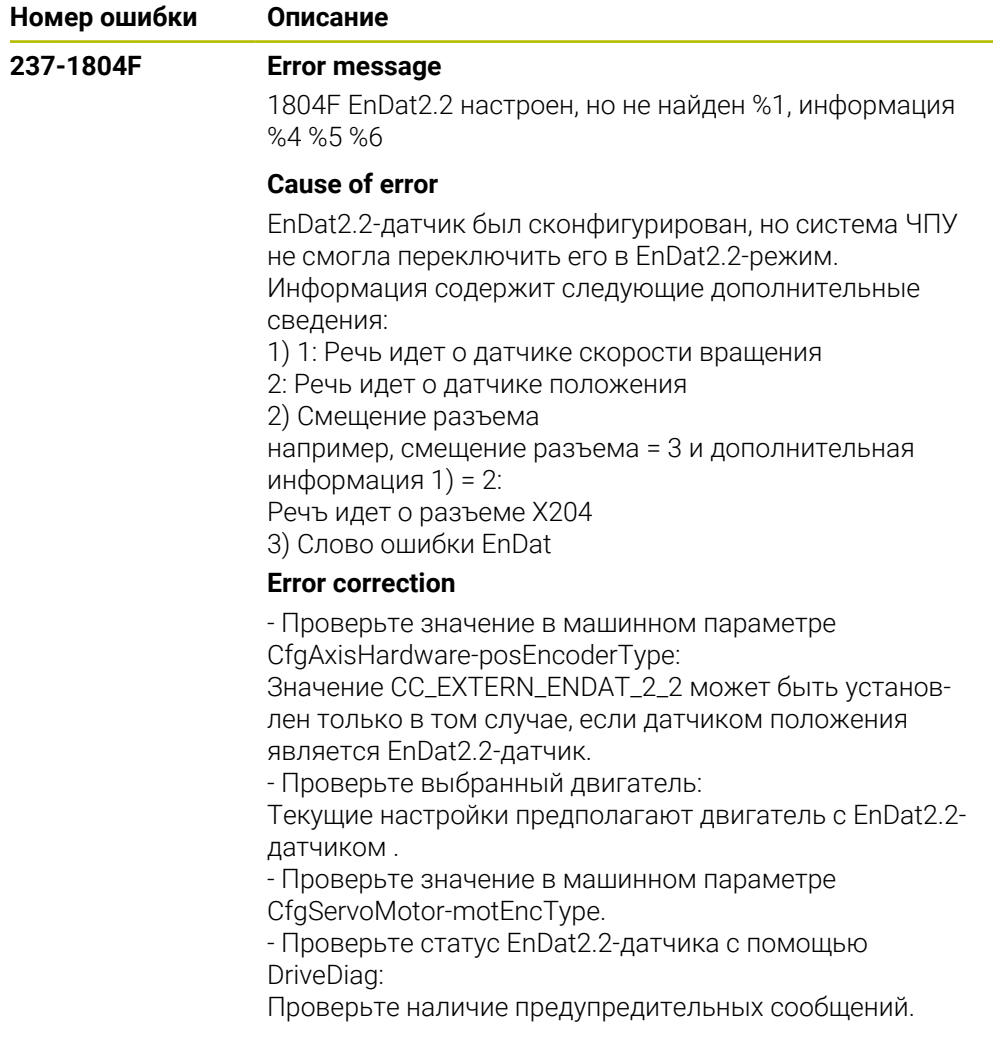

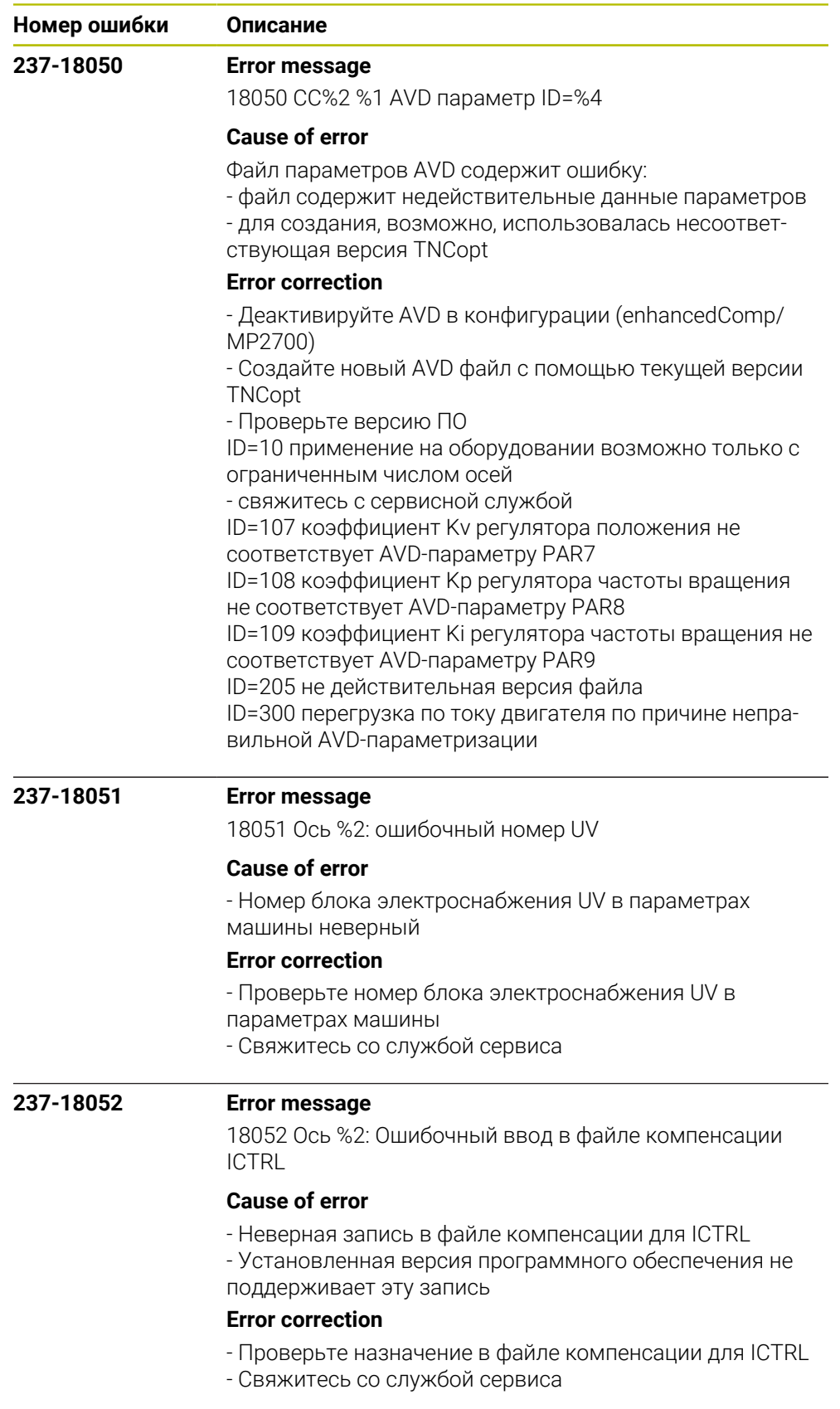

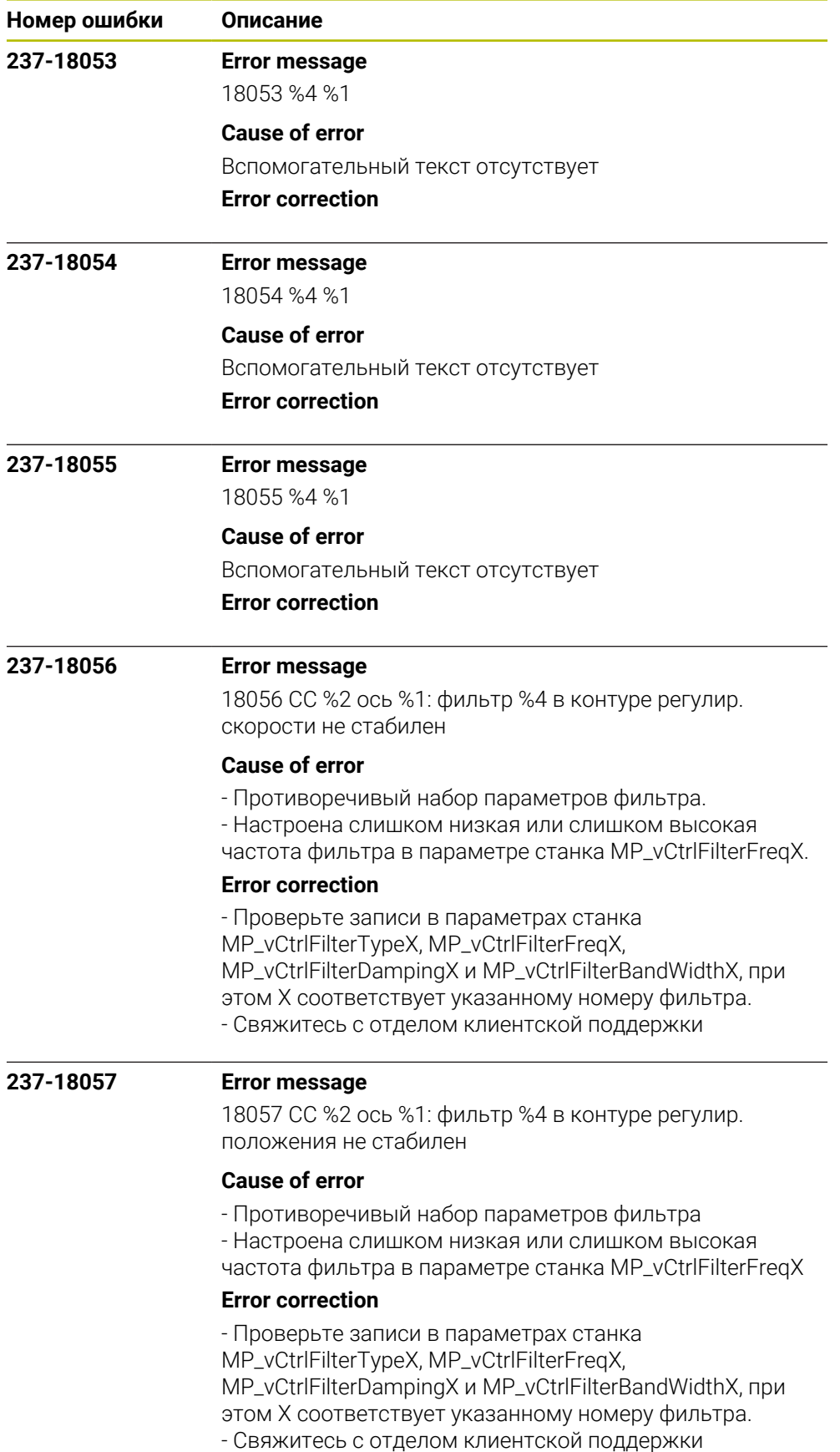

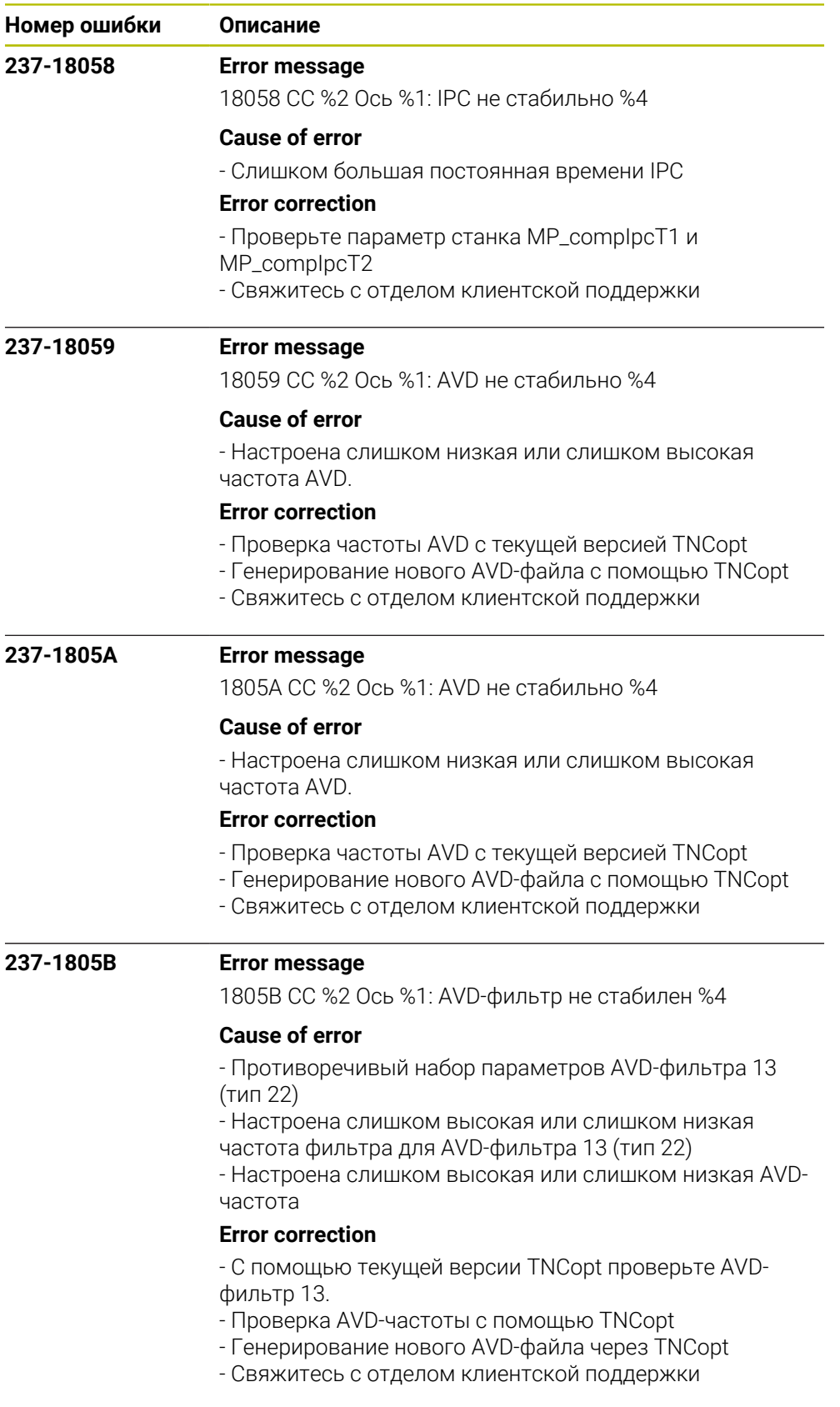

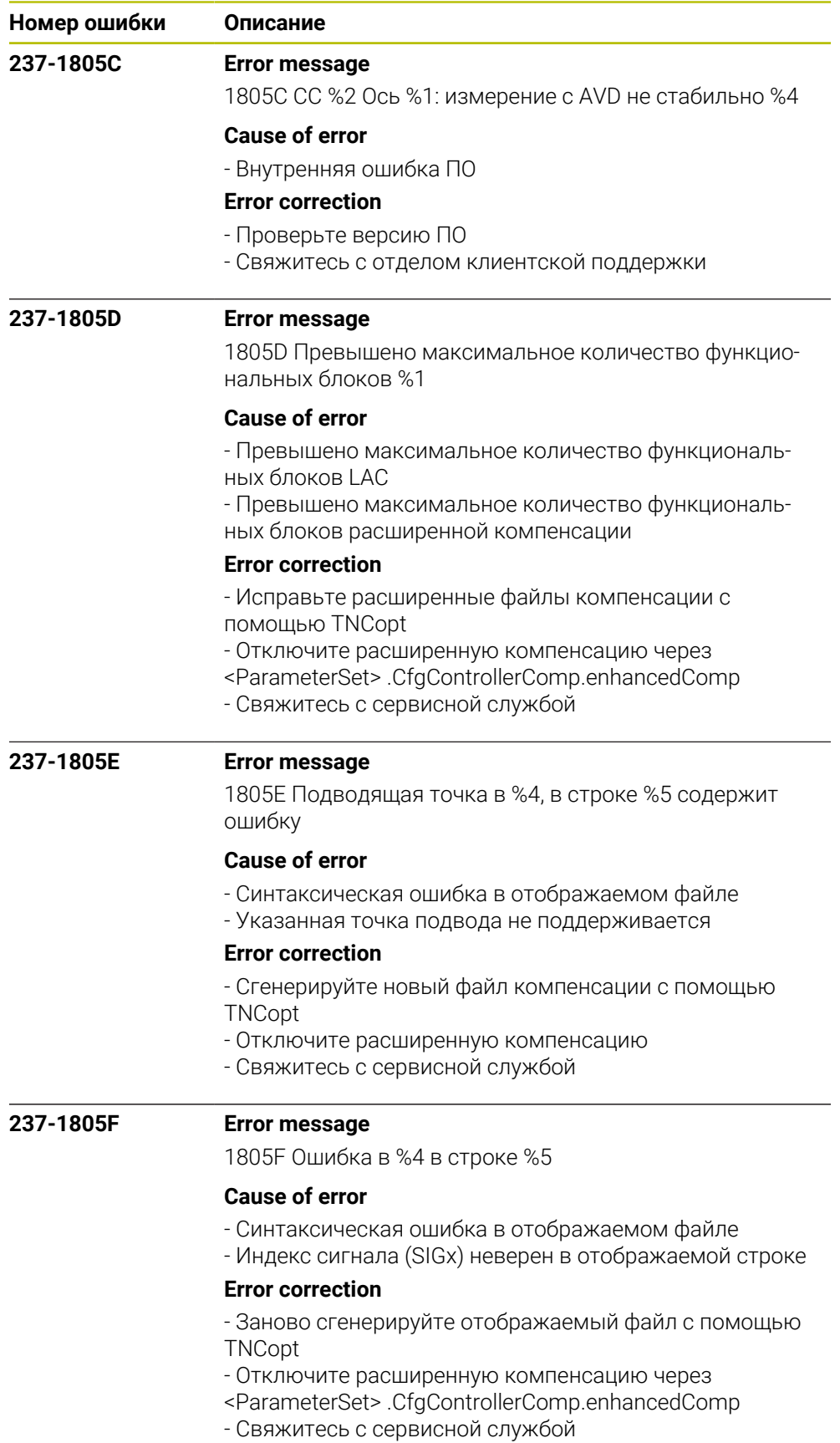

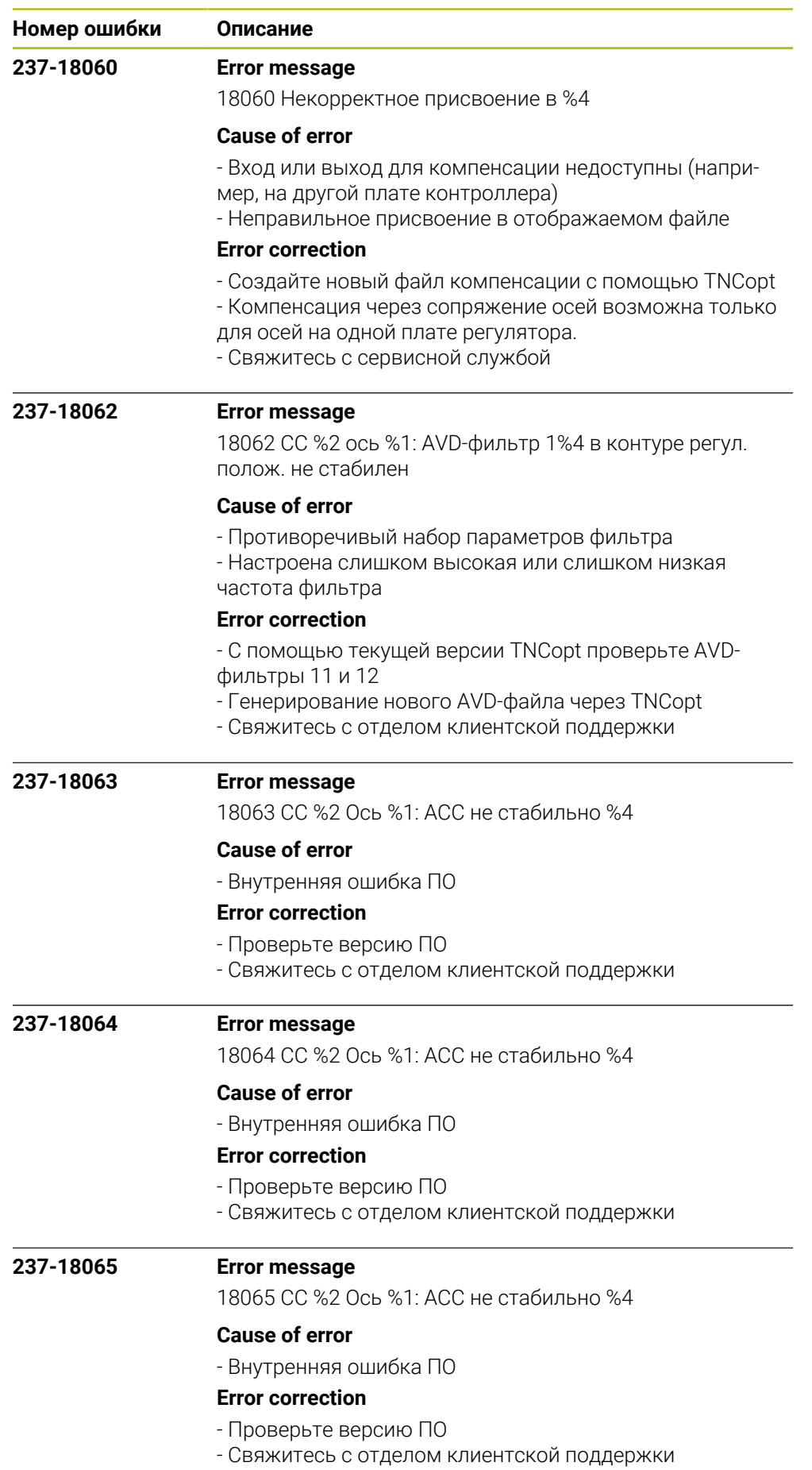

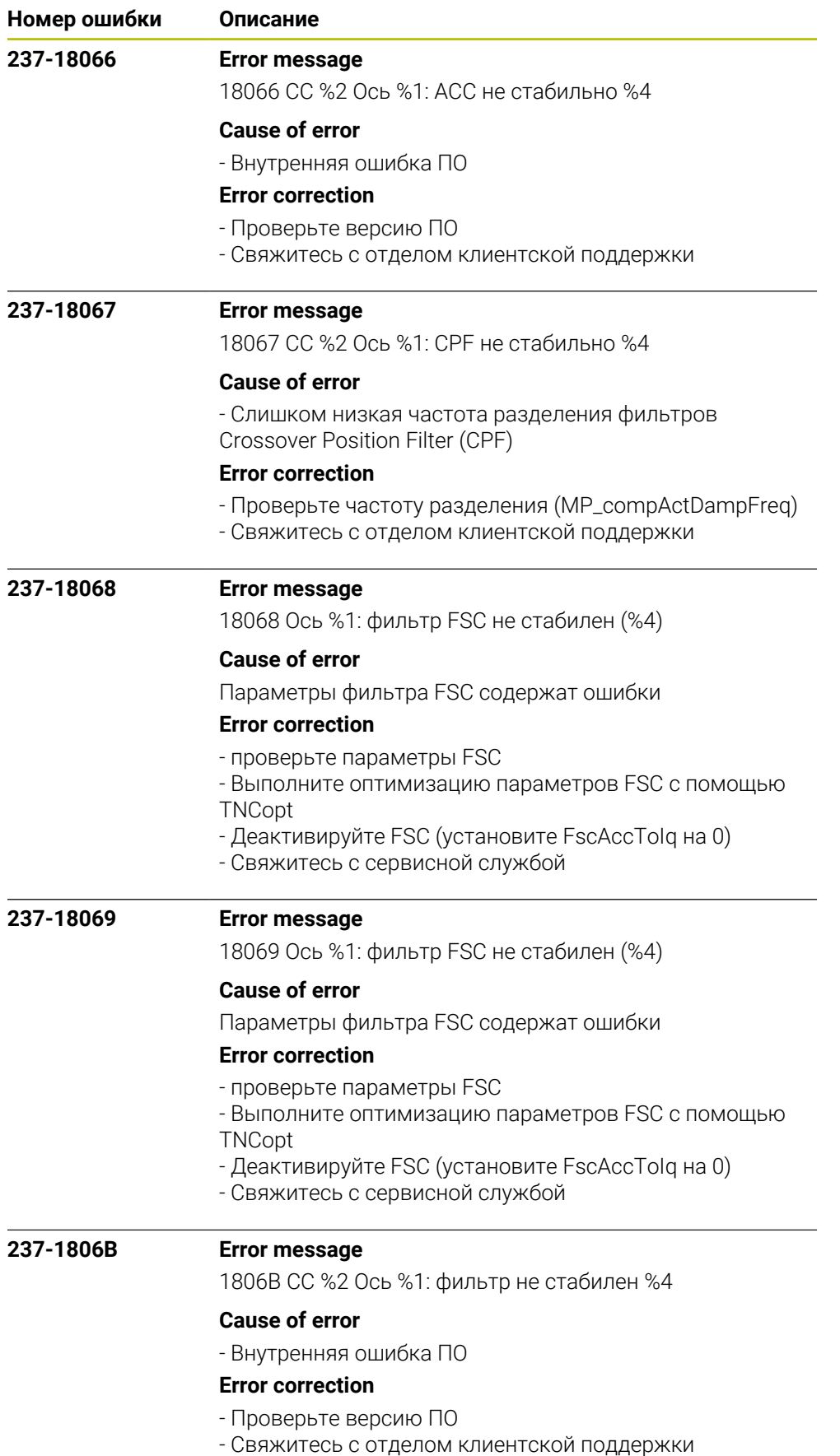
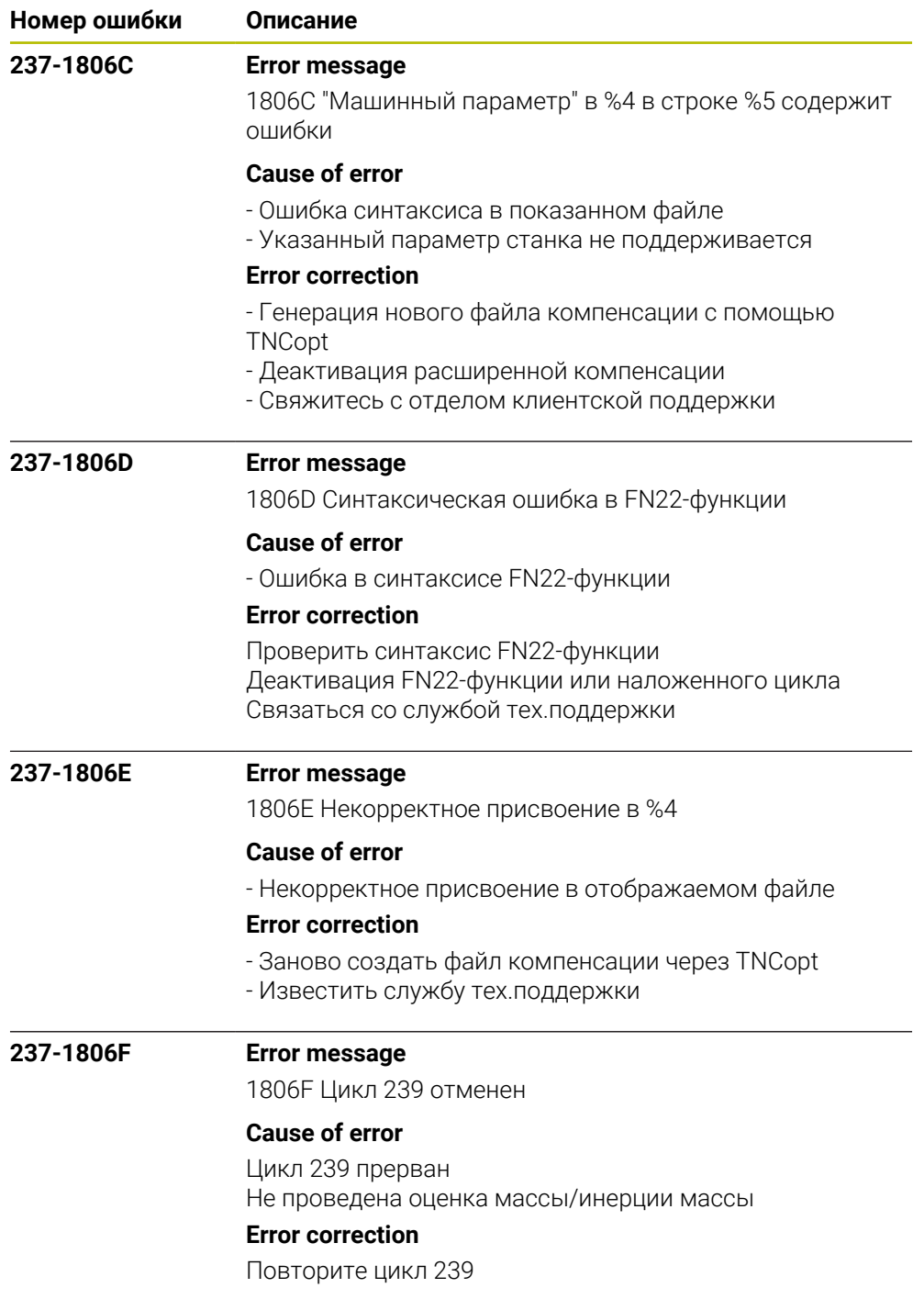

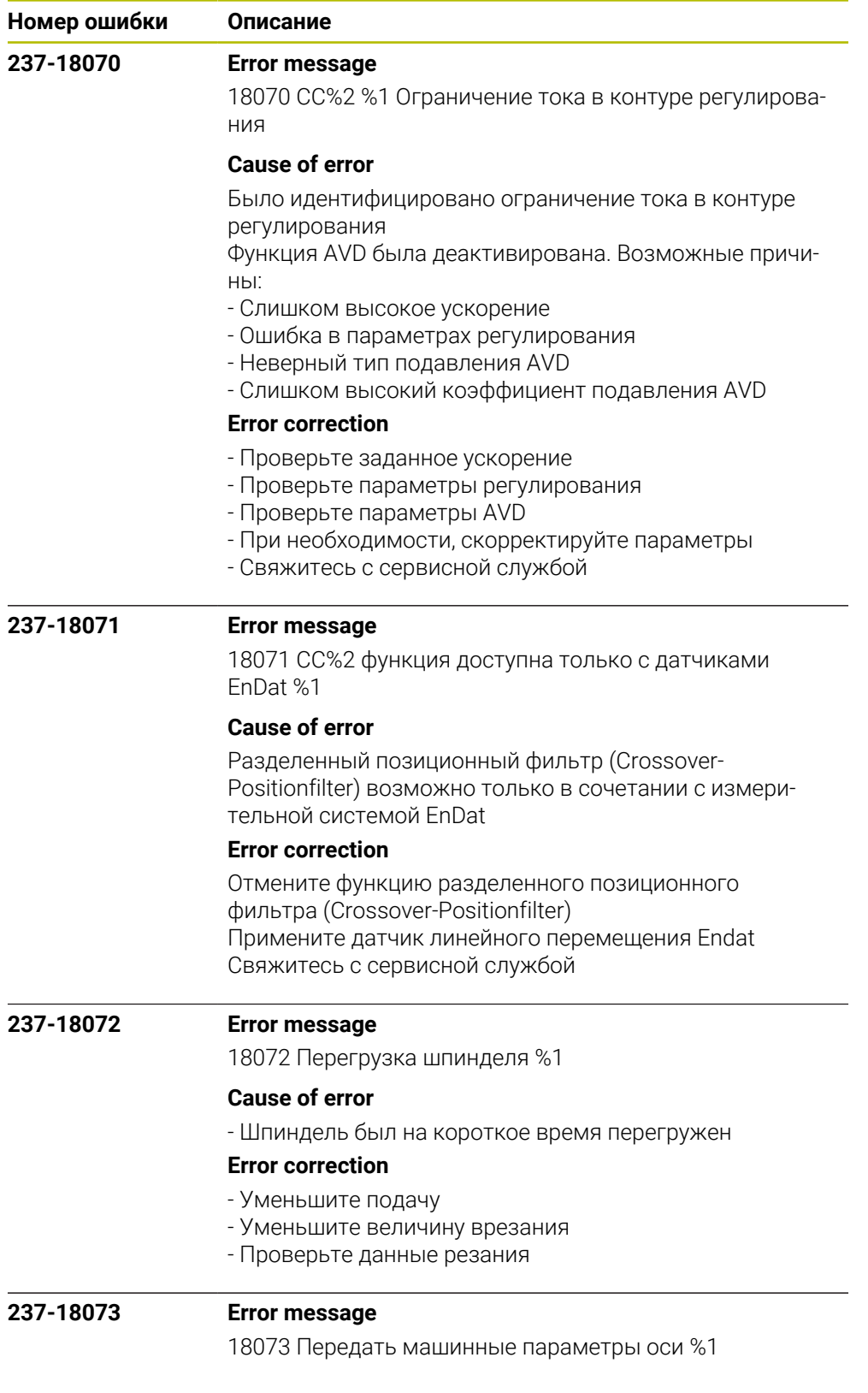

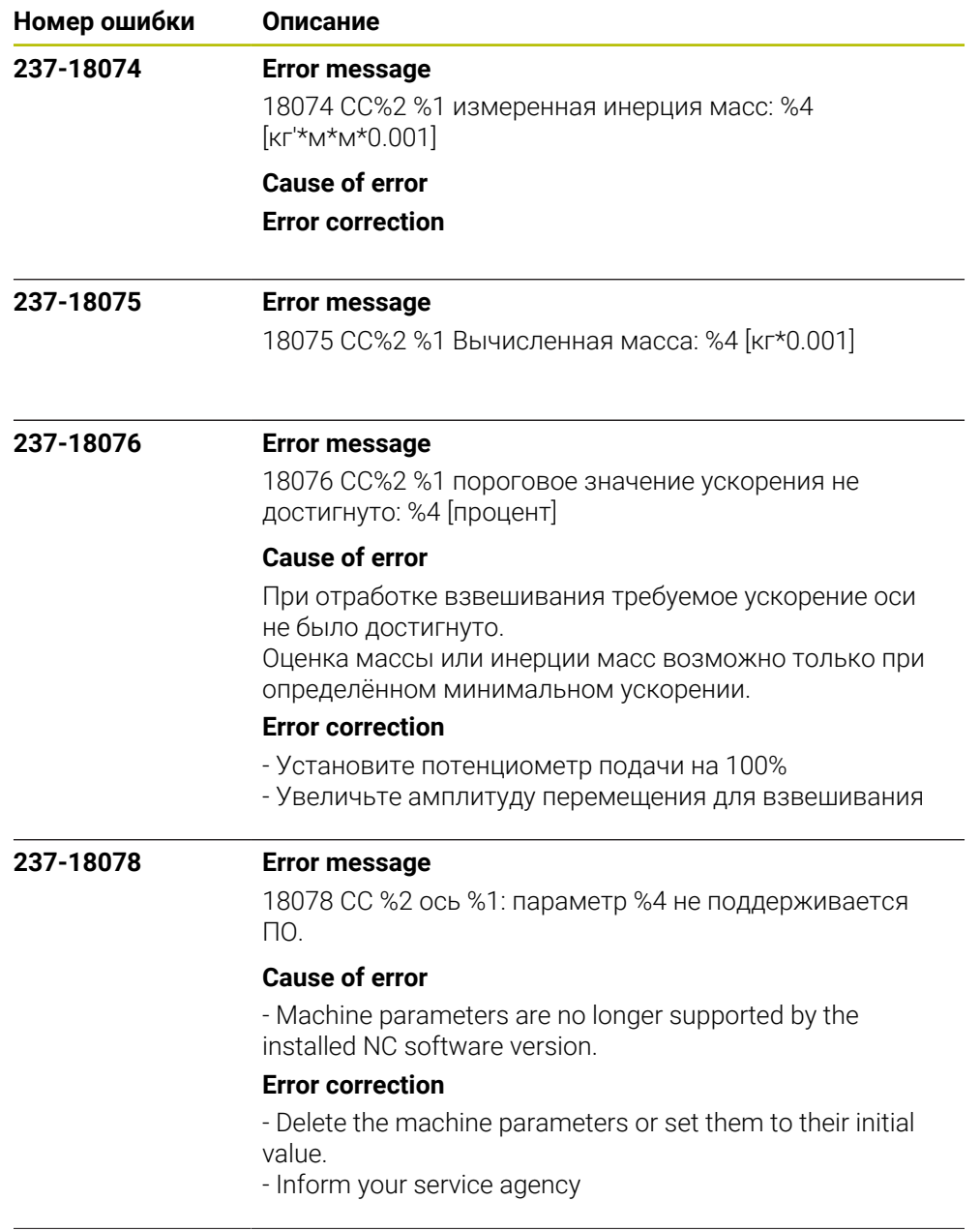

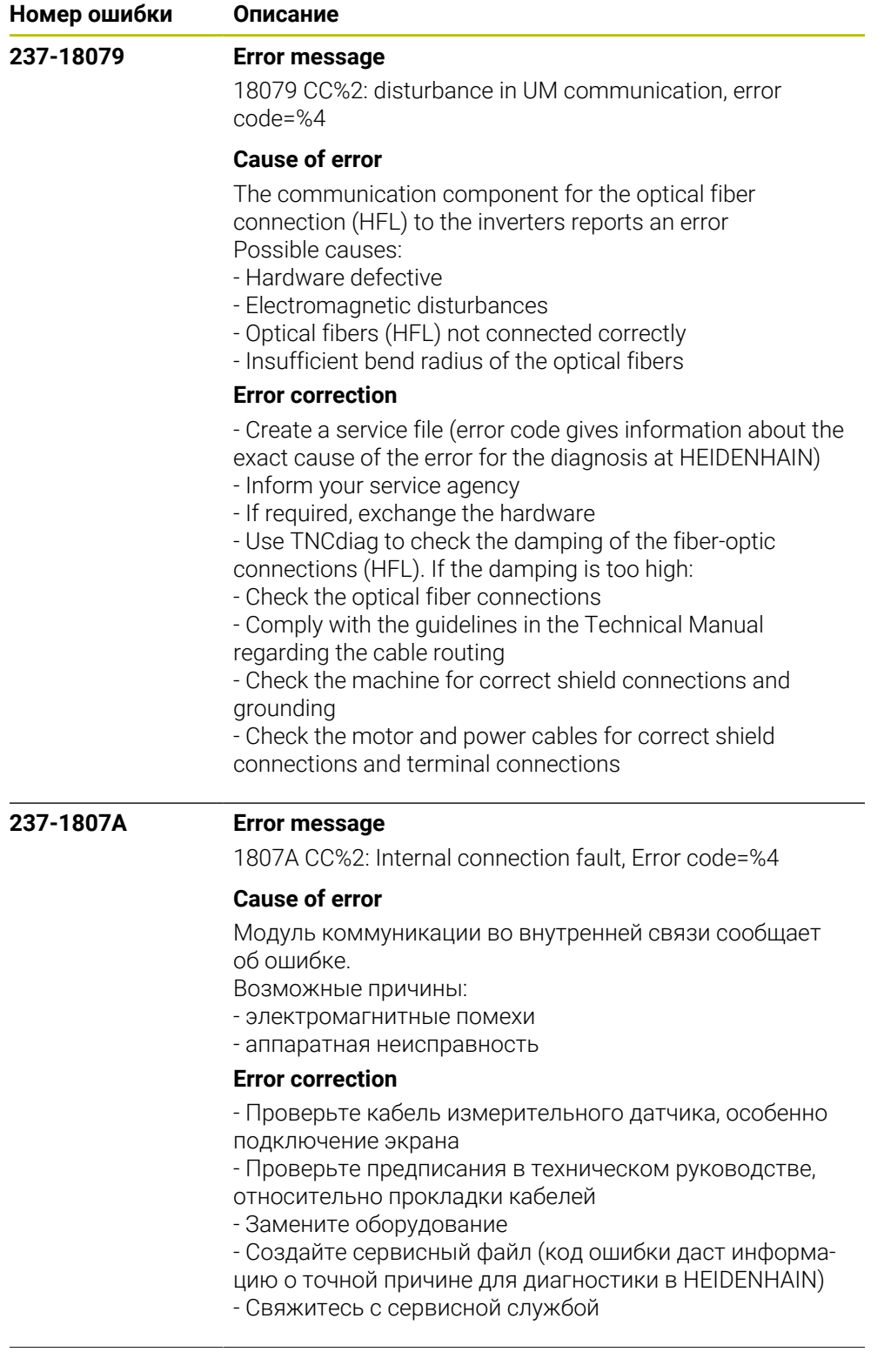

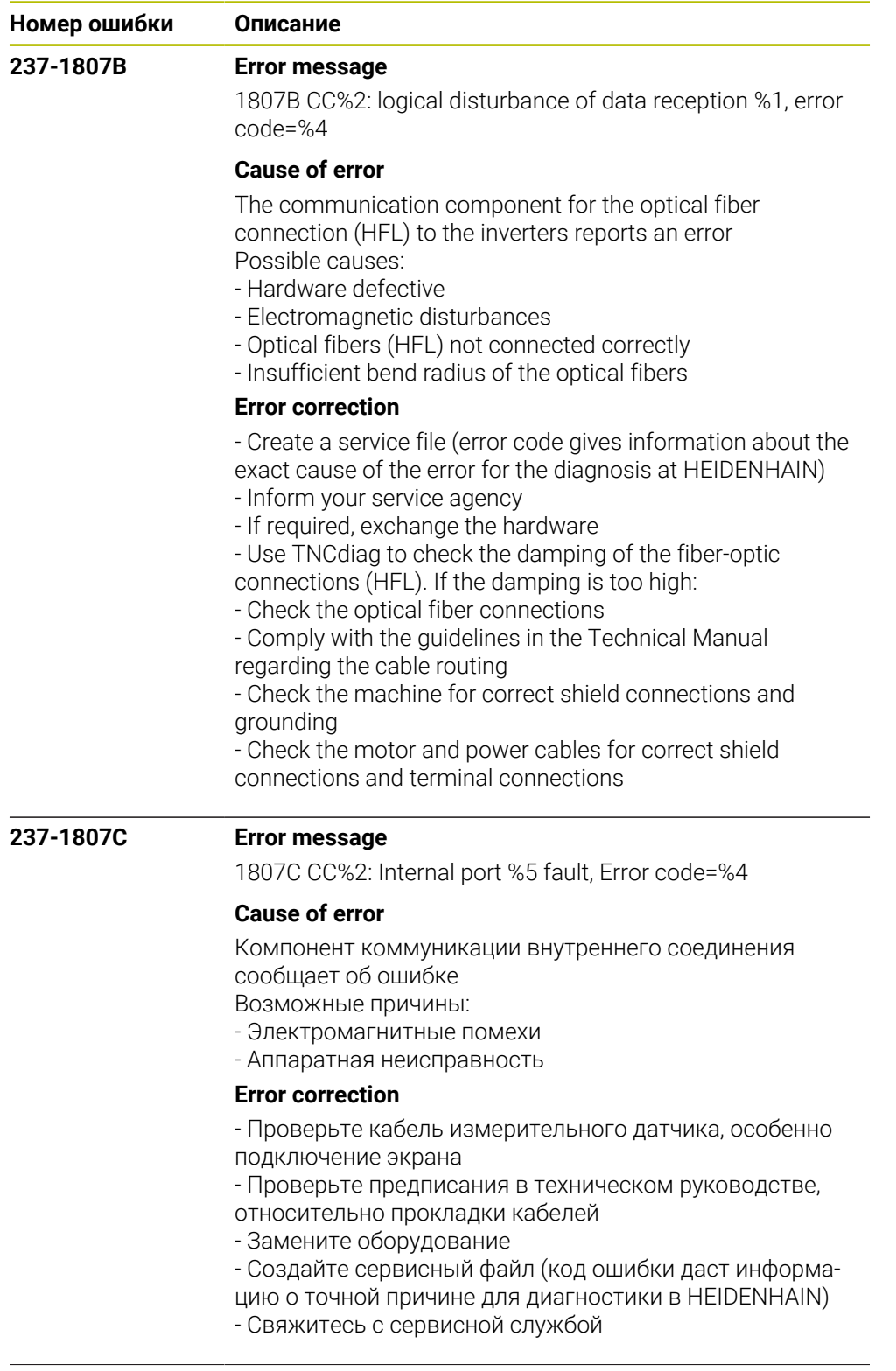

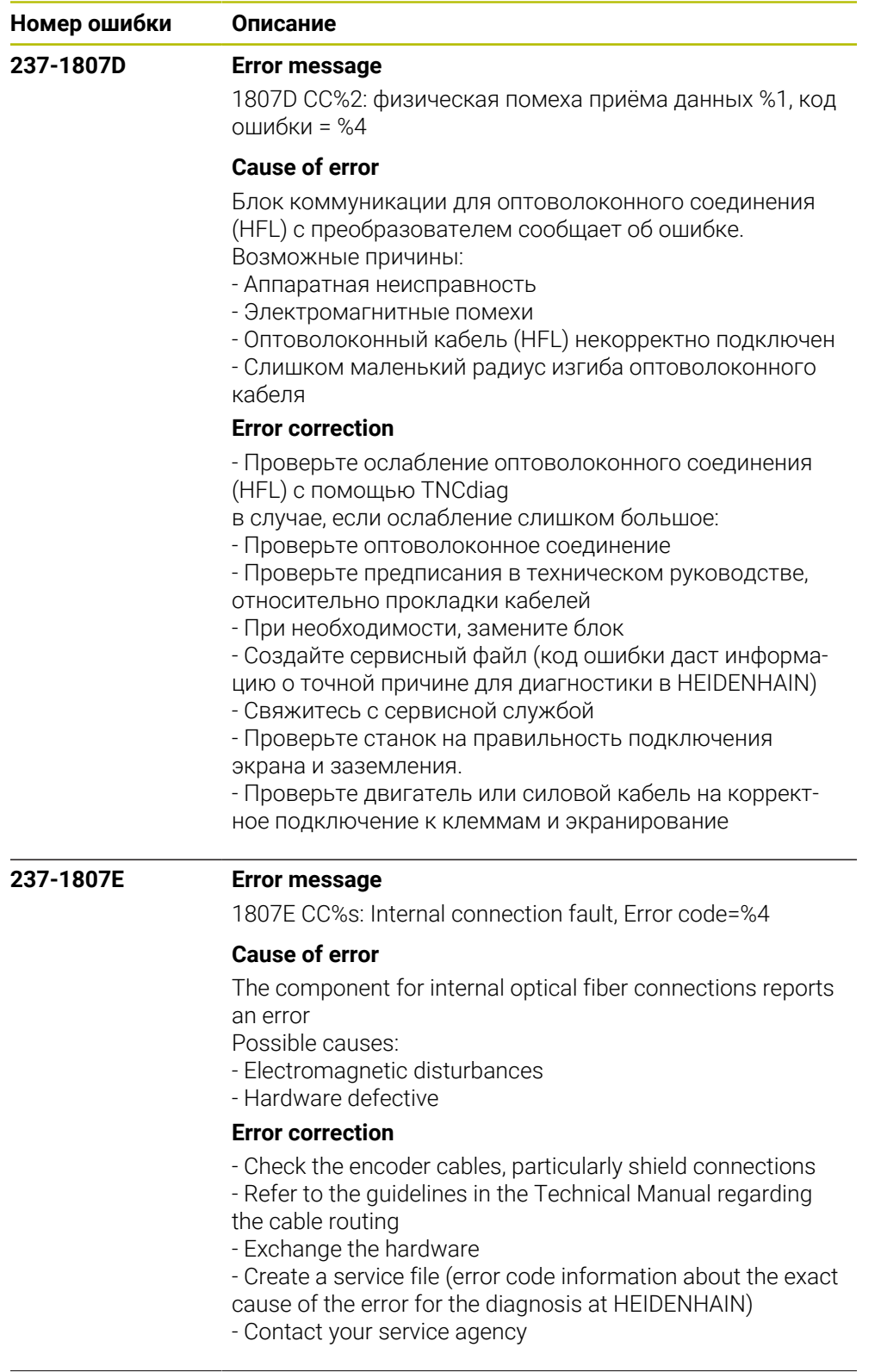

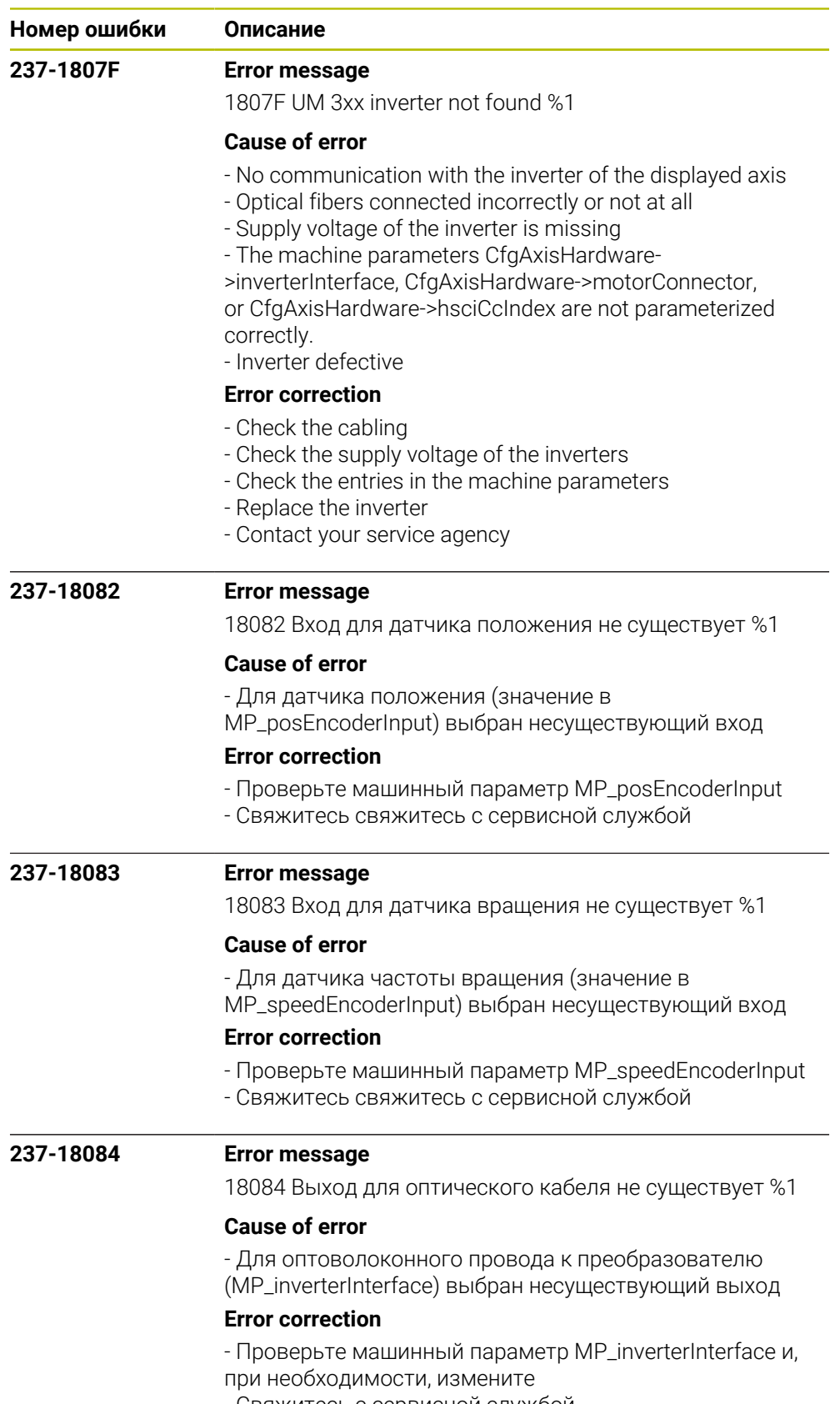

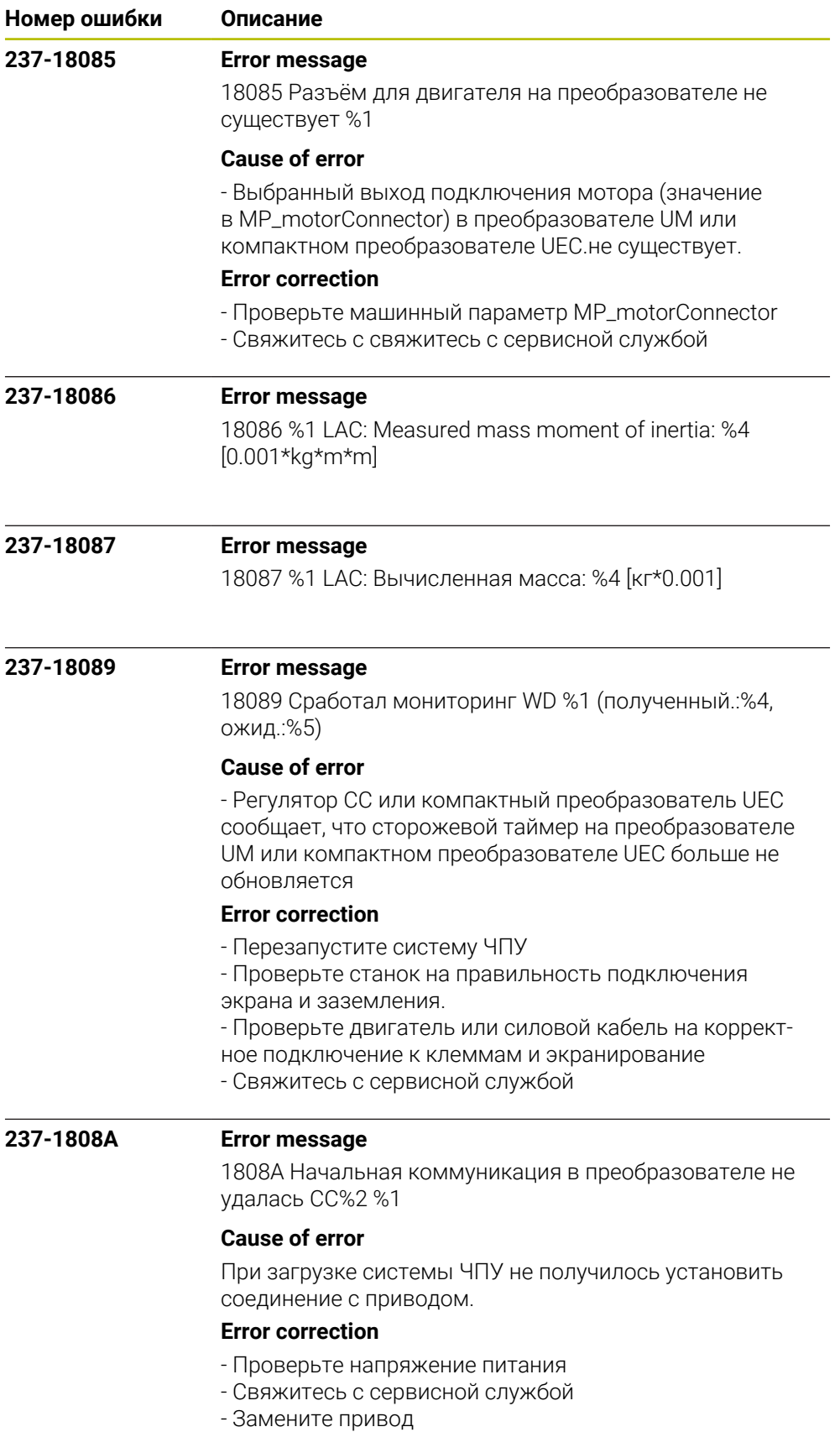

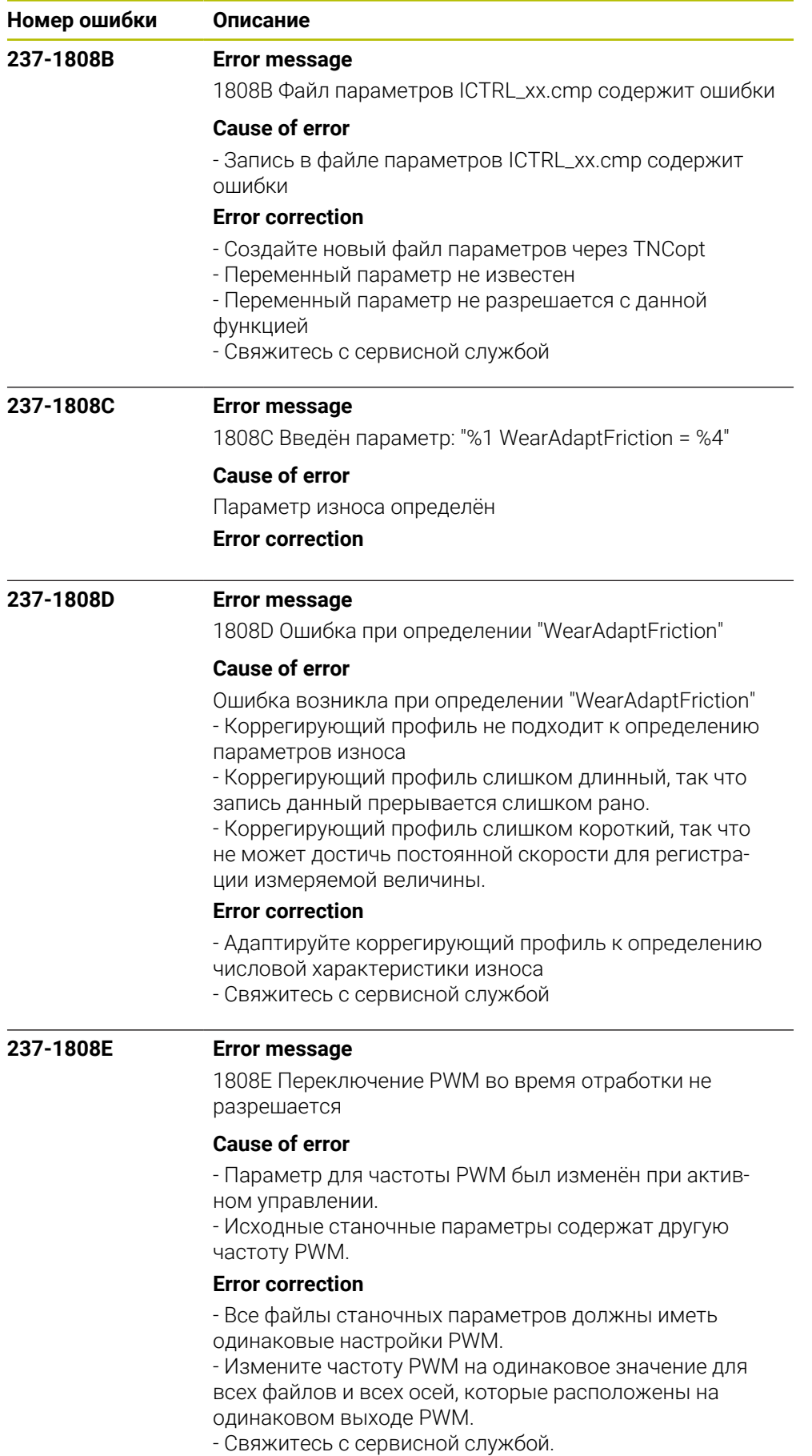

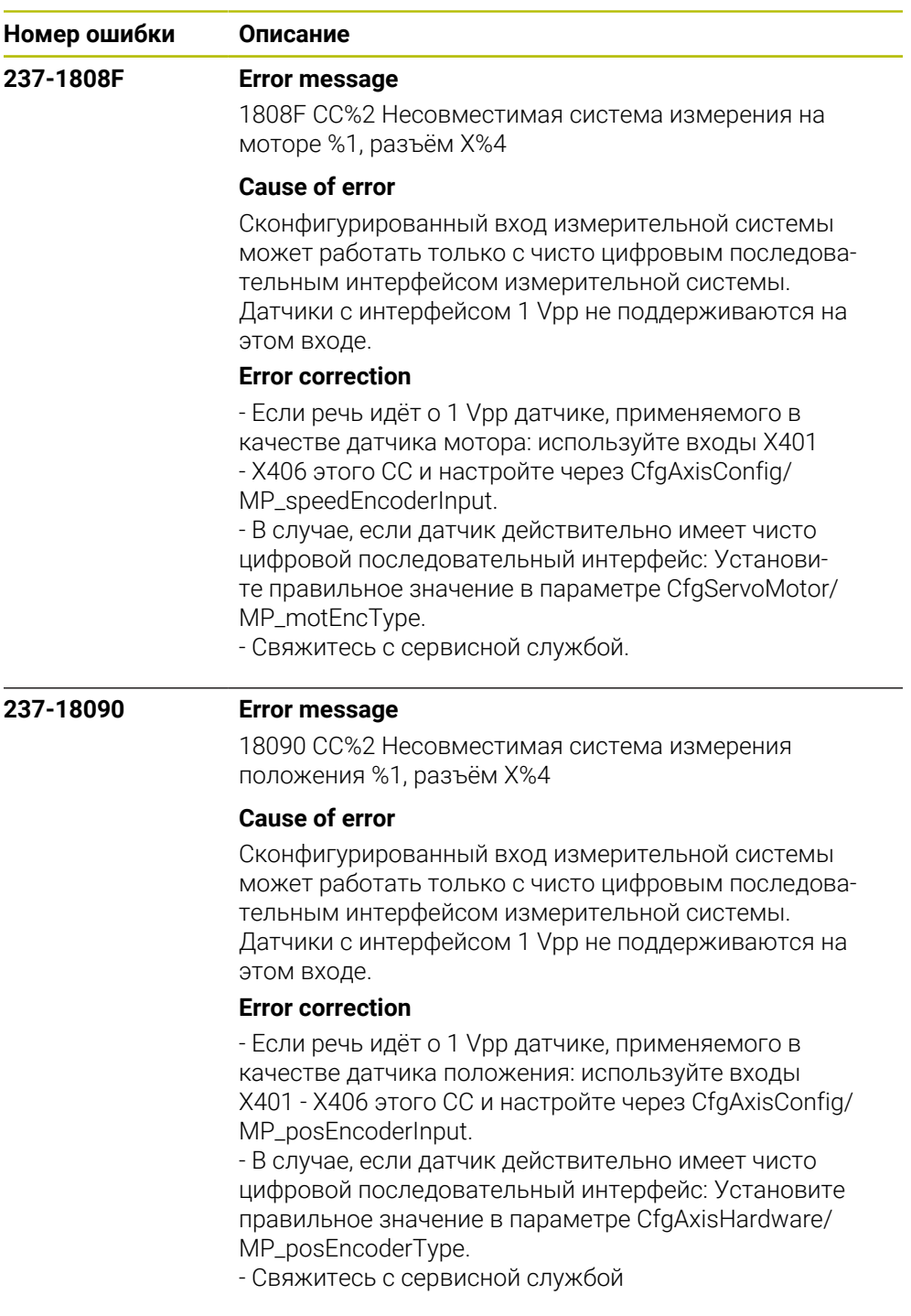

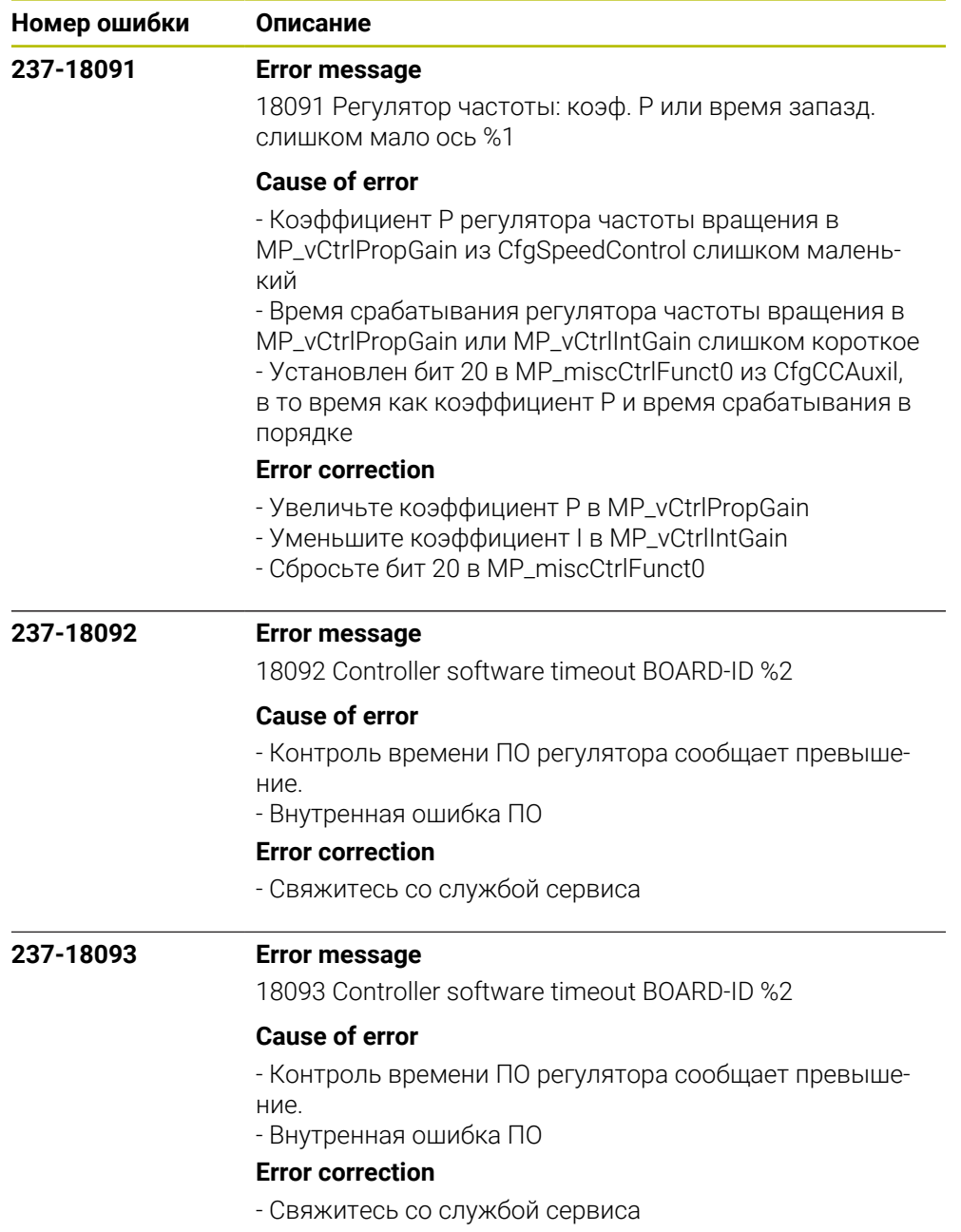

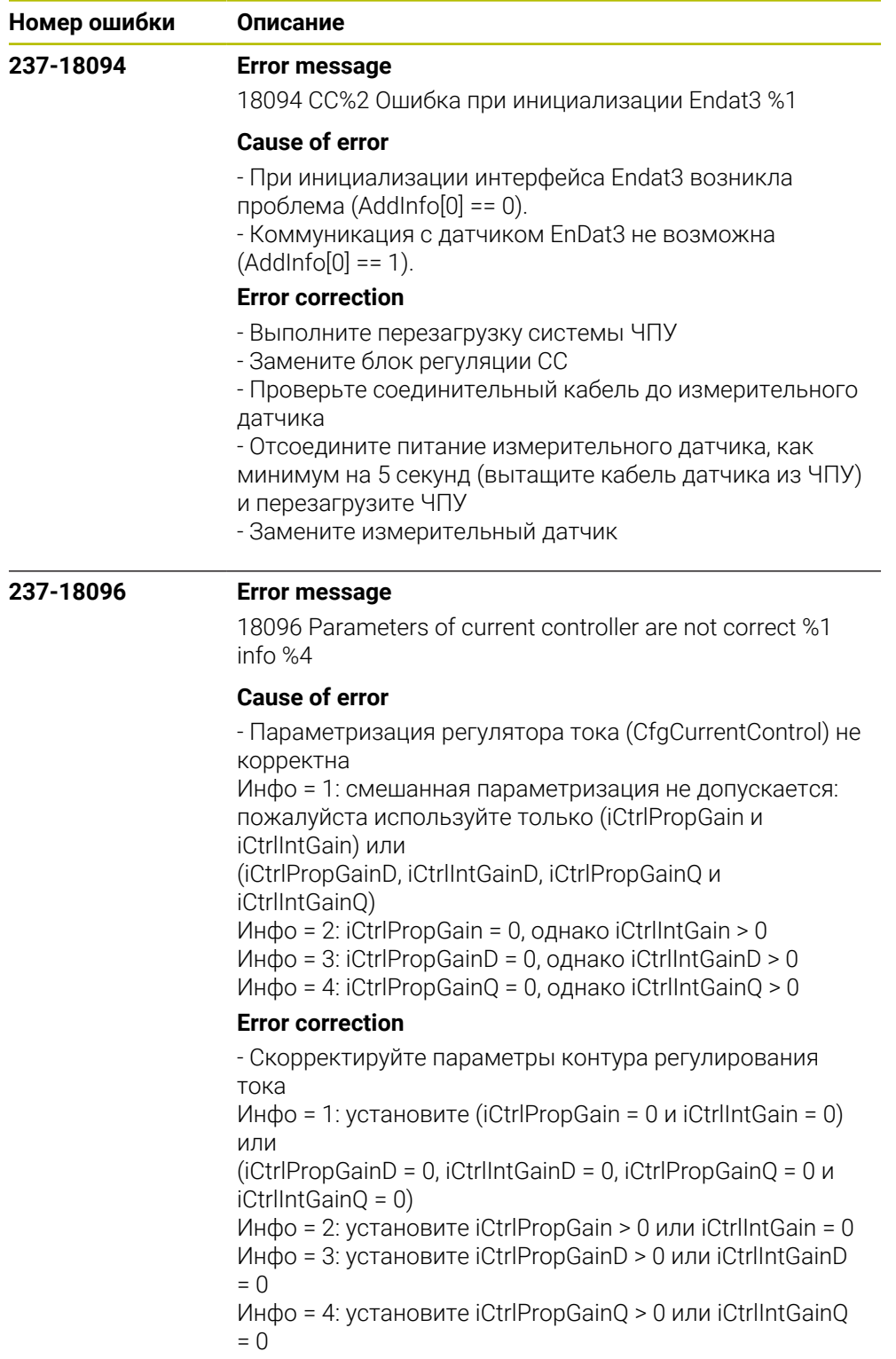

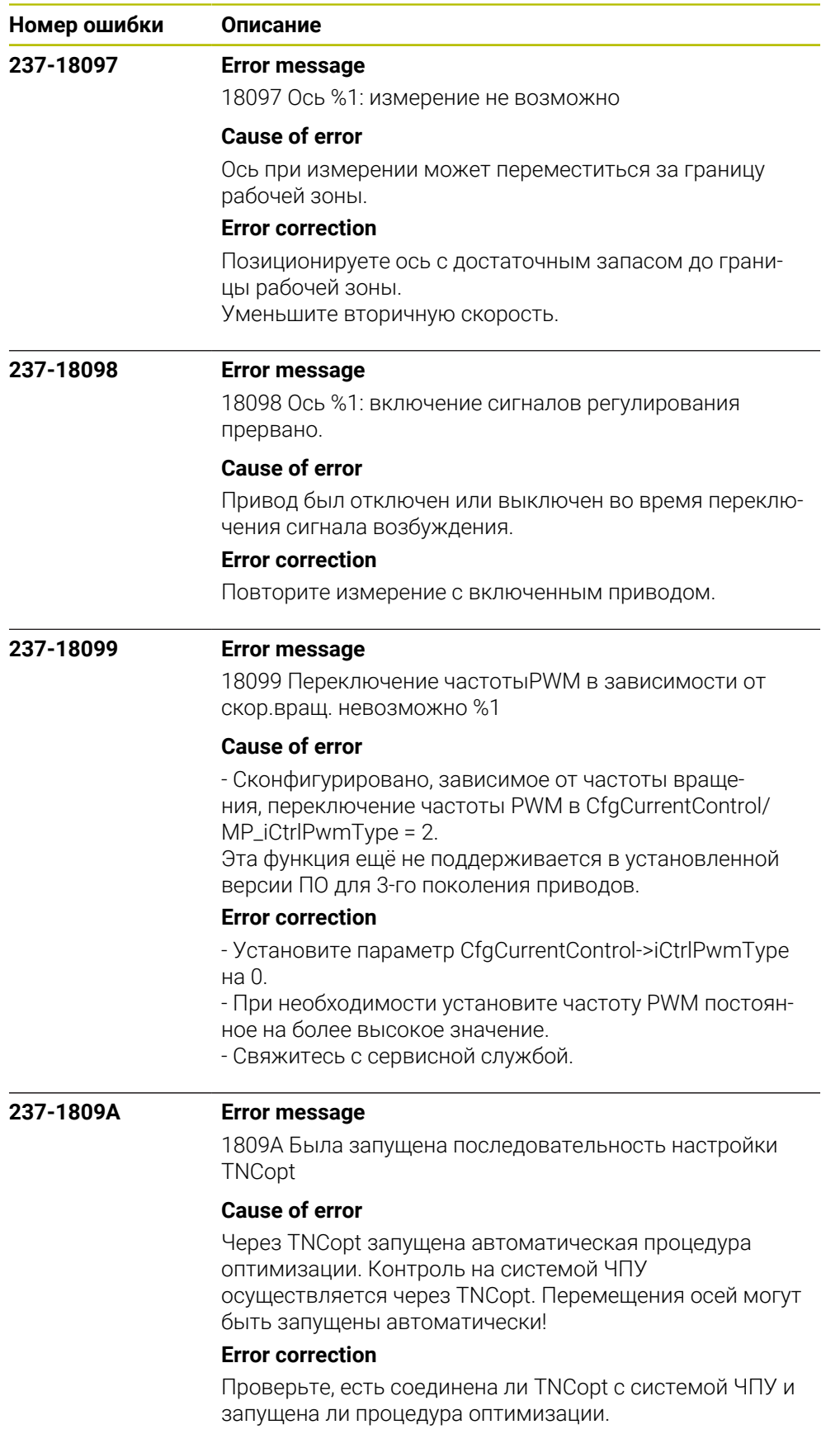

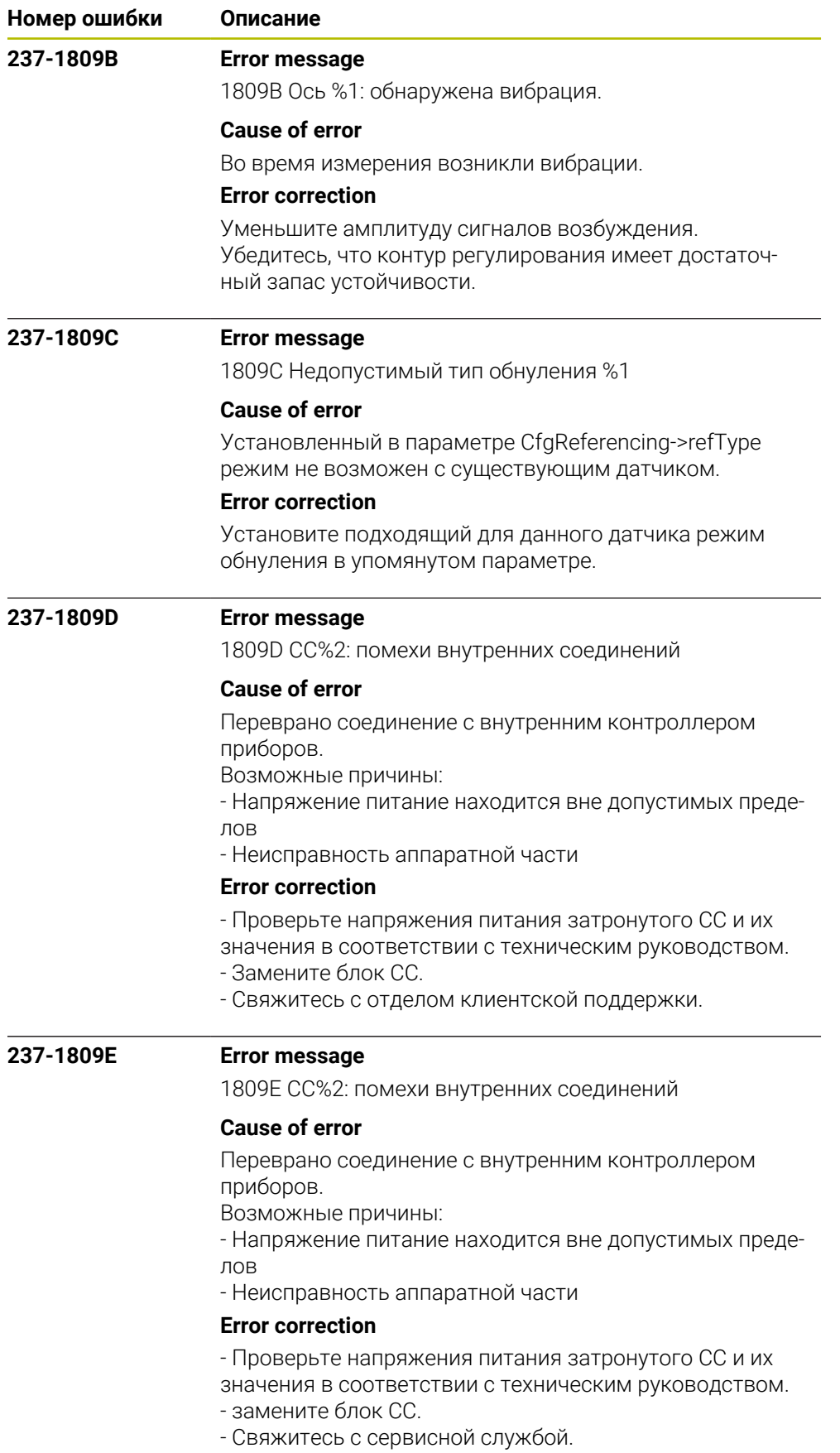

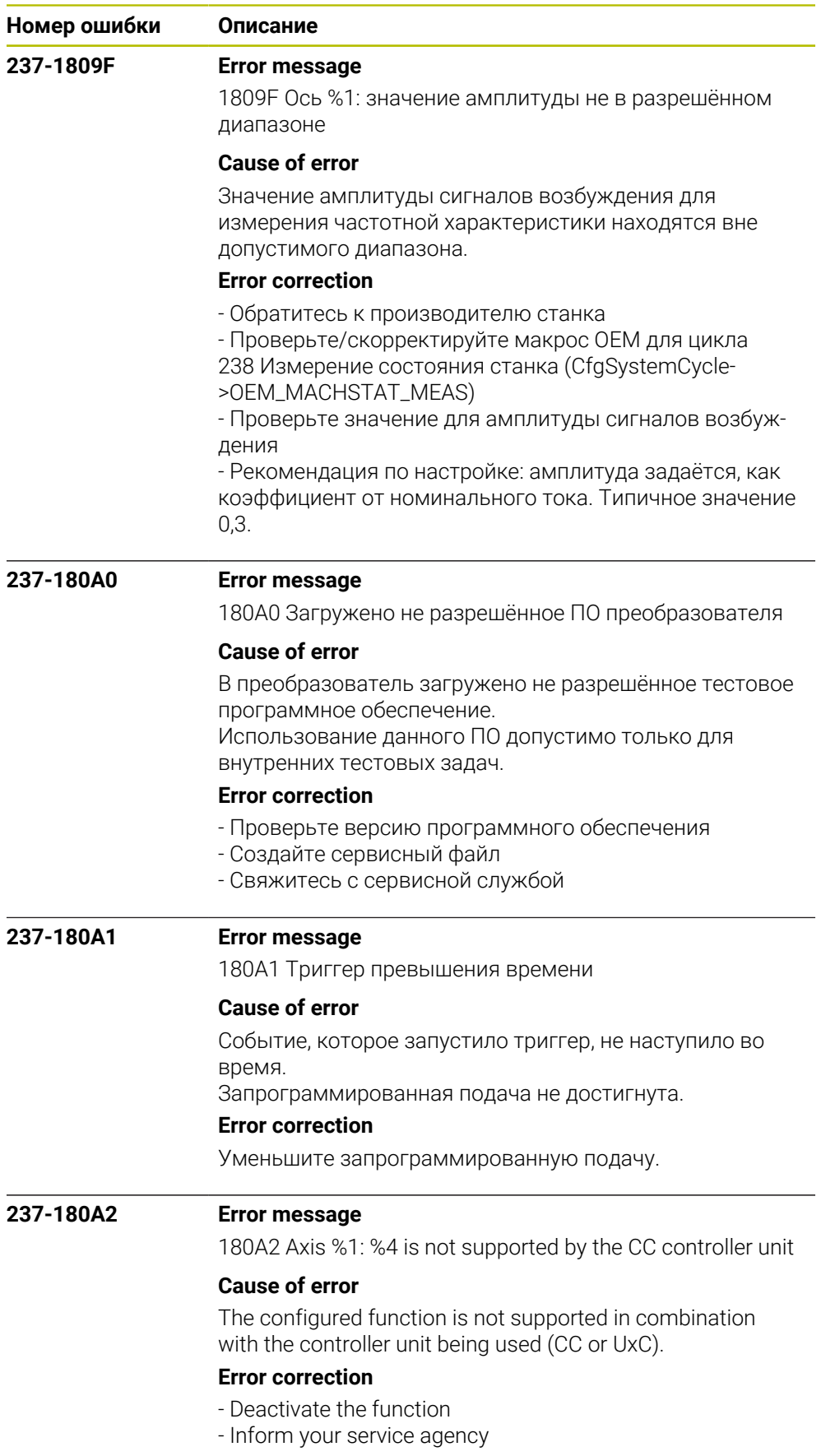

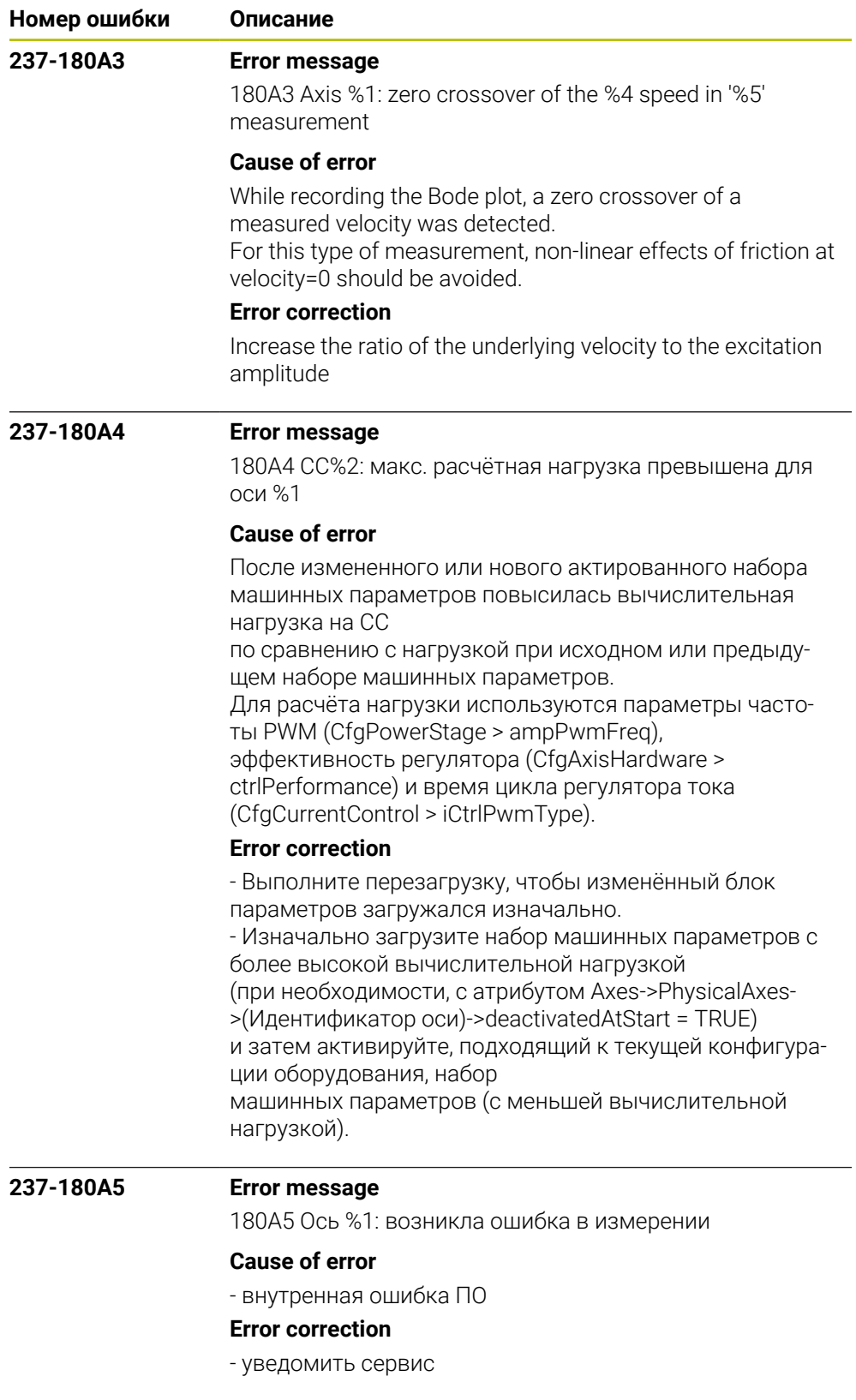

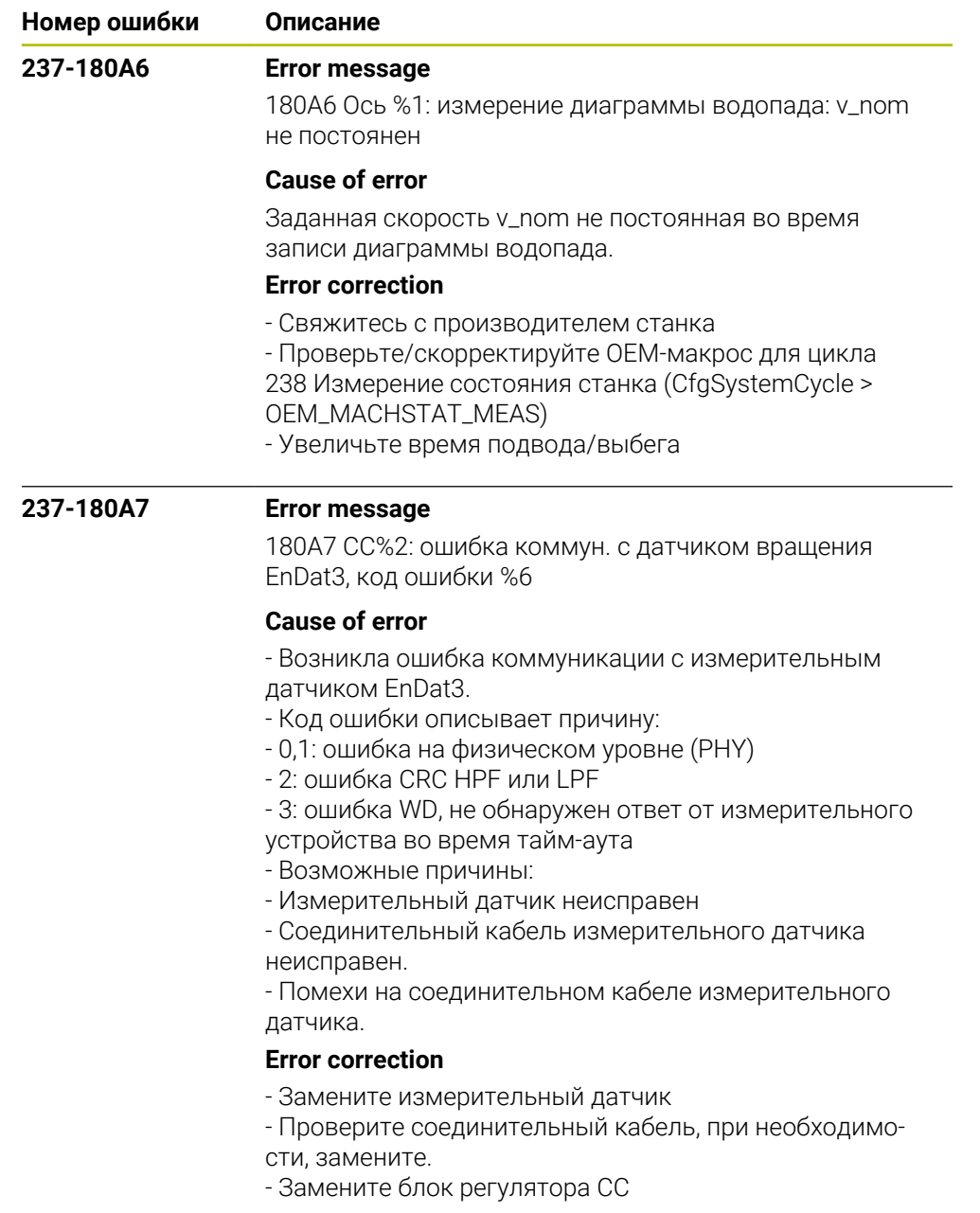

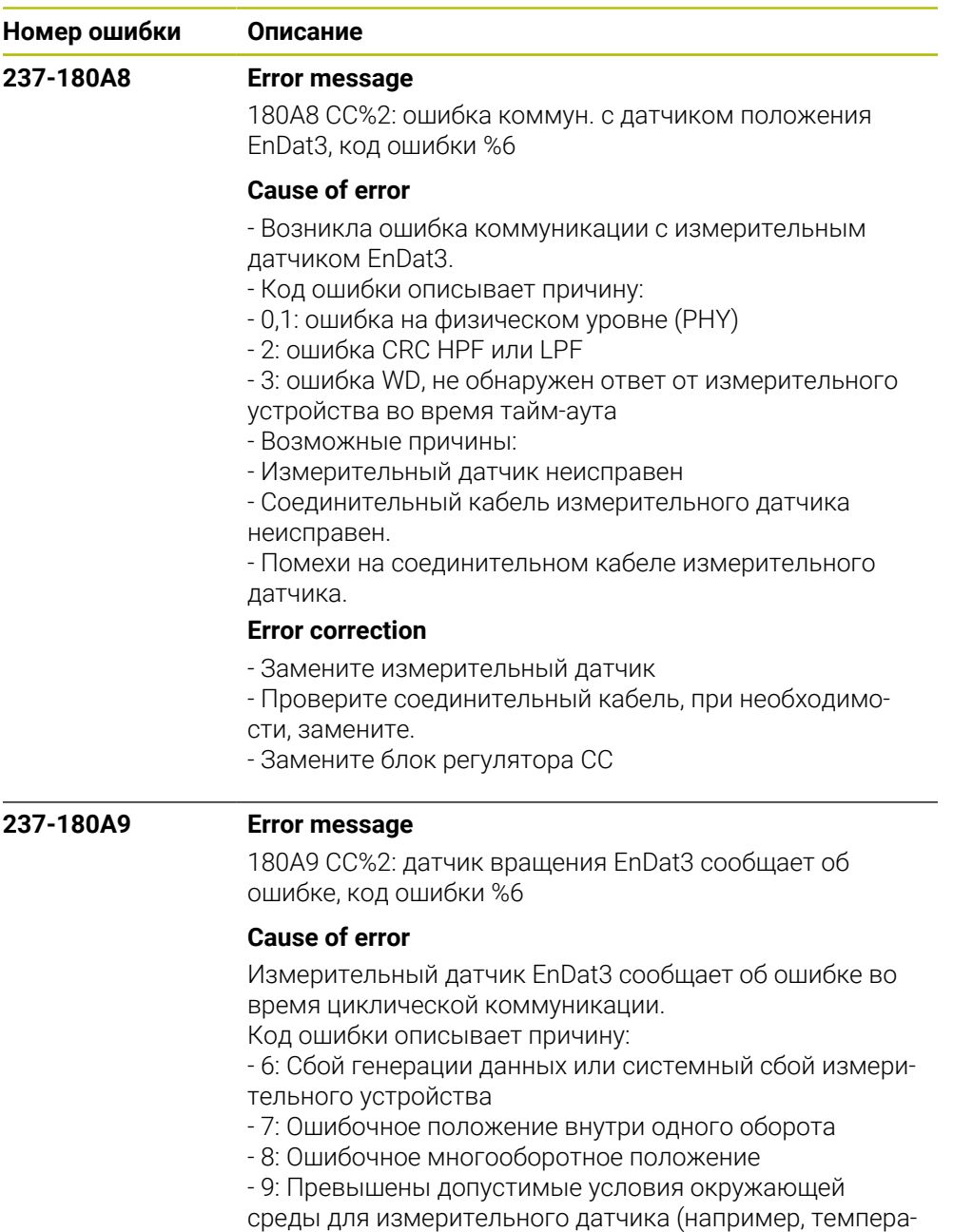

тура)

- 10: Допустимые электрические условия эксплуатации (ток и/или напряжение) превышены или занижены

- 11, 12, 13, 14: сообщение об ошибке специфическое для устройства 0-3 (проверьте документацию на измерительное устройство)

- 15: Неуказанное сообщение об ошибке

## **Error correction**

- Проверьте измерительный датчик
- Обеспечьте условия окружающей среды измерительного датчика.
- Замените измерительный датчик

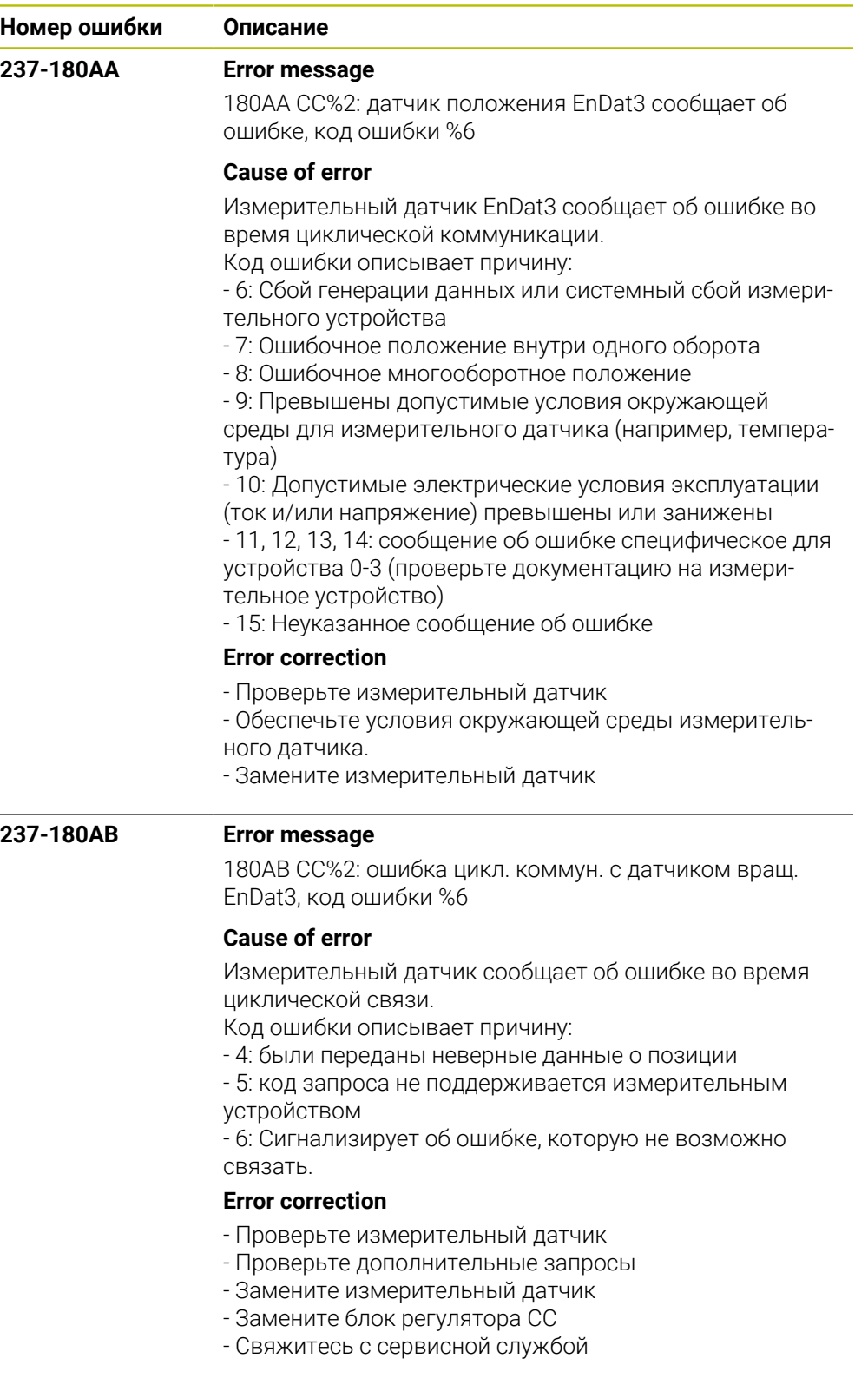

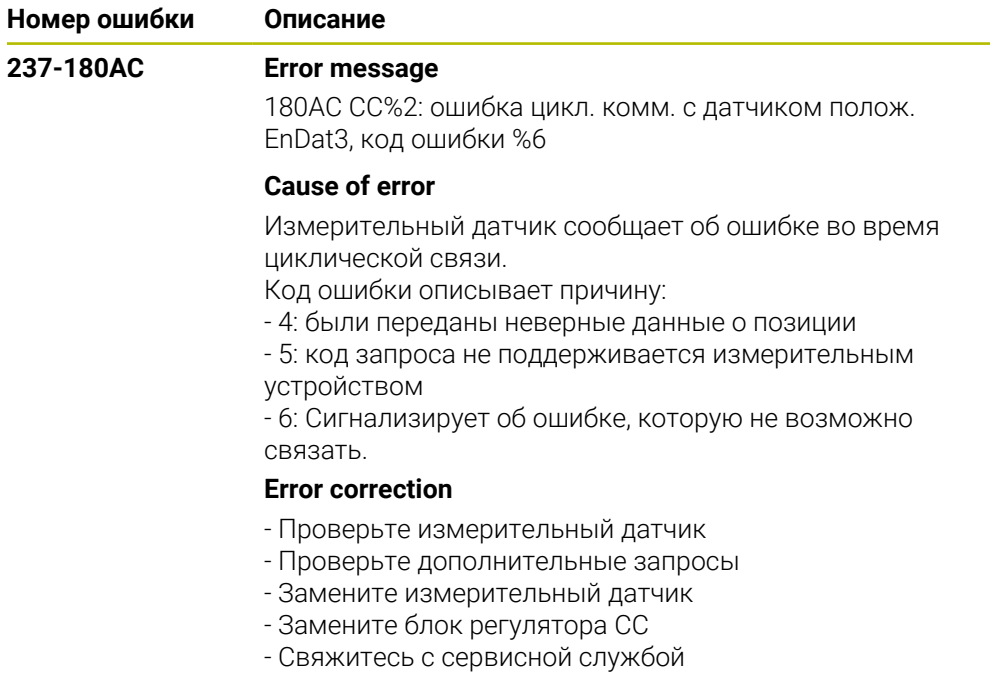

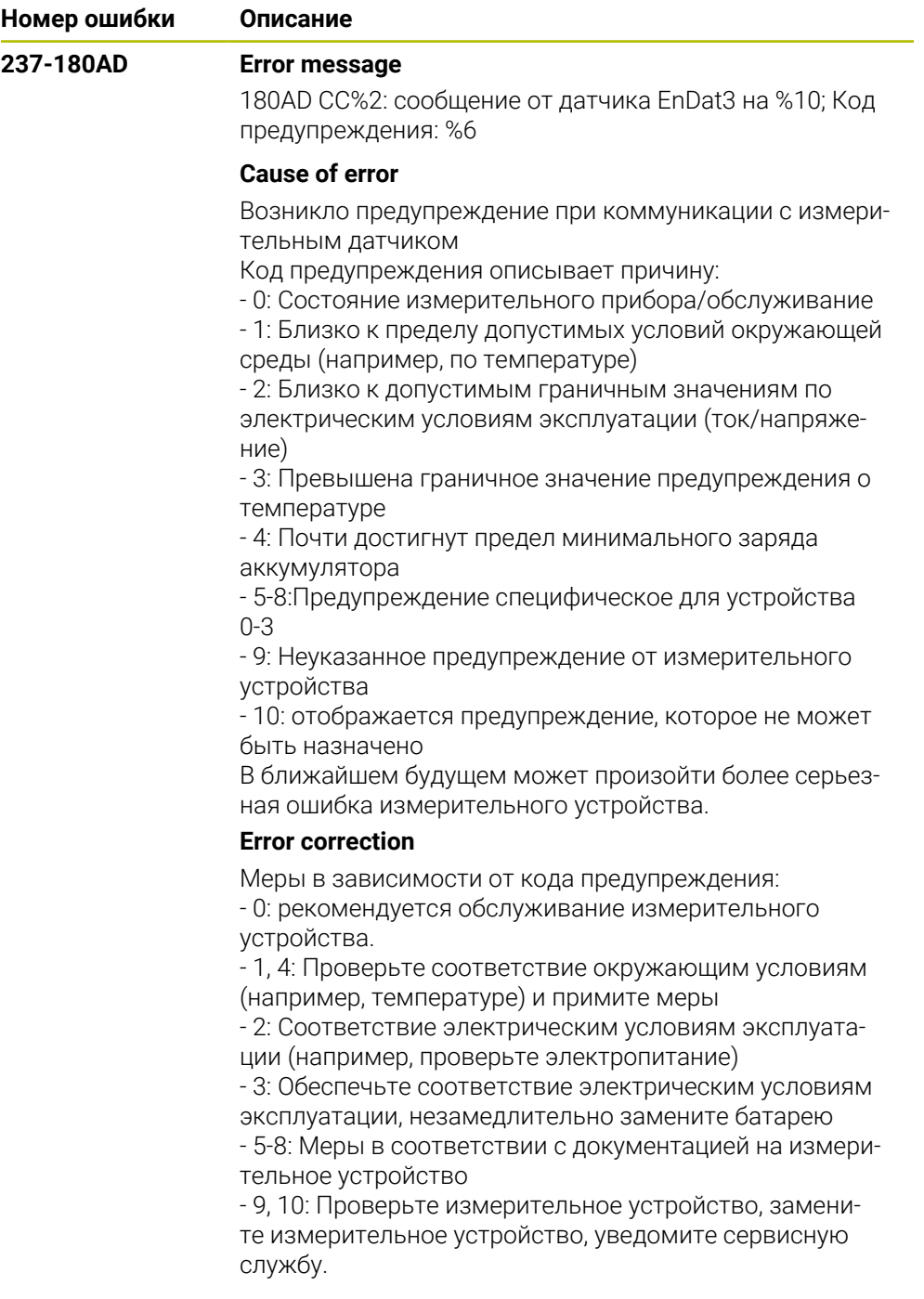

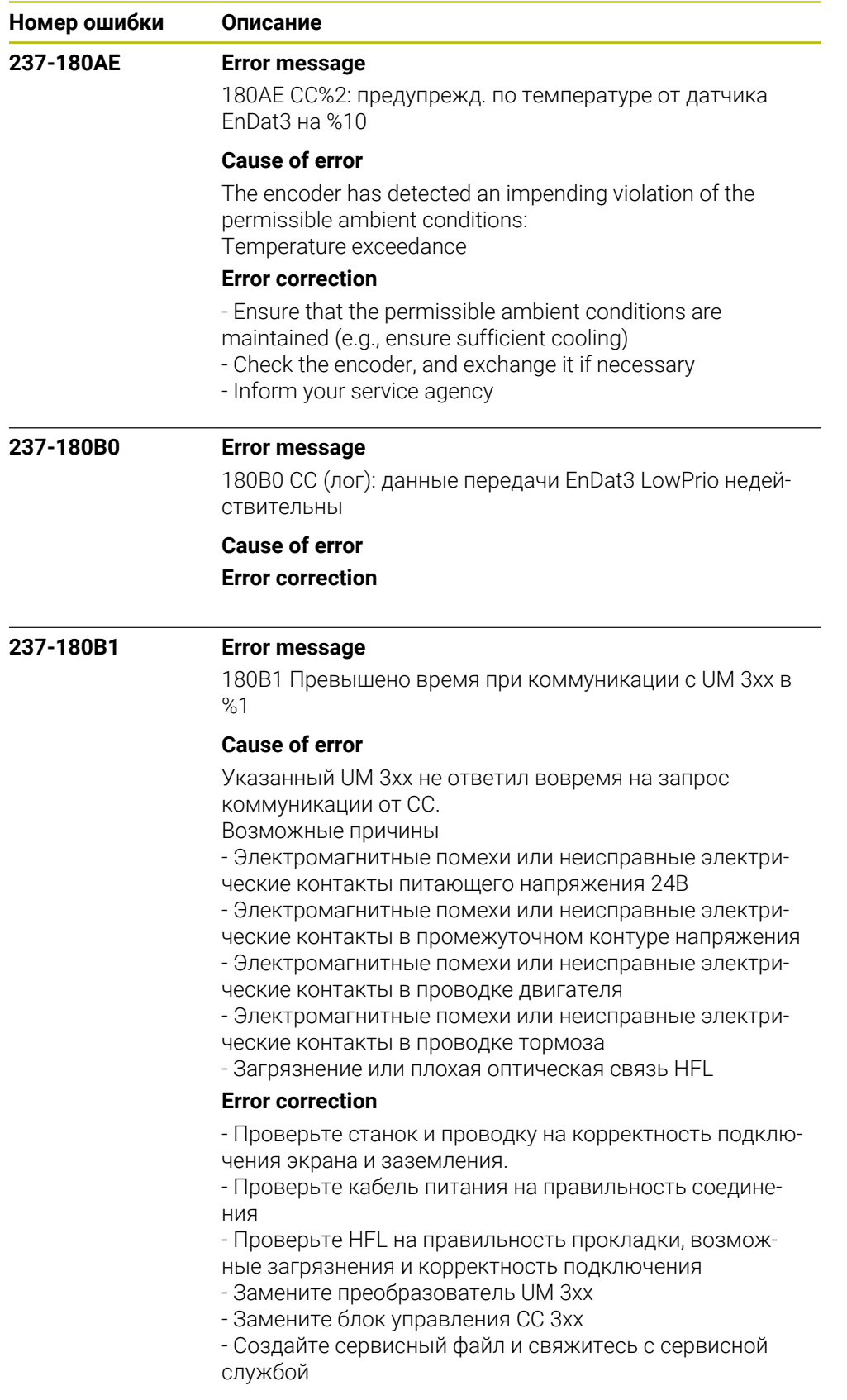

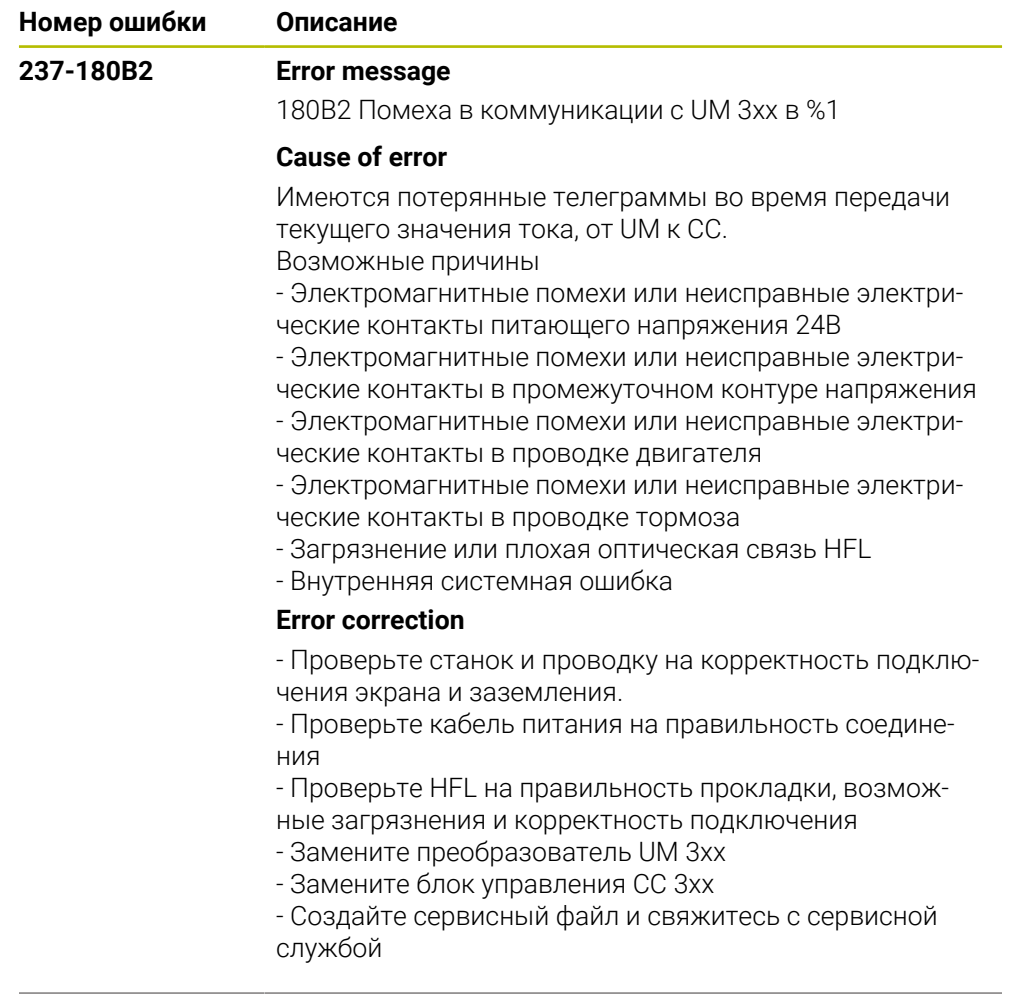

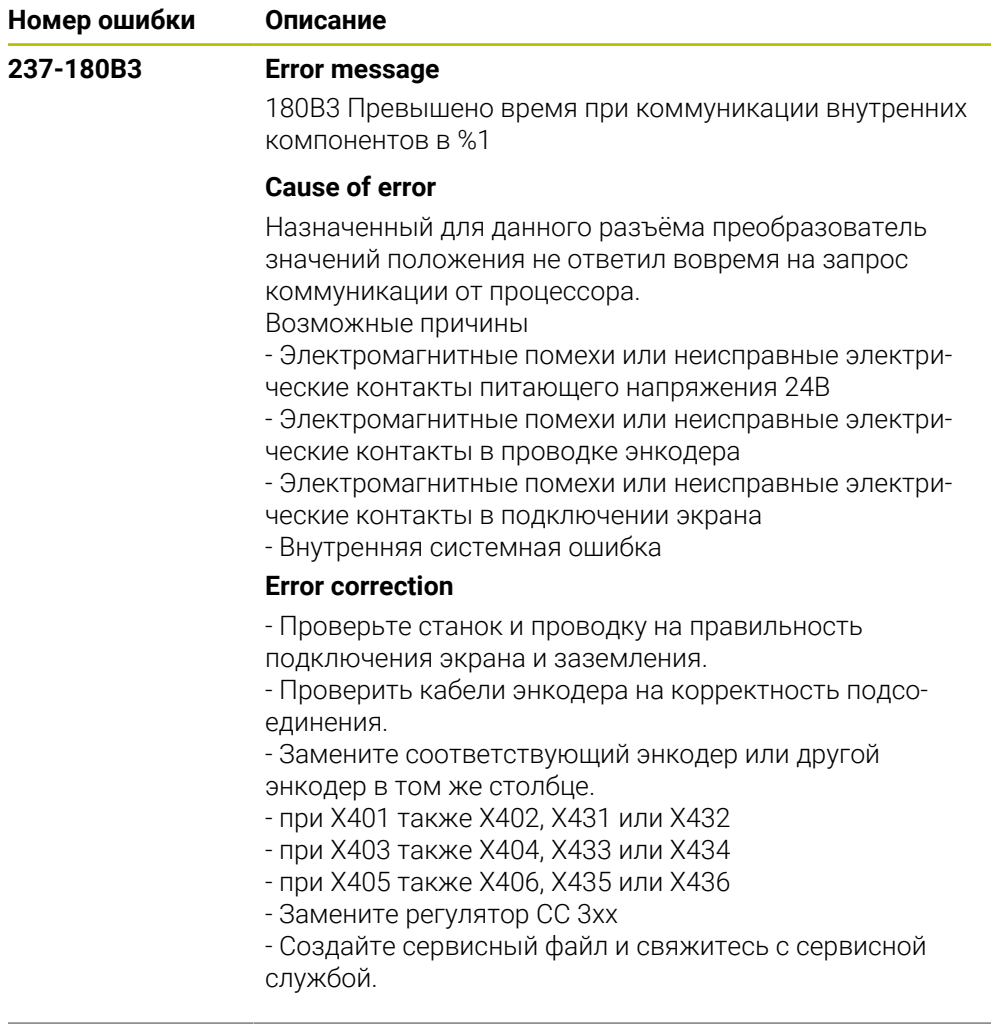

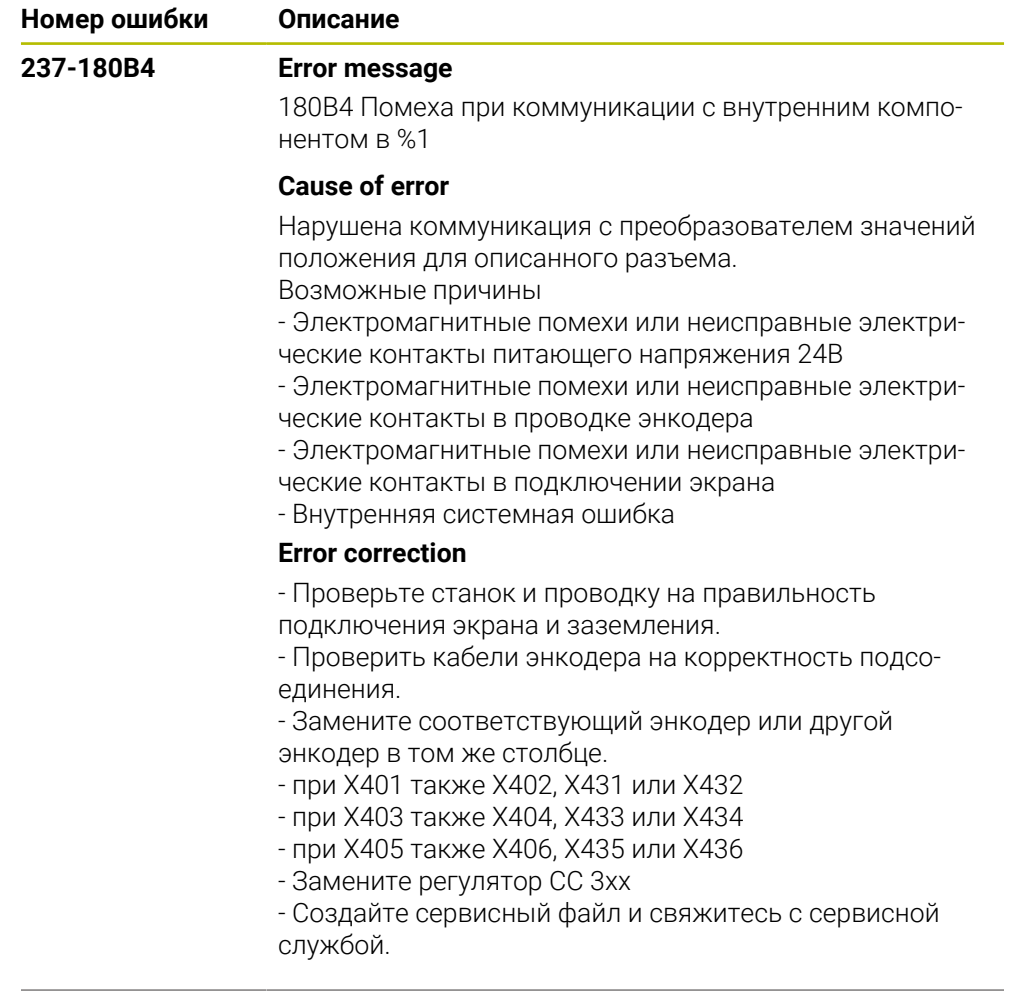

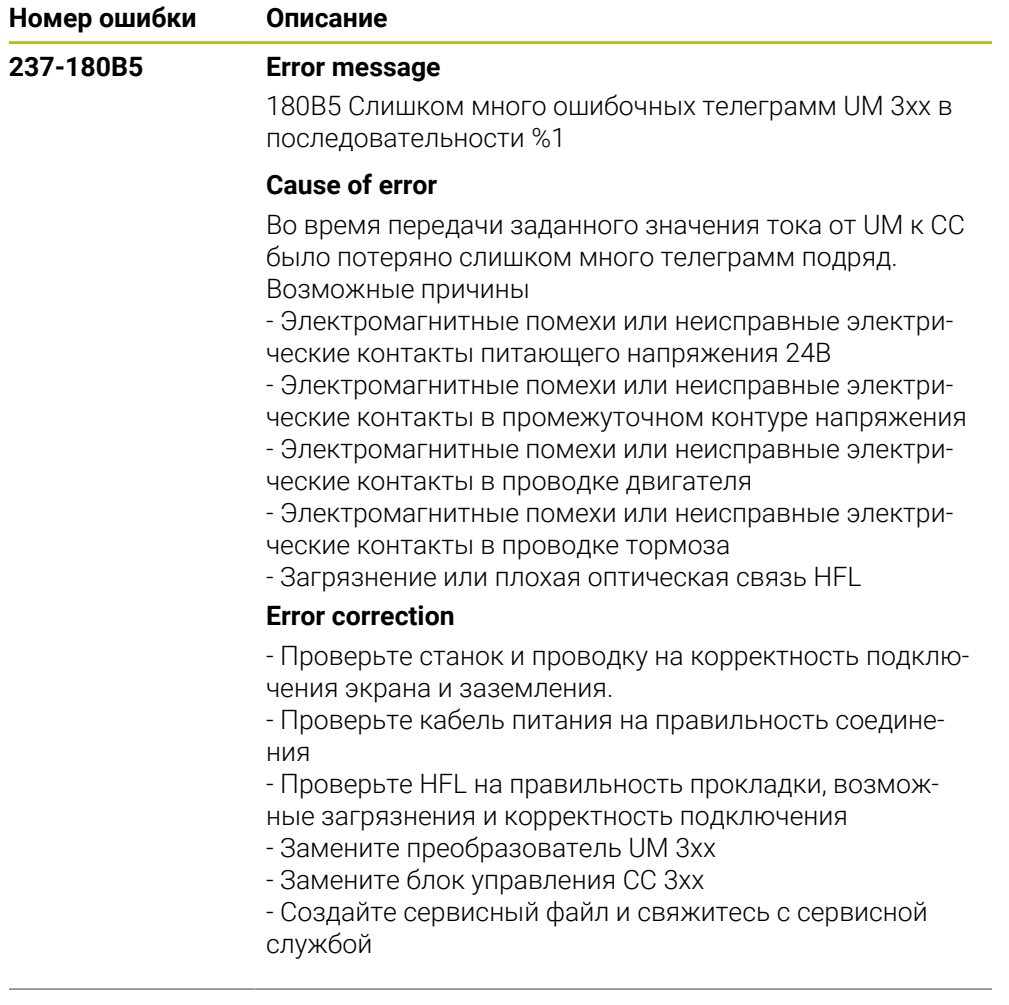

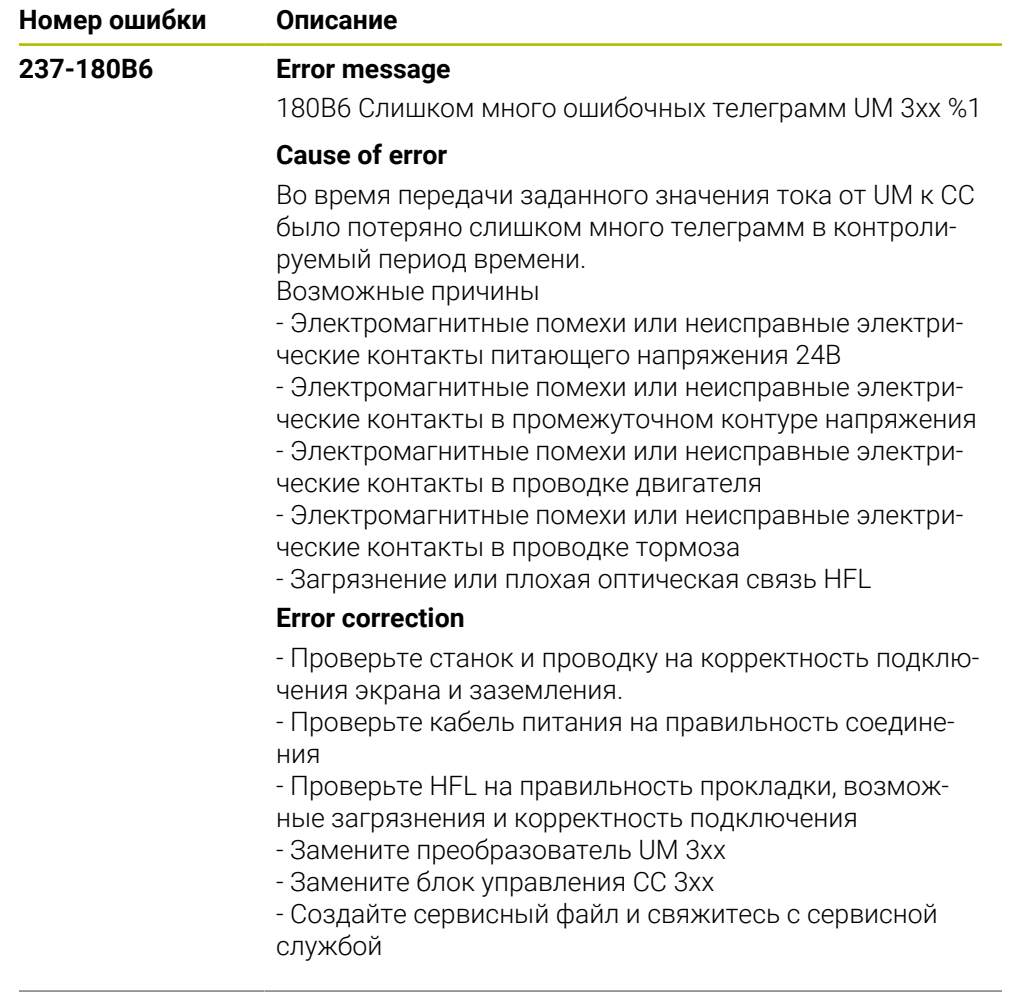

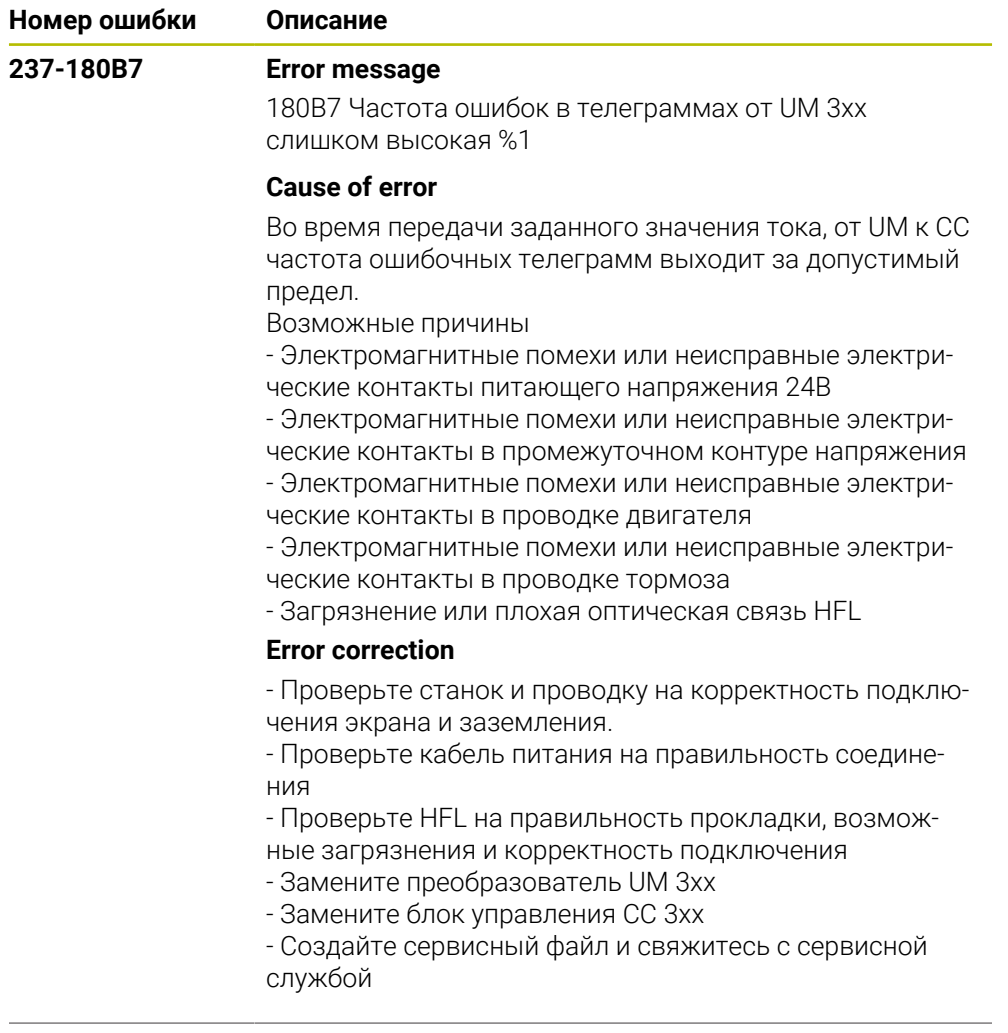

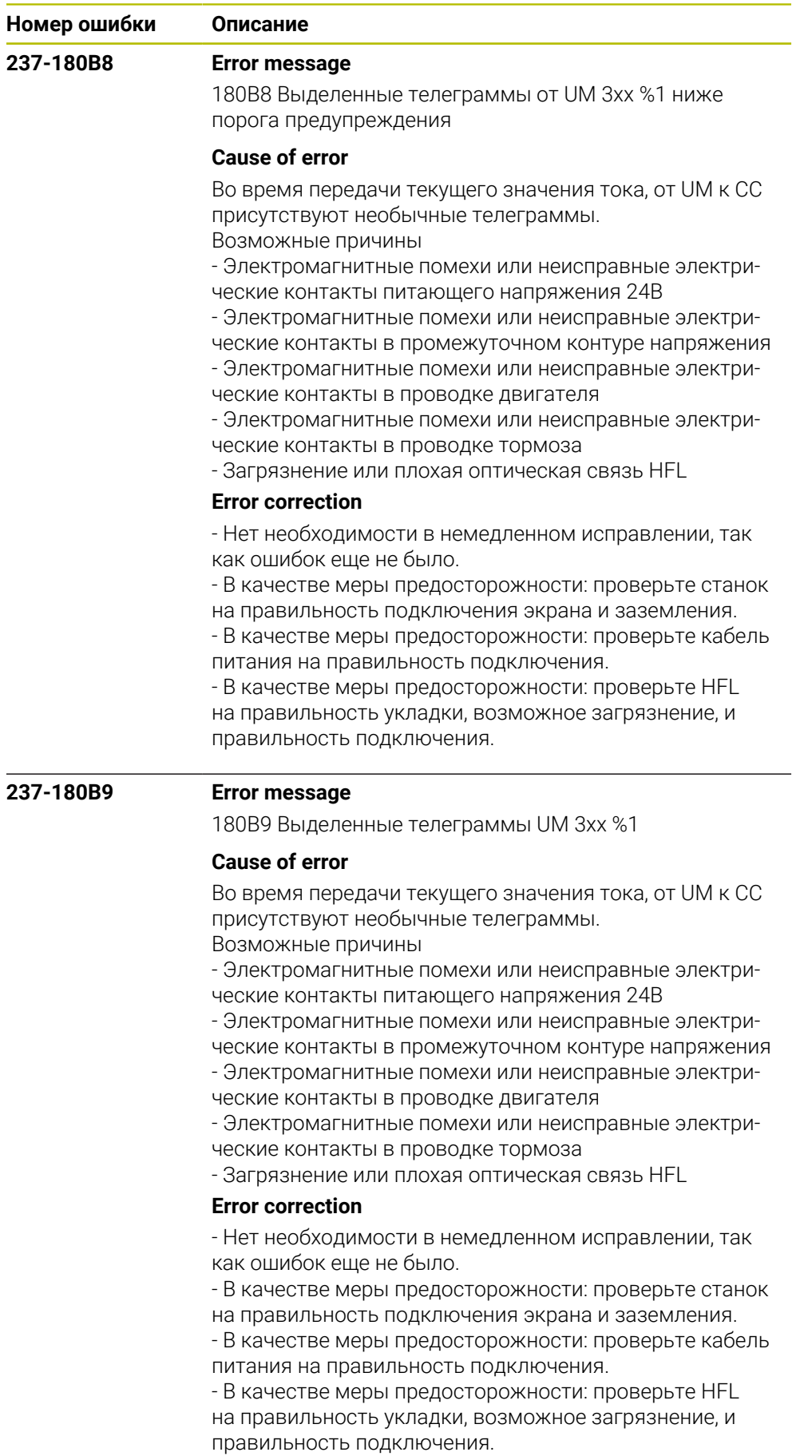

HEIDENHAIN | Список ошибок | 10/2023 **785**

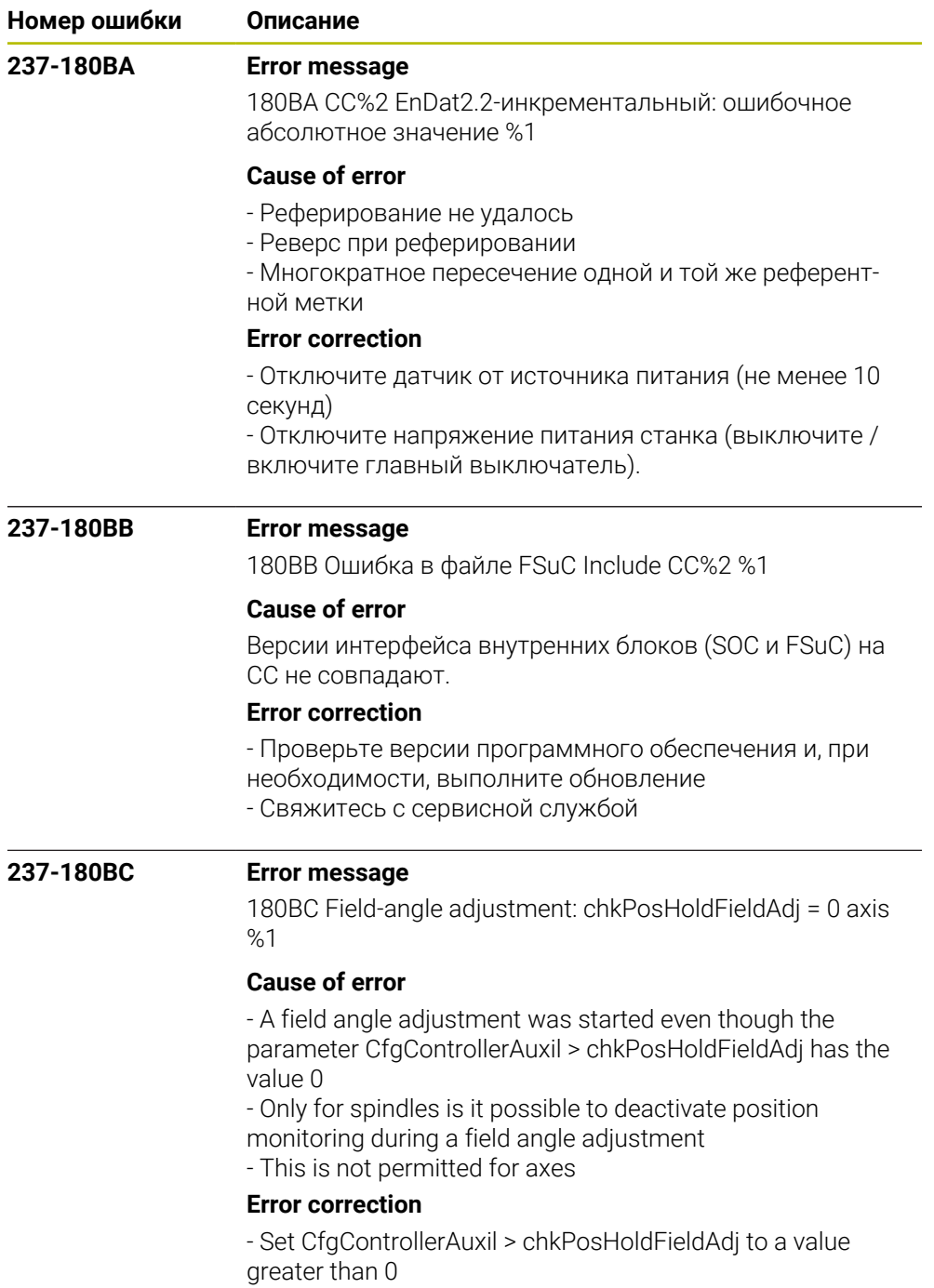

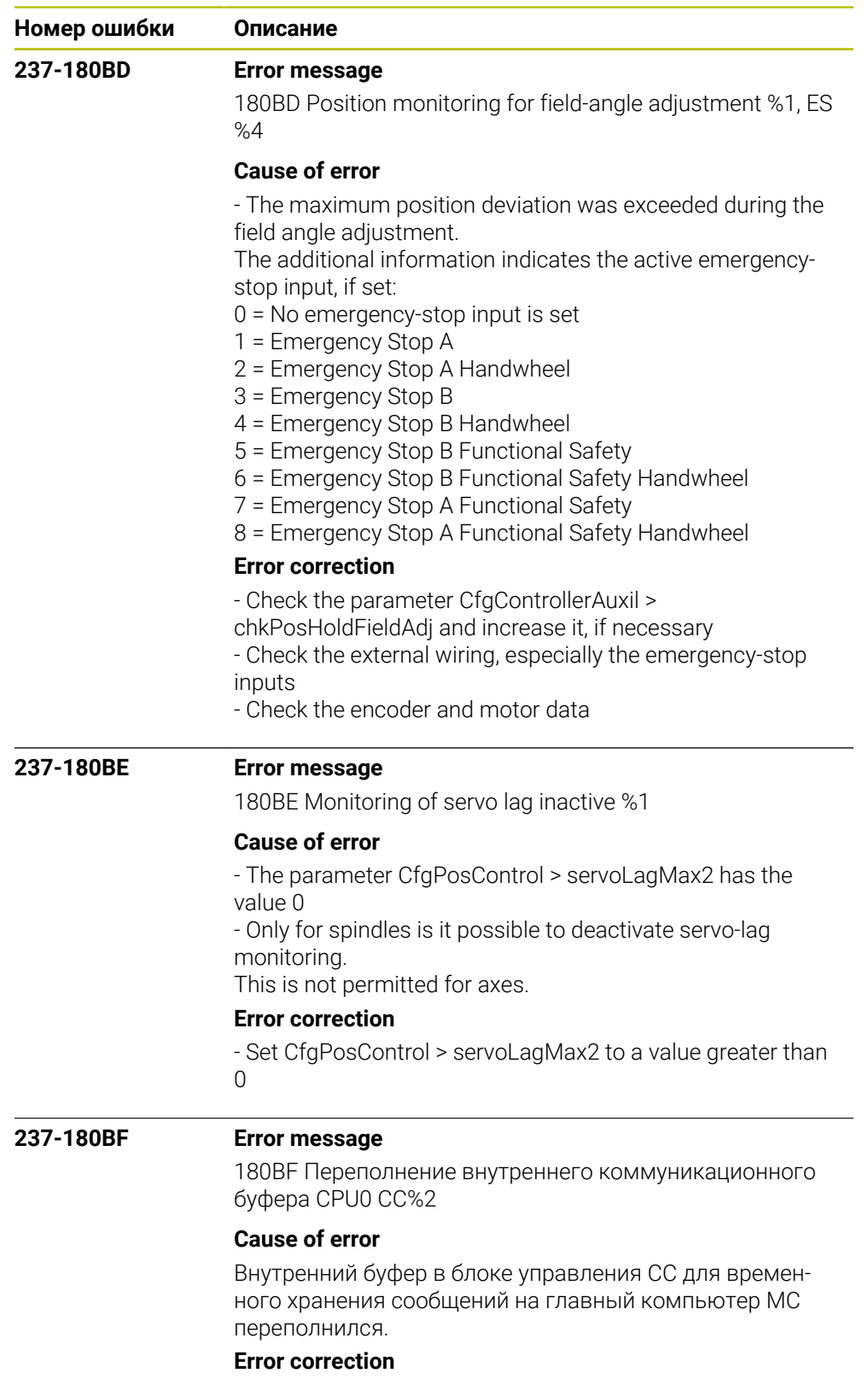

Свяжитесь с сервисной службой

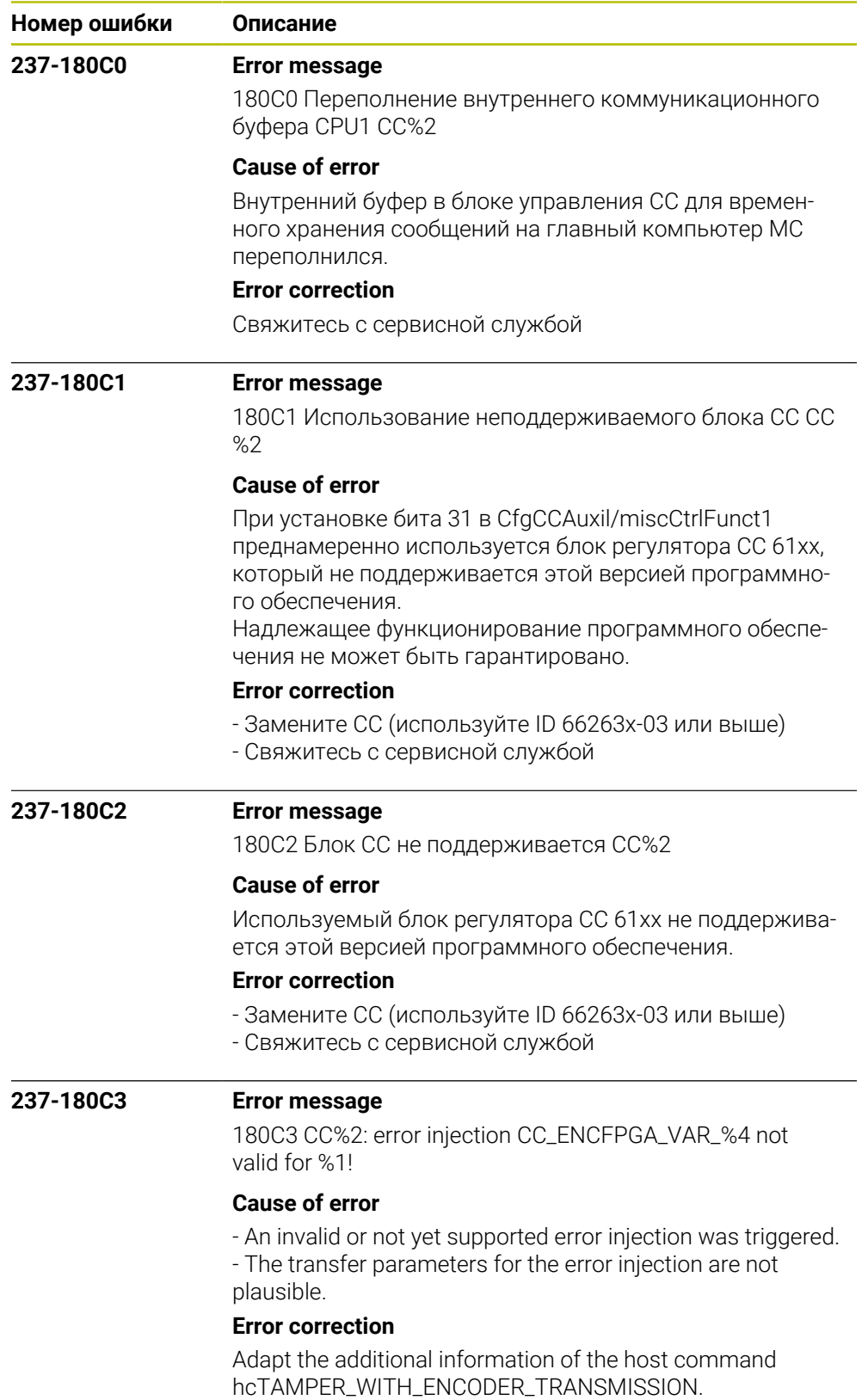

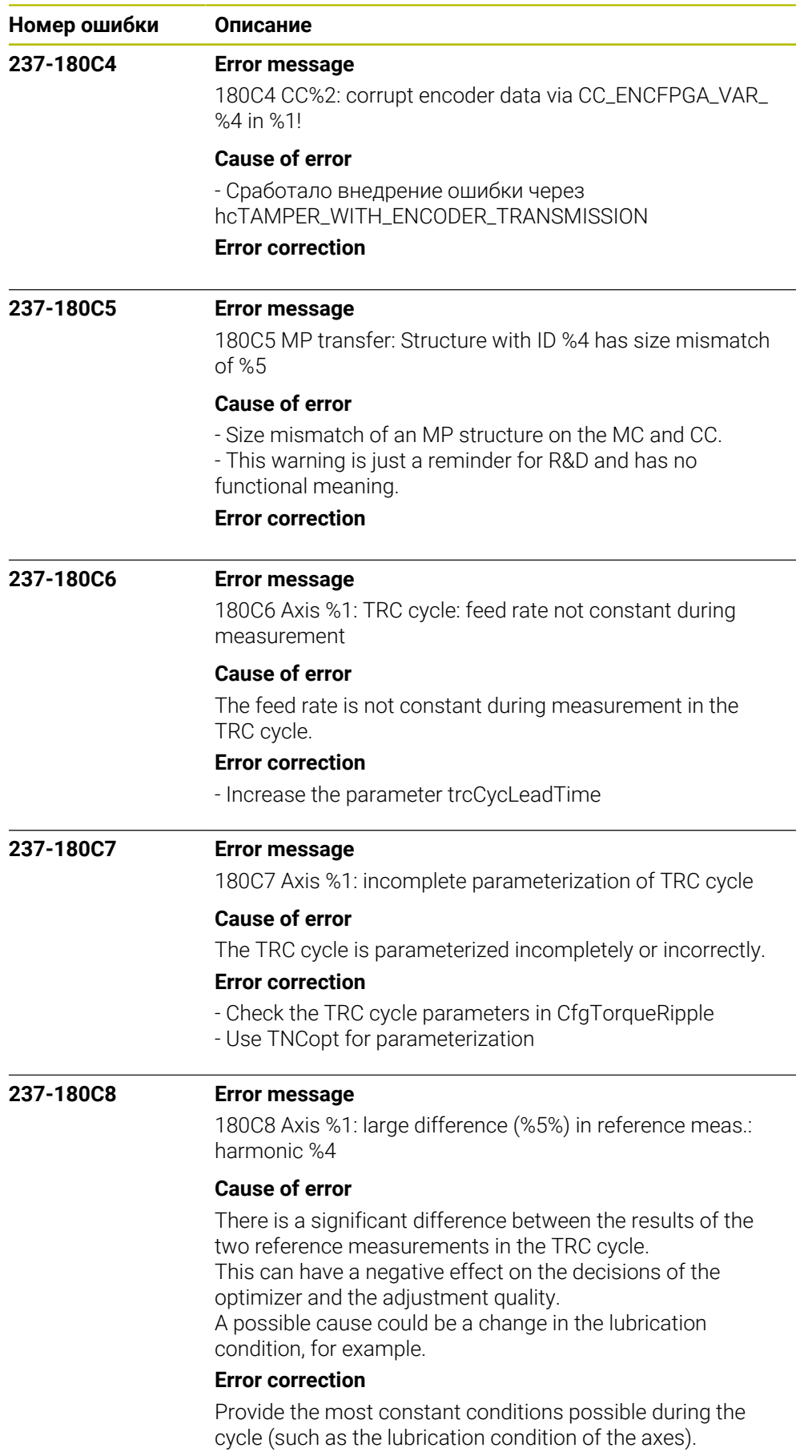

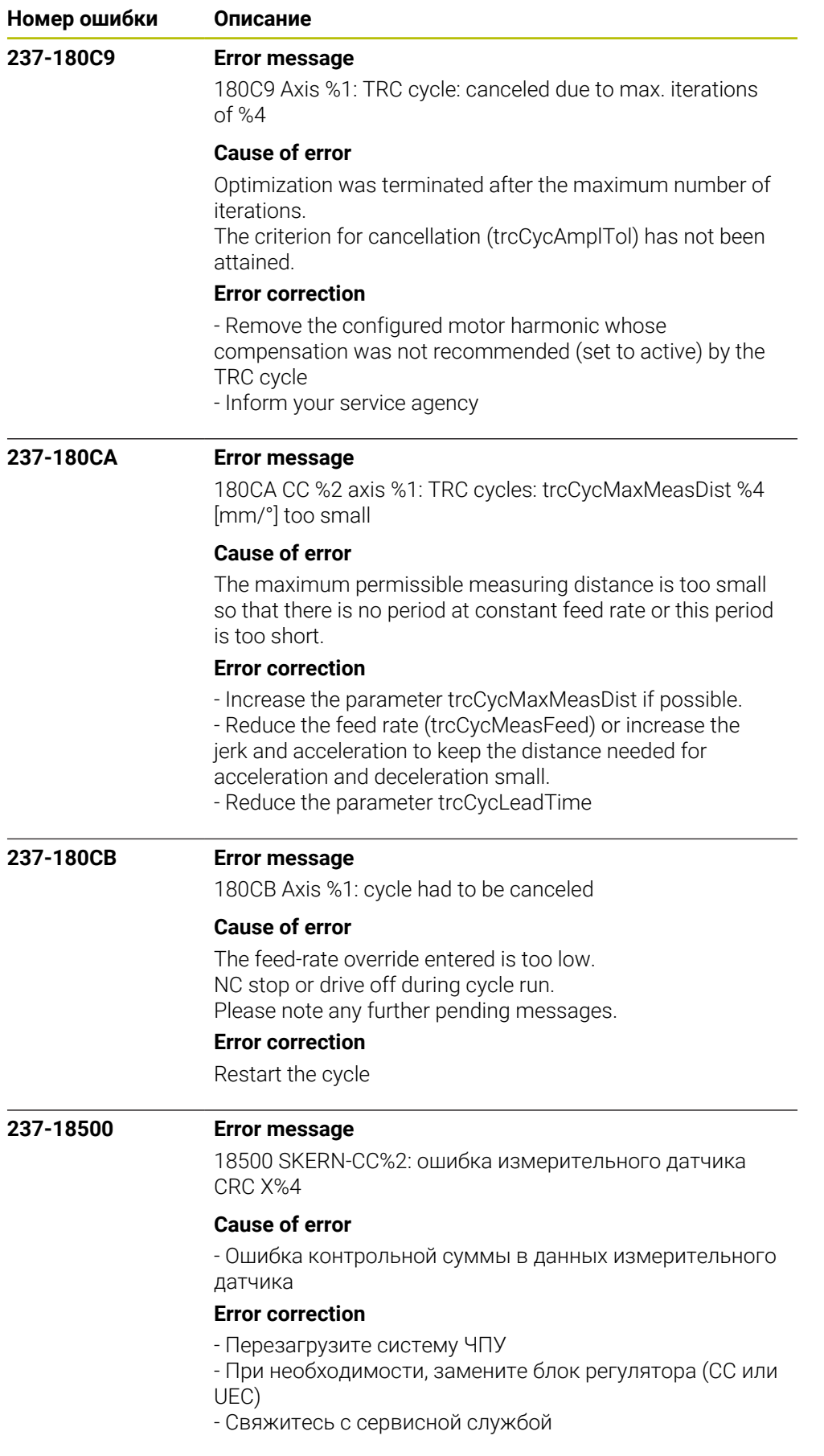

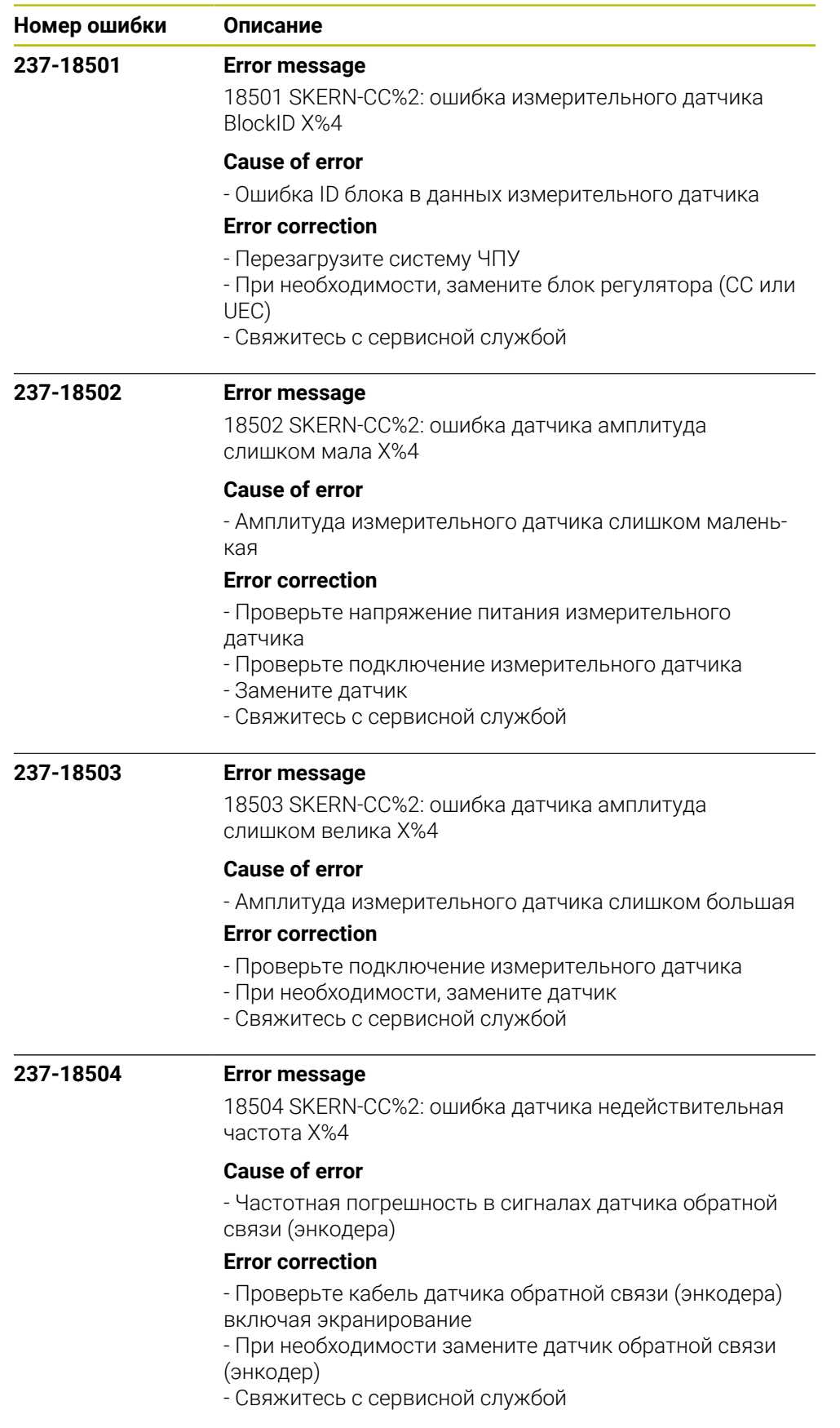

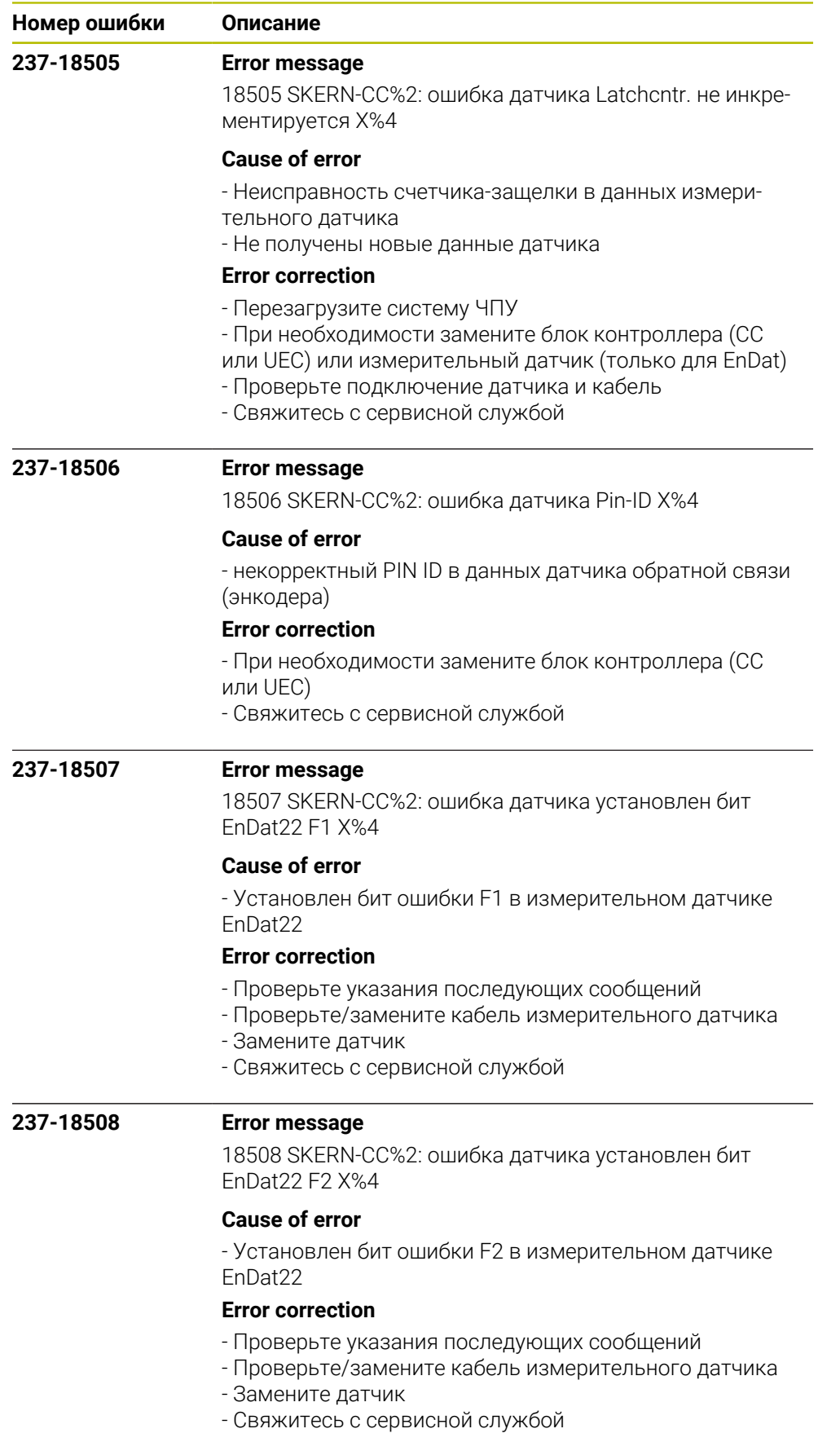
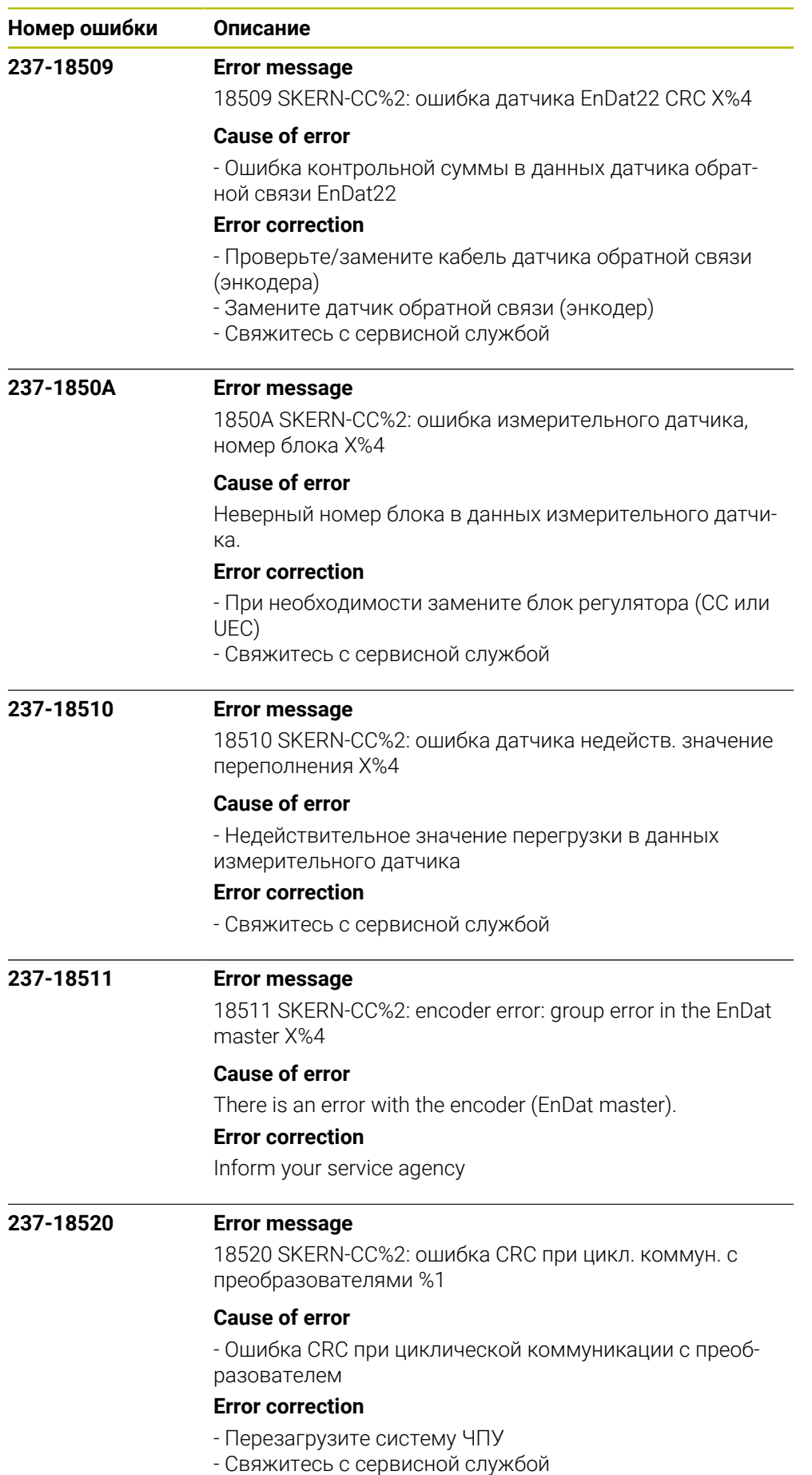

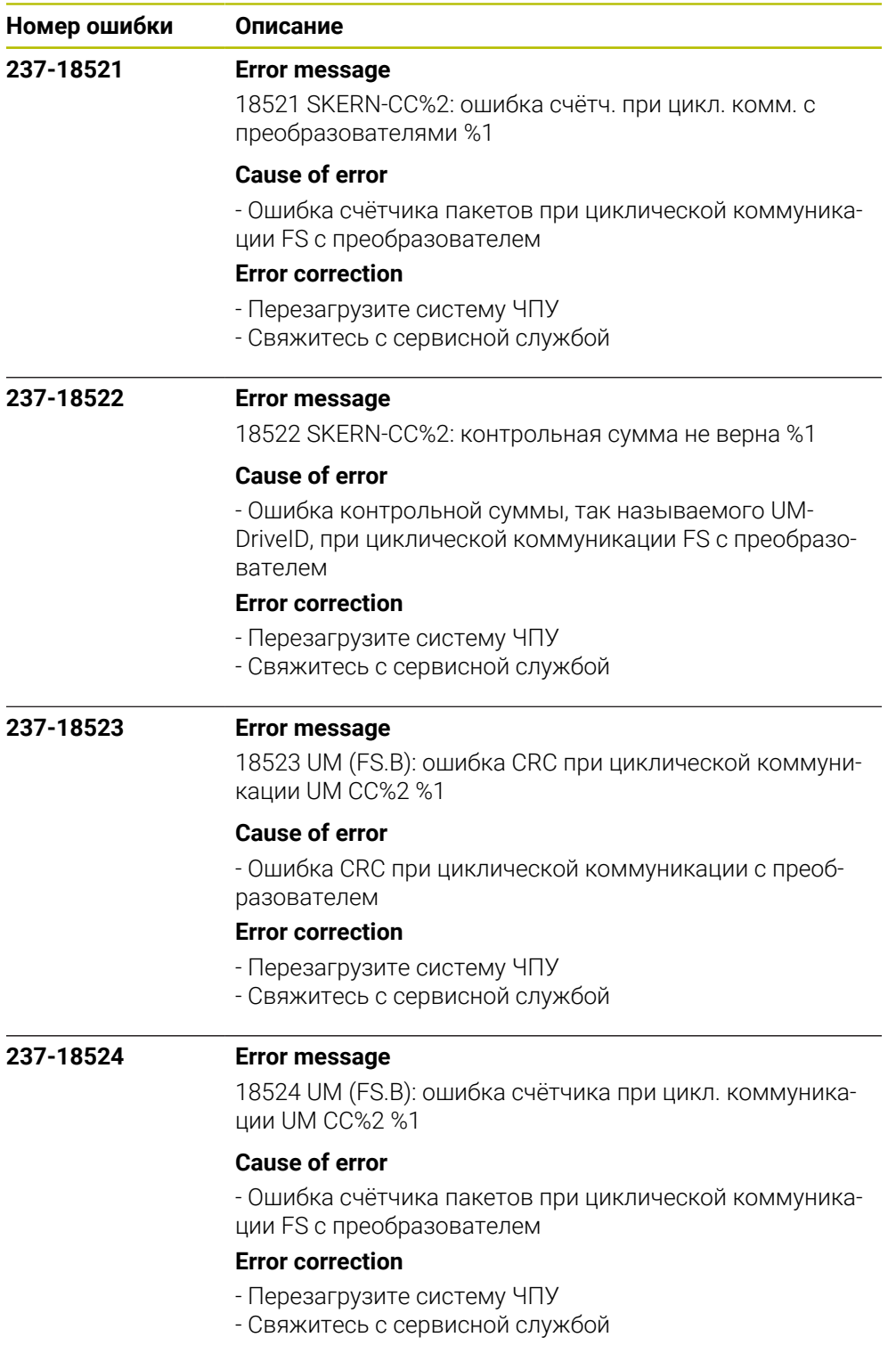

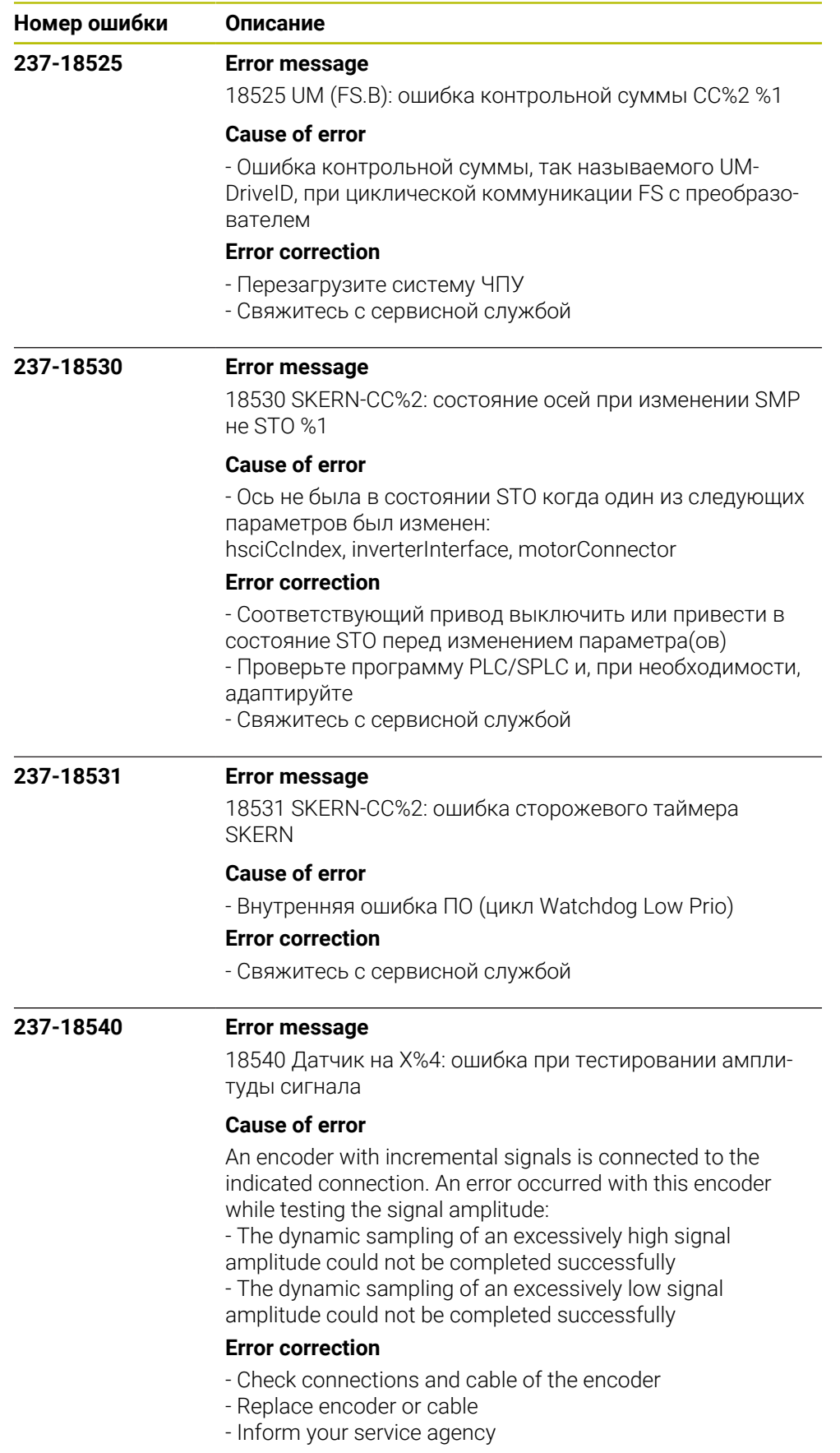

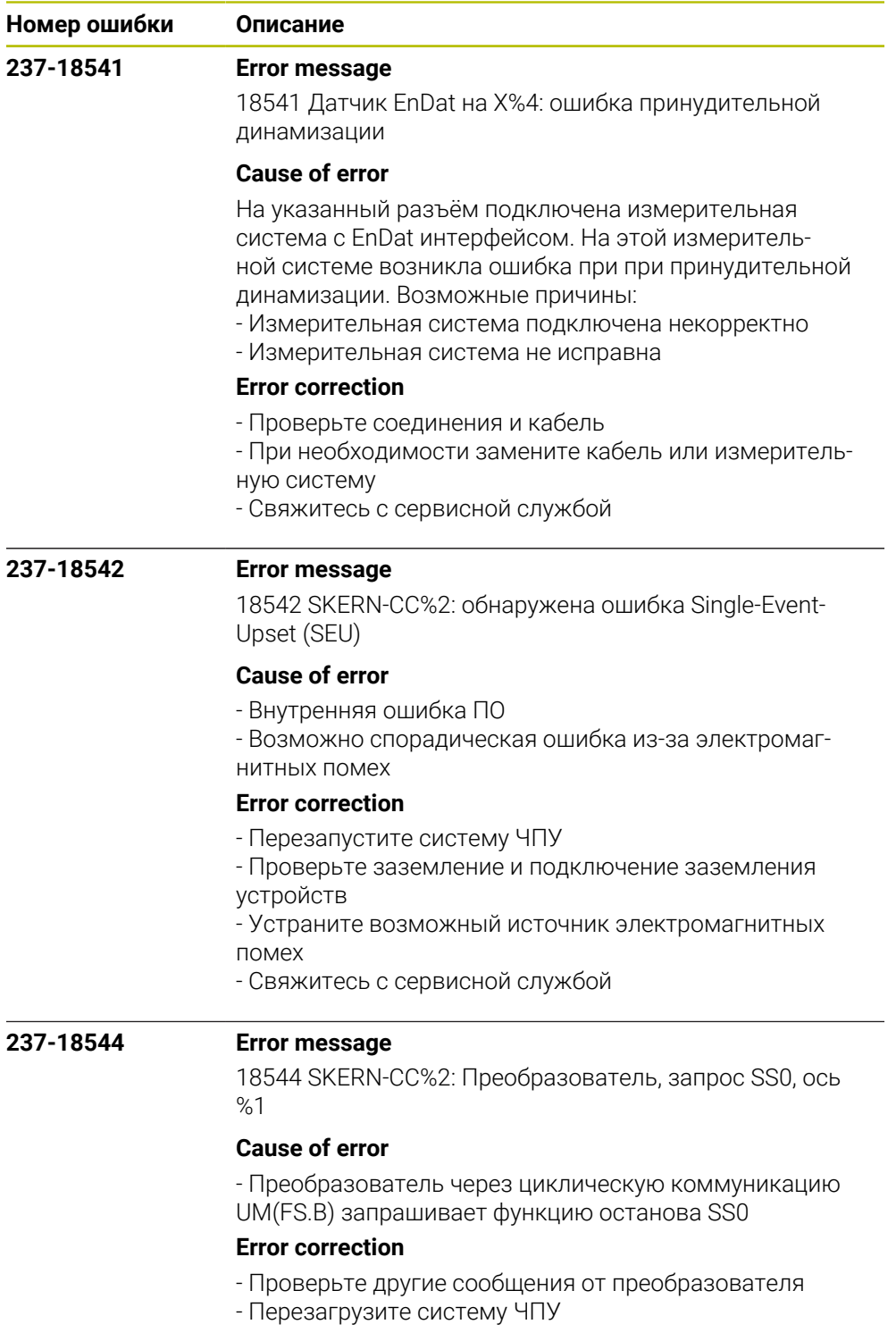

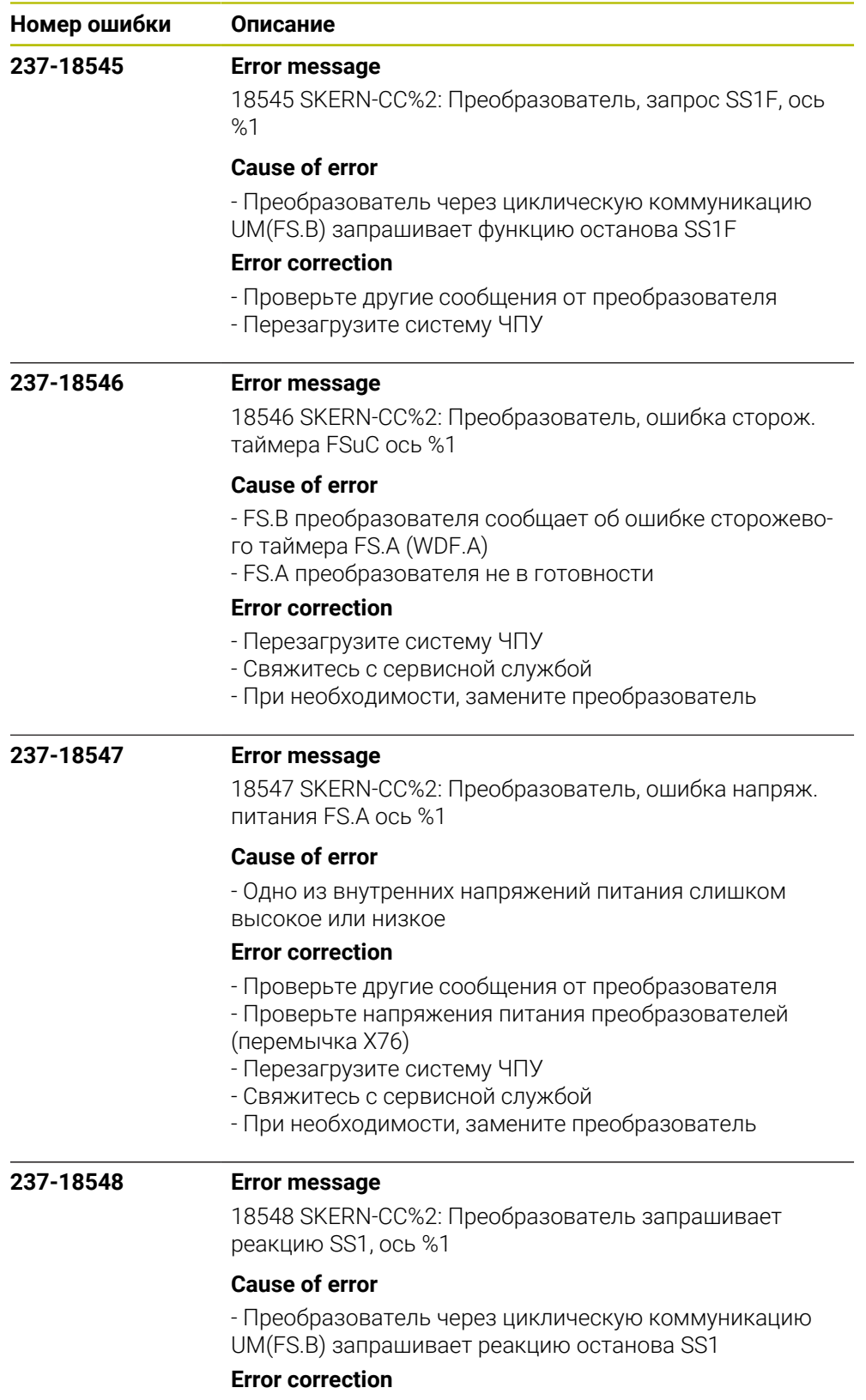

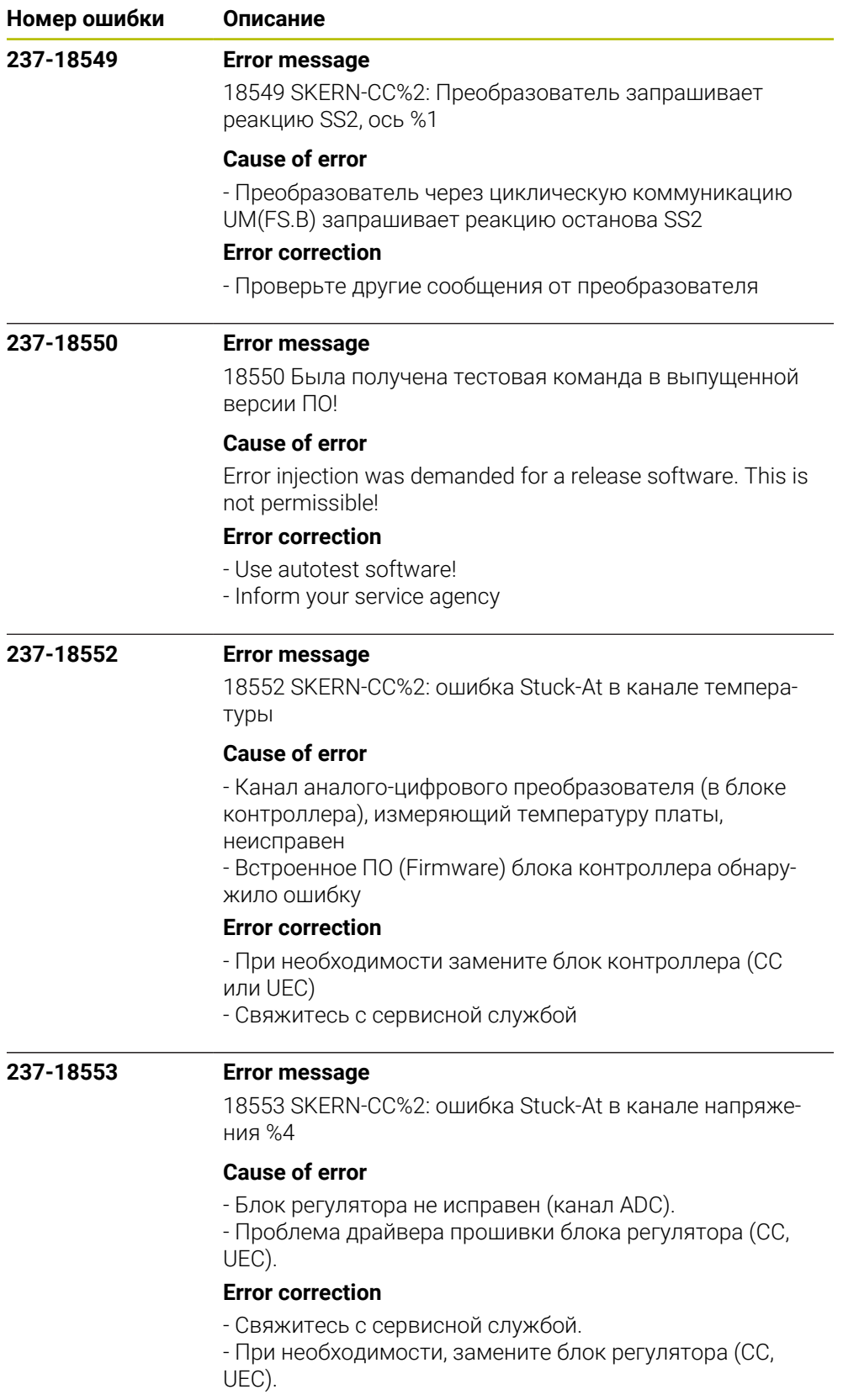

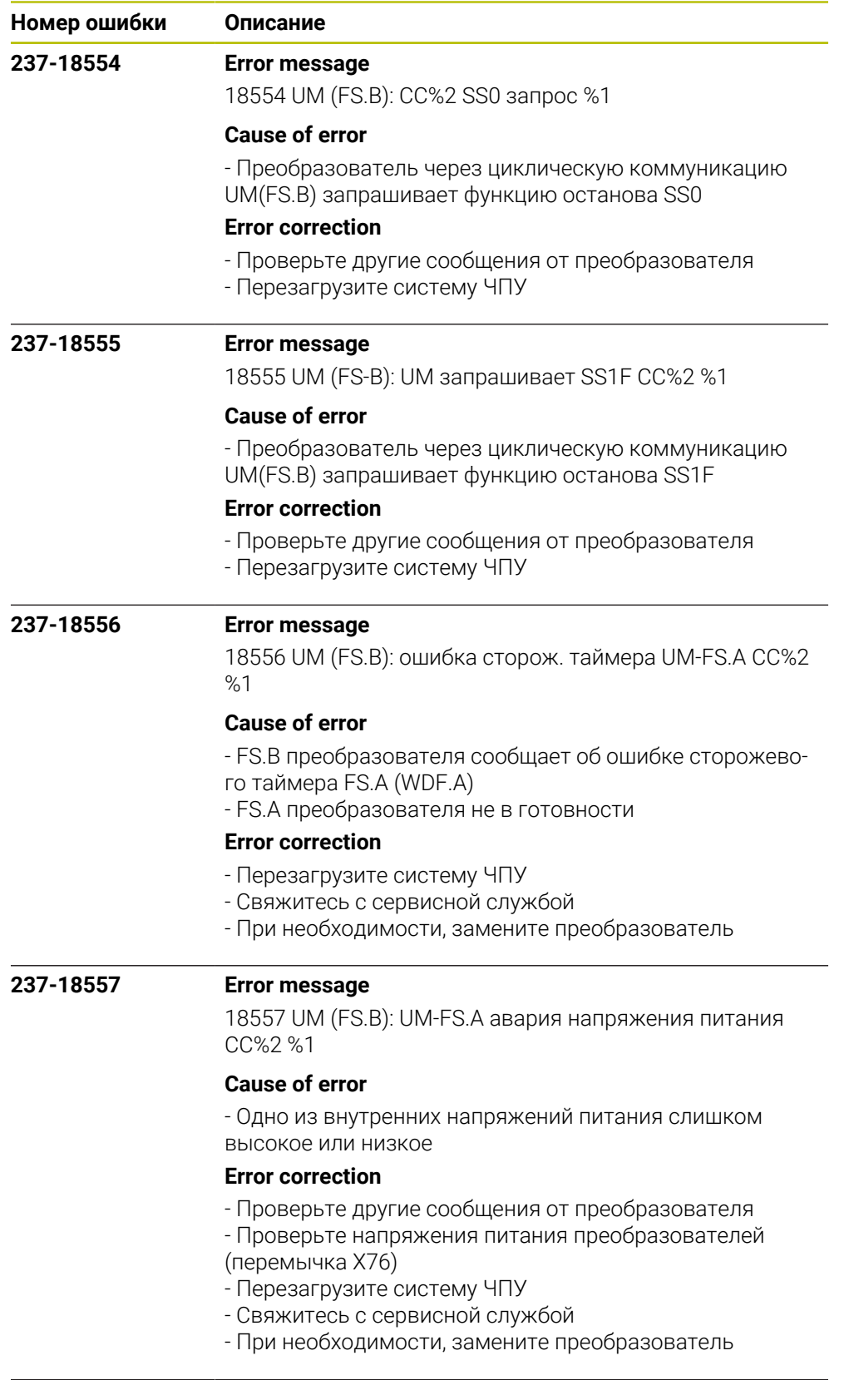

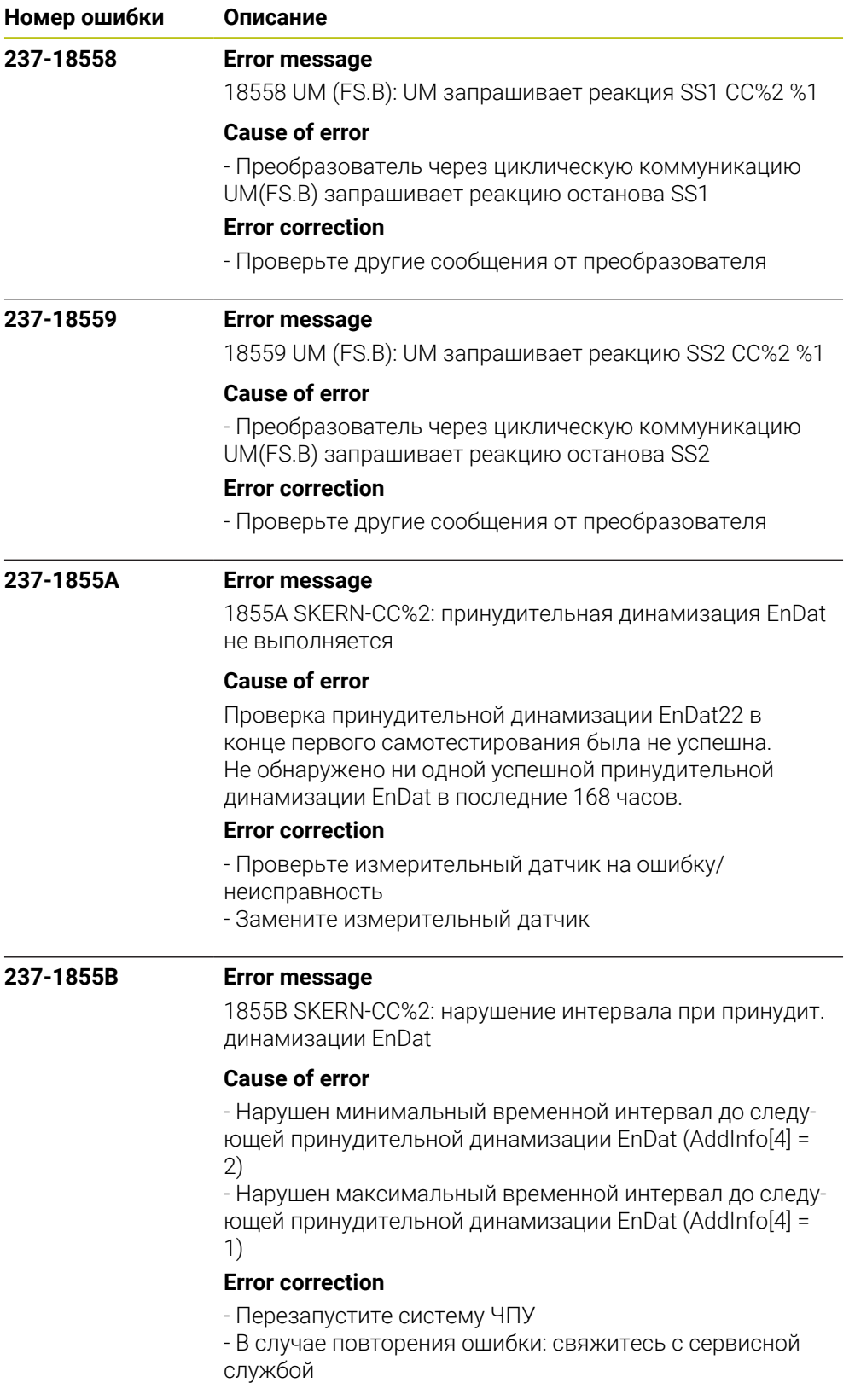

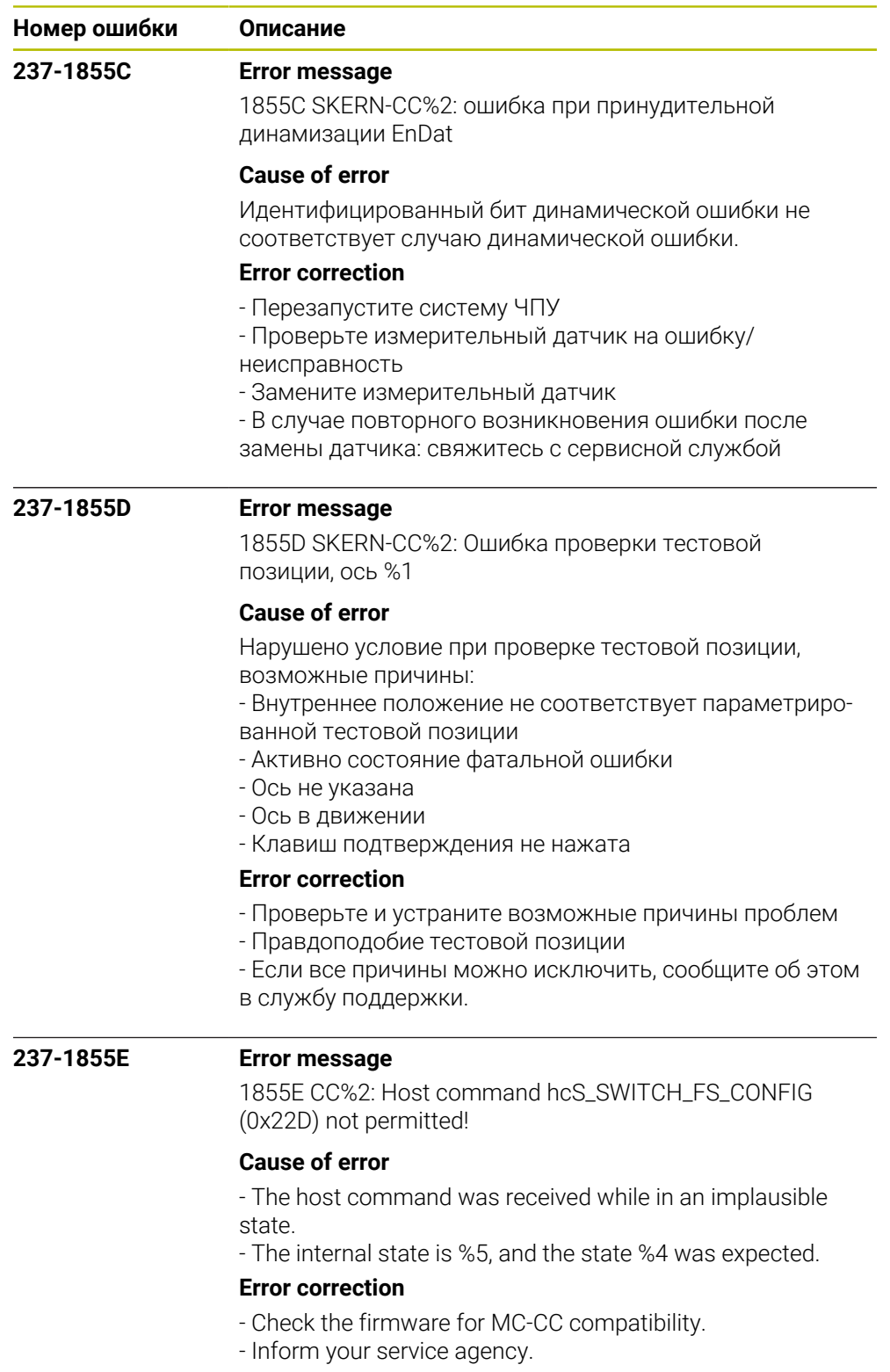

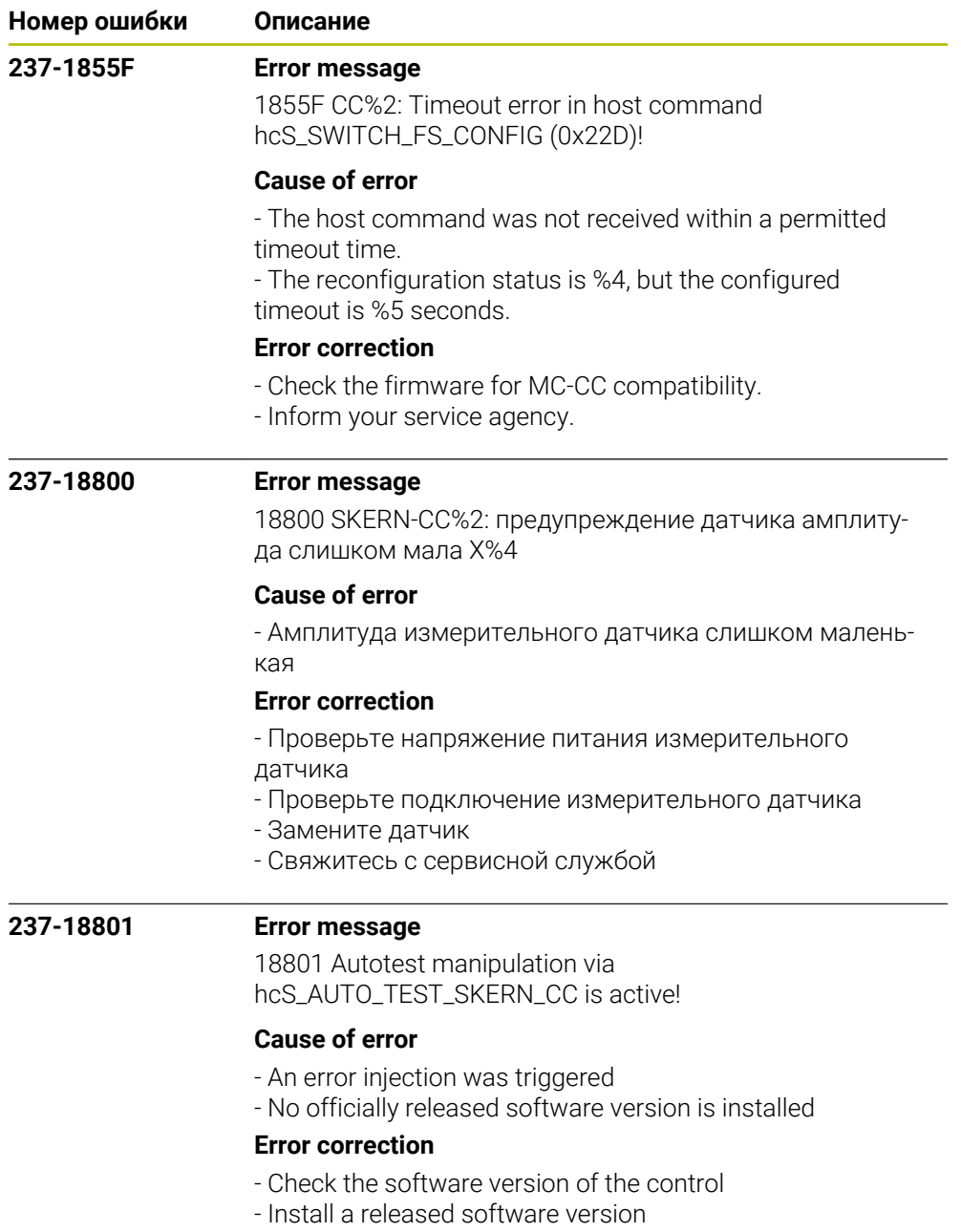

- Inform your service agency

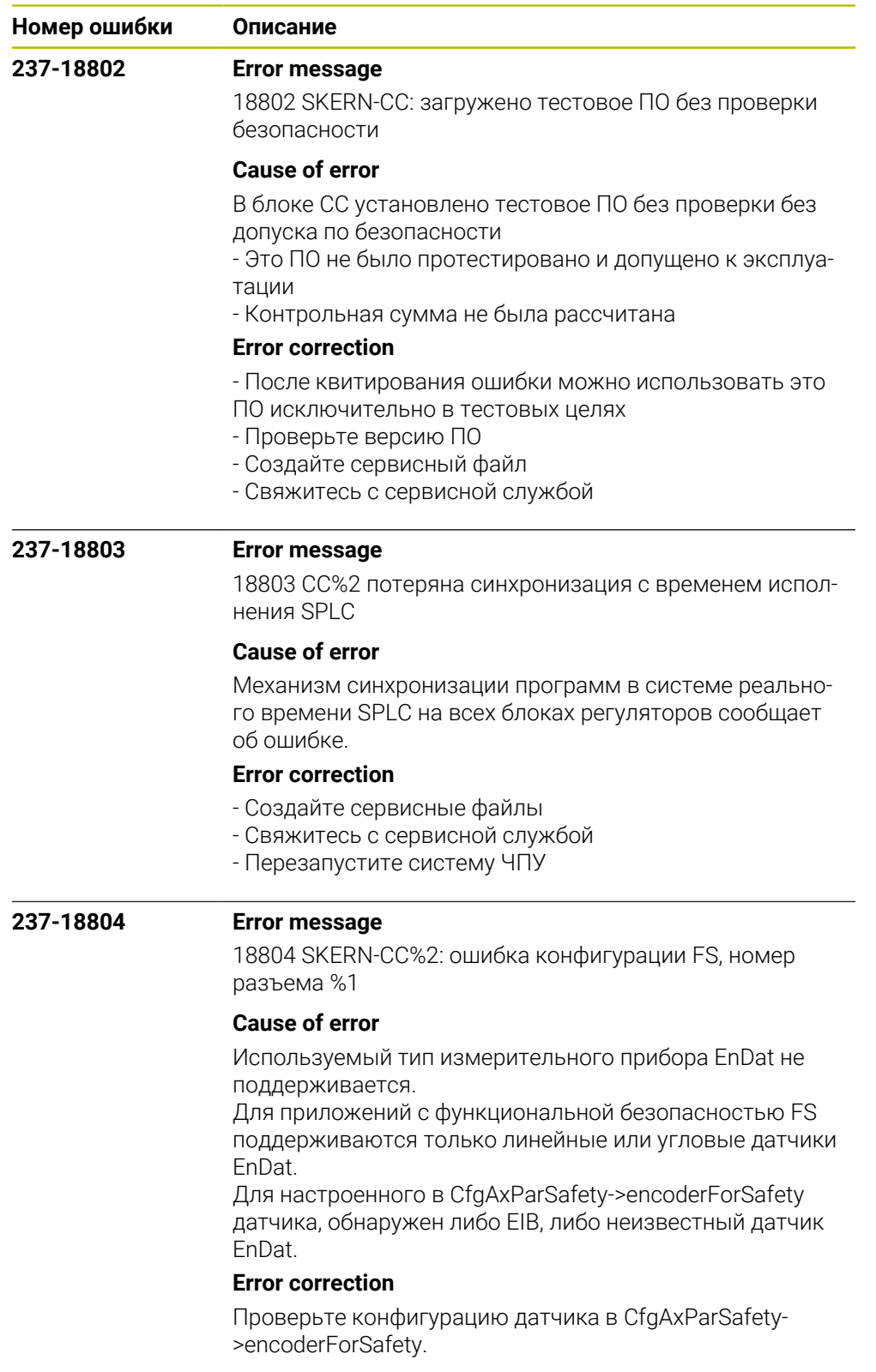

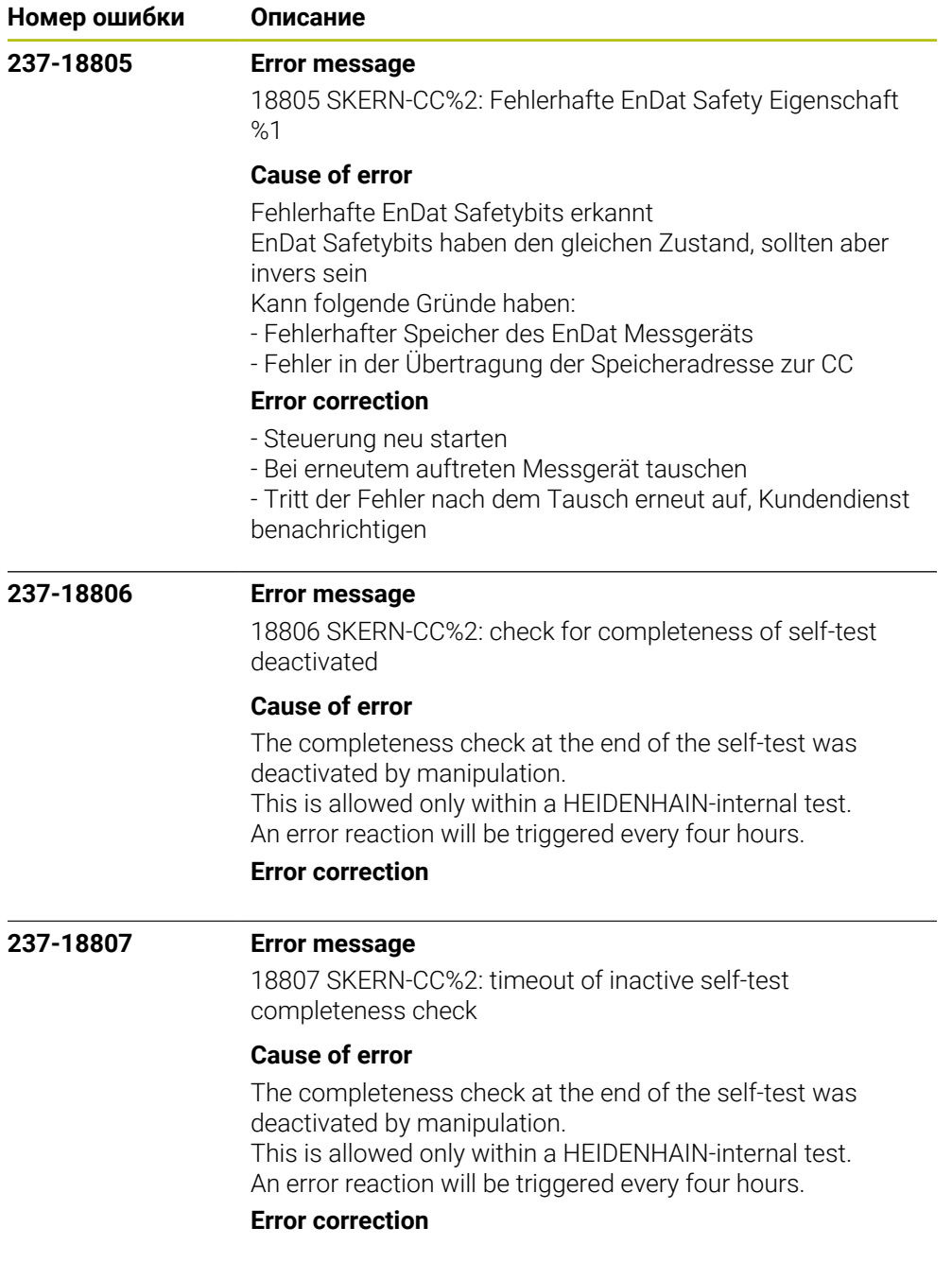

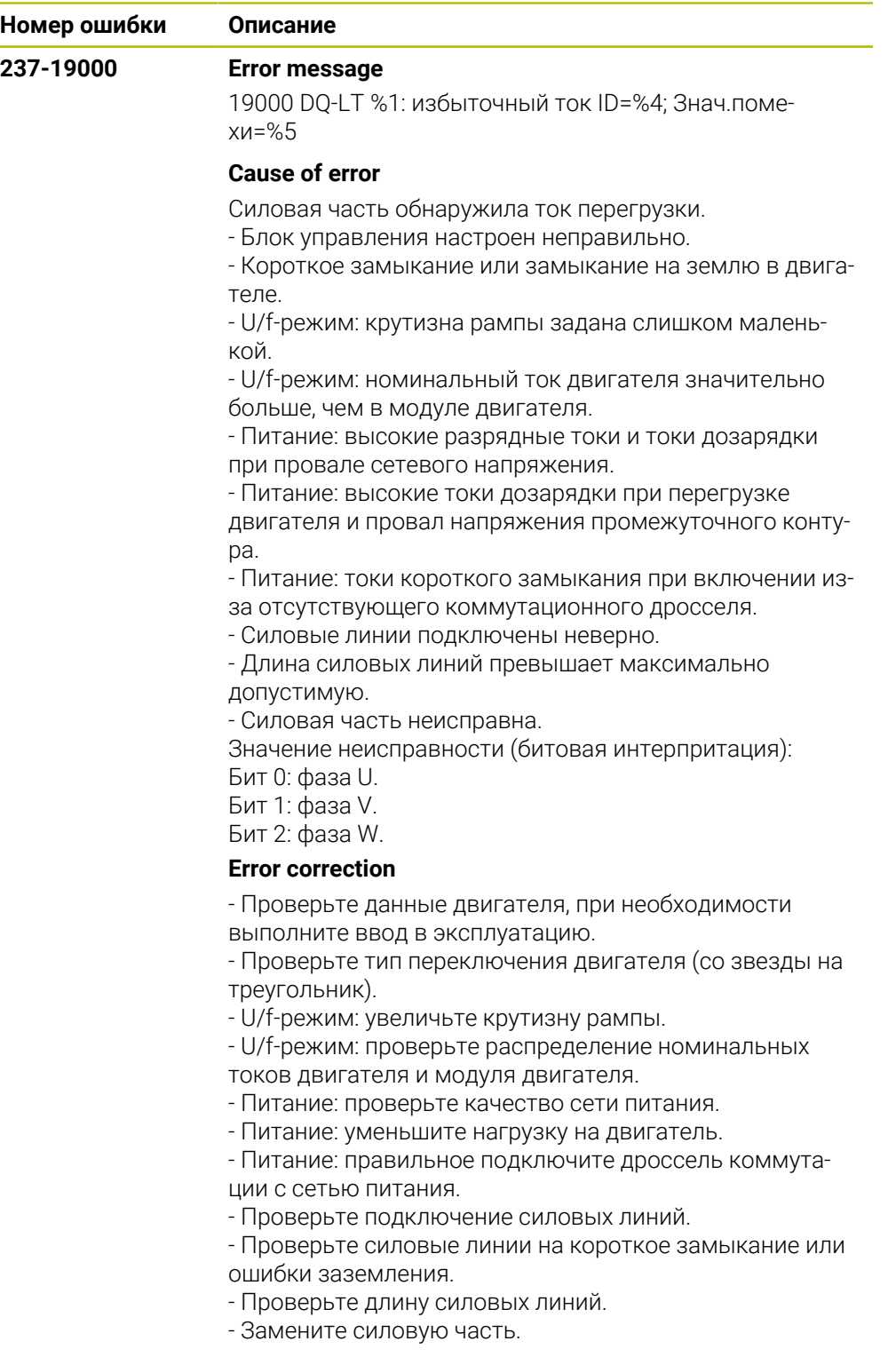

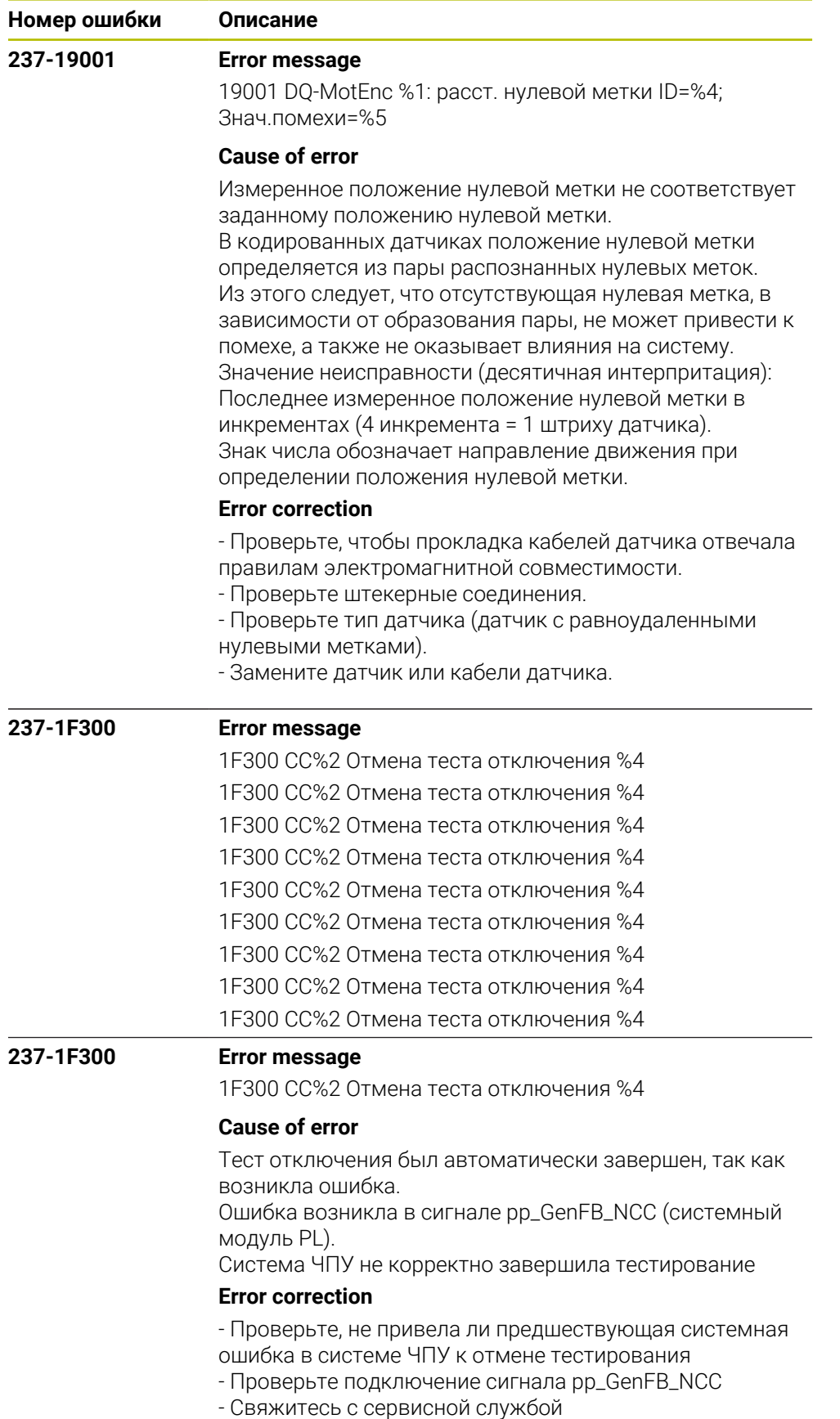

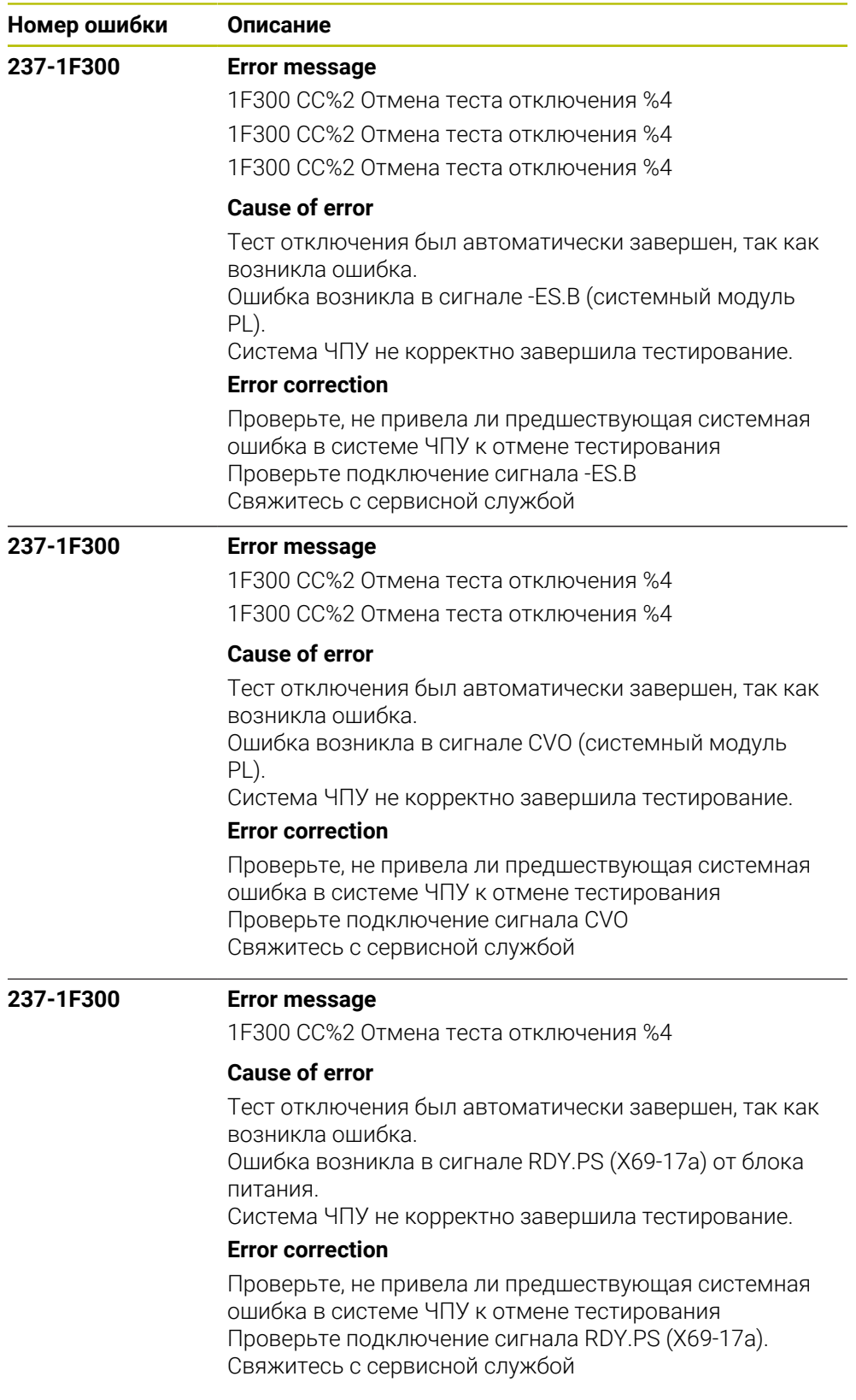

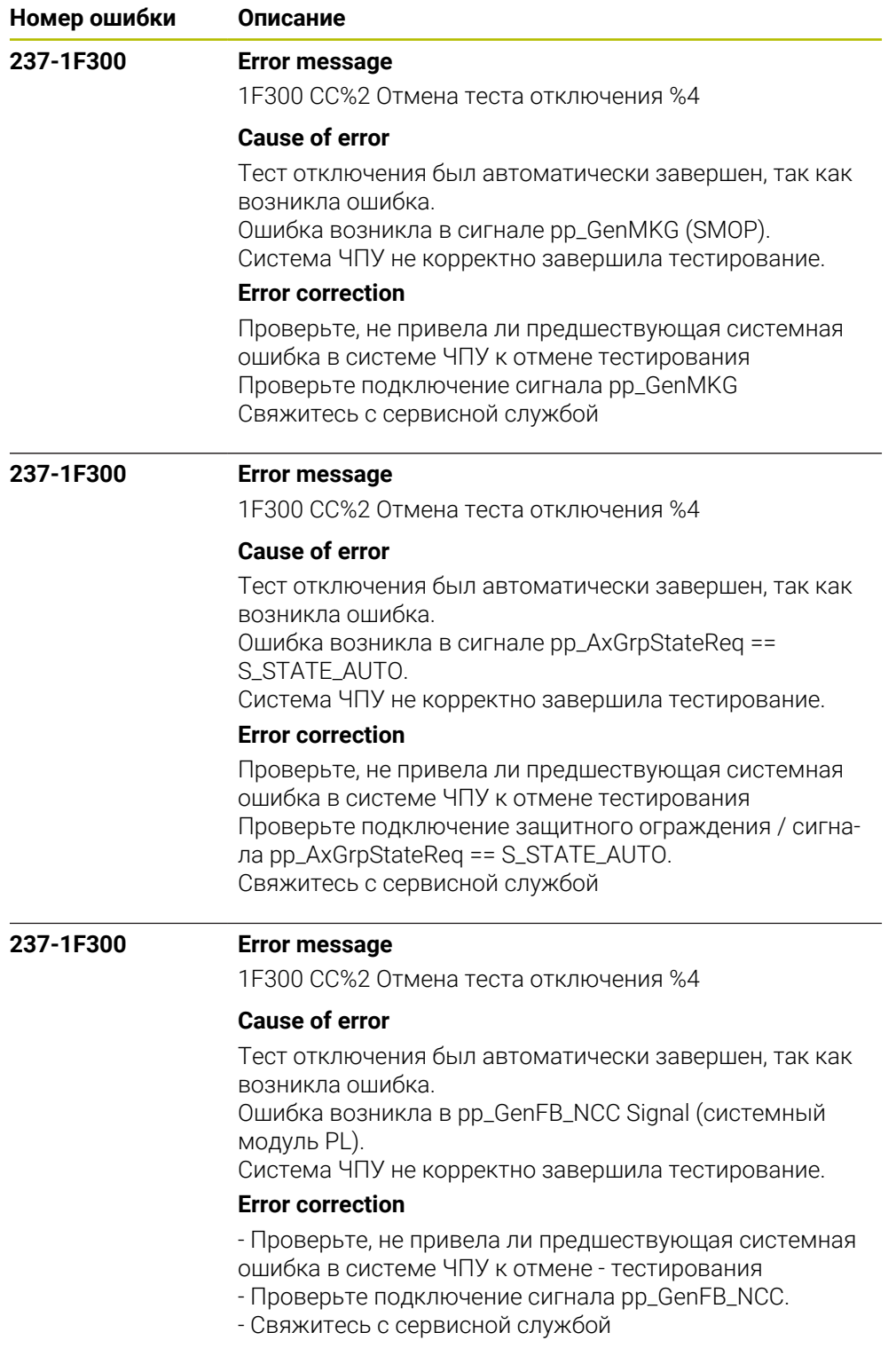

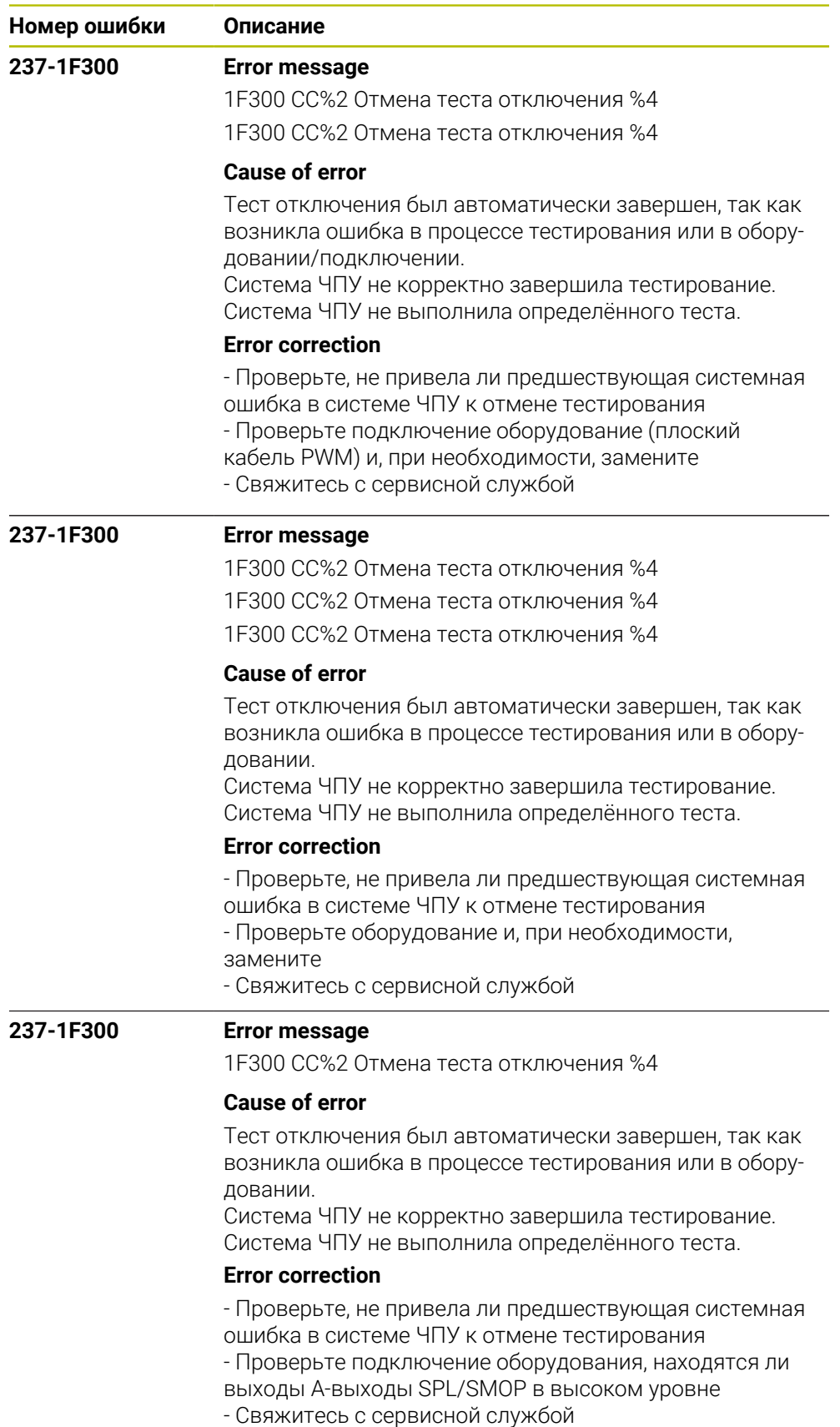

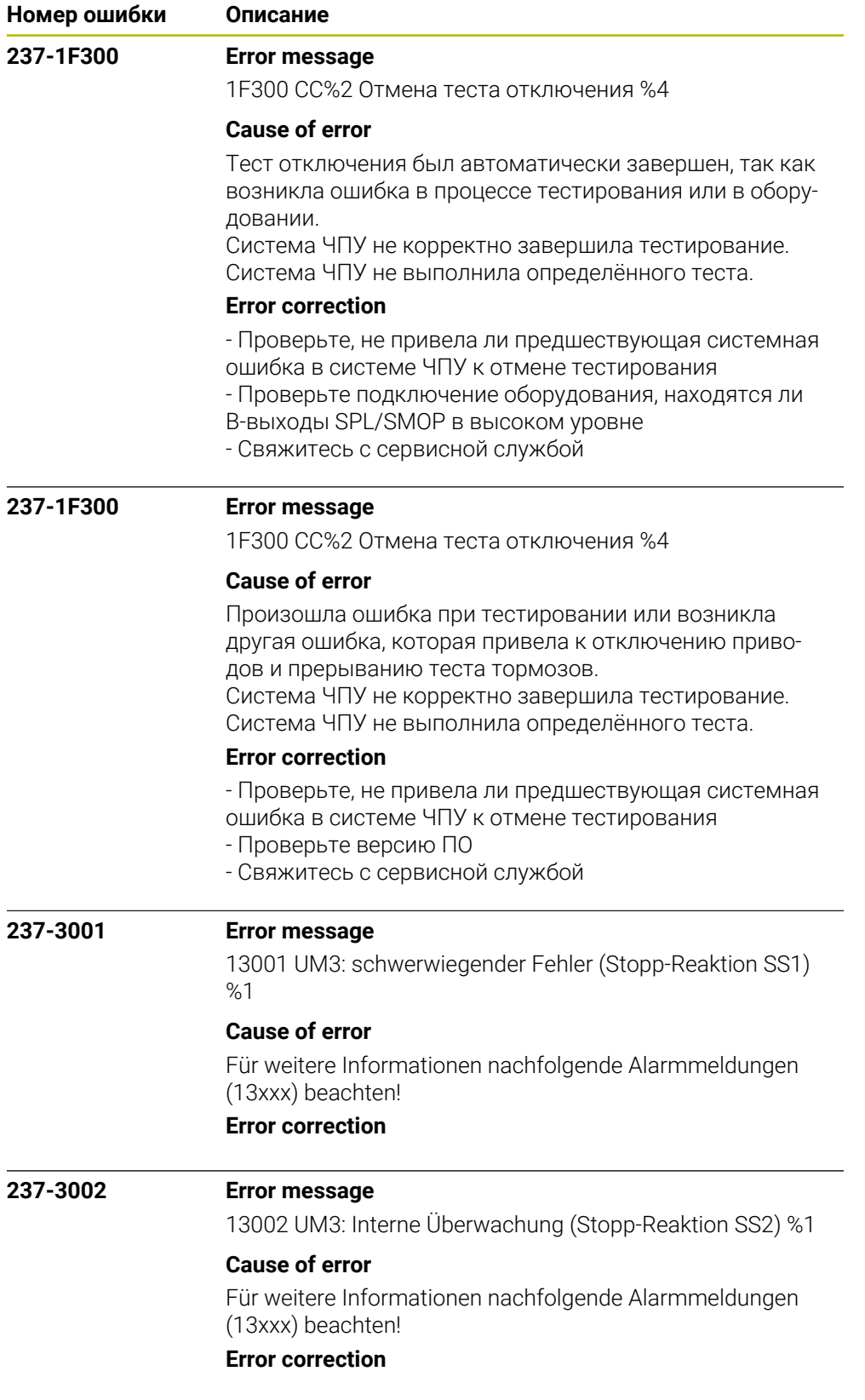

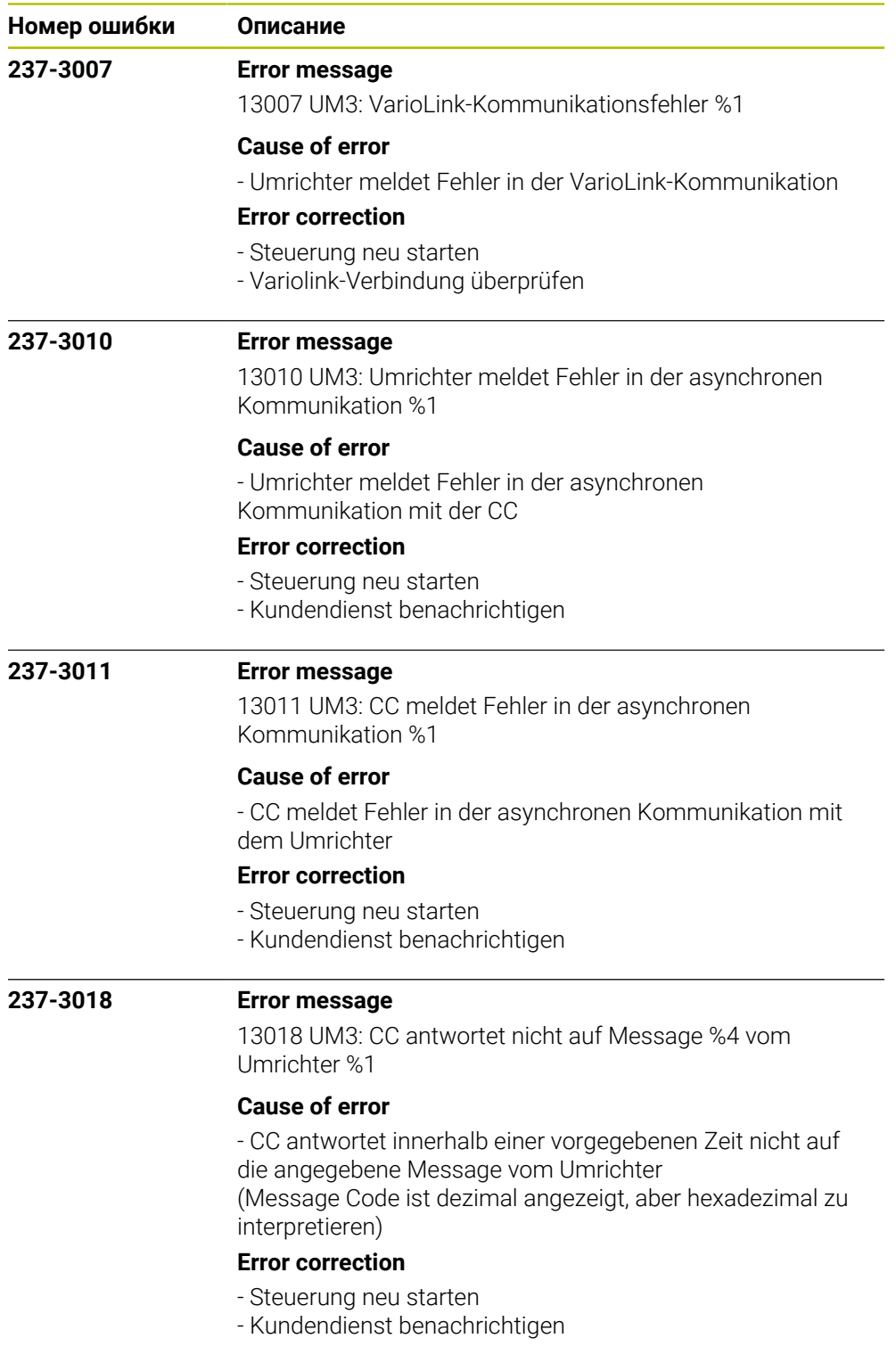

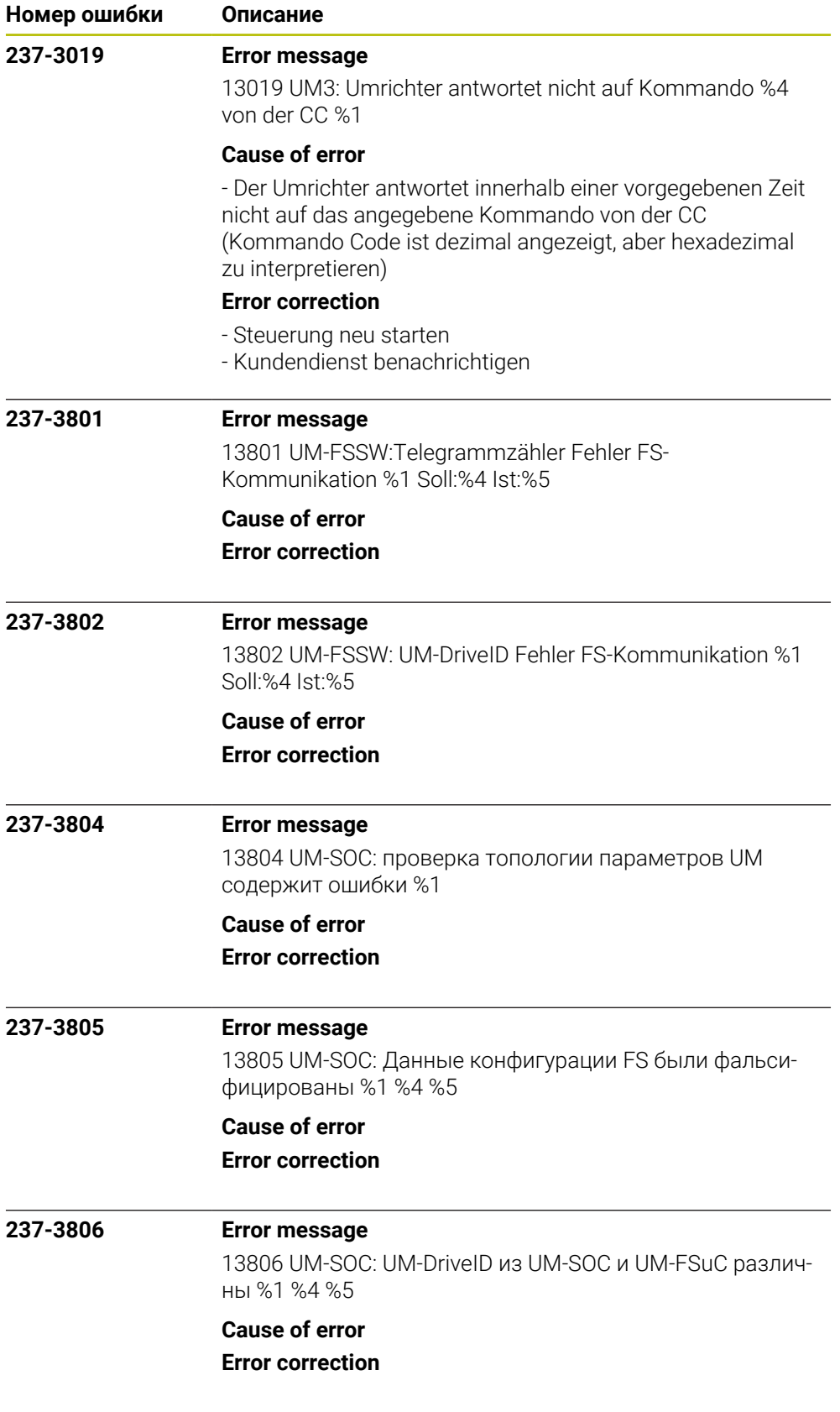

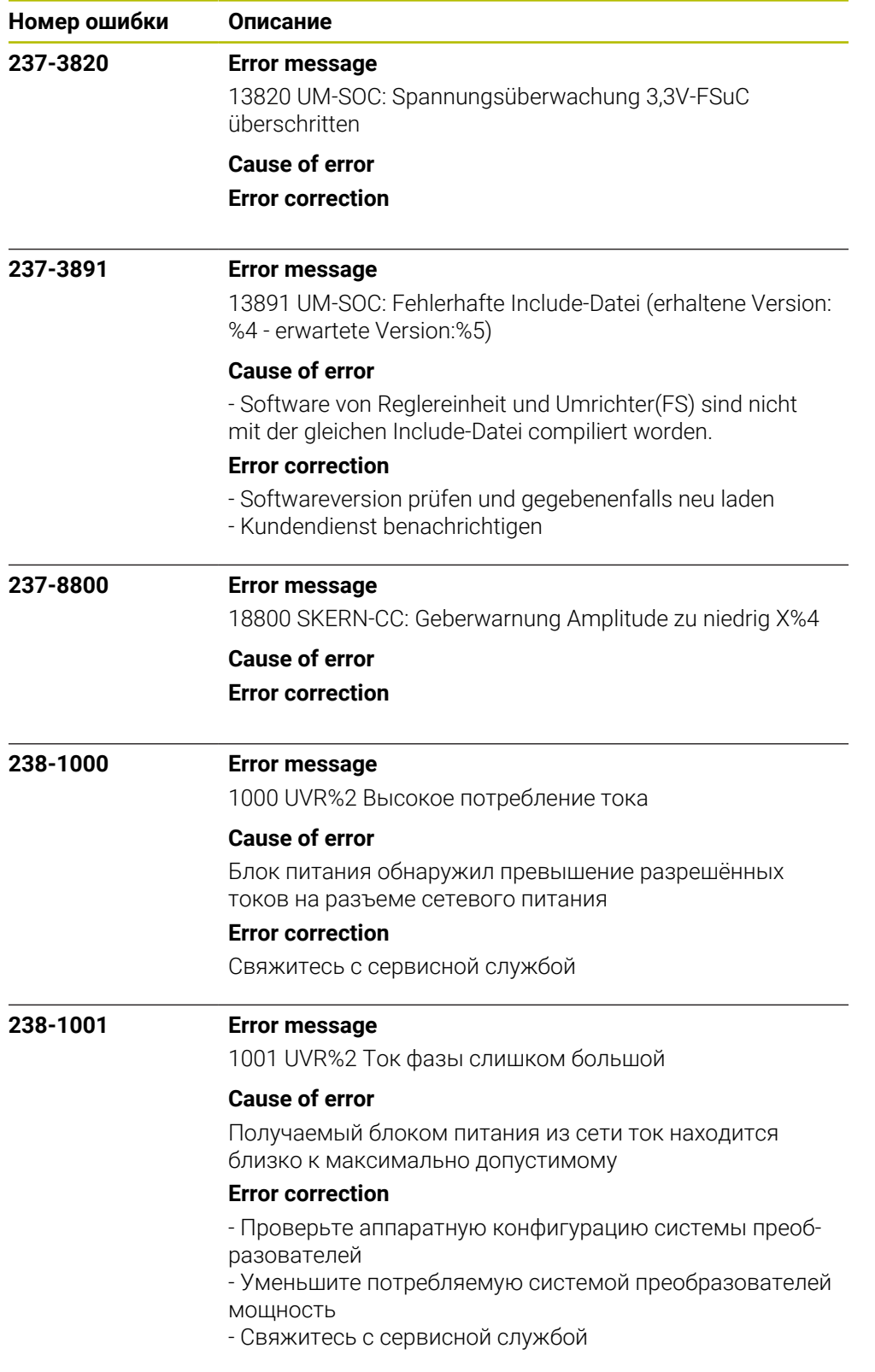

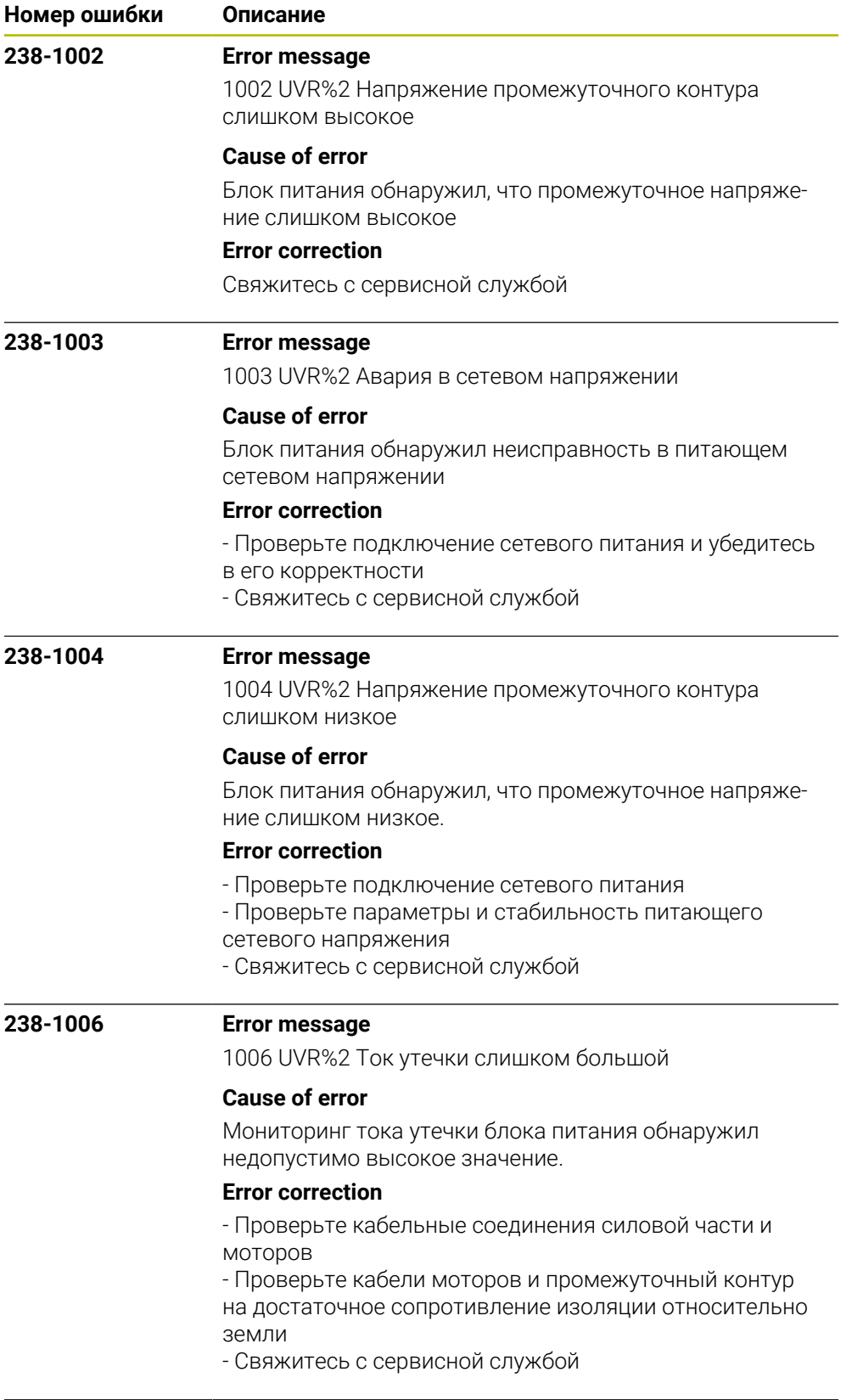

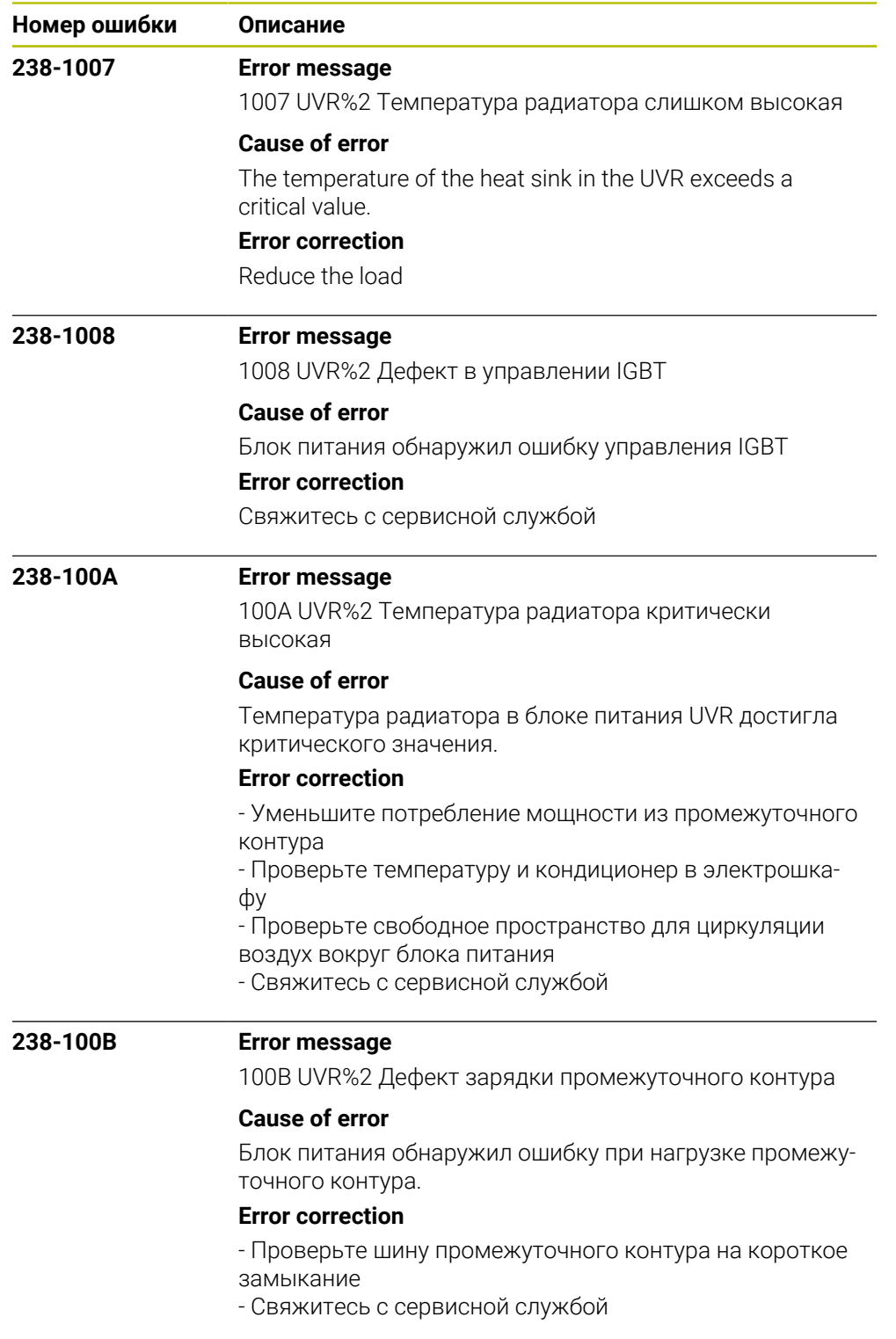

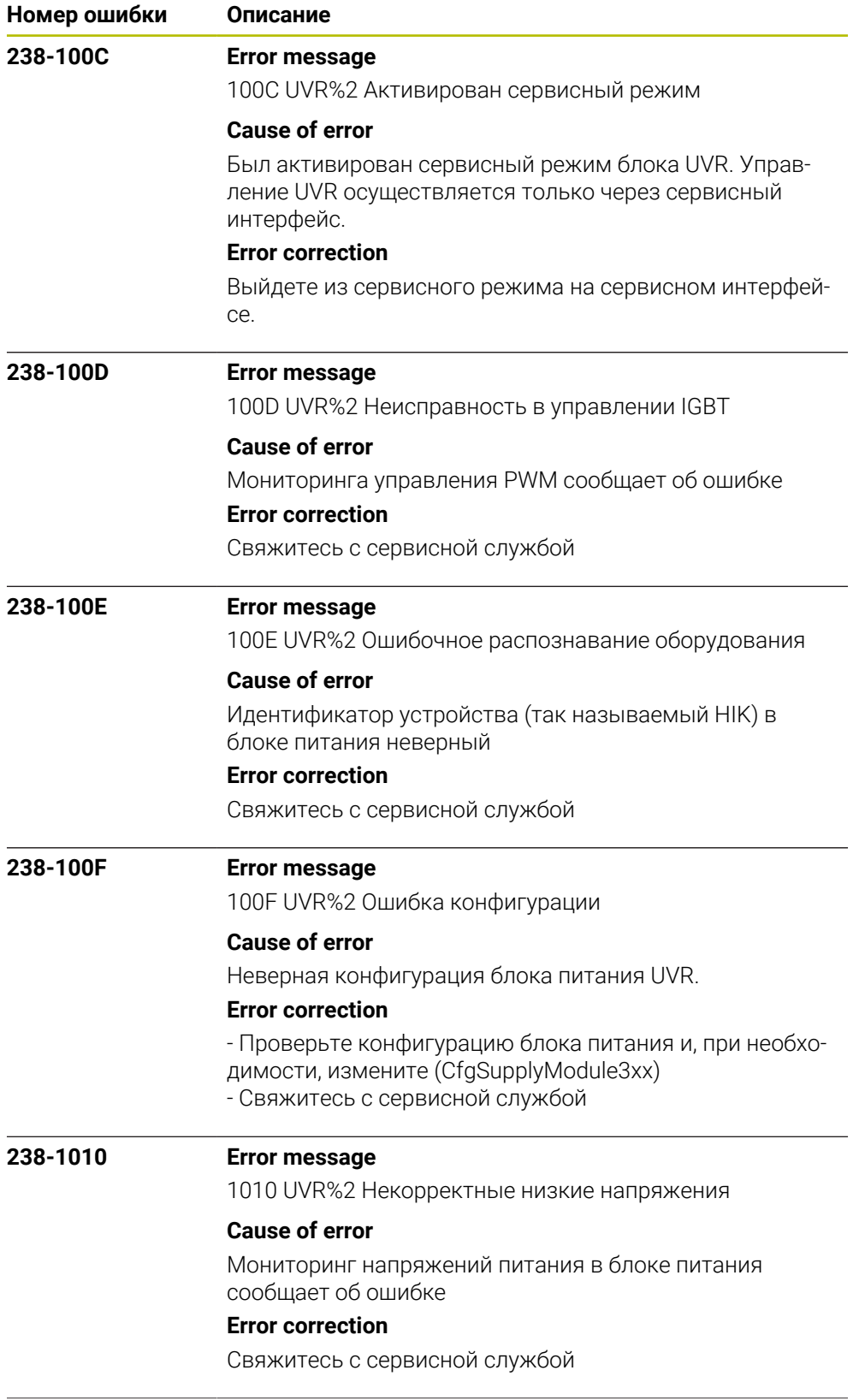

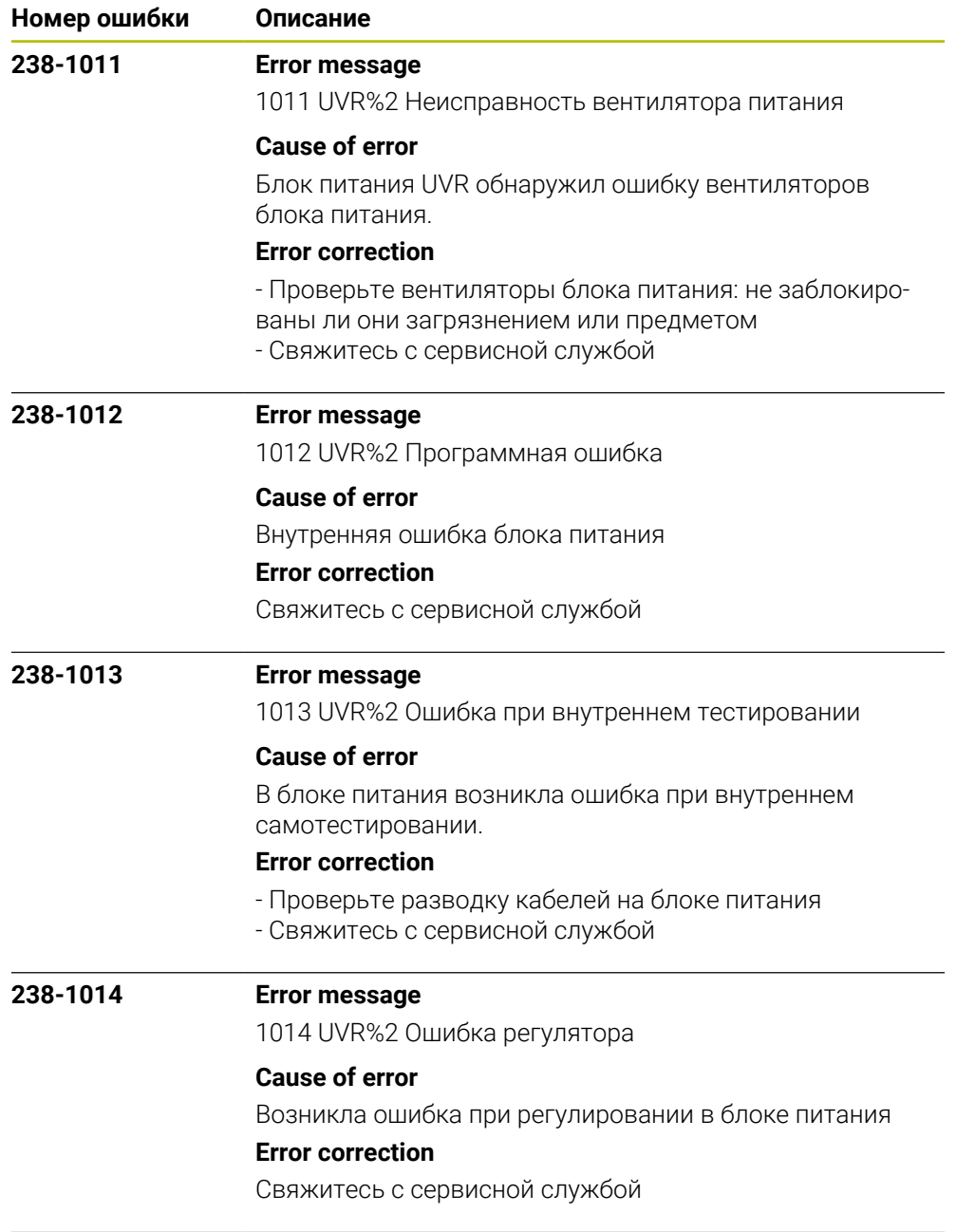

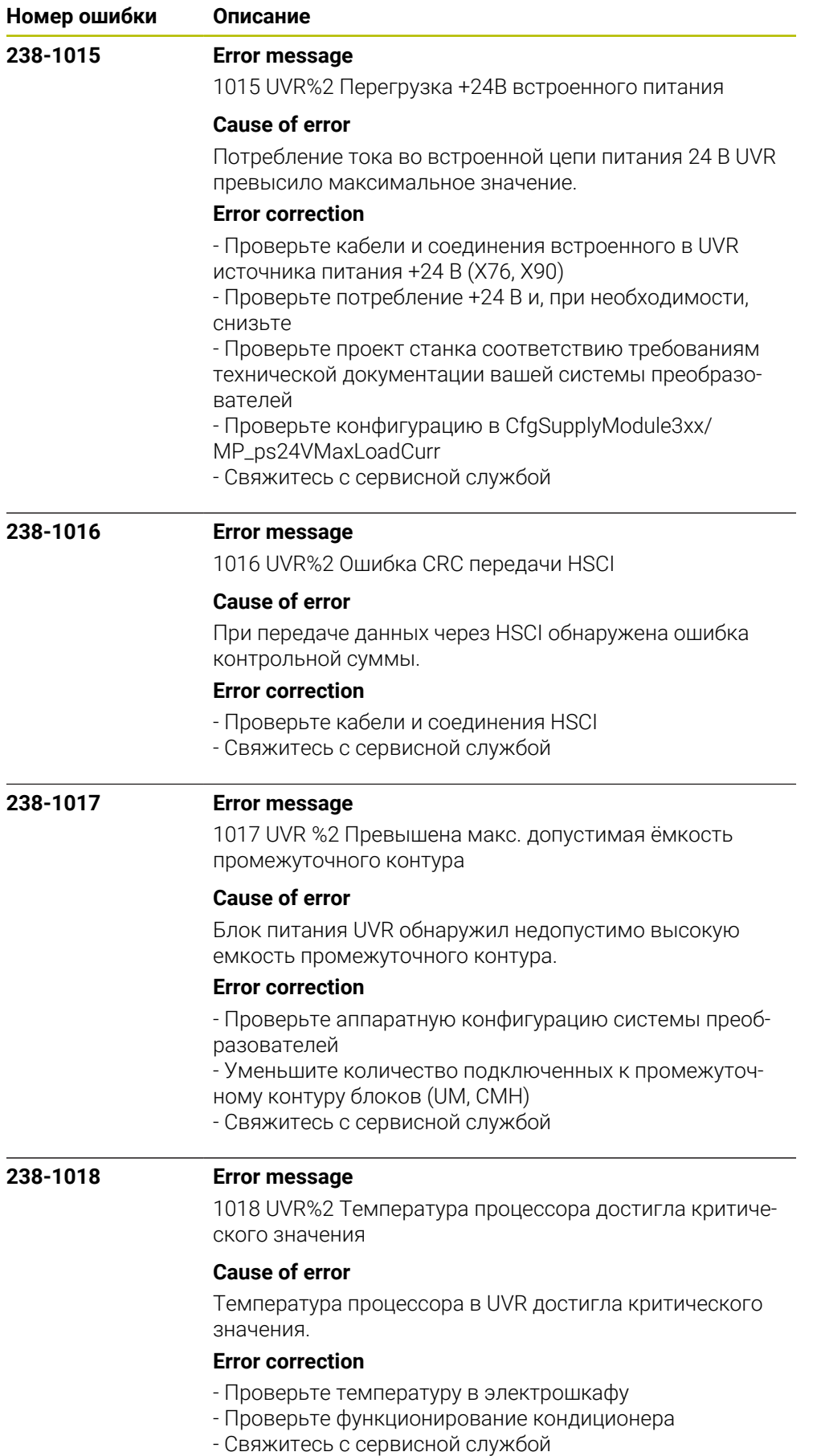

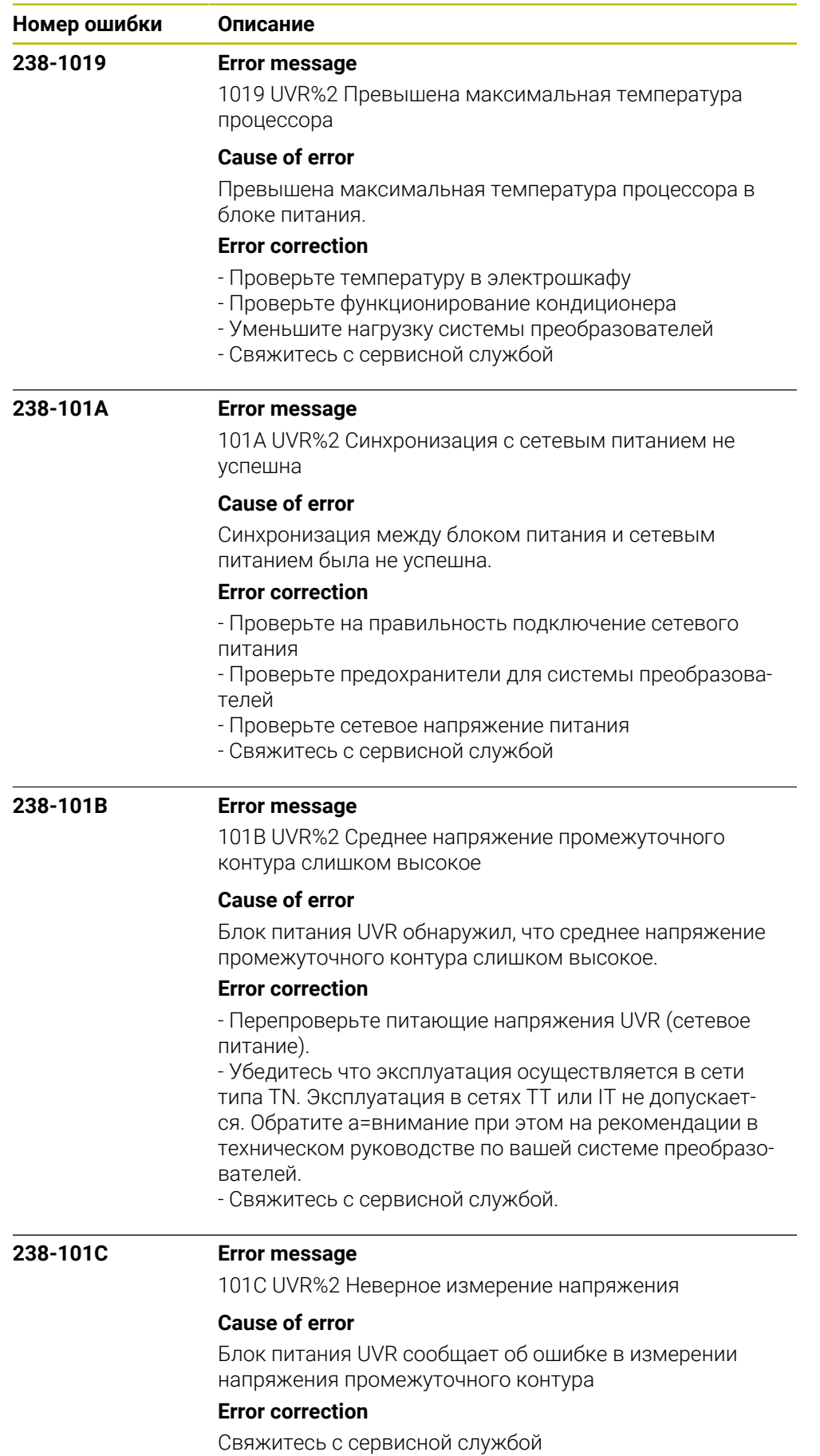

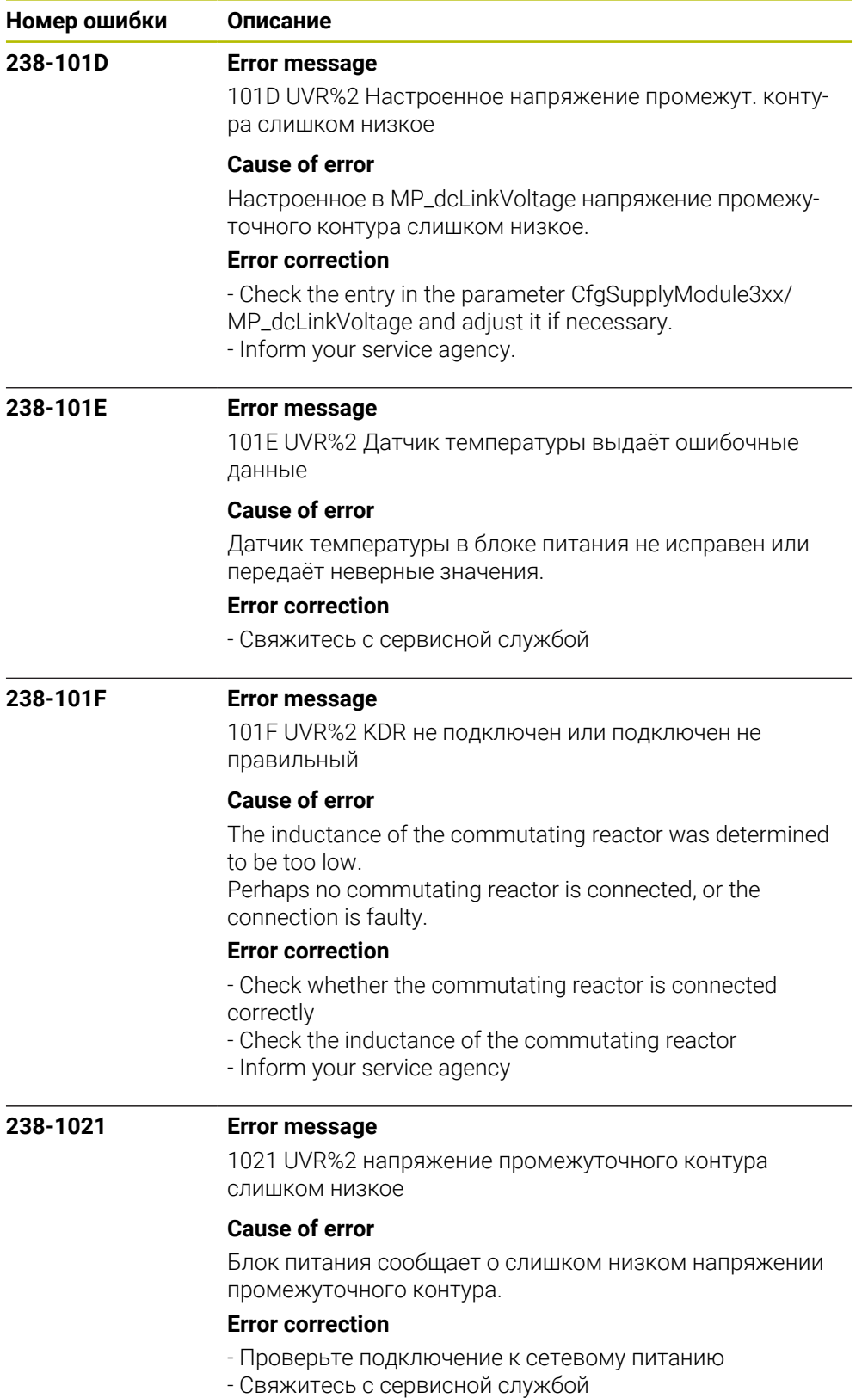

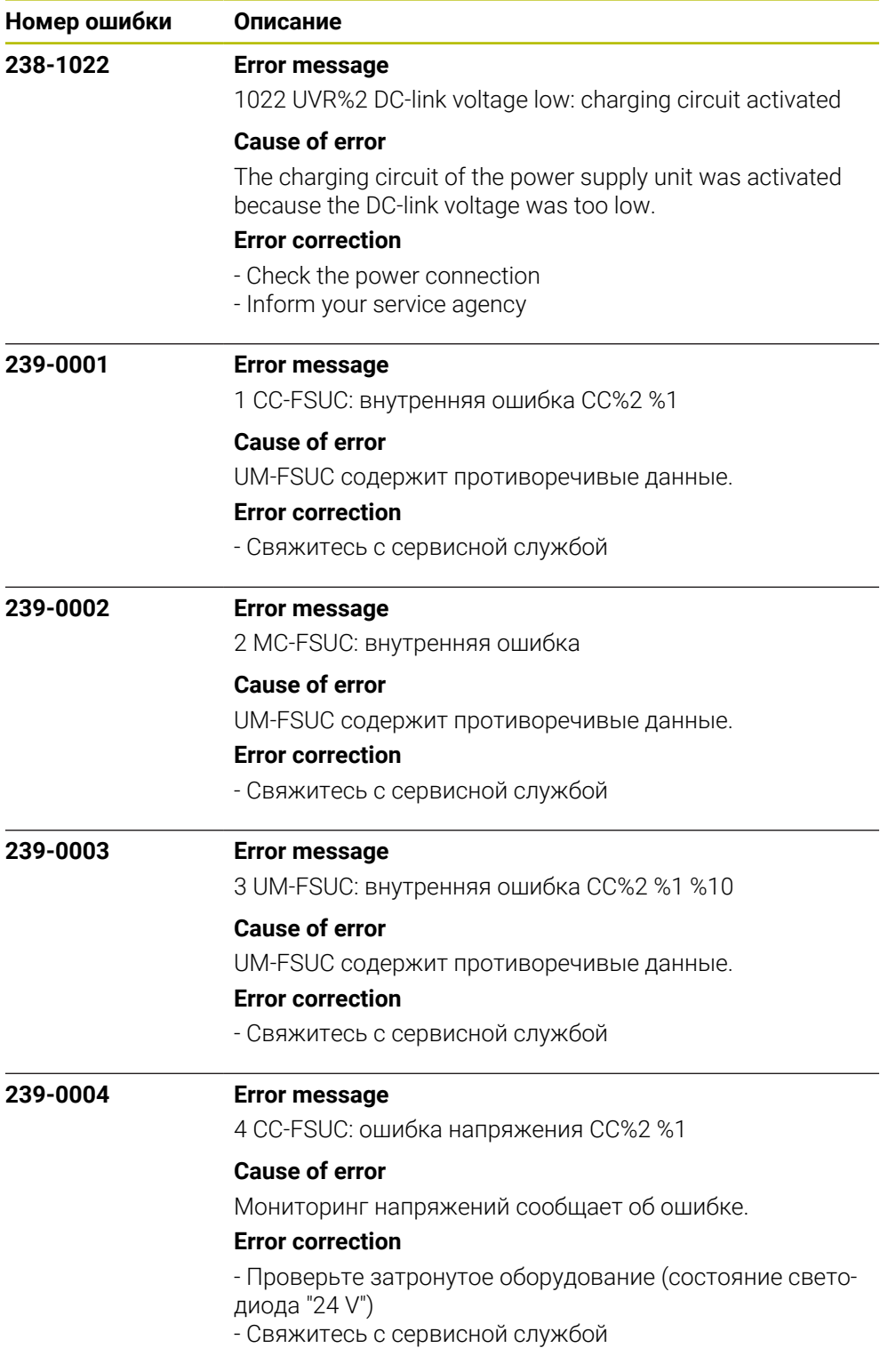

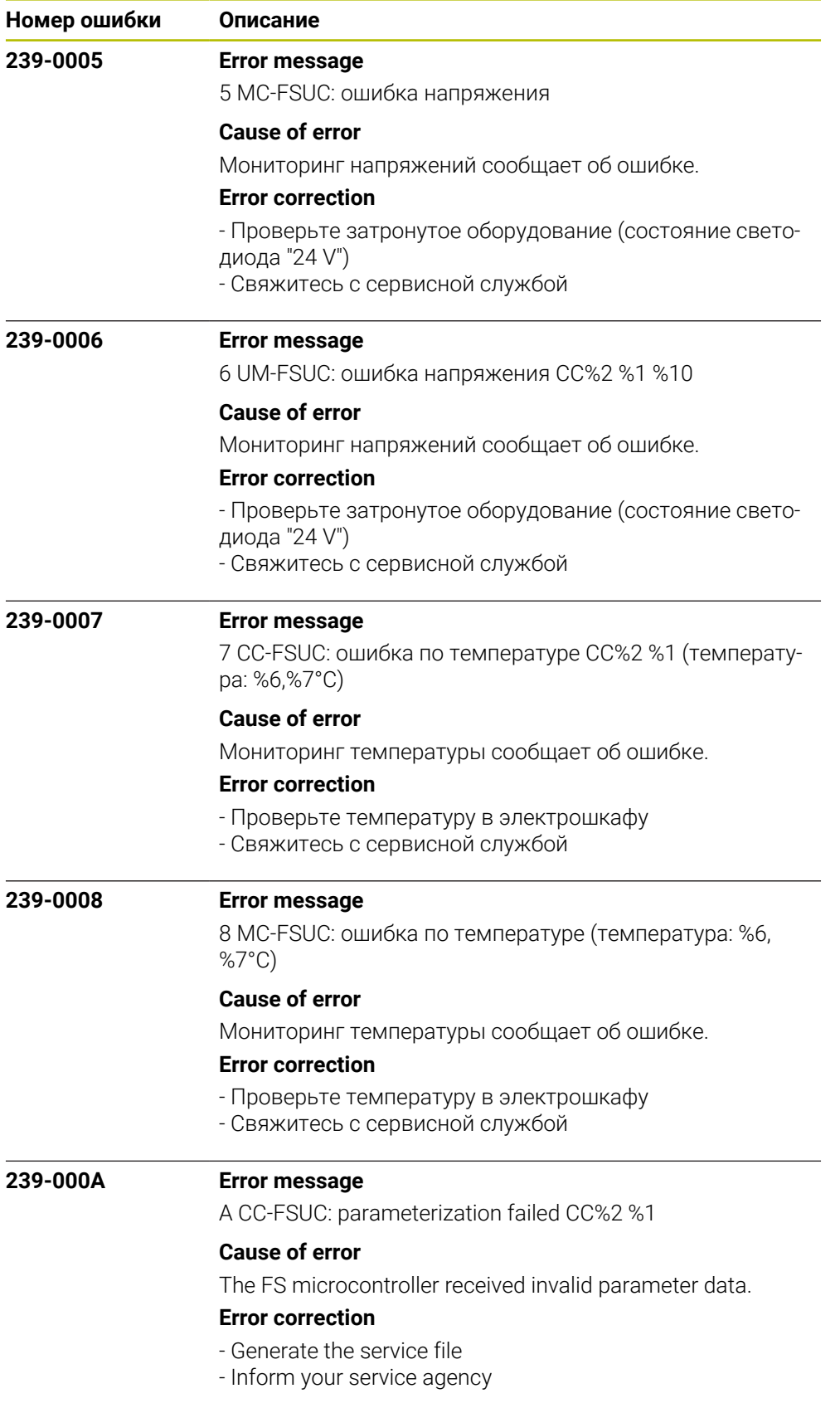

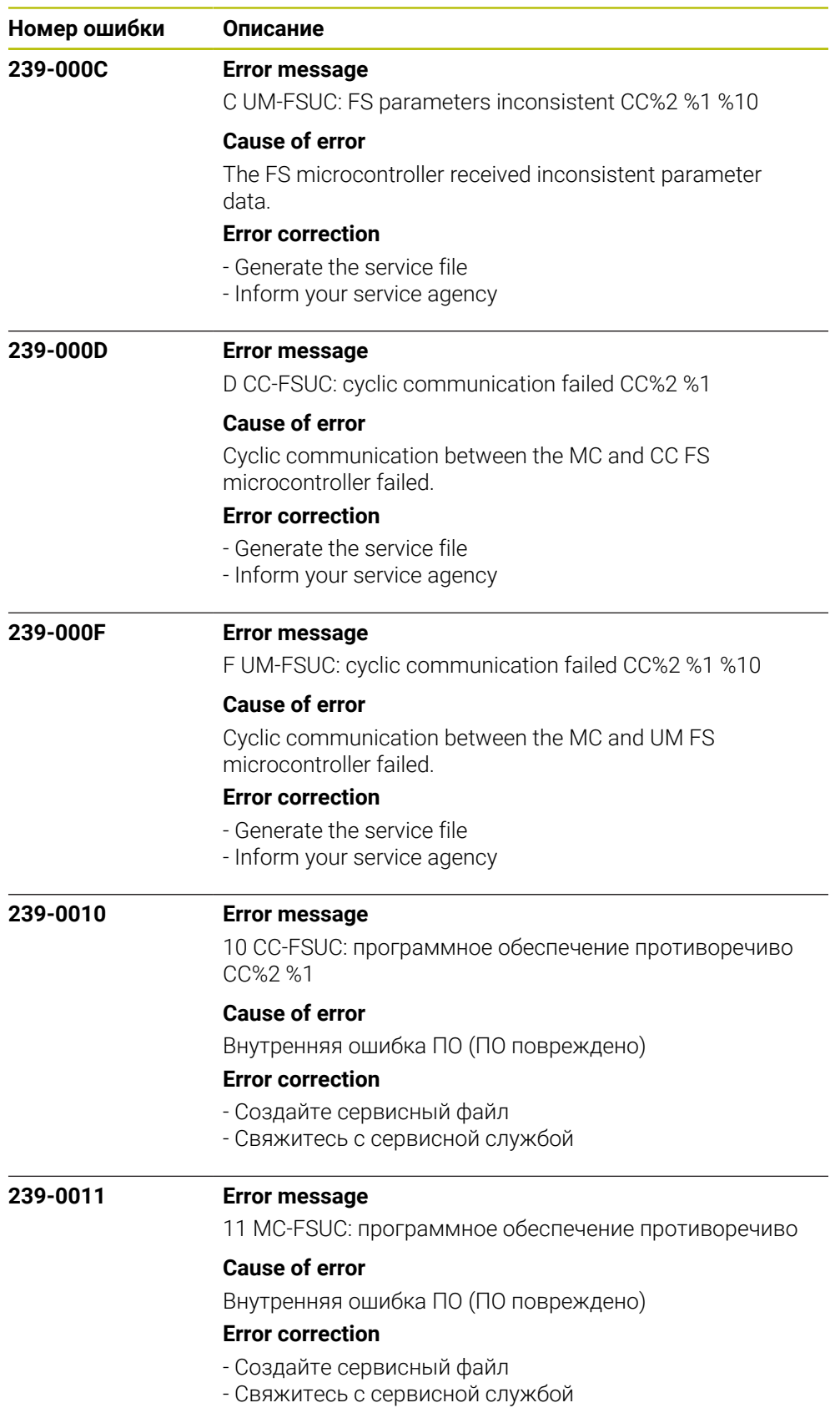

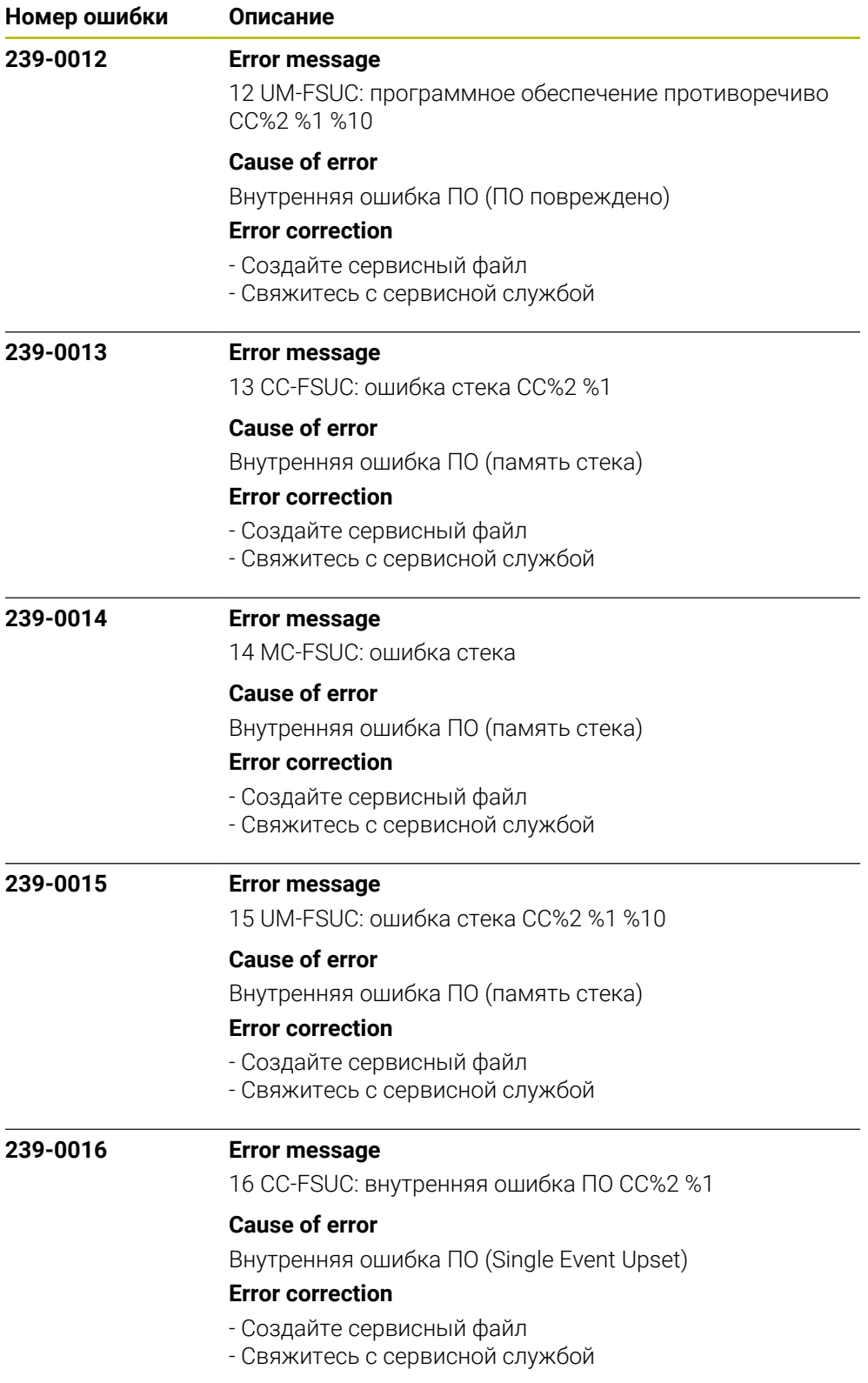

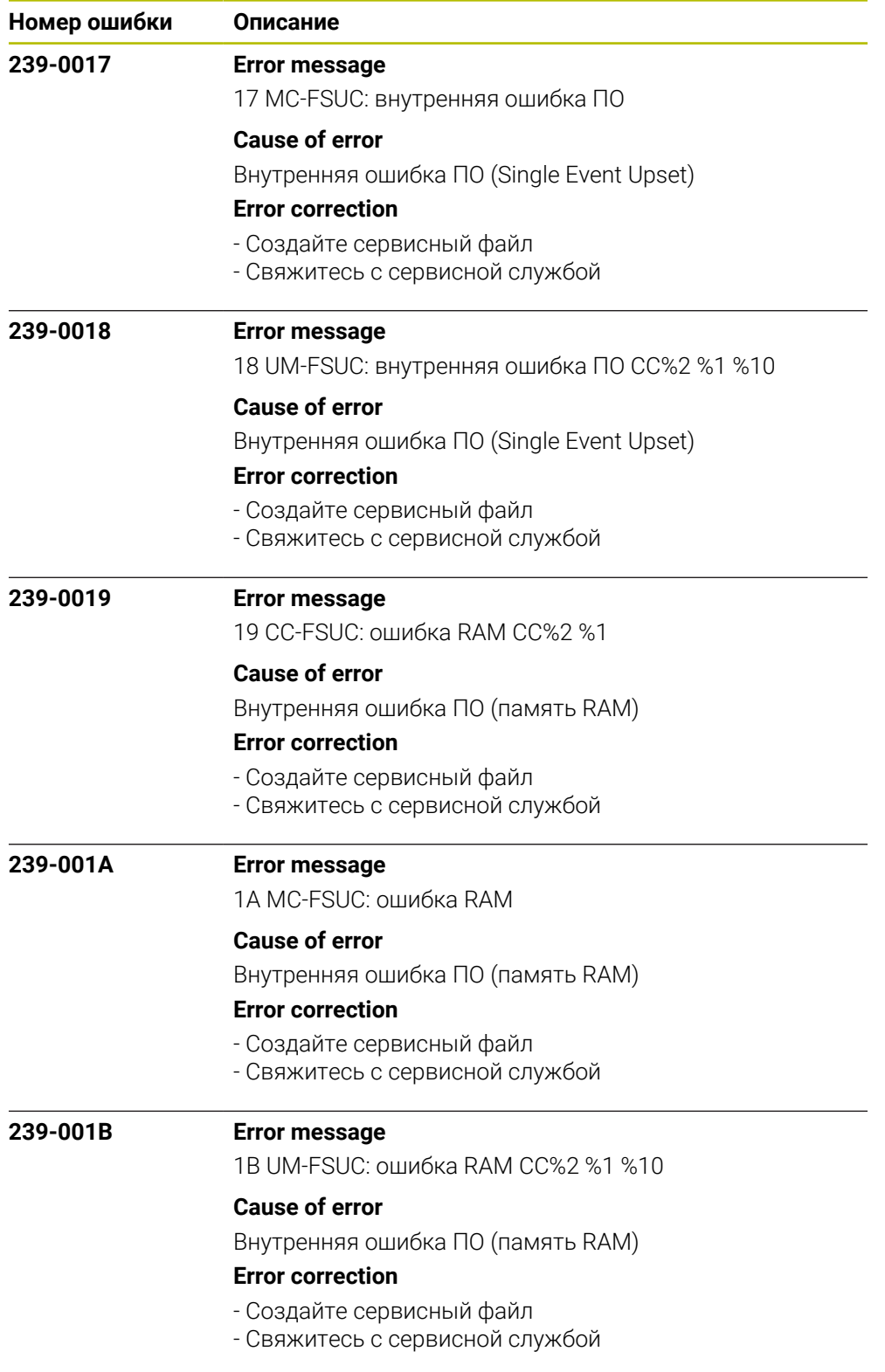

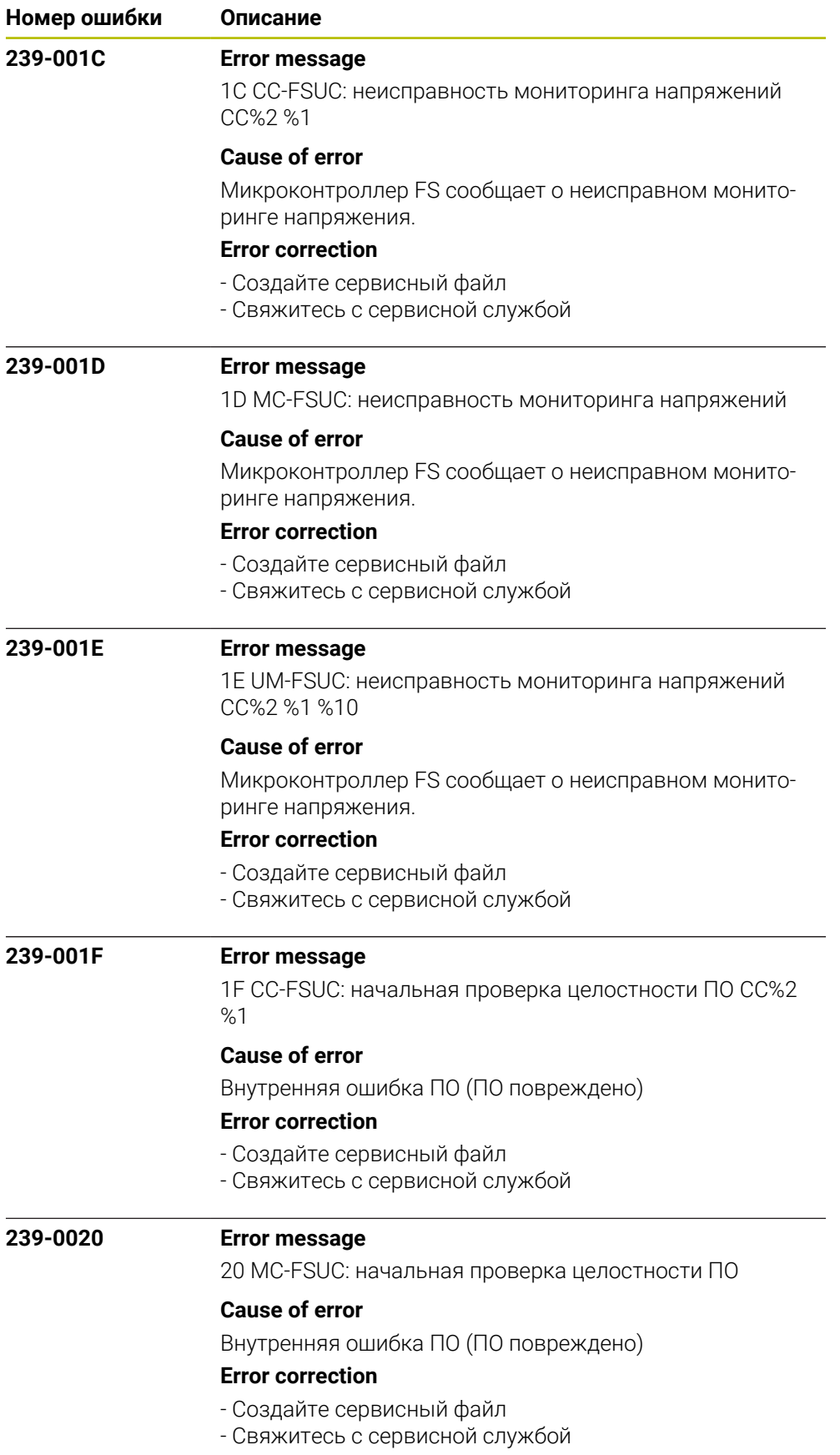

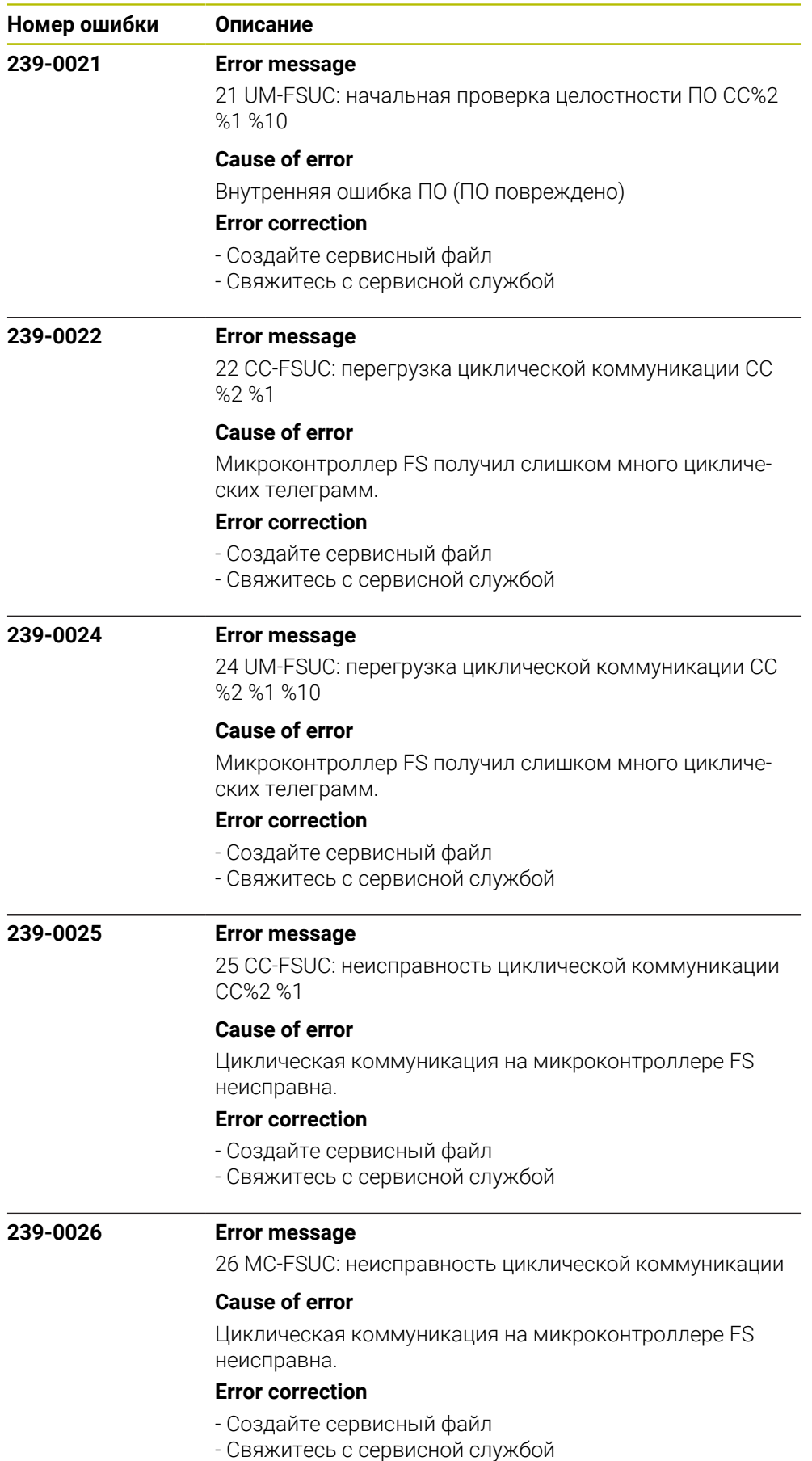

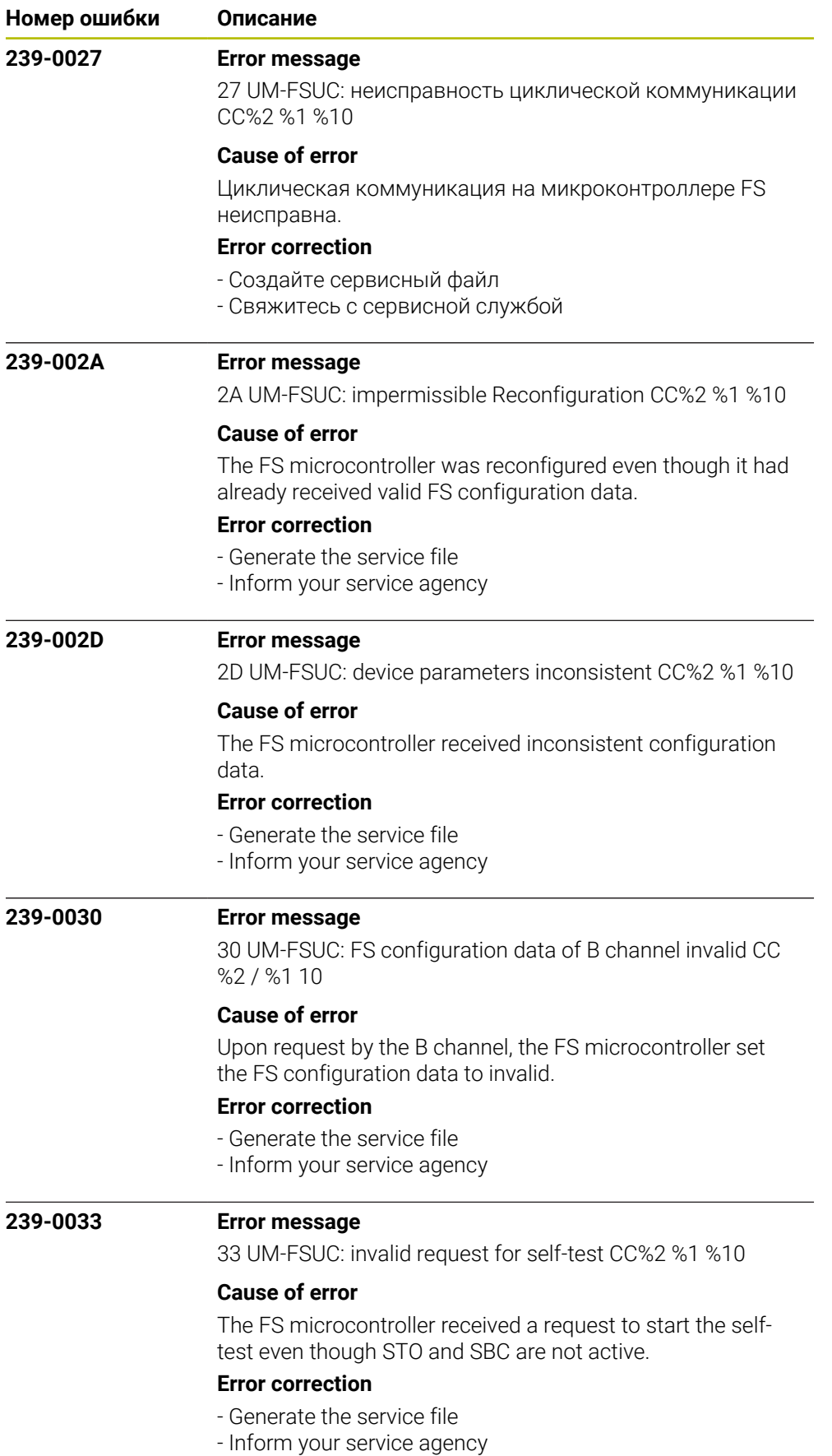
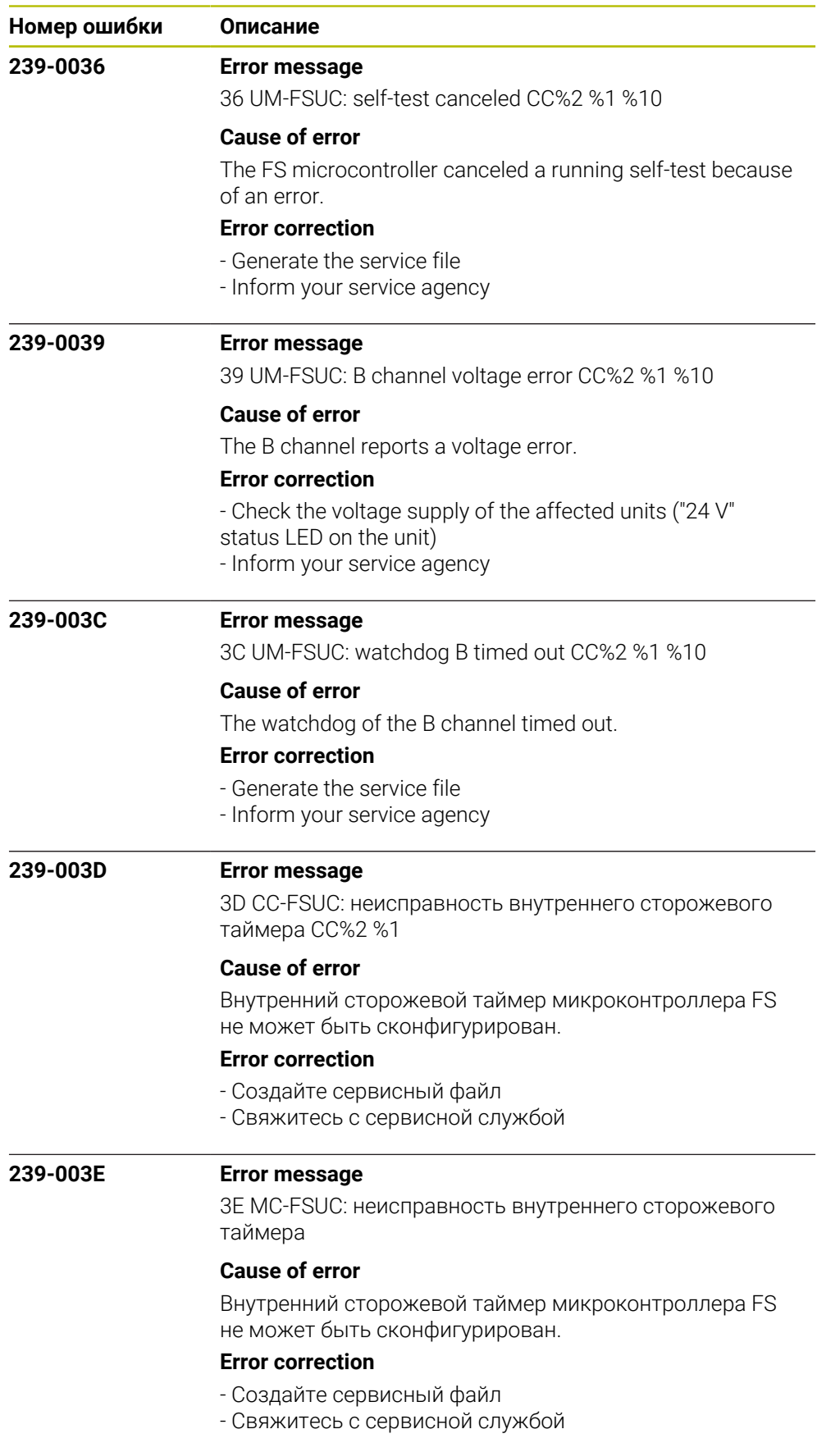

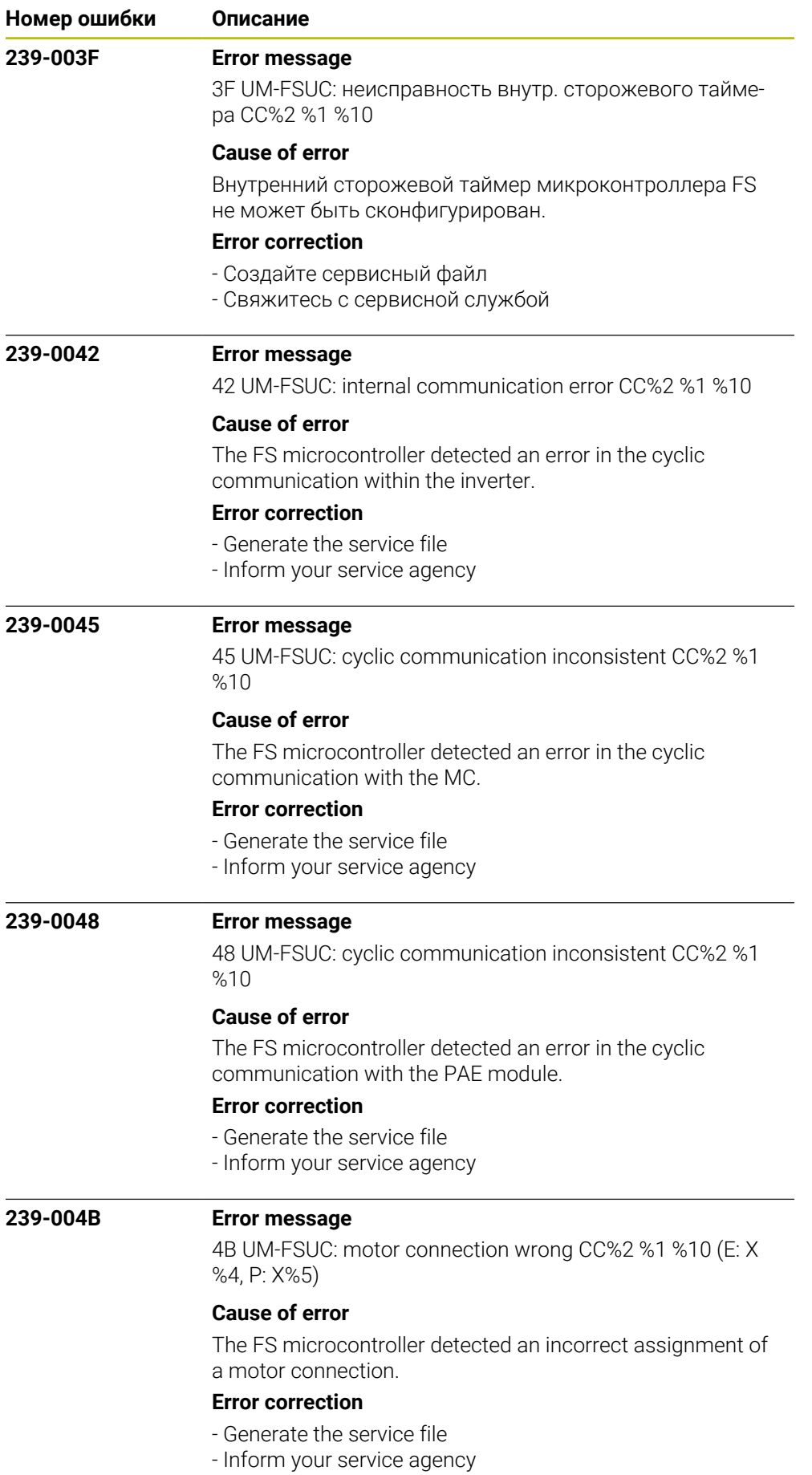

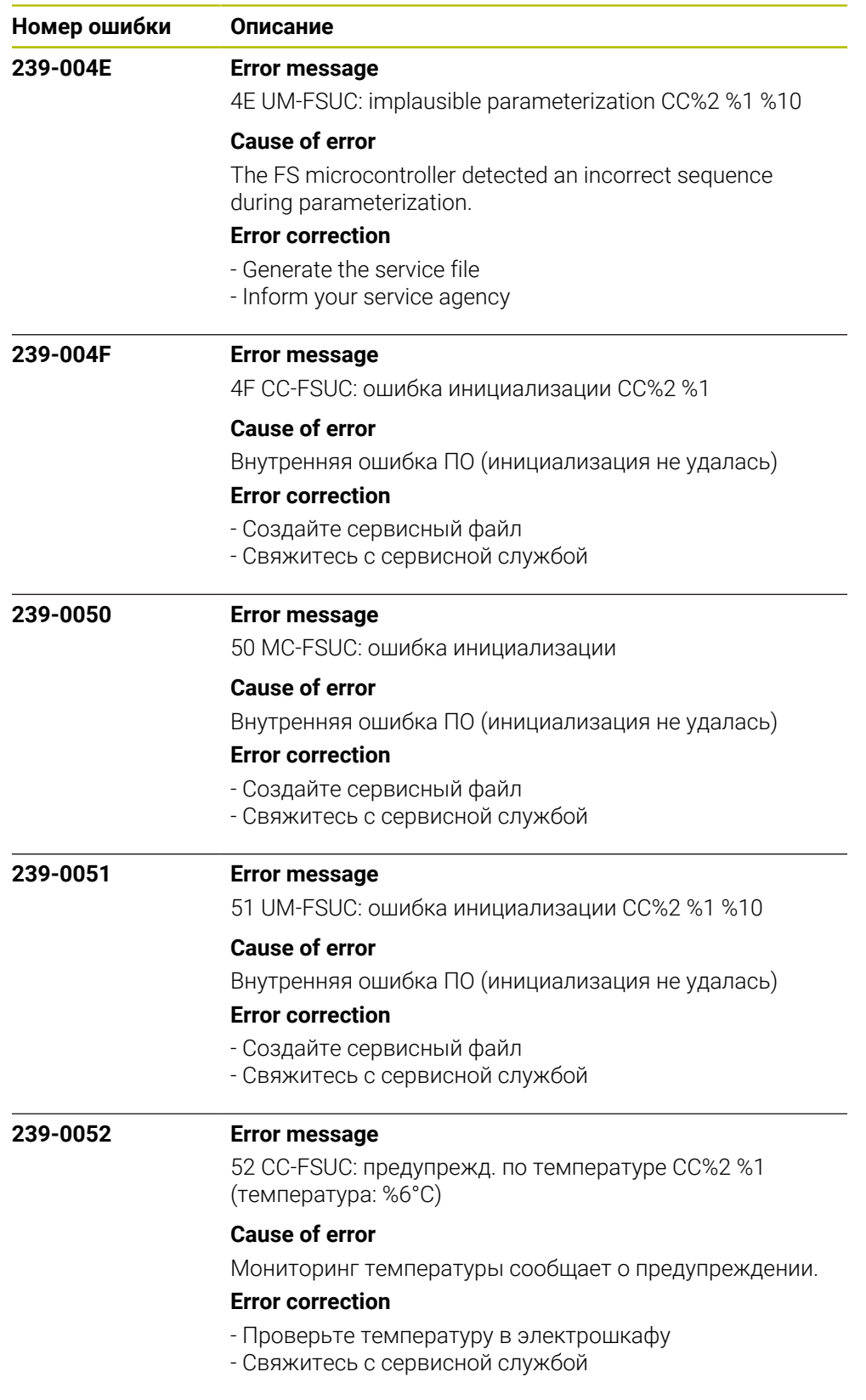

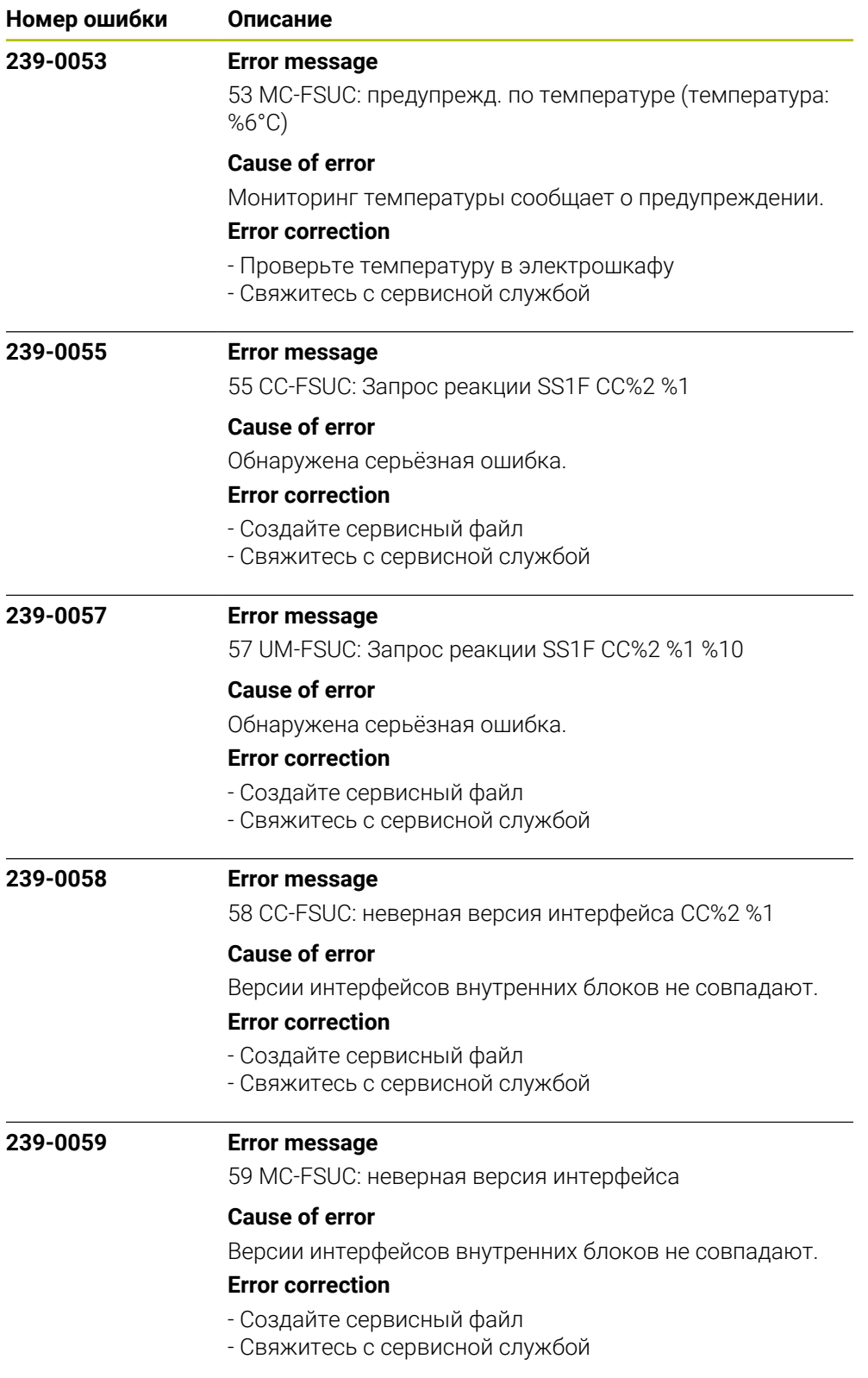

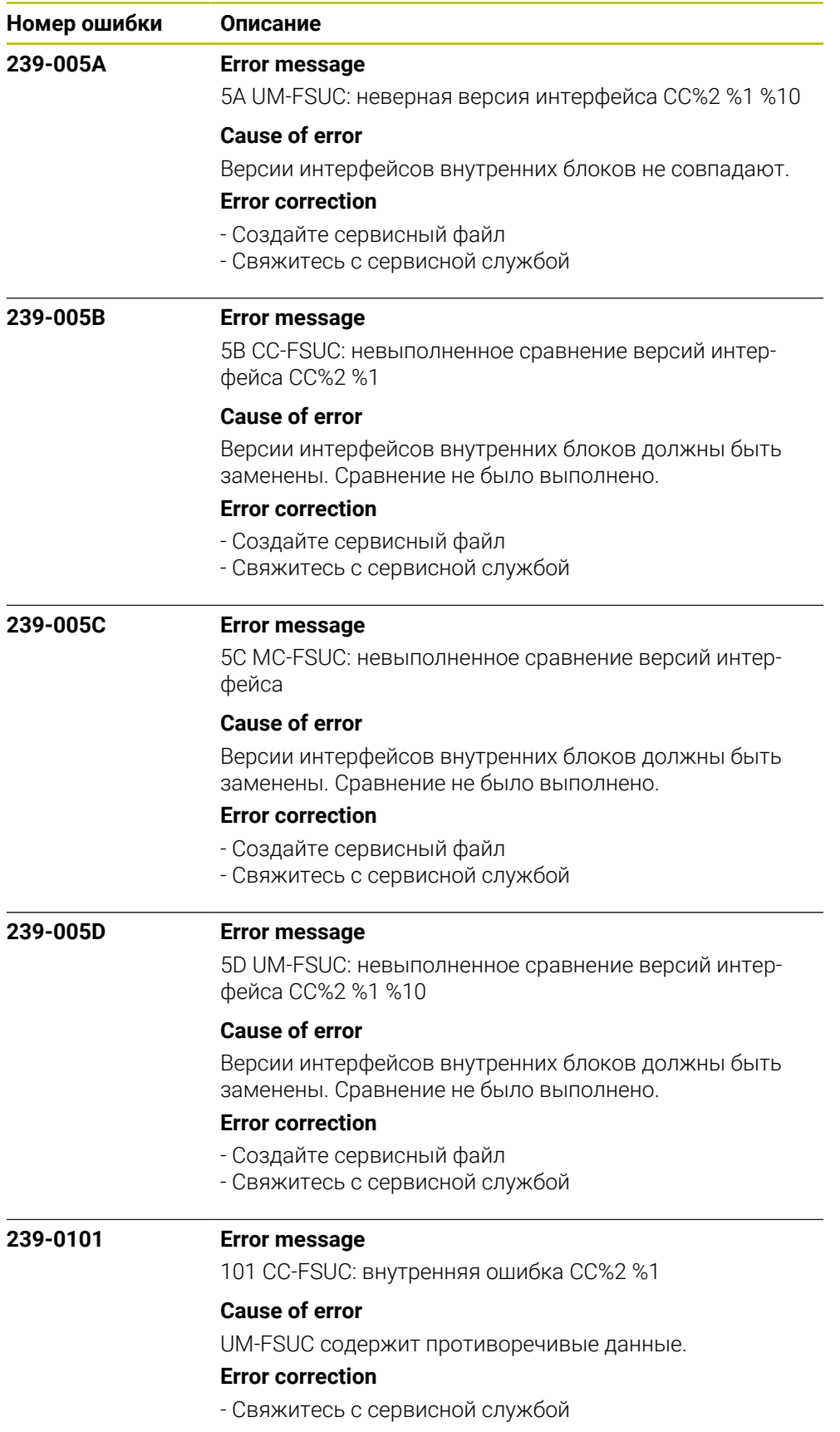

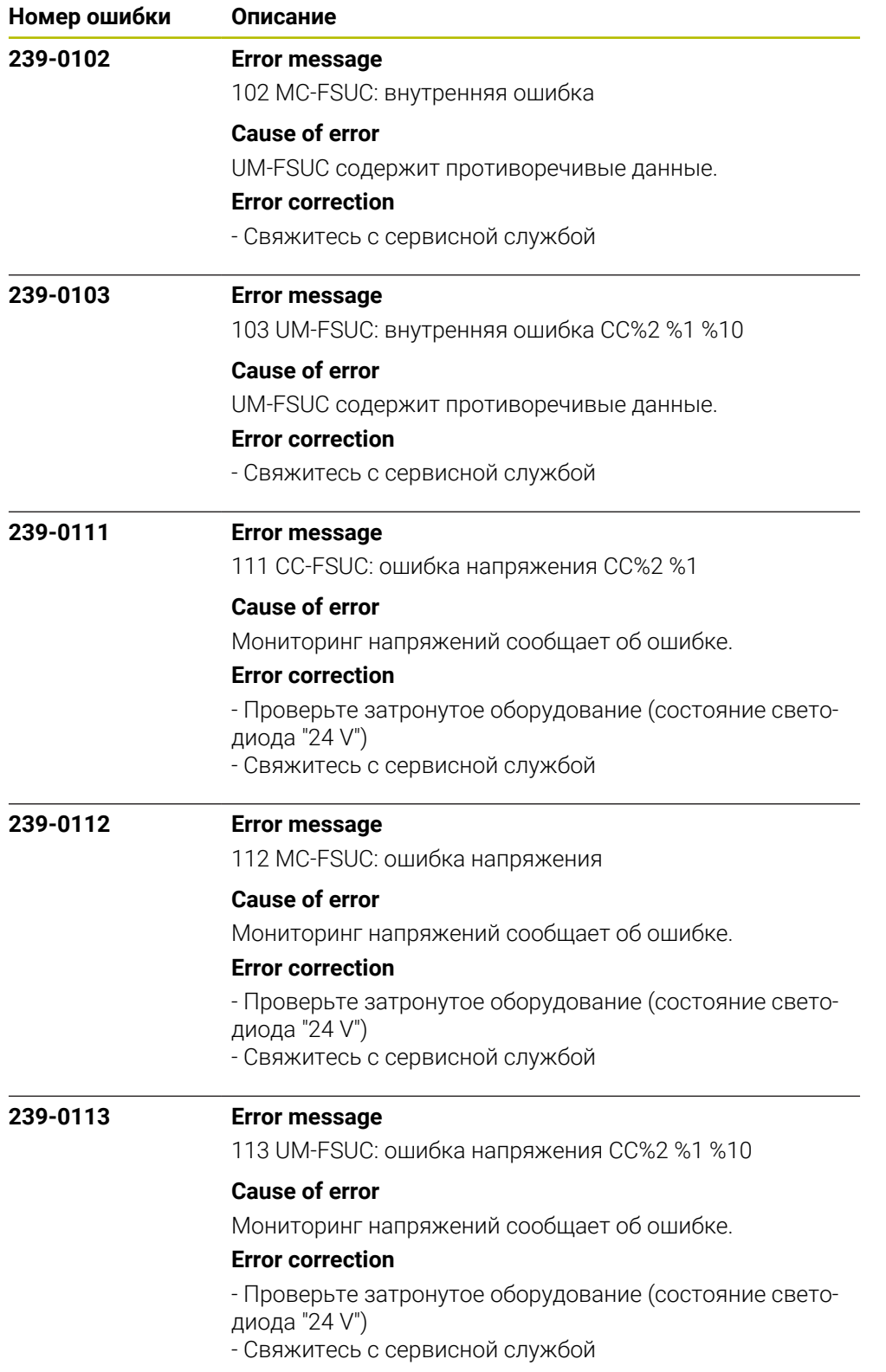

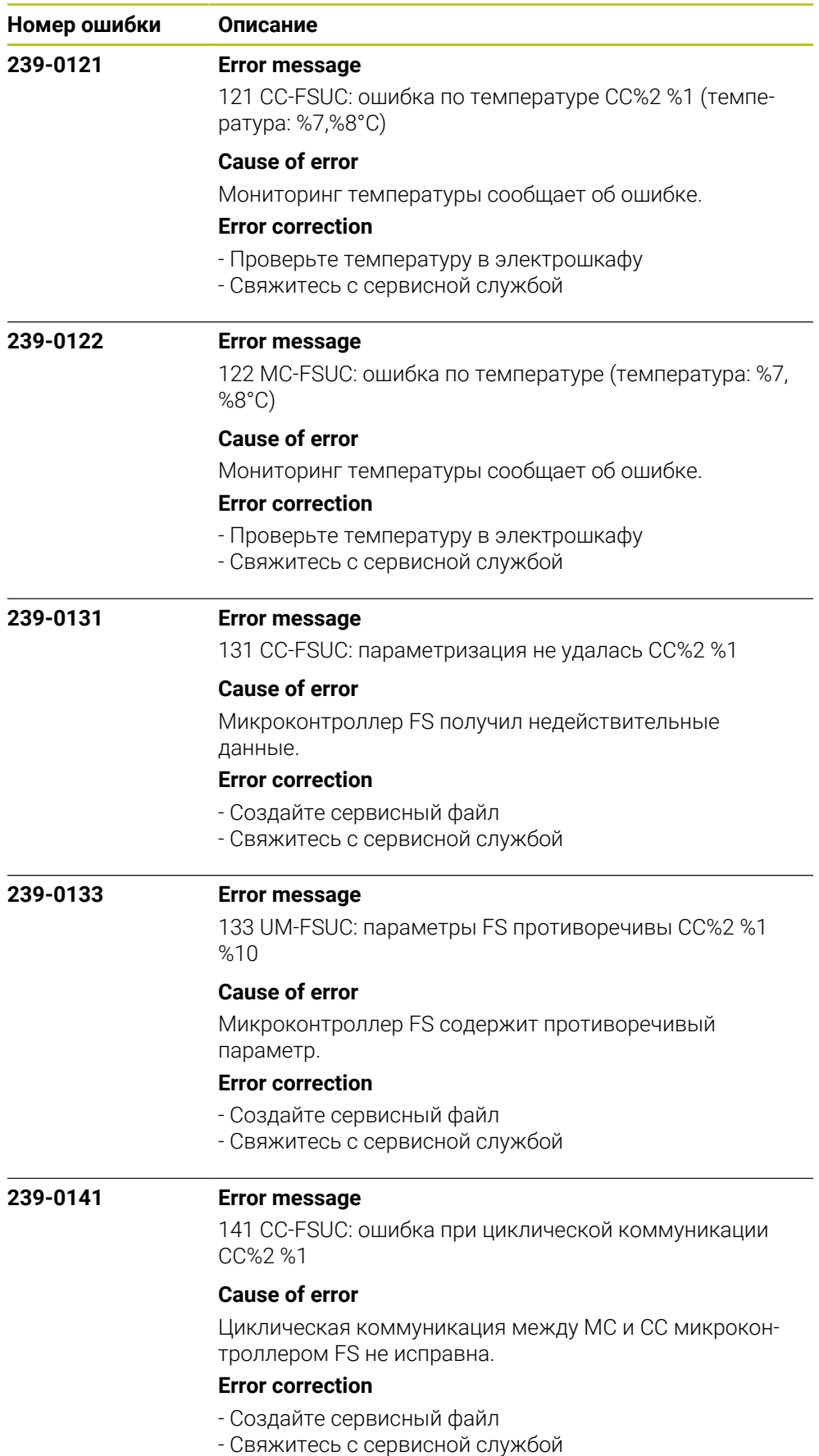

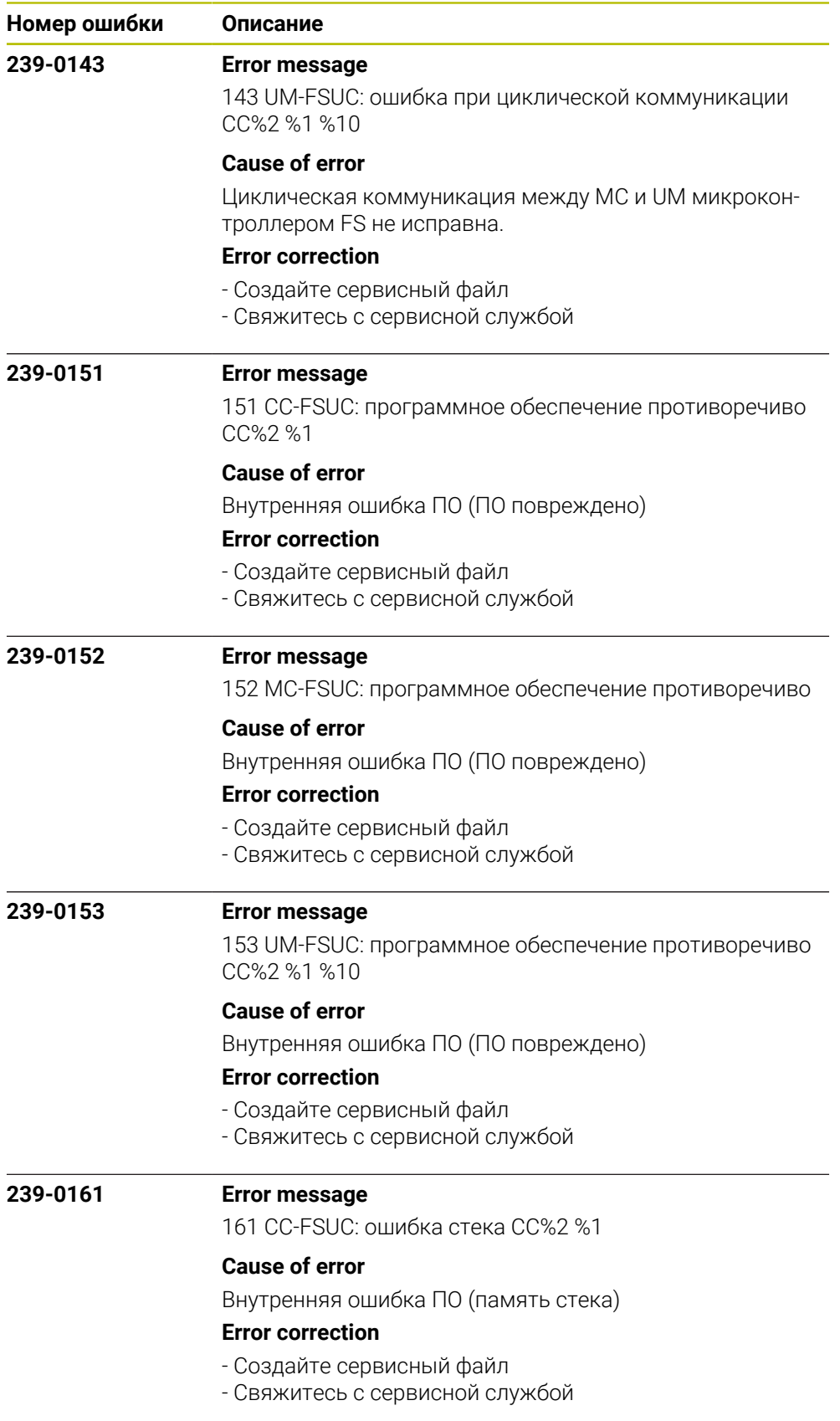

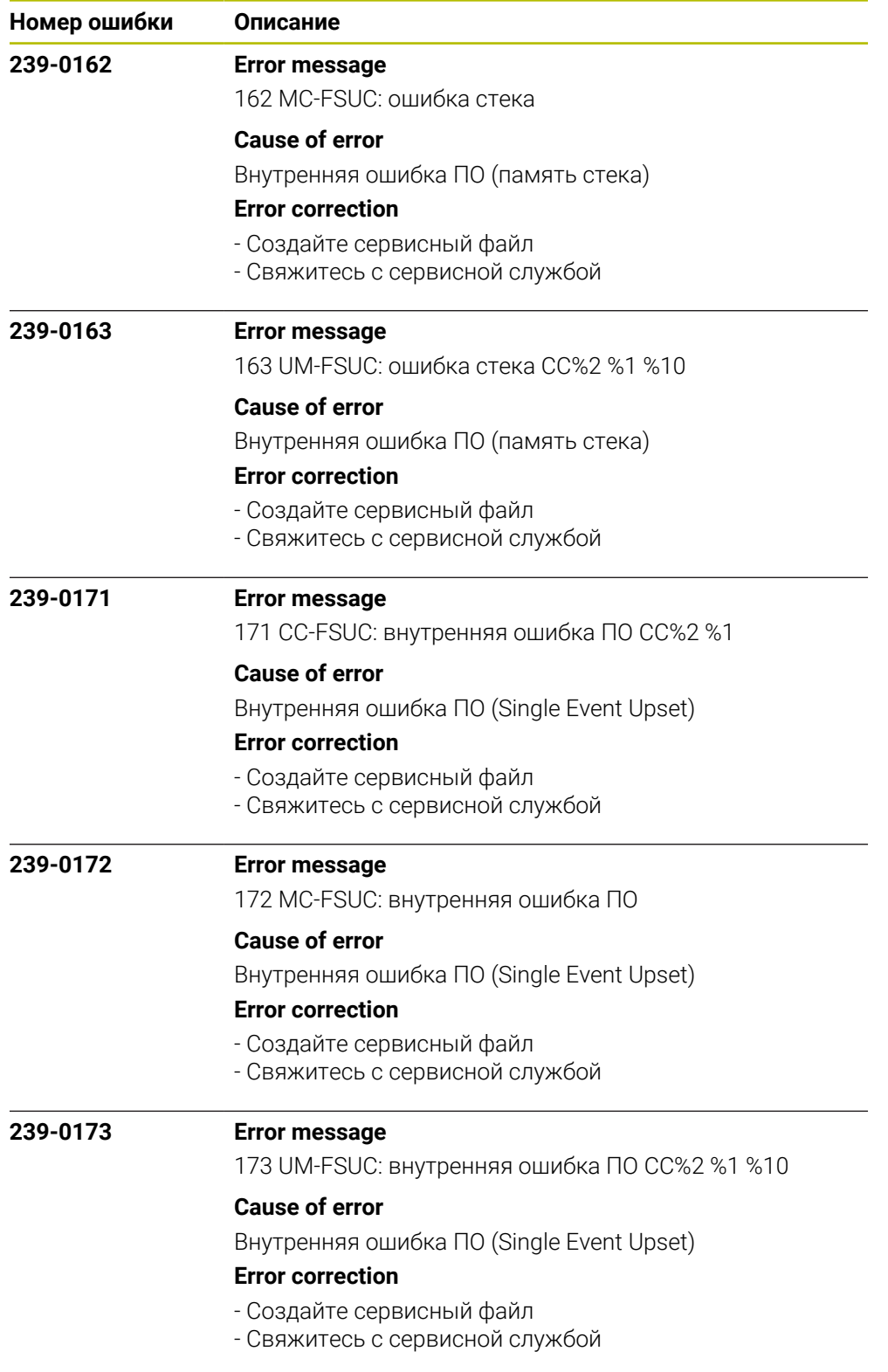

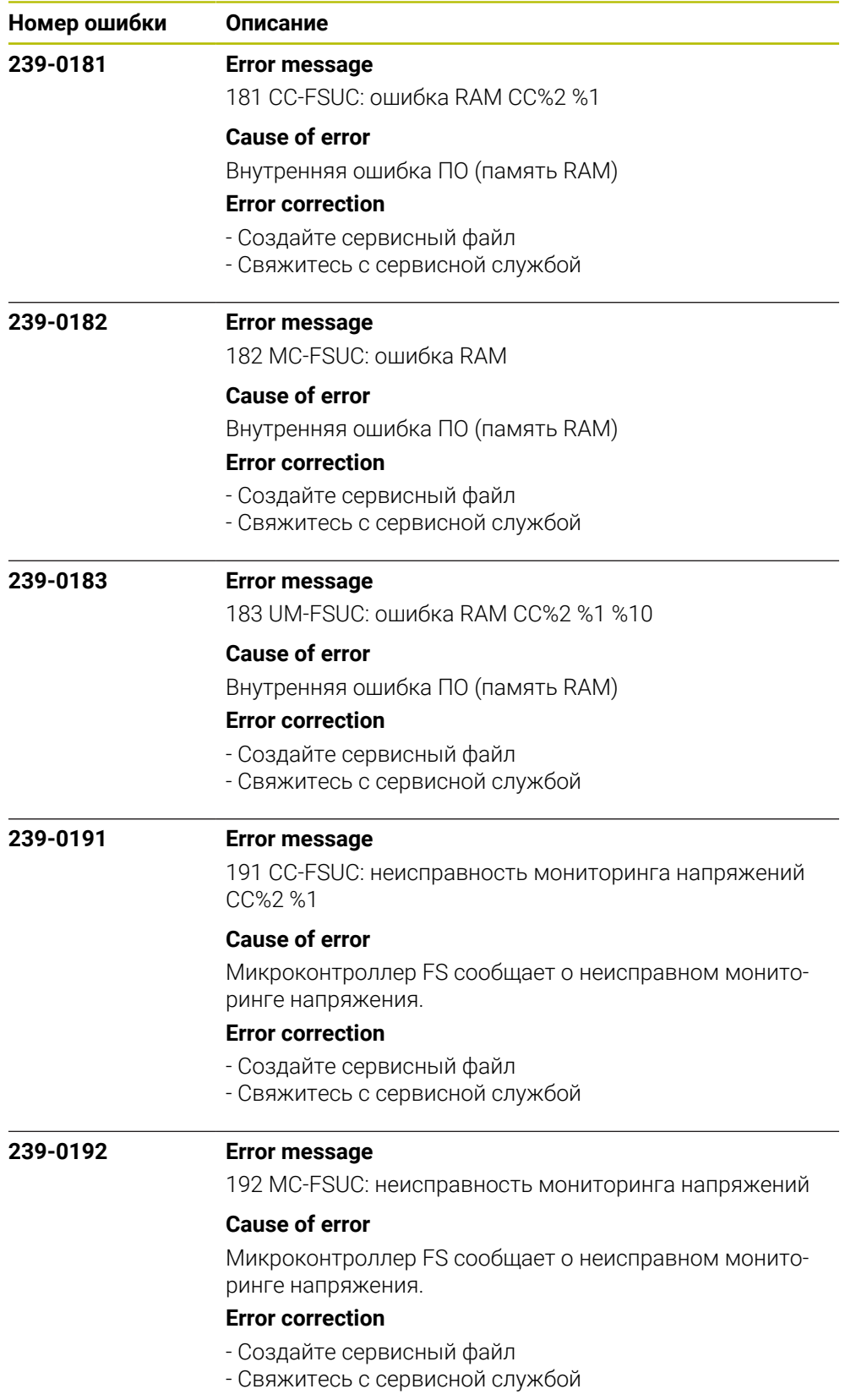

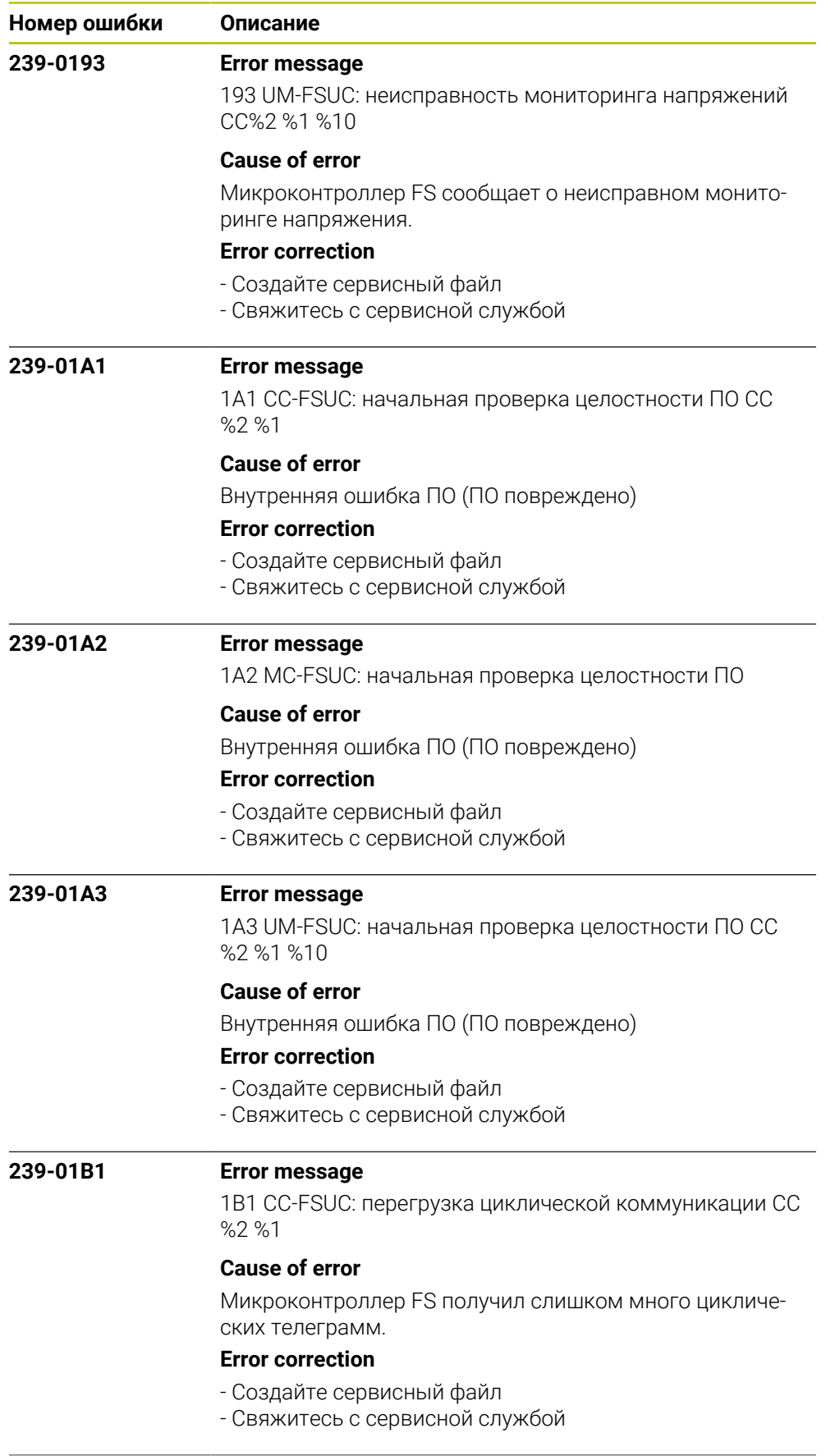

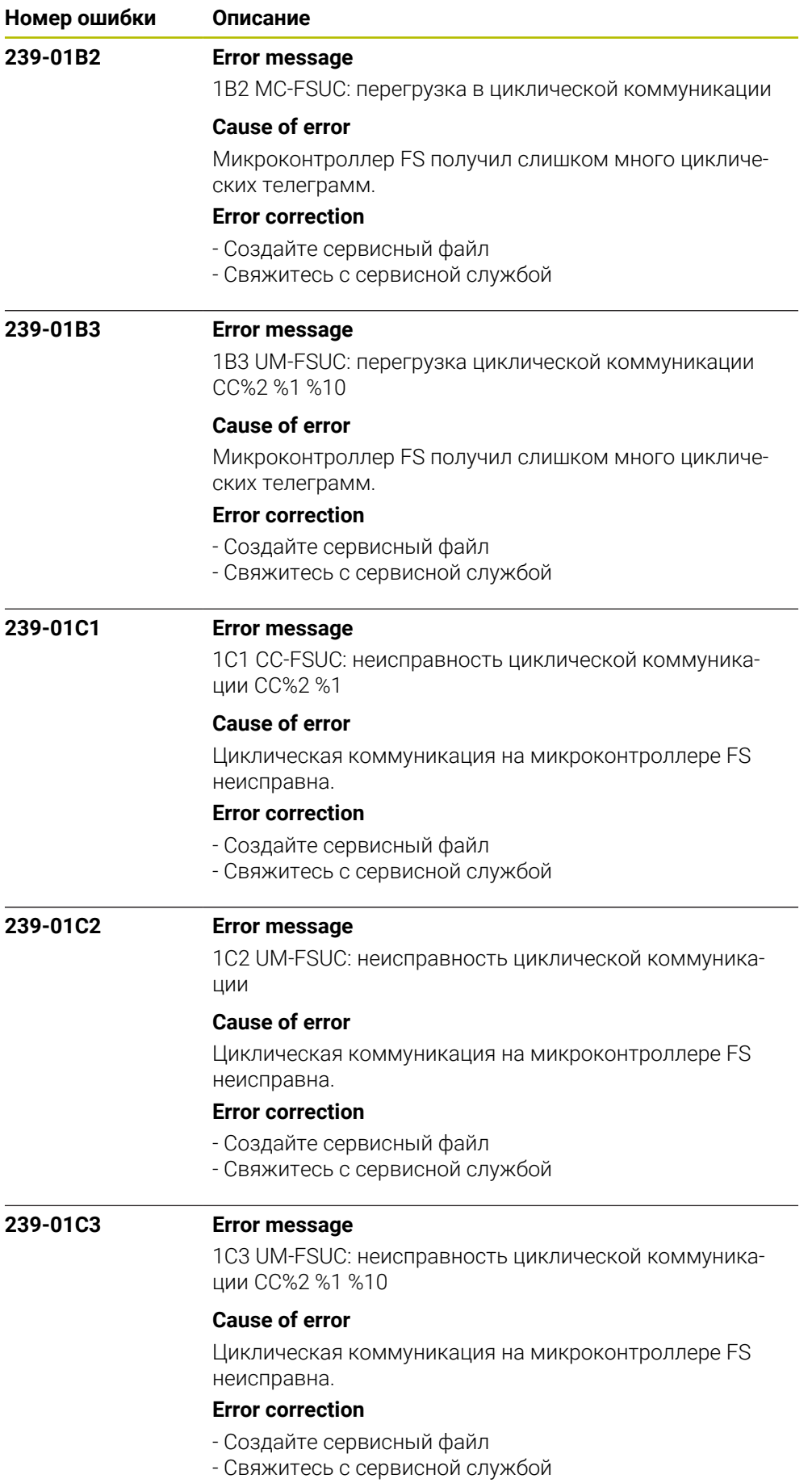

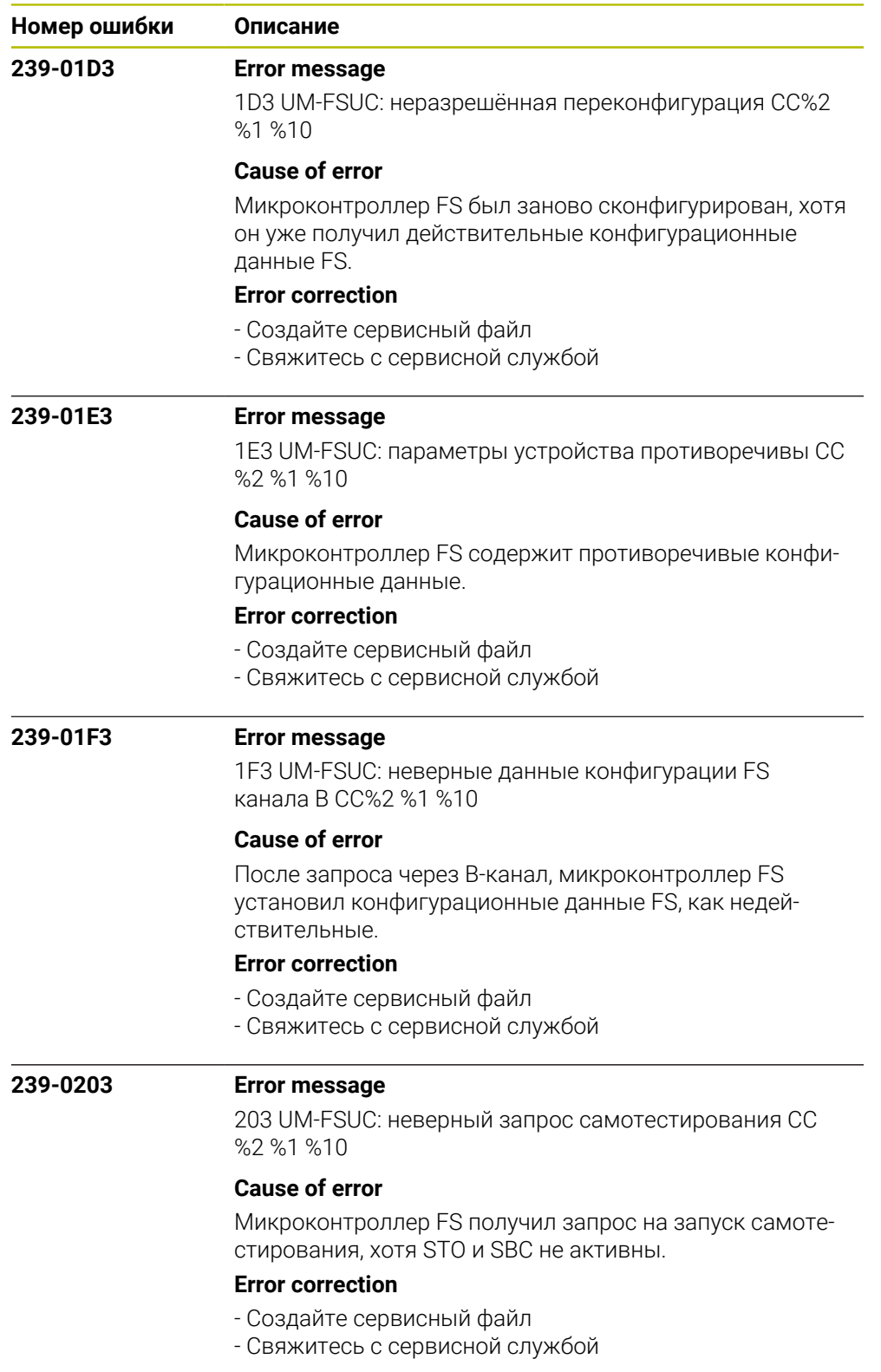

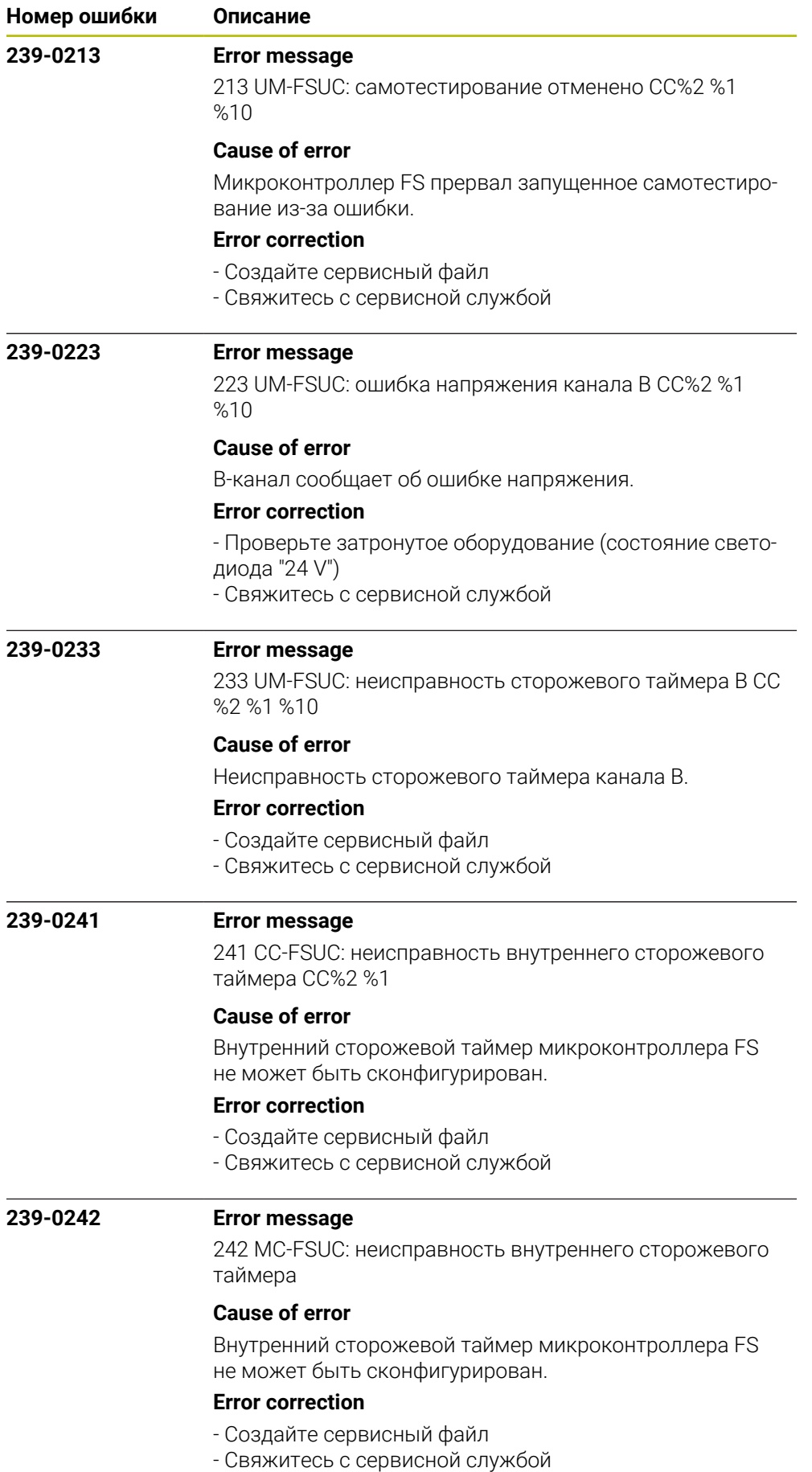

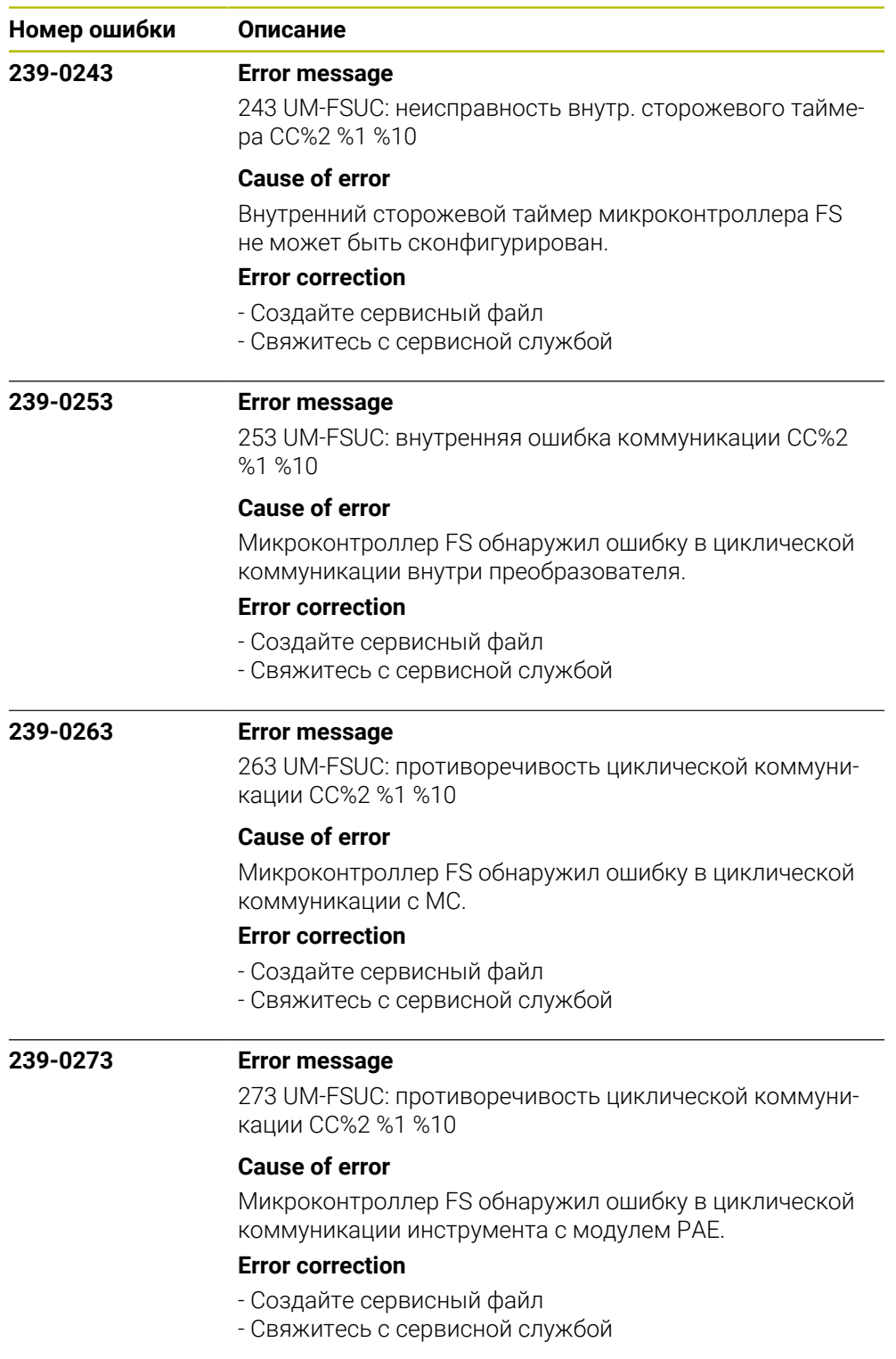

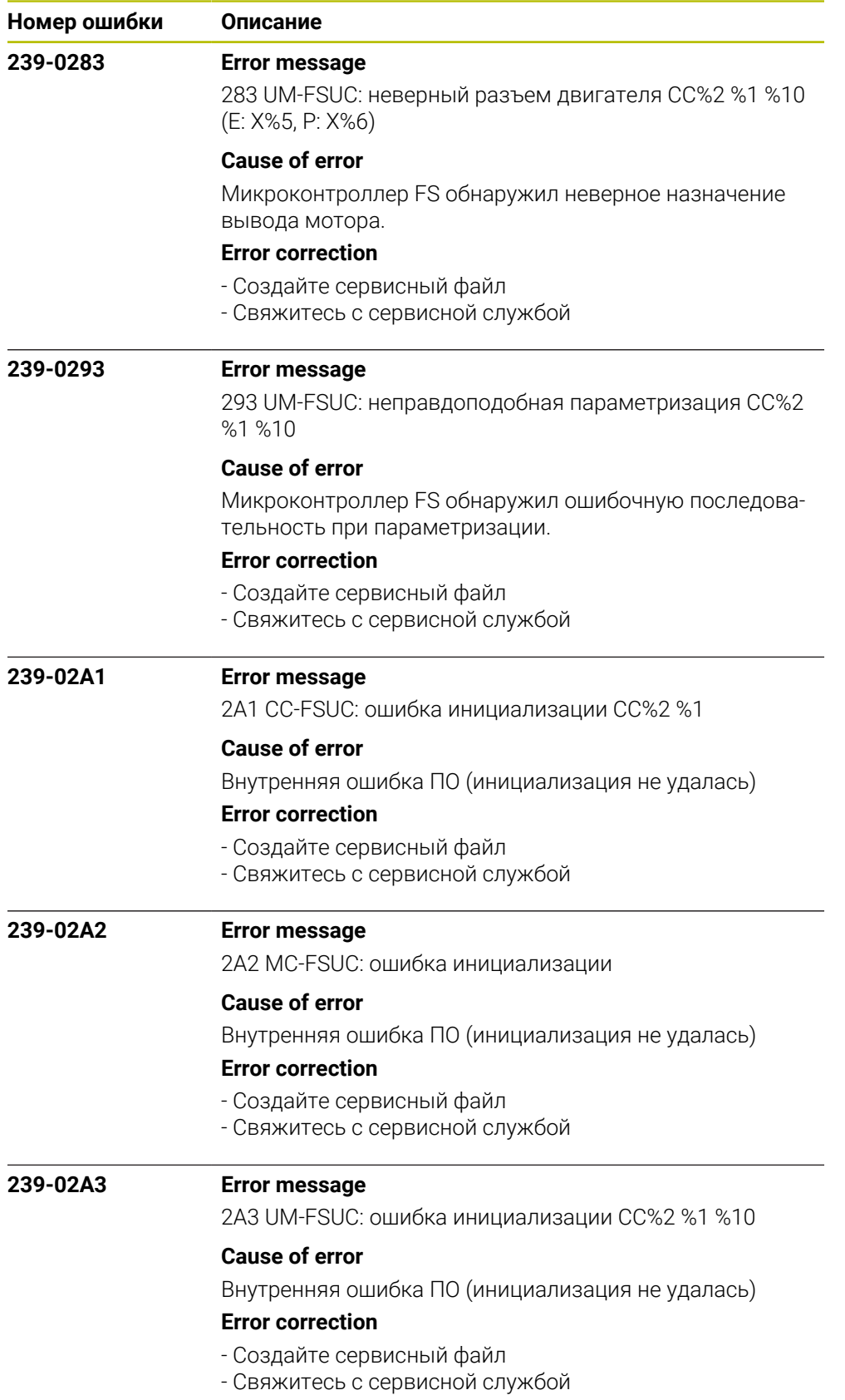

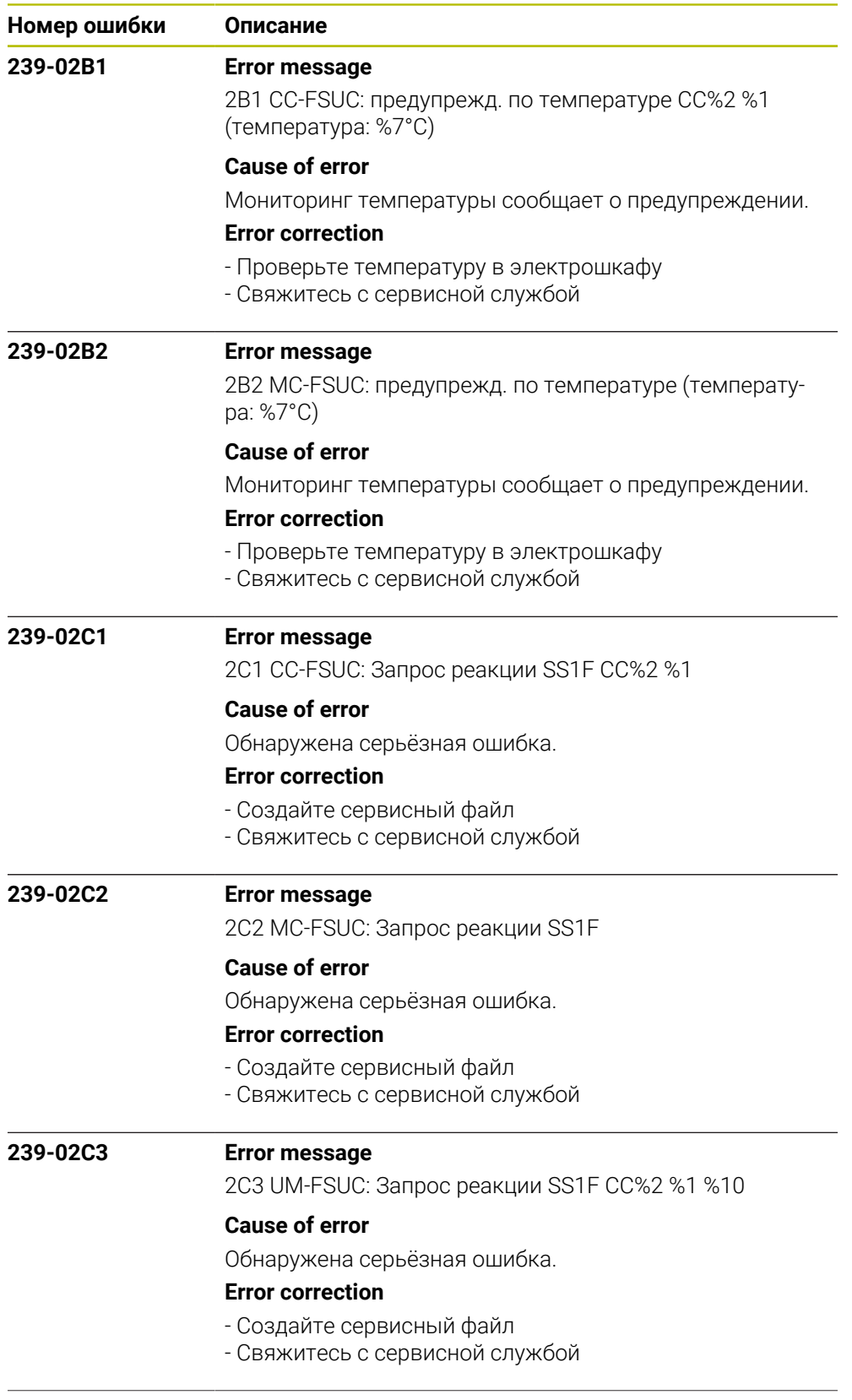

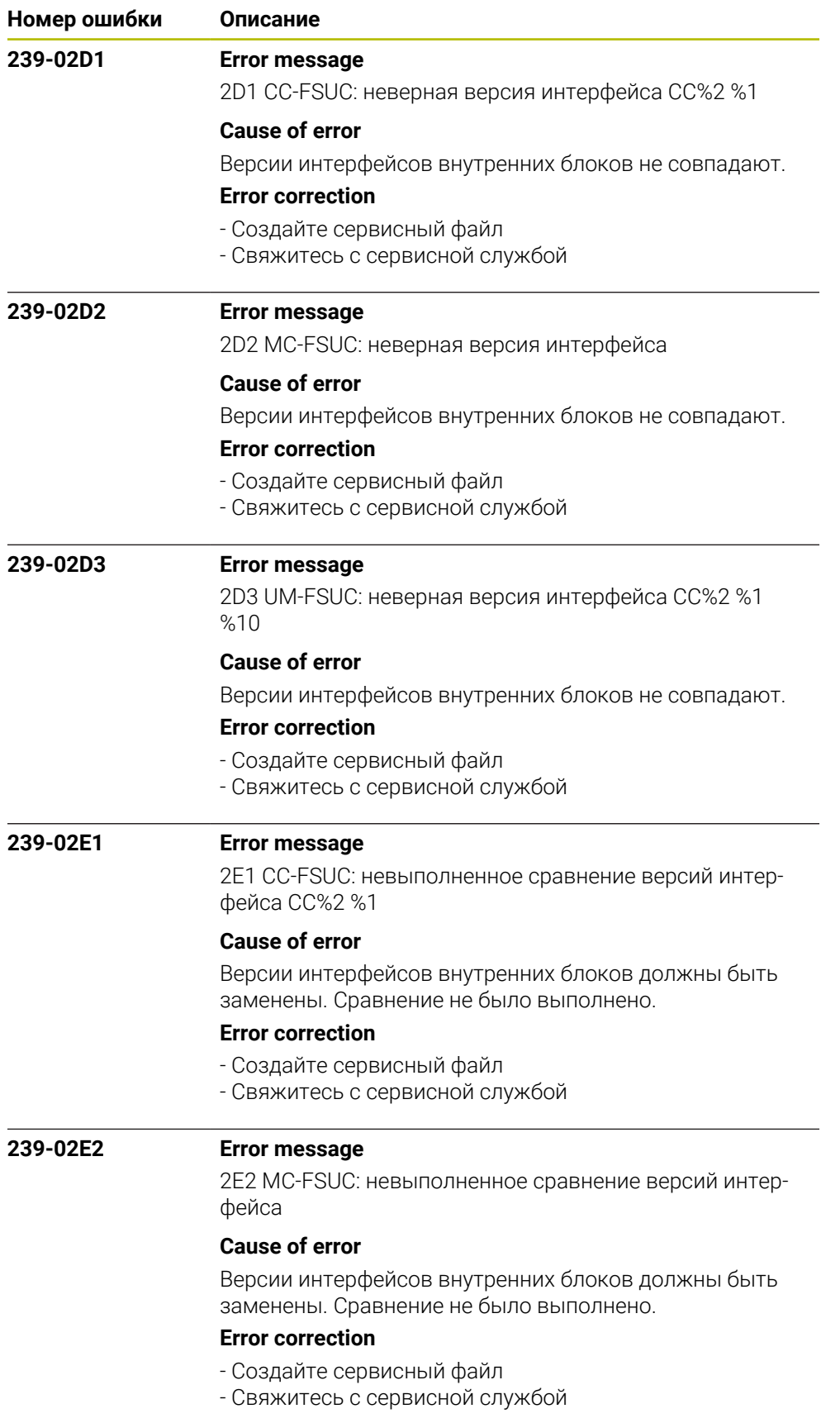

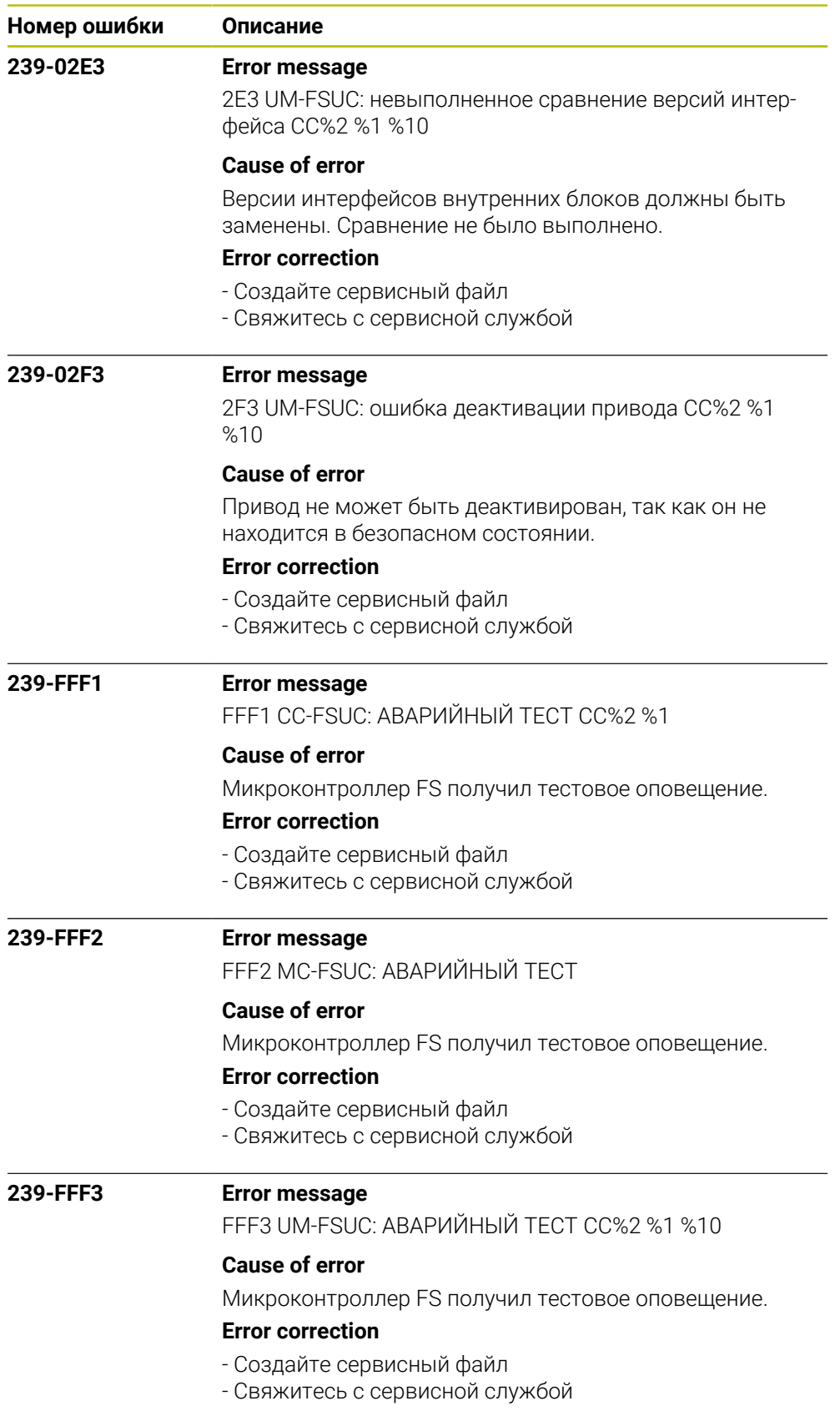

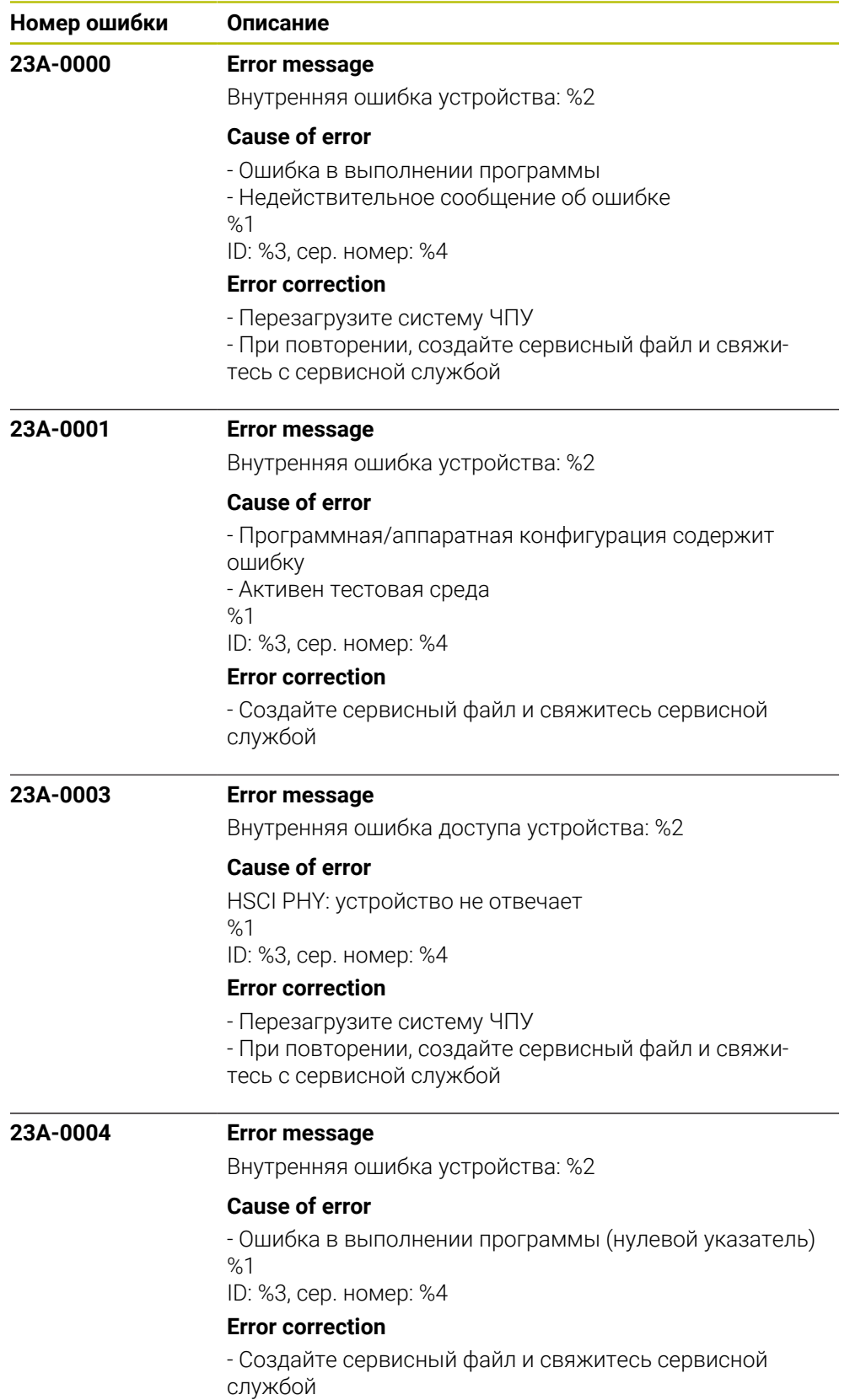

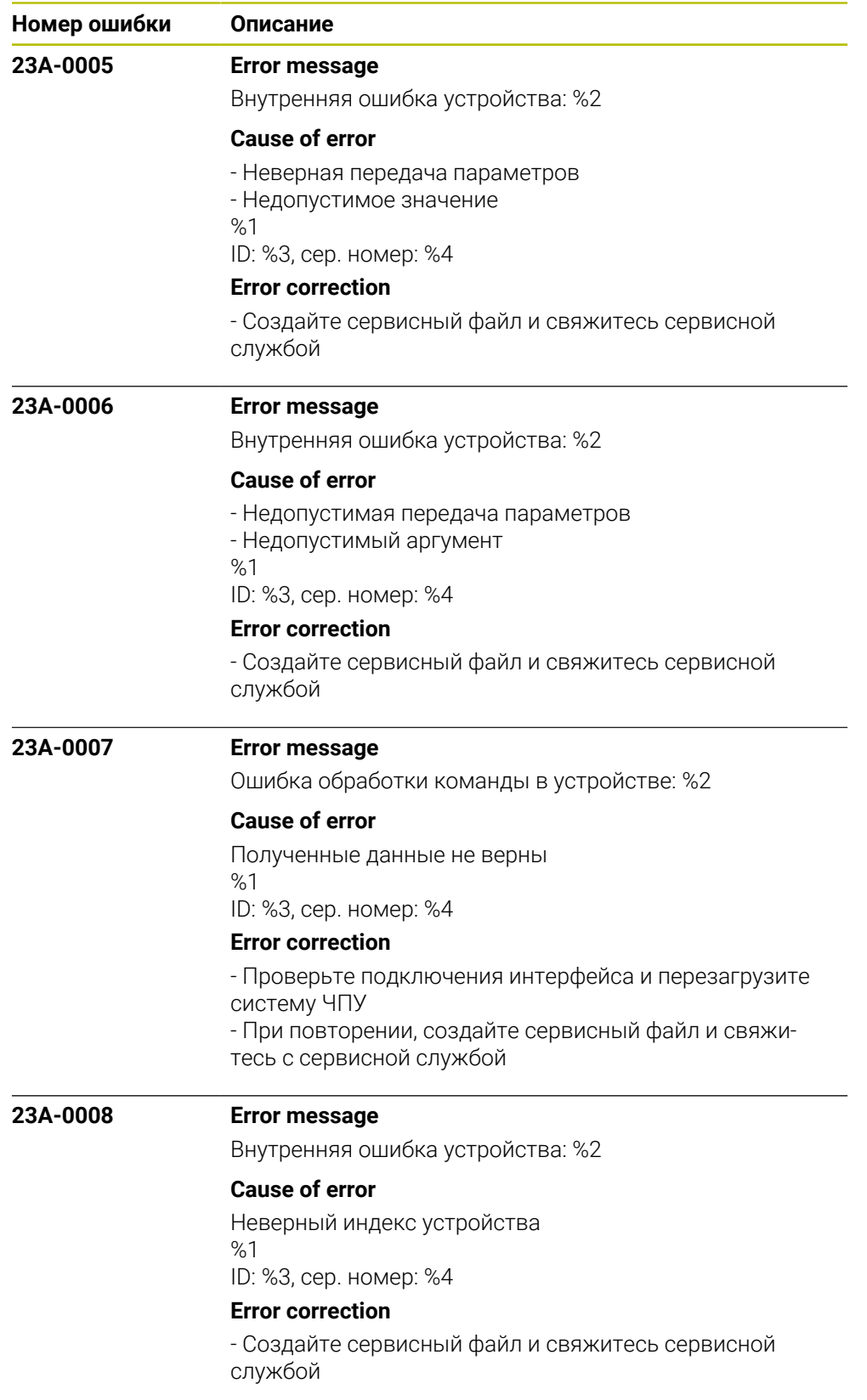

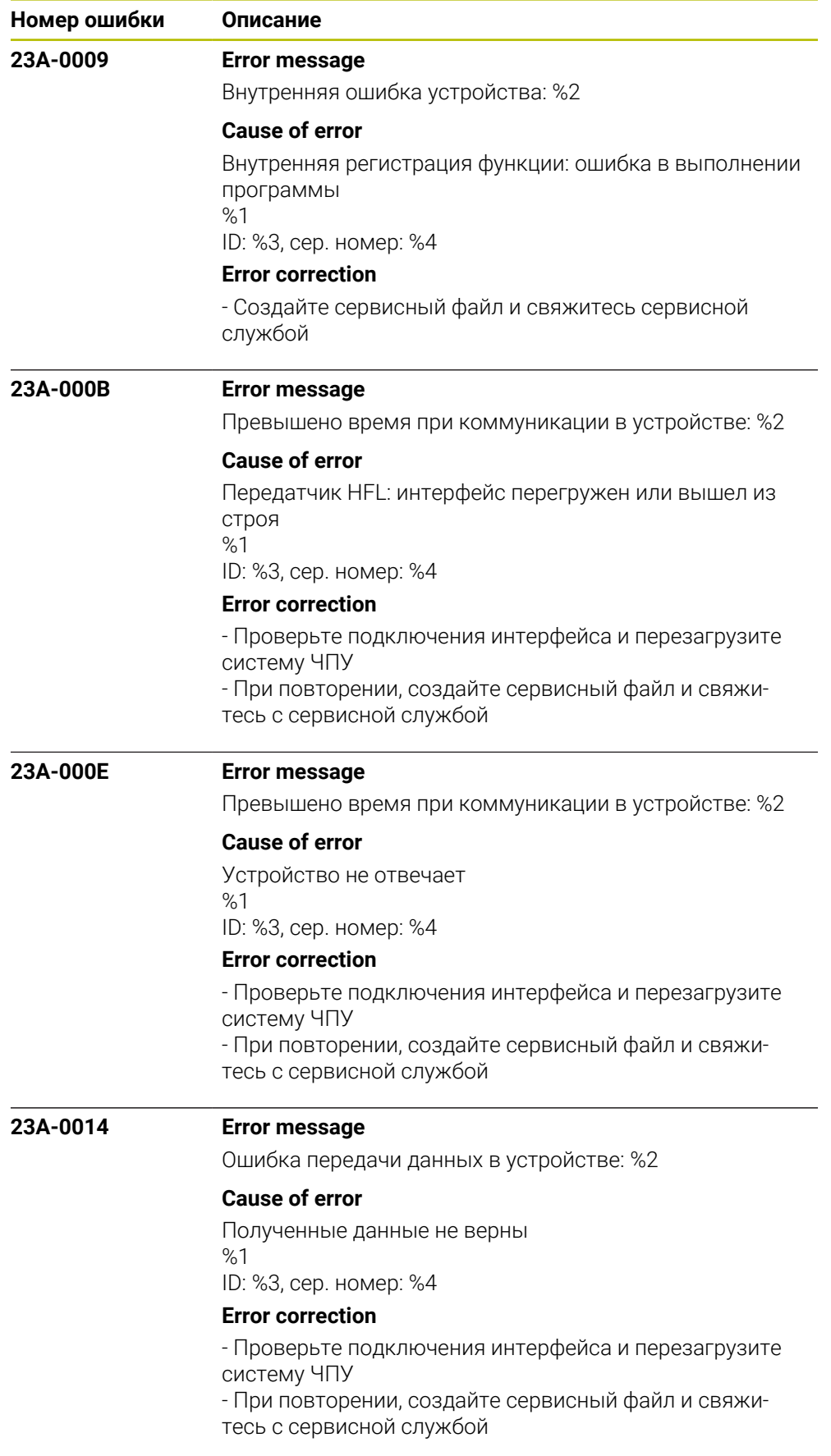

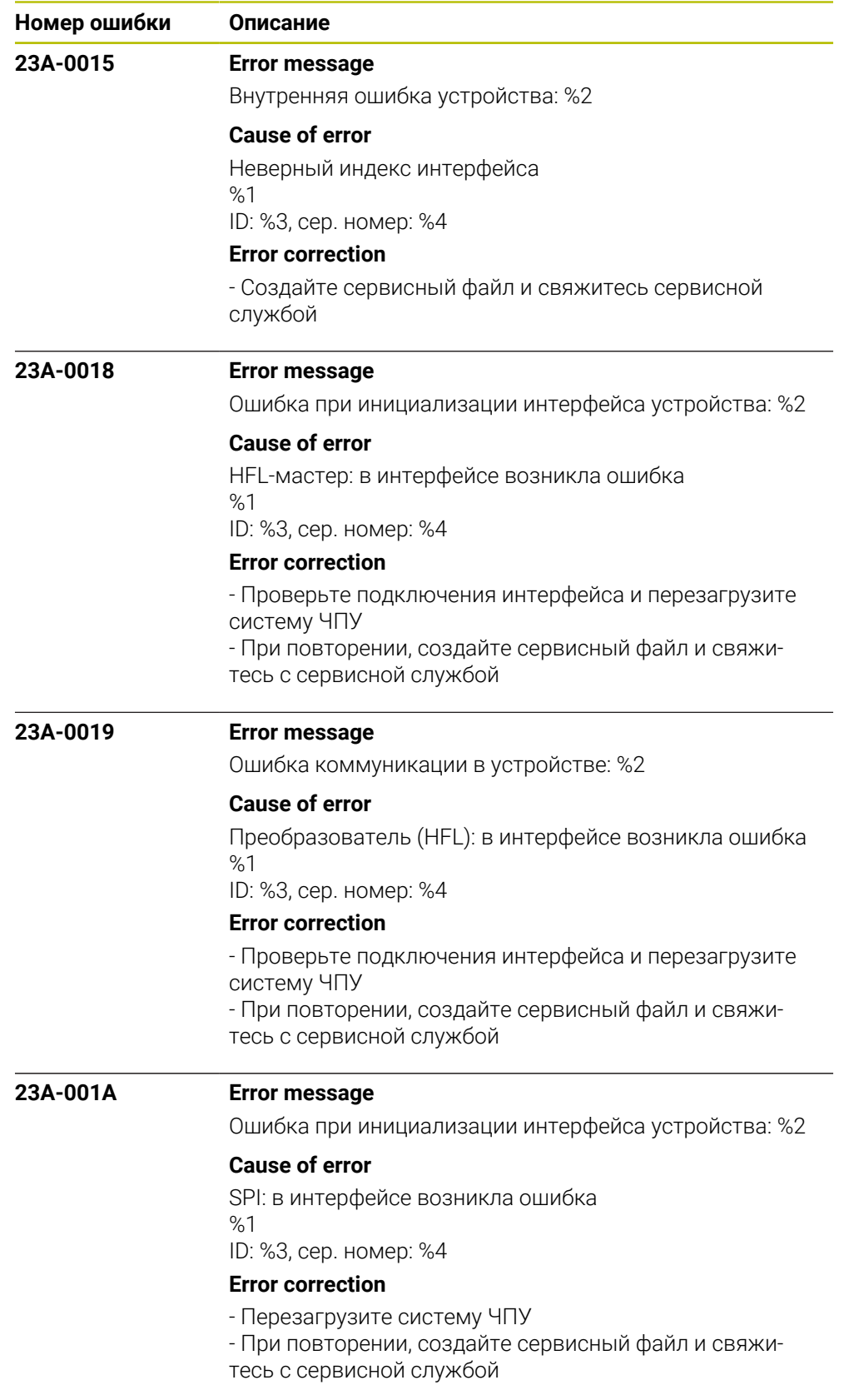

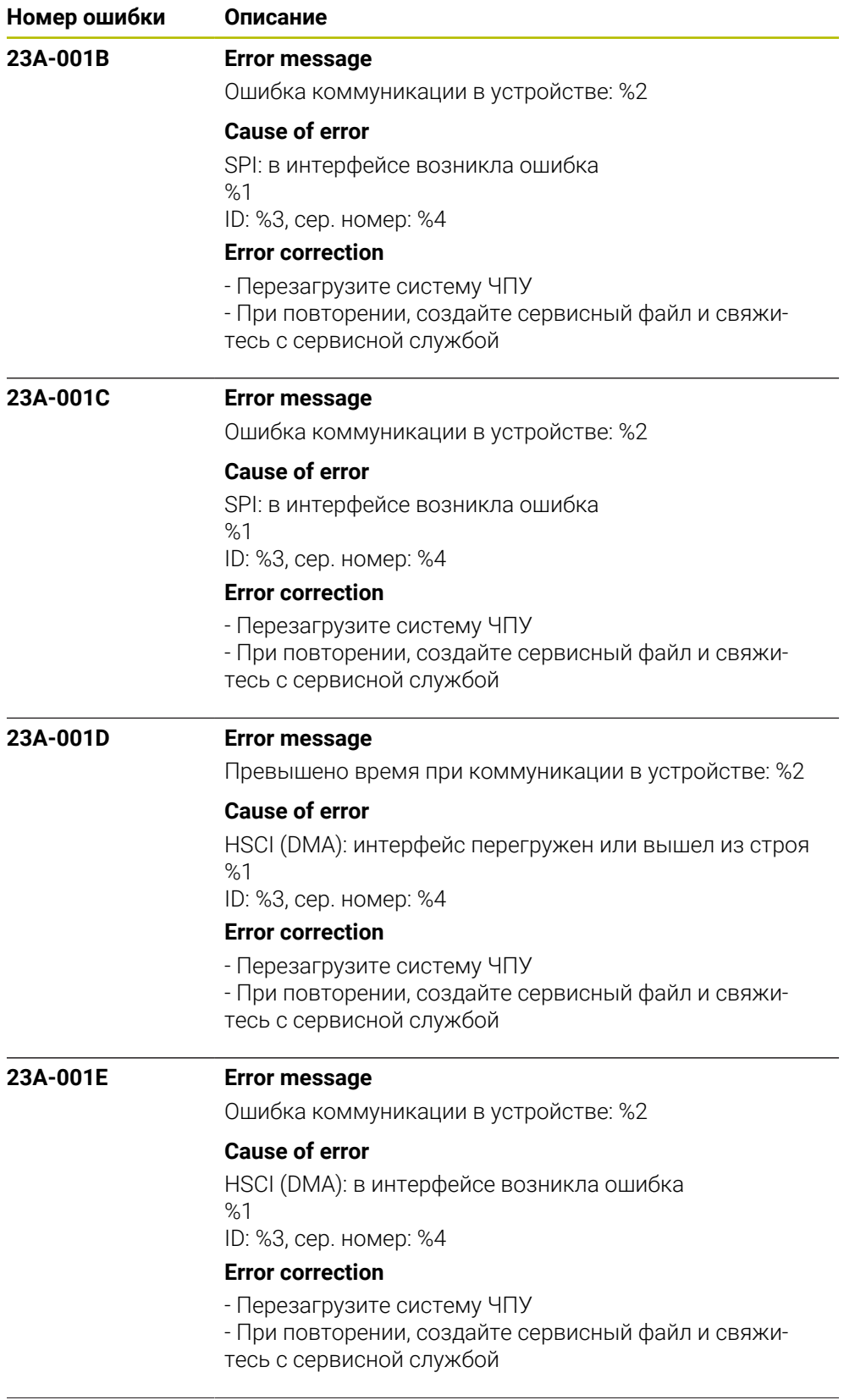

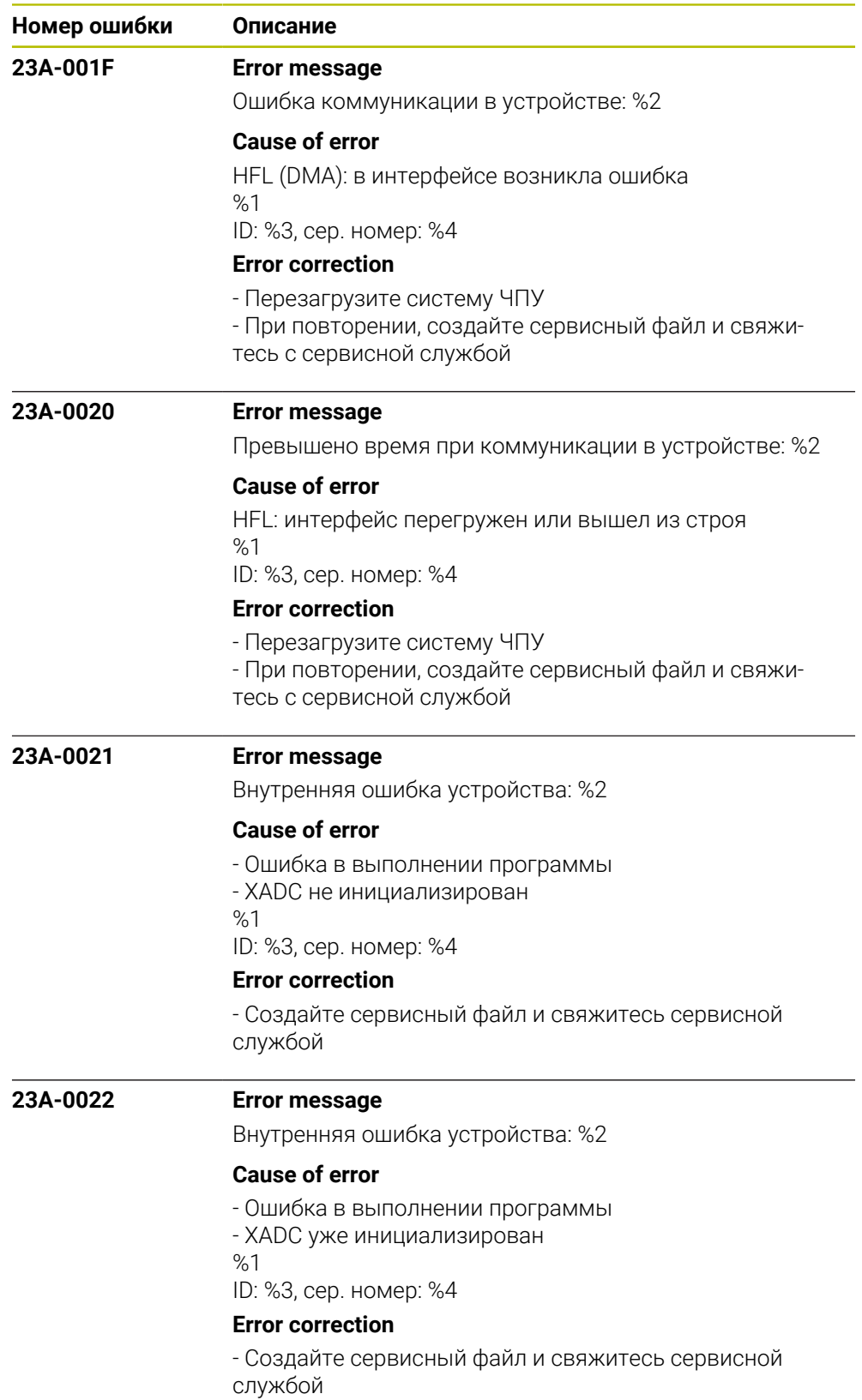

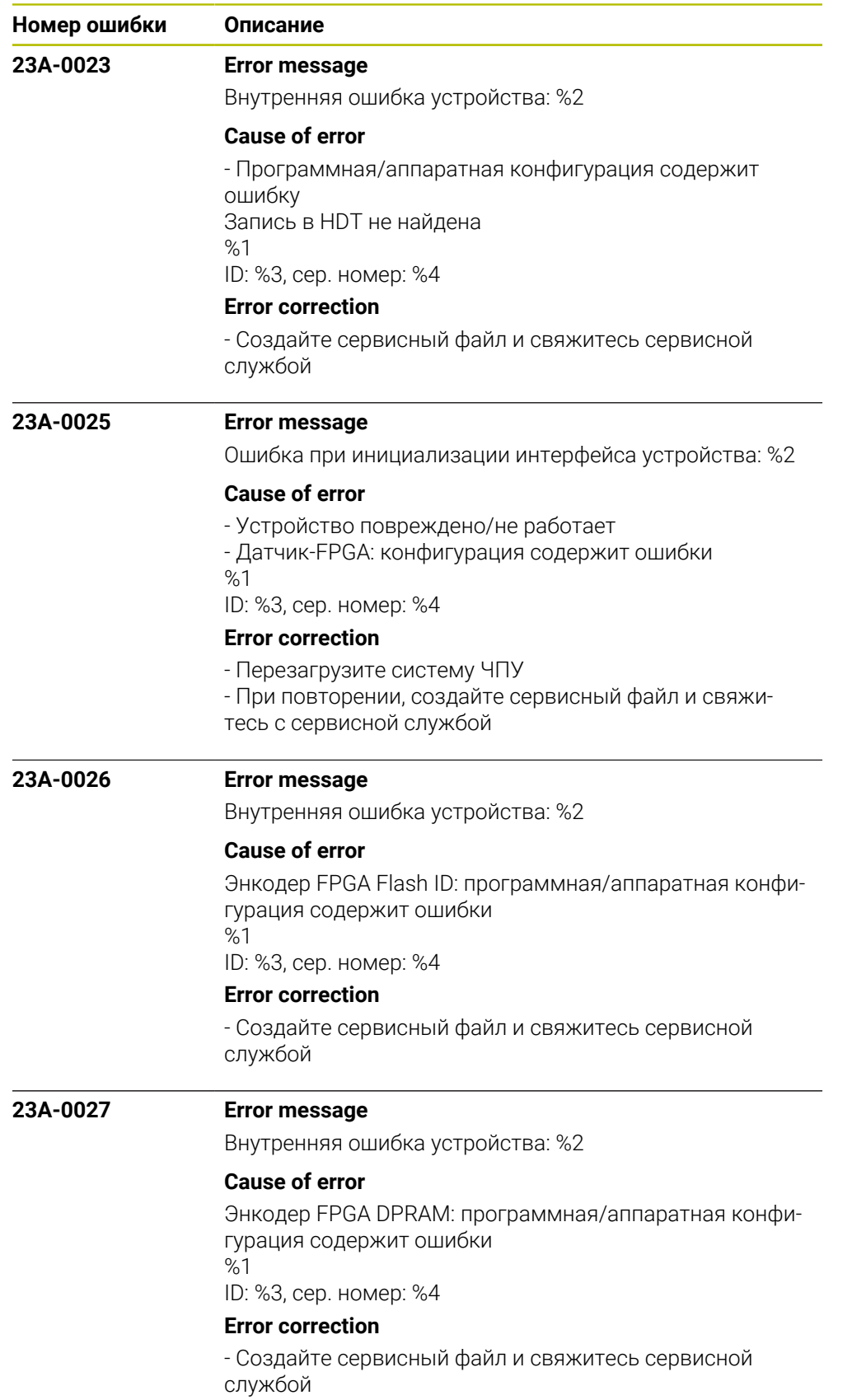

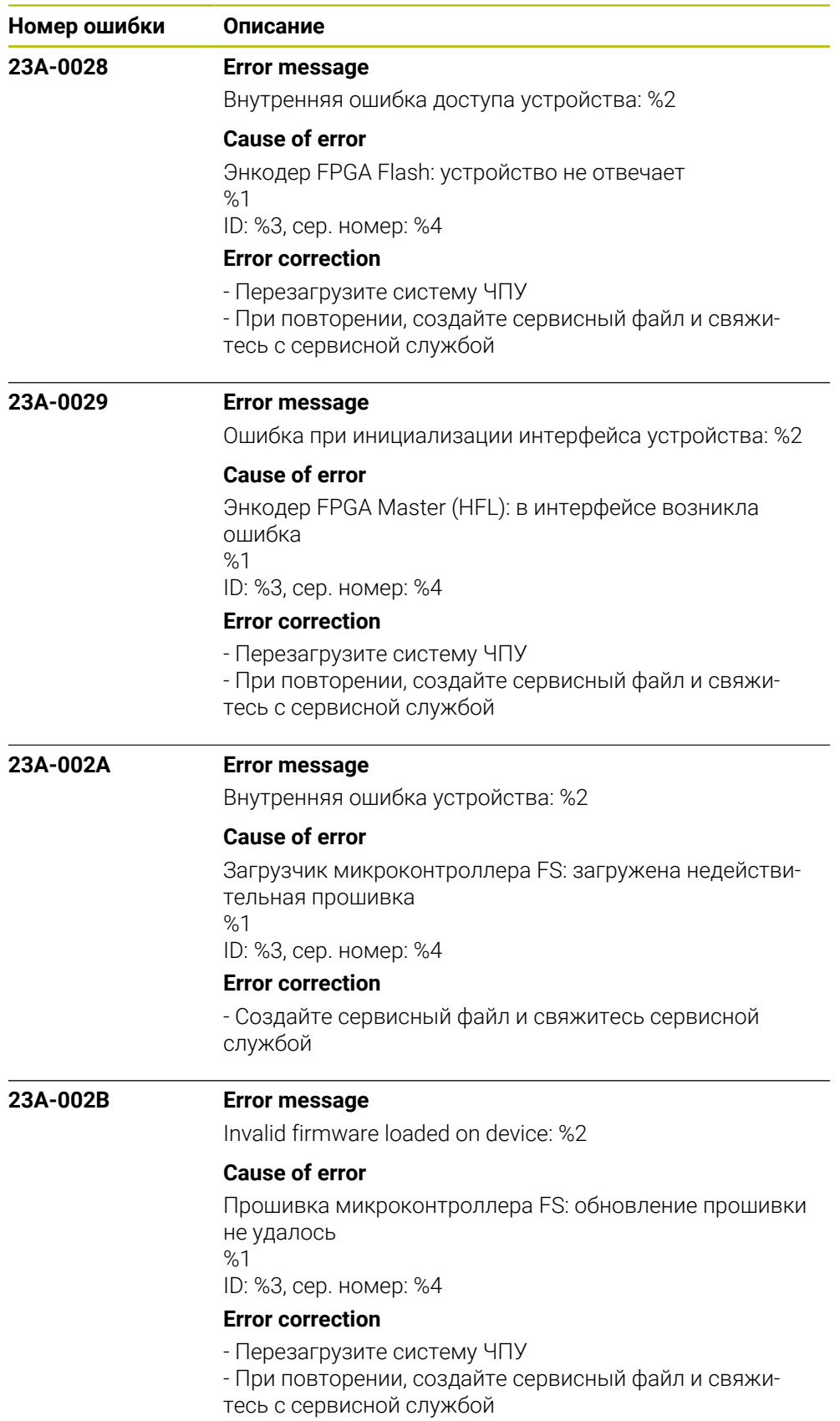

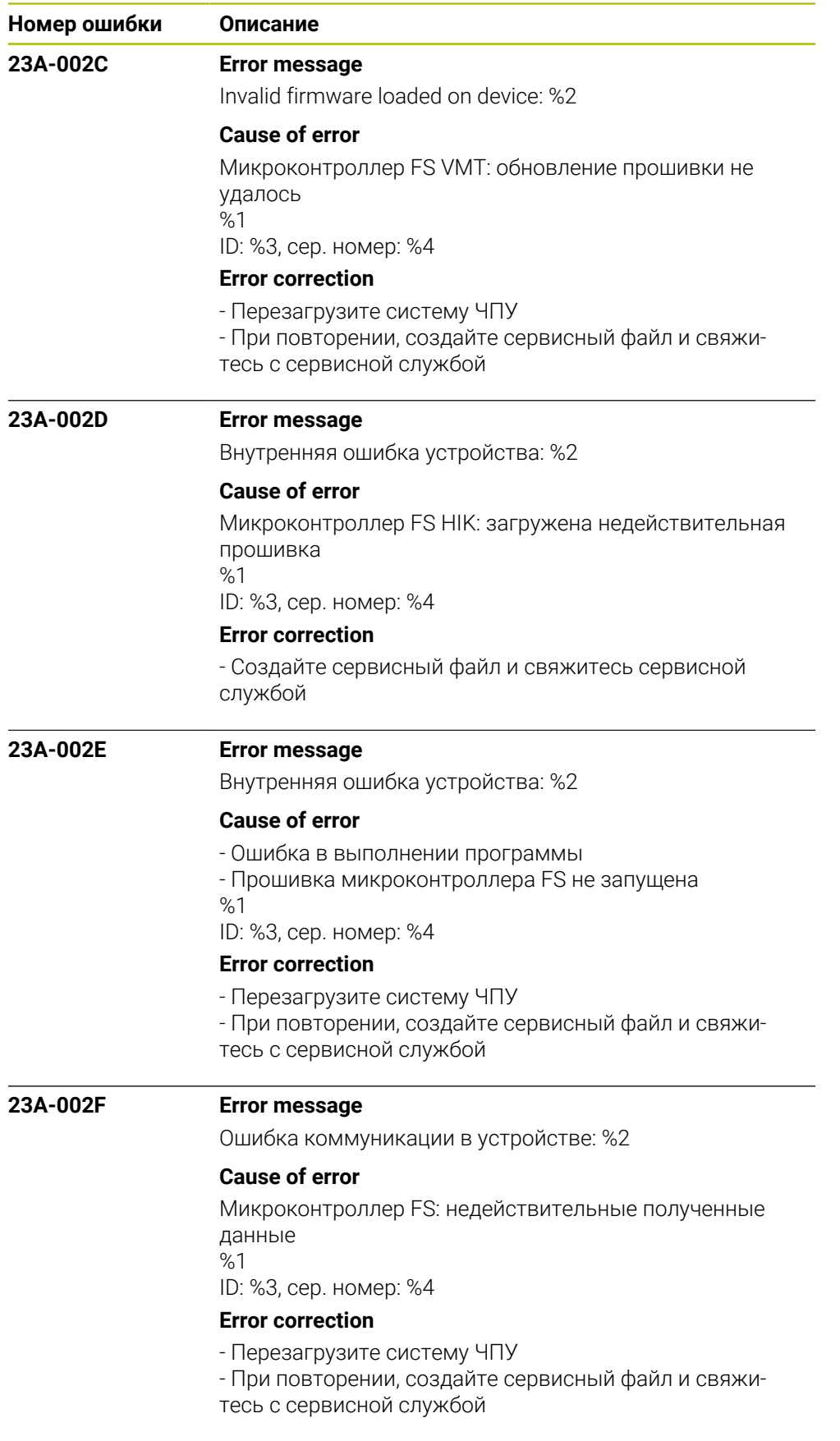

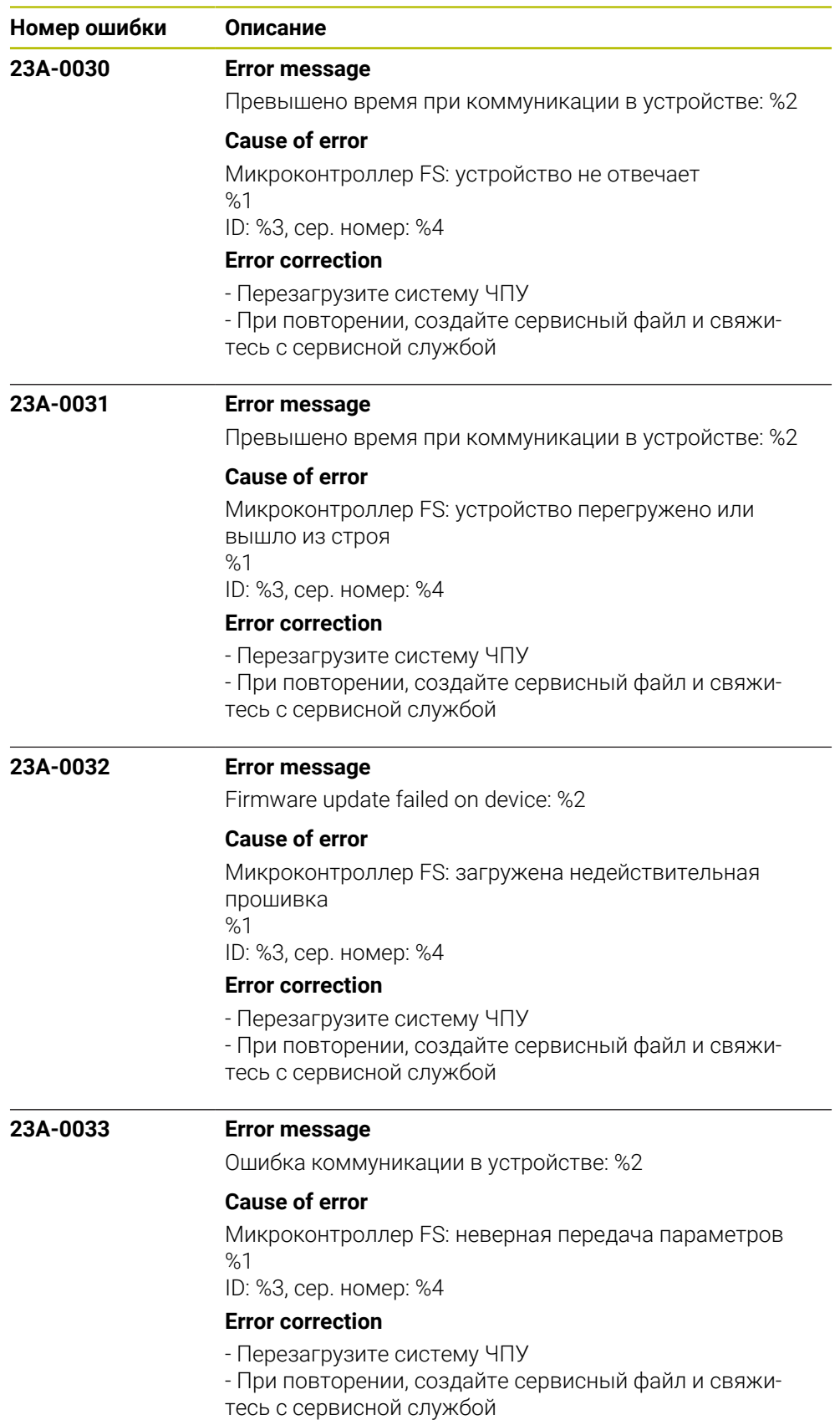

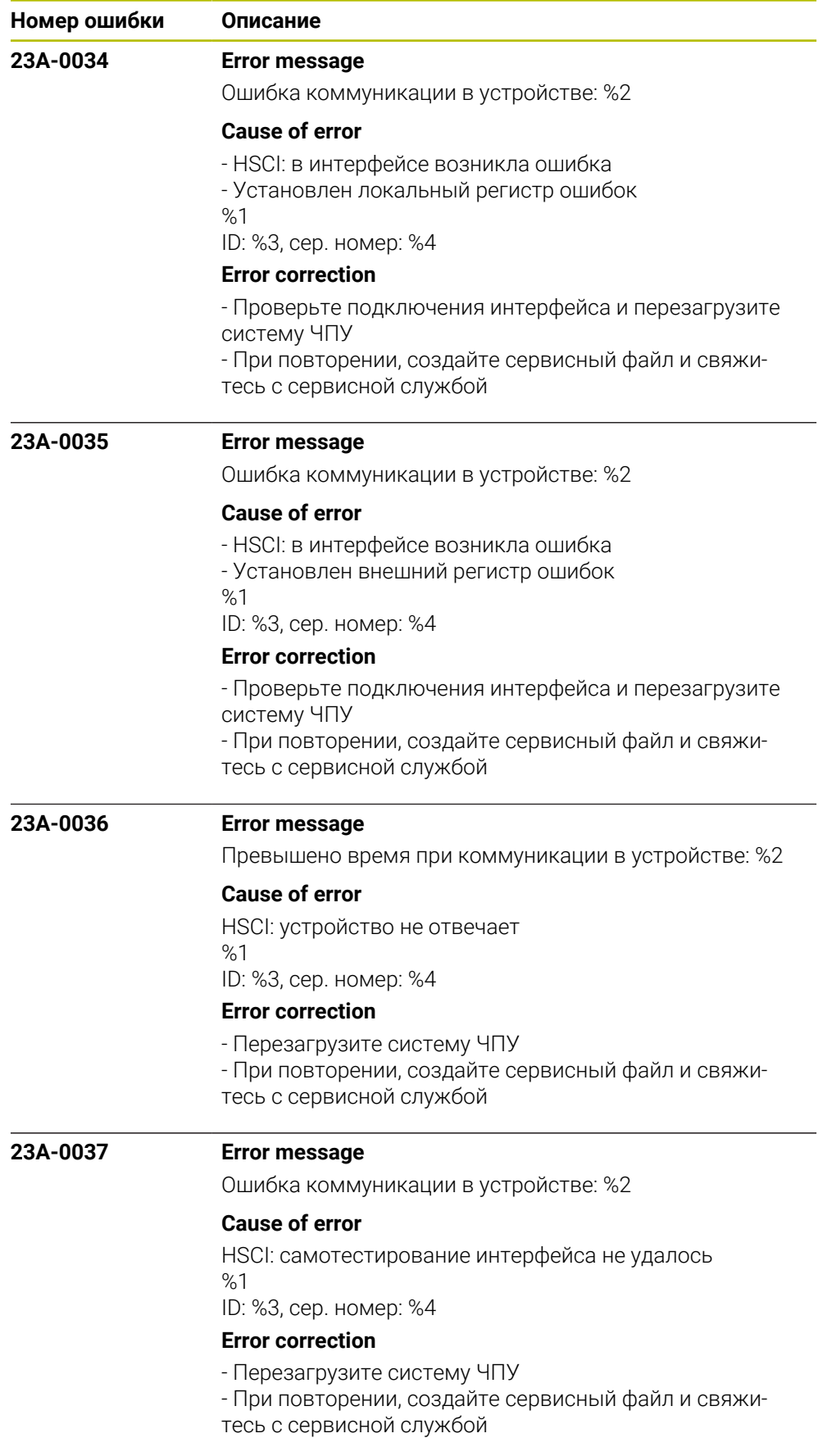

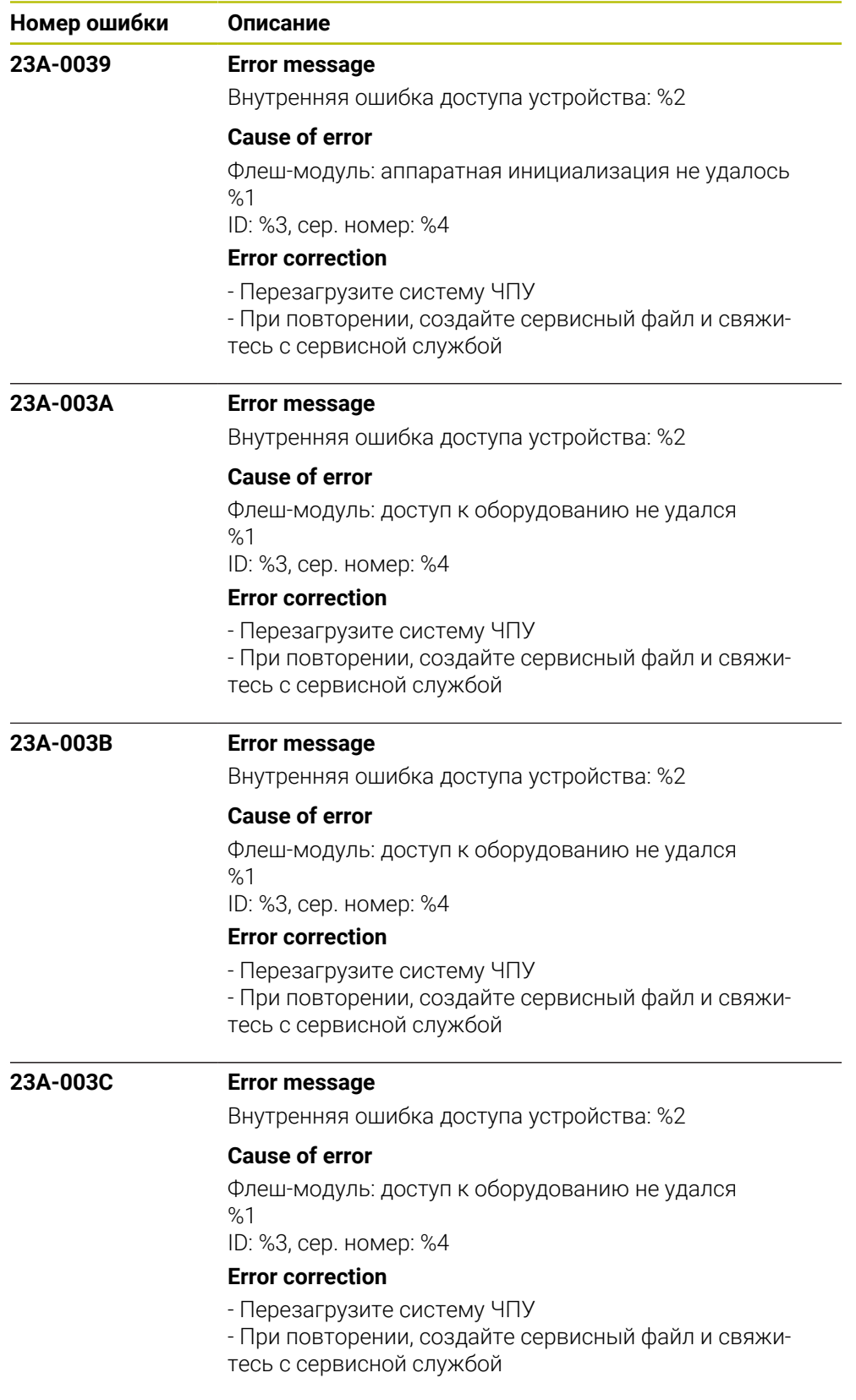

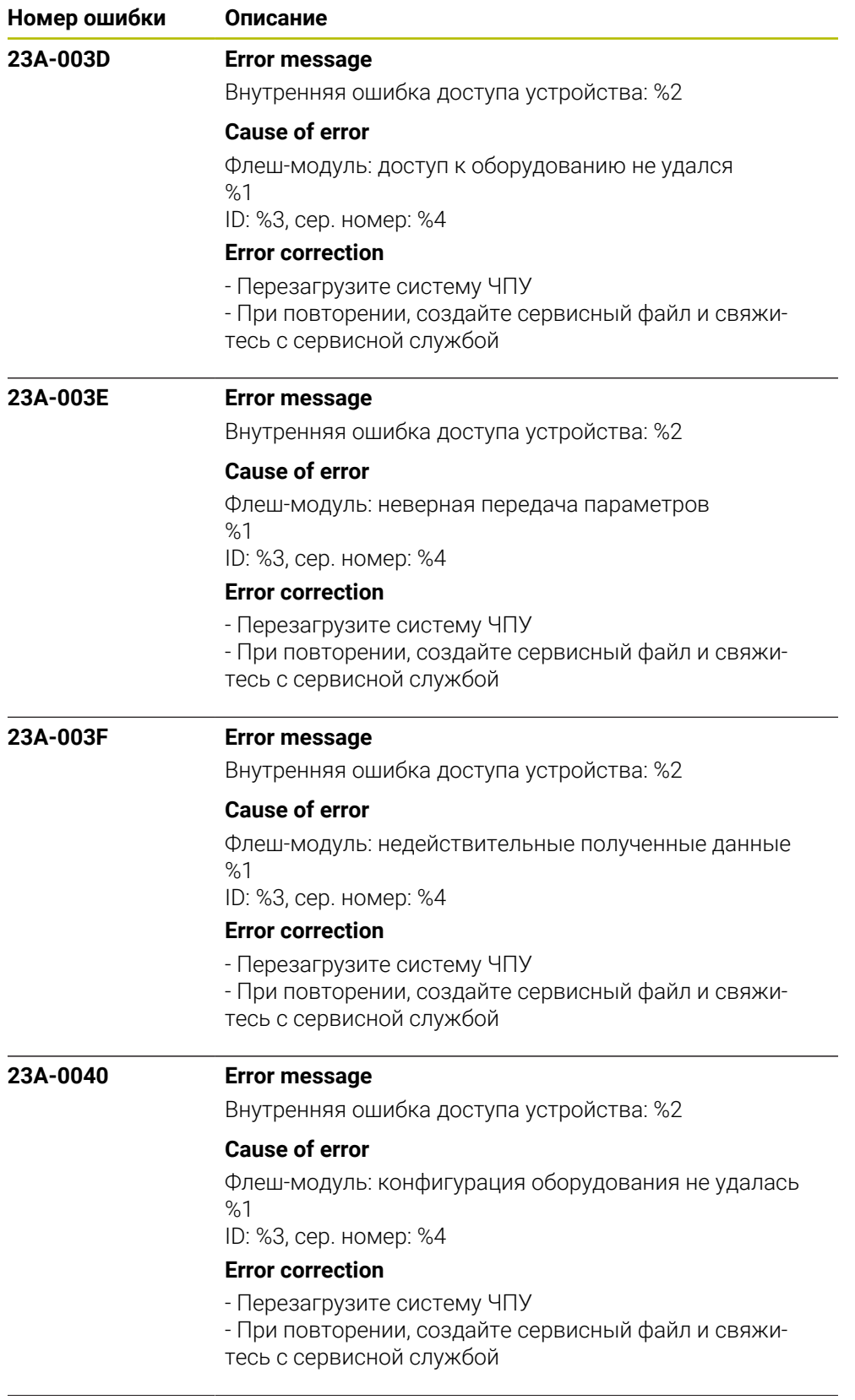

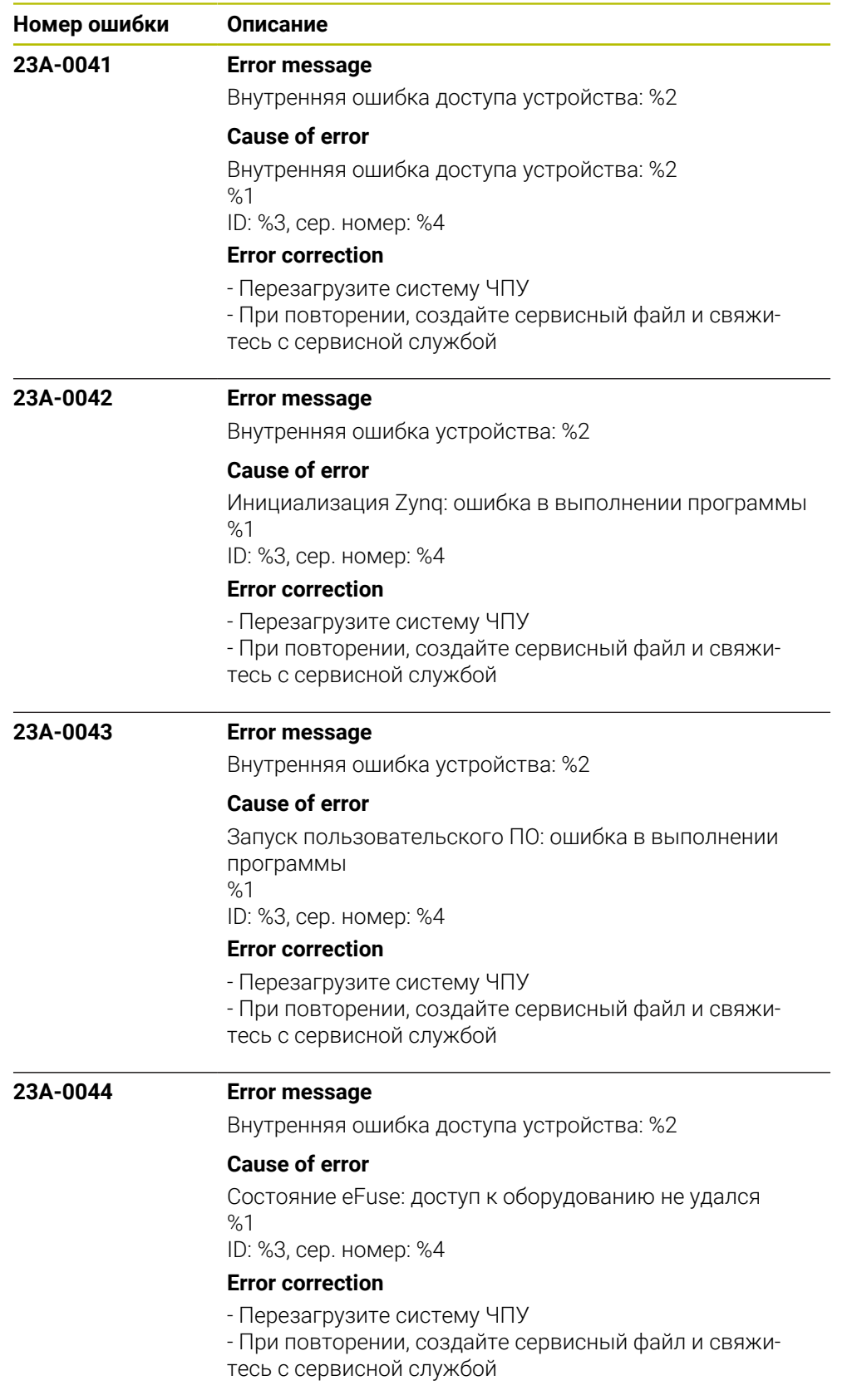

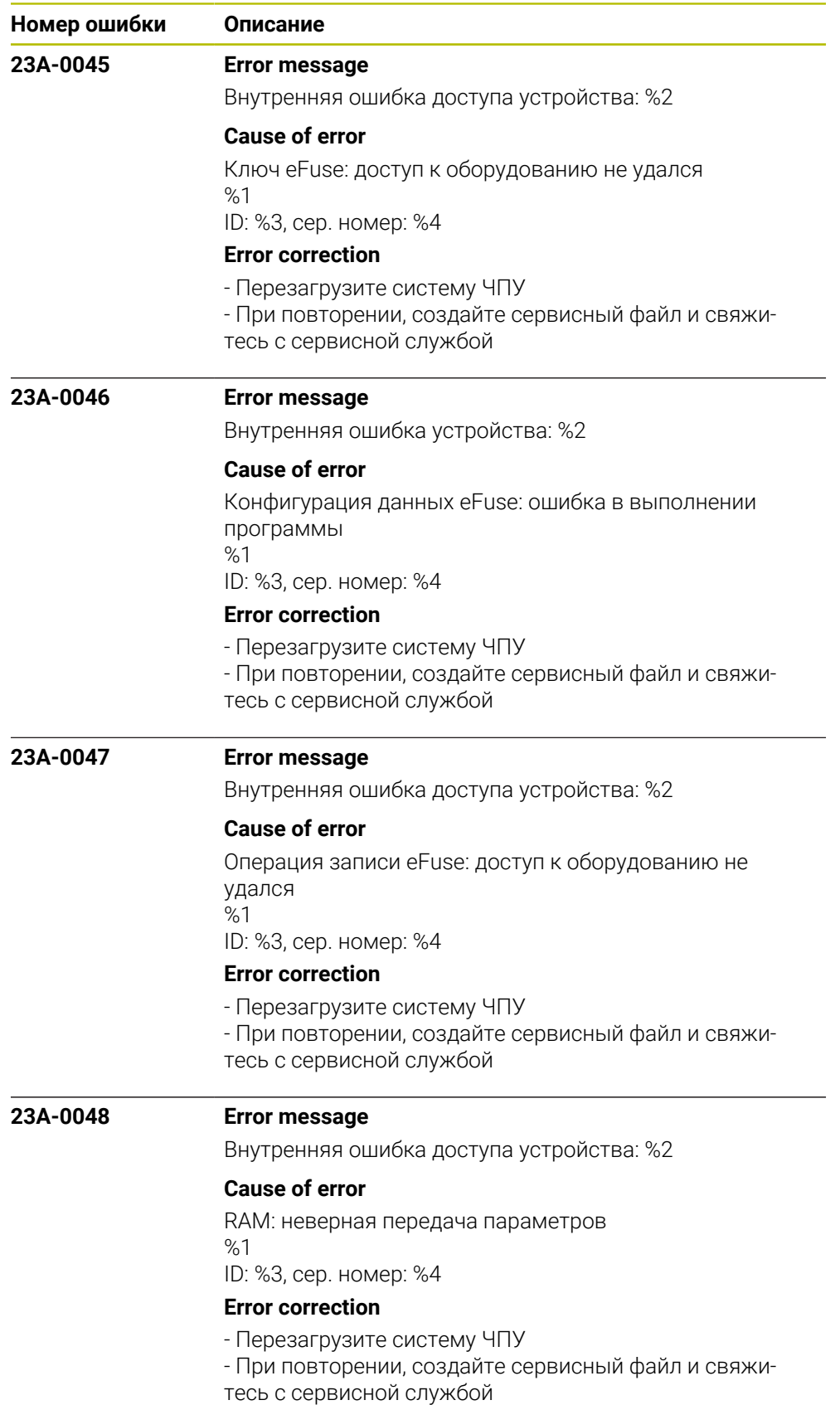

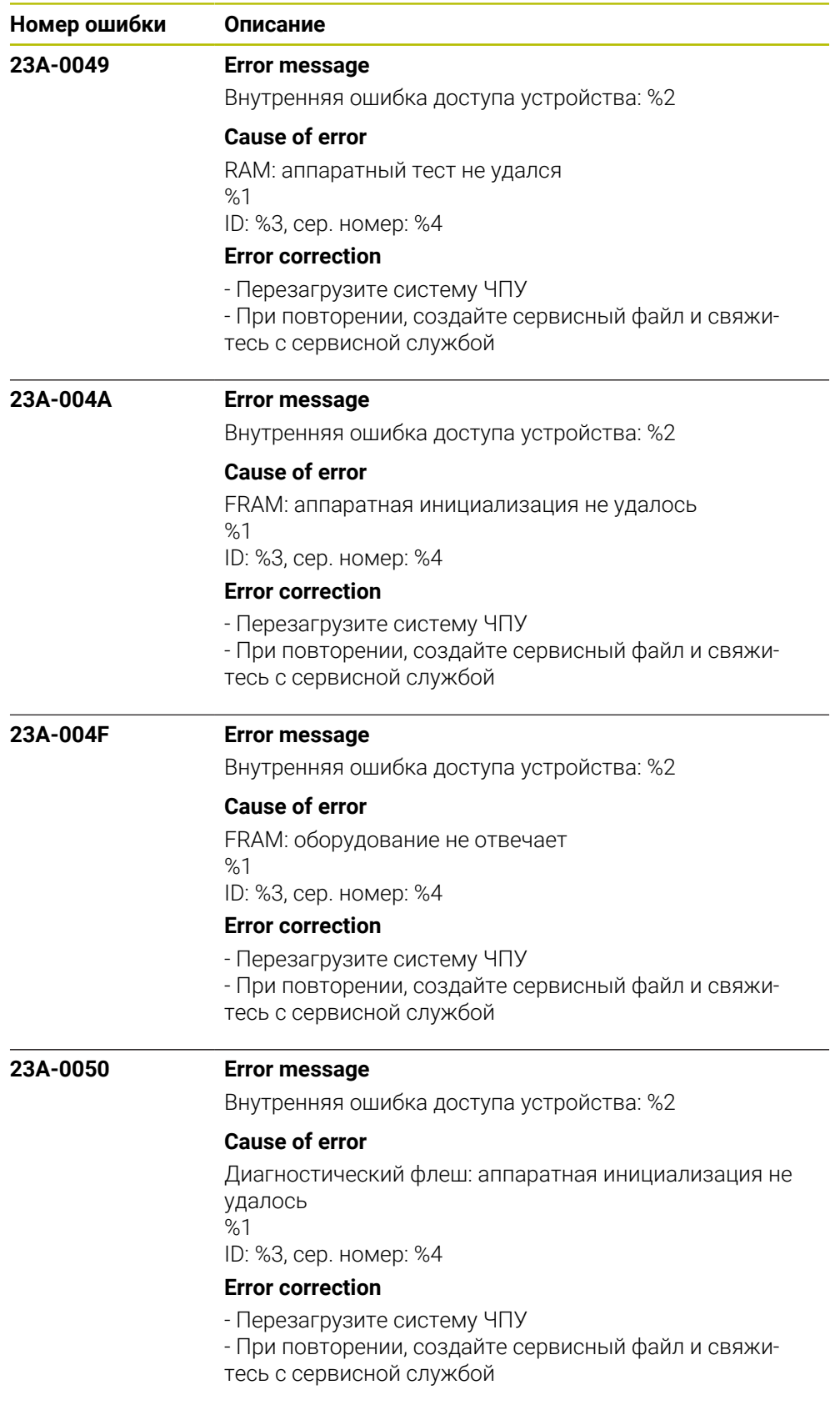

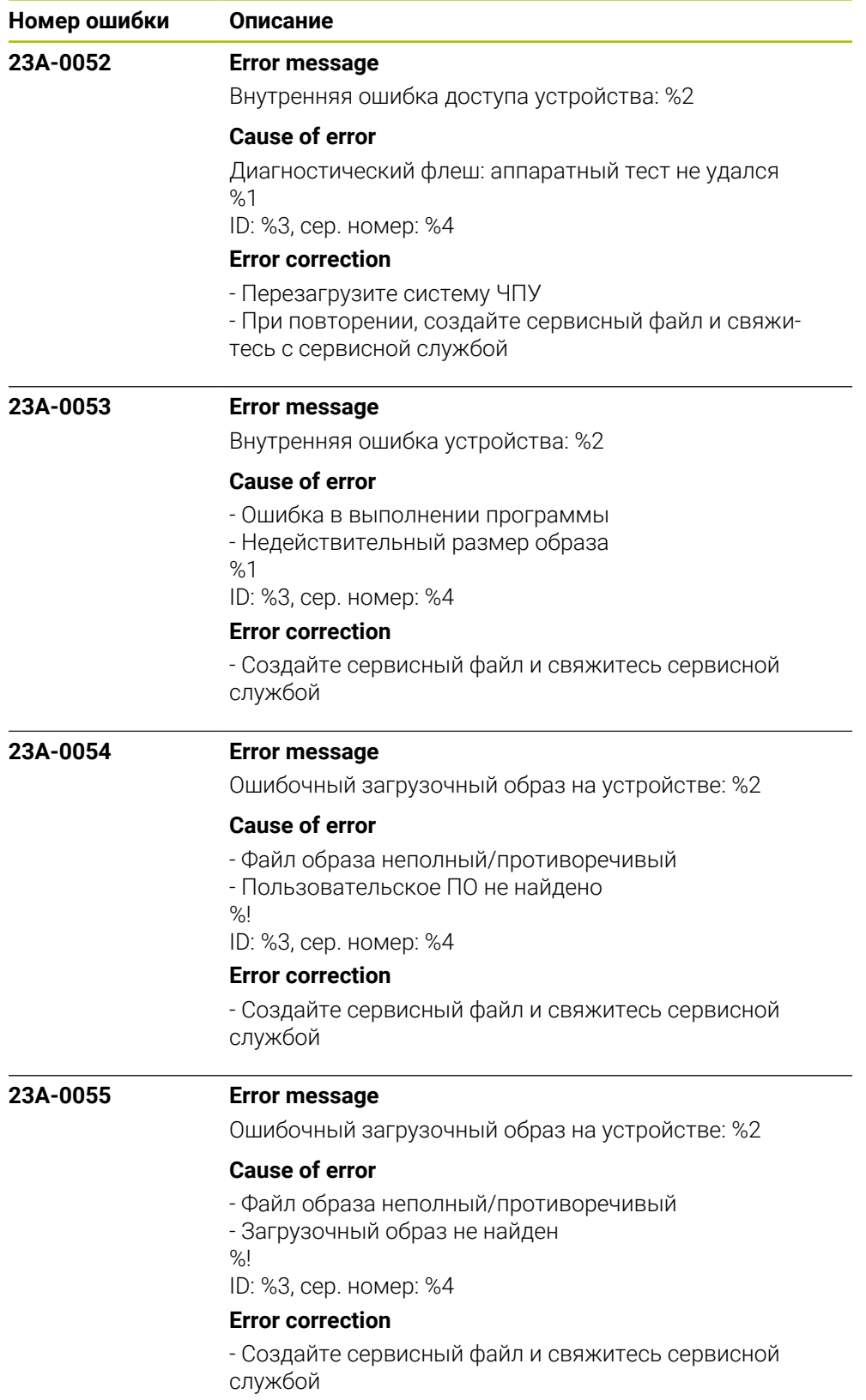
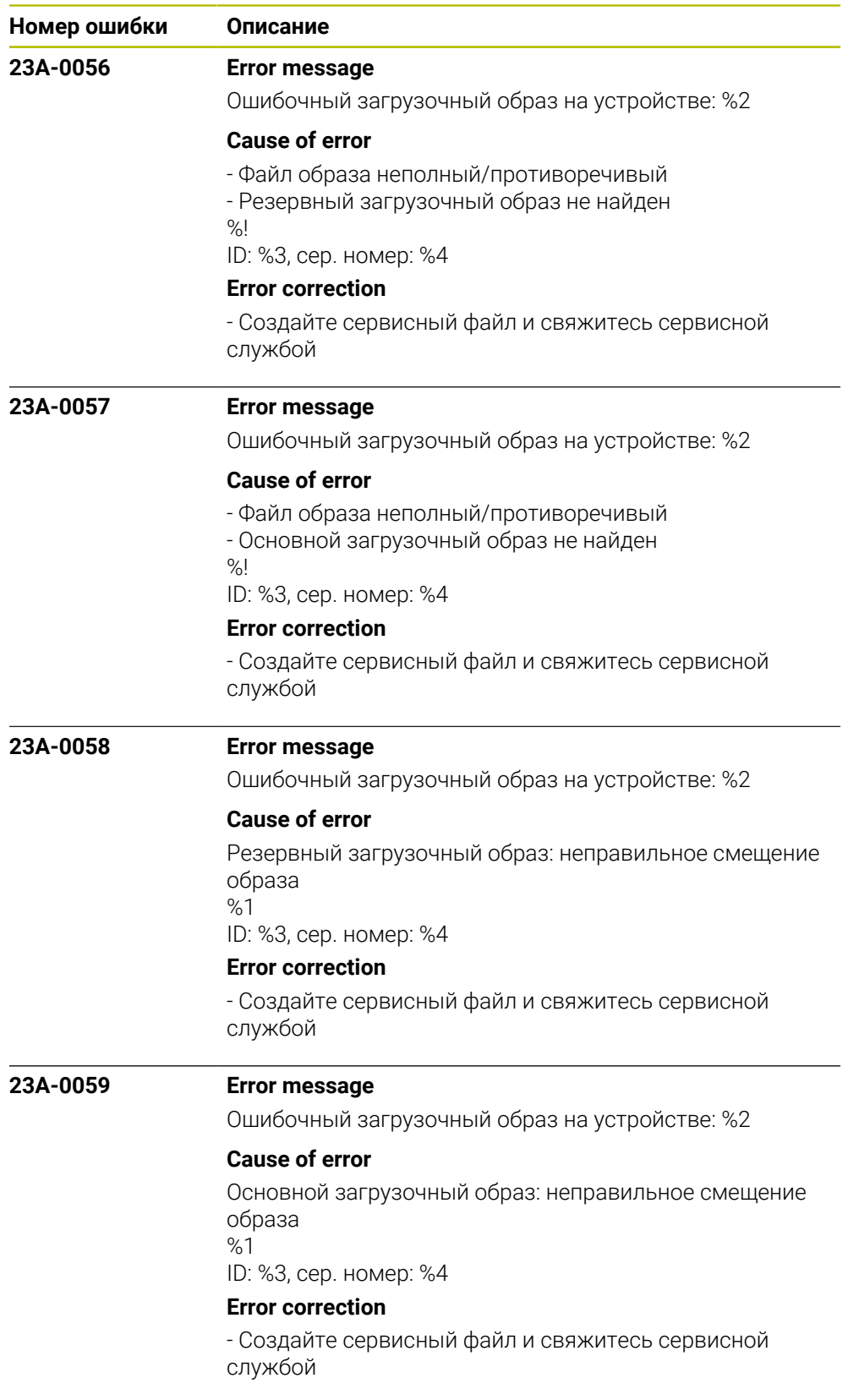

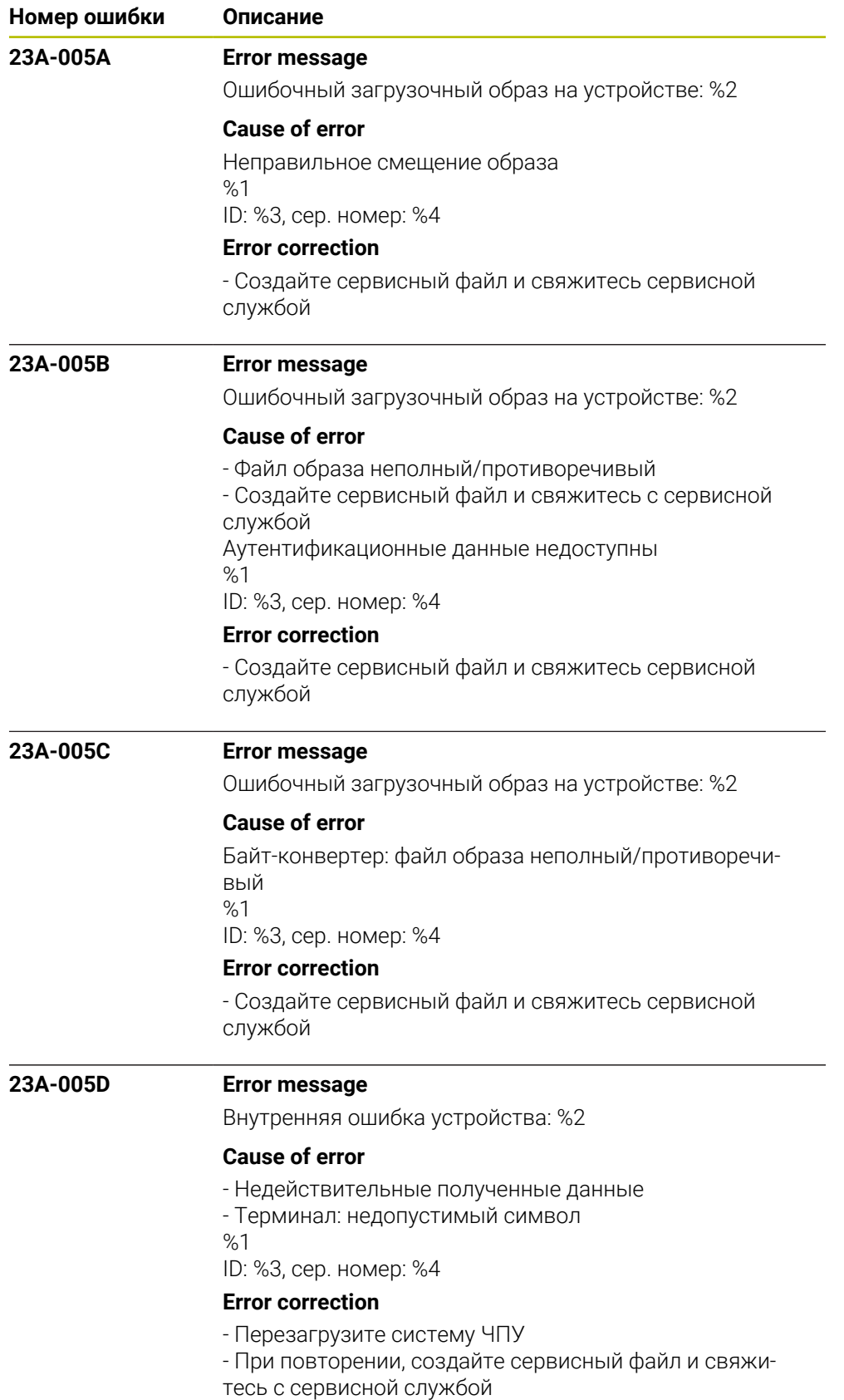

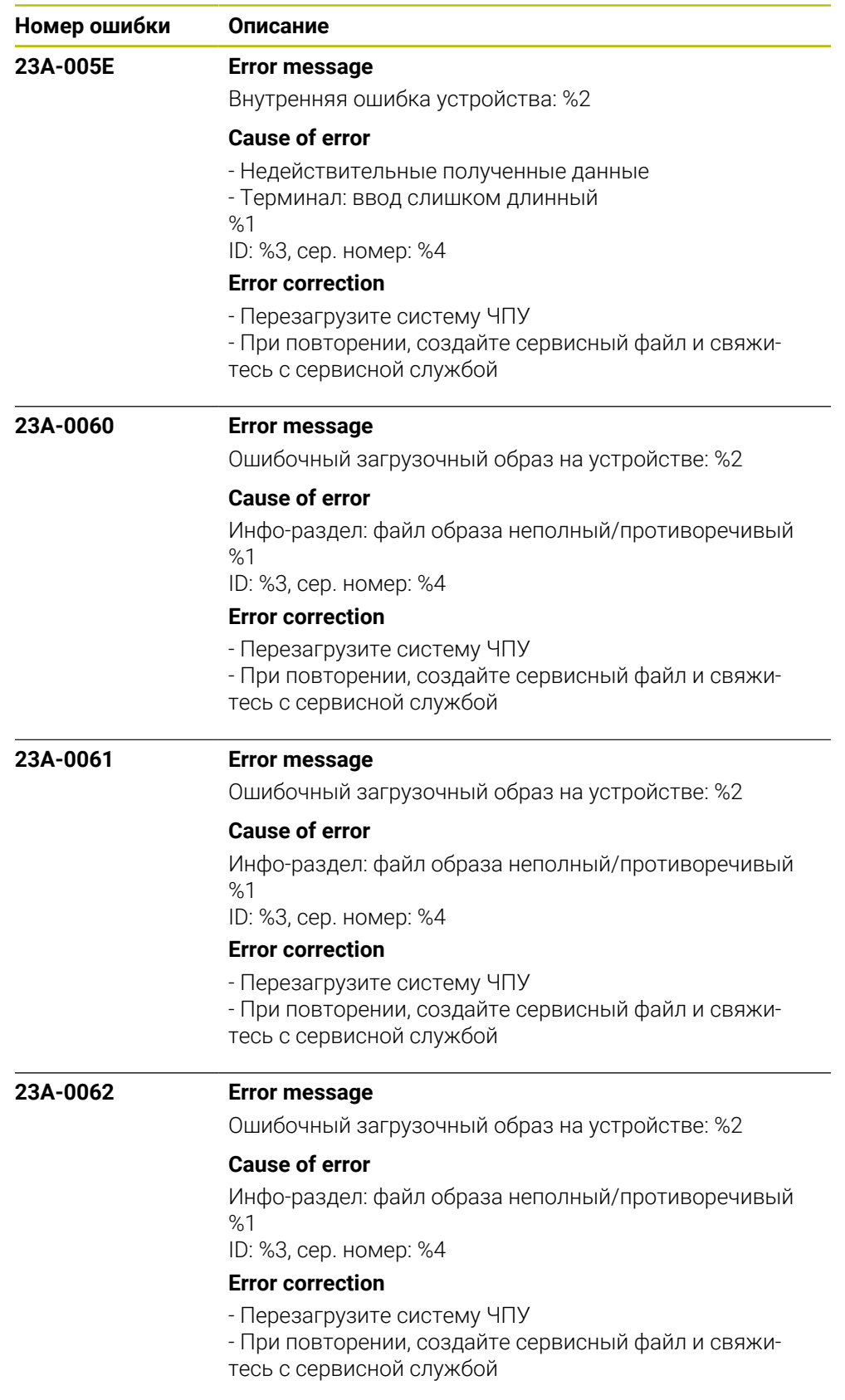

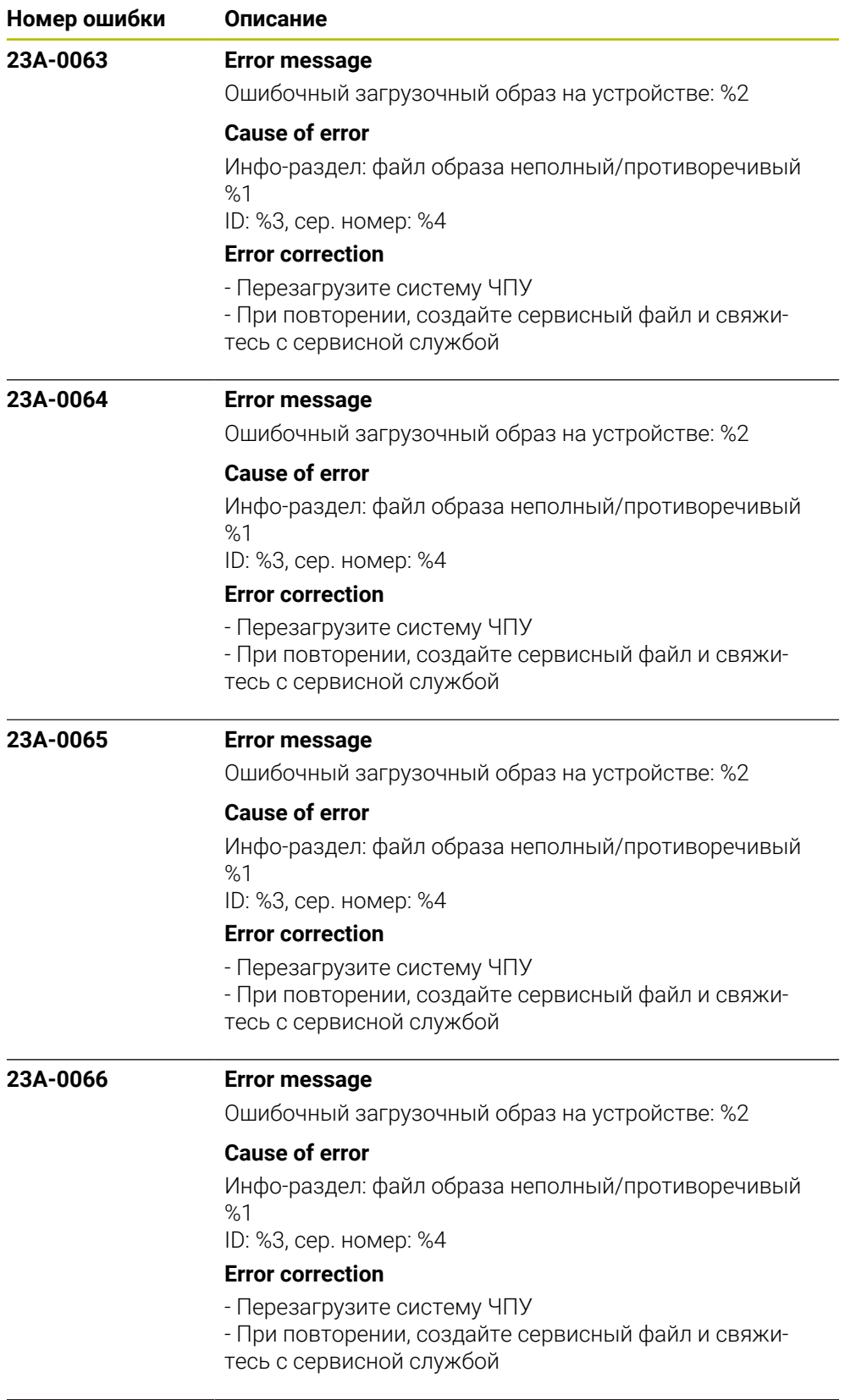

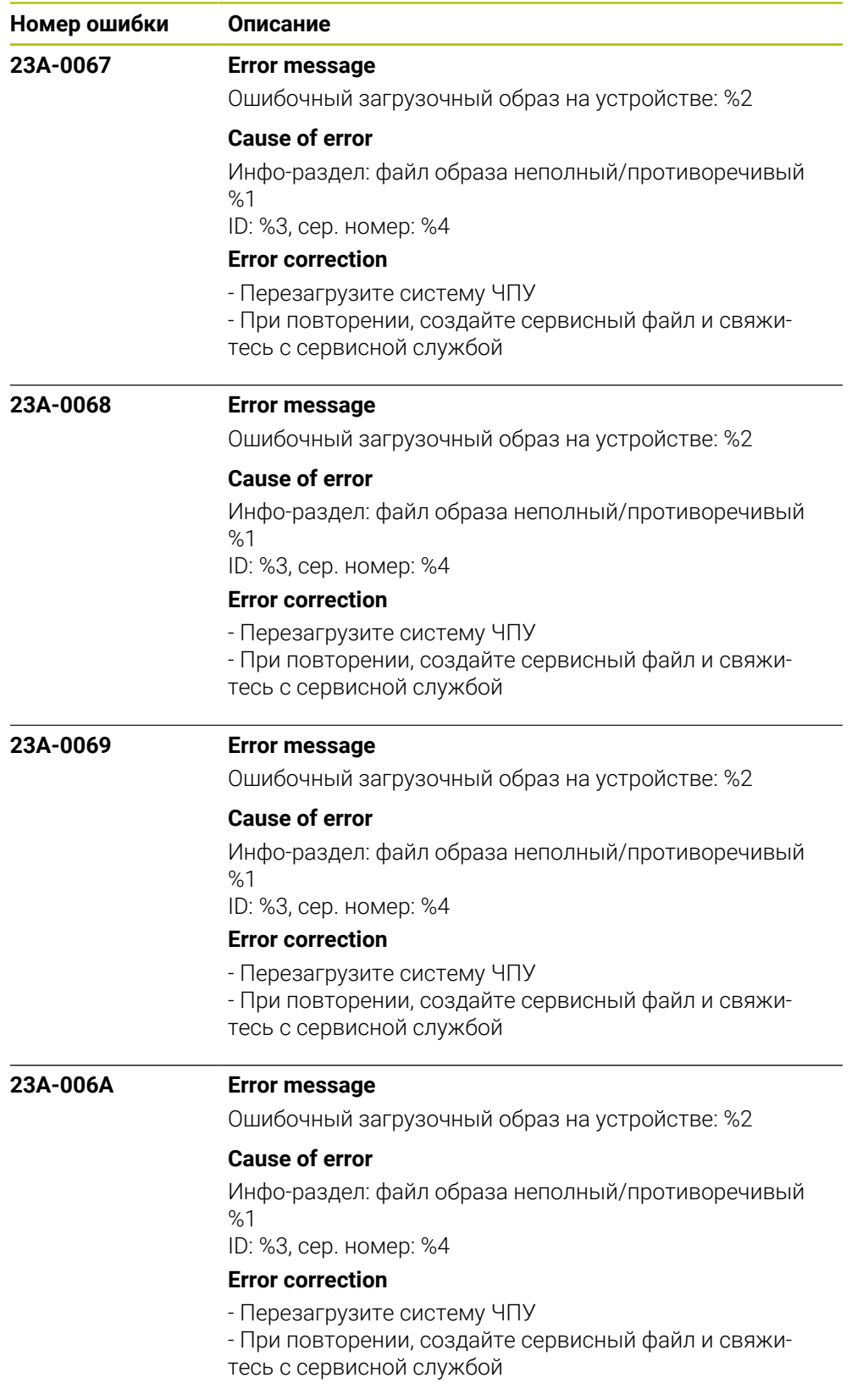

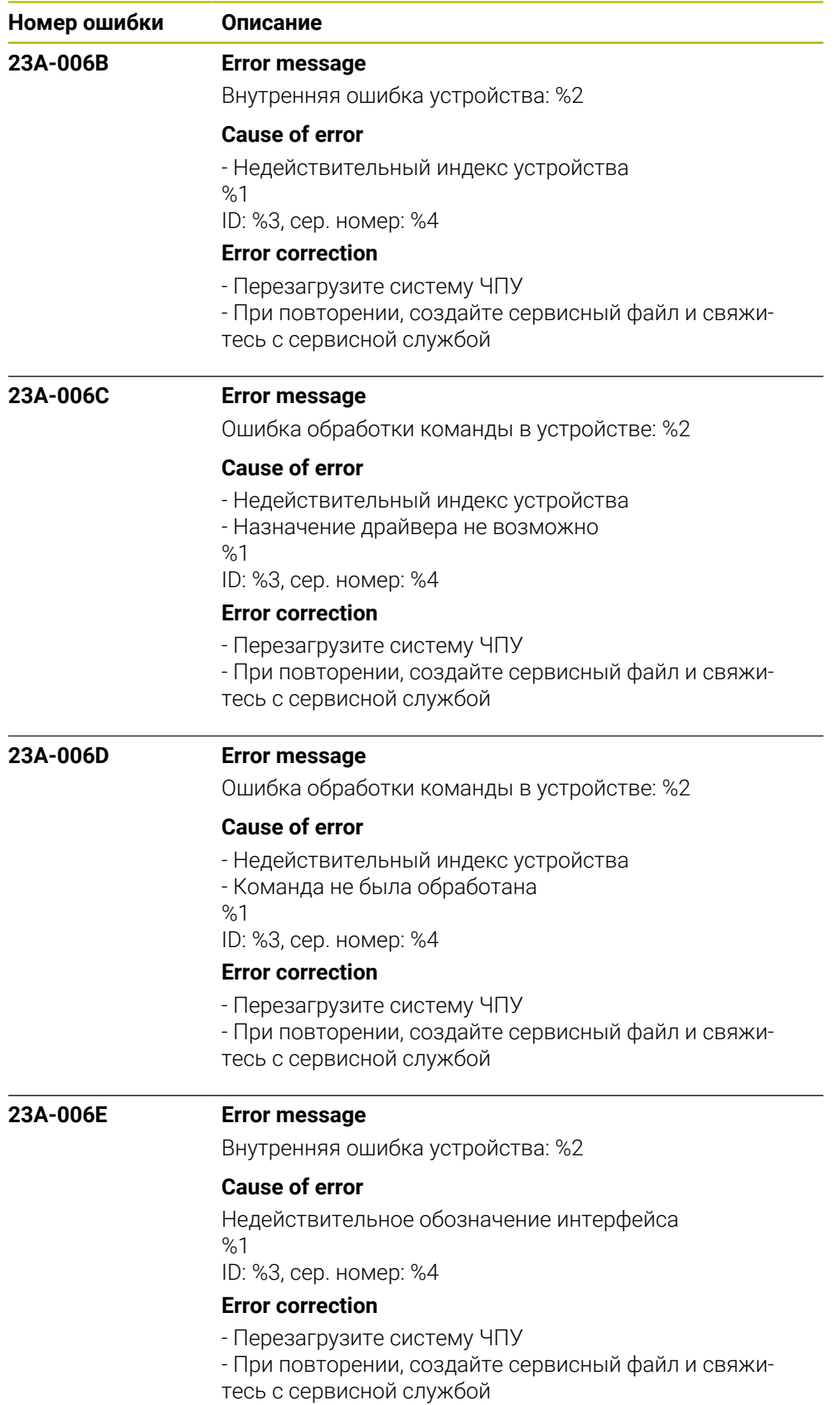

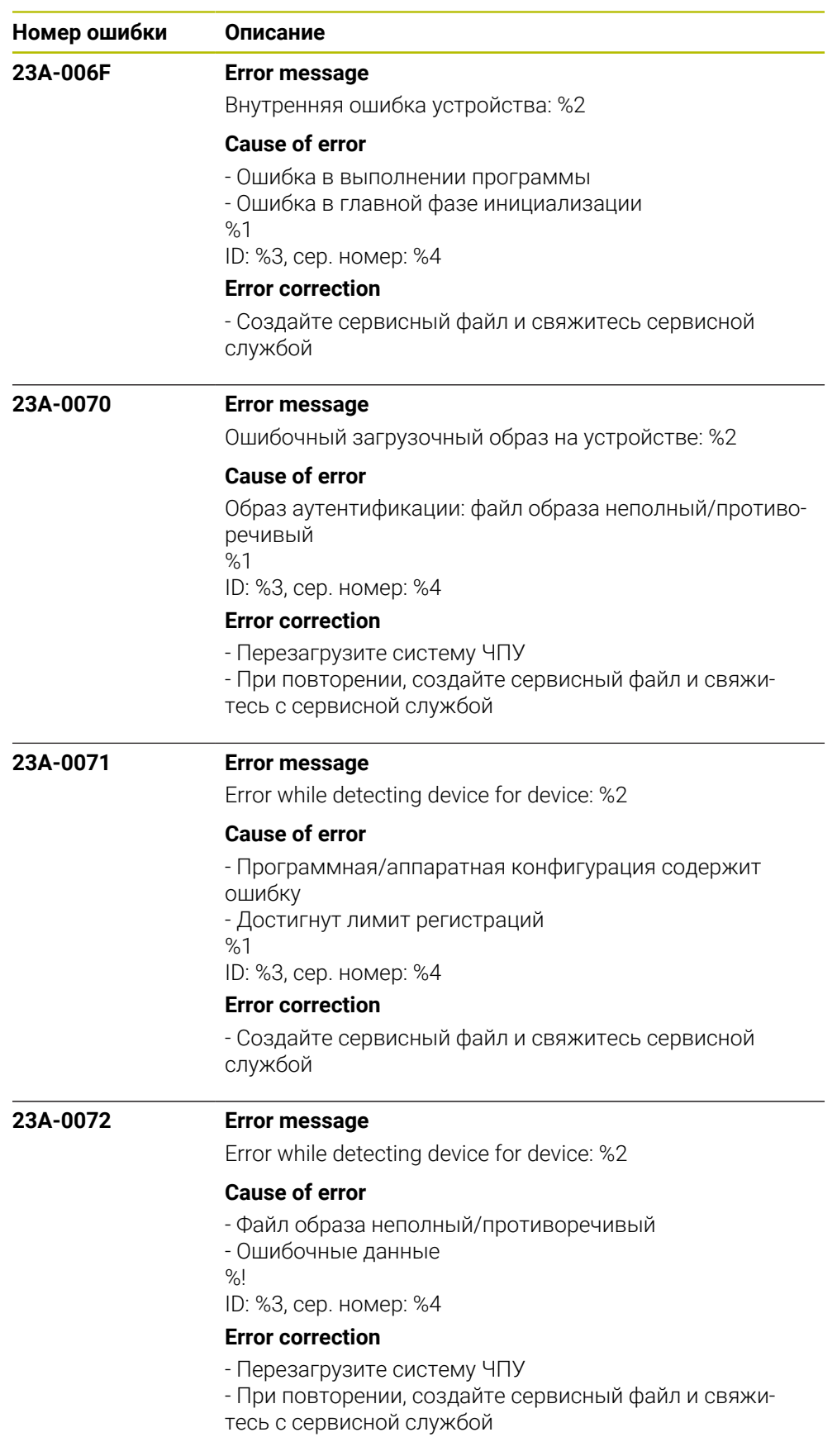

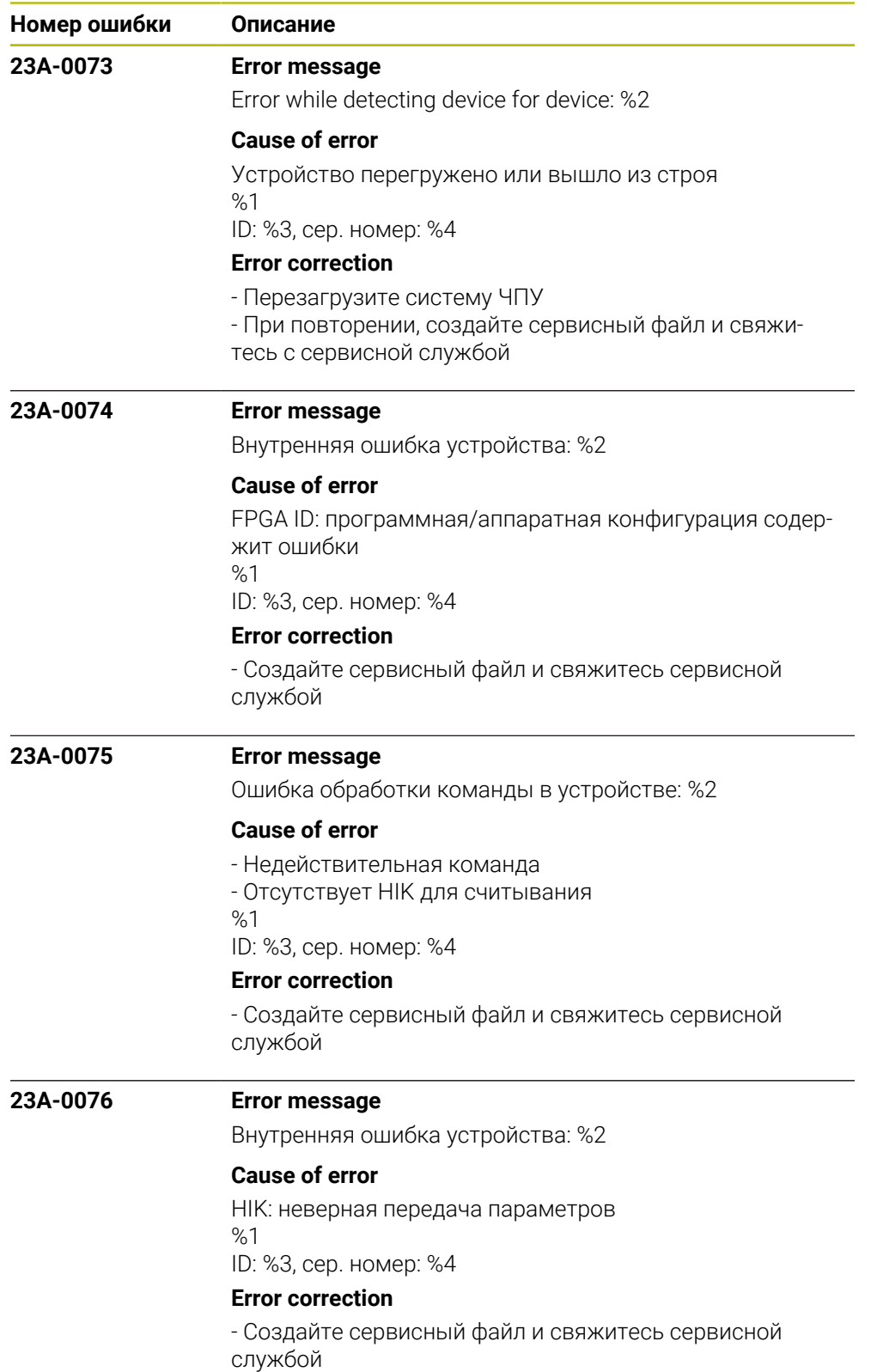

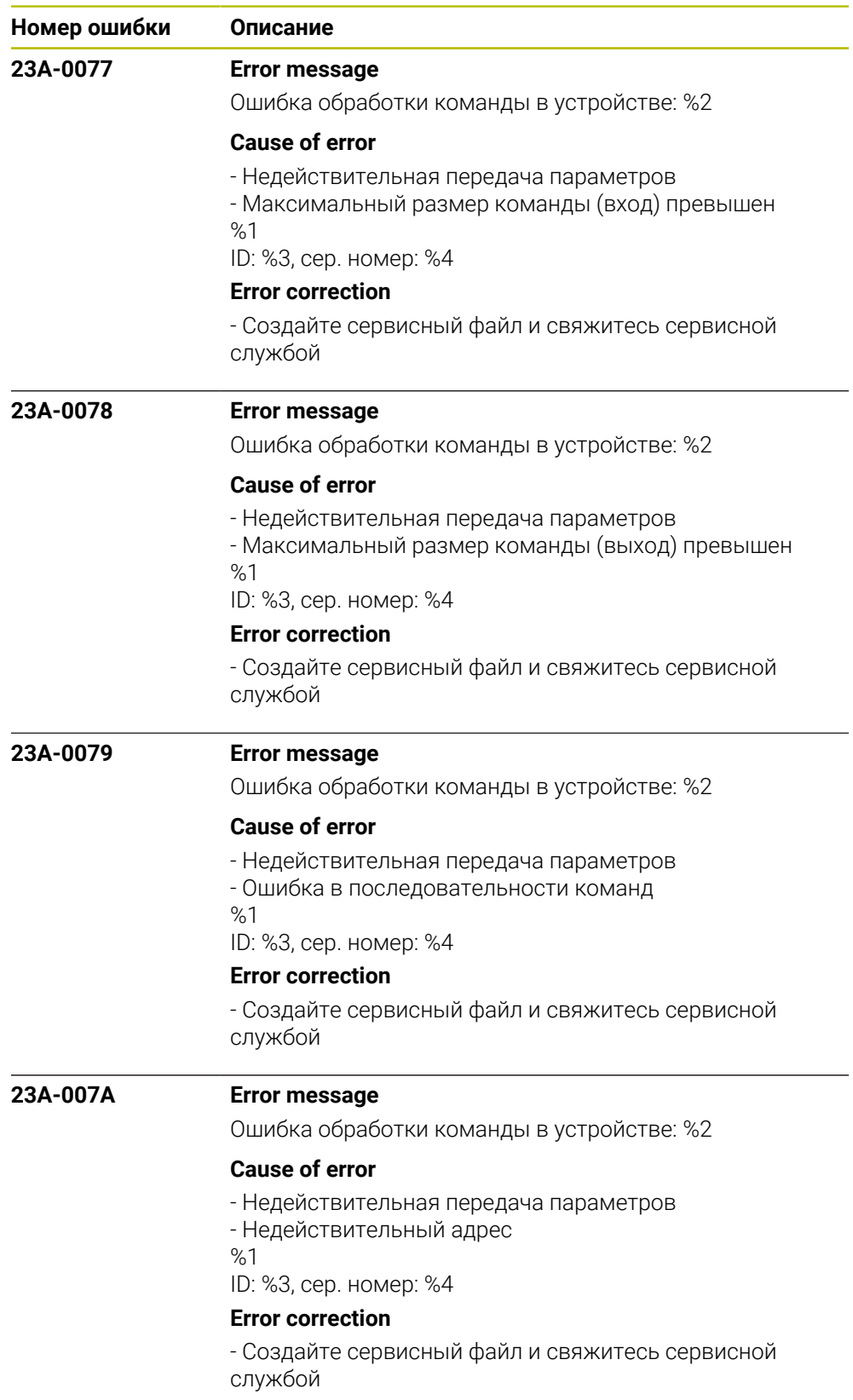

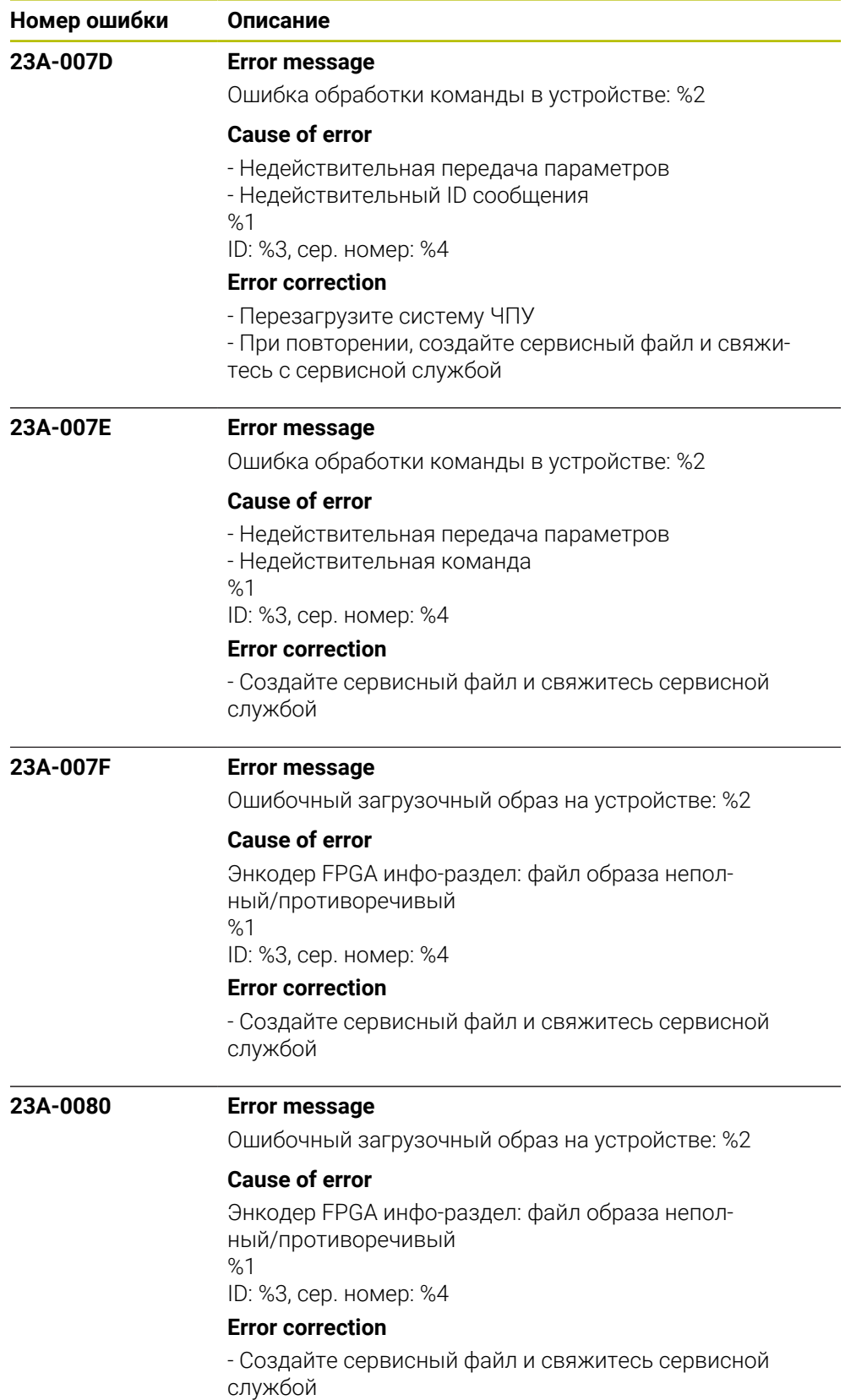

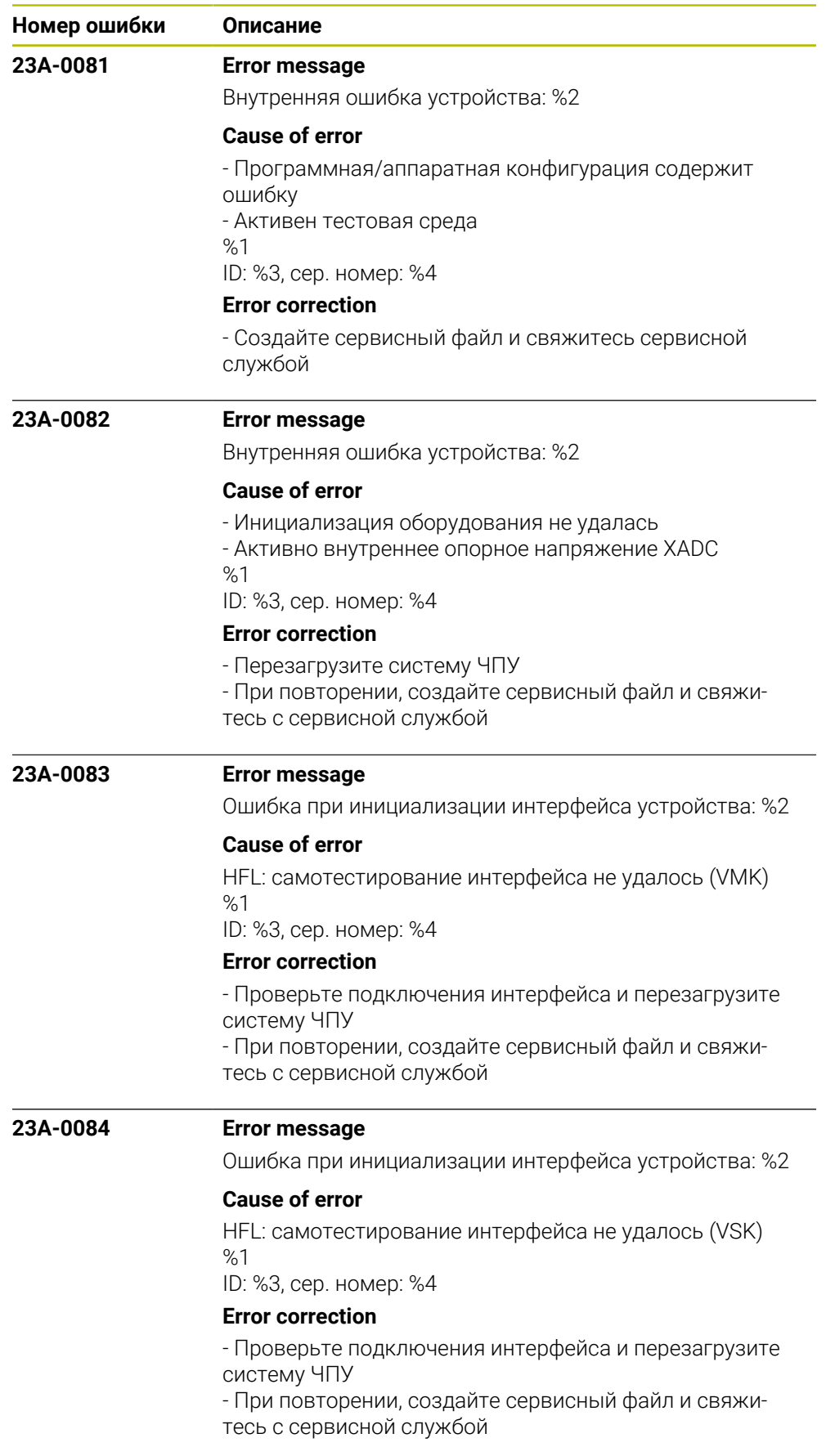

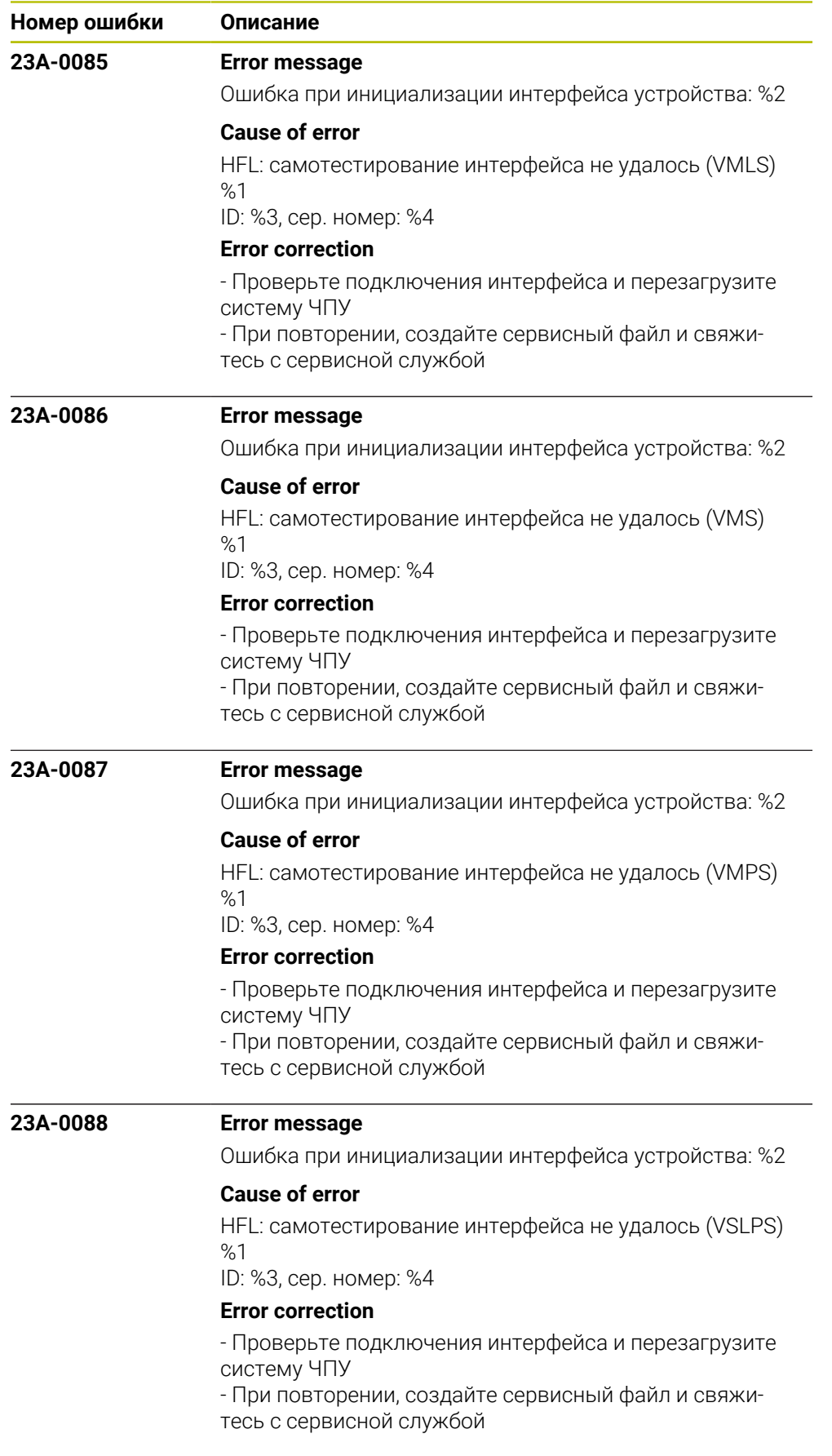

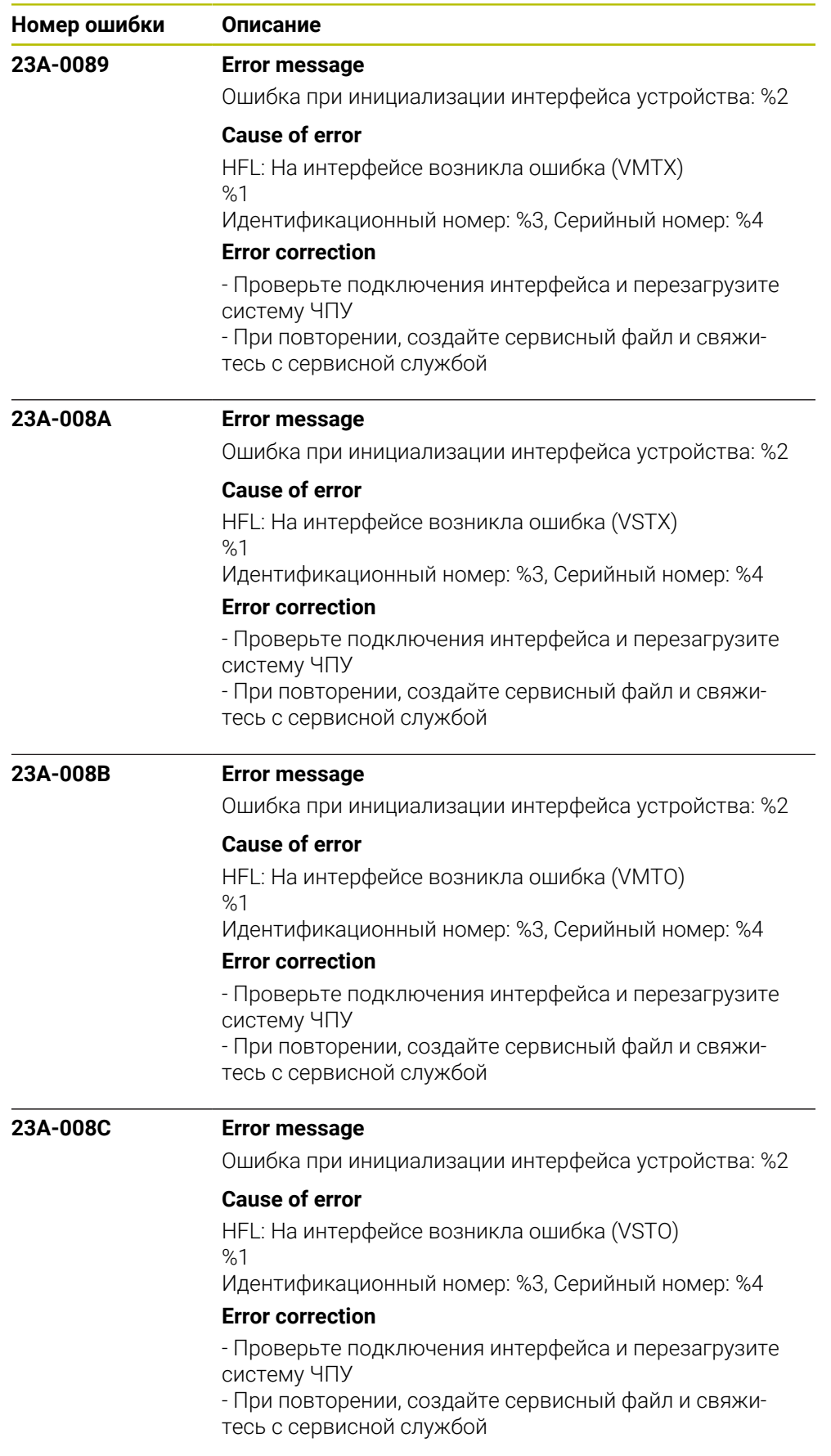

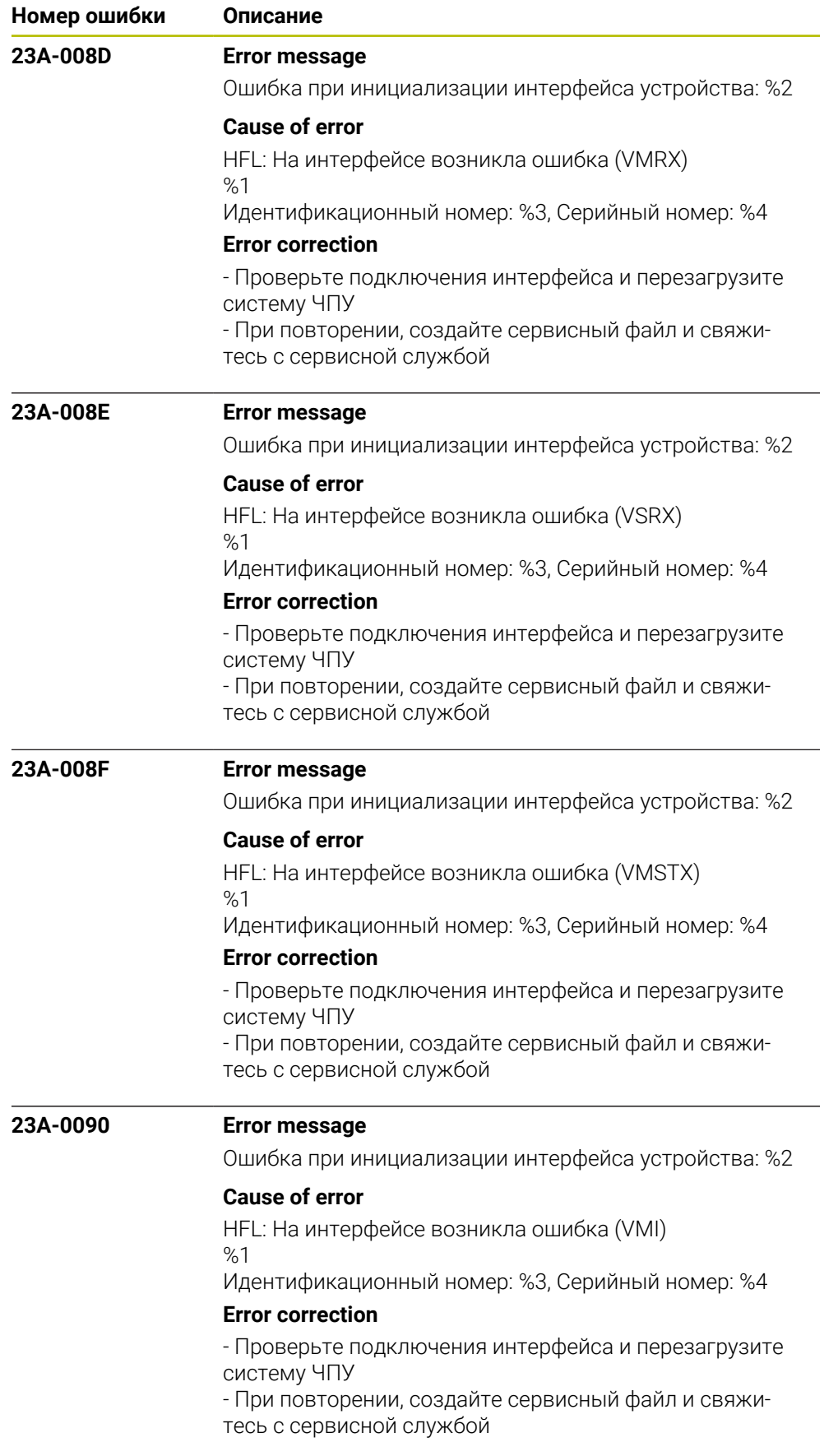

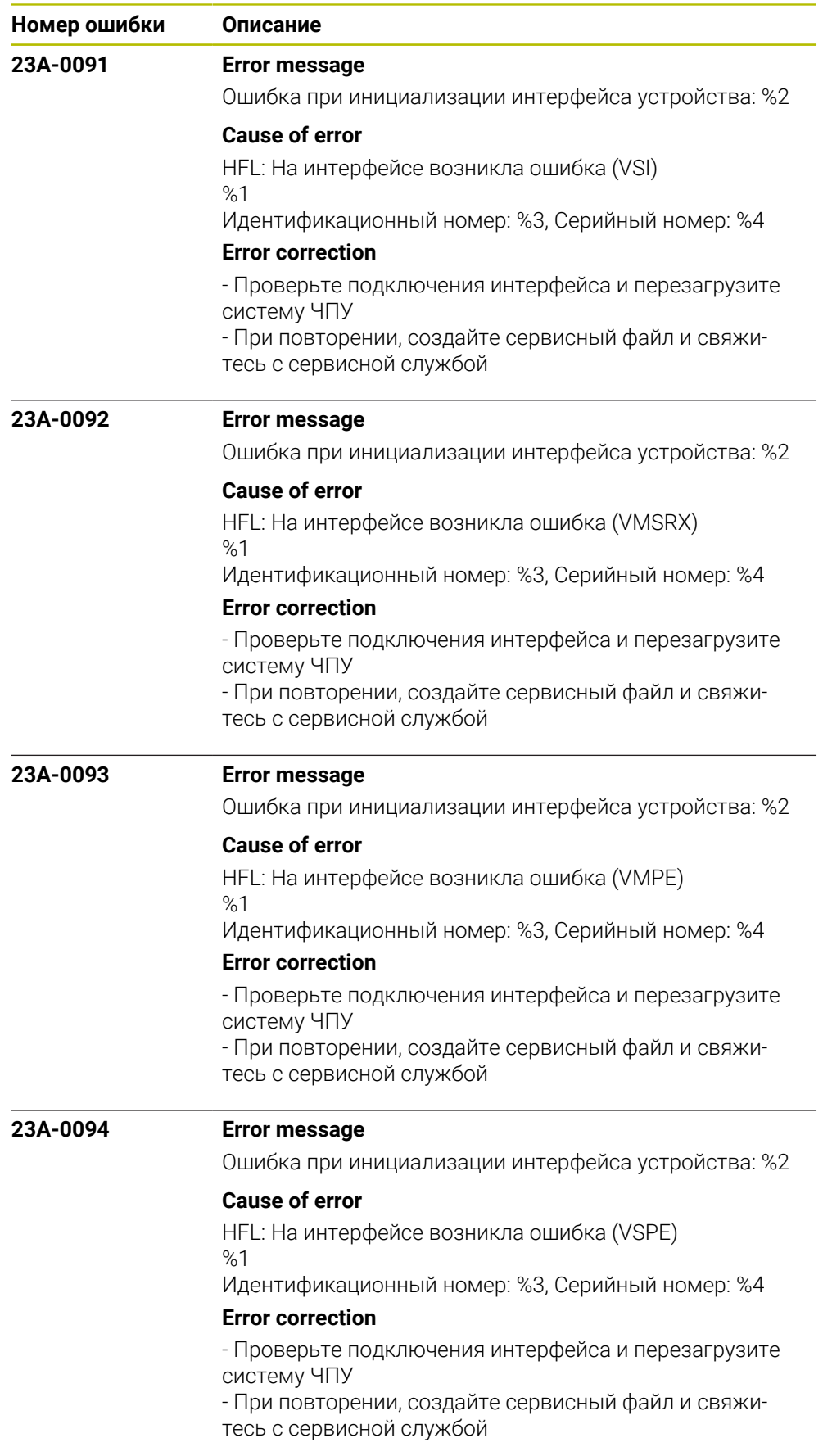

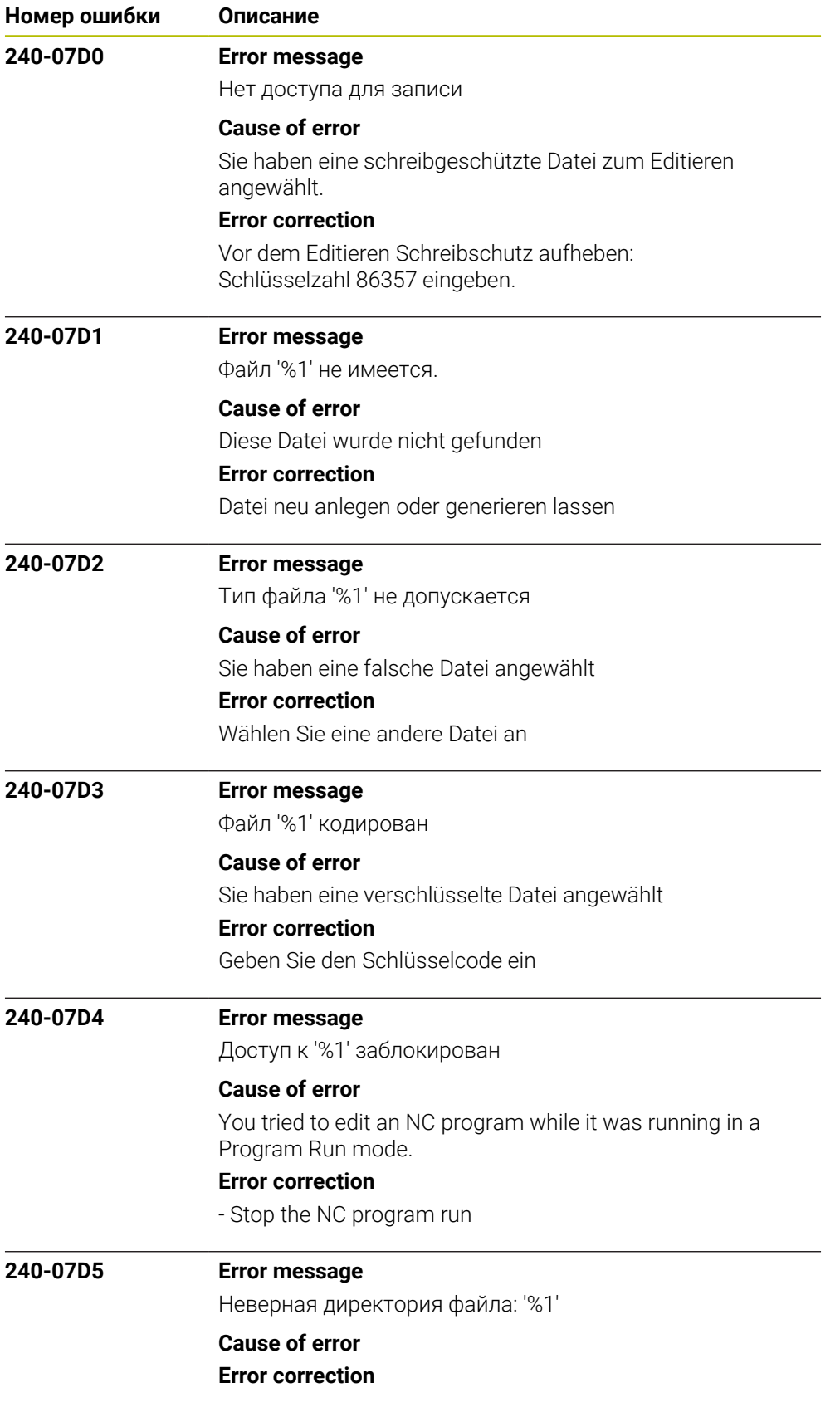

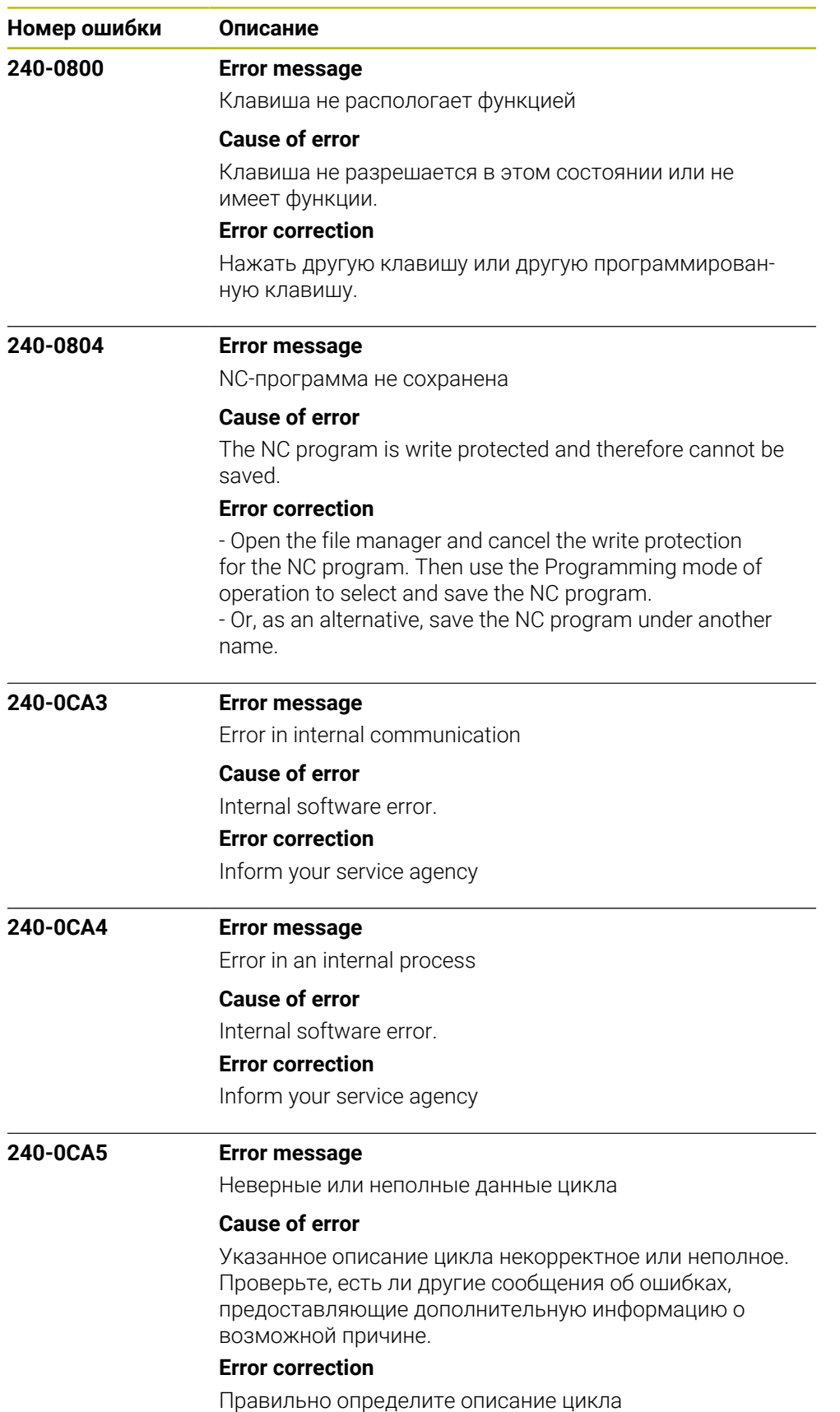

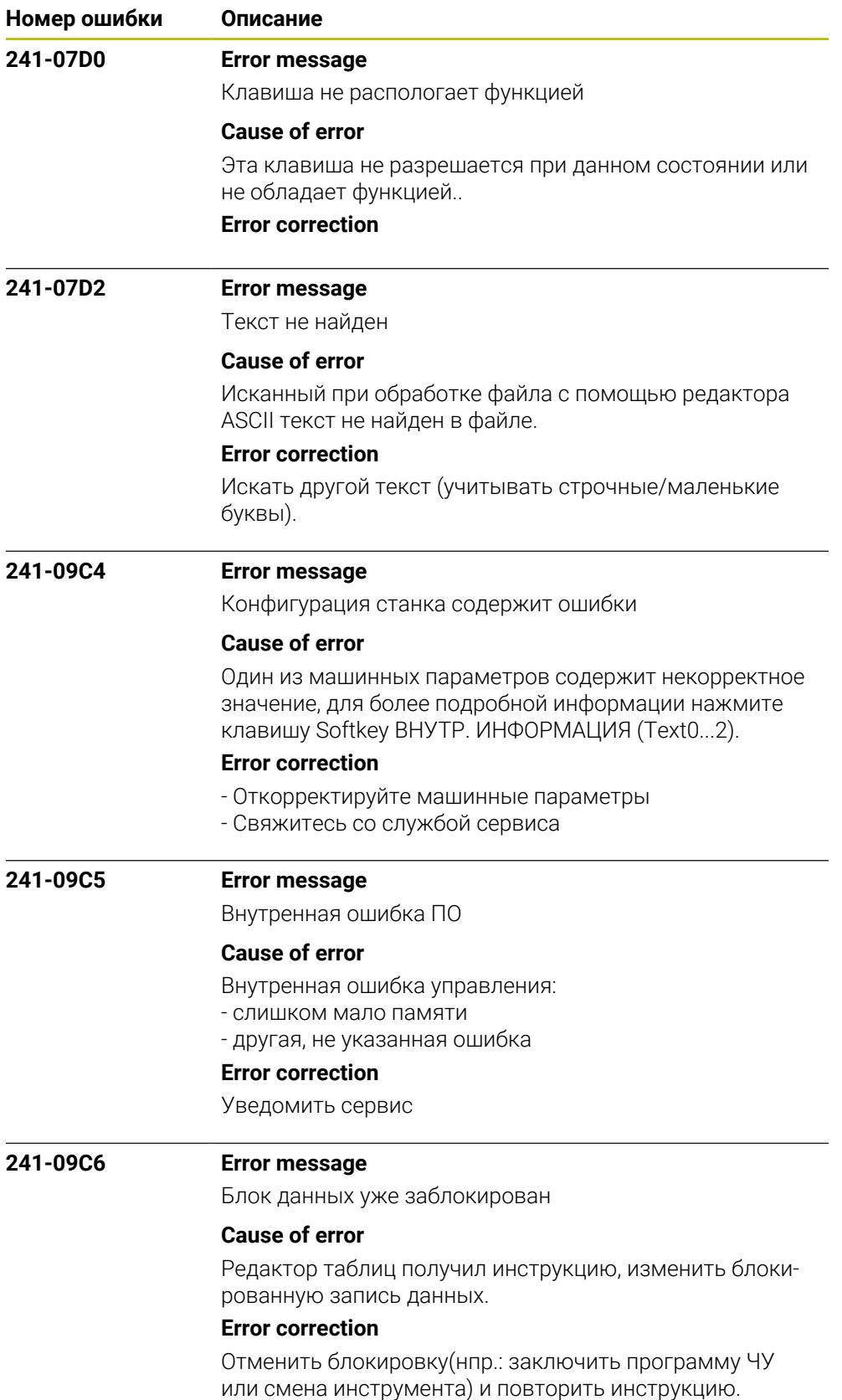

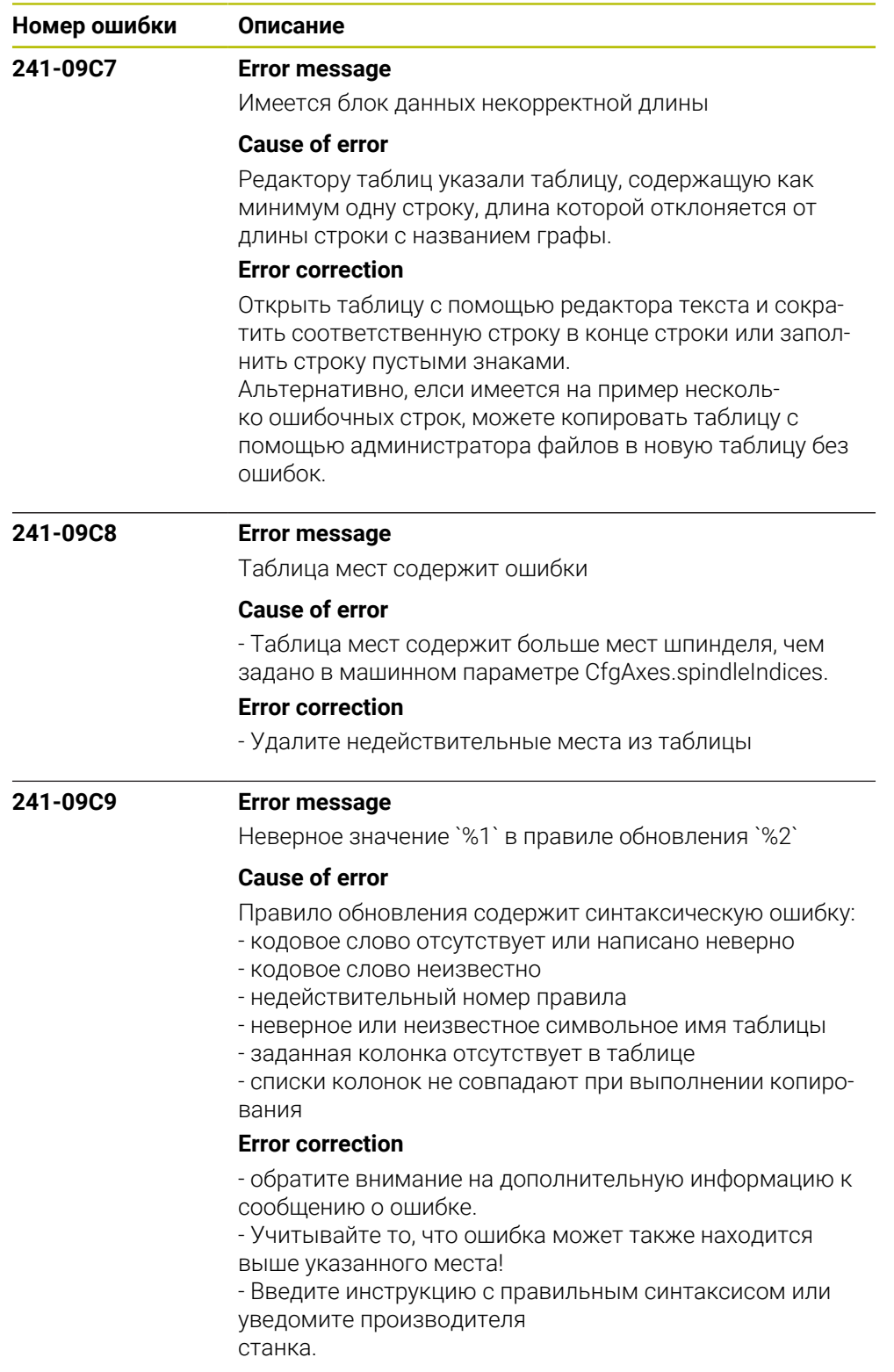

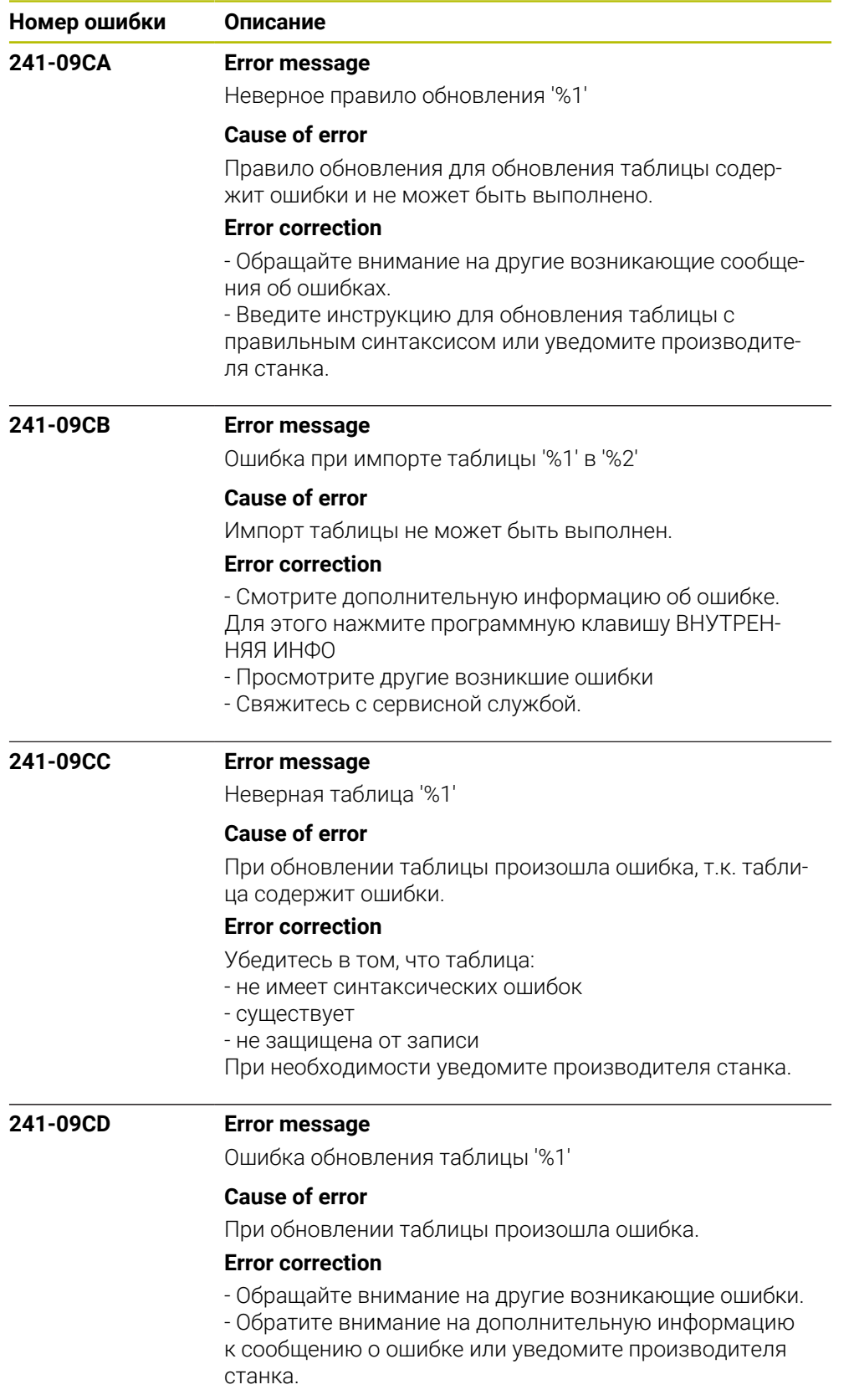

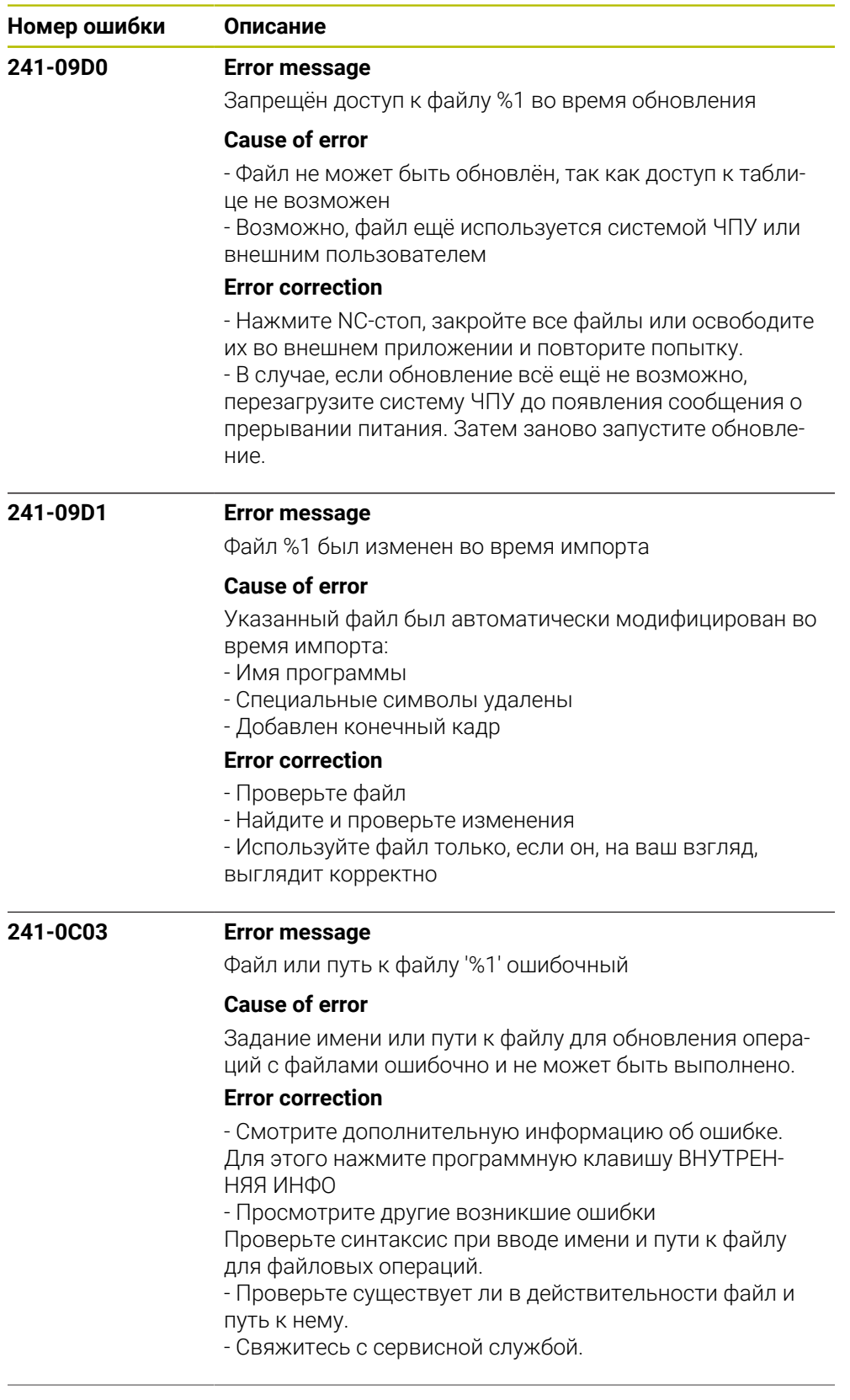

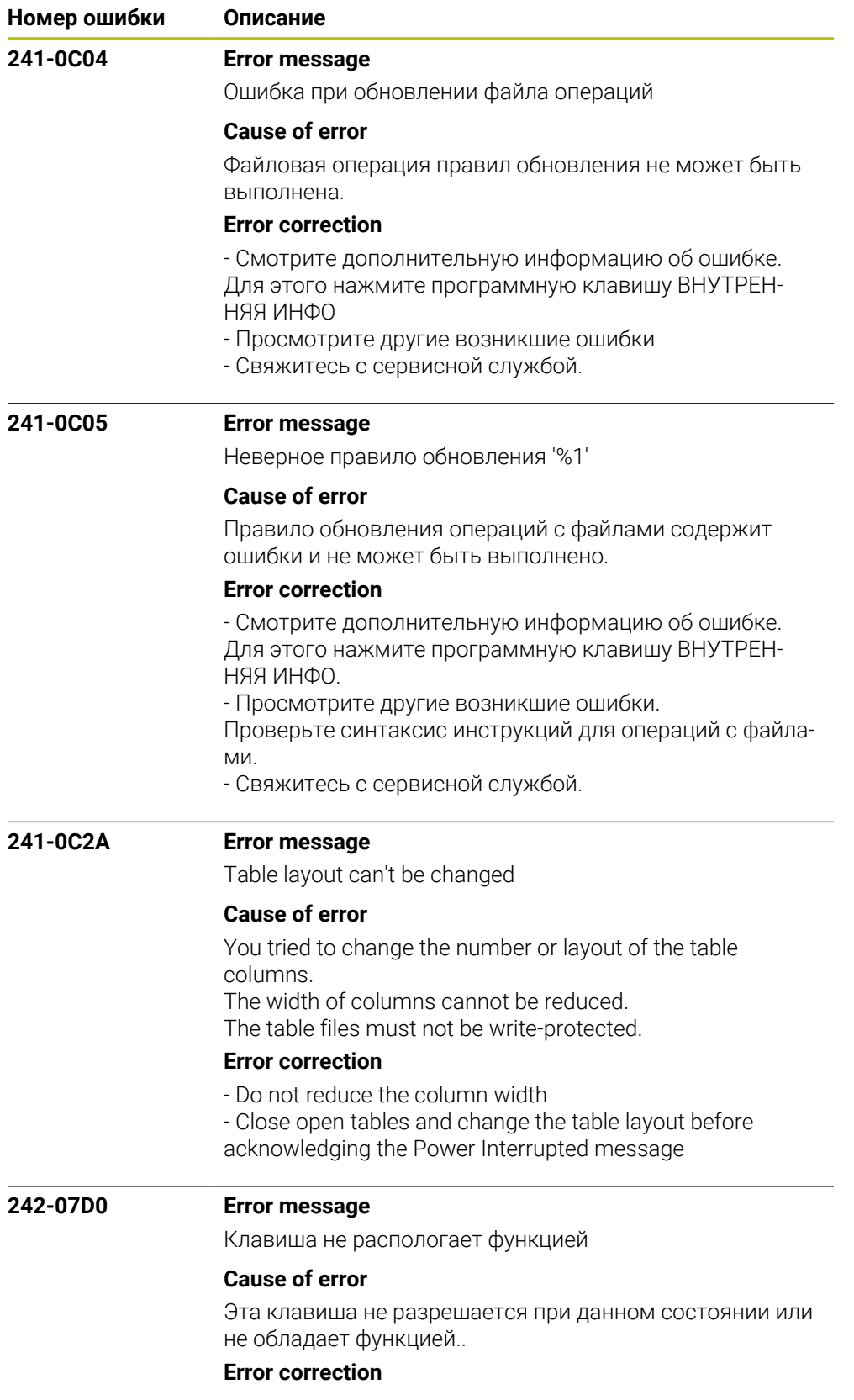

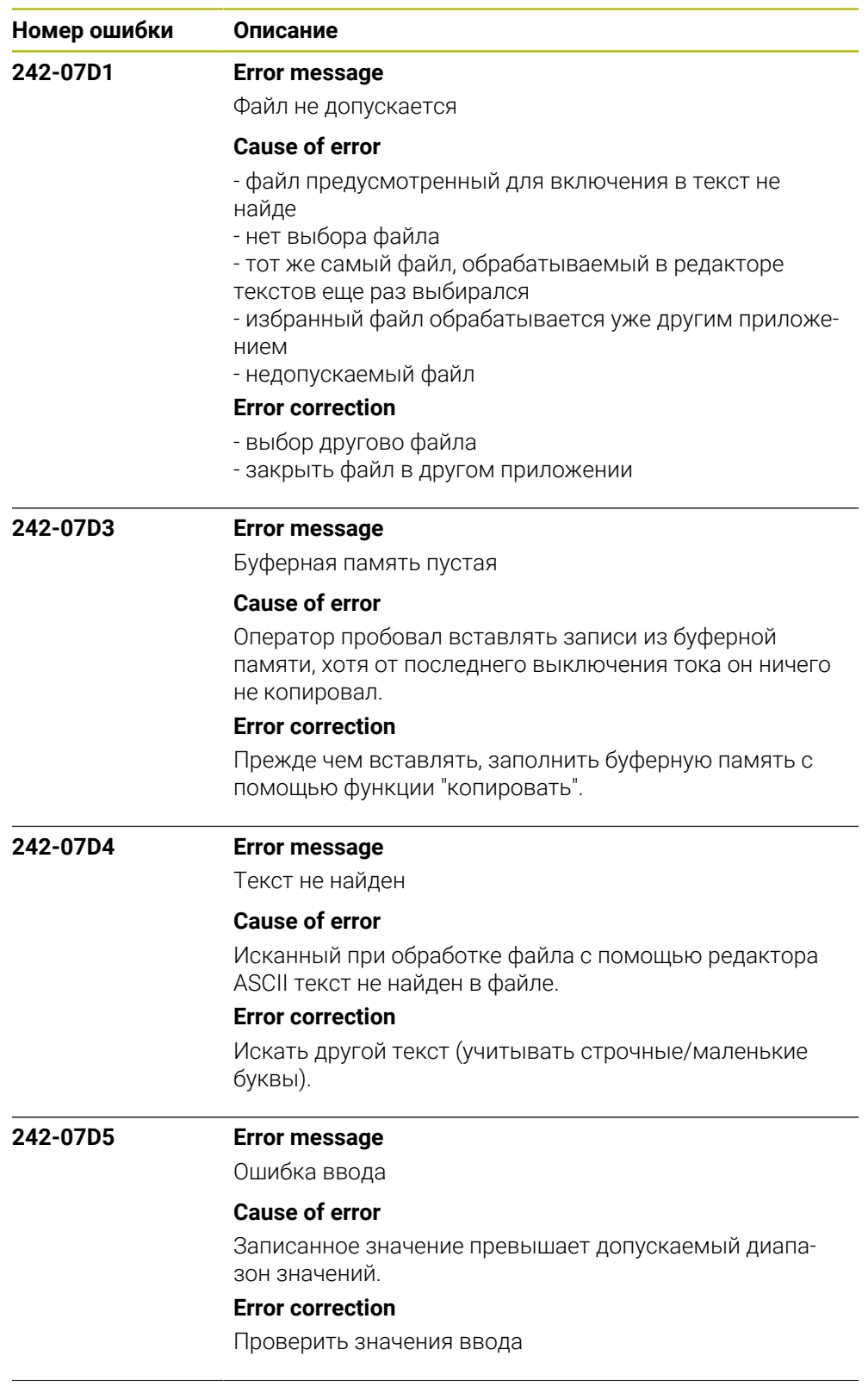

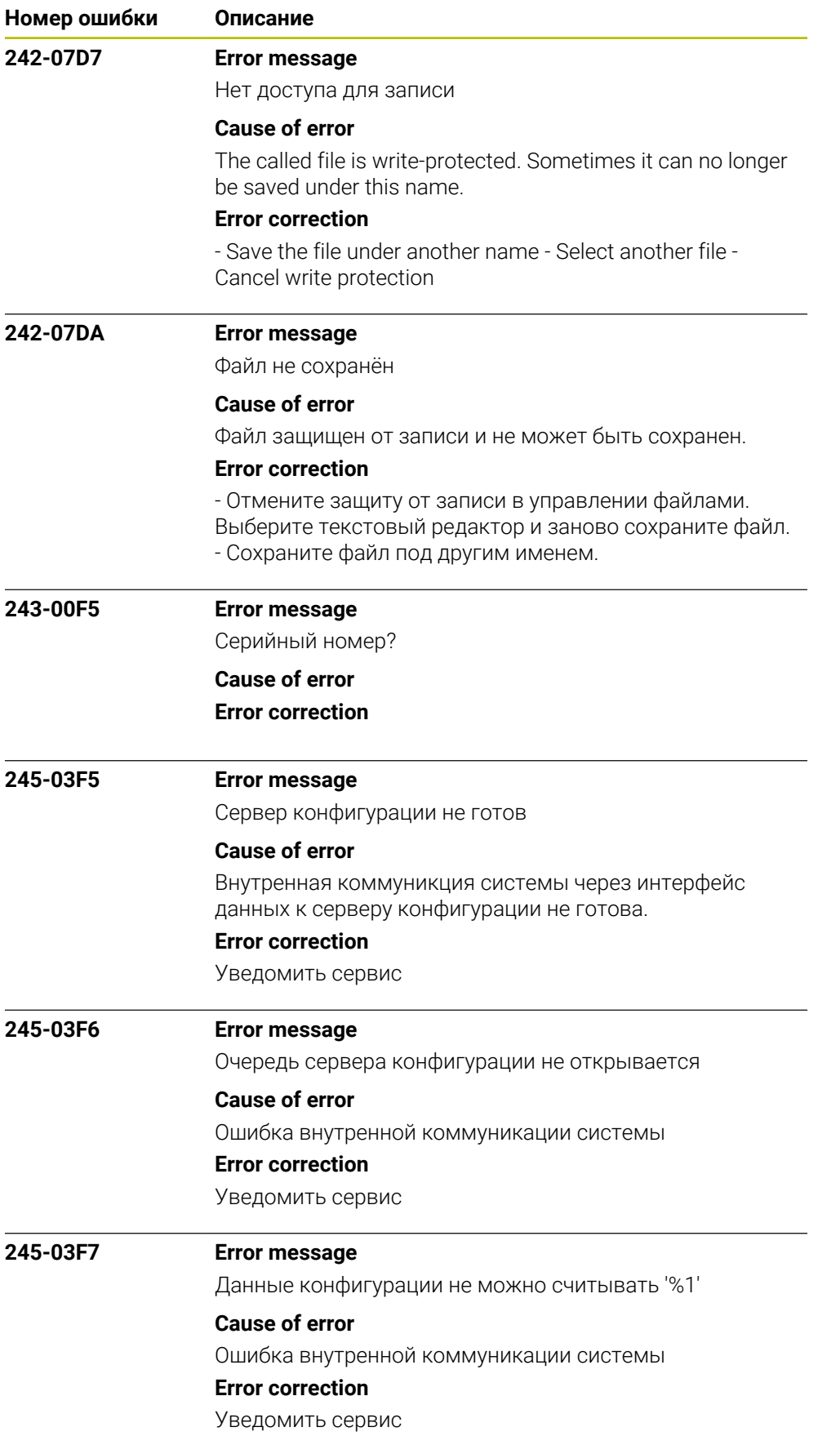

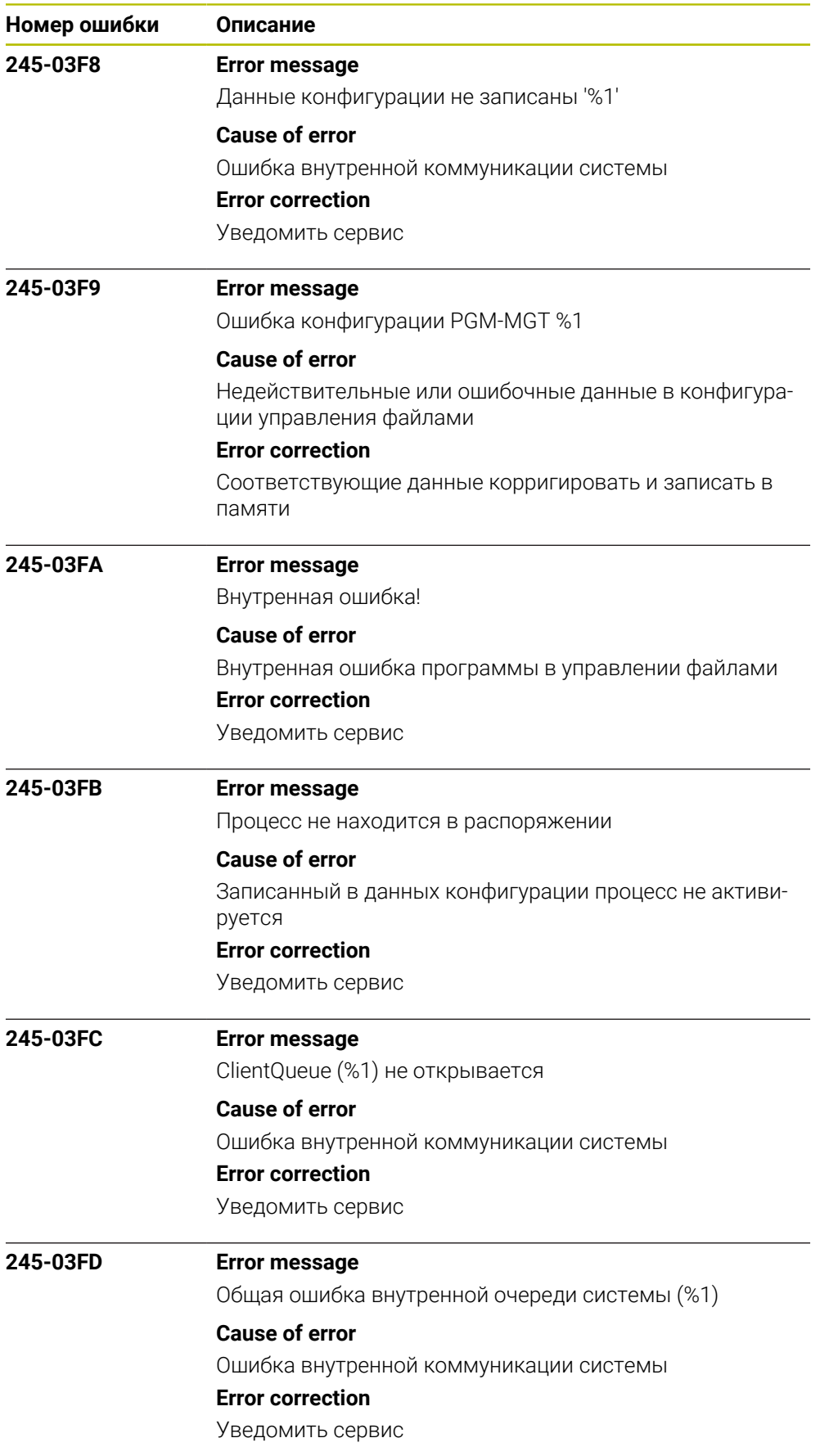

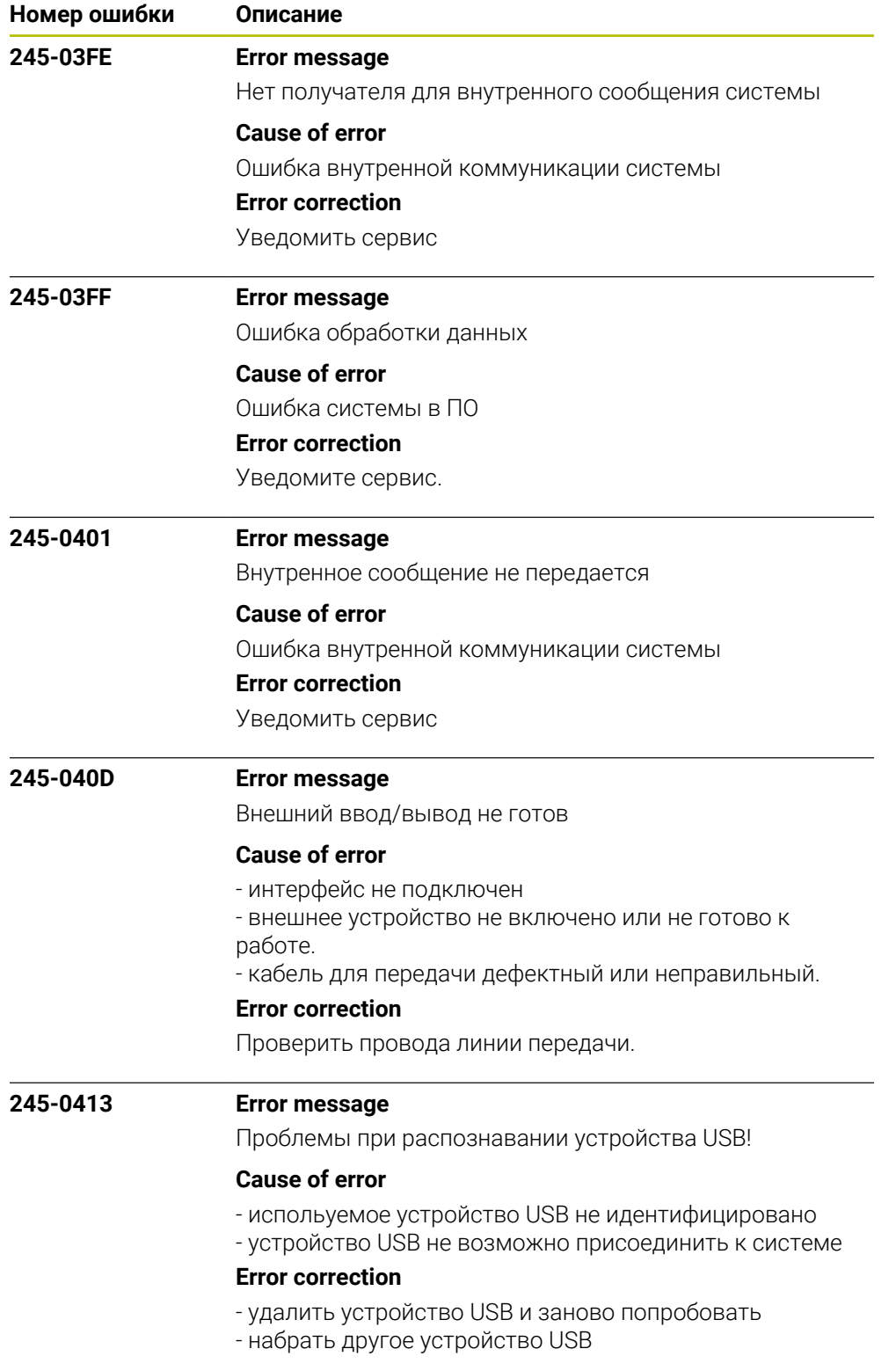

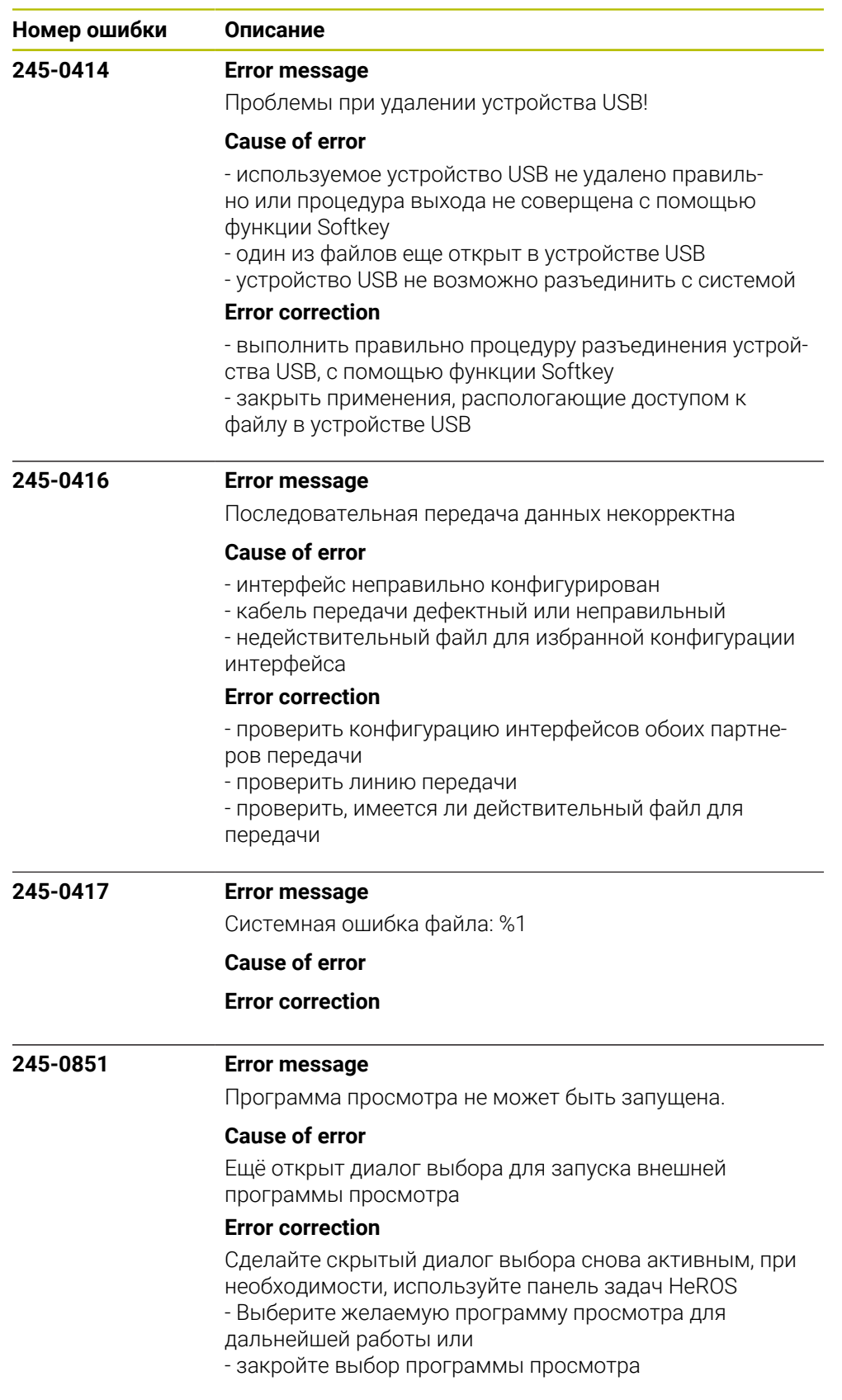

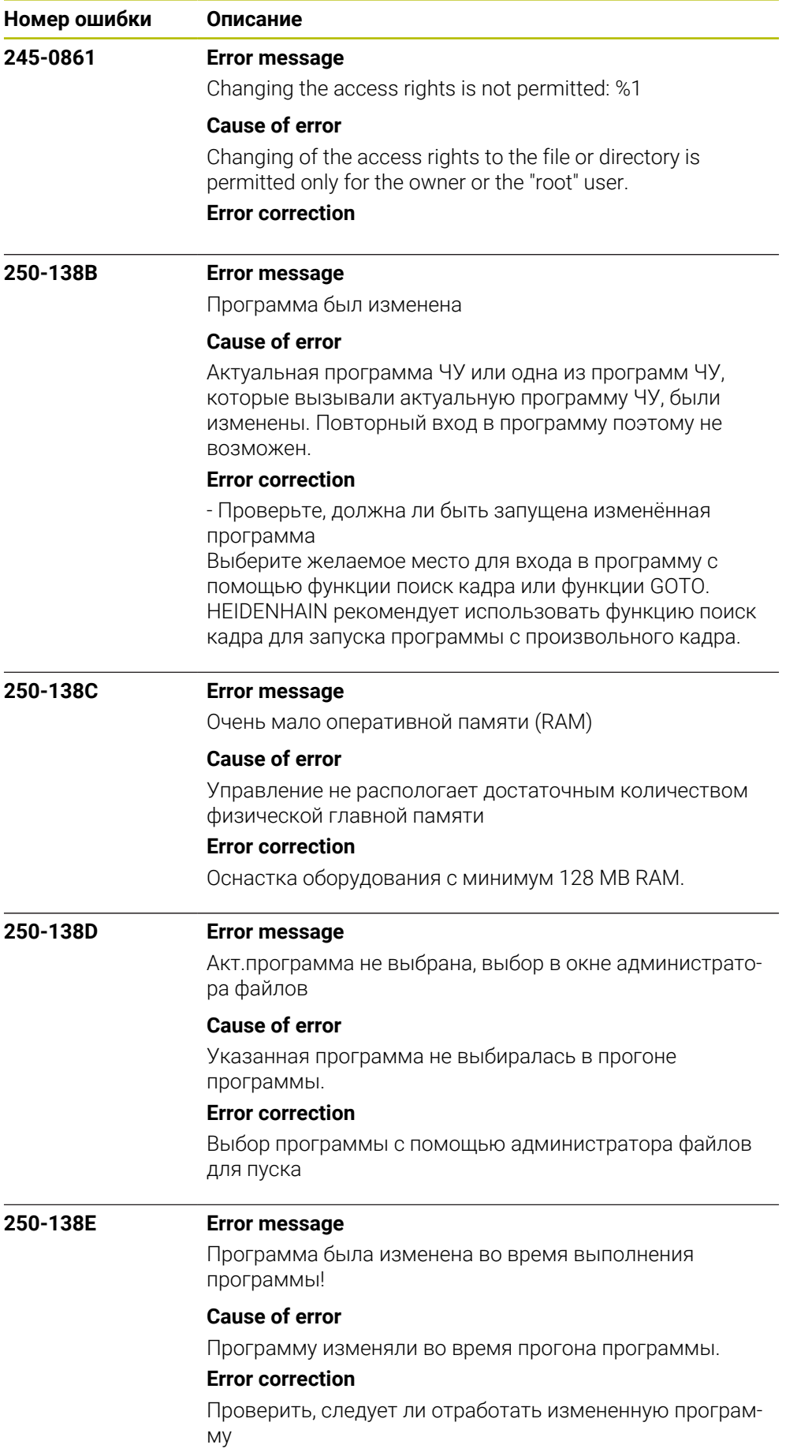

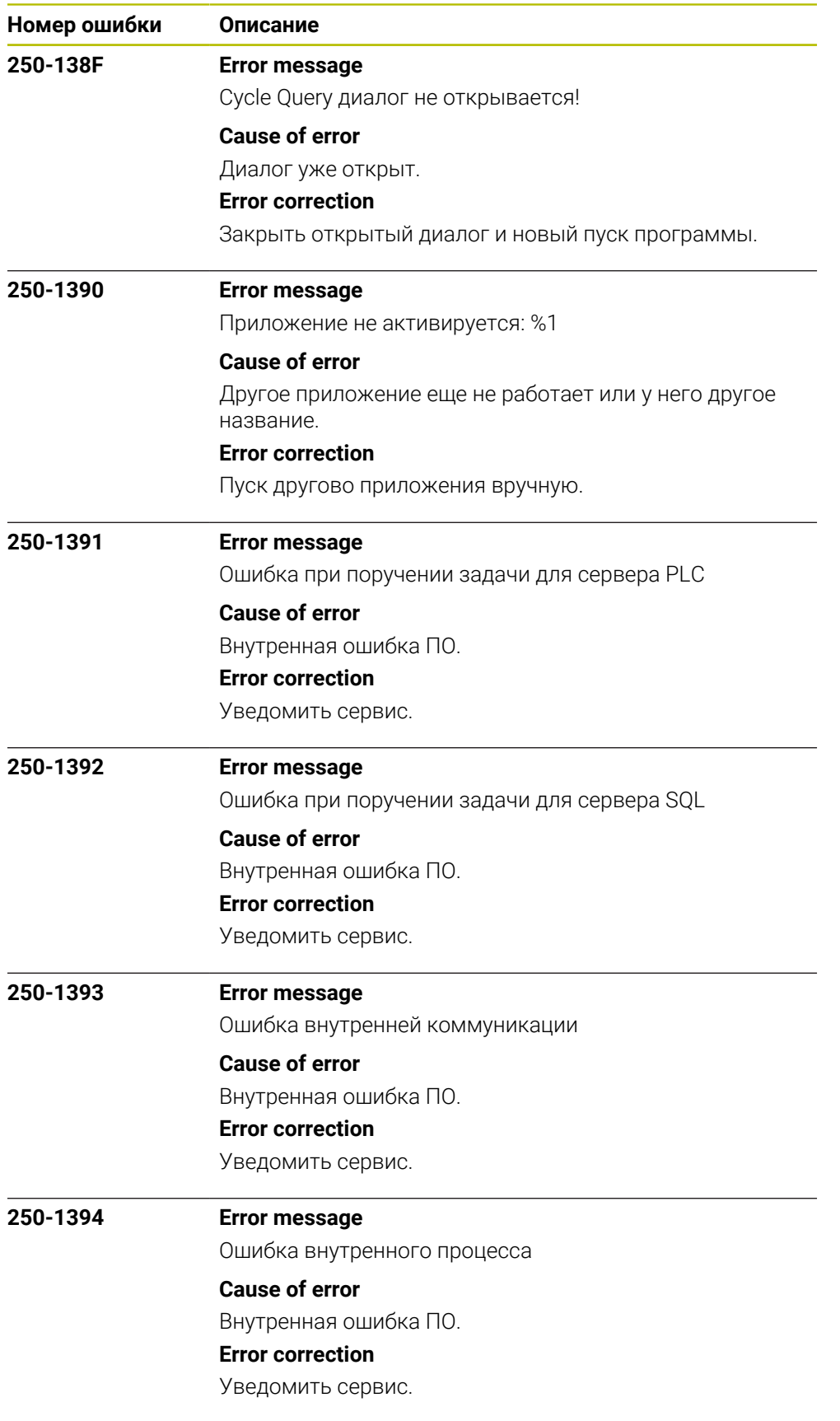

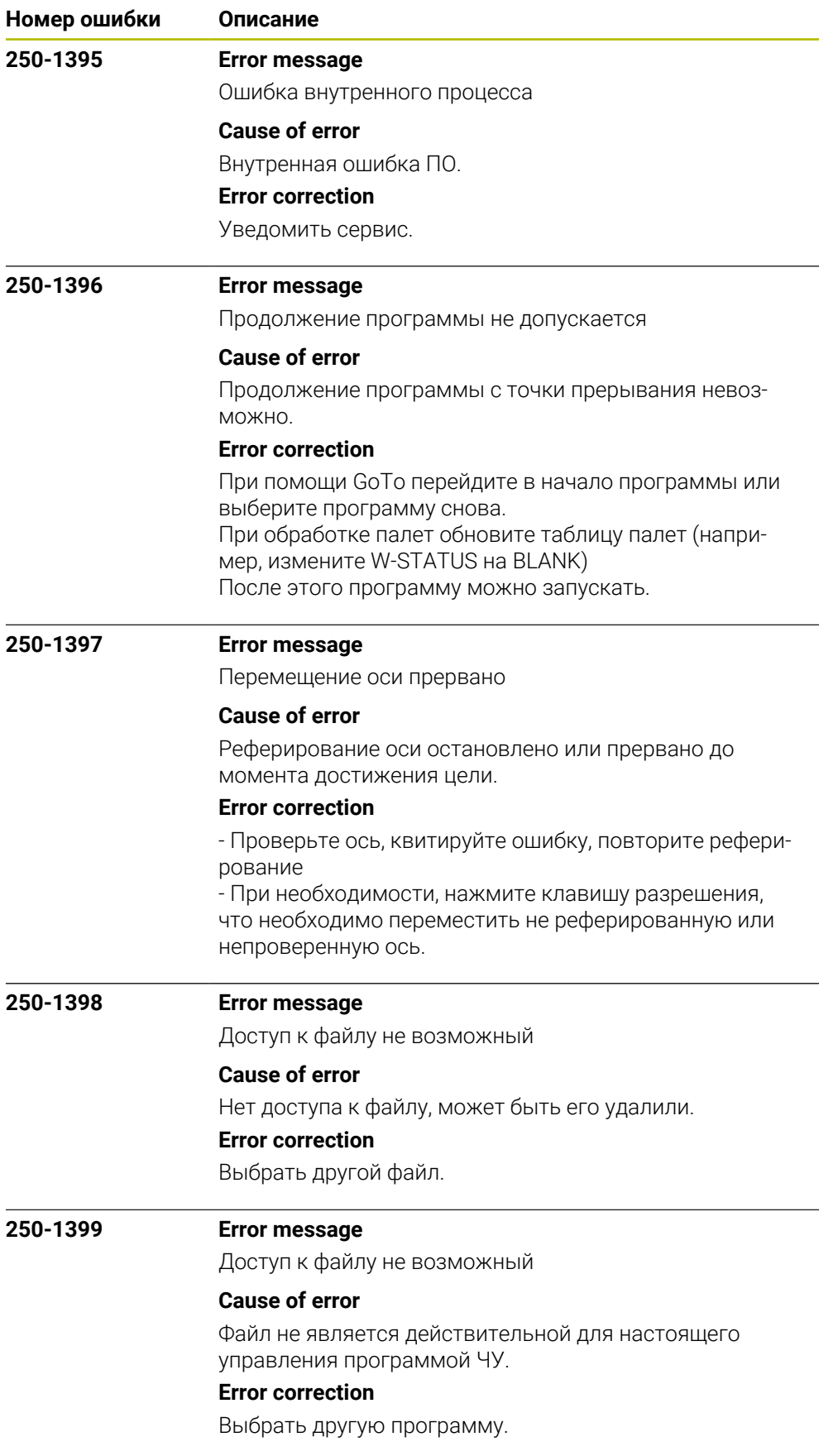

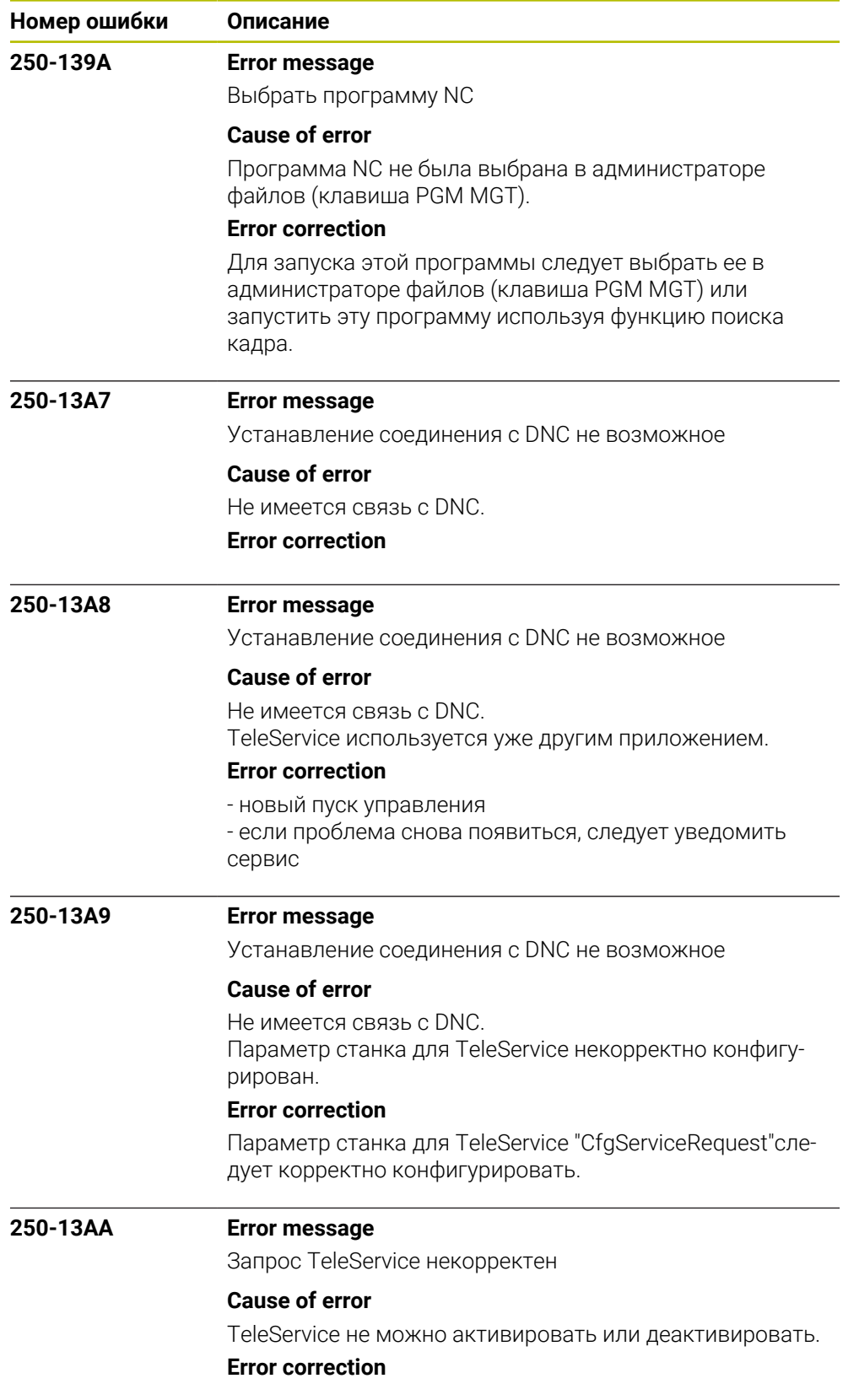

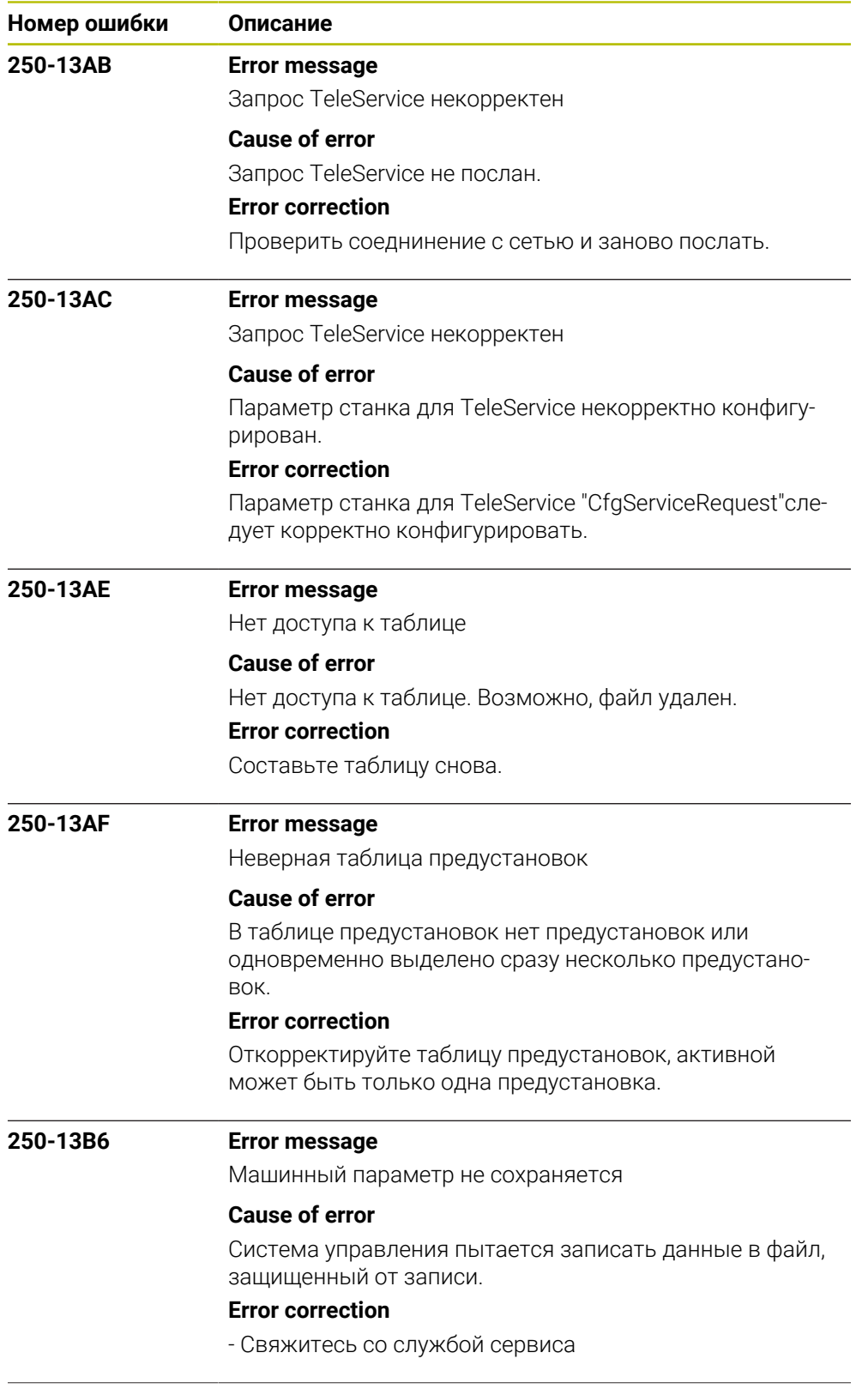

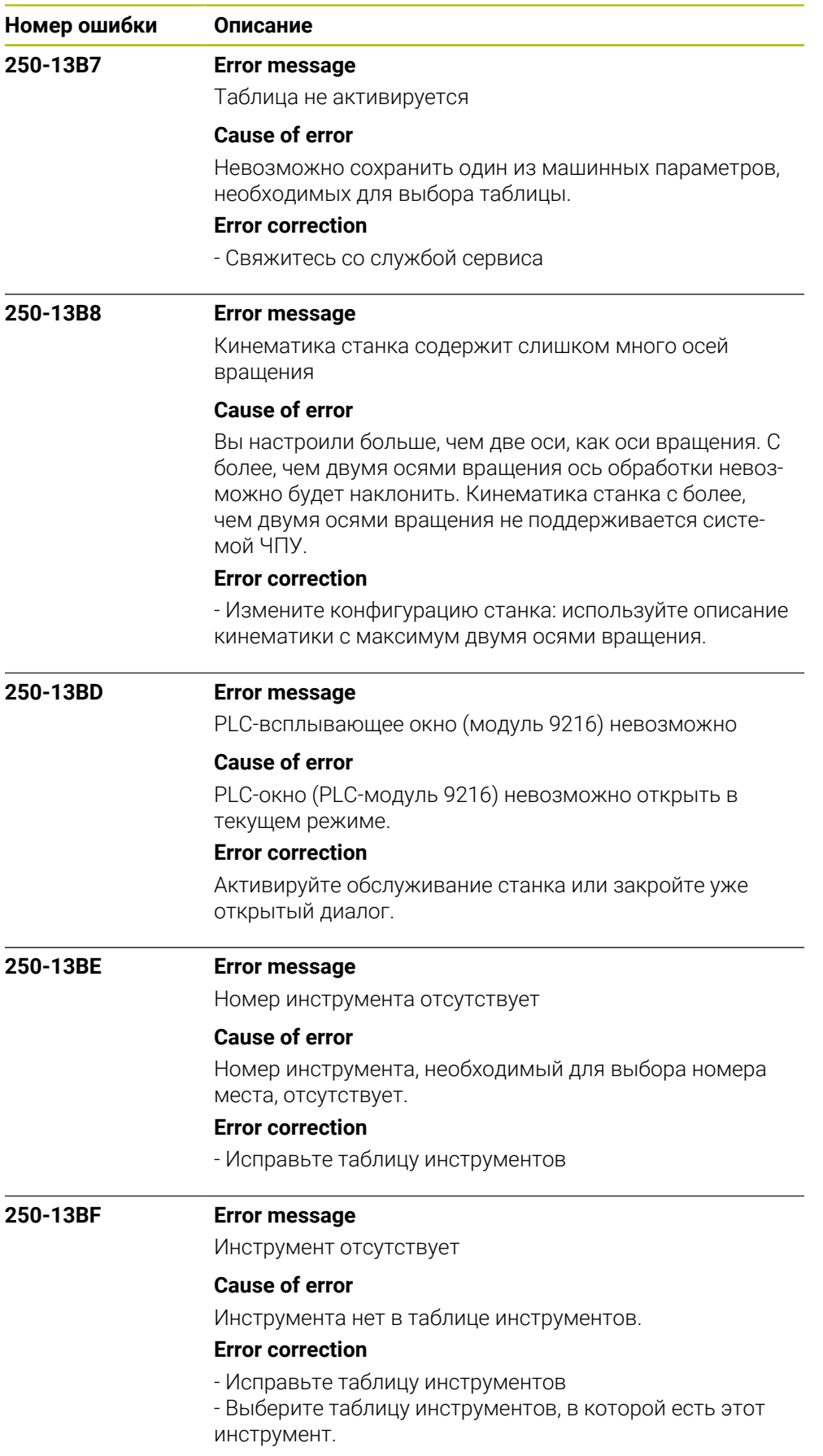

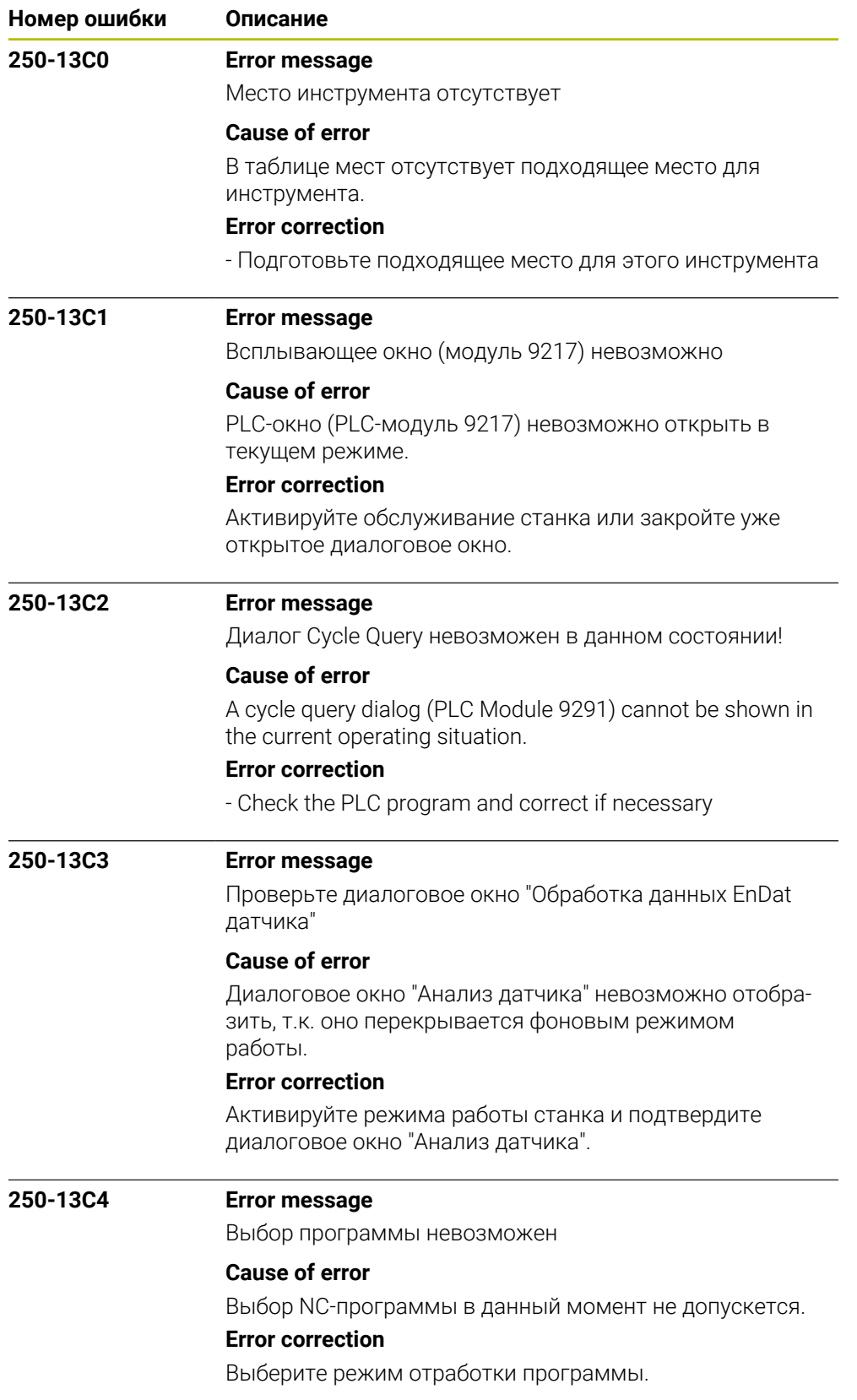

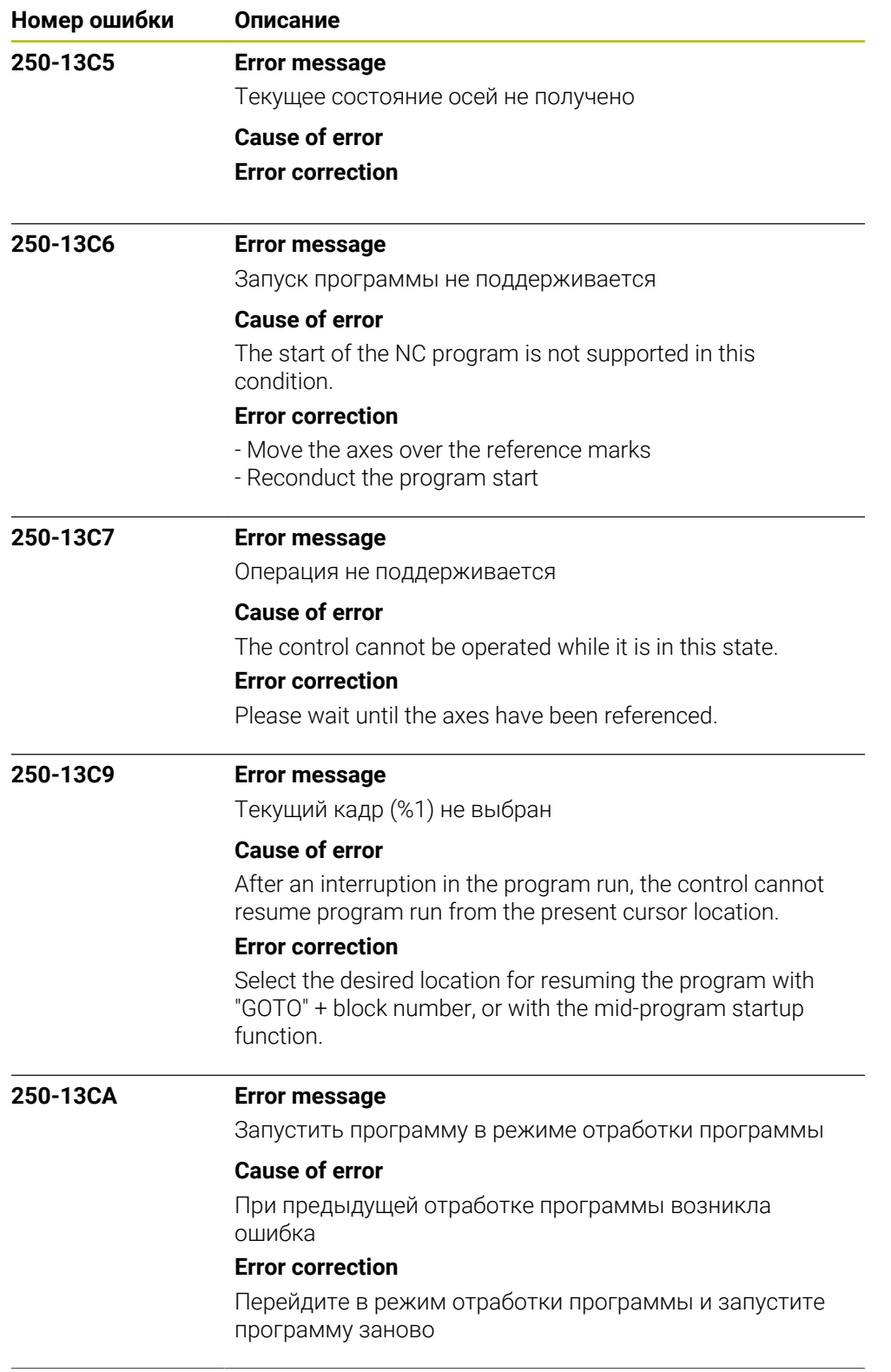

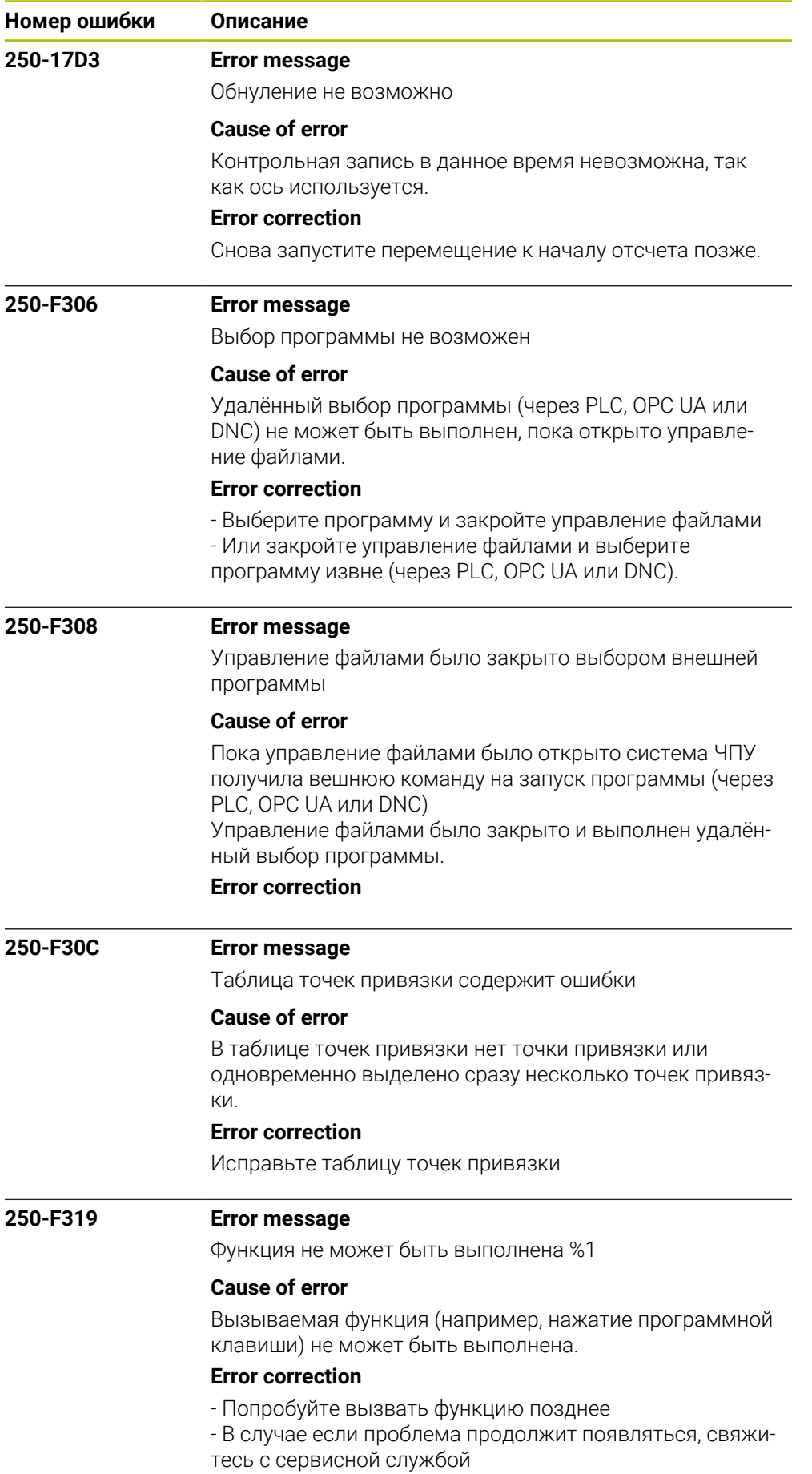
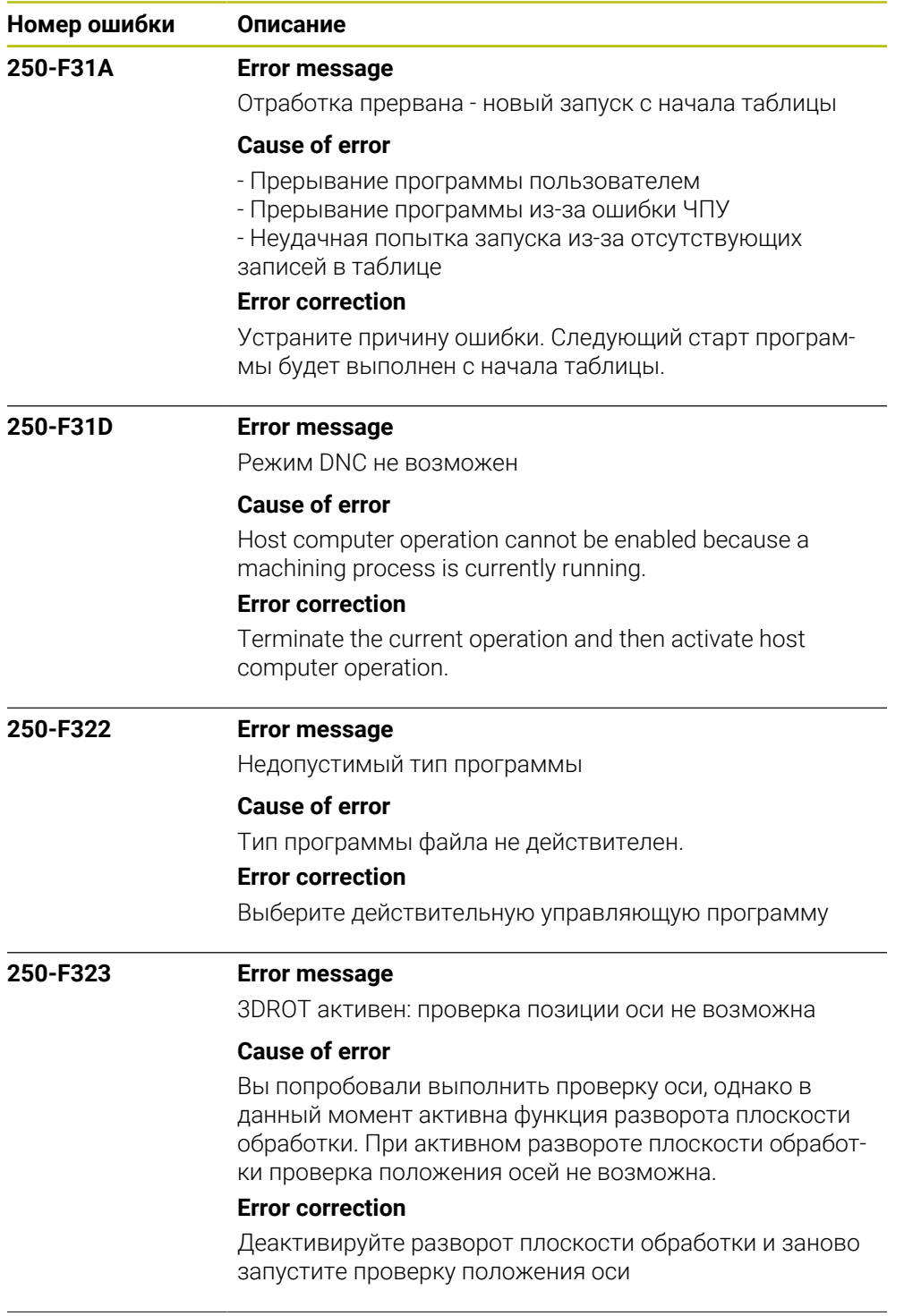

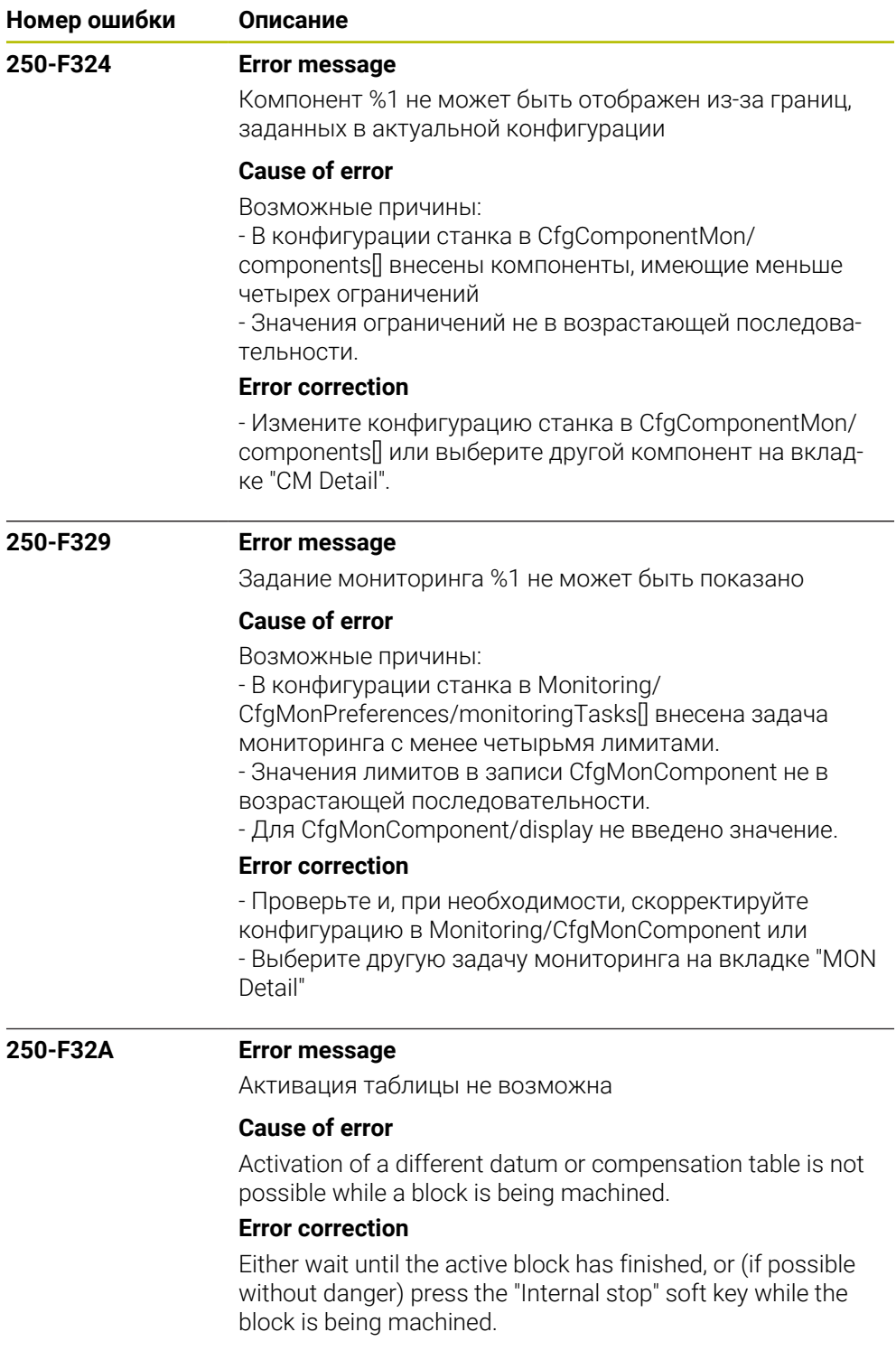

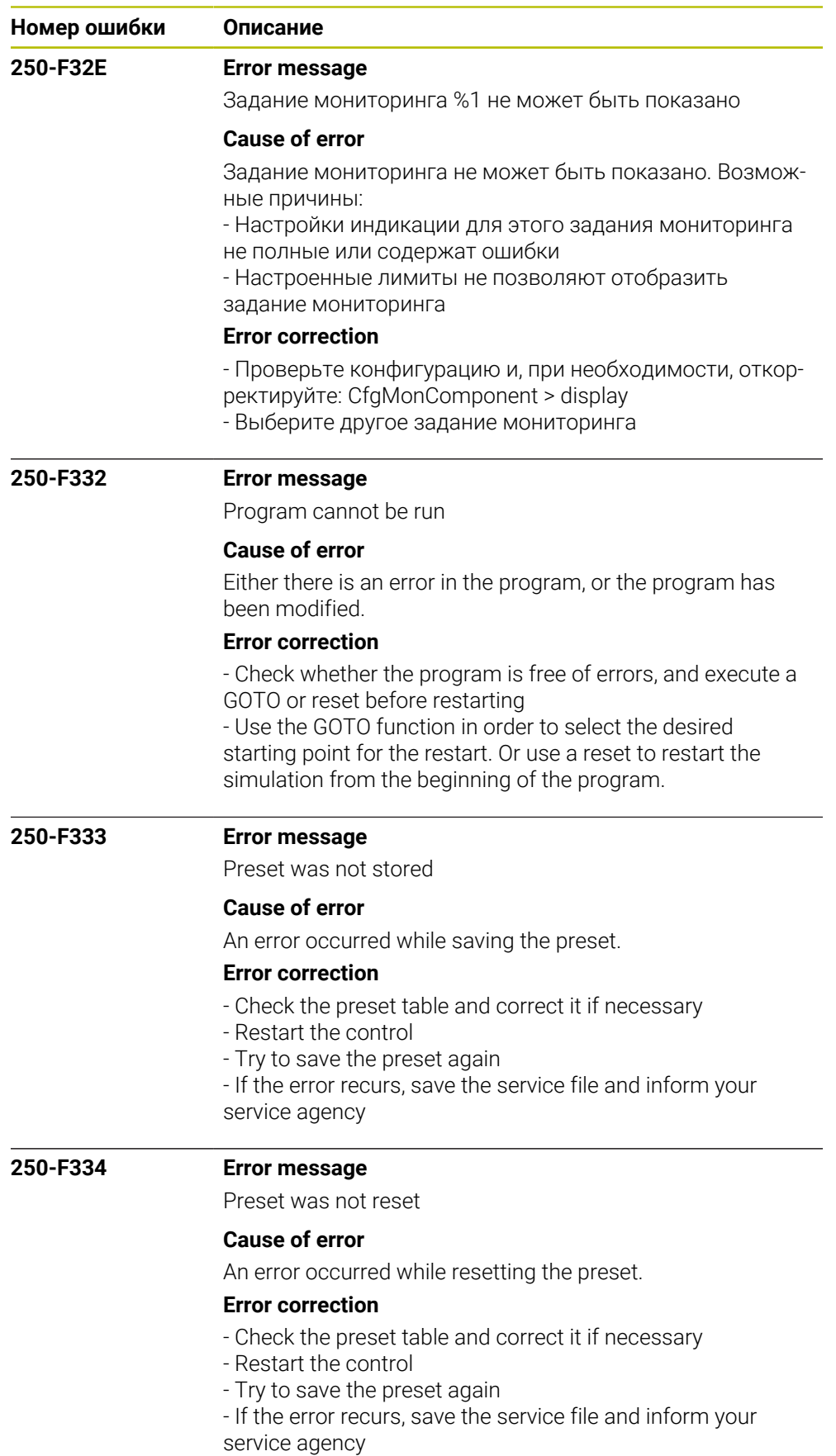

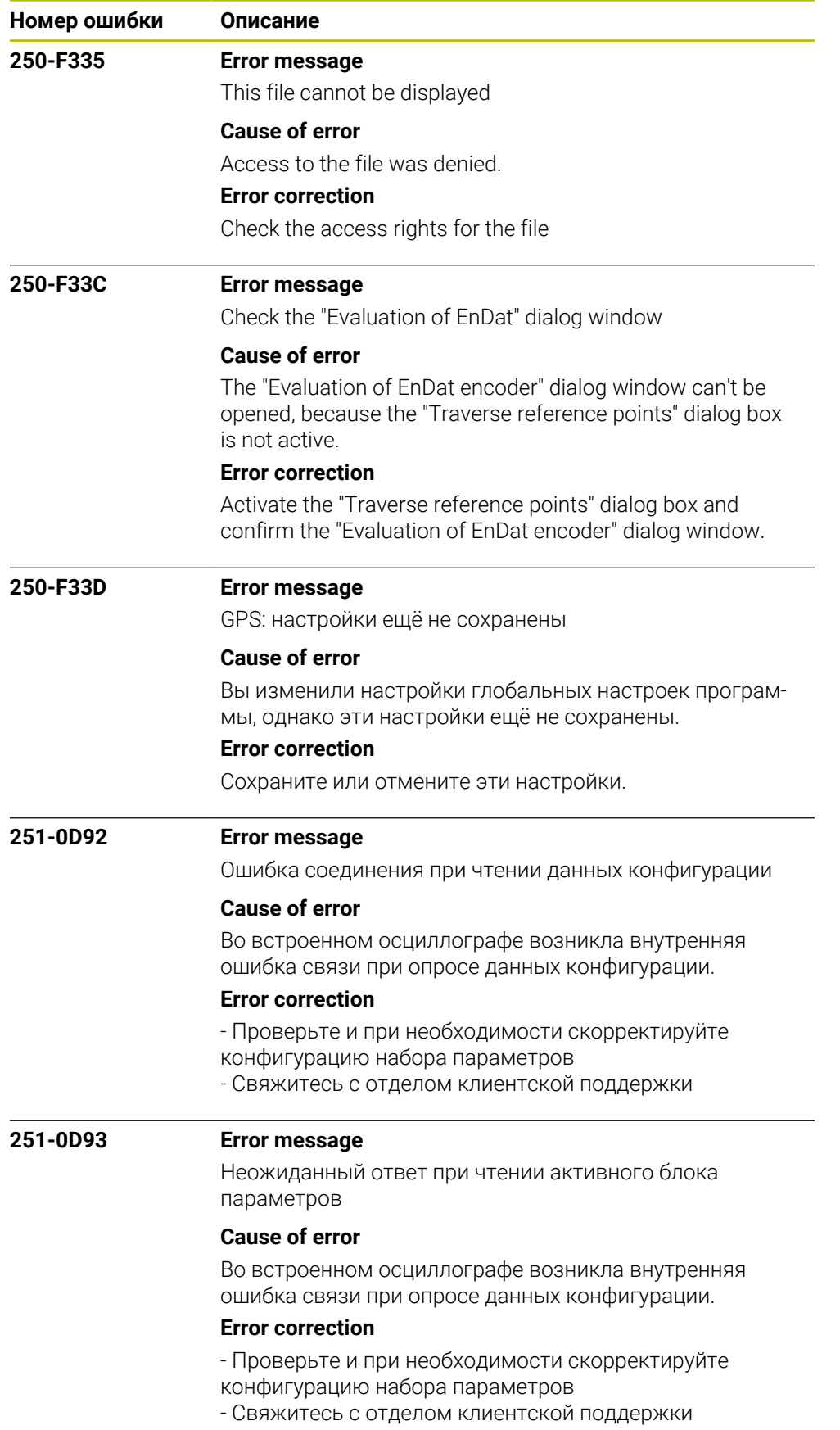

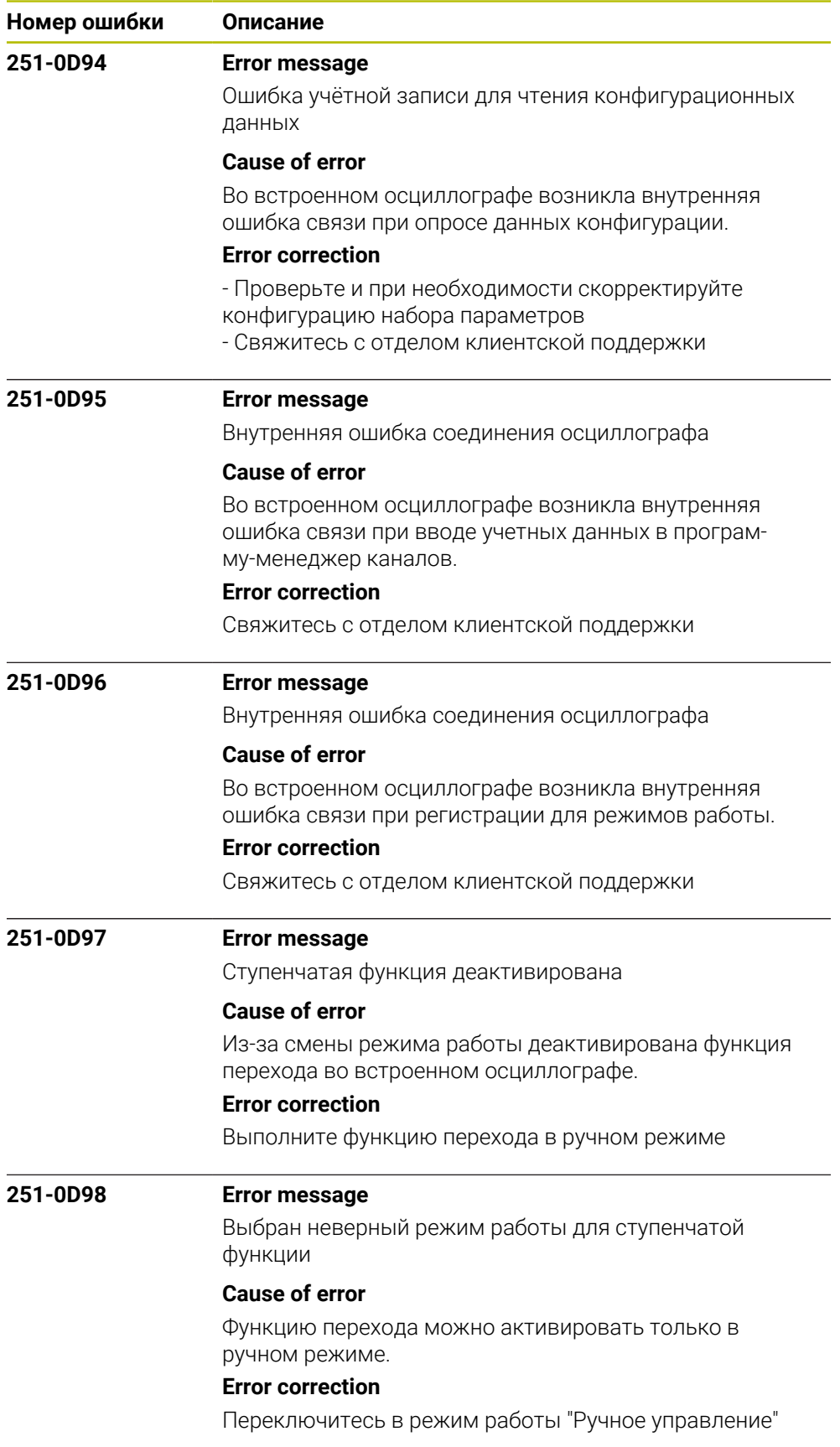

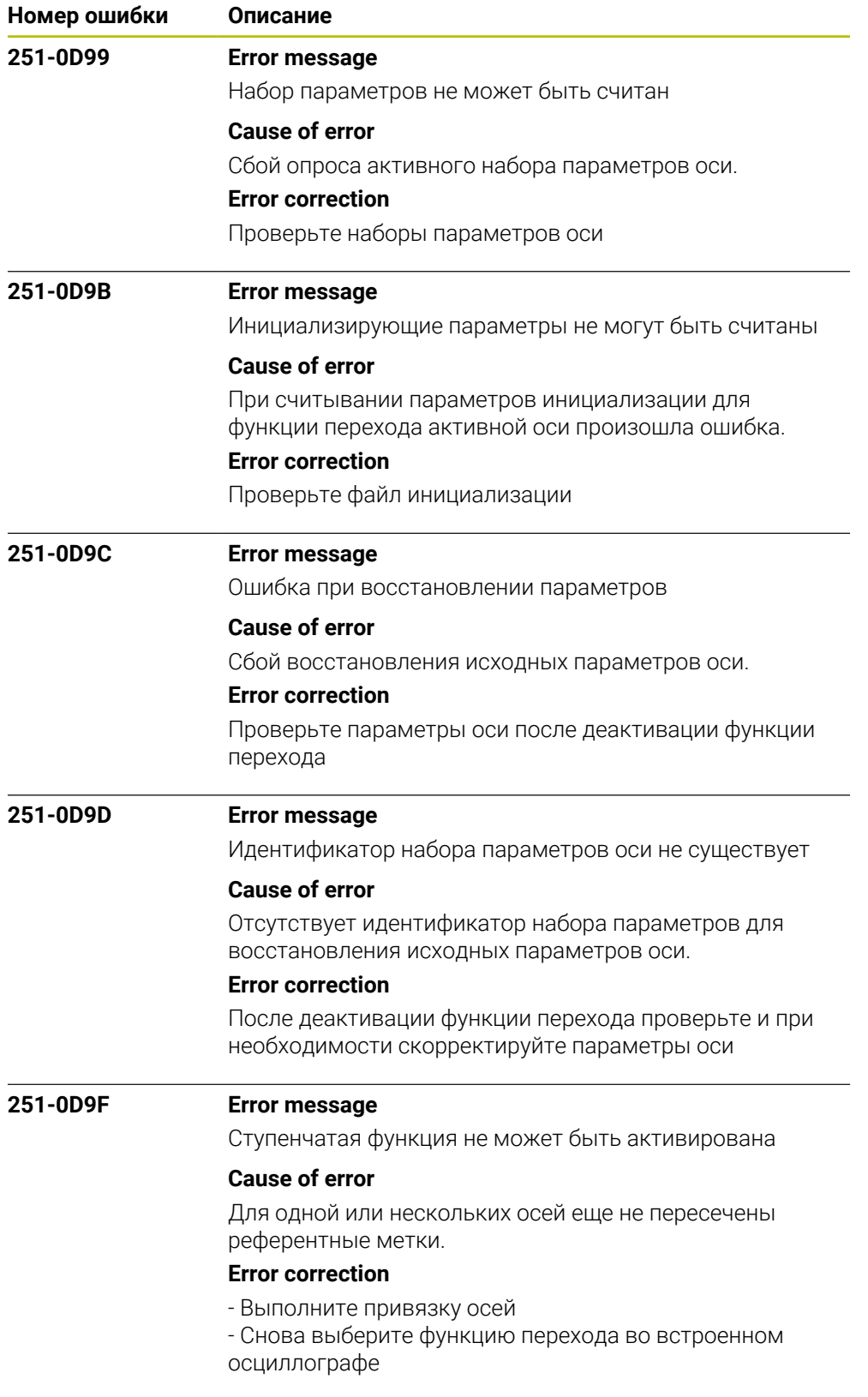

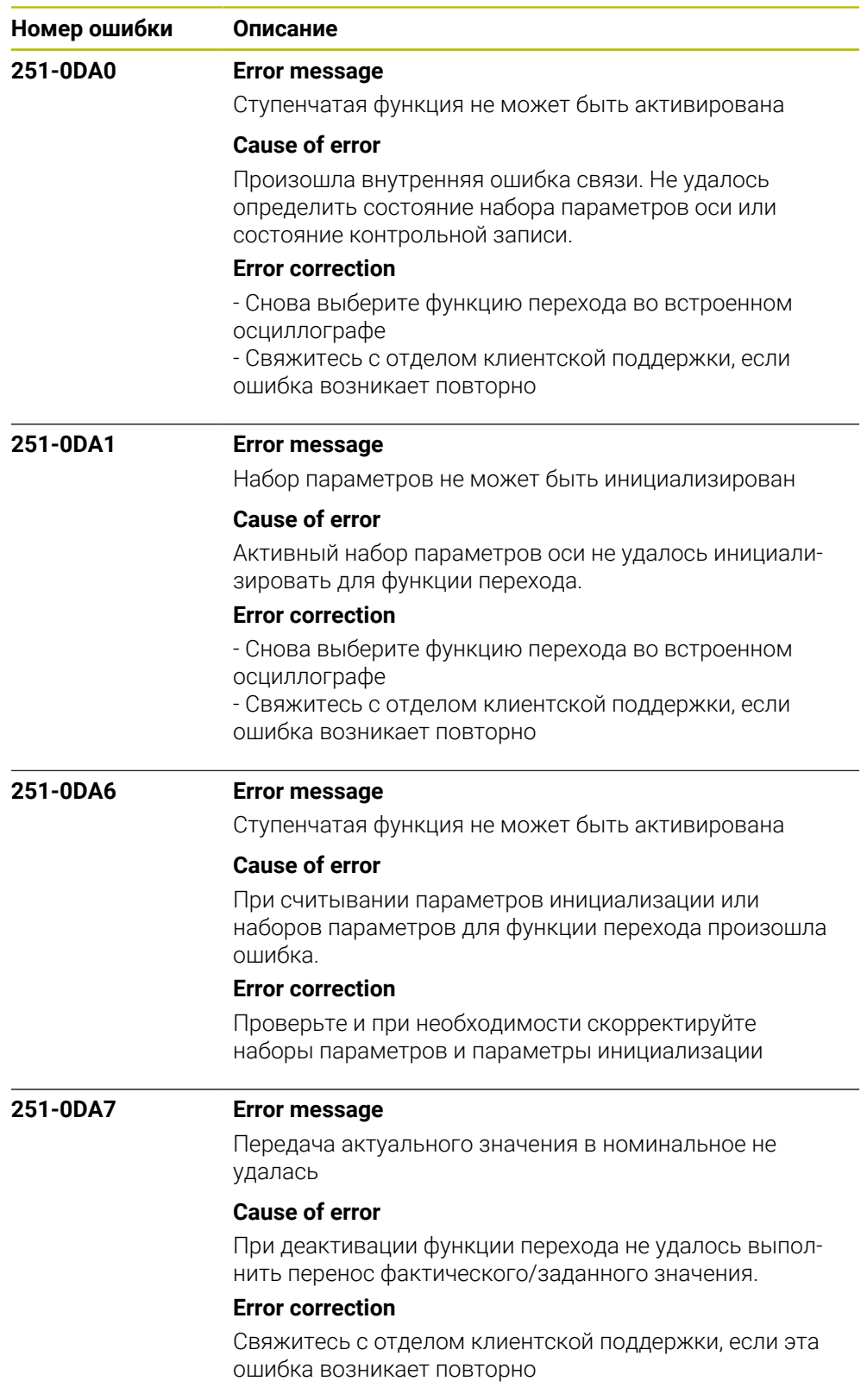

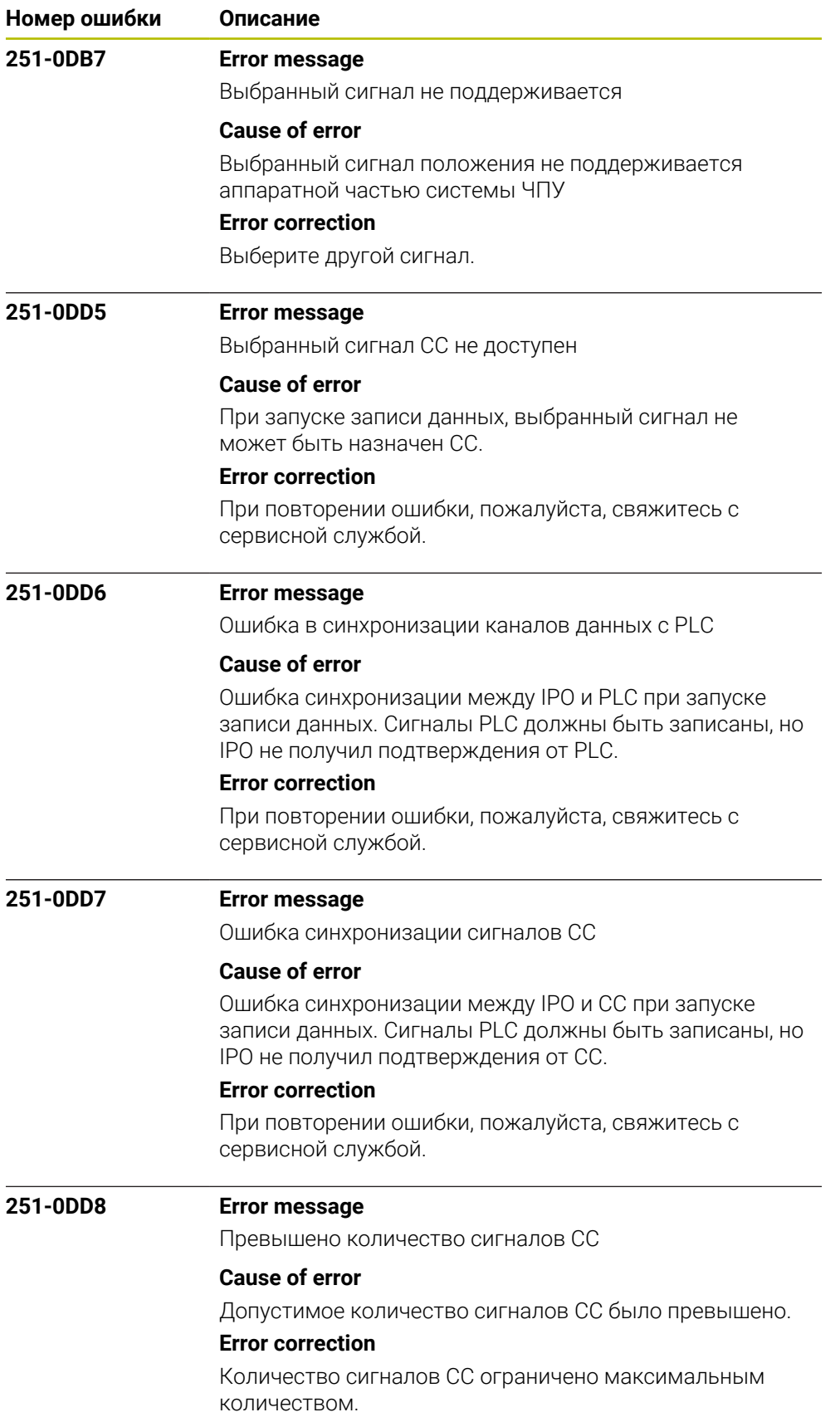

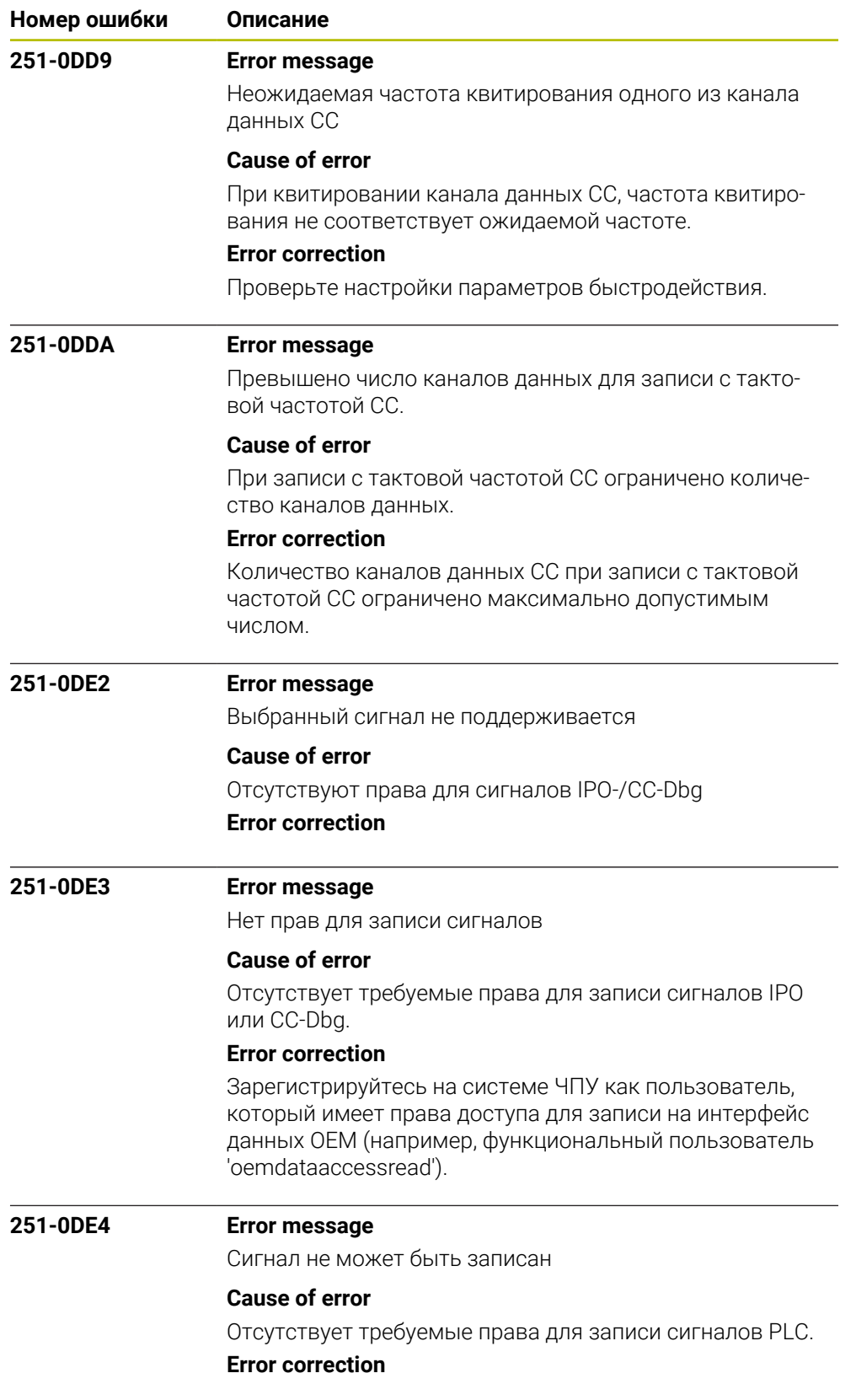

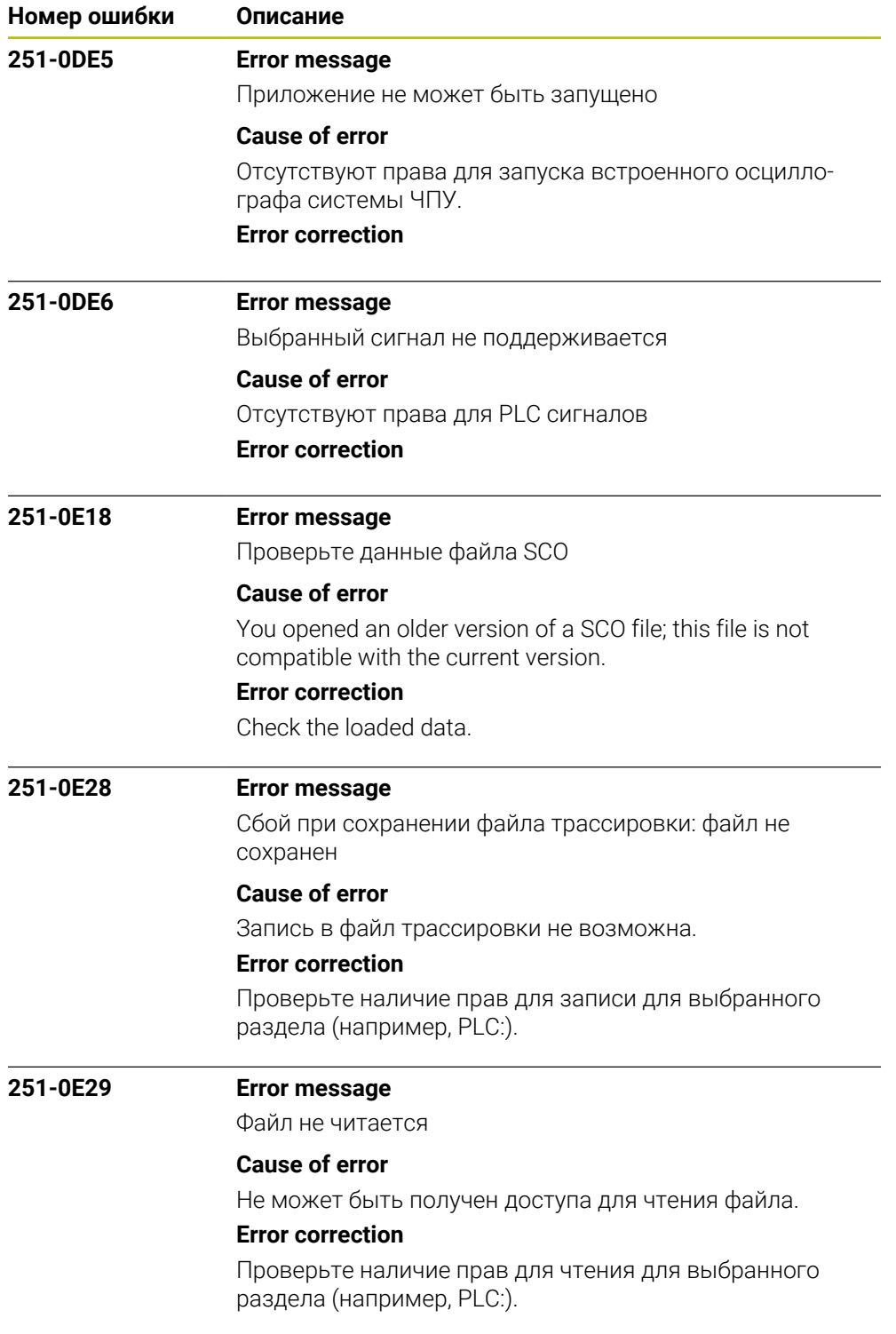

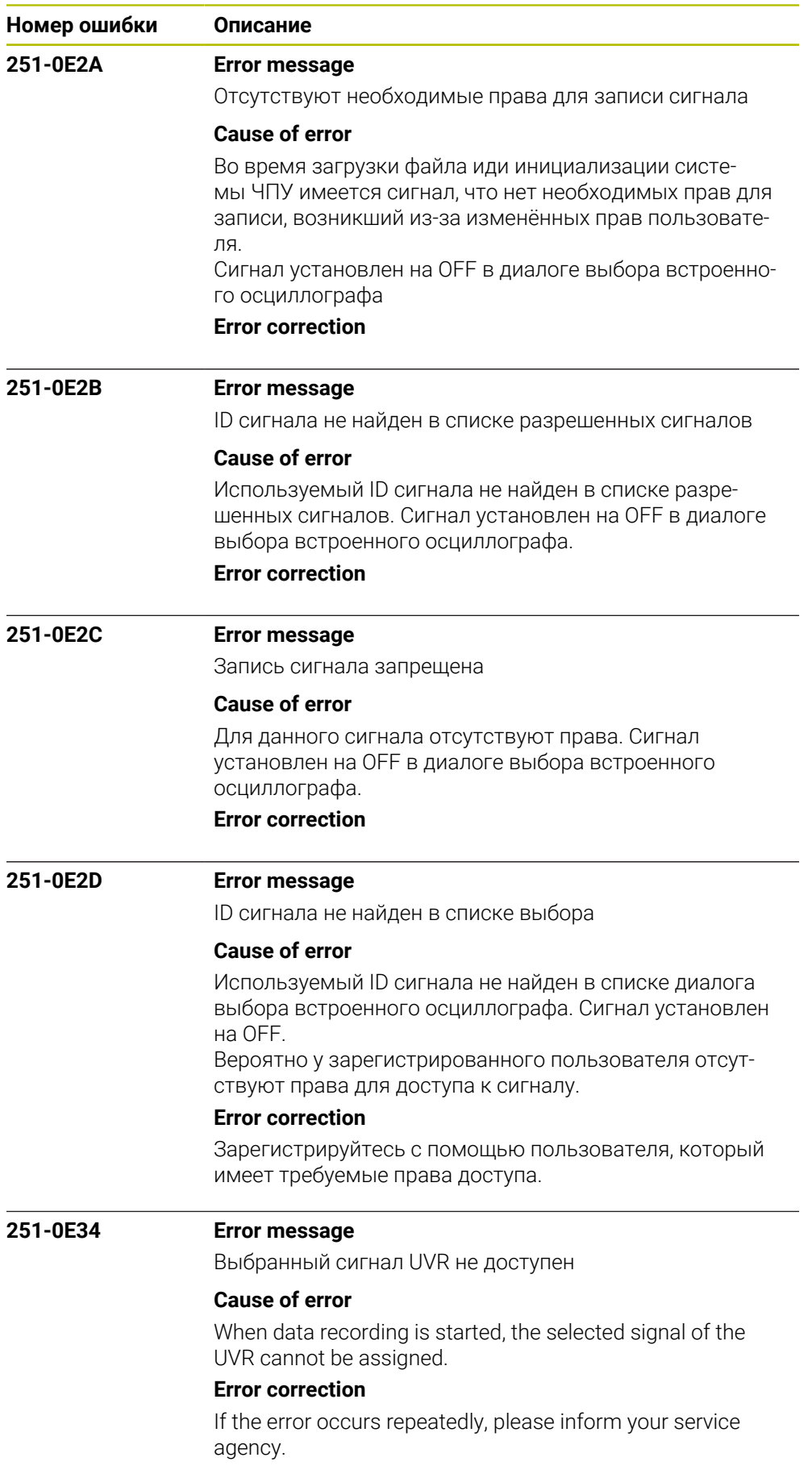

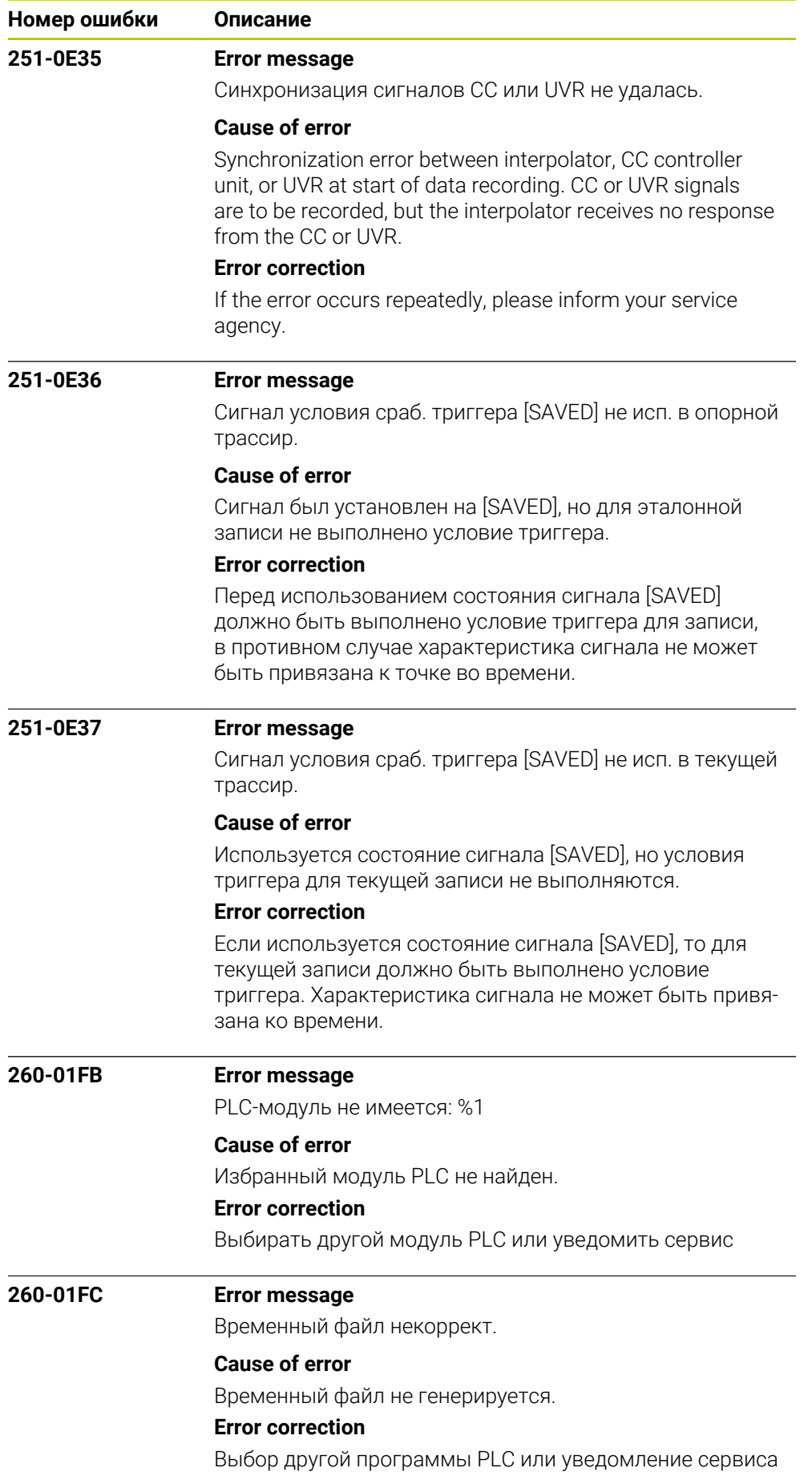

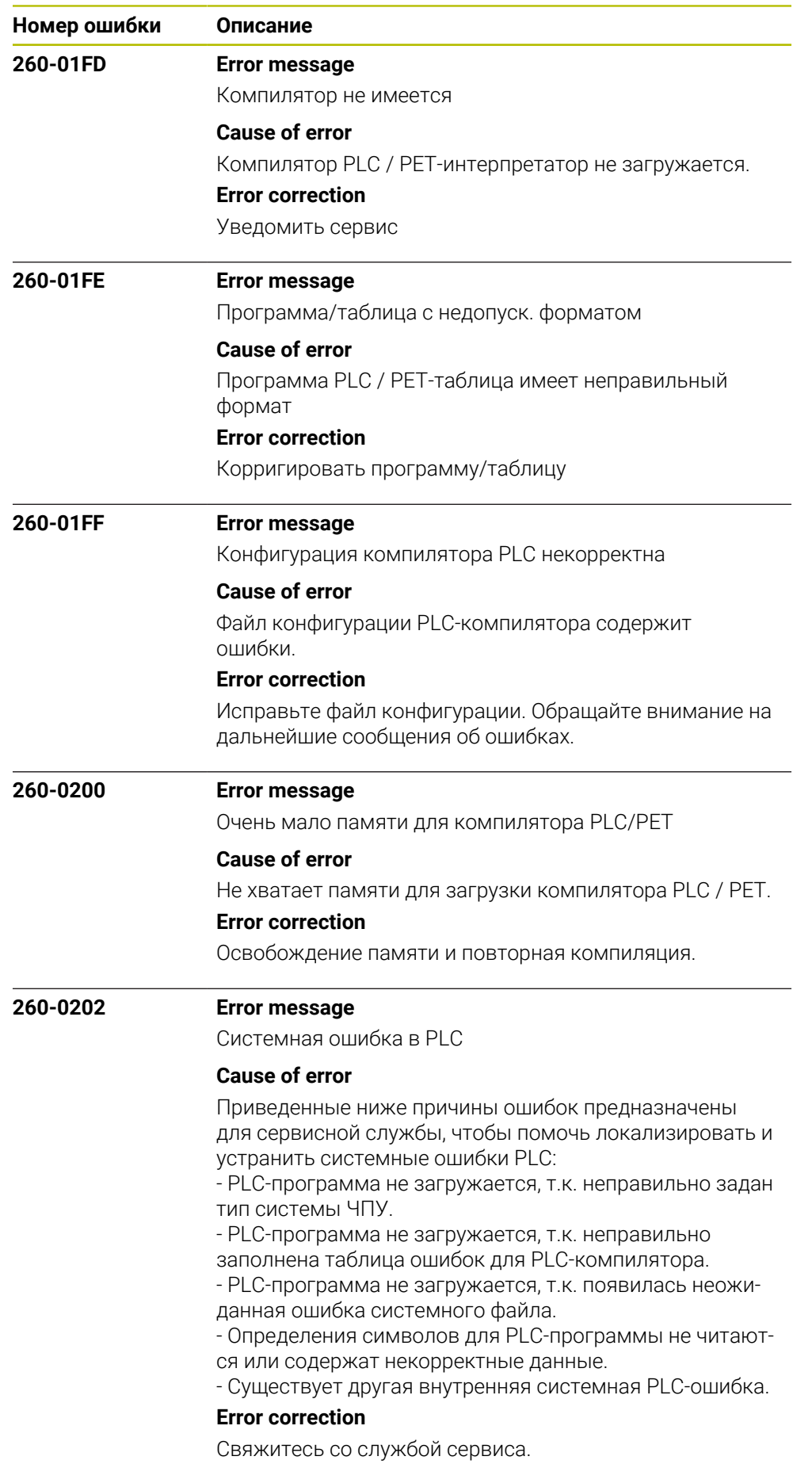

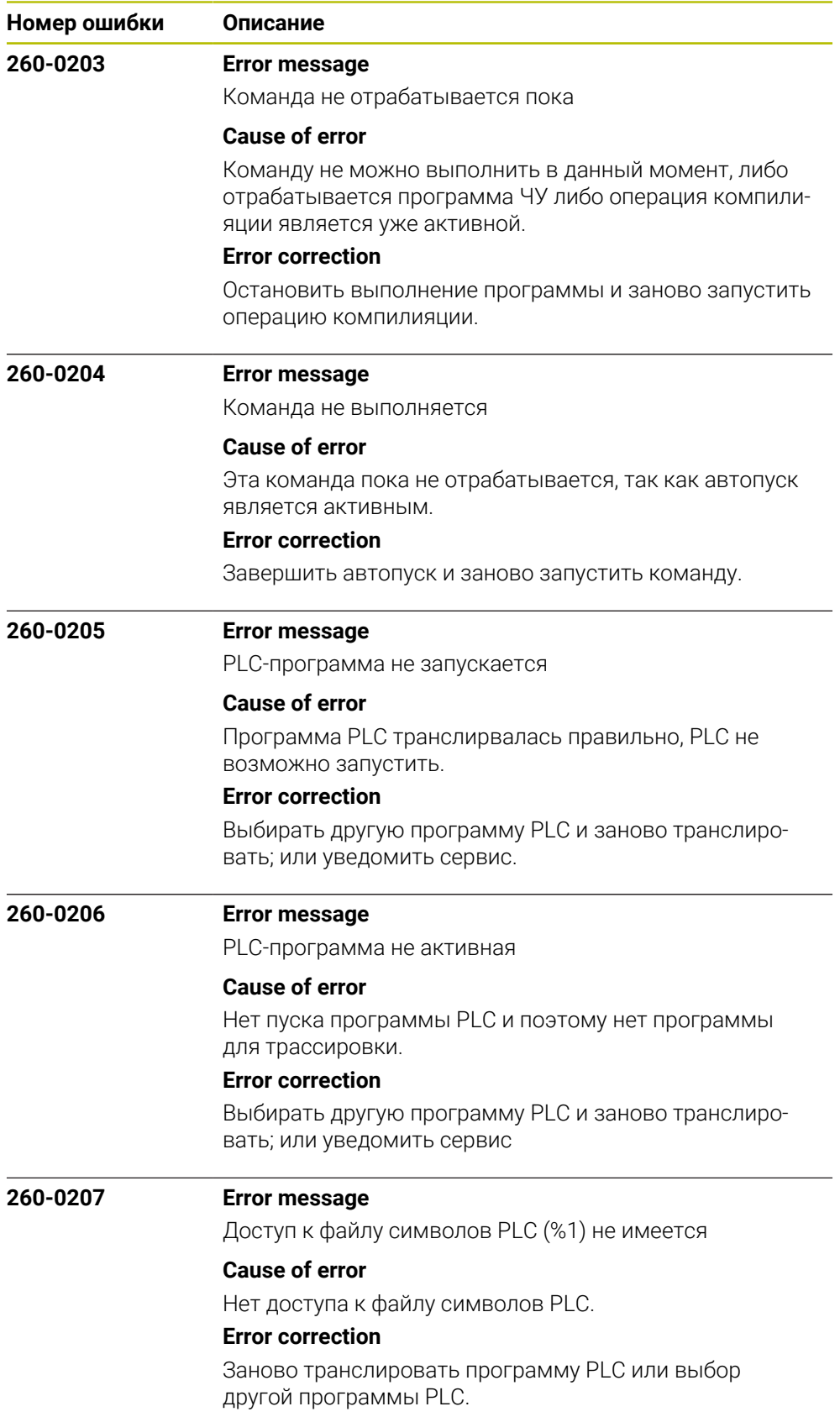

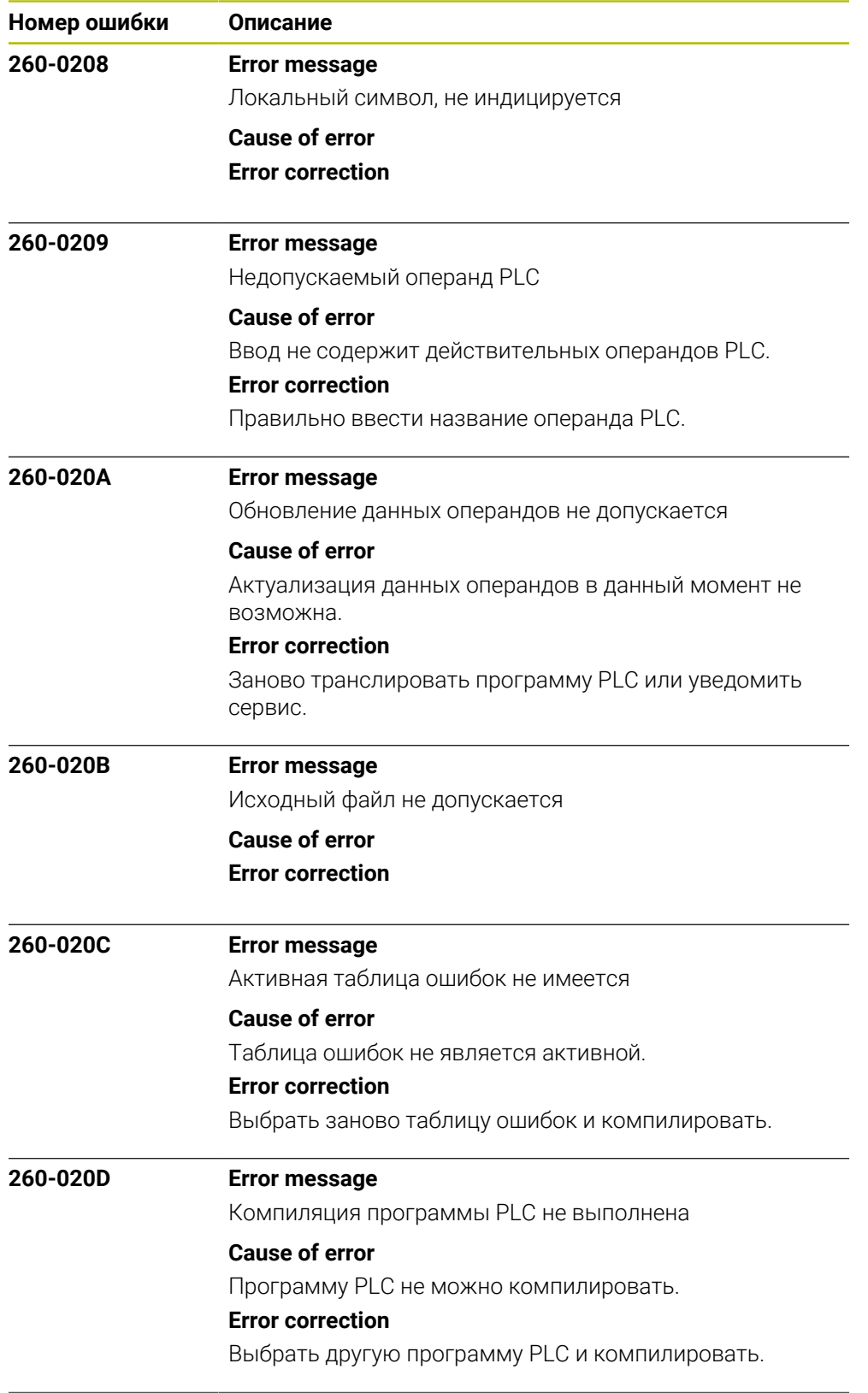

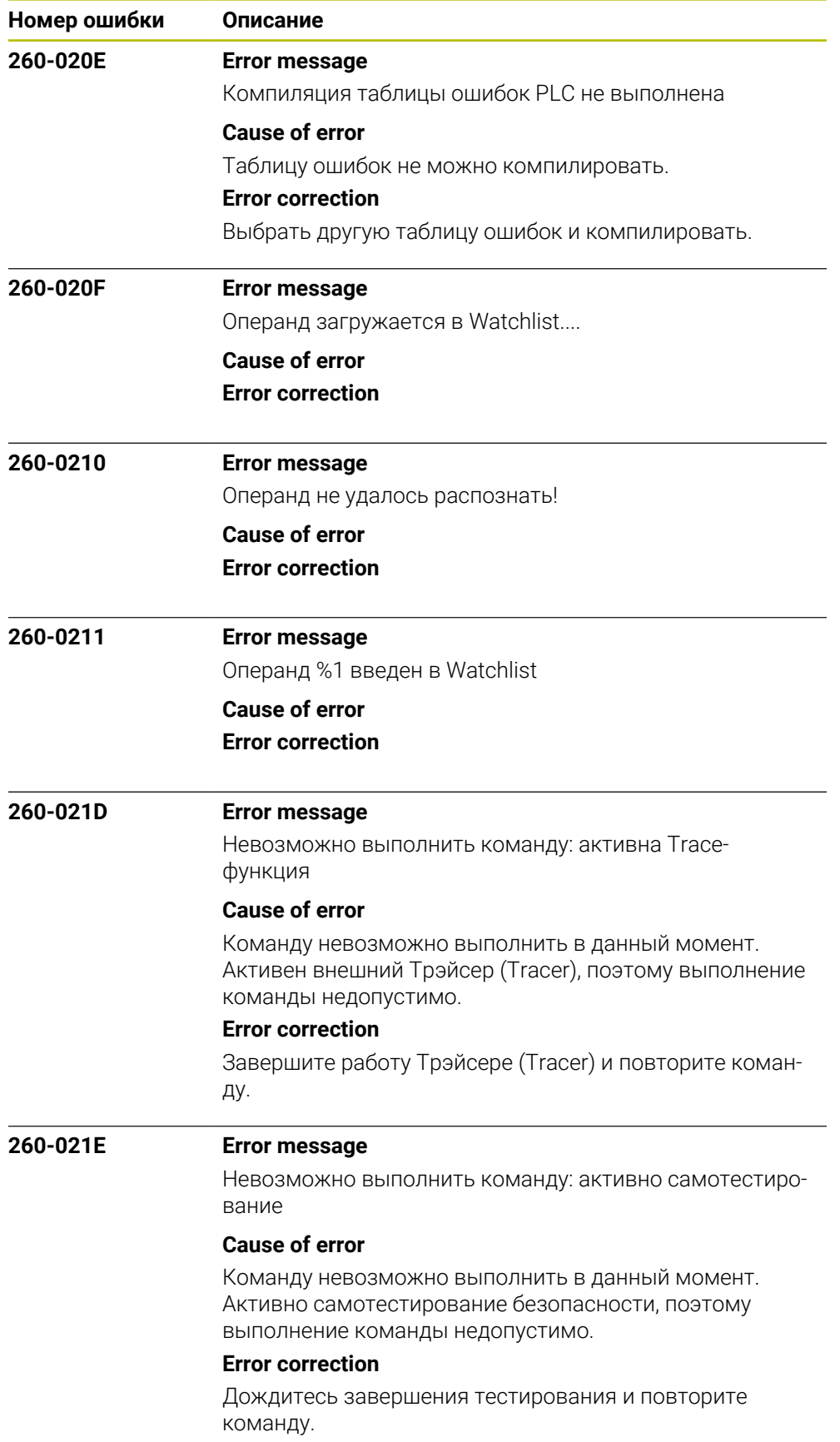

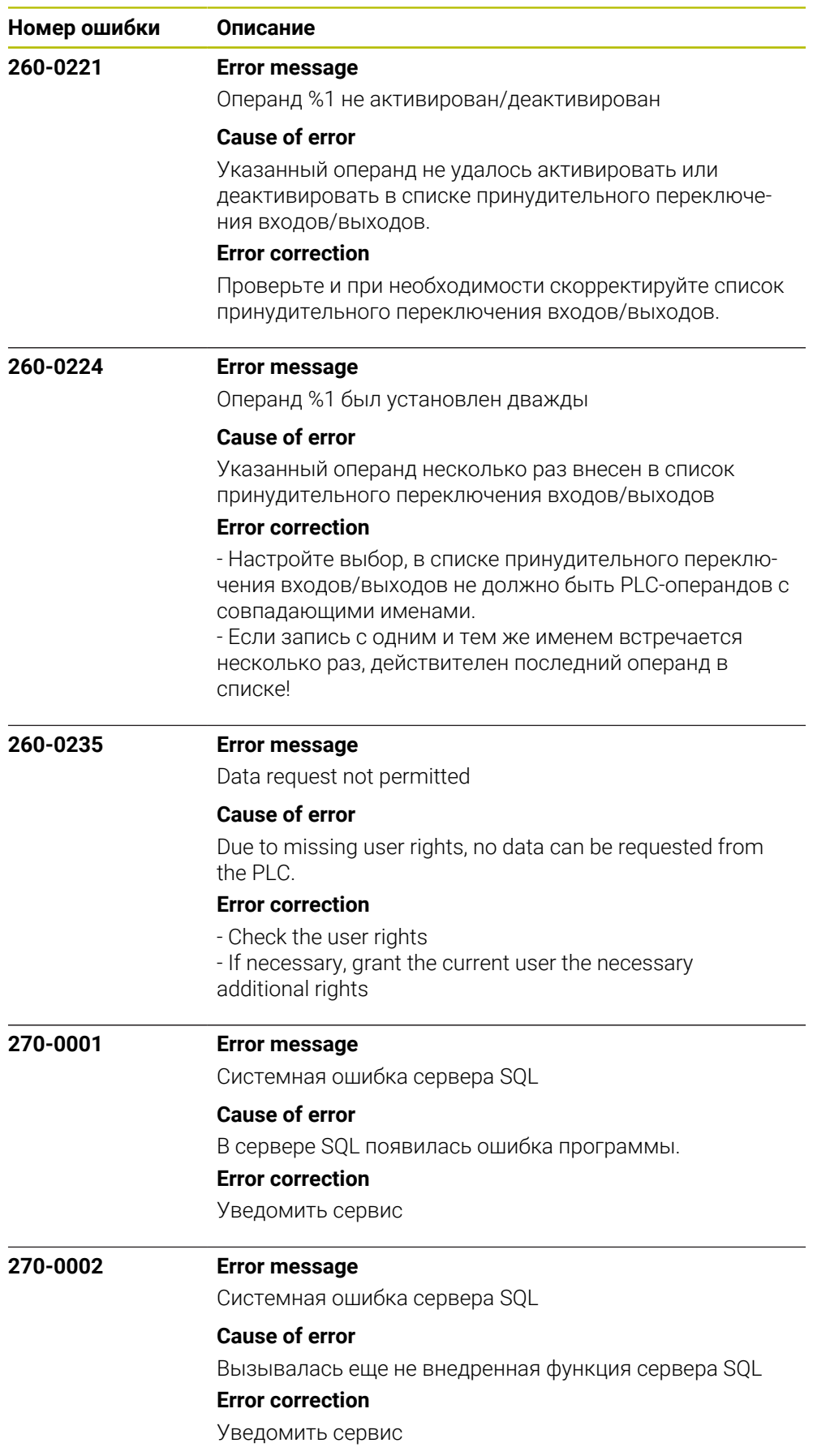

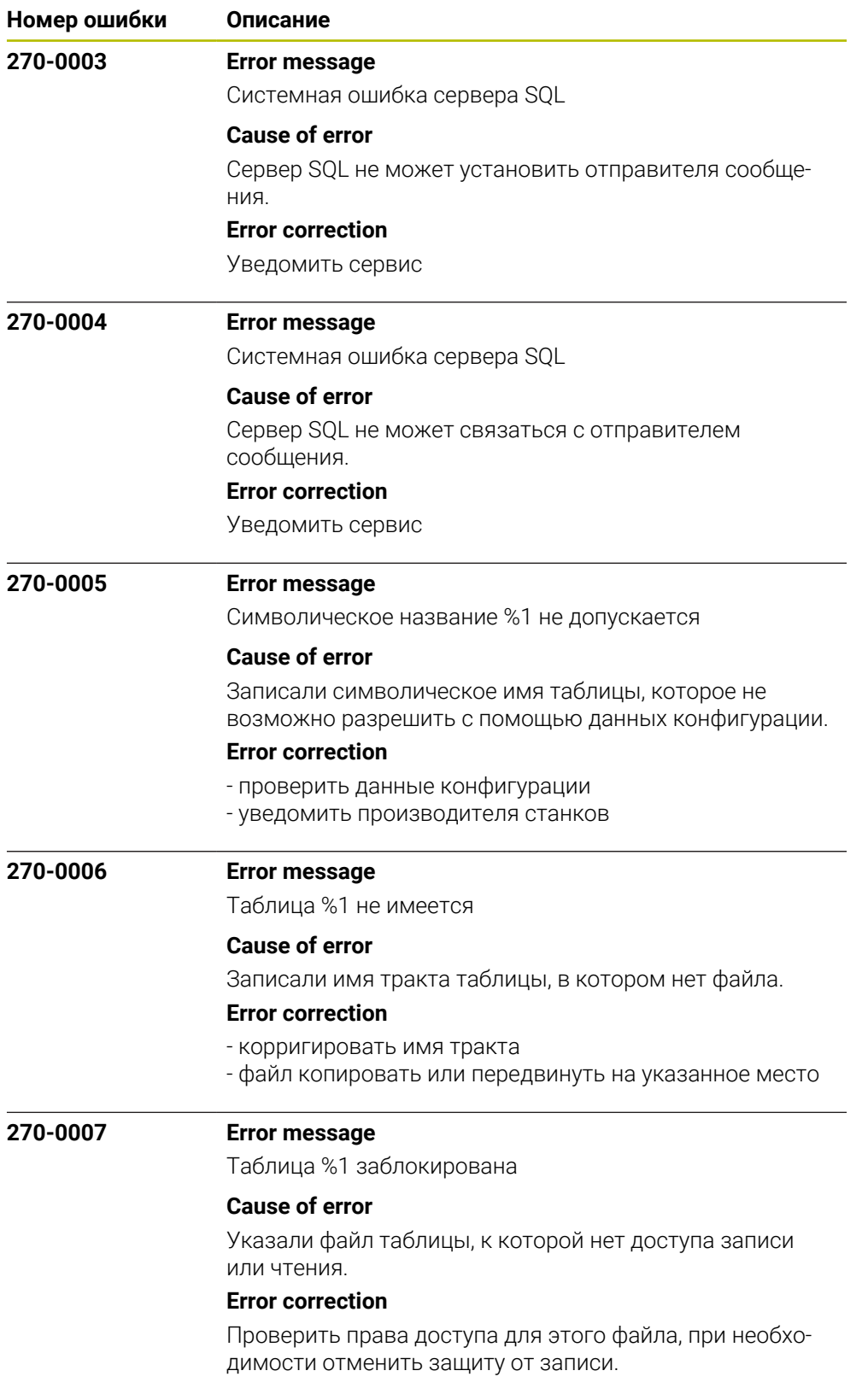

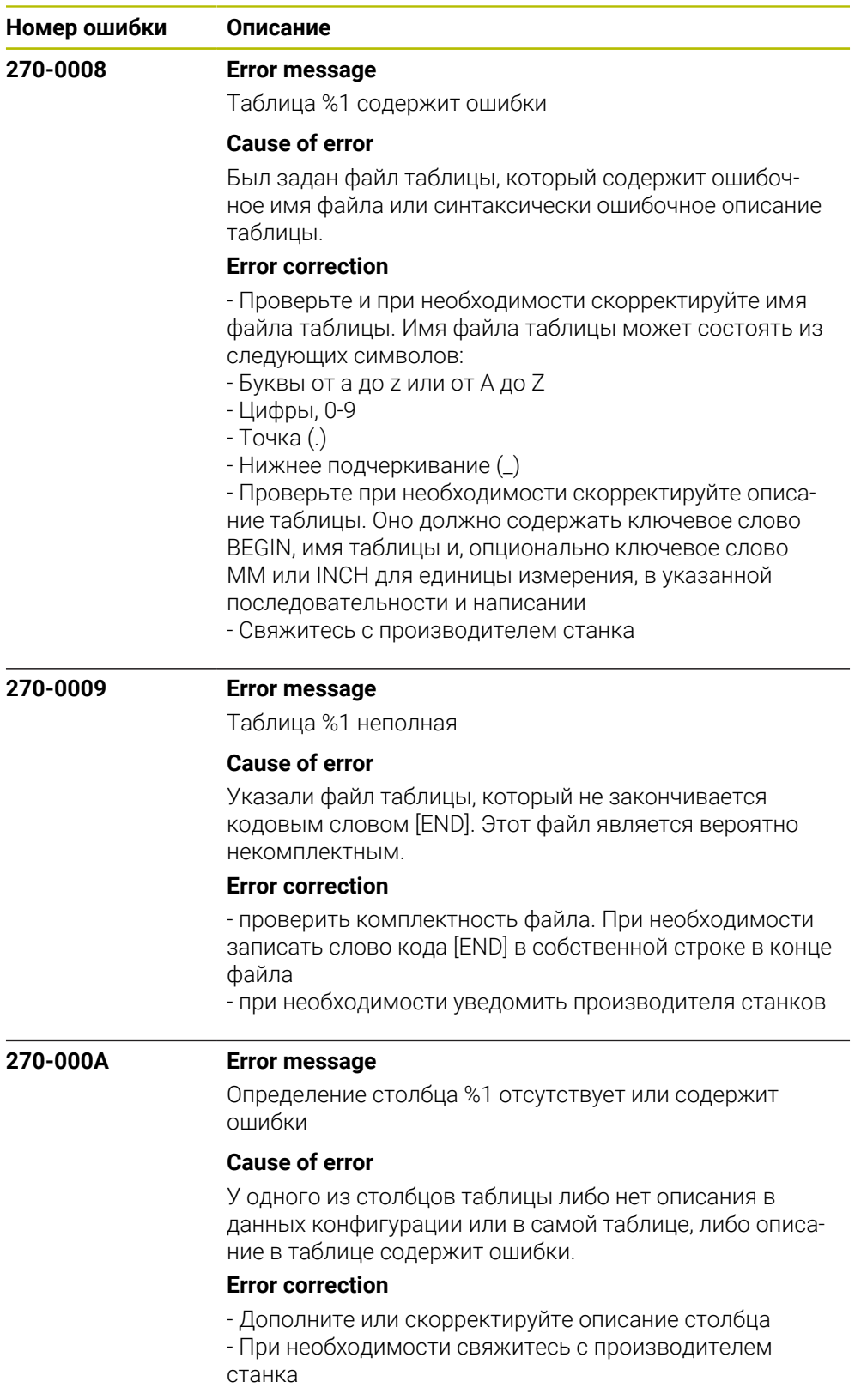

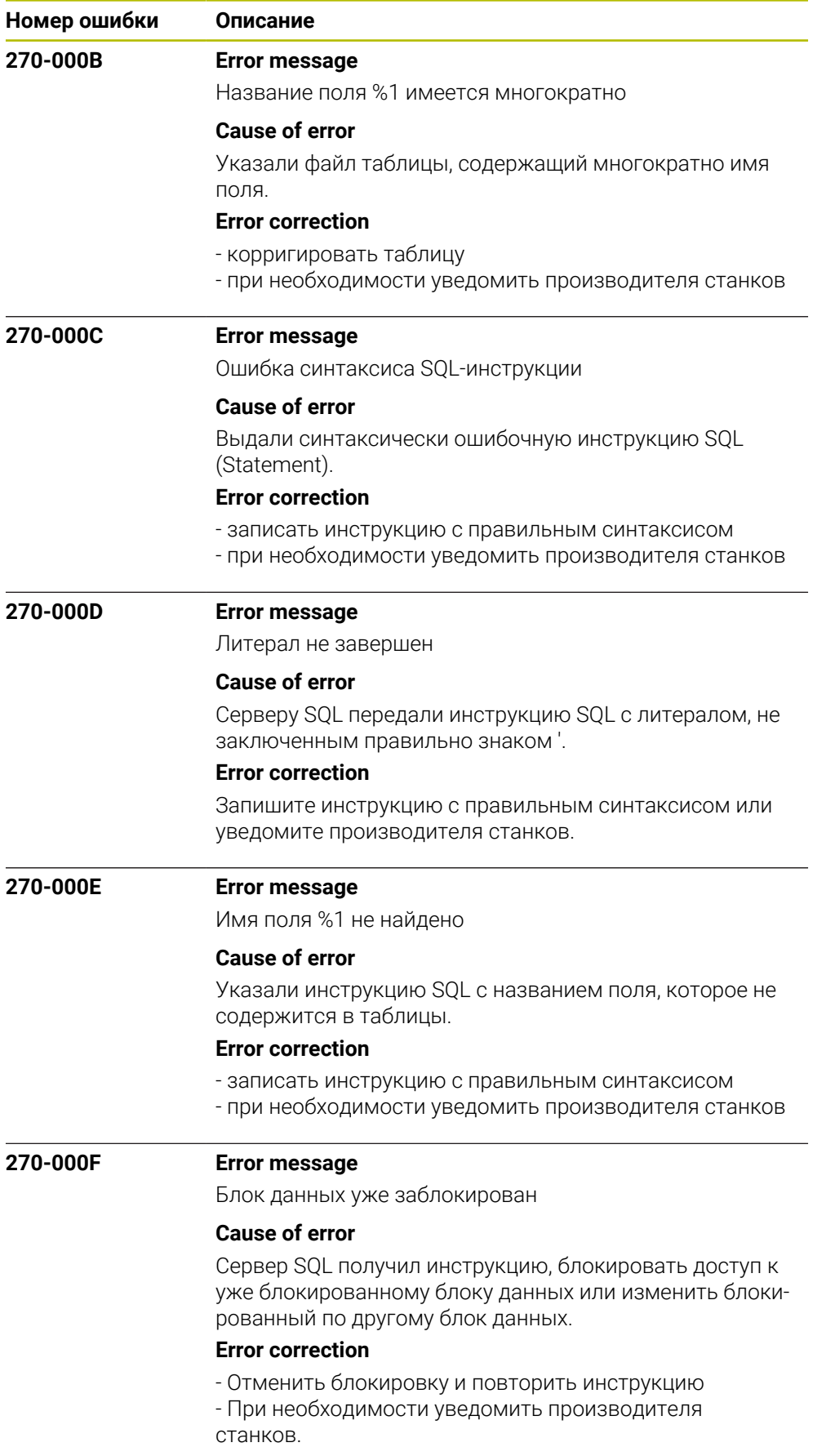

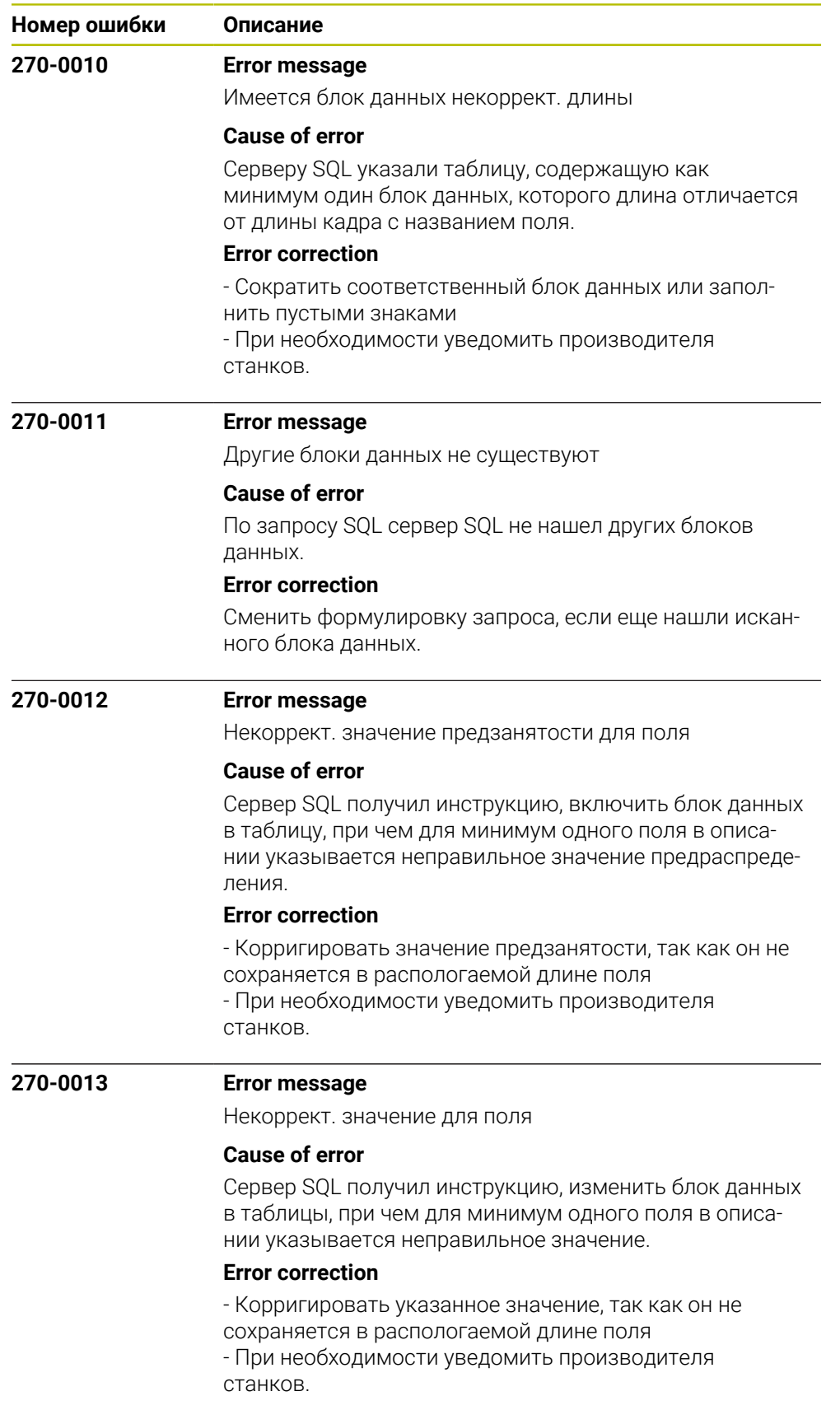

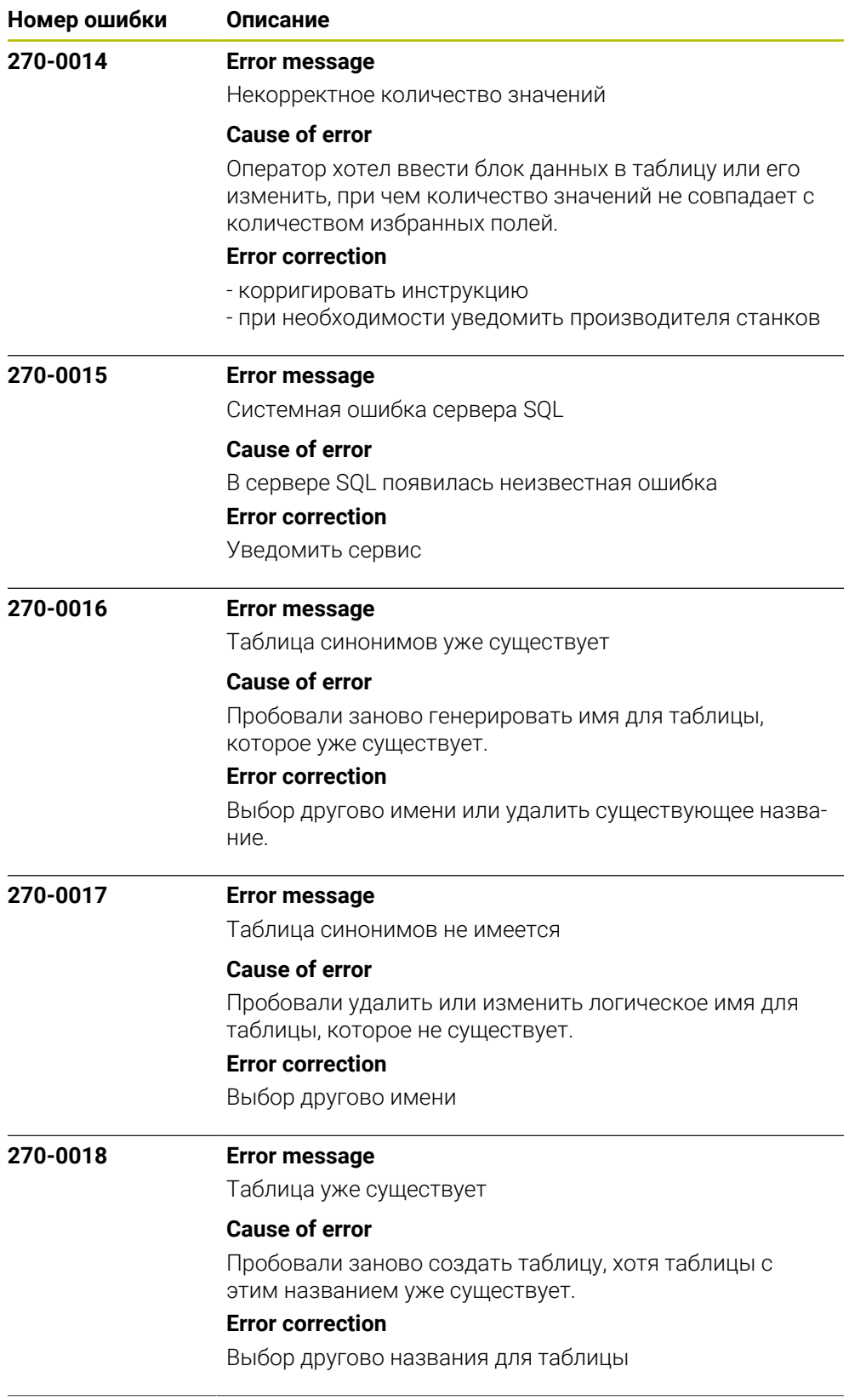

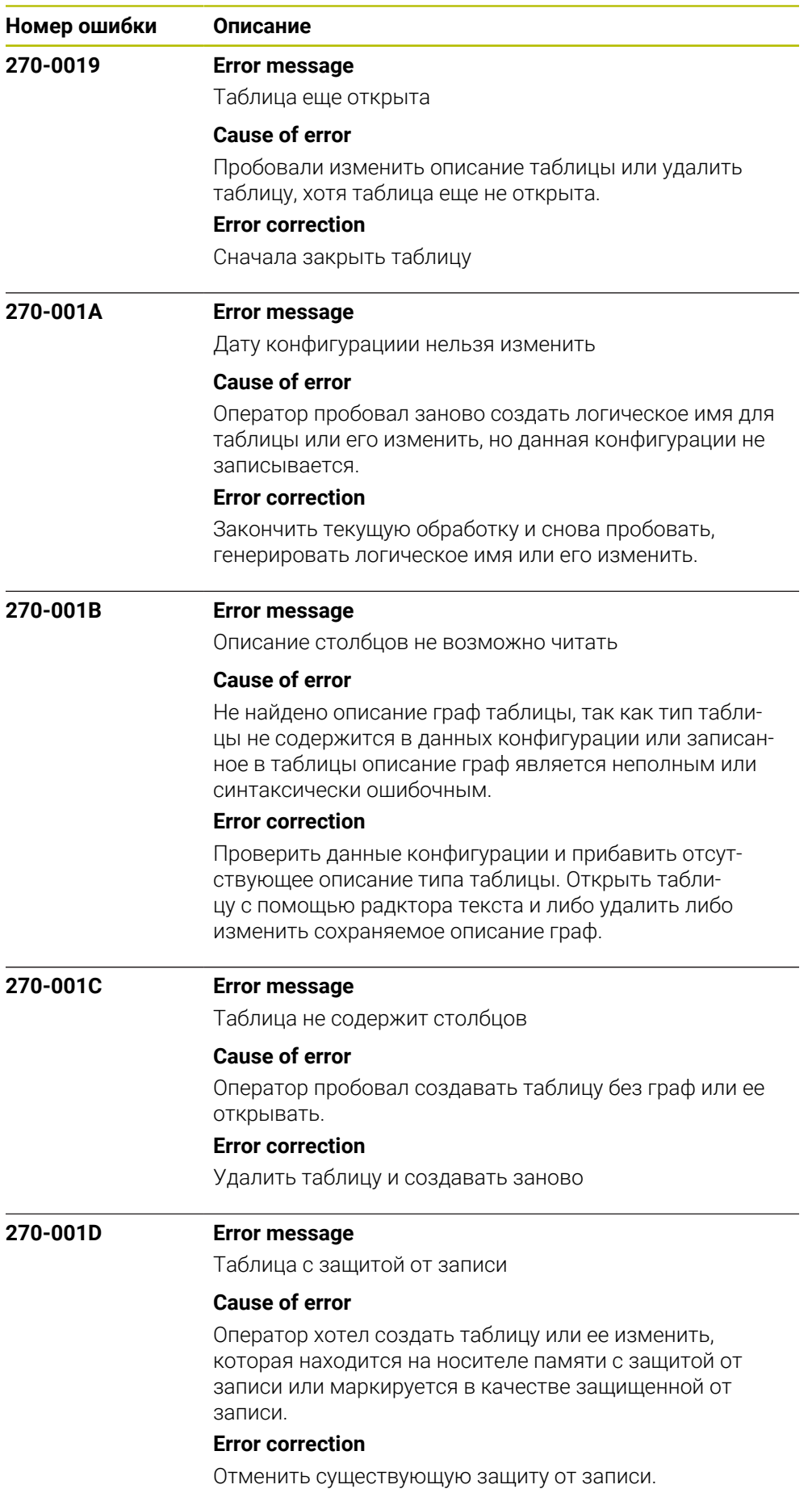

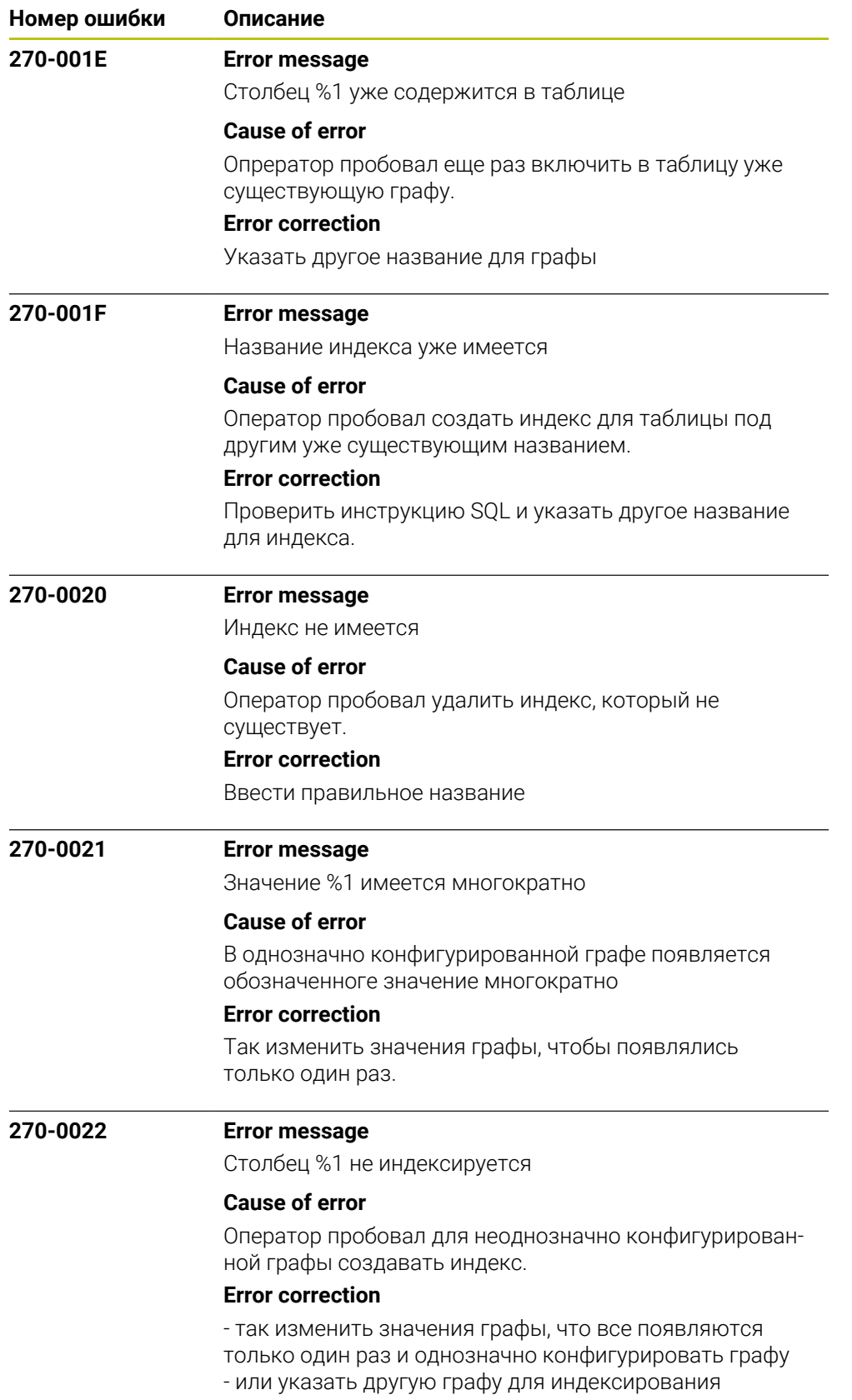

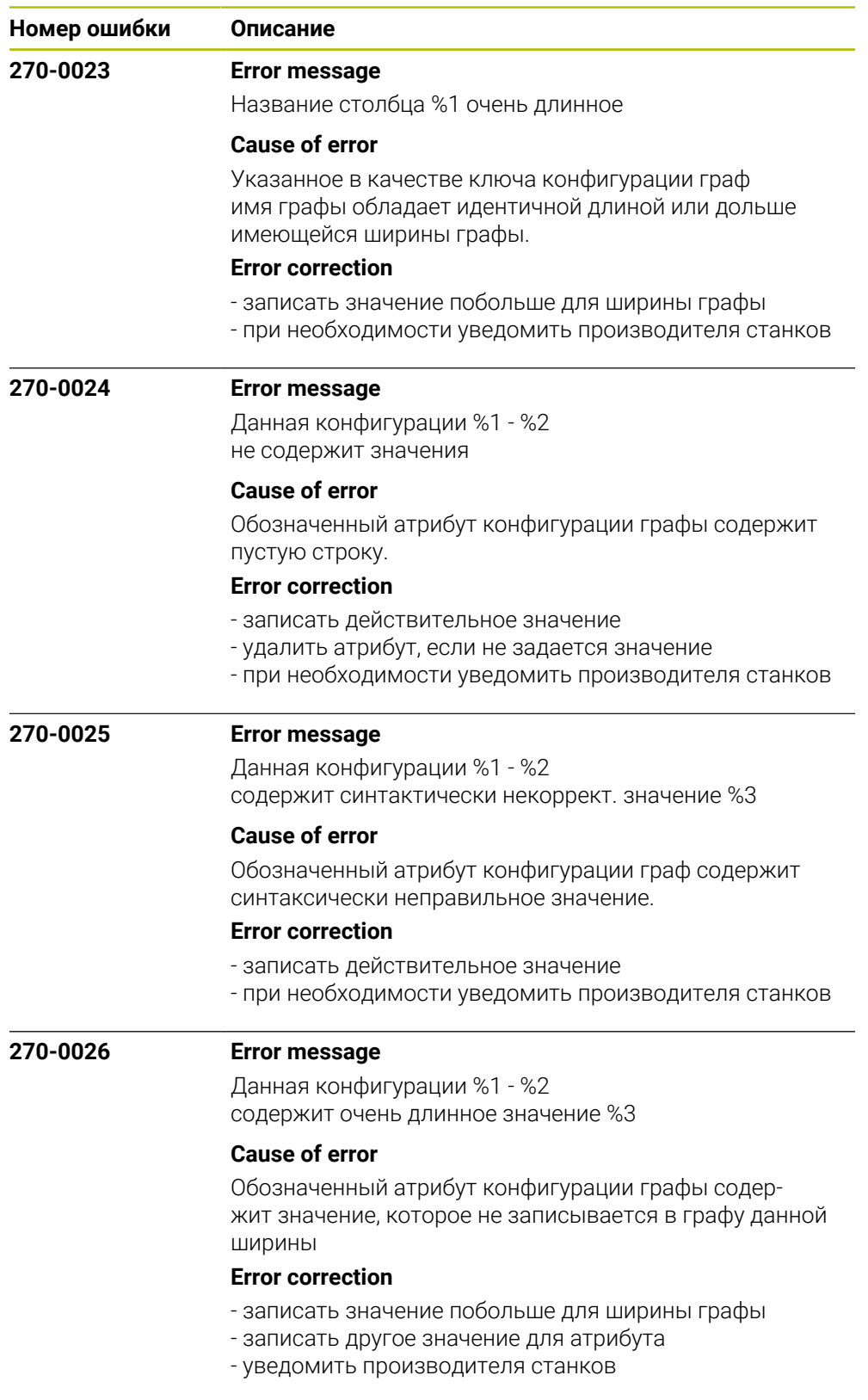

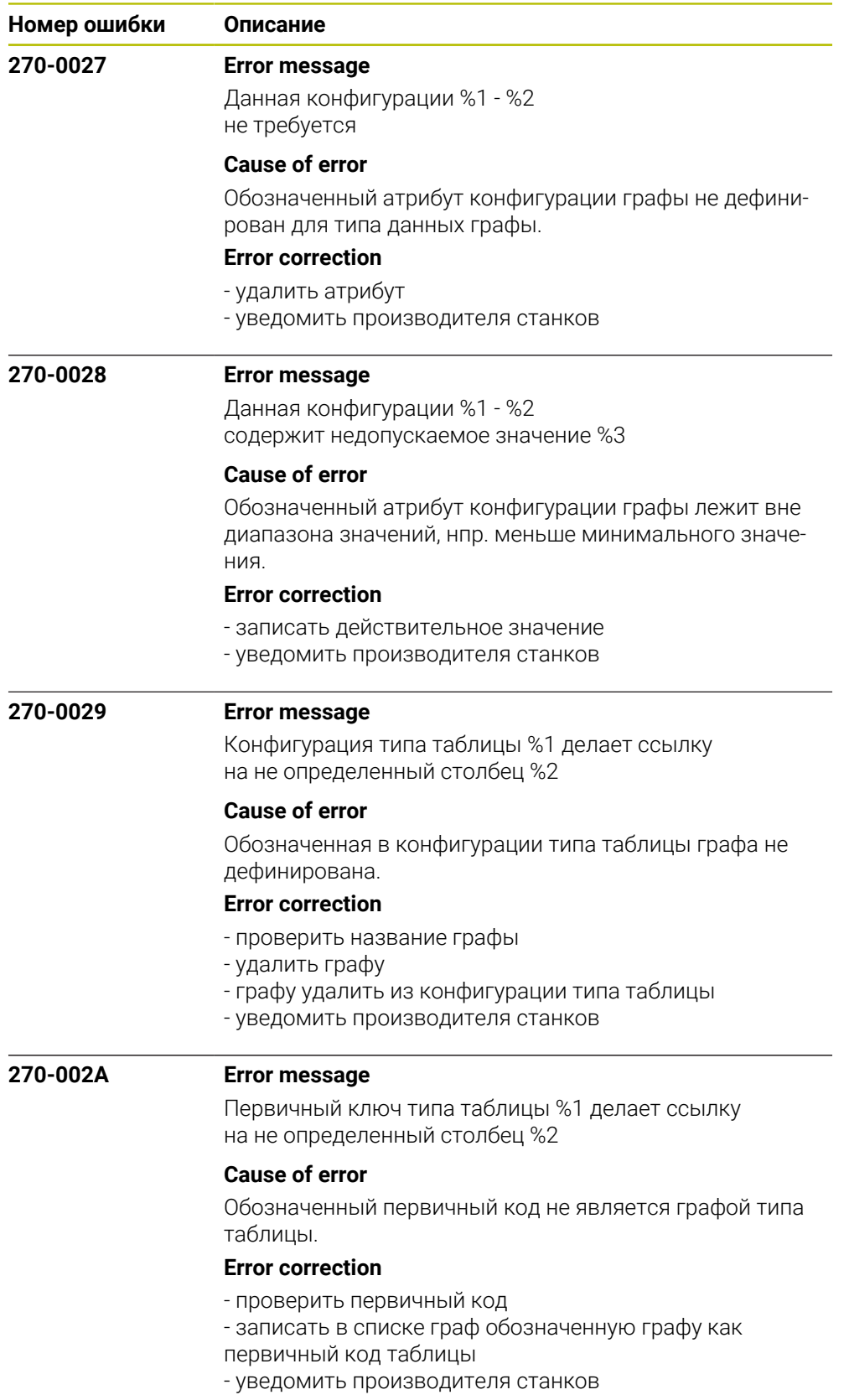

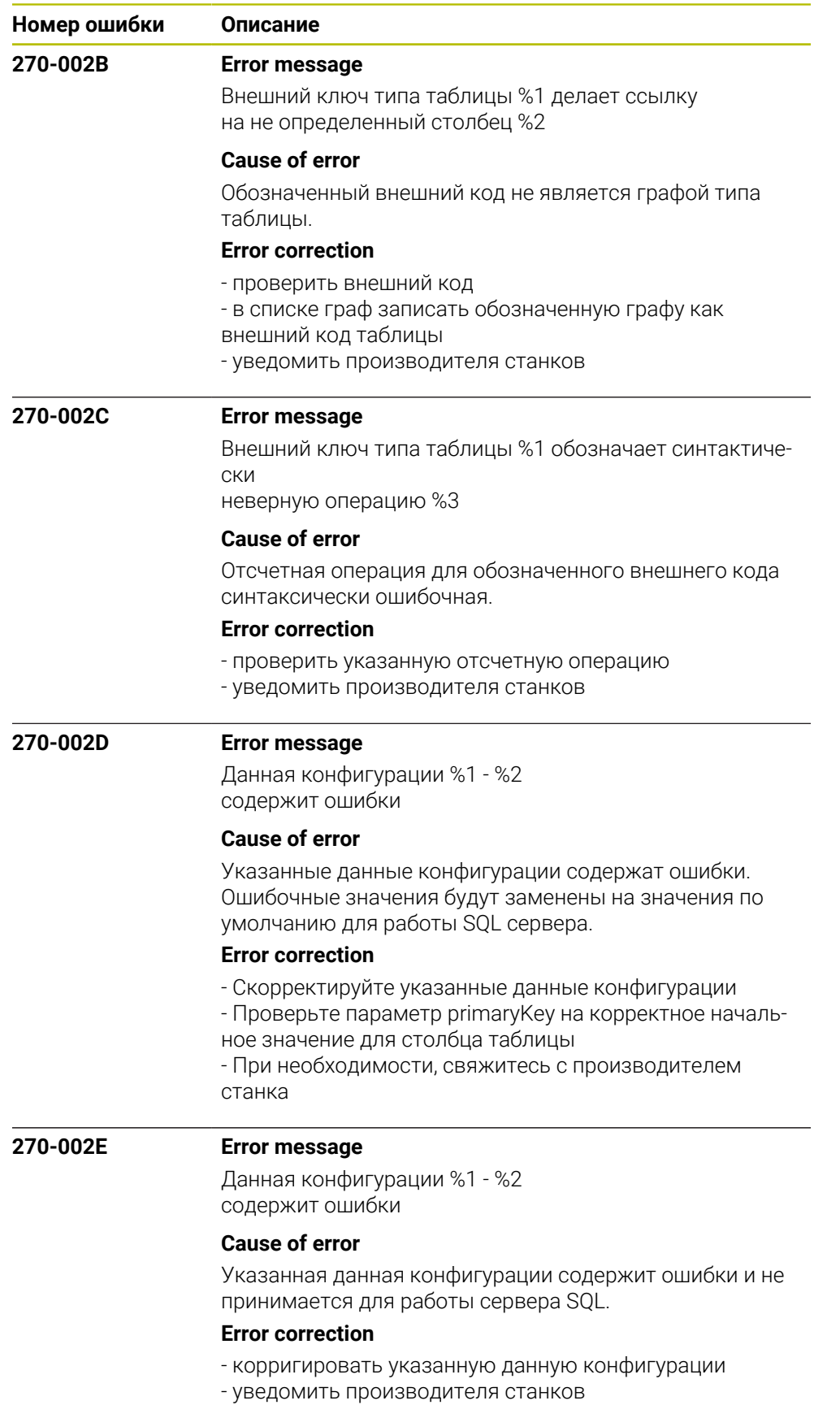

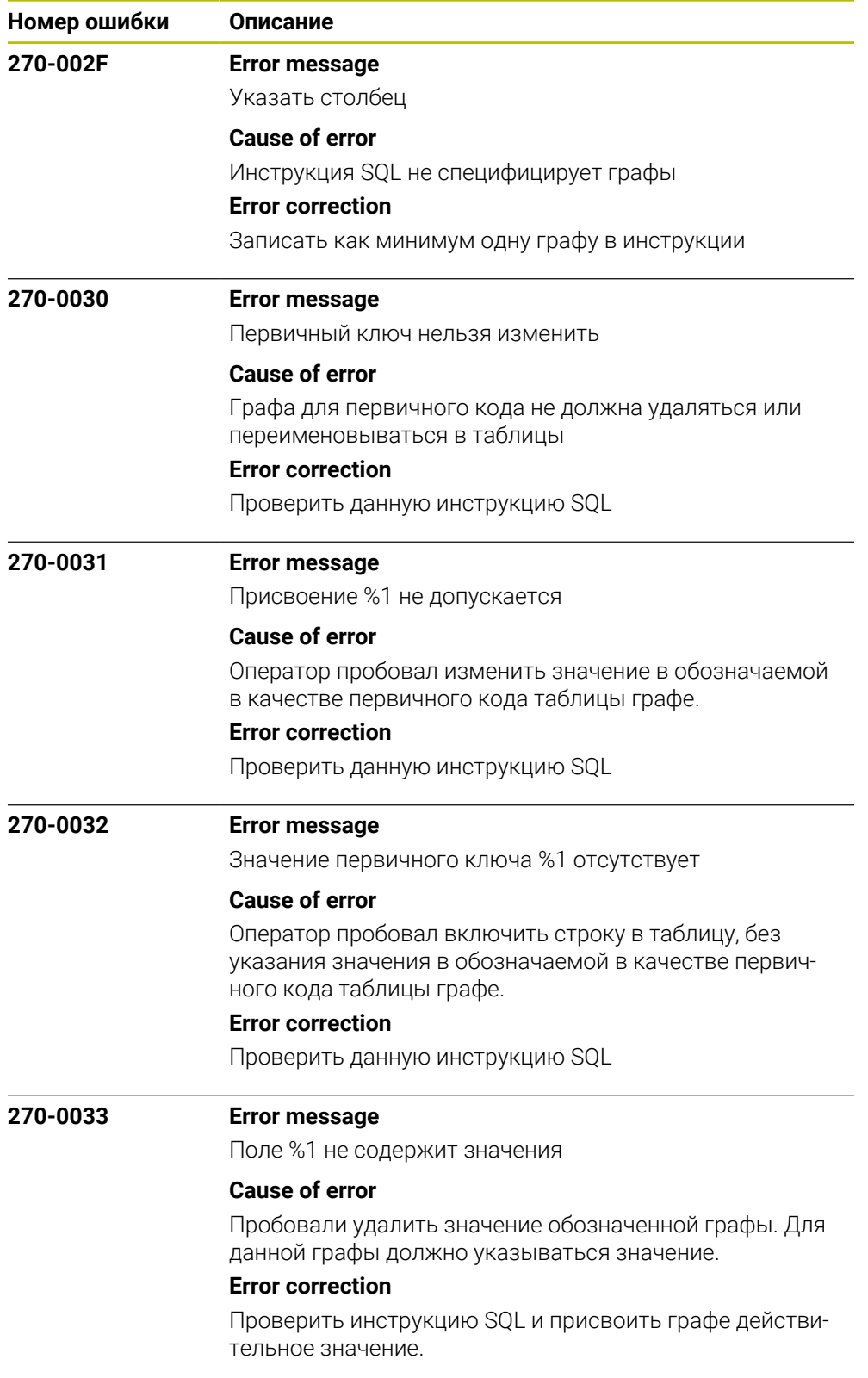

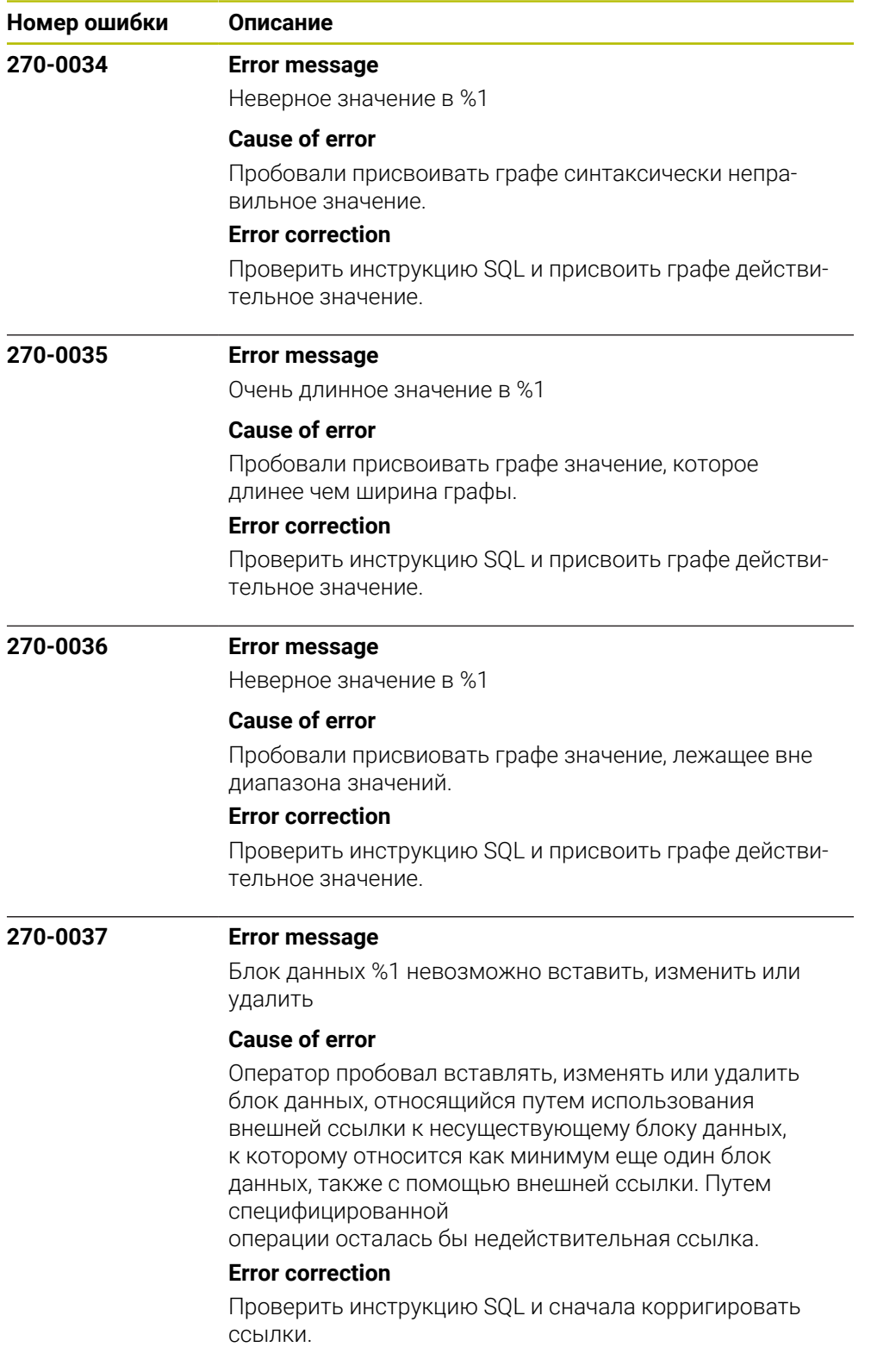

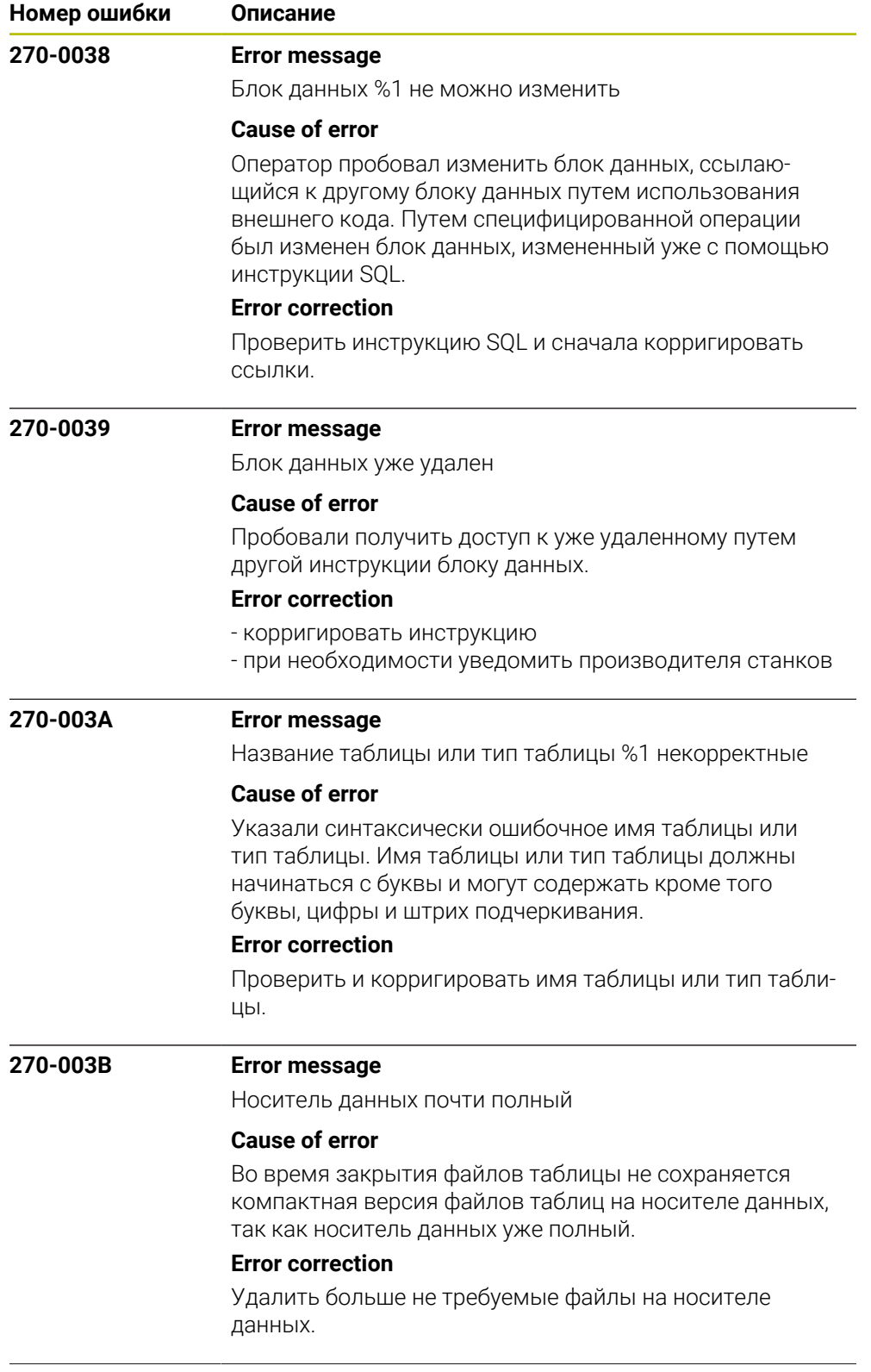

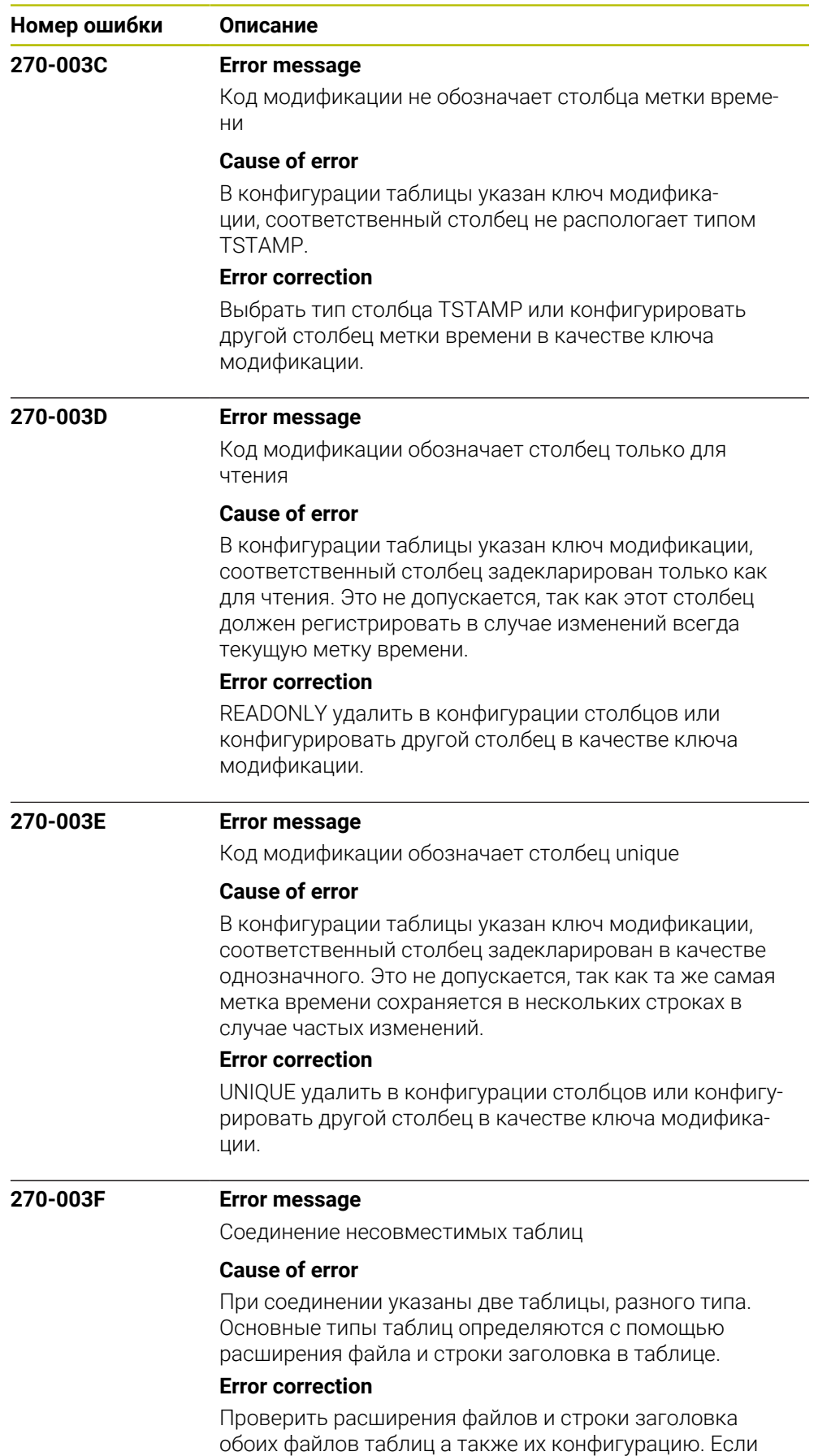

это таблицы разных типов, тогда нельзя их соединять.

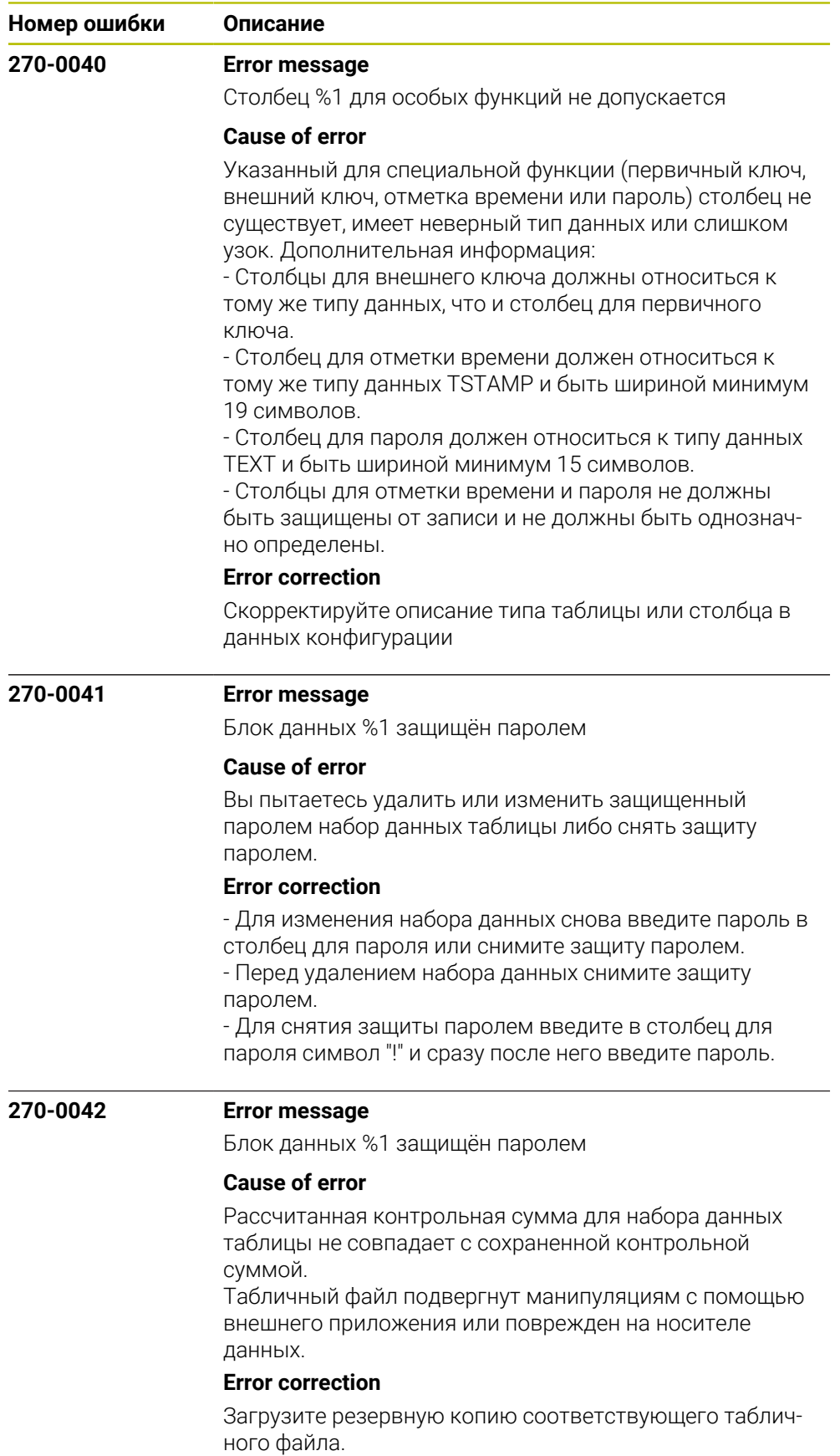

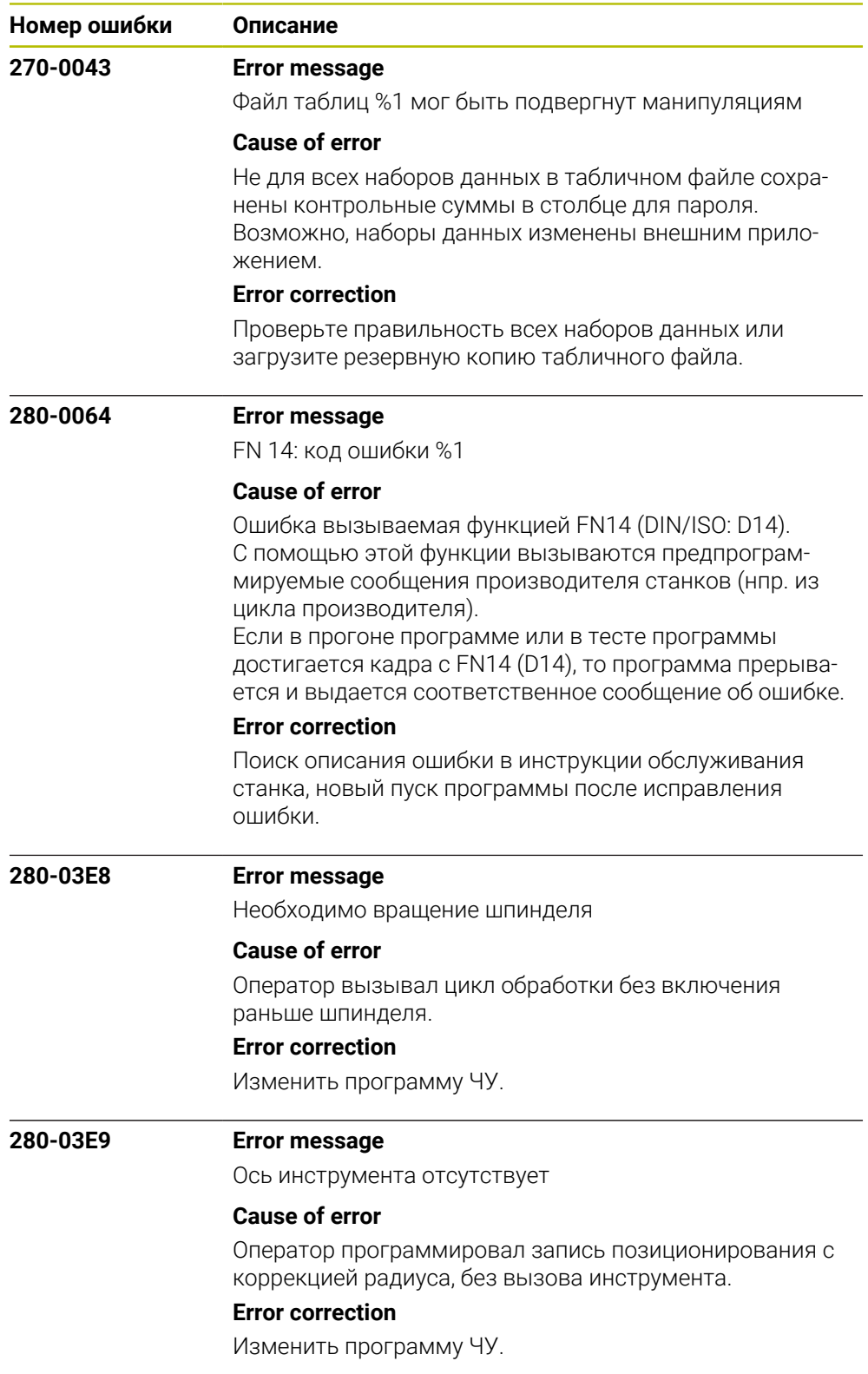

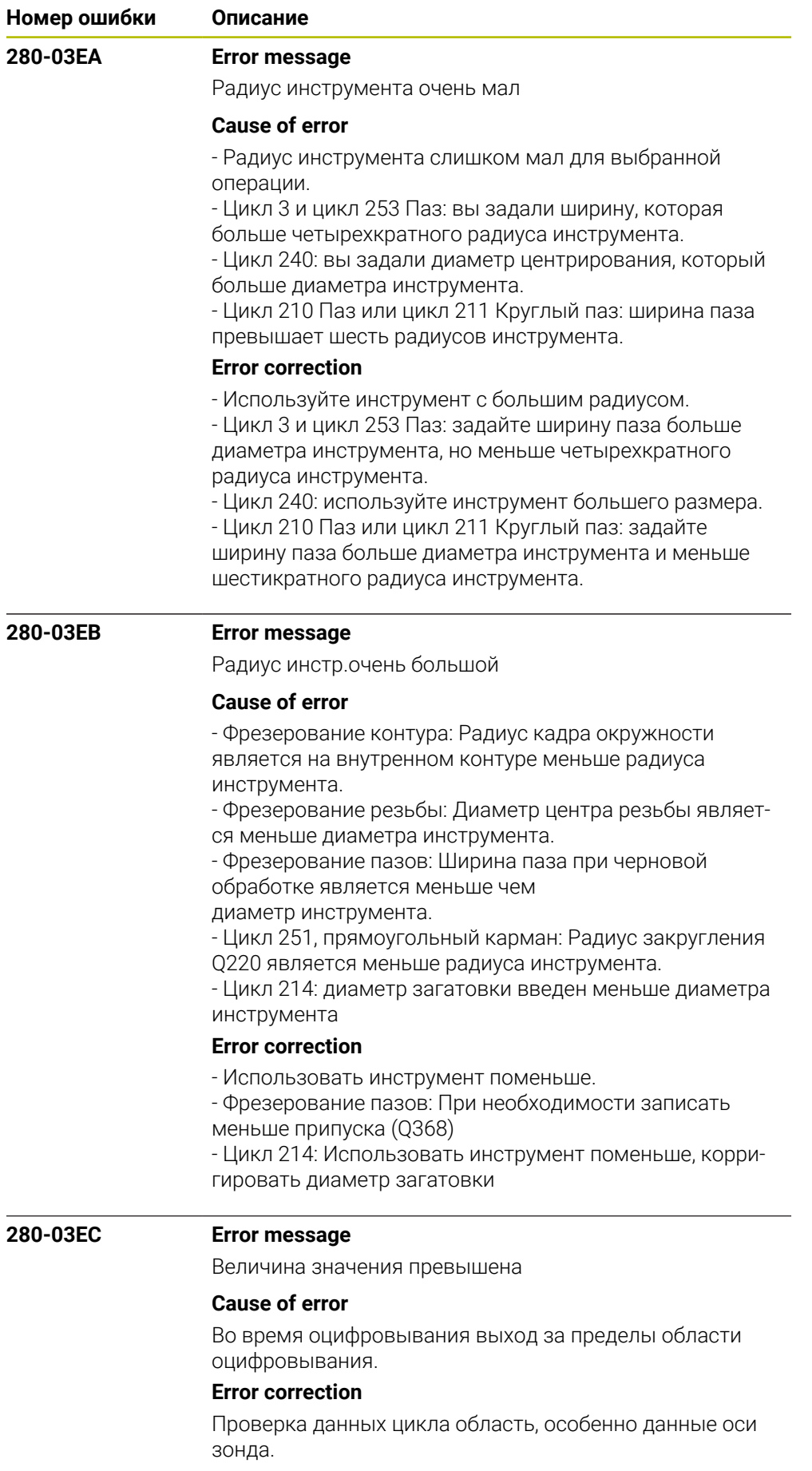

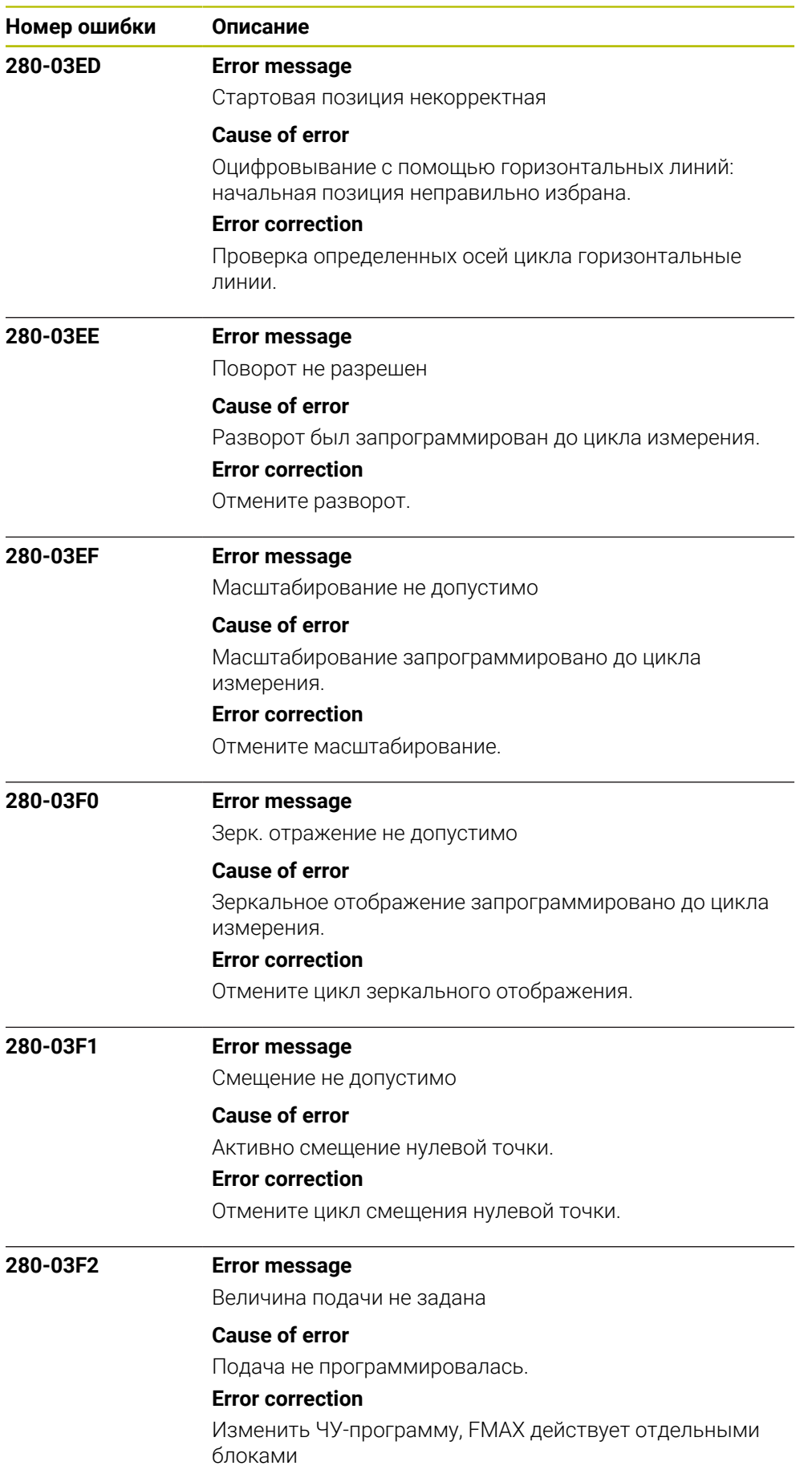

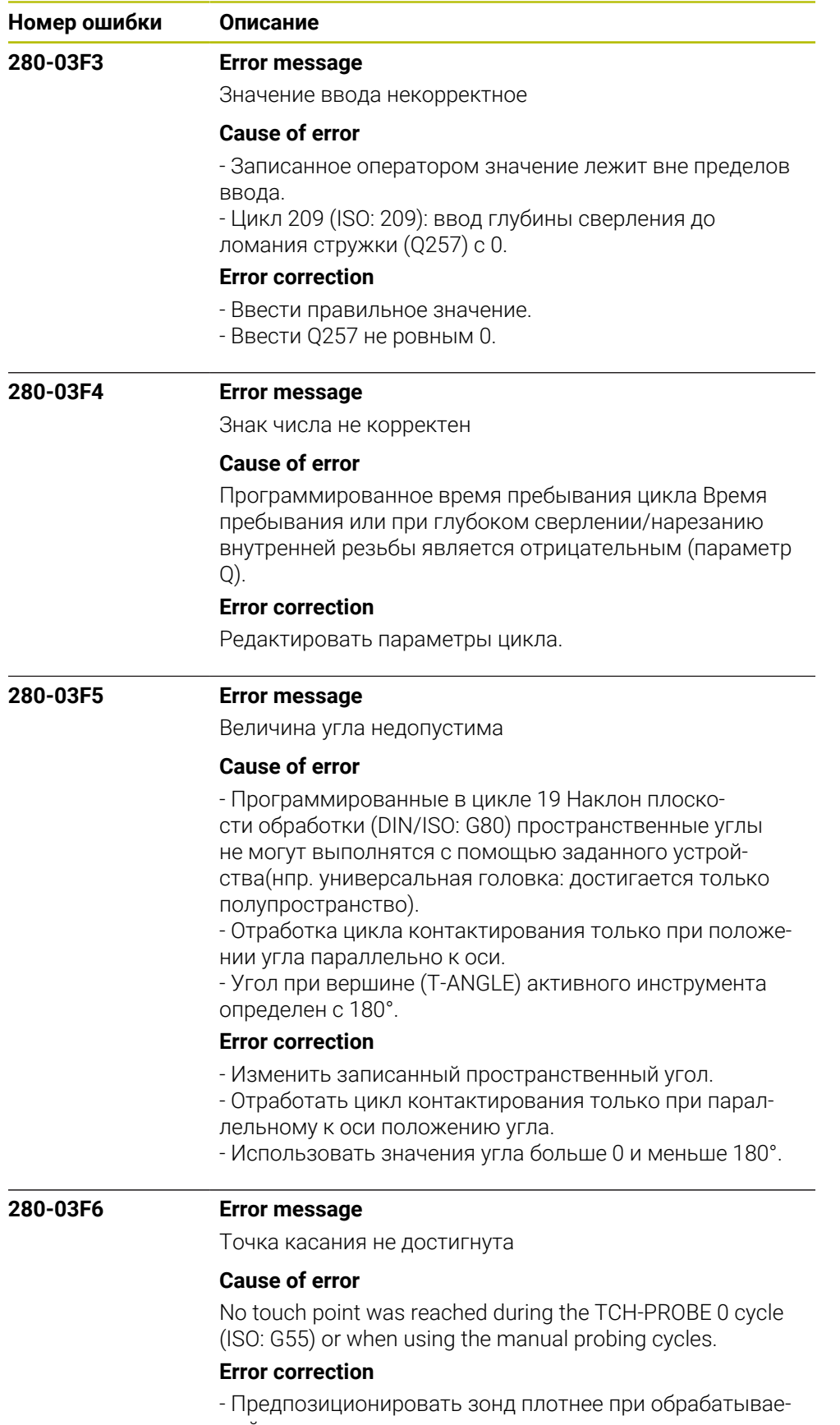
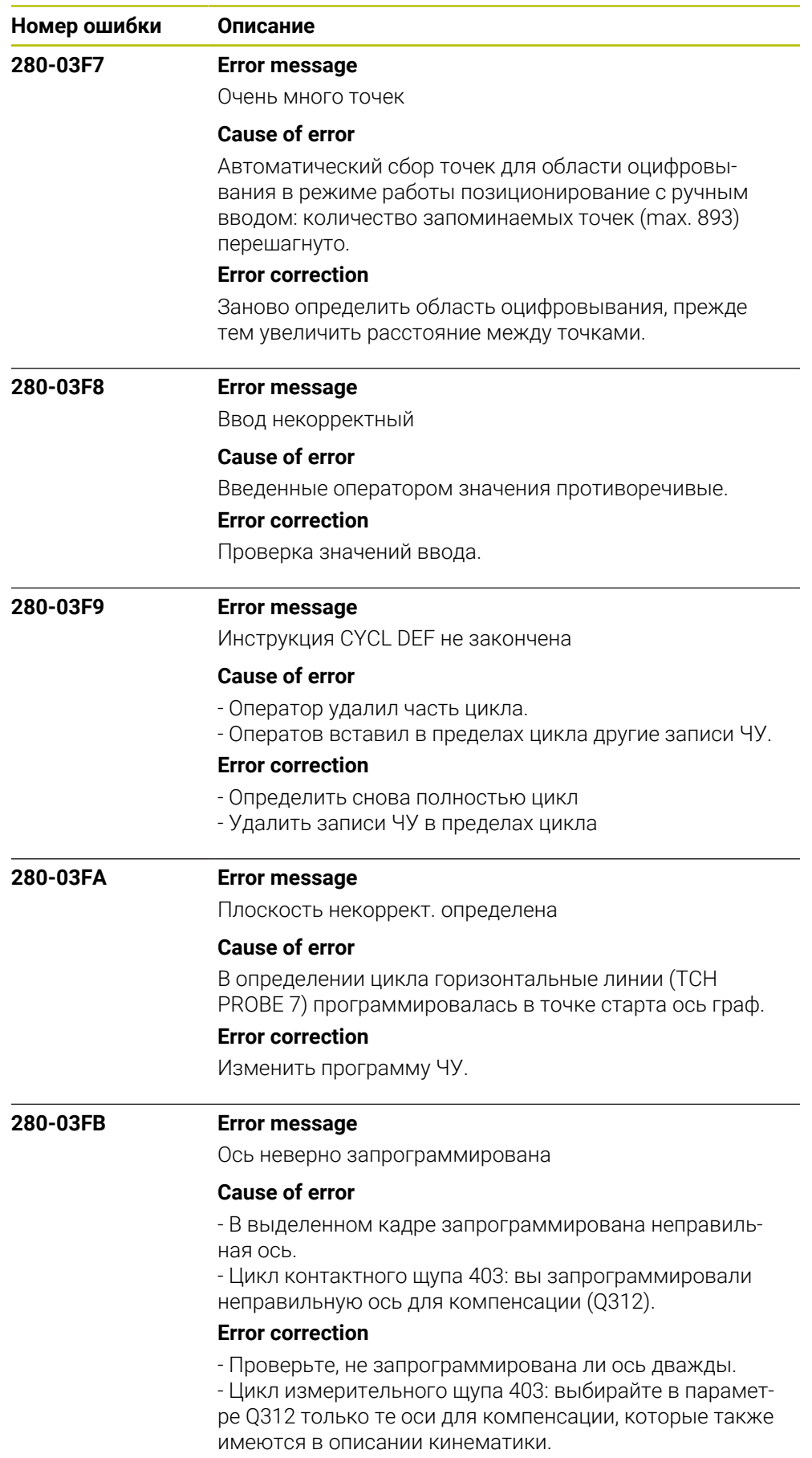

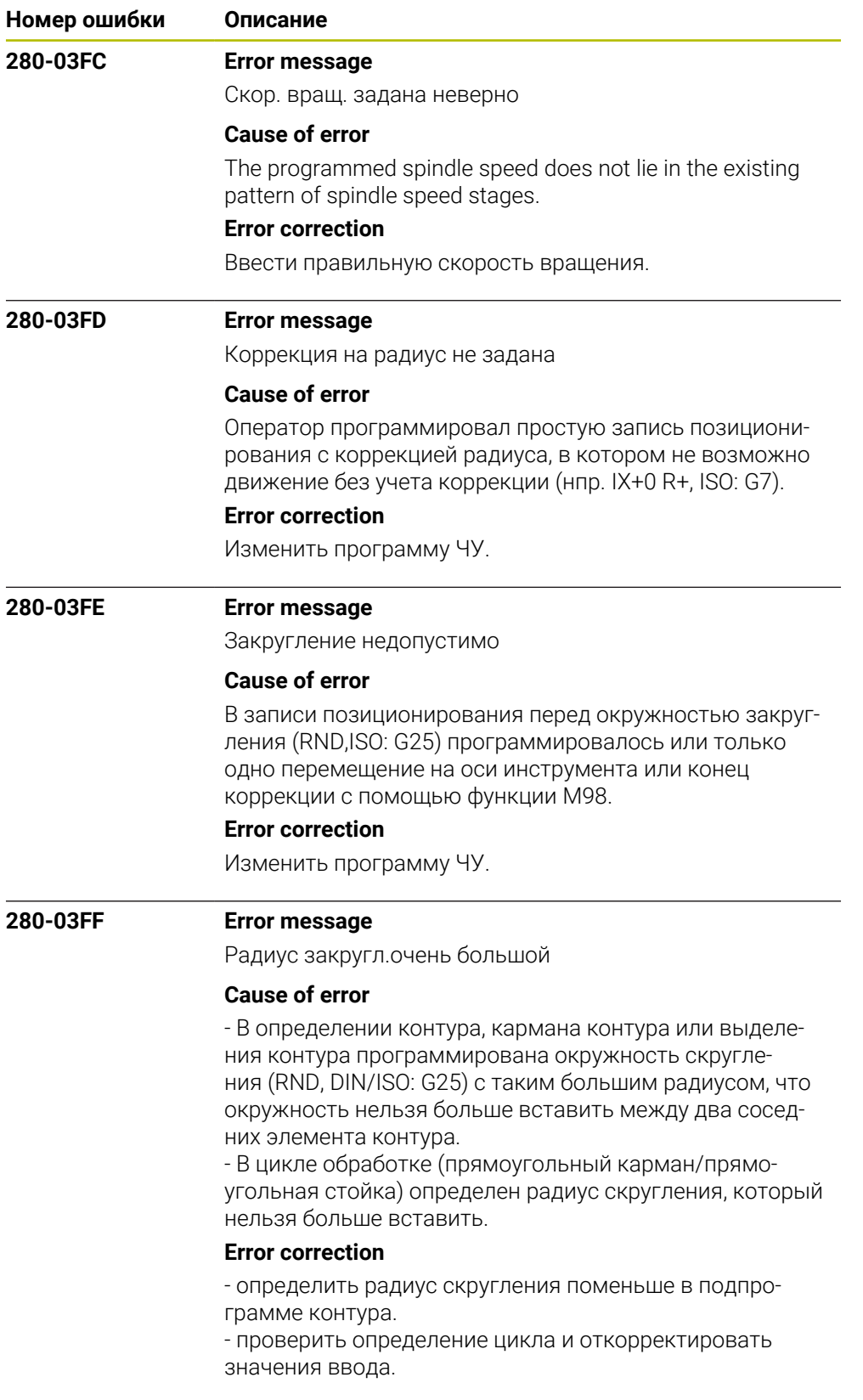

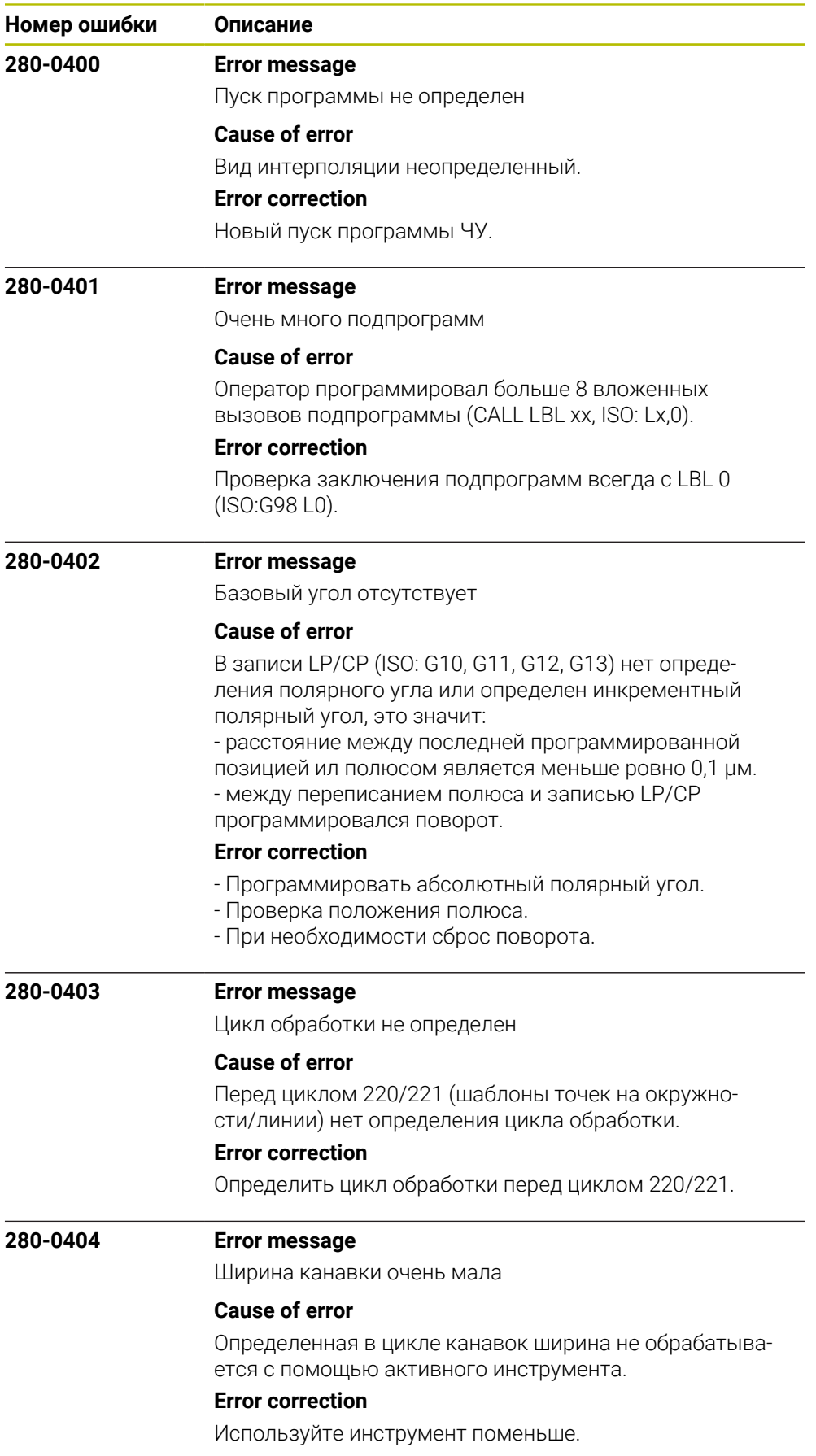

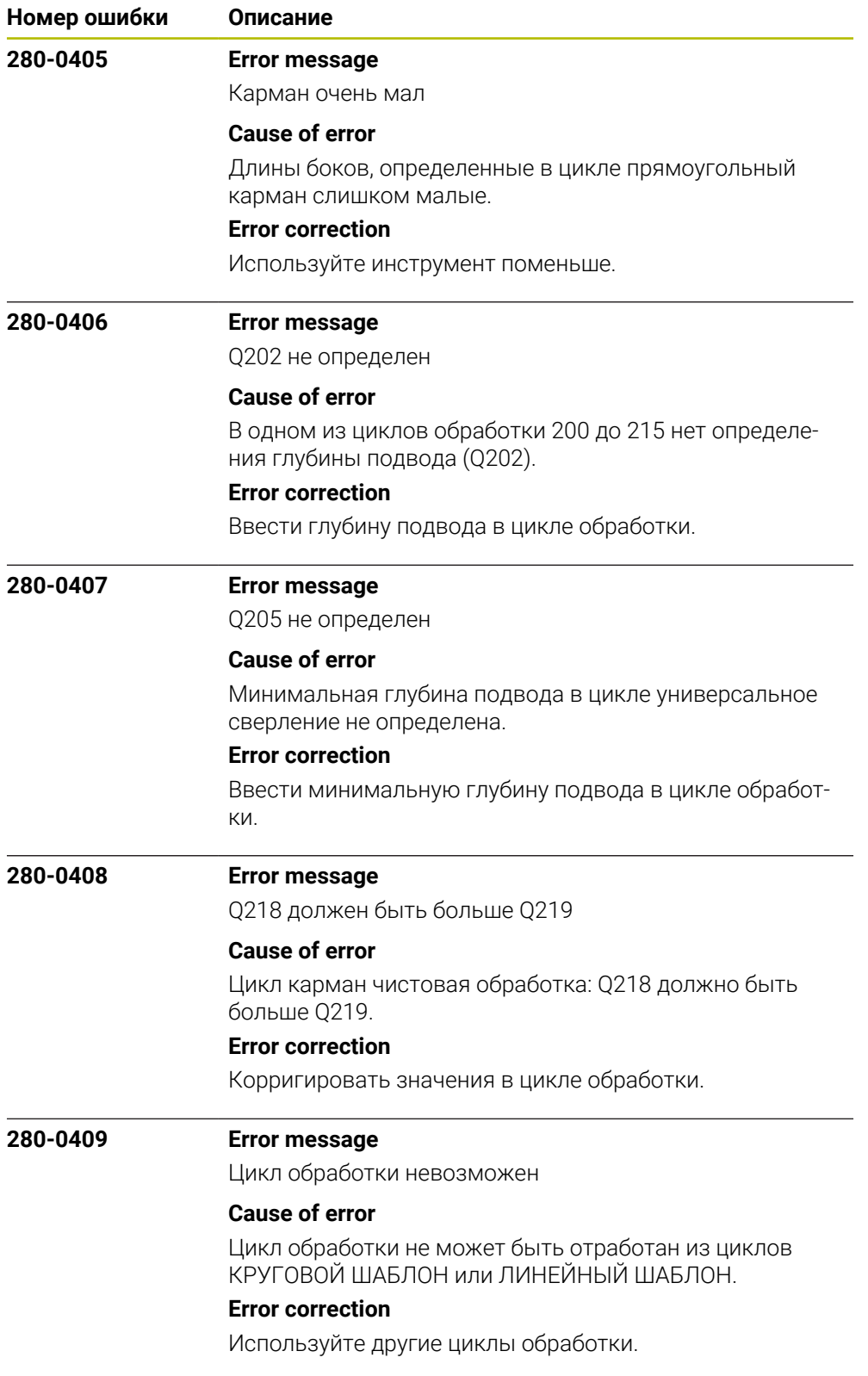

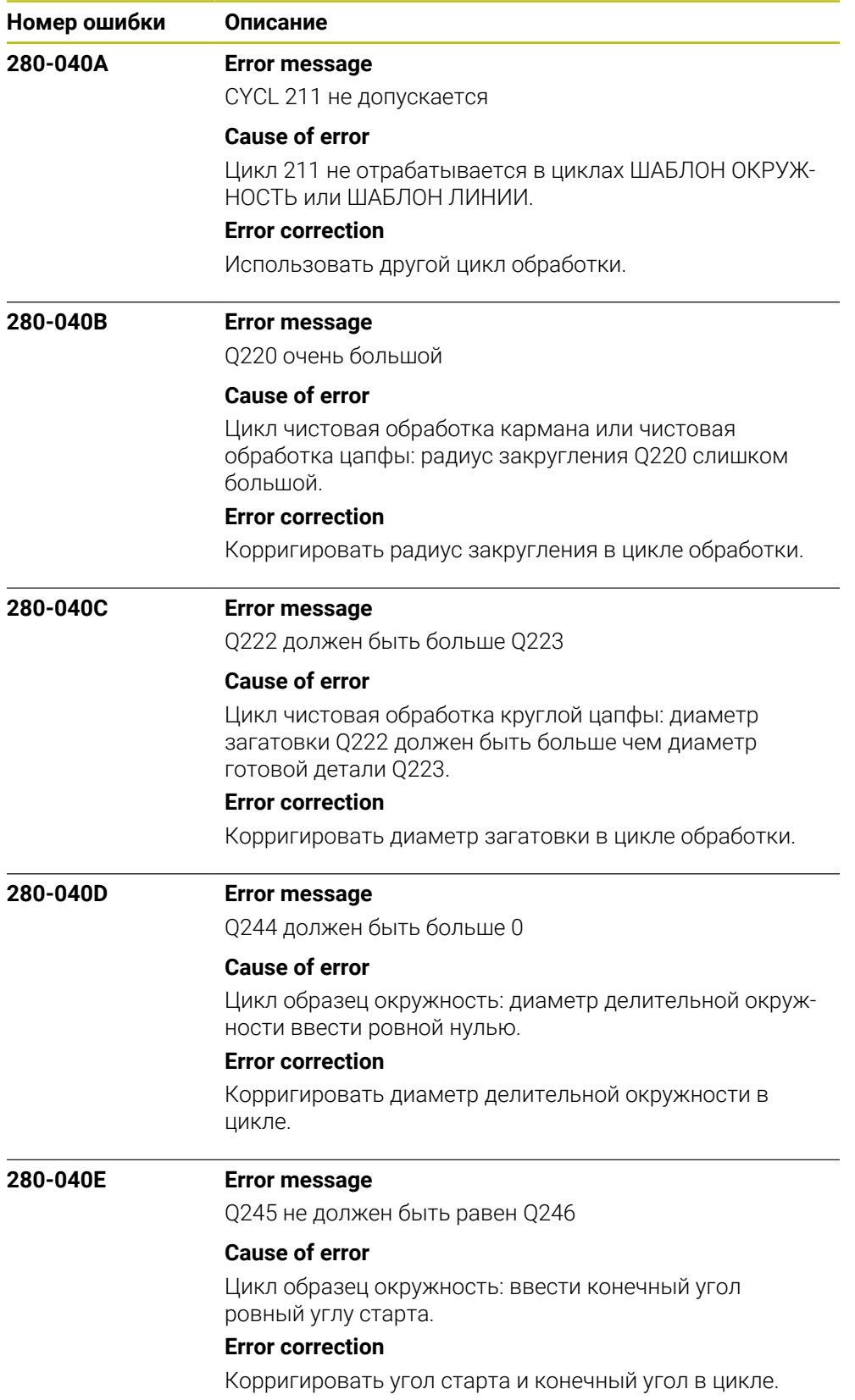

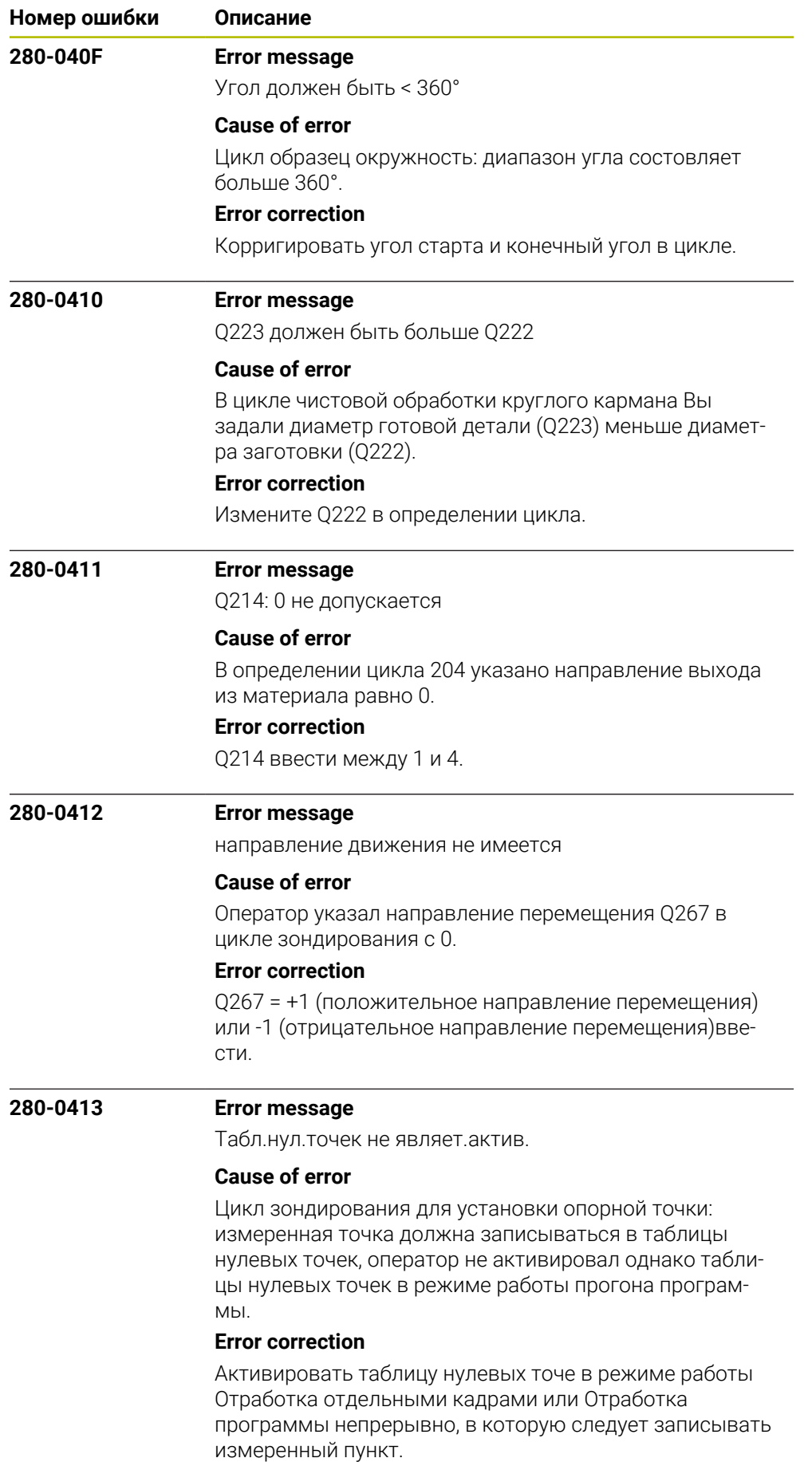

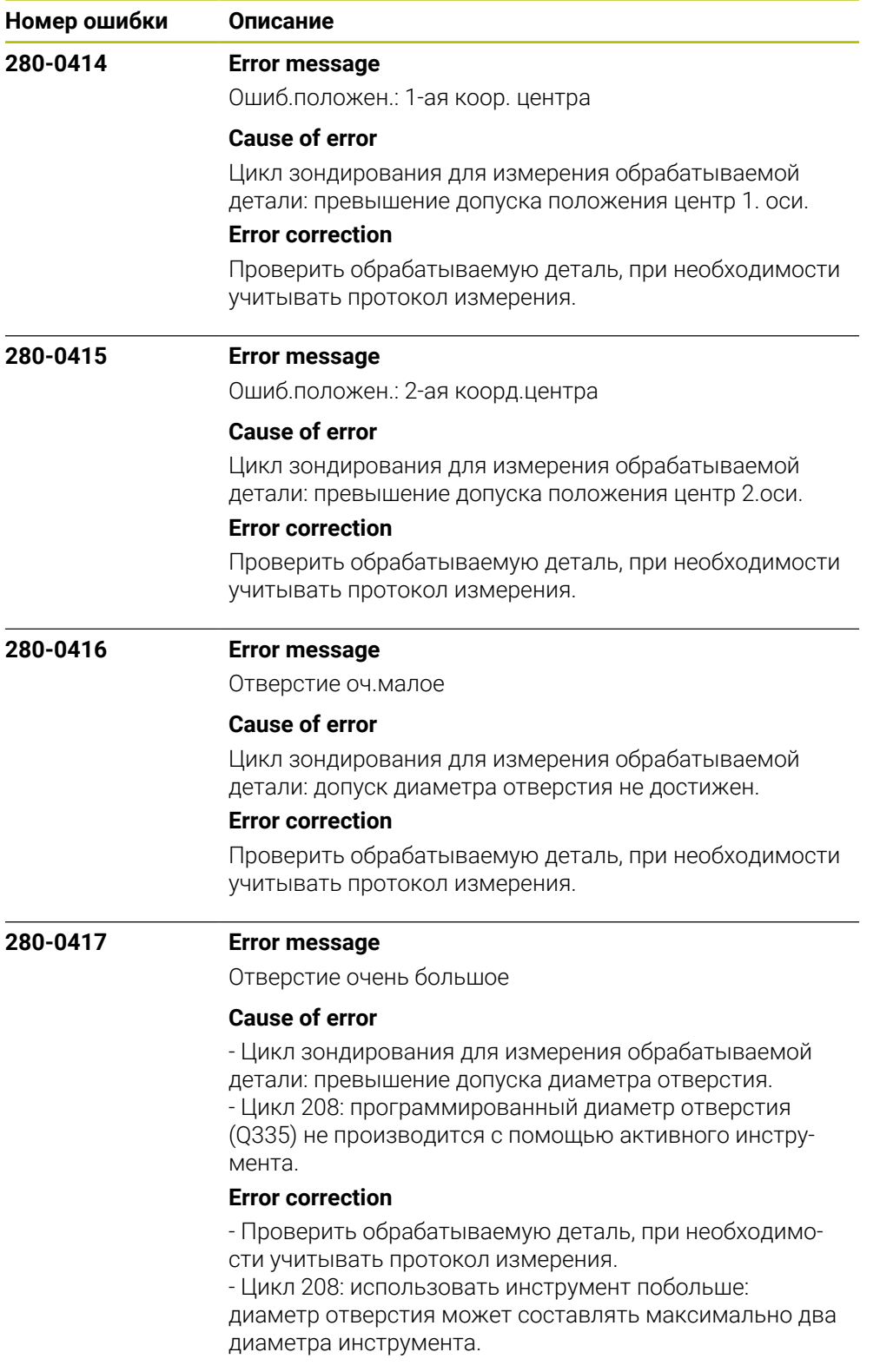

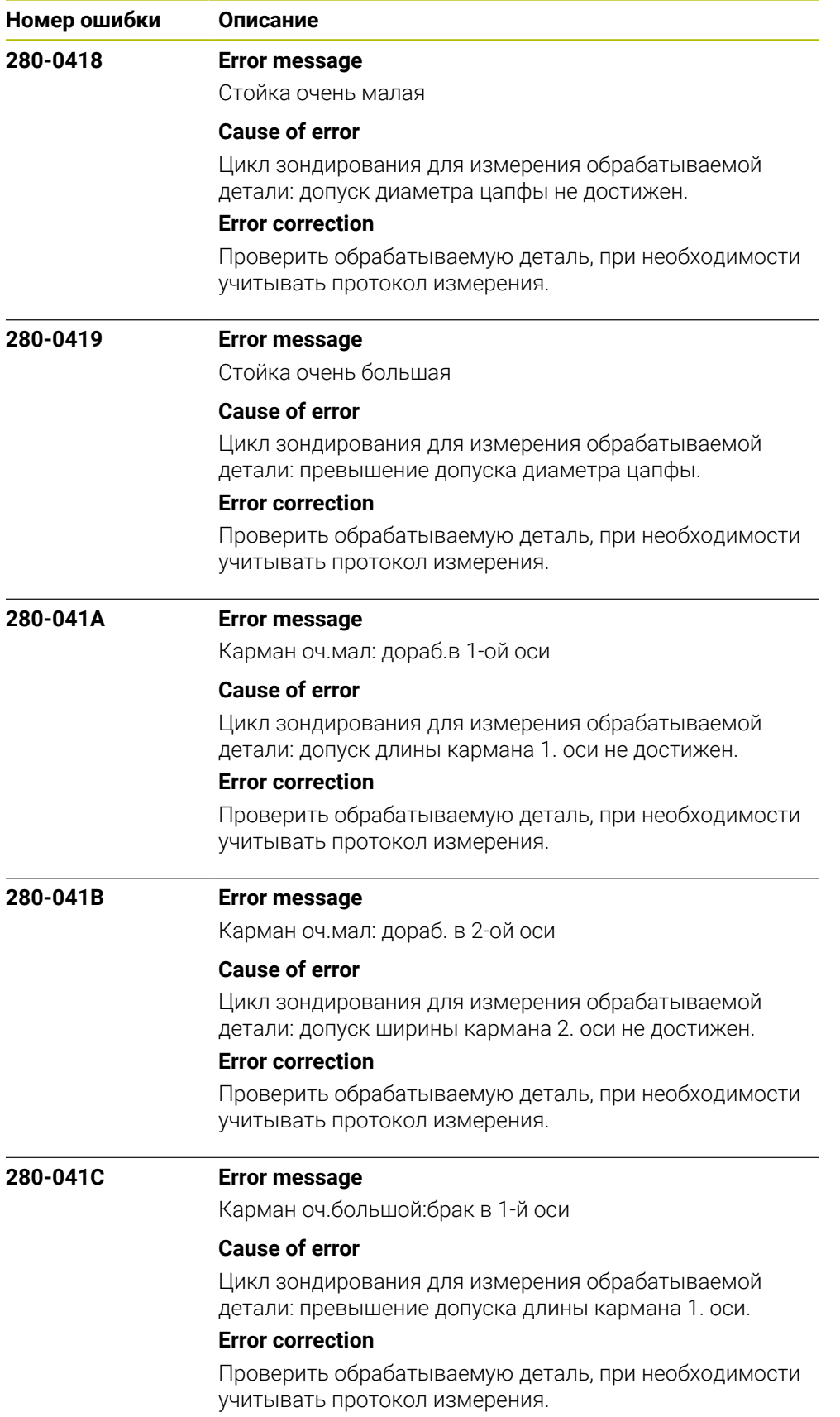

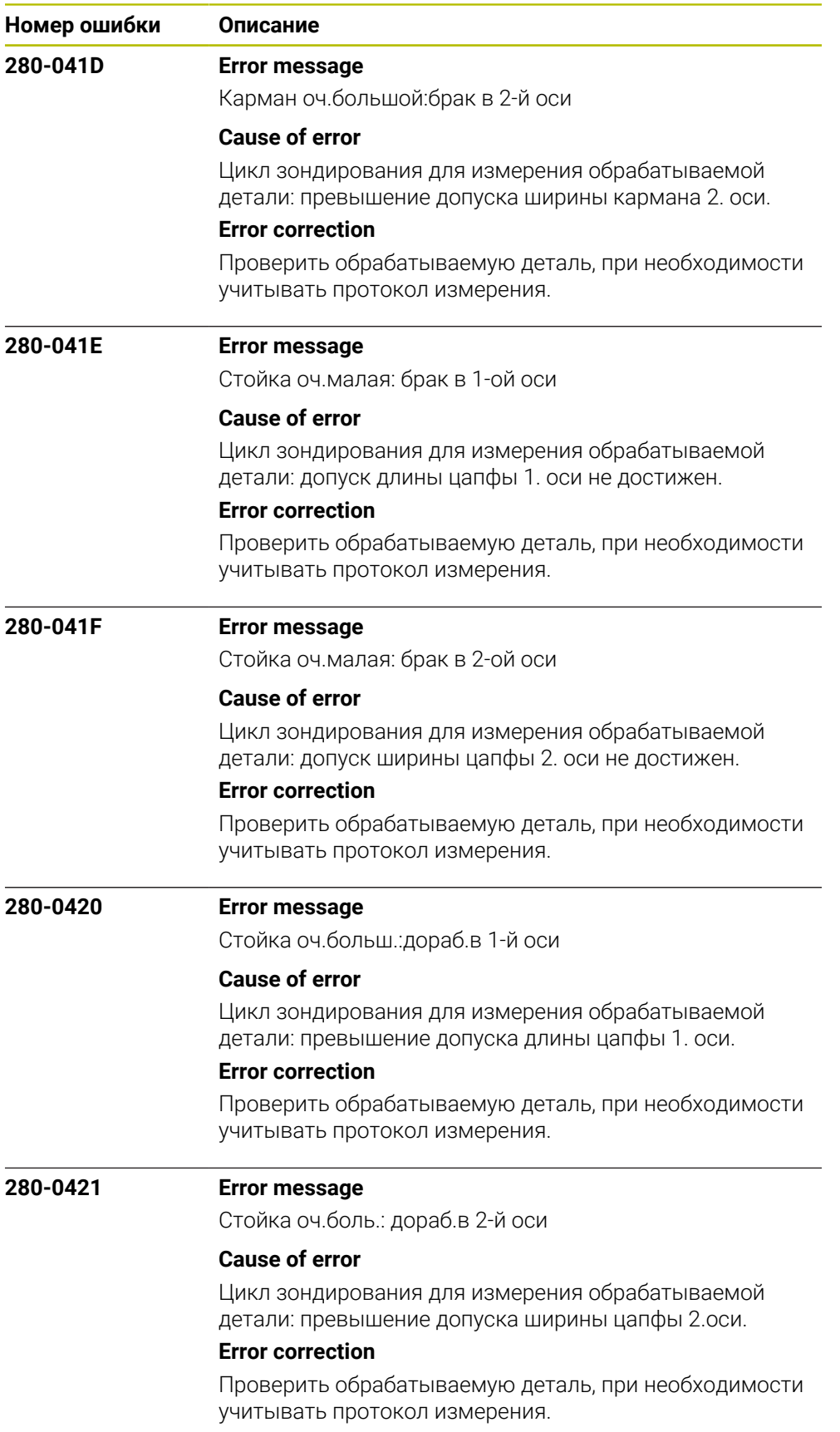

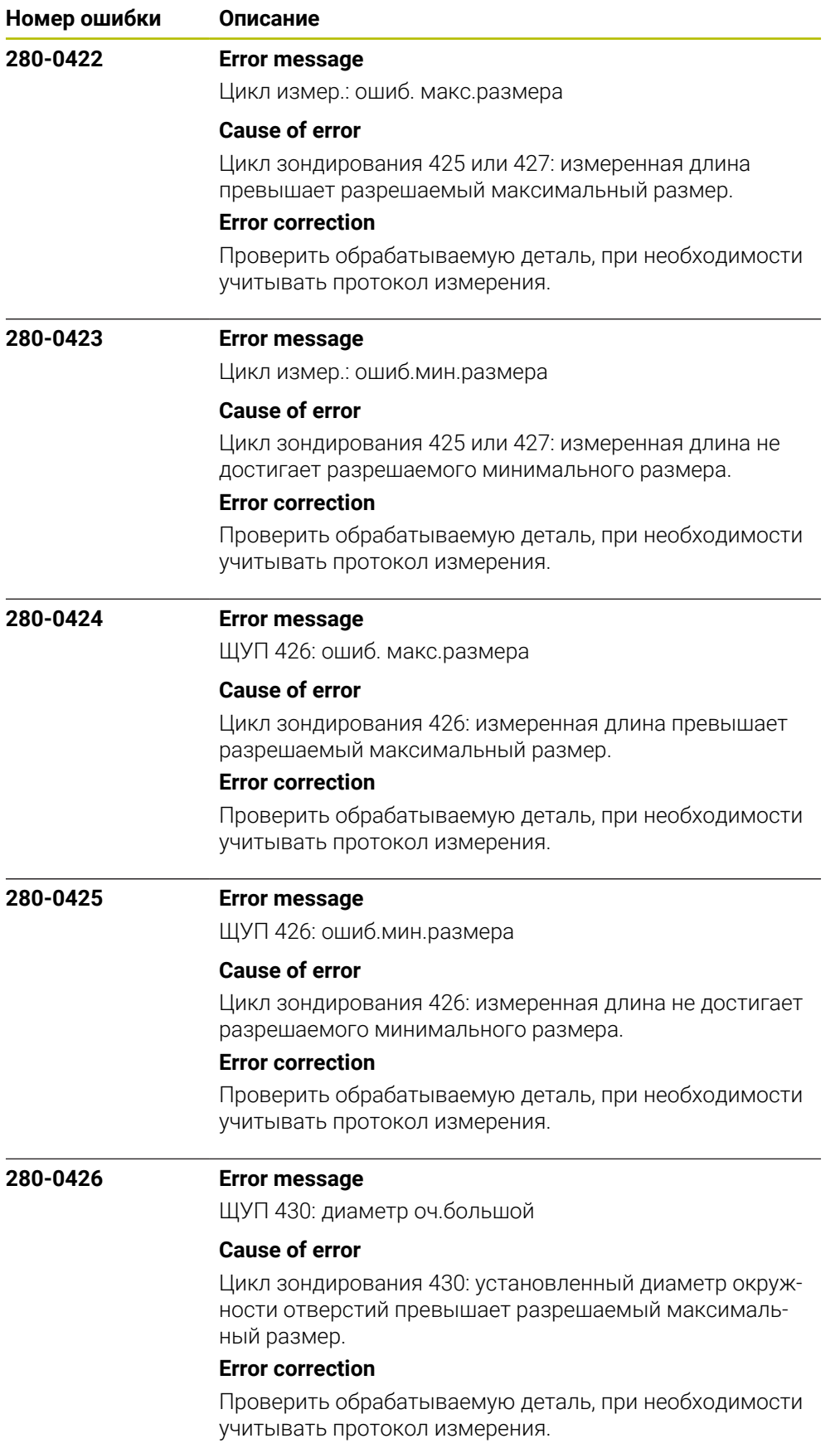

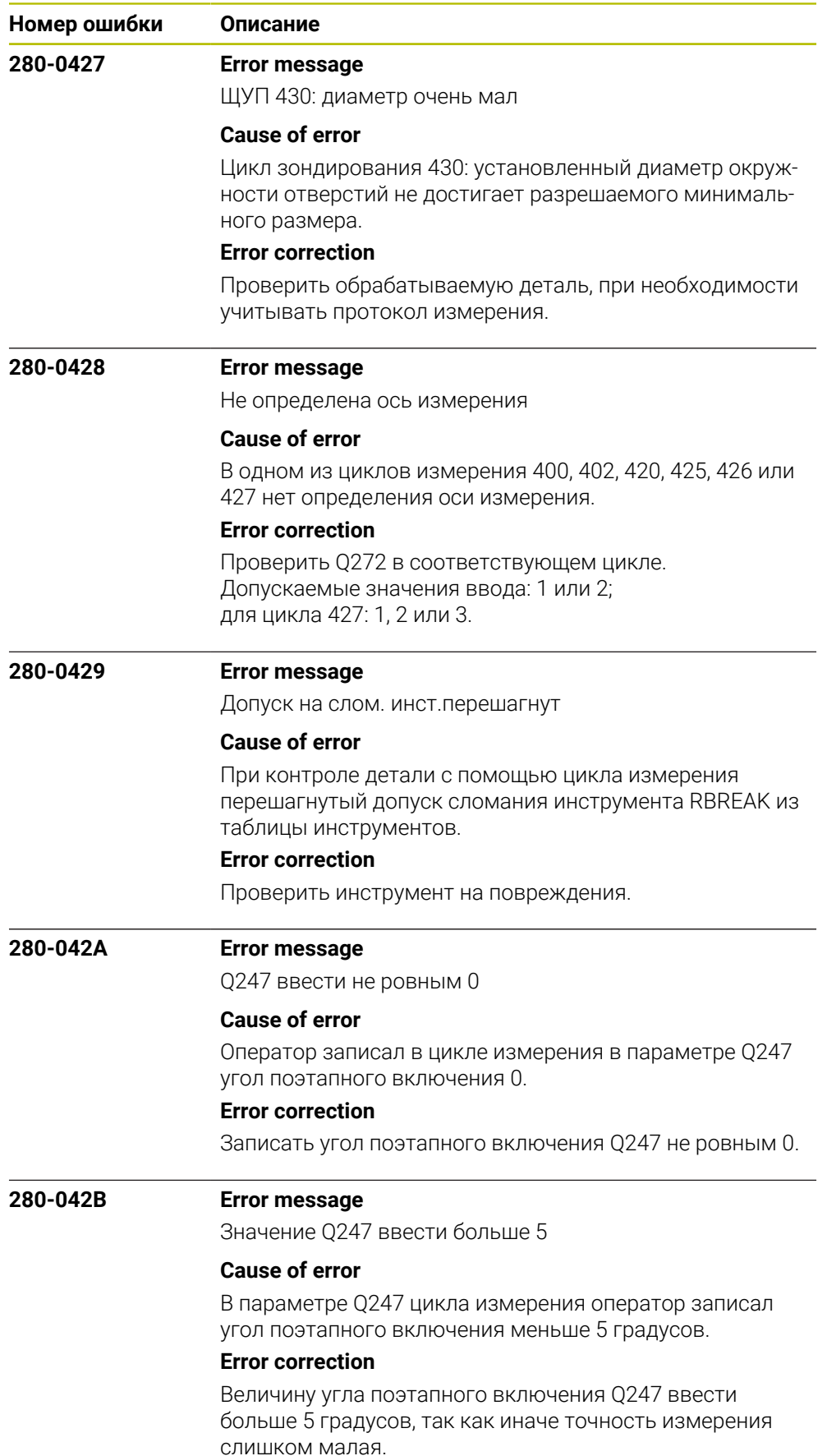

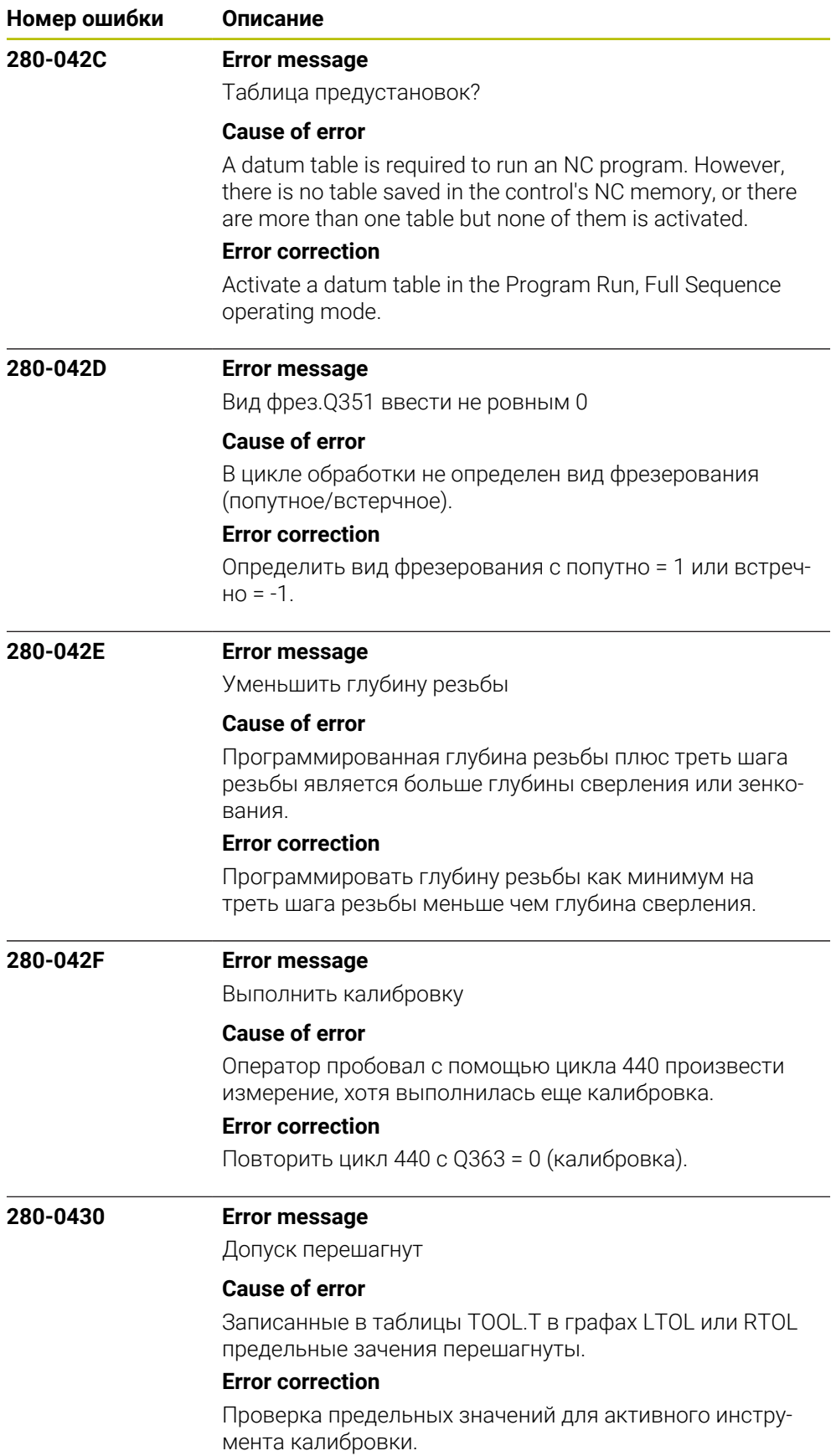

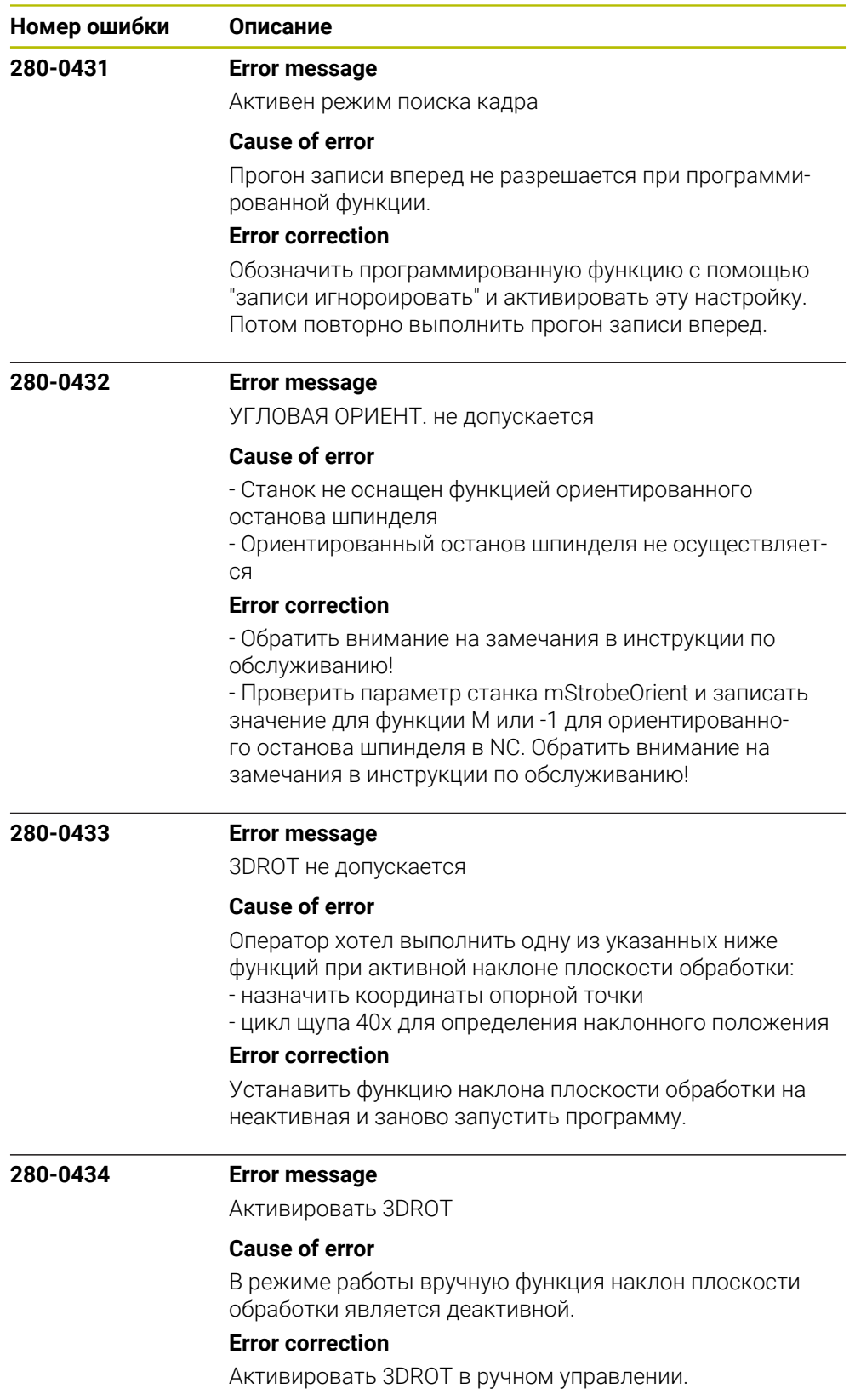

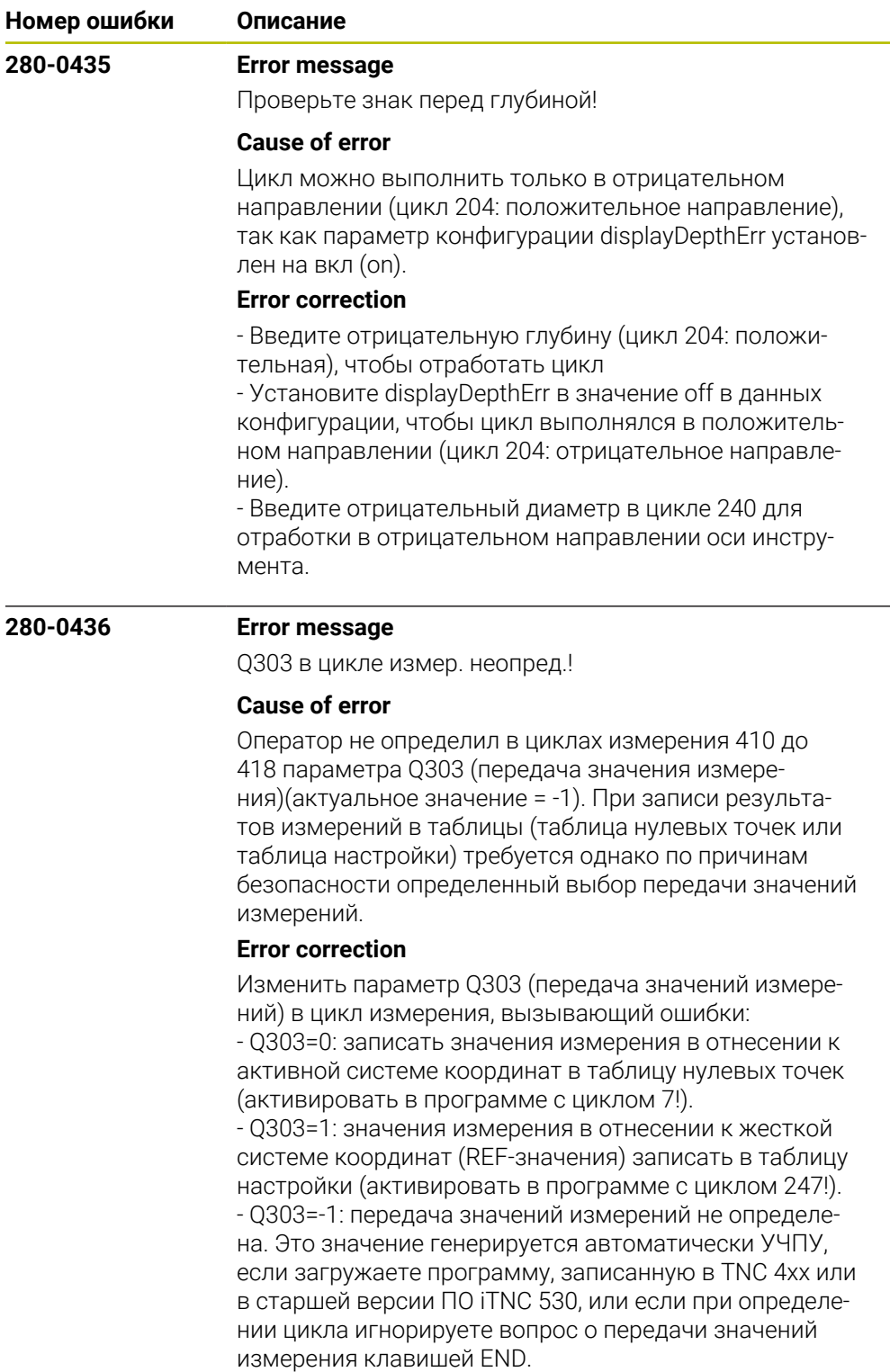

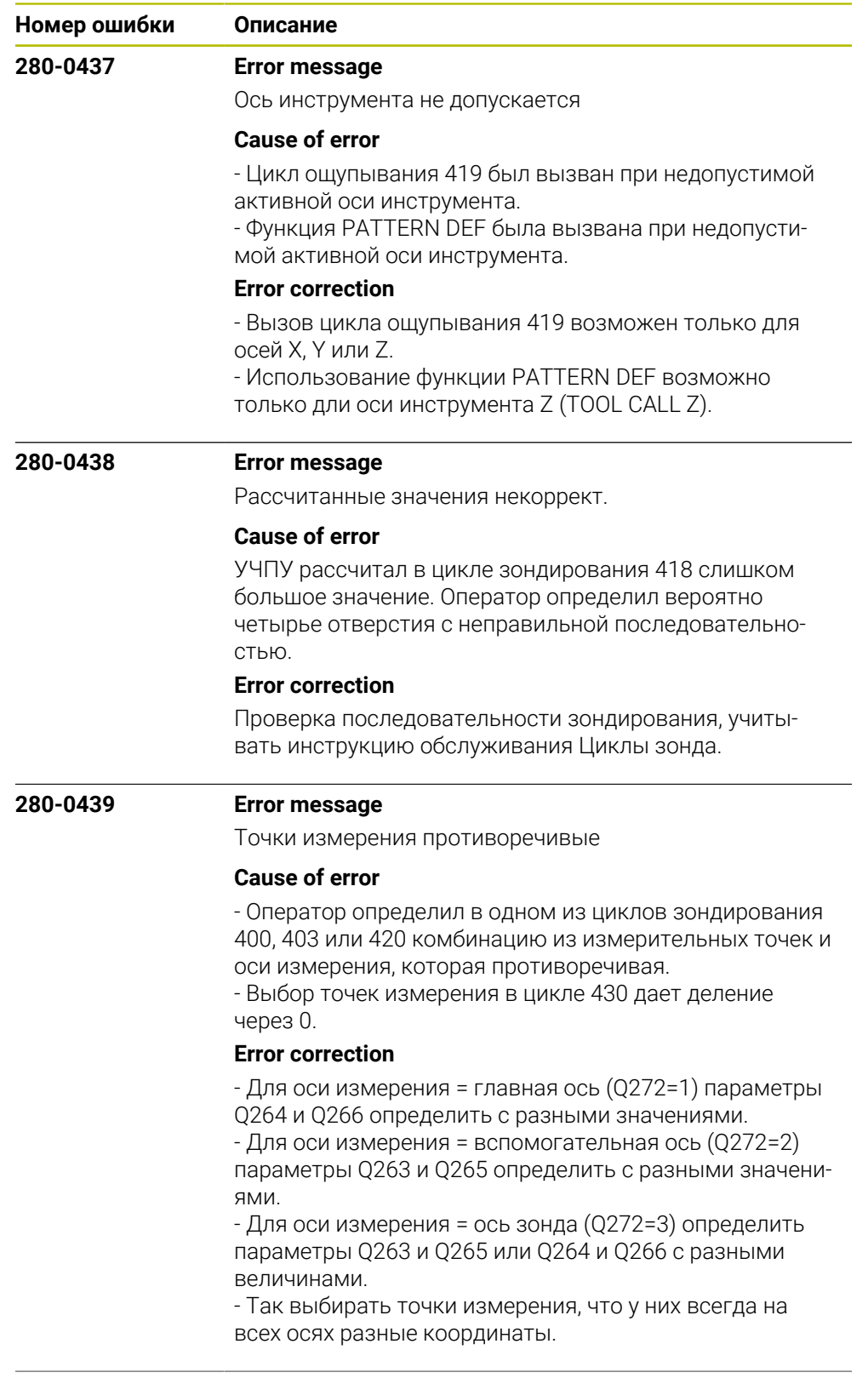

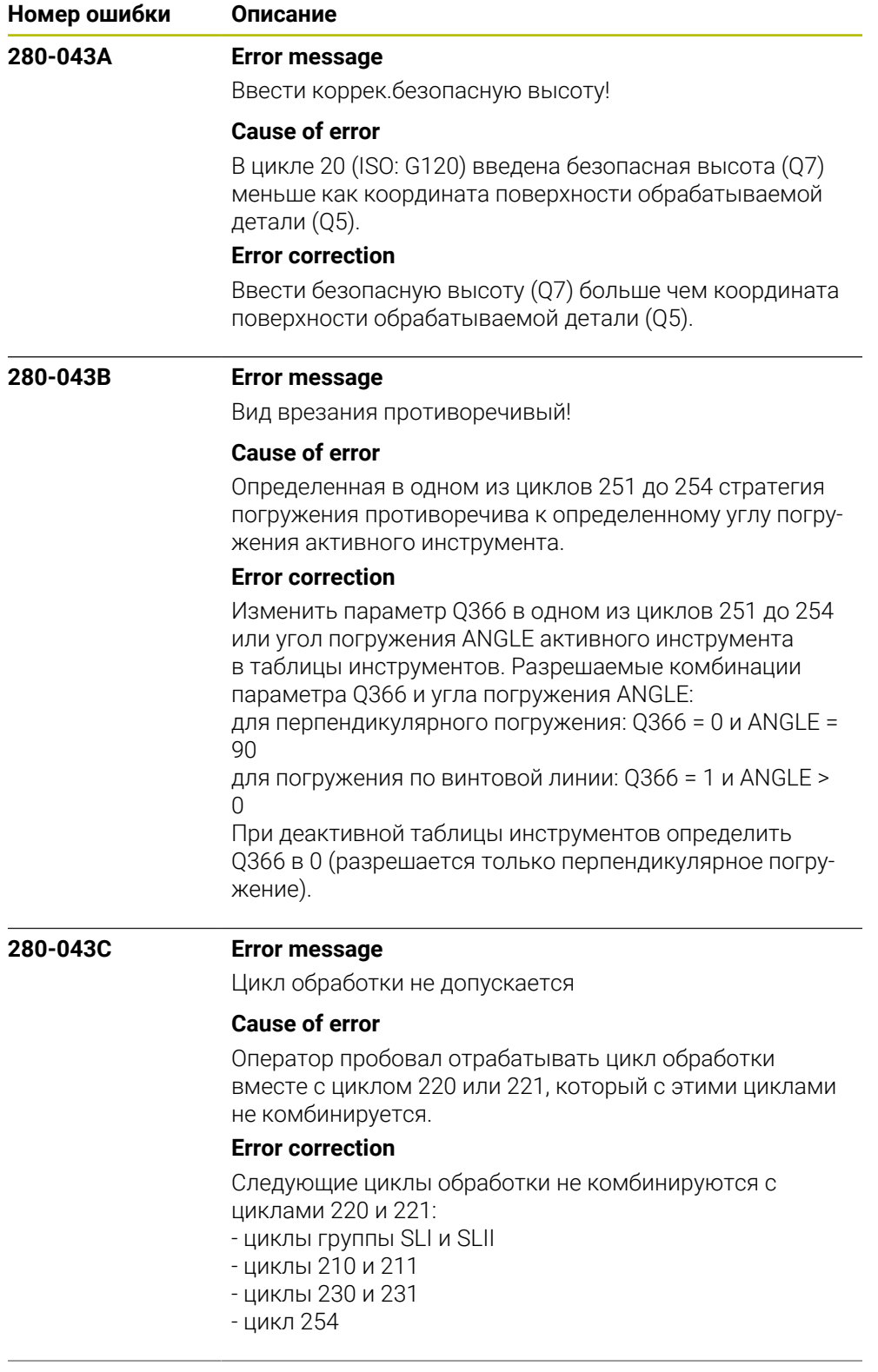

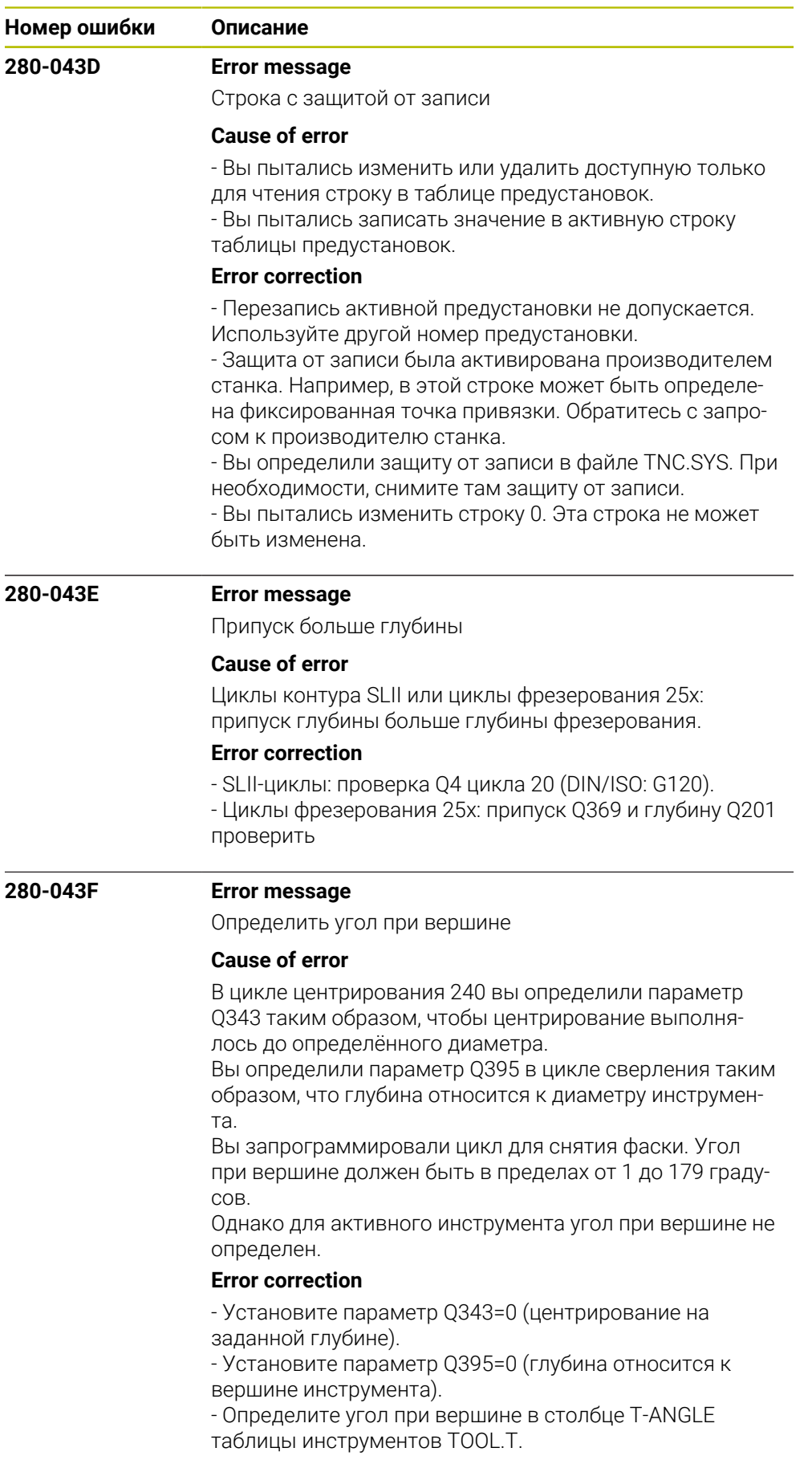

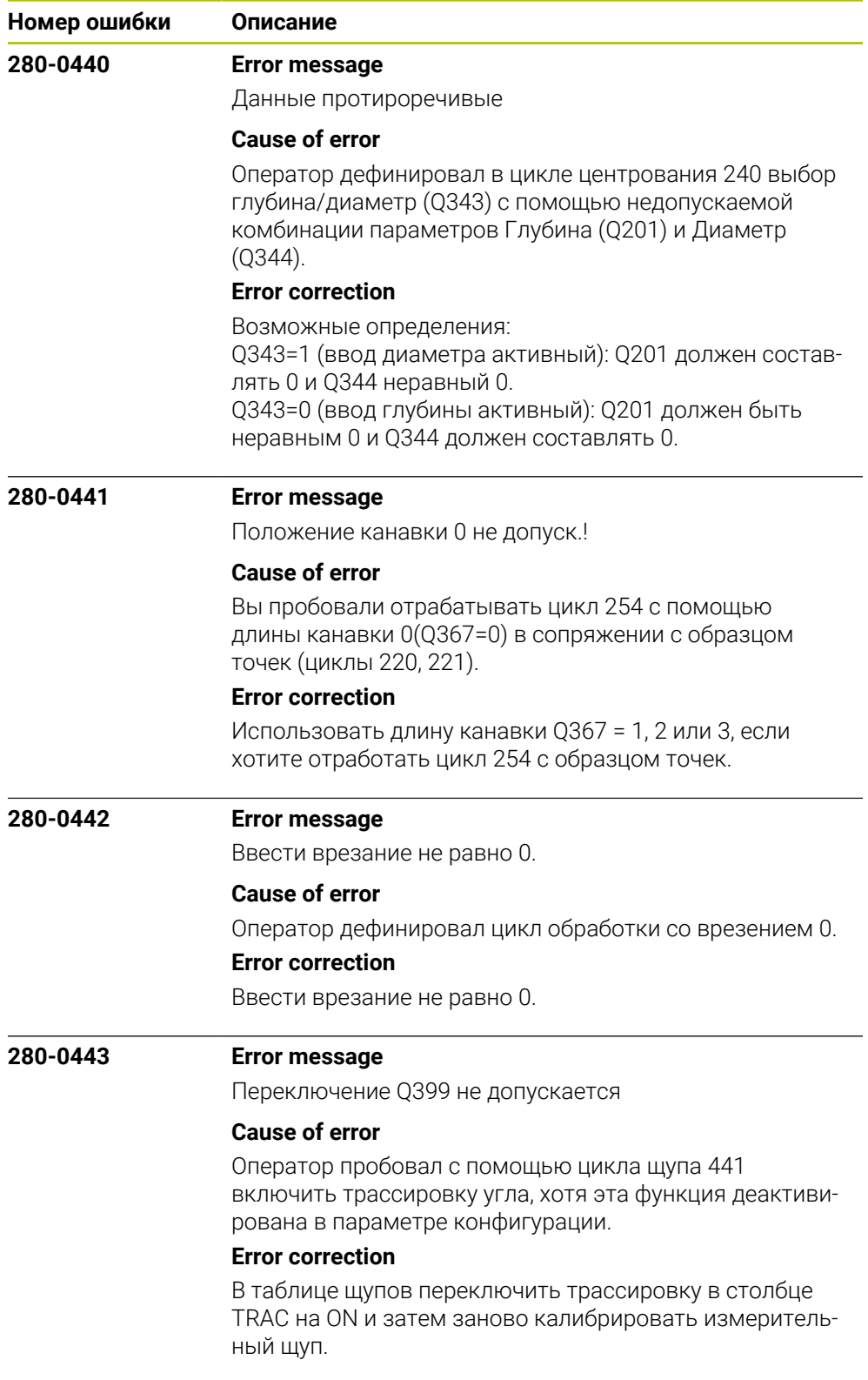

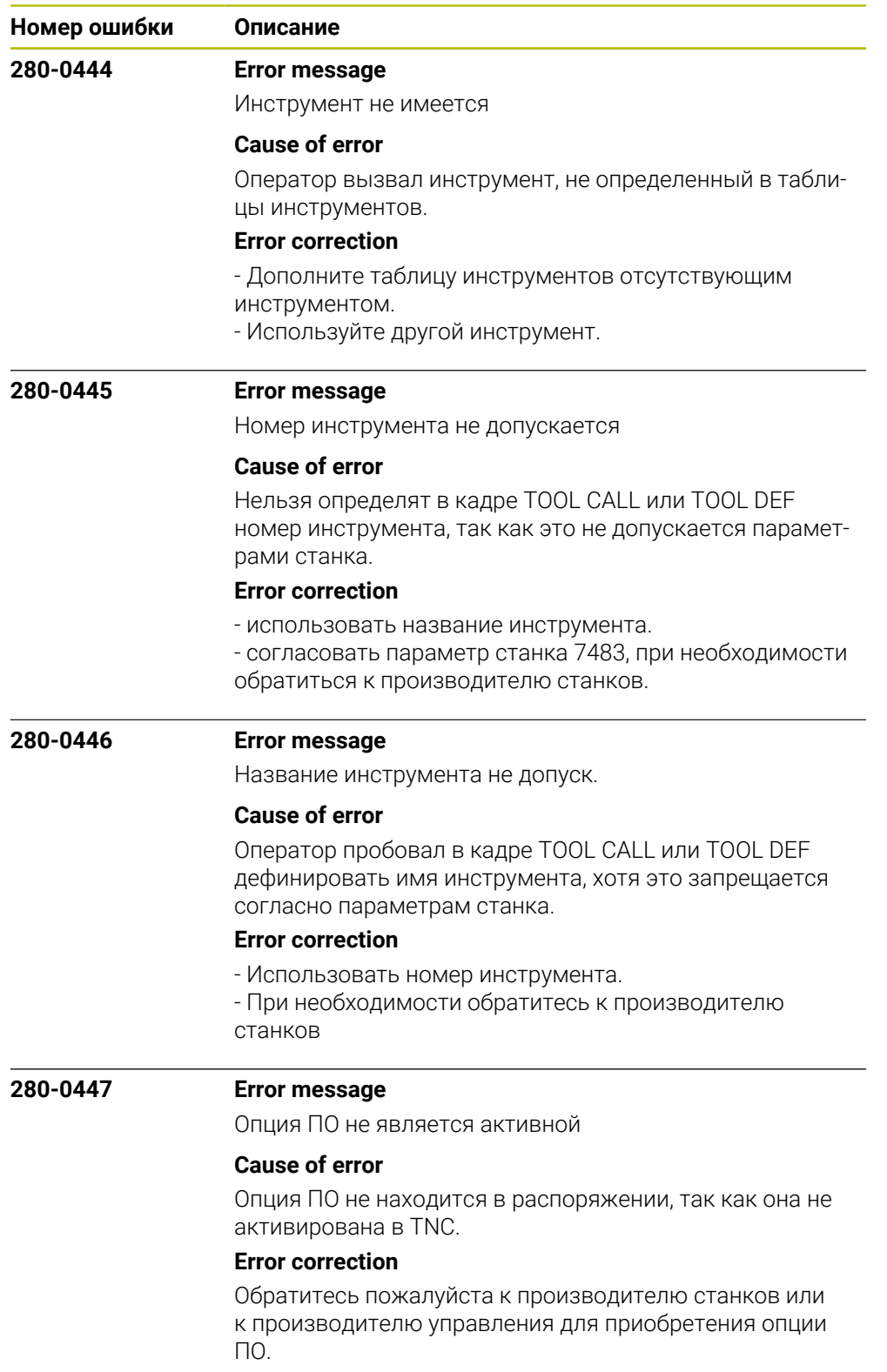

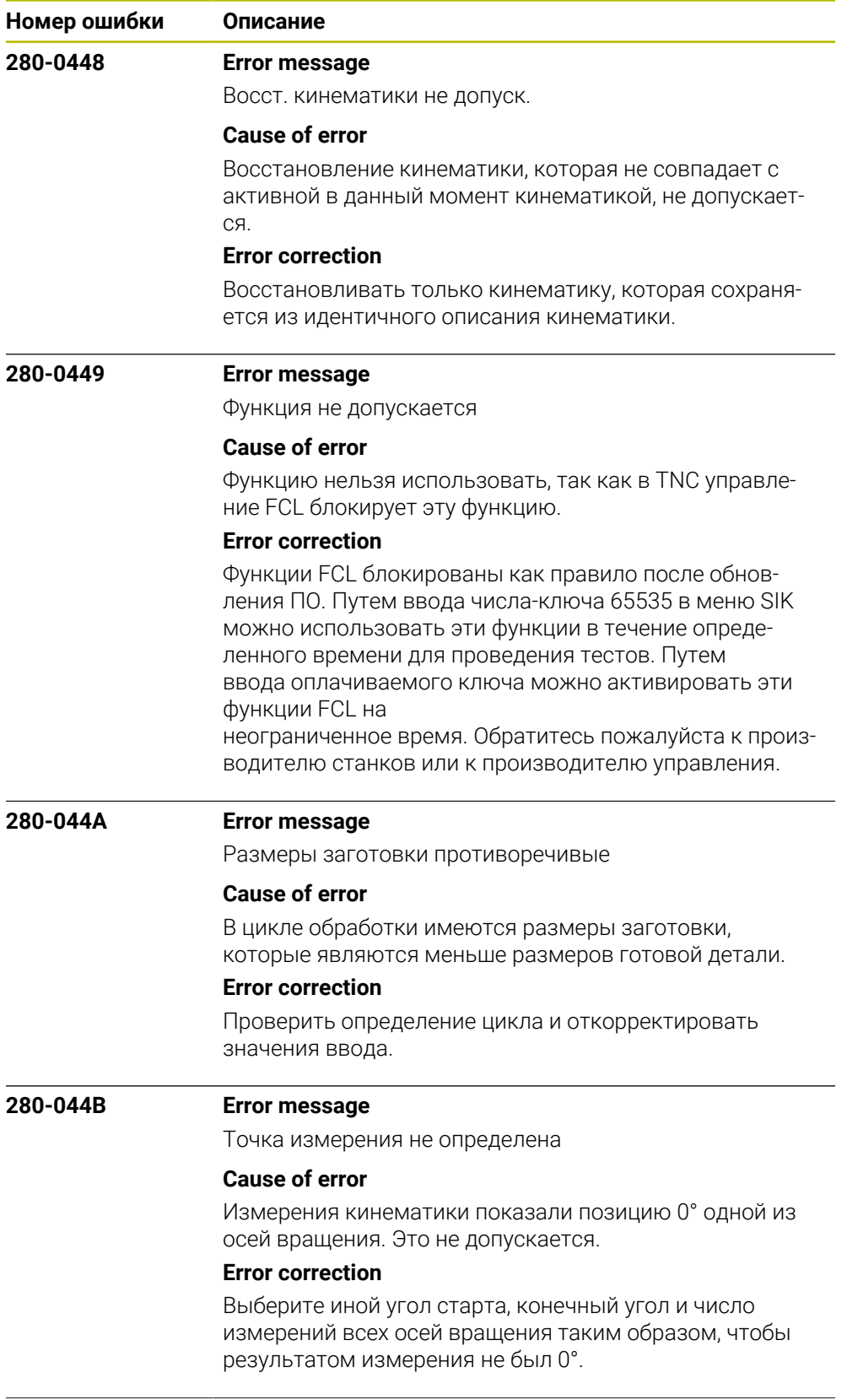

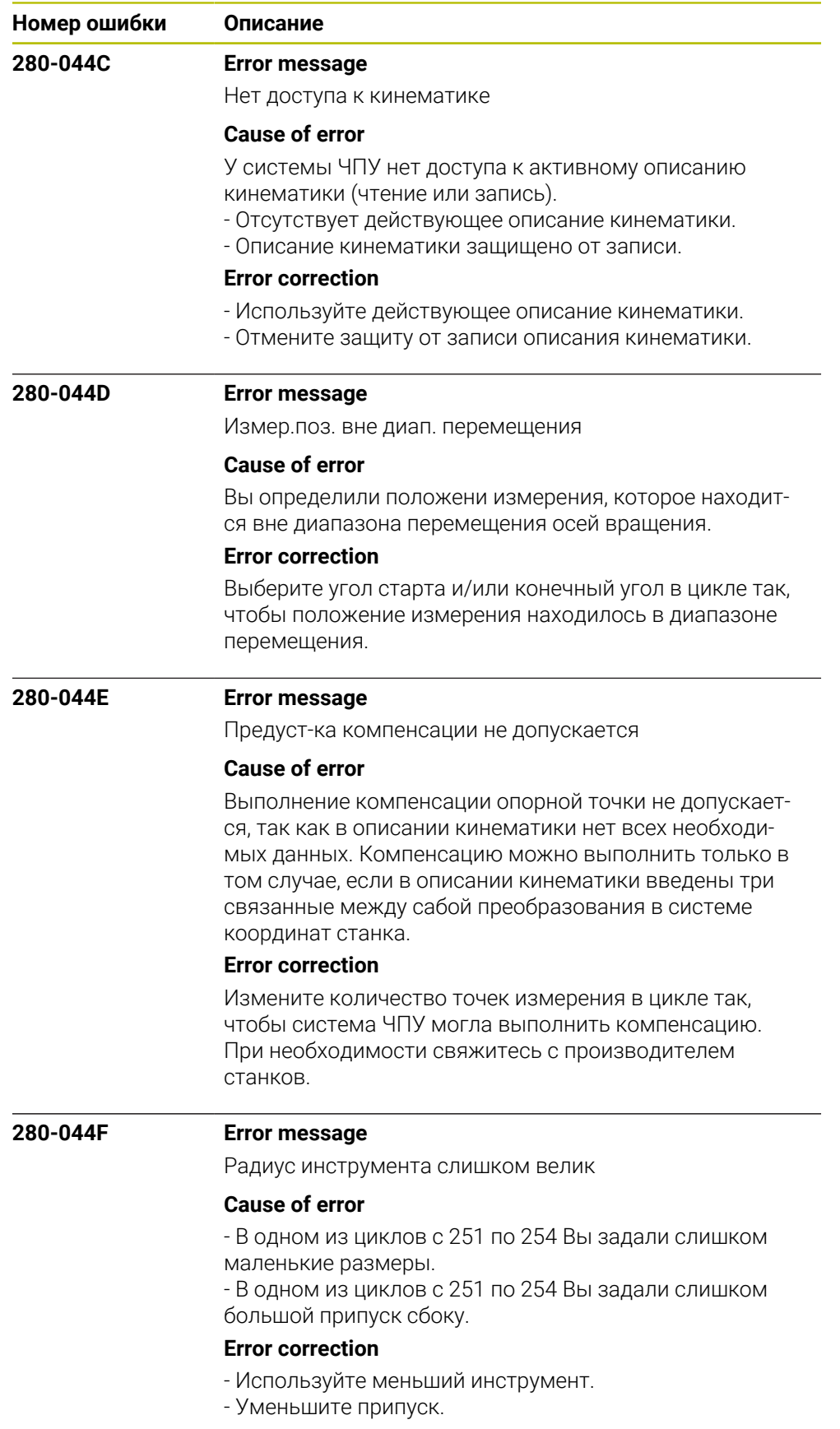

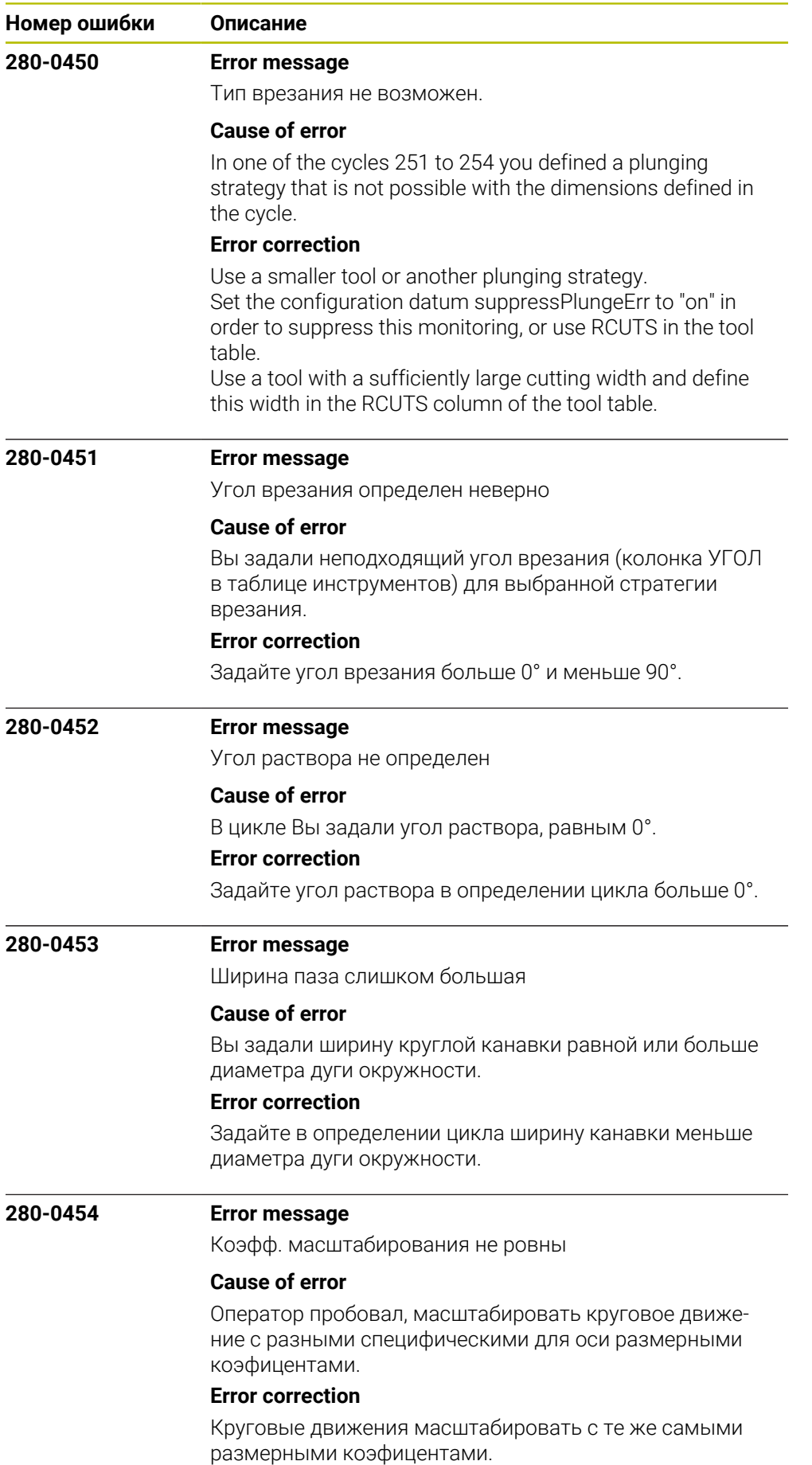

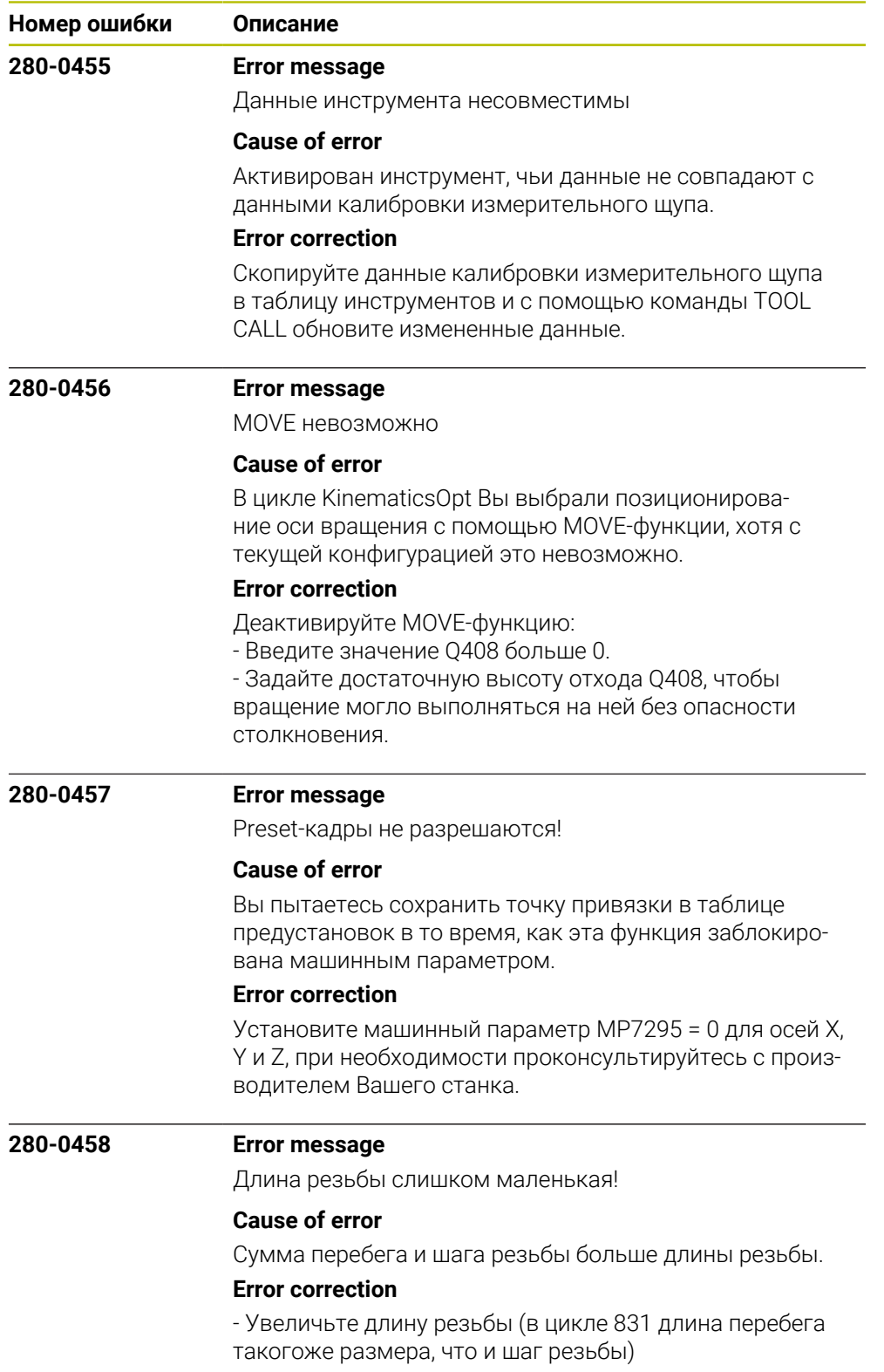

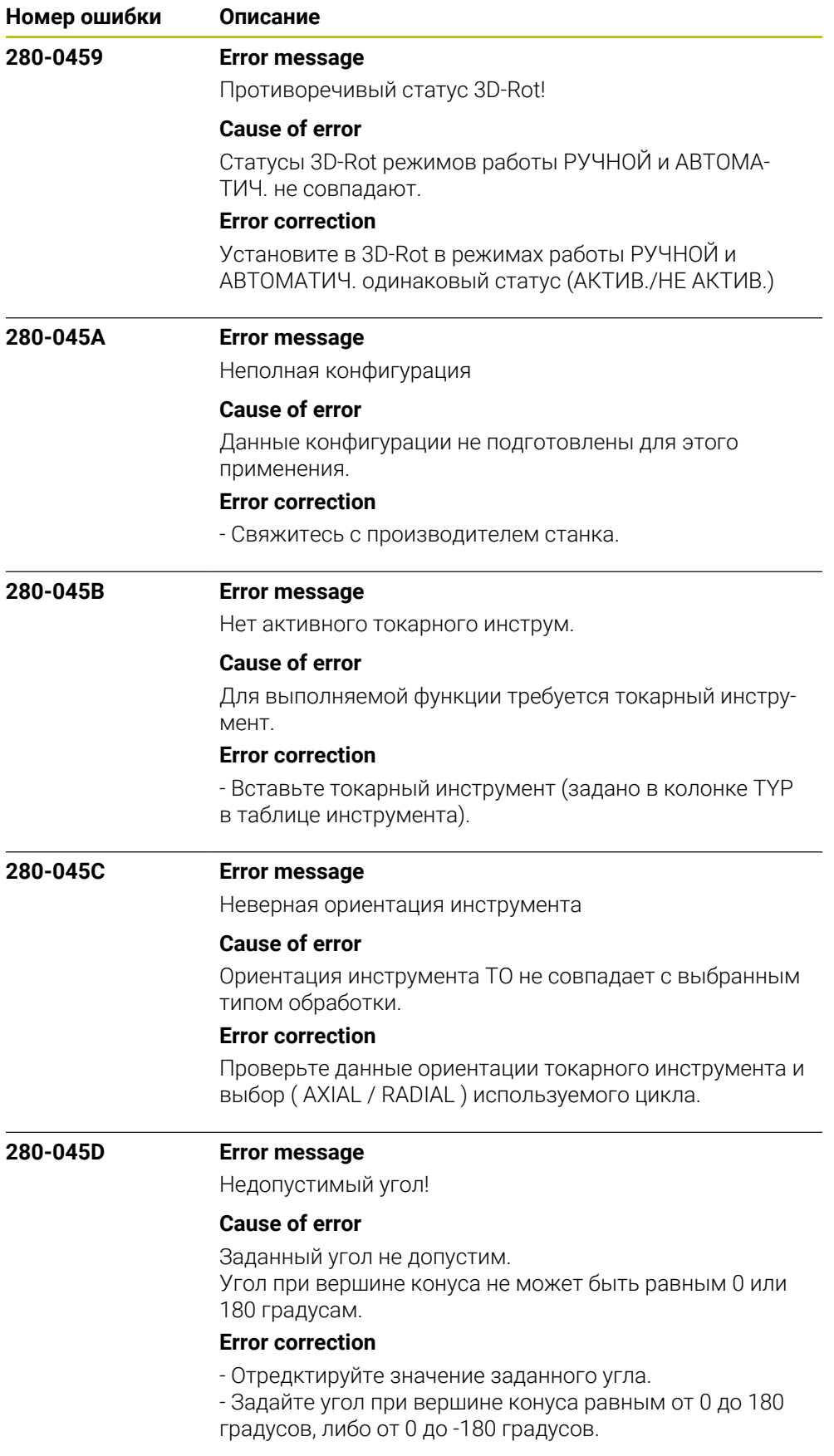

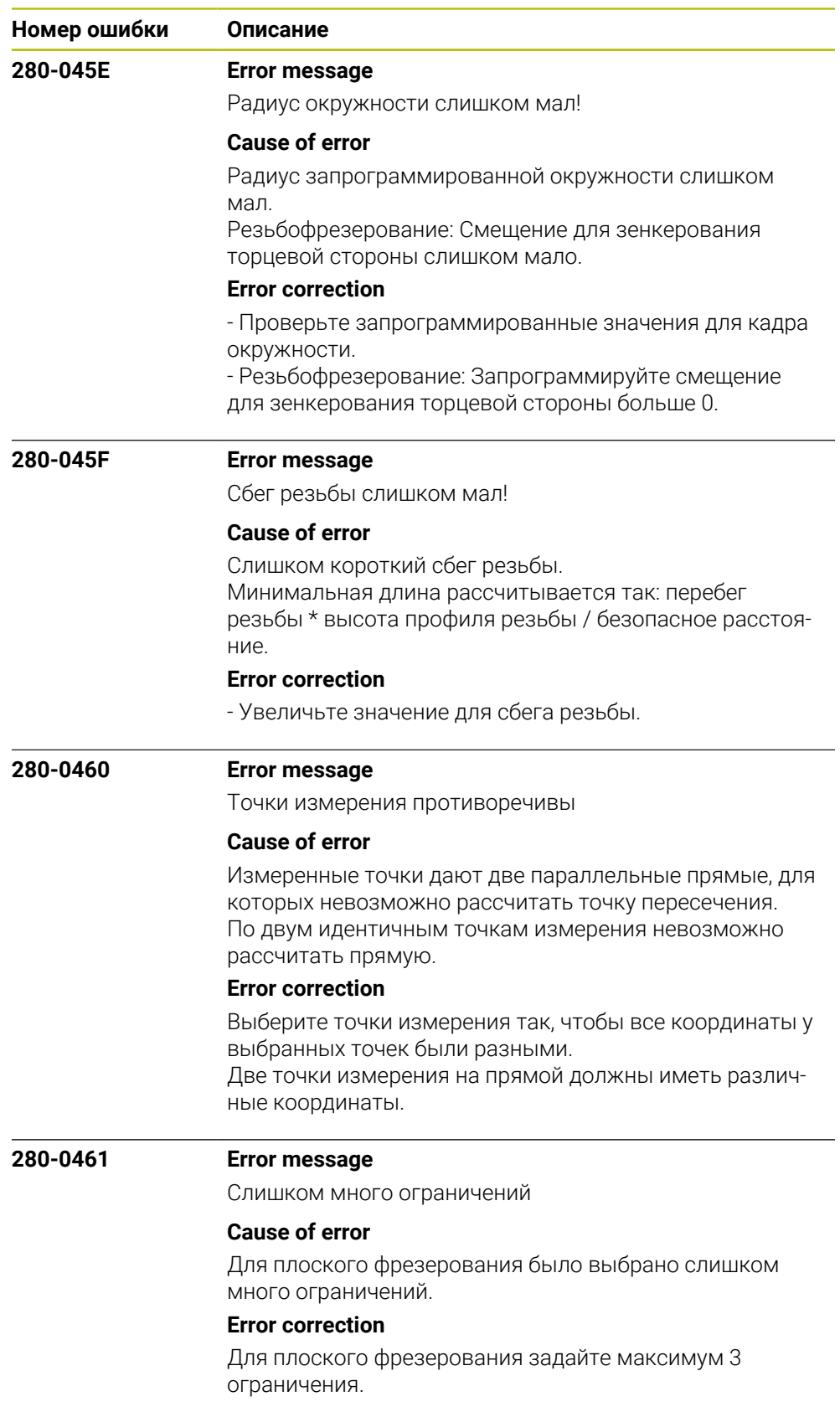

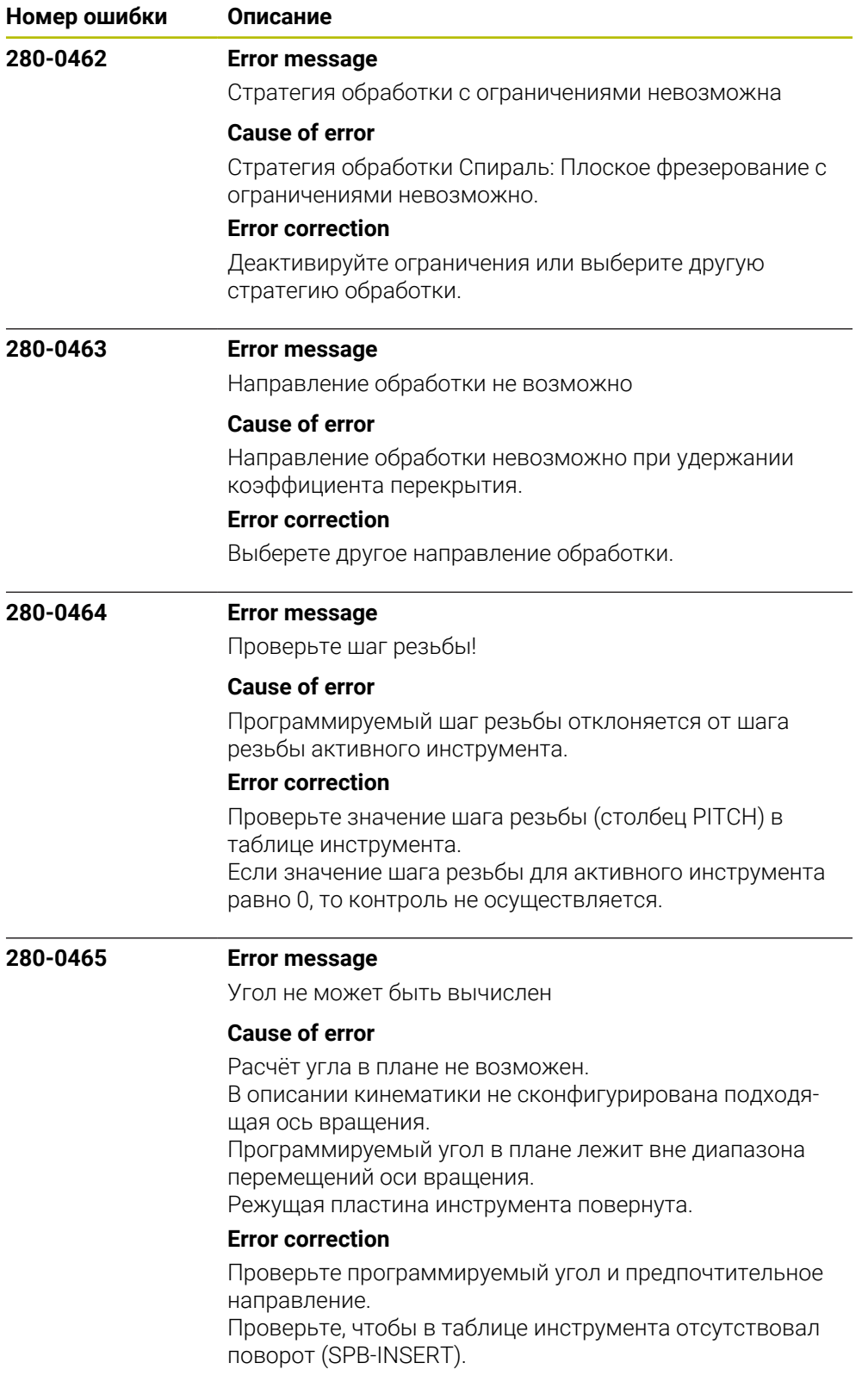

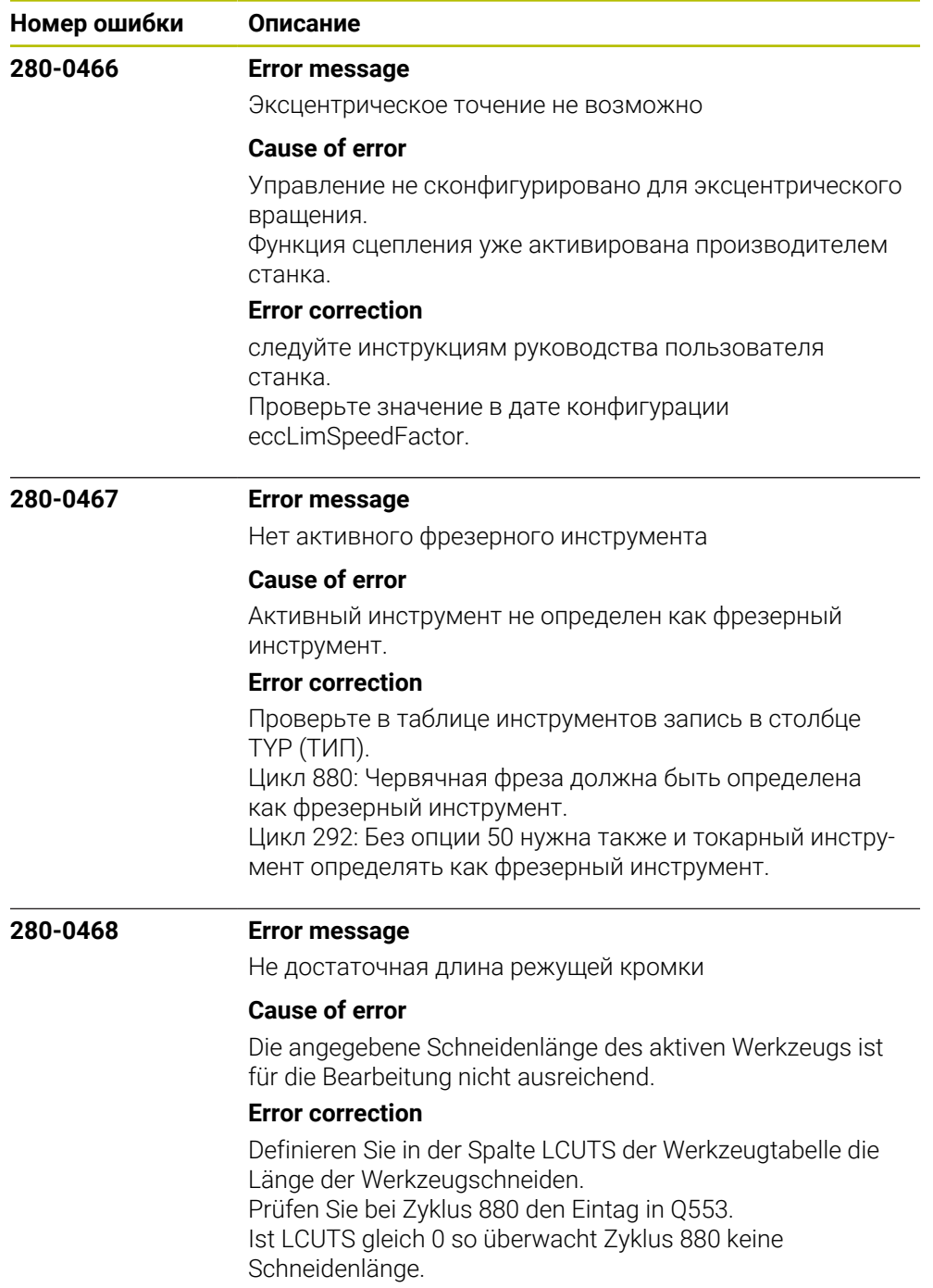

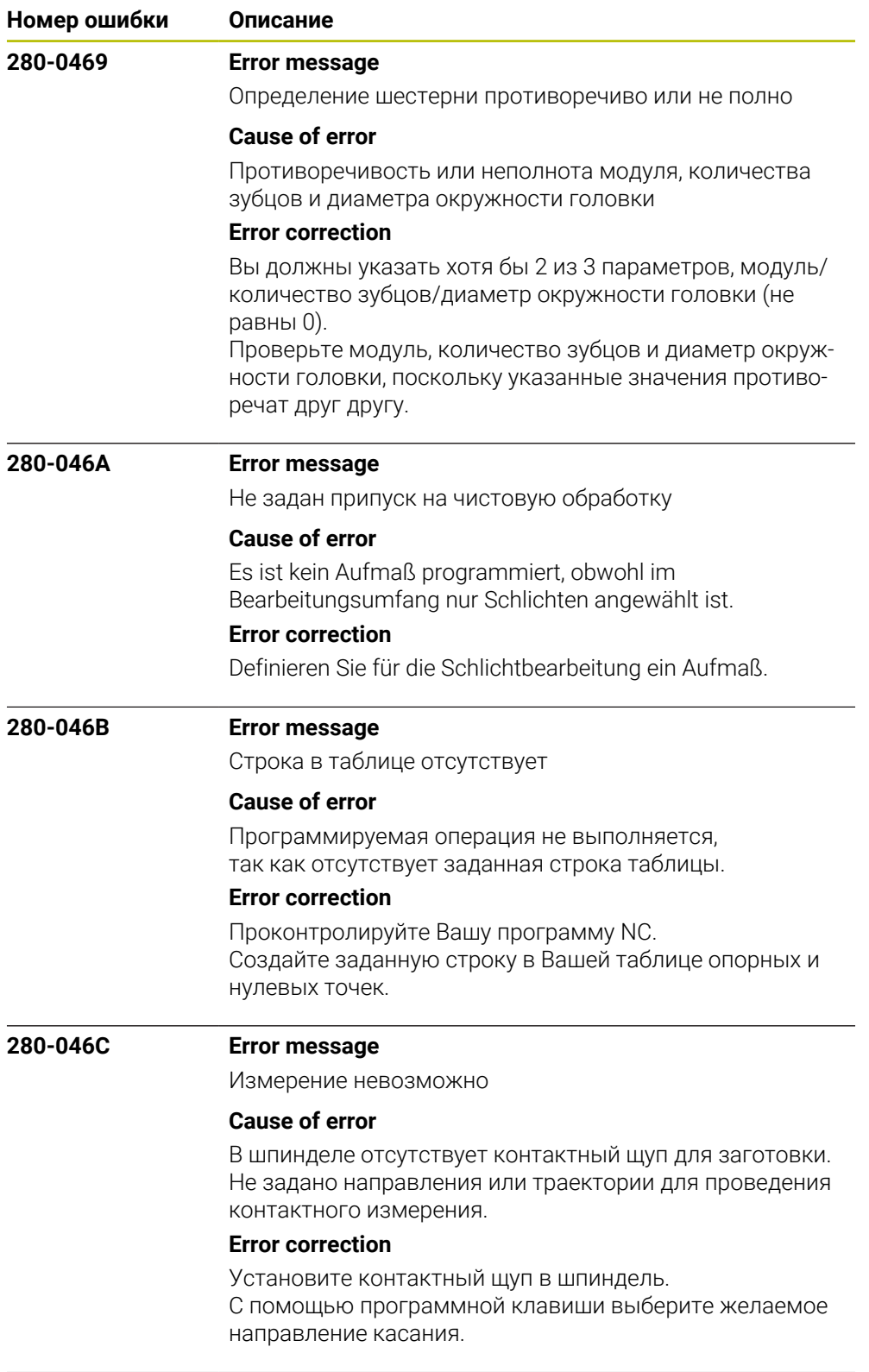

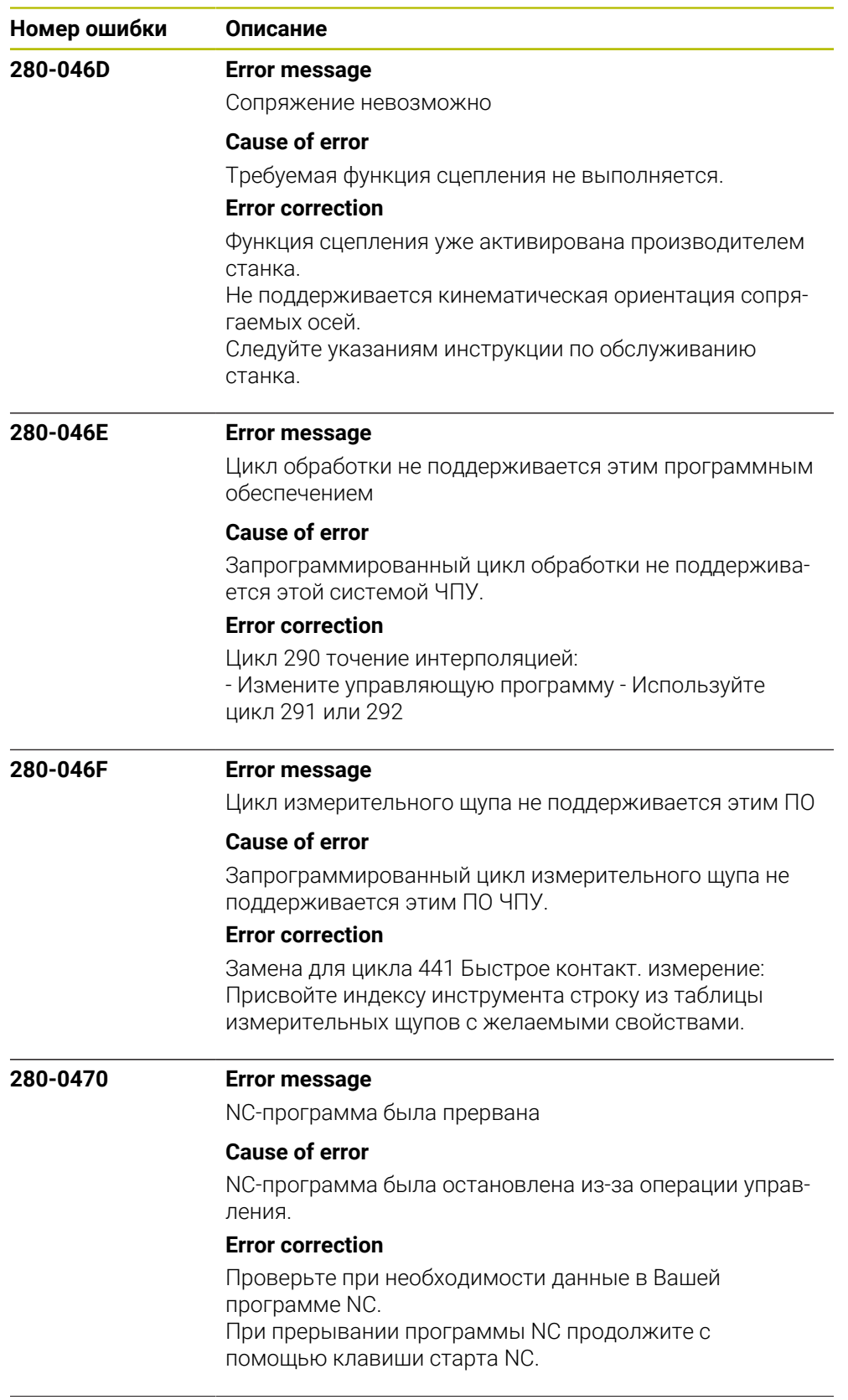

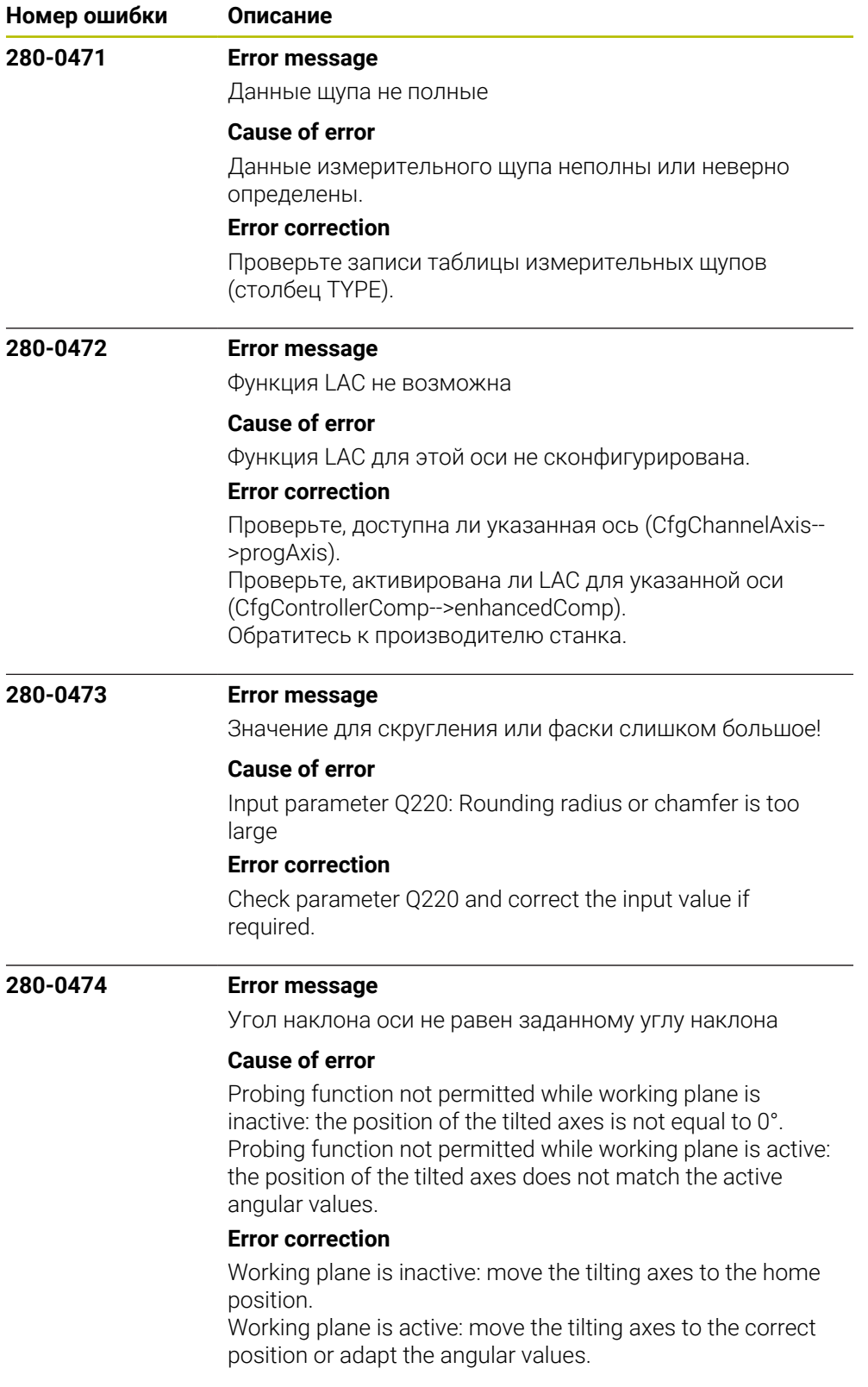

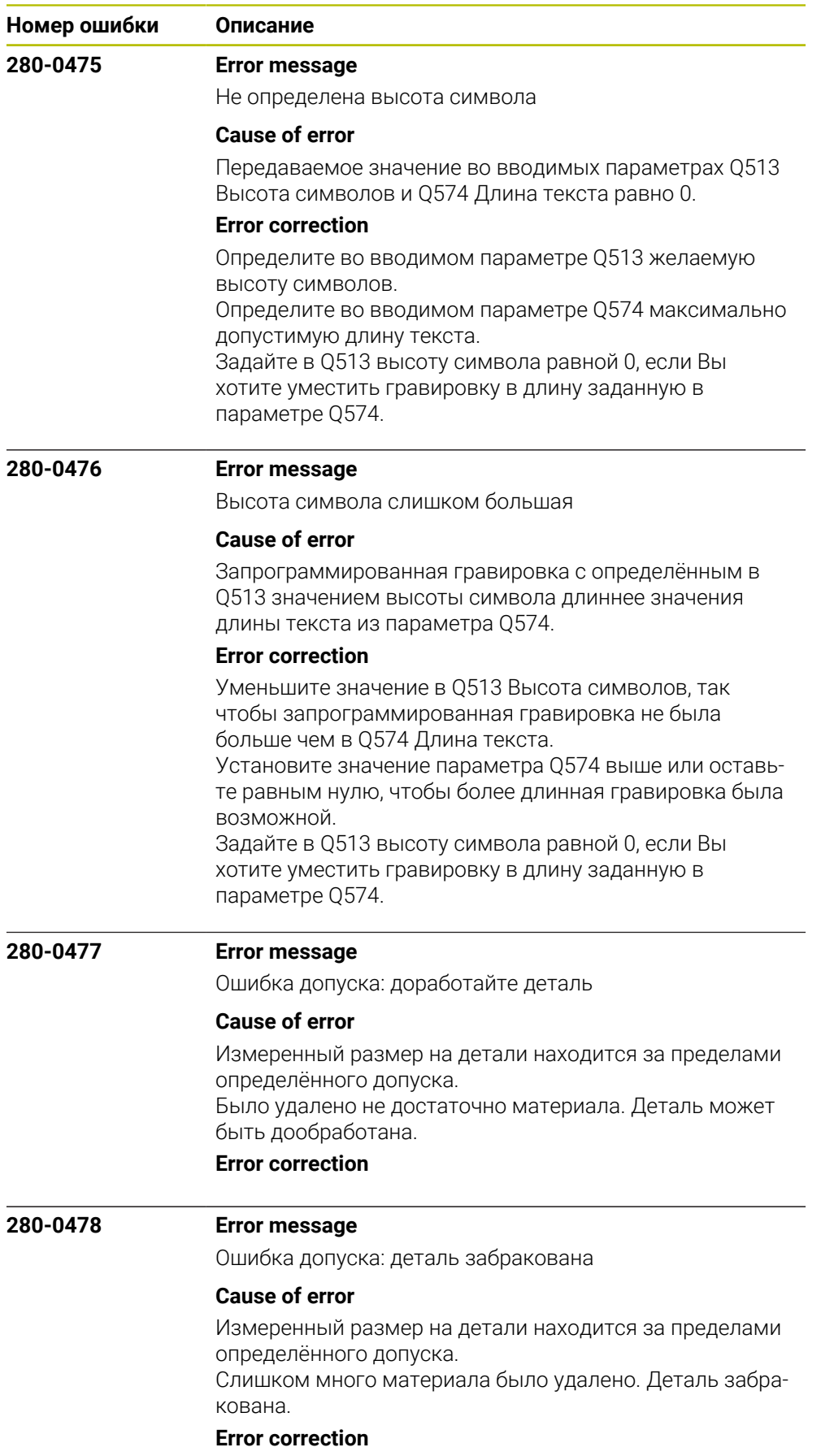

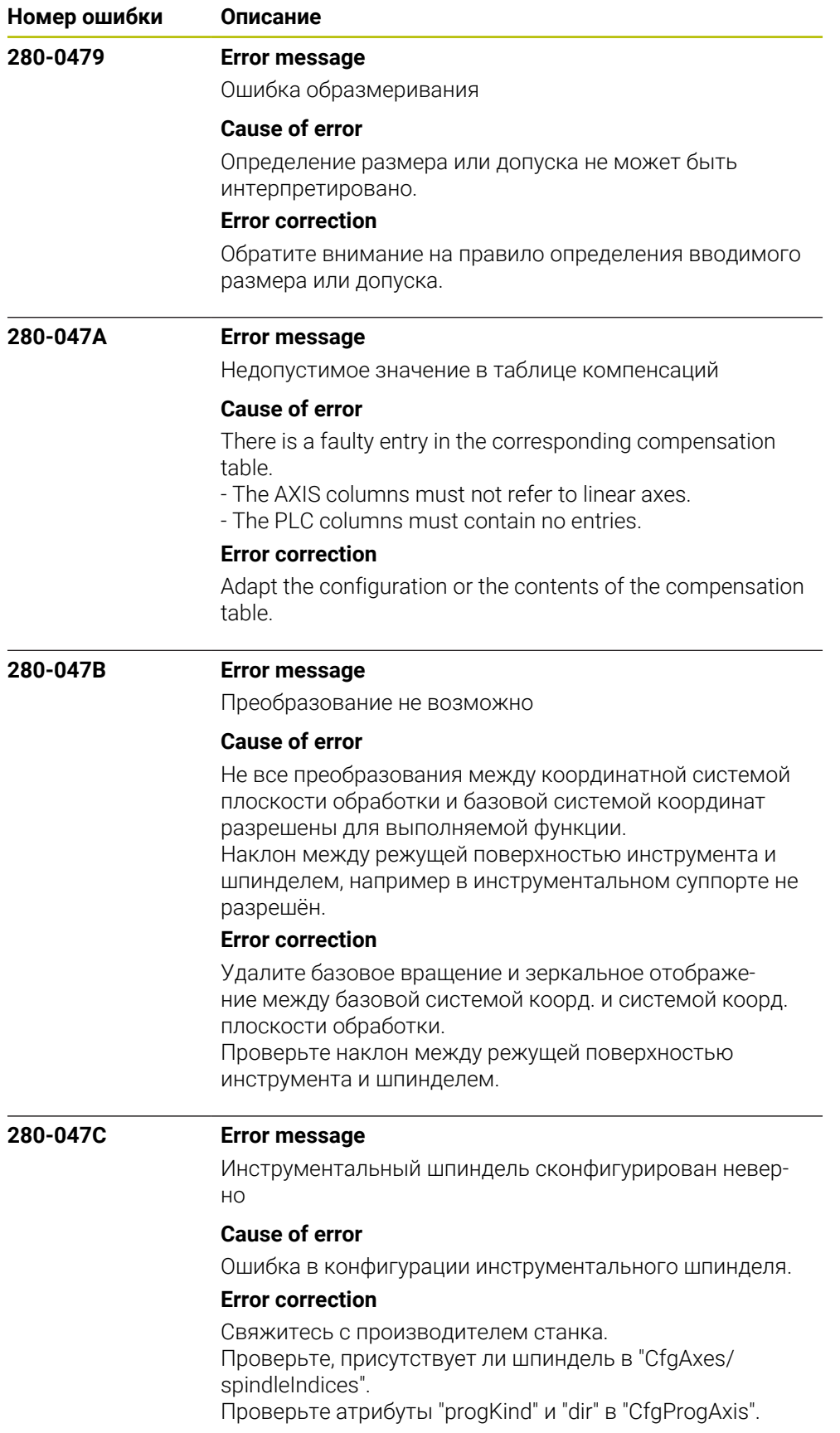

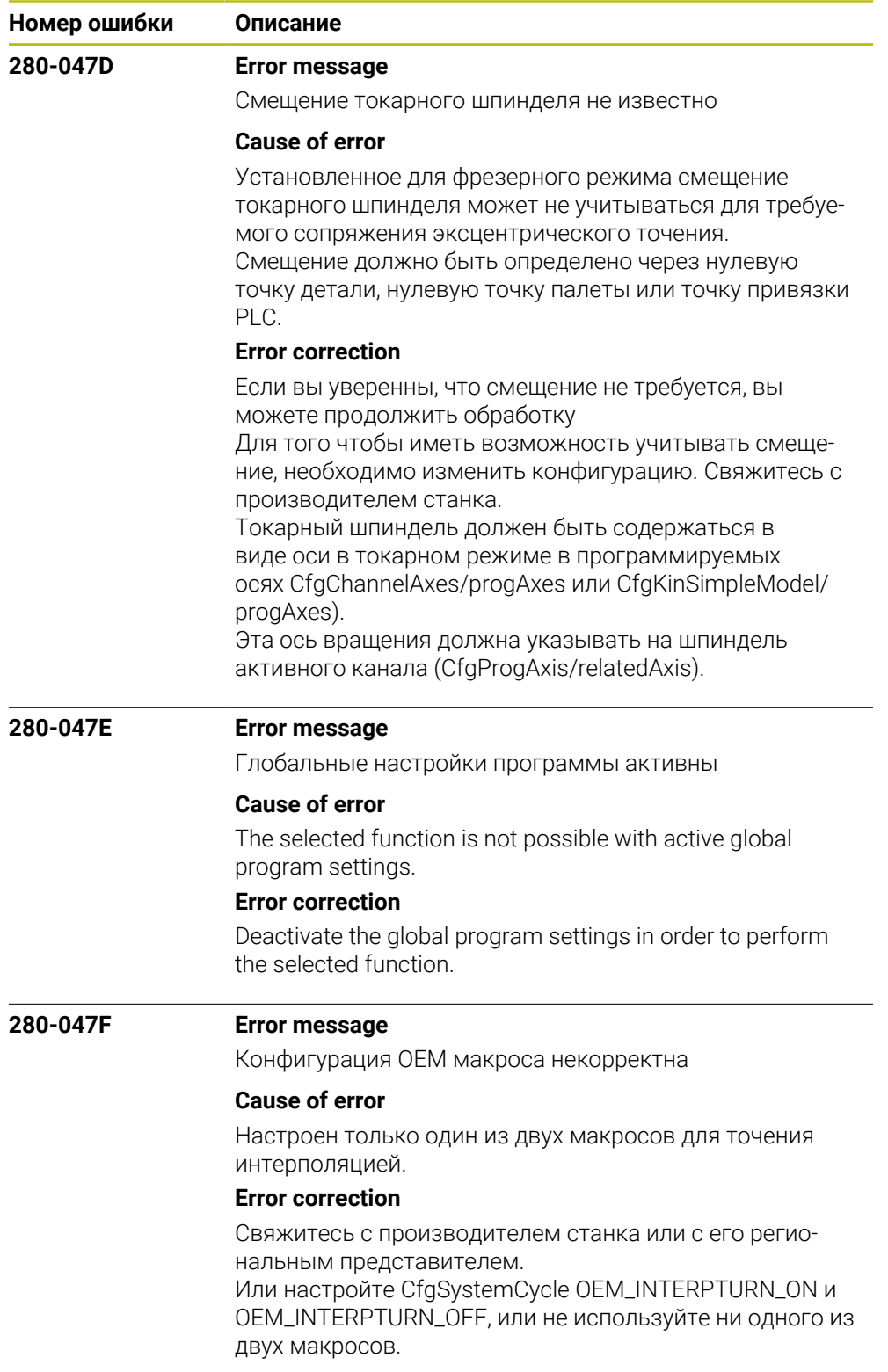

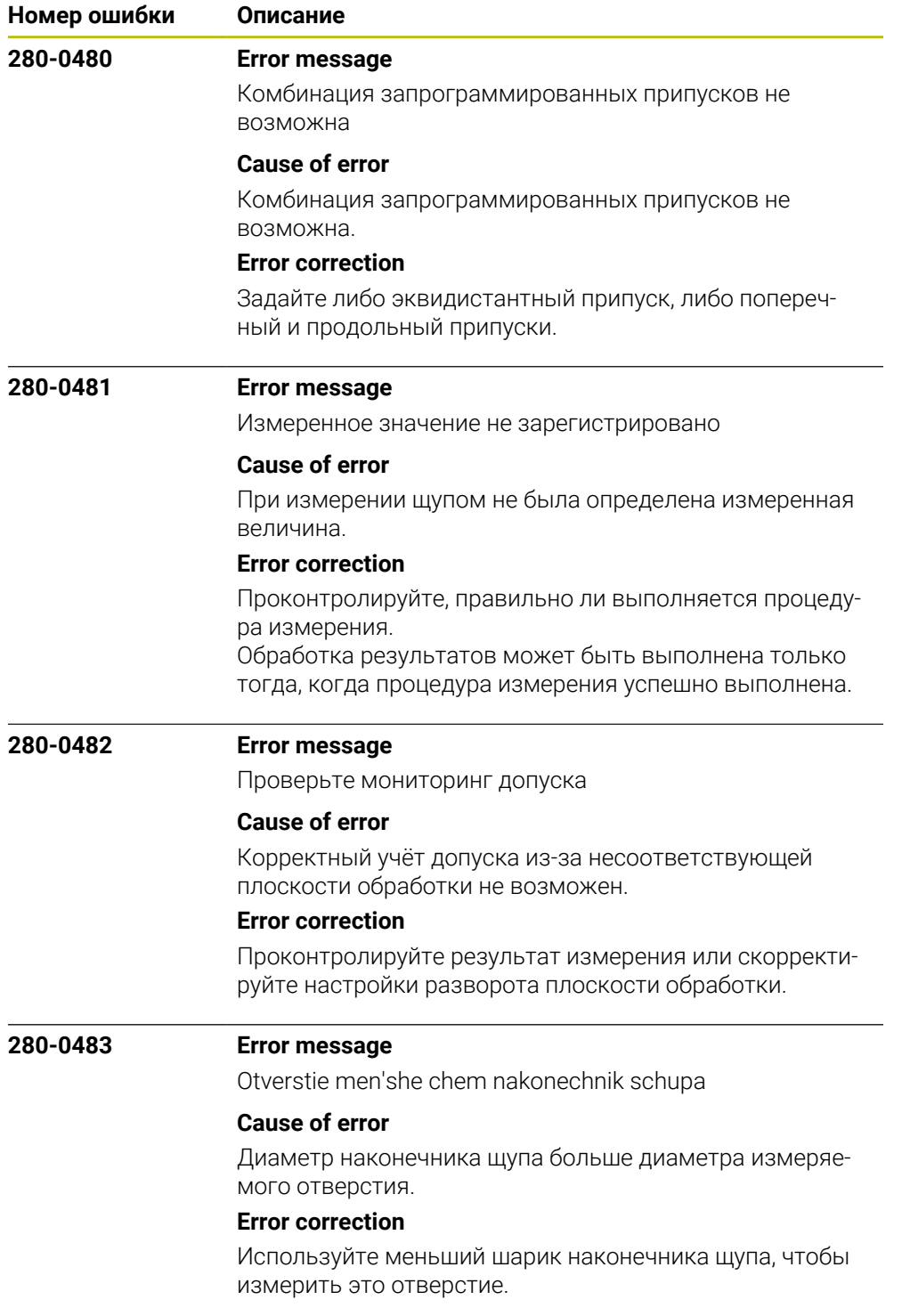

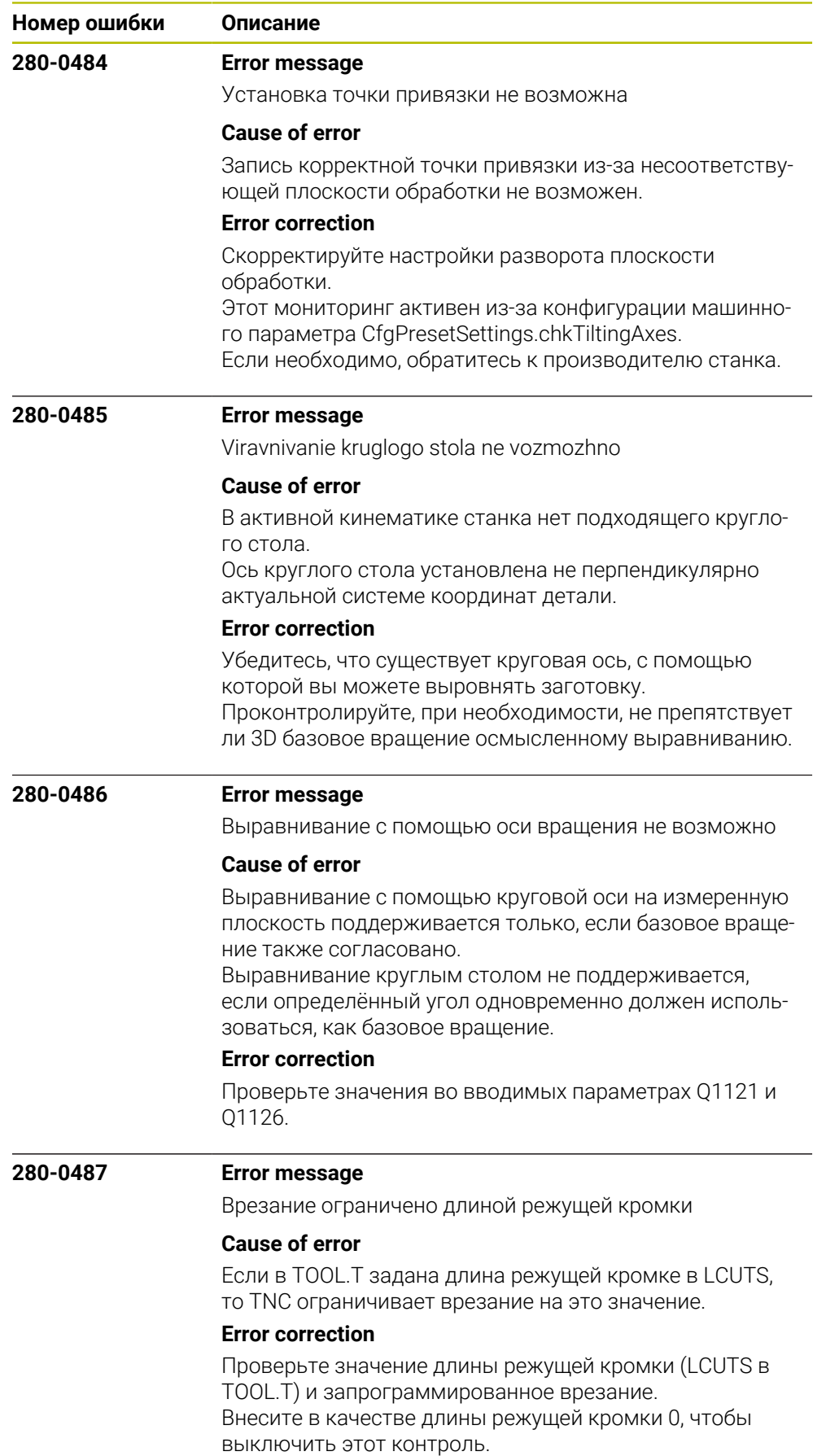

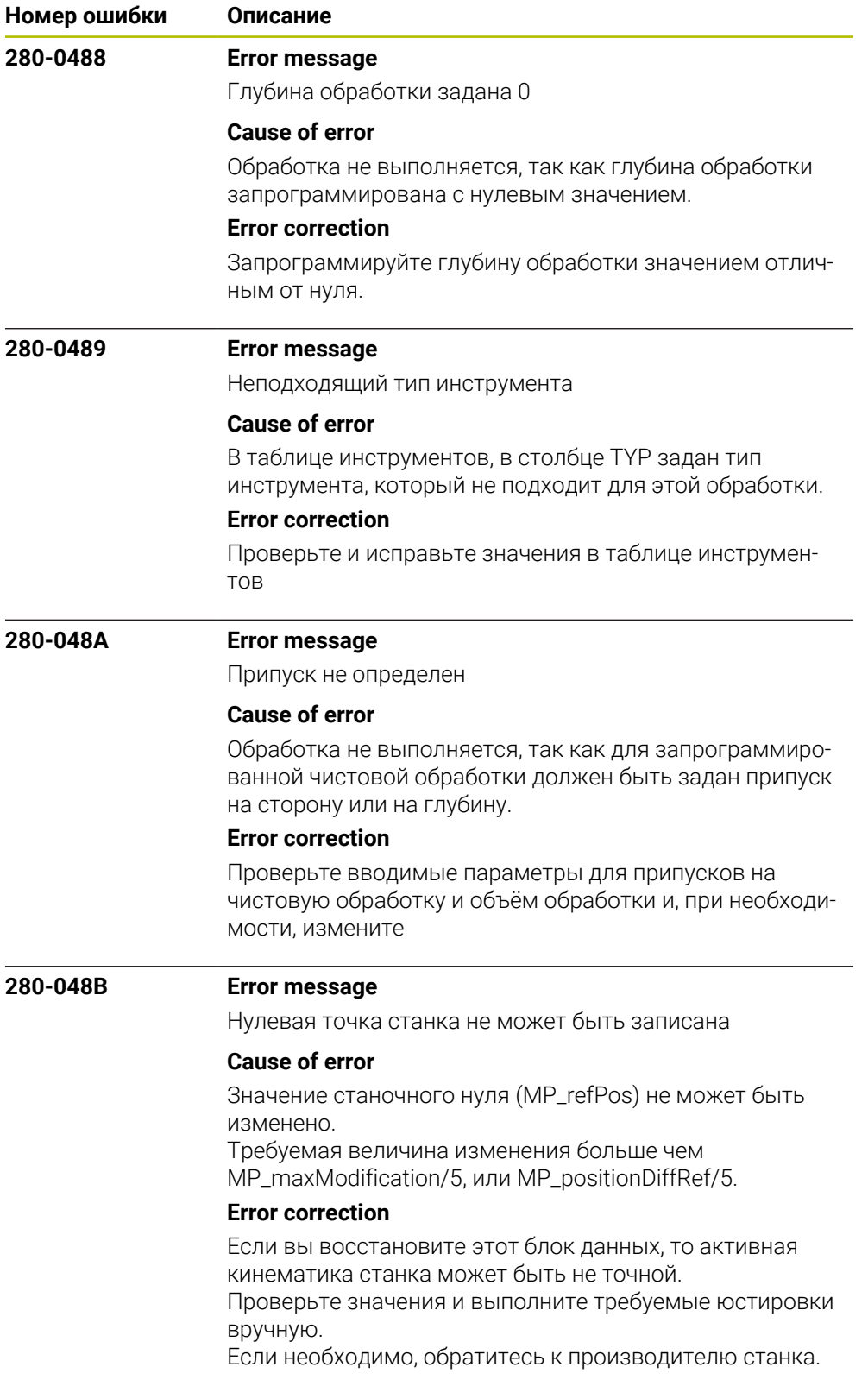
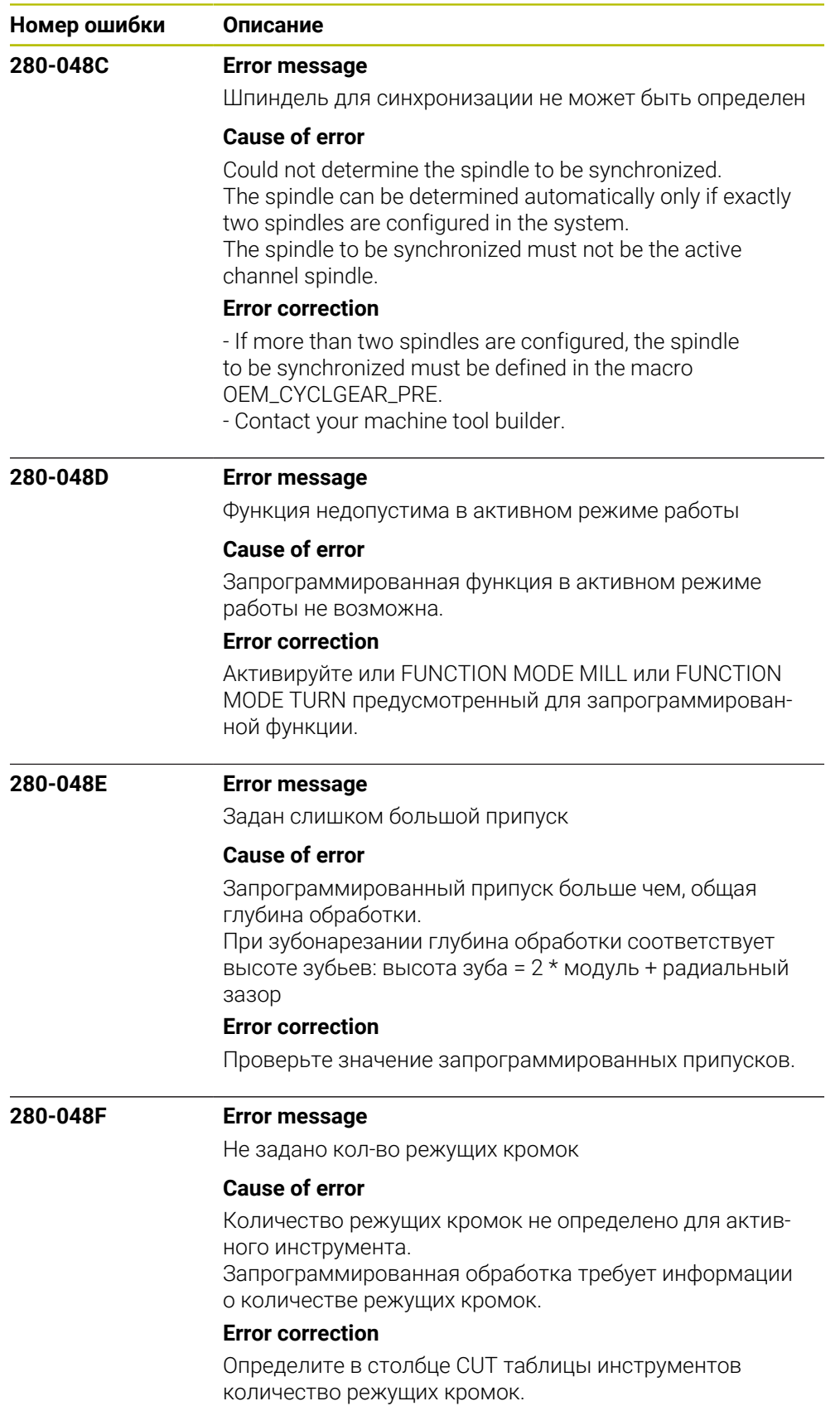

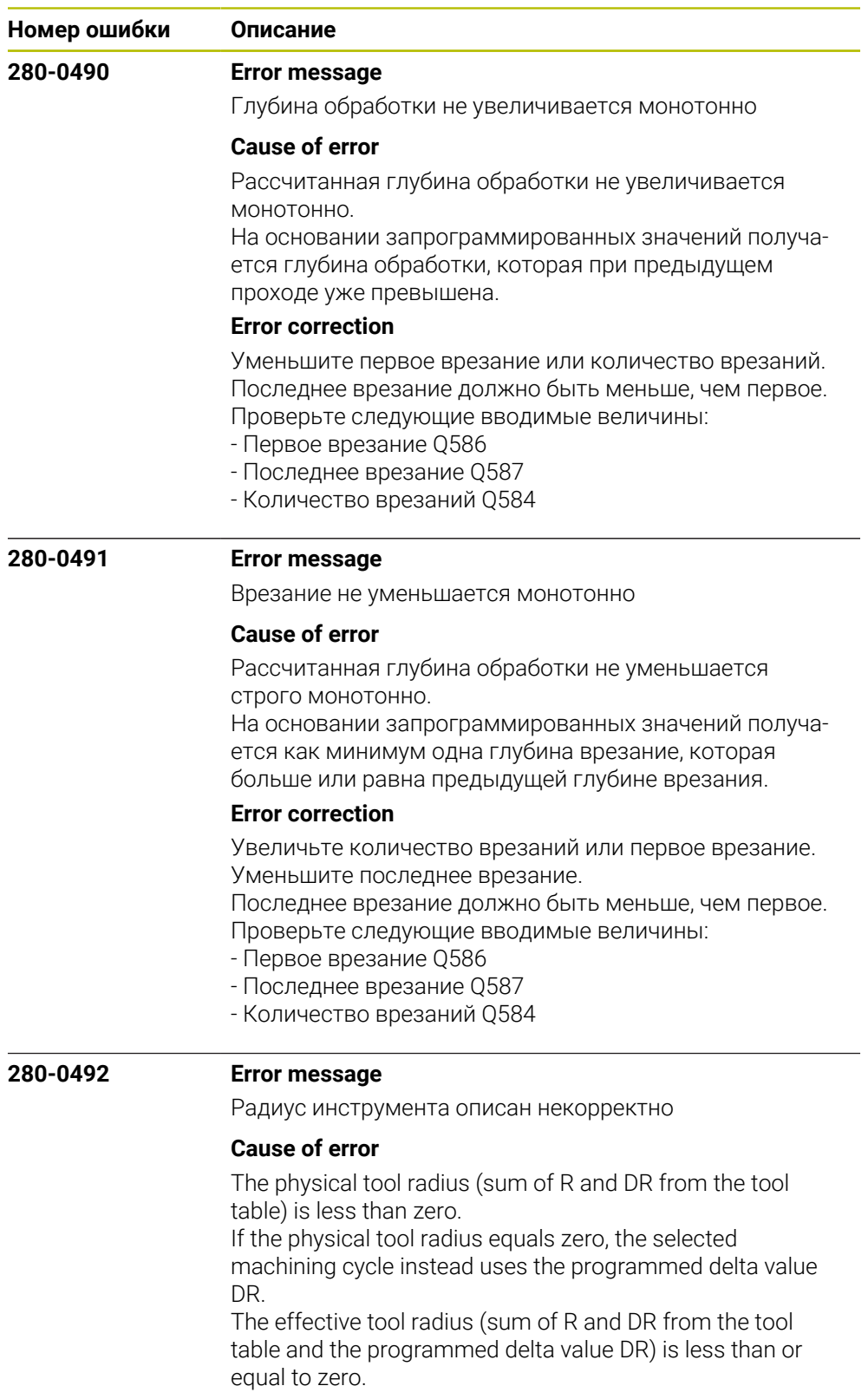

## **Error correction**

Enter the correct radius of the tool in the tool table. A programmed delta value DR must not lead to an effective tool radius of less than or equal to zero.

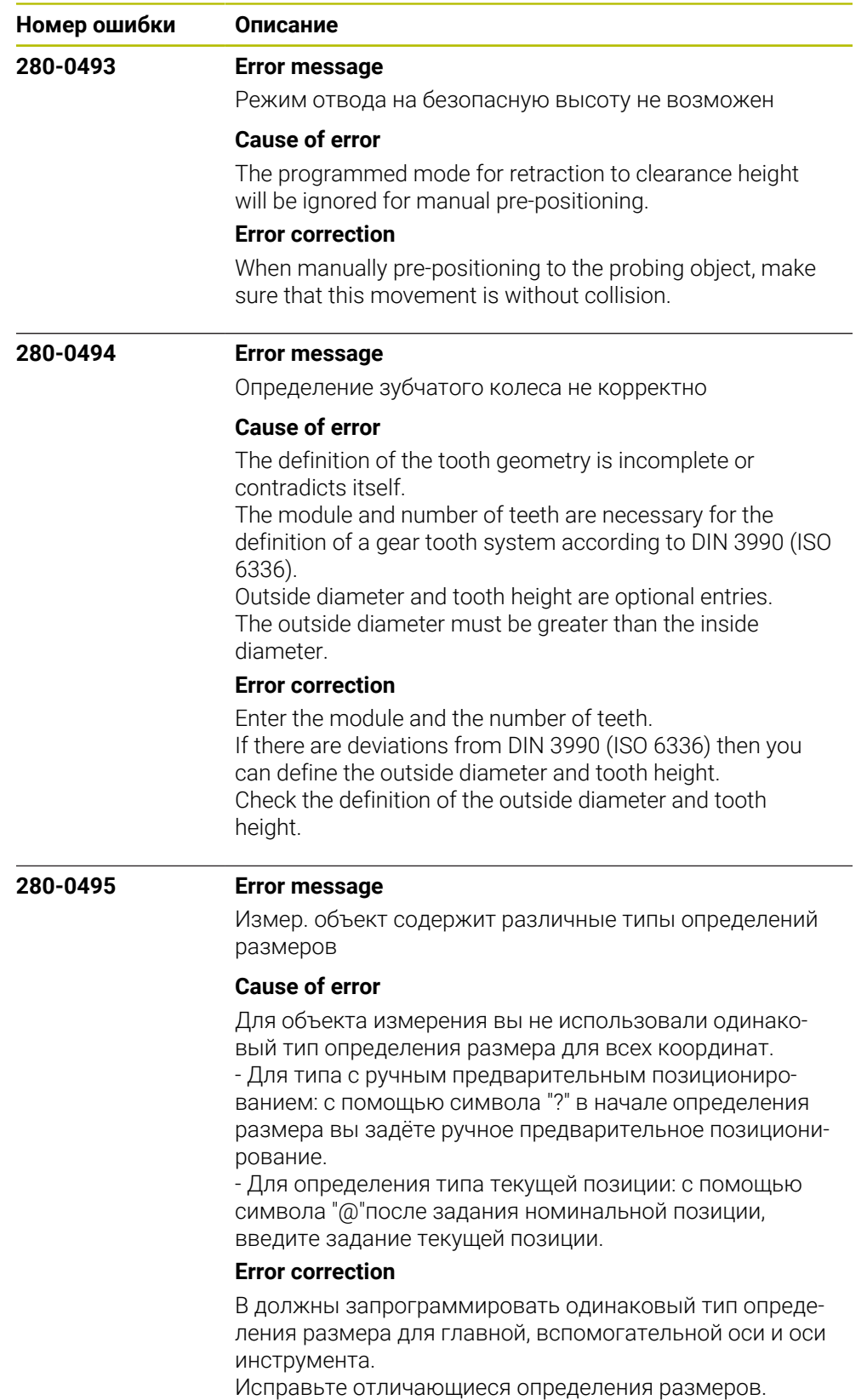

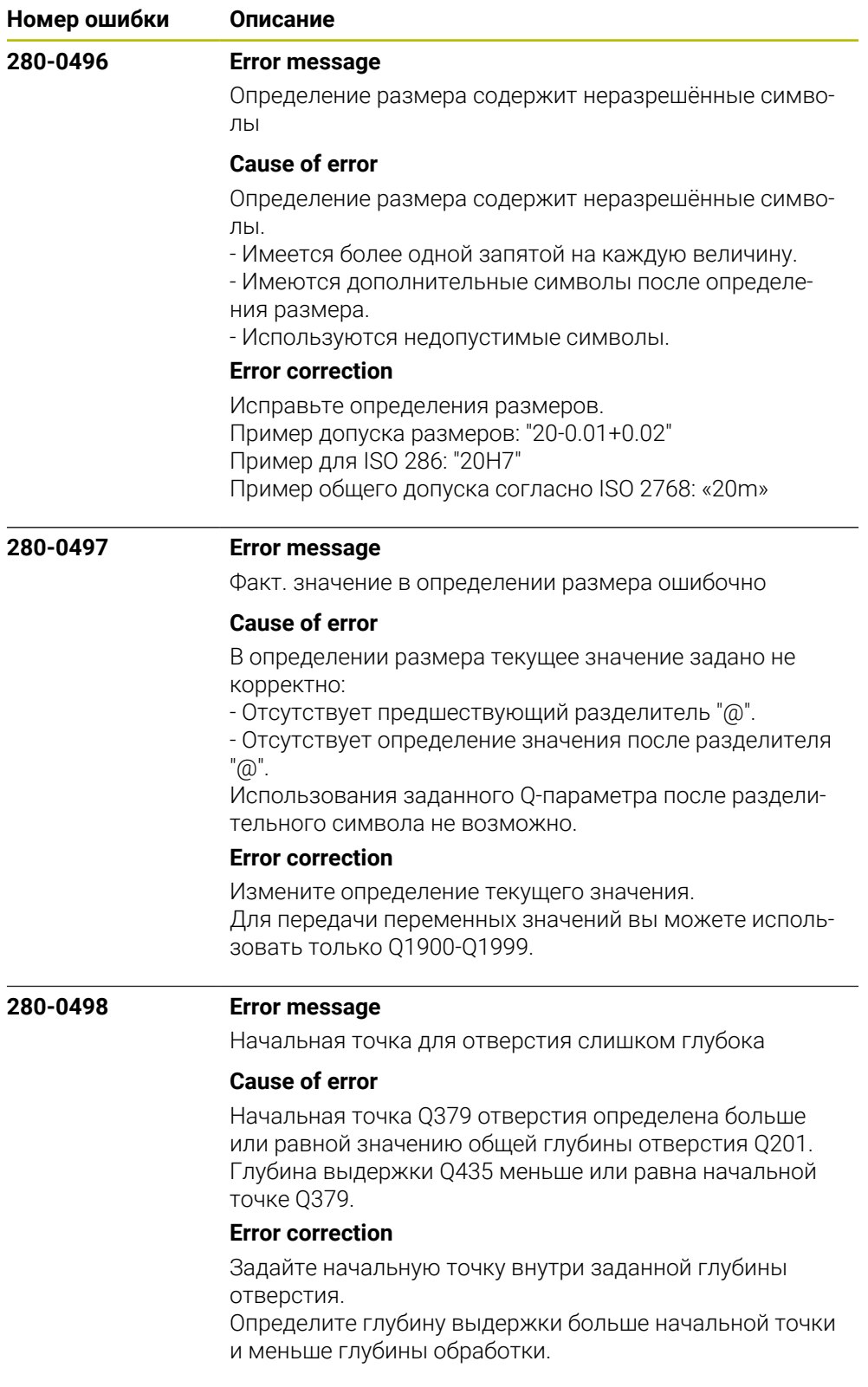

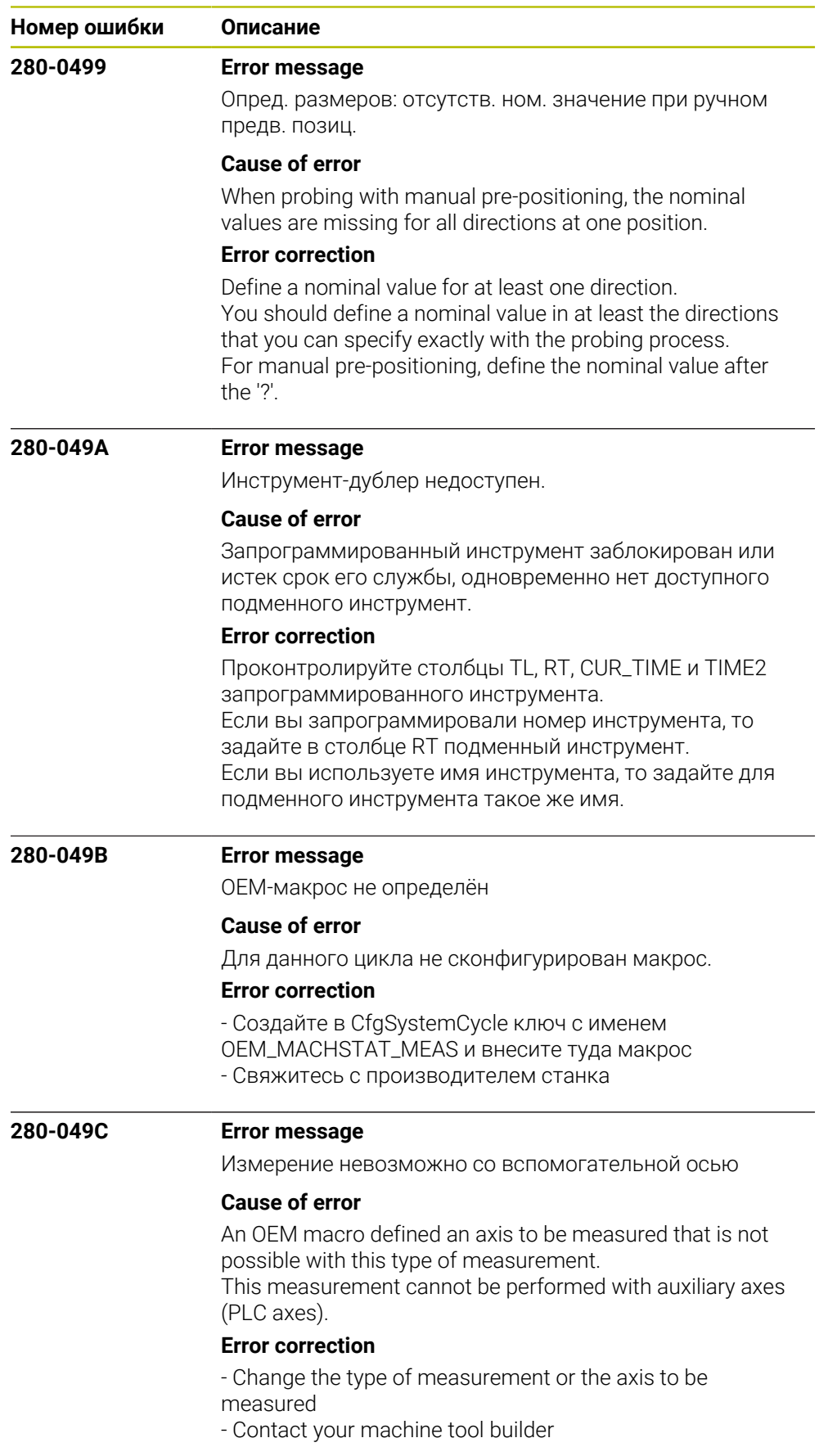

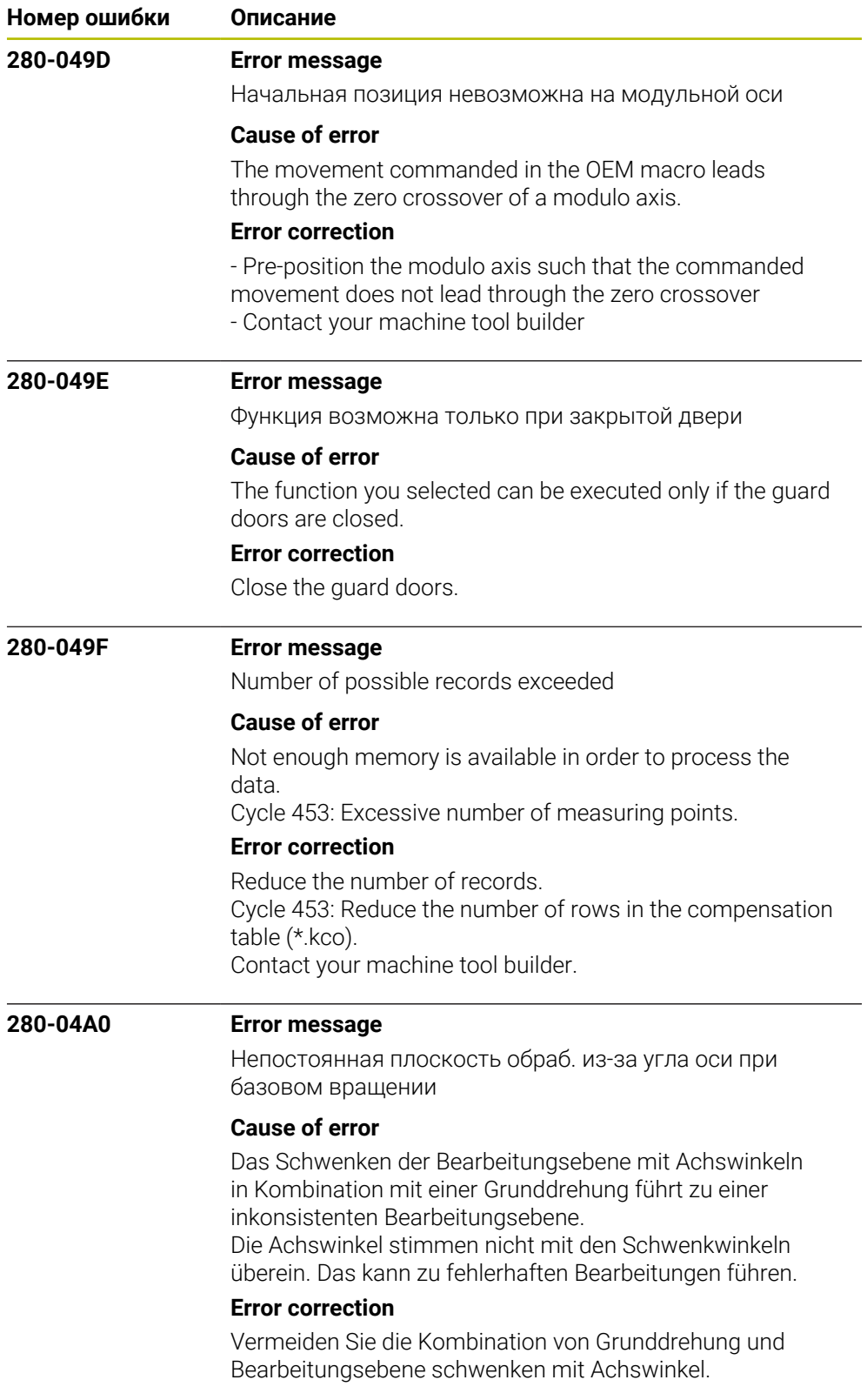

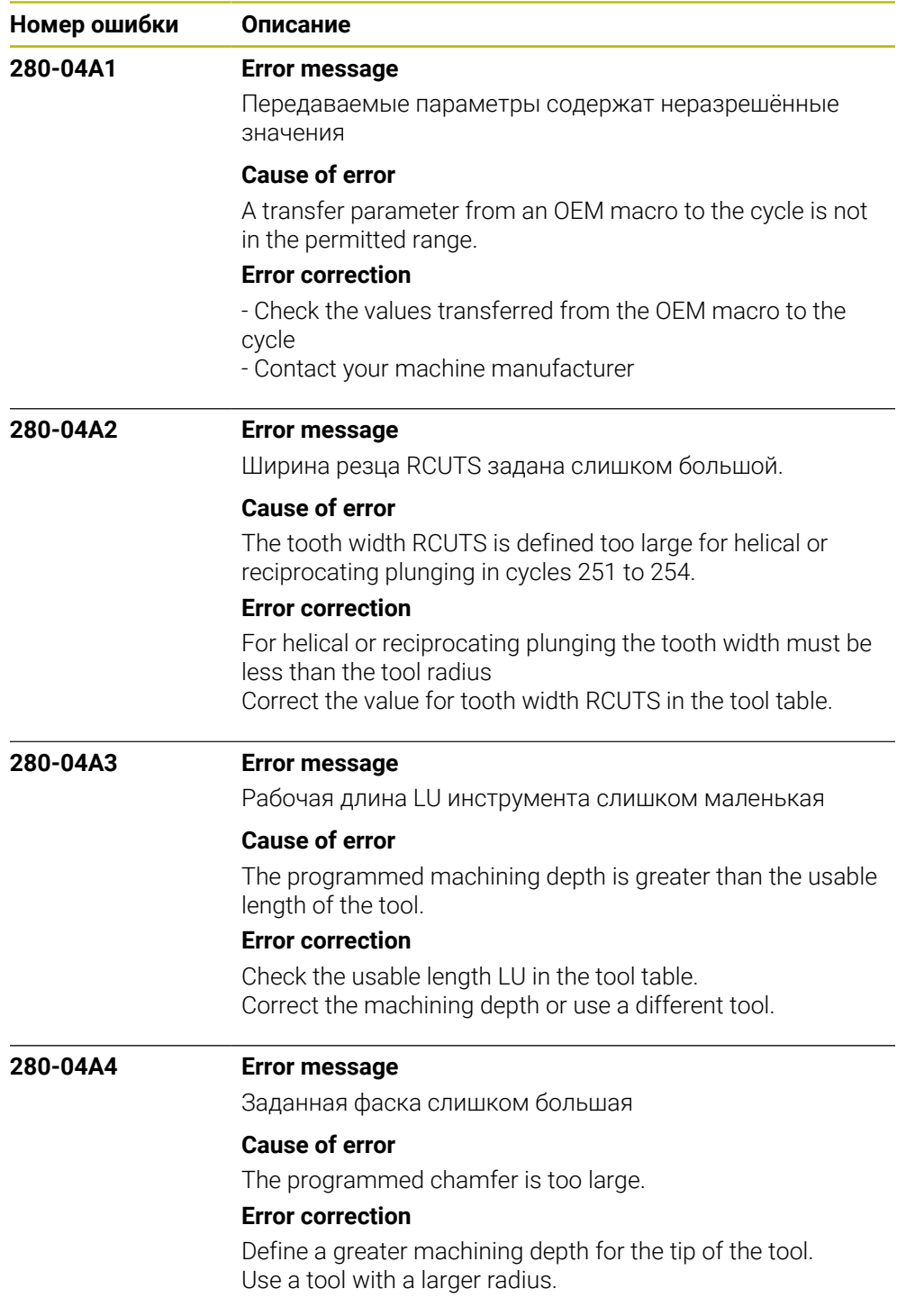

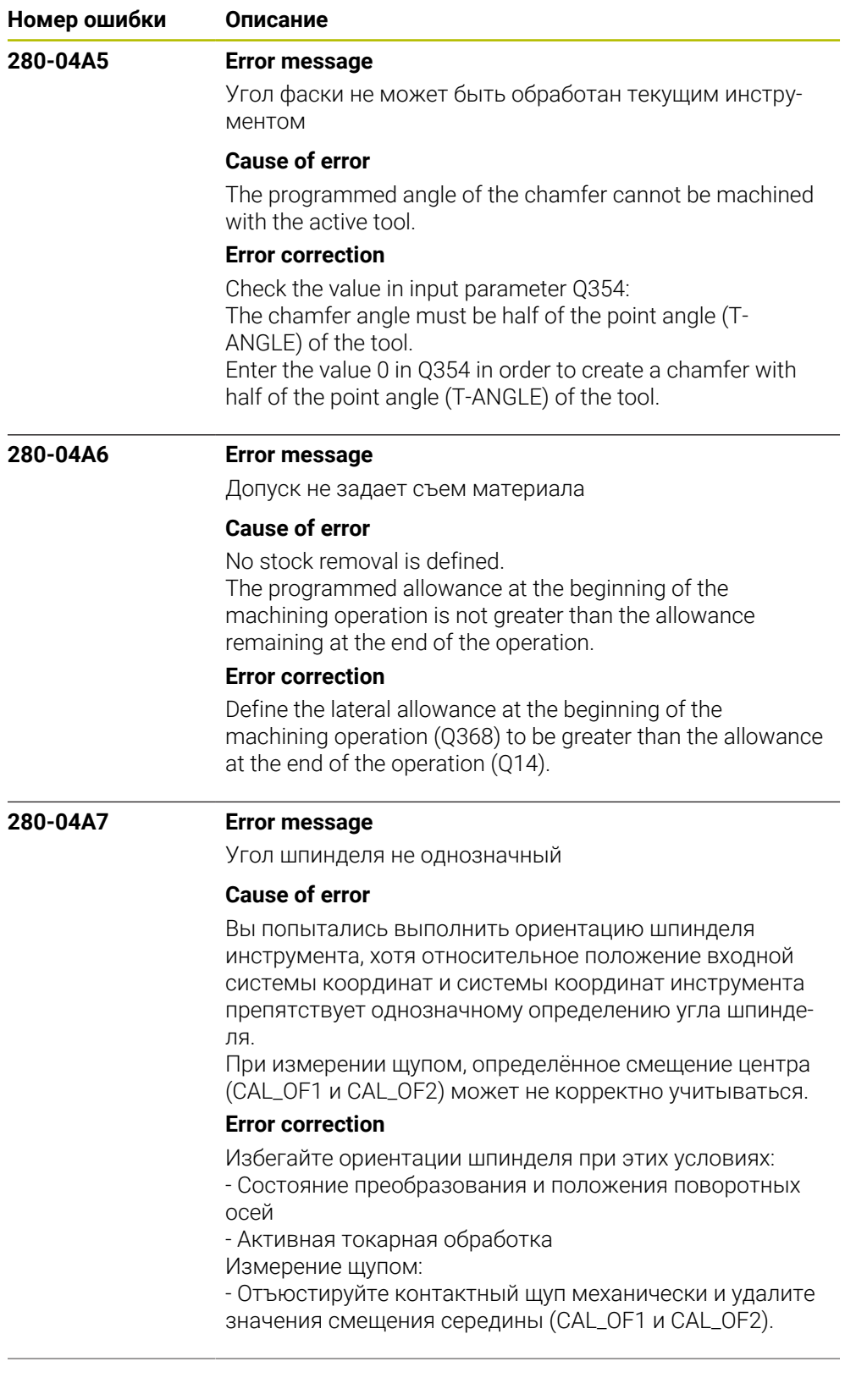

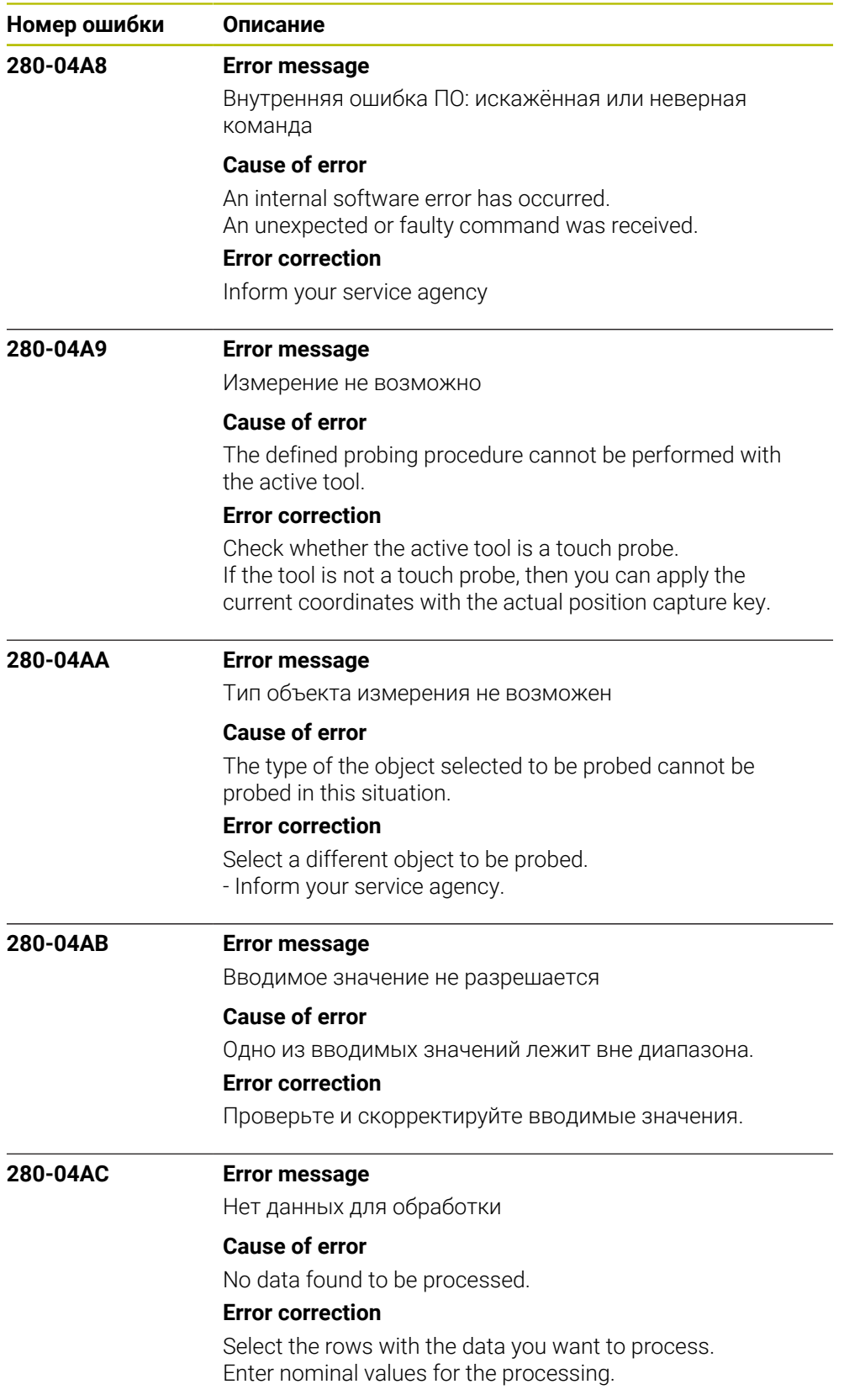

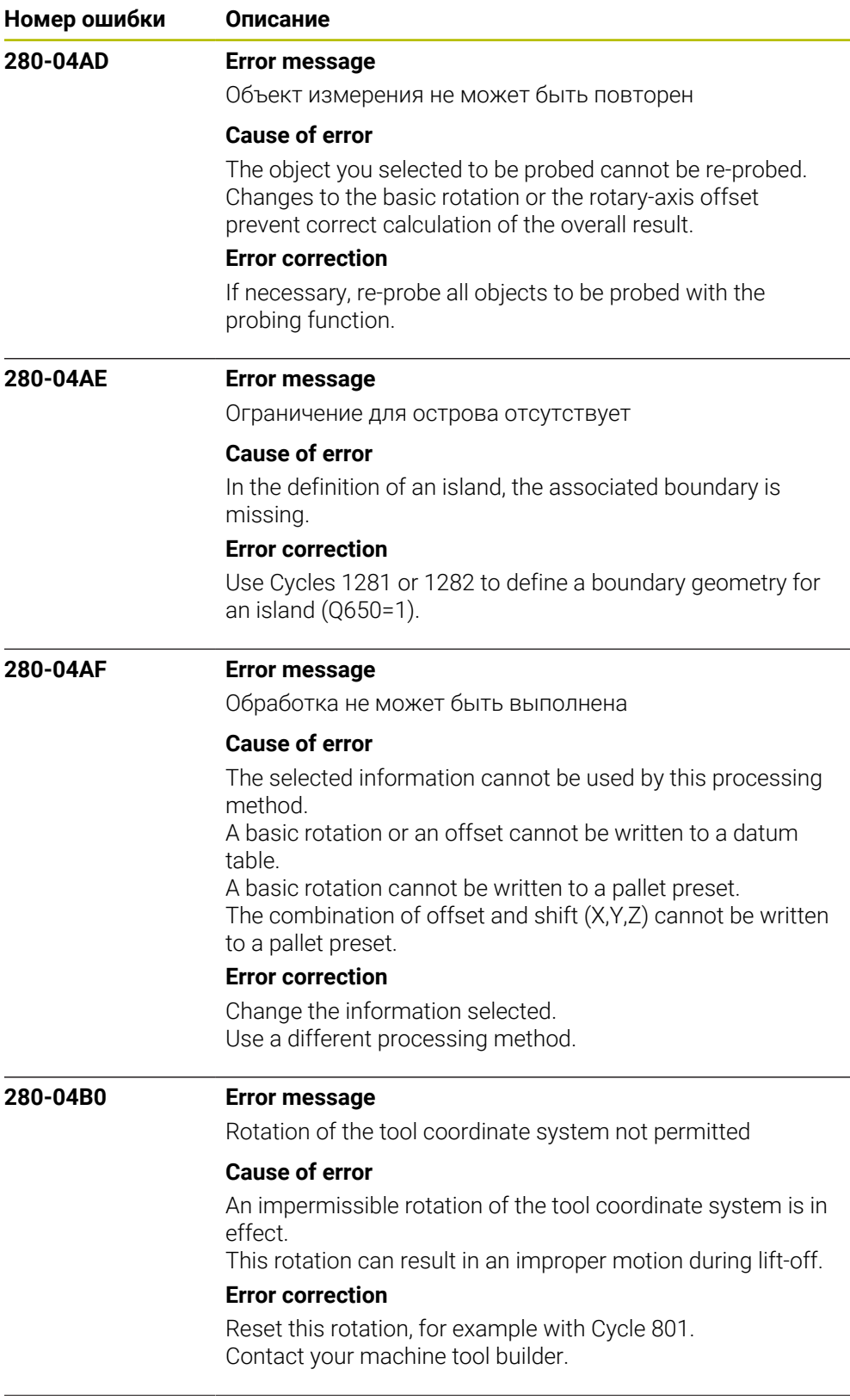

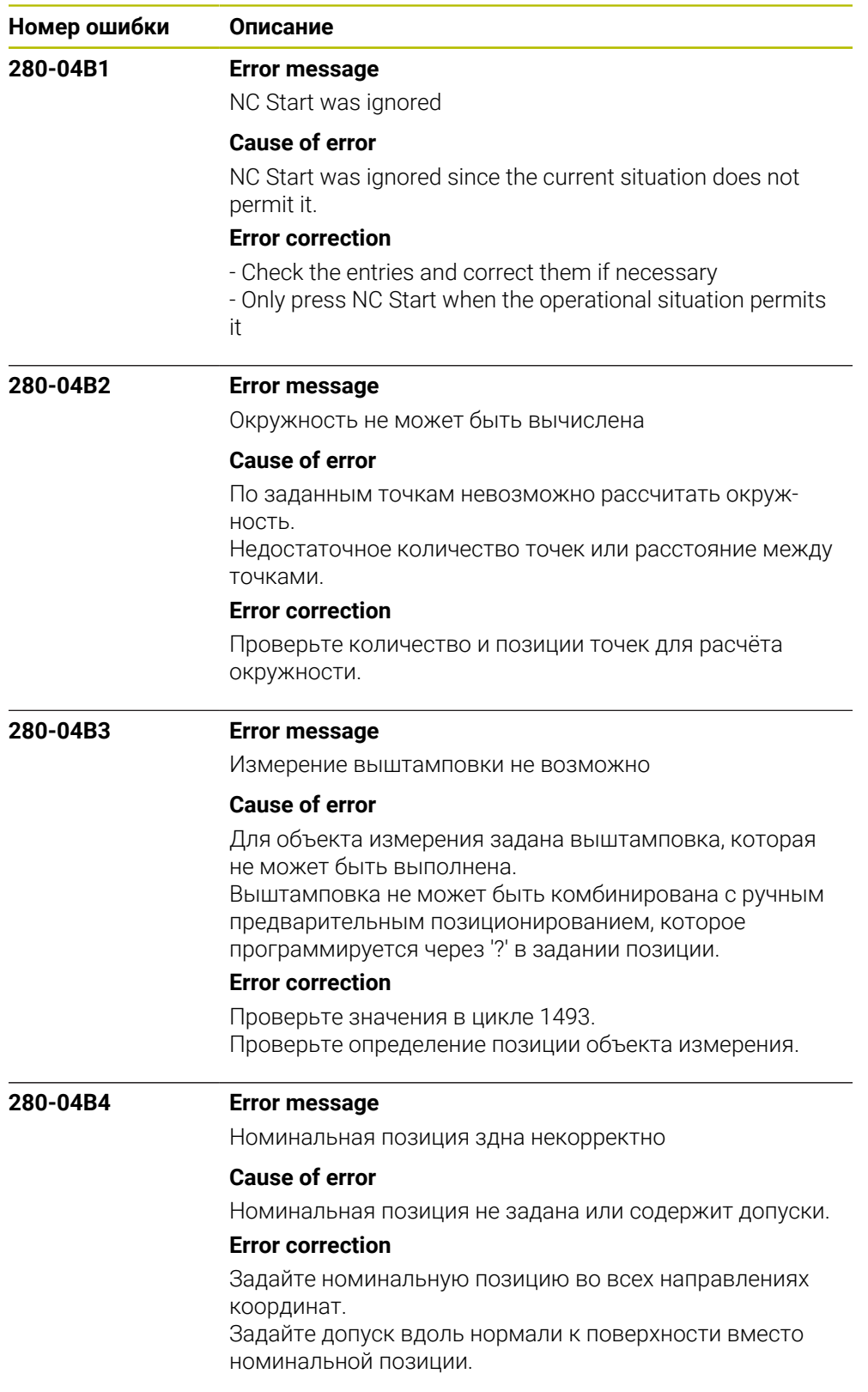

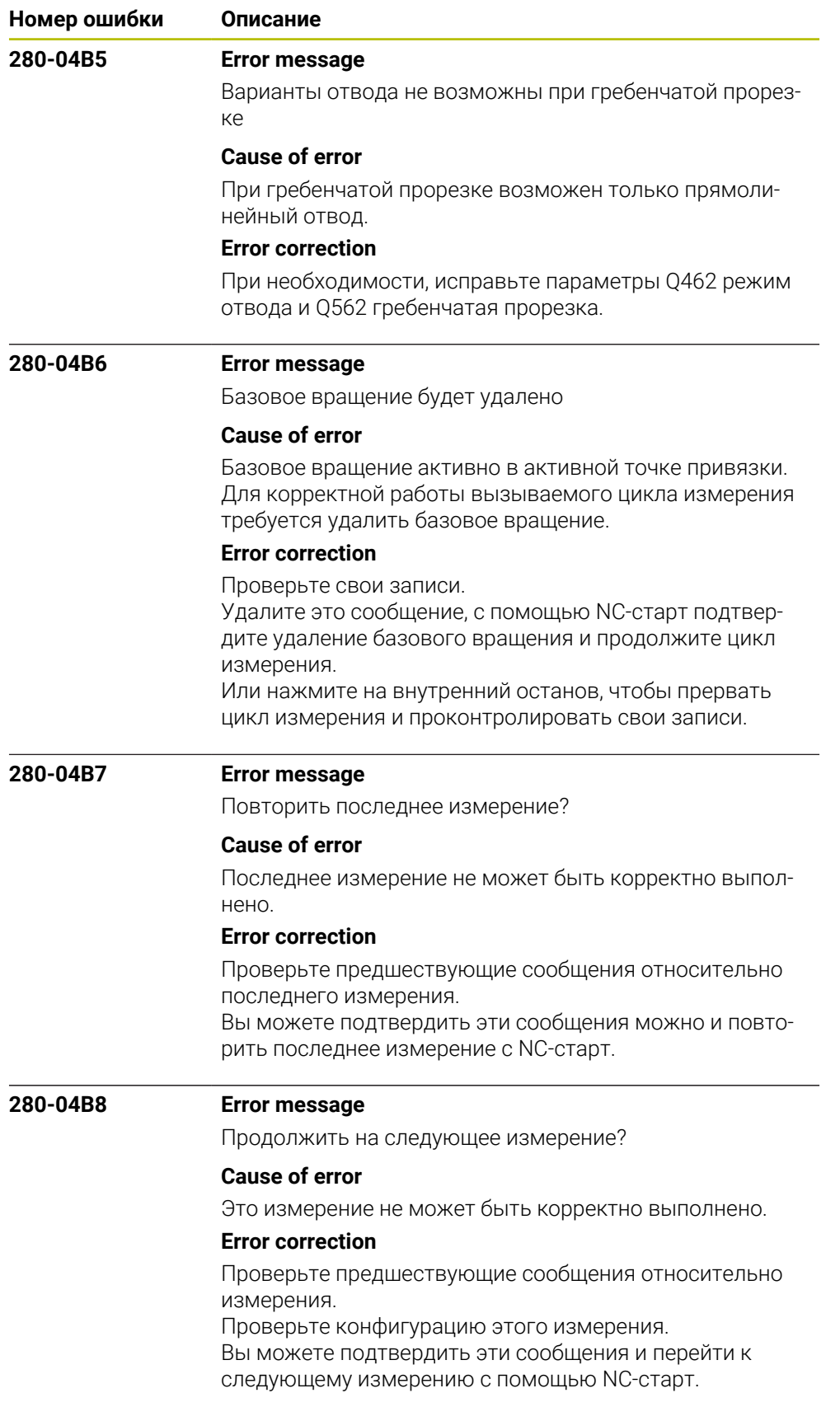

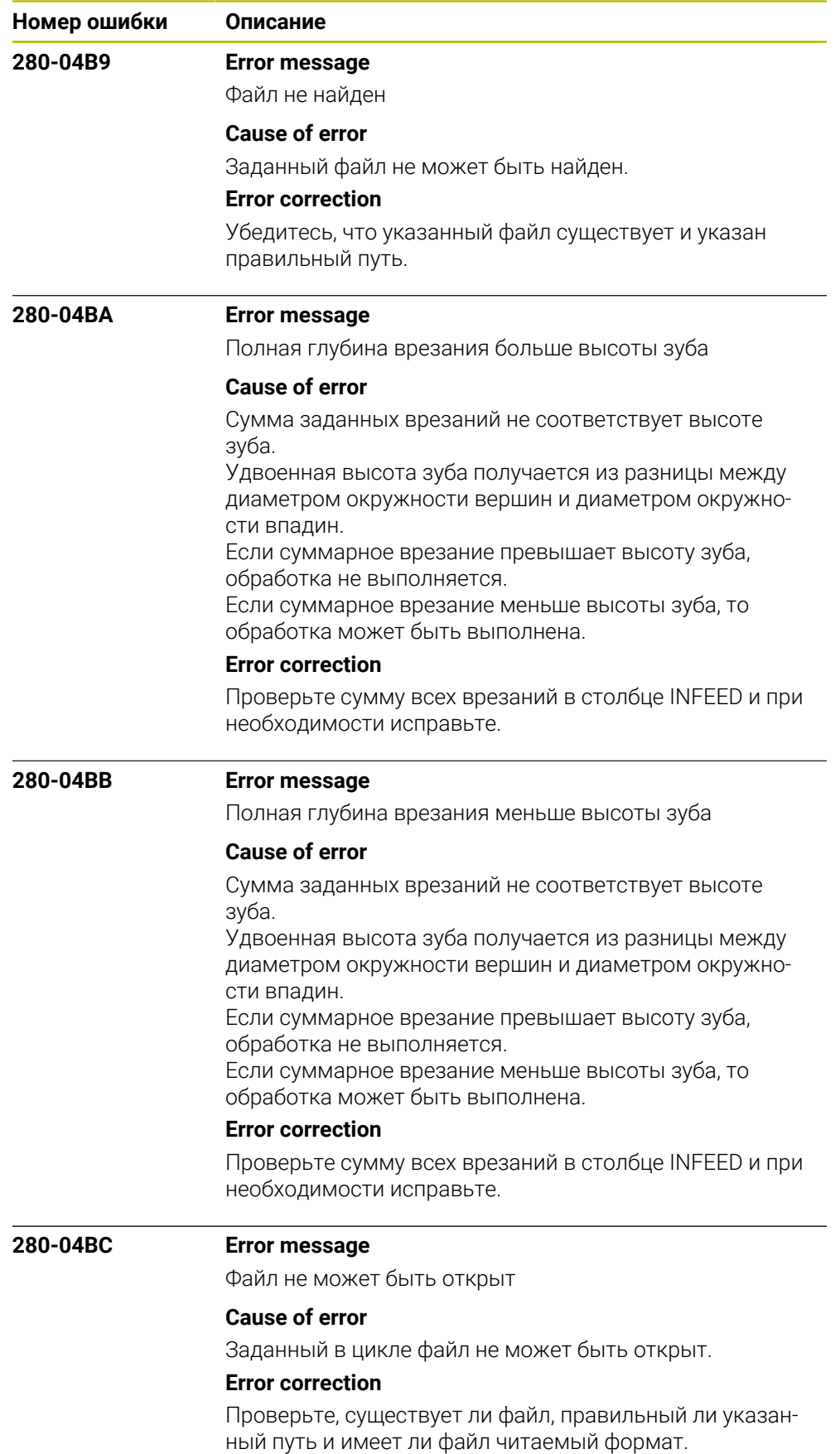

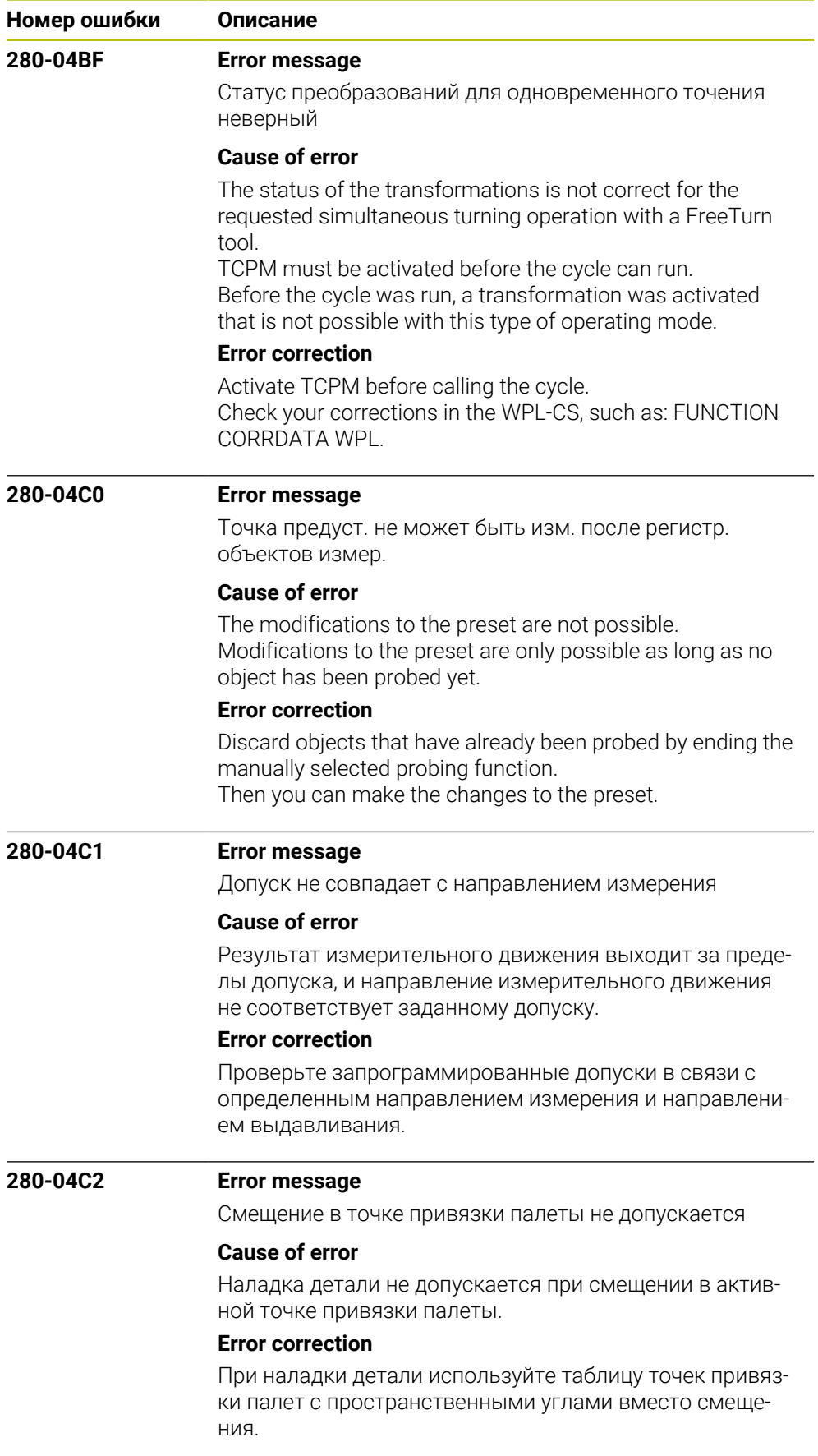

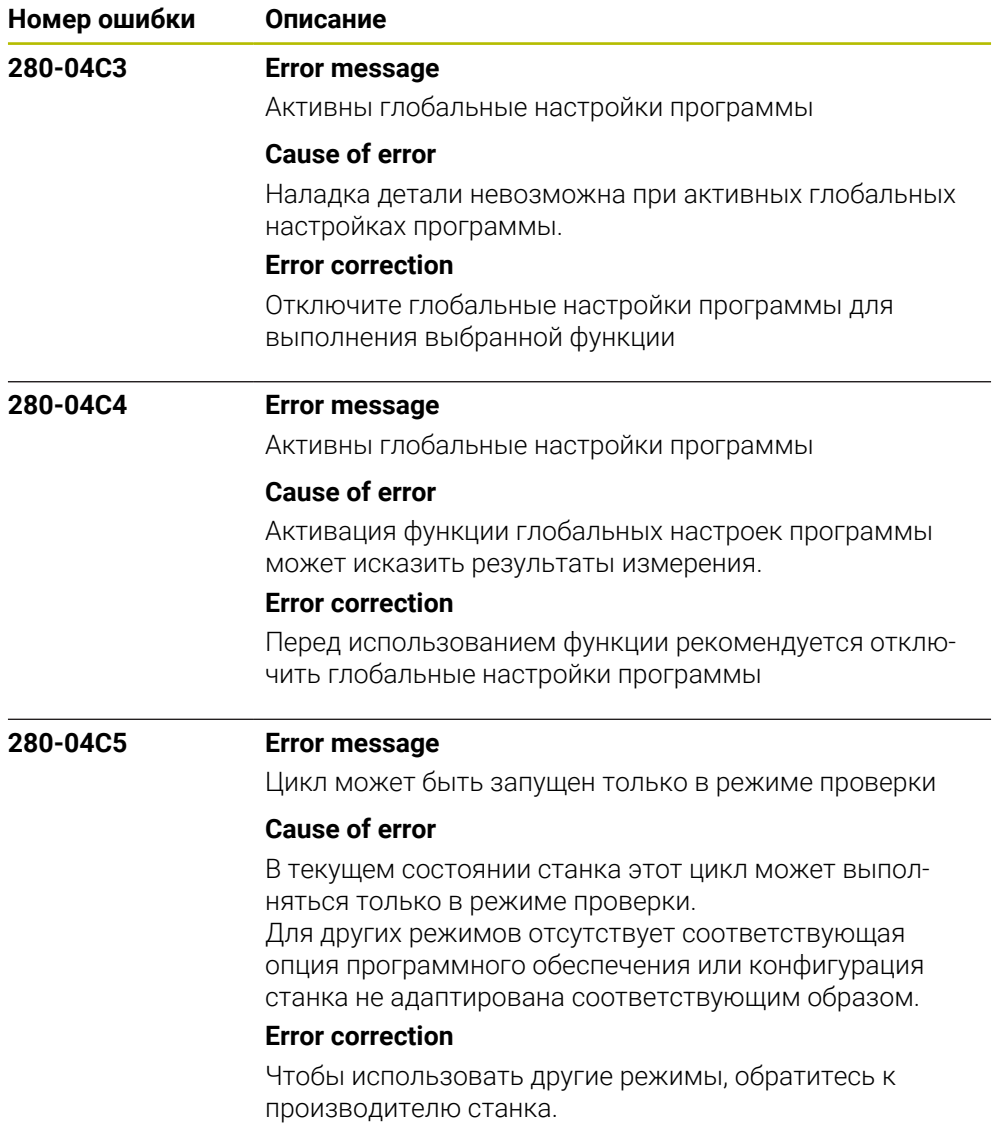

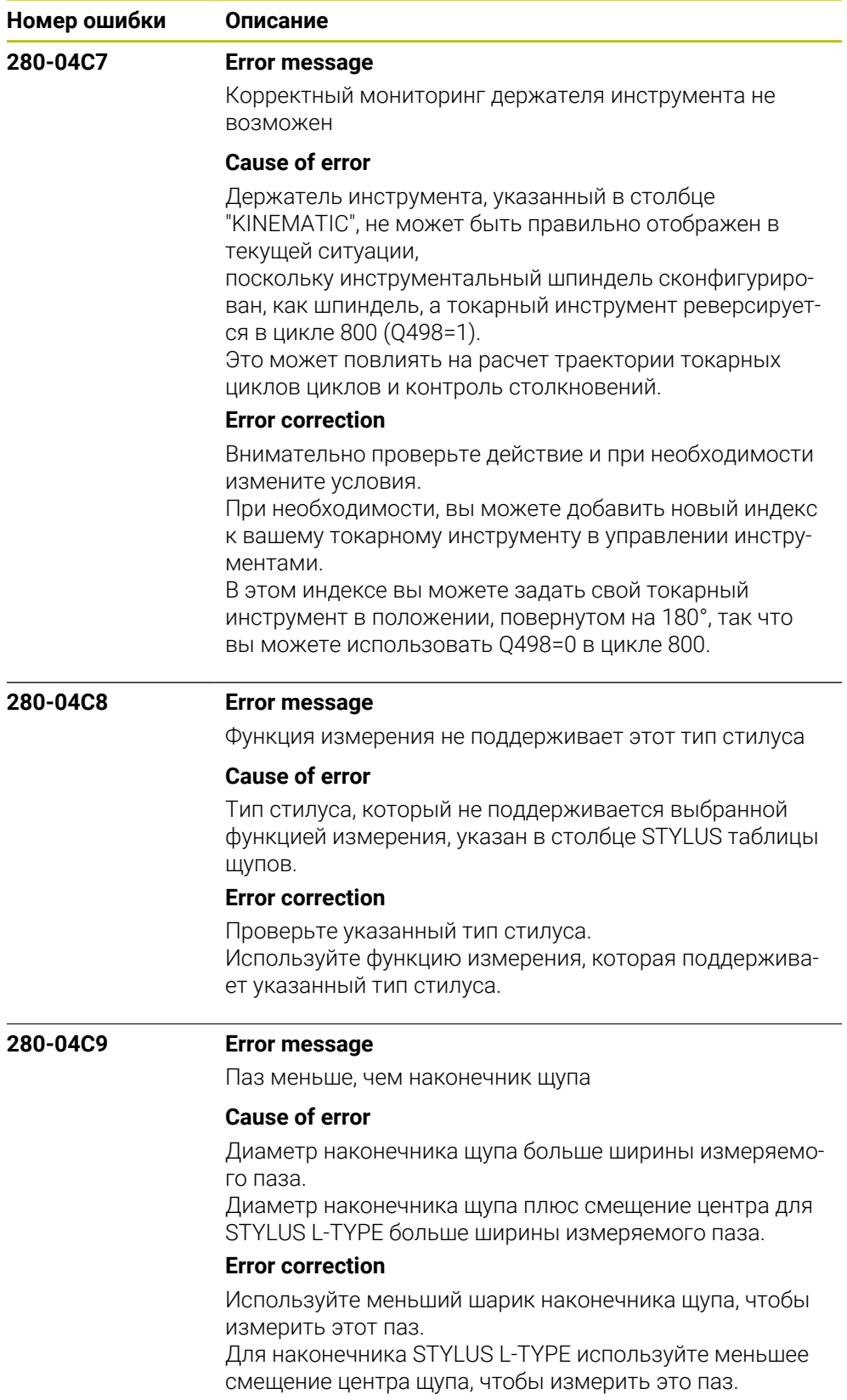

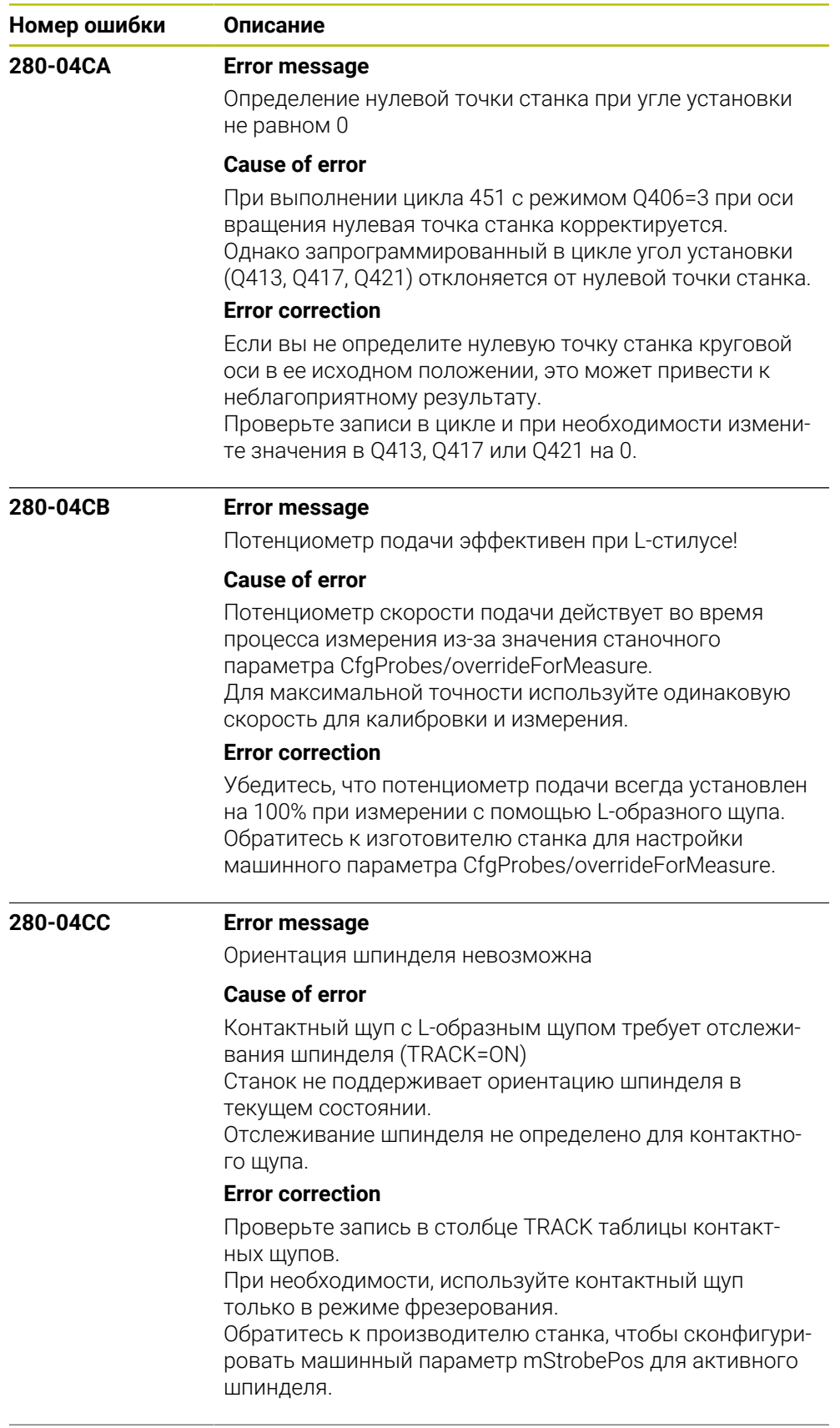

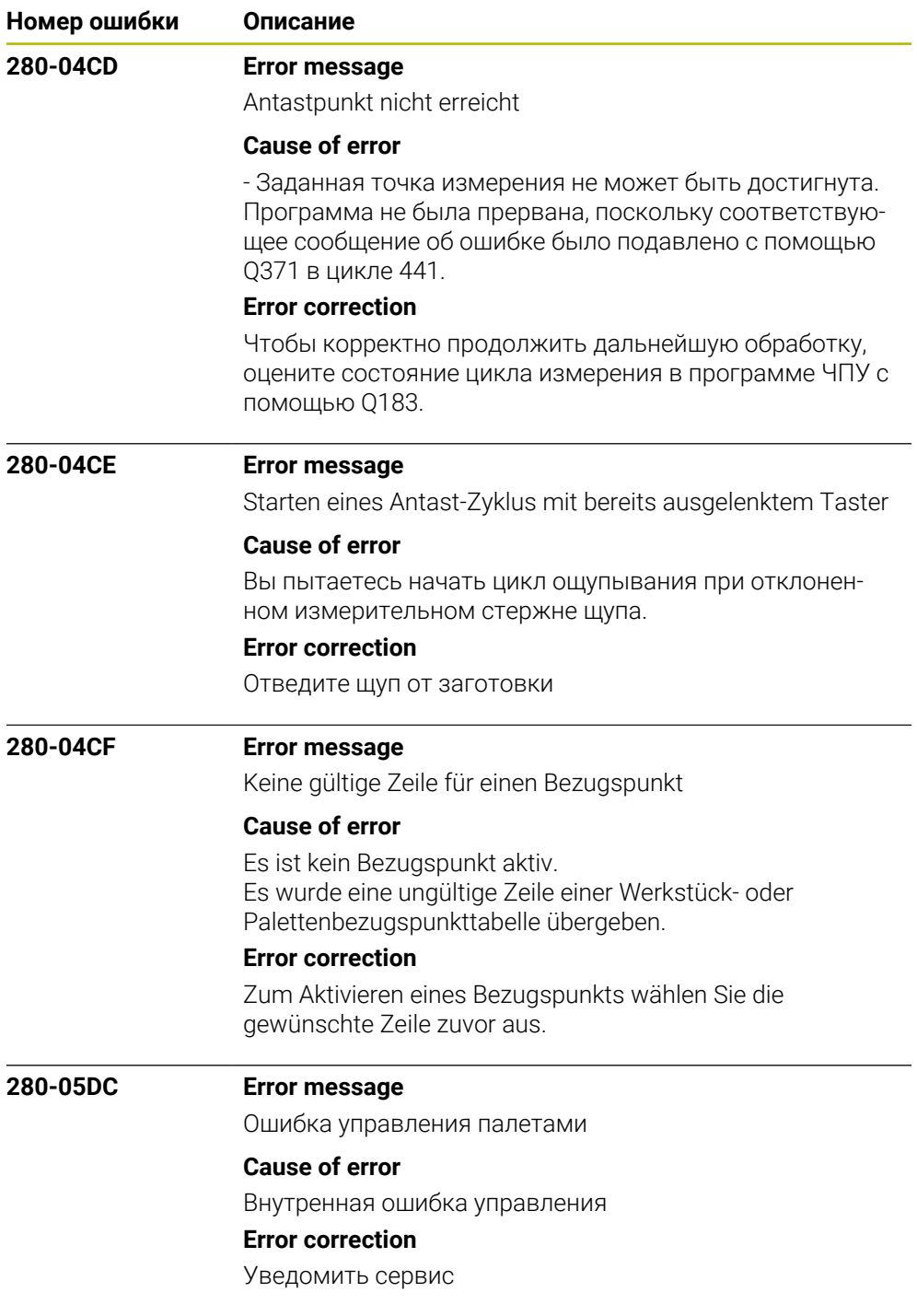

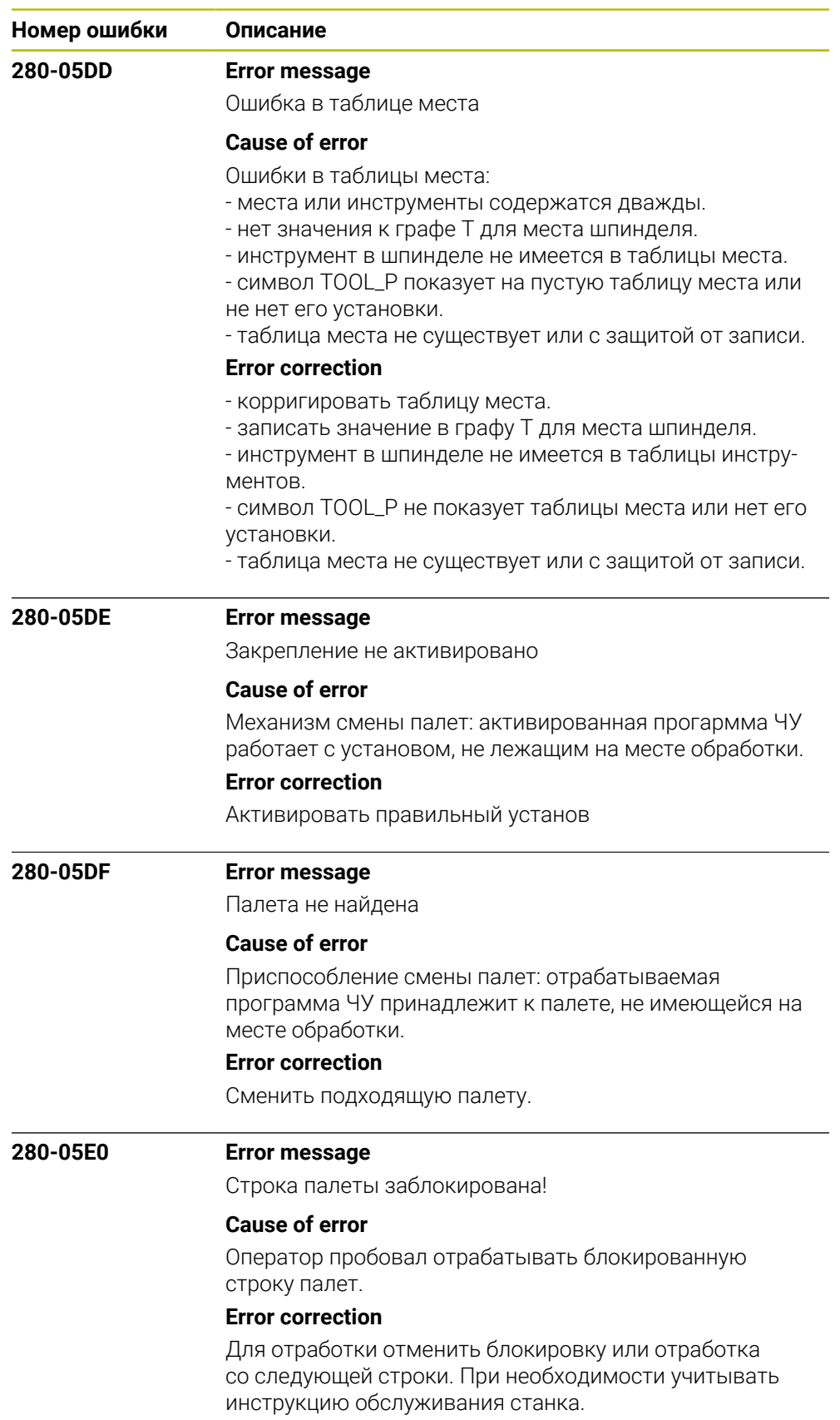

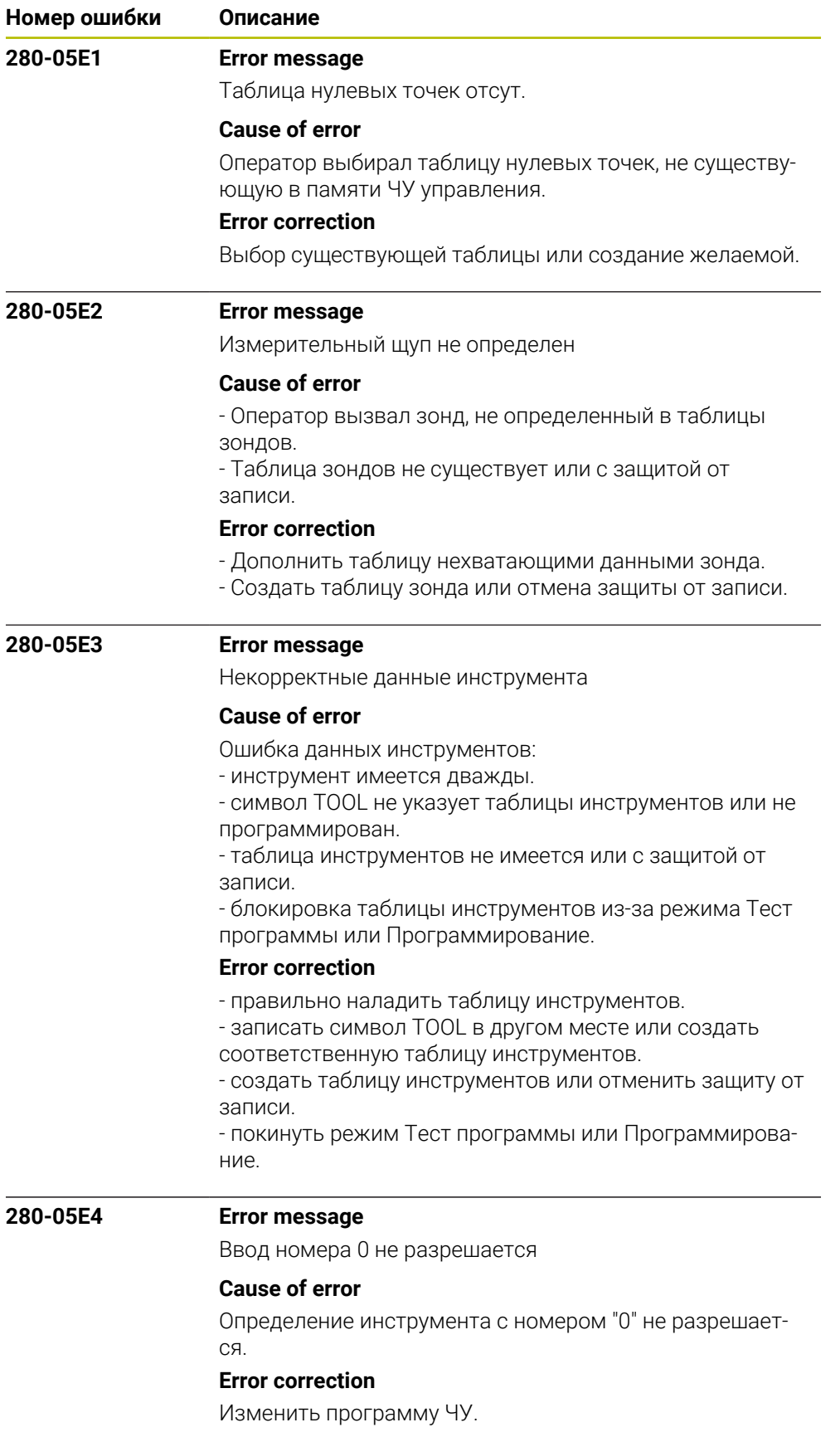

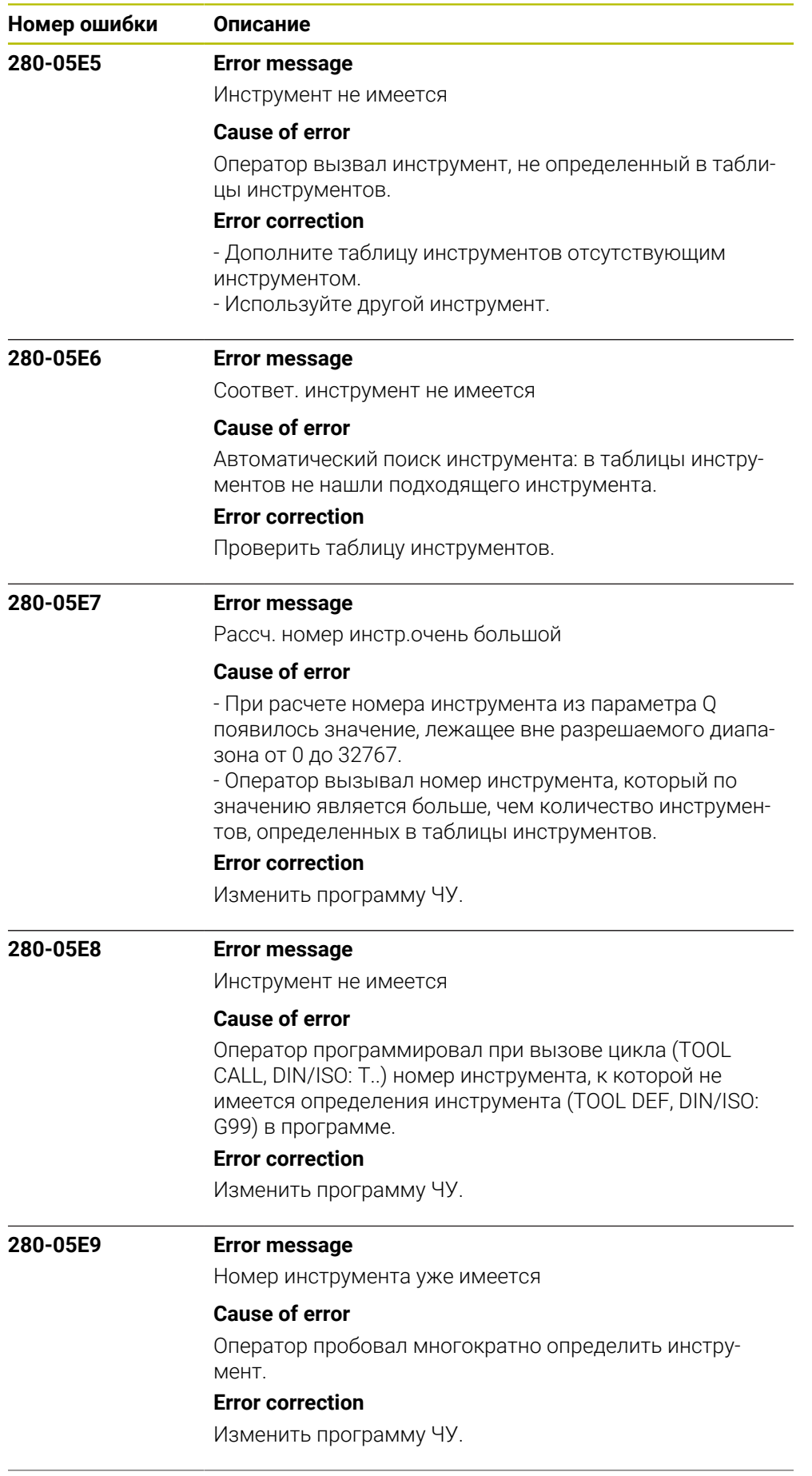

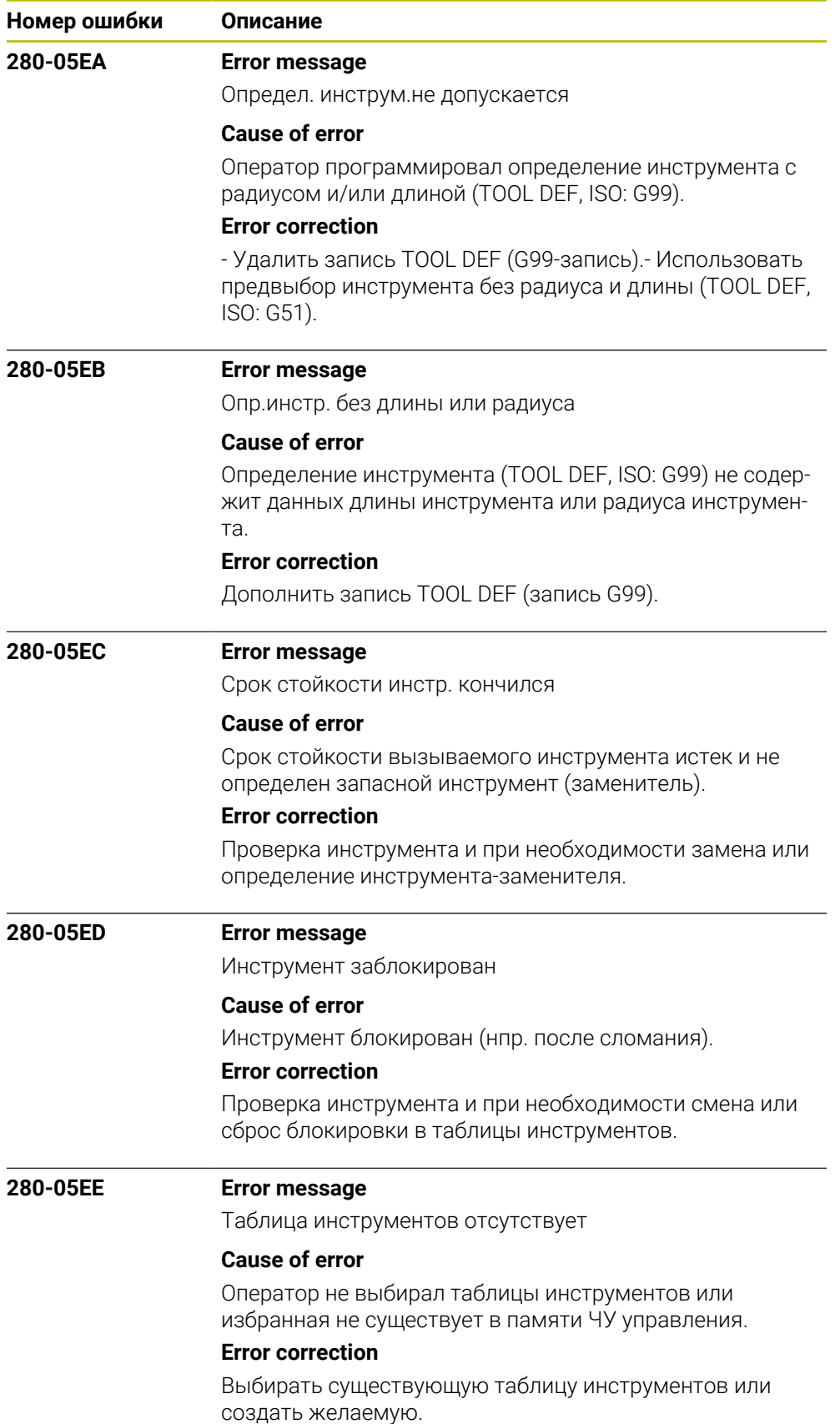

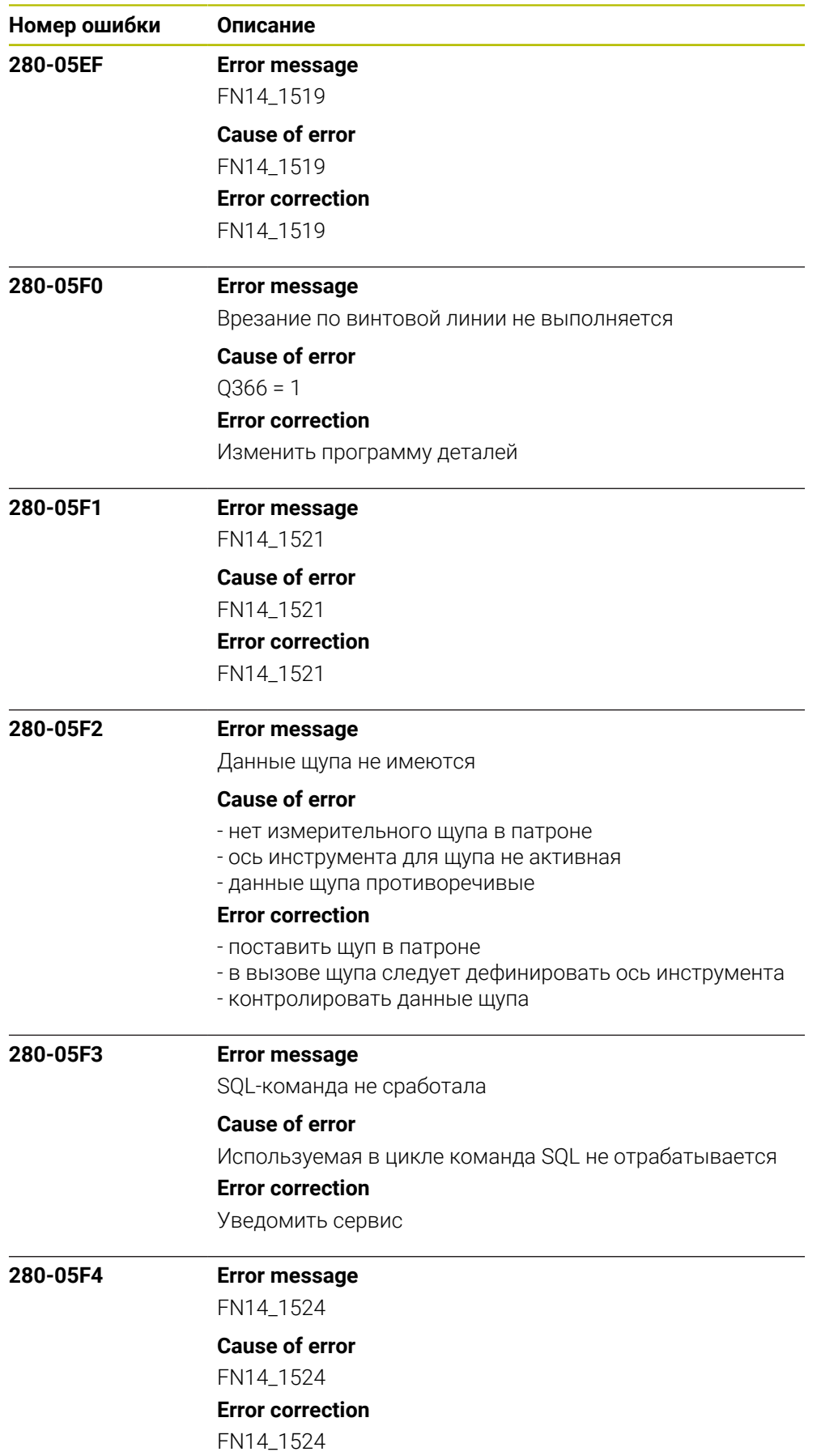

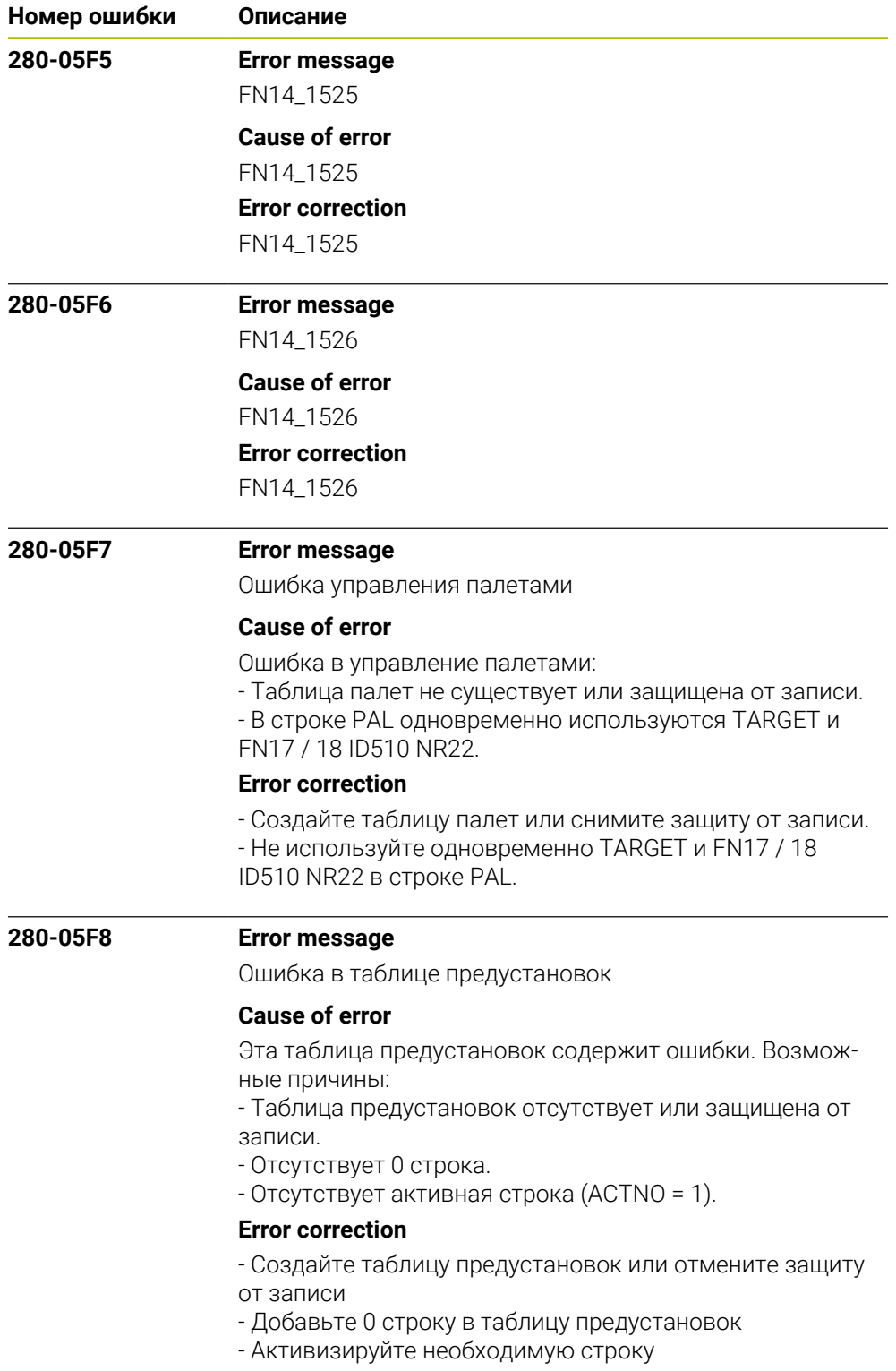

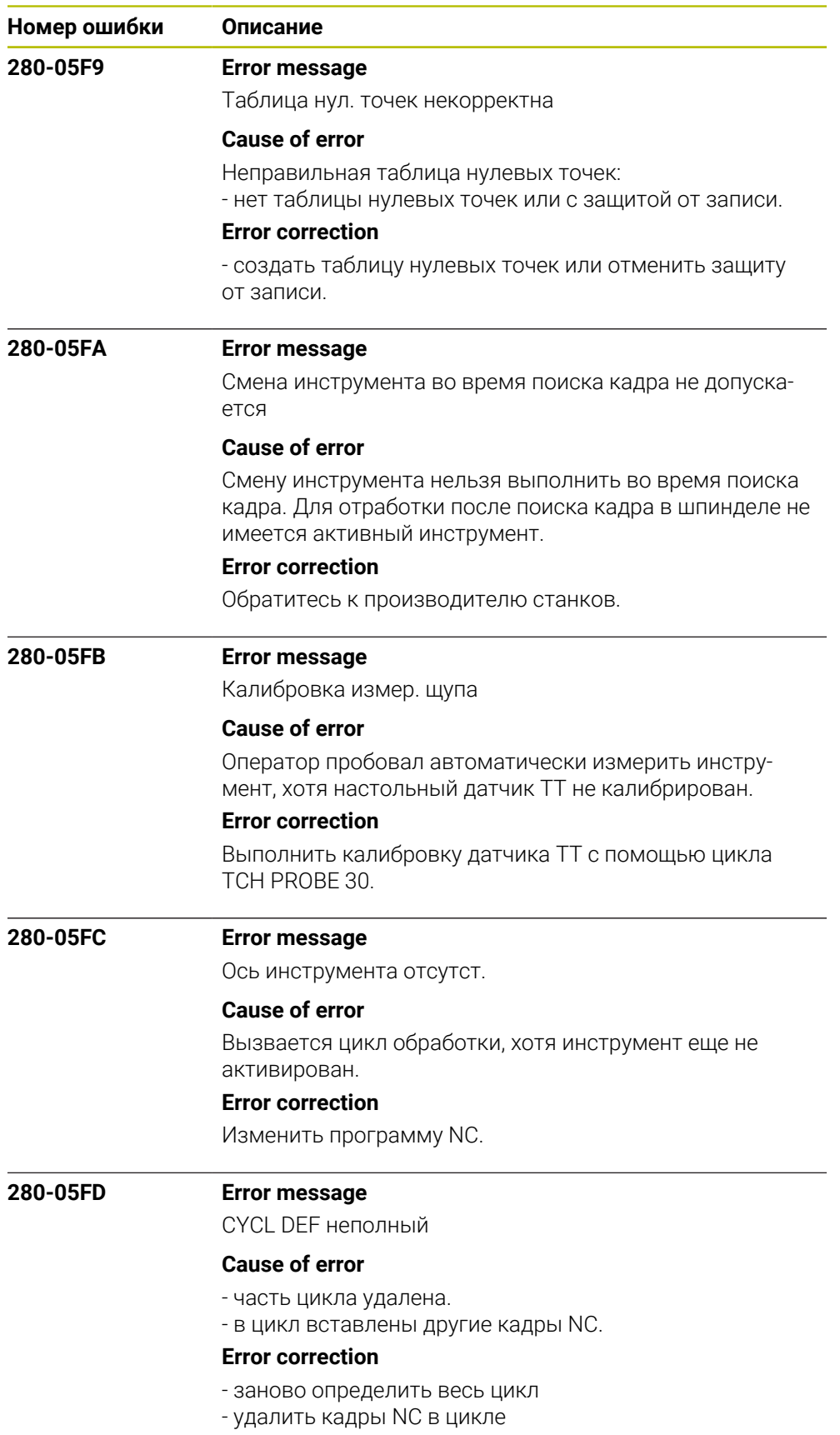

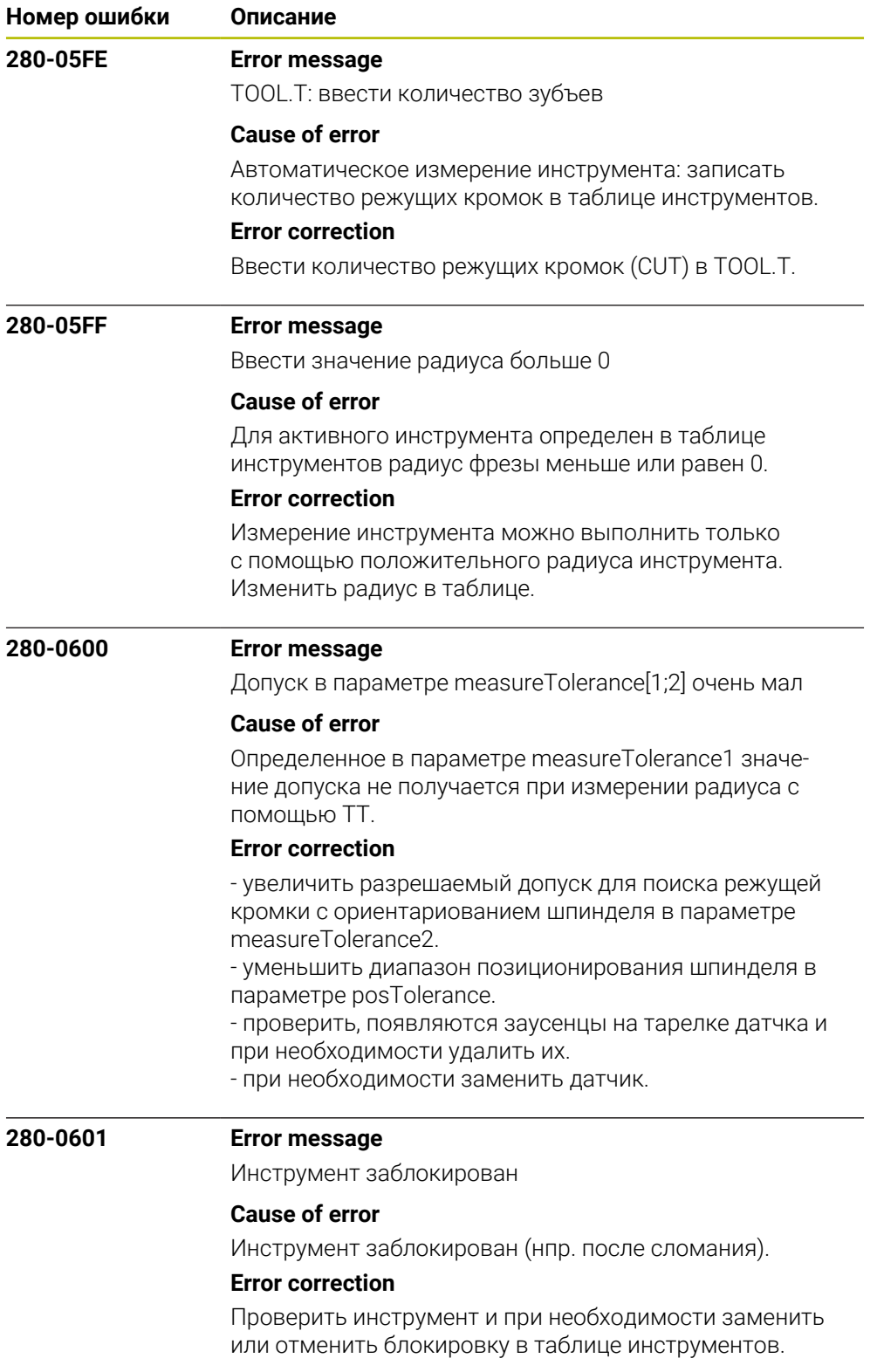

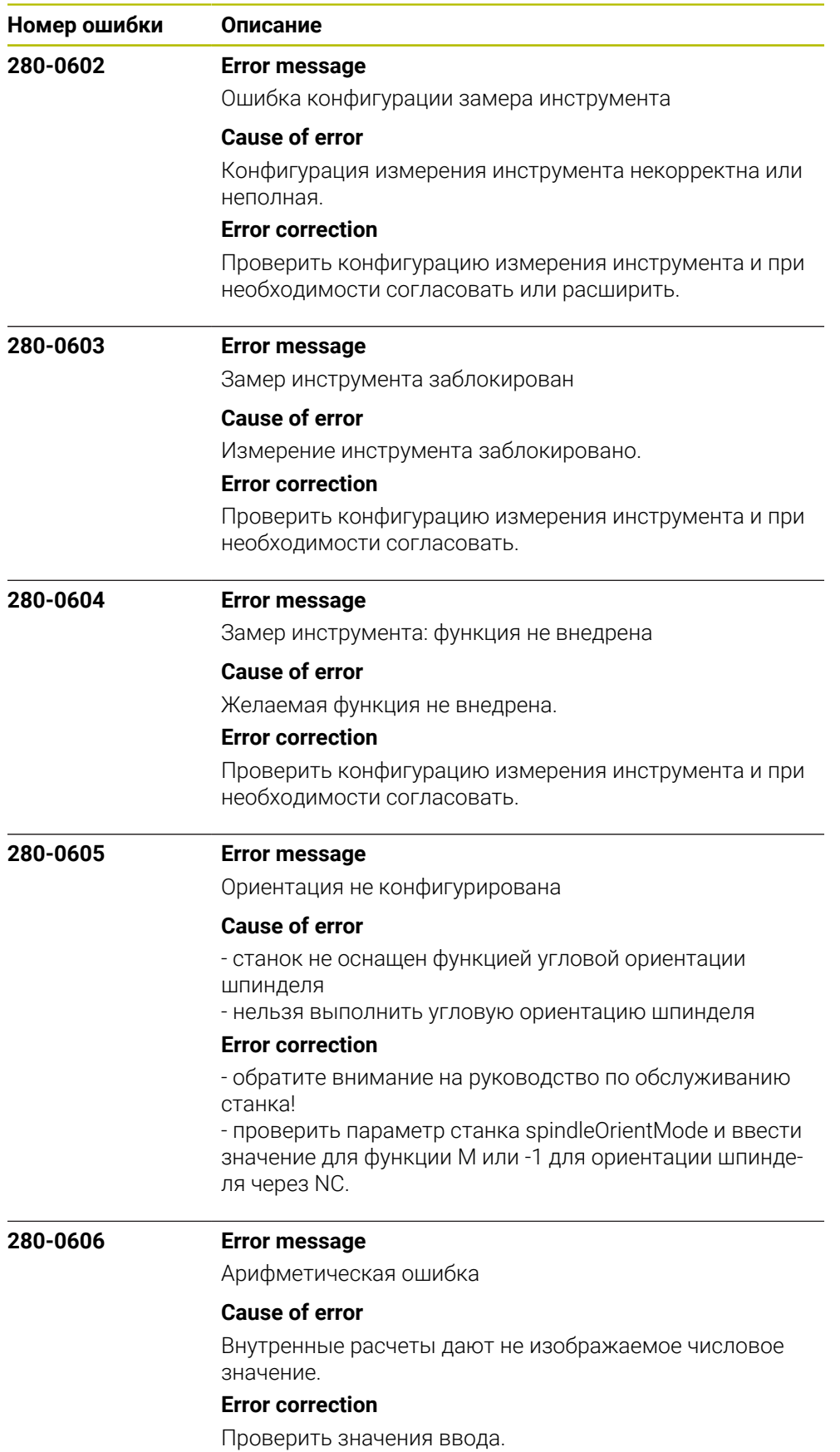

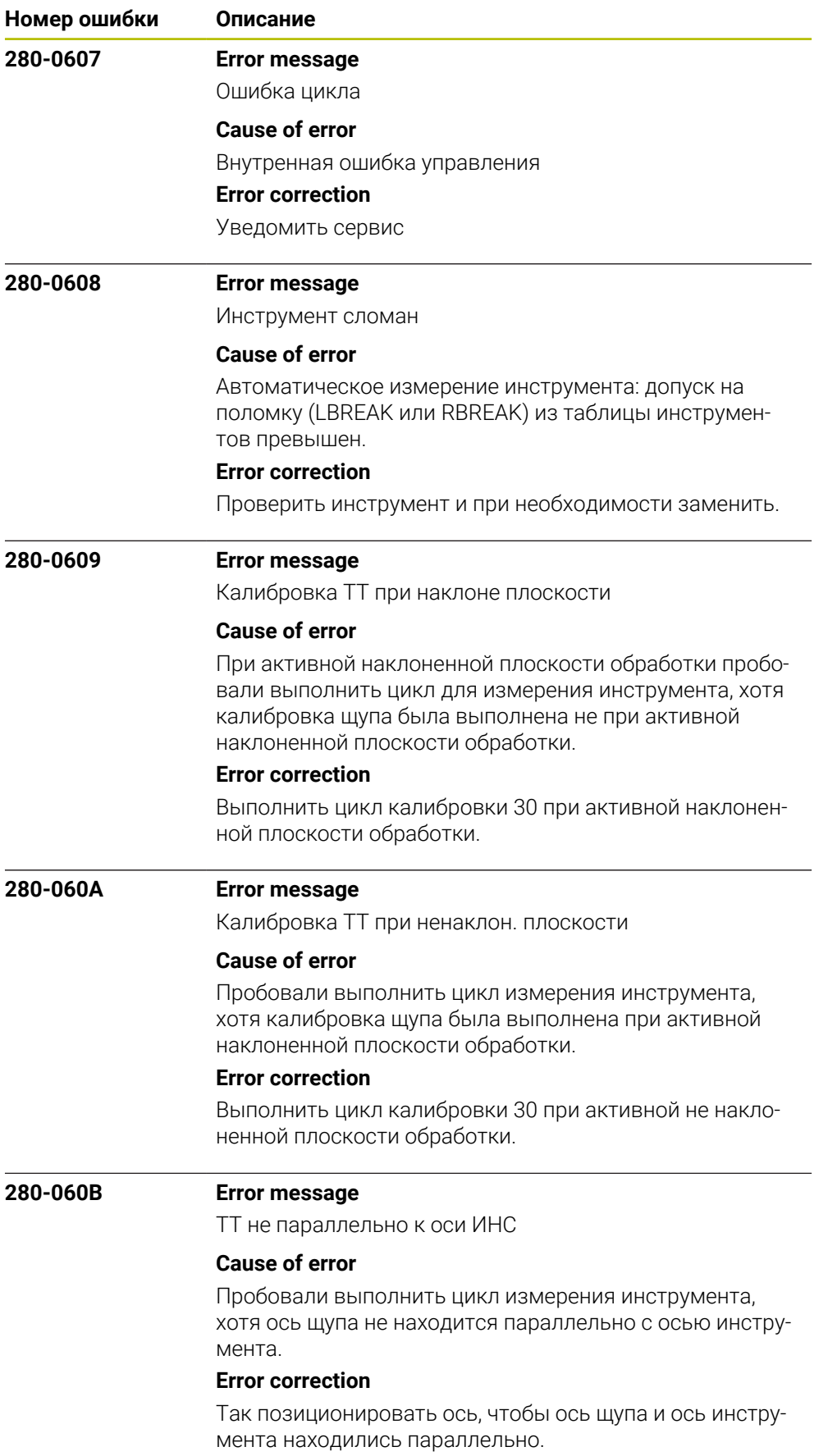

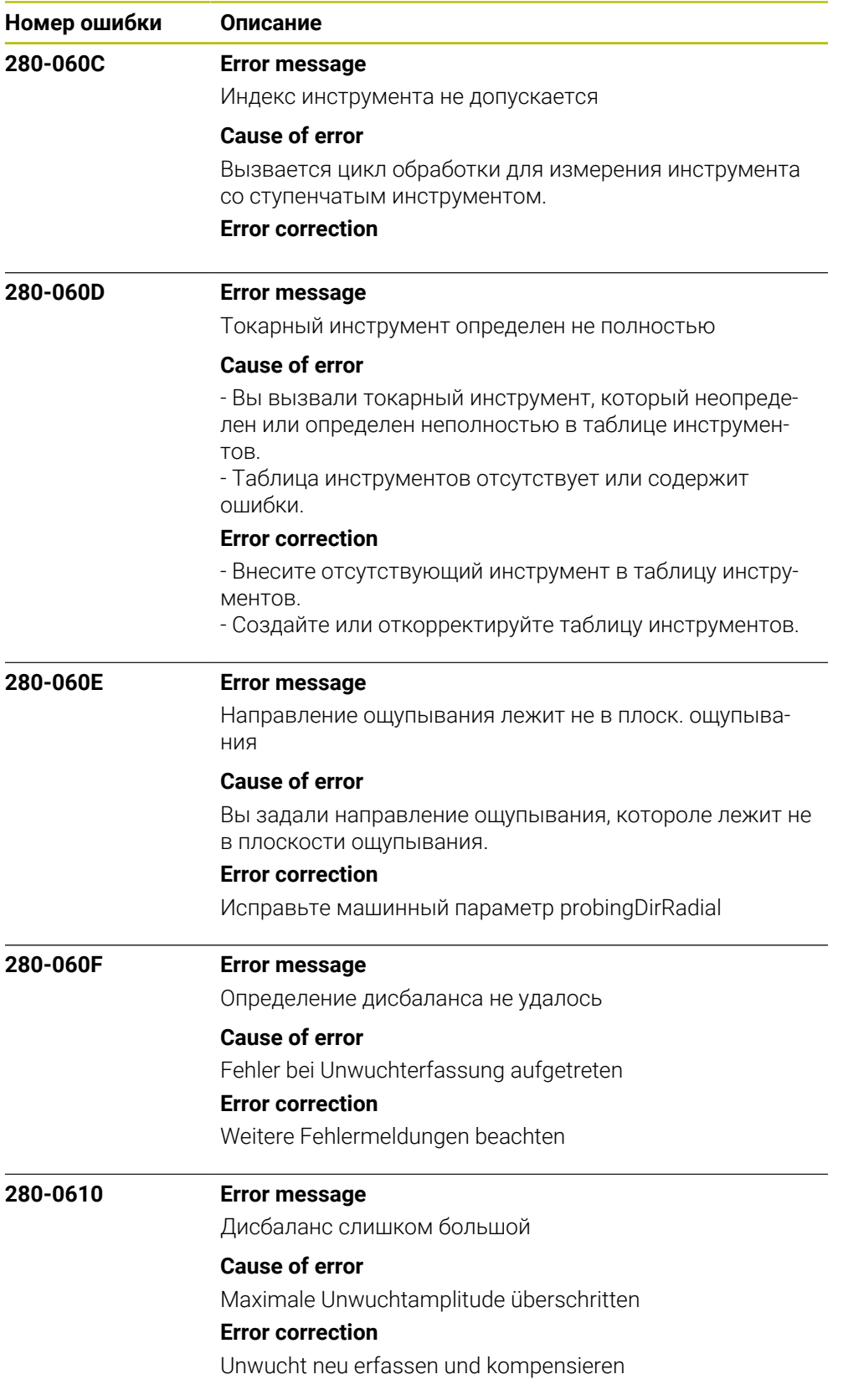

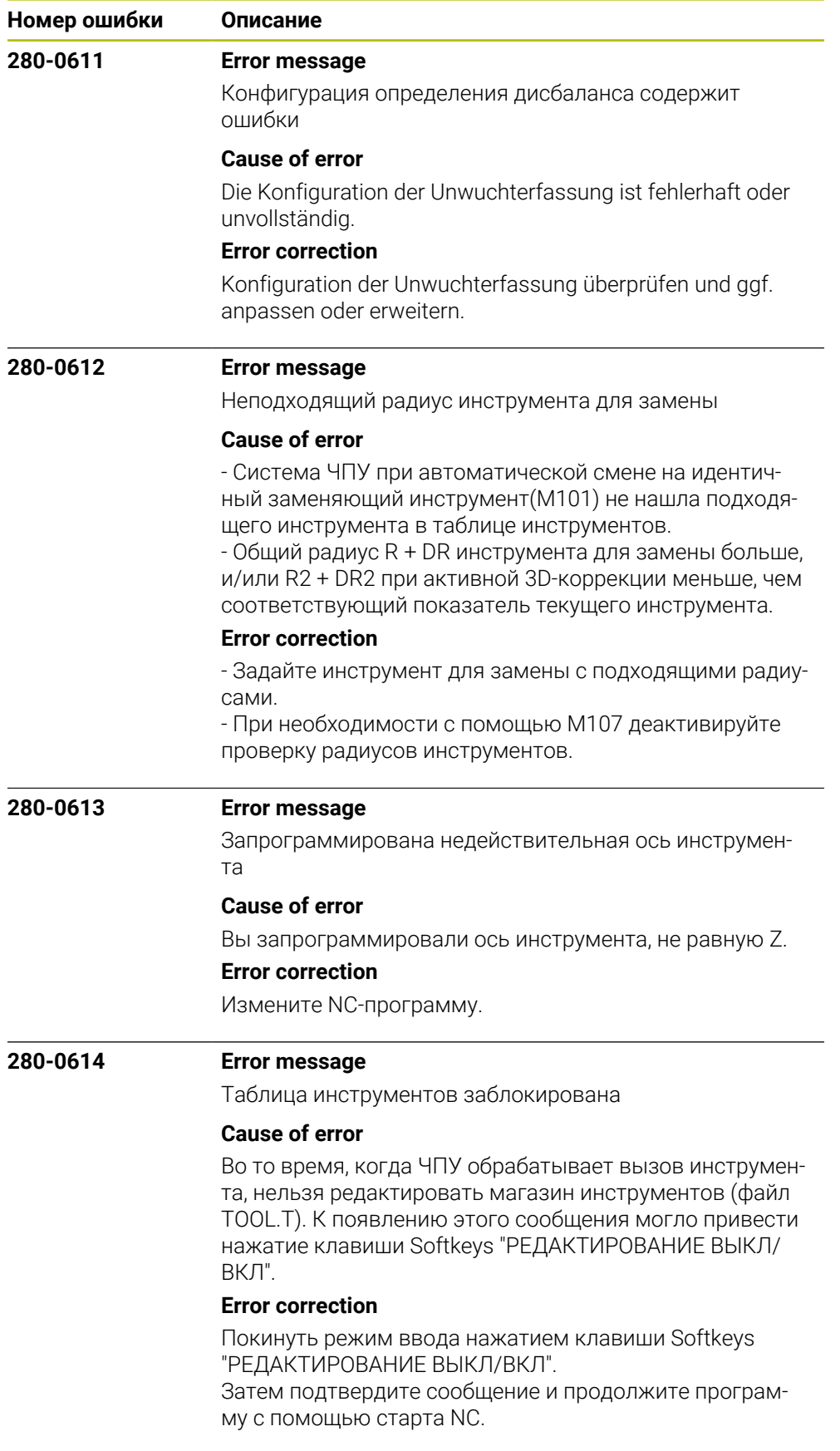

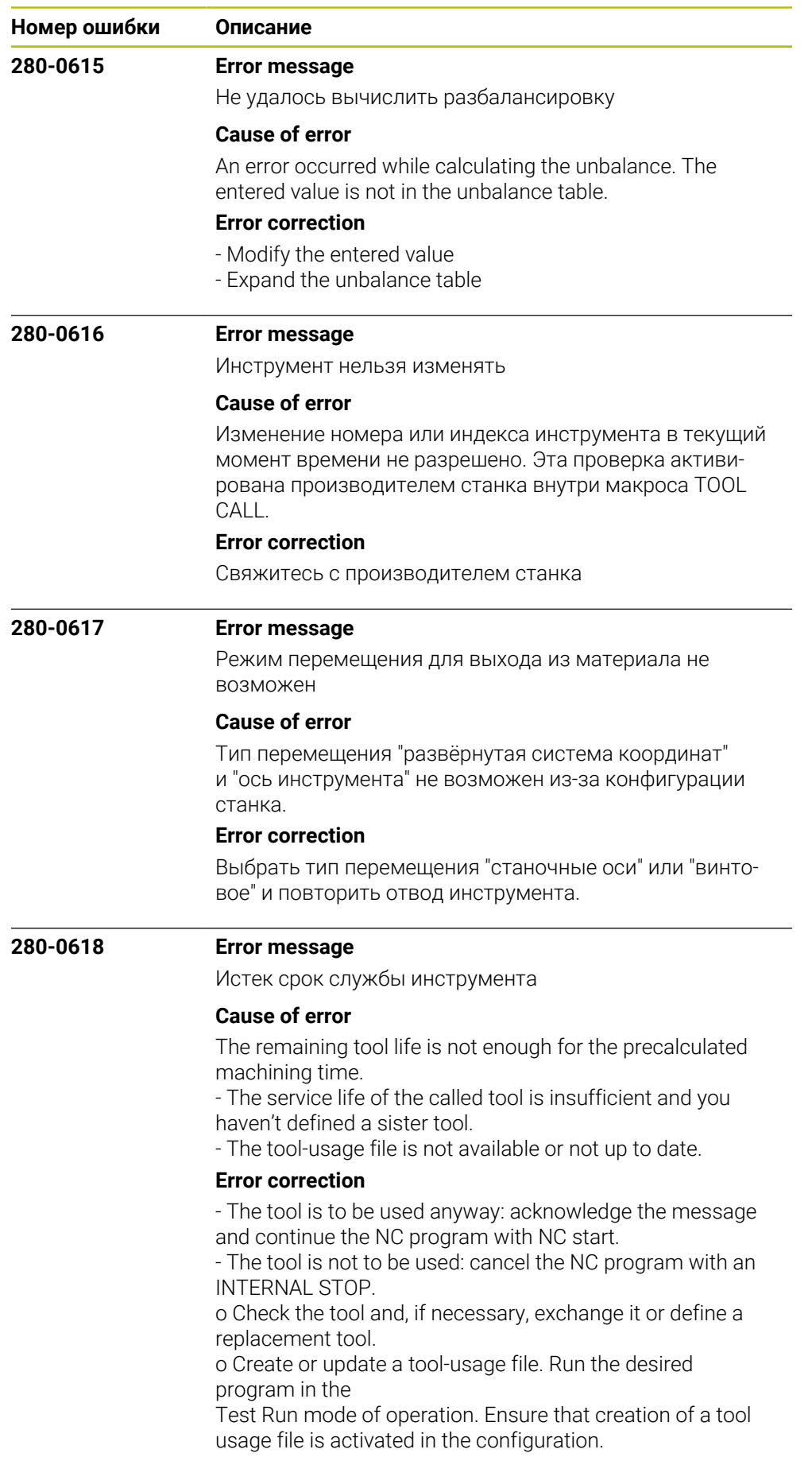

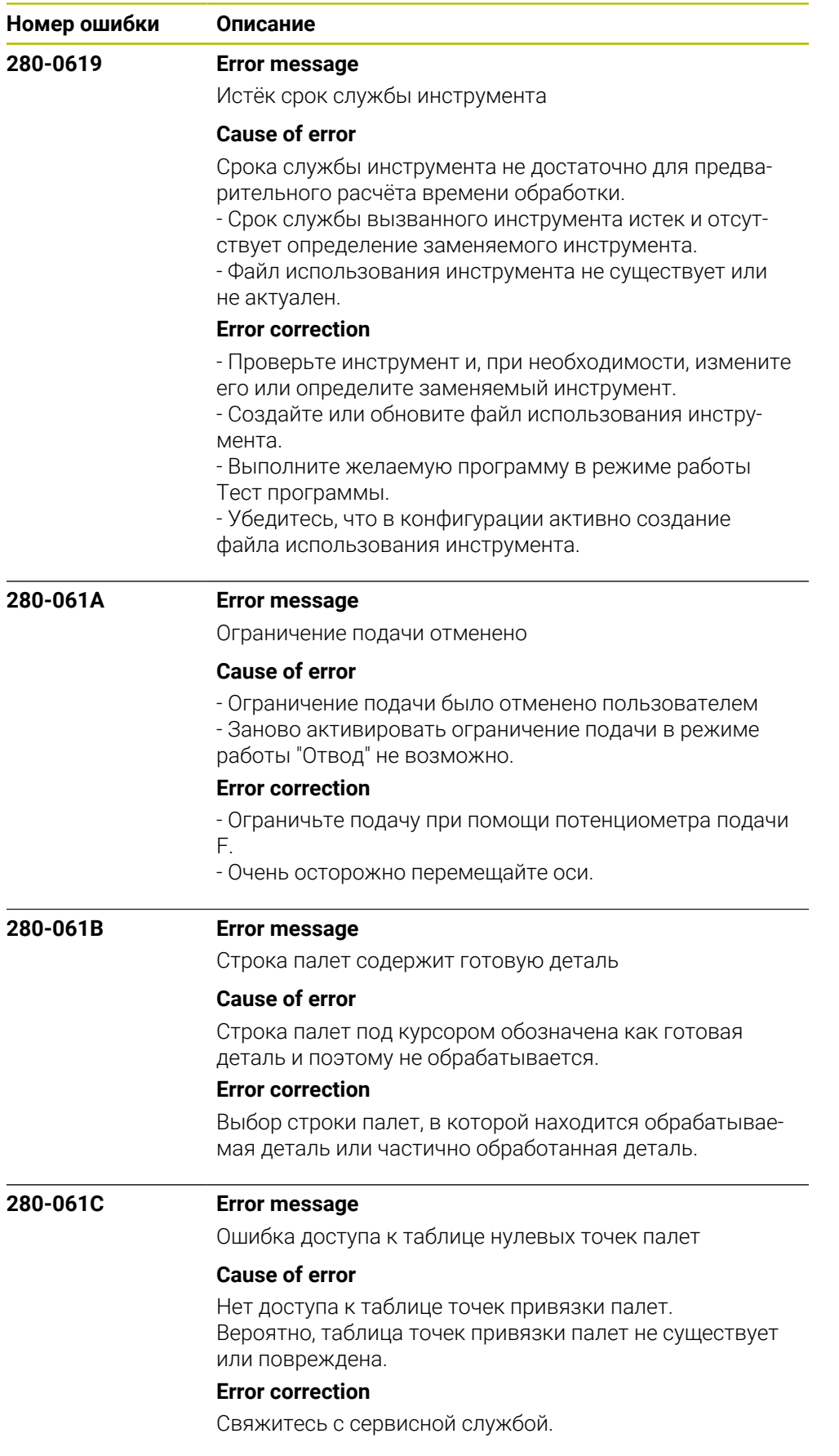

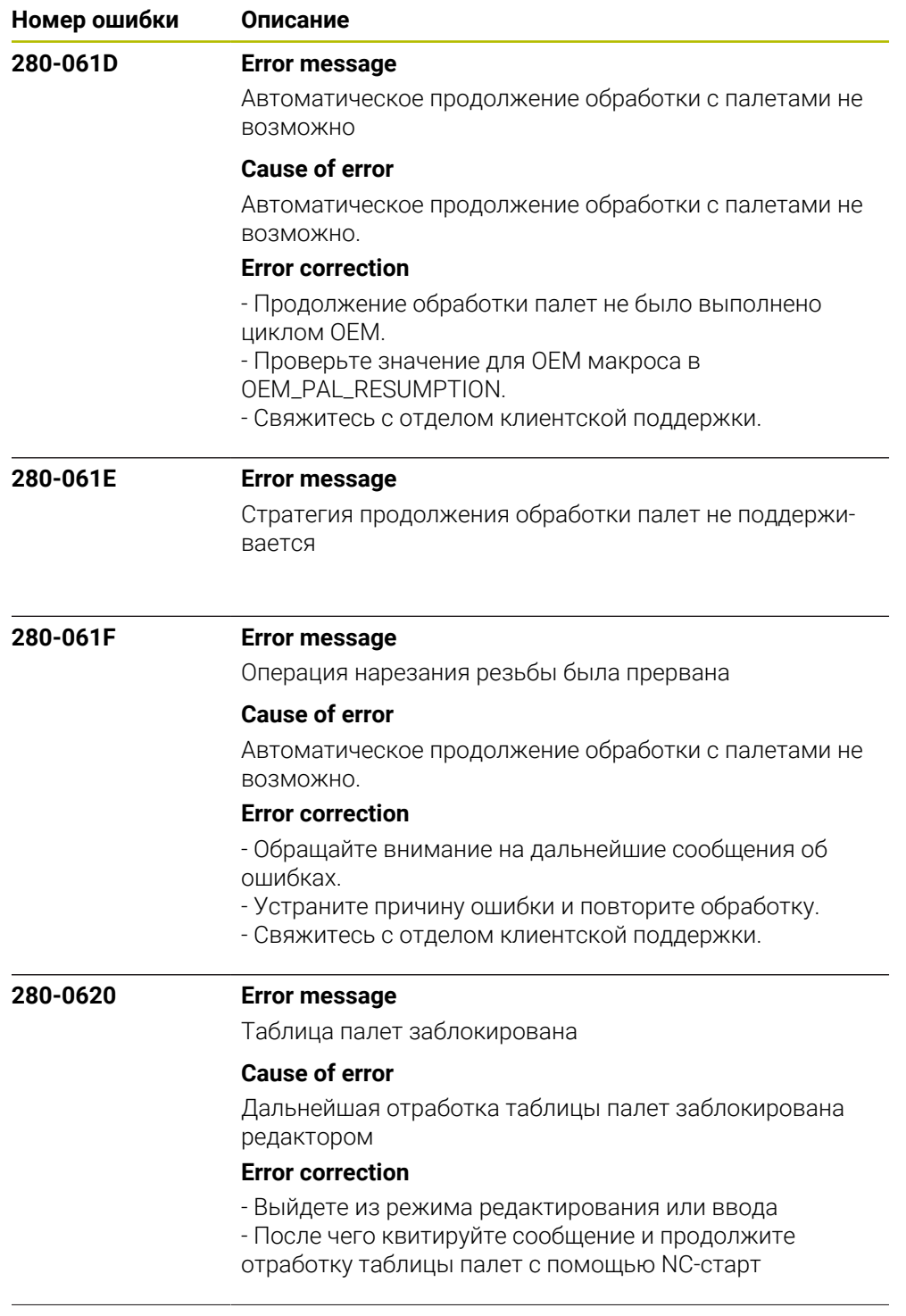

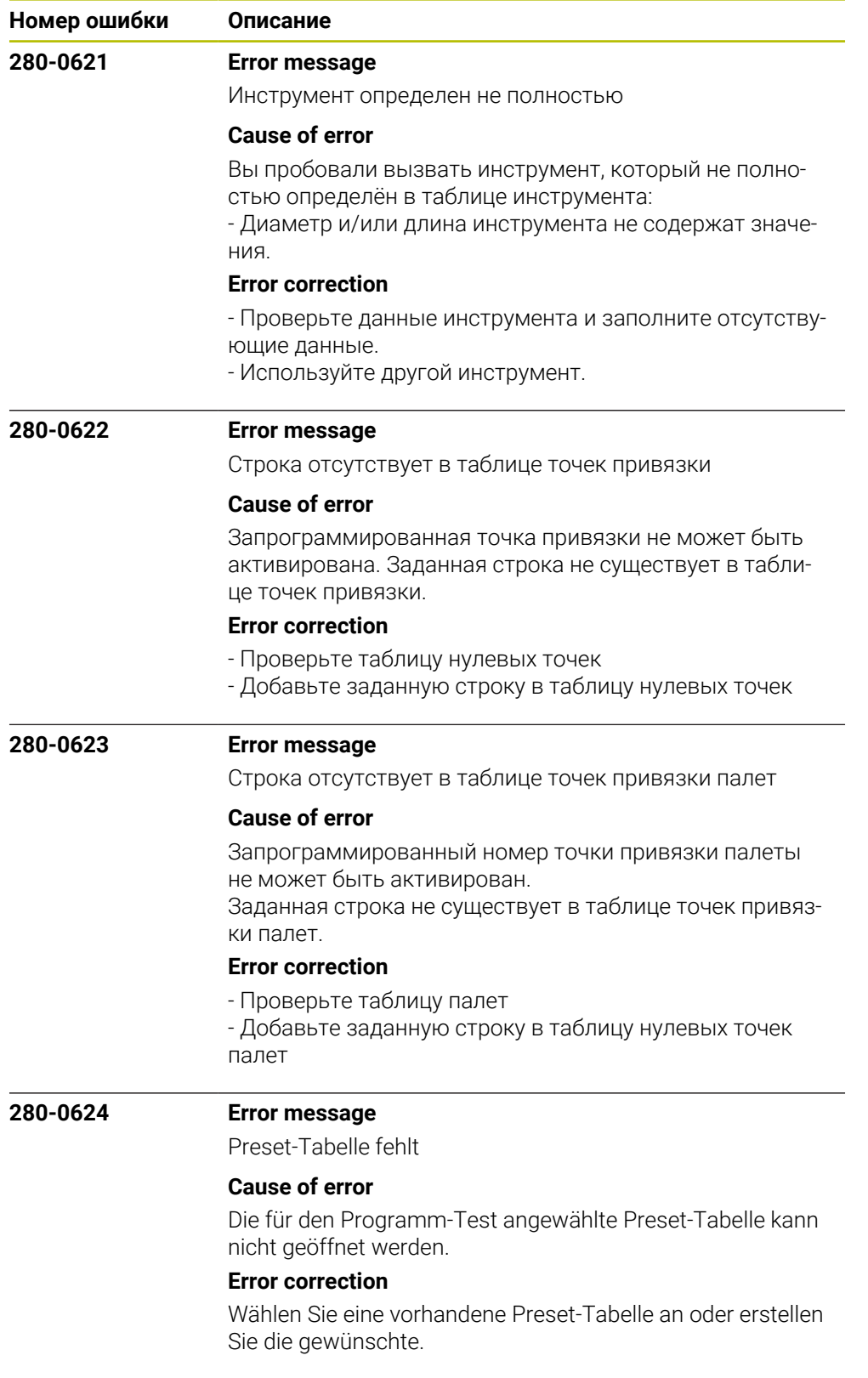

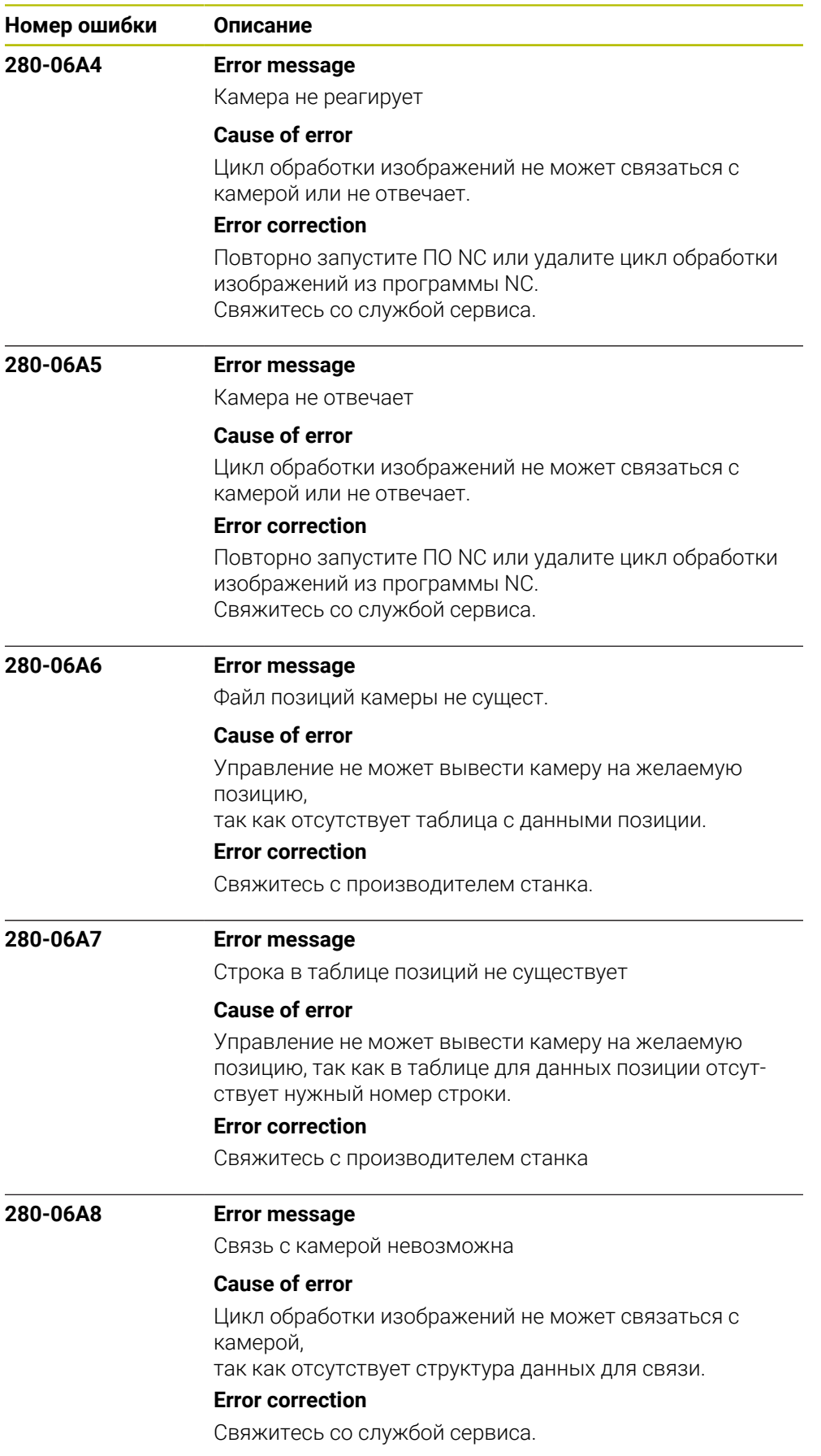

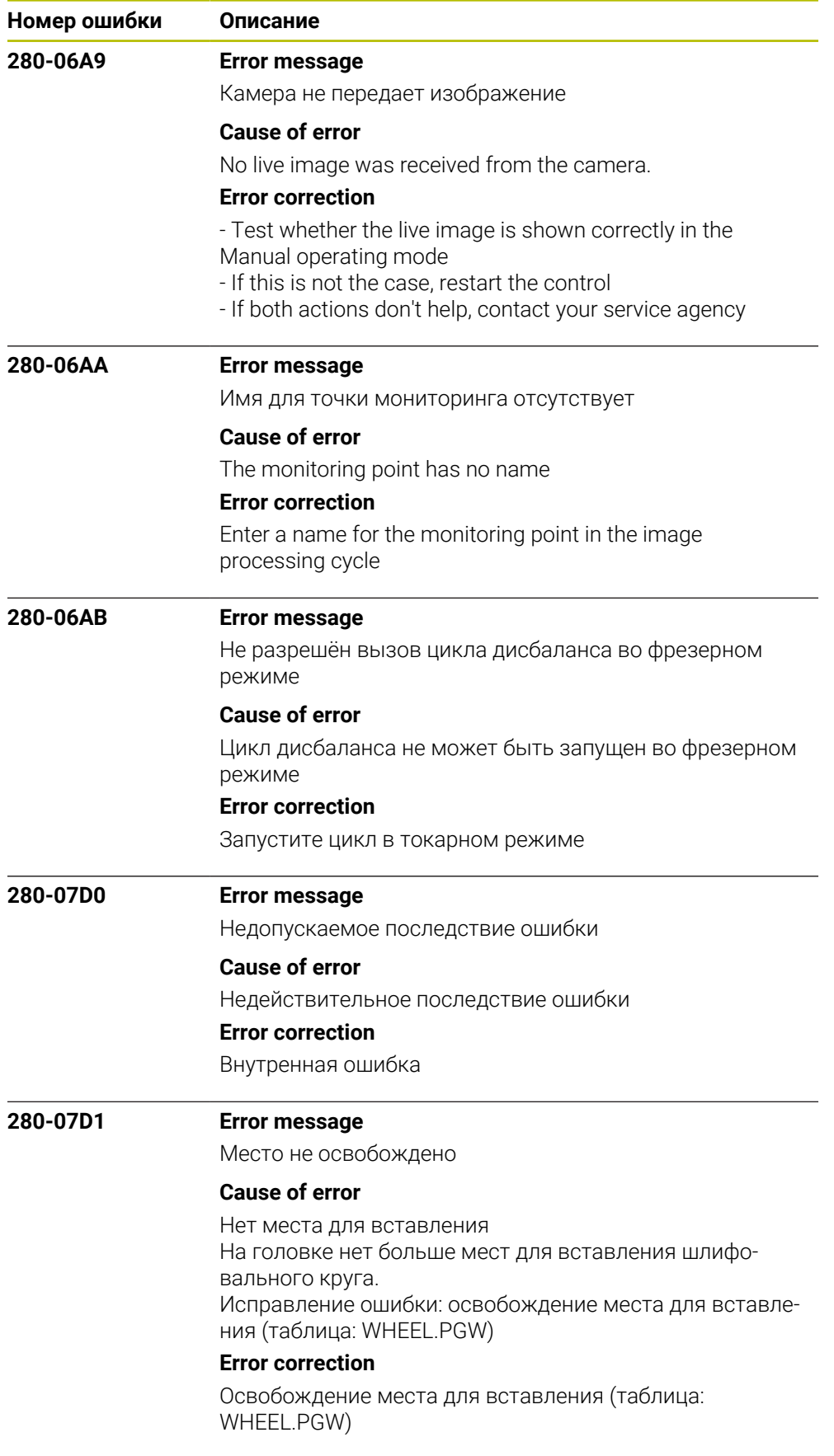
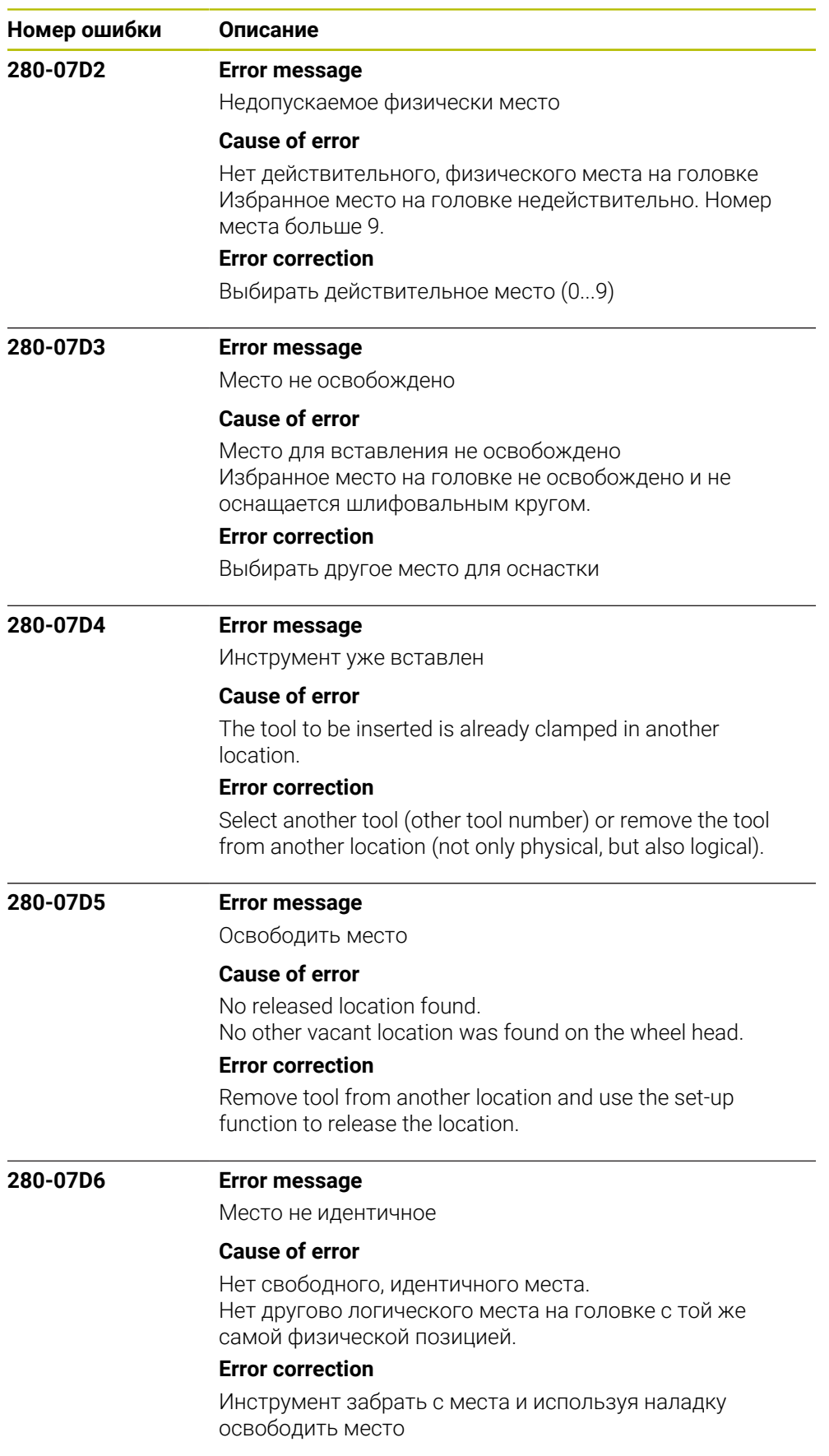

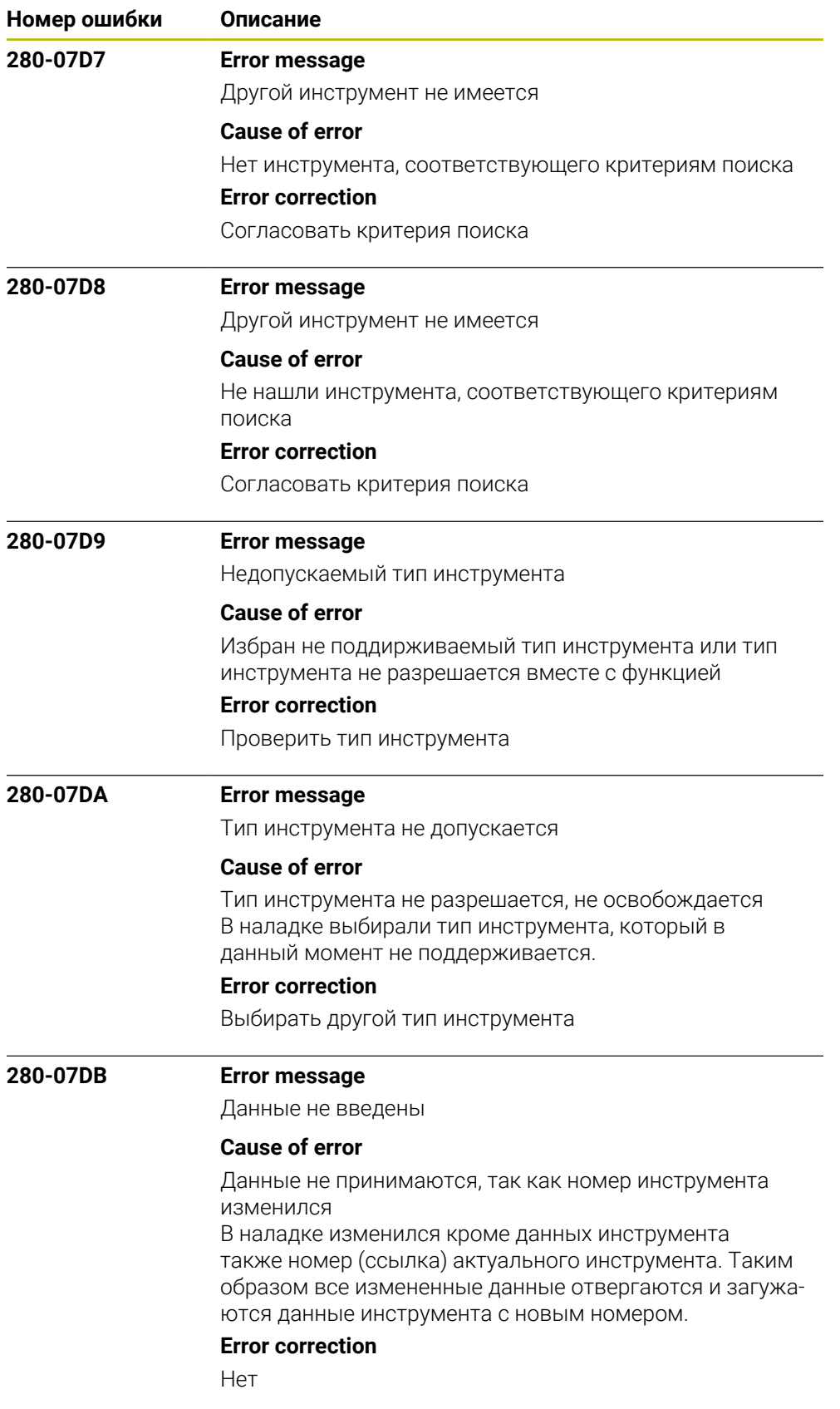

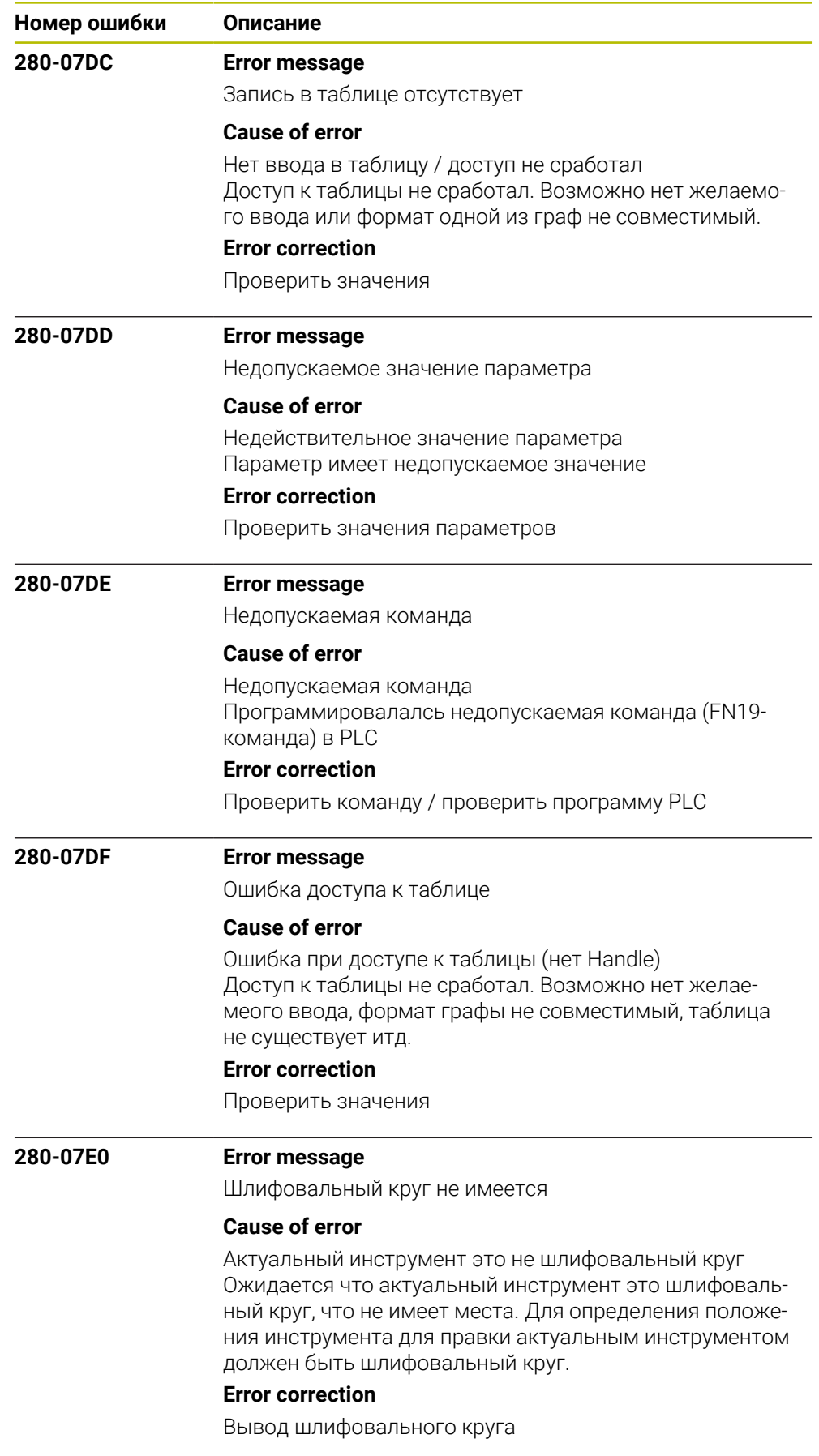

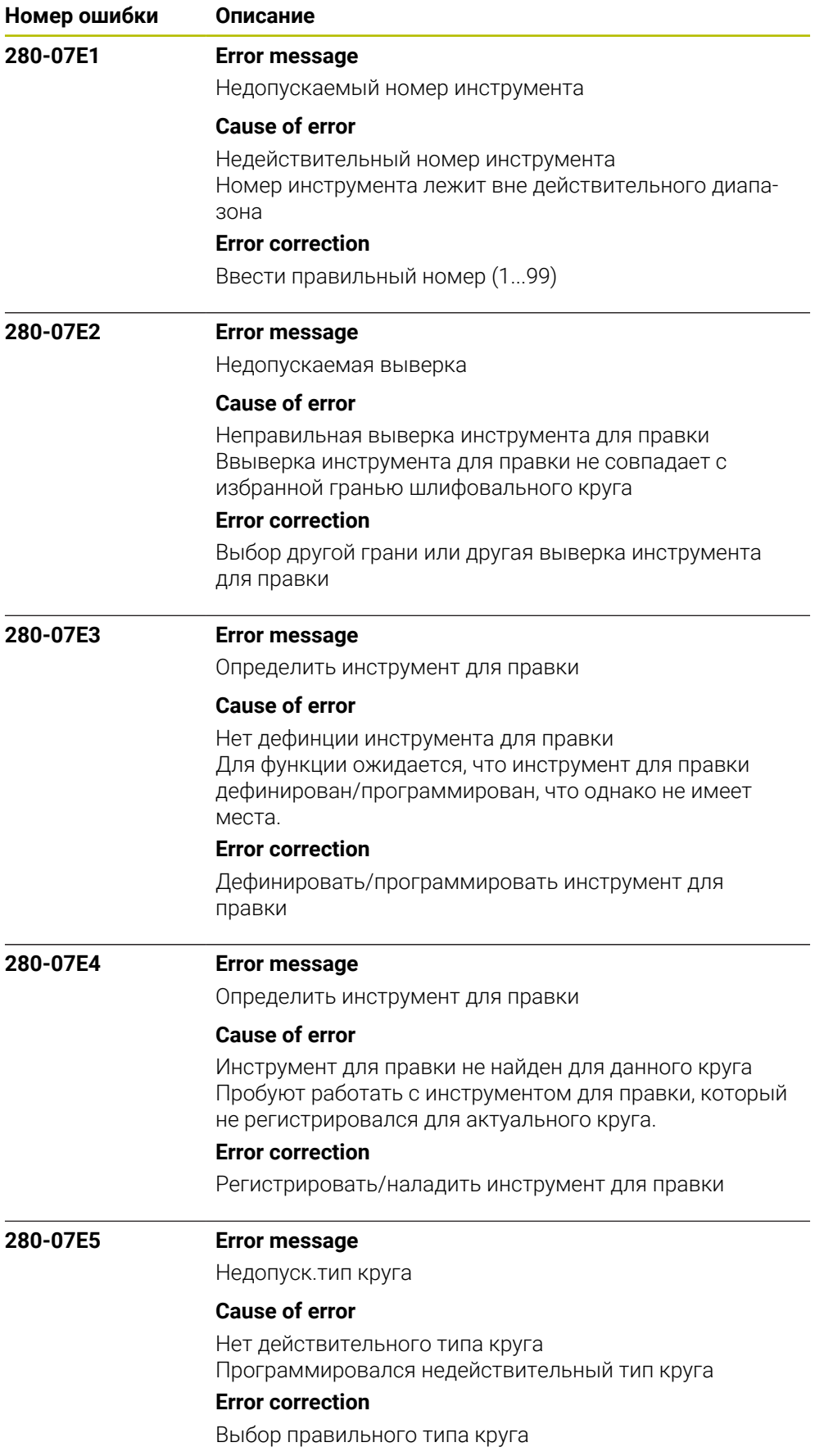

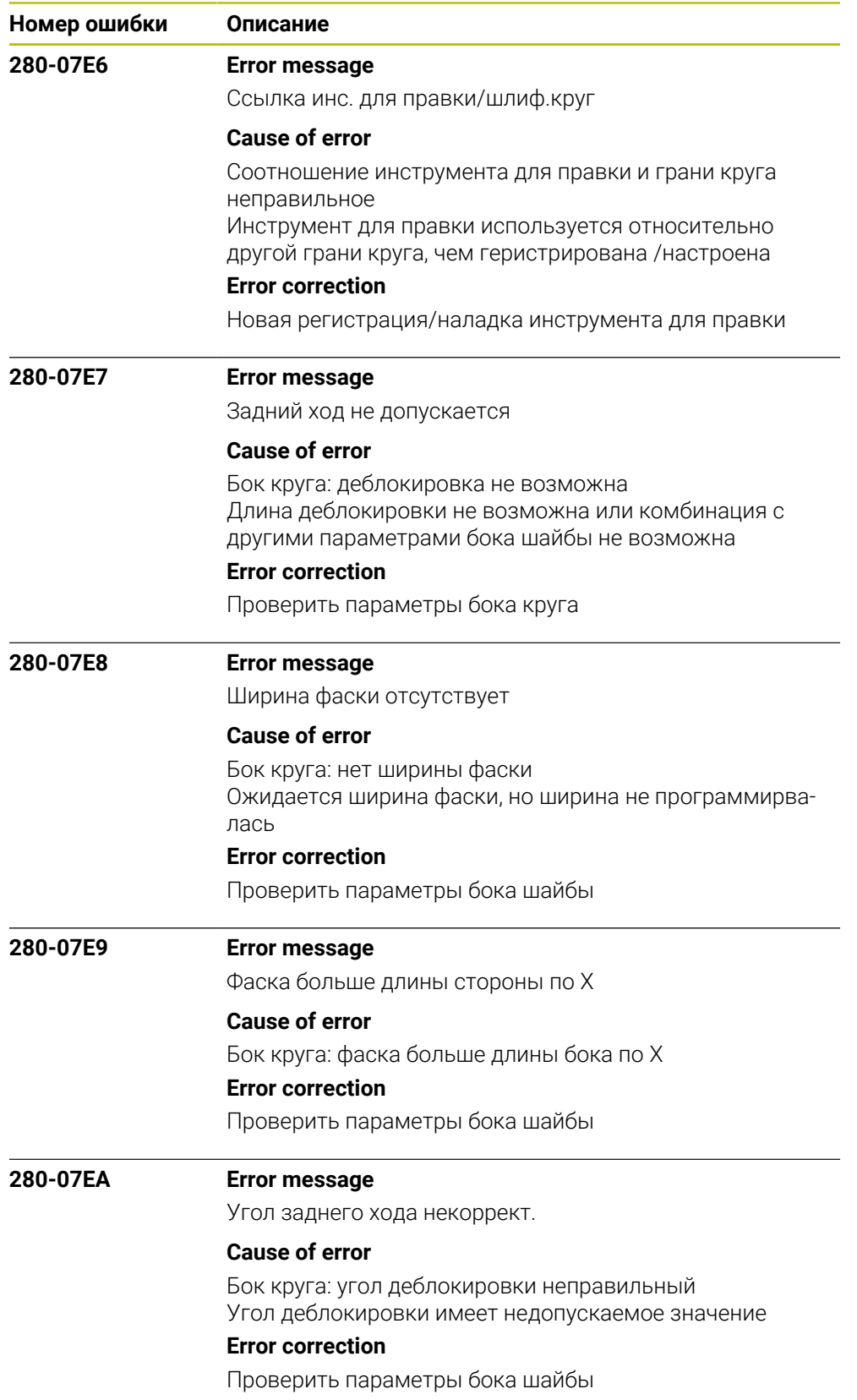

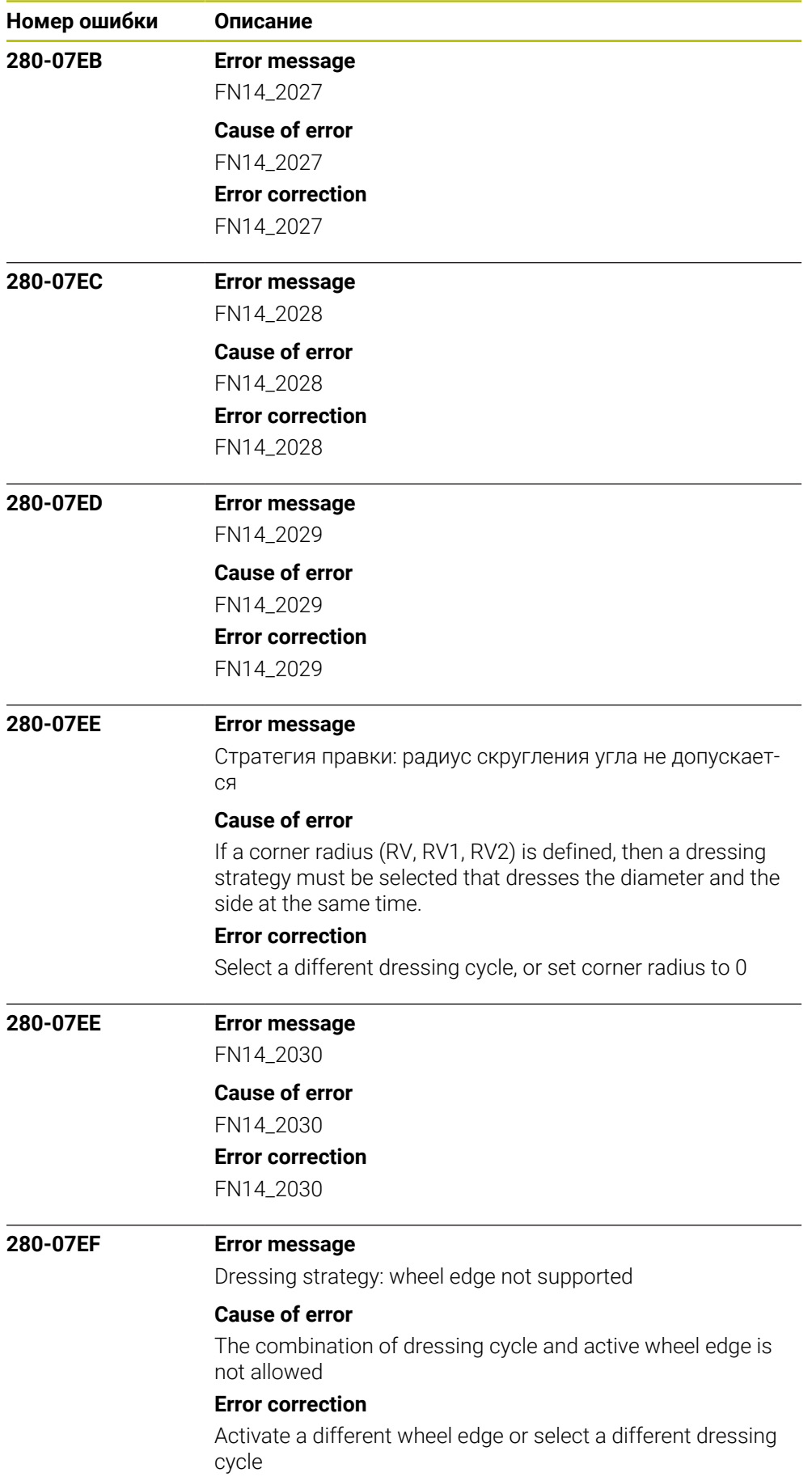

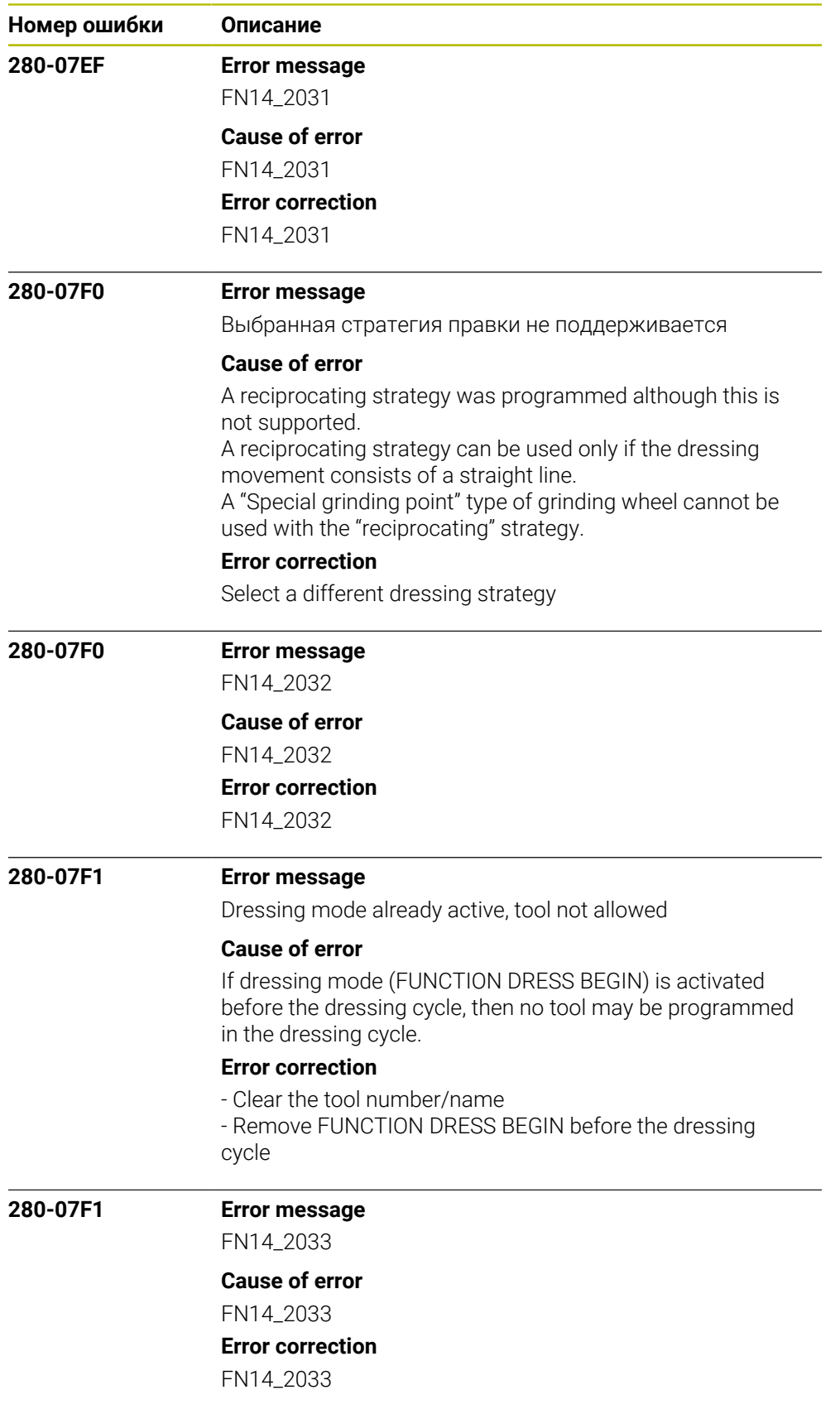

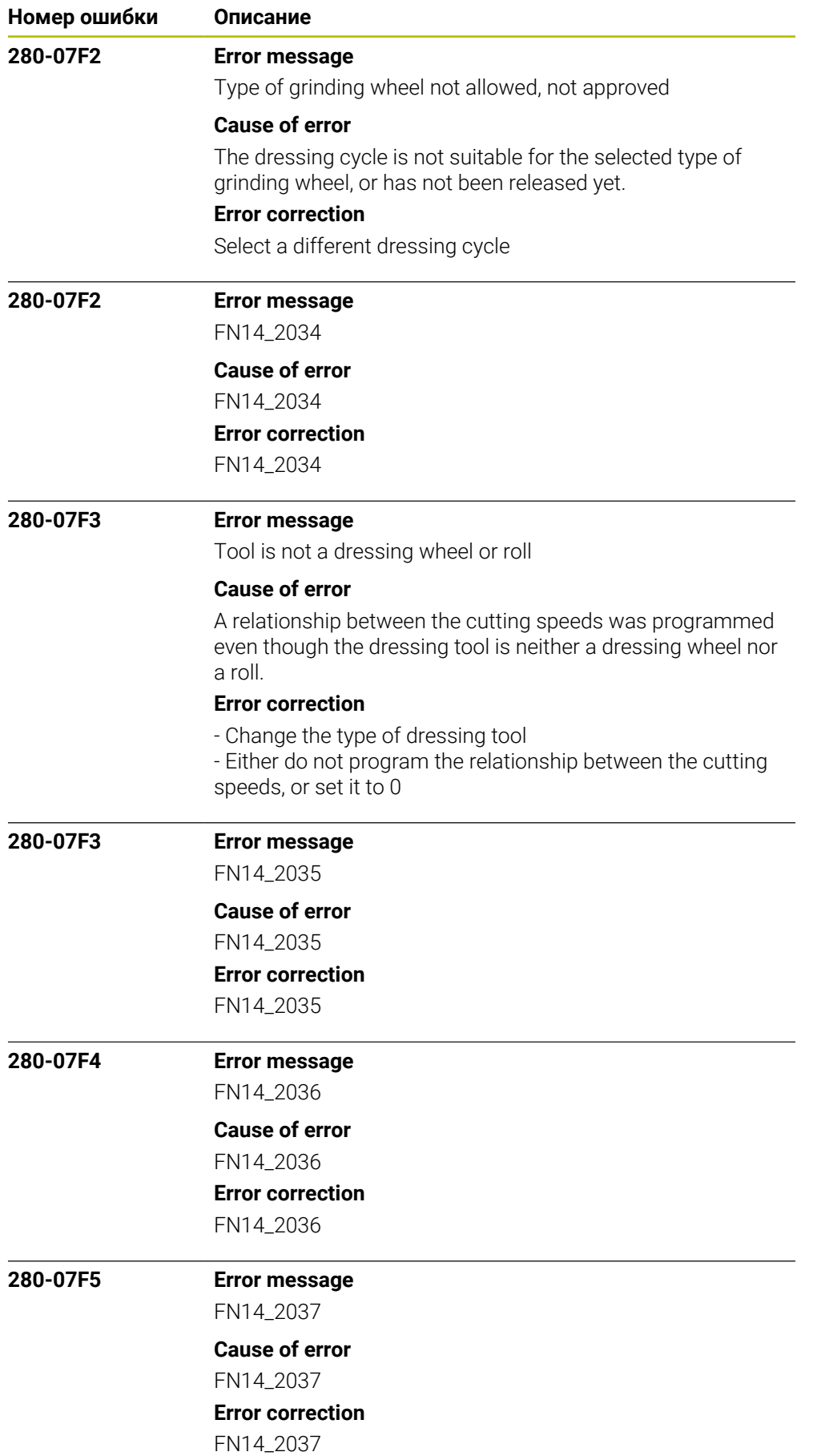

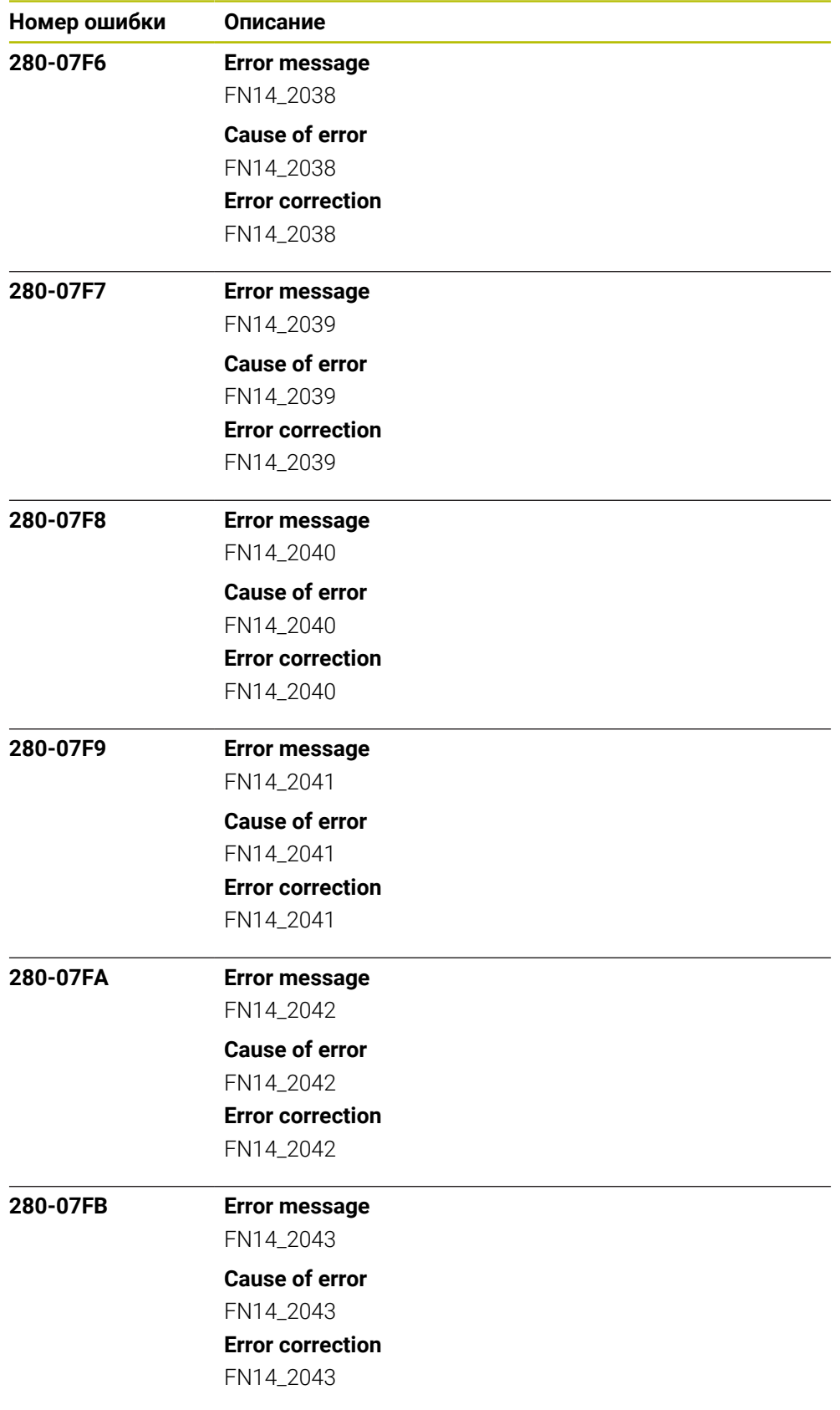

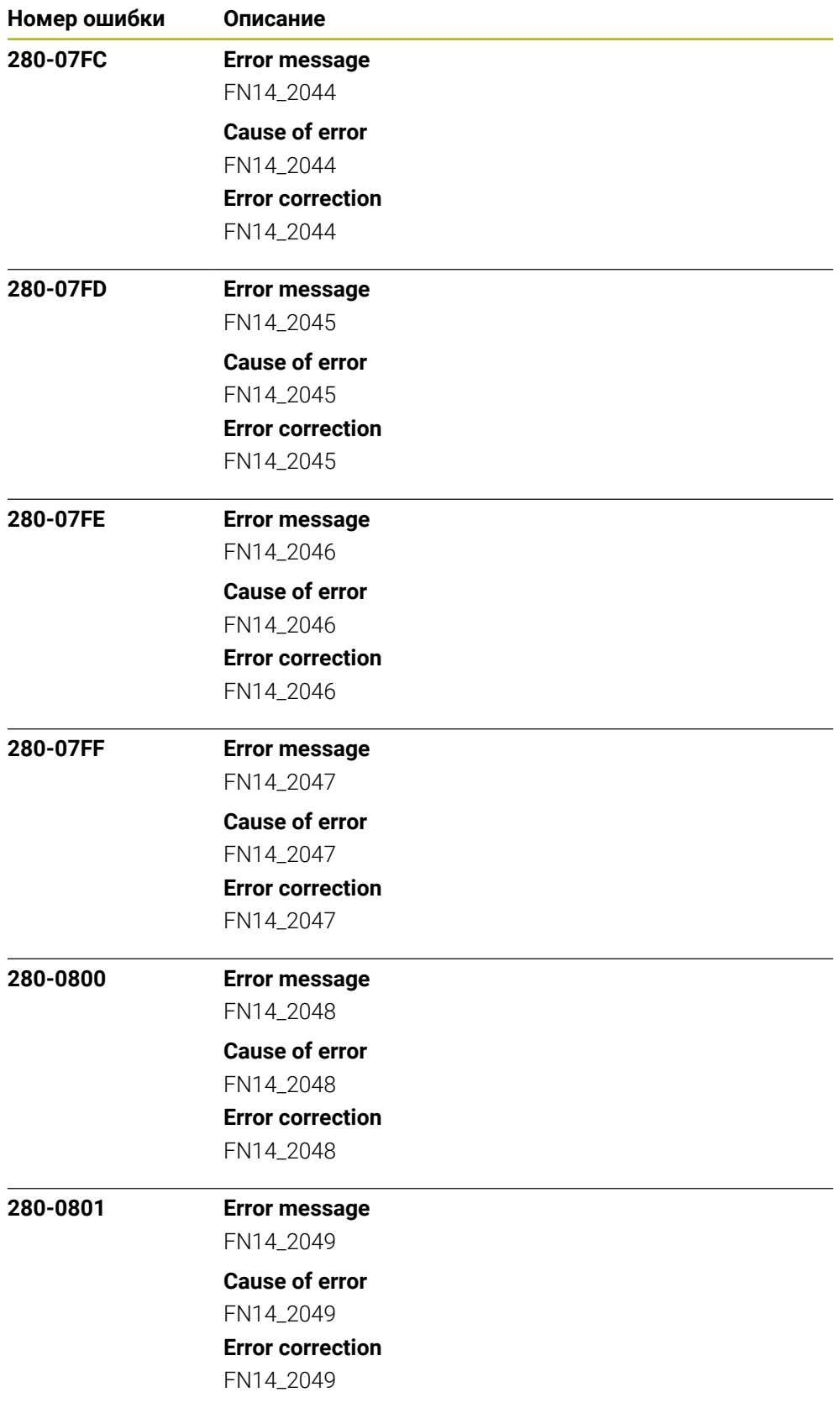

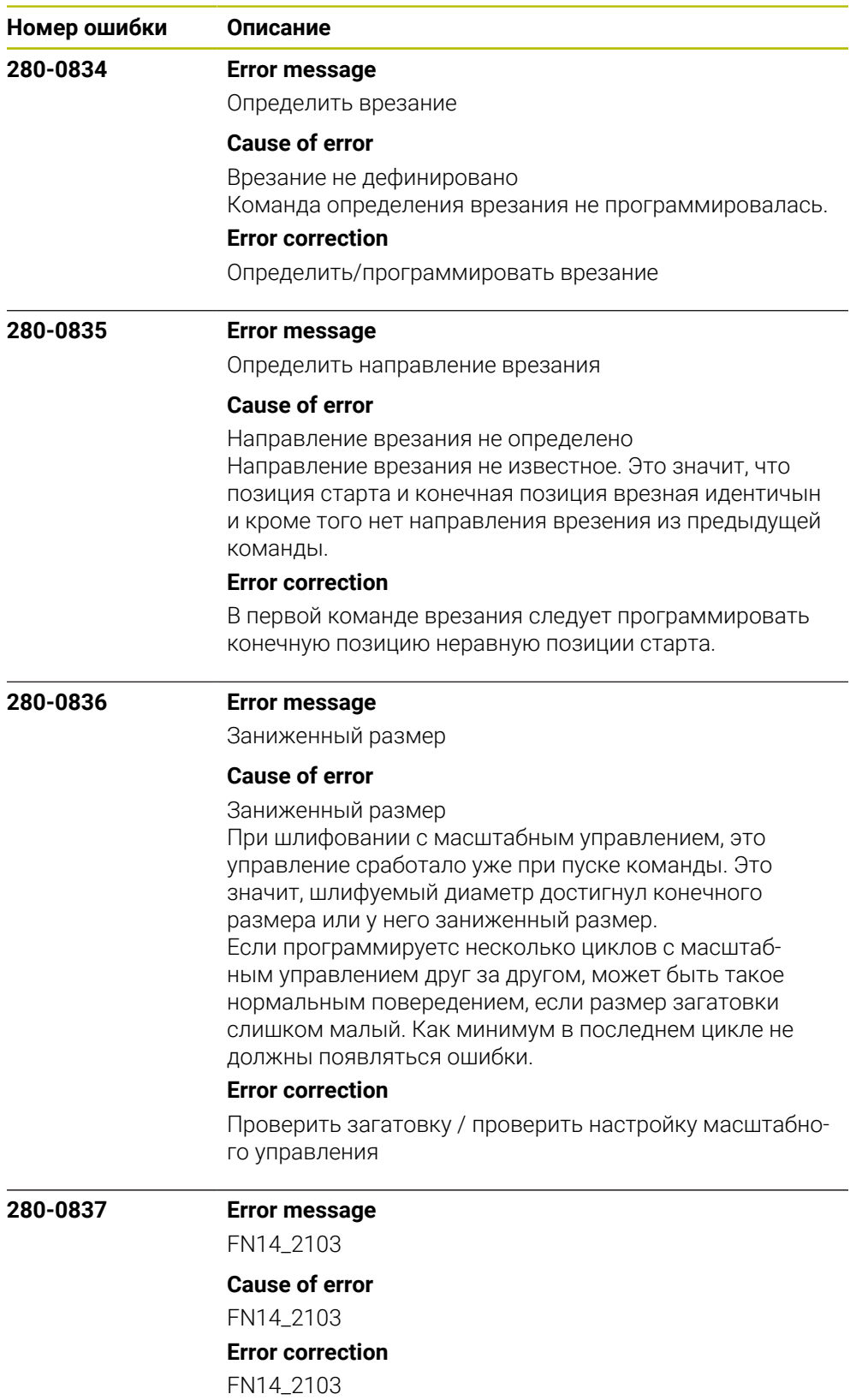

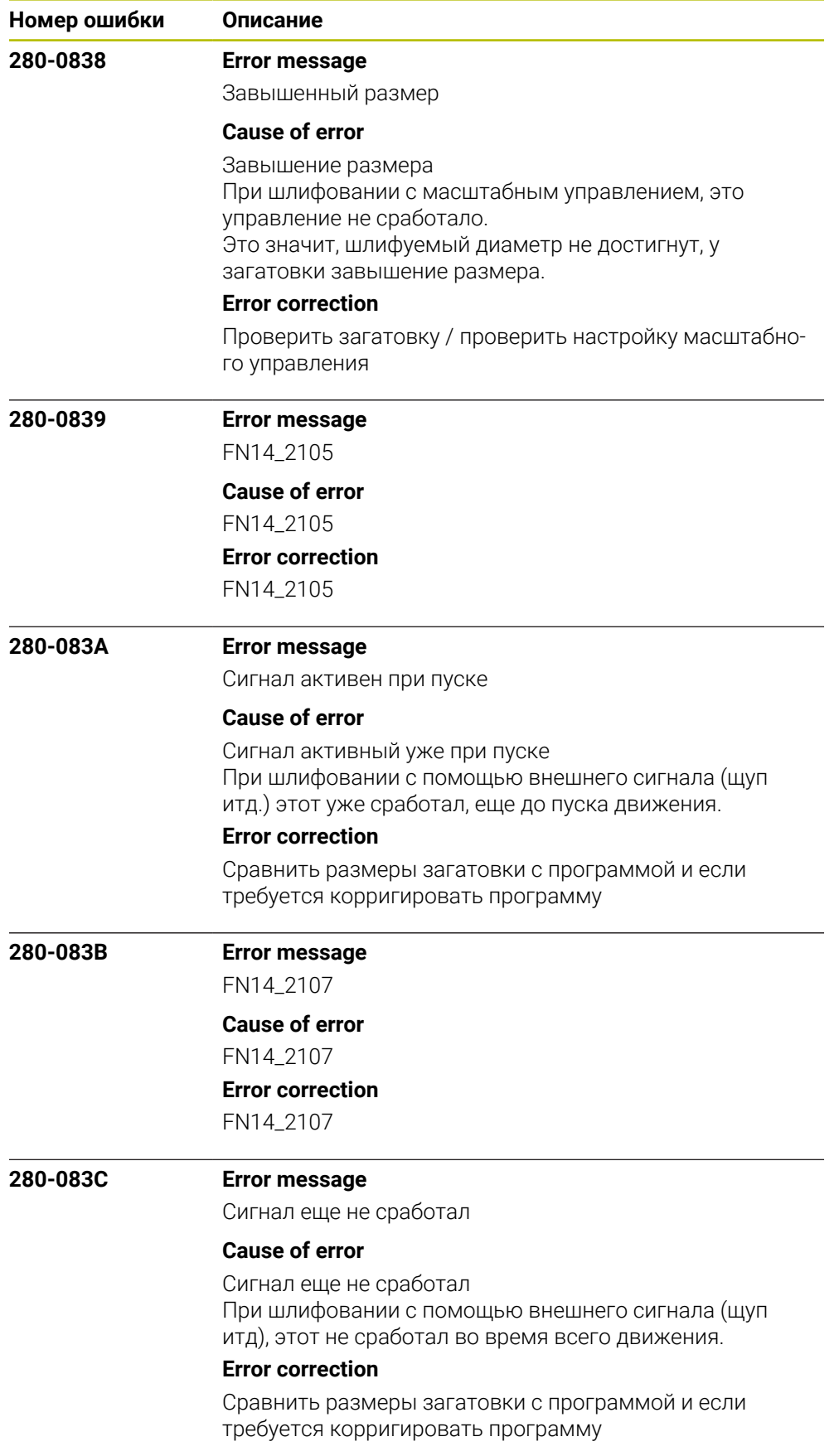

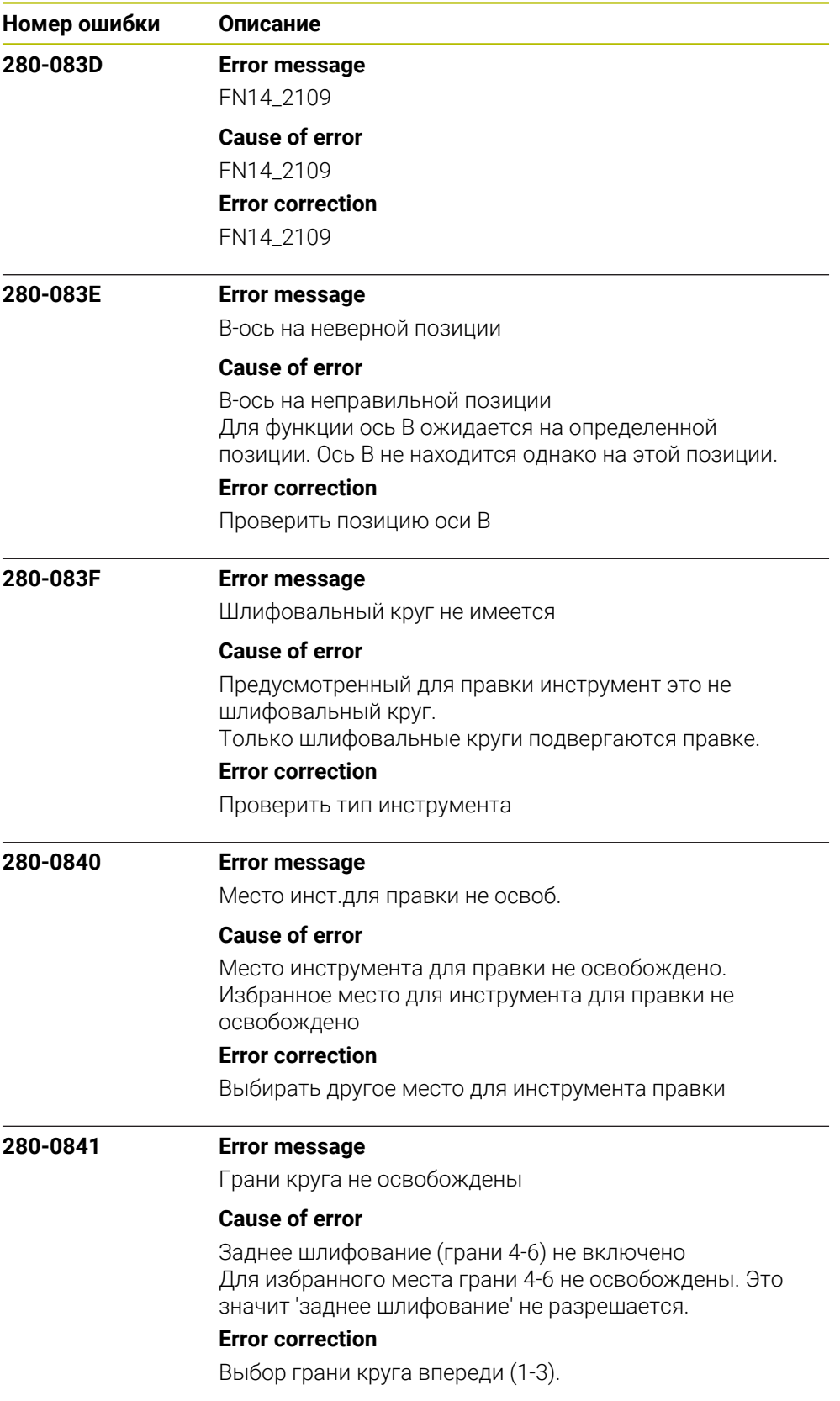

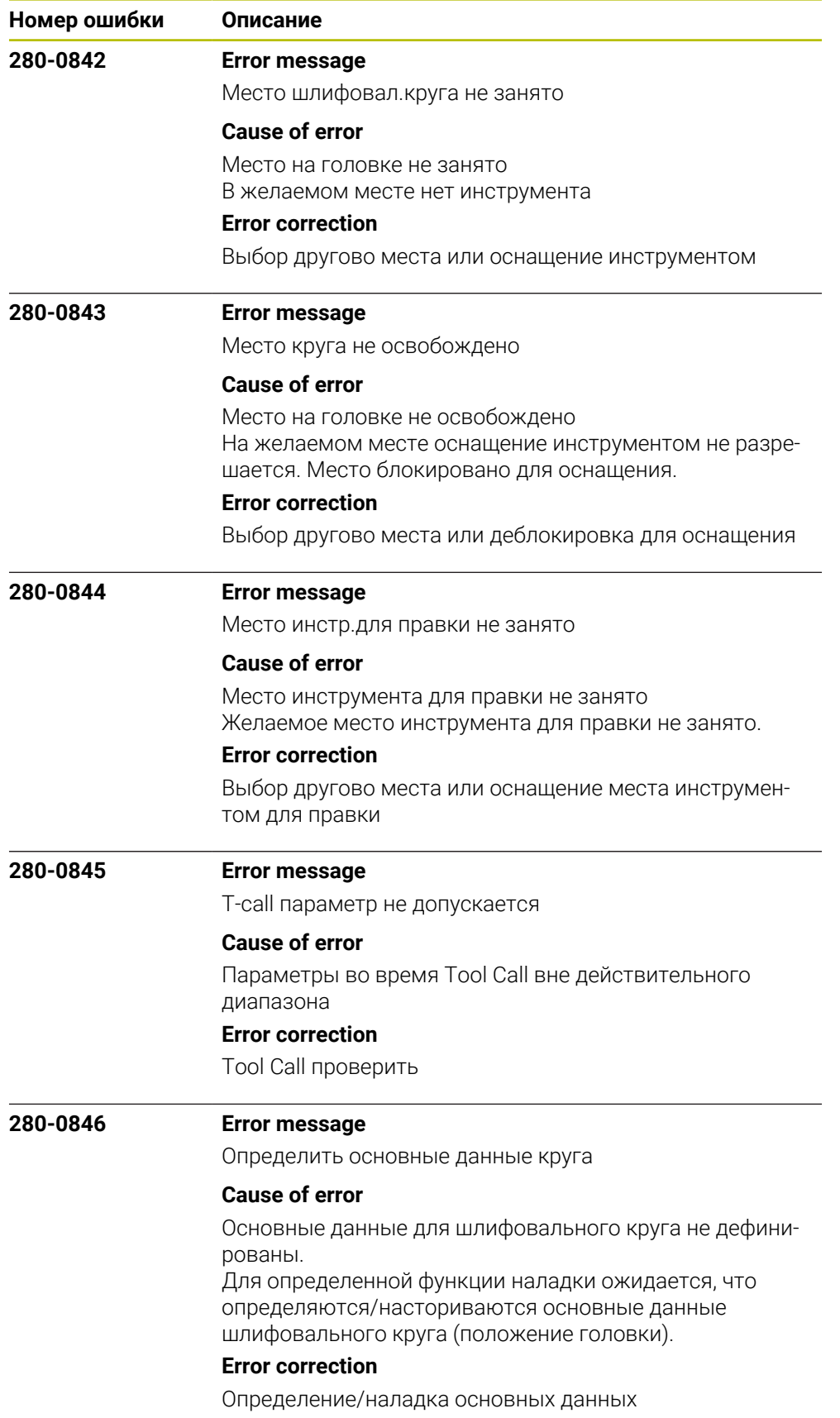

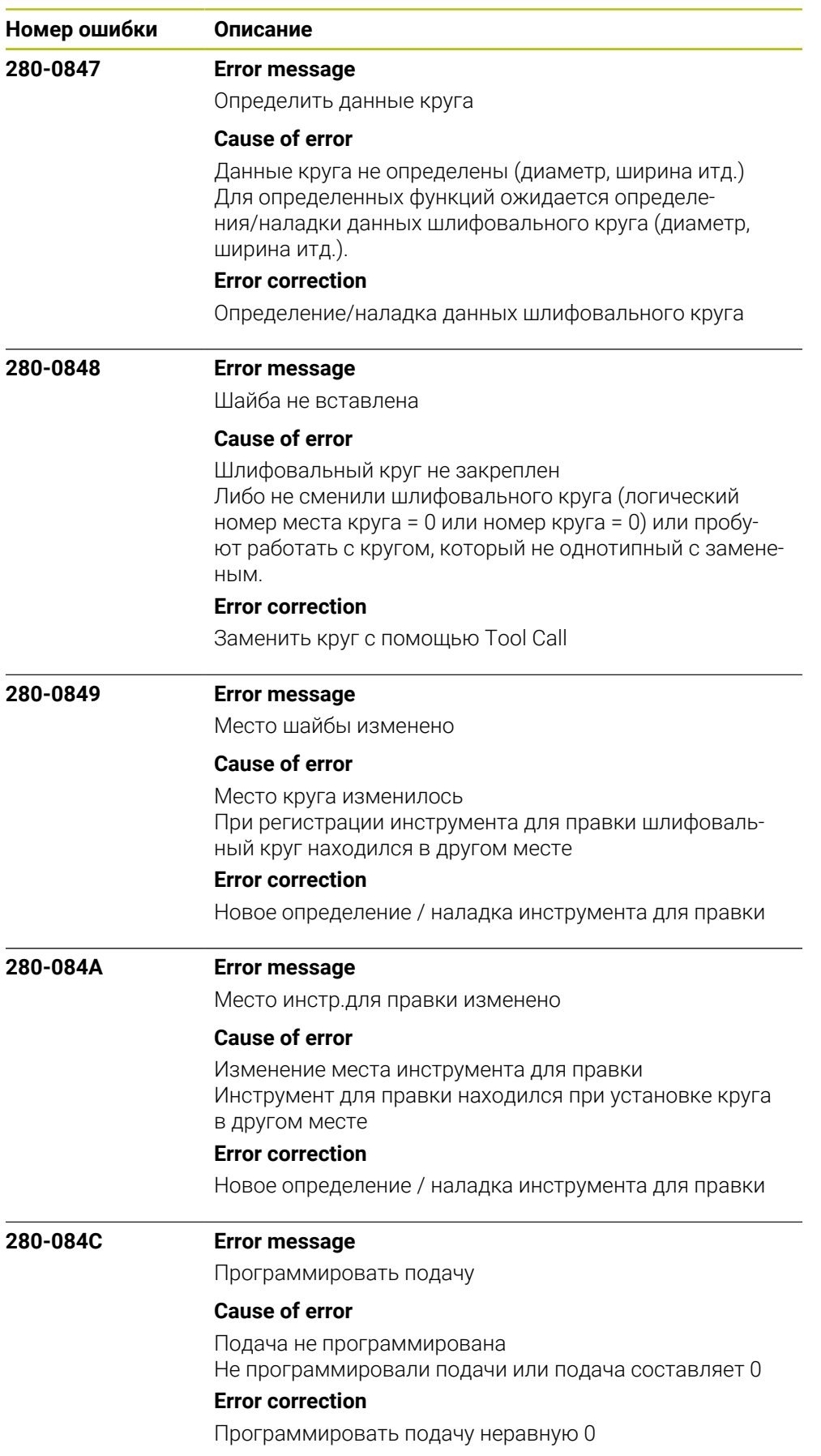

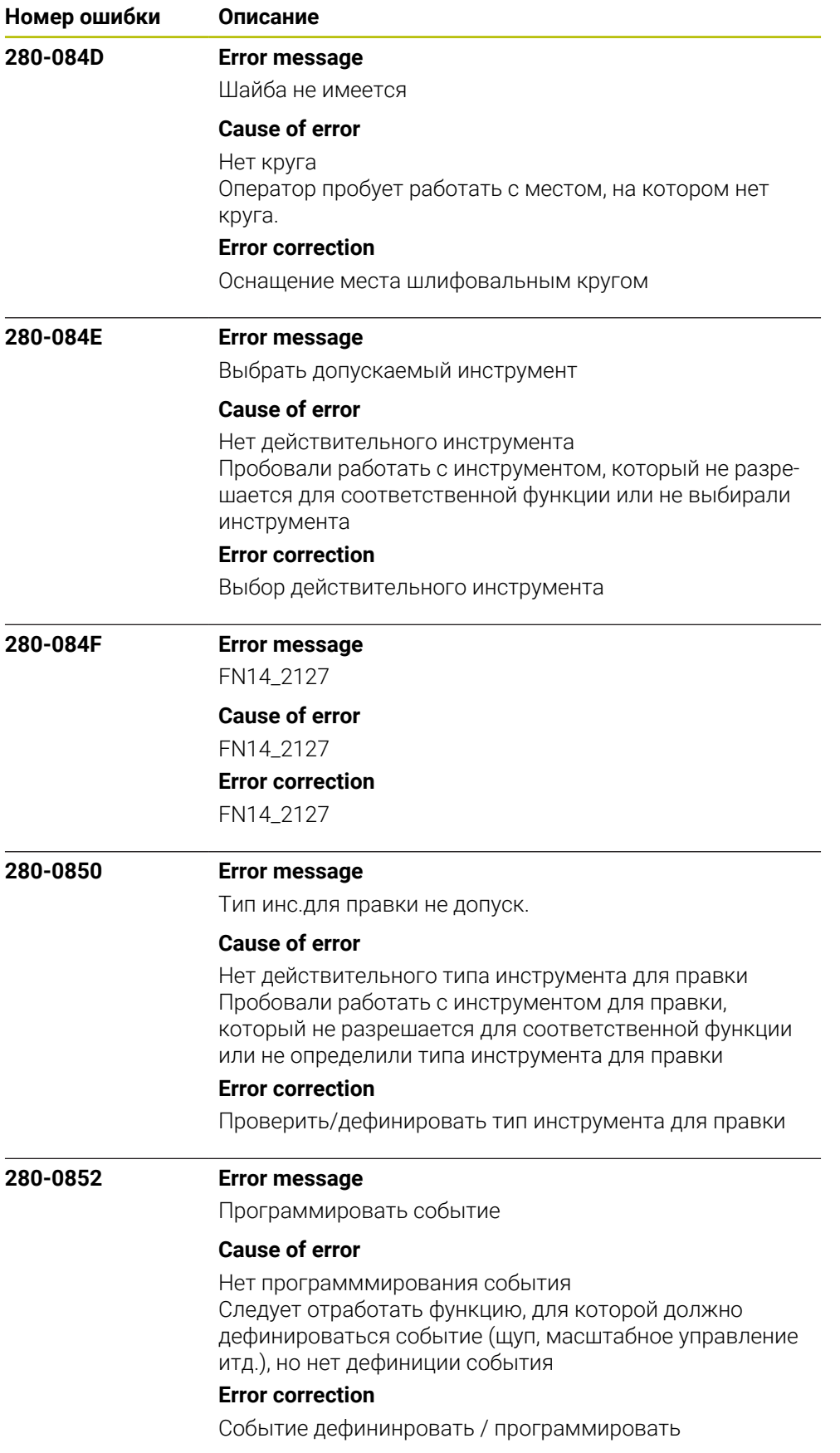

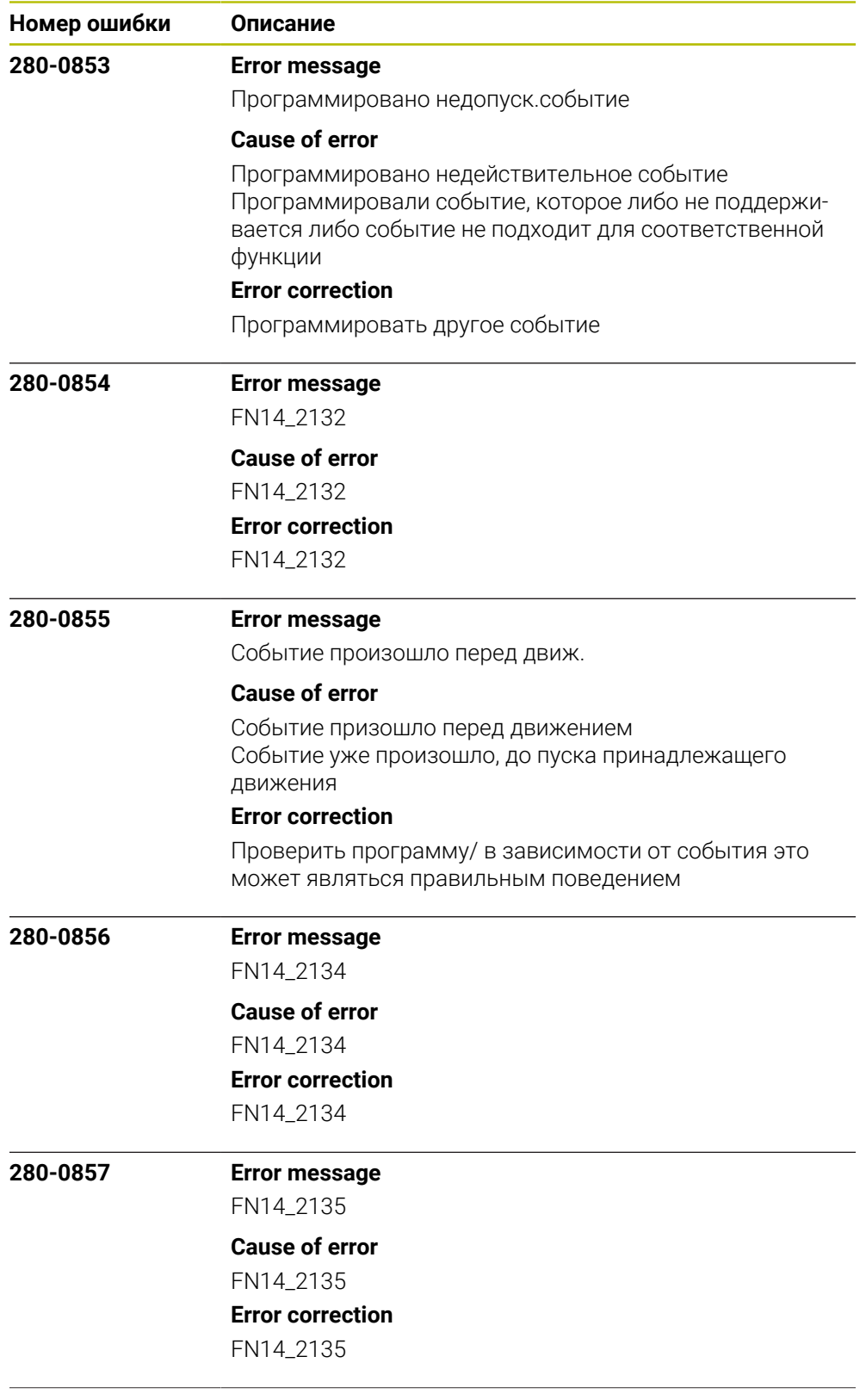

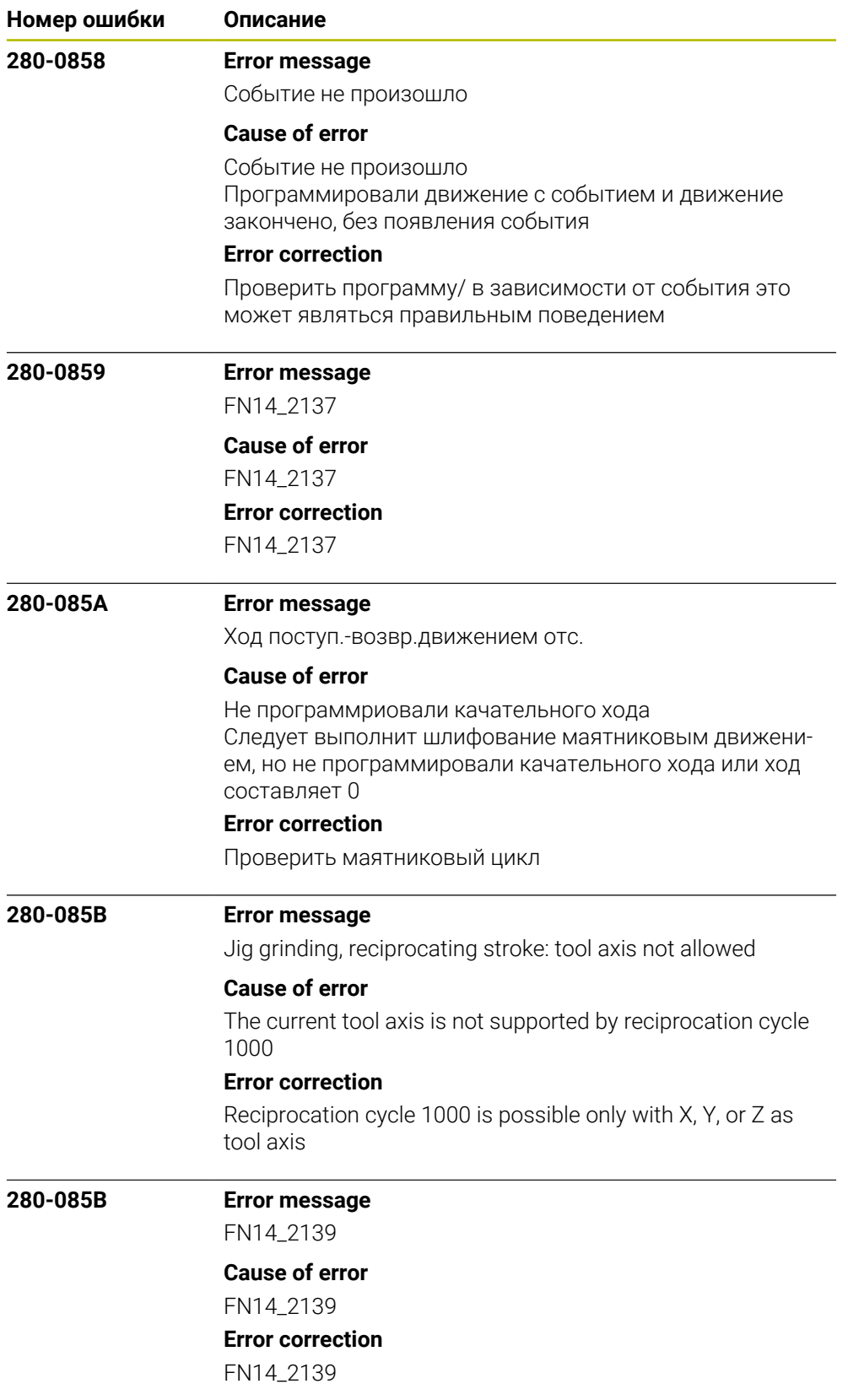

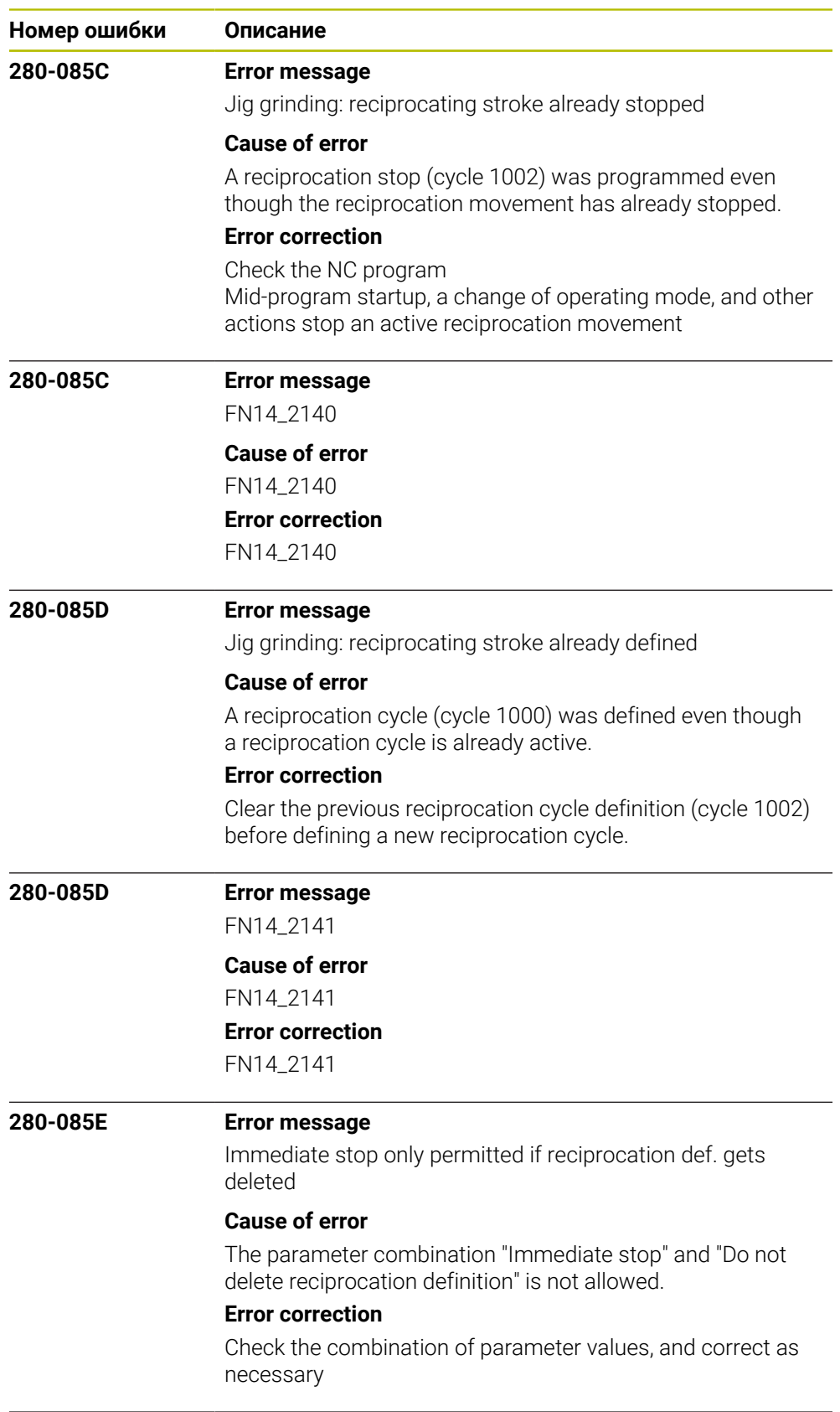

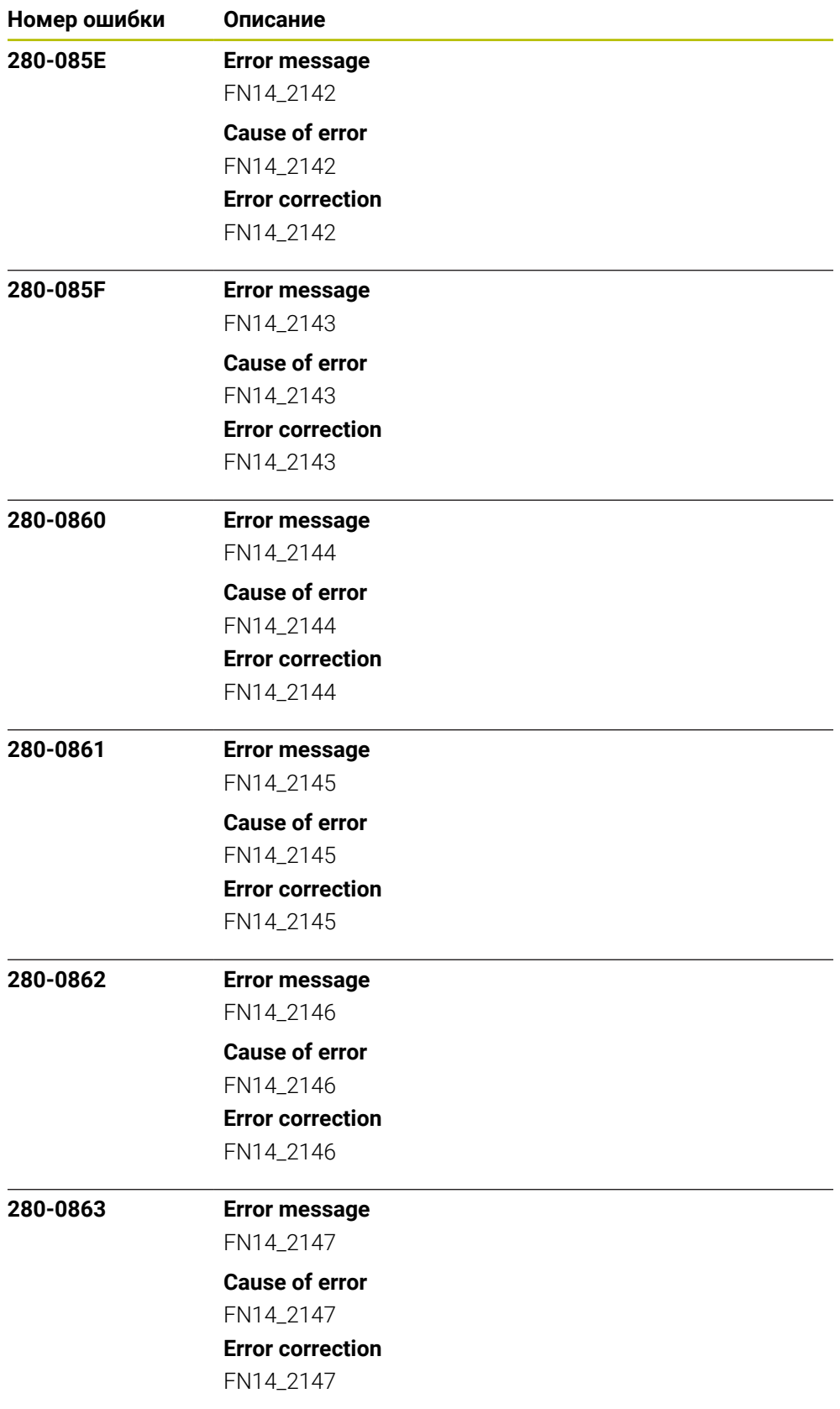

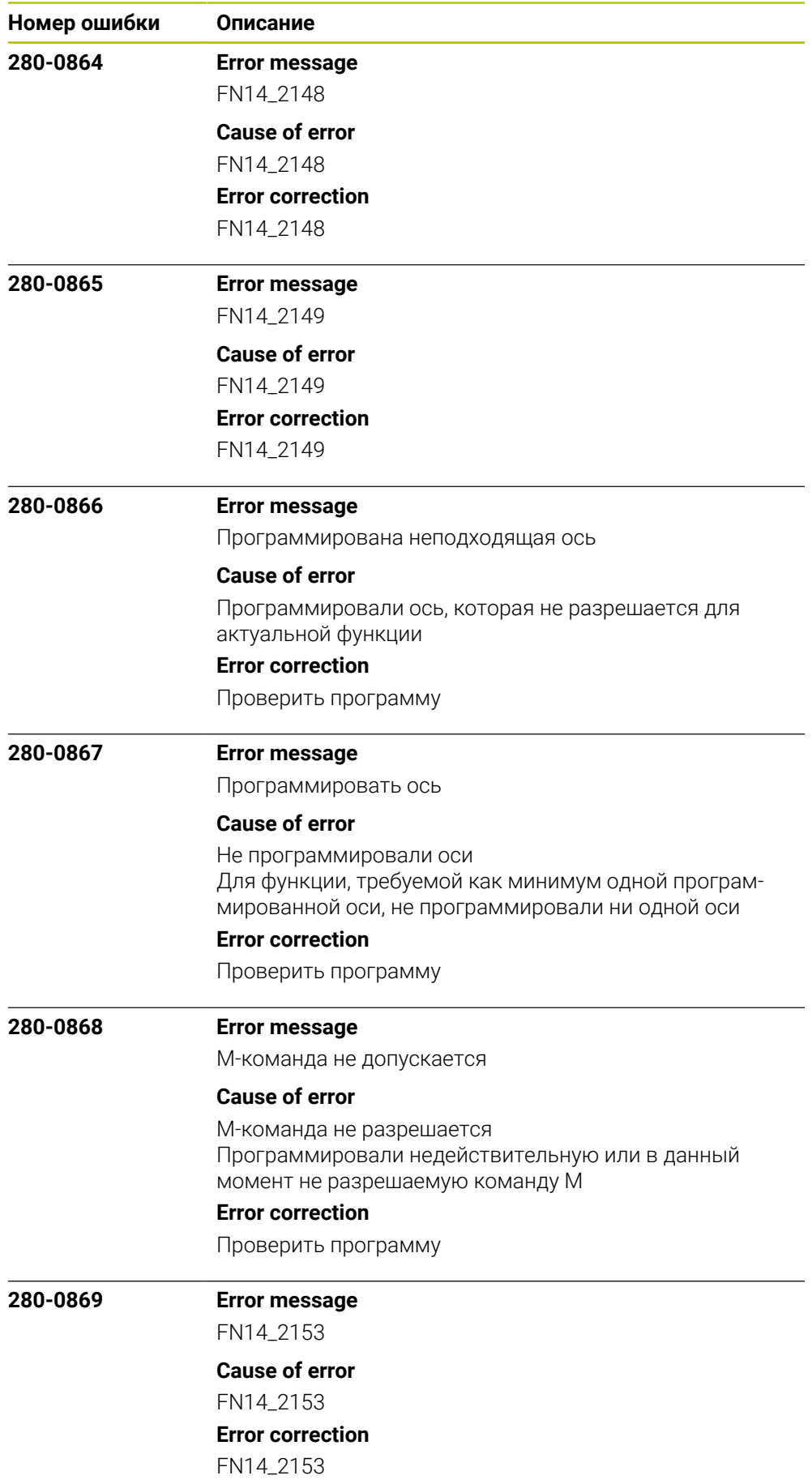

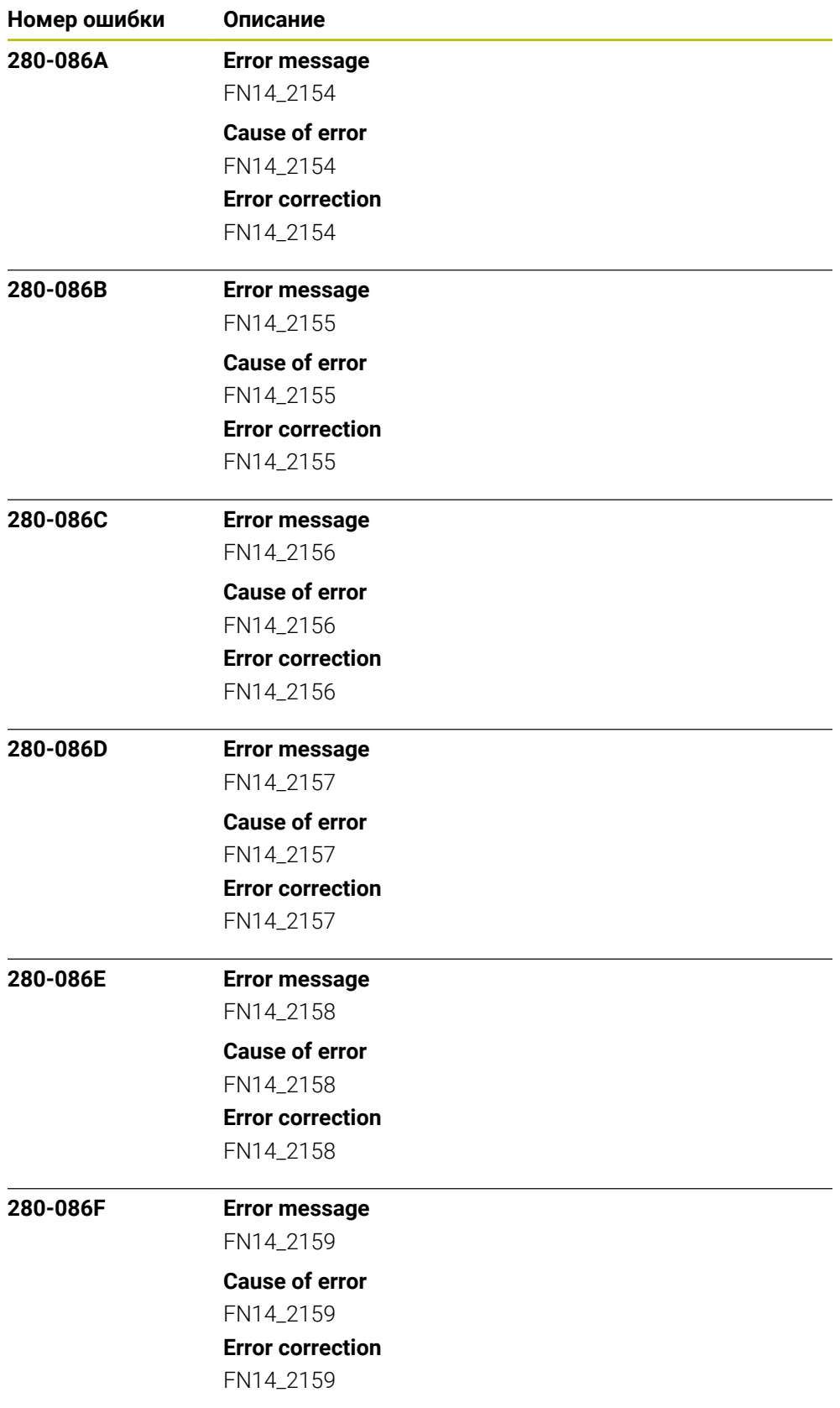

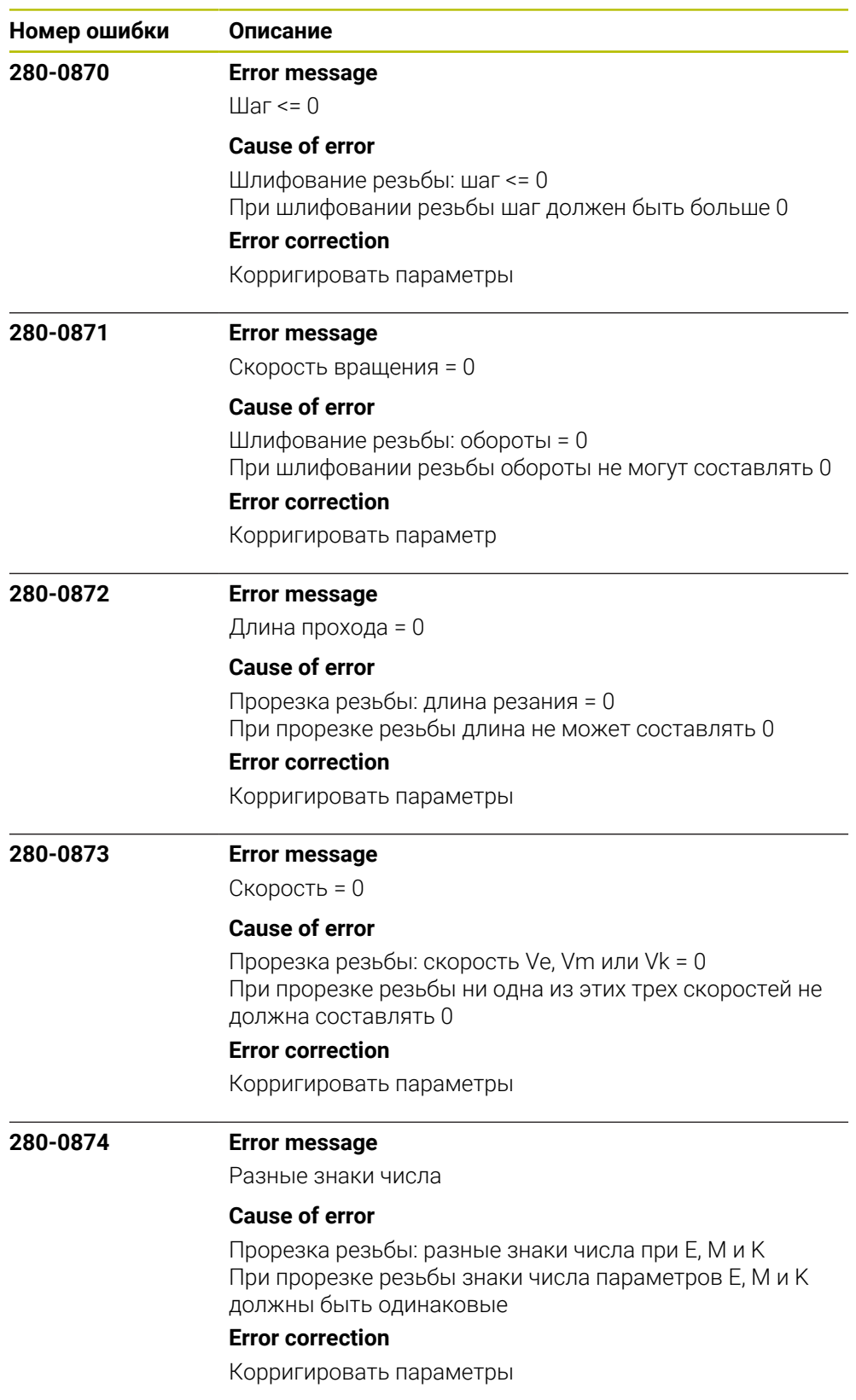

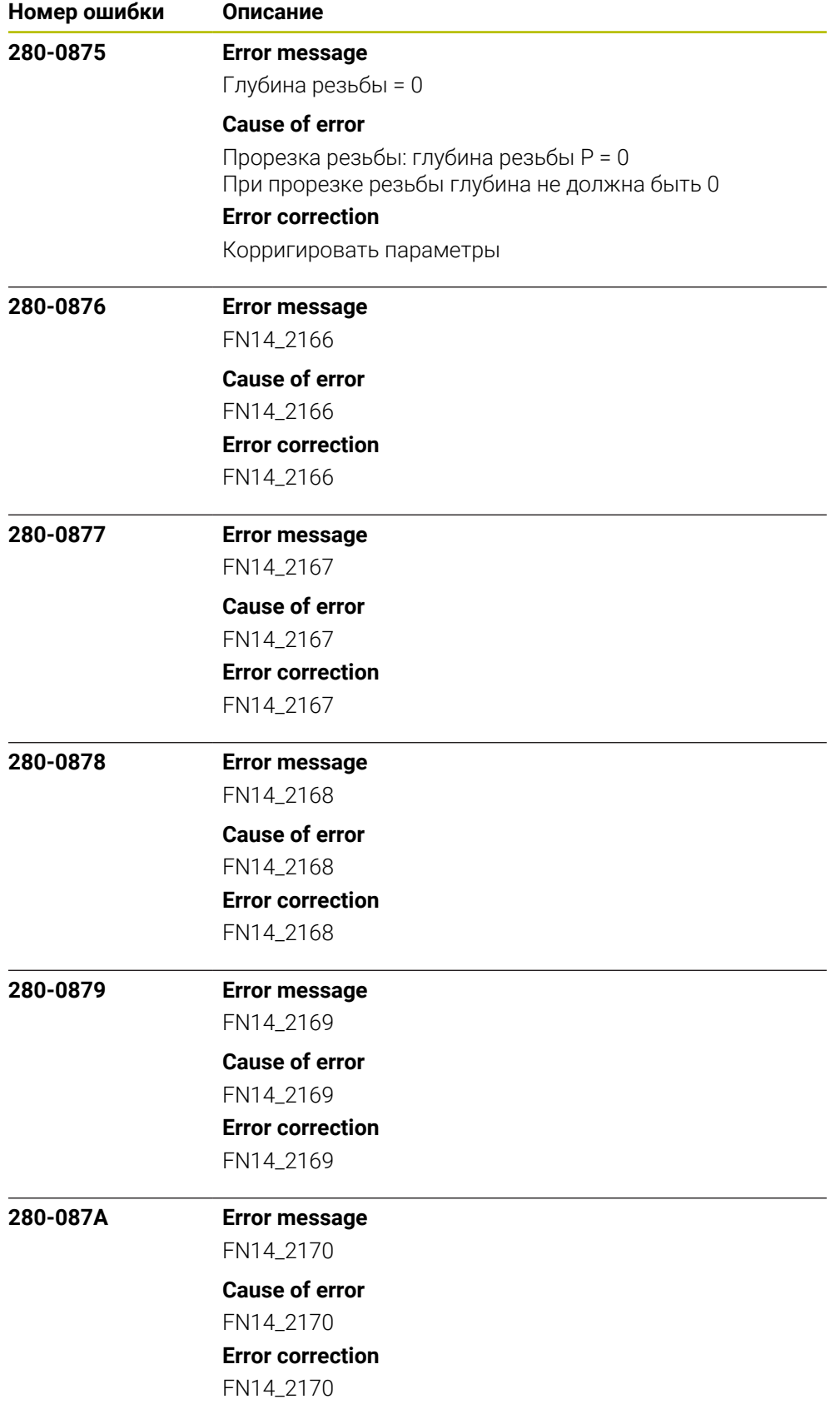

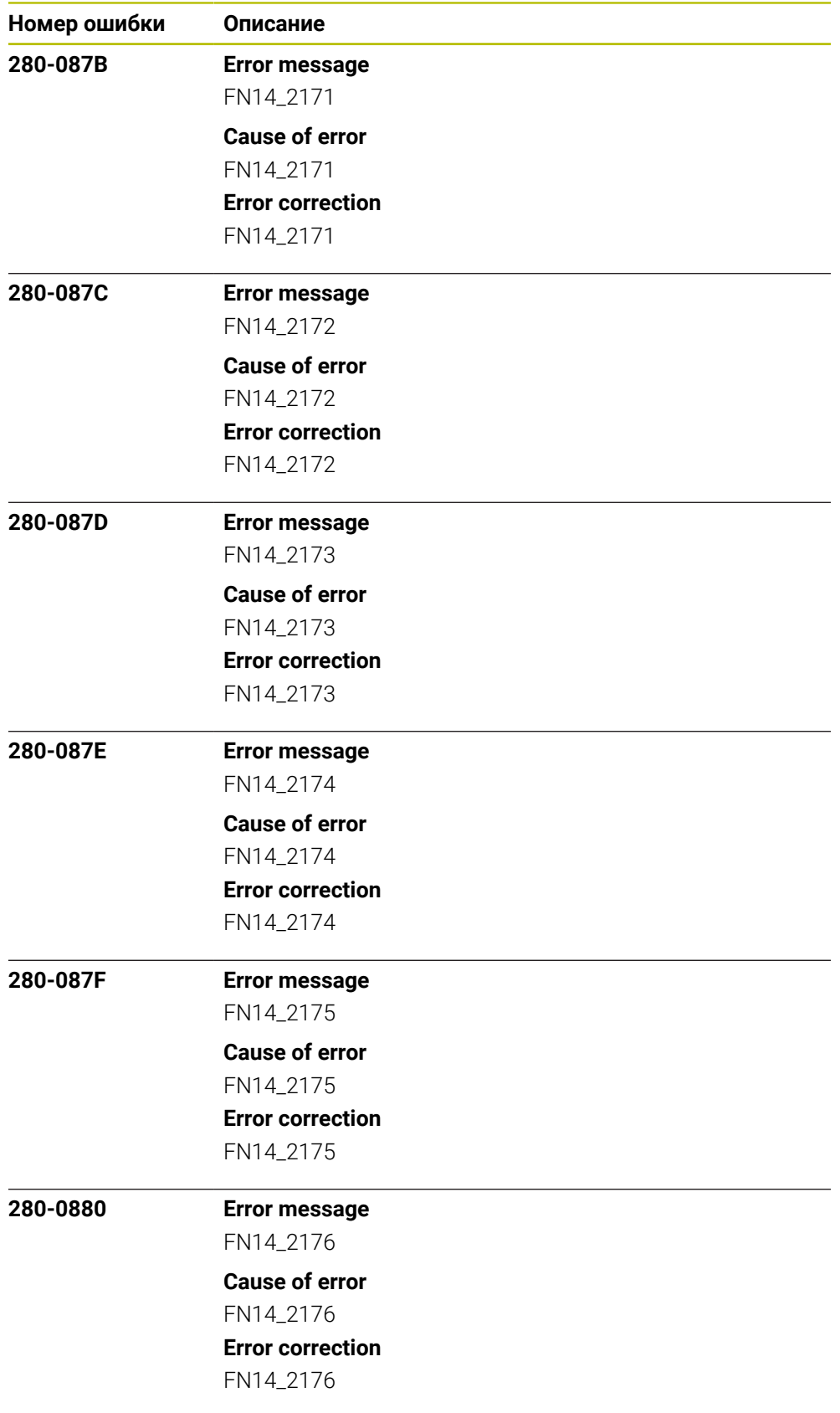

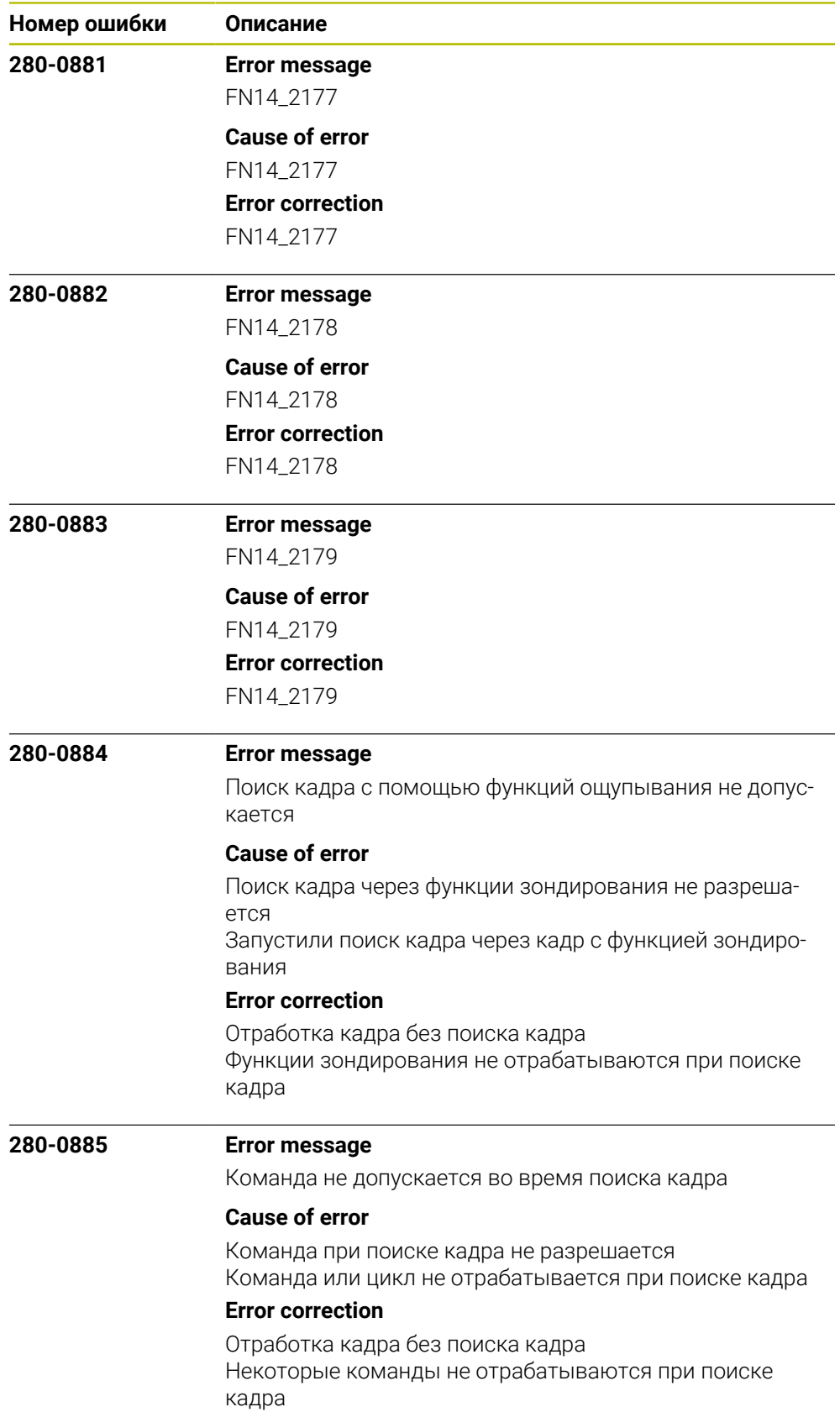

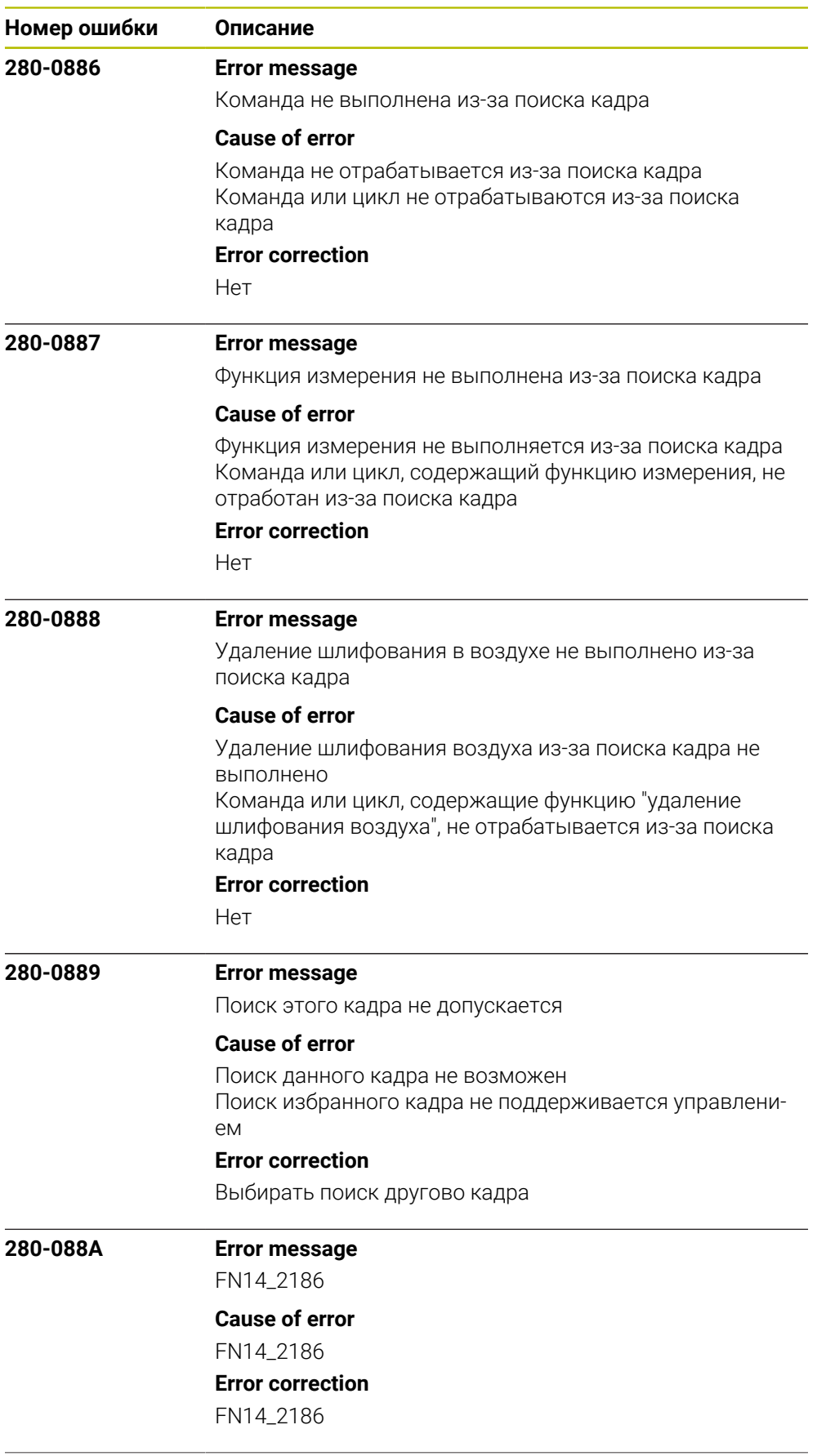

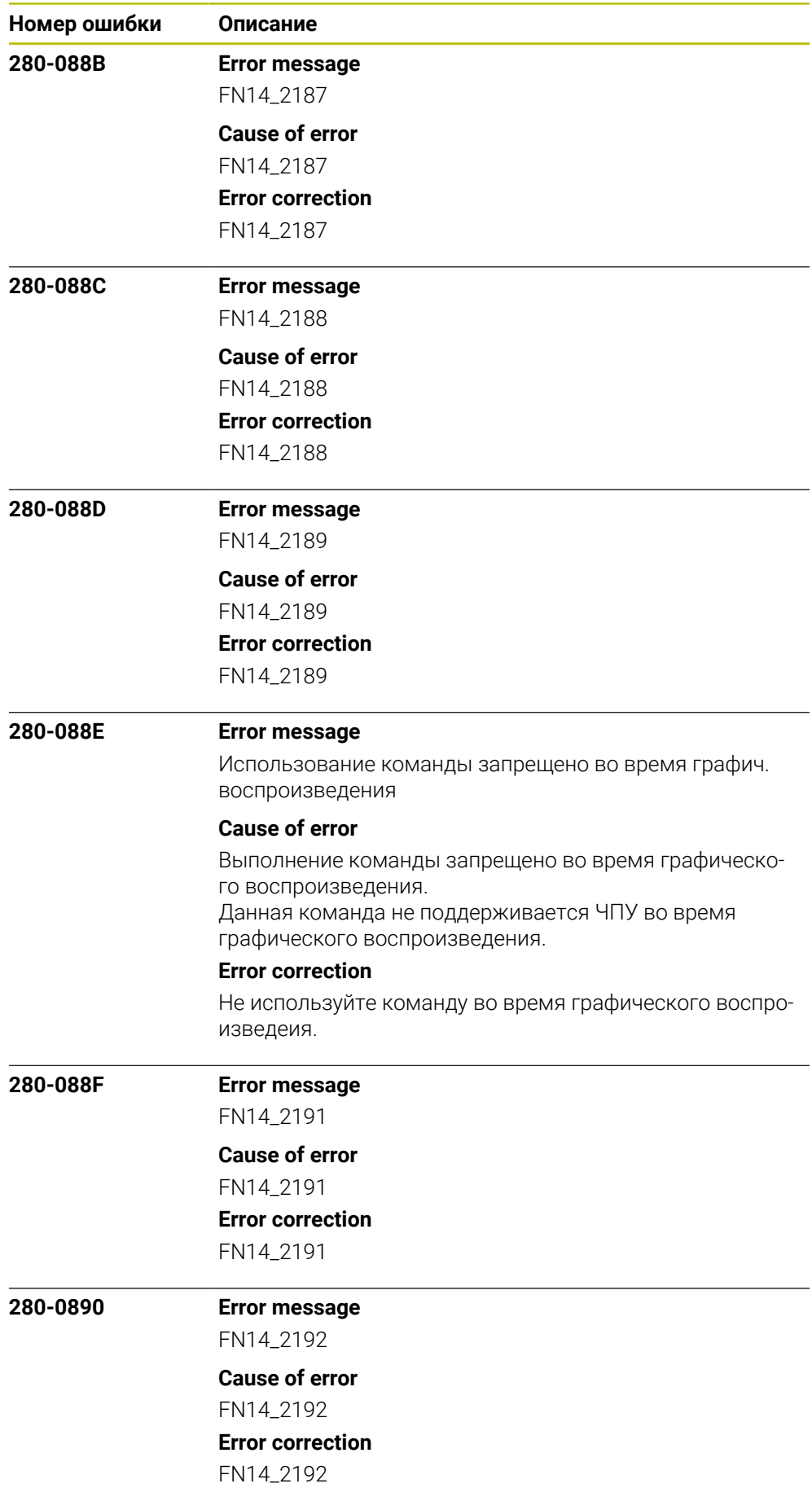

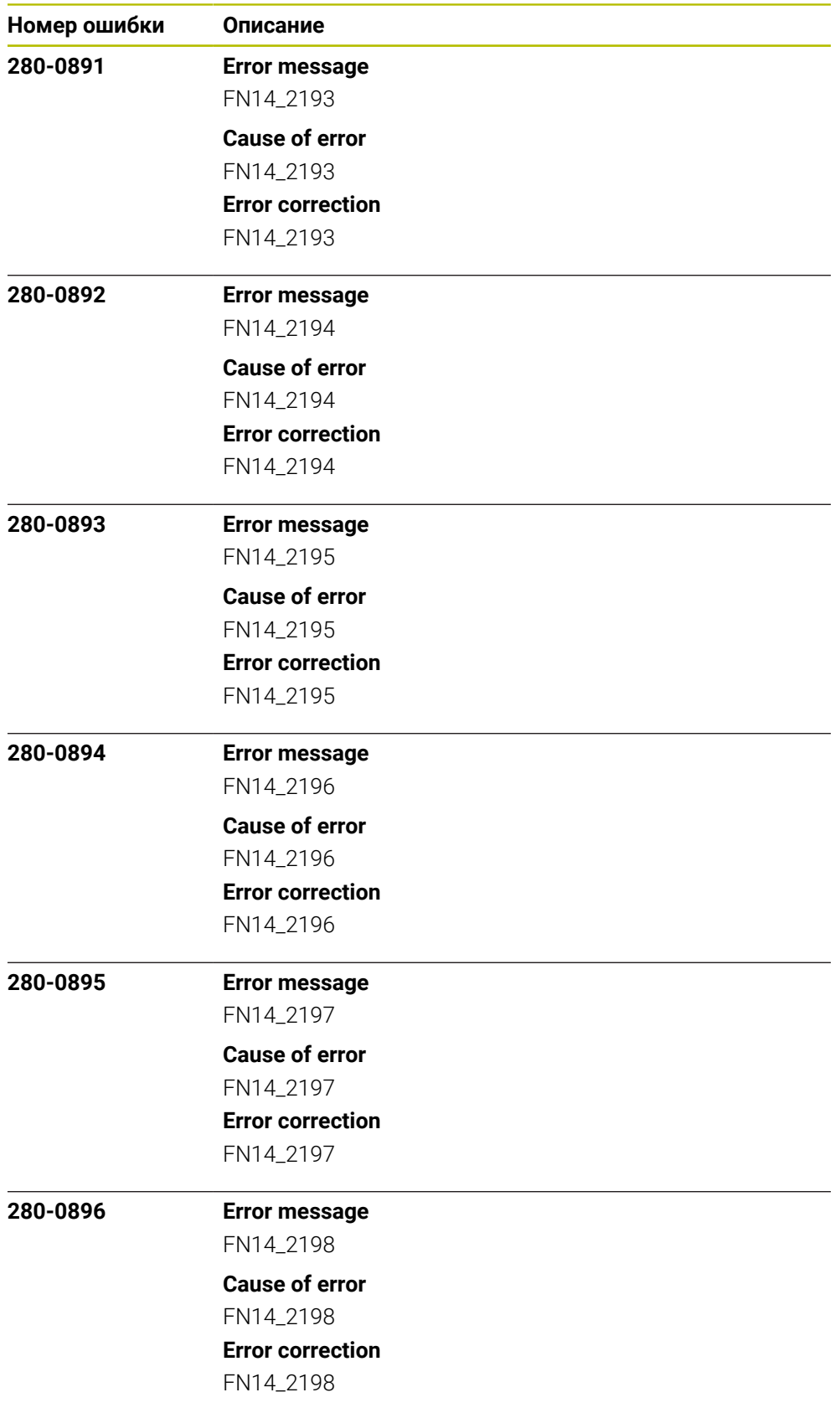

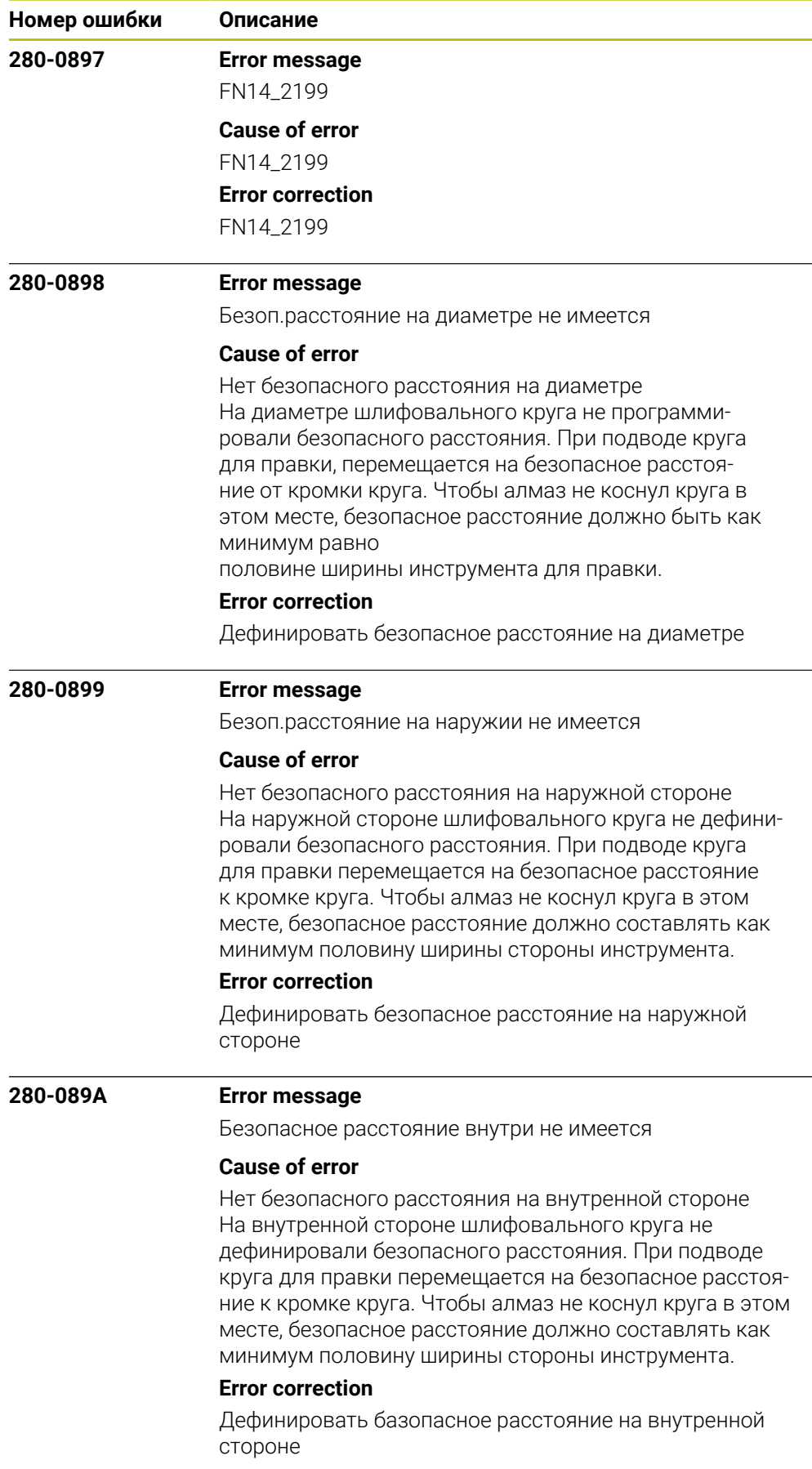

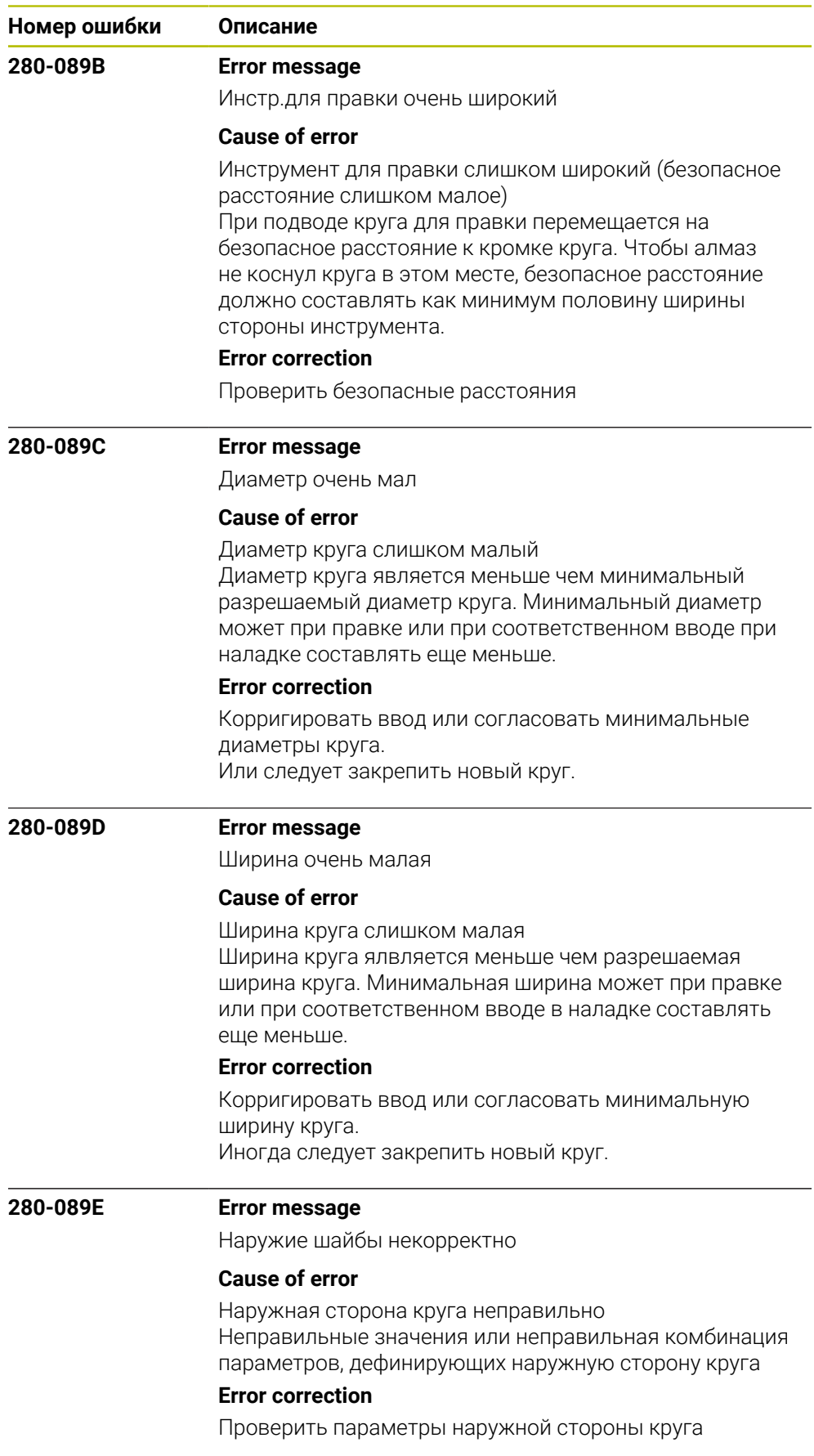

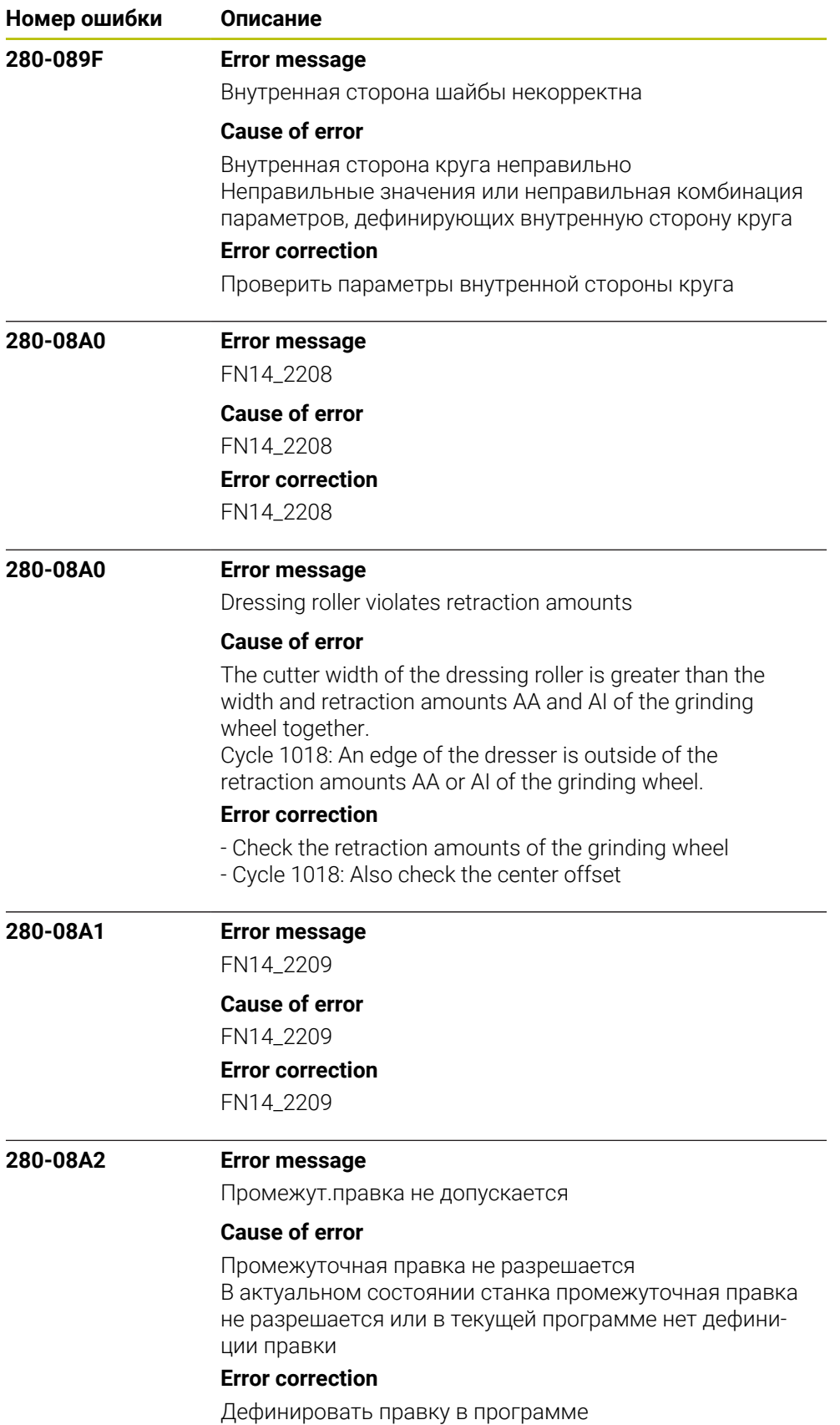

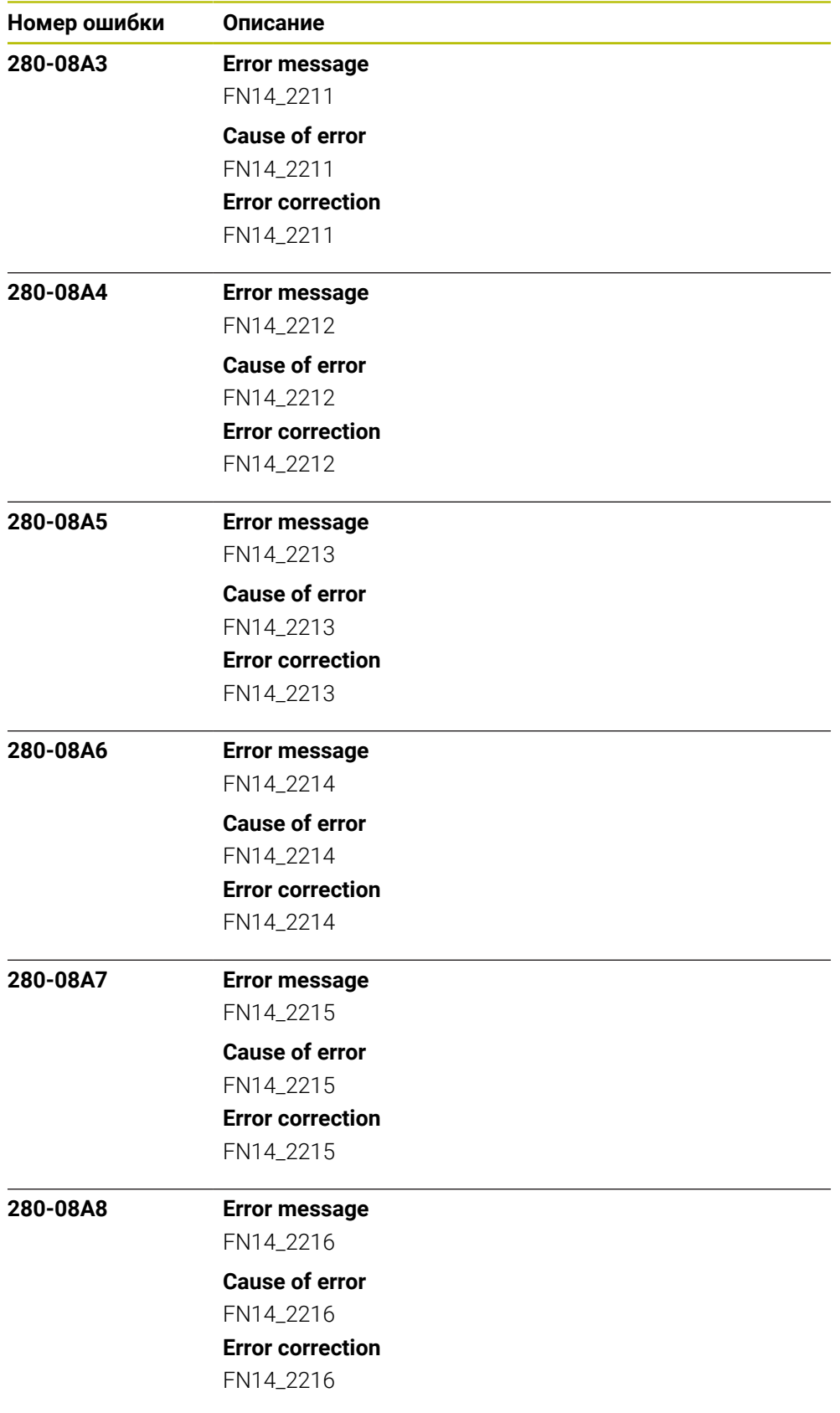

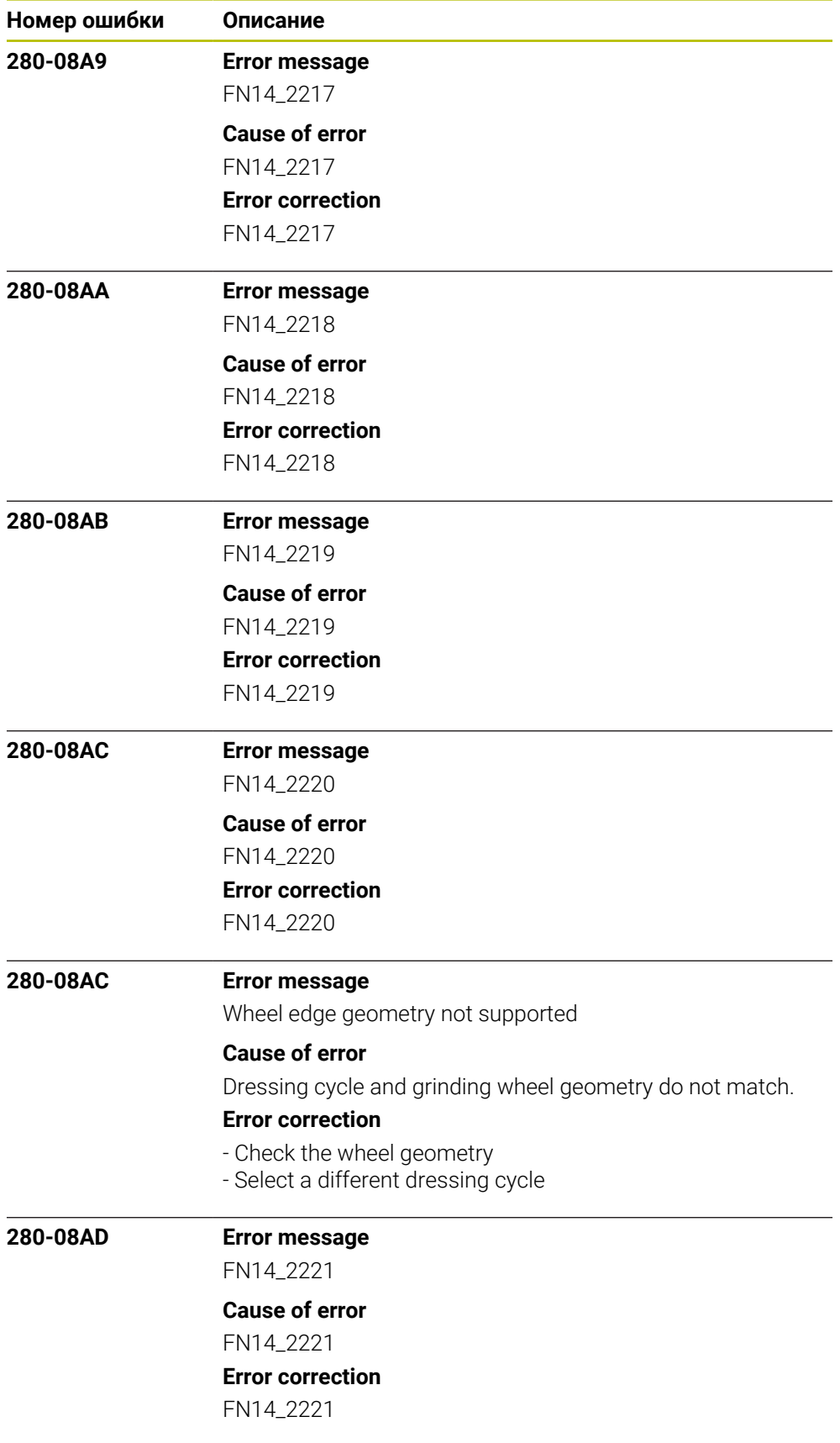

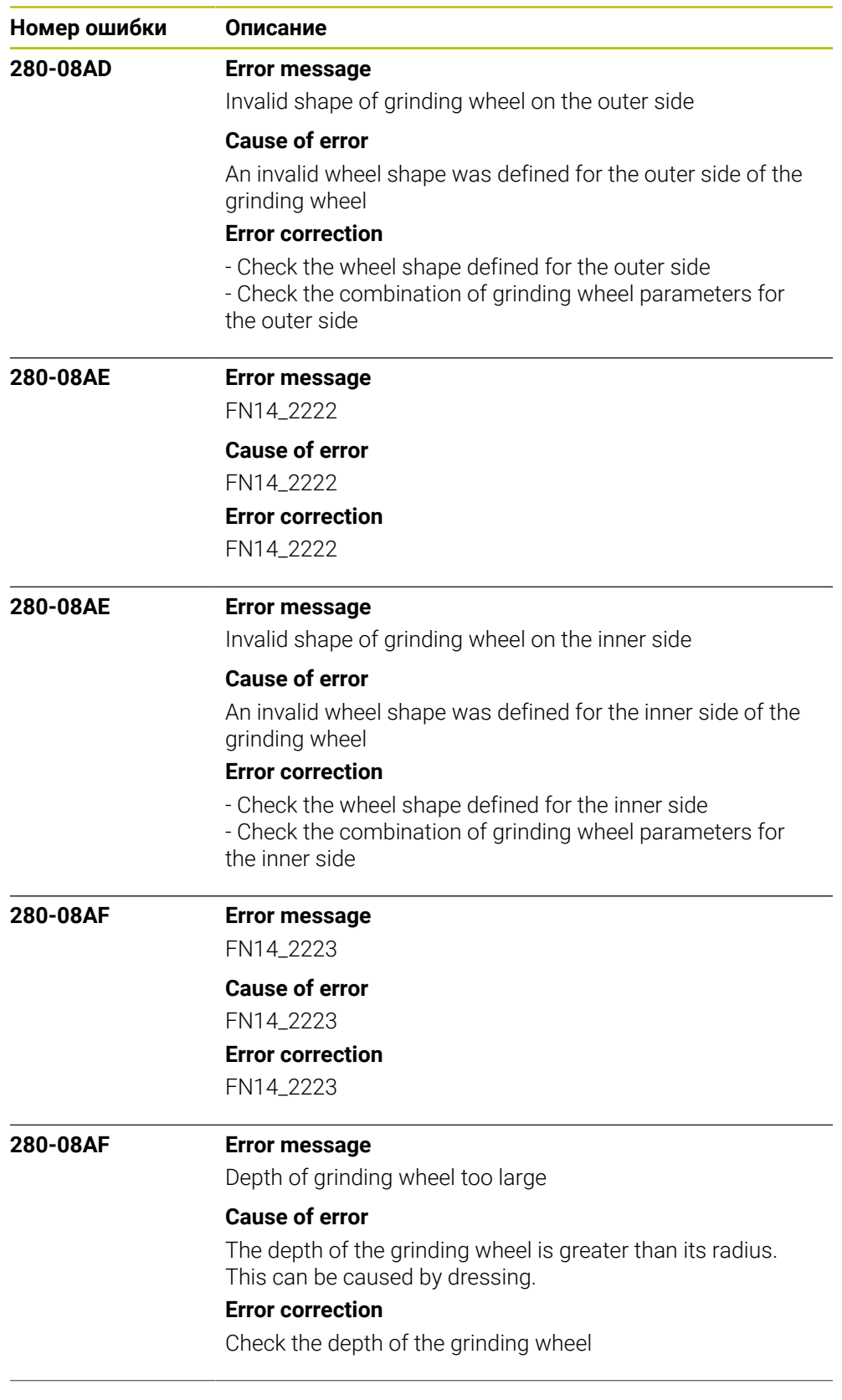

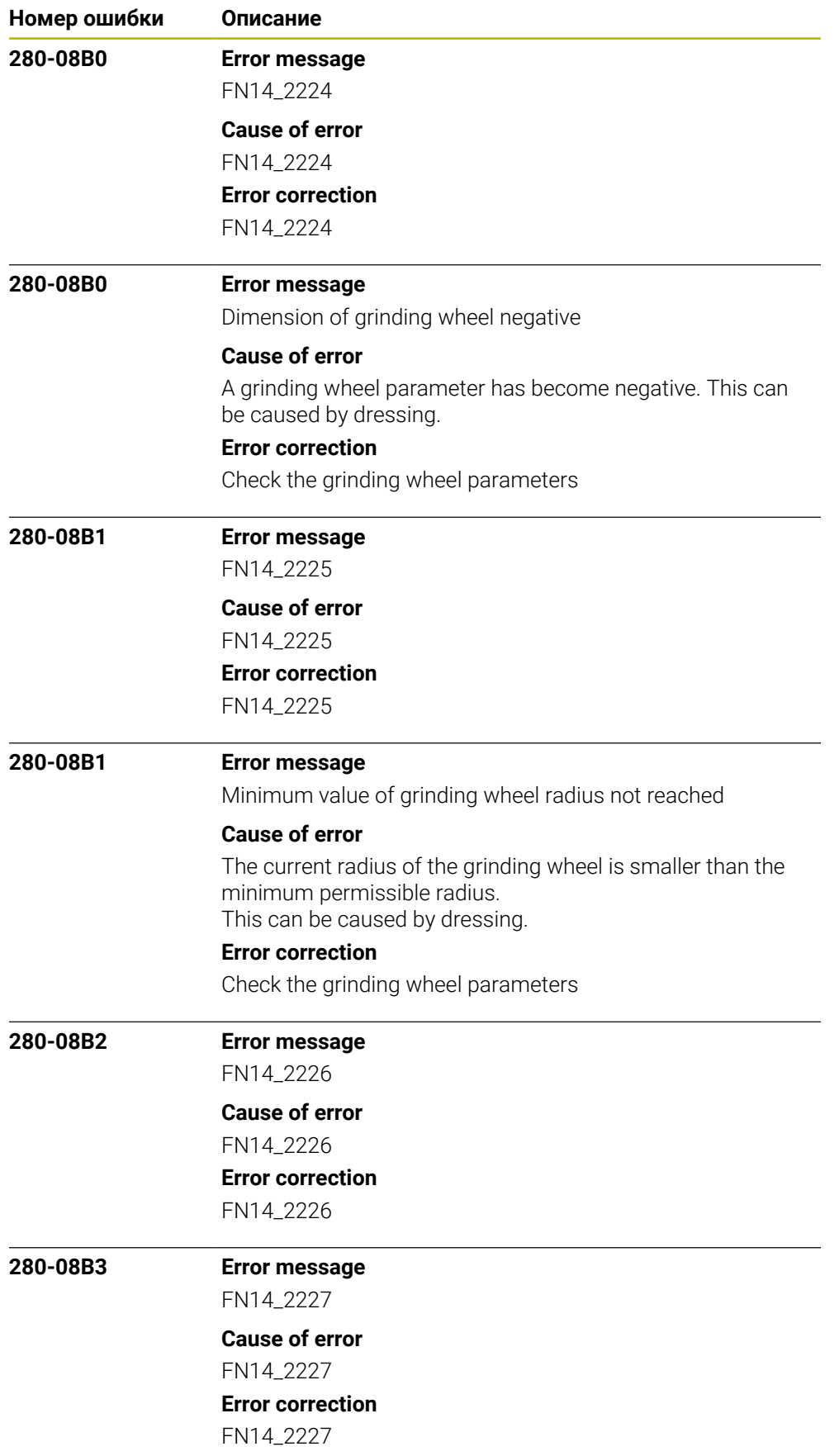
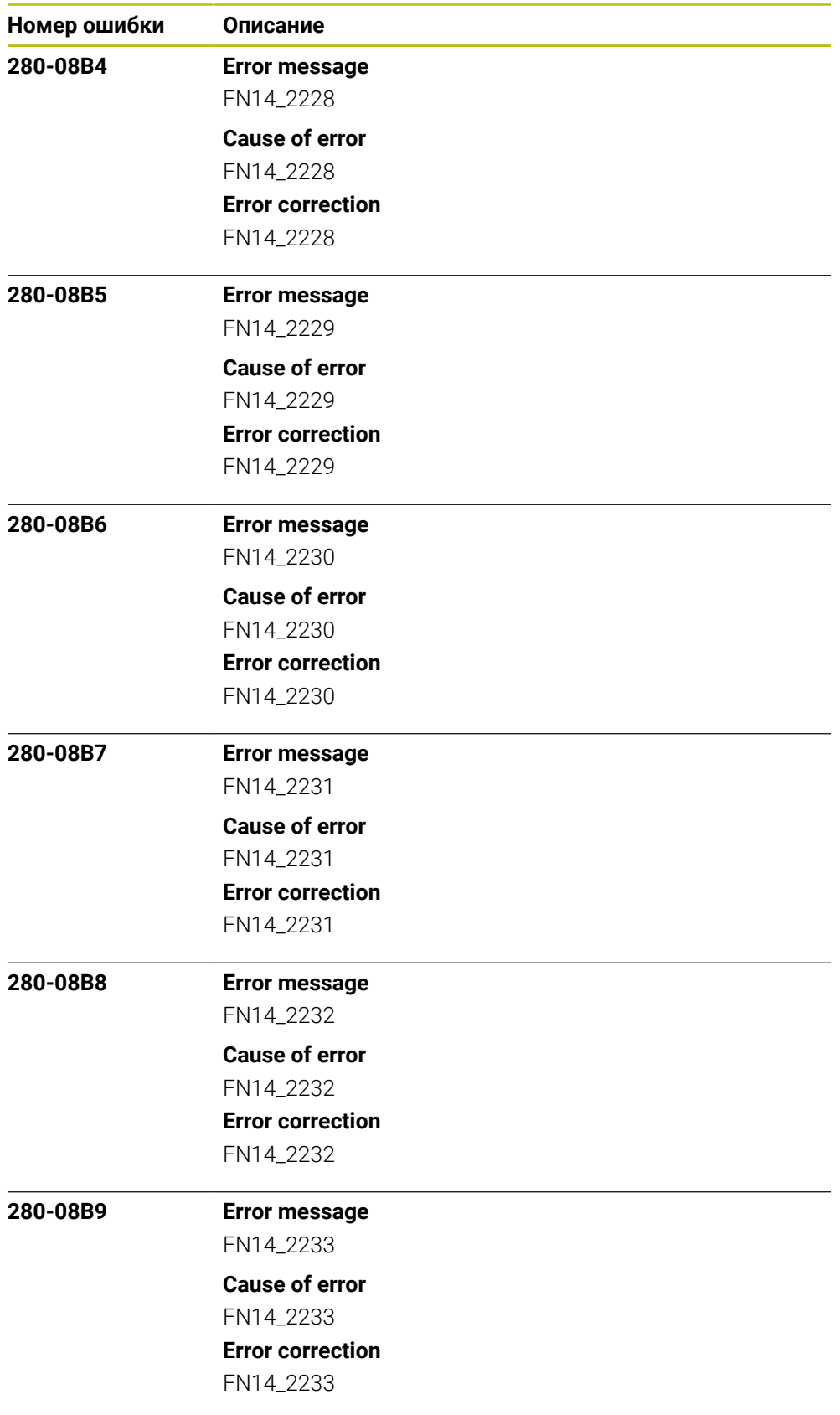

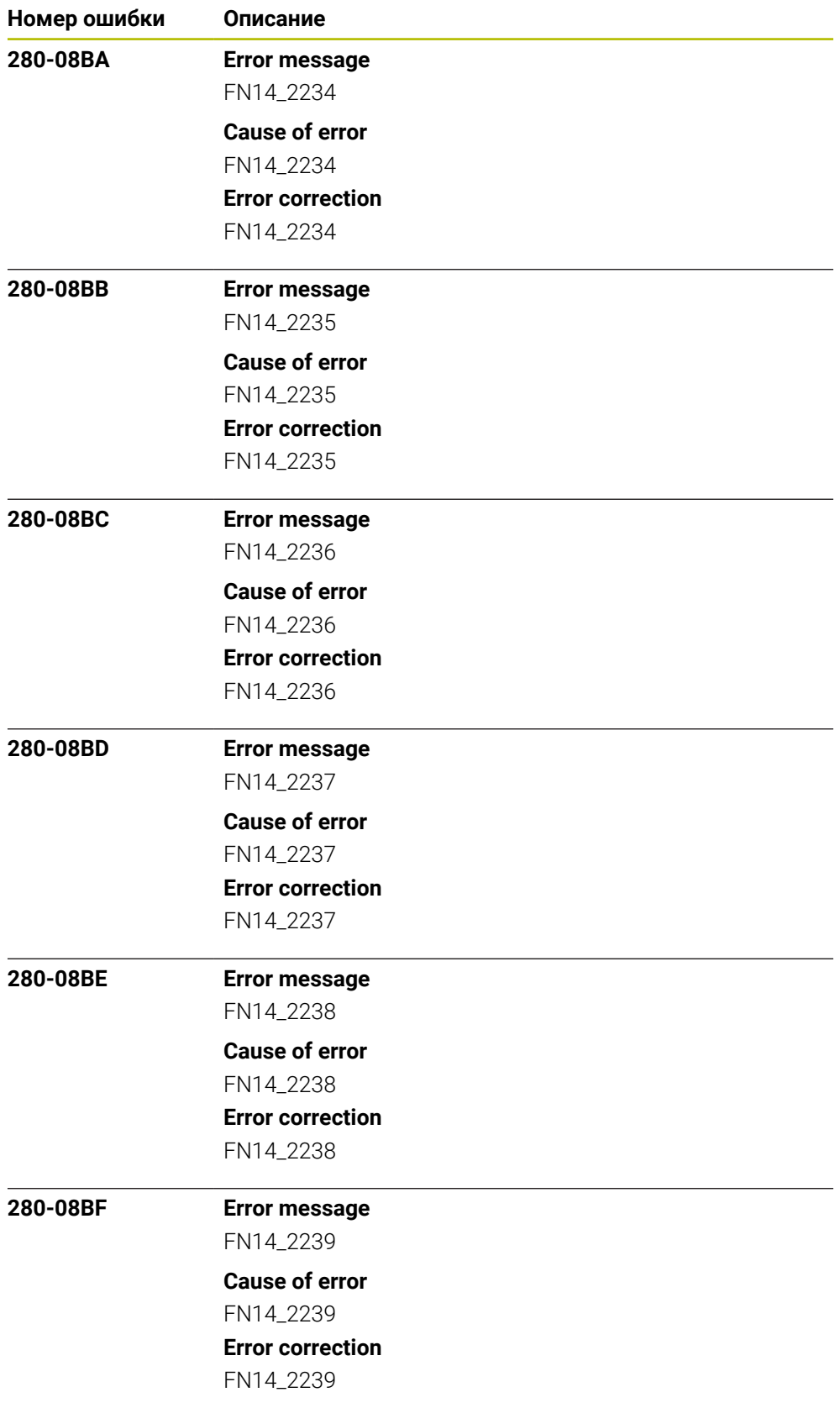

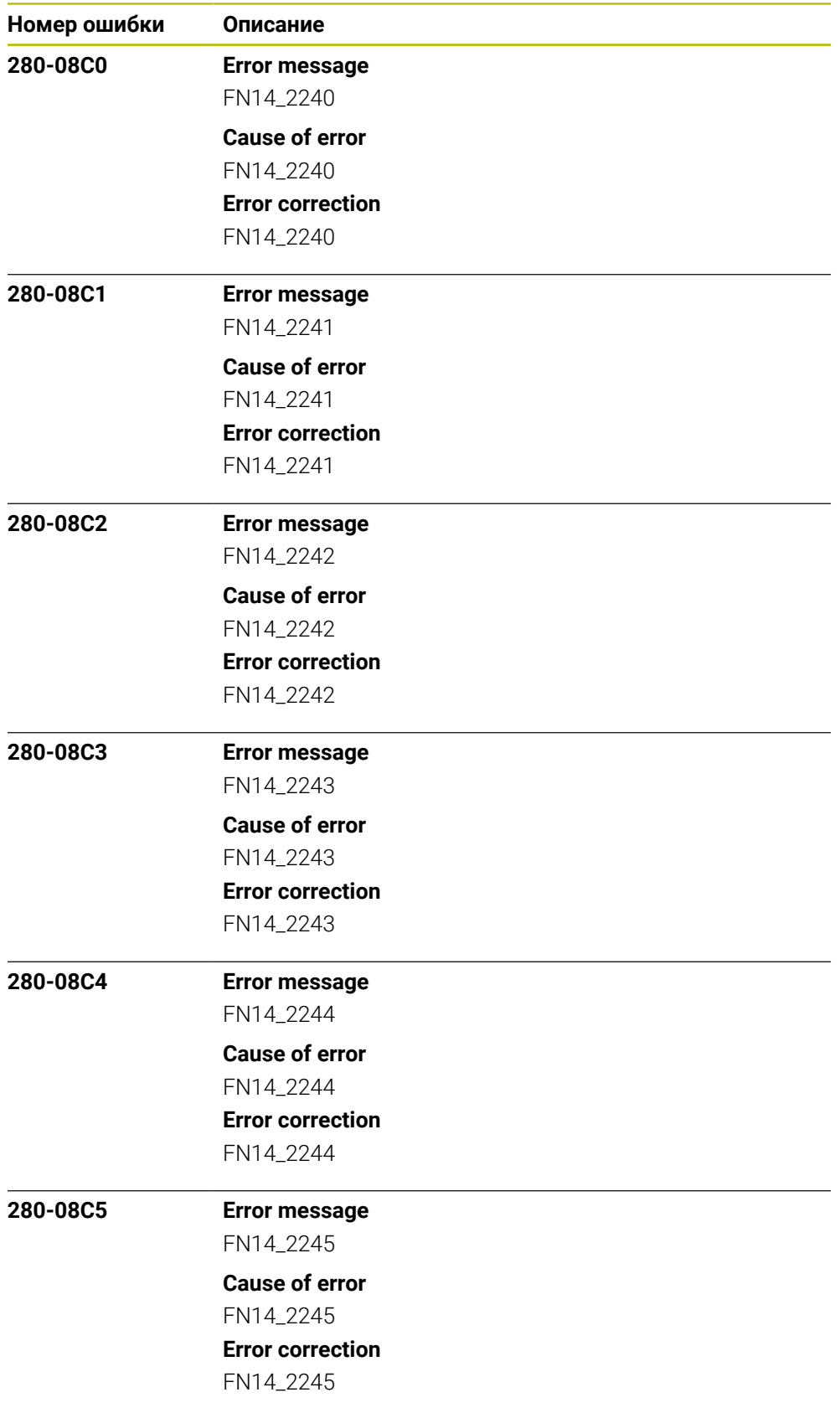

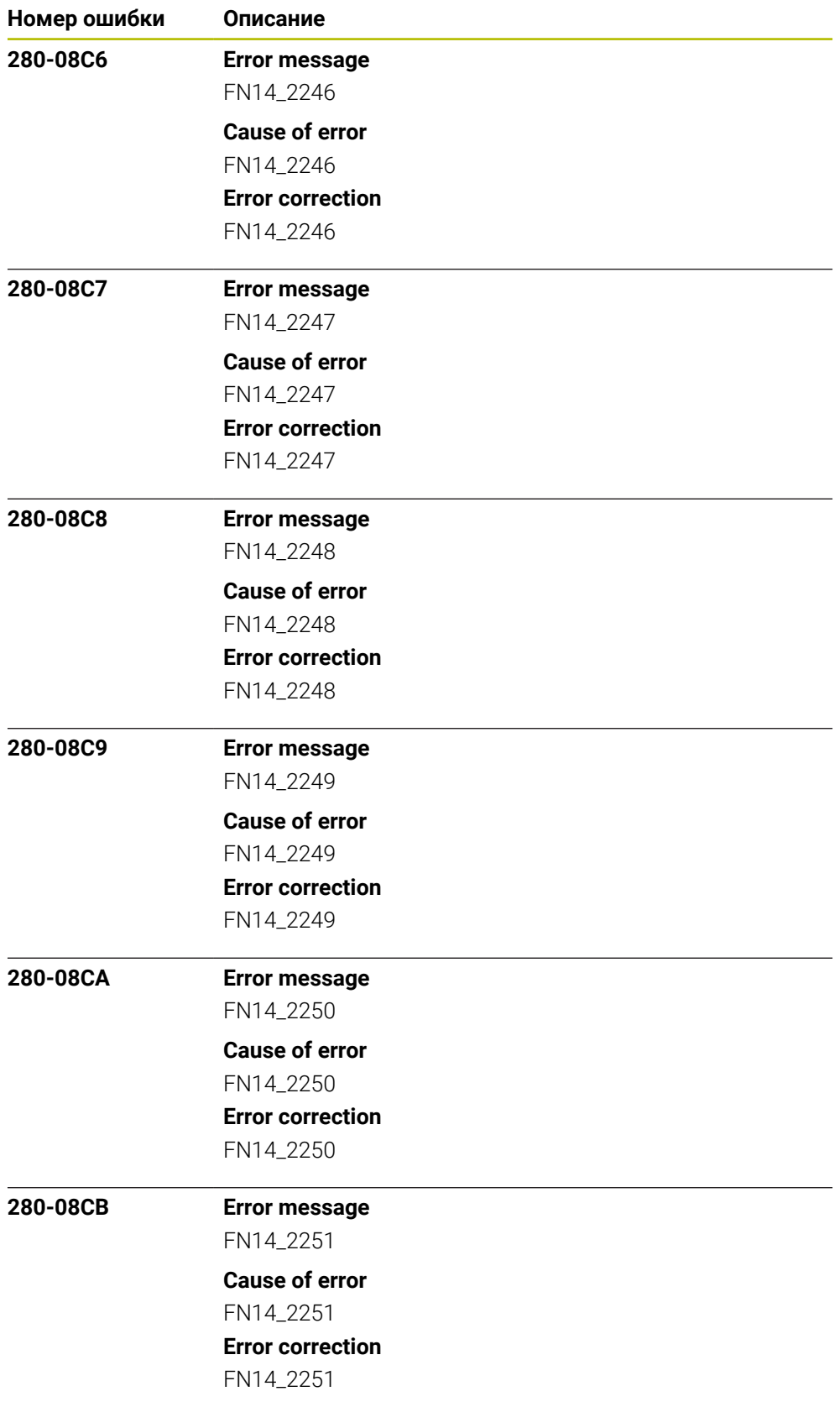

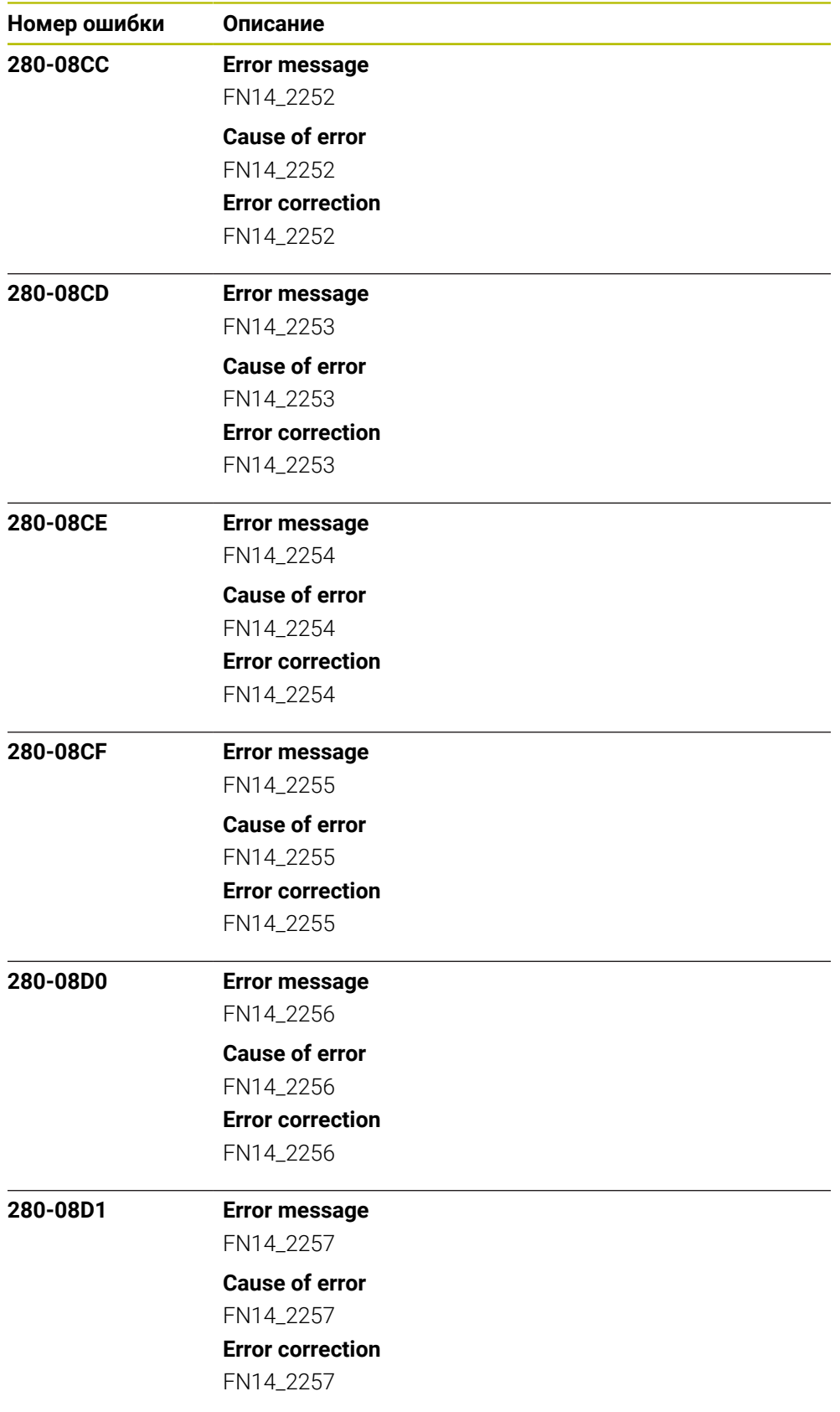

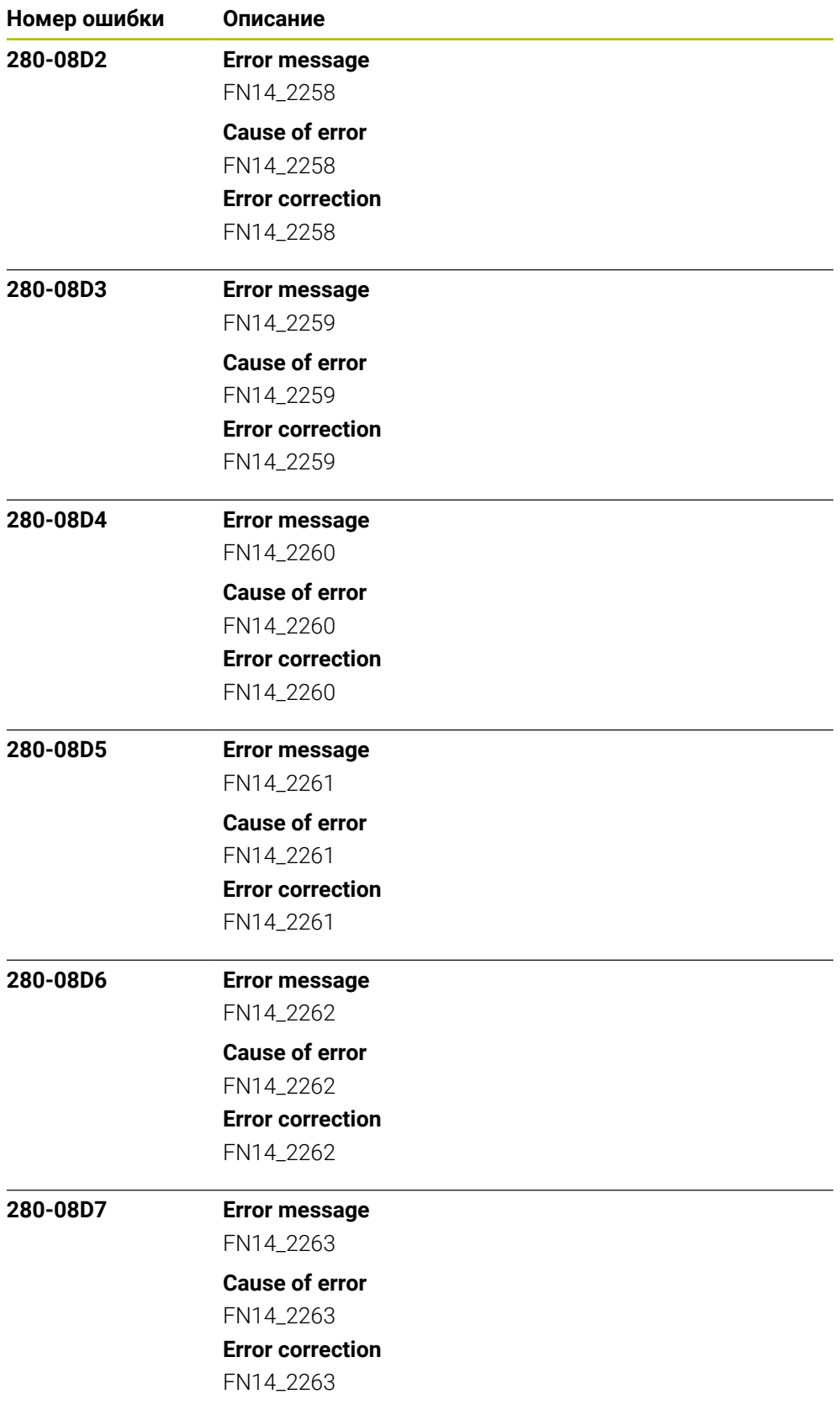

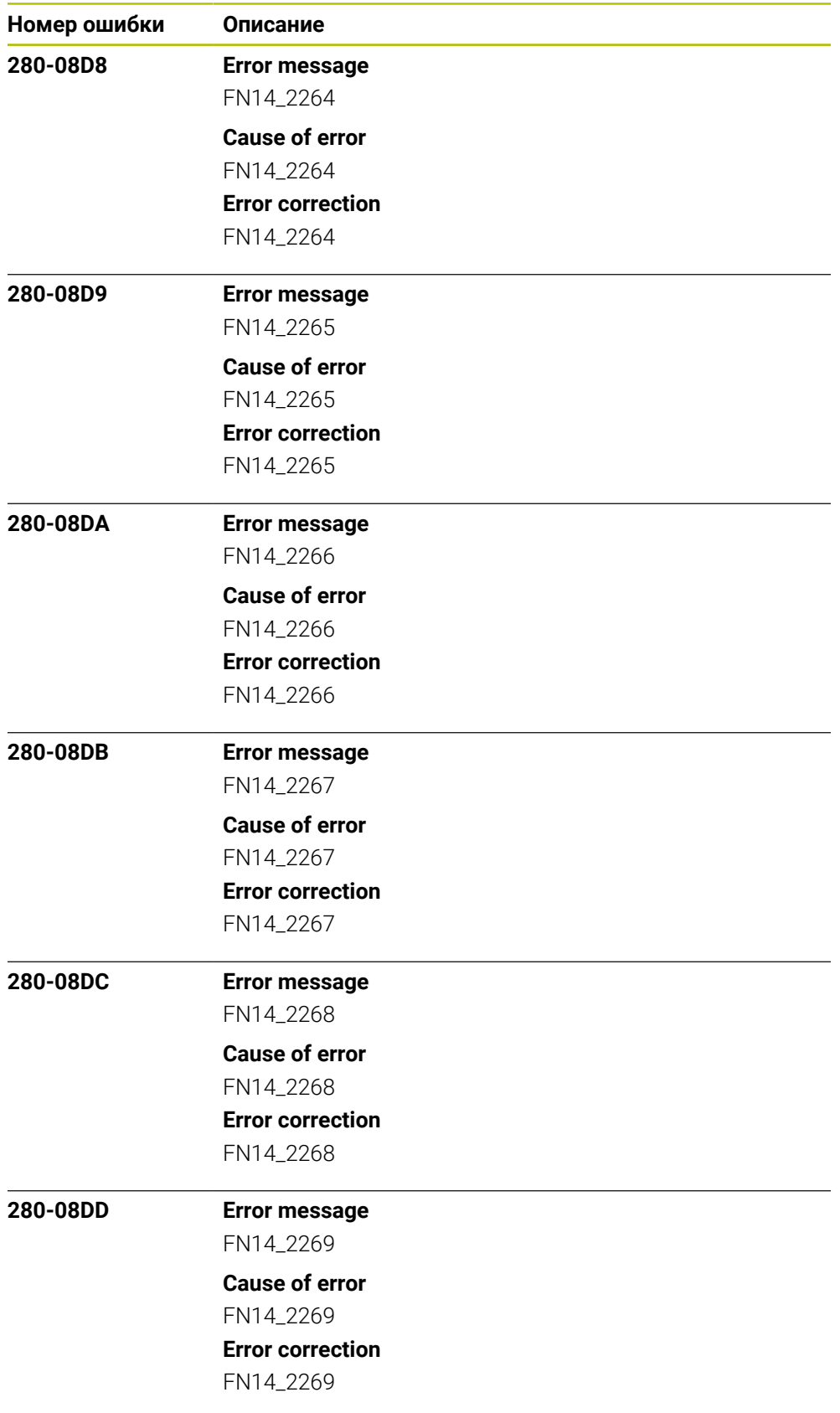

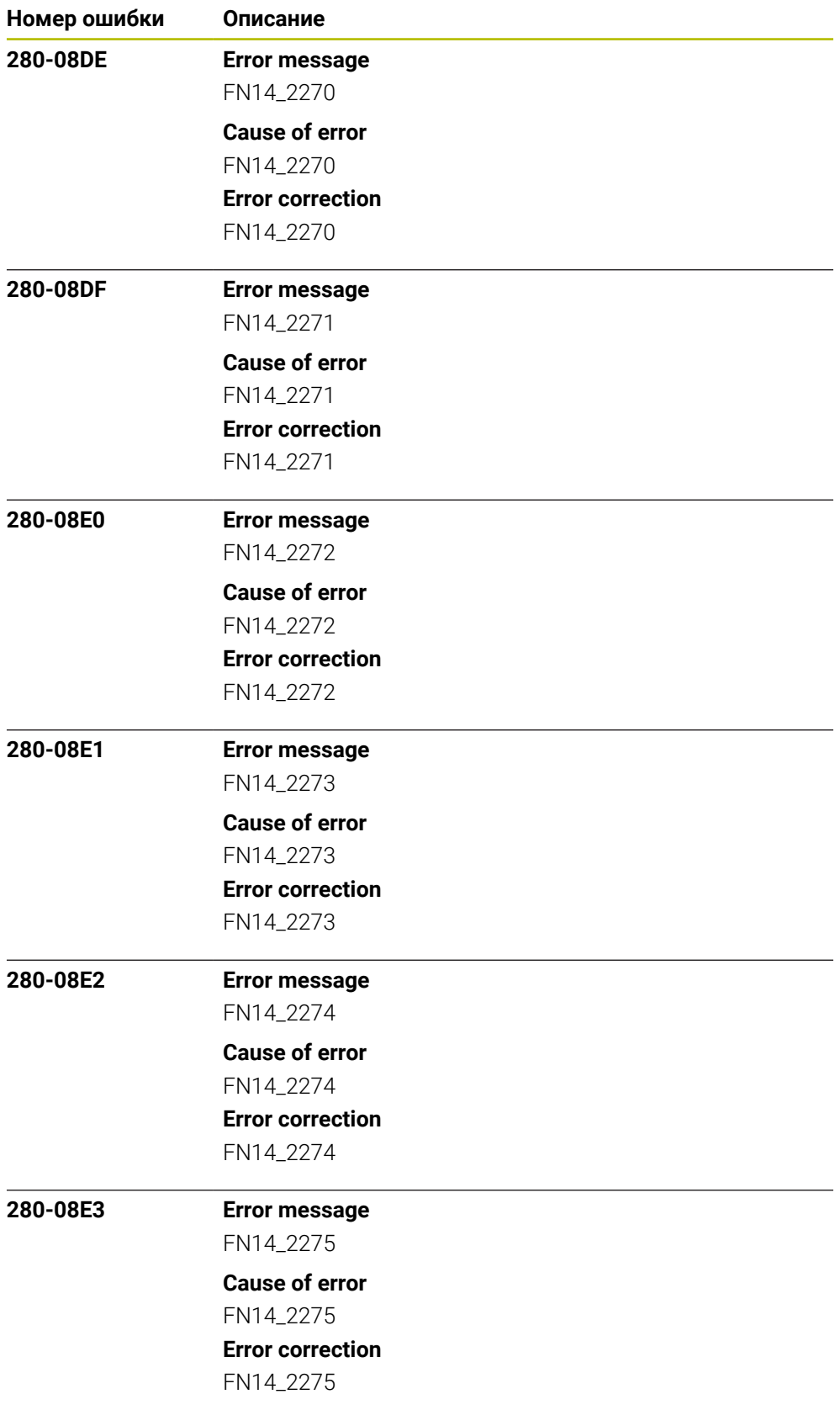

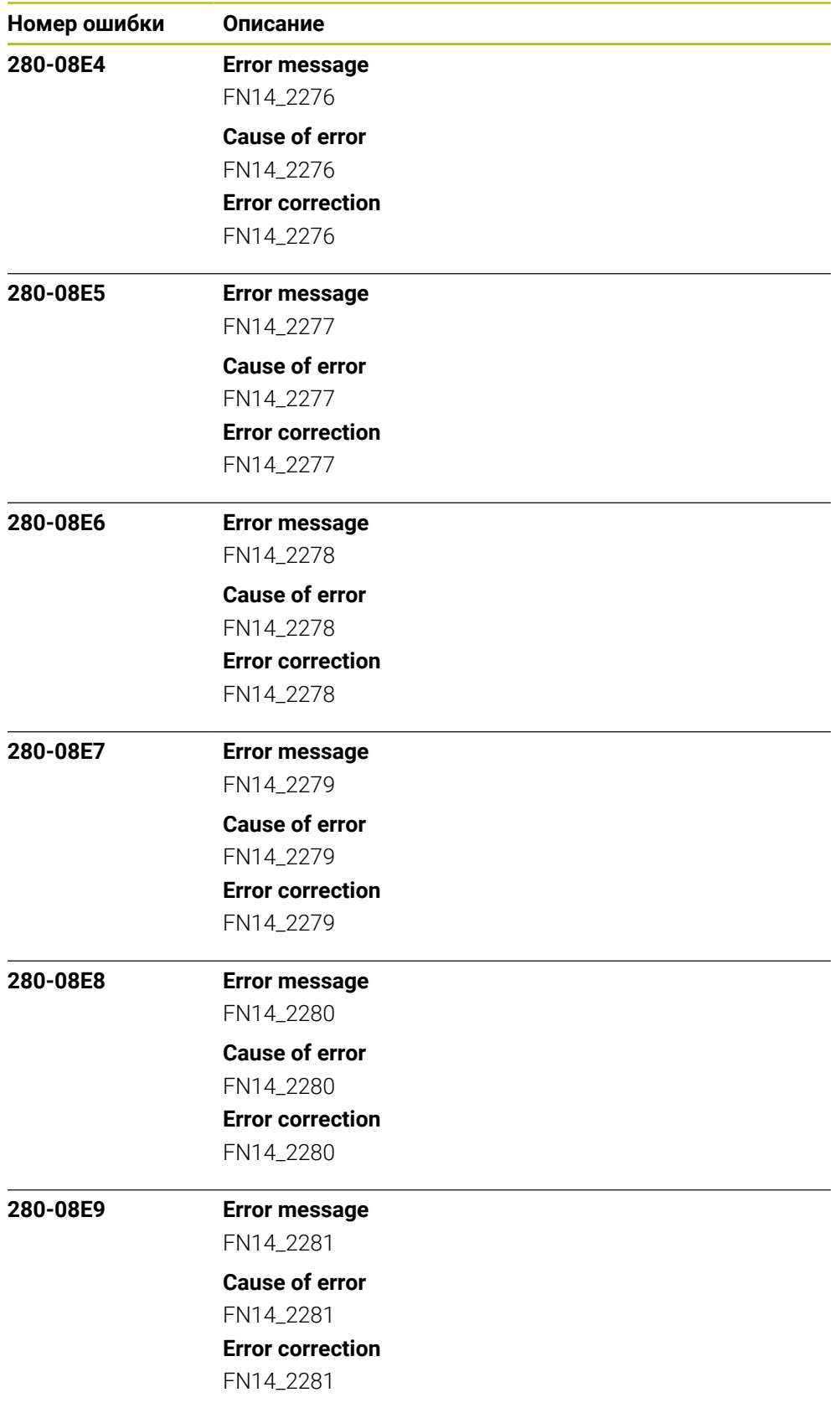

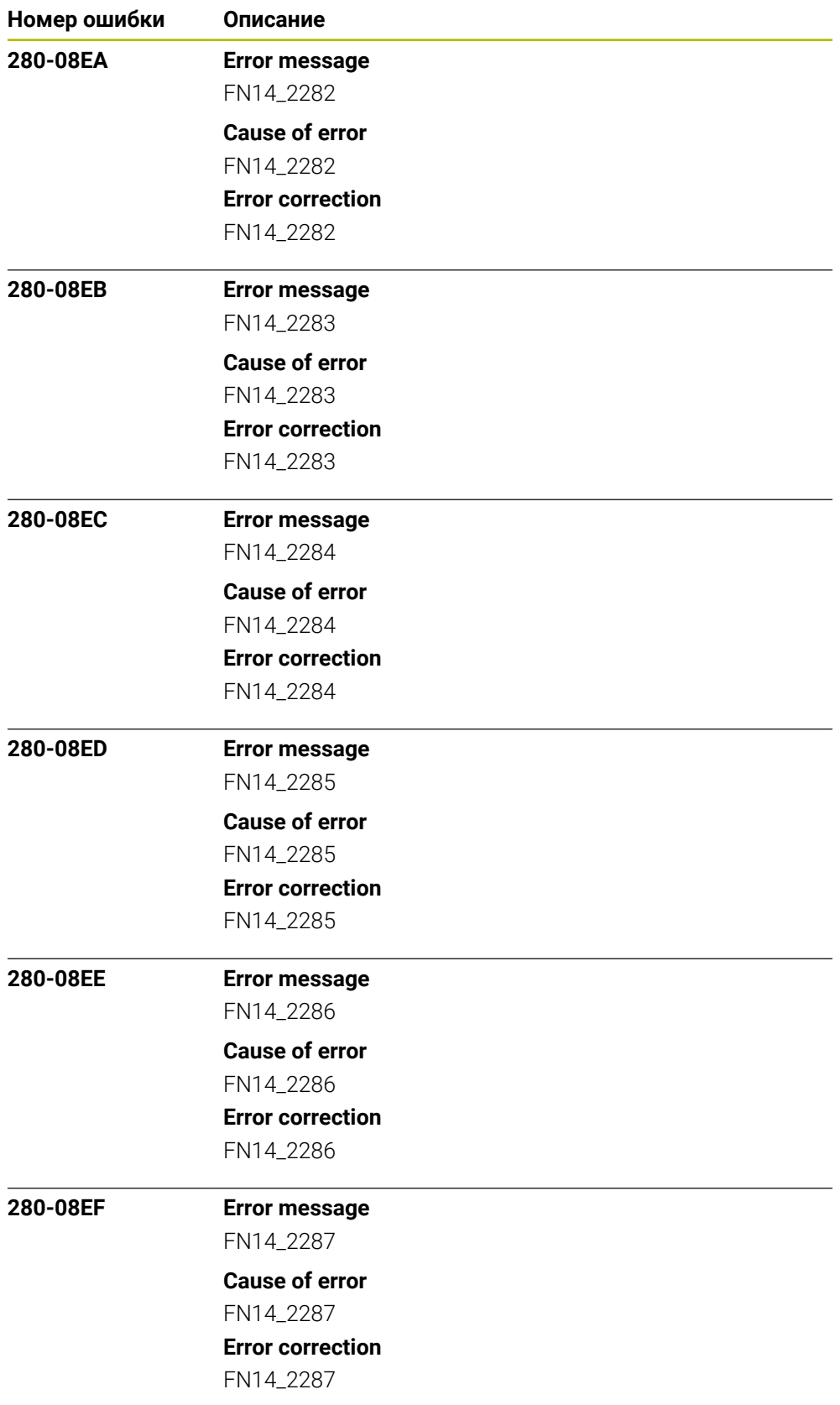

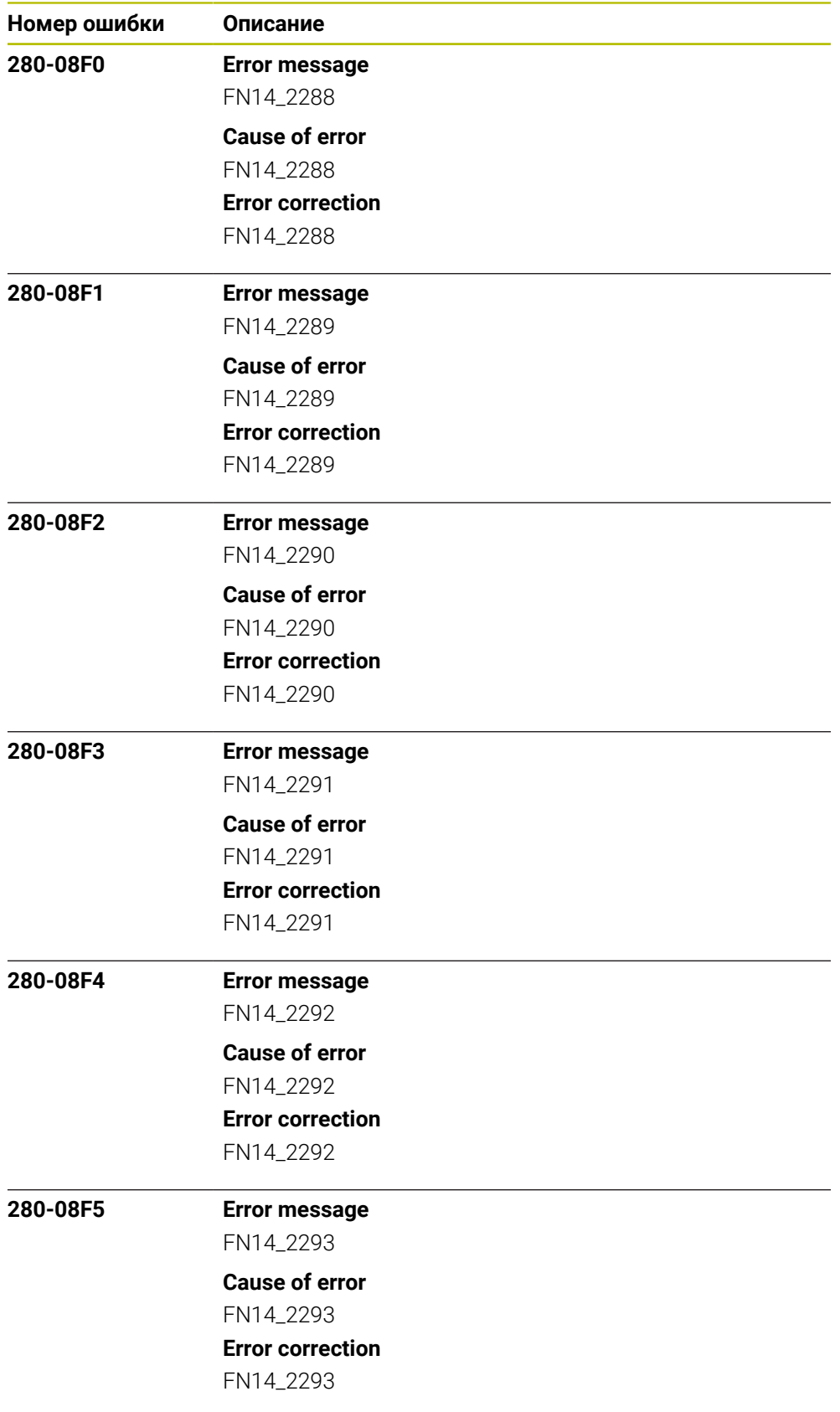

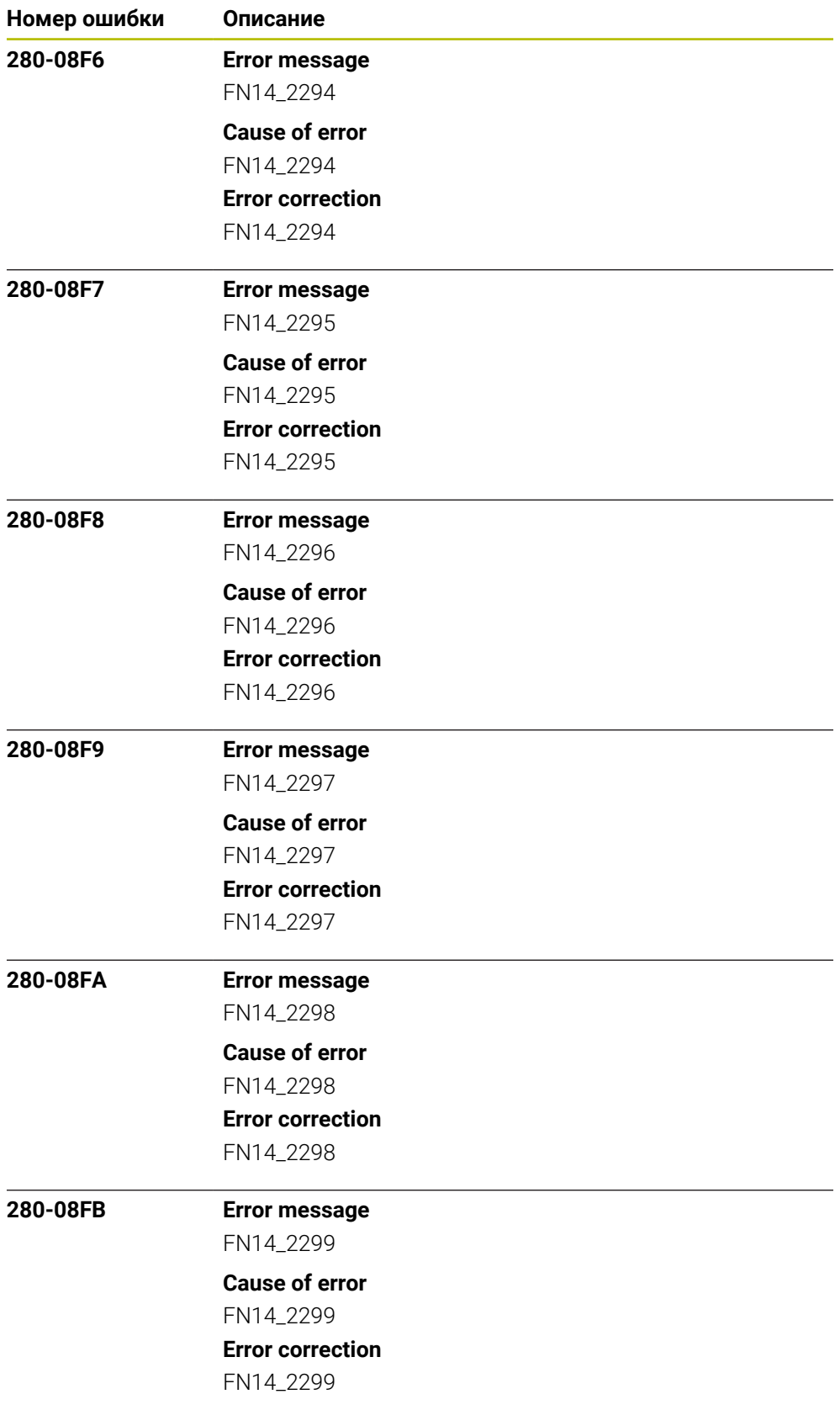

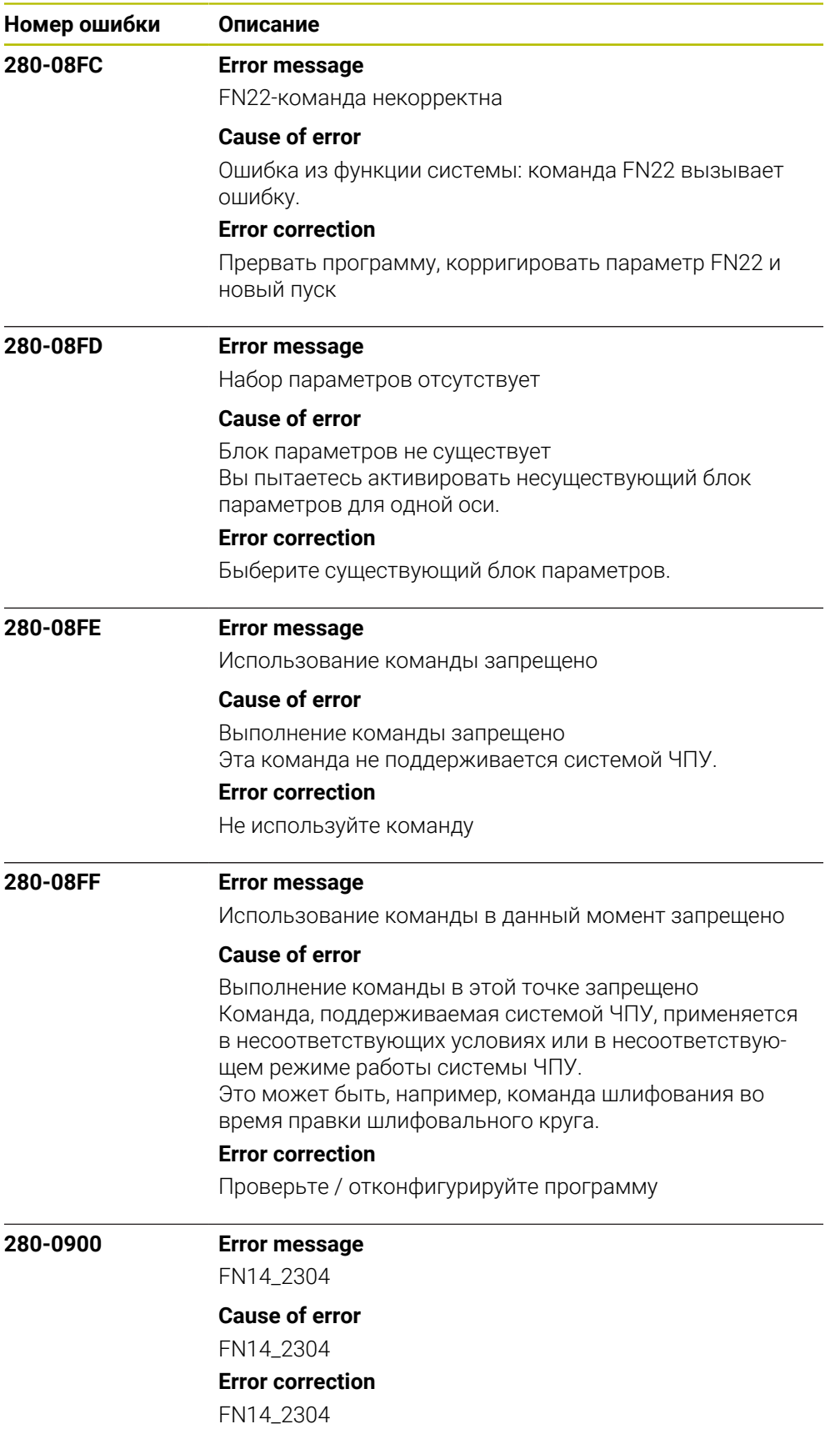

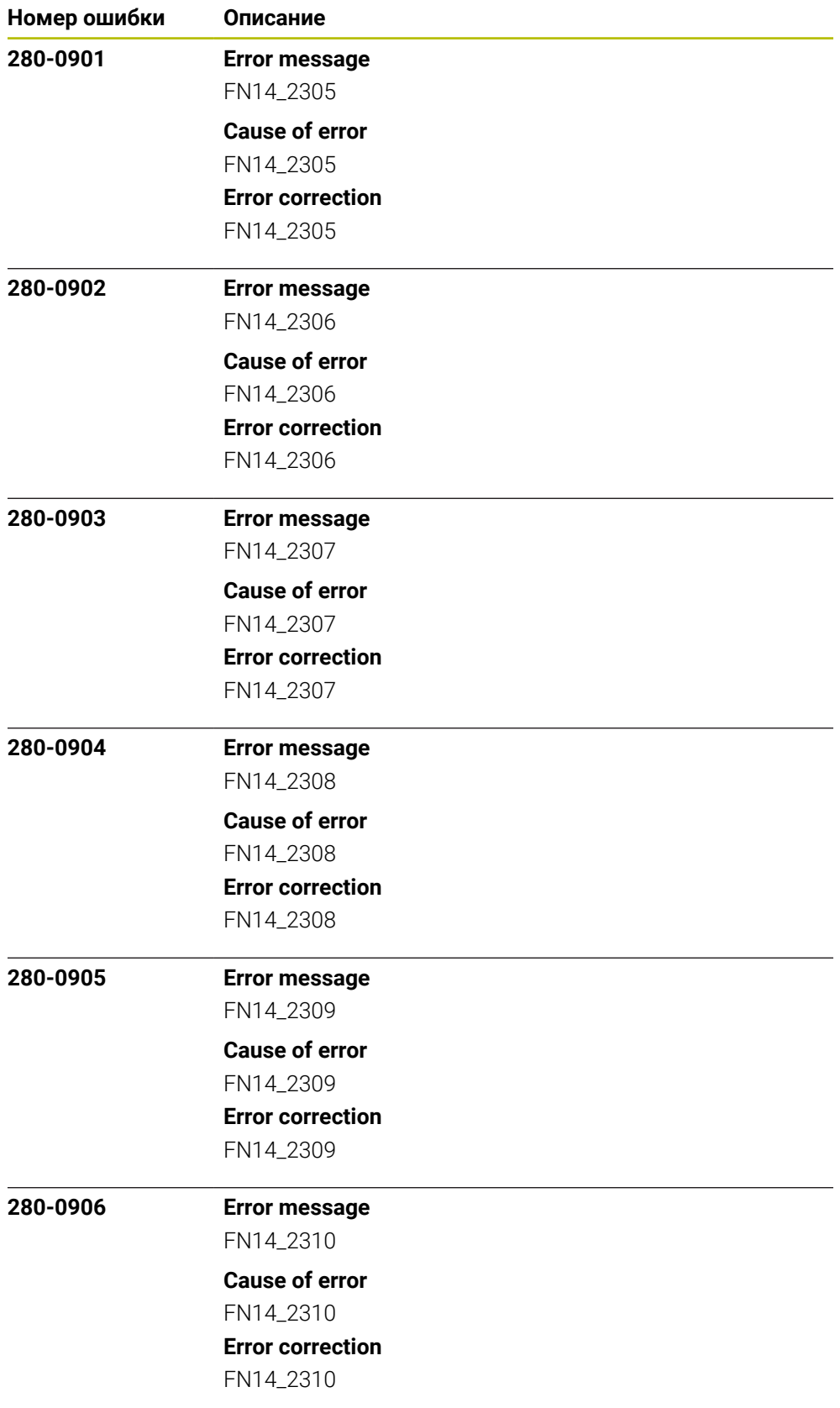

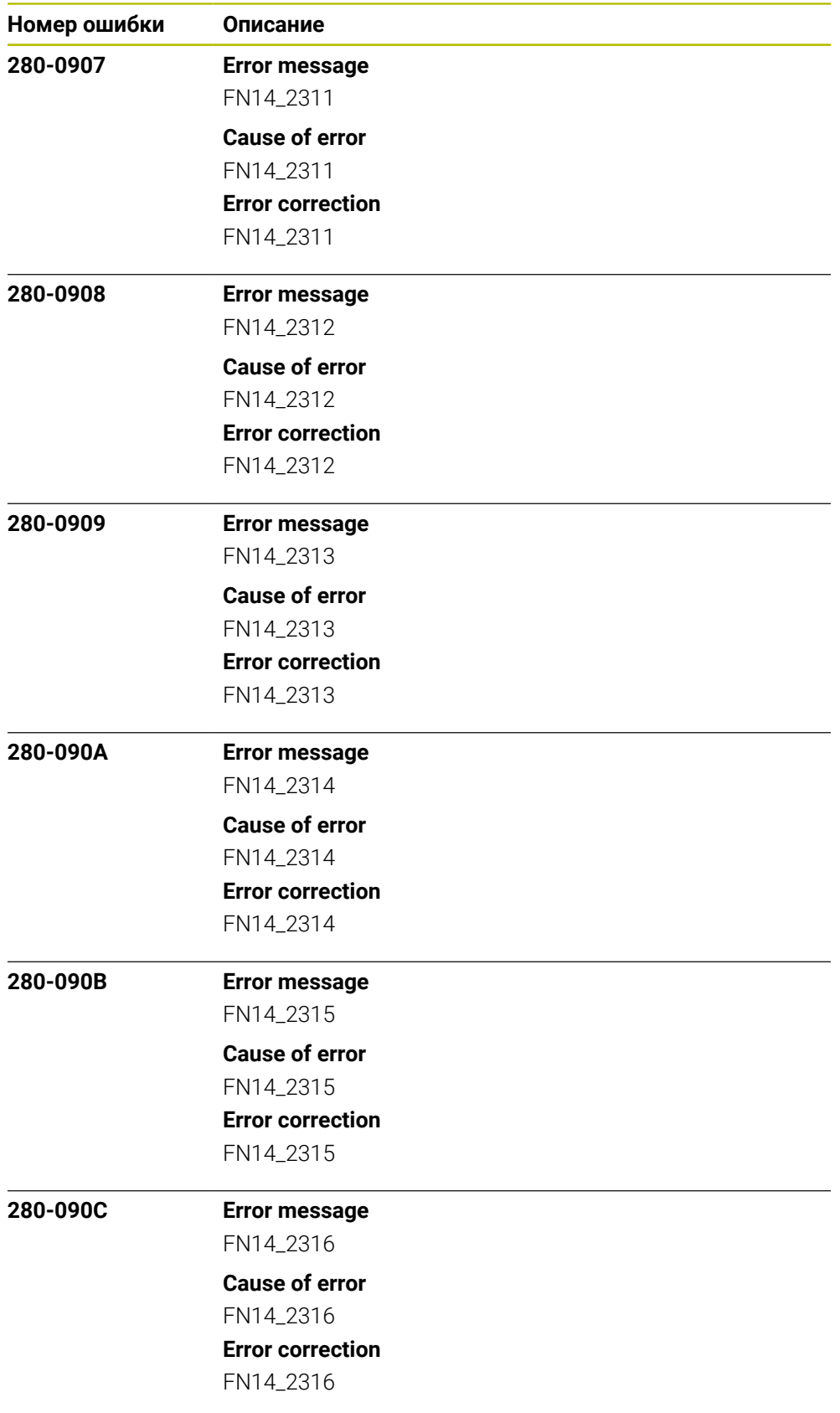

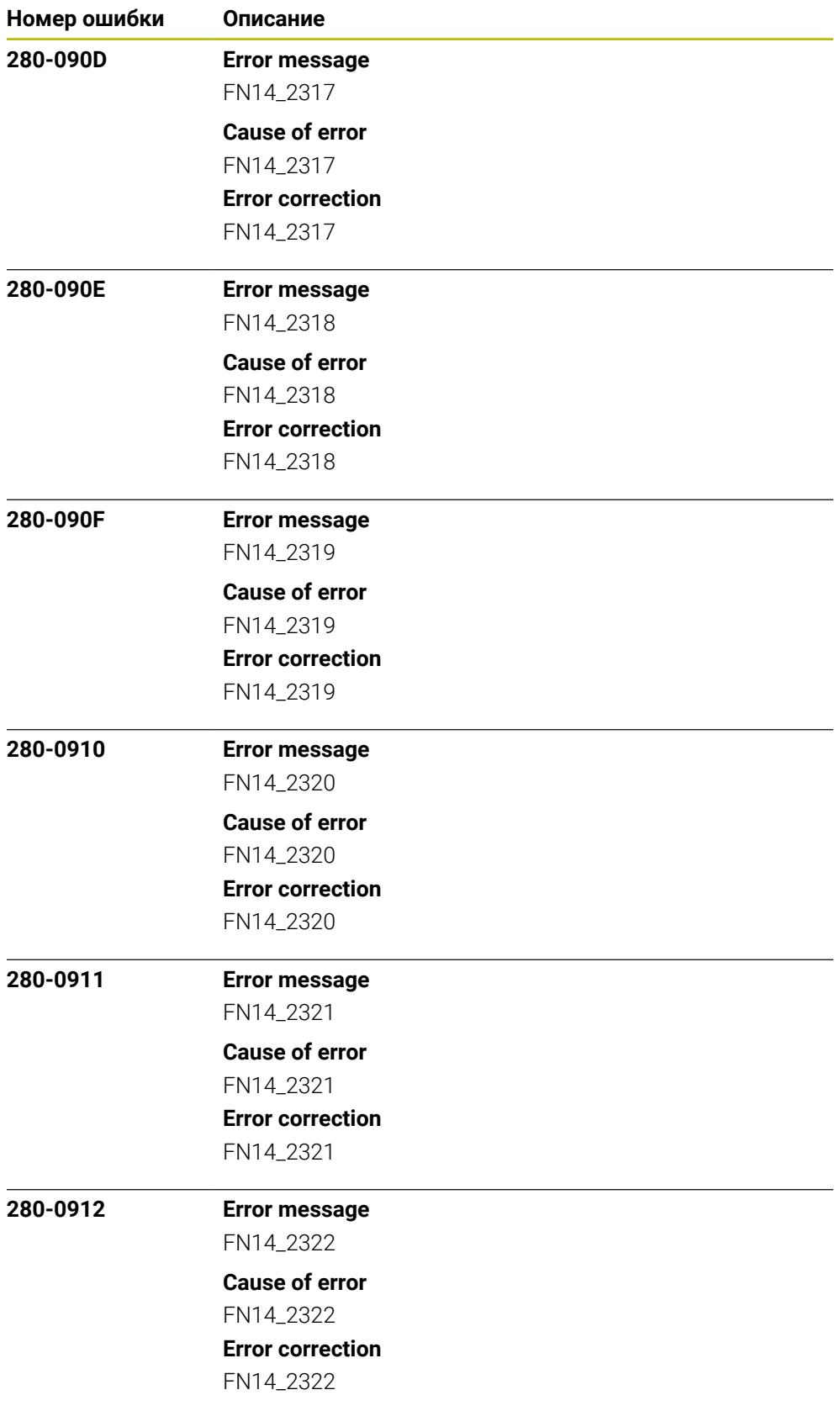

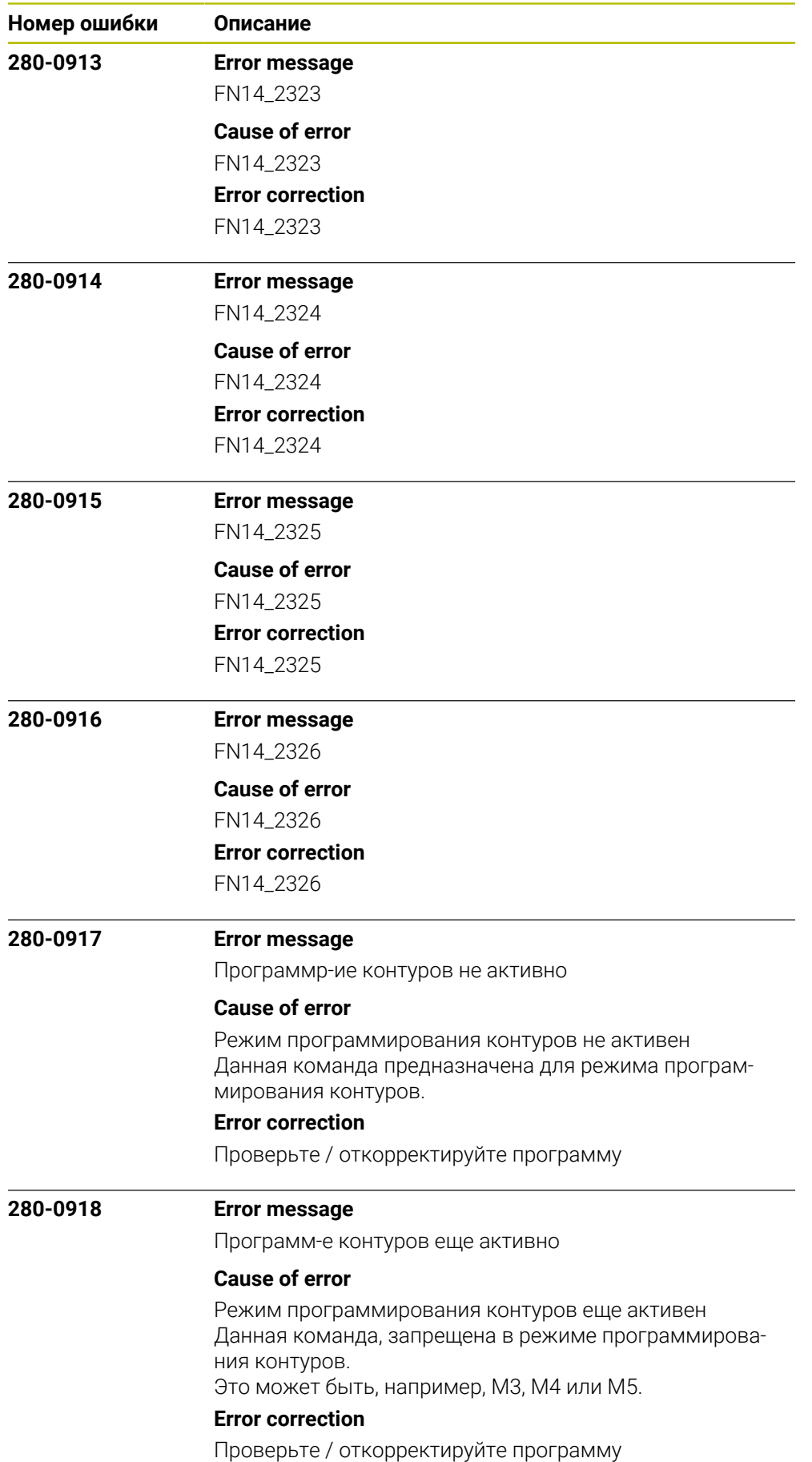

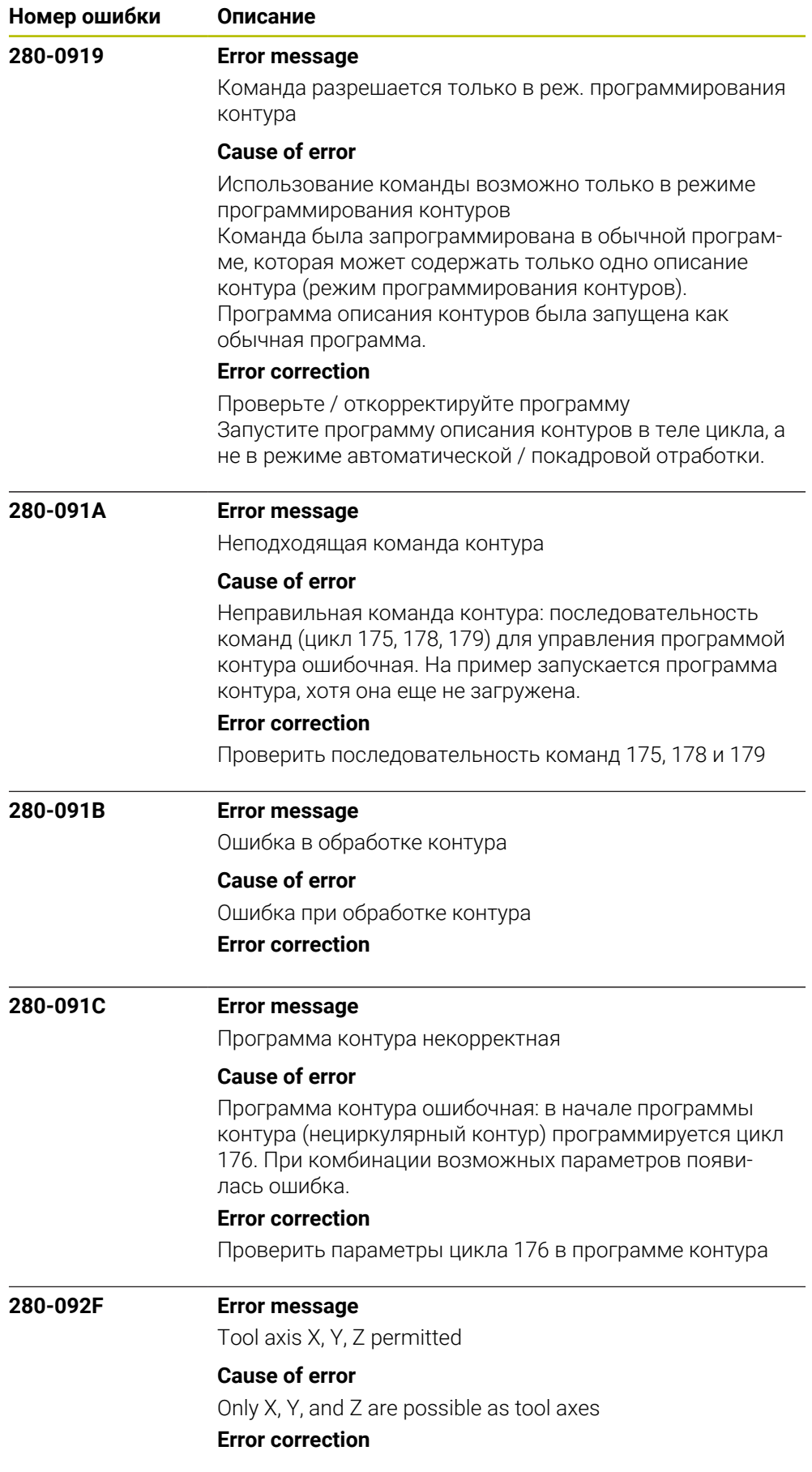

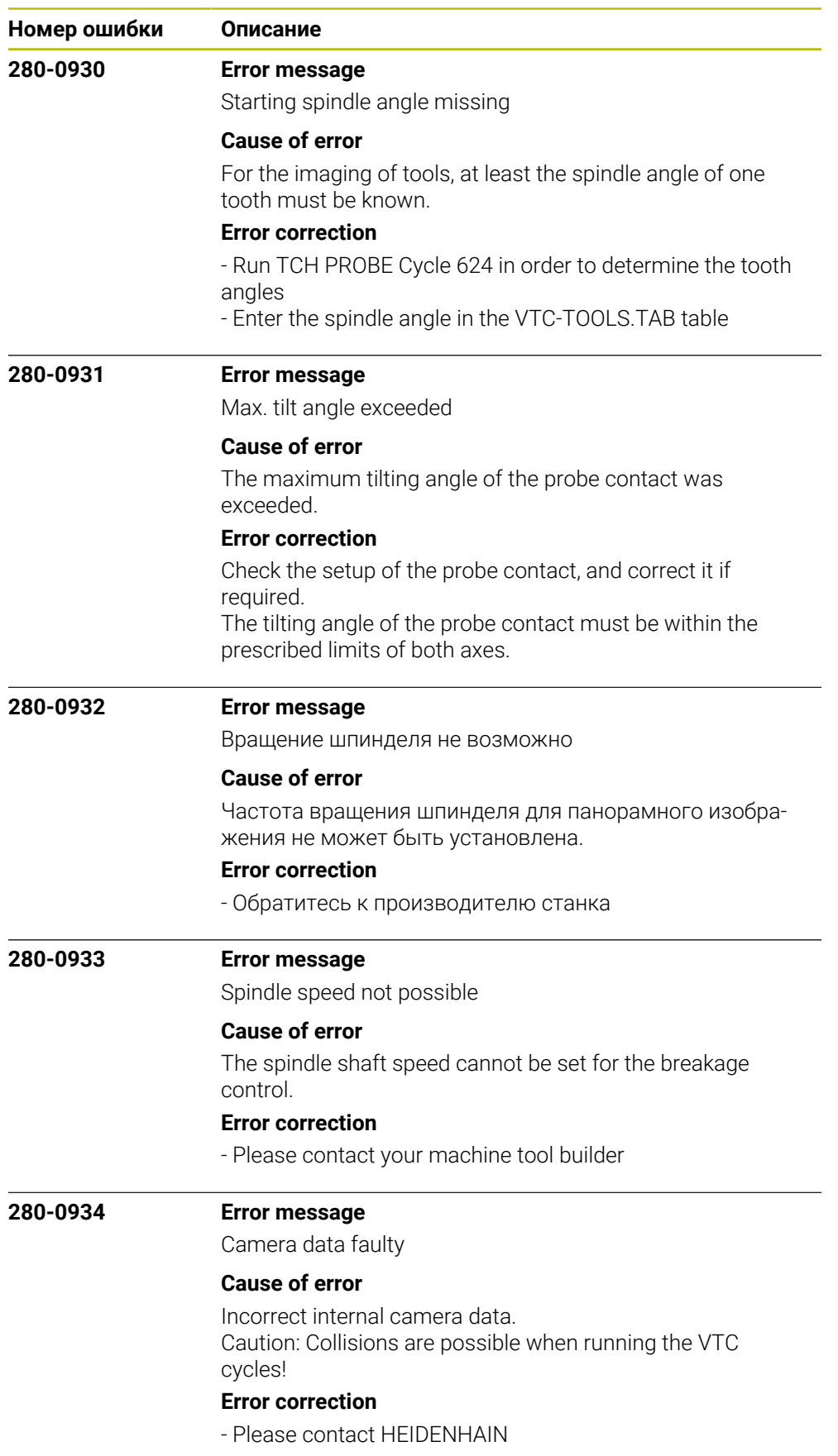

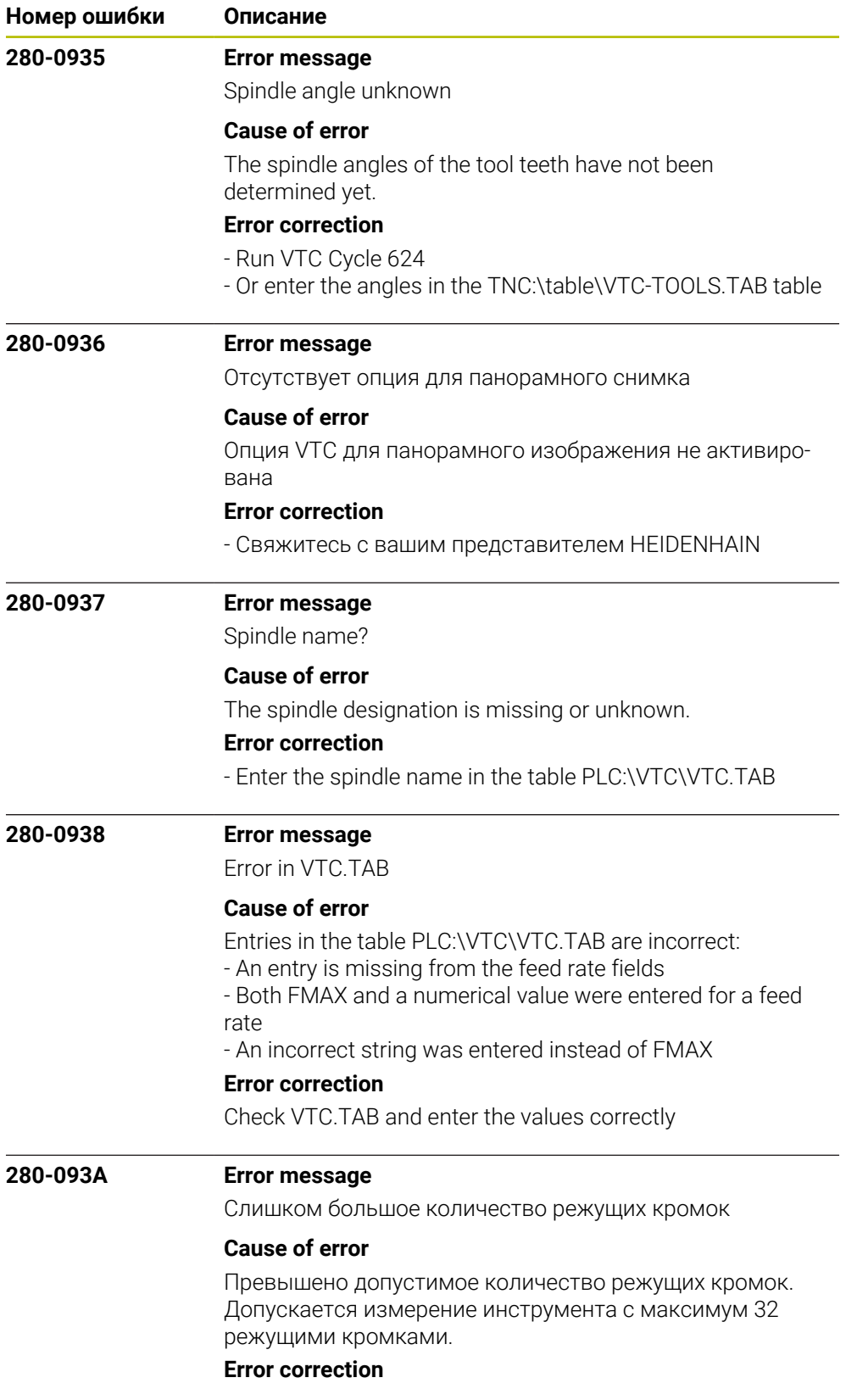

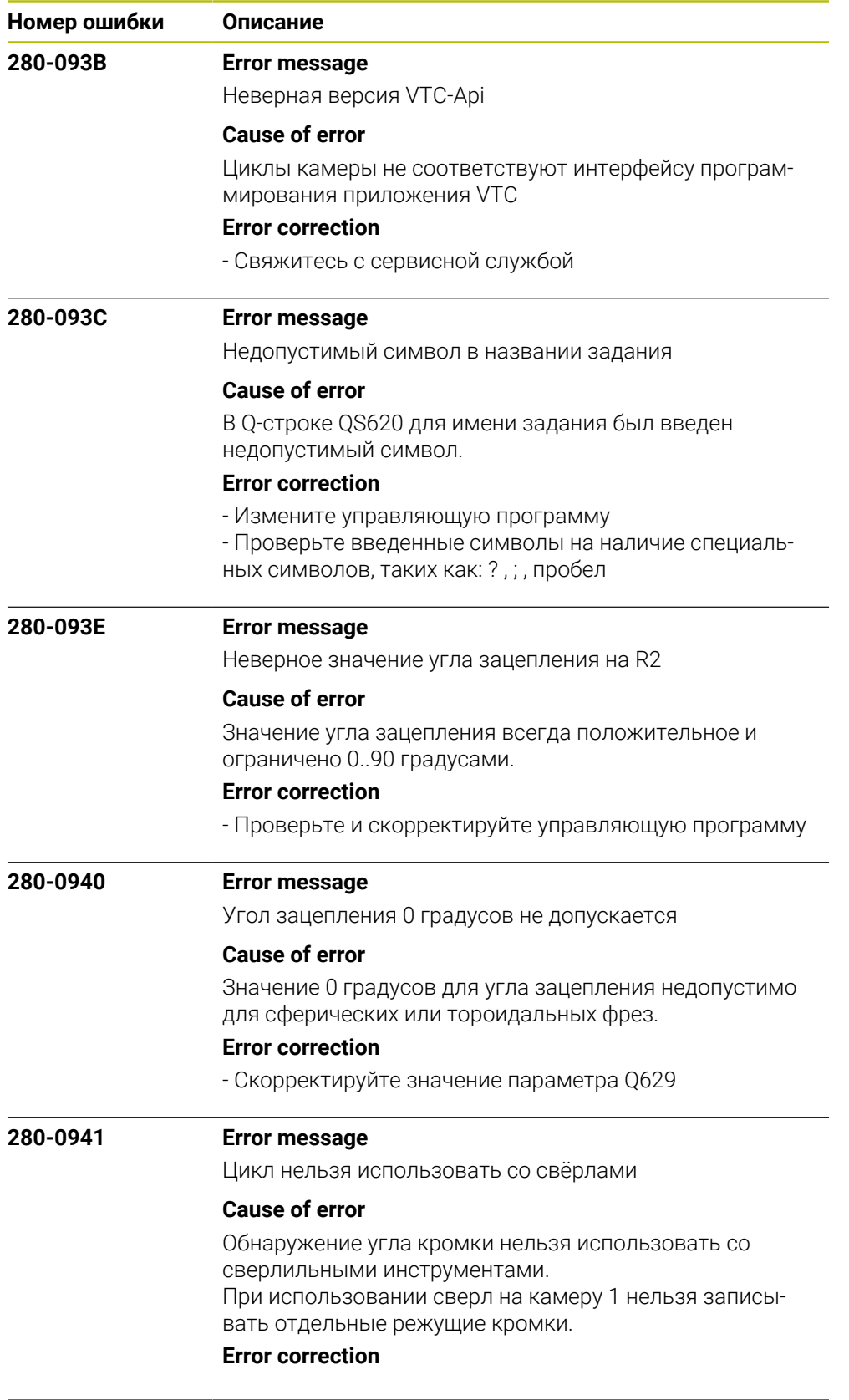

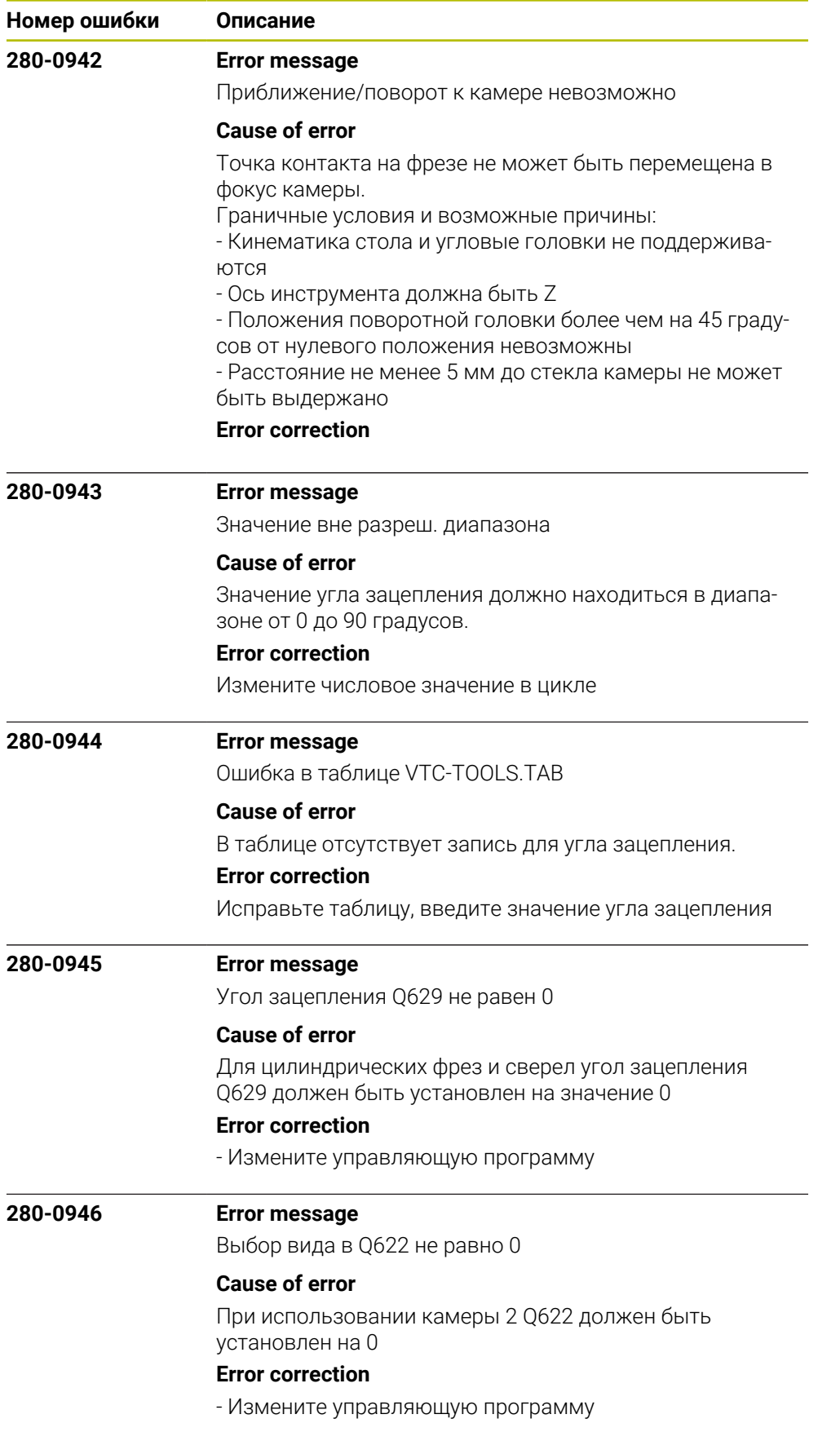

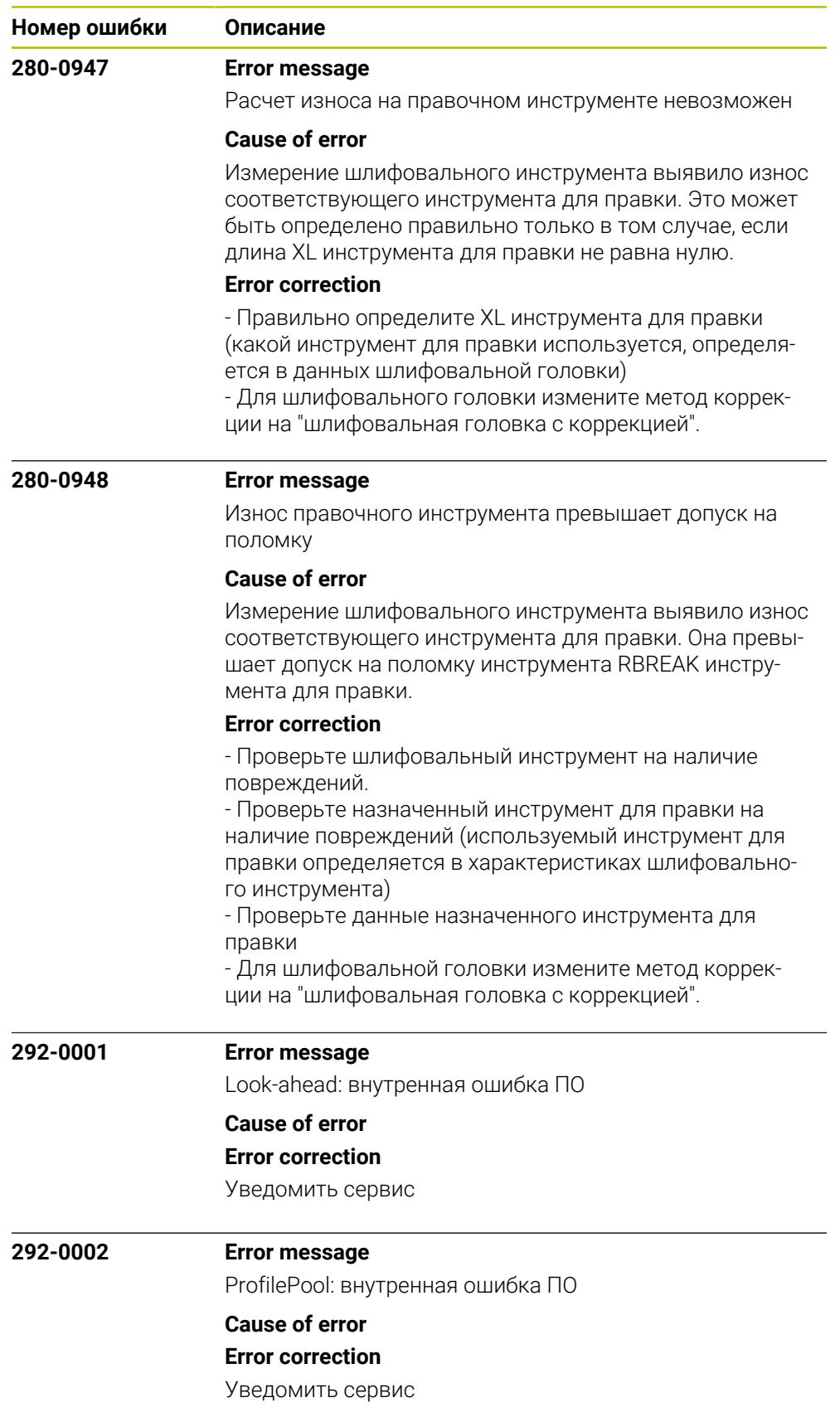

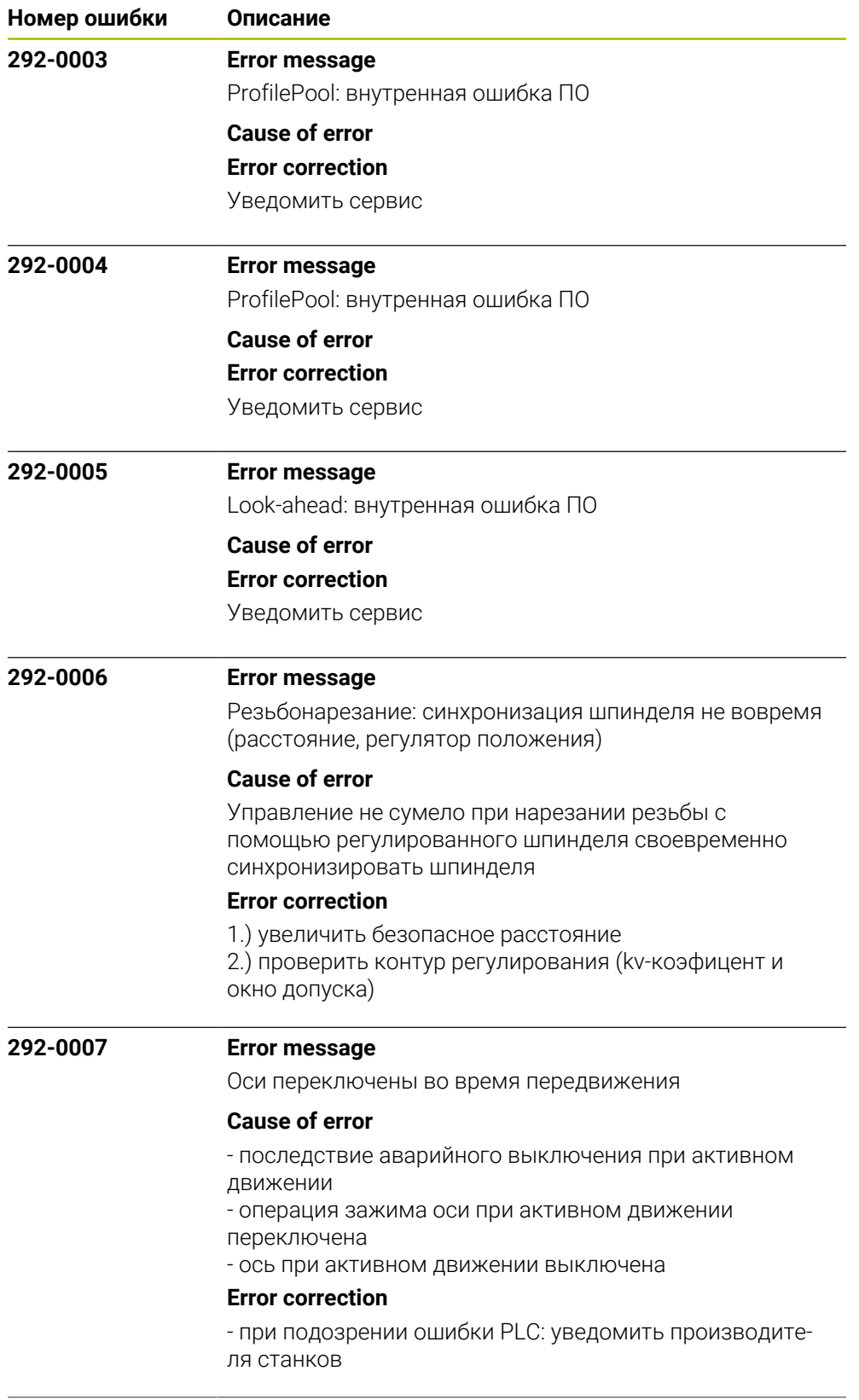

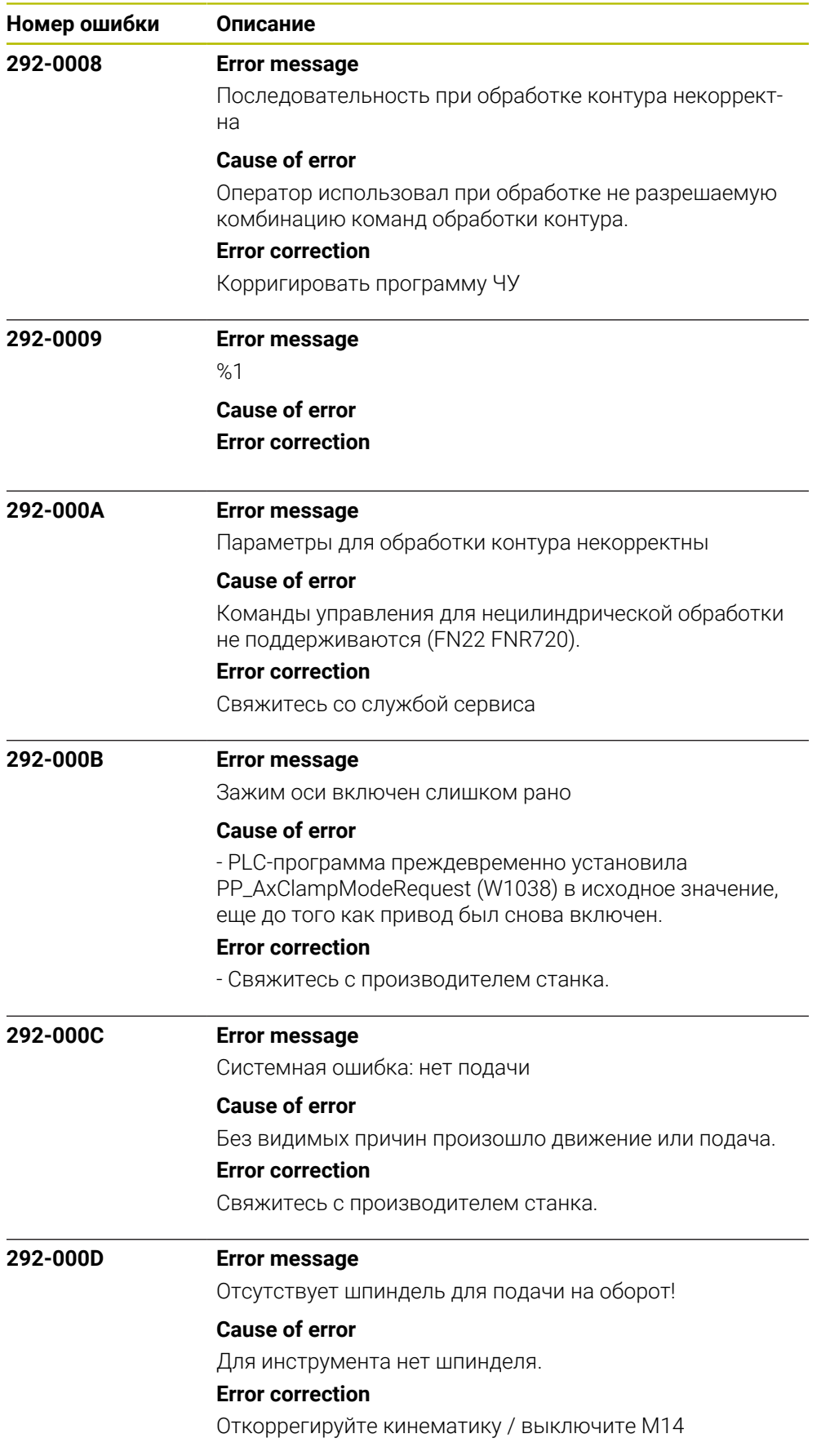

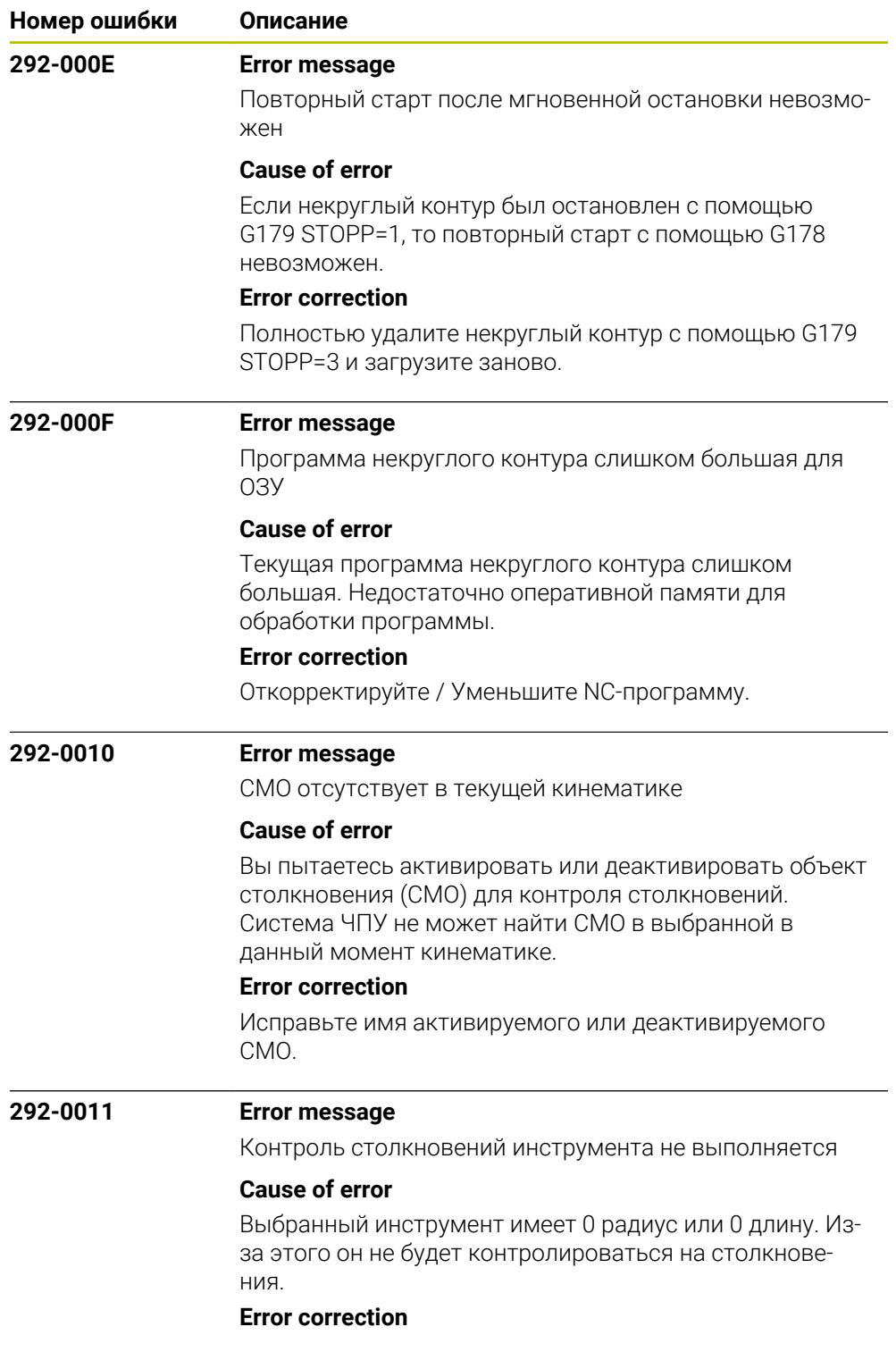

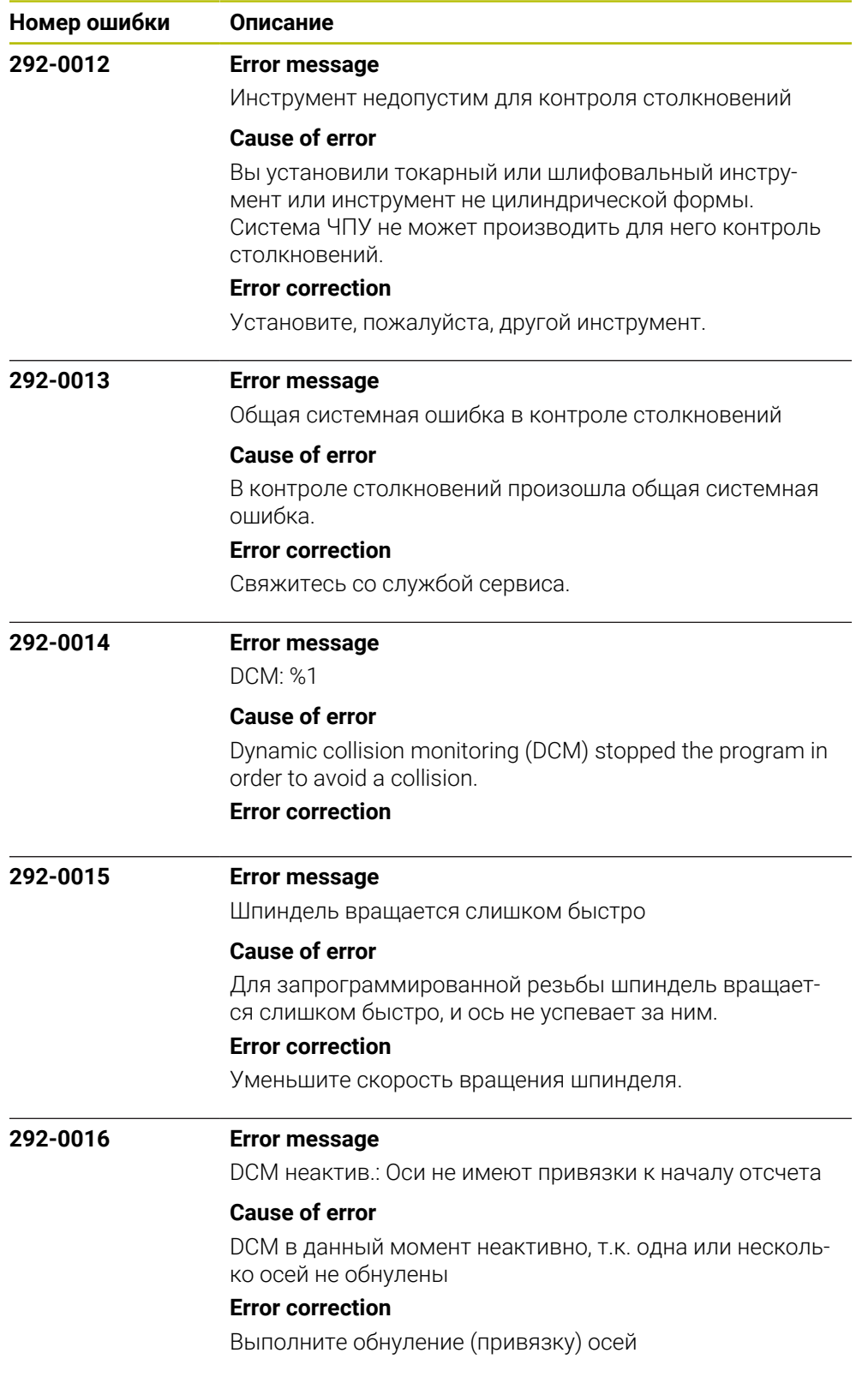

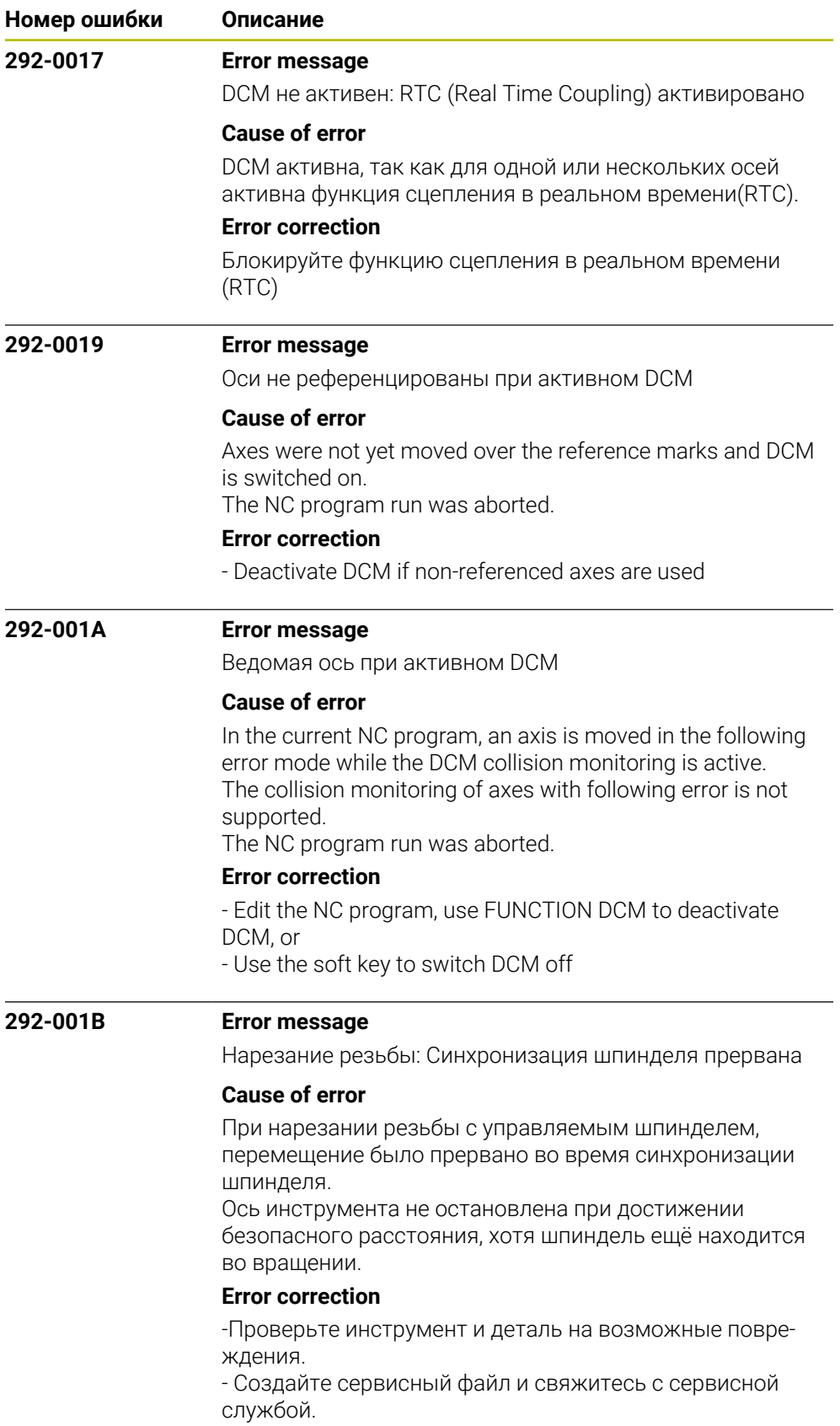

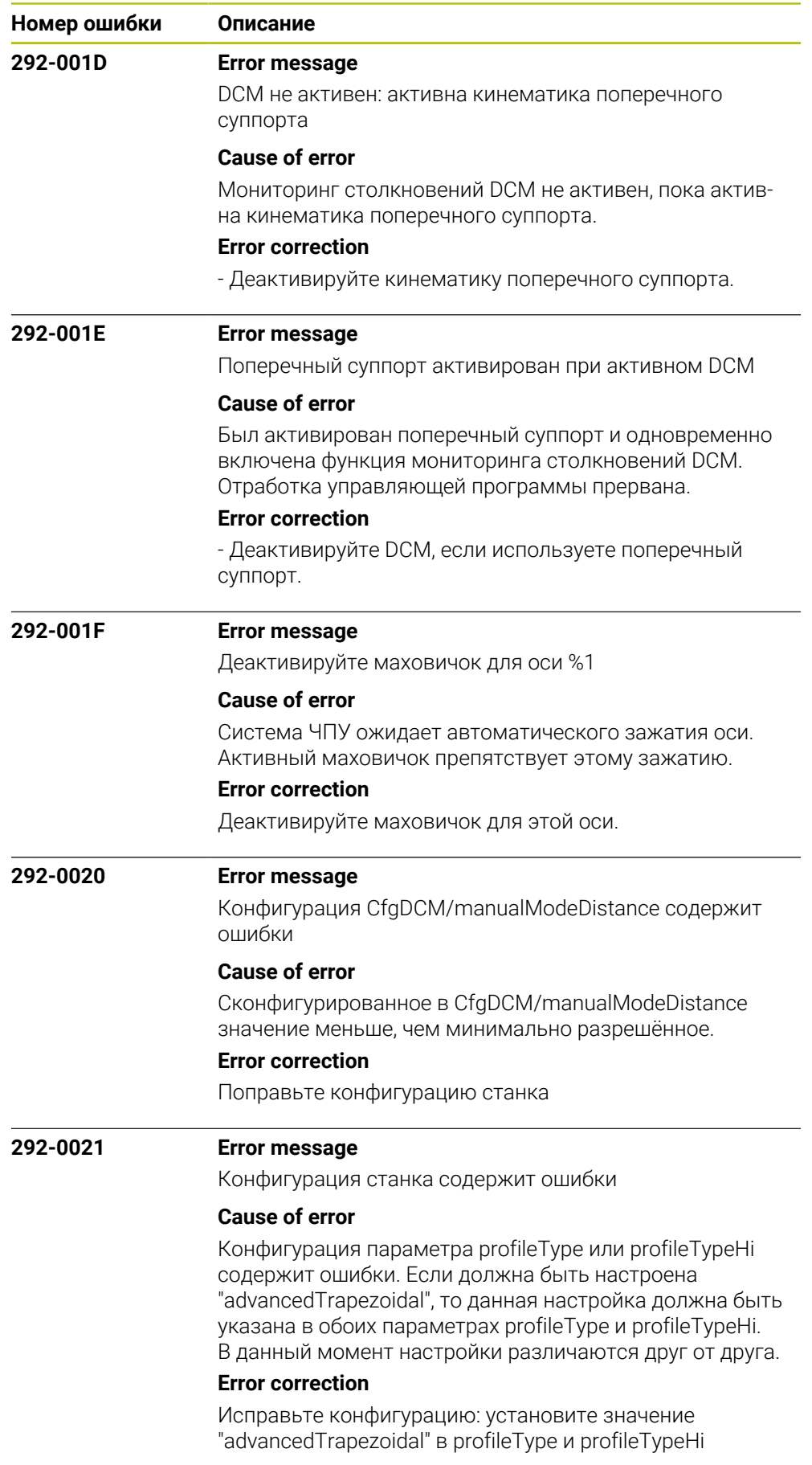

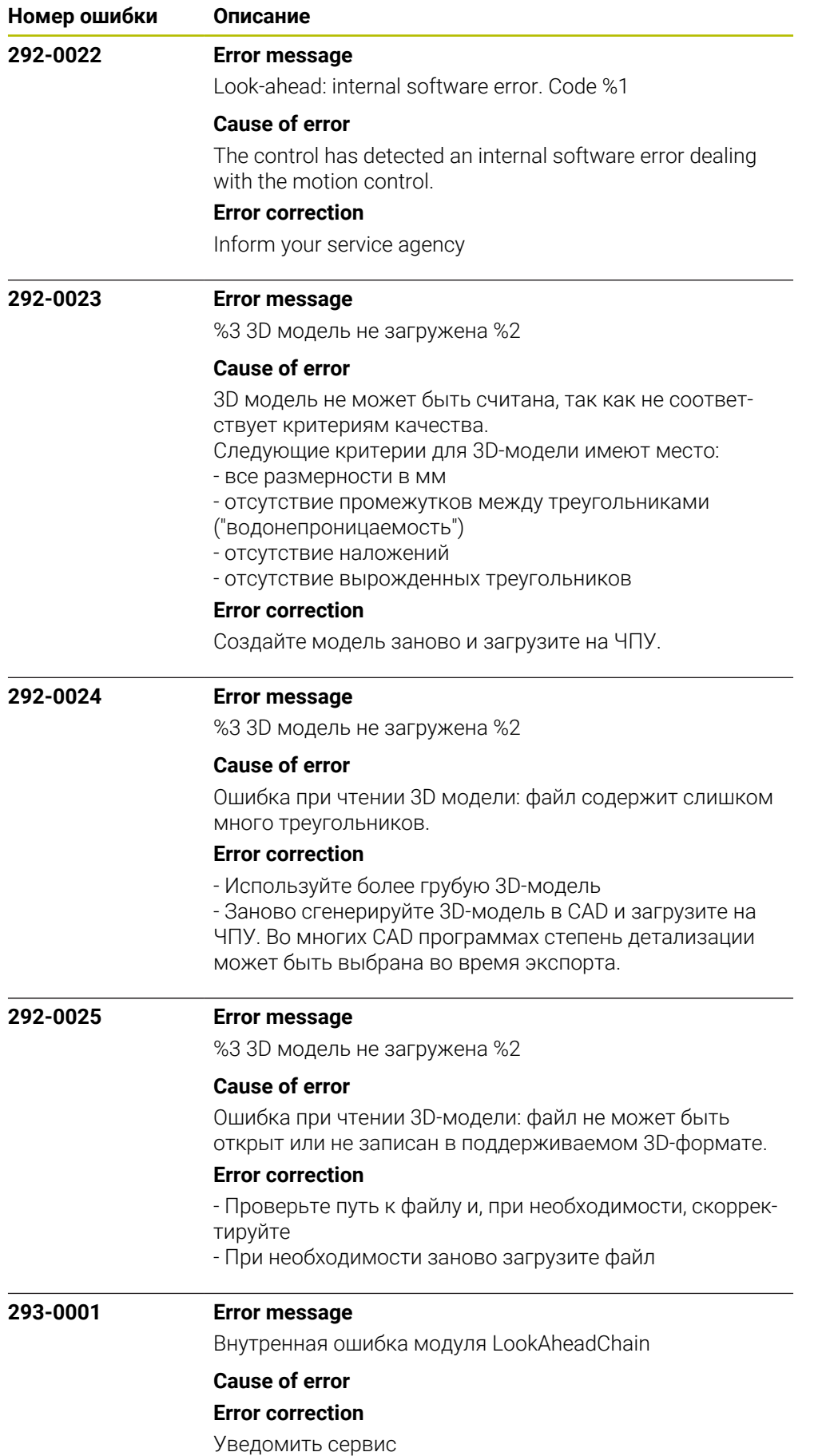

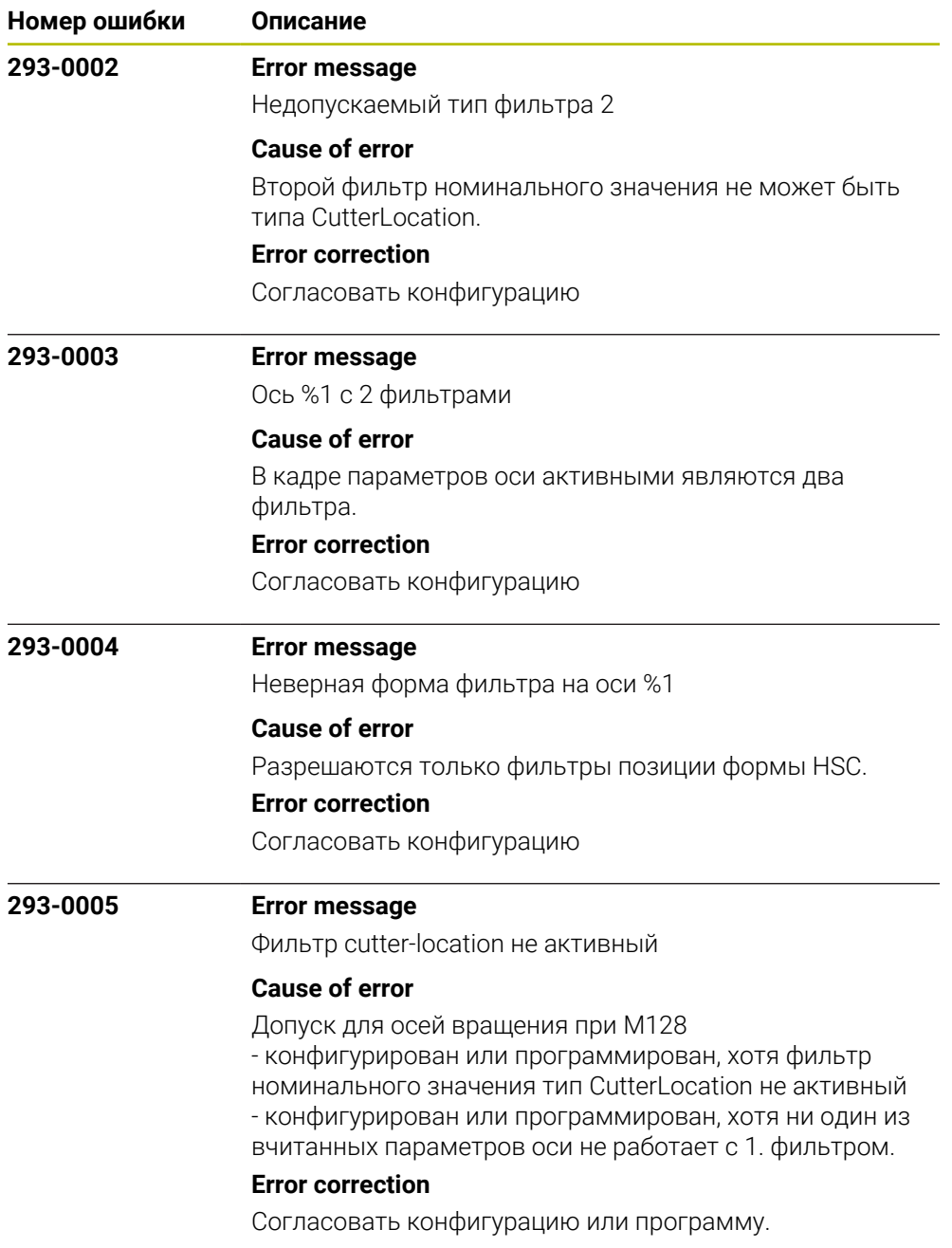

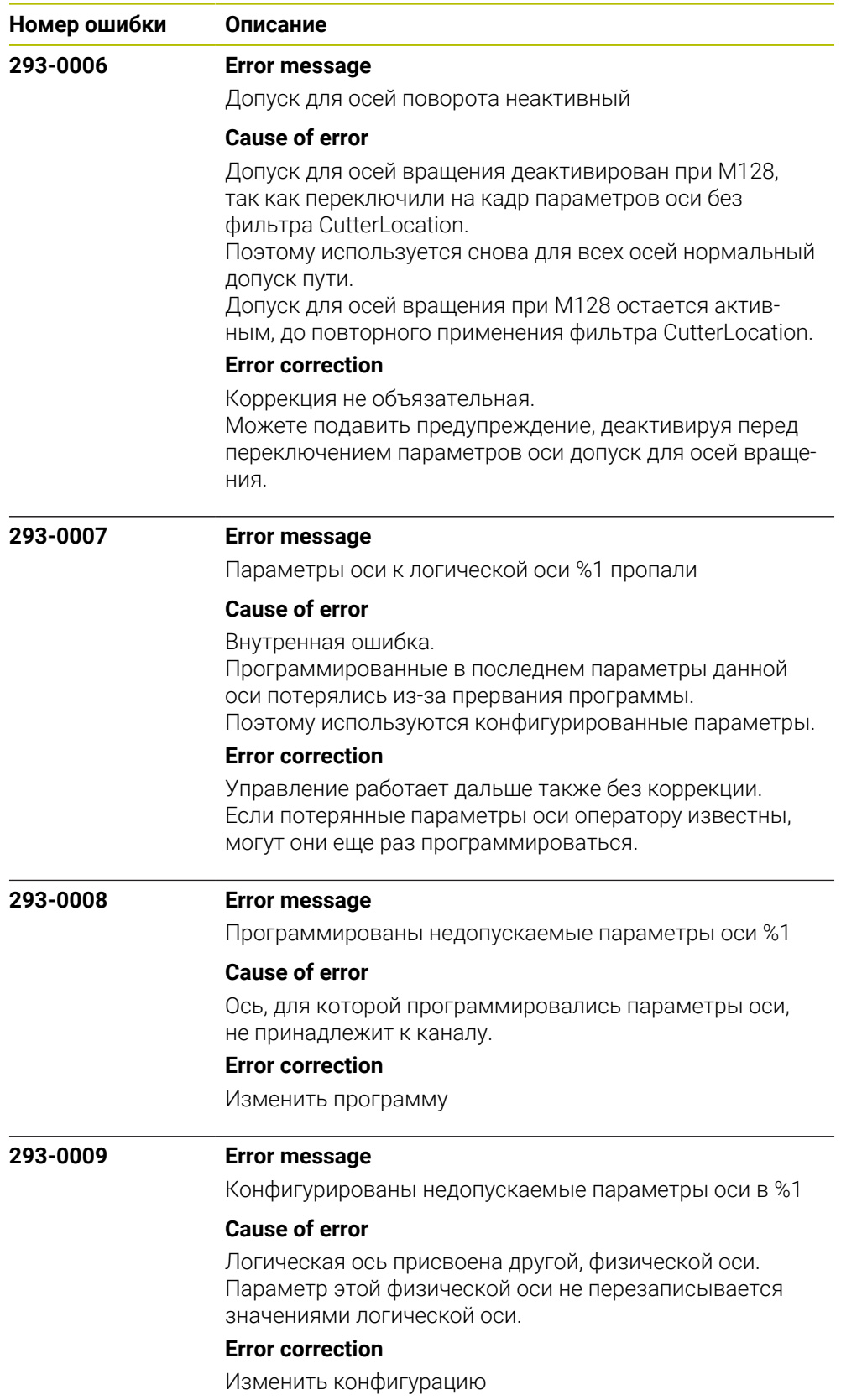

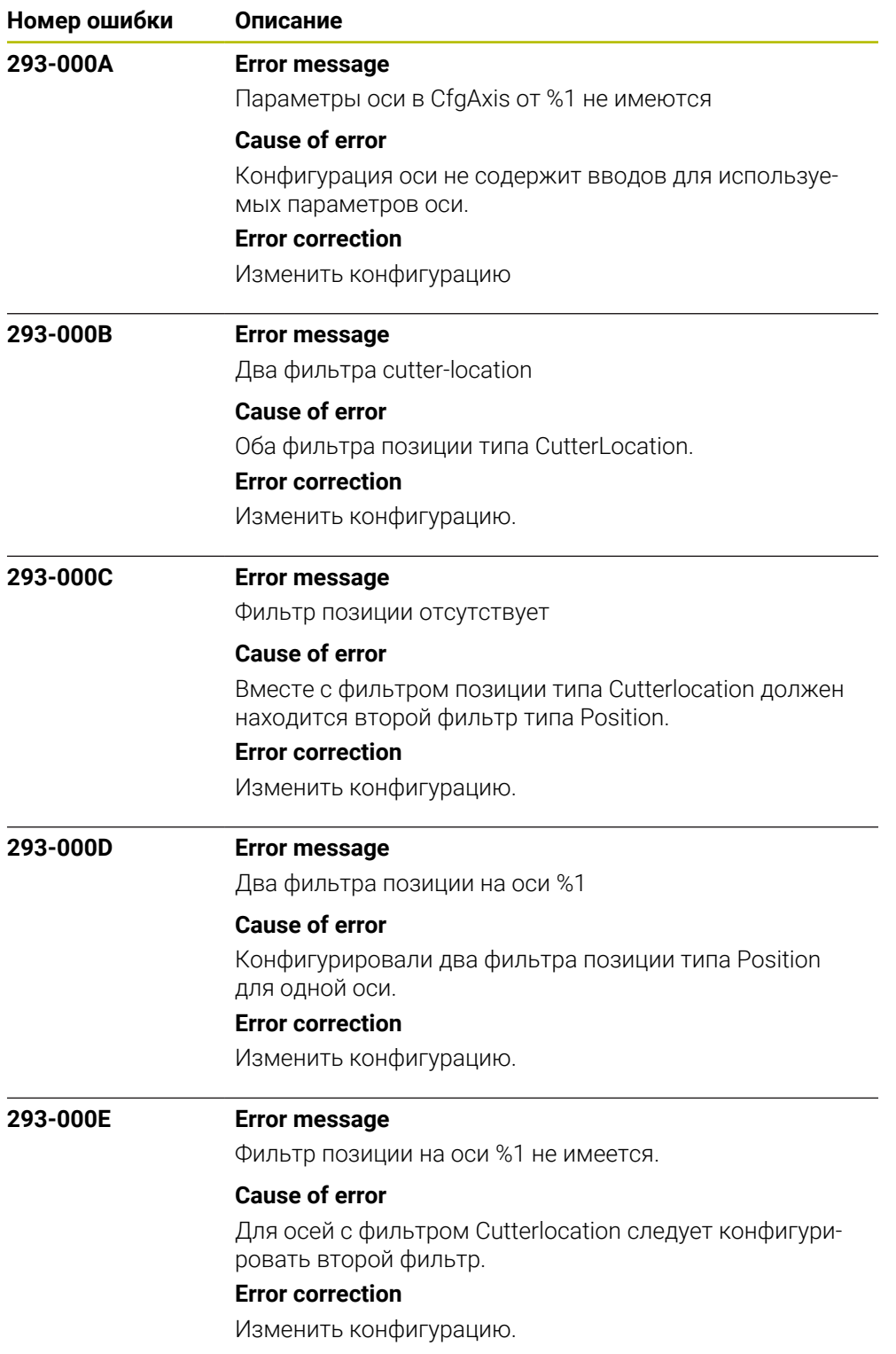

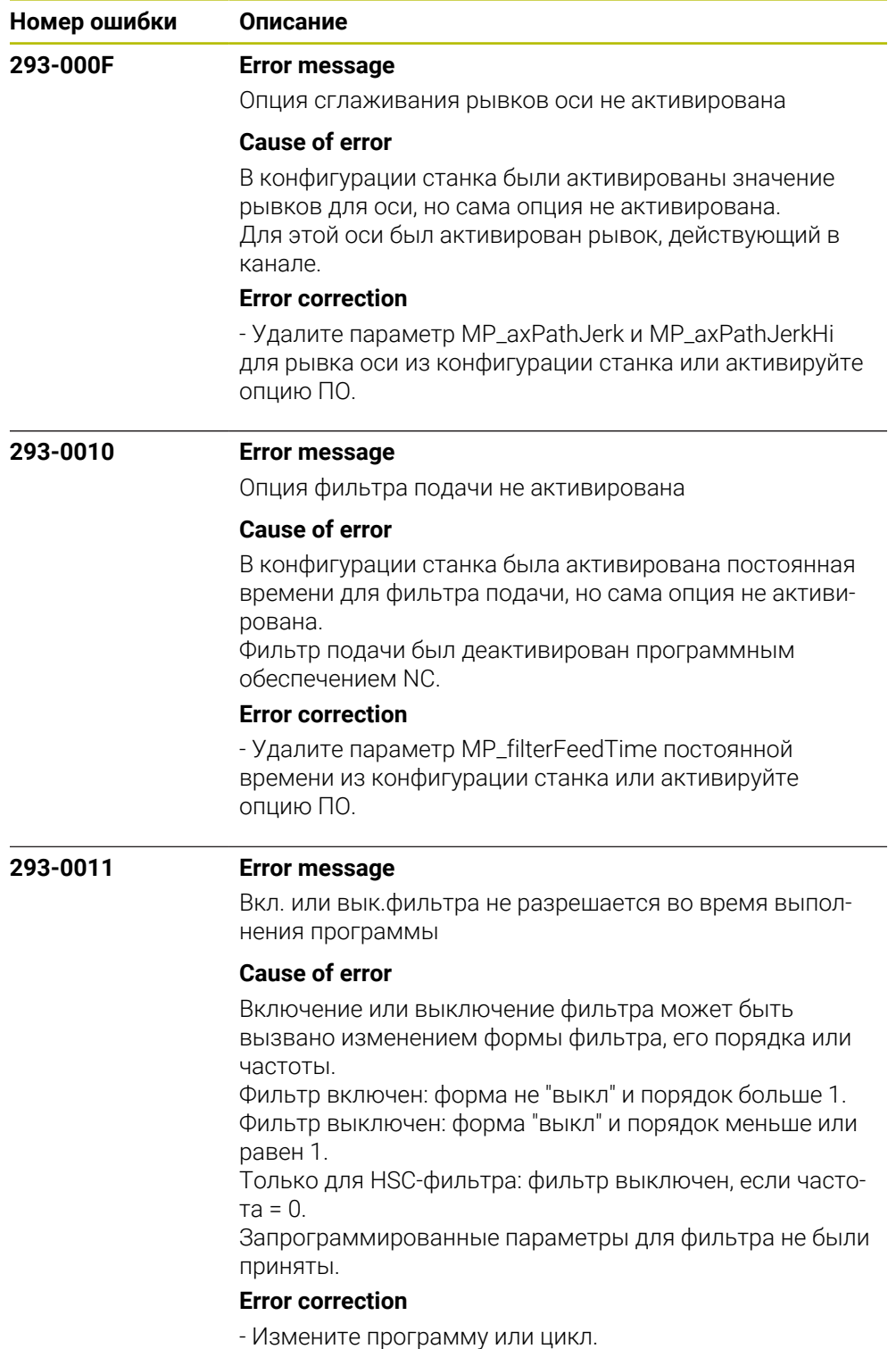

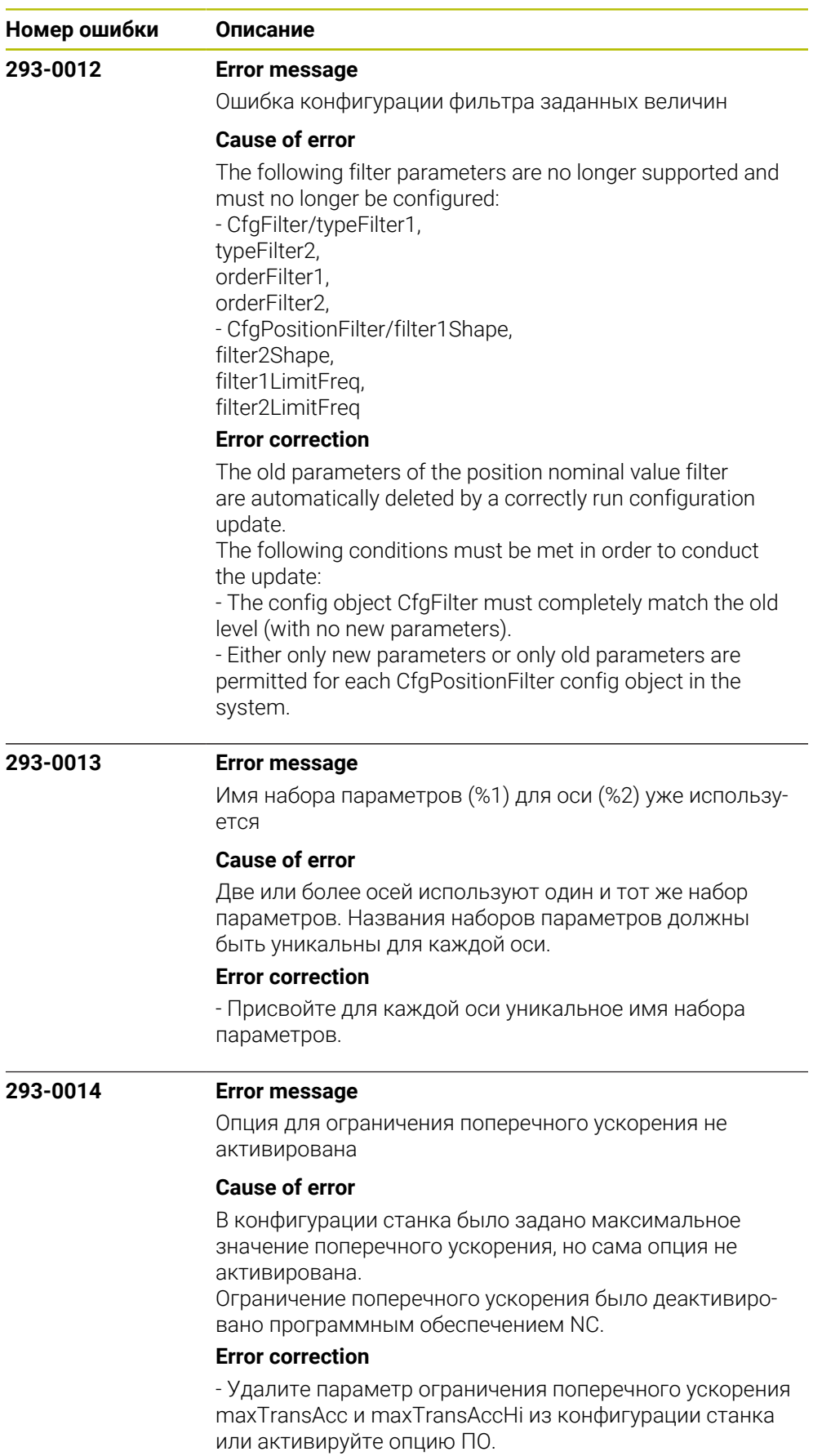

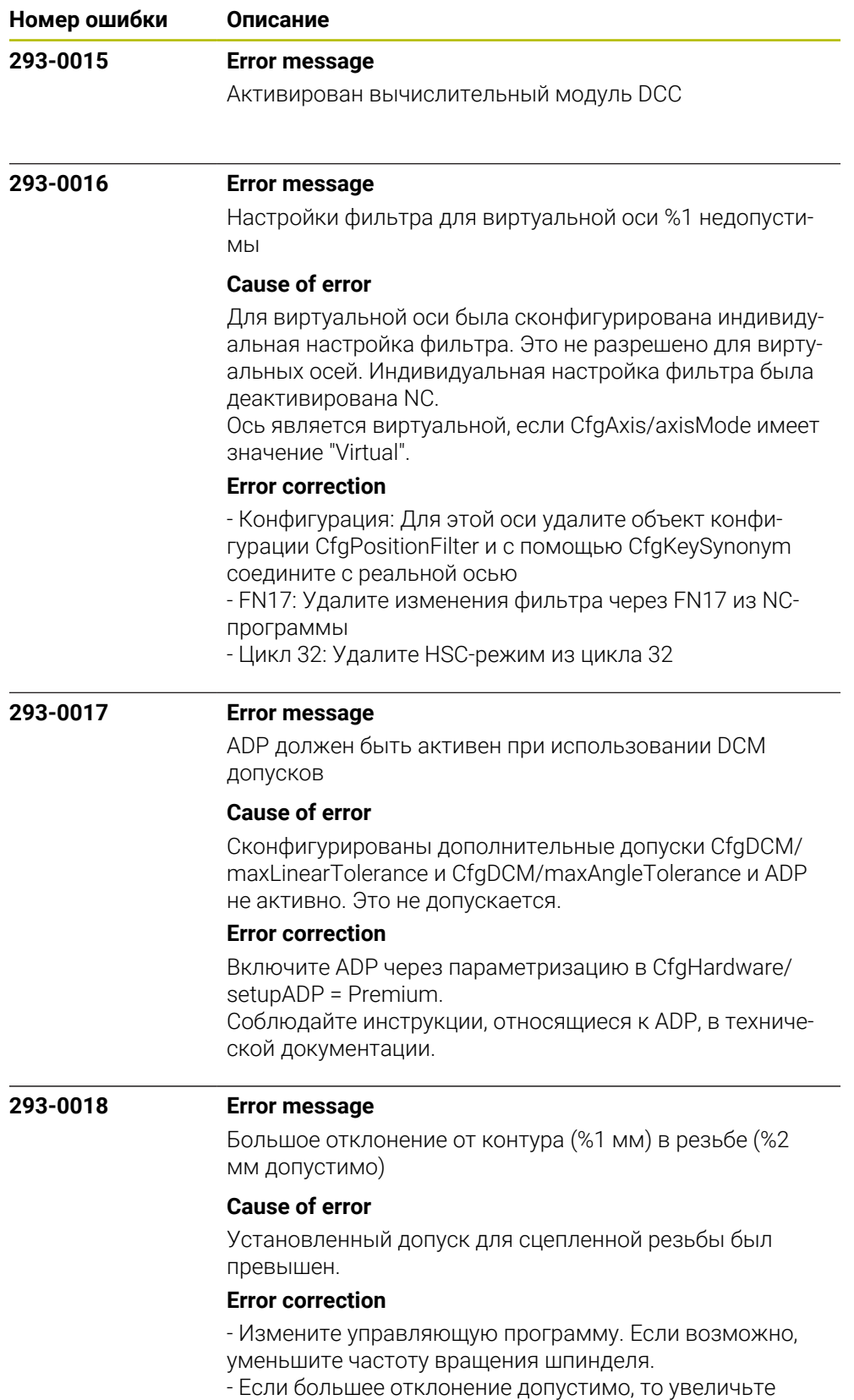

заданный допуск для резьбы.
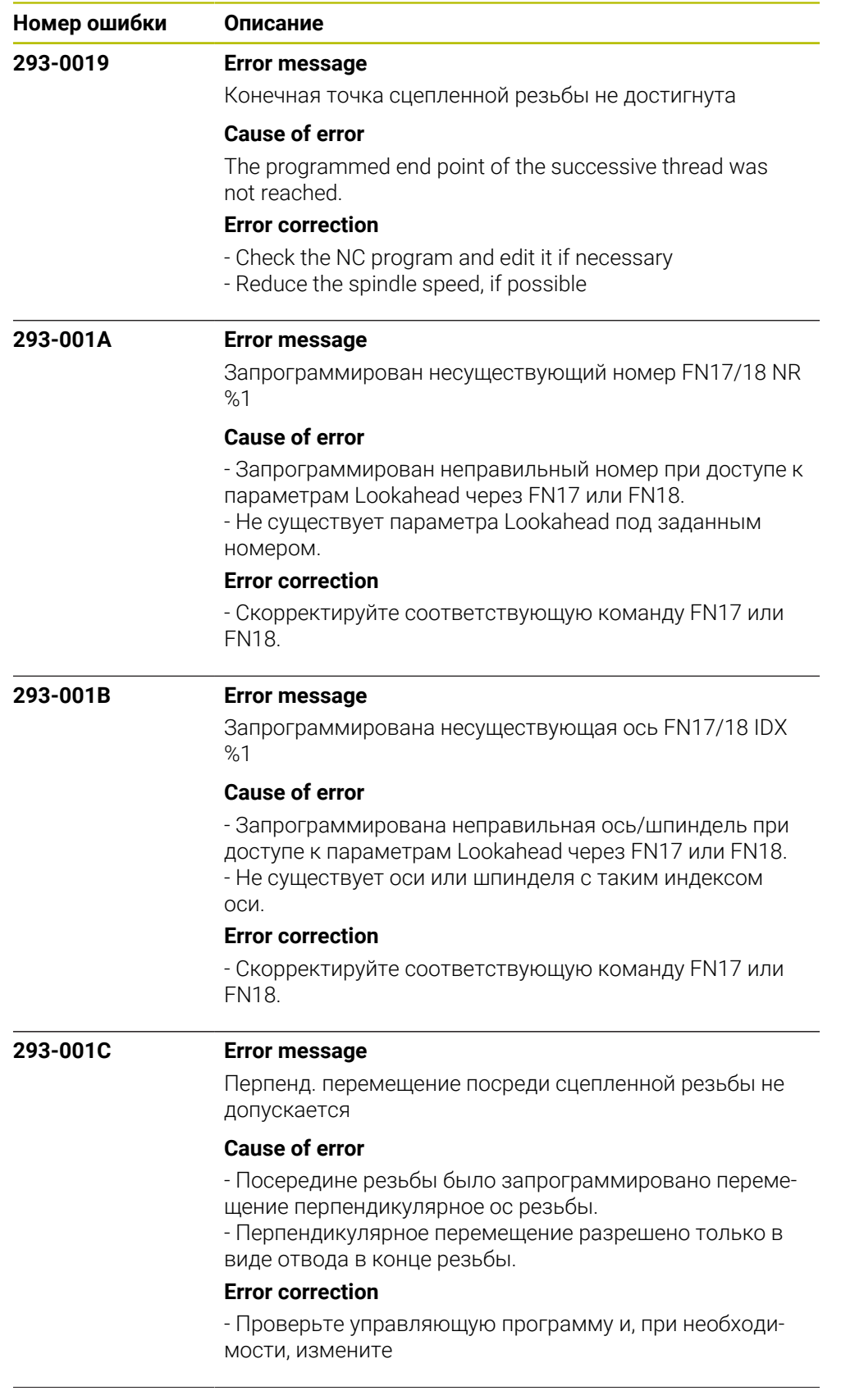

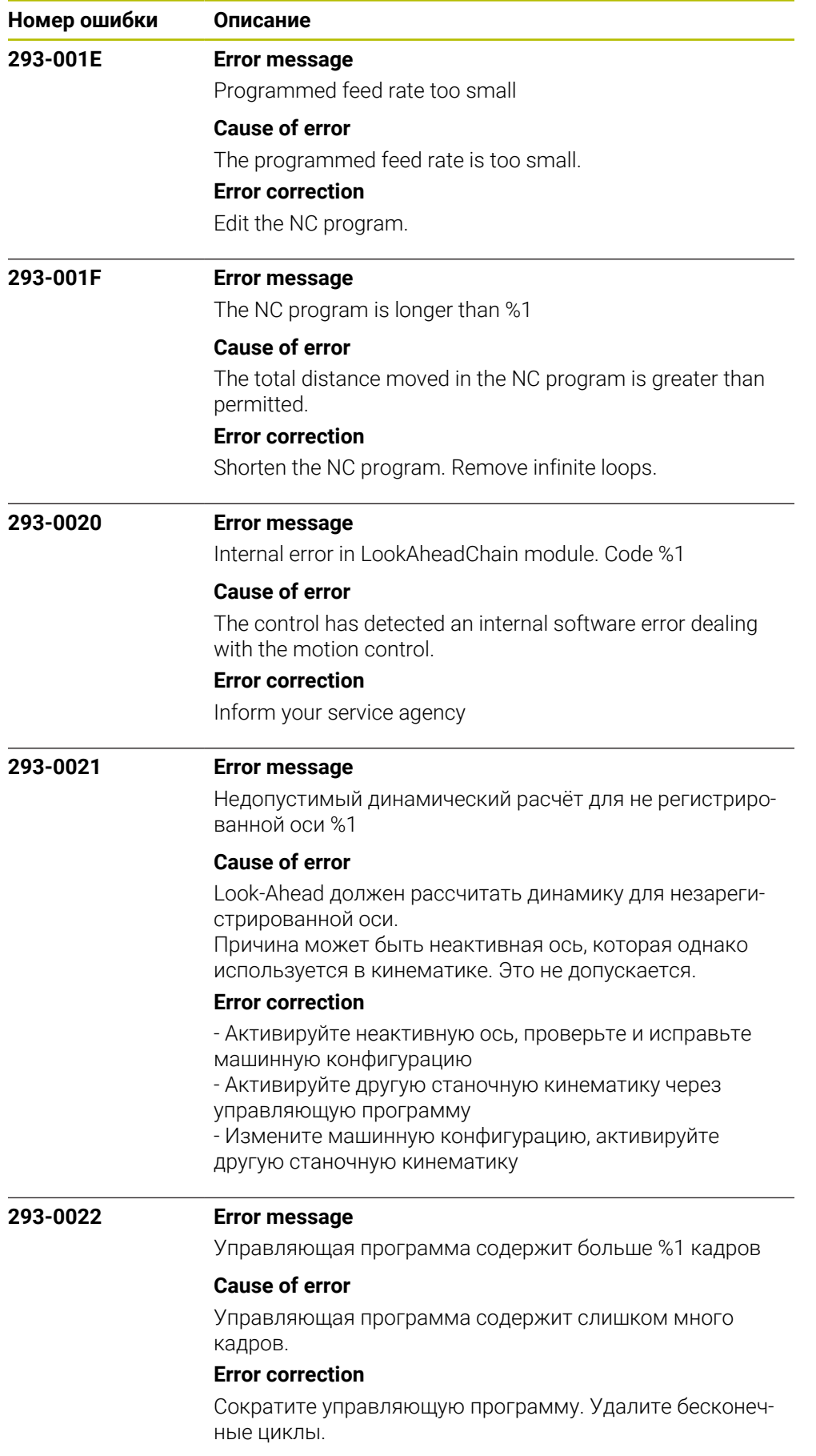

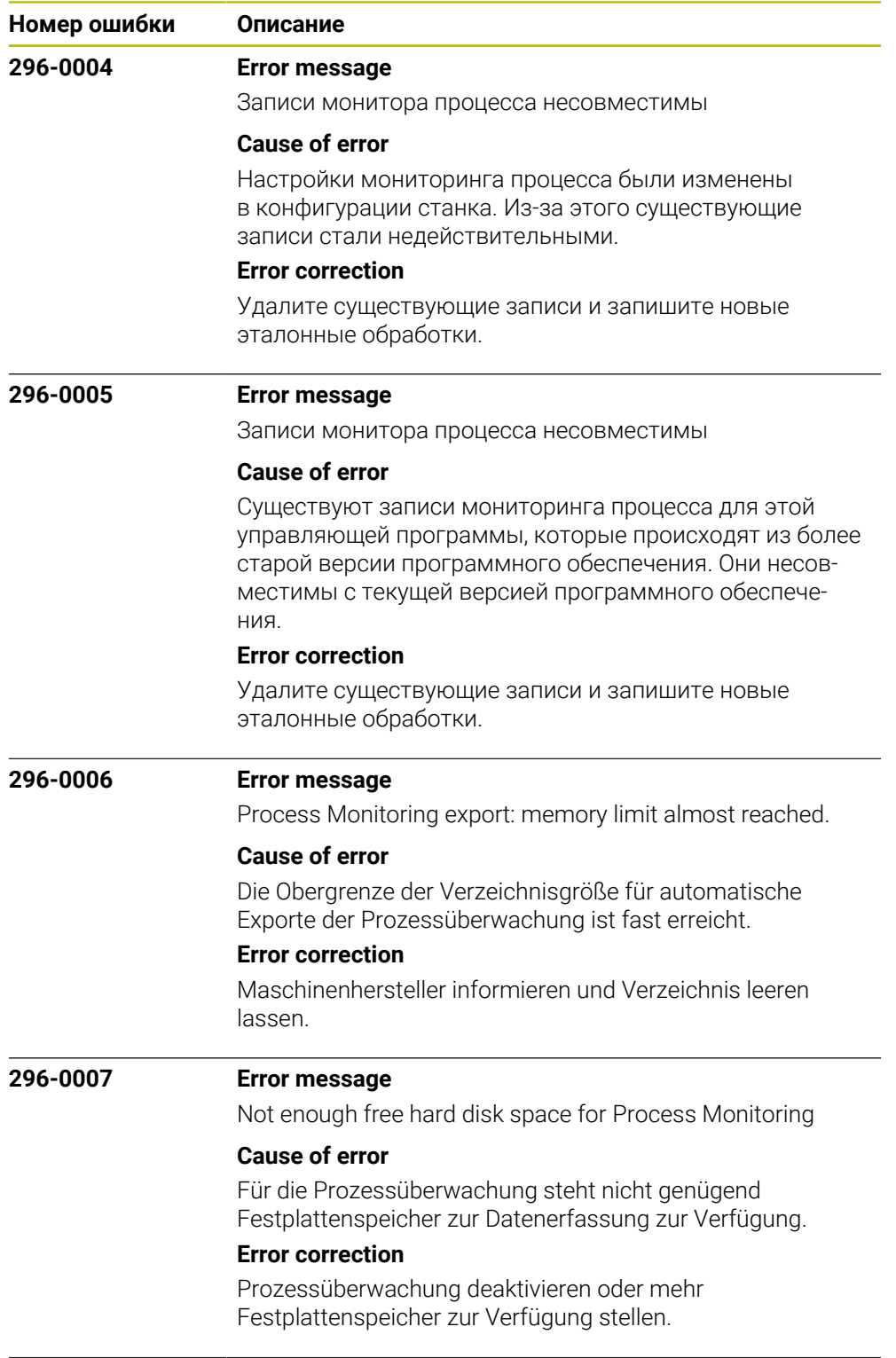

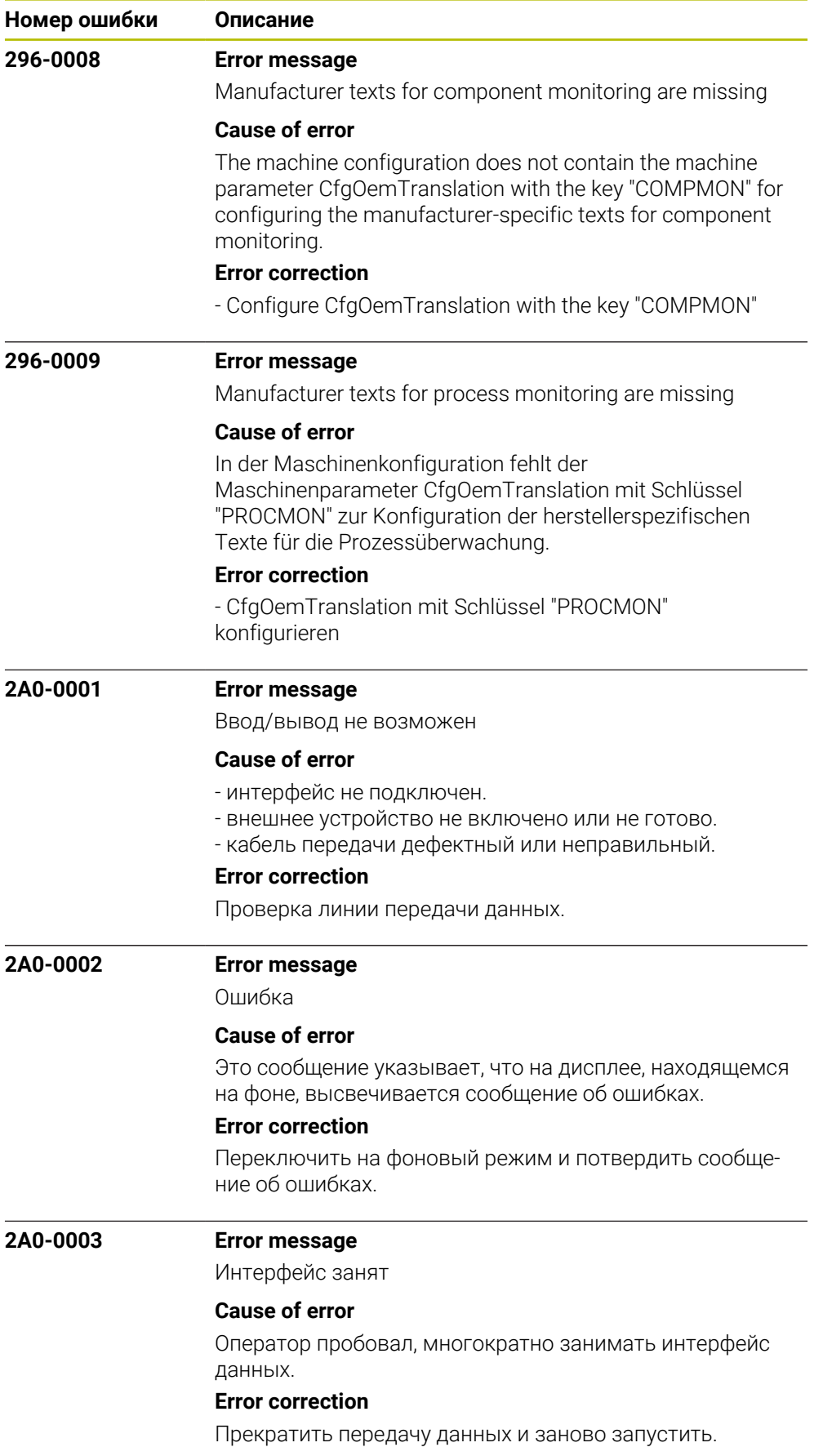

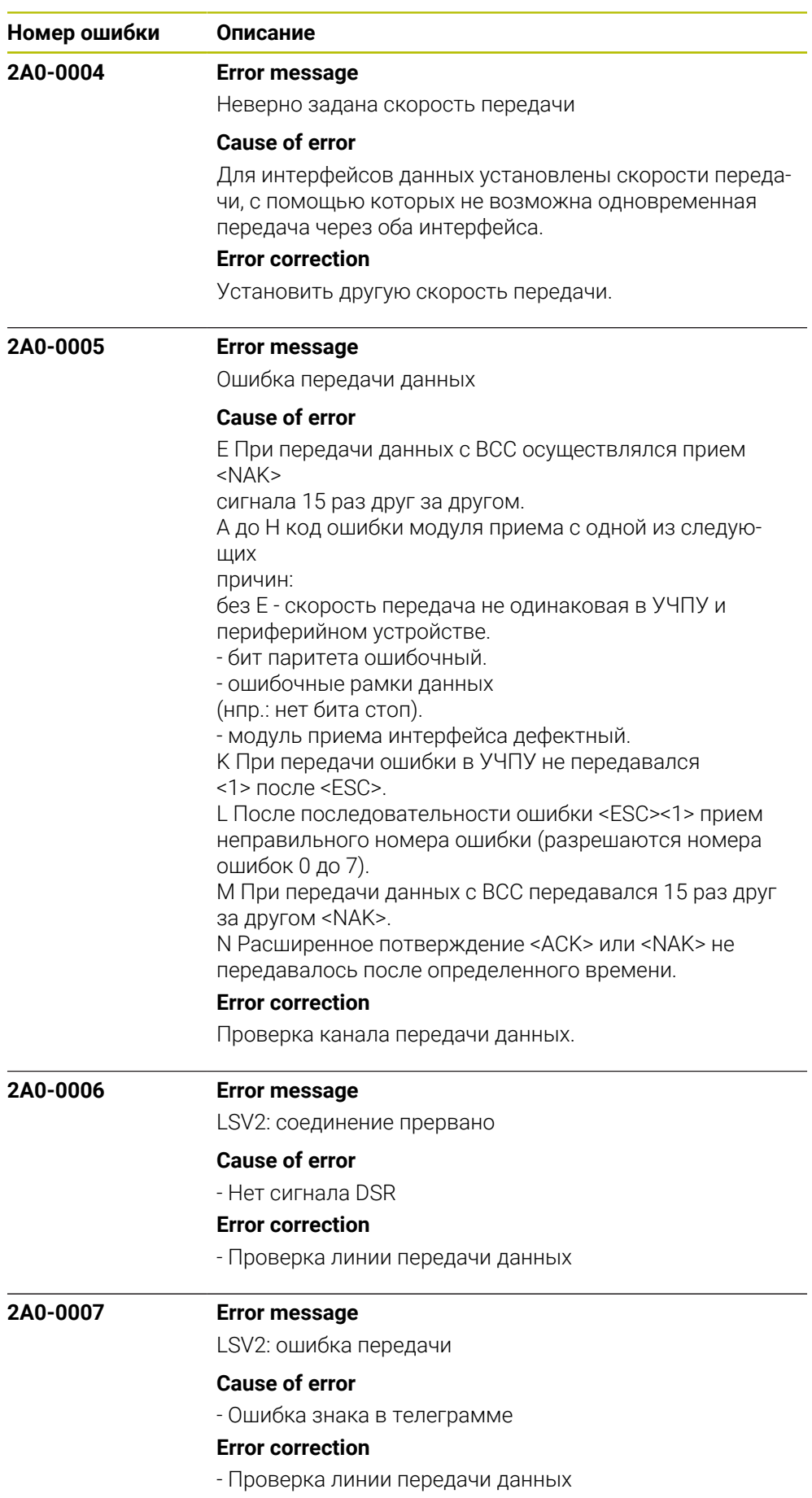

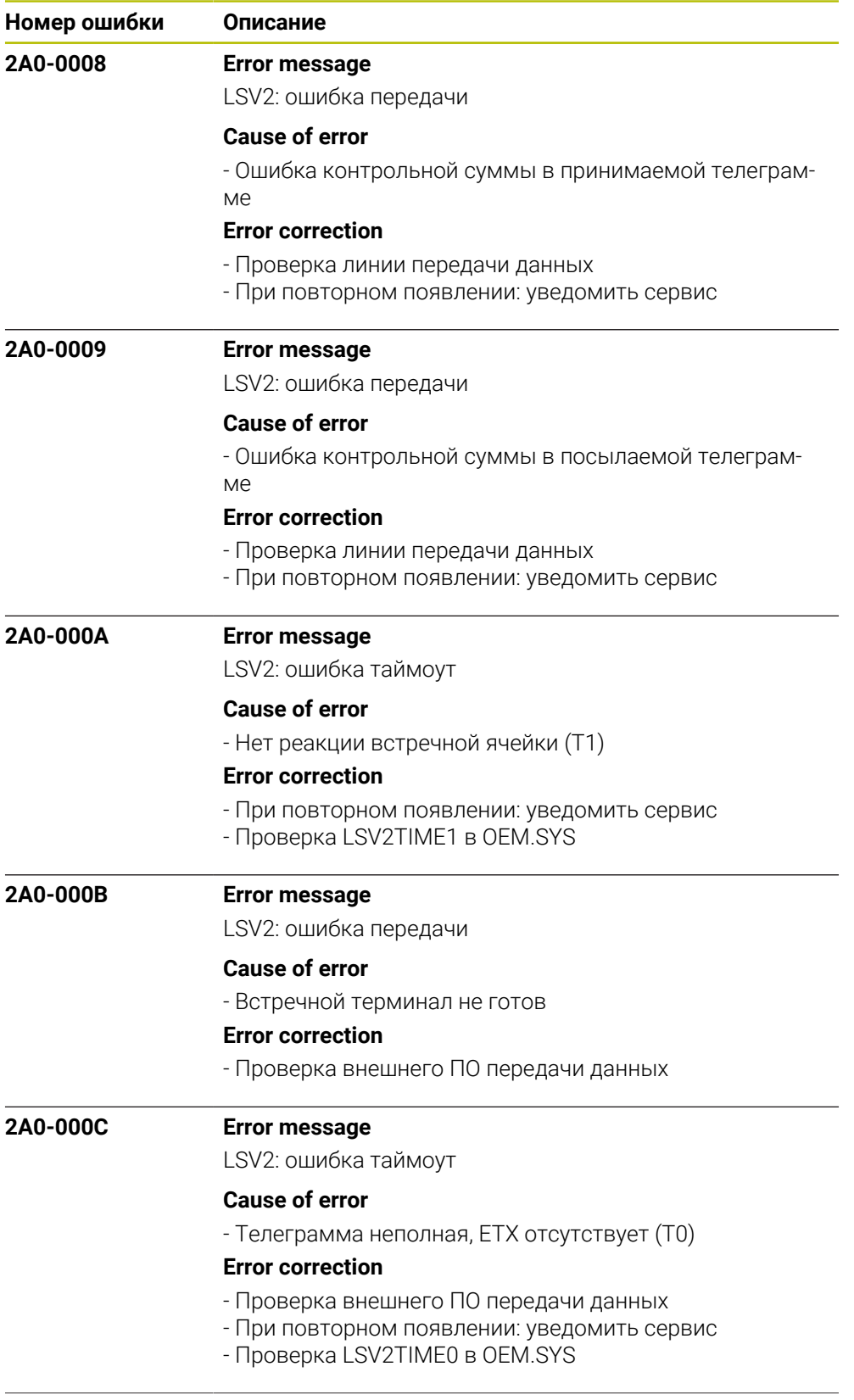

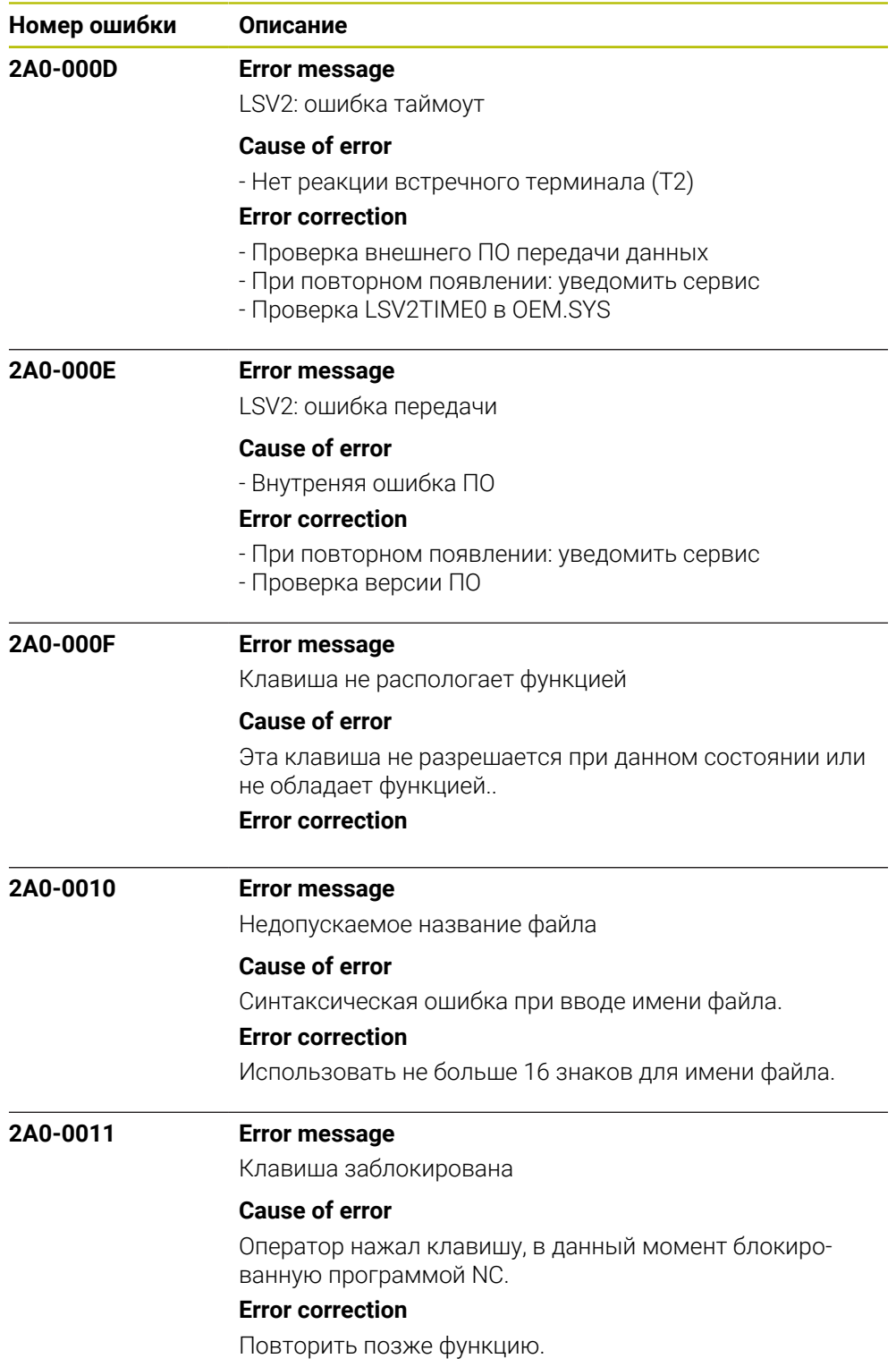

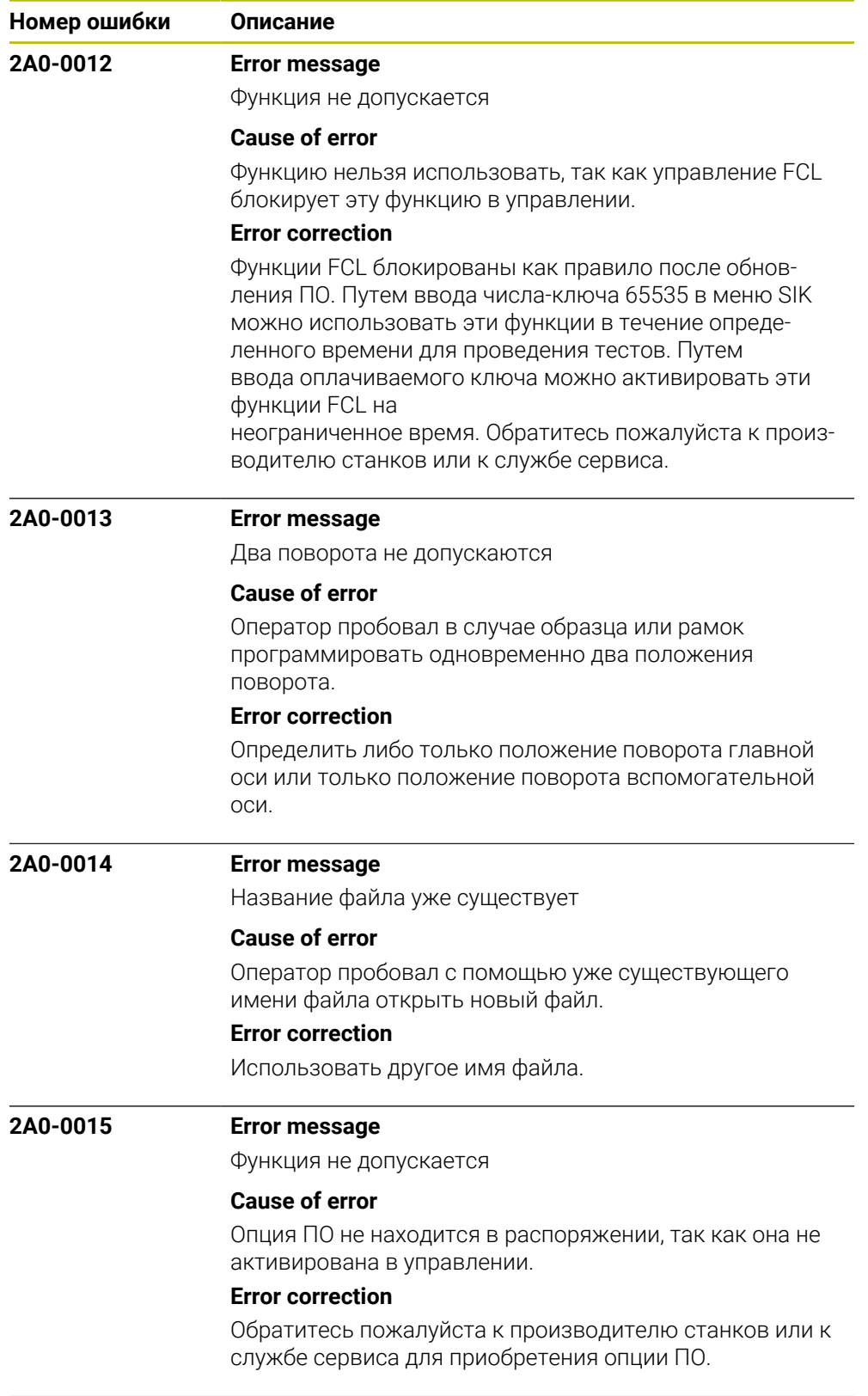

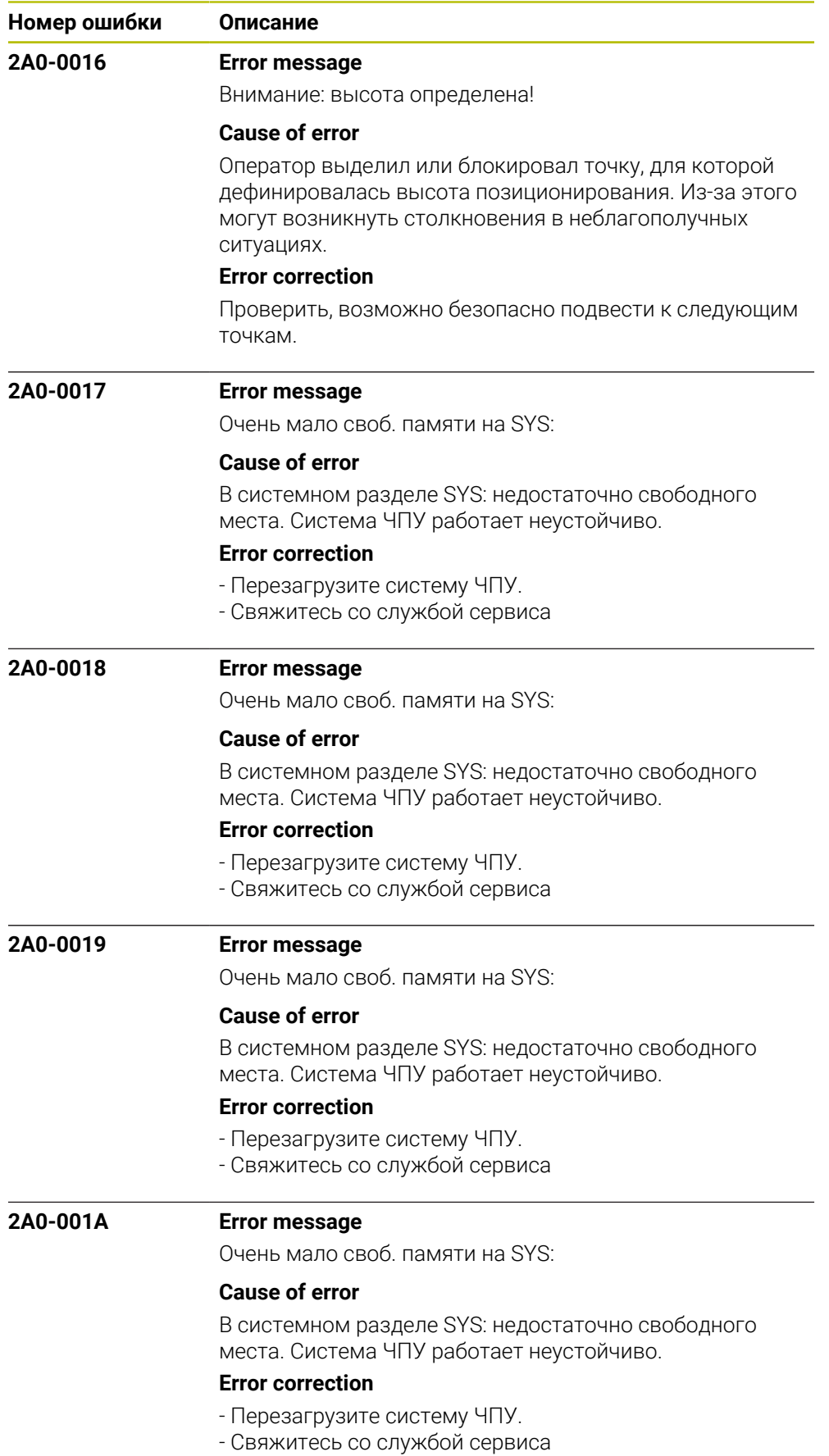

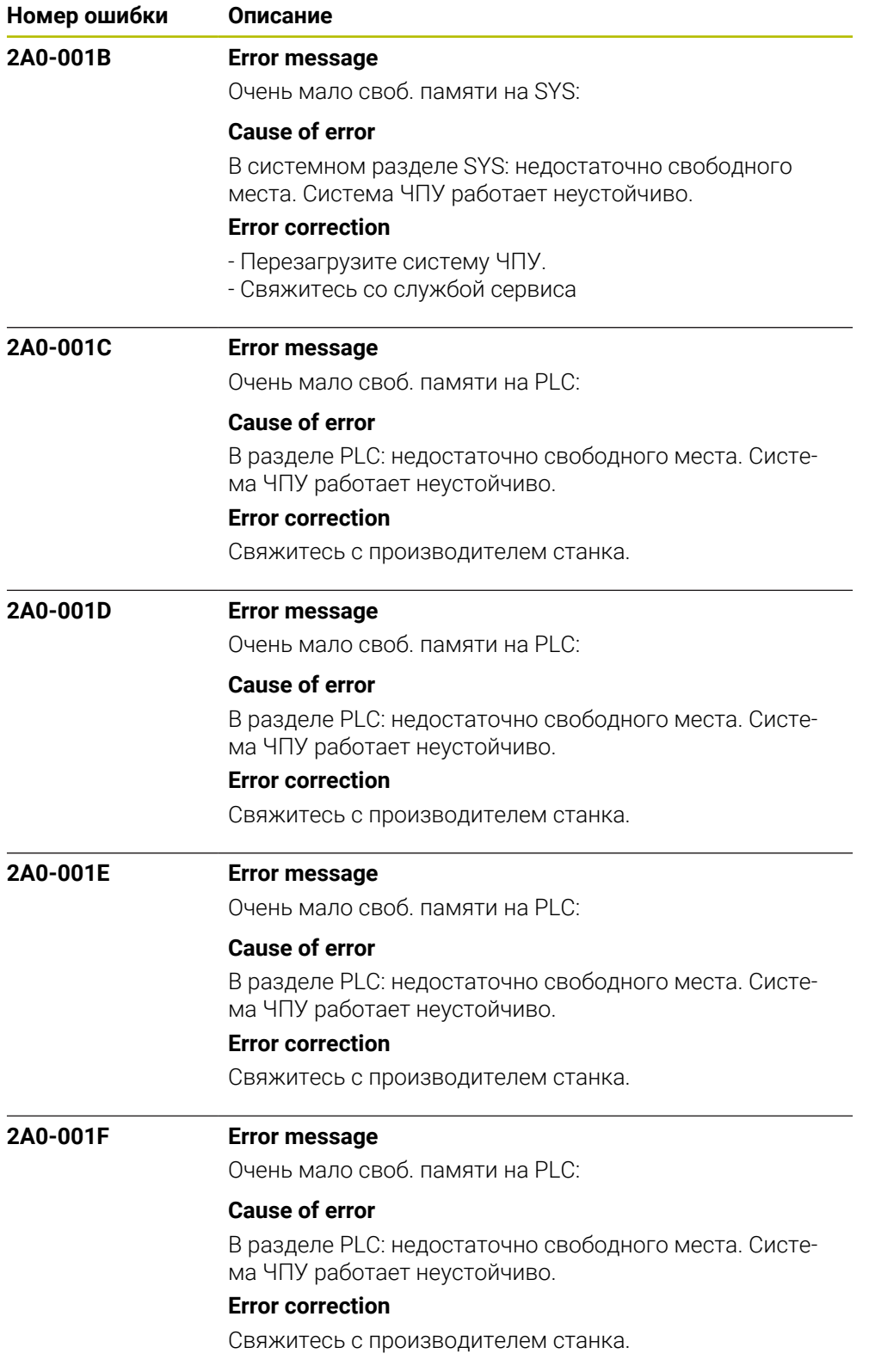

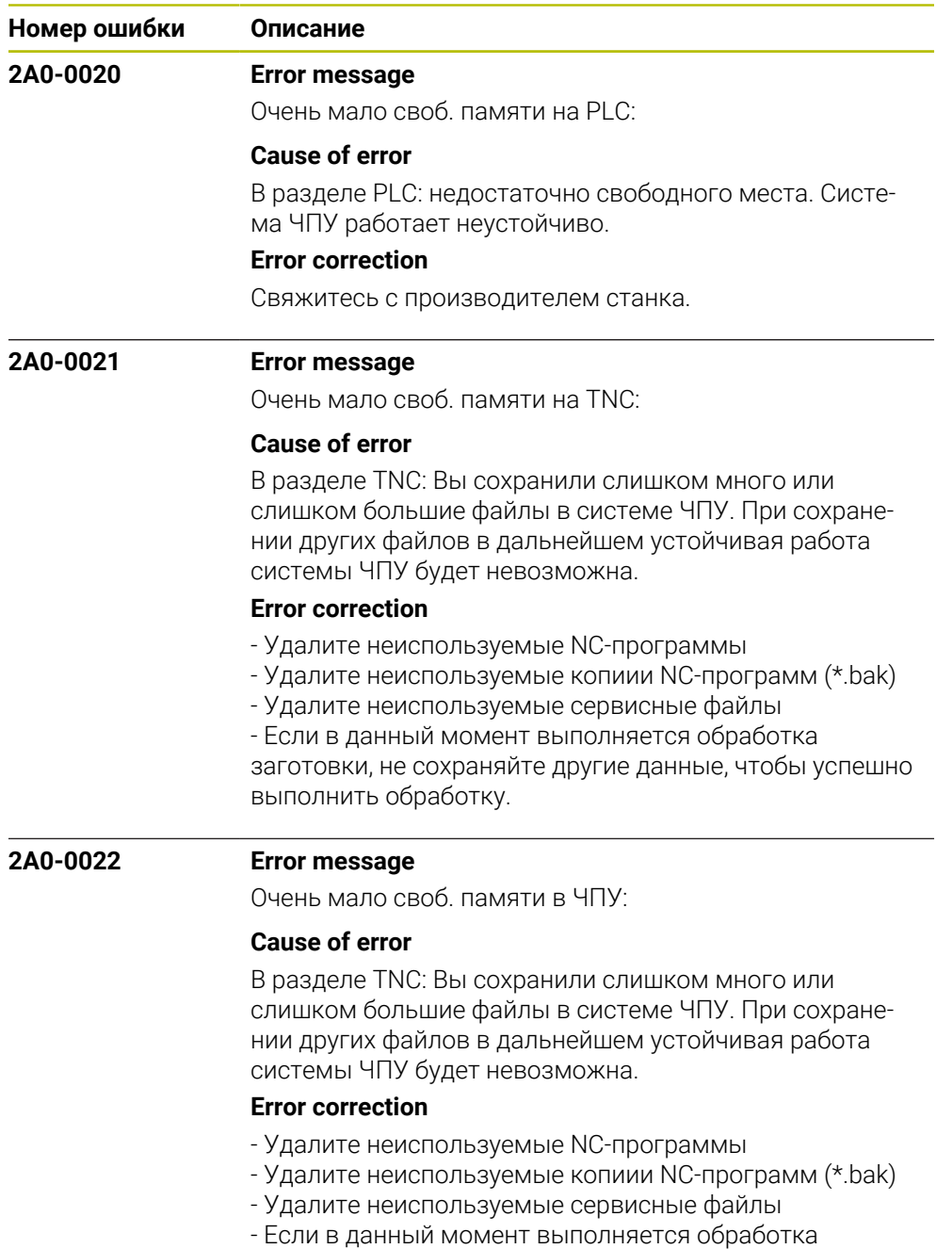

заготовки, не сохраняйте другие данные, чтобы успешно выполнить обработку.

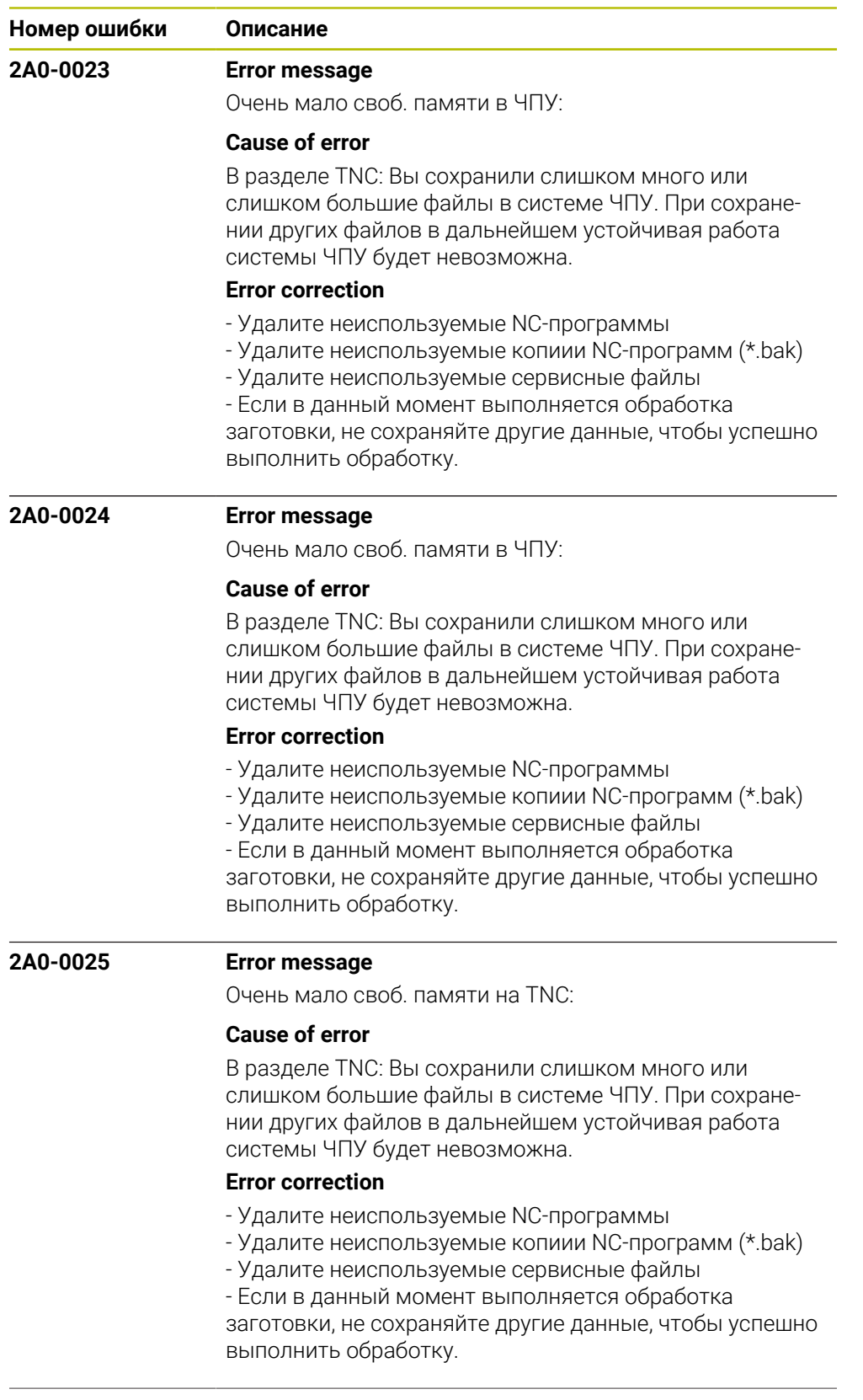

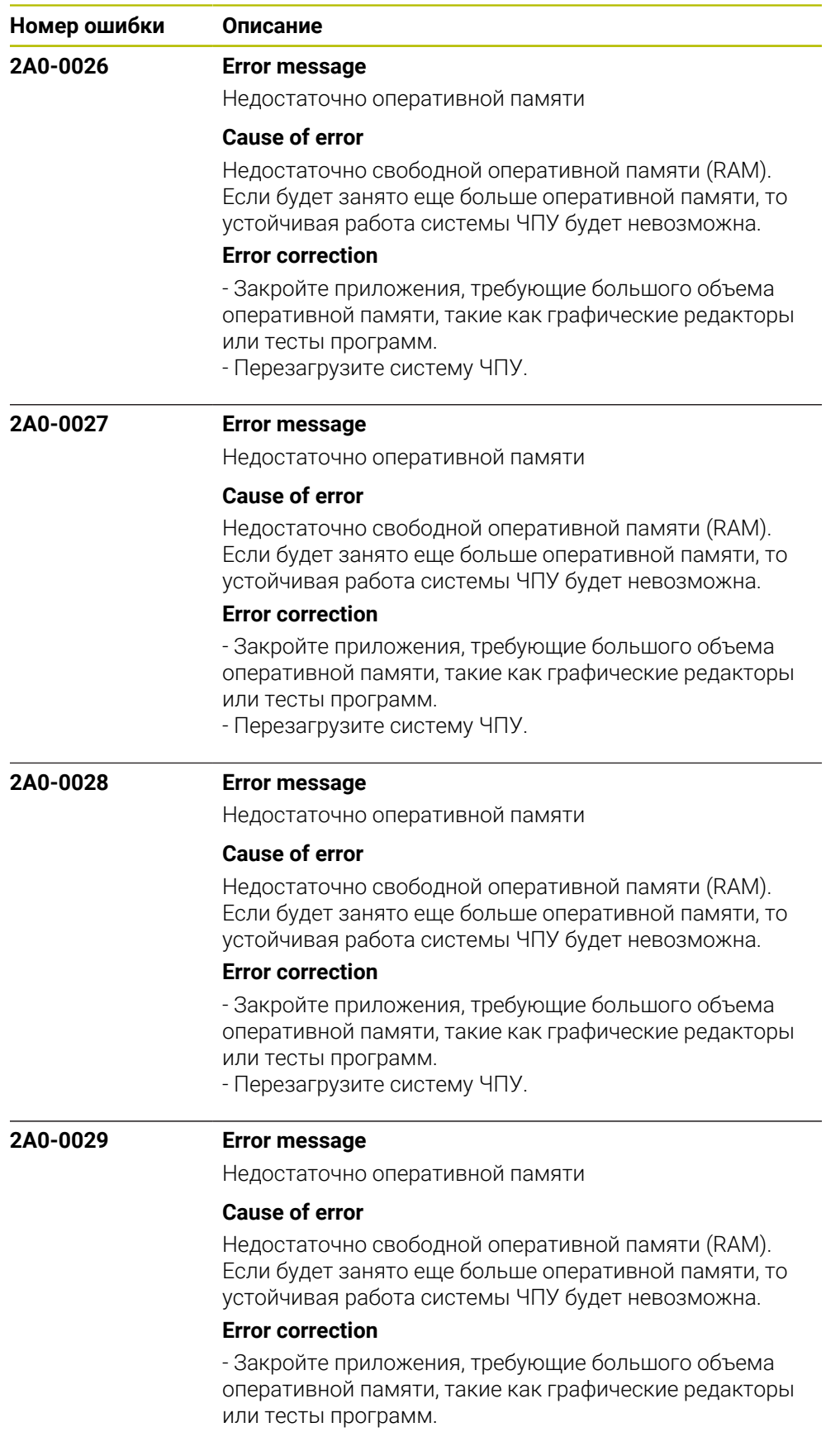

- Перезагрузите систему ЧПУ.

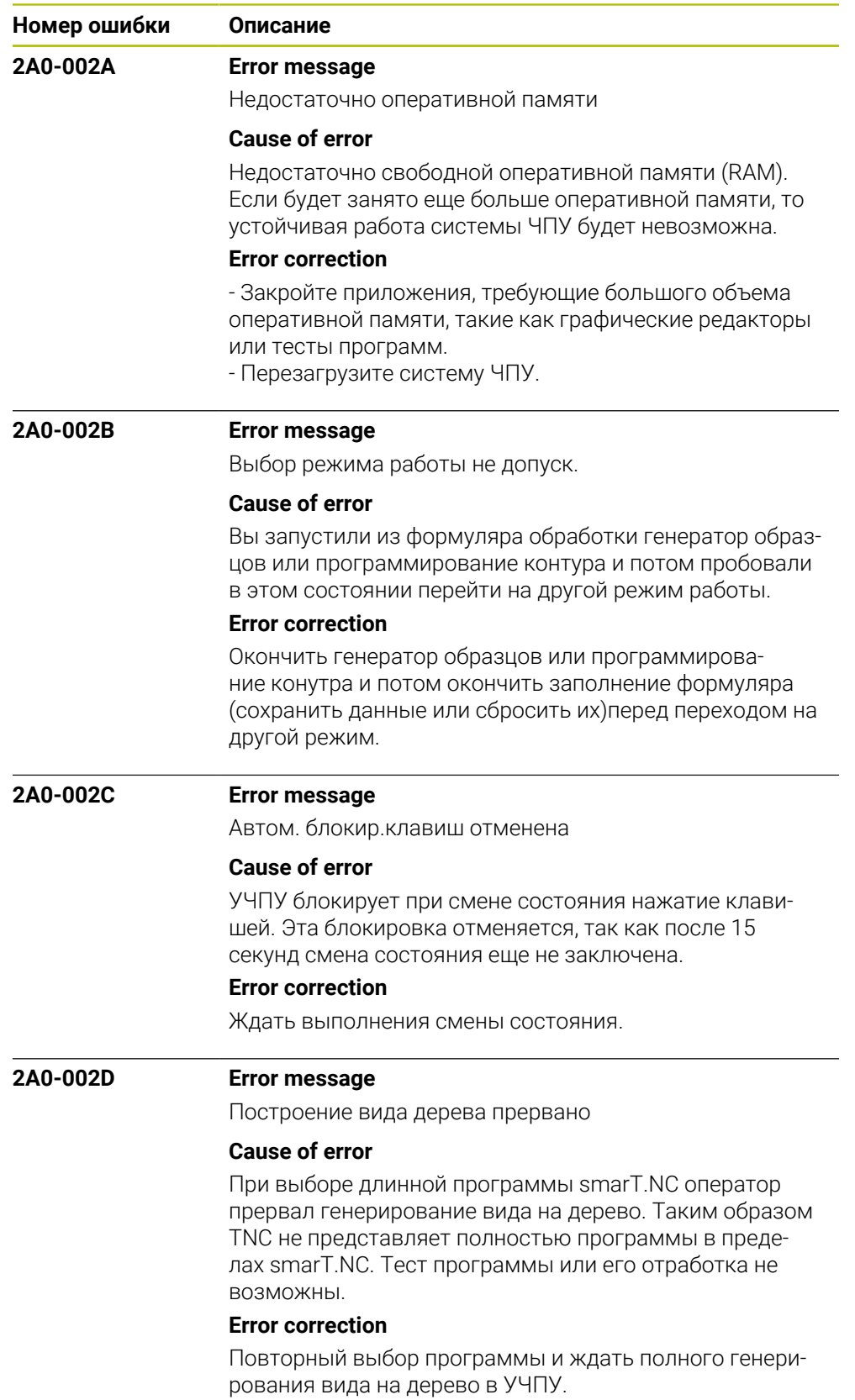

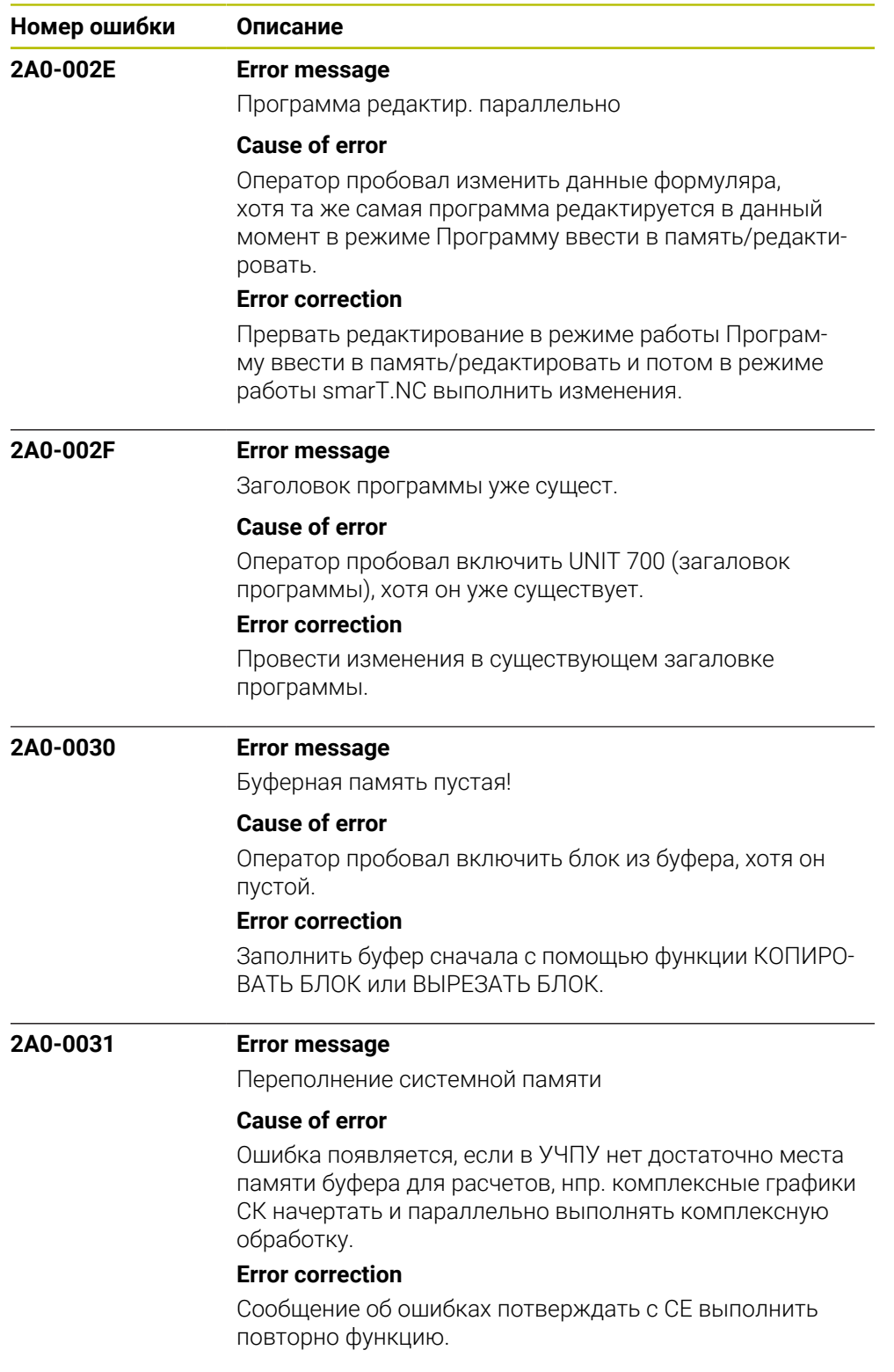

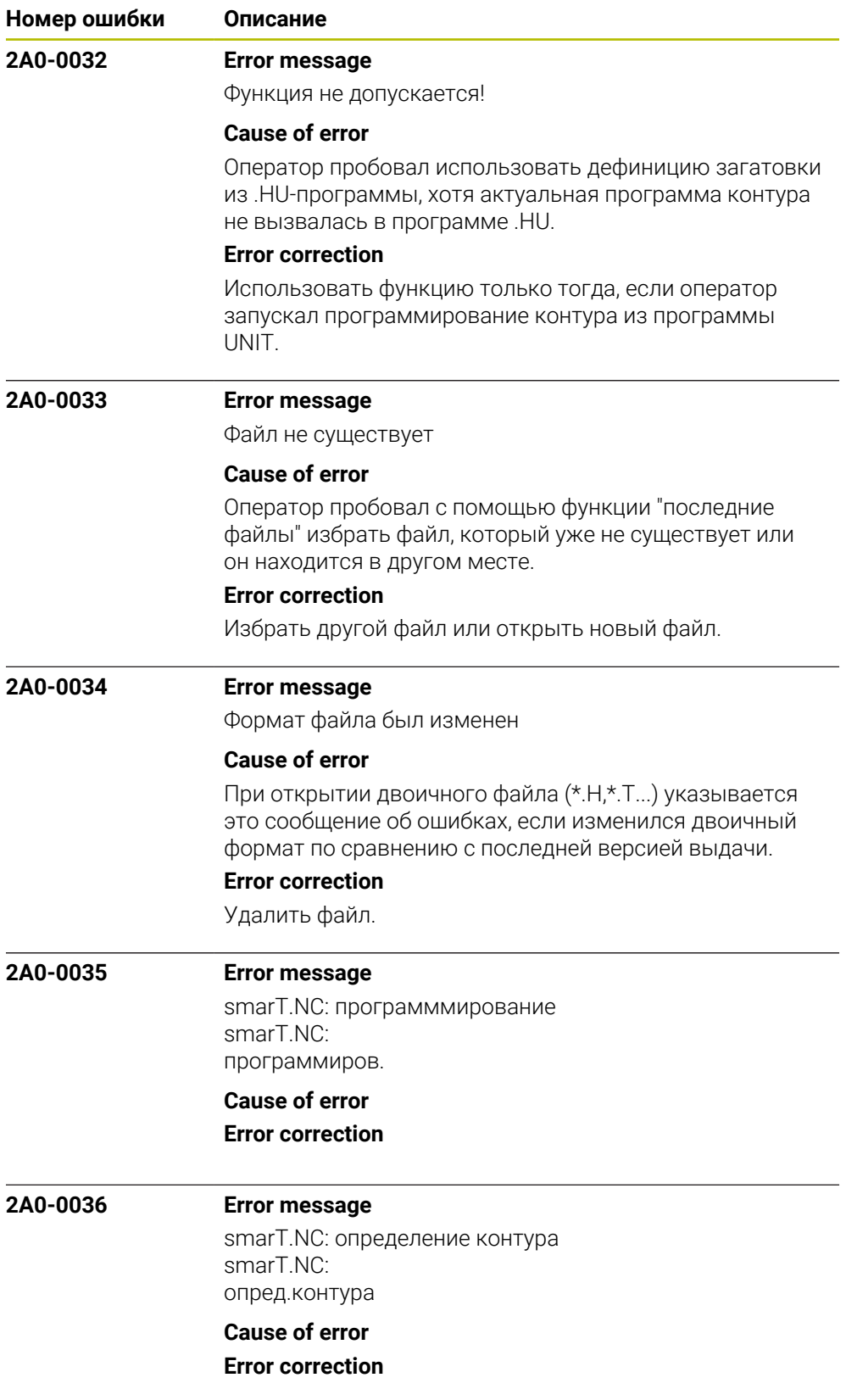

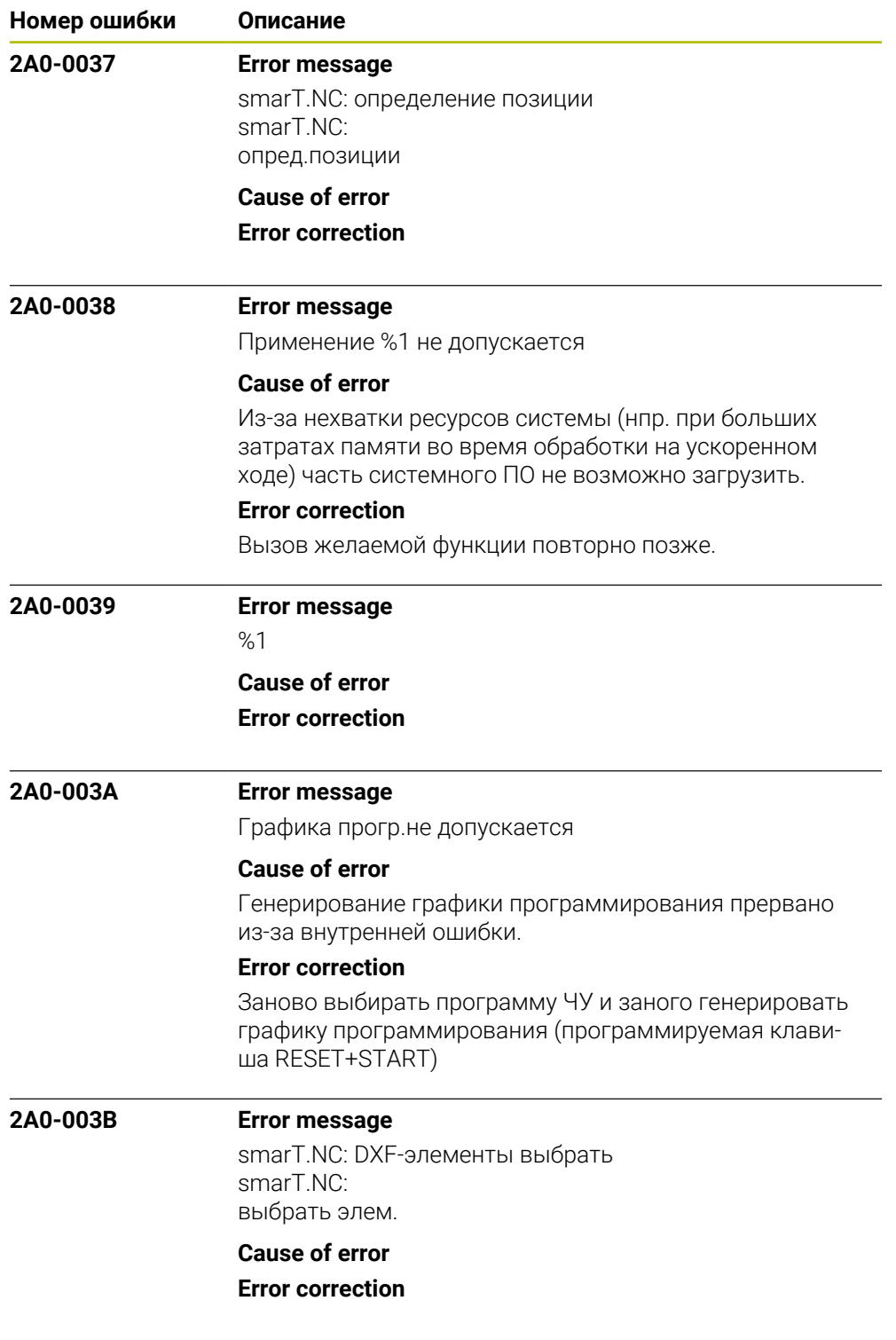

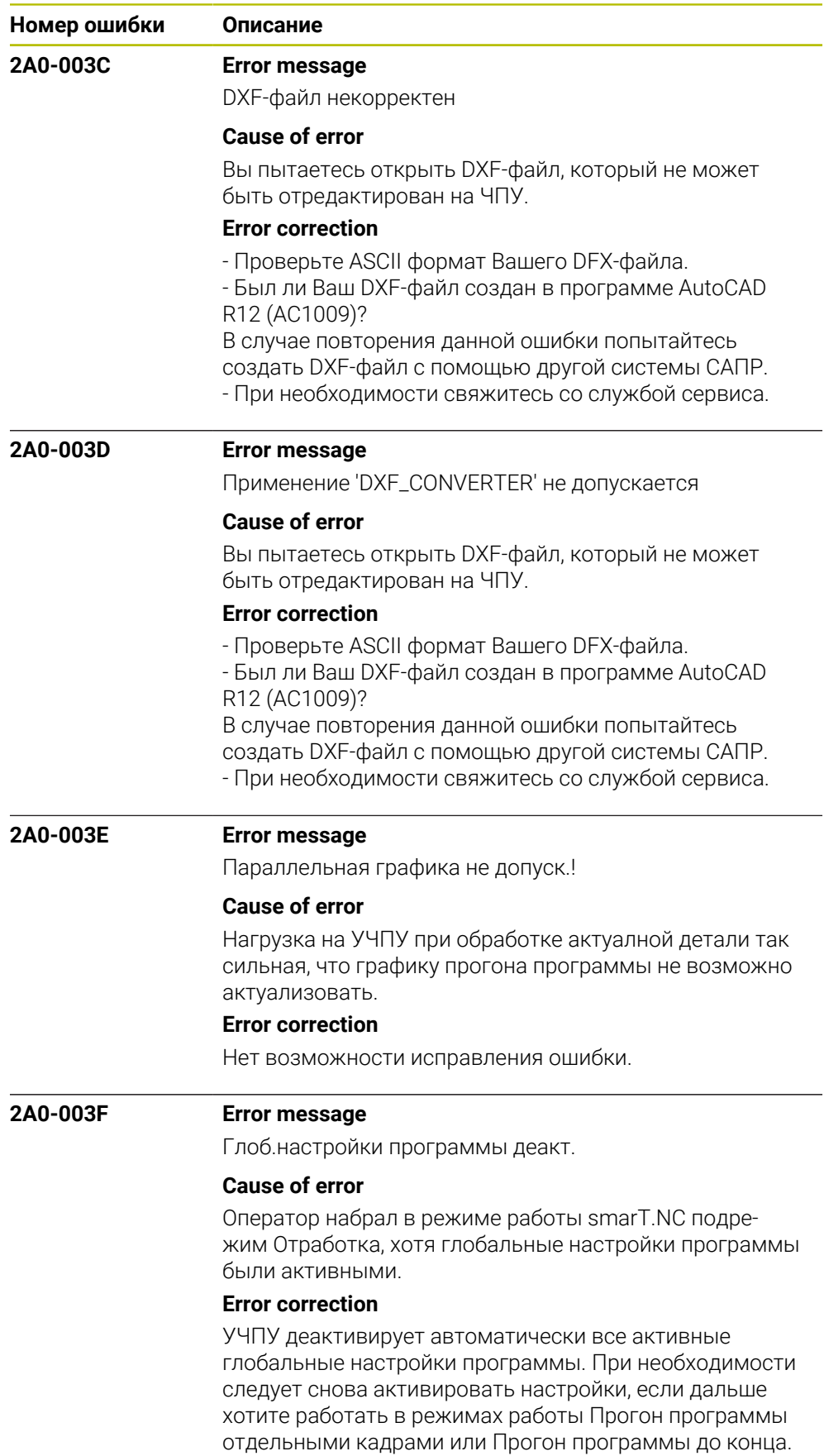

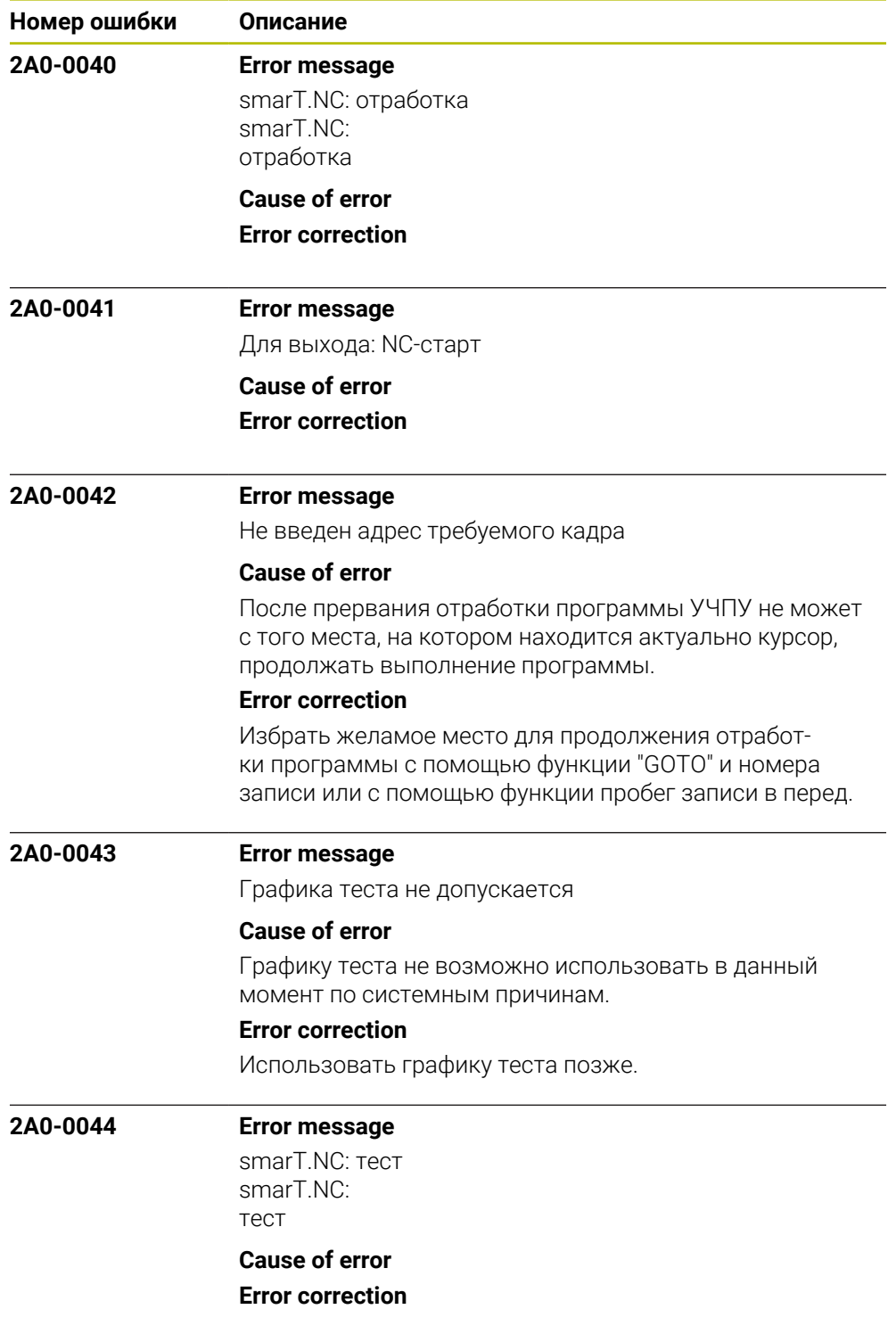

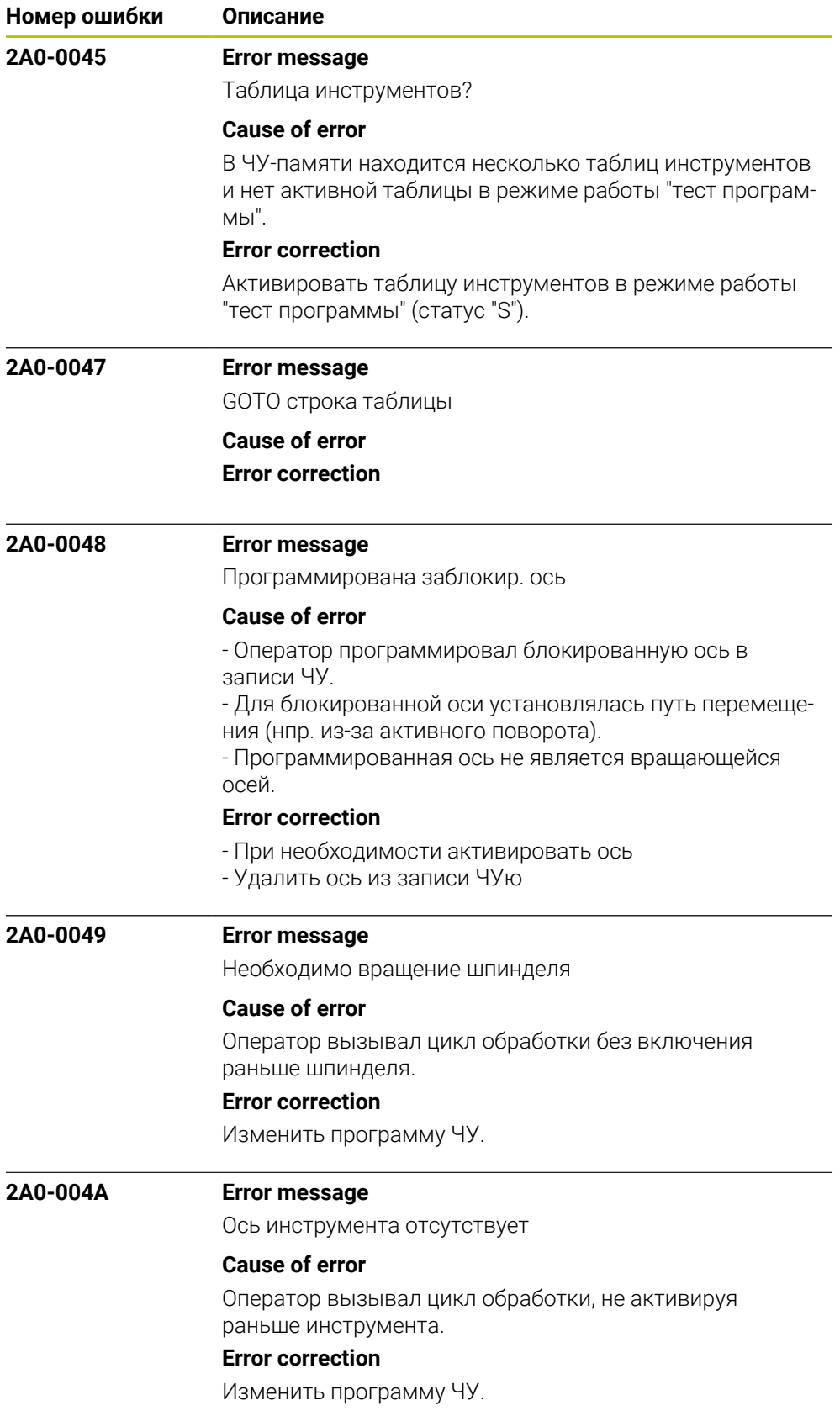

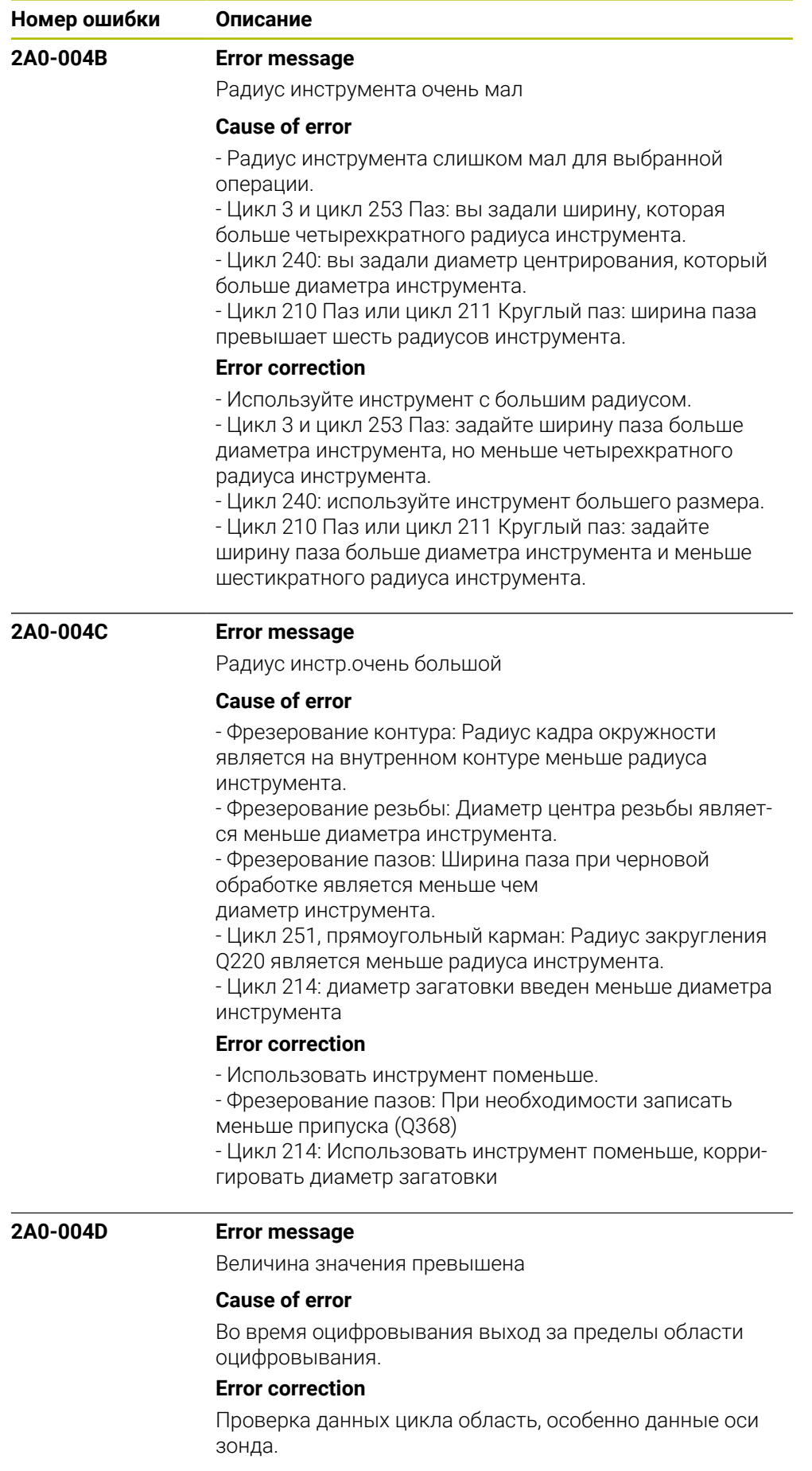

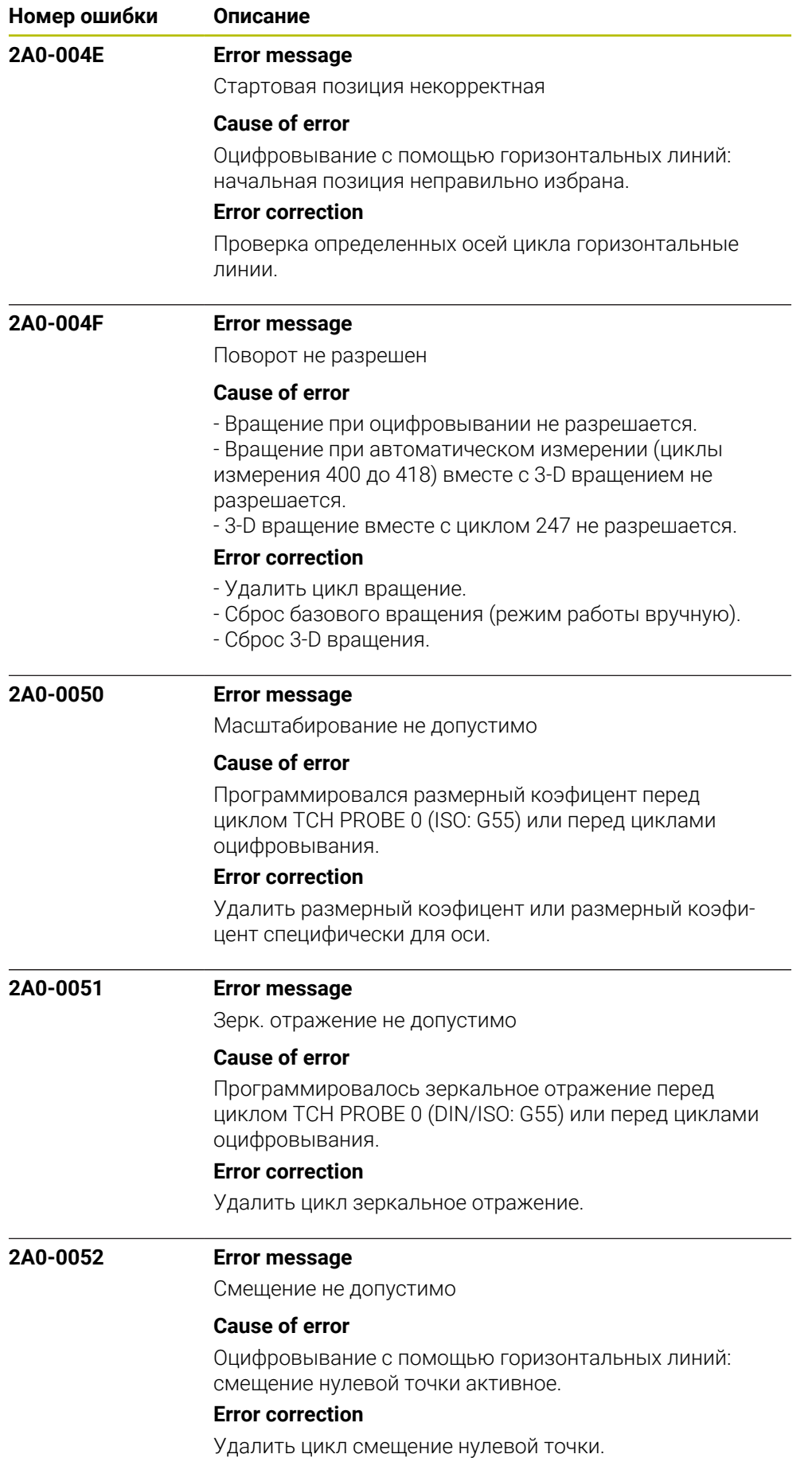

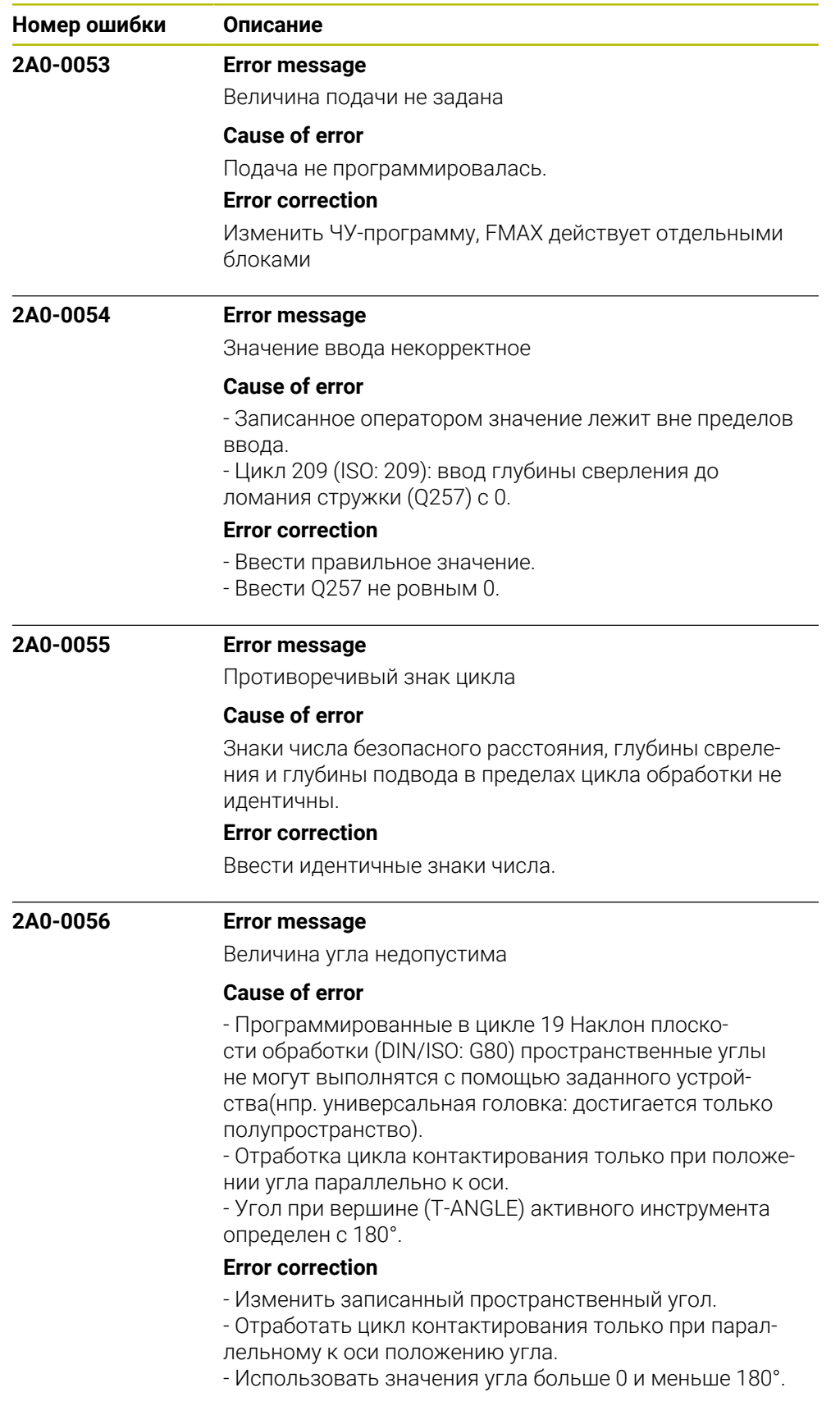

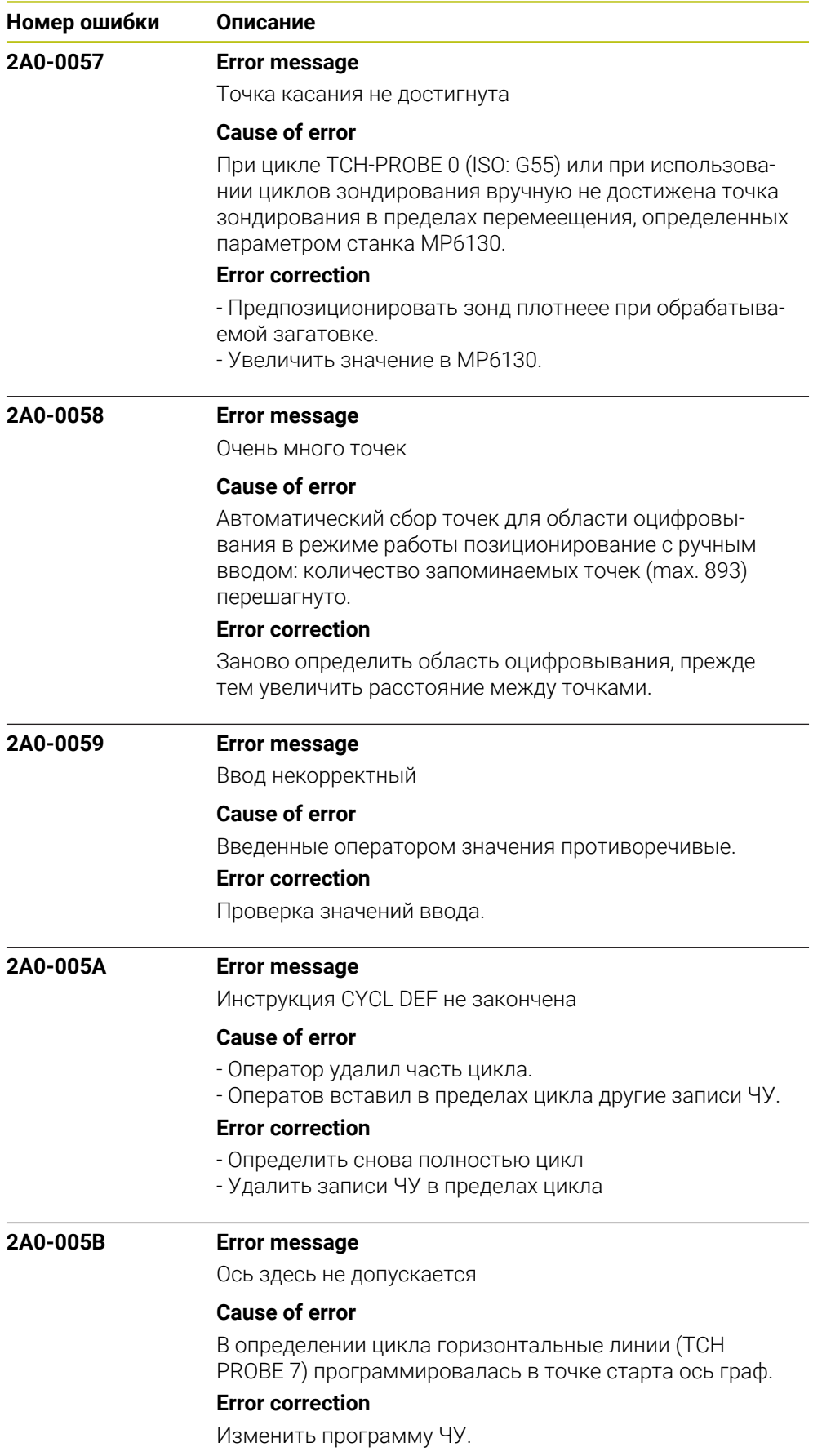

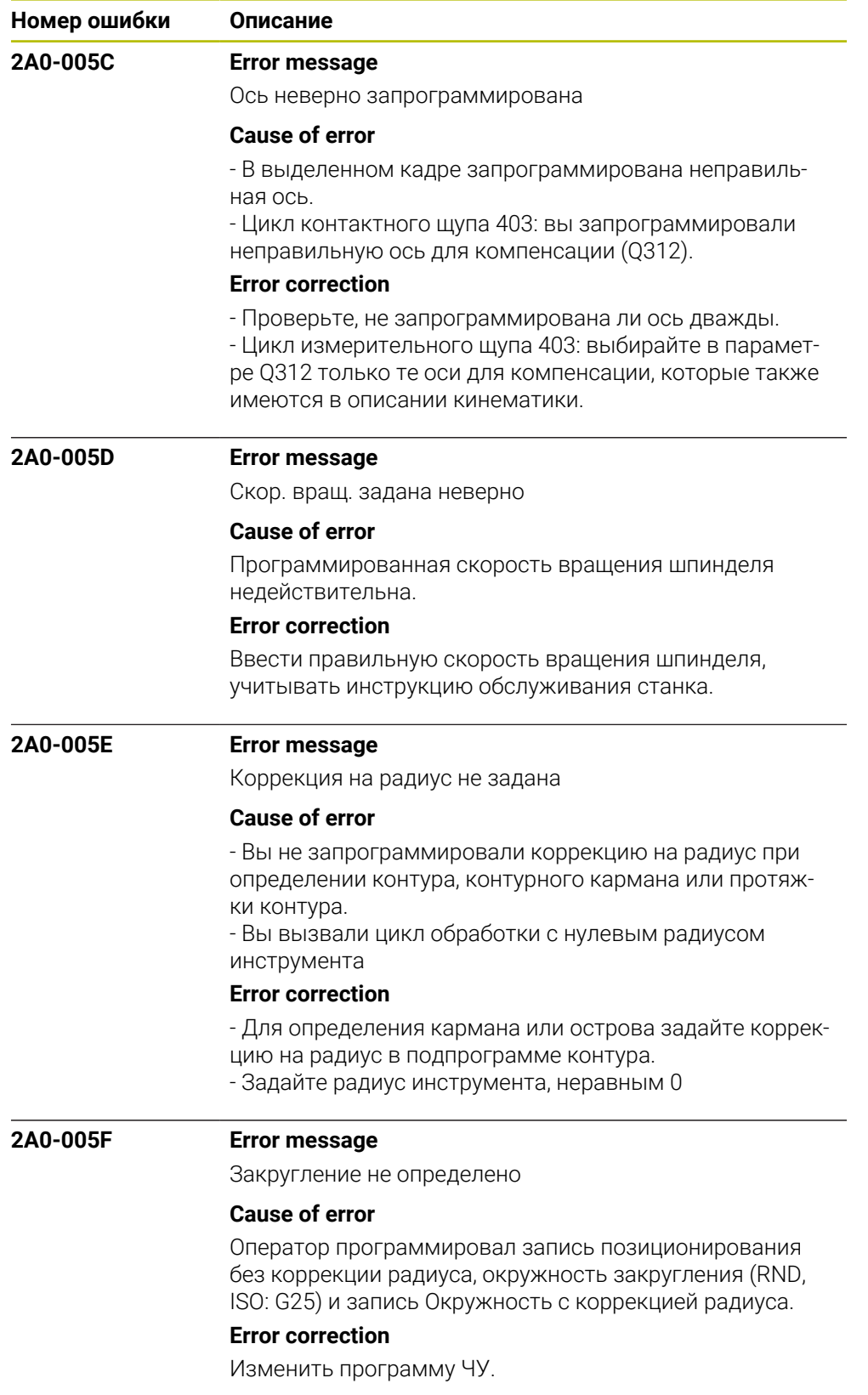

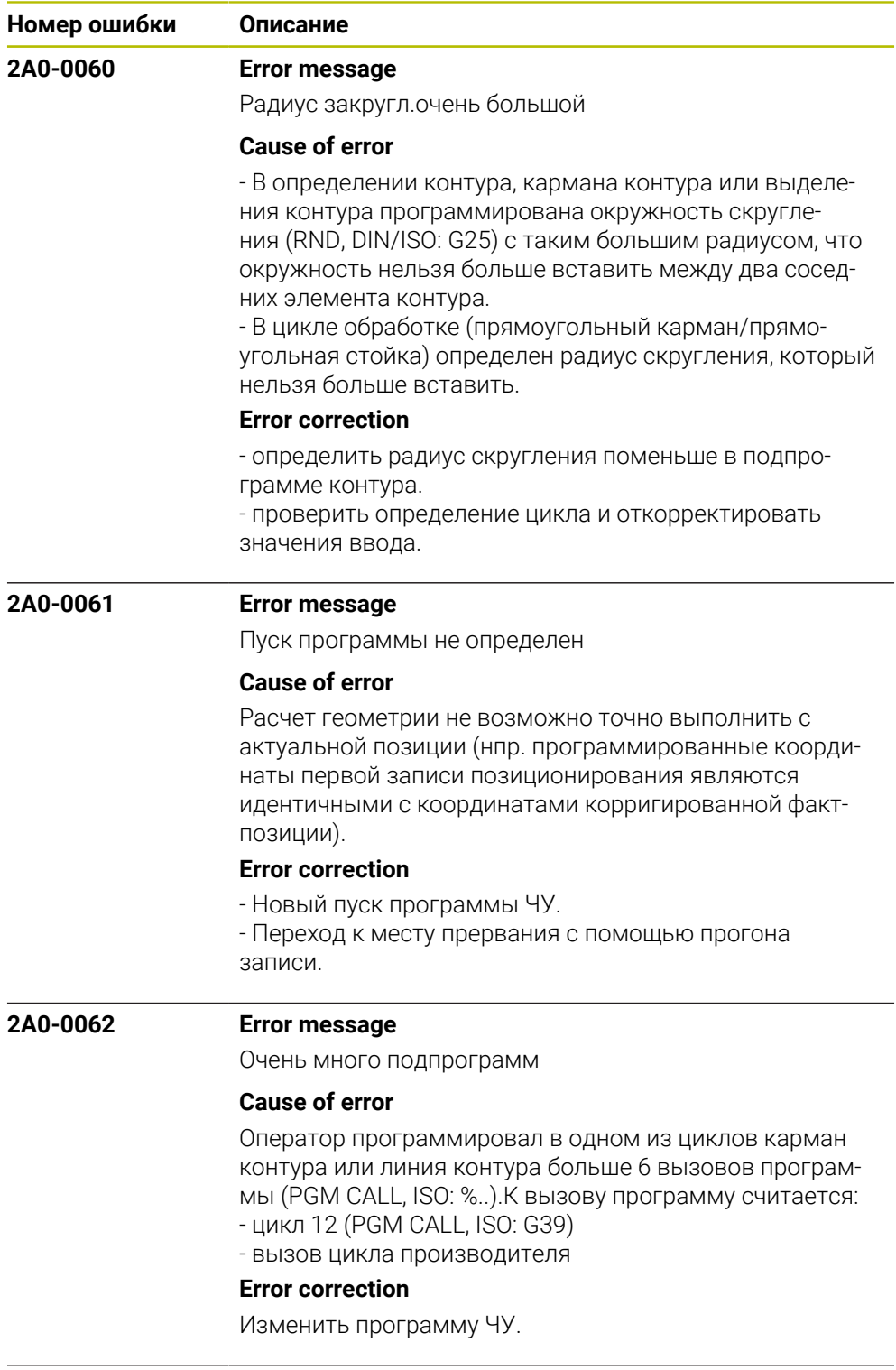

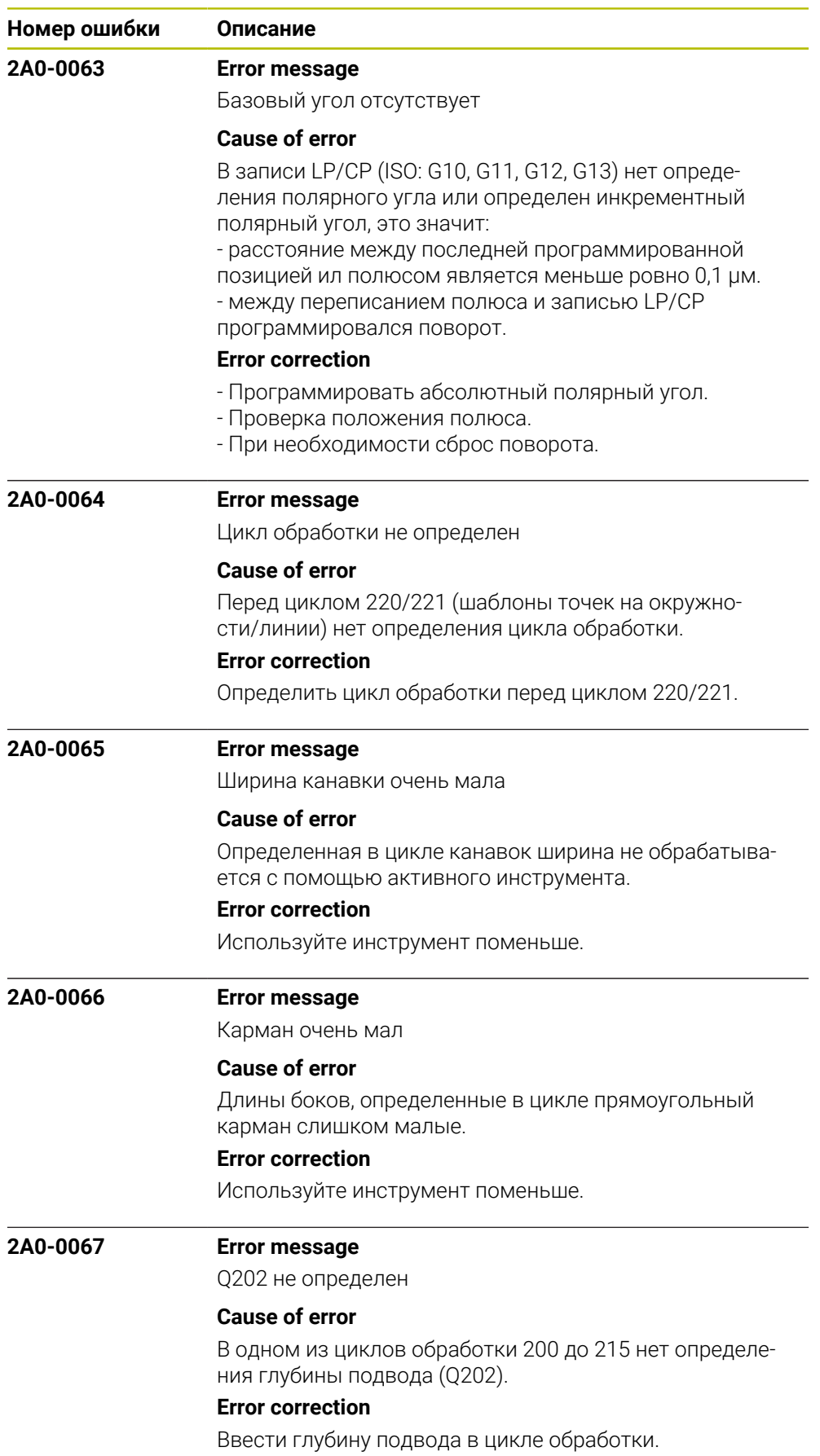

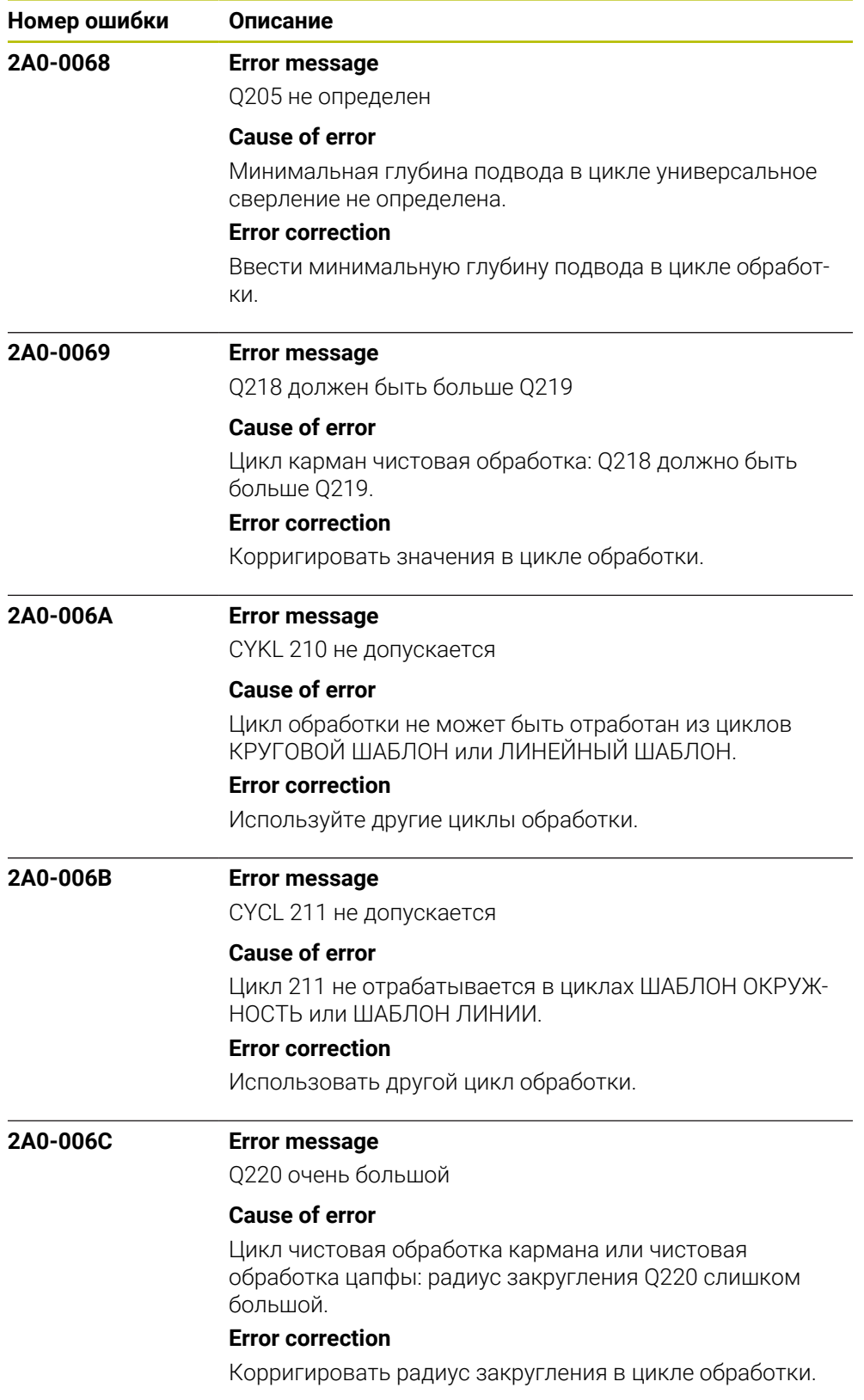

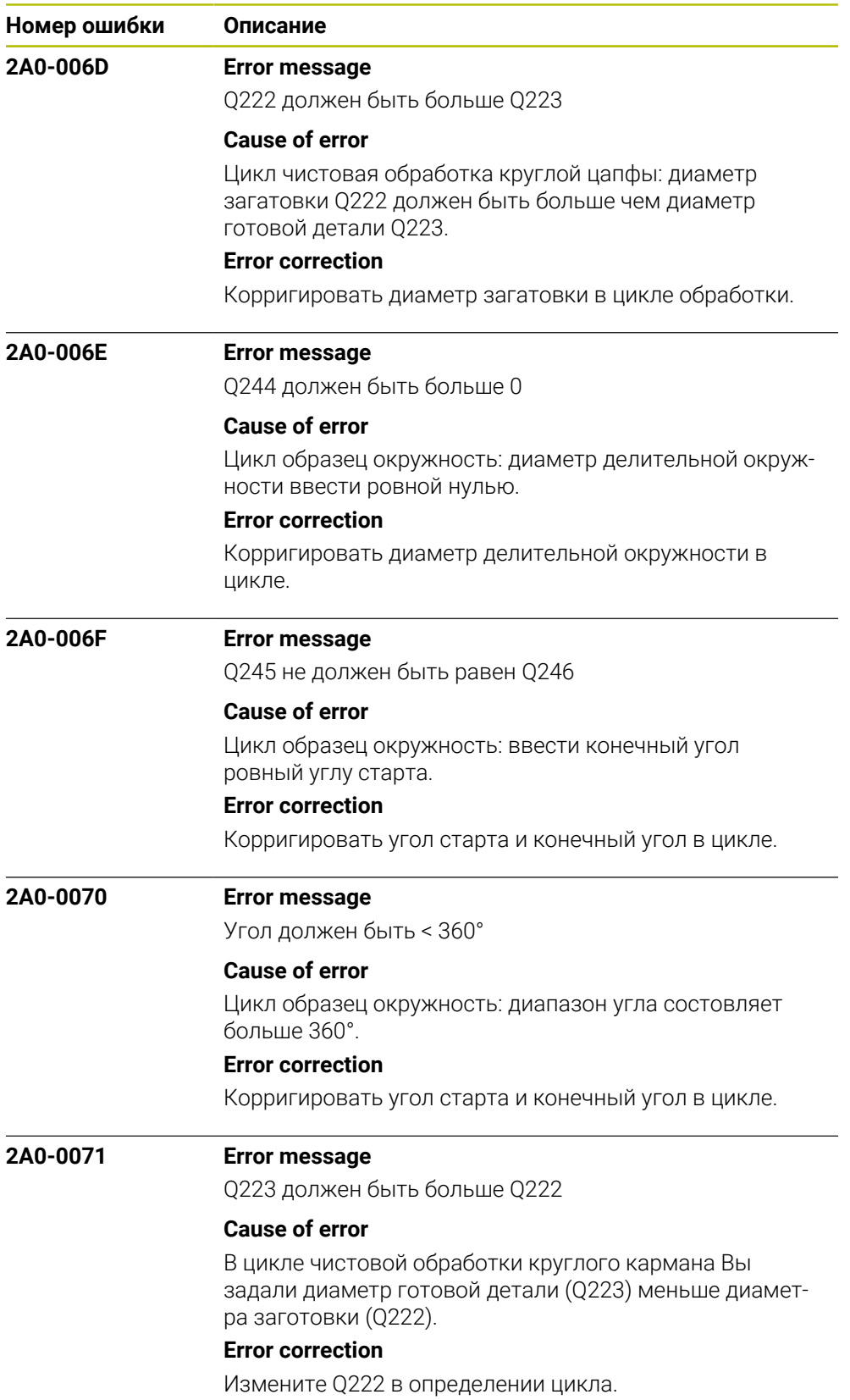

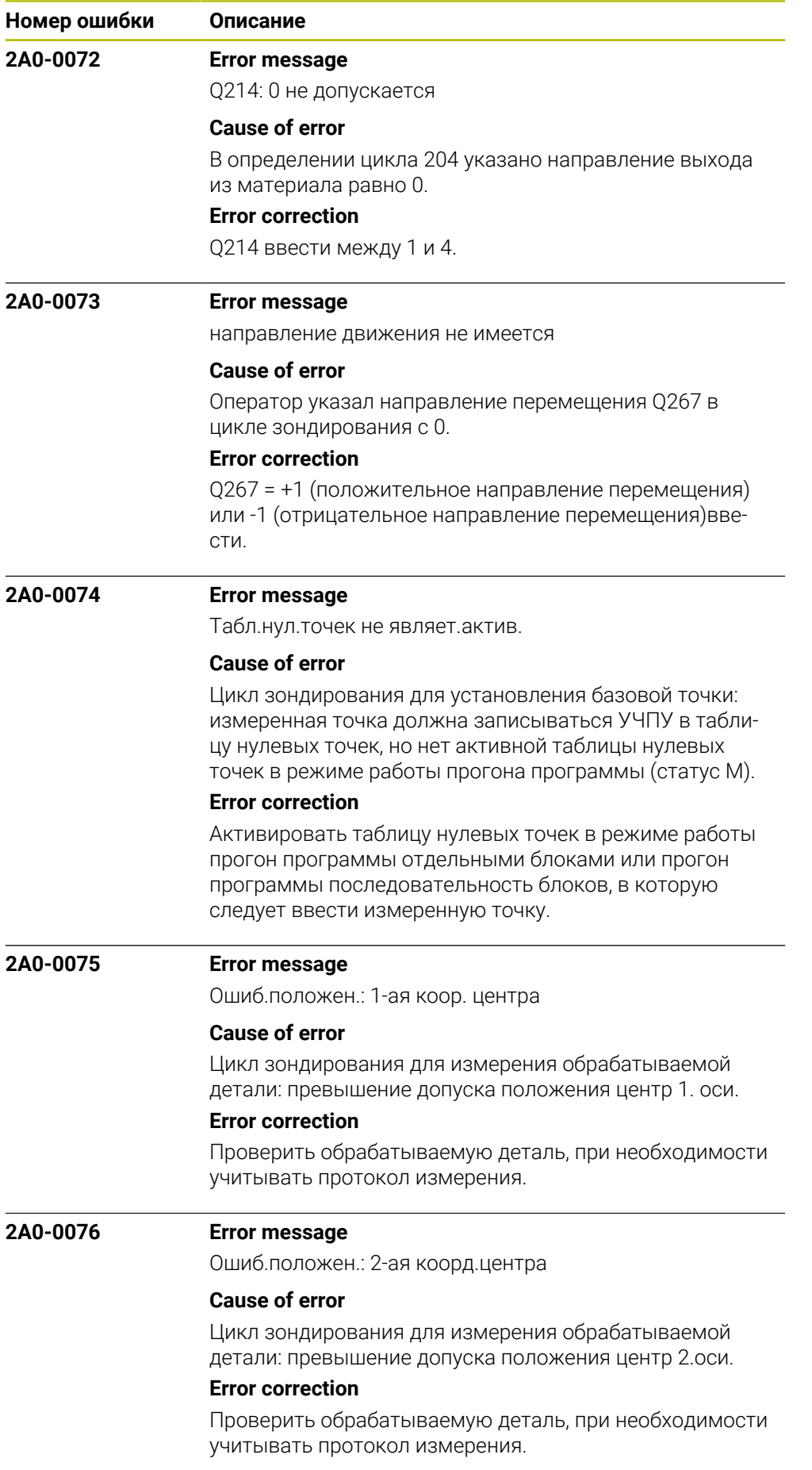

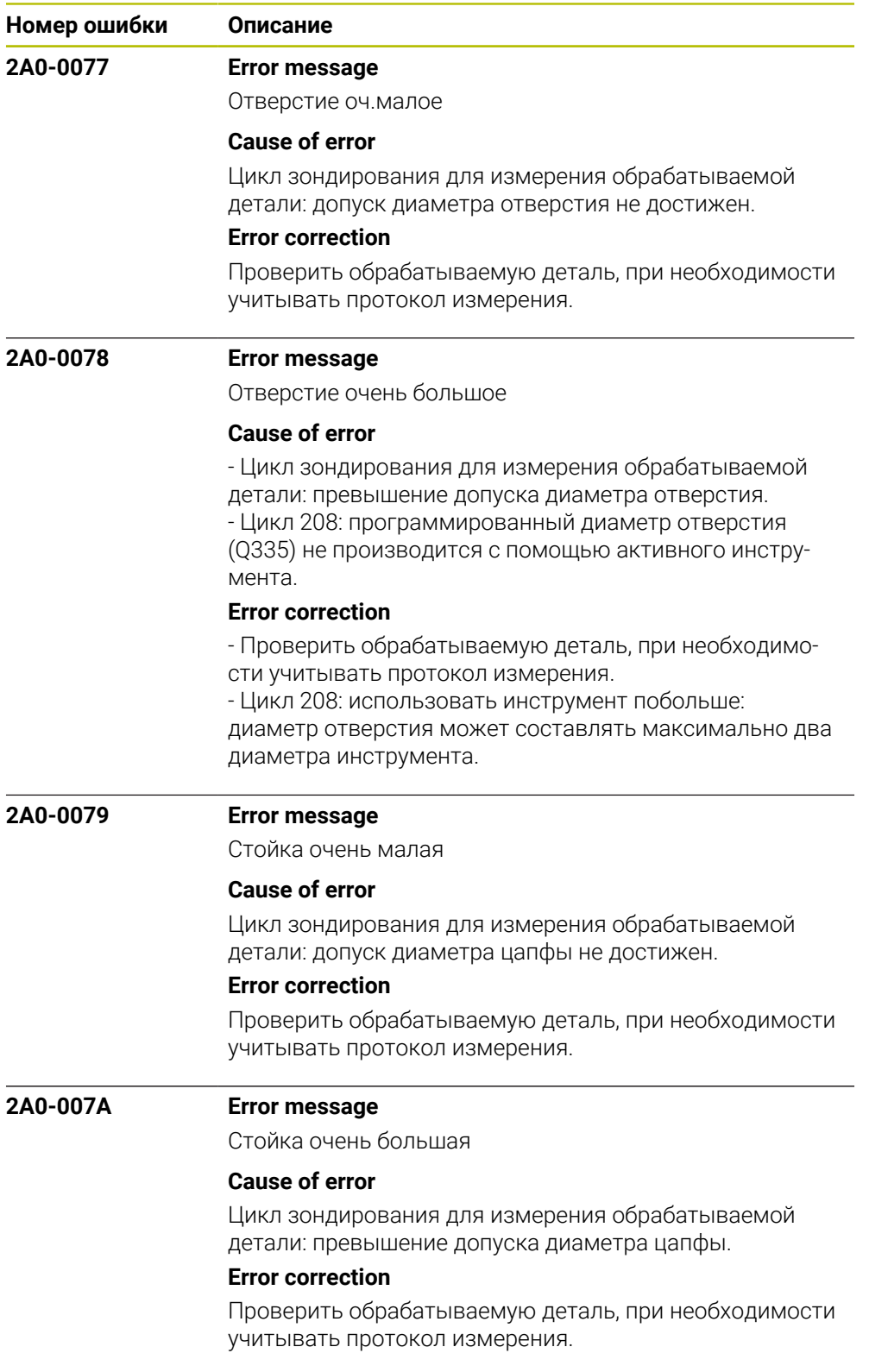

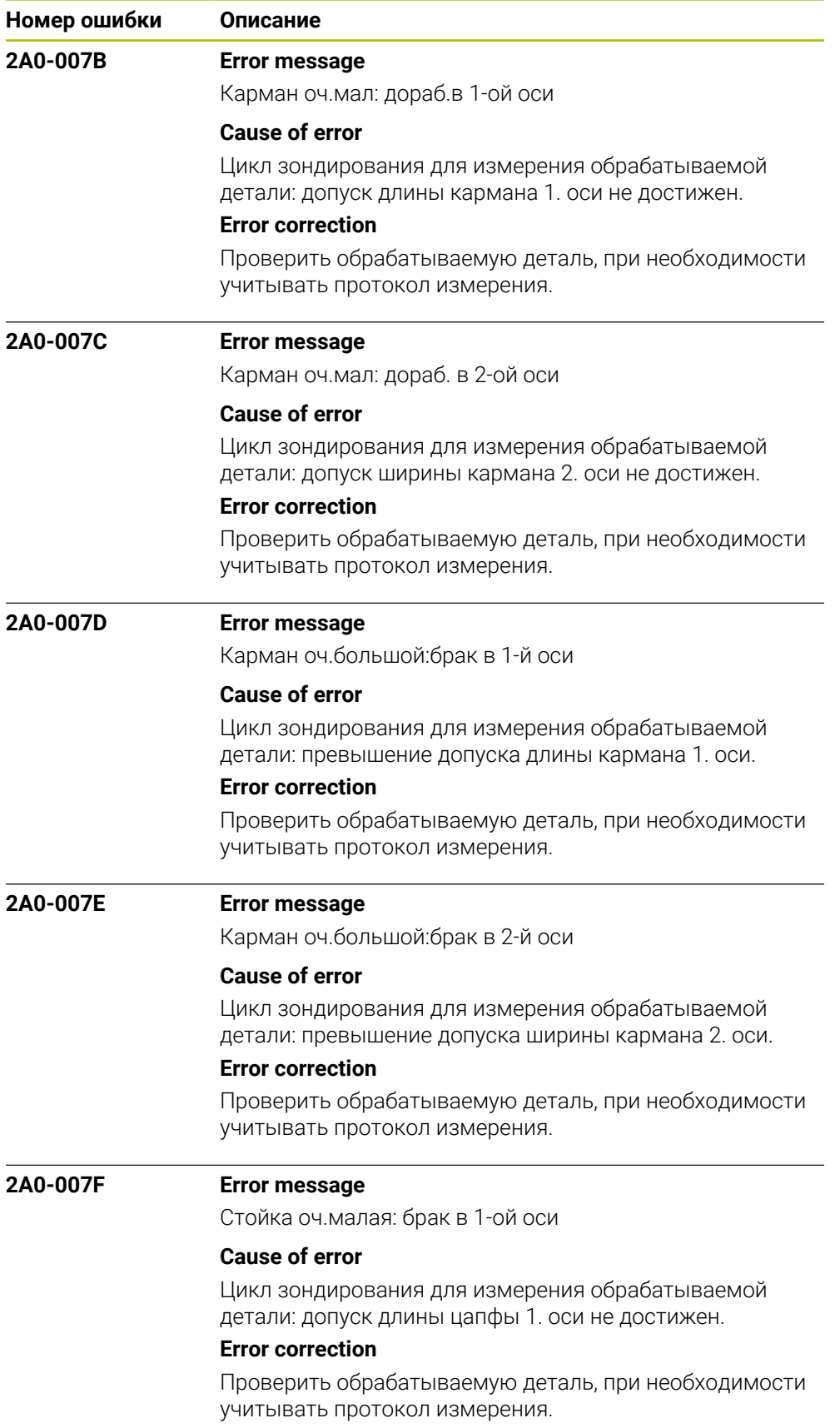

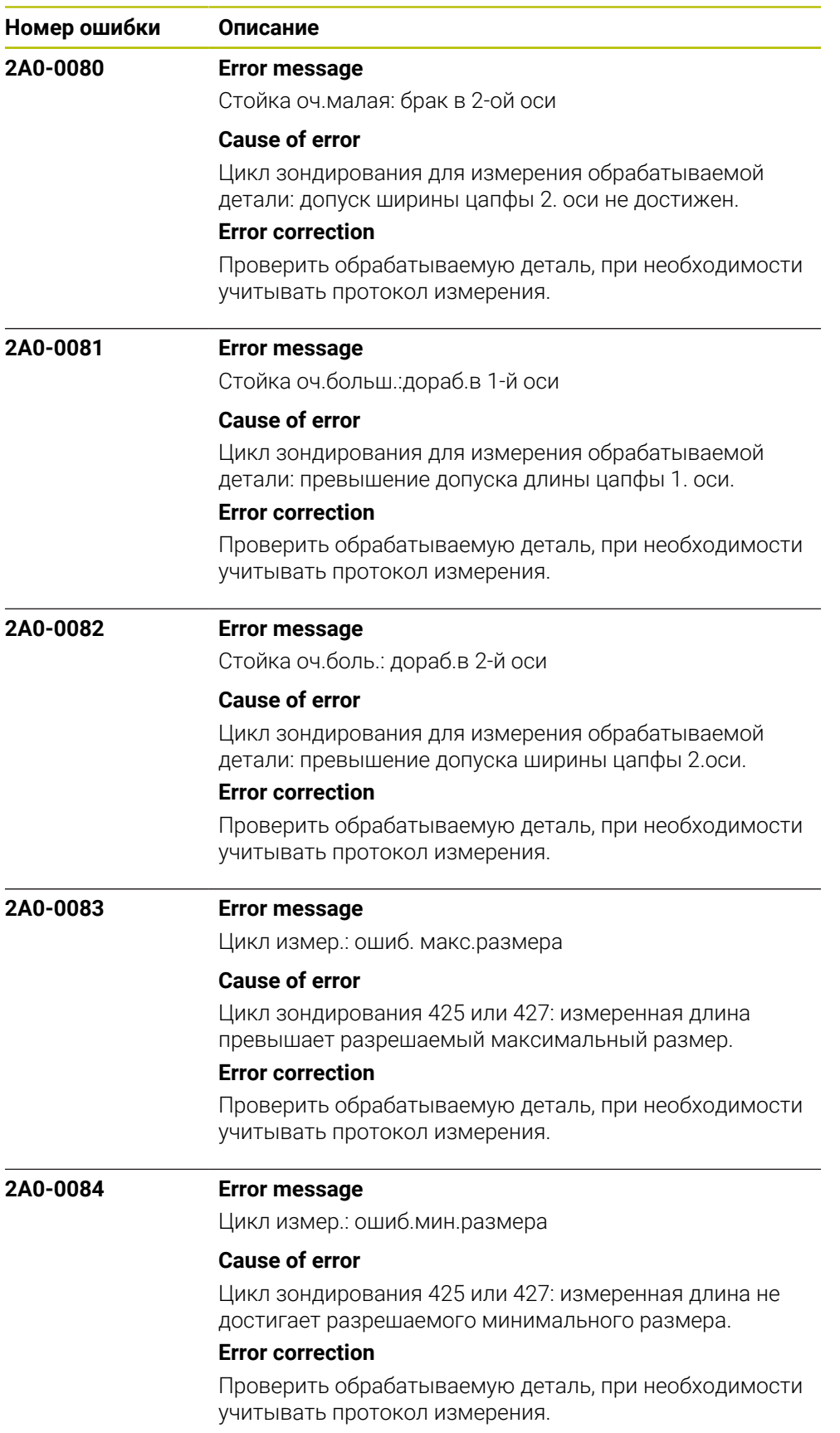

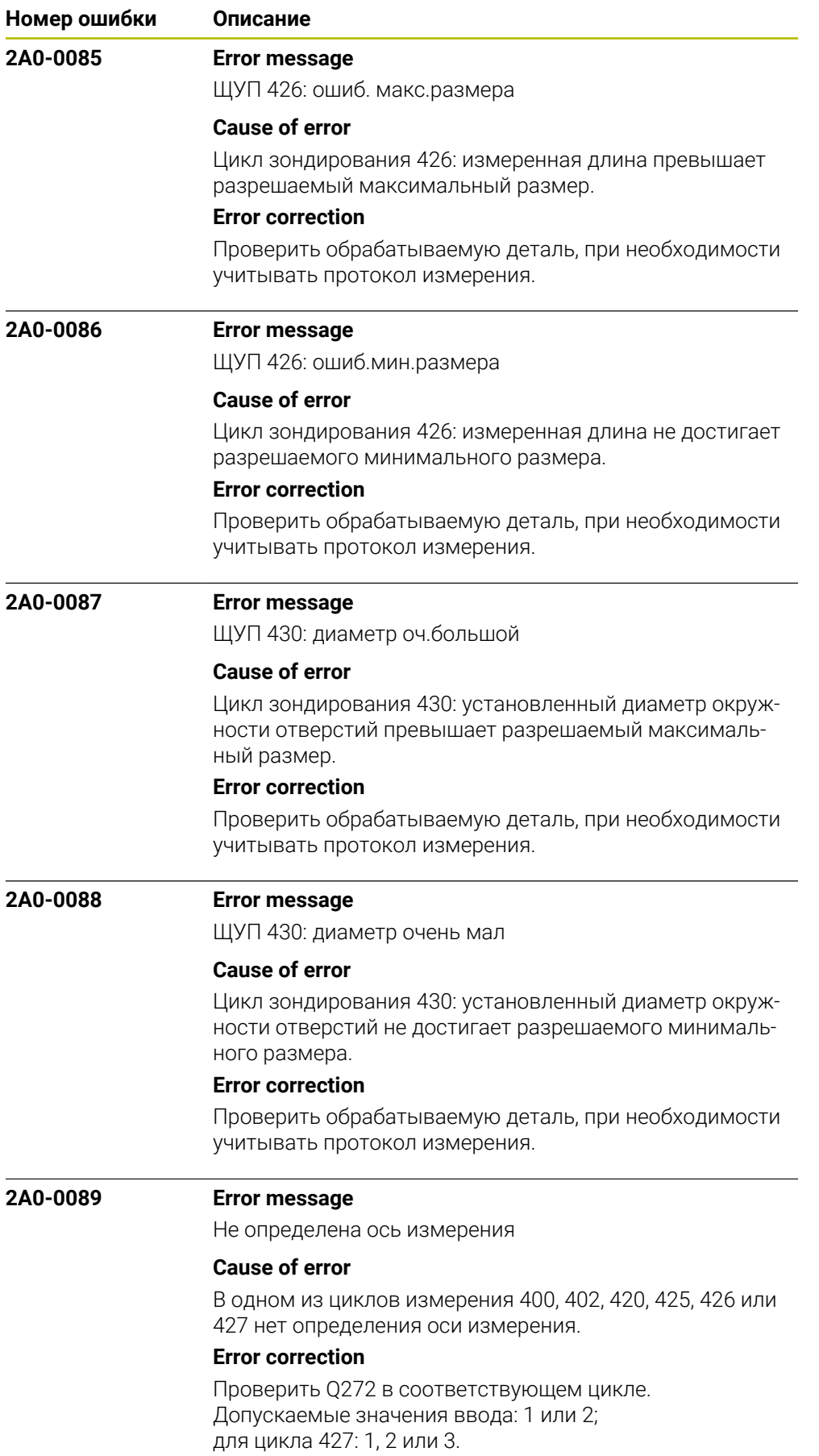

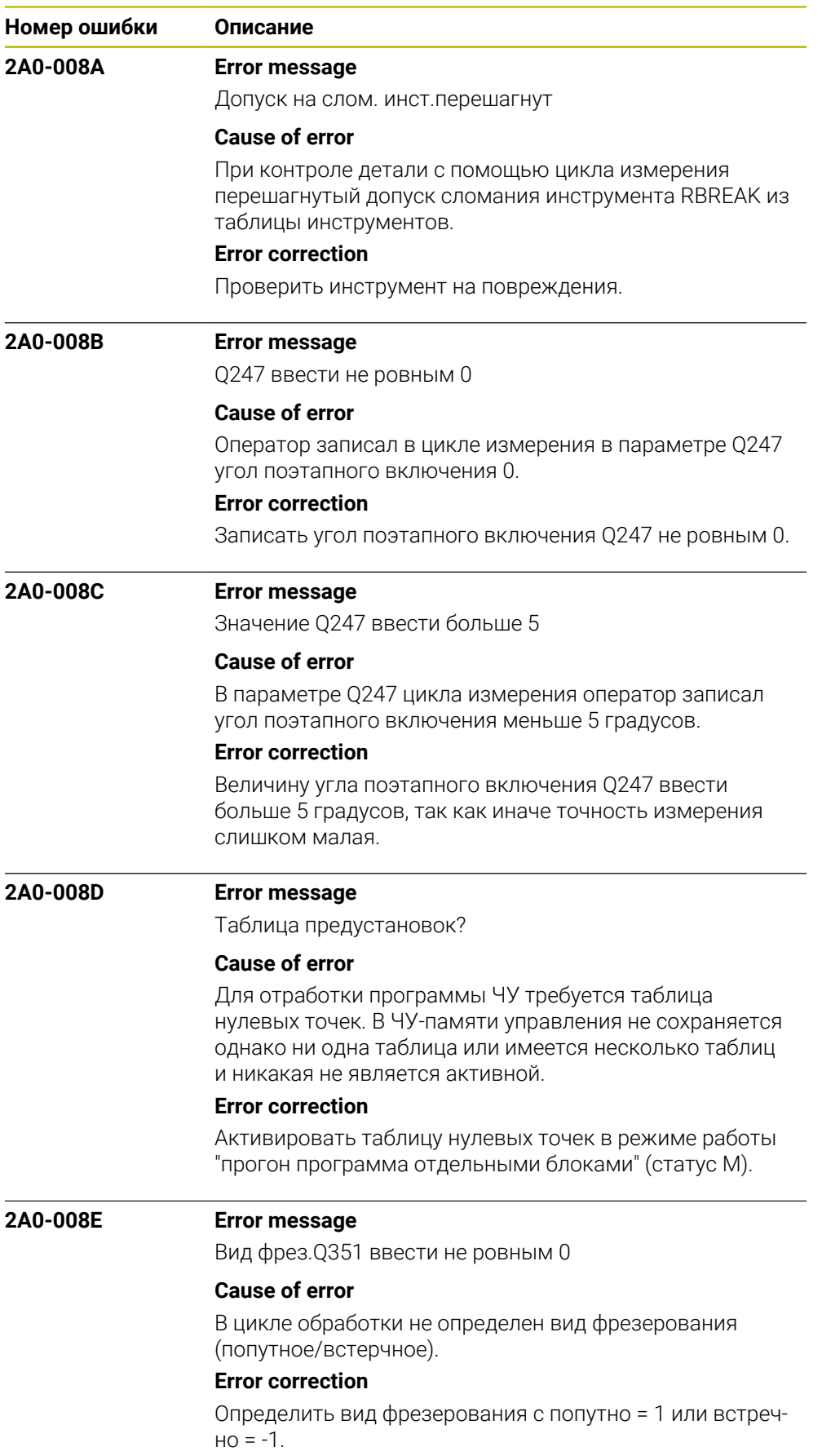

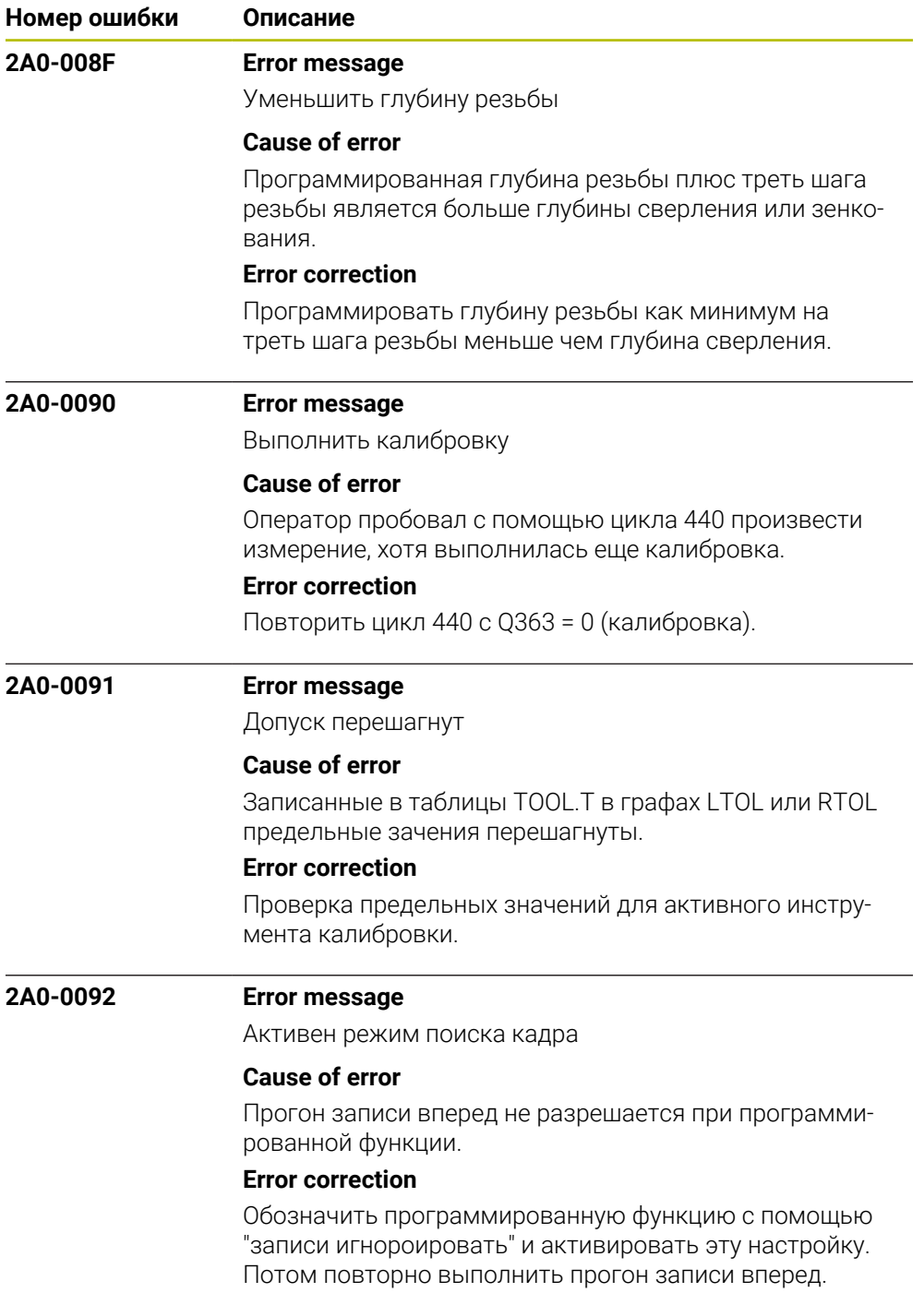
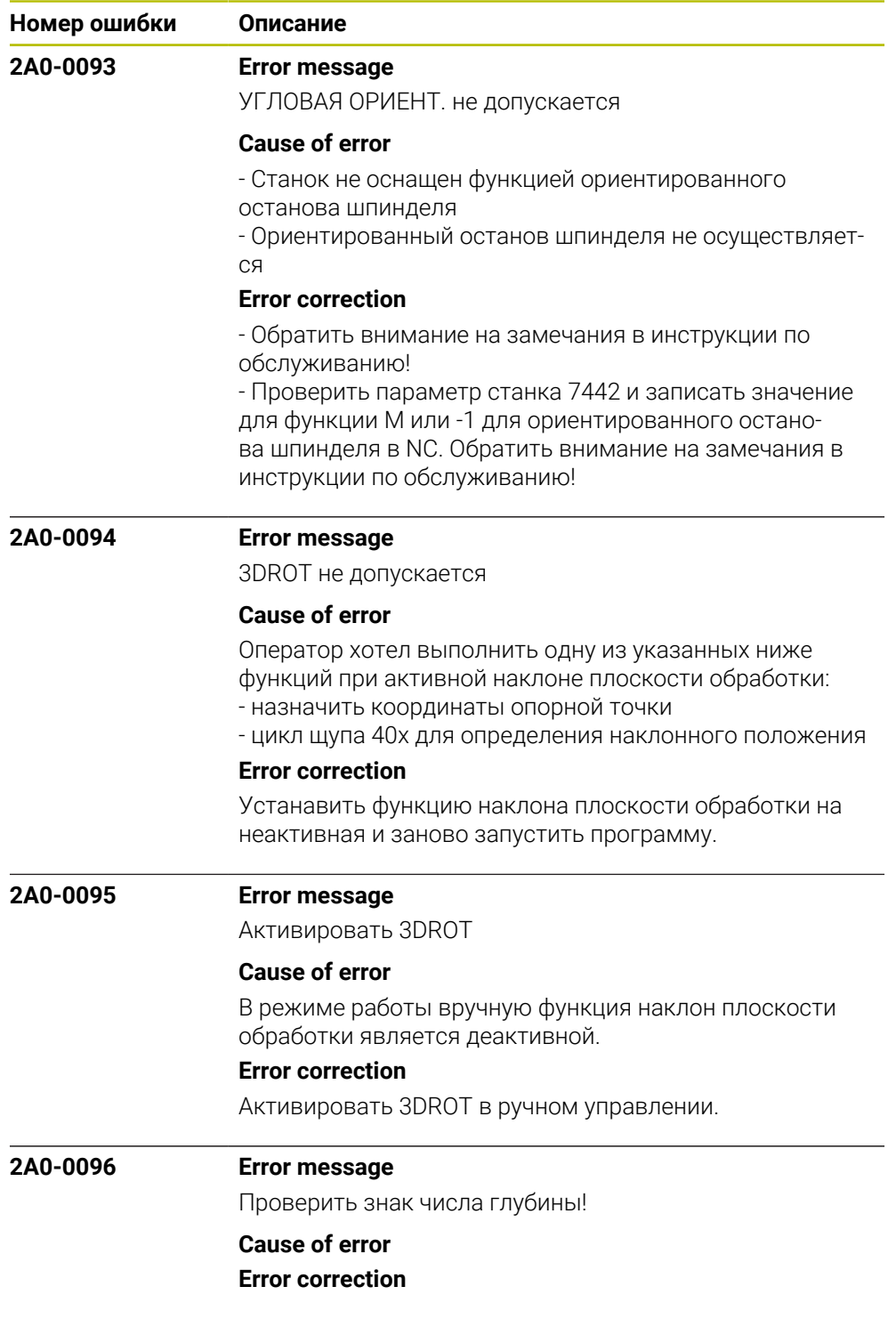

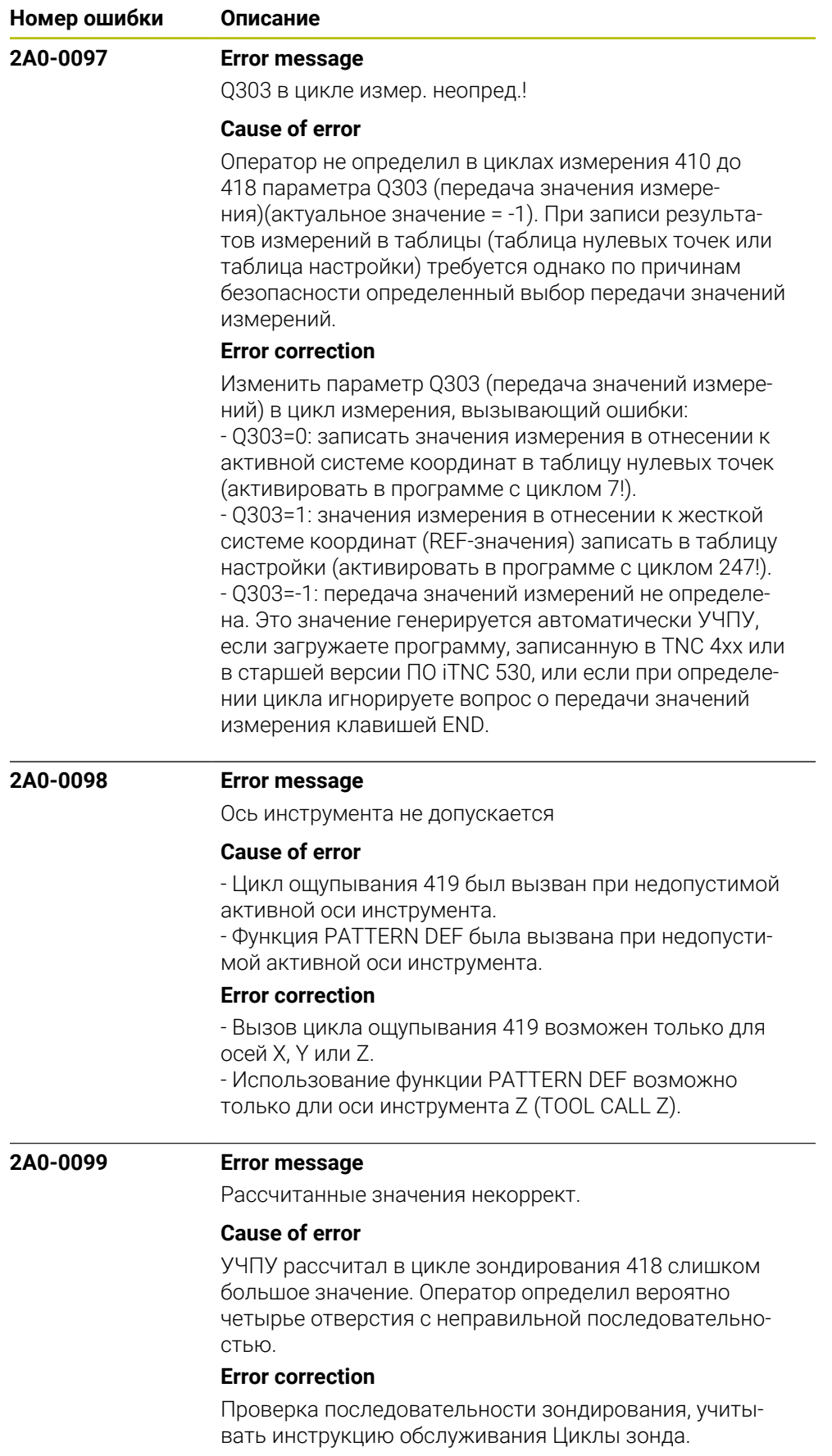

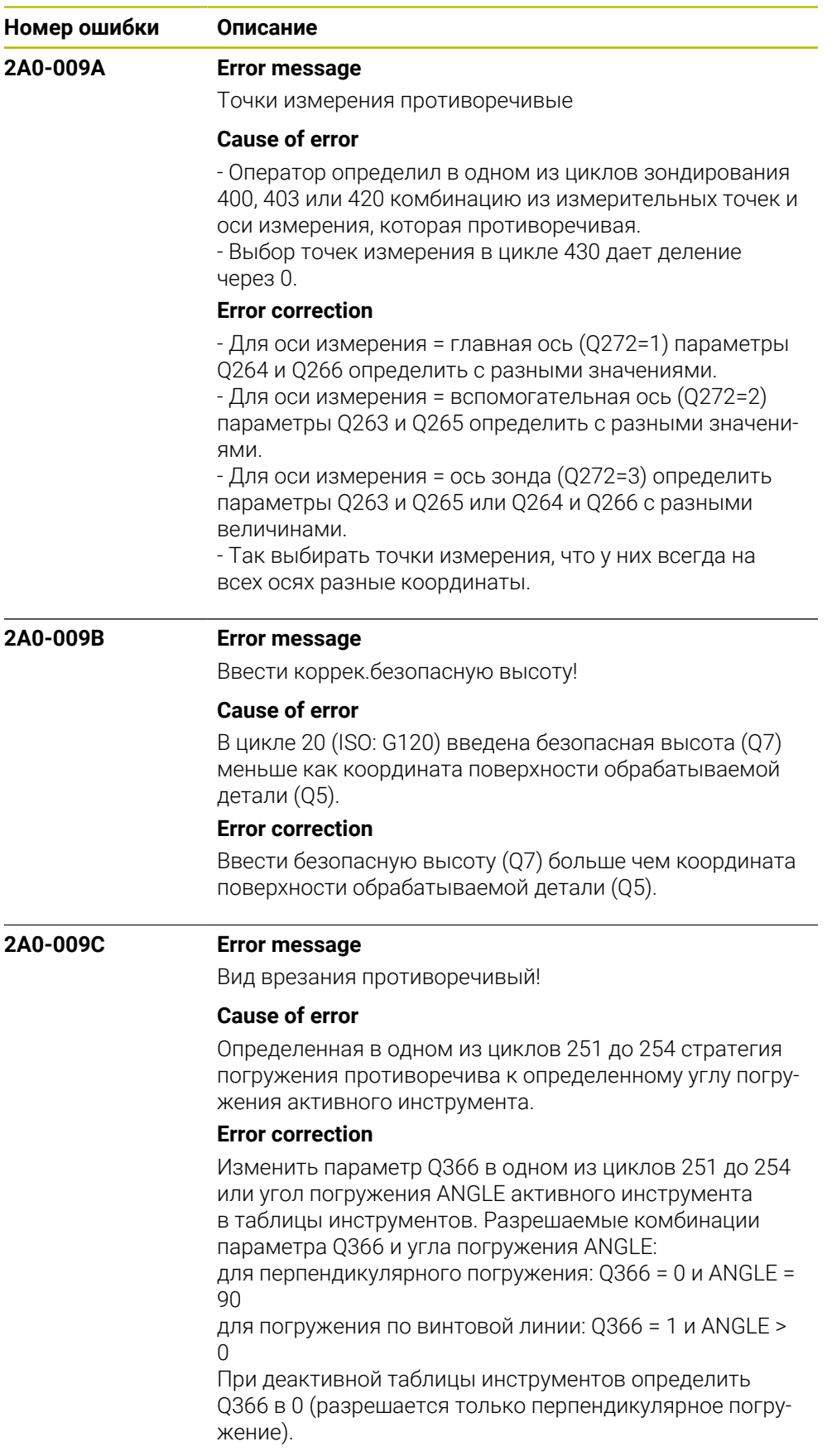

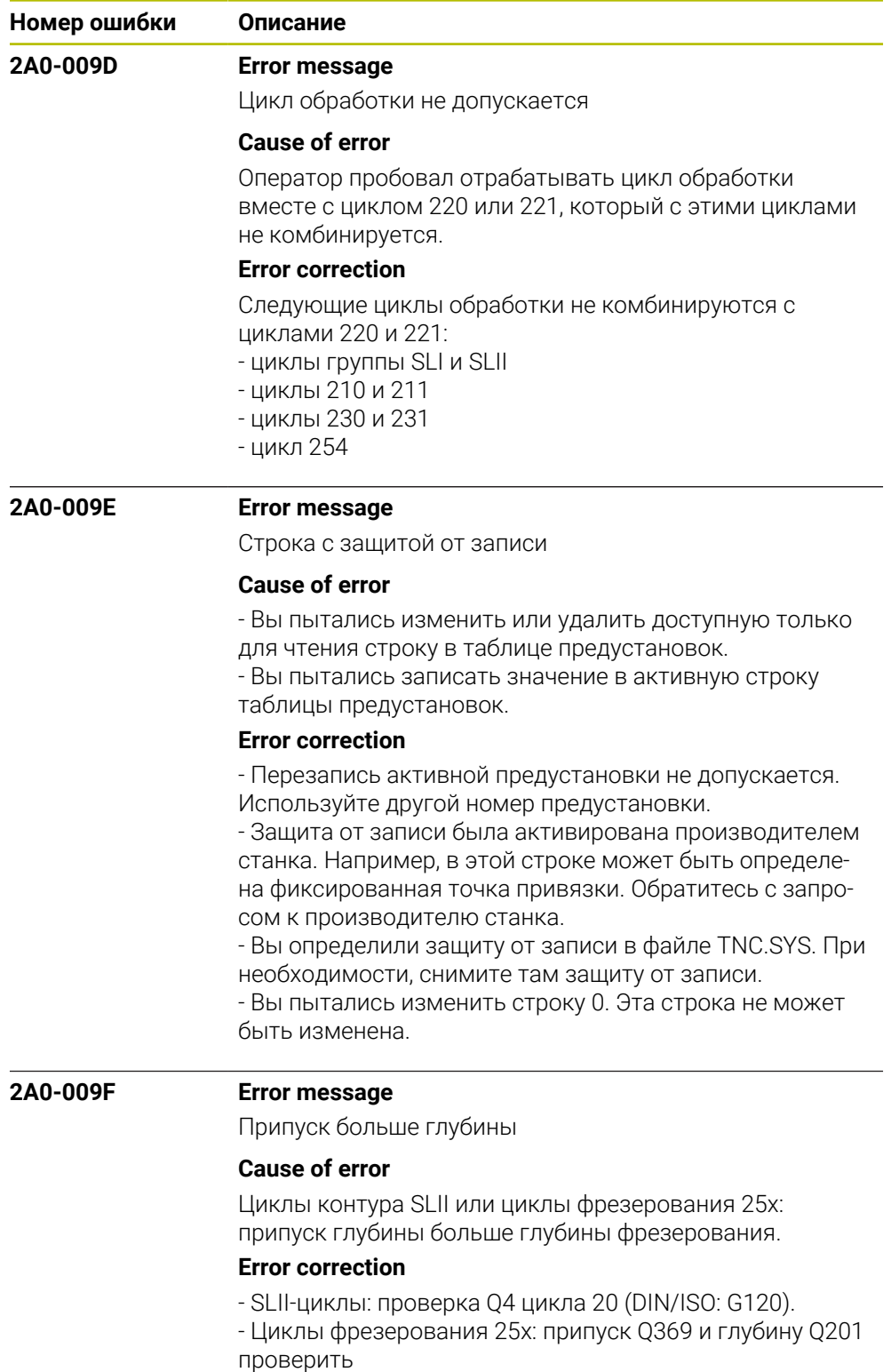

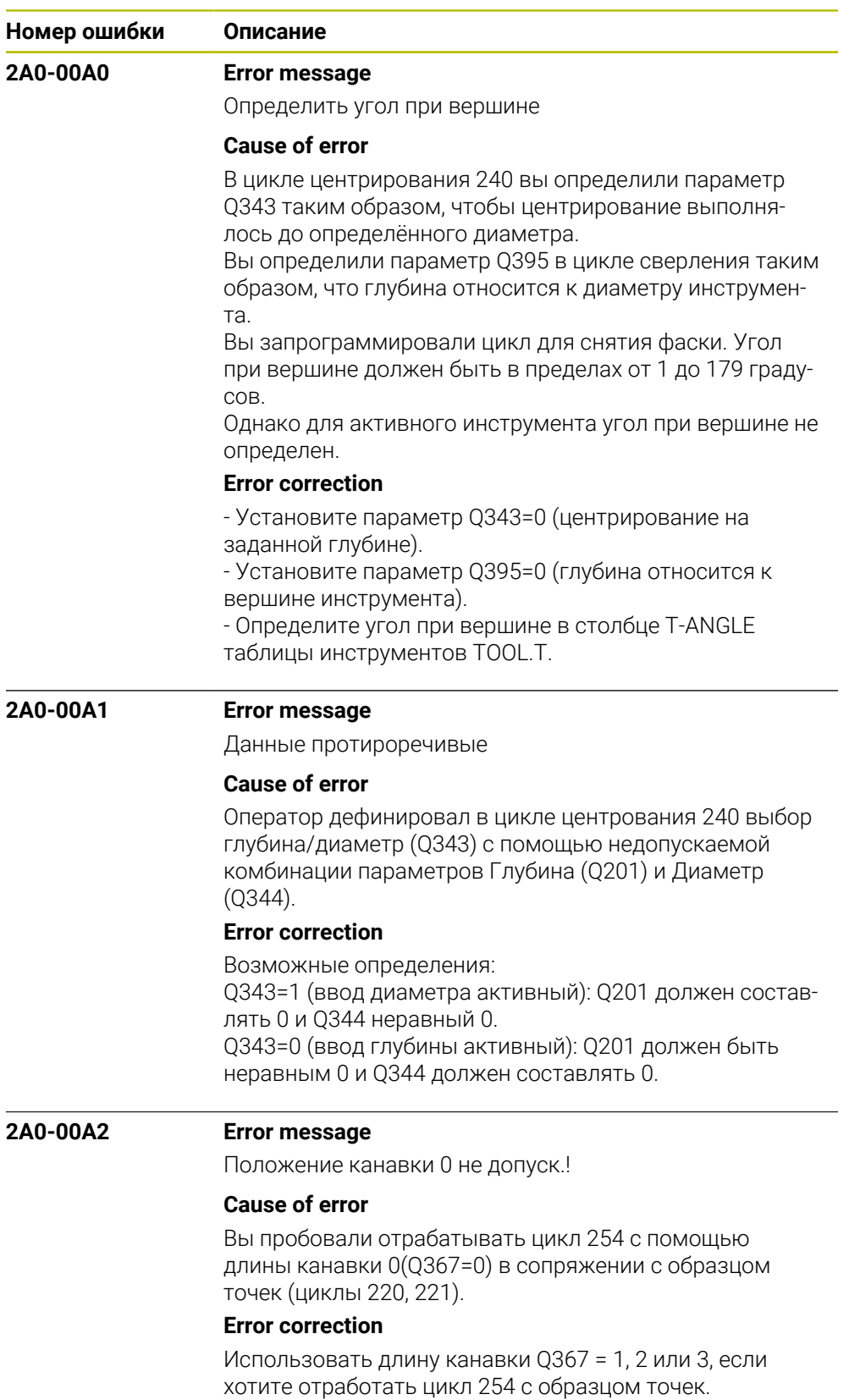

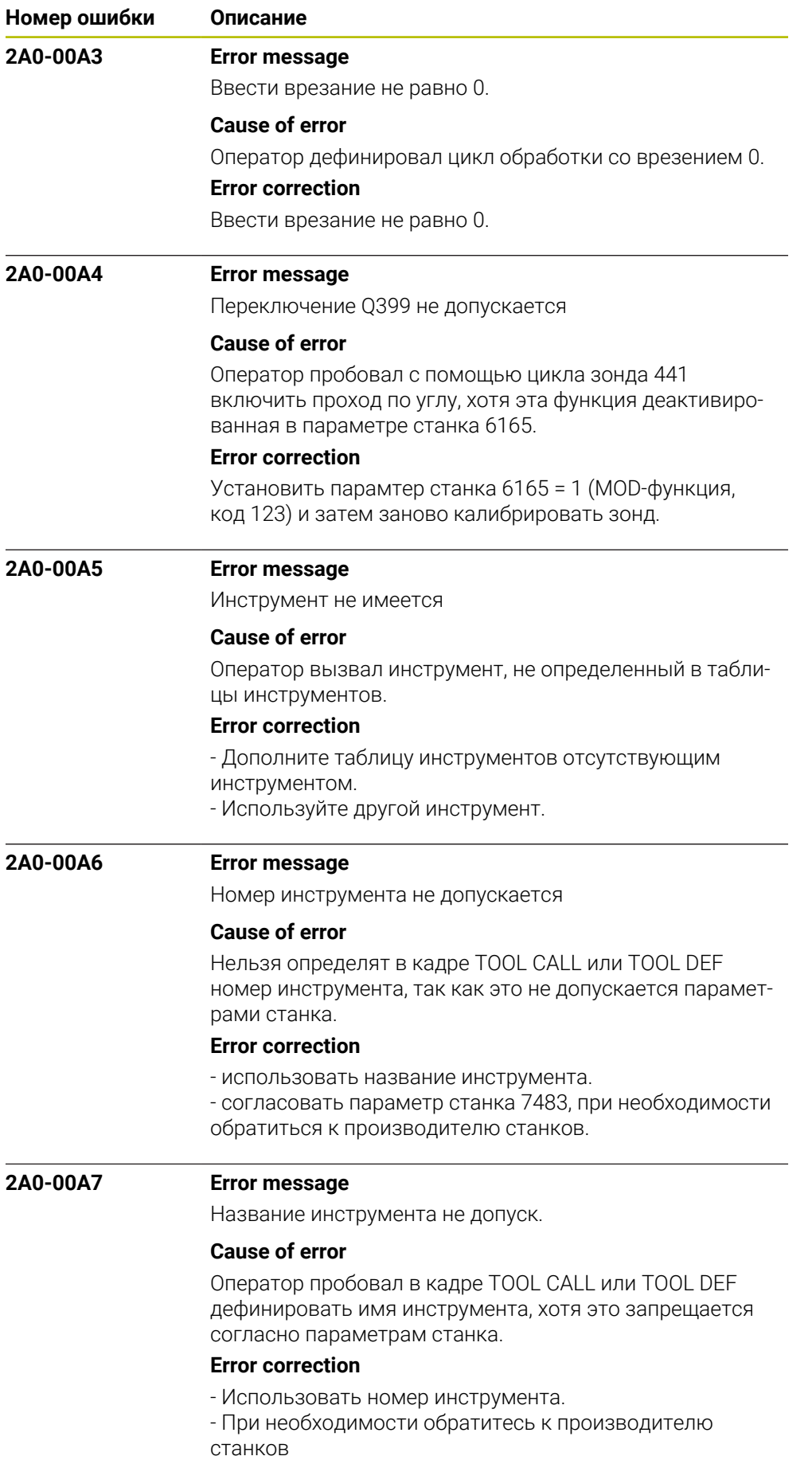

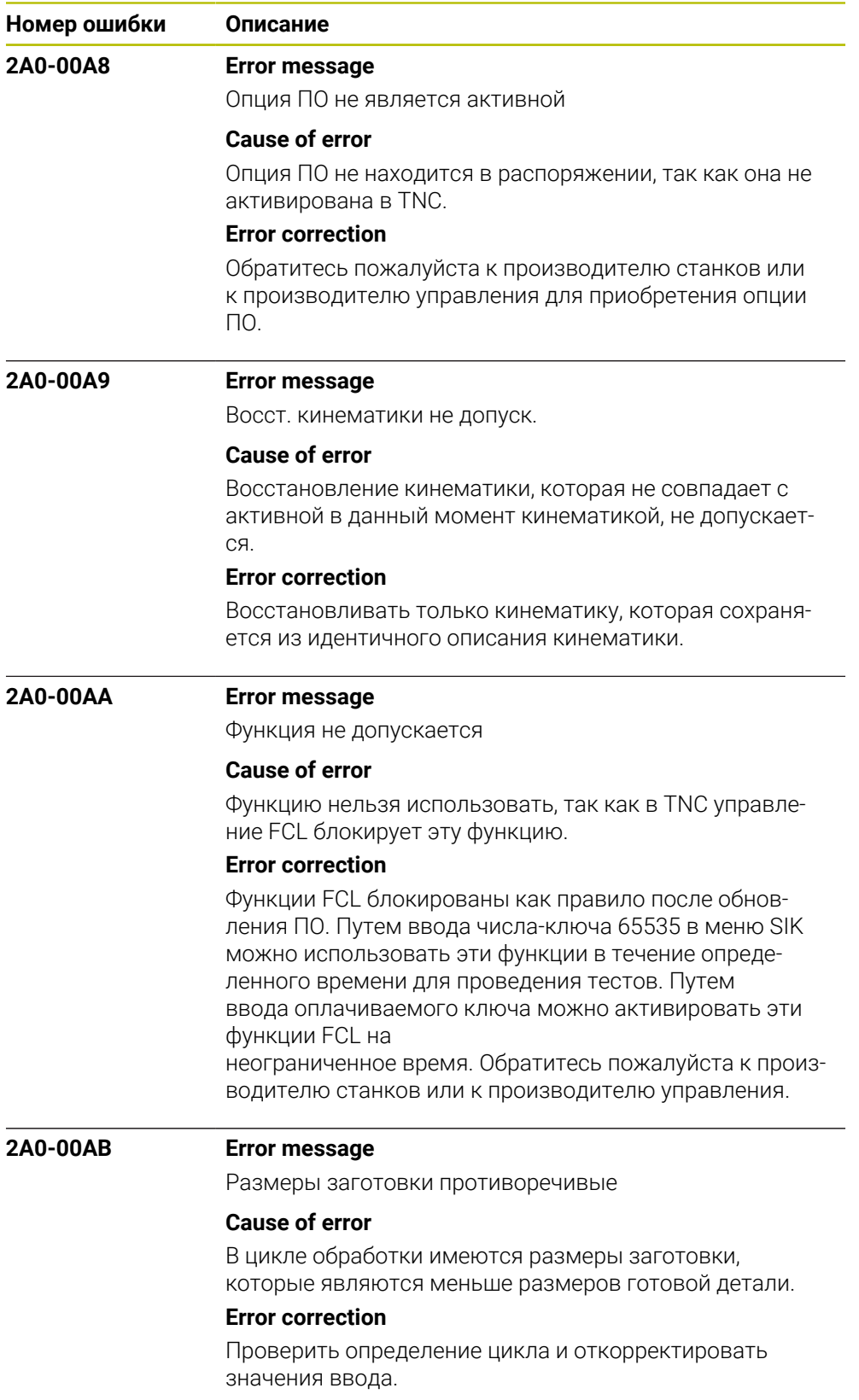

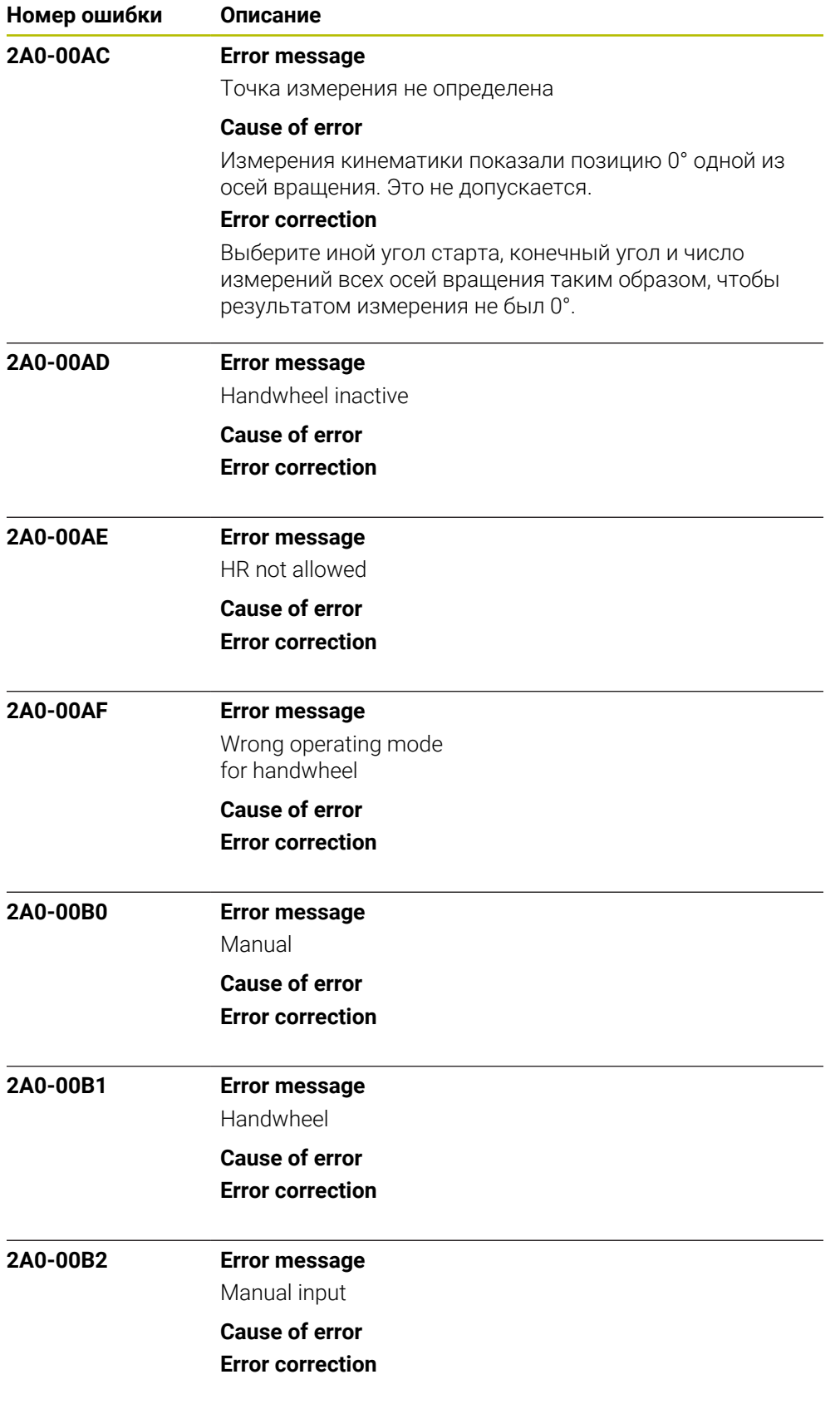

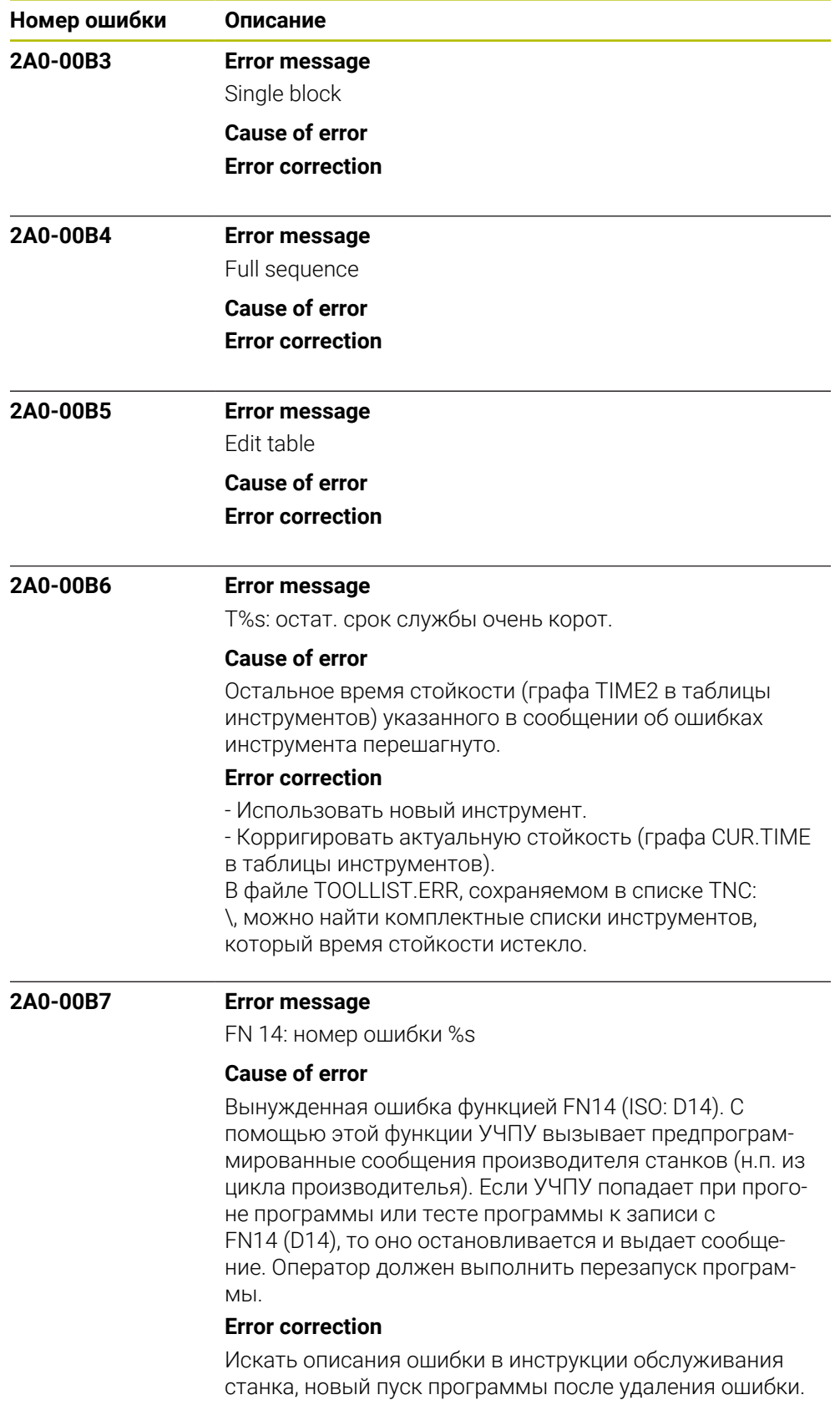

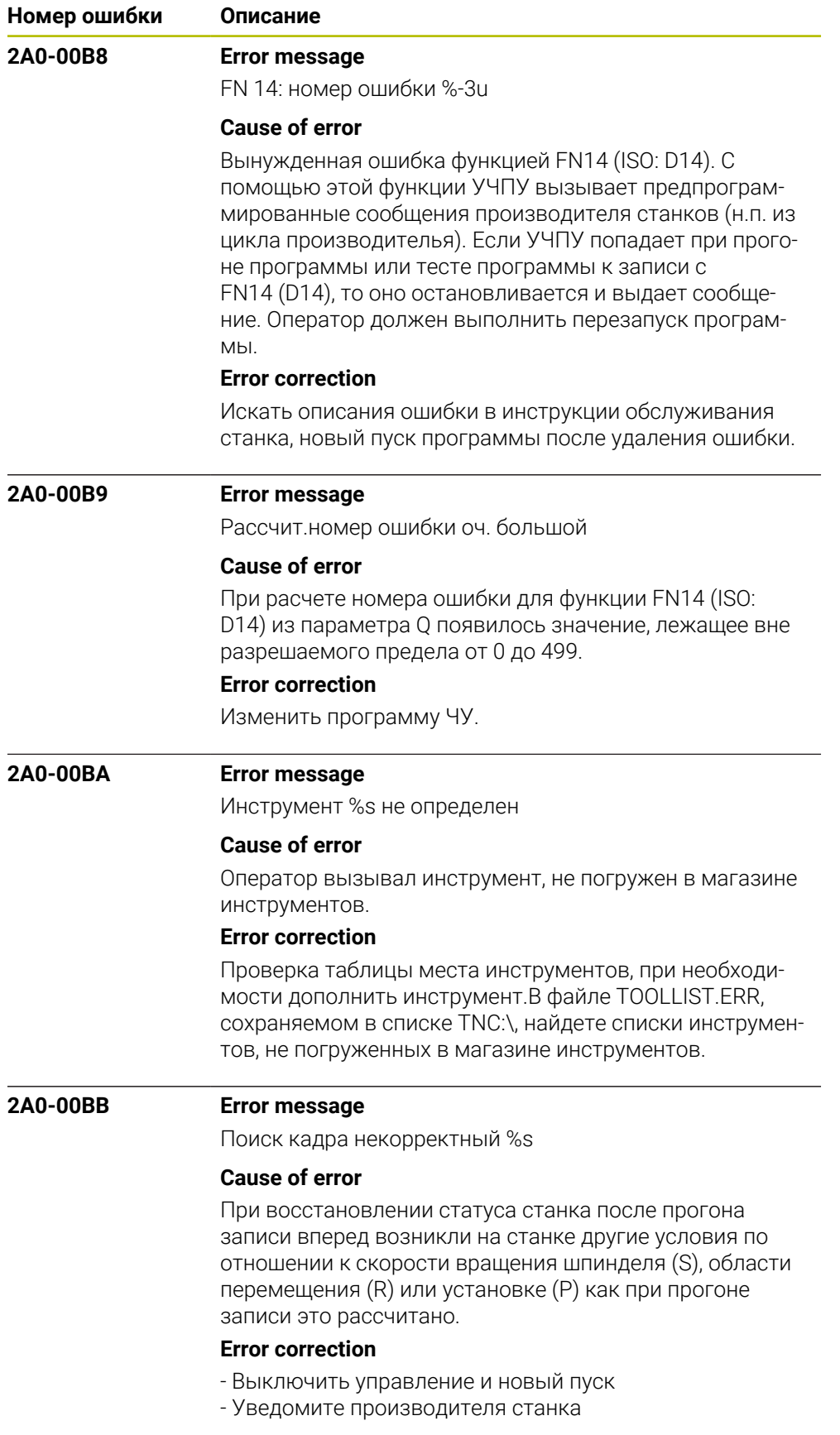

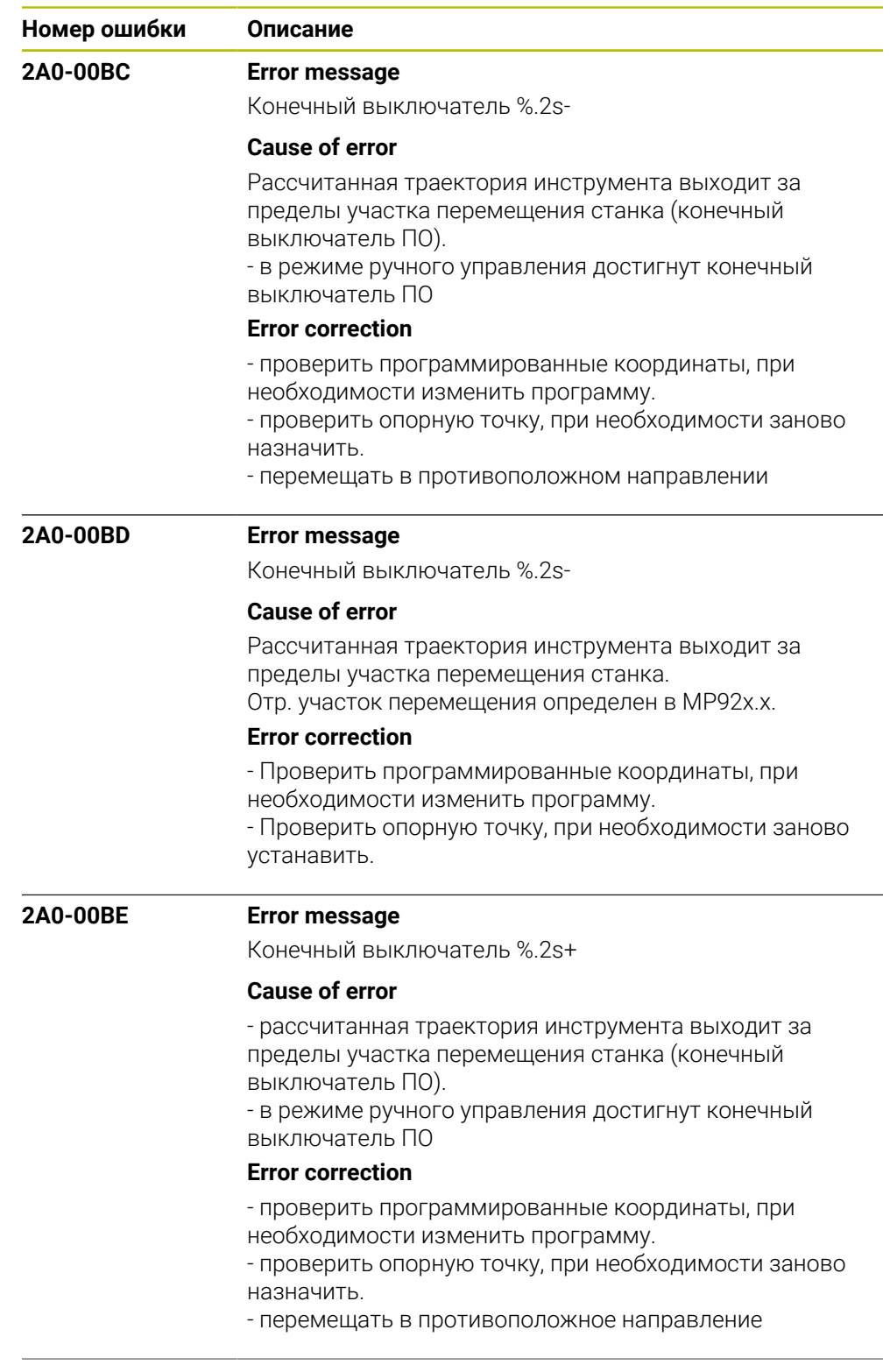

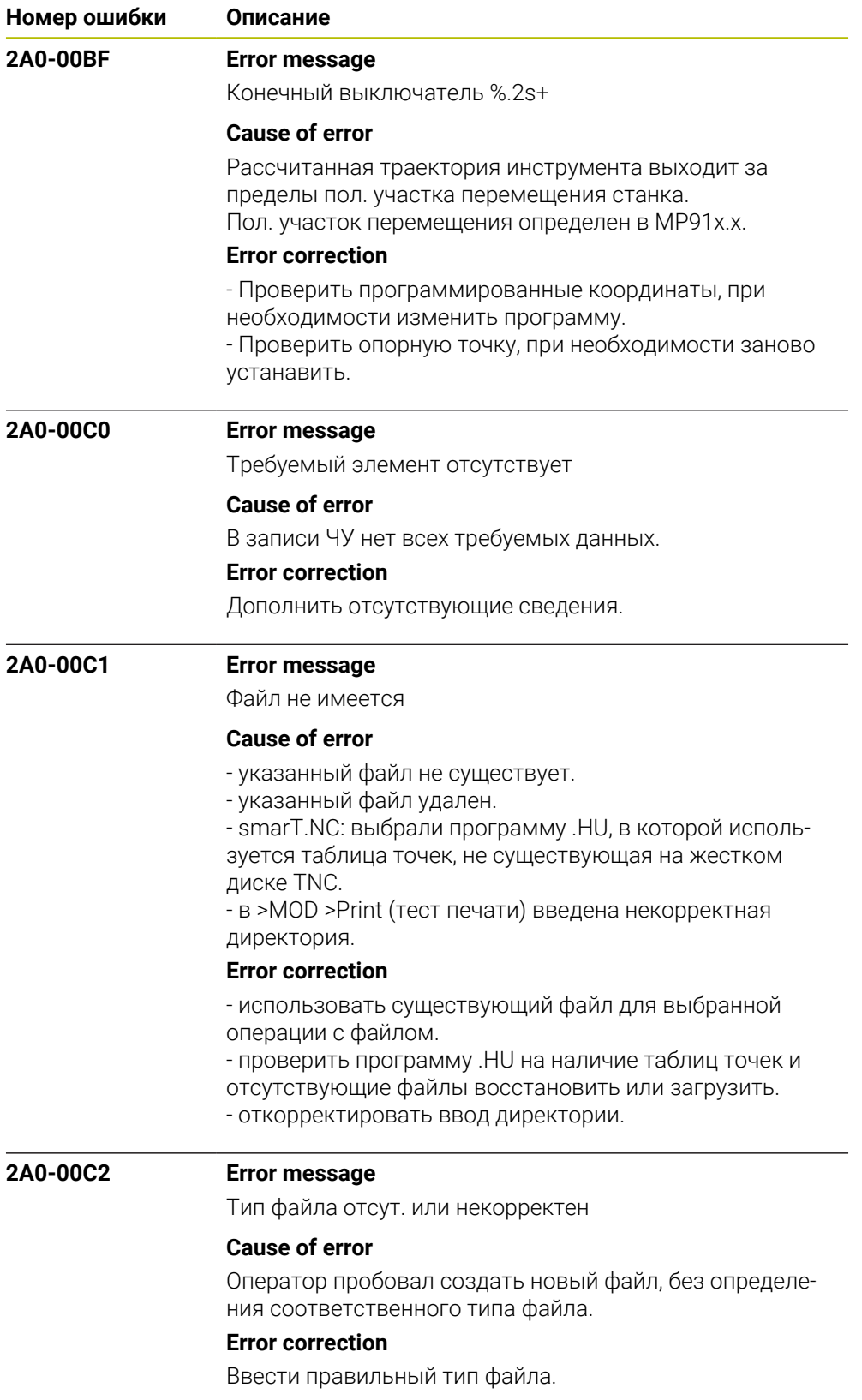

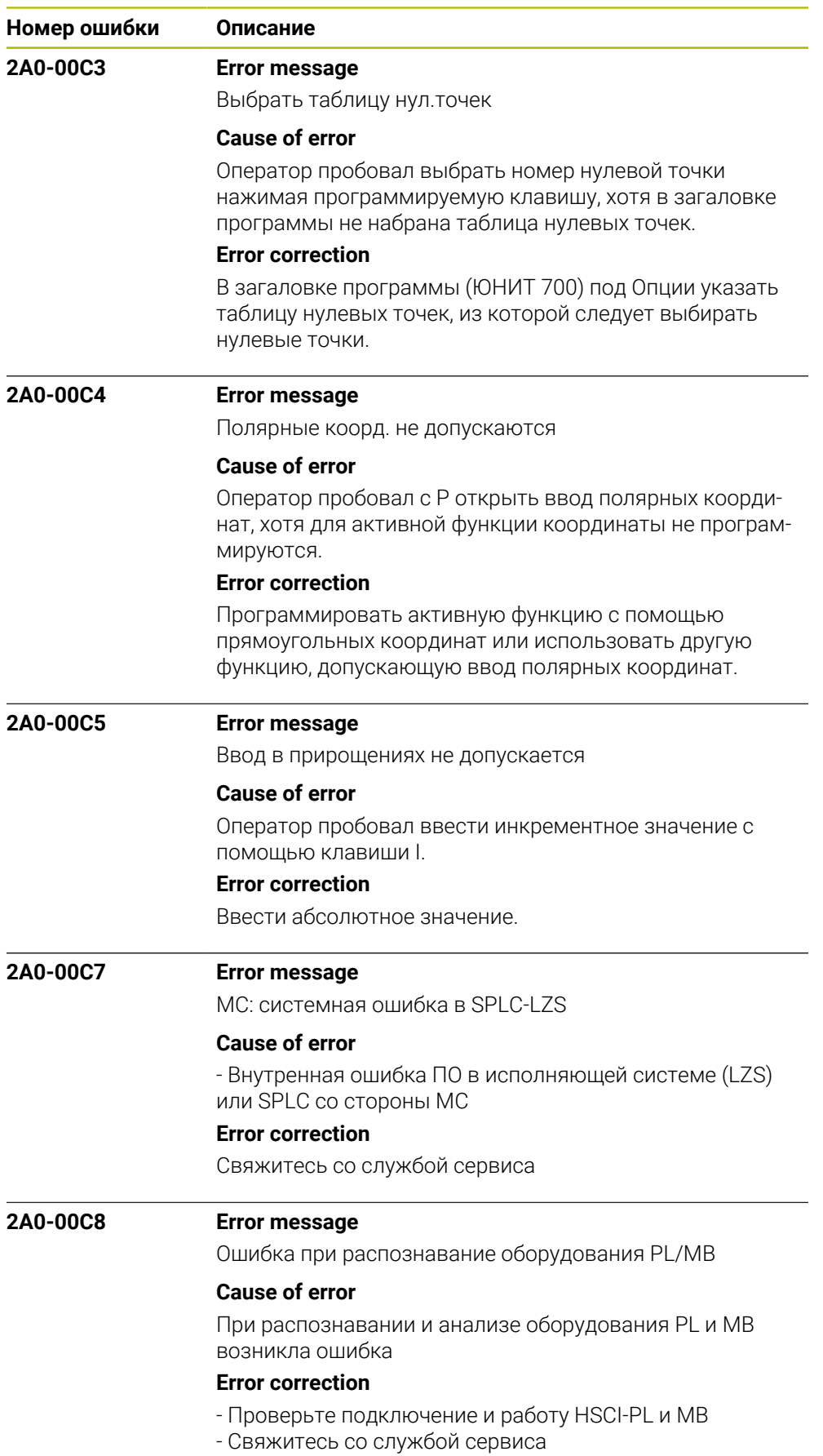

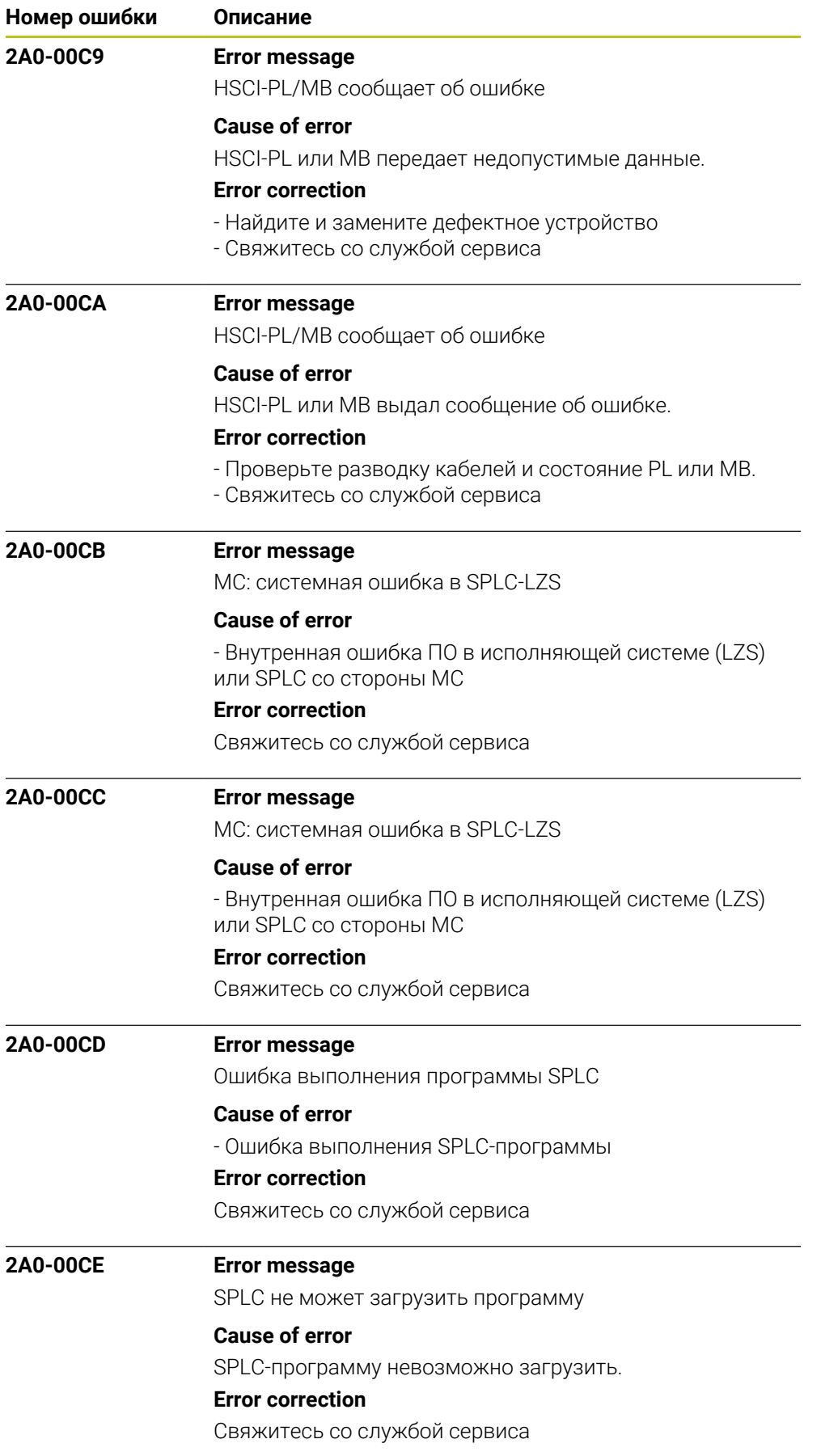

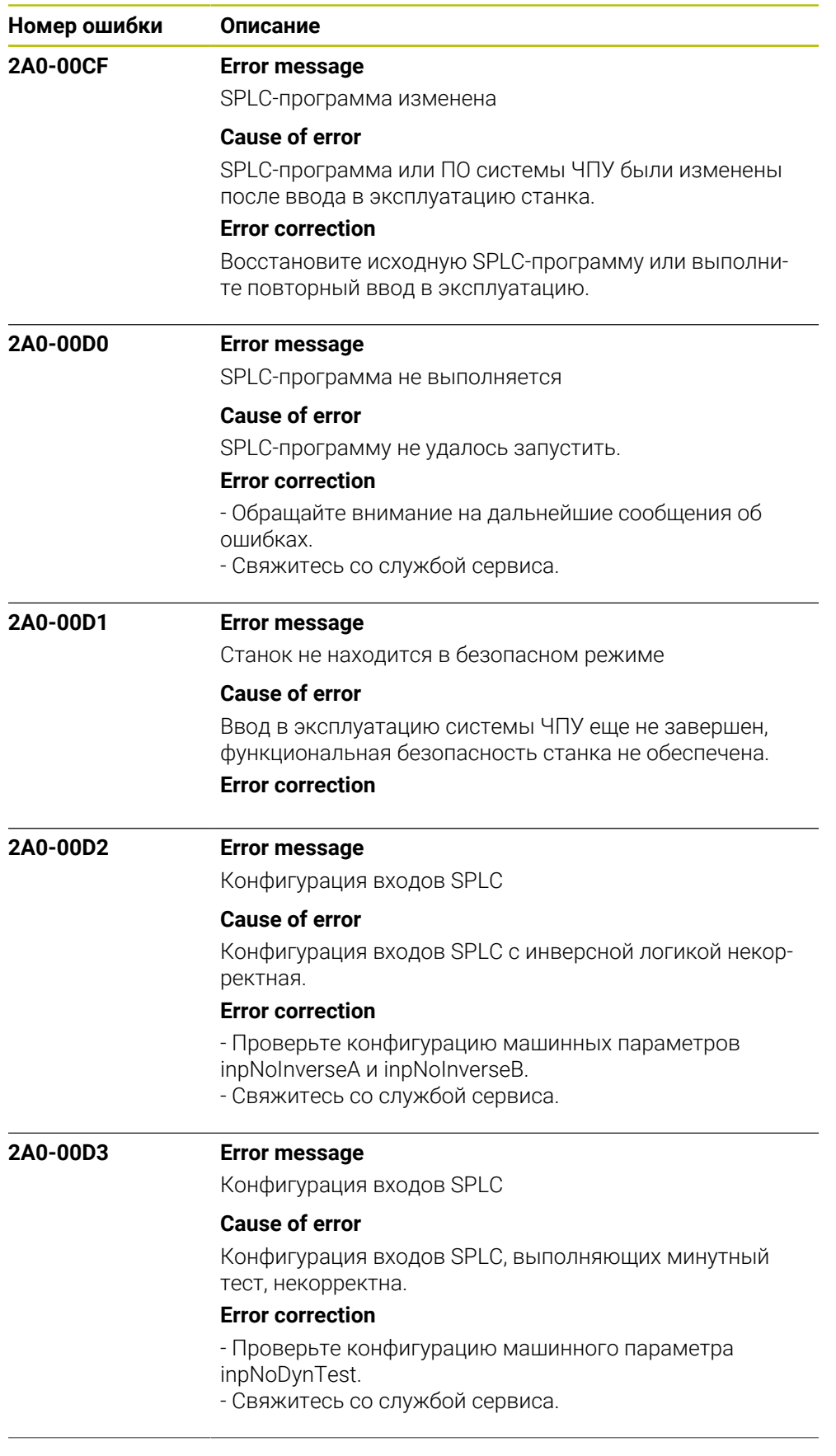

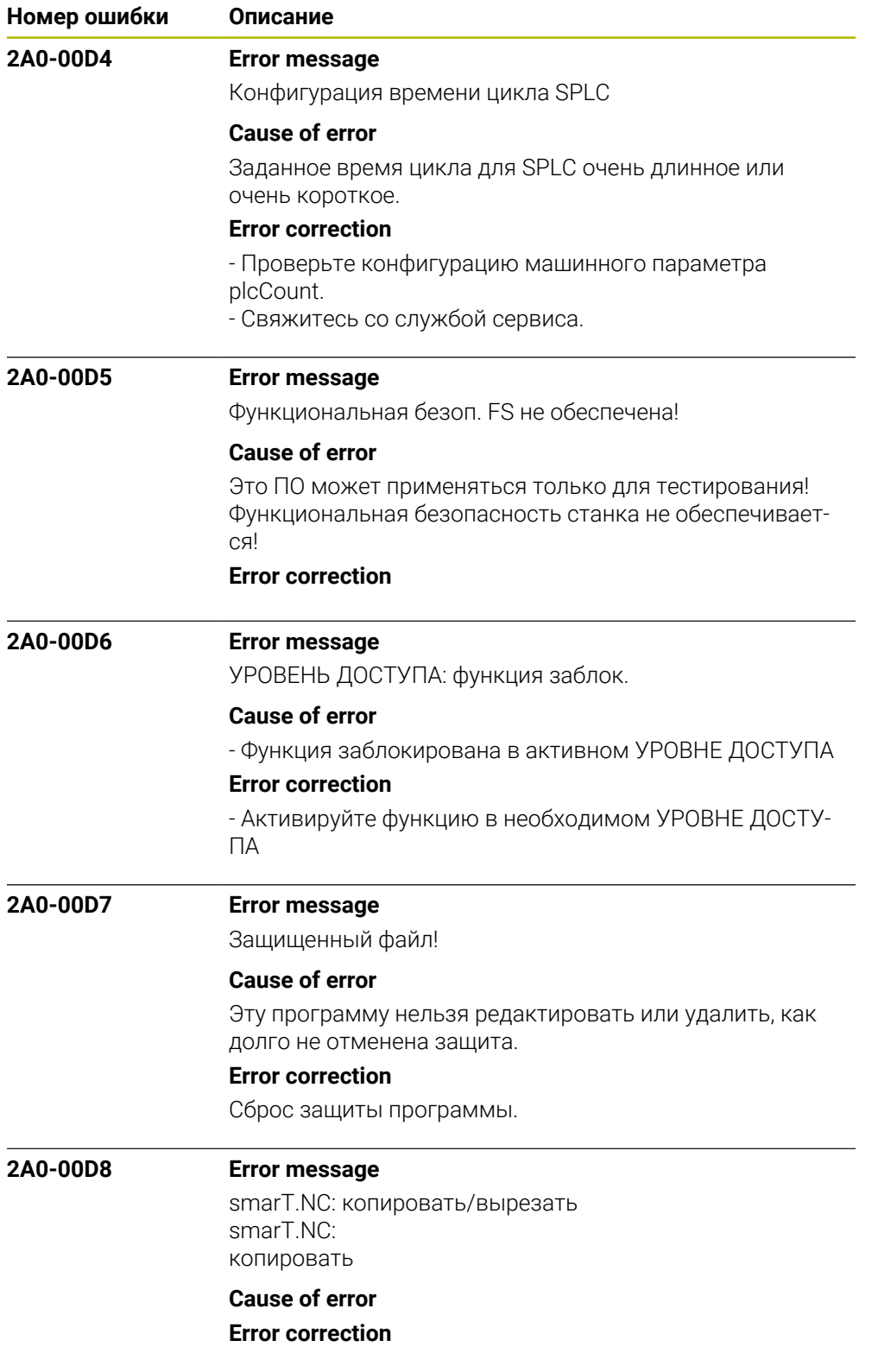

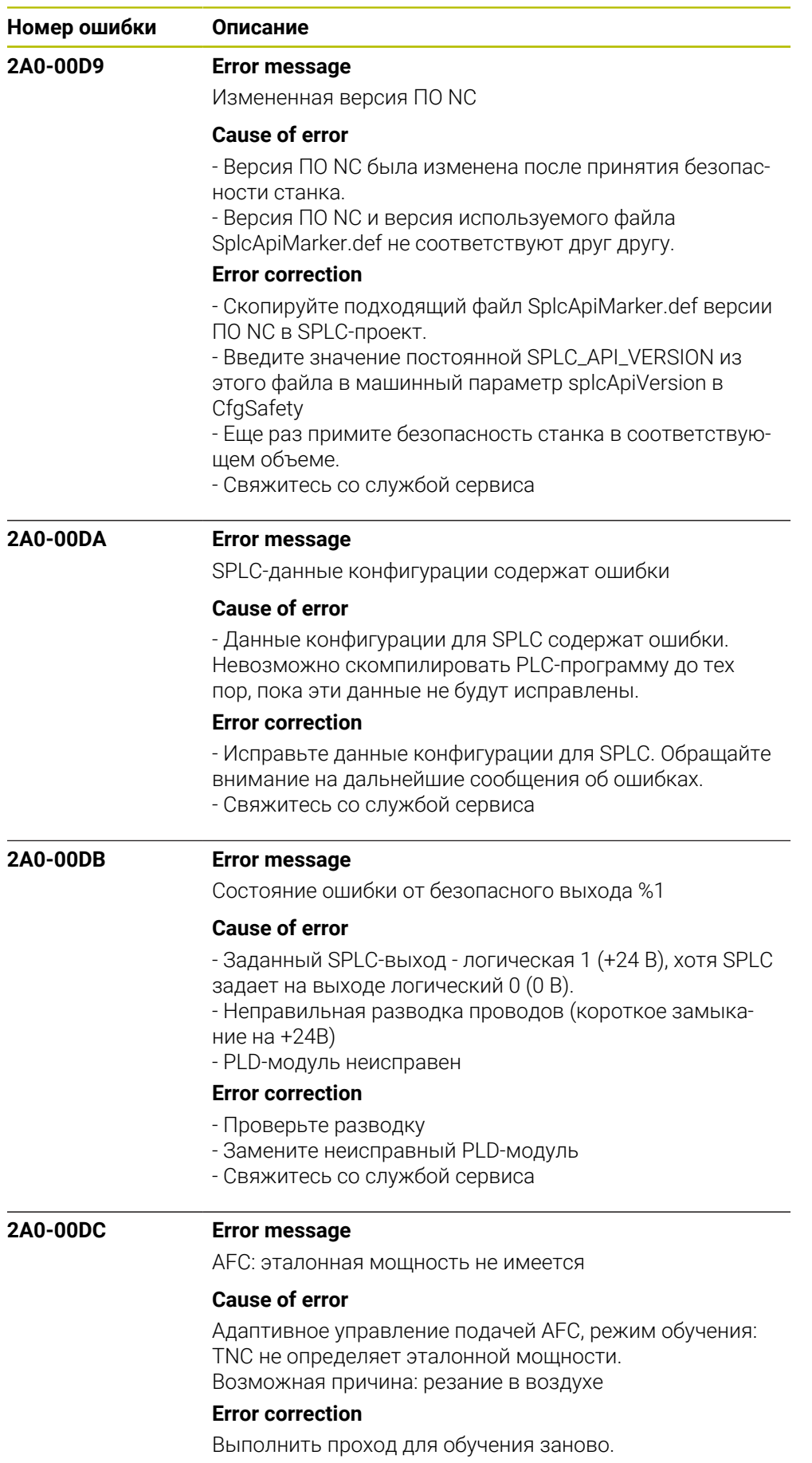

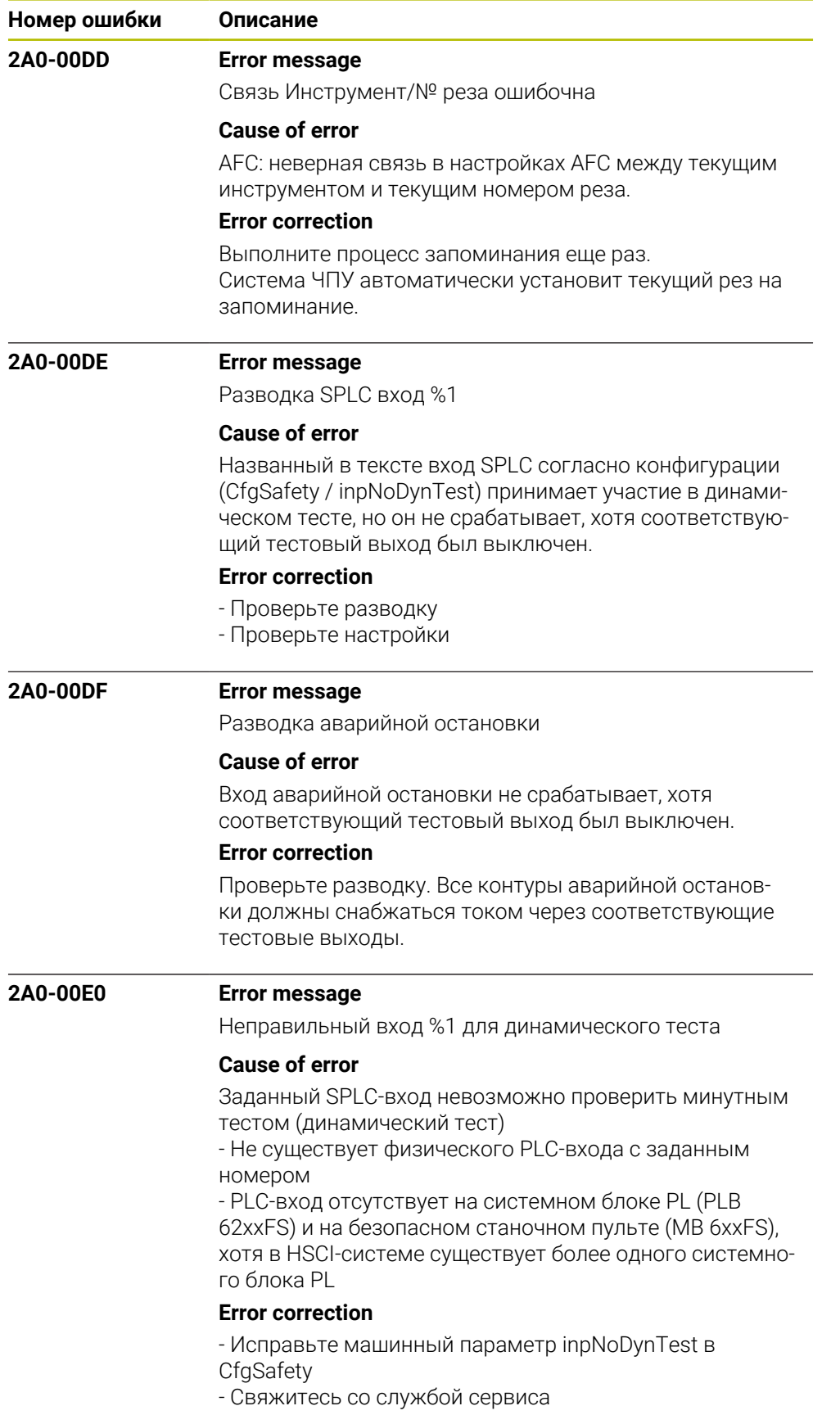

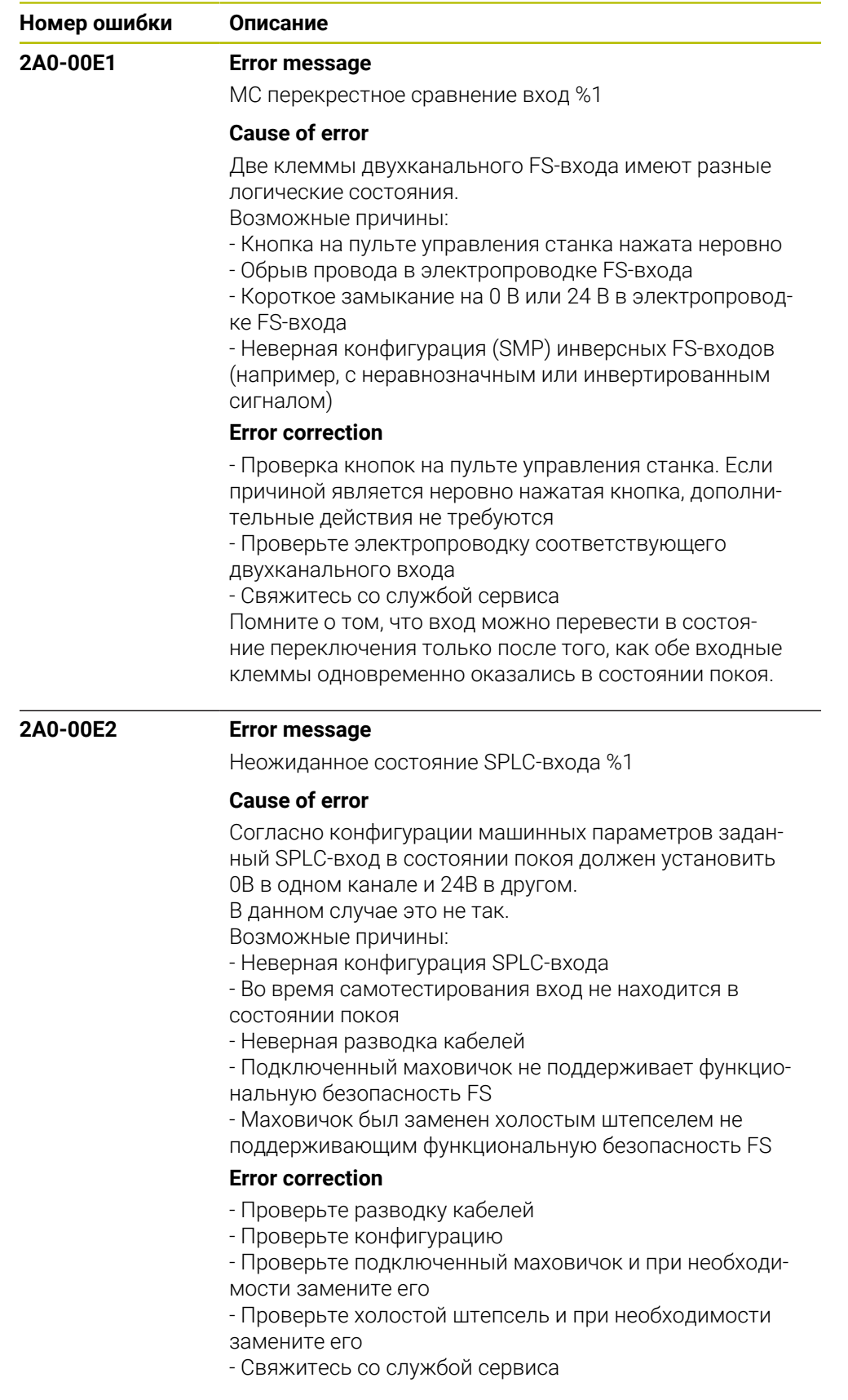

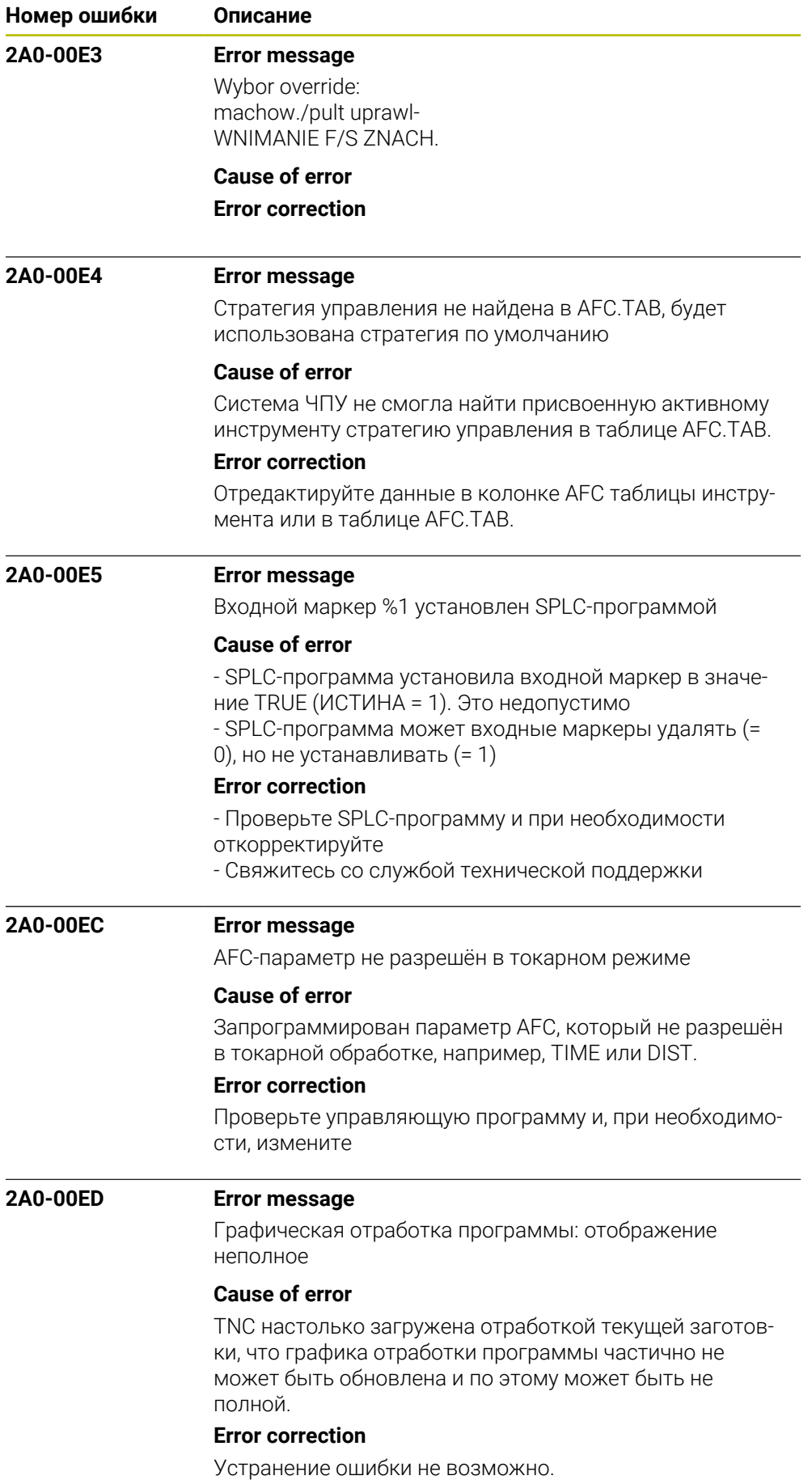

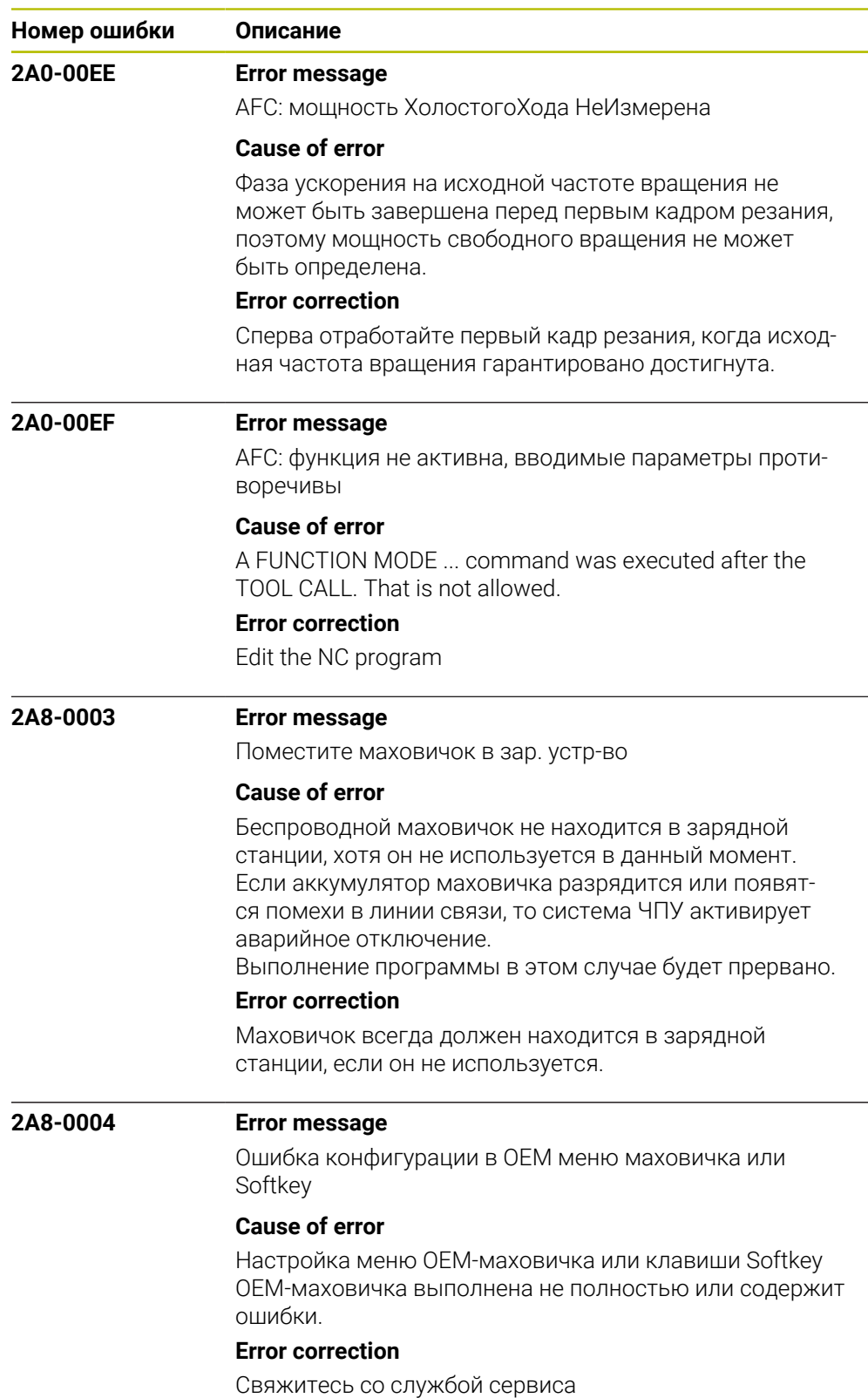

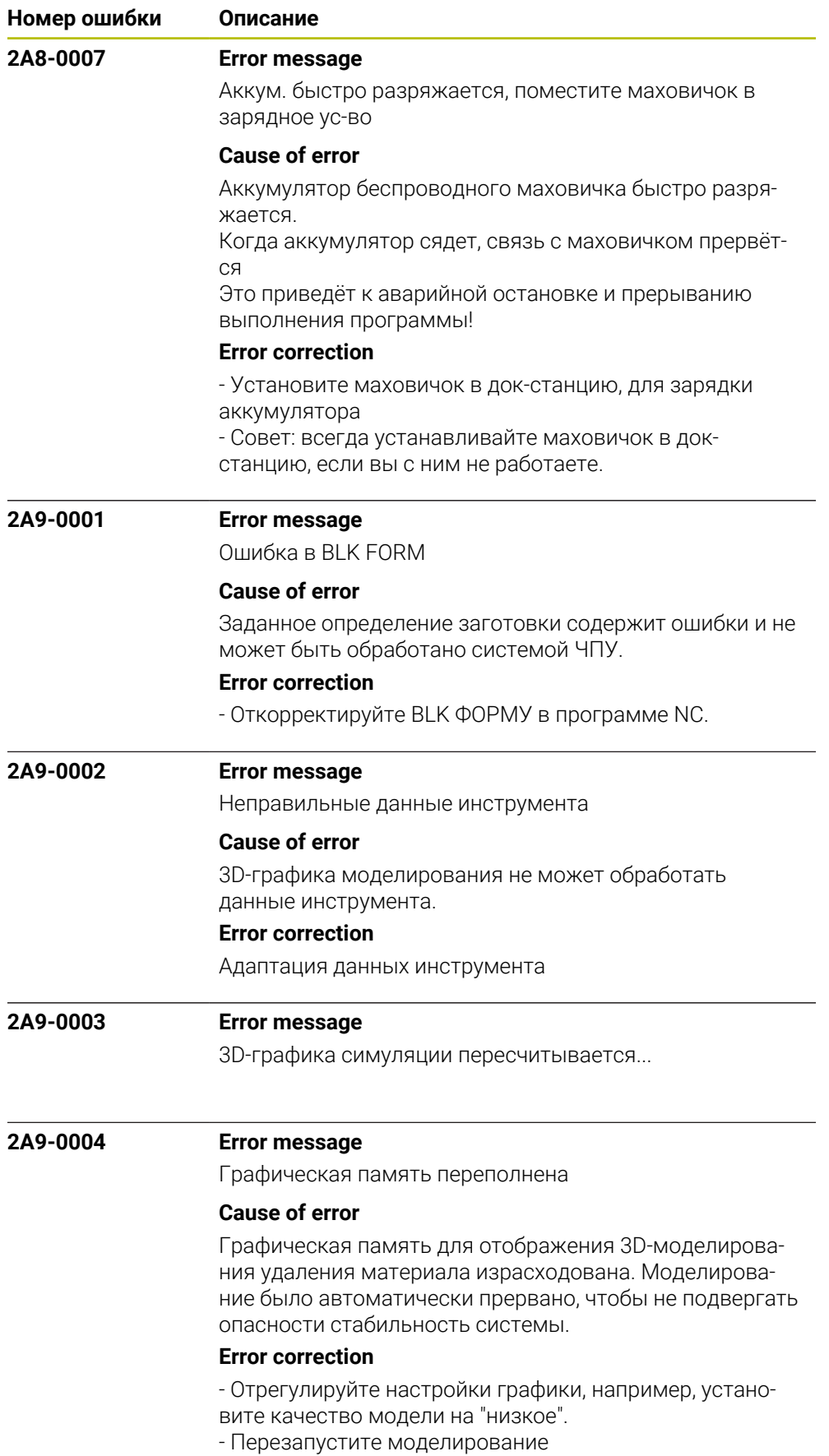

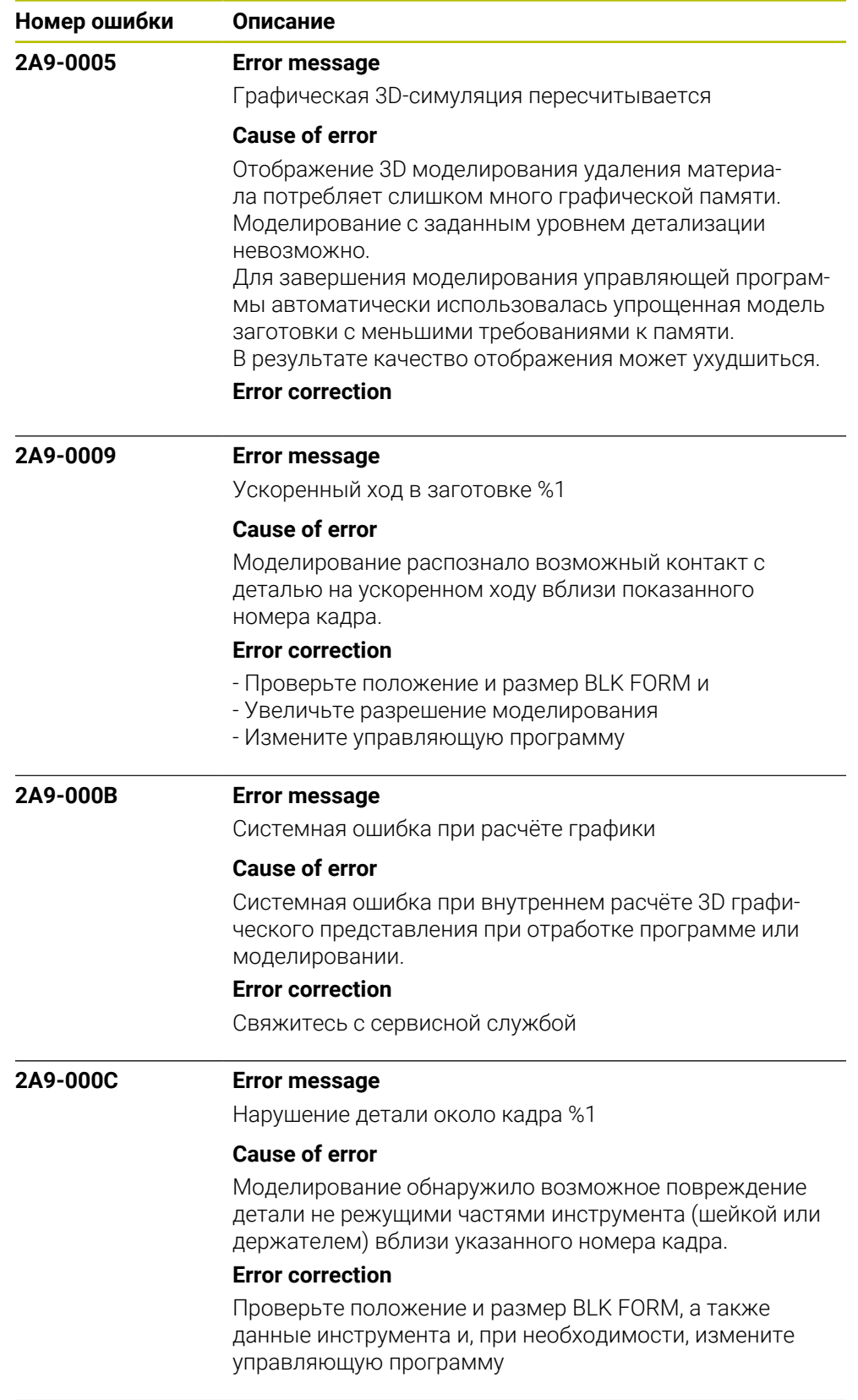

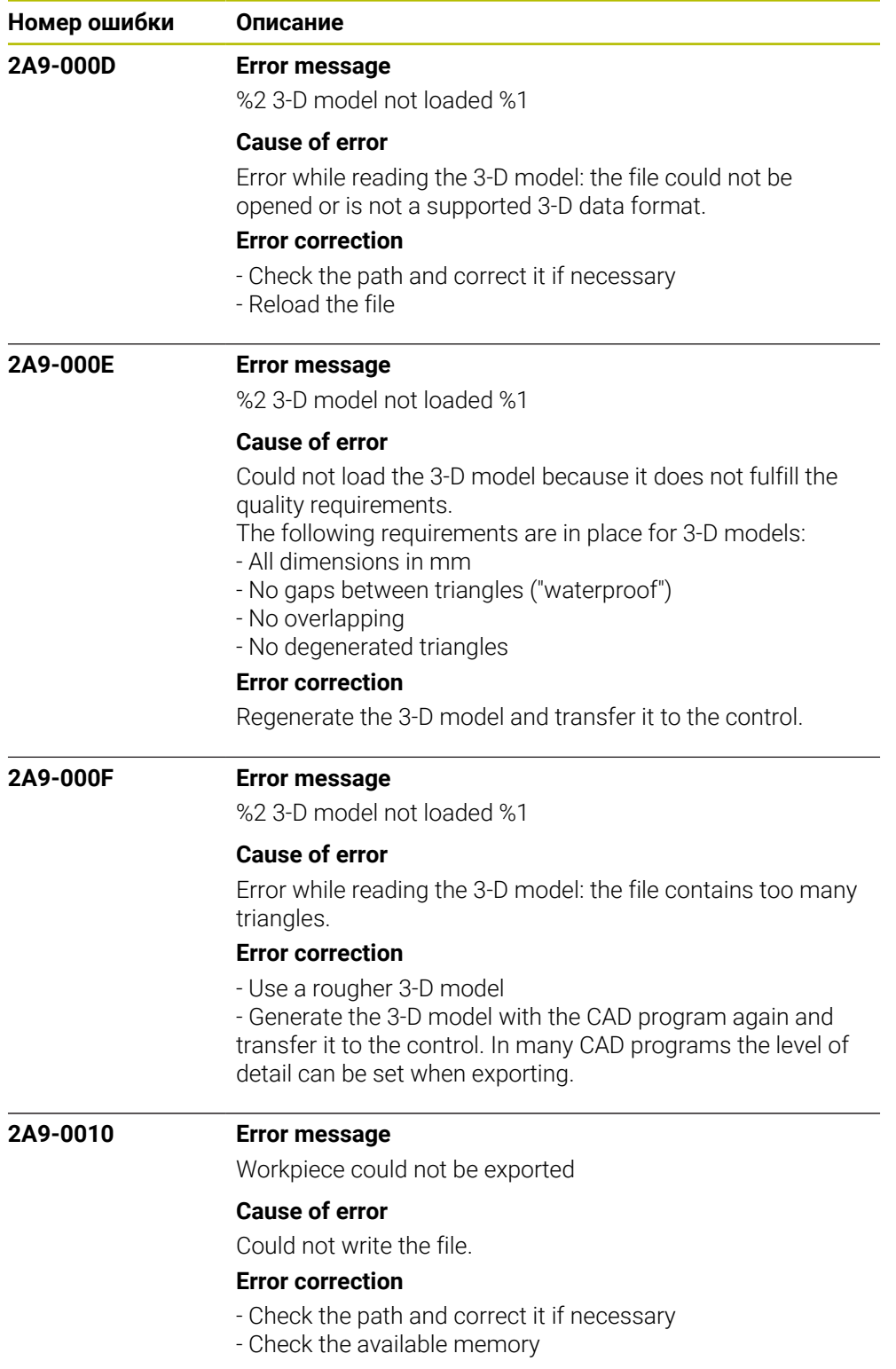

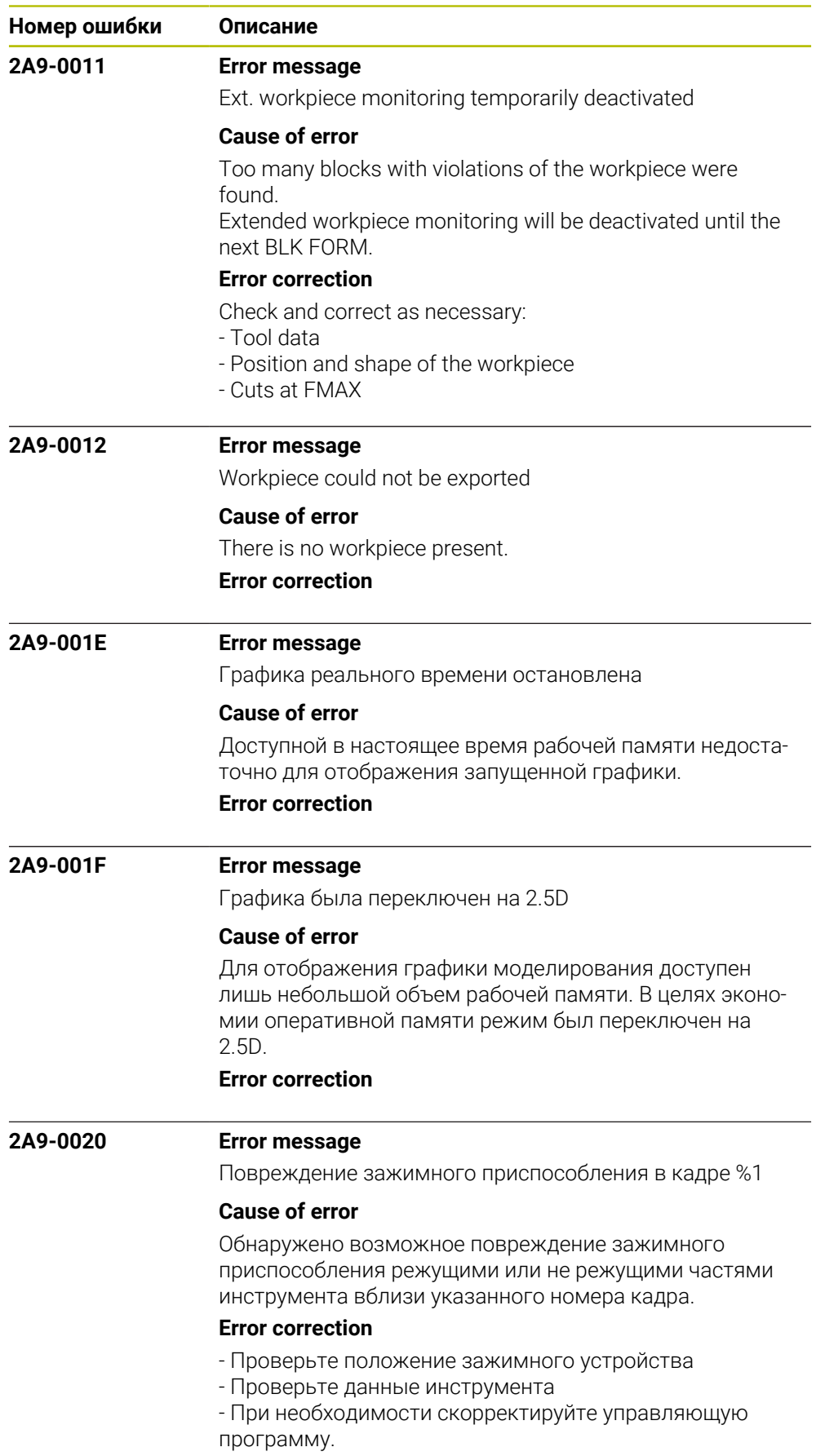

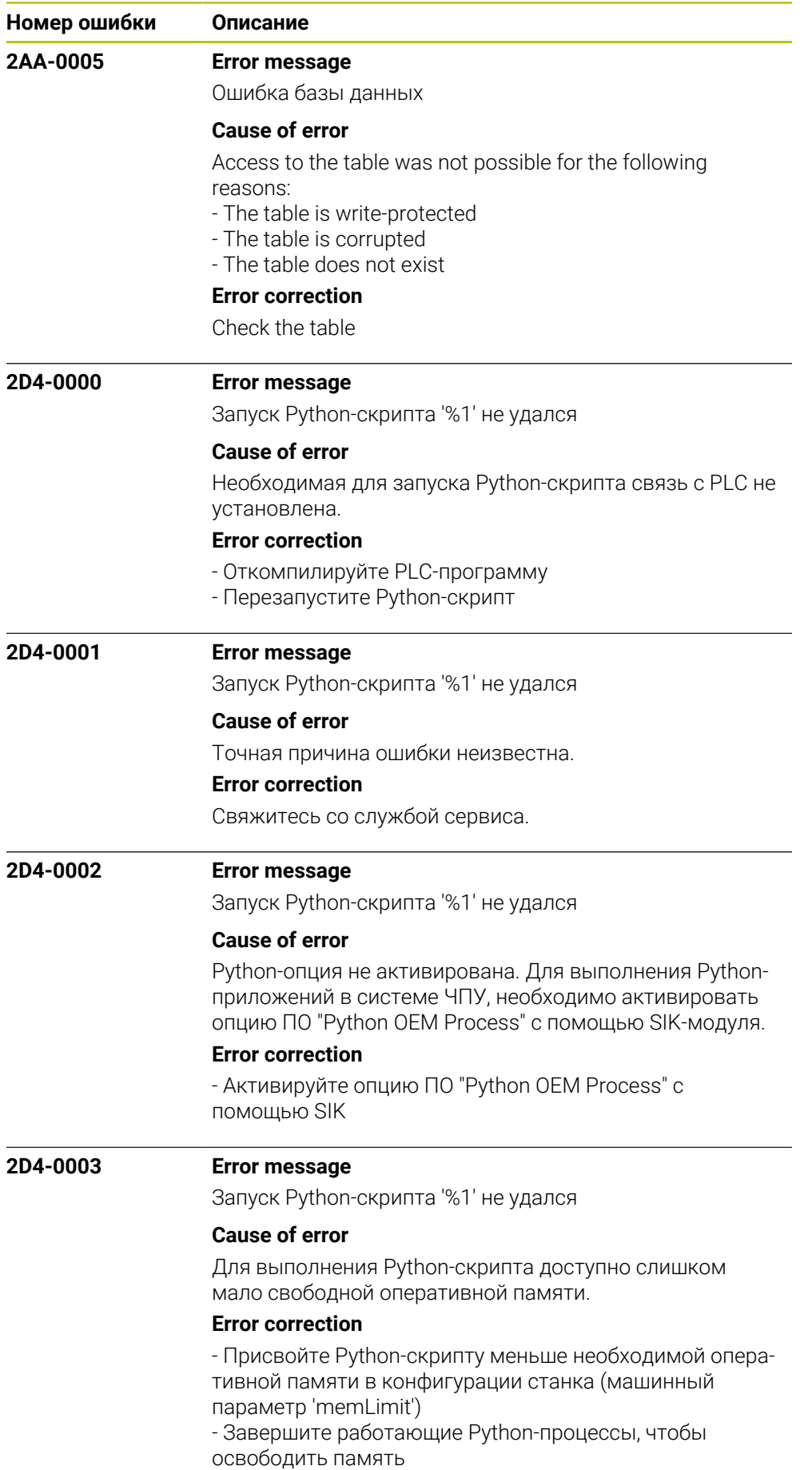

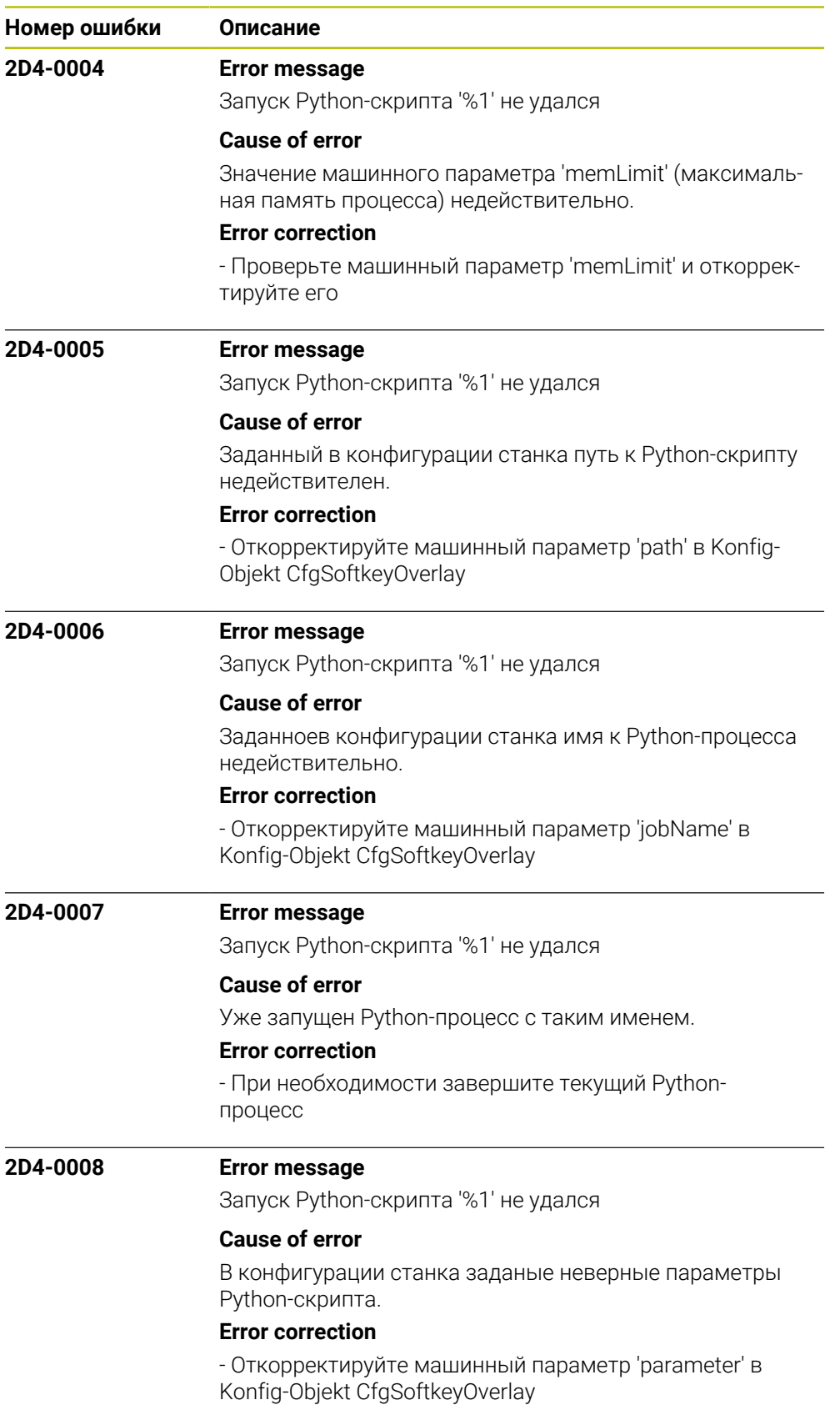

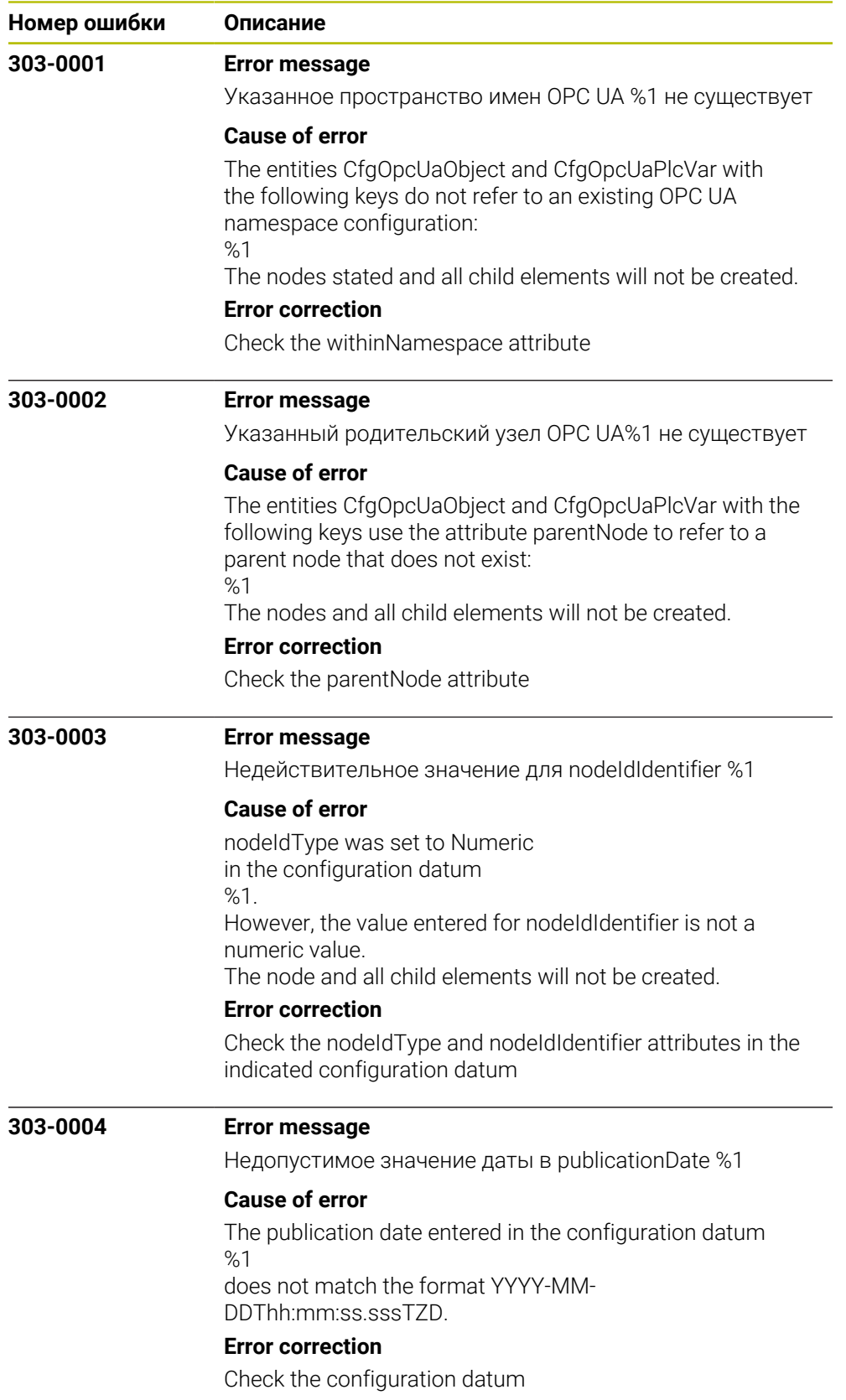

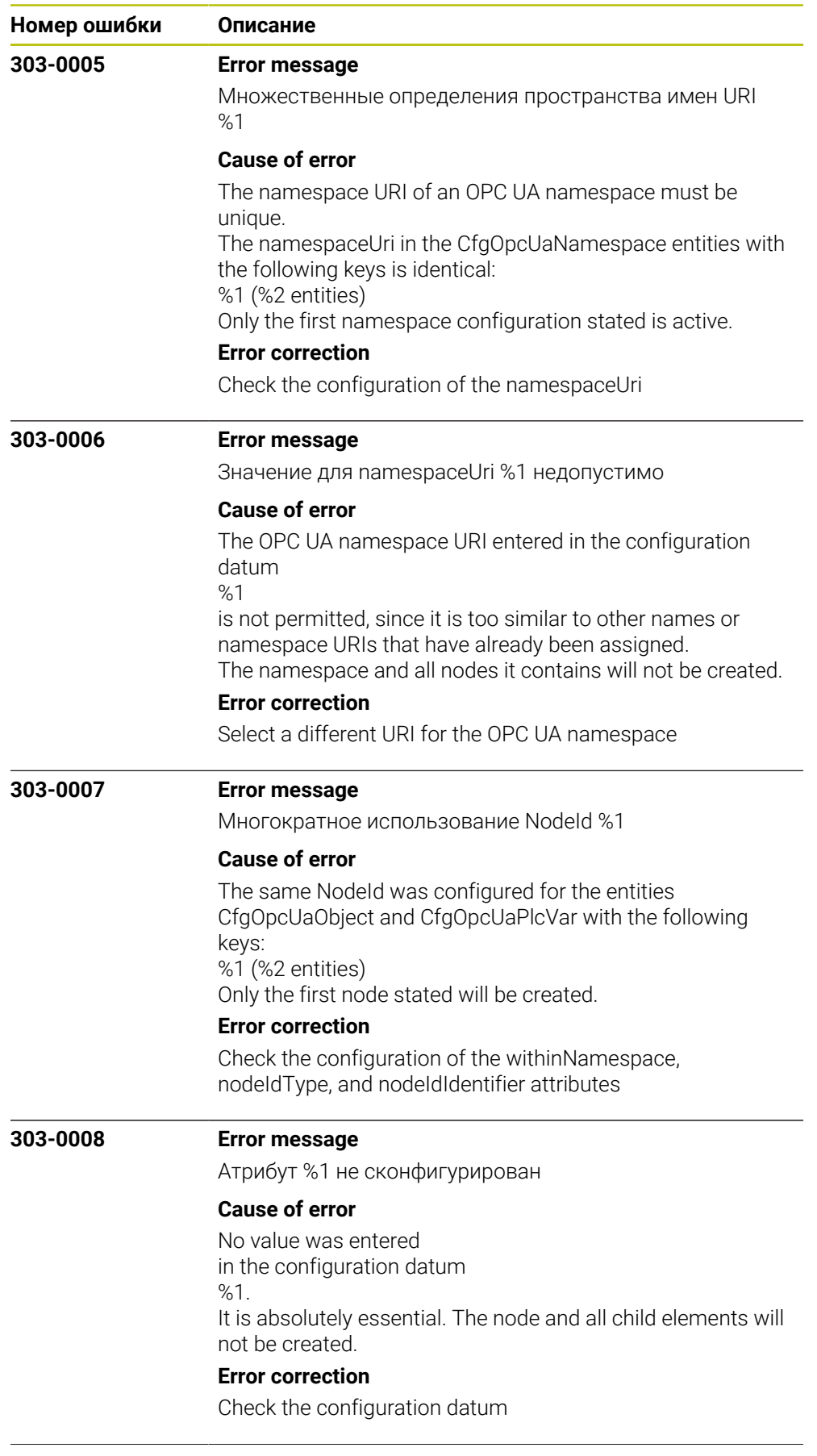

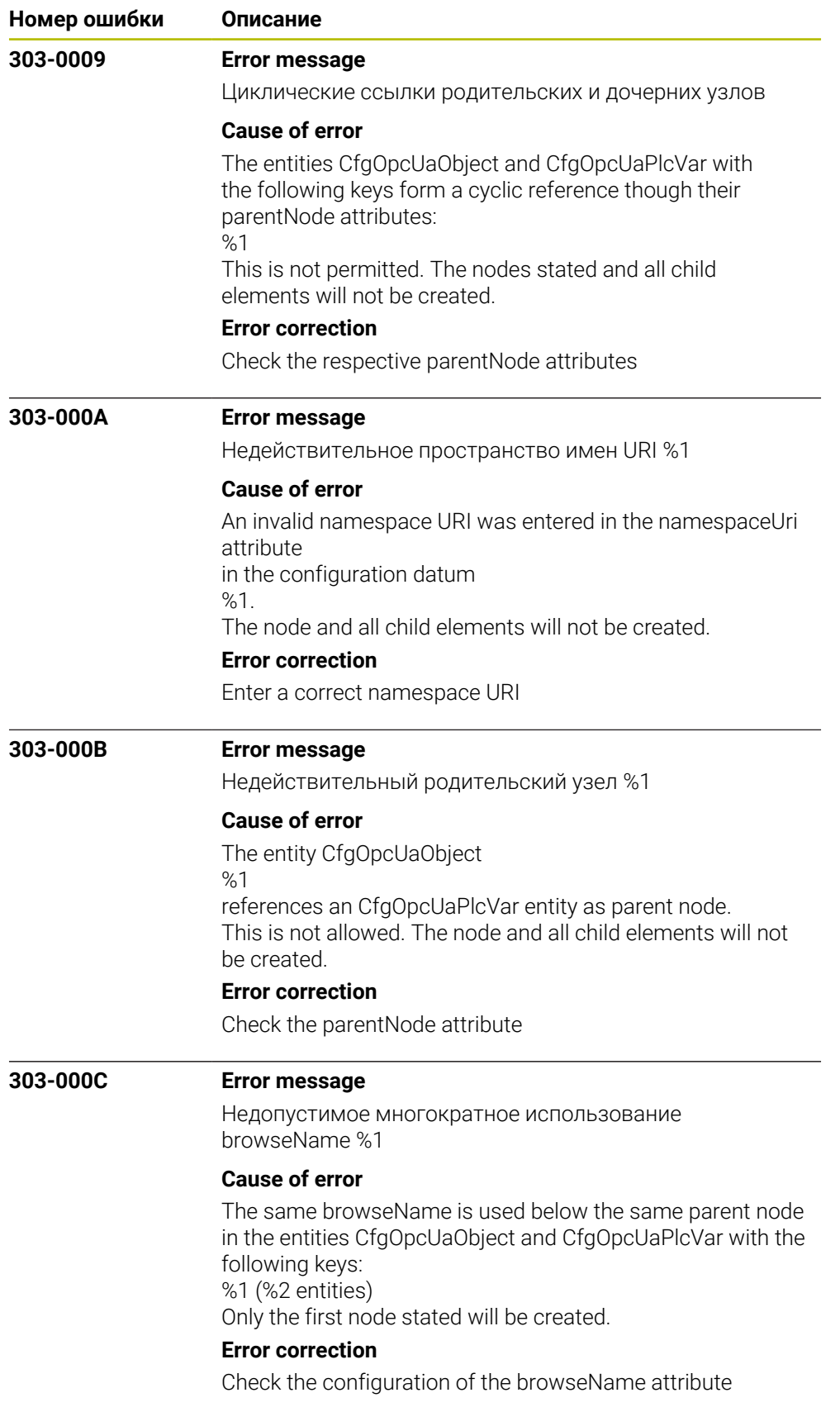

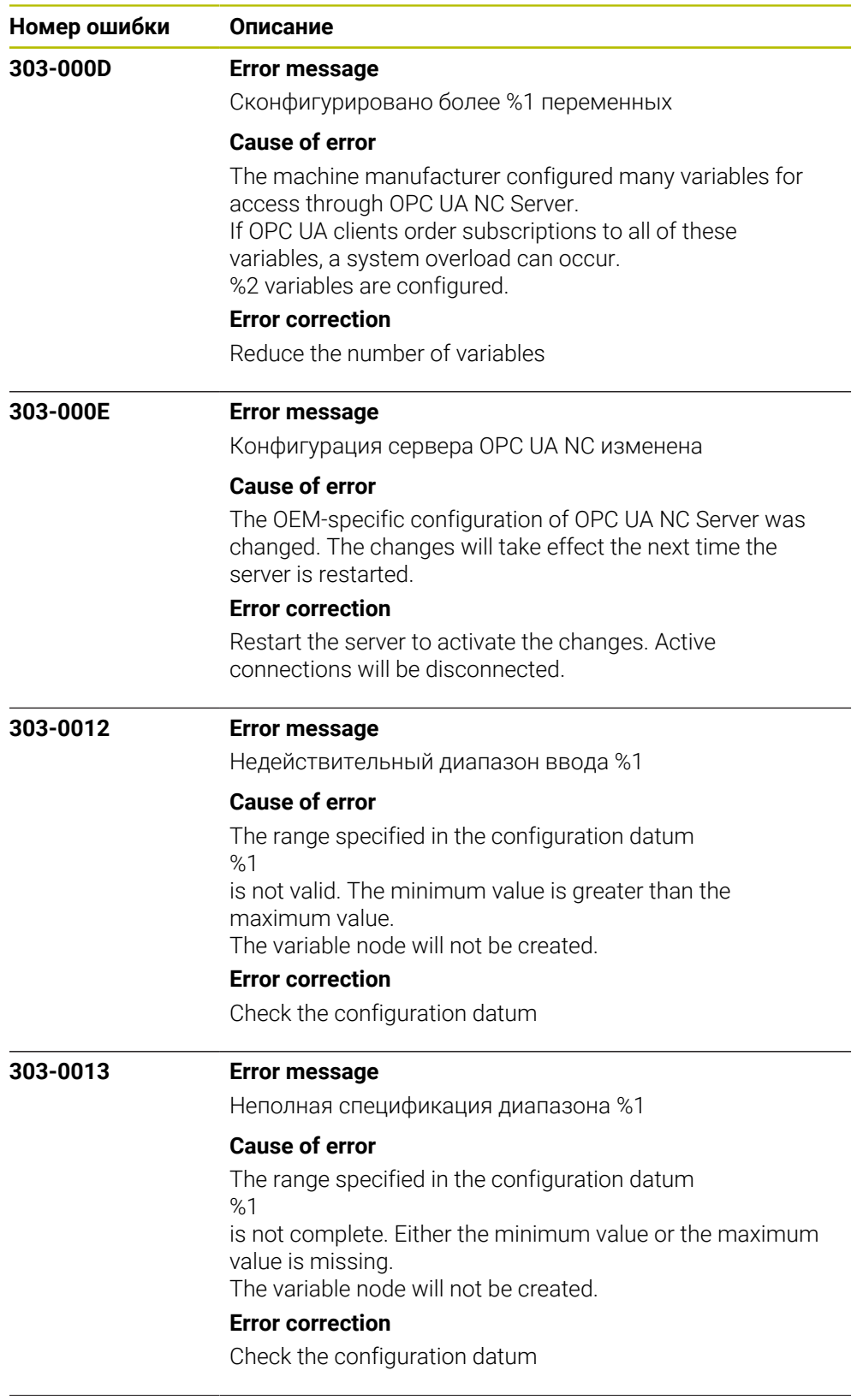

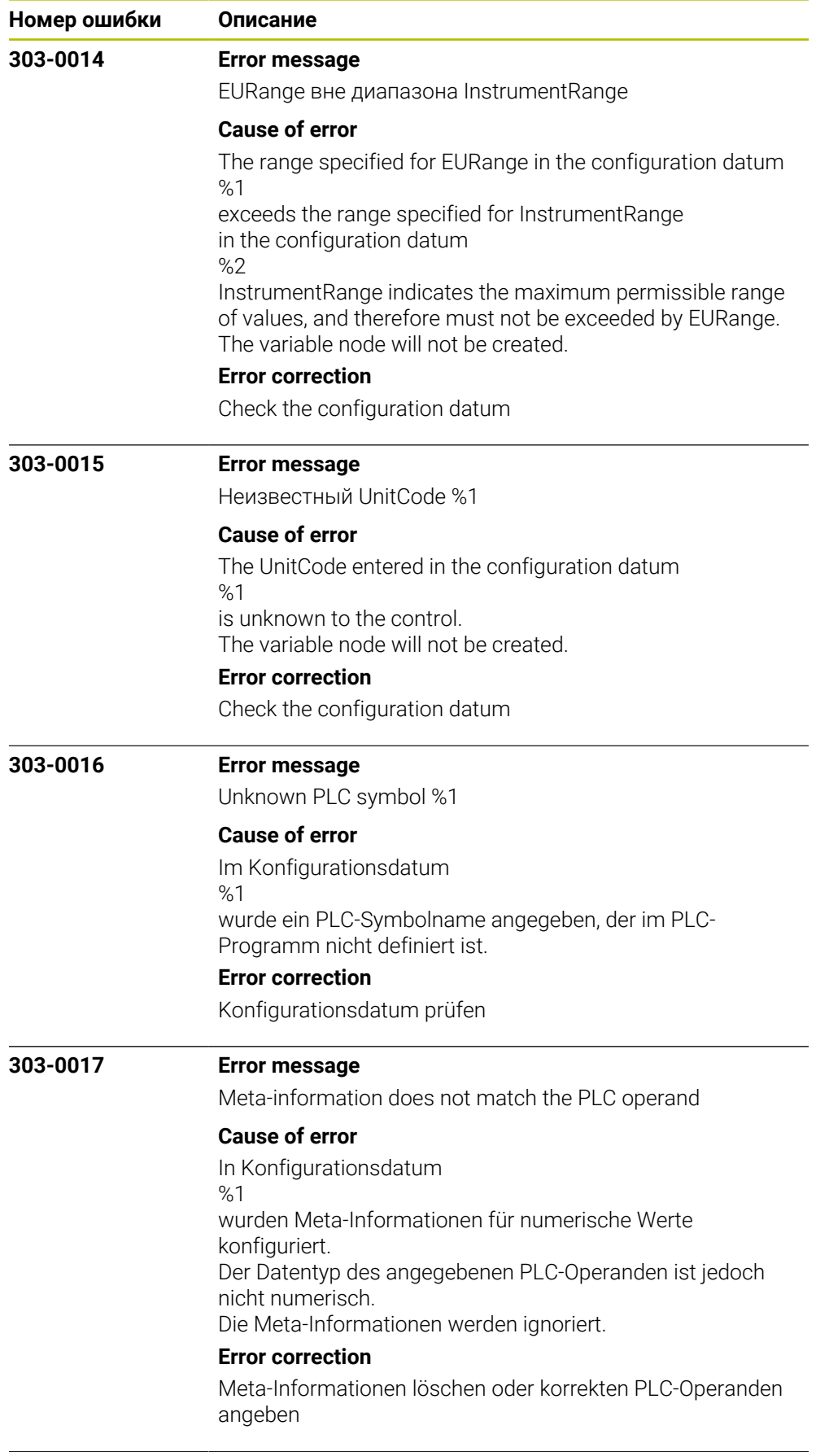

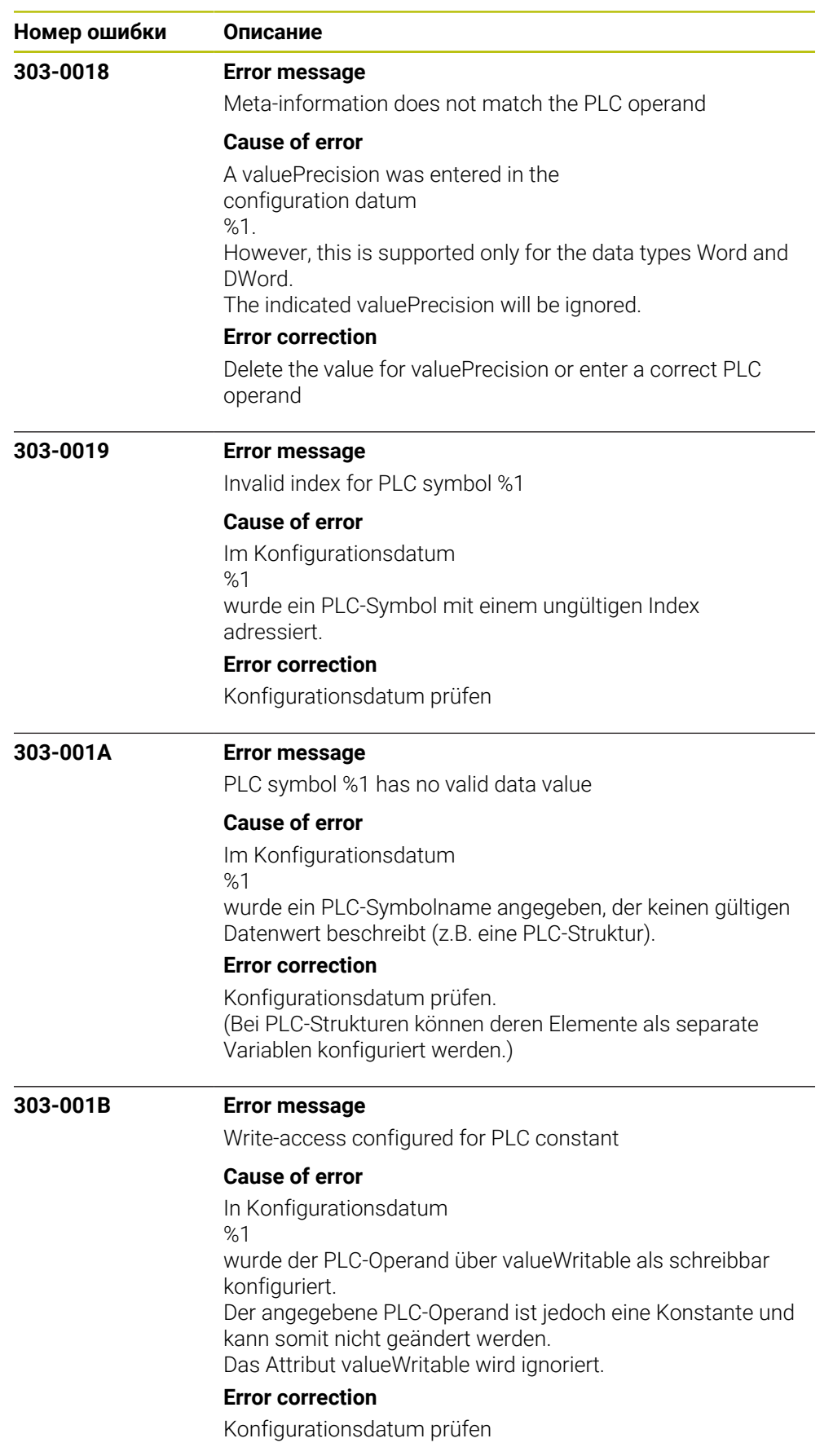

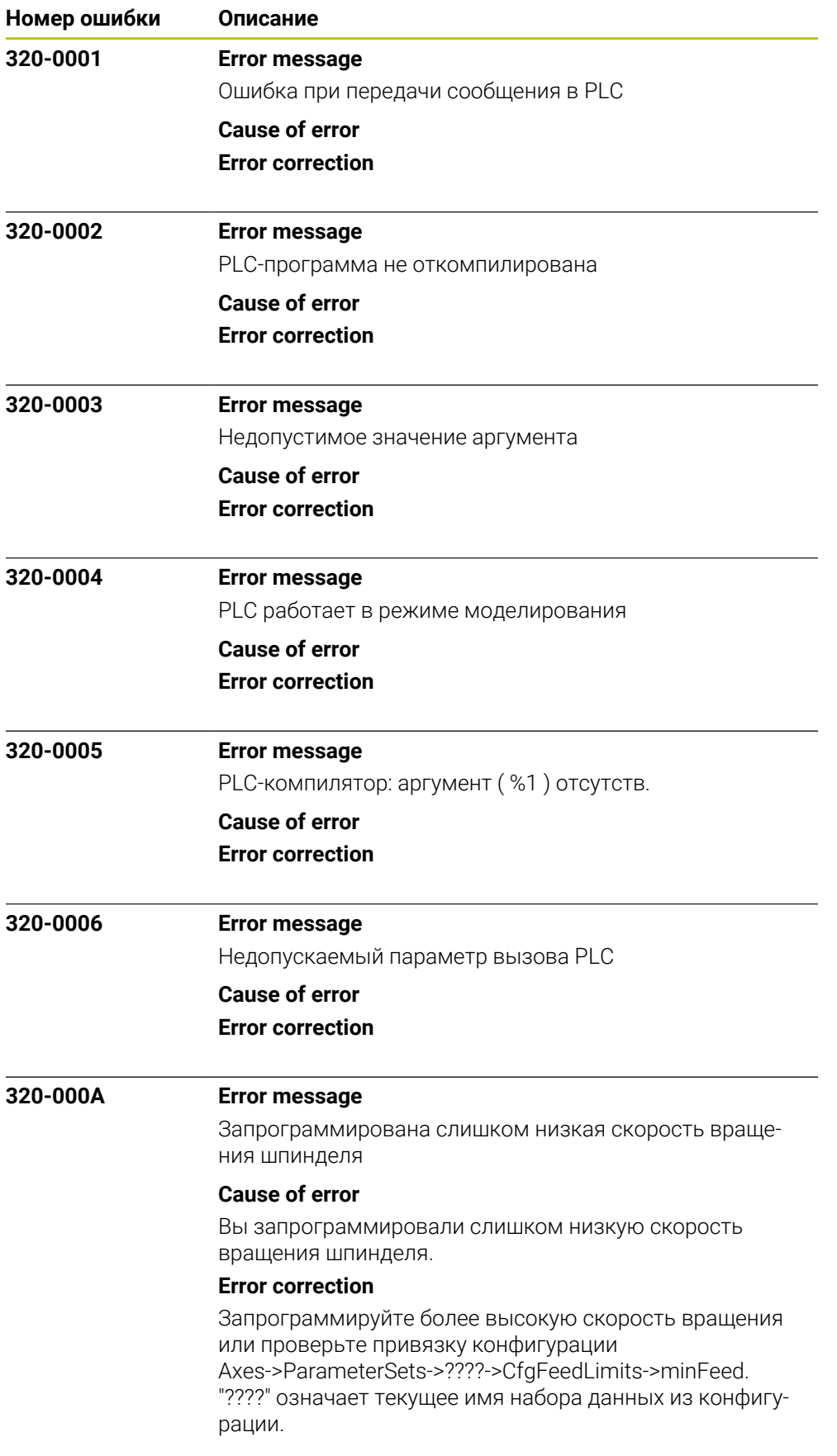

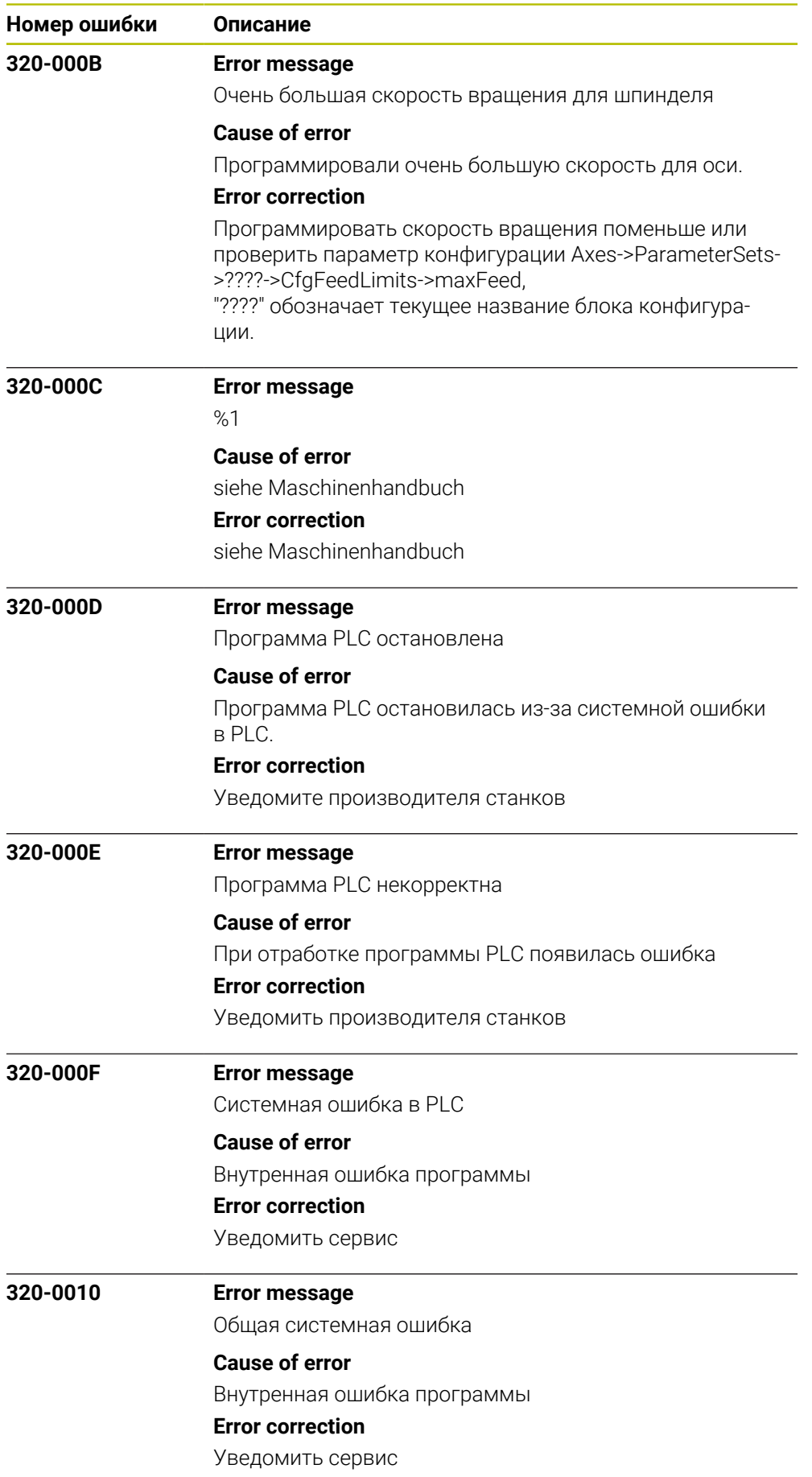

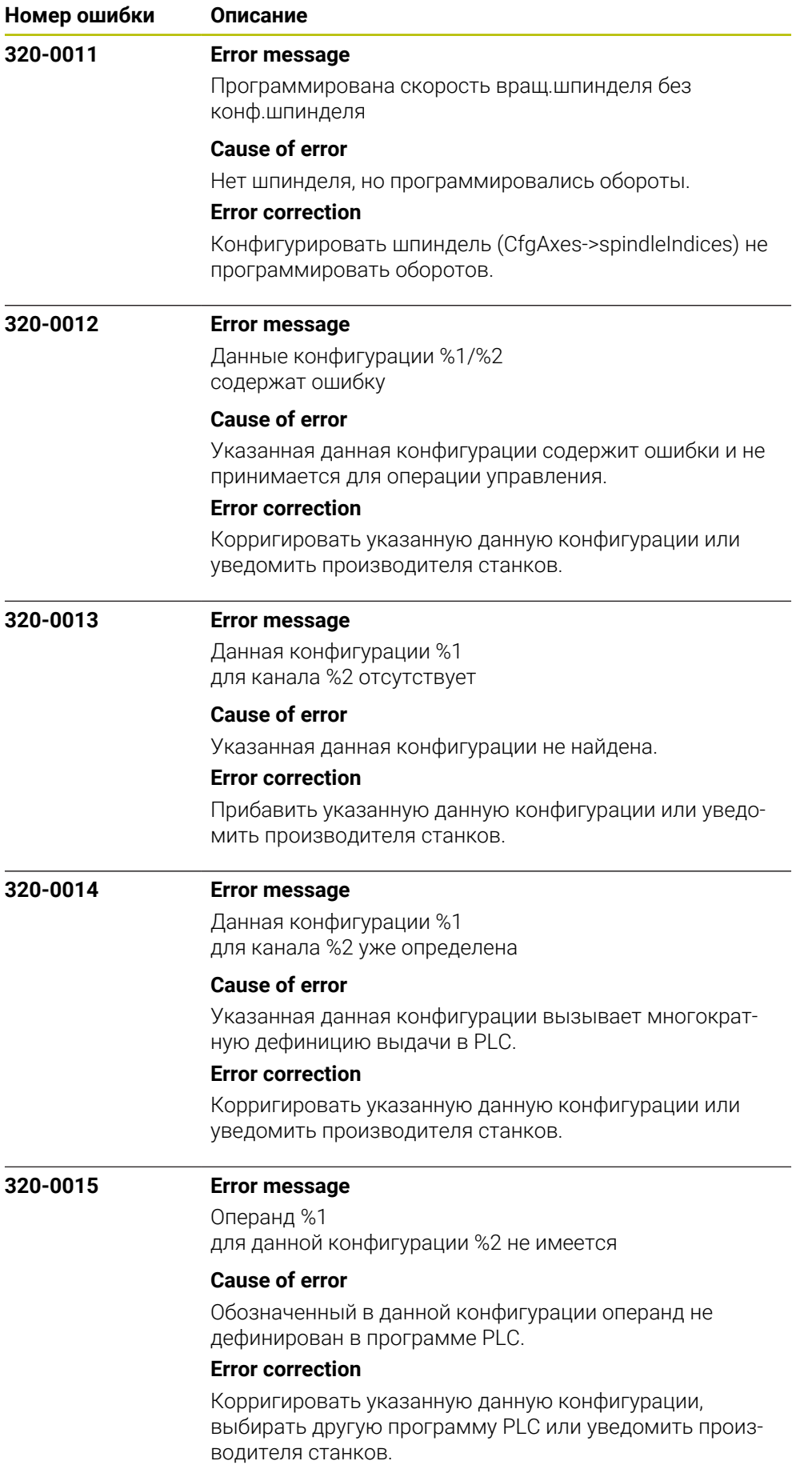
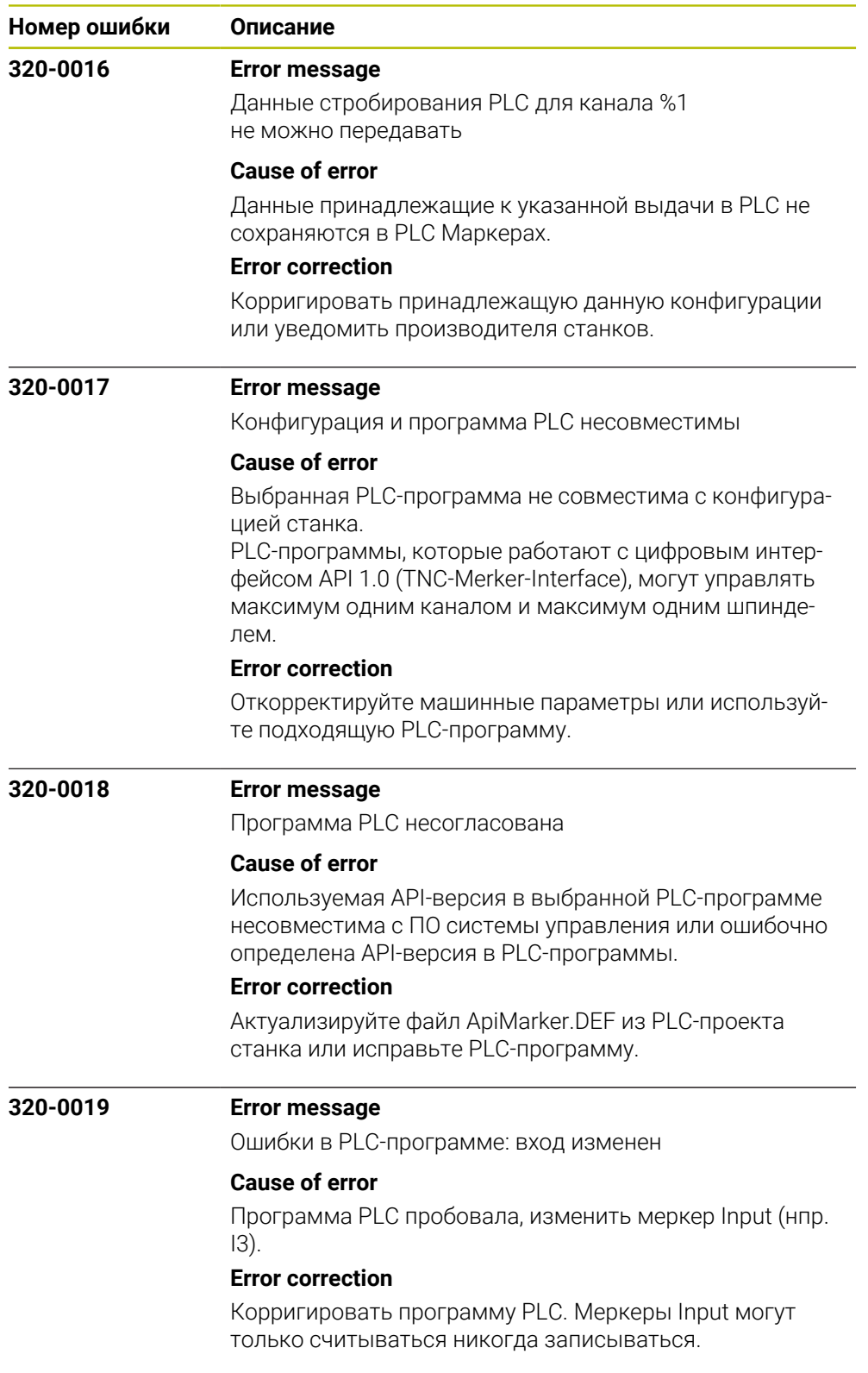

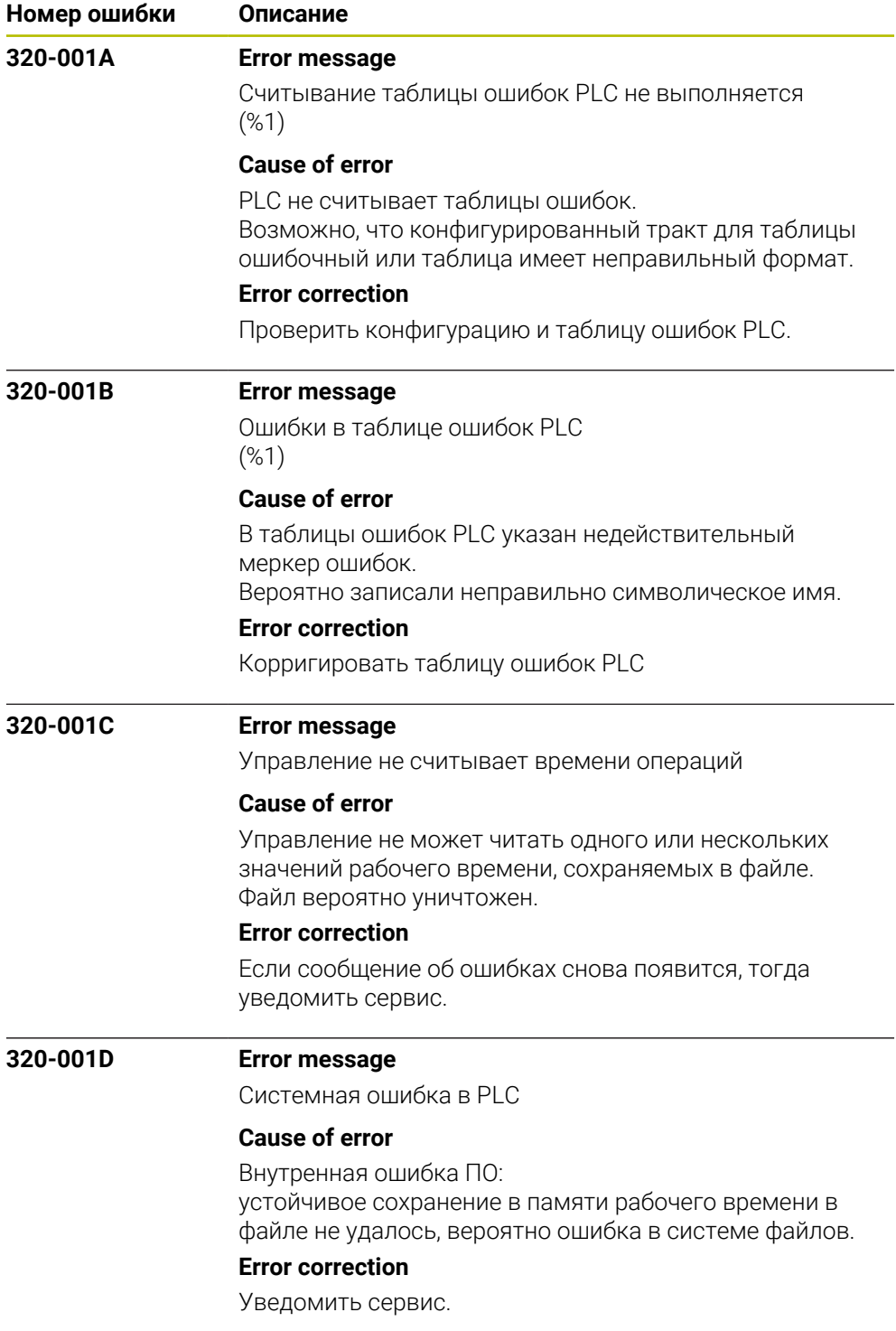

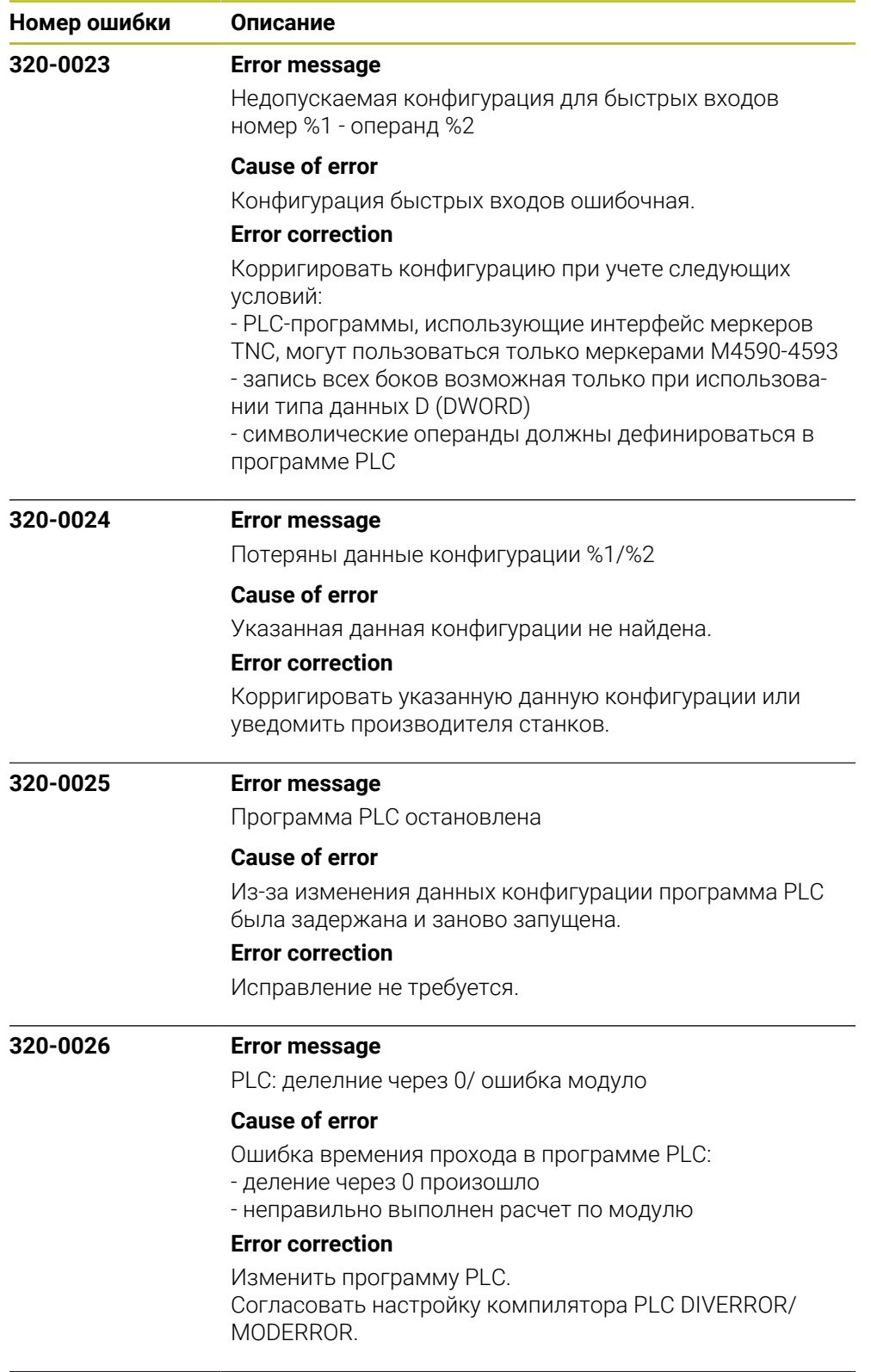

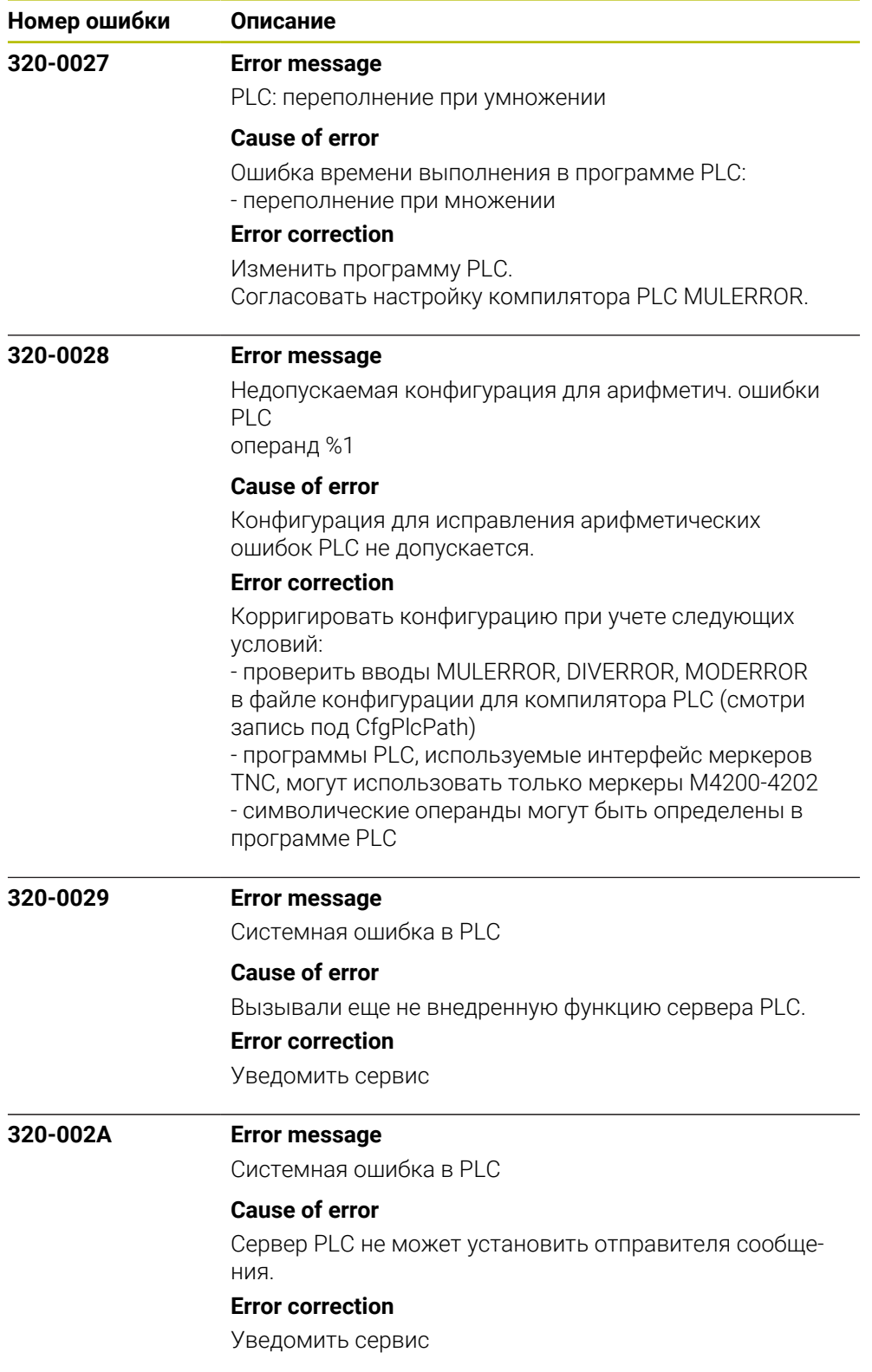

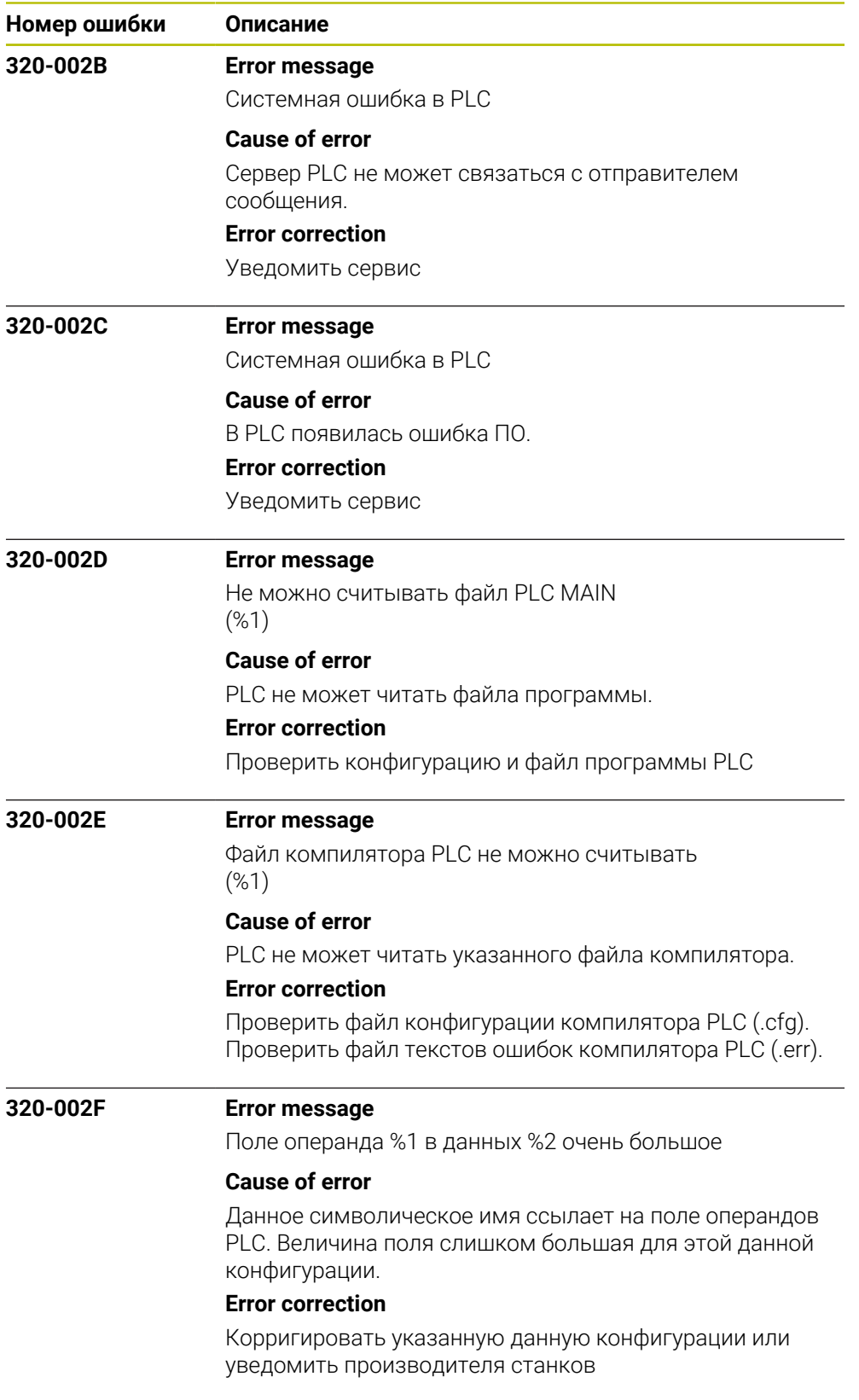

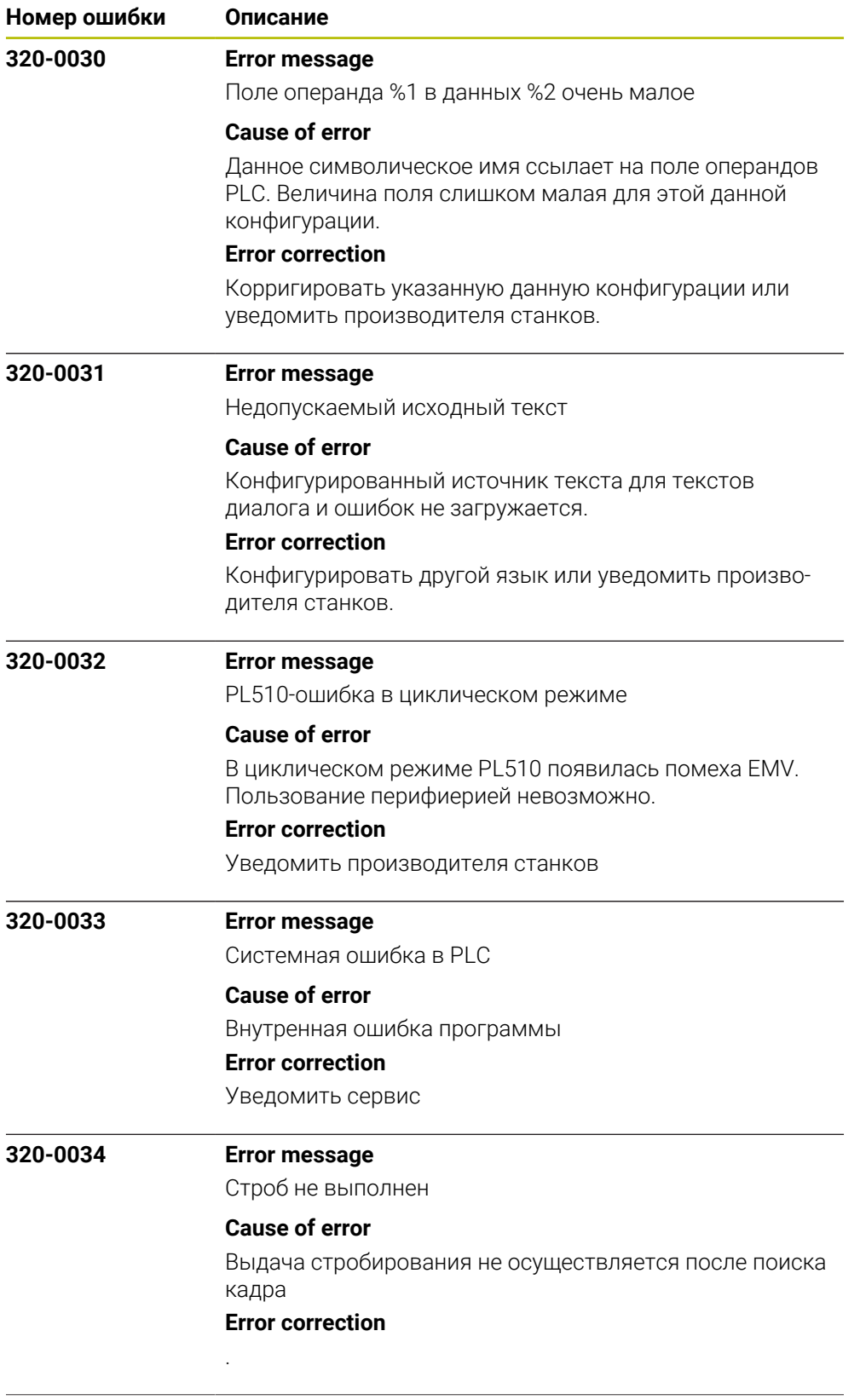

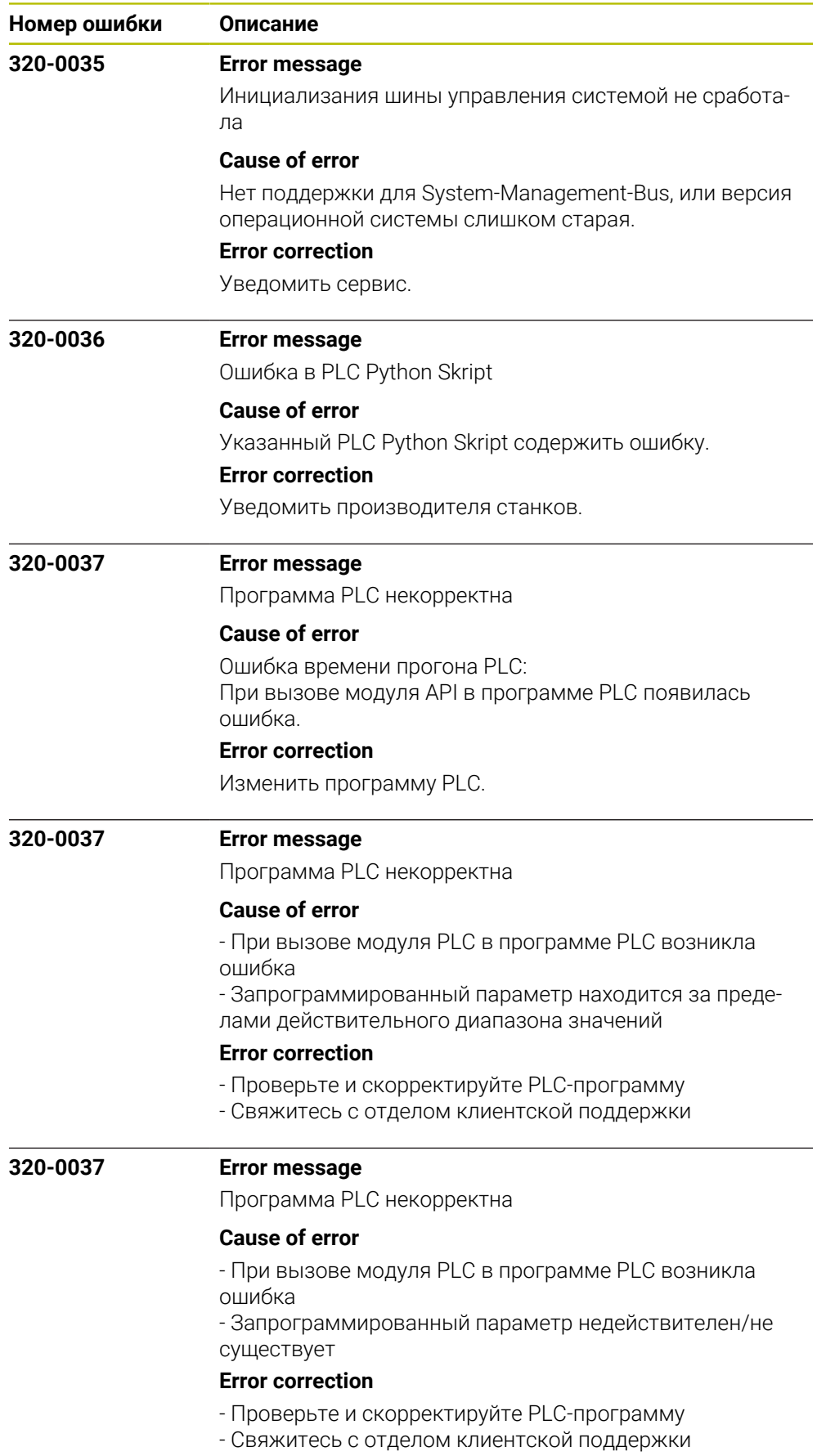

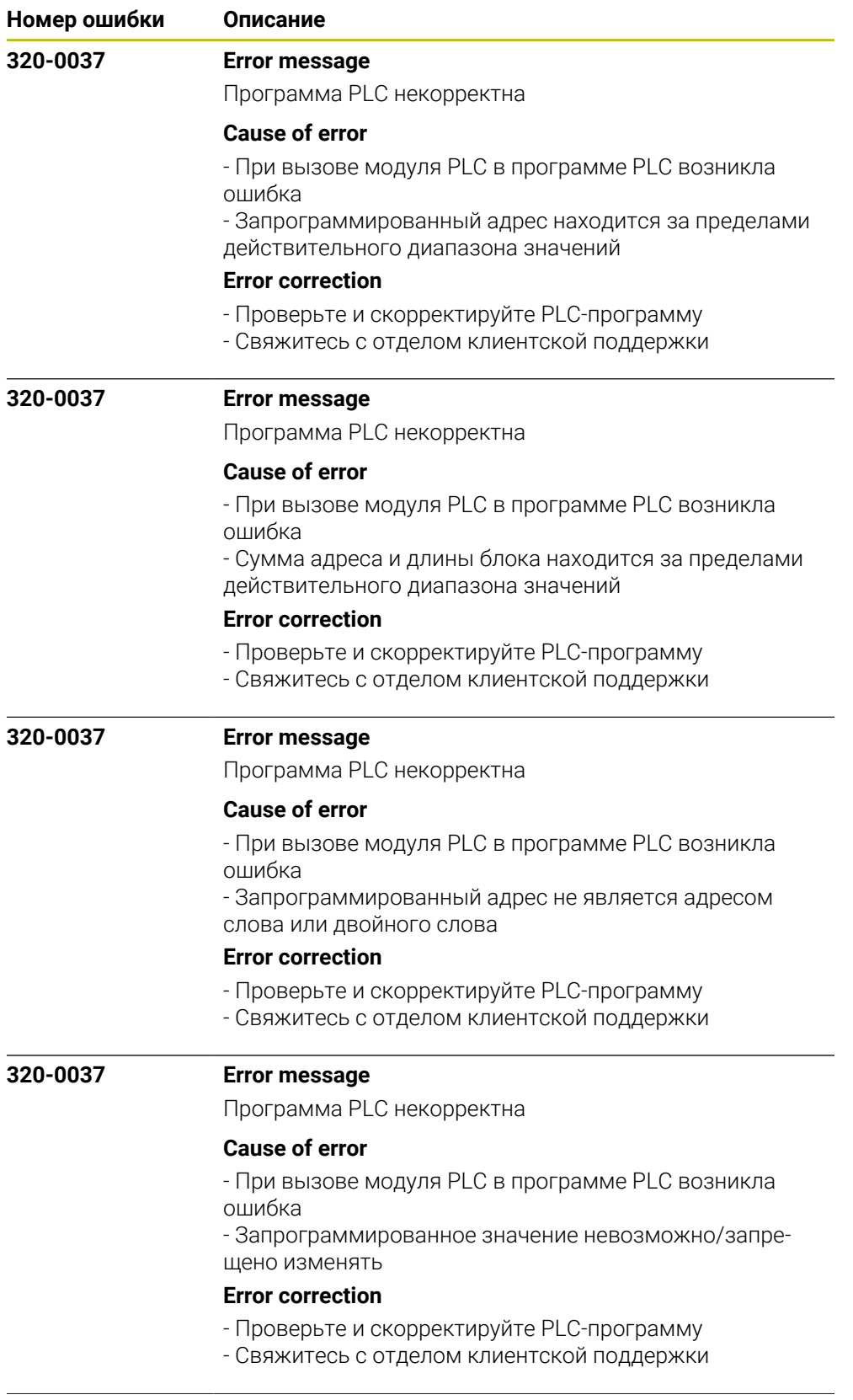

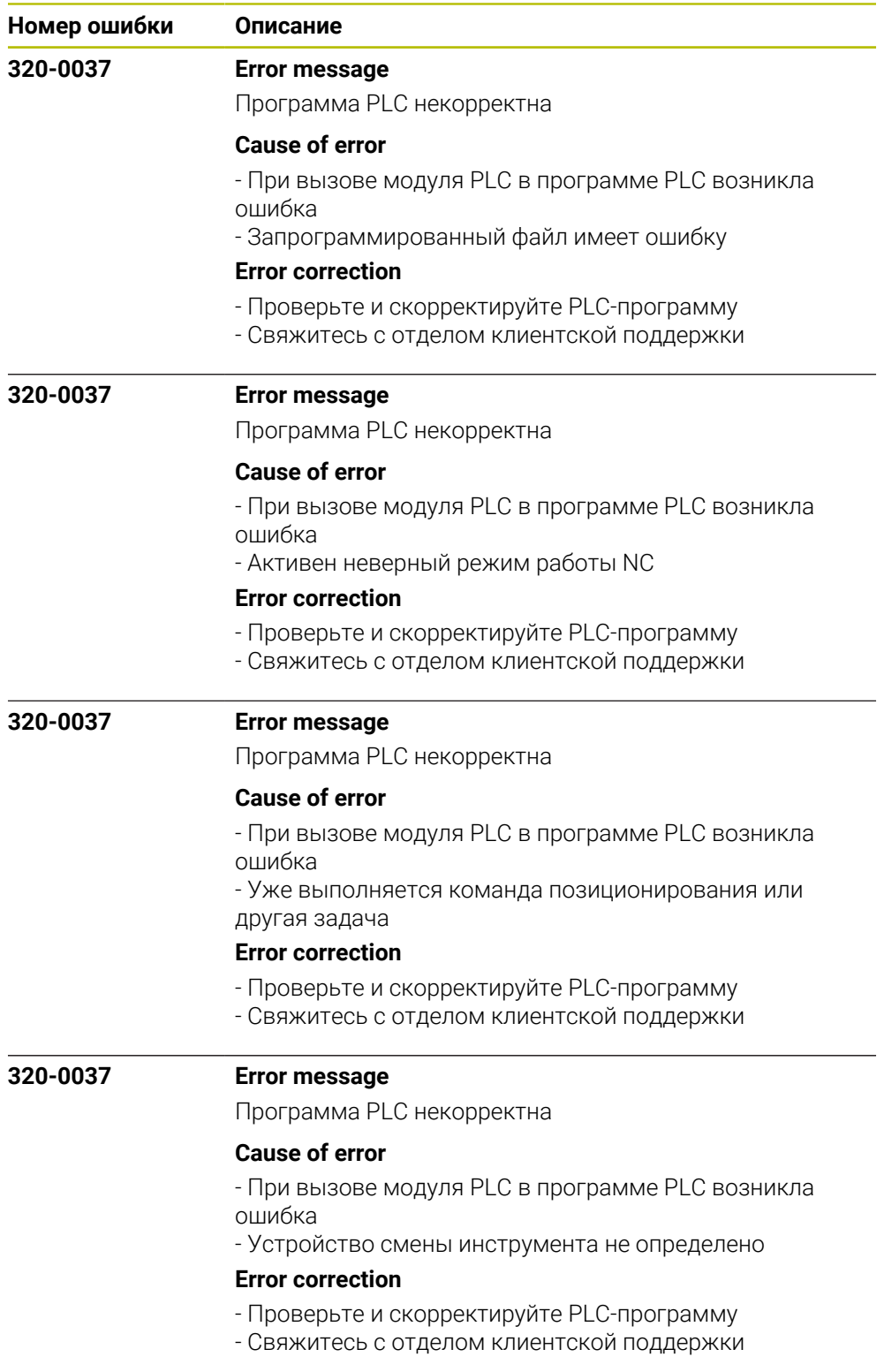

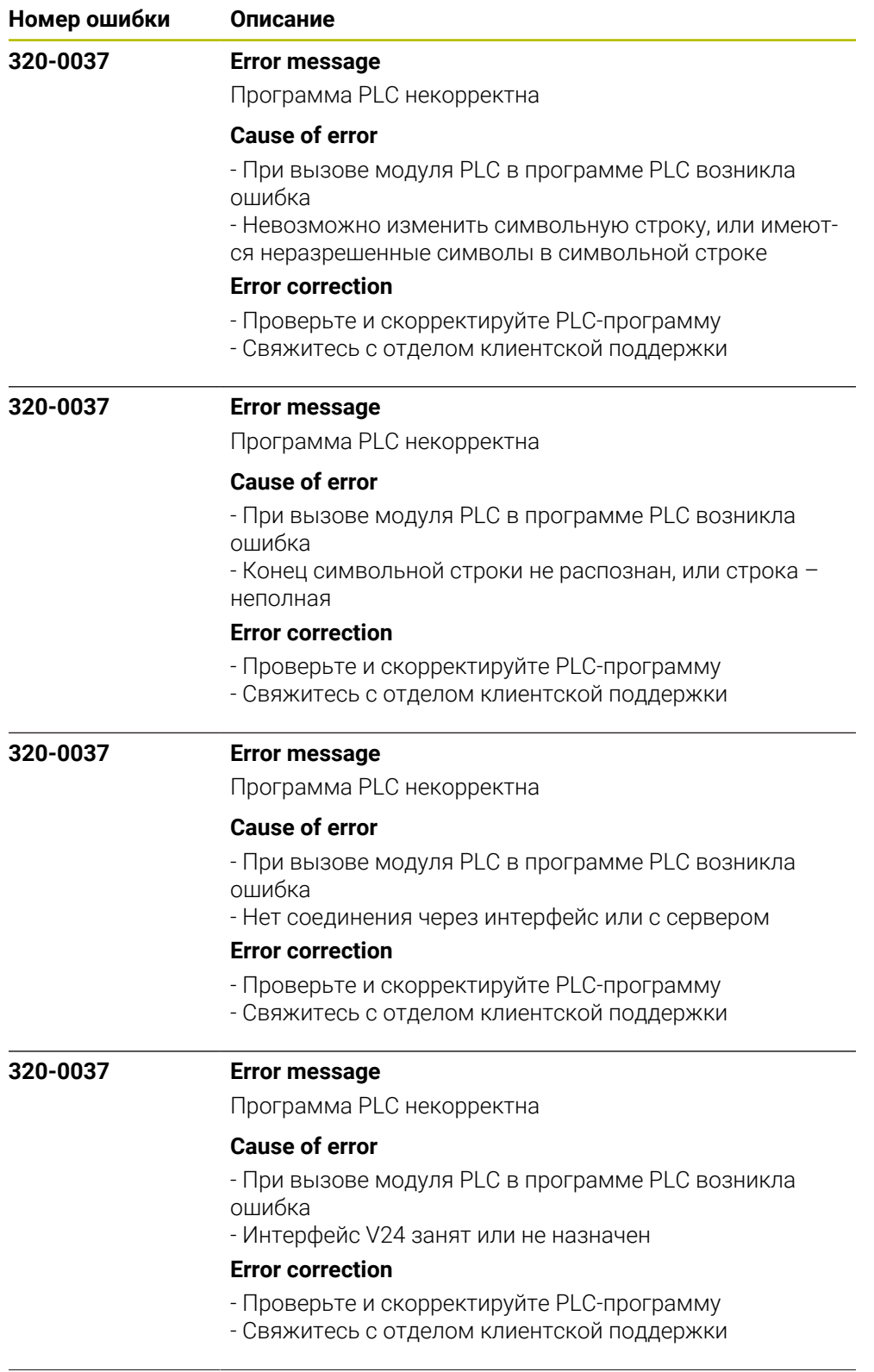

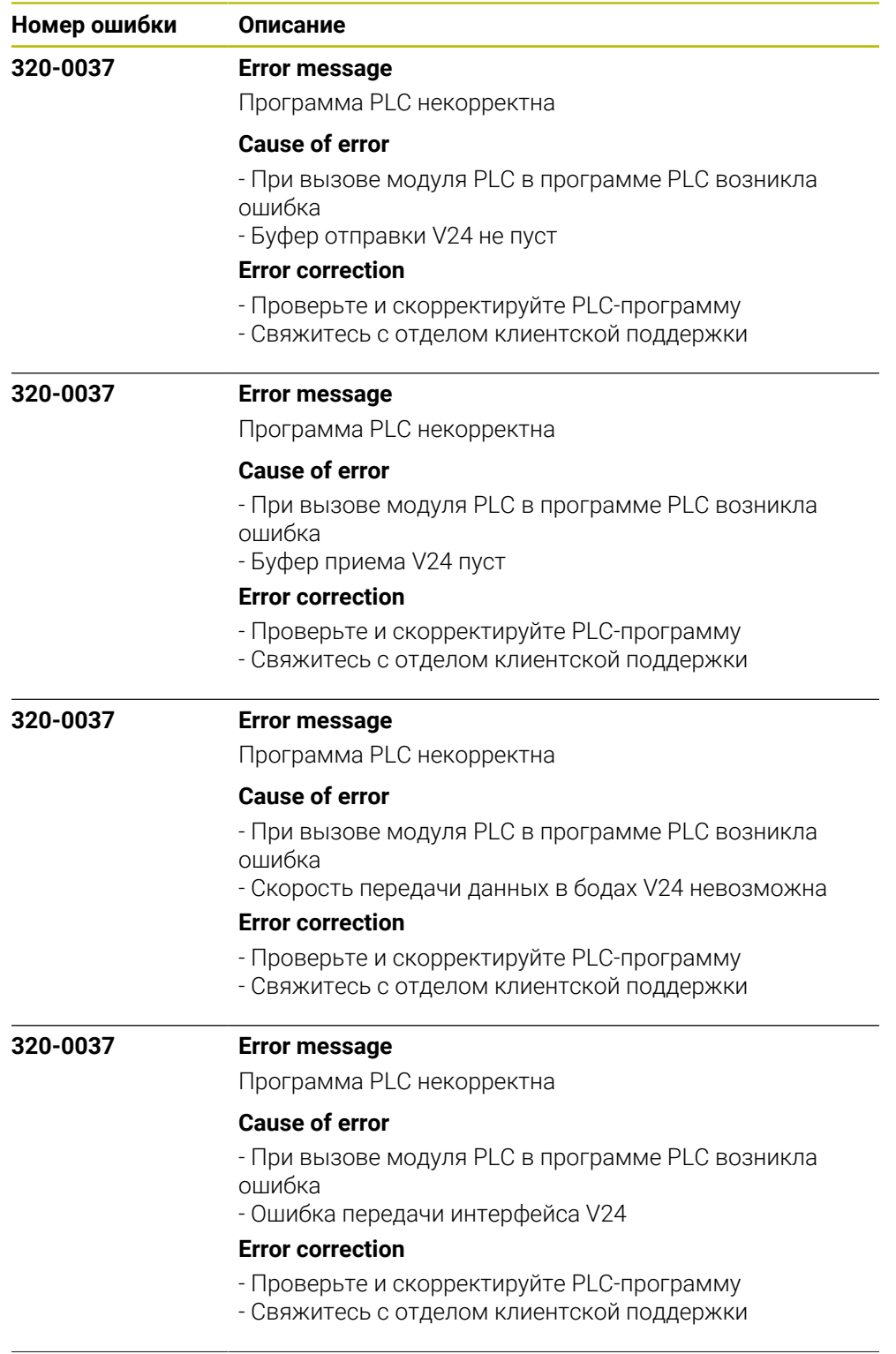

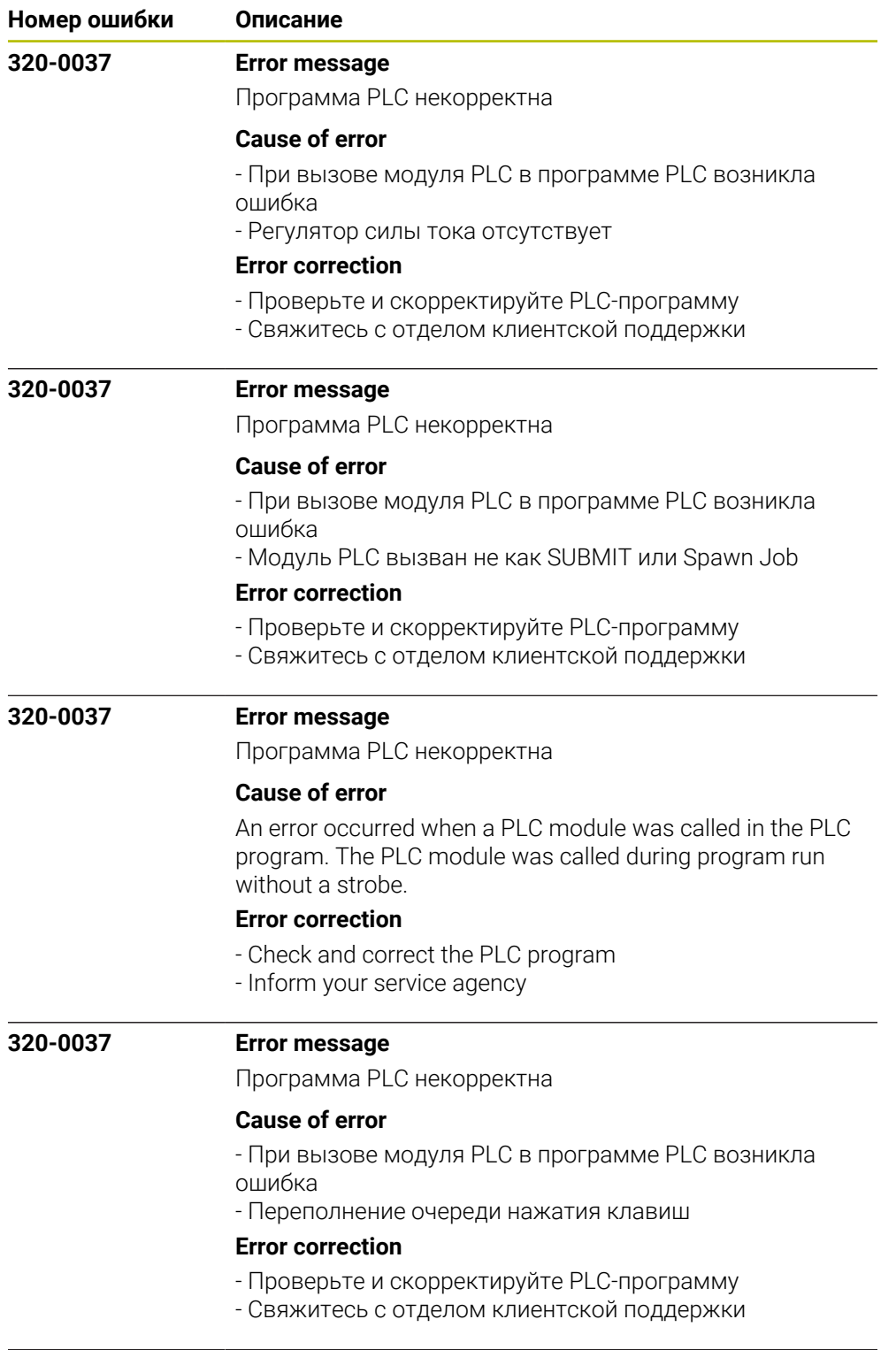

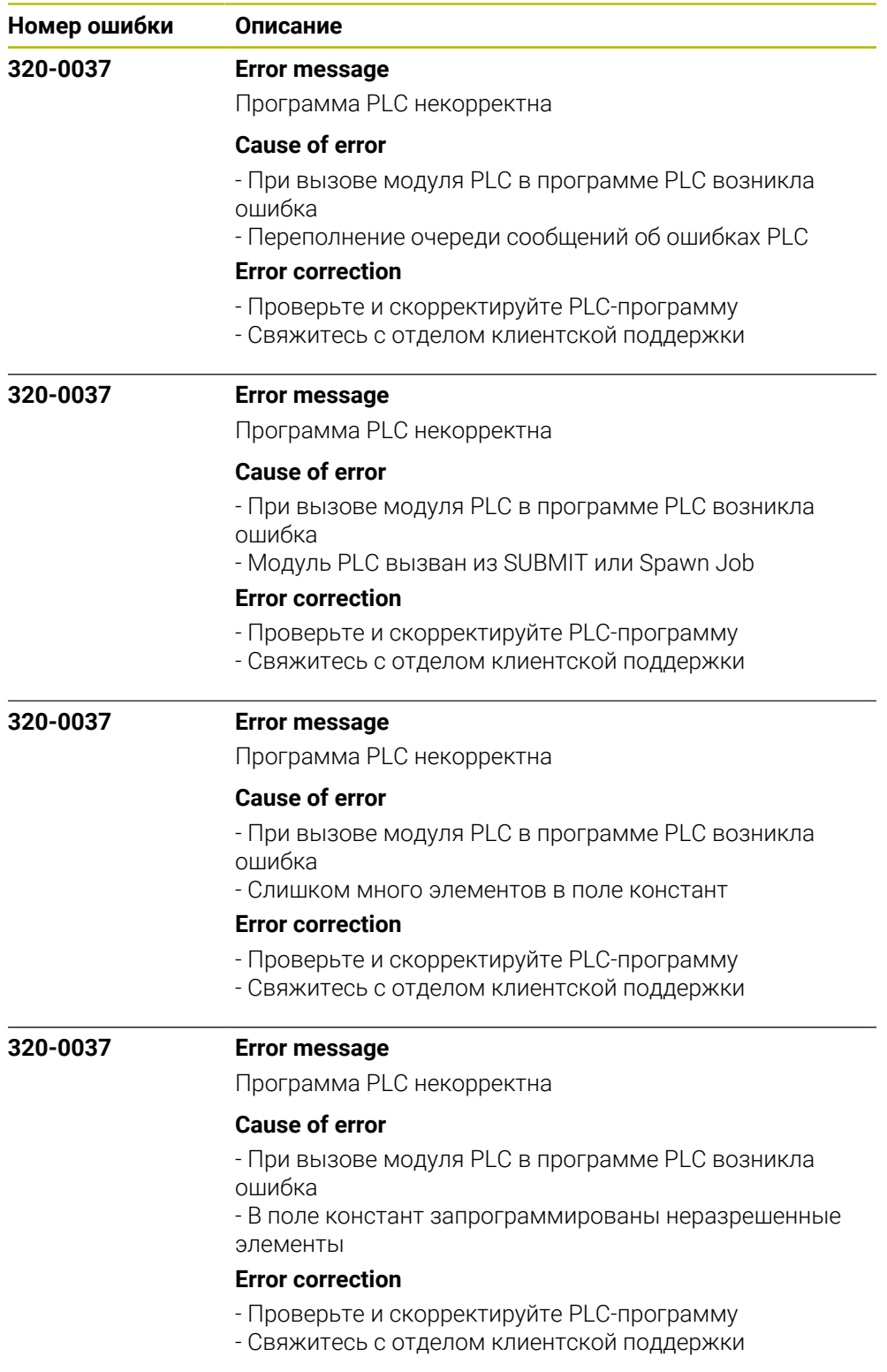

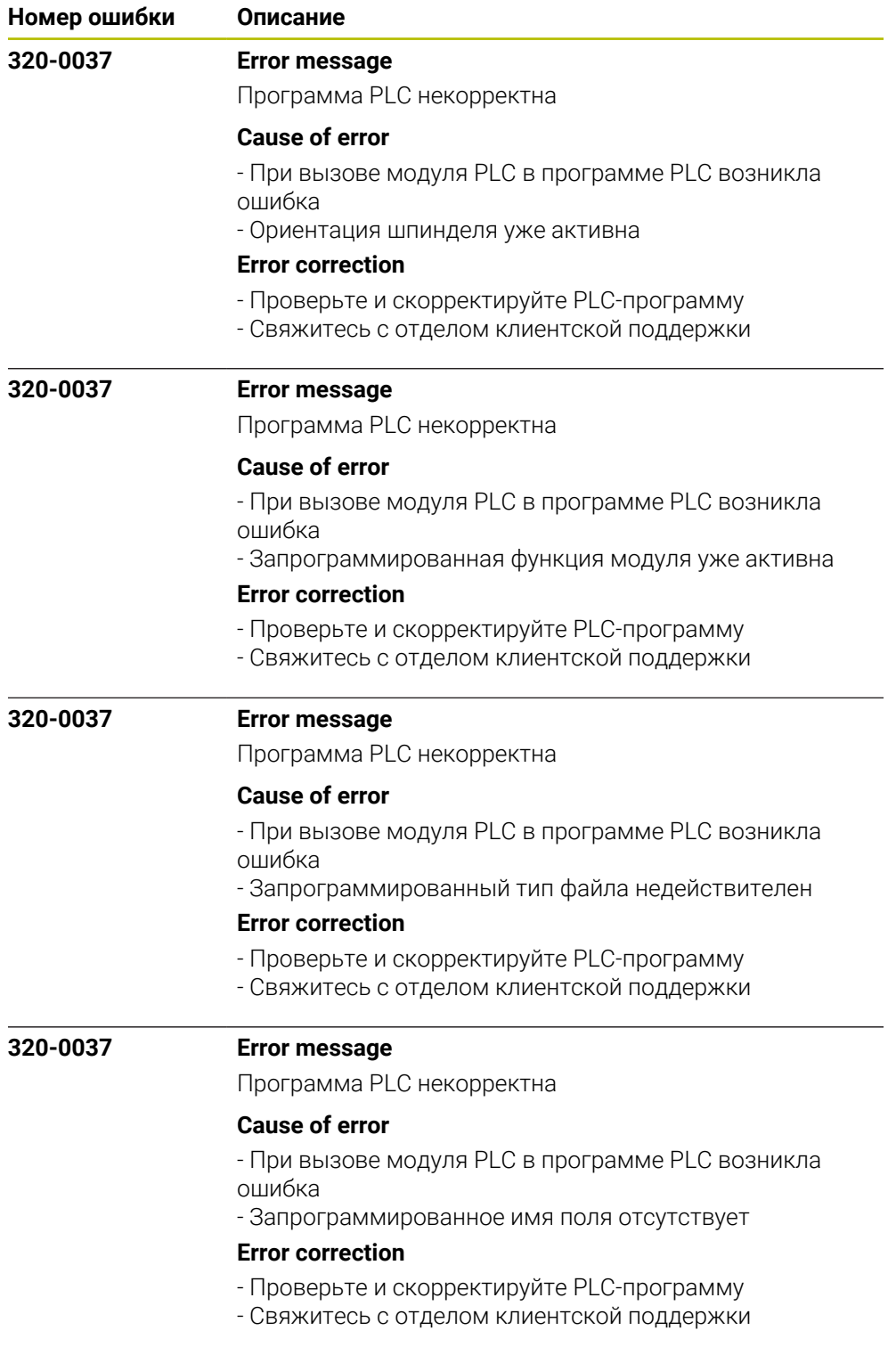

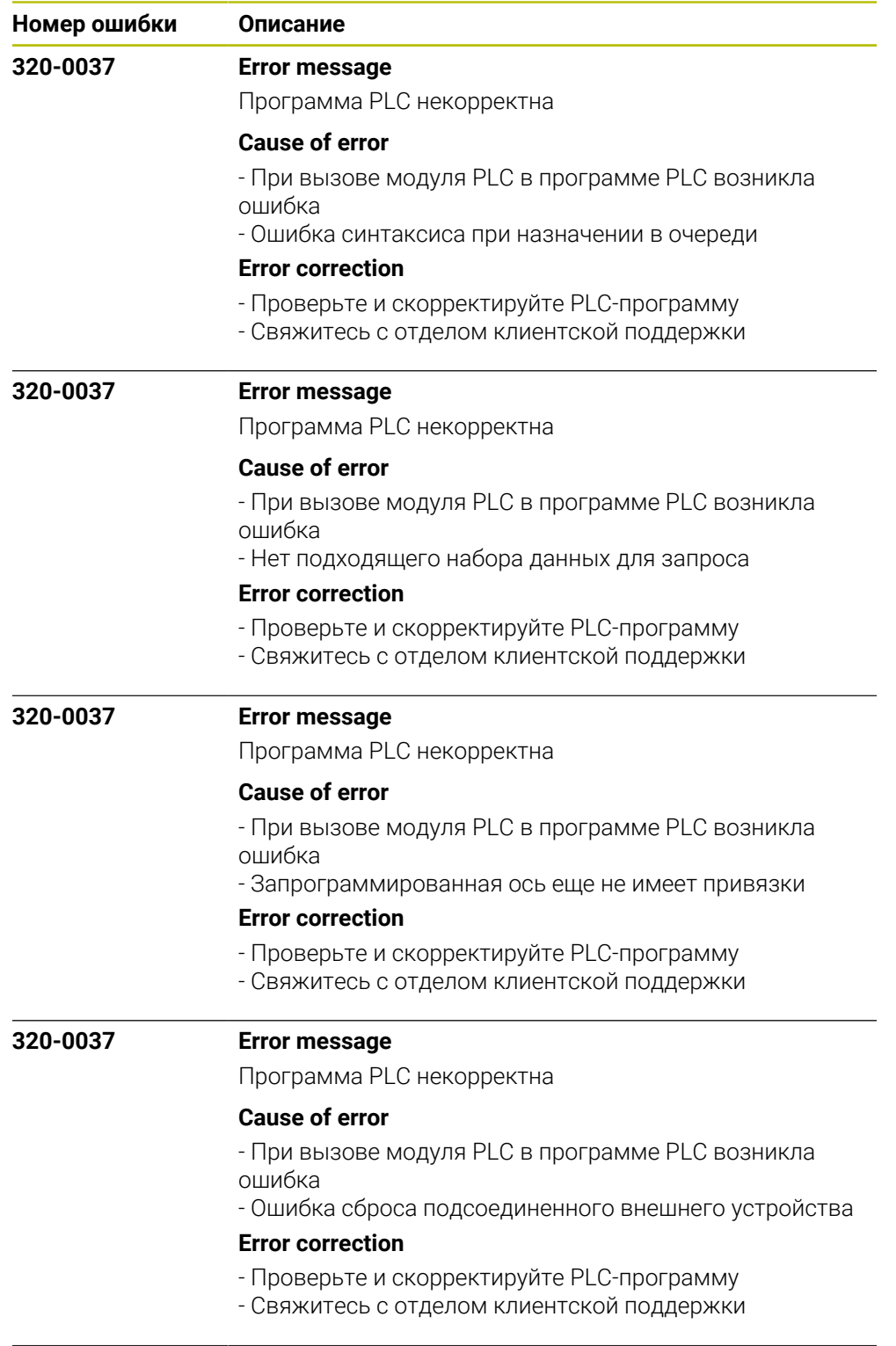

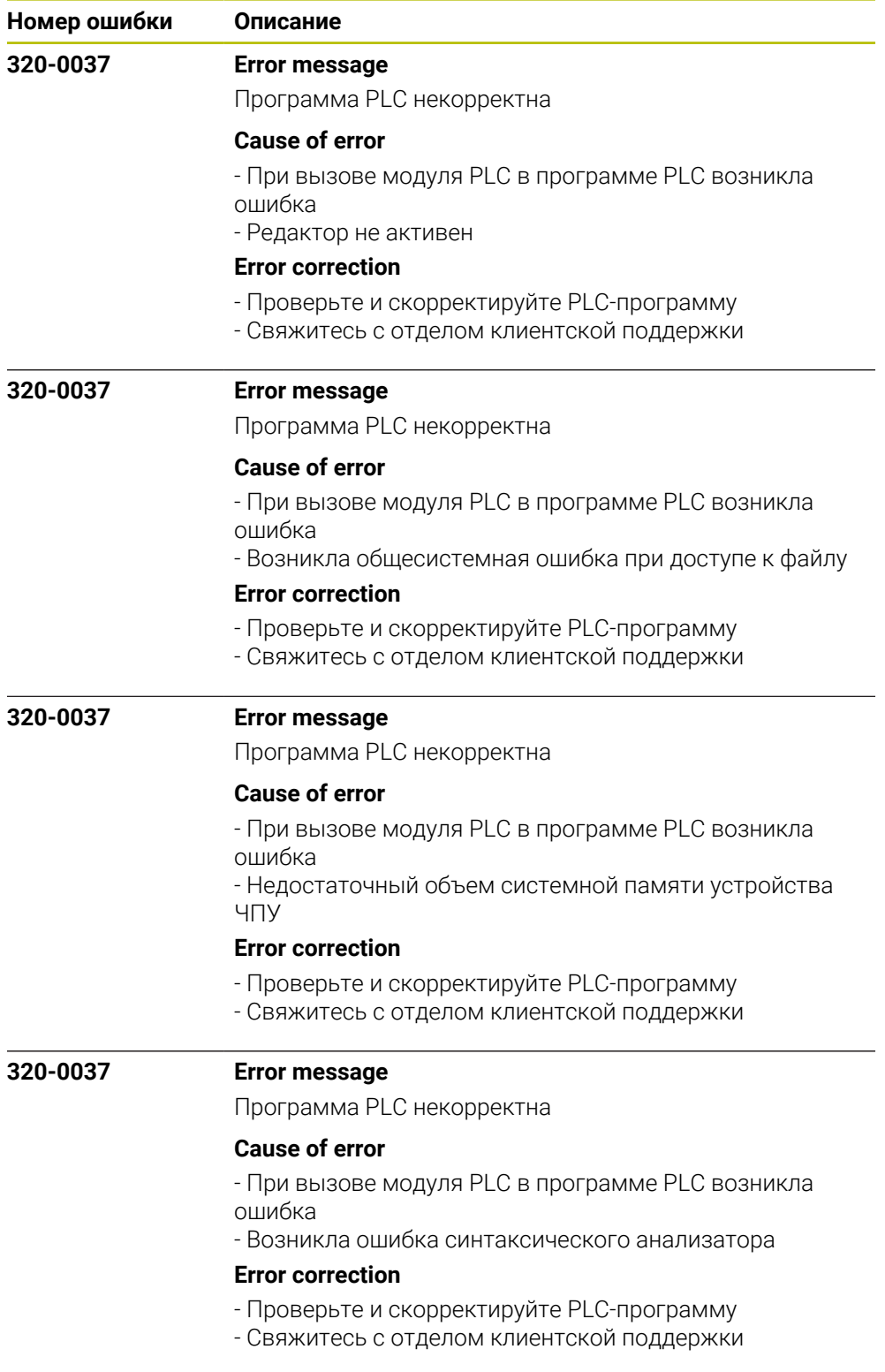

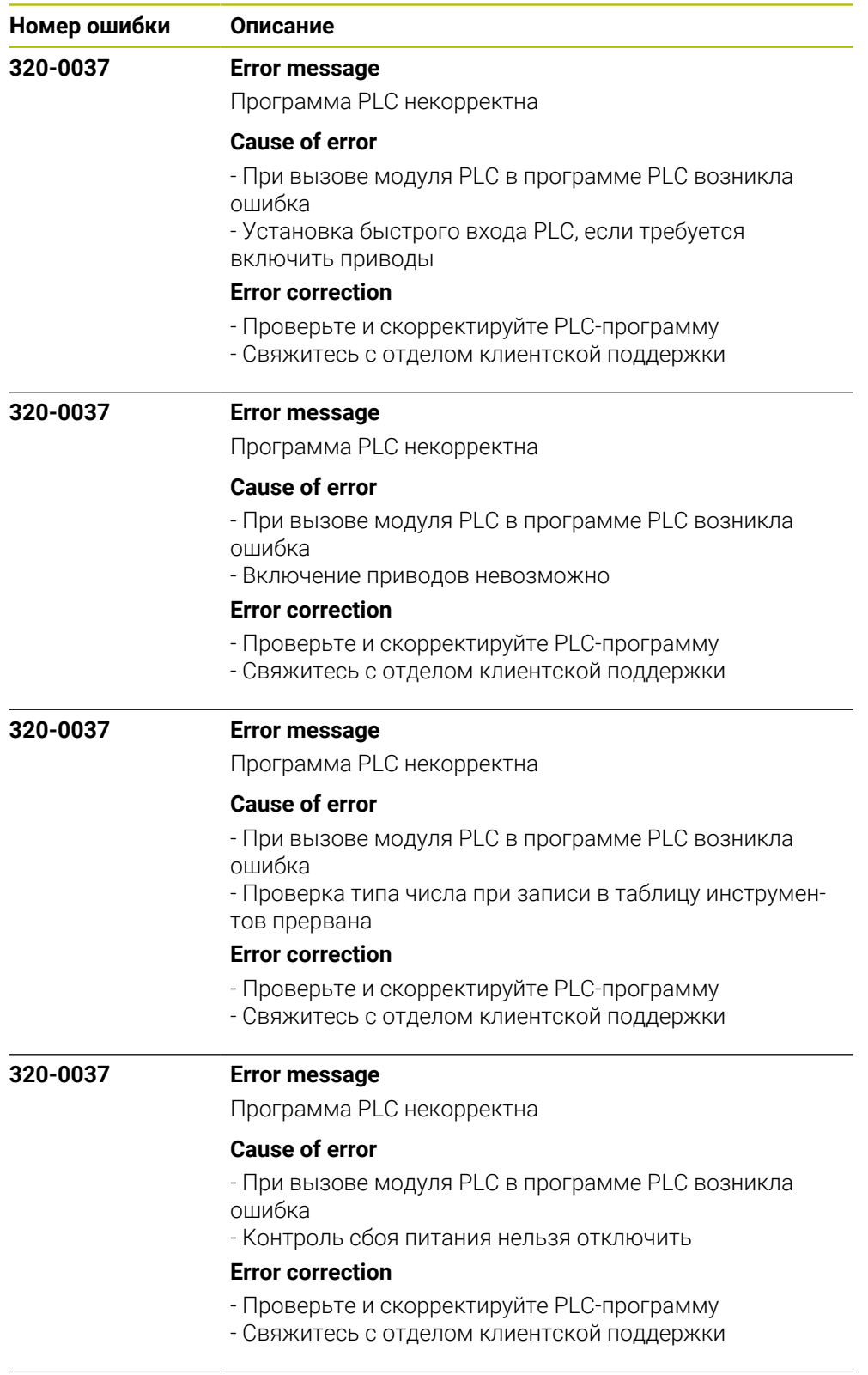

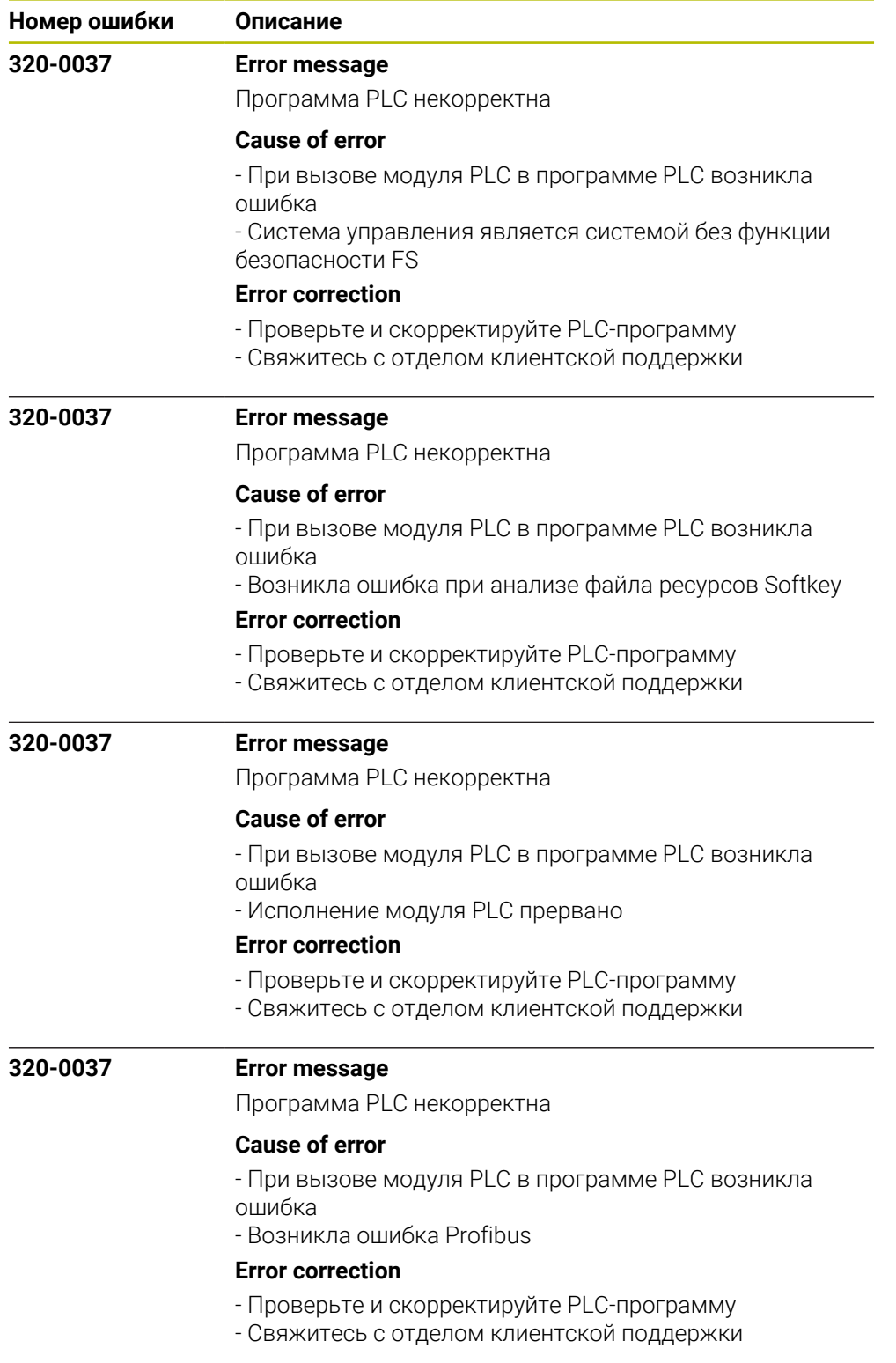

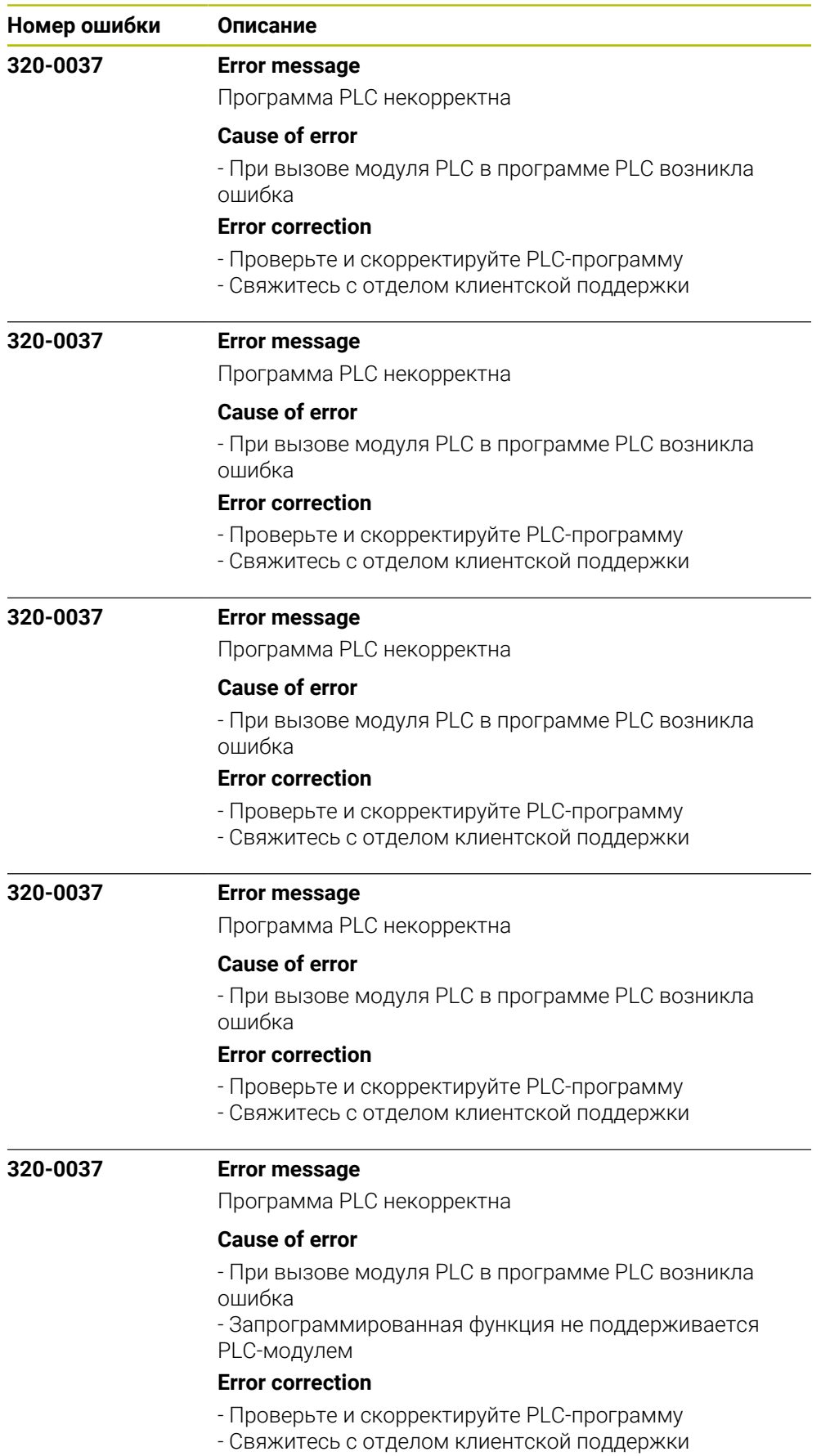

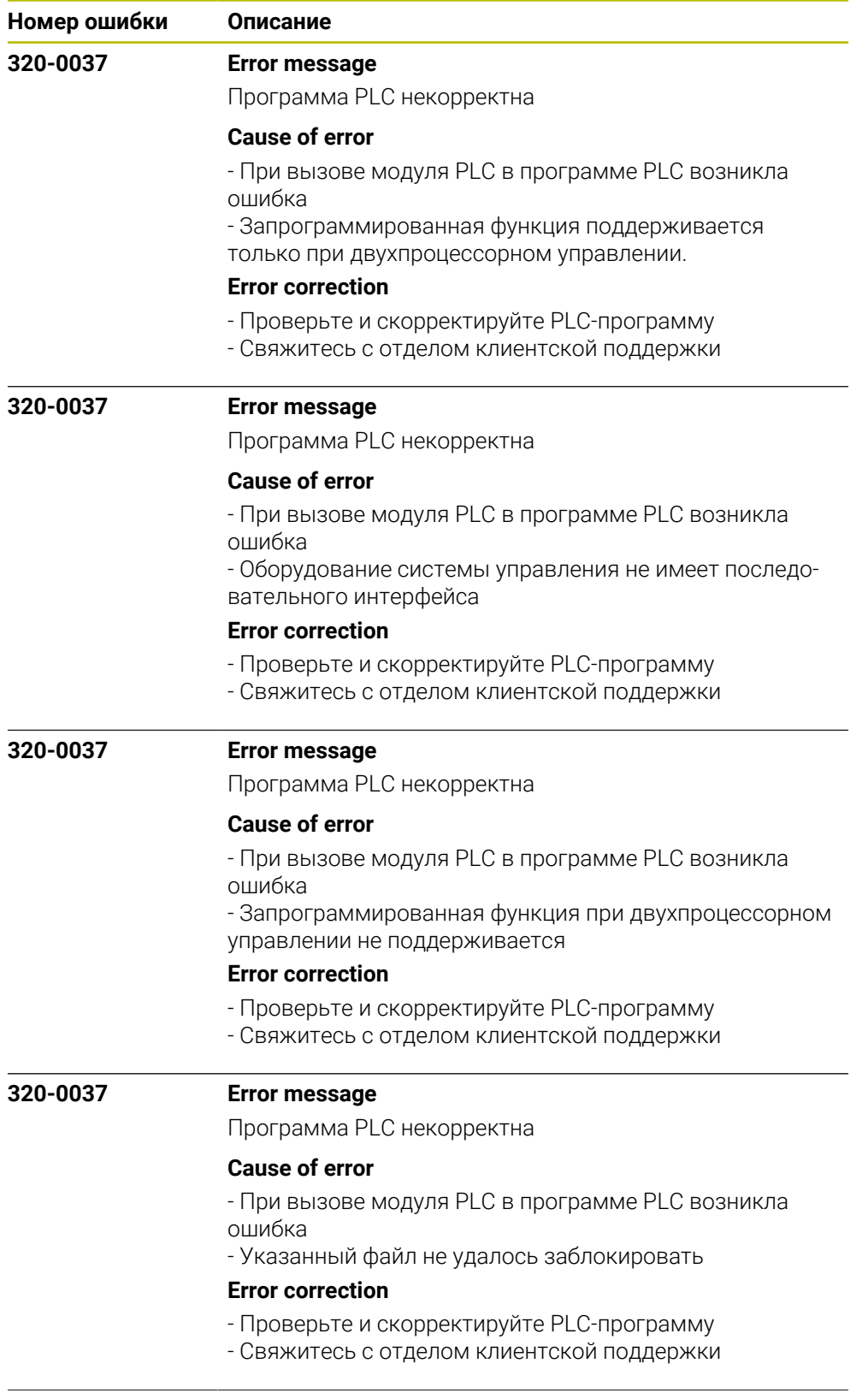

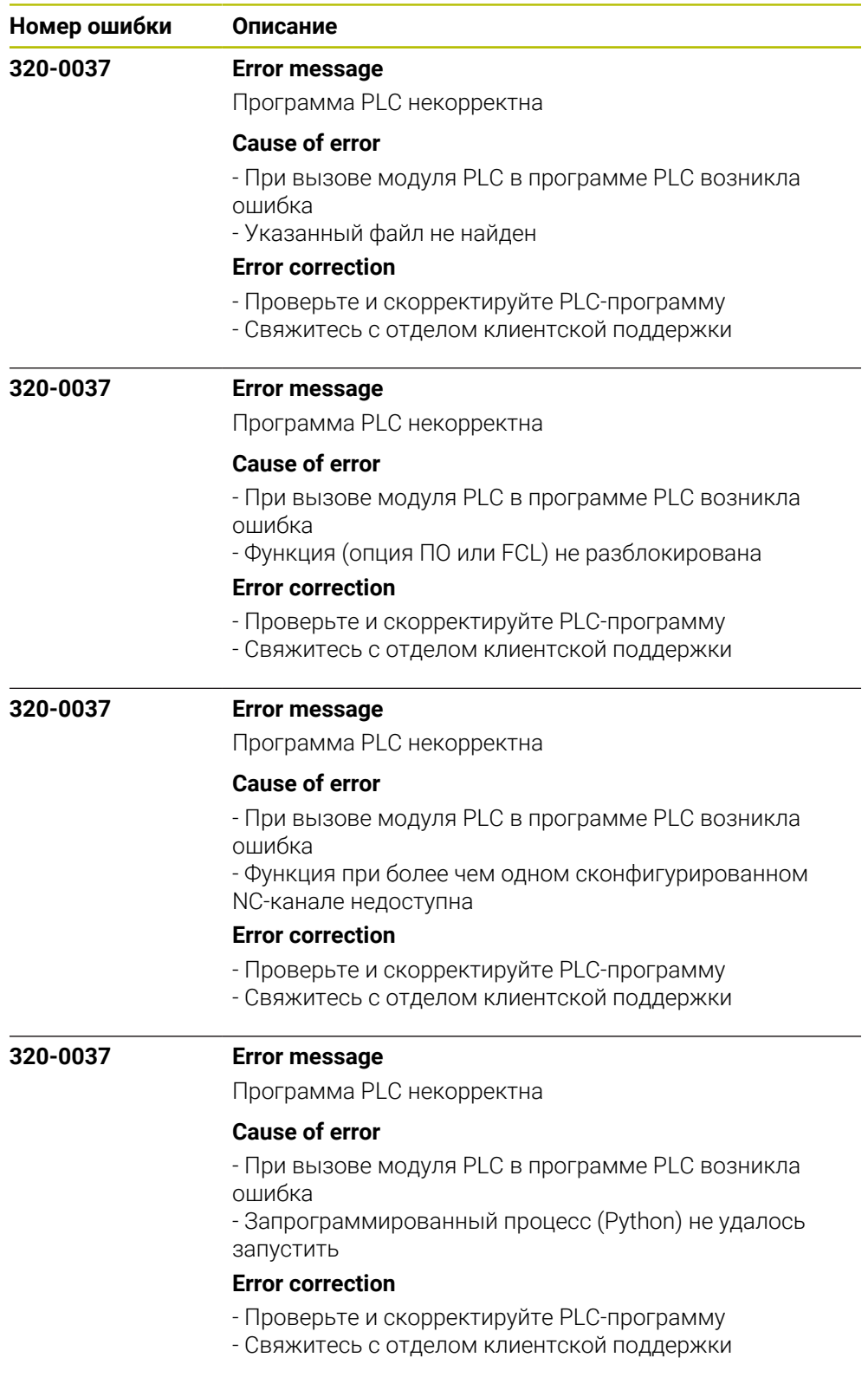

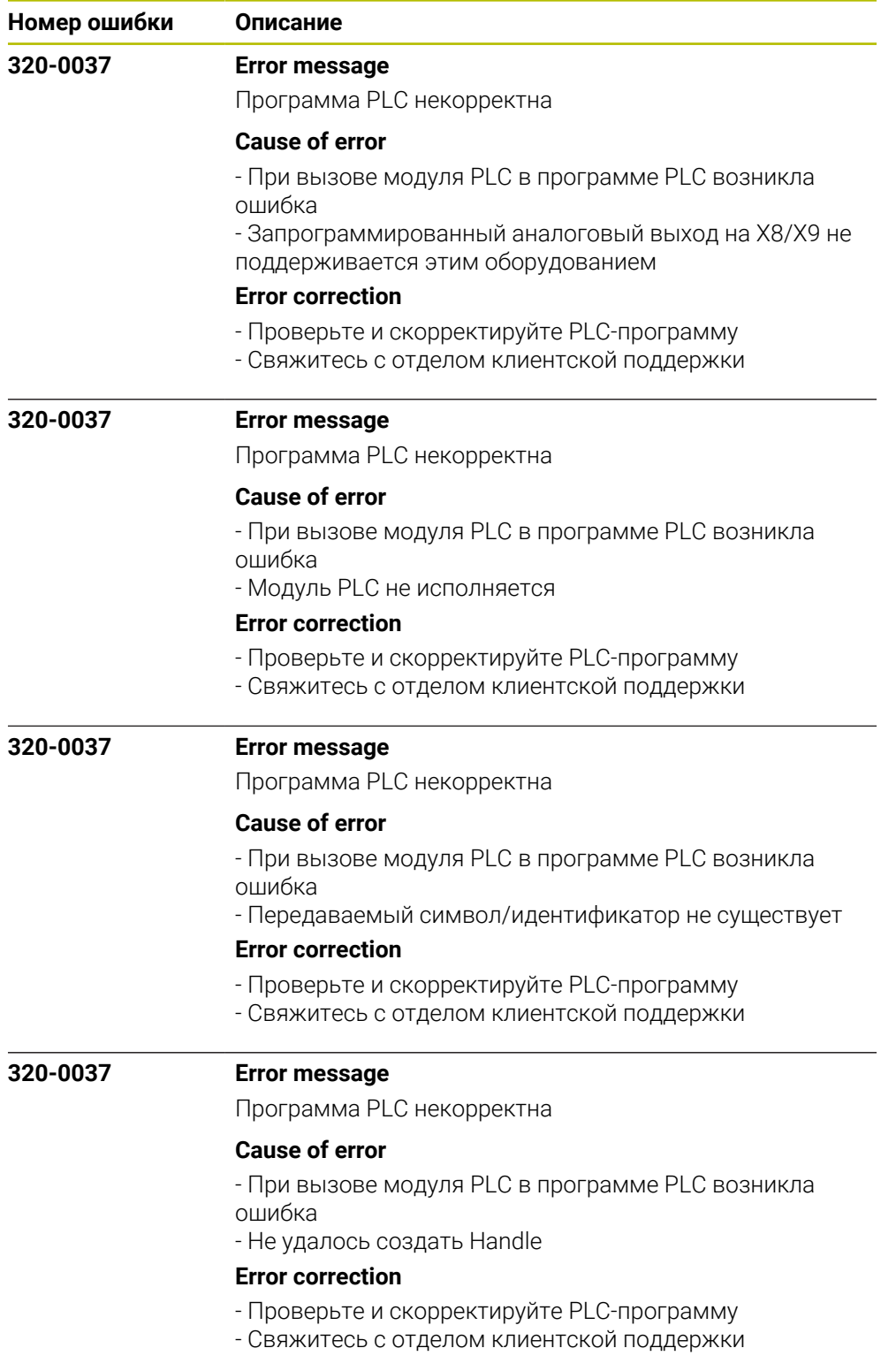

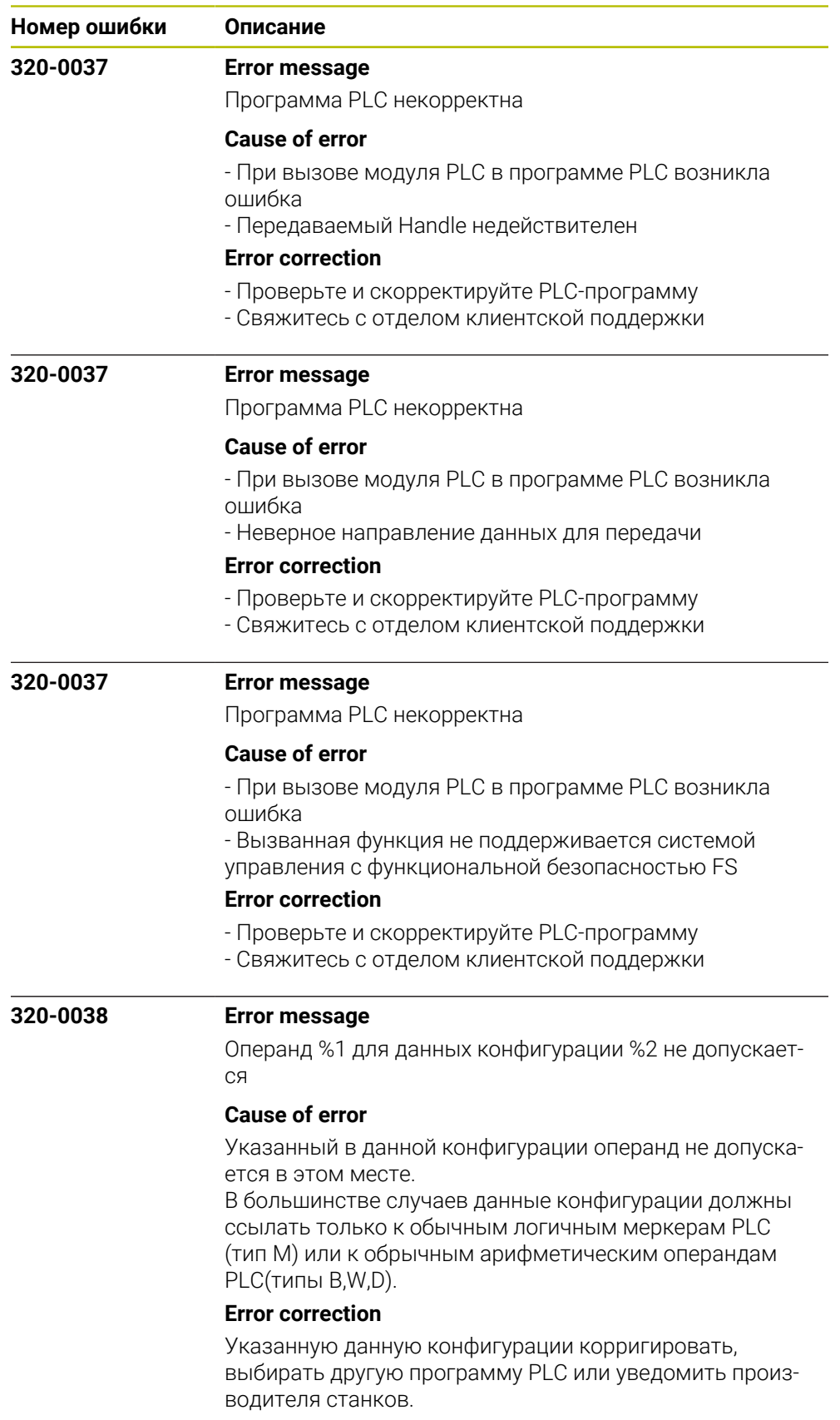

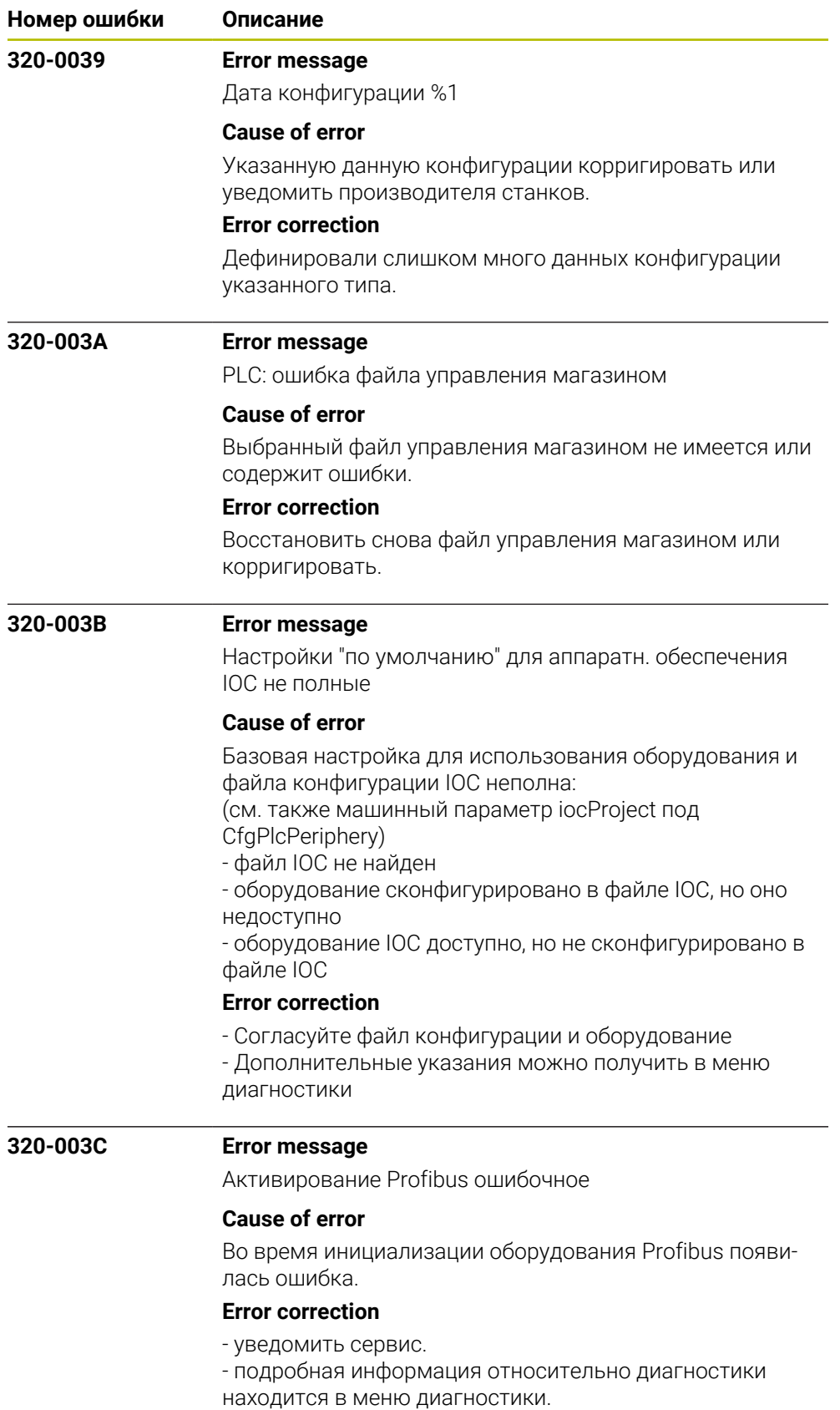

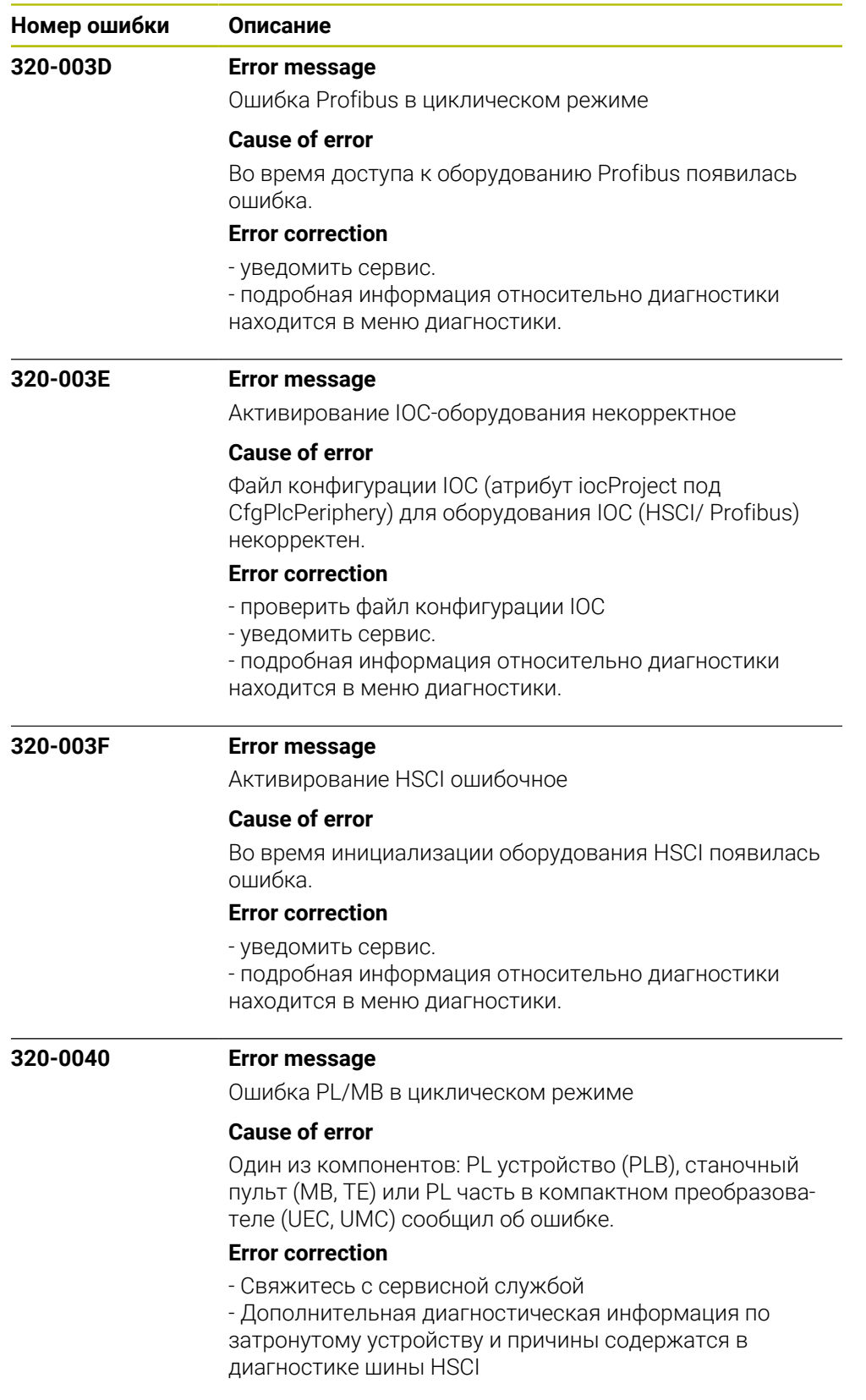

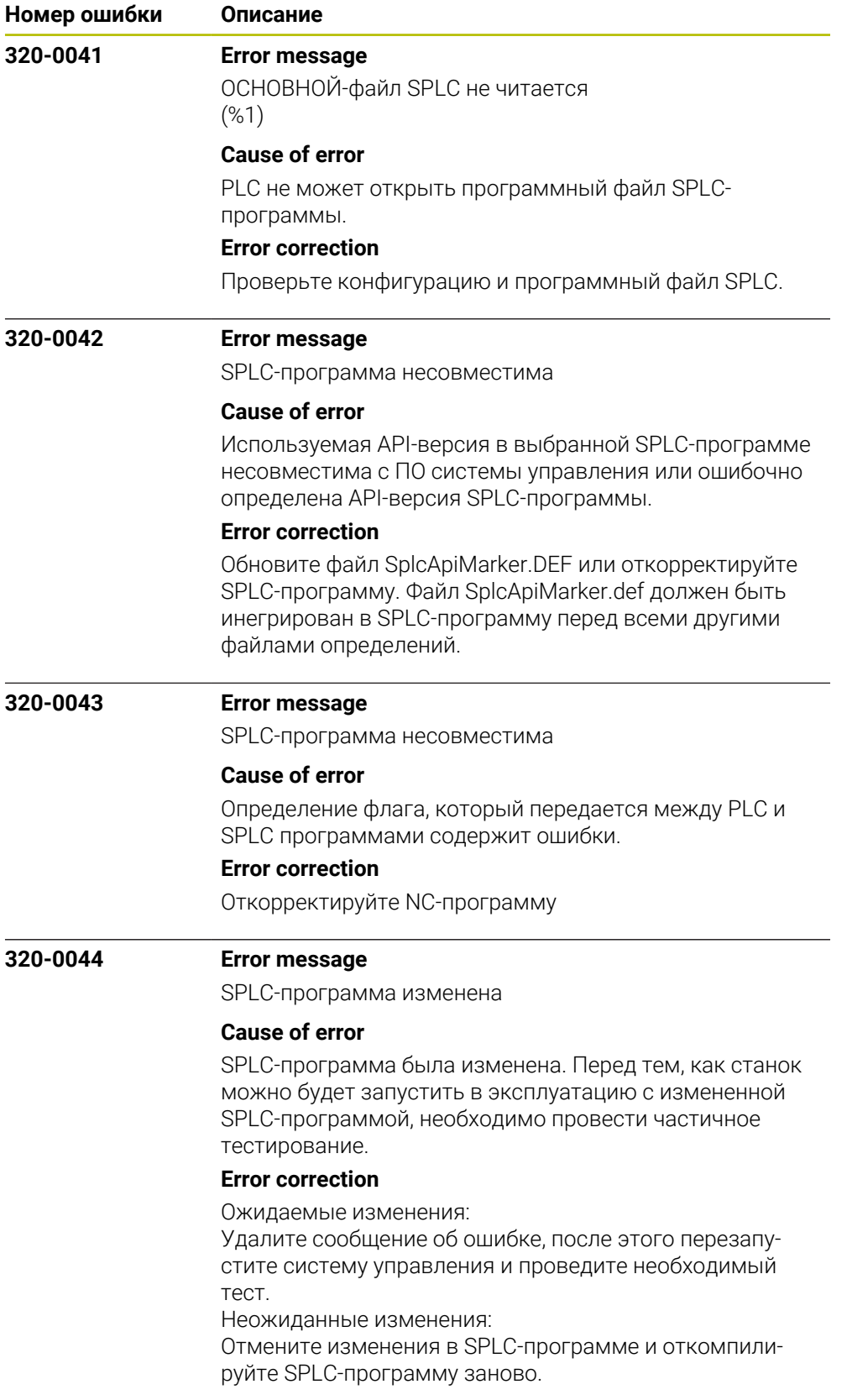

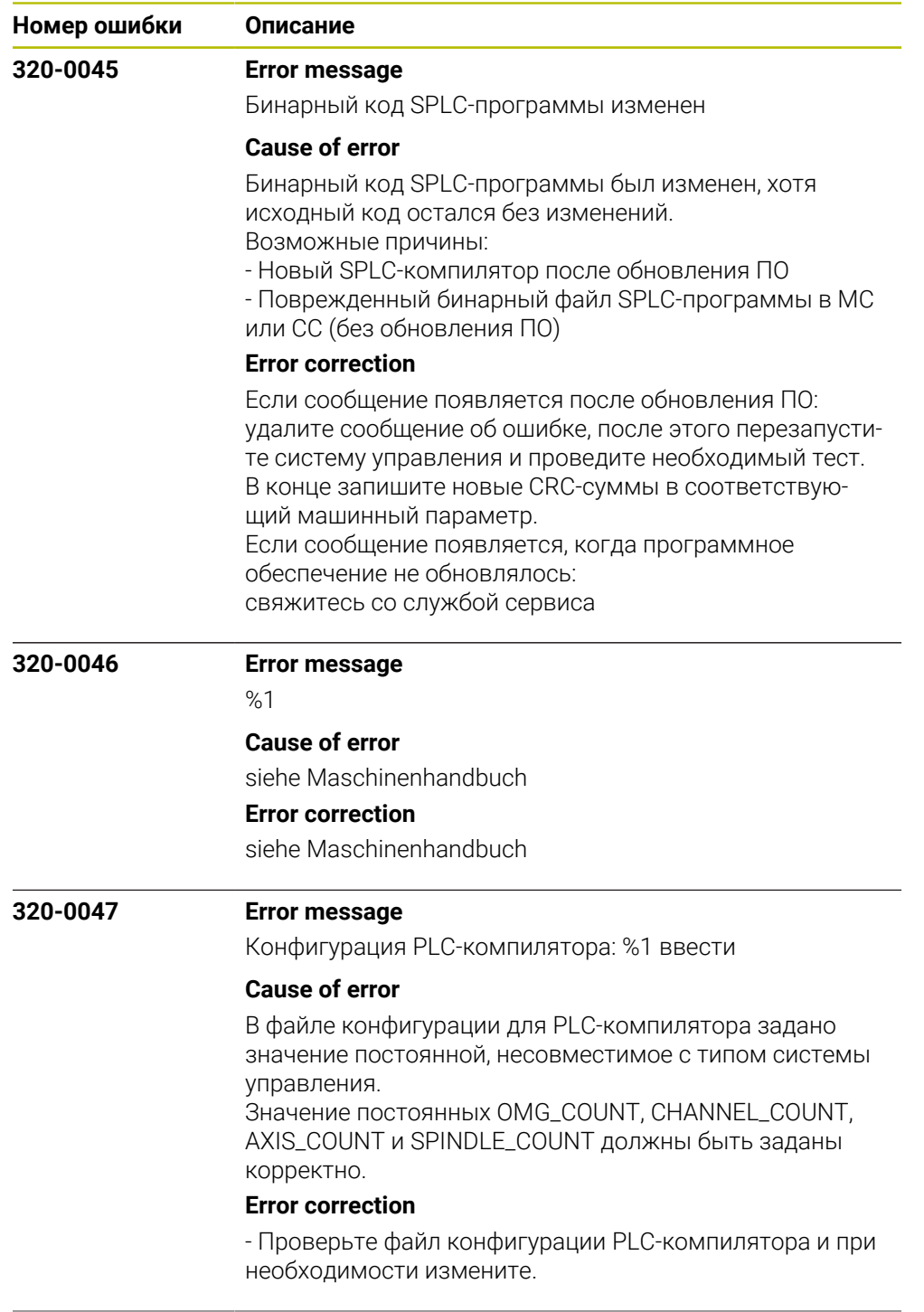

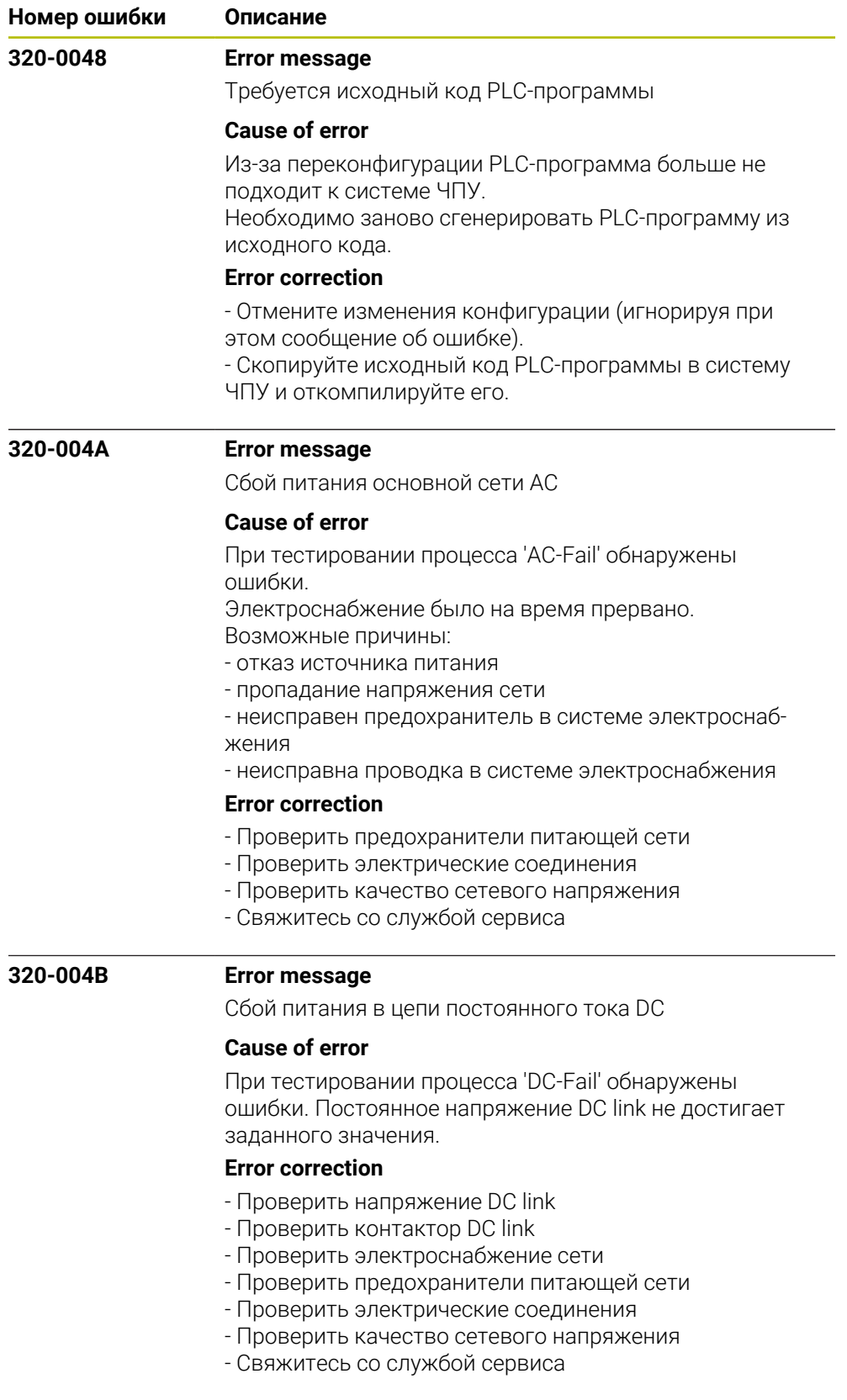

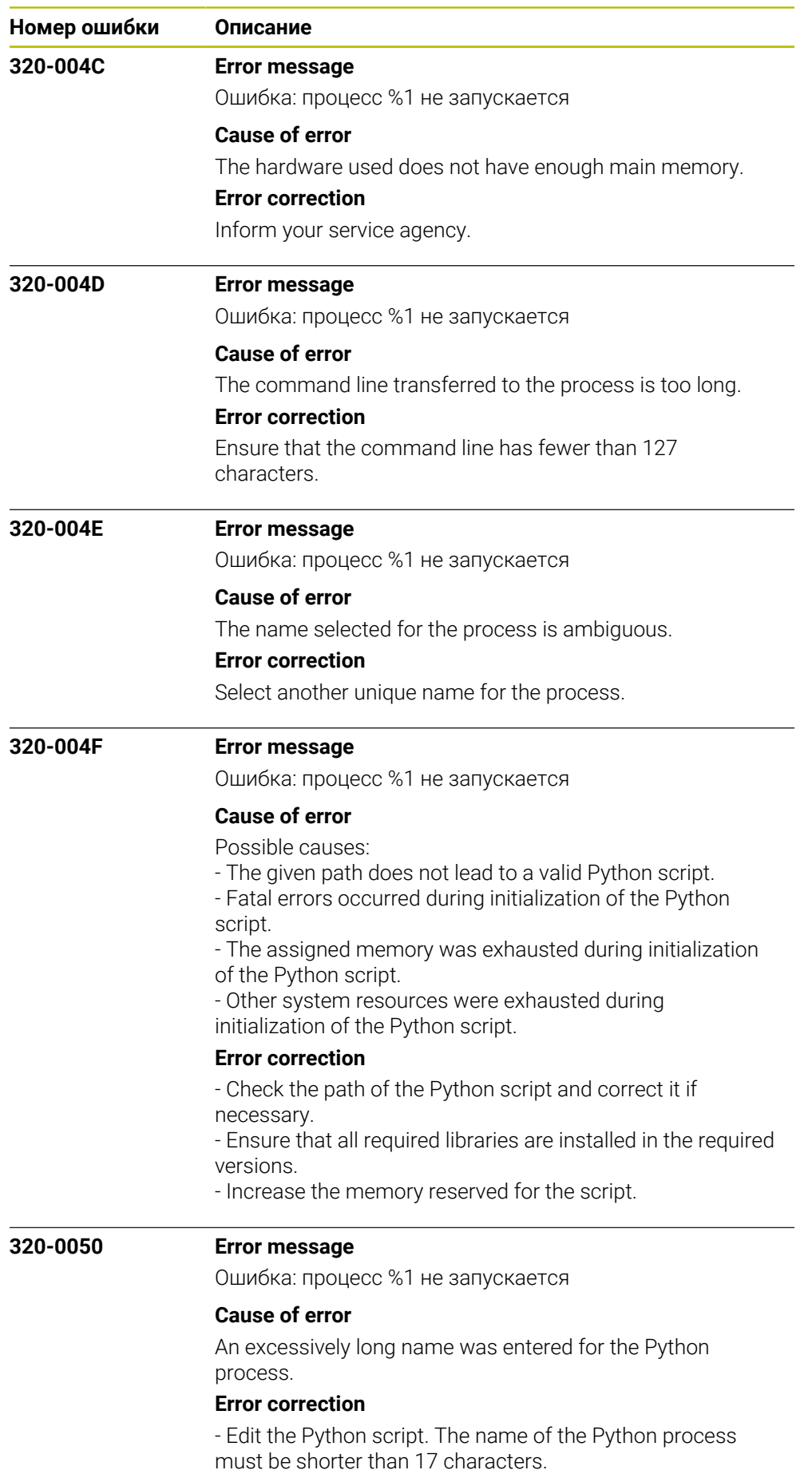

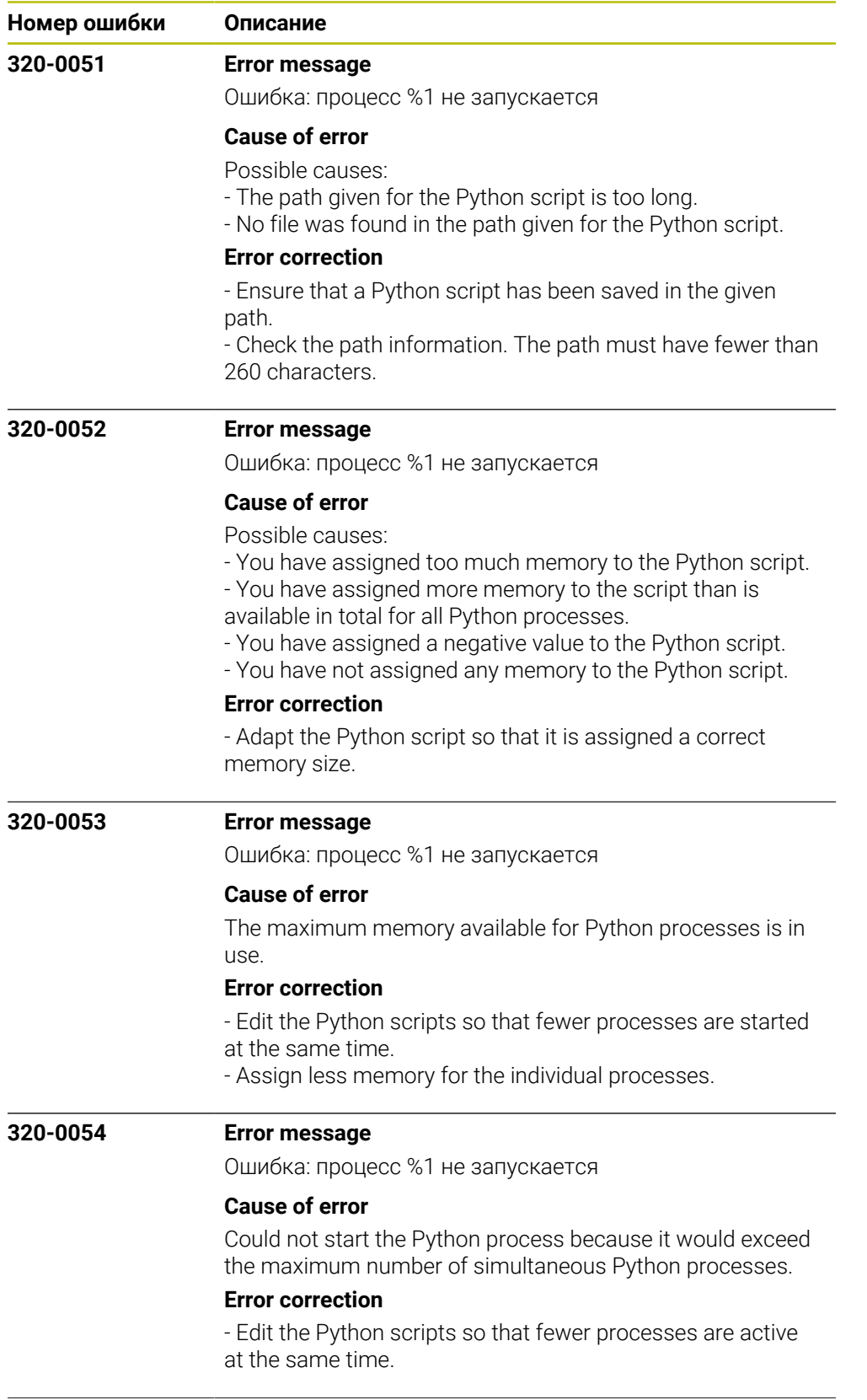

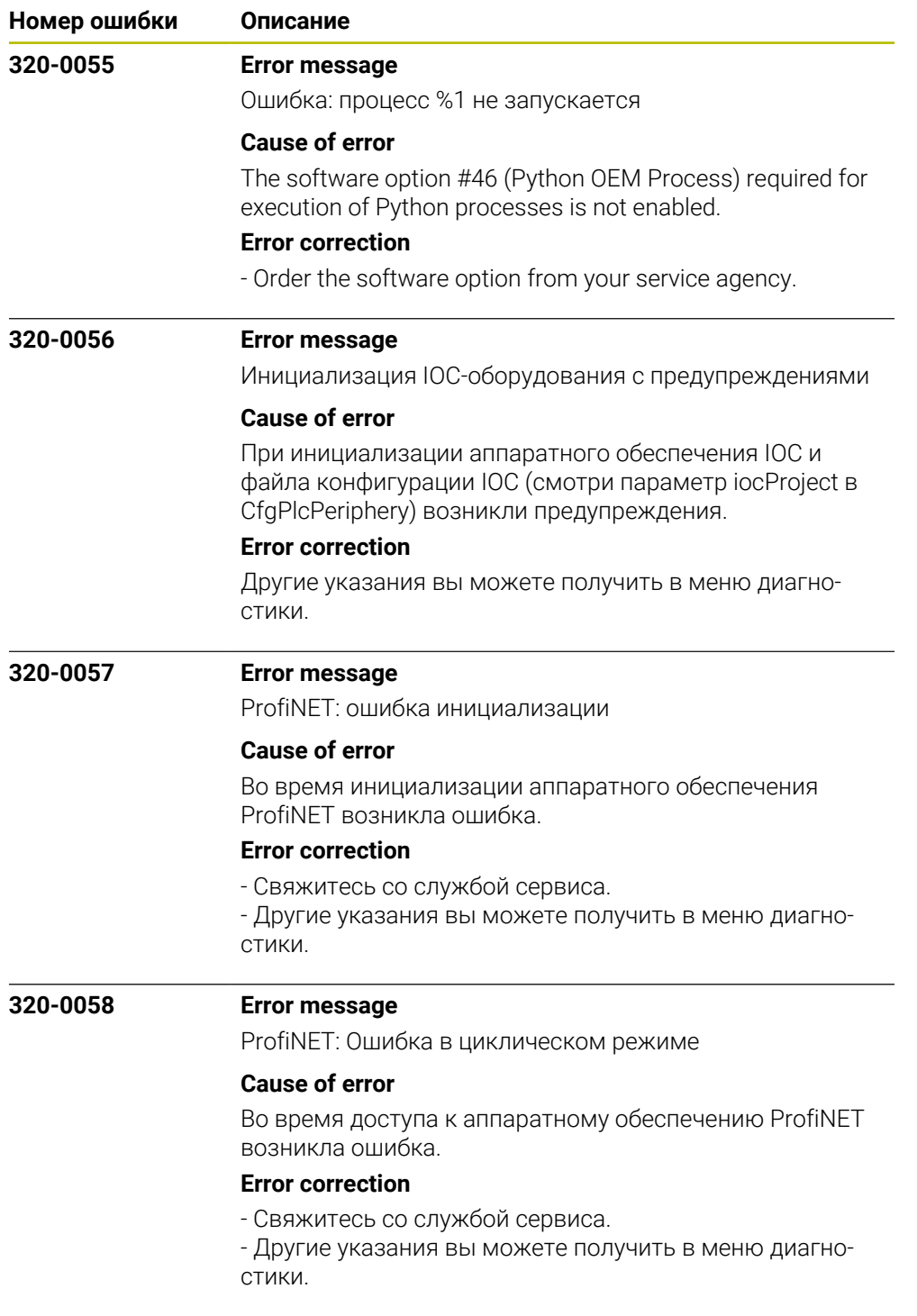

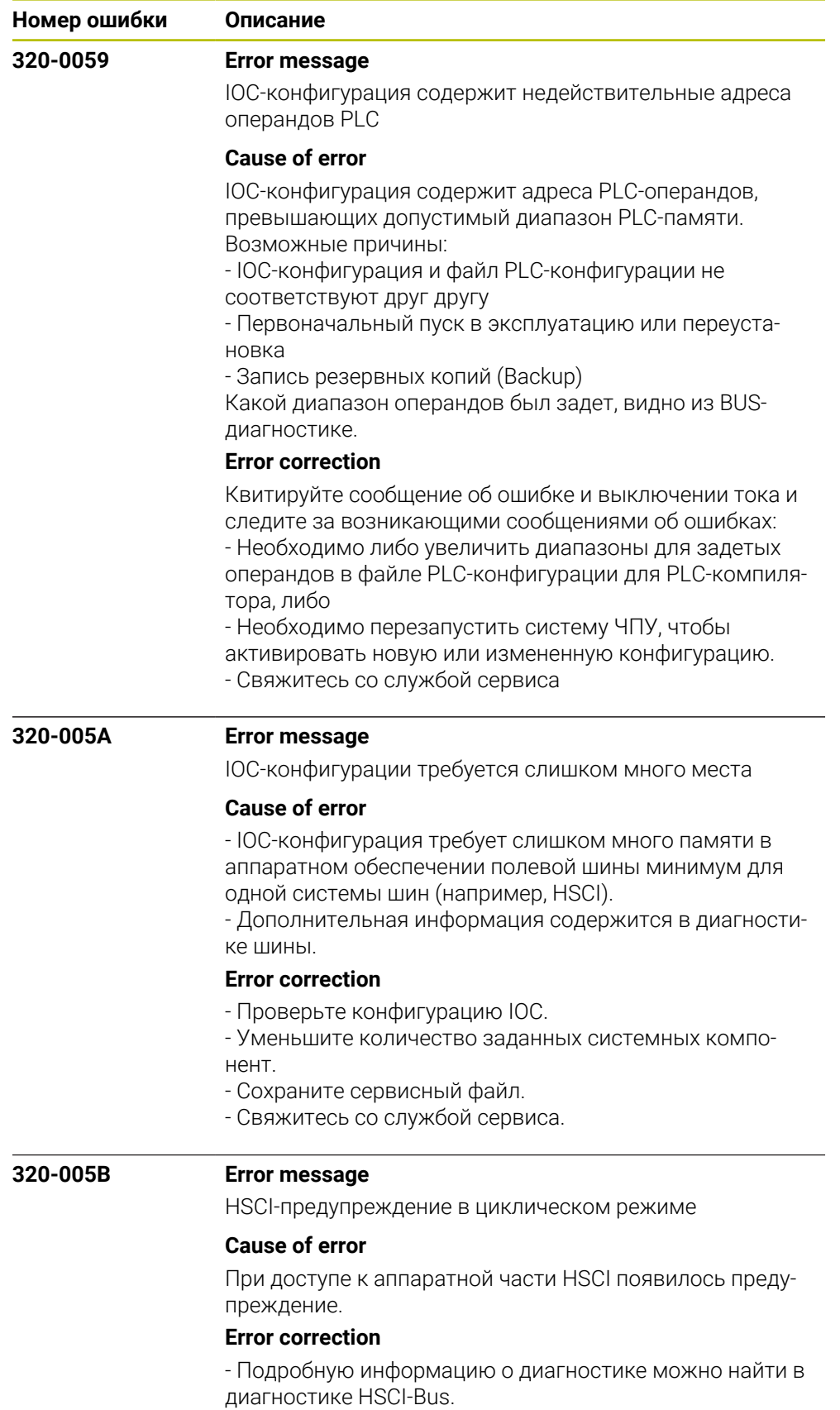

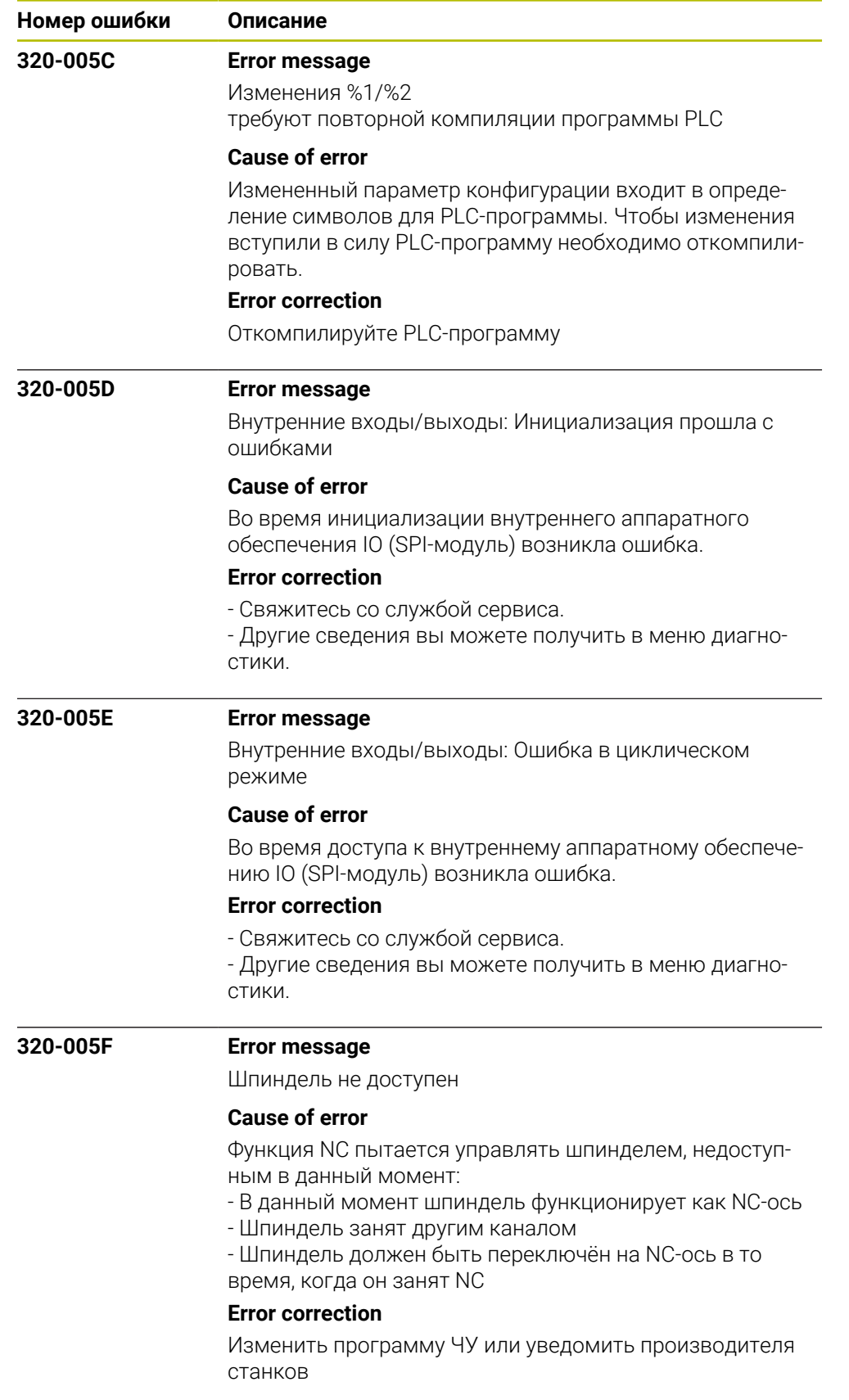

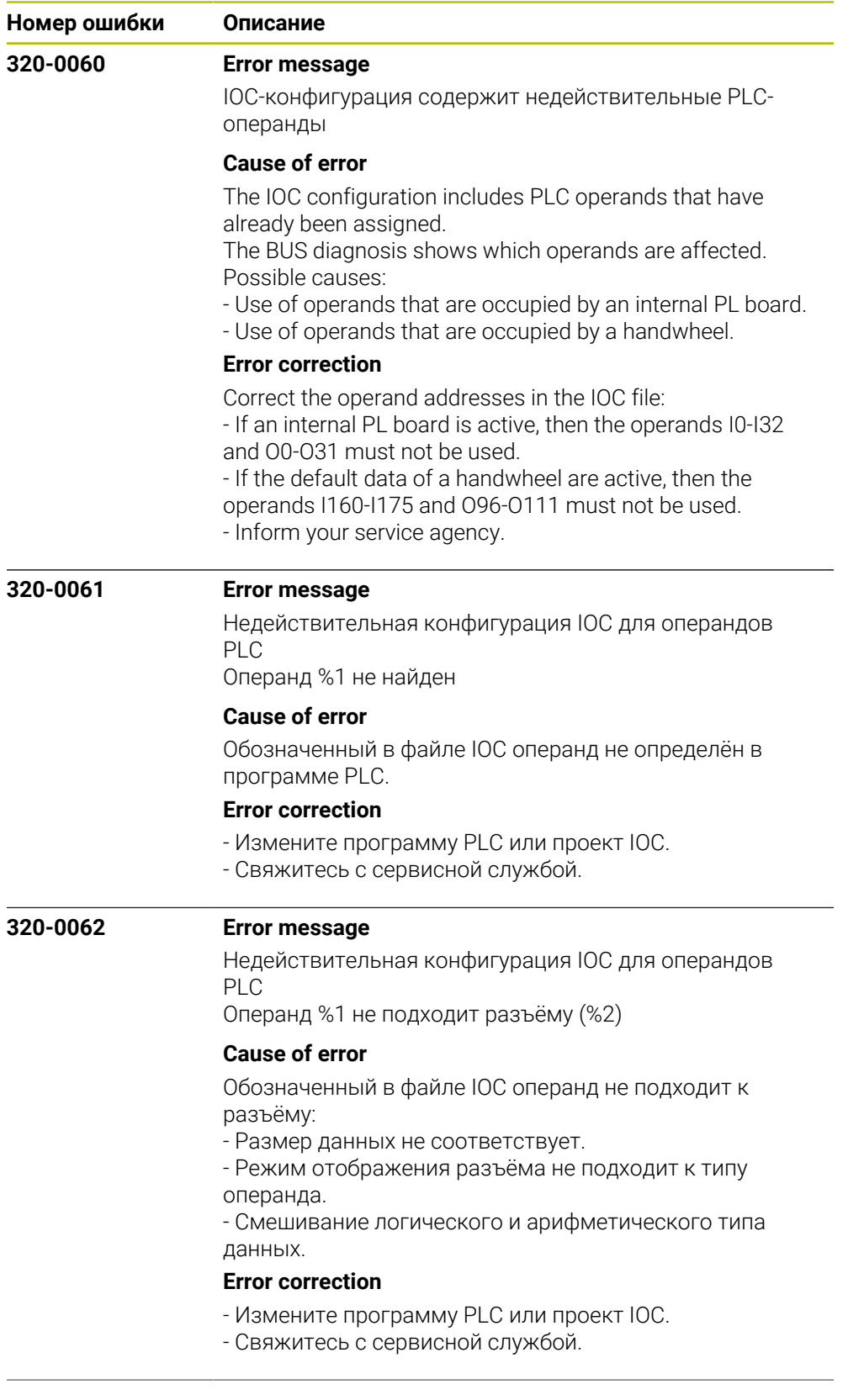

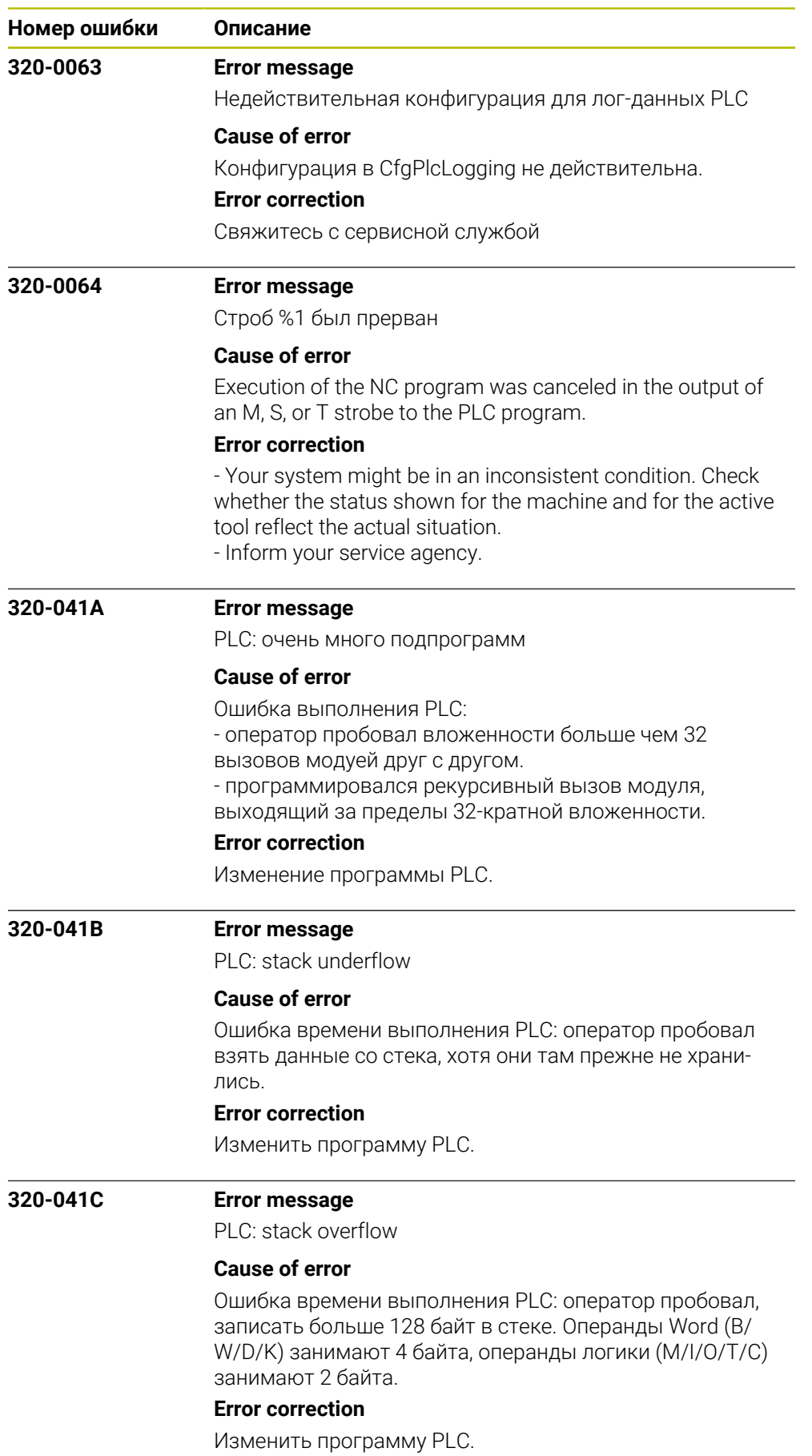

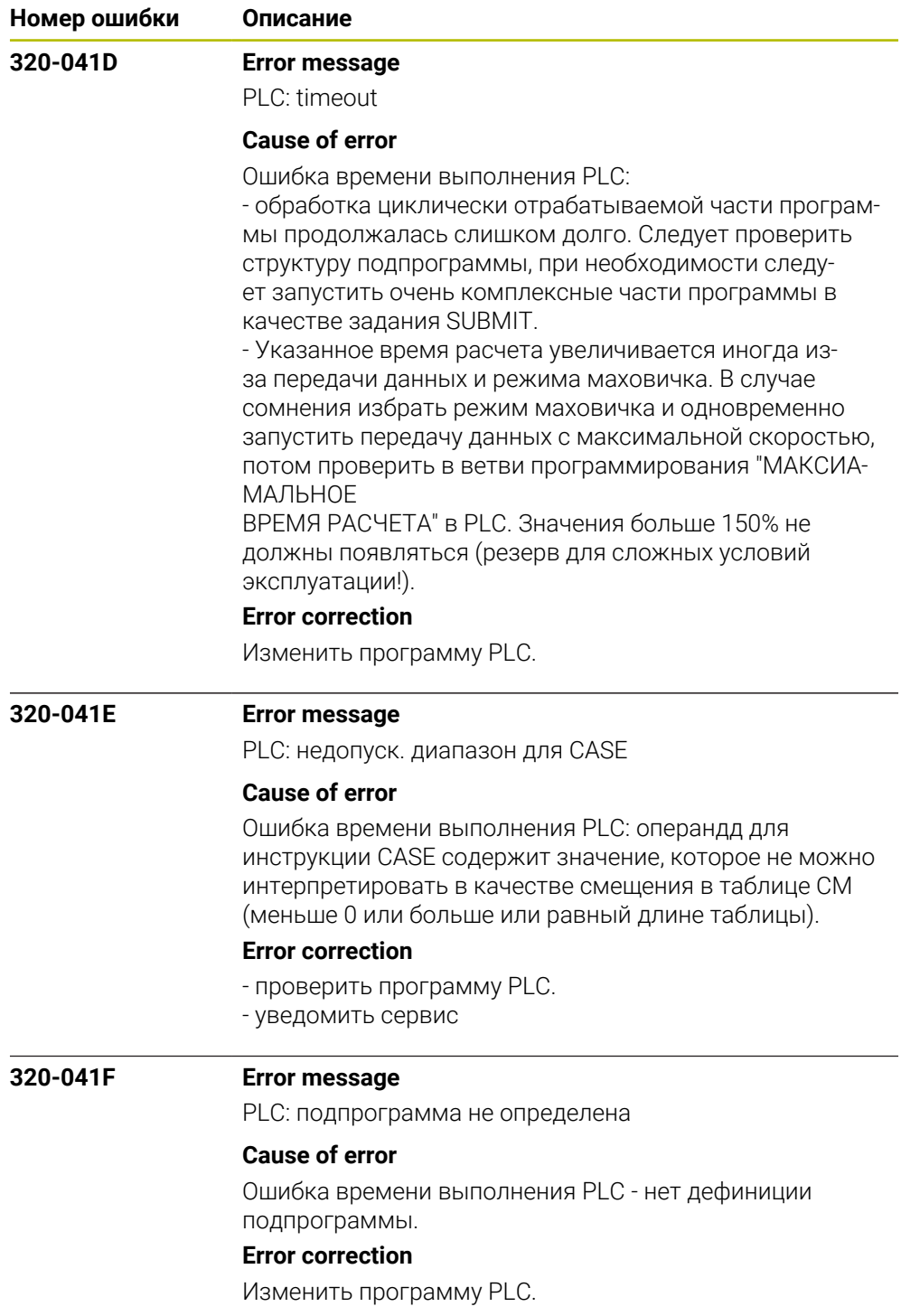
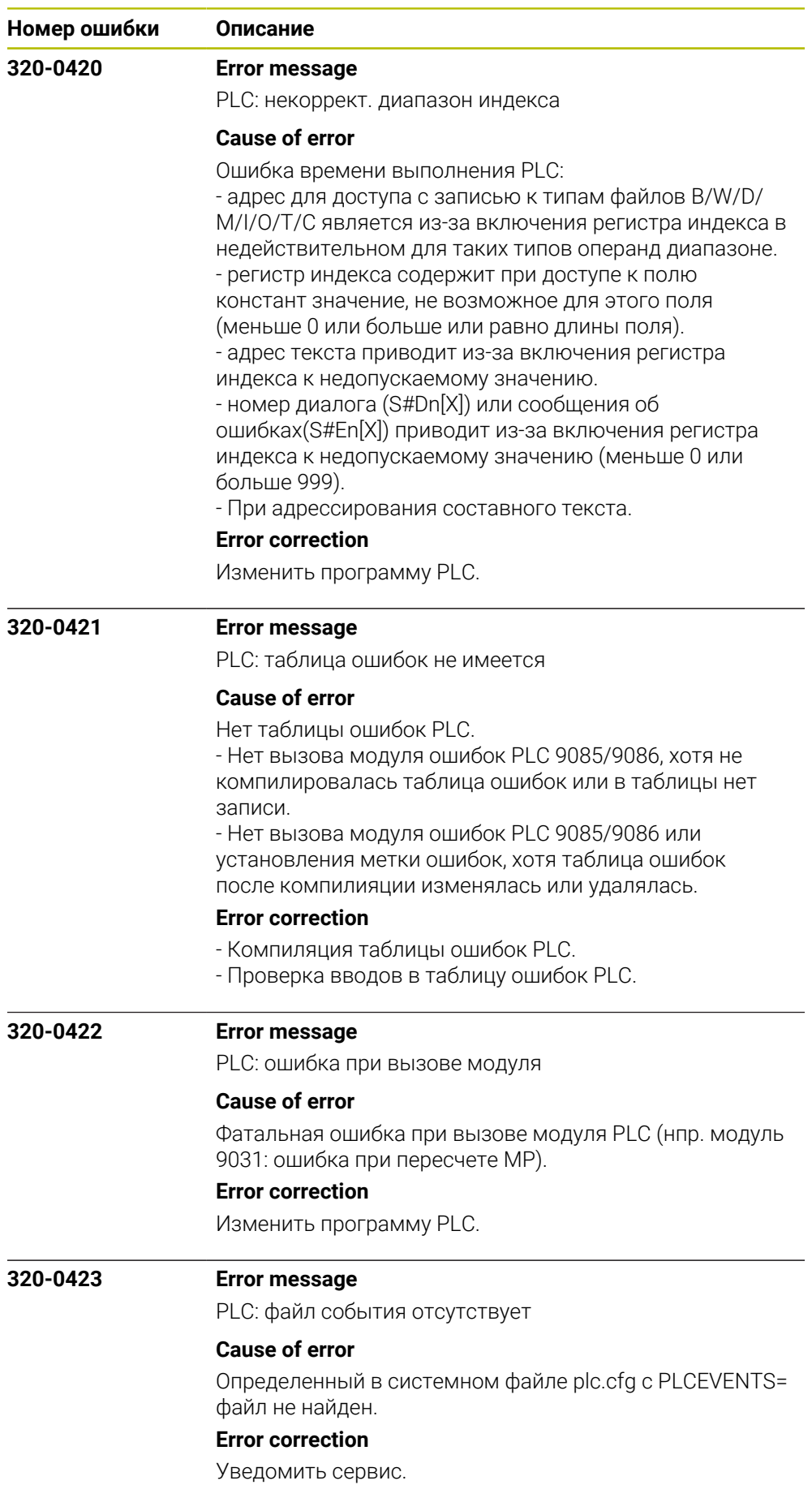

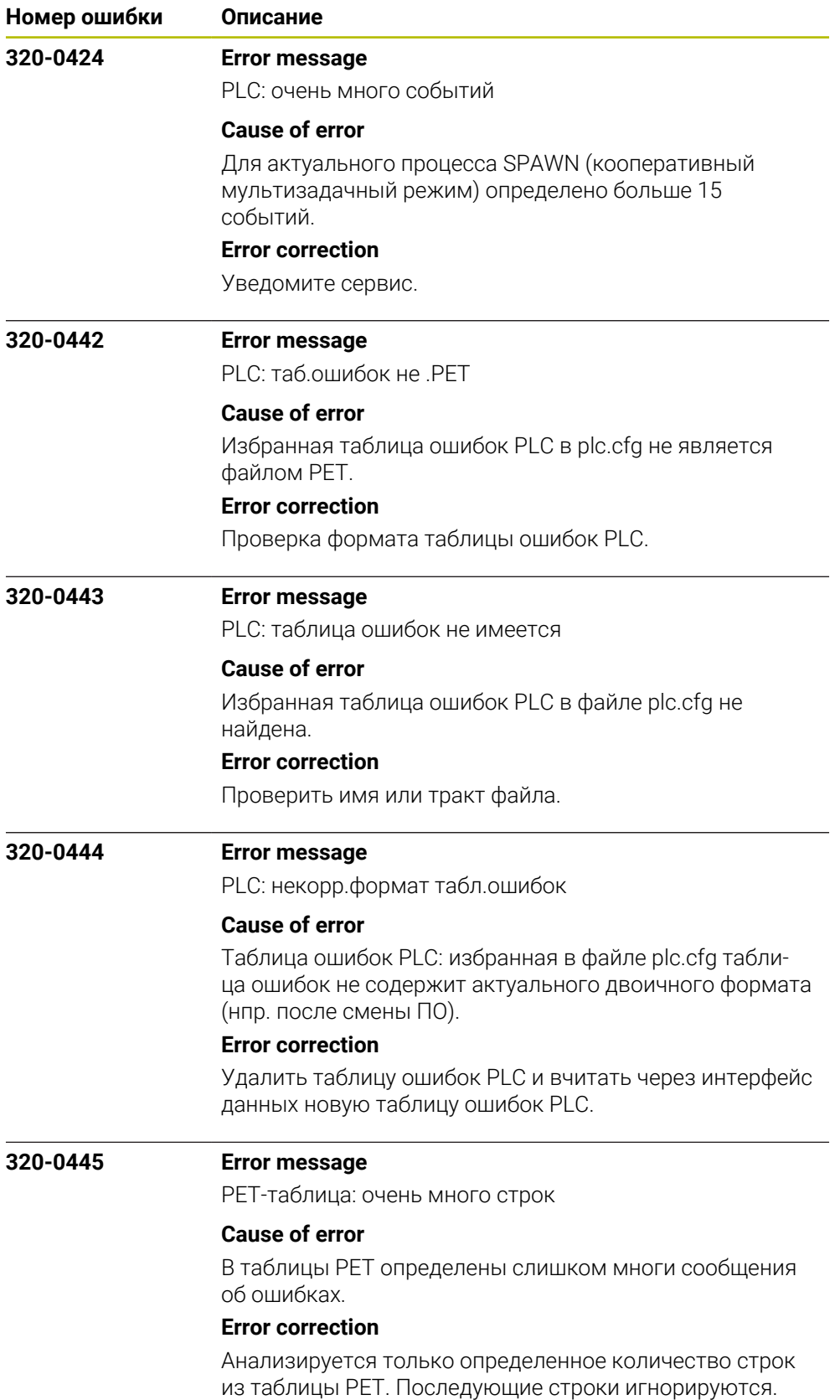

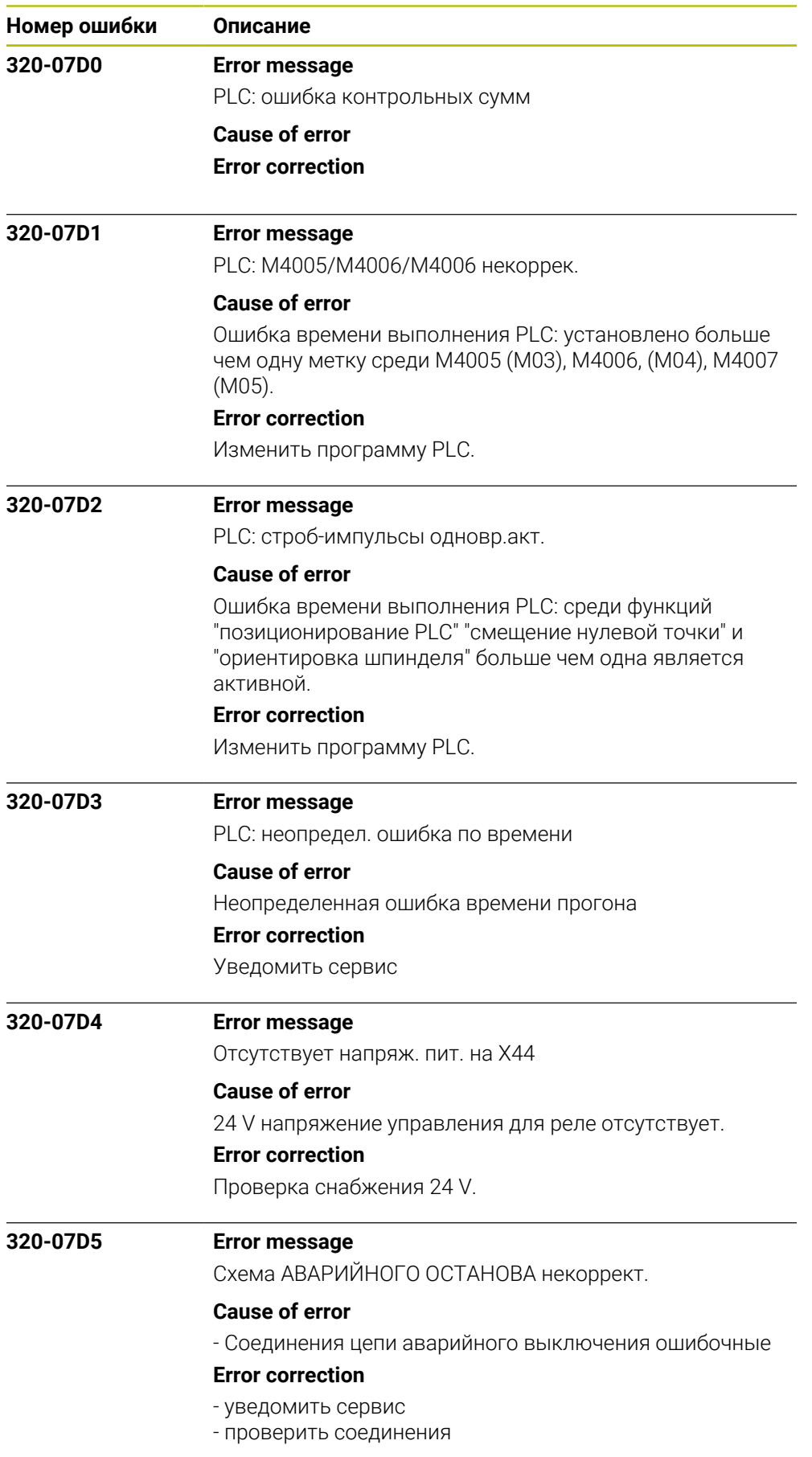

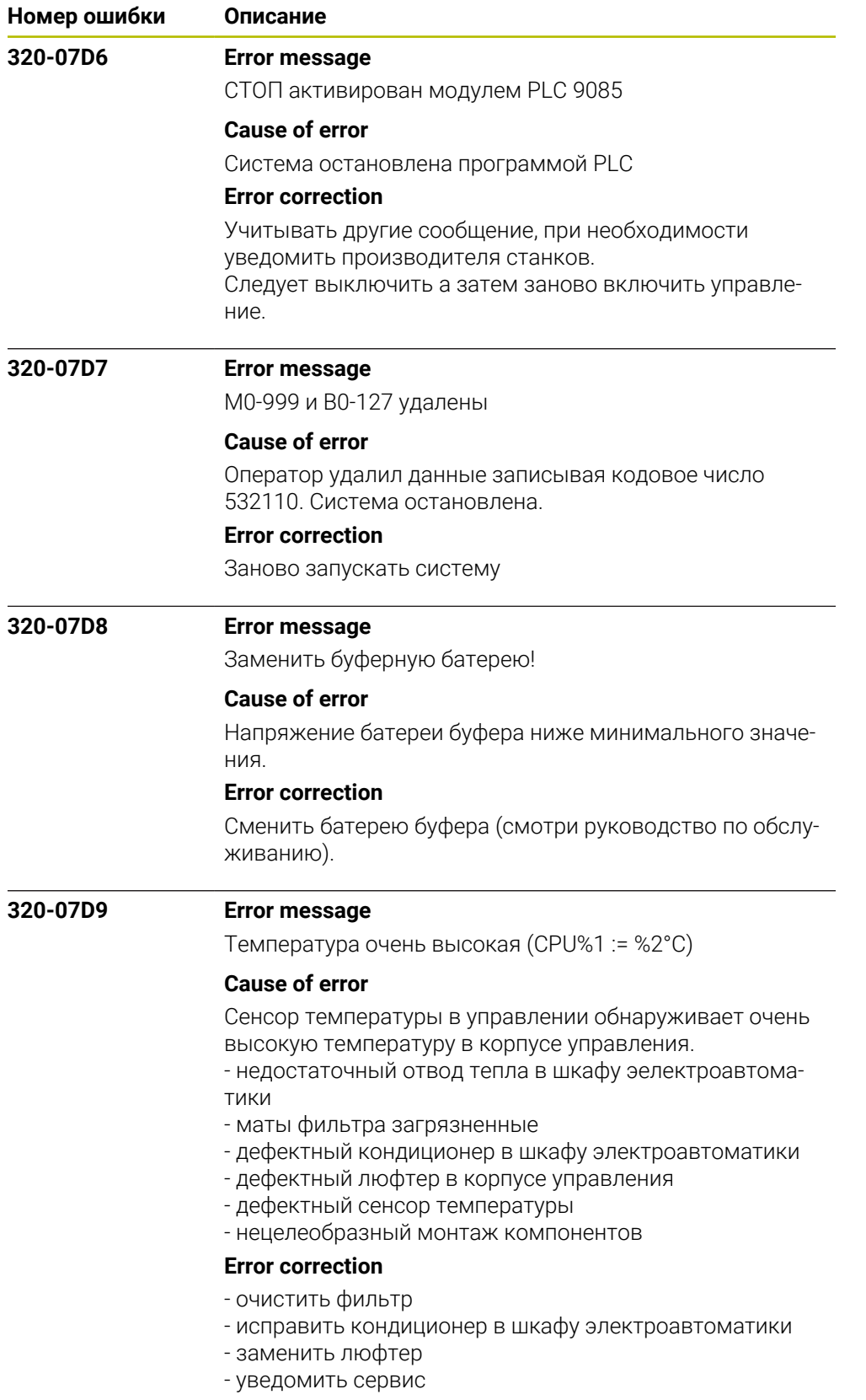

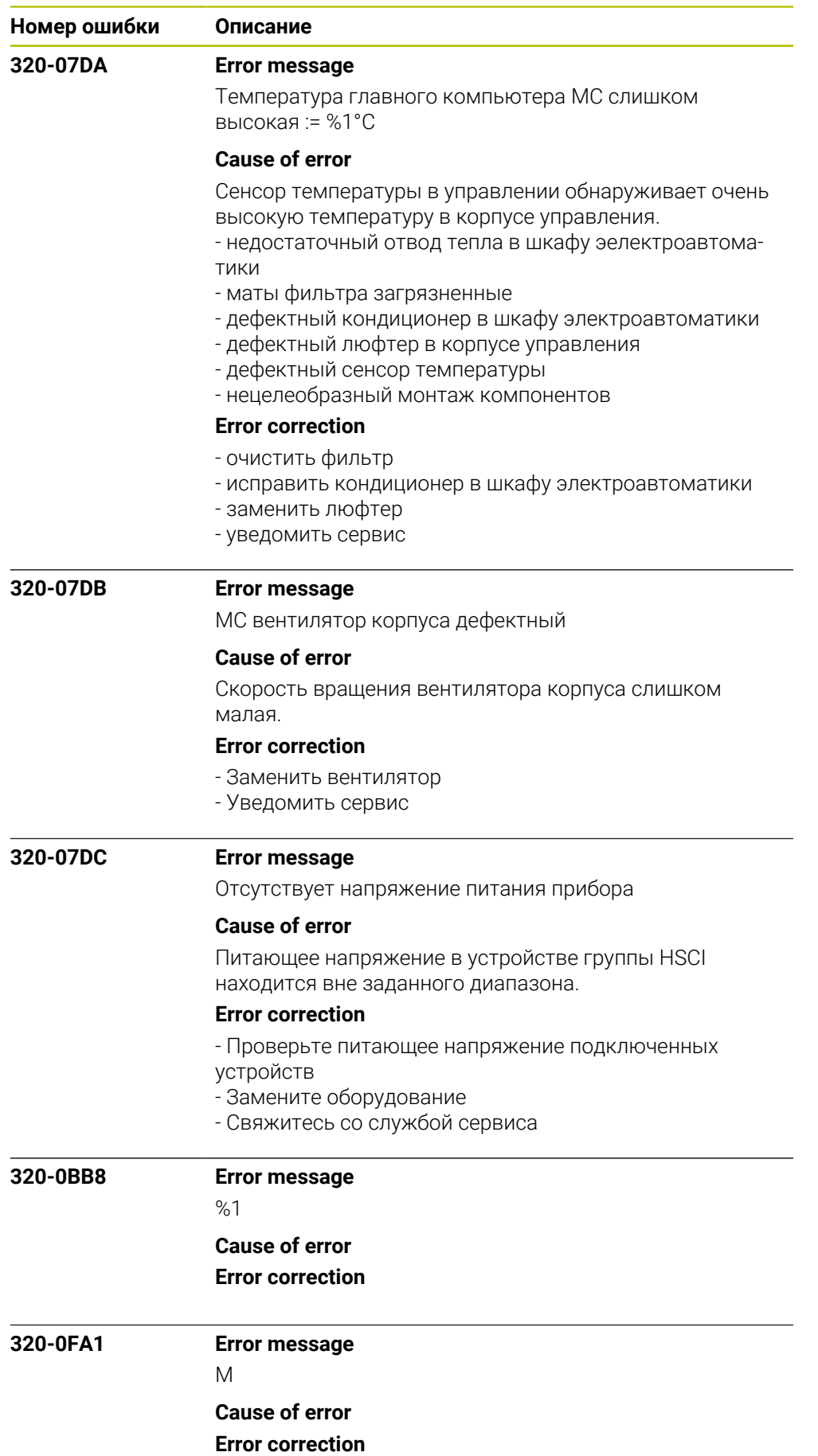

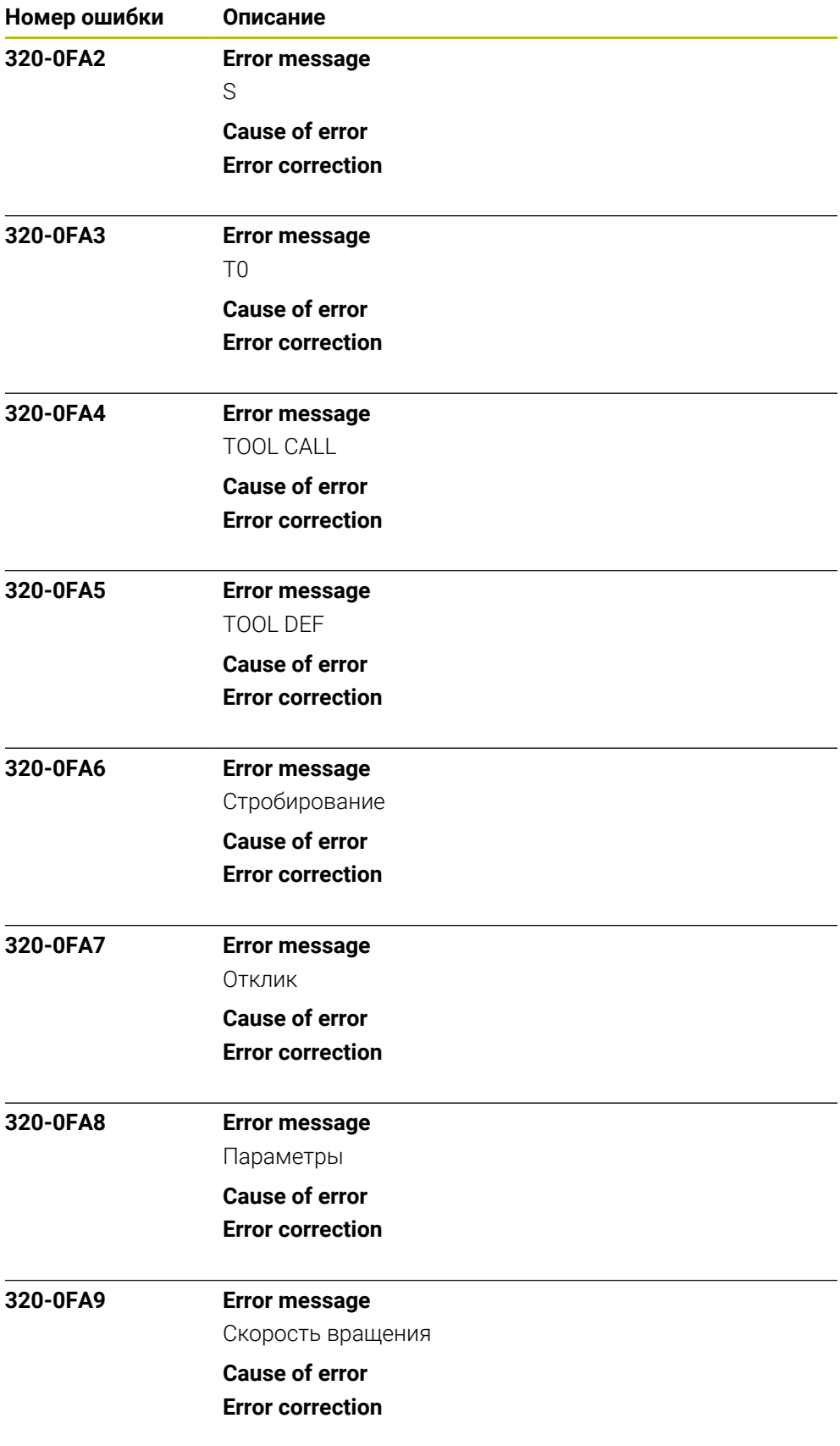

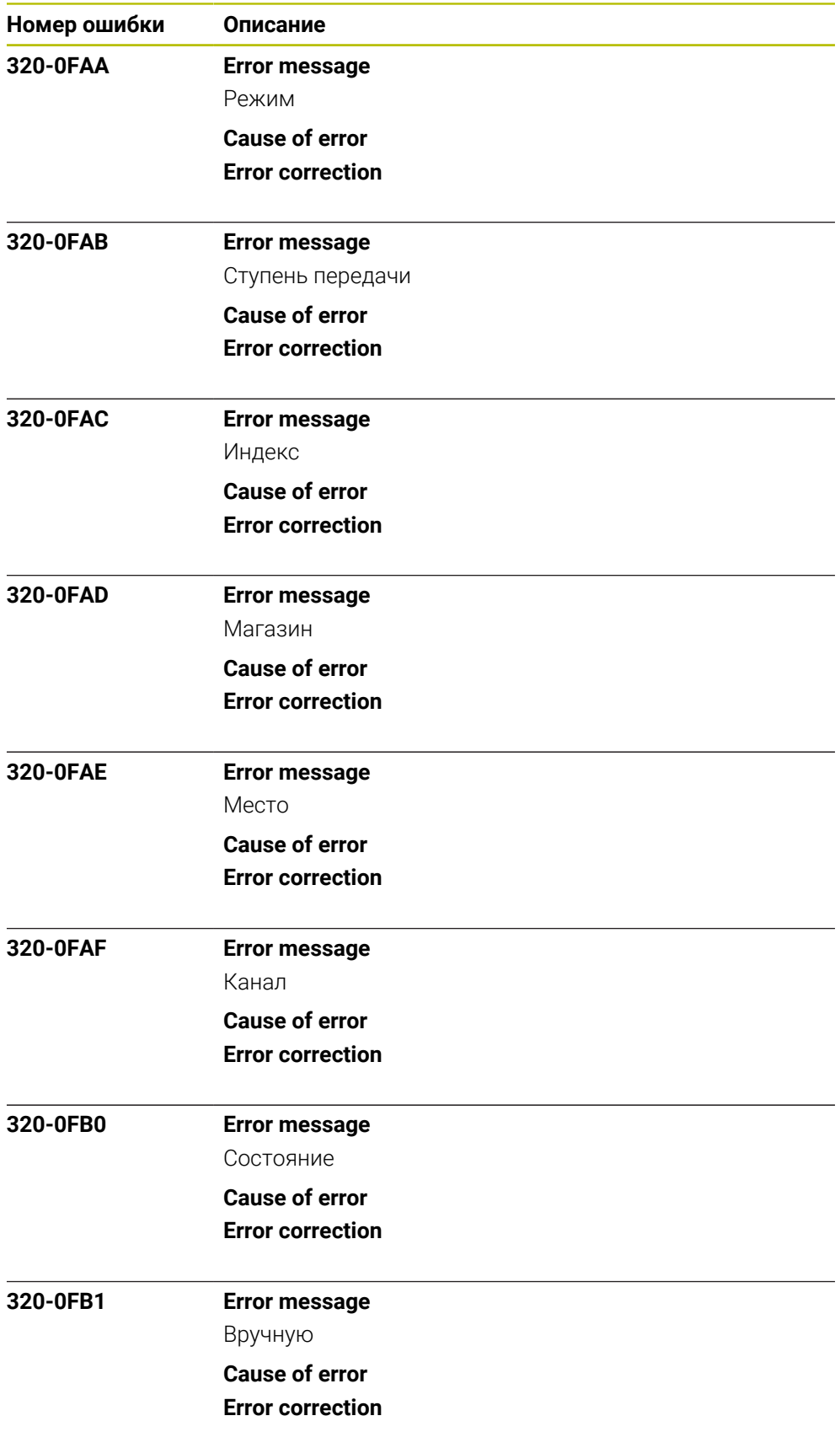

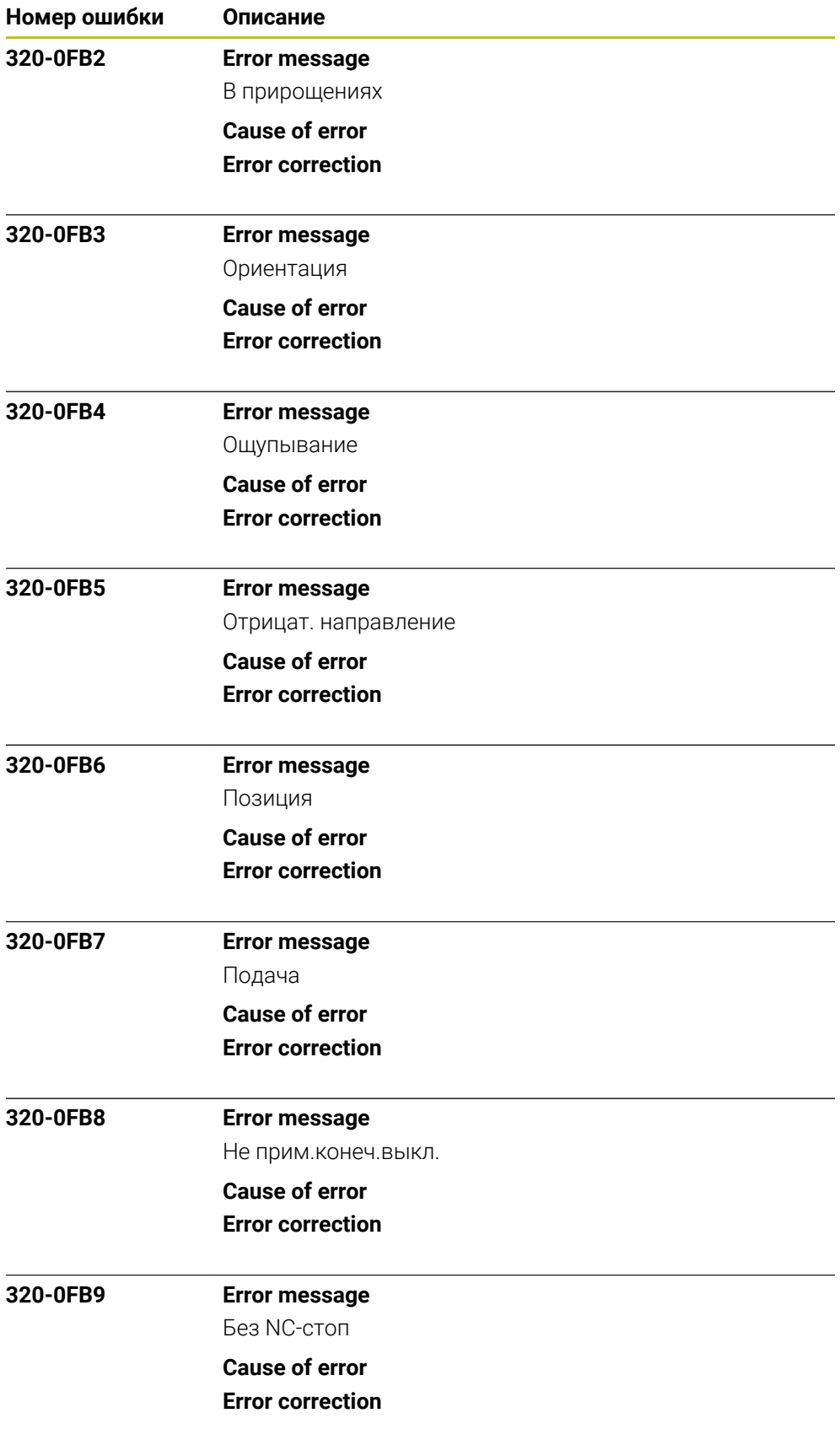

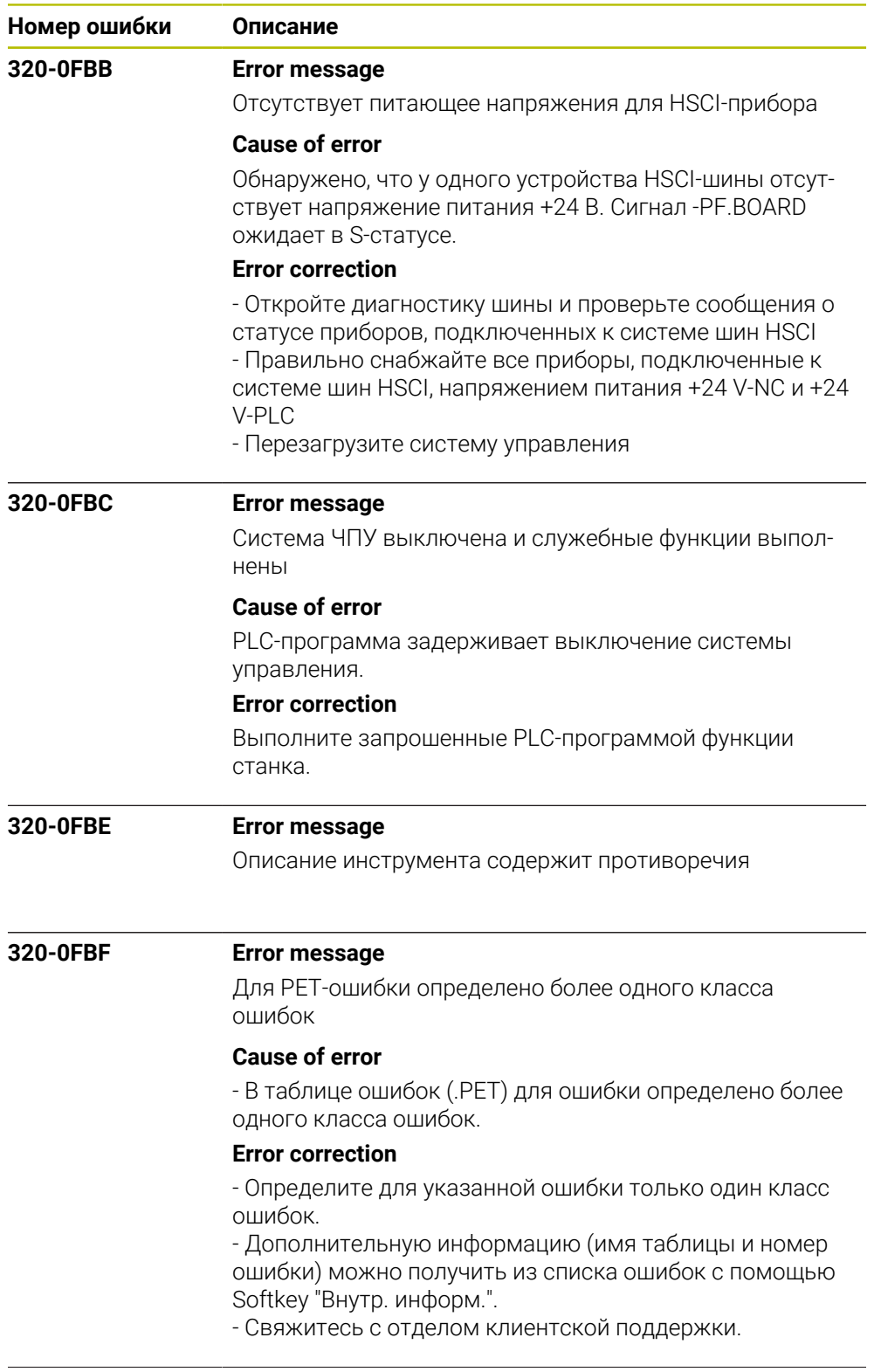

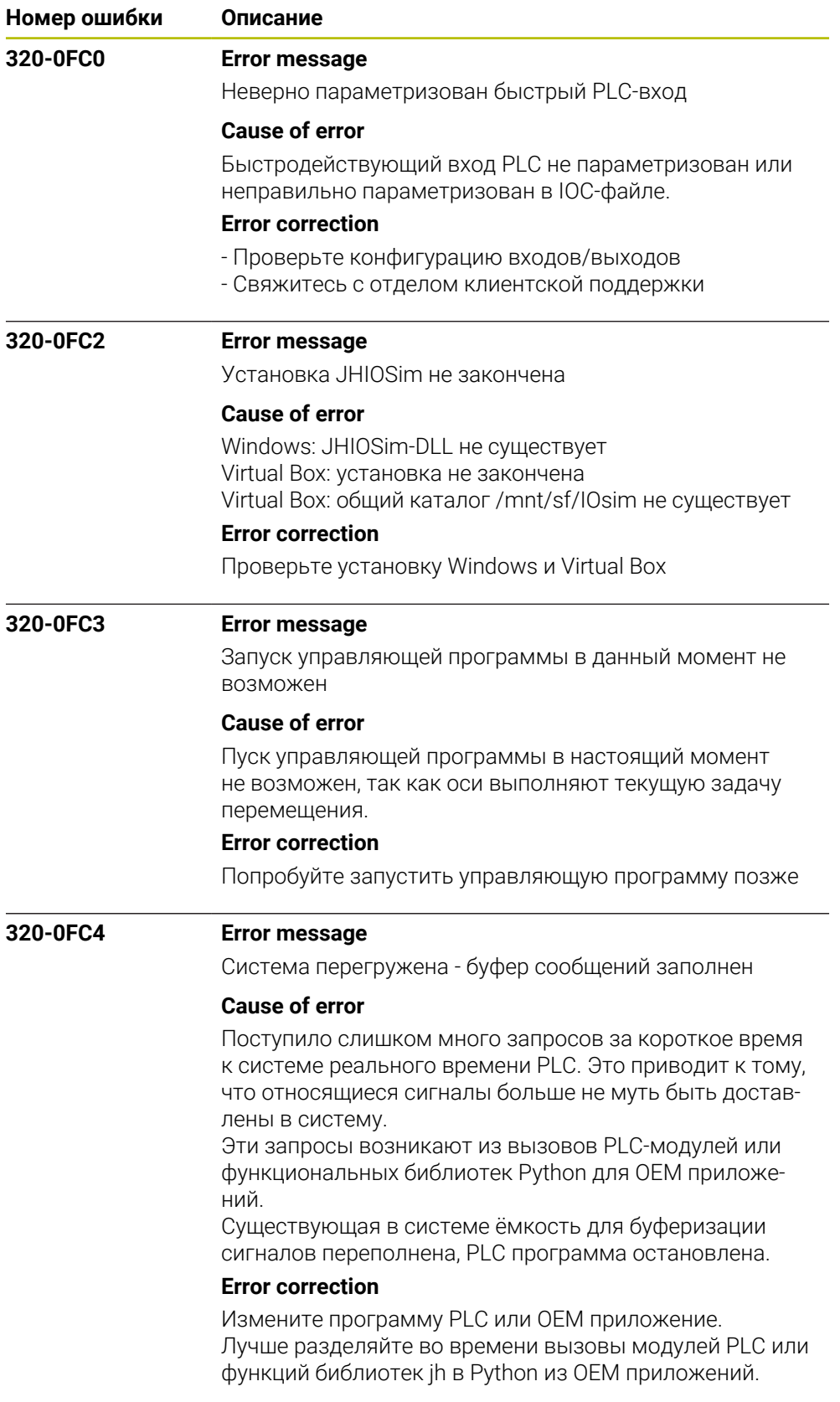

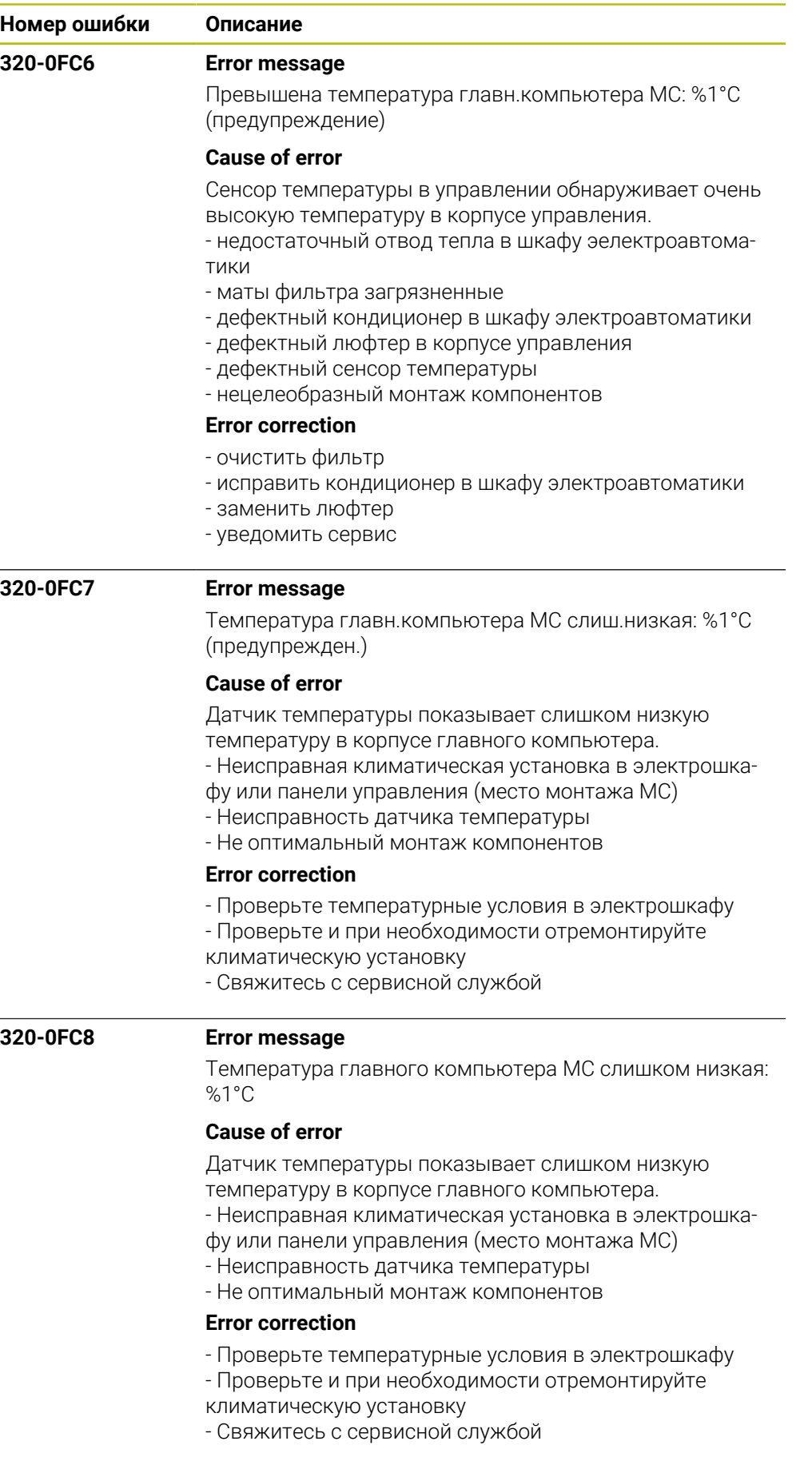

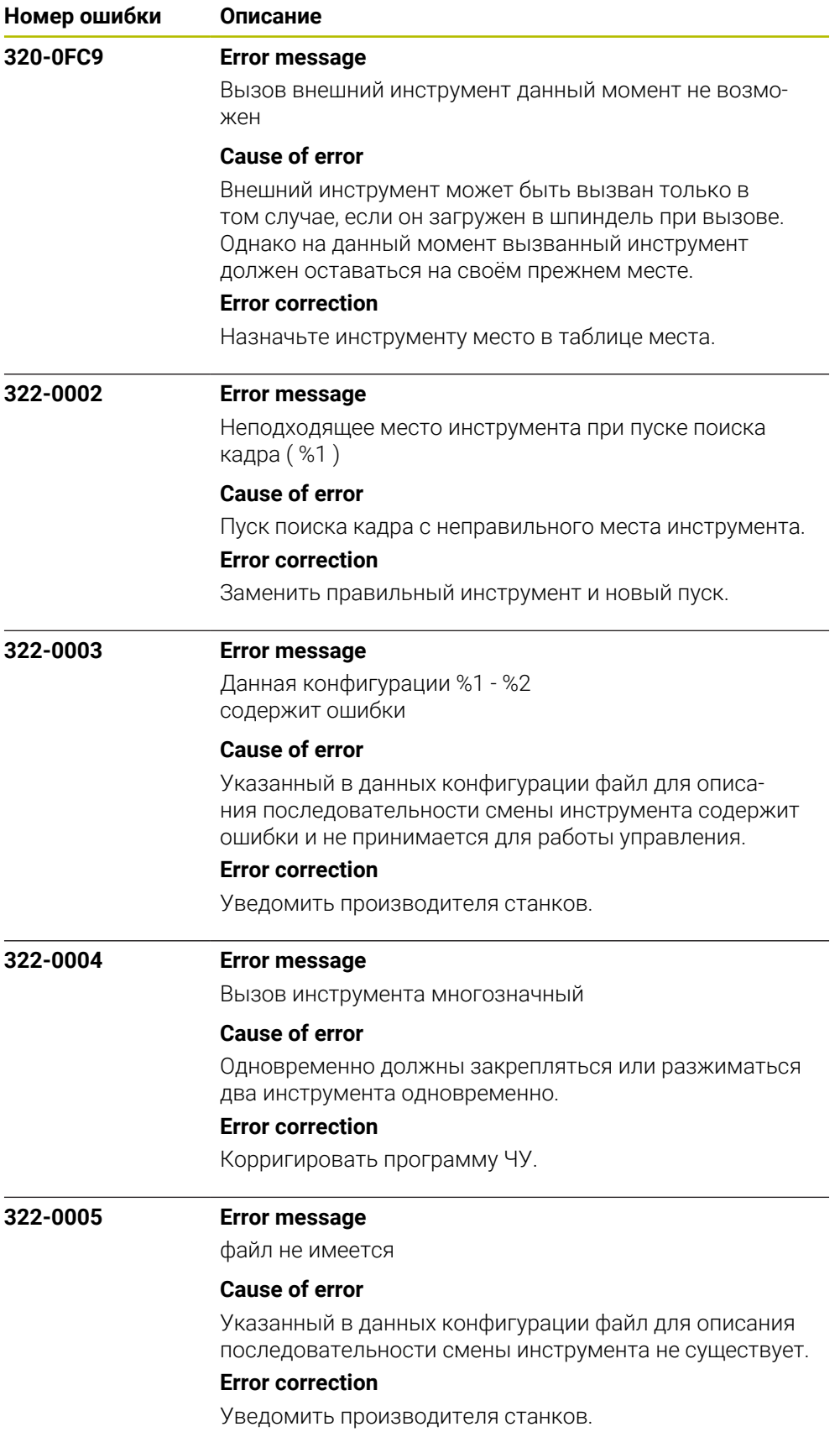

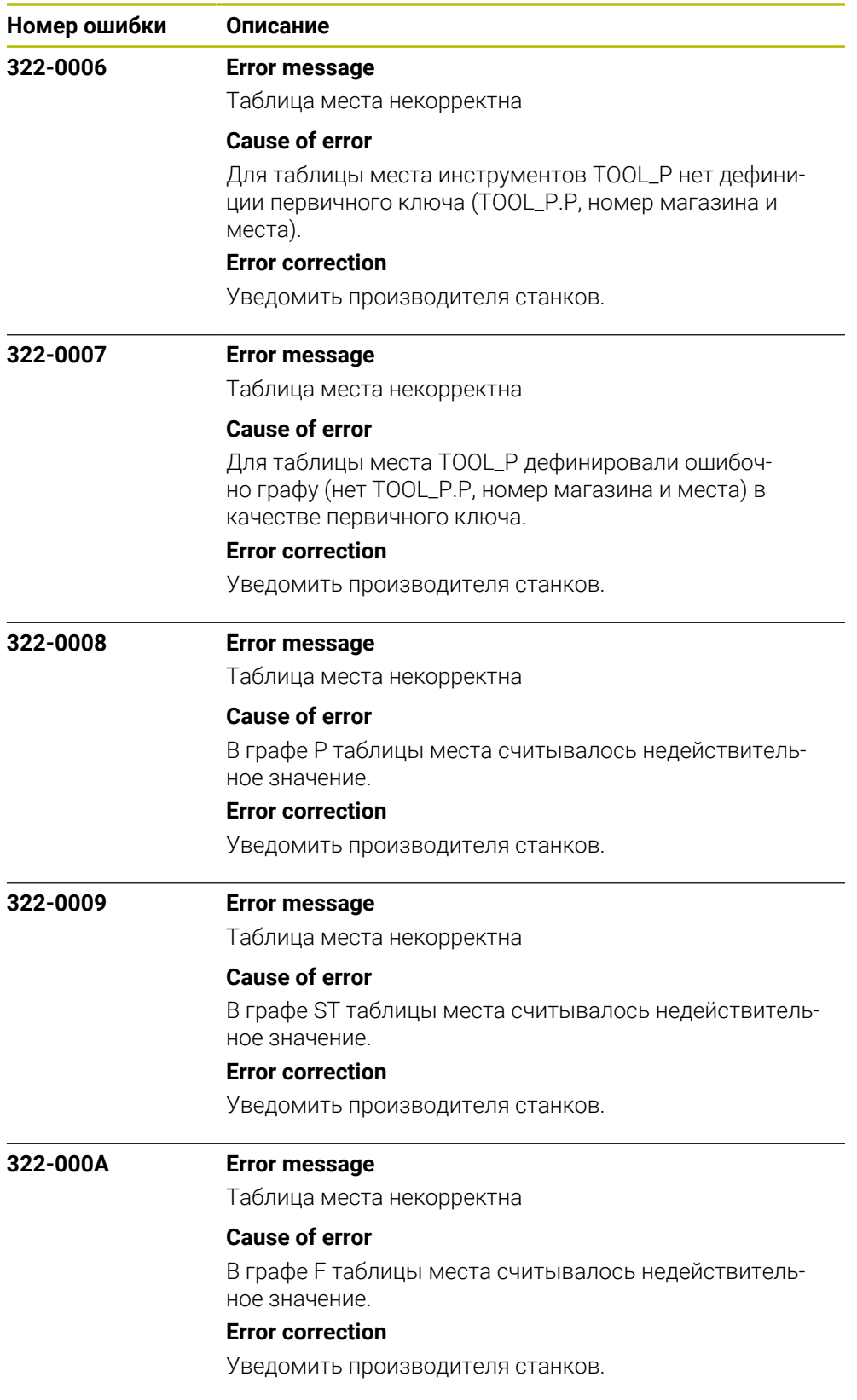

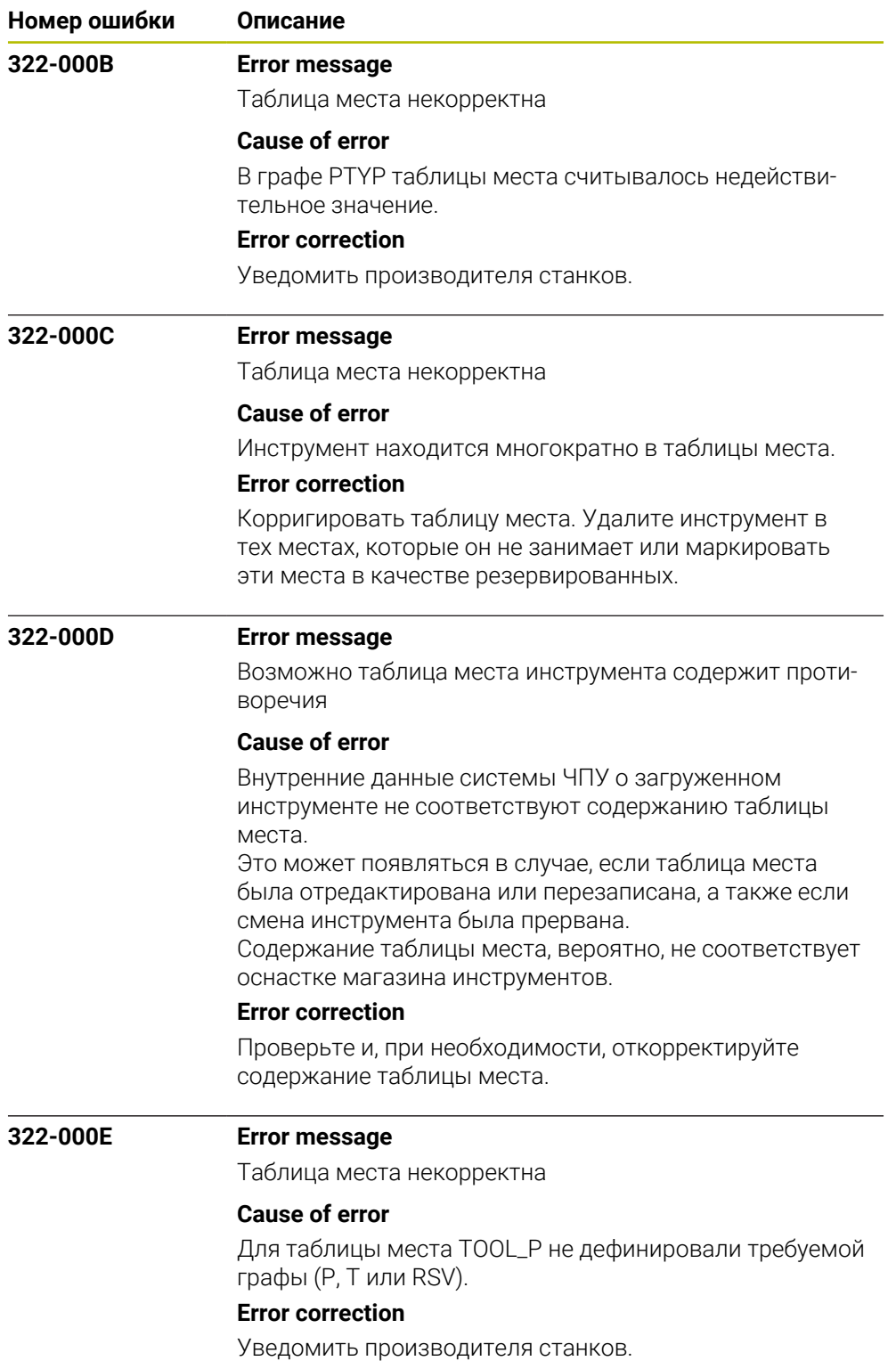

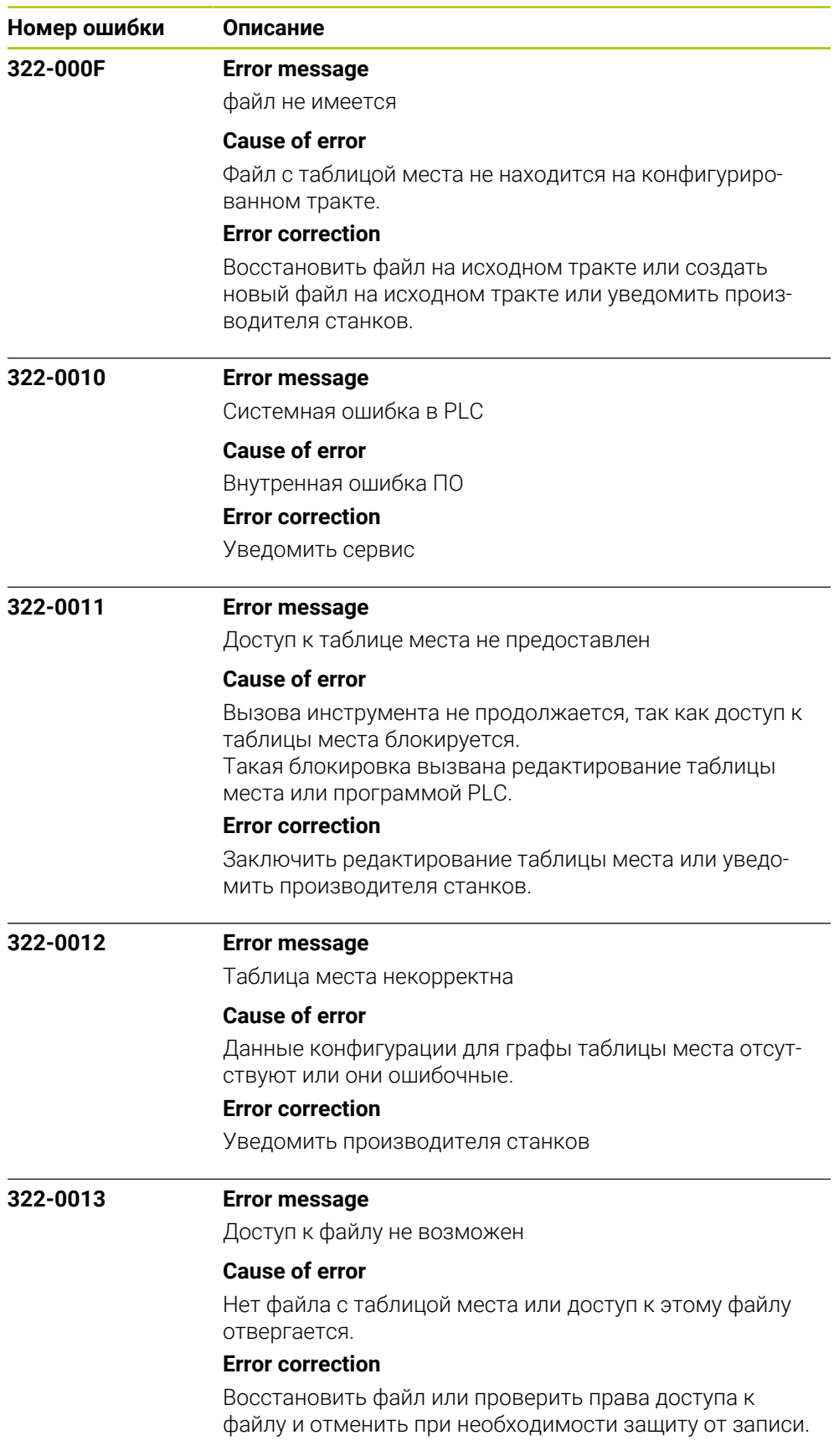

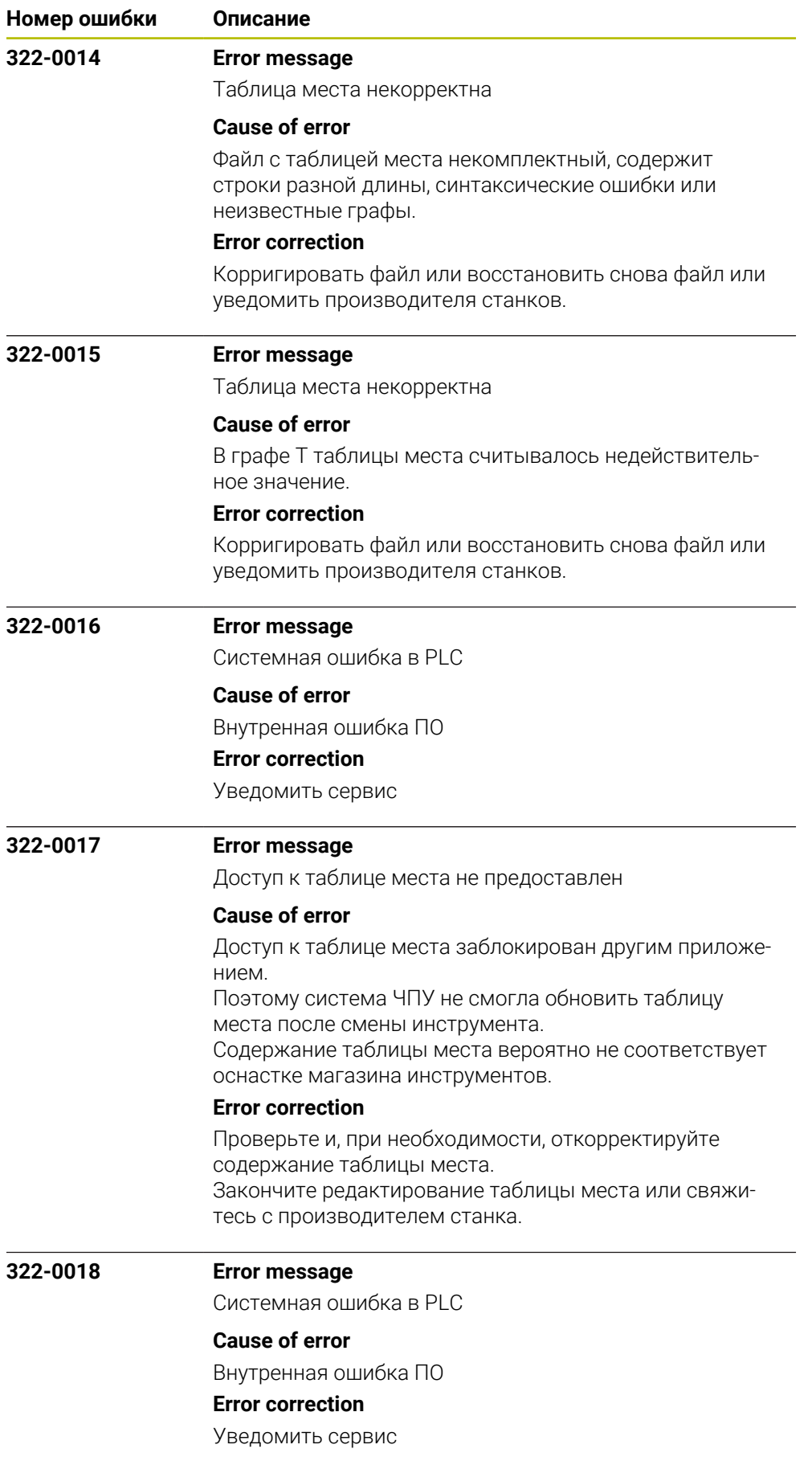

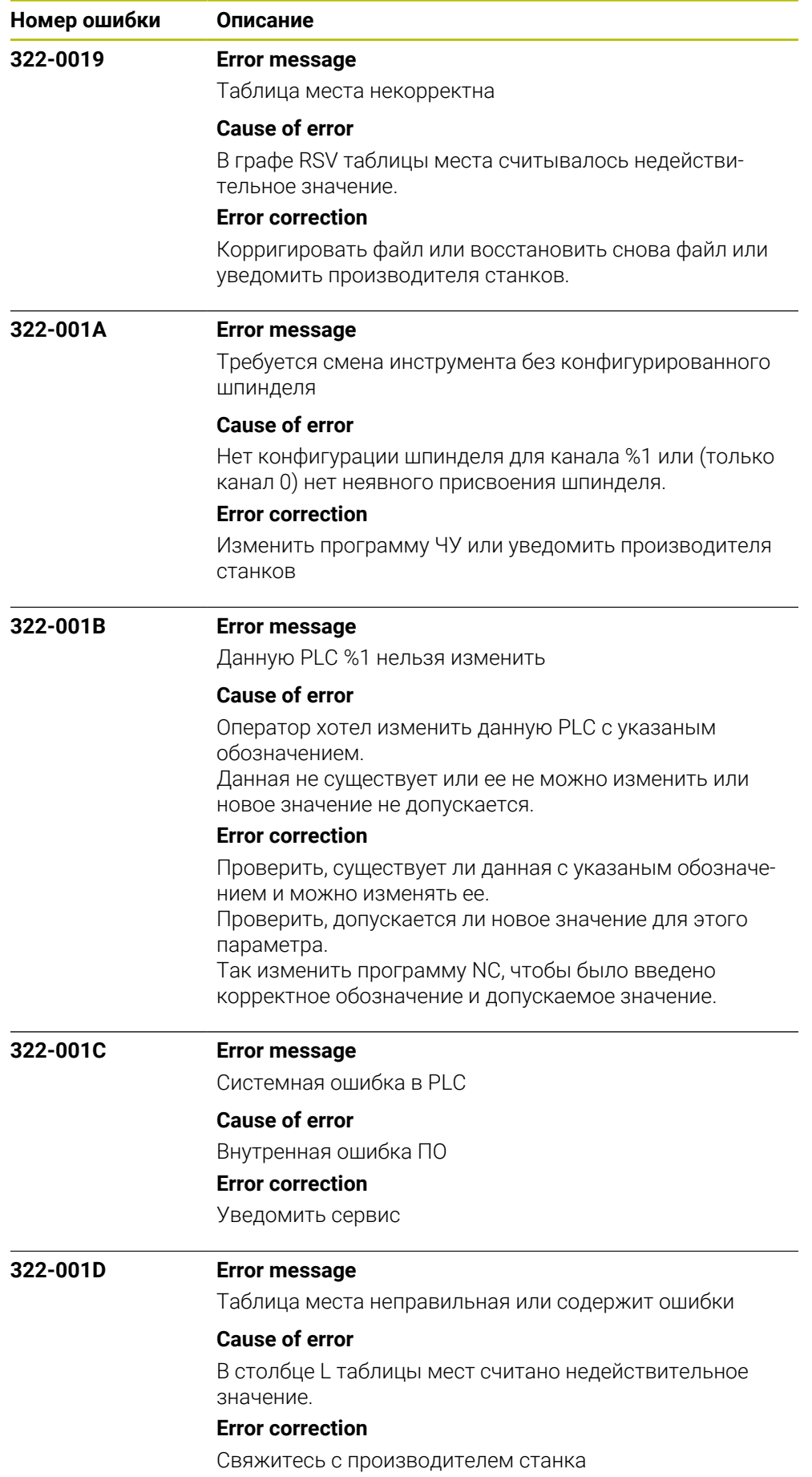

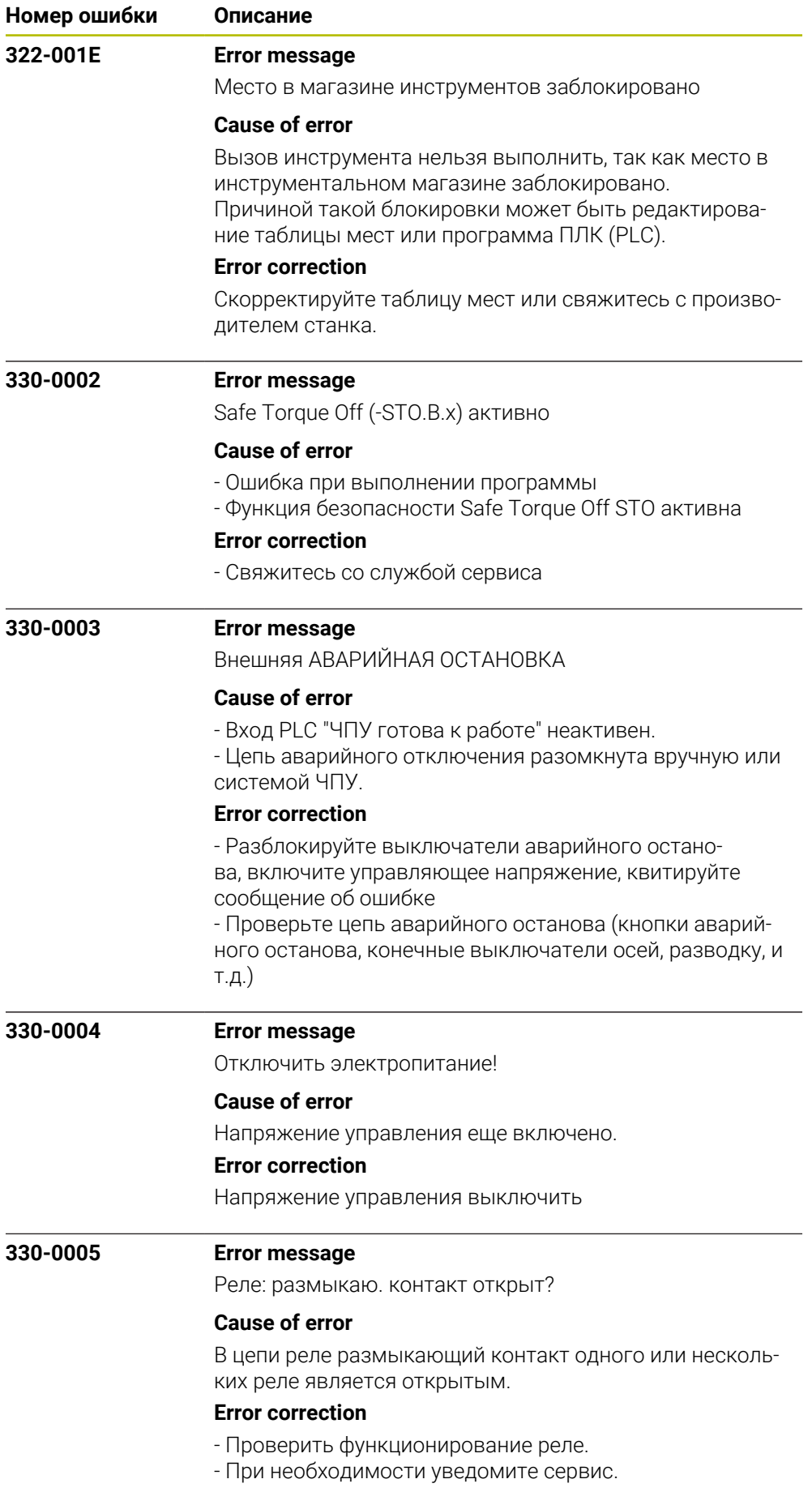

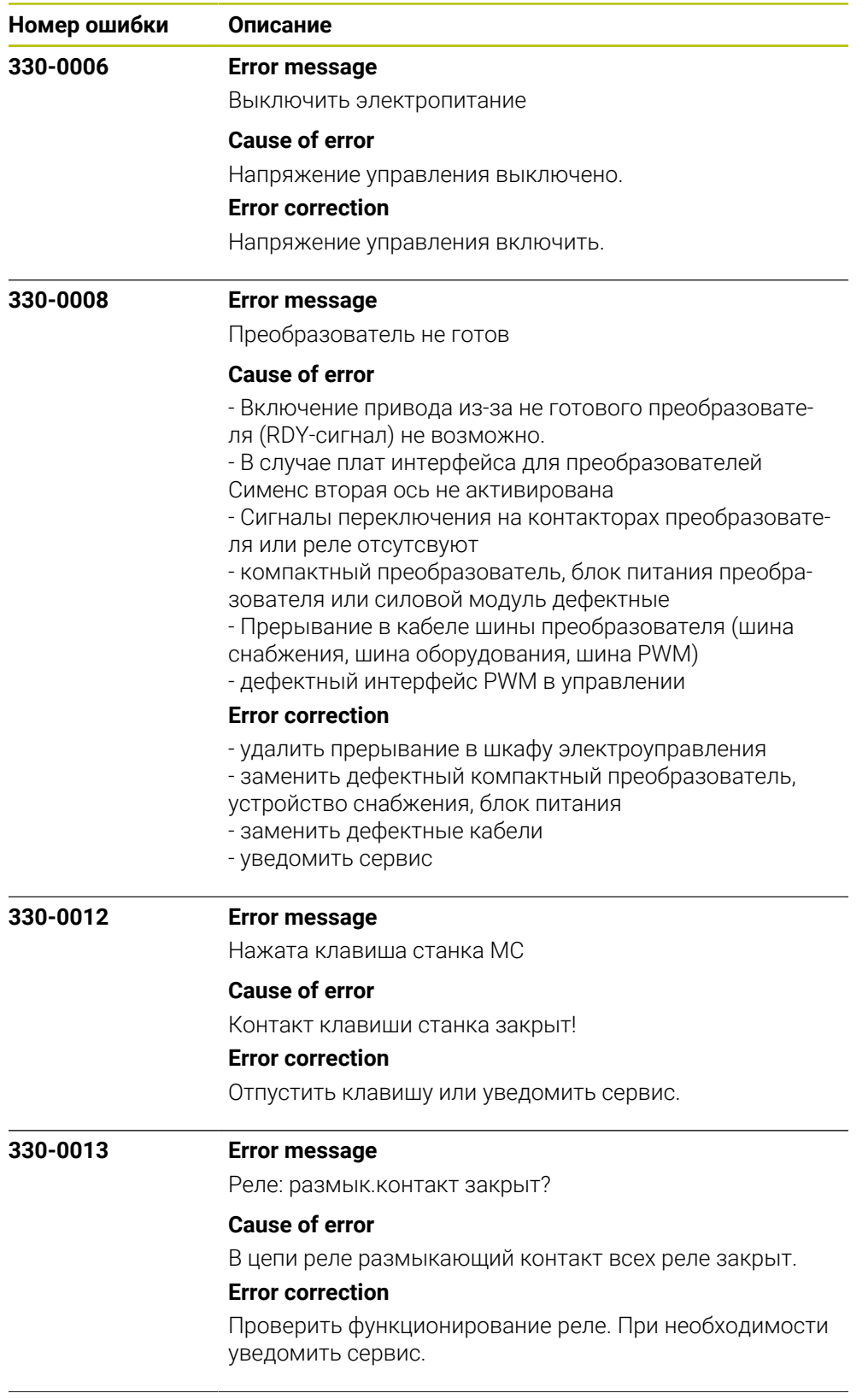

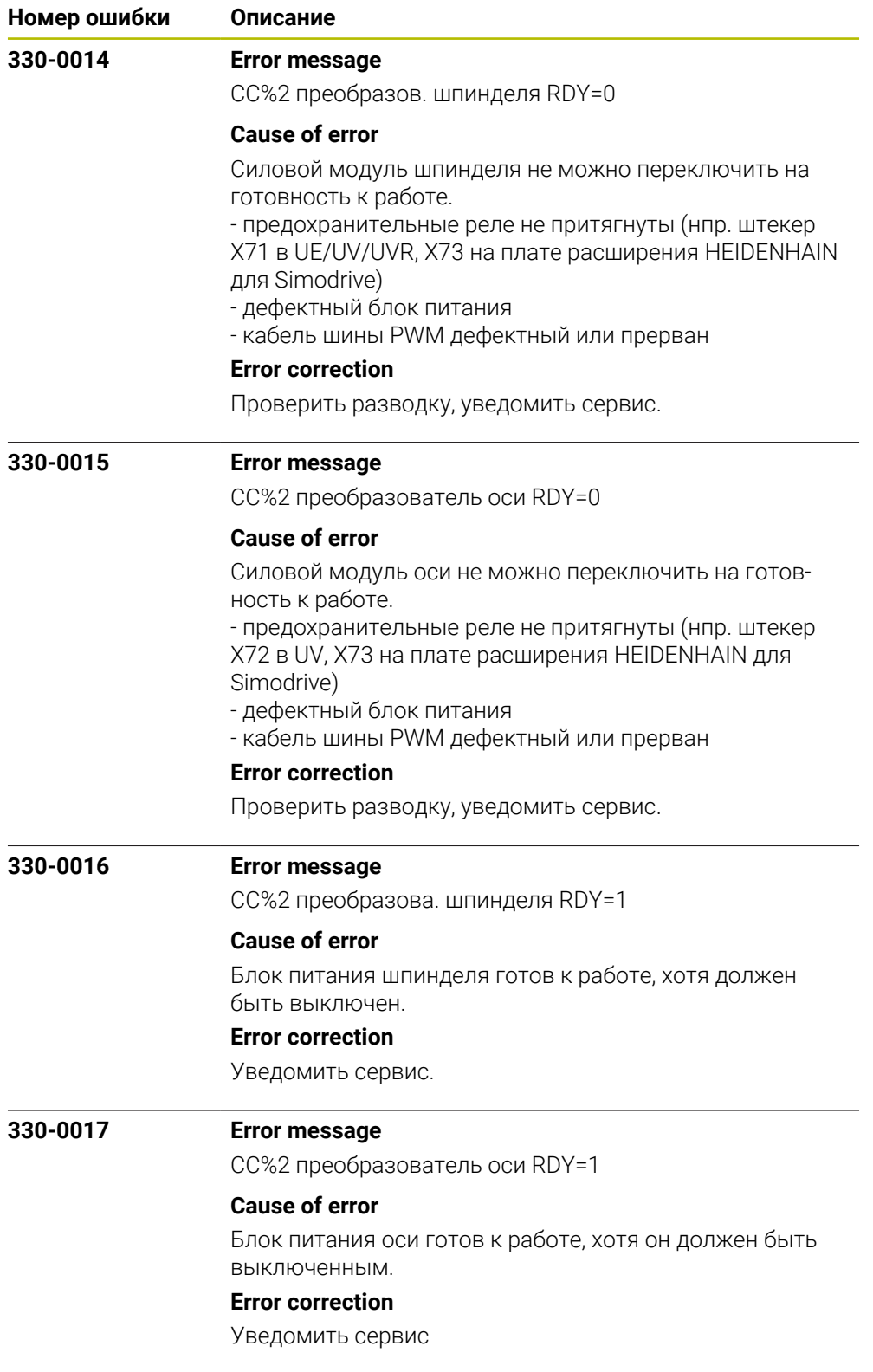

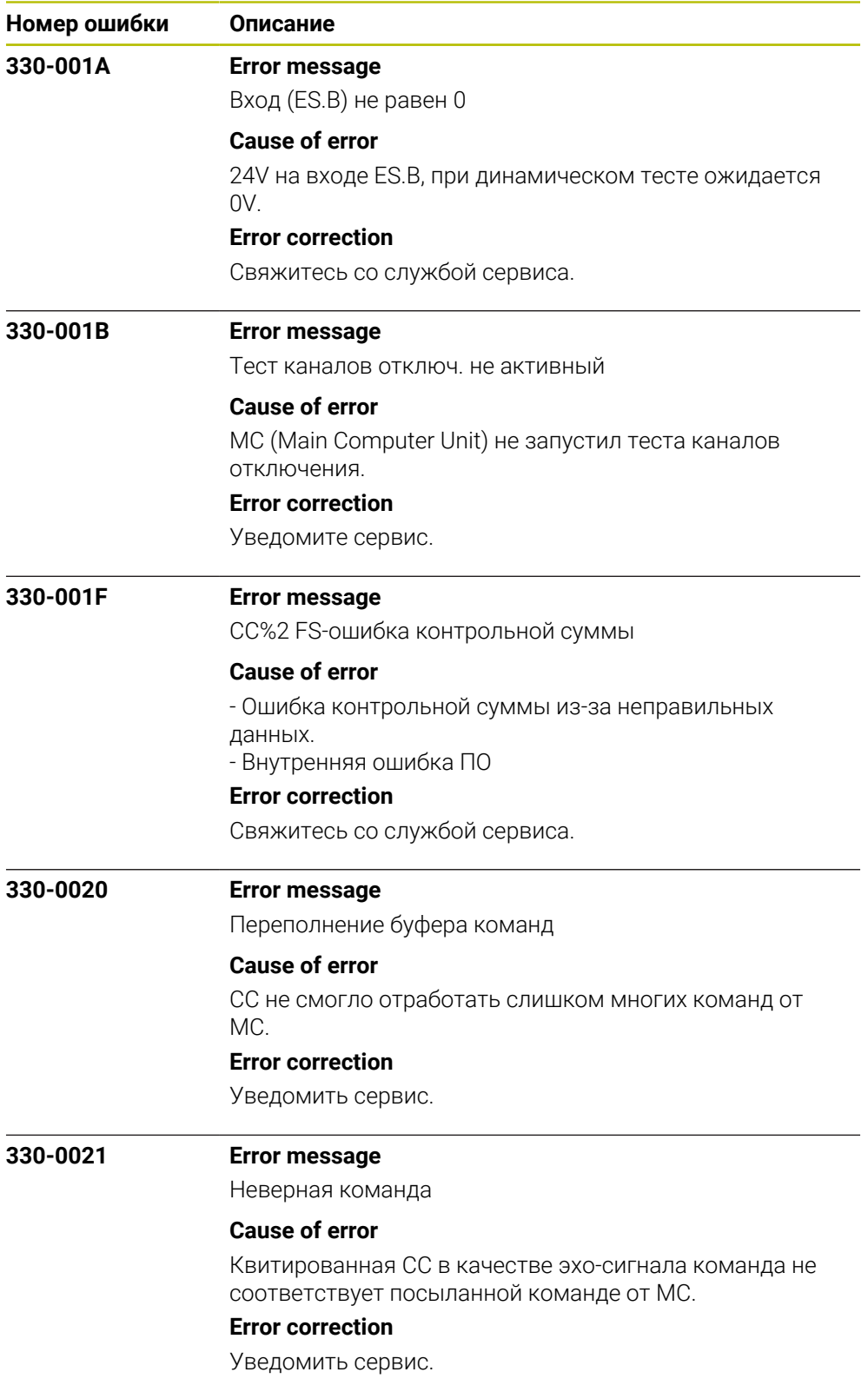

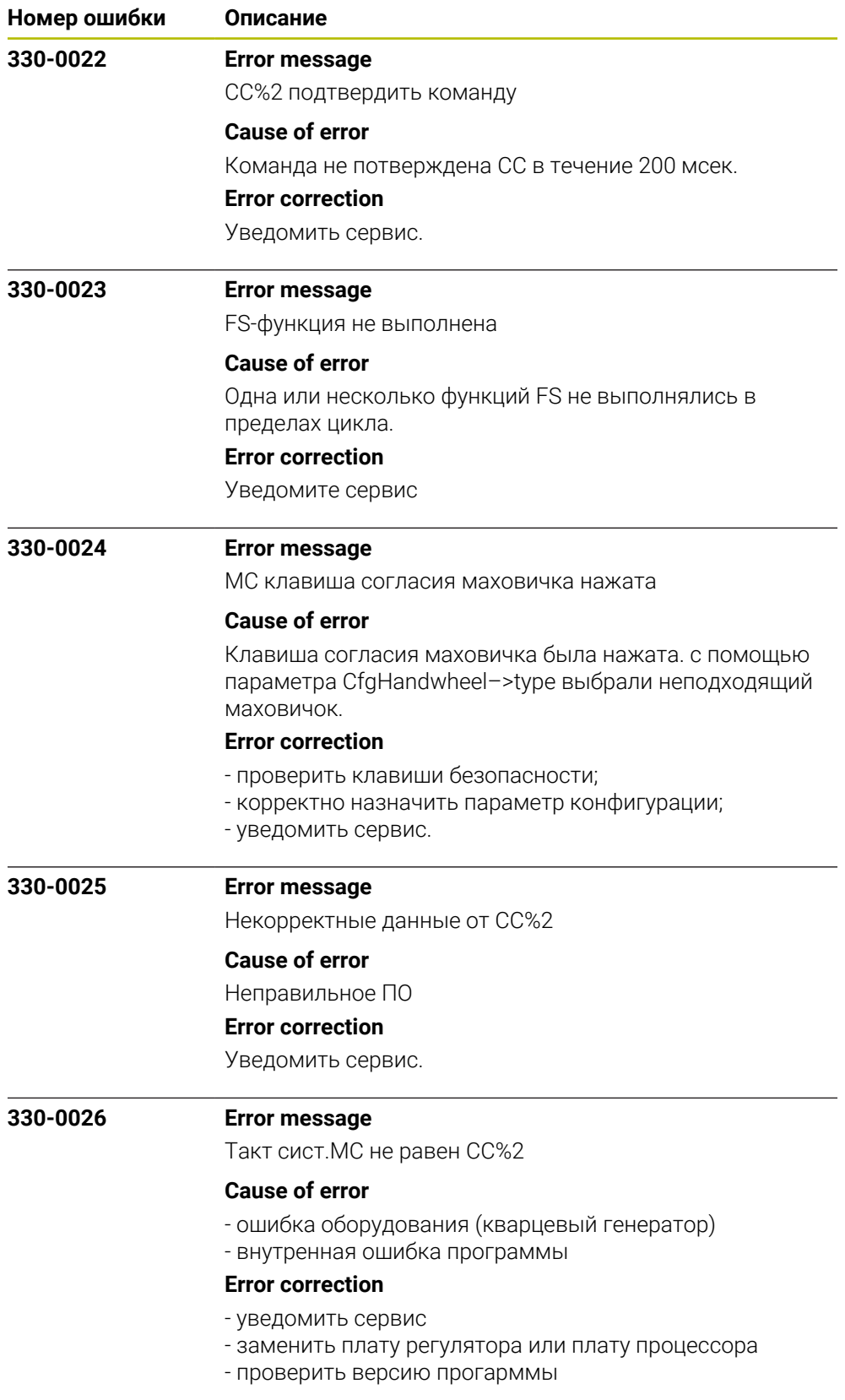

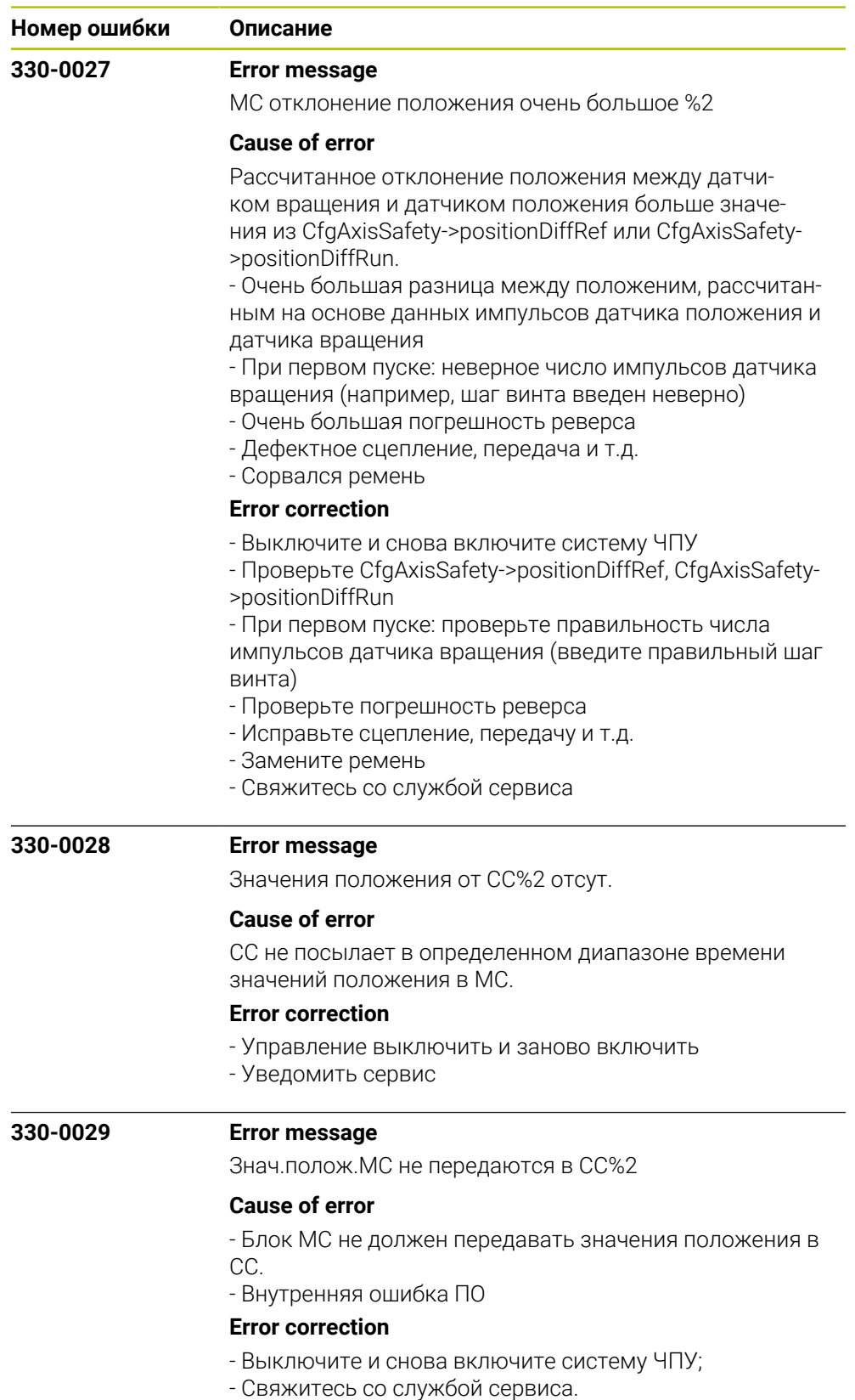

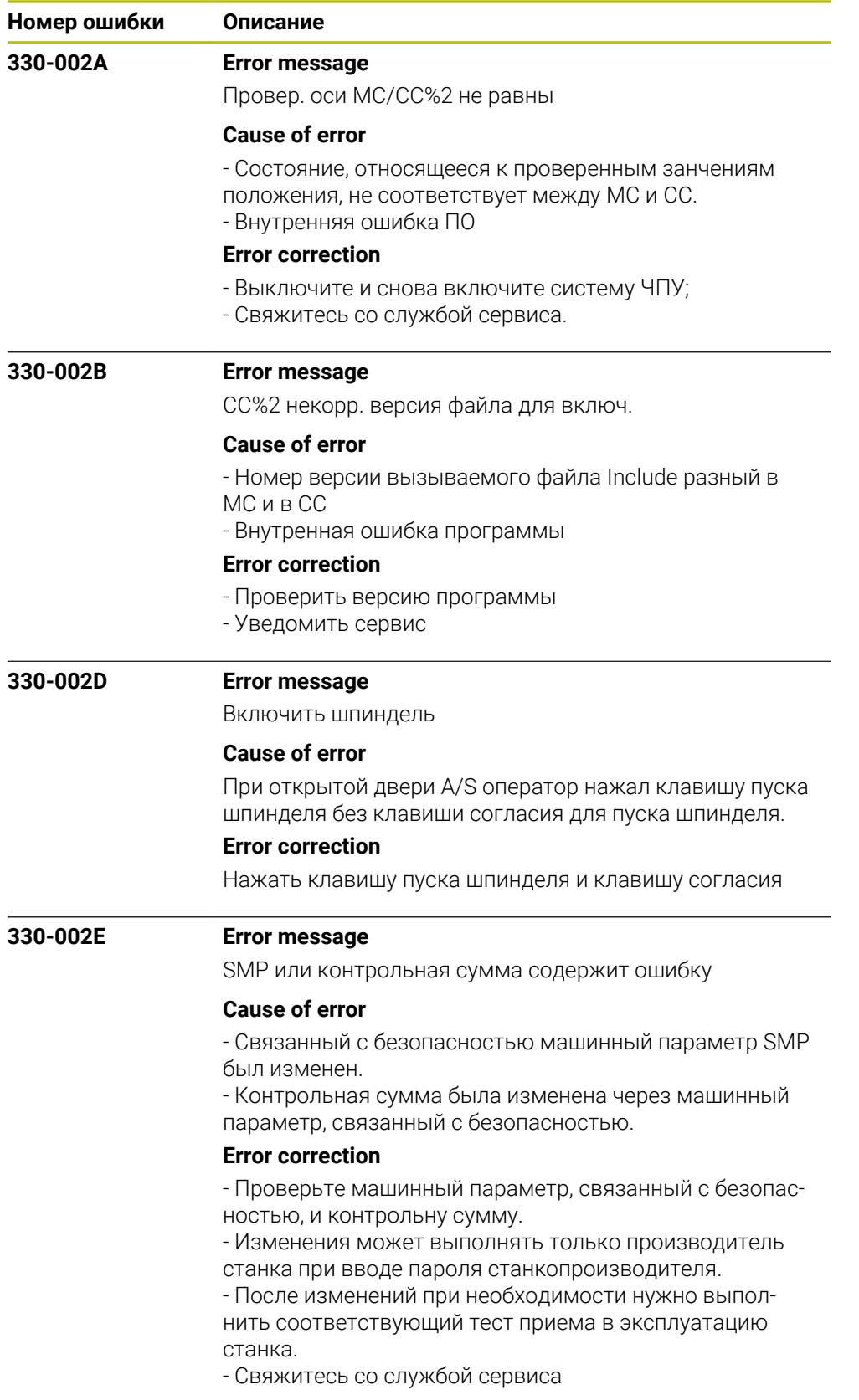

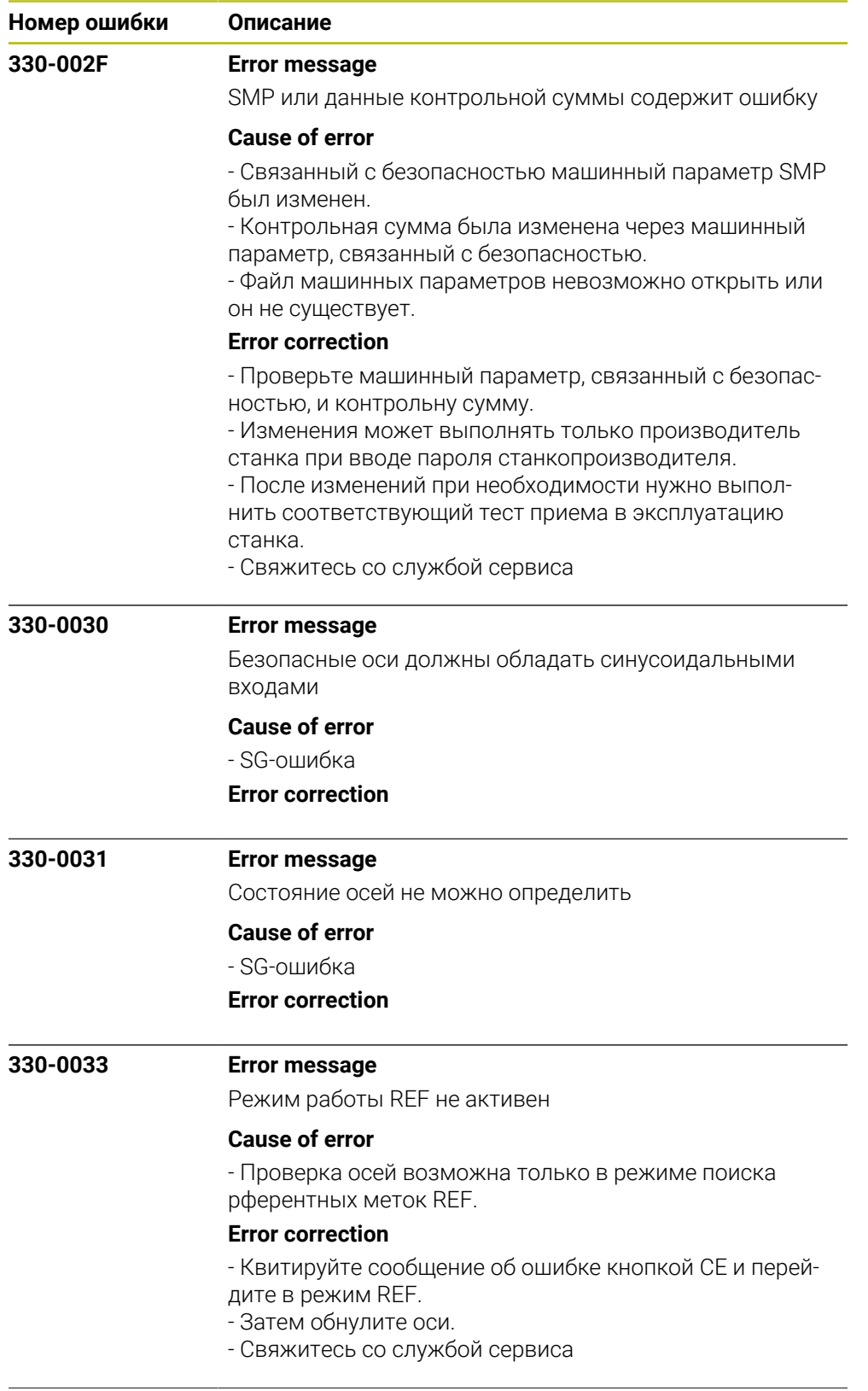

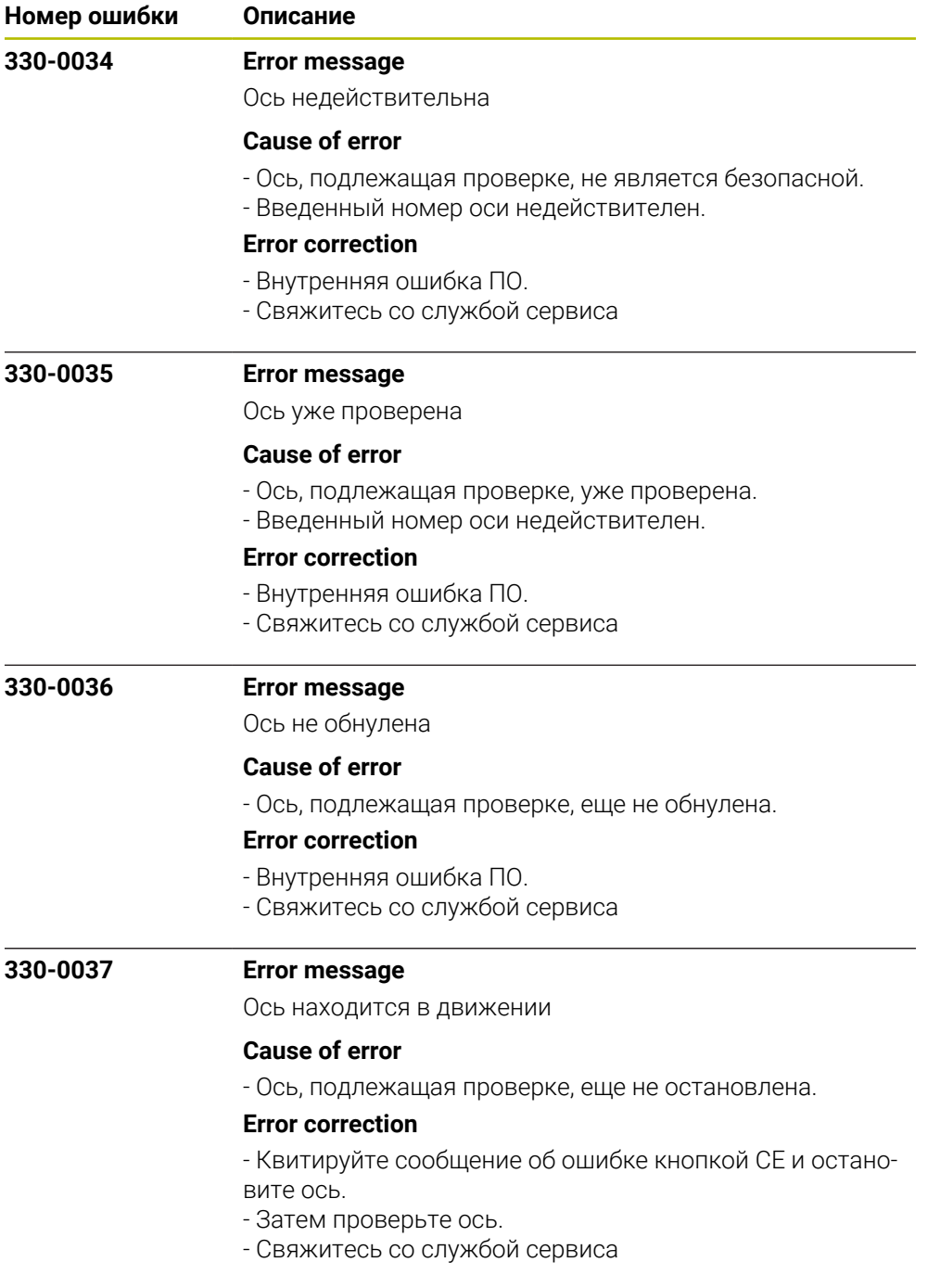

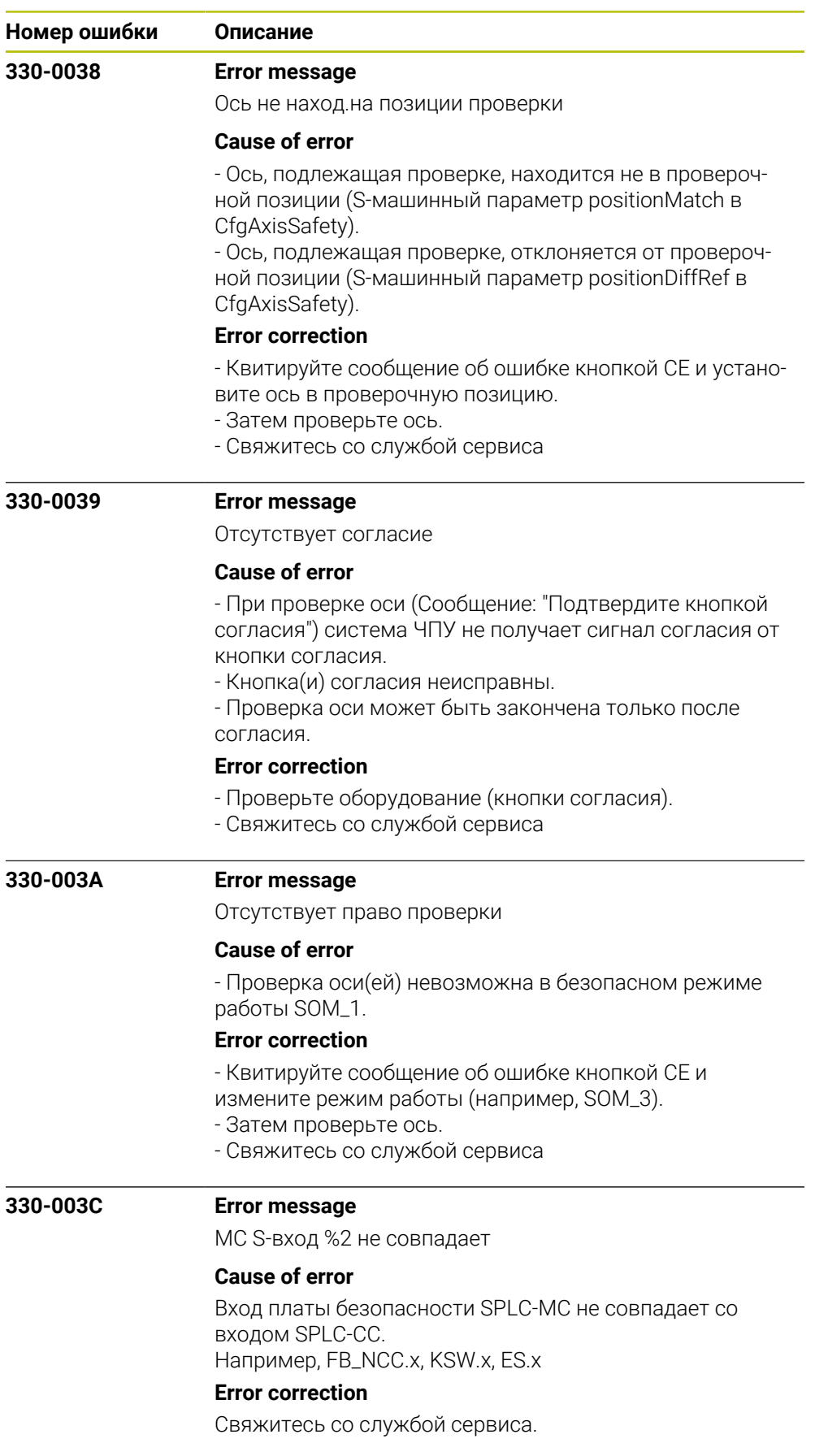

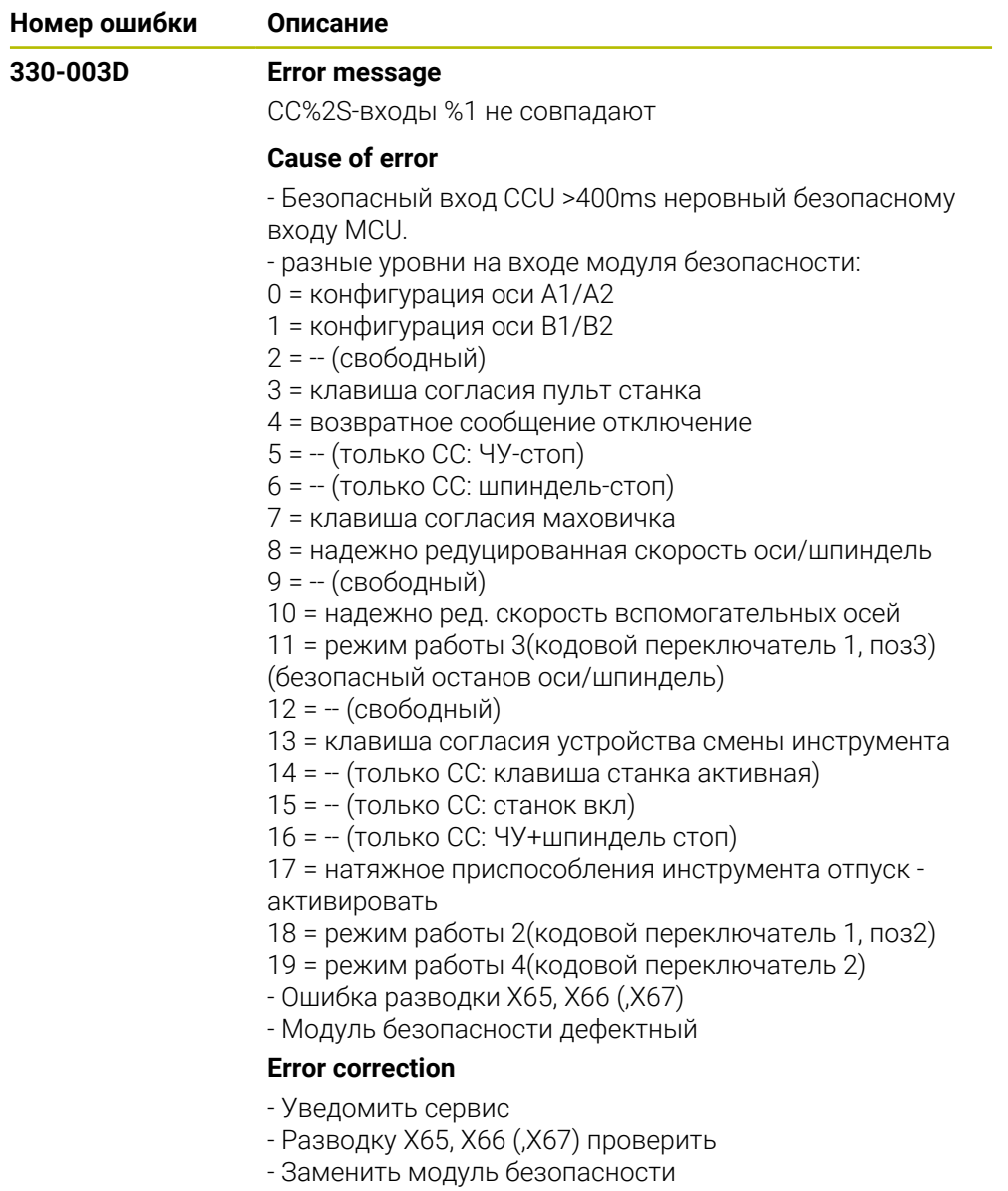

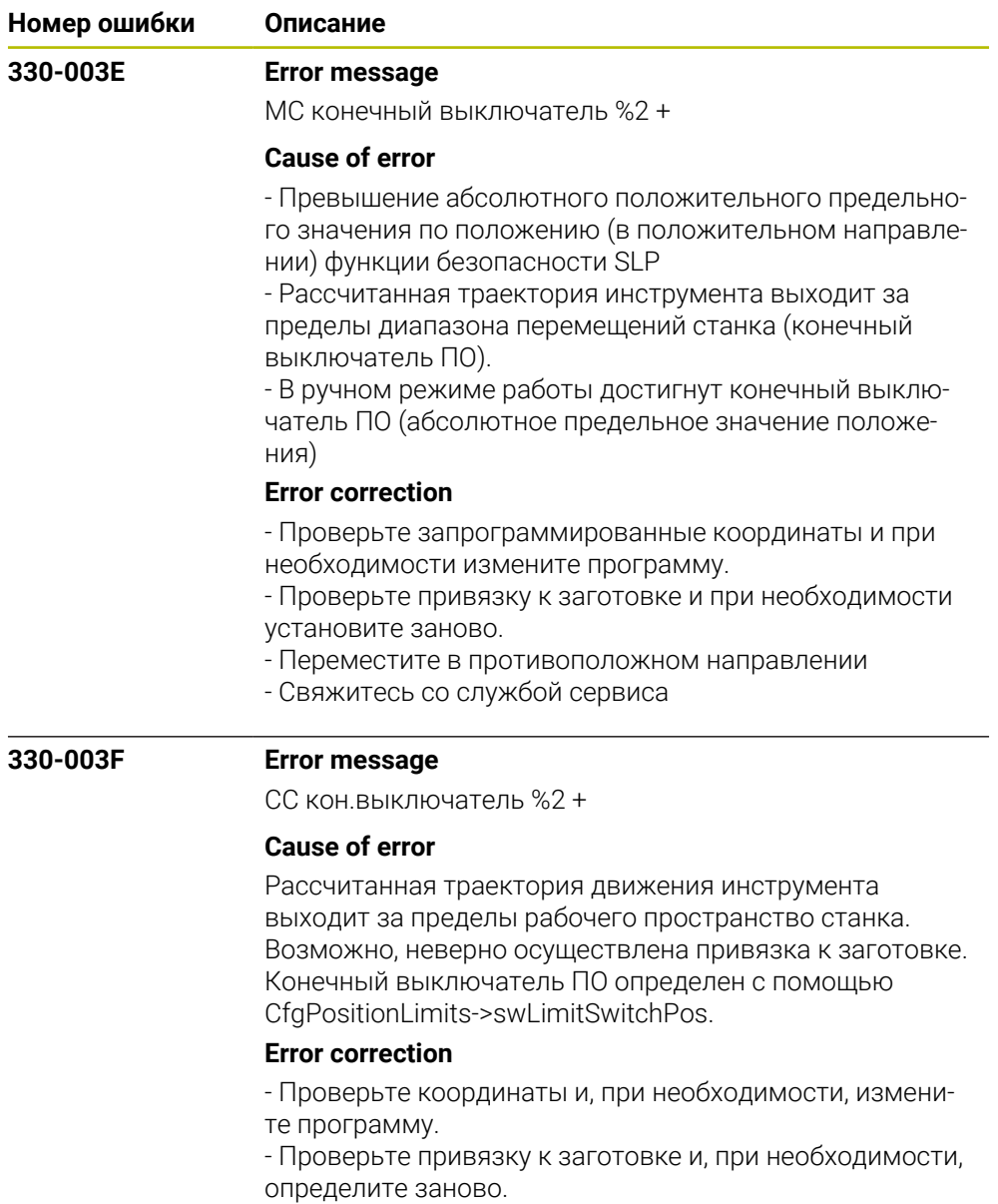

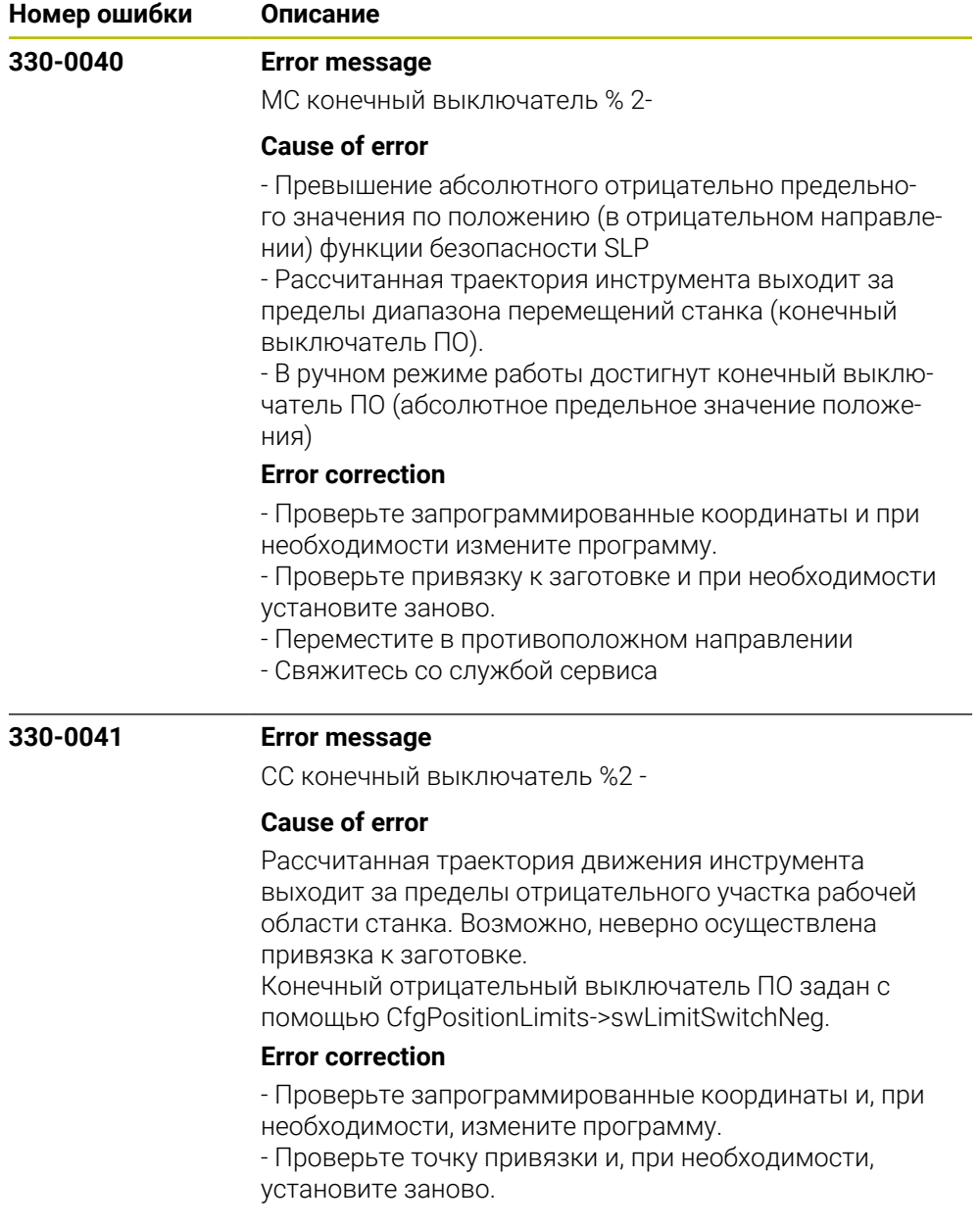

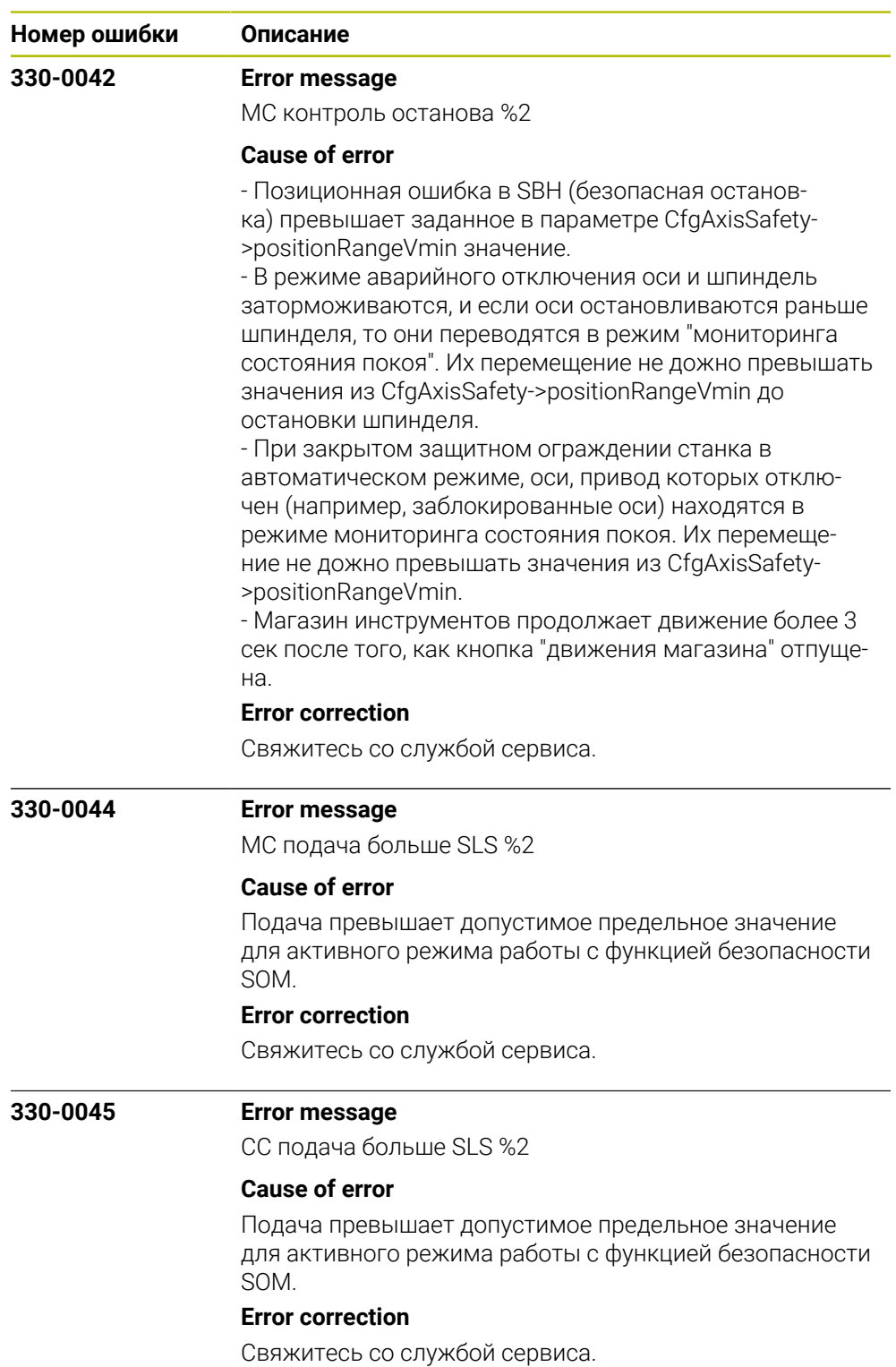

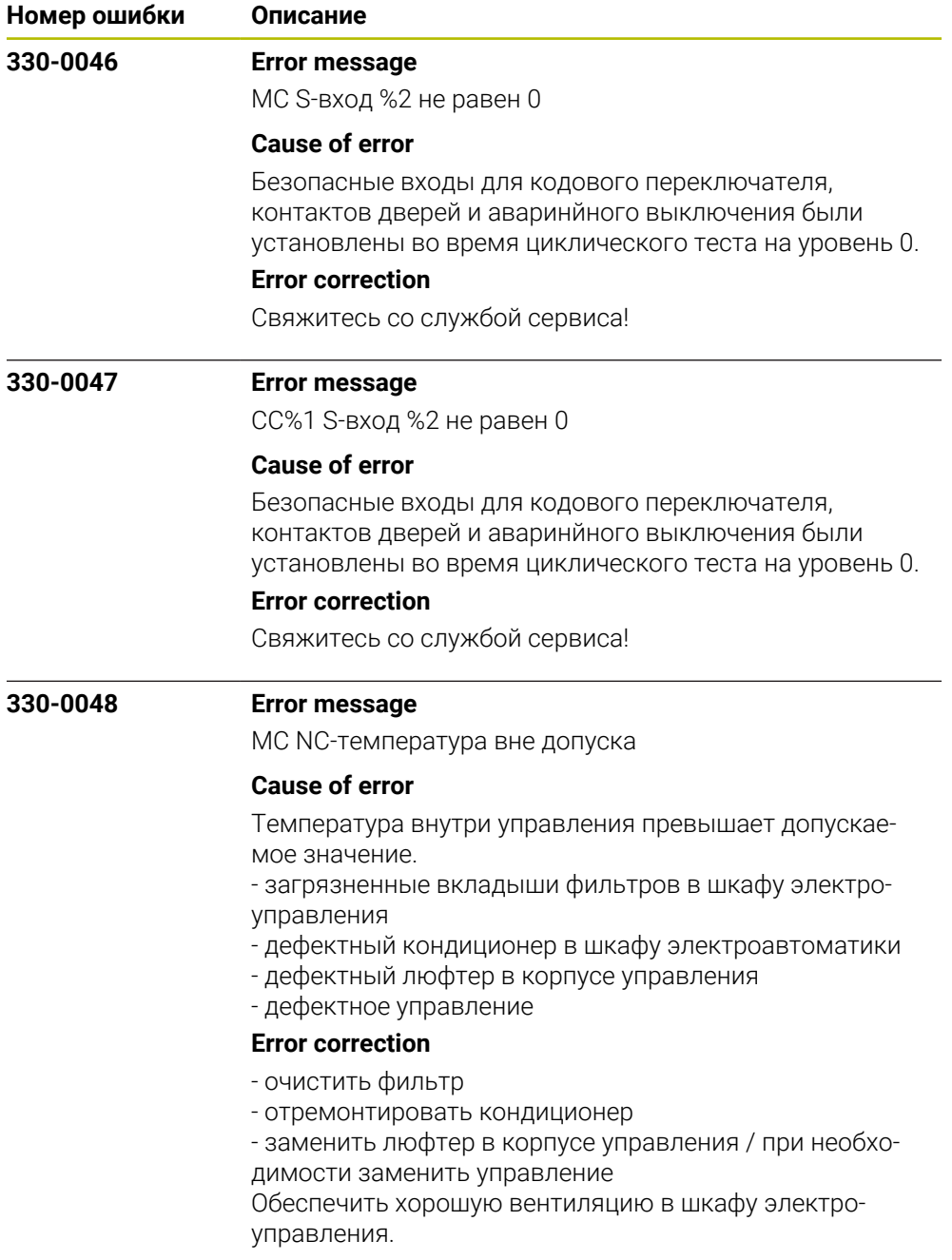

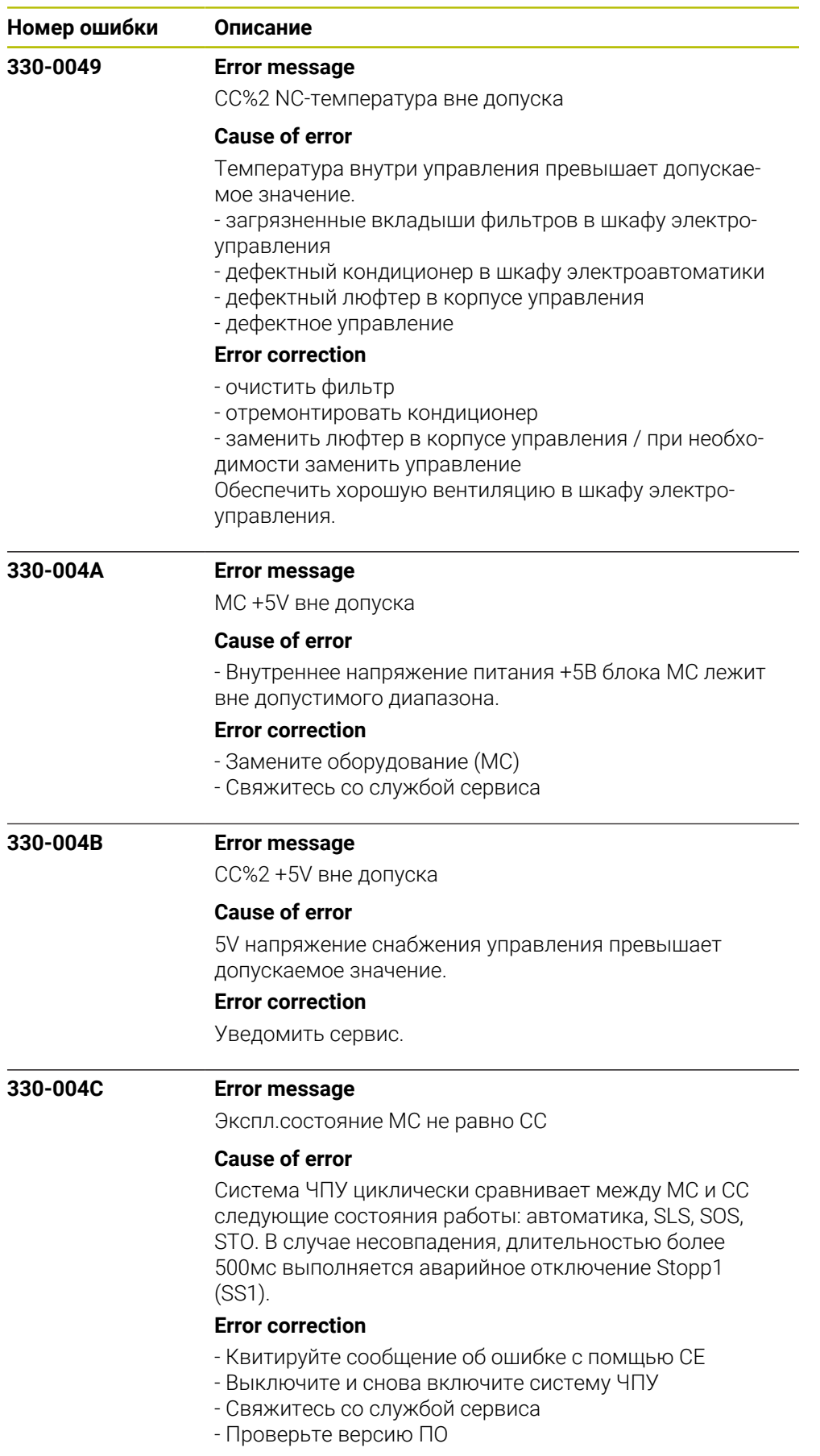

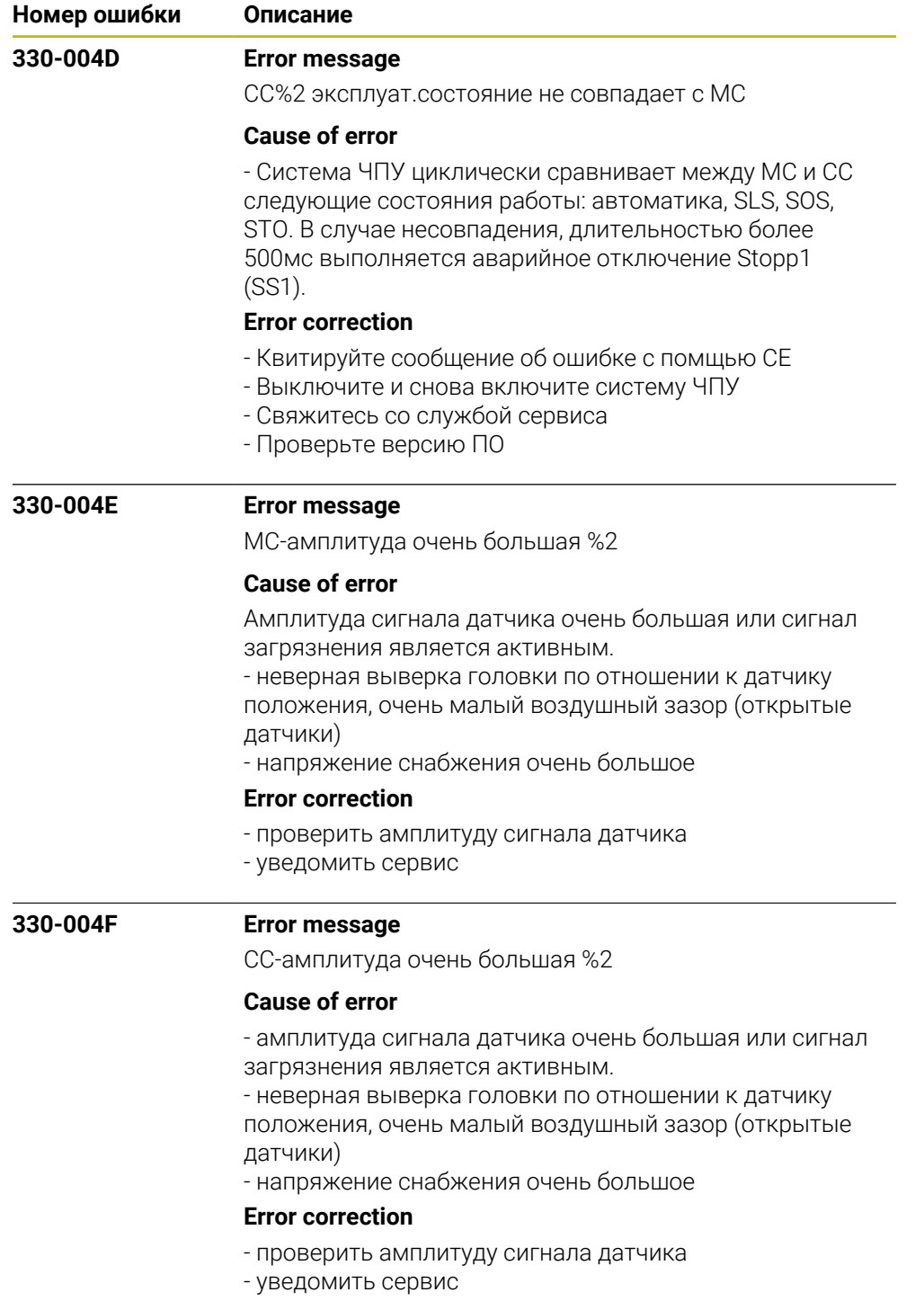

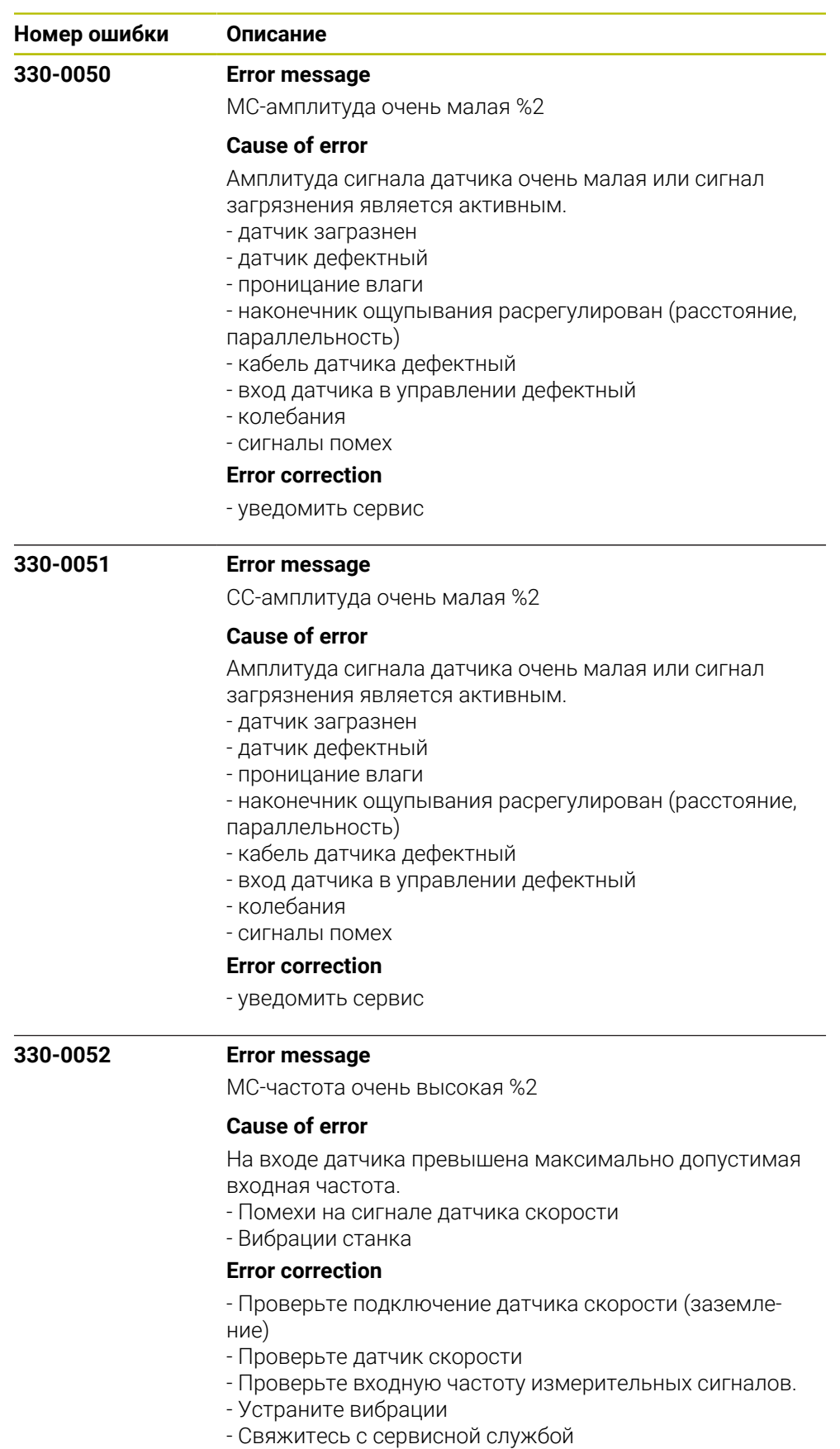

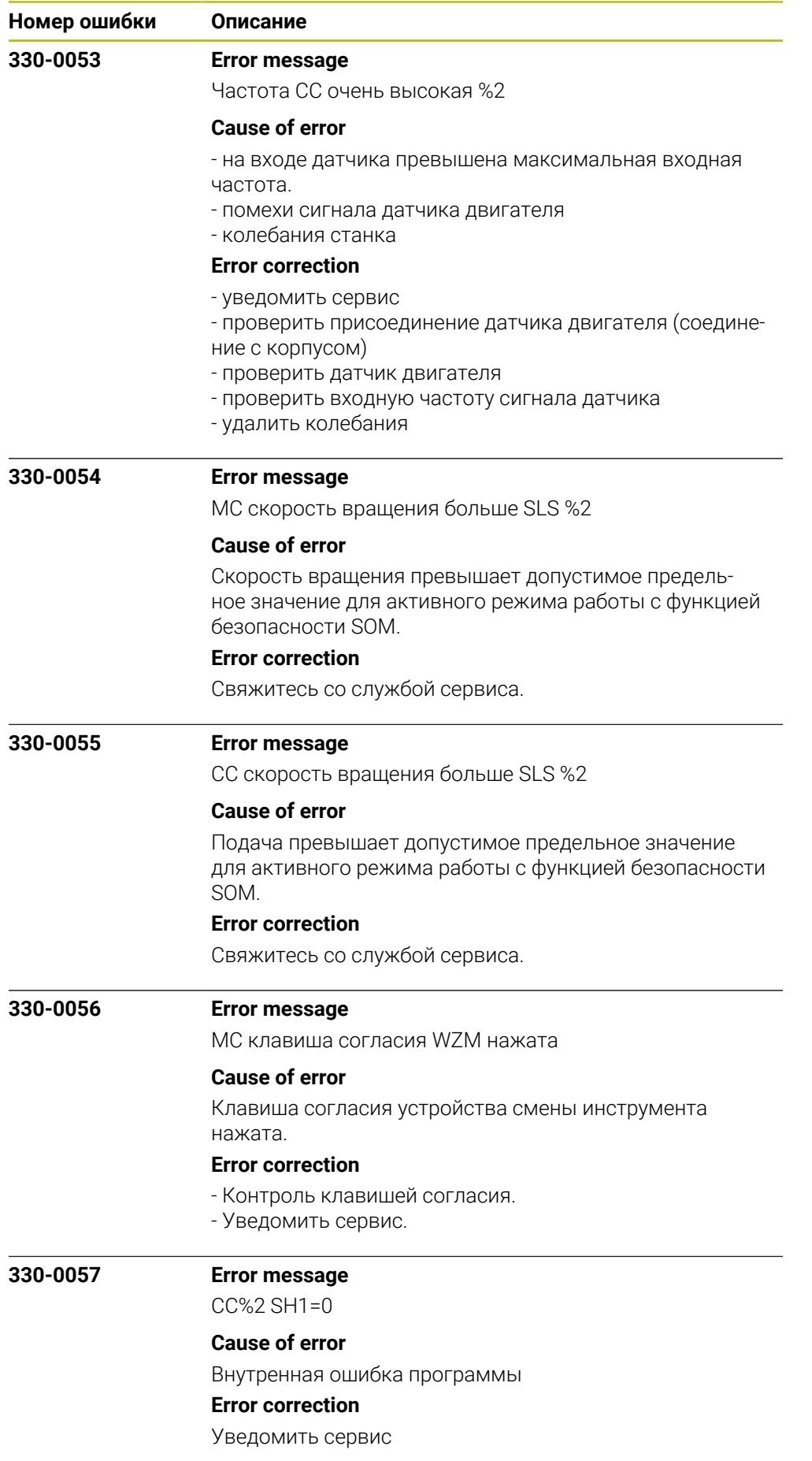
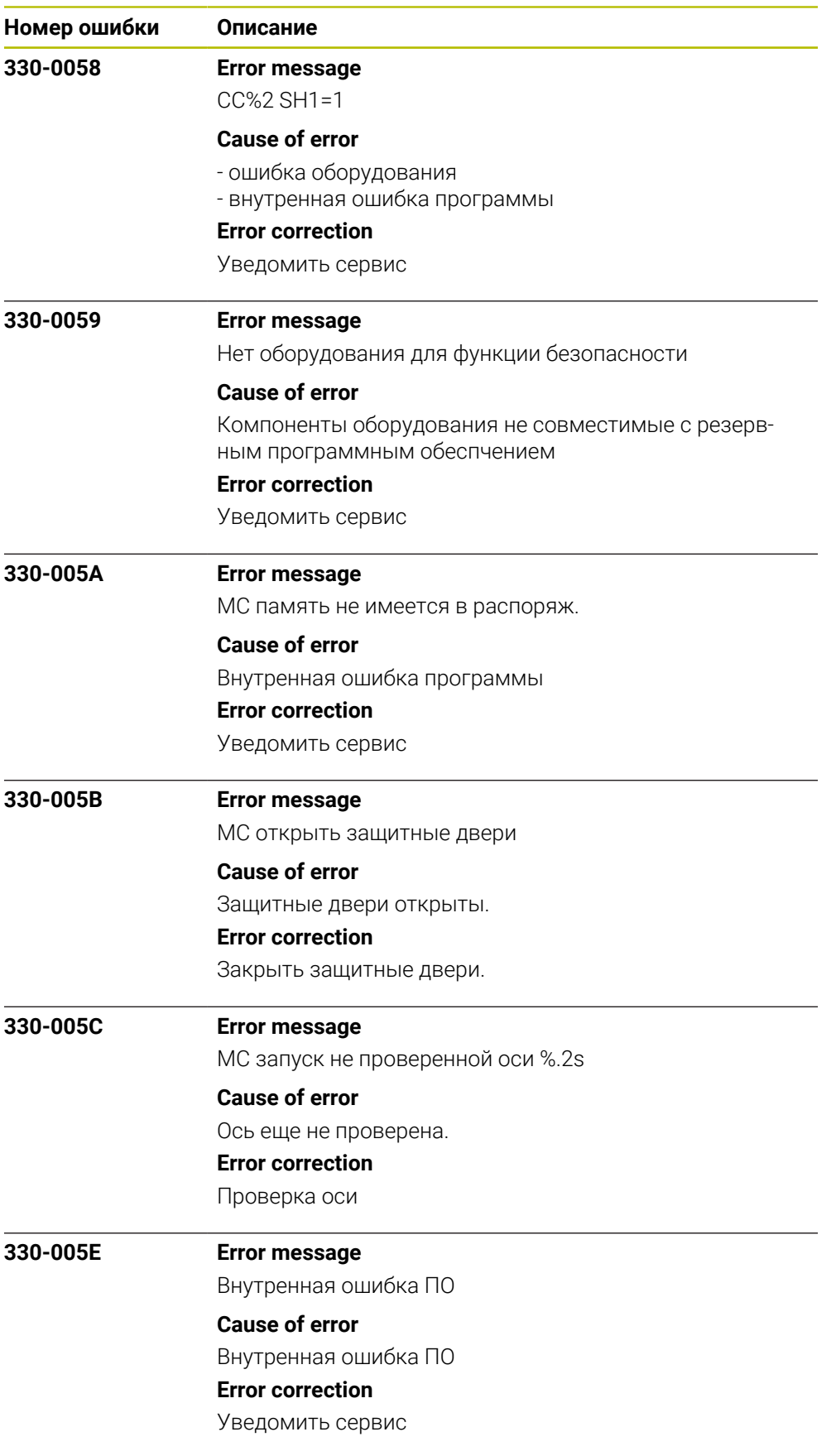

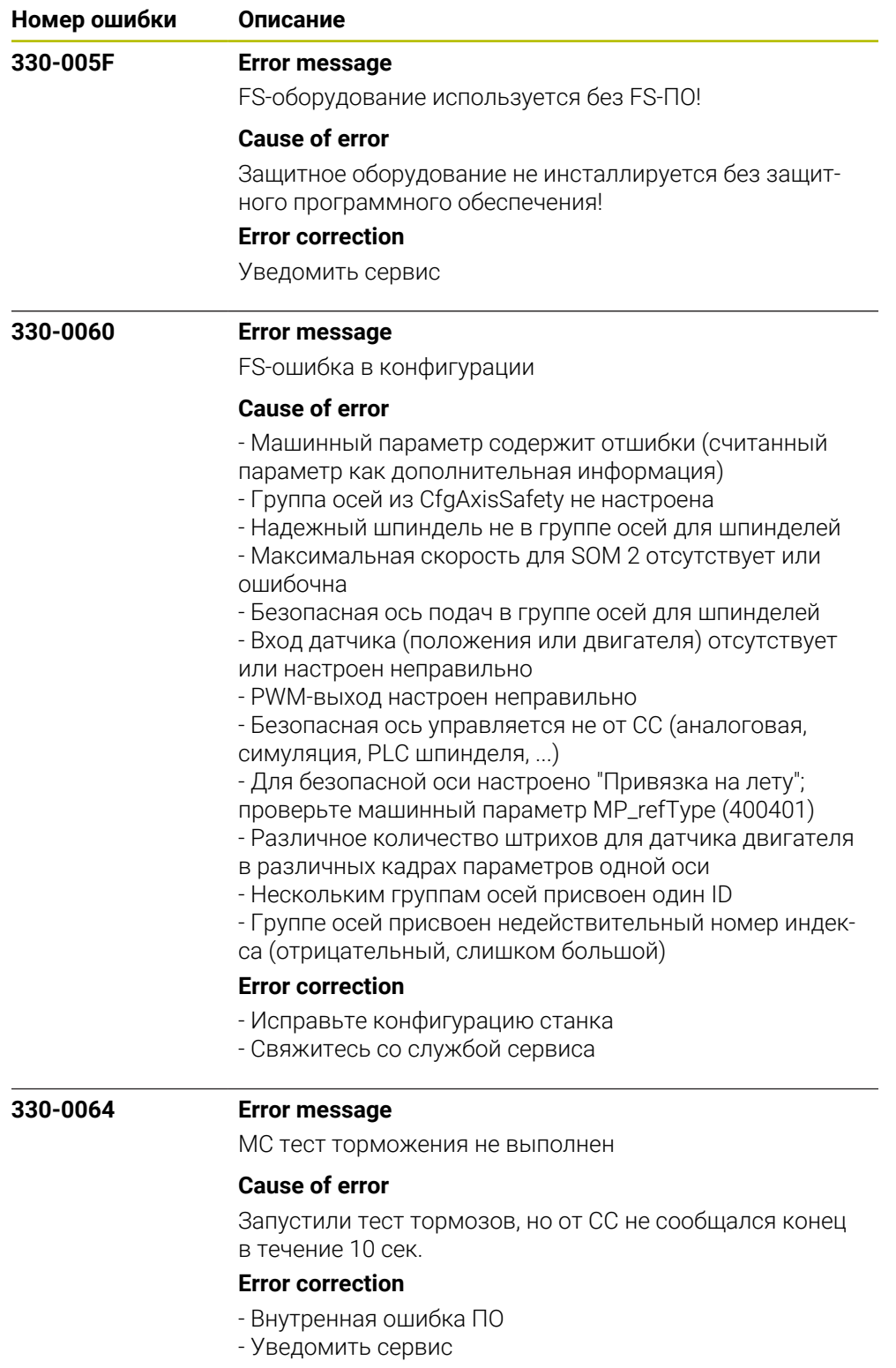

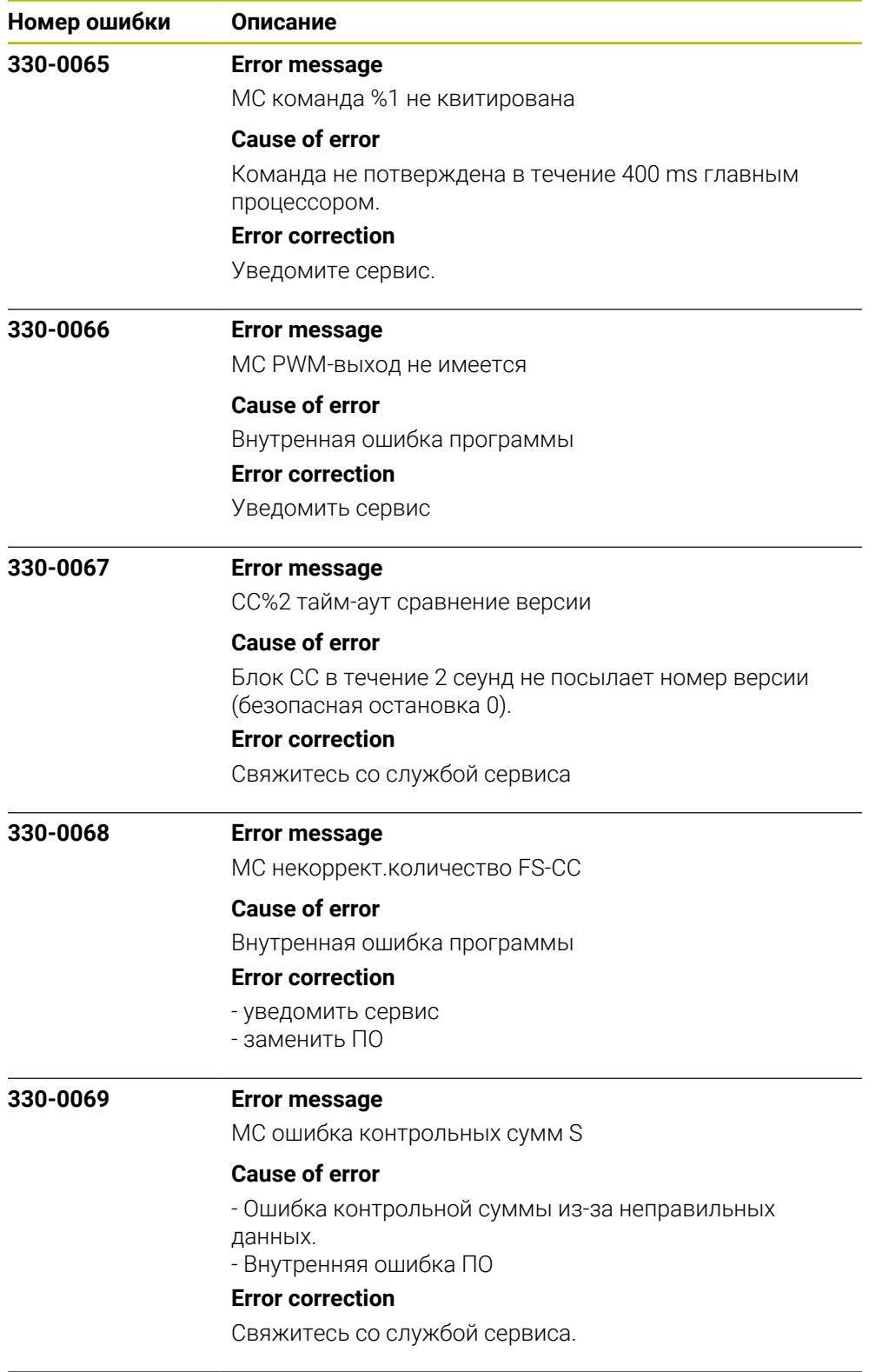

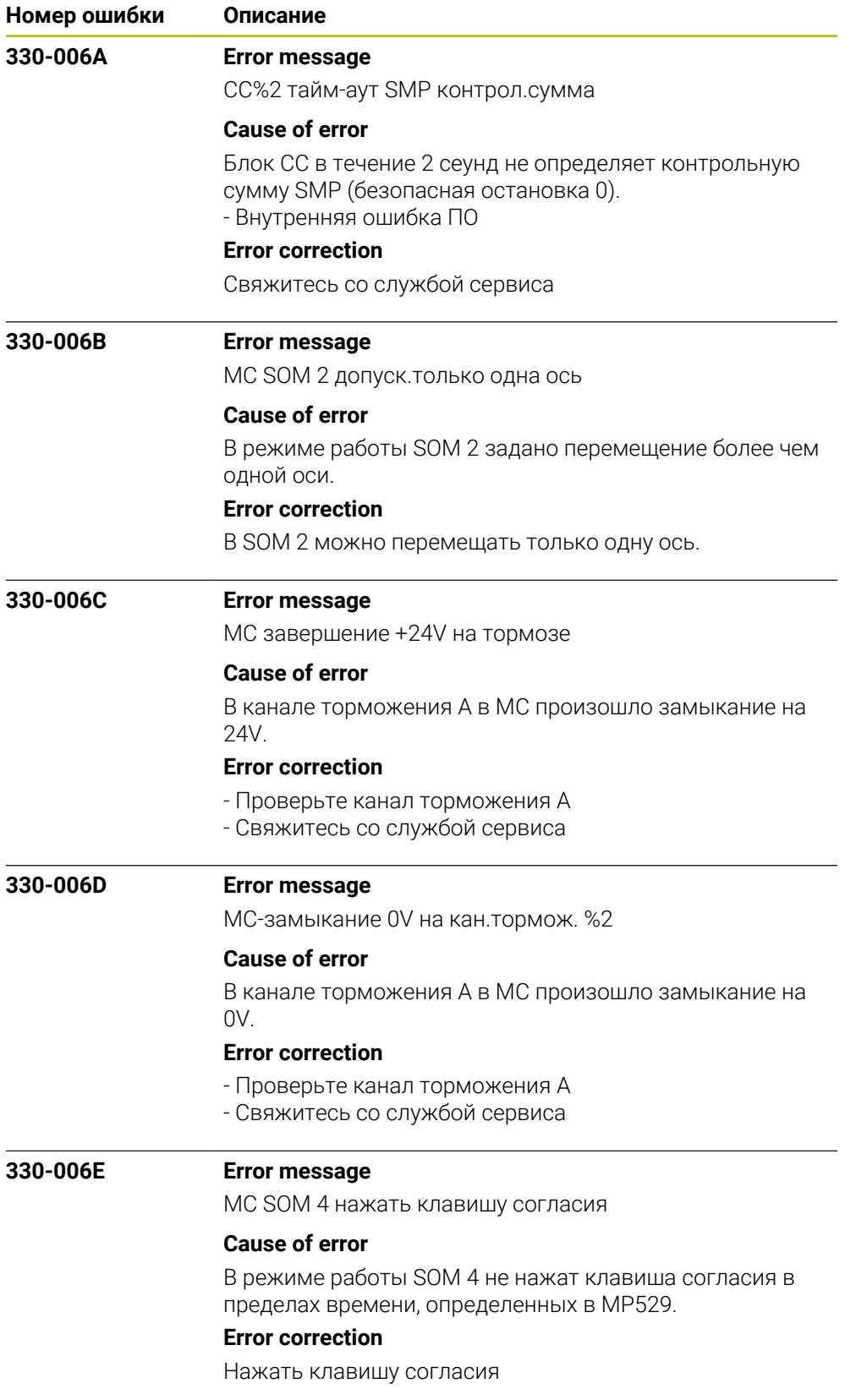

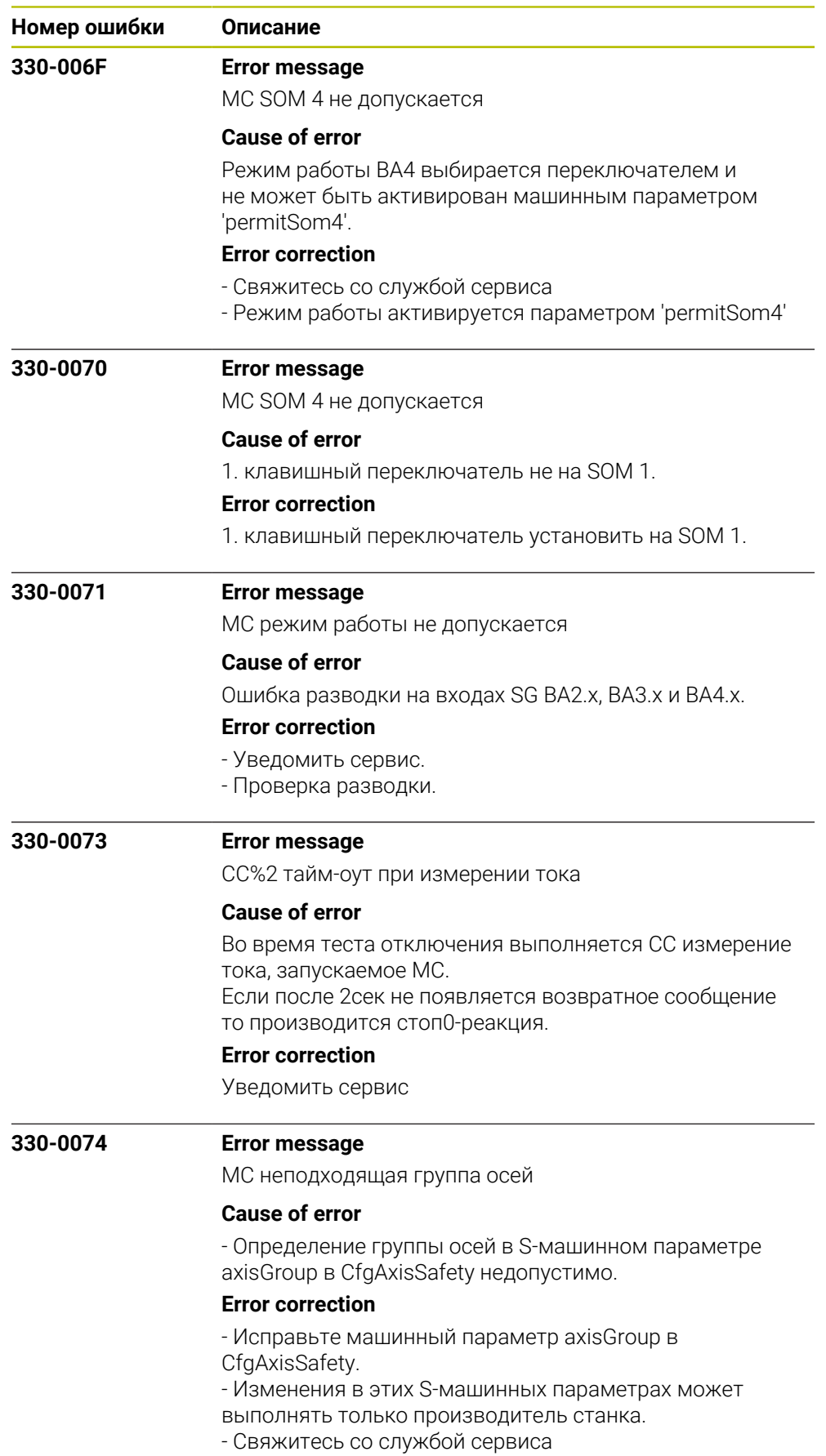

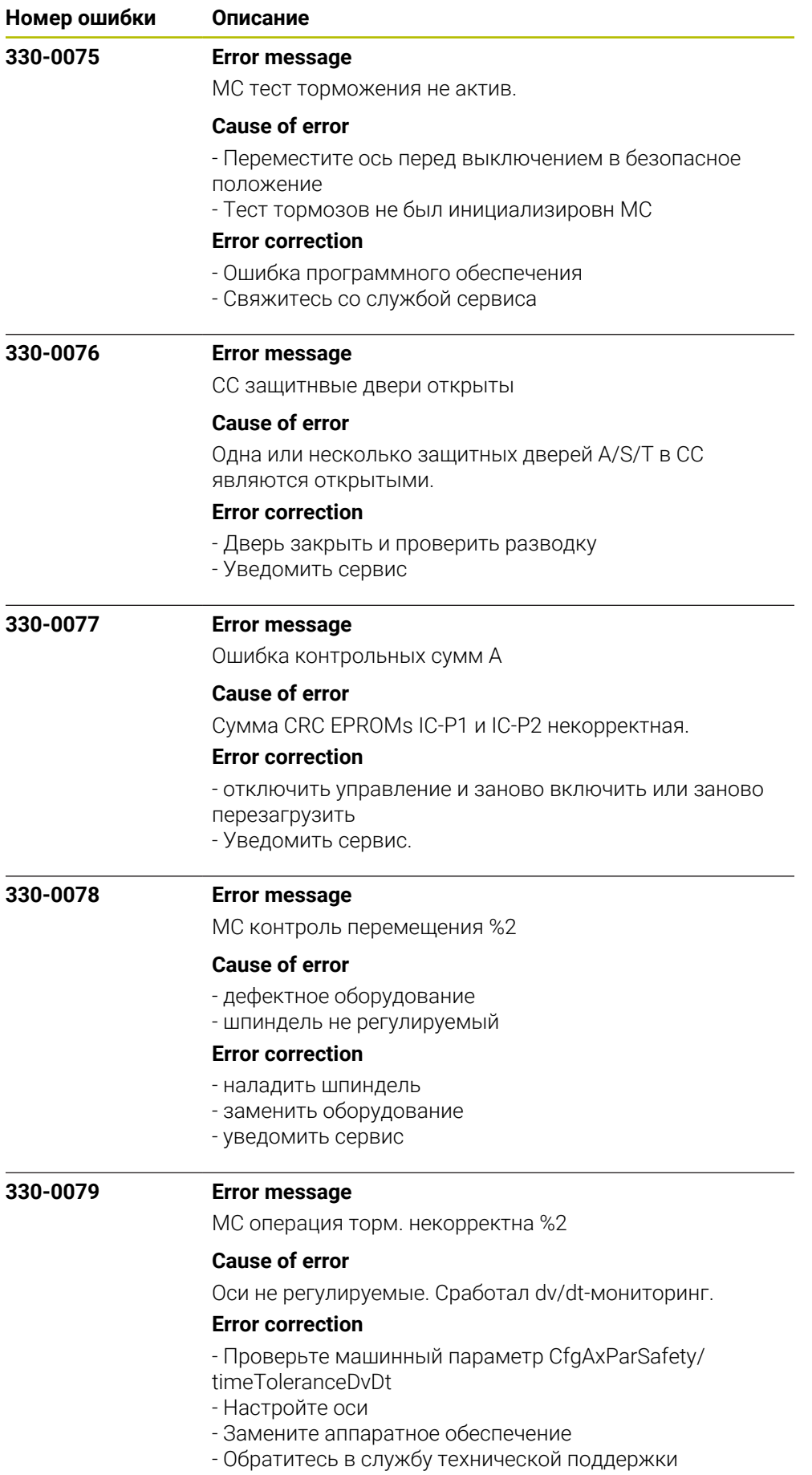

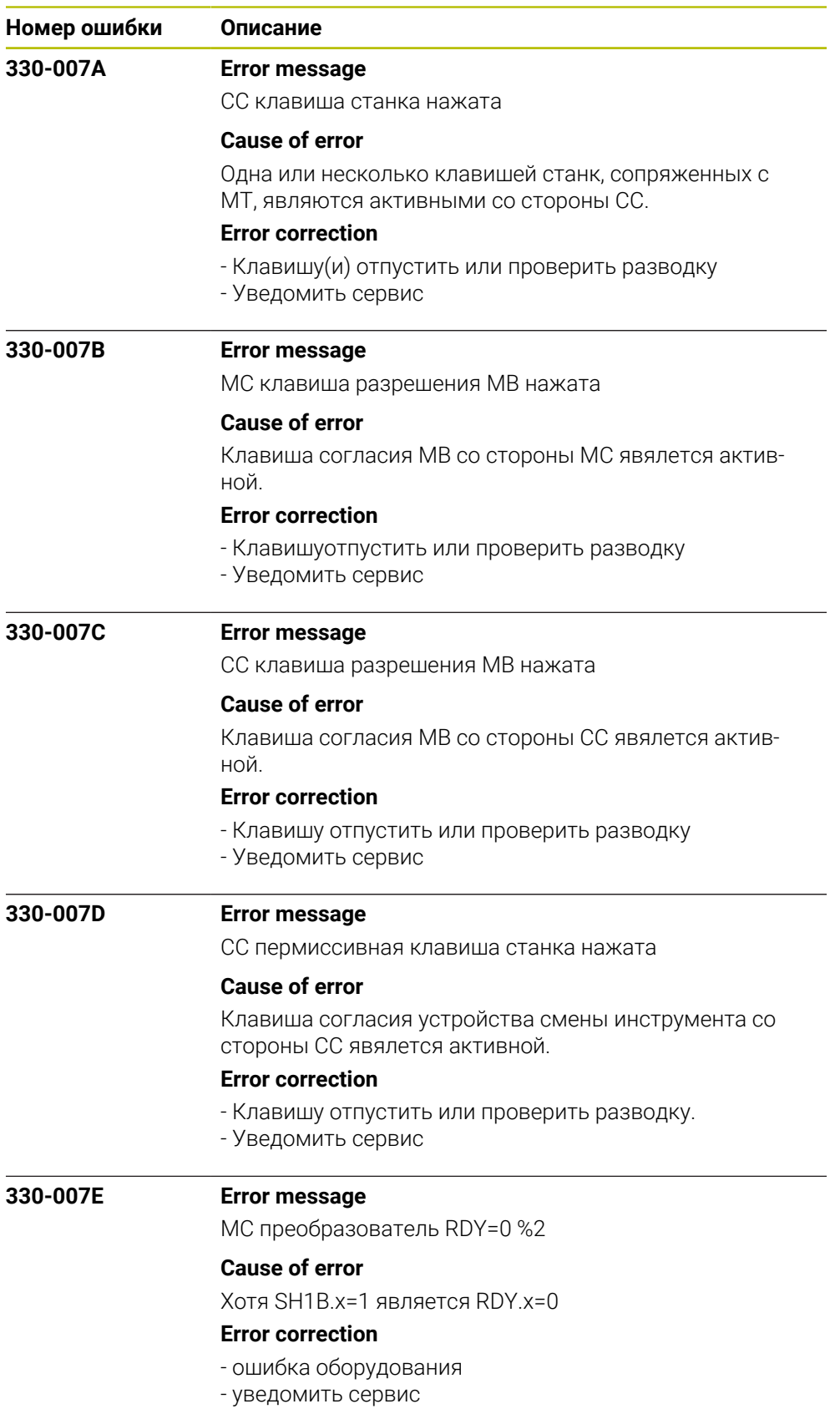

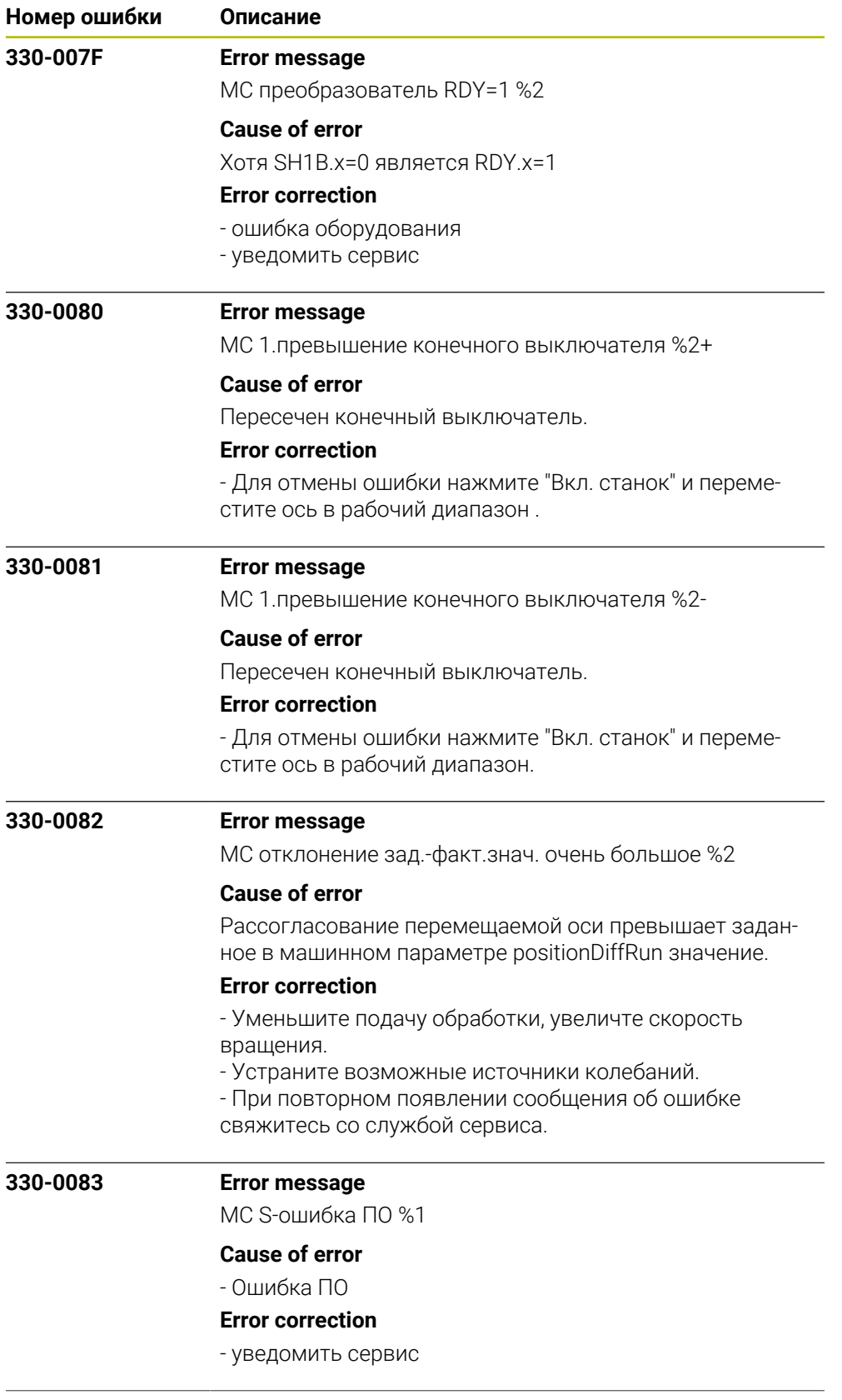

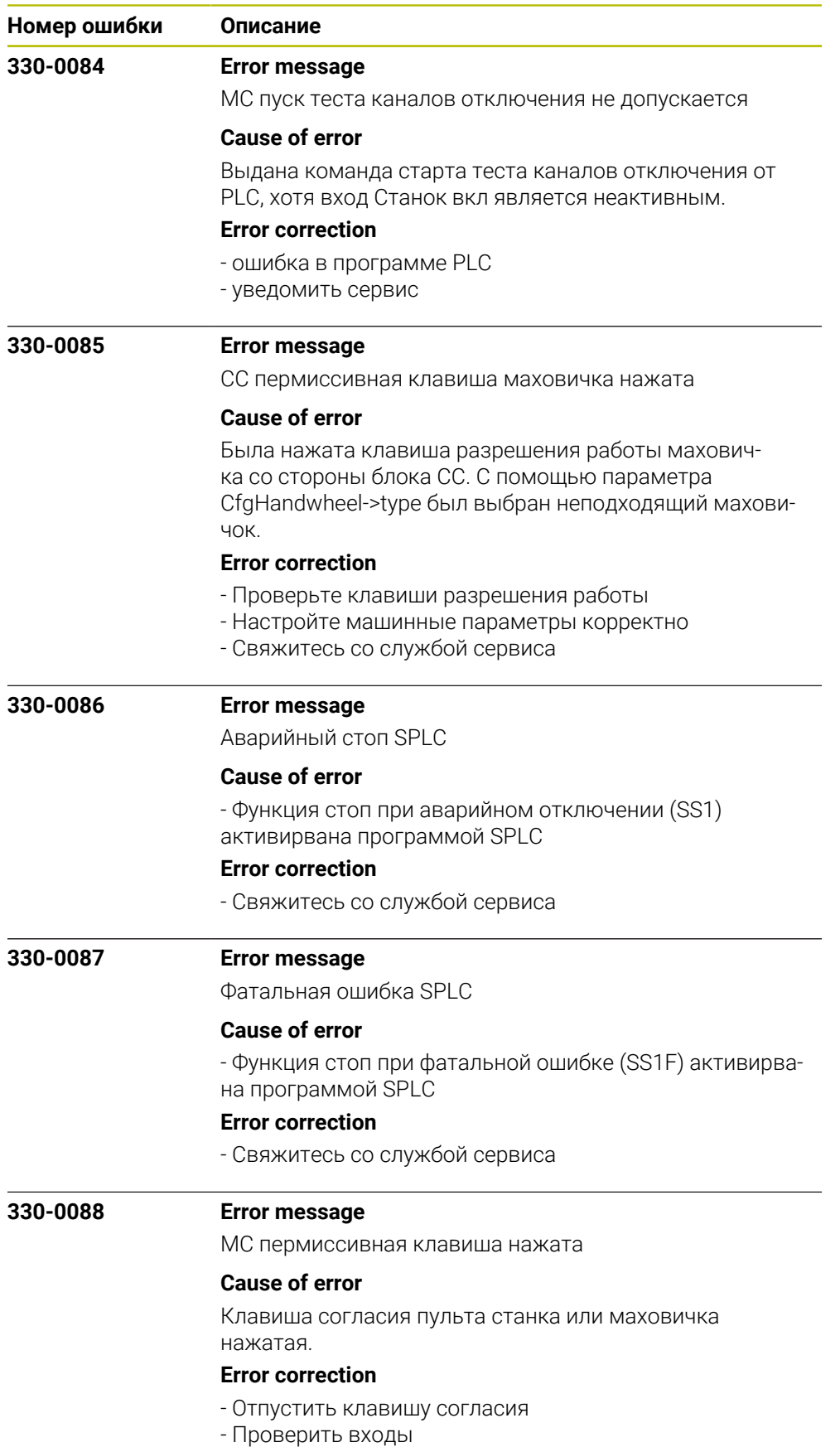

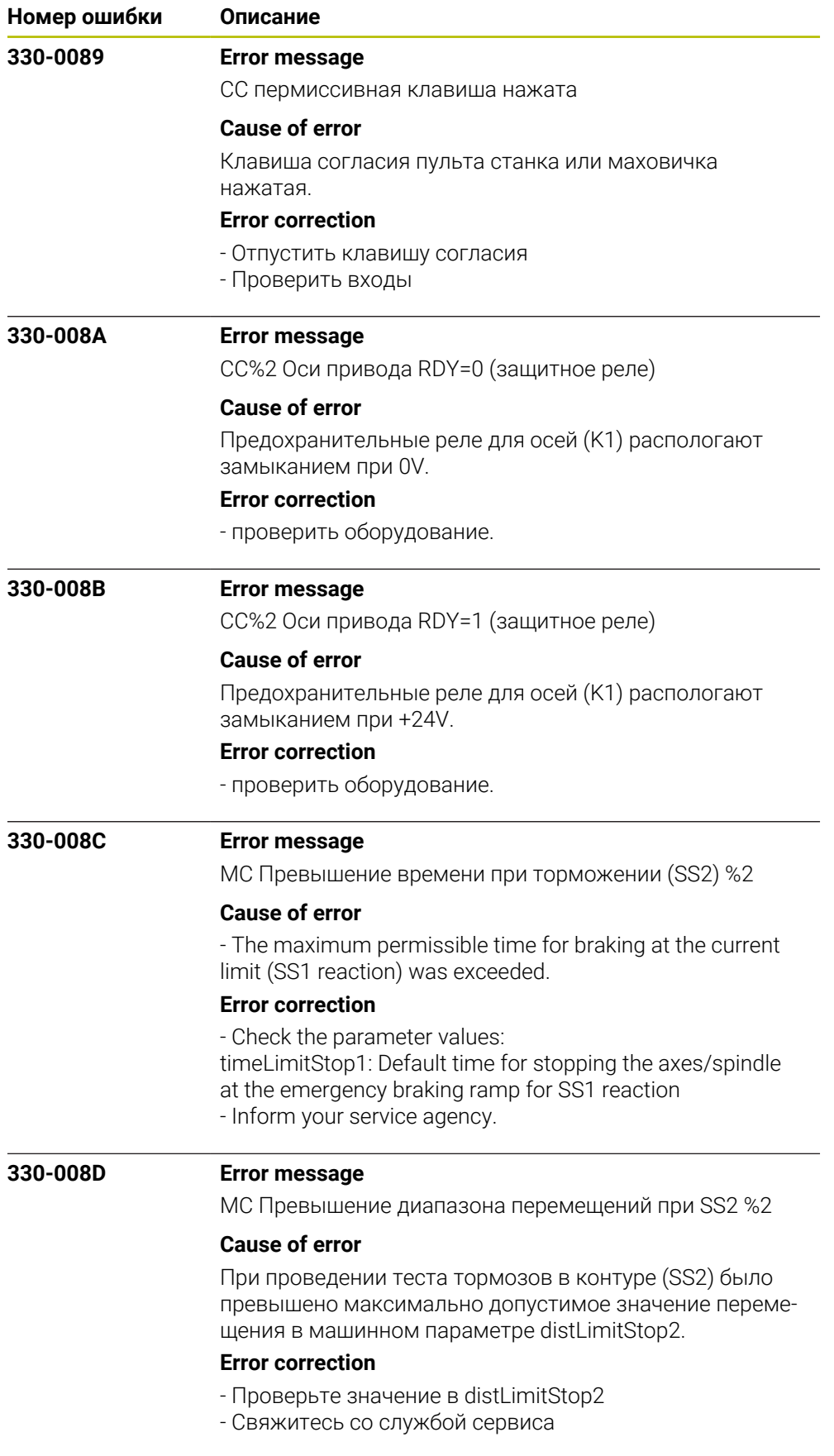

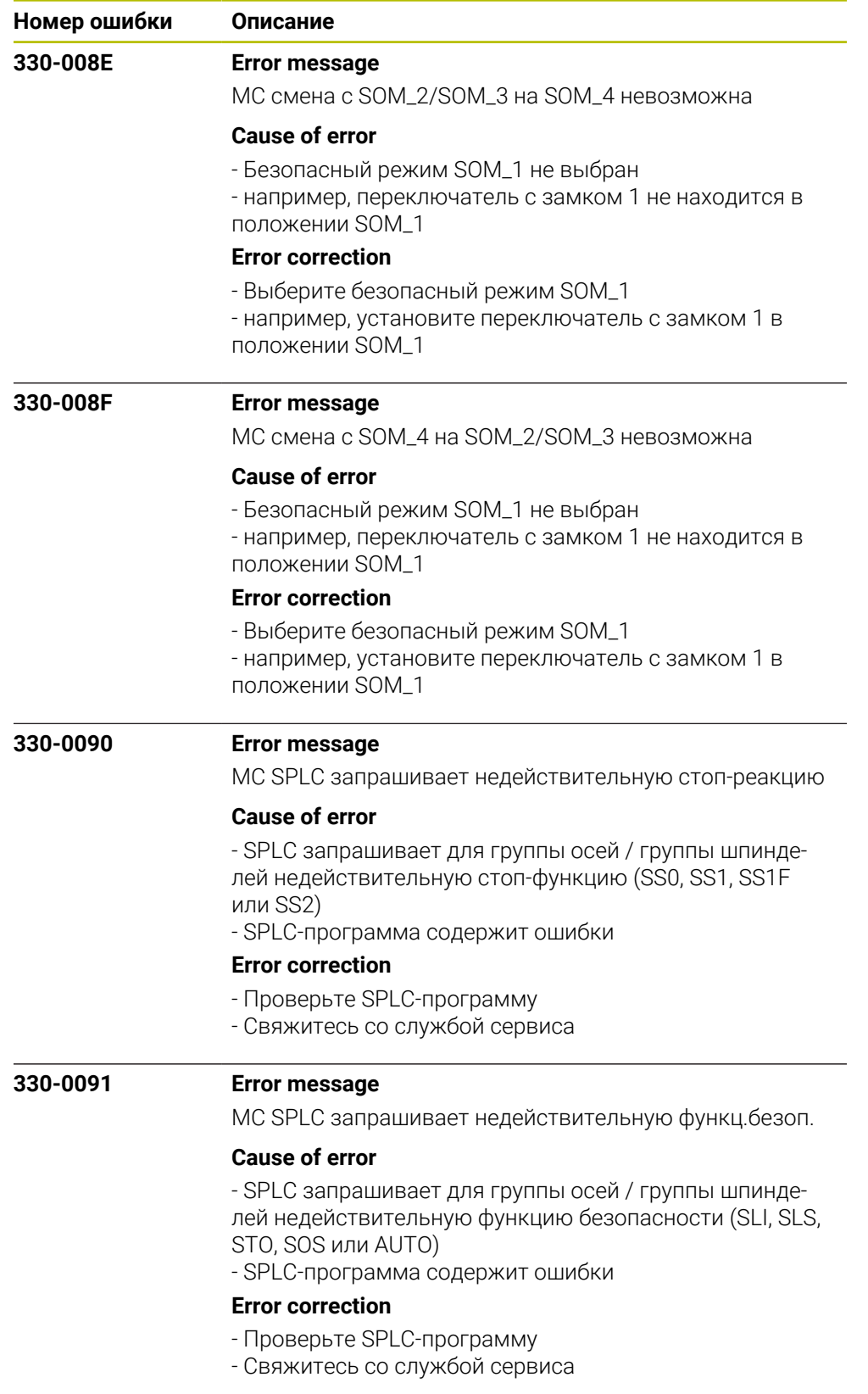

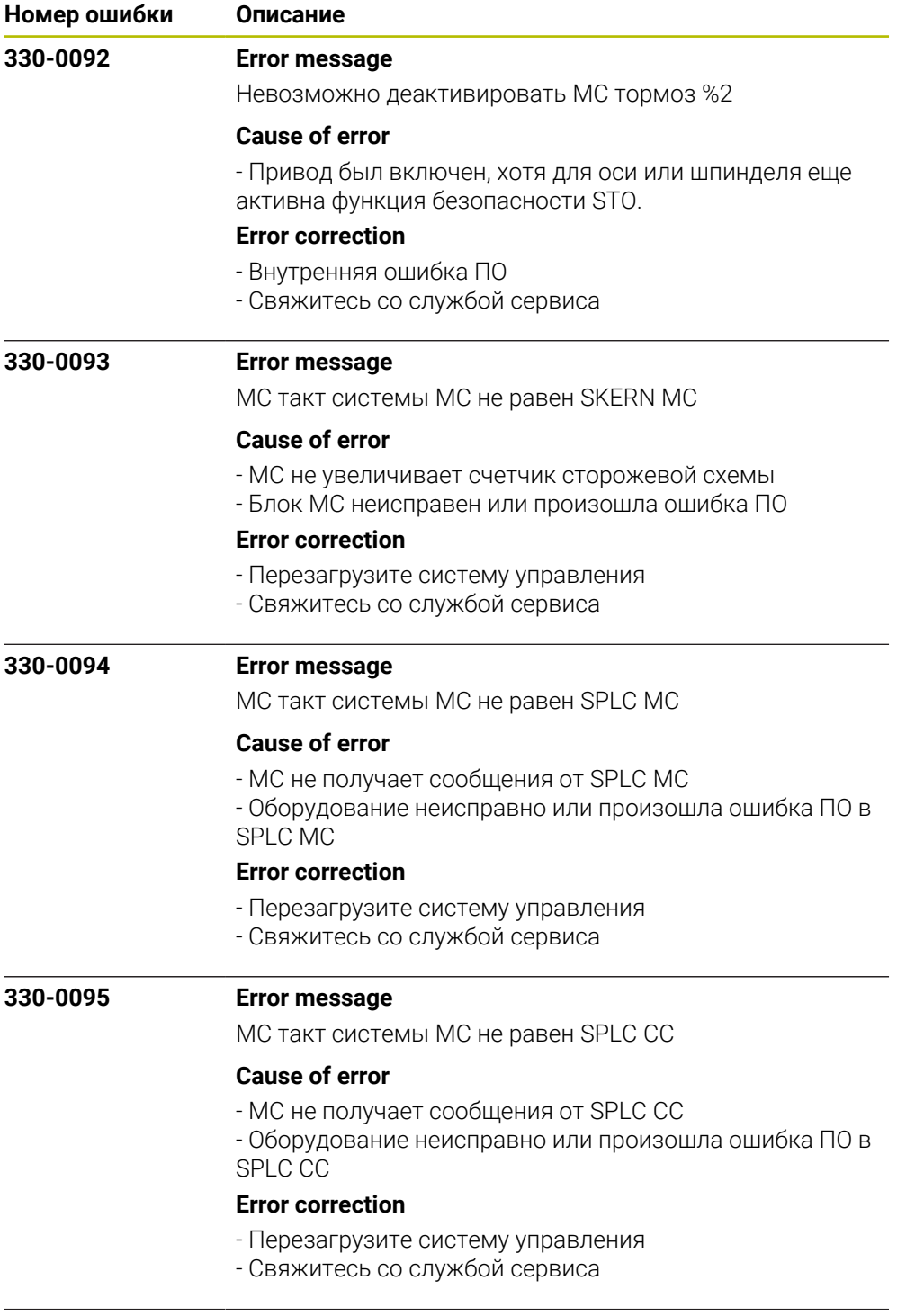

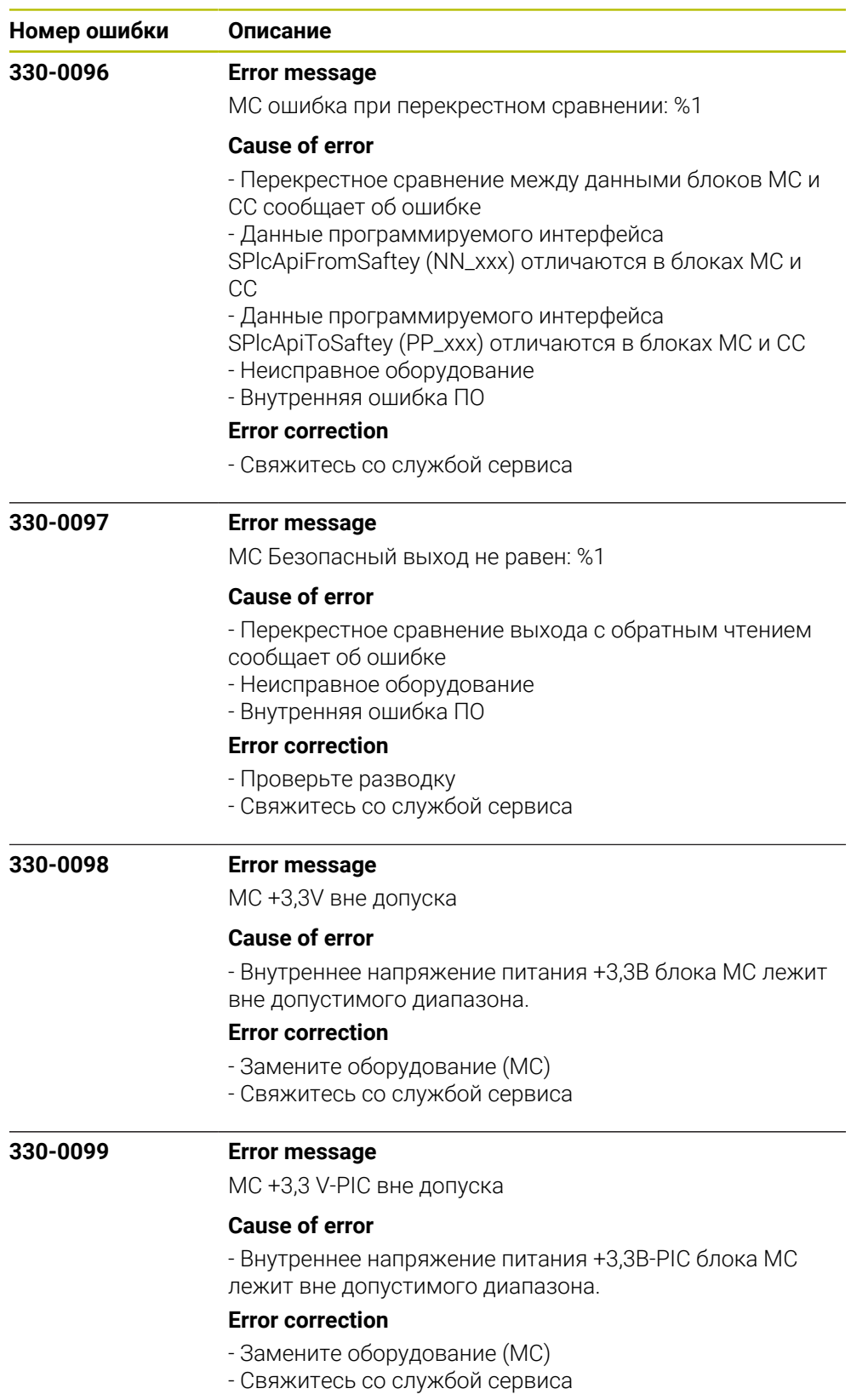

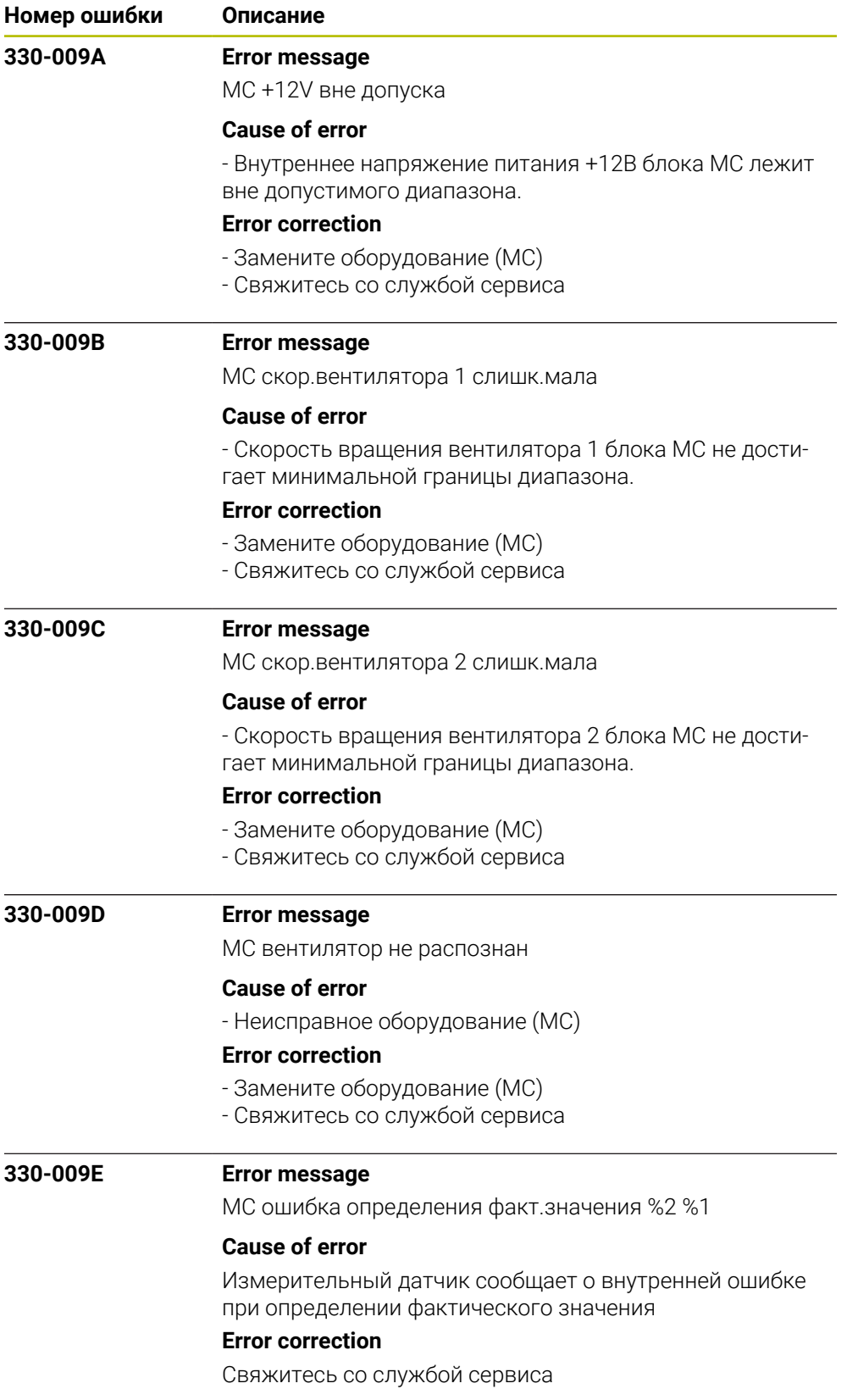

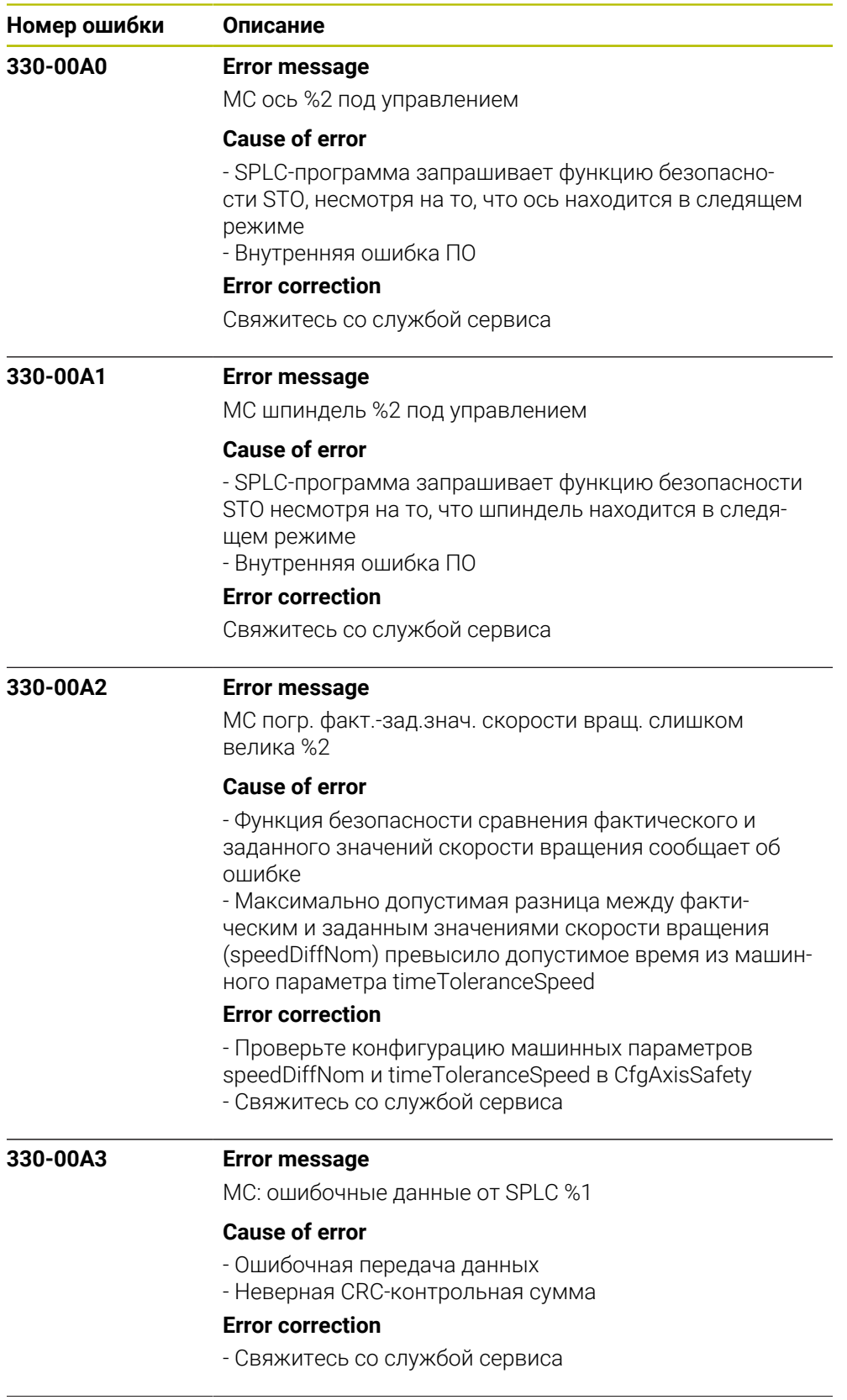

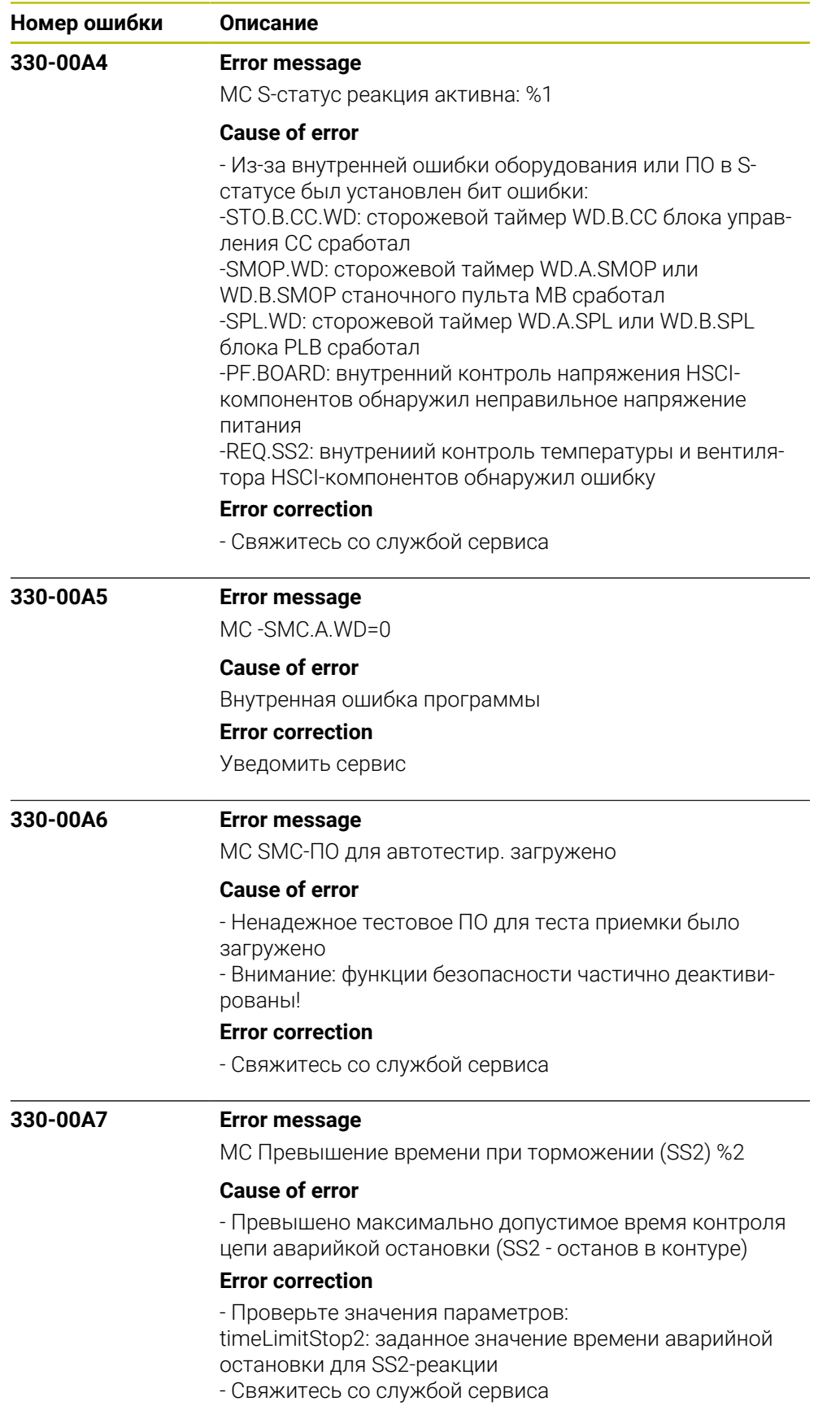

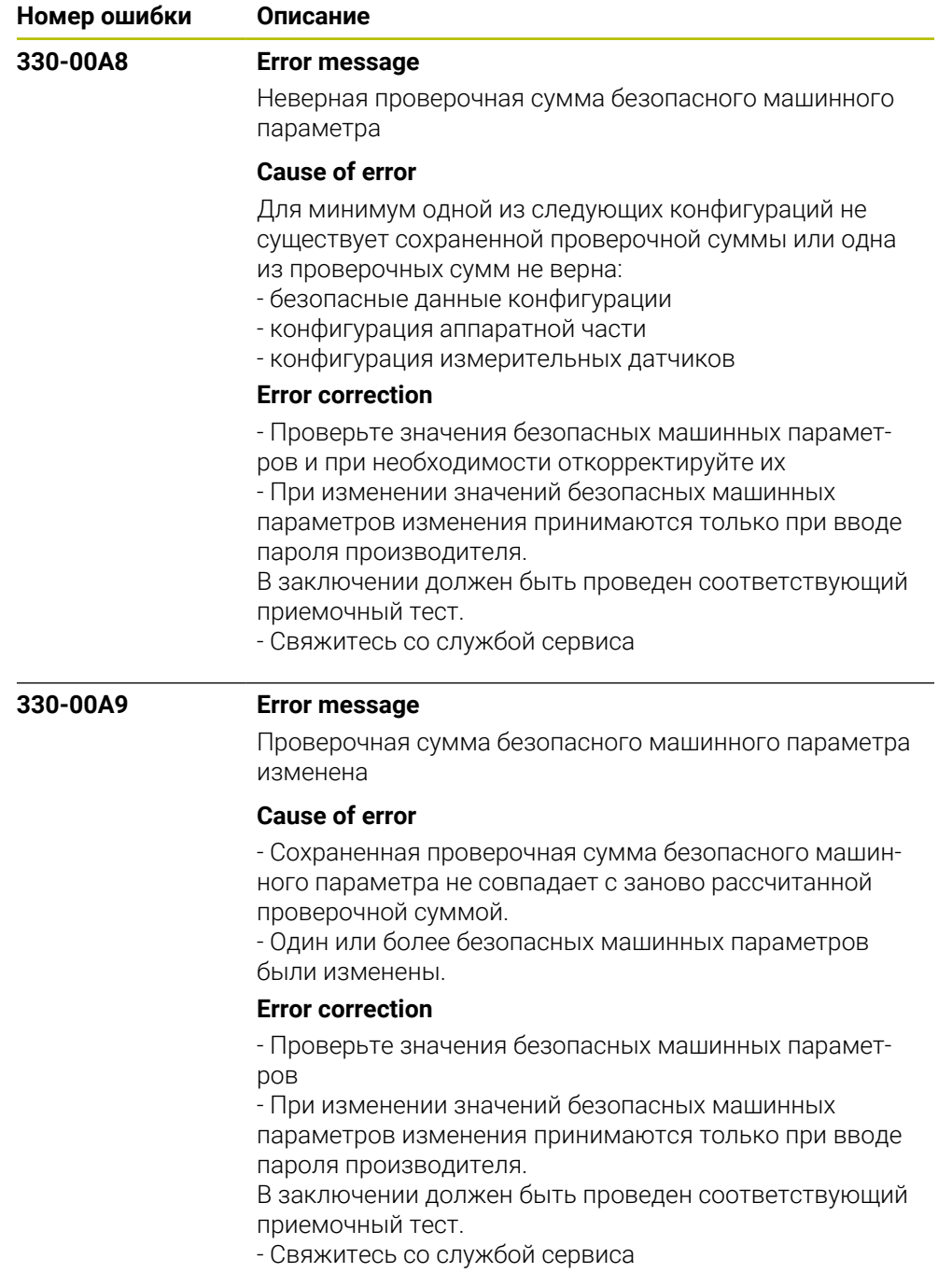

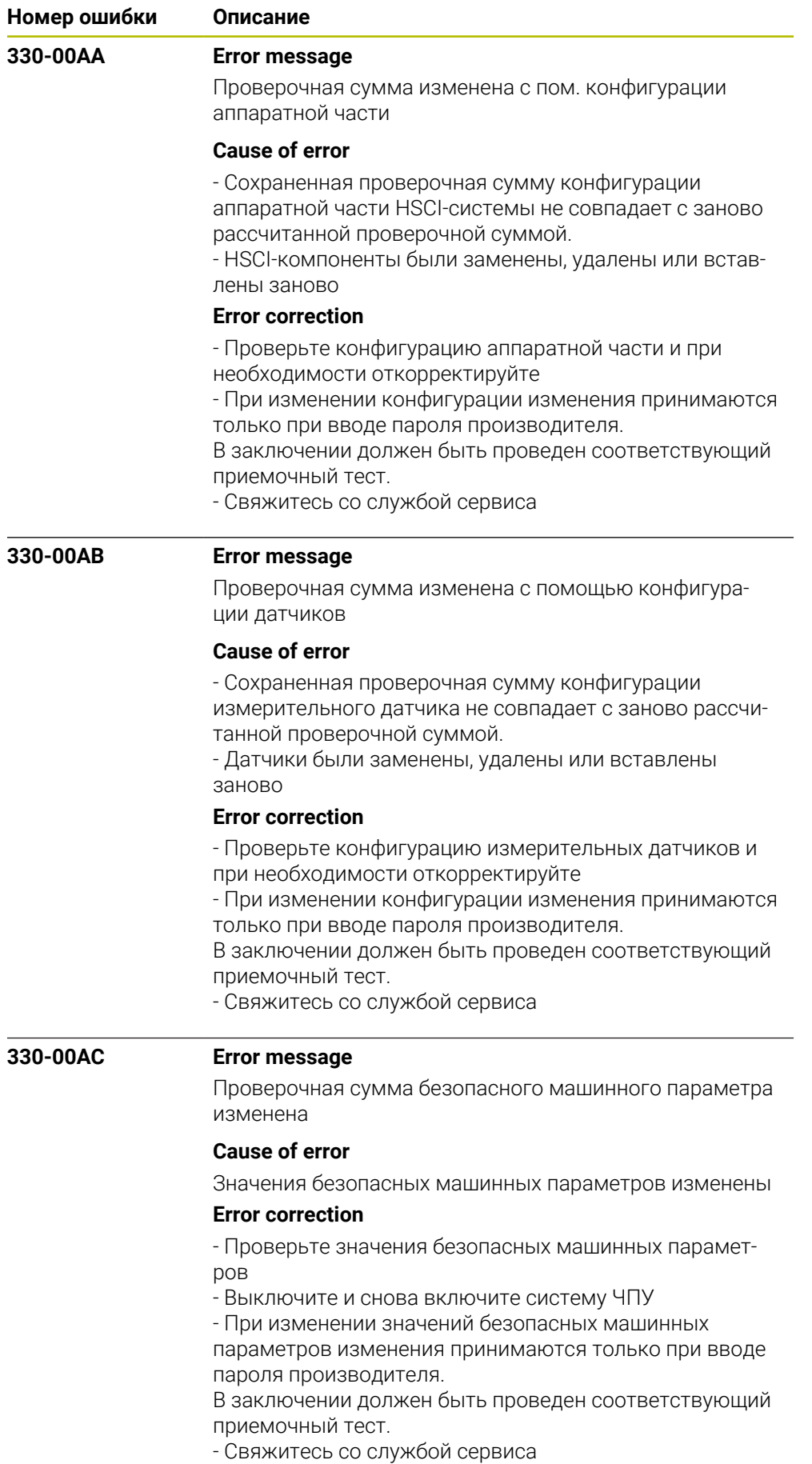

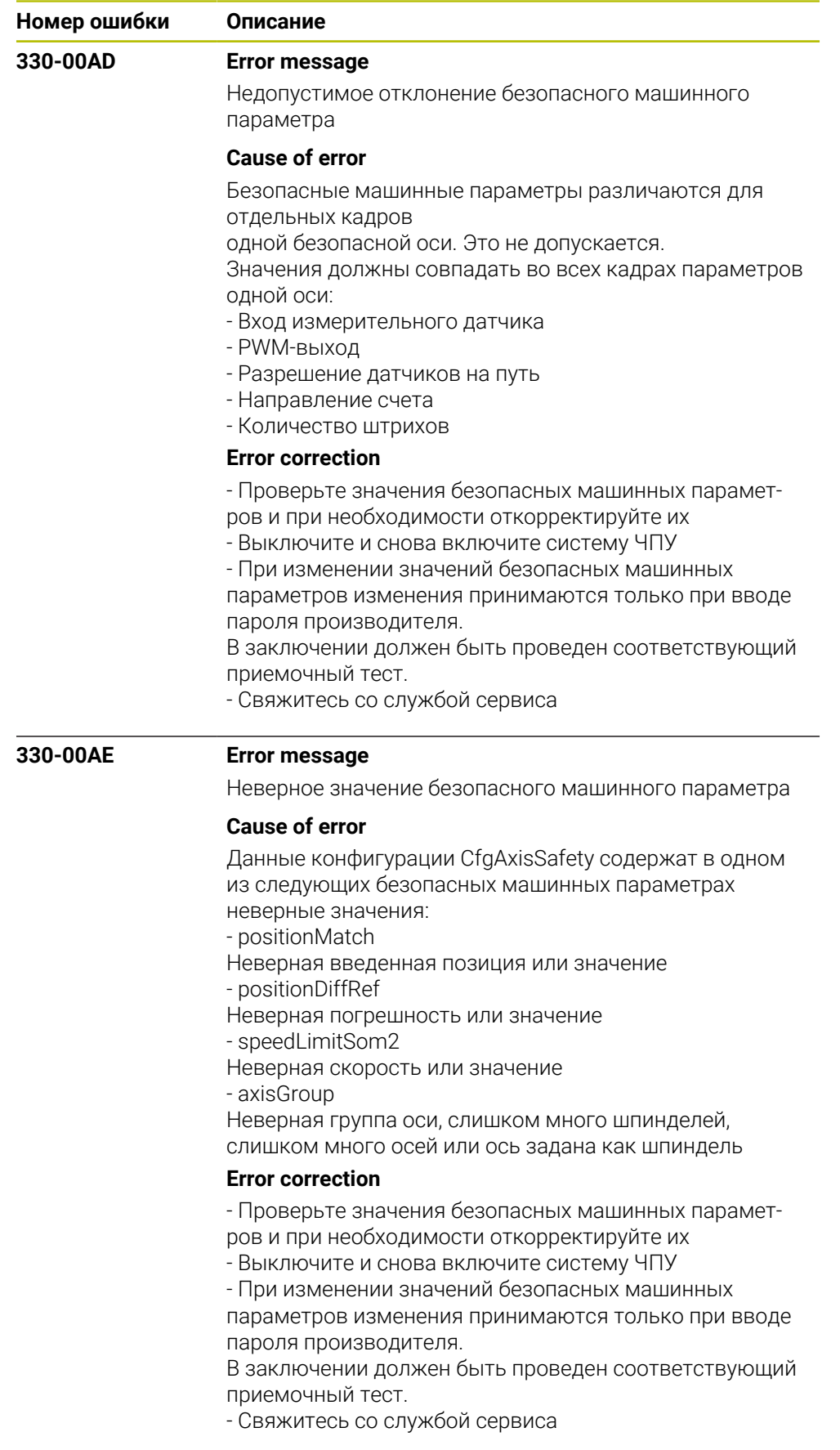

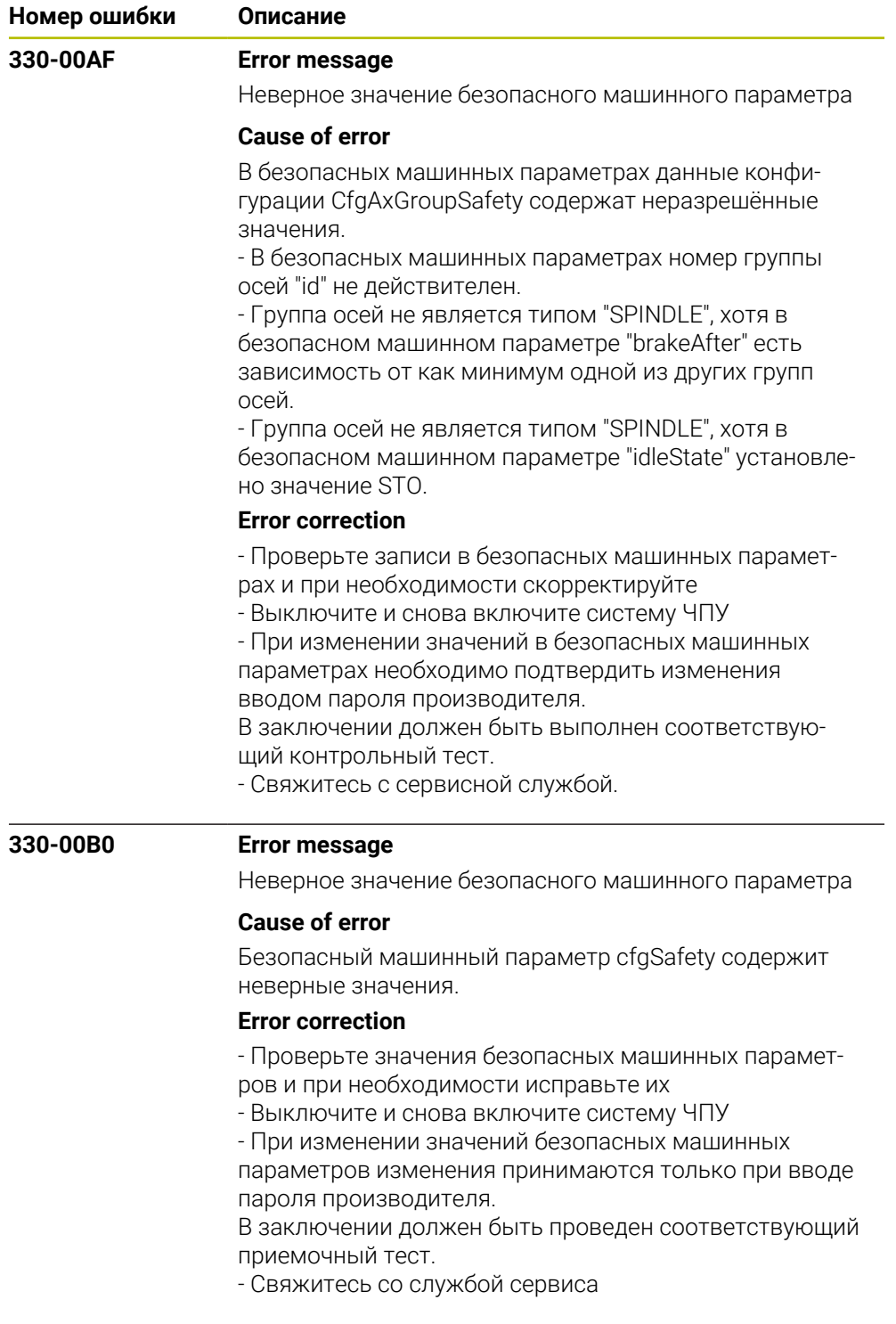

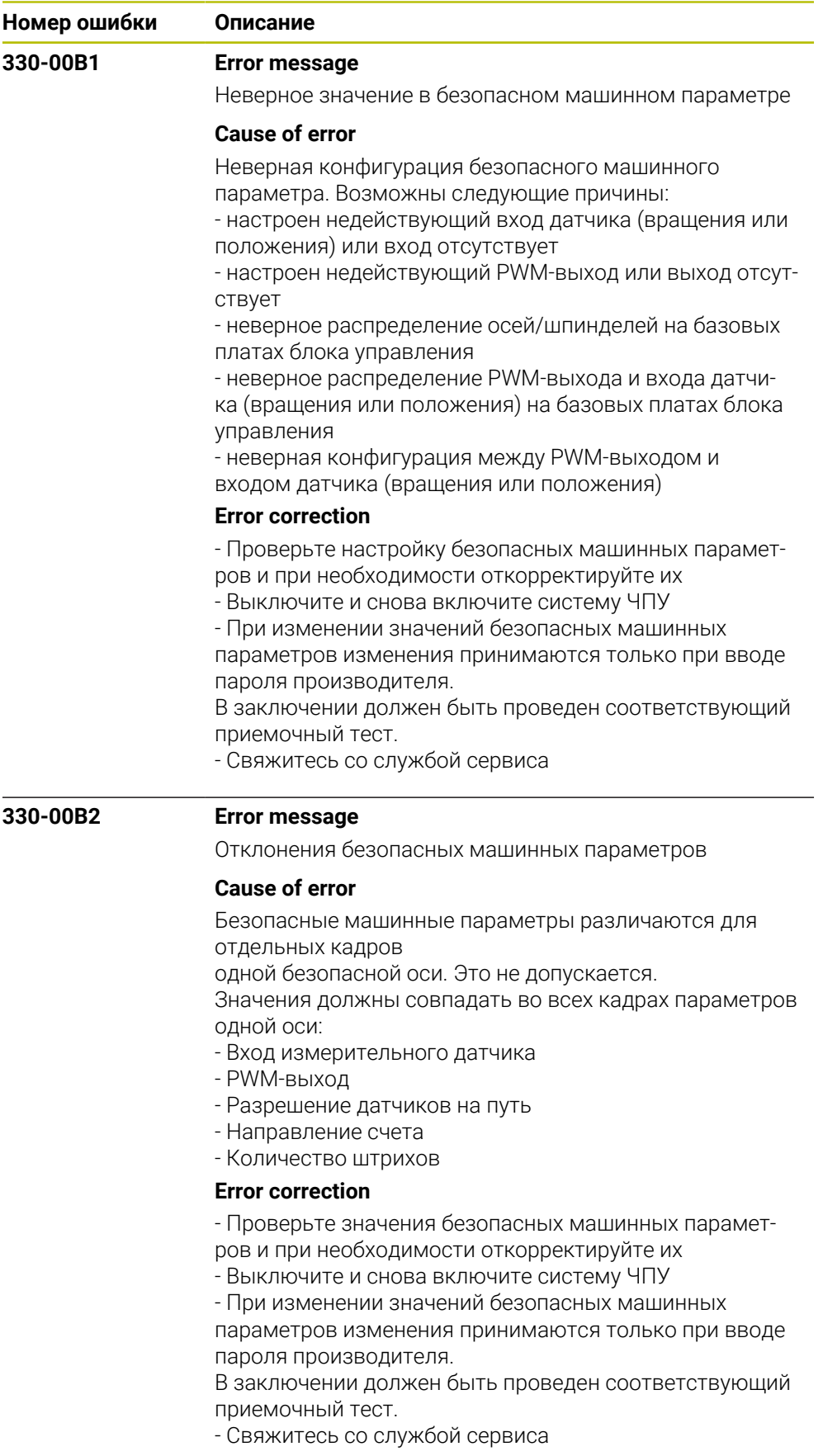

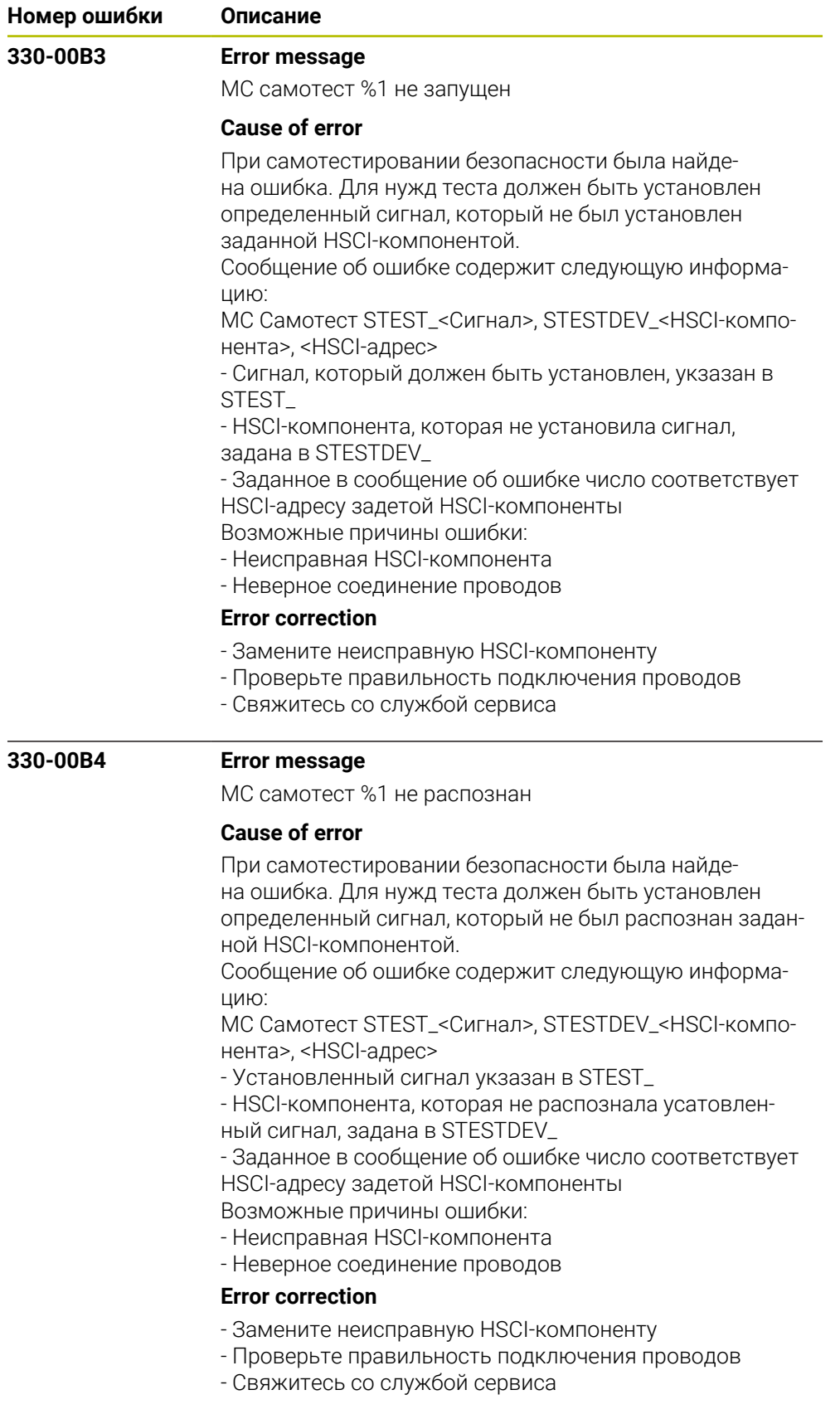

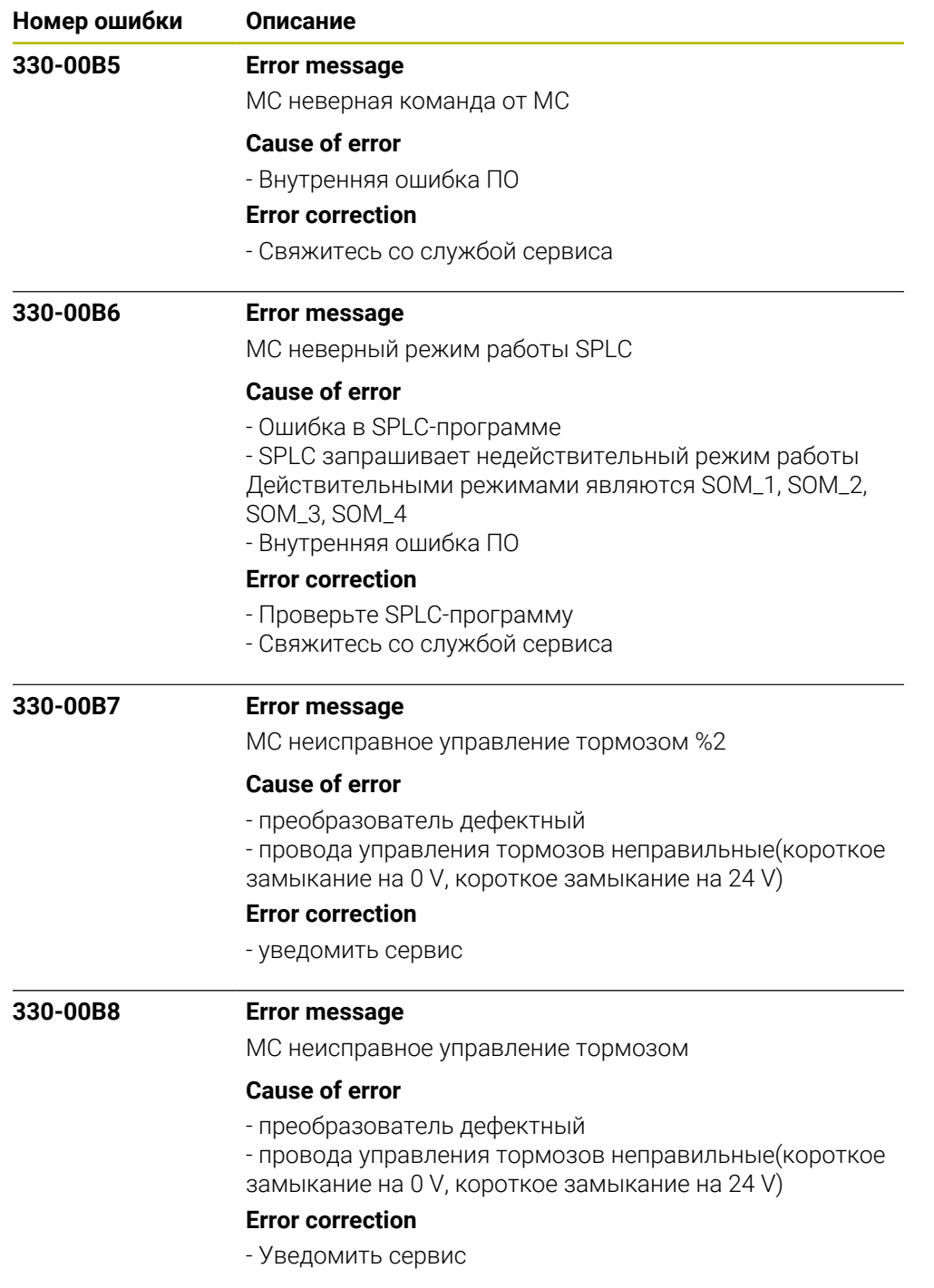

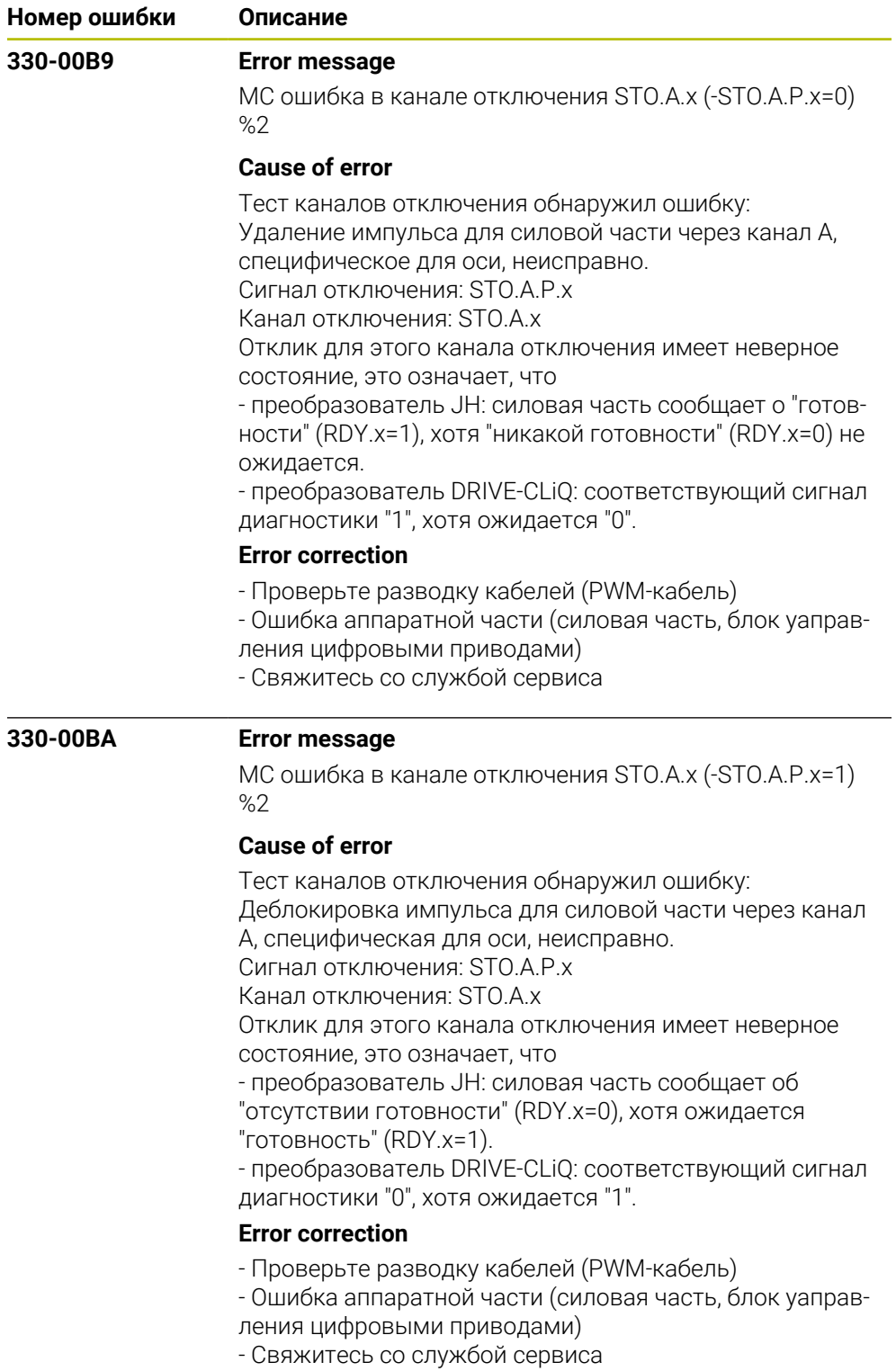

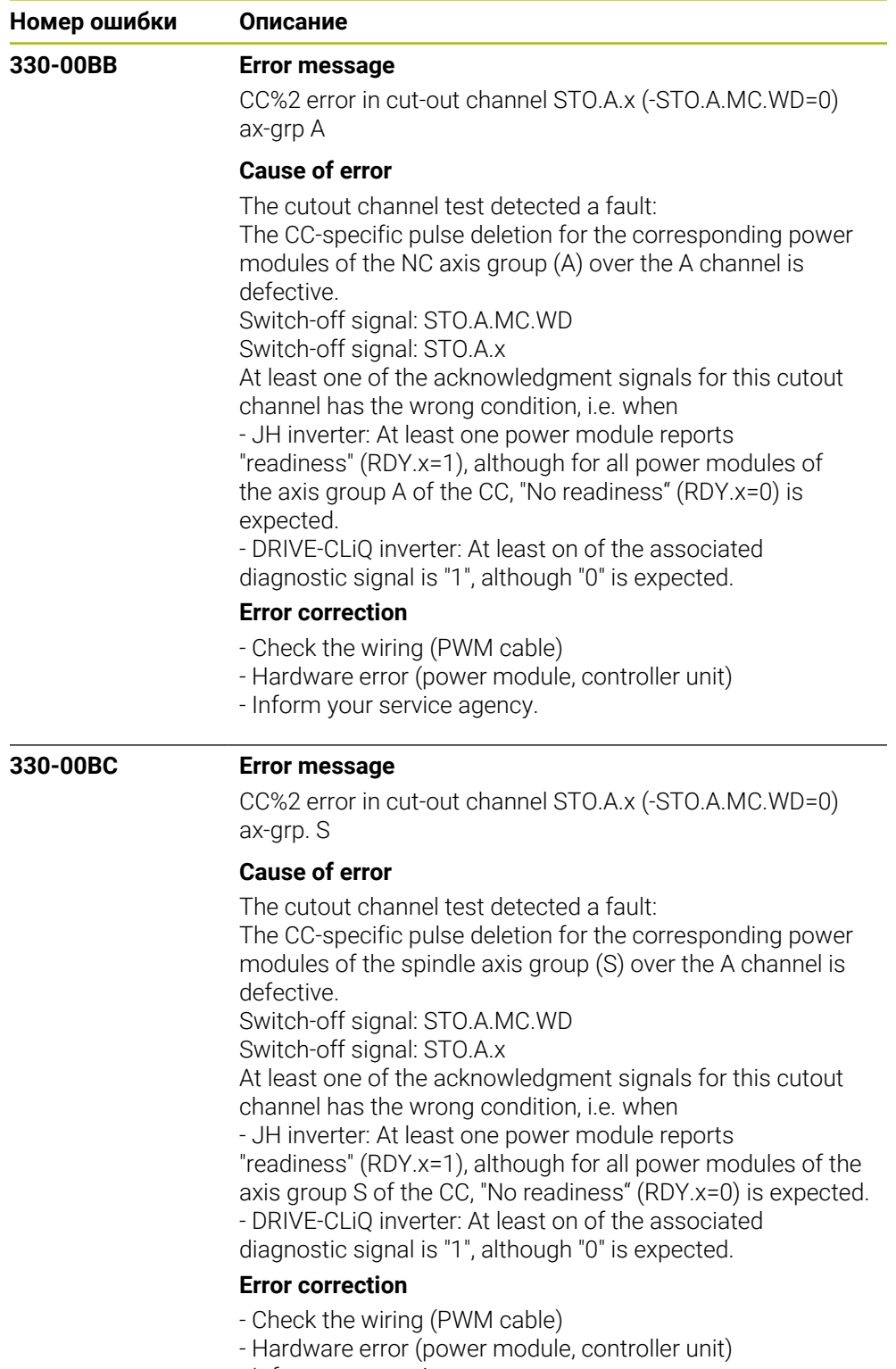

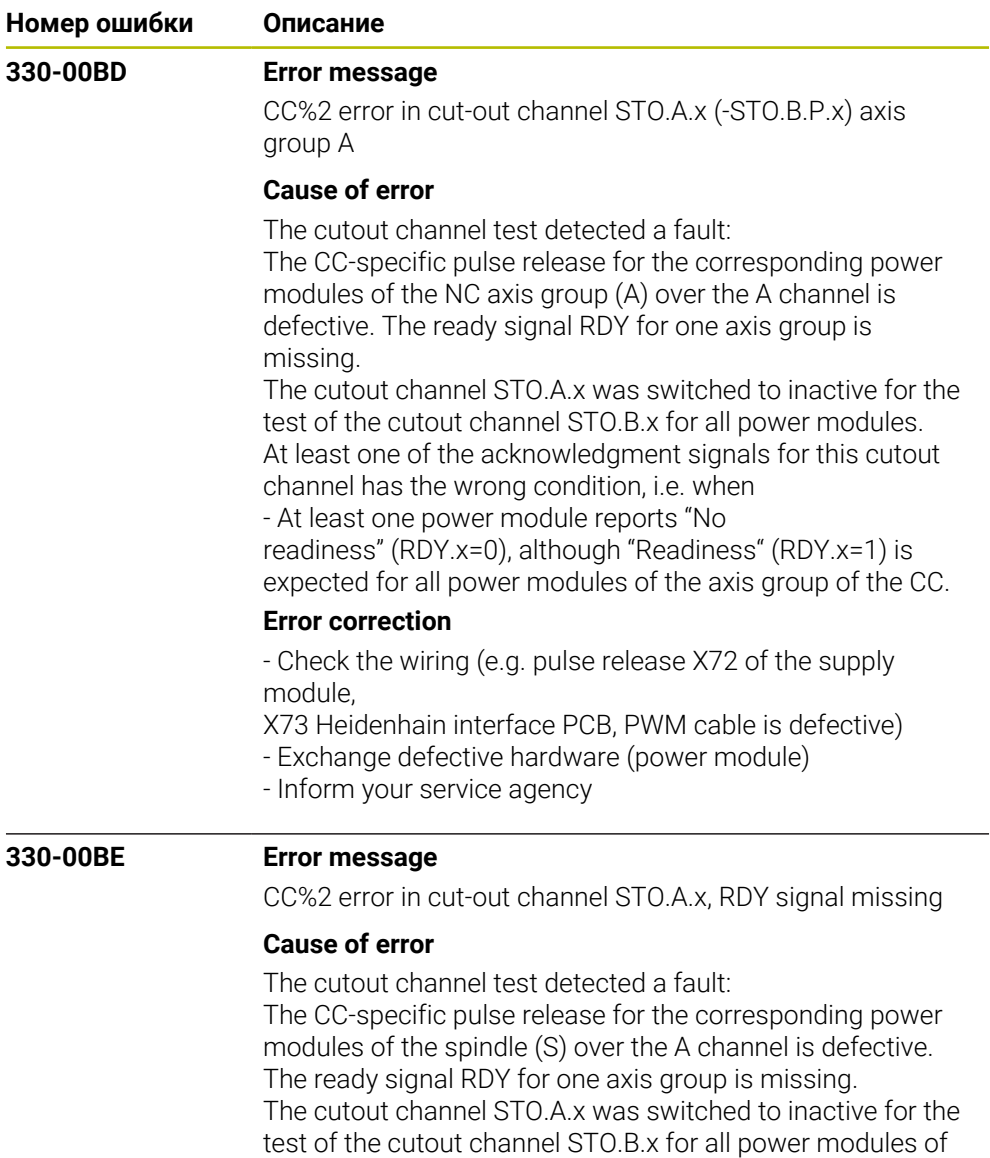

the axis group S. At least one of the acknowledgment signals for this cutout channel has the wrong condition, i.e. when

- At least one power module reports "No

readiness" (RDY.x=0), although "Readiness" (RDY.x=1) is expected for all power modules of the axis group of the CC.

## **Error correction**

- Check the wiring (e.g. pulse release X71 of the supply module,

X73 Heidenhain interface PCB, PWM cable is defective)

- Exchange defective hardware (power module)

- Inform your service agency

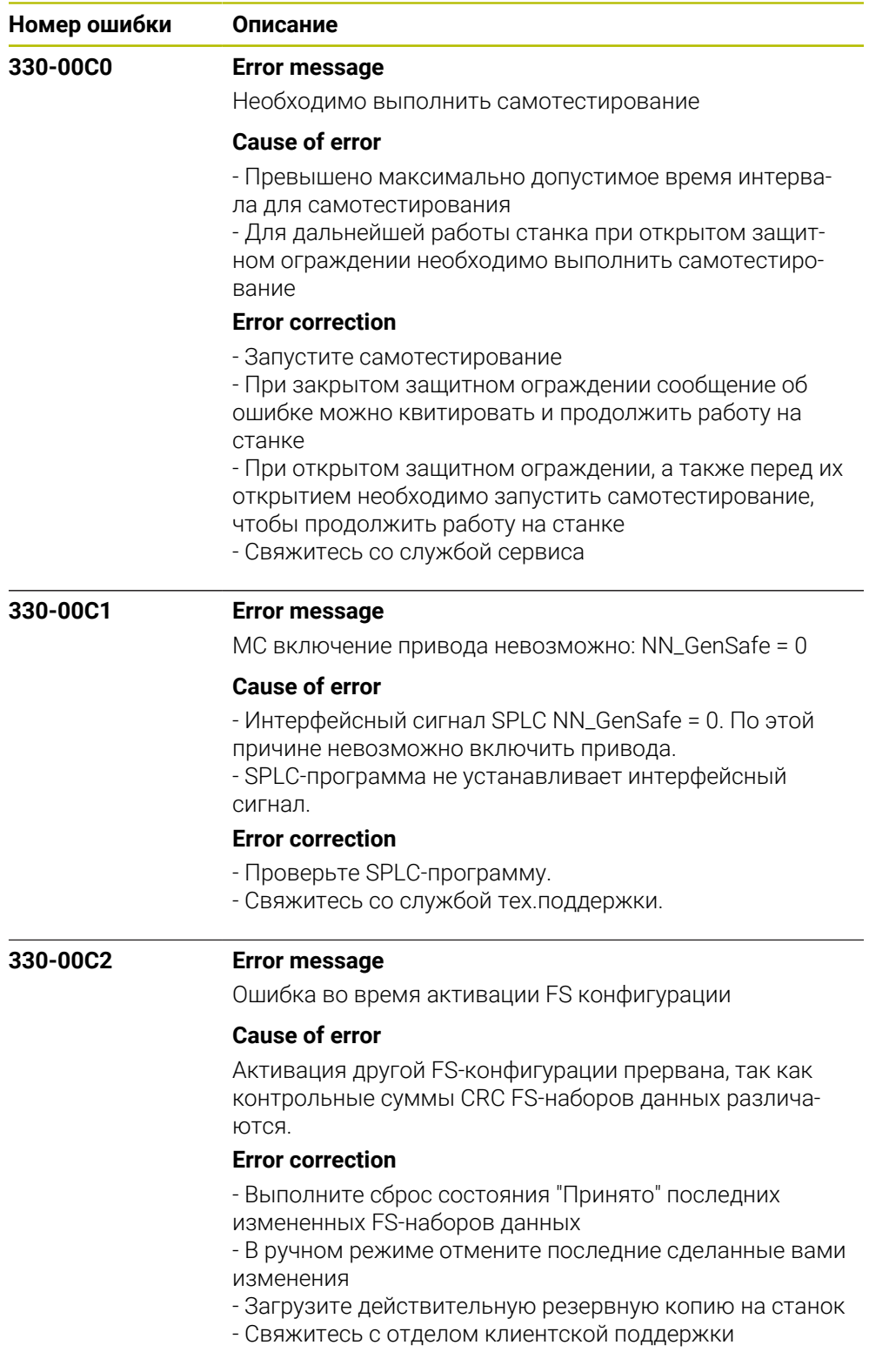

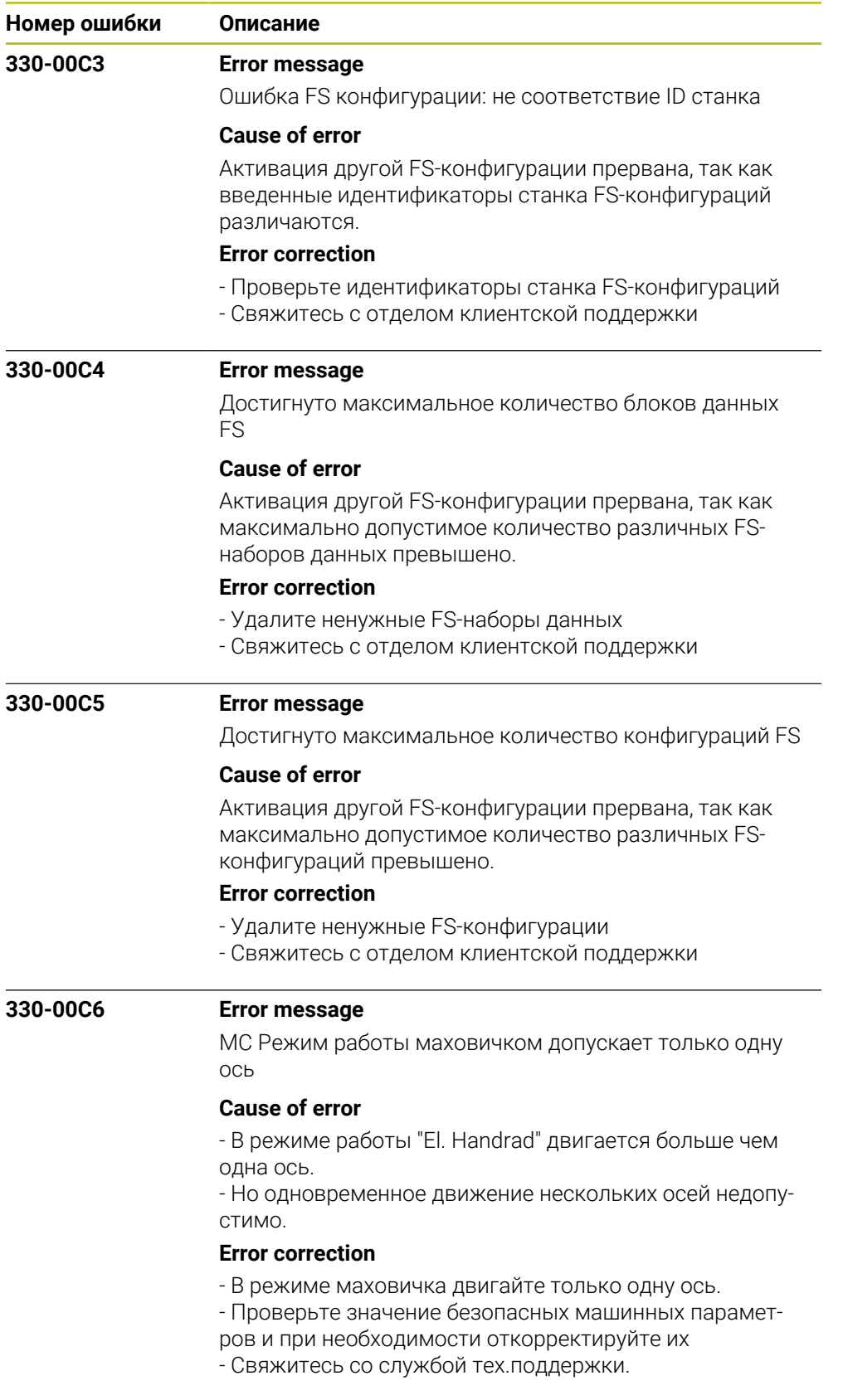

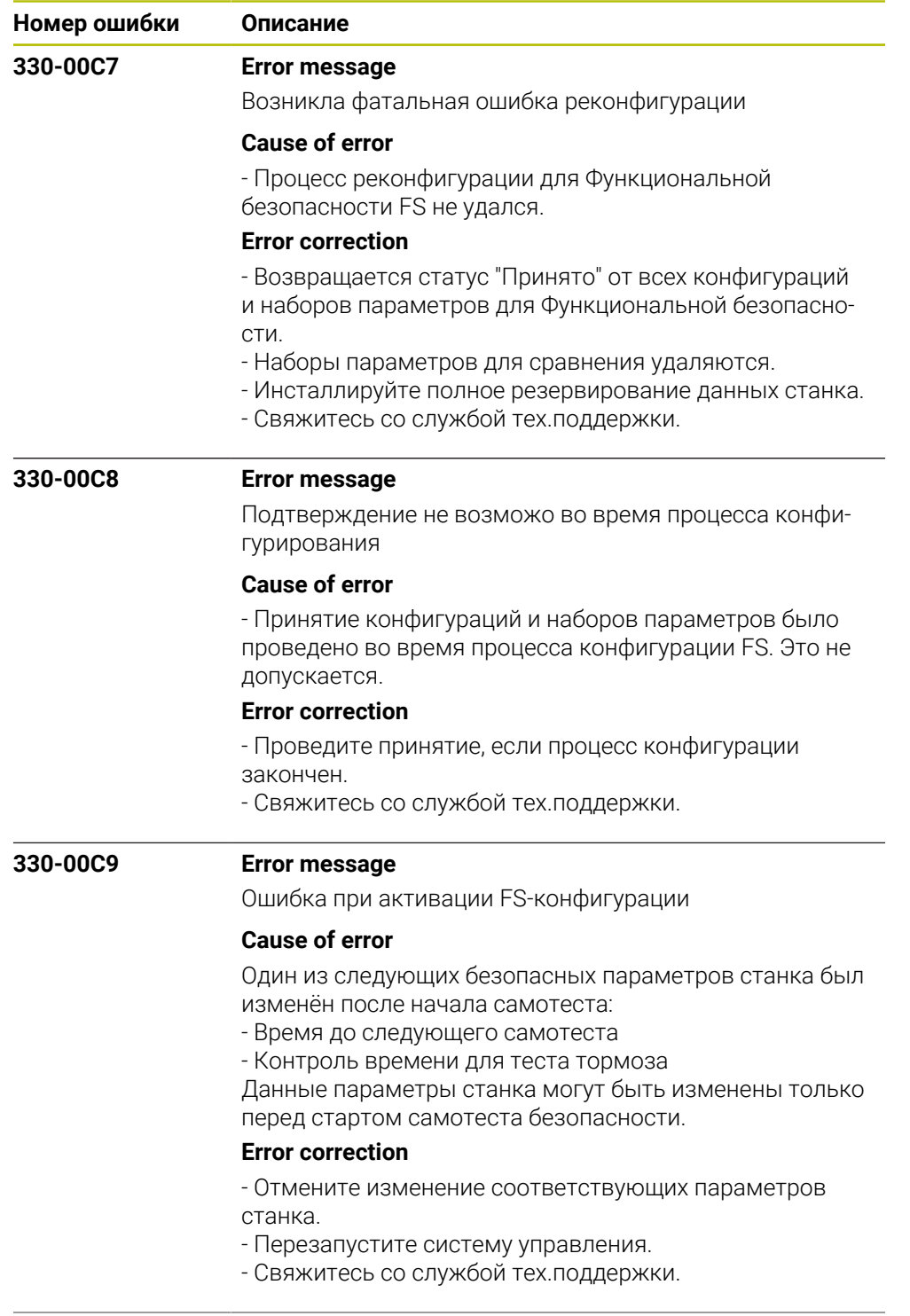

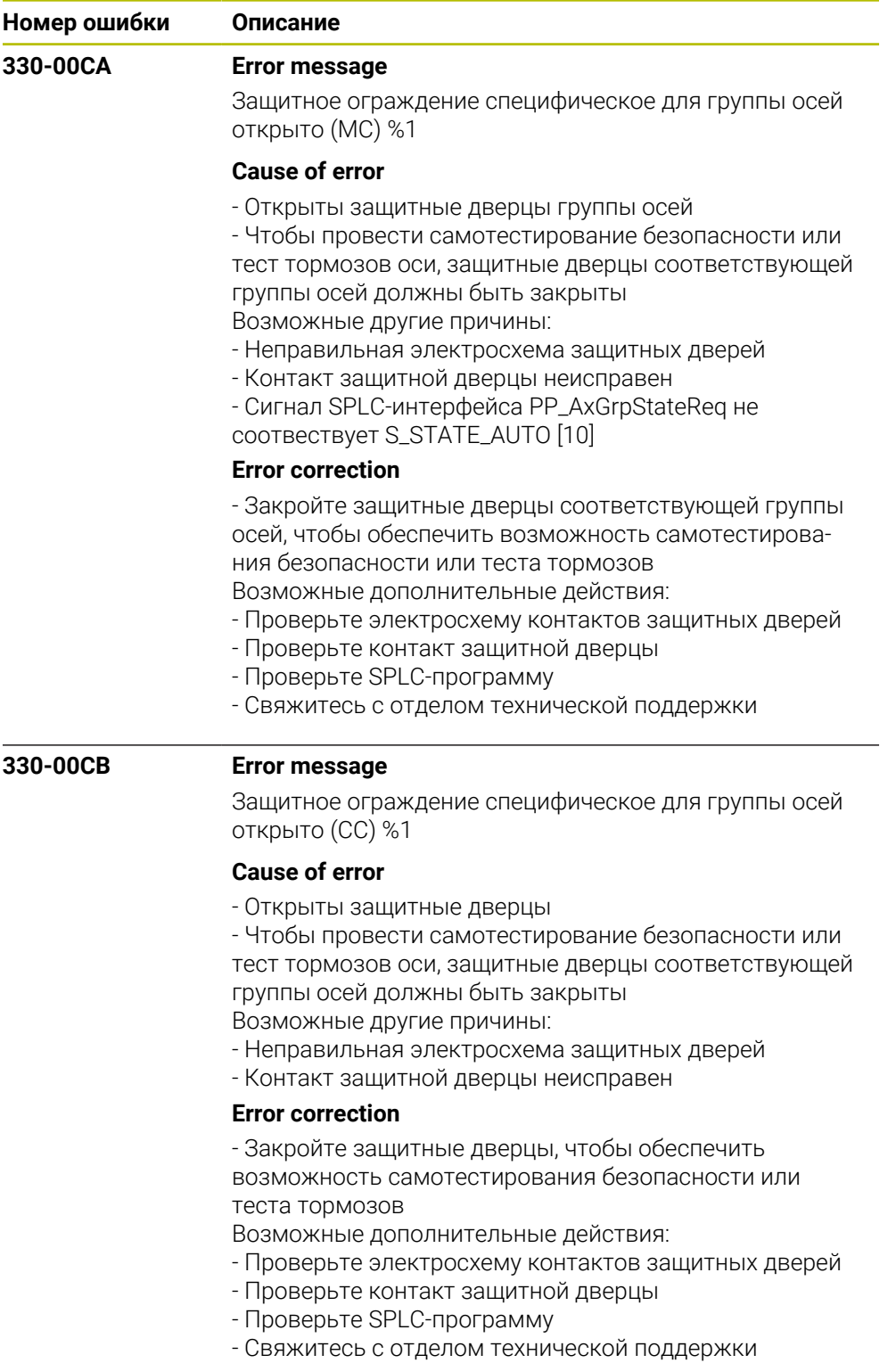

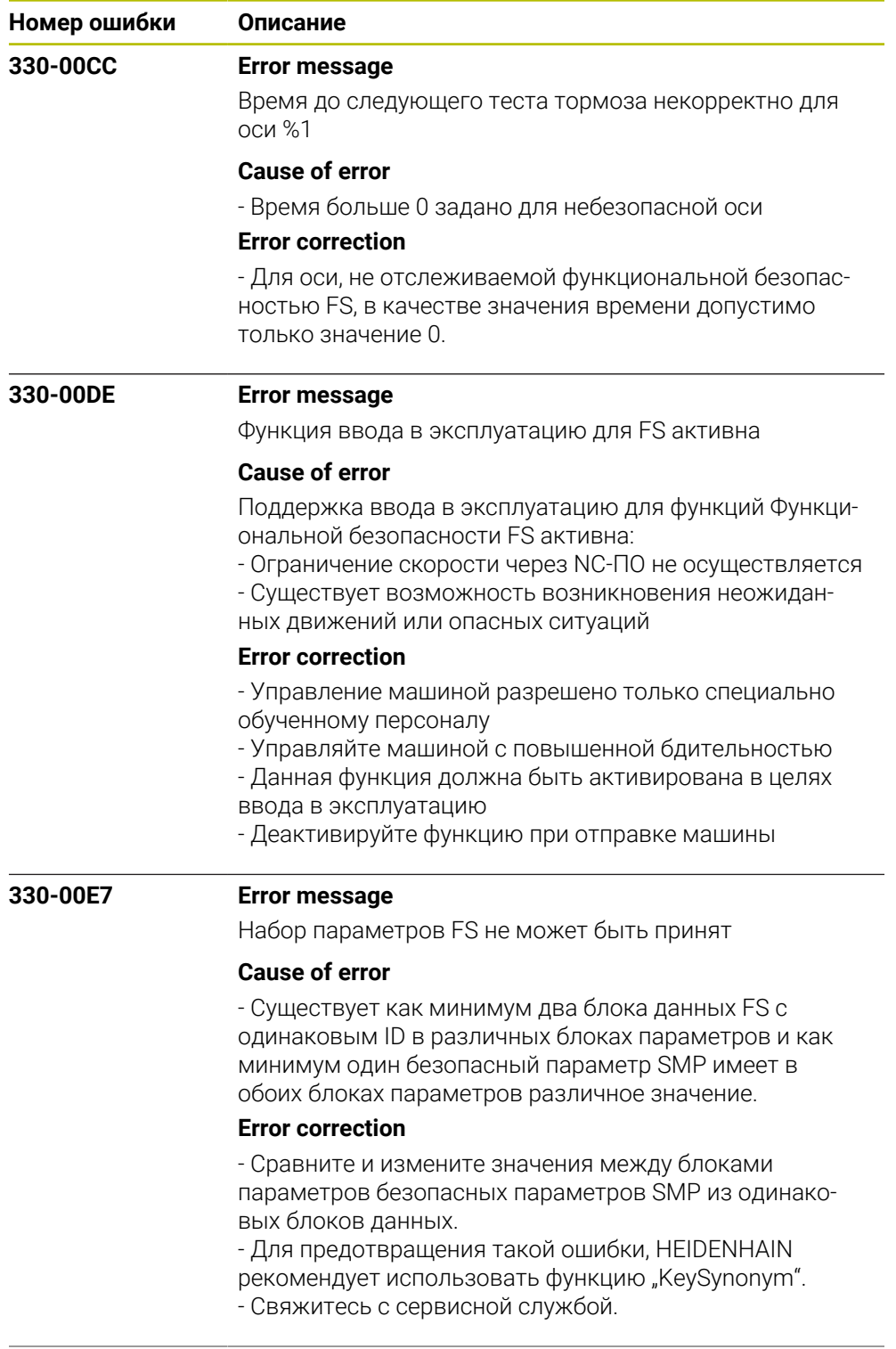

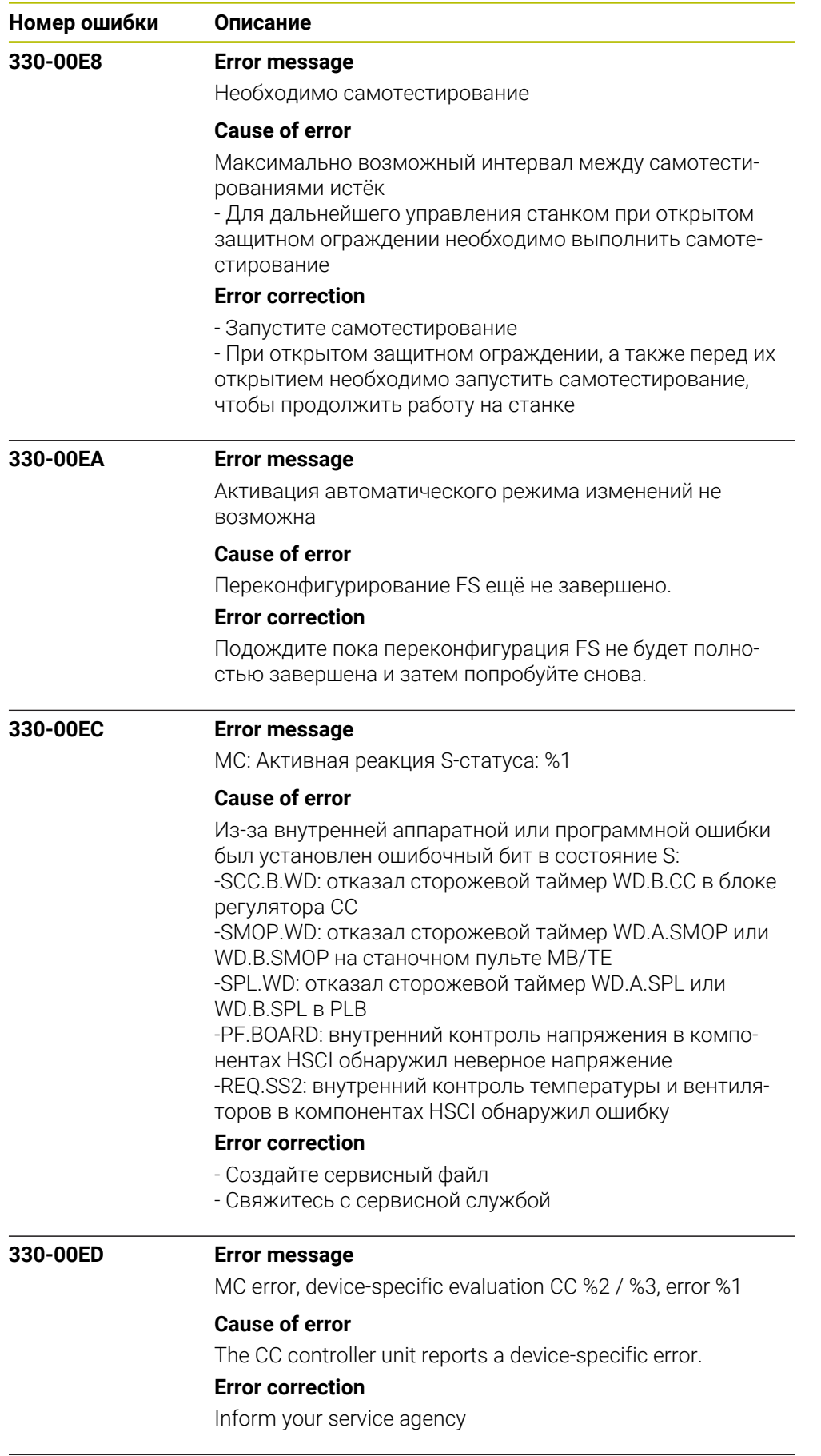

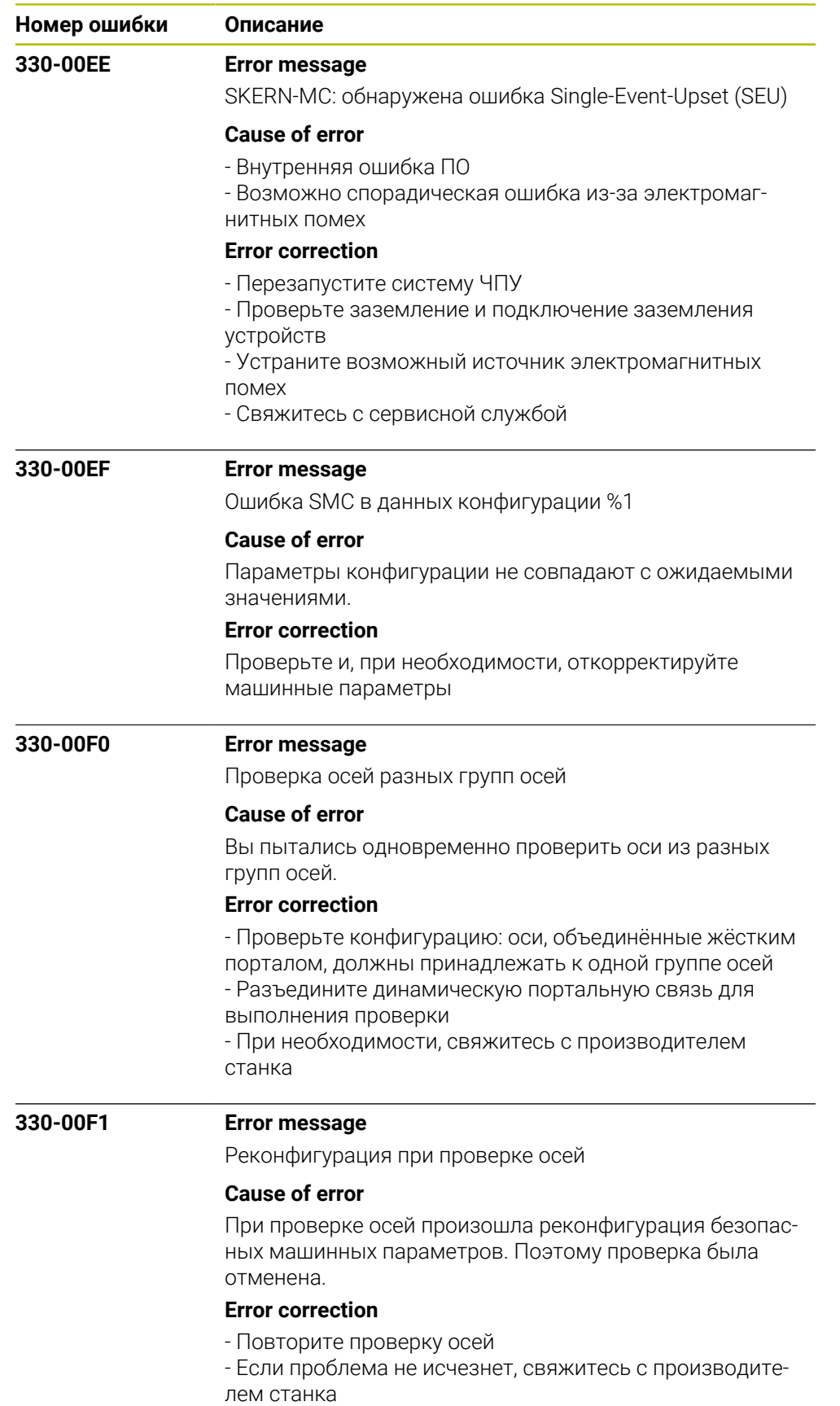

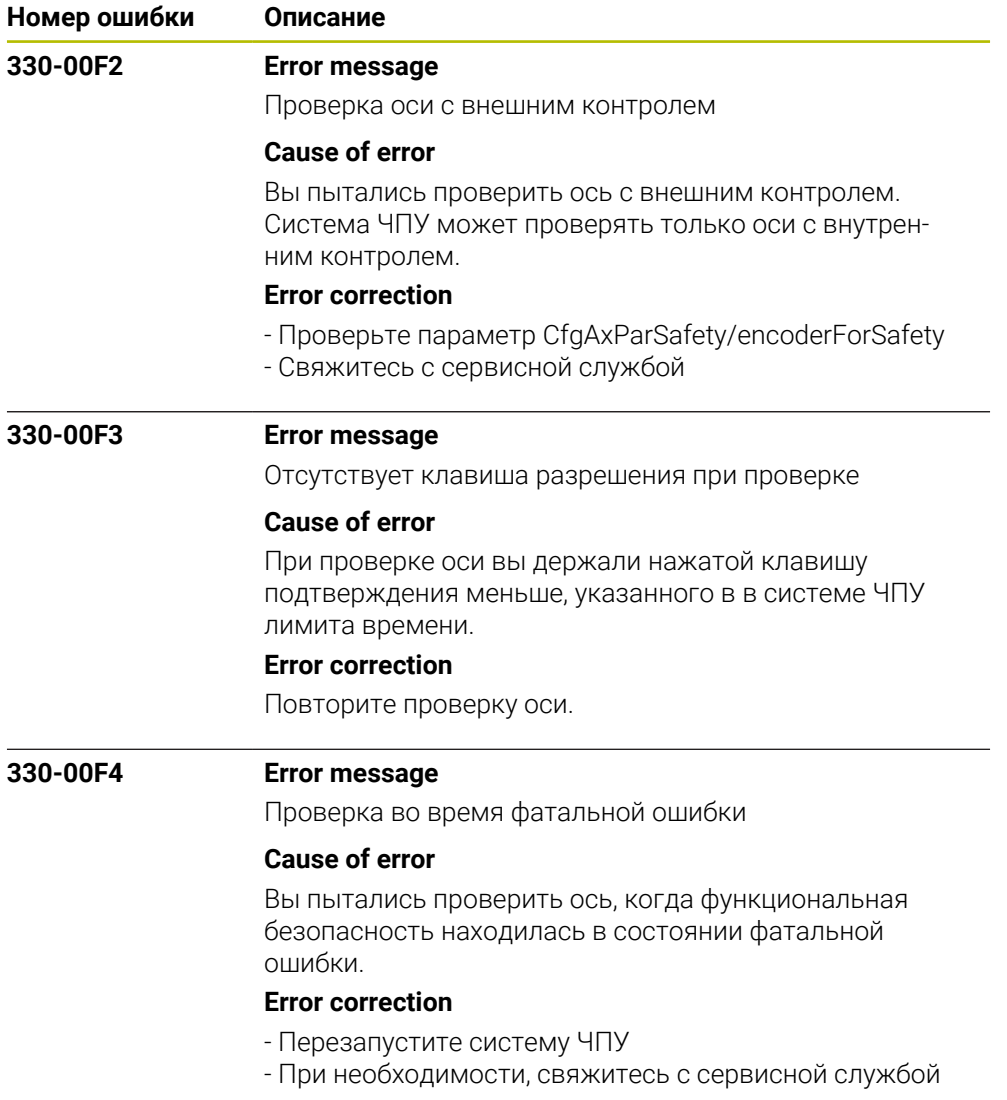

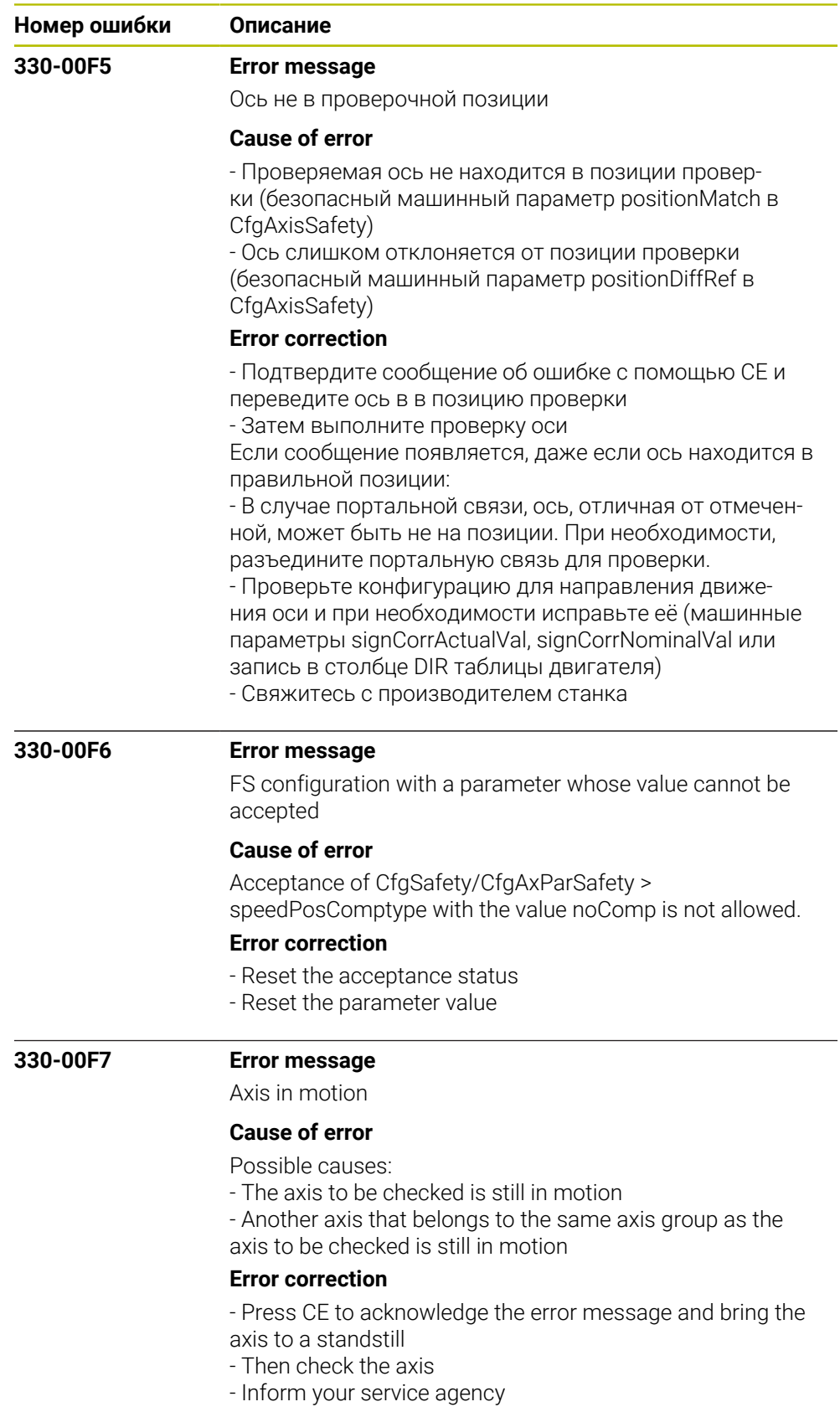

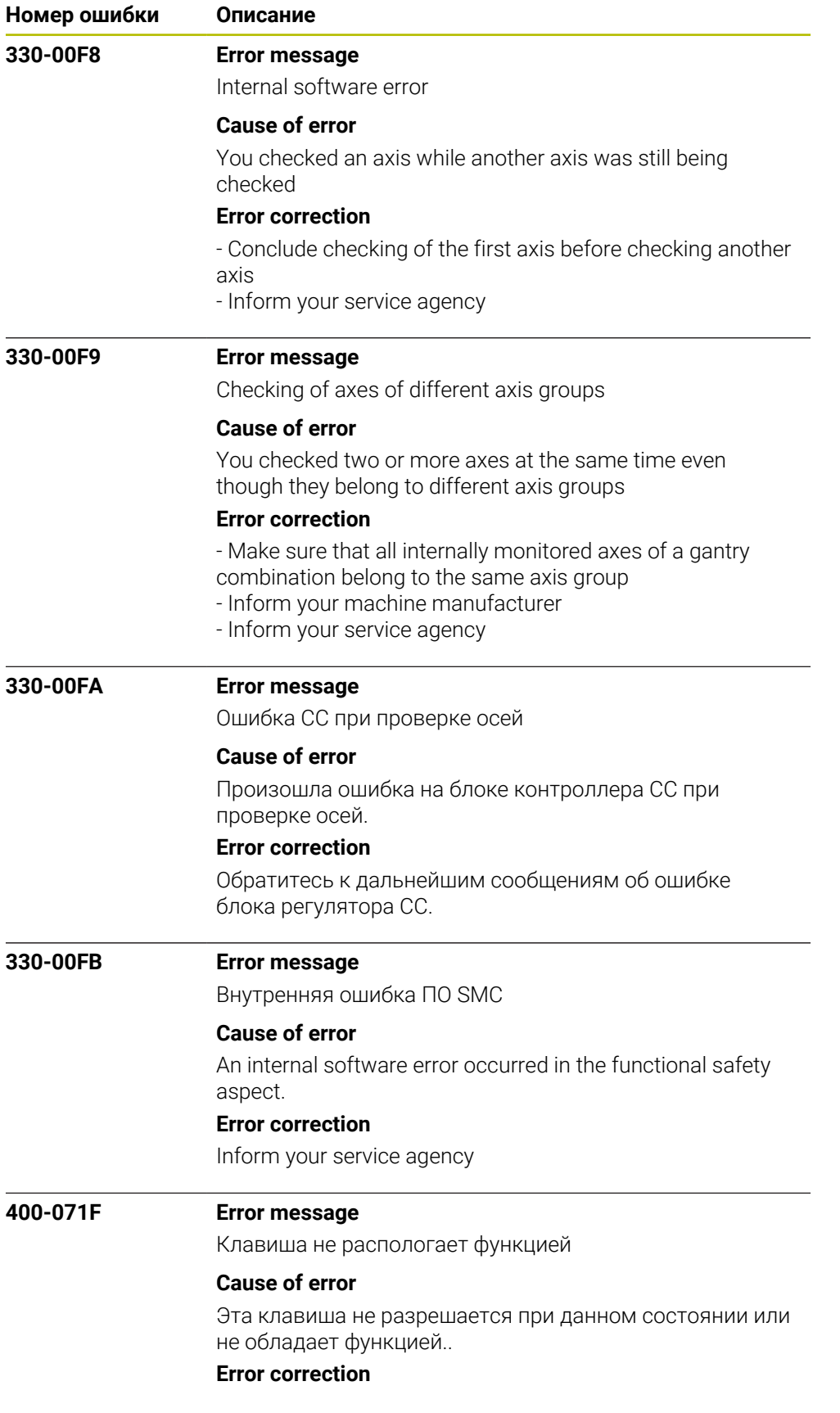
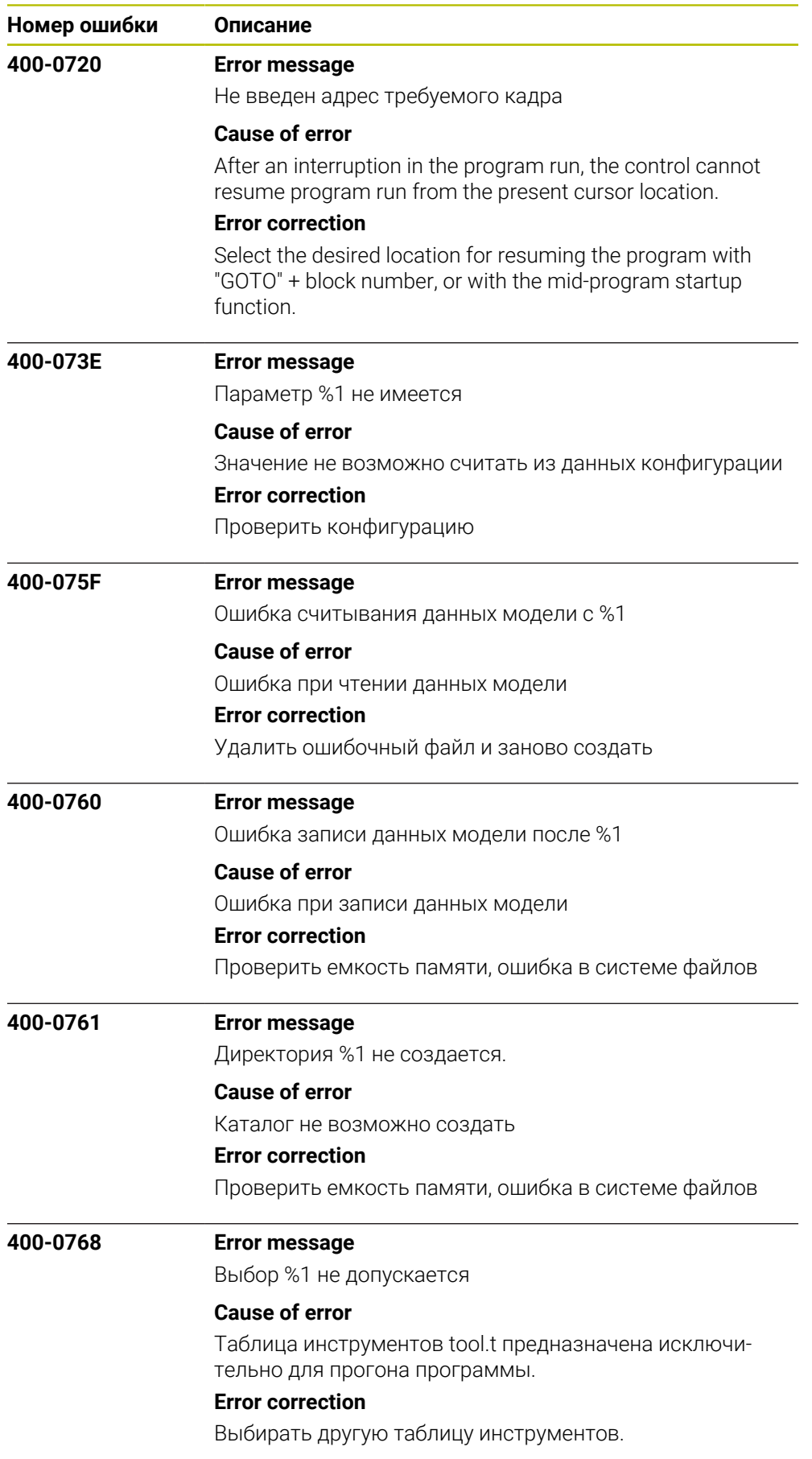

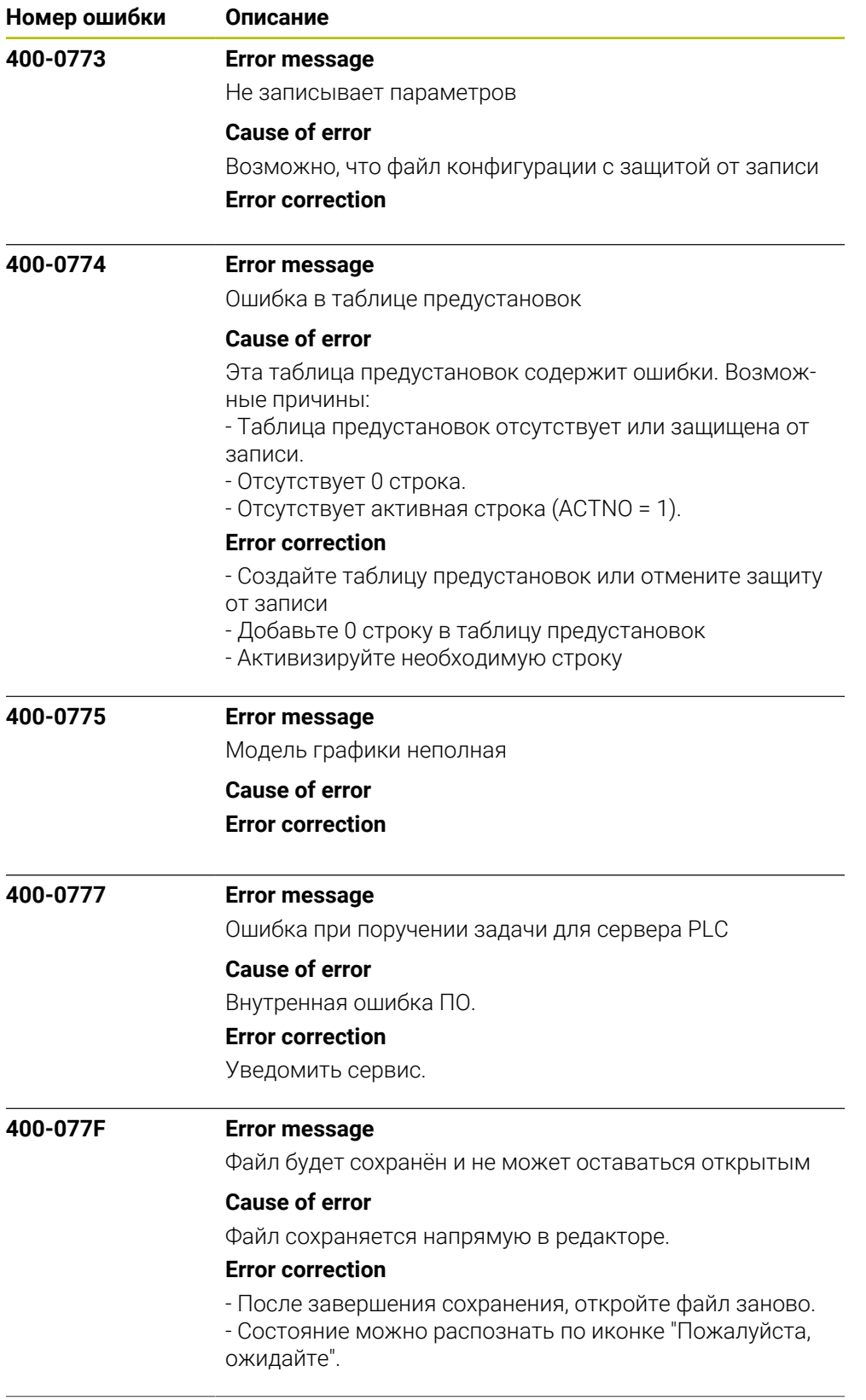

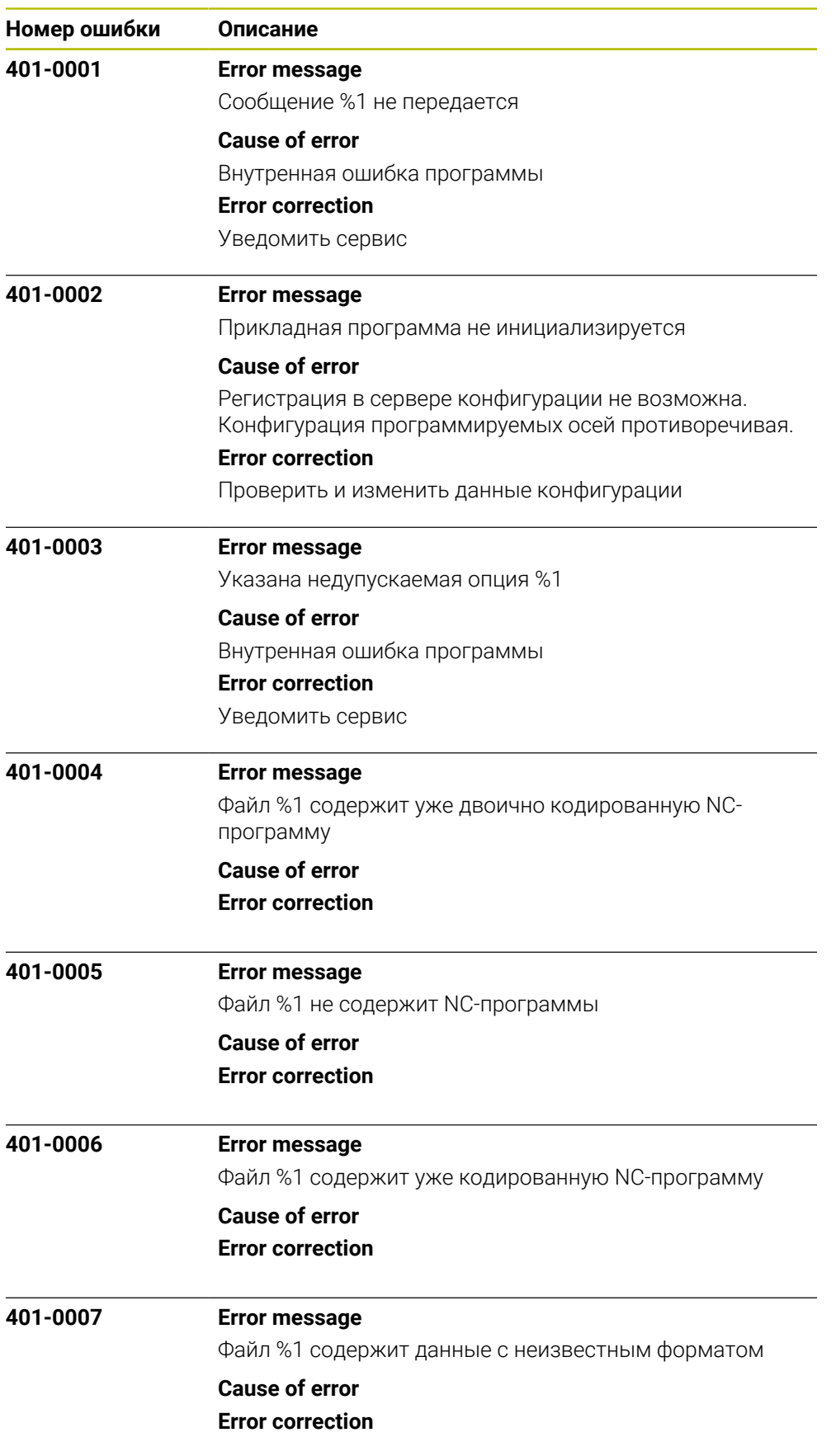

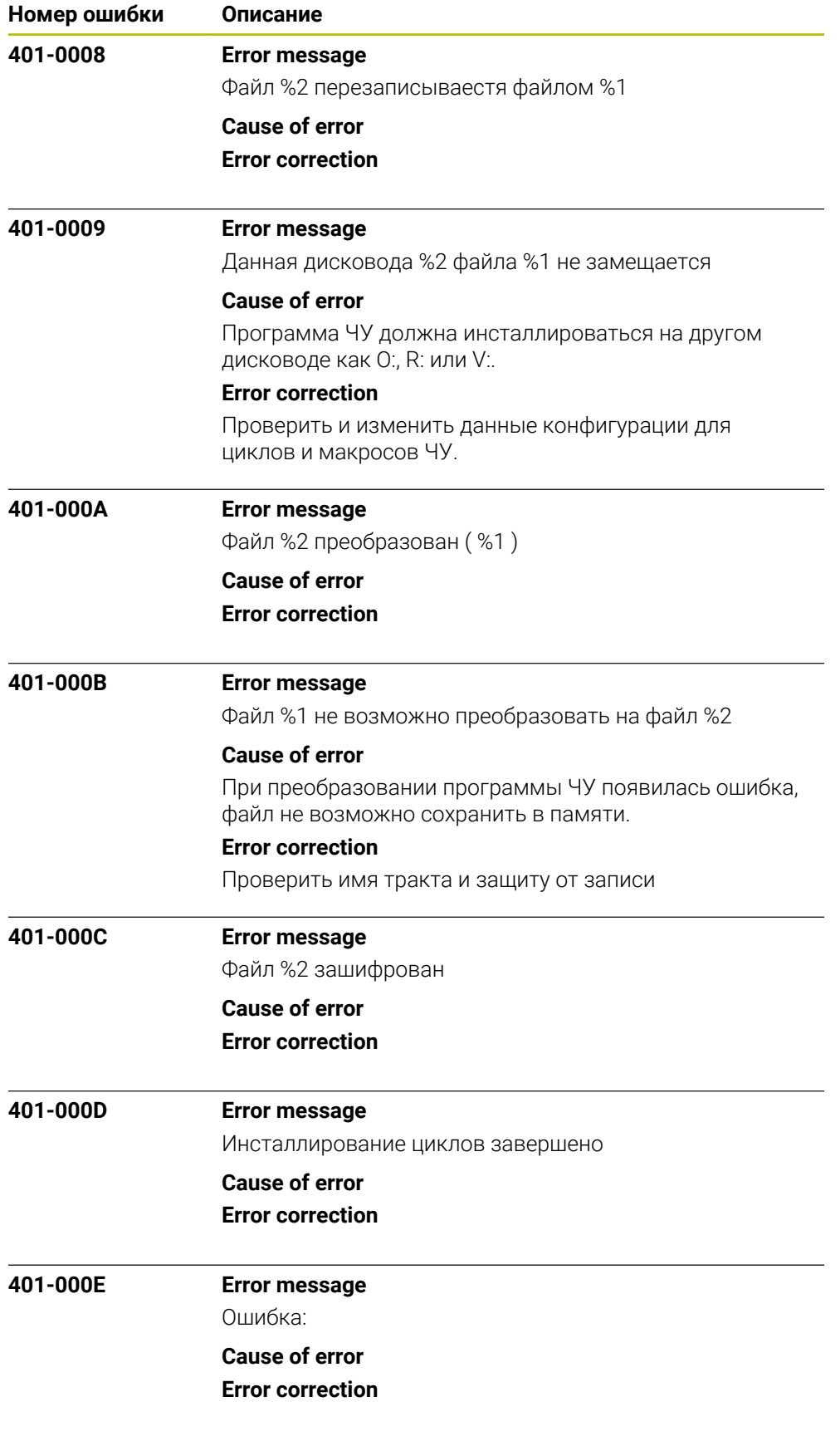

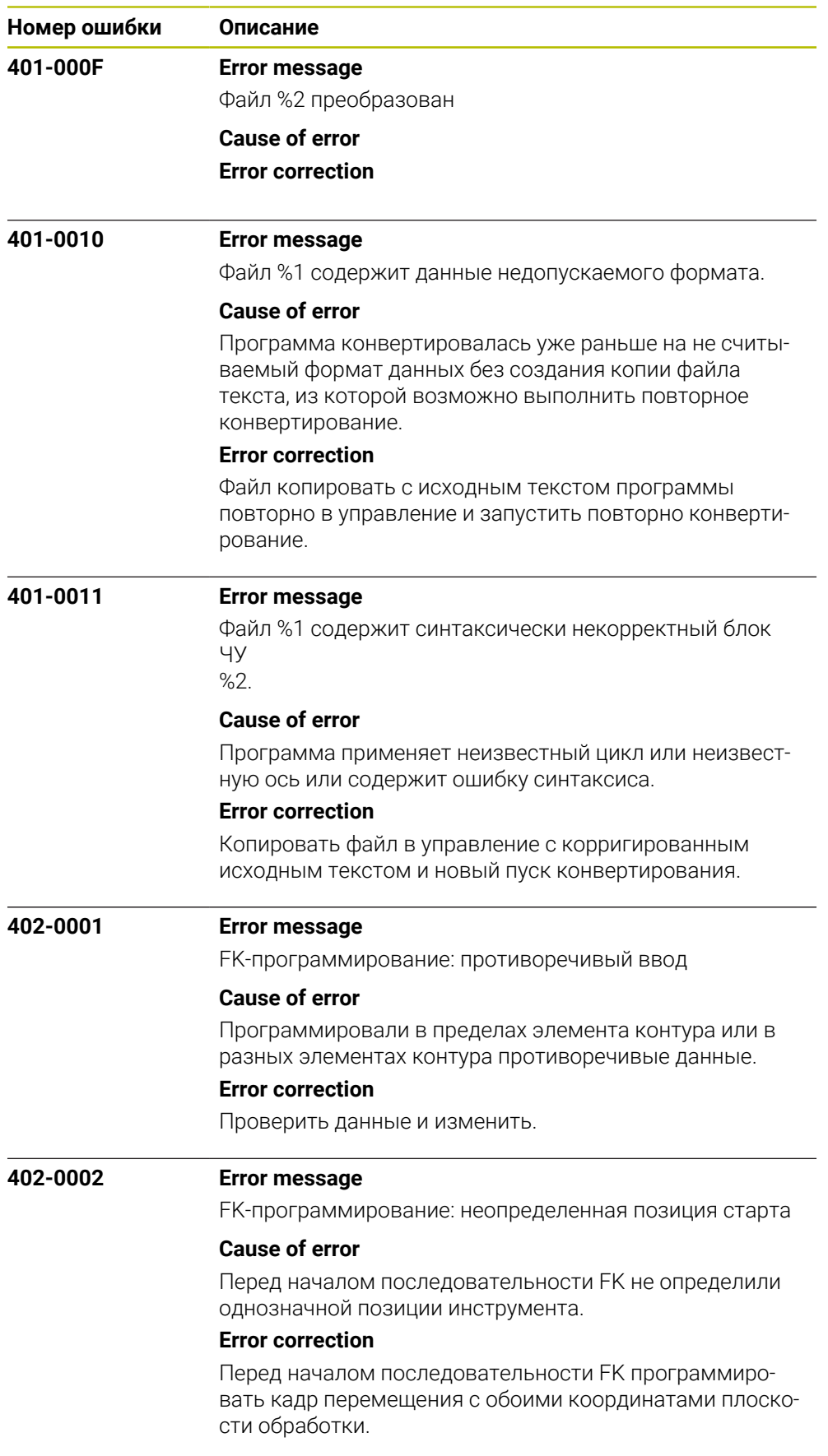

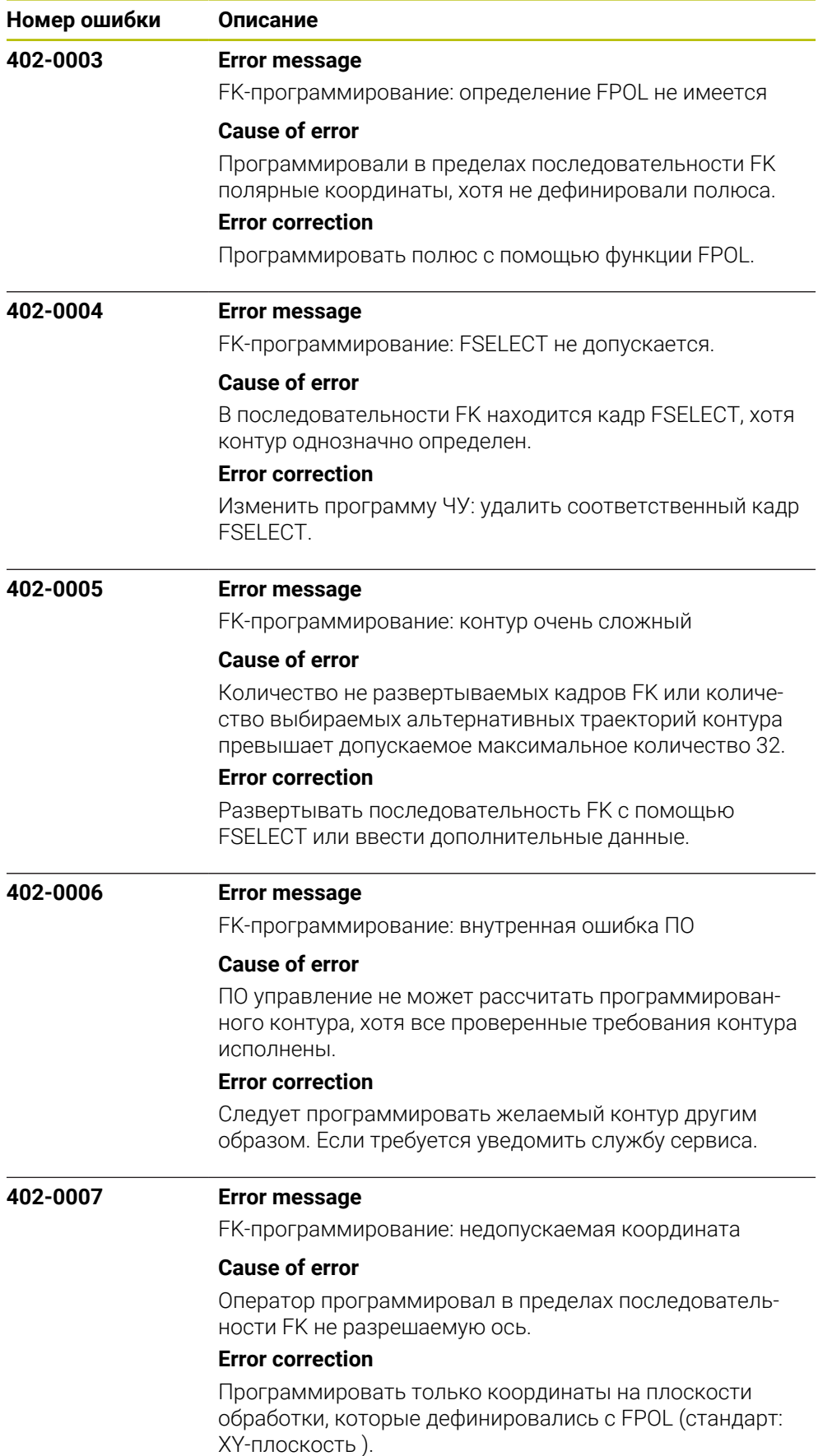

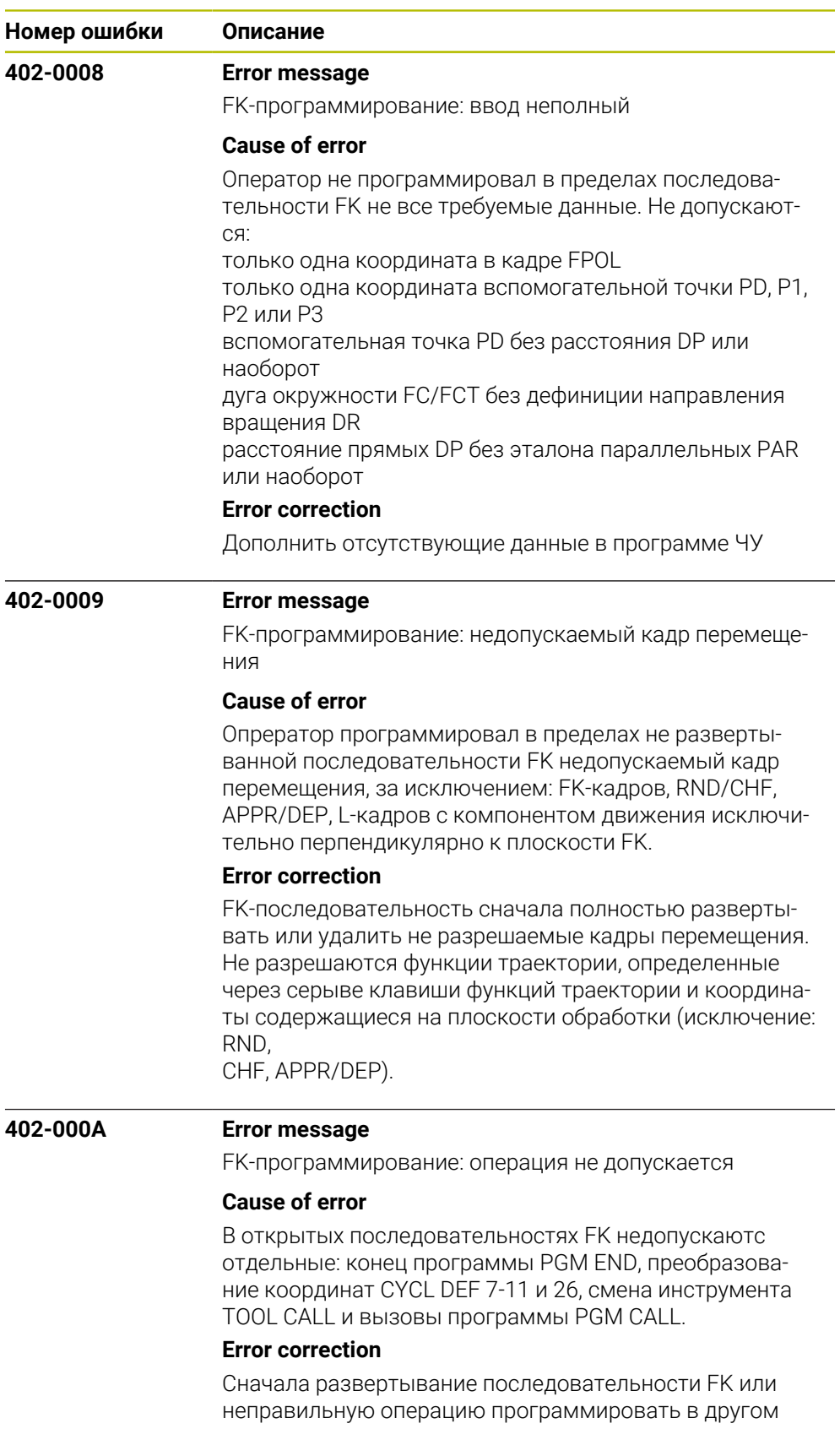

месте.

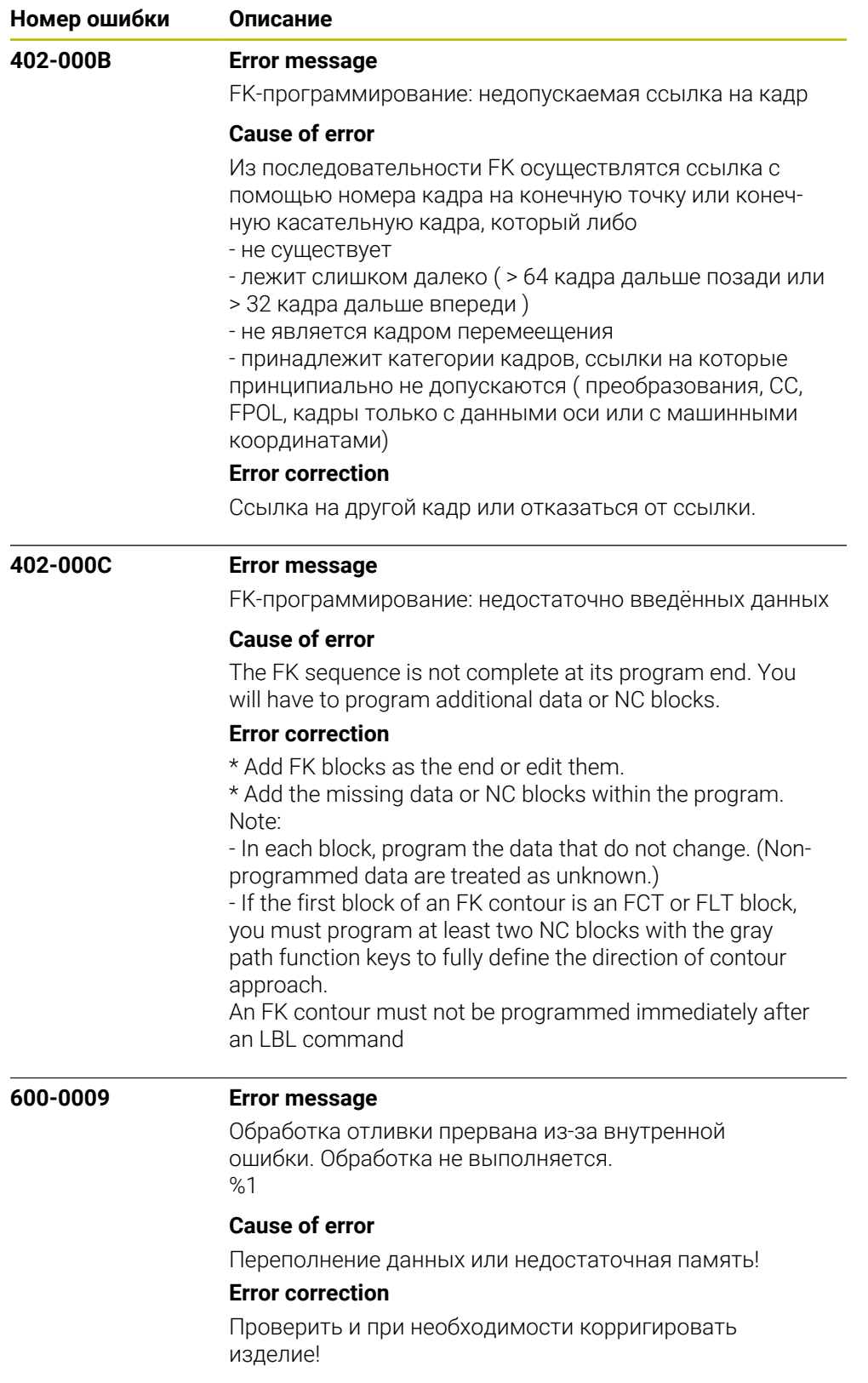

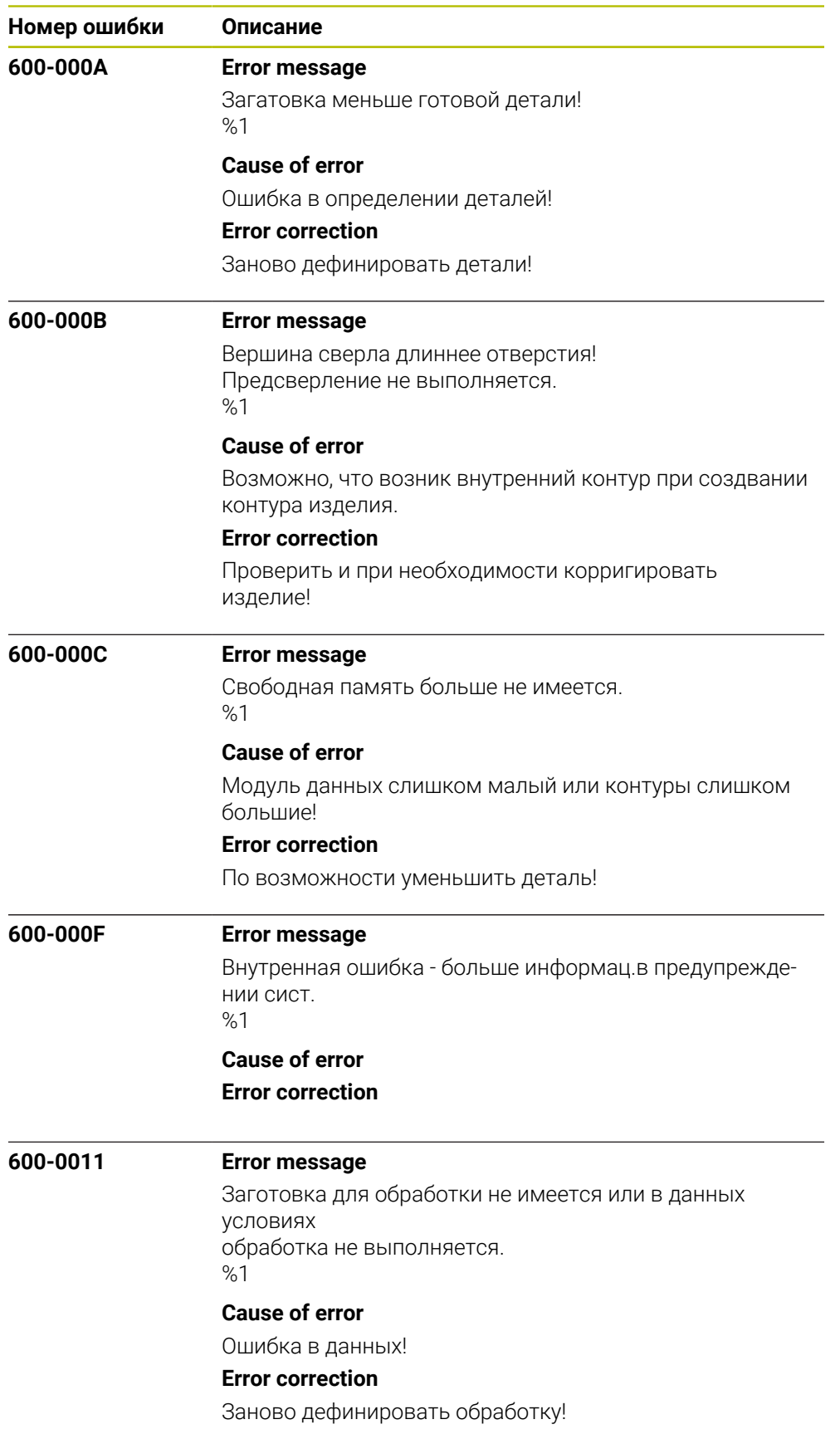

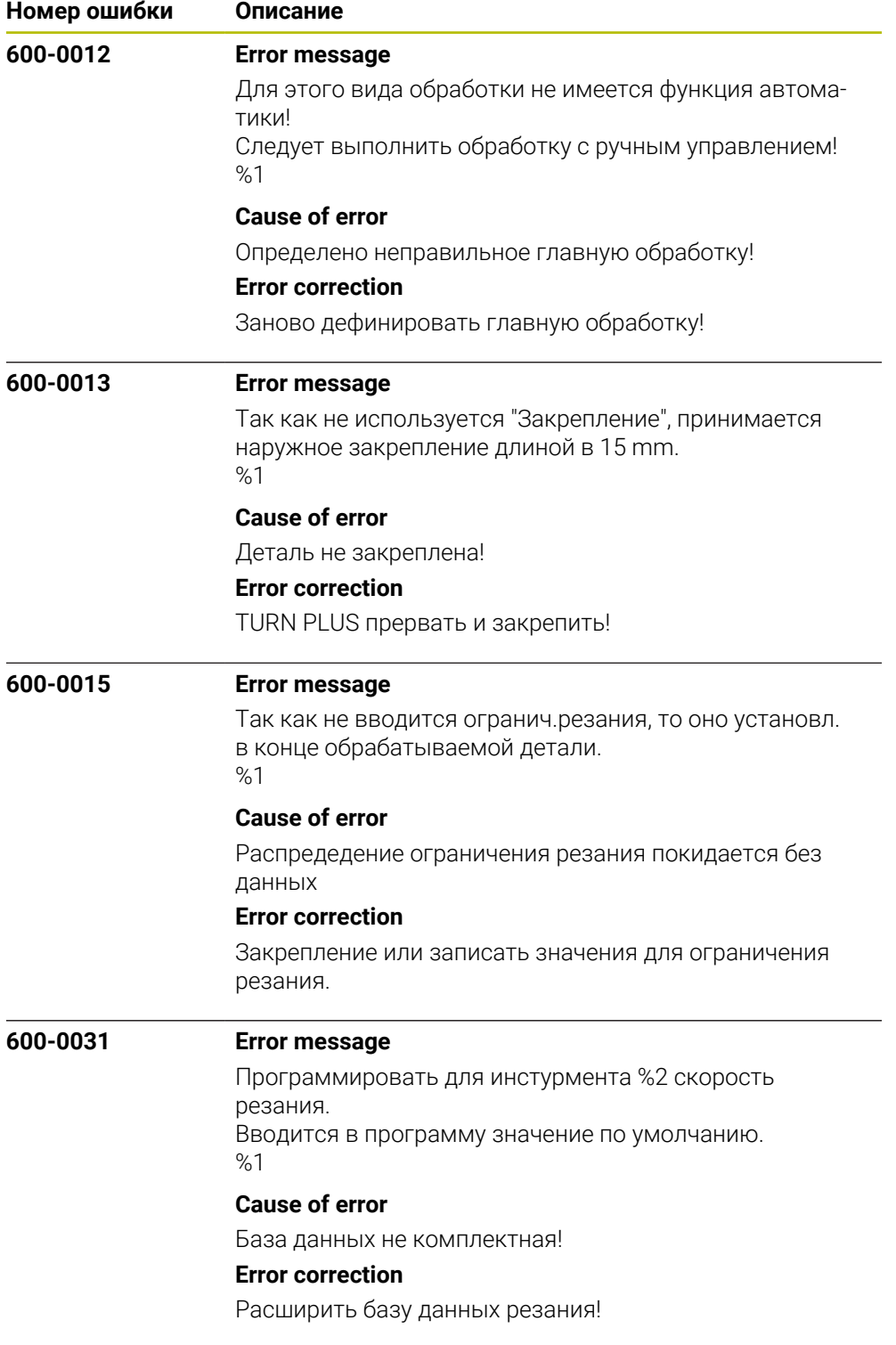

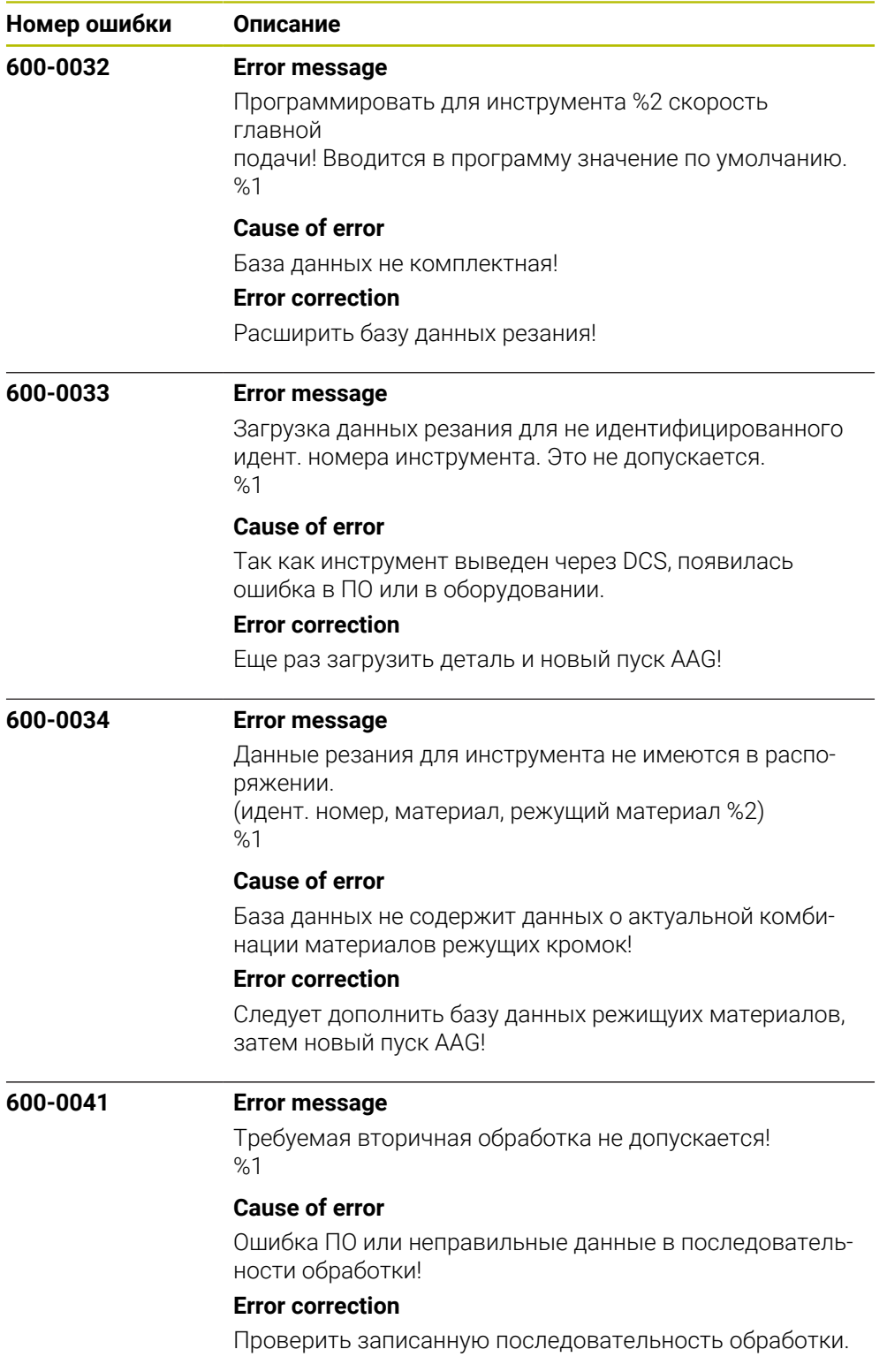

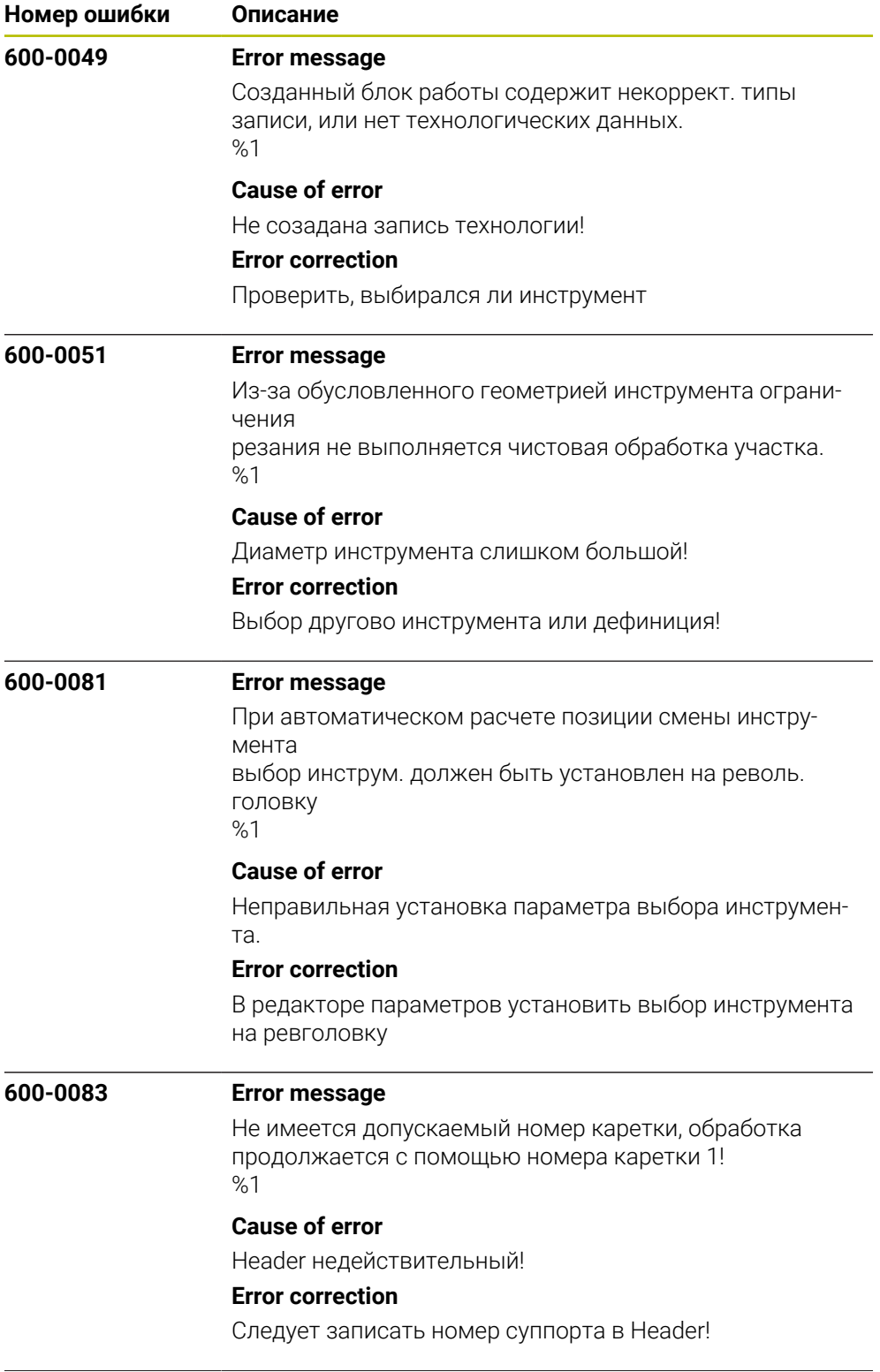

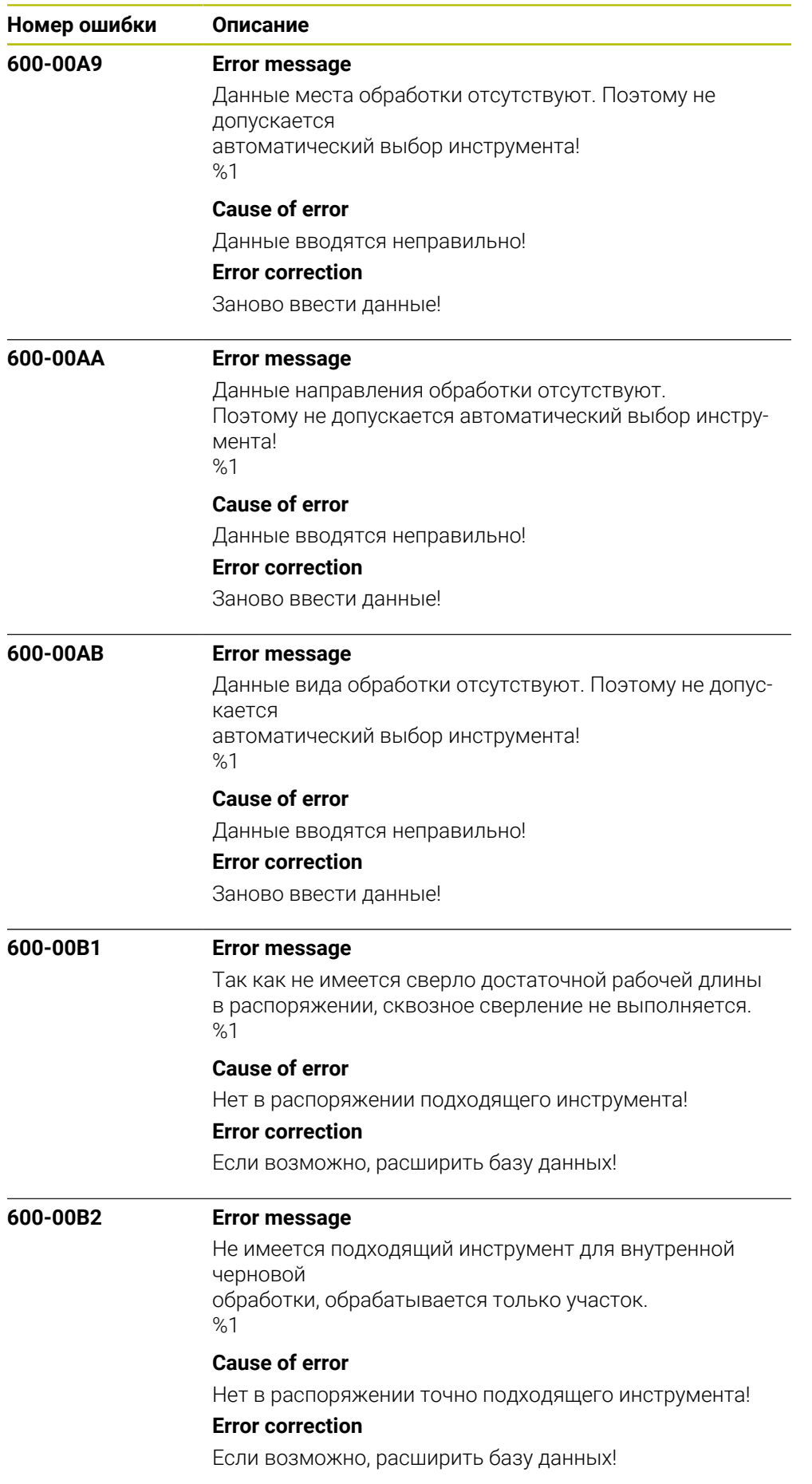

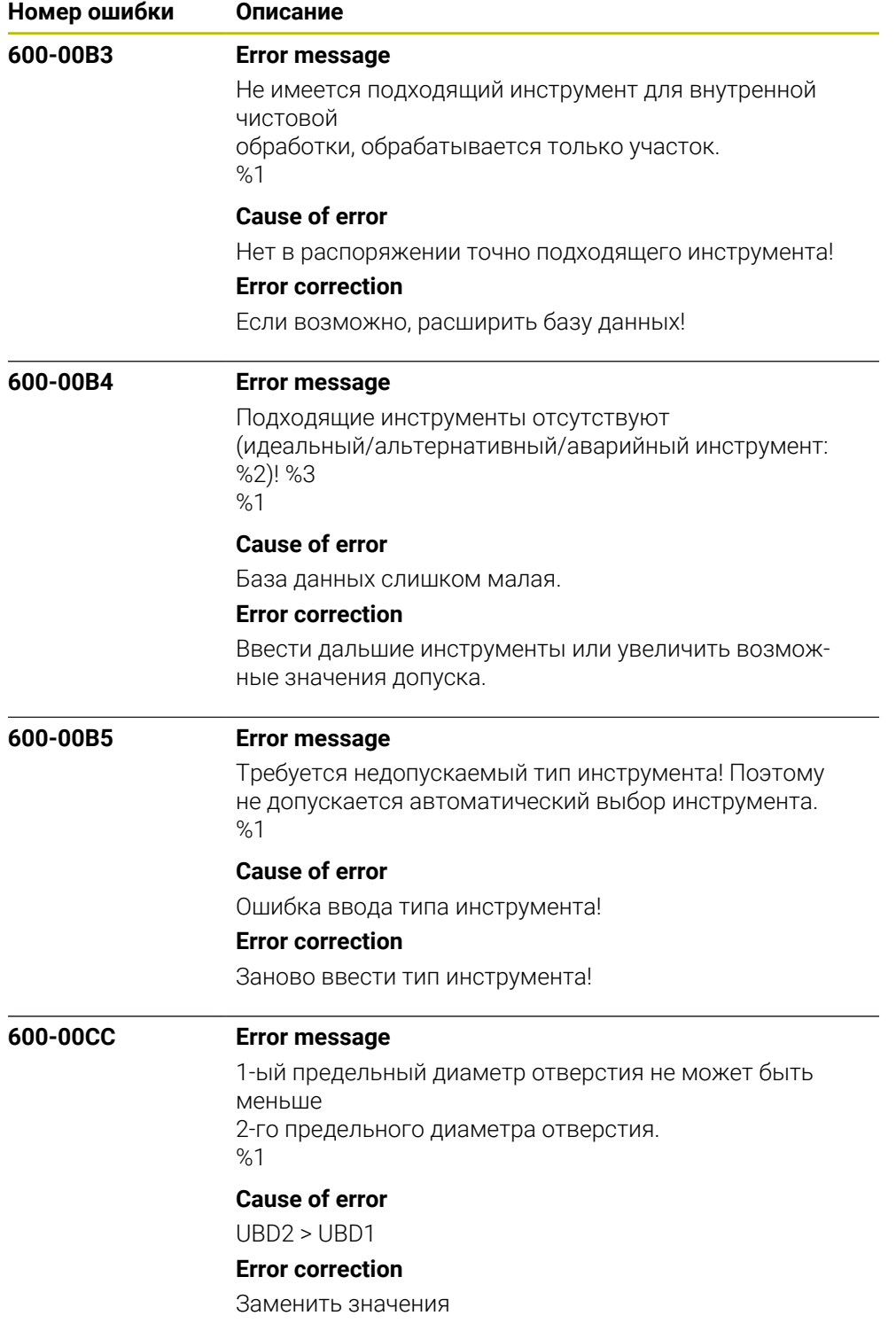

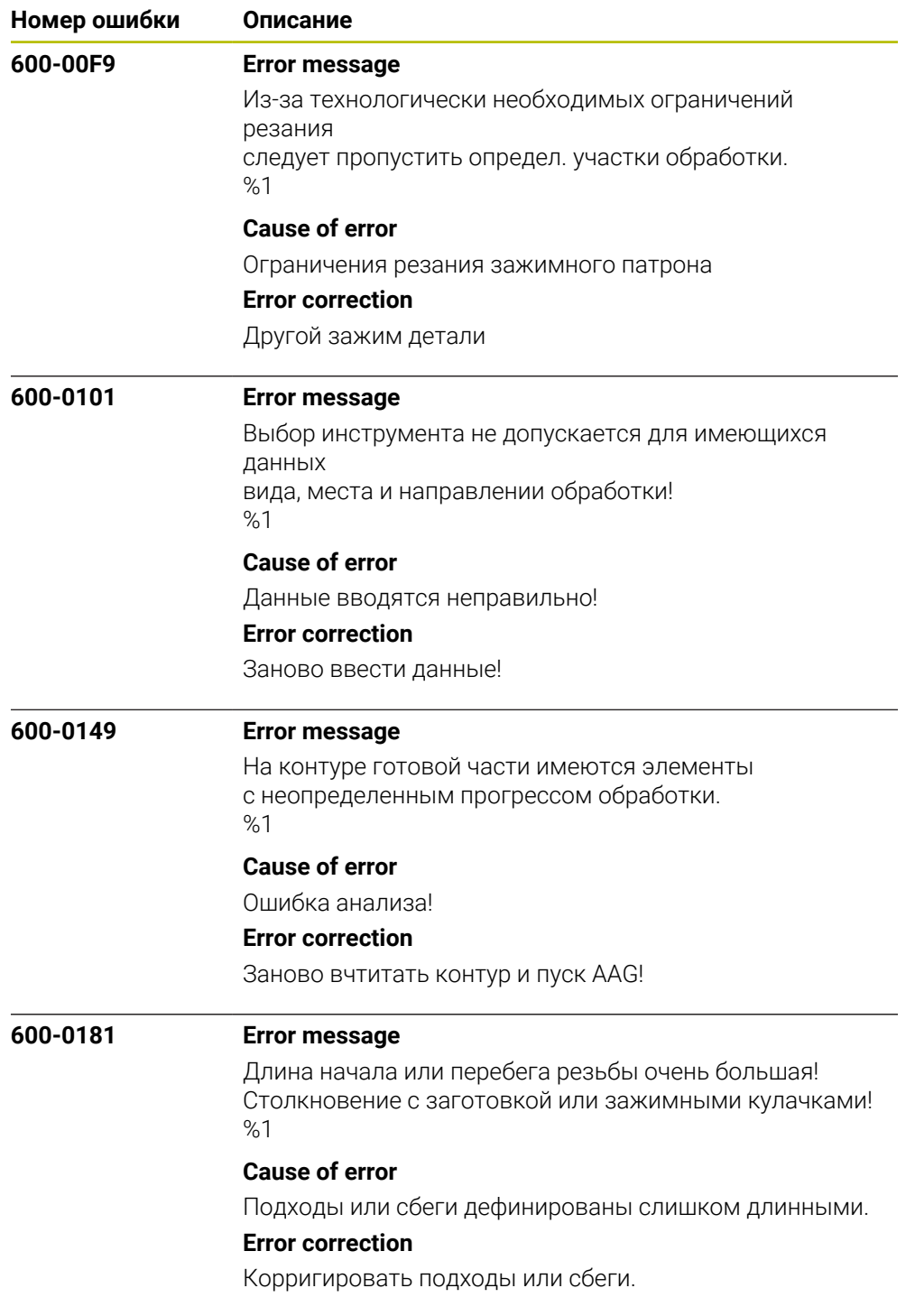

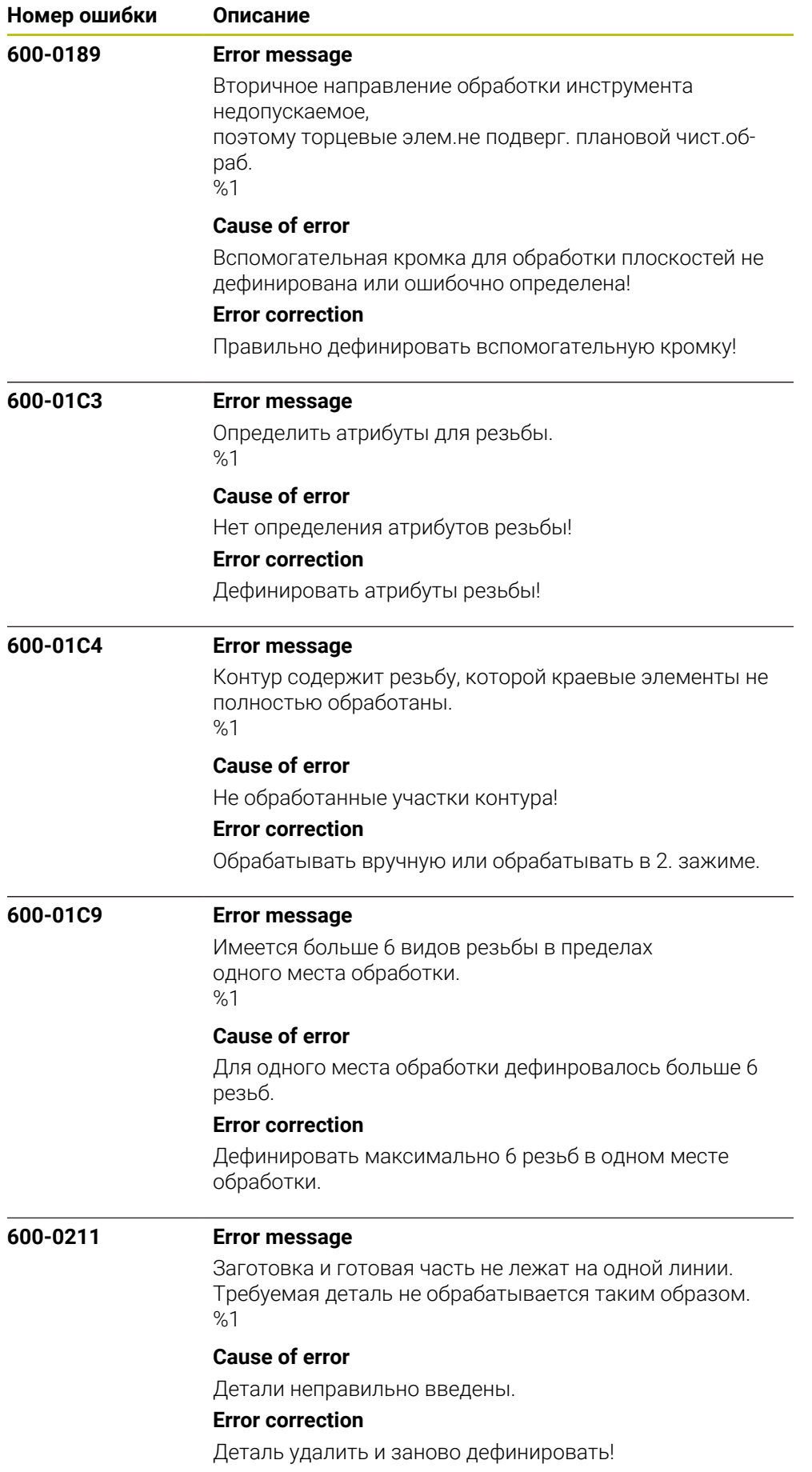

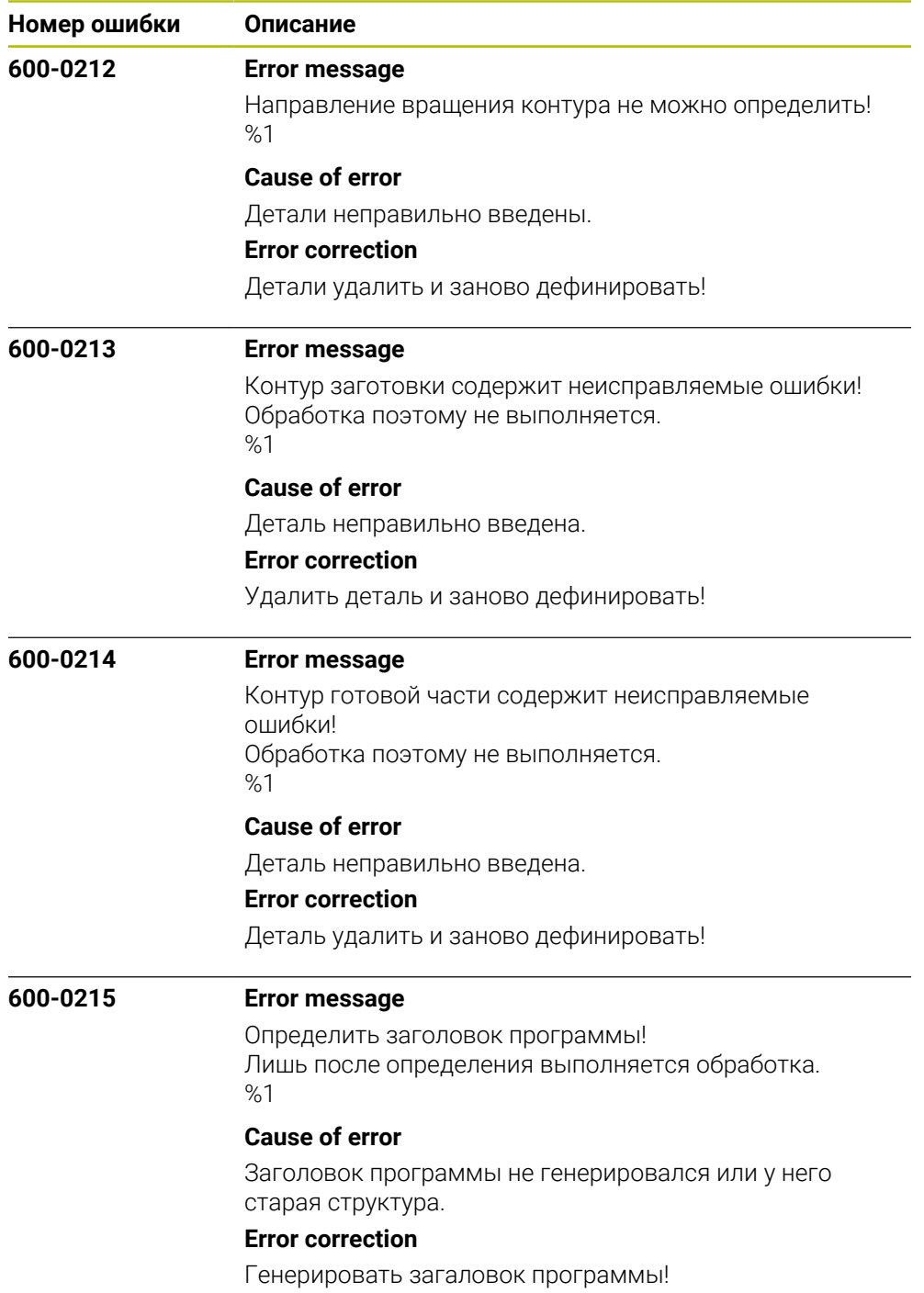

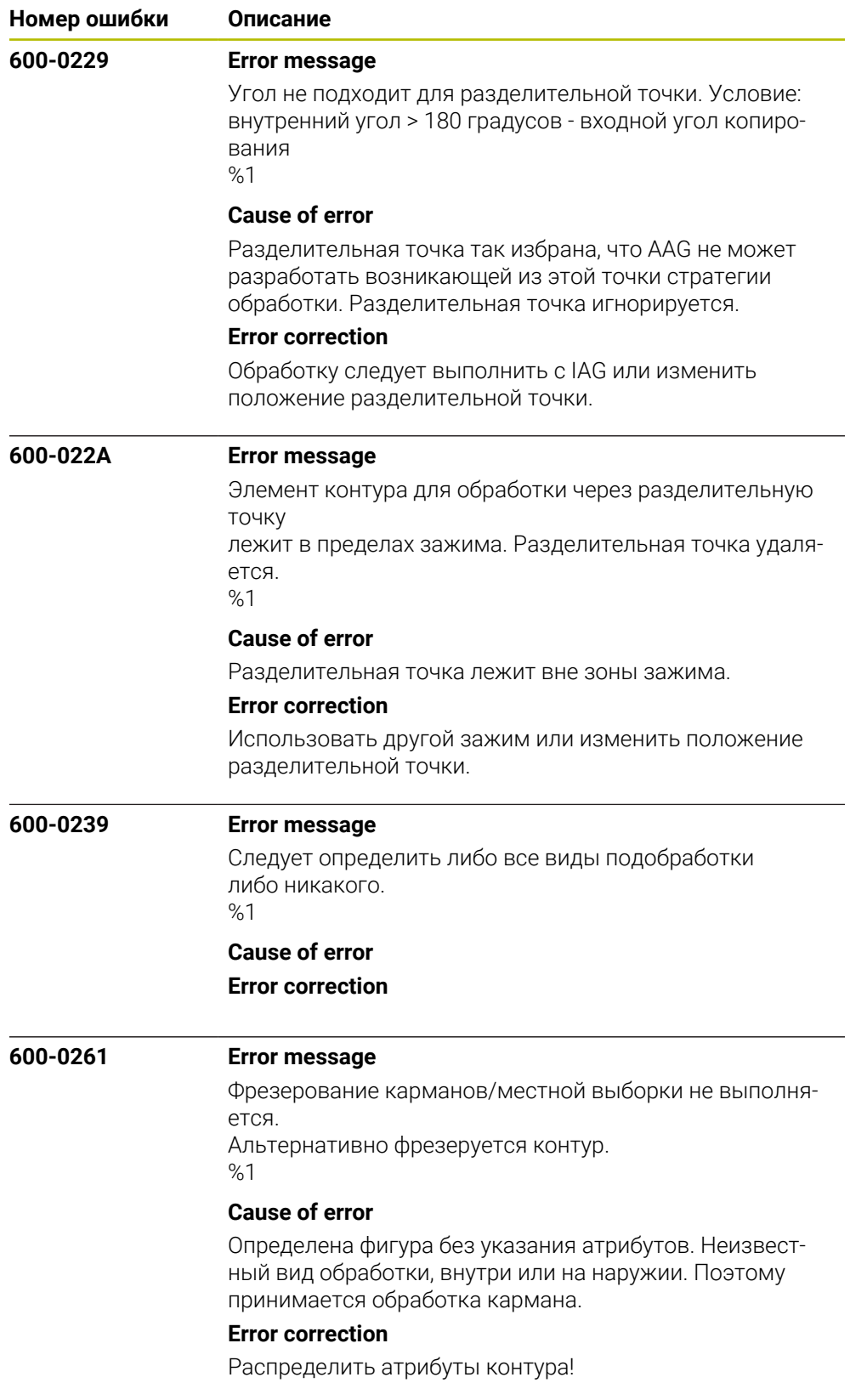

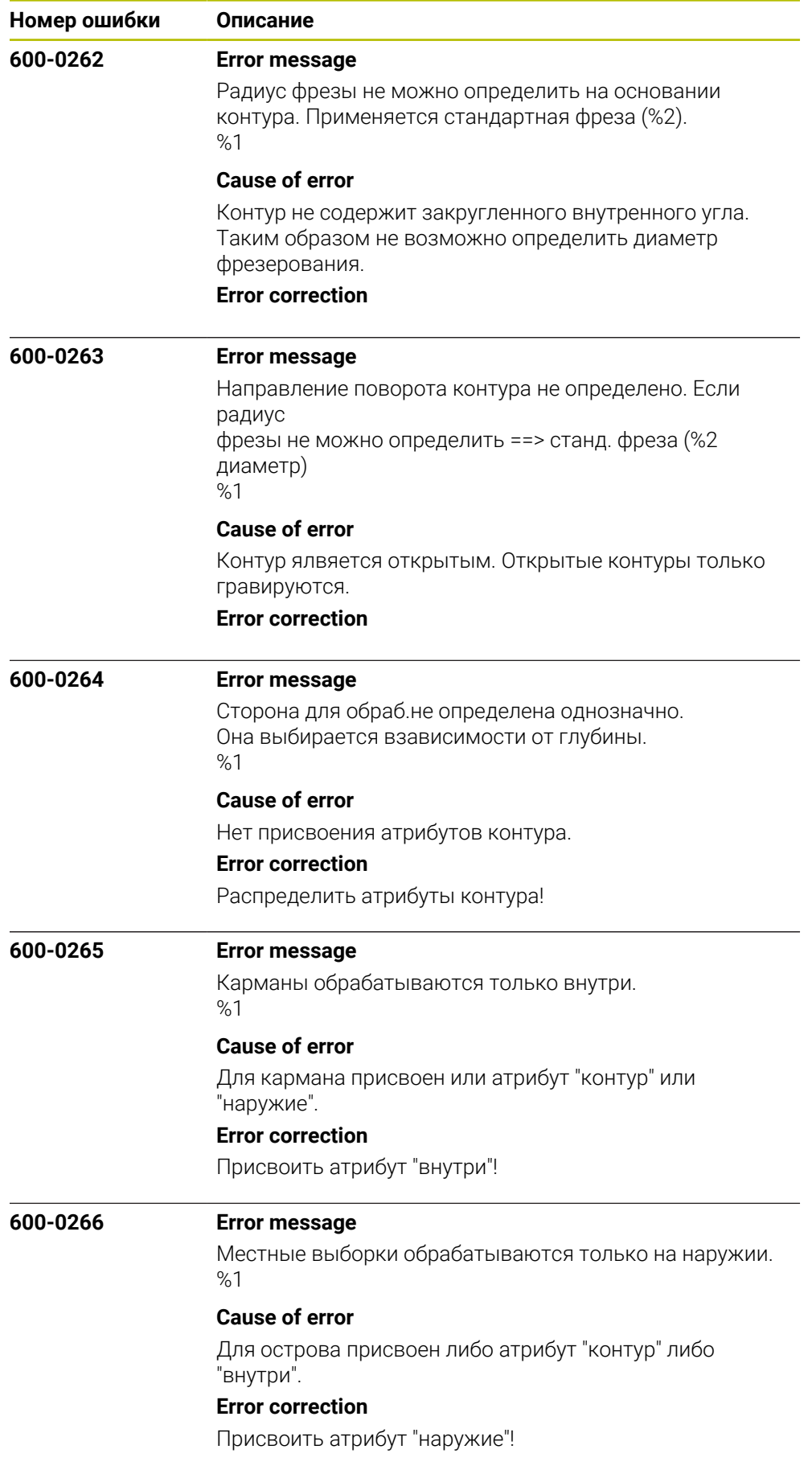

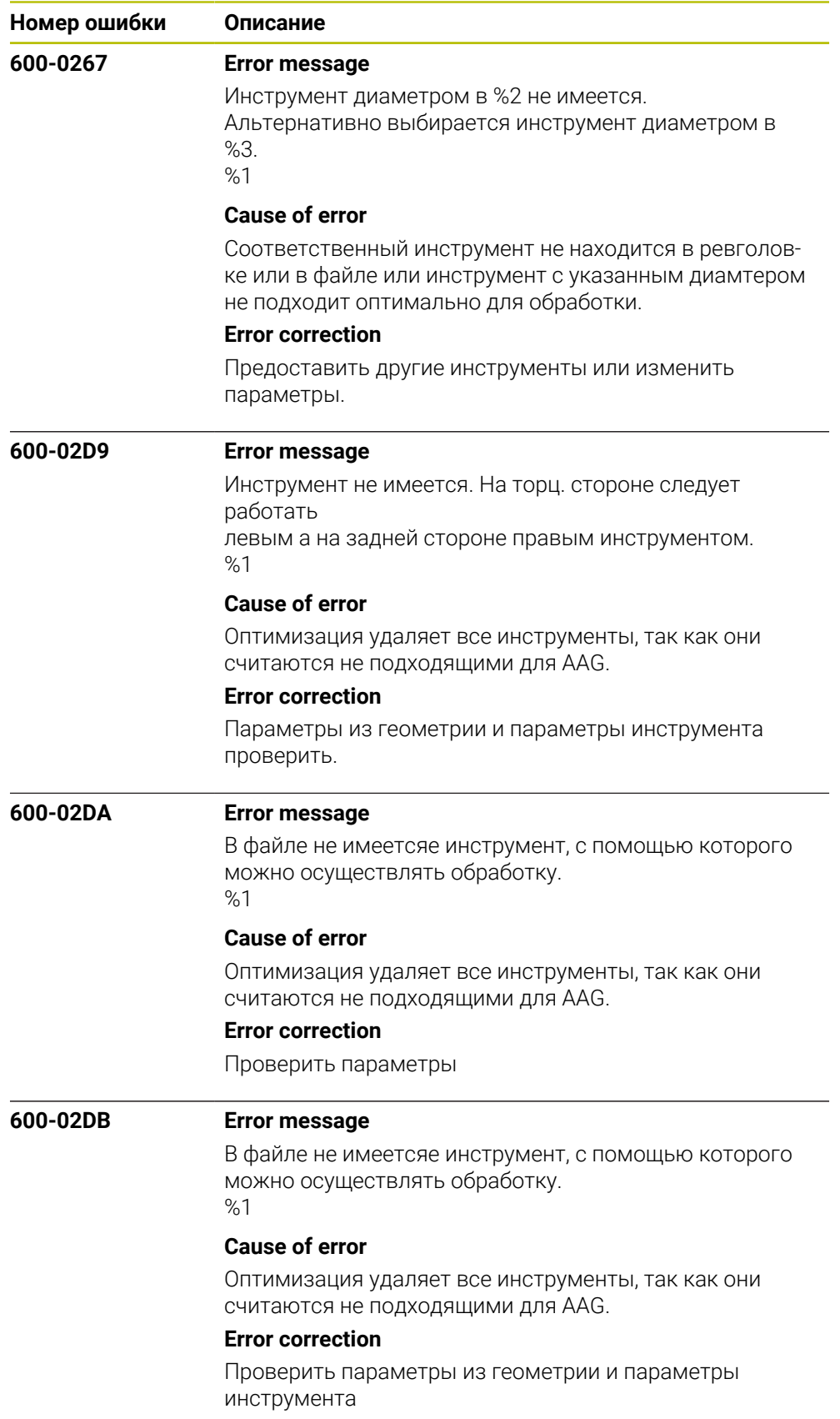

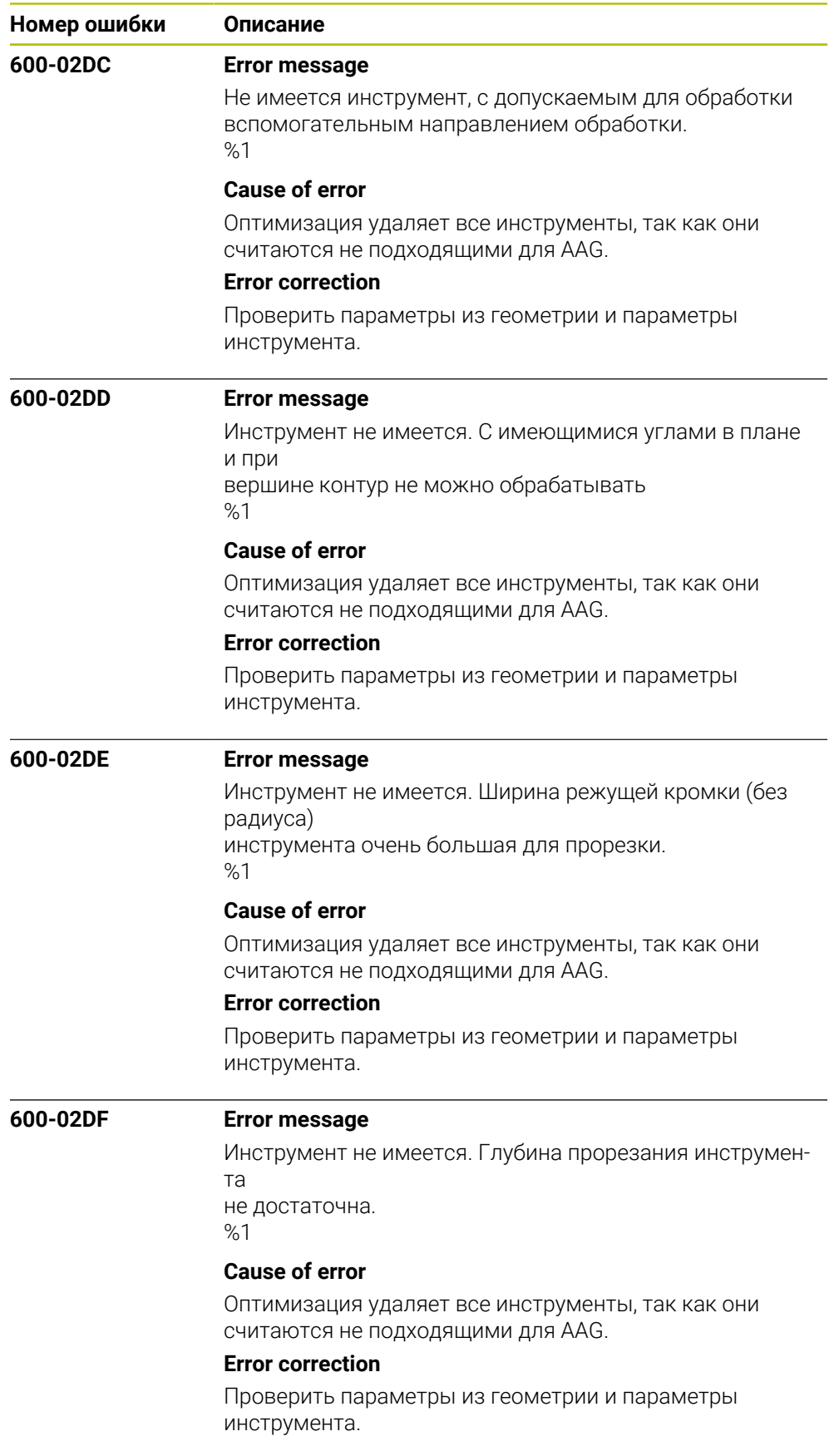

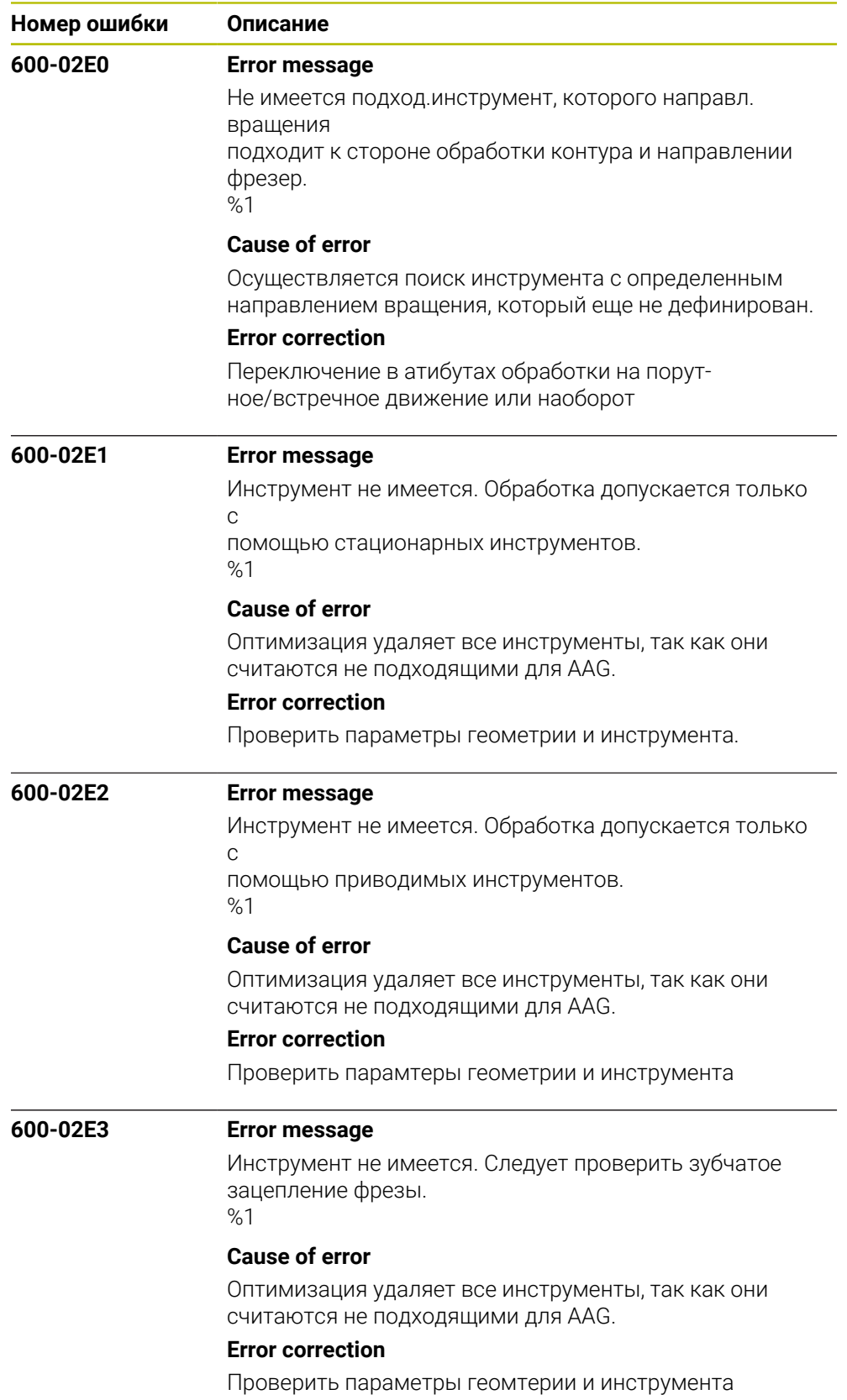

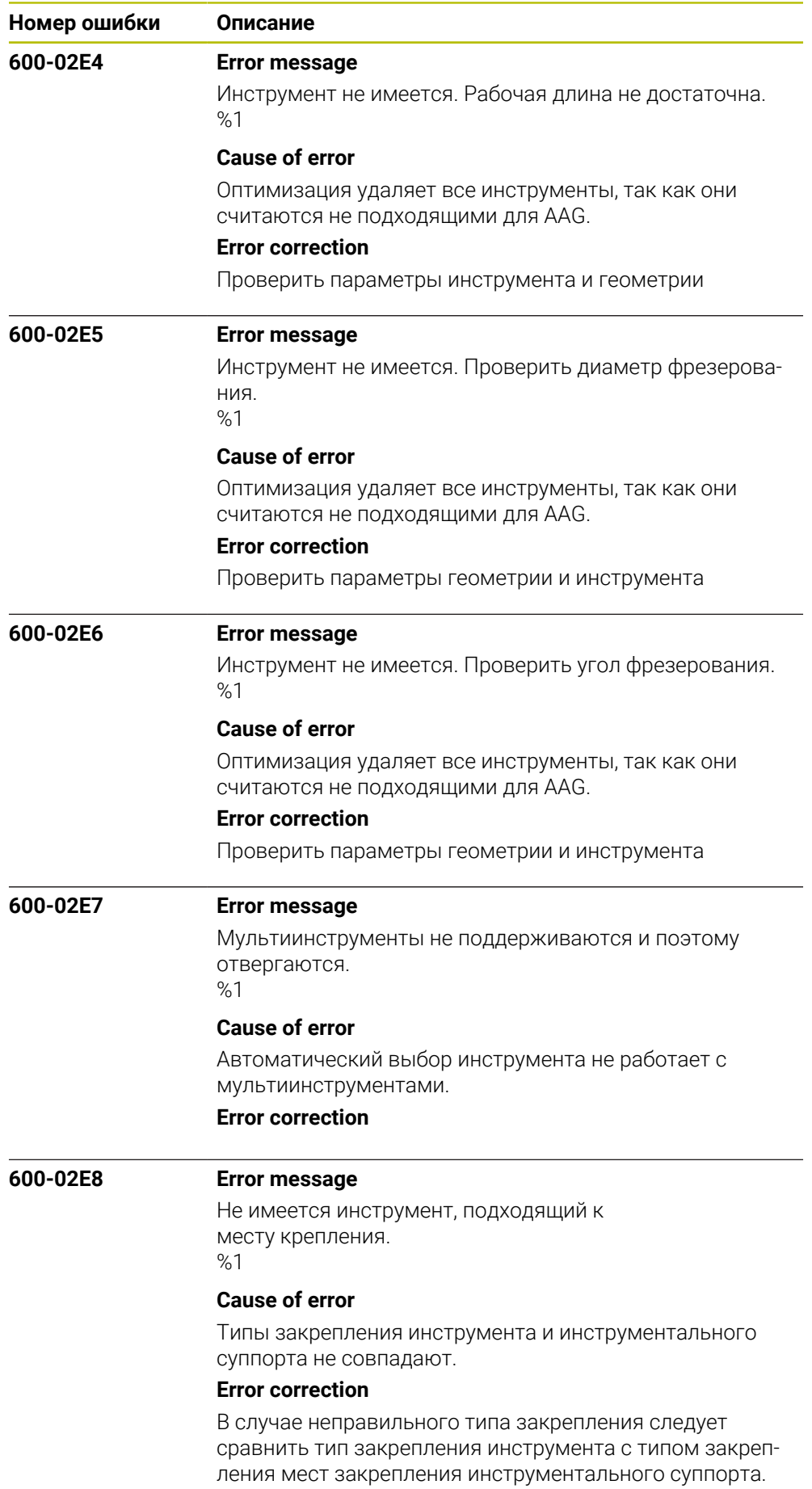

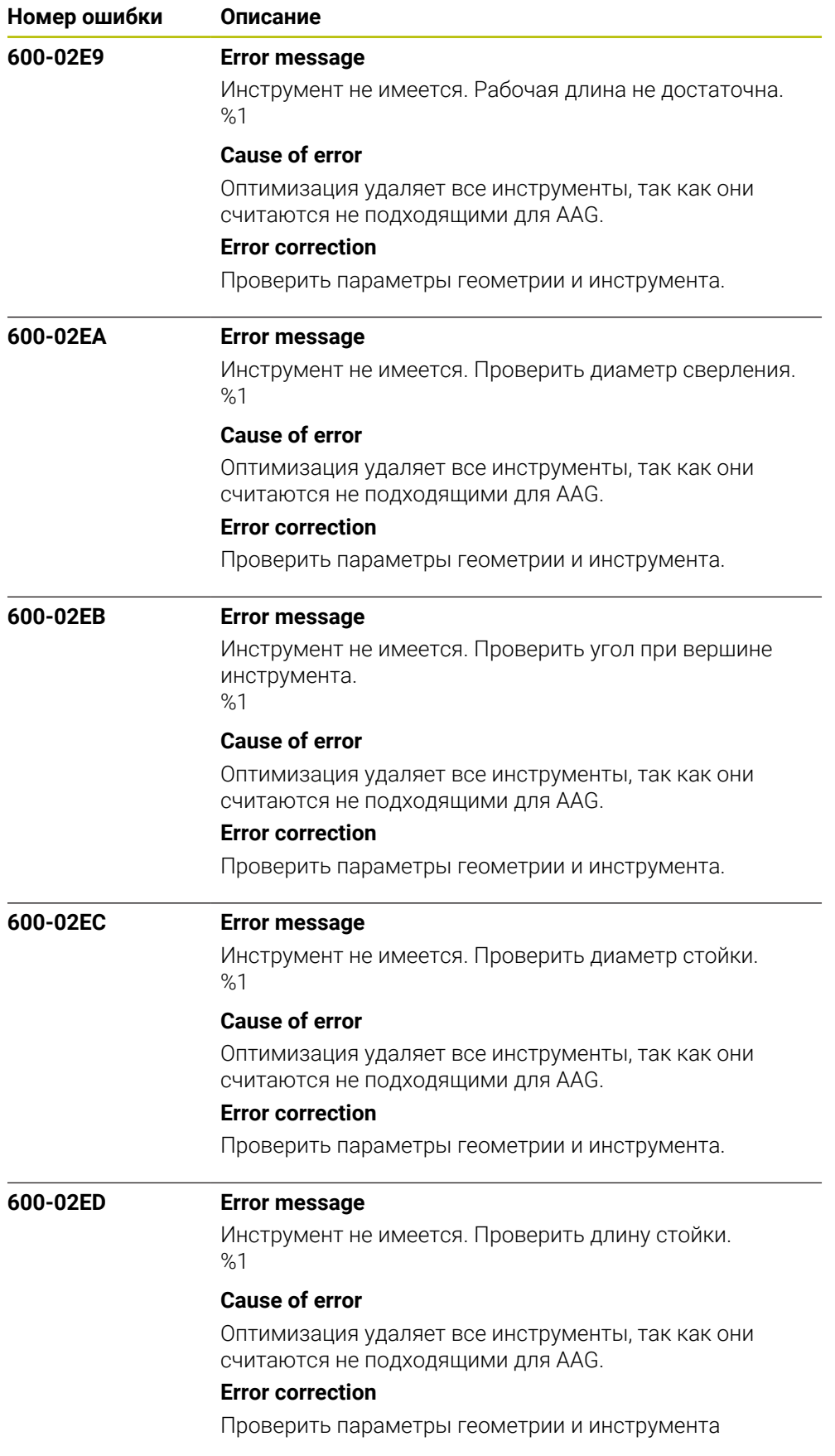

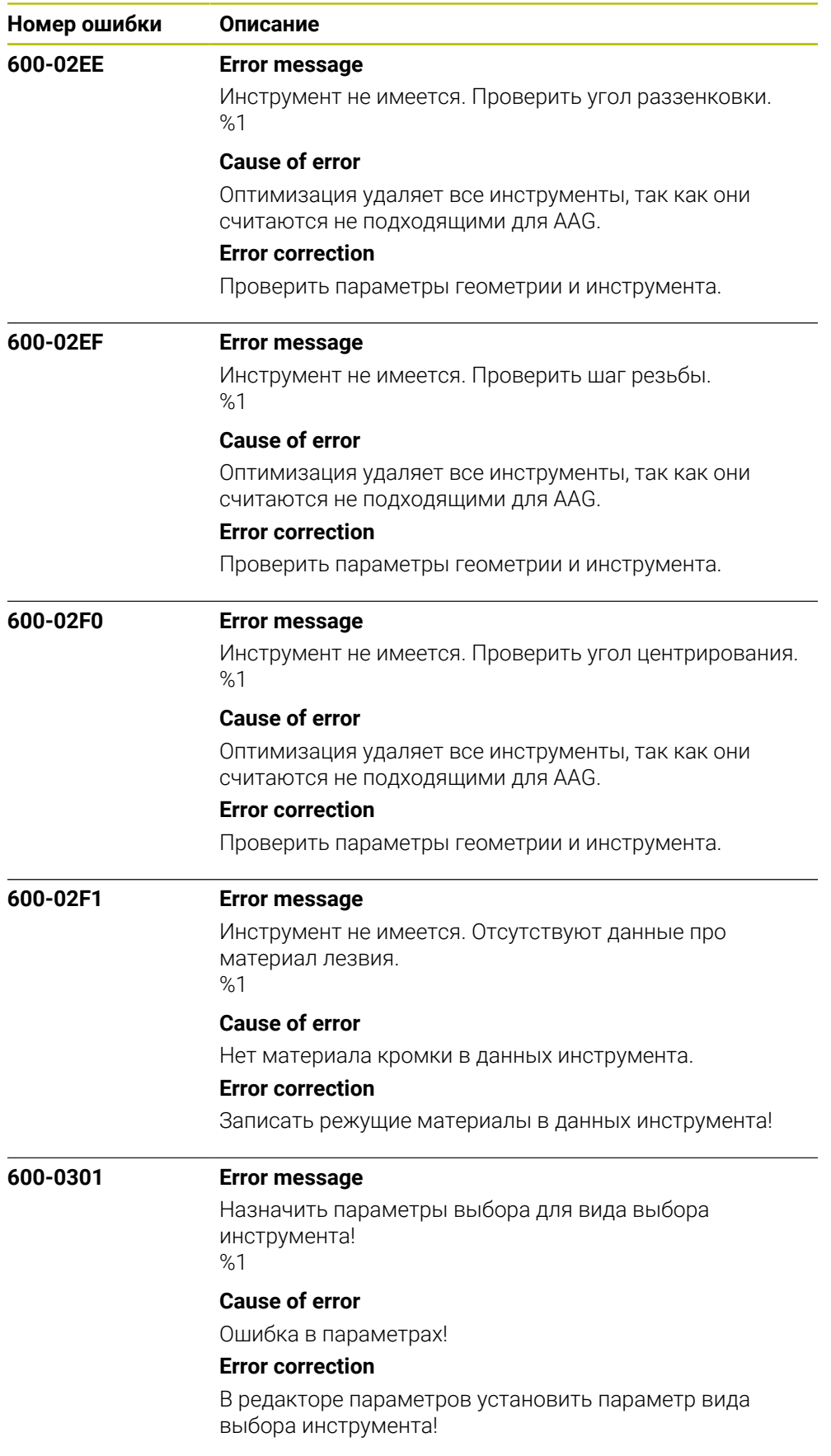

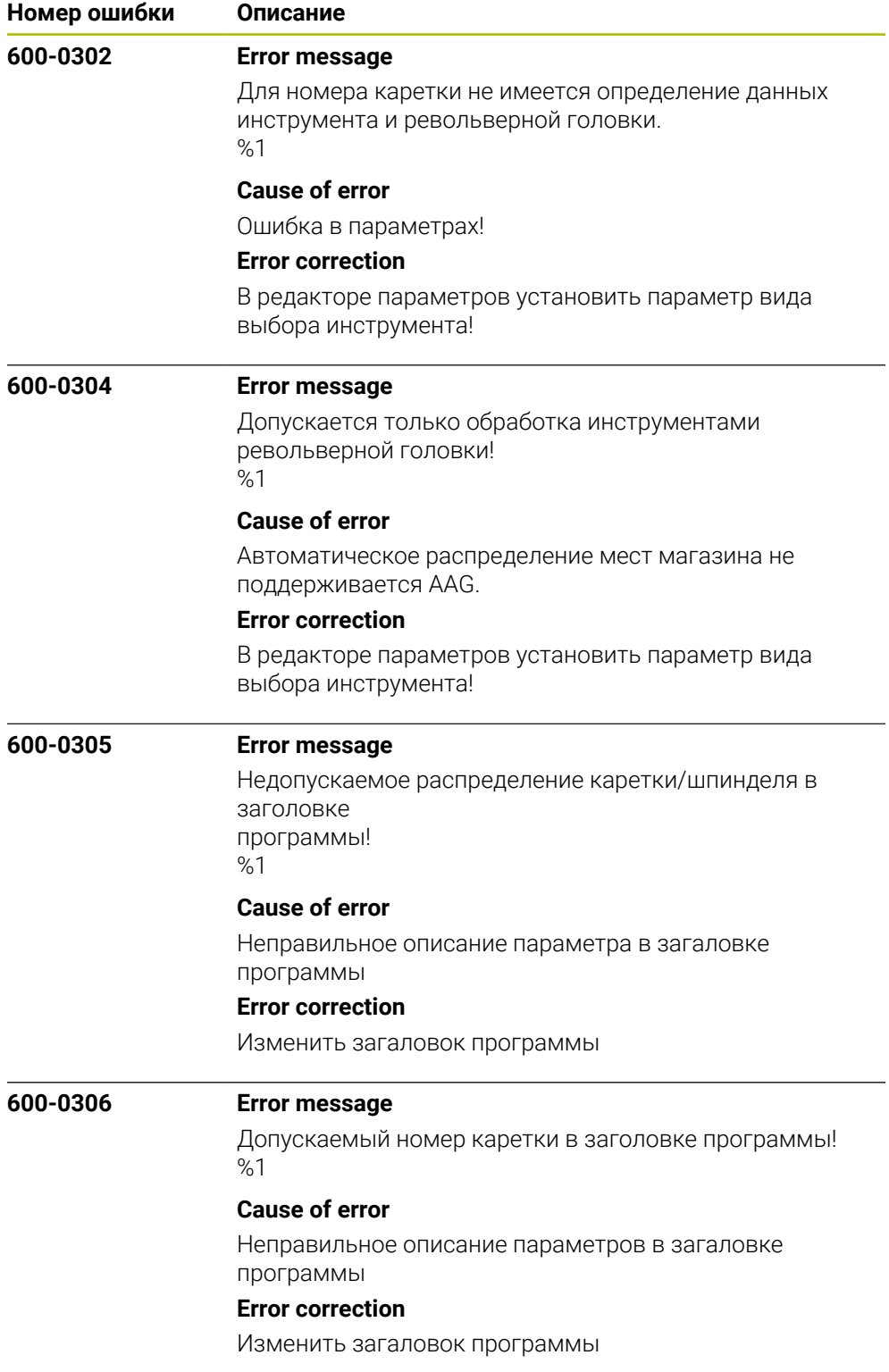

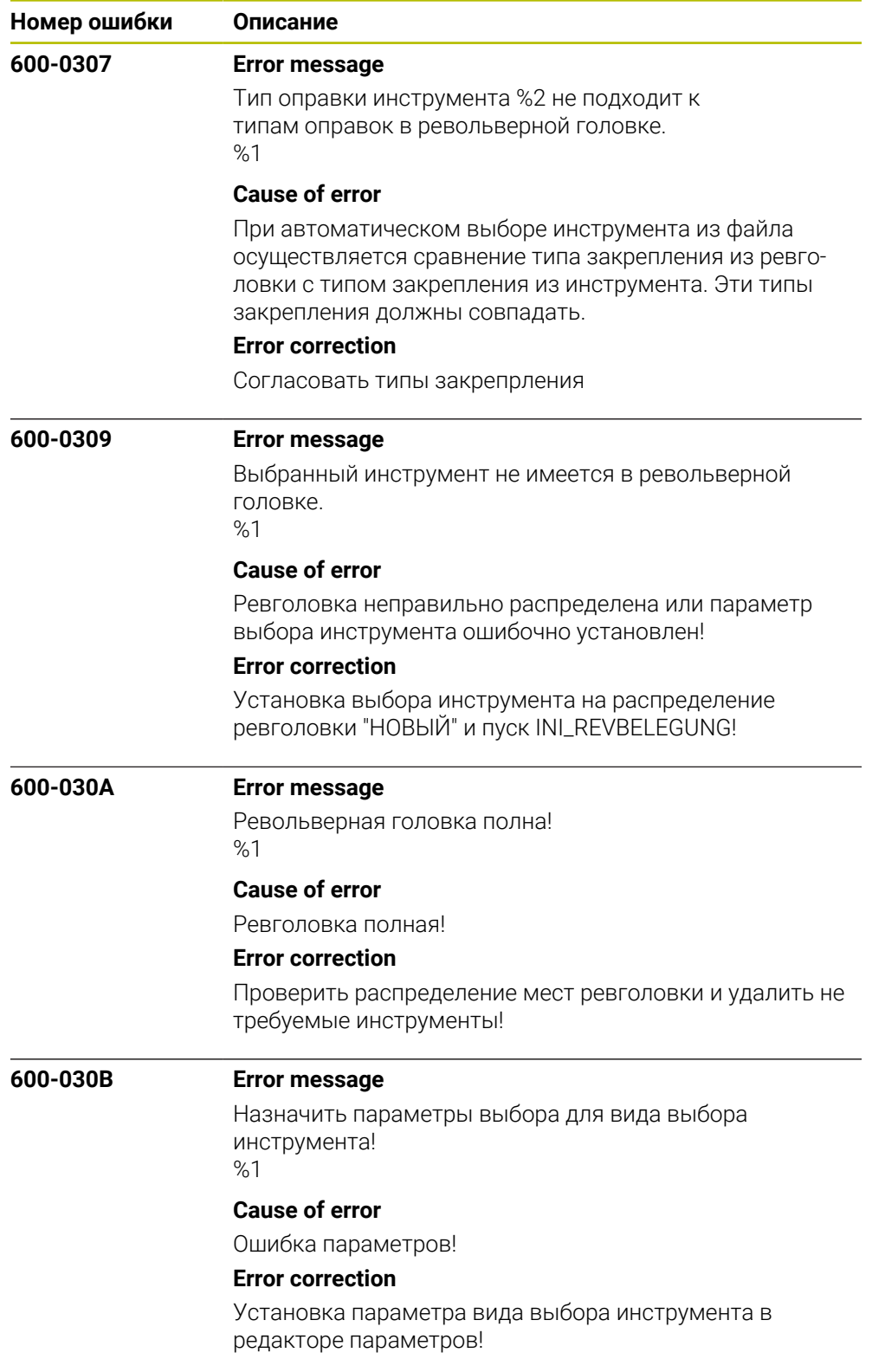

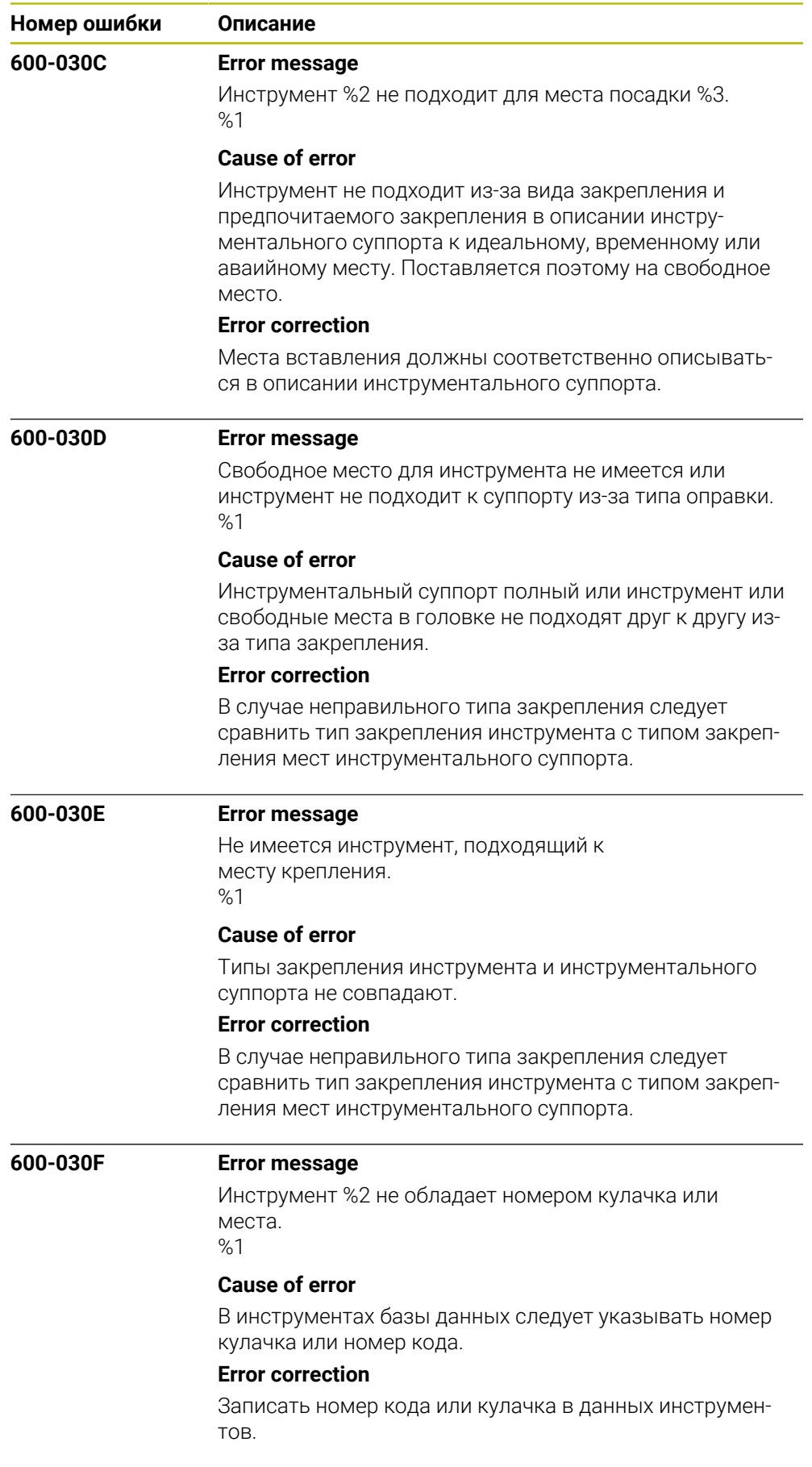

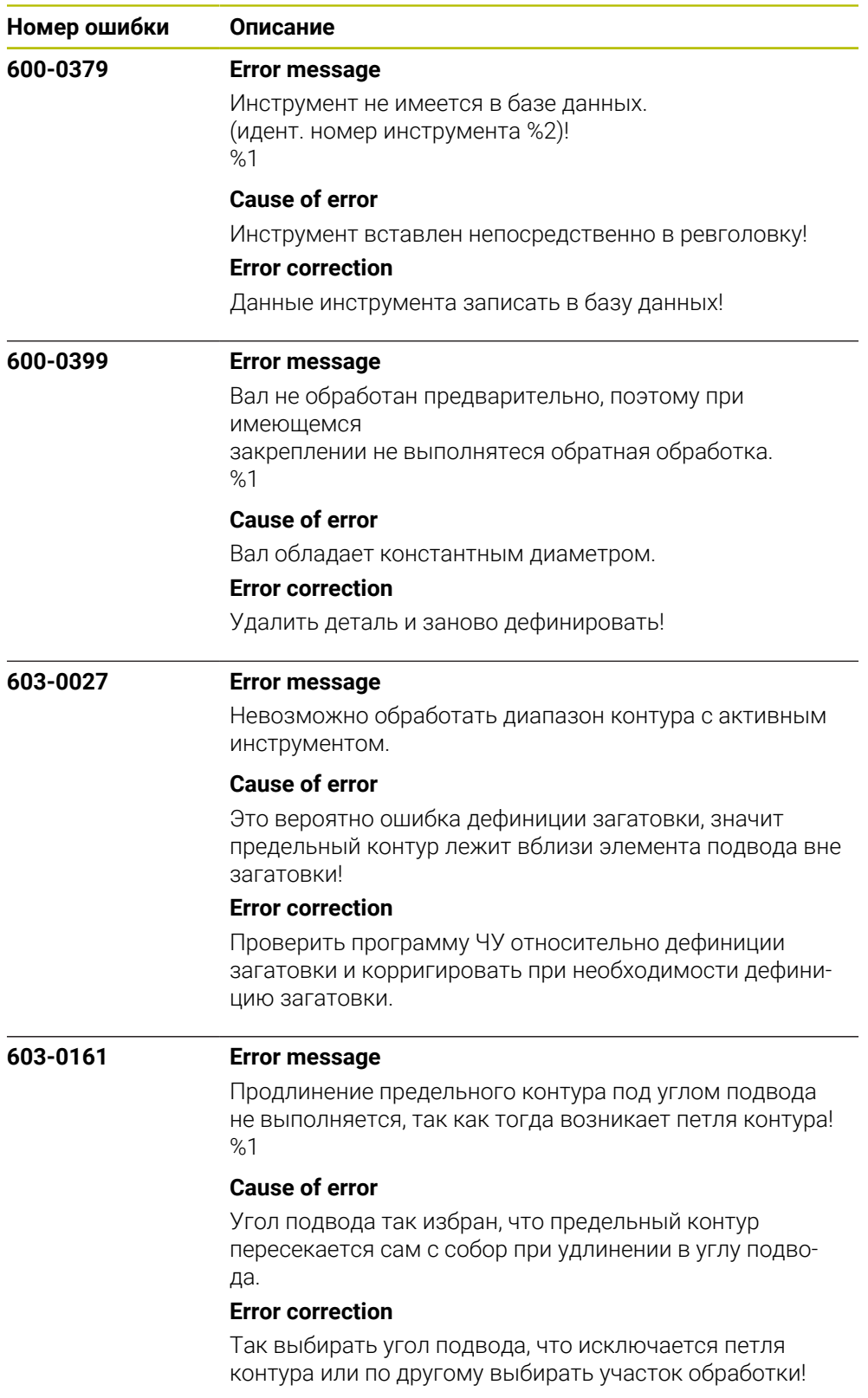

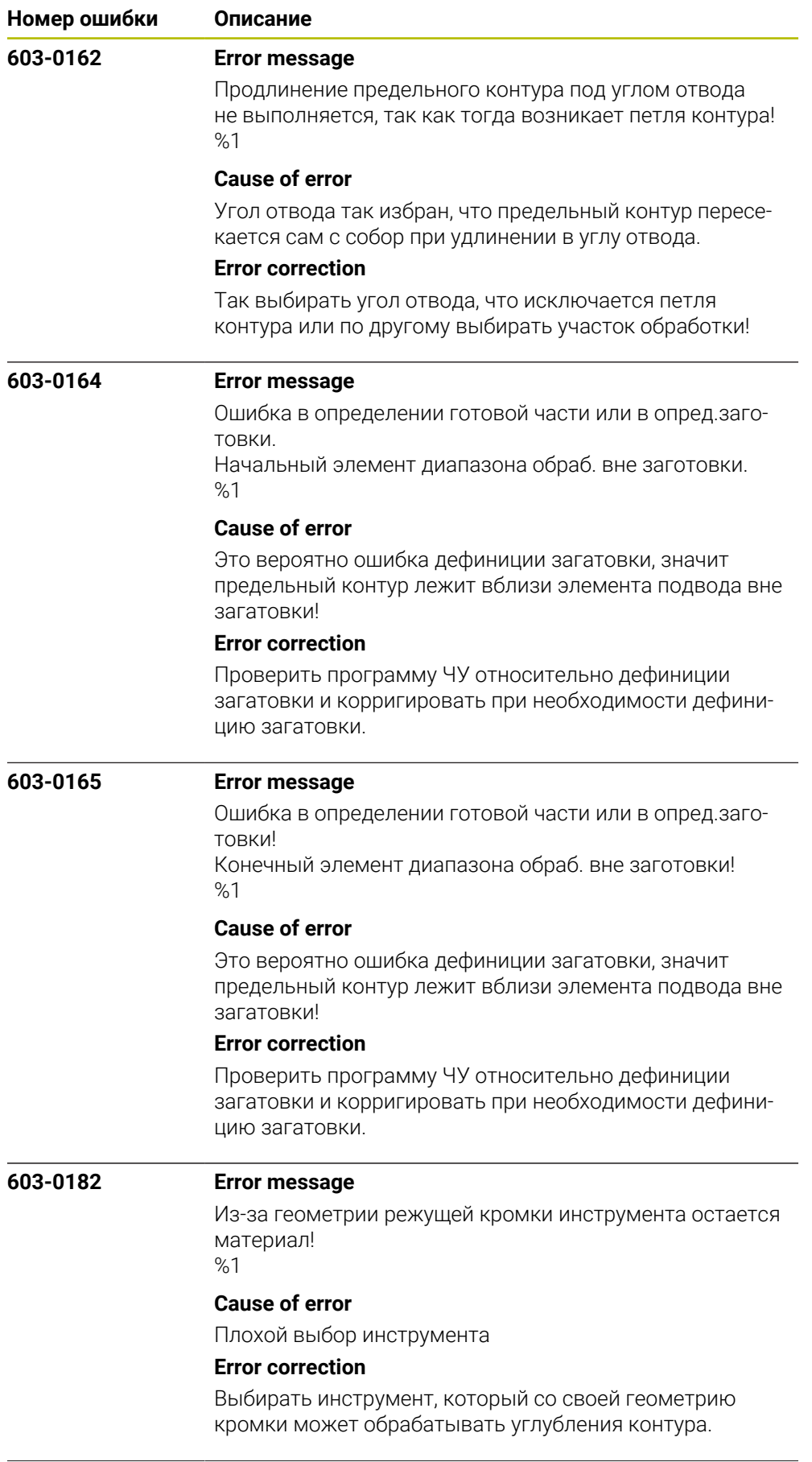

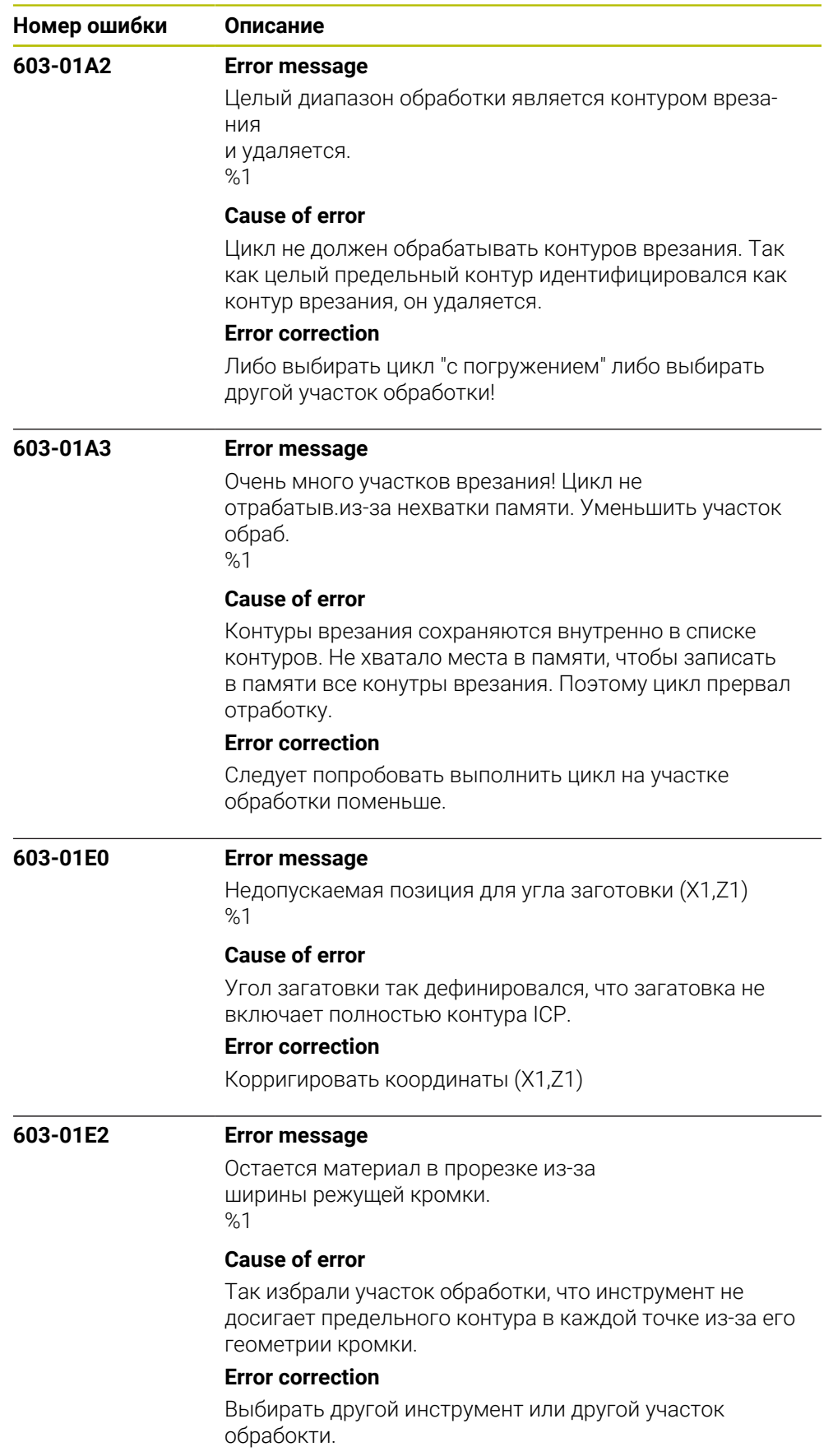

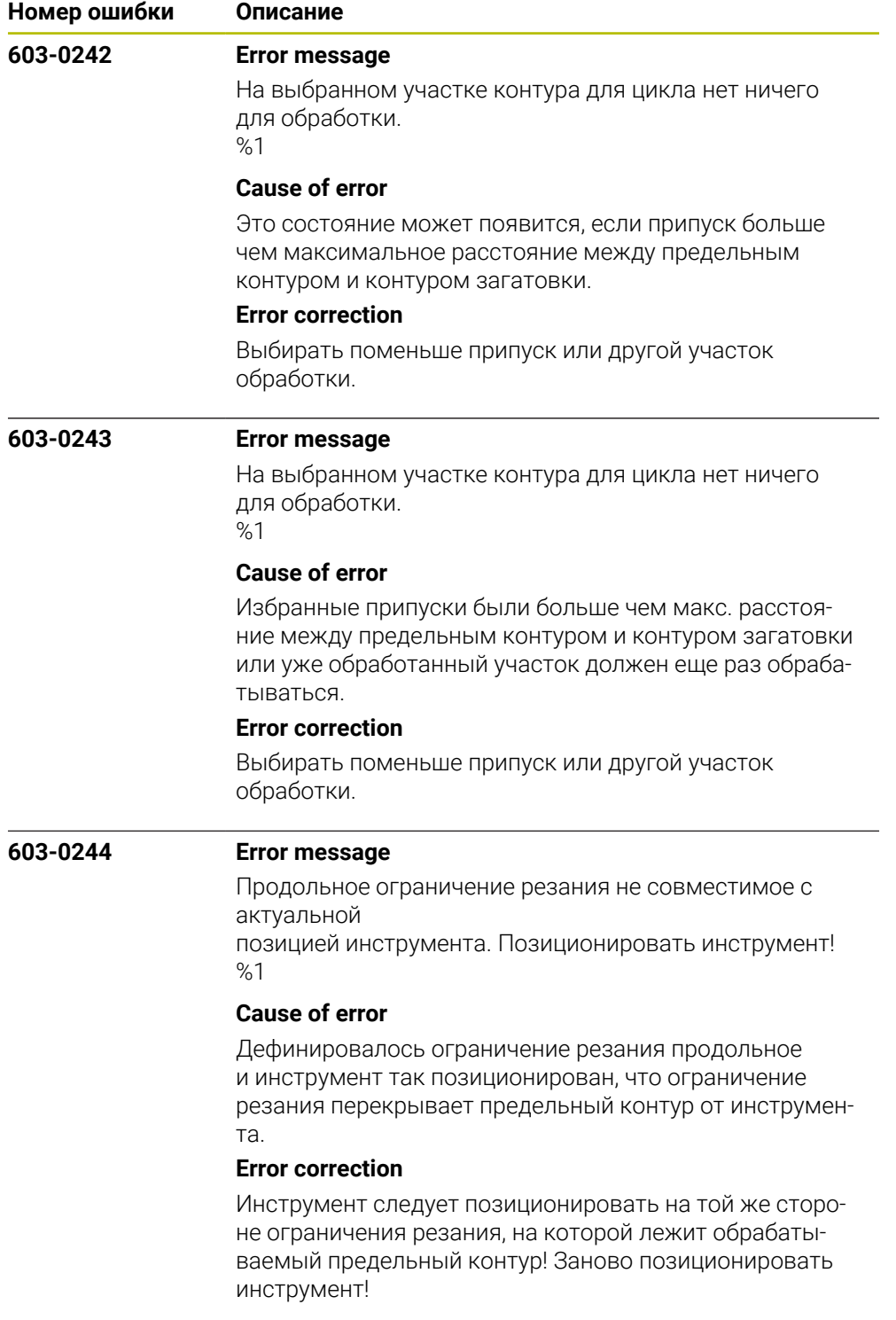

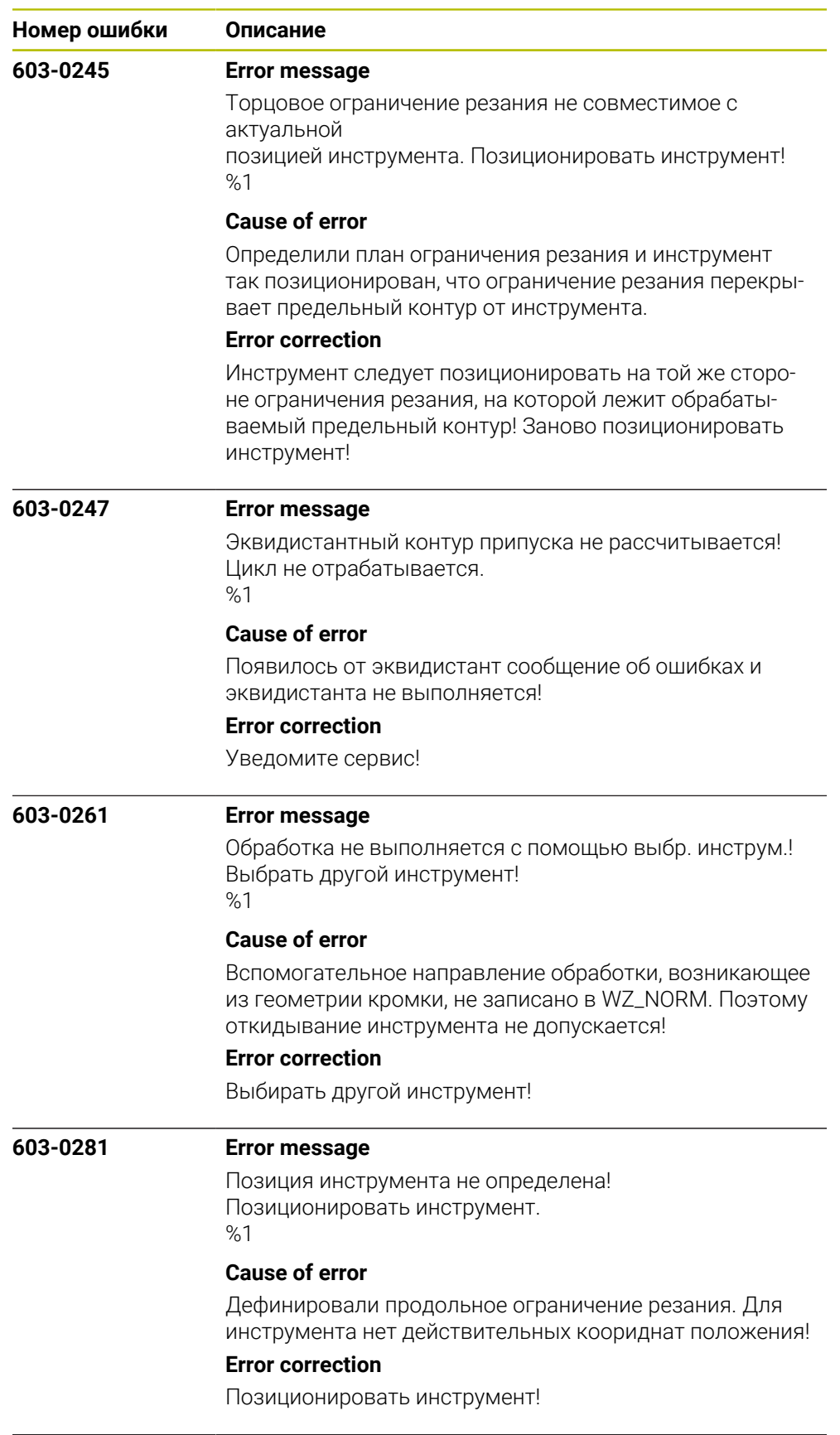

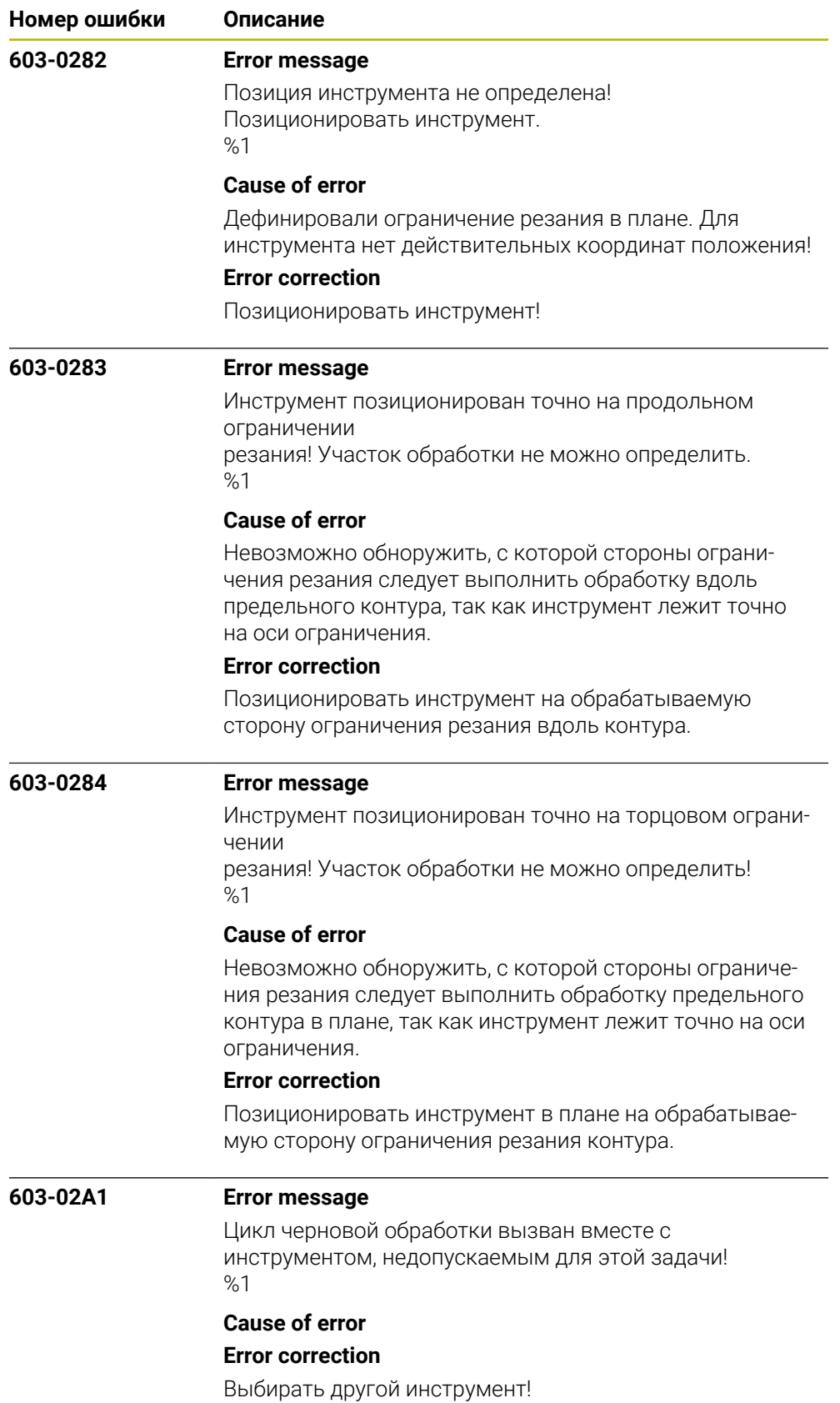

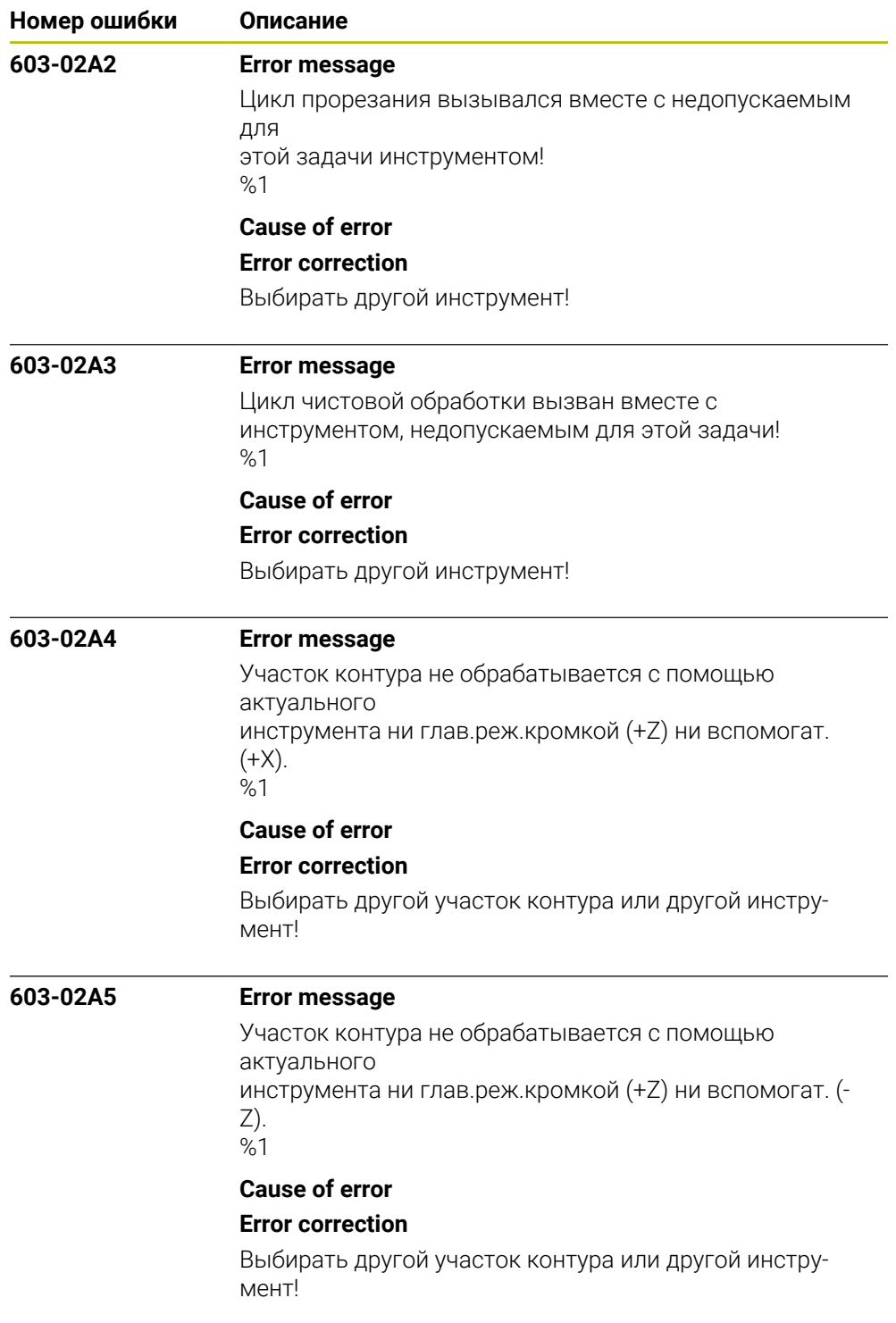

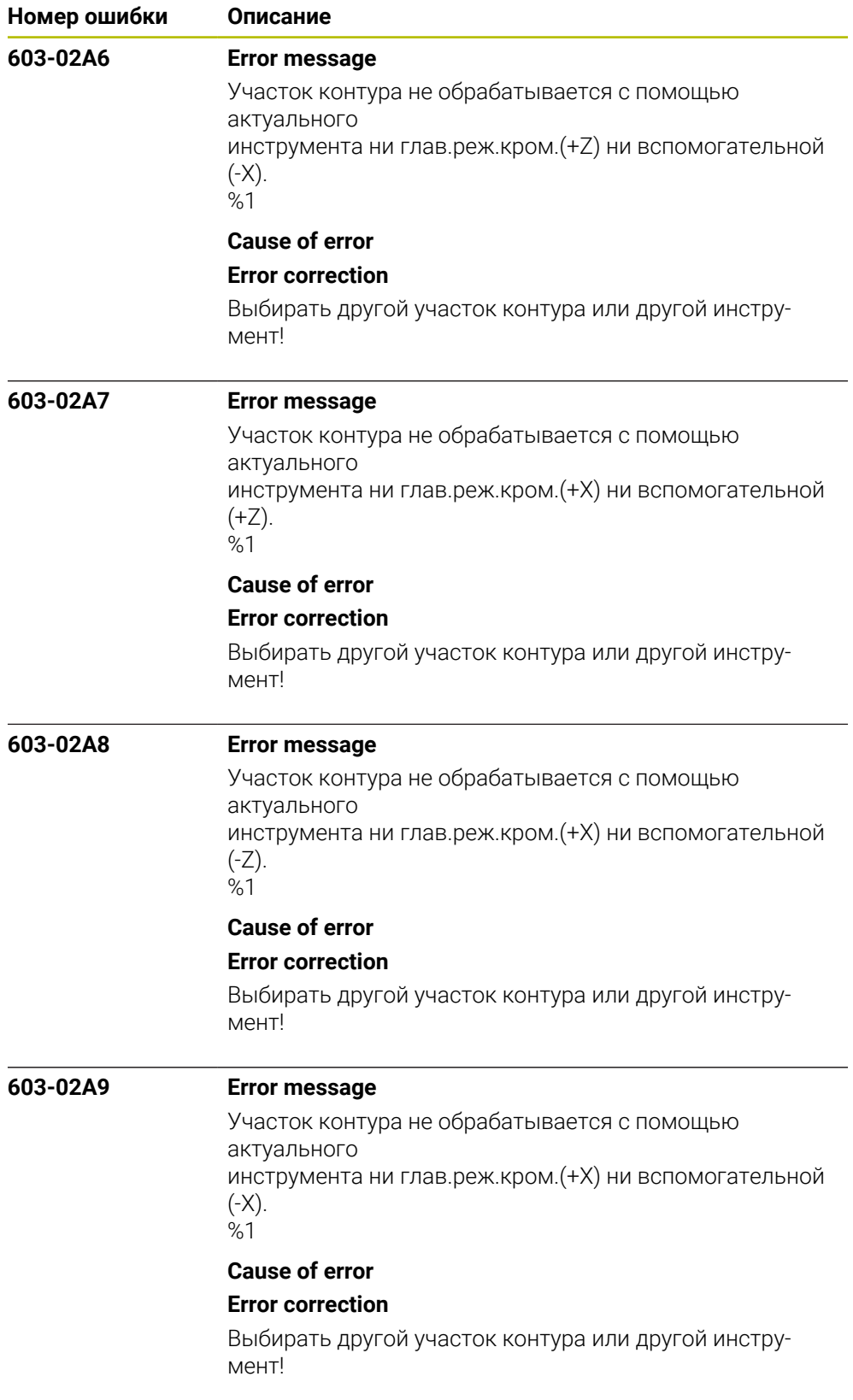
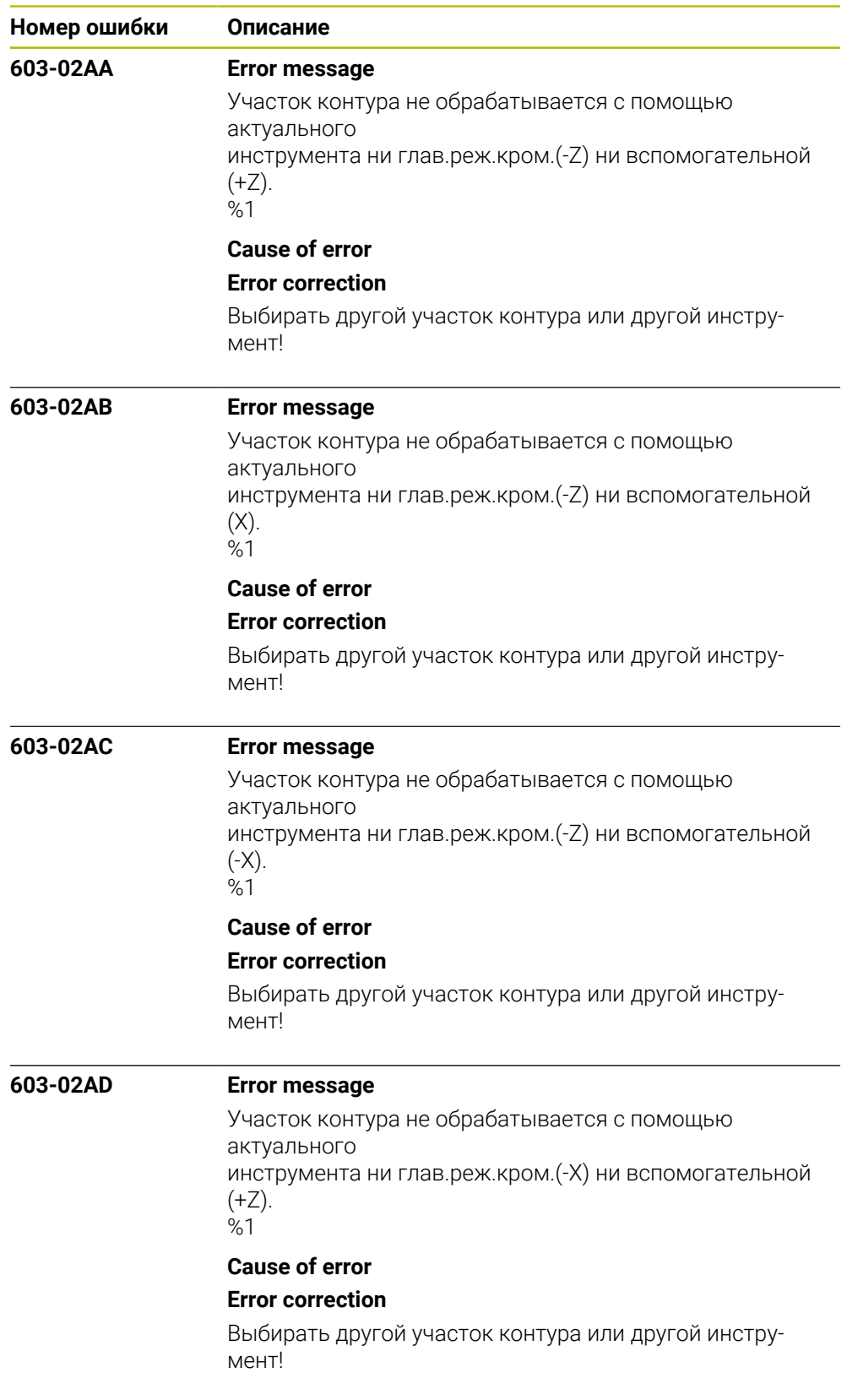

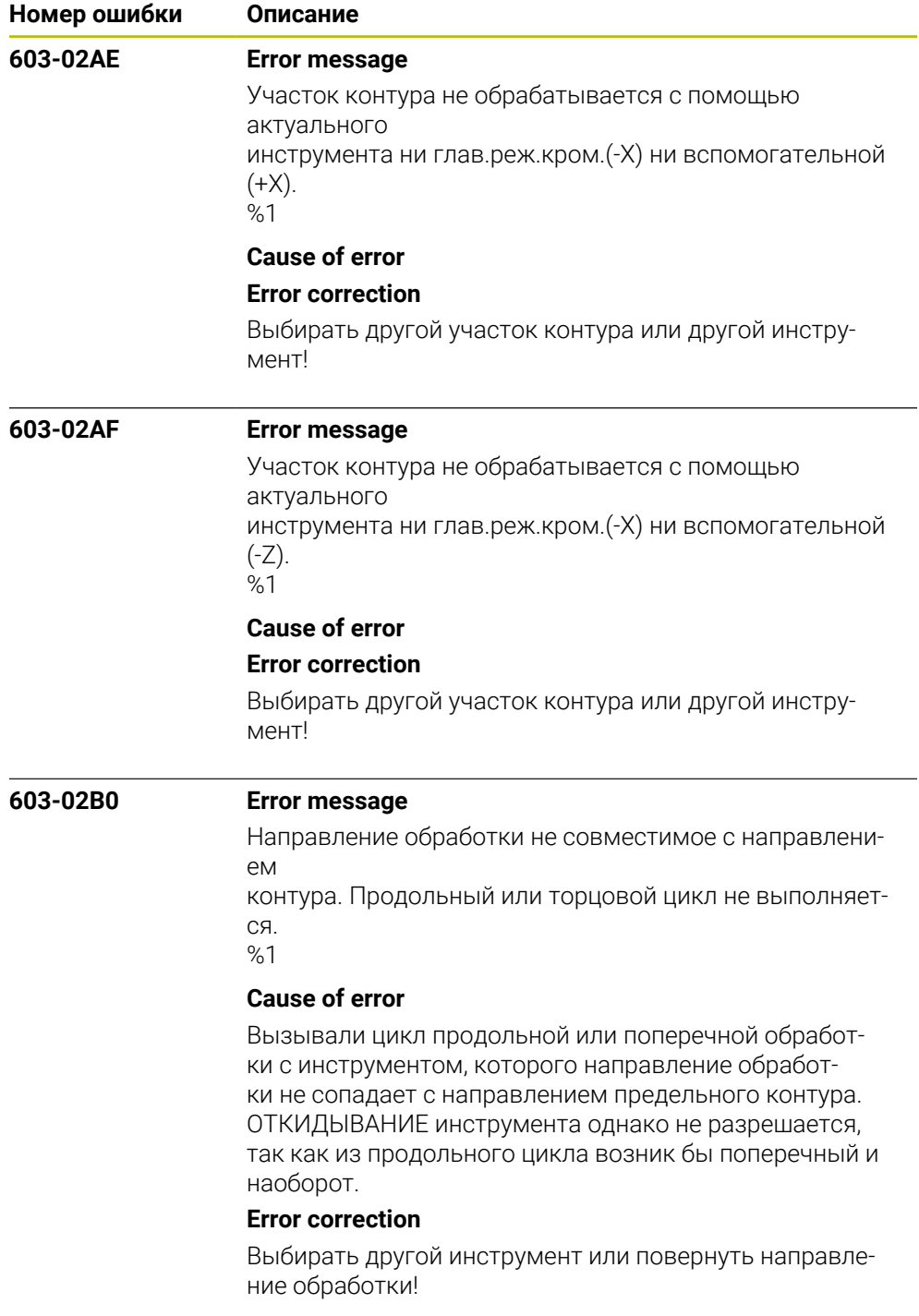

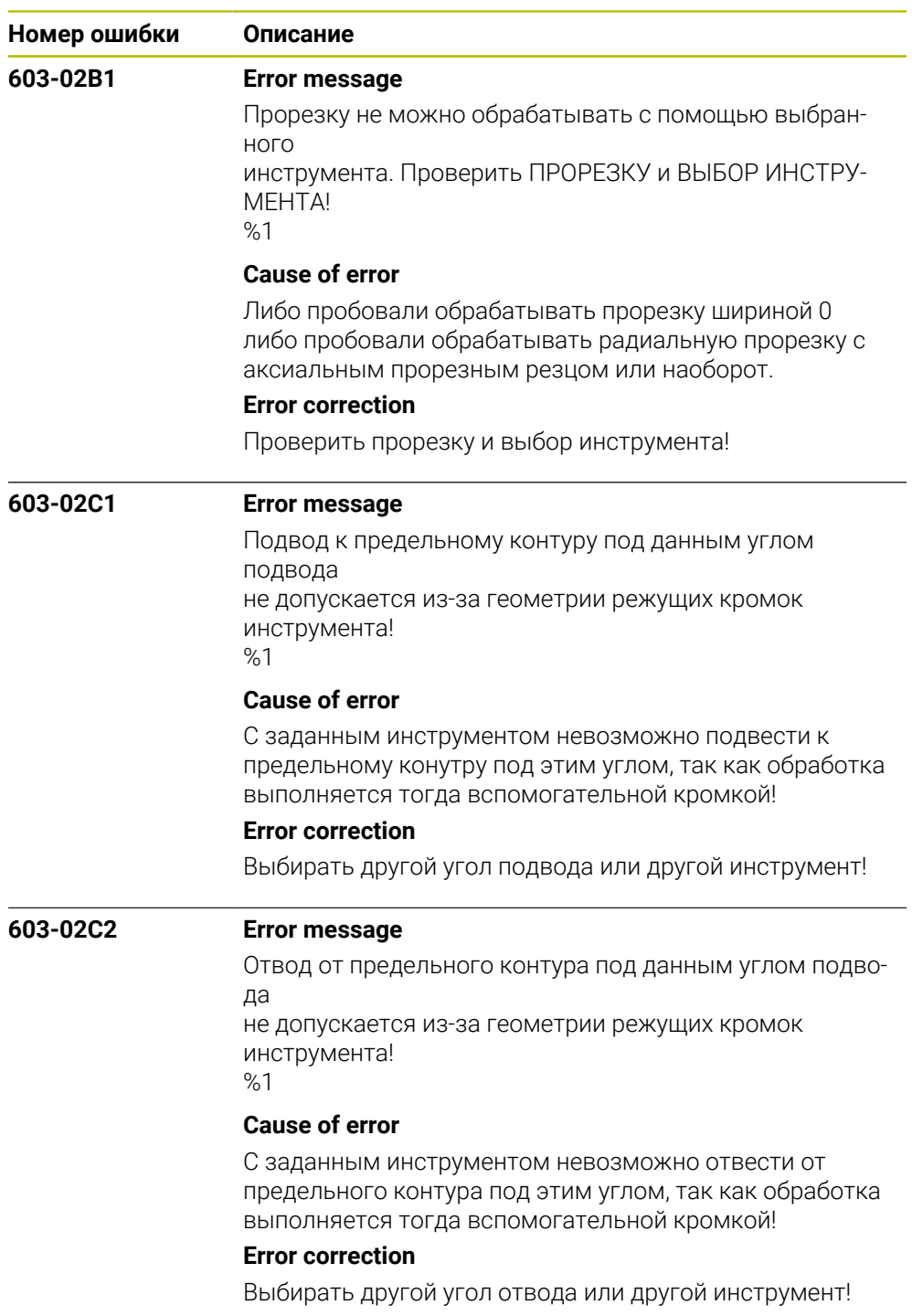

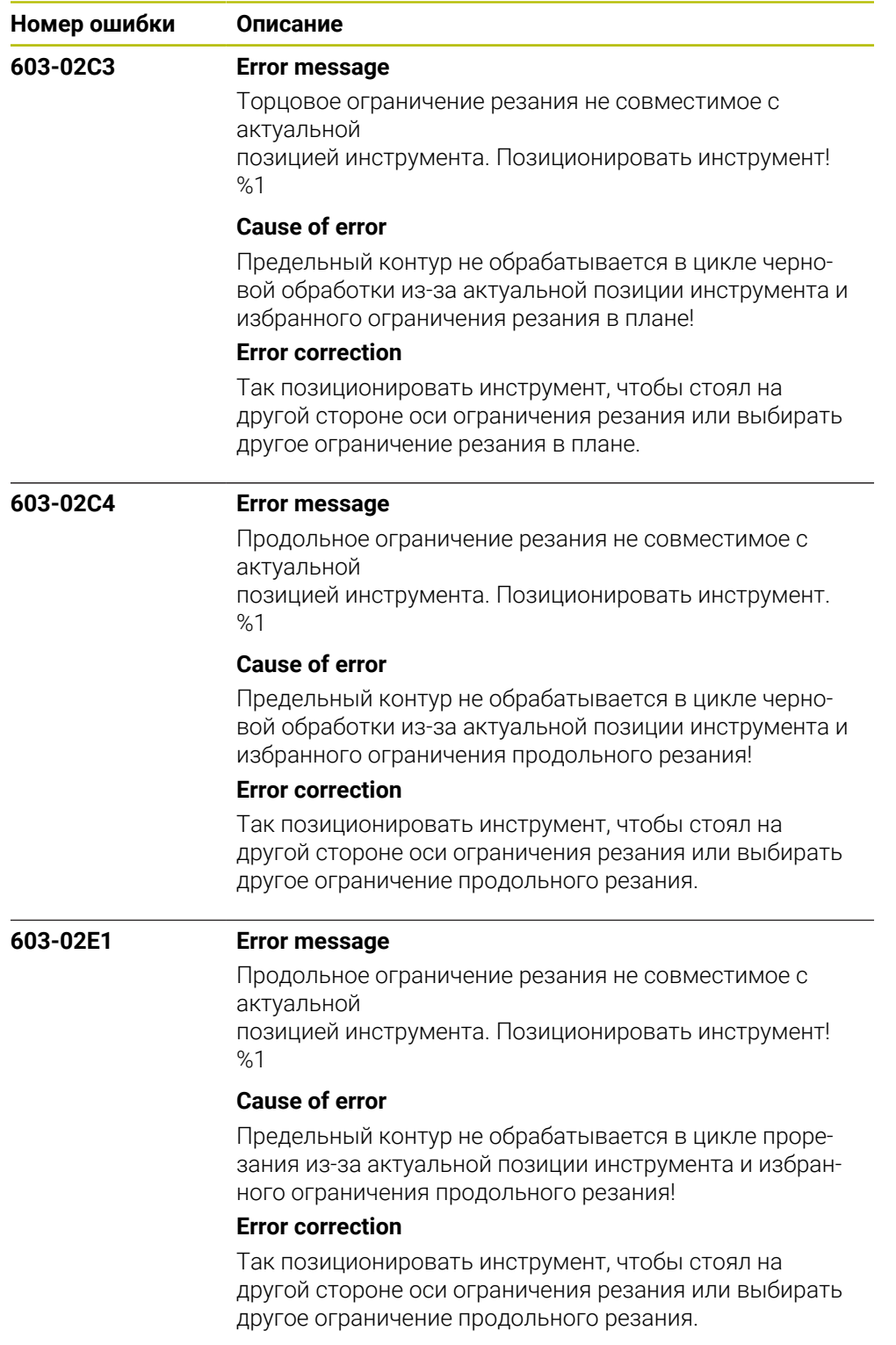

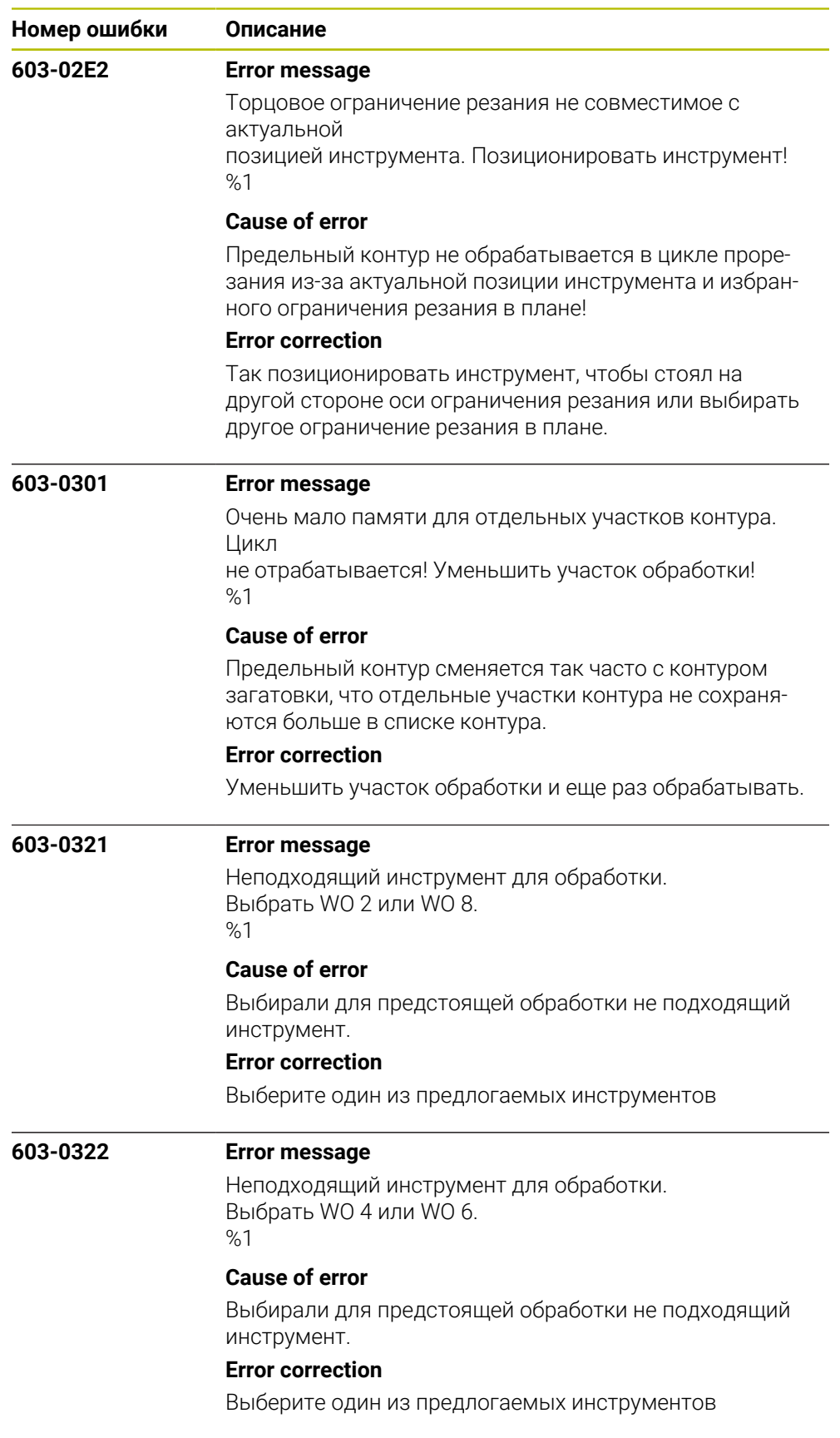

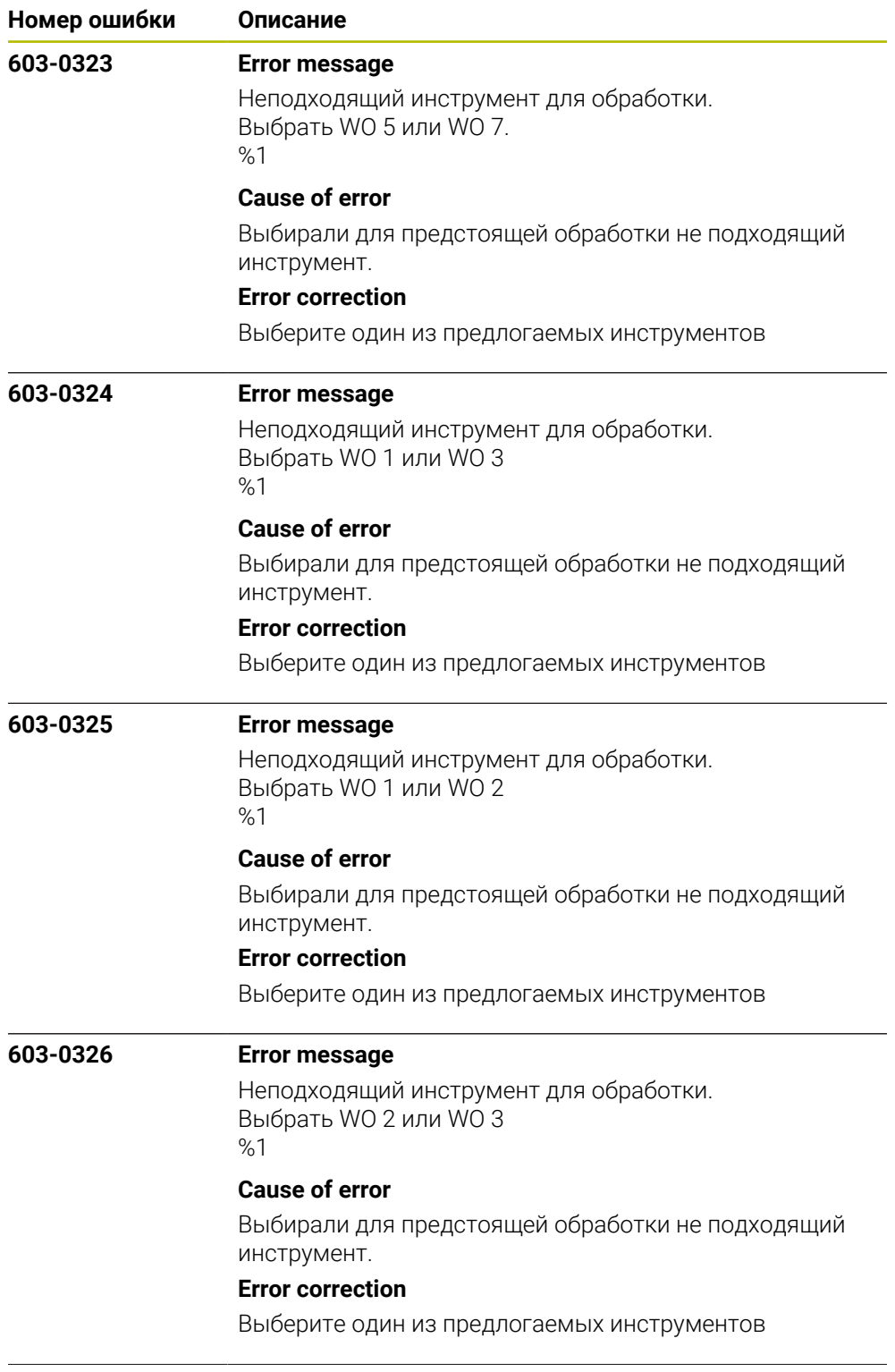

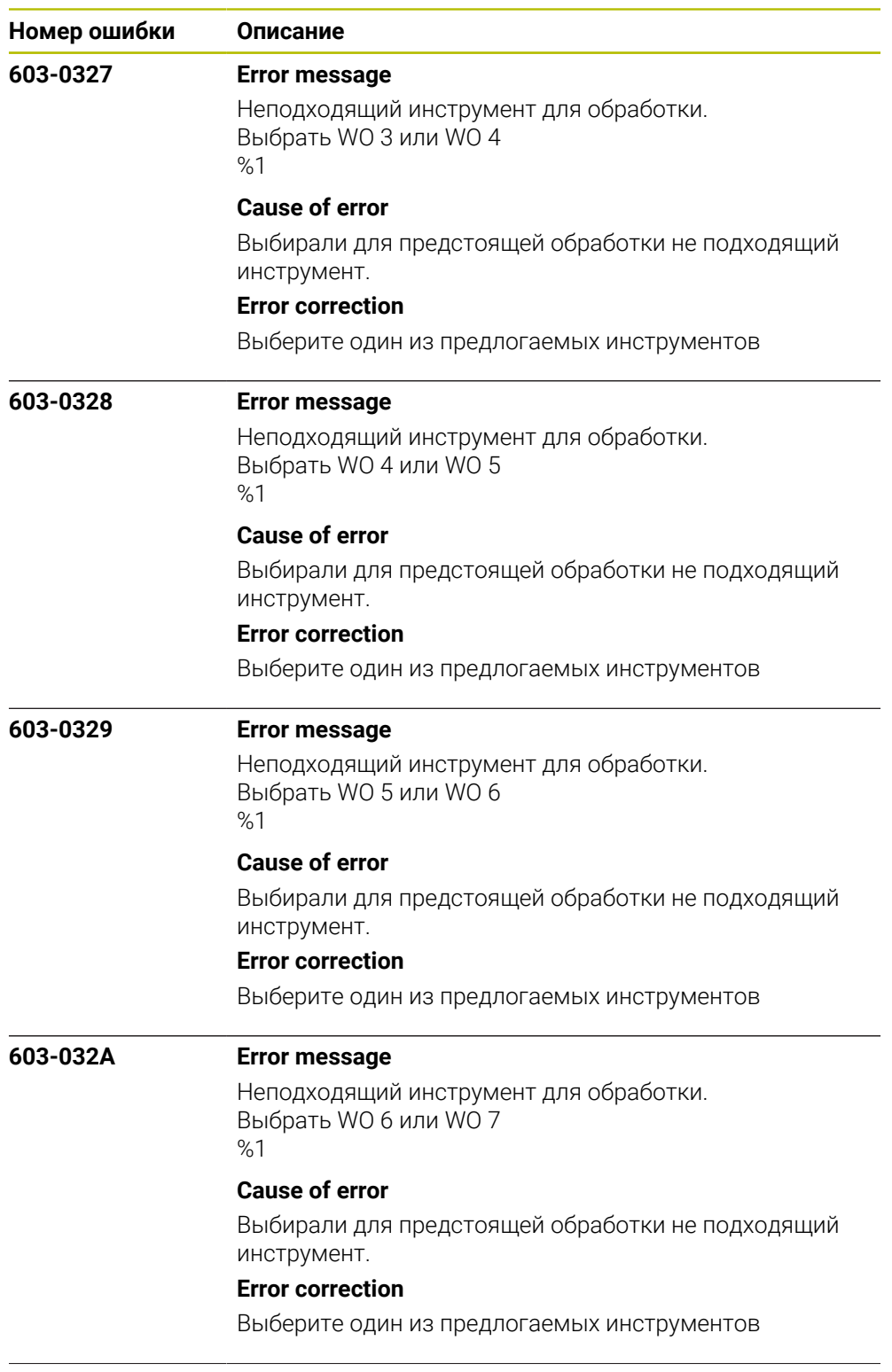

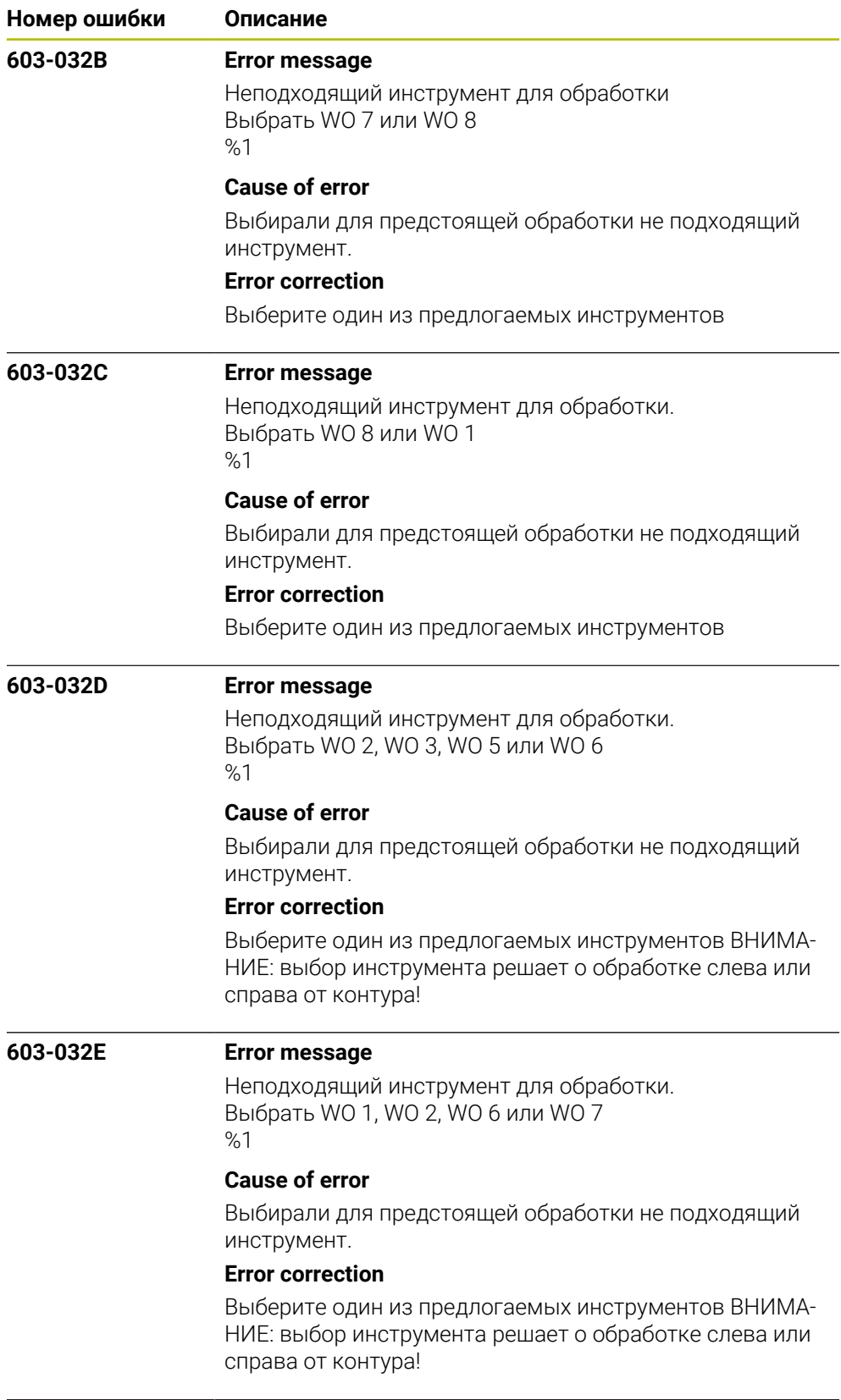

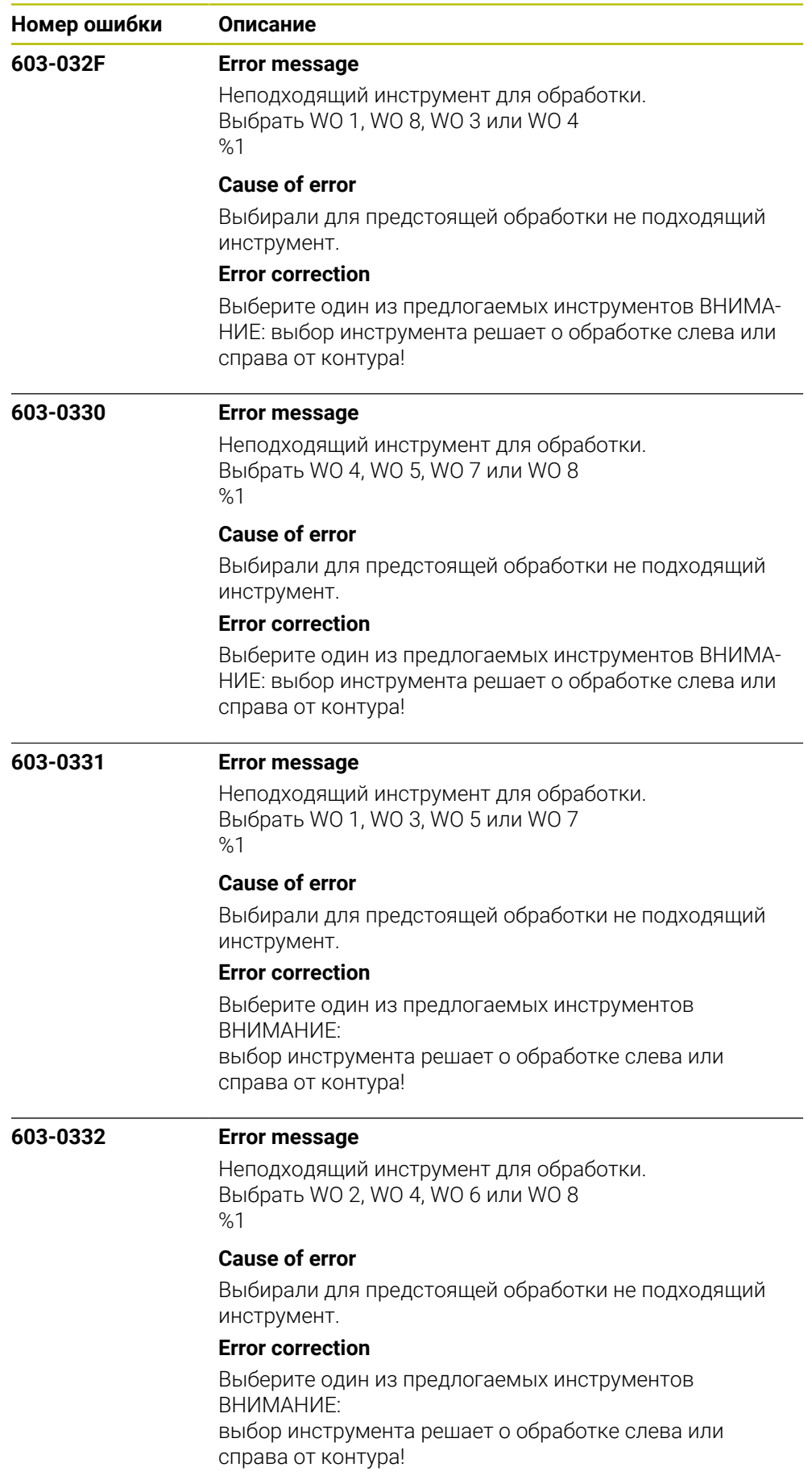

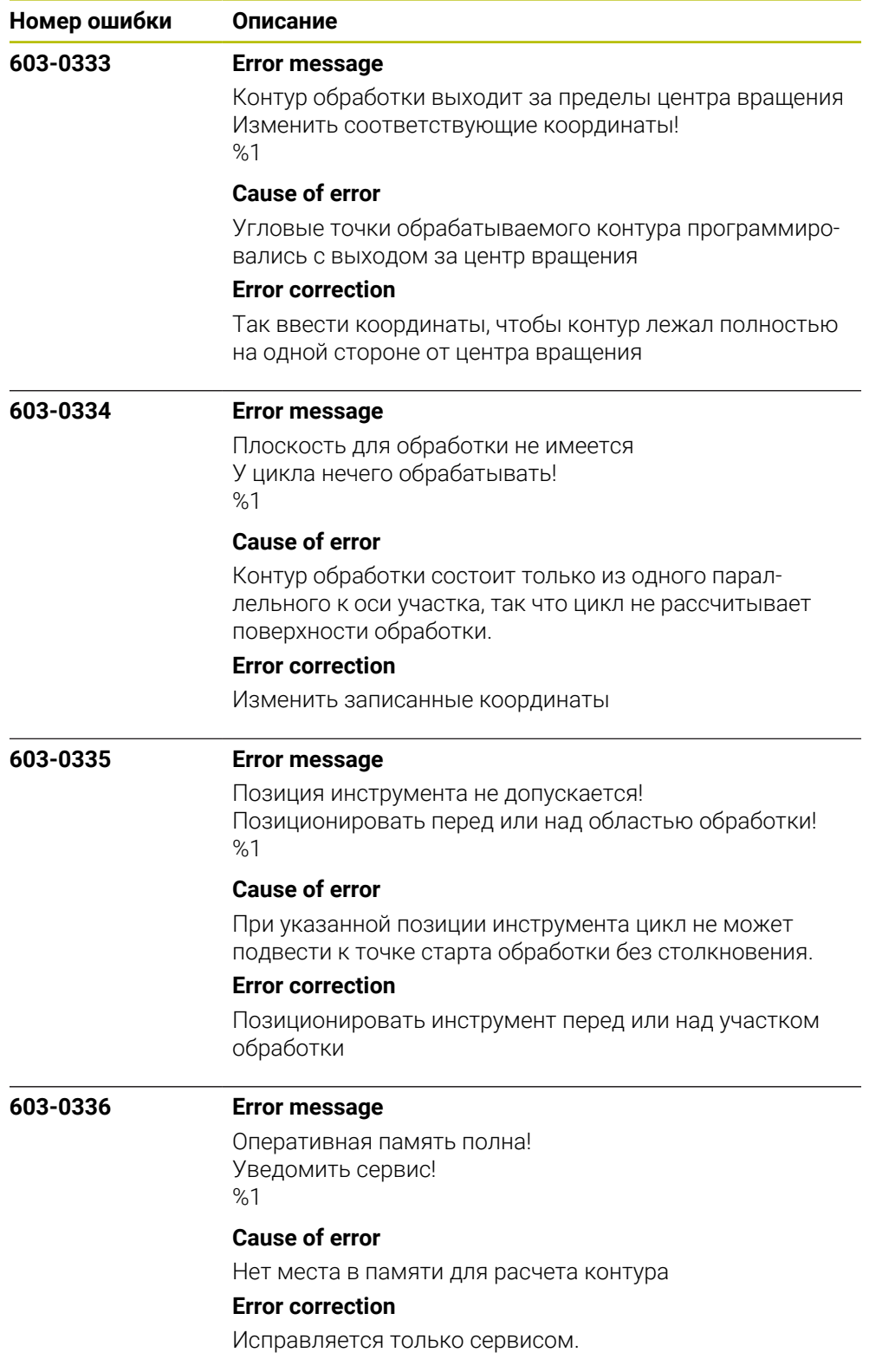

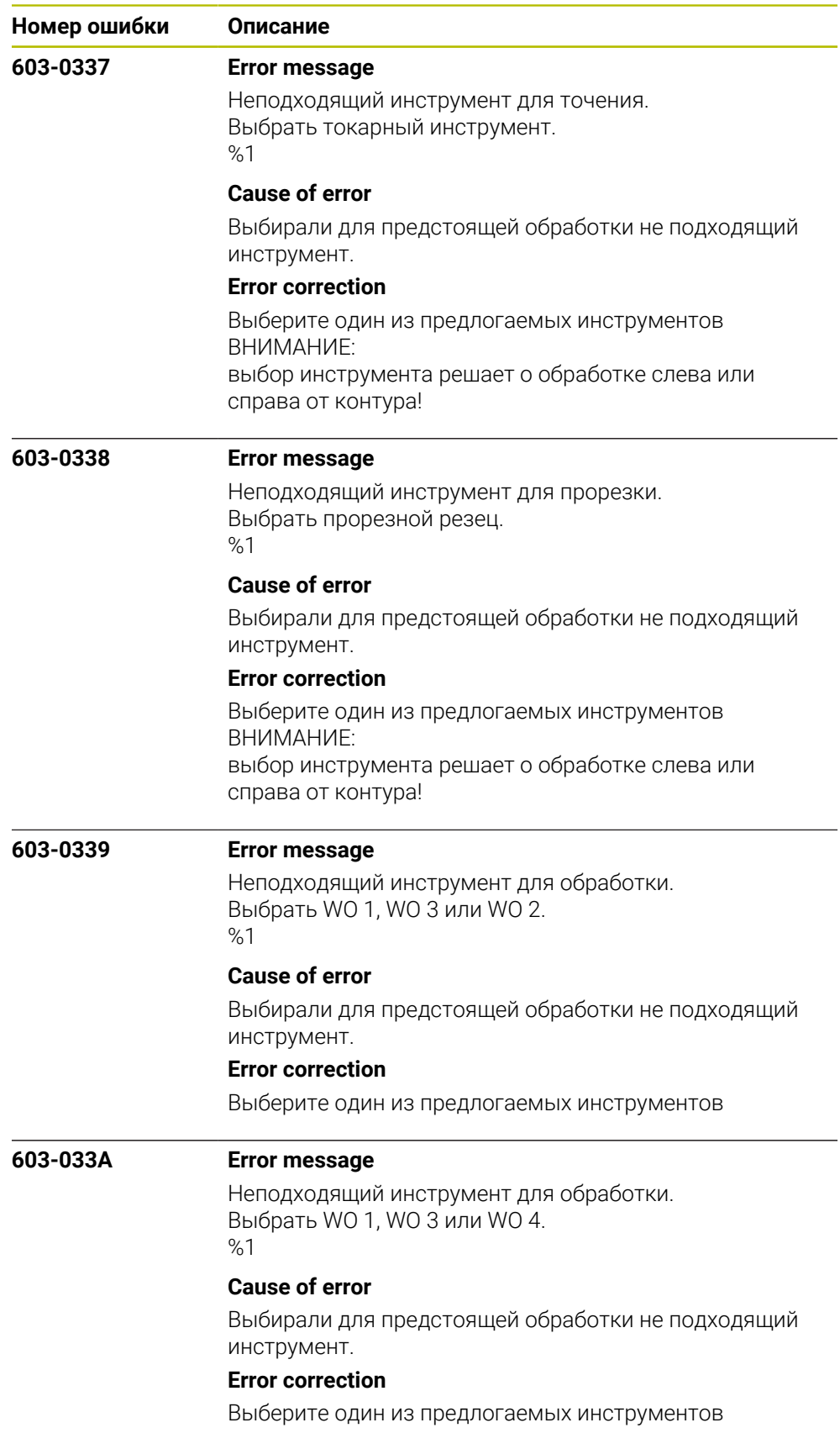

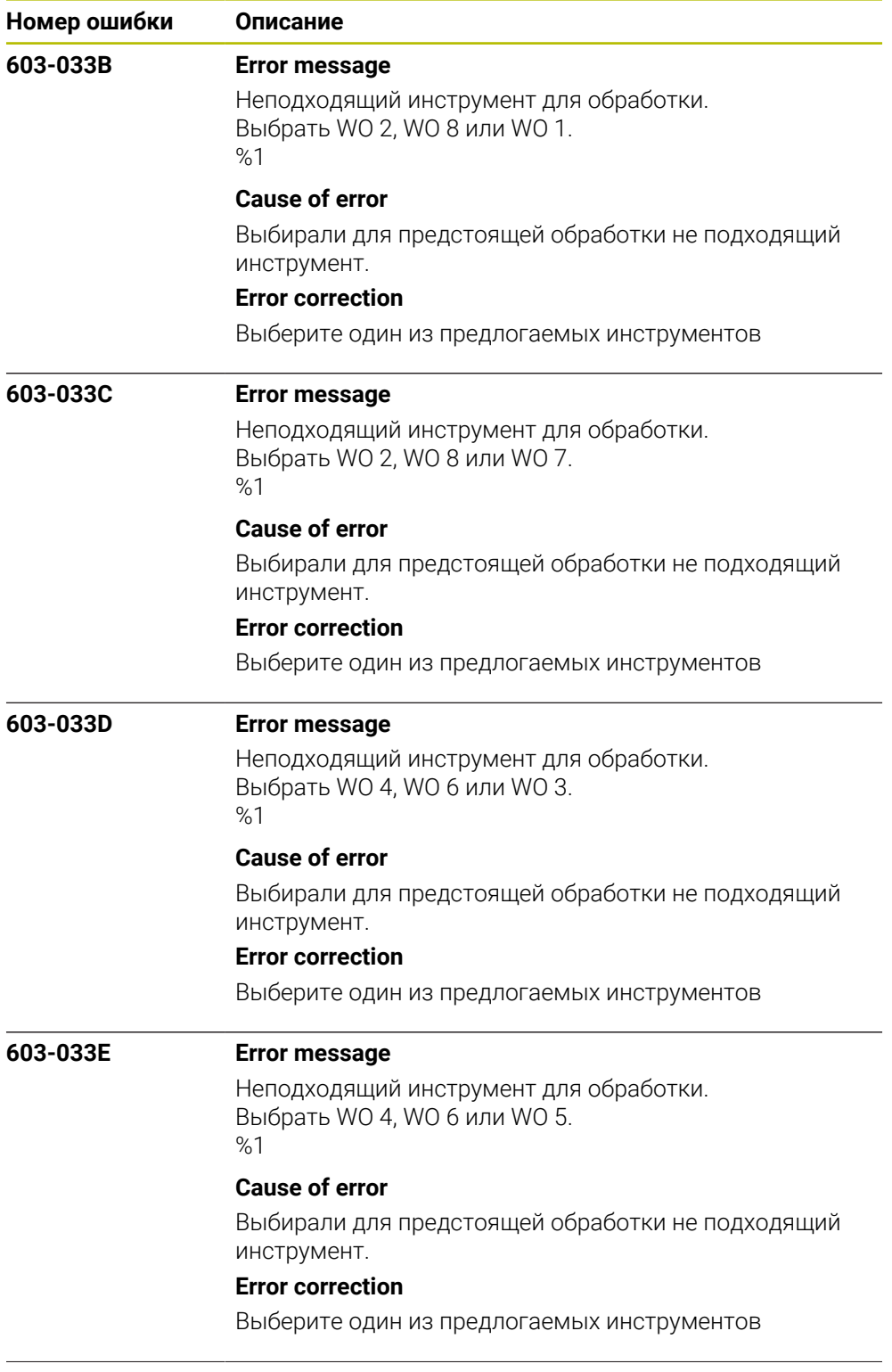

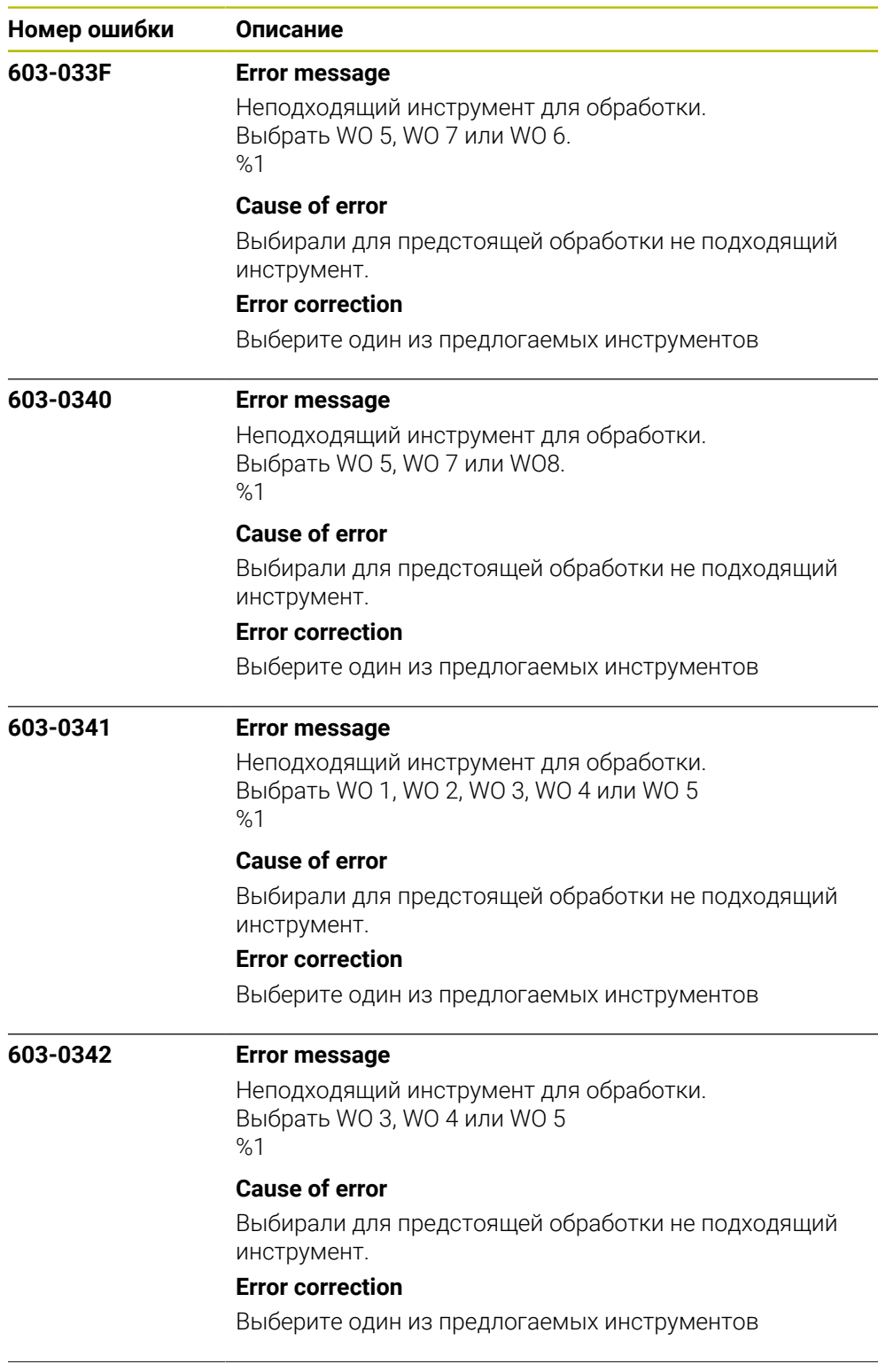

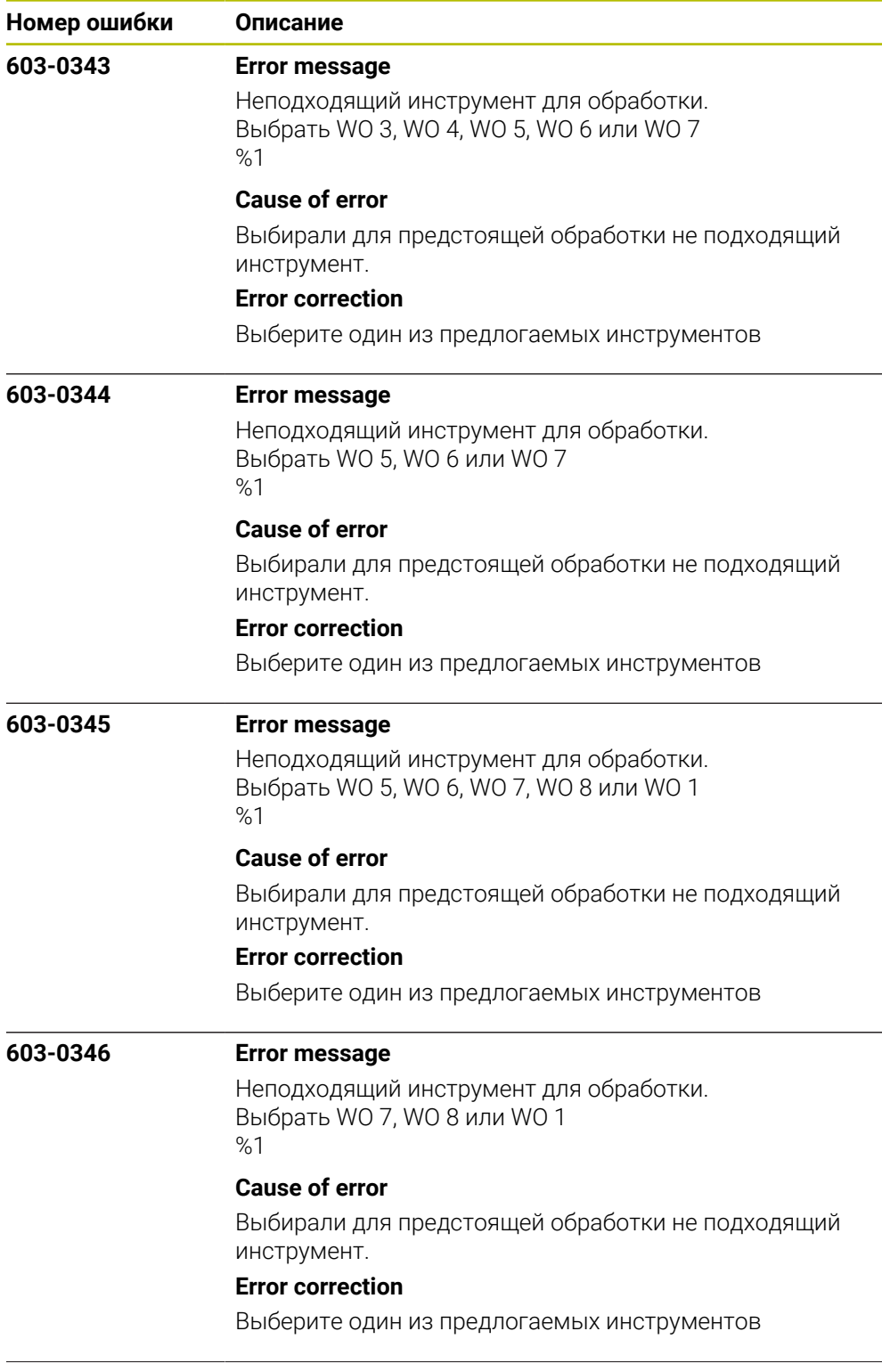

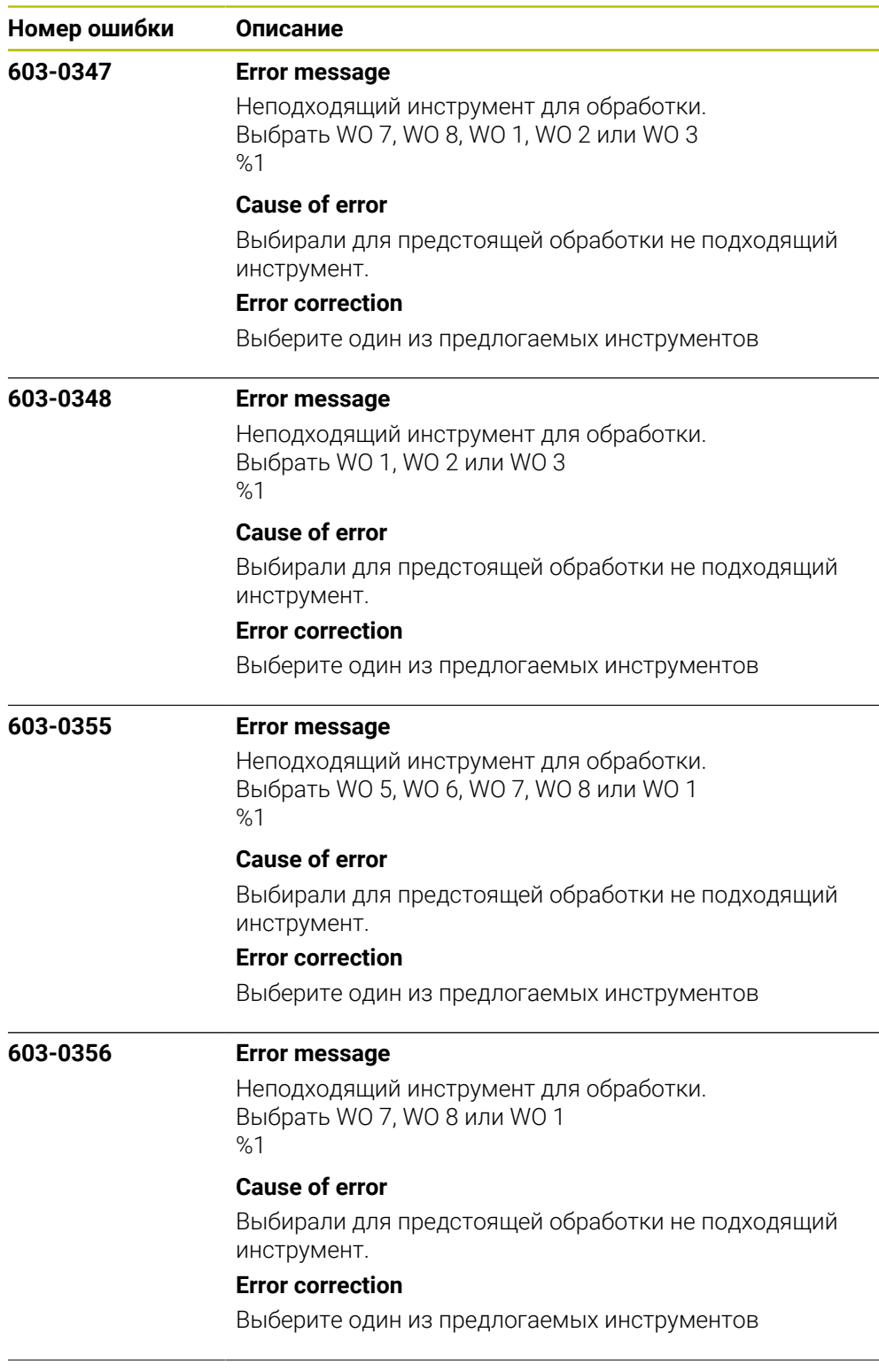

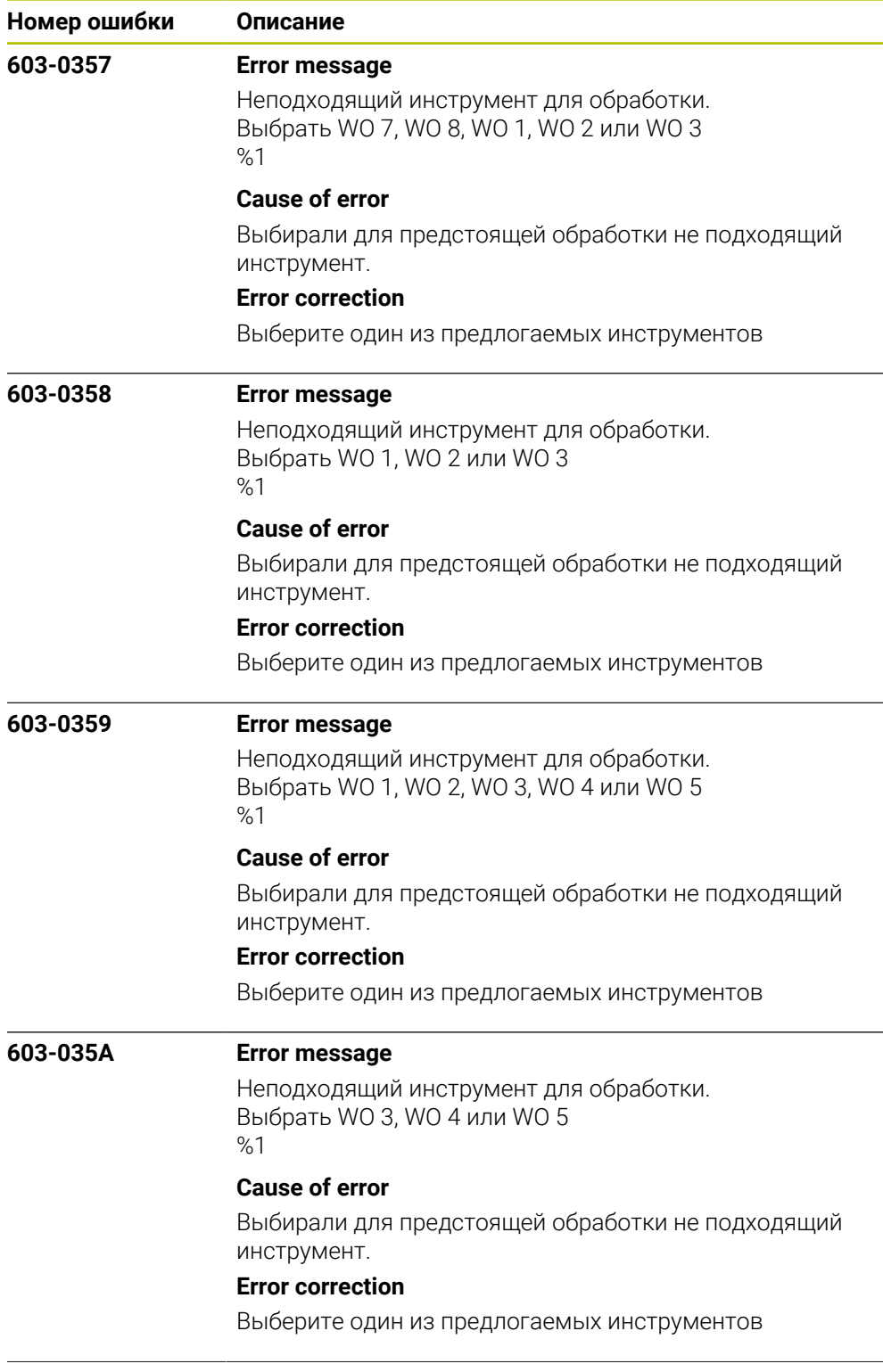

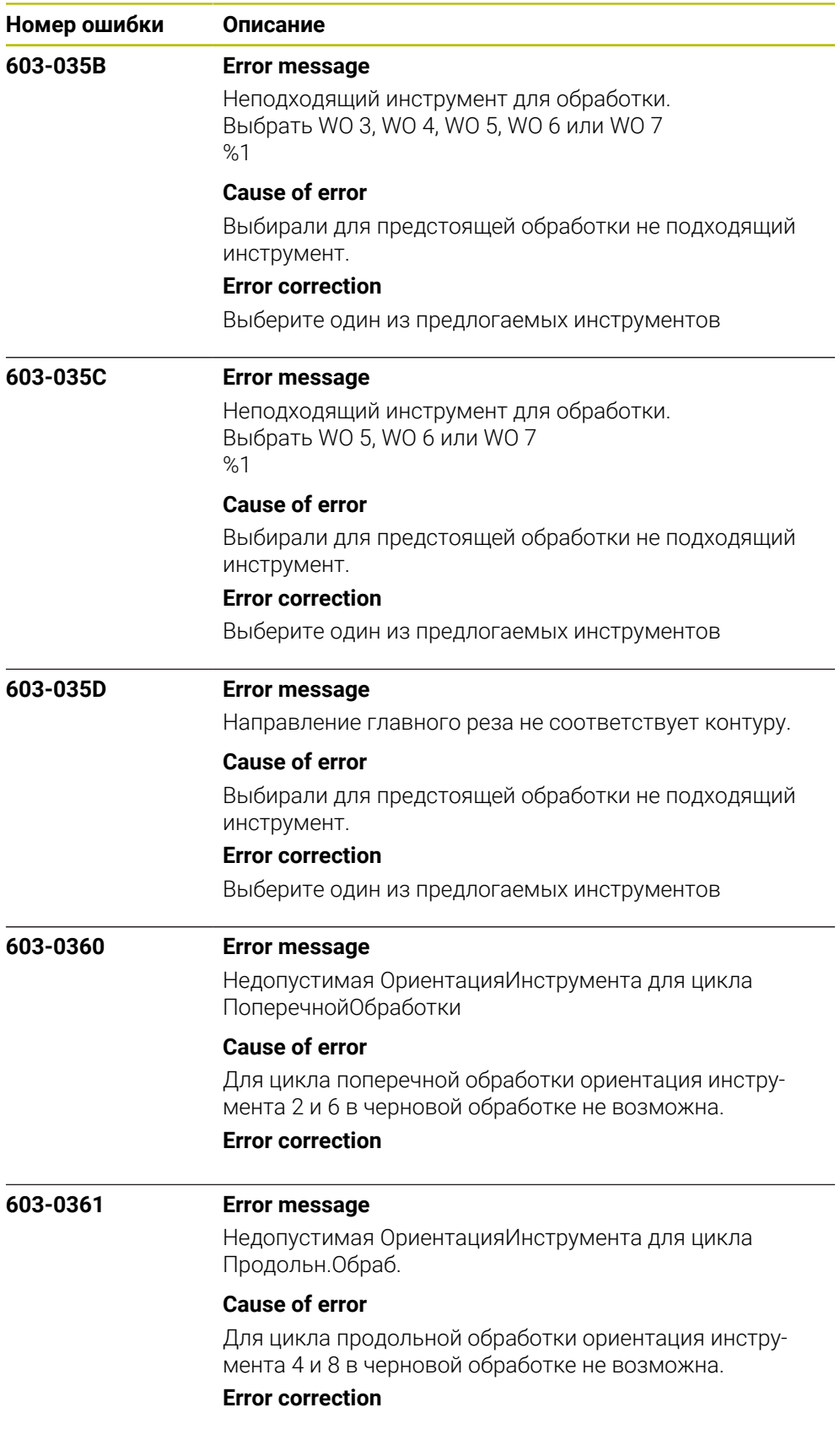

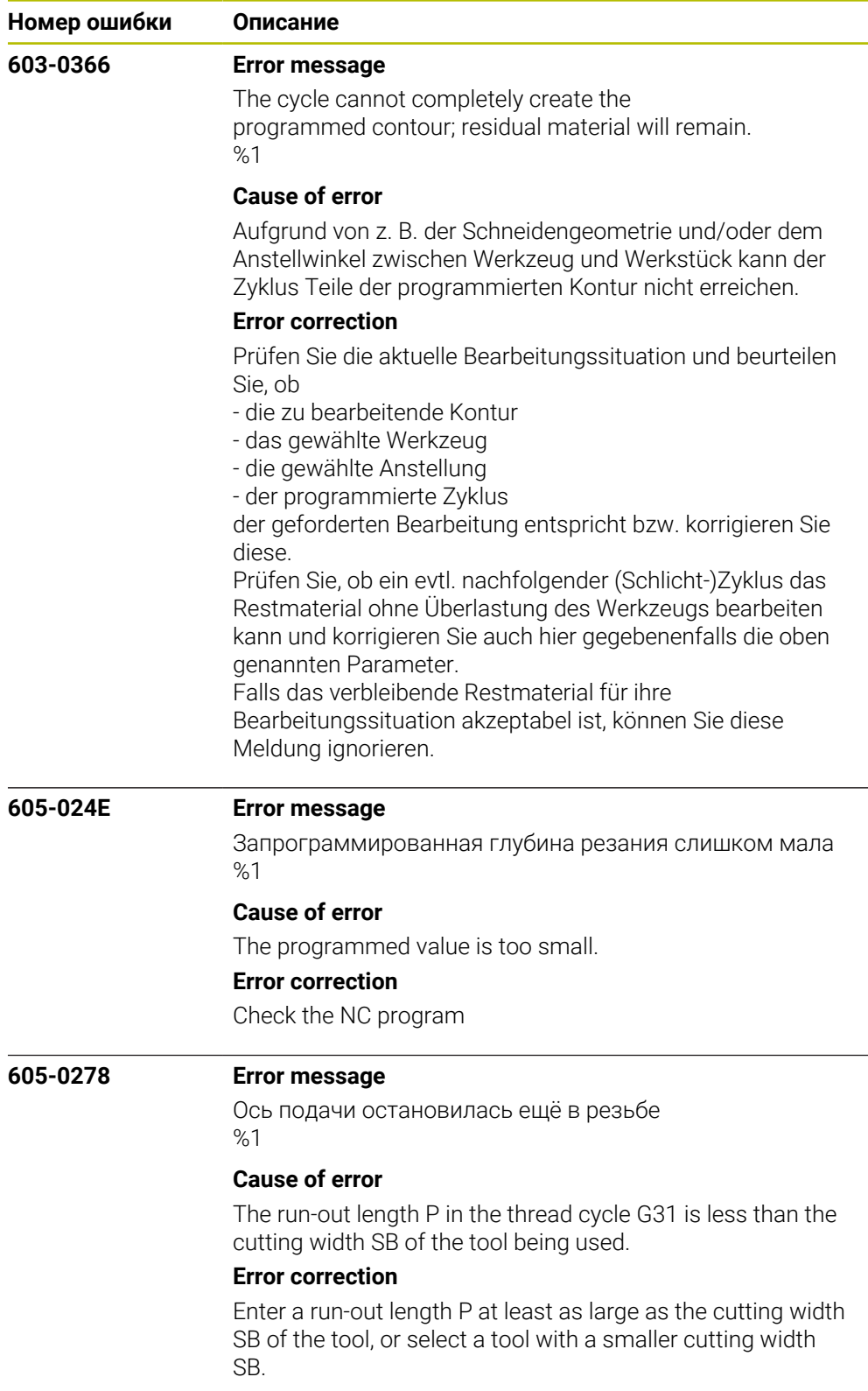

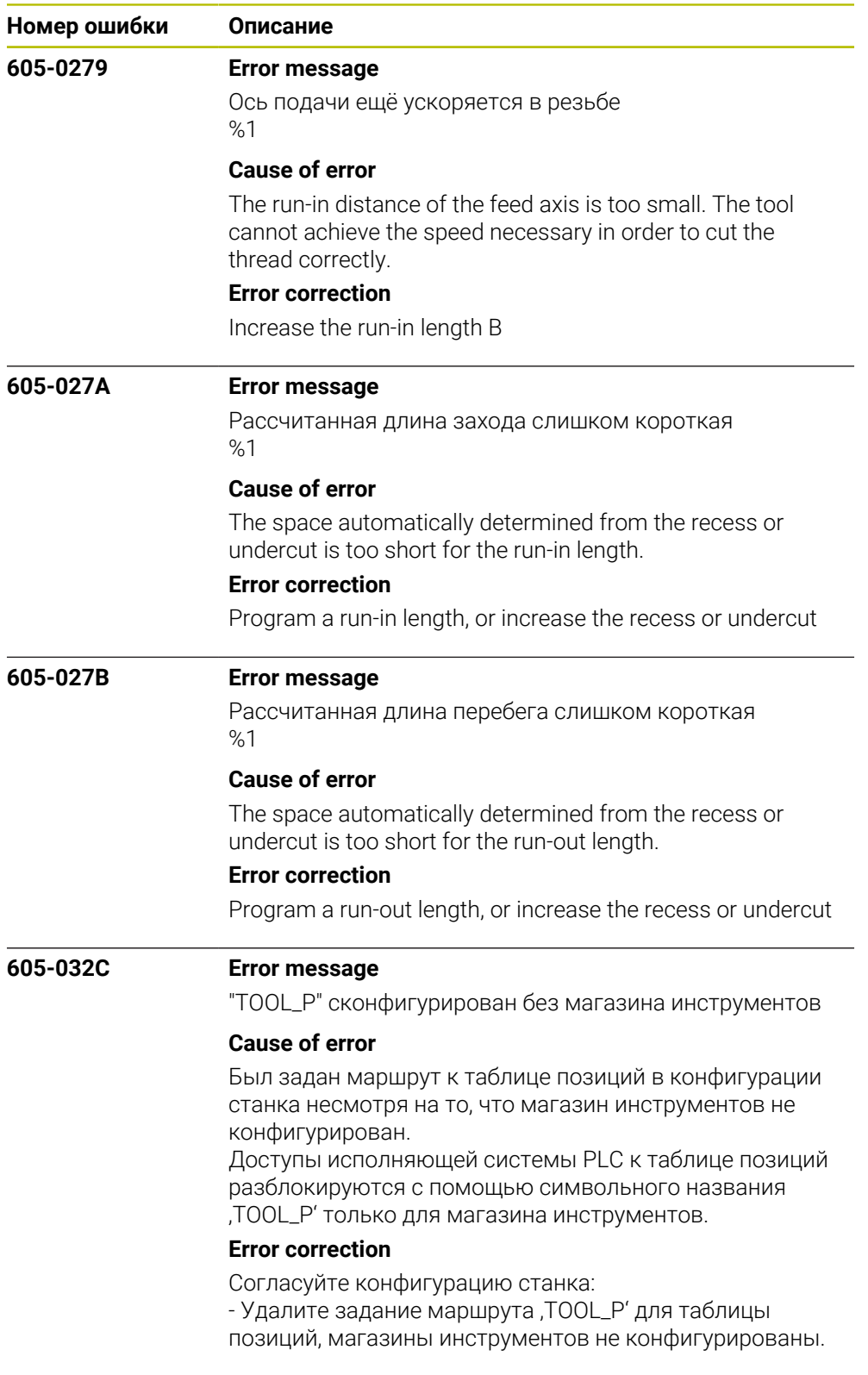

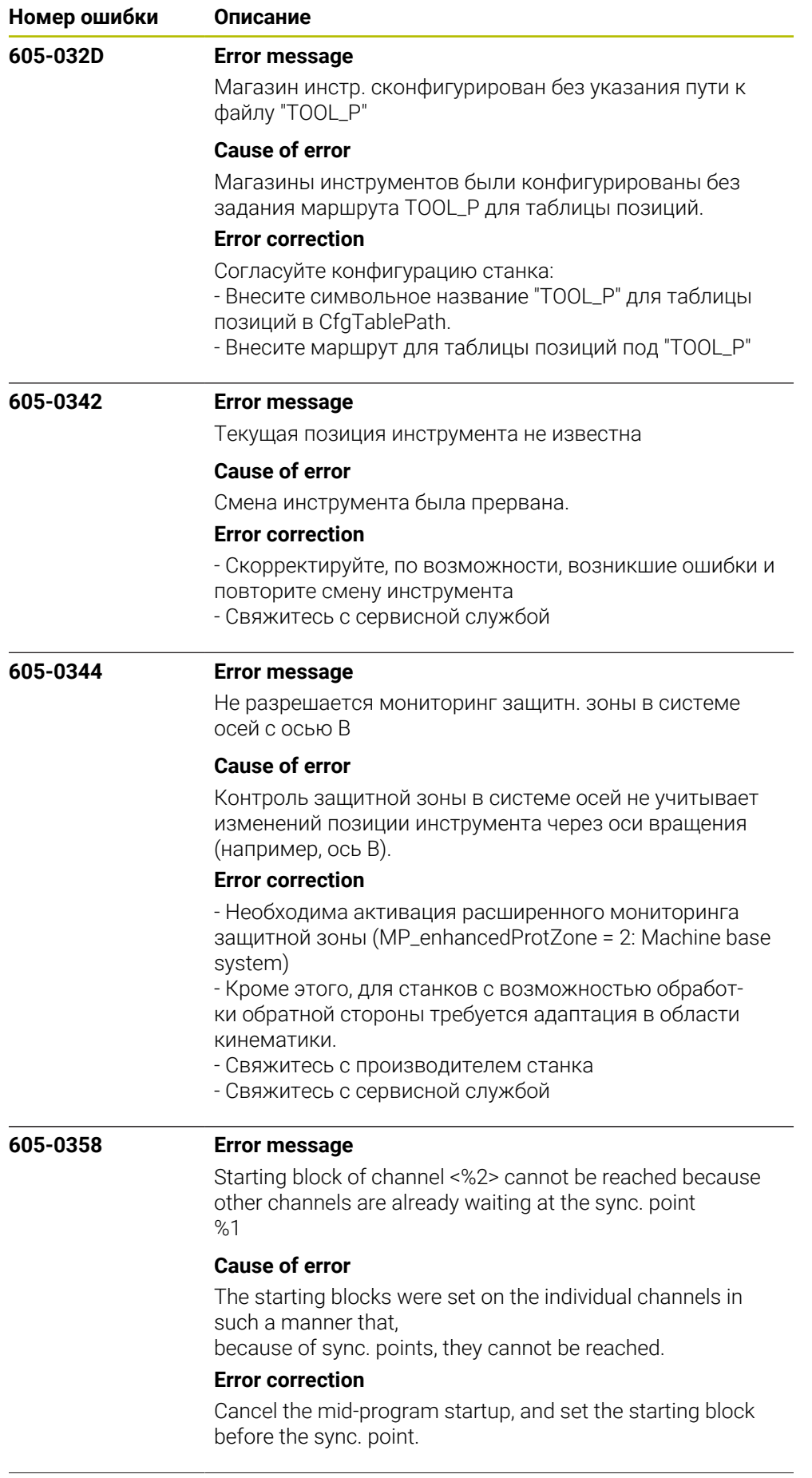

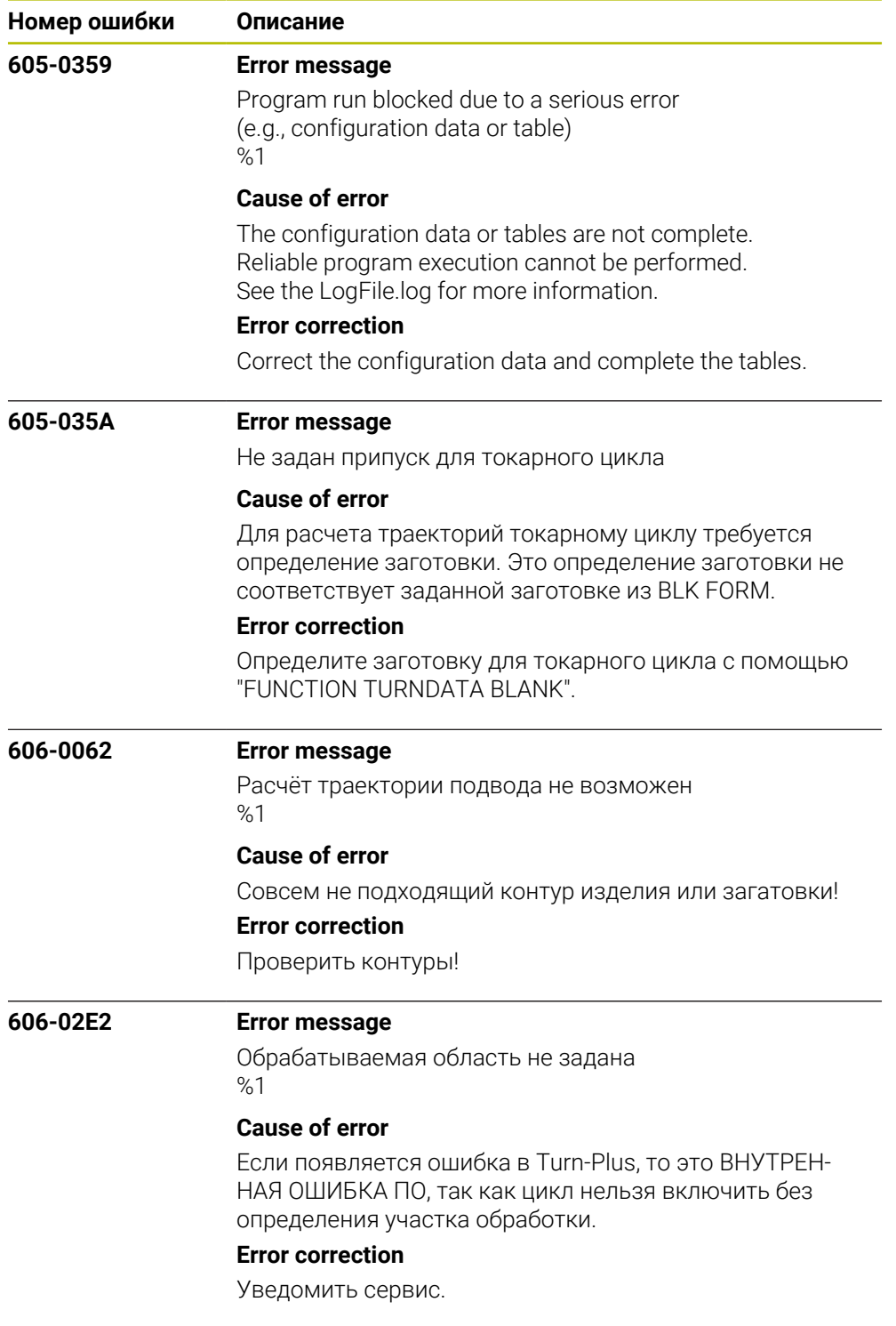

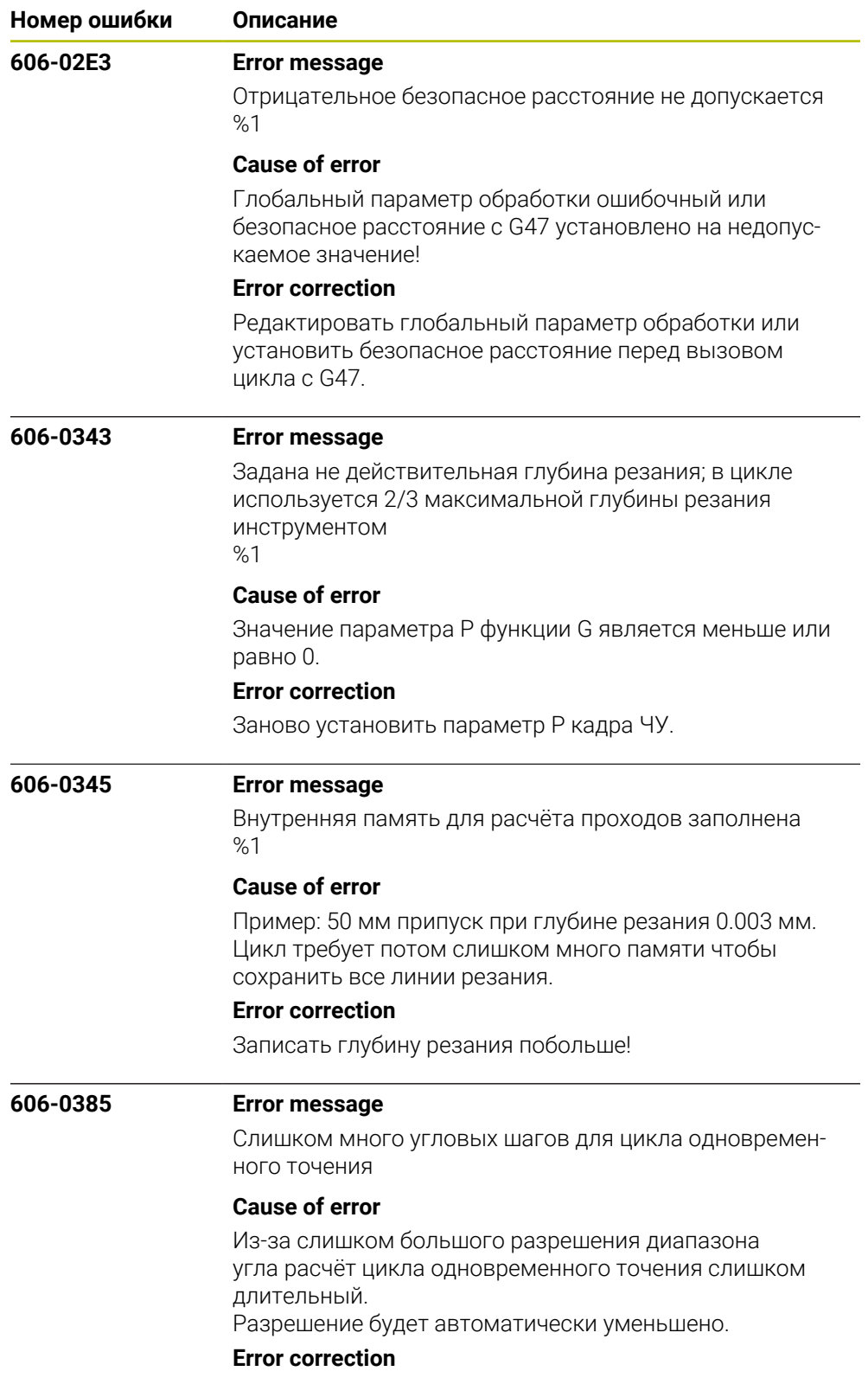

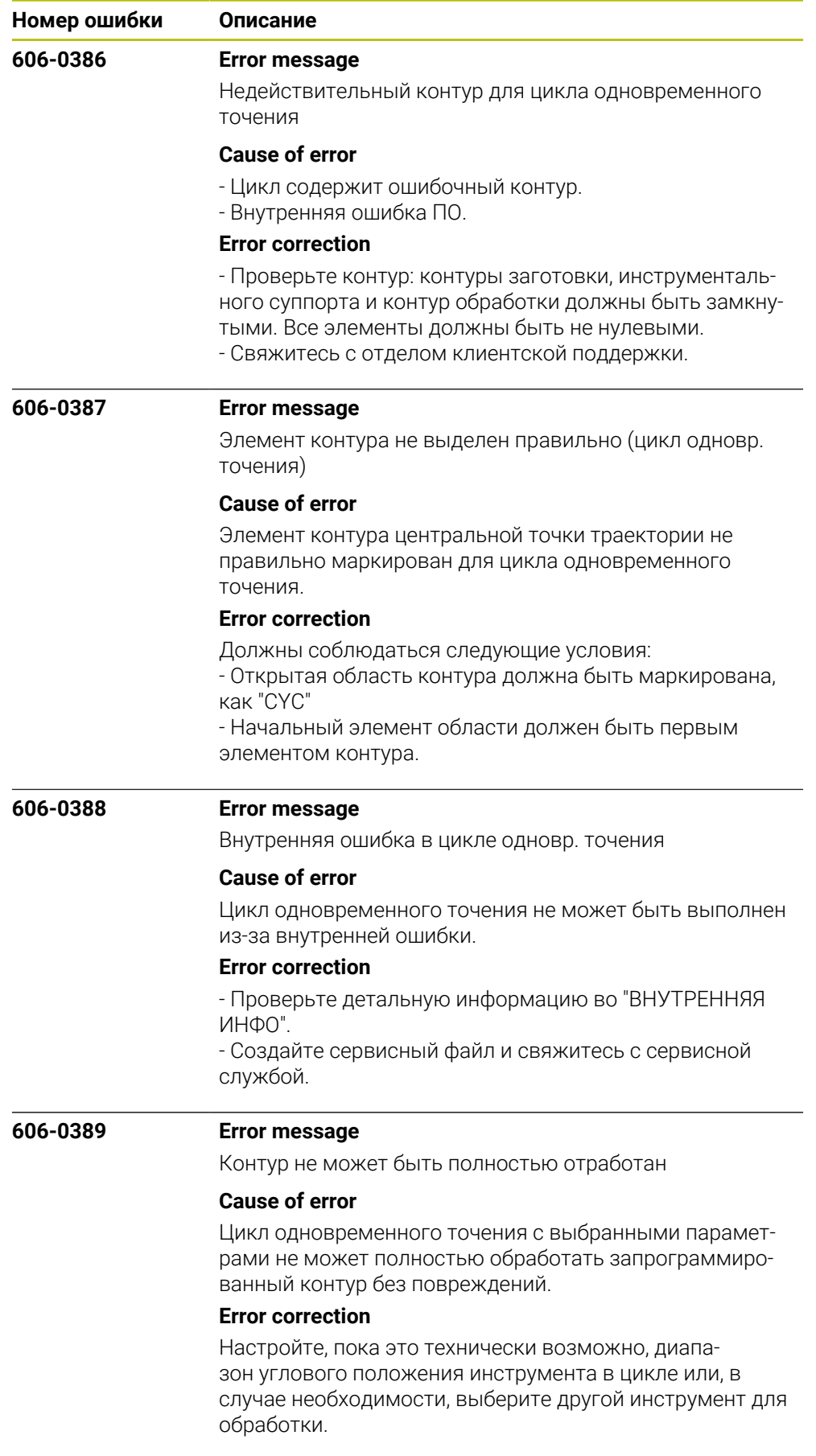

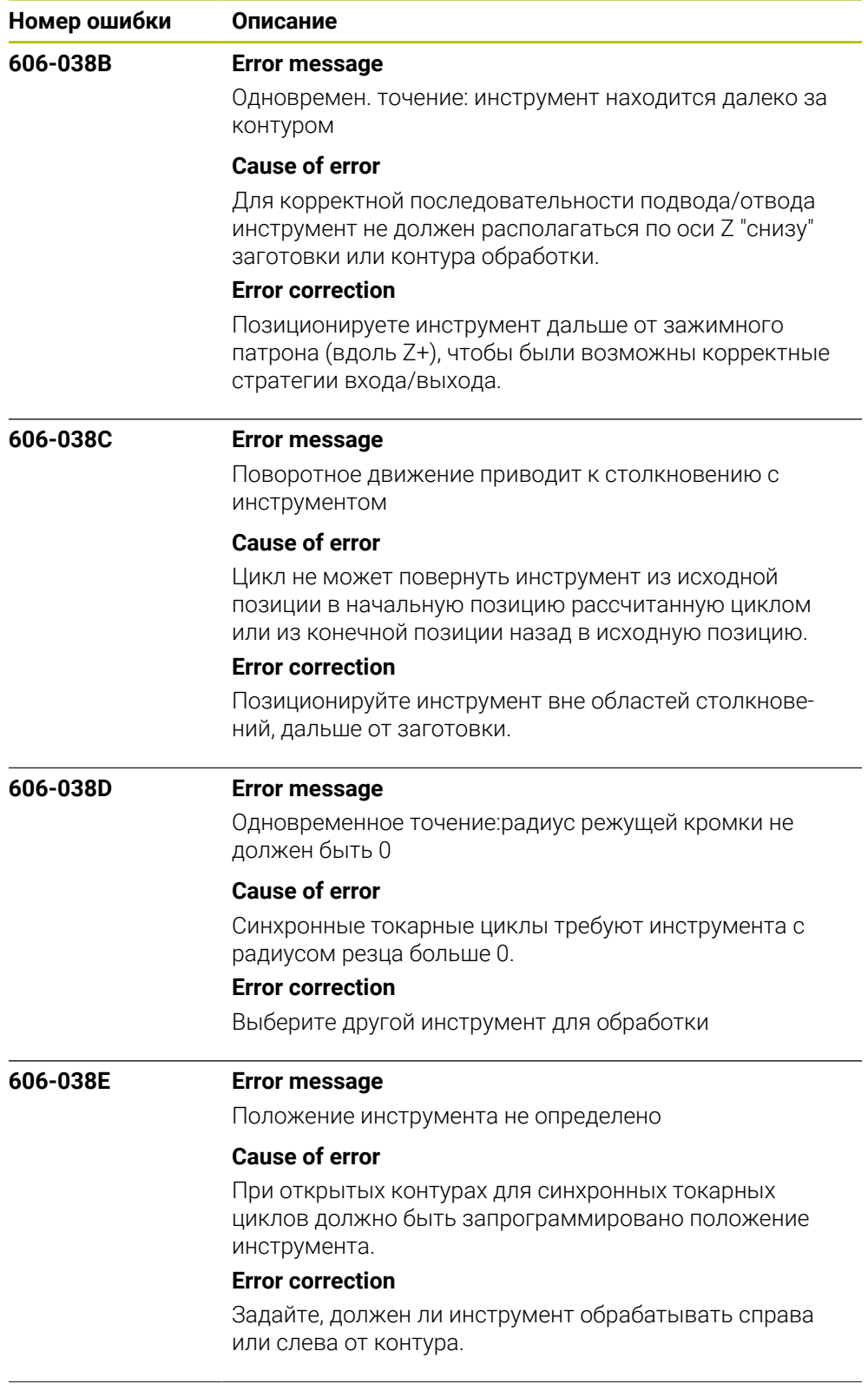

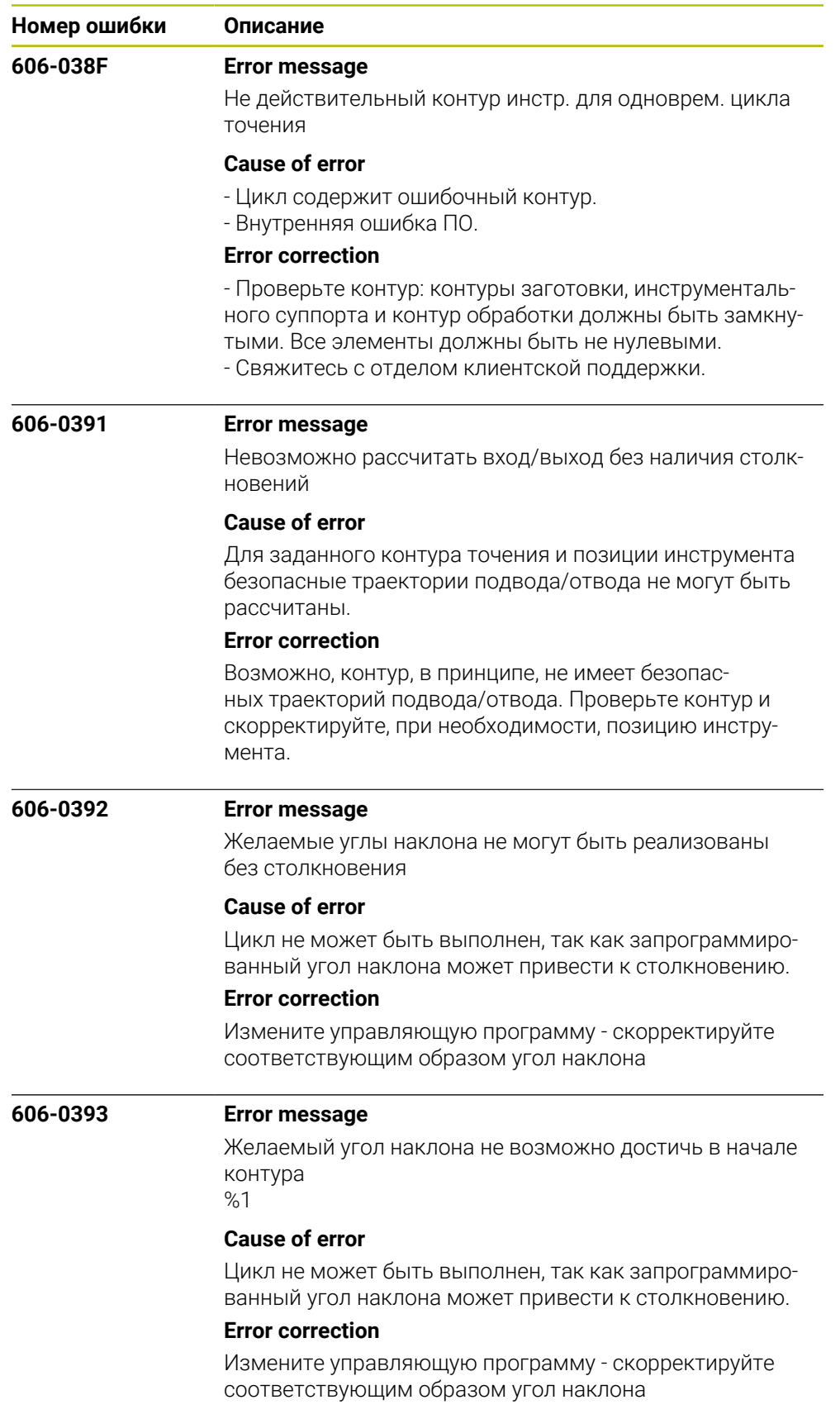

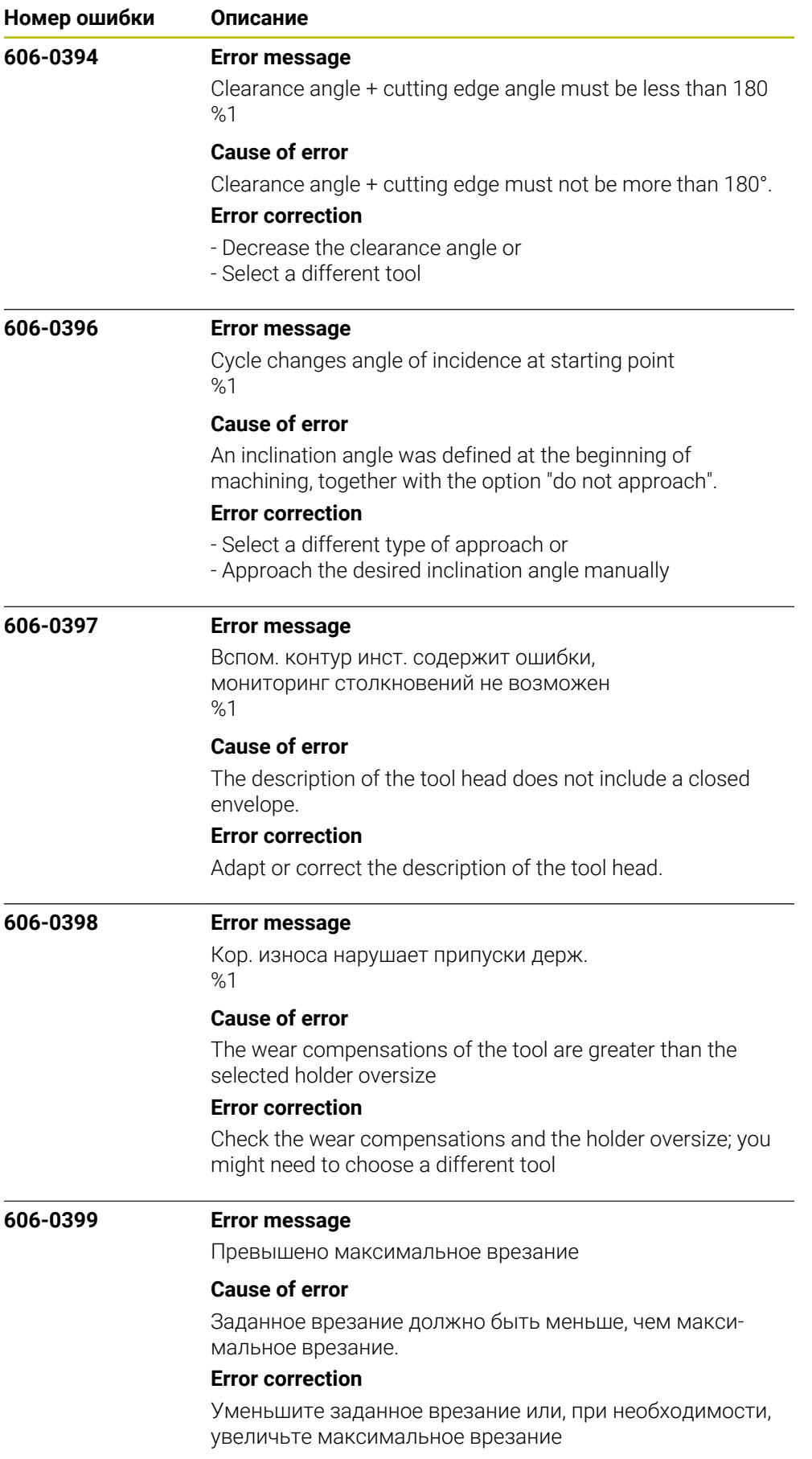

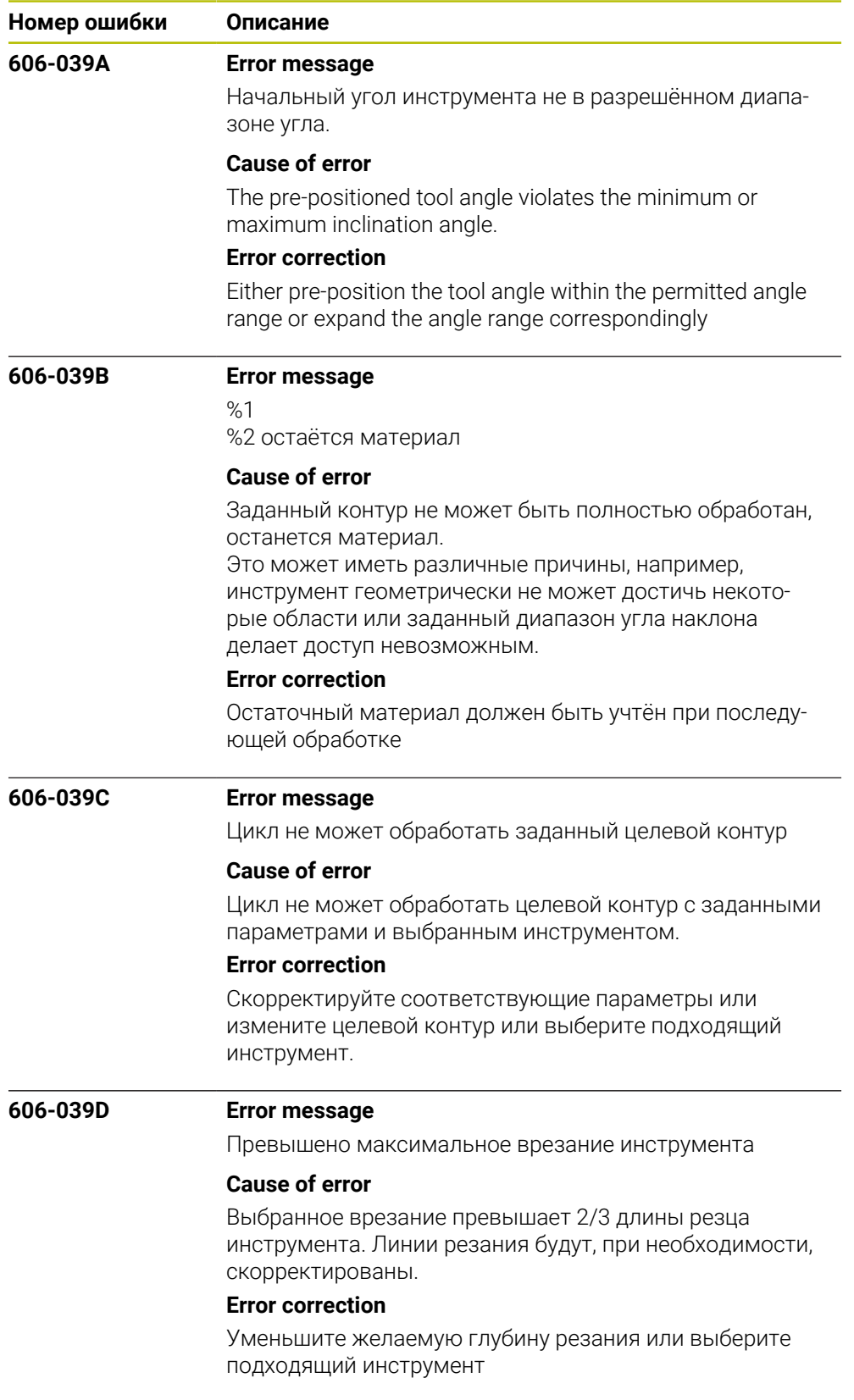

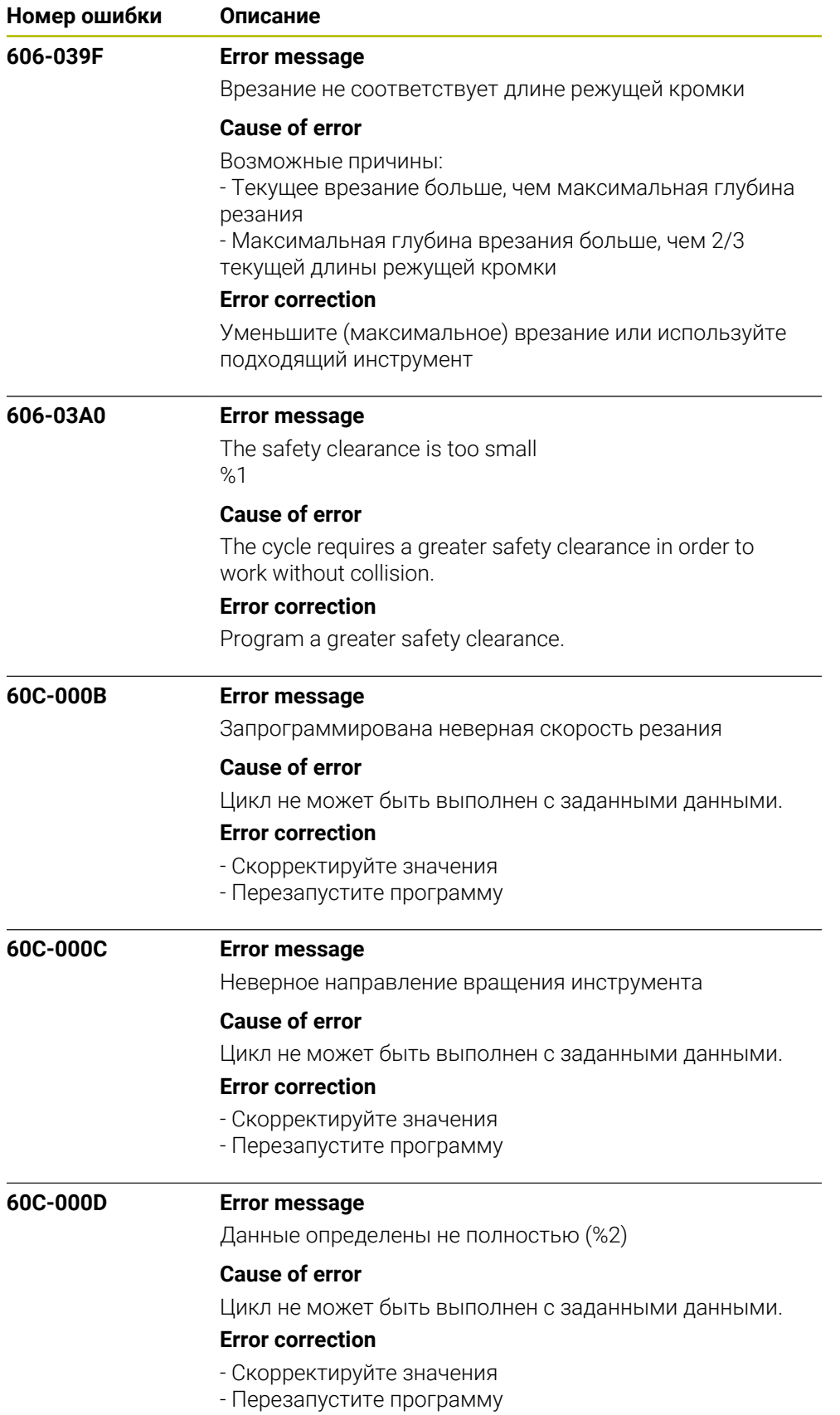

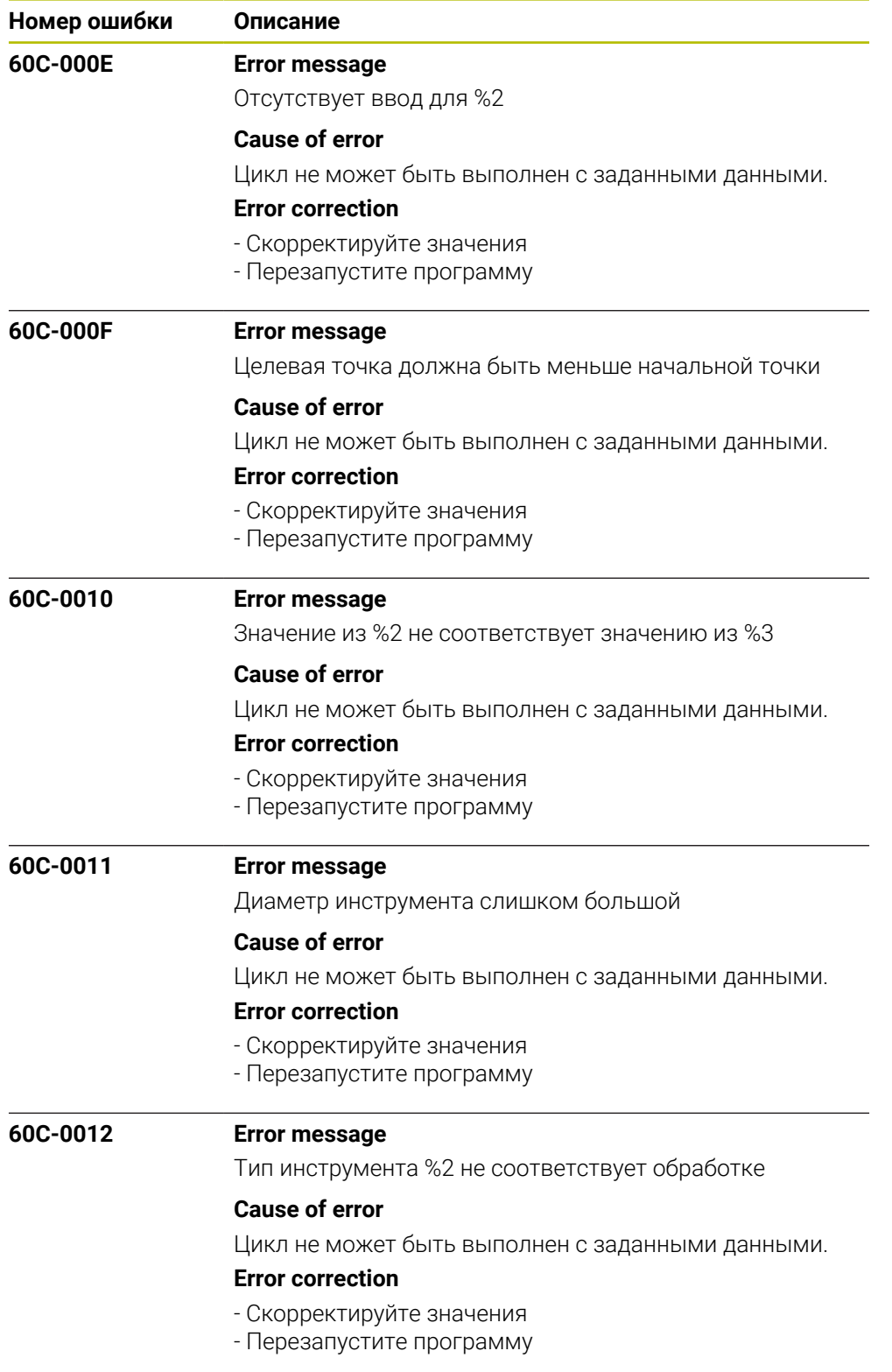

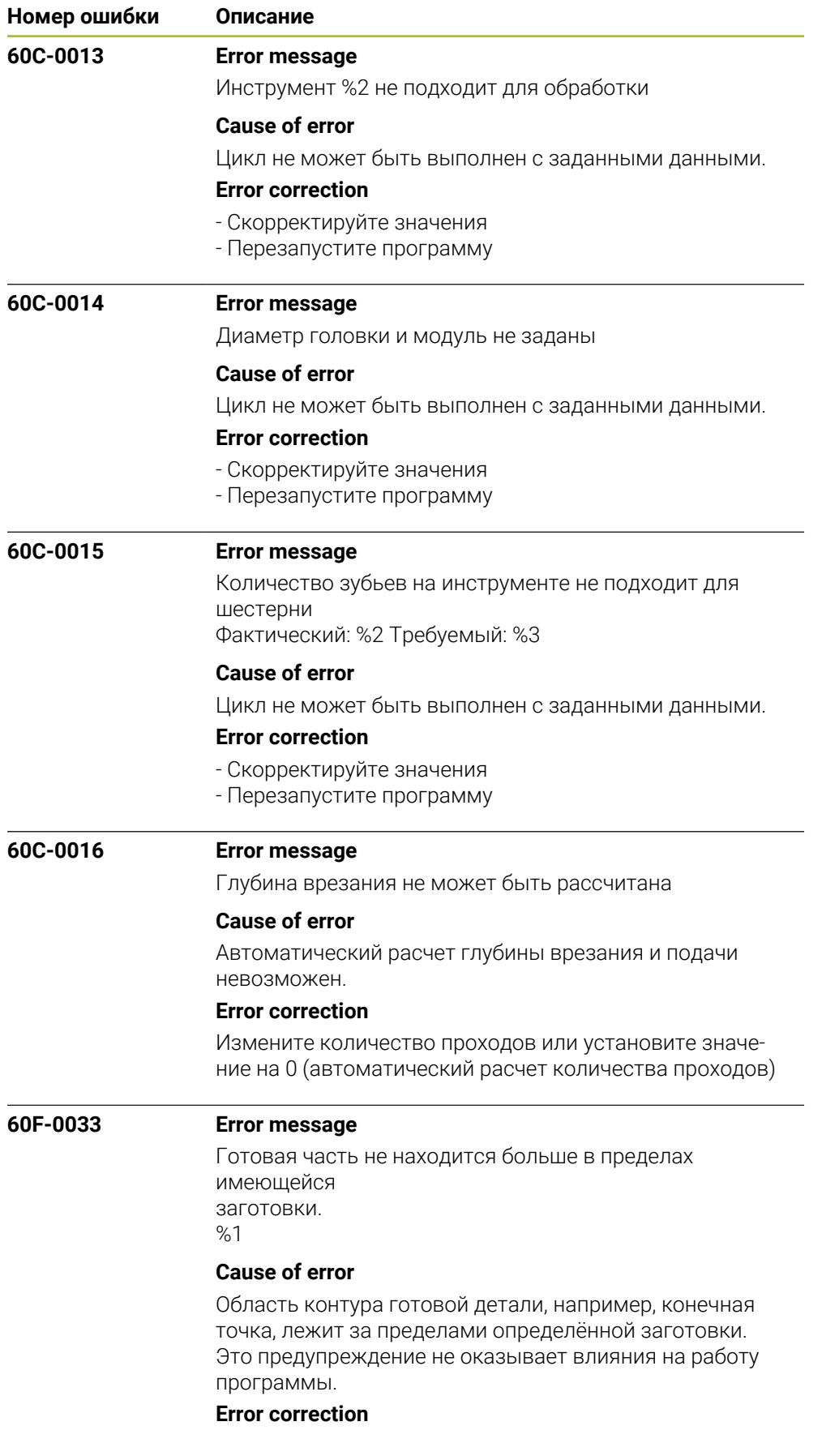

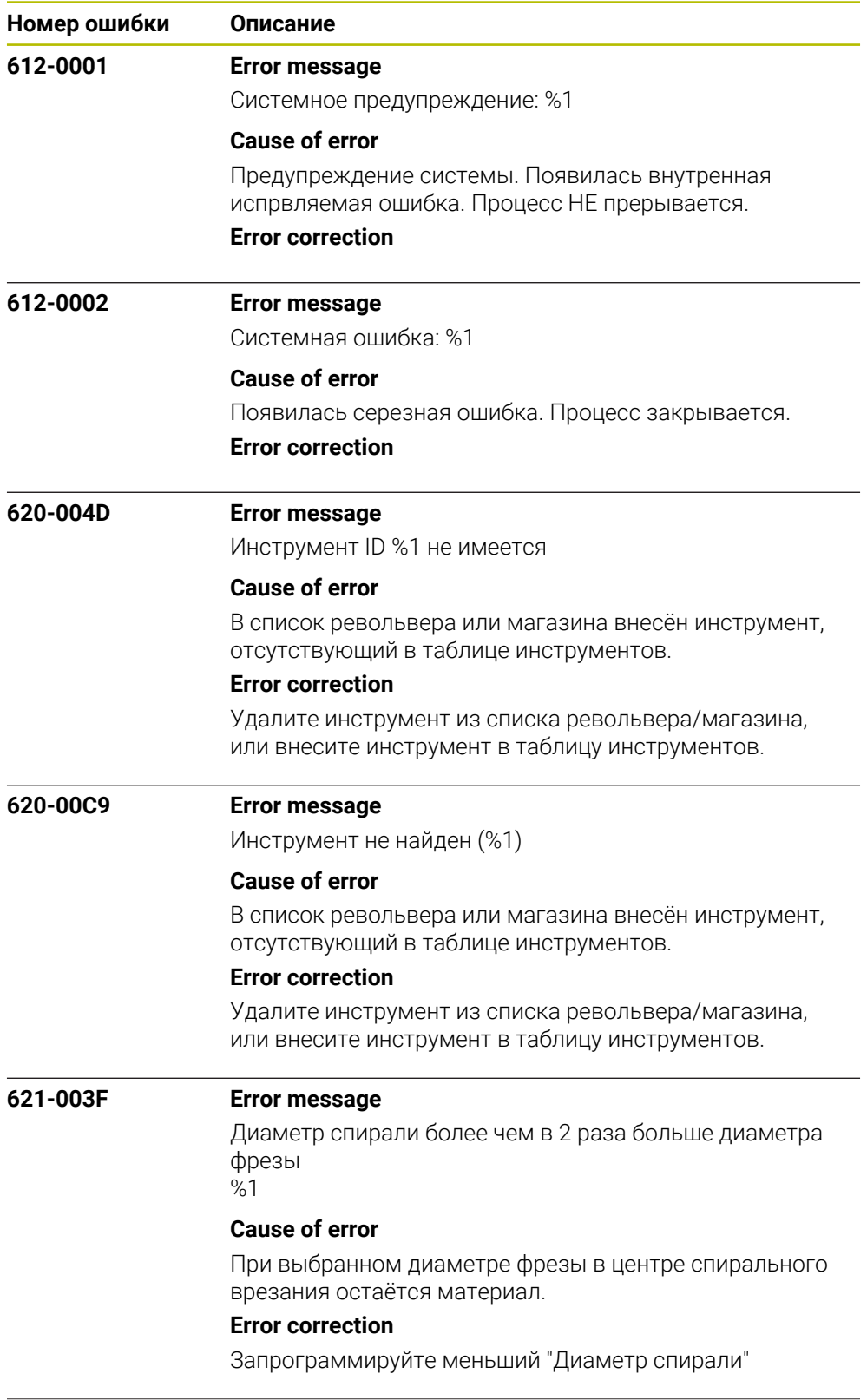

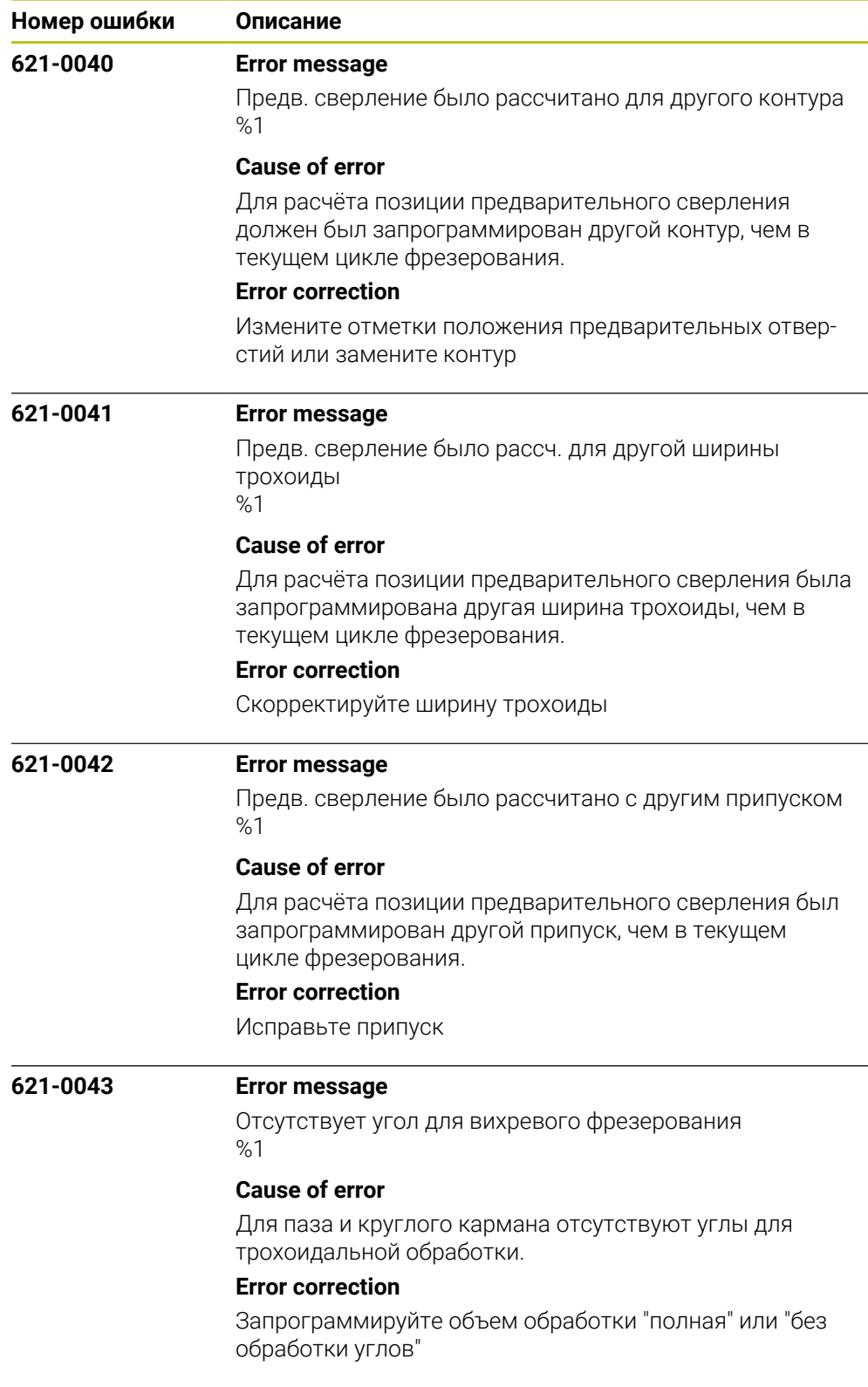

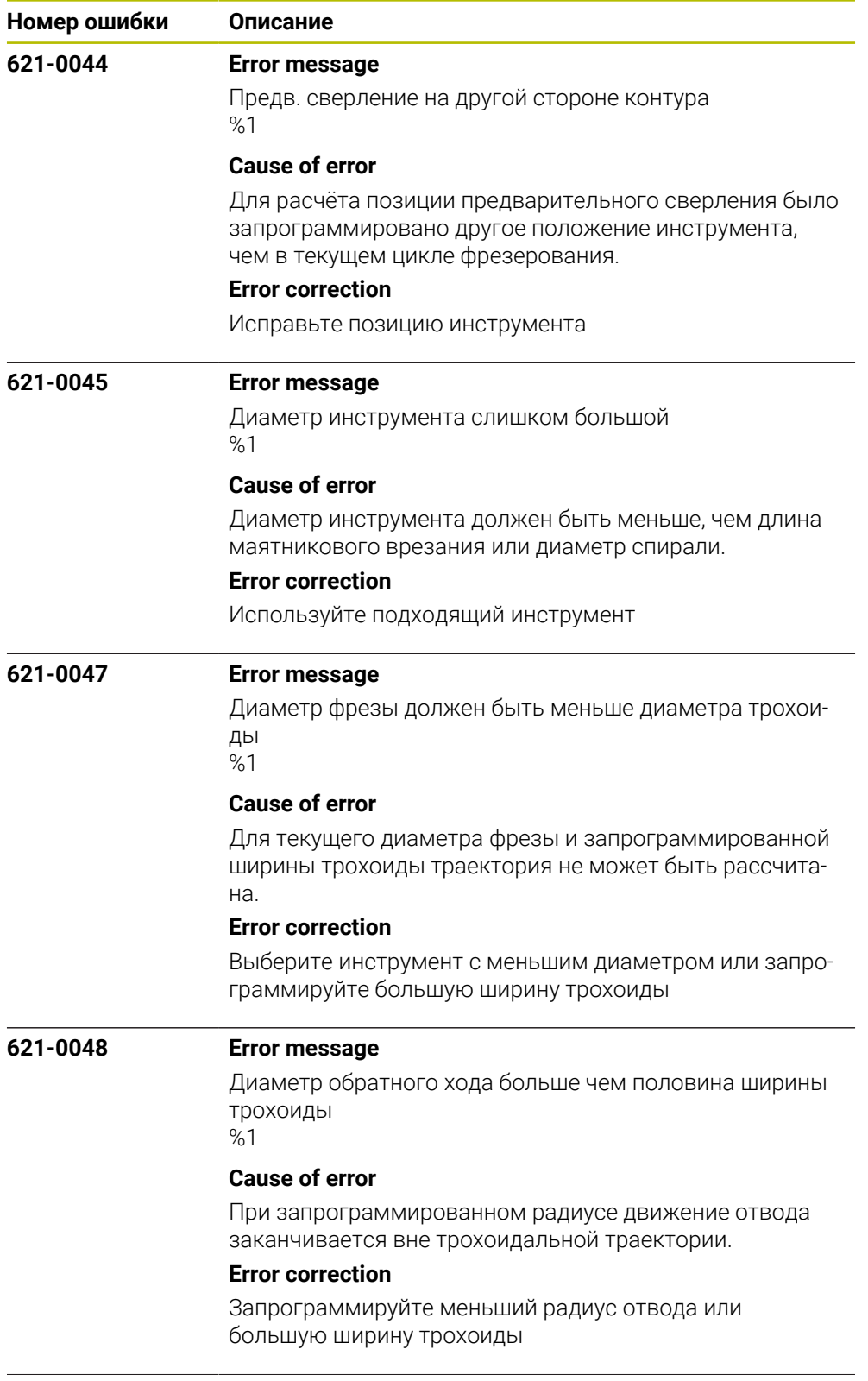

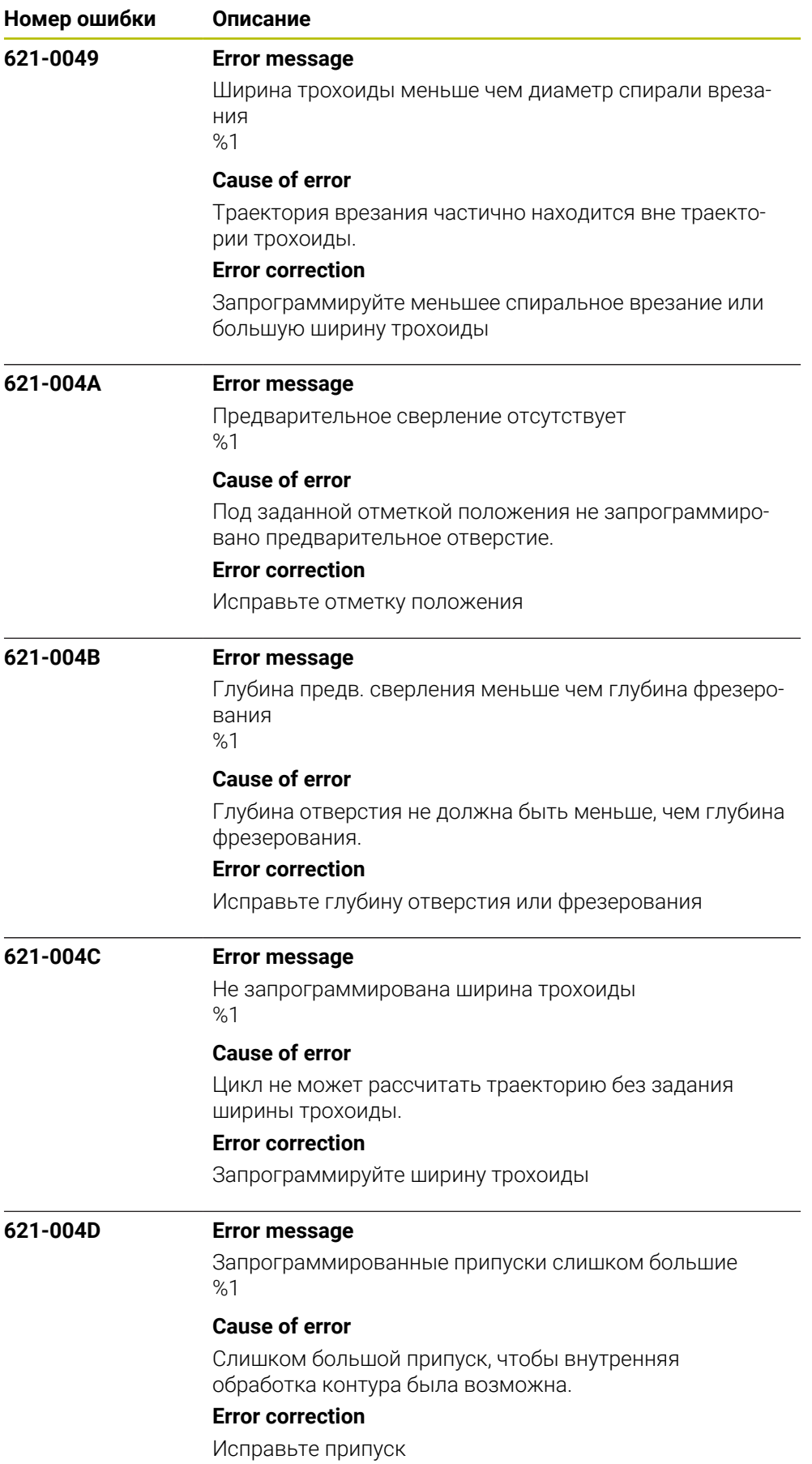

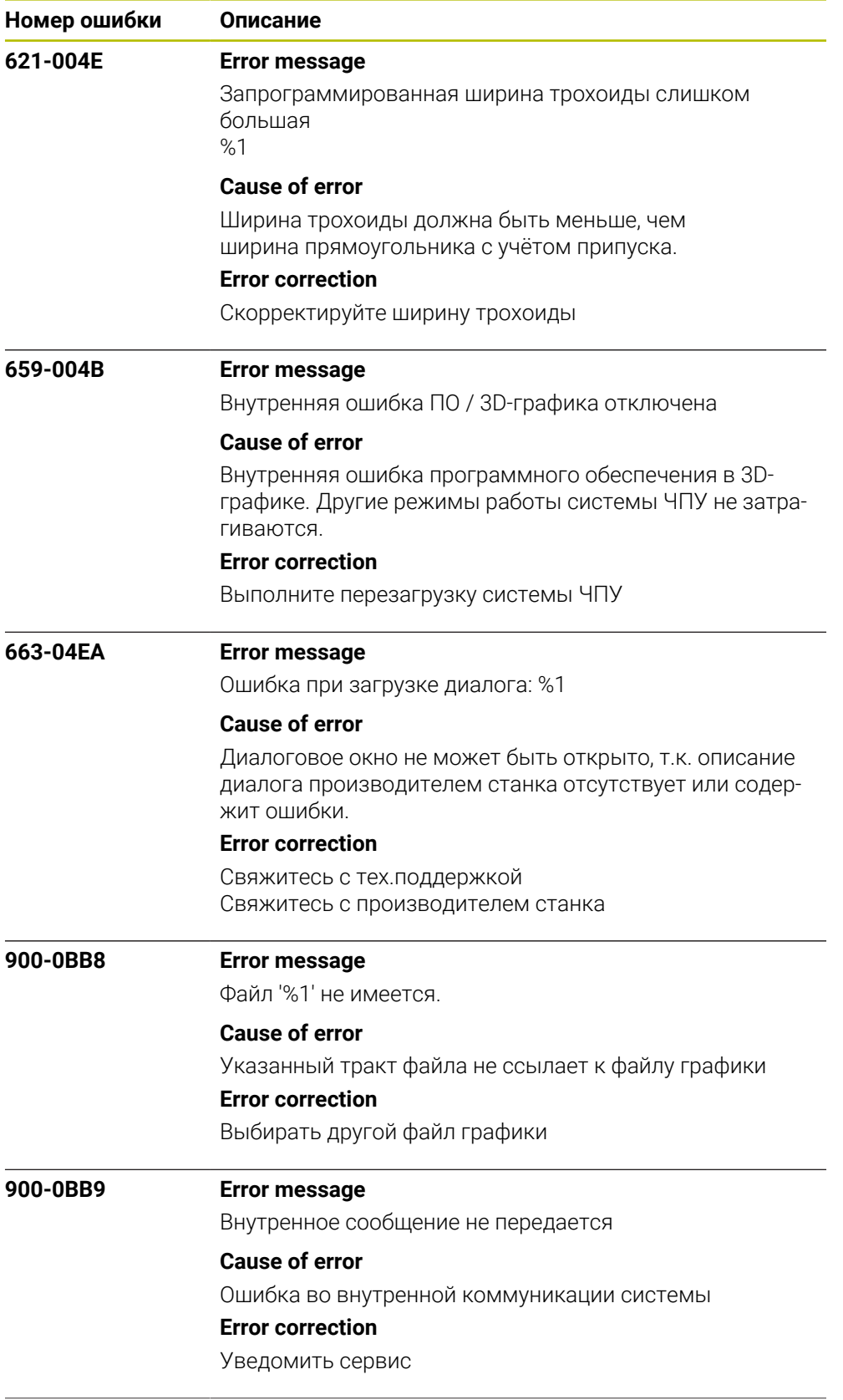

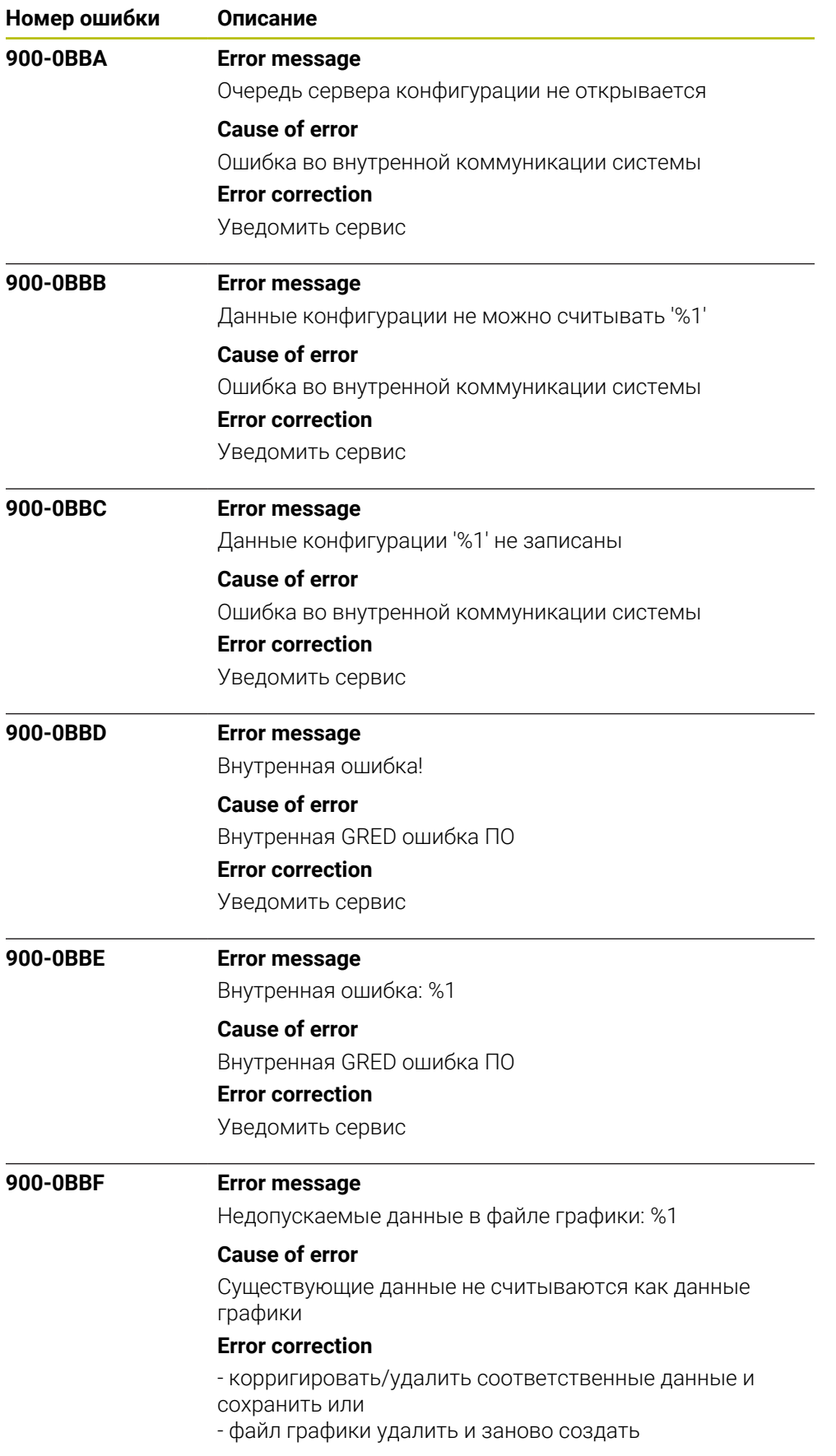
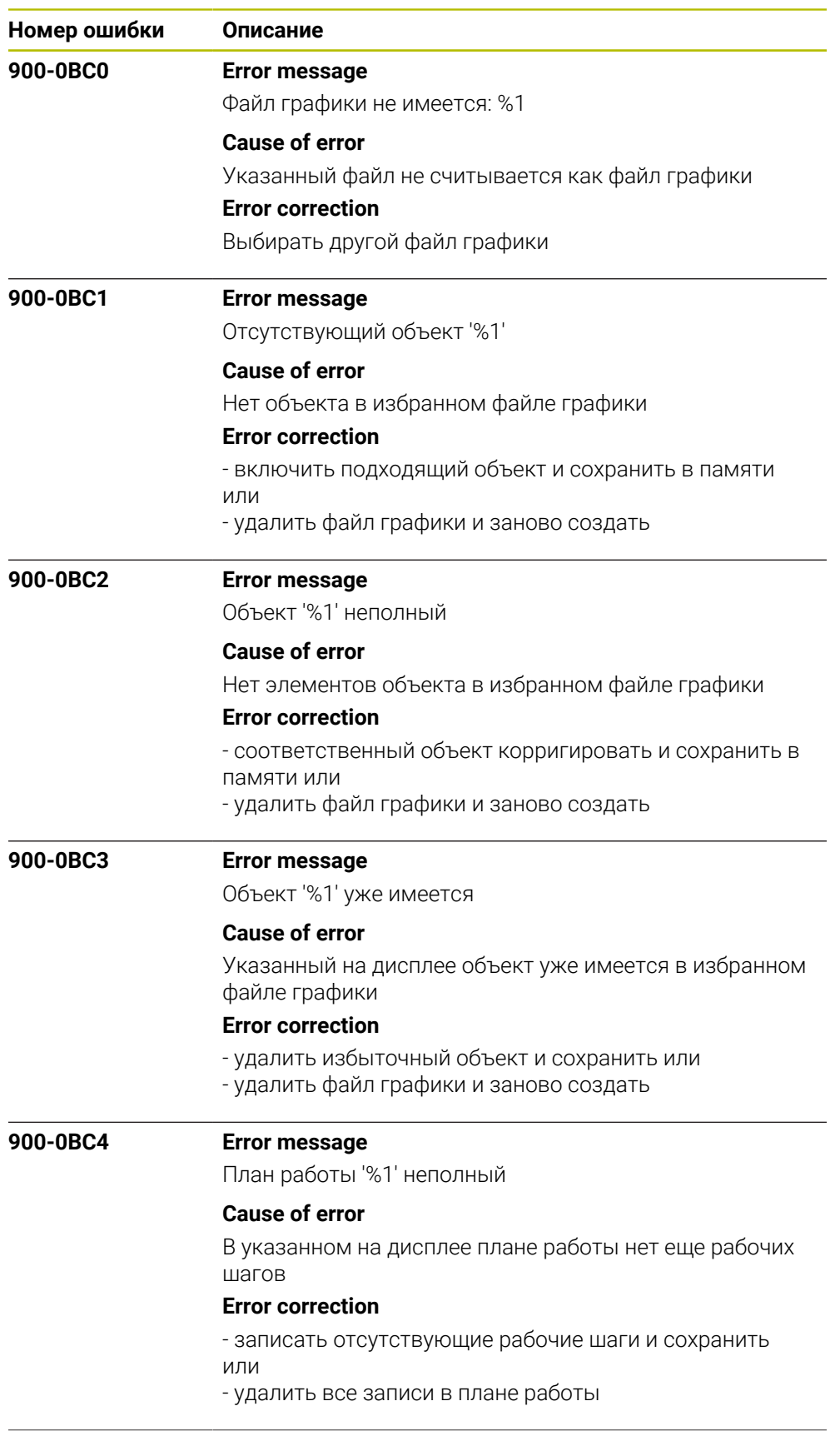

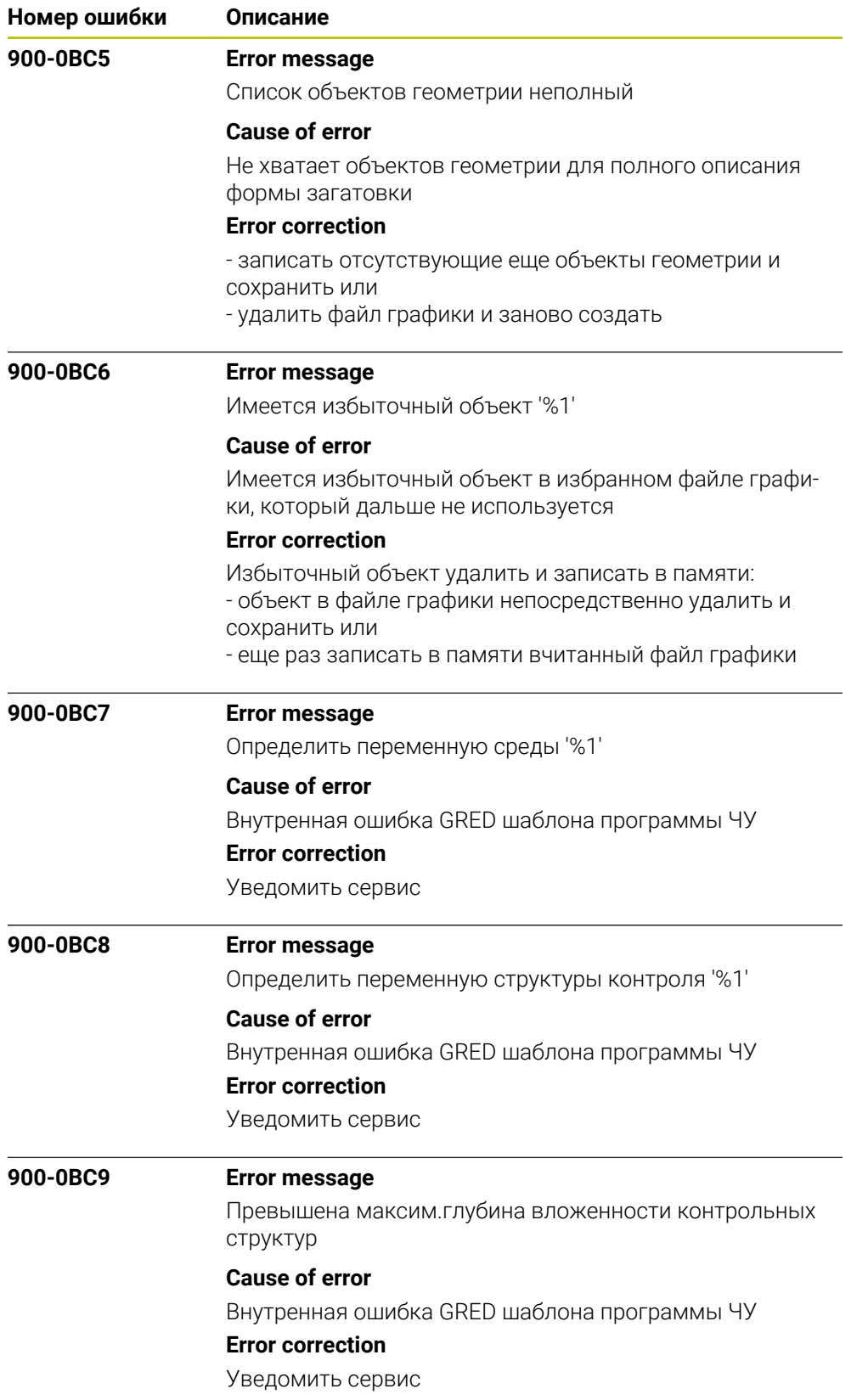

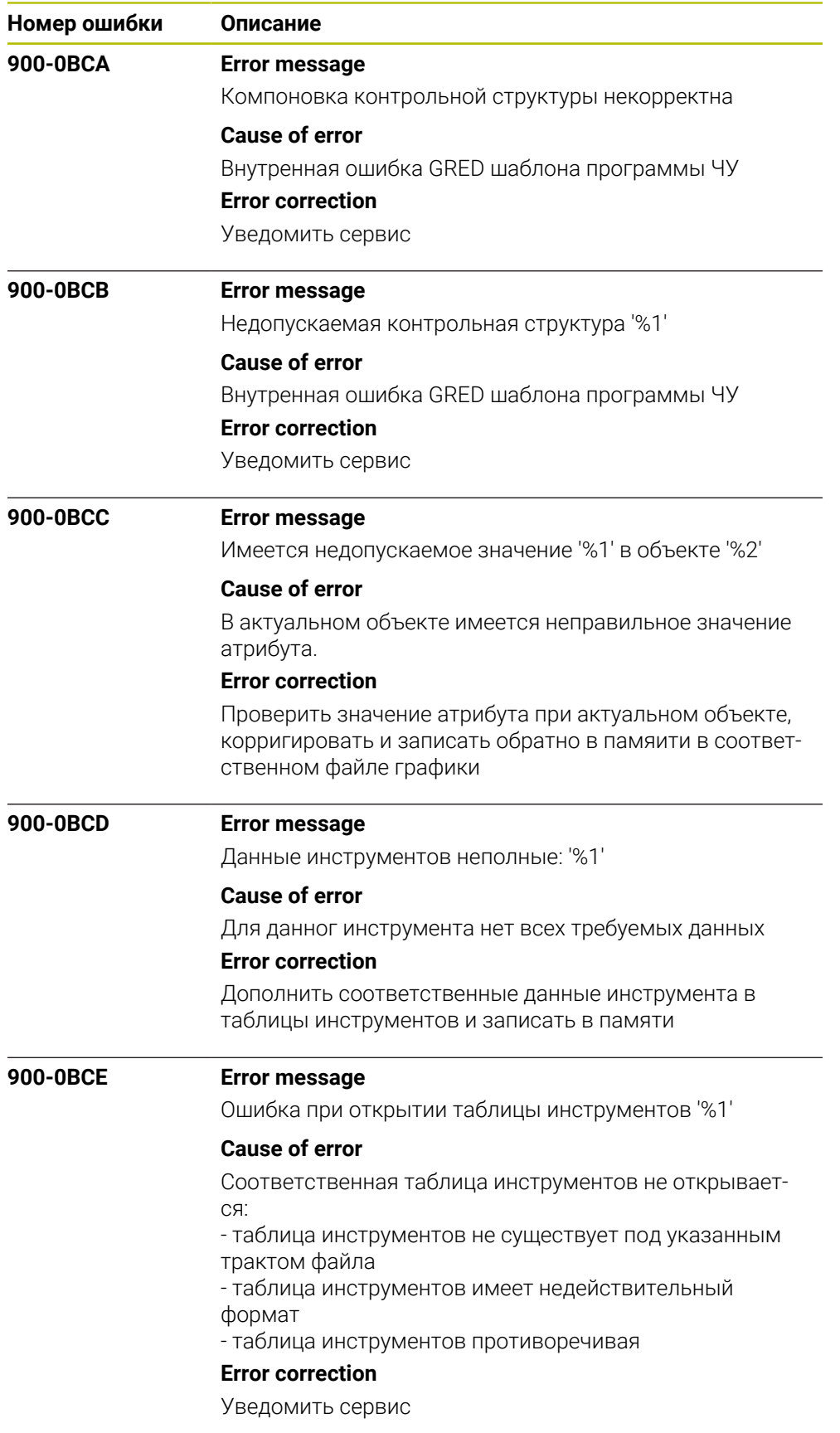

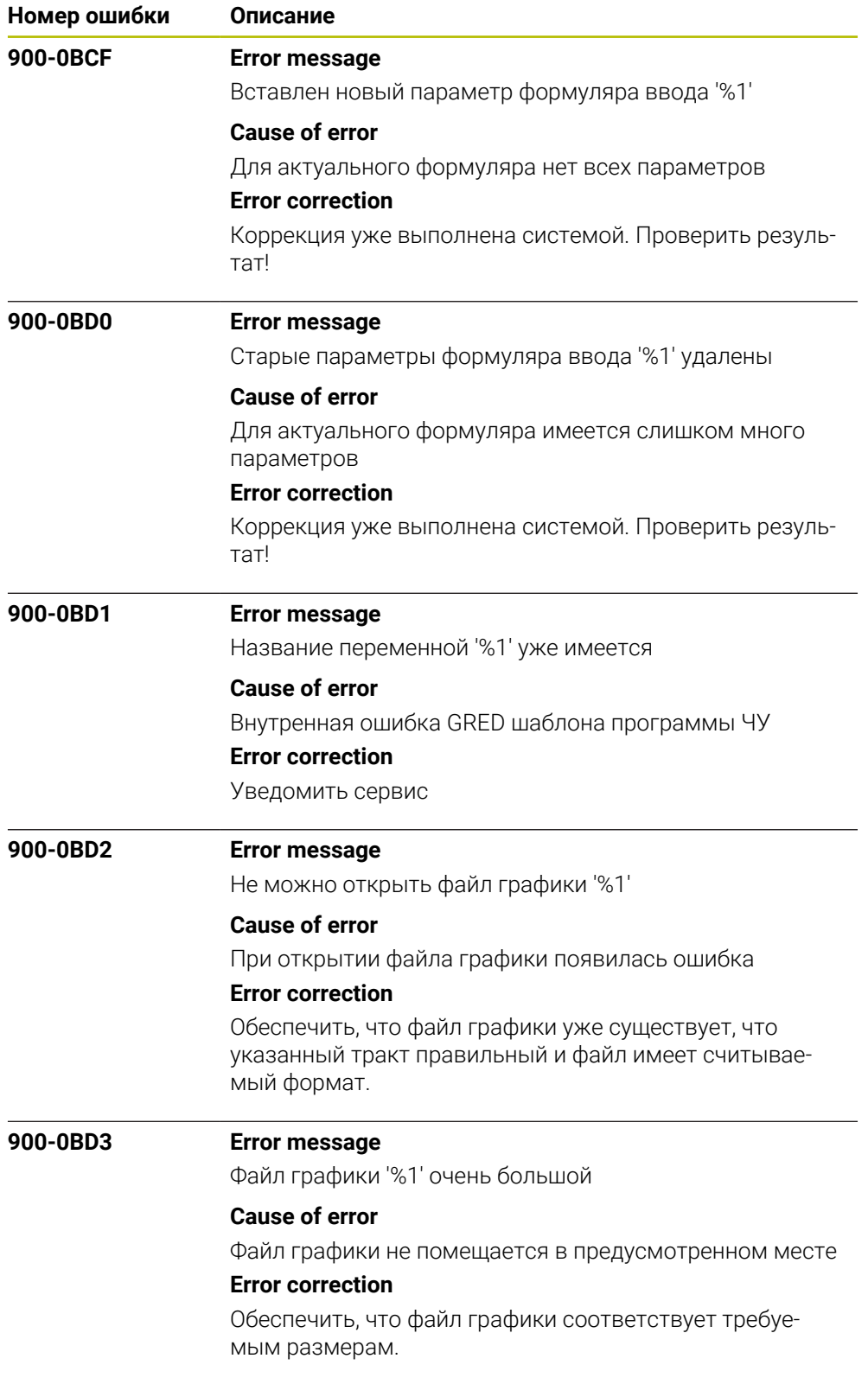

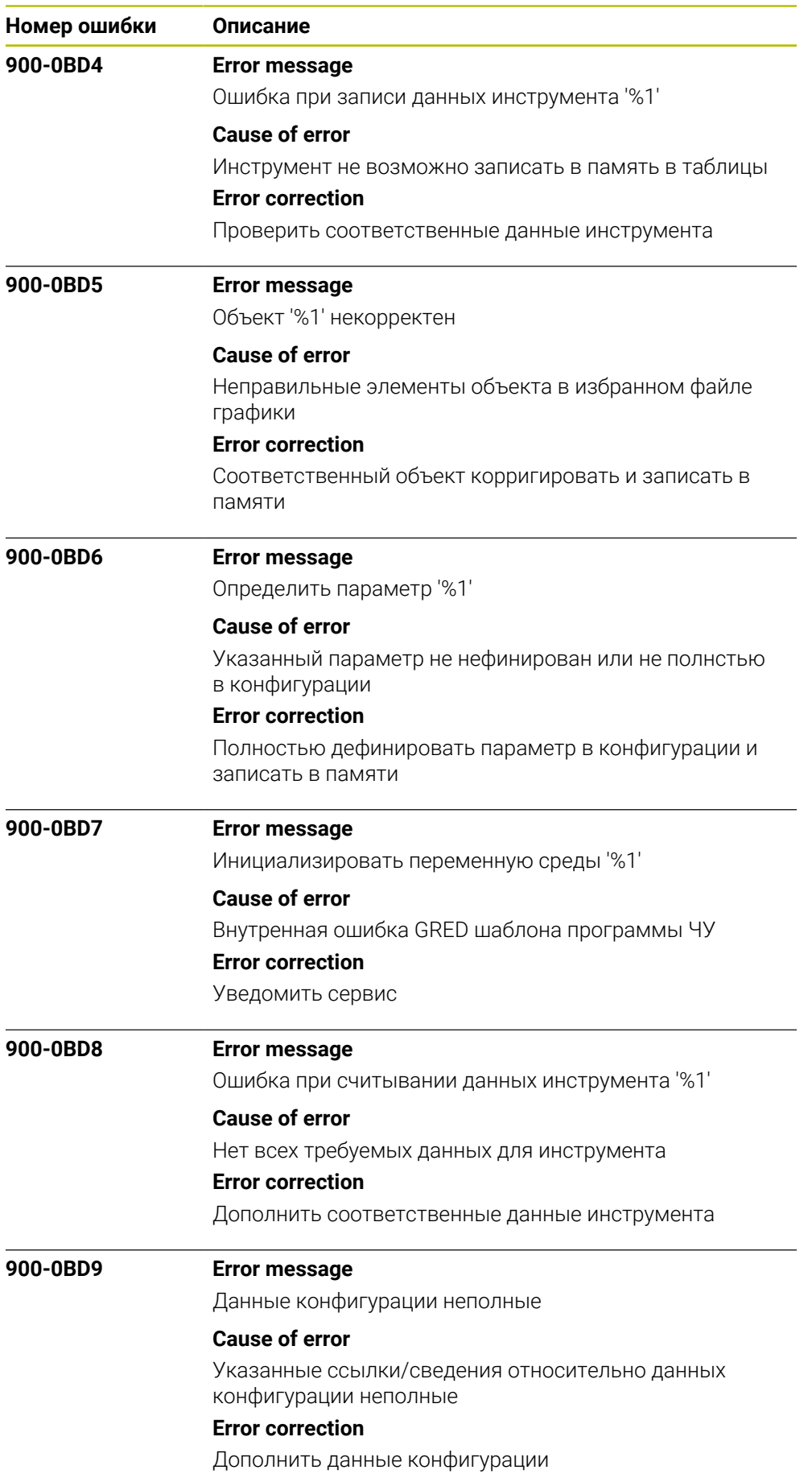

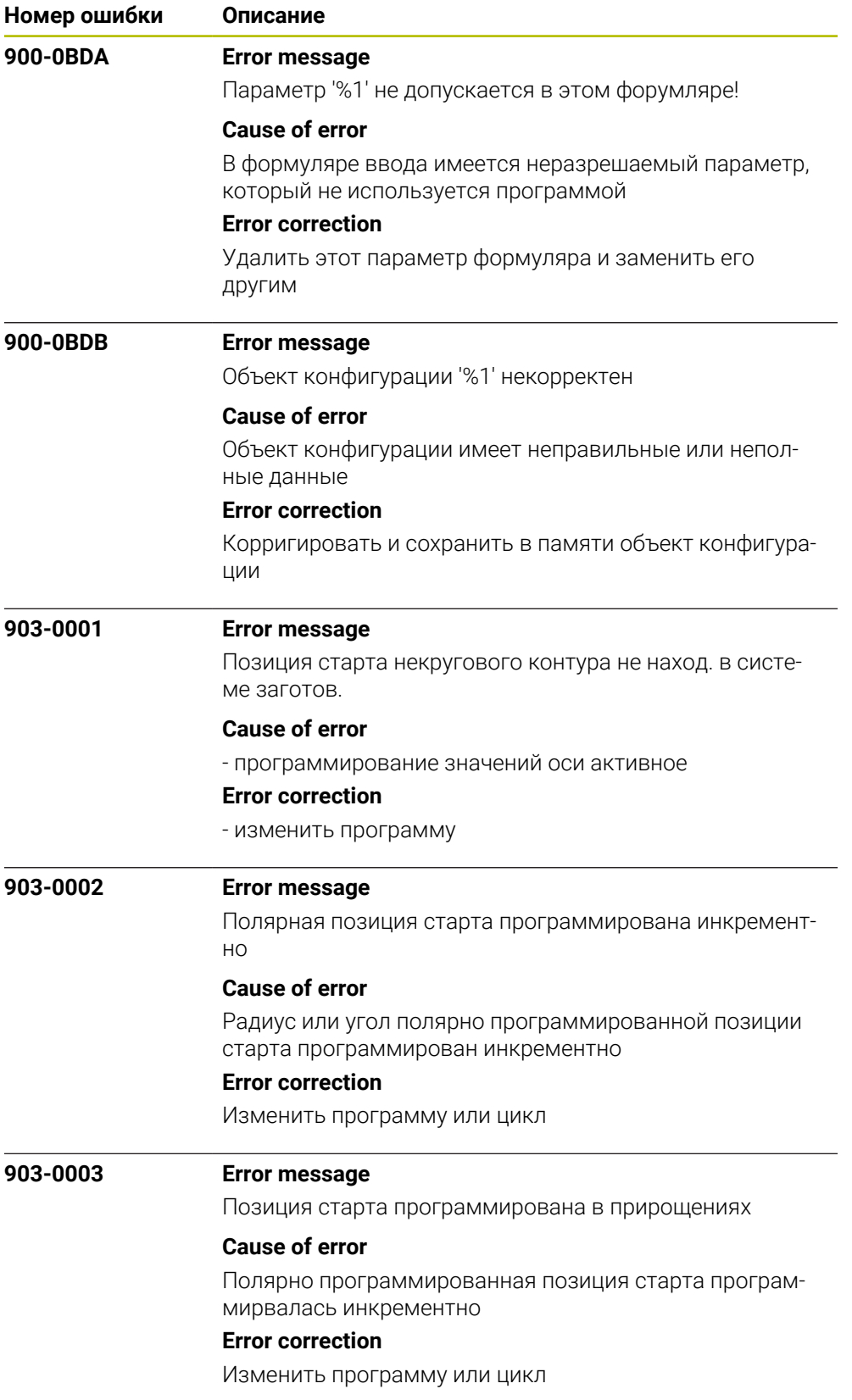

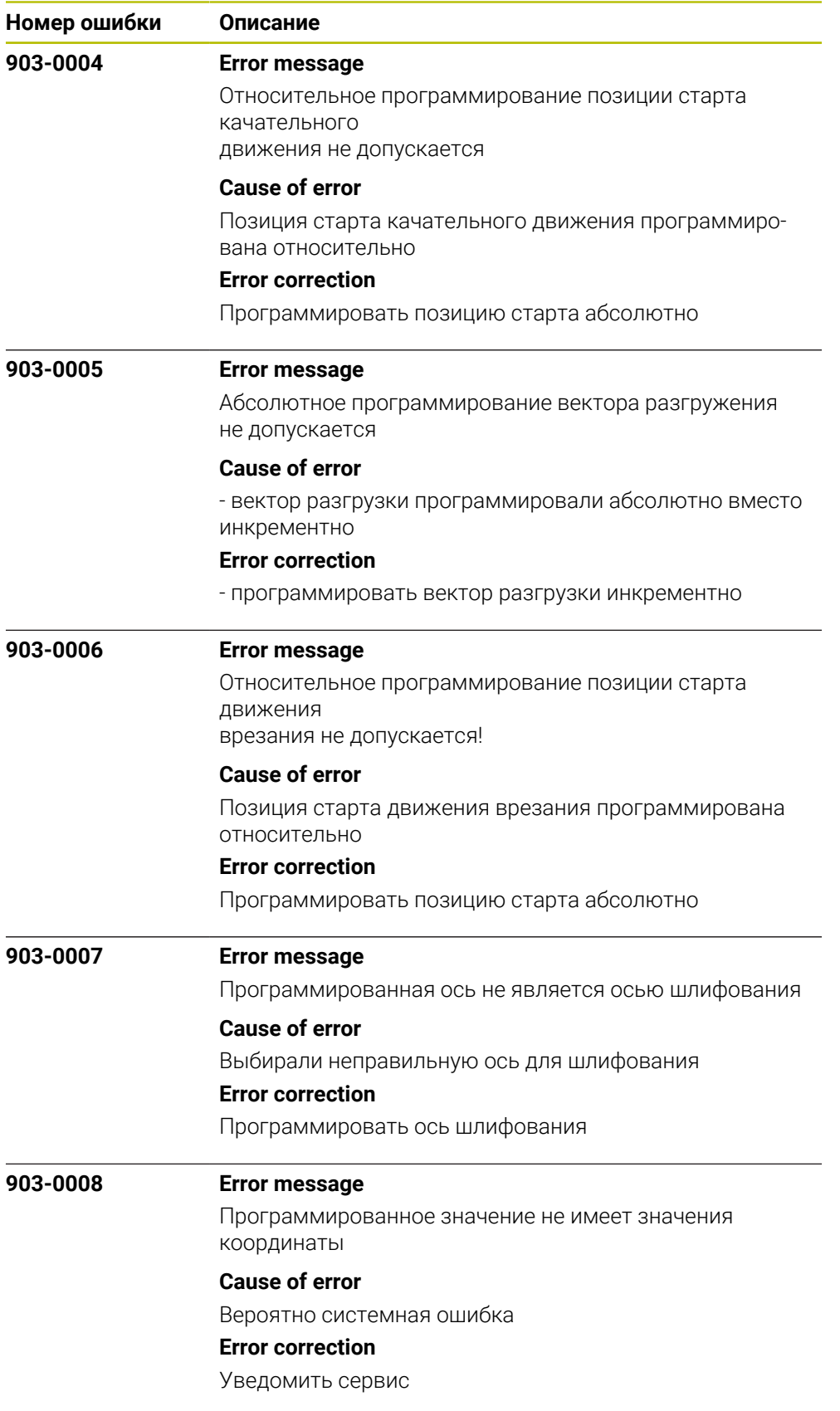

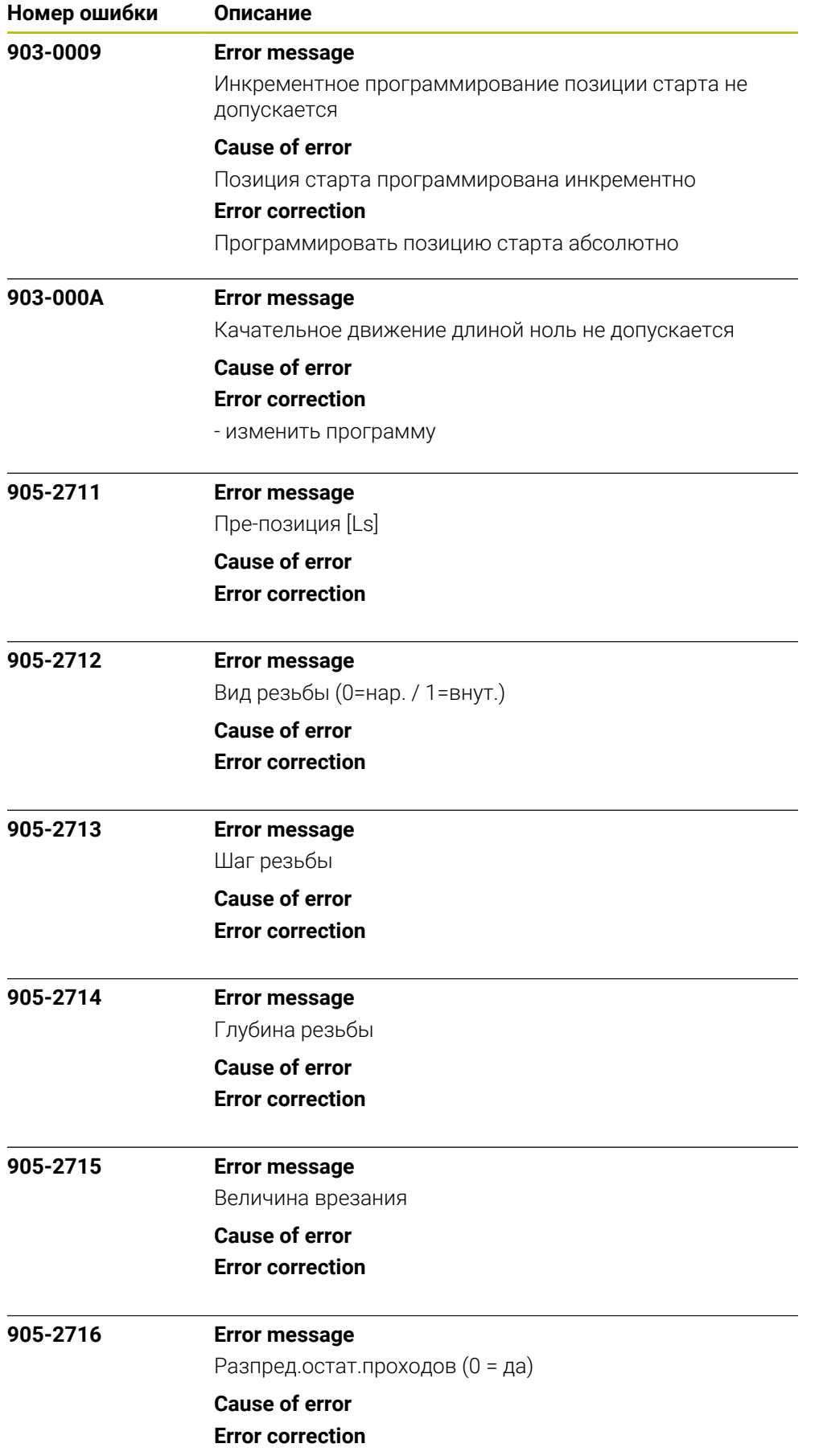

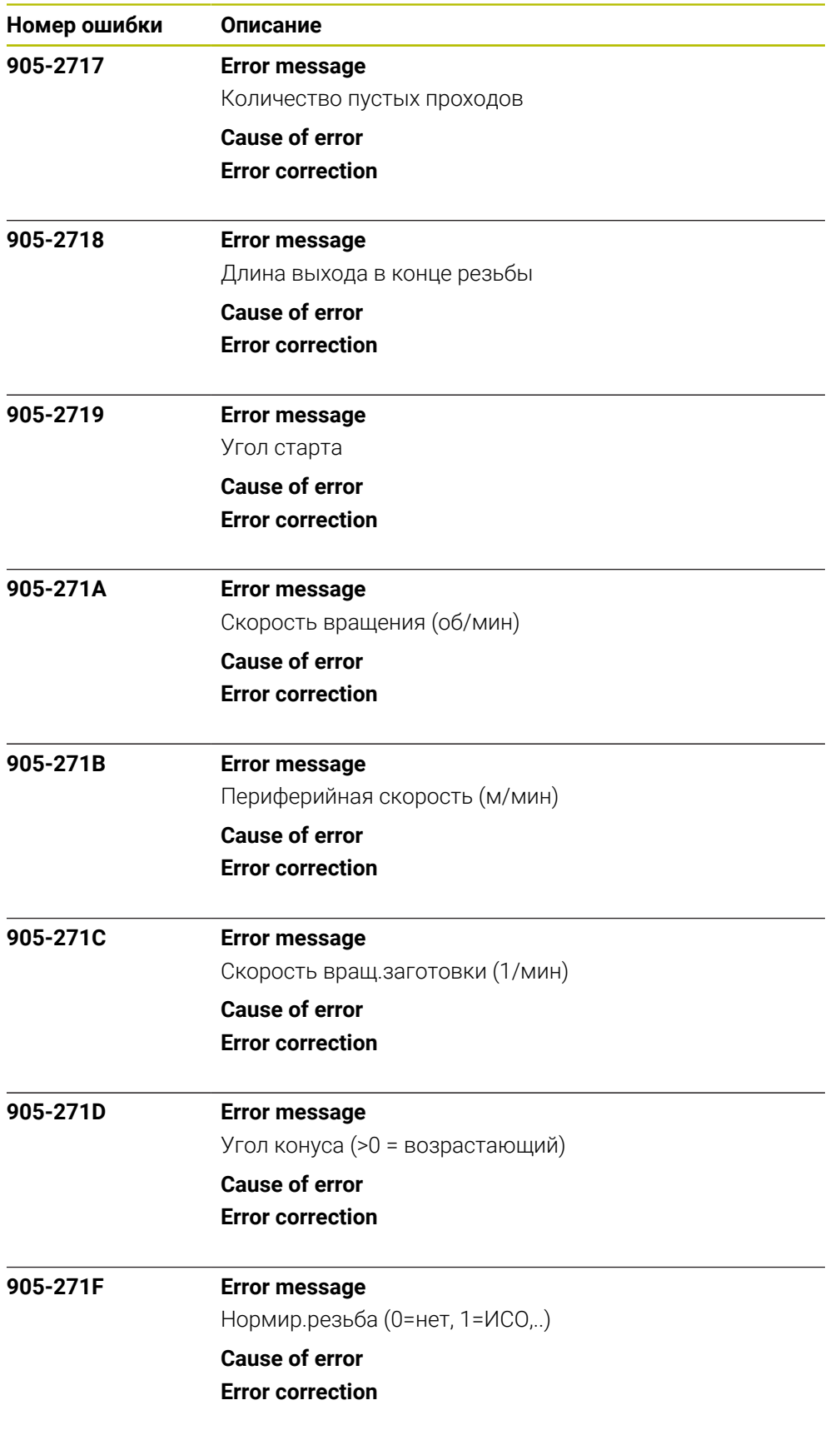

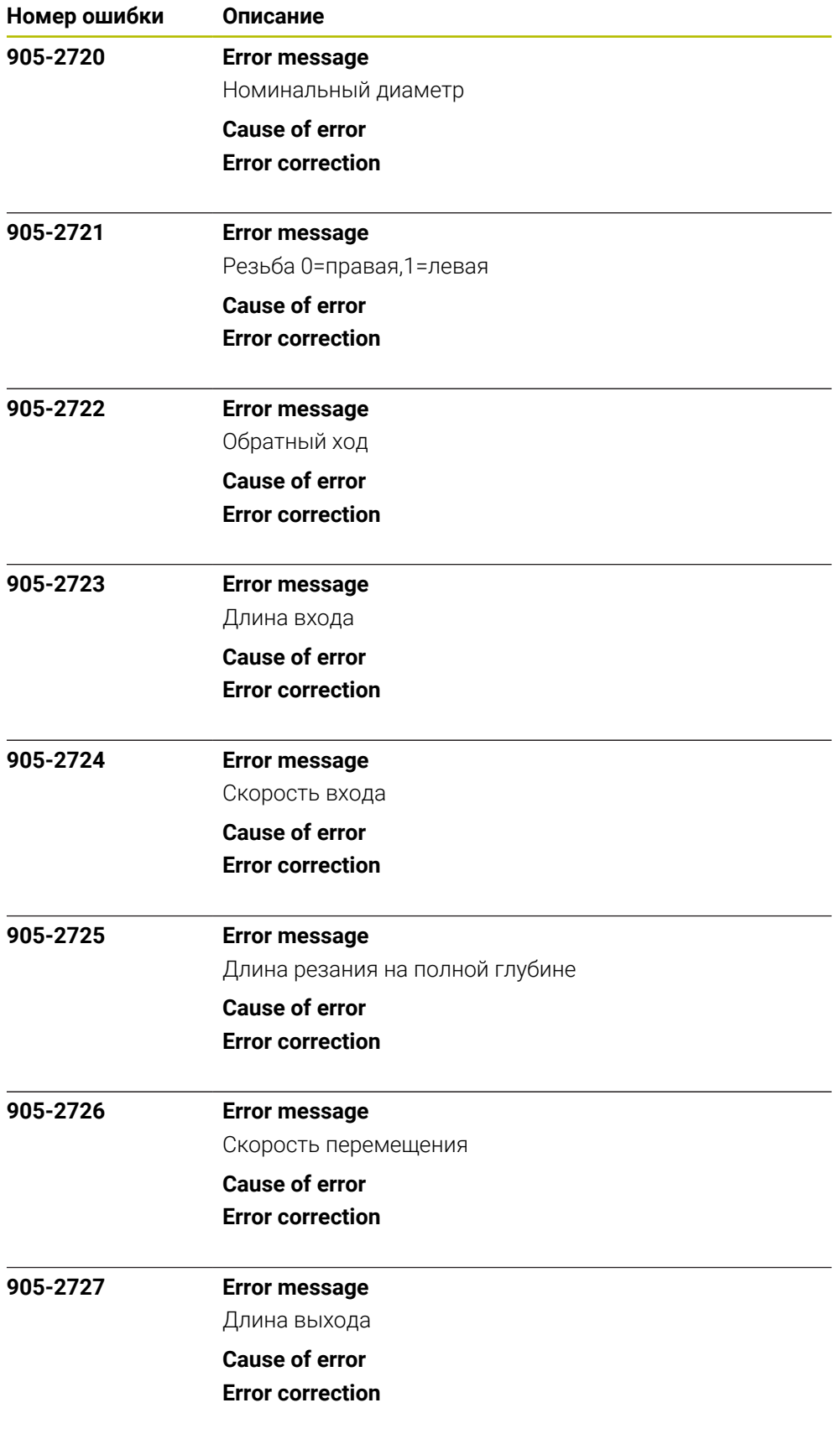

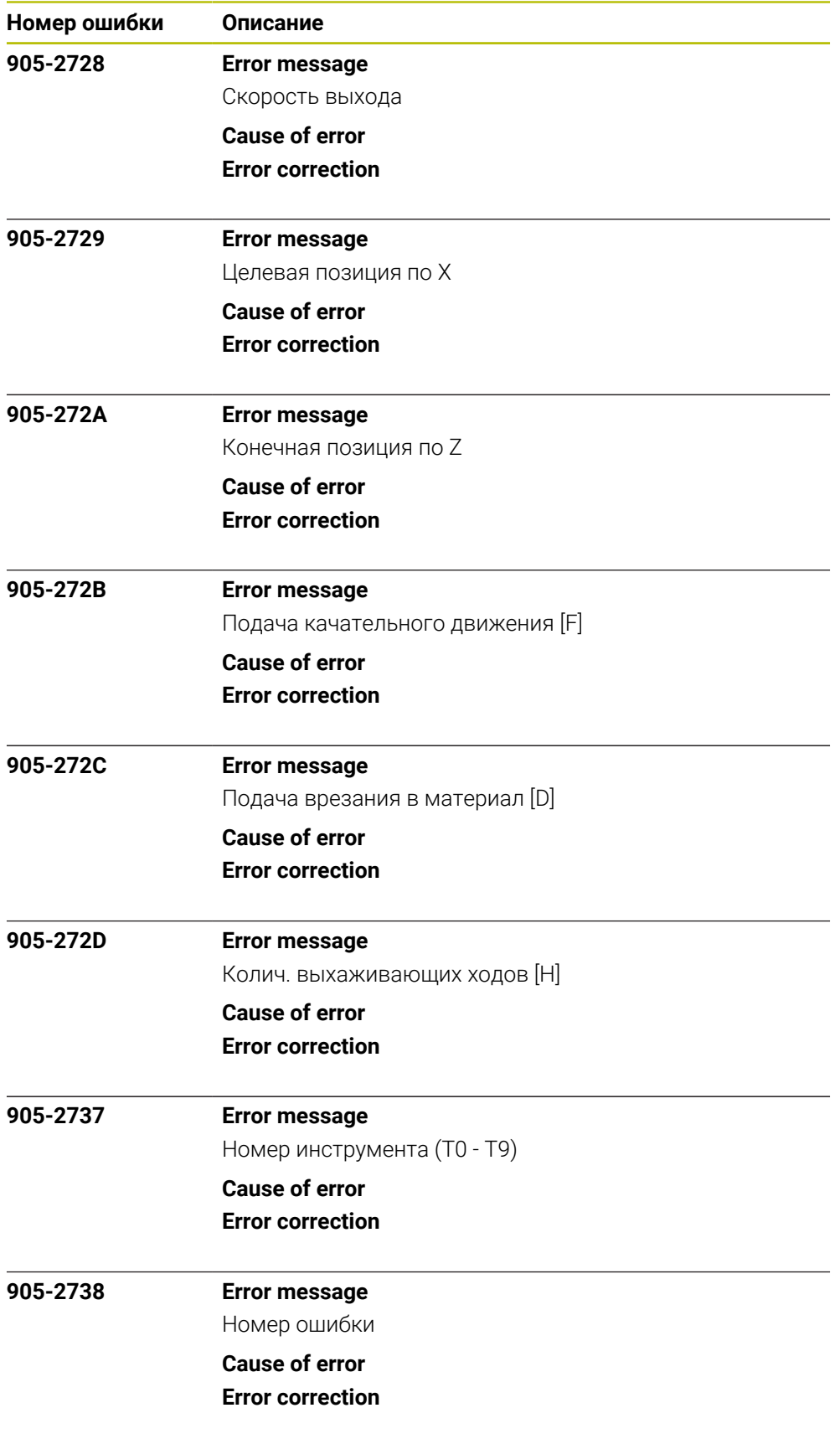

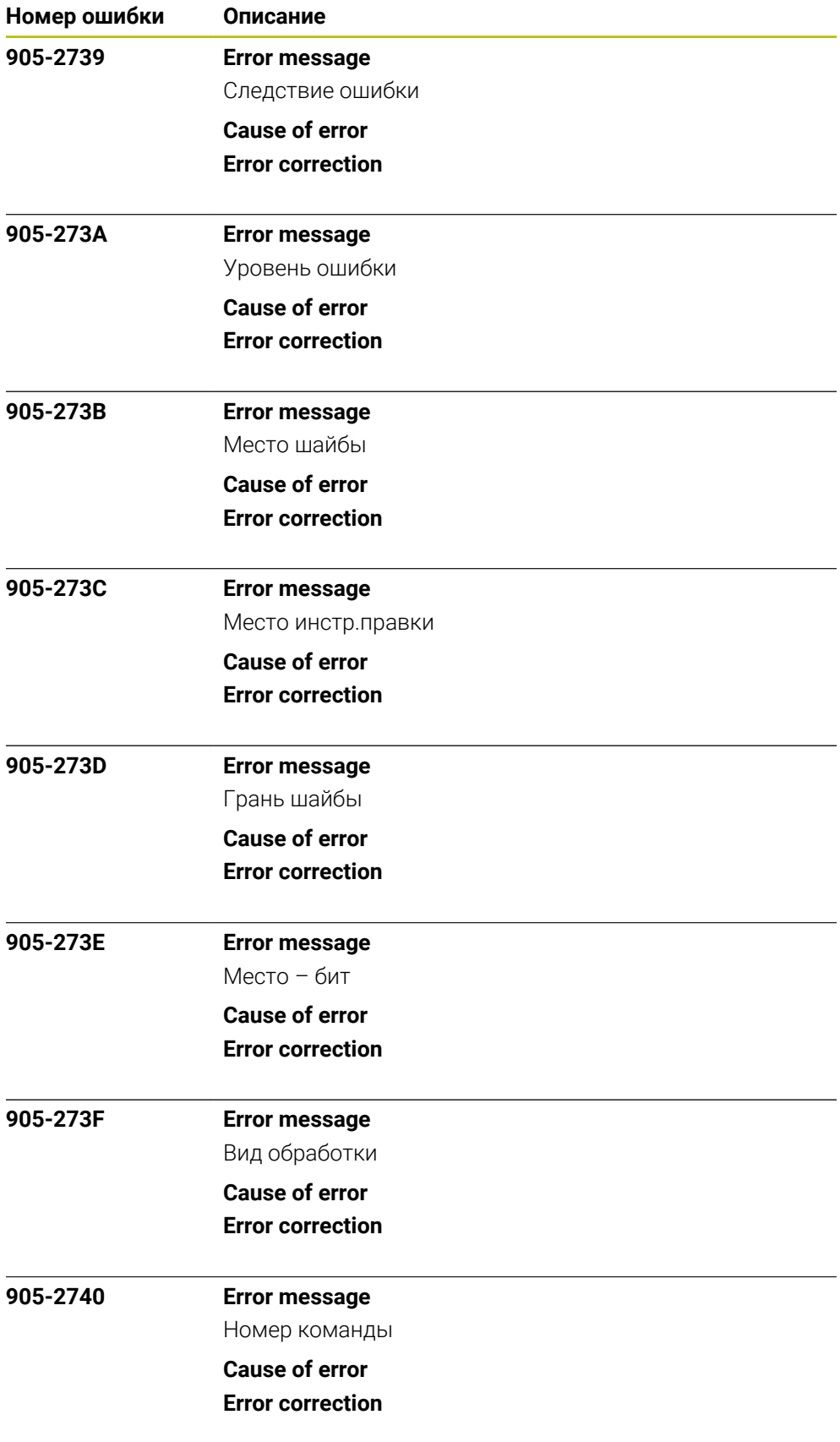

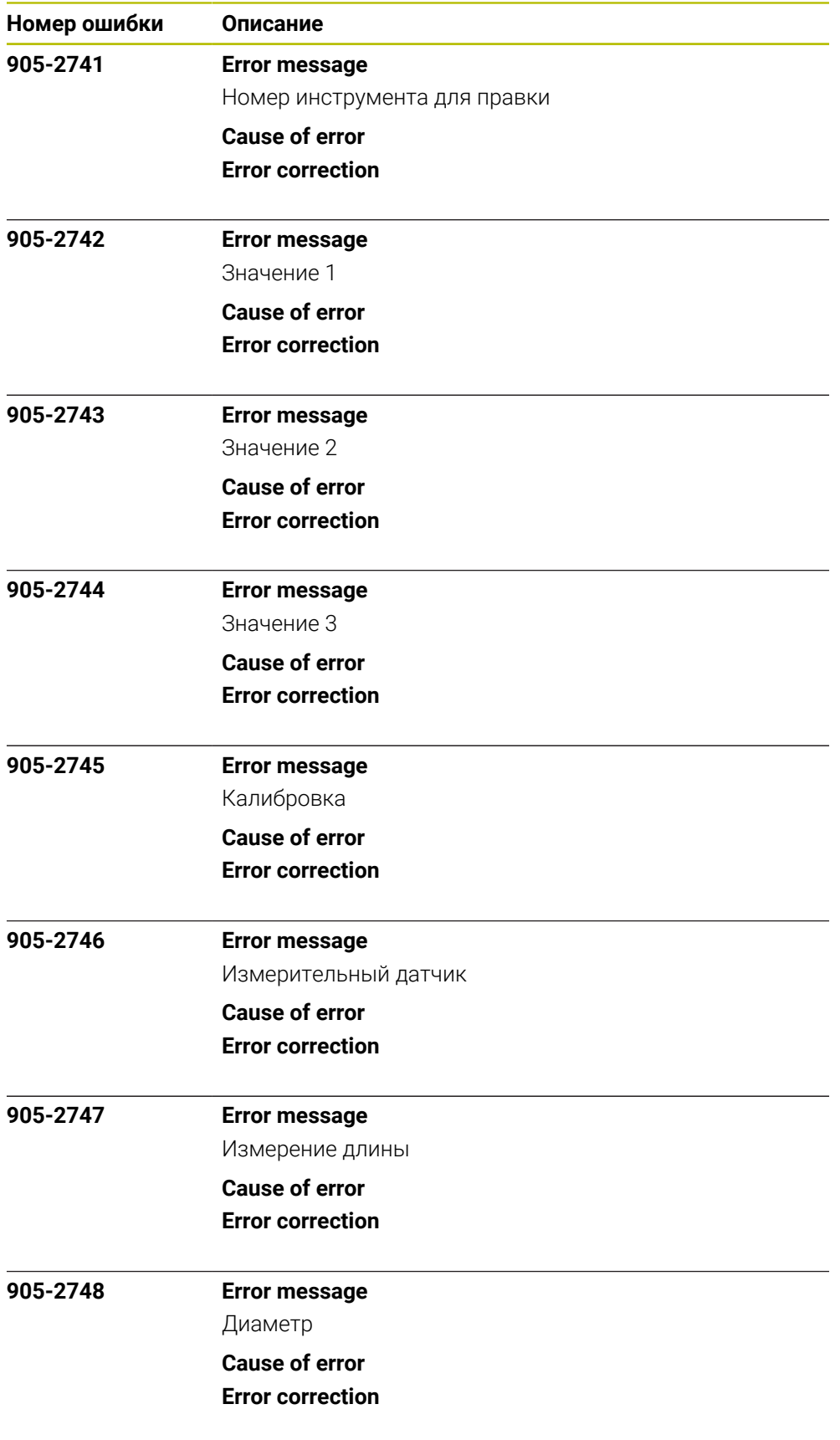

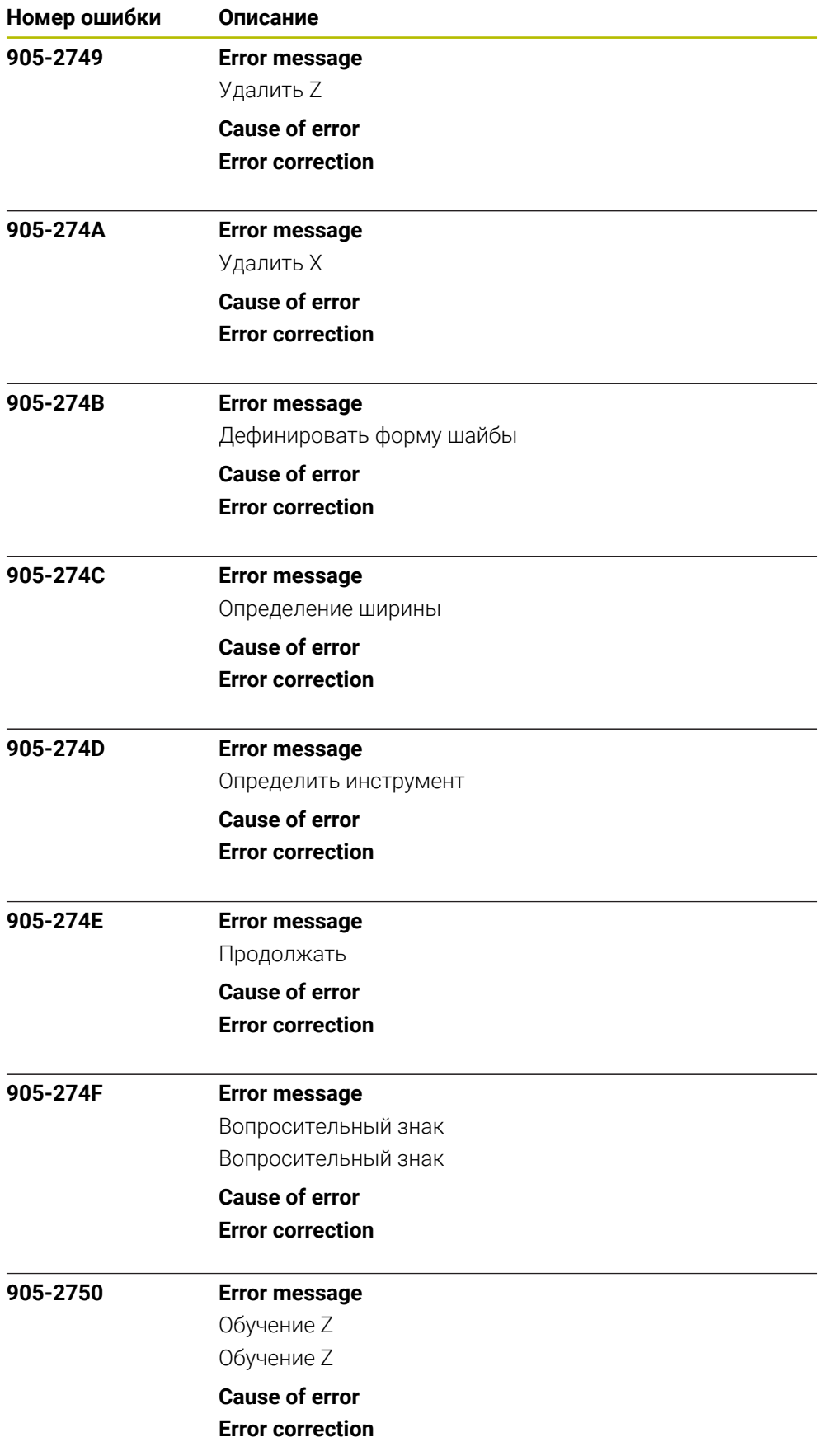

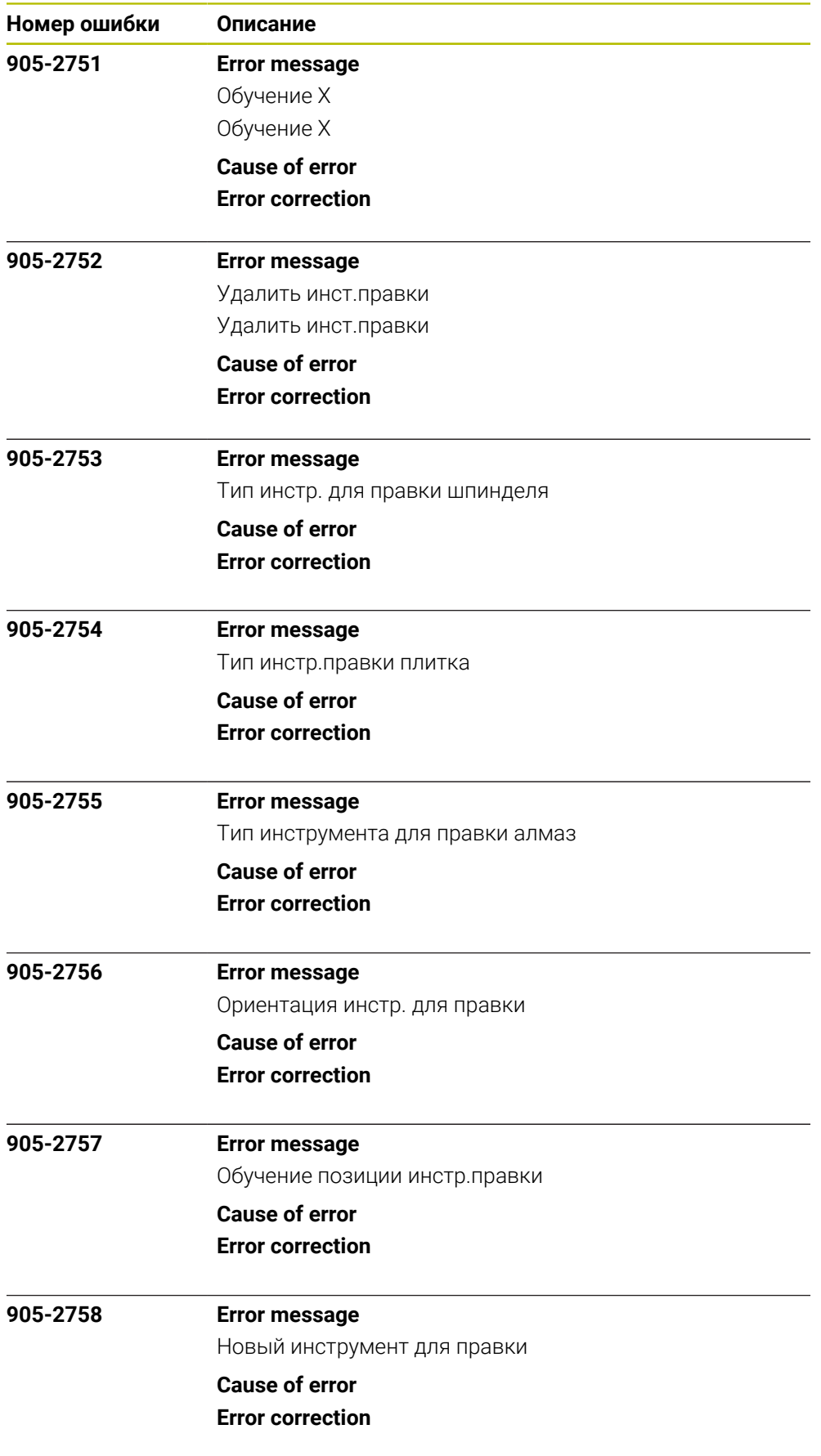

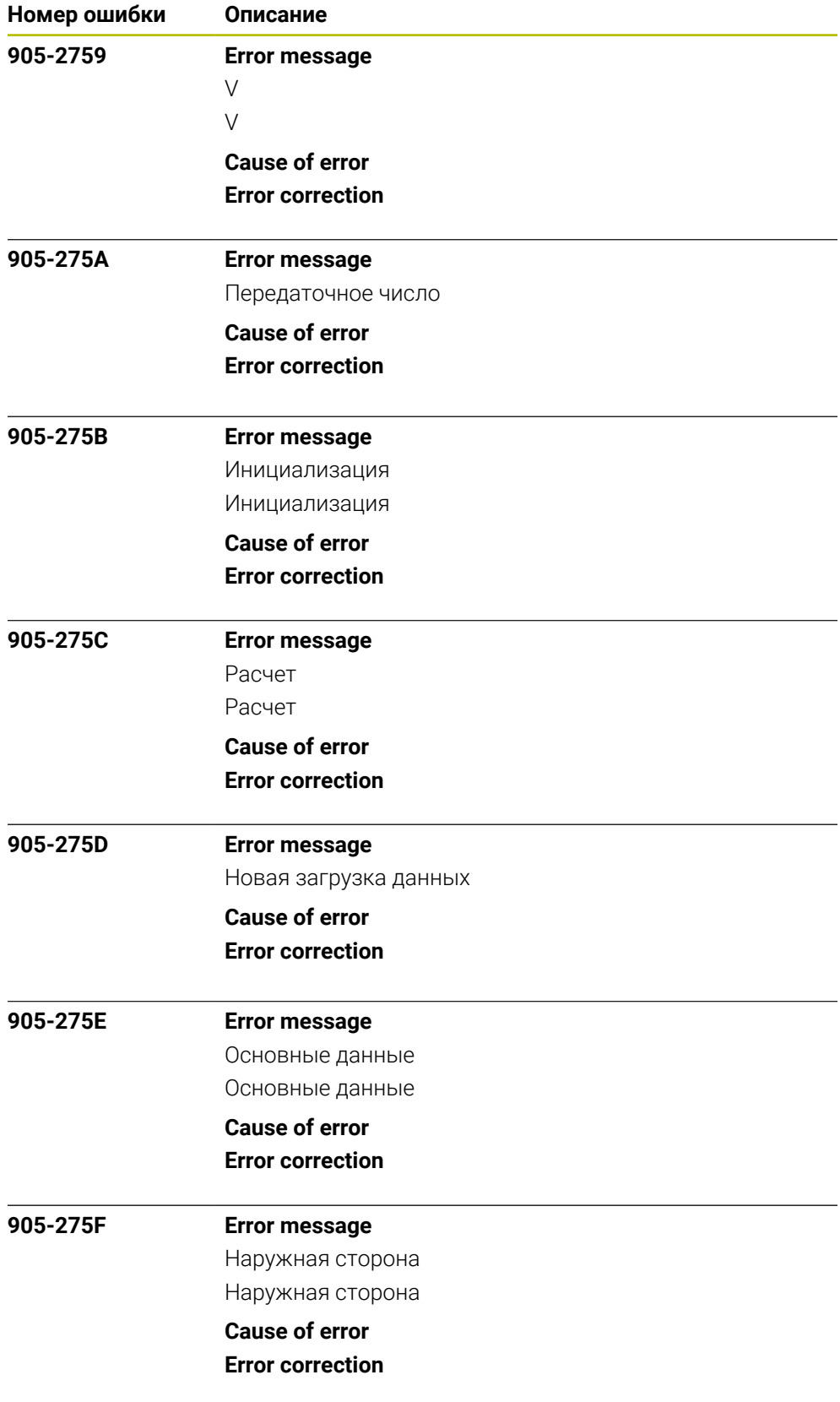

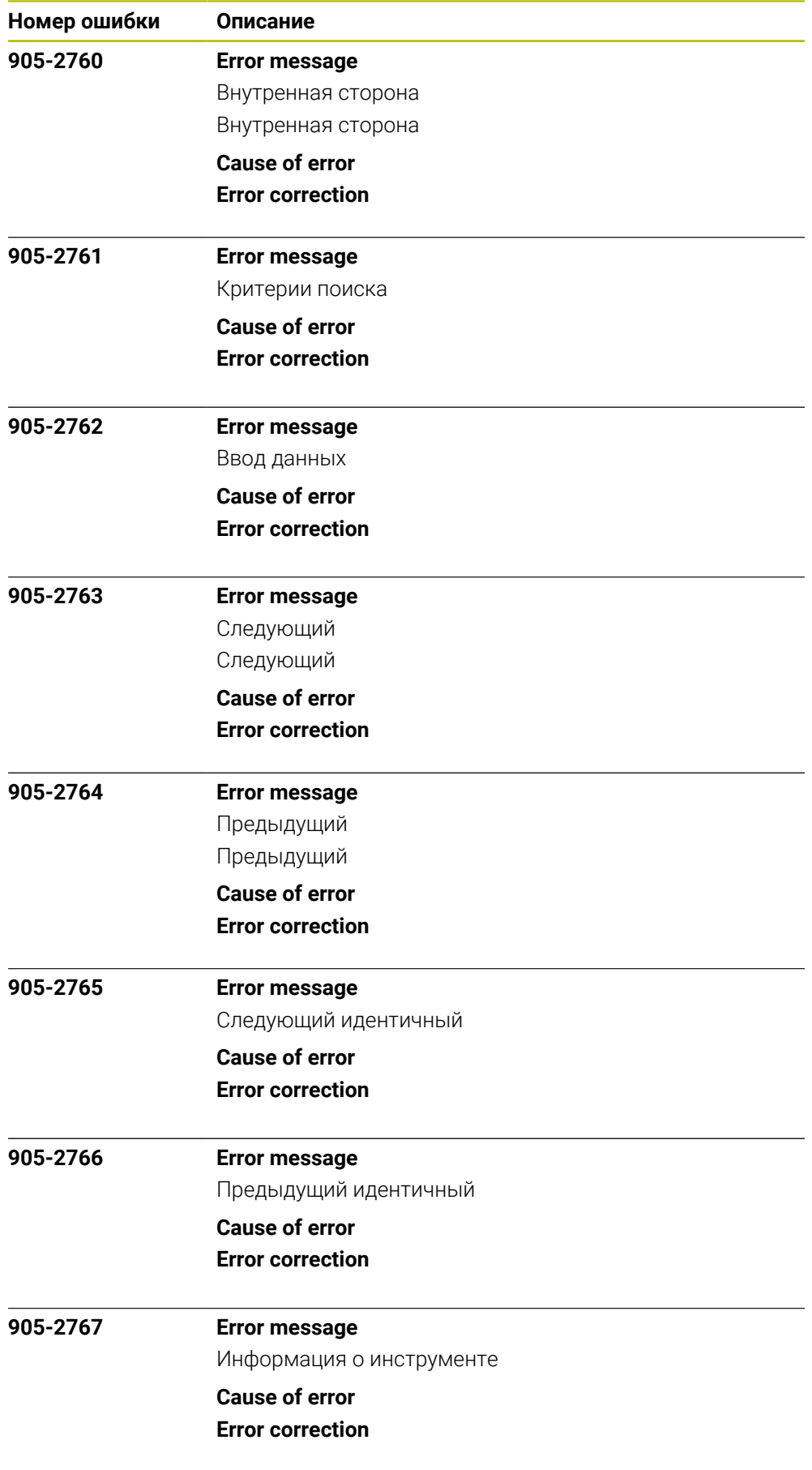

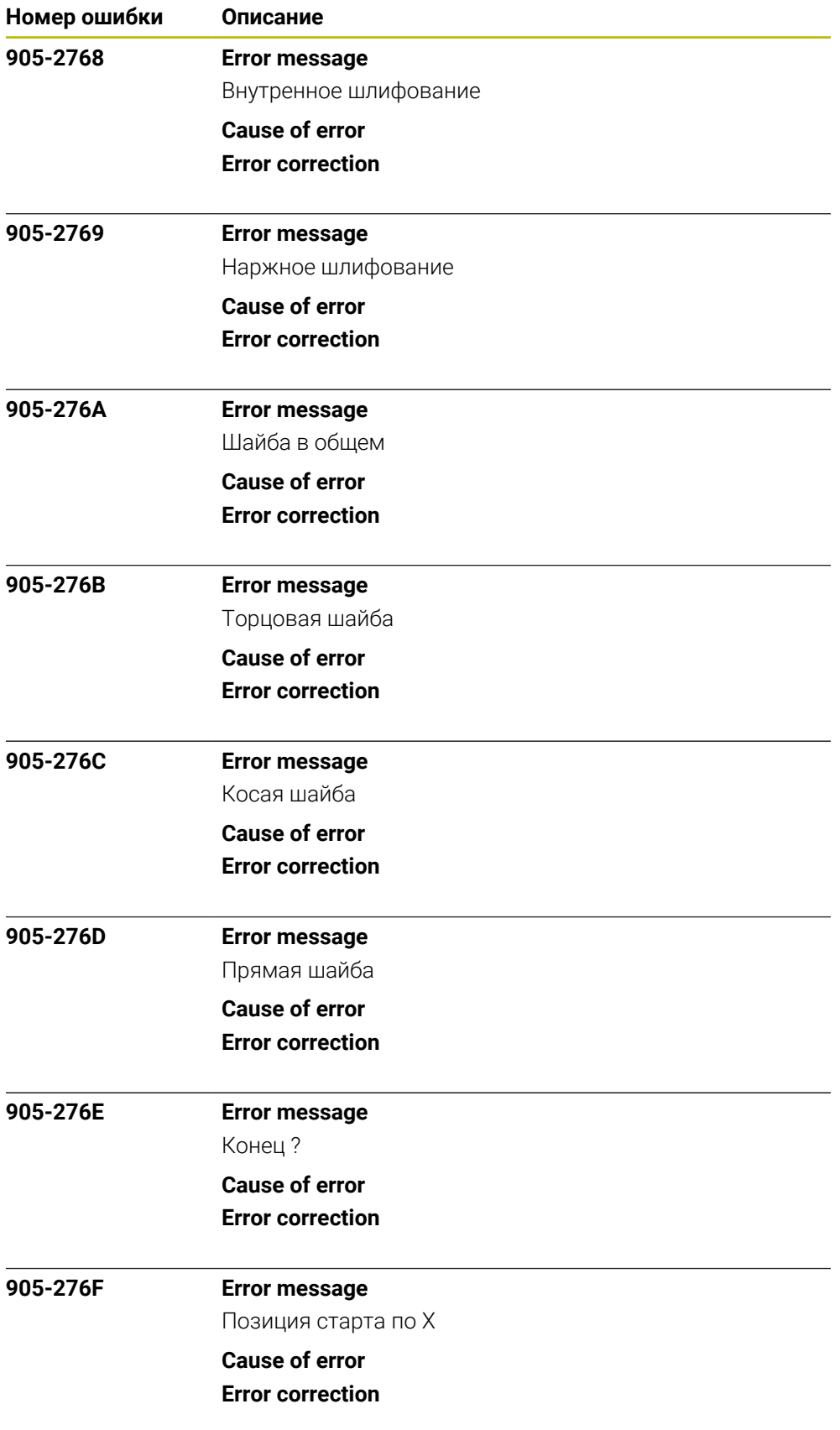

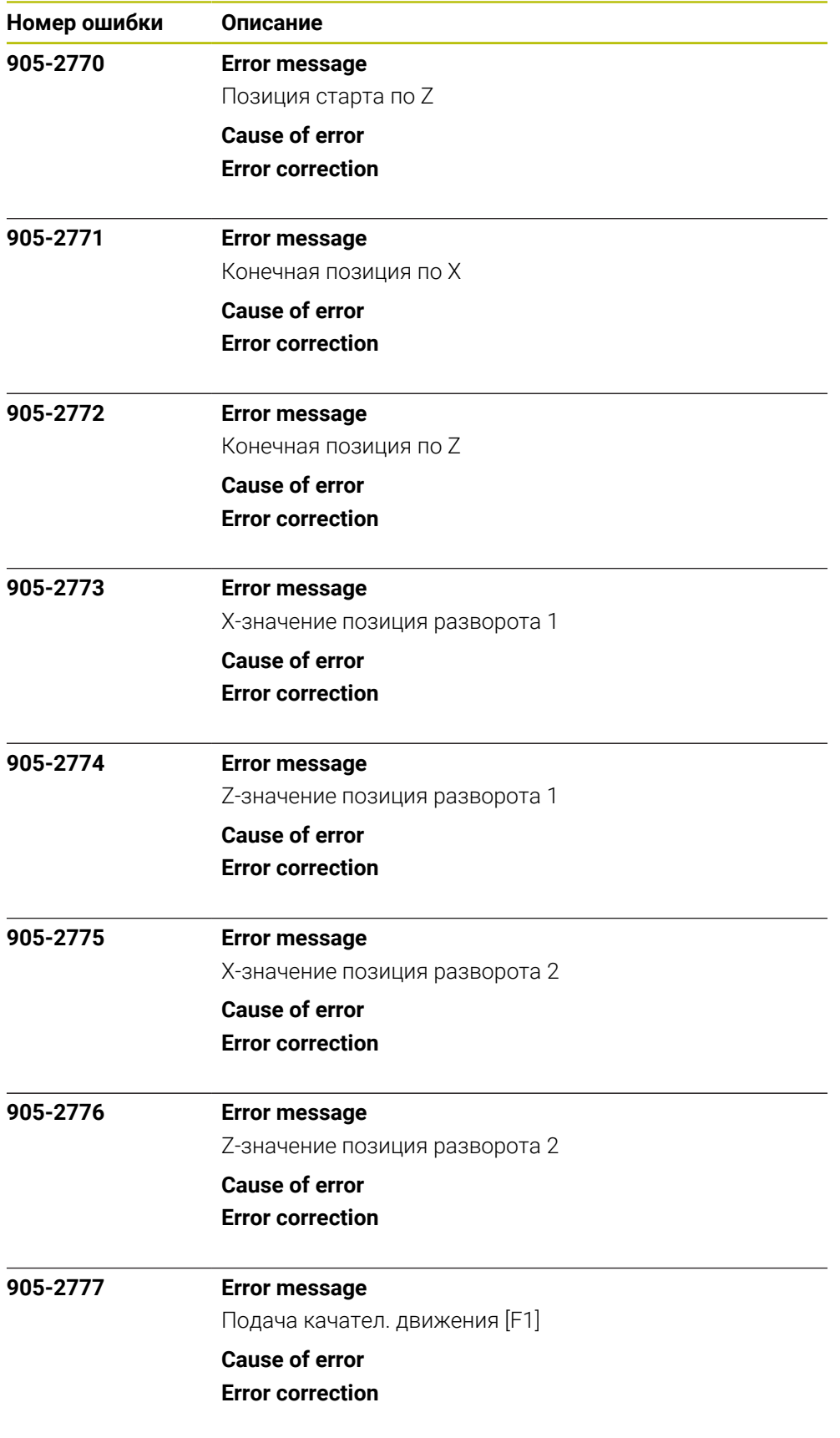

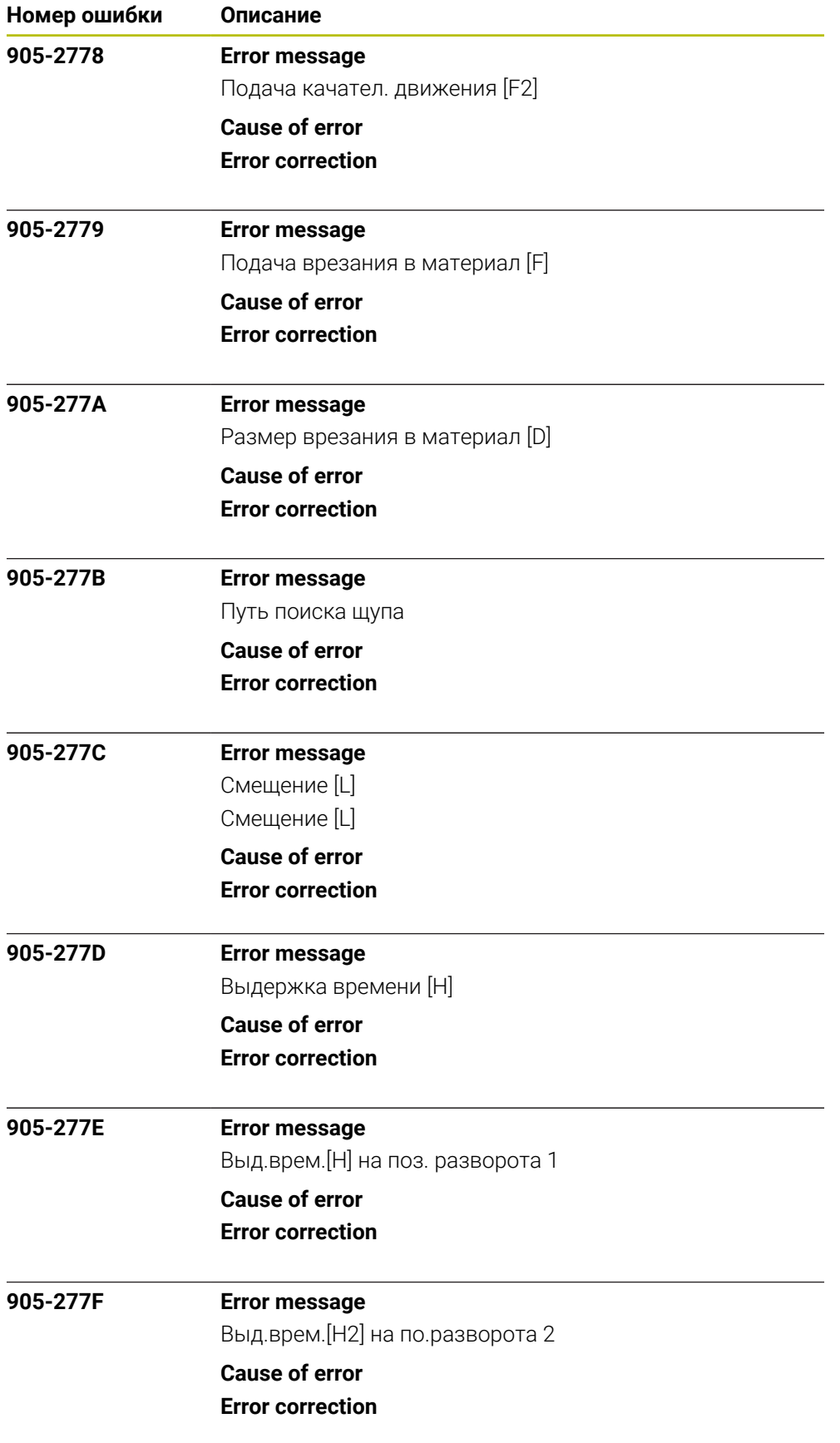

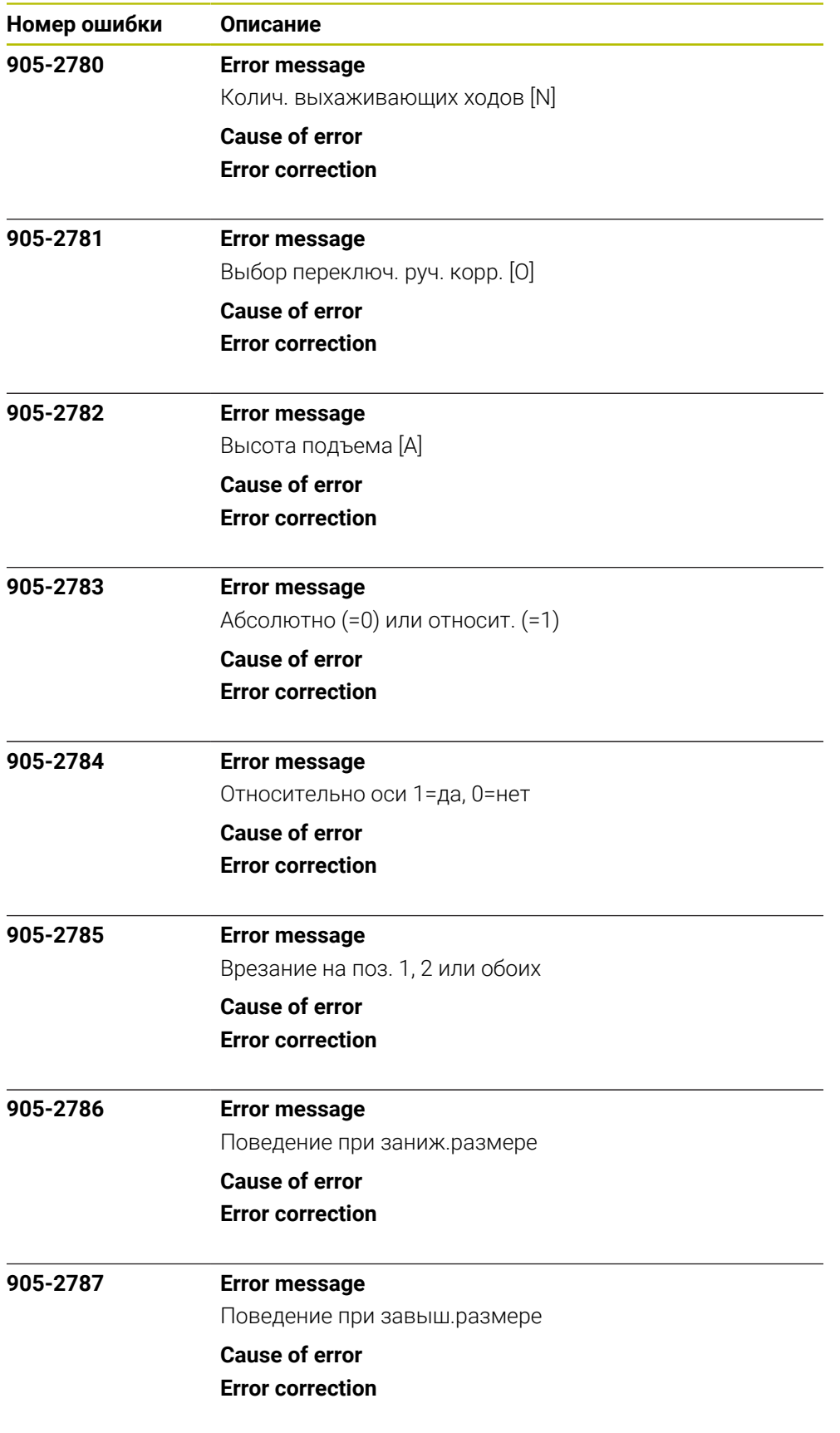

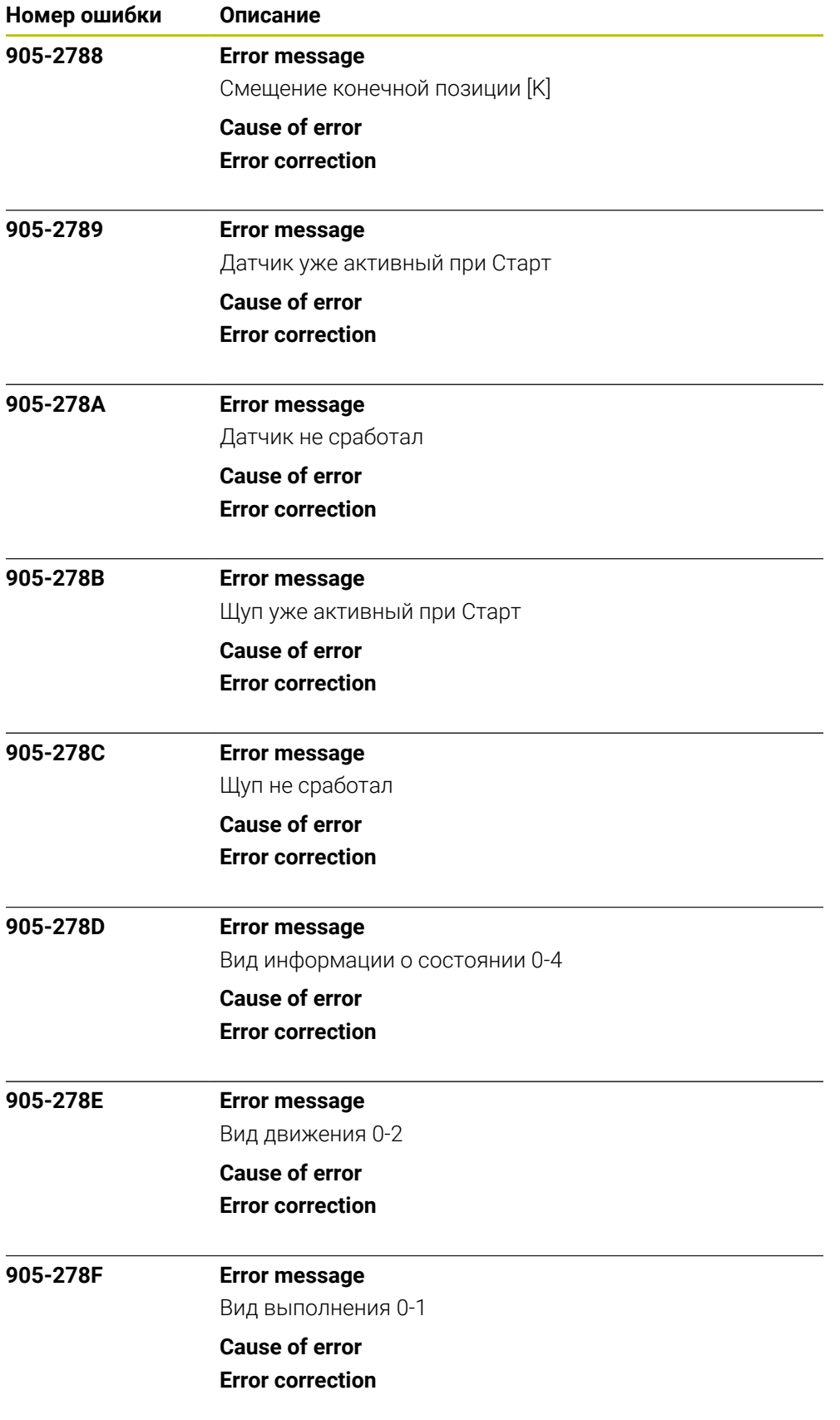

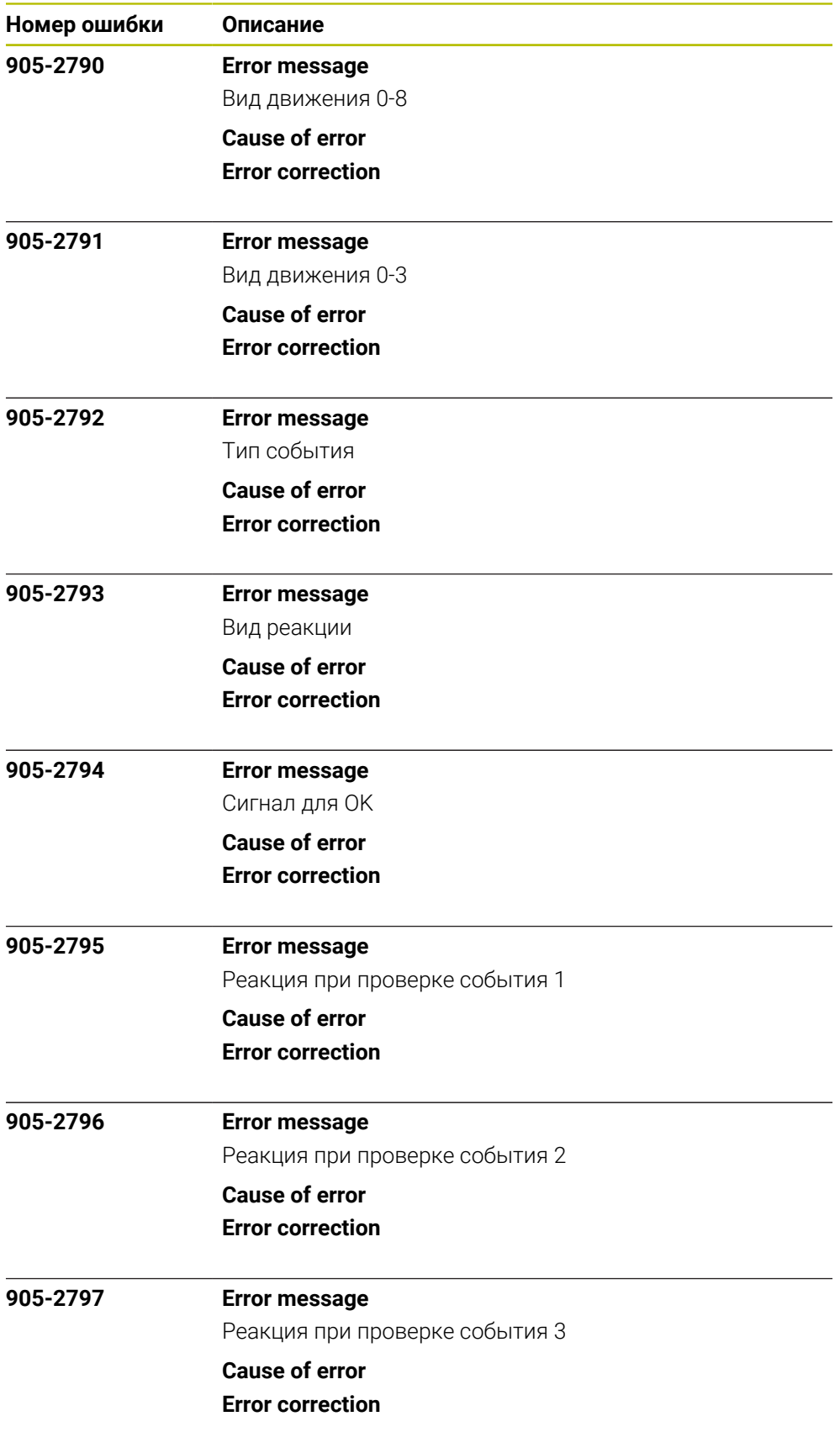

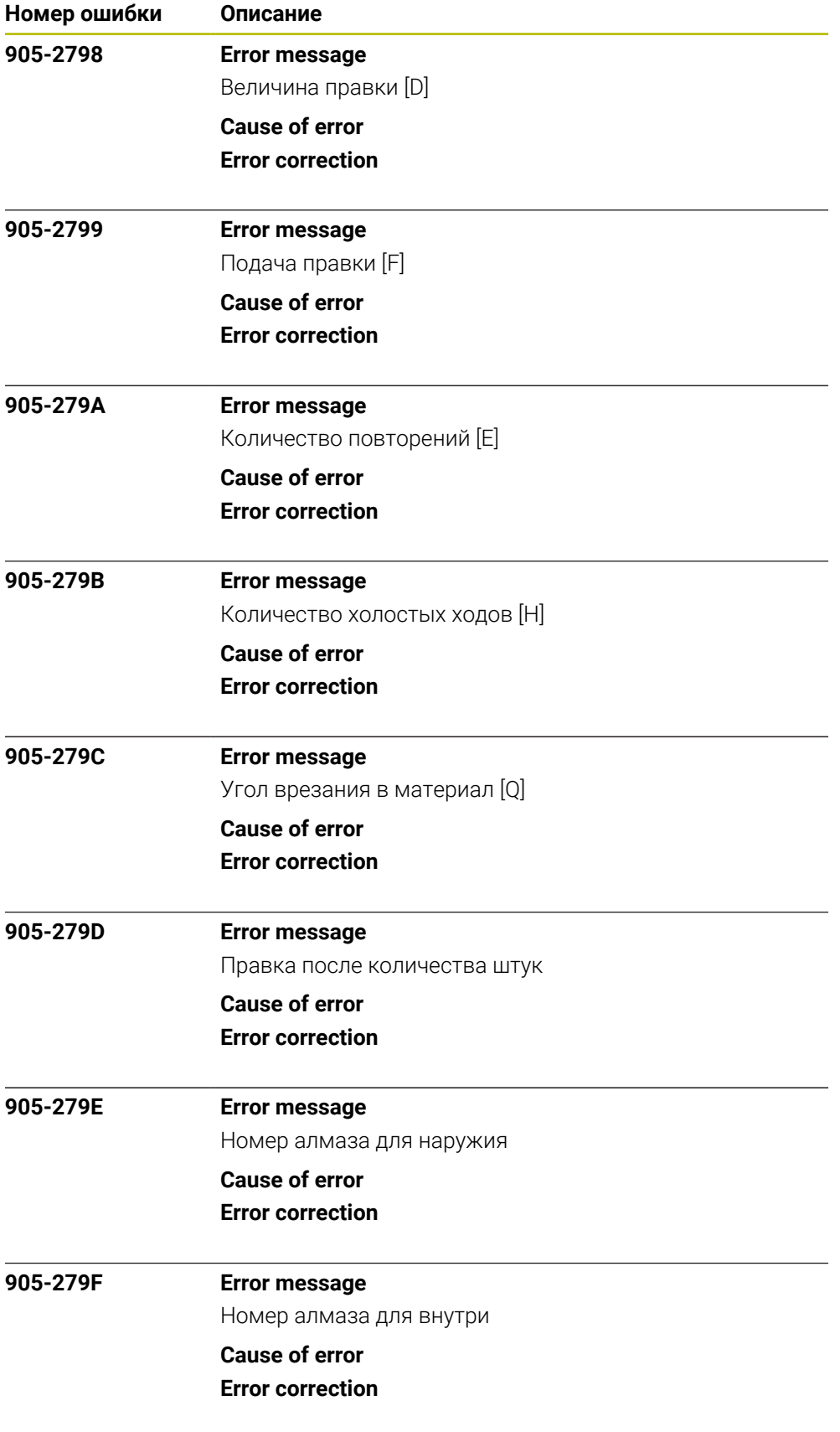

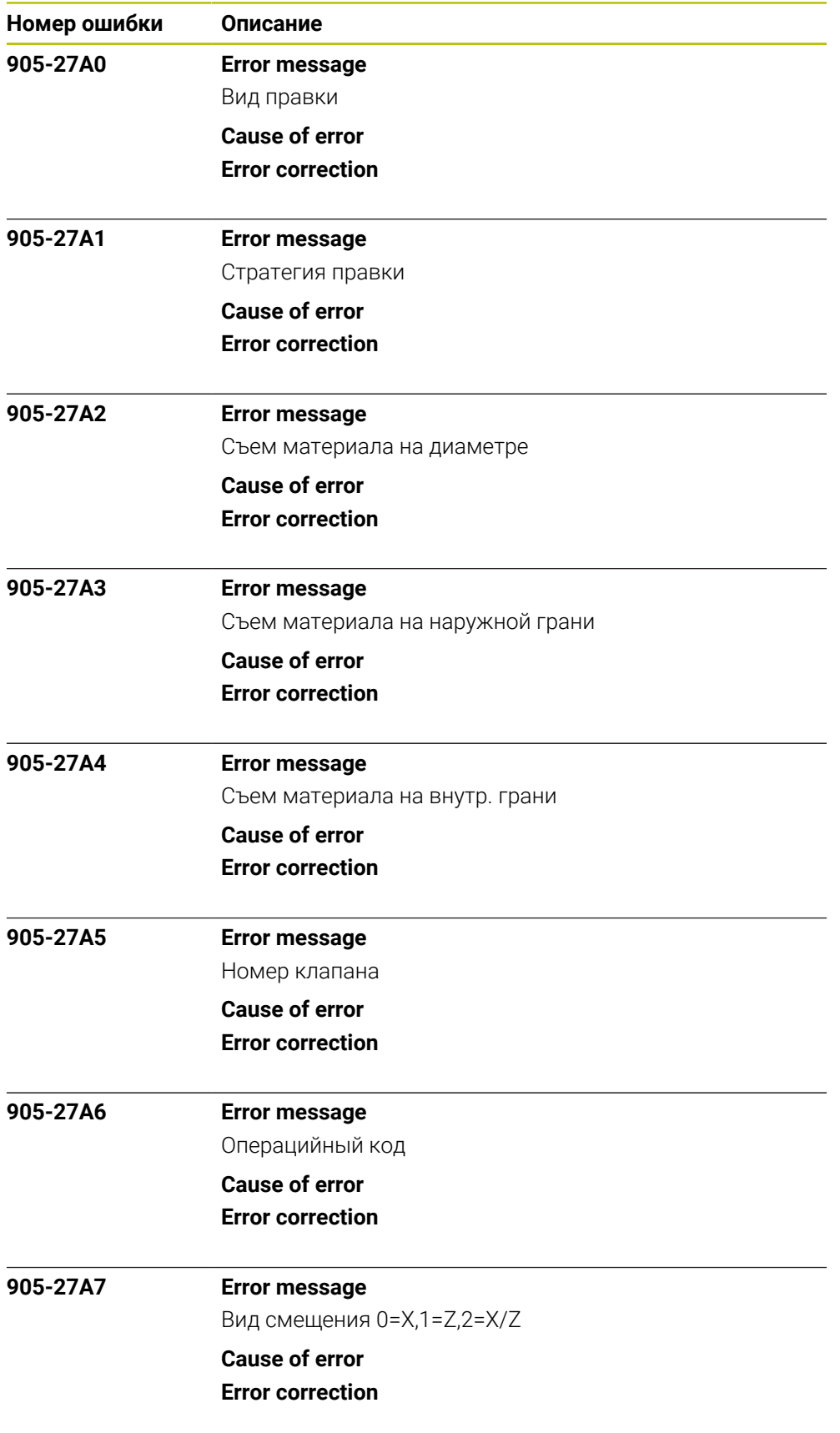

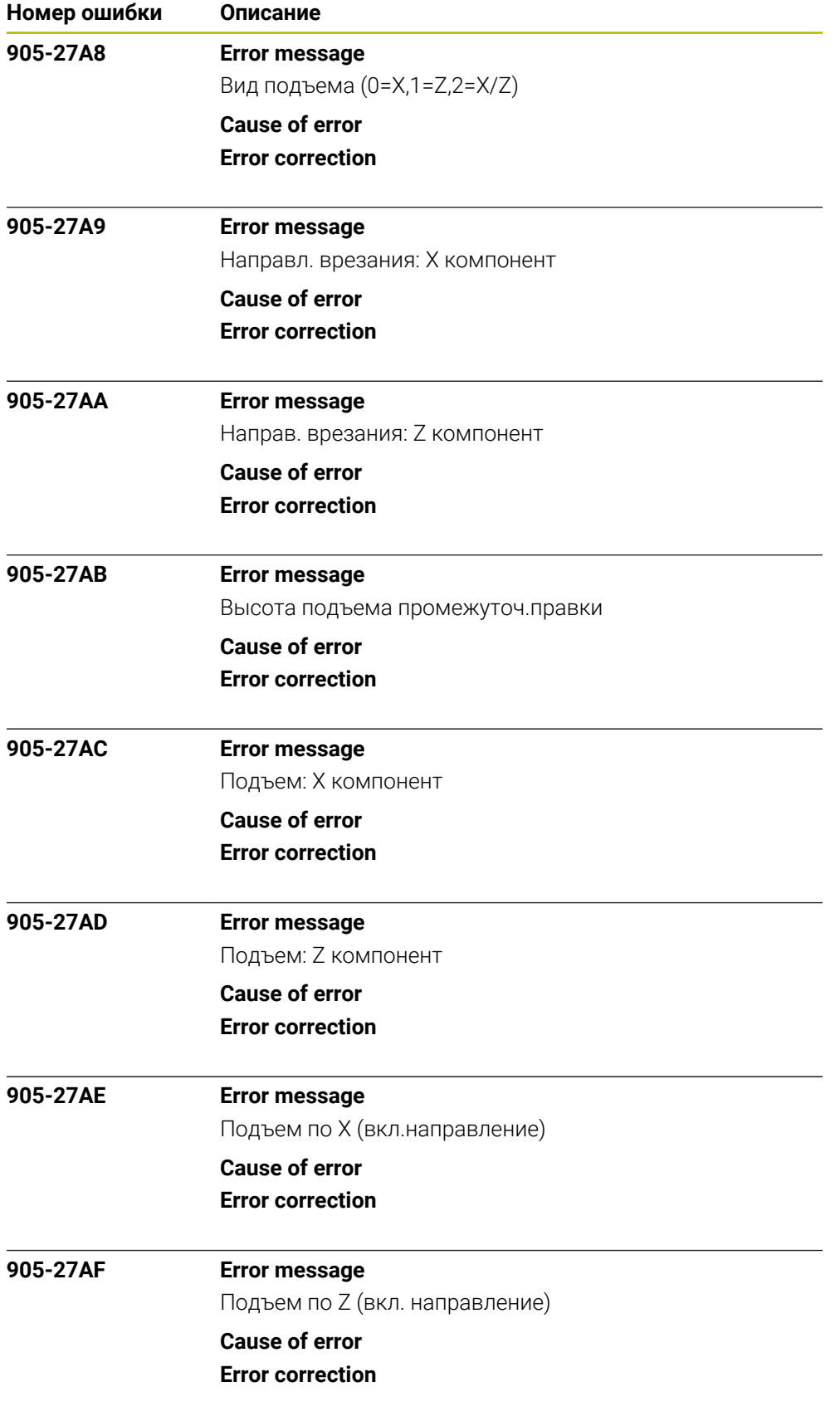

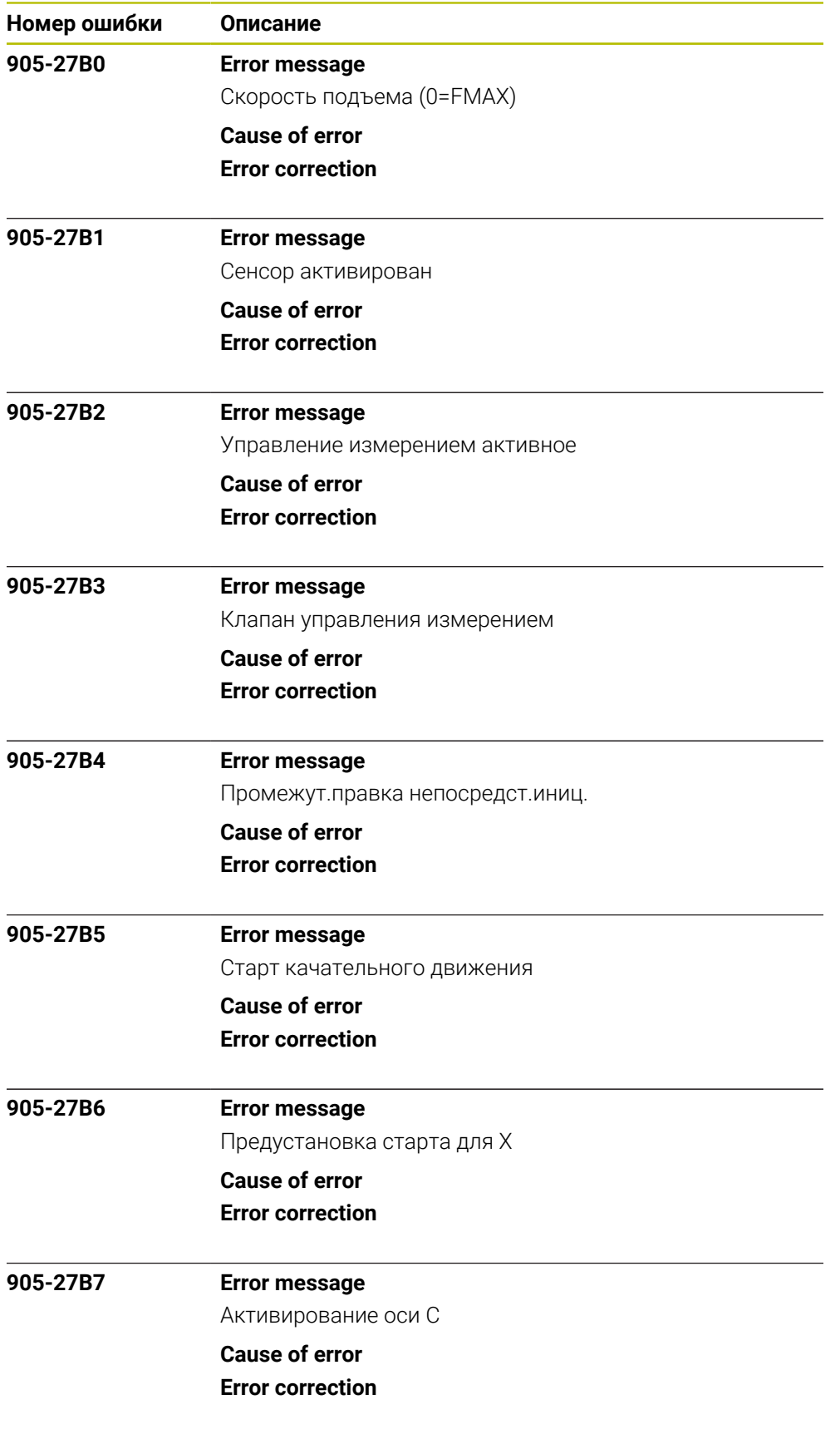

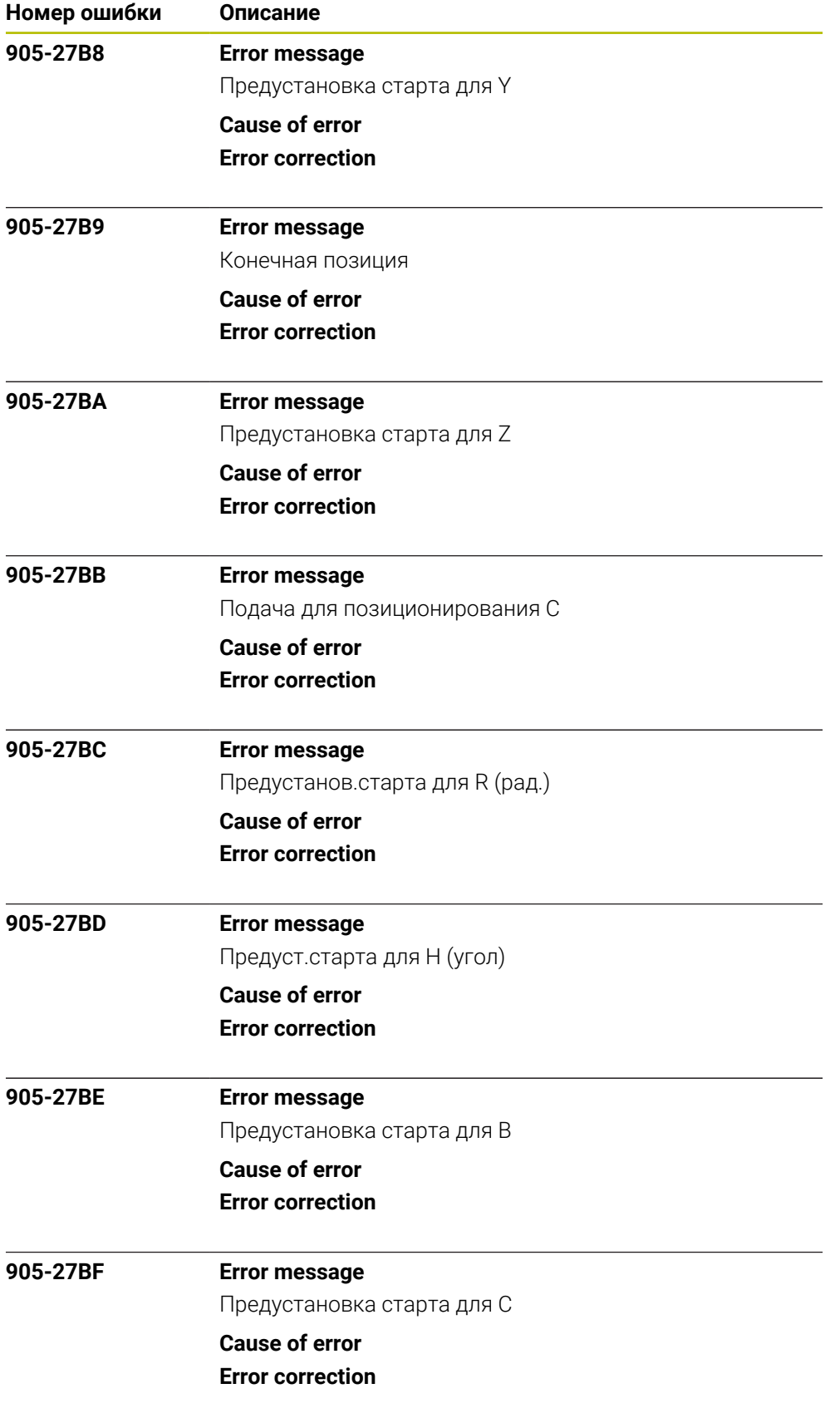

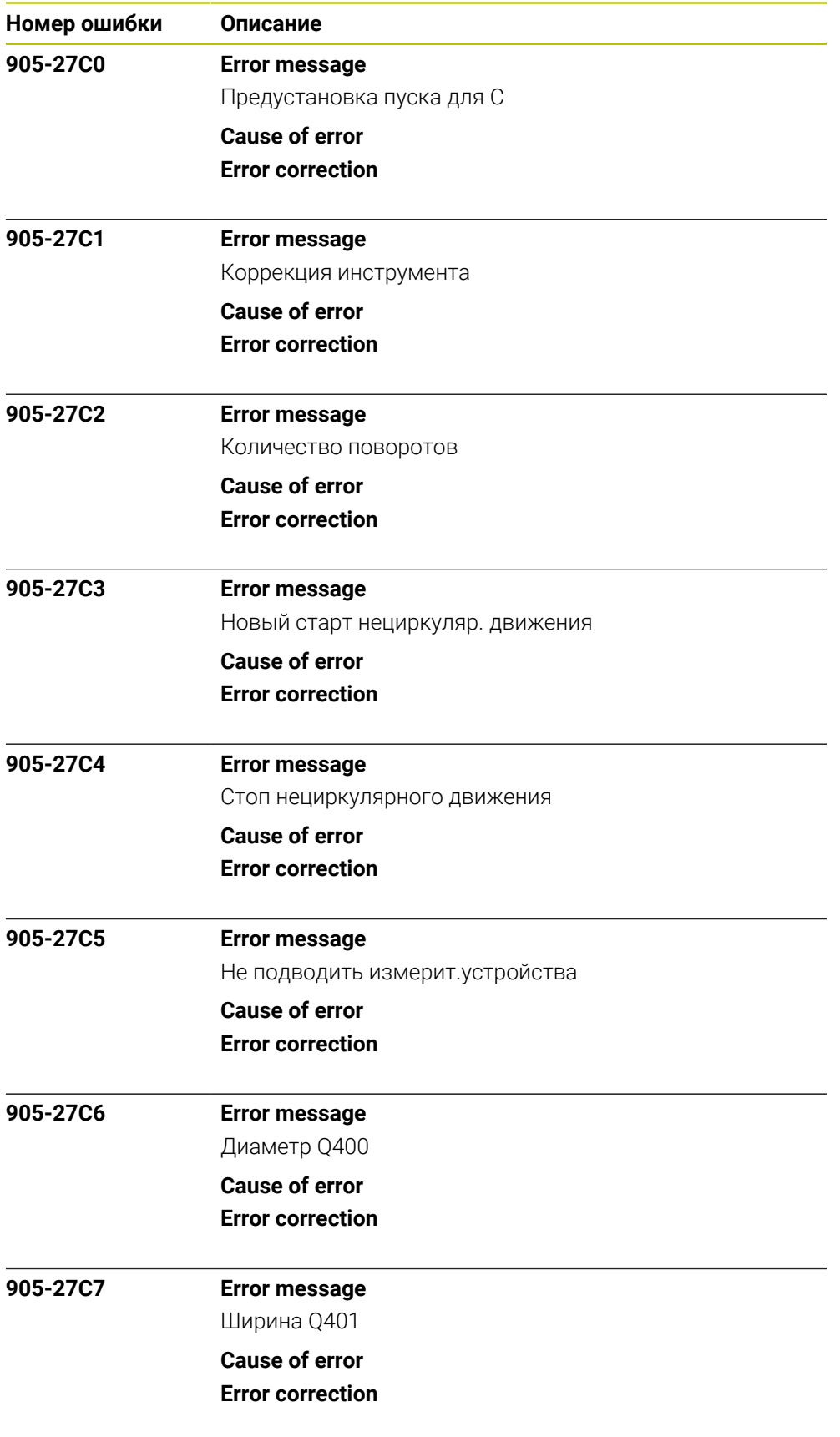

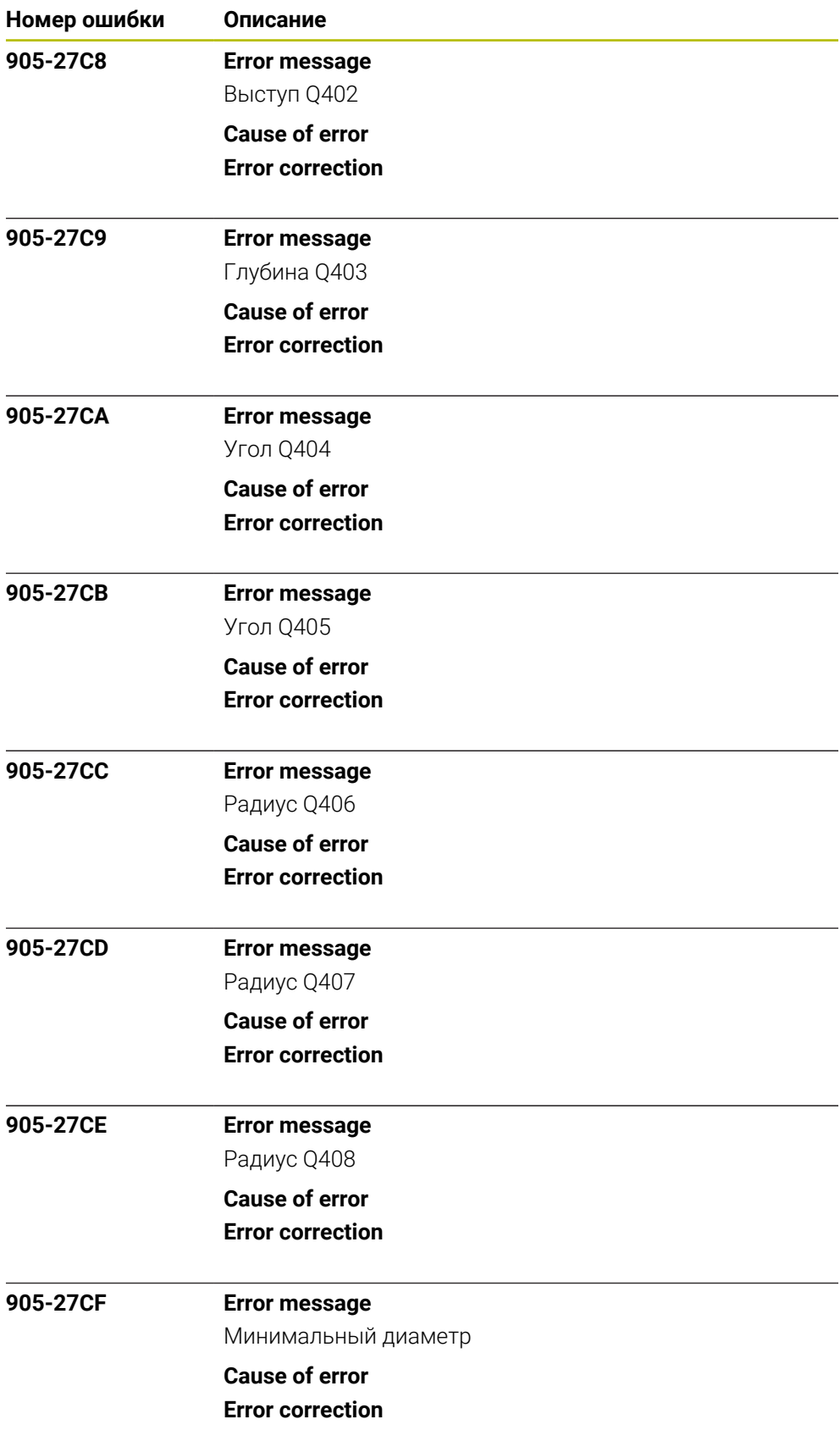

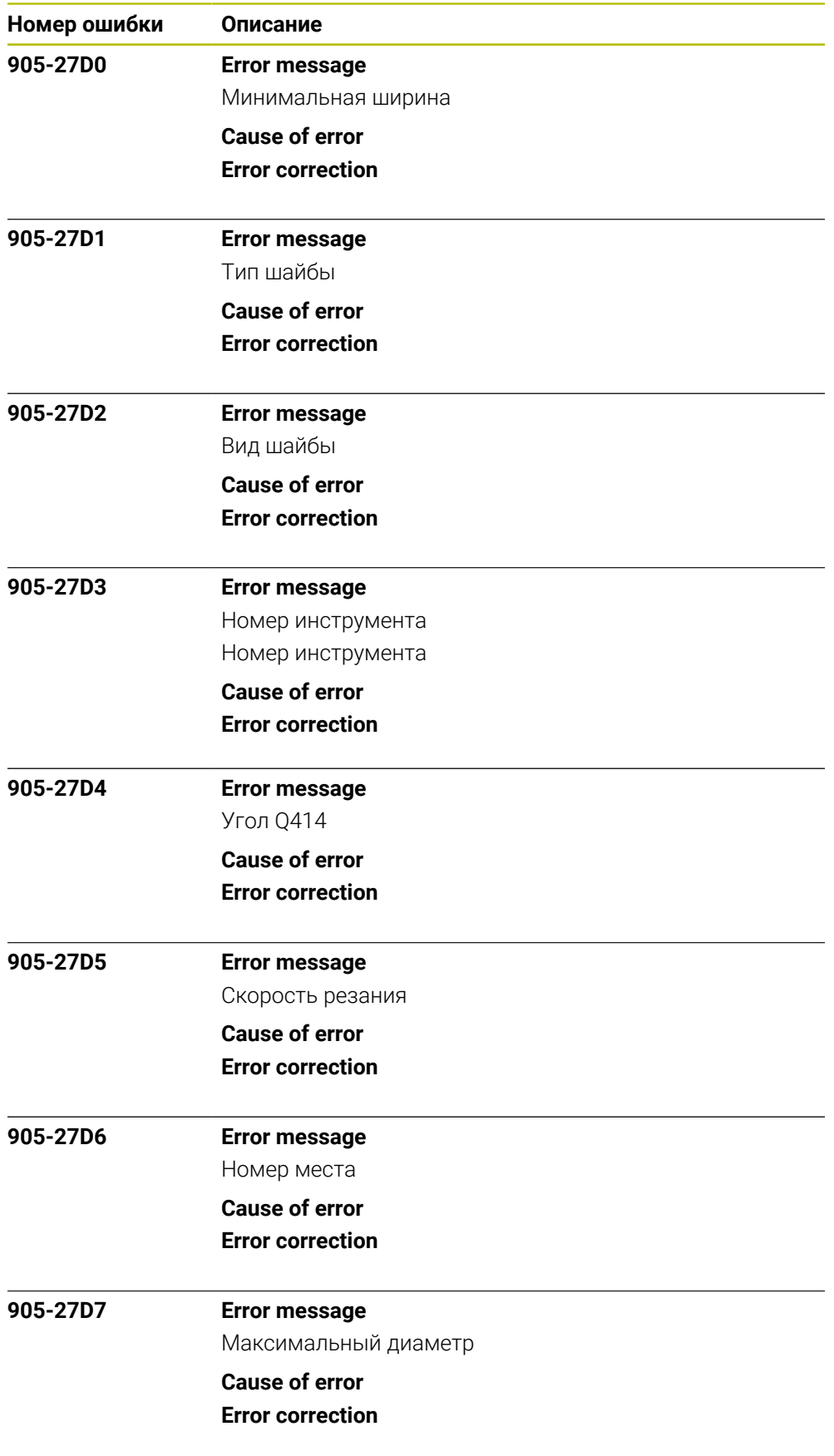

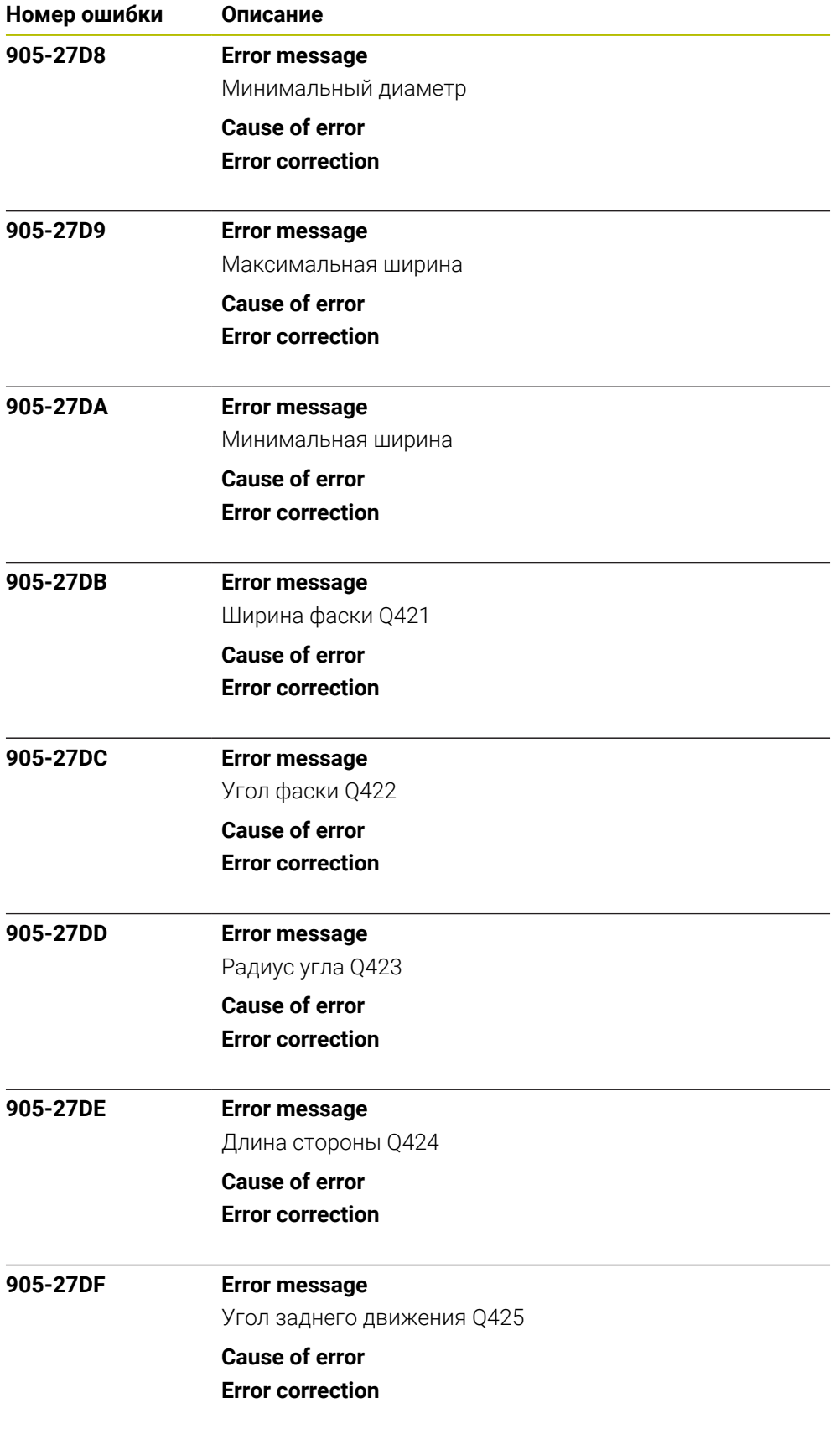

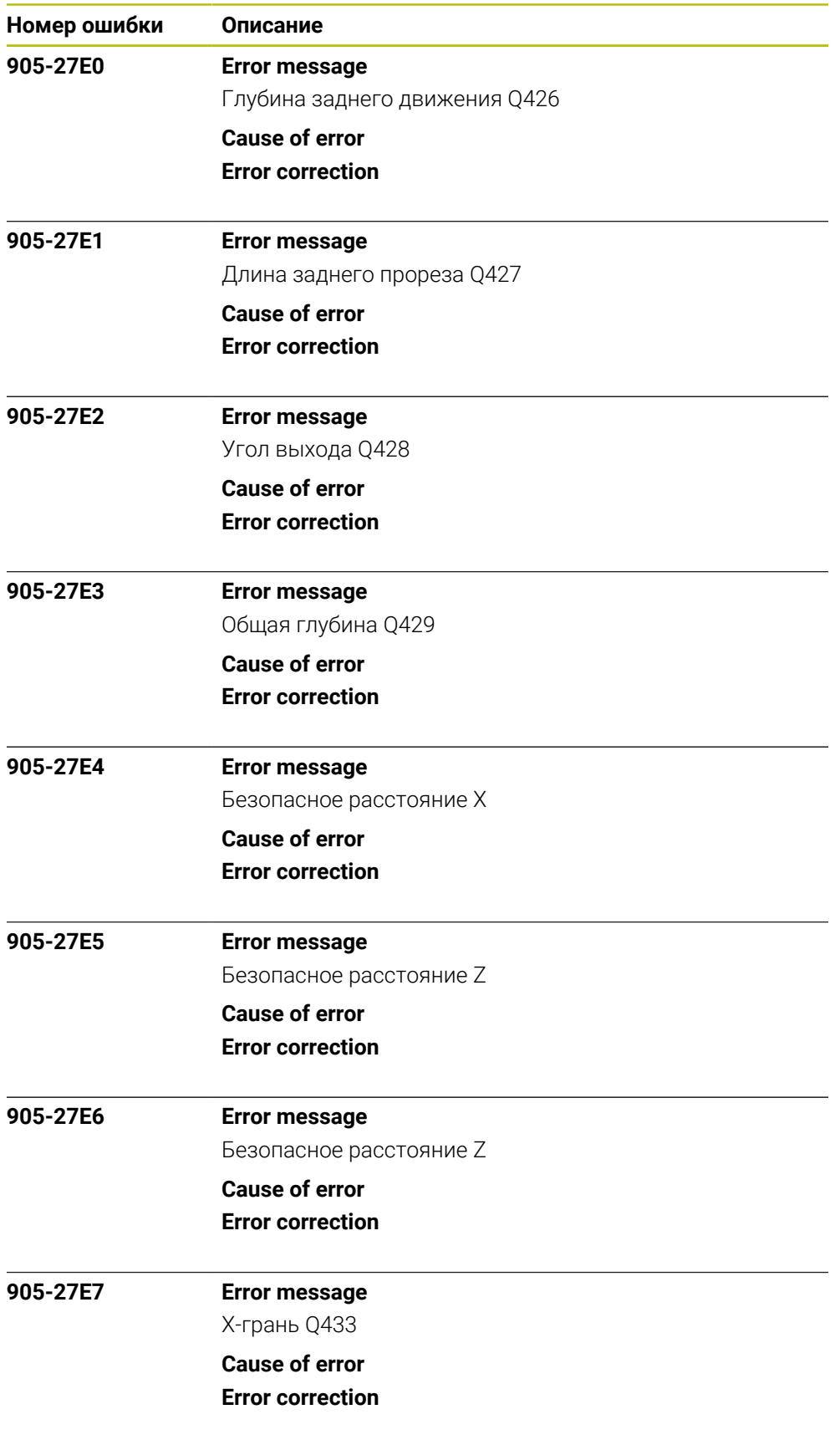

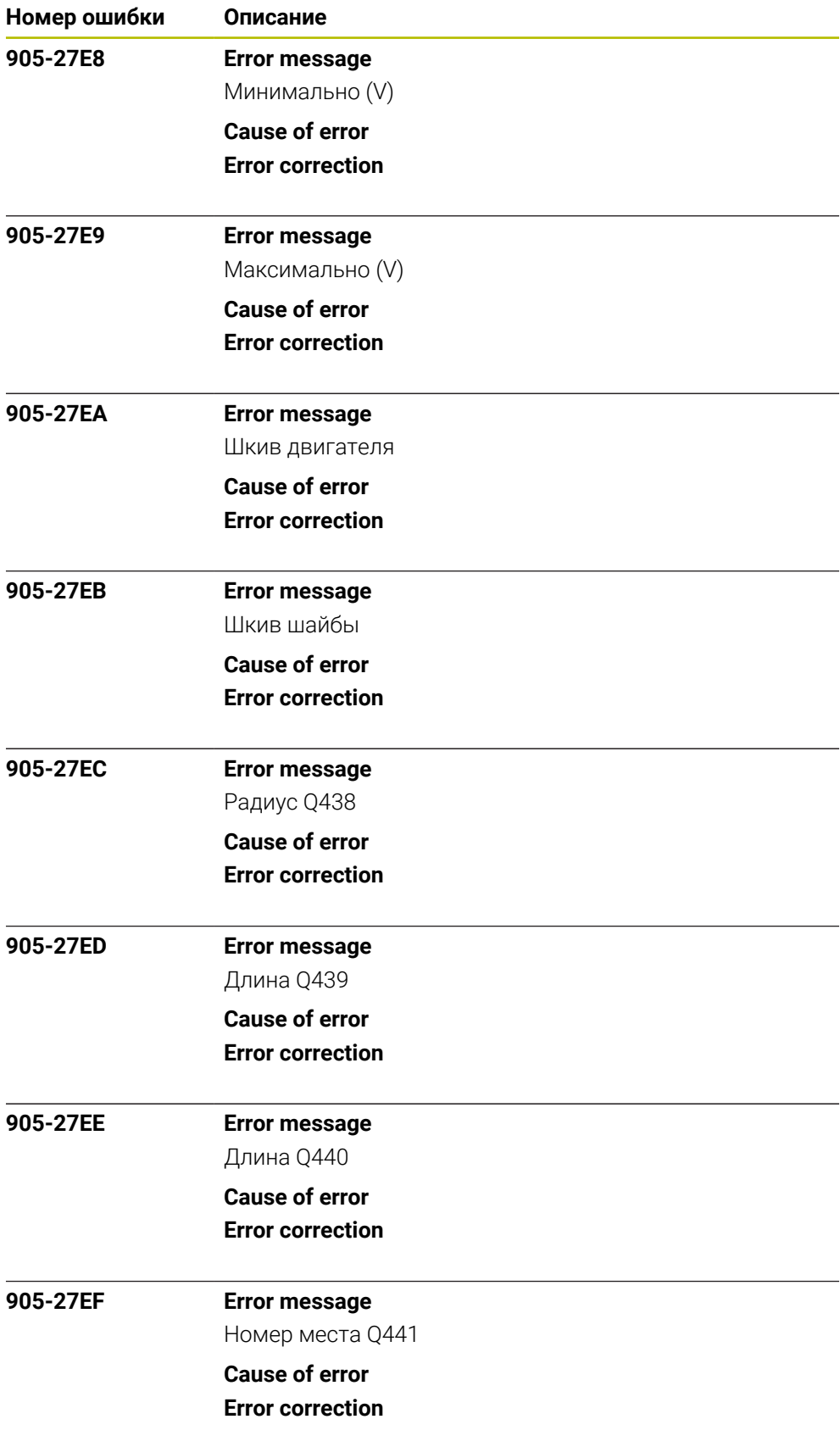

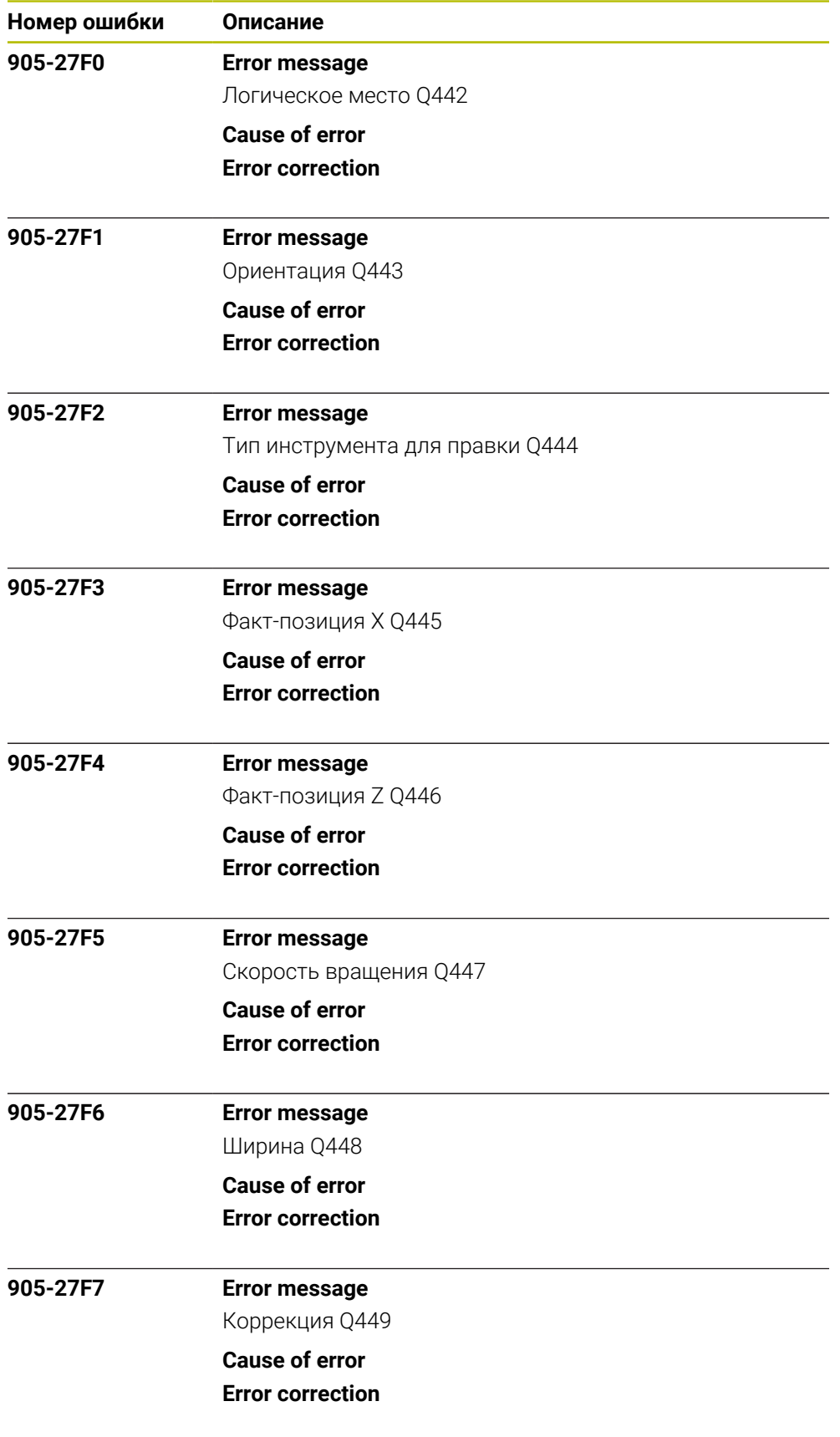

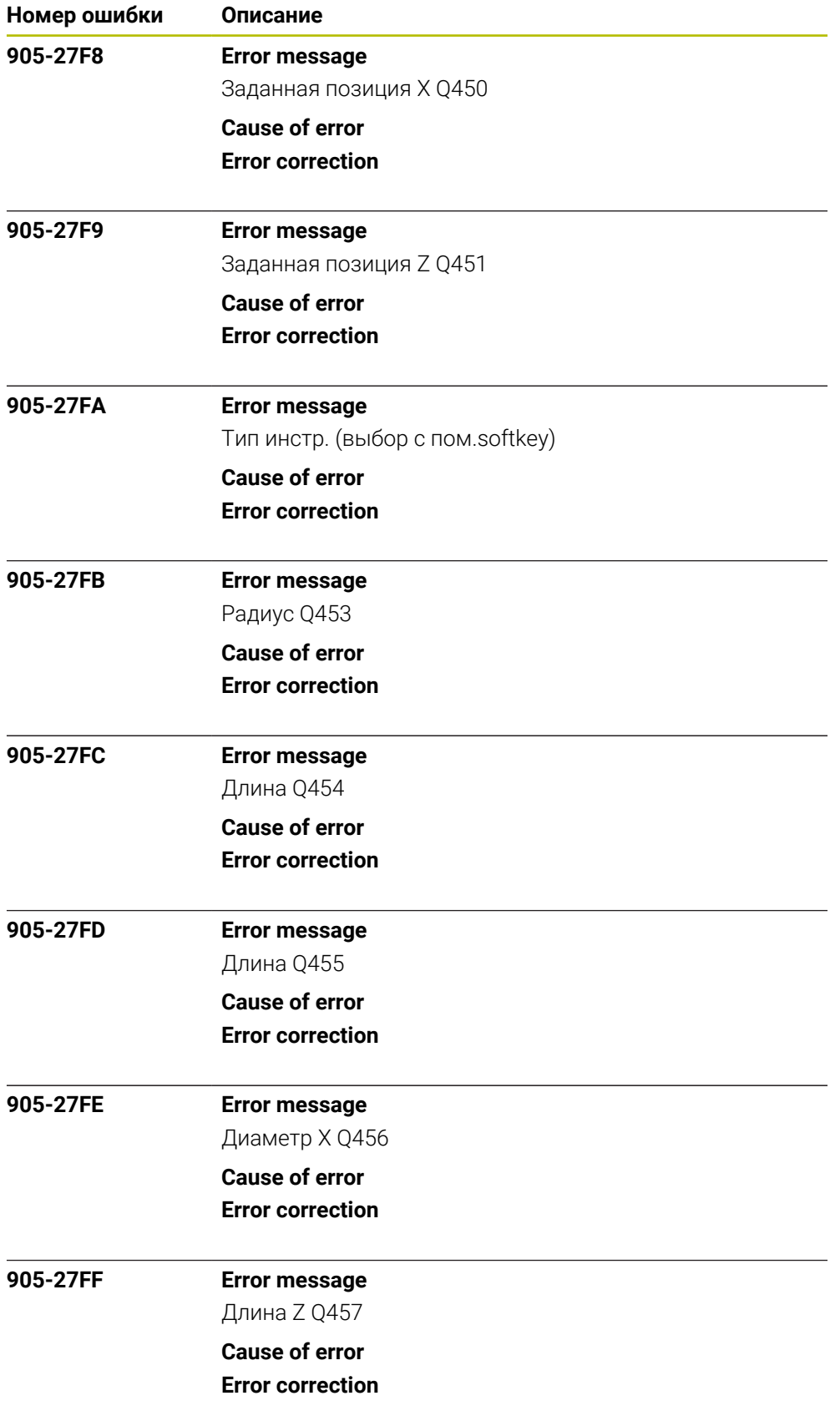
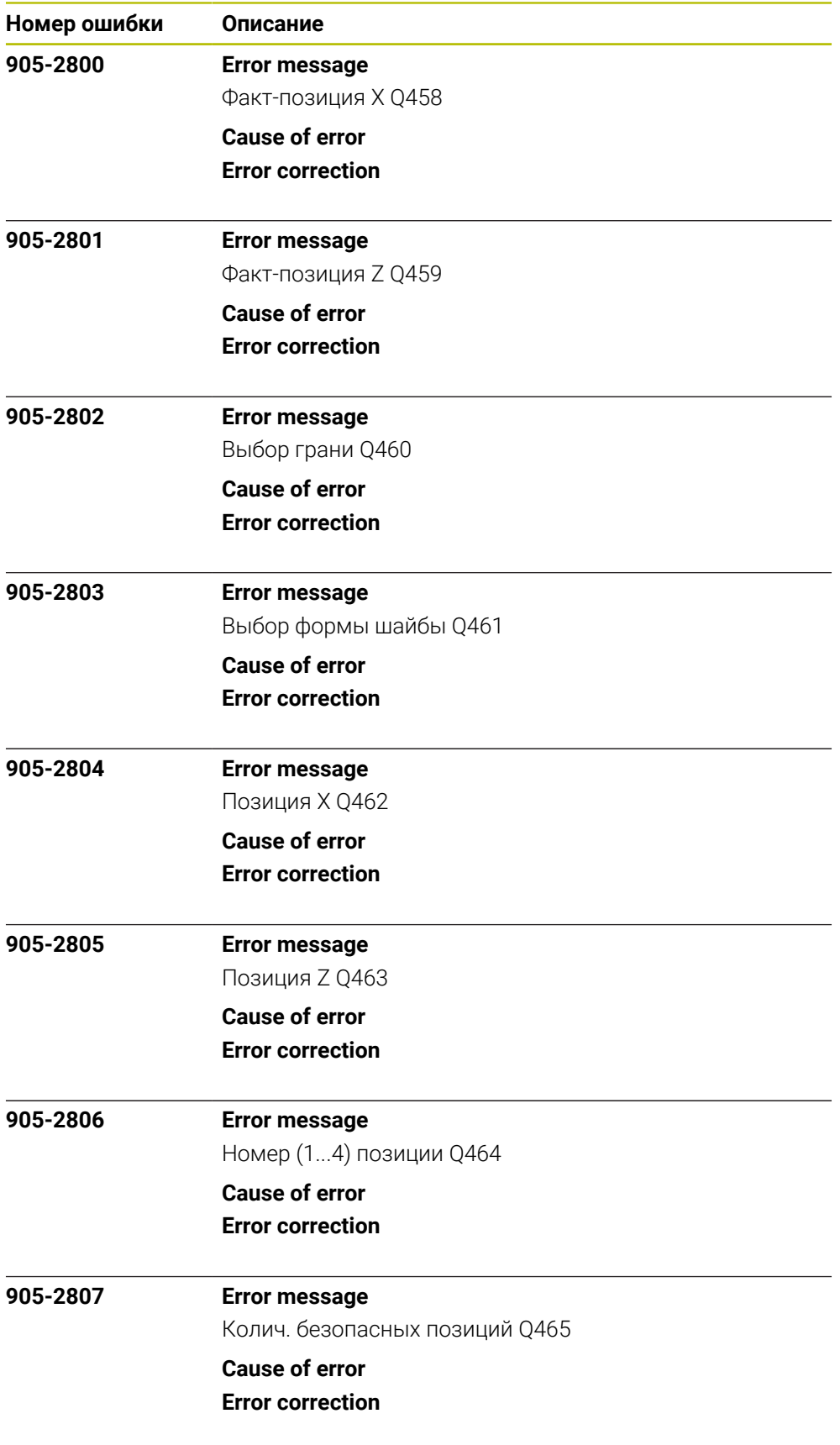

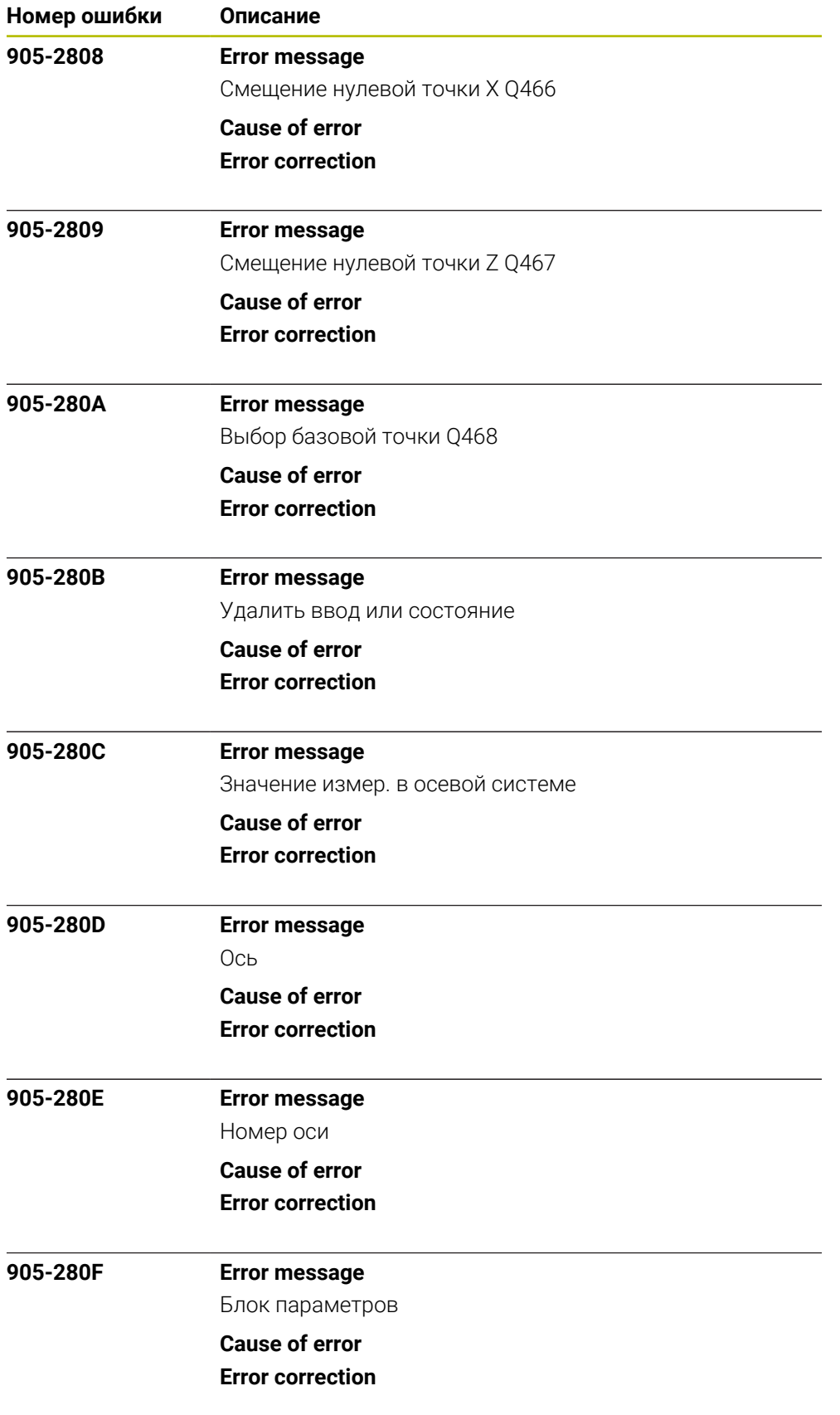

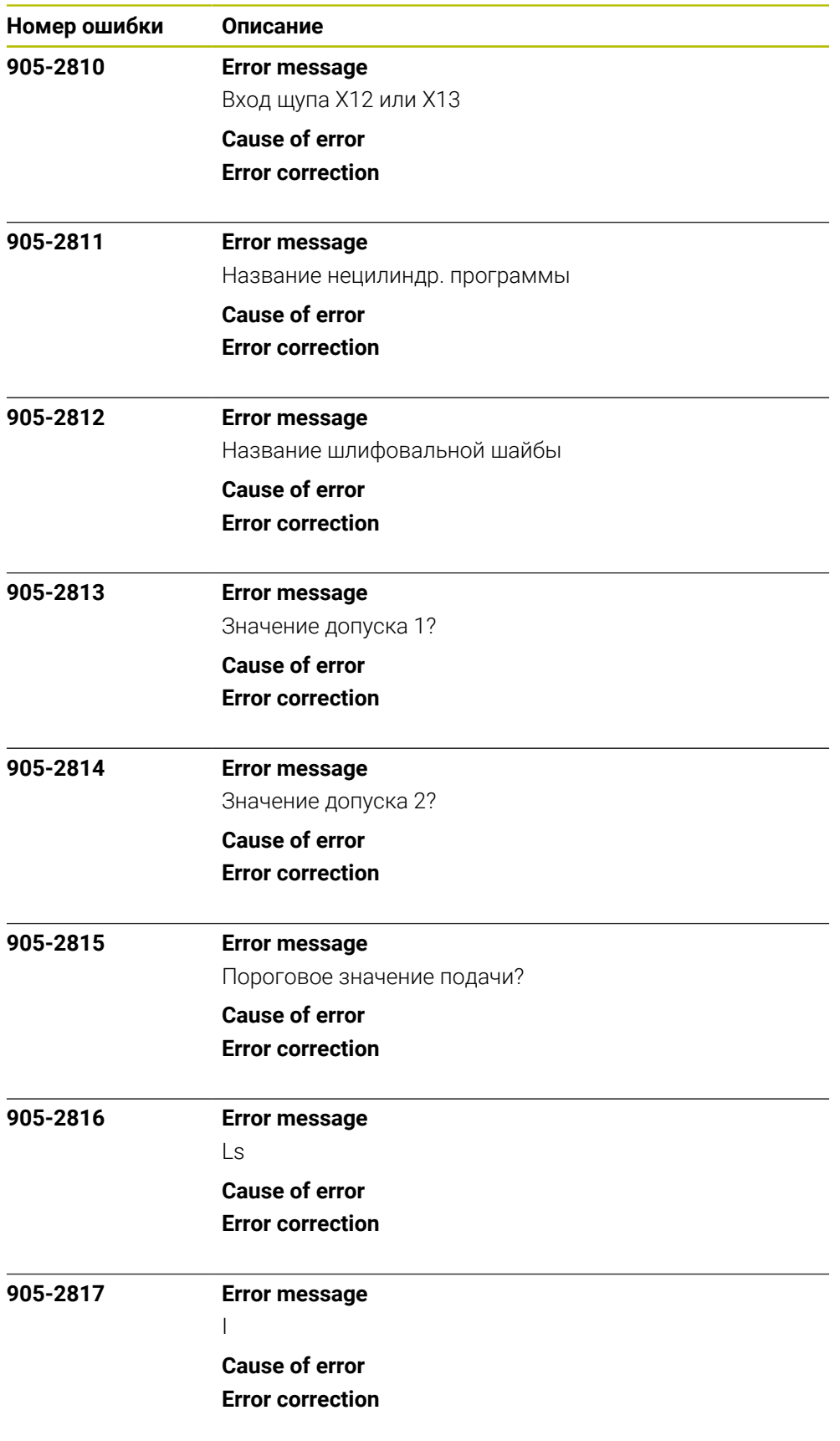

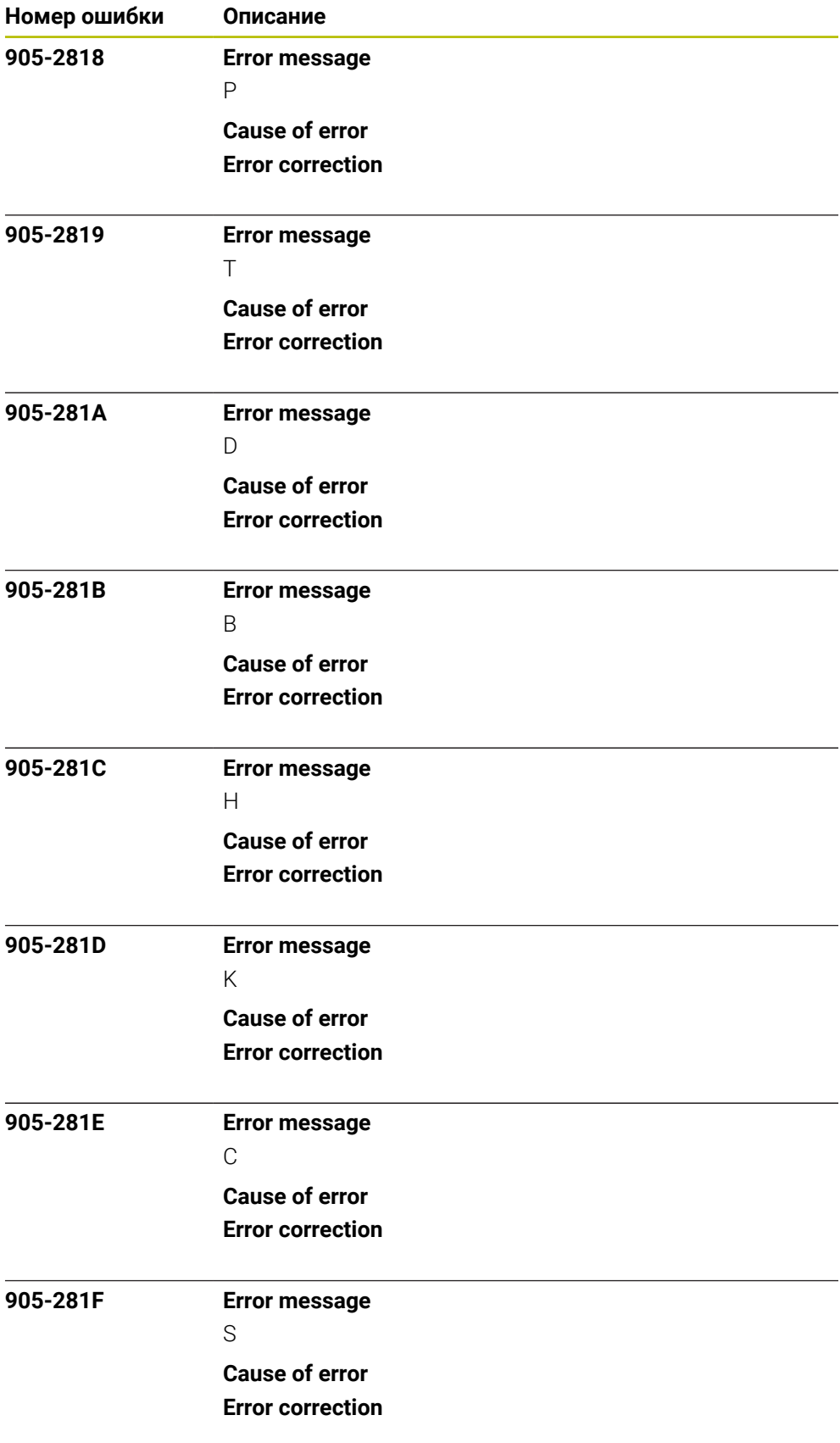

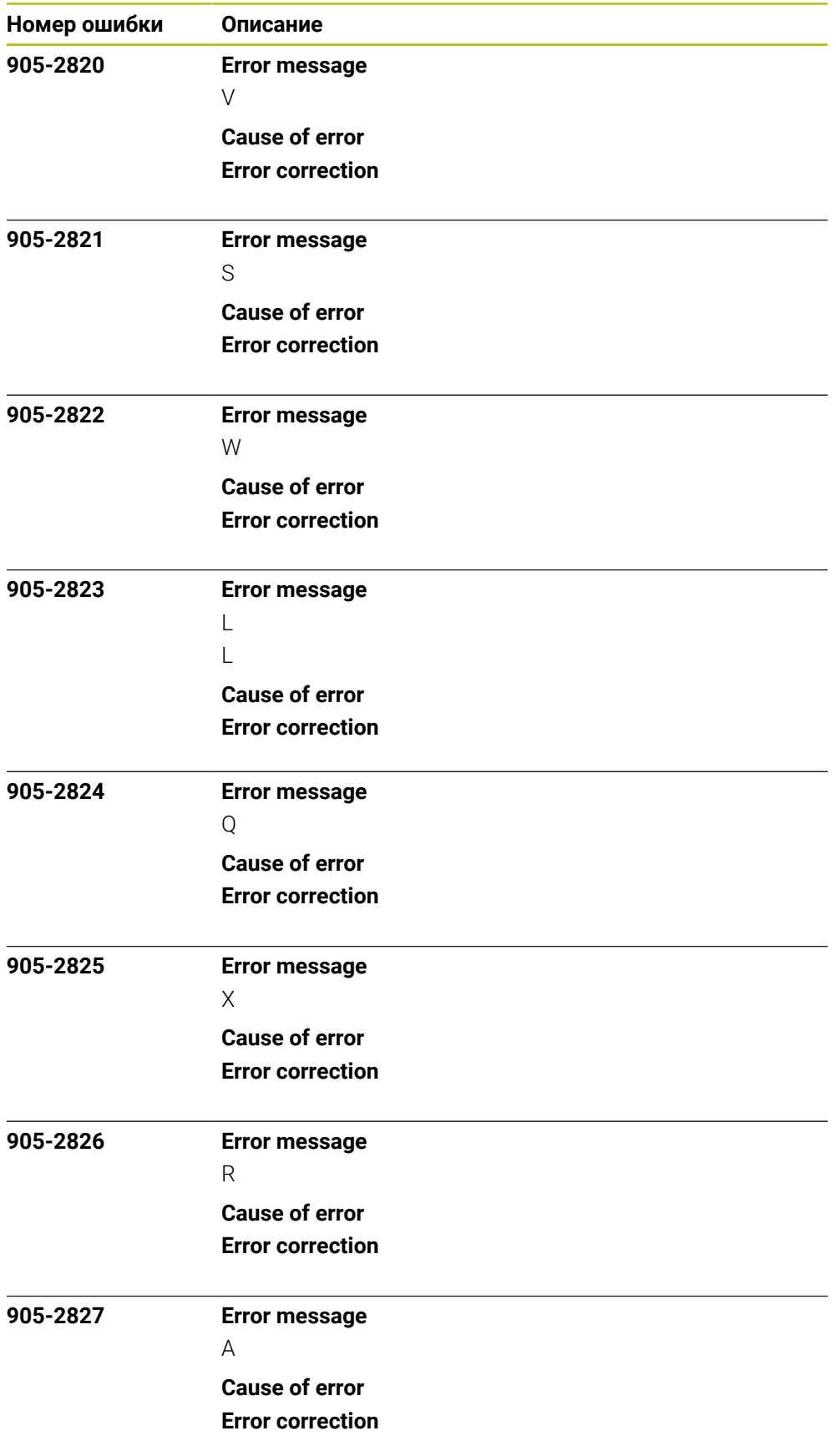

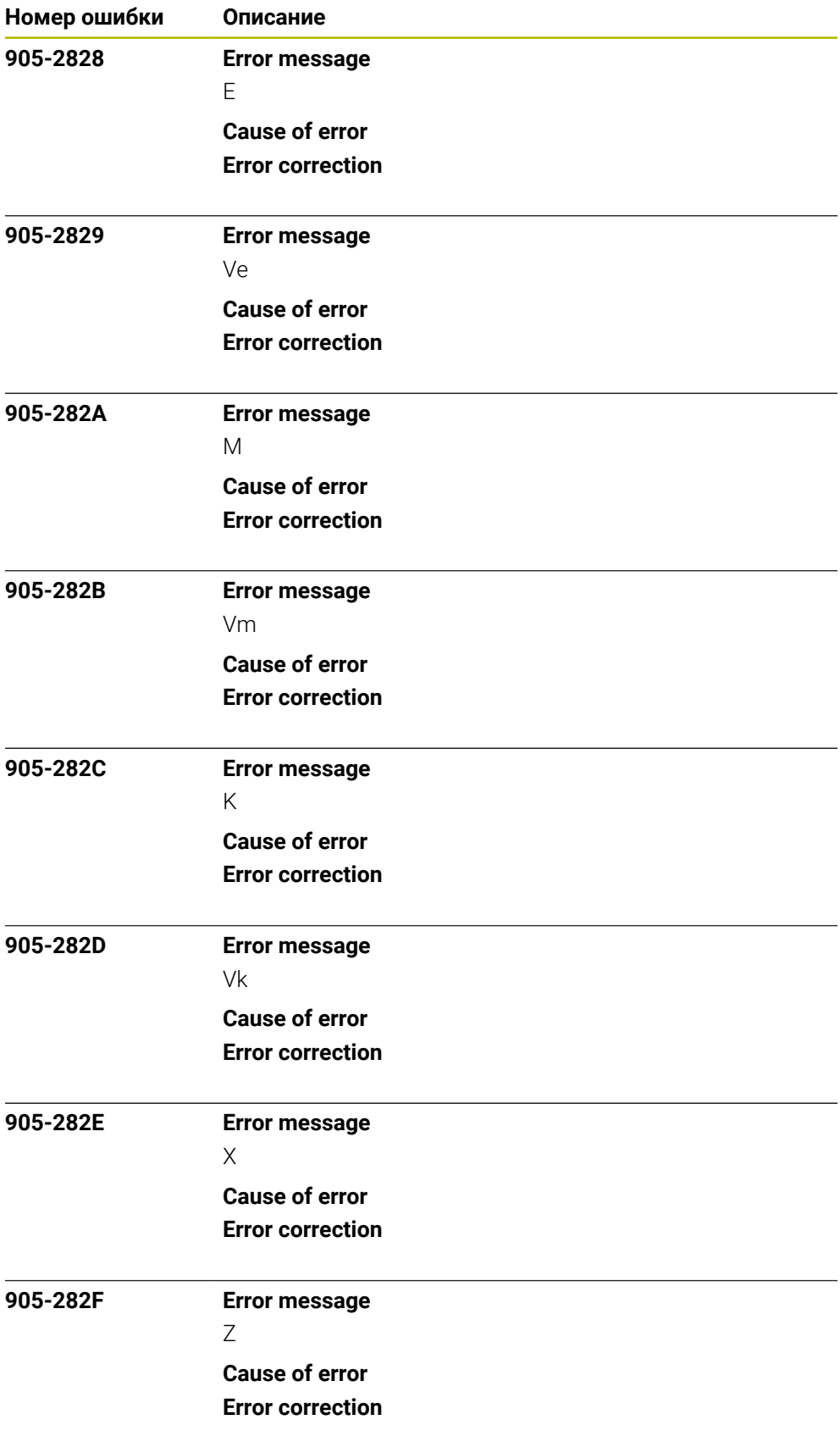

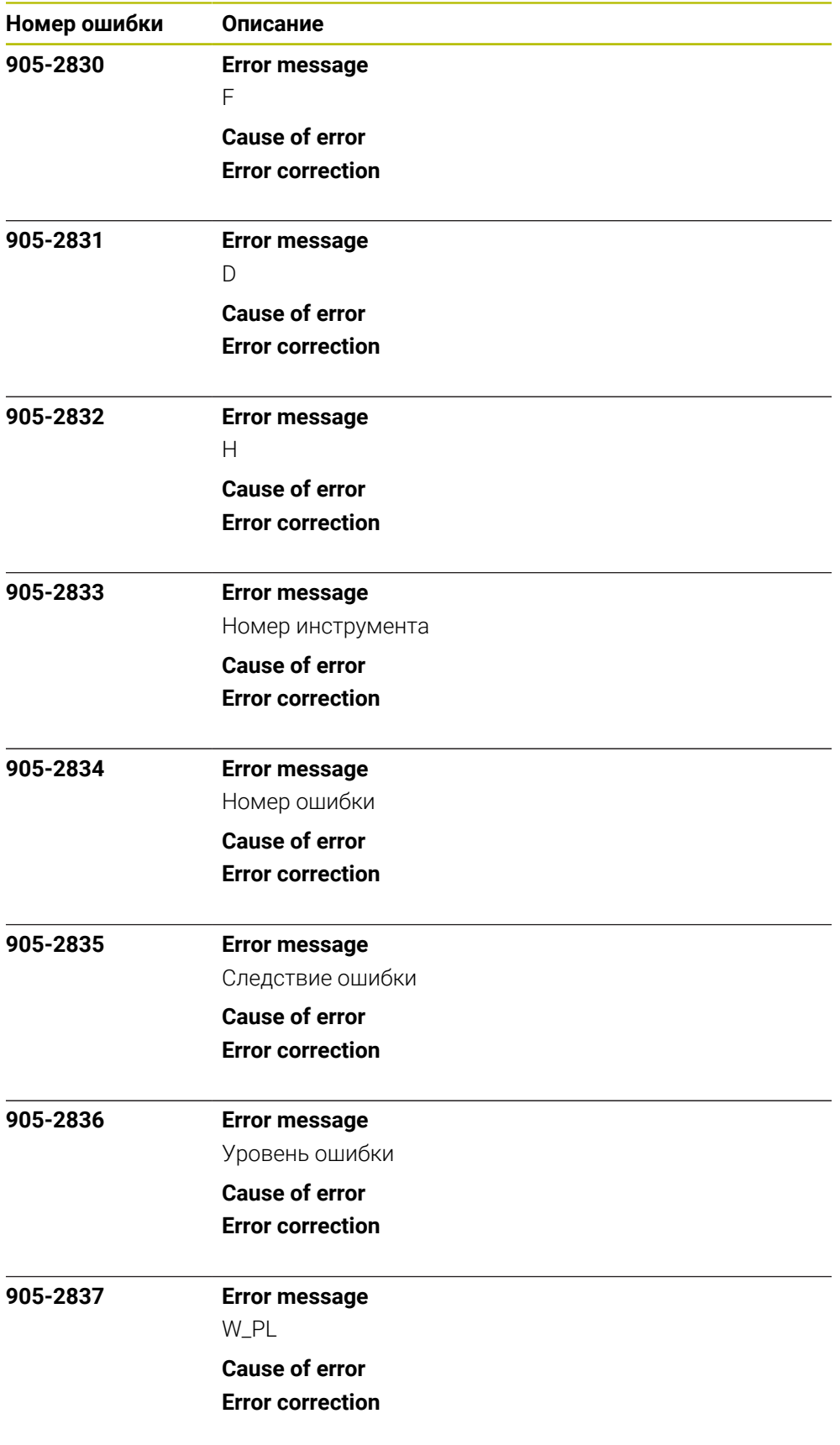

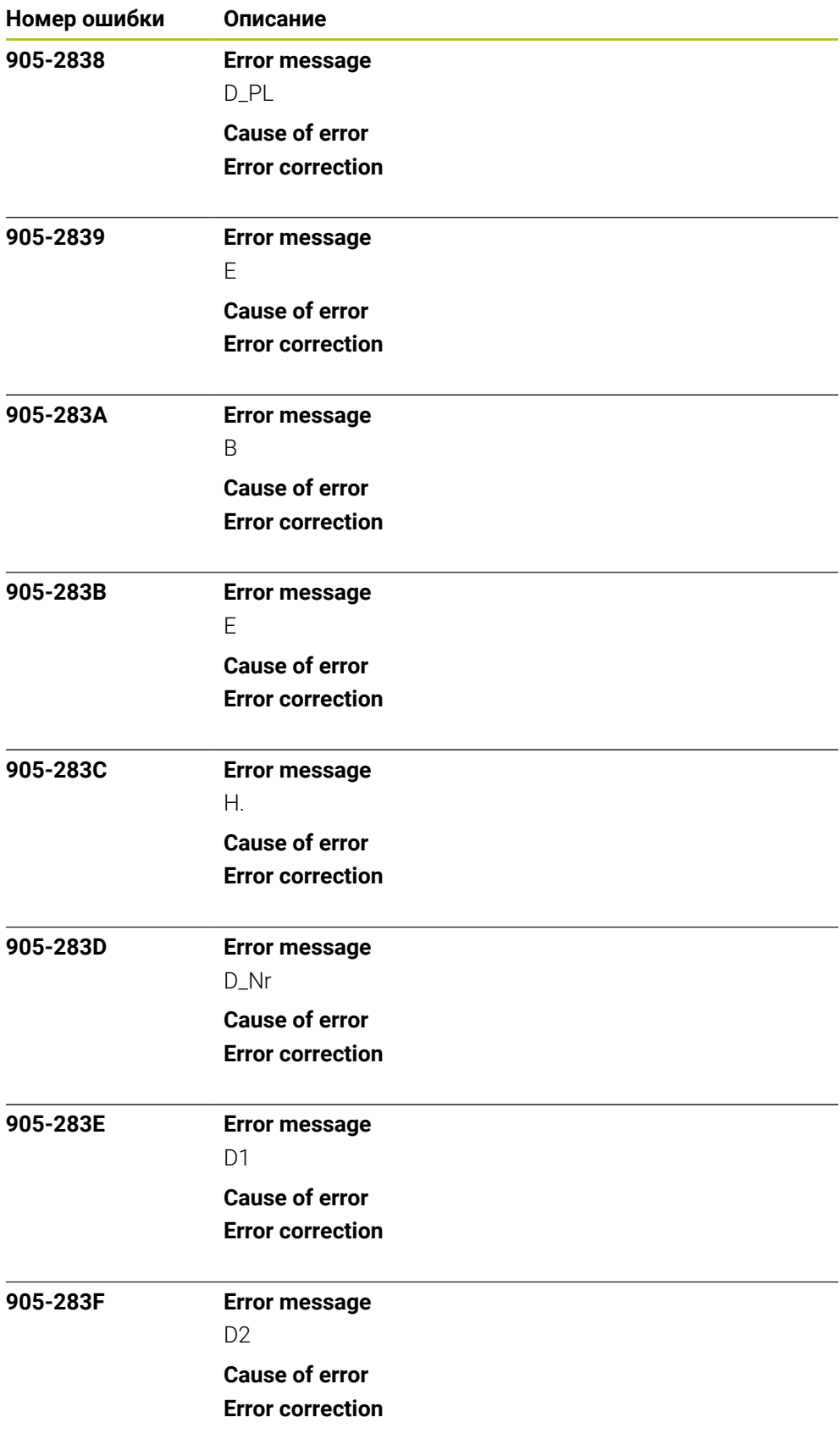

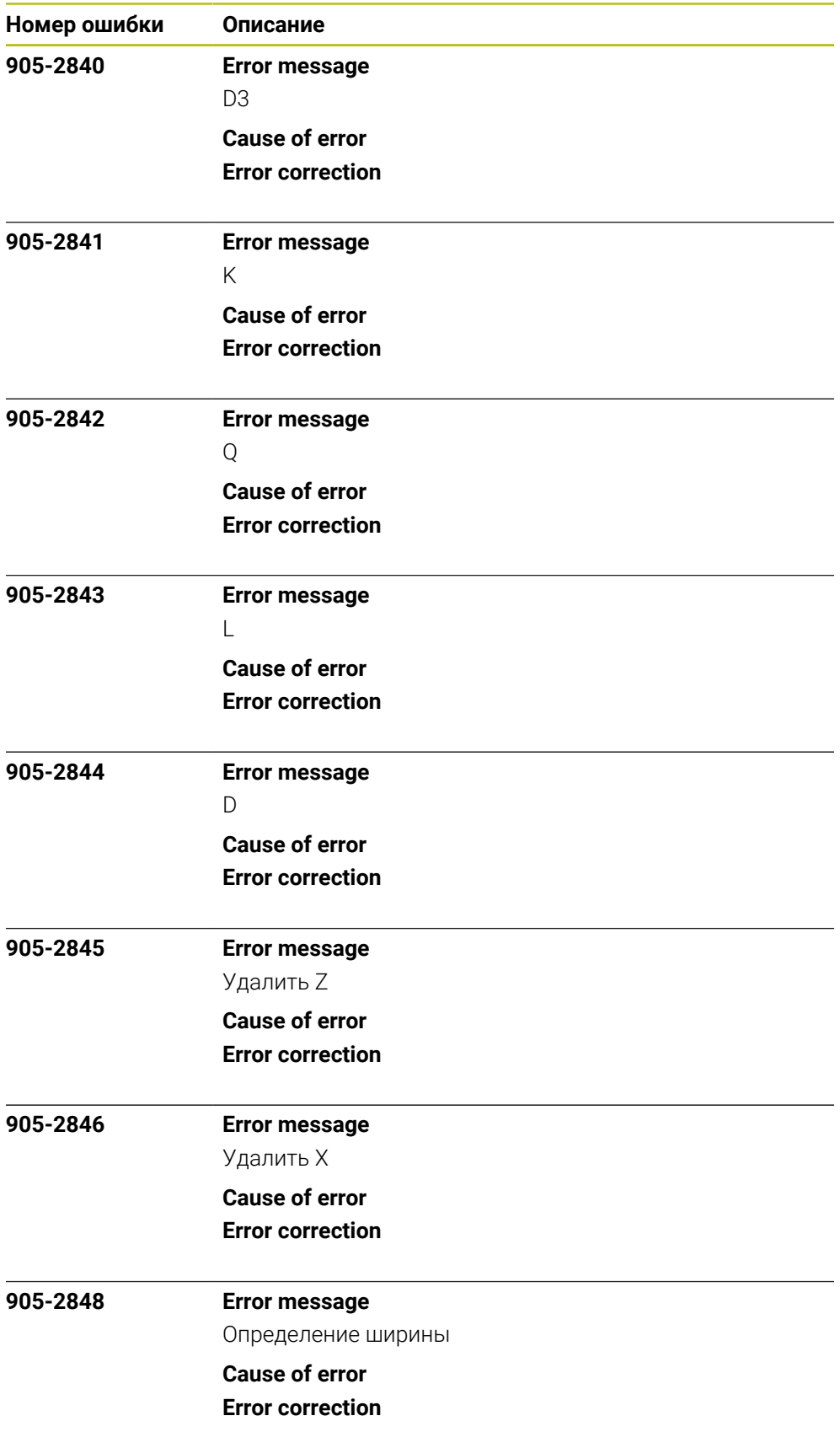

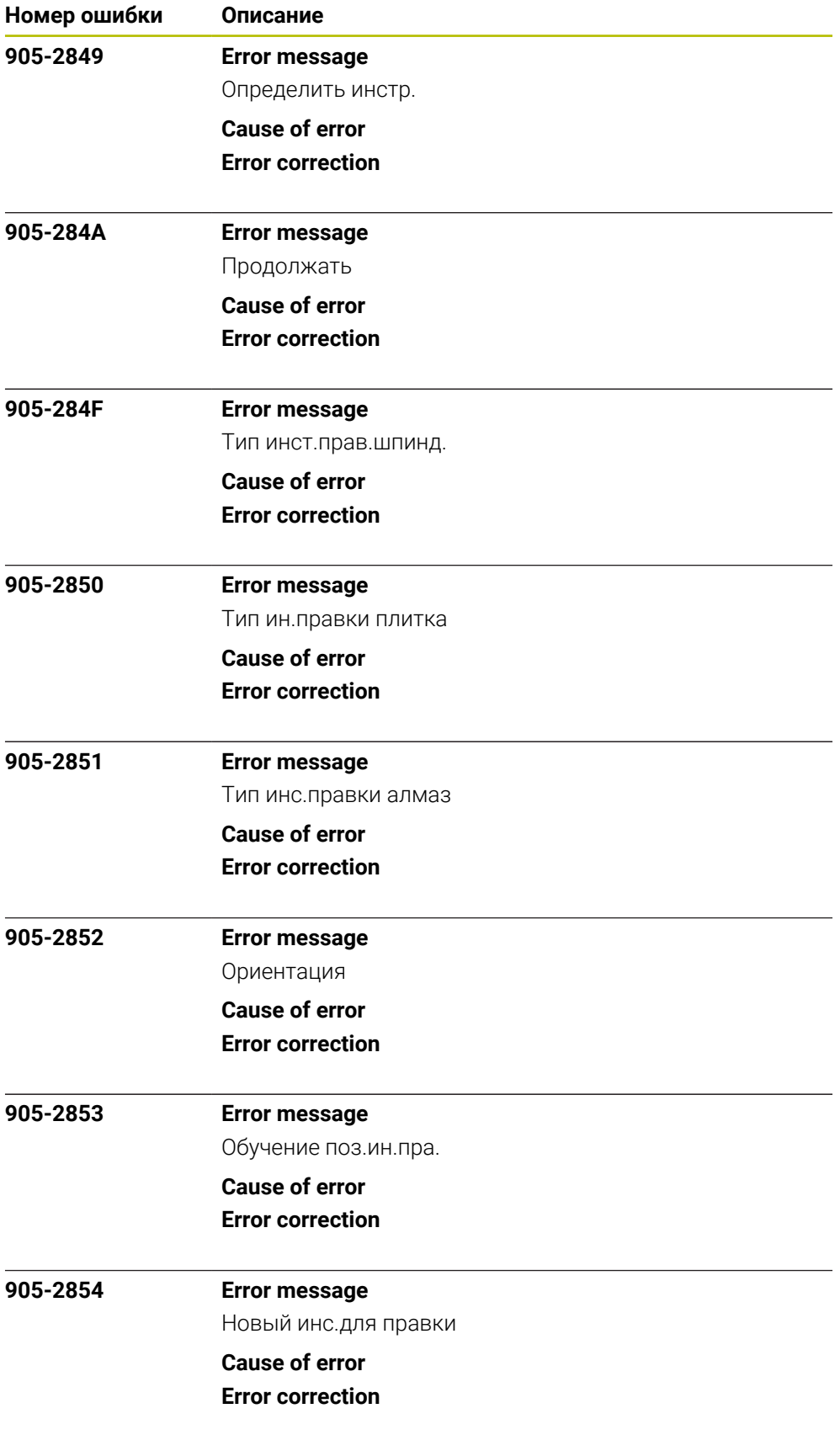

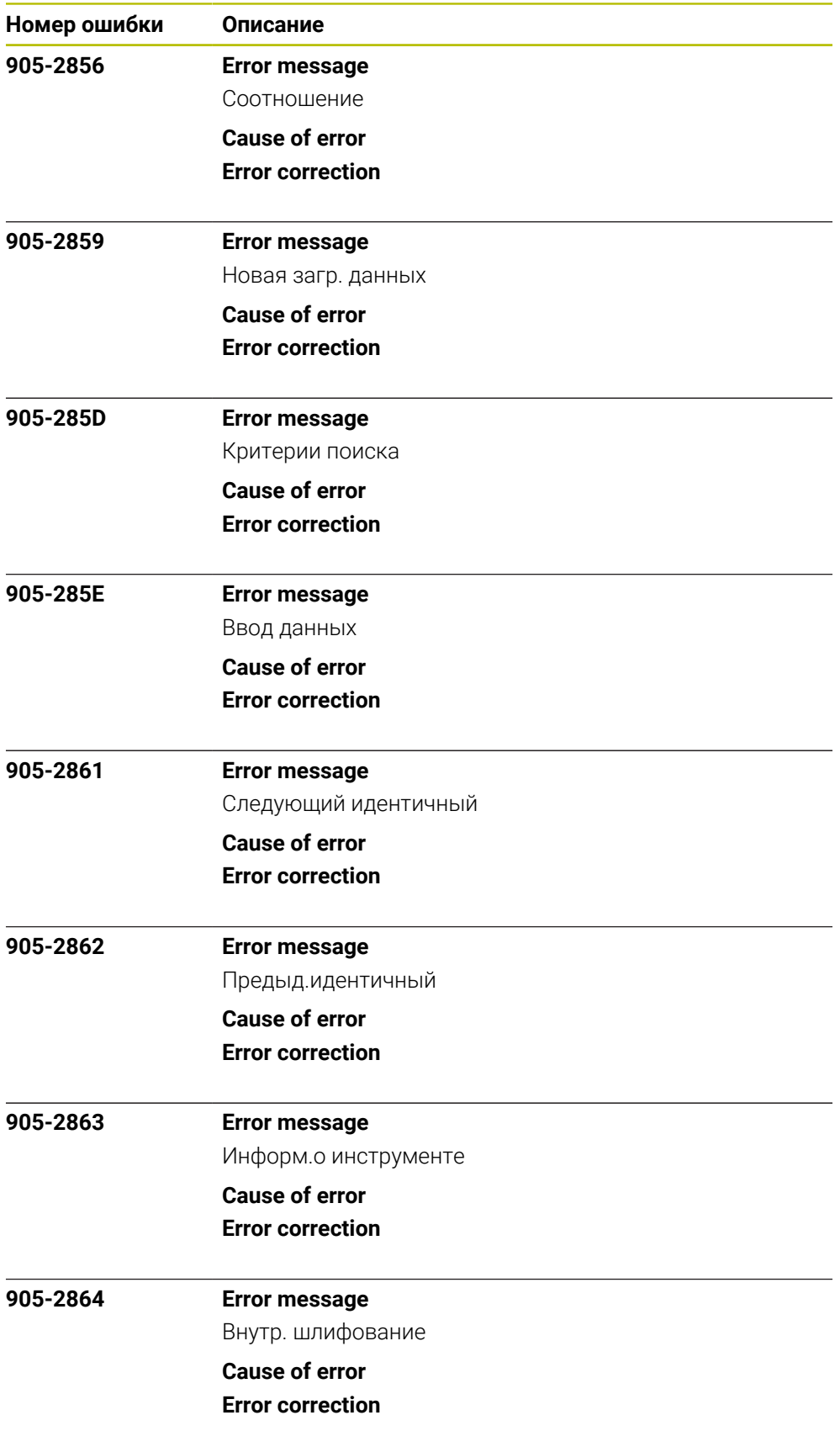

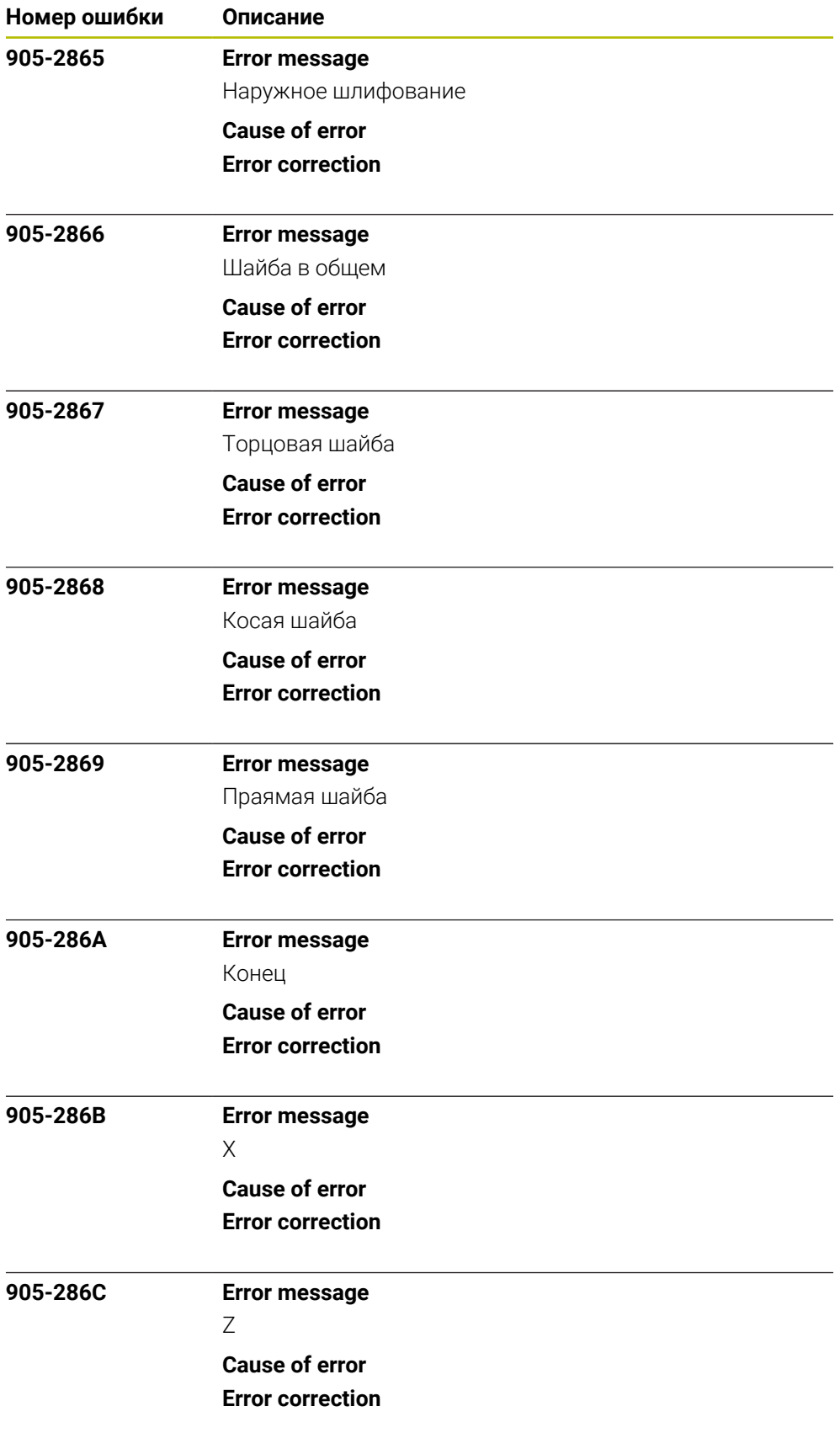

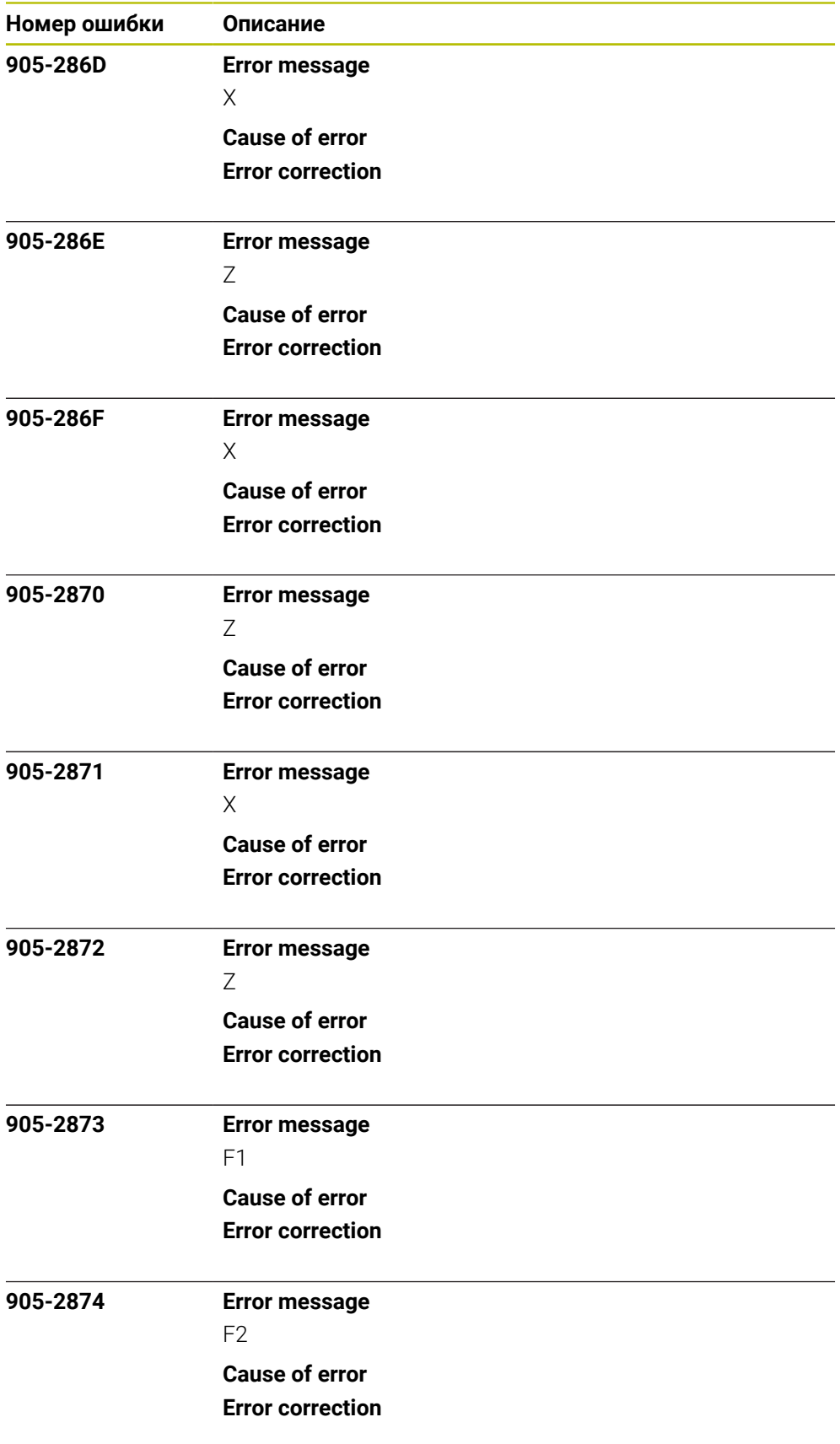

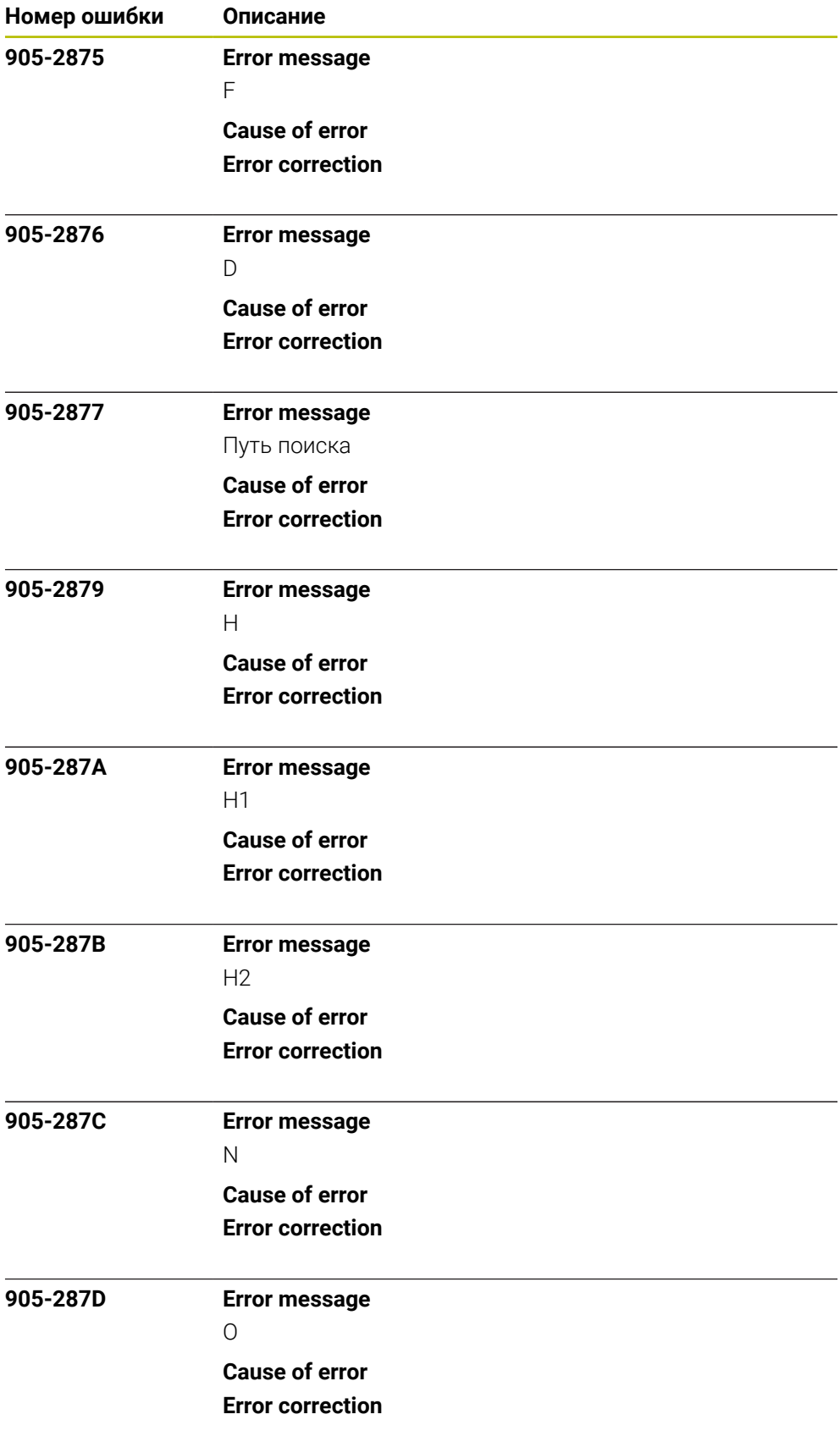

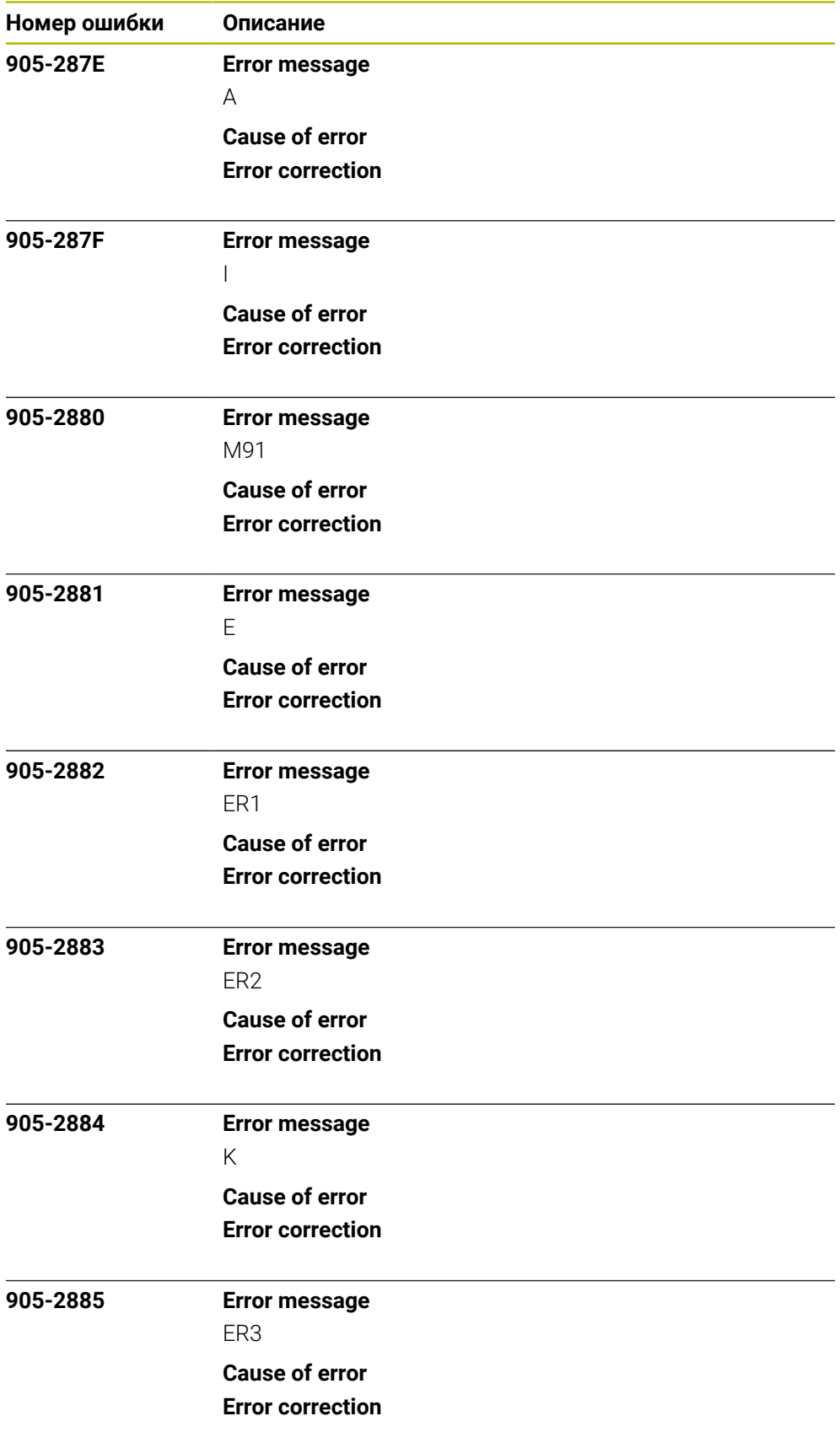

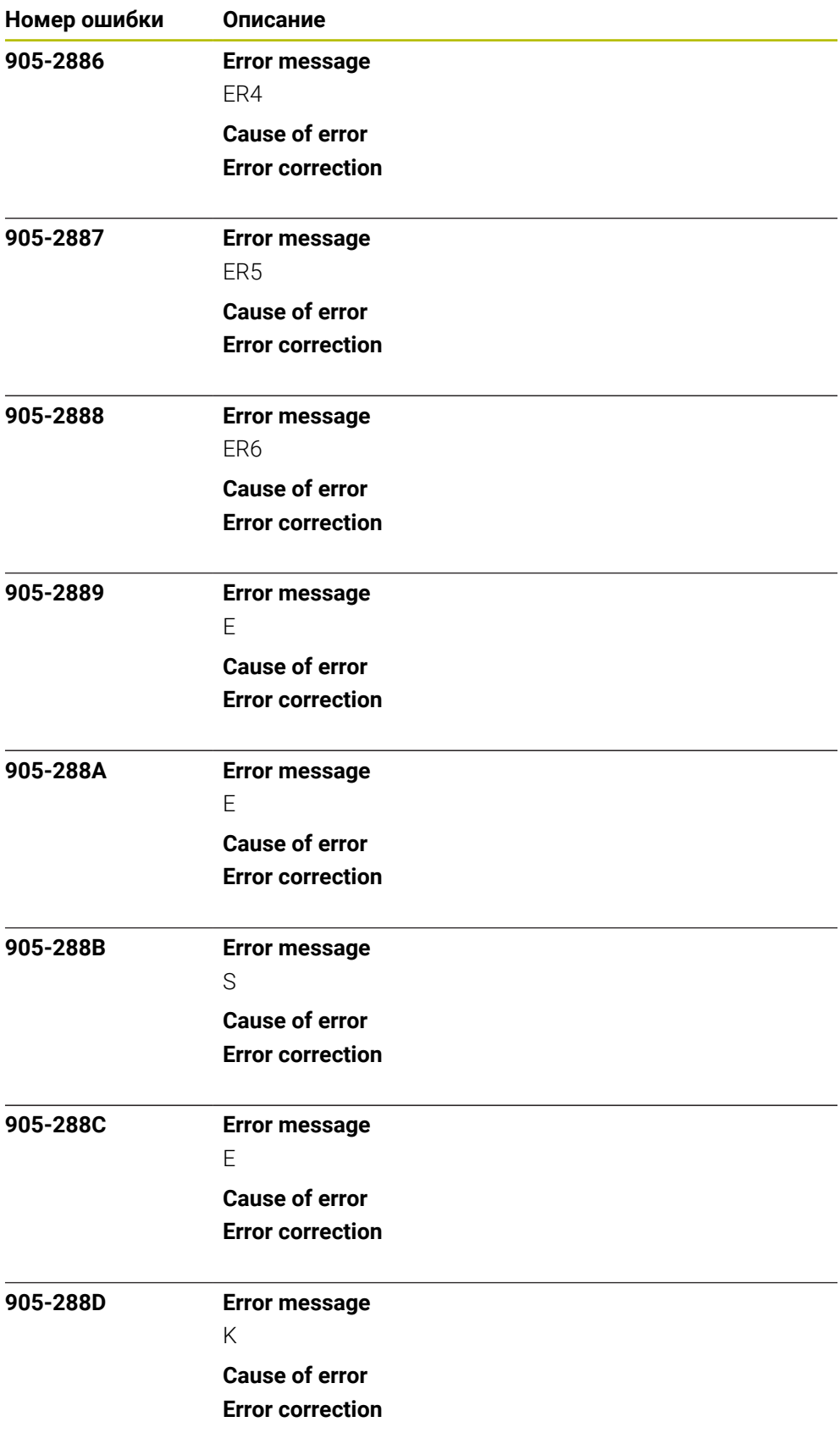

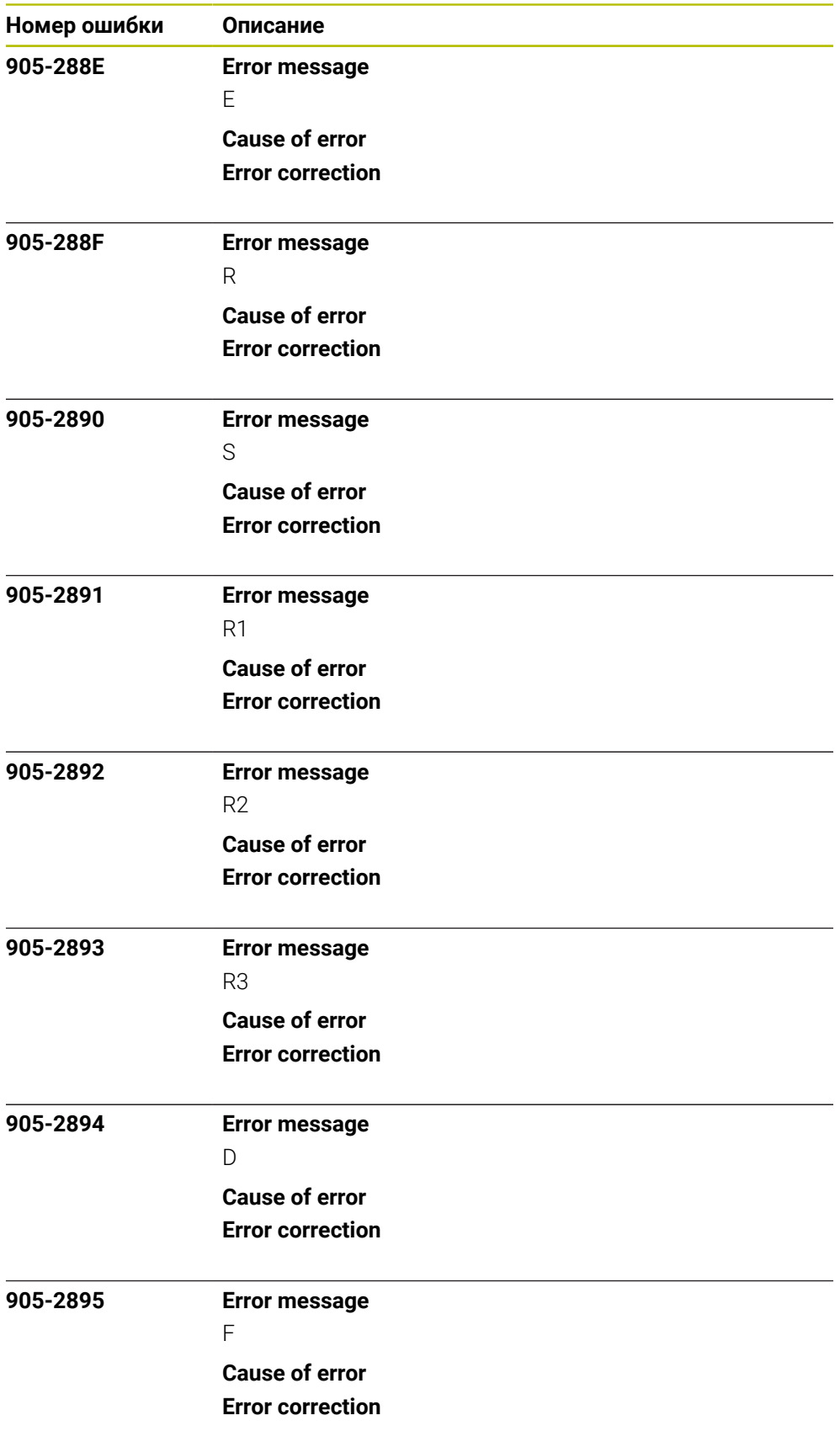

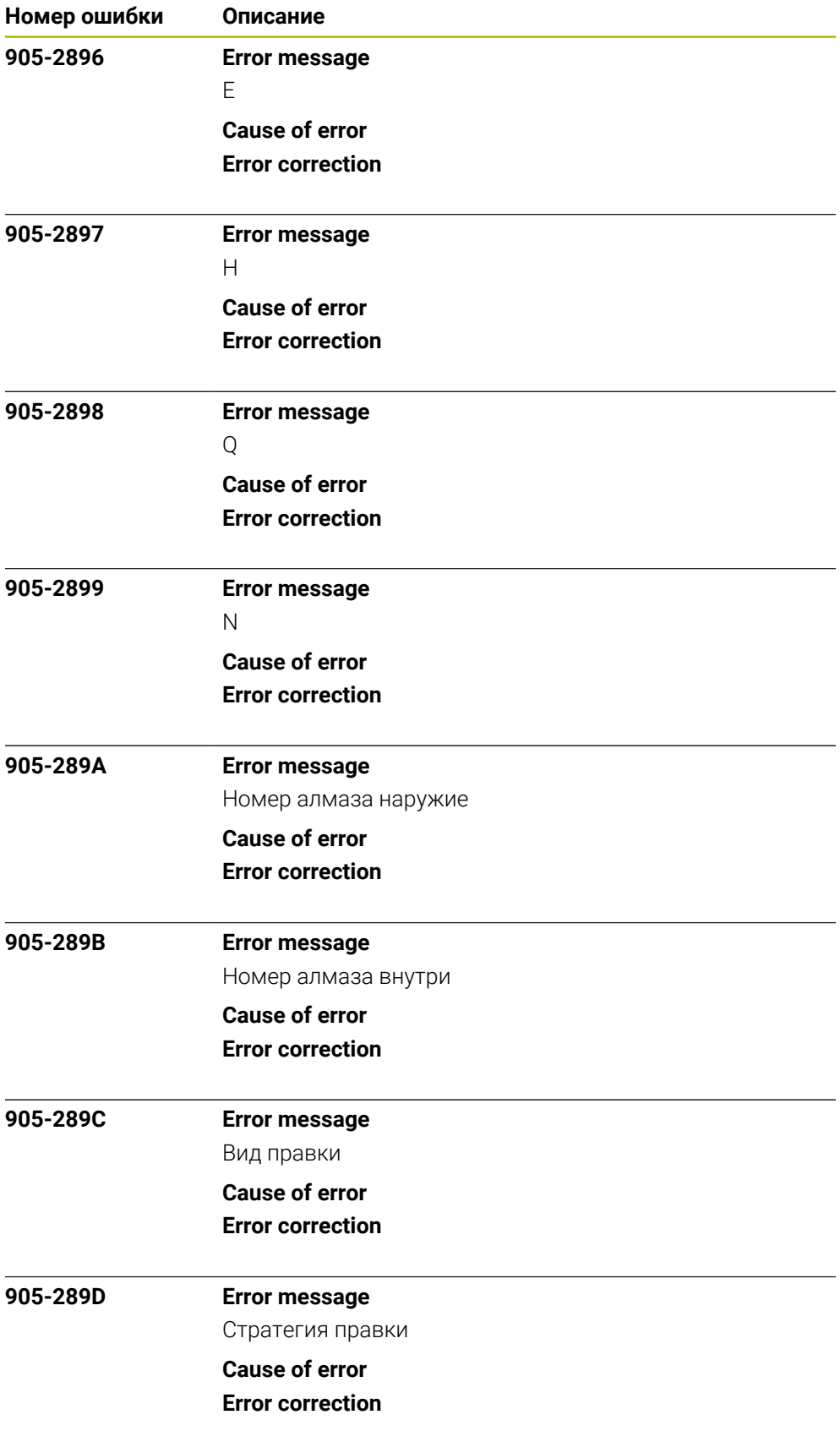

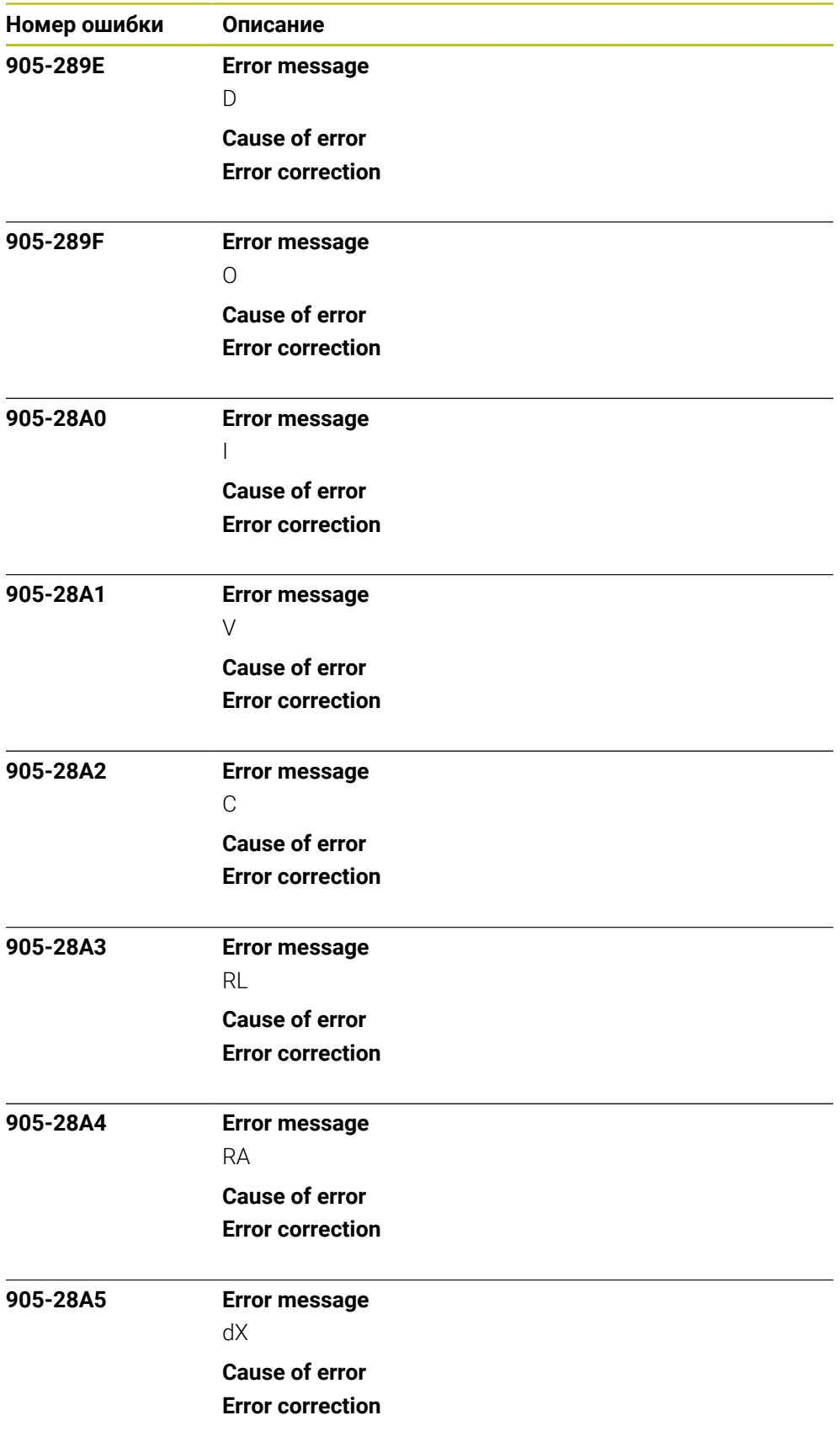

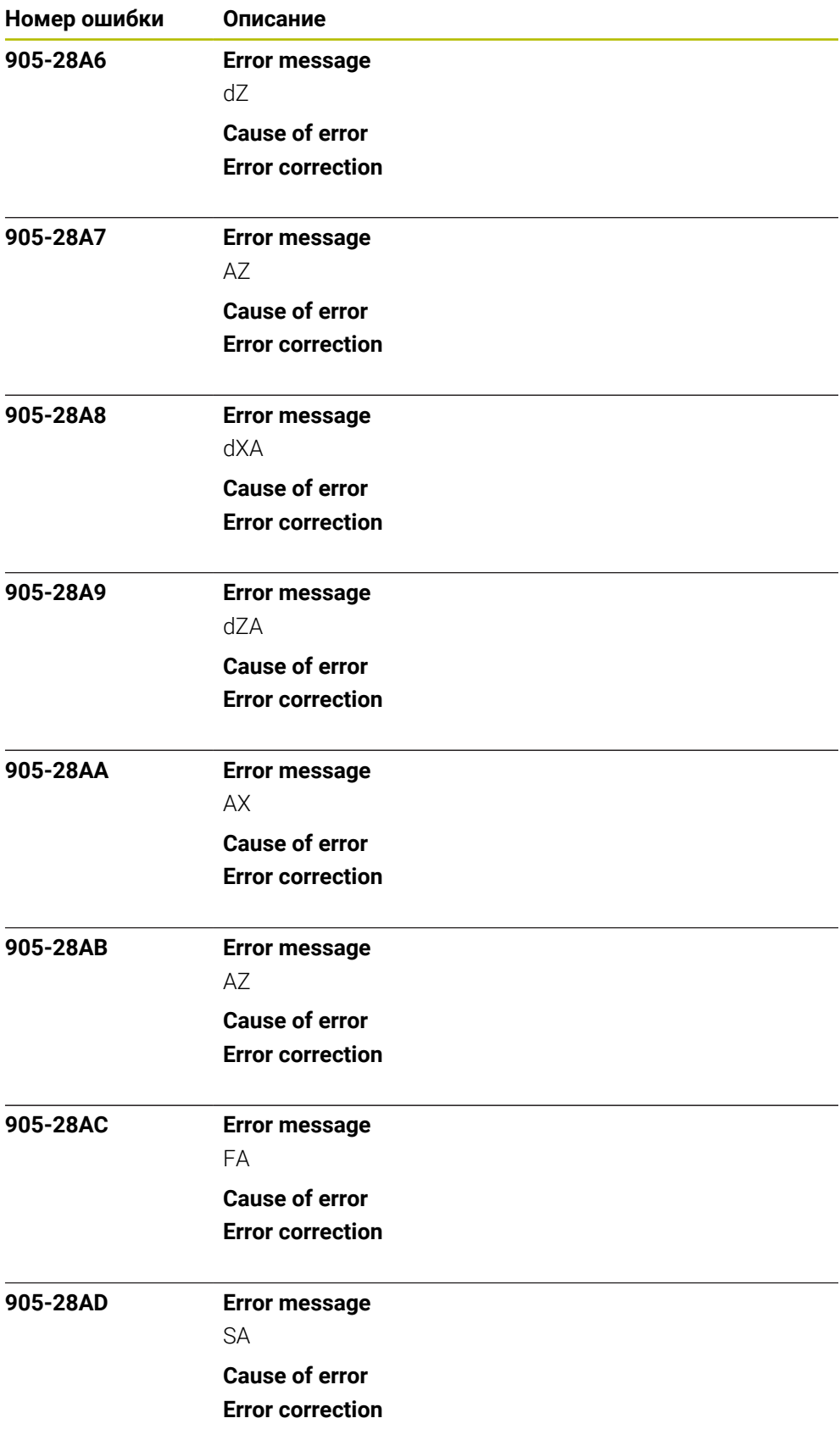

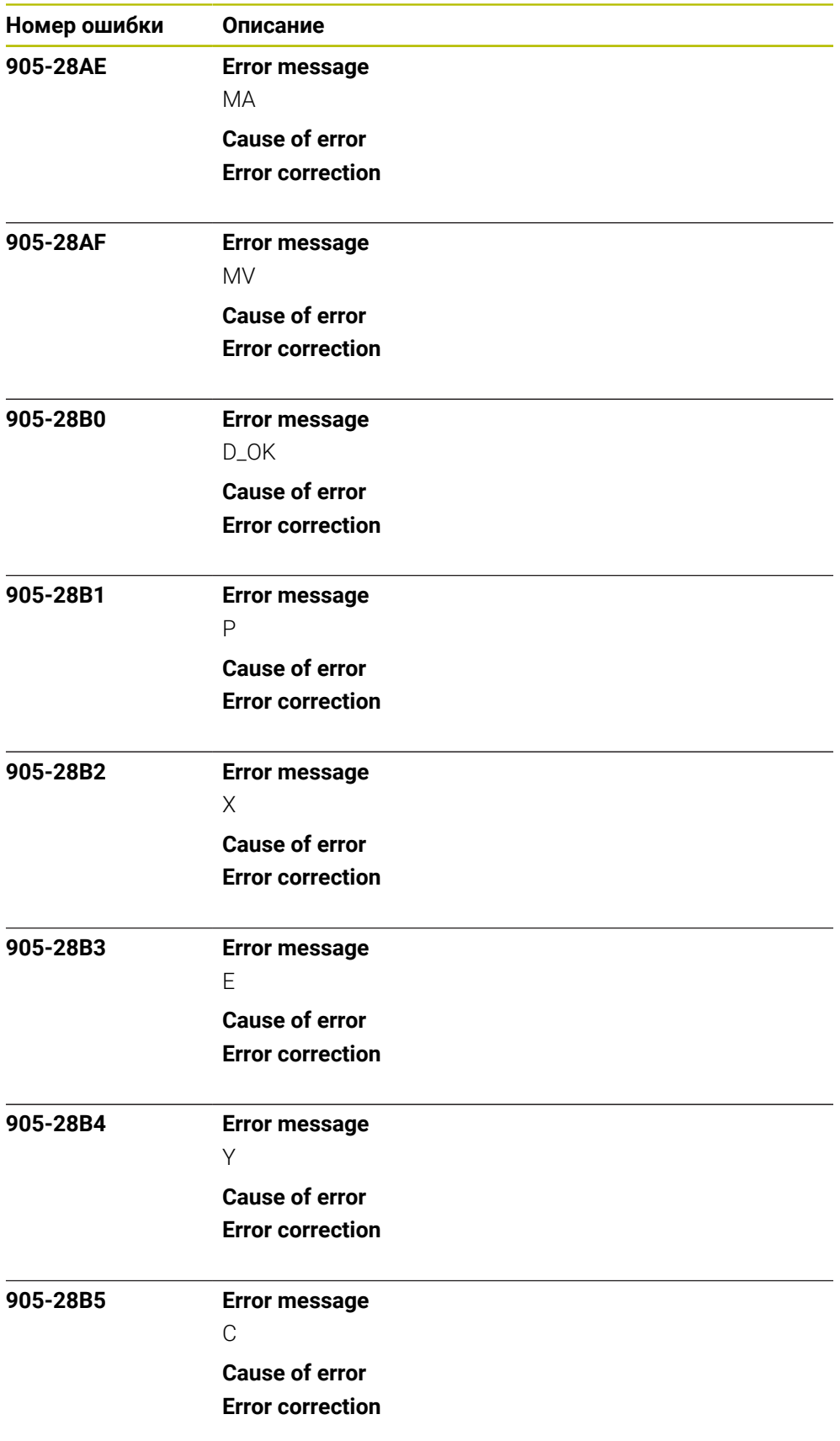

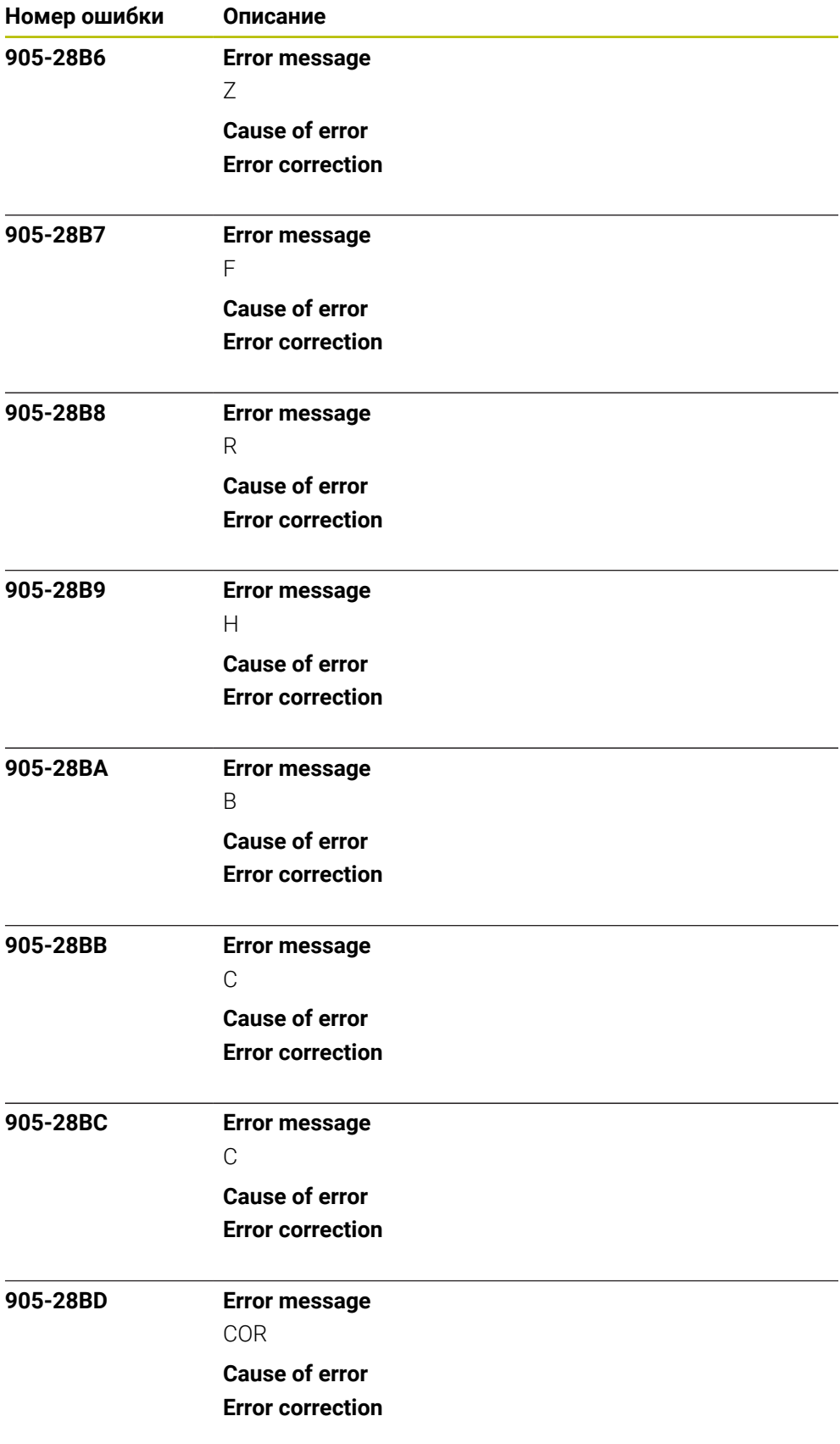

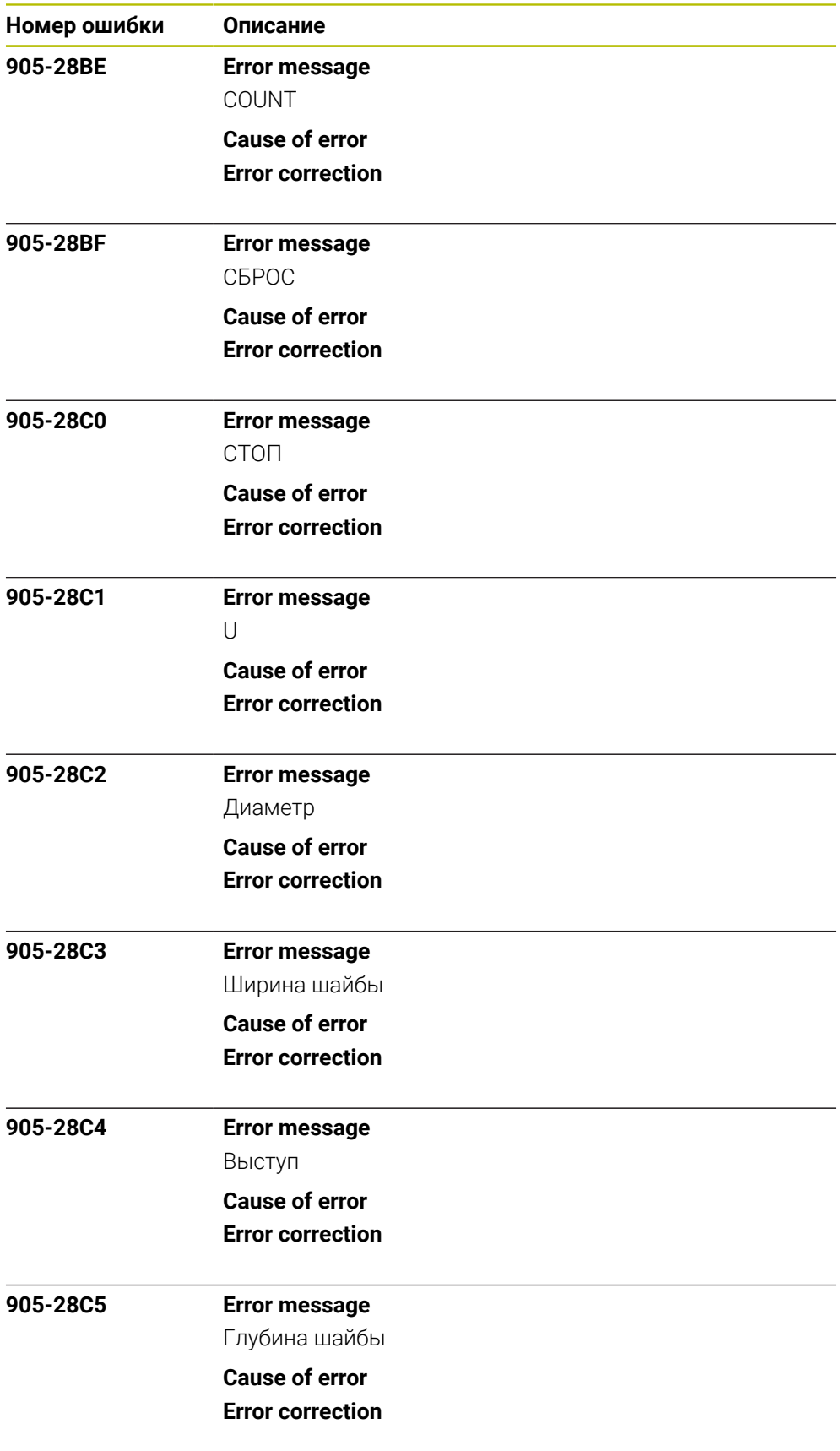

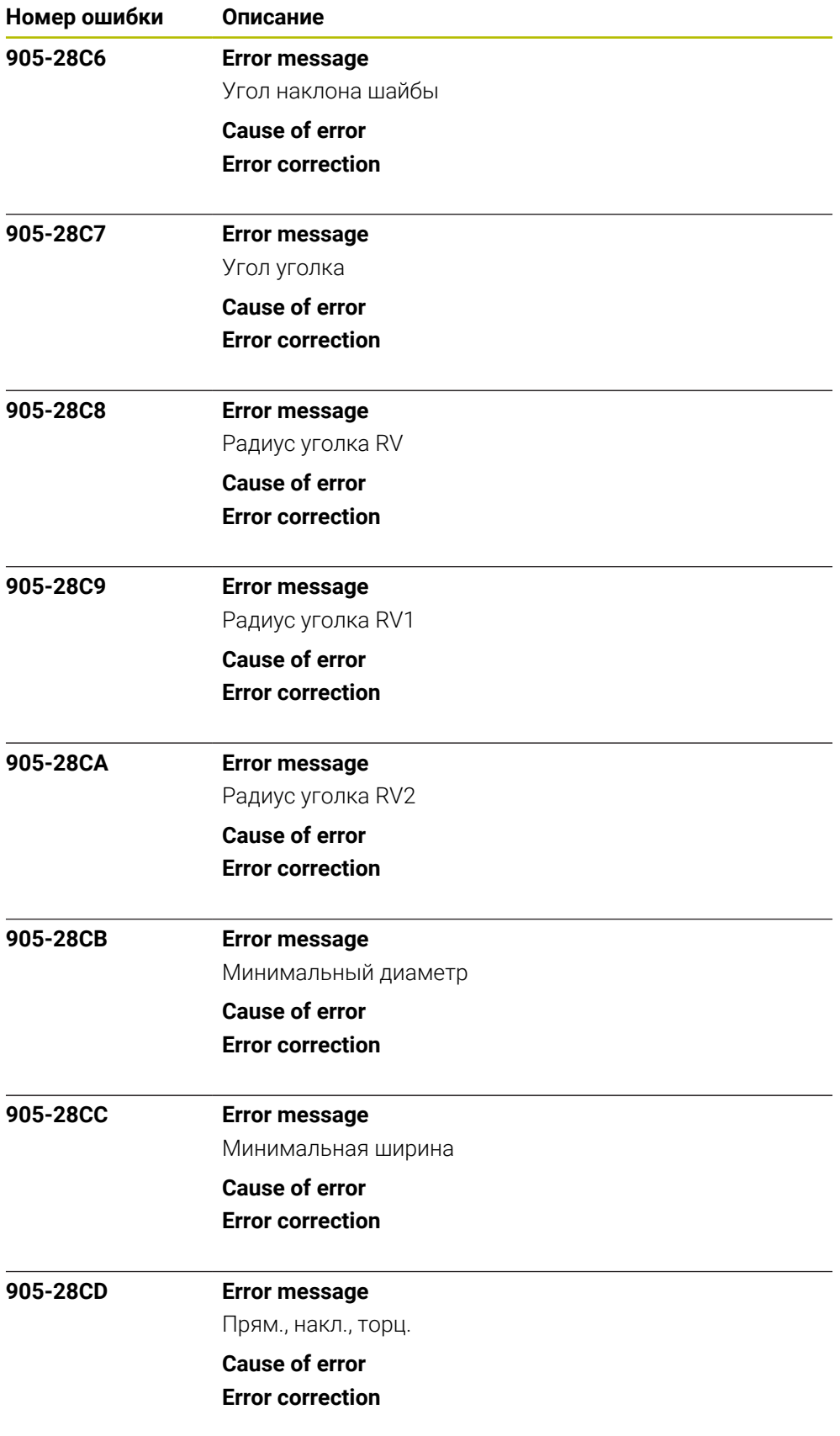

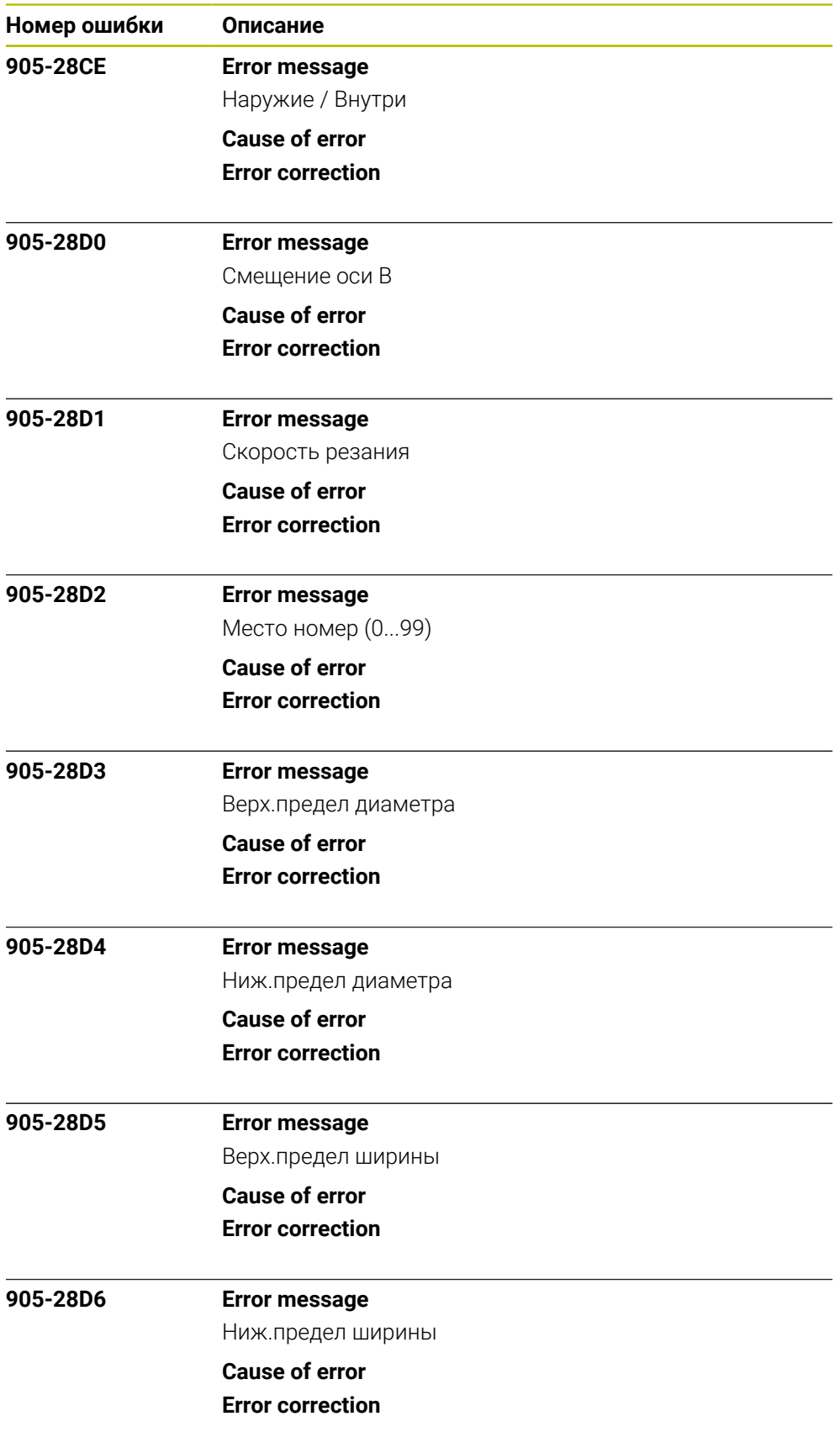

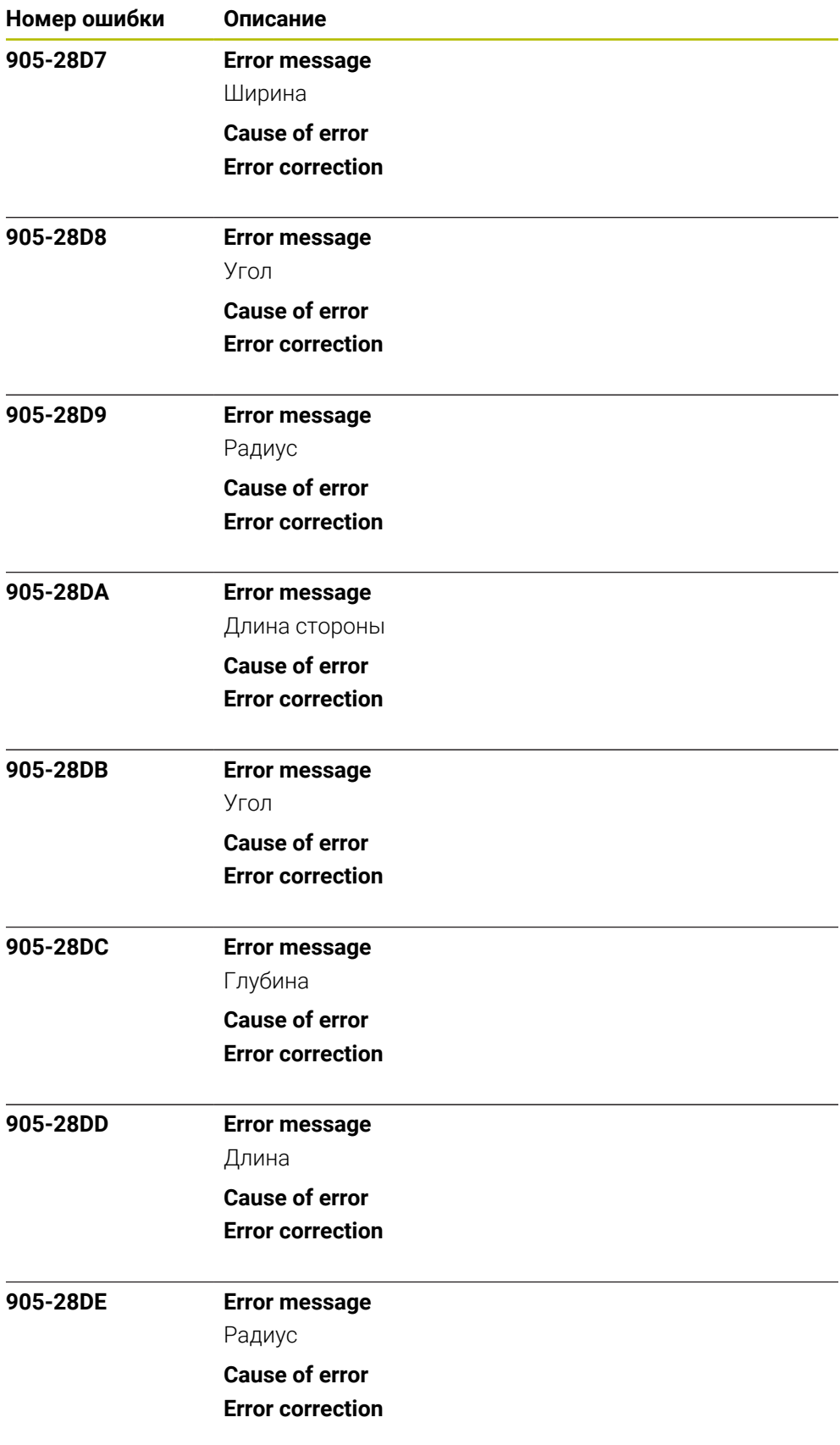

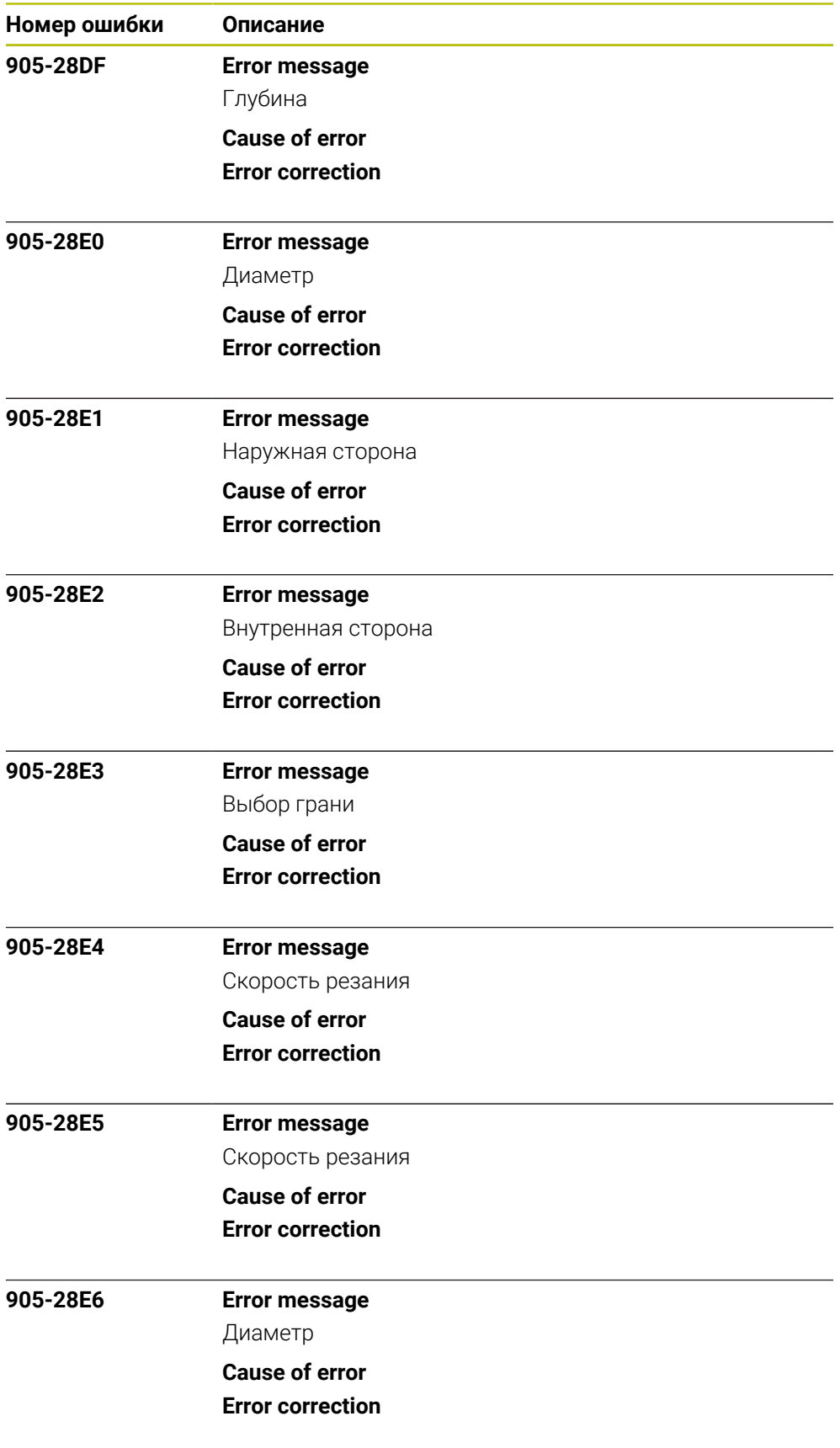

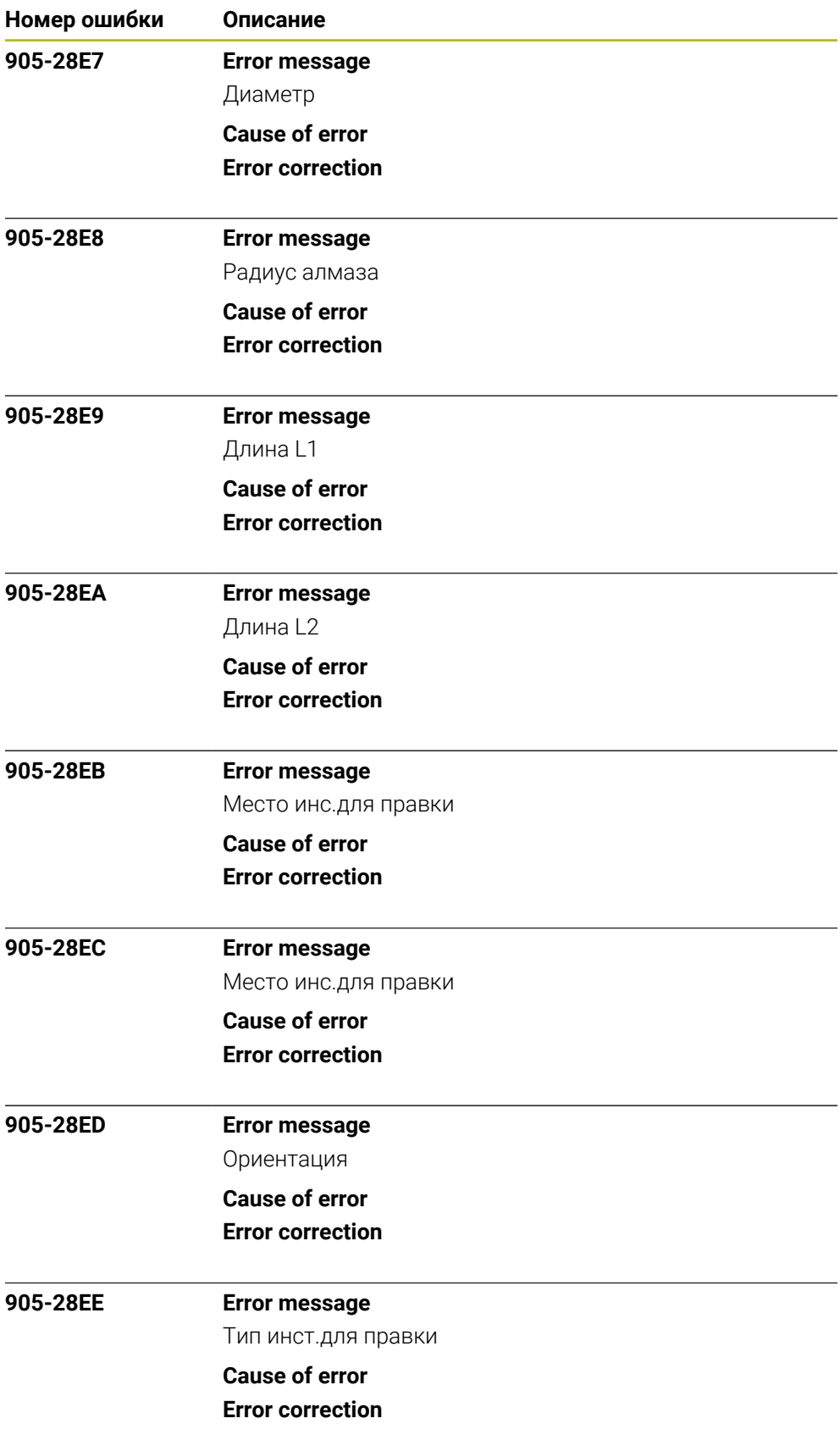

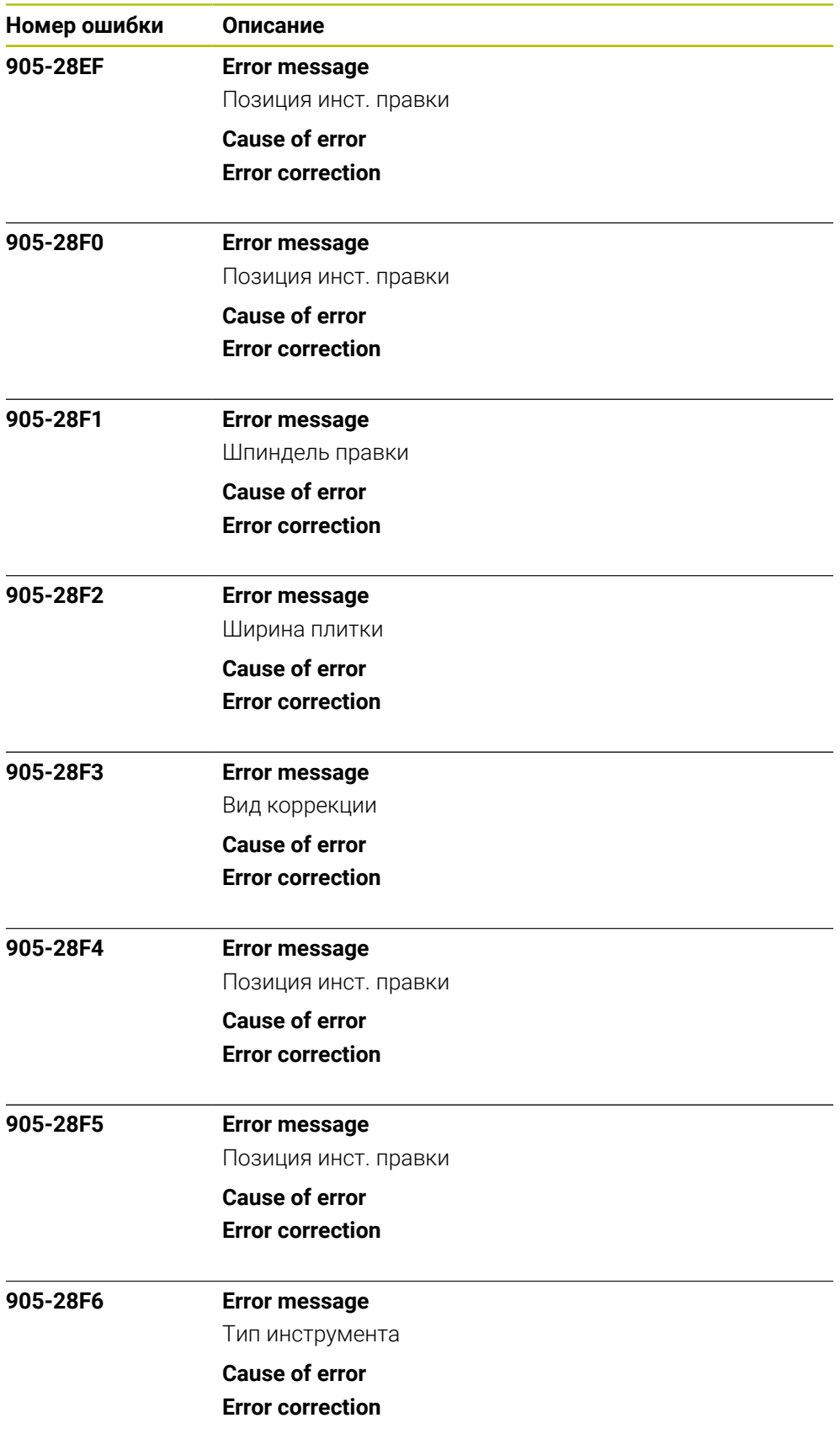

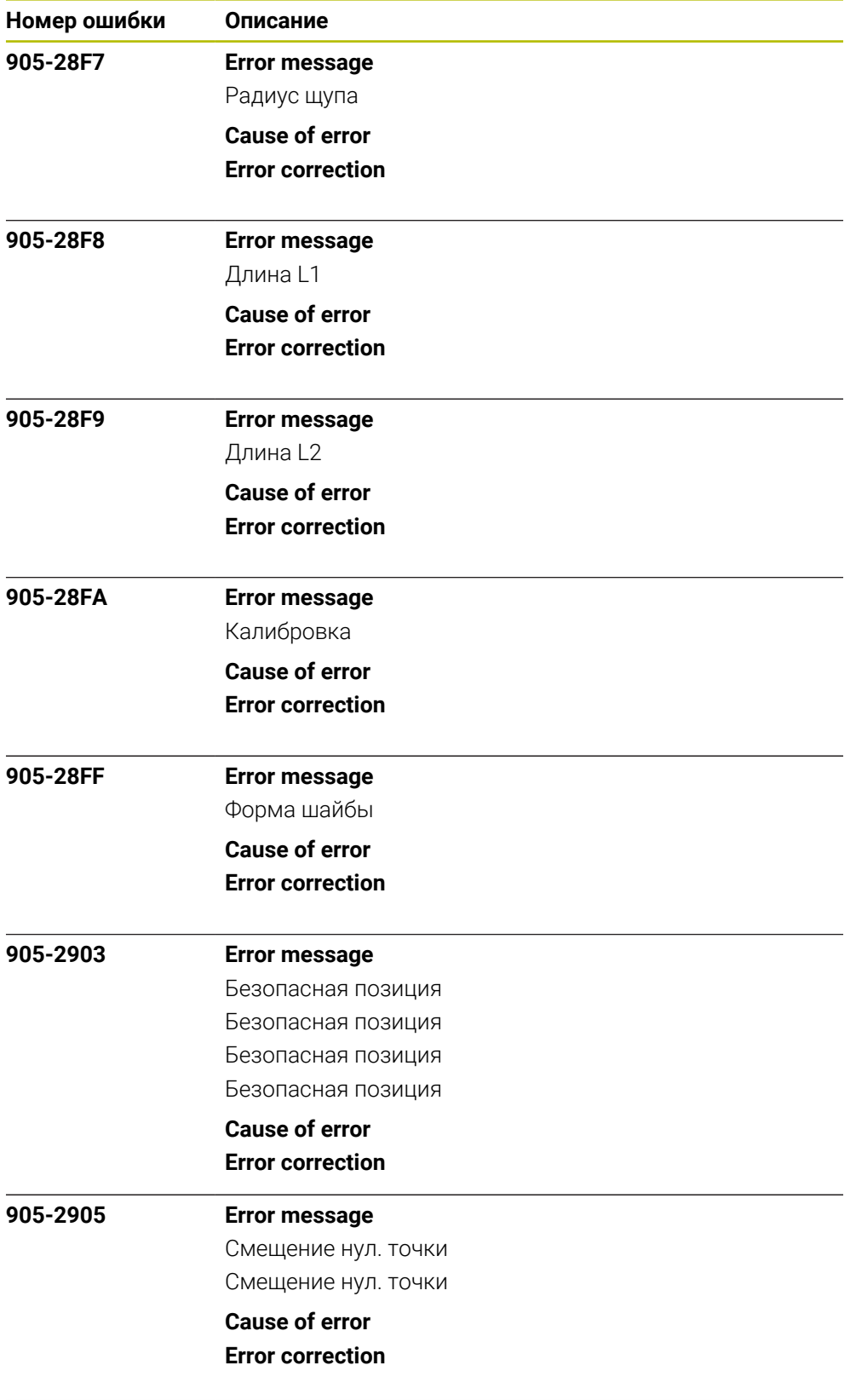

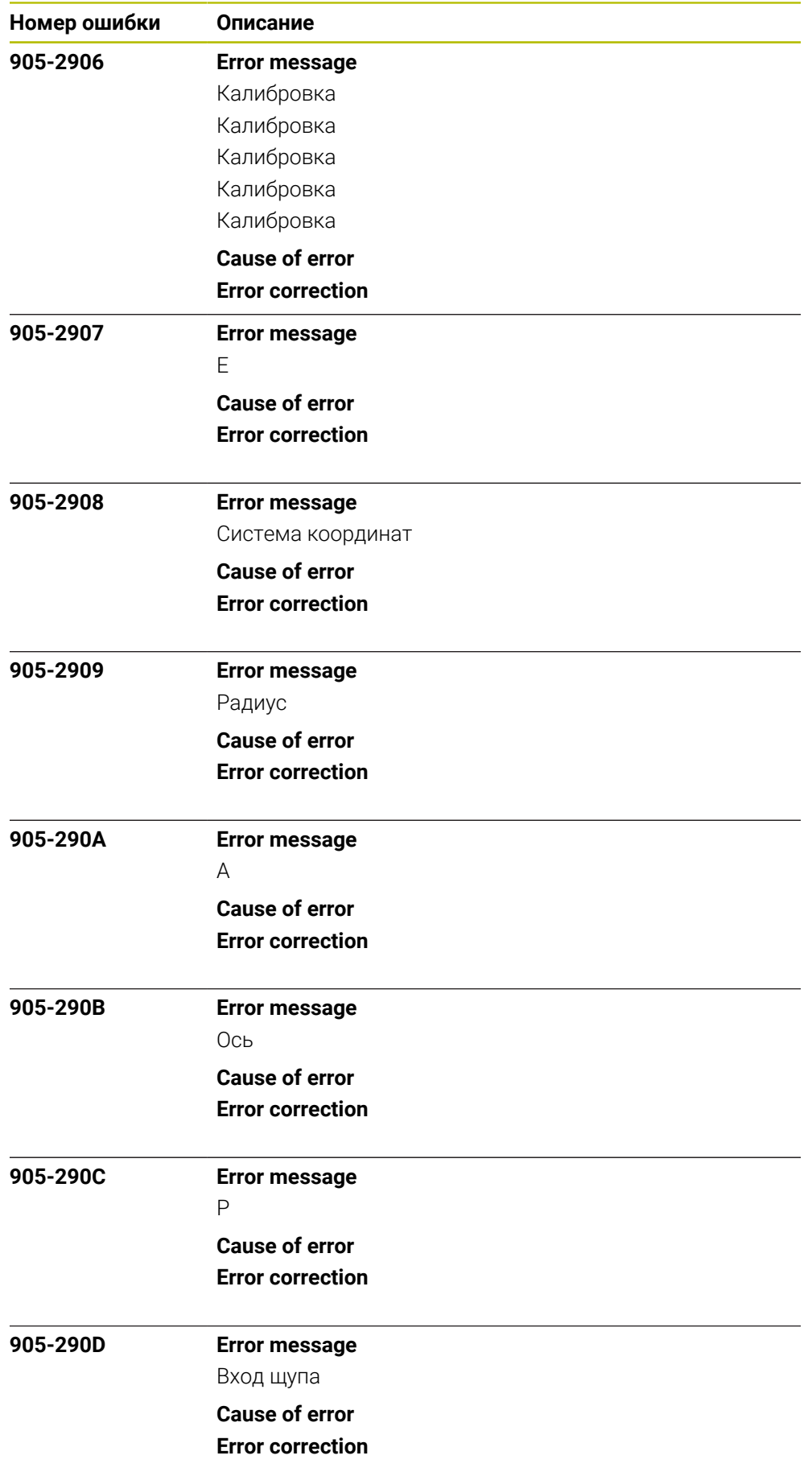

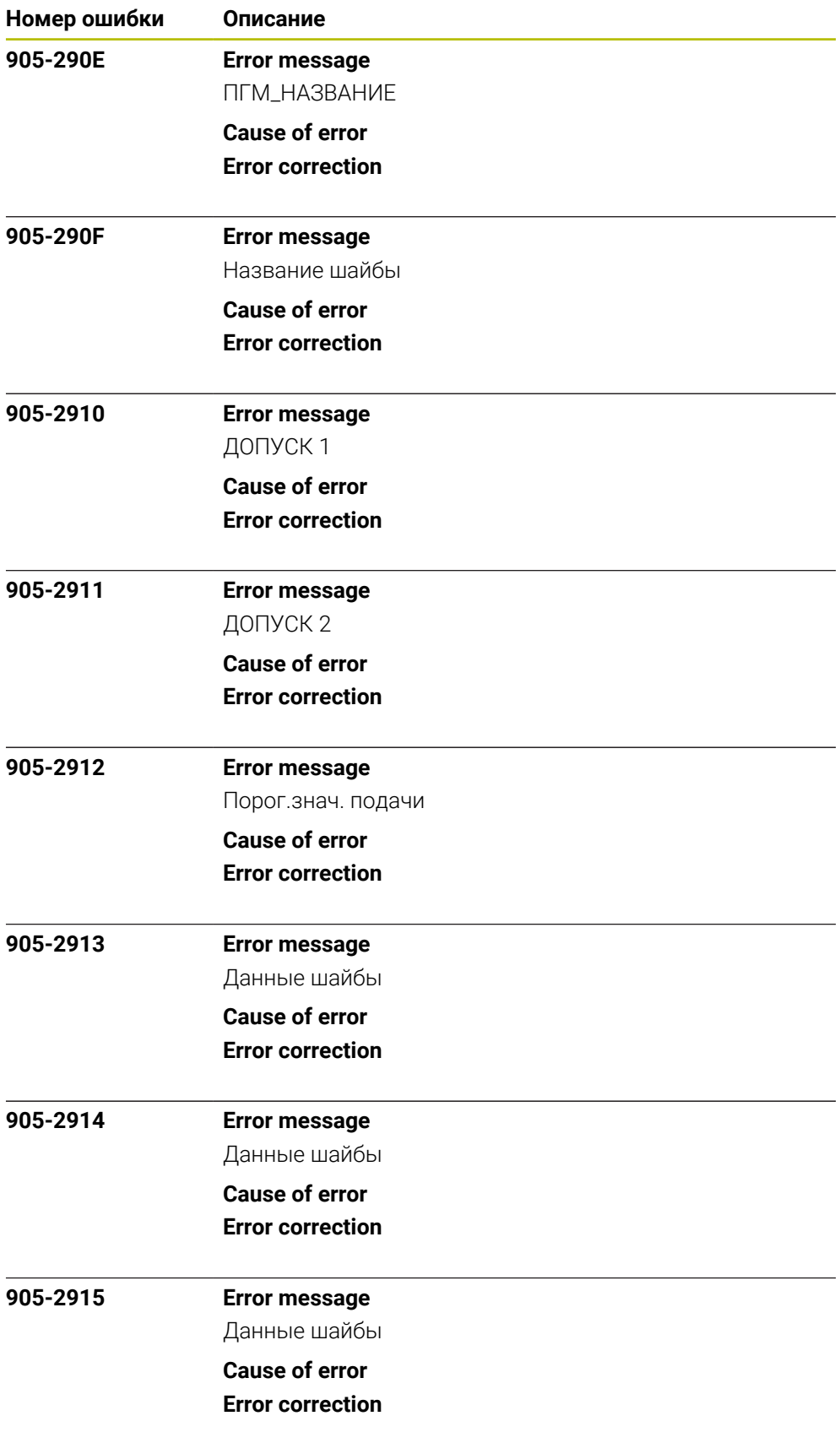

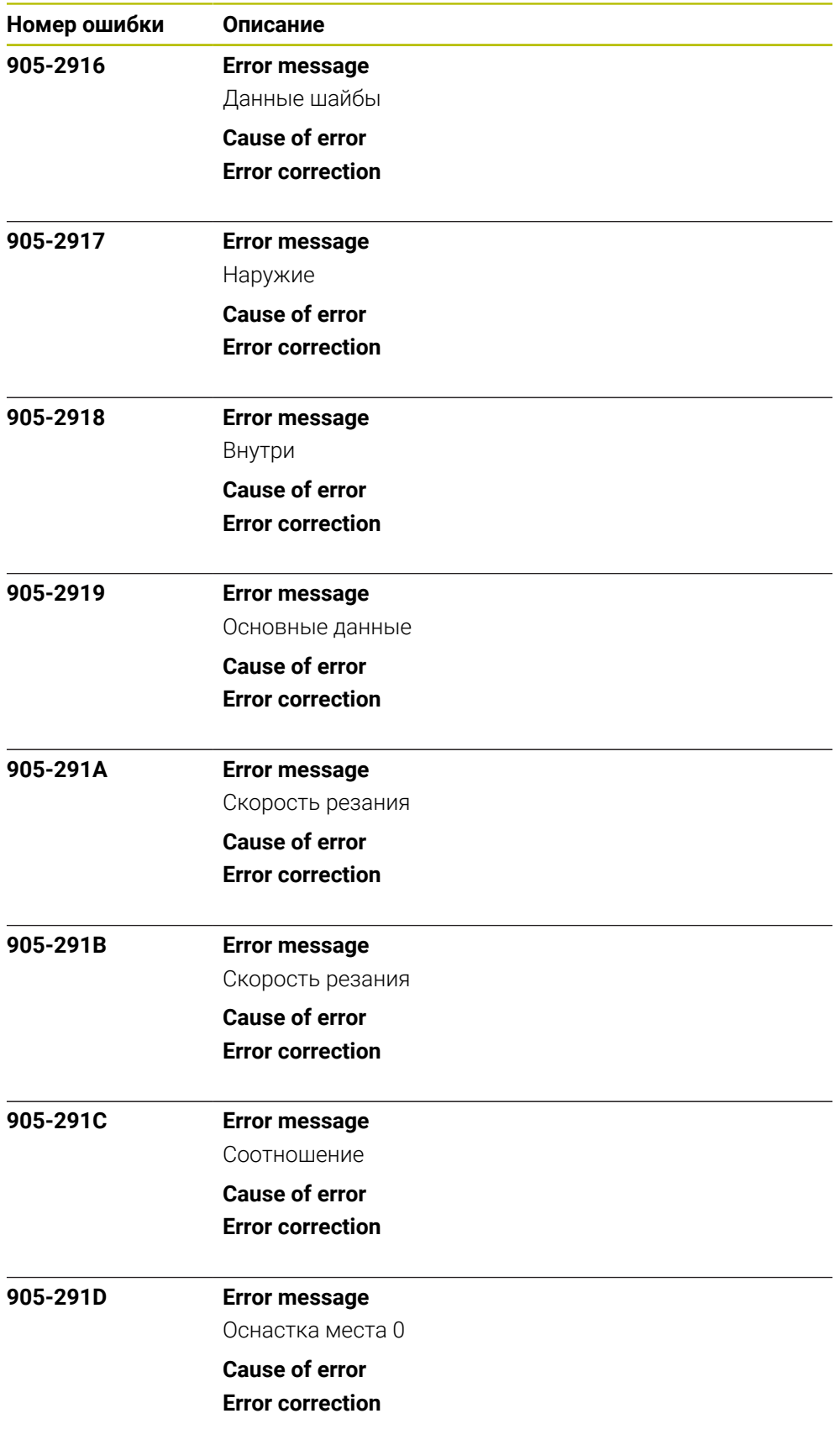

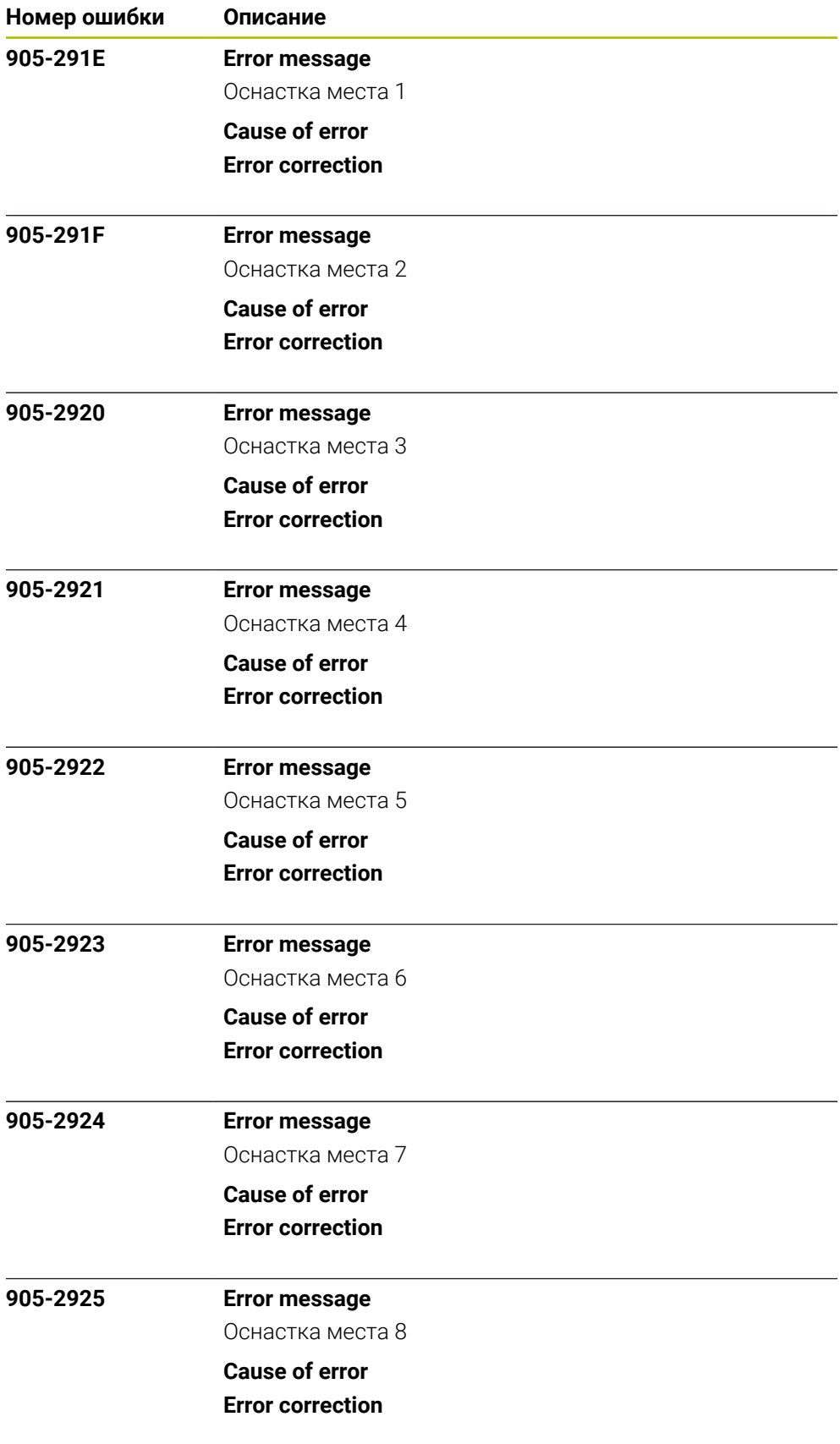

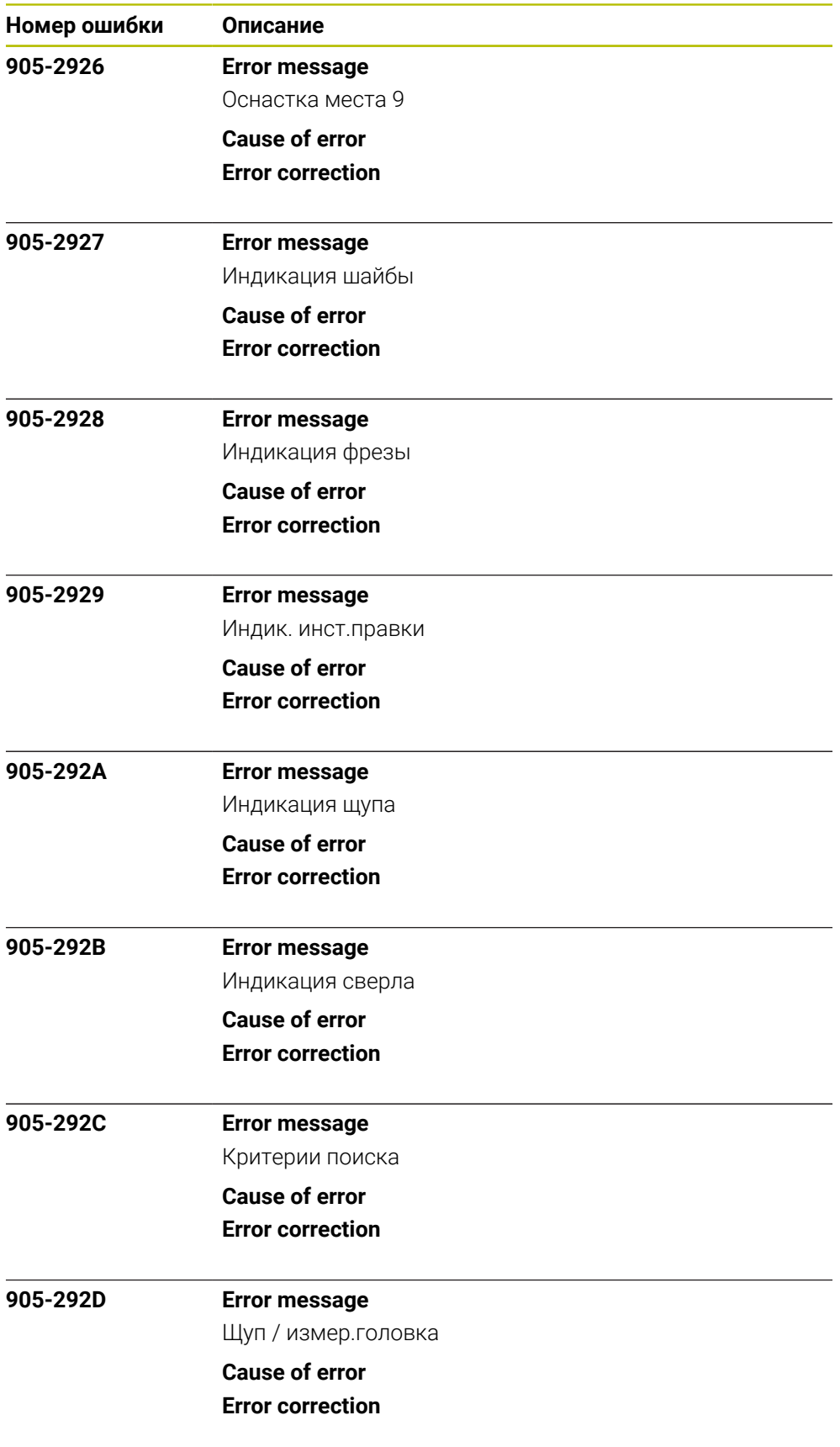

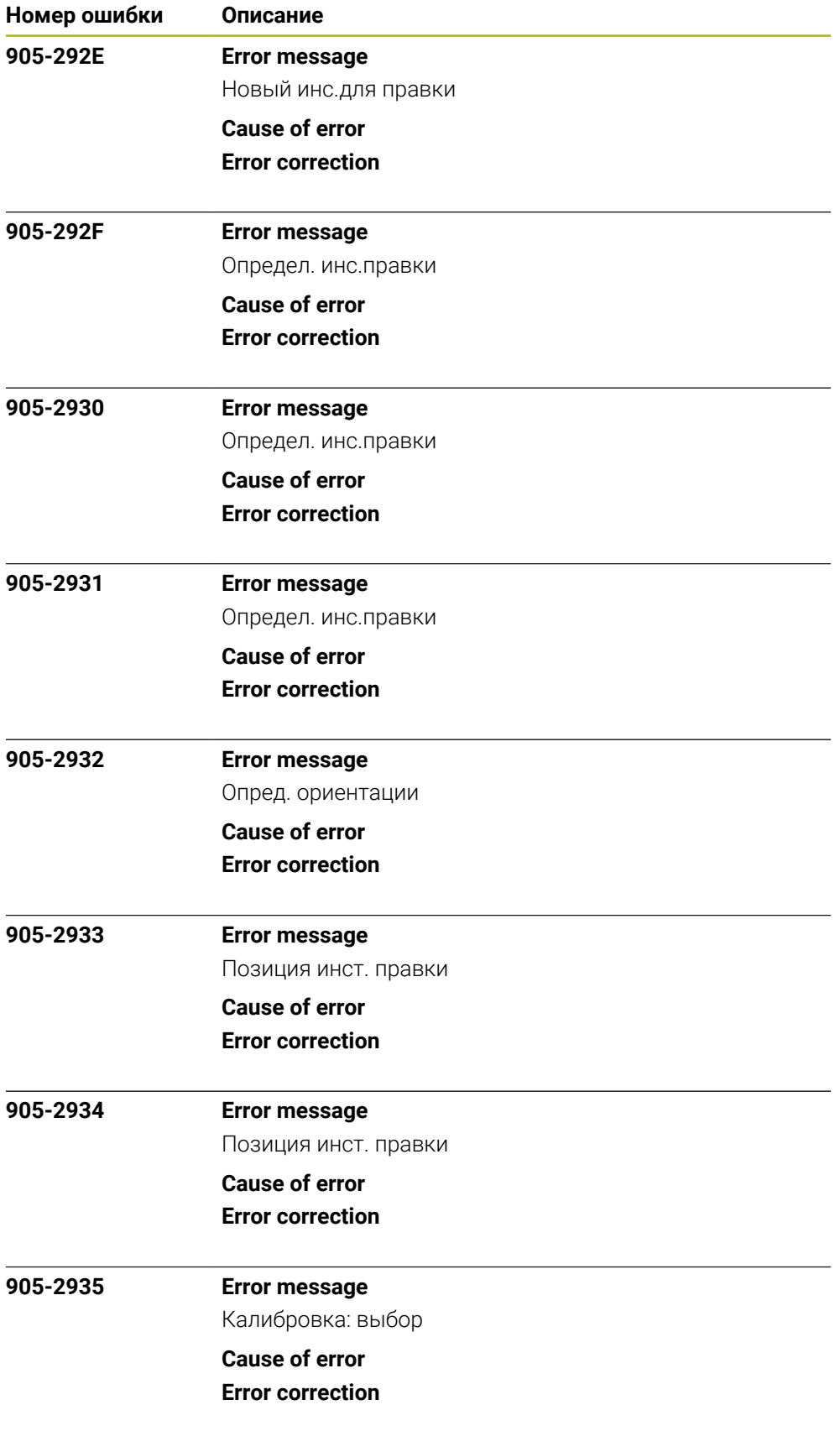
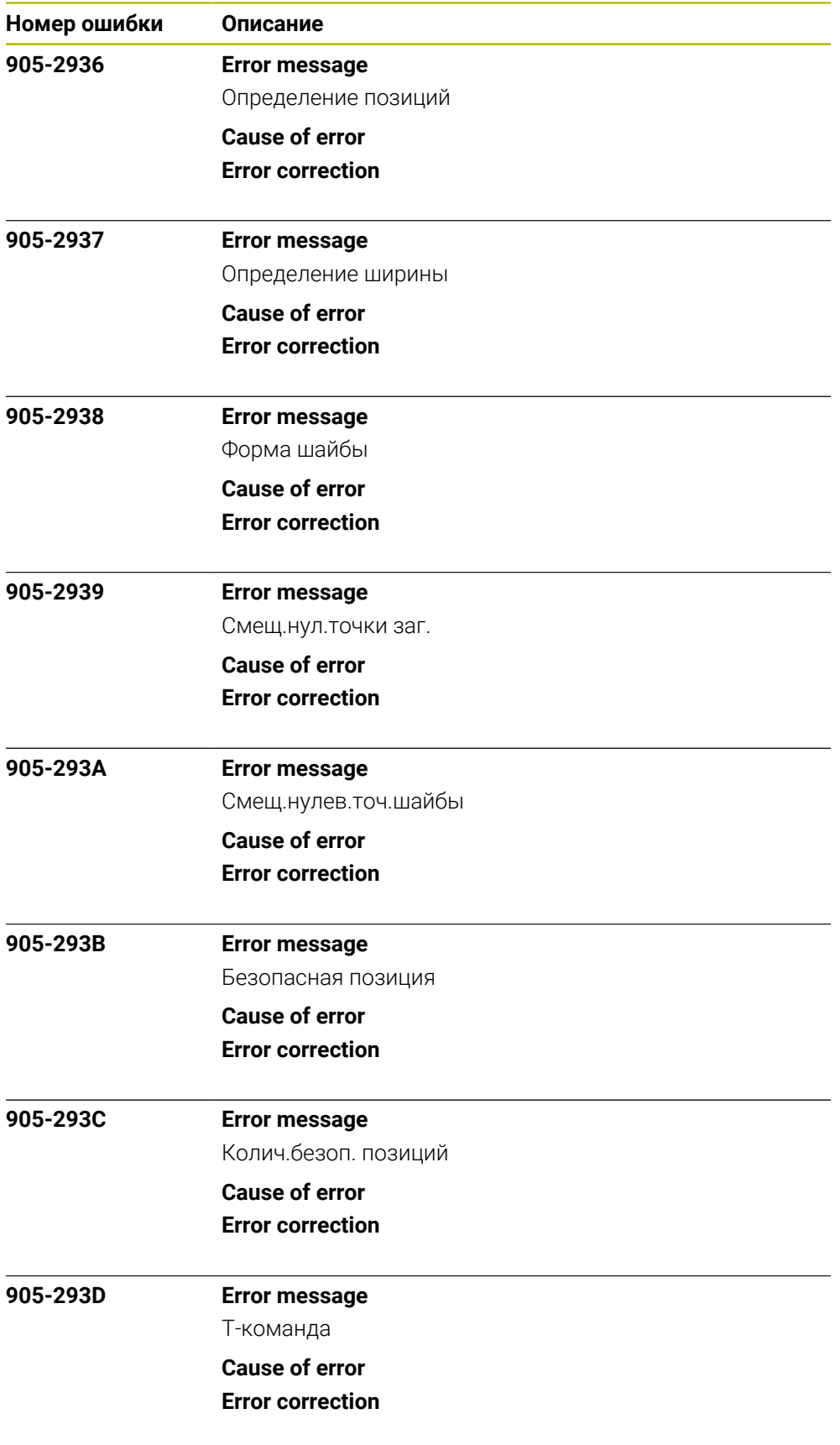

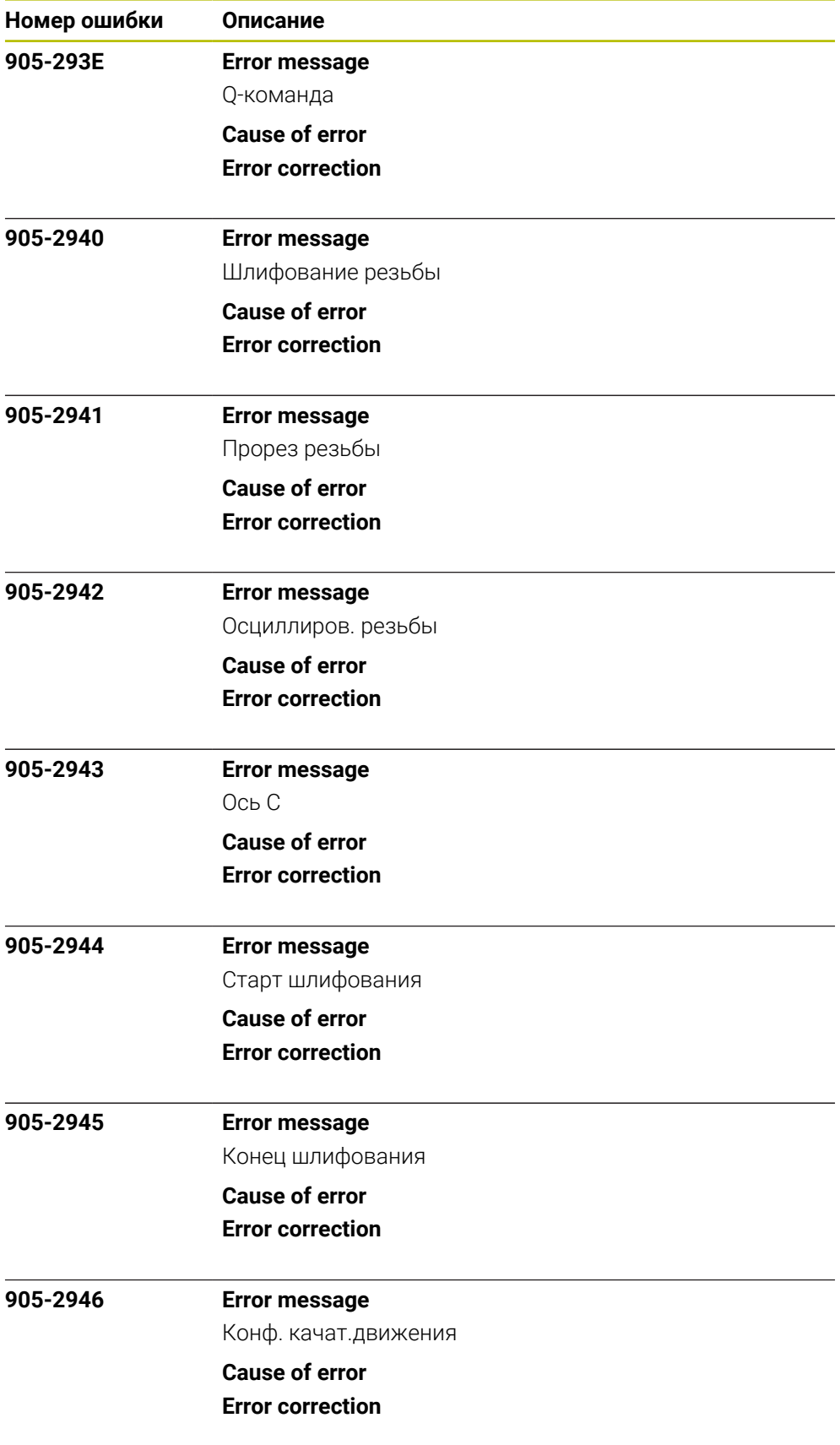

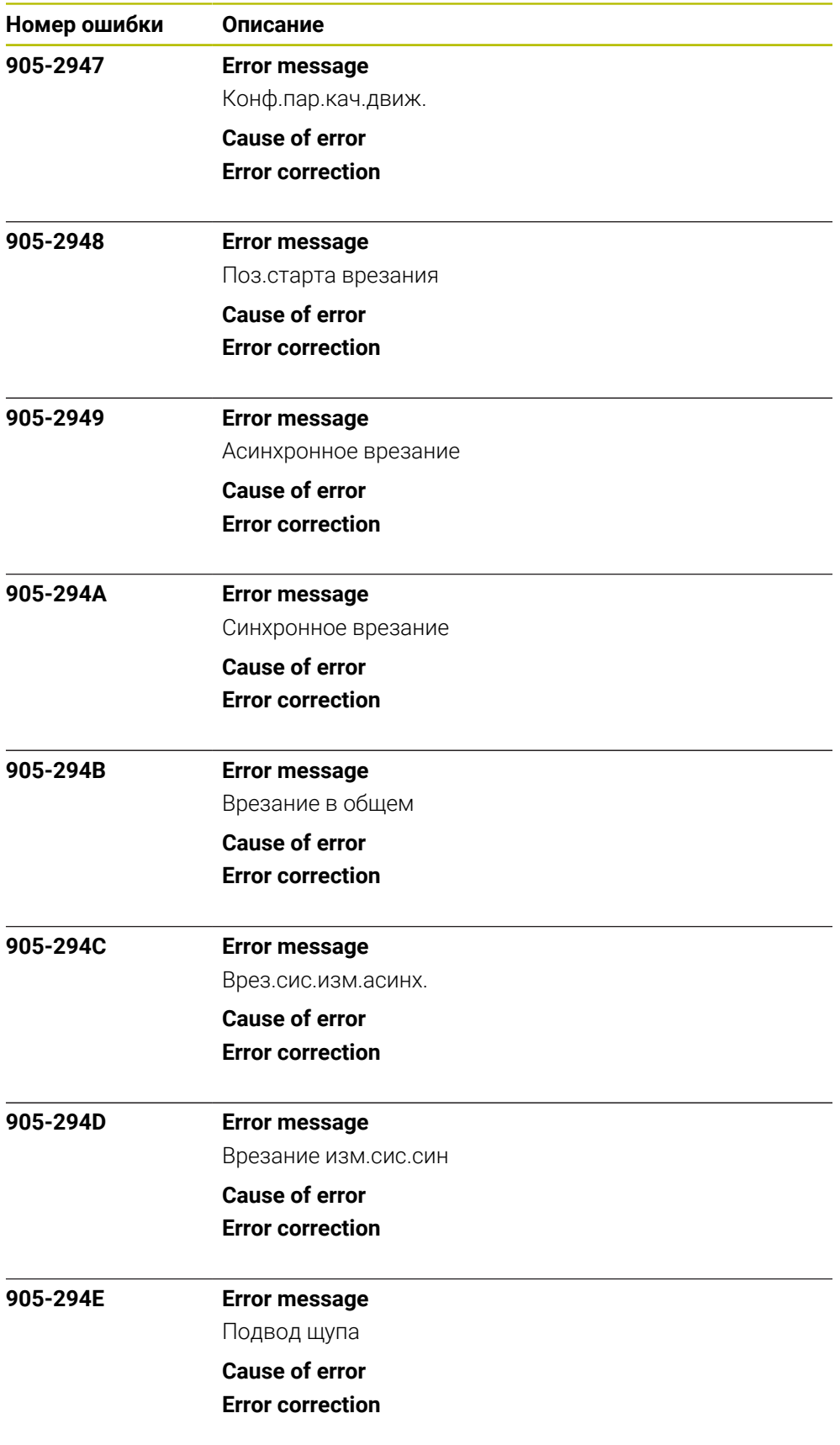

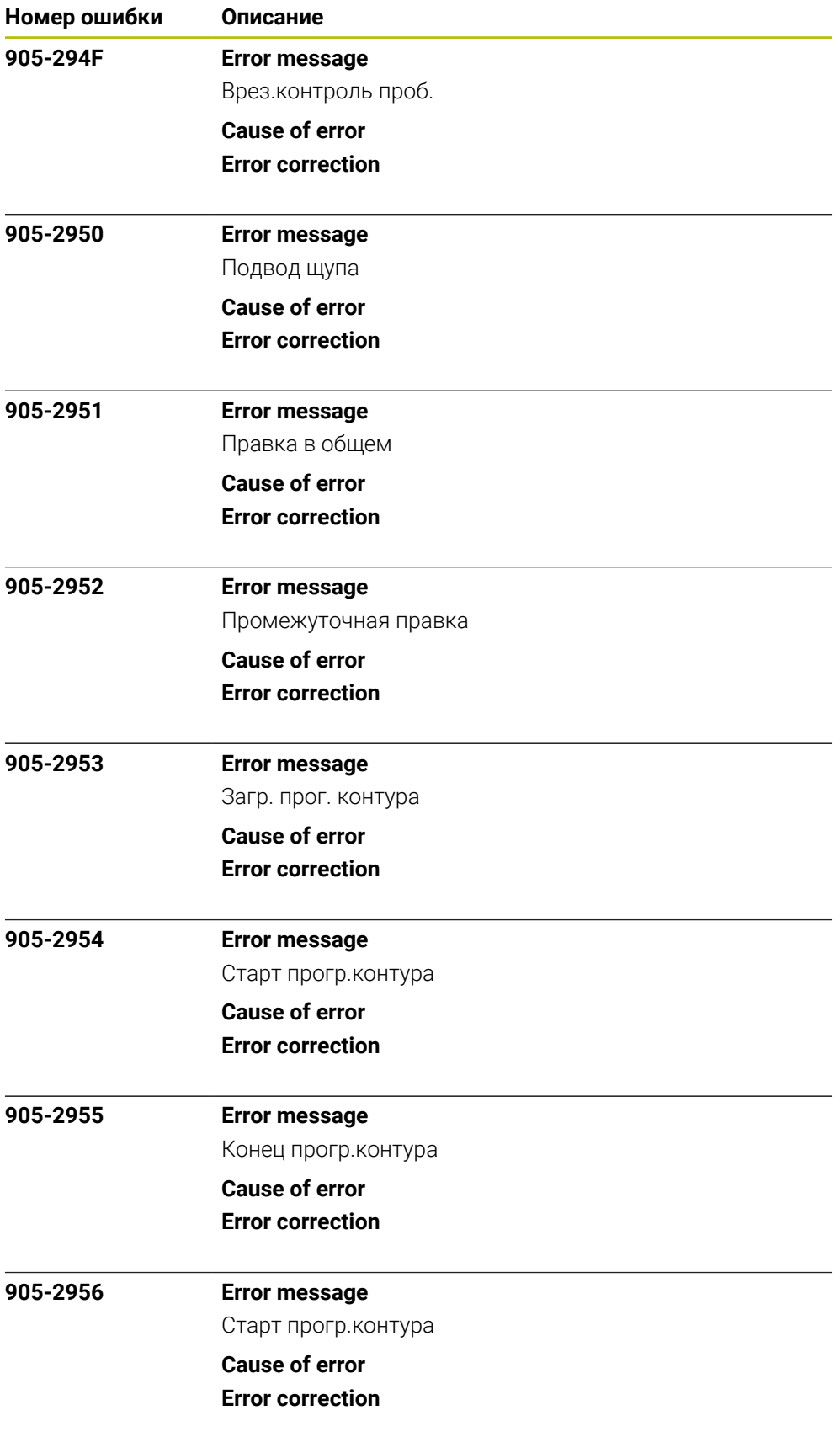

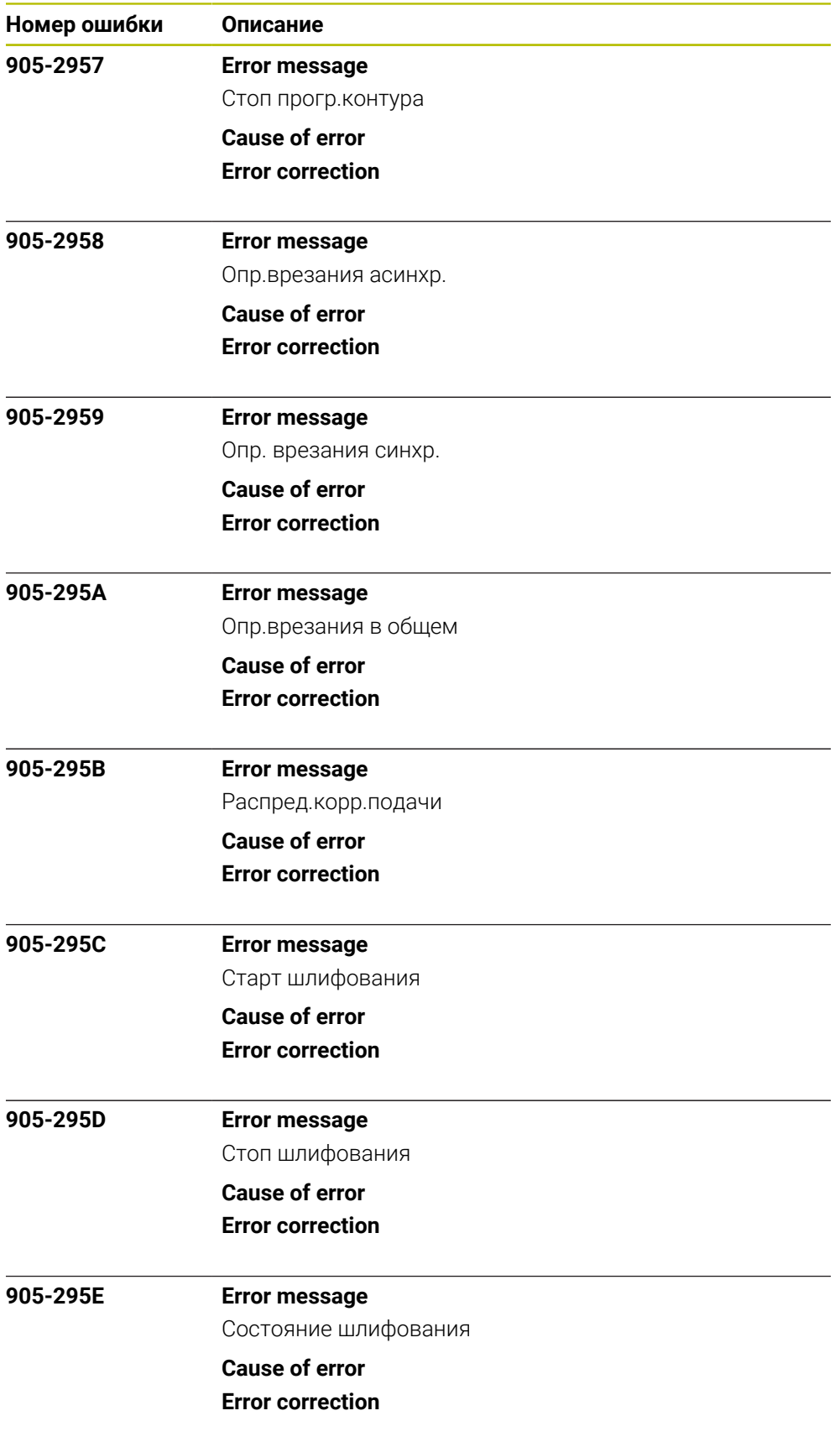

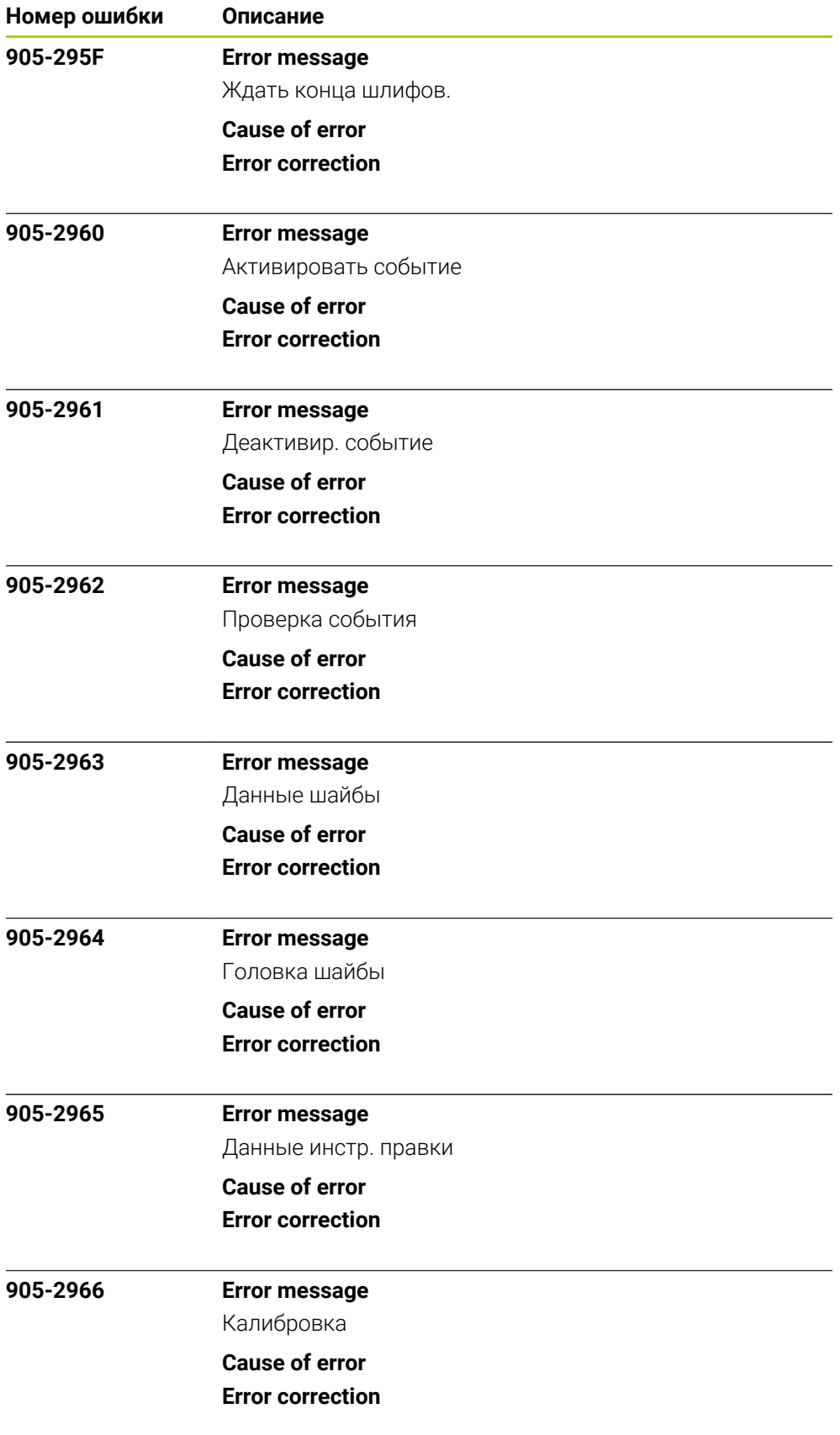

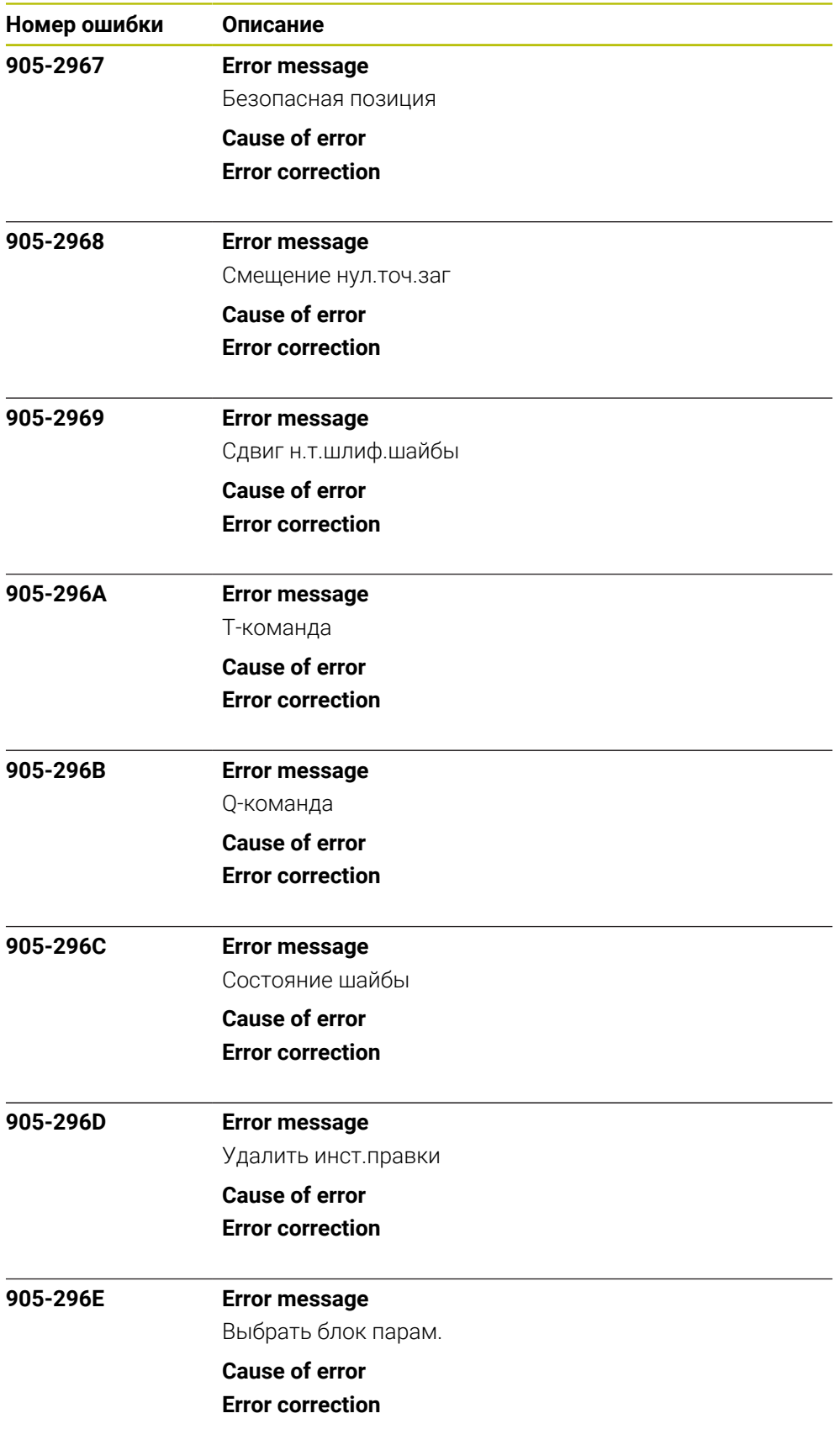

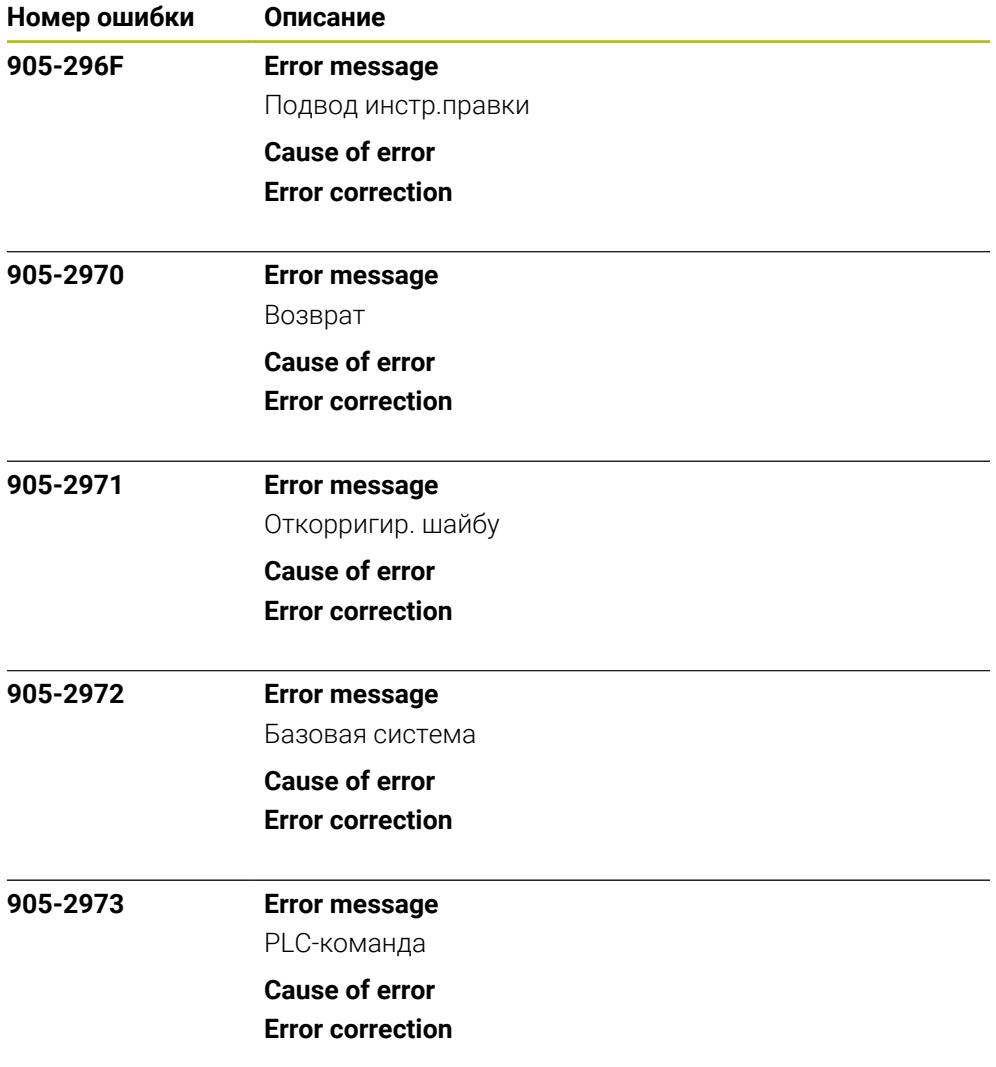